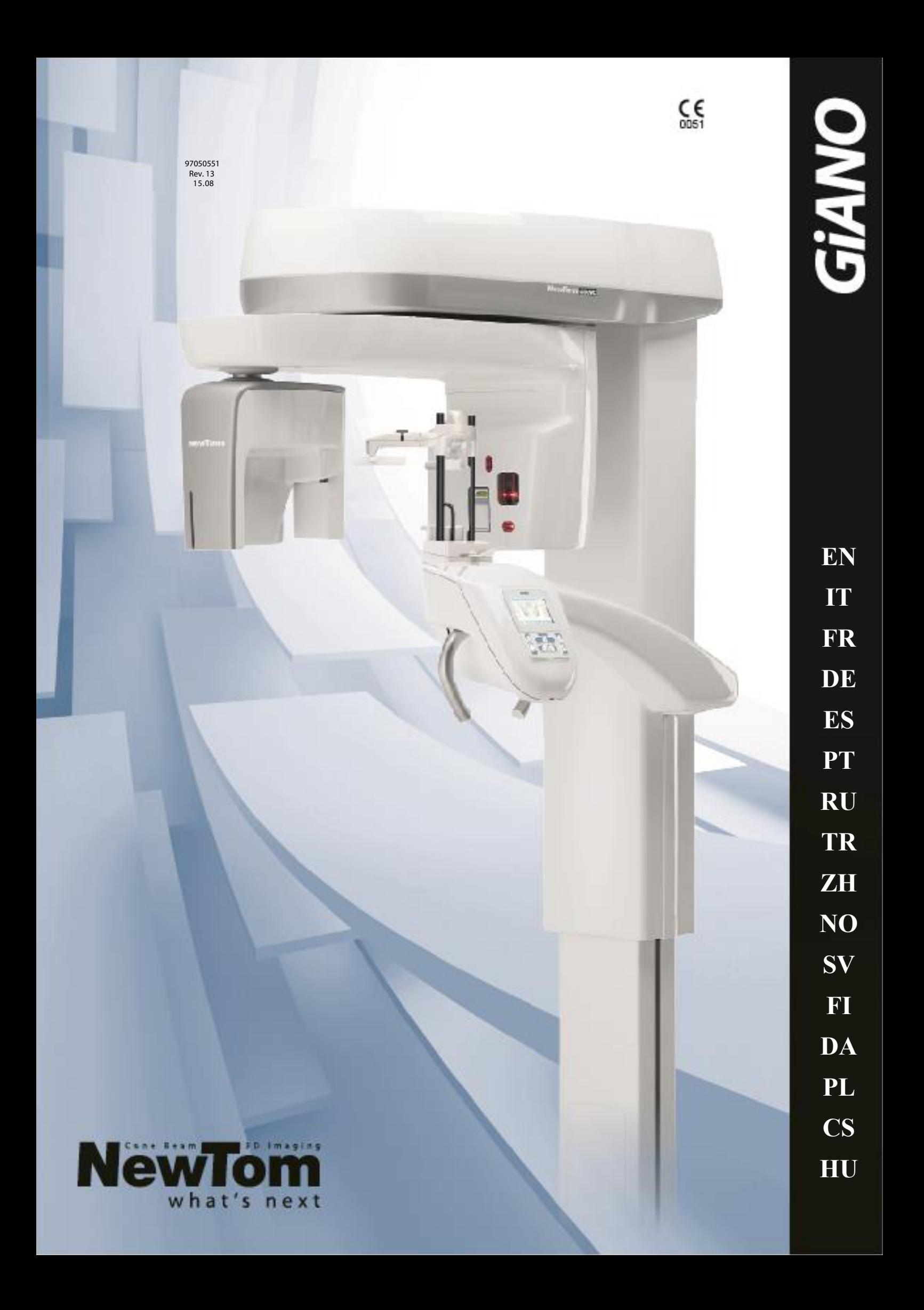

### Contents

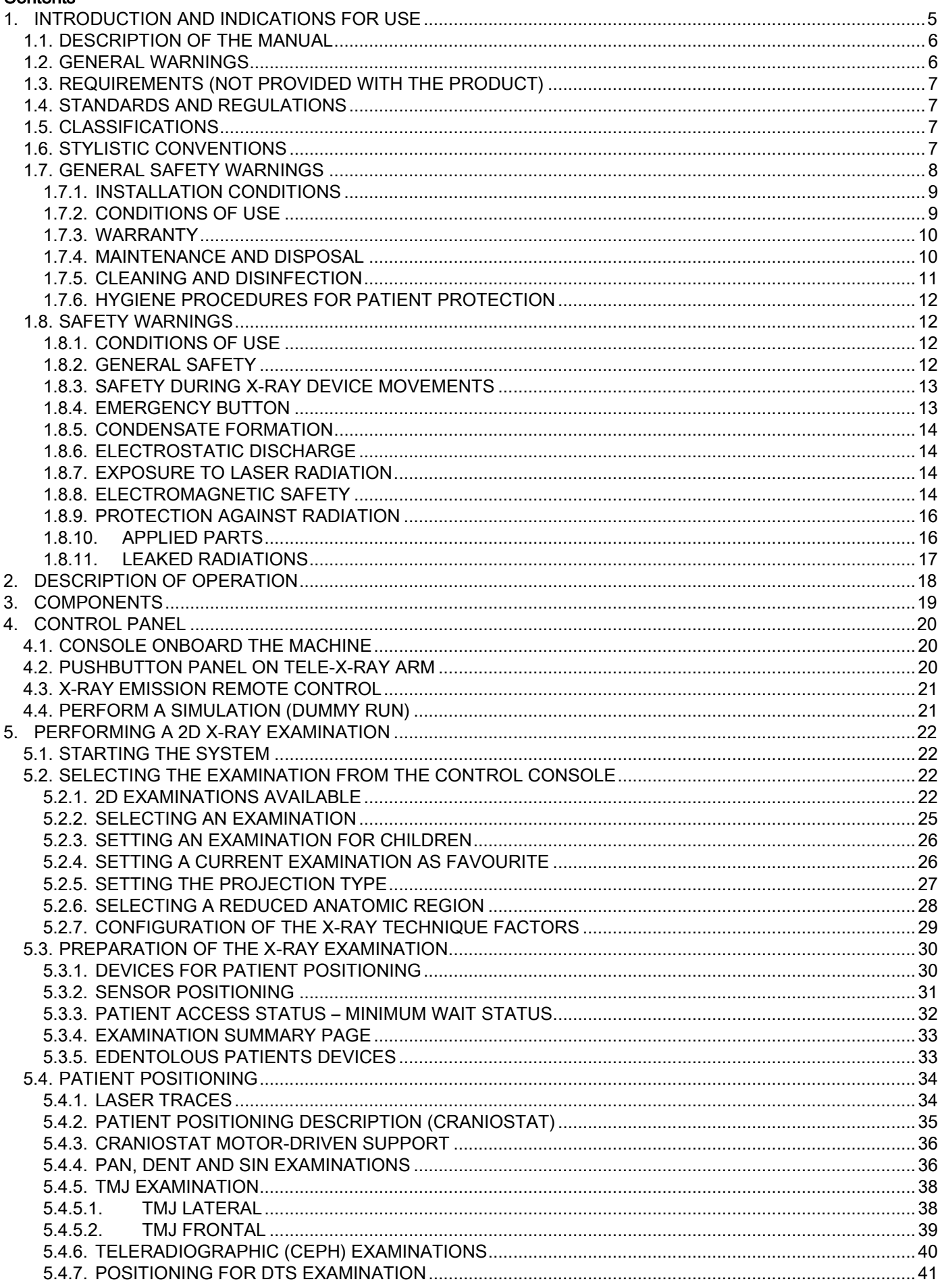

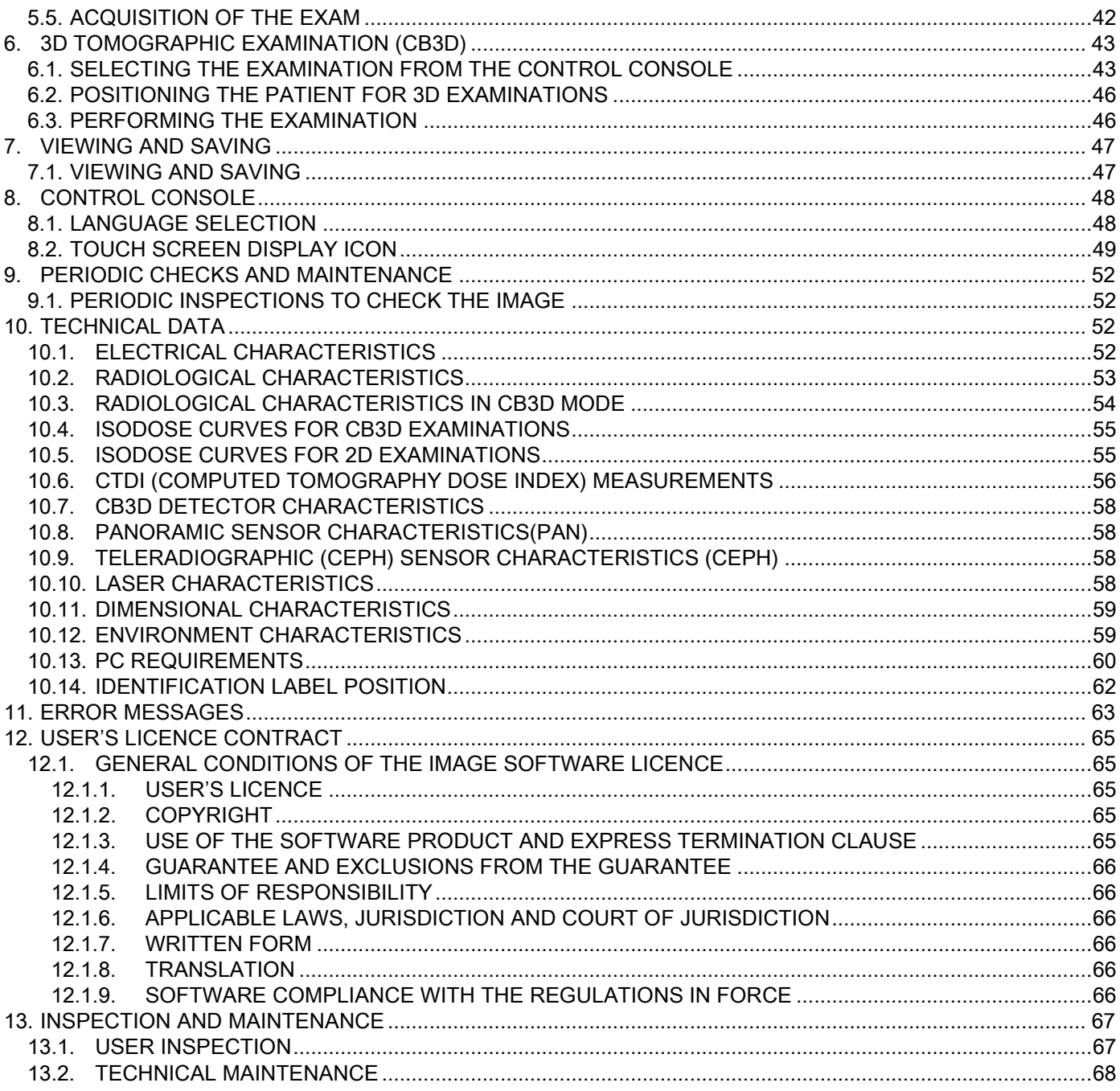

 $EN$ 

# <span id="page-4-0"></span>1. INTRODUCTION AND INDICATIONS FOR USE

GIANO/VG3 is an extraoral X-ray system for digital panoramic X-rays, tele-X-rays and tomograms suitable for:

(I) Production of orthopanoramic images of the maxillofacial region, diagnostic examination of the dentition (teeth), arches and other structures of the oral cavity.

(II) Production of X-rays of the arches, parts of the cranium and the carpus for cephalometric examinations if equipped with a tele-X-ray arm (CEPH).

(III) Production of tomographic images of the oral cavity and maxillofacial structures, diagnostic examination of the dentition (teeth), arches, oral cavity structures and some cranium bones if equipped with the CBCT option.

The system performs tomographic examinations with acquisition of a 360-degree rotary sequence of X-ray images and reconstruction of a three-dimensional matrix of the volume examined, producing two-dimensional views of this volume and displaying renderings of both two-dimensional and three-dimensional images. This technique is known as CBCT or CB3D.

GIANO/VG3 is a digital image reproducer suitable for expert professionals of the sector and allows easily and automatically obtaining highly detailed and accurate dental images with a low radiation dose. GIANO/VG3 is a digital system. The image is acquired by means of an X-ray detector and an X-ray source with constant potential powered by a high-frequency high-voltage generator. is a digital image reproducer suitable for expert professionals of the sector and allows easily and automatically obtaining highly detailed and accurate dental images with a low radiation dose. GIANO/VG3 is a digital system. The image is acquired by means of an X-ray detector and an X-ray source with constant potential powered by a high-frequency high-voltage generator. The image is then transferred to a computer in real-time (2D or 3D) or subsequently (2D) depending on the needs and choice of the operator.

GIANO/VG3 allows the following projections:

- Standard or paediatric panoramic views (PAN);
- Full or partial views of the dentition selected by the user (DENT);
- Frontal and lateral view of the maxillary sinuses (SIN);
- Lateral and posteroanterior view of the temporomandibular joints (TMJ) from several angles.

If the tele-X-ray arm (CEPH) is fitted, GIANO/VG3 allows the following projections:

- Cephalograms in standard or paediatric laterolateral view;
- Cephalograms in anteroposterior and posteroanterior view;
- X-ray of the hand (carpus).

If equipped with the CB3D option, GIANO/VG3 also allows tomographic images.

GIANO/VG3 is suitable for use in dentistry in the following sectors:

- Endodontics;
- Periodontology;
- Dental prostheses;
- Functional diagnostics and treatment of craniomandibular dysfunctions;
- Surgical dentistry;
- Implantation;
- Maxillofacial surgery;
- Orthodontics.

Contraindications:

- Viewing cartilaginous structures;
- The CBCT technique has a limited capability of detecting soft tissues.

## <span id="page-5-0"></span>1.1. DESCRIPTION OF THE MANUAL

This manual is an essential consultation tool and contains important information and instructions for use of the X-ray system and the relative controls.

These instructions describe how to properly and safely use the digital X-ray system.

Carefully read and familiarise yourself with the entire contents of the manual before attempting to use the system.

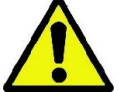

For use of the software, refer to the specific manual.

The manual is only provided in electronic format on a DVD and can be consulted directly on the PC screen during use.

It is advisable to keep a copy of this manual within reach with the aim of training the operators and as guide for consultation during use of the device. This manual also contains all the essential information for safety of the patient, the operator and the device.

It is therefore advisable to particularly carefully read the paragraphs on the safety rules. The original text of this manual is in Italian.

## <span id="page-5-1"></span>1.2. GENERAL WARNINGS

The digital X-ray system and the relative software and drivers are developed and manufactured by Cefla S.C. - Imola (Italy), hereinafter referred to as the manufacturer, who is the manufacturer and distributor in compliance with the EC Medical Device Directive.

In order to use the system when it also includes the optional tomography function, a personal computer is required on which suitable software has been installed for image acquisition and storage. For software installation and use, refer to the specific software user manual. If the system is only used for the panoramic and cephalometric image acquisition functions, a personal computer can be used but is not essential. Please carefully read this manual as well as the PC and software manuals before using the device.

- No part of this publication may be reproduced, stored in a retrieval system, or transmitted in any form or by any means, electronic, mechanical, photocopying, recording or otherwise, without the prior permission of the manufacturer.
- The manufacturer pursues a policy of continual improvement of its products, therefore, some specific instructions and images contained in this manual may differ from the product purchased.
- The manufacturer reserves the right to make any modification to this manual without prior notice.
- The information, technical specifications and illustrations contained in this publication are not binding. The Manufacturer reserves the right to make technical modifications and improvements without modifying these instructions.
- All the registered trademarks and the product names mentioned are the property of the respective owners.
- Carefully read the USER LICENSE AGREEMENT before using the product. At the time of program installation, you will explicitly be asked to accept the agreement; if you do not accept, the program cannot be installed.

Please pay particular attention to the sections in the manual where the following symbols appear:

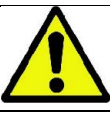

Warnings regarding patient or operator safety.

Important information on product use.

Only for 3D devices.

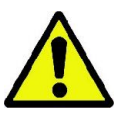

In accordance with the Personal Data Protection Law in force in numerous countries, it is recommended to adequately protect sensitive data. In addition, before sending patient images or personal data via information systems, the patients' consent needs to be obtained. If required by the laws in force, dentists are obliged to protect the data using a protection password. Refer to the Microsoft® Windows operating system manual for the data access protection methods by means of password.

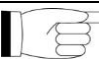

It is recommended to regularly (at least once a week) make a **backup copy of the databases**. This will allow restoring the data in the event of damage to the hard disk of the PC or the databases themselves.

# <span id="page-6-0"></span>1.3. REQUIREMENTS (NOT PROVIDED WITH THE PRODUCT)

For proper functioning, the device requires connection to a personal computer (PC) and the relative software. For the minimum requirements of the PC, refer to the paragraph TECHNICAL DATA.

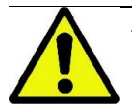

The PC is not included with the device. It is recommended to only use a PC compliant to the IEC 60950- 1:2007 standards for information technology devices.

### <span id="page-6-1"></span>1.4. STANDARDS AND REGULATIONS

#### The system has been designed to meet the following standards:

- Directive 93/42/EEC and s.c.
	- (dir. 2007/47/EC) Medical Device Directive;
- Directive 2006/42/EEC Machinery Directive.

#### Technical Standards:

IEC 60601-1:2005

IEC 60601-1-2:2007

IEC 60601-1-3:2008

IEC 60601-2-63:2012

IEC 60601-1-6:2010

IEC 62366:2007

IEC 60825-1:1993

The CE marking certifies compliance of the product as described herein with Medical Device Directive 93/42/EEC and subsequent amendments. 0051

### <span id="page-6-2"></span>1.5. CLASSIFICATIONS

The system is classified as Class I and Type B as regards safety according to IEC 60601-1.

The system is classified as a Class IIB medical electrical X-ray device in accordance with Medical Device Directive 93/42/EEC and subsequent amendments.

### <span id="page-6-3"></span>1.6. STYLISTIC CONVENTIONS

The following symbols may be found on the X-ray device and in the manual:

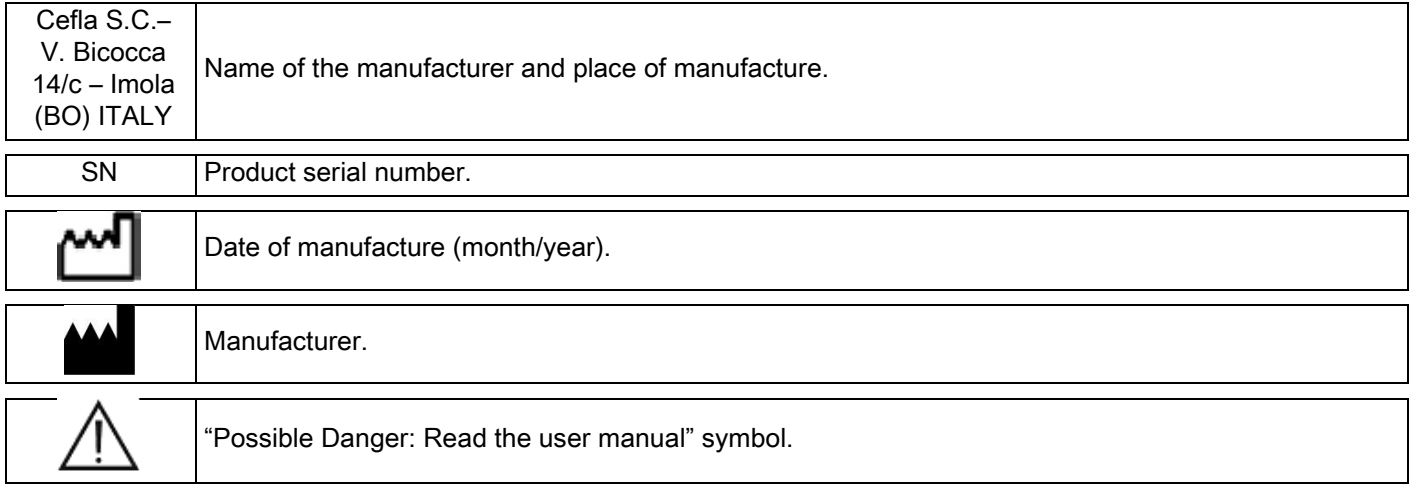

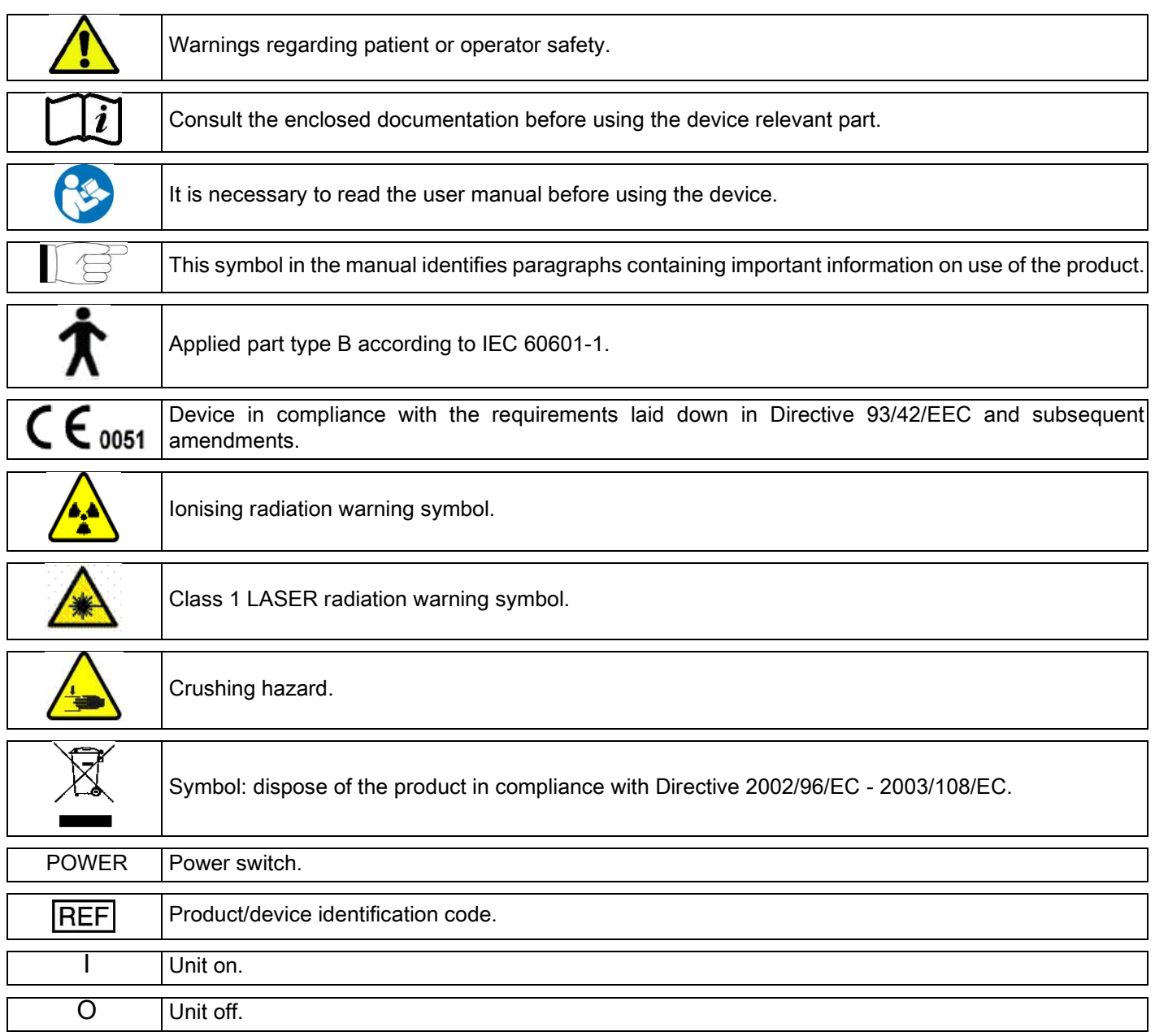

## <span id="page-7-0"></span>1.7. GENERAL SAFETY WARNINGS

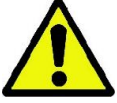

These instructions describe how to use the system correctly. Please carefully read this manual before using the device.

The owner or the installation site manager is obliged to verify compliance with the local regulations in force and/or ask a Qualified Expert for advice. Pay particular attention to fulfilling the obligations of the law regarding the protection of workers, the population and patients against radiation.

The main REFERENCE STANDARDS are listed in this manual (1.4 - Standards and Regulations).

Do not use the system for uses different from those described in the indications for use (Introduction) and do not use it if you do not have the necessary knowledge in the dentistry and radiological field.

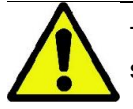

The law restricts and reserves the sale and use of this device exclusively to physicians, dentists or radiology specialists.

# <span id="page-8-0"></span>1.7.1. INSTALLATION CONDITIONS

- The system must not be used if it shows any electrical, mechanical or radiation defect. Like for all medical electrical systems, this device requires proper installation, use, maintenance and service with the aim of assuring safe and efficient operation.
- The entire system must be installed by a technician authorised by the Manufacturer under supervision of a Qualified Expert.
- The room where the system is installed must exclusively be for medical use and designed by an expert in protection against the risks associated with exposure to radiation in accordance with the regulations in force in the country of use.
- For Europe, the electric system in the room where the device is installed must be in conformity with the IEC 60364- 7-710 standards (requirements for electric systems in rooms used for medical purposes).
- The X-ray system requires special precautions with respect to electromagnetic compliance and must be installed in accordance with the recommendations given in the paragraph "Electromagnetic safety" in this manual.
- The maximum dimensions reached while the unit is being handled must be taken into consideration to avoid banging into any objects present in the room. Refer to the dimensional diagram in the service manual.
- The installation must allow audio-visual communication between the operator and the patient during execution of the examination.
- The system can be installed in the following configurations:
	- 1. wall mounting;
	- 2. on the floor surface with a static baseplate (optional).
- Installation not in compliance with the instructions provided by the manufacturer might cause increased electromagnetic emission of the X-ray system and reduce its immunity to disturbances.
- In particular, use a screened cable for connection of the X-ray remote control and make the connection as specified in the technical manual.

For further details, refer to the installation template and the detailed instructions given in the service manual.

# <span id="page-8-1"></span>1.7.2. CONDITIONS OF USE

The device should exclusively be used by suitably trained and authorised persons (dentists and paramedics).

For installations in CANADA, make sure you comply with the following indications from Health Canada. (a) 3D imaging should not be used for `routine' screening (or 'screening') examinations. 3D imaging examinations must be indicated by the patient's clinical needs. Each exam must be justified by demonstrating that the benefits outweigh the risks.

(b) The use of lead aprons with thyroid collars for patients is required.

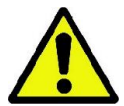

(c) Prior to imaging, women of childbearing age should be asked if they are pregnant or possibly pregnant. If so, the patient should not undergo the exam unless an accredited radiologist from a hospital setting has been consulted to discuss, with the patient and operator, the benefits and risks associated with this type of procedure along with other possible exam types.

(d) The operator should be protected by distance and shielding and should only be in the exam room close to the patient on those rare occasions when the patient requires assistance. If the operator is required to remain in the exam room, he or she must be protected with a lead apron with a thyroid collar.

In case of claims or need of technical assistance, users in Brazil are required to contact the following email address: servico.odontologico@cefla.it

# <span id="page-9-0"></span>1.7.3. WARRANTY

The manufacturer guarantees the safety, reliability and performance of the device.

The warranty is conditional on compliance with the following rules:

- the conditions indicated in the warranty certificate must strictly be observed;
- the device must be used exclusively according to the instructions contained in this manual;
- installation, technical service and updating of the devices must be carried out by persons authorised by the manufacturer;

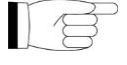

- do not open the device covers. installation, repairs and in general all the operations that require opening the device must be carried out exclusively by technicians authorised by the manufacturer;
- the device must be installed exclusively in environments that comply with the restrictions given in this manual;
- the room where the X-ray unit is installed must be in compliance with the official directives that govern radiation protection in the country of use.

### <span id="page-9-1"></span>1.7.4. MAINTENANCE AND DISPOSAL

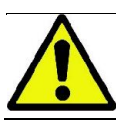

Never remove the device covers.

The device does not contain parts that can be repaired directly by the user. In the event of malfunctioning, do not attempt to carry out any type of maintenance operation. If you find or suspect any kind of system malfunctioning, do not attempt to carry out any type of maintenance operation and do not use the system on a patient, but directly contact your local distributor.

The user may not carry out maintenance on any mechanical or electronic part of the X-ray system.

Opening the cases to access the internal circuits may cause device breakage and failure of the electrical safety devices and will lead to forfeiture of the warranty.

Any maintenance, repairs and modifications to the device must be carried out only by personnel directly authorised by the manufacturer or by third parties expressly authorised by the manufacturer and must be carried out according to the laws in force and the generally accepted technical standards.

All the system components must be checked and replaced if necessary by qualified personnel.

For any maintenance operation, please contact the manufacturer via the website indicated on the cover of this manual and fill in the Information Request form.

Further information about device regular maintenance and inspection is provided in the document "GIANO/VG3 - Inspection and Maintenance".

Should you for any reason need to return the device or its parts to the manufacturer or a Technical Service centre, disinfect all the external parts of the device using a specific product (see the paragraph "Cleaning and disinfection") and preferably return it in its original packaging.

At the end of its lifetime, dispose of the device in accordance with the regulations in force. It is also advisable to disinfect all the external parts of the device before disposal and to separate the materials for differentiated waste collection. In accordance with Directives 2002/95/EC, 2002/96/EC and 2003/108/EC regarding reduced use of dangerous substances in electrical and electronic devices as well as waste disposal, do not dispose of the devices in the household waste but collect them separately. When purchasing a new device of an equivalent type, one for one, the device that has come to the end of its lifetime should be returned to the dealer for disposal. As regards reuse, recycling and other forms of recovery of the above mentioned waste, the manufacturer carries out the functions defined in the individual national legislations. Appropriate differentiated waste collection for subsequent recycling, treatment and disposal respectful of the environment contributes to preventing possible negative effects on the environment and health and encourages recycling of the materials of which the device is made up. The crossed-out bin symbol on the device indicates that the product must be collected separately from other waste at the end of its useful life. Abusive disposal of the product is liable to a fine as laid down in the individual national legislations.

### <span id="page-10-0"></span>1.7.5. CLEANING AND DISINFECTION

Cleaning is the first step necessary in any disinfection process. The physical action of rubbing a surface with detergents and surface-active agents and rinsing with water removes a large number of microorganisms. If a surface is not cleaned first, the disinfection process cannot be successful.

When a surface cannot be adequately cleaned, it should be protected with barriers.

The external parts of the device must be cleaned and disinfected using a product for hospital use with indications for HIV, HBV and tuberculosis (medium-level disinfectant) specifically for small surfaces.

The various drugs and chemical products used in dentist's surgeries may damage the painted surfaces and the plastic parts. The tests and research conducted have demonstrated that the surfaces cannot be fully protected against attack of all the products found on the market. It is therefore recommended to use barrier protections whenever possible.

The aggressive effects of chemical products also depend on the time they stay in contact with the surfaces. It is therefore important not to leave the product on the surfaces of the device for longer than the time indicated by the manufacturer.

It is recommended to use the specific medium-level disinfectant, STER 1 PLUS (CEFLA S.C.), which is compatible with the painted surfaces, plastic parts and unpainted metal surfaces. Alternatively, it is recommended to use products that contain:

- 96% ethanol Concentration: maximum 30 g for every 100 g of disinfectant.
- 1-propanol (N-propanol, propyl alcohol, N-propyl alcohol). Concentration: maximum 20 g for every 100 g of disinfectant.
- Combination of ethanol and propanol. Concentration: the combination of the two must be at maximum 40 g for every 100 g of disinfectant.

#### Painted surfaces and plastic parts.

- Incidin Spezial (Henkel Ecolab);
- Omnizid (Omnident);
- Plastisept (Alpro) (not tuberculocide as not an alcohol-based disinfectant);
- RelyOn Virkosept (DuPont);
- Green & Clean SK (Metasys) (not tuberculocide as not an alcohol-based disinfectant).
	- Do not use products containing isopropyl alcohol (2-propanol, isopropanol).
	- Do not use products containing sodium hypochlorite (bleach).
	- Do not use products containing phenols.
		- Whatever product you use, follow the instructions given by the manufacturer.
	- Do not mix the STER 1 PLUS disinfectant with other products.
		- Do not spray the product directly on the device surfaces.

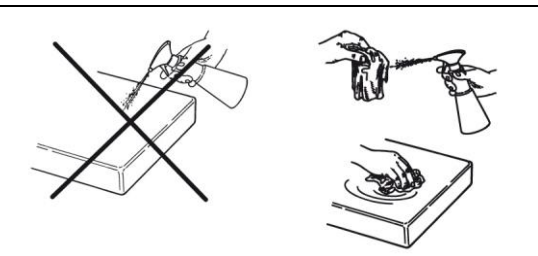

For cleaning and disinfection use disposable, soft, non-abrasive paper (do not use recycled paper) or sterile gauze.

- It is recommended to turn off the device before cleaning and disinfecting the external parts.
- Everything used for cleaning and disinfection must be thrown away after use.

# <span id="page-11-0"></span>1.7.6. HYGIENE PROCEDURES FOR PATIENT PROTECTION

Single-use hygienic protections are the main means of protection against transmission of cross-infections between patients. In order to prevent transmission of infectious diseases from patient to patient, it is essential to always use the single-use protections provided. The single-use protections are classified as Class I medical device and may not be replaced with others in a lower class.

The single-use protections must be in compliance with the ISO 10993-1 standards on biocompatibility and approved by the control bodies where required (e.g. FDA, CE).

Always replace the single-use hygienic protections of the bite piece before positioning a new patient.

The single-use hygienic protections (Cefla code 97901337) must be stored in a dry and clean place without direct exposure to sunlight or UV rays.

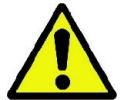

The bite piece and the chinrest can be disinfected by immersing them in a cold sterilizing liquid. For sterilization of these parts, follow the instructions of the supplier of the sterilizing product.

Cover all the components that will come into contact with the hands of the dental staff with single-use protections, as they might be contaminated by indirect contact with the patient's mouth. In particular, be careful how you handle the control console of the device and the touch screen, mouse and keyboard of the PC.

Prior to positioning patients for any x-ray exposure, always cover the biteblock with a new clean non-sterile plastic barrier, to avoid cross contamination.

Note to users in Canada: ask your trusted dental material distributor for any plastic barrier that is suitable in size and is legally marketed in Canada.

According to Health Canada, bite block covers are Class I devices and are distributed by authorized establishments only, as listed in the MDEL database.

#### <span id="page-11-2"></span><span id="page-11-1"></span>1.8. SAFETY WARNINGS 1.8.1. CONDITIONS OF USE

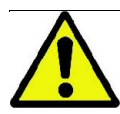

In order to use the device in safe conditions, refer to the following paragraphs in the manual.

### <span id="page-11-3"></span>1.8.2. GENERAL SAFETY

- Before leaving the surgery, deactivate the main switch of the device.
- The device is not protected against liquid penetration (Class IPX0 common protection).
- The device is not suitable for use in the presence of a mixture of flammable anaesthetic gas with oxygen or nitrous oxide.
- Portable telecommunications devices (RF) may interfere with the X-ray device; use in the vicinity of the X-ray device should therefore be prohibited.
- The device must be looked after and kept in perfect efficiency.
- The device must never be left unattended when it is on or ready to start, in particular in the presence of minors or in general persons not authorised for its use.
- The manufacturer declines all responsibility (civil and penal) for any abuse, negligence or improper use of the device.
- Unauthorised technicians that modify the device replacing parts or components with others different from those used by the manufacturer assume the same responsibility as the manufacturer.
- Computers, monitors, printers, mice, keyboards and other devices connected to the X-ray device must be in compliance with the ISO, IEC and EN standards or the respective local regulations.
- The manufacturer is not responsible for problems or malfunctions of parts or components not approved by the manufacturer and not in compliance with the standards installed by qualified technicians acknowledged by the manufacturer.
- Do not use electronic devices that do not comply with IEC 60601-1-2:2007 in proximity of life-support equipment (e.g. pacemakers or heart stimulators) and hearing aids. Before using any electronic device in health facilities, always check that it is compatible with the other equipment present.
- The X-ray tube contains insulating mineral oil. This oil is potentially hazardous if ingested or if it comes into contact with the skin or mucous membranes. In the event of a defect or fault, the oil may leak out. Avoid direct contact with the oil and do not inhale the vapours.
- Do not eat, drink or smoke near the device.

## <span id="page-12-0"></span>1.8.3. SAFETY DURING X-RAY DEVICE MOVEMENTS

The X-ray device carries out movements in the vicinity of the patient and the operator.

During the execution of the X-rays, the operator controls the movements by holding down dedicated buttons.

The reset procedure must be carried out before the patient accesses the device.

The operator must stand at a suitable distance from the moving parts. Movements can be stopped at any time by pressing the emergency button.

During all the movements of the X-ray device, the operator must:

- closely watch over the patient, and if there is a risk of collision between the X-ray device and the patient, immediately interrupt the movement by releasing the control button;
- not allow the patient to assume incorrect positions (resting the hands or other parts of the body in inappropriate areas) or to move away from the examination area.

The operator must be careful not to interfere with the sensor movement during its servo-controlled activation.

### <span id="page-12-1"></span>1.8.4. EMERGENCY BUTTON

The system is equipped with an emergency button to stop X-ray device operation, located under the patient support arm in proximity of the telescopic column. A remote emergency button is connected using the dedicated connector on the board located at the feet of the lifting column.

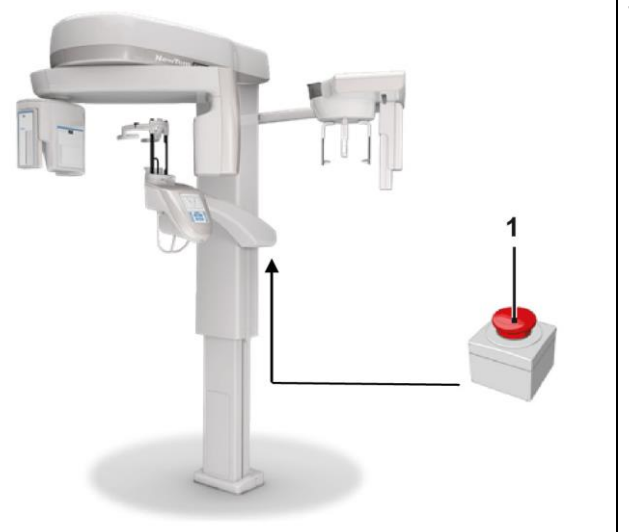

1 - Emergency button

These buttons must be activated in the event of danger and emergency, for example, failed interruption of radiation from the source, in situations of evident danger to persons or when an emergency is signalled.

If the emergency button is pressed, radiation emission is immediately interrupted and all the movements of the patient support and the rotary arm are stopped, all the linear motors run a distance of less than 10 mm and the rotary movements a distance of less than 2 degrees, and the button remains locked in safe conditions.

After the emergency, turn the button in the direction indicated by the arrow to resume normal operation.

# <span id="page-13-0"></span>1.8.5. CONDENSATE FORMATION

Following strong temperature oscillations, condensate may form in the X-ray device. Activate the X-ray device only after an adequate ambient temperature has been reached. See the chapter "Ambient characteristics".

# <span id="page-13-1"></span>1.8.6. ELECTROSTATIC DISCHARGE

Electrostatic discharge (ESD).

Electrostatic discharge from persons may cause damage to the electronic components in the event of contact. Generally, damaged components must be replaced. The repair must be carried out by qualified technicians.

Do not touch the parts at risk marked with the symbol

# <span id="page-13-2"></span>1.8.7. EXPOSURE TO LASER RADIATION

The system contains some Class 1 laser diodes in compliance with IEC 60825-1. Three of them are positioned on the X-ray generator and one on the chin support base.

Both the patient and the operator may be dazzled by laser traces.

- Do not look directly into the laser beam. Be careful that the laser beam does not hit the patient's eye.
- Keep a distance of at least 10 cm between the eye and the laser.

The position of the laser sources is indicated with the following symbol .

# <span id="page-13-3"></span>1.8.8. ELECTROMAGNETIC SAFETY

Do not use electronic devices that do not comply with IEC 60601-1-2: 2007 in proximity of life-support equipment (e.g. pacemakers or heart stimulators) and hearing aids.

In healthcare facilities, before using any electronic device, always make sure that it is compatible with the other devices present, including the X-ray device.

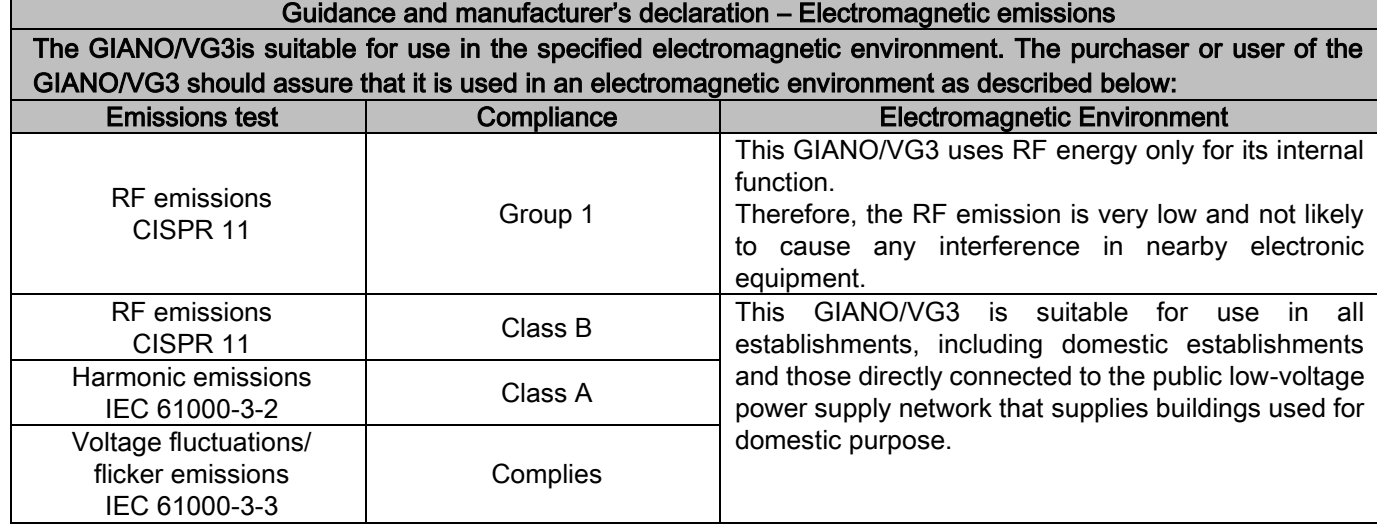

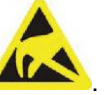

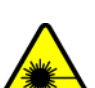

### Guidance and manufacturer's declaration – Electromagnetic immunity

The GIANO/VG3 is suitable for use in the specified electromagnetic environment. The purchaser or user of the GIANO/VG3 should assure that it is used in an electromagnetic environment as described below:

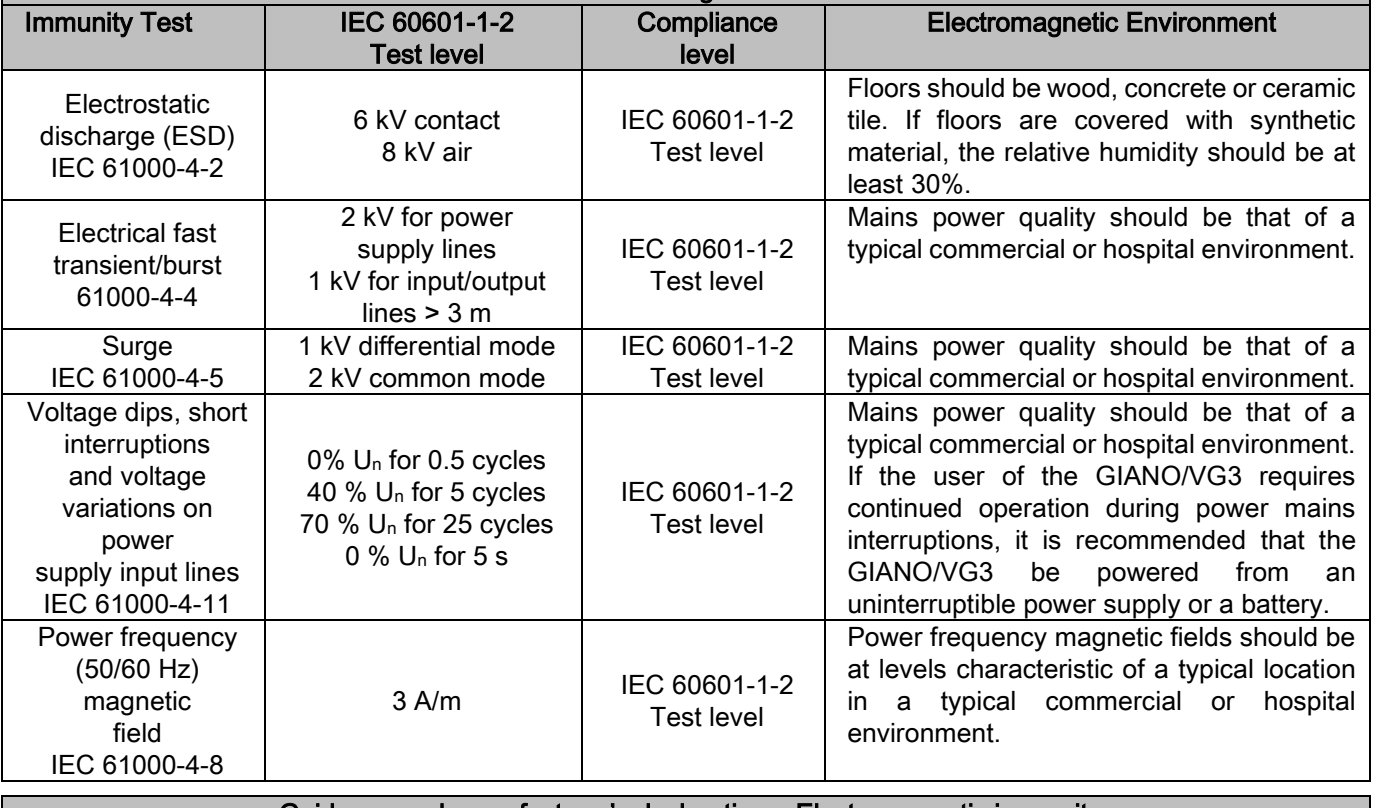

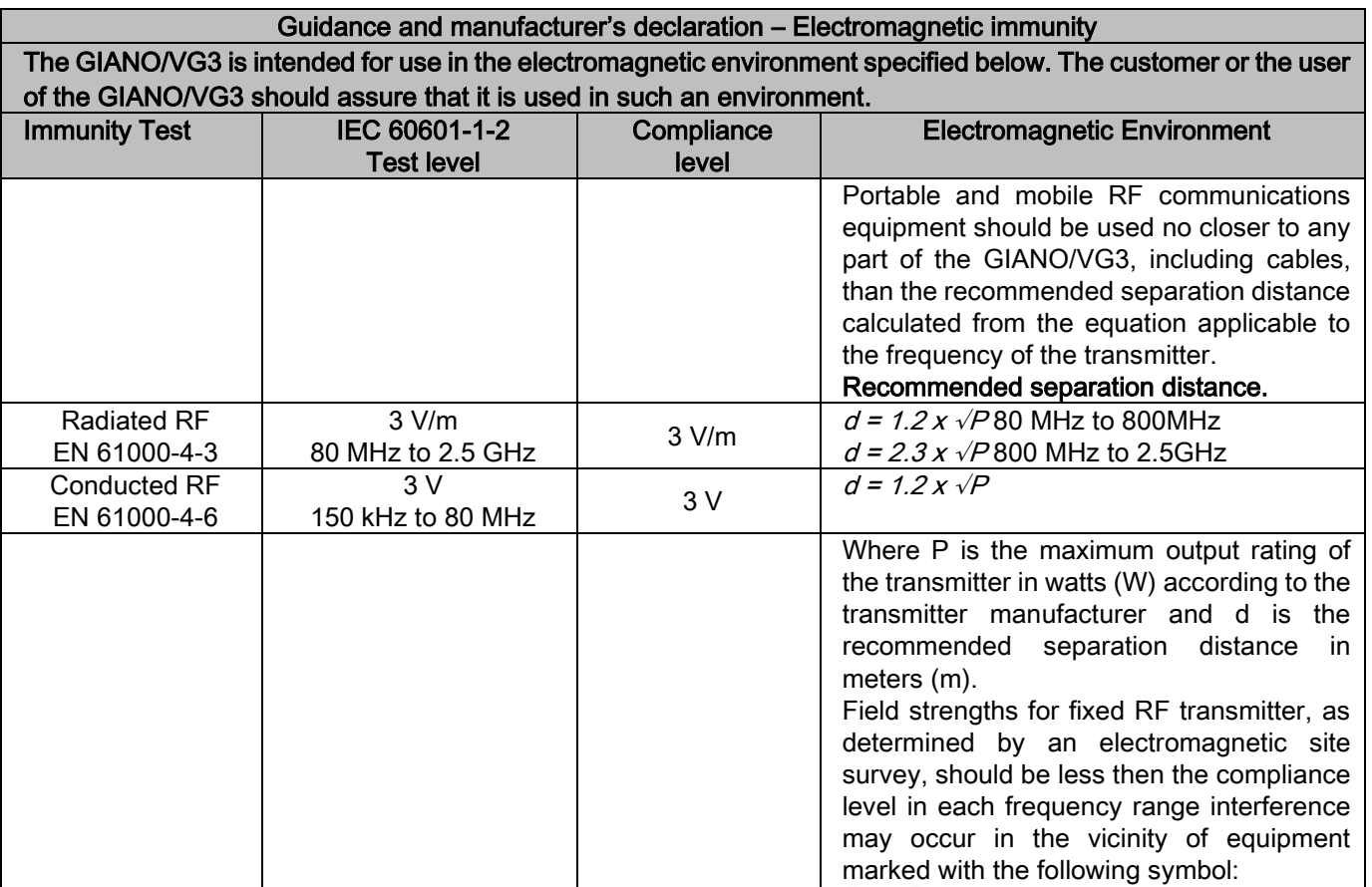

 $((\underline{\bullet}))$ 

Recommended separation distances between portable and mobile RF communications equipment and the GIANO/VG3.

The GIANO/VG3 is intended for use in an electromagnetic environment in which radiated RF disturbances are controlled. The customer or the user of the GIANO/VG3 can help prevent electromagnetic interference by maintaining a minimum distance between portable and mobile RF communications equipment (transmitter) and the GIANO/VG3 as recommended below, according to the maximum output power of the communications equipment.

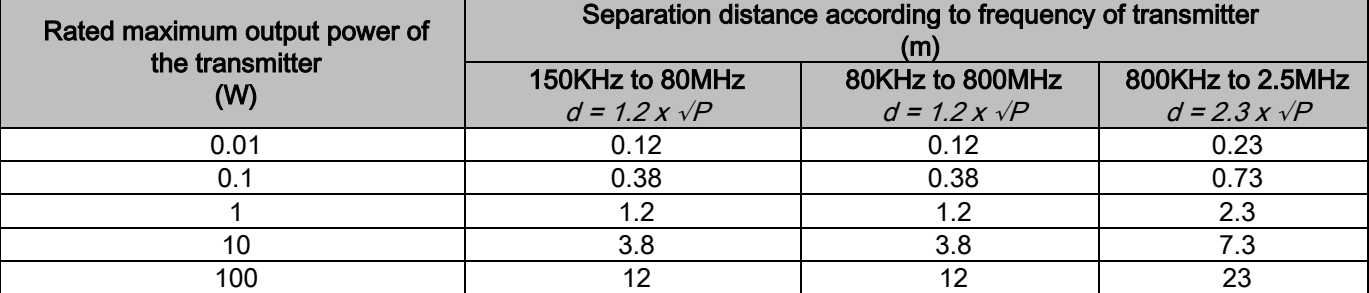

For transmitters rated at the maximum output power not listed above, the recommended separation distance d in meters (m) can be estimated the equation applicable to the frequency of the transmitter, where P is the maximum output power rating of the transmitter in watts (W) according to the transmitter manufacturer. Note:

(1) At 80MHz and 800MHz, the separation distance for the higher frequency range applies.

(2) These guidelines may not apply in all situations. Electromagnetic propagation is affected by absorption and reflection from structures, objects and people.

# <span id="page-15-0"></span>1.8.9. PROTECTION AGAINST RADIATION

The system is an X-ray device. As such, it exposes the patient and the operators to the risks deriving from radiation. It must be used in compliance with the safety regulations set out in the radiation protection standards in force in the country of use. Some requirements are listed below:

- Start X-ray emission only from the control room. The radiation room must be adequately shielded (if required by regulations currently in force in the country of use).
- Make sure the radiation room's doors are closed before starting the examination.
- Only the patient shall be present in the radiation room during X-ray emission. If the presence of a person is necessary during the examination (for example to help patients who are not self-sufficient), personal equipment must be used to protect the individual against scattered radiation. In any case, no body parts should be exposed directly to the X-rays. Patients may not be assisted by pregnant women or minors.
- During the system initialisation procedure, no one may stay in the examination room and the doors must be closed. The room must be manned on the outside by authorised personnel until projection is complete.
	- Make sure that you do not release the X-ray emission button prematurely. Note that radiation may be emitted numerous times during an exposure cycle. Wait until the exposure cycle is complete.
	- The following points must always be observed:
		- During exposure, keep a distance of at least 2 metres from the X-ray source. For installations in Canada, the required distance is 3 metres.
		- Anyone not directly involved with the patient should be outside the room where the examination is carried out or stand behind a lead shield or lead glass panel during exposure.
		- Make sure that the operator can communicate verbally and visually with the patient.
		- If required, use a dosimeter for personal monitoring.

## <span id="page-15-1"></span>1.8.10. APPLIED PARTS

The parts that, during standard use, necessarily come into contact with the patient in order for the device to carry out its functions correctly, are: chinrest, bite piece and hygienic protections, headrest, handles, ceph nasion and earpiece protections.

The non-applied parts that may come into contact with patient are the external covers and the patient arm.

## <span id="page-16-0"></span>1.8.11. LEAKED RADIATIONS

Leaked radiation measurement is highly influenced by ambient conditions, such as wall composition and positioning, therefore, under certain circumstances, the detected values can be significantly different.

The measurement points used are at 0.5 m, 1.0 m and 2.0 m, respectively, from a central rotation axis.

The circular measurement points are determined based on the patient bite position on the machine.

Leaked radiations are measured in full panoramic mode or in 3D mode, with maximum field (13x13) for well-built patients, selected by means of a cylindrical PMMA phantom (16 cm  $\Phi \times 17$  cm height), simulating the patient head.

1) Standard panoramic examination: leaked radiations measured at the maximum usage percentage allowed by the Xray generator (corresponding to an average anode power of 42 W).

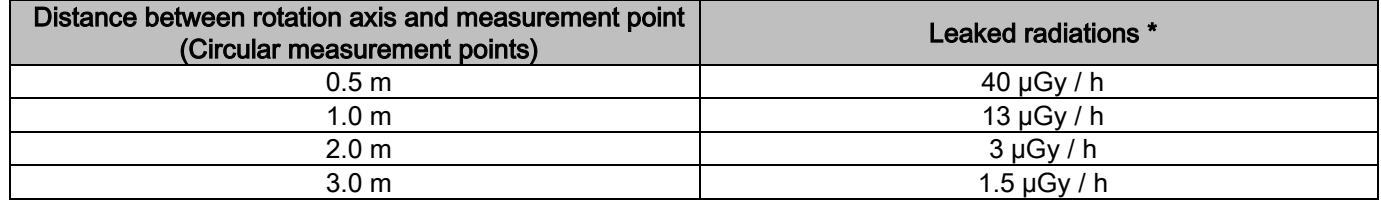

2) Standard panoramic examination: leaked radiations measured at the current average usage percentage or based on 4 examinations per hour.

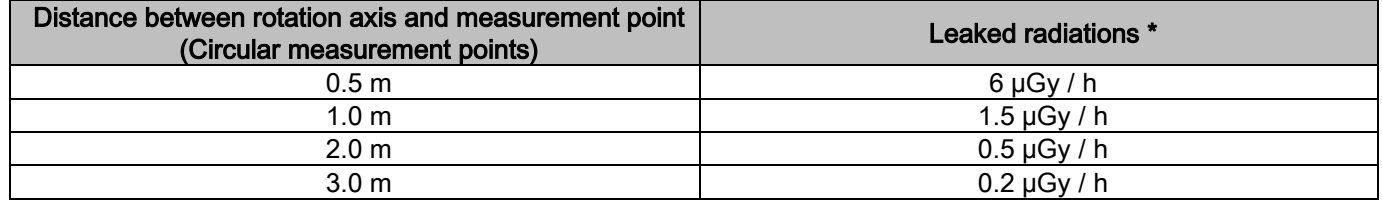

3) 3D High Resolution 13x13: leaked radiations measured at the maximum usage percentage allowed by the X-ray generator (corresponding to an average anode power of 42 W).

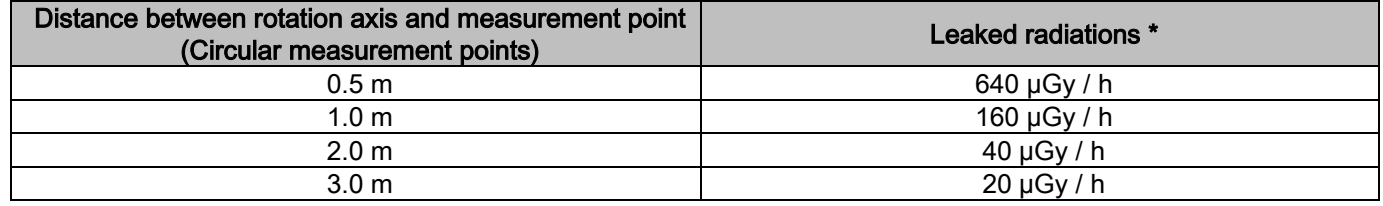

4) 3D High Resolution 13x13: leaked radiations measured at the current average usage percentage or based on 4 examinations per hour.

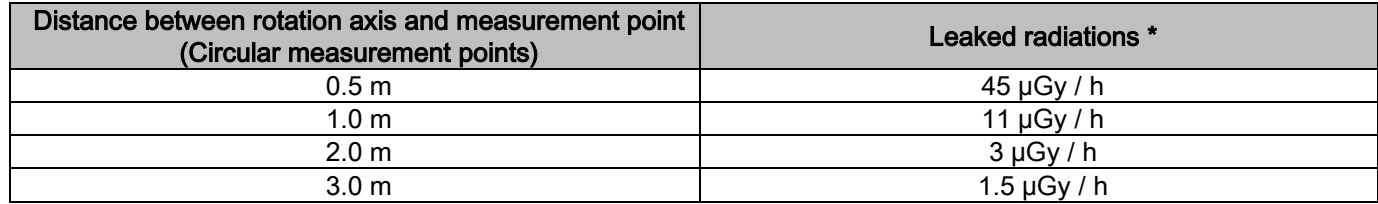

It is the maximum value at 15 cm above the horizontal plane of intersection with patient bite. Other values on the vertical axis are lower than these values.

# <span id="page-17-0"></span>2. DESCRIPTION OF OPERATION

For execution of panoramic X-rays or tomographic examinations, the X-ray device has a rotating arm coupled to a column support. The rotating arm performs motor-driven rototranslatory movements that allow moving the X-ray emission system and the image detector around the patient according to complex orbits that follow the morphologic profile. The rotary arm is fitted on a column support that can slide vertically by means of a motor-driven movement. The X-ray device position shown in the figures is the Patient Access Position.

The X-ray device can be equipped with a tele- X-ray arm coupled to the column support. The arm hosts a cephalostat to hold the patient in position during the examination and an image detector that translates synchronised with the Xray source movement.

By choice of the user, the X-ray device can be equipped with only one image detector (the operator must then position it on the rotary arm for the panoramic examinations or on the tele- X-ray arm for teleradiographic examinations (CEPH)) or with two distinct image detectors (which are not removable, one on the rotary arm and the other on the tele-X-ray arm).

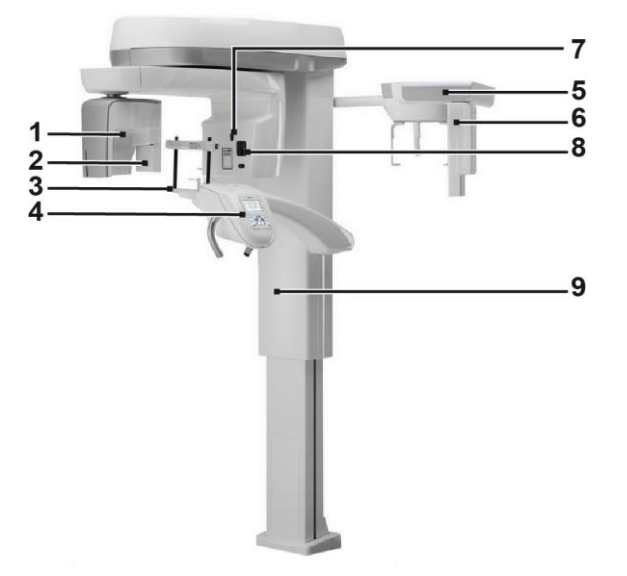

- 1 CB3D detector
- 2 2D sensor for panoramic images
- 3 Craniostat
- 4 Console
- 5 Tele-X-ray arm
- 6 2D sensor for tele-X-rays
- 7 Tracking laser
- 8 X-ray source
- 9 Telescopic lifting column

# <span id="page-18-0"></span>3. COMPONENTS

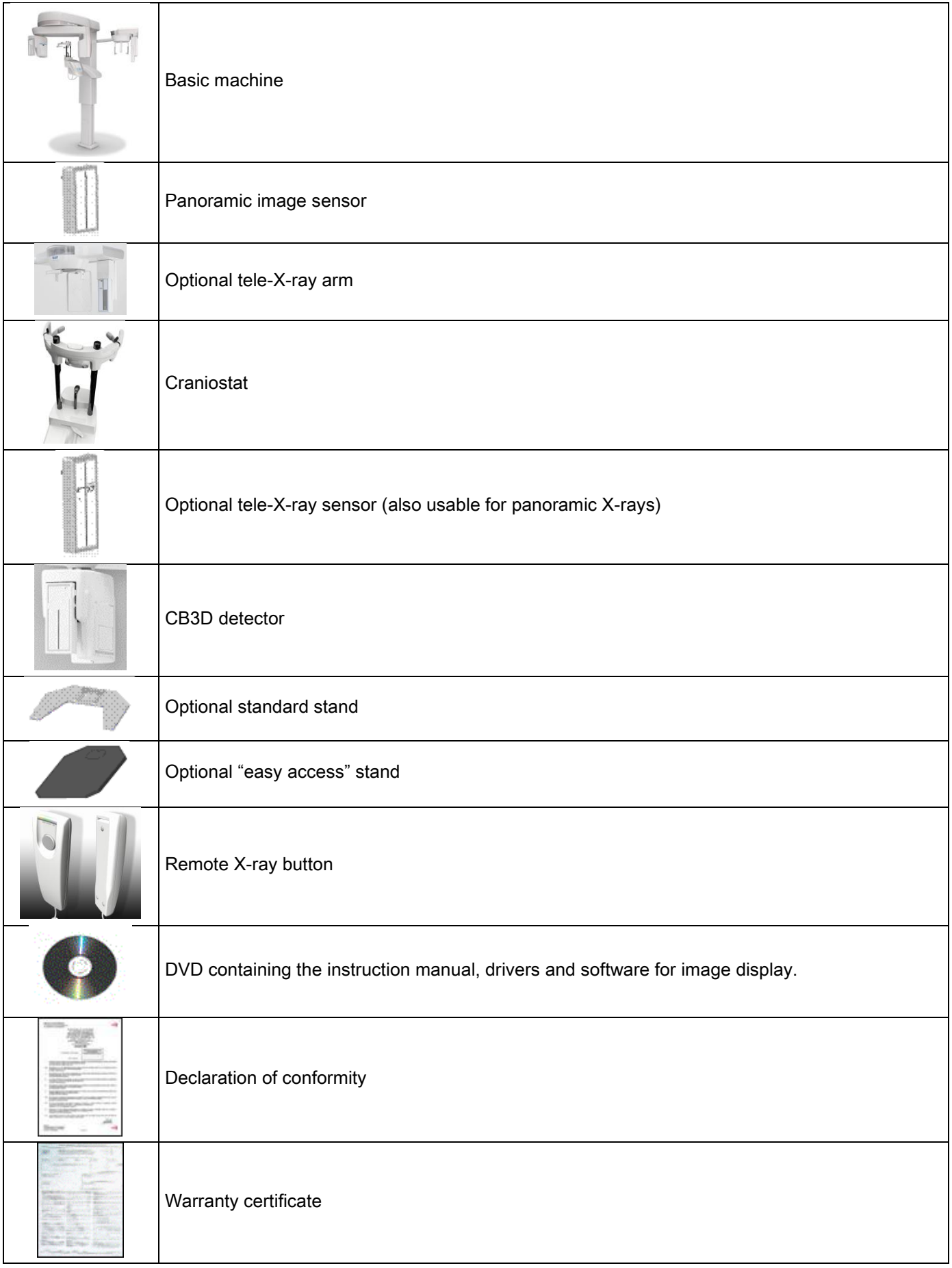

# <span id="page-19-1"></span><span id="page-19-0"></span>4. CONTROL PANEL 4.1. CONSOLE ONBOARD THE MACHINE

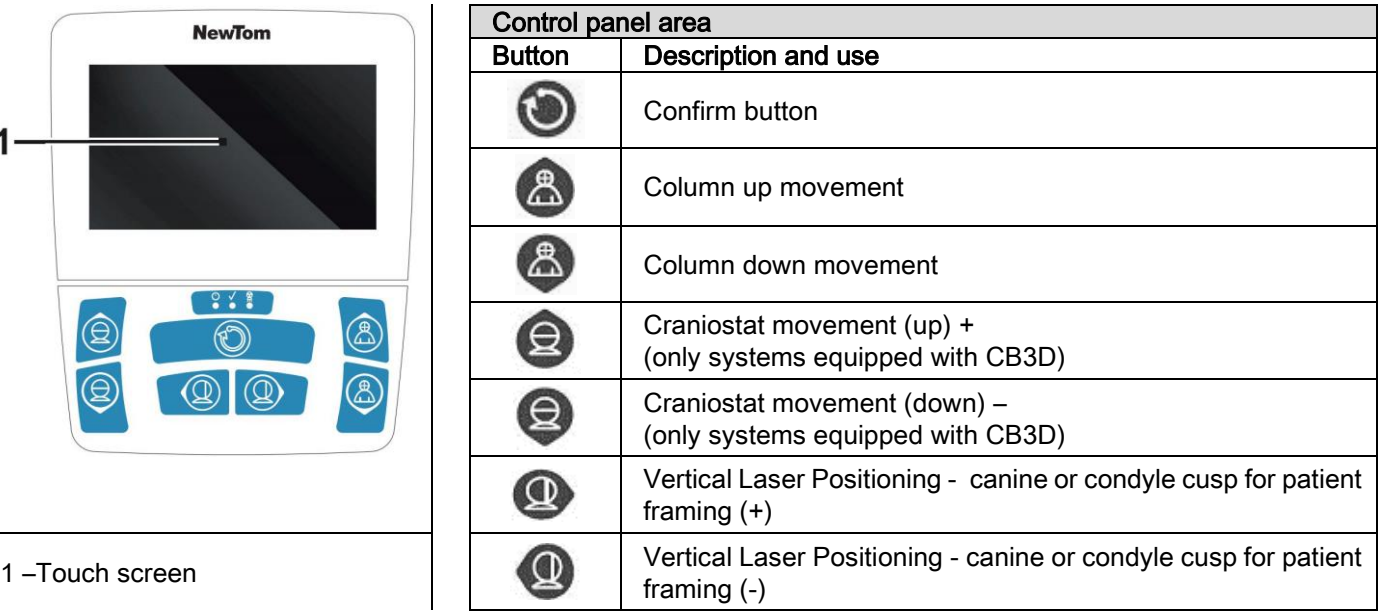

The control panel (console onboard the machine) allows full control of the X-ray device. The layout of the controls has been designed dividing the control panel into two areas.

The top area consists of a touch screen display that allows the user to select the settings required to start the examination, select the examination to be performed and view the status information. The bottom area consists of 7 buttons with functions to move parts of the X-ray device (column, chinrest, laser traces) used to position the patient.

3 LEDs on the control panel indicate the system status:

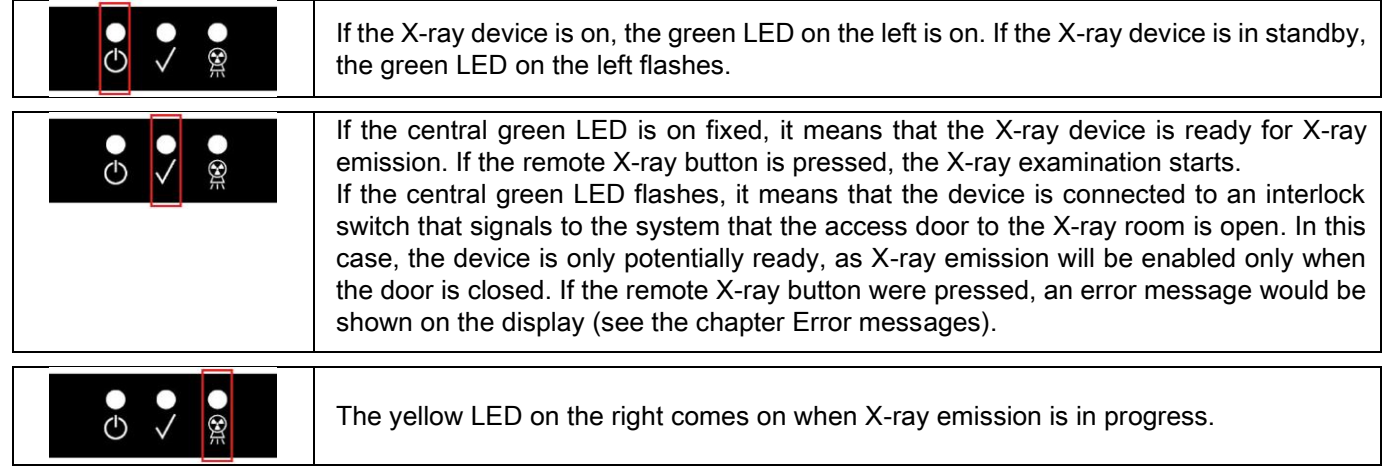

# <span id="page-19-2"></span>4.2. PUSHBUTTON PANEL ON TELE-X-RAY ARM

For units equipped with a tele-X-ray arm there is a pushbutton panel that allows vertically moving the system and pressing the CONFIRM button.

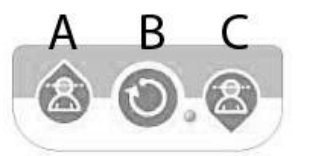

A) Upward column movement

B) Confirm button

C) Downward column movement

# <span id="page-20-0"></span>4.3. X-RAY EMISSION REMOTE CONTROL

The system is equipped with a remote control to enable X-ray emission.

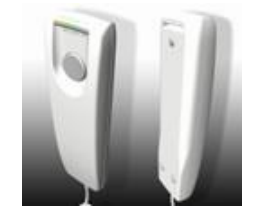

- The remote control has:
- 1) A button to confirm X-ray emission
- 2) Two LEDs
	- a. Green (device ready for emission)
	- b. Yellow (emission in progress)

When the system is ready (green LED on fixed), you can start X-ray emission by pressing the button on the remote control and holding it down for the entire duration of the examination.

When the examination is started, the yellow LED on the remote control comes on and simultaneously an acoustic signal is emitted.

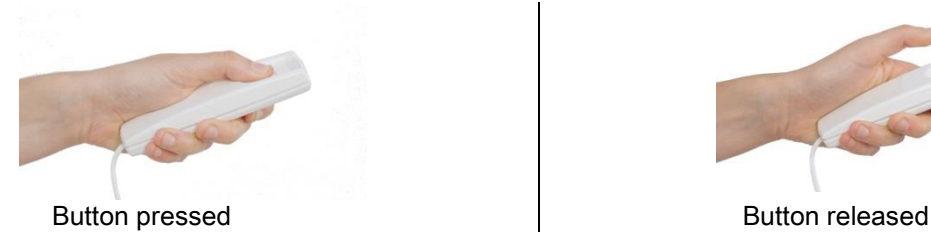

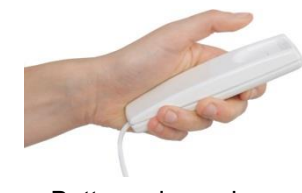

If the button is released before the examination is complete, image acquisition will be interrupted.

If acquisition is interrupted before it is complete, the entire portion of tissue analysed will however be shown on the PC together with an error message.

If the image is exhaustive, even if partial, the examination does not need to be repeated, thus avoiding subjecting the patient to a further dose of radiation.

In order to comply with the operator safety regulations on ionising radiation (for clarifications, see the paragraph on radiation safety), the operator must stand at least 2 metres away from the X-ray device during emission.

### <span id="page-20-1"></span>4.4. PERFORM A SIMULATION (DUMMY RUN)

Act as follows for the device movements. The operator must:

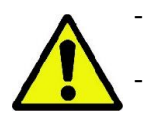

Closely watch over the patient, and if there is a risk of collision between the X-ray device and the patient, immediately interrupt the movement by releasing the control button.

Not allow the patient to assume incorrect positions (resting the hands or other parts of the body in inappropriate areas) or to move away from the examination area.

To perform a simulated cycle, a simulation of the projection mode or program selected, but without emission of radiation

(dummy run), hold down the button (CONFIRMATION).

This button must be held down for the entire cycle, otherwise the movement will stop.

This simulation can be useful for particularly emotional patients, especially children, showing them what the examination consists of without having to leave them alone in the room.

# <span id="page-21-0"></span>5. PERFORMING A 2D X-RAY EXAMINATION

The steps to follow to properly perform a 2D X-ray examination are:

- 1 Turn on the system
- 2 Select the X-ray examination on the touch screen display
- 3 Prepare the X-ray examination
- 4 Position the patient
- 5 Perform the examination

## <span id="page-21-1"></span>5.1. STARTING THE SYSTEM

Turn on the X-ray device by pressing the on/off button  $\bigcirc$  on the rear near the column base: the display lights up and an acoustic signal is emitted. Wait until the progress bar indicates that system start is complete.

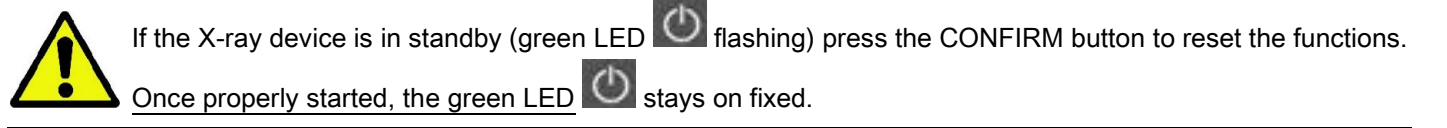

### <span id="page-21-3"></span><span id="page-21-2"></span>5.2. SELECTING THE EXAMINATION FROM THE CONTROL CONSOLE 5.2.1. 2D EXAMINATIONS AVAILABLE

Panoramic examinations (PAN):

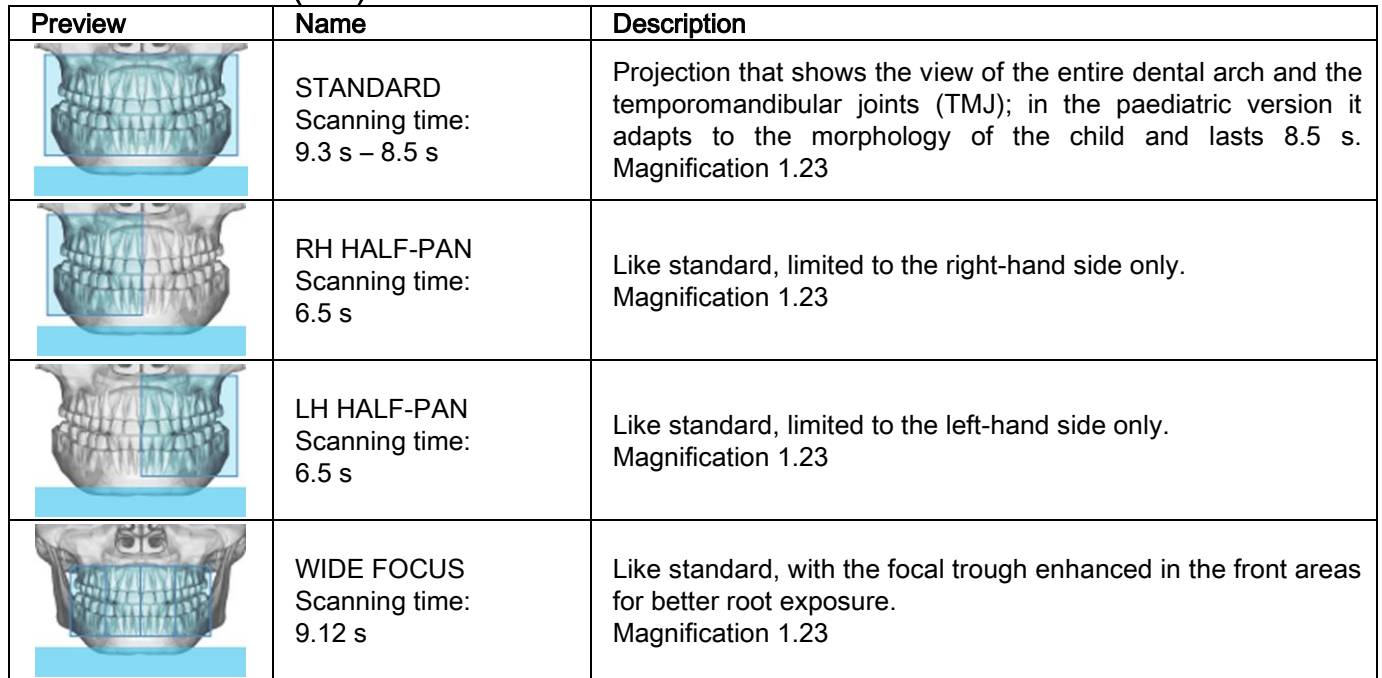

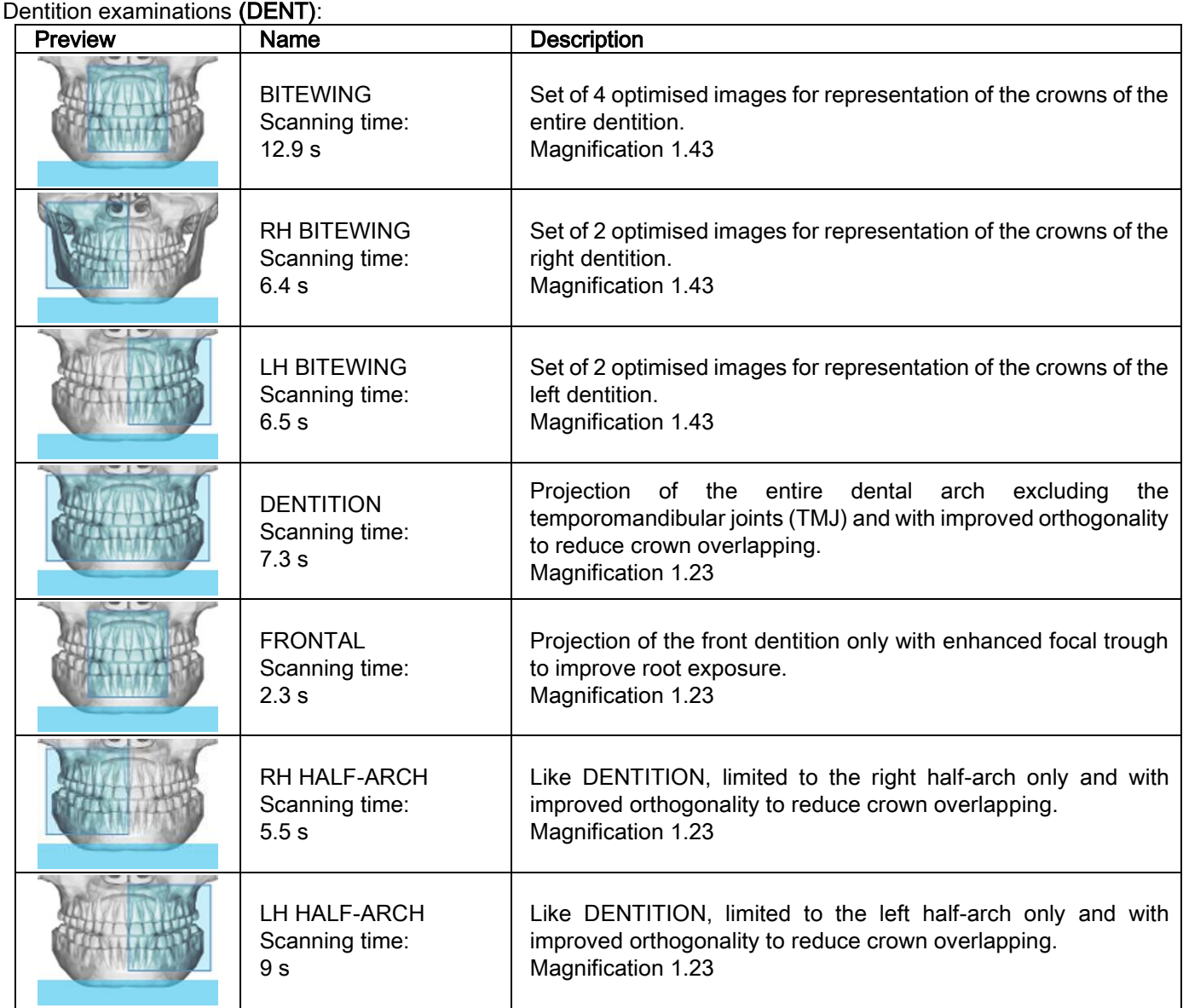

# Maxillary sinus examinations (SENI):

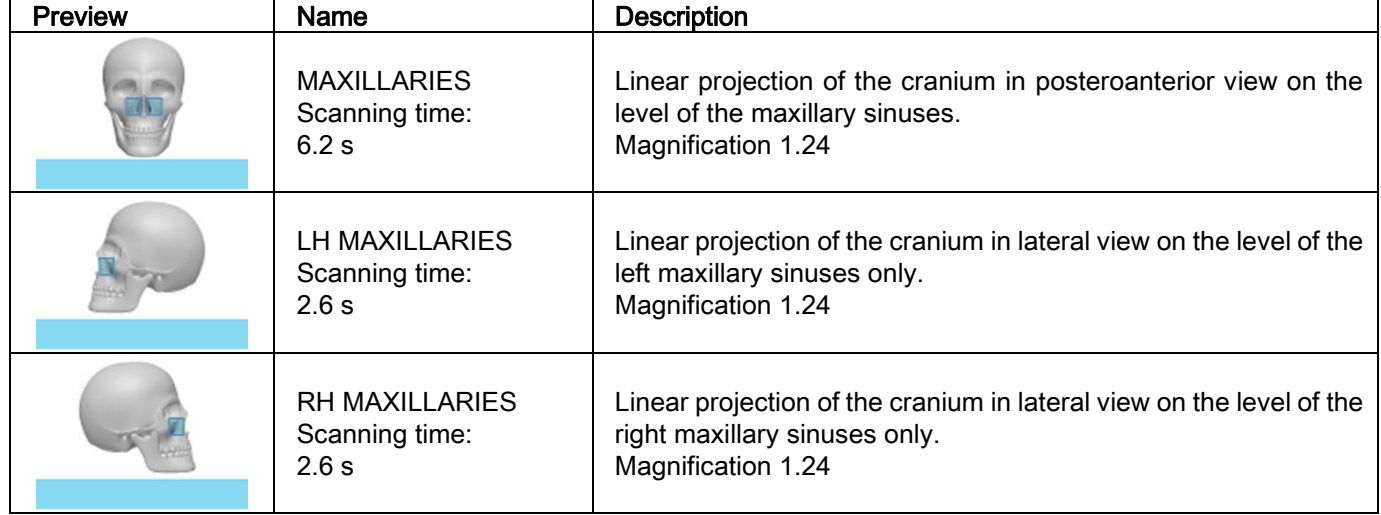

Temporomandibular joint examinations (ATM):

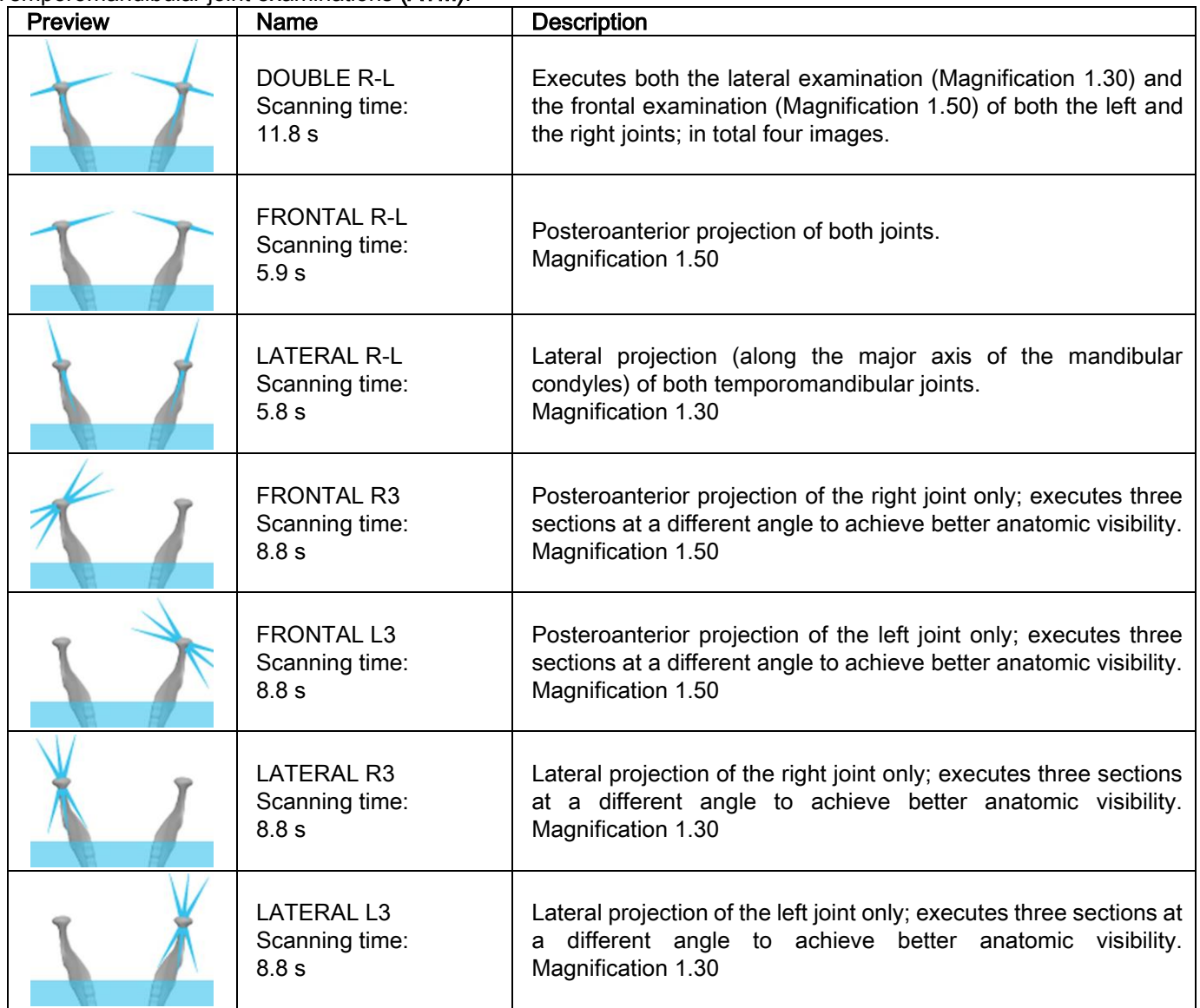

For each of the TMJ diagnostic programs, you can perform the same examination with the mouth closed, in rest conditions and with the mouth open.

Teleradiographic examinations (CEPH):

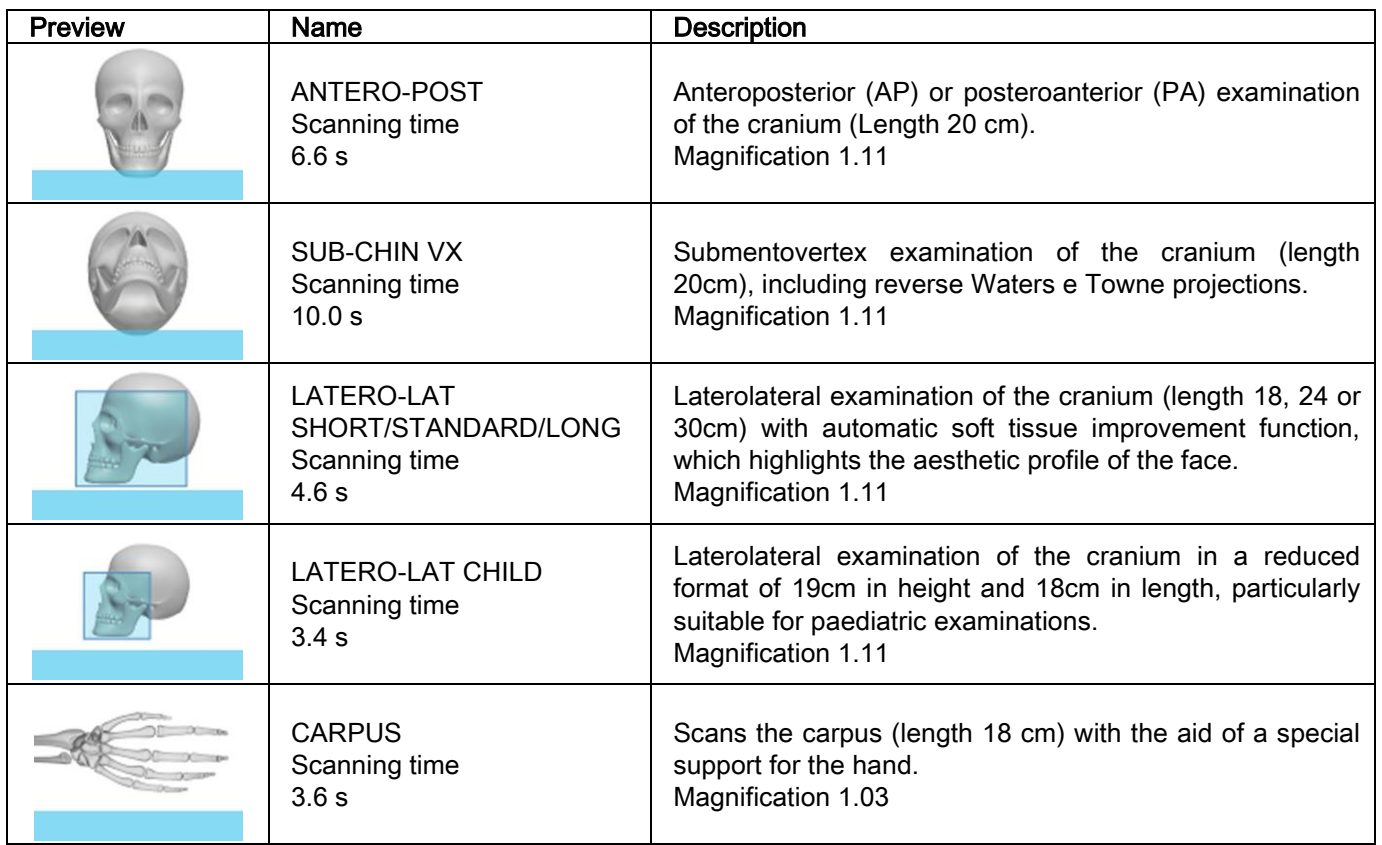

# <span id="page-24-0"></span>5.2.2. SELECTING AN EXAMINATION

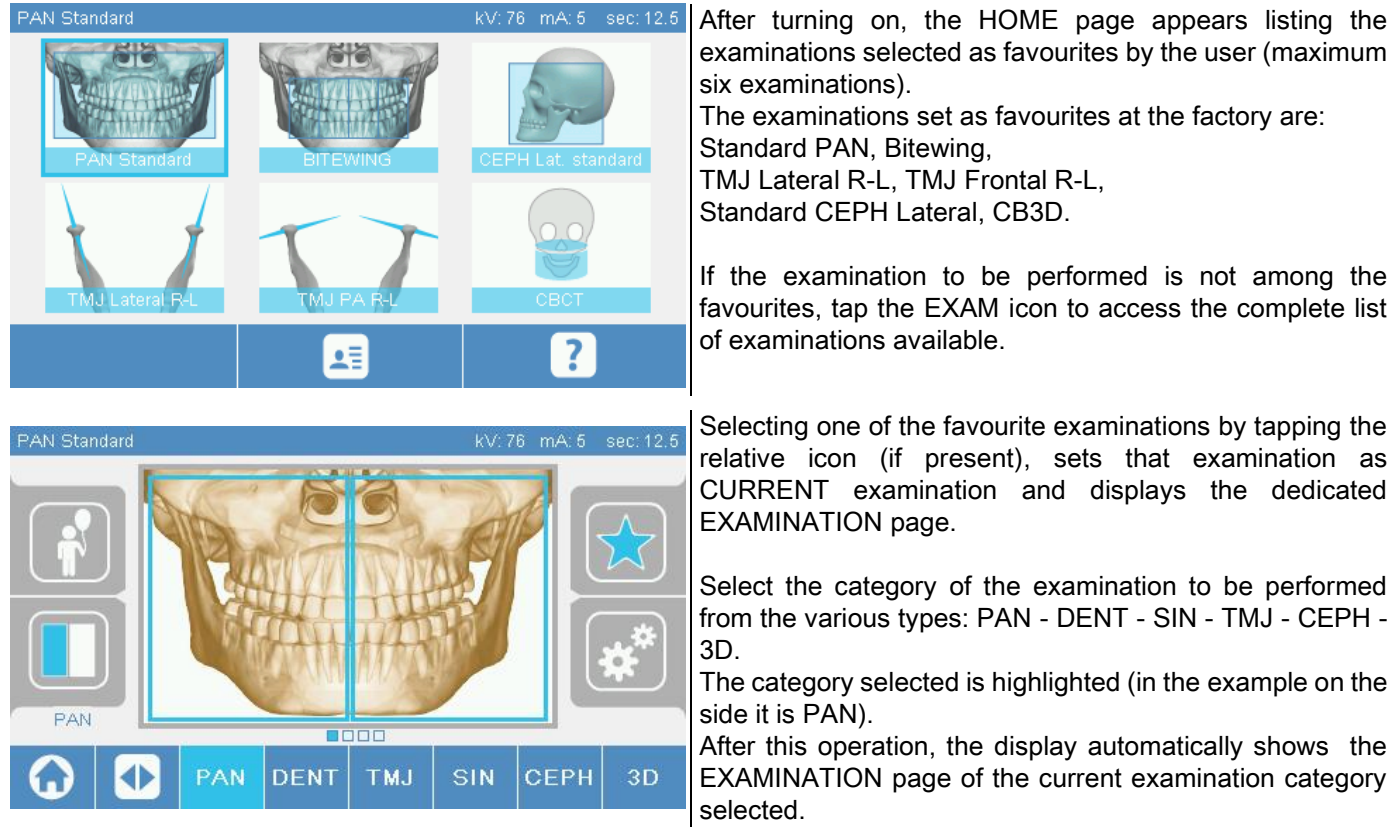

### <span id="page-25-0"></span>5.2.3. SETTING AN EXAMINATION FOR CHILDREN

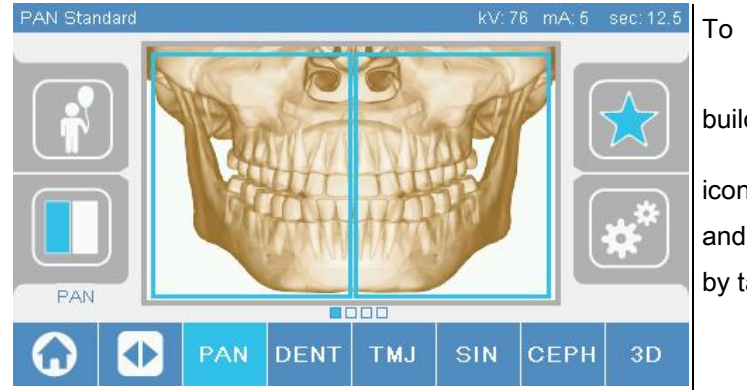

To activate the examination parameters adapted to the

build of a child, tap the CHILD icon , if available. The

icon is highlighted  $\Box$  if the settings for children are active and goes back to the initial state when they are deactivated by tapping on the icon again.

### <span id="page-25-1"></span>5.2.4. SETTING A CURRENT EXAMINATION AS FAVOURITE

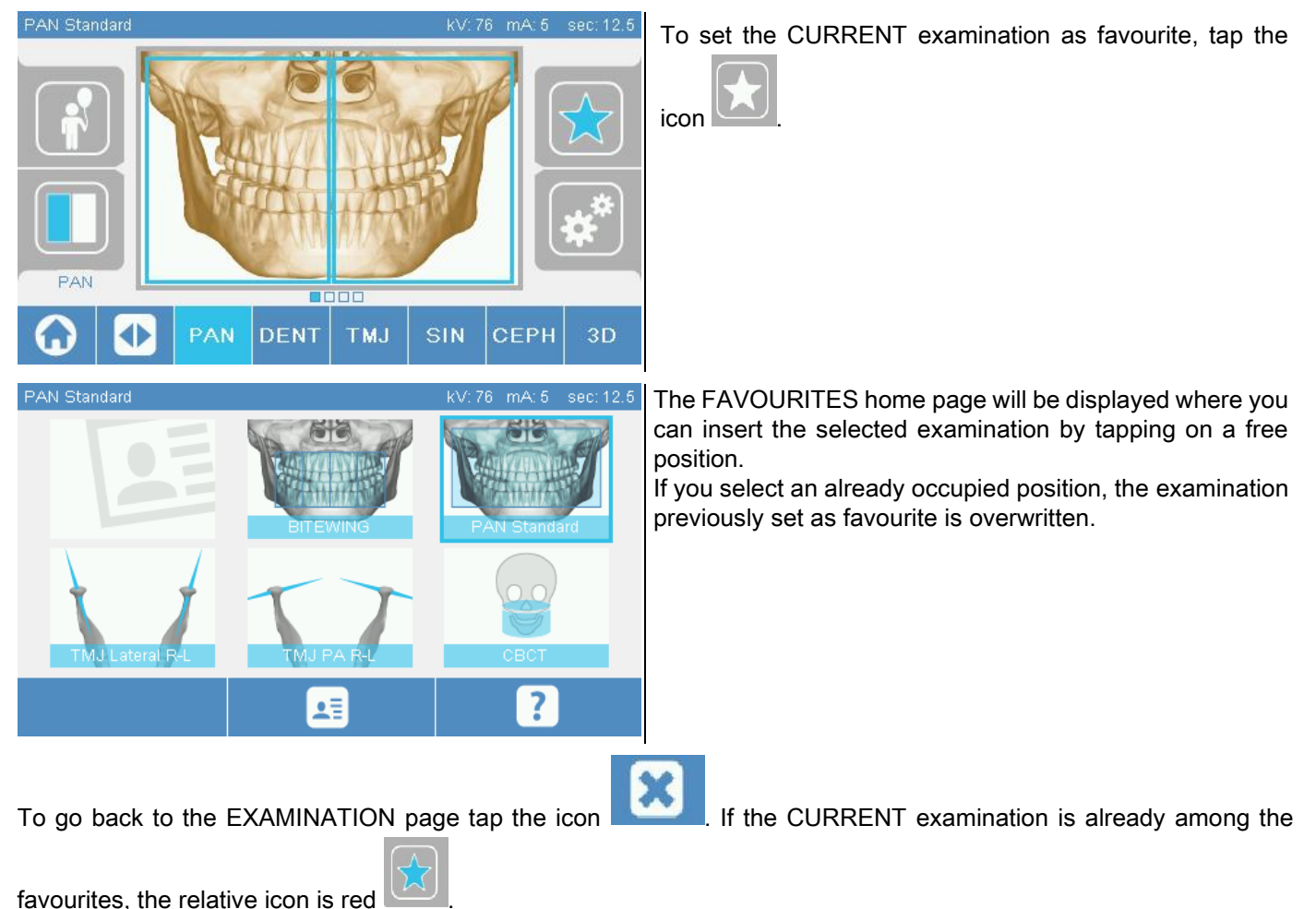

# <span id="page-26-0"></span>5.2.5. SETTING THE PROJECTION TYPE

In some examination categories, different projection types are available.

# In the PAN and TMJ categories, tapping the icon , you can switch between one type of projection

and the next.

### PAN

For the panoramic examinations you can choose between STANDARD and WIDE FOCUS.

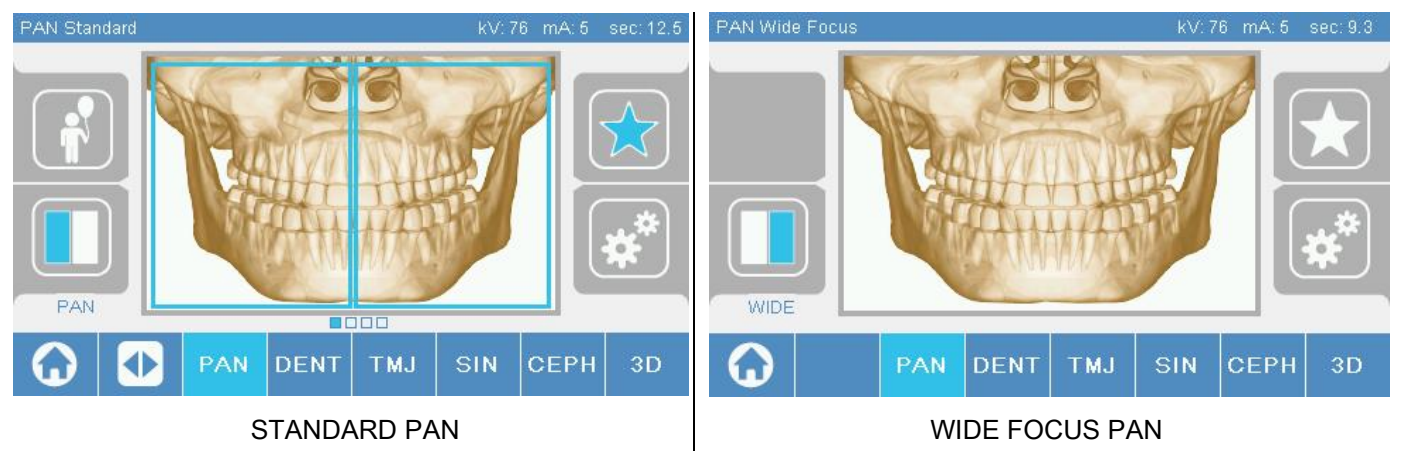

## DENT

For the dentition examinations you can choose between STANDARD and BITEWING.

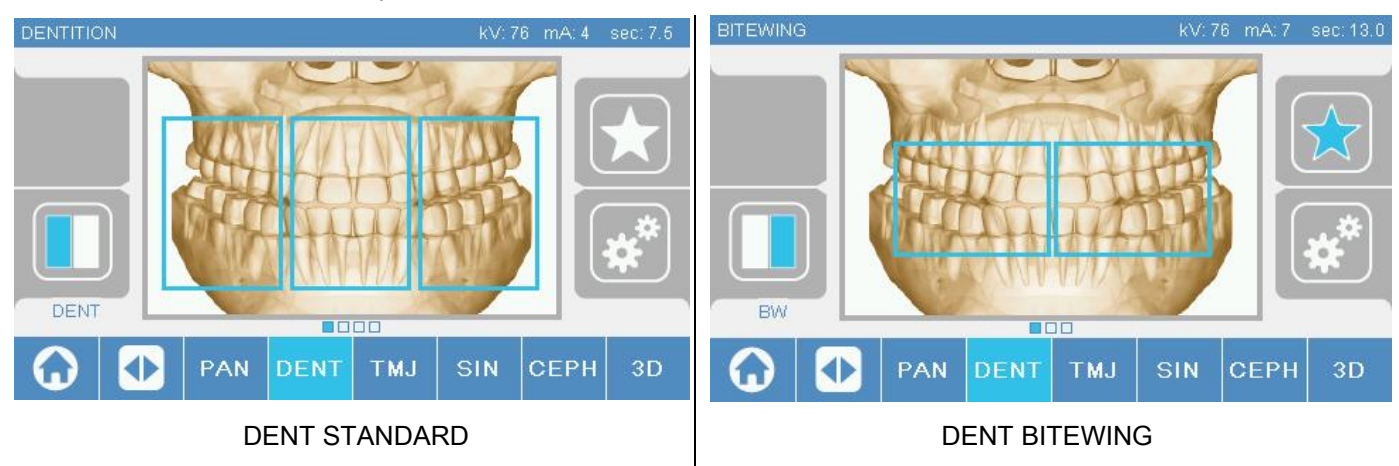

### TMJ

For the TMJ examinations you can choose from 3 projections: LATERAL, FRONTAL, DOUBLE R-L.

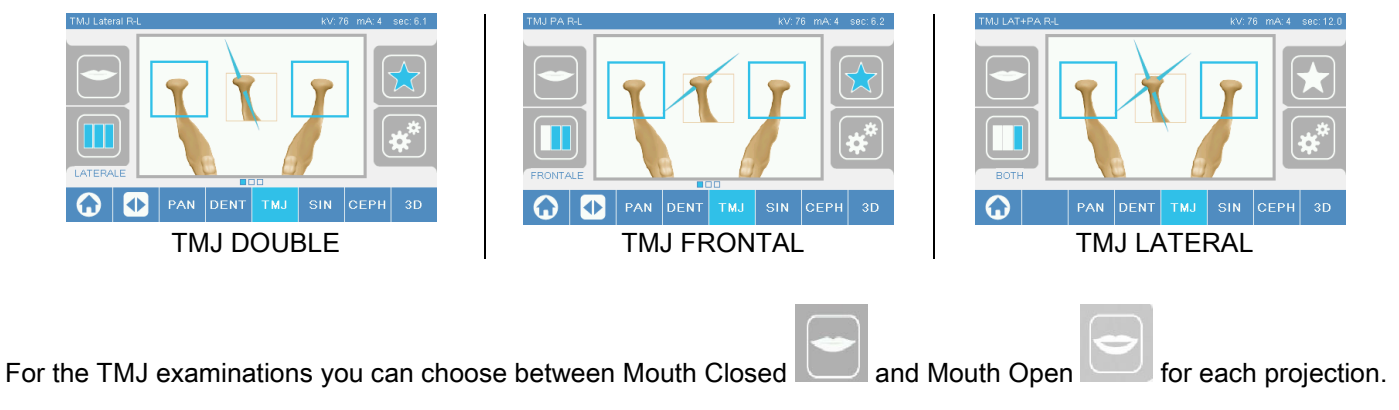

# **CEPH**

For the teleradiographic examinations you can choose between LATERAL and FRONTAL projections.

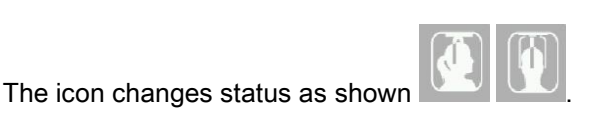

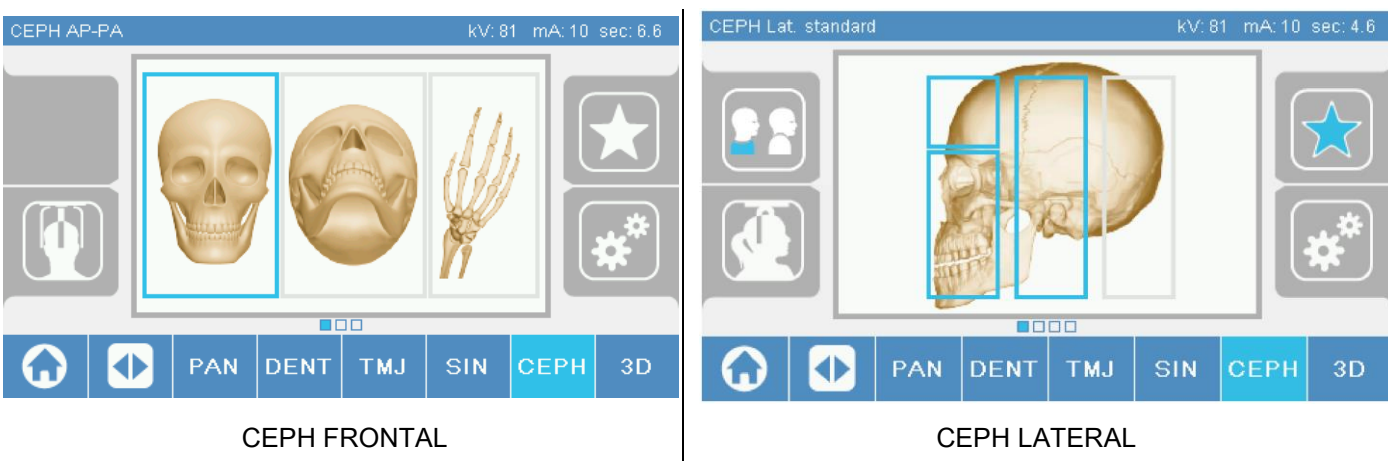

For ceph lateral examinations, it is possible to enable the shoulder anti-collision option if the patient anatomy requires it.

The icon changes status as shown:

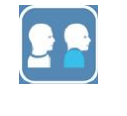

(option enabled)

(option disabled)

For a CEPH examination, turning the cephalostat from frontal to lateral position and vice versa also determines the setting shown on the display of the control console.

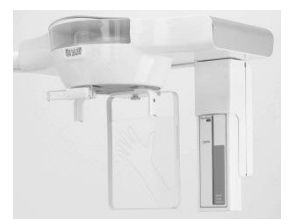

# <span id="page-27-0"></span>5.2.6. SELECTING A REDUCED ANATOMIC REGION

For the X-ray examinations that permit it, you can choose from the anatomic regions available by tapping the boxes that appear on the graphic representation of the anatomic region involved in the examination.

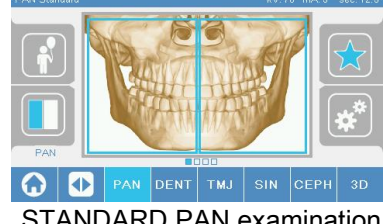

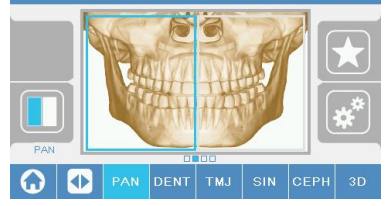

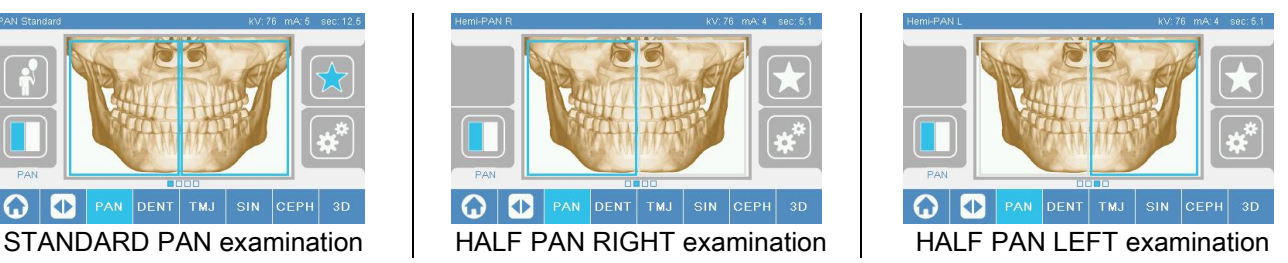

# <span id="page-28-0"></span>5.2.7. CONFIGURATION OF THE X-RAY TECHNIQUE FACTORS

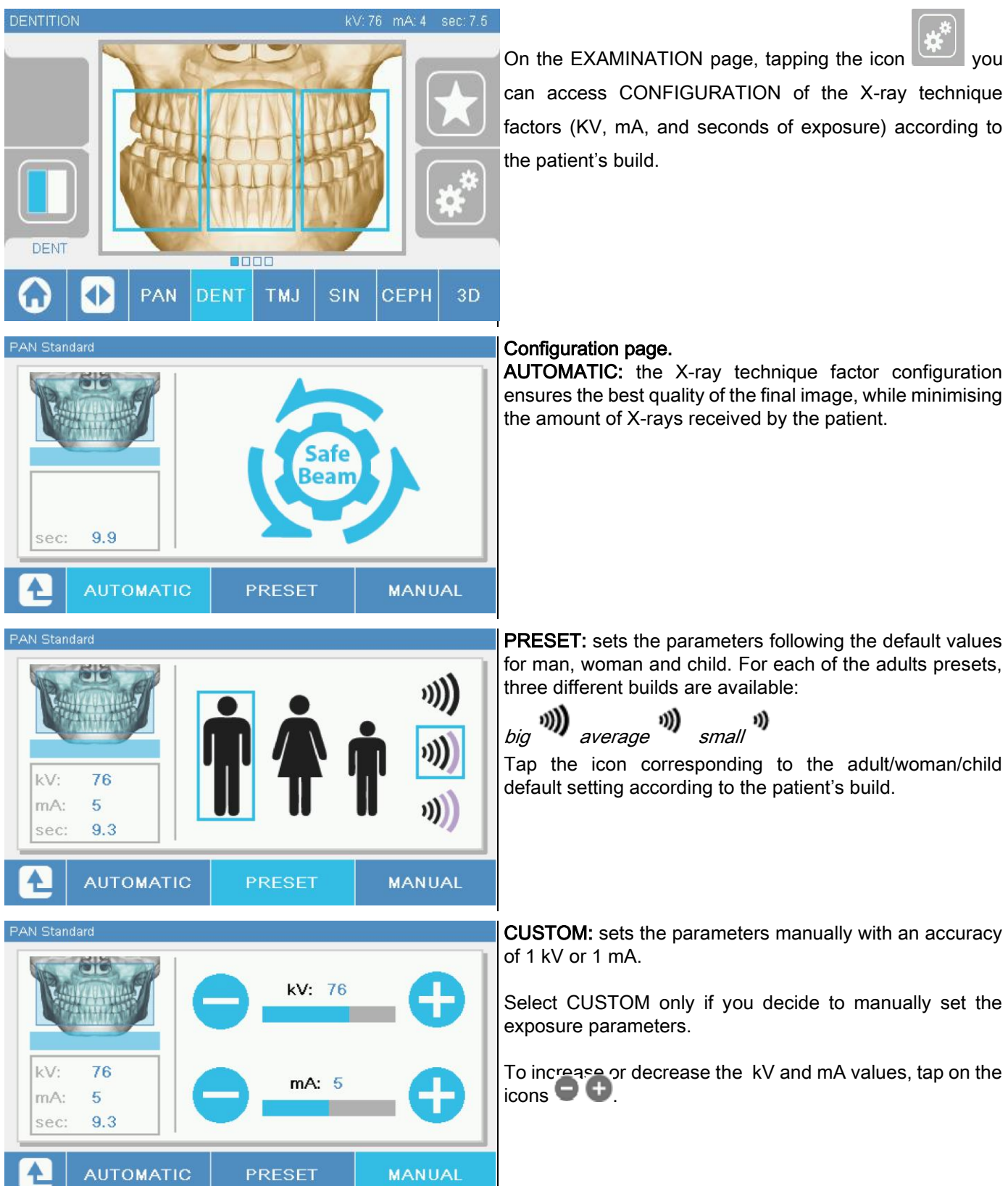

### <span id="page-29-1"></span><span id="page-29-0"></span>5.3. PREPARATION OF THE X-RAY EXAMINATION 5.3.1. DEVICES FOR PATIENT POSITIONING

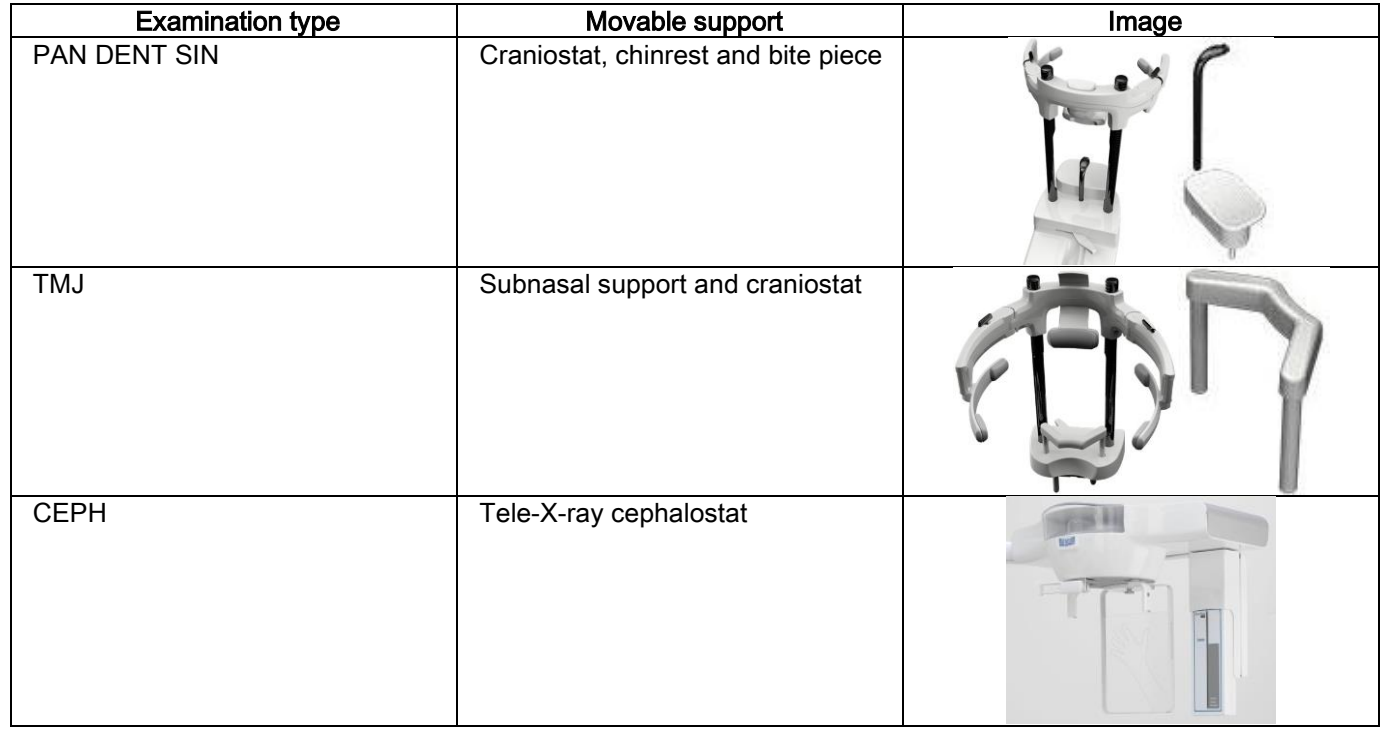

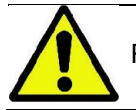

Remember to change the single-use protections before positioning each new patient.

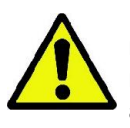

Before each X-ray examination, make sure that the patient has taken all metal objects off, such as glasses, removable prostheses, earrings and other removable metal objects at the level of the head or the neck. If a radiation protection apron is used, make sure that the patient's neck is not covered otherwise there would be an area not exposed to the X-ray.

# <span id="page-30-0"></span>5.3.2. SENSOR POSITIONING

Check that the sensor to be used is fitted in a suitable position for the examination to be performed, otherwise relocate it.

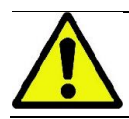

If the sensor is not in a suitable position for the examination to be performed, a warning will appear on the control console onboard the machine and you will not be able to continue with the examination selected.

Normally, the sensors for the PAN and CEPH examinations can not be removed by the user.

Only if the X-ray device is equipped with the CEPH arm for tele-X-rays, but with only one sensor, the sensor needs to be moved from the CEPH to the PAN position and vice versa according to the type of examination you want to perform. The system recognises automatically if the sensor is attached to the correct position according to the type of examination planned. If the sensor is not in the correct position for the examination, the system allows you to move it to the correct position.

The sensor locking system contains both electronic parts and a mechanical lock.

During operation, the sensor is mechanically locked and cannot be removed.

Do not attempt to remove the sensor if this function is not requested and set up by the X-ray device. The sensor is a delicate electronic part. If you try removing the sensor by forcing the holder, there is a risk of damaging both the sensor and the locking system.

The X-ray device automatically sets up for removal or fitting when you select an examination type different from the current one and press the CONFIRM button on the control console.

If the sensor is not enabled (because it is the wrong one or absent), an error message appears on the console display and you cannot perform the examination.

The sensor automatically moves to the release position when necessary. The position can easily be detected by looking if the sensor is free in the upper area (A).

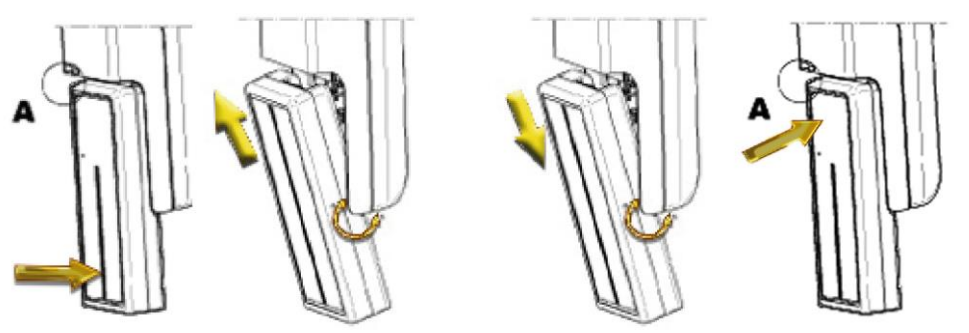

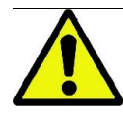

On units equipped with two sensors, be particularly careful to fit each sensor on the correct holder. The two sensors can be recognised by the height of the black band that identifies the area sensitive to X-rays (see images).

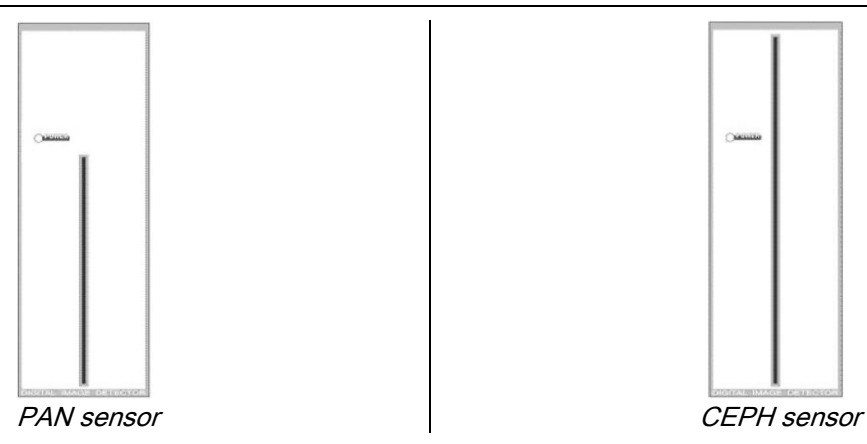

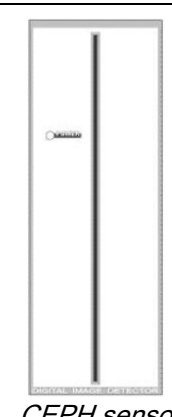

### <span id="page-31-0"></span>5.3.3. PATIENT ACCESS STATUS – MINIMUM WAIT STATUS

When the X-ray device is ready, it may be in two distinct and consecutive conditions which you access by pressing

the CONFIRM button :

Patient Access Status = the X-ray device sets up to allow patient access and correct cranium positioning.

Minimum Wait Status = this is obtained when pressing the CONFIRM button again after positioning the patient; this condition anticipates some preparatory movements of the device, reducing to a minimum the time the patient remains alone during X-ray emission and hence not assisted by the operator.

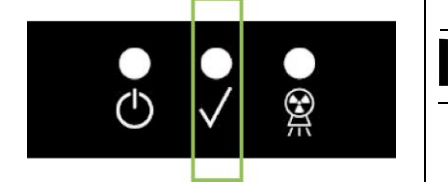

Both conditions are indicated on the control console by the green LED being on (or flashing if an INTERLOCK connection is open).

When pressing the CONFIRM button, wait for a few seconds for the X-ray device to complete its movements; in this period you will not be able to use the control console, the only exception being the CONFIRM button to interrupt the process.

In both the Patient Access Status and the Minimum Wait Status condition, the Examination Summary page will be shown on the control console display.

In "Patient Access and Minimum Wait" statuses, during patient access and, in any case, before starting the

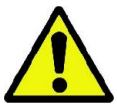

examination, ensure that the X-ray device is not hit unintentionally: if this is the case, press in the

Examination Summary page and position the X-ray device again with

# <span id="page-32-0"></span>5.3.4. EXAMINATION SUMMARY PAGE

This page can be viewed only if the device is ready. This page shows:

- the various X-ray technique factors correctly set and an icon for the relevant setting mode (AUTOMATIC),

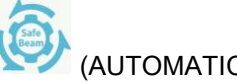

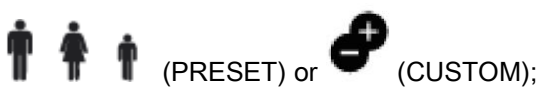

- the examination type selected;
- icons at the bottom of the page with which you can redefine the projections and the anatomic region involved in the examination.

# <span id="page-32-1"></span>5.3.5. EDENTOLOUS PATIENTS DEVICES

In case of edentulous patients, for the PAN, DENT, SIN, DTS or CB3D examinations requiring the use of the bite piece, apply the single-use soft insert supplied, as follows:

- 1 remove the soft bite from the mould (Fig. 1);
- 2 apply the single-use protection on the bite piece (Fig. 2);
- 3 insert the soft bite in the bite piece as indicated in the figure (Fig. 3);
- 4 push the bite until the material block is ejected (Fig. 4).

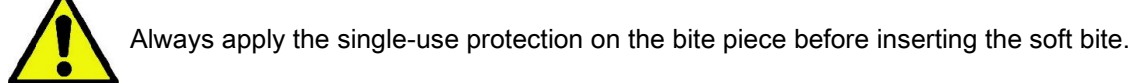

Then proceed to standard positioning for the exam, asking the patient to tighten the mucous membranes at the centre of the soft insert.

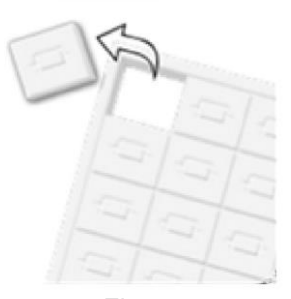

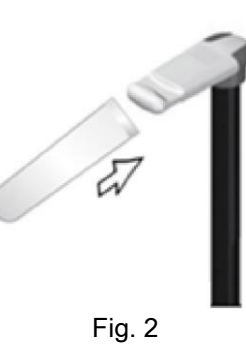

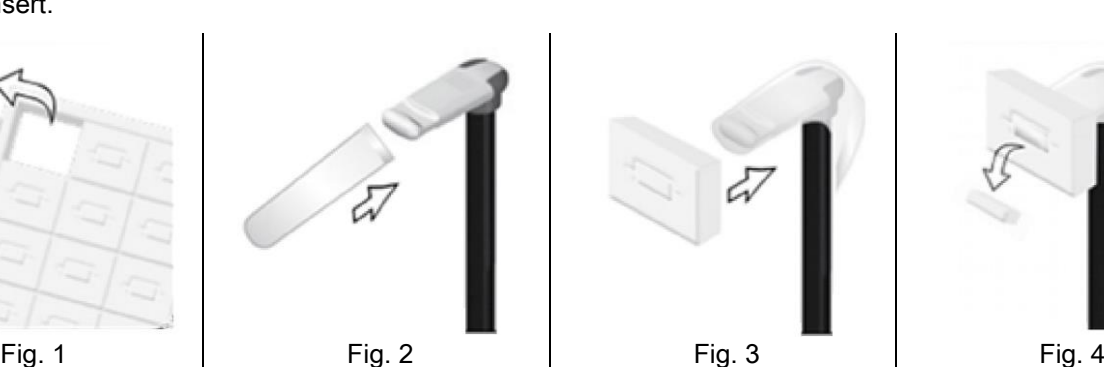

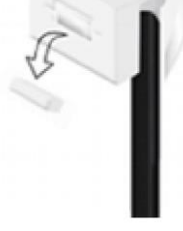

## <span id="page-33-0"></span>5.4. PATIENT POSITIONING

Set the X-ray device to Patient Access Status before having the patient access and before starting any cranium positioning operation.

If the X-ray device is not in Patient Access Status, press the CONFIRM button once, wait for the X-ray device to complete its movements and for the laser traces to turn on.

If you want to interrupt device movement, press the CONFIRM button again.

### <span id="page-33-1"></span>5.4.1. LASER TRACES

The X-ray device is equipped with four illuminated traces to help position the patient:

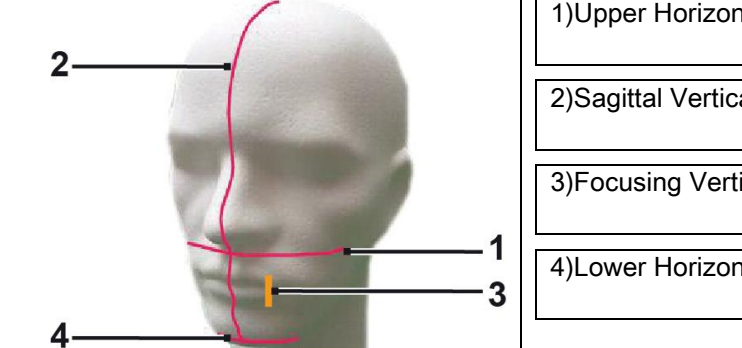

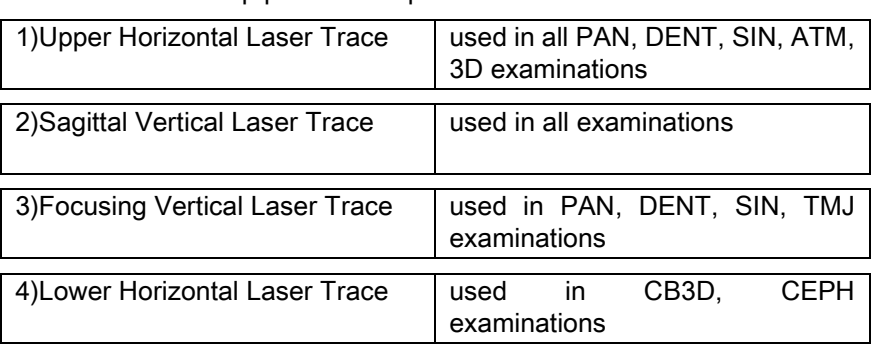

### Upper horizontal trace [1]

This is generated by a laser projector located on the side of the X-ray generator; it can be adjusted up or down to adapt it to different-sized heads by acting on the lever situated next to the light beam opening. This trace is used in PAN and DENT examinations to ensure that the Frankfurt plane of the patient is horizontal and, more in general, correct positioning.

The Frankfurt plane is represented by an imaginary line that runs from the upper edge of the auditory meatus to the lower limit of the orbit.

### Sagittal vertical trace [2]

This ensures symmetry of the patient's head with respect to the sagittal median line. Observing this trace, make sure that the patient looks straight ahead of himself or herself to avoid that his or her head is tilted sideways or slightly turned.

### Focusing vertical trace [3]

This indicates the exact position of the focal trough; for good focusing in PAN and DENT examinations, this trace must coincide with the upper canine cusp. The same trace is used to aim at the exact position of the condyle head for TMJ examinations.

### Lower horizontal trace [4]

This has the dual purpose of tracing the lower limit of the field of view during CB3D examinations or is used in teleradiographic (CEPH) examinations to ensure that the Frankfurt plane of the patient is horizontal.

The illuminated traces appear when you press the CONFIRM button once and the X-ray device has completed its

movements to go into the patient access position. After 30 seconds of inactivity, the traces disappear; to make them

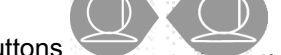

## reappear, just press one of the buttons **STARE CONFIRM BUTTON.**

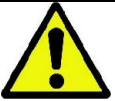

Each time you press the CONFIRM button, all the movable parts of the device move. Be careful NOT to press the button during patient positioning and make sure that the device can move in safe conditions.

34 **I** I COPERATOR'S MANUAL EN I LEN

# <span id="page-34-0"></span>5.4.2. PATIENT POSITIONING DESCRIPTION (CRANIOSTAT)

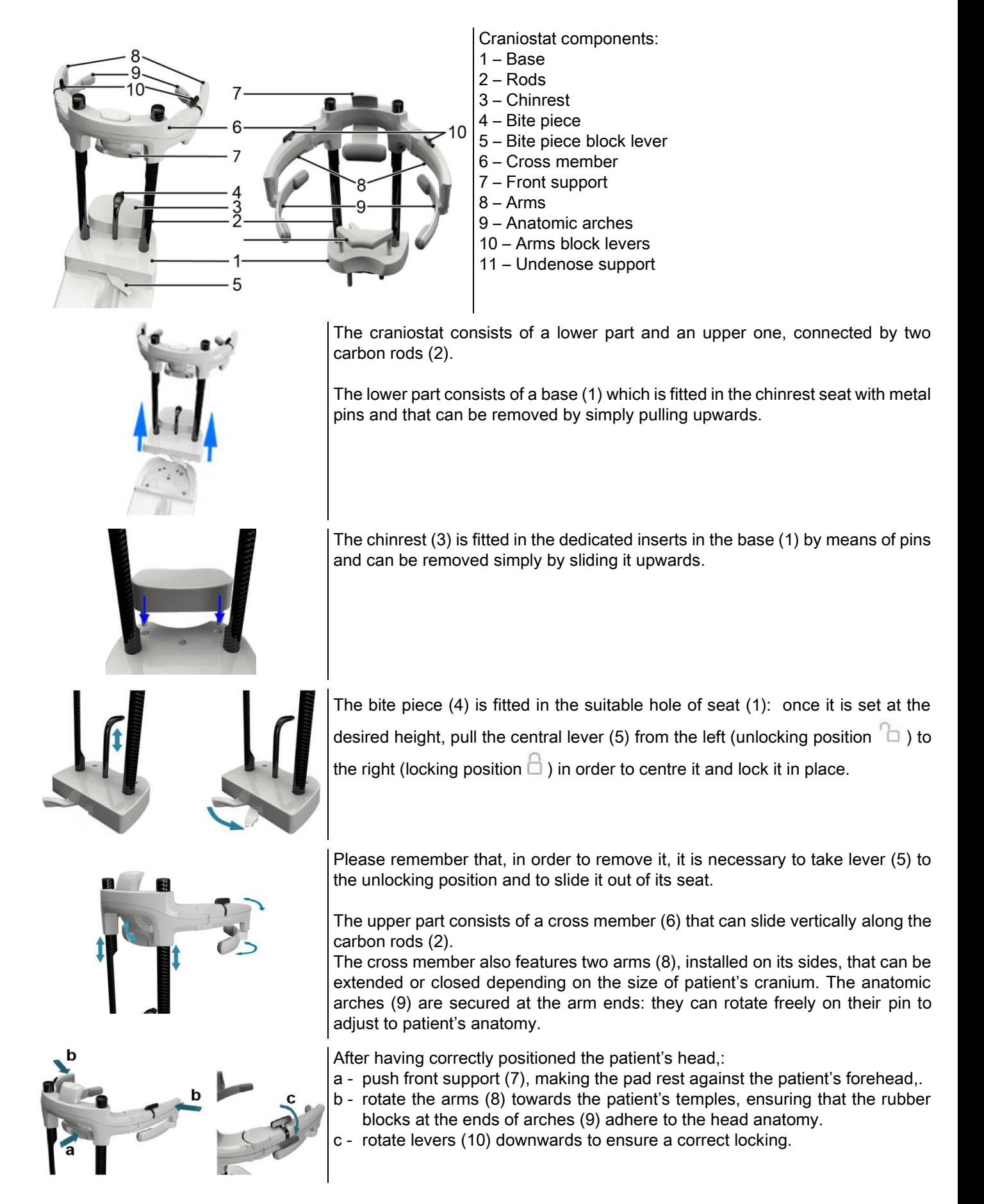

At the end of the exposure, rotate the levers upwards to unlock arms, thus allowing the patient to get out easily

In examinations where the undernose support (11) is used, it should be fitted INSTEAD OF THE CHINREST in the inserts in the base and pushed FULLY DOWN INTO PLACE.

## <span id="page-35-0"></span>5.4.3. CRANIOSTAT MOTOR-DRIVEN SUPPORT

The chinrest is movable only for 3D examinations. Use the  $\bigcirc$  buttons located on the left-hand side of the control console to raise or lower the chinrest to suit the patient.

Briefly pressing the button, moves the mechanism1 mm up or down, while holding it down moves it continuously at constant speed.

### <span id="page-35-1"></span>5.4.4. PAN, DENT AND SIN EXAMINATIONS

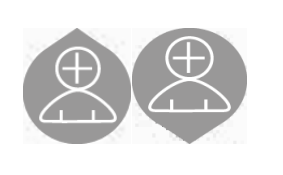

- 1) Adjust the height of the unit to facilitate patient access using the column up or down movement buttons. The telescopic column moves slowly at first and then picks up speed. Adjust the height until the bite piece is slightly higher than the occlusal plane of the patient. That way you induce the patient to stretch to reach the bite piece helping him or her to stretch and straighten the neck.
- 2) Make sure that the bite piece is turned sideways to leave room for the patient. Fit the single-use bite piece protection.
- 3) Guide the patient towards the unit so that he or she is in front of the bite piece and can grip the large handles. The operator and the patient face each other. Ask the patient to rest his or her chin on the chinrest.

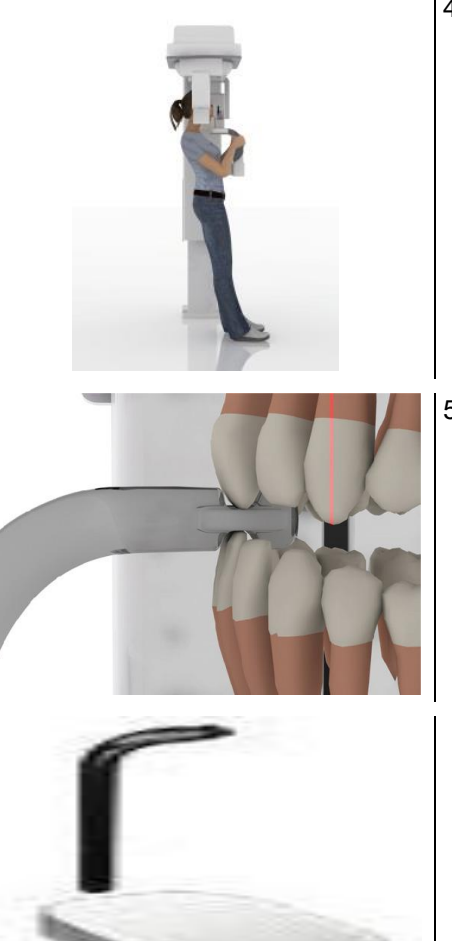

4) Ask the patient to move forward one step still gripping the handles until reaching the position shown in the figure.

5) Adjust the height of the bite piece and turn it inside the mouth letting the patient bite on it as shown in the figure. The tip of the upper and lower incisors must sit in the groove of the bite piece. The interproximal space of the incisors must be on the median line of the bite piece. .

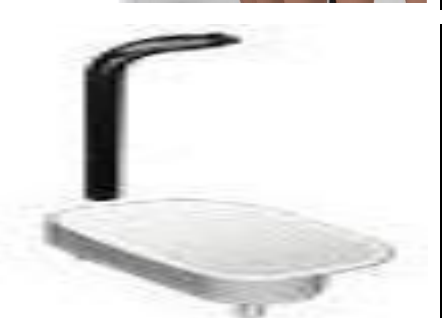

The support abutment can slide up and down facilitating proper positioning of the bite piece. Then tighten the knob to lock the bite piece in the correct position.
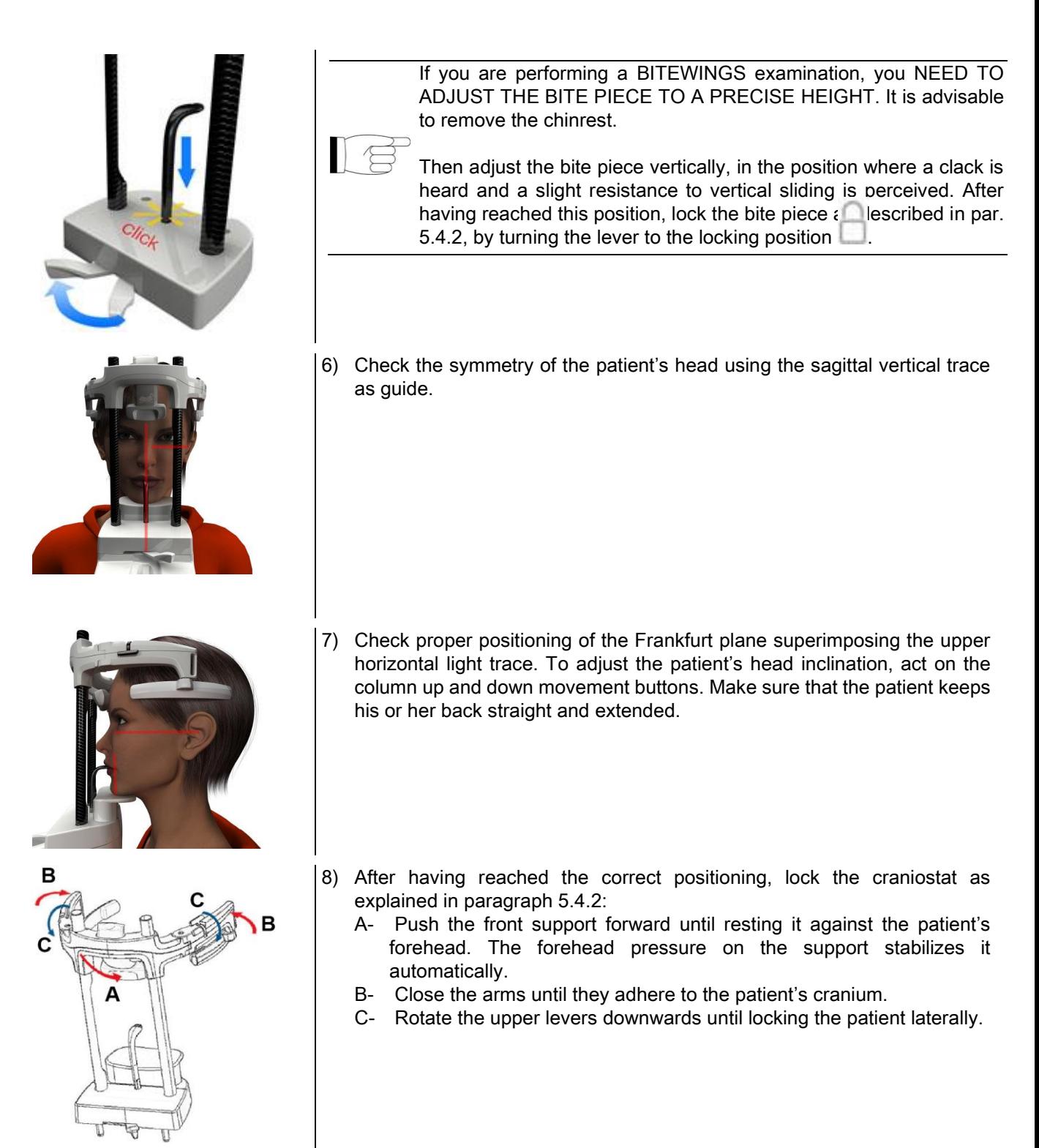

9) Ask the patient to smile to uncover the upper teeth. Usually the vertical light trace falls between the canine cusp and the distal surface of the upper premolar\*.

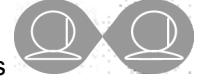

In case of patient dysmorphia, approach the light trace to the canine, by using the console buttons

in order to optimise dentition focusing.

\* the canine can be used as a useful reference to optimize the patient alignment, but this is not strictly necessary.

10) Press the CONFIRM button and just before leaving the room to press the X-ray emission button, ask the patient to close his or her eyes and to swallow.

## 5.4.5. TMJ EXAMINATION 5.4.5.1. TMJ LATERAL

- 1) Remove the chinrest and the bite piece and fit the subnasal support.
- 2) Adjust the height of the unit to facilitate patient access using the column up or down movement buttons until the subnasal support is at the height of the base of the nose. The telescopic column moves slowly at first and then picks up speed.

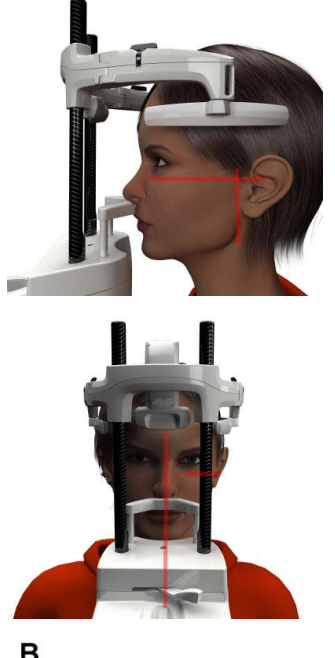

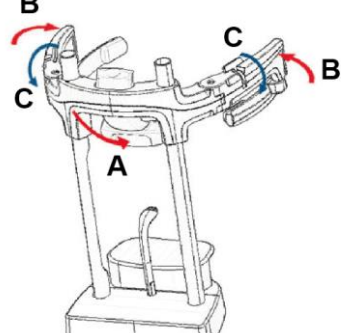

- 3) Guide the patient towards the unit so that he or she is in front of the subnasal support and can grip the large handles. The operator and the patient face each other. Let the patient rest the base of the nose on the subnasal support as shown in the figure..
- 4) Check the symmetry of the patient's head using the sagittal vertical light trace as guide. Check proper positioning of the Frankfurt plane superimposing the upper horizontal light trace as shown in the figure. If the examination requires it and it is necessary, slightly tilt the patient's head forward to help him/her open the mouth as wide as possible.
- 5) After having reached the correct positioning, lock the craniostat as explained in paragraph 5.4.2:
	- D- \*Push the front support forward until resting it against the patient's forehead. The forehead pressure on the support stabilizes it automatically.
	- E- Close the arms until they adhere to the patient's cranium.
	- F- Rotate the upper levers downwards until locking the patient laterally.

\*not essential

6) Check that the required examination is correctly

selected by observing the MOUTH CLOSED

### MOUTH OPEN icon

Note: in the case of an examination with the mouth open, the light trace moves forward: opening the mouth wide, the patient's condyle moves out of the mandibular fossa and forward.

Then act on the buttons  $\sim$  to position the

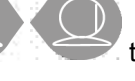

focusing vertical light trace exactly on the head of the condyle as shown in the figure.

7) Press the CONFIRM button and just before leaving the room to press the X-ray emission button, ask the patient to close his or her eyes and remain immobile.

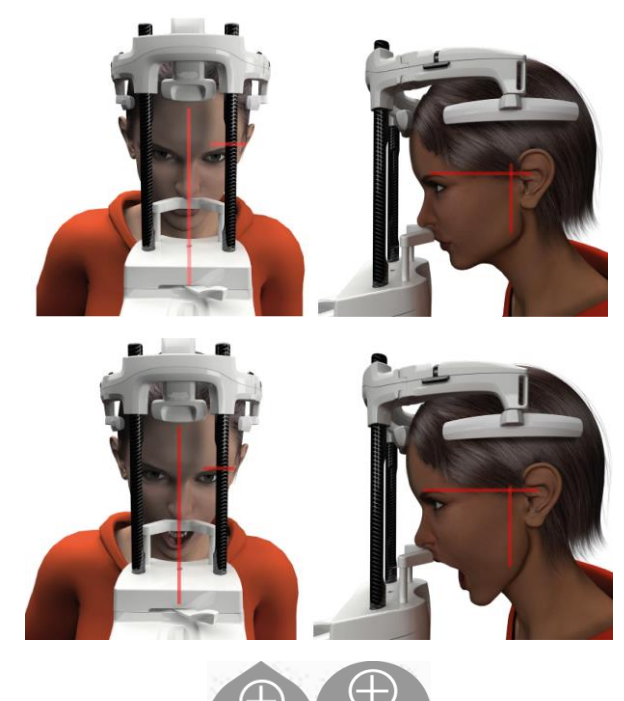

#### 5.4.5.2. TMJ FRONTAL

Follow the steps as for the TMJ LATERAL examination but acting differently in steps 4 and 6 as follows:

Position the patient's head not according to the Frankfurt plane but so that the horizontal light trace passes from the upper margin of the orbit to the upper margin of the auditory meatus in such a way that these two points are on the same horizontal plane, as shown in the figure.

To adjust the head inclination, just raise or lower the unit using the height adjustment buttons.

#### 5.4.6. TELERADIOGRAPHIC (CEPH) EXAMINATIONS

Teleradiographic examinations can be performed only if the system is equipped with a tele-X-ray arm with relative cephalostat. For these examinations the patient generally remains standing. For very tall or very short patients or in a wheelchair, the examinations may be performed with the patient sitting down.

If a chair is used, make sure that the backrest or armrests do not obstruct proper movement of the device.

- 1) Open the earpiece supports wide apart acting on the upper white sections and not on the transparent rods. Fit the single-use earpiece protections.
- 2) Turn the NASION support upward.
- 3) Adjust the height of the motor-driven column using the dedicated buttons until the earpiece rings are at the height of the external auditory canal of the patient.
- 4) Have the patient access the cephalostat. The patient must stand with his or her back straight and staring at the horizon.
- 5) Close the earpieces in such a way that they slip slightly into the auditory meatuses being careful not to cause discomfort.

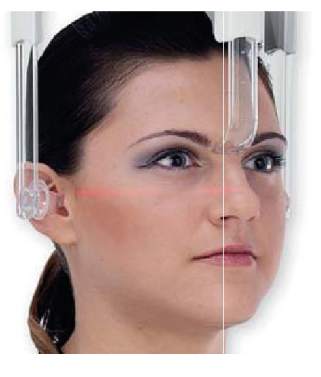

- 6) For LATEROLATERAL projections, position the patient's head so that the Frankfurt plane coincides with the horizontal light trace. For ANTEROPOSTERIOR, POSTEROANTERIOR, SUB-CHIN-VERTEX, REVERSE WATERS AND TOWNE projections, position the patient's head according to the shooting angle required for the method selected.
- 7) Turn the NASION support downward and adjust the depth and height so that it rests in correspondence to the Nasion point of the patient without pushing and without changing the position previously set.
- 8) For ceph lateral examinations, it is possible to enable the shoulder anti-collision option if the patient anatomy requires it.

The icon changes status as shown:

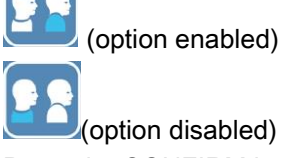

9) Press the CONFIRM button and just before leaving the room to press the X-ray emission button, ask the patient to close his or her eyes, clench the teeth and keep the lips relaxed.

## 5.4.7. POSITIONING FOR DTS EXAMINATION

Carefully read the instructions provided at the beginning of paragraphs 5.4 and 5.4.1.

The positioning devices to be used for this family of examinations are those specific for PAN/DENT/SIN, as indicated in paragraph 5.3.1.

#### For patient positioning for PAN examinations, follow the instructions provided in paragraph 5.4.4.

In case the volume reconstruction involves the rear side of the mandible (see figure 1), the patient must be positioned as shown in figure 3: The horizontal laser must pass through the auditory meatus and the base of the nose so that it is parallel with the mandible plane, whereas the vertical laser must always be positioned close to the upper canine.

For the reconstruction of front areas and all maxillary sinuses (see figure 2), the positioning is the same as for the standard panoramic examination (figure 4), therefore the horizontal light trace must pass through the auditory meatus and the lower margin of the orbit, and the vertical laser must be close to the upper canine.

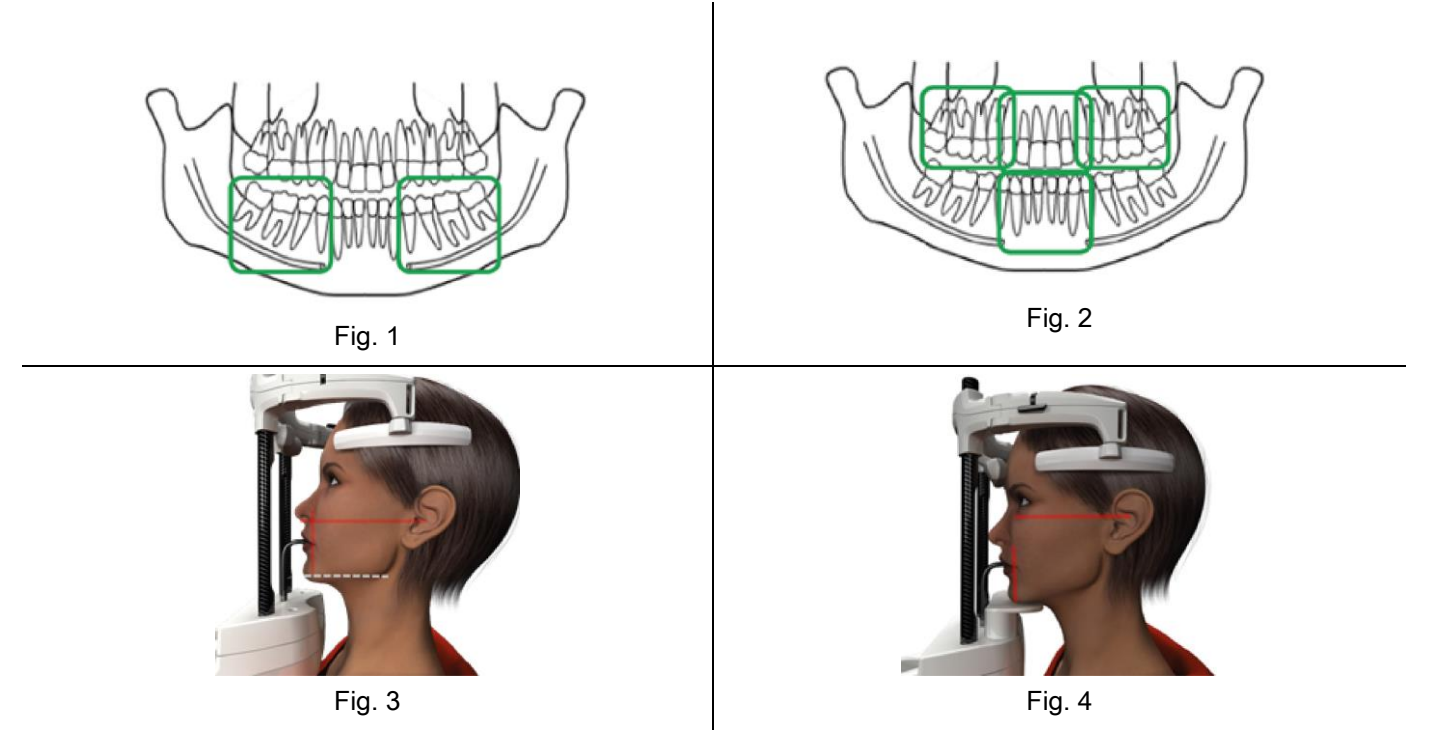

For further information on how to carry out exposure correctly, refer to document "DOT User Manual".

## 5.5. ACQUISITION OF THE EXAM

- Visually check that the patient is correctly positioned and that the central green LED on the X-ray remote control is on fixed.
- Optionally, press the CONFIRM button to go to the Minimum Wait Status position.
- Ask the patient not to move during the examination and to breathe slowly and regularly. For panoramic (PAN) projections, ask the patient to swallow just before taking the X-ray so that the tongue is up against palate.
- Have anyone not necessary move away from the area exposed to radiation and where required stand behind the special protection.

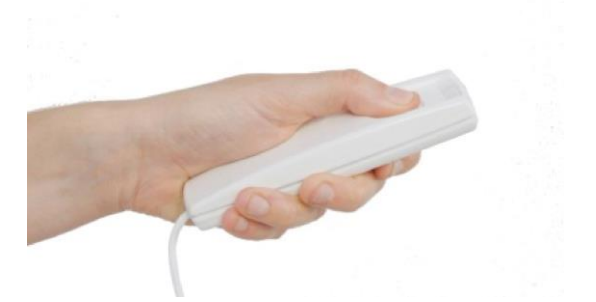

Press the X-ray button on the remote control and hold it down for the entire duration of the examination. The examination time is determined by the intermittent yellow LED on the X-ray remote control device. X-ray emission is signalled with an acoustic signal.

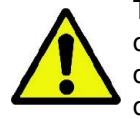

The X-ray device emits rays to acquire the images only if it is ready, i.e. when the green LED on the control console and on the remote control is on. It may occur that as a result of a user or X-ray device error, the device does not indicate that it is ready and X-rays can hence not be emitted. Correct the error (see the chapter Error Messages) and press the CONFIRM button.

# 6. 3D TOMOGRAPHIC EXAMINATION (CB3D)

#### RD ONLY FOR 3D DEVICES

The CB3D examination is obtained by three-dimensional reconstruction of the anatomic region X-rayed and can be consulted both through two-dimensional views and three-dimensional representations generated by a program run on a workstation (PC).

Read the NNT software user manual for the instructions for image processing.

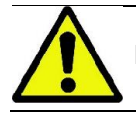

Remember to change the single-use protections before positioning each new patient.

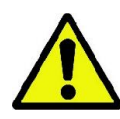

Before positioning the patient, make sure that the patient has taken off all metal objects, such as glasses, removable prostheses, earrings and other removable metal objects at the height of the head. If a radiation protection apron is used, make sure that the patient's neck is not covered, otherwise there would be an area not exposed to the X-ray.

#### 6.1. SELECTING THE EXAMINATION FROM THE CONTROL CONSOLE

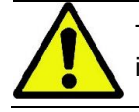

The 3D examination can only be performed if the X-ray device is connected to a PC with the NNT software installed.

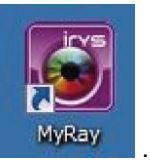

- 1) Turn on the PC and run the NNT program
- 2) At the first start of the day, you are asked to complete the daily check procedure before being able to perform any 3D examination. The daily check procedure is a service procedure with emission of X-rays to be carried out WITHOUT A PATIENT.
- 3) For the instructions, see "Acquisition operations" in the NNT manual.

The patient does NOT need to access the X-ray device during the examination selection operations, but only at the end of the procedures described in this paragraph.

View the FAVOURITES home page by tapping the HOME icon .

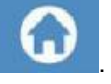

sec: 12.5 ? 소문

If the 3D examination is among the favourites, you can select it by tapping the relative icon, otherwise access the 3D section after pressing EXAM.

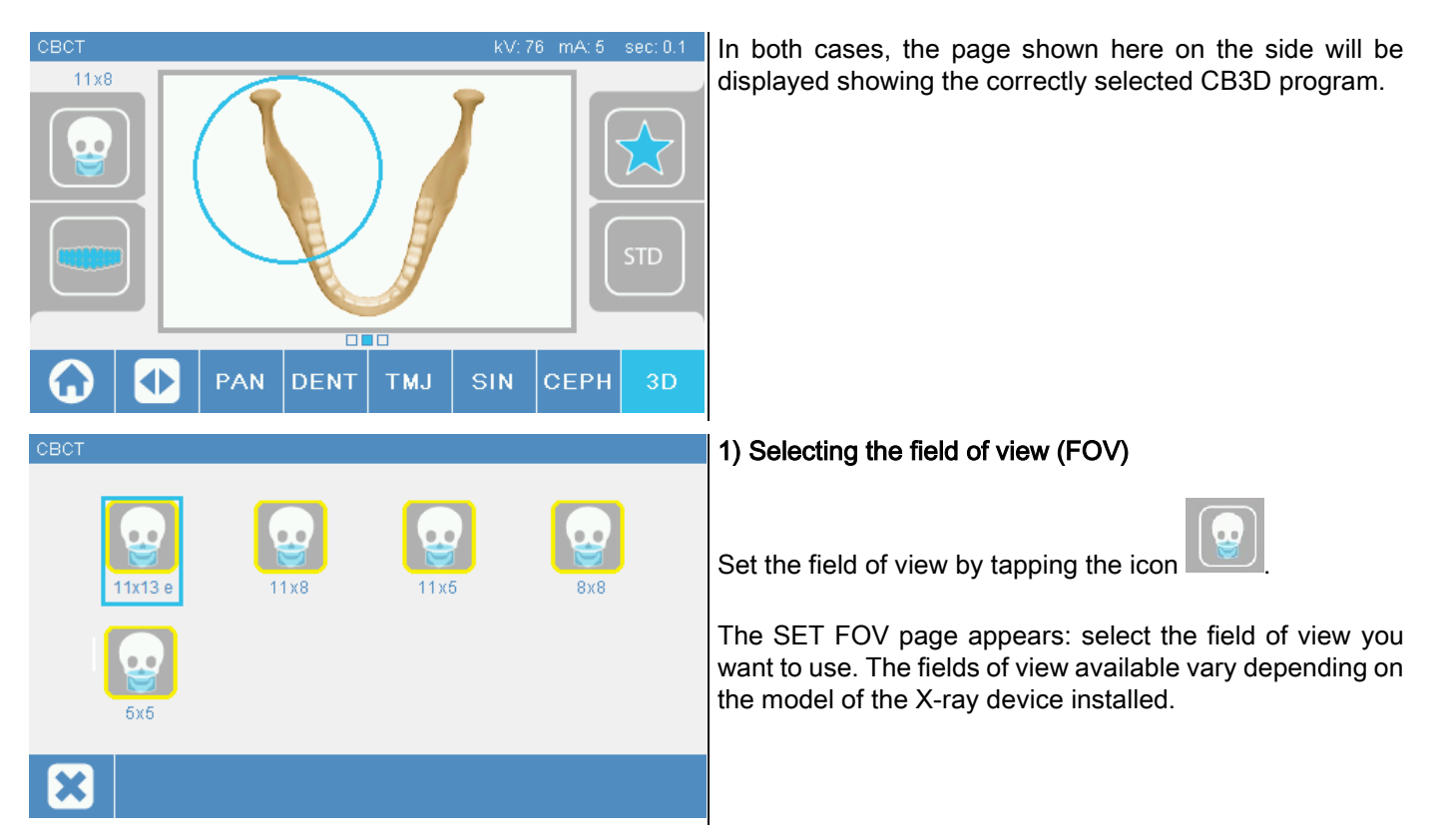

The fields of view available vary depending on the model of the X-ray device installed and on the software licenses purchased.

In particular, with the Extra FOV software licence more fields of view are available with respect to the basic licence. A field of the Extra FOV type envisages the automatic execution of a double scan that provides higher volumes with respect to those that can be achieved with standard fields of view. On the control console, the additional fields of view feature the letter "e" next to the indication of their size.

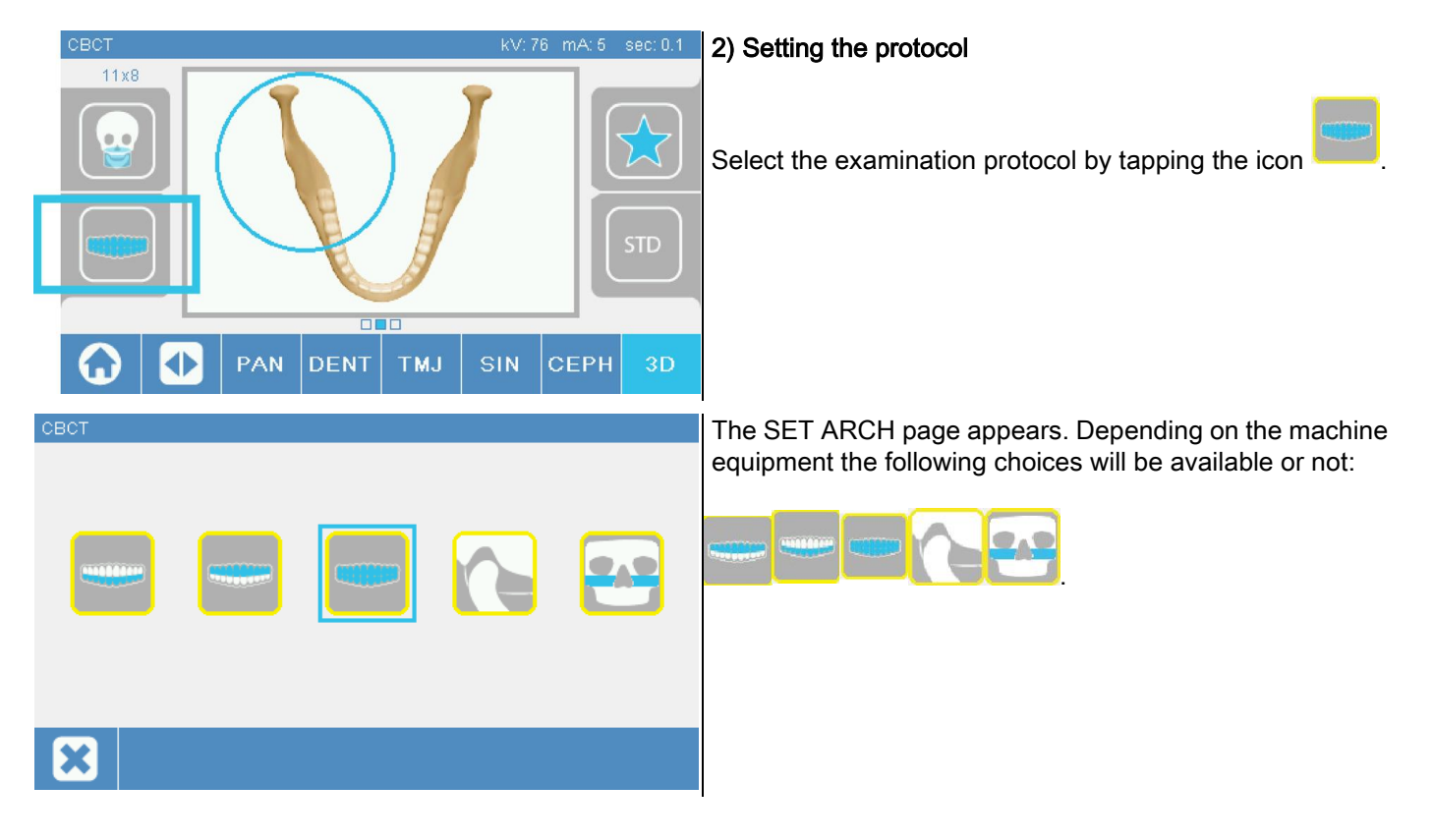

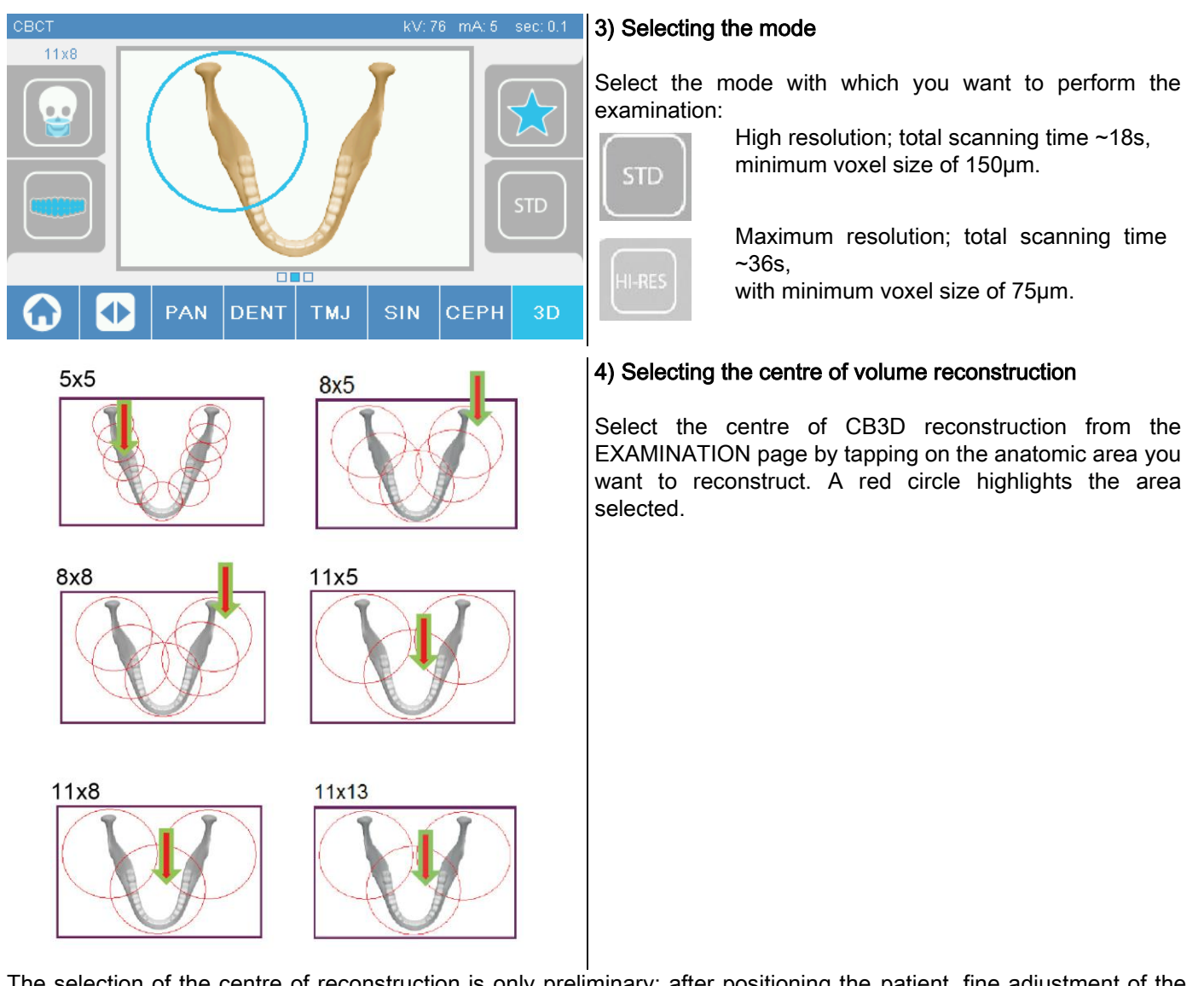

The selection of the centre of reconstruction is only preliminary; after positioning the patient, fine adjustment of the anatomic region involved in the 3D examination will be made from the PC workstation through a guided procedure. Note: it is not required nor permitted to modify the X-ray exposure technique factors (kV, mA, seconds of exposure) as they are automatically optimised by the system during execution of the examination.

You can now have the patient access as described in the next paragraph.

## 6.2. POSITIONING THE PATIENT FOR 3D EXAMINATIONS

- 1) Once you have completed preparation of the X-ray device, have the patient access.
- 2) Adjust the height of the motor-driven column using the buttons to facilitate patient access. Bring the column up to the height of the patient.
- 3) The patient should grip the handles with both hands and be in an erect position.

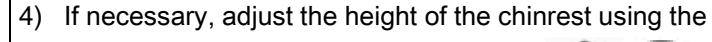

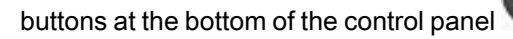

and centre the acquisition area marked by the lower horizontal laser trace, which determines the lower limit of the area radiated.

- 5) Arrange the patient's head using as guide the vertical laser trace that identifies the sagittal plane.
- 6) After having reached the correct positioning, lock the craniostat as explained in paragraph 5.4.2:
	- G- Push the front support forward until resting it against the patient's forehead. The forehead pressure on the support stabilizes it automatically.
	- H- Close the arms until they adhere to the patient's cranium.
	- I- Rotate the upper levers downwards until locking the patient laterally.

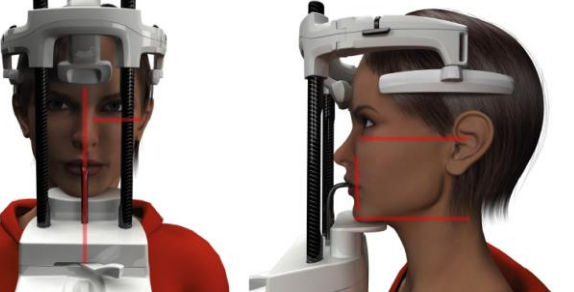

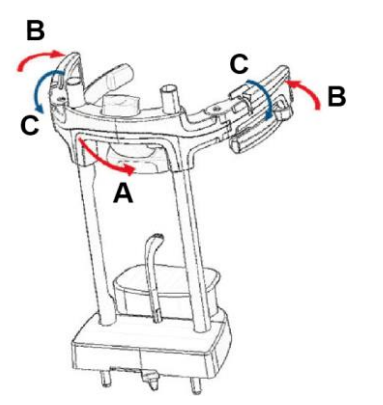

7) Go to the PC workstation.

## 6.3. PERFORMING THE EXAMINATION

Follow the instructions for the acquisition operations described in the NNT manual to complete image acquisition. Refer to "eFOV" mode for the acquisition with fields of the Extra FOV type.

## 7. VIEWING AND SAVING

In order to view and save the examination, you need a PC and dedicated software.

The X-ray system is supplied with the NNT program for viewing and saving the examinations. If you have this software, refer to the NNT user manual.

If you use third-party programs for viewing and saving the examinations, refer to the instructions provided with the software application used.

Use of the NNT software is optional in the case of 2D examinations (e.g. panoramic and cephalometric). However, NNT must be used to acquire tomographic examinations as it contains the image volume reconstruction technology.

If you need to hand the X-ray examination to the patient or another operator, NNT automatically guides you in creating a DVD that will include a redistributable copy of NNT for image viewing (NNT Viewer).

Alternatively, you can export only the X-ray images in a standard format (DICOM 3.0) so that they can be viewed with third-party programs.

## 7.1. VIEWING AND SAVING

The last 2D projection acquired with the device remains stored in its internal memory until the device is turned off or the projection is overwritten when performing a new examination.

If an image is available in the internal memory, the icon is active on the home page and the image

can be saved to a USB key.

To save an image:

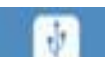

- 1) check that the icon is active (if not, it means that no image is available in the internal memory);
- 2) insert the USB key in the connector at the base of the machine console;
- press the button **on the home page.**

The saving procedure is started and a progress bar indicates the status.

NOTE: DO NOT REMOVE THE KEY UNTIL WRITING IS COMPLETE.

When complete, the console automatically returns to the home page.

The following errors may occur while saving the image:

Err.0.31: "USB key not found" => the key has not been inserted properly or has not been recognised by the device. Try reinserting the key and repeat the procedure. If the error persists, change the key with a compatible one (see the list at the end of this chapter).

Err.0.32: "USB error on writing" => the key is corrupted, incompatible, write-protected, or there is insufficient free space. Retry the saving procedure and if the error persists, check that the key is not write-protected and that there is sufficient space, then retry. If necessary, replace the key with a compatible one.

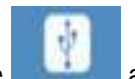

Err.0.31: "USB key not found" => the key has not been inserted properly or has not been recognised by the device. Try reinserting the key and repeat the procedure. If the error persists, change the key with a compatible one (see the list at the end of this chapter).

Err.0.32: "USB error on writing" => the key is corrupted, incompatible, write-protected, or there is insufficient free space. Retry the saving procedure and if the error persists, check that the key is not write-protected and that there is sufficient space, then retry. If necessary, replace the key with a compatible one.

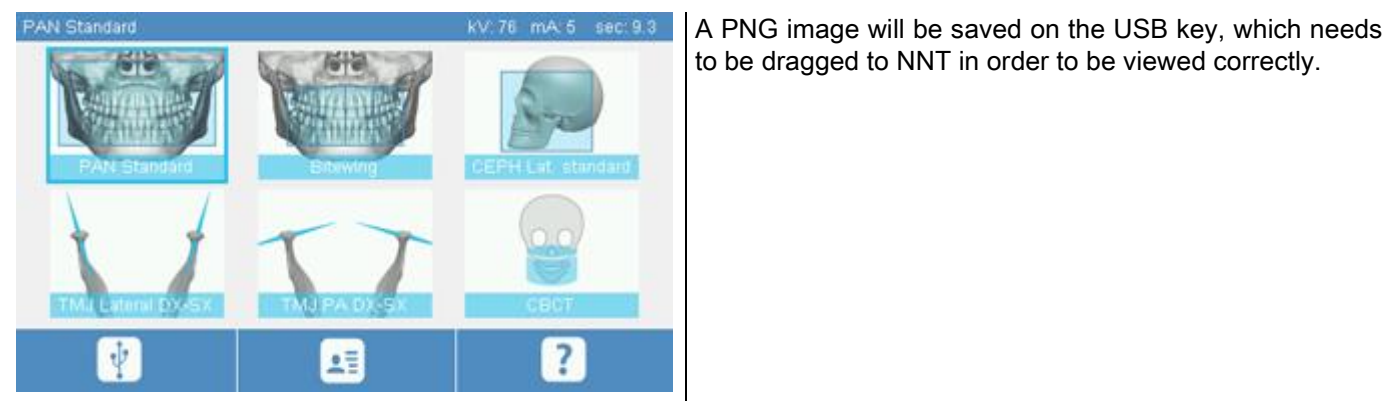

Listed below are the USB keys that have been tested for compatibility with the device:

- Sandisk Cruzer 4GB.
- Sandisk Cruzer 8GB,
- Sandisk Cruzer 16GB.
- Kingston Traveler 16GB.
- Kingston Traveler 32GB.

## 8. CONTROL CONSOLE

The upper part of the console onboard the machine consists of a colour touch screen. The user interacts with the display by tapping graphic icons with selection button functions. The intuitive operator interface makes it easy for the operator to select the settings necessary to start the examination.

## 8.1. LANGUAGE SELECTION

When the system is turned on, the FAVOURITES home page is displayed.

If a different page is displayed, go to the HOME page by tapping the button

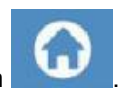

Tap the icon **the state of the access the CONSOLE CONFIGURATION menu.** 

Tap the icon to access LANGUAGE selection where you can select a language from those available by

tapping the icon depicting the country.

## 8.2. TOUCH SCREEN DISPLAY ICON

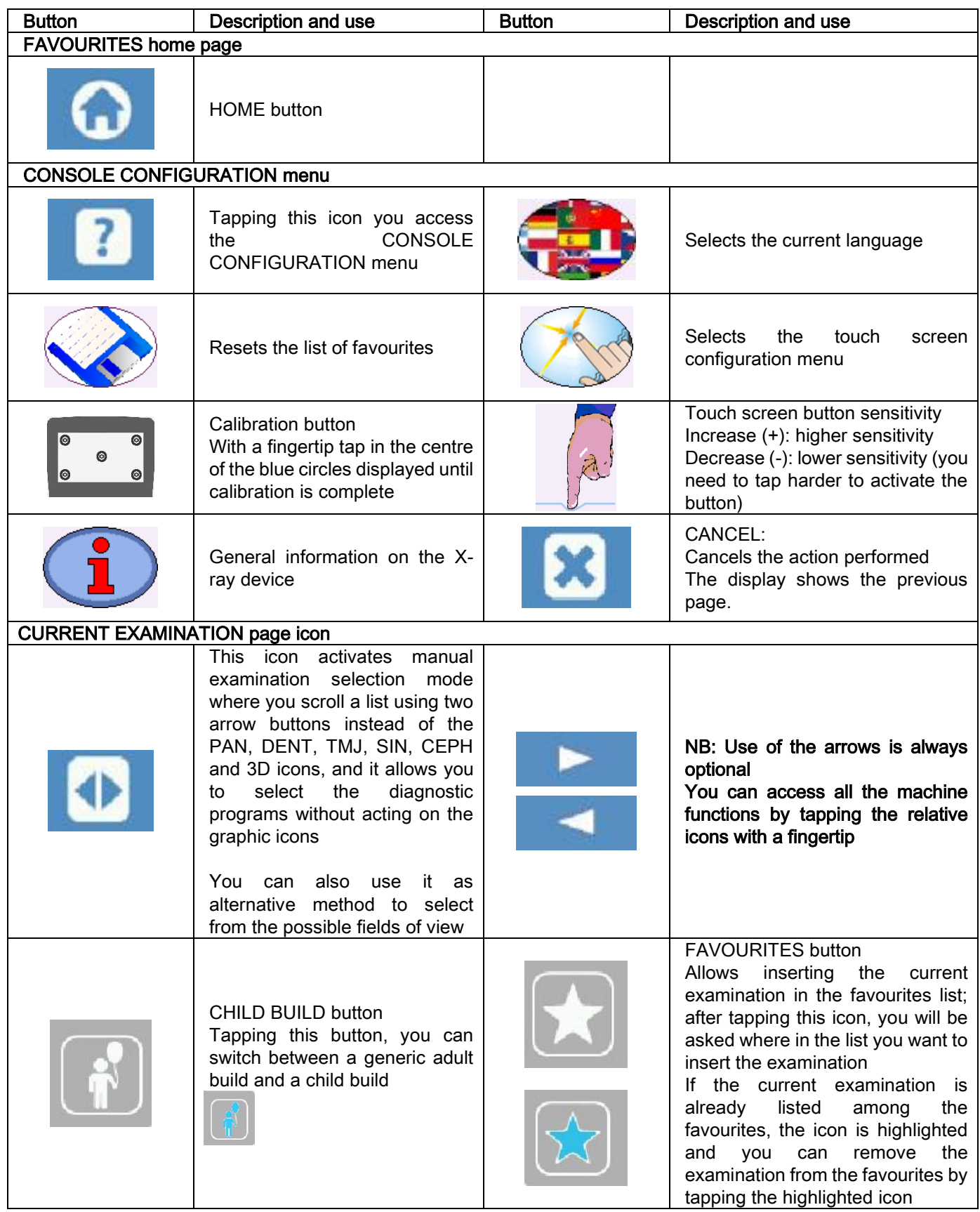

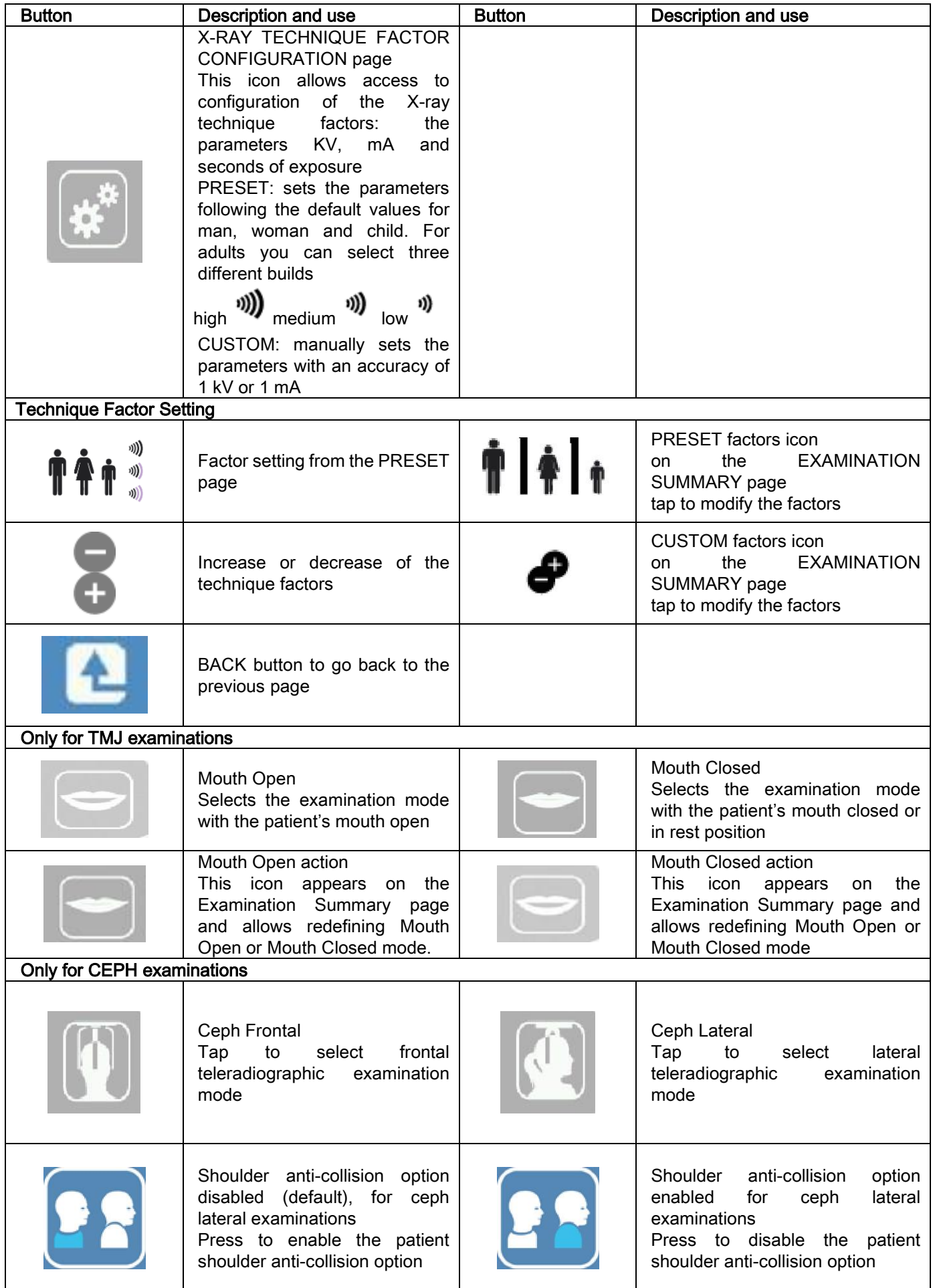

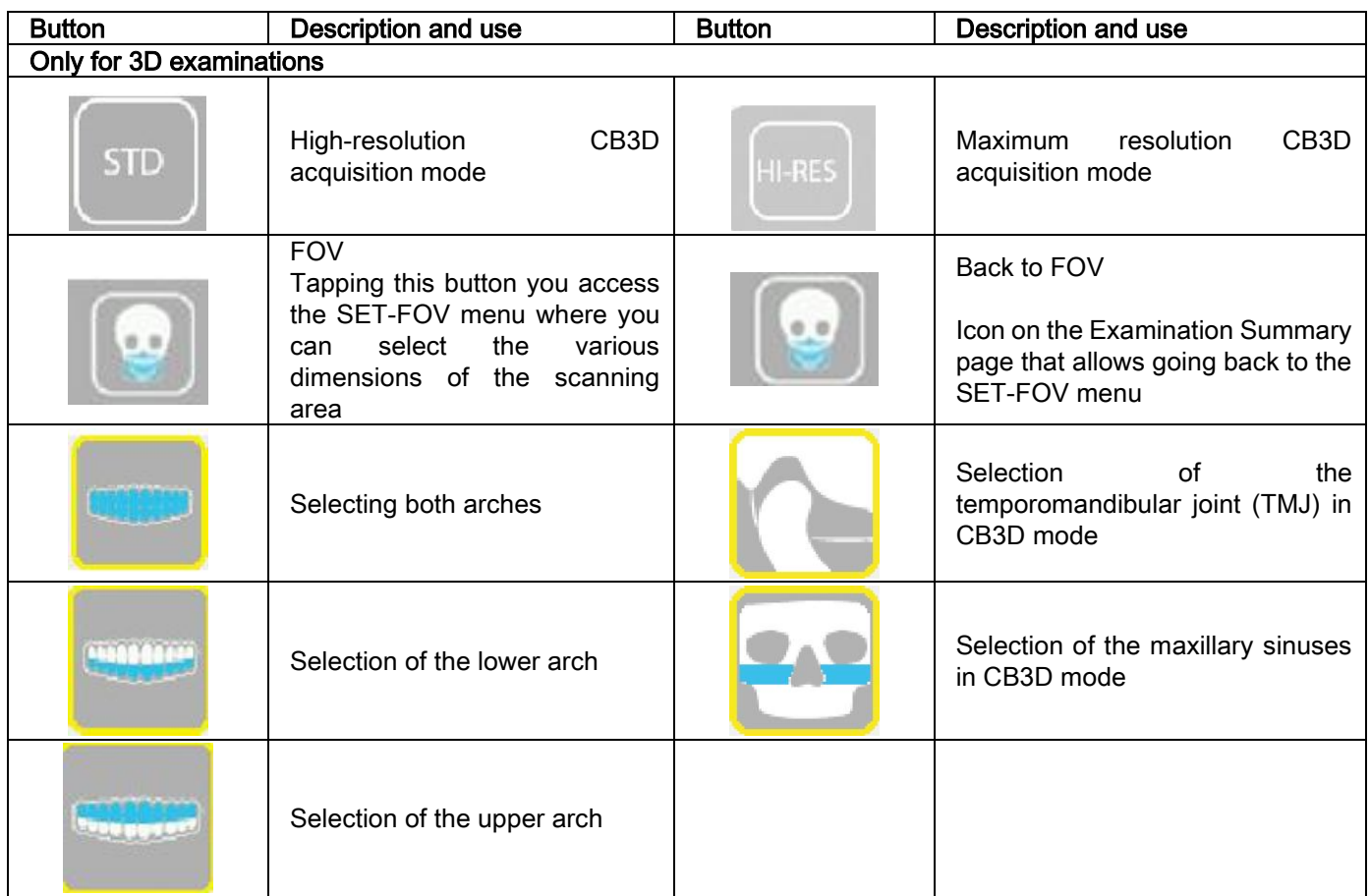

## 9. PERIODIC CHECKS AND MAINTENANCE

In the interest of safety and health of the patient, the staff or third parties, inspections and maintenance need to be carried out at set intervals.

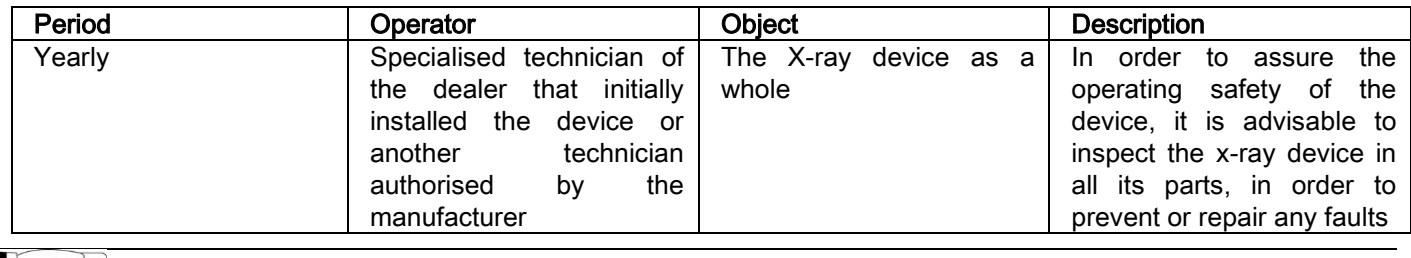

For installations in the U.S.: please refer to the document "Addendum: Inspection and Maintenance".

#### 9.1. PERIODIC INSPECTIONS TO CHECK THE IMAGE

#### **Blank image acquisition**

Acquisition of the blank image allows optimising scanning performance. This brief procedure is obligatory and requested by the NNT software every two weeks. To carry out the procedure, see "Acquisition operations" in the NNT manual.

#### - Quality control by means of a phantom (QA Phantom)

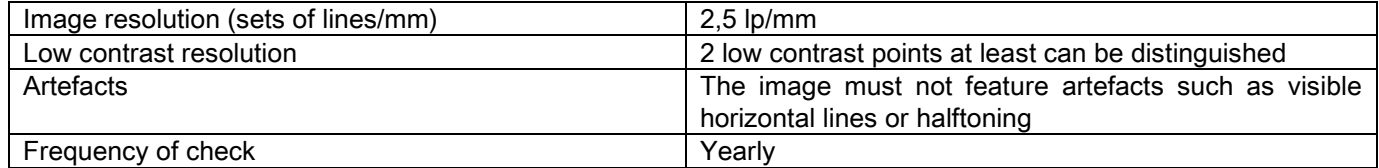

#### Use the optional phantom, available upon request, with the relevant user instructions, or, as an alternative, use a dental phantom compliant with IEC 61223-3-4:2000 standard.

The quality control consists of performing a normal examination on QA Phantom through an automatic procedure guided by the NNT software. This periodic quality control guarantees proper functioning of the device and the validity of the results obtained.

The control is carried out by a qualified expert or by the dealer who carried out the first installation of the X-ray device or by another technician authorised by the manufacturer.

To correctly carry out this procedure, see "Acquisition operations" in the NNT manual and the technical manual.

#### 10. TECHNICAL DATA 10.1. ELECTRICAL CHARACTERISTICS

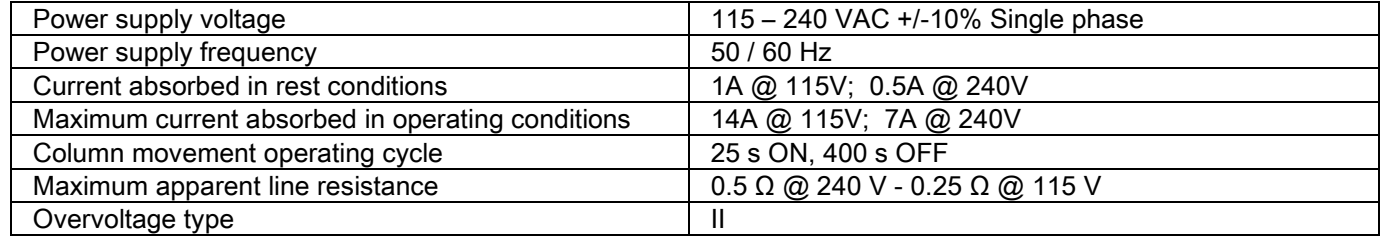

## 10.2. RADIOLOGICAL CHARACTERISTICS

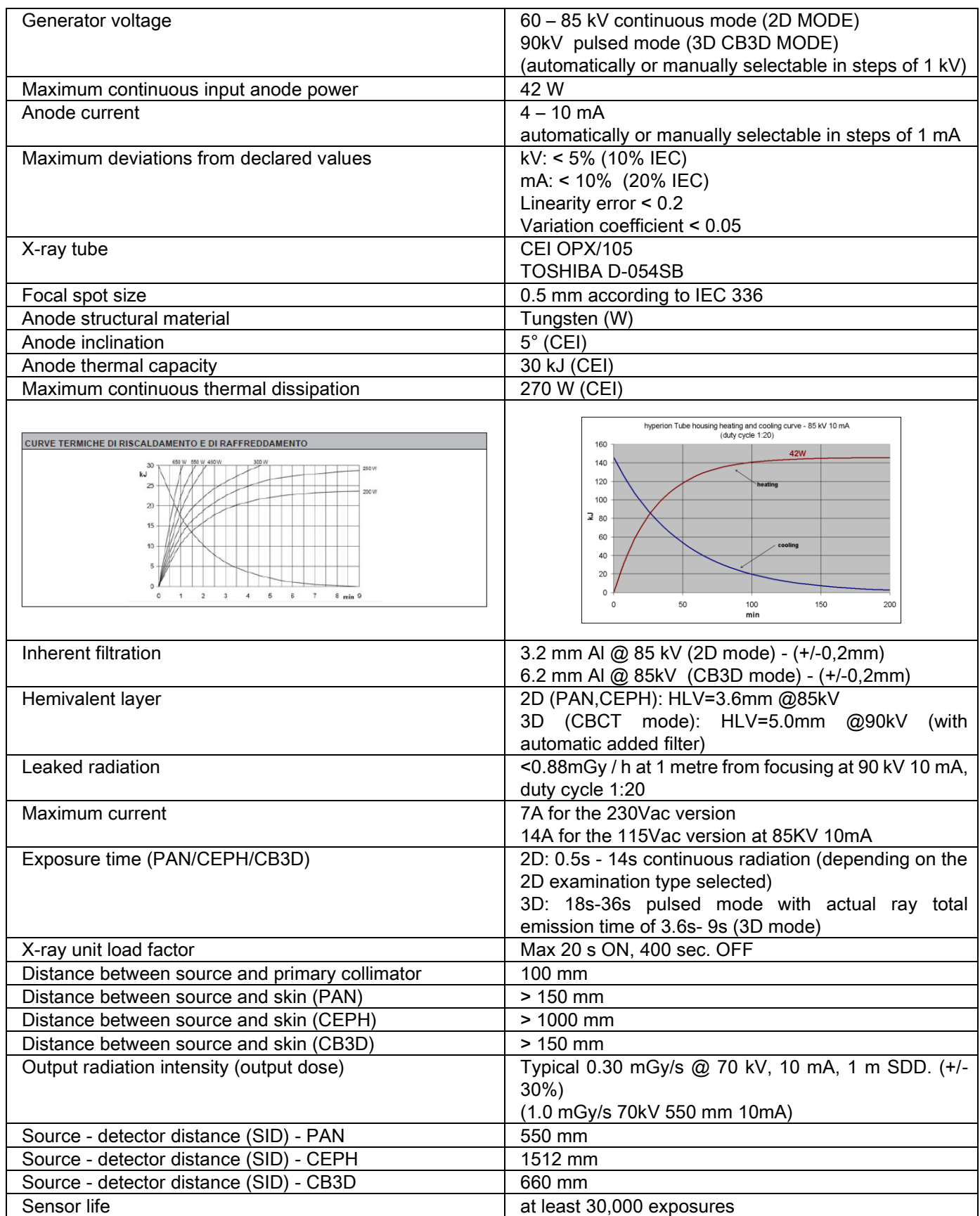

#### Generator reference axis:

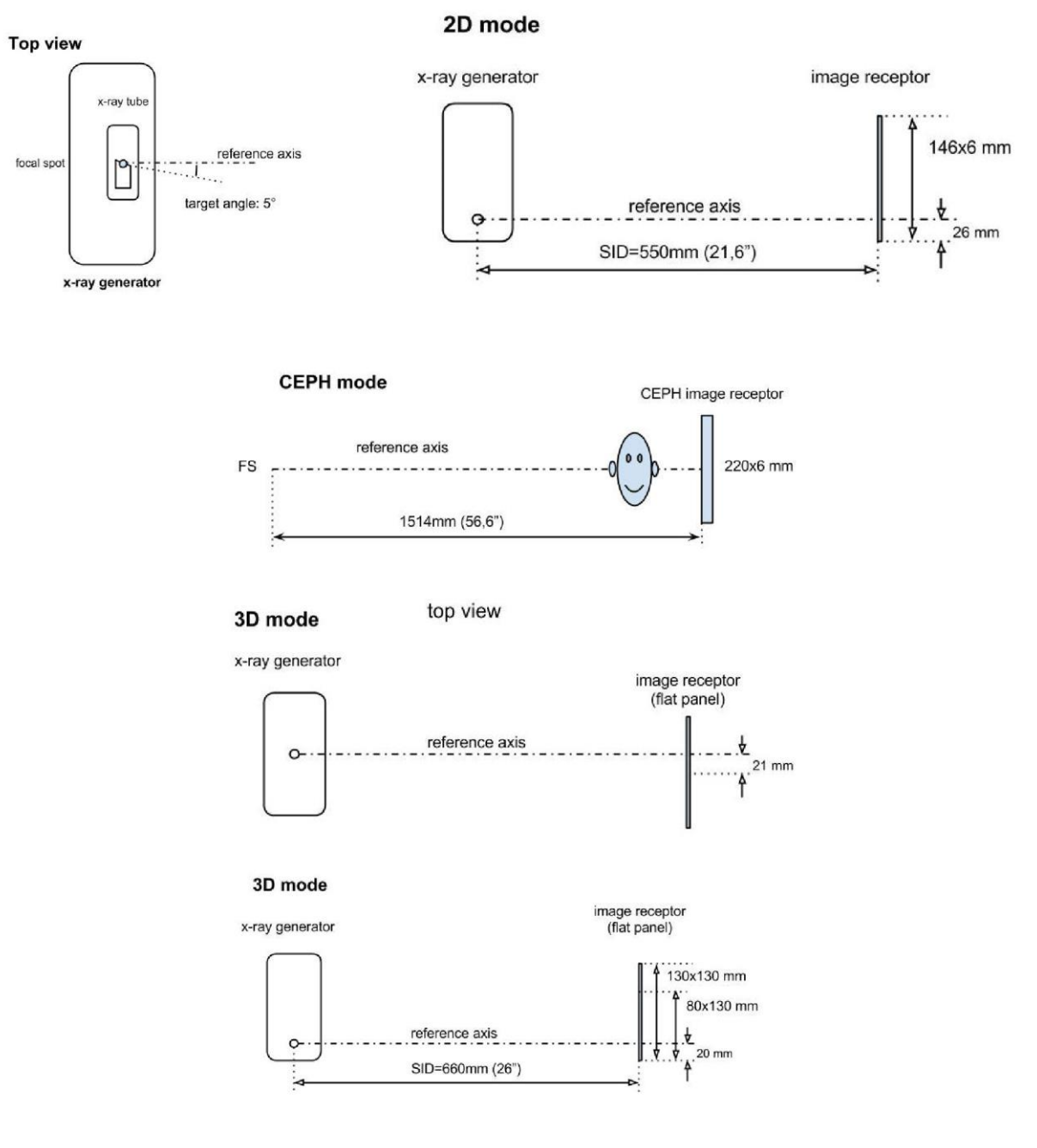

## 10.3. RADIOLOGICAL CHARACTERISTICS IN CB3D MODE

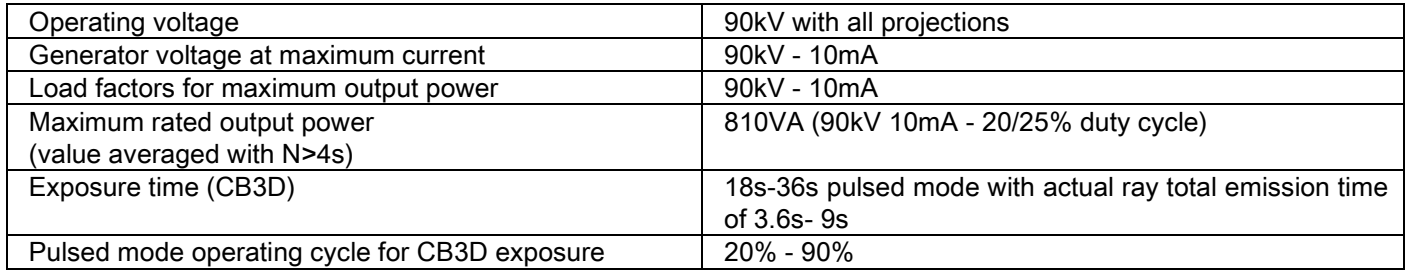

#### 10.4. ISODOSE CURVES FOR CB3D EXAMINATIONS

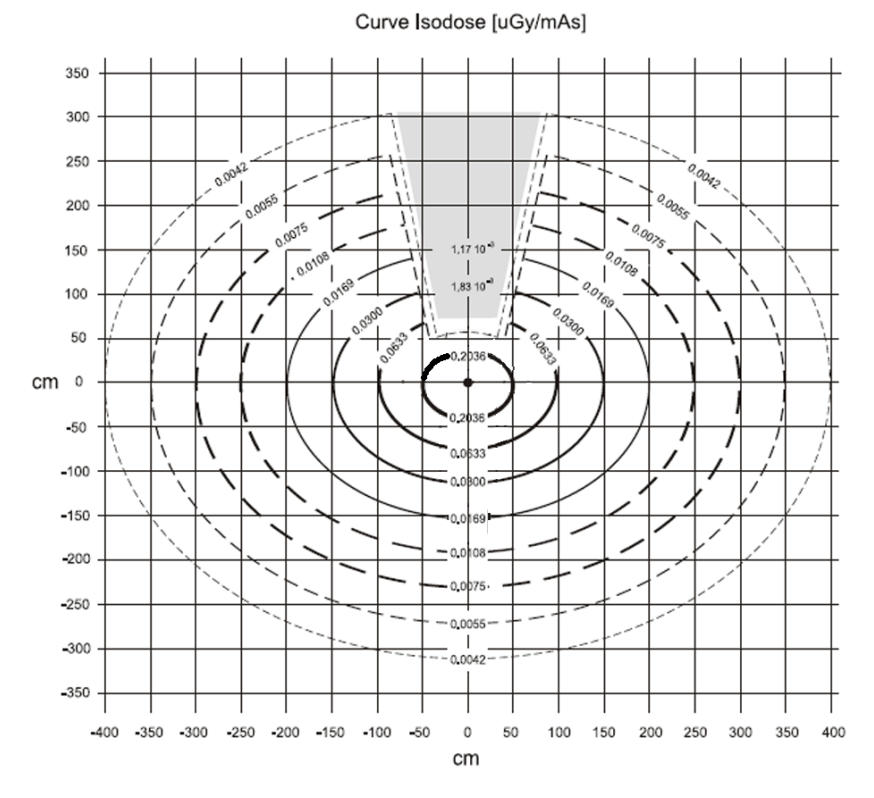

## 10.5. ISODOSE CURVES FOR 2D EXAMINATIONS

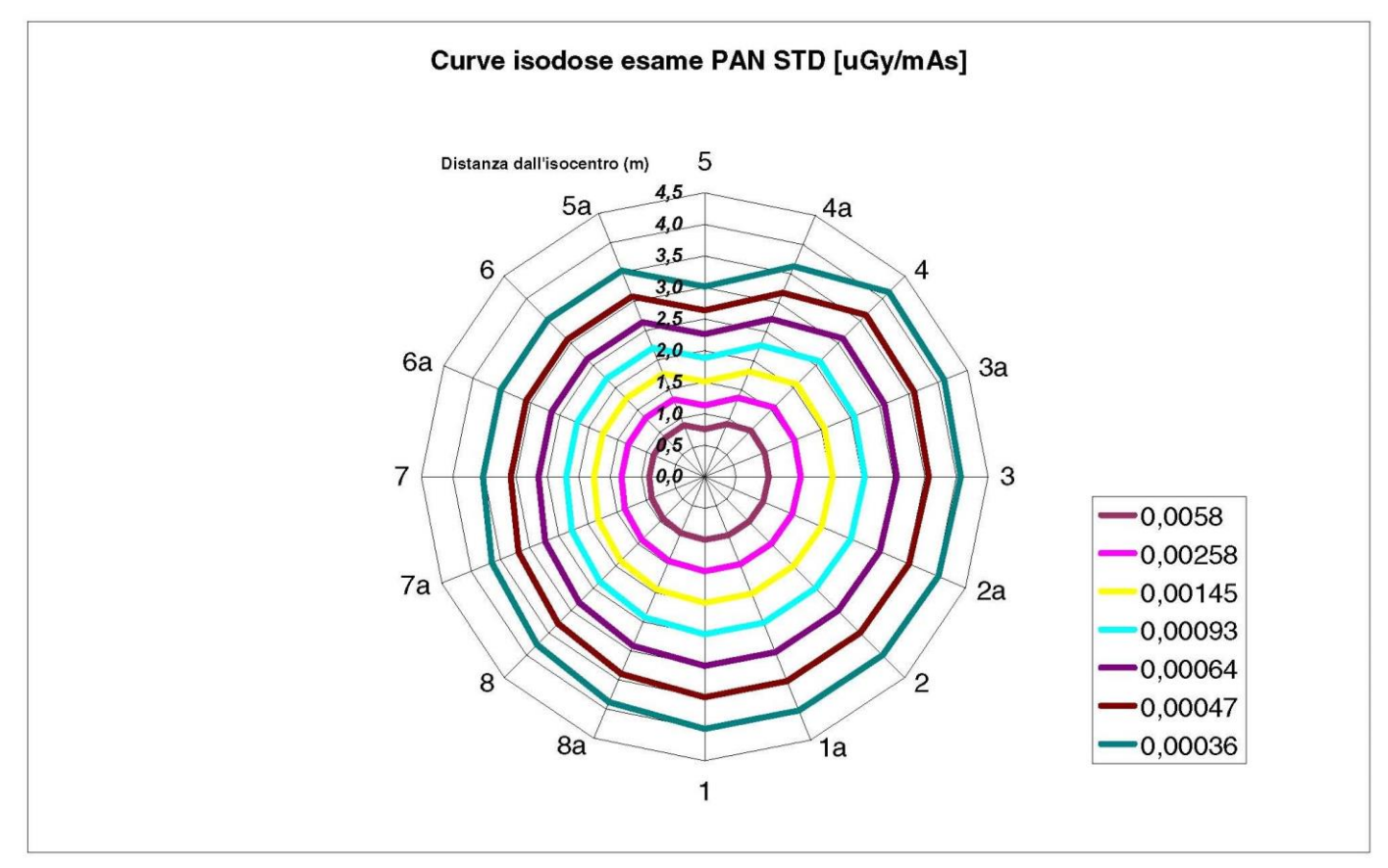

### 10.6. CTDI (COMPUTED TOMOGRAPHY DOSE INDEX) MEASUREMENTS

The CTDI was measured using a cylindrical PMMA phantom with a diameter of 16 cm with holes at 12, 3, 6 and 9 o'clock and in the centre.

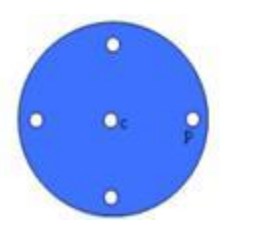

Diagram of PMMA cylinder for CTDI measurements

During the measurements, the holes that remained empty were filled with PMMA cylinders and the ionisation chamber was inserted in the hollow reference cylinder.

The possible operating conditions of the X-ray device consist of the following 11 scanning modes, distinguished by size of the field of view selected and by choice between high resolution and maximum resolution (HiRes):

[11x13e], [11x8], [11x8] HiRes, [11x5], [11x5] HiRes, [8x8], [8x8] HiRes, [8x5], [8x5] HiRes, [5x5], [5x5] HiRes.

he version with the smaller panel, 1308 DXT instead of 1313 DXT, has only 7 of these modes: [11x8e], [11x5], [11x5] HiRes, [8x5], [8x5] HiRes, [5x5], [5x5] HiRes.

The load factors (mA, exposure time) are automatically determined by the system. The X-ray load automatically set by the machine for this dosimetric phantom for CTDI is reasonably similar to that of an average patient. The table indicates the X-ray load used, typically suggested by the X-ray device.

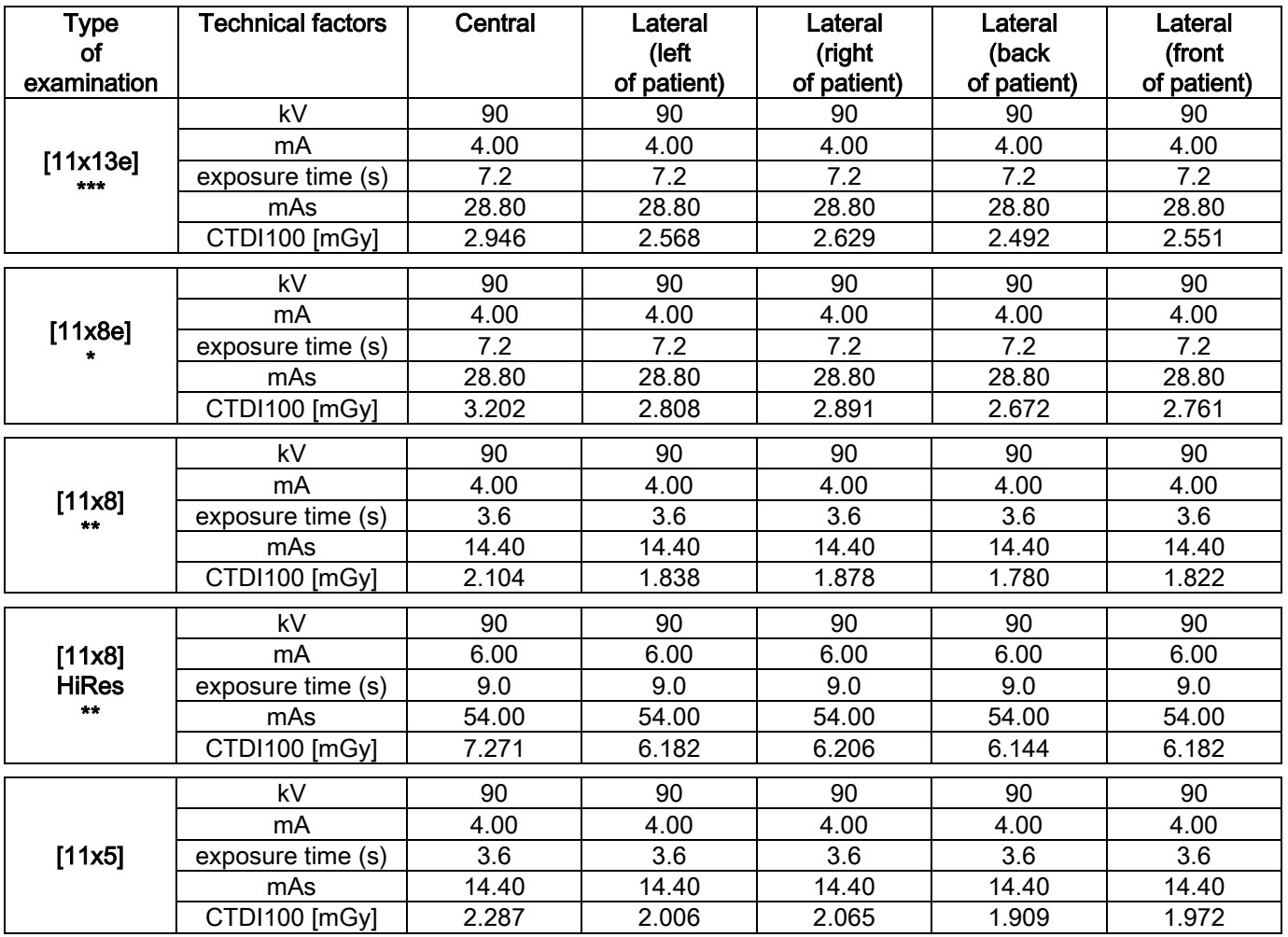

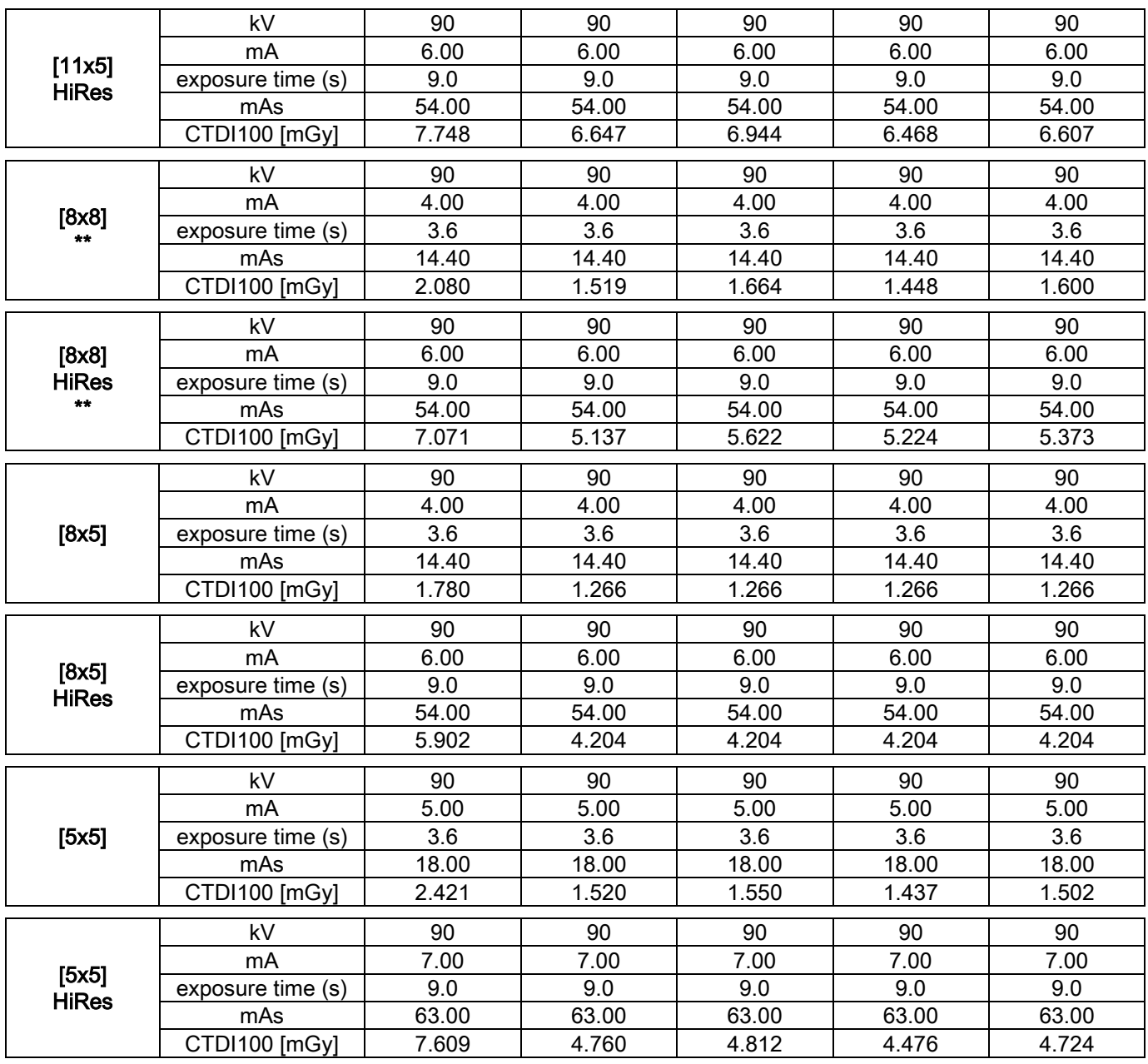

(\*=available only with CB3D 1308 DXT detector, with Extra FOV software licence) (\*\*=available only with CB3D 1313 DXT detector)

(\*\*\*=available only with CB3D 1313 DXT detector, with Extra FOV software licence)

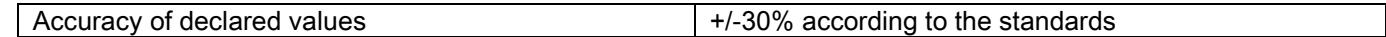

## 10.7. CB3D DETECTOR CHARACTERISTICS

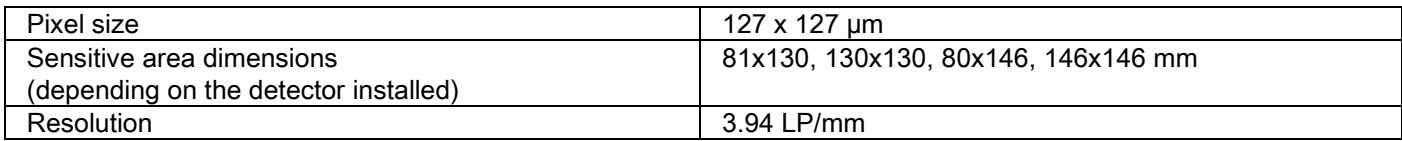

#### 10.8. PANORAMIC SENSOR CHARACTERISTICS(PAN)

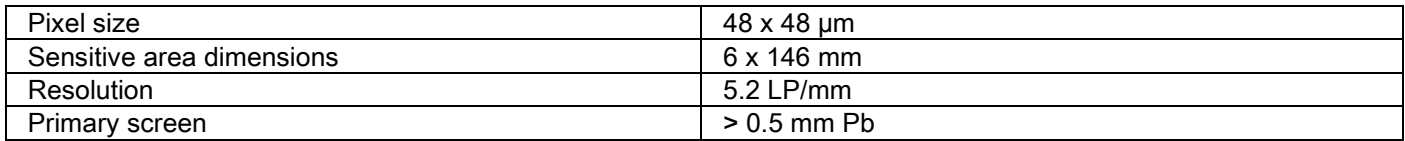

#### 10.9. TELERADIOGRAPHIC (CEPH) SENSOR CHARACTERISTICS (CEPH)

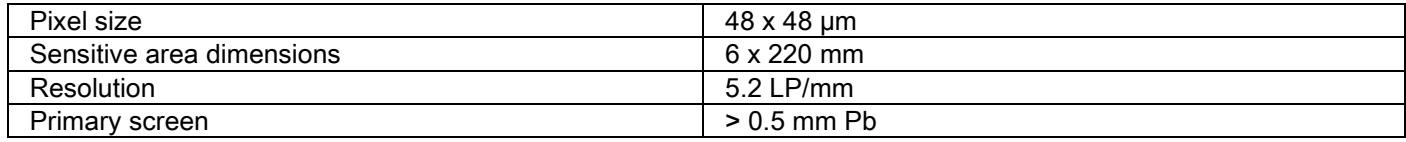

## 10.10. LASER CHARACTERISTICS

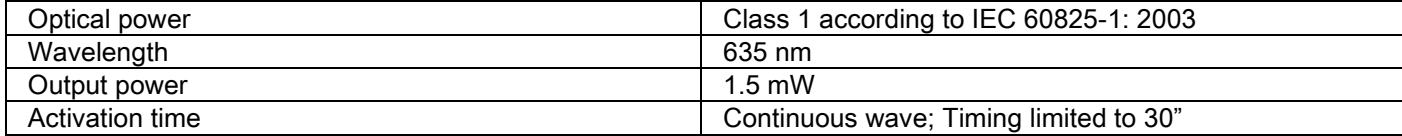

## 10.11. DIMENSIONAL CHARACTERISTICS

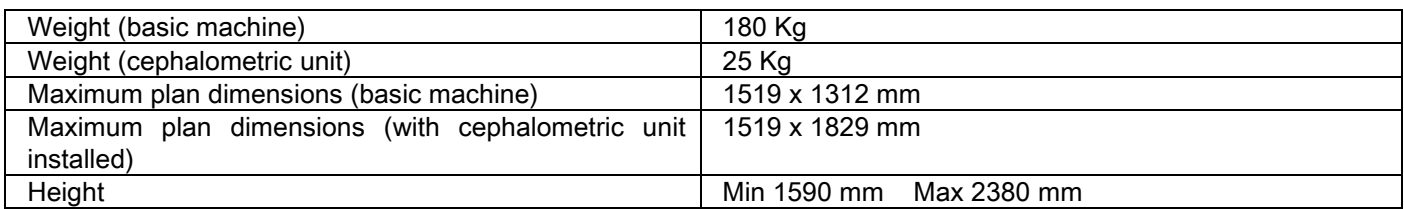

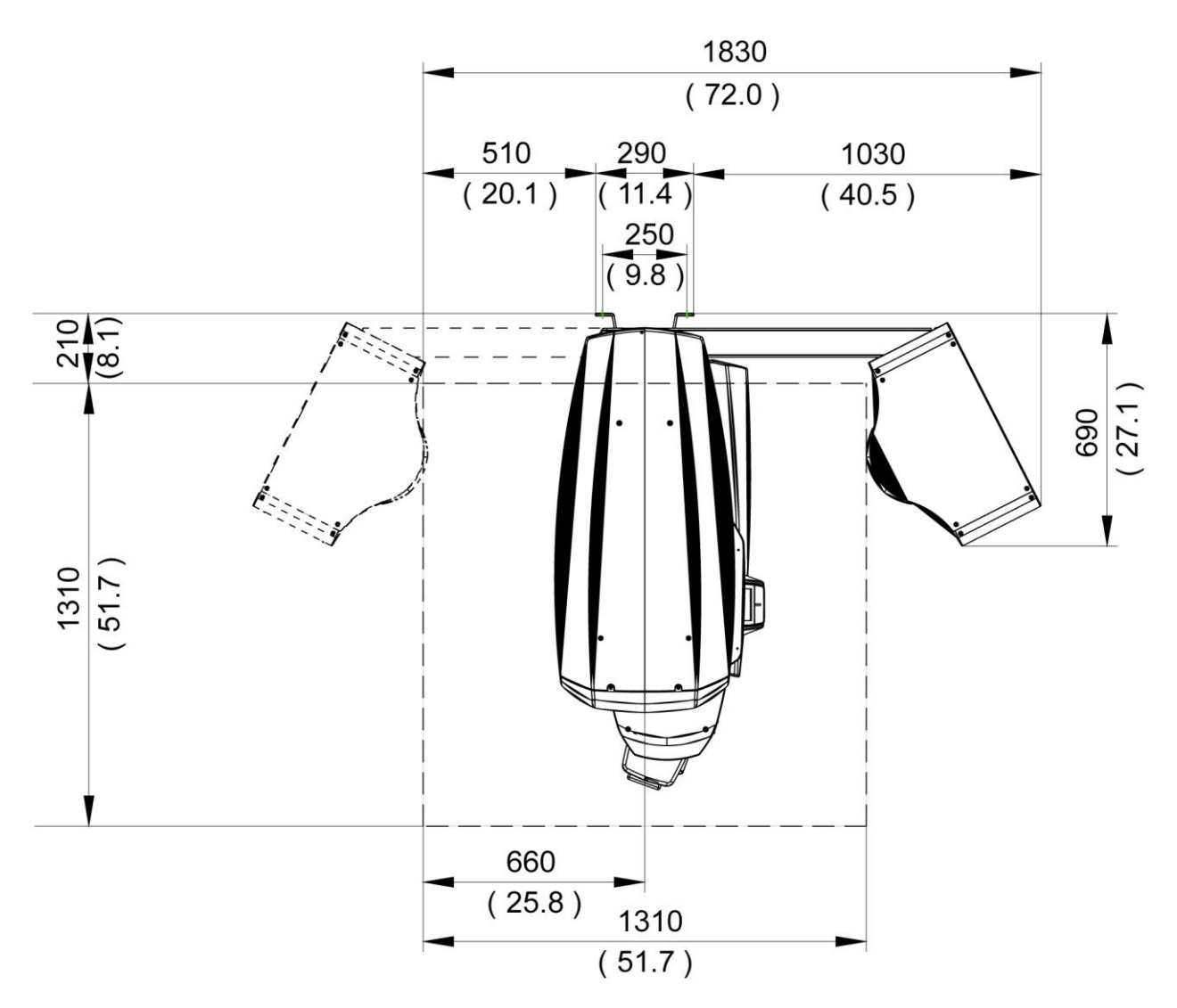

## 10.12. ENVIRONMENT CHARACTERISTICS

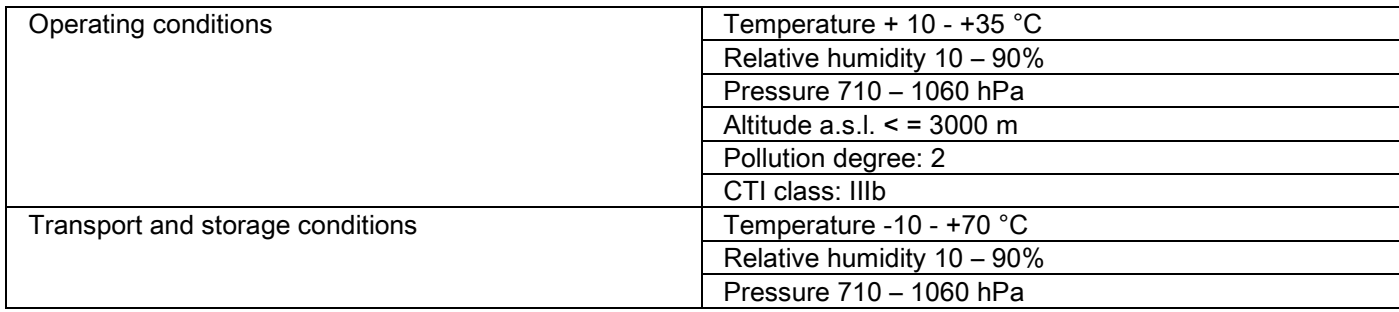

## 10.13. PC REQUIREMENTS

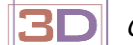

Only for 3D devices.

#### CB3D acquisitions

Requirements for the PC workstation dedicated to CB3D primary reconstruction directly connected to the X-ray acquisition device.

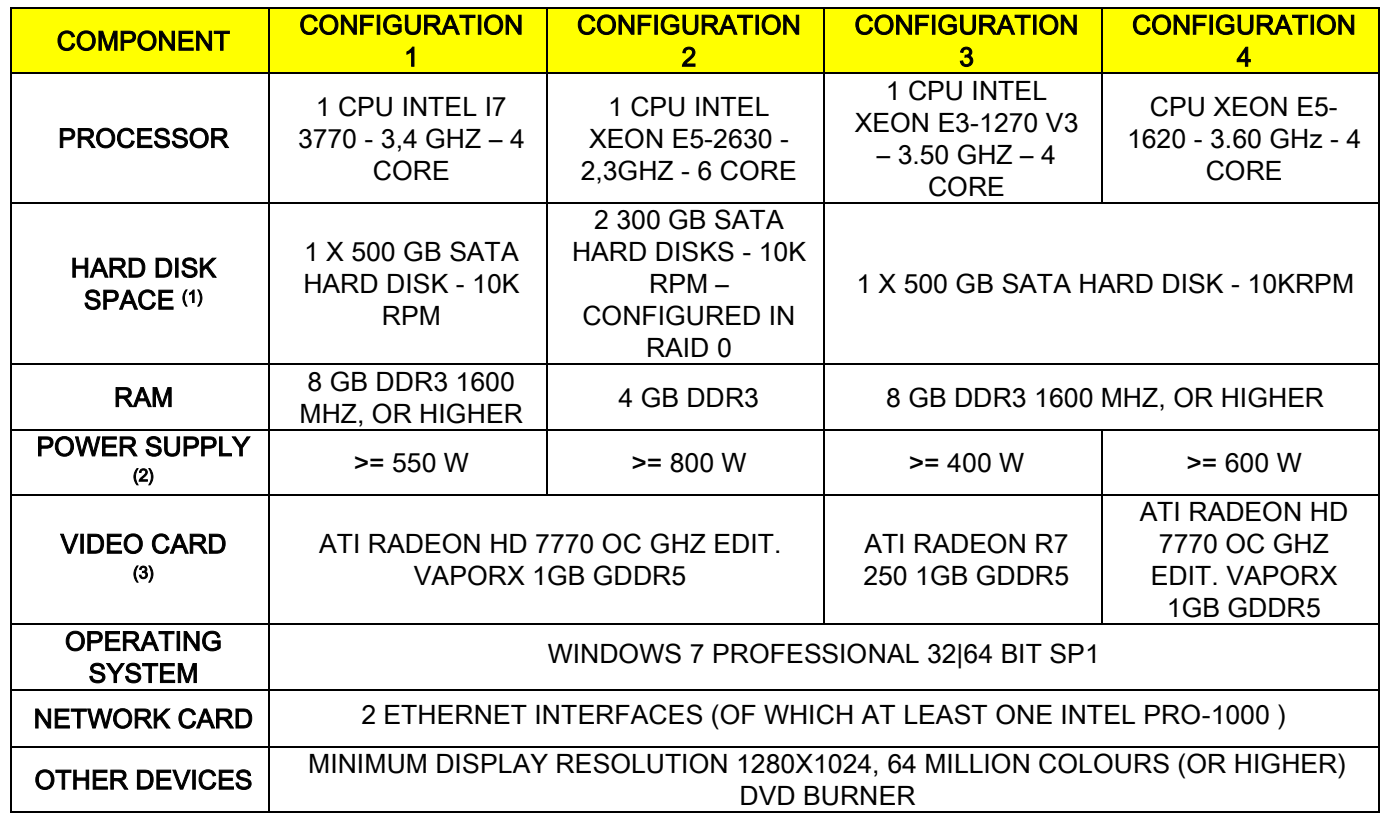

Notes:

(1) Using a 7200rpm hard disk involves a considerable loss of performance.

 $\alpha$ ) To use the video cards tested according to specifications, you need to have at least power supply that meets the power consumption requirements of the chosen video card.

(3) In addition to the video card indicated, see the complete list of tested video cards.

Validation tests were conducted with the following video cards:

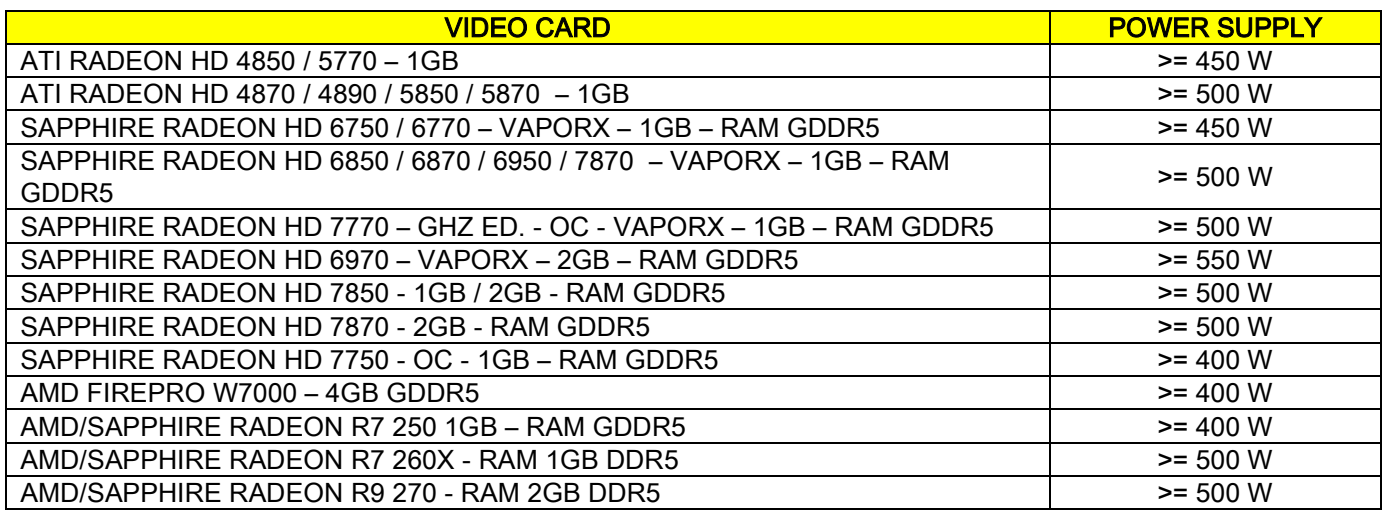

#### 2D acquisitions

Requirements for the PC workstation directly connected to the X-ray acquisition device if it is dedicated to twodimensional examinations only. The minimum recommended requirements are indicated below. Anything less than indicated may result in unsatisfactory performance or impossibility to acquire X-ray examinations from this workstation.

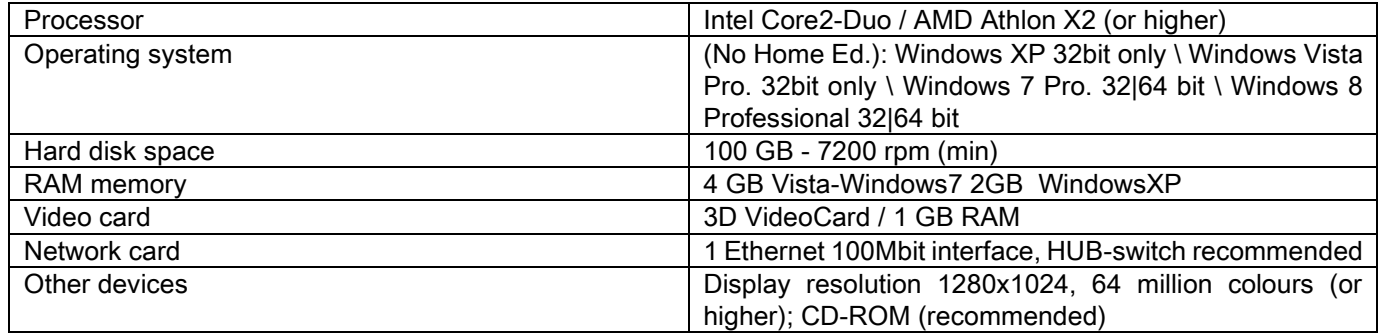

#### Additional workstations

For the minimum requirements of the workstations not directly connected to the X-ray acquisition device and where NNT Station or NNT Viewer will be installed, consult the NNT manual.

#### 10.14. IDENTIFICATION LABEL POSITION

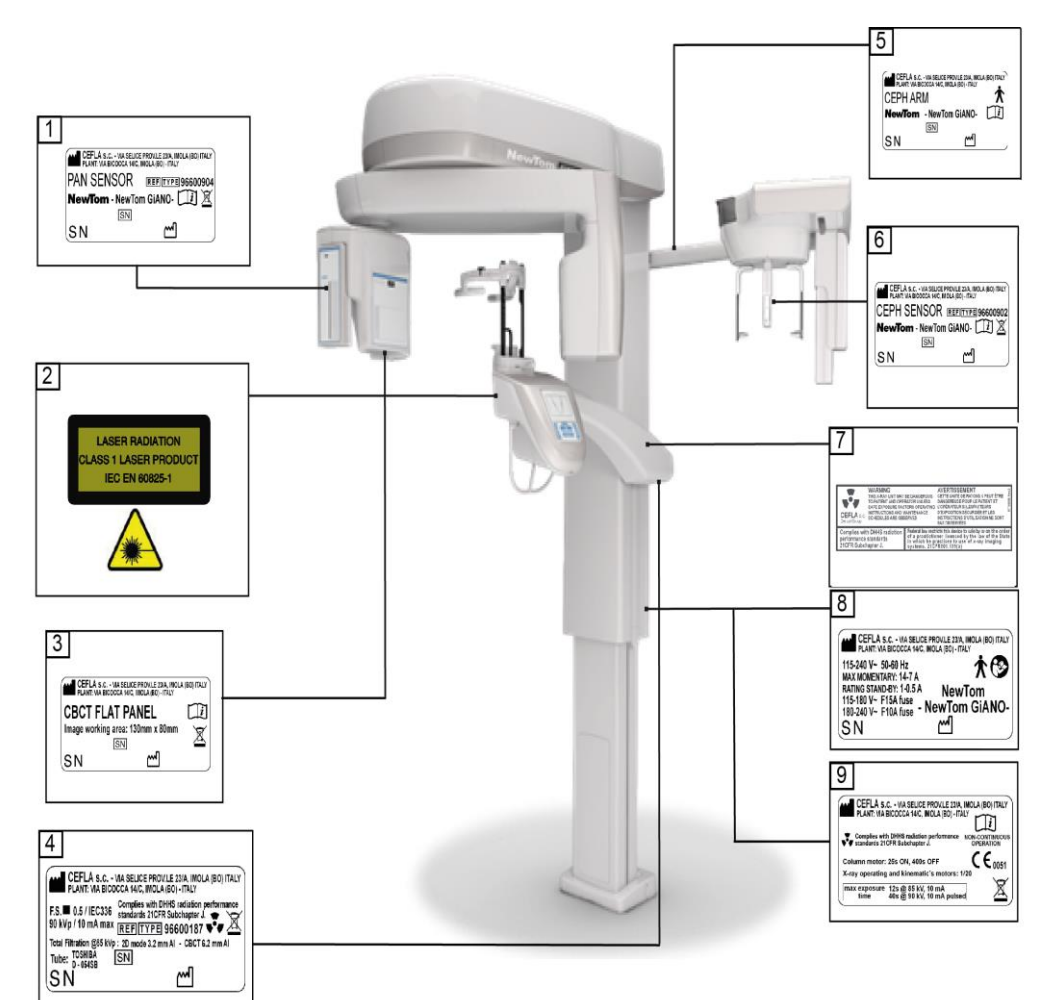

- PAN sensor label
- Warnings and laser hazard label
- CB3D sensor label
- Generator label
- CEPH arm label
- CEPH sensor identification label
- WARNING and DHHS label
- Main label

E

Certifications label

Plate images are purely illustrative; refer to the plate placed on the device.

## 11. ERROR MESSAGES

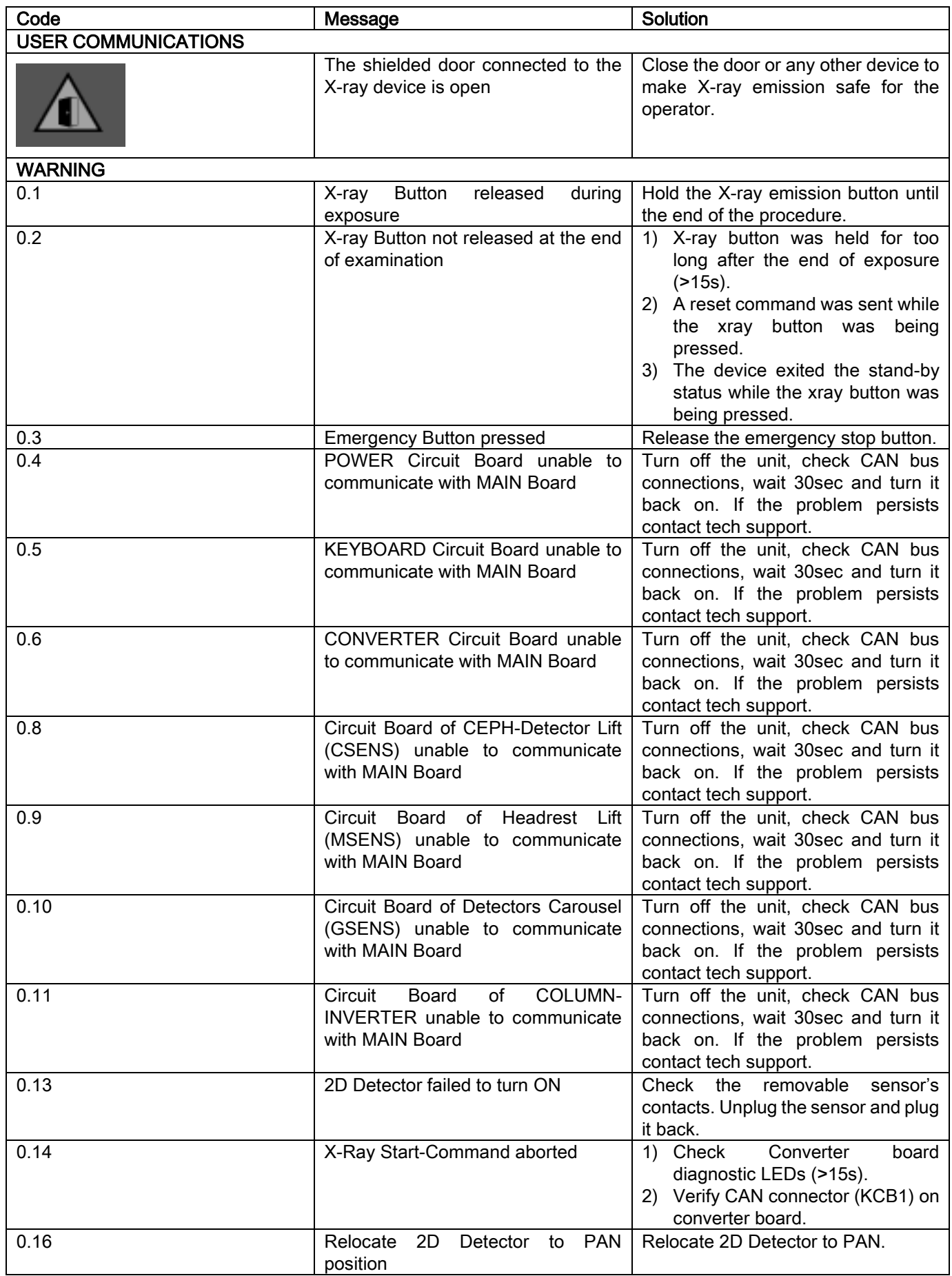

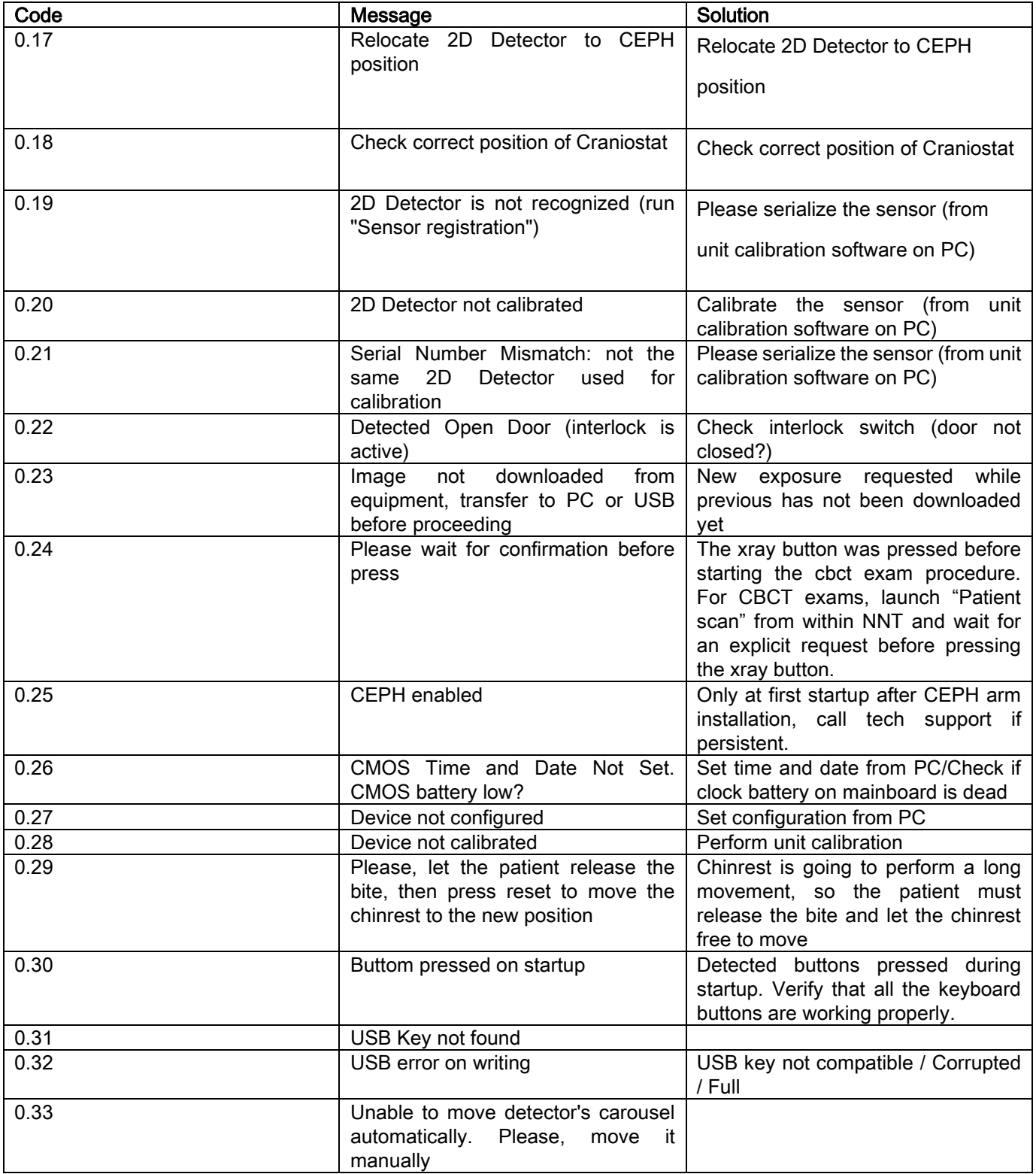

## 12. USER'S LICENCE CONTRACT

#### IMPORTANT: READ CAREFULLY

#### 12.1. GENERAL CONDITIONS OF THE IMAGE SOFTWARE LICENCE

This licence exclusively applies to the software, understood as specific drivers and libraries for connection to and control of the digital X-ray system, and to the image display and storage software altogether identified as "NNT" and "NNT viewer" (hereinafter referred to as "Software") designed by Cefla S.C. - Imola (Italy), (hereinafter referred to as "Author") and handed to the customer (hereinafter referred to as "User"). These conditions are understood fully recognised and accepted at the time of program installation.

Proper installation and subsequent use of the program therefore implies unconditional acceptance of all the conditions.

#### 12.1.1. USER'S LICENCE

Use of the software, which is and remains the property of the author to every effect, is granted to the user under a nonexclusive, free-of-charge user's licence for an indeterminate period of time.

The user's licence does not include the right to obtain the software in its source format or to make use of the related design or logic system documentation. The user therefore acknowledges that the author is and remains the sole, exclusive and legitimate holder of all rights of property, copyright and economic use of the software as well as related documentation. The user is aware and expressly acknowledges that it is impossible, in general, to develop software products to be entirely error-free as regards all possible applications and uses and that upgraded versions of the Software may introduce new errors which were not present in the previous version. The User therefore expressly accepts that the Software may contain errors. To this end, the User agrees, in his own interest, to make back-up copies of the files (data and images) regularly and diligently in order to be prepared for any possible malfunctioning of the Software product or of the systems the software is installed in.

Acceptance that the Software may contain errors is a condition that must be met in order for the Author to grant the User the Licence to use the Software Product.

This licence grants the Software end-user the sole right to use it in the ways described below and according to the additional conditions and warnings given in the "on-line" documentation.

#### 12.1.2. COPYRIGHT

This Software is protected by all applicable laws, decrees, regulations and any other national provision and, in particular, by laws regarding rights of authorship and intellectual property rights as well as European Union directives and applicable international conventions.

The Software product, every single copy of it and every part or section of it (including – as mere examples and not comprehensively – every image, icon, photograph, video, text), any text or image and the electronic and "on-line" documentation regarding the Software product are the exclusive property of the Author or its suppliers and cannot be reproduced by the User in any form or by any means whatsoever. All rights regarding use of trademarks, product names and any other distinctive sign are reserved by the Author or respective legitimate owners.

In particular, the user agrees not to copy or reproduce, entirely or in part, the software he has been granted the right to use in printed form or in any form which can be read by a processor. This also applies to any other documentation regarding the software unless for safety reasons or to ensure proper functioning and then only with the express authorisation of the author.

#### 12.1.3. USE OF THE SOFTWARE PRODUCT AND EXPRESS TERMINATION CLAUSE

a. Software. The User can install the Software and can use it under the conditions and within the limits established in this licence.

The User is not authorised to distribute the Software, whether free-of-charge or upon payment, and cannot provide services or develop products or software applications based on the Image Software or which make use of it in any way whatsoever.

It is expressly forbidden to make any changes to the software or incorporate it partially or fully in other programs. In the same way, no trademarks/brand names/numbers or any other item included in the software or its storage mediums may be removed, altered or copied.

b. Restrictions regarding decoding, decompilation and disassembly. The User cannot decode, decompile, disassemble, modify or translate the Software product except when expressly laid down by the law.

c. Prohibition of transfer / sub-licence / leasing. The User cannot transfer, grant under a sub-licence, whether free-ofcharge or upon payment, or let out under a leasing or any other arrangement, this Software to third parties.

Unless otherwise agreed, the user cannot allow third parties the use of the software even for promotional, demonstration or educational purposes.

If the User does not adhere to the conditions of use of the Software and, therefore, in the event of failure to observe, or violation of, the terms laid out in this paragraph at points a, b and c the licence shall be withdrawn. If this should happen, the Author has the right to request that the User destroys all copies of the Software and all component parts in its possession.

Under these circumstances the author shall have the right to claim for damages.

#### 12.1.4. GUARANTEE AND EXCLUSIONS FROM THE GUARANTEE

The Software is supplied in its original state and the Author does not offer and shall not acknowledge any guarantee for original defects or defects which might subsequently arise and shall not make any quarantee of quality or troublefree functioning as regards the Software. Furthermore the Author shall not offer or acknowledge any guarantee regarding compliance of the Software with that described in the electronic documentation made available "on-line" or in any other manner, except for the guarantee for the actual storage medium (USB PEN DRIVE) if this should be damaged or unusable.

Any other guarantee is excluded even if the Software is installed in or is part of other software applications developed by third parties. In addition, in relation to these applications, the Author expressly states that no checks of any kind have or will be made as regards the functioning of this product.

#### 12.1.5. LIMITS OF RESPONSIBILITY

Under no circumstances shall the Author or its suppliers be held responsible for direct or indirect damage (including damage resulting from lost earnings, lack of earnings or savings, interruption of business, loss of information or data and other economic loss) caused to the User or third parties by the use or improper use of the Software product even if the author has been informed of the possibility of such damage. This limit of responsibility is not only applicable when the Software is used improperly and not as instructed in the Author's indications but also when the Software is used properly and in compliance with the Author's directions.

### 12.1.6. APPLICABLE LAWS, JURISDICTION AND COURT OF JURISDICTION

The conditions of this licence are subject to Italian law. Notwithstanding other standards bringing together individual laws or International Conventions, any disputes which might arise between the parts regarding the interpretation or execution of this agreement shall come under the exclusive jurisdiction of Italian law and the exclusive court of jurisdiction shall be the Law Court of Bologna.

#### 12.1.7. WRITTEN FORM

Any modifications should be made in written form. Failure to observe the above shall result in the agreement being made null and void. The parties agree not to recognise the validity in law of any verbal agreements made by any person previously, at the same time or subsequently to the written contract and state that at no time from this moment on shall any attempt be made to validate any verbal agreement which might alter that laid down in the present general conditions. The author reserves the right to modify the present general conditions at any time and unilaterally and to communicate any such changes by the most suitable means.

#### 12.1.8. TRANSLATION

As regards the translation of this licence into other languages it remains understood that, should any inconsistencies arise regarding interpretation, the Italian version shall prevail.

#### 12.1.9. SOFTWARE COMPLIANCE WITH THE REGULATIONS IN FORCE

If the Author declares compliance of the Software with specific laws or regulatory standards, such compliance shall be deemed valid on the date the Author places the product on the market.

It being evident that legislative or regulatory modifications are always possible as are changes in the interpretation of regulations, and also considering that any modifications and changes would make the Software in possession of the User no longer compliant to such regulations, the User is obliged to from time to time ascertain whether the use he intends to make of the Software is legitimate (or in any case still legitimate) and abstain from using the Software in case of doubt about compliance with the law for the use he intends to make of the Software, promptly notifying the Author of the circumstances.

EN OPERATOR'S MANUAL 67

## 13. INSPECTION AND MAINTENANCE 13.1. USER INSPECTION

These instructions describe the maintenance procedures for the extraoral X-ray system.

These instructions apply to all the revisions of said equipment, as well as all the accessories that may have been provided, therefore the description of some parts may not correspond to your equipment. Inspection and preventive maintenance must be performed at scheduled intervals to protect the health and safety of patients, users and other persons in accordance with national regulations regarding the use, maintenance of that are in force in the country where the device is installed.

In order to ensure the operational safety and functional reliability of your product, the system owner should check the equipment at regular intervals (at least once a year) or commission an authorized technician to do so. If one or more checks to be performed are not satisfactory, please contact your dealer tech support.

#### Answer questions with yes (√) or no (−)

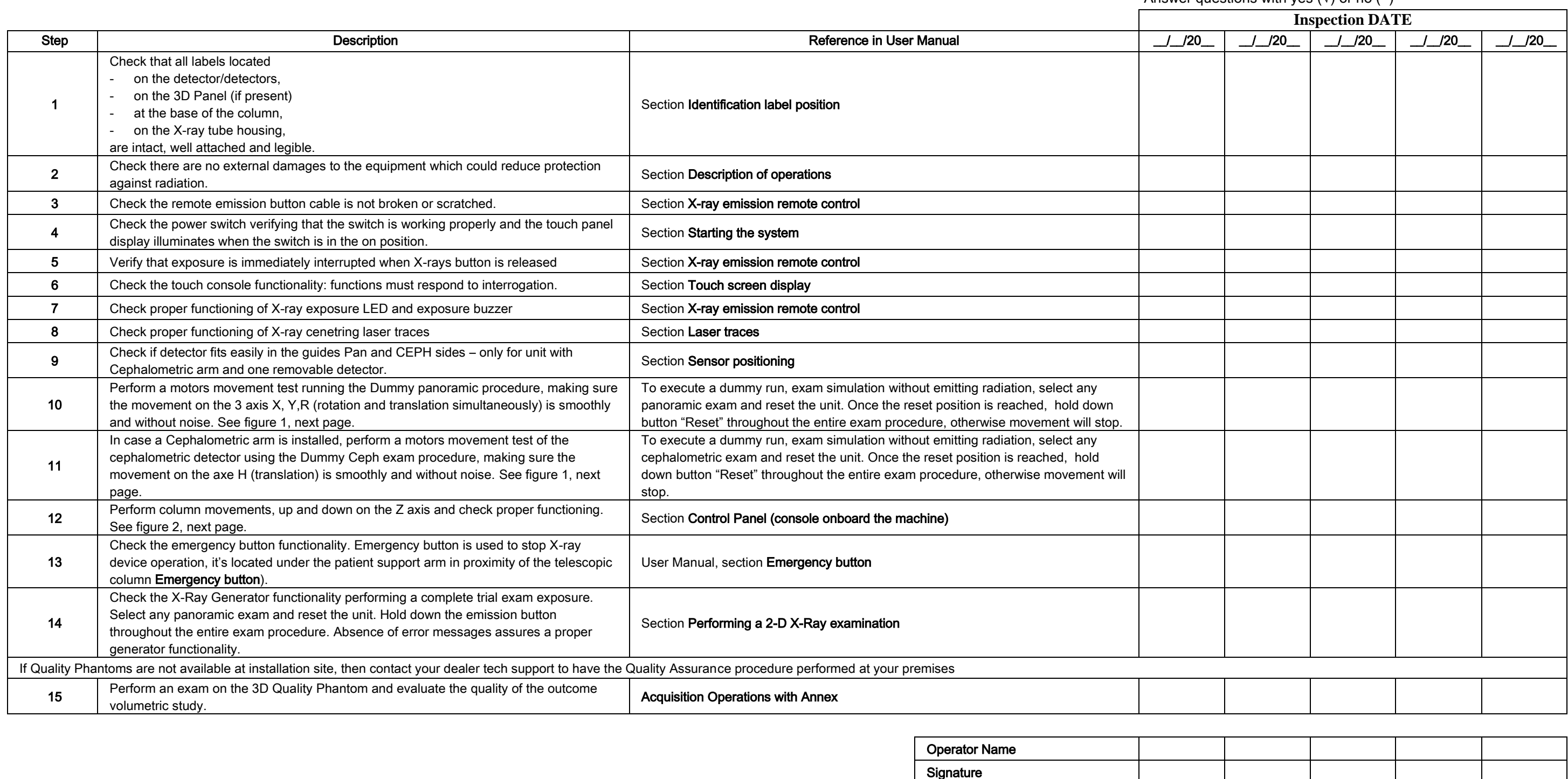

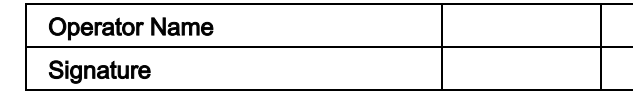

The undersigned confirms that the equipment was checked for the above criteria and that, in case of any malfunction, an authorized technician of the local dealer was informed.

All inspection and maintenance work performed by the system owner and/or service engineer must be recorded in this document and kept near the unit!

68 OPERATOR'S MANUAL EN

#### 13.2. TECHNICAL MAINTENANCE

These instructions describe the maintenance procedures for the extraoral X-ray system. These instructions apply to all the revisions of said equipment.

In order to ensure the operational safety and functional reliability of the equipment installed, at least once a year an authorized service technician must perform a full inspection of the device. When taking measurements that require a multimeter, always use a calibrated digital multimeter.

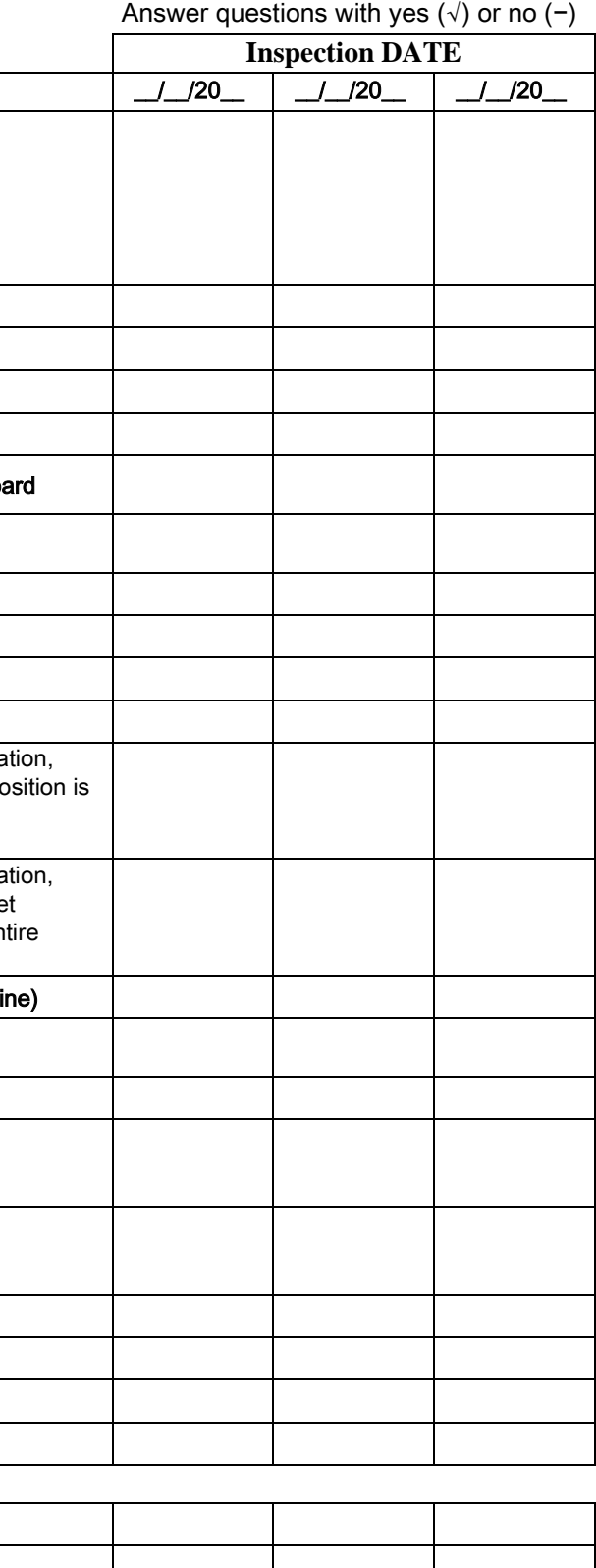

All the following tests will be carried out. Customer should be notified prior to replacing parts.

Operator Name ールのサイトを受けている。<br>- Signature の Signature の Signature の Signature の Signature の Signature の Signature

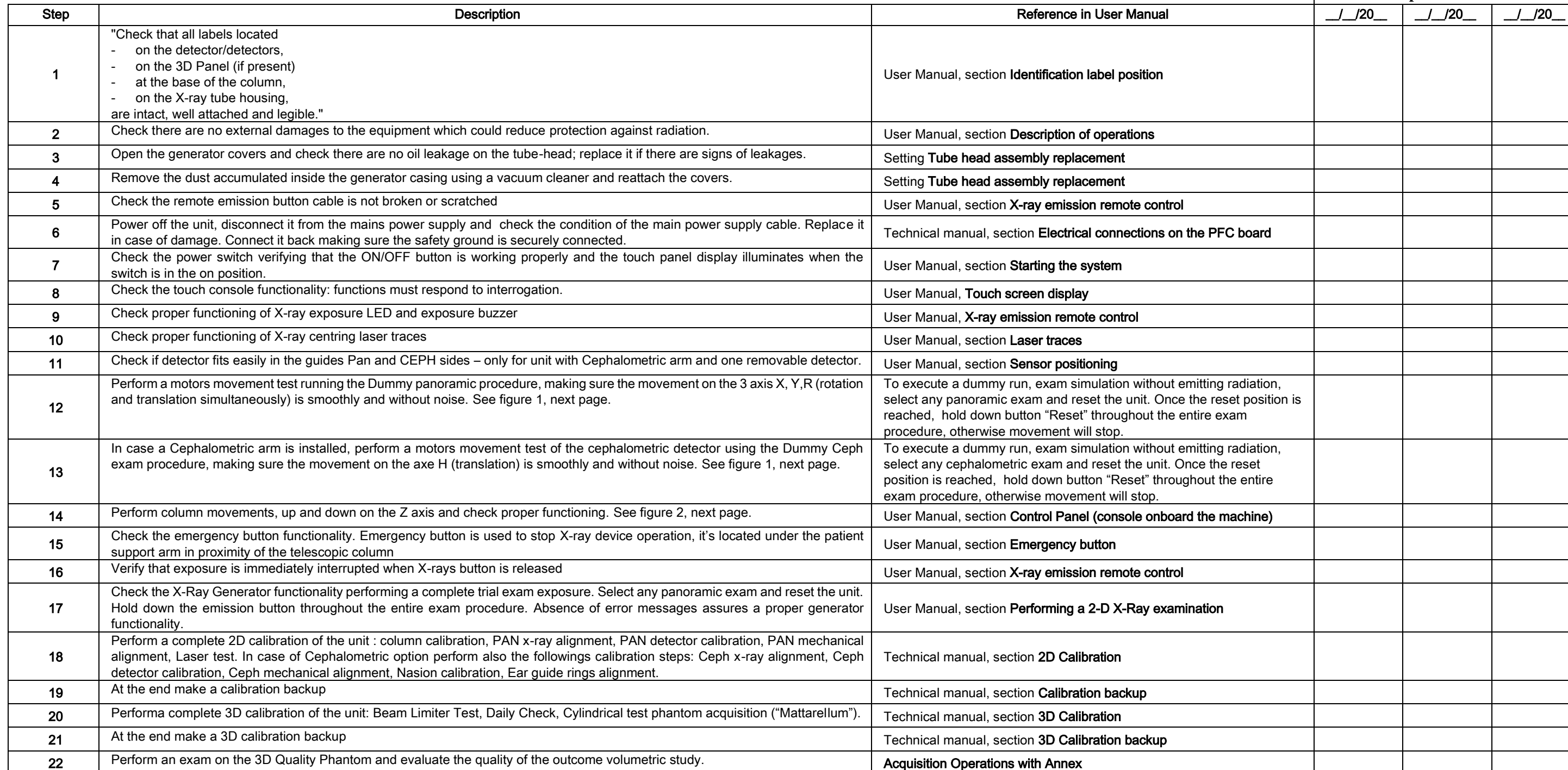

The undersigned confirms that he/she has checked the unit for the above criteria and that he/she has handed over the unit in fully functional condition.

All inspection and maintenance work performed by the system owner and/or service engineer must be recorded in this document and kept near the unit!!

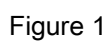

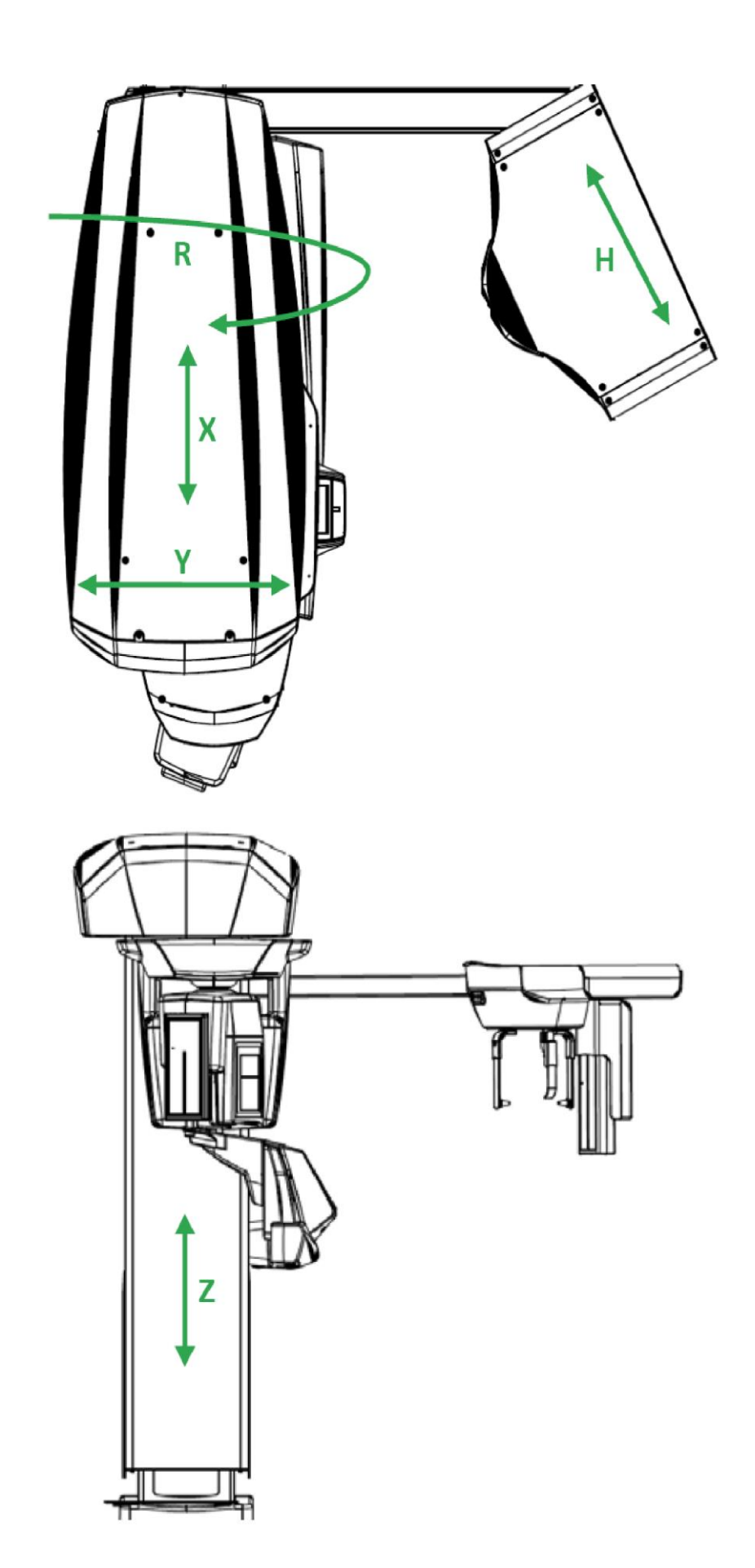

Figure 2

#### Sommario

 $\overline{\mathsf{I}\mathsf{T}}$ 

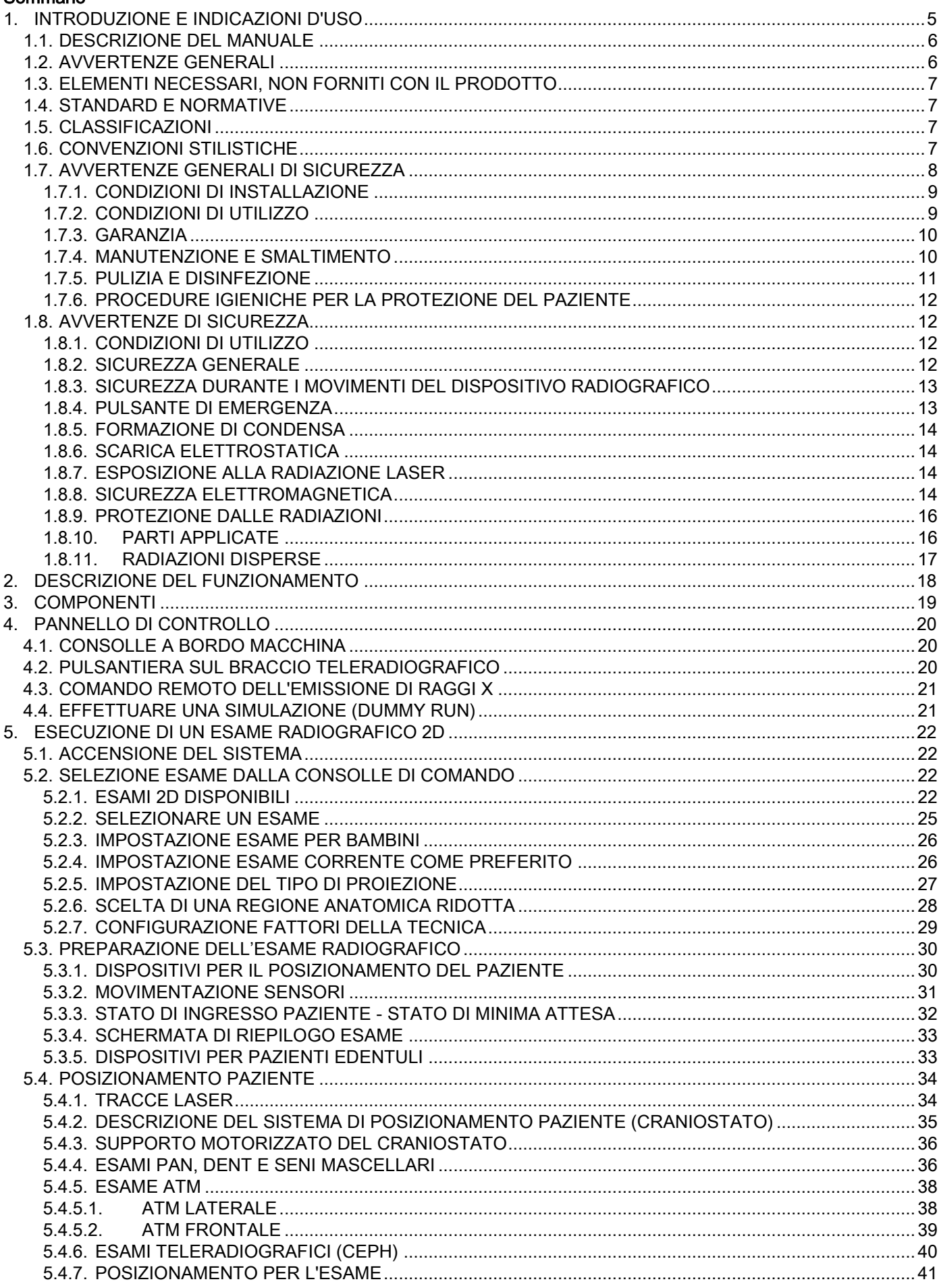

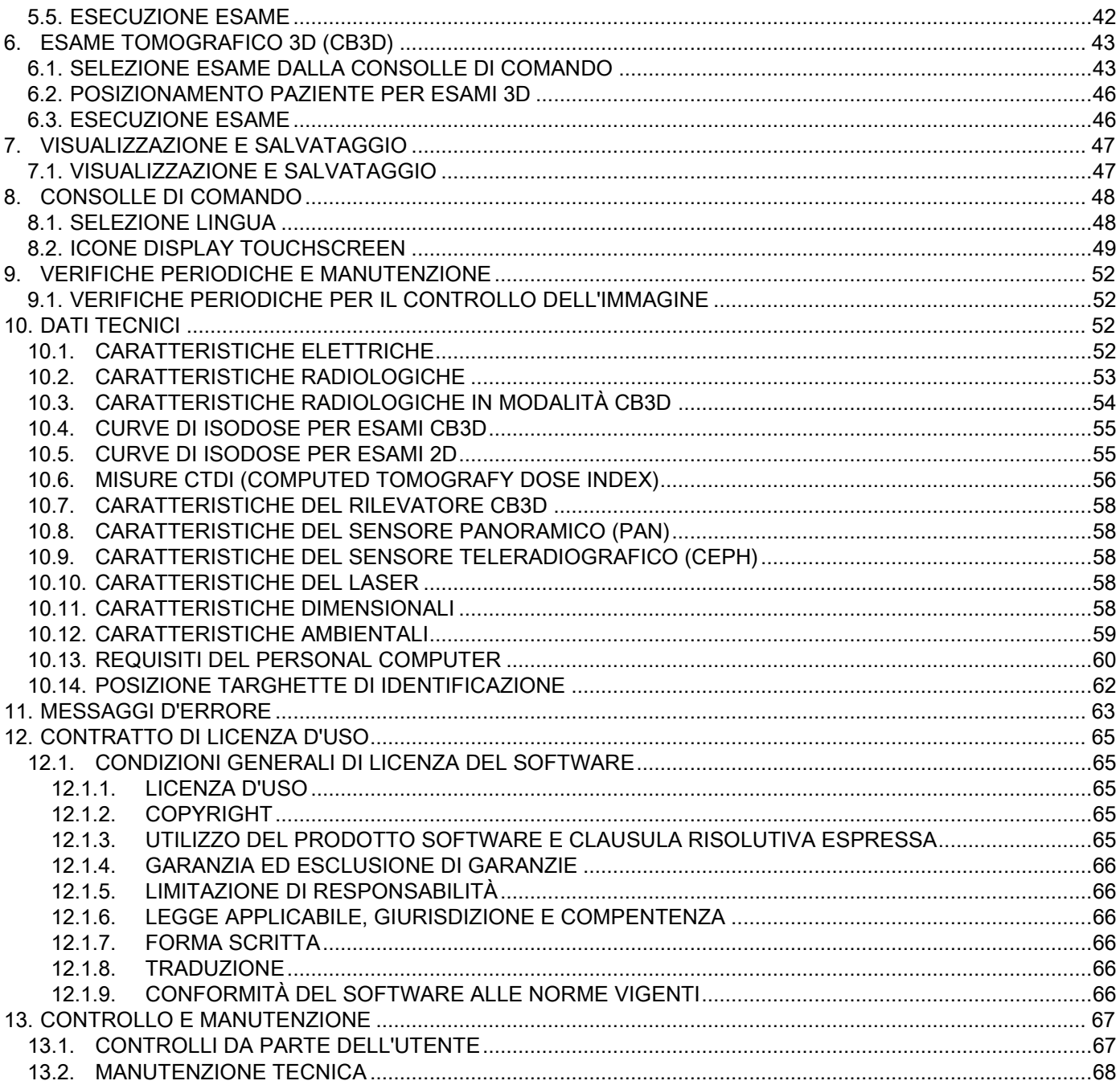
# 1. INTRODUZIONE E INDICAZIONI D'USO

GIANO/VG3 è un sistema di radiografia extraorale per panoramiche digitali, teleradiografie e tomografie, indicato per:

(I) la produzione di immagini ortopanoramiche del distretto Maxillo-Facciale, l'esame diagnostico della dentatura (denti), delle arcate e delle altre strutture della cavità orale;

(II) la produzione di radiografie delle arcate, di parti del cranio, del carpo e per esami cefalometrici, se equipaggiato di braccio teleradiografico (CEPH);

(III) la produzione di immagini tomografiche delle strutture della cavità orale e maxillo-facciali, per l'esame diagnostico della dentatura (denti), arcate, strutture della cavità orale e di alcune ossa del cranio, se dotato dell'opzione CBCT.

Il sistema esegue esami tomografici con l'acquisizione di immagini radiografiche attraverso una sequenza rotatoria a 360 gradi e la ricostruzione di una matrice tridimensionale del volume esaminato, producendo viste bidimensionali e tridimensionali del volume stesso. Questa tecnica è conosciuta come CBCT o CB3D.

GIANO/VG3 è un dispositivo radiografico digitale, adatto per esperti professionisti del settore, che permette di ottenere in modo semplice e automatico immagini dentali. L'immagine viene acquisita mediante un rivelatore di raggi X e una sorgente di raggi X a potenziale costante, alimentata da un generatore di alta tensione ad alta frequenza. L'immagine viene poi trasferita a un computer, sia in tempo reale (2D o 3D) o successivamente (2D) a seconda delle esigenze e della scelta dell'operatore.

GIANO/VG3 consente le seguenti proiezioni:

- viste standard o panoramiche pediatriche (PAN);
- viste complete o parziali della dentatura, selezionate dall'utente (DENT);
- viste frontale e laterale dei seni mascellari (SIN);
- viste laterale e postero-anteriore delle articolazioni temporo-mandibolari (ATM), da più angolazioni.

Se dotato di braccio per teleradiografie (CEPH), GIANO/VG3 permette le seguenti proiezioni:

- cefalografie in vista latero-laterale standard o pediatriche;
- cefalografie in vista antero-posteriore e postero-anteriore;
- radiografia della mano (carpo).

Se dotato di opzione CB3D, GIANO/VG3 permette anche iummagini tomografiche.

GIANO/VG3 è indicato per l'uso in odontoiatria nei seguenti settori:

- endodonzia:
- parodontologia;
- protesi dentaria;
- la diagnosi funzionale e la terapia delle disfunzioni cranio-mandibolari;
- odontoiatria chirurgica;
- implantologia;
- chirurgia maxillo-facciale;
- ortodonzia.

#### Controindicazioni:

- visualizzazione delle strutture cartilaginee;
- la tecnica CBCT ha una capacità limitata di rilevare tessuti molli.

## 1.1. DESCRIZIONE DEL MANUALE

Questo Manuale è un essenziale strumento di consultazione e contiene importanti informazioni ed istruzioni per l'uso del sistema radiografico e dei relativi comandi.

Queste istruzioni descrivono come utilizzare correttamente ed in sicurezza il sistema radiografico digitale. Leggere attentamente e prendere confidenza con l'intero contenuto del Manuale prima di cercare di utilizzare il sistema.

Per l'utilizzo del software fare riferimento all'apposito manuale.

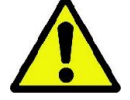

Il Manuale è fornito esclusivamente in formato elettronico su DVD ed è direttamente consultabile sullo schermo del PC durante l'uso.

Si consiglia di conservare a portata di mano una copia di questo manuale allo scopo di formare il personale addetto e come guida per la consultazione durante l'uso dell'apparecchiatura. Inoltre questo manuale contiene tutte le informazioni indispensabili per la sicurezza del paziente, dell'operatore e del dispositivo.

Si consiglia quindi di leggere con particolare attenzione i paragrafi sulle norme di sicurezza. Il testo originale del presente manuale è in lingua italiana.

#### 1.2. AVVERTENZE GENERALI

Il sistema radiografico digitale ed i relativi driver e software sono sviluppati e prodotti da Cefla S.C. - Imola (Italia), di seguito denominato Produttore, che è costruttore e distributore in conformità con la direttiva della Comunità Europea per i dispositivi medici.

Per l'utilizzo del sistema, quando questo include anche la funzione opzionale di tomografia, è necessario disporre di Personal Computer dotato di un idoneo software per l'acquisizione e l'archiviazione delle immagini, per la cui installazione ed uso si rimanda al relativo manuale d'uso del Software. Nel caso il sistema venga utilizzato per le sole funzioni di acquisizione di immagini panoramiche e cefalometriche, l'uso di un Personal Computer è possibile ma non indispensabile. Si prega di leggere attentamente sia il presente Manuale che i manuali del personal Computer e del Software prima di utilizzare l'apparecchiatura.

- È vietata la riproduzione, la memorizzazione e la trasmissione in qualsiasi forma (elettronica, meccanica, mediante fotocopia, traduzione oppure altri mezzi) di questa pubblicazione senza autorizzazione scritta del Produttore.
- Il Produttore persegue una politica di costante miglioramento dei propri prodotti, quindi è possibile che alcune istruzioni specifiche e immagini contenute in questo manuale possano differire dal prodotto acquistato.
- Il Produttore si riserva il diritto di apportare qualsiasi modifica a questo manuale senza preavviso.
- Le informazioni, le specifiche tecniche, le illustrazioni contenute in questa pubblicazione non sono vincolanti. Il Produttore si riserva il diritto di apportare modifiche e miglioramenti tecnici senza modificare le presenti istruzioni. - Tutti i marchi registrati ed i nomi dei prodotti menzionati appartengono ai rispettivi proprietari.
- Leggere attentamente il CONTRATTO DI LICENZA D'USO prima di utilizzare il prodotto. All'atto dell'installazione del programma verrà esplicitamente proposta l'accettazione del contratto, la non accettazione inibisce l'installazione stessa.

Si prega di prestare particolare attenzione alle sezioni del manuale in cui compaiono i simboli indicati:

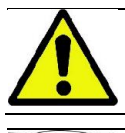

Avvertenze riguardanti la sicurezza del paziente o dell'operatore.

Informazioni importanti riguardanti l'uso del prodotto.

Solo per macchine 3D.

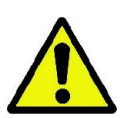

Nel rispetto delle norme di legge sulla riservatezza dei dati personali, vigenti in numerosi Stati, si raccomanda di proteggere adeguatamente i dati di natura sensibile; inoltre, prima dell'invio con mezzi informatici di immagini o dati personali relativi ai pazienti è necessario ottenere il consenso dai pazienti stessi. Se le norme vigenti lo richiedono, il medico ha l'obbligo di proteggere i dati attraverso l'utilizzo di password di protezione; si rimanda al manuale del sistema operativo Microsoft® Windows per conoscere i metodi di protezione dell'accesso ai dati mediante password.

Si raccomanda di effettuare con regolarità (almeno una volta a settimana) copie di riserva degli archivi. Questo consente di far fronte ad eventuali danni al disco fisso del PC in uso o agli archivi stessi.

6 ISTRUZIONI PER L'USO IT

## 1.3. ELEMENTI NECESSARI, NON FORNITI CON IL PRODOTTO

Per il corretto funzionamento il prodotto necessita di un collegamento ad un Personal Computer (indicato come PC) e del relativo software. Per i requisiti minimi del PC fare riferimento al paragrafo "DATI TECNICI".

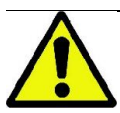

Il PC non è compreso nell'apparecchiatura. Si raccomanda l'utilizzo esclusivo di un PC conforme alla norma dei dispositivi per la tecnologia dell'informazione IEC 60950-1:2007.

#### 1.4. STANDARD E NORMATIVE

#### Il sistema è stato progettato per soddisfare i seguenti standard:

- Direttiva 93/42/CEE e s.m.i.
- (dir. 2007/47/CE) Direttiva Dispositivi Medici;
- Direttiva 2006/42/CEE Direttiva Macchine.

#### Norme tecniche:

IEC 60601-1:2005

IEC 60601-1-2:2007 IEC 60601-1-3:2008

IEC 60601-2-63:2012

IEC 60601-1-6:2010

IEC 62366:2007

IEC 60825-1:1993

Il marchio CE accerta la conformità del prodotto come qui descritto alla Direttiva della Comunità Europea per dispositivi medici 93/42/CEE e successive modifiche intervenute. 0051

### 1.5. CLASSIFICAZIONI

Il sistema è classificato in Classe I e Tipo B per quanto riguarda la sicurezza secondo la norma IEC 60601-1.

Il sistema è classificato come un'apparecchiatura elettromedicale a raggi X di classe IIB secondo la Direttiva della Comunità Europea per dispositivi medici 93/42/CEE e successive modifiche intervenute.

### 1.6. CONVENZIONI STILISTICHE

Nel dispositivo radiografico e sul Manuale si possono trovare i seguenti simboli:

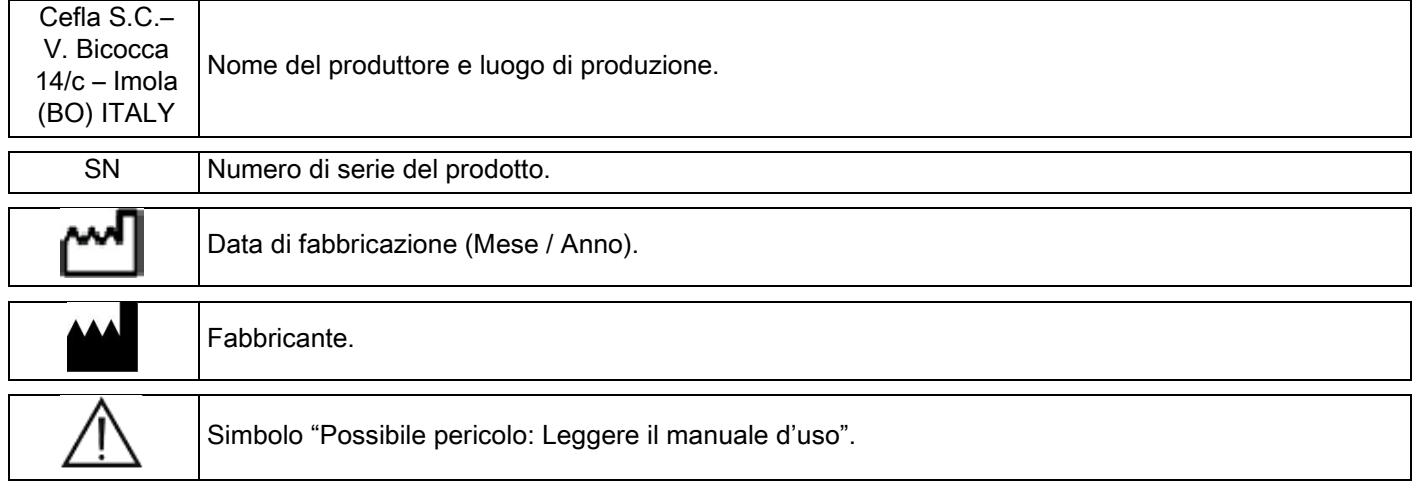

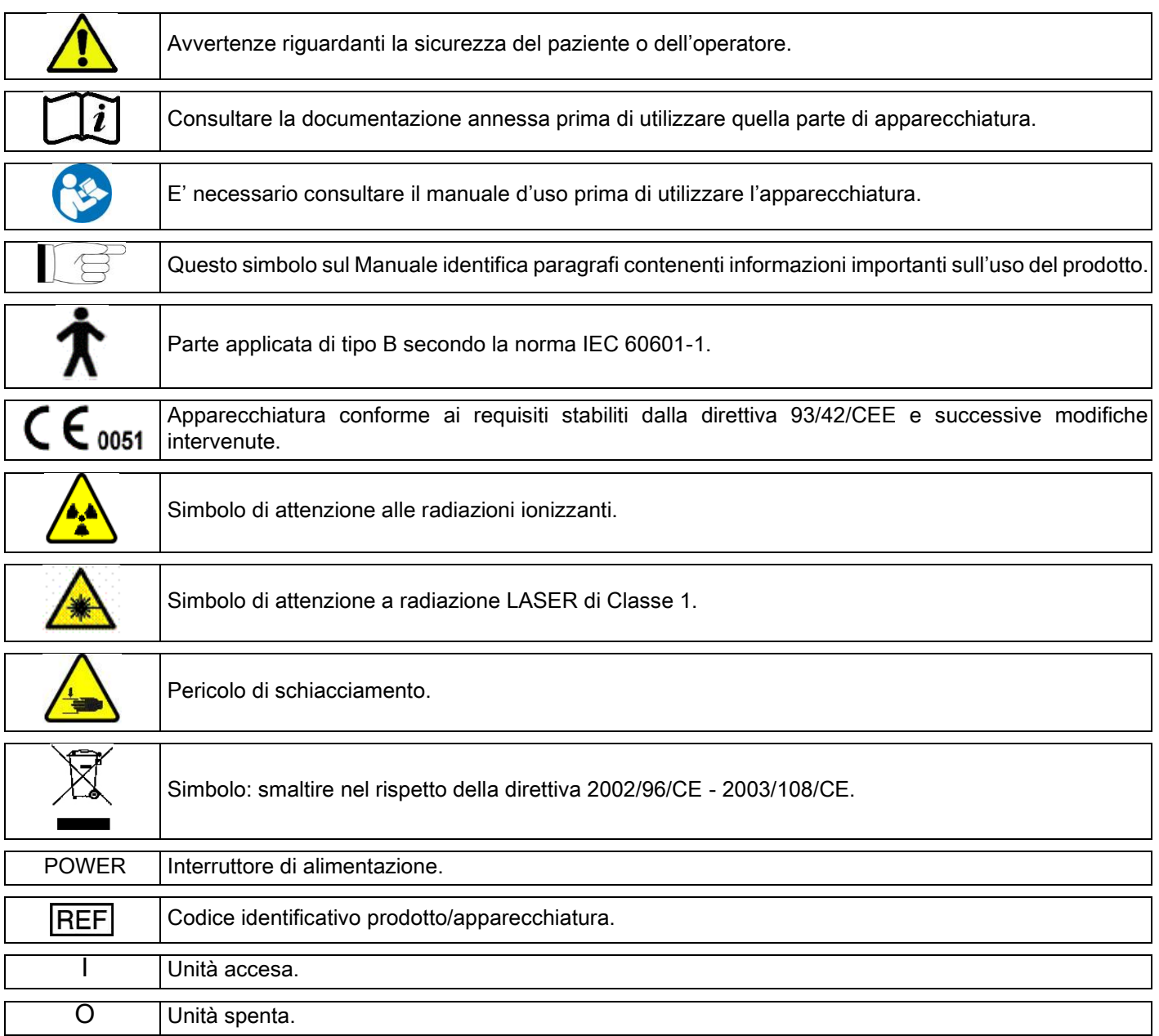

# 1.7. AVVERTENZE GENERALI DI SICUREZZA

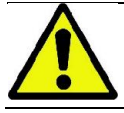

Queste istruzioni descrivono come utilizzare correttamente il sistema. Si prega di leggere attentamente questo manuale prima di utilizzare l'apparecchiatura.

E' obbligo del titolare o del responsabile del sito di installazione verificare l'adempimento della normativa locale vigente e/o richiedere la consulenza di un Esperto Qualificato. Si faccia particolare attenzione al rispetto degli adempimenti di legge riguardanti la protezione dei lavoratori, della popolazione e dei pazienti dalle radiazioni.

I principali RIFERIMENTI NORMATIVI sono elencati nel presente manuale (1.4 - Standard e Normative).

Non utilizzare il sistema per usi diversi da quanto descritto nelle indicazioni d'uso (Introduzione), e non utilizzarlo se non si è in possesso delle necessarie conoscenze in campo odontoiatrico e radiologico.

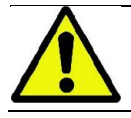

La legge limita e riserva la vendita e l'utilizzo di questo dispositivo esclusivamente a medici, dentisti o specialisti in radiologia.

# 1.7.1. CONDIZIONI DI INSTALLAZIONE

- Il sistema non deve essere utilizzato se mostra qualsiasi difetto elettrico, meccanico o relativo alle radiazioni. Come per tutti i sistemi elettromedicali, è richiesta una corretta installazione, impiego, manutenzione ed assistenza allo scopo di assicurare un funzionamento sicuro ed efficiente.
- L'intero sistema deve essere installato da un tecnico autorizzato dal Produttore sotto la supervisione di un Esperto Qualificato.
- Il locale designato per l'installazione del sistema deve essere esclusivamente adibito all'uso medico e progettato da un esperto in protezione dal rischio di radiazioni, in accordo con le normative vigenti nel paese di utilizzo.
- Per l'Europa, l'impianto elettrico dell'ambiente in cui viene installata l'apparecchiatura deve essere conforme alle norme IEC 60364-7-710 (Norme relative agli impianti elettrici di locali adibiti ad uso medico).
- Il sistema radiografico necessita di speciali precauzioni riguardo alla conformità elettromagnetica e deve essere installato in accordo alle raccomandazioni date nel paragrafo "sicurezza elettromagnetica" di questo manuale.
- L'installazione deve tenere in conto gli ingombri massimi dell'apparecchiatura durante le movimentazioni, in modo da evitare qualsiasi collisione con oggetti presenti nel locale. Si faccia riferimento al disegno di ingombro presente nel manuale di servizio.
- L'installazione deve consentire la comunicazione audio-visiva tra l'operatore ed il paziente durante l'esecuzione dell'esame.
- Il sistema può essere installato nelle seguenti configurazioni:
	- 1. fissaggio a muro;
	- 2. appoggiato al pavimento tramite una base statica (opzionale).
- L'installazione non conforme alle prescrizioni fornite dal produttore potrebbe causare un aumento delle emissioni elettromagnetiche del sistema radiografico, ed una diminuzione della sua immunità ai disturbi.
- In particolare, utilizzare un cavo schermato per la connessione del Comando remoto Raggi X, ed effettuare la connessione come specificato nel manuale tecnico.

Per ulteriori dettagli si faccia riferimento alla dima di installazione ed alle istruzioni dettagliate presenti nel manuale di servizio.

#### 1.7.2. CONDIZIONI DI UTILIZZO

L'apparecchiatura dovrà essere utilizzata esclusivamente da personale autorizzato (medico e paramedico) adeguatamente addestrato.

Per installazioni in CANADA, verificare la conformità con le seguenti indicazioni dell'Health Canada (Ministero della Sanità Canadese):

(a) l'imaging tridimensionale non deve essere utilizzato per gli esami di screening di routine. Gli esami di imaging tridimensionale devono essere indicati secondo le necessità del paziente. Ogni esame deve essere giustificato da una prova che i vantaggi superano i rischi.

(b) Per i pazienti è richiesto l'impiego di grembiuli piombati con collare copritiroide.

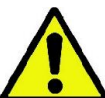

(c) Prima dell'esame, chiedere alle donne in età fertile se sono in stato di gravidanza o se esiste la possibilità che possano esserlo. In caso affermativo, la paziente non dovrebbe sottoporsi all'esame, a meno che non sia stato consultato un radiologo di una struttura ospedaliera accreditata per valutare, insieme a paziente ed operatore, i benefici e i rischi associati a questo tipo di procedura, prendendo in considerazione la possibilità di effettuare altre tipologie di esame.

(d) L'operatore deve tenersi a debita distanza, proteggersi con una adeguata schermatura e rimanere vicino al paziente nella stanza dell'esame solo nei rari casi in cui il paziente ha bisogno di assistenza. Nel caso in cui l'operatore debba rimanere nella stanza dell'esame, deve proteggersi con un grembiule piombato con collare copritiroide.

Per gli utenti in Brasile: in caso di reclami o supporto tecnico si prega di entrare in contatto via email con servico.odontologico@cefla.it.

# 1.7.3. GARANZIA

Il produttore garantisce per la sicurezza, l'affidabilità e le prestazioni dell'apparecchio.

- La garanzia è condizionata al rispetto delle seguenti prescrizioni:
- le condizioni riportate sul certificato di garanzia devono essere osservate scrupolosamente;
- l'apparecchiatura deve essere utilizzata esclusivamente secondo le istruzioni riportate nel presente manuale;
- il montaggio, l'assistenza tecnica e l'aggiornamento degli apparecchi devono essere effettuati da personale autorizzato dal produttore;
- non aprire i cofani dell'apparecchiatura: il montaggio, le riparazioni e in generale tutte le operazioni che comportano l'apertura devono essere effettuate esclusivamente da tecnici autorizzati dal produttore;
- l'apparecchiatura deve essere installata esclusivamente in ambienti che rispettano i vincoli riportati nel manuale;
- il locale nel quale è installata l'unità radiologica deve essere conforme alle direttive ufficiali che regolano la protezione delle radiazioni nel paese di utilizzo.

#### 1.7.4. MANUTENZIONE E SMALTIMENTO

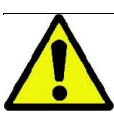

Non rimuovere mai le coperture dell'apparecchio.

L'apparecchiatura non contiene parti che possano essere riparate direttamente dall'utilizzatore. In caso di malfunzionamento, non cercare di eseguire alcun tipo di operazioni di manutenzione. Qualora si riscontrasse o si sospettasse un qualsiasi malfunzionamento del sistema, non tentare di effettuare alcun tipo di lavori di manutenzione e non utilizzare il sistema su un paziente, ma contattare direttamente il distributore locale.

Nessuna parte meccanica o elettronica del sistema radiografico può essere soggetta a manutenzione da parte dell'utente.

L'apertura degli involucri per accedere ai circuiti interni può provocare la rottura dei dispositivi e la violazione dei mezzi di protezione per la sicurezza elettrica, e il decadimento della garanzia.

Manutenzione, riparazione e modifiche del dispositivo devono essere effettuate solamente da personale direttamente autorizzato dal Produttore o da terze parti espressamente autorizzate dal Produttore, e devono essere conformi sia con le norme di legge vigenti sia con le norme tecniche generalmente accettate.

Tutti i componenti del sistema devono essere verificati ed eventualmente sostituiti da personale qualificato.

Per qualsiasi intervento di manutenzione si prega di contattare il Produttore consultando il sito internet indicato in copertina di questo manuale e compilando il modulo di Richiesta Informazioni.

Ulteriori informazioni riguardo all'ispezione e manutenzione periodica del dispositivo sono contenute nel documento "GIANO/VG3 - Inspection and Maintenance".

Qualora si debba restituire per qualsiasi motivo l'apparecchiatura o sue parti al Produttore o ad un centro di Assistenza Tecnica, si raccomanda di disinfettare tutte le parti esterne dell'apparecchio con un prodotto specifico (vedere paragrafo "Pulizia e disinfezione") e restituirlo preferibilmente nell'imballo originale.

Al termine della vita dell'apparecchiatura, smaltire secondo la normativa vigente. Si consiglia inoltre di disinfettare tutte le parti esterne dell'apparecchio prima dello smaltimento, e separare i materiali per l'eventuale raccolta differenziata. Ai sensi delle Direttive 2002/95/CE, 2002/96/CE e 2003/108/CE, relative alla riduzione dell'uso di sostanze pericolose nelle apparecchiature elettriche ed elettroniche, nonché allo smaltimento dei rifiuti, è fatto obbligo di non smaltire questi ultimi come rifiuti urbani, effettuandone la raccolta separata. Al momento dell'acquisto di una nuova apparecchiatura di tipo equivalente, in ragione di uno a uno, l'apparecchiatura giunta a fine vita dovrà essere riconsegnata al distributore per lo smaltimento. Con riguardo al reimpiego, riciclaggio e alle altre forme di recupero dei rifiuti di cui sopra, il produttore svolge le funzioni definite dalle singole Legislazioni Nazionali. L'adeguata raccolta differenziata per l'avvio successivo dell'apparecchiatura dismessa al riciclaggio, al trattamento e allo smaltimento ambientale compatibile contribuisce ad evitare possibili effetti negativi sull'ambiente e sulla salute e favorisce il riciclo dei materiali di cui è composta l'apparecchiatura. Il simbolo del cassonetto barrato riportato sull'apparecchiatura indica che il prodotto alla fine della propria vita utile deve essere raccolto separatamente dagli altri rifiuti. Lo smaltimento abusivo del prodotto comporta l'applicazione delle sanzioni definite dalle singole Legislazioni Nazionali.

#### 1.7.5. PULIZIA E DISINFEZIONE

Pulire è il primo passo necessario per qualunque processo di disinfezione. L'azione fisica di sfregare con detergenti e tensioattivi e di sciacquare con acqua rimuove un numero consistente di microrganismi. Se una superficie non è prima pulita, il processo di disinfezione non può avere successo.

Quando una superficie non può essere adeguatamente pulita, dovrebbe essere coperta con le barriere.

Le parti esterne dell'apparecchiatura devono essere pulite e disinfettate utilizzando un prodotto per uso ospedaliero con indicazioni per HIV, HBV e tubercolocida (disinfettante di livello intermedio) specifico per piccole superfici.

I diversi farmaci e prodotti chimici utilizzati nello studio odontoiatrico possono danneggiare le superfici verniciate e le parti in materiale plastico. Le prove e le ricerche effettuate hanno dimostrato che le superfici non possono essere completamente protette dall'aggressione di tutti i prodotti reperibili sul mercato. Si raccomanda quindi di utilizzare protezioni a barriera ogniqualvolta possibile.

Gli effetti aggressivi dei prodotti chimici dipendono anche dal tempo di permanenza sulle superfici. È pertanto importante non lasciare il prodotto prescelto sulle superfici dell'apparecchio oltre il tempo prescritto dal fabbricante. Si raccomanda l'uso di un disinfettante specifico di livello intermedio, STER 1 PLUS (CEFLA S.C.), che è compatibile con superfici verniciate, parti in materiale plastico e superfici metalliche non verniciate. In alternativa, si raccomanda l'uso di prodotti che contengano:

- Etanolo al 96%. Concentrazione: massimo 30 g. per ogni 100 g. di disinfettante.
- 1-Propanolo (n-propanolo, alcool propilico, alcool n-propilico). Concentrazione: massimo 20 g. per ogni 100 g. di disinfettante.
- Combinazione di etanolo e propanolo. Concentrazione: la combinazione dei due deve essere come massimo 40 g. per ogni 100 g. di disinfettante.

#### Superfici verniciate e le parti in materiale plastico.

- Incidin Spezial (Henkel Ecolab);
- Omnizid (Omnident);
- Plastisept (Alpro) (non tubercolicida in quanto prodotto non a base alcoolica);
- RelyOn Virkosept (DuPont);
- Green & Clean SK (Metasys) (non tubercolicida in quanto prodotto non a base alcoolica).

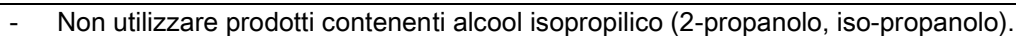

- Non utilizzare prodotti contenenti ipoclorito di sodio (candeggina).
- Non utilizzare prodotti contenenti fenoli.
	- L'uso di qualsiasi prodotto deve essere fatto nel rispetto delle disposizioni date dal fabbricante.
- Non combinare il disinfettante STER 1 PLUS con altri prodotti.
	- Non vaporizzare il prodotto scelto direttamente sulle superfici dell'apparecchio.

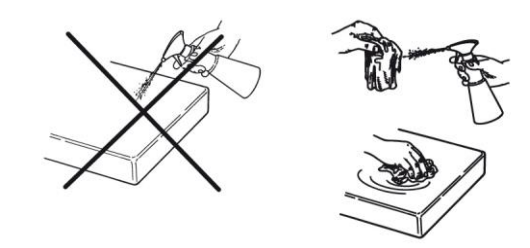

Per la pulizia e la disinfezione utilizzare carta monouso morbida, non abrasiva (evitare di utilizzare carta riciclata), oppure garza sterile.

- Si raccomanda di spegnere l'apparecchiatura prima di eseguire le operazioni di pulizia e disinfezione delle parti esterne.
- Ciò che viene utilizzato per la pulizia e la disinfezione deve essere gettato via al termine dell'operazione.

# 1.7.6. PROCEDURE IGIENICHE PER LA PROTEZIONE DEL PAZIENTE

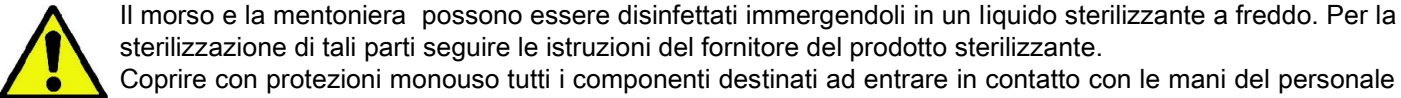

Le protezioni igieniche monouso sono il principale mezzo di protezione contro la trasmissione di infezioni crociate tra pazienti. Onde evitare la trasmissione di patologie infettive da paziente a paziente, è indispensabile utilizzare sempre le protezioni monouso. Le protezioni monouso sono un dispositivo medico di classe I e non possono essere sostituite con altre dotate di caratteristiche inferiori.

Le protezioni monouso devono essere conformi alle norme ISO 10993-1 sulla biocompatibilità e approvate dagli organismi di controllo ove richiesto (es. FDA, CE).

Sostituire sempre le protezioni igieniche monouso del morso, prima del posizionamento di un nuovo paziente.

Le protezioni igieniche monouso (Cefla cod. 97901337) devono essere conservate in un luogo asciutto e pulito senza essere esposte direttamente alla luce del sole o ai raggi UV.

sterilizzazione di tali parti seguire le istruzioni del fornitore del prodotto sterilizzante. Coprire con protezioni monouso tutti i componenti destinati ad entrare in contatto con le mani del personale odontoiatrico che potrebbero essere contaminati per contatto indiretto con la bocca del paziente. In particolare, prestare attenzione a come si maneggia la consolle di comando dell'apparecchiatura ed il relativo Touch Screen, al mouse e alla tastiera del Personal Computer.

Prima di posizionare il paziente per un esame radiologico, ricoprire sempre il morso con una nuova protezione plastica (non sterile) al fine di evitare contaminazione incrociata.

Nota per utilizzatori in Canada: chiedere al distributore dentale di fiducia delle protezioni plastiche delle dimensione corrette e commercializzate in Canada secondo le normative locali.

In accordo con quanto previsto da Health Canada, le protezioni del morso sono dispositivi di Classe I forniti da distributori autorizzati come indicato nel database MDEL.

## 1.8. AVVERTENZE DI SICUREZZA

#### 1.8.1. CONDIZIONI DI UTILIZZO

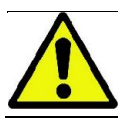

Per le condizioni di utilizzo in sicurezza del dispositivo si faccia riferimento ai seguenti paragrafi del manuale.

#### 1.8.2. SICUREZZA GENERALE

- Prima di lasciare l'ambulatorio disinserire l'interruttore generale dell'apparecchiatura.
- L'apparecchio non è protetto contro la penetrazione di liquidi (classe IPX0 protezione comune).
- L'apparecchio non è adatto ad un uso in presenza di una miscela di gas anestetico infiammabile con ossigeno o protossido d'azoto.
- L'apparecchiatura può essere disturbata da dispositivi portatili di tele-comunicazione (RF); è quindi necessario proibirne l'uso in prossimità dell'apparecchiatura.
- L'apparecchiatura dovrà essere custodita e conservata in perfetta efficienza.
- L'apparecchiatura dovrà essere sempre presidiata quando accesa o predisposta all'avviamento, in particolare non dovrà mai essere lasciata incustodita in presenza di minori o in genere di personale non autorizzato all'utilizzo;
- Il costruttore declina ogni responsabilità (civile e penale) per qualsiasi abuso, trascuratezza nell'uso o uso improprio dell'apparecchiatura.
- Un tecnico, non autorizzato, che proceda alla modifica del prodotto sostituendo parti, o componenti, con altre diverse da quelle utilizzate dal costruttore si assume una responsabilità analoga a quella del costruttore stesso.
- Computer, monitor stampanti, mouse, tastiere ed altri dispositivi connessi al II dispositivo radiografico devono essere conformi alle norme ISO , IEC, EN o alle rispettive normative locali.
- Il produttore non è responsabile di problemi o malfunzionamenti di parti o componenti non approvati dal costruttore e non conformi alle norme e installati da personale tecnico qualificato e riconosciuto dal costruttore stesso.
- Non utilizzare apparecchiature elettroniche non conformi alla IEC 60601-1-2:2007 in prossimità di apparecchiature per il sostegno della vita (es: pacemaker o stimolatori cardiaci) e protesi acustiche. Nelle strutture sanitarie, prima di utilizzare qualsiasi dispositivo elettronico occorre sempre accertarsi che ciò sia compatibile con le altre apparecchiature presenti.
- Il tubo radiogeno contiene olio minerale isolante. Tale olio è potenzialmente pericoloso in caso di ingestione o contatto con la pelle o le mucose. In caso di difetto o guasto, può verificarsi una perdita di olio. Evitare il contatto diretto con l'olio e non inalarne i vapori.
- Non consumare cibi e bevande e non fumare nei pressi del dispositivo.

# 1.8.3. SICUREZZA DURANTE I MOVIMENTI DEL DISPOSITIVO RADIOGRAFICO

Il dispositivo radiografico è una macchina che effettua movimenti in vicinanza del paziente e dell'operatore.

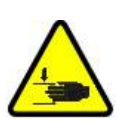

Durante l'esecuzione delle radiografie i movimenti sono comandati dall'operatore mediante la pressione continua di tasti dedicati.

La procedura di azzeramento ("reset") deve essere eseguita prima che il paziente abbia accesso al dispositivo.

L'operatore deve mantenersi a distanza di sicurezza dalle parti in movimento. E' sempre possibile interrompere i movimenti mediante la pressione del pulsante di emergenza.

Durante tutte le movimentazioni del dispositivo radiografico, l'operatore deve:

- vigilare strettamente sul paziente e, in caso di pericolo d'urto tra macchina e paziente, interrompere immediatamente il movimento rilasciando il pulsante di comando;
- impedire che il paziente assuma posizioni scorrette (intrusione di mani o altre parti del corpo in aree non appropriate) o si muova dalla zona di esecuzione dell'esame.

L'operatore deve prestare attenzione, durante il movimento servocomandato di inserimento del sensore, a non interferire con il movimento del sensore stesso.

#### 1.8.4. PULSANTE DI EMERGENZA

Il sistema è equipaggiato con un pulsante di emergenza, posizionato sotto il braccio di supporto del paziente, in prossimità della colonna telescopica, che blocca il funzionamento del dispositivo radiografico. È possibile collegare un pulsante di emergenza remoto utilizzando l'apposita connessione presente nella scheda posta ai piedi della colonna di sollevamento.

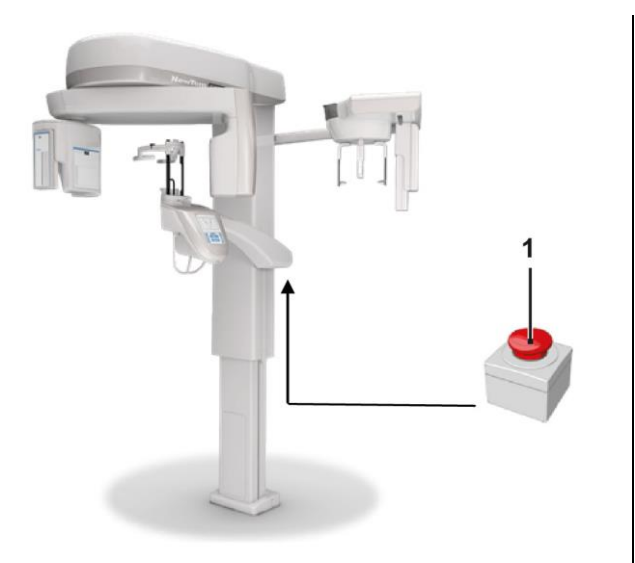

1 - Pulsante d'emergenza

Tali pulsanti devono essere azionati in caso di pericolo ed emergenza, ad esempio la mancata interruzione della radiazione dalla sorgente, in situazione di evidente pericolo per le persone o di emergenza segnalata.

In caso di pressione si ha l'immediata interruzione dell'emissione delle radiazioni e l'interdizione di tutte le movimentazioni del supporto paziente e del braccio rotante, tutti i motori lineari percorrono una distanza inferiore ai 10 mm e i movimenti rotatori una distanza inferiore ai 2 gradi, inoltre il pulsante rimane bloccato in condizioni di sicurezza.

Ad emergenza conclusa, per ripristinare il normale funzionamento, ruotare il pulsante nel verso indicato dalla freccia.

### 1.8.5. FORMAZIONE DI CONDENSA

In seguito a forti oscillazioni di temperatura è possibile che nel dispositivo radiografico si formi della condensa. Attivare il dispositivo radiografico solo dopo che è stata raggiunta una temperatura ambiente adeguata. Vedere capitolo "Caratteristiche ambientali".

### 1.8.6. SCARICA ELETTROSTATICA

Scarica elettrostatica (abbreviazione: ESD – ElectroStaticDischarge).

Le scariche elettrostatiche delle persone possono causare danni ai componenti elettronici in caso di contatto. In genere i componenti danneggiati devono essere sostituiti. La riparazione deve essere eseguita da personale tecnico qualificato.

Non toccare le parti a rischio contrassegnate dal simbolo .

#### 1.8.7. ESPOSIZIONE ALLA RADIAZIONE LASER

Il sistema contiene alcuni diodi LASER di classe 1, conformi alla IEC 60825-1. Tre di essi sono posizionati sul generatore radiogeno, uno alla base del supporto per il mento.

Sia il paziente che l'operatore possono essere abbagliati dalle tracce Laser.

- Non guardare direttamente nel raggio Laser. Prestare attenzione a che il raggio laser non colpisca l'occhio del paziente.
- Tra occhio e laser deve essere mantenuta una distanza di almeno 10 cm.

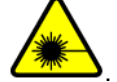

La posizione delle sorgenti laser è indicata dal simbolo e

#### 1.8.8. SICUREZZA ELETTROMAGNETICA

Non utilizzare apparecchiature elettroniche non conformi alla IEC 60601-1-2:2007 in prossimità di apparecchiature per il sostegno della vita (es: pacemaker o stimolatori cardiaci) e protesi acustiche.

Nelle strutture sanitarie, prima di utilizzare qualsiasi dispositivo elettronico occorre sempre accertarsi che ciò sia compatibile con le altre apparecchiature presenti, compreso il dispositivo radiografico.

Guida e dichiarazione costruttore - Emissioni elettromagnetiche GIANO/VG3 è adatto all'uso nell'ambiente elettromagnetico specificato. L'acquirente o utente di GIANO/VG3 deve garantirne l'uso in un ambiente elettromagnetico con le seguenti caratteristiche:

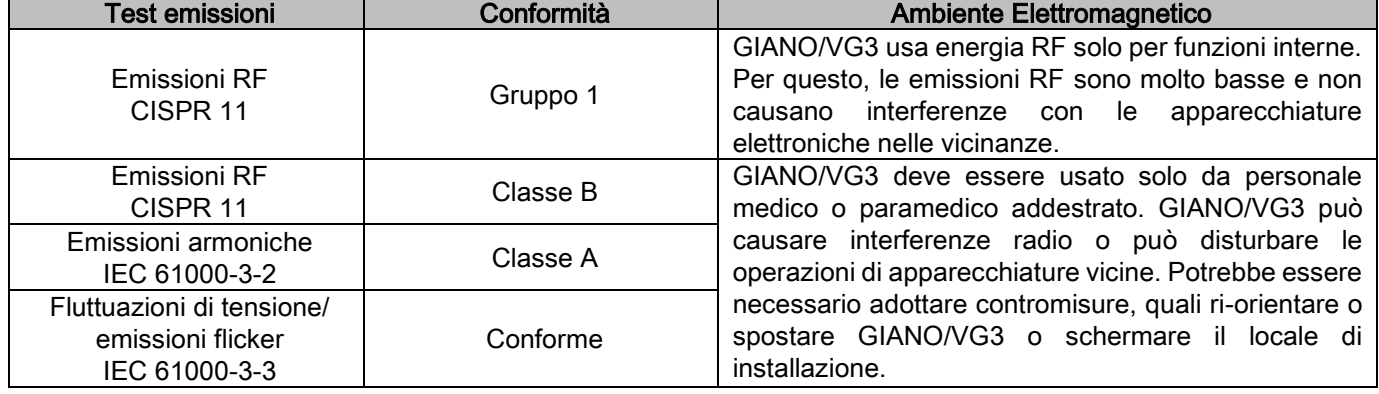

Guida e dichiarazione costruttore - Immunità elettromagnetica GIANO/VG3 è adatto all'uso nell'ambiente elettromagnetico specificato. L'acquirente o utente di GIANO/VG3 deve garantirne l'uso in un ambiente elettromagnetico con le seguenti caratteristiche:

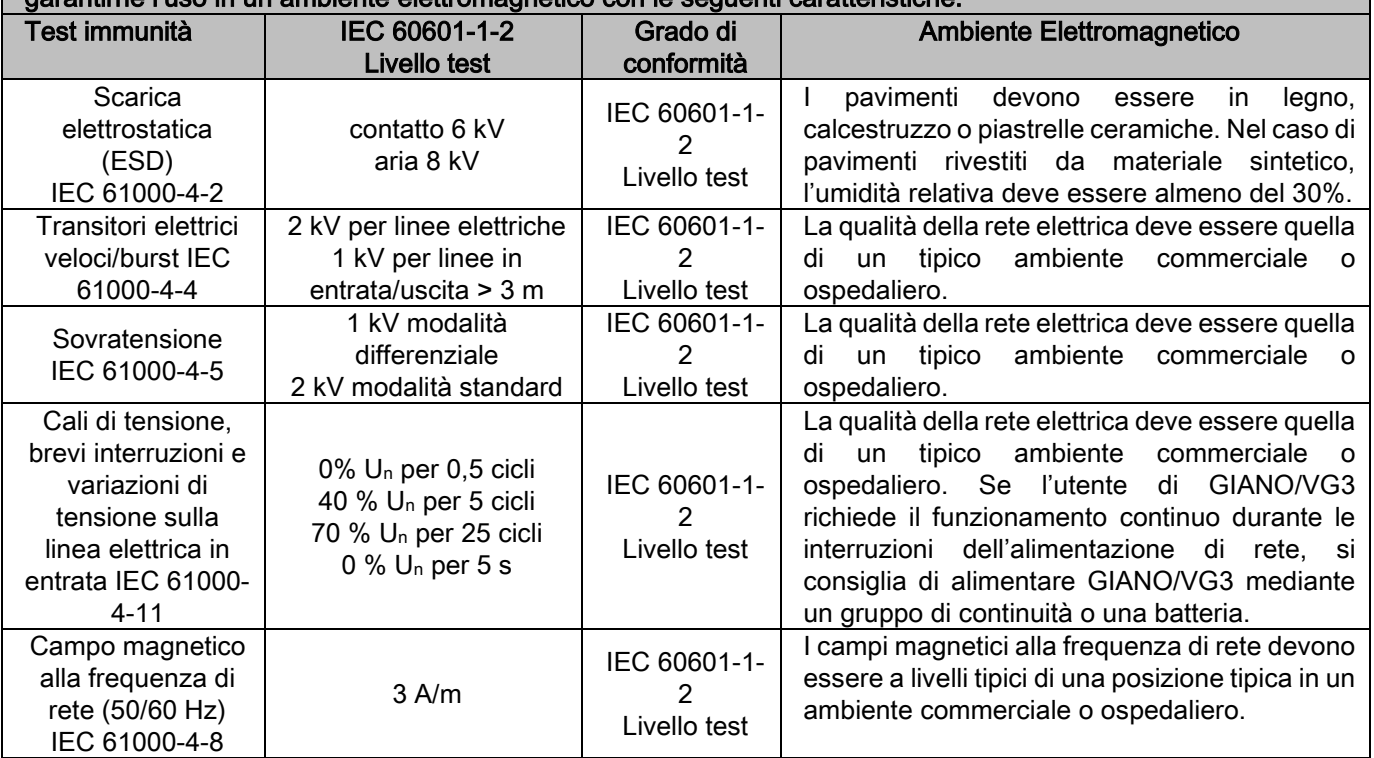

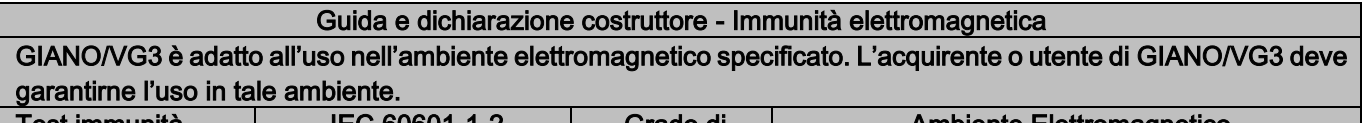

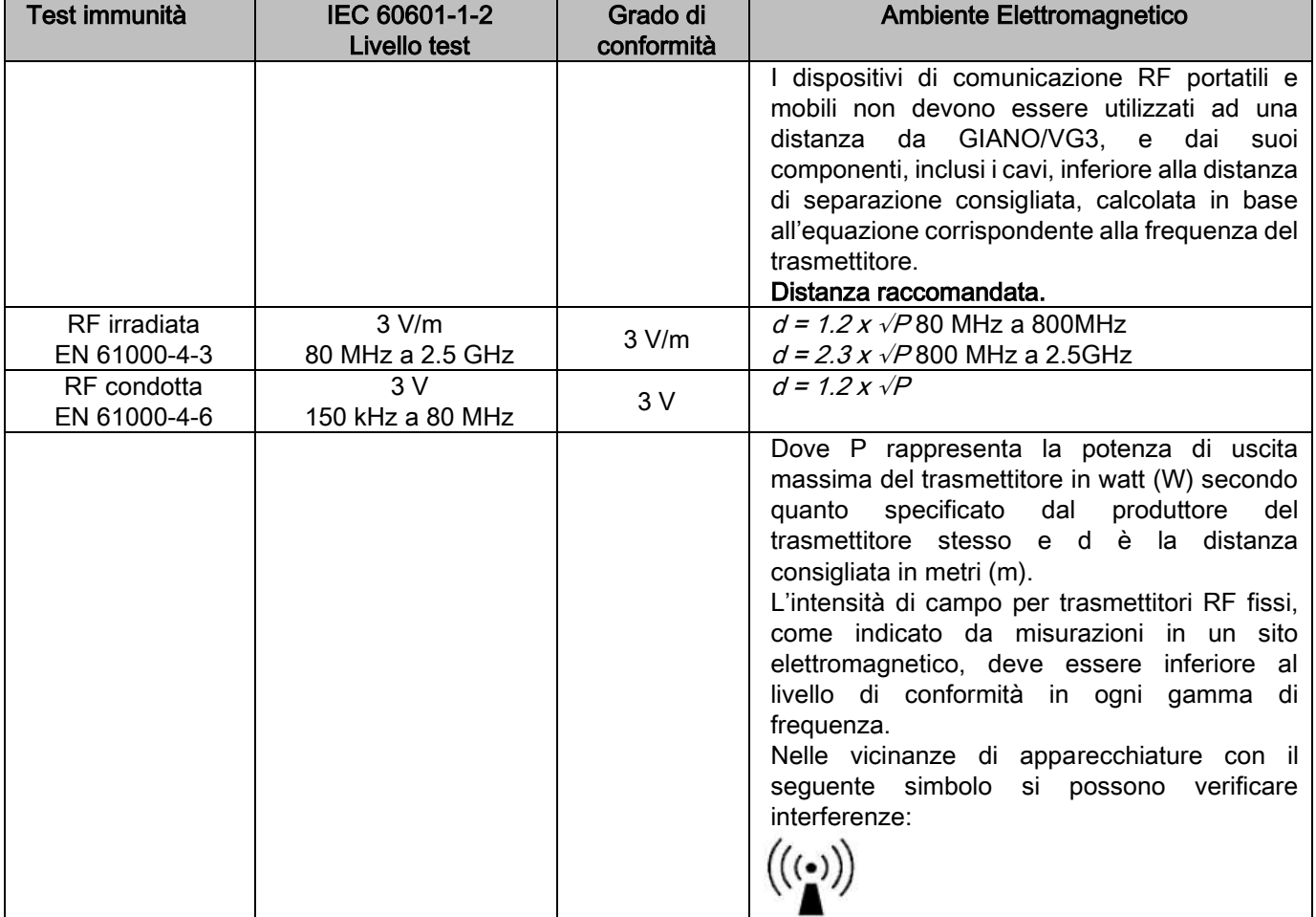

Distanza consigliata tra dispositivi di comunicazione RF portatili e mobili e GIANO/VG3.

GIANO/VG3 è destinato all'uso in ambiente elettromagnetico in cui i disturbi RF irradiati siano controllati. Il cliente o l'utente di GIANO/VG3 può prevenire le interferenze elettromagnetiche mantenendo una distanza minima tra i dispositivi di comunicazione RF portatili e mobili (trasmettitore) e GIANO/VG3 come indicato di seguito, in funzione della potenza massima di uscita dei dispositivi di comunicazione.

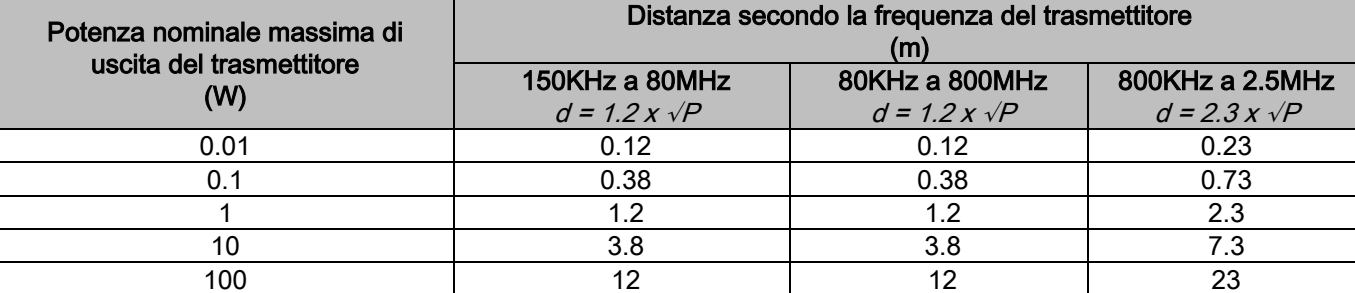

Per trasmettitori la cui potenza nominale massima di uscita non è elencata sopra, la distanza d consigliata in metri (m) può essere determinata utilizzando l'equazione corrispondente alla frequenza del trasmettitore, dove P rappresenta la potenza massima di uscita del trasmettitore in watt (W) secondo quanto specificato dal produttore del trasmettitore stesso.

Nota:

(1) A 80MHz e 800MHz, si applica la distanza per la gamma di frequenza superiore.

(2) Le presenti linee guida possono non essere valide per tutte le situazioni. La propagazione elettromagnetica è influenzata dall'assorbimento e dalla riflessione di strutture, oggetti e persone.

### 1.8.9. PROTEZIONE DALLE RADIAZIONI

Il sistema è un apparecchio radiologico. In quanto tale, espone il paziente e gli operatori al rischio derivante da radiazioni. Esso deve essere utilizzato in conformità con le norme di sicurezza previste dalla normativa sulla radioprotezione in vigore nel paese di utilizzo. Di seguito vengono riportate alcune prescrizioni:

- Comandare l'emissione raggi X esclusivamente dalla postazione di controllo, la sala d'esame dovrà essere opportunamente schermata (se richiesto dalle normative vigenti nel paese di utilizzo).
- Assicurarsi che le porte della sala radiologica siano chiuse prima di iniziare l'esame.
- Nella sala d'esame, durante l'emissione, dovrà essere presente solo il paziente. In caso di necessità di stazionamento durante l'esame (ad esempio per assistenza a pazienti non autosufficienti), dovranno essere utilizzati dispositivi che proteggano l'individuo dalla radiazione diffusa e, in ogni caso, non dovranno mai essere esposte parti del corpo all'emissione diretta dei raggi X. L'assistenza ai pazienti è vietata alle donne in stato di gravidanza e ai minori.

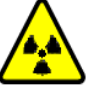

- Durante la procedura di inizializzazione del sistema, nessuno può stazionare nella sala d'esame e le porte dovranno essere chiuse. La sala dovrà essere presidiata esternamente dal personale autorizzato fino al completamento della proiezione.

- Fare attenzione a non rilasciare prematuramente il pulsante di emissione raggi. Si noti che la radiazione può essere emessa numerose volte durante un ciclo di esposizione. Attendere finché il ciclo di esposizione è stato completato.
- I seguenti punti devono sempre essere osservati:
	- Mantenere una distanza di almeno 2 metri dalla sorgente radiogena durante l'esposizione. Per installazioni in Canada la distanza richiesta è di 3 metri.
	- Tutte le persone non direttamente coinvolte con il paziente dovrebbero essere all'esterno della stanza dove si svolge l'esame, oppure dietro uno schermo di piombo o di vetro al piombo durante l'esposizione.
	- Assicurarsi che l'operatore possa comunicare verbalmente e visivamente con il paziente.
	- Se richiesto, utilizzare un dosimetro per il monitoraggio personale.

### 1.8.10. PARTI APPLICATE

Le parti dell'apparecchiatura che durante l'uso normale vengono necessariamente in contatto con il paziente affinché l'apparecchio svolga le proprie funzioni sono le seguenti: poggiamento, morso e protezioni igieniche, poggiatesta, maniglie, ceph nasion e protezioni auricolari.

Le parti non applicate che possono venire a contatto con il paziente sono i cofani esterni ed il braccio paziente.

### 1.8.11. RADIAZIONI DISPERSE

Le misurazioni delle radiazioni disperse dipendono molto dalle condizioni ambientali, come ad esempio la composizione delle pareti e la loro posizione, quindi in determinate circostanze i valori possono essere significativamente diversi.

I punti di misurazione usati sono a 0,5 m, 1,0 m e 2,0 m rispettivamente da un asse di rotazione centrale.

I punti circolari di misurazione sono riferiti alla posizione del morso del paziente sull macchina.

Le radiazioni disperse vengono misurate in modalità panoramica completa oppure 3D con campo massimo (13x13) nei pazienti con corporatura grande selezionati con un cilindro fantoccio PMMA (Ф 16 cm di diametro x 17 cm di altezza) per simulare la testa del paziente.

1) Panoramica standard: radiazioni disperse misurate alla percentuale di uso massimo consentita dal generatore di raggi X (corrisponde a una potenza anodica media di 42 W).

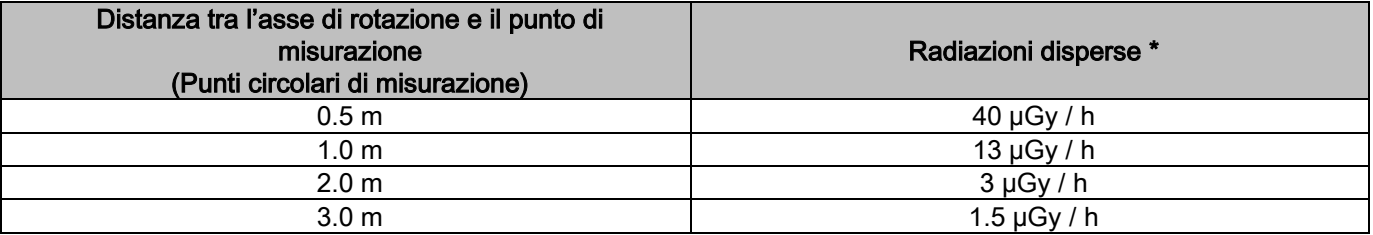

2) Panoramica standard: radiazioni disperse alla percentuale di utilizzo media in pratica o 4 esami all'ora.

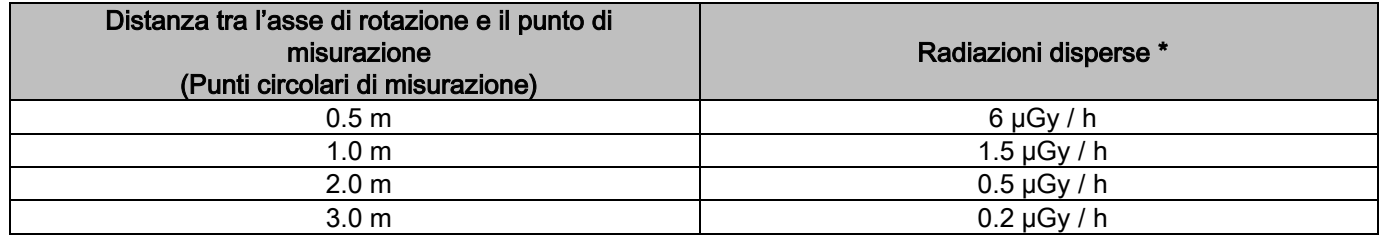

3) 3D High Resolution 13x13: radiazioni disperse misurate alla percentuale di uso massimo consentita dal generatore di raggi X (corrisponde a una potenza anodica media di 42 W).

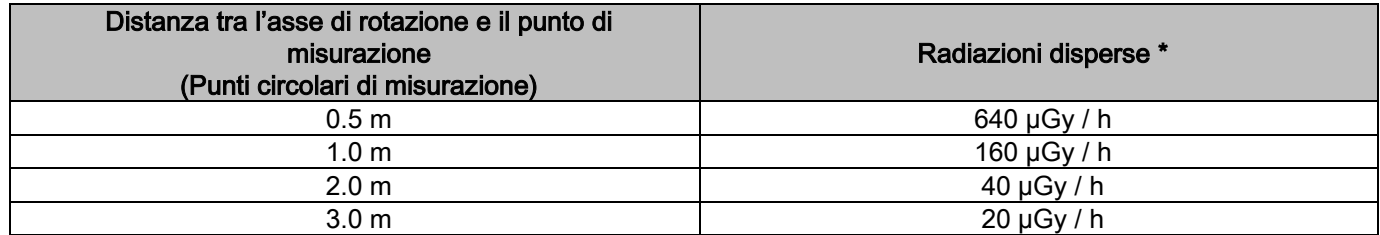

4) 3D High Resolution 13x13: radiazioni disperse alla percentuale di utilizzo media in pratica o 4 esami all'ora.

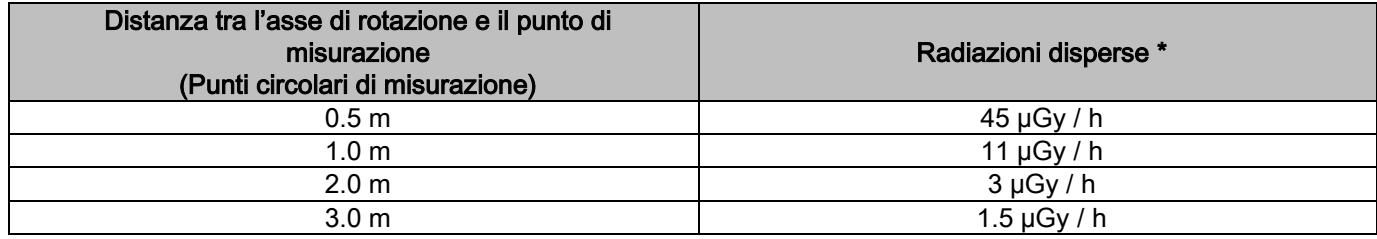

È il valore massimo a 15 cm al di sopra del piano intersezione orizzontale con il morso del paziente. Altri valori nell'asse verticale sono inferiori a questi valori.

# 2. DESCRIZIONE DEL FUNZIONAMENTO

Per l'esecuzione di radiografie panoramiche o esami tomografici, il dispositivo radiografico è composto da un braccio rotante innestato su di un supporto a colonna. Il braccio rotante dispone di movimenti motorizzati roto-traslatori che consentono di muovere il sistema di emissione raggi X ed il rilevatore d'immagini attorno al paziente secondo orbite complesse che seguono il profilo morfologico. Il braccio rotante è applicato su un supporto a colonna in grado, tramite un movimento motorizzato, di scorrere verticalmente. La posizione del dispositivo radiografico rappresentata nelle figure è quella di Posizione Ingresso Paziente.

Il dispositivo radiografico può essere dotato di braccio per teleradiografia innestato sul supporto a colonna. Il braccio ospita un cefalostato, per mantenere il paziente in posizione durante l'esame, ed il rivelatore di immagini che trasla sincronizzato con il movimento della sorgente di Raggi X.

A scelta dell'utente, il dispositivo radiografico può essere equipaggiato con un unico rivelatore di immagini (l'operatore deve quindi posizionarlo sul braccio rotante per gli esami panoramici o sul braccio per teleradiografia per gli esami tele radiografici - CEPH) oppure con due distinti rivelatori di immagini (che rimangono inamovibili, uno sul braccio rotante e l'altro sul braccio per teleradiografia).

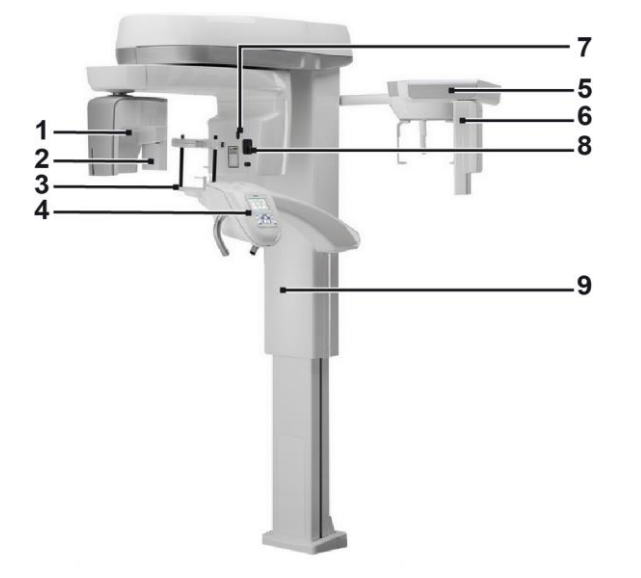

- 1 Rilevatore CB3D
- 2 Sensore 2D per immagini panoramiche
- 3 Craniostato
- 4 Consolle
- 5 Braccio per teleradiografie
- 6 Sensore 2D per teleradiografie
- 7 Laser di puntamento
- 8 Sorgente raggi-X
- 9 Colonna telescopica di sollevamento

# 3. COMPONENTI

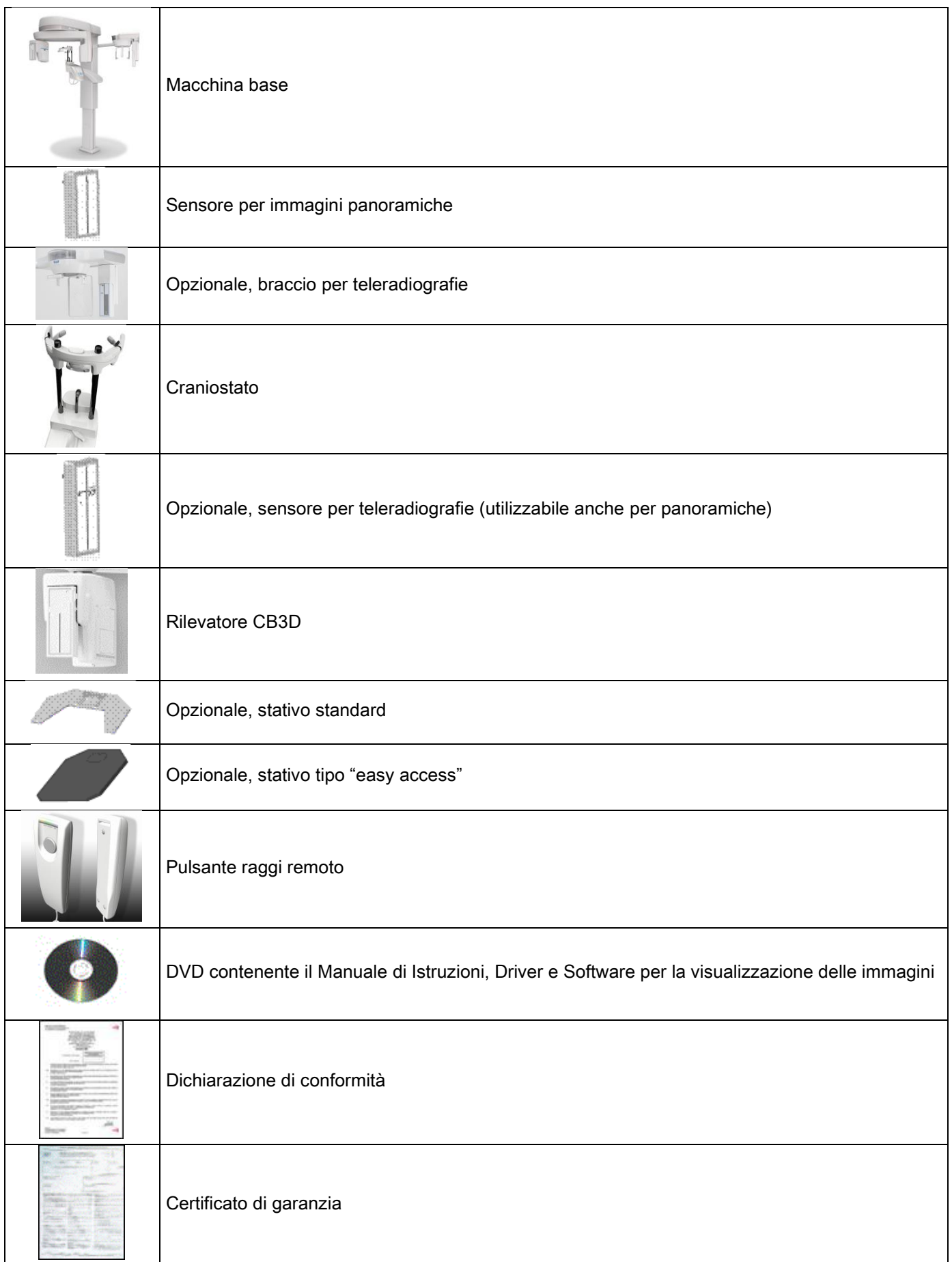

## 4. PANNELLO DI CONTROLLO 4.1. CONSOLLE A BORDO MACCHINA

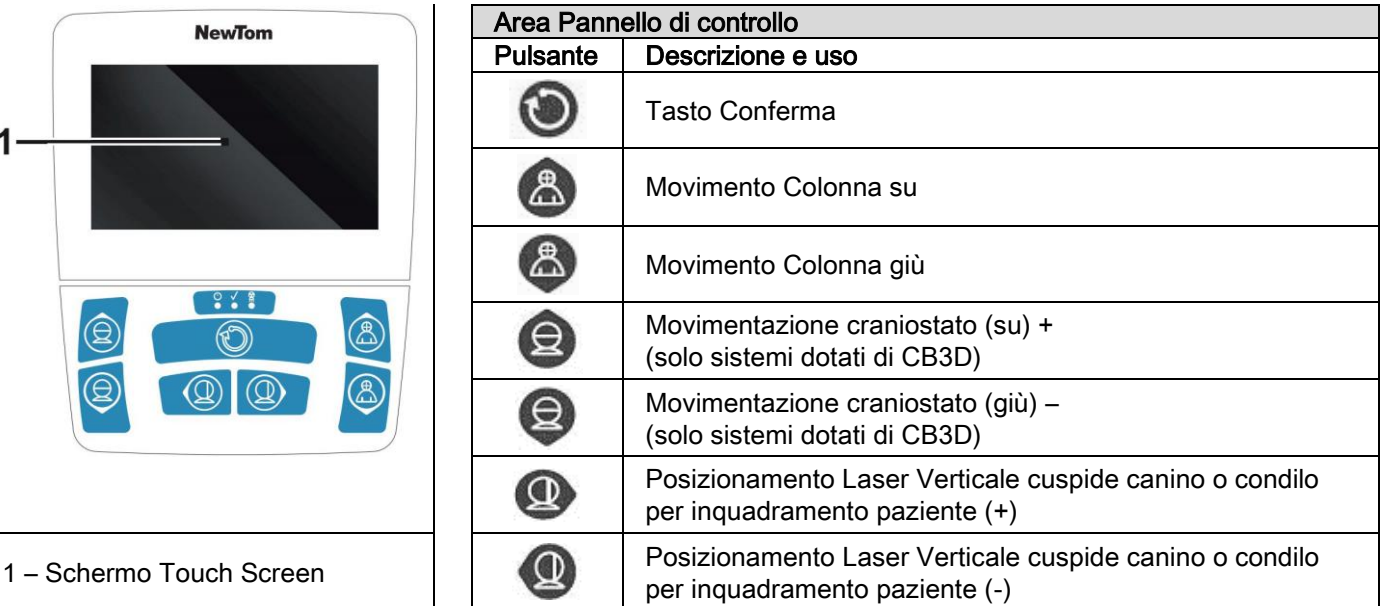

Il pannello di controllo (Consolle a bordo macchina) permette un controllo completo del dispositivo radiografico. La disposizione dei comandi è stata studiata per dividere il pannello in 2 aree.

Nella parte superiore è previsto un display a controllo tattile (Touch Screen) che consente all'utente di selezionare le impostazioni necessarie all'avvio dell'esame, quindi selezionare I' ESAME da effettuare, e visualizzare le informazioni di stato.

La parte inferiore è composta da 7 pulsanti con funzionalità per movimentazioni di parti del dispositivo radiografico (colonna, mentoniera, Tracce laser) utilizzati per il posizionamento Paziente.

Sul pannello di controllo sono presenti 3 LED luminosi che indicano lo stato del sistema:

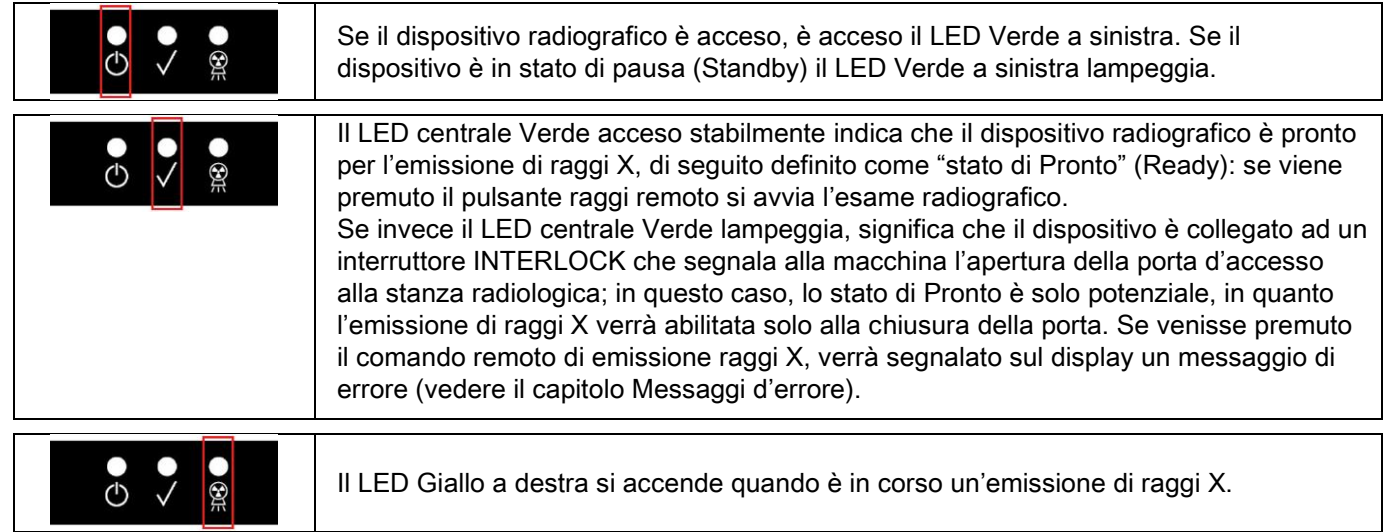

# 4.2. PULSANTIERA SUL BRACCIO TELERADIOGRAFICO

Per le unità dotate di braccio per teleradiografia, sul braccio stesso è presente una pulsantiera che consente di movimentare verticalmente il sistema e e premere il tasto CONFERMA.

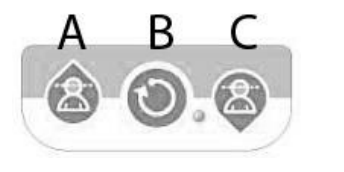

- A) Movimentazione colonna verso l'alto
- B) Tasto Conferma
- C) Movimentazione colonna verso il basso

### 4.3. COMANDO REMOTO DELL'EMISSIONE DI RAGGI X

Il sistema è dotato di un comando remoto di abilitazione dell'emissione dei raggi X.

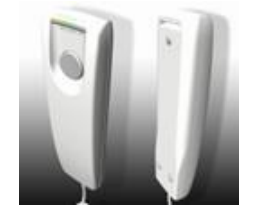

- Nel comando remoto sono presenti:
- 1) Un pulsante per la conferma all'emissione raggi-X
- 2) Due LED luminosi
	- a. Verde (macchina pronta per l'emissione)
	- b. Giallo (emissione raggi in corso)

Quando il sistema entra in stato di Pronto si può procedere con l'emissione di raggi X (LED verde acceso stabilmente), mediante l'azionamento del pulsante di comando remoto e tenendolo premuto per tutta la durata dell'esame. L'esecuzione dell' esame è caratterizzata dall' accensione del LED giallo sul comando remoto e dall'emissione simultanea di un segnale sonoro.

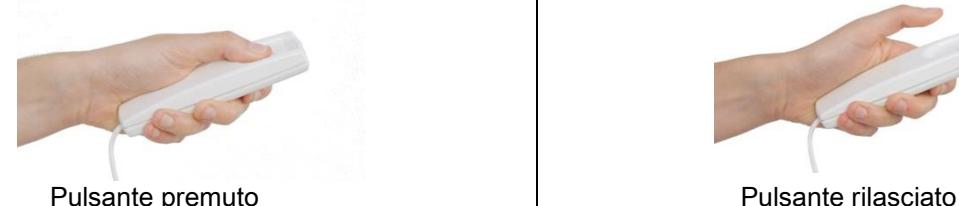

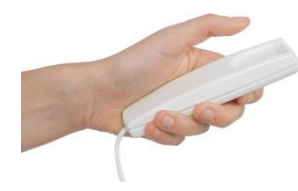

Il rilascio del pulsante prima del completamento dell'esame comporta l'interruzione dell'acquisizione dell' immagine.

Interrompendo l'acquisizione prima del completamento, tutta la porzione di tessuto analizzato viene comunque visualizzata sul PC, insieme ad un messaggio di errore.

Se l'immagine è esaustiva, anche se parziale, non occorre ripetere l'esame, evitando così di sottoporre il paziente ad ulteriore dose di radiazioni.

Per rispettare le norme di sicurezza per l'operatore sulle radiazioni ionizzanti (vedi per chiarimenti paragrafo sulla sicurezza dalle Radiazioni), l'operatore deve portarsi ad una distanza di almeno 2 metri dal dispositivo radiografico durante l'emissione.

### 4.4. EFFETTUARE UNA SIMULAZIONE (DUMMY RUN)

Con le seguenti operazioni si eseguiranno movimenti dell'apparecchiatura. L'operatore deve:

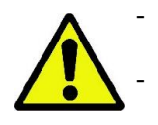

- Vigilare strettamente sul paziente, e, in caso di pericolo d'urto tra apparecchiatura e paziente, interrompere immediatamente il movimento rilasciando il pulsante di comando.

Impedire che il paziente assuma posizioni scorrette (intrusione di mani o altre parti del corpo in aree non appropriate) o si muova dalla zona di esecuzione dell'esame.

Per eseguire un ciclo simulato, una simulazione della modalità o programma di proiezione selezionato, ma senza

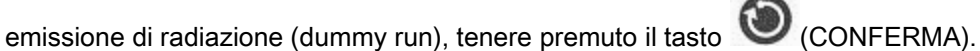

Questo tasto deve essere tenuto premuto per tutto il periodo del ciclo altrimenti il movimento si bloccherà.

Questa simulazione può essere utile per pazienti particolarmente emotivi, bambini, mostrando al paziente in cosa consiste l'esame, senza doverlo lasciare da solo all'interno della stanza.

# 5. ESECUZIONE DI UN ESAME RADIOGRAFICO 2D

I passi da seguire per la corretta esecuzione di un esame radiografico 2D consistono in:

- 1 Accensione del sistema
- 2 Selezione dell'esame radiografico dal display Touch Screen
- 3 Preparazione dell'esame radiografico
- 4 Posizionamento paziente
- 5 Esecuzione dell'esame

### 5.1. ACCENSIONE DEL SISTEMA

Accendere il dispositivo radiografico premendo il tasto di accensione **D** posto posteriormente vicino alla base della colonna: il display si illumina e viene emesso un segnale acustico. Attendere che la barra di progressione indichi il completamento dell'avvio del sistema.

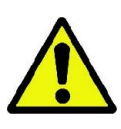

Se il dispositivo radiografico è in Standby (led verde **CO** LAMPEGGIANTE) premere il tasto CONFERMA per ripristinarne le funzioni.

Una volta correttamente avviato, il led verde  $\Box$  rimane acceso stabilmente.

## 5.2. SELEZIONE ESAME DALLA CONSOLLE DI COMANDO 5.2.1. ESAMI 2D DISPONIBILI

#### Esami panoramici (PAN):

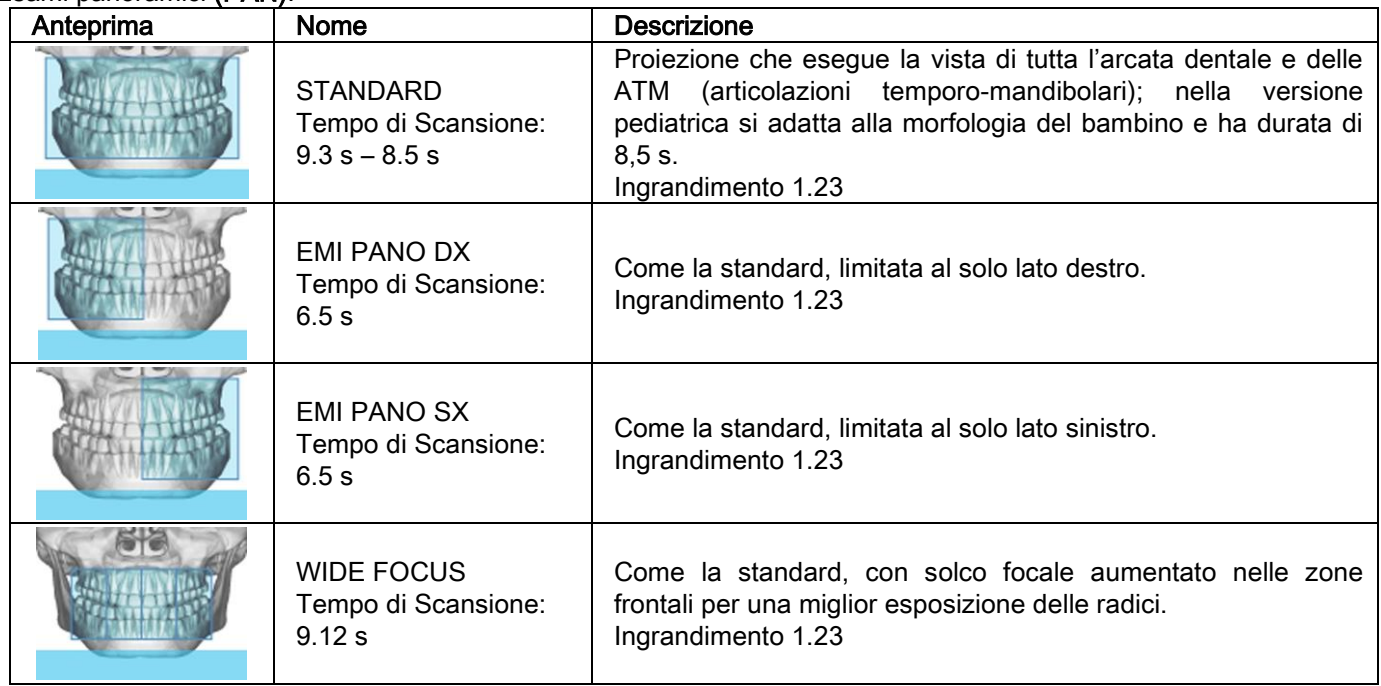

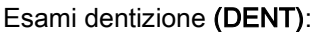

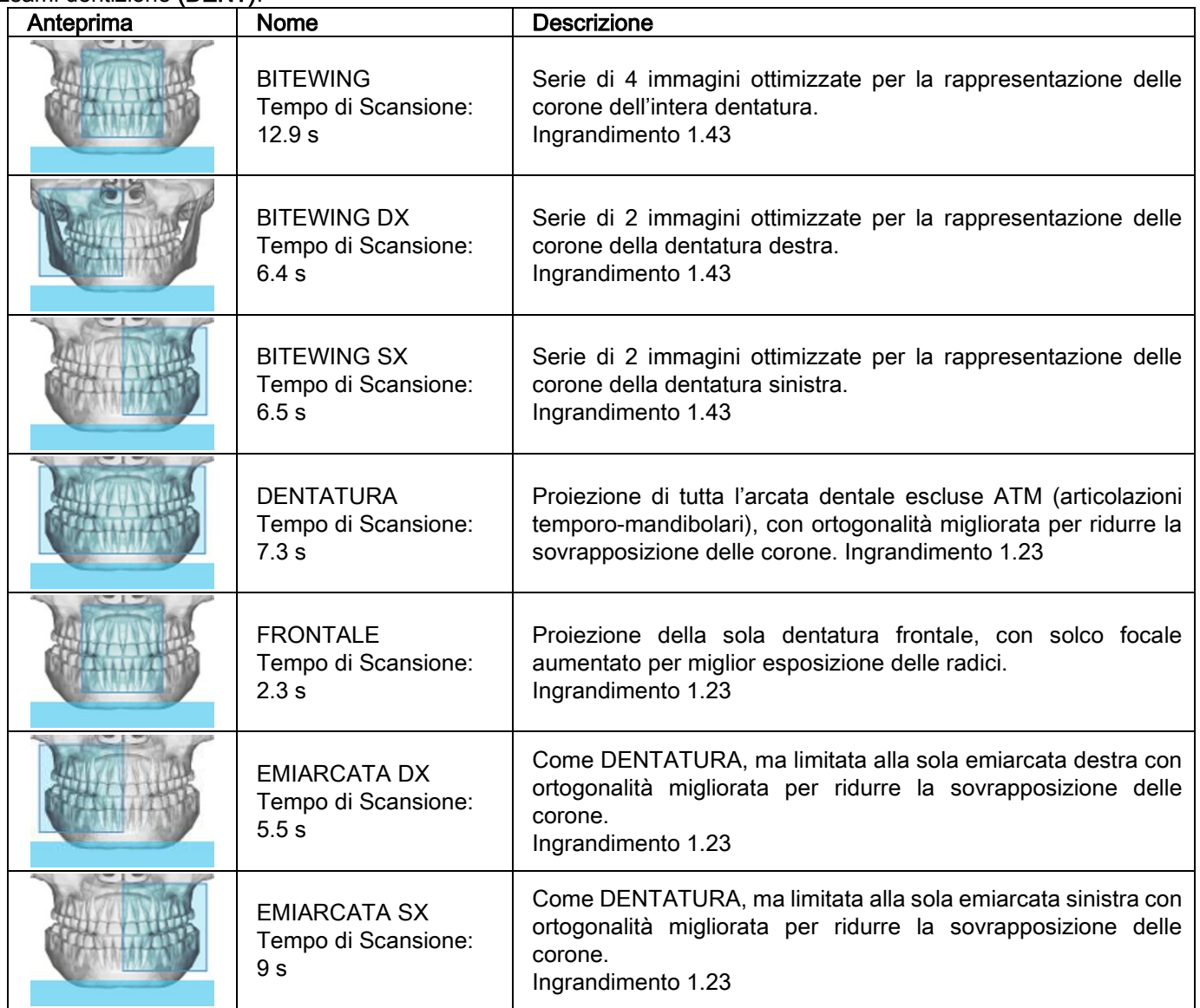

## Esami seni mascellari (SENI):

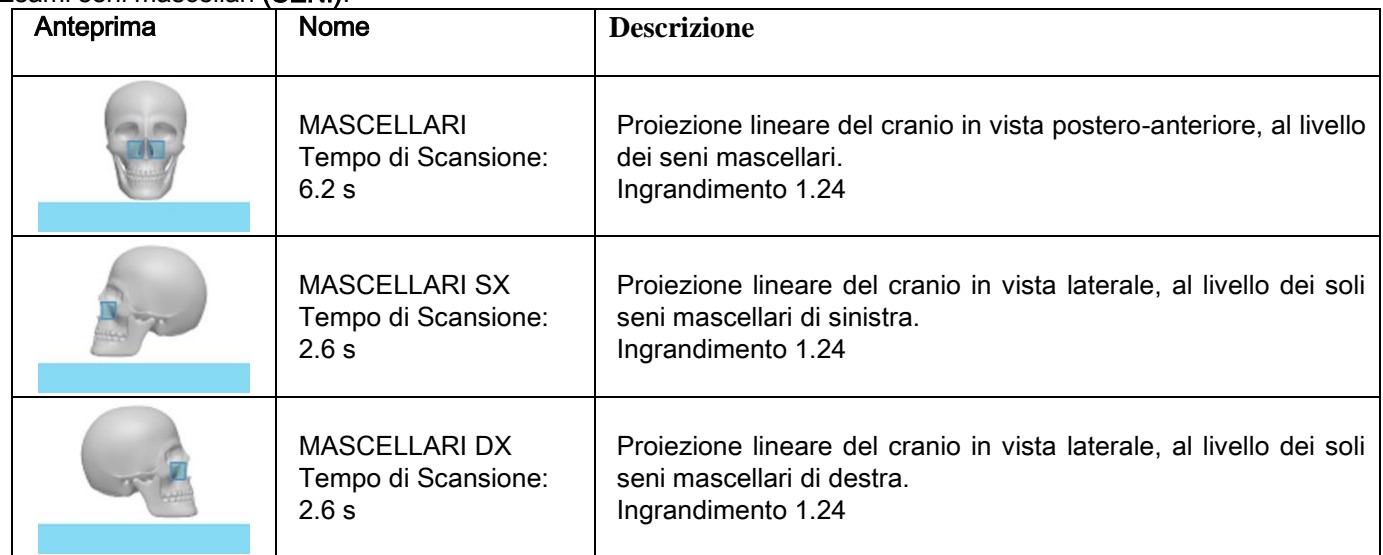

Esami articolazioni temporo-mandibolari (ATM):

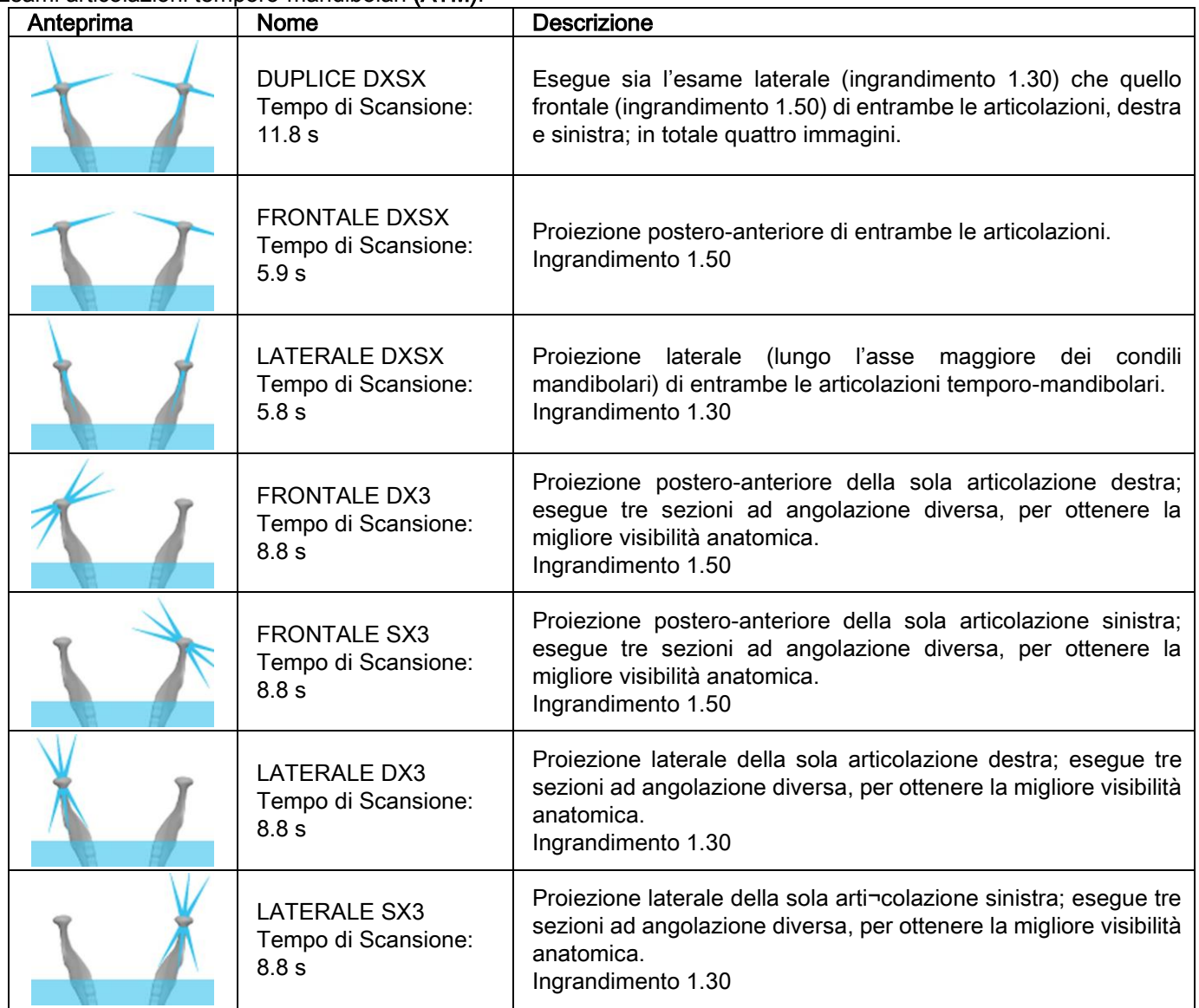

Per ciascuno dei programmi diagnostici delle ATM è possibile eseguire lo stesso esame a bocca chiusa, in condizioni di riposo e a bocca aperta.

Esami teleradiografici (CEPH):

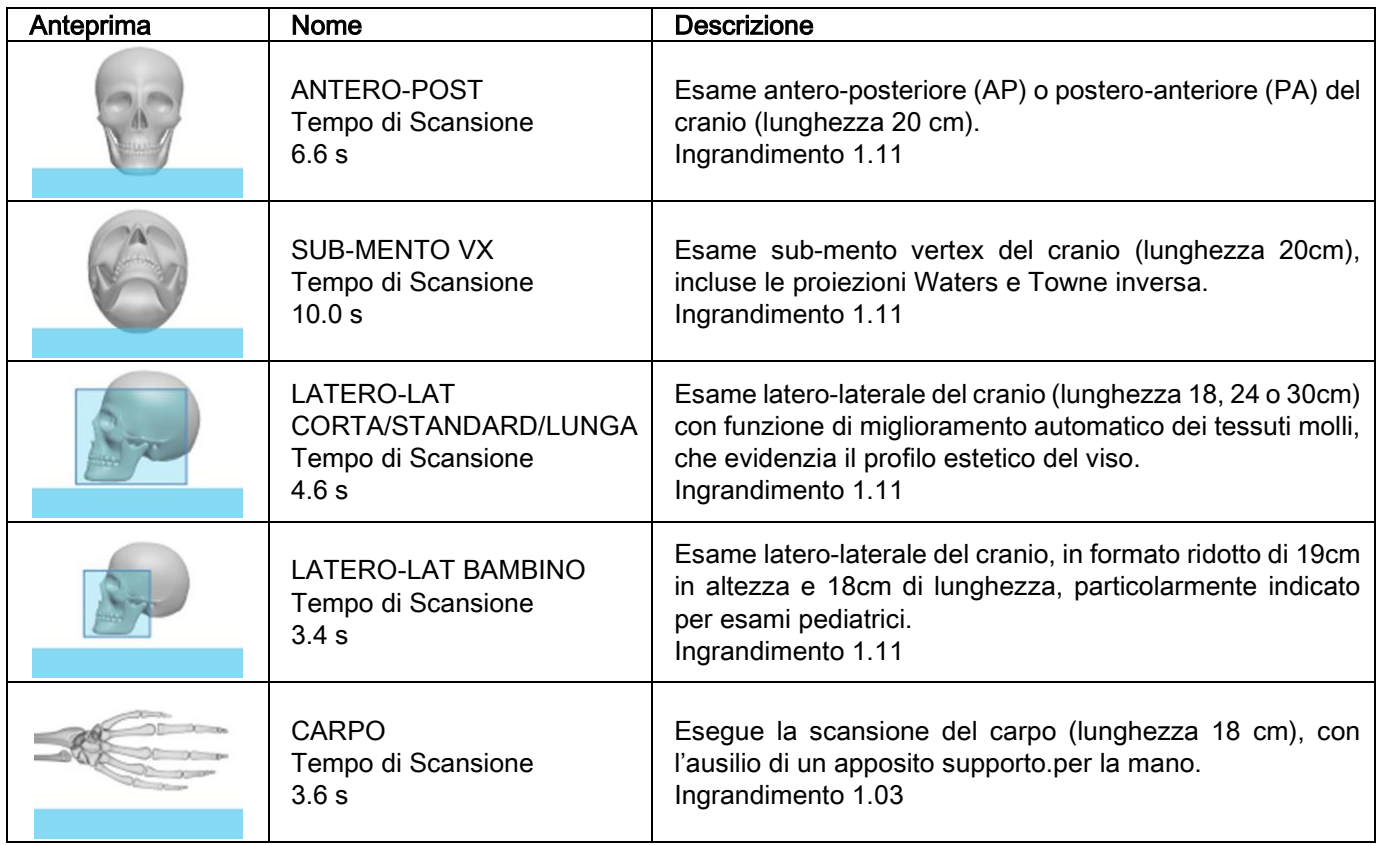

# 5.2.2. SELEZIONARE UN ESAME

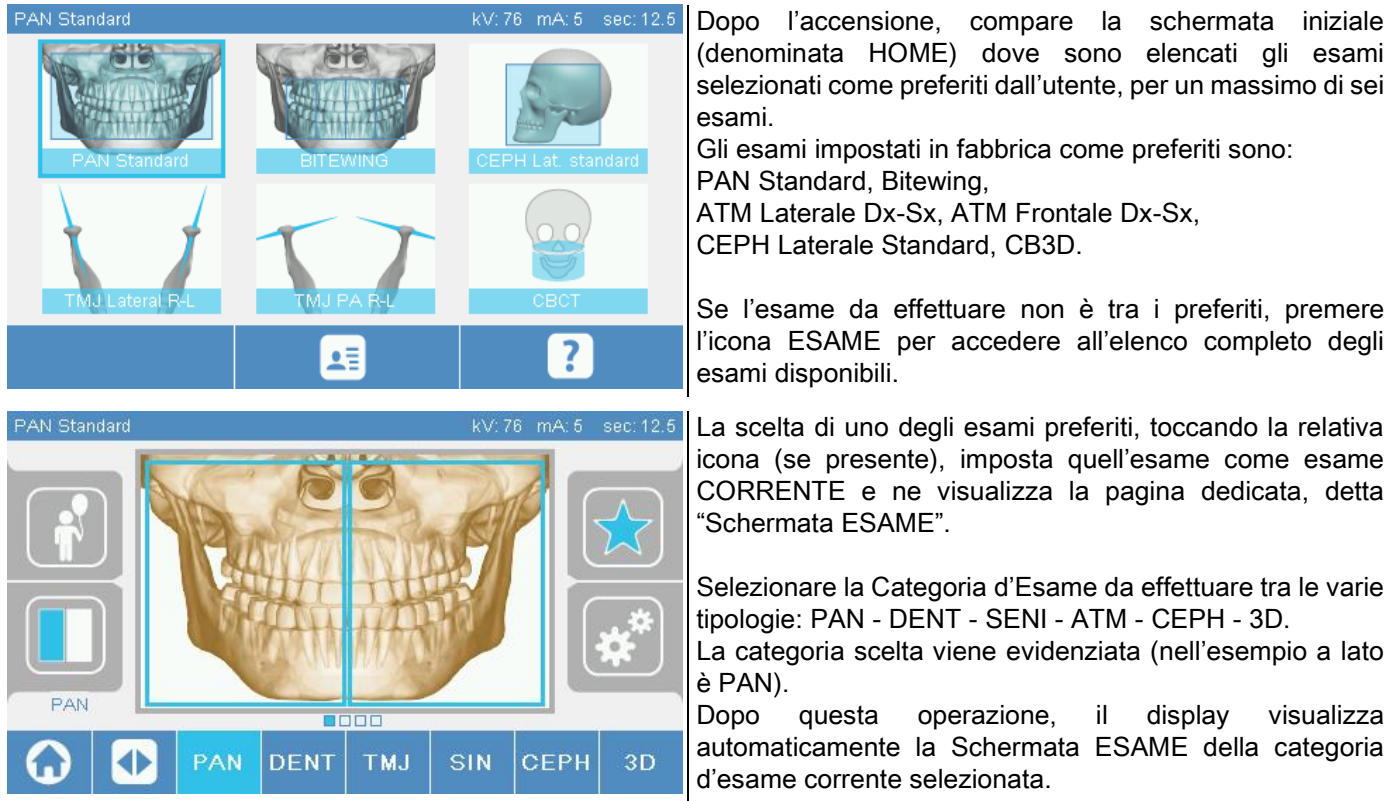

#### 5.2.3. IMPOSTAZIONE ESAME PER BAMBINI

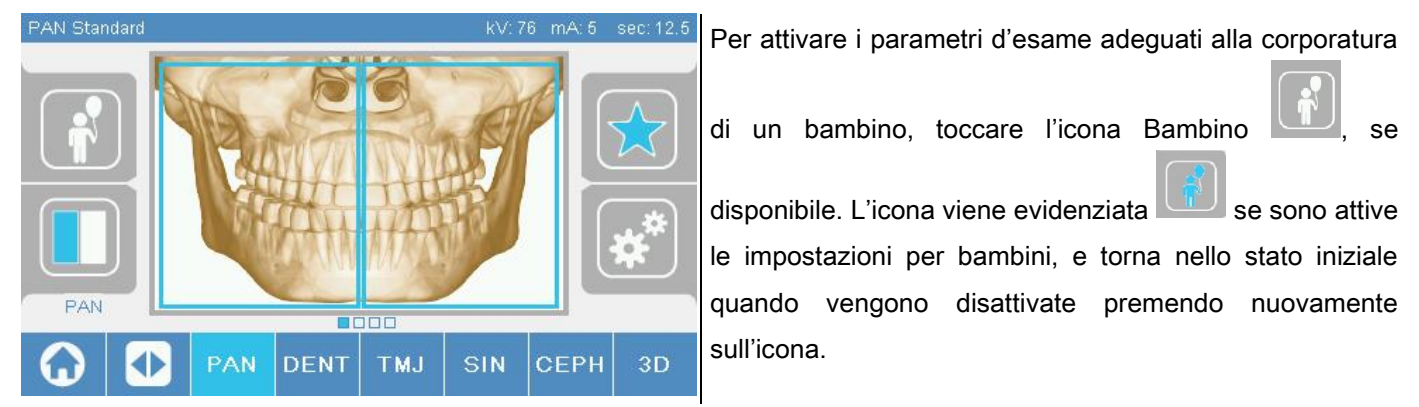

#### 5.2.4. IMPOSTAZIONE ESAME CORRENTE COME PREFERITO

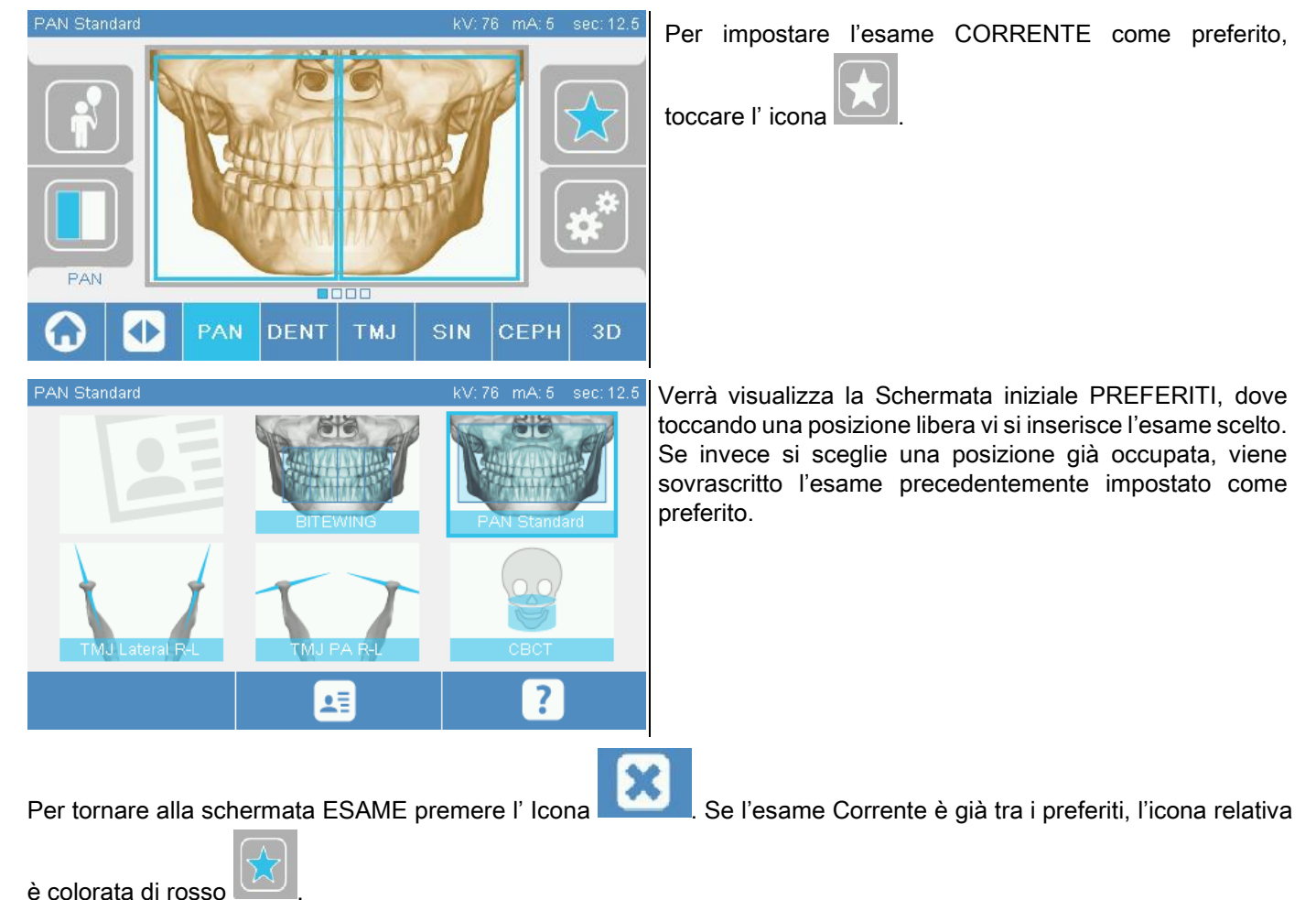

# 5.2.5. IMPOSTAZIONE DEL TIPO DI PROIEZIONE

All'interno di alcune categorie d'esame sono disponibili diversi tipi di proiezione.

Nelle categorie PAN e ATM, premendo l'icona , et possibile passare da un tipo di proiezione all'altra.

#### PAN

Per le panoramiche è possibile scegliere tra STANDARD e WIDE FOCUS.

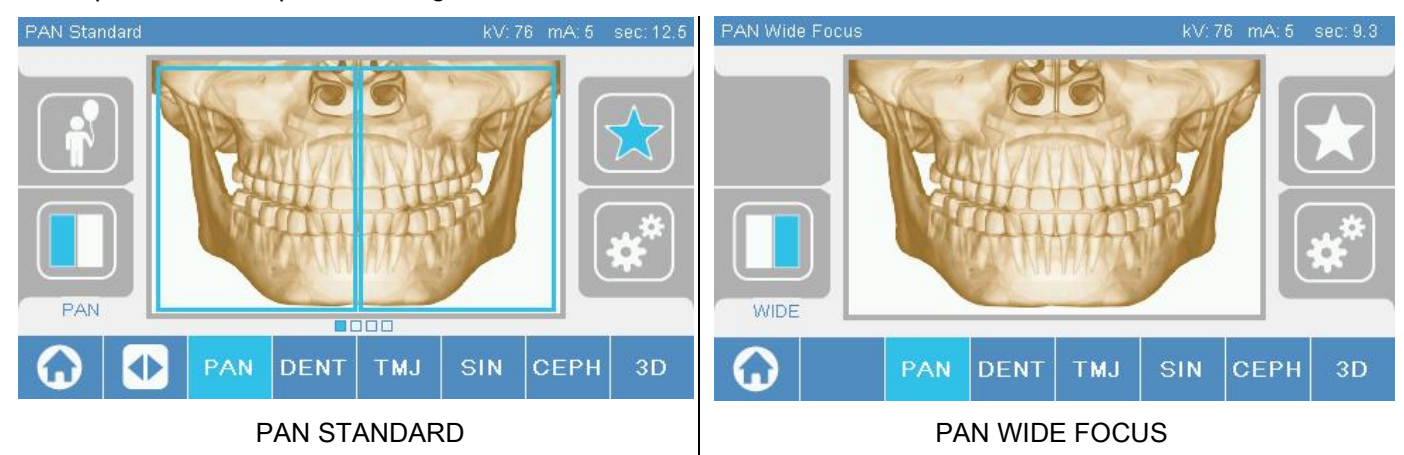

# DENT

Per gli esami della dentizione è possibile scegliere tra STANDARD o BITEWING.

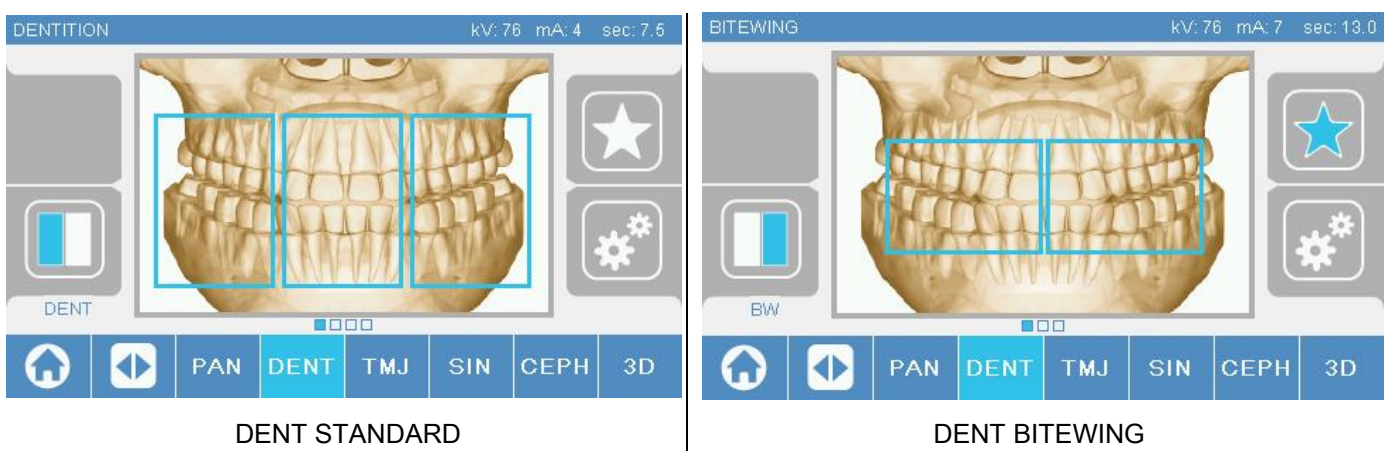

### ATM

Per gli esami ATM è possibile scegliere fra 3 proiezioni: LATERALE, FRONTALE, DUPLICE DX-SX.

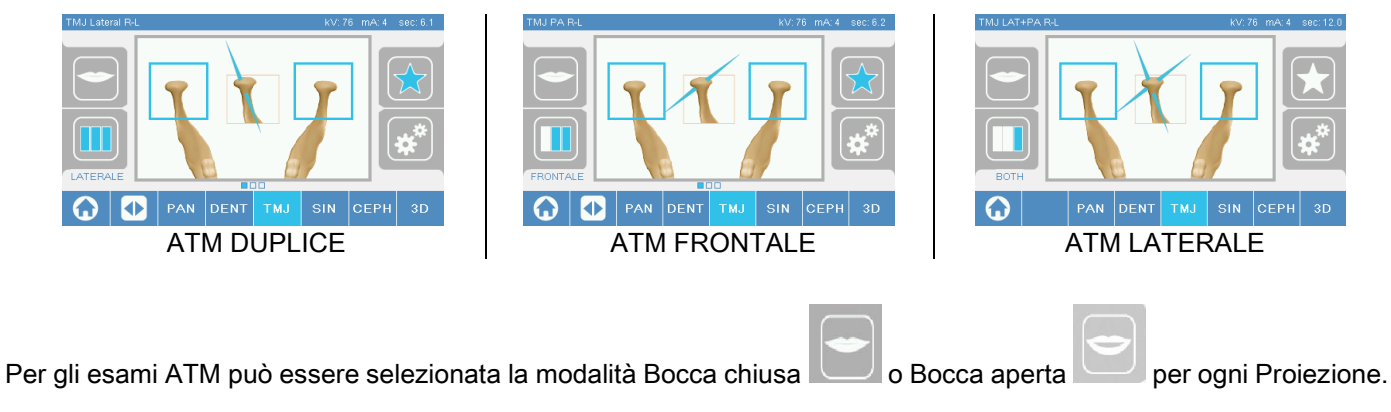

## **CEPH**

Per gli esami teleradiografici è possibile scegliere le proiezioni LATERALE o FRONTALE.

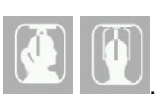

L'icona cambia stato come mostrato .

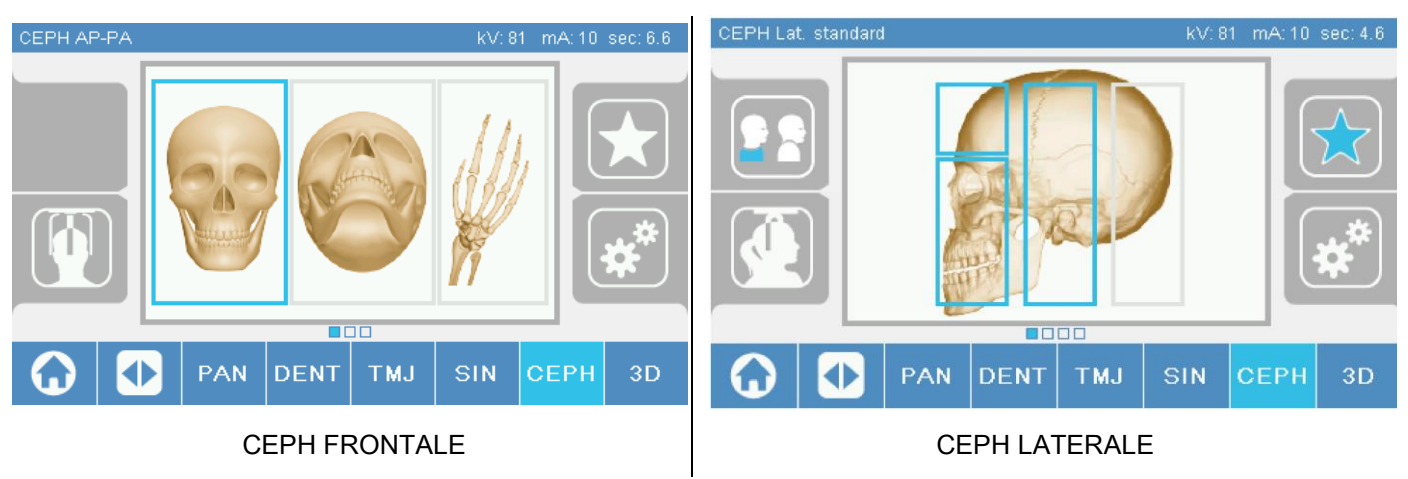

Per gli esami ceph laterali, è possibile attivare l'opzione anti collisione spalle nei casi in cui la particolare conformazione anatomica del paziente dovesse richiederlo.

L'icona cambia stato come mostrato:

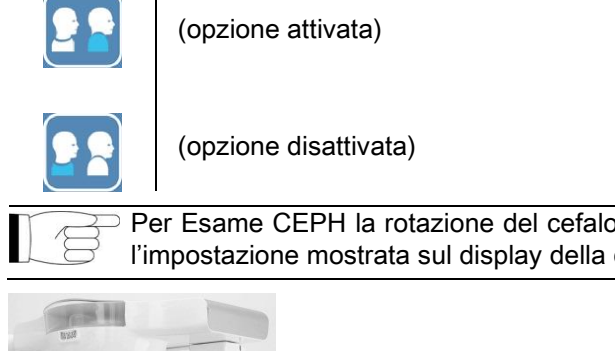

Per Esame CEPH la rotazione del cefalostato da posizione frontale a laterale e viceversa determina anche l'impostazione mostrata sul display della consolle di comando.

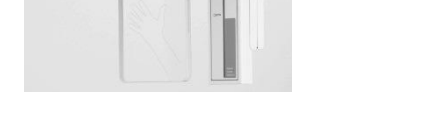

# 5.2.6. SCELTA DI UNA REGIONE ANATOMICA RIDOTTA

Per gli esami radiografici che lo consentono, è possibile scegliere tra le possibili regioni anatomiche disponibili, toccando i riquadri che compaiono sulla rappresentazione grafica della regione anatomica interessata all'esame.

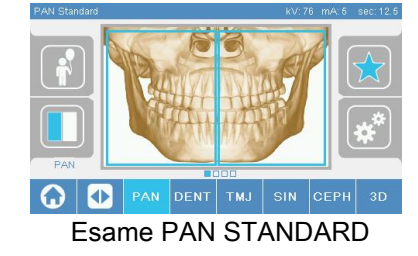

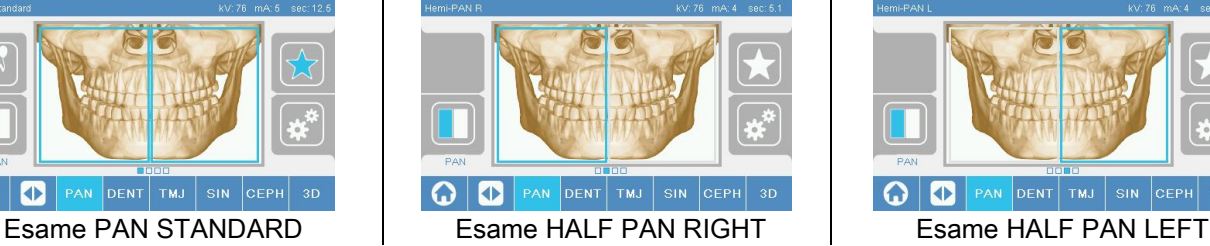

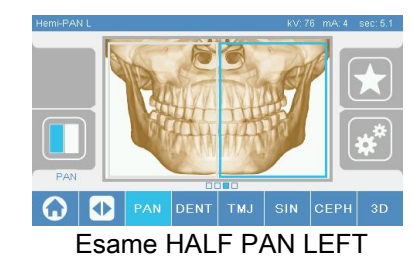

# 5.2.7. CONFIGURAZIONE FATTORI DELLA TECNICA

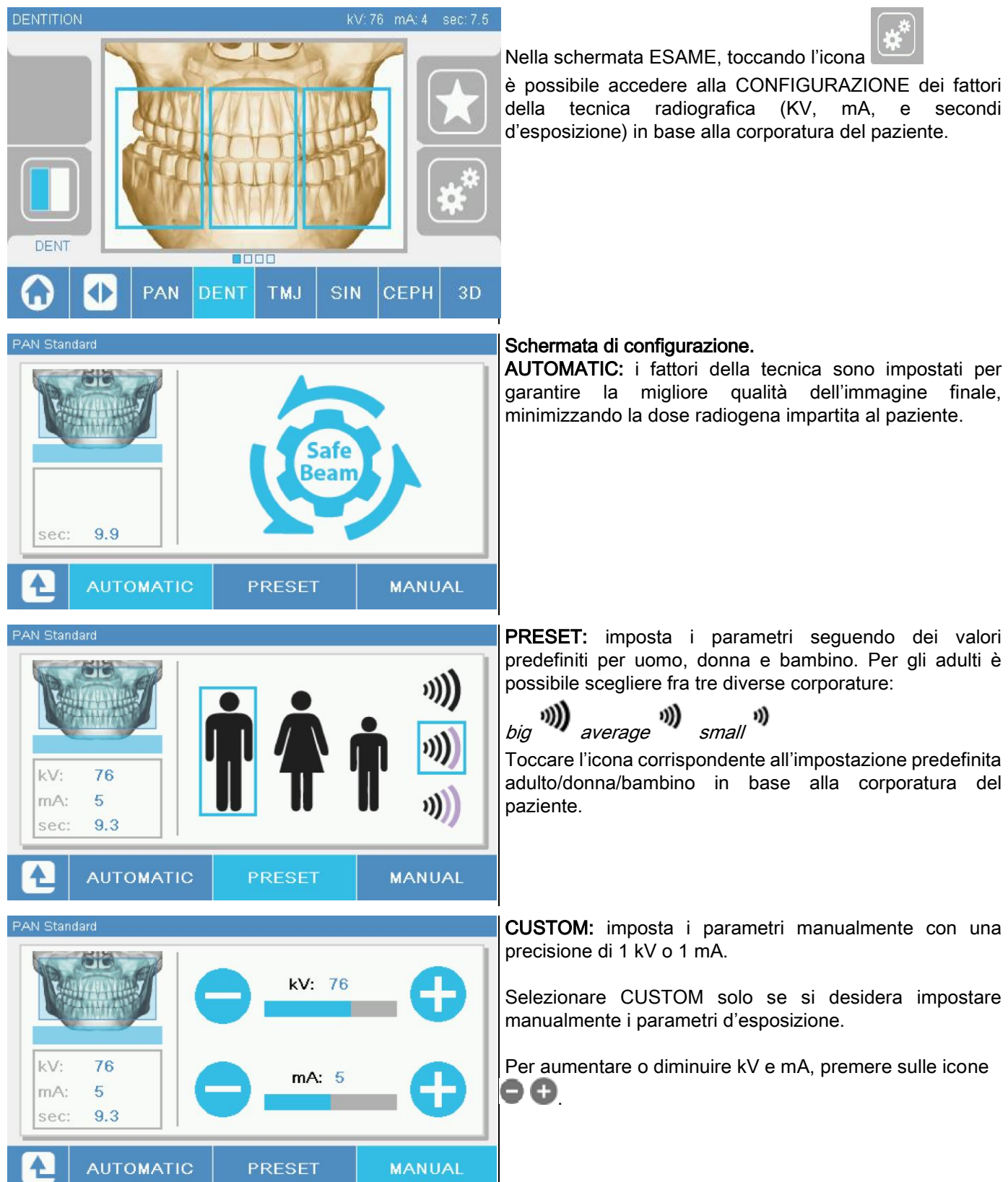

### 5.3. PREPARAZIONE DELL'ESAME RADIOGRAFICO 5.3.1. DISPOSITIVI PER IL POSIZIONAMENTO DEL PAZIENTE

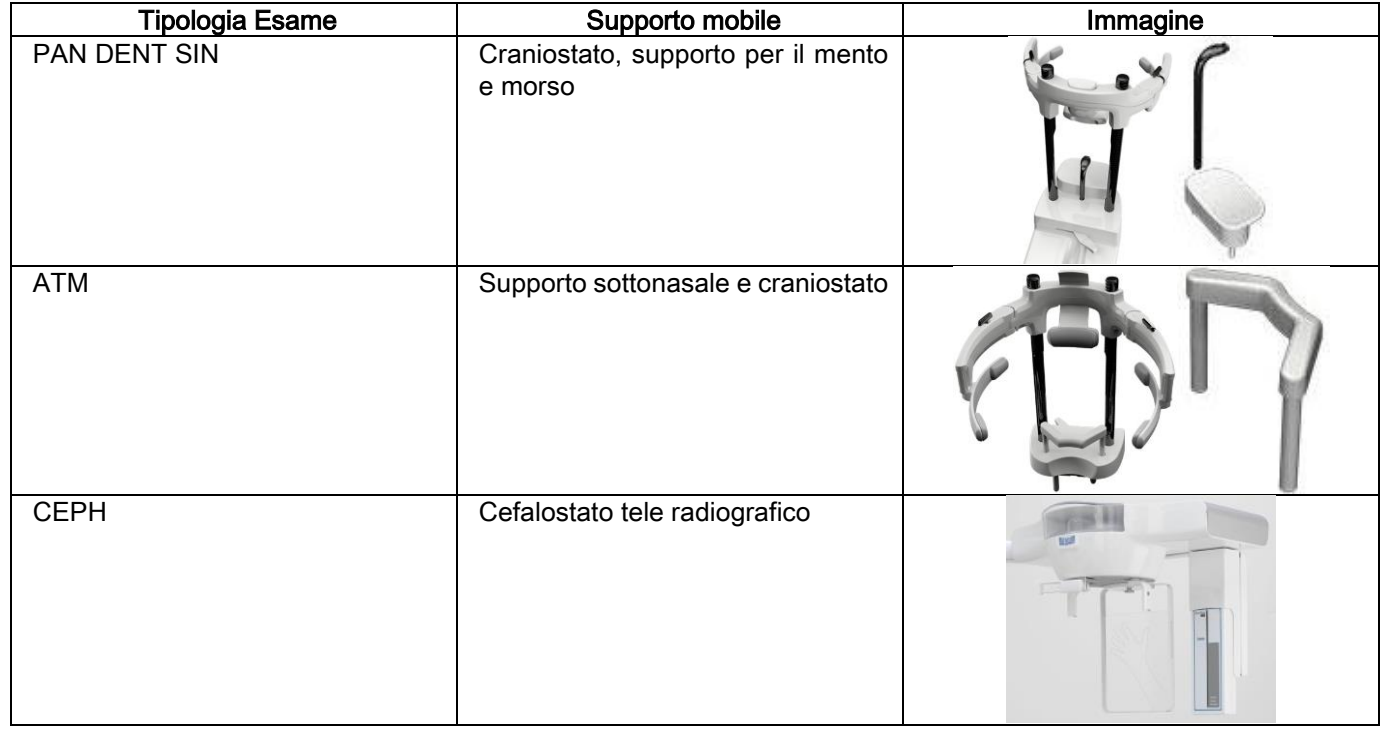

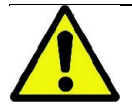

Ricordarsi di cambiare le protezioni monouso prima del posizionamento di ogni nuovo paziente.

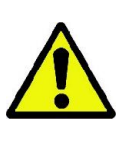

Prima di ogni esame radiografico, assicurarsi che il paziente abbia riposto tutti gli oggetti metallici indossati, quali occhiali, protesi mobili, orecchini e altri oggetti metallici rimovibili qualora dovessero essere presenti ad altezza del capo o del collo. Se viene impiegato un grembiule di protezione contro le radiazioni, assicurarsi che il collo del paziente non venga coperto; in caso contrario si otterrebbe un'area non esposta alla radiografia.

# 5.3.2. MOVIMENTAZIONE SENSORI

Verificare che il sensore da utilizzare sia inserito nella posizione idonea all'esame da eseguire; in caso contrario occorre rilocare il sensore.

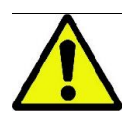

Nel caso in cui il sensore non sia nella posizione idonea all'esame da eseguire, comparirà una segnalazione sulla consolle di comando a bordo macchina e non sarà possibile proseguire con l'esame scelto.

I sensori per esami PAN e CEPH normalmente non sono rimovibili dall'utilizzatore.

Soltanto nel caso in cui il dispositivo radiografico sia equipaggiato con il braccio CEPH per le teleradiografie, ma dotato di un solo sensore, è necessario spostare il sensore dalla posizione CEPH alla posizione PAN e viceversa a seconda del tipo di esame che si desidera effettuare.

Il dispositivo radiografico riconosce automaticamente la presenza del sensore nella posizione in cui è inserito ed in funzione del tipo di esame pianificato: qualora il sensore non fosse nella posizione corrispondente all'esame, il sistema permette di rimuoverlo per spostarlo nella posizione corretta.

Il sistema di aggancio del sensore contiene sia parti elettroniche che un fermo meccanico.

Durante il funzionamento il sensore è meccanicamente bloccato e non può essere rimosso.

Non cercare di rimuovere il sensore se questa funzione non viene richiesta e predisposta dal dispositivo radiografico. Il sensore è una parte elettronica delicata. Nel cercare di rimuovere il sensore forzando il sostegno c'è il rischio di danneggiare sia il sensore che il sistema di aggancio.

Il dispositivo radiografico si dispone automaticamente per la rimozione o l'inserimento quando si seleziona un tipo di esame differente da quello corrente tramite la consolle di comando e si preme quindi il tasto CONFERMA.

Se il sensore non è abilitato (perché non è quello corretto o perché assente) compare un messaggio di errore nel display della consolle e non è possibile effettuare l'esame.

Il sensore si dispone automaticamente in posizione di sgancio quando necessario. La posizione si riconosce facilmente osservando che il sensore è libero nella zona superiore (A).

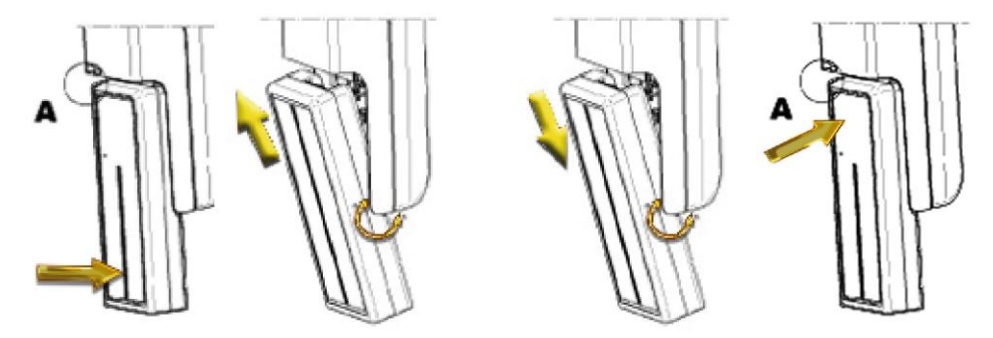

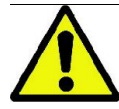

Su unità dotate di doppio sensore prestare particolare attenzione nel montare ogni sensore sul supporto corretto. I due sensori sono riconoscibili dall'altezza della banda nera che identifica l'area sensibile ai raggi X. Vedi immagini.

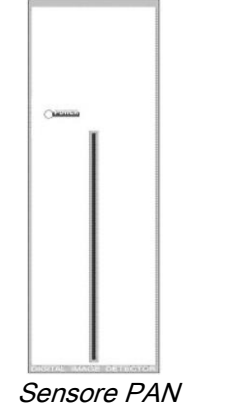

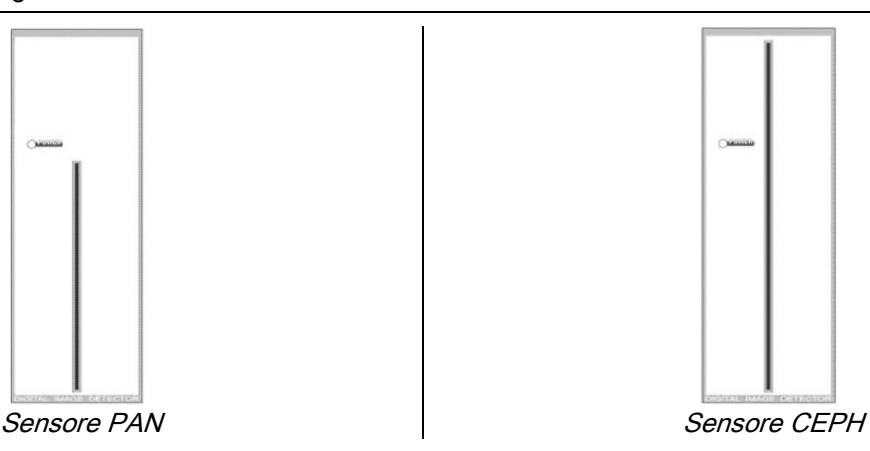

# 5.3.3. STATO DI INGRESSO PAZIENTE - STATO DI MINIMA ATTESA

Quando il dispositivo radiografico è in stato di Pronto, può trovarsi in due condizioni distinte e consecutive, alle quali si

accede premendo il tasto CONFERMA

Stato di Ingresso Paziente = il dispositivo radiografico si dispone per permettere l'accesso del paziente e per gestire il corretto posizionamento del cranio.

Stato di Minima Attesa = si ottiene premendo nuovamente il tasto CONFERMA dopo aver terminato il posizionamento del paziente; questa condizione anticipa alcuni movimenti preparatori della macchina, riducendo al minimo il tempo in cui il paziente resterà solo durante l'emissione raggi e quindi non assistito dall'operatore.

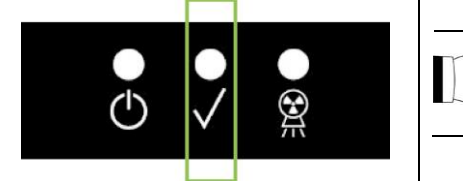

Entrambe le condizioni sono contrassegnate sulla consolle di comando dal LED verde acceso (o lampeggiante nel caso in cui sia presente una connessione INTERLOCK aperta).

Quando si preme il tasto CONFERMA, aspettare che il dispositivo radiografico completi in pochi secondi i suoi movimenti: in questo periodo non sarà possibile utilizzare la consolle di comando con la sola eccezione del tasto CONFERMA che interrompe il processo.

In entrambe le condizioni, Stato di Ingresso Paziente e Stato di Minima Attesa, sulla display della consolle di comando verrà mostrata la schermata di Riepilogo Esame.

Negli stati "Ingresso Paziente e Minima Attesa", durante l'ingresso del paziente e comunque prima di avviare

l'esame, assicurarsi che il dispositivo radiografico non venga urtato involontariamente: in questo caso è

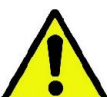

raccomandato premere il tasto nella schermata di Riepilogo Esame e riposizionare il dispositivo

radiografico tramite il tasto .

## 5.3.4. SCHERMATA DI RIEPILOGO ESAME

Questa schermata è visibile solo se la macchina è in stato di Pronto. In questa schermata sono elencati:

- i vari fattori della tecnica radiografica correttamenti impostati e un'icona relativa alla modalità di impostazione

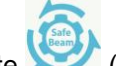

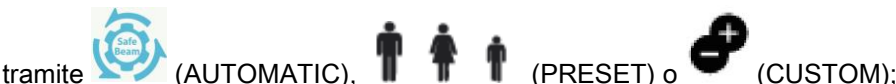

- la tipologia d'esame scelta;
- evenutali icone di rimando, nella porzione bassa dello schermo, con le quali si possono ridefinire le proiezioni e la regione anatomica d'interesse per l'esame.

### 5.3.5. DISPOSITIVI PER PAZIENTI EDENTULI

Nel caso di pazienti edentuli negli esami PAN, DENT, SIN, DTS o CB3D che richiedano il morso di riscontro, utilizzare l'inserto morbido monouso fornito nel seguente modo:

- 1 estrarre il bite morbido dalla matrice (Fig. 1)
- 2 applicare la protezione monouso sul morso di riscontro (Fig. 2)
- 3 infilare il bite morbido nel morso come indicato in figura (Fig. 3)
- 4 spingere il bite finché il blocchettino di materiale non viene espulso (Fig. 4)

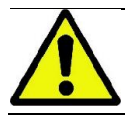

Applicare sempre la protezione monouso sul morso di riscontro prima di inserire il bite morbido.

Procedere nella normale procedura di posizionamento per l'esame facendo stringere il paziente con le mucose al centro dell'inserto morbido.

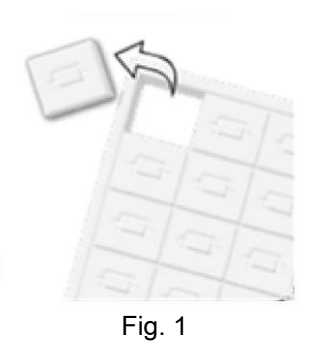

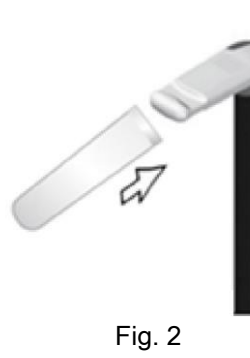

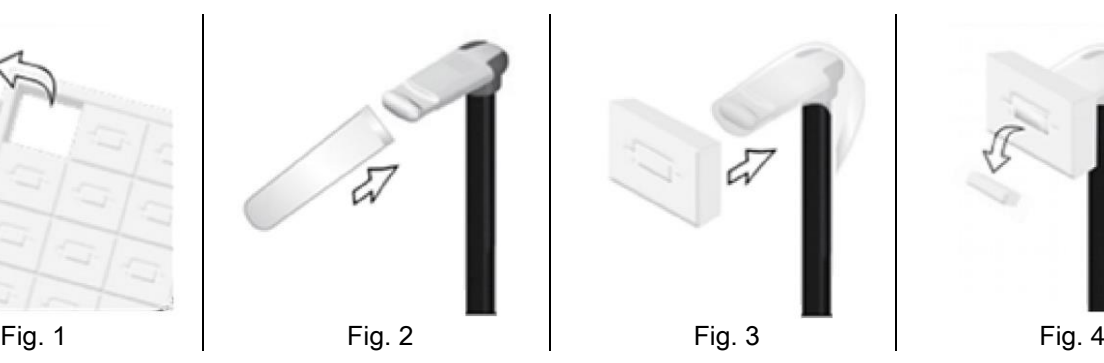

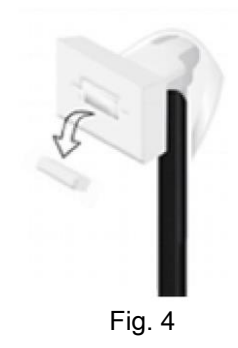

## 5.4. POSIZIONAMENTO PAZIENTE

Fare in modo che il dispositivo radiografico sia nello stato di Ingresso Paziente prima di far accedere il paziente e prima di cominciare qualsiasi posizionamento del cranio.

Nel caso in cui il dispositivo radiografico non si trovi nello stato di Ingresso Paziente, premere il tasto CONFERMA una volta, attendere che il dispositivo radiografico abbia terminato i movimenti e che si accendano le tracce laser.

Nel caso che si voglia interrompere il movimento della macchina, premere nuovamente il tasto CONFERMA.

### 5.4.1. TRACCE LASER

Il dispositivo radiografico dispone di quattro tracce luminose di ausilio nel posizionamento del paziente:

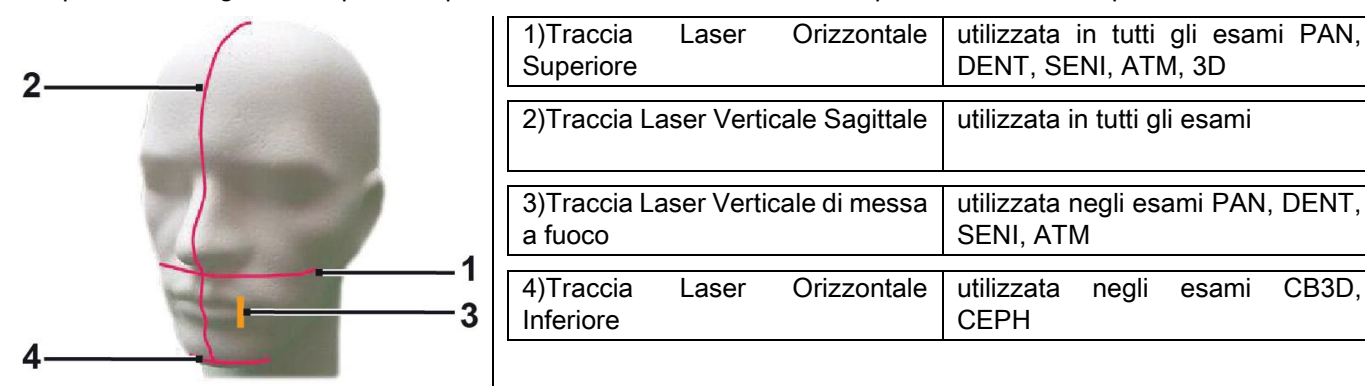

#### Traccia orizzontale superiore (1)

è generata da un proiettore laser situato sul lato del generatore radiografico; può essere regolata in su o in giù per adattarsi a teste di dimensioni diverse, agendo sulla apposita levetta situata di fianco all'apertura della luce. Questa traccia è utilizzata negli esami PAN e DENT per assicurare che il piano di Francoforte del paziente sia orizzontale e, più in generale, il corretto posizionamento.

Il piano di Francoforte è rappresentato da una linea immaginaria che va dal bordo superiore del meato acustico al limite inferiore dell'orbita.

#### Traccia verticale sagittale (2)

garantisce la simmetria della testa del paziente rispetto alla linea mediana sagittale. Osservando questa traccia, occorre accertarsi che il paziente guardi diritto avanti a sé, per evitare che assuma col capo una inclinazione laterale oppure una leggera rotazione.

#### Traccia verticale di messa a fuoco (3)

indica l'esatta posizione del solco focale; per l'ottenimento di una buona messa a fuoco in esami PAN e DENT occorre far coincidere questa traccia con la cuspide del canino superiore. La stessa traccia viene utilizzata per puntare all'esatta posizione della testa condilare per gli esami ATM.

#### Traccia orizzontale inferiore (4)

ha il duplice scopo di tracciare il limite inferiore del campo di vista durante gli esami CB3D oppure è utilizzata negli esami teleradiografici (CEPH) per assicurare che il piano di Francoforte del paziente sia orizzontale.

Le tracce luminose compaiono quando si preme la prima volta il pulsante CONFERMA e il dispositivo radiografico ha

terminato i movimenti che lo portano in posizione di ingresso del paziente. Dopo 30 secondi di inattività, le tracce

scompaiono; per farle ricomparire basta premere uno dei pulsanti , NON IL PULSANTE DI

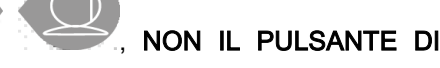

#### CONFERMA.

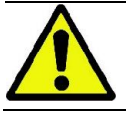

Ogni pressione del tasto CONFERMA comporta la movimentazione di tutte la parti mobili del dispositivo. Fare attenzione a NON premere il tasto durante il posizionamento del paziente e accertarsi che il dispositivo possa muoversi in condizioni di sicurezza.

## 5.4.2. DESCRIZIONE DEL SISTEMA DI POSIZIONAMENTO PAZIENTE (CRANIOSTATO)

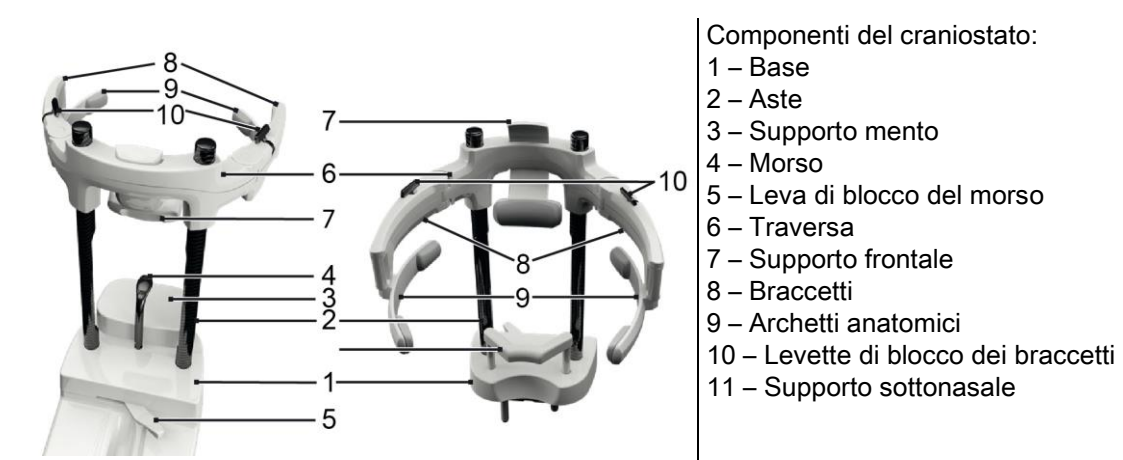

Il craniostato si compone di una parte inferiore e un parte superiore collegate da due aste in carbonio (2).

La parte inferiore è costituita da una base (1) infilata con delle spine metalliche nella sede della mentoniera e si può rimuovere semplicemente sollevandola.

Il supporto per il mento (3) si infila tramite delle spine negli appositi inserti previsti nella base (1) e si può rimuovere semplicemente sfilandolo dall'alto.

Il morso (4) si infila nell'apposito foro della sede (1): una volta posizionato all'altezza voluta, tirare la levetta centrale (5) da sinistra (posizione di sblocco  $\Box$ ) verso destra (posizione di blocco  $\Box$ ) per centrarlo e bloccarlo nella posizione.

Per rimuoverlo ricordarsi di portare la leva (5) in posizione di sblocco e sfilarlo dalla sede.

La parte superiore è costituita da una traversa (6) che può scorrere verticalmente sulle aste di carbonio (2).

Nella traversa è infilato il supporto frontale (7) scorrevole all'interno della sede per poterla adeguare all'anatomia del paziente.

Una volta orientata correttamente la testa del paziente:

- a spingere il supporto frontale (7) portando bene in appoggio il cuscinetto sulla fronte. La pressione della fronte sul supporto lo stabilizza automaticamente.
- b ruotare i braccetti (8) verso le tempie del paziente in modo che i gommini posti all'estremità degli archetti (9) aderiscano all'anatomia del cranio.

c - ruotare verso il basso le levette (10) per ottenere un buon bloccaggio.

Dopo la conclusione dell'esposizione, per permettere una agevole uscita del paziente ricordasi di ruotare le levette verso l'alto per sbloccare i braccetti. Negli esami che ne prevedono l'utilizzo, il supporto sottonasale (11) va inserito AL POSTO DEL SUPPORTO MENTO negli inserti previsti nella base, e spinto in giù FINO ALLA BATTUTA.

# 5.4.3. SUPPORTO MOTORIZZATO DEL CRANIOSTATO

La mentoniera è movimentabile solo per gli esami 3D. Utilizzare i tasti **e consigliano il posizionati sul lato sinistro della consolle** 

di comando per alzare o abbassare la mentoniera secondo le necessità del paziente.

Una pressione breve del tasto sposta il meccanismo di 1 mm in alto o in basso, mentre con una pressione lunga il movimento è continuo a velocità costante.

#### 5.4.4. ESAMI PAN, DENT E SENI MASCELLARI

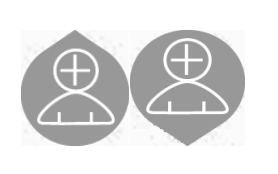

- 1) Regolare l'altezza dell'unità, in modo da facilitare l'accesso del paziente, utilizzando i tasti per il movimento verso l'alto o verso il basso della colonna. All'inizio la colonna telescopica si muove lentamente, per poi accelerare. Regolare l'altezza finché il morso di riscontro sia leggermente più alto del piano occlusale del paziente. In questo modo si induce il paziente a stirarsi per raggiungere il morso, aiutandolo ad allungare e raddrizzare il collo.
- 2) Accertarsi che il morso di riscontro sia ruotato lateralmente in modo da lasciare spazio al paziente. Calzare la protezione monouso del morso.
- 3) Guidare il paziente verso l'unità in modo che sia di fronte al morso di riscontro e possa afferrare le ampie maniglie. Operatore e paziente si troveranno uno di fronte all'altro. Invitare il paziente a poggiare il mento sul supporto mentoniero.

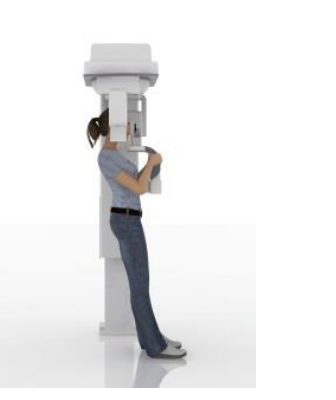

4) Chiedere al paziente di avanzare con un passo in avanti, mantenendo la presa sulle impugnature, fino a raggiungere la posizione mostrata in figura.

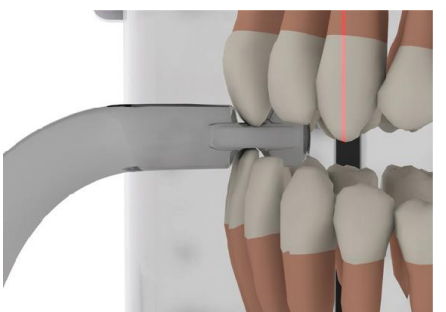

5) Regolare l'altezza del morso e ruotarlo all'interno della bocca, facendo mordere il morso come in figura. La punta degli incisivi superiori ed inferiori deve trovarsi nella scanalatura del morso. Lo spazio interprossimale degli incisivi deve trovarsi nella linea mediana del morso.

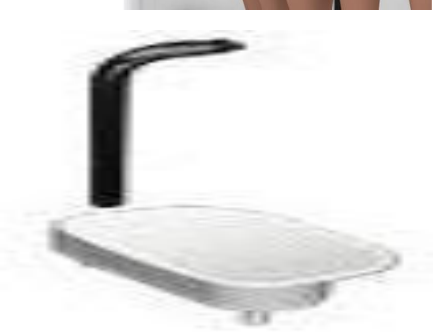

6) L'adeguato posizionamento del morso di riscontro è facilitato dalla capacità di scorrimento verso l'alto o il basso del relativo pilastro di supporto.

Stringere quindi l'apposita manopola per bloccare il morso nella posizione corretta.

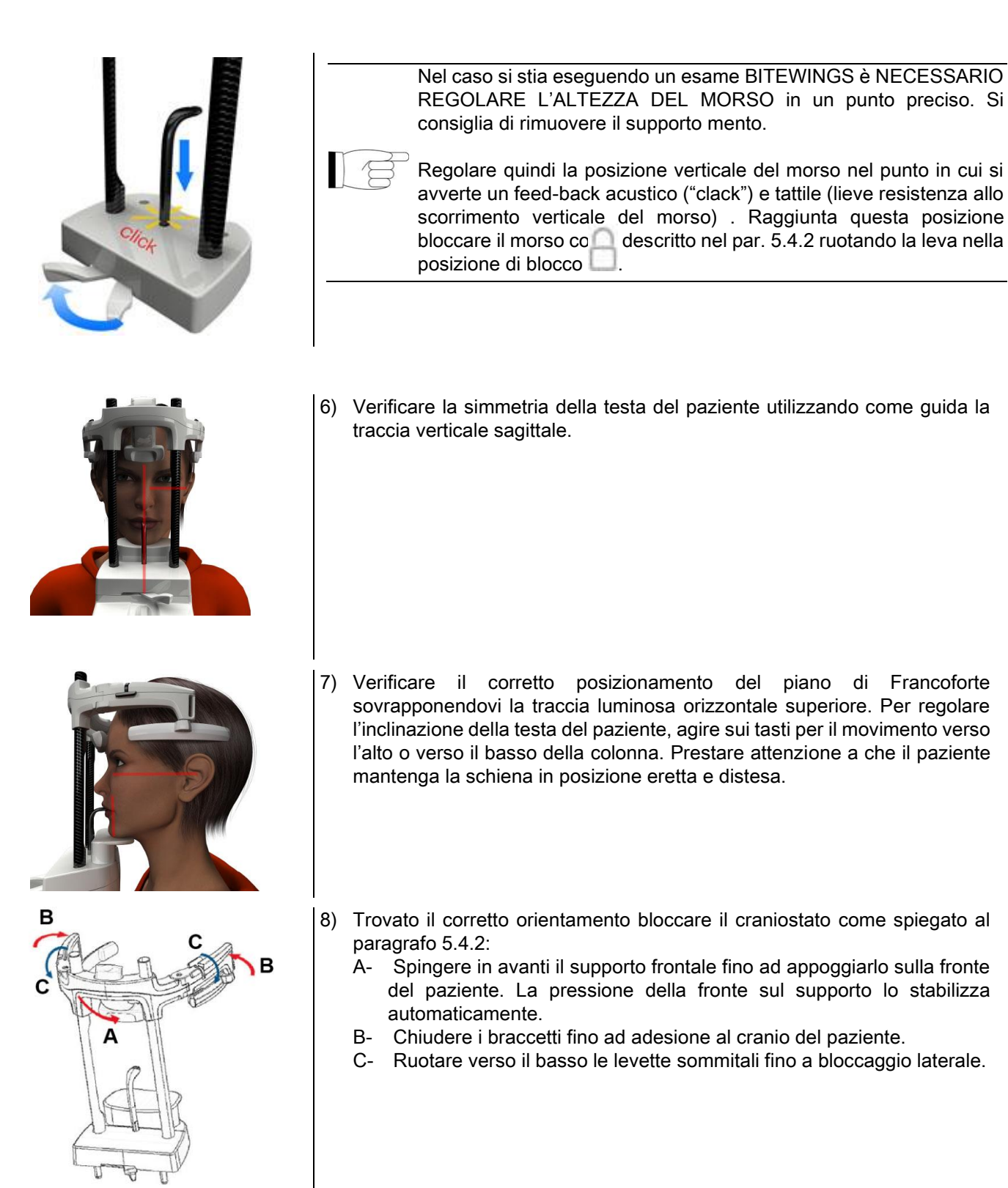

9) Chiedere al paziente di sorridere al fine di scoprire la dentatura superiore. Normalmente la traccia luminosa verticale cade tra la cuspide del canino e la parte distale del premolare superiore\*.

In caso di particolari dismorfie del paziente spostare in avanti o indietro verso il canino la traccia luminosa, agendo

sui tasti della consolle, al fine di ottimizzare la messa a fuoco della dentizione.

- \* il riferimento del canino è un'utile ausilio per ottimizzare l'allineamento del paziente ma non è strettamente necessario.
- 10) Premere il tasto CONFERMA e, immediatamente prima di lasciare la stanza per premere il pulsante d'emissione raggi, chiedere al paziente di chiudere gli occhi e deglutire.

# 5.4.5. ESAME ATM 5.4.5.1. ATM LATERALE

- 1) Rimuovere la mentoniera ed il morso, e innestare il supporto sottonasale.
- 2) Regolare l'altezza dell'unità, in modo da facilitare l'accesso del paziente, utilizzando i tasti movimento verso l'alto o verso il basso della colonna finché il supporto sottonasale sia all'altezza della base del naso. All'inizio la colonna telescopica si muove lentamente per poi accelerare.

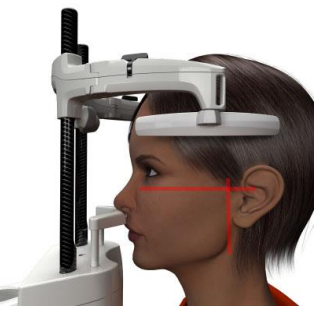

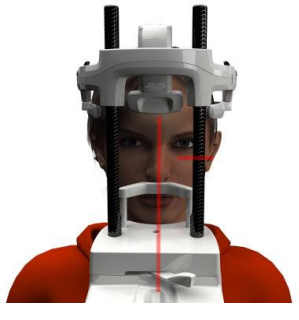

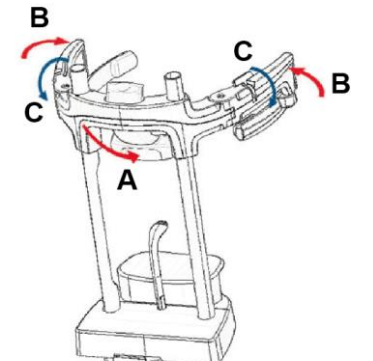

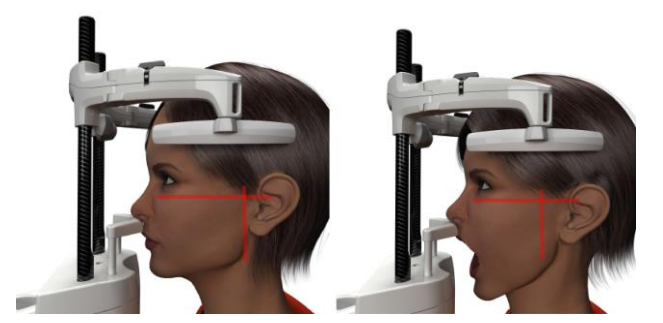

- 3) Guidare il paziente verso l'unità in modo che sia di fronte al supporto sottonasale e possa afferrare le ampie maniglie. Operatore e Paziente si troveranno uno di fronte all'altro. Il paziente appoggerà la base del naso sul supporto sottonasale, come in figura.
- 4) Verificare la simmetria della testa del paziente utilizzando come guida la traccia luminosa verticale sagittale; verificare il corretto posizionamento del piano di Francoforte sovrapponendovi la traccia luminosa orizzontale superiore, come in figura. Se richiesto dall'esame ed in caso di necessità, inclinare la testa del paziente leggermente in avanti per agevolare la massima apertura della bocca..
- 5) Trovato il corretto orientamento bloccare il craniostato come spiegato al paragrafo 5.4.2:
	- D- \*Spingere in avanti il supporto frontale fino ad appoggiarlo sulla fronte del paziente. La pressione della fronte sul supporto lo stabilizza automaticamente.
	- E- Chiudere i braccetti fino ad adesione al cranio del paziente.
	- F- Ruotare verso il basso le levette sommitali fino a bloccaggio laterale.

\*non indispensabile

6) Assicurarsi che l'esame richiesto sia correttamente selezionato, osservando l'icona BOCCA CHIUSA

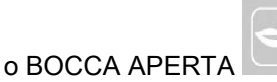

Nota, nel caso di esame a bocca aperta la traccia luminosa trasla in avanti: spalancando la bocca infatti il condilo del paziente esce dalla fossa mandibolare e si porta in avanti.

Agire quindi sui tasti per posizionare la

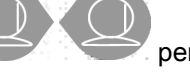

traccia luminosa verticale di messa a fuoco

- esattamente sulla testa del condilo, come in figura.
- il riferimento del canino è un'utile ausilio per ottimizzare l'allineamento del paziente ma non è strettamente necessario.

7) Premere il tasto CONFERMA e, immediatamente prima di lasciare la stanza per premere il pulsante d'emissione raggi, chiedere al paziente di chiudere gli occhi e restare immobile.

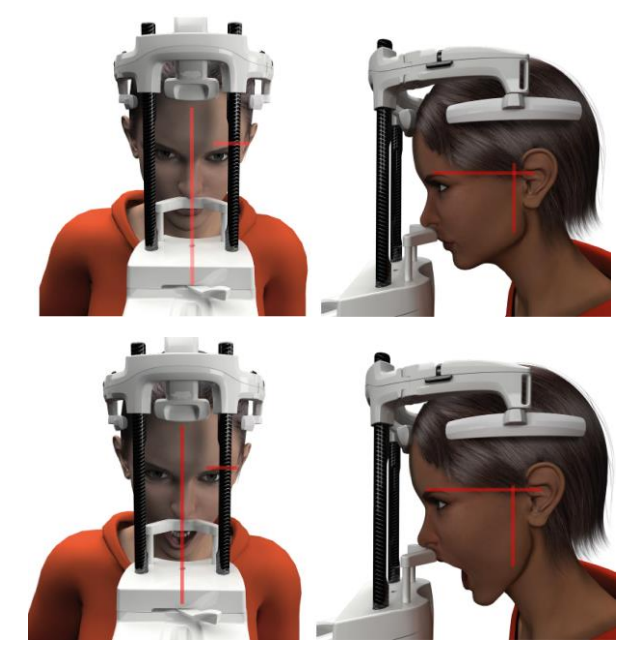

### 5.4.5.2. ATM FRONTALE

Ripercorrere i passi dell'esame ATM Laterale, con la seguente variazione dei passi 4 e 6:

Posizionare la testa del paziente non secondo il piano di Francoforte ma in modo che la traccia luminosa orizzontale passi dal margine superiore dell'orbita al margine superiore del meato acustico, in modo che questi due punti siano sullo stesso piano orizzontale, come mostrato in figura.

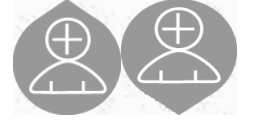

Per regolare l'inclinazione della testa è sufficiente sollevare o abbassare l'unità tramite i pulsanti di regolazione dell'altezza.

## 5.4.6. ESAMI TELERADIOGRAFICI (CEPH)

della macchina.

Gli esami teleradiografici possono essere eseguiti solo se il sistema dispone di braccio teleradiografico con relativo cefalostato. Per questi esami, il paziente resta generalmente in piedi. In caso di pazienti molto alti o molto bassi o su sedia a rotelle è consentito effettuare esami da seduti.

Se viene utilizzata una seduta, assicurarsi che schienale o braccioli non interferiscano col corretto movimento

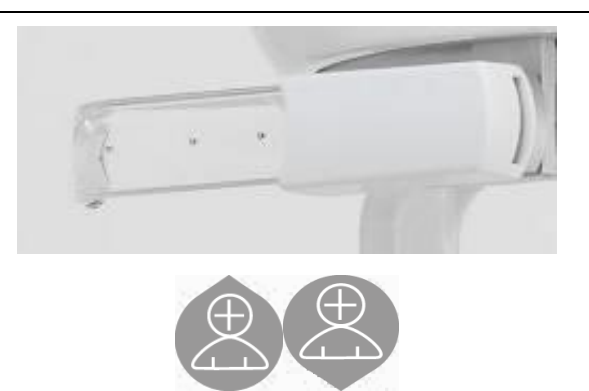

- 1) Divaricare i supporti auricolari agendo sulle porzioni
	- superiori bianche, e non sulle bacchette trasparenti. Innestare le protezioni monouso auricolari.
	- 2) Ruotare verso l'alto il supporto NASION.
	- 3) Regolare l'altezza della colonna motorizzata con l'utilizzo dei tasti appositi finché gli anelli auricolari siano all'altezza del condotto uditivo esterno del paziente.
- 4) Far accedere il paziente all'interno del cefalostato. Il paziente deve stare con la schiena diritta e con lo sguardo che fissa l'orizzonte.
- 5) Chiudere le auricolari in modo che si inseriscano leggermente nei meati acustici, facendo attenzione a non causare fastidio.

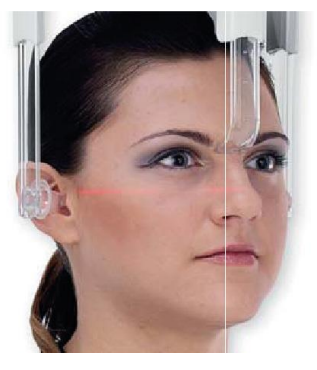

- 6) Per le proiezioni LATERO-LATERALI posizionare la testa del paziente in modo che il piano di Francoforte coincida con la traccia luminosa orizzontale. Per le proiezioni ANTERO-POSTERIORI, POSTERO-ANTERIORI, SUBMENTO-VERTEX, WATERS e TOWNE INVERSA, posizionare la testa del paziente secondo l'angolo di ripresa previsto dalla metodica scelta.
- 7) Ruotare verso il basso il supporto NASION e regolarne la profondità e l'altezza in modo che si appoggi in corrispondenza del punto di Nasion del paziente, senza spingere e senza modificare la posizione precedentemente impostata.
- 8) Per gli esami ceph laterali, è possibile attivare l'opzione anti collisione spalle nei casi in cui la particolare conformazione anatomica del paziente dovesse richiederlo. L'icona cambia stato come mostrato:

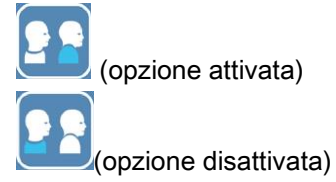

9) Premere il tasto CONFERMA e, immediatamente prima di lasciare la stanza per premere il pulsante d'emissione raggi, chiedere al paziente di chiudere gli occhi, serrare i denti e mantenere rilassate le labbra.
# 5.4.7. POSIZIONAMENTO PER L'ESAME

Leggere attentamente le informazioni riportate ad inizio del paragrafo 5.4 e 5.4.1.

I dispositivi di posizionamento da usare per questa famiglia di esami sono quelli specifici della famiglia PAN/DENT/SENI riportati nel paragrafo 5.3.1.

#### Seguire le istruzioni per il posizionamento del paziente negli esami PAN riportate nel paragrafo 5.4.4.

Nel caso in cui la ricostruzione volumetrica interessi il settore posteriore della mandibola (vedi figura 1) il paziente deve essere posizionato come mostrato in figura 3 : Il laser orizzontale deve passare per il meato acustico e la base del naso in modo tale da essere parallelo al piano mandibolare, mentre il laser verticale va sempre posizionato vicino al canino superiore.

Per la ricostruzione delle zone frontali o di tutti i settori mascellari (vedi figura 2) il posizionamento deve essere quello dell'esame panoramico standard (figura 4), quindi con la traccia luminosa orizzontale passante per il meato acustico e dal margine inferiore dell'orbita, e il laser verticale vicino al canino superiore.

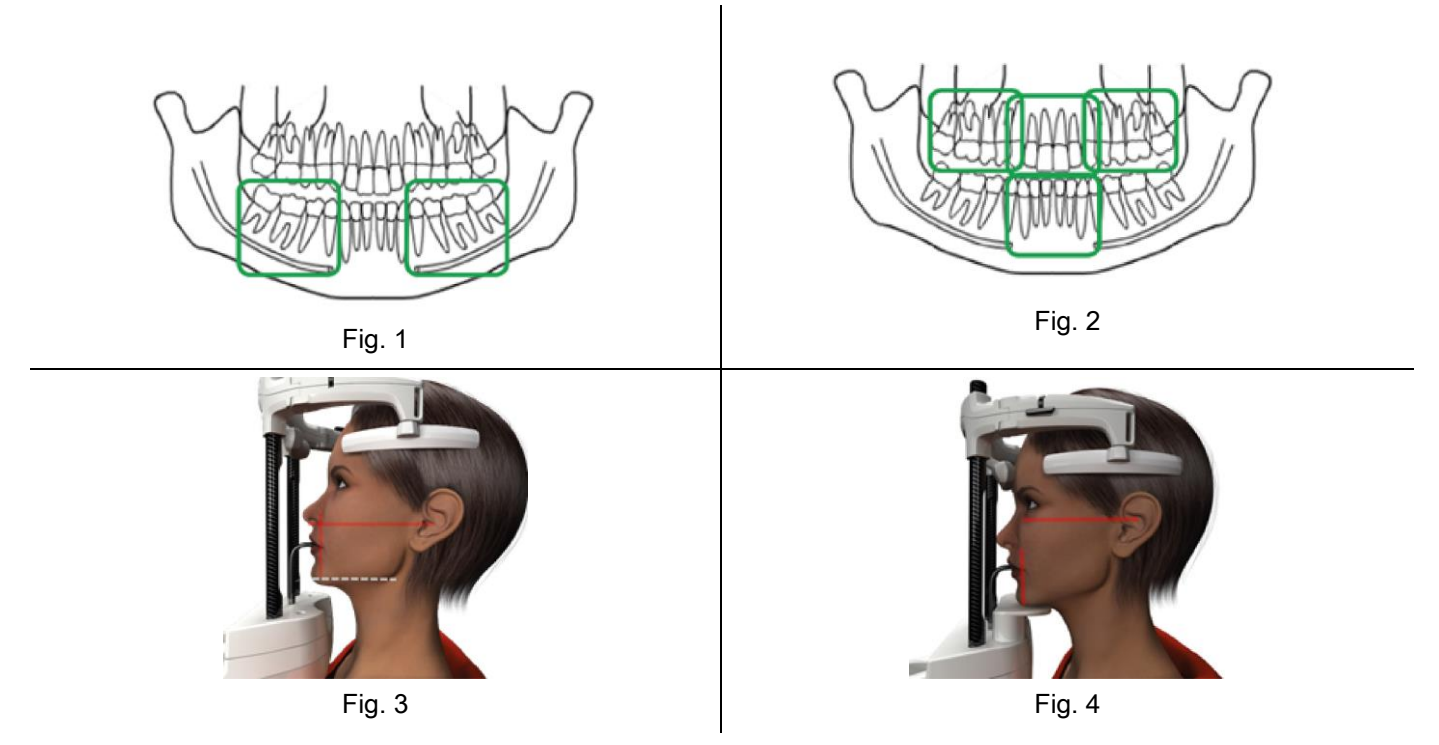

Per ulteriori informazioni per la corretta esecuzione dell'esposizione seguire le istruzioni riportate nel documento "DOT User Manual".

# 5.5. ESECUZIONE ESAME

- Controllare visivamente la corretta posizione del paziente e assicurarsi che il led verde centrale sia acceso stabilmente e nel comando remoto Raggi X.
- Opzionalmente premere il tasto CONFERMA per portarsi in posizione di minima attesa.
- Comunicare al paziente di non muoversi durante l'esame, respirare lentamente e regolarmente; per le proiezioni panoramiche (PAN), nell'istante che precede l'irradiazione, chiedere al paziente di deglutire (per fare in modo che la lingua aderisca al palato).
- Far allontanare tutte le persone non necessarie dall'area esposta alle radiazioni e dove richiesto spostarsi dietro l'apposita protezione.

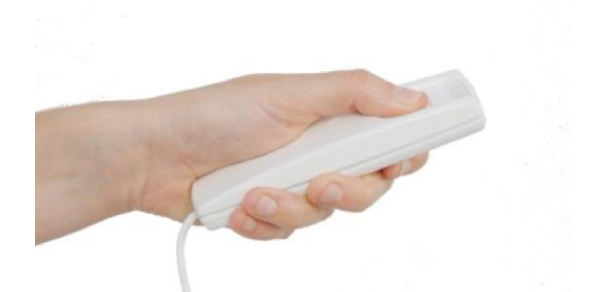

Premere il Comando remoto Raggi X per effettuare l'emissione e tenerlo premuto per l'intera durata dell'esame. La durata dell'esame è determinata dal led giallo ad intermittenza nel dispositivo di Comando remoto raggi X. L'emissione dei raggi X è segnalata con un segnale udibile.

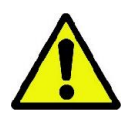

Il dispositivo radiografico emette raggi per acquisire le immagini solo se è in stato di Pronto, cioè quando il Led verde è acceso sulla consolle di comando e sul comando remoto di emissione raggi. E' possibile che, a causa di un eventuale errore dell' utente o del dispositivo radiografico, la macchina non confermi lo stato di Pronto e quindi non è possibile emettere raggi. Correggere l'errore (vedere il capitolo Messaggi d'errore) e premere il tasto CONFERMA.

# 6. ESAME TOMOGRAFICO 3D (CB3D)

#### RD SOLO PER MACCHINE 3D

L' esame CB3D è ottenuto dalla ricostruzione tridimensionale della regione anatomica radiografata, ed è consultabile sia attraverso viste bidimensionali che rappresentazioni tridimensionali generate da un programma eseguito su una postazione di lavoro (PC).

Leggere il manuale d'uso del software NNT per le istruzioni sull'elaborazione delle immagini.

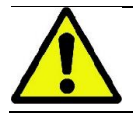

Ricordarsi di cambiare le protezioni monouso prima del posizionamento di ogni nuovo paziente.

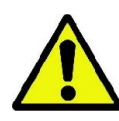

Prima di posizionare il paziente, assicurarsi di avergli fatto riporre tutti gli oggetti metallici indossati, quali occhiali, protesi mobili, orecchini e altri oggetti metallici rimovibili qualora dovessero essere presenti al livello del capo. Se viene impiegato un grembiule di protezione contro le radiazioni, assicuratevi che il collo del paziente non venga coperto, in caso contrario otterreste un'area non esposta alla radiografia.

#### 6.1. SELEZIONE ESAME DALLA CONSOLLE DI COMANDO

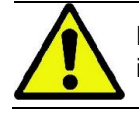

L'Esame 3D può essere eseguito solo se il dispositivo radiografico è connesso a un PC con il software NNT installato.

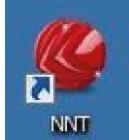

- 1) Accendere il PC ed eseguire il programma NNT
- 2) Al primo avvio della giornata, è richiesto il completamento della procedura di controllo giornaliero (Daily Check) prima di poter eseguire alcun Esame 3D. La procedura di controllo giornaliero è una procedura di servizio con emissione di raggi X da eseguirsi SENZA PAZIENTE.
- 3) Per le istruzioni consultare il manuale dedicato nel manuale NNT "Operazioni di acquisizione".

NON è necessario che il paziente acceda al dispositivo radiografico durante le operazioni di selezione esame, ma solo al termine della procedura descritta in questo paragrafo.

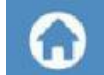

Visualizzare la schermata iniziale PREFERITI premendo l'icona HOME .

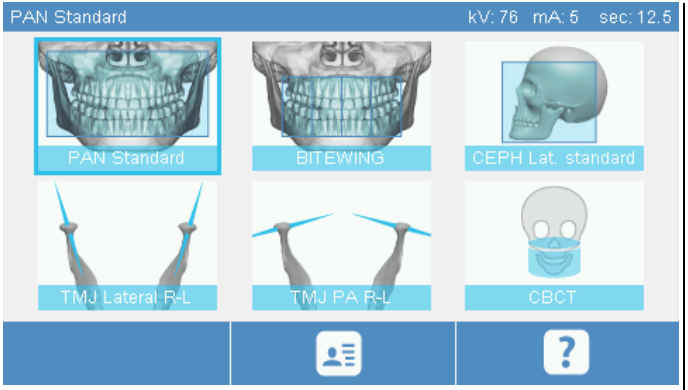

Se l'esame 3D è presente nei preferiti, sarà possibile selezionarlo toccando la relativa icona, altrimenti accedere alla sezione 3D dopo aver premuto ESAME.

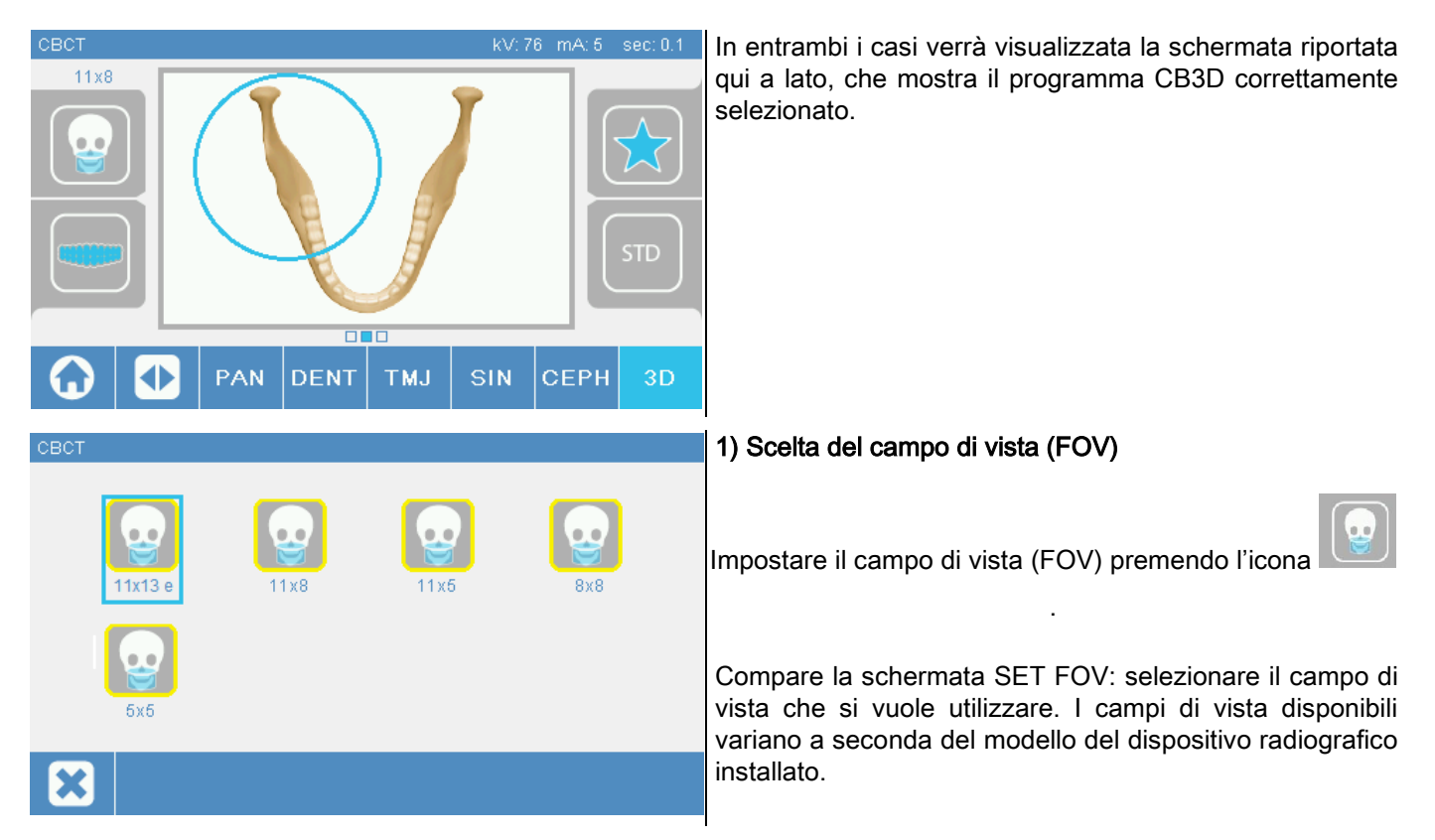

I campi di vista disponibili variano a seconda del modello del dispositivo radiografico installato e delle licenze software acquistate.

In particolare, la licenza software Extra FOV rende disponibile ulteriori campi di vista rispetto a quelli disponibili con la sola licenza base. Un campo di vista di tipo Extra FOV prevede l'esecuzione automatizzata di una doppia scansione che fornisce un volume di dimensioni maggiori rispetto a quelli ottenibili coi campi di vista standard. Nella consolle di comando, i campi di vista aggiuntivi sono riportati con la dicitura "e", presente a fianco delle dimensioni del campo di vista.

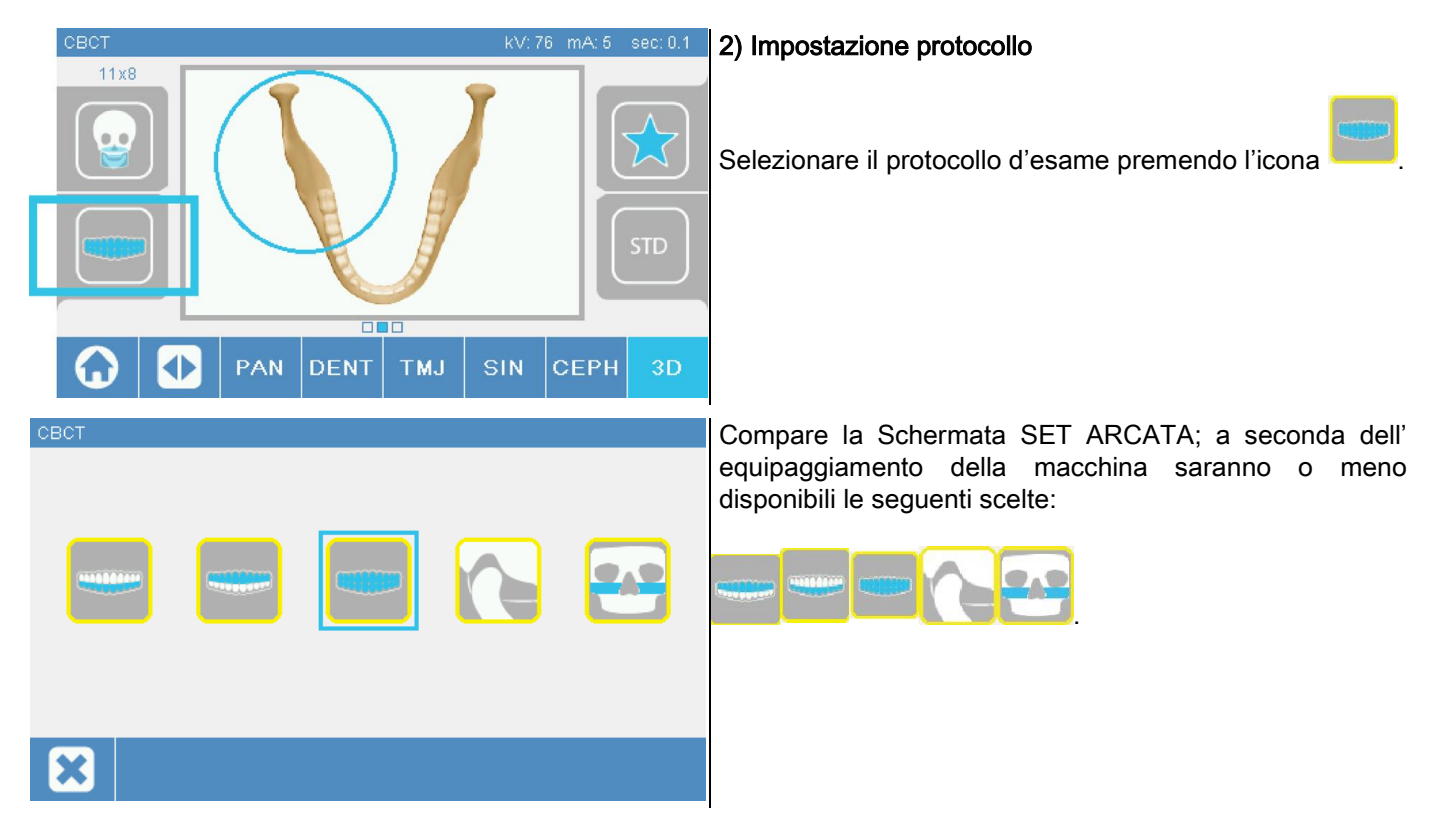

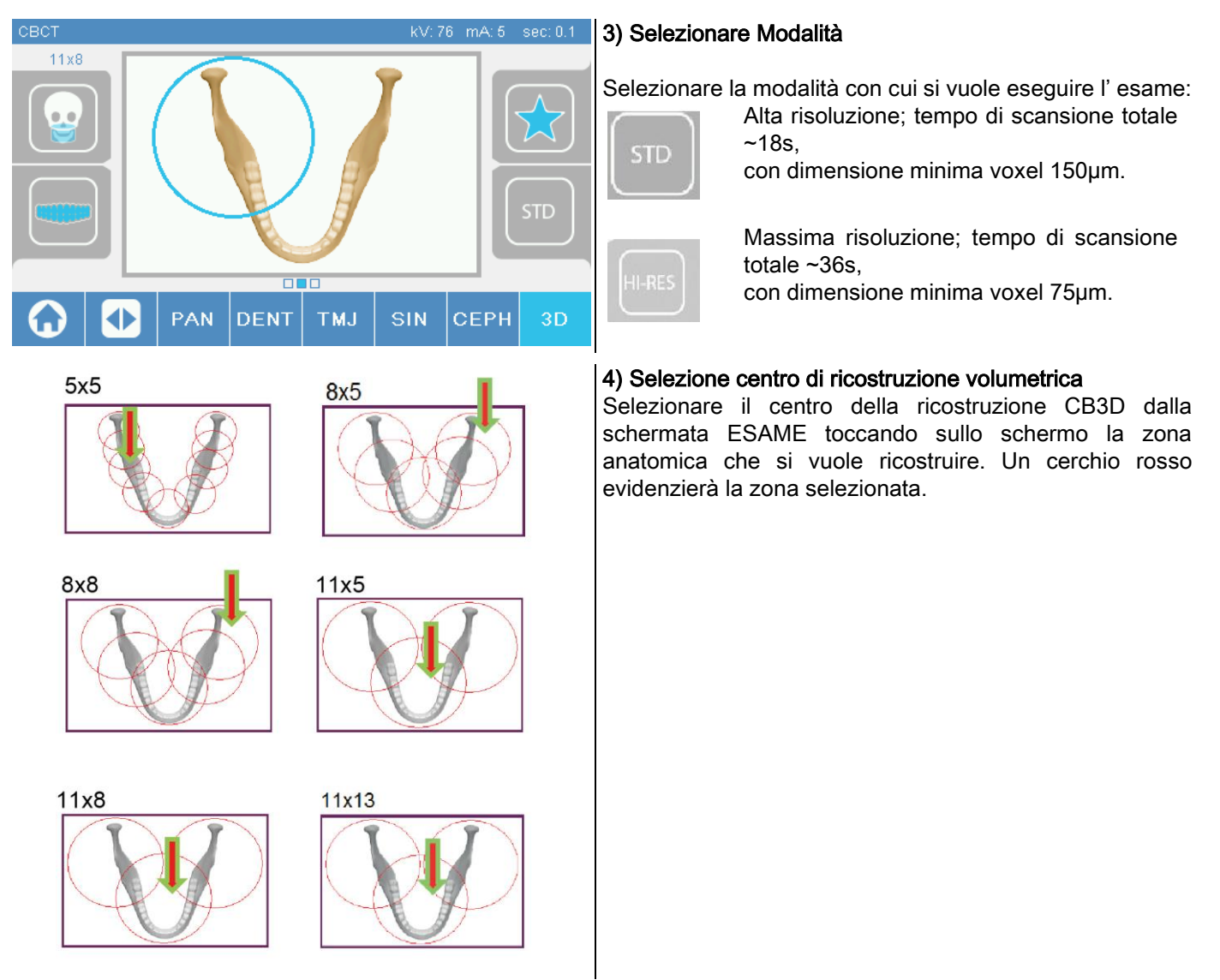

La scelta del centro della ricostruzione è solo preliminare: al termine del posizionamento del paziente, la regolazione fine della regione anatomica di interesse per l'esame 3D avverrà dalla postazione di lavoro PC attraverso la procedura guidata.

Nota: non è richiesto né consentito modificare i fattori della tecnica d'esposizione radiografica (kV, mA, s) in quanto automaticamente ottimizzati dal sistema durante l'esecuzione dell'esame.

É ora possibile far accedere il paziente e posizionarlo come indicato nel prossimo paragrafo.

# 6.2. POSIZIONAMENTO PAZIENTE PER ESAMI 3D

- 1) Una volta terminata la preparazioni del dispositivo radiografico, far accedere il paziente.
- 2) Regolare l'altezza della colonna motorizzata con l'utilizzo dei tasti per facilitare l'ingresso del paziente. Portare la colonna all' altezza del paziente.
- 3) Il paziente deve afferrare le maniglie con entrambe le mani e tenere una posizione eretta.

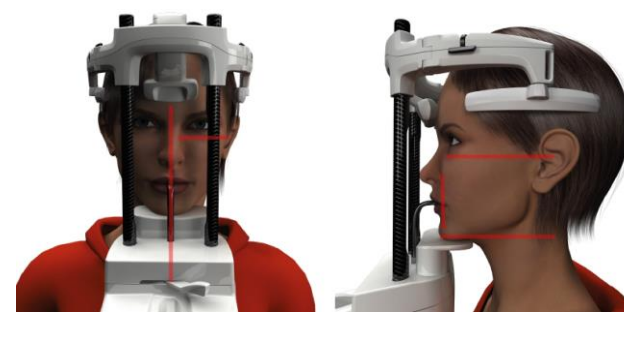

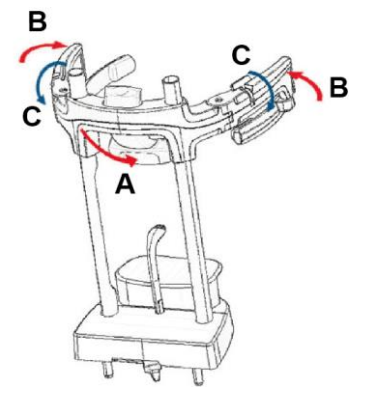

4) Se necessario affinare l'altezza della mentoniera con i

tasti nella zona inferiore del pannello di controllo

e centrare la zona di acquisizione contraddistinta dalla traccia laser orizzontale inferiore,

che determina il limite inferiore dell'area irradiata.

- 5) Sistemare la testa del paziente utilizzando come guida la traccia laser verticale che identifica il piano sagittale.
- 6) Trovato il corretto orientamento bloccare il craniostato come spiegato al paragrafo 5.4.2:
	- G- Spingere in avanti il supporto frontale fino ad appoggiarlo sulla fronte del paziente. La pressione della fronte sul supporto lo stabilizza automaticamente.
	- H- Chiudere i braccetti fino ad adesione al cranio del paziente.
	- I- Ruotare verso il basso le levette sommitali fino a bloccaggio laterale.

7) Recarsi alla postazione di lavoro PC.

# 6.3. ESECUZIONE ESAME

Seguire le istruzioni del manuale NNT Operazioni di Acquisizione per completare l'acquisizione delle immagini. Fare riferimento alla modalità "eFOV" per l'acquisizione con campi di vista di tipo Extra FOV.

# 7. VISUALIZZAZIONE E SALVATAGGIO

Per la visualizzazione ed il salvataggio dell'esame è necessario avvalersi di un PC con apposito software.

Il sistema radiografico viene fornito con il programma NNT per la visualizzazione ed il salvataggio degli esami; qualora ci si avvalga di questo software fare riferimento al manuale d'uso di NNT.

Nel caso in cui si utilizzino programmi di terzi per visualizzare ed archiviare gli esami, fare riferimento alle istruzioni fornite dagli autori dell'applicazione software in uso.

L'uso del software NNT è opzionale nel caso di esami 2D (es. panoramici e cefalometrici).

L'uso di NNT è invece indispensabile per acquisire esami tomografici, in quanto contiene la tecnologia di ricostruzione delle immagini volumetriche.

Qualora si debba consegnare l'Esame radiografico al paziente o ad un altro operatore, NNT guida automaticamente alla creazione di un DVD sul quale viene inclusa una copia ridistribuibile di NNT per la visualizzazione delle immagini (NNT Viewer).

In alternativa, sarà possibile esportare le sole immagini radiografiche in un formato standard (DICOM 3.0) in modo che siano consultabili attraverso programmi di terze parti.

# 7.1. VISUALIZZAZIONE E SALVATAGGIO

L'ultima proiezione 2D acquisita con la macchina resta immagazzinata nella memoria interna del dispositivo fino allo spegnimento o fino alla sovrascrittura in seguito all'esecuzione di un nuovo esame.

Se è disponibile una immagine nella memoria interna, nella schermata di home

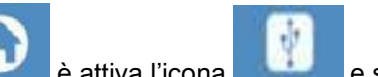

può salvare su una supporto removibile USB.

Per salvare l'immagine procedere come segue:

- 1) verificare che l'icona sia attiva (diversamente significa che nessuna immagine è disponibile nella memoria interna);
- 2) inserire il supporto nell'apposito connettore posto alla base della consolle a bordo macchina;

3) premere il tasto nella schermata di home.

La procedura di salvataggio viene avviata, e una progress-bar indica lo stato di completamento della procedura.

NB: NON TOGLIERE LA CHIAVETTA FINO A SCRITTURA ULTIMATA.

Al termine, la consolle ritorna automaticamente nella schermata di home.

Nel processo di salvataggio dell'immagine si possono verificare i seguenti inconvenienti:

Err 0.31: "USB key nor found" => la chiavetta non è stata correttamente inserita o non viene riconosciuta dal dispositivo. Provare a re-inserire la chiavetta e ripetere la procedura. Se l'errore persiste, cambiare chiavetta con una compatibile (vedi elenco a fine capitolo).

Err 0.32: "USB error on writing" => la chiavetta è corrotta, non compatibile, protetta da scrittura o con spazio insufficiente. Provare nuovamente la procedura di salvataggio, se l'errore persiste controllare che la chiavetta non sia protetta e che abbia spazio sufficiente e riprovare. Nel caso procedere alla sostituzione con chiavetta compatibile.

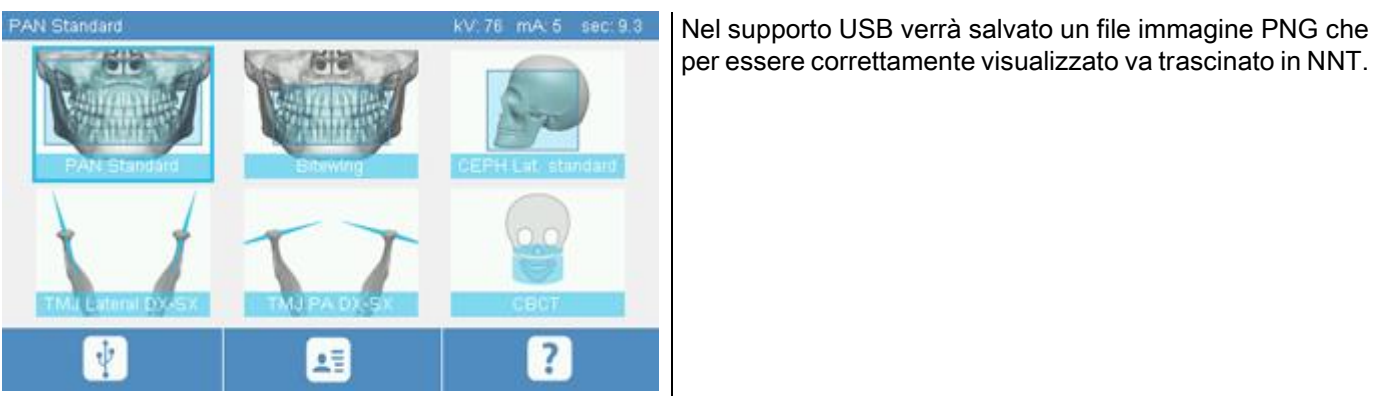

Di seguito sono riportate le chiavette la cui compatibilità è stata testata con il dispositivo:

- Sandisk Cruzer 4GB.
- Sandisk Cruzer 8GB,
- Sandisk Cruzer 16GB.
- Kingston Traveler 16GB.
- Kingston Traveler 32GB.

# 8. CONSOLLE DI COMANDO

La parte superiore della consolle a bordo macchina è composta da uno schermo a colori sensibile al tocco. L'interazione con l'utente avviene tramite la pressione di elementi grafici con funzioni di pulsanti di selezione. L'ergonomia dell'interfaccia è studiata in modo da rendere intuitivo per l'utente la selezione delle impostazioni necessarie per l'avvio dell'esame.

# 8.1. SELEZIONE LINGUA

All'accensione del sistema, la consolle visualizza la schermata iniziale PREFERITI.

Se il display visualizza un'altra Schermata, tornare alla schermata iniziale premendo il tasto .

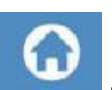

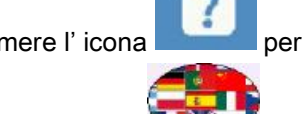

Premere l'icona per accedere al menù di CONFIGURAZIONE CONSOLLE.

Premere l'icona per accedere alla selezione LINGUE, dove è possibile scegliere una lingua tra quelle

disponibili, toccando l'icona raffigurante il paese.

# 8.2. ICONE DISPLAY TOUCHSCREEN

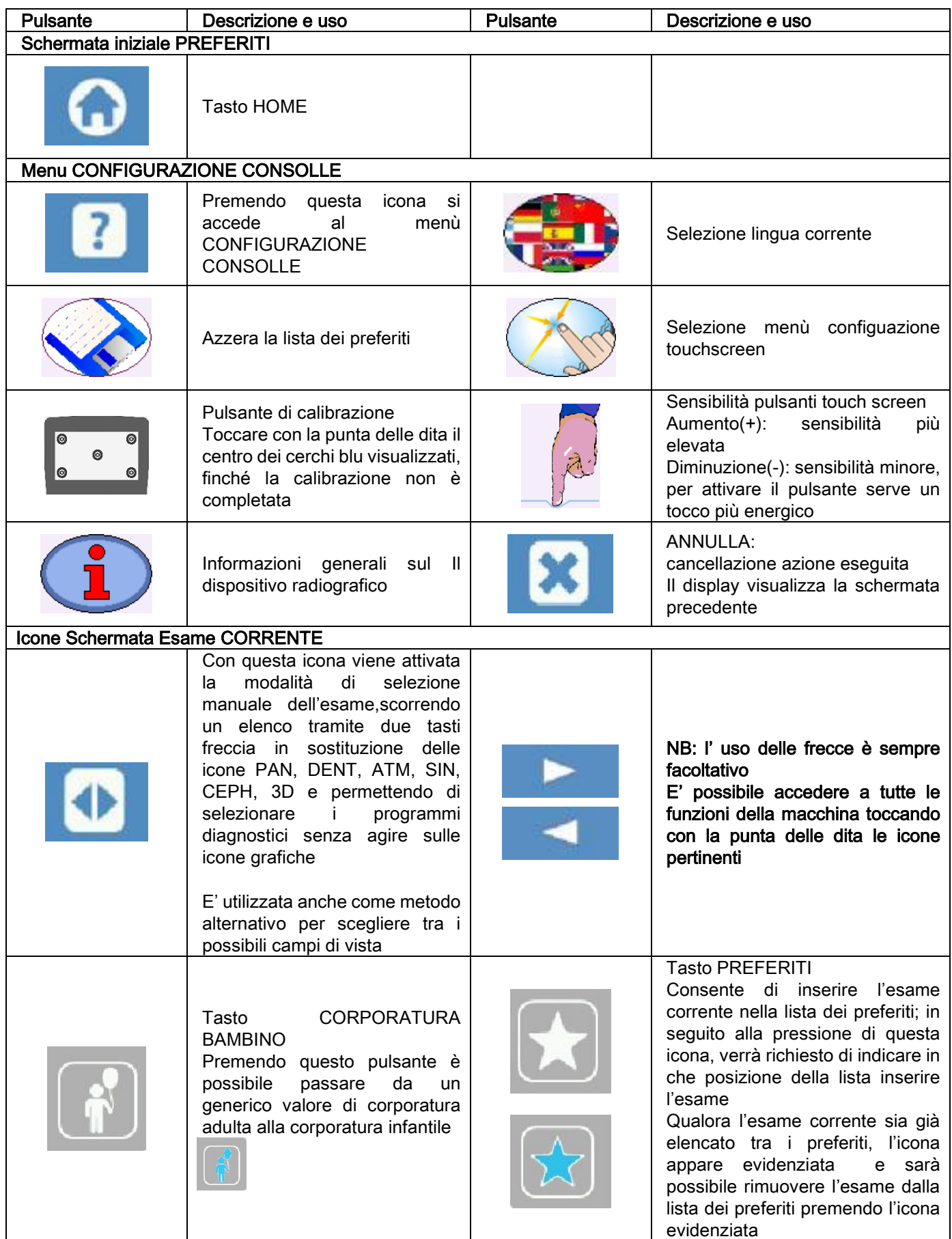

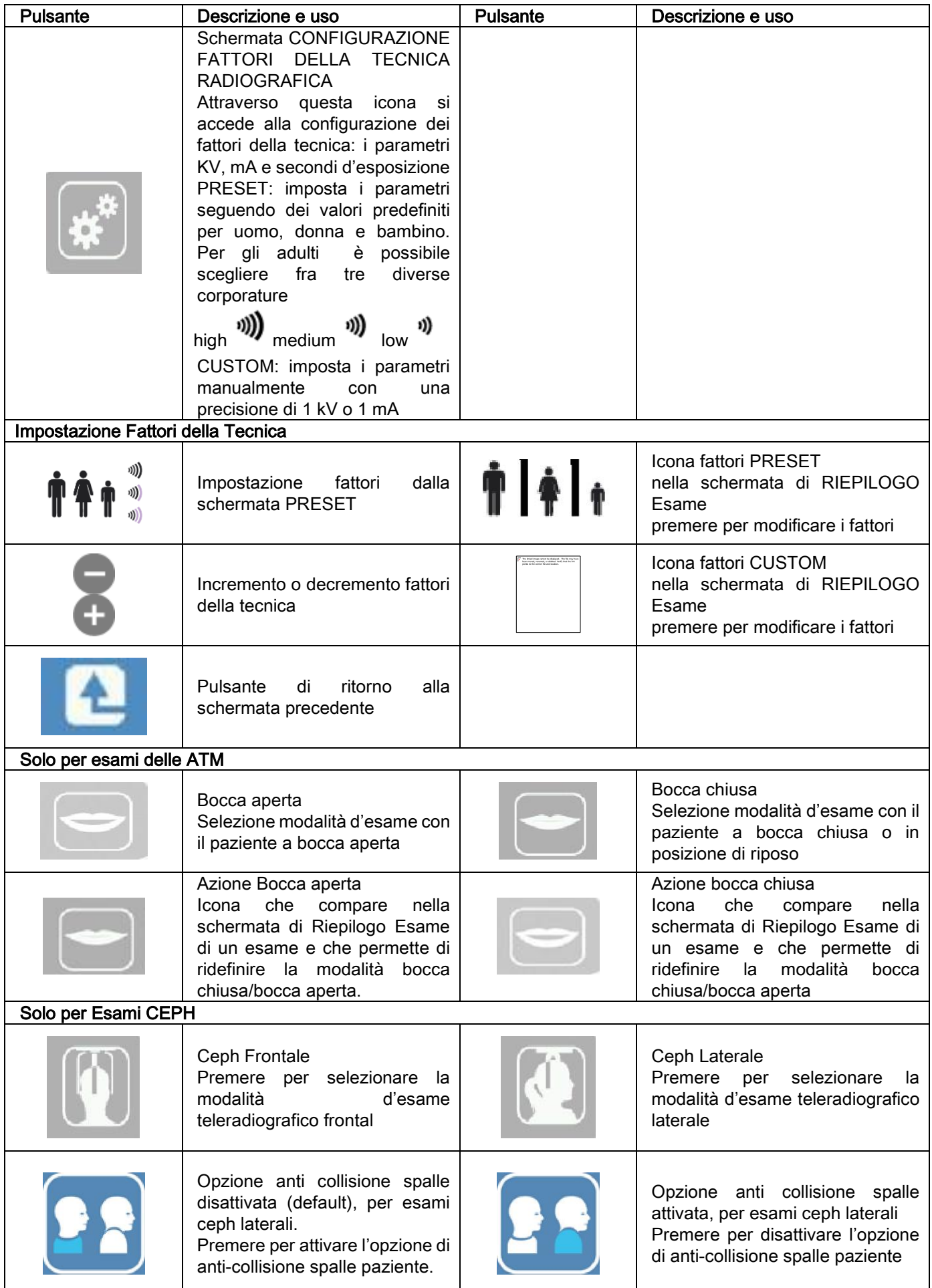

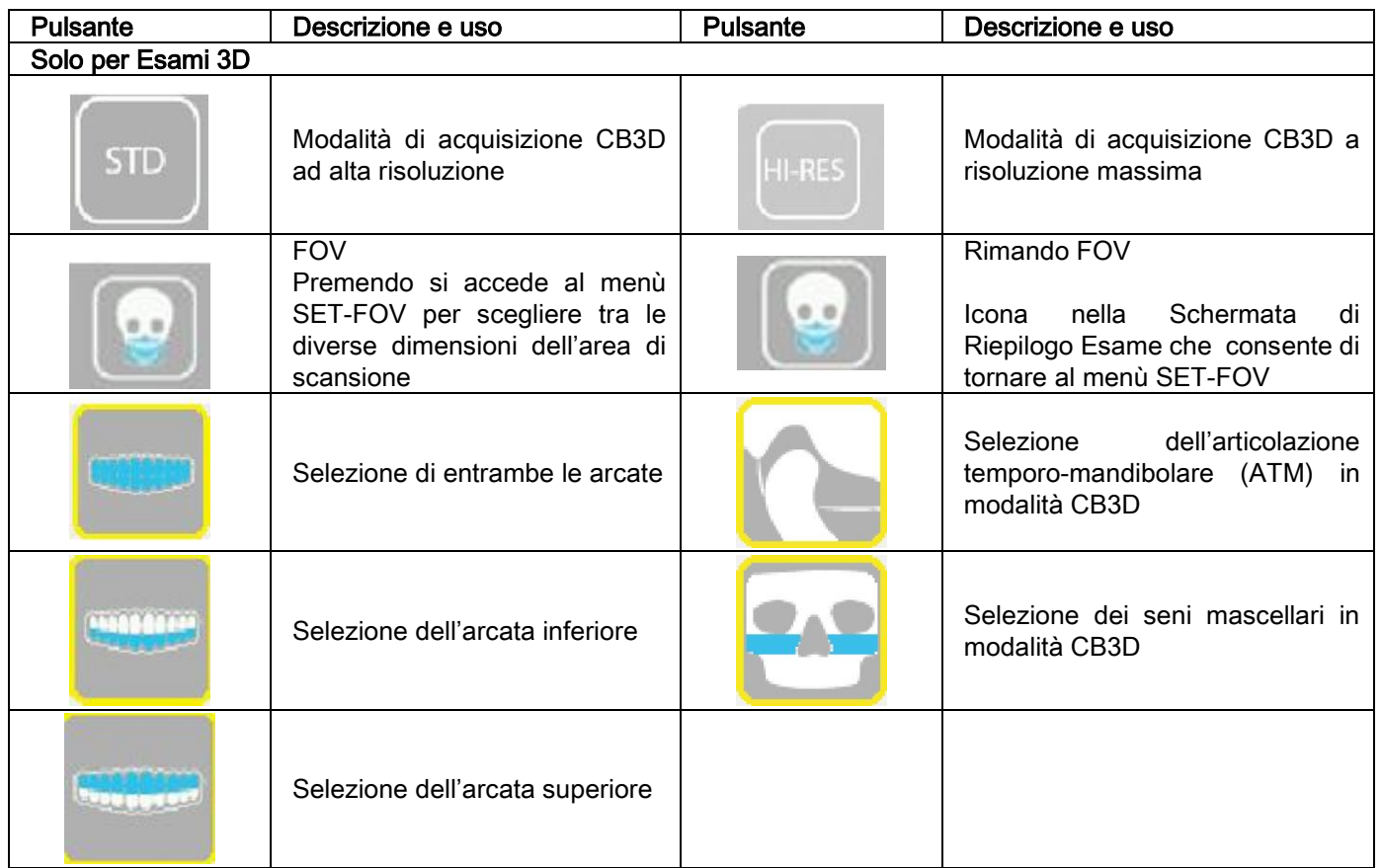

# 9. VERIFICHE PERIODICHE E MANUTENZIONE

Nell'interesse della sicurezza e della salute dei pazienti, del personale o di terzi, è necessario effettuare ispezioni e lavori di manutenzione a intervalli stabiliti.

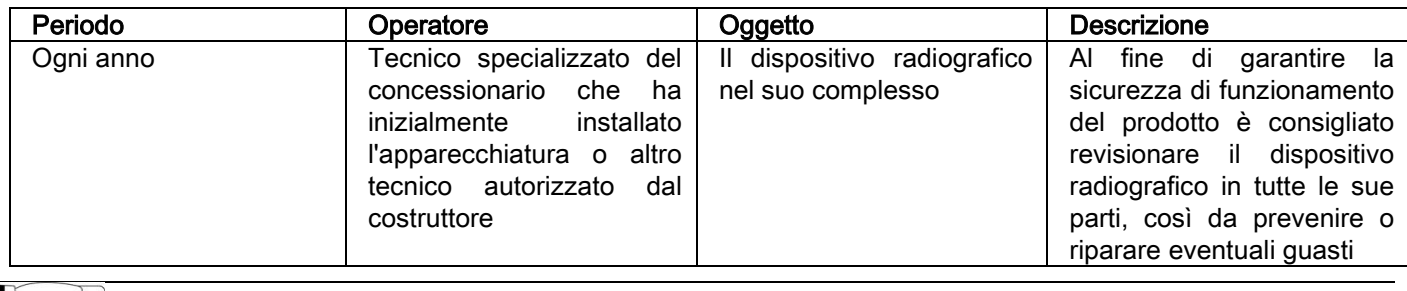

Per installazione negli USA: fare riferimento al documento "Addendum: Inspection and Maintenance".

#### 9.1. VERIFICHE PERIODICHE PER IL CONTROLLO DELL'IMMAGINE

#### - Acquisizione dell' immagine di fondo (Blank)

L'acquisizione dell'immagine di fondo ("Blank") permette di ottimizzare le prestazioni di scansione. Questa breve procedura viene richiesta obbligatoriamente dal software NNT ogni due settimane. Per eseguire la procedura consultare il manuale NNT "Operazioni di acquisizione".

#### Controllo di qualità mediante fantoccio tecnico (QA Phantom)

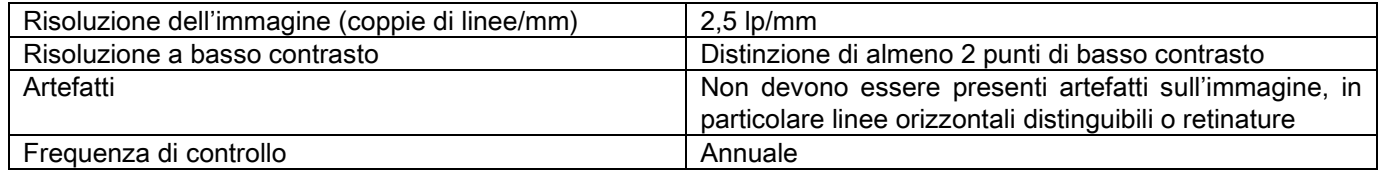

#### Utilizzare il fantoccio tecnico opzionale, disponibile a richiesta, con le relative istruzioni di utilizzo, o in alternativa utilizzare un fantoccio dentale conforme a IEC 61223-3-4:2000.

Il controllo di qualità consiste nell'eseguire un normale esame sull'apposito fantoccio tecnico (QA Phantom), attraverso una procedura automatica guidata dal software NNT. Questo controllo periodico garantisce la verifica del corretto funzionamento del dispositivo e la validità dei risultati ottenuti.

Il controllo viene eseguito da un esperto qualificato o dalla ditta concessionaria del dispositivo radiografico in uso che ha eseguito la prima installazione, o da altro tecnico autorizzato dal Produttore.

Per la corretta esecuzione di questa procedura, consultare il manuale NNT "Operazioni di acquisizione" ed il manuale tecnico.

#### 10. DATI TECNICI 10.1. CARATTERISTICHE ELETTRICHE

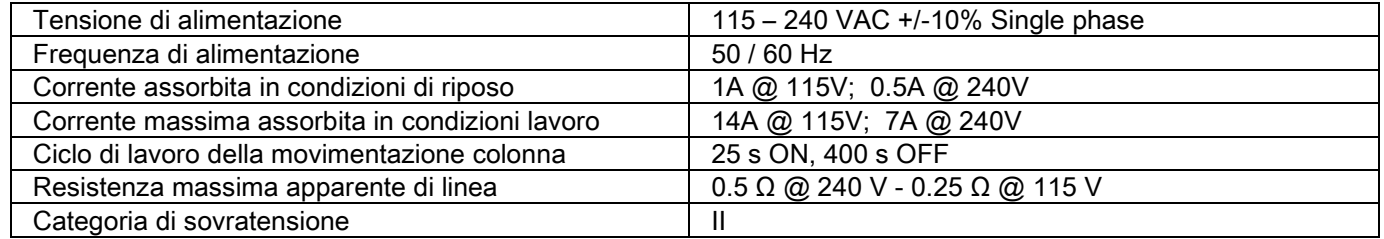

# 10.2. CARATTERISTICHE RADIOLOGICHE

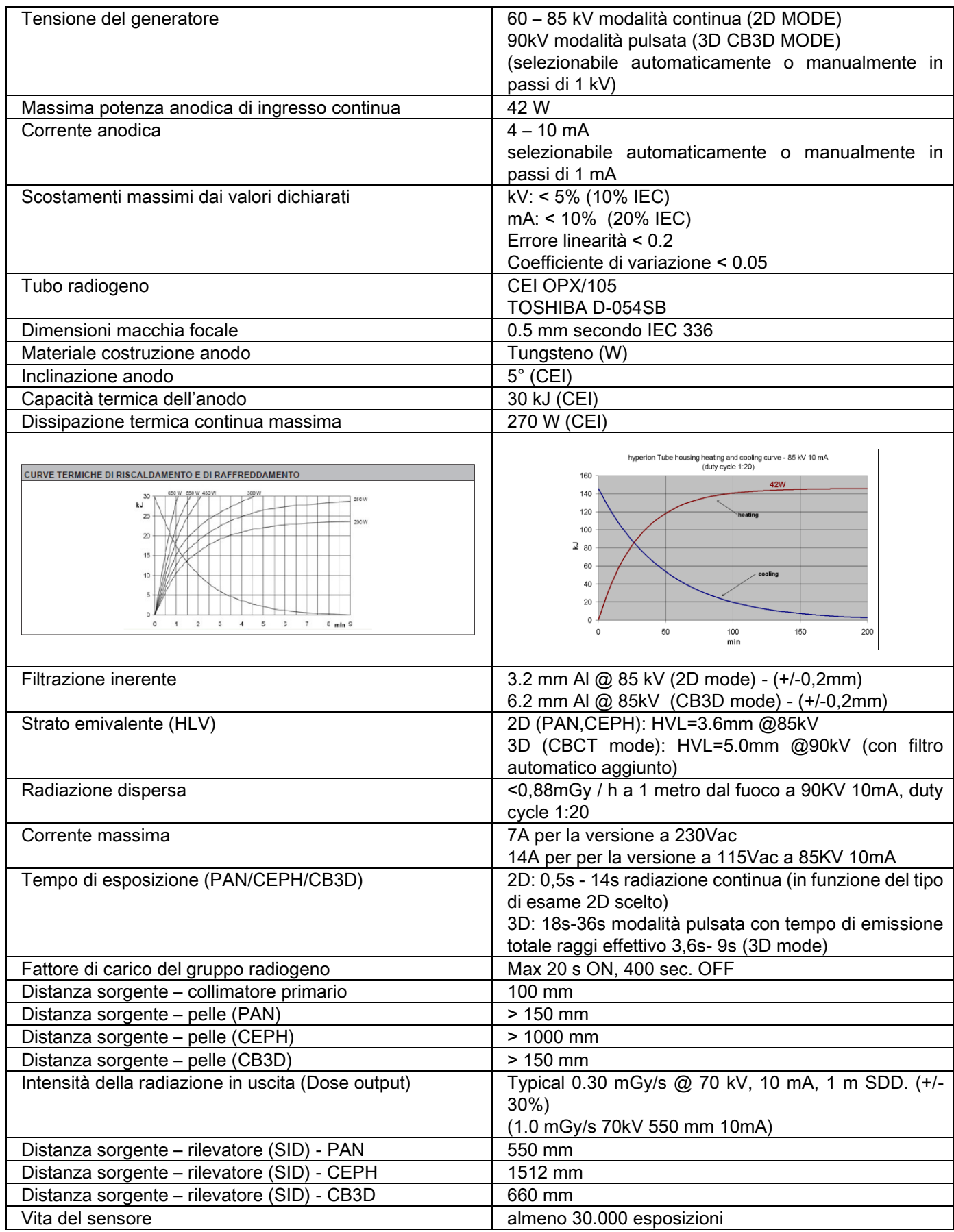

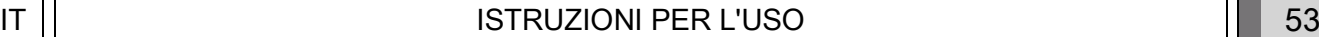

#### Asse di riferimento generatore:

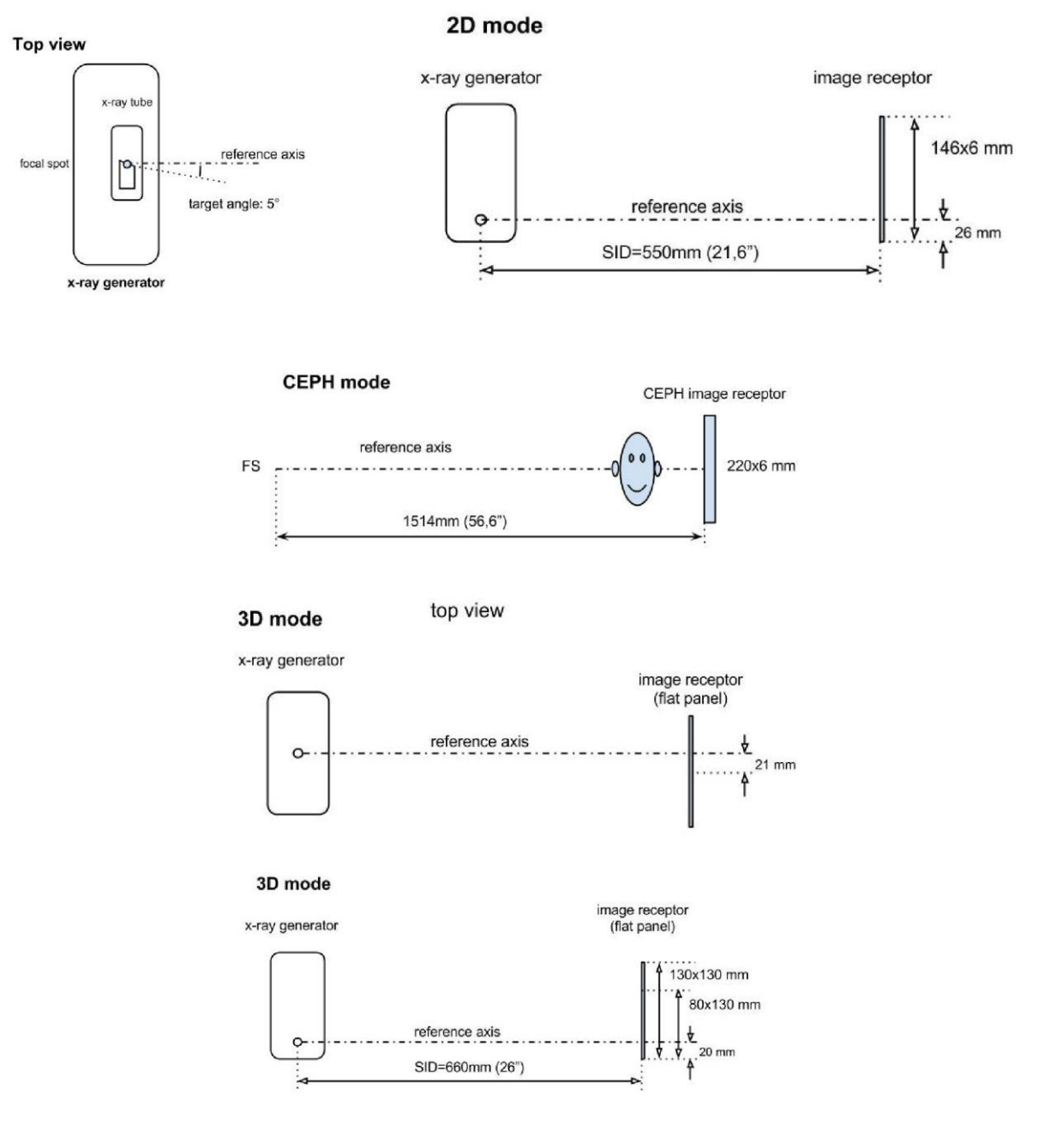

# 10.3. CARATTERISTICHE RADIOLOGICHE IN MODALITÀ CB3D

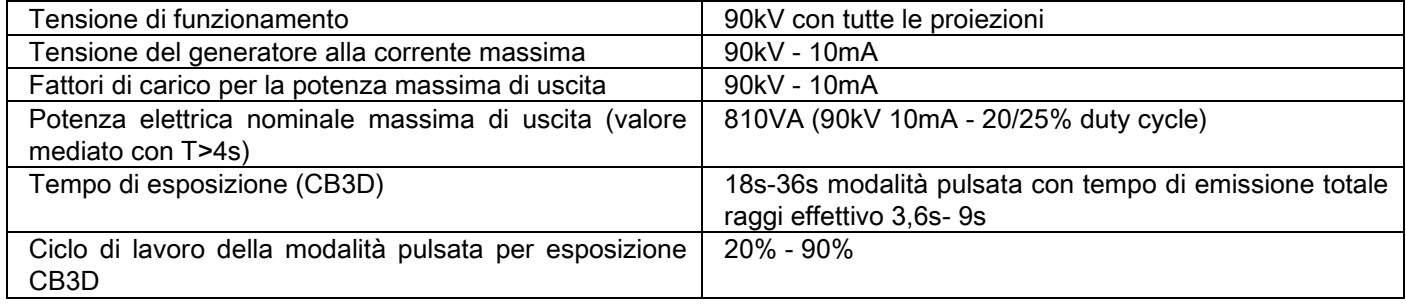

# 10.4. CURVE DI ISODOSE PER ESAMI CB3D

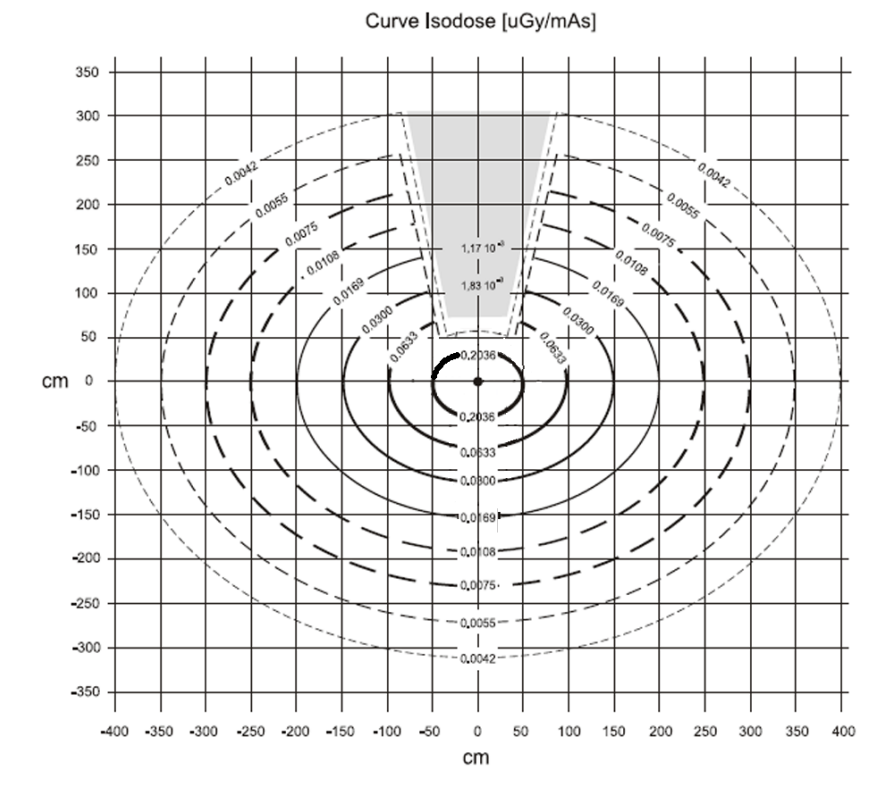

# 10.5. CURVE DI ISODOSE PER ESAMI 2D

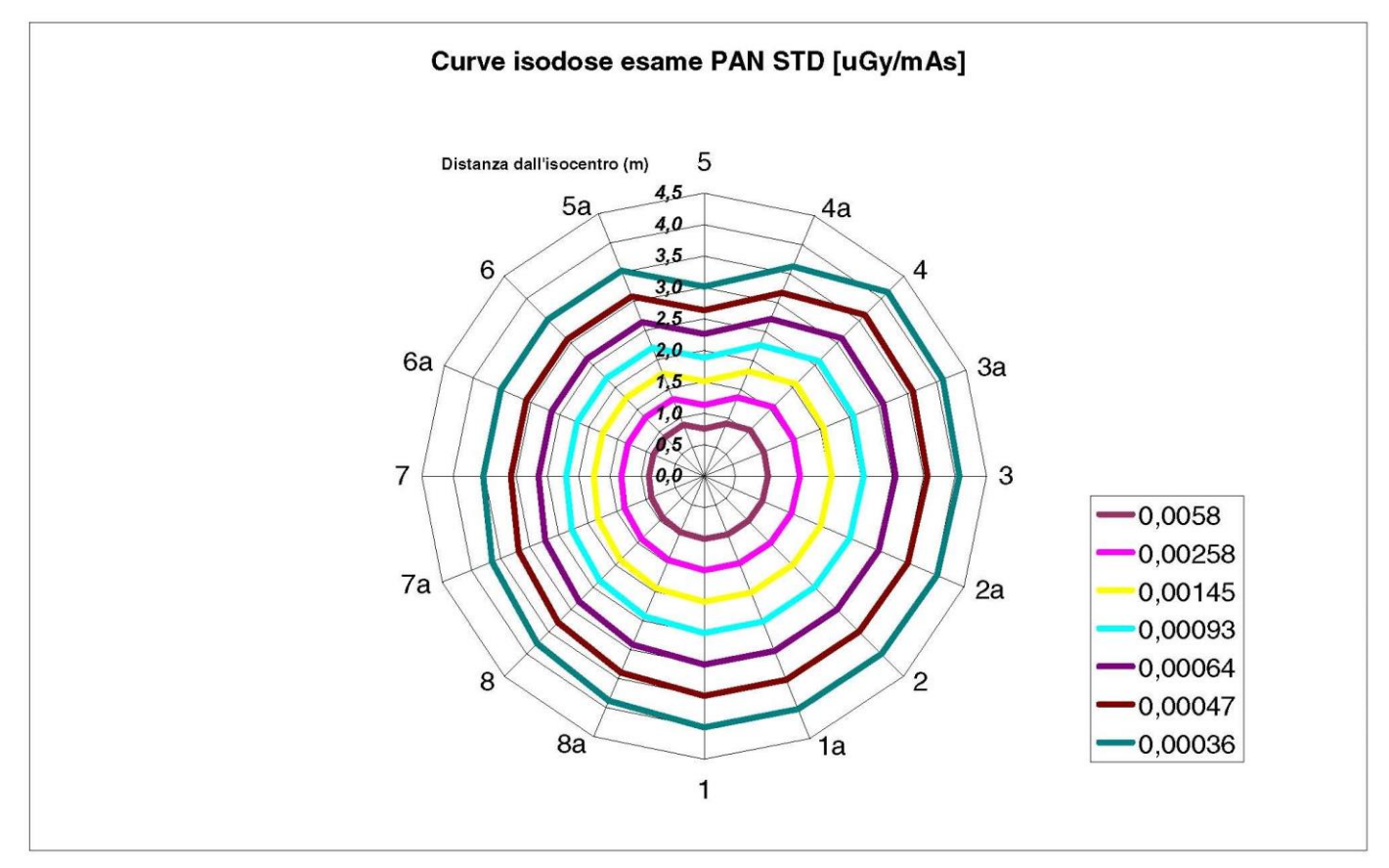

# 10.6. MISURE CTDI (COMPUTED TOMOGRAFY DOSE INDEX)

Il CTDI è stato misurato usando un fantoccio di PMMA cilindrico del diametro di 16 cm, con fori a ore 12, 3, 6, 9 e nel centro.

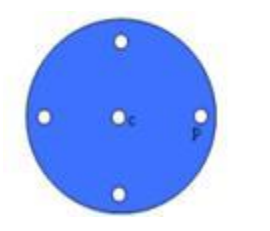

Schema del cilindro di PMMA per misure di CTDI

Durante la misura i fori rimasti vuoti sono stati riempiti con dei cilindri di PMMA e la camera a ionizzazione inserita nel cilindro cavo di riferimento.

Le possibili condizioni di funzionamento del dispositivo radiografico consistono nelle seguenti 11 modalità di scansione, distinte per dimensione del campo di vista selezionato e per scelta tra alta risoluzione o risoluzione massima (HiRes):

[11x13e], [11x8], [11x8] HiRes, [11x5], [11x5] HiRes, [8x8], [8x8] HiRes, [8x5], [8x5] HiRes, [5x5], [5x5] HiRes.

La variante con il pannello più piccolo 1308 DXT anziché 1313 DXT ha solo 7 di queste modalità: [11x8e], [11x5], [11x5] HiRes, [8x5], [8x5] HiRes, [5x5], [5x5] HiRes.

I fattori di carico (mA, tempo di esposizione) vengono automaticamente determinati dal sistema. Il carico radiologico automaticamente impostato dalla macchina per questo fantoccio dosimetrico per CTDI è ragionevolmente simile a quello di un paziente medio. Nella tabella è riportato il carico radiologico utilizzato, proposto tipicamente dal dispositivo radiografico.

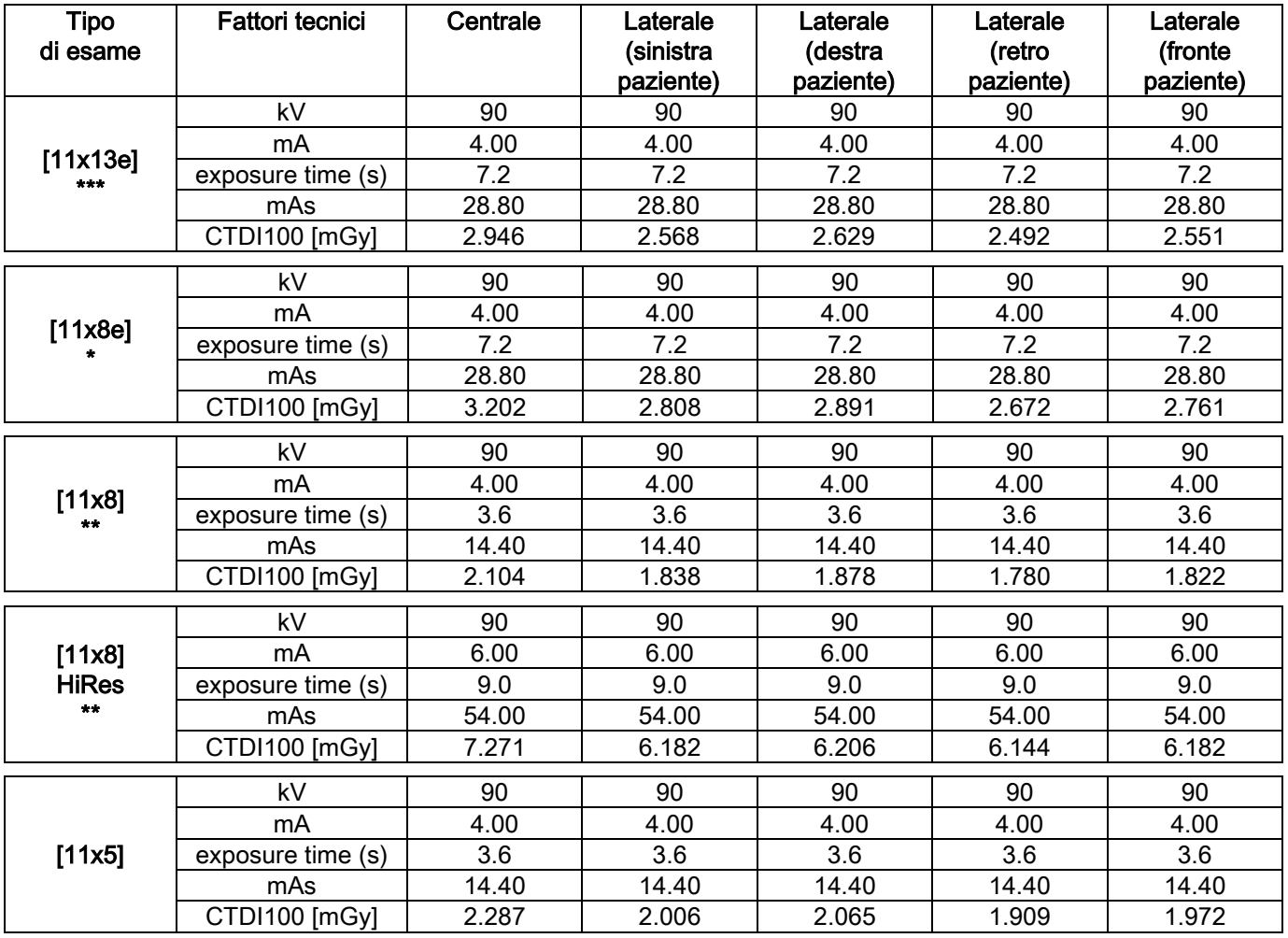

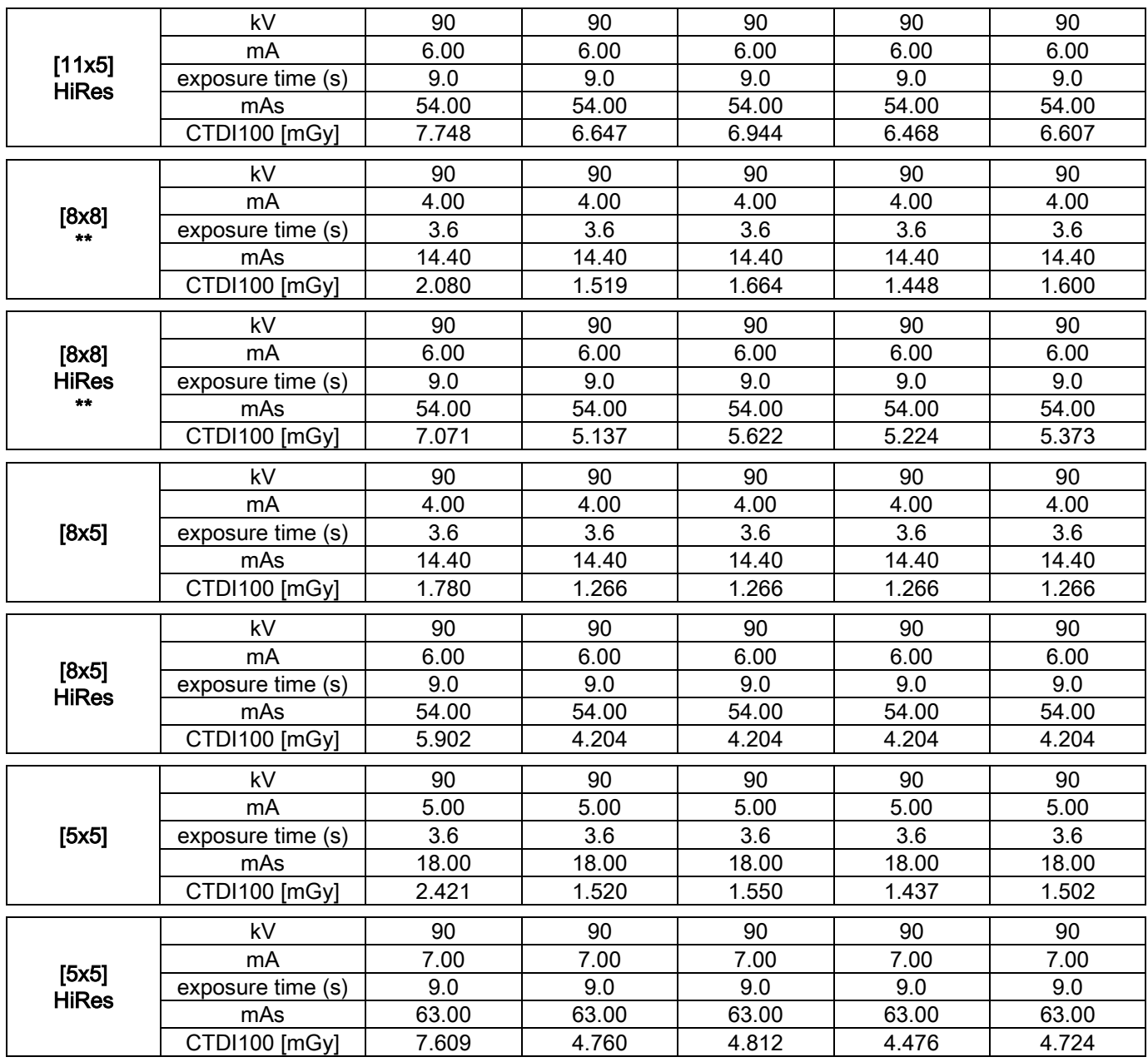

(\*=disponibile solo con rilevatore CB3D 1308 DXT, con licenza software Extra FOV) (\*\*=disponibile solo con rilevatore CB3D 1313 DXT)

(\*\*\*=disponibile solo con rilevatore CB3D 1313 DXT, con licenza software Extra FOV)

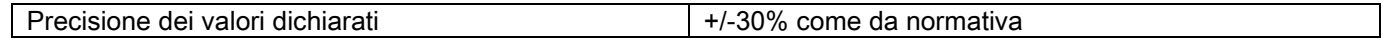

# 10.7. CARATTERISTICHE DEL RILEVATORE CB3D

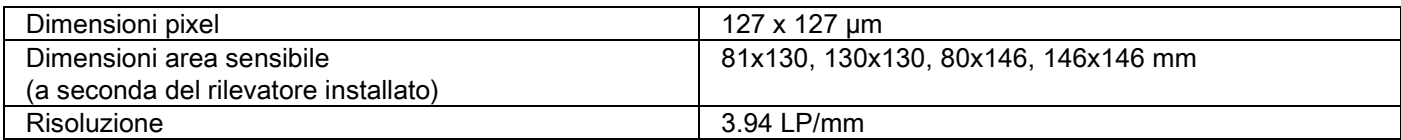

#### 10.8. CARATTERISTICHE DEL SENSORE PANORAMICO (PAN)

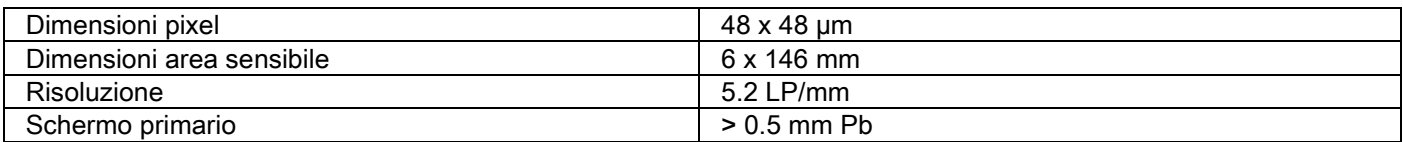

#### 10.9. CARATTERISTICHE DEL SENSORE TELERADIOGRAFICO (CEPH)

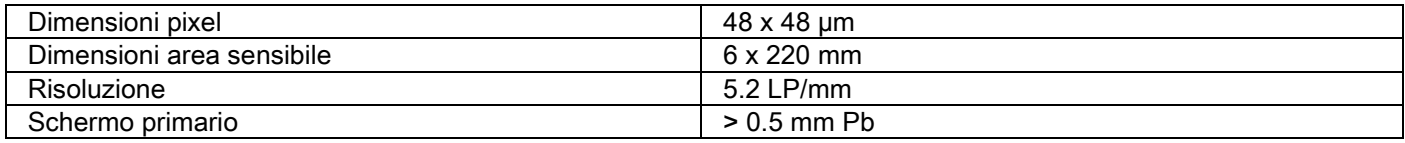

# 10.10. CARATTERISTICHE DEL LASER

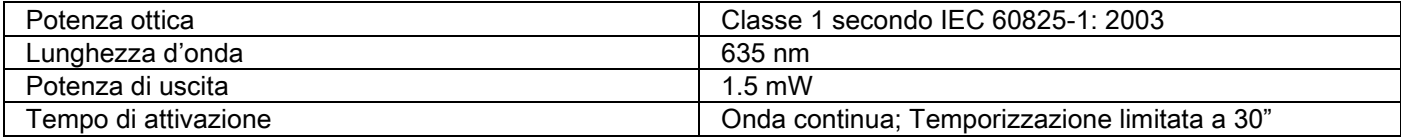

#### 10.11. CARATTERISTICHE DIMENSIONALI

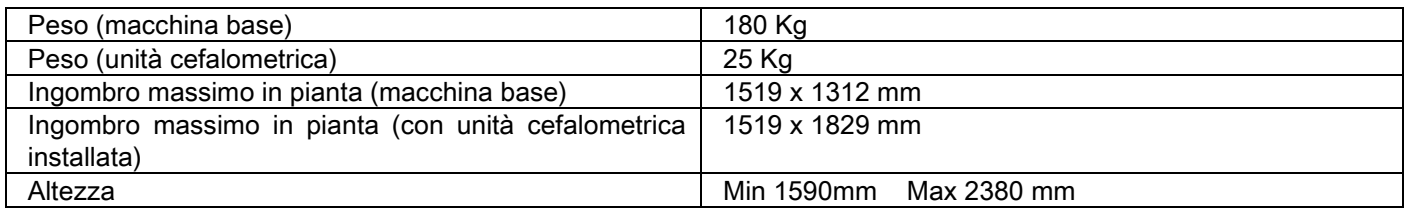

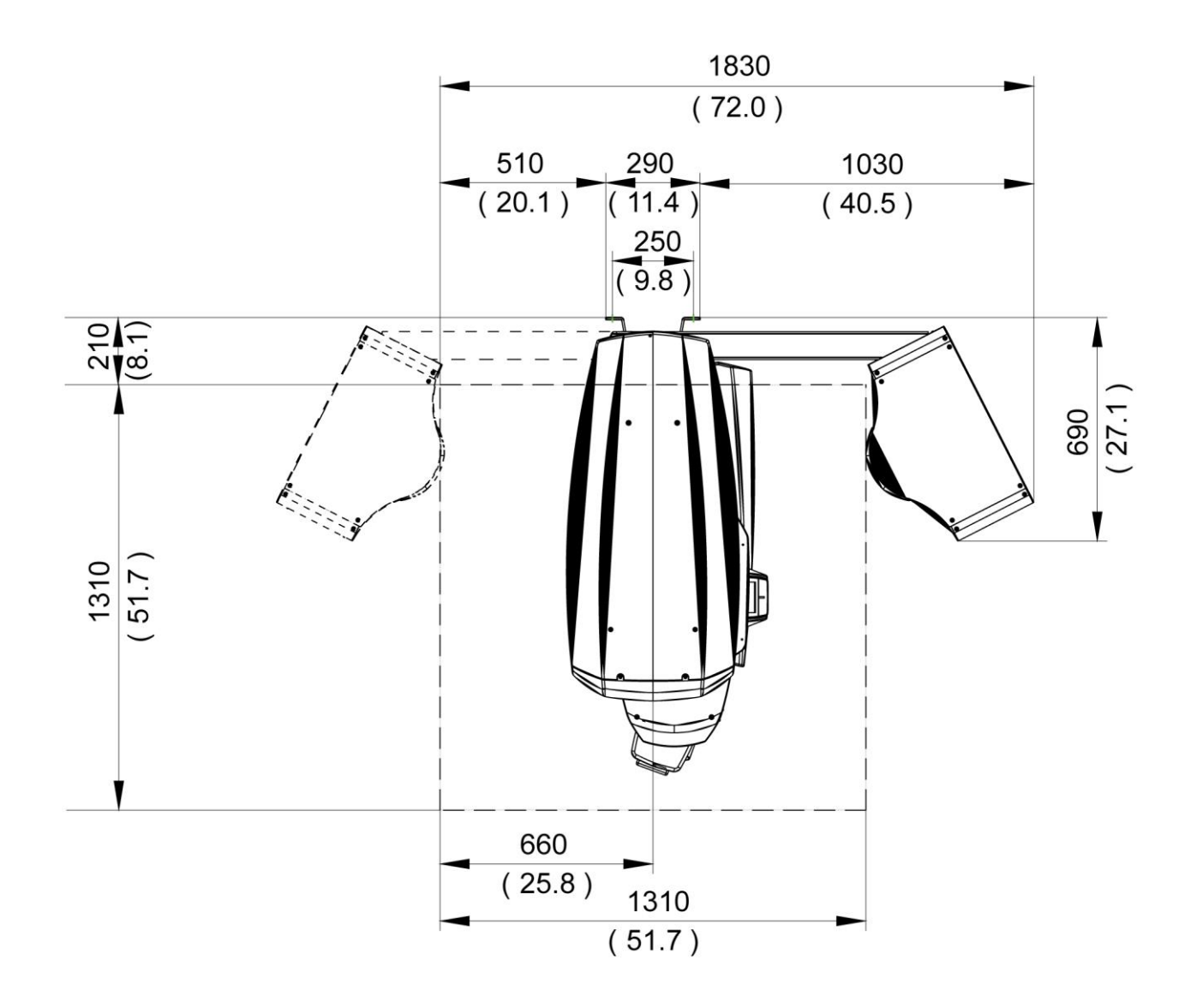

# 10.12. CARATTERISTICHE AMBIENTALI

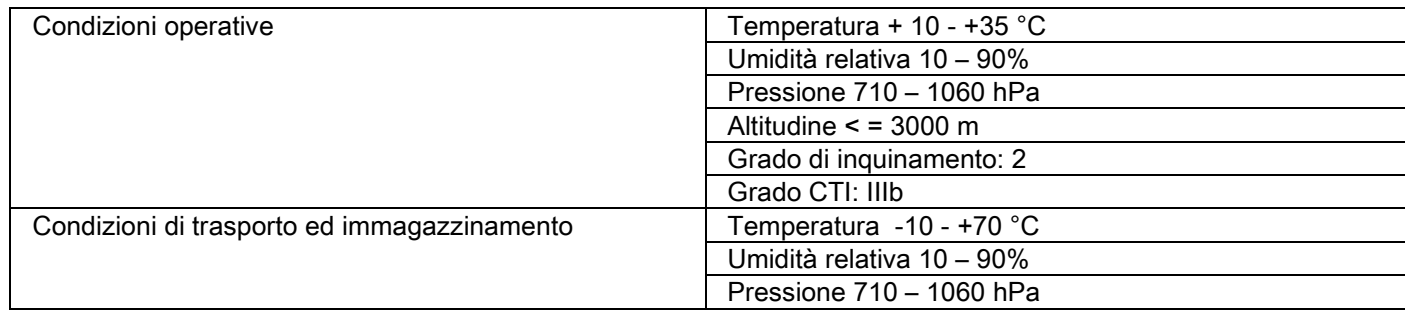

# 10.13. REQUISITI DEL PERSONAL COMPUTER

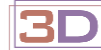

Solo per macchine 3D.

#### Acquisizioni CB3D

Requisiti per la postazione di lavoro PC dedicata alla ricostruzione primaria CB3D, collegata direttamente al dispositivo di acquisizione radiografica.

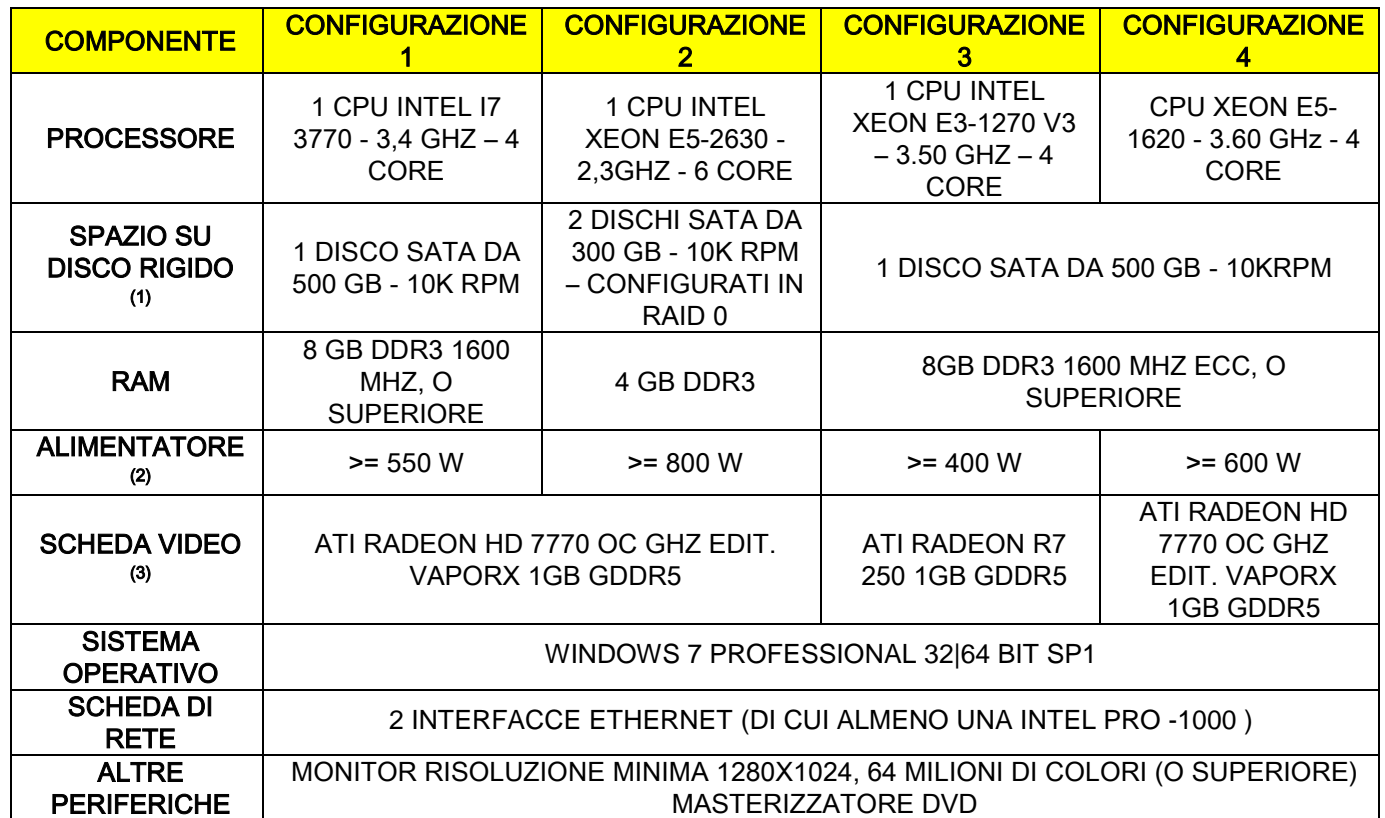

Note:

(1) L'utilizzo di un disco rigido da 7200 RPM comporta prestazioni notevolmente ridotte.

(2) Per utilizzare le schede video collaudate secondo le specifiche, è necessario disporre di un alimentatore che soddisfi anche i requisiti di alimentazione della scheda video che si intende adottare.

(3) Oltre alla scheda video indicata, si veda elenco completo delle schede video collaudate.

Sono stati eseguiti test di convalida con le seguenti schede video:

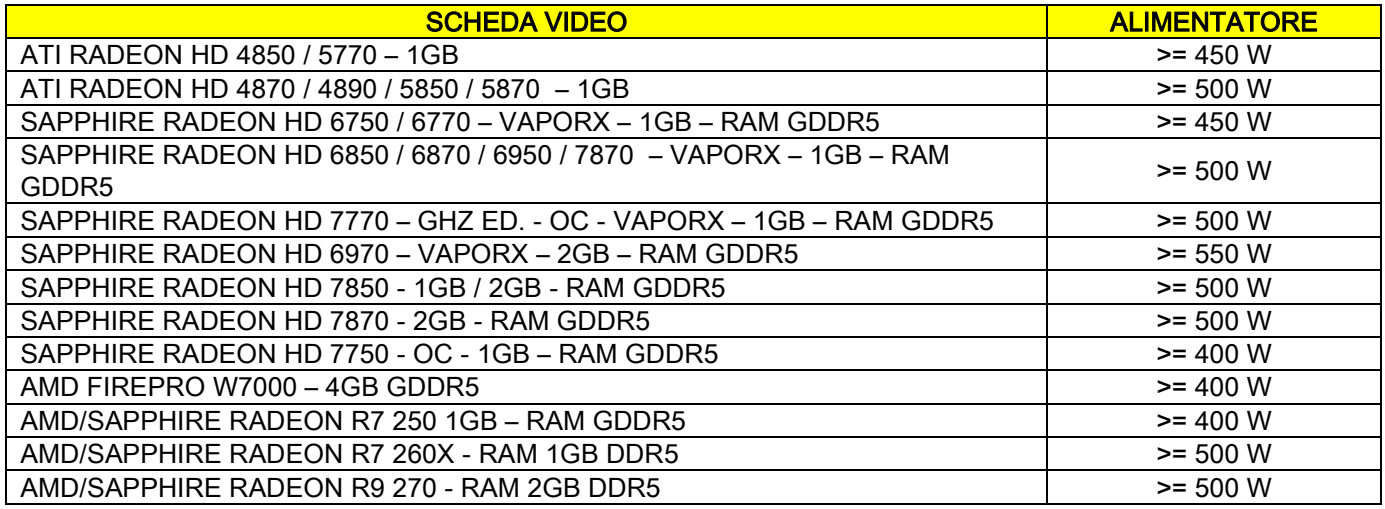

#### Acquisizioni 2D

Requisiti per la postazione di lavoro PC collegata direttamente al dispositivo di acquisizione radiografica, nel caso in cui questo sia dedicato ai soli esami bidimensionali. Qui di seguito sono indicate le caratteristiche minime consigliate. Caratteristiche inferiori a quelle indicate potrebbero risultare in prestazioni poco soddisfacenti o nell'impossibilità di acquisire esami radiografici da questa postazione di lavoro.

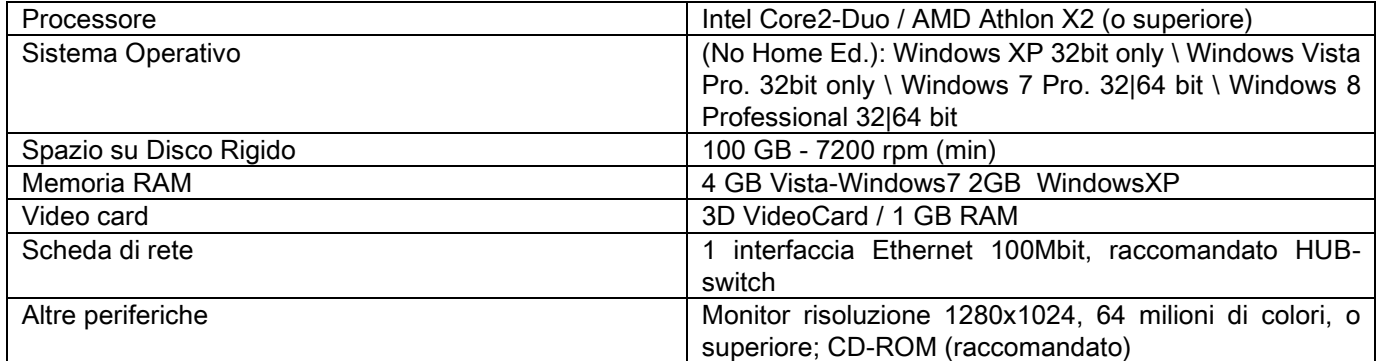

#### Postazioni di lavoro aggiuntive

Per i requisiti minimi delle postazioni di lavoro non collegate direttamente al dispositivo di acquisizione radiografica e dove sarà installato NNT Station o NNT Viewer, consultare il manuale di NNT.

# 10.14. POSIZIONE TARGHETTE DI IDENTIFICAZIONE

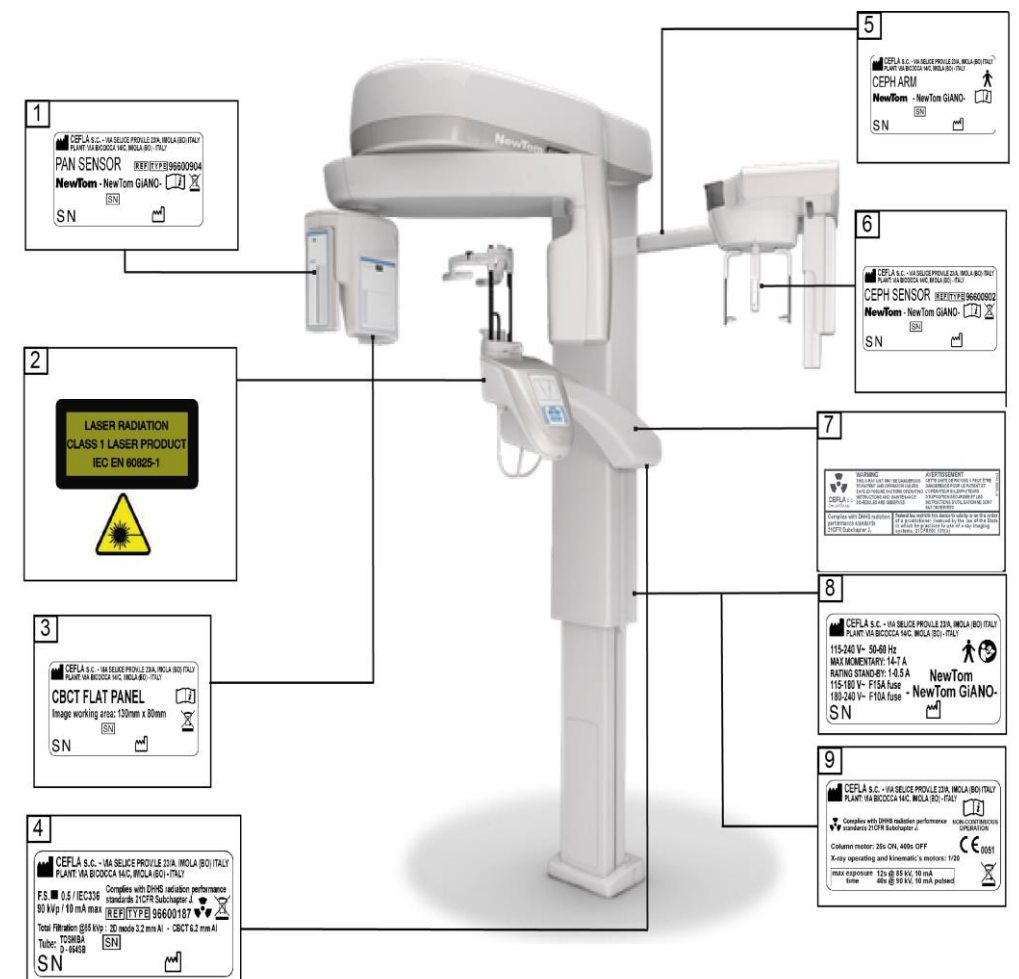

- Targhetta sensore PAN
- Targhette avvertenze e pericolo Laser
- Targhetta sensore CB3D
- Targhetta generatore
- Targhetta braccio CEPH
- Targhetta identificativa sensore CEPH
- Targhetta WARNING e DHHS
- Targhetta principale
- Targhetta marchi

I

Le immagini relative alle targhette hanno valore puramente illustrativo; fare riferimento alla targhetta applicata sulla macchina.

# 11. MESSAGGI D'ERRORE

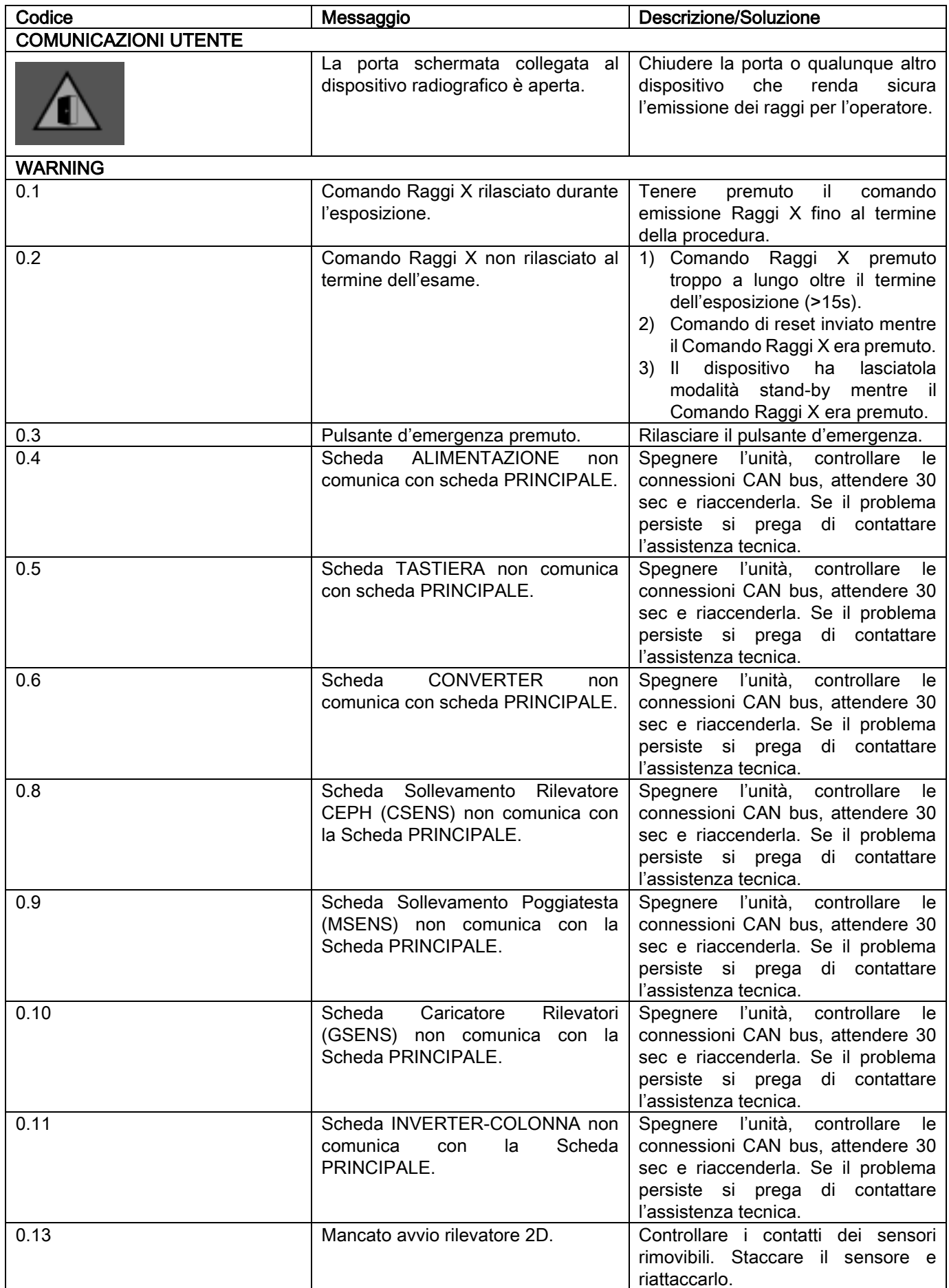

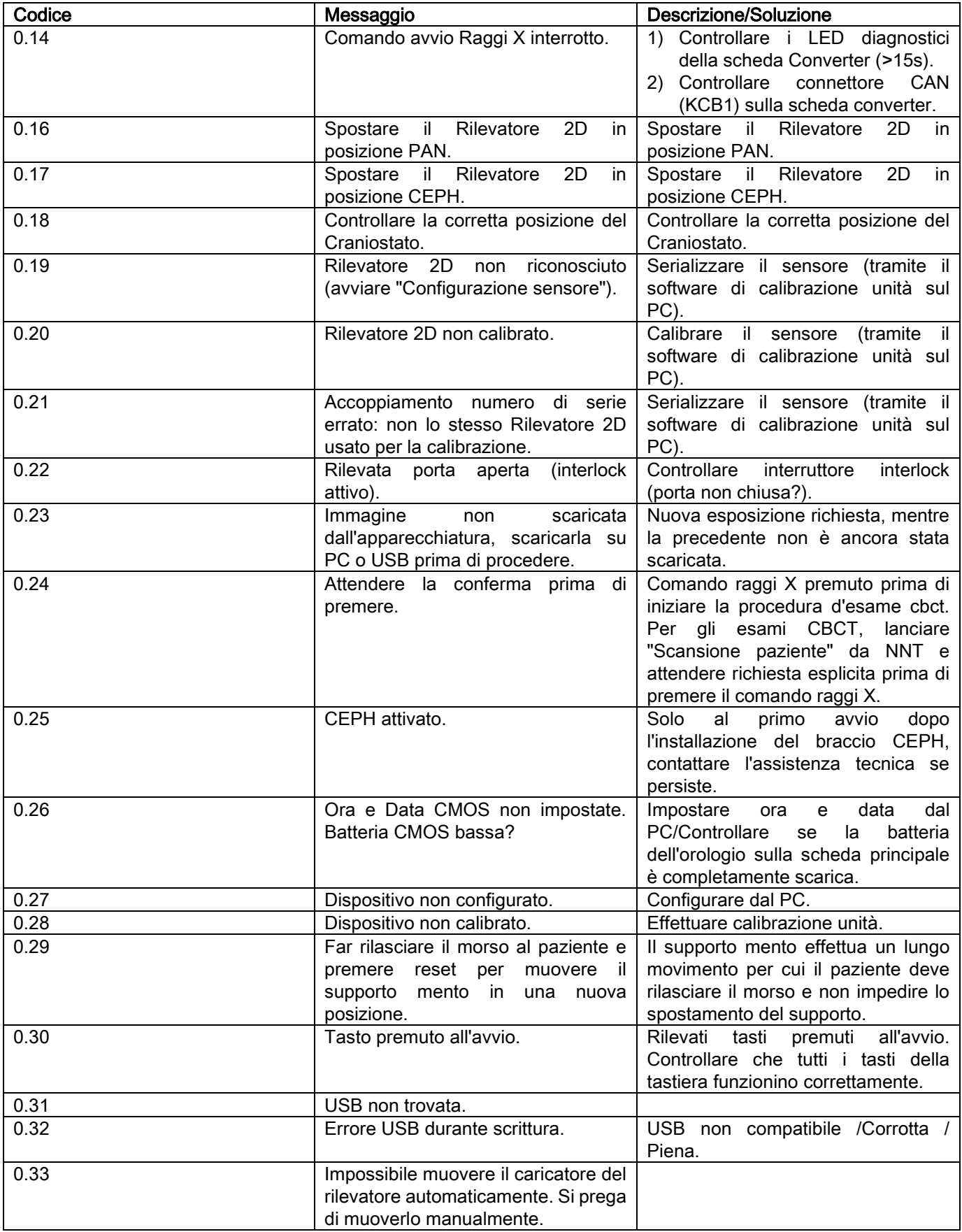

# 12. CONTRATTO DI LICENZA D'USO

#### IMPORTANTE: LEGGERE CON ATTENZIONE

#### 12.1. CONDIZIONI GENERALI DI LICENZA DEL SOFTWARE

La presente licenza si applica esclusivamente al software, inteso come driver e librerie specifiche per la connessione al sistema radiografico digitale e per il suo controllo, ed al software di visualizzazione e archiviazione delle immagini, complessivamente identificati come "NNT" e "NNT viewer" (nel seguito "software") elaborato da Cefla S.C. - Imola (Italia), (nel seguito "autore") e consegnato al cliente (nel seguito "utente"). Le presenti condizioni si intendono integralmente conosciute ed accettate al momento dell'installazione del programma.

La regolare installazione del programma ed il conseguente utilizzo comporta pertanto l'accettazione incondizionata di tutte le condizioni.

# 12.1.1. LICENZA D'USO

Il software, del quale l'autore è e rimane proprietario ad ogni effetto, viene concesso all'utente a titolo di licenza d'uso non esclusiva e gratuita a tempo indeterminato.

La licenza d'uso non comprende la facoltà di ottenere il software in formato sorgente, né di disporre della relativa documentazione logica e di progetto.

L'utente pertanto riconosce che l'autore è e rimane unico, esclusivo e legittimo titolare di tutti i diritti: di proprietà, di copyright e di utilizzazione economica del software e della relativa documentazione.

L'utente è consapevole e riconosce espressamente che i prodotti software, in generale, non possono essere sviluppati in modo che essi funzionino senza errori rispetto a tutte le possibili applicazioni ed utilizzi e che le versioni aggiornate del Software potrebbero introdurre nuovi errori non presenti nella precedente versione.

L'Utente accetta pertanto espressamente che il Software possa contenere errori.

A tal fine l'Utente si obbliga, nel suo interesse, ad effettuare, sempre e con diligenza, copie di backup degli archivi (dati ed immagini) per ovviare a possibili malfunzionamenti del prodotto Software, nonché dei sistemi su cui questo è installato.

L'accettazione dell'eventualità che il Software possa contenere errori costituisce una condizione necessaria a che il Autore conceda all'Utente la licenza di utilizzo del Prodotto Software.

La presente licenza attribuisce la sola facoltà di utilizzo quale Utente finale del Software, secondo le modalità che seguono e secondo le ulteriori condizioni e avvertenze presenti nella documentazione "on-line".

# 12.1.2. COPYRIGHT

Il presente Software è protetto dalle leggi, dai decreti, dai regolamenti e da ogni altra disposizione nazionale applicabile, in particolare dalle norme sul diritto d'autore e sulla proprietà intellettuale, nonché dalle norme comunitarie e dai trattati internazionali in materia applicabili.

Il prodotto Software, ogni sua copia ed ogni parte od elemento di esso (ivi inclusi, in via esemplificativa ma non esaustiva: ogni immagine, icona, fotografia, video, testo), qualsivoglia testo o immagine, la documentazione elettronica ed "on-line" relativa al prodotto Software, sono di proprietà esclusiva del Autore o dei suoi fornitori e non sono riproducibili dall'Utente sotto alcuna forma o modalità. Tutti i diritti sui marchi, sulle denominazioni dei prodotti e su ogni altro segno distintivo sono riservati all' Autore o ai loro rispettivi legittimi titolari.

L'utente si obbliga in particolare a non copiare o riprodurre, in tutto o in parte, il software concesso in uso né in forma stampata, né in forma leggibile dall'elaboratore, così come qualsiasi altra documentazione inerente il software, se non per motivi di sicurezza e di funzionalità operativa e previa espressa autorizzazione dell'autore.

# 12.1.3. UTILIZZO DEL PRODOTTO SOFTWARE E CLAUSULA RISOLUTIVA ESPRESSA

a. Software. L'Utente può installare il Software e può utilizzarlo alle condizioni e con i limiti di cui alla presente licenza. L'Utente non è autorizzato a distribuire il Software, né gratuitamente né in forma onerosa, e neppure a fornire servizi o sviluppare prodotti o applicazioni software basate sul Software o che facciano in qualsiasi modo uso dello stesso.

E' espressamente vietata qualsiasi modifica del software o incorporazione parziale o totale in altri programmi, così come la rimozione, alterazione o contraffazione di marchi/ nomi commerciali/numeri o quant'altro inserito nel software o nei suoi supporti.

b. Restrizioni sulla decodificazione, decompilazione e sul disassemblaggio. L'Utente non può decodificare, decompilare, disassemblare, modificare o tradurre il prodotto Software, salvo quanto previsto espressamente da norme inderogabili di legge.

c. Divieti di cessione/ sublicenza/ locazione. L'Utente non può cedere, né concedere in sublicenza, a titolo gratuito o oneroso, o concedere in locazione o leasing o a qualsiasi altro titolo, a terzi, il Software.

#### Salvo diverso accordo, l'utente non potrà consentirne l'uso a terzi neppure a fini promozionali, dimostrativi o didattici.

Qualora l'Utente non si attenga alle presenti condizioni di utilizzo del Software, e pertanto in caso di inadempimento o violazione delle disposizioni di cui al presente punto contraddistinte dalle lettere a, b e c la licenza s'intenderà revocata di diritto. In tale ipotesi il Autore potrà richiedere all'Utente di provvedere alla distruzione di tutte le copie del Software e di tutte le sue parti componenti in suo possesso.

L'autore avrà facoltà di richiedere il risarcimento dei danni subiti.

# 12.1.4. GARANZIA ED ESCLUSIONE DI GARANZIE

Il Software è fornito nello stato in cui si trova e il Autore non presta e non riconosce alcuna garanzia per vizi originari o sopravvenuti e non formula alcuna promessa di qualità, buon funzionamento relativamente al Software, né presta e riconosce alcuna garanzia circa la conformità del Software con quanto descritto nella documentazione elettronica o "on line" o comunque resa disponibile, eccetto la garanzia sul supporto fisico (USB PEN DRIVE) qualora esso dovesse risultare danneggiato o inutilizzabile.

È esclusa qualsivoglia garanzia anche nell'ipotesi in cui il Software sia inserito o comunque faccia parte di altre applicazioni software sviluppate da soggetti terzi. Relativamente a tali applicazioni, inoltre, il Autore dichiara espressamente di non avere svolto e, comunque, di non svolgere alcuna attività di controllo né di accreditamento del relativo funzionamento.

#### 12.1.5. LIMITAZIONE DI RESPONSABILITÀ

In nessun caso il Autore o i suoi fornitori saranno responsabili per i danni diretti o indiretti (inclusi anche il danno per perdita o mancato guadagno o risparmio, interruzione dell'attività, perdita di informazioni o dati ed altre perdite economiche) derivati all'Utente ovvero a terzi dall'uso o mancato uso del prodotto Software, anche nel caso in cui l'autore sia stato avvertito della possibilità di tali danni. La presente limitazione di responsabilità è applicabile non solo nei casi di utilizzo del Software secondo modalità non conformi alle indicazioni del Autore, ma anche nel caso di utilizzo in conformità delle stesse.

#### 12.1.6. LEGGE APPLICABILE, GIURISDIZIONE E COMPENTENZA

Le condizioni della presente licenza sono soggette alla legge italiana. In deroga ad eventuali diverse norme di collegamento dei singoli ordinamenti o di Convenzioni Internazionali, ogni controversia che dovesse insorgere tra le parti sulla interpretazione od esecuzione dello stesso sarà devoluta in via esclusiva alla Giurisdizione Italiana, con competenza, anch'essa esclusiva, del Foro di Bologna.

# 12.1.7. FORMA SCRITTA

Qualsiasi modifica deve risultare in forma scritta a pena di nullità. Le parti concordano nel non riconoscere validità giuridica alcuna alle dichiarazioni verbali precedenti, contemporanee o successive, da chiunque rese, rinunciando fin d'ora a fare valere eventuali accordi verbali ritenuti modificativi delle presenti condizioni generali. L'autore si riserva di modificare in ogni momento ed unilateralmente le presenti condizioni generali dandone comunicazione con i mezzi ritenuti più opportuni.

#### 12.1.8. TRADUZIONE

Per le traduzioni in altra lingua della presente licenza, resta inteso che, in caso di contrasti interpretativi, sarà considerata prevalente la versione italiana.

# 12.1.9. CONFORMITÀ DEL SOFTWARE ALLE NORME VIGENTI

Qualora l'Autore dichiari la conformità del proprio Software a specifiche leggi o norme regolamentari, tale conformità deve ritenersi sussistente alla data di immissione sul mercato del prodotto da parte dell'Autore.

Essendo evidente che modifiche legislative o regolamentari sono sempre possibili, così come sono sempre possibili mutamenti di indirizzo interpretativo di norme, e ritenuto, altresì, che eventuali modifiche e mutamenti renderebbero il Software in possesso dell'Utente non più conforme a tali disposizioni normative, l'Utente si obbliga di volta a volta ad accertare se l'utilizzo che intende effettuare del Software sia legittimo (o, comunque, sia ancora legittimo), astenendosi dall'utilizzo in caso di dubbio circa la conformità a legge per l'uso che ne intende attuare, avvisando l'autore della circostanza con la massima sollecitudine.

# 13. CONTROLLO E MANUTENZIONE 13.1. CONTROLLI DA PARTE DELL'UTENTE

Le presenti istruzioni forniscono una descrizione delle procedure di manutenzione per il sistema radiografico extraorale.

Le presenti istruzioni si applicano a tutte le versioni dell'apparecchiatura in oggetto, nonché a tutti gli accessori eventualmente forniti a corredo, pertanto la descrizione di alcuni particolari potrebbe non corrisponder Le operazioni di controllo e di manutenzione preventiva devono essere eseguite ad intervalli programmati al fine di salvaguardare la salute di pazienti, utilizzatori ed altre persone in conformità alle normative vigenti ne di uso e manutenzione dei dispositivi radiografici.

Per garantire la sicurezza e l'affidabilità del vostro prodotto, il proprietario dell'impianto dovrebbe controllare l'apparecchiatura ad intervalli regolari (almeno una volta l'anno) o incaricare un tecnico specializzato p Nel caso in cui uno o più controlli programmati non diano esiti soddisfacenti, contattate il vostro rivenditore per un intervento di assistenza tecnica.

Rispondete alle domane con sì (√) o no (−)

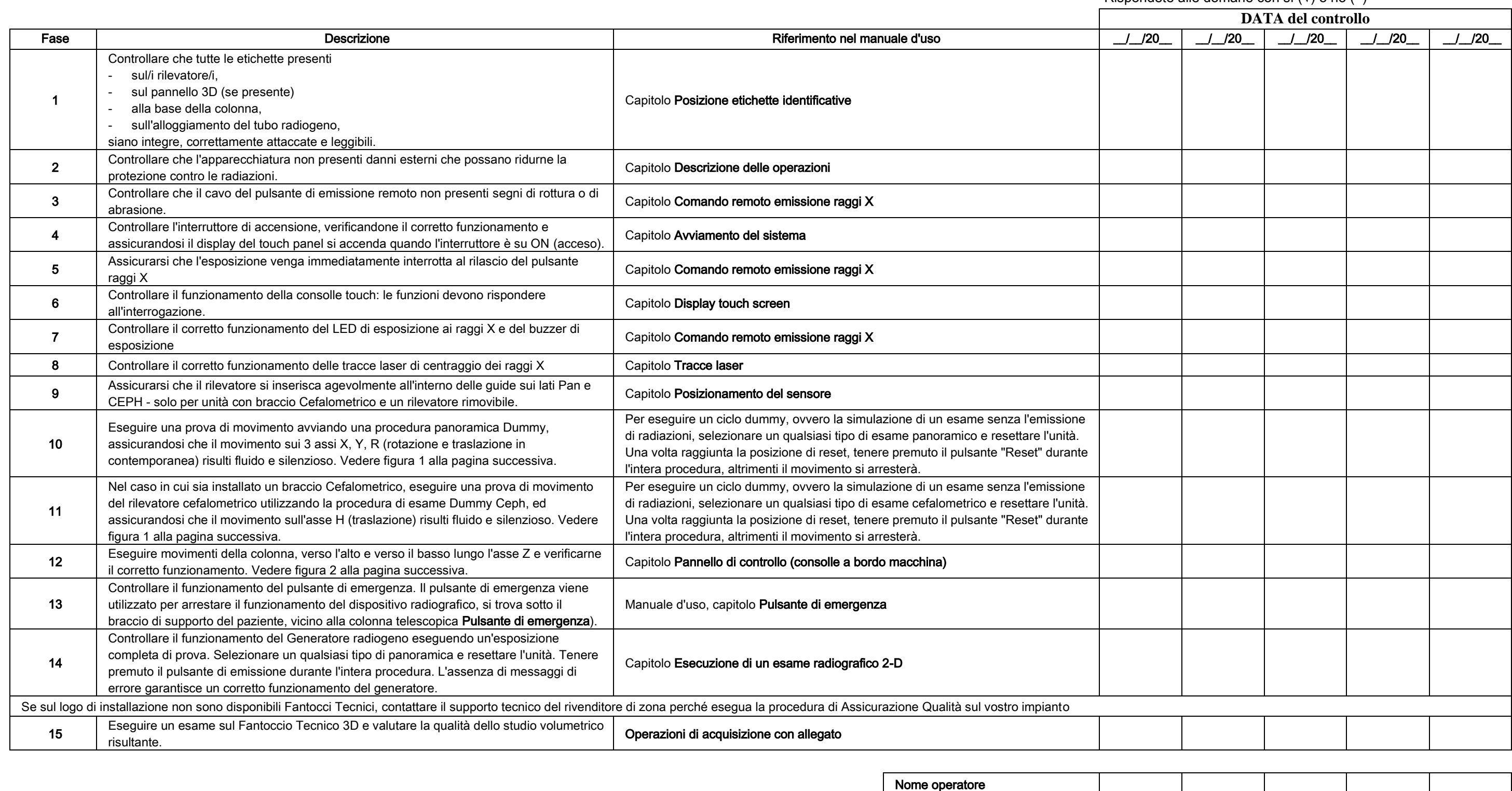

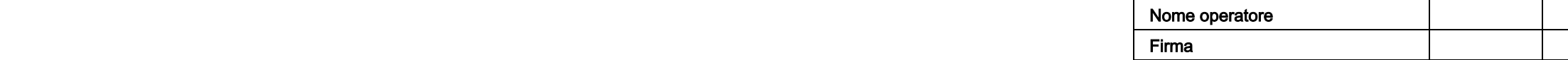

Il sottoscritto conferma che l'apparecchiatura è stata sottoposta ai controlli sopraelencati e che, nell'eventualità fosse stata rilevata una qualsiasi anomalia, si è provveduto ad informare un tecnico autorizzato del rive

IT ISTRUZIONI PER L'USO 67 Tutte le operazioni di controllo e manutenzione eseguite dal proprietario dell'impianto e/o dal tecnico dell'assistenza devono essere registrate nel presente documento e conservate in prossimità dell'apparecchiatura stessa

#### 13.2. MANUTENZIONE TECNICA

Le presenti istruzioni forniscono una descrizione delle procedure di manutenzione per il sistema radiografico extraorale. Le presenti istruzioni si applicano a tutte le versioni dell'apparecchiatura in oggetto. Per garantire la sicurezza e l'affidabilità dell'apparecchiatura installata, un tecnico autorizzato deve eseguire un controllo completo del dispositivo almeno una volta l'anno.

Nel caso in cui vengano eseguite misurazioni che necessitino l'uso di un multimetro, utilizzare sempre un multimetro digitale calibrato.

Tutte le prove seguenti verranno eseguite. Prima di provvedere alla sostituzione di un qualsiasi componente occorre avvisare il cliente.

Rispondete alle domane con sì (√) o no

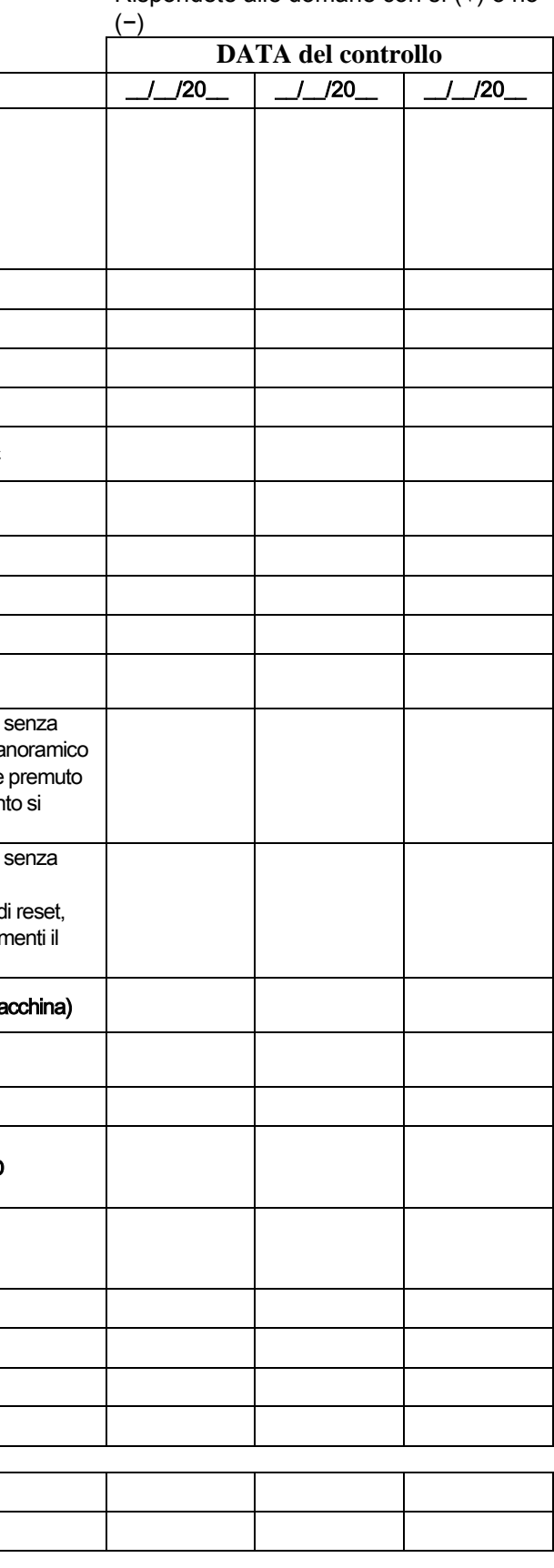

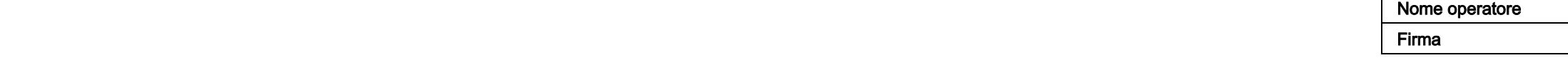

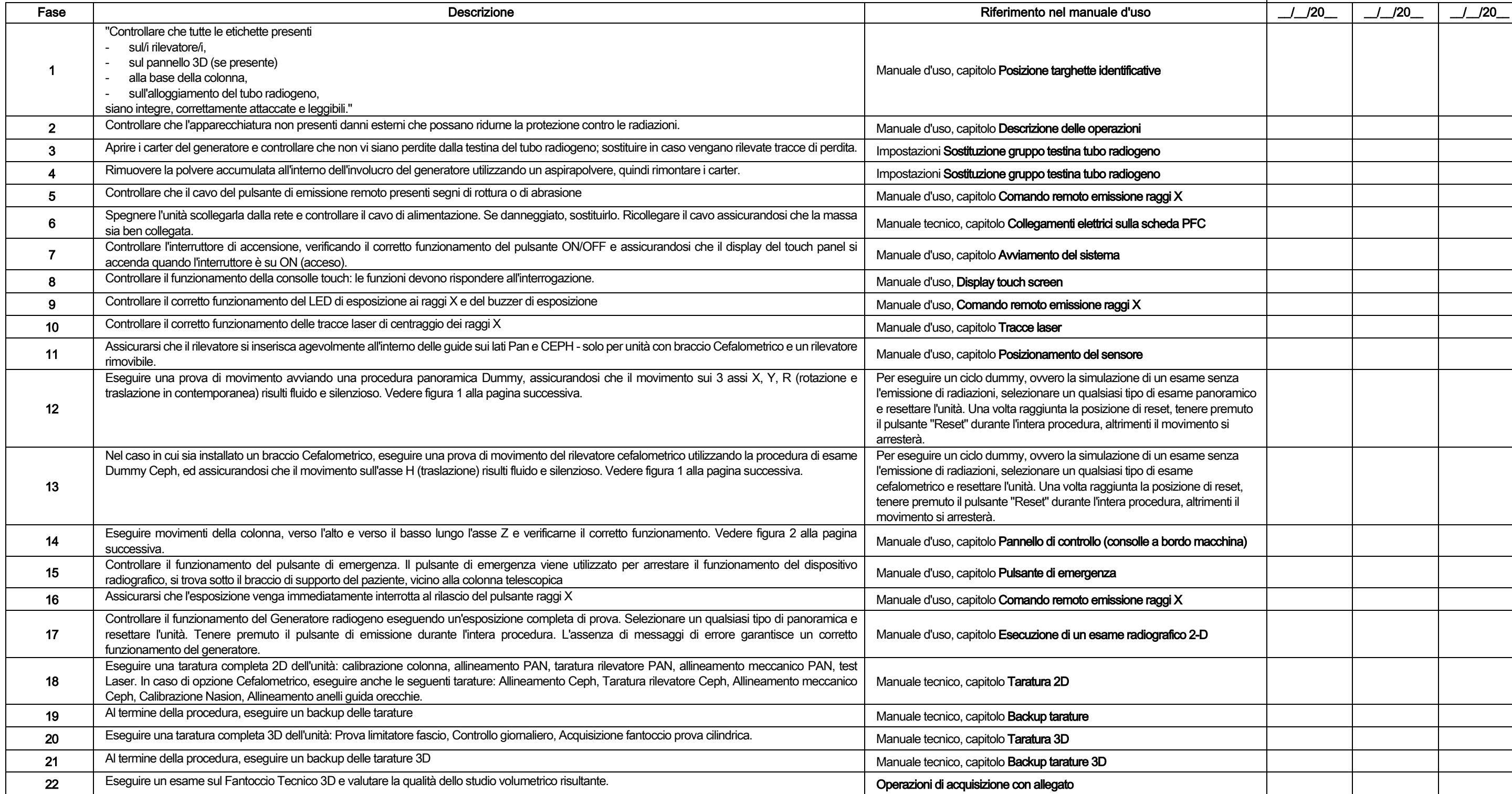

Il sottoscritto / la sottoscritta conferma di aver sottoposto l'unità ai controlli sopraelencati e di aver consegnato la stessa in condizioni operative ottimali.

Tutte le operazioni di controllo e manutenzione eseguite dal proprietario dell'impianto e/o dal tecnico dell'assistenza devono essere registrate nel presente documento e conservate in prossimità dell'apparecchiatura stessa

68 | ISTRUZIONI PER L'USO | ISTRUZIONI PER L'USO

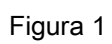

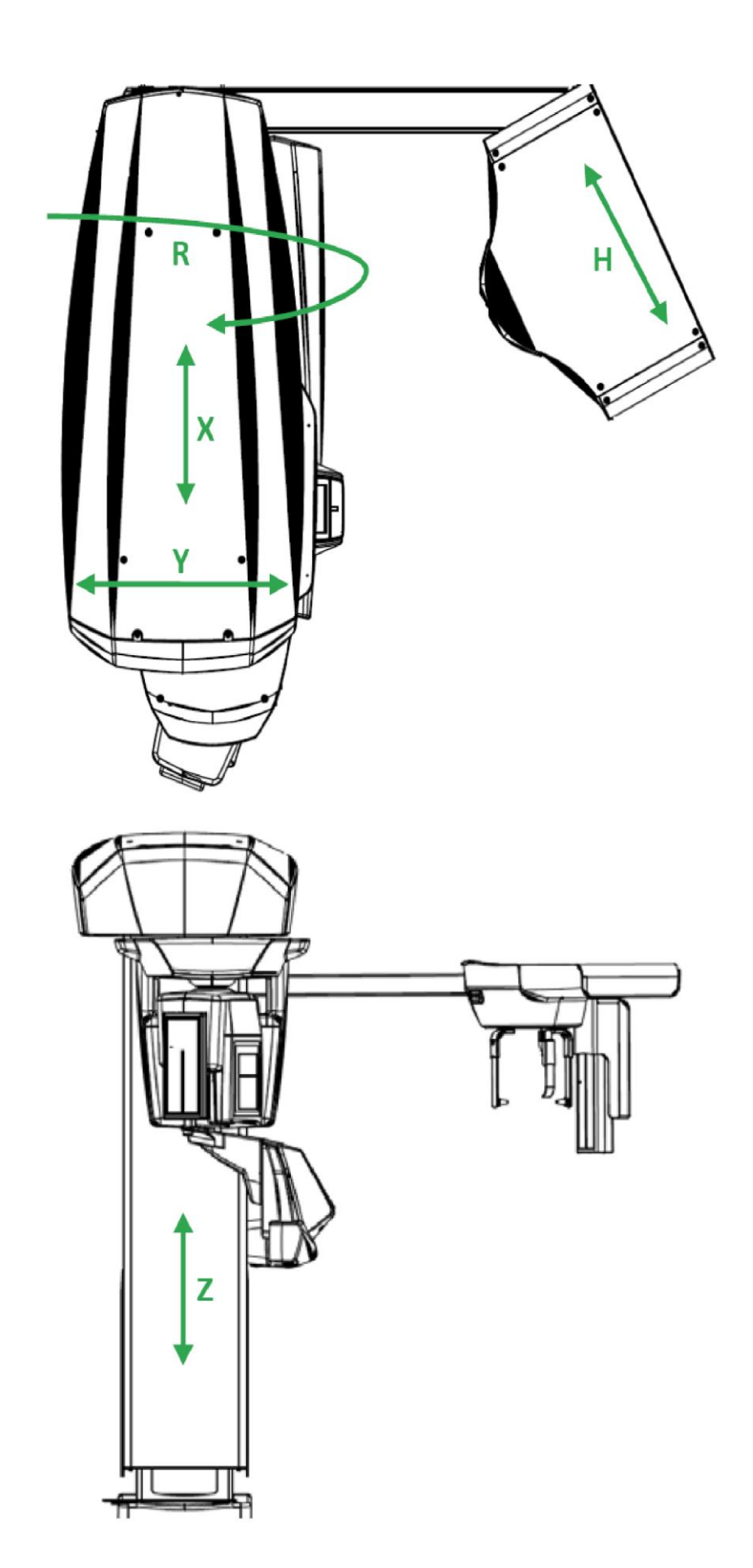

Figura 2

# Index

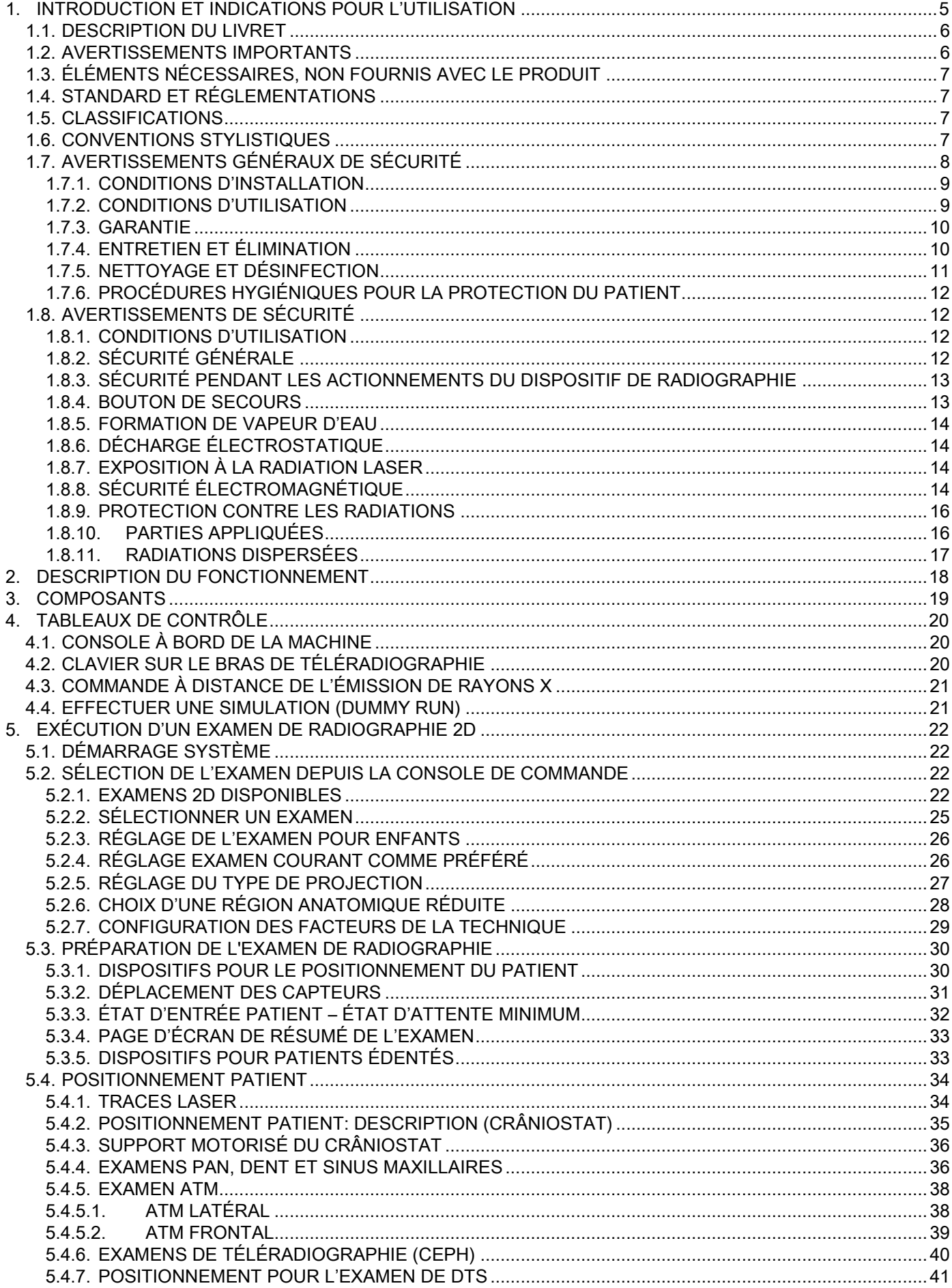

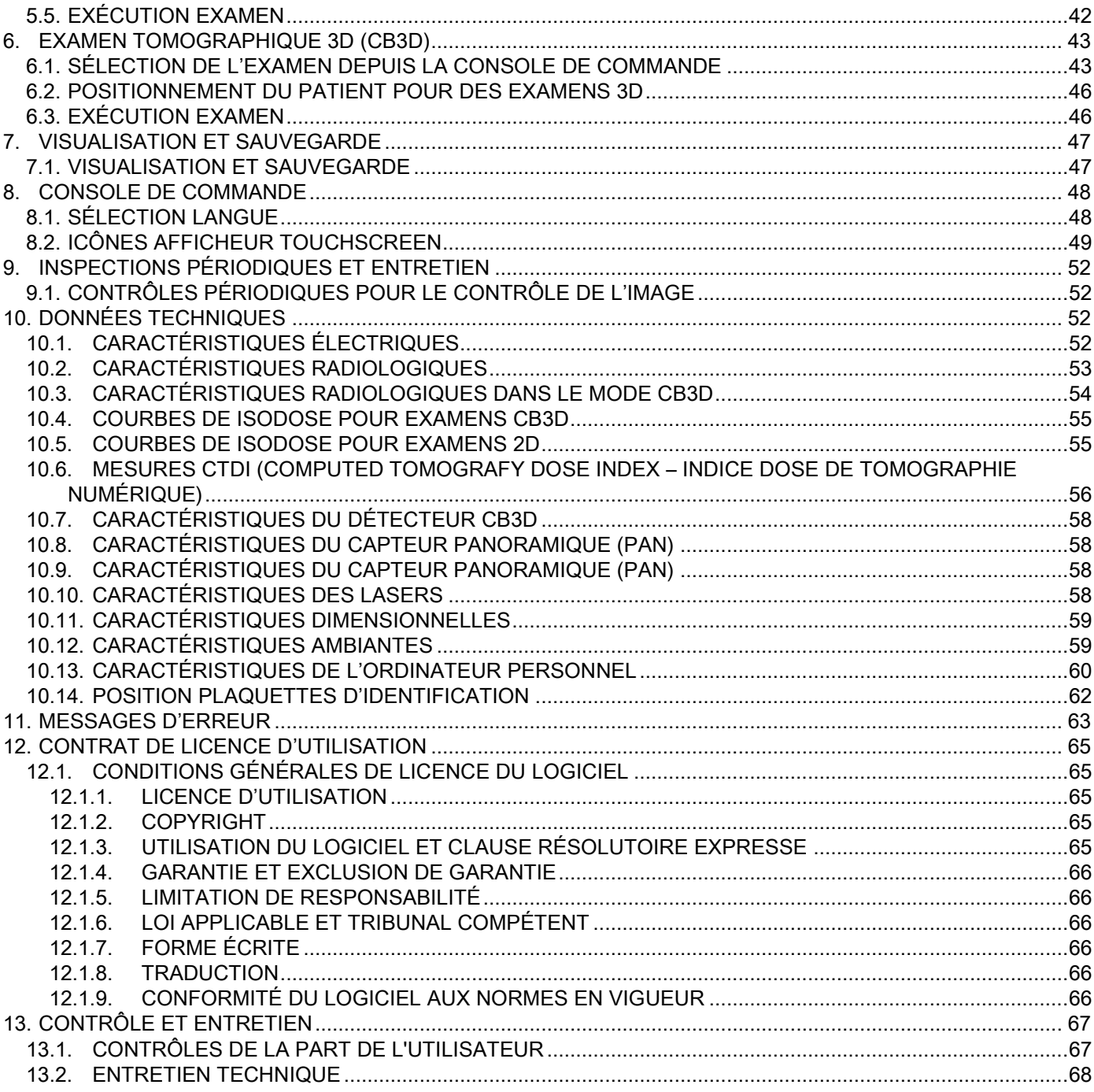

# <span id="page-140-0"></span>1. INTRODUCTION ET INDICATIONS POUR L'UTILISATION

GIANO/VG3 est un système de radiographie extra-orale pour panoramiques numériques, téléradiographies et tomographies indiqué pour :

(I) la production d'images orthopanoramiques du district maxillo-facial, l'examen diagnostique de la denture (dents), des arcades et des autres structures de la cavité buccale ;

(II) la production de radiographies des arcades, des parties du crâne et du carpe pour des examens céphalométriques, si l'appareil est doté de bras de téléradiographie (CEPH) ;

(III) la production d'images tomographiques des structures de la cavité buccale et maxillo-faciales pour l'examen diagnostic de la denture (dents), des arcades, des structures de la cavité buccale et de certains os du crâne, s'il est doté de l'option CBCT.

Ce système effectue des examens tomographiques avec la saisie d'une séquence de rotation à 360 degrés d'images radiographiques et la reconstruction d'une matrice tridimensionnelle du volume examiné, tout en produisant des vues bidimensionnelles de ce volume et l'affichage du rendu des deux images bidimensionnelles et tridimensionnelles. Cette technique est connue comme CBCT ou CB3D.

GIANO/VG3 est un reproducteur d'images numériques, indiqué pour les professionnels experts de ce secteur, permettant d'obtenir de manière simple et automatique des images dentaires, à bas dosage, très détaillées et précises. GIANO/VG3 est un système numérique: L'image est saisie par un détecteur de rayons X et une source de rayons X à potentiel constant, alimentée par un générateur de haute tension à haute fréquence. L'image est ensuite transférée à un ordinateur, en temps réel (2D ou 3D) ou successivement (2D) suivant les exigences et le choix de l'opérateur.

GIANO/VG3 permet les projections suivantes :

- vues standard ou panoramiques pédiatriques (PAN) ;
- vues complètes ou partielles de la denture, sélectionnées par l'utilisateur (DENT) ;
- vues frontales et latérales des sinus maxillaires (SIN) ;
- vues latérales et postéro-antérieures des articulations temporo-mandibulaires (ATM), sous plusieurs angles.

En cas de montage du bras de téléradiographie (CEPH), GIANO/VG3 permet les projections suivantes :

- céphalographies en vue latéro-latérale standard ou pédiatriques ;
- céphalographies en vue antéro-postérieure et postéro-antérieure ;
- radiographie de la main (carpe).

Si le système est doté de l'option CB3D, GIANO/VG3 permet aussi de saisir des images tomographiques.

GIANO/VG3 est indiqué pour l'emploi en odontologie dans les domaines suivants :

- Endodontie ;
- Parodontologie ;
- Prothèses dentaires ;
- Diagnostic fonctionnel et thérapie des dysfonctionnements cranio-mandibulaires ;
- Odontologie chirurgicale ;
- Implantologie ;
- Chirurgie maxillo-facial ;
- Orthodontie.

#### Contre-indications :

- Affichage des structures cartilagineuses ;
- La technique CBCT a une capacité limitée dans l'identification des tissus mous.

# <span id="page-141-0"></span>1.1. DESCRIPTION DU LIVRET

Ce manuel est un instrument essentiel de consultation et contient d'importantes informations et instructions pour l'emploi du système de radiographie et des commandes correspondantes.

Ces instructions décrivent comme utiliser correctement et en toute sécurité le système de radiographie numérique.

Lire attentivement et se familiariser avec tout le contenu du manuel avant d'utiliser le système. Pour l'utilisation du logiciel, se reporter au manuel prévu à cet effet.

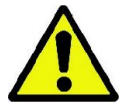

Ce manuel est fourni exclusivement en format électronique sur DVD et il peut être directement consulté sur l'écran du PC pendant l'utilisation.

Il est conseillé de conserver à portée de la main une copie de ce manuel afin de former le personnel préposé et comme guide pour la consultation pendant l'utilisation de l'appareil. En outre, ce manuel contient toutes les informations nécessaires pour la sécurité du patient, de l'opérateur et du dispositif.

Il est conseillé de lire avec une attention particulière les paragraphes sur les normes de sécurité.

Le texte original de ce manuel est en langue italienne.

#### <span id="page-141-1"></span>1.2. AVERTISSEMENTS IMPORTANTS

Le système de radiographie numérique, les pilotes et les logiciels correspondants ont été mis au point et produits par Cefla S.C. - Imola (Italie), par la suite appelé le « Producteur », qui est le constructeur et le distributeur en conformité avec la directive sur la Communauté Européenne pour les dispositifs médicaux.

Pour l'utilisation du système, si celui-ci est doté de la fonction optionnelle de tomographie, il faut disposer d'un Ordinateur Personnel doté d'un logiciel spécifique pour la saisie et l'archivage des images. Voir le manuel d'utilisation du logiciel pour l'installation et l'utilisation. Si le système est utilisé pour les fonctions de saisie des images panoramiques et céphalométriques uniquement, l'utilisation d'un Ordinateur Personnel est possible mais non indispensable. Veuillez lire attentivement ce manuel et les manuels de l'ordinateur personnel et du logiciel avant d'utiliser l'appareil.

- La reproduction, la mémorisation et la transmission sous quelque forme que ce soit (électronique, mécanique, par photocopie, traduction ou d'autres moyens) de cette publication sont interdites sans l'autorisation écrite du Producteur.
- Le Producteur met en œuvre une politique d'amélioration constante de ses produits ; donc, il se peut que certaines instructions spécifiques et des images contenues dans ce manuel puissent ne pas correspondre au produit acheté.
- Le Producteur se réserve le droit d'apporter toutes modifications à ce manuel sans préavis.
- Les informations, les spécifications techniques, les illustrations contenues dans cette publication ne sont pas contraignantes. Le Producteur se réserve le droit d'apporter des modifications et des améliorations techniques sans modifier les instructions présentes.
- Toutes les marques enregistrées et les noms des produits mentionnés appartiennent aux propriétaires correspondants.
- Lire attentivement le CONTRAT DE LICENCE d'UTILISATION avant d'utiliser le produit. Lors de l'installation du programme, l'acceptation du contrat vous sera explicitement proposée. La non acceptation comporte l'inhibition de l'installation même.

Veuillez prêter une attention particulière aux sections du manuel contenant les symboles indiqués :

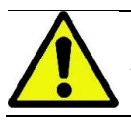

Avertissements concernant la sécurité du patient ou de l'opérateur.

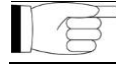

Informations importantes concernant l'utilisation du produit.

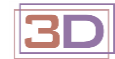

Seulement pour machines 3D.

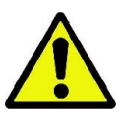

Dans le respect des normes de la loi sur la confidentialité des données personnelles en vigueur dans de nombreux Pays, il est conseillé de protéger convenablement les données de nature sensible ; En outre, avant l'expédition, par des moyens informatiques, d'images ou de données personnelles sur les patients, il faut obtenir l'autorisation des patients mêmes. Si les normes en vigueur l'exigent, le praticien est obligé de protéger les données en utilisant des mots de passe de protection ; voir le manuel du système d'exploitation Microsoft® Windows pour connaître les méthodes de protection contre l'accès aux données par mot de passe.

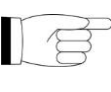

Il est conseillé d'effectuer régulièrement (soit au moins une fois par semaine) des copies de réserve des archives. Cela permet de faire face aux dommages éventuels du disque fixe de l'ordinateur utilisé ou des archives mêmes.

# <span id="page-142-0"></span>1.3. ÉLÉMENTS NÉCESSAIRES, NON FOURNIS AVEC LE PRODUIT

Pour le fonctionnement correct, le produit a besoin d'être connecté à un Ordinateur Personnel (ou PC) et du logiciel correspondant. Pour les caractéristiques minimums de l'ordinateur, se reporter au paragraphe « DONNÉES TECHNIQUES ».

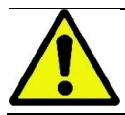

L'ordinateur n'est pas fourni avec l'appareil. On recommande d'utiliser exclusivement un ordinateur conforme à la norme concernant les dispositifs pour la technologie de l'information IEC 60950-1:2007.

# <span id="page-142-1"></span>1.4. STANDARD ET RÉGLEMENTATIONS

#### Ce système a été conçu pour répondre aux standards suivants :

- Directive 93/42/CEE et modifications successives apportées (dir. 2007/47/CE) - Directive Dispositifs Médicaux ;
- Directive 2006/42/CEE Directive Machines.

#### Normes techniques :

IEC 60601-1:2005 IEC 60601-1-2:2007 IEC 60601-1-3:2008 IEC 60601-2-63:2012 IEC 60601-1-6:2010 IEC 62366:2007 IEC 60825-1:1993

0051

La marque CE assure la conformité du produit comme il a été décrit à la Directive de la Communauté Européenne pour dispositifs médicaux 93/42/CEE et modifications successives apportées.

#### <span id="page-142-2"></span>1.5. CLASSIFICATIONS

Ce système a été classé dans la Classe I et de Type B en ce qui concerne la sécurité suivant les prescriptions de la norme IEC 60601-1.

Ce système est classé comme un appareil électro-médical à rayons X de classe IIB suivant la Directive de la Communauté Européenne pour dispositifs médicaux 93/42/CEE et modifications successives apportées.

#### <span id="page-142-3"></span>1.6. CONVENTIONS STYLISTIQUES

Sur le dispositif de radiographie et dans le manuel, on peut trouver les symboles suivants :

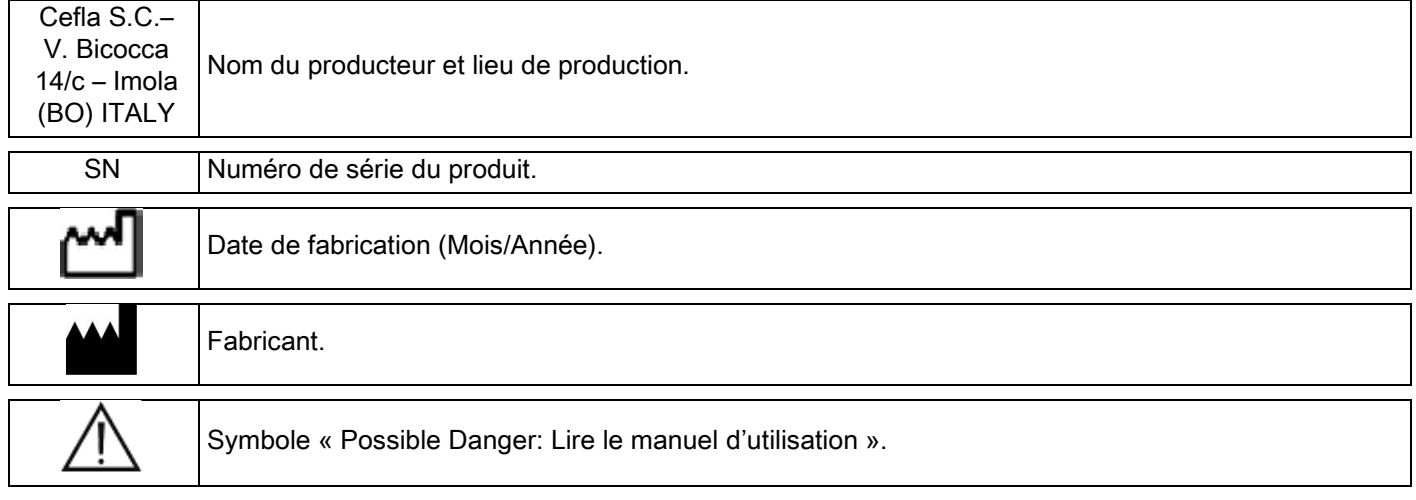

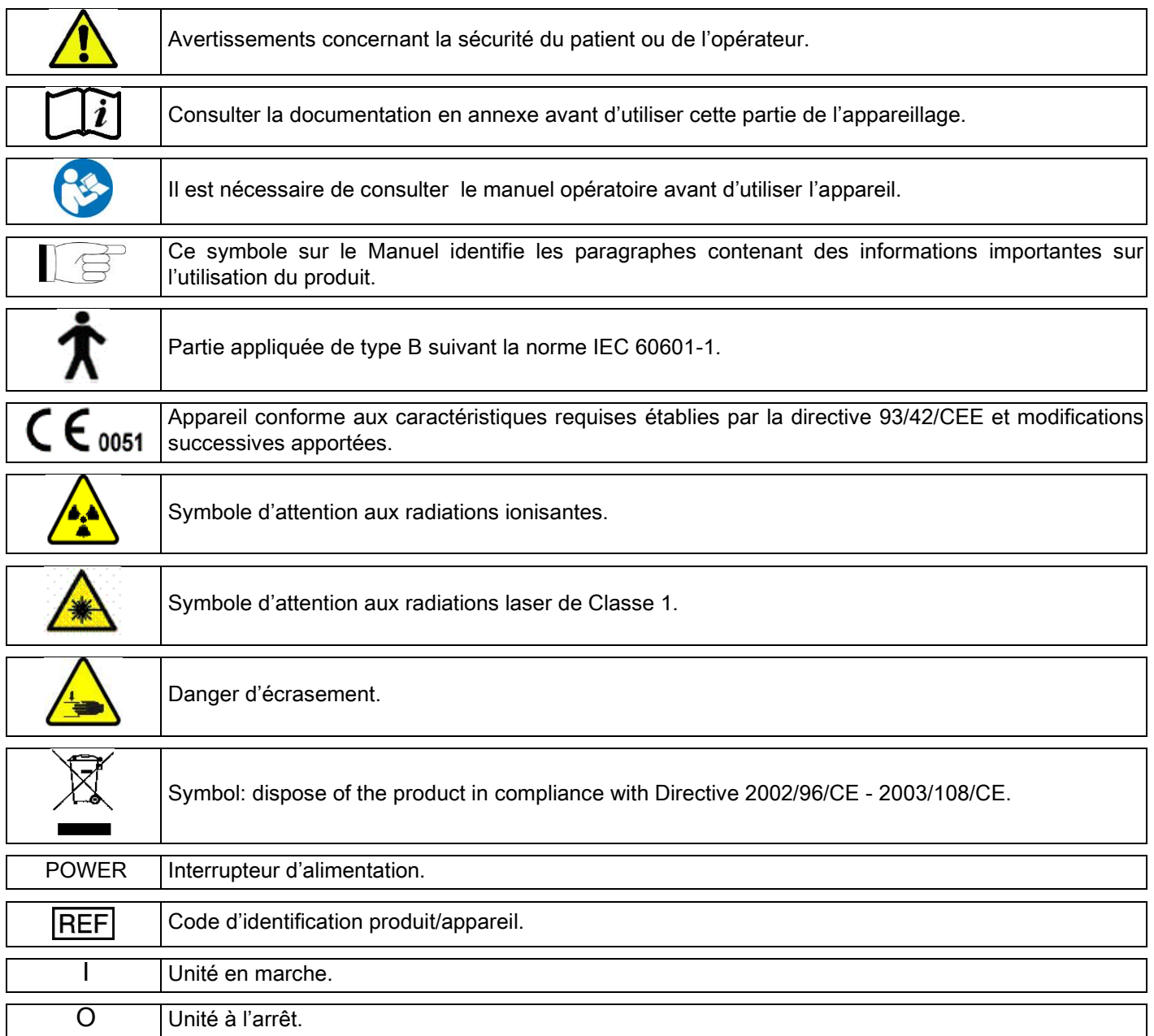

# <span id="page-143-0"></span>1.7. AVERTISSEMENTS GÉNÉRAUX DE SÉCURITÉ

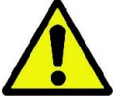

Ces instructions décrivent les modalités correctes d'utilisation du système. Veuillez lire attentivement ce manuel avant d'utiliser l'appareil.

Le titulaire ou le responsable du site d'installation doivent vérifier le respect du règlement local en vigueur et/ou demander le conseil d'un Expert Qualifié. Veiller en particulier que les obligations découlant de la loi sur la protection des travailleurs, de la population et des patients contre les radiations soient respectées.

Les principales RÉFÉRENCES RÉGLEMENTAIRES sont listées dans le présent manuel (1.4 - Standards et Règlements).

Ne pas utiliser le système pour des emplois autres que ceux décrits dans les indications d'utilisation (Introduction); ne pas l'utiliser à défaut des connaissances nécessaires dans le domaine de l'odontologie et de la radiographie.

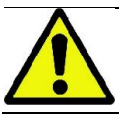

La loi limite et réserve la vente et l'utilisation de ce dispositif exclusivement aux praticiens, dentistes ou spécialistes de radiologie.
# 1.7.1. CONDITIONS D'INSTALLATION

- Le système ne doit pas être utilisé s'il présente des défauts électriques, mécaniques ou de radiation. Comme pour tous les systèmes électro-médicaux, il doit être correctement installé, utilisé, maintenu et suivi, afin d'assurer la sécurité et l'efficacité de son fonctionnement.
- Tout le système doit être installé par un technicien autorisé par le Producteur sous la supervision d'un Expert Qualifié.
- Le local prévu pour l'installation du système doit être destiné exclusivement à un usage médical et concu par un expert en protection contre le risque de radiations, dans le respect des règlements en vigueur dans le pays d'utilisation.
- Pour l'Europe, le système électrique de l'environnement où l'appareil est installé doit être conforme aux normes IEC 60364-7-710 (Normes sur les systèmes électriques des locaux destinés à l'usage médical).
- Ce système de radiographie exige des précautions spéciales concernant la conformité électromagnétique et il doit être installé dans le respect des recommandations fournies dans le paragraphe « sécurité électromagnétique » de ce manuel.
- L'installation doit tenir en bonne prise de compte les dimensions d'encombrement maximales de l'appareil pendant les déplacements, de manière à éviter toute collision avec les objets présents dans le local. Voir le schéma des dimensions d'encombrement contenu dans le manuel de service.
- L'installation doit permettre la communication audio-visuelle entre l'opérateur et le patient pendant l'exécution de l'examen.
- Le système peut être installé dans les configurations suivantes :
	- 1. fixation murale ;
	- 2. appuyé au sol à l'aide d'une base statique (en option).
- L'installation non conforme aux prescriptions fournies par le producteur pourrait provoquer une augmentation des émissions électromagnétiques du système de radiographie et une diminution de son imperturbabilité en cas de brouillages.
- En particulier, utiliser un câble blindé pour la connexion de la commande à distance des Rayons X, et réaliser la connexion comme indiqué dans le manuel technique.

Pour de plus amples détails, utiliser le gabarit d'installation et se reporter aux instructions détaillées contenues dans le manuel de service.

# 1.7.2. CONDITIONS D'UTILISATION

L'appareil devra être utilisé exclusivement par un personnel autorisé (médical et paramédical) correctement formé.

Pour les installations au CANADA, veiller à ce que les prescriptions suivantes de Santé Canada soient respectées.

(a) L'imagerie 3D ne doit pas être utilisée pour des criblages de routine. Les examens d'imagerie 3D doivent être effectués en fonction des conditions cliniques du patient. Chaque examen doit être justifié en démontrant que les bénéfices dépassent les risques.

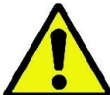

(b) L'emploi de tabliers de plomb avec des cols thyroïdiens est nécessaire.

(c) Avant l'examen, les femmes dans l'âge de procréation doivent déclarer si elles sont enceintes ou si elles peuvent l'être. Dans l'affirmative, la patiente ne doit pas être soumise à cet examen sans avoir d'abord consulté un radiologiste hospitalier agréé pour évaluer avec la patiente et l'opérateur les bénéfices et les risques associés à ce type de procédure par rapport à d'autres types d'examen.

(d) L'opérateur doit être protégé par la distance et par un écran et doit rester dans la salle où l'examen est exécuté exclusivement dans les rares cas où le patient a besoin d'être assisté. Si l'opérateur doit rester dans la salle de l'examen, il ou elle doit porter un tablier de plomb et un col thyroïdien.

Pour les utilisateurs situés au Brésil : en cas de réclamations ou de demande d'assistance technique, on est prié de se mettre en contact par courrier électronique avec servico.odontologico@cefla.it

# 1.7.3. GARANTIE

Le producteur garantit la sécurité, la fiabilité et les performances de l'appareil.

- La garantie est subordonnée au respect des prescriptions suivantes :
- les conditions reportées sur le certificat de garantie doivent être rigoureusement respectées ;
- l'appareil doit être utilisé exclusivement dans le respect des instructions figurant dans ce manuel ;
- le montage, l'assistance après-vente et la mise à jour des appareils doivent être effectués par un personnel autorisé par le producteur ;

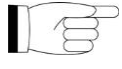

- ne pas ouvrir les capots de l'appareil : le montage, les réparations et en général toutes les opérations qui impliquent l'ouverture des capots doivent être effectuées exclusivement par des techniciens autorisés par le producteur ;
- l'appareil doit être installé exclusivement dans des locaux respectant les contraintes reportées dans le manuel ;
- le local où est installé l'unité de radiologie doit être conforme aux directives officielles qui disciplinent la protection contre les radiations dans le pays d'utilisation.

### 1.7.4. ENTRETIEN ET ÉLIMINATION

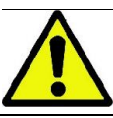

Ne jamais retirer les couvertures de l'appareil.

L'appareil ne contient pas de pièces qui peuvent être réparées directement par l'utilisateur. En cas de malfonctionnement, ne pas chercher d'exécuter d'opérations d'entretien. Si des malfonctionnements sont décelés ou soupçonnés, ne pas chercher d'effectuer de travaux d'entretien et ne pas utiliser le système sur un patient, mais contacter directement le distributeur local.

Aucune partie mécanique ou électronique du système de radiographie ne peut être soumise à des travaux d'entretien de la part de l'utilisateur.

L'ouverture des boîtiers pour avoir accès aux circuits internes peut provoquer la rupture des dispositif et la violation des moyens de protection pour la sécurité électrique ainsi que la déchéance de la garantie.

L'entretien, la réparation et les modifications du dispositif doivent être effectués par un personnel directement autorisé par le Producteur ou par des tiers expressément autorisés par le Producteur et doivent être conformes aux normes de la loi en vigueur et aux règles techniques généralement reconnues.

Tous les composants du système doivent être contrôlés et éventuellement remplacés par un personnel qualifié.

Pour les travaux d'entretien éventuels, veuillez contacter le Producteur en consultant le site internet indiqué sur la couverture de ce manuel. et remplir la fiche de Demande d'Informations.

D'autres informations concernant l'inspection et l'entretien périodique du dispositif sont contenues dans le document "GIANO/VG3 - Inspection and Maintenance".

Au cas où, pour quelque raison que ce soit, il faudrait rendre l'appareil ou des parties de celui-ci au Producteur ou à un centre d'Assistance Après-vente, on recommande de désinfecter toutes les parties extérieures de l'appareil par un produit spécifique (voir le paragraphe « Nettoyage et désinfection ») et de le rendre dans l'emballage d'origine.

Au terme du cycle de vie de l'appareil, éliminer l'appareil dans le respect du règlement en vigueur. On conseille en outre de désinfecter toutes les parties extérieures de l'appareil avant l'élimination et de séparer les matériels pour le tri sélectif éventuel.

Aux termes des Directives 2002/95/CE, 2002/96/CE et 2003/108/CE, concernant la réduction de l'utilisation de substances dangereuses dans les appareils électriques et électroniques ainsi que l'élimination des déchets, il est obligatoire de ne pas éliminer ceux-ci comme des déchets urbains, mais de procéder au tri sélectif. Au moment de l'achat d'un nouvel appareil du même type, en raison d'un à un, l'appareil arrivé en fin de vie devra être remis au revendeur pour l'élimination. Concernant la réutilisation, le recyclage et les autres formes de récupération des déchets susmentionnés, le producteur assure les services prévus par les lois nationales. Un tri sélectif correct pour envoyer successivement l'appareil usé au recyclage, au traitement et à l'élimination dans le respect de l'environnement permet d'éviter les éventuels effets négatifs sur l'environnement et la santé et favorise le recyclage des matériels dont il est constitué. Le symbole de la borne de propreté figurant sur l'appareil indique que le produit en fin de cycle de vie utile doit être collecté séparément des autres déchets. L'élimination abusive du produit comporte l'application des sanctions établies par la Loi en vigueur dans les différents pays.

### 1.7.5. NETTOYAGE ET DÉSINFECTION

Nettoyer est la première opération nécessaire pour tout type de processus de désinfection. L'action physique de frotter à l'aide de produits détergents et tensioactifs et de rincer à l'eau élimine un nombre important de micro-organismes. Si une surface n'est pas propre, le processus de désinfection ne peut pas avoir de succès.

Quand une surface ne peut pas être bien nettoyée, elle devrait être protégée par des barrières.

Les parties extérieures de l'appareil doivent être nettoyées et désinfectées à l'aide d'un produit pour usage hospitalier indiqué pour HIV, HBV et tuberculocide (désinfectant de niveau intermédiaire) spécifique pour les petites surfaces.

Les médicaments et les produits chimiques utilisés dans le cabinet dentaire peuvent endommager les surfaces peintes et les parties en plastique. Les essais et les études menés ont démontré que les surfaces ne peuvent pas être complètement protégées contre l'agression des produits disponibles sur le marché. On recommande d'utiliser des protections-barrières chaque fois que cela est possible.

Les effets agressifs des produits chimiques dépendent aussi du temps de permanence sur les surfaces. Il est donc important de ne pas laisser le produit choisi sur les surfaces de l'appareil plus longtemps que le temps prescrit par le fabricant.

On recommande d'utiliser un désinfectant spécifique de niveau intermédiaire, STER 1 PLUS (CEFLA S.C.), compatible avec les surfaces peintes, les parties en plastique et les surfaces métalliques non peintes. En alternative, on recommande d'utiliser des produits contenant :

- Éthanol à 96 % Concentration : maximum 30 g. pour tous les 100 g de désinfectant.
- 1-Propanol (n-propanol, alcool propylique, alcool n-propylique). Concentration : maximum 20 g. pour tous les 100 g de désinfectant.
- Combinaison d'éthanol et de propanol. Concentration : la combinaison de ceux-ci doit être comme maximum 40 g. pour tous les 100 g de désinfectant.

#### - Superficies vernies et les parties en matériau plastique.

- Incidin Spezial (Henkel Ecolab);
- Omnizid (Omnident);
- Plastisept (Alpro) (non tuberculostatique puisque le produit n'est pas à base d'alcool);
- RelyOn Virkosept (DuPont);
- Green & Clean SK (Metasys) (non tuberculostatique puisque le produit n'est pas à base d'alcool).
	- Ne pas utiliser de produits contenant de l'alcool isopropylique (2-propanol, isopropanol)

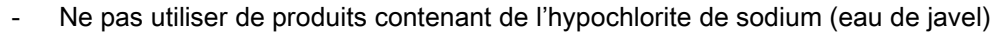

- Ne pas utiliser de produits contenant des phénols.
	- L' utilisation de tout type de produit doit être faite dans le respect des dispositions du fabricant.
- Ne pas mélanger le désinfectant STER 1 PLUS avec d'autres produits.

Ne pas vaporiser le produit choisi directement sur les surfaces de l'appareil.

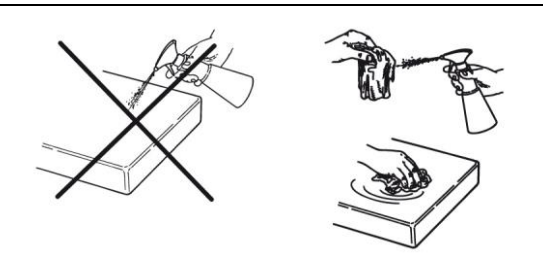

Pour le nettoyage et la désinfection, utiliser du papier jetable souple, non abrasif (ne pas utiliser de papier recyclé) ou de gaze stérile.

- On recommande de couper l'appareil avant d'exécuter les opérations de nettoyage et désinfection des parties extérieures ;
- Ce qui est utilisé pour le nettoyage et la désinfection doit être jeté au terme de l'opération.

# 1.7.6. PROCÉDURES HYGIÉNIQUES POUR LA PROTECTION DU PATIENT

Les protections hygiéniques jetables sont le moyen principal de protection contre la transmission d'infections croisées entre les patients. Afin d'éviter la transmission de pathologies infectieuses d'un patient à l'autre, il faut toujours utiliser les protections jetables fournies. Les protections jetables sont un dispositif médical de classe I et ne peuvent pas être remplacées par d'autres dispositifs ayant des caractéristiques inférieures. Les protections jetables doivent être conformes aux normes ISO 10993-1 sur la biocompatibilité et approuvées par les organismes de contrôle si cela est exigé (par exemple FDA, CE).

Toujours remplacer les protections hygiéniques jetables du mors avant de positionner un autre patient.

Les protections hygiéniques jetables (Cefla code 97901337) doivent être conservées dans un endroit sec et propre sans être directement exposées à la lumière du soleil ou aux rayons UV.

Le mors et la mentonnière peuvent être désinfectés en les plongeant dans un liquide de stérilisation à froid. Pour la stérilisation de ces parties, suivre les instructions du fournisseur du produit de stérilisation.

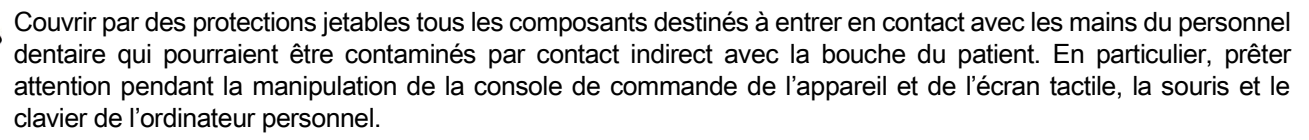

Avant exposition des patients aux rayons X, toujours couvrir le cale-dents avec une nouvelle protection hygiénique en plastique, propre et stérile, afin d'éviter toute contamination croisée.

Note aux utilisateurs au Canada: demandez à votre distributeur officiel de matériel dentaire, des protections hygiéniques en plastique qui sont adaptées à la taille et qui sont légalement commercialisé au Canada

En conformité avec les dispositions de Santé Canada, les protections hygiéniques pour couvrir le cale-dents sont des dispositifs de classe I fournies par des distributeurs agréés, comme indiqué dans la base de données MDEL.

#### 1.8. AVERTISSEMENTS DE SÉCURITÉ 1.8.1. CONDITIONS D'UTILISATION

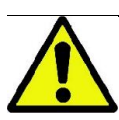

Pour les conditions d'utilisation en toute sécurité du dispositif, voir les paragraphes suivants du manuel.

#### 1.8.2. SÉCURITÉ GÉNÉRALE

- Avant de quitter le cabinet, couper l'interrupteur général de l'appareil.
- L'appareil n'est pas protégé contre la pénétration de liquides (classe IPX0 protection commune).
- L'appareil n'est pas indiqué pour être utilisé en présence de mélanges de gaz anesthétique inflammable contenant de l'oxygène ou du protoxyde d'azote.
- L'appareil peut être dérangé par les dispositifs portables de télécommunication (RF) ; il faut donc interdire leur usage à proximité de l'appareil.
- L'appareil devra être gardé et maintenu dans des conditions d'efficience parfaite.
- L'appareil devra toujours être surveillé quand il est allumé ou préparé pour la mise en marche, notamment il ne devra jamais être laissé sans surveillance en présence de mineurs ou en général de personnel non autorisé à l'utiliser.
- Le constructeur décline toute responsabilité (civile et pénale) pour toute violation, négligence dans l'usage ou utilisation impropre de l'appareil.
- Un technicien non autorisé qui, procédant à la modification du produit en remplaçant des pièces ou des composants par des parties autres que celles utilisées par le constructeur, prend sur soi une responsabilité similaire à celle du constructeur même.
- L'ordinateur, l'écran, les imprimantes, la souris, les claviers et les autres dispositifs connectés au dispositif de radiographie doivent être conformes aux normes ISO, IEC, EN ou aux normes locales en vigueur.
- Le producteur n'est pas responsable de problèmes ou de malfonctionnements de pièces ou composants non approuvés par le constructeur et non conformes aux normes et installés par un personnel technique qualifié et reconnu par le constructeur même.
- Ne pas utiliser d'appareils électroniques non conformes à la norme IEC 60601-1-2:2007 à proximité des appareils d'aide à la vie (par exemple: pacemaker ou stimulateurs cardiaques) et prothèses acoustiques. Dans les structures sanitaires, avant d'utiliser des dispositifs électroniques, il faut toujours vérifier que cela est compatible avec les autres appareils présents.
- Le tube radiogène contient de l'huile minérale isolante. Cette huile est potentiellement dangereuse si elle est avalée ou entre en contact avec la peau ou les muqueuses. En cas de défaut ou panne, une fuite d'huile peut se produire. Éviter le contact direct avec l'huile et ne pas inhaler les vapeurs dégagées.
- Ne pas consommer d'aliments ni de boissons et ne pas fumer à proximité du dispositif.

12 INSTRUCTIONS D'UTILISATION FR

### 1.8.3. SÉCURITÉ PENDANT LES ACTIONNEMENTS DU DISPOSITIF DE RADIOGRAPHIE

Le dispositif de radiographie est une machine qui effectue des mouvements à proximité du patient et de l'opérateur.

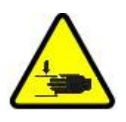

Au cours de la réalisation des radiographies, les mouvements sont commandés par l'opérateur au moyen d'une pression continue sur les touches dédiées.

La procédure de réinitialisation (« reset ») doit être réalisée avant que le patient n'ait accès au dispositif.

L'opérateur doit se tenir à une distance de sécurité des parties en mouvement. Il est toujours possible d'interrompre les mouvements en appuyant sur le bouton d'urgence.

Pendant tous les déplacements du dispositif de radiographie, l'opérateur doit :

- surveiller attentivement le patient et, en cas de danger de choc entre la machine et le patient, arrêter immédiatement le mouvement en relâchant le bouton de commande ;
- empêcher au patient de prendre des positions incorrectes (insertion de mains ou d'autres parties du corps dans des aires non appropriées) ou de s'écarter de la zone d'exécution de l'examen.

L'opérateur doit veiller, pendant le mouvement servocommandé d'insertion du capteur, à ne pas interférer avec le mouvement du capteur même.

#### 1.8.4. BOUTON DE SECOURS

Ce système est doté d'un bouton de secours, positionné sous le bras de support du patient, à proximité de la colonne télescopique qui bloque le fonctionnement du dispositif de radiographie. Un bouton de secours à distance est branché par la connexion présente dans la carte aux pieds de la colonne de soulèvement.

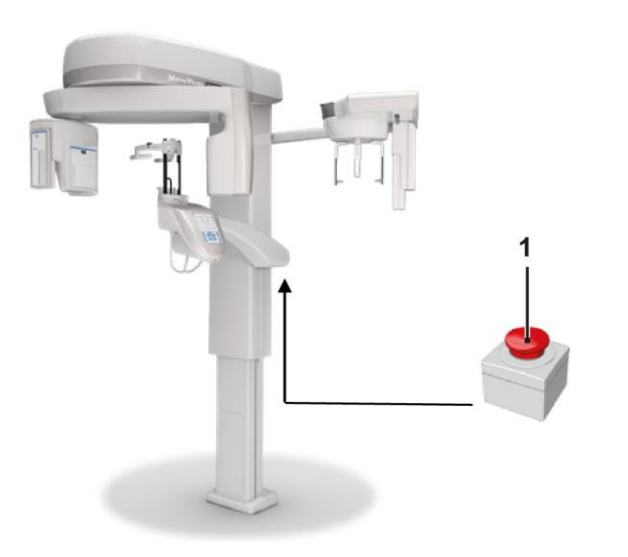

1 - Bouton de secours

Ces boutons doivent être actionnés en cas de danger et urgence, par exemple, à défaut d'interruption de la radiation de la source, dans des conditions de danger évident pour les personnes ou d'urgence signalée.

En cas de pression, on a l'interruption immédiate de l'émission des radiations et l'interdiction de tous les mouvements du support du patient et du bras tournant, tous les moteurs linéaires parcourent une distance inférieure à 10 mm et les mouvements de rotation une distance inférieure à 2 degrés ; en outre, le bouton reste bloqué dans des conditions de sécurité.

La situation d'urgence étant terminée, pour rétablir le fonctionnement normal, tourner le bouton dans le sens indiqué par la flèche.

### 1.8.5. FORMATION DE VAPEUR D'EAU

Suite à de forts écarts de température, il se peut que dans le dispositif de radiographie se forme de la vapeur d'eau. Activer le dispositif de radiographie uniquement après avoir atteint une température ambiante appropriée. Voir le chapitre « Caractéristiques ambiantes ».

### 1.8.6. DÉCHARGE ÉLECTROSTATIQUE

Décharge électrostatique (abréviation : ESD – ElectroStaticDischarge).

Les décharges électrostatiques des personnes peuvent provoquer des dommages des composants électroniques en cas de contact. En général, les composants endommagés doivent être remplacés. La réparation doit être exécutée par un personnel technique qualifié.

Ne pas toucher les parties à risque marquées par le symbole .

# 1.8.7. EXPOSITION À LA RADIATION LASER

Ce système contient des diodes LASER de classe 1, conformes à la norme IEC 60825-1. Trois se trouvent sur le générateur radiogène, un se trouve à la base du support pour le menton.

Le patient et l'opérateur peuvent être éblouis par les traces Laser.

- Ne pas regarder directement le rayon Laser. Veiller à ce que le rayon laser ne frappe pas l'œil du patient.
- Entre l'œil et le laser, on doit maintenir une distance d'au moins 10 cm.

La position des sources laser est indiquée par le symbole suivant

# 1.8.8. SÉCURITÉ ÉLECTROMAGNÉTIQUE

Ne pas utiliser d'appareils électroniques non conformes à la norme IEC 60601-1:2: 2007 à proximité des appareils d'aide à la vie (par exemple: pacemaker ou stimulateurs cardiaques) et prothèses acoustiques.

Dans les structures sanitaires, avant d'utiliser des dispositifs électroniques, il faut toujours vérifier que cela soit compatible avec les autres appareils présents, y compris le dispositif de radiographie.

#### Guide et déclaration fabricant - Émissions électromagnétiques

GIANO/VG3 est approprié pour une utilisation dans l'environnement électromagnétique spécifié. L'acheteur ou l'utilisateur de GIANO/VG3 doit en garantir l'utilisation dans un environnement électromagnétique avec les caractéristiques suivantes :

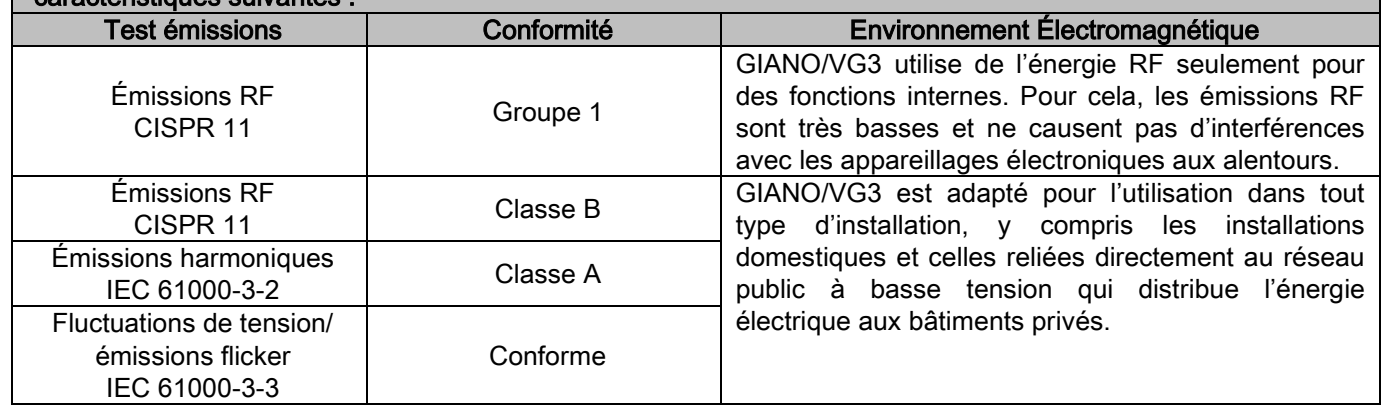

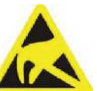

### Guide et déclaration fabricant - Immunité électromagnétique

GIANO/VG3 est approprié pour une utilisation dans l'environnement électromagnétique spécifié. L'acheteur ou l'utilisateur de GIANO/VG3 doit en garantir l'utilisation dans un environnement électromagnétique avec les caractéristiques suivantes :

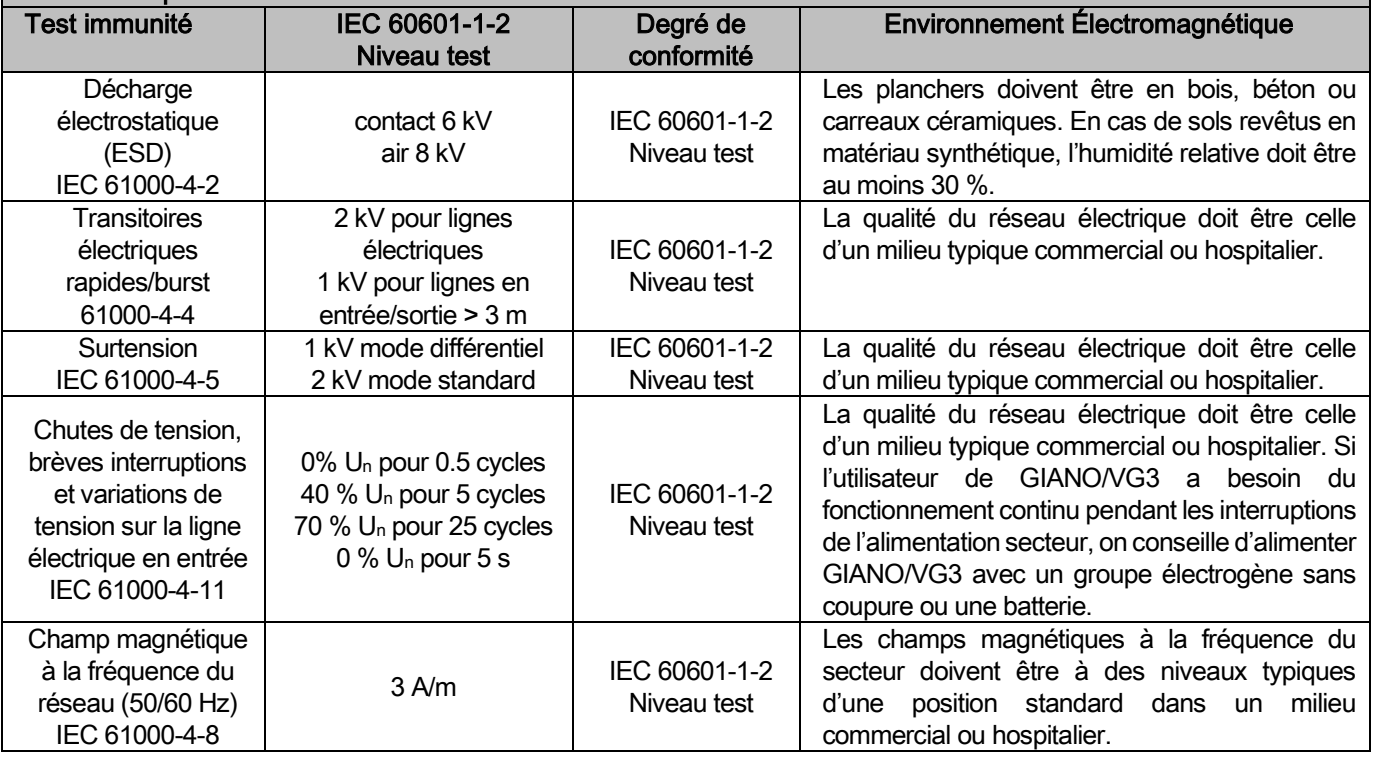

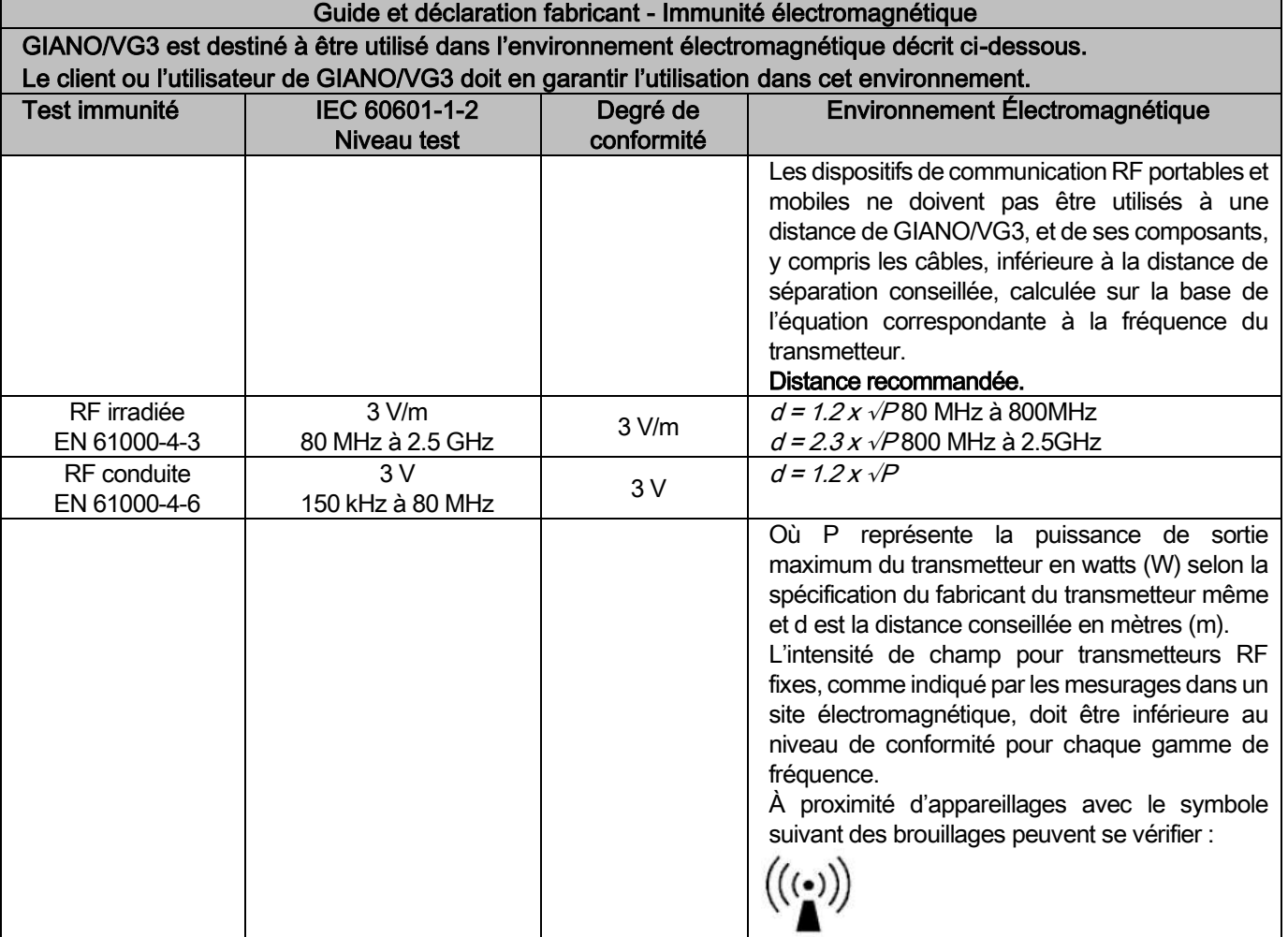

Distance conseillée entre des dispositifs de communication RF portables et mobiles et GIANO/VG3.

GIANO/VG3 est destiné à être utilisé dans un environnement électromagnétique où les brouillages RF irradiés sont contrôlés. Le client ou l'utilisateur de GIANO/VG3 peut prévenir les interférences électromagnétiques en maintenant une distance minimum entre les dispositifs de communication RF portables et mobiles (transmetteur) et GIANO/VG3 comme indiqué ci-après, en fonction de la puissance maximum de sortie des dispositifs de communication.

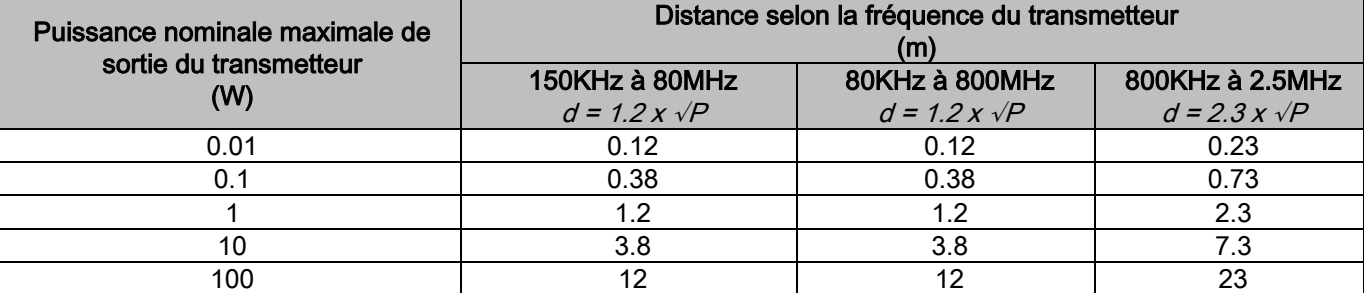

Pour des transmetteurs dont la puissance nominale maximale de sortie n'est pas indiquée ci-dessus, la distance d conseillée en mètres (m) peut être déterminée en utilisant l'équation correspondante à la fréquence du transmetteur, où P représente la puissance maximum de sortie du transmetteur en watts (W) selon ce qui est spécifié par le fabricant du transmetteur même.

Note:

(1) À 80MHz et 800MHz, on applique la distance pour la gamme de fréquence supérieure.

(2) Ces lignes directrices peuvent ne pas être valables pour toutes les situations. La propagation

électromagnétique est influencée par l'absorption et par la réflexion de structures, objets et personnes.

# 1.8.9. PROTECTION CONTRE LES RADIATIONS

Ce système est un appareil de radiologie. En tant que tel, il expose le patient et les opérateurs au risque découlant de radiations. Il doit être utilisé en conformité avec les normes de sécurité prévues par le règlement sur la radioprotection en vigueur dans le pays d'utilisation. Voici quelques prescriptions :

- Commander l'émission de rayons X exclusivement depuis le poste de contrôle, la salle d'examen devant être convenablement blindée (si cela est exigé par les règlements en vigueur dans le pays d'utilisation).
- Contrôler que les portes de la salle de radiologie sont fermées avant de commencer l'examen.
- Dans la salle d'examen, pendant l'émission devra être présent exclusivement le patient. Au cas où la présence de l'opérateur serait nécessaire pendant l'examen (par exemple pour assister les personnes dépendantes de soins), on devra utiliser des dispositifs de protection individuelle contre les radiations diffusées et, en tout cas, il ne faudra jamais exposer des parties du corps à l'émission directe des rayons X. L'assistance aux patients est interdite aux femmes enceintes et aux mineurs.

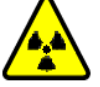

Pendant la procédure d'initialisation du système, personne ne peut stationner dans la salle d'examen et les portes devront être fermées. La salle devra être surveillée depuis l'extérieur par le personnel autorisé jusqu'à l'achèvement de la projection.

- Veiller à ne pas relâcher trop tôt le bouton d'émission des rayons. La radiation peut être émise plusieurs fois pendant un cycle d'exposition. Attendre tant que le cycle d'exposition n'ait été achevé.
- Les points suivants doivent toujours être respectés :
	- Maintenir une distance d'au moins 2 mètres de la source radiogène pendant l'exposition. Pour des installations au Canada la distance requise est de 3 mètres.
	- Toutes les personnes non directement concernées par le patient devraient rester en dehors de la salle où l'examen est exécuté, ou bien derrière un écran de plomb ou de verre au plomb pendant l'exposition.
	- S'assurer que l'opérateur peut communiquer verbalement et visuellement avec le patient.
	- Si nécessaire, utiliser un dosimètre pour le monitorage du personnel.

### 1.8.10. PARTIES APPLIQUÉES

Les parties de l'appareil qui, au cours de l'utilisation normale, entrent obligatoirement en contact avec le patient pour que l'appareil remplisse ses fonctions sont les suivantes : support pour le menton, mors et protections hygiéniques, appuie-tête, manilles, ceph nasion et protections auriculaires.

Les parties non appliquées qui peuvent entrer en contact avec le patient sont les capots externes et le bras patient.

# 1.8.11. RADIATIONS DISPERSÉES

Les mesures des radiations dispersées dépendent fort des conditions environnementales, comme, par exemple, la composition des murs et leur emplacement ; par conséquent, dans des circonstances bien déterminées, les valeurs peuvent s'avérer sensiblement différentes.

Les points de mesure utilisés sont à 0,5 m, 1,0 m et 2,0 m par rapport à un axe de rotation central.

Les points circulaires de mesure se réfèrent à la position du mors du patient sur la machine.

Les radiations dispersées sont mesurées en mode panoramique complet ou bien 3D avec champ maximum (13x13) chez les patients ayant une grande taille, sélectionnés avec un cylindre poupée PMMA (Ф 16 cm de diamètre x 17 cm de hauteur) pour simuler la tête du patient.

1) Panoramique standard : radiations dispersées mesurées avec le pourcentage d'utilisation maximum permis par le générateur de rayons X (correspond à une puissance anodique moyenne de 42 W).

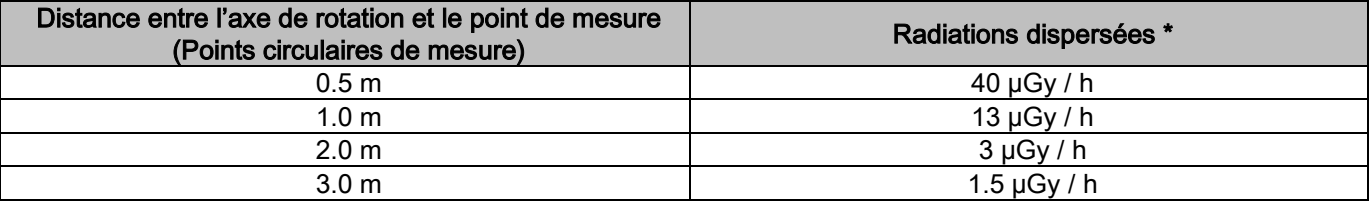

2) Panoramique standard : radiations dispersées au pourcentage d'utilisation moyen dans la pratique ou 4 examens à l'heure.

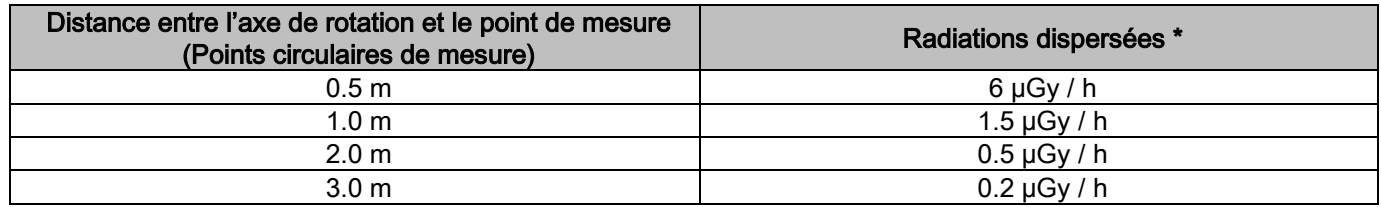

3) 3D High Resolution 13x13 : radiations dispersées mesurées au pourcentage d'utilisation maximum permis par le générateur de rayons X (correspond à une puissance anodique moyenne de 42 W).

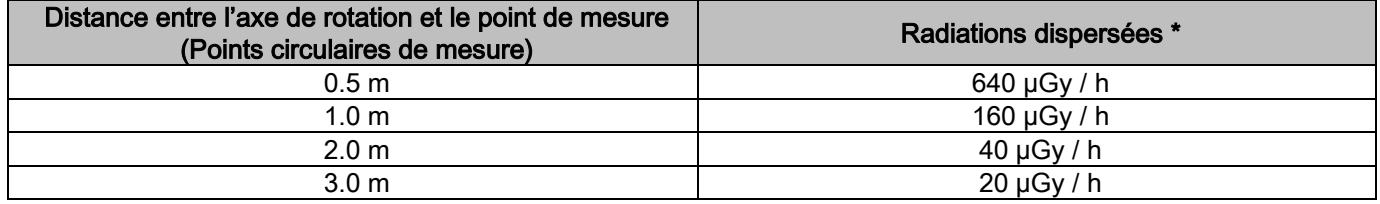

4) 3D High Resolution 13x13 : radiations dispersées au pourcentage d'utilisation moyen dans la pratique ou 4 examens à l'heure.

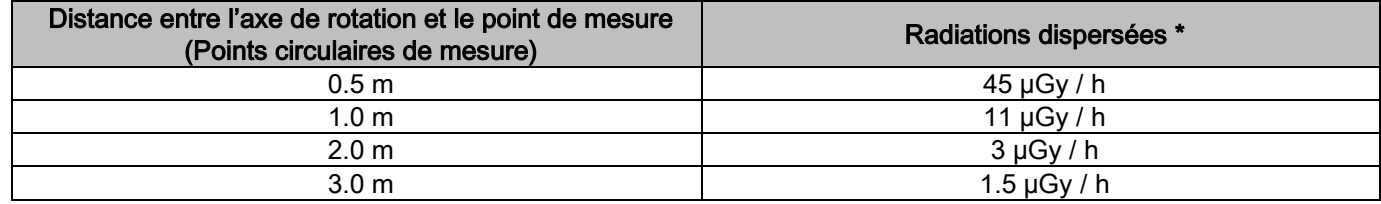

\* C'est la valeur maximum à 15 cm au-dessus du plan d'intersection horizontal avec le mors du patient. D'autres valeurs dans l'axe vertical sont inférieures à ces valeurs.

# 2. DESCRIPTION DU FONCTIONNEMENT

Pour l'exécution des radiographies panoramiques ou d'examens tomographiques, le dispositif de radiographie est formé d'un bras tournant monté sur un support à colonne. Le bras tournant peut effectuer des mouvements motorisés de rotation/translation permettant de déplacer le système d'émission des rayons X et le détecteur d'images autour du patient suivant des orbites complexes qui suivent son profil morphologique. Le bras tournant est appliqué sur un support à colonne en mesure, par un mouvement motorisé, de coulisser verticalement. La position du dispositif de radiographie représentée dans les figures est la Position d'Entrée du Patient.

Le dispositif de radiographie peut être doté d'un bras de téléradiographie serti sur le support à colonne. Le bras accueille un céphalostat, pour maintenir le patient en position pendant l'examen et le détecteur d'images qui tourne de manière synchronisée avec le mouvement de la source de rayons X.

Au choix de l'utilisateur, le dispositif de radiographie peut être équipé d'un seul détecteur d'images (l'opérateur doit le positionner sur le bras tournant pour les examens panoramiques ou sur le bras de téléradiographie pour les examens téléradiographiques - CEPH) ou bien de deux détecteurs distincts d'images (qui sont inamovibles, un sur le bras tournant et l'autre sur le bras de téléradiographie).

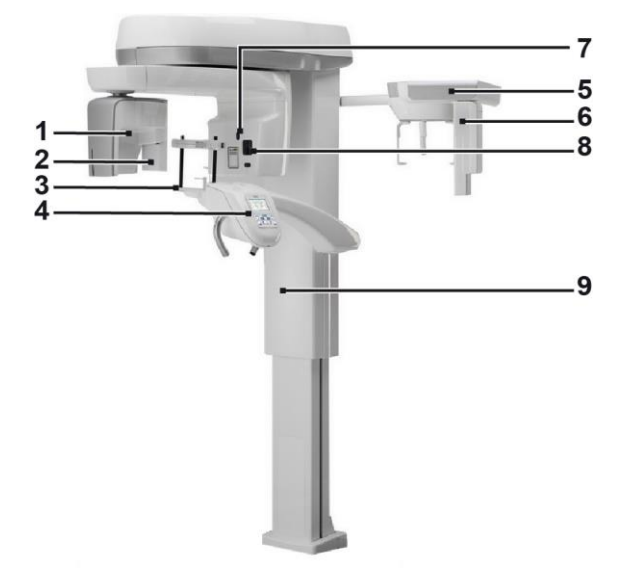

- 1 Détecteur CB3D
- 2 Capteur 2D pour images panoramiques
- 3 Crâniostat
- 4 Console
- 5 Bras de téléradiographie
- 6 Capteur 2D de téléradiographie
- 7 Laser de pointage
- 8 Source de rayons X
- 9 Colonne télescopique de soulèvement

# 3. COMPOSANTS

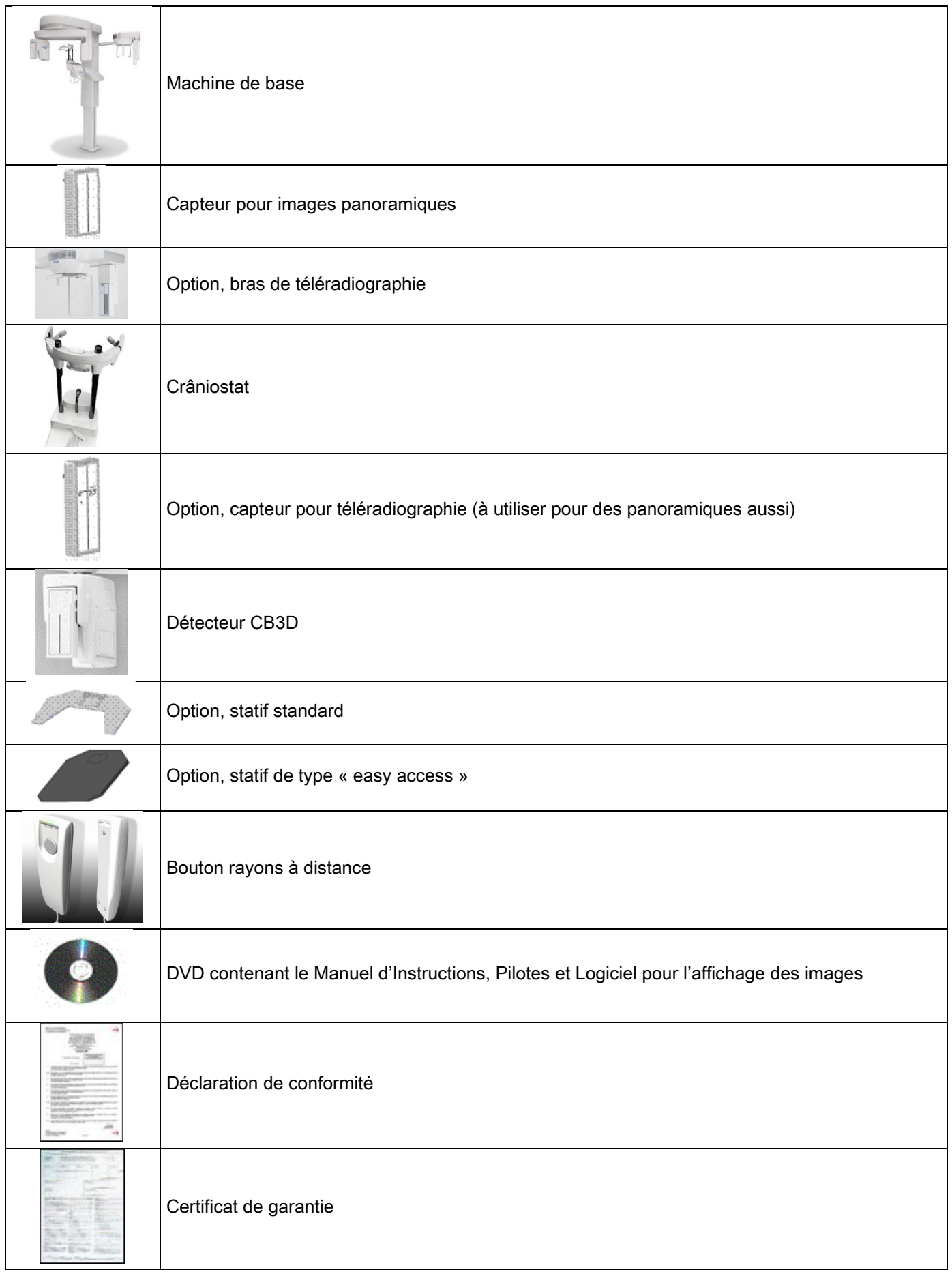

# 4. TABLEAUX DE CONTRÔLE 4.1. CONSOLE À BORD DE LA MACHINE

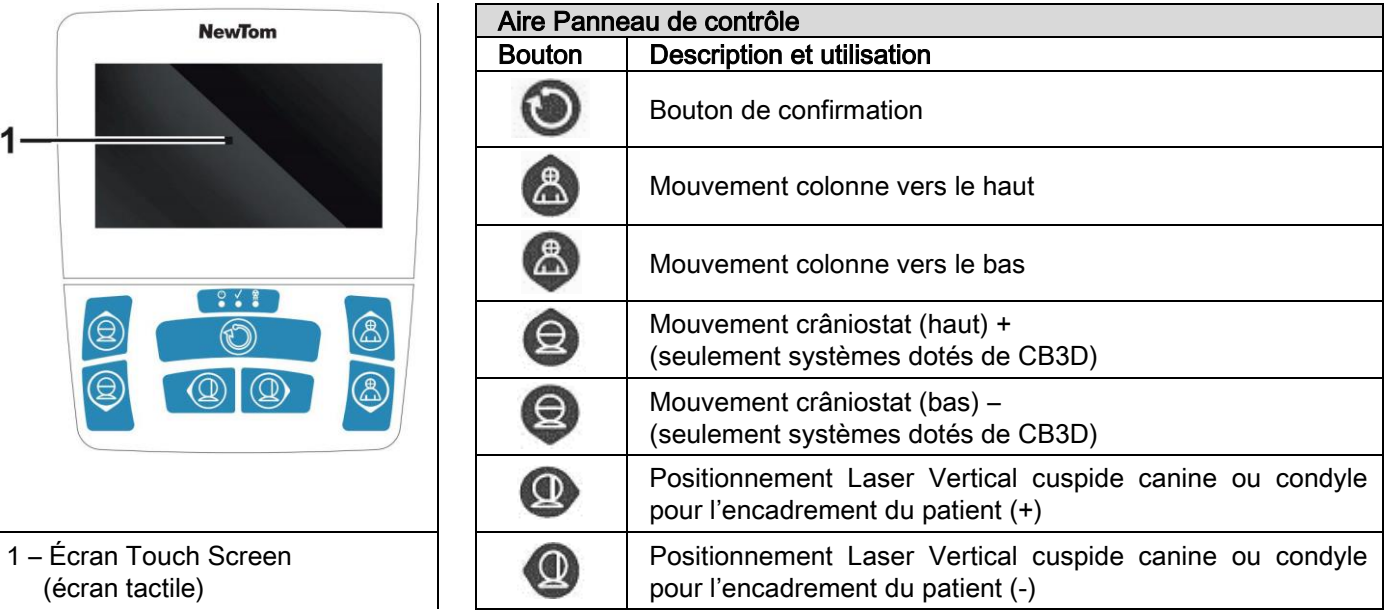

Le panneau de contrôle (console à bord de la machine) permet un contrôle complet du dispositif de radiographie. La disposition des commandes a été conçue pour répartir le panneau en 2 aires.

Dans la partie supérieure il y a un écran à contrôle tactile (Touch Screen) qui permet à l'utilisateur de sélectionner les réglages nécessaires pour le démarrage de l'examen ; ensuite sélectionner l'EXAMEN à effectuer et afficher les informations d'état.

La partie inférieure comprend 7 boutons avec des fonctions de mouvement de parties du dispositif de radiographie (colonne, mentonnière, traces laser) utilisées pour le positionnement du patient.

Le panneau de contrôle comprend 3 diodes lumineuses qui indiquent l'état du système :

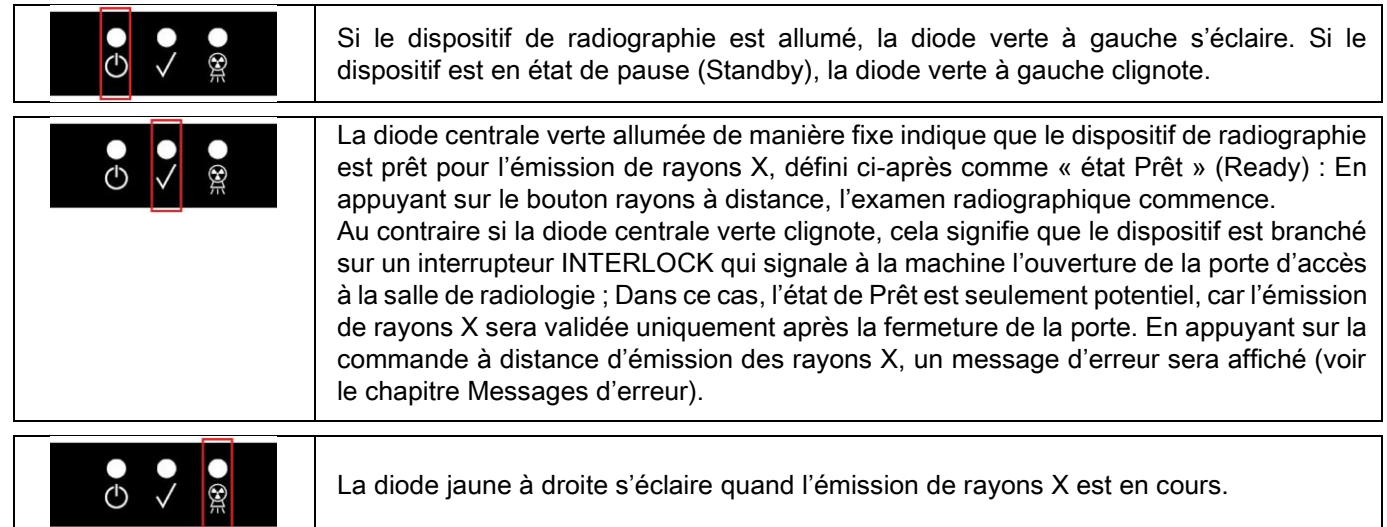

# 4.2. CLAVIER SUR LE BRAS DE TÉLÉRADIOGRAPHIE

Pour les unités dotées de bras de téléradiographie, sur le bras, il y a un clavier permettant de déplacer verticalement le système et d'appuyer sur le bouton de CONFIRMATION.

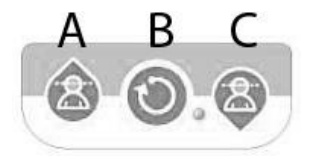

- A) Mouvement de la colonne vers le haut
- B) Bouton de Confirmation
- C) Mouvement de la colonne vers le bas

## 4.3. COMMANDE À DISTANCE DE L'ÉMISSION DE RAYONS X

Ce système est doté d'une commande à distance de validation de l'émission des rayons X.

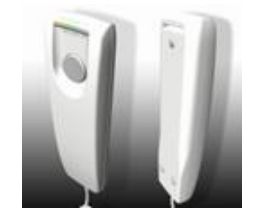

- La commande à distance comprend :
- 1) Un bouton pour la confirmation de l'émission des rayons X
- 2) Deux diodes lumineuses
	- a. Vert (machine prête pour l'émission)
	- b. Jaune (émission de rayons en cours)

Quand le système entre dans l'état de Prêt on peut procéder avec l'émission de rayons X (diode verte allumée de manière fixe) grâce à l'actionnement du bouton de commande à distance et en le maintenant appuyé pendant toute la durée de l'examen.

L' exécution de l'examen est caractérisée par l' allumage de la diode jaune sur la commande à distance et par l'émission simultanée d'un signal sonore.

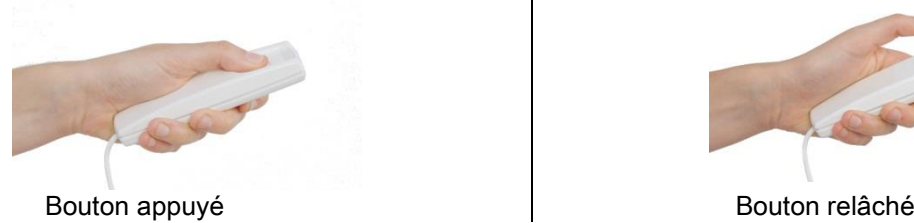

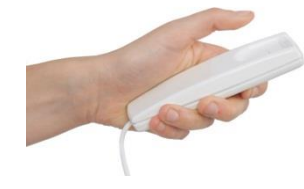

Le relâchement du bouton avant l'achèvement de l'examen comporte l'interruption de la saisie de l'image.

En arrêtant la saisie avant l'achèvement, toute la portion de tissu analysé est toutefois affichée sur l'ordinateur personnel avec un message d'erreur.

Si l'image est exhaustive, même si elle est partielle, il ne faut pas répéter l'examen, évitant ainsi d'exposer le patient à une dose ultérieure de radiations.

Pour respecter les normes de sécurité pour l'opérateur sur les radiations ionisantes (pour des renseignements, voir le paragraphe sur la sécurité des Radiations), l'opérateur doit se tenir à une distance d'au moins2 mètres du dispositif de radiographie pendant l'émission.

### 4.4. EFFECTUER UNE SIMULATION (DUMMY RUN)

Les opérations suivantes permettent de manœuvrer l'appareil. L'opérateur doit :

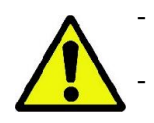

Surveiller attentivement le patient et, en cas de danger de choc entre l'appareil et le patient, arrêter immédiatement le mouvement en relâchant le bouton de commande.

- Empêcher au patient de prendre des positions incorrectes (insertion de mains ou d'autres parties du corps dans des aires non appropriées) ou de s'écarter de la zone d'exécution de l'examen.

Pour exécuter un cycle simulé, une simulation de la modalité ou programme de projection sélectionné, mais sans

émission de radiations (dummy run), maintenir appuyé le bouton (VALIDATION).

Ce bouton doit être maintenu appuyé pendant toute la durée du cycle ; dans le cas contraire le mouvement sera arrêté.

Cette simulation peut être utile pour les patients particulièrement émotifs pour montrer au patient en quoi consiste l'examen sans qu'il soit nécessaire de le laisser tout seul dans la salle.

# 5. EXÉCUTION D'UN EXAMEN DE RADIOGRAPHIE 2D

Les démarches à suivre pour la correcte exécution d'un examen de radiographie 2D consistent dans :

- 1 Allumage du système
- 2 Sélection de l'examen de radiographie sur l'écran tactile
- 3 Préparation de l'examen de radiographie
- 4 Positionnement du patient
- 5 Exécution de l'examen

### 5.1. DÉMARRAGE SYSTÈME

Allumer le dispositif de radiographie en appuyant sur le bouton d'allumage  $\bigcirc$  situé à l'arrière à proximité de la base de la colonne : L'écran s'éclaire et un signal acoustique retentit. Attendre que la barre de progression indique l'achèvement du démarrage du système.

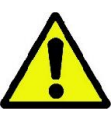

Si le dispositif de radiographie est en état d'attente (Standby – diode verte CLIGNOTANTE) appuyer sur le bouton de CONFIRMATION pour rétablir les fonctions.

Une fois correctement démarré, la diode verte **U** reste allumée en permanence.

### 5.2. SÉLECTION DE L'EXAMEN DEPUIS LA CONSOLE DE COMMANDE 5.2.1. EXAMENS 2D DISPONIBLES

### Examens panoramiques (PAN):

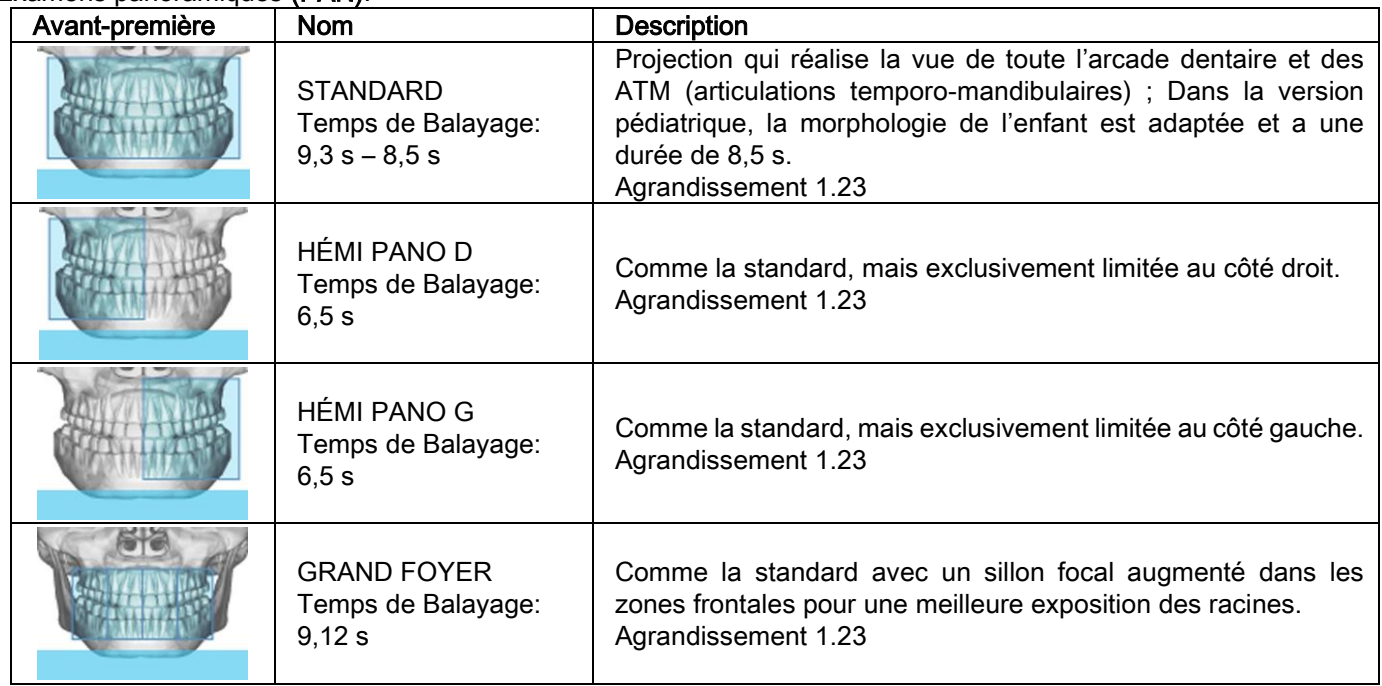

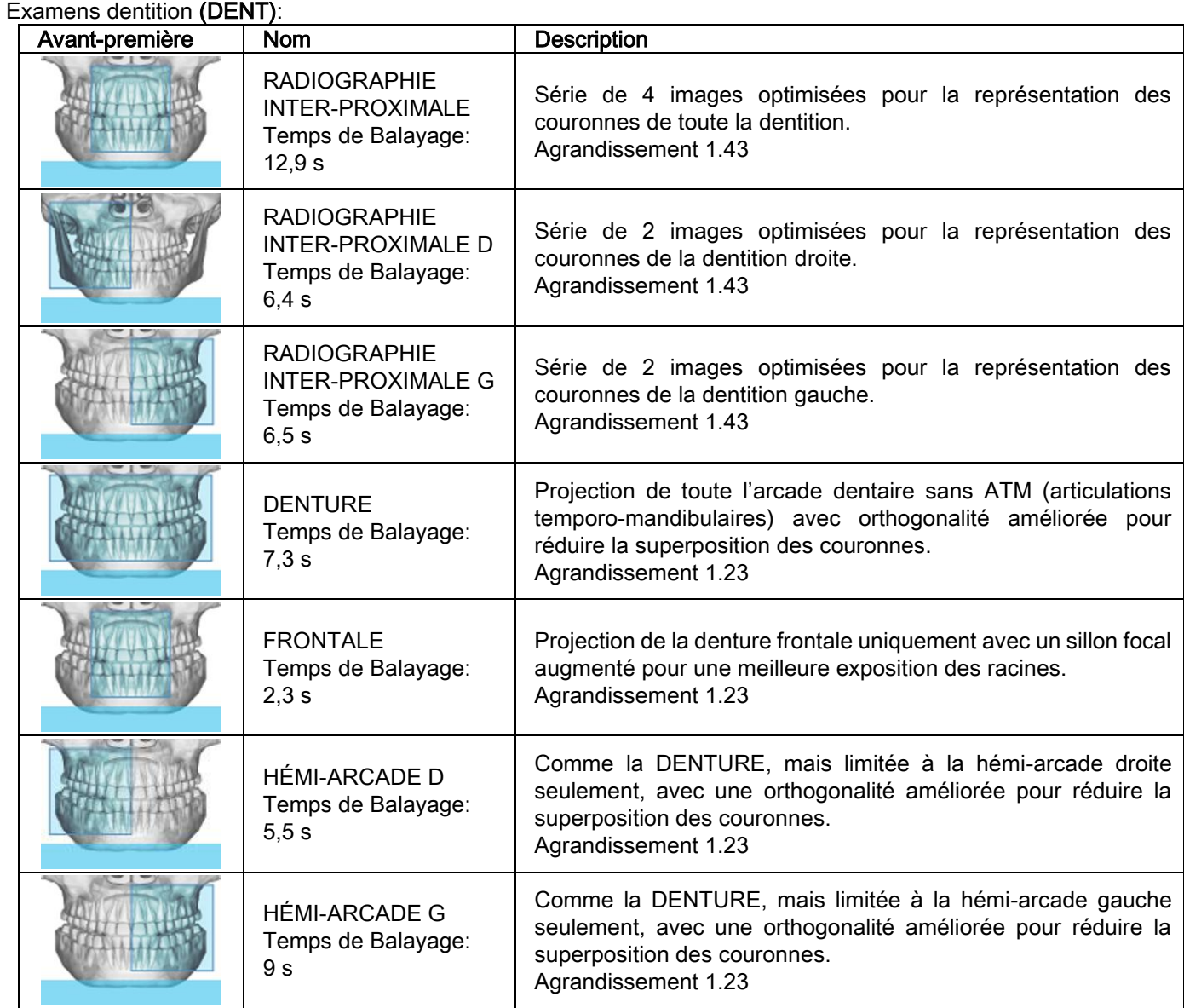

# Examens des sinus maxillaires (SENI):

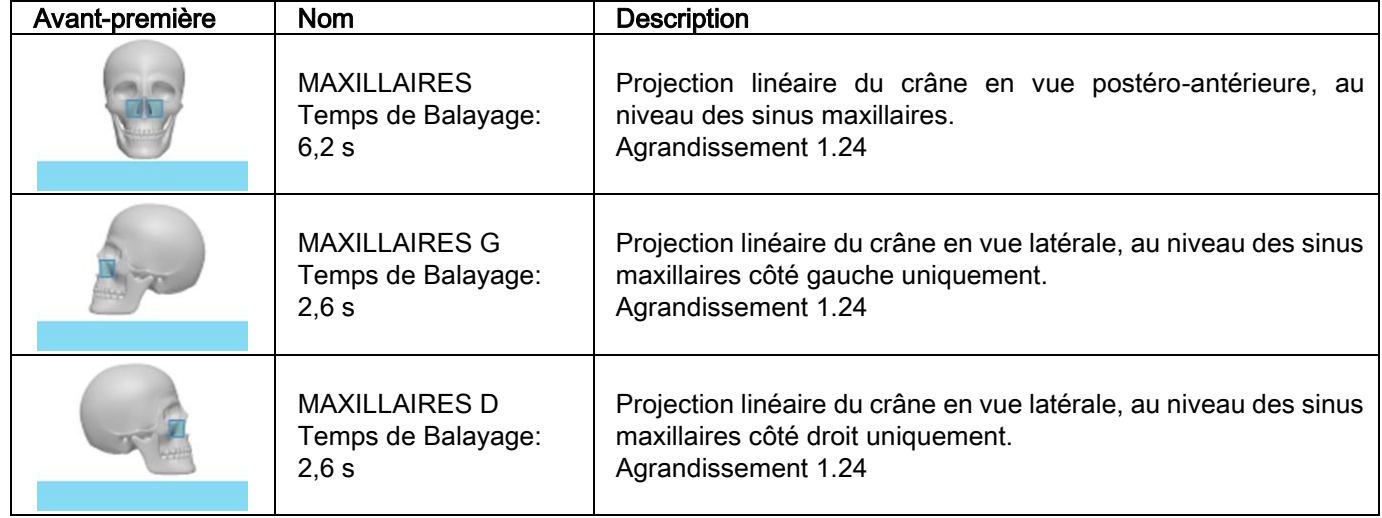

Examens articulations temporo-mandibulaires (ATM):

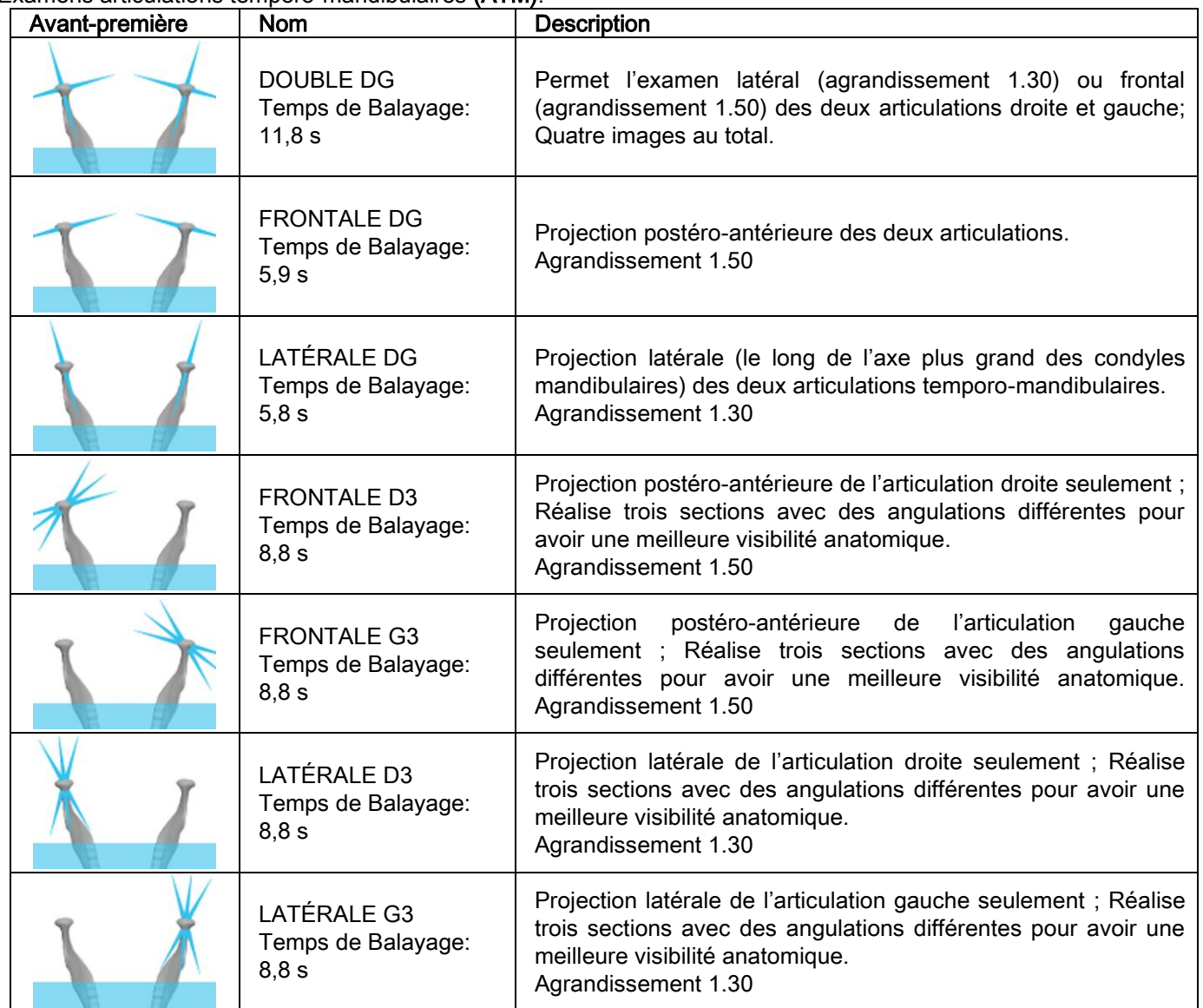

Pour chaque programme diagnostic des ATM on peut exécuter le même examen avec la bouche fermée, au repos et avec la bouche ouverte.

Examens de téléradiographie (CEPH):

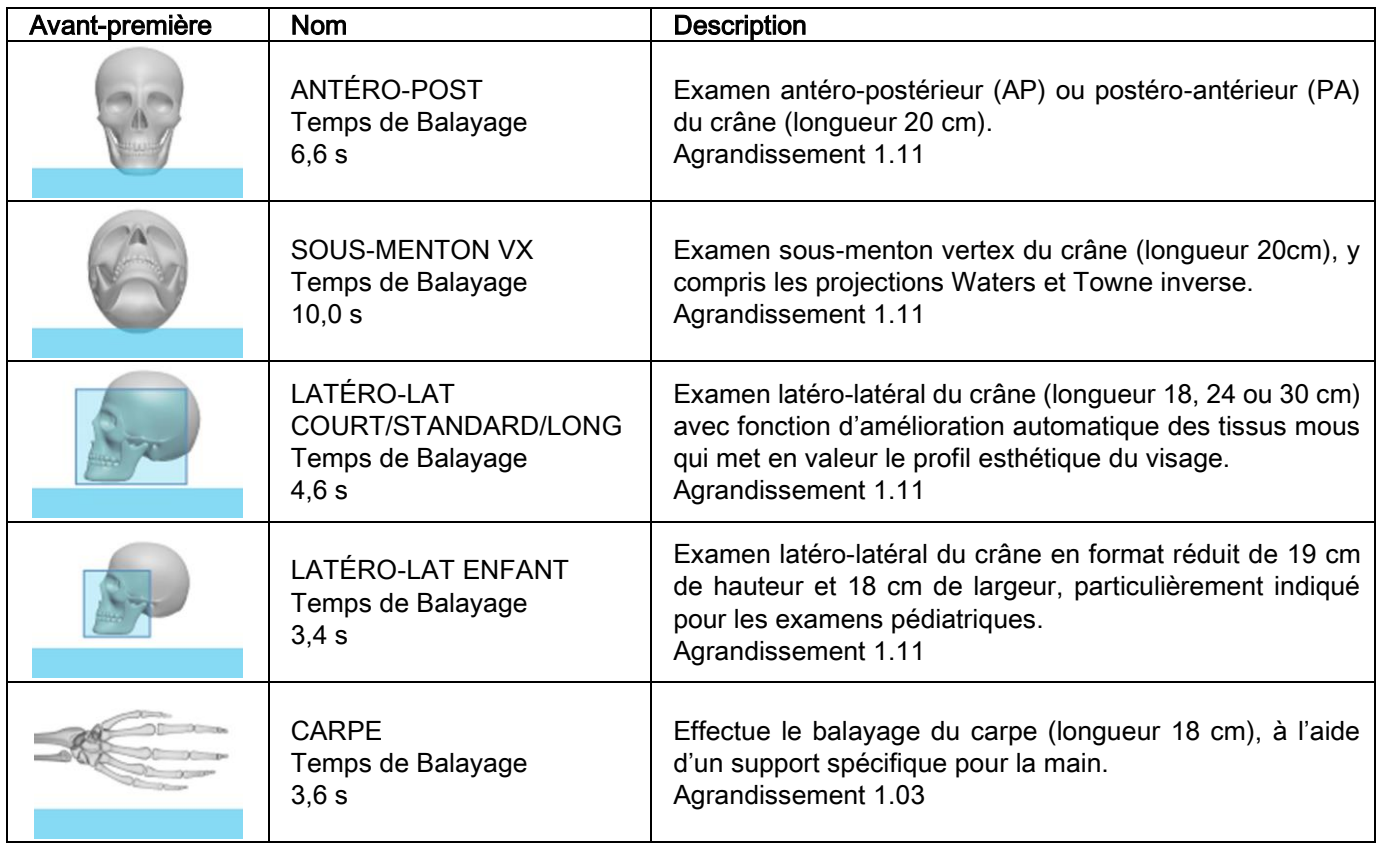

# 5.2.2. SÉLECTIONNER UN EXAMEN

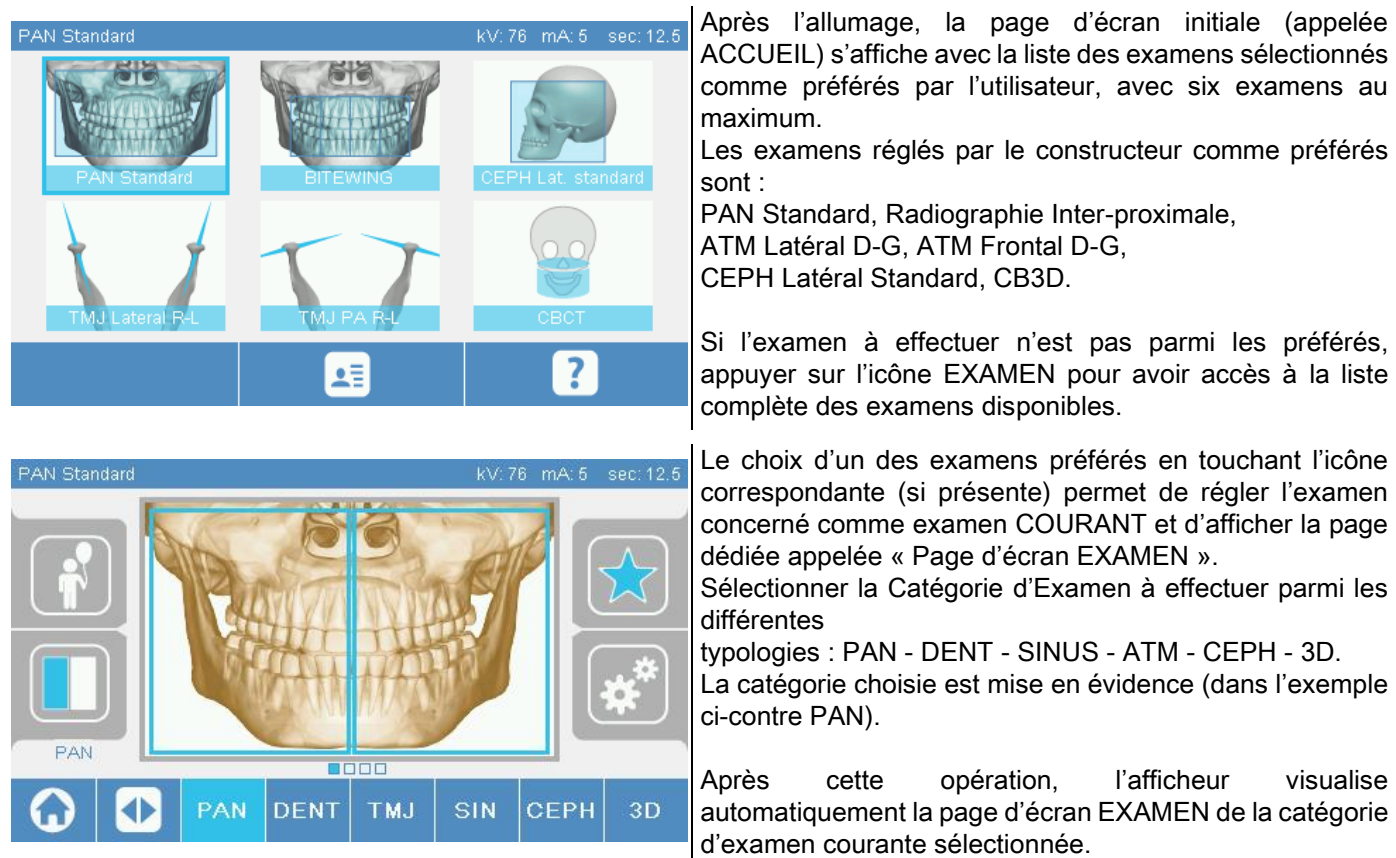

### 5.2.3. RÉGLAGE DE L'EXAMEN POUR ENFANTS

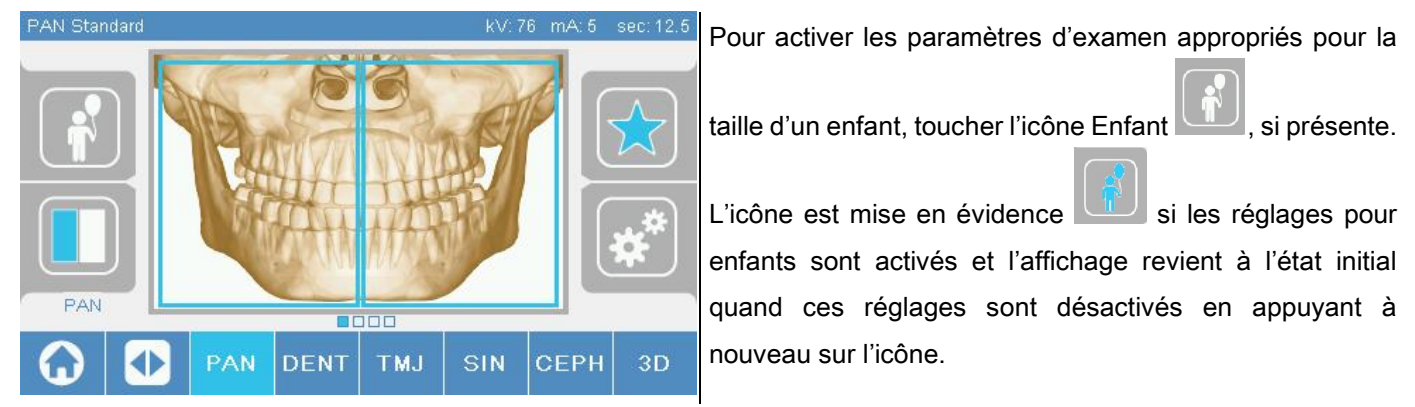

### 5.2.4. RÉGLAGE EXAMEN COURANT COMME PRÉFÉRÉ

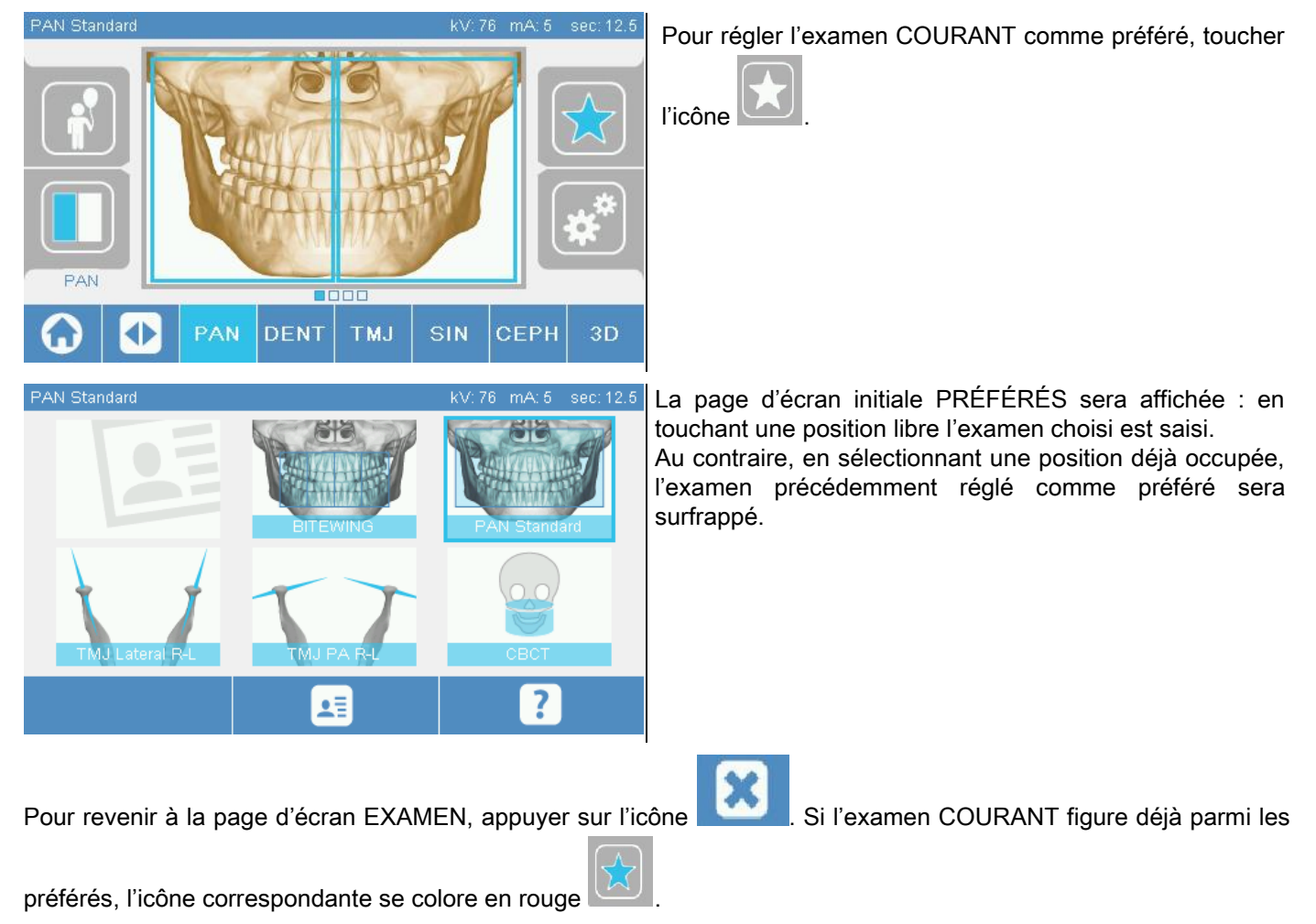

# 5.2.5. RÉGLAGE DU TYPE DE PROJECTION

À l'intérieur de certaines catégories d'examen sont disponibles plusieurs types de projection.

Dans les catégories PAN et ATM, en appuyant sur l'icône , on peut passer d'un type de projection

à l'autre.

# PAN

Pour les panoramiques on peut choisir entre STANDARD et GRAND FOYER.

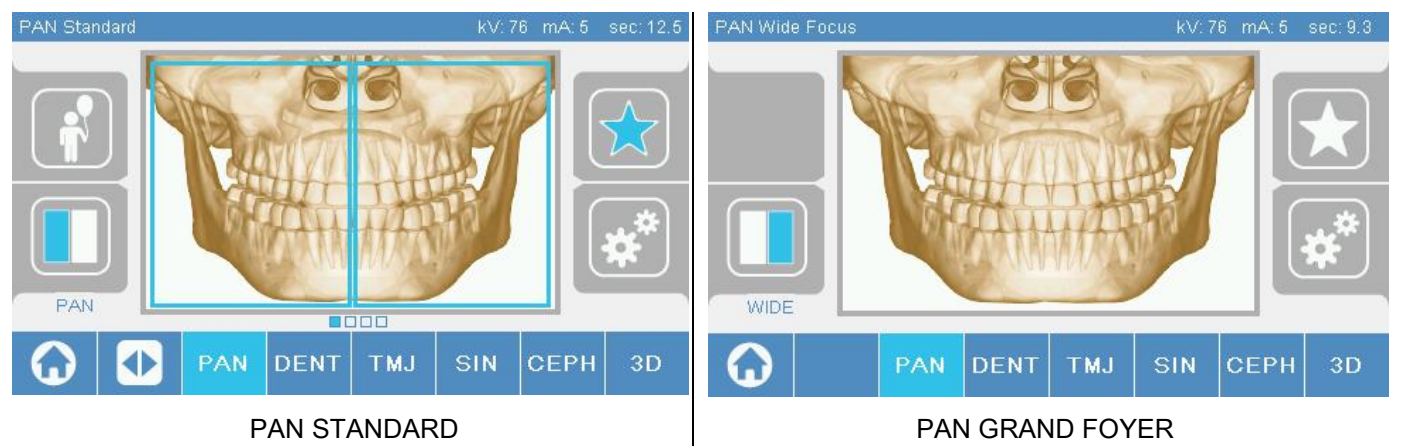

# DENT

Pour les examens de la dentition on peut choisir entre STANDARD ou RADIOGRAPHIE INTER-PROXIMALE.

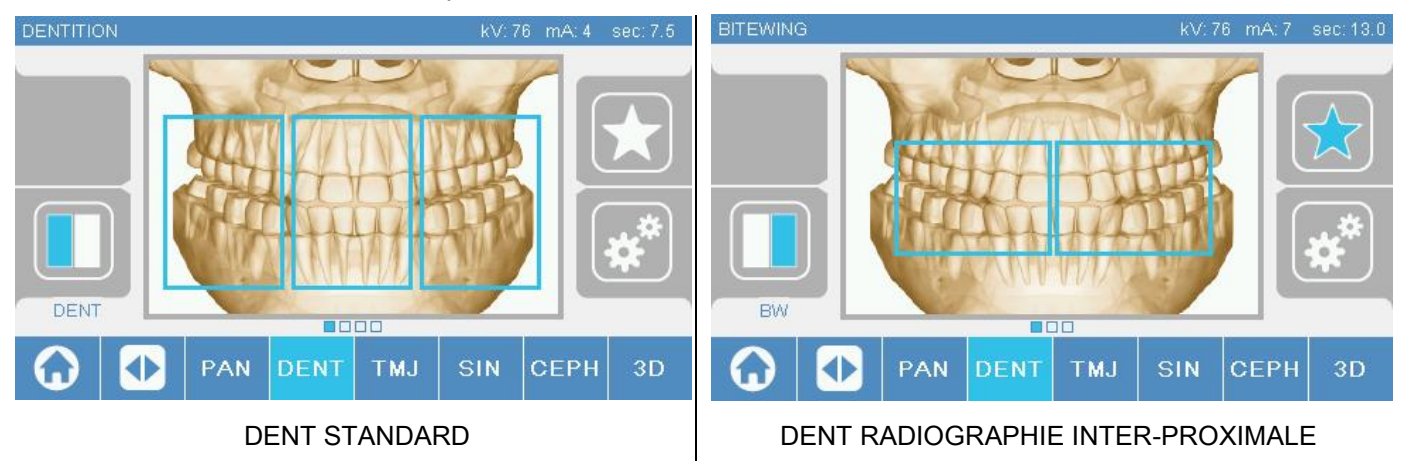

# ATM

Pour les examens ATM on peut choisir parmi 3 projections : LATÉRALE, FRONTALE, DOUBLE D-G.

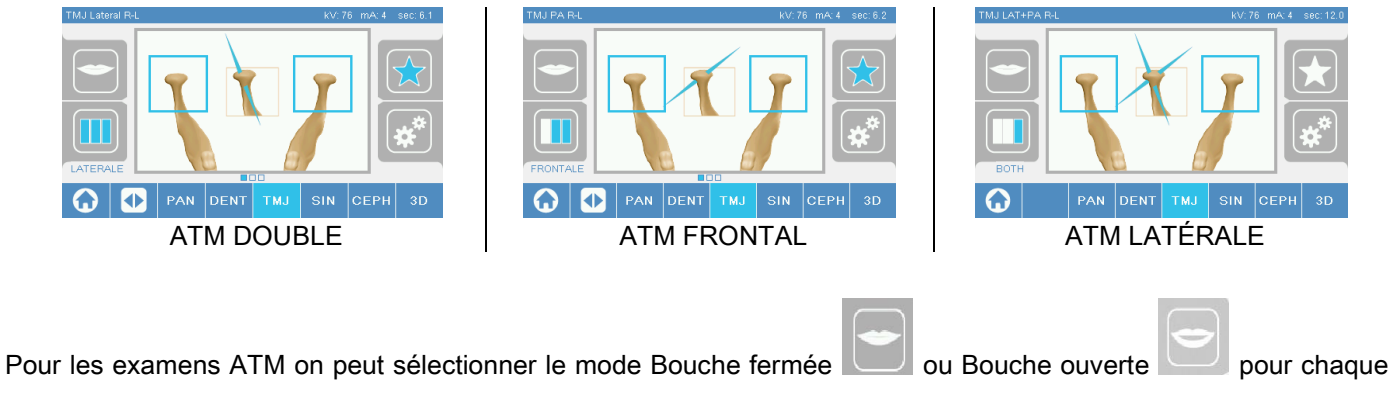

Projection.

### **CEPH**

Pour les examens de téléradiographie on peut choisir les projections LATÉRALE ou FRONTALE.

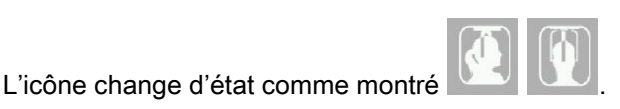

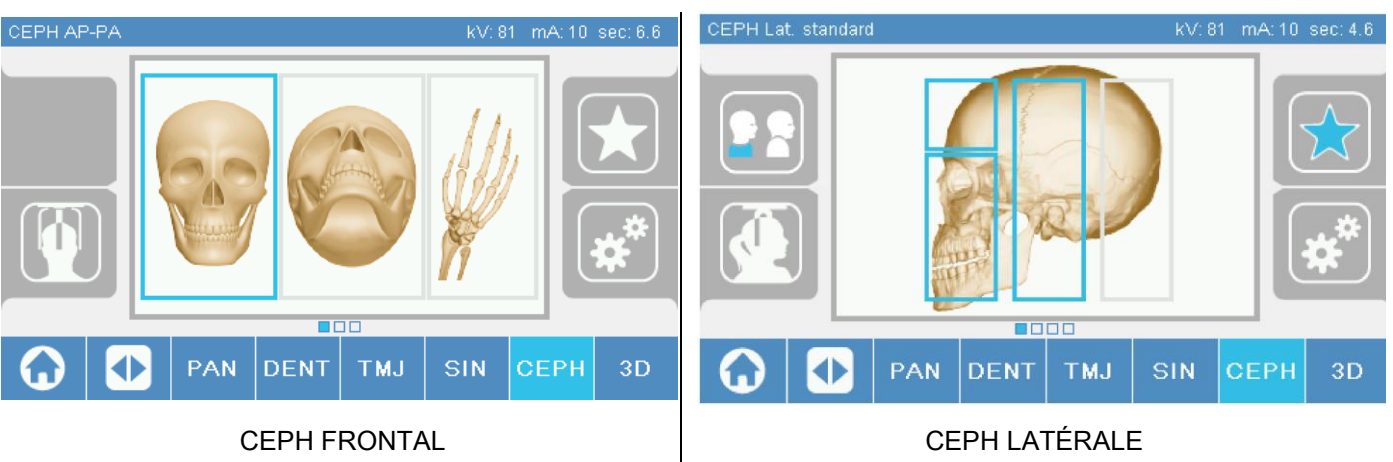

Pour les examens ceph latéraux, on peut activer l'option anti-collision épaules dans les cas où l'anatomie particulière du patient l'exige.

L'icône change d'état comme montré :

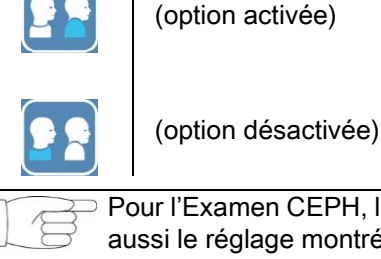

Pour l'Examen CEPH, la rotation du céphalostat de la position frontale à celle latérale et vice versa détermine aussi le réglage montré sur l'afficheur de la console de commande.

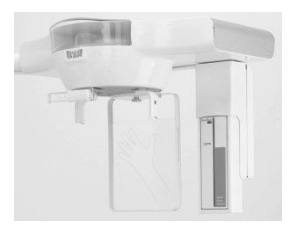

# 5.2.6. CHOIX D'UNE RÉGION ANATOMIQUE RÉDUITE

Pour les examens de radiographie qui le permettent, on peut choisir parmi les régions anatomiques disponibles en touchant les encadrés qui s'affichent sur la représentation graphique de la région anatomique concernée par l'examen.

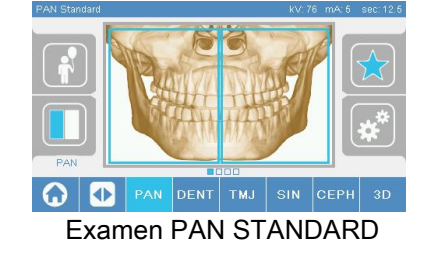

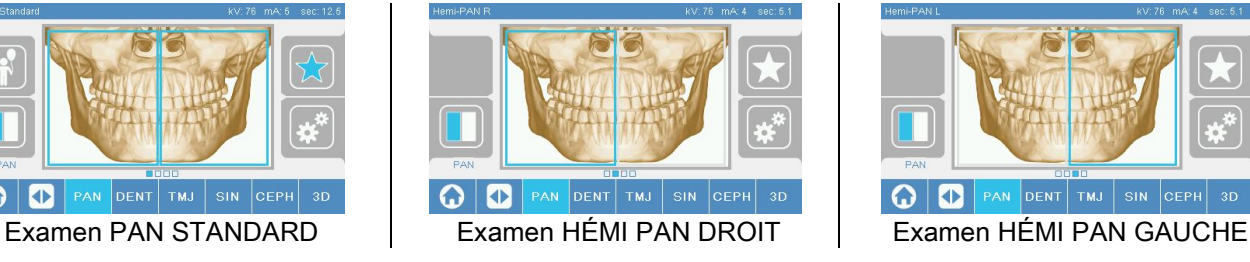

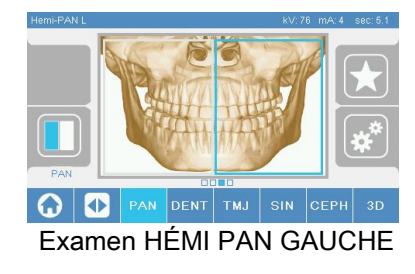

# 5.2.7. CONFIGURATION DES FACTEURS DE LA TECHNIQUE

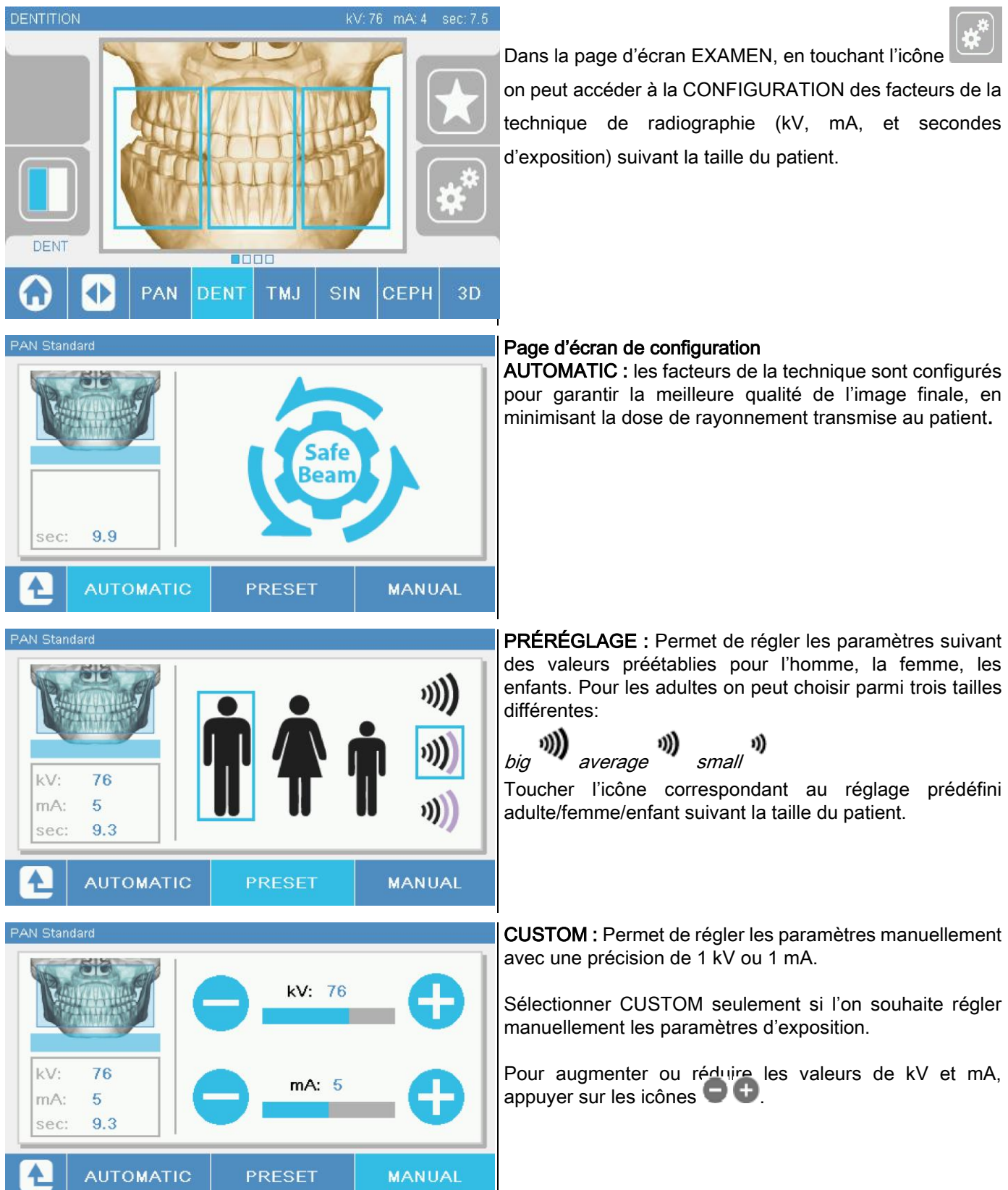

### 5.3. PRÉPARATION DE L'EXAMEN DE RADIOGRAPHIE 5.3.1. DISPOSITIFS POUR LE POSITIONNEMENT DU PATIENT

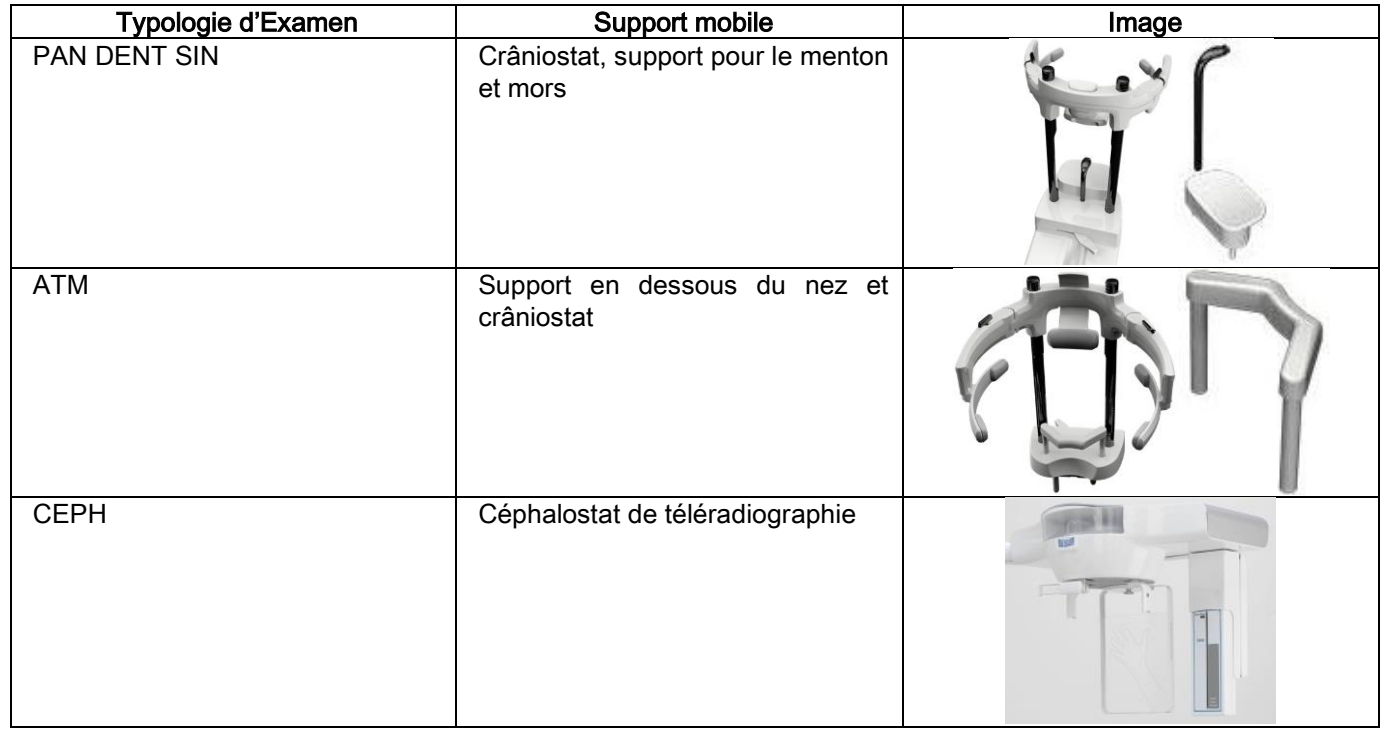

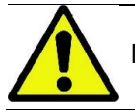

Ne pas oublier de remplacer les protections jetables avant le positionnement de chaque nouveau patient.

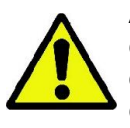

Avant chaque examen de radiographie, contrôler que le patient ait rangé tous les objets métalliques portés comme lunettes, prothèses mobiles, boucles d'oreilles et d'autres objets amovibles au niveau de la tête et du cou. Si l'on utilise une veste de protection contre les radiations, contrôler que le cou du patient n'est pas couvert ; Dans le cas contraire, on obtiendrait une aire non exposée à la radiographie.

# 5.3.2. DÉPLACEMENT DES CAPTEURS

Contrôler que le capteur à utiliser est inséré dans la position correcte pour l'examen à exécuter ; Dans le cas contraire, il faut repositionner le capteur.

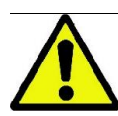

Si le capteur n'est pas dans la position correcte pour l'examen à exécuter, un message sera affiché sur la console de commande à bord de la machine et il ne sera pas possible de continuer avec l'examen choisi.

Les capteurs pour examens PAN et CEPH normalement ne peuvent pas être retirés par l'utilisateur.

Seulement dans le cas où le dispositif de radiographie serait équipé du bras CEPH pour téléradiographies, mais doté d'un seul capteur, il faut déplacer le capteur de la position CEPH à la position PAN et vice versa, suivant le type d'examen que l'on souhaite effectuer.

Le dispositif de radiographie reconnaît automatiquement la présence du capteur dans la position où il est inséré et en fonction du type d'examen programmé : Si le capteur n'est pas dans la position correspondant à l'examen, le système permet de le retirer pour le positionner dans la position correcte.

Le système d'accrochage du capteur contient des parties électroniques et un élément d'arrêt mécanique.

Pendant le fonctionnement, le capteur est mécaniquement bloqué et ne peut pas être démonté.

Ne pas chercher de retirer le capteur si cette fonction n'est pas nécessaire ni préréglée par le dispositif de radiographie. Le capteur est une partie électronique délicate. Si l'on cherche de retirer le capteur en forçant le support, on court le risque d'endommager le capteur et le système d'accrochage.

Le dispositif de radiographie se prépare automatiquement pour le démontage ou l'insertion quand l'on sélectionne un type d'examen autre que l'examen courant depuis la console de commande et l'on appuie sur le bouton de CONFIRMATION.

Si le capteur n'est pas validé (parce que ce n'est pas le capteur correct ou il n'est pas présent) un message d'erreur s'affiche sur l'écran de la console et il n'est pas possible d'exécuter l'examen.

Le capteur se met automatiquement dans la position de décrochage si nécessaire. La position peut être facilement reconnue en remarquant que le capteur est libre dans la zone supérieure (A).

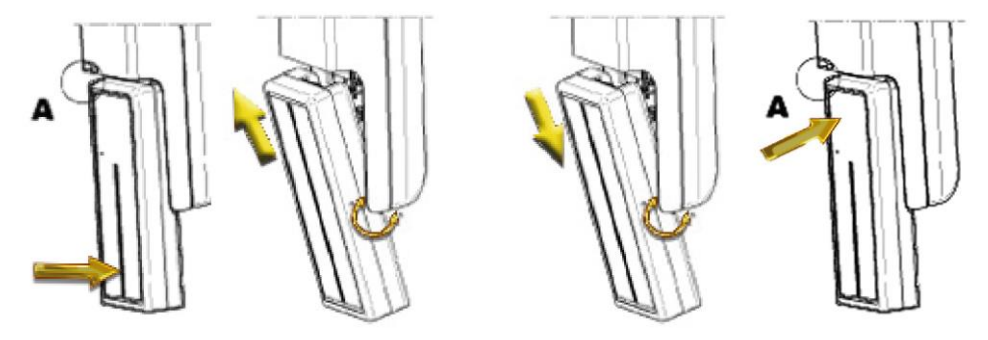

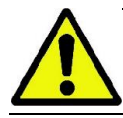

Sur les unités dotées de deux capteurs, veiller à monter chaque capteur sur le support correct. Les deux capteurs peuvent être reconnus par la bande noire qui identifie l'aire sensible aux rayons X (voir les figures).

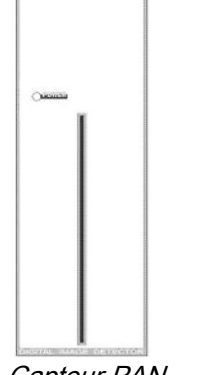

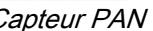

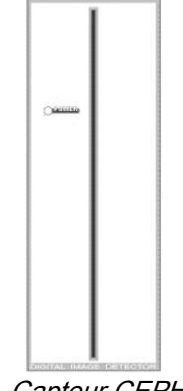

Capteur PAN Capteur CEPH

# 5.3.3. ÉTAT D'ENTRÉE PATIENT – ÉTAT D'ATTENTE MINIMUM

Quand le dispositif de radiographie est dans l'état de Prêt, il peut se trouver dans deux situations distinctes et

consécutives, auxquelles l'on peut accéder en appuyant sur le bouton de CONFIRMATION :

État d'Entrée du Patient = le dispositif de radiographie se prépare pour permettre l'accès du patient et pour gérer le positionnement correct du crâne.

État d'attente minimum = cet état peut être sélectionné en appuyant à nouveau sur le bouton de CONFIRMATION après avoir terminé le positionnement du patient ; Cette condition avance certains mouvements de préparation de la machine, tout en réduisant au minimum le temps pendant lequel le patient restera seul lors de l'émission des rayons et par conséquent sans l'assistance de l'opérateur.

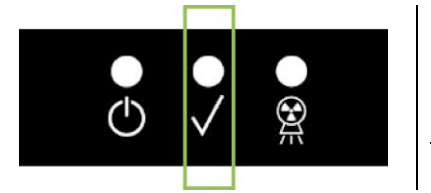

Ces deux conditions sont signalées sur la console de commande par la diode verte allumée (ou clignotante dans le cas d'une connexion INTERLOCK ouverte).

Quand l'on appuie sur le bouton de CONFIRMATION, attendre que le dispositif de radiographie termine en quelques secondes son mouvement : Pendant ce délai, il ne sera pas possible d'utiliser la console de commande sauf le bouton de CONFIRMATION qui arrête le processus.

Dans les deux conditions, État d'Entrée du Patient et État d'Attente Minimum, sur l'écran de la console de commande sera affichée la page d'écran de Résumé de l'Examen.

Dans les états « Entrée Patient et Attente minimum », durant l'entrée du patient et dans tous les cas avant

de commencer l'examen, vérifier que le dispositif de radiographie ne soit pas involontairement heurté : si c'est

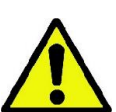

le cas, il est conseillé d'appuyer sur le touche dans la page-écran de Résumé de l'Examen et de

remettre le dispositif de radiographie en place à l'aide de la touche

# 5.3.4. PAGE D'ÉCRAN DE RÉSUMÉ DE L'EXAMEN

Cette page d'écran est visible uniquement si la machine est dans l'état de Prêt. Cette page d'écran liste :

- les différents facteurs de la technique de radiographie actuellement sélectionnés et une icône relative au mode de
	- configuration par le biais de (AUTOMATIC),  $\parallel \ \parallel \ \parallel$  (PRESET) ou  $\bullet$  (CUSTOM);
- la typologie d'examen choisie ;
- les icônes éventuelles de rappel, dans la partie basse de l'écran, permettant de redéfinir les projections et la région anatomique d'intérêt pour l'examen.

# 5.3.5. DISPOSITIFS POUR PATIENTS ÉDENTÉS

Dans le cas de patients édentés au cours des examens PAN, DENT, SIN, DTS ou CB3D qui exigent le mors de butée, utiliser l'insert mou à jeter qui est fourni comme accessoire, de la manière suivante :

- 1 extraire le bite mou de la matrice (Fig. 1);
- 2 appliquer la protection à jeter sur le mors de butée (Fig. 2);
- 3 enfiler le bite mou dans le mors, comme indiqué dans la figure (Fig. 3);
- 4 pousser le bite jusqu'à ce que le petit bloc de matériel ne soit expulsé (Fig. 4).

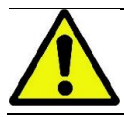

Appliquer toujours la protection à jeter sur le mors de butée avant d'insérer le bite mou.

Appliquer la procédure normale de mise en place pour l'examen, en demandant au patient de serrer les muqueuses au centre de l'insert mou.

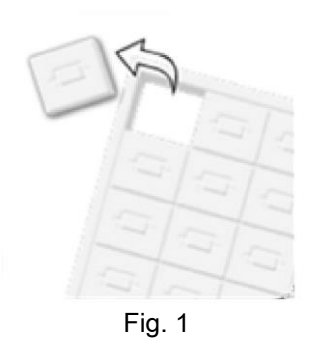

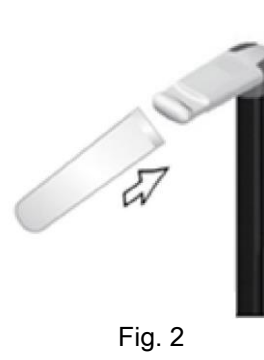

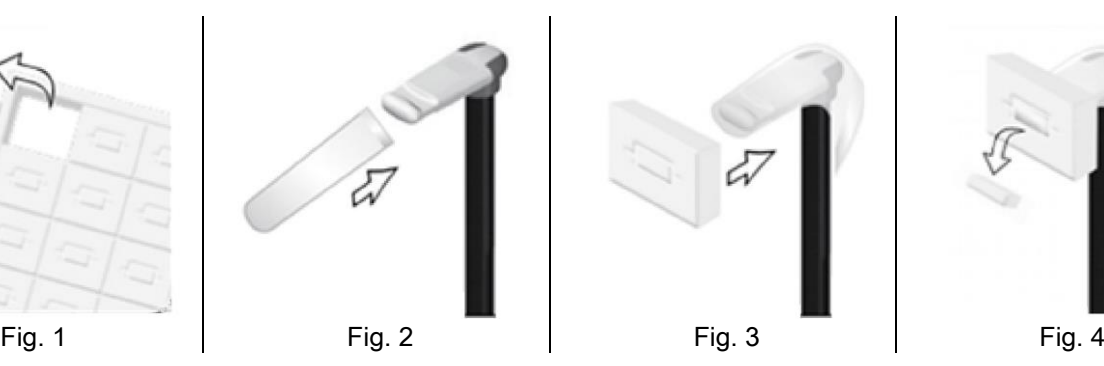

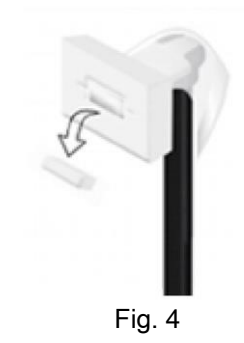

## 5.4. POSITIONNEMENT PATIENT

Veiller à ce que le dispositif de radiographie est dans l'état d'Entrée du Patient avant de faire asseoir le patient et avant de commencer le positionnement du crâne.

Si le dispositif de radiographie n'est pas dans l'état d'Entrée du Patient, appuyer sur le bouton de CONFIRMATION une fois, attendre que le dispositif de radiographie ait terminé les mouvements et que les traces laser s'éclairent.

Si l'on souhaite arrêter le mouvement de la machine, appuyer à nouveau sur le bouton de CONFIRMATION.

### 5.4.1. TRACES LASER

Le dispositif de radiographie dispose de quatre traces lumineuses d'aide au positionnement du patient :

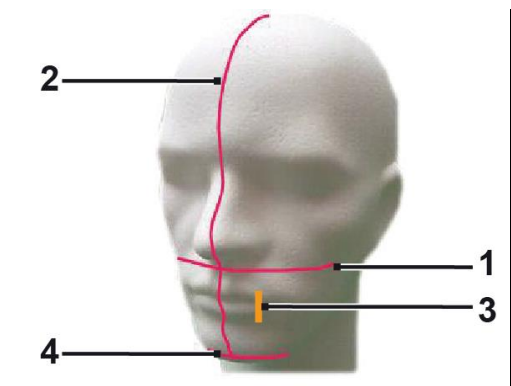

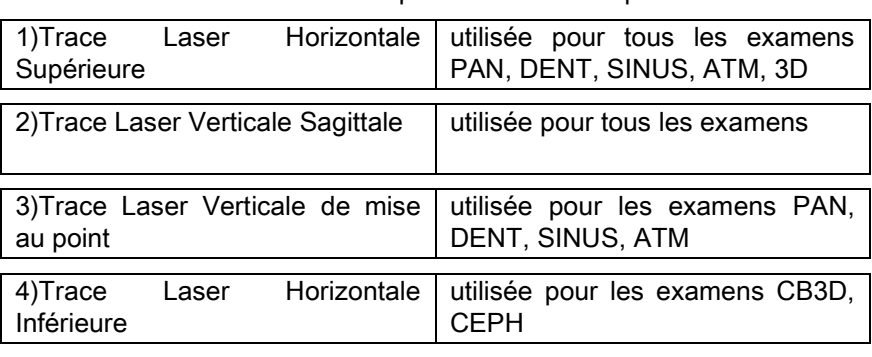

#### La trace horizontale supérieure [1]

Est engendrée par un projecteur laser situé du côté du générateur radiogène ; elle peut être réglée vers le haut ou vers le bas pour s'adapter à des têtes de dimensions différentes, en actionnant le levier prévu à cet effet située à côté de l'ouverture de la lumière. Cette trace est utilisée pour les examens PAN et DENT pour garantir que le plan de Francfort du patient est horizontal et, plus en général, le positionnement correct.

Le plan de Francfort est représenté par une ligne imaginaire qui va du bord supérieur du méat acoustique à la limite inférieure de l'orbite.

#### La trace verticale sagittale [2]

Assure la symétrie de la tête du patient par rapport à la ligne médiane sagittale. En observant cette trace, il faut contrôler que le patient regarde droit devant soi pour éviter qu'il incline la tête latéralement ou qu'il la tourne légèrement.

#### La trace verticale de mise au point [3]

Indique la position exacte du sillon focal ; pour obtenir une bonne mise au point pour les examens PAN et DENT, il faut faire coïncider cette trace avec la cuspide de la canine supérieure. Cette trace est également utilisée pour régler la position exacte de la tête condylaire pour les examens ATM.

#### La trace horizontale inférieure [4]

A le but de tracer la limite inférieure du champ de vue pendant les examens CB3D ou bien elle est utilisée pour les examens de téléradiographie (CEPH) pour garantir que le plan de Francfort du patient est horizontal.

Les traces lumineuses s'éclairent quand l'on appuie pour la première fois sur le bouton de CONFIRMATION et le

dispositif de radiographie a terminé les mouvements nécessaires pour se positionner dans la position d'entrée du

patient. Après 30 secondes d'inactivité, les traces disparaissent ; pour les faire apparaître à nouveau, il suffit d'appuyer

# sur l'un des boutons  $\leftarrow$  , MAIS NON PAS LE BOUTON DE CONFIRMATION.

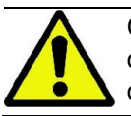

Chaque pression du bouton de CONFIRMATION comporte le déplacement de toutes les parties mobiles du dispositif. Veiller à ne pas appuyer sur le bouton pendant le positionnement du patient et contrôler que le dispositif se déplace dans des conditions de sécurité.

# 5.4.2. POSITIONNEMENT PATIENT: DESCRIPTION (CRÂNIOSTAT)

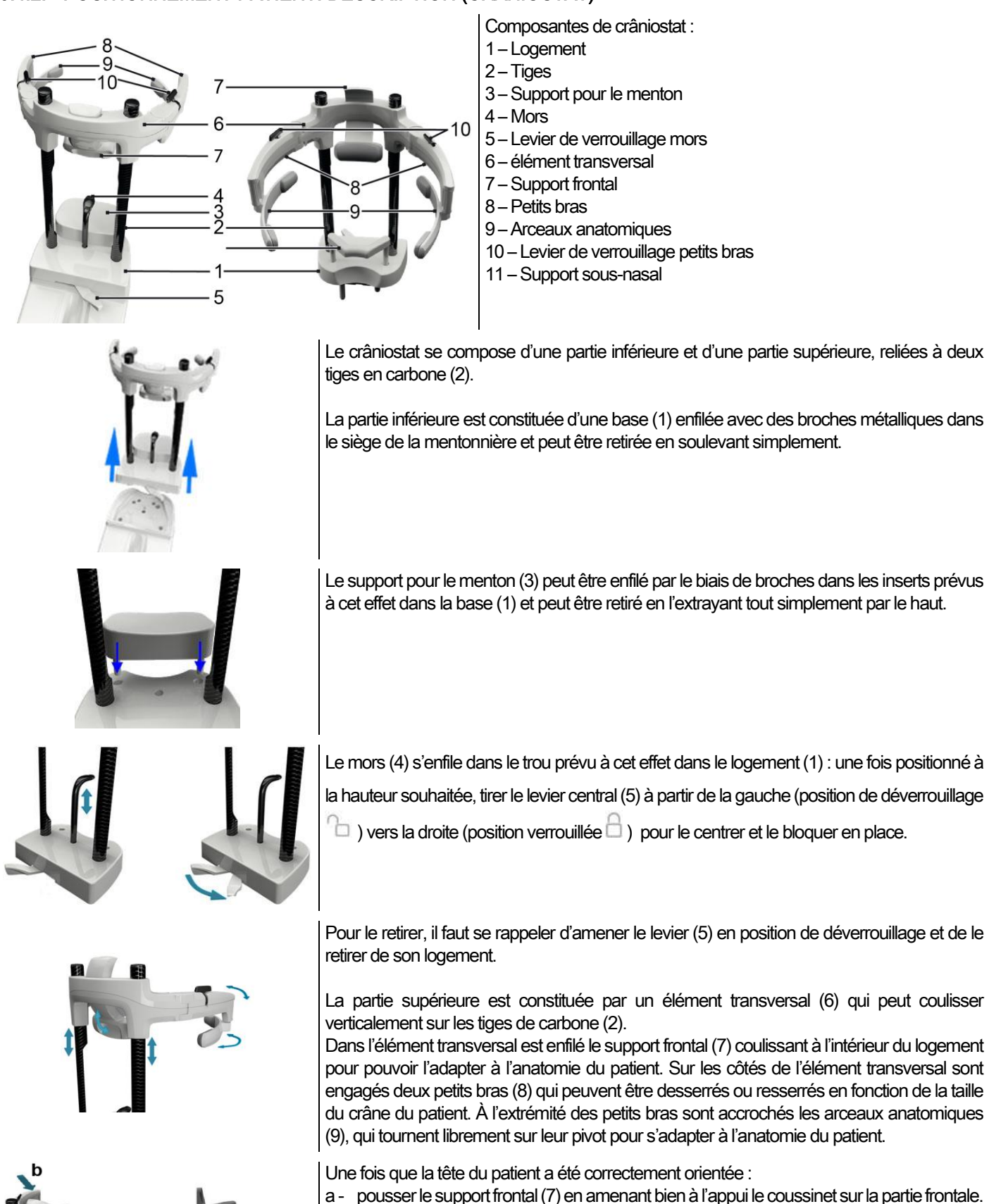

- b faire pivoter les petits bras (8) en direction des tempes du patient, de manière à ce que les petits caoutchoucs situés aux extrémités des arceaux (9) adhèrent à l'anatomie du crâne.
- c tourner vers le bas les doigts (10) pour obtenir un bon verrouillage.

Après la fin de l'exposition, afin de permettre une sortie aisée du patient, il faut se rappeler de faire tourner les doigts vers le haut pour déverrouiller les petits bras.

Pour les examens qui en prévoient l'emploi, le support sous-nasal (11) doit être inséré À LA PLACE DU SUPPORT POUR LE MENTON, dans les inserts prévus dans la base et poussé vers le bas JUSQU'EN BUTÉE.

# 5.4.3. SUPPORT MOTORISÉ DU CRÂNIOSTAT

La mentonnière peut être réglée seulement pour les examens 3D. Utiliser les boutons  $\bullet\bullet$  situés du côté gauche

de la console de commande pour soulever ou abaisser la mentonnière suivant les exigences du patient.

Une brève pression du bouton déplace le mécanisme de 1 mm vers le haut ou vers le bas, alors qu'avec une pression prolongée le mouvement est continu à vitesse constante.

### 5.4.4. EXAMENS PAN, DENT ET SINUS MAXILLAIRES

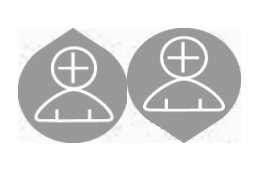

- 1) Régler la hauteur de l'unité de manière à faciliter l'accès du patient à l'aide des boutons pour le mouvement vers le haut ou vers le bas de la colonne. Au début, la colonne télescopique se déplace lentement, pour accélérer ensuite. Régler la hauteur tant que le mors de référence est un peu plus en haut que le plan occlusal du patient. De cette manière, on pousse le patient à s'élonger pour atteindre le mors, en l'aidant ainsi à allonger et redresser le cou.
- 2) Contrôler que le mors de référence est tourné latéralement de manière à laisser de la place au patient. Sertir la protection jetable du mors.
- 3) Accompagner le patient vers l'unité de manière à ce qu'il soit devant le mors de référence et qu'il puisse saisir les grandes manilles. L'opérateur et le patient se trouveront l'un devant l'autre. Inviter le patient à appuyer son menton sur le support mentonnier.

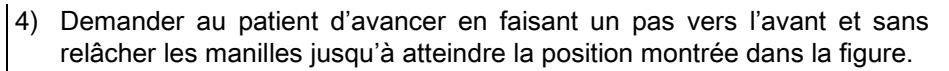

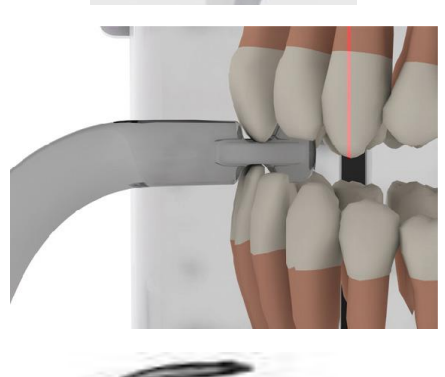

5) Régler la hauteur du mors et le tourner vers l'intérieur de la bouche, en lui faisant mordre le mors comme montré dans la figure. La pointe des incisives supérieures et inférieures doit se trouver dans la rainure du mors. L'espace inter-proximal des incisives doit se trouver dans la ligne médiane du mors.

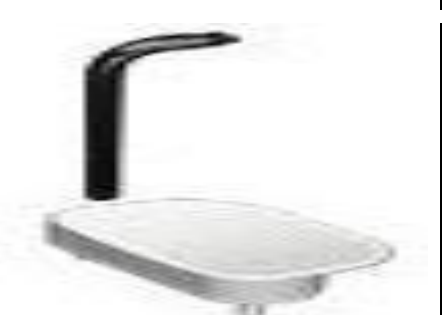

Le positionnement correct du mors de référence est favorisé par la capacité de coulissement vers le haut ou vers le bas du pilier de support correspondant.

Ensuite, serrer le bouton prévu à cet effet pour bloquer le mors dans la position correcte.

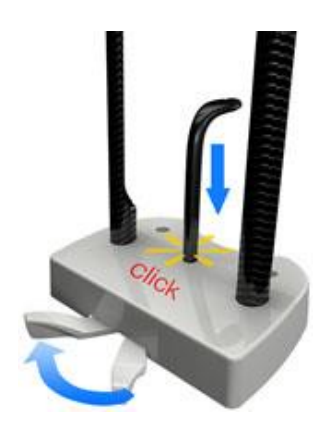

Si l'on est en train d'exécuter un examen BITEWINGS, il FAUT RÉGLER LA HAUTEUR DU MORS en un point précis. On conseille de retirer le support pour le menton.

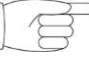

Ensuite, ajuster la position verticale du mors au point où l'on perçoit un feed-back sonore (« clac ») et tactile (légère résistance contre le coulissement vertical du mors). Après avoir atteint cette position, bloquer le mors, comme décrit au paul jraphe 5.4.2 en tournant le levier vers la position de verrouillage

6) Contrôler la symétrie de la tête du patient en utilisant comme guide la trace verticale sagittale.

- 7) Vérifier que le plan de Francfort est correctement positionné en y superposant la trace lumineuse horizontale supérieure. Pour régler l'inclinaison de la tête du patient, agir sur les boutons de réglage vers le haut ou vers le bas de la colonne. Veiller à ce que le patient tienne le dos bien droit et détendu.
- 8) Après avoir trouvé l'orientation correcte, bloquer le crâniostat comme expliqué au paragraphe 5.4.2: A- Pousser vers l'avant le support frontal, jusqu'à ce qu'il s'appuie sur le
	- front du patient. La pression du front sur le support le stabilise automatiquement..
	- B- Fermer les petits bras jusqu'à l'adhésion sur le crâne du patient.
	- C- Tourner vers le bas les doigts situés au sommet jusqu'au blocage latéral.
- 9) Demander au patient de sourire afin de découvrir la dentition supérieure. Normalement la trace lumineuse verticale passe entre la cuspide de la canine et la partie distale de la prémolaire supérieure\*.

En cas de dysmorphies particulières du patient, déplacer vers la canine la trace lumineuse, en agissant sur les

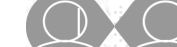

touches de la console, afin d'optimiser la mise au point de la dentition.

\* le point de repère de la canine est une aide pour optimiser l'alignement du patient mais cela n'est pas strictement nécessaire.

10) Appuyer sur le bouton de CONFIRMATION et immédiatement avant d'abandonner la salle pour appuyer sur le bouton d'émission des rayons, demander au patient de fermer les yeux et de déglutir.

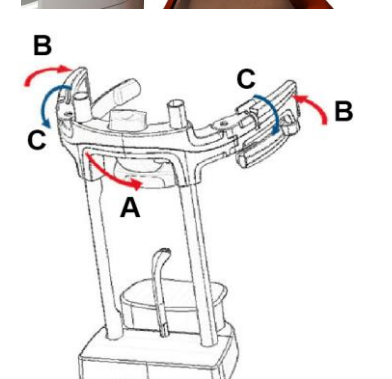

# 5.4.5. EXAMEN ATM 5.4.5.1. ATM LATÉRAL

- 1) Retirer la mentonnière et le mors et insérer le support en dessous du nez.
- 2) Régler la hauteur de l'unité de manière à faciliter l'accès du patient à l'aide des boutons pour le mouvement vers

le haut ou vers le bas de la colonne tant que le support en dessous du nez est à la hauteur de la base

du nez. Au début, la colonne télescopique se déplace lentement pour accélérer ensuite.

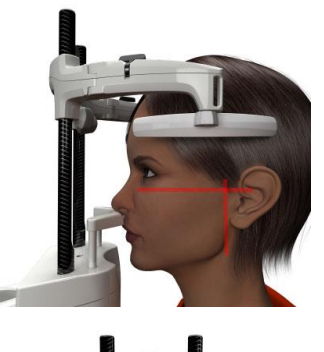

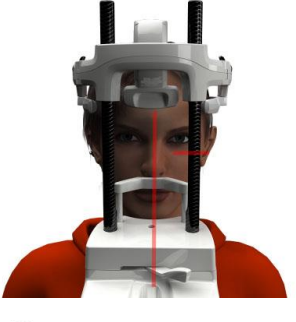

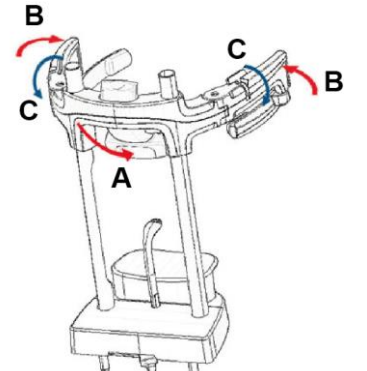

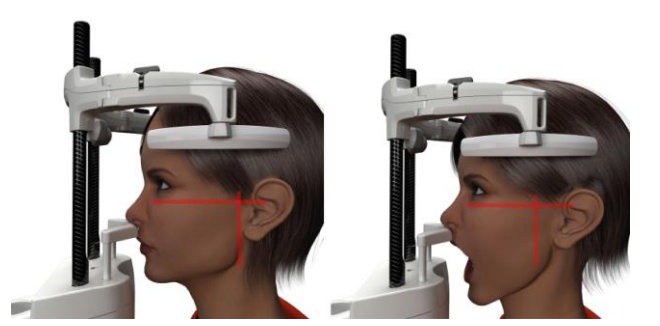

- 3) Accompagner le patient vers l'unité de manière à ce qu'il soit devant le support dessous de nez et qu'il puisse saisir les grandes manilles. L'opérateur et le patient se trouveront l'un devant l'autre. Le patient appuiera la base du nez sur le support dessous de nez comme montré dans la figure.
- 4) Contrôler la symétrie de la tête du patient en utilisant comme guide la trace lumineuse verticale sagittale ; Vérifier que le plan de Francfort est correctement positionné en y superposant la trace lumineuse horizontale supérieure, comme montré dans la figure. Si c'est exigé par l'examen et en cas de besoin, incliner légèrement la tête du patient vers l'avant pour faciliter une ouverture maximum de la bouche.
- 5) Après avoir trouvé l'orientation correcte, bloquer le crâniostat comme expliqué au paragraphe 5.4.2:
	- D- \*Pousser vers l'avant le support frontal, jusqu'à ce qu'il s'appuie sur le front du patient. La pression du front sur le support le stabilise automatiquement.
	- E- Fermer les petits bras jusqu'à l'adhésion sur le crâne du patient.
	- F- Tourner vers le bas les doigts situés au sommet jusqu'au blocage latéral.

\*non indispensable

6) Contrôler que l'examen demandé est correctement sélectionné, en observant l'icône BOUCHE FERMÉE

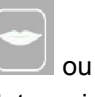

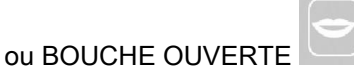

Note : si l'examen est effectué la bouche ouverte, la trace lumineuse tourne vers l'avant : en ouvrant la bouche, en fait, le condyle du patient sort de la fosse mandibulaire et vient en avant.

Agir alors sur les boutons

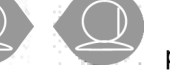

positionner la trace lumineuse verticale de mise au point exactement sur la tête du condyle, comme montré dans la figure.

7) Appuyer sur le bouton de CONFIRMATION et immédiatement avant d'abandonner la salle pour appuyer sur le bouton d'émission des rayons, demander au patient de fermer les yeux et de rester immobile.

# 5.4.5.2. ATM FRONTAL

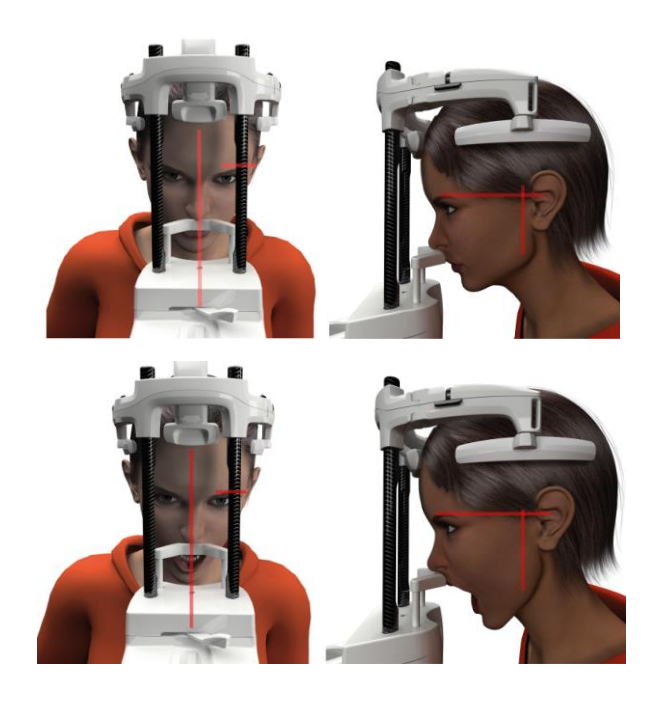

Répéter les phases de l'examen ATM Latéral, en modifiant les phases 4 et 6 de la manière suivante :

Positionner la tête du patient non pas suivant le plan de Francfort, mais de manière à ce que la trace lumineuse horizontale de la marge supérieure de l'orbite à la marge supérieure du méat acoustique identifie deux points sur le même plan horizontal, comme montré dans la figure.

Pour régler l'inclinaison de la tête, il suffit de soulever ou d'abaisser l'unité à l'aide des boutons de réglage de la hauteur.

# 5.4.6. EXAMENS DE TÉLÉRADIOGRAPHIE (CEPH)

Les examens de téléradiographie peuvent être exécutés uniquement si le système est doté du bras de téléradiographie avec le céphalostat correspondant. Pour ces examens, le patient reste généralement debout. Dans le cas de patients très grands ou très petits ou sur fauteuil roulant, on peut effectuer l'examen en laissant le patient assis.

Si l'on utilise un siège, contrôler que le dossier ou les appui-bras n'interfèrent pas avec le mouvement de la machine.

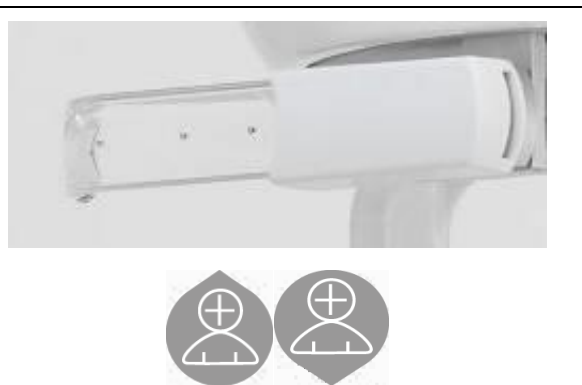

- 1) Écarter les supports auriculaires en agissant sur les portions supérieures blanches et non pas sur les baguettes transparentes. Insérer les protections jetables auriculaires.
- 2) Tourner vers le haut le support NASION.
- 3) Régler la hauteur de la colonne motorisée à l'aide des boutons prévus à cet effet tant que les bagues auriculaires soient au niveau du conduit auditif extérieur du patient.
- 4) Faire asseoir le patient à l'intérieur du céphalostat. Le patient doit maintenir le dos bien droit et le regard fixe vers l'horizon.
- 5) Fermer les auriculaires de manière qu'elles s'insèrent légèrement dans les méats acoustiques, tout en veillant à ne pas provoquer du gêne au patient.

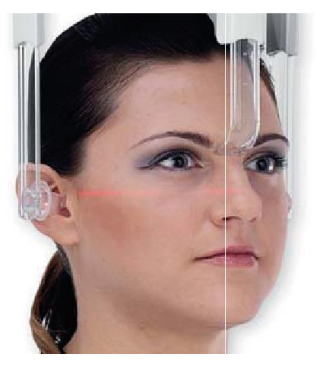

- 6) Pour les projections LATÉRO-LATÉRALES positionner la tête du patient de manière que le plan de Francfort coïncide avec la trace lumineuse horizontale. Pour les projections ANTÉRO-POSTÉRIEURES, POSTÉRO-ANTÉRIEURES, SOUS MENTON-VERTEX, WATERS et TOWNE INVERSE, positionner la tête du patient suivant l'angle de reprise prévu par la méthode choisie.
- 7) Tourner vers le bas le support NASION et régler la profondeur et la hauteur de manière qu'il s'appuie en correspondance du point de Nasion du patient, sans pousser ni modifier la position précédemment réglée..
- 8) Pour les examens ceph latéraux, on peut activer l'option anti-collision épaules dans les cas où l'anatomie particulière du patient l'exige.

L'icône change d'état comme montré:

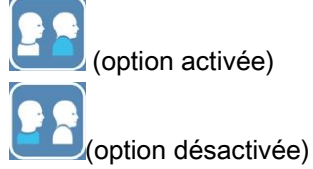

9) Appuyer sur le bouton de CONFIRMATION et immédiatement avant d'abandonner la salle pour appuyer sur le bouton d'émission des rayons, demander au patient de fermer les yeux, serrer les dents et maintenir les lèvres relâchées.

## 5.4.7. POSITIONNEMENT POUR L'EXAMEN DE DTS

Lire attentivement les informations mentionnées au début du paragraphe 5.4 et 5.4.1.

Les dispositifs de positionnement à utiliser pour cette famille d'examens sont ceux spécifiques de la famille PAN/DENT/SINUS indiqués dans le paragraphe 5.3.1.

Suivre les instructions pour le positionnement du patient pour les examens PAN indiquées dans le paragraphe 5.4.4. Au cas où la reconstruction volumétrique concernerait le secteur arrière de la mandibule (voir figure 1) le patient doit être positionné comme la figure 3 le montre : le laser horizontal doit passer par le méat acoustique et la base du nez afin qu'il soit parallèle au plan mandibulaire, alors que le laser vertical doit toujours être positionné près de la canine supérieure.

Pour la reconstruction des zones frontales ou de tous les secteurs maxillaires (voir figure 2) le positionnement doit être celui de l'examen panoramique dentaire standard (figure 4), donc avec la trace lumineuse horizontale qui passe par le méat acoustique et par la marge inférieure de l'orbite, et le laser vertical doit être près de la canine supérieure.

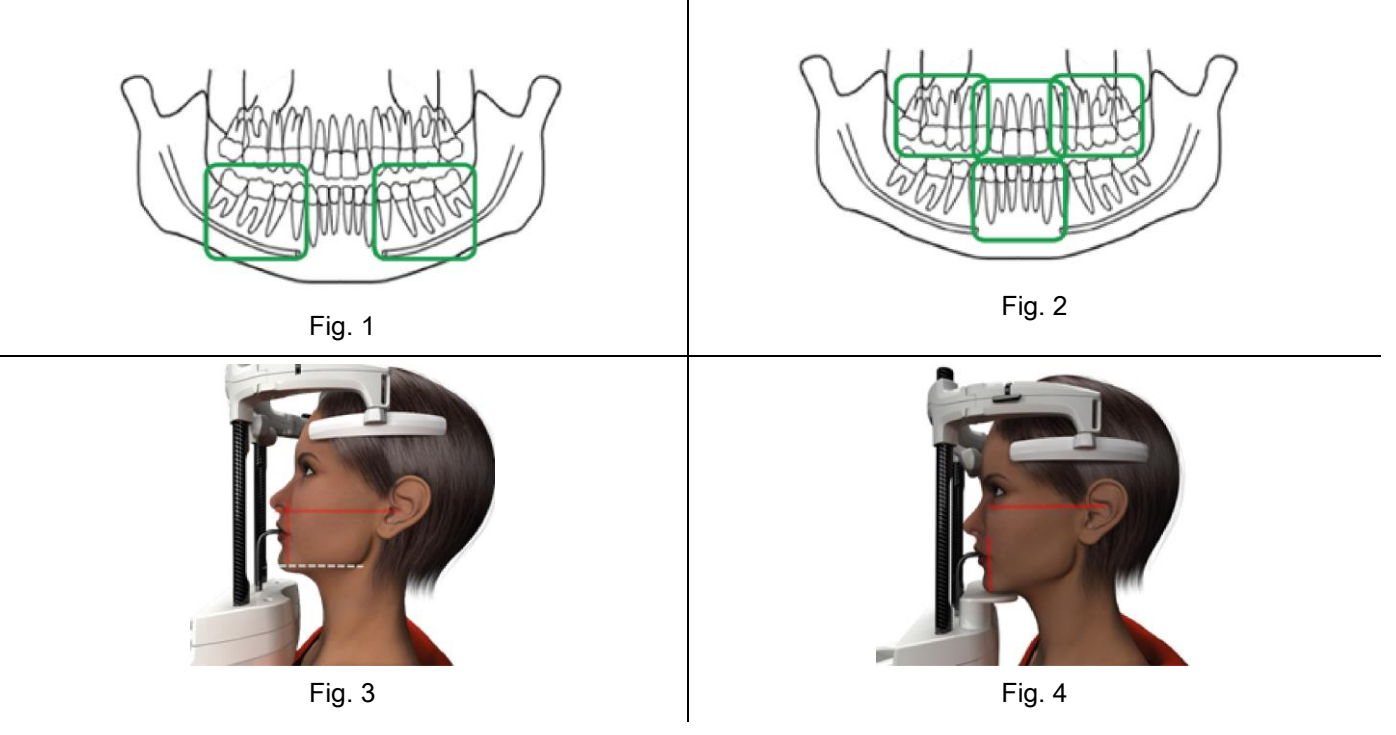

Pour avoir des informations supplémentaires pour l'exécution correcte de l'exposition, se référer aux instructions mentionnées dans le document "DOT User Manual".

# 5.5. EXÉCUTION EXAMEN

- Vérifier visuellement la position correcte du patient et s'assurer que la diode verte centrale est allumée de manière fixe et dans la commande à distance des rayons X.
- En alternative, appuyer sur le bouton de CONFIRMATION pour se mettre dans la position d'attente minimum.
- Communiquer au patient qu'il ne doit pas bouger pendant l'examen, et qu'il doit respirer lentement et régulièrement; pour les projections panoramiques (PAN), dans l'instant qui précède l'irradiation, demander au patient de déglutir (de manière que la langue adhère au palais).
- Éloigner toutes les personnes non nécessaires de l'aire exposée aux radiations et, au besoin, se déplacer derrière la protection prévue à cet effet.

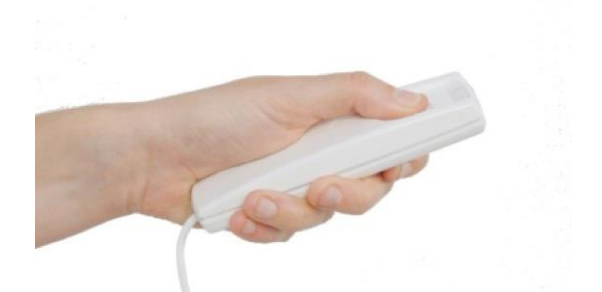

Appuyer sur la commande à distance rayons X pour procéder à l'émission et la maintenir appuyée pendant toute la durée de l'examen. La durée de l'examen est déterminée par la diode jaune intermittente du dispositif de commande à distance des rayons X. L'émission des rayons X est signalée par un signal acoustique..

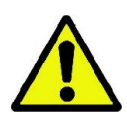

Le dispositif de radiographie émet des rayons pour saisir les images uniquement s'il est dans l'état de Prêt, soit quand la diode verte est allumée sur la console de commande à distance d'émission des rayons. Il se peut que, dû à l'erreur éventuelle de l'utilisateur ou du dispositif de radiographie, la machine ne confirme pas l'état de Prêt et il n'est donc pas possible d'émettre des rayons. Corriger l'erreur (voir le chapitre Messages d'erreur) et appuyer sur le bouton de CONFIRMATION.

# 6. EXAMEN TOMOGRAPHIQUE 3D (CB3D)

SEULEMENT POUR MACHINES 3D

L'examen CB3D se fait à travers la reconstruction tridimensionnelle de la région anatomique radiographiée et il peut être consulté par des vues bidimensionnelle ou des représentations tridimensionnelles engendrées par un programme exécuté sur un poste de travail (PC).

Lire le manuel d'utilisation du logiciel NNT pour les instructions sur le traitement des images.

Ne pas oublier de remplacer les protections jetables avant le positionnement de chaque nouveau patient.

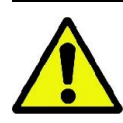

Avant de positionner le patient, veiller à ce qu'il ne porte pas d'objets métalliques tels que les lunettes, les prothèses mobiles, les boucles d'oreilles et d'autres objets métalliques amovibles éventuellement présents au niveau de la tête. Si l'on utilise une veste de protection contre les radiations, contrôler que le cou du patient ne soit pas couvert ; dans le cas contraire, on obtiendrait une aire non exposée à la radiographie.

### 6.1. SÉLECTION DE L'EXAMEN DEPUIS LA CONSOLE DE COMMANDE

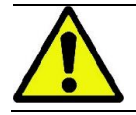

L'examen 3D peut être exécuté uniquement si le dispositif de radiographie est connecté à un PC avec le logiciel NNT installé.

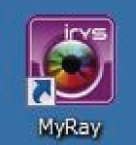

1) Allumer le PC et exécuter le programme NNT

호텔

- 2) Au premier démarrage de la journée, le système demandera de compléter la procédure de contrôle journalier (Daily Check) avant de pouvoir exécuter d'examens 3D. La procédure de contrôle journalier est une procédure de service comportant l'émission de rayons X à exécuter SANS PATIENT.
- 3) Pour les instructions, voir le manuel dédié au manuel NNT « Opérations de saisie ».

Il N'EST PAS nécessaire que le patient accède au dispositif de radiographie pendant les opérations de sélection de l'examen, mais uniquement au terme de la procédure décrite dans ce paragraphe.

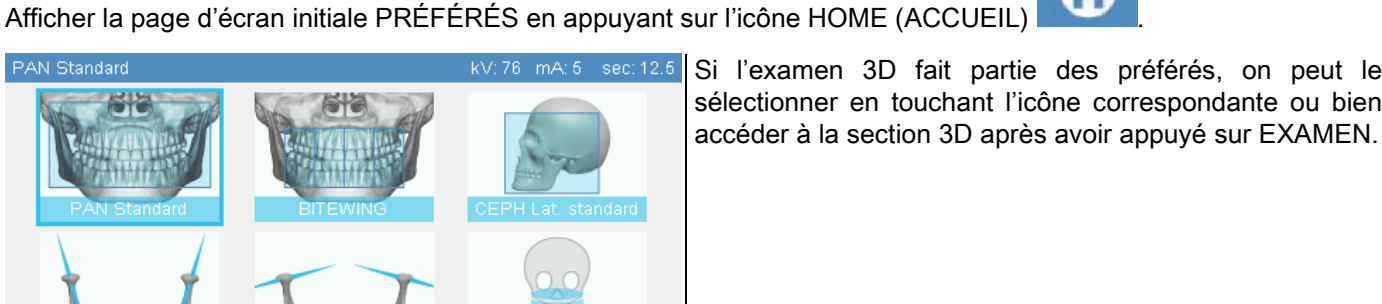

Si l'examen 3D fait partie des préférés, on peut le sélectionner en touchant l'icône correspondante ou bien

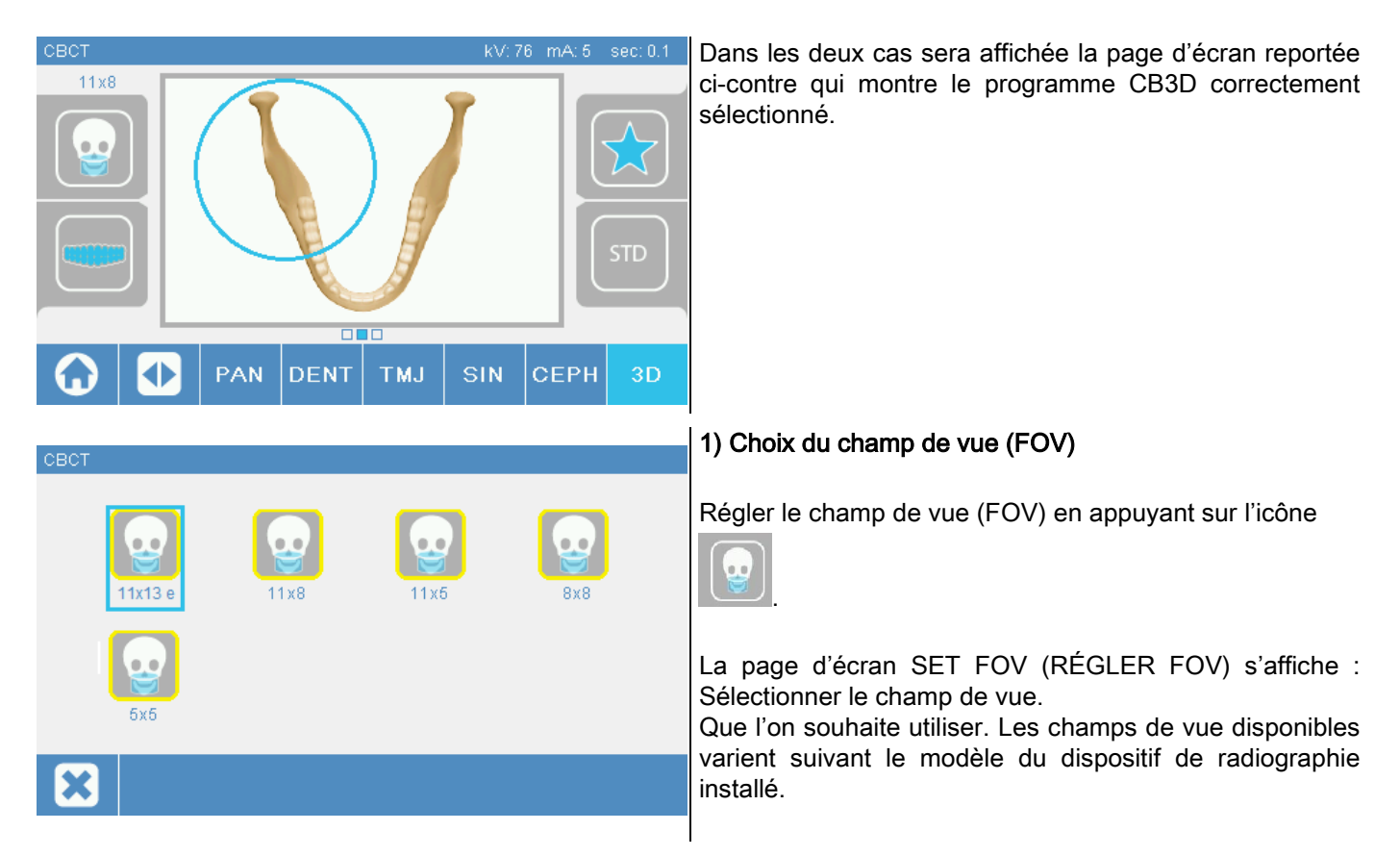

Les champs de vision disponibles varient suivant le modèle du dispositif de radiographie installé et des licences de logiciel acquises.

En particulier, la licence du logiciel Extra FOV permet de disposer de champs supplémentaires par rapport à ceux qui sont disponibles avec la licence de base uniquement. Un champ de vision de type Extra FOV prévoit l'exécution automatique d'un double balayage qui fournit un volume de dimensions supérieures par rapport à celles pouvant être obtenues avec les champs de vision standards. Dans la console de commande, les champs de vision supplémentaires sont présentés avec la mention « e » se trouvant à côté des dimensions du champ de vision.

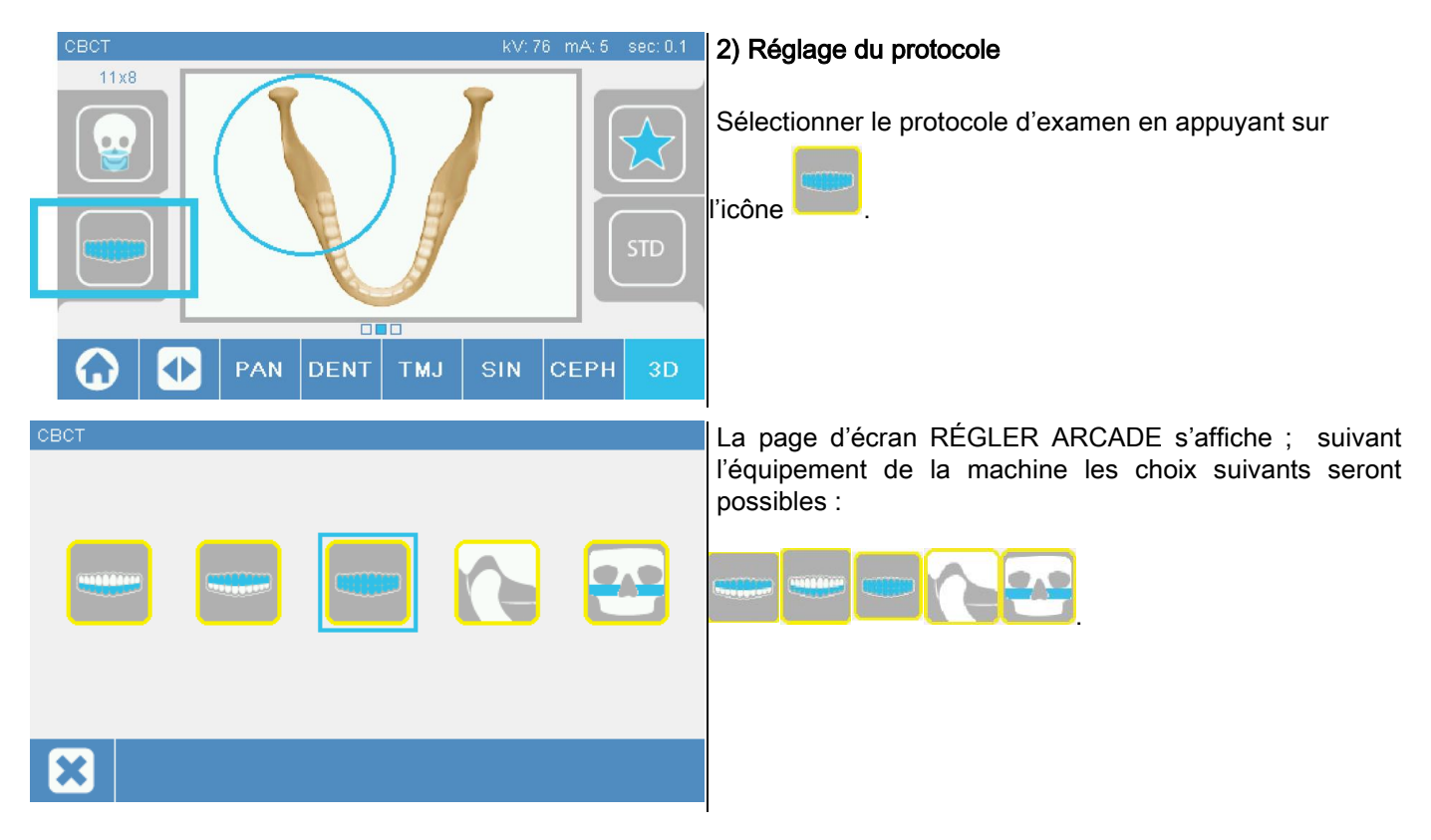
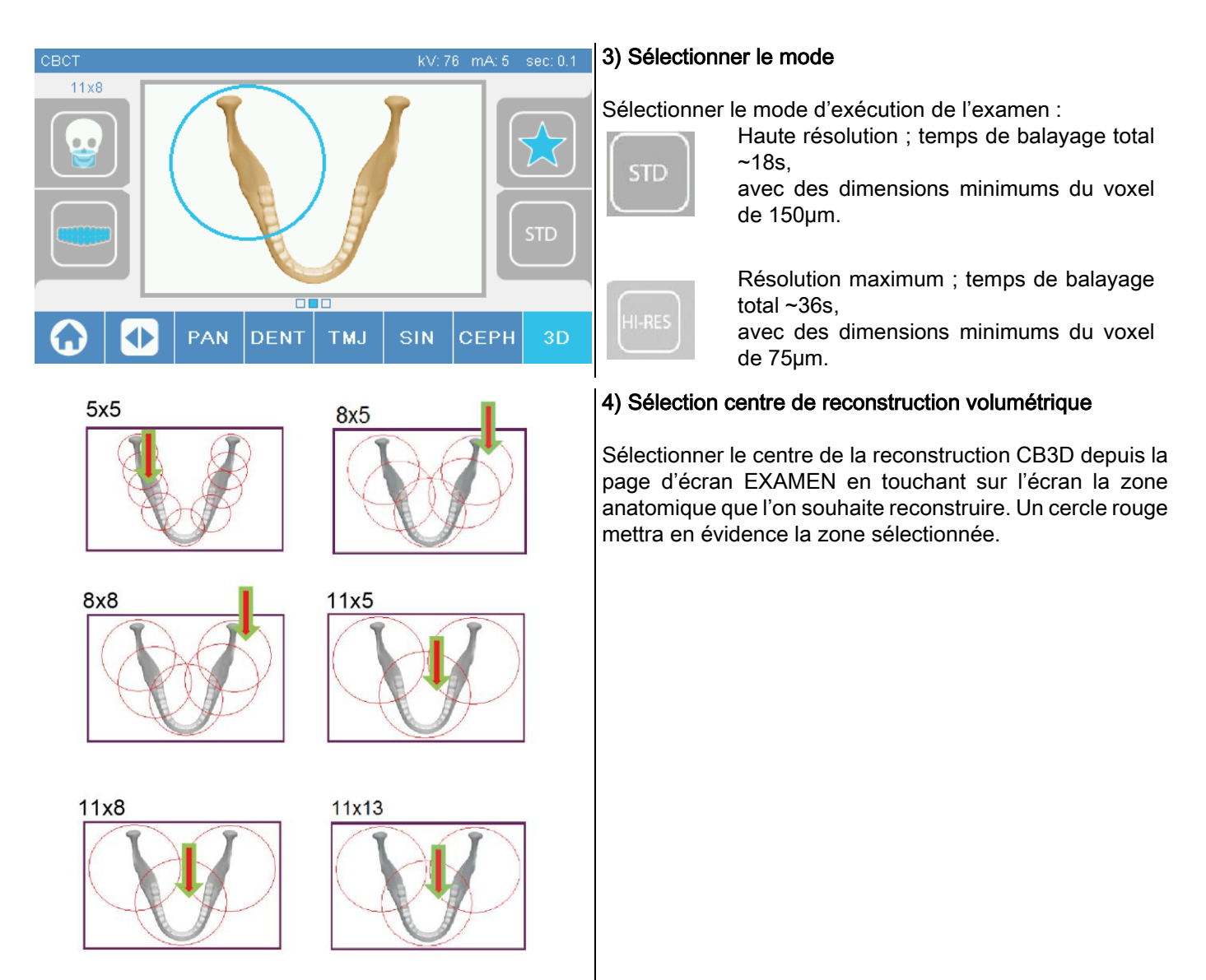

Le choix du centre de la reconstruction est seulement préliminaire : Au terme du positionnement du patient, le réglage fin de la région anatomique concernée pour l'examen 3D s'effectuera depuis le poste de travail du PC par la procédure guidée.

Note: Il n'est pas nécessaire, ni permis de modifier les facteurs de la technique d'exposition radiographique (kV, mA, s) car ils sont automatiquement optimisés par le système pendant l'exécution de l'examen.

Il est alors possible de faire entrer le patient et de le positionner comme indiqué dans le paragraphe suivant.

# 6.2. POSITIONNEMENT DU PATIENT POUR DES EXAMENS 3D

- 1) Une fois terminé la préparation du dispositif de radiographie, faire entrer le patient.
- 2) Régler la hauteur de la colonne motorisée en utilisant les boutons pour faciliter l'entrée du patient. Régler la colonne à la hauteur du patient.
- 3) Le patient doit saisir les manilles des deux mains et rester bien debout.

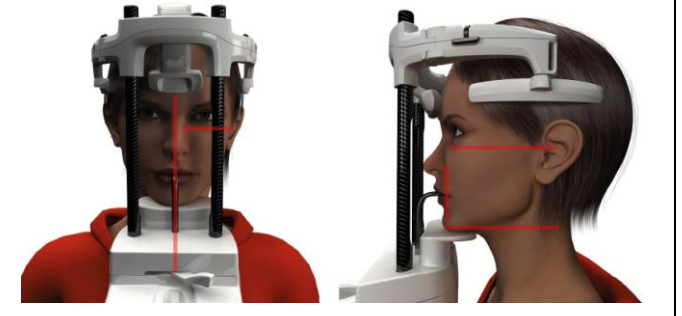

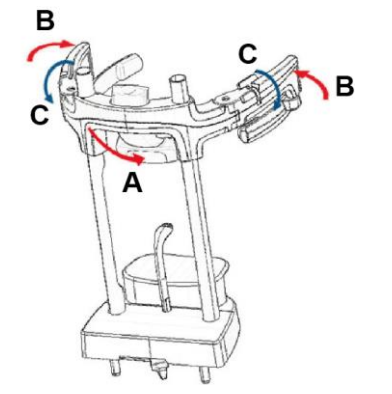

4) Si nécessaire, régler la hauteur de la mentonnière à l'aide des boutons dans la zone inférieure du panneau

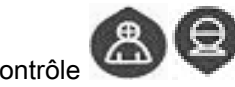

de contrôle et centrer la zone de saisie

marquée par la trace laser horizontale inférieure qui

détermine la limite inférieure de l'aire rayonnée.

- 5) Disposer la tête du patient en utilisant comme guide la trace laser verticale qui identifie le plan sagittal.
- 6) Après avoir trouvé l'orientation correcte, bloquer le crâniostat comme expliqué au paragraphe 5.4.2 :
	- G- Pousser vers l'avant le support frontal, jusqu'à ce qu'il s'appuie sur le front du patient. La pression du front sur le support le stabilise automatiquement.
	- H- Fermer les petits bras jusqu'à l'adhésion sur le crâne du patient.
	- I- Tourner vers le bas les doigts situés au sommet jusqu'au blocage latéral.

7) Se rendre au poste de travail du PC.

# 6.3. EXÉCUTION EXAMEN

Suivre les instructions du manuel NNT Opérations de Balayage pour compléter le balayage des images. Il faut se reporter au mode « eFOV » pour le balayage avec des champs de vision de type Extra FOV.

# 7. VISUALISATION ET SAUVEGARDE

Pour l'affichage et la sauvegarde de l'examen, il faut utiliser un PC doté d'un logiciel spécifique.

Le système de radiographie est fourni avec le programme NNT pour l'affichage et la sauvegarde des examens ; Si l'on utilise ce logiciel, se reporter au manuel d'utilisation de NNT.

Si l'on utilise des programmes de tiers pour afficher et archiver les examens, se reporter aux instructions fournies par les auteurs de l'application logicielle utilisée.

L'utilisation du logiciel NNT est optionnelle en cas d'examens 2D (par exemple, panoramiques et céphalométriques). L'emploi de NNT est au contraire indispensable pour saisir les examens tomographiques car il contient la technologie de reconstruction des images volumétriques.

Si l'on doit remettre l'examen radiographique au patient ou à un autre opérateur, NNT guide automatiquement à la création d'un DVD contenant une copie redistribuable de NNT pour l'affichage des images (NNT Viewer).

En alternative, il sera possible d'exporter seulement les images radiographiques dans un format standard (DICOM 3.0) de manière à ce qu'elle puissent être consultées par les programmes de tiers.

## 7.1. VISUALISATION ET SAUVEGARDE

La dernière projection 2D saisie par la machine reste stockée dans la mémoire interne du dispositif jusqu'à l'extinction ou à la réécriture dû à l'exécution d'un nouvel examen.

Si une image est disponible dans la mémoire interne d'accueil **internet l'icône est active** et elle peut être

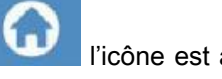

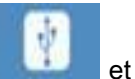

sauvegardée sur un support amovible USB.

Pour sauvegarder l'image, procéder de la manière suivante :

- 1) vérifier que l'icône est active (dans le cas contraire il n'y a pas d'images disponibles dans la mémoire interne) ;
- 2) insérer le support dans le connecteur prévu à cet effet à la base de la console à bord de la machine ;
- 3) appuyer sur le bouton dans la page d'écran d'accueil.

La procédure de sauvegarde commence et une barre de progression indique l'état d'achèvement de la procédure.

NOTE: NE PAS RETIRER LA CLÉ JUSQU'AU TERME DE L'ÉCRITURE.

Au terme, la console revient automatiquement à la page d'accueil.

Lors du processus de sauvegarde de l'image, les inconvénients suivants peuvent se produire :

Err.0.31 : "USB key not found" => la clé n'a pas été correctement insérée ou elle n'est pas reconnue par le dispositif. Essayer de la réinsérer et répéter la procédure. Si l'erreur persiste, remplacer la clé par une clé compatible (voir à la fin de ce chapitre).

Err.0.32 : "USB error on writing" => la clé est abîmée, non compatible, protégée contre l'écriture ou il n'y a pas assez d'espace. Répéter la procédure de sauvegarde, si l'erreur persiste contrôler que la clé n'est pas protégée et que l'espace est suffisant et essayer à nouveau. Si nécessaire, remplacer la clé par une clé compatible.

Err.0.31 : "USB key not found" => la clé n'a pas été correctement insérée ou elle n'est pas reconnue par le dispositif. Essayer de la réinsérer et répéter la procédure. Si l'erreur persiste, remplacer la clé par une clé compatible (voir à la fin de ce chapitre).

Err.0.32 : "USB error on writing" => la clé est abîmée, non compatible, protégée contre l'écriture ou il n'y a pas assez d'espace. Répéter la procédure de sauvegarde, si l'erreur persiste contrôler que la clé n'est pas protégée et que l'espace est suffisant et essayer à nouveau. Si nécessaire, remplacer la clé par une clé compatible.

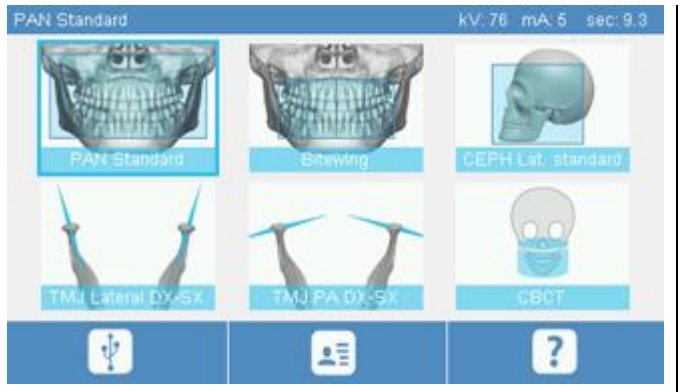

Sur le support USB sera sauvegardé un fichier d'image PNG qui pour être correctement visualisé doit être entraîné en NNT.

Ci-après sont reportées les clés dont la compatibilité avec le dispositif a été prouvée :

- Sandisk Cruzer 4GB.
- Sandisk Cruzer 8GB,
- Sandisk Cruzer 16GB.
- Kingston Traveler 16GB.
- Kingston Traveler 32GB.

# 8. CONSOLE DE COMMANDE

La partie supérieure de la console à bord de la machine comprend un écran en couleurs sensible au toucher. L'interaction avec l'utilisateur a lieu en appuyant sur les éléments graphiques ayant la fonction de boutons de sélection. L'ergonomie de l'interface est conçue de manière à rendre intuitive pour l'utilisateur la sélection des réglages nécessaires pour le démarrage de l'examen.

# 8.1. SÉLECTION LANGUE

Lors de l'allumage du système, la console affiche la page d'écran initiale PRÉFÉRÉS.

Si l'afficheur visualise une autre page d'écran, revenir à la page d'écran initiale en appuyant sur le bouton .

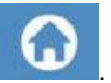

Appuyer sur l'icône pour entrer dans le menu de CONFIGURATION DE LA CONSOLE.

Appuyer sur l'icône pour accéder à la sélection des LANGUES, où l'on peut choisir une langue parmicelles

disponibles en touchant l'icône du pays.

# 8.2. ICÔNES AFFICHEUR TOUCHSCREEN

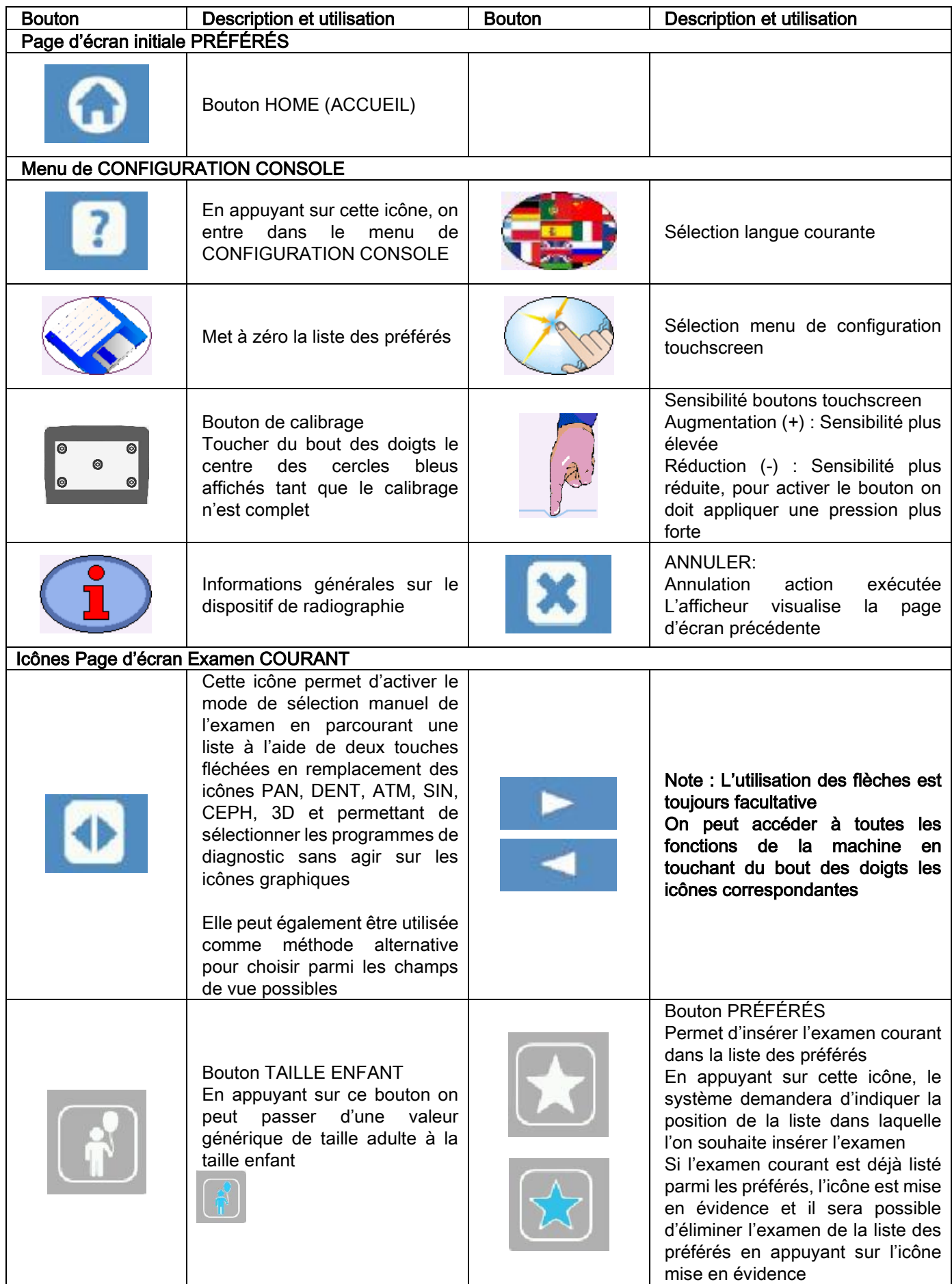

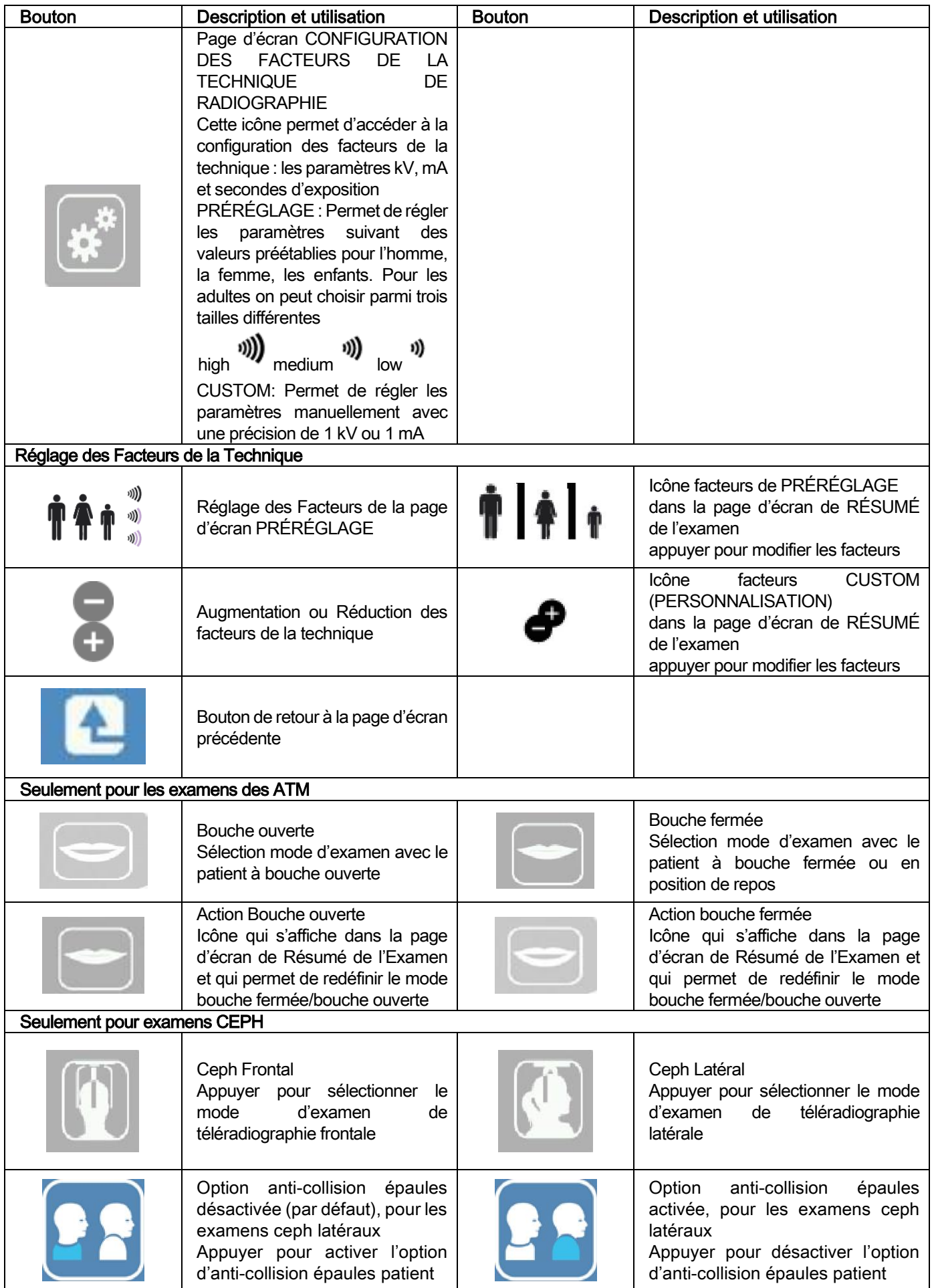

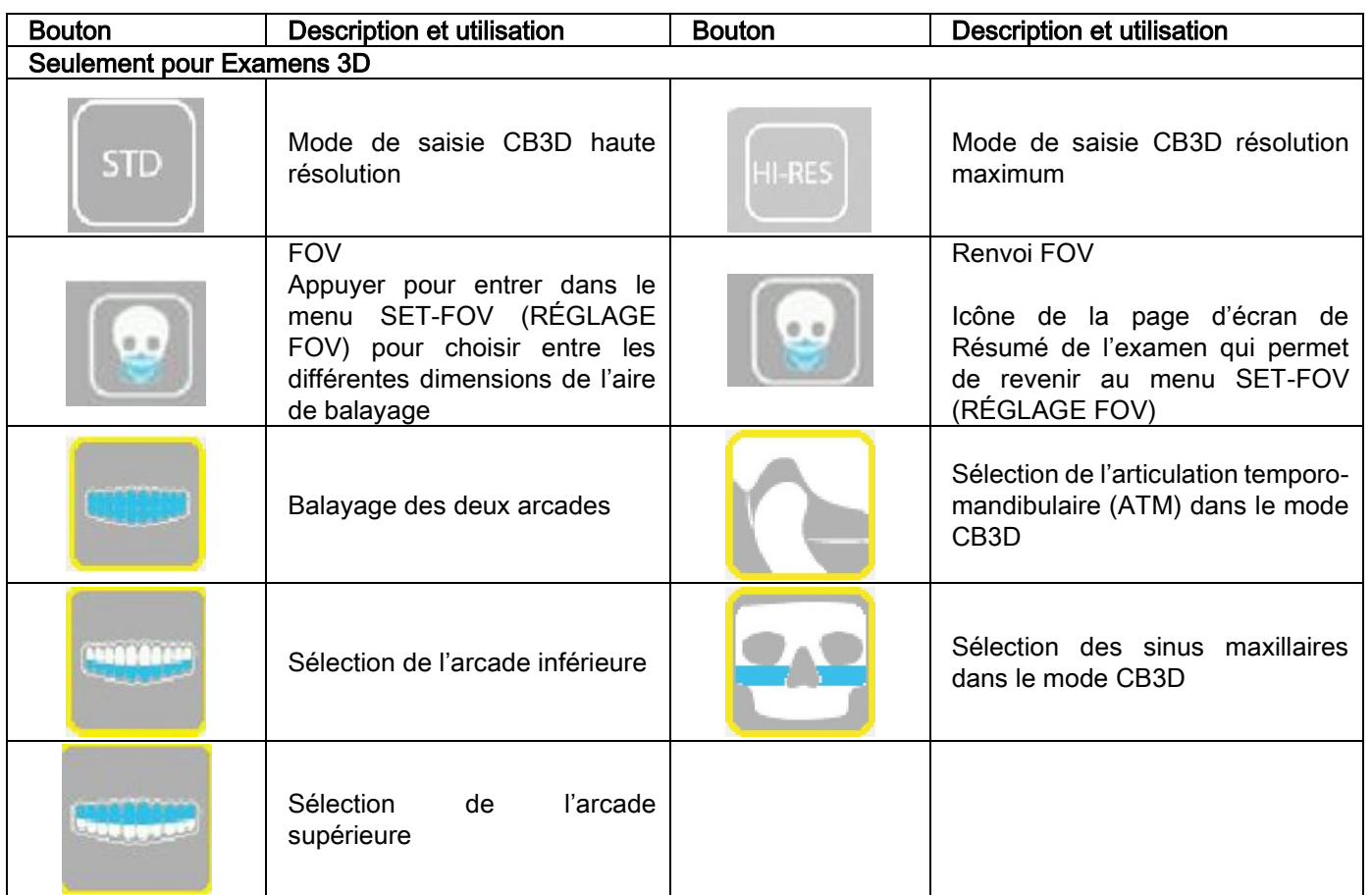

# 9. INSPECTIONS PÉRIODIQUES ET ENTRETIEN

Pour garantir la sécurité et la santé des patients, du personnel ou de tiers, il est nécessaire de procéder à des inspection et des travaux d'entretien à des intervalles établis.

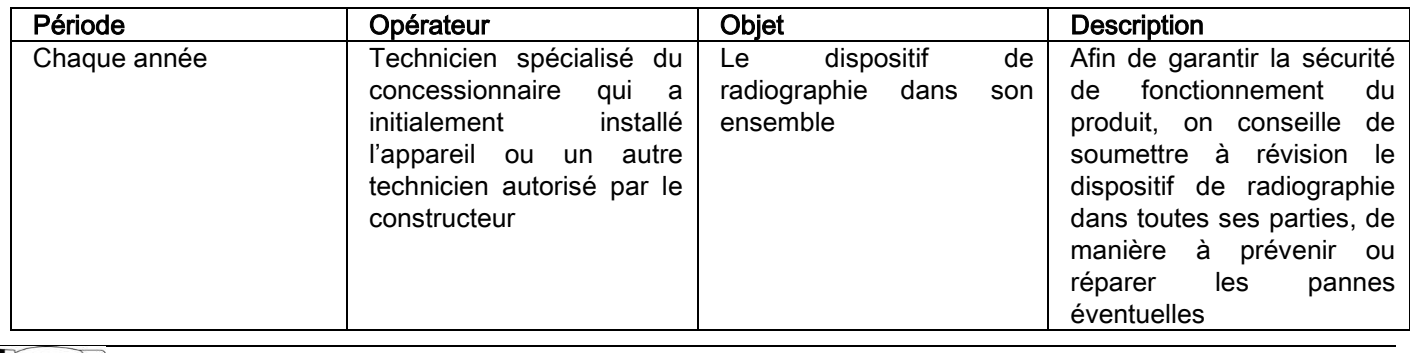

Pour l'installation aux États-Unis : Se référer au document « Addendum: Inspection and Maintenance ».

# 9.1. CONTRÔLES PÉRIODIQUES POUR LE CONTRÔLE DE L'IMAGE

#### Saisie de l'image de fond (Blanc)

La saisie de l'image de fond (« Blanc ») permet d'optimiser les performances de balayage. Cette brève procédure est obligatoirement demandée par le logiciel NNT toutes les deux semaines. Pour exécuter la procédure, voir le manuel NNT « Opérations de saisie ».

#### - Contrôle de qualité par poupée technique (QA Phantom – Fantôme QA)

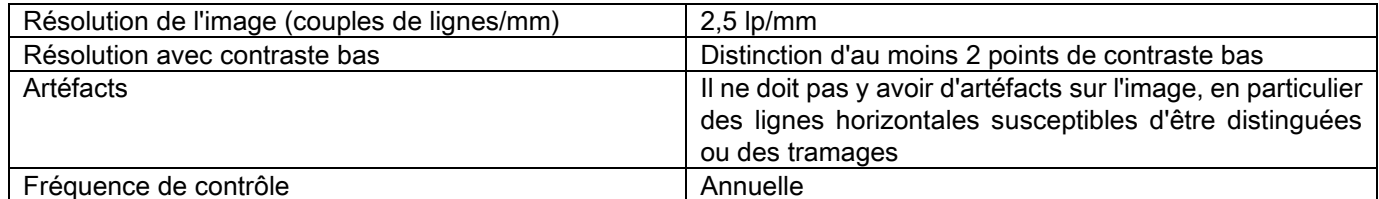

#### Utiliser la poupée technique optionnelle, disponible sur demande, avec les instructions d'utilisation correspondantes ou, à titre d'alternative, une poupée dentale conforme à IEC 61223-3-4:2000.

Le contrôle de qualité consiste à exécuter un normal examen sur la poupée technique prévue à cet effet (QA Phantom – Fantôme QA) par une procédure automatique guidée du logiciel NNT. Ce contrôle périodique garantit le contrôle du fonctionnement correct du dispositif et la validité des résultats obtenus.

Le contrôle est exécuté par un expert qualifié ou par la société concessionnaire du dispositif de radiographie utilisé qui a exécuté la première installation ou par un autre technicien autorisé par le Producteur.

Pour la correcte exécution de cette procédure, voir le manuel NNT « Opérations de saisie » et le manuel technique.

#### 10. DONNÉES TECHNIQUES 10.1. CARACTÉRISTIQUES ÉLECTRIQUES

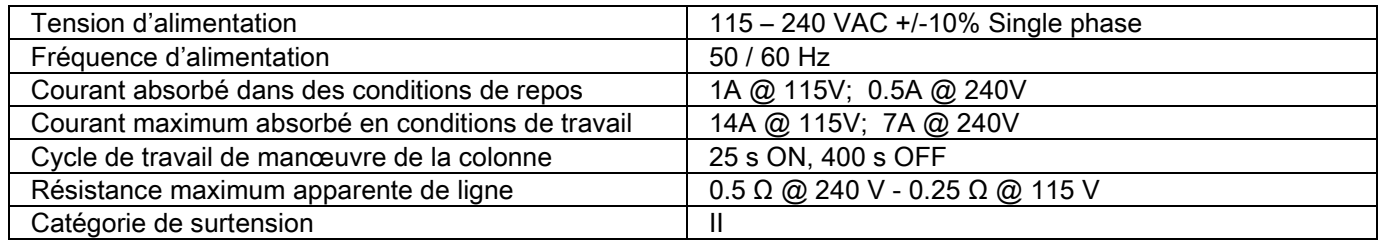

# 10.2. CARACTÉRISTIQUES RADIOLOGIQUES

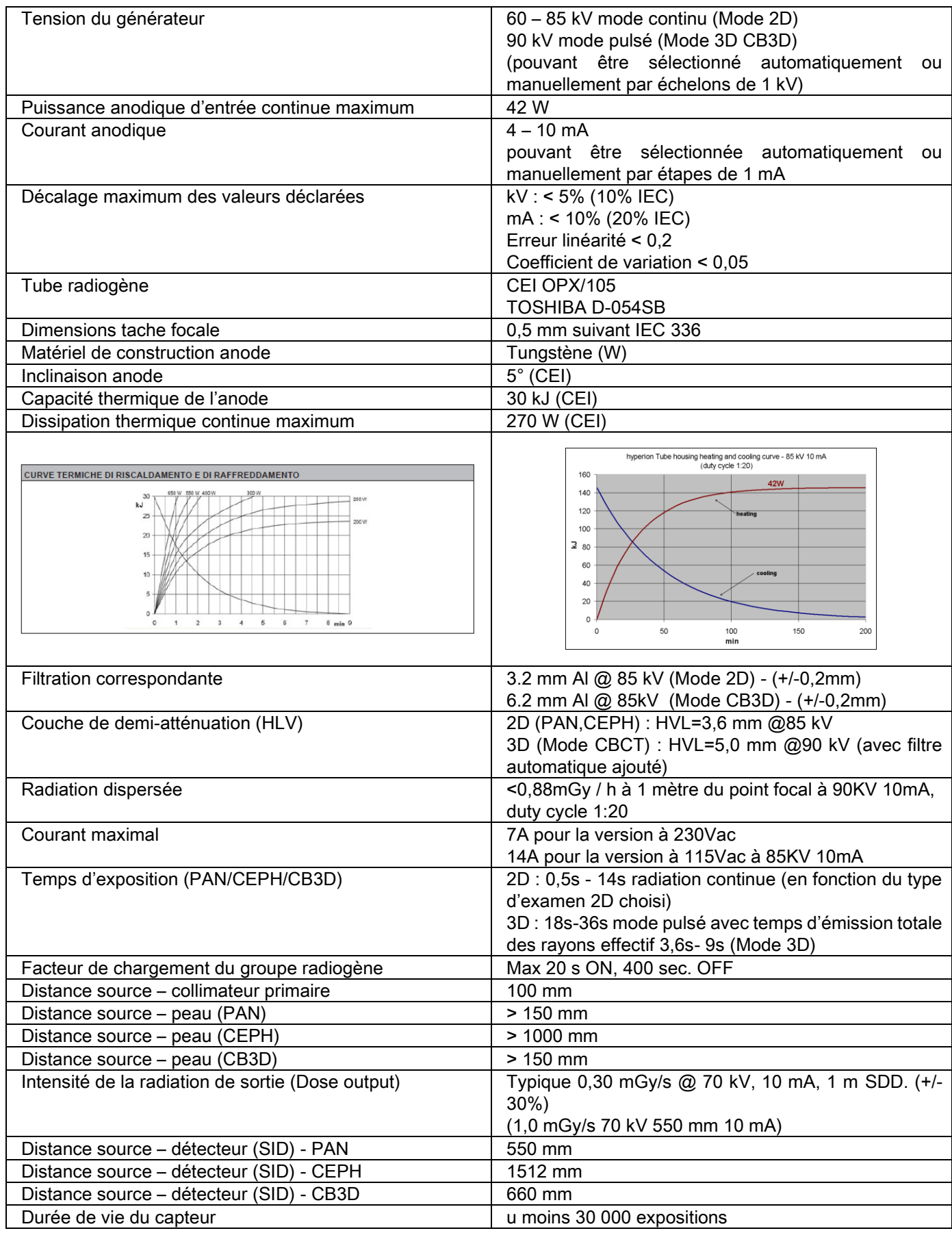

#### Axe de référence générateur :

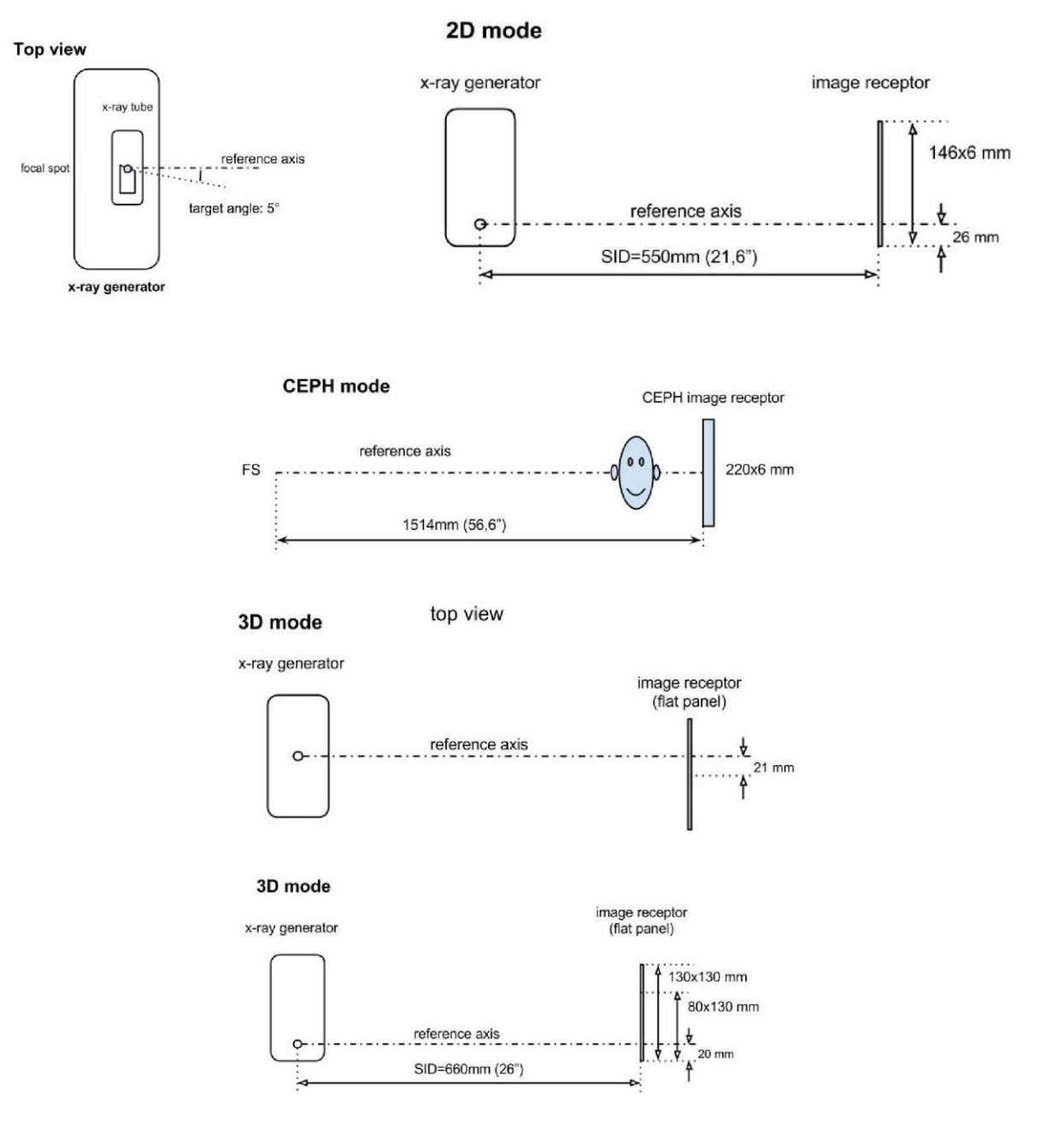

# 10.3. CARACTÉRISTIQUES RADIOLOGIQUES DANS LE MODE CB3D

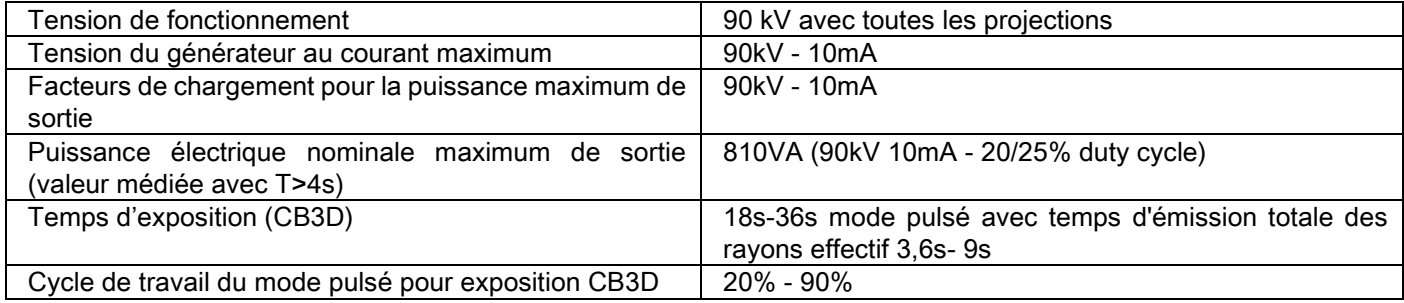

## 10.4. COURBES DE ISODOSE POUR EXAMENS CB3D

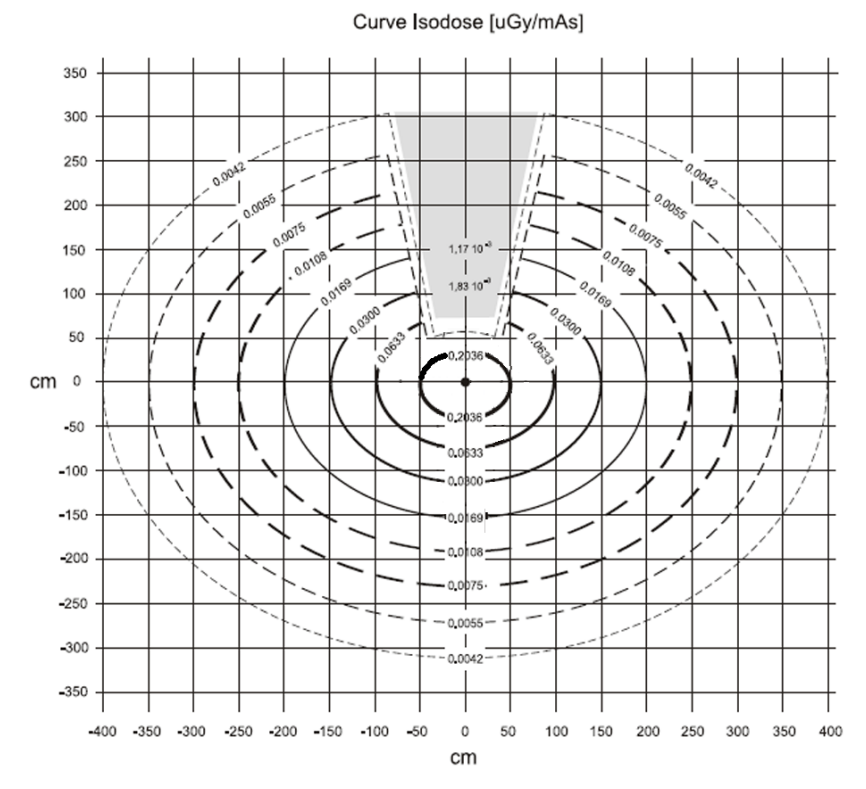

# 10.5. COURBES DE ISODOSE POUR EXAMENS 2D

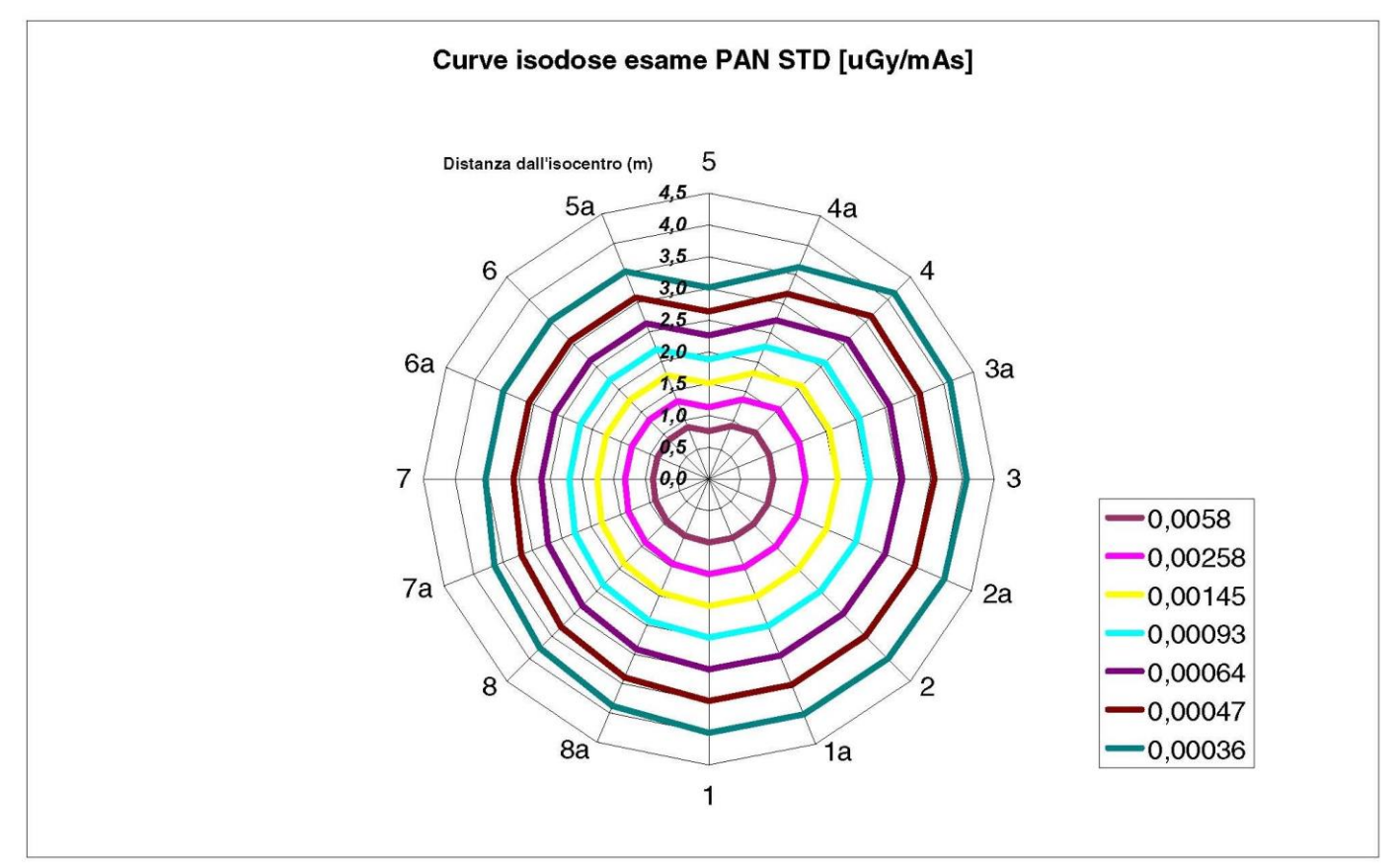

#### 10.6. MESURES CTDI (COMPUTED TOMOGRAFY DOSE INDEX – INDICE DOSE DE TOMOGRAPHIE NUMÉRIQUE)

Le CTDI a été mesuré à l'aide d'une poupée de PMMA cylindrique du diamètre de 16 cm, avec des orifices à 12, 3, 6, 9 heures et au centre.

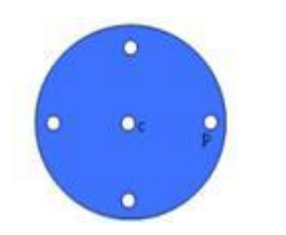

Schéma du cylindre de PMMA pour des mesures de CTDI

Pendant la mesure les orifices restés vides ont été remplis par des cylindres de PMMA et la chambre à ionisation insérée dans le cylindre creux de référence.

Les conditions possibles de fonctionnement du dispositif de radiographie consistent dans les 11 modes de balayage suivants, distincts par dimension du champ de vue sélectionné et entre haute résolution ou résolution maximum (HiRes) :

[11x13e], [11x8], [11x8] HiRes, [11x5], [11x5] HiRes, [8x8], [8x8] HiRes, [8x5], [8x5] HiRes, [5x5], [5x5] HiRes.

La variante avec le panneau plus petit 1308 DXT au lieu que 1313 DXT présente seulement 7de ces modalités : [11x8e], [11x5], [11x5] HiRes, [8x5], [8x5] HiRes, [5x5], [5x5] HiRes.

Les facteurs de charge (mA, temps d'exposition) sont automatiquement établis par le système. La charge radiologique automatiquement réglée par la machine pour cette poupée dosimétrique pour CTDI est raisonnablement similaire à celle d'un patient moyen. Dans le tableau est reportée la charge radiologique utilisée, typiquement proposée par le dispositif de radiographie.

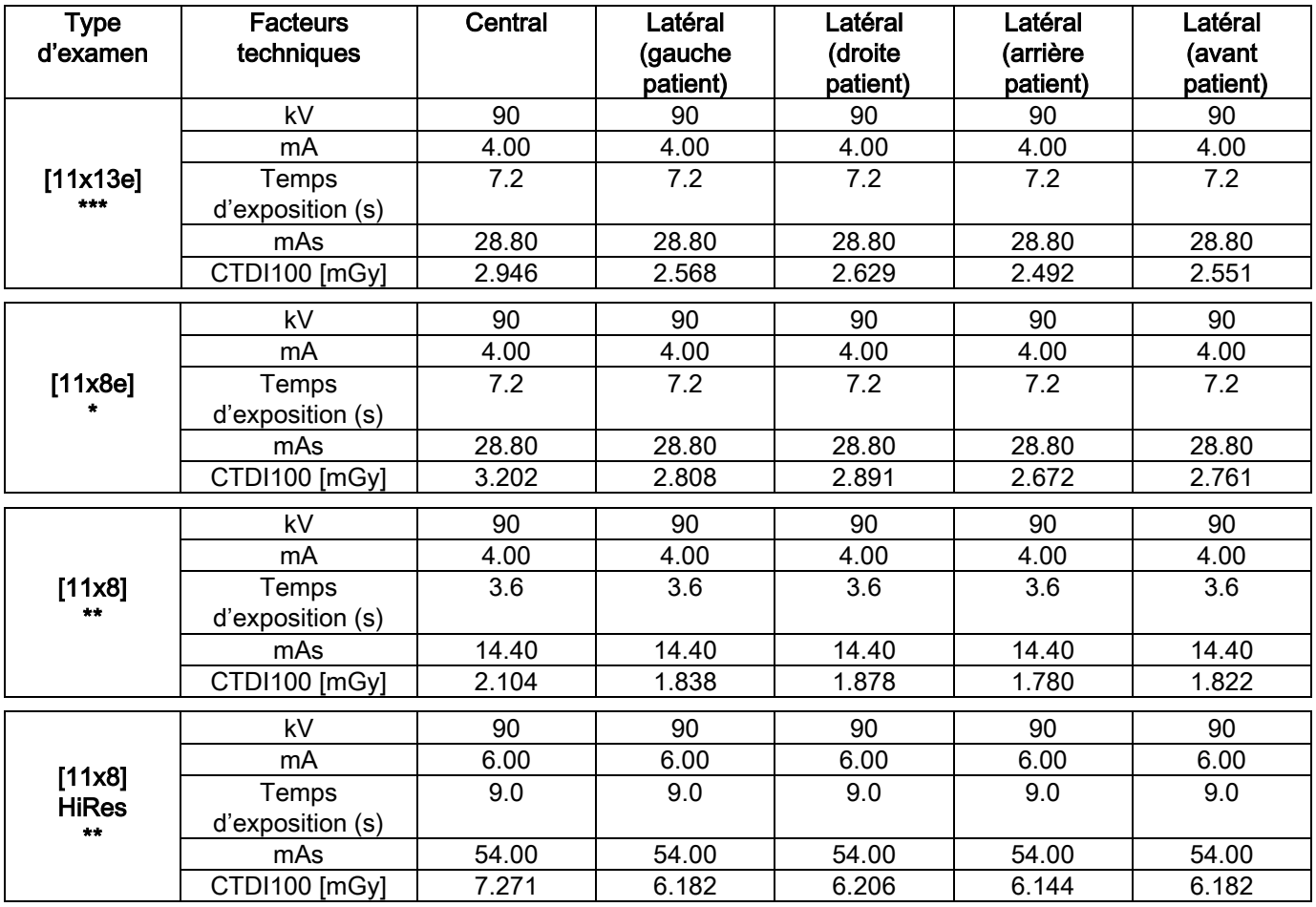

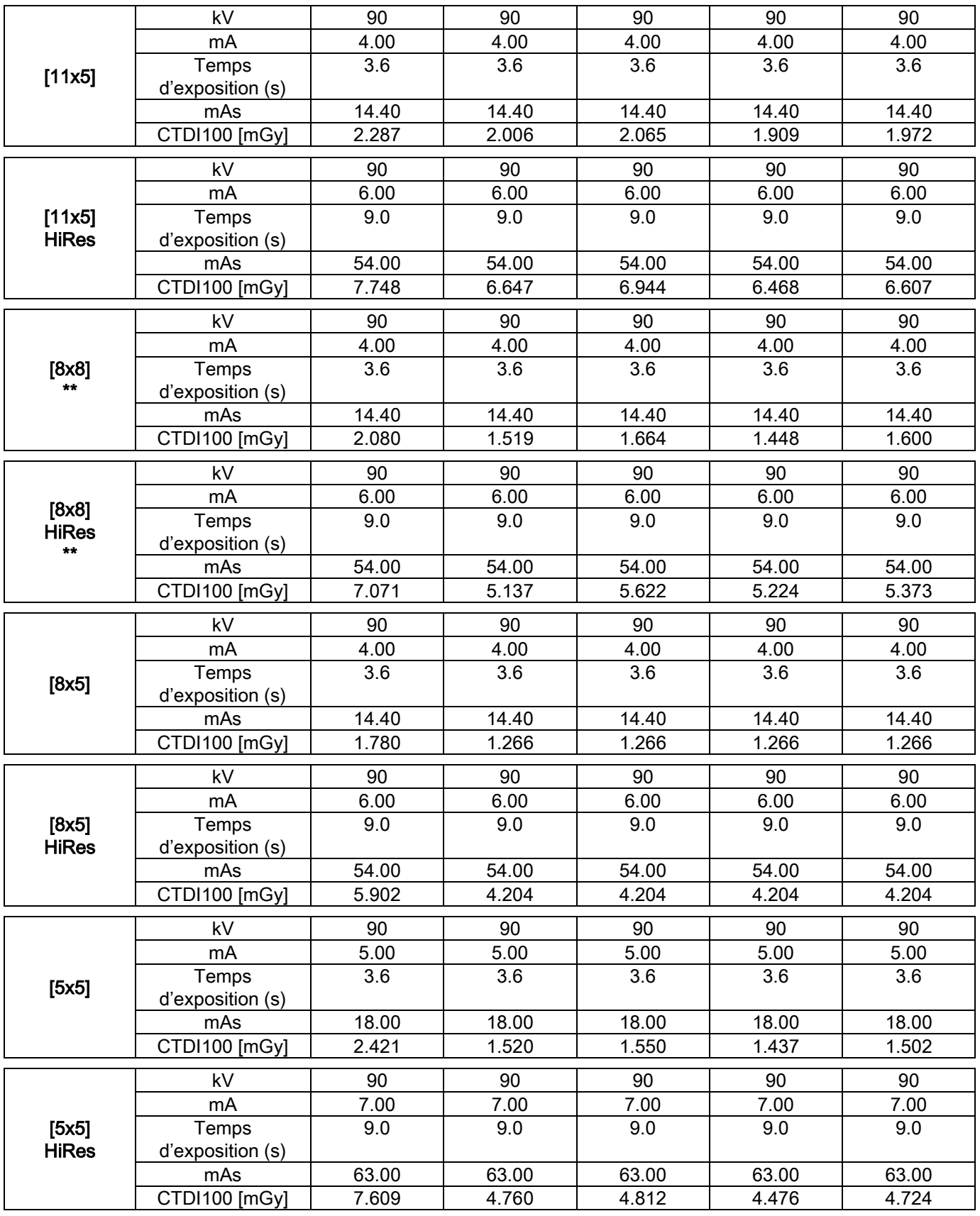

(\*=uniquement disponible avec détecteur CB3D 1308 DXT, avec licence de logiciel Extra FOV) (\*\*=uniquement disponible avec détecteur CB3D 1313 DXT)

(\*\*\*=uniquement disponible avec détecteur CB3D 1313 DXT, avec licence de logiciel Extra FOV)

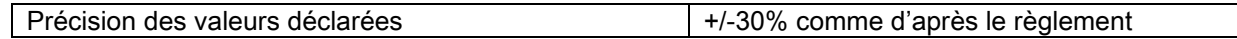

FR INSTRUCTIONS D'UTILISATION 57

# 10.7. CARACTÉRISTIQUES DU DÉTECTEUR CB3D

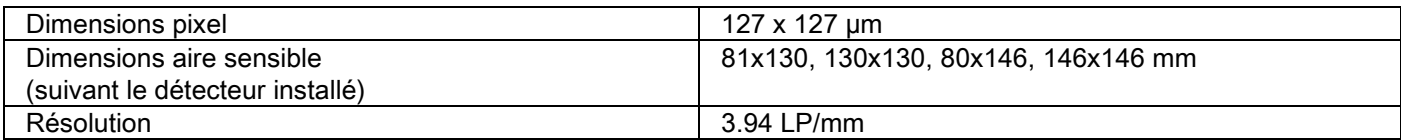

## 10.8. CARACTÉRISTIQUES DU CAPTEUR PANORAMIQUE (PAN)

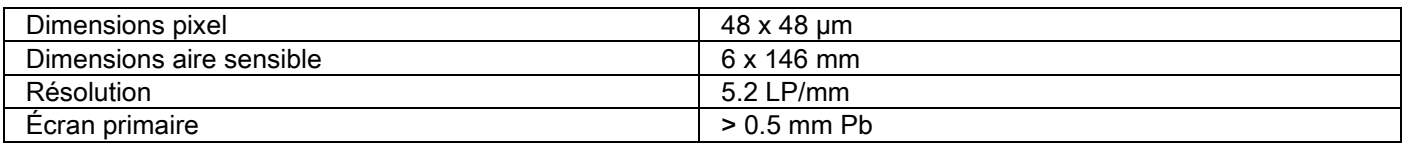

## 10.9. CARACTÉRISTIQUES DU CAPTEUR PANORAMIQUE (PAN)

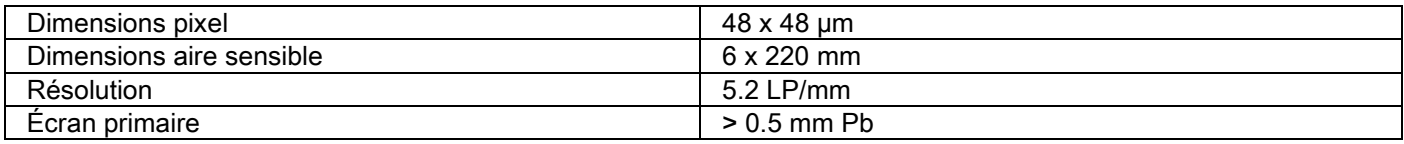

# 10.10. CARACTÉRISTIQUES DES LASERS

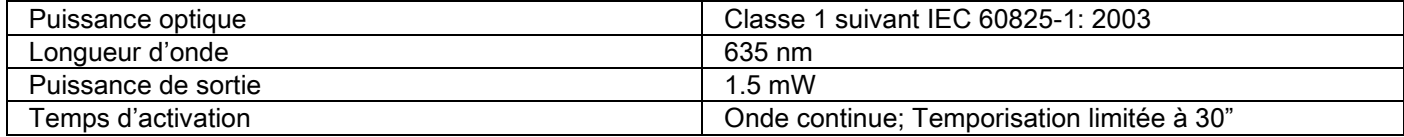

# 10.11. CARACTÉRISTIQUES DIMENSIONNELLES

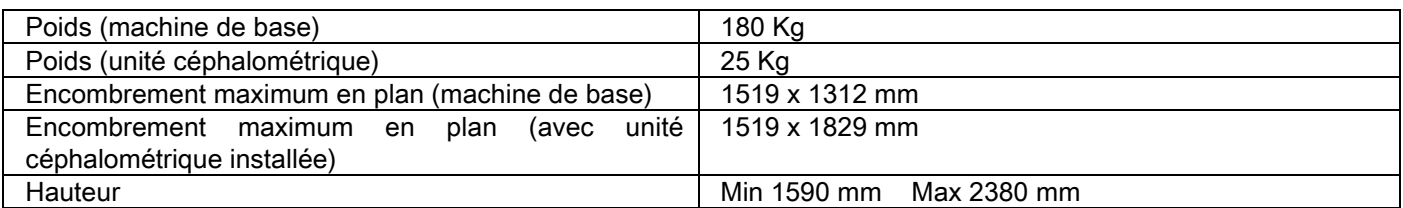

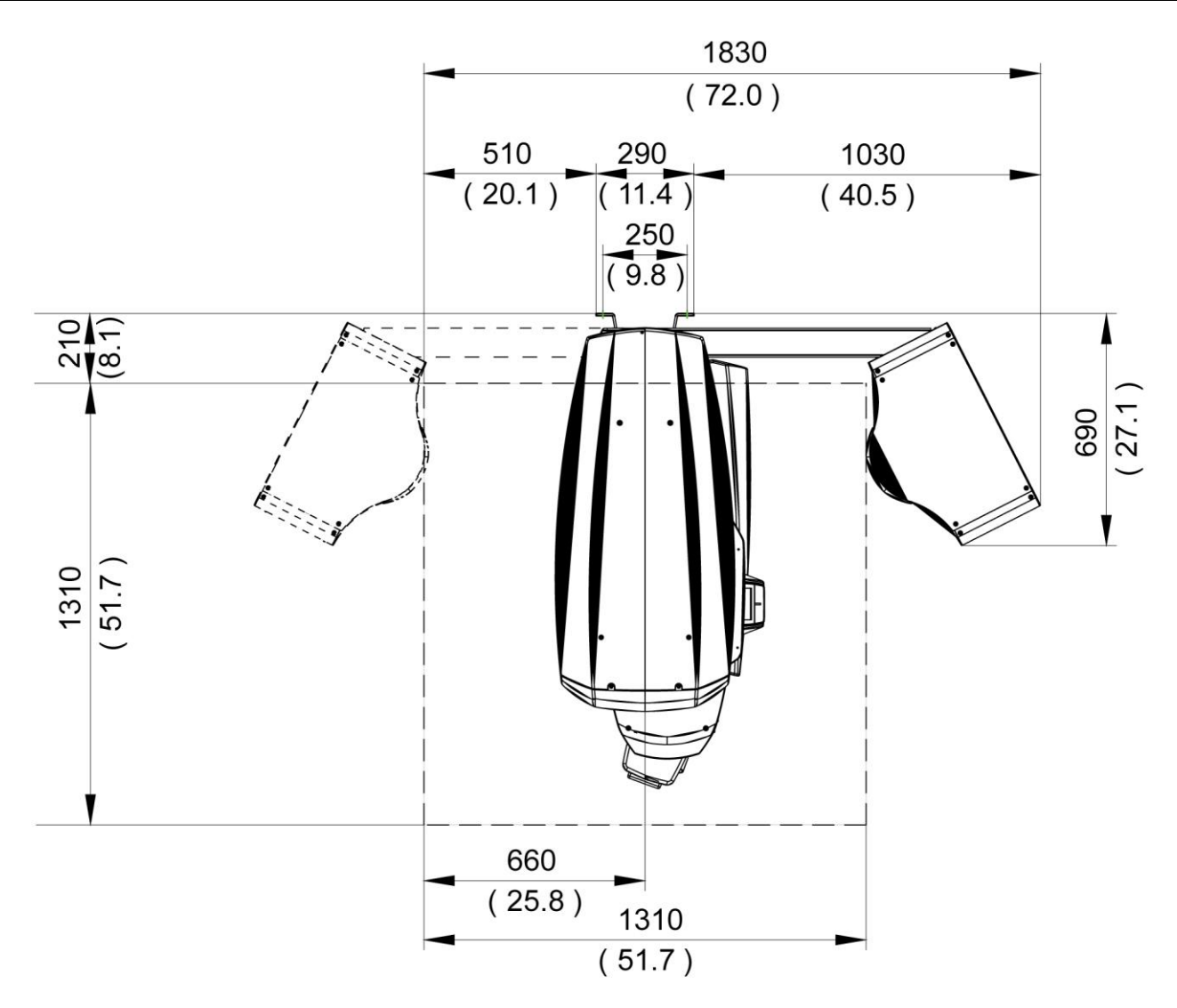

## 10.12. CARACTÉRISTIQUES AMBIANTES

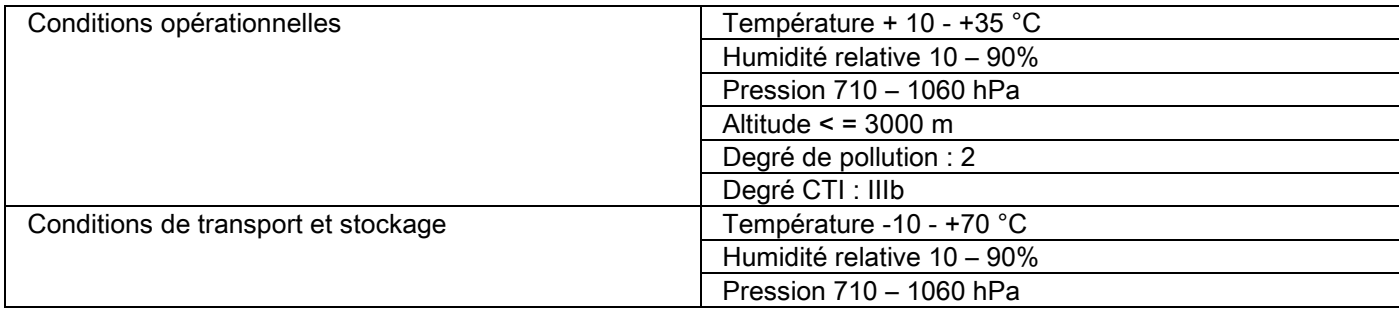

# 10.13. CARACTÉRISTIQUES DE L'ORDINATEUR PERSONNEL

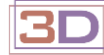

Seulement pour machines 3D.

## Saisies CB3D

Caractéristiques du poste de travail PC dédié à la reconstruction primaire CB3D, directement branché sur le dispositif de saisie radiographique.

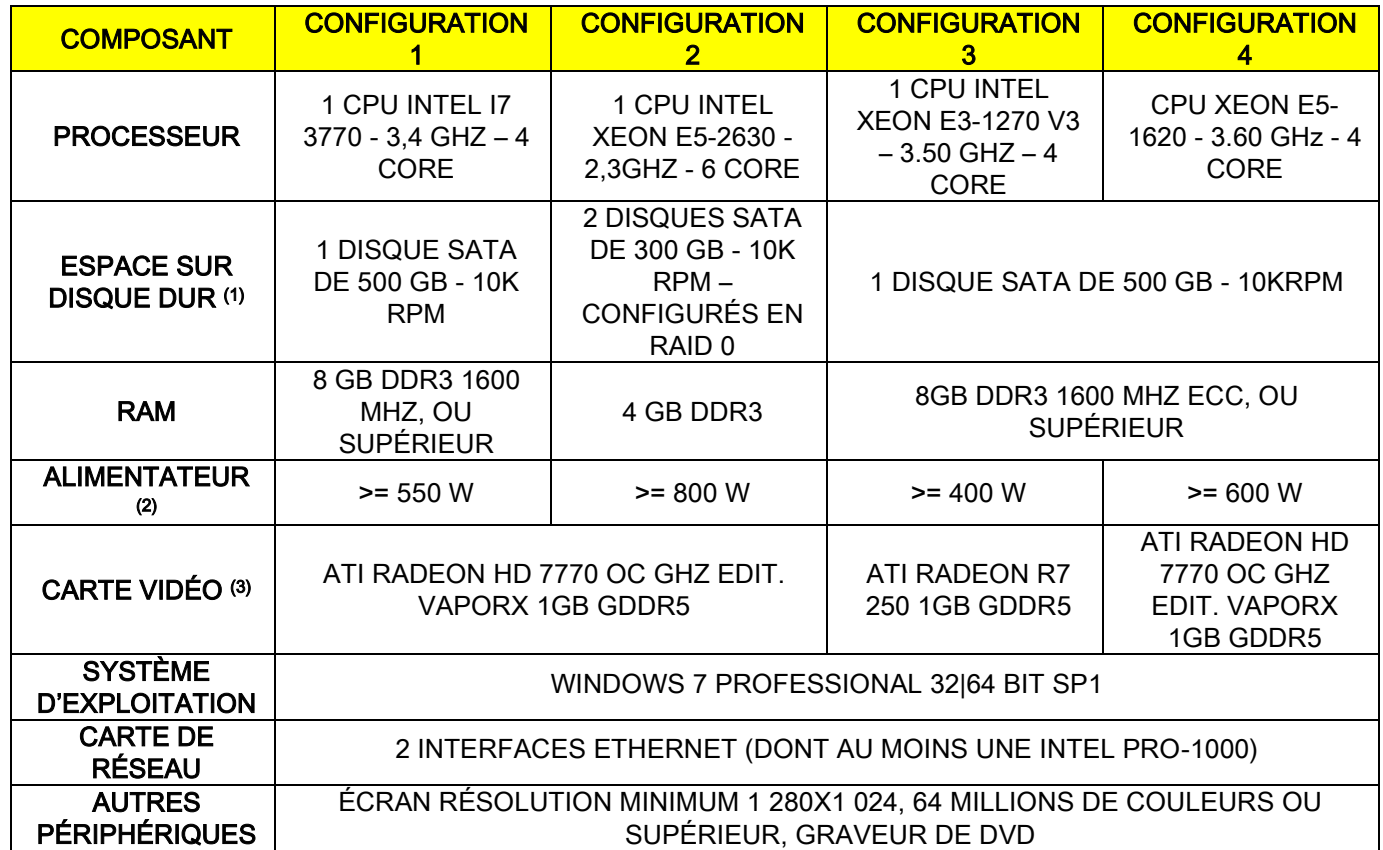

Notes :

(1) L'emploi d'un disque dur de 7200 RPM comporte des performances considérablement réduites.

(2) Pour utiliser les cartes vidéo testées suivant les spécifications, il faut disposer d'un alimentateur qui répond aux exigences de consommation d'énergie de la carte graphique choisie.

(3) Outre la carte vidéo indiquée, voir la liste complète des cartes vidéo testées.

On a exécuté des essais de validation avec les cartes vidéo suivantes :

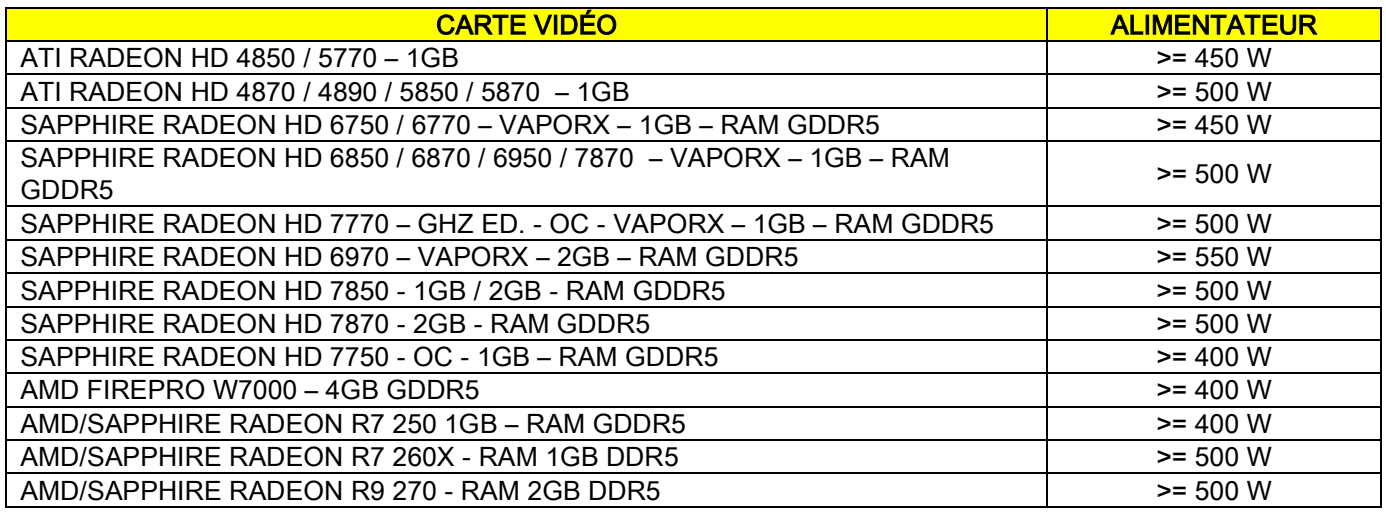

## Saisies 2D

Caractéristiques requises pour le poste de travail du PC directement branché sur le dispositif de saisie radiographique si celui est exclusivement dédié aux examensbidimensionnels. Voici les caractéristiques minimums conseillées. Des caractéristiques inférieures à celles indiquées pourraient comporter des performances peu satisfaisantes ou rendre impossible la saisie d'examens radiographiques depuis ce poste de travail.

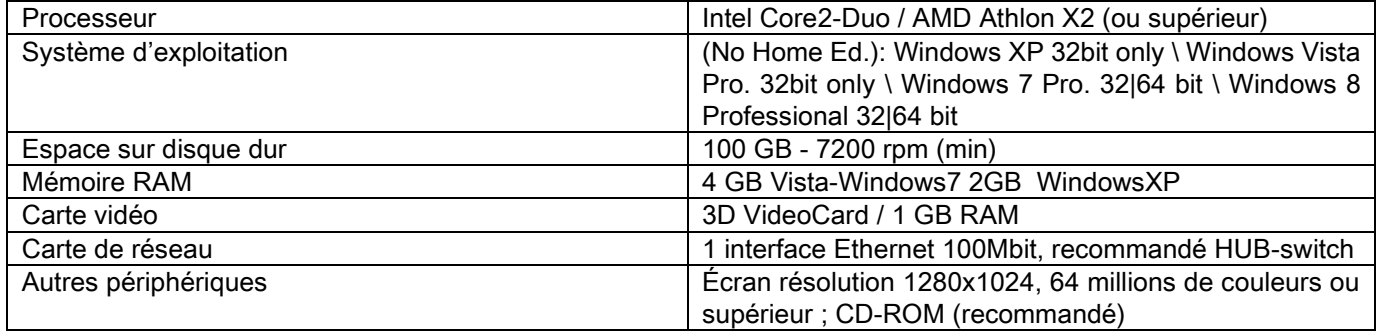

#### Postes de travail supplémentaires

Pour les caractéristiques minimums des postes de travail non directement branchés sur le dispositif de saisie radiographique et où sera installé NNT Station ou NNT Viewer, voir le manuel de NNT.

## 10.14. POSITION PLAQUETTES D'IDENTIFICATION

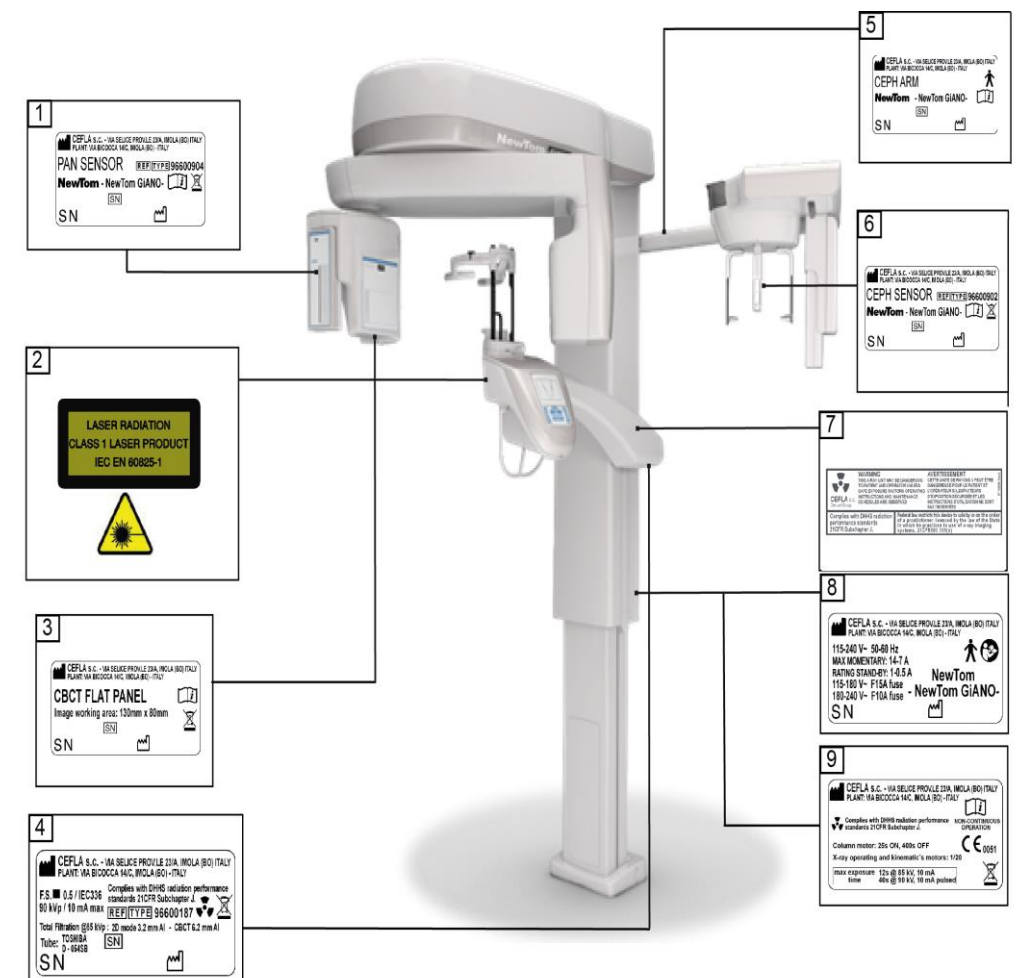

- Plaquette capteur PAN
- Plaquette avertissements et danger Laser
- Plaquette capteur CB3D
- Plaquette générateur
- Plaquette bras CEPH
- Plaquette d'identification capteur CEPH
- Plaquette AVERTISSEMENT et DHHS
- Plaquette principale
- Plaquette certifications

Les images relatives aux plaquettes sont à titre purement indicatif ; se référer à la plaquette appliquée sur la machine.

# 11. MESSAGES D'ERREUR

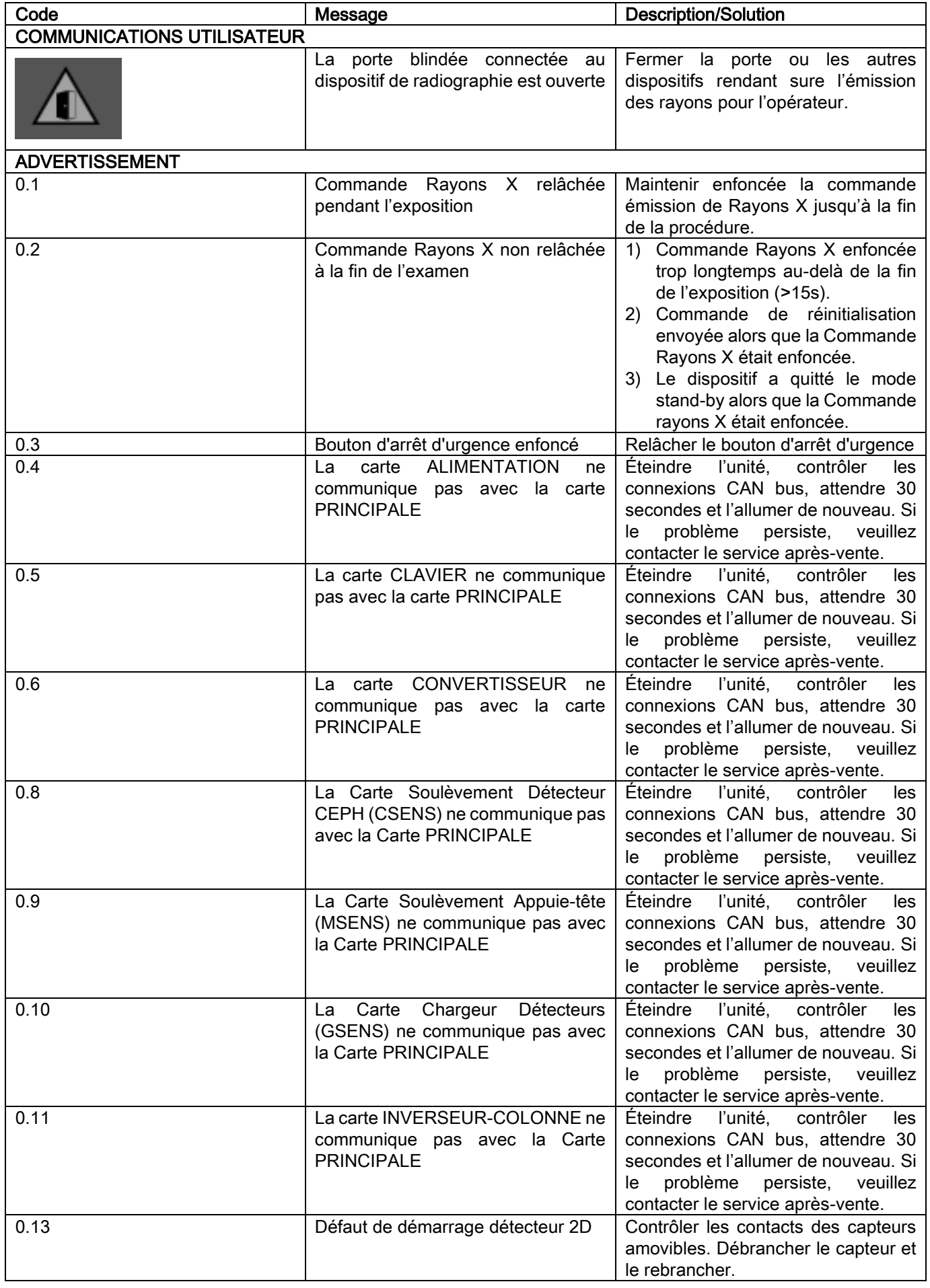

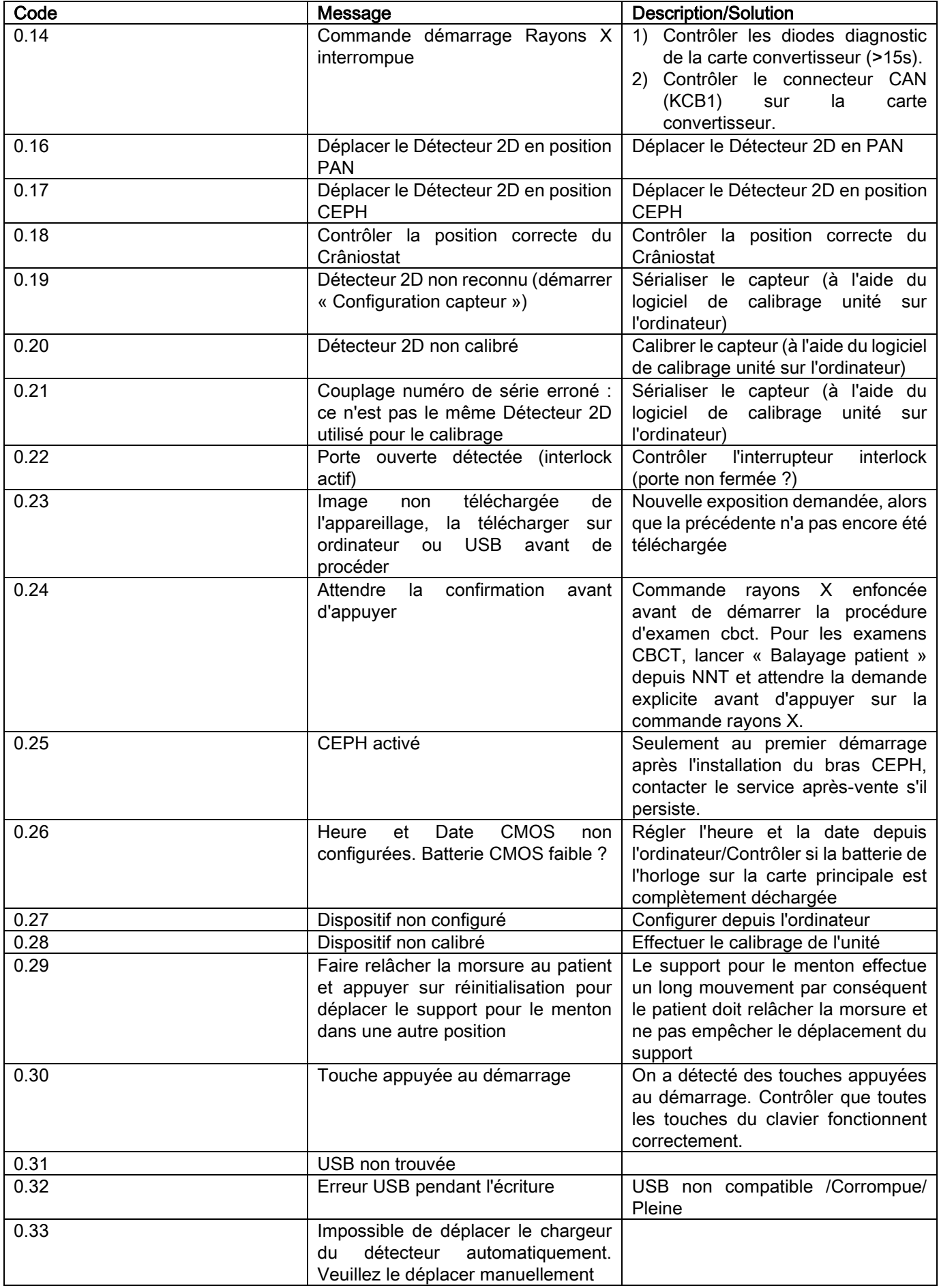

# 12. CONTRAT DE LICENCE D'UTILISATION

## IMPORTANT: LISEZ AVEC ATTENTION

# 12.1. CONDITIONS GÉNÉRALES DE LICENCE DU LOGICIEL

La présente licence s'applique exclusivement au logiciel entendu comme pilotes et bibliothèques spécifiques pour la connexion au système de radiographie numérique et pour son contrôle, ainsi qu'au logiciel d'affichage et archivage des images, globalement identifiés comme « NNT » et « NNT viewer » (ensuite « logiciel ») mis au point par Cefla S.C. - Imola (Italie), (ensuite « auteur ») et remis au client (ensuite « utilisateur »). Ces conditions s'entendent comme intégralement connues et acceptées au moment de l'installation du programme.

L'installation régulière du programme et son utilisation comportent par conséquent l'acceptation inconditionnée de toutes les conditions.

## 12.1.1. LICENCE D'UTILISATION

Le logiciel, dont l'auteur est et reste le propriétaire à tous les effets, est fourni à l'utilisateur à titre de licence d'utilisation non exclusive et gratuite à temps indéterminé.

La licence d'utilisation ne comprend pas la possibilité d'obtenir le code source, ni de disposer de la documentation logique et de projet correspondante.

L'utilisateur reconnaît donc que l'auteur est et reste le titulaire unique, exclusif et légitime de tous les droits: de propriété, de copyright et d'exploitation financière du logiciel et de la documentation y relative.

L'utilisateur sait et reconnaît expressément que les logiciels, en général, ne peuvent pas être développés de manière à ce qu'ils marchent sans erreur pour toutes les applications et utilisations possibles et que les mises à jour du logiciel pourraient introduire de nouvelles erreurs pas présentes sur la version précédente.

L'Utilisateur accepte donc expressément que le logiciel puisse contenir des erreurs.

L'Utilisateur s'engage donc, dans son intérêt, à effectuer toujours et régulièrement des copies de sauvegarde des archives (données et images), afin d'obvier à tout mauvais fonctionnement éventuel du Logiciel ainsi que des systèmes sur lesquels il est installé.

L'acceptation de la possibilité que le Logiciel puisse contenir des erreurs est une condition nécessaire pour que l'Auteur accorde à l'Utilisateur la licence d'utilisation du Logiciel en question.

Cette licence donne uniquement la possibilité d'utilisation en tant qu'Utilisateur final du Logiciel, moyennant le respect des conditions suivantes et des autres conditions et avertissements indiqués dans la documentation " en-ligne ".

## 12.1.2. COPYRIGHT

Ce Logiciel est protégé par les lois, les décrets, les réglementations et par toute autre disposition nationale applicable, notamment par les normes sur le droit d'auteur et la propriété intellectuelle, ainsi que par les normes communautaires et les traités internationaux pertinents.

Le Logiciel, chacune de ses copies, ainsi que chacune de ses parties ou de ses éléments (y compris, à titre d'exemple non exhaustif: les images, les icônes, les photos, les vidéos, les textes), le texte ou les images, la documentation électronique et "en ligne" concernant le Logiciel sont la propriété exclusive de l'Auteur ou de ses fournisseurs et ne peuvent être reproduits par l'Utilisateur sous aucune forme ou modalité que ce soit. Tous les droits sur les marques, les noms des produits et toute autre marque distinctive sont réservés à l'Auteur ou aux titulaires légitimes respectifs.

L'utilisateur s'engage notamment à ne pas copier ou reproduire, totalement ou en partie, le logiciel utilisé, ni sous forme d'imprimé ni sous forme lisible sur ordinateur, et en fera de même aussi avec toute la documentation concernant le logiciel, sauf pour des raisons de sécurité et d'organisation du fonctionnement et derrière autorisation expresse de l'auteur.

## 12.1.3. UTILISATION DU LOGICIEL ET CLAUSE RÉSOLUTOIRE EXPRESSE

a. Logiciel. L'Utilisateur peut installer le Logiciel et peut l'utiliser aux conditions et dans les limites indiquées dans cette licence.

L'Utilisateur n'est pas autorisé à distribuer le Logiciel, ni gratuitement ni en faisant payer un prix, ni à fournir les services ou à développer les produits ou les applications logicielles basées sur le Logiciel Image ou qui l'exploitent de n'importe quelle manière.

Toute modification du logiciel ou intégration partielle ou totale dans d'autres programmes est expressément interdite ainsi que l'élimination, la falsification ou la contrefaçon de marques/noms commerciaux/numéros ou autres faisant partie du logiciel ou de ses supports.

b. Restrictions concernant le décodage, la décompilation et le désassemblage. Il est strictement interdit à l'Utilisateur de décoder, décompiler, désassembler, modifier ou traduire le produit Logiciel, sauf ce qui est expressément prévu par les normes de loi auxquelles on ne peut pas déroger.

c. Interdiction de cession / sous-licence / location. Il est strictement interdit à l'Utilisateur de céder, donner en souslicence, gratuitement ou contre paiement, donner en location ou en crédit-bail le Logiciel à des tiers, à n'importe quel titre.

### Sauf accords différents, l'Utilisateur ne pourra en permettre l'utilisation à des tiers même pas dans un but promotionnel, de démonstration ou didactique.

Au cas où l'Utilisateur ne respecterait pas ces conditions d'utilisation du Logiciel et donc en cas de non-exécution ou de violation des dispositions des alinéas a, b et c, la licence sera révoquée de droit. Dans ce cas-ci, l'Auteur pourra demander à l'Utilisateur de détruire toutes les copies du Logiciel et de toutes ses parties dans ses mains. L'auteur aura le droit de poursuivre la réparation du préjudice subi.

## 12.1.4. GARANTIE ET EXCLUSION DE GARANTIE

Le Logiciel est fourni tel quel et l'Auteur ne donne et ne reconnaît aucune garantie pour des vices d'origine ou successifs et ne garantit aucunement la qualité et le bon fonctionnement du Logiciel, ne donne et ne reconnaît aucune garantie concernant la conformité du Logiciel avec ce qui est décrit dans la documentation électronique ou " en ligne " ou à disposition de l'Utilisateur, sauf la garantie sur le support physique (USB PEN DRIVE), s'il devait s'avérer abîmé ou inutilisable.

Toute autre garantie est exclue, même au cas où le Logiciel ferait partie d'autres applications logicielles développées par des tiers. Quant à ces applications, en outre, l'Auteur déclare expressément ne pas avoir contrôlé ni vérifié et, de toute façon, ne pas envisager de contrôler ni vérifier leur fonctionnement.

# 12.1.5. LIMITATION DE RESPONSABILITÉ

En aucun cas l'Auteur ou ses fournisseurs ne sauraient être tenus responsables de quelque dommage que ce soit, causé de façon directe ou indirecte à l'Utilisateur ou à des tiers (y compris la perte de revenu ou le manque à gagner ou d'économie, l'interruption de l'activité, la perte d'informations ou de données et autres pertes financières) par l'utilisation ou l'inutilisation du Logiciel, même dans le cas où l'Auteur aurait été informé de la possibilité de ces dommages. Cette limitation de responsabilité s'applique non seulement dans les cas d'utilisation du Logiciel selon des modalités non conformes aux indications de l'Auteur, mais aussi en cas d'utilisation conforme.

## 12.1.6. LOI APPLICABLE ET TRIBUNAL COMPÉTENT

Cette licence est régie par les lois en vigueur en Italie. Par dérogation aux normes éventuelles de raccord des différents droits ou aux Conventions Internationales, tout différend entre les parties dû à l'interprétation ou à l'exécution de la licence sera exclusivement soumis à la Législation Italienne et seul le Tribunal de Bologne sera compétent.

## 12.1.7. FORME ÉCRITE

Toute modification doit être exprimée en forme écrite sous peine de nullité. Les parties conviennent que les déclarations verbales précédentes, contemporaines ou successives n'ont aucune validité juridique, quiconque les ait prononcées, et renoncent d'ores et déjà à faire valoir des accords verbaux éventuels qui pourraient être considérés comme des modifications des présentes conditions générales. L'auteur se réserve le droit de modifier à tout moment et unilatéralement les présentes conditions générales en le communiquant par les moyens les plus adéquats.

# 12.1.8. TRADUCTION

Si cette licence est traduite dans une autre langue, il est bien entendu qu'en cas de divergence d'interprétation, la version italienne fera foi.

# 12.1.9. CONFORMITÉ DU LOGICIEL AUX NORMES EN VIGUEUR

Si l'auteur déclare la conformité de son logiciel à des lois spécifiques ou normes réglementaires, cette conformité est à considérer comme existante à la date de lancement du produit sur le marché de la part de l'auteur.

Étant évident que les modifications législatives ou réglementaires sont toujours possibles tout comme les modifications des choix d'interprétation des normes et considéré que les modifications éventuelles et les mutations rendraient le logiciel possédé par l'utilisateur non plus conforme à ces dispositions réglementaires, l'utilisateur s'engage à chaque fois à vérifier si l'utilisation du logiciel qu'il a l'intention de faire est légitime (ou, de toute façon, encore légitime) en s'abstenant de l'utilisation en cas de doutes concernant la conformité aux normes de la loi pour l'utilisation qu'il en souhaite faire, et en prévenant l'auteur de cette circonstance avec la promptitude maximum.

FR INSTRUCTIONS D'UTILISATION 67

# 13. CONTRÔLE ET ENTRETIEN 13.1. CONTRÔLES DE LA PART DE L'UTILISATEUR

Ces instructions fournissent une description des procédures d'entretien pour le système radiographique extra-orale.

Ces instructions sont valables pour toutes les versions de l'appareil en question, de même que pour tous les accessoires éventuels fournis en dotation, c'est pourquoi la description de certains composants pourrait ne pas s Les opérations de contrôle et entretien préventif doivent être exécutées à des intervalles programmés afin de sauvegarder la santé de patients, utilisateurs et autres personnes conformément aux normes en vigueur dans le pa matière d'emploi et entretien des dispositifs radiographiques.

Pour assurer la sécurité et la fiabilité du produit, le propriétaire du système devrait contrôler l'appareil à intervalles réguliers (au moins une fois par an) ou bien confier ces opérations à un technicien spécialisé. Au cas où un ou plusieurs contrôles programmés n'aurait pas donné de résultats satisfaisants, contactez votre revendeur pour une intervention d'assistance technique.

#### Répondre aux questions par oui (√) ou non (−)

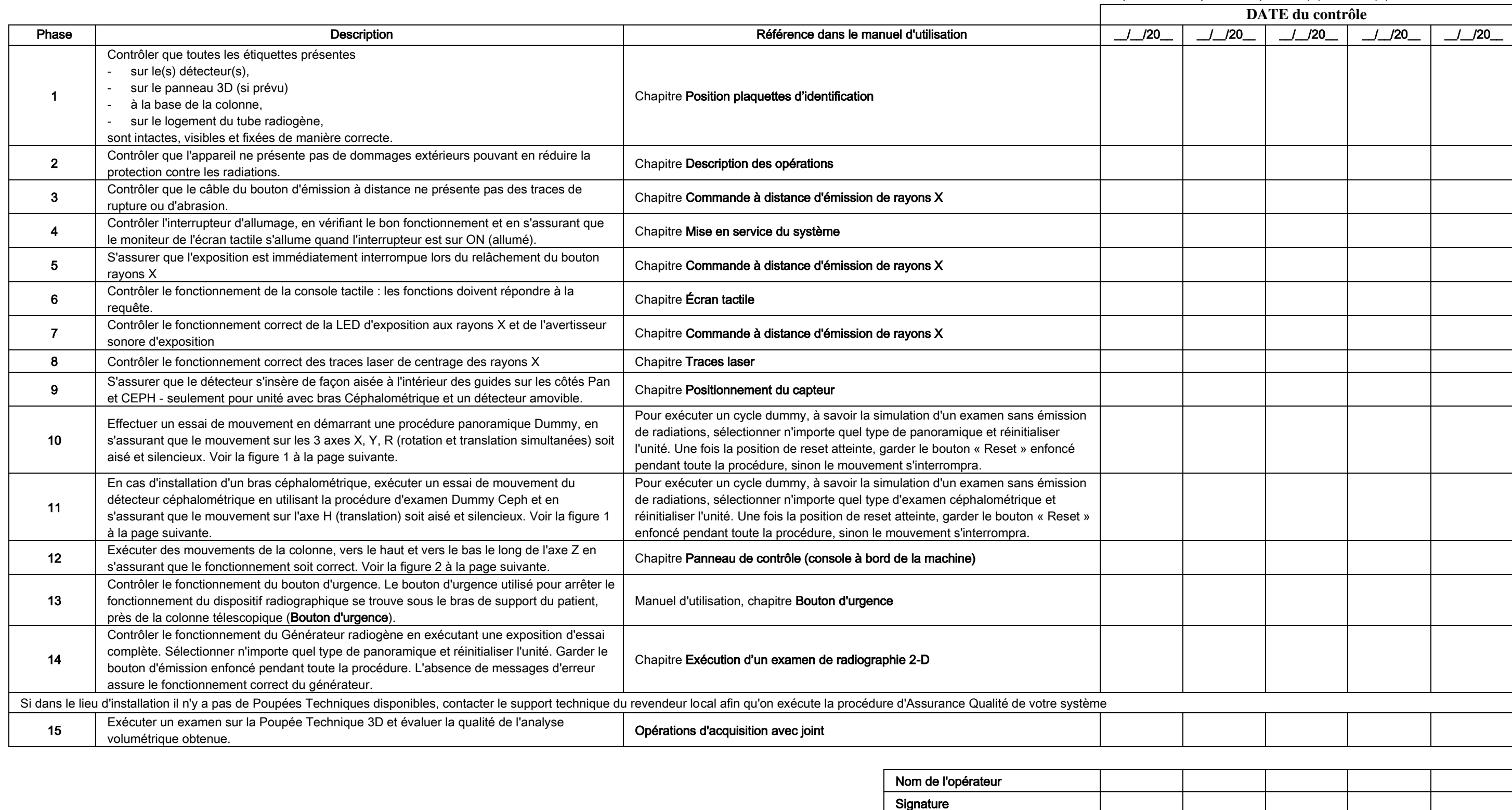

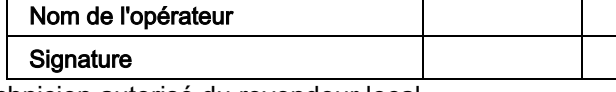

Le soussigné / la soussignée confirme avoir soumis l'appareil aux contrôles susmentionnés et, en cas d'anomalie détectée, avoir informé un technicien autorisé du revendeur local.

Toutes les opérations de contrôle et entretien exécutées par le propriétaire du système et/ou par le technicien préposé à l'assistance doivent être enregistrées dans ce document et gardées à proximité de l'appareil même !

### 13.2. ENTRETIEN TECHNIQUE

Ces instructions fournissent une description des procédures d'entretien pour le système radiographique extra-orale. Ces instructions sont valables pour toutes les versions de l'appareil en question. Pour assurer la sécurité et la fiabilité de l'appareil installé, un technicien autorisé doit effectuer un contrôle complet du dispositif au moins une fois par an.

En cas d'opérations de mesure nécessitant d'un multimètre, toujours utiliser un multimètre numérique étalonné.

Tous les essais suivants seront exécutés. Avant d'effectuer le remplacement d'un composant quelconque, il faut informer le client.

Répondre aux questions par oui (√) ou

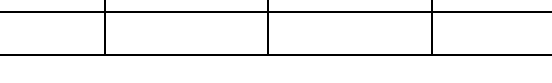

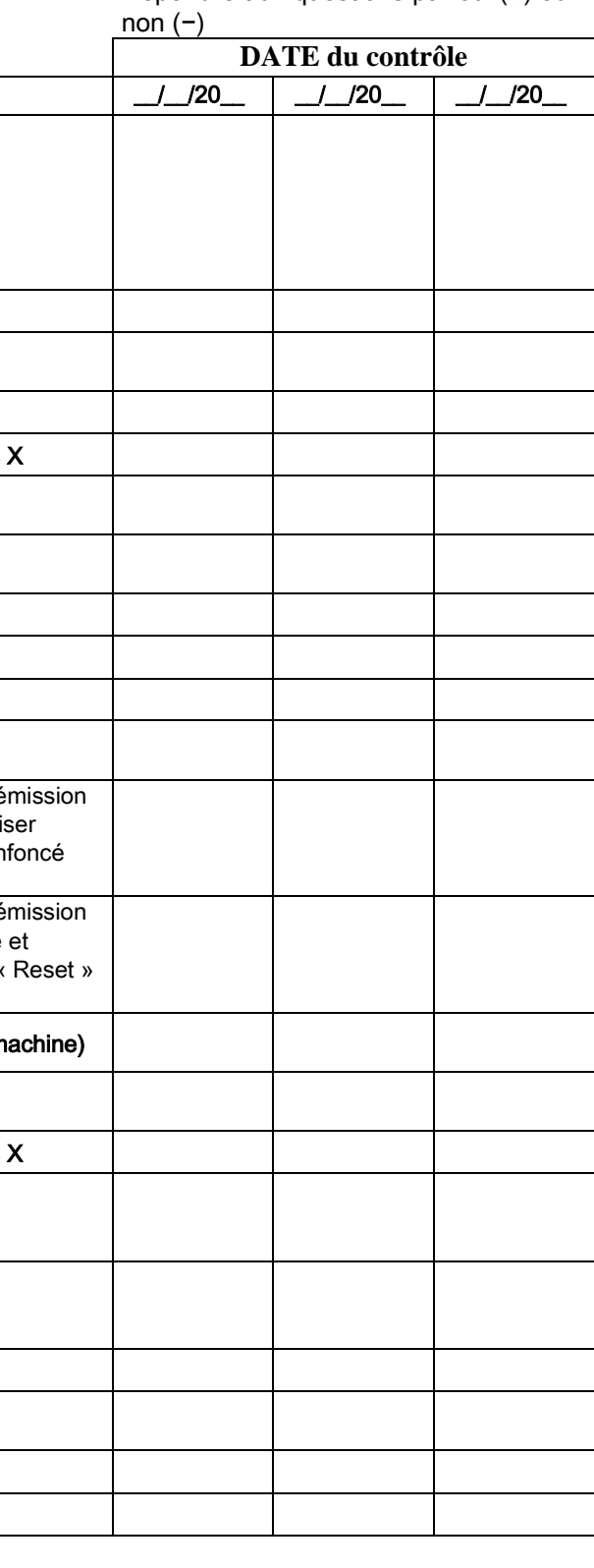

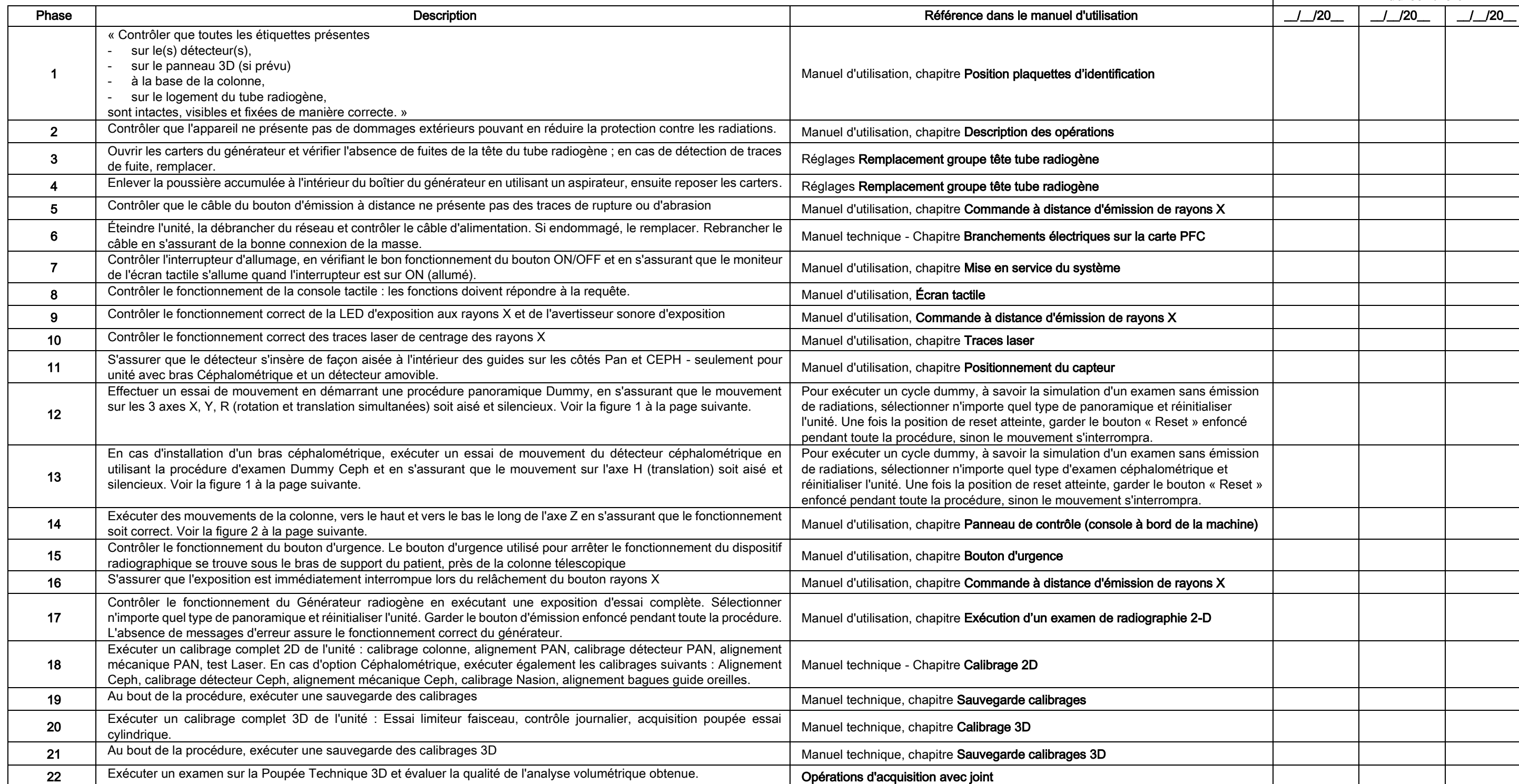

Nom de l'opérateur Signature

Le soussigné / la soussignée confirme avoir soumis l'unité aux contrôles susmentionnés et de l'avoir livré en état de fonctionnement optimal.

Toutes les opérations de contrôle et entretien exécutées par le propriétaire du système et/ou par le technicien préposé à l'assistance doivent être enregistrées dans ce document et gardées à proximité de l'appareil même !

68 INSTRUCTIONS D'UTILISATION FR

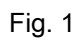

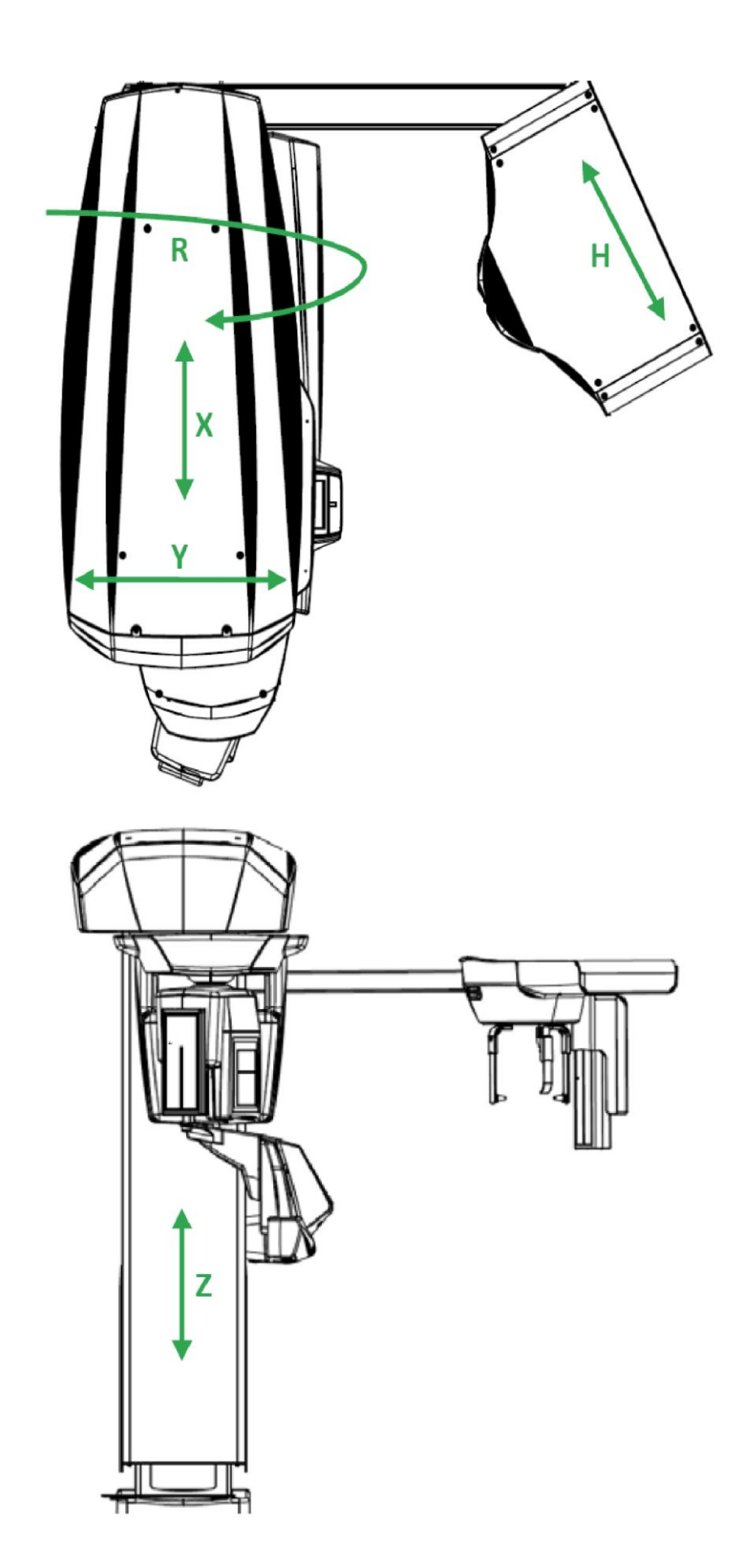

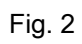

# Inhaltsverzeichnis

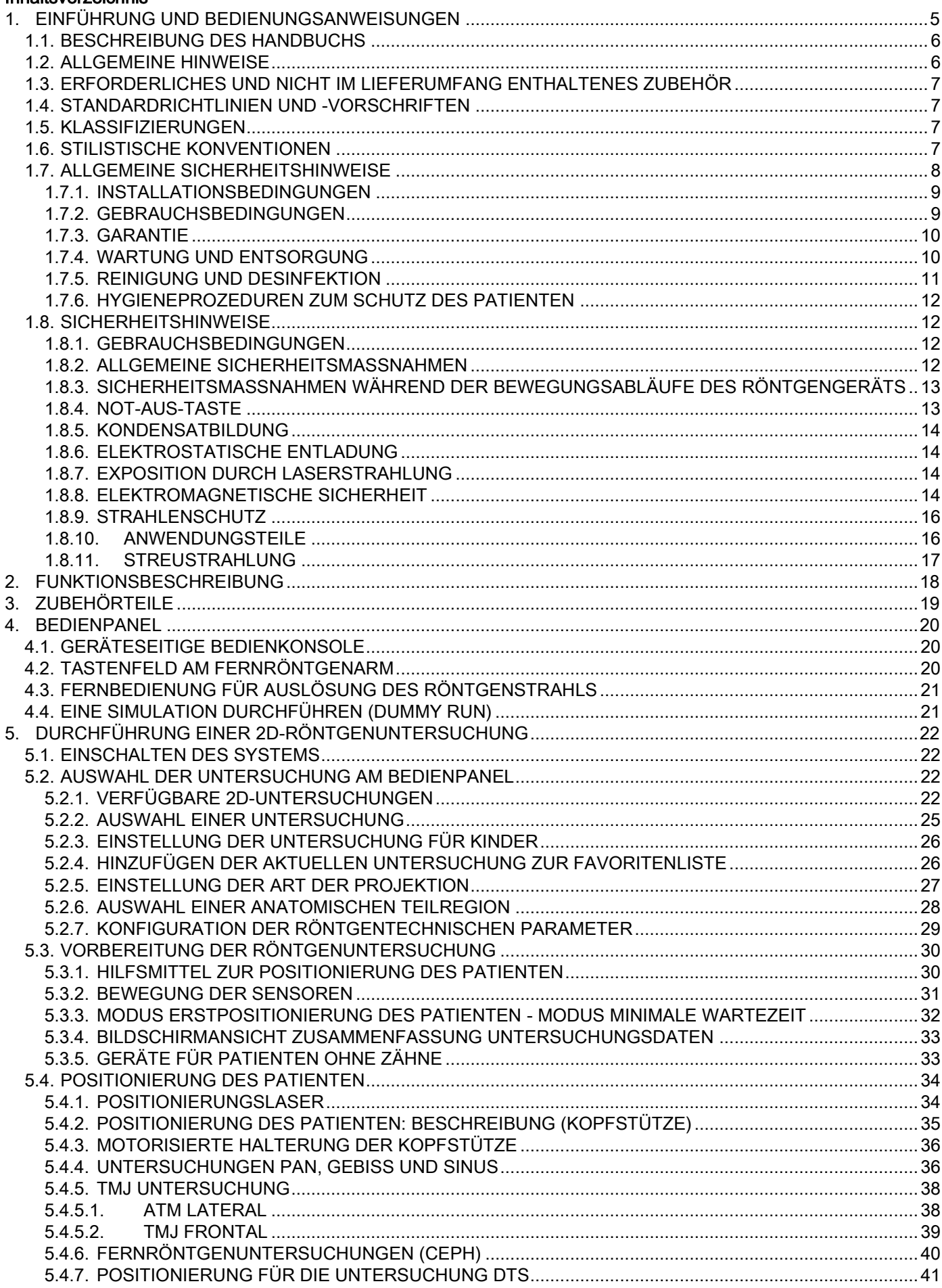

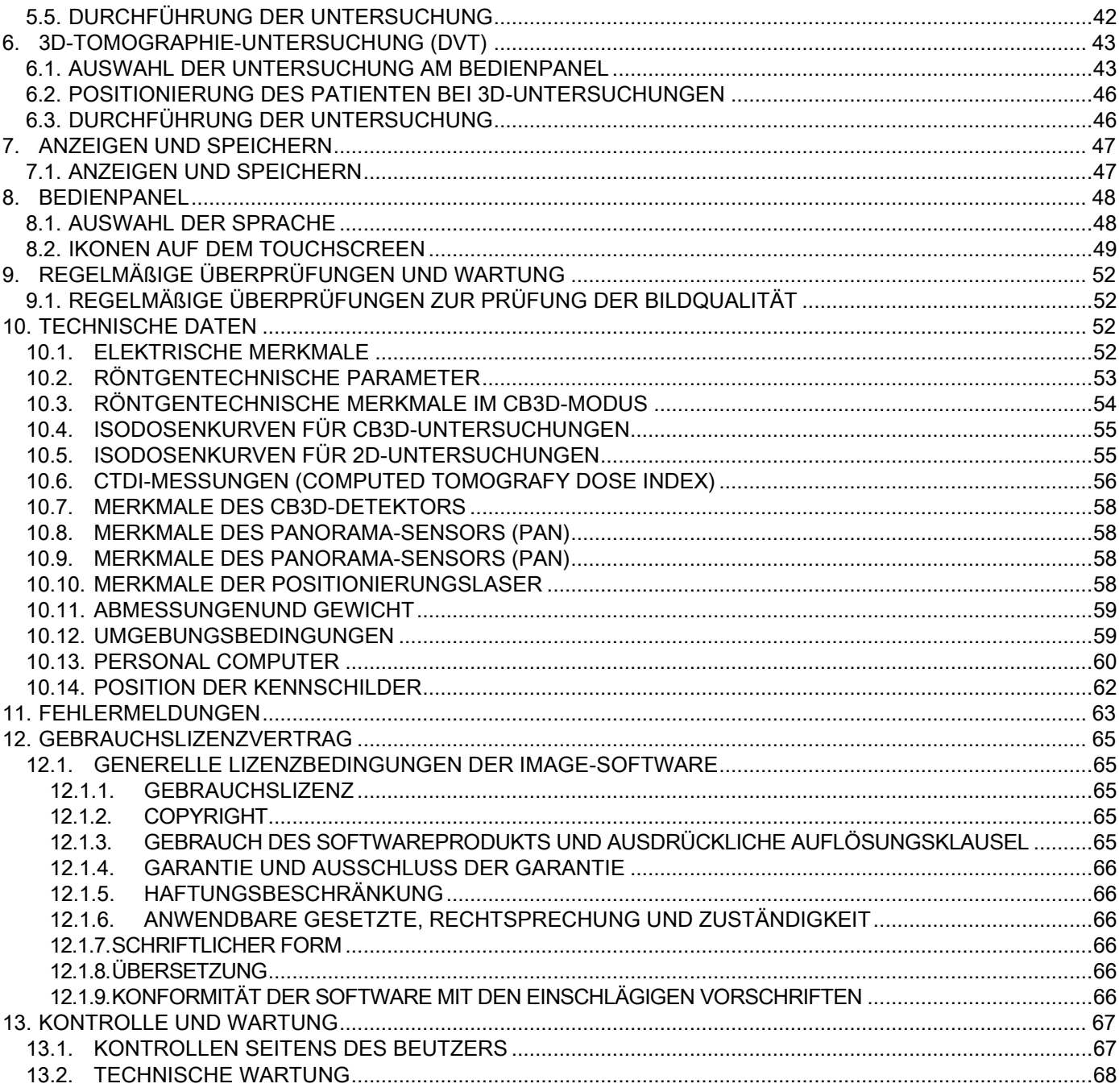

# <span id="page-208-0"></span>1. EINFÜHRUNG UND BEDIENUNGSANWEISUNGEN

GIANO/VG3 ist ein extraorales Röntgensystem für die Erstellung digitaler Panorama-, Fernröntgen- und DVT-Aufnahmen mit folgendem Einsatzgebiet:

(I) Herstellung von Panoramaaufnahmen der maxillofazialen Region, diagnostische Untersuchungen des Gebisses, der Zahnbögen sowie der übrigen Strukturen des Mund- und Rachenraums;

(II) Herstellung von Röntgenaufnahmen der Zahnbögen sowie von Bereichen des Schädels und der Handwurzel für kephalometrische Untersuchungen, falls das Gerät über einen Fernröntgenarm (CEPH) verfügt;

(III) Herstellung von DVT-Aufnahmen der Strukturen des Mund- und Rachenraums sowie der maxillofazialen Region, für diagnostische Untersuchungen des Gebisses, der Zahnbögen, der Strukturen des Mund- und Rachenraums und einiger Schädelknochen, falls das Gerät über die DVT-Option verfügt.

Das System führt während der DVT-Untersuchungen eine rotatorische Bewegung um 360 Grad aus und erfasst eine umlaufende Bildabfolge von Röntgenbildern, die als Grundlage für die dreidimensionale Rekonstruktion des untersuchten Volumens dienen; dabei werden zweidimensionale Ansichten dieses Volumens sowie die Renderings der zwei- und dreidimensionalen Bilder erzeugt. Diese Technologie wird heute als digitale Volumentomographie (DVT) bezeichnet.

GIANO/VG3 ist ein bildgebendes System für digitale Aufnahmen und für die Anwendung durch zahnärztliches Fachpersonal geeignet. Es gestattet die einfache und automatische Erstellung digitaler Röntgenaufnahmen von höchster Präzision und Detailgenauigkeit bei gleichzeitig geringer Strahlendosis. GIANO/VG3 ist ein digitales System; das Bild wird durch einen Röntgenstrahl-Detektor und eine Röntgenstrahl-Quelle mit konstantem Potenzial erzeugt, die durch einen hochfrequenten Hochspannungsgenerator gespeist wird. Das Bild wird anschließend an einen Computer übertragen; dies kann in Abhängigkeit von den Anforderungen des Bedieners entweder in Echtzeit (2D oder 3D) oder zu einem späteren Zeitpunkt (2D) erfolgen.

GIANO/VG3 ermöglicht die folgenden Projektionen:

- Standard-Ansichten oder pädiatrische Panorama-Ansichten (PAN);
- Vollständige oder teilweise Ansichten des Gebisses, die vom Bediener ausgewählt werden (GEBISS);
- Frontale und seitliche Ansichten der Kieferhöhlen (SINUS);
- Seitliche oder posterior-anteriore Ansichten der Kiefergelenke (TMJ) aus verschiedenen Blickwinkeln.

Ist das Gerät mit dem optionalen Fernröntgenarm (CEPH) ausgestattet, sind mit GIANO/VG3 die folgenden Projektionen möglich:

- Kephalometrische Aufnahmen mit latero-lateraler Standard-Ansicht oder für pädiatrische Projektionen;
- Kephalometrische Aufnahmen mit anterior-posteriorer und posterior-anteriorer Ansicht;
- Röntgenaufnahme der Hand (Handwurzel).

Verfügt das Gerät über die DVT-Option, gestattet GIANO/VG3 auch die Erstellung von Tomographien.

GIANO/VG3 ist für den Einsatz in der Zahnmedizin geeignet und hier insbesondere bei:

- Endodontie;
- Parodontologie;
- Prothetik;
- Funktionelle Diagnose und Therapie von Craniomandibulären Dysfunktionen (CMD);
- Oralchirurgie;
- Implantologie;
- Maxillofaziale Chirurgie;
- Kieferorthopädie.

#### Gegenanzeigen:

- Visualisierung von Knorpelstrukturen;
- <span id="page-208-1"></span>Die DVT-Technik ist nur bedingt für die Erfassung von Weichteilen geeignet.

## 1.1. BESCHREIBUNG DES HANDBUCHS

Bei der vorliegenden Bedienungsanleitung handelt es sich um ein unverzichtbares Nachschlagewerk; es enthält wichtige Informationen und Hinweise für die Verwendung des Röntgengeräts und der einzelnen Bedienelemente.

In der vorliegenden Bedienungsanleitung wird die korrekte und sichere Verwendung des digitalen Röntgensystems beschrieben. Vor der Benutzung des Systems, sollte die vorliegende Bedienungsanleitung daher vollständig und aufmerksam gelesen werden.

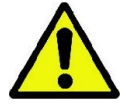

Für die Verwendung der Software wird auf die dazugehörige Bedienungsanleitung verwiesen.

Die Bedienungsanleitung wird ausschließlich auf DVD geliefert und kann direkt während der Benutzung des Geräts vom PC-Bildschirm aus konsultiert werden.

Es wird jedoch empfohlen, immer auch einen Ausdruck des vorliegenden Handbuchs beim Gerät griffbereit zu haben, der für die Einweisung des zuständigen Personals und als Leitfaden während der Benutzung des Geräts eingesetzt werden kann. Daneben enthält die vorliegende Bedienungsanleitung sämtliche Informationen, die für die Sicherheit des Patienten sowie des Gerätebedieners unabdinglich sind.

Es wird daher empfohlen, die Abschnitte und Kapitel zu sicherheitsrelevanten Vorschriften mit besonderer Sorgfalt zu lesen. Der Originaltext der vorliegenden Bedienungsanleitung wurde in Italienisch verfasst.

#### <span id="page-209-0"></span>1.2. ALLGEMEINE HINWEISE

Das digitale Röntgensystem sowie die dazugehörigen Driver und Software wurden von der Cefla S.C. - Imola (Italy), entwickelt, die im Folgenden als Hersteller bezeichnet wird. Sie ist Hersteller und Händler von Medizinprodukten gemäß der Richtlinie der Europäischen Union über Medizinprodukte.

Verfügt das System über die optionale Funktion der Tomographie, ist für seine Verwendung auch ein PC erforderlich, der über eine geeignete Software zur Erfassung, Verarbeitung und Archivierung der Bilder verfügt. Für die Installation und Verwendung der betreffenden Software wird auf die dazugehörige Bedienungsanleitung verwiesen. Wird das System hingegen ausschließlich für die Aufzeichnung von Panorama- und kephalometrischen Aufnahmen verwendet, ist die Verwendung eines PCs möglich, aber nicht unbedingt erforderlich. Sowohl das vorliegende Handbuch als auch die Handbücher für den PC und die Software sollten vor der Verwendung des Geräts aufmerksam gelesen werden.

- Die Vervielfältigung, Speicherung, die Verbreitung in jedweder Form der vorliegenden Veröffentlichung (auf elektronische oder mechanische Art, bzw. per Fotokopie, Übersetzung oder mit anderen Mitteln) ohne vorherige schriftliche Zustimmung des Herstellers ist verboten.
- Im Mittelpunkt der Unternehmenspolitik des Herstellers steht die konstante Verbesserung der eigenen Produkte. Es ist daher möglich, dass bestimmte Anleitungen und Abbildungen in dieser Bedienungsanleitung Abweichungen zu dem gekauften Produkt aufweisen.
- Der Hersteller behält sich das Recht vor, an der vorliegenden Bedienungsanleitung Änderungen ohne vorherige Ankündigung durchzuführen.
- Die in dieser Veröffentlichung enthaltenen Informationen, technischen Spezifikationen und Abbildungen sind nicht bindend. Der Hersteller behält sich das Recht vor, technische Änderungen und Verbesserungen durchzuführen, ohne die vorliegende Bedienungsanleitung zu aktualisieren.
- Sämtliche eingetragenen Markenzeichen und die erwähnten Produktnamen sind Eigentum der jeweiligen Besitzer.
- Lesen Sie vor Verwendung des Produkts den ENDBENUTZER-LIZENZVERTRAG aufmerksam durch. Bei der Installation des Programms wird die ausdrückliche Zustimmung zu den Nutzungsbedingungen angefordert. Wird die Zustimmung nicht erteilt, verhindert das System die Installation des Programms.

Bitte schenken Sie den mit den folgenden Symbolen gekennzeichneten Abschnitten des Handbuchs besondere Beachtung:

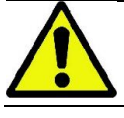

Hinweise bezüglich der Sicherheit des Patienten oder des Bedieners.

Wichtige Informationen über die Verwendung des Produkts.

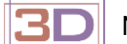

Nur für 3d-Geräte.

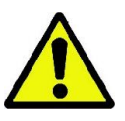

Unter Berücksichtigung der in zahlreichen Staaten gültigen Vorschriften zum Schutz personenbezogener Daten, wird empfohlen, vertrauliche Personendaten entsprechend zu schützen; insbesondere muss vor der digitalen Versendung von Patientenbildern und -daten die Zustimmung der betroffenen Patienten eingeholt werden. Falls dies von den einschlägigen gesetzlichen Regelungen gefordert wird, ist der Arzt zum Schutz der Patientendaten durch ein entsprechendes Passwort verpflichtet. Es wird auf das Handbuch des Betriebssystems Microsoft® Windows verwiesen, um den unerlaubten Zugriff auf personenbezogene Daten durch ein entsprechendes Passwort zu verhindern.

Die regelmäßige Erstellung (mindestens einmal wöchentlich) von Sicherungskopien der Archive wird empfohlen. Diese erweisen sich insbesondere im Fall etwaiger Schäden an der Festplatte oder an den Archiven selbst von großem Nutzen.

## <span id="page-210-0"></span>1.3. ERFORDERLICHES UND NICHT IM LIEFERUMFANG ENTHALTENES ZUBEHÖR

Für die ordnungsgemäße Betriebsweise muss das System an einen PC angeschlossen werden, auf dem die dazugehörige Software installiert ist. Für die technischen Mindestvoraussetzungen des PCs wird auf das Kapitel "TECHNISCHE DATEN" verwiesen.

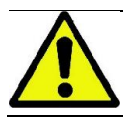

Der PC ist nicht im Lieferumfang enthalten. Es wird empfohlen, ausschließlich einen PC zu verwenden, der den Anforderungen der Norm IEC 60950-1:2007 für Einrichtungen der Informationstechnik entspricht.

#### <span id="page-210-1"></span>1.4. STANDARDRICHTLINIEN UND -VORSCHRIFTEN

#### Das System wurde so konzipiert, dass die folgenden Standards und Anforderungen erfüllt werden:

- EWG-Richtlinie 93/42 und folgende Änderungen und Integrationen.
- (Richtlinie 2007/47/CE) Richtlinie über Medizinprodukte;
- Richtlinie 2006/42/EG Maschinenrichtlinie.

## Technische Normen:

IEC 60601-1:2005 IEC 60601-1-2:2007 IEC 60601-1-3:2008 IEC 60601-2-63:2012 IEC 60601-1-6:2010 IEC 62366:2007 IEC 60825-1:1993

Die CE-Kennzeichnung gewährleistet die Konformität des Produkts mit den Anforderungen der Richtlinie 93/42/EWG über Medizinprodukte einschließlich ihrer nachfolgenden Änderungen und Ergänzungen. 0051

## <span id="page-210-2"></span>1.5. KLASSIFIZIERUNGEN

Das System gehört der Klasse I und dem Typ B an, was die Sicherheit gemäß der Norm IEC 60601-1.

Das System gehört als elektromedizinisches Röntgengerät zur Klasse IIB gemäß der Richtlinie 93/42/EWG über Medizinprodukte einschließlich ihrer nachfolgenden Änderungen und Ergänzungen.

#### <span id="page-210-3"></span>1.6. STILISTISCHE KONVENTIONEN

Am Röntgengerät und im vorliegenden Handbuch wurden folgende Symbole verwendet:

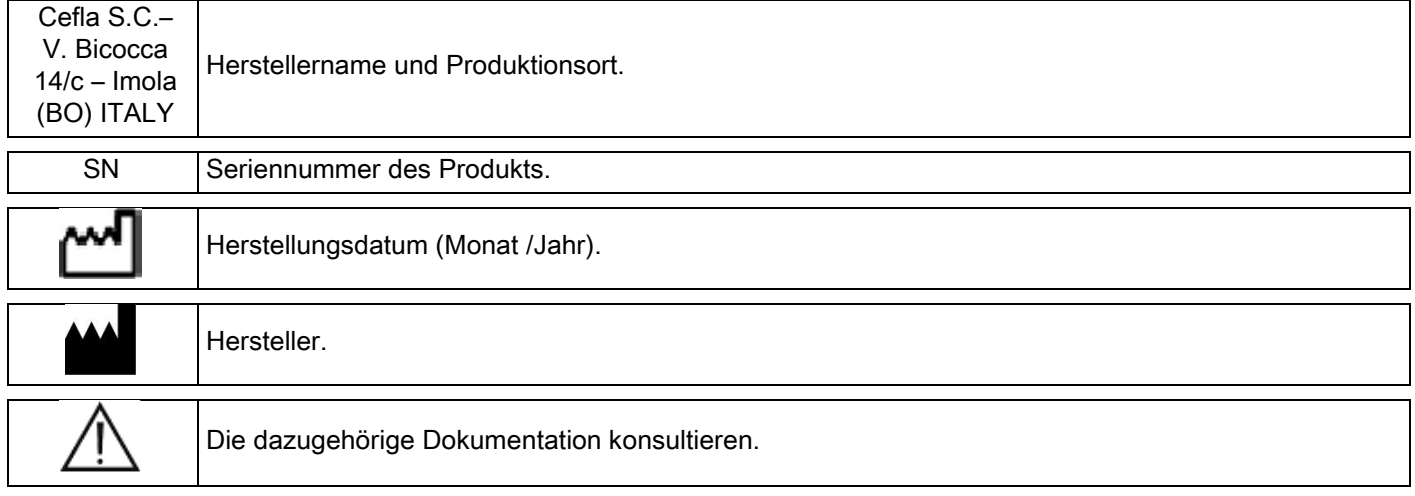

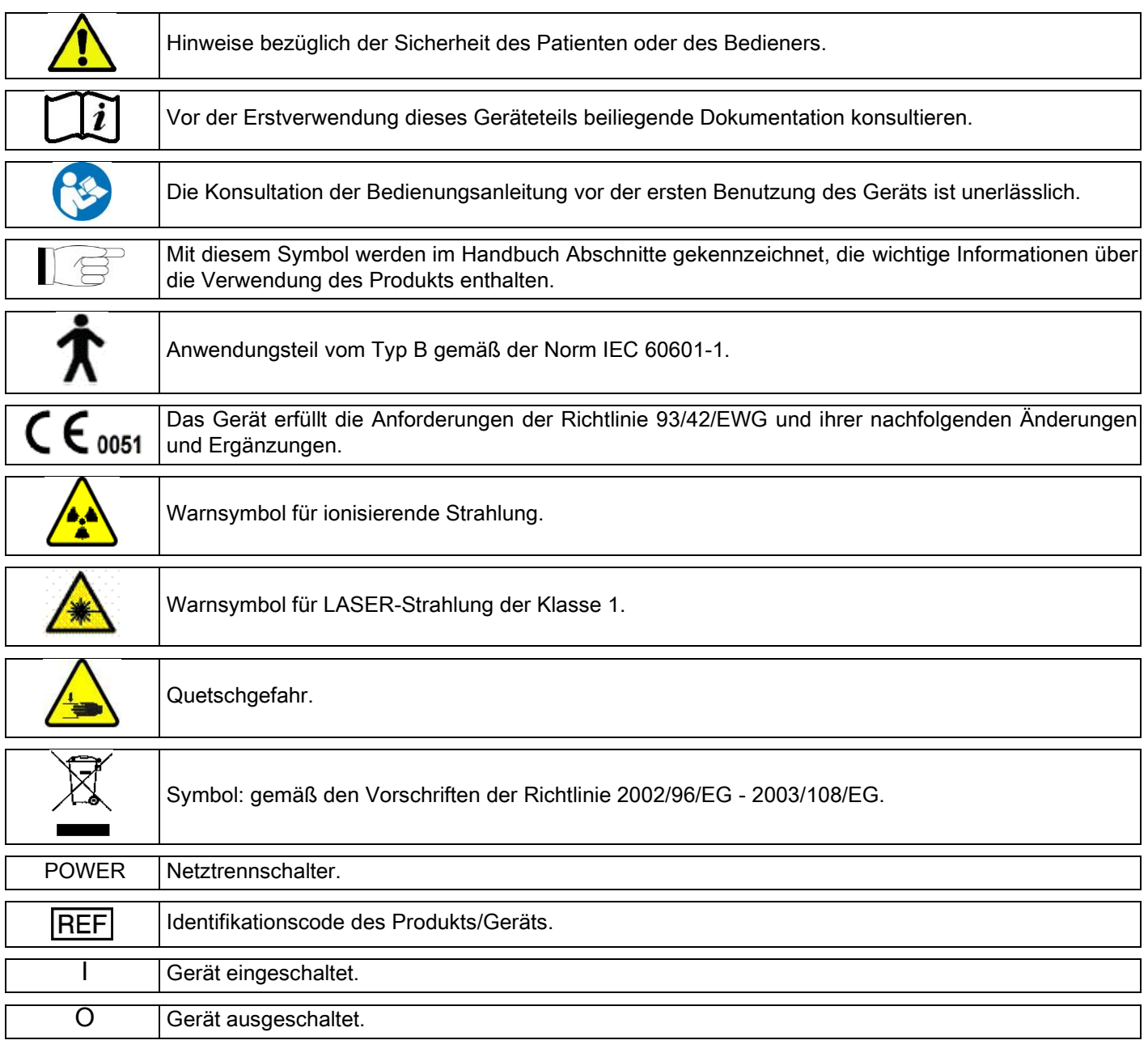

# <span id="page-211-0"></span>1.7. ALLGEMEINE SICHERHEITSHINWEISE

In dieser Bedienungsanleitung wird die korrekte Nutzung des Geräts beschrieben. Die vorliegende Bedienungsanleitung sollte vor Inbetriebnahme des Geräts aufmerksam durchgelesen werden.

Der Inhaber oder Verantwortliche des Installationsstandortes ist verpflichtet, die Übereinstimmung des Geräts mit den einschlägigen Vorschriften im Installationsland zu gewährleisten, bzw. gegebenenfalls einen entsprechend qualifizierten Fachmann zur Beratung heranzuziehen. Insbesondere ist auf die Einhaltung der Strahlenschutzvorschriften zum Schutz der Mitarbeiter, der Bevölkerung und der Patienten zu achten. Die wichtigsten BEZUGSNORMEN sind im vorliegenden Handbuch aufgelistet (1.4 - Standards und Normen).

Das Gerät darf ausschließlich bestimmungsgemäß und unter Berücksichtigung der in der Einleitung beschriebenen Verwendungszwecke eingesetzt werden. Es darf nur von Personal bedient werden, das über die erforderlichen zahnund röntgenmedizinischen Kenntnisse verfügt.

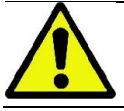

Per Gesetz darf das vorliegende Gerät nur an Ärzte, Zahnärzte oder entsprechend qualifiziertes Röntgenfachpersonal verkauft und ausschließlich von genannten Personengruppen verwendet werden.

## <span id="page-212-0"></span>1.7.1. INSTALLATIONSBEDINGUNGEN

- Das System darf nicht verwendet werden, wenn Anzeichen für einen beliebigen elektrischen, mechanischen oder röntgentechnischen Defekt bestehen. Wie bei allen elektromedizinischen Geräten ist die korrekte Vorgehensweise bei Installation, Verwendung, Wartung und Service die Grundvoraussetzung für einen sicheren und leistungsfähigen Betrieb.
- Die Installation des gesamten Systems darf nur durch einen vom Hersteller berechtigten Techniker und unter der Aufsicht eines staatlich anerkannten Fachmanns erfolgen.
- In Übereinstimmung mit der einschlägigen Gesetzgebung im Installationsland, darf der für die Installation des Systems vorgesehene Raum ausschließlich für röntgenmedizinische Zwecke vorgesehen sein und muss von einem staatlich anerkannten Strahlenschutz-Experten geplant.
- Für Europa muss die elektrische Anlage am Installationsort des Geräts mit den Normen IEC 60364-7-710 (Elektrische Sicherheit in medizinisch genutzten Bereichen) konform sein.
- Das Röntgensystem erfordert besondere Vorkehrungen bezüglich der elektromagnetischen Verträglichkeit und muss im Einklang mit den Empfehlungen des Abschnitts "Elektromagnetische Sicherheit" des vorliegenden Handbuchs installiert werden.
- Bei der Installation müssen insbesondere die Abmessungen des Geräts berücksichtigt werden, um Kollisionen mit anderen Gegenständen im Raum zu vermeiden. In diesem Zusammenhang wird auf die Maßzeichnung im vorliegenden Handbuch verwiesen.
- Der Installationsstandort muss so gewählt werden, dass Bediener und Patient während der Untersuchung Hörund Sichtkontakt haben können.
- Das System kann in den folgenden Konfigurationen installiert werden: 1. an der Wand;
	- 2. am Boden mit einem Stativsockel abgestützt (optional).
- Eine nicht den Herstellervorschriften entsprechende Installation kann zu einem Anstieg der elektromagnetischen Strahlenemission sowie zu einer Reduzierung der Störfestigkeit des Geräts führen.
- Insbesondere muss für den Anschluss der Fernbedienung für die Auslösung der Röntgenstrahlung ein abgeschirmtes Kabel verwendet und der Anschluss gemäß den Vorschriften des technischen Handbuchs durchgeführt werden.

Für weitere Informationen wird auf die Installationsschablone und die detaillierten Anleitungen im technischen Handbuch verwiesen.

#### <span id="page-212-1"></span>1.7.2. GEBRAUCHSBEDINGUNGEN

Das Gerät darf ausschließlich von autorisiertem Personal (Arzt und Mitglieder des Behandlungsteams) verwendet werden, das über entsprechende Qualifikationen verfügt.

Im Fall einer Installation in KANADA, muss die Konformität mit den folgenden Vorschriften des kanadischen Gesundheitsministeriums "Health Canada" sichergestellt werden:

(a) 3D-Bildgebungsverfahren dürfen nicht für routinemäßige Screening-Untersuchungen eingesetzt werden. Im Fall einer 3D-Untersuchung müssen die Bedürfnisse des Patienten die entsprechende rechtfertigende Indikation liefern. Jeder Untersuchung muss die Feststellung vorangehen, dass der gesundheitliche Nutzen das Strahlenrisiko überwiegt.

(b) Die Patienten müssen während der Untersuchung eine Bleischürze mit Schilddrüsenschutz tragen.

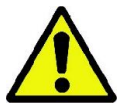

(c) Vor der Untersuchung müssen Frauen im gebärfähigen Alter gefragt werden, ob eine Schwangerschaft besteht oder bestehen könnte. Bei bestehender oder nicht auszuschließender Schwangerschaft, sollte auf die Untersuchung verzichtet werden. Es sei denn, es wurde ein Radiologe einer akkreditierten Krankenhauseinrichtung hinzugezogen, um gemeinsam mit der Patientin und dem behandelnden Arzt die Nutzen und Risiken einer solchen Untersuchung abzuwägen und dabei auch mögliche andere Verfahren in Betracht zu ziehen.

(d) Der Bediener muss während der Untersuchung eine angemessene Entfernung einhalten und sich durch eine entsprechende Abschirmung schützen und darf nur dann in der Nähe des Patienten im Behandlungsraum bleiben, wenn dieser auf besondere Hilfe angewiesen ist. Ist die Anwesenheit des Bedieners im Behandlungsraum erforderlich, muss dieser eine Bleischürze mit Schilddrüsenschutz tragen. Für Verbraucher in Brasilien: bezüglich Reklamationen oder technischer Unterstützung bitte über die E-Mail-Adresse servico.odontologico@cefla.it Kontakt aufnehmen.

# <span id="page-213-0"></span>1.7.3. GARANTIE

Der Hersteller gewährleistet die Sicherheit, die Zuverlässigkeit und die Leistungsfähigkeit des Geräts.

- Die Garantie unterliegt der Beachtung der folgenden Vorschriften:
- die auf dem Garantieschein genannten Bedingungen müssen strengstens eingehalten werden;
- das Gerät darf ausschließlich in Übereinstimmung mit den in der vorliegenden Bedienungsanleitung enthaltenen Nutzungsvorschriften verwendet werden;
- die Montage, der Service und die Aktualisierung der Geräte dürfen nur von Technikern durchgeführt werden, die hierzu vom Hersteller autorisiert wurden;

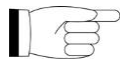

- die Abdeckungen des Geräts dürfen nicht geöffnet werden: Montage- und Reparaturarbeiten sowie alle übrigen Eingriffe, die das Öffnen des Gerätes erforderlich machen, dürfen nur von Technikern durchgeführt werden, die hierzu vom Hersteller autorisiert wurden;
- das Gerät darf nur in Räumen installiert werden, die den Vorschriften des vorliegenden Handbuchs entsprechen;
- der Raum, in dem das Röntgengerät installiert wird, muss der einschlägigen Gesetzgebung zum Strahlenschutz im Installationsland entsprechen.

# <span id="page-213-1"></span>1.7.4. WARTUNG UND ENTSORGUNG

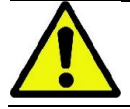

Die Abdeckungen des Geräts dürfen niemals entfernt werden.

Das Gerät enthält keine Teile, die direkt vom Benutzer repariert werden können. Bei Betriebsstörungen ist von jeglichen Wartungsversuchen abzusehen. Falls ein Verdacht oder Anzeichen auf eine beliebige Betriebsstörung des Systems bestehen, darf keinerlei Wartungsversuch unternommen werden, sondern es muss umgehend der Händler vor Ort kontaktiert werden. Unter keinen Umständen darf das Gerät für Untersuchungen am Patient eingesetzt werden.

Kein mechanisches oder elektronisches Teil des Röntgensystems kann direkt durch den Benutzer gewartet werden. Werden äußere Abdeckungen entfernt, um auf die geräteinternen Schaltkreise zuzugreifen, kann dies zu Beschädigungen der Gerätebestandteile und zur Ausschaltung der Einrichtungen für die elektrische Sicherheit führen. Außerdem bewirken derartige Eingriffe den Verfall der Garantie.

Wartung, Reparatur und Veränderungen des Geräts dürfen ausschließlich von Personal durchgeführt werden, das direkt vom Hersteller oder durch vom Hersteller berechtigte Dritte hierzu beauftragt wurde. Diese Eingriffe müssen den Vorschriften der einschlägigen Gesetzgebung sowie den allgemein anerkannten technischen Vorschriften entsprechen.

Sämtliche Bestandteile des Systems müssen überprüft und gegebenenfalls durch entsprechend qualifiziertes Fachpersonal ausgetauscht werden.

Der Benutzer ist aufgefordert, für jeden beliebigen Wartungseingriff den Hersteller zu kontaktieren und dazu die auf der Titelseite dieses Handbuchs genannte Webseite und das Formular für die Informationsanfrage auszufüllen.

Weitere Informationen zur Inspektion und regelmäßigen Instandhaltung des Geräts sind in dem Dokument "GIANO/VG3 - Inspection and Maintenance" enthalten.

Muss das Gerät oder Teile des Geräts an den Hersteller oder ein Kundendienstzentrum zurückgesendet werden, sollten zuvor alle äußeren Bestandteile des Geräts mit einem spezifischen Reiniger (siehe Abschnitt "Reinigung und Desinfektion") desinfiziert werden. Ebenso sollte das Gerät vorzugsweise in der Originalverpackung eingesendet werden.

Am Ende seines Lebenszyklus, muss das Gerät den einschlägigen Normen entsprechend entsorgt werden. Vor der Entsorgung sollten außerdem die äußeren Teile des Geräts desinfiziert werden und gegebenenfalls eine Materialtrennung für die nachfolgende Mülltrennung erfolgen.

Im Sinne der Richtlinien 2002/95/EG, 2002/96/EG, 2003/108/EG über die Beschränkung der Verwendung gefährlicher Stoffe in Elektro- und Elektronikgeräten sowie deren Entsorgung, darf Elektronikschrott nicht als Hausmüll betrachtet werden, sondern muss der Mülltrennung zugeführt werden. Beim Kauf eines neuen Geräts der gleichen Art muss das Altgerät dem Händler im Verhältnis 1 zu 1 zur Entsorgung übergeben werden. In Bezug auf Wiederverwendung, Recycling und andere Weiterverwendungsformen der vorgenannten Abfälle übt der Hersteller die von den jeweiligen nationalen Gesetzgebungen festgelegten Funktionen aus. Eine angemessene Mülltrennung zum Zweck des nachfolgenden Recyclings sowie der umweltgerechten Behandlung und Entsorgung des Geräts, leisten einen wichtigen Beitrag zur Vermeidung negativer Auswirkungen auf die Umwelt und die menschliche Gesundheit und begünstigen die Wiederverwertung der Materialien, aus denen das Gerät besteht. Das Symbol des durchgestrichenen Mülleimers bedeutet, dass das Gerät am Ende seines Lebenszyklus der Mülltrennung zugeführt werden muss. Die illegale Entsorgung des Produktes wird mit den von der nationalen Gesetzgebung vorgesehenen Strafen geahndet.

## <span id="page-214-0"></span>1.7.5. REINIGUNG UND DESINFEKTION

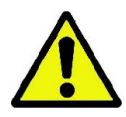

Die Reinigung des Geräts stellt den ersten Schritt jeder Desinfektionsprozedur dar. Durch das Reiben mit Reinigungsmitteln und Tensio-Aktivstoffen und das Spülen mit Wasser wird bereits eine erhebliche Anzahl von Mikroorganismen beseitigt. Ohne die vorherige Reinigung einer Oberfläche kann keine erfolgreiche Desinfektion erfolgen.

Wenn eine Oberfläche nicht angemessen gereinigt werden kann, sollte sie mit Abdeckungen geschützt werden.

Die äußeren Teile des Geräts müssen mit einem spezifischen Produkt für den Krankenhausbedarf mit Wirkungsspektrum gegen HIV, HBV und Tbc gereinigt und desinfiziert werden (mittlere Desinfektionsstufe), das speziell für die Reinigung kleiner Oberflächen geeignet ist.

Die verschiedenen Arzneimittel und chemischen Produkte, die in einer Zahnarztpraxis eingesetzt werden, können die lackierten Oberflächen und die Kunststoffteile des Gerätes beschädigen. Entsprechende Tests und Untersuchungen haben gezeigt, dass die Oberflächen nicht komplett gegen die aggressive Wirkung sämtlicher auf dem Markt vertretenen Produkte geschützt werden können. Aus diesem Grund wird die Verwendung von Einmalschutzprodukten empfohlen, wo immer dies möglich ist.

Die aggressive Wirkung chemischer Stoffe hängt auch von ihrer Einwirkzeit auf der Oberfläche ab. Daher ist es wichtig, die vom Hersteller vorgeschriebene Einwirkzeit auf der Oberfläche des Geräts nicht zu überschreiten.

Es wird die Verwendung des spezifischen Desinfektionsmittels der mittleren Desinfektionsstufe mit der Bezeichnung STER 1 PLUS (CEFLA S.C.) empfohlen, das kompatibel mit lackierten Oberflächen, Teilen aus Kunststoff und unlackierten metallischen Oberflächen ist. Als Alternative werden Produkte mit folgender Zusammensetzung empfohlen:

- Ethanol mit 96%. Konzentration: Maximal 30 gr pro 100 gr Desinfektionsmittel.
- 1-Propanol (n-Propanol, Propylalkohol, n-Propylalkohol). Konzentration: Maximal 20 gr pro 100 gr Desinfektionsmittel.
- Kombination aus Ethanol und Propanol Konzentration: die Kombination aus beiden Stoffen darf maximal betragen 40 gr pro 100 gr Desinfektionsmittel.
- Lackierte Oberflächen und Teile aus Kunststoff.
	- Incidin Spezial (Henkel Ecolab);
	- Omnizid (Omnident);
	- Plastisept (Alpro) (nicht tuberkolizid, da nicht auf alkoholischer Basis hergestellt);
	- RelyOn Virkosept (DuPont);
	- Green & Clean SK (Metasys) (nicht tuberkolizid, da nicht auf alkoholischer Basis hergestellt).
		- Keine Produkte mit Isopropylalkohol (2-Propanol, Iso-Propanol) verwenden.
		- Keine Produkte mit Natriumhypochlorid (Bleichmittel) verwenden.

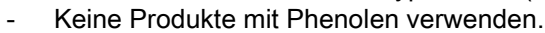

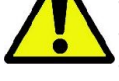

- Bei der Verwendung jeglicher Produkte müssen die Herstellerangaben berücksichtigt werden.
- Das Desinfektionsmittel STER 1 PLUS nicht in Verbindung mit anderen Produkten verwenden.
- Das gewählte Produkt nicht direkt auf den Oberflächen des Geräts sprühen.

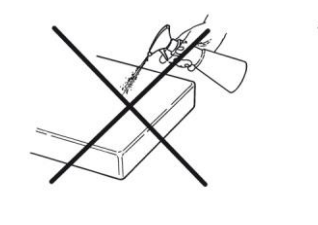

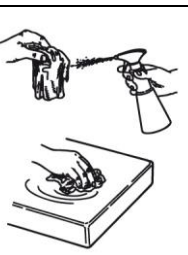

Für die Reinigung und Desinfektion darf nur weiches, nicht scheuerndes Einwegpapiertuch (kein Recyclingmaterial), oder sterile Gaze verwendet werden.

- Es wird empfohlen, das Gerät vor der Reinigung und Desinfektion der äußeren Teile auszuschalten.
- Das für die Reinigung und Desinfektion verwendete Reinigungsmaterial muss nach dem Gebrauch entsorgt werden.

# <span id="page-215-0"></span>1.7.6. HYGIENEPROZEDUREN ZUM SCHUTZ DES PATIENTEN

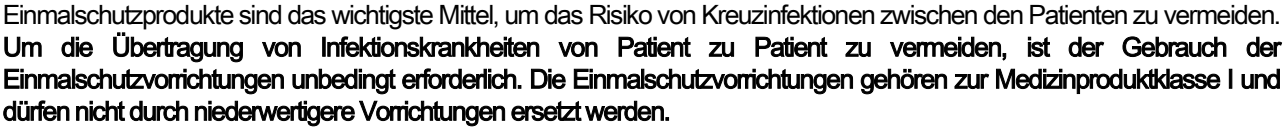

Die Einmalschutzvorrichtungen müssen den Normen ISO 10993-1 über die Biologische Beurteilung von Medizinprodukten entsprechen und gegebenenfalls von den zuständigen Behörden genehmigt worden sein (z.B. FDA, EG) .

Die Einmalschutzvorrichtungen des Aufbissteils vor der Positionierung eines neuen Patienten stets austauschen.

Einmalschutzvorrichtungen (Cefla Cod. 97901337) müssen an einem sauberen und trockenen Ort aufbewahrt werden und sind vor Sonnen- und UV-Strahlung zu schützen.

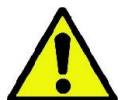

Das Aufbissteil und der Kinnhalter müssen durch Einweichen in einer Lösung für die Kaltsterilisation desinfiziert werden. Um diese Teile zu sterilisieren, müssen die Anweisungen des Desinfektionsmittel-Herstellers befolgt werden.

Alle Geräteteile, die in Kontakt mit den Händen des zahnärztlichen Personals kommen und die durch indirekten Kontakt mit dem Mund des Patienten kontaminiert werden könnten, mit den Einmalschutzvorrichtungen abdecken. Besondere Aufmerksamkeit ist im Hinblick auf die Hygiene beim Umgang mit dem Bedienpanel des Geräts, dem Touch Screen, der Maus und der Tastatur des PCs geboten.

Vor der Positionierung des Patienten für eine radiologische Untersuchung, das Aufbissstück stets mit einer neuen Kunststoff-Einmalschutzvorrichtung (nicht steril) abdecken, um eine Kreuzkontamination zu vermeiden.

Anmerkung für Verwender in Kanada: Fragen Sie beim Dentaldepot Ihres Vertrauens nach Einmalschutzvorrichtungen aus Kunststoff mit den richtigen Maßen, die den gesetzlichen Anforderungen in Kanada entsprechen.

Gemäß den Vorschriften von Health Canada, gehören die Abdeckungen des Aufbissstücks zu Medizinprodukten der Klasse I, die von autorisierten Händlern vertrieben werden, die in der MDEL-Datenbank aufgeführt sind.

#### <span id="page-215-2"></span><span id="page-215-1"></span>1.8. SICHERHEITSHINWEISE 1.8.1. GEBRAUCHSBEDINGUNGEN

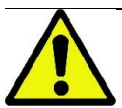

Für eine sichere Bedienung des Geräts wird auf die entsprechenden Abschnitte des vorliegenden Handbuchs verwiesen.

#### <span id="page-215-3"></span>1.8.2. ALLGEMEINE SICHERHEITSMASSNAHMEN

- Vor dem Verlassen der Praxis den Hauptschalter des Geräts ausschalten.
- Das Gerät ist nicht vor eindringender Flüssigkeit geschützt (Schutzart IPX0 normaler Schutz).
- Das Gerät ist nicht für die Verwendung bei Vorhandensein von brennbaren Mischungen von Anästhesiegas mit Sauerstoff oder Distickstoffoxid geeignet.
- Das Gerät kann durch mobile Telekommunikationsgeräte (RF) gestört werden; darum muss in der Nähe des Geräts auf die Verwendung dieser Geräte verzichtet werden.
- Das Gerät muss stets in perfektem Betriebszustand erhalten und aufbewahrt werden.
- Das Gerät darf in eingeschaltetem Zustand und im Bereitschaftsstatus niemals unbeobachtet bleiben; insbesondere ist dafür Sorge zu tragen, dass Kinder oder andere unbefugte Personen nicht mit dem eingeschalteten Gerät allein gelassen werden.
- Der Hersteller haftet weder in zivil- noch strafrechtlicher Hinsicht für Schäden, die durch unsachgemäßen, fahrlässigen oder zweckentfremdeten Gebrauch des Geräts verursacht werden.
- Ein vom Hersteller nicht ausdrücklich berechtigter Techniker, der Teile des Geräts austauscht oder durch nicht vom Hersteller vorgeschriebene Ersatzteile ersetzt, übernimmt eine der Herstellerhaftung entsprechende Haftung für das von ihm veränderte Gerät.
- Computer, Bildschirme, Drucker, Mäuse, Tastaturen und andere an das Röntgengerät angeschlossene Vorrichtungen müssen den Normen ISO, IEC und EN bzw. den im Installationsland gültigen Vorschriften entsprechen.
- Der Hersteller haftet nicht für Störungen oder Defekte an Teilen oder Komponenten, die nicht vom Hersteller genehmigt wurden, nicht mit den einschlägigen Normen konform sind und nicht von qualifizierten und vom Hersteller anerkannten Technikern installiert wurden.
- Keine elektronischen Geräte, die nicht den Anforderungen der Norm IEC 60601-1-2:2007 entsprechen, in der Nähe von lebenserhaltenden Geräten (z. B. Pacemaker oder Herzstimulatoren) und Hörgeräten verwenden. In gesundheitsdienstlichen Einrichtungen ist vor der Verwendung eines elektronischen Gerätes immer sicherzustellen, dass es mit den übrigen vorhandenen Geräten kompatibel ist.
- Die Röntgenröhre enthält isolierendes Mineralöl. Dieses Öl ist bei Verschlucken, Hautkontakt oder Kontakt mit den Schleimhäuten potentiell gefährlich. Bei einer Störung oder einem Defekt kann es zu einem Ölaustritt kommen. In diesem Fall muss der direkte Kontakt mit dem Öl sowie das Einatmen der entstehenden Dämpfe vermieden werden.
- In der Nähe des Geräts nicht essen, trinken oder rauchen.
#### 1.8.3. SICHERHEITSMASSNAHMEN WÄHREND DER BEWEGUNGSABLÄUFE DES RÖNTGENGERÄTS

Das Röntgengerät führt Bewegungen in unmittelbarer Nähe des Patienten und des Bedieners aus.

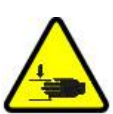

Während der Ausführung der Röntgenaufnahme werden die Bewegungen vom Bediener durch das dauerhafte Drücken der entsprechenden Tasten gesteuert.

Die Nullstellung ("Reset") ist auszuführen, bevor der Patient Zugang zur Vorrichtung hat.

Der Bediener muss einen Sicherheitsabstand von den beweglichen Teilen einhalten. Die Bewegungen lassen sich jederzeit durch das Drücken der Notaustaste unterbrechen.

Bei sämtlichen Bewegungen des Röntgengeräts muss der Bediener immer:

- sorgfältig darauf achten, dass keine Kollisionsgefahr zwischen Gerät und Patient besteht und gegebenenfalls die Bewegung durch Loslassen der Taste sofort unterbrechen;
- verhindern, dass der Patient eine falsche Position einnimmt (Hände oder andere Körperteile des Patienten in gefährdeten Bereichen) oder den Untersuchungsbereich verlässt.

Der Bediener muss während der servogesteuerten Einsetzung des Sensors darauf achten, dass er die Bewegung des Sensors nicht behindert.

#### 1.8.4. NOT-AUS-TASTE

Das System ist mit einer Not-Aus-Taste ausgestattet, die sich unterhalb des Haltearms des Patienten, in der Nähe der Teleskopsäule befindet. Für eine fernbediente Not-Aus-Taste ist ein entsprechender Anschluss auf der Karte am Sockel der Teleskopsäule vorgesehen.

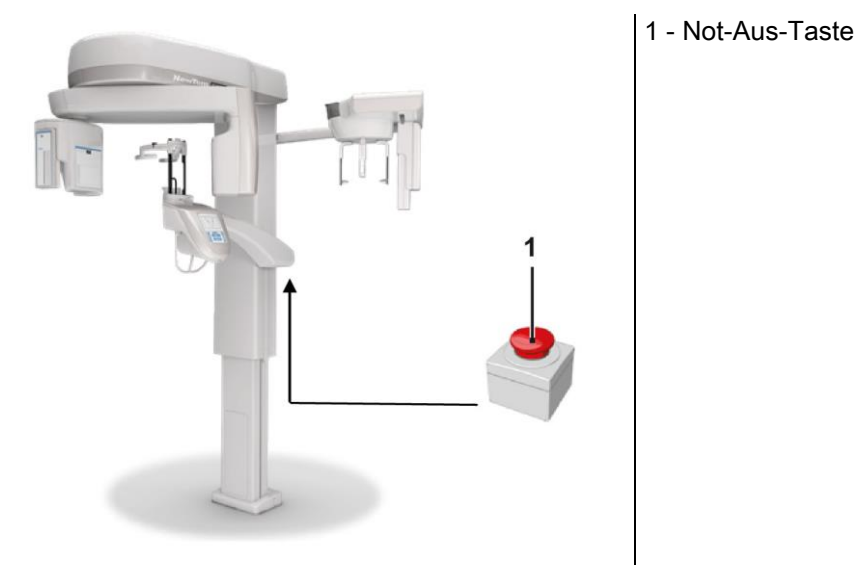

Diese Not-Aus-Tasten müssen in Gefahren- und Not-Situationen betätigt werden, z.B. wenn die Röntgenstrahlung nicht zum festgelegten Zeitpunkt unterbrochen wird, bzw. in allen anderen offensichtlichen Gefahrensituationen für die beteiligten Personen.

Bei Betätigung der Not-Aus-Taste wird die Röntgenstrahlung und alle Bewegungen des Patientenstuhls sowie des Dreharms sofort unterbrochen; sämtliche Linearmotoren legen eine Entfernung unter 10 mm zurück und die Drehbewegungen liegen jeweils unter 2 Grad, daneben bleibt die Not-Aus-Taste aus Sicherheitsgründen weiterhin blockiert.

Nach Beseitigung der Gefahrensituation wird der normale Betrieb durch Drehen der Taste in Pfeilrichtung wieder hergestellt.

## 1.8.5. KONDENSATBILDUNG

Aufgrund von starken Temperaturschwankungen ist die Bildung von Kondensat im Röntgengerät möglich. Das Röntgengerät erst dann einschalten, wenn eine angemessene Umgebungstemperatur erreicht wurde. Siehe Kapitel "Umgebungsmerkmale".

## 1.8.6. ELEKTROSTATISCHE ENTLADUNG

Elektrostatische Entladung (engl. Abkürzung: ESD – ElectroStaticDischarge).

Die von Personen verursachten elektrostatischen Entladungen können bei Kontakt mit den elektronischen Komponenten des Systems zu deren Beschädigung führen. Im Allgemeinen müssen die beschädigten Komponenten ausgetauscht werden. Die Reparatur darf nur durch qualifiziertes technisches Personal erfolgen.

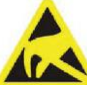

Die gefährdeten und mit dem Symbol **ALA** gekennzeichneten Teile nicht berühren.

## 1.8.7. EXPOSITION DURCH LASERSTRAHLUNG

Das System enthält einige Laserdioden der Klasse 1, die der Norm IEC 60825-1 entsprechen. Drei davon befinden sich auf dem Röntgenstrahlgenerator und einer am unteren Ende des Kinnhalters.

- Sowohl der Patient als auch der Bediener können von den Laserspuren geblendet werden.
- Nicht direkt in den Laserstrahl blicken. Darauf achten, dass der Laserstrahl nicht das Auge des Patienten trifft.
- Zwischen dem Auge und dem Laser muss ein Abstand von mindestens 10 cm eingehalten werden.

Die Position der Laserstrahlquellen ist mit dem folgenden Symbol  $\binom{m}{k}$  gekennzeichnet.

## 1.8.8. ELEKTROMAGNETISCHE SICHERHEIT

Keine elektronischen Geräte, die nicht den Anforderungen der Norm IEC 60601-1-2: 2007 entsprechen, in der Nähe von lebenserhaltenden Geräten (z. B. Pacemaker oder Herzstimulatoren) und Hörgeräten verwenden.

In gesundheitsdienstlichen Einrichtungen ist vor der Verwendung eines elektronischen Gerätes immer sicherzustellen, dass es mit den übrigen vorhandenen Geräten, einschließlich des Röntgengeräts, kompatibel ist.

Anleitung und Erklärung des Herstellers – Elektromagnetische Strahlenemission

GIANO/VG3 ist zur Verwendung in einer spezifischen elektromagnetischen Umgebung geeignet. Der Käufer oder Anwender von GIANO/VG3 muss die Benutzung in einer elektromagnetischen Umgebung mit nachstehenden Eigenschaften gewährleisten:

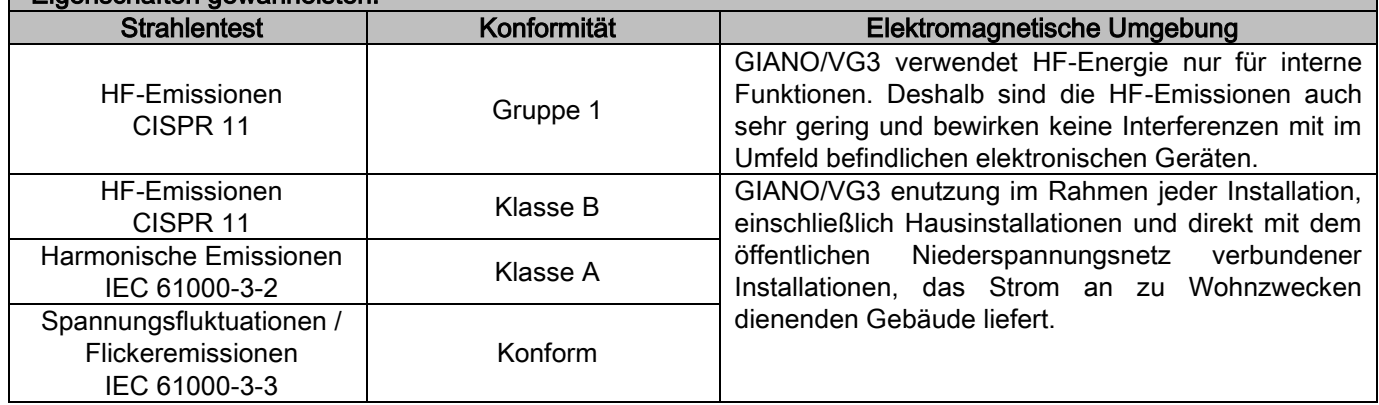

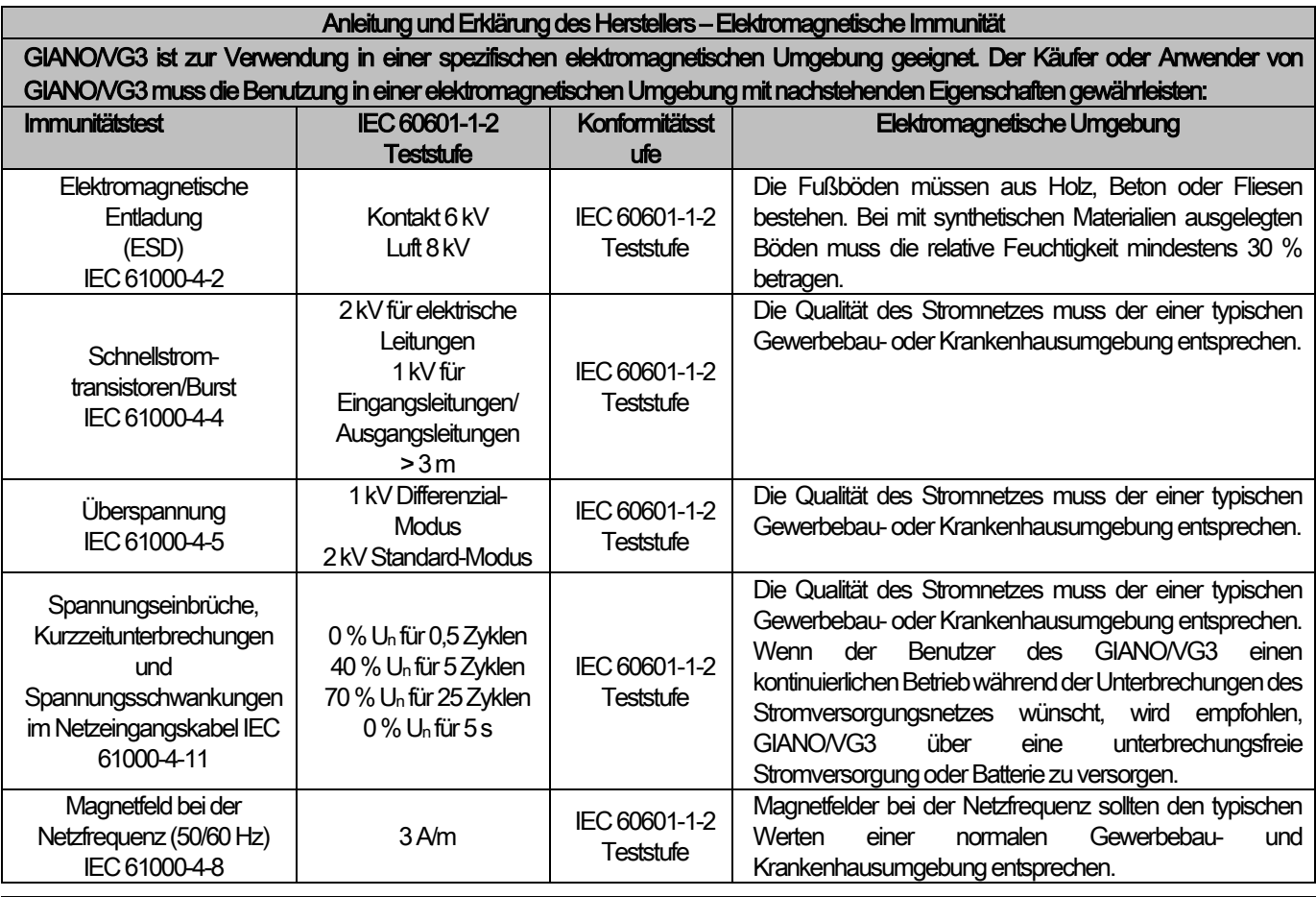

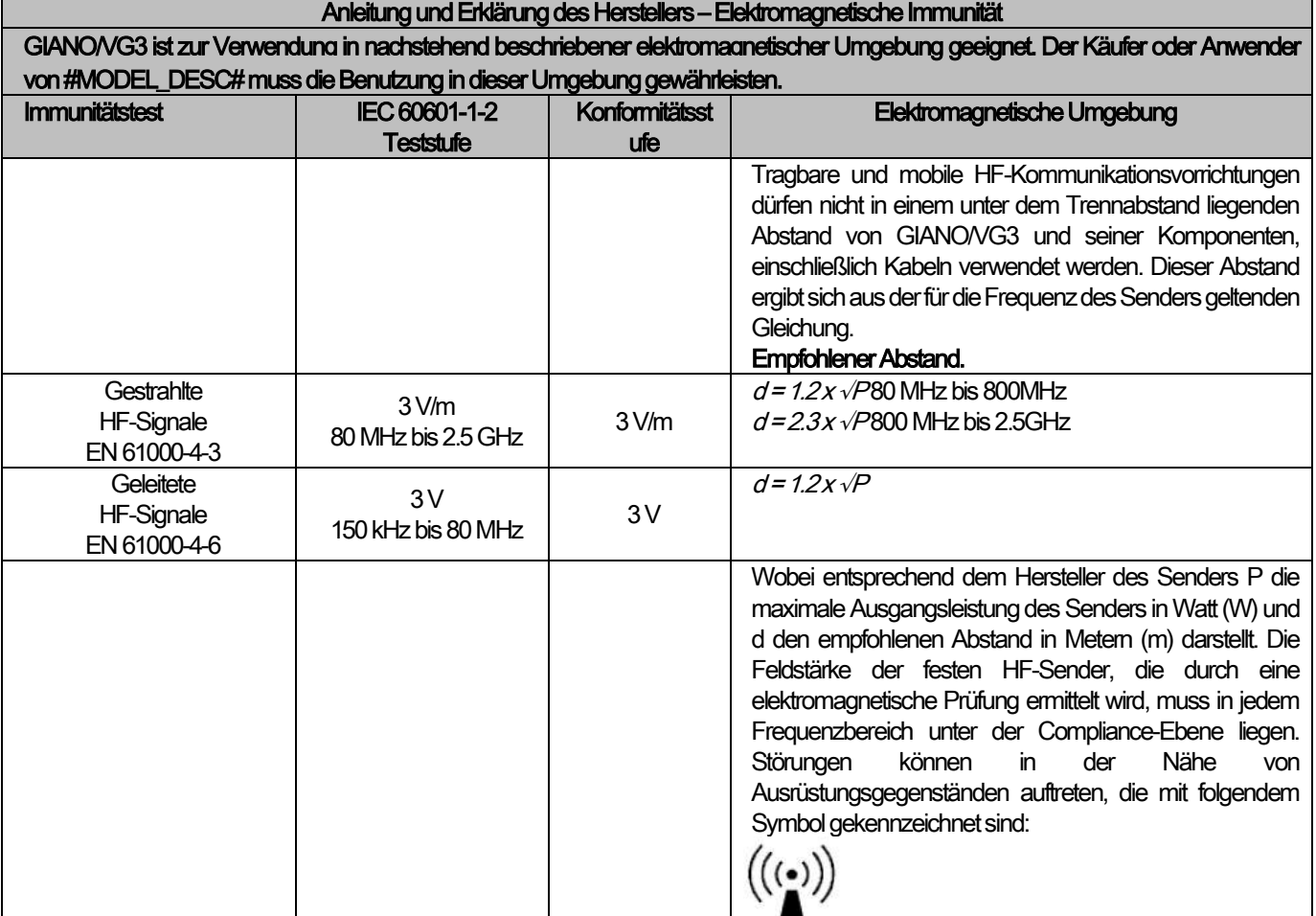

Empfohlener Abstand zwischen tragbaren, mobilen HF-Kommunikationsvorrichtungen und GIANO/VG3.

GIANO/VG3 ist für die Verwendung in einer elektromagnetischen Umgebung vorgesehen, in der gestrahlte HF-Störungen kontrolliert werden. Der Kunde bzw. Benutzer des GIANO/VG3 kann zur Verhinderung von elektromagnetischen Störungen beitragen, indem er gemäß der Empfehlung unten, die sich nach der maximalen Ausgangsleistung der Kommunikationsausrüstung richtet einen minimalen Abstand zwischen der tragbaren und mobilen HF-Ausrüstung (Sender) und GIANO/VG3 einhält.

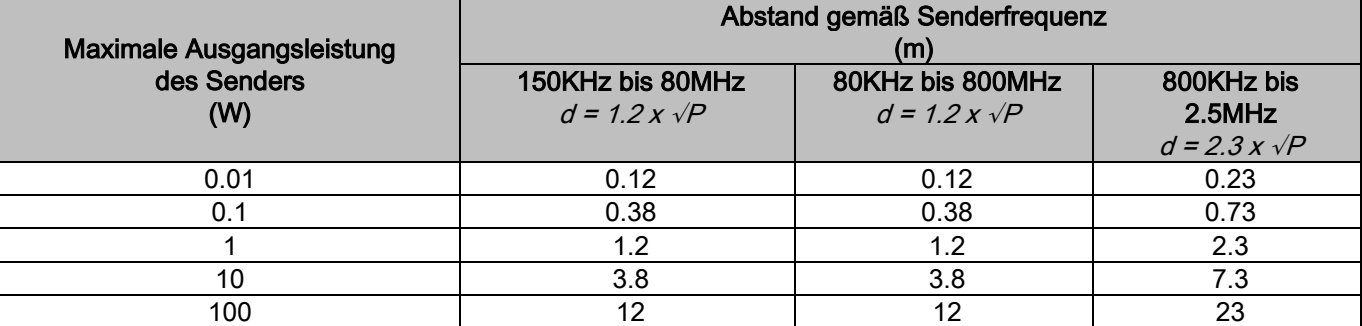

Für Sender mit einer maximalen Ausgangsleistung, die nicht oben aufgeführt ist, kann der empfohlene Abstand d in Metern (m) mit Hilfe der entsprechenden Gleichung für die Frequenz des Senders bestimmt werden, wobei P die maximale Ausgangsleistung des Senders in Watt (W) gemäß der Angaben des Herstellers des Senders darstellt.

Hinweis:

(1) Bei 80 MHz und 800 MHz trifft der Abstand für den höheren Frequenzbereich zu.

(2) Diese Richtwerte treffen möglicherweise nicht auf alle Situationen zu. Die elektromagnetische Ausbreitung hängt von der Absorption und Reflexion von Strukturen, Objekten und Personen ab.

## 1.8.9. STRAHLENSCHUTZ

Bei dem System handelt es sich um ein Röntgengerät. Als solches setzt es den Patienten und die Bediener während der Benutzung der Gefahr durch ionisierende Strahlung aus. Es muss in Übereinstimmung mit den einschlägigen Strahlenschutzvorschriften im Installationsland verwendet werden. Im Folgenden werden einige Vorschriften genannt:

- Die Röntgenstrahlemission nur vom Arbeitsplatz aus starten; der Untersuchungsraum muss über eine geeignete Abschirmung verfügen (falls von der Gesetzgebung im Installationsland vorgesehen).
- Sicherstellen, dass die Türen des Röntgenraums vor Beginn der Untersuchung geschlossen sind.
- Während des Röntgens darf sich nur der Patient im Untersuchungsraum befinden. Ist ein Aufenthalt im Untersuchungsraum während des Röntgens unverzichtbar (z.B. um hilfsbedürftige Patienten zu unterstützen), muss sich der Betreffende durch entsprechende Schutzkleidung vor Streustrahlung schützen; unter keinen Umständen dürfen Körperteile direkt der Röntgenstrahlung ausgesetzt werden. Schwangere und Minderjährige dürfen nicht für die Unterstützung hilfsbedürftiger Patienten herangezogen werden.

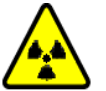

Während der Initialisierungsprozedur des Systems darf sich niemand im Untersuchungsraum aufhalten und die Türen müssen geschlossen sein. Der Untersuchungsraum darf lediglich von außen durch das hierzu berechtigte Personal überwacht werden, bis die Aufnahme abgeschlossen wurde.

- Darauf achten, dass die Taste zur Auslösung der Röntgenstrahlung nicht vorzeitig losgelassen wird. Zu berücksichtigen gilt, dass während einer kompletten Untersuchung mehrmals Strahlung abgegeben werden kann. Abwarten, bis die Untersuchung vollständig abgeschlossen wurde.
- Die folgenden Vorsichtsmaßnahmen müssen stets eingehalten werden:
	- Während der Strahlenexposition einen Abstand von mindestens 2 Metern zur Strahlungsquelle einhalten. 3 Metern für die Installation in Kanada.
	- Alle nicht direkt an der Untersuchung beteiligten Personen sollten sich außerhalb des Untersuchungsraumes, bzw. hinter einem Bleischirm oder einem Bleiglasfenster aufhalten.
		- Sicherstellen, dass der Bediener verbal und visuell mit dem Patienten kommunizieren kann.
	- Falls vorgeschrieben, einen Dosimeter zur Überwachung des Personals verwenden.

## 1.8.10. ANWENDUNGSTEILE

Geräteteile, die während des normalen Gebrauchs zur Ausführung der Gerätefunktion den Patienten zwangsweise berühren sind: Kinnhalter, Aufbissteil und Schutzprodukte, Kopfstütze, Griffe, Ceph Nasion und Ohreneinsätze. Nicht applizierte Teile, die mit dem Patienten in Berührung treten können sind die externen Abdeckungen und der Patientenarm.

16 GEBRAUCHSANLEITUNG DE

## 1.8.11. STREUSTRAHLUNG

Die Messungen der Streustrahlung sind in erheblichem Ausmaß von den Umgebungsbedingungen abhängig. Hierzu zählt beispielsweise die Zusammensetzung der Wände und ihre Position. Unter bestimmten Umständen können die Werte folglich bedeutende Abweichungen aufweisen.

Die verwendeten Messpunkte befinden sich jeweils in 0,5 m, 1,0 m und 2,0 m Abstand von der mittigen Drehachse. Die Kreis-Messpunkte beziehen sich auf die Position des Patientenbisses an der Maschine.

Die Streustrahlung wird im 360° Panorama-Modus oder, bei sehr großen Patienten, in 3D mit maximalem Feld (13 x 13) gemessen und zur Simulation des Patientenkopfs mit einem zylindrischen PMMA-Phantom (Ф 16 cm Durchmesser x 17 cm Höhe) ausgewählt.

1) Standard-Panoramaaufnahme: bei einem vom Röntgenstrahlerzeuger maximal zulässigen prozentualen Gebrauch gemessene Streustrahlung (entspricht einer durchschnittlichen Anodenleistung von 42 W).

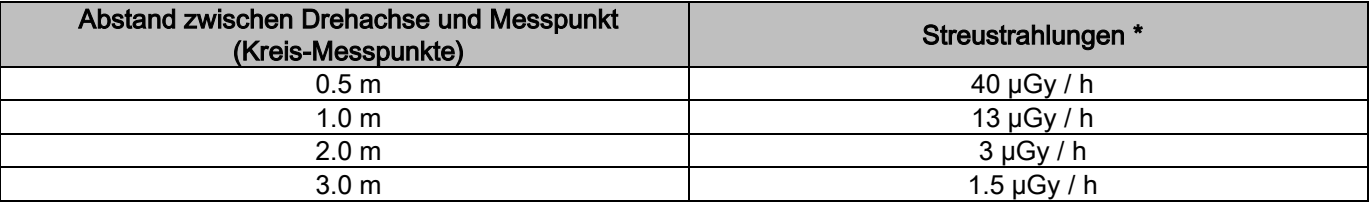

2) Standard-Panoramaaufnahme: Streustrahlungen bei einem prozentual durchschnittlichen Gebrauch oder 4 Untersuchungen pro Stunde.

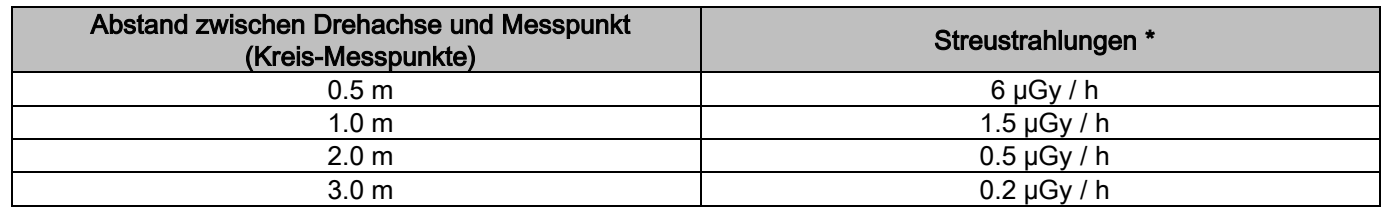

3) 3D High Resolution 13 x 13: bei einem maximal vom Röntgenstrahlerzeuger zulässigen prozentualen Gebrauch gemessene Streustrahlung (entspricht einer durchschnittlichen Anodenleistung von 42 W).

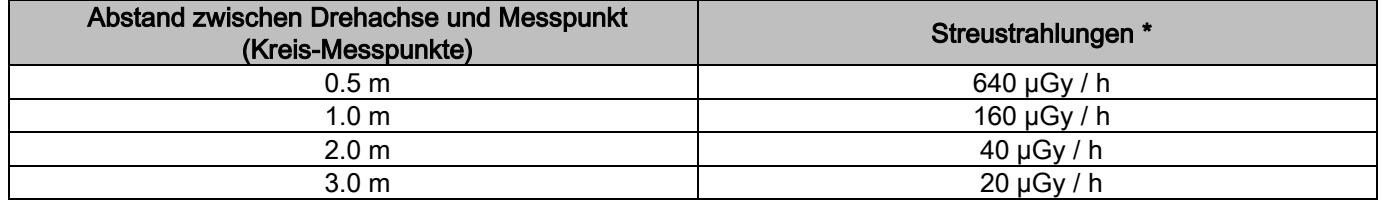

4) 3D High Resolution 13 x 13: Streustrahlungen bei einem prozentual durchschnittlichen Gebrauch oder 4 Untersuchungen pro Stunde.

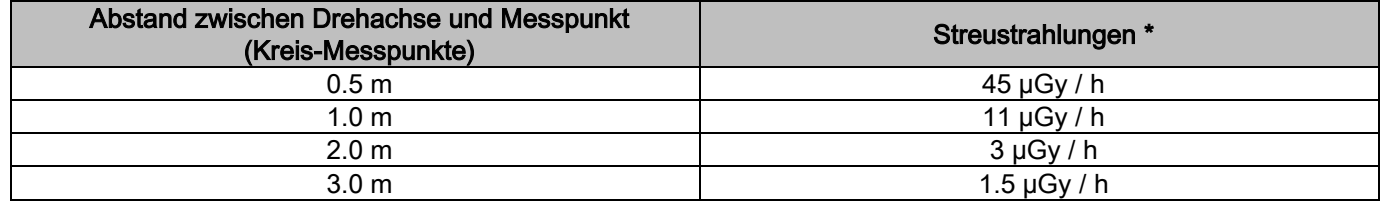

\* Bezeichnet den Höchstwert 15 cm über der waagrechten Überschneidungsebene mit dem Patientenbiss. Weitere Werte auf der senkrechten Achse liegen unter diesen Werten.

# 2. FUNKTIONSBESCHREIBUNG

Zur Durchführung von Panoramaaufnahmen und Tomographie-Untersuchungen verfügt das Röntgengerät über einen Dreharm, der an einer Tragsäule befestigt ist. Der Dreharm verfügt über motorisierte roto-translatorische Bewegungen, mit denen das gesamte System, bestehend aus Röntgenstrahlquelle und Detektor, um den Patienten gefahren und die komplexe Morphologie des Patienten getreu verfolgt wird. Der Dreharm ist an einer Tragsäule befestigt, die über eine motorisierte Bewegung senkrecht nach oben und unten gefahren werden kann. Die auf der Abbildung dargestellte Position des Röntgengeräts entspricht der Stellung für die Erstpositionierung des Patienten.

Das Röntgengerät kann mit einem Fernröntgenarm ausgestattet werden, der an der Tragsäule befestigt wird. Am Dreharm befinden sich ein Kephalostat, um die korrekte Position des Patienten während der Untersuchung zu gewährleisten, sowie ein Bild-Detektor, der sich synchron zur Bewegung der Röntgenstrahlquelle um den Kopf des Patienten bewegt.

In Abhängigkeit von den Erfordernissen des Benutzers, kann das Röntgengerät mit folgender Ausstattung geliefert werden: entweder mit einem einzelnen Detektor (der in diesem Fall bei Panorama-Untersuchungen vom Bediener auf den Dreharm und für CEPH-Untersuchungen auf den Fernröntgenarm montiert werden muss), oder mit zwei separaten Detektoren (von denen einer fest am Dreharm und der andere am Fernröntgenarm installiert ist).

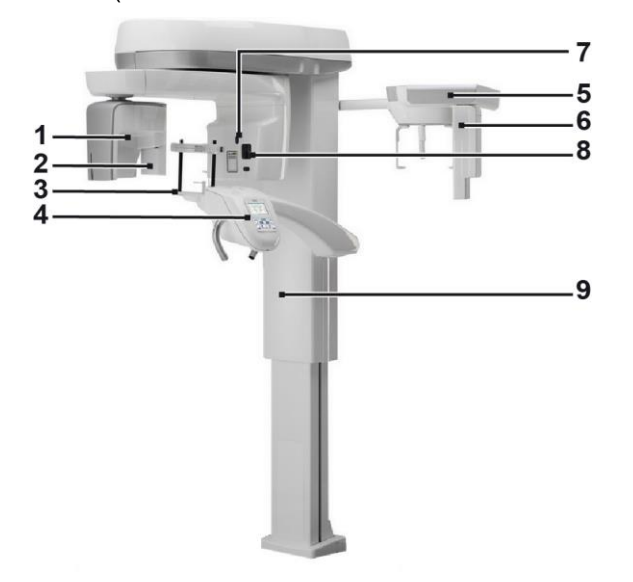

- 1 CB3D-Detektor
- 2 2D-Sensor für Panoramaaufnahmen
- 3 Kopfstütze
- 4 Bedienpanel
- 5 Fernröntgenarm
- 6 2D-Sensor für Fernröntgenaufnahmen
- 7 Positionierungslaser
- 8 Röntgenstrahlquelle
- 9 Teleskopsäule

# 3. ZUBEHÖRTEILE

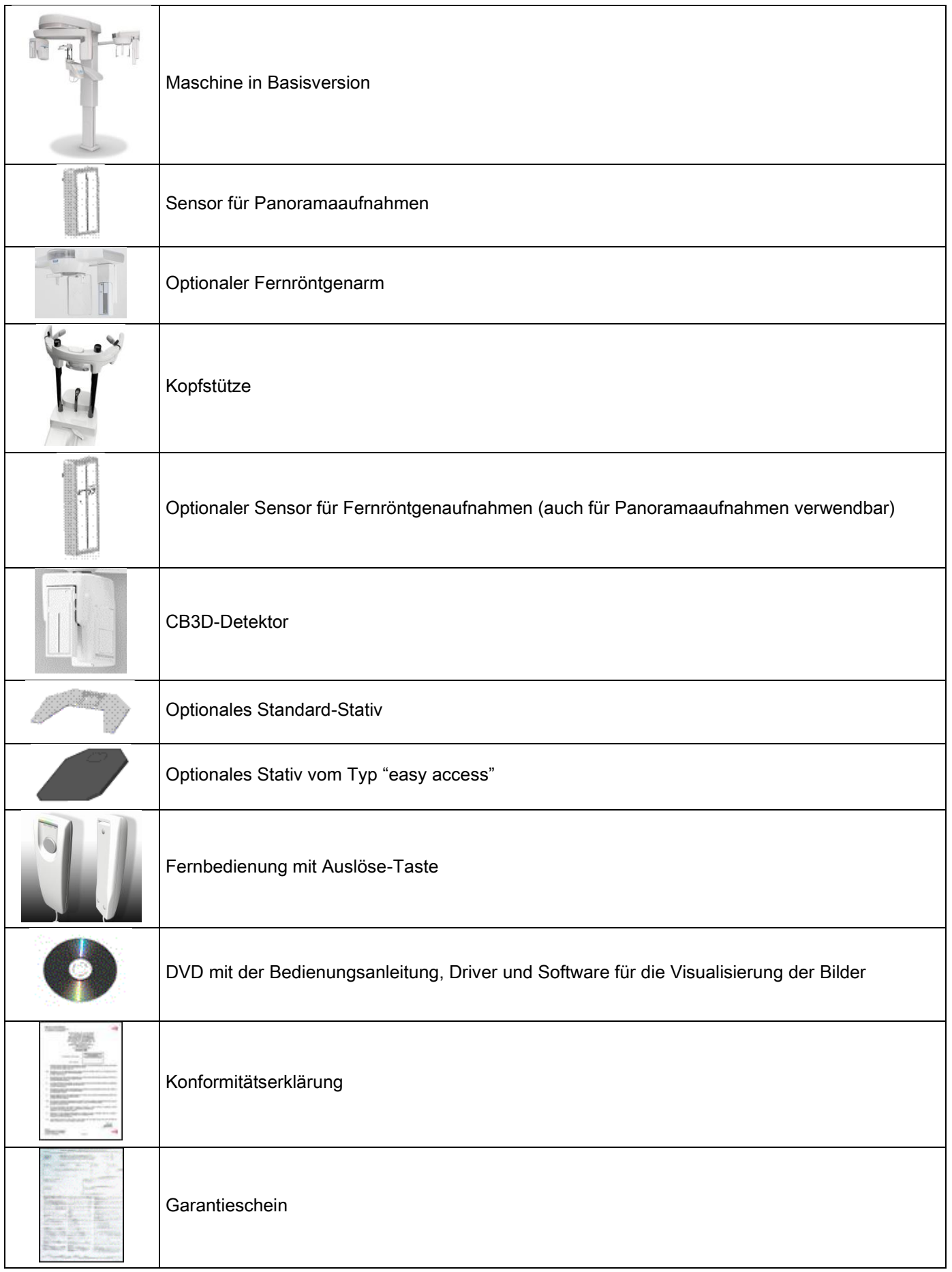

# 4. BEDIENPANEL 4.1. GERÄTESEITIGE BEDIENKONSOLE

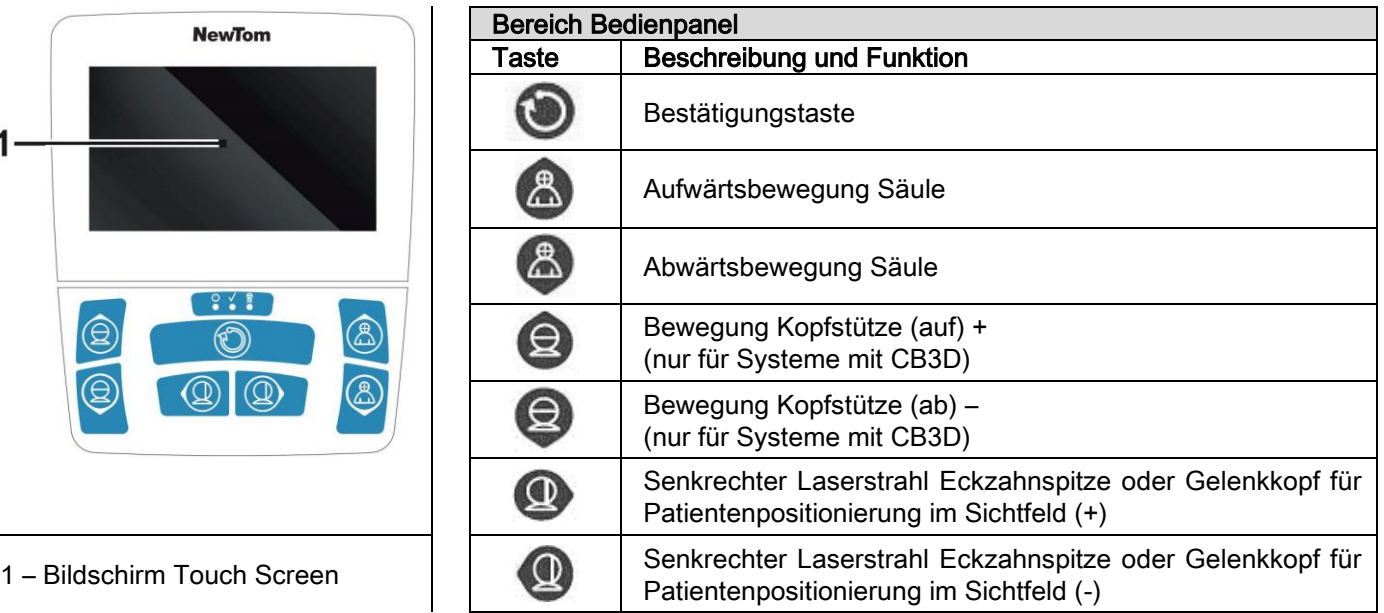

Über das Bedienpanel (geräteseitige Konsole) können sämtliche Funktionen des Röntgensystems gesteuert werden. Bei der Anordnung der Befehle wurde eine Untergliederung des Bedienpanels in 2 Bereiche angestrebt.

Im oberen Bereich ist ein Touch Screen angeordnet, an dem der Bediener die erforderlichen Einstellungen zu Beginn der Untersuchung vornehmen kann, den gewünschten Untersuchungstyp auswählt und Statusinformationen abrufen kann.

Im unteren Bereich befinden sich 7 Tasten mit Befehlen für die Bewegung der verschiedenen Teile des Geräts (Säule, Kinnhalter, Positionierungslaser), die für die Positionierung des Patienten verwendet werden.

Auf dem Bedienpanel befinden sich drei LED-Anzeigen zur Visualisierung des Systemstatus:

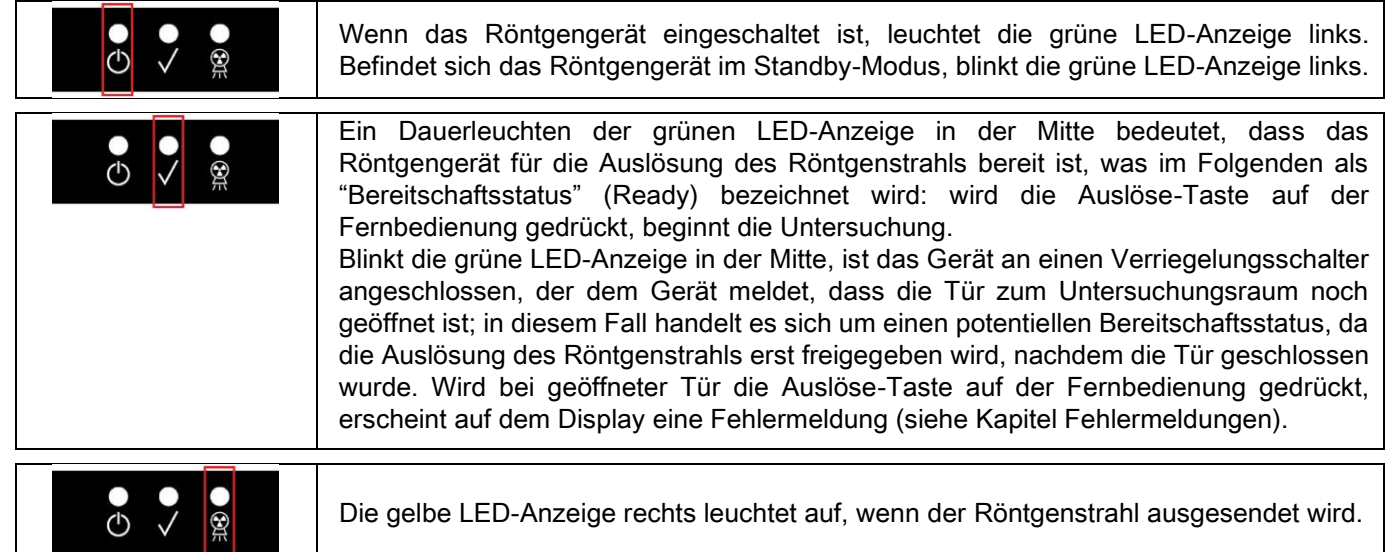

# 4.2. TASTENFELD AM FERNRÖNTGENARM

Bei den mit Fernröntgenarm ausgestatteten Geräten befindet sich am Arm ein Tastenfeld für die Auf-und Abwärtsbewegung der Einheit sowie zur Bestätigung mit der Taste BESTÄTIGEN.

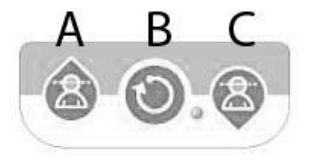

- A) Aufwärtsbewegung der Säule
- B) Taste Bestätigen
- C) Abwärtsbewegung der Säule

## 4.3. FERNBEDIENUNG FÜR AUSLÖSUNG DES RÖNTGENSTRAHLS

Das System verfügt über eine Fernbedienung zur Auslösung des Röntgenstrahls.

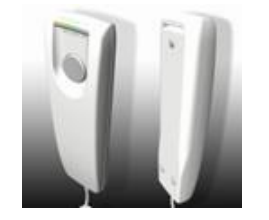

- Die Fernbedienung umfasst die folgenden Befehle:
- 1) Eine Taste zur Bestätigung der Auslösung des Röntgenstrahls
- 2) Zwei LED-Anzeigen
	- a. Grün (Gerät steht für Auslösung des Röntgenstrahls bereit)
	- b. Gelb (Röntgenstrahl wird ausgesendet)

Nachdem das System in den Bereitschaftsstatus gewechselt ist, kann der Röntgenstrahl ausgelöst werden (grüne LED-Anzeige wechselt auf Dauerleuchten), indem die Auslöse-Taste auf der Fernbedienung betätigt und für die gesamte Dauer der Untersuchung gedrückt gehalten wird.

Die Durchführung der Untersuchung wird durch das Aufleuchten der gelben LED-Anzeige auf der Fernbedienung und das gleichzeitige Ertönen eines akustischen Signals angezeigt.

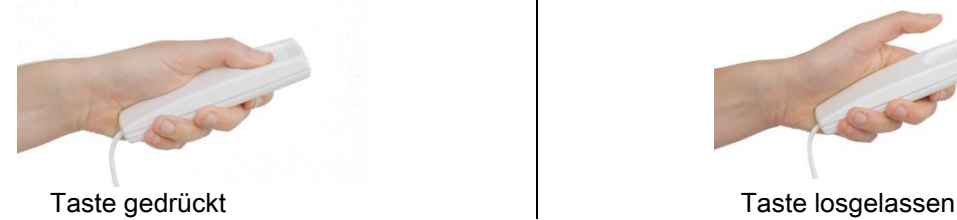

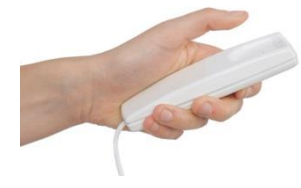

Wird die Taste vor Abschluss der Untersuchung losgelassen, wird die Aufzeichnung des Bildes unterbrochen.

Bei Unterbrechung vor Abschluss des Vorgangs wird jedoch der gesamte Anteil des bereits erfassten Gewebes auf dem PC angezeigt, zusätzlich erscheint eine Fehlermeldung.

Ist das teilweise fertiggestellt Bild trotzdem aufschlussreich genug, kann auf eine Wiederholung der Untersuchung verzichtet werden, um den Patienten keiner weiteren Strahlendosis auszusetzen.

Zur Wahrung der Sicherheitsvorschriften zum Schutz des Bedieners vor ionisierender Strahlung (siehe Erläuterungen im Abschnitt über den Strahlenschutz), muss der Bediener während des Röntgens einen Abstand von mindestens 2 Metern zum Röntgengerät einhalten.

#### 4.4. EINE SIMULATION DURCHFÜHREN (DUMMY RUN)

Bei folgenden Tätigkeiten führt das Gerät Bewegungen durch. Das Personal muss wie folgt vorgehen:

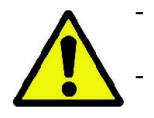

- Sorgfältig darauf achten, dass keine Kollisionsgefahr zwischen Gerät und Patient besteht und gegebenenfalls die Bewegung durch Loslassen der Taste sofort unterbrechen.

- Verhindern, dass der Patient eine falsche Position einnimmt (Hände oder andere Körperteile des Patienten in gefährdeten Bereichen) oder den Untersuchungsbereich verlässt.

Um einen simulierten Aufnahmezyklus, eine Simulation des Aufnahmemodus oder des ausgewählten Programms

durchzuführen, ohne dass es dabei zur Emission von Röntgenstrahlen kommt (dummy run), die Taste

(BESTÄTIGEN) gedrückt halten.

Diese Taste muss während der gesamten Dauer des Zyklus gedrückt gehalten werden, anderenfalls wird die Bewegung unterbrochen.

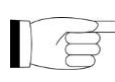

Diese Simulation kann insbesondere bei sehr ängstlichen Patienten und bei Kindern hilfreich sein, da auf diese Weise dem Patient gezeigt werden kann, worin die Untersuchung besteht, ohne den Patienten dazu alleine im Raum lassen zu müssen.

# 5. DURCHFÜHRUNG EINER 2D-RÖNTGENUNTERSUCHUNG

Folgende Schritte sind für die korrekte Durchführung einer 2D-Röntgenuntersuchung erforderlich:

- 1 Einschalten des Systems
- 2 Auswahl des Untersuchungstyps auf dem Touch Screen
- 3 Vorbereitung der Röntgenuntersuchung
- 4 Positionierung des Patienten
- 5 Durchführung der Untersuchung

## 5.1. EINSCHALTEN DES SYSTEMS

Das Röntgengerät einschalten, indem die Einschalttaste  $\bigcirc$  hinten am Sockel der Säule gedrückt wird: das Display wird erhellt und es ertönt ein akustisches Signal. Abwarten, bis der Fortschrittsbalken den vollständigen Abschluss des Systemstarts anzeigt.

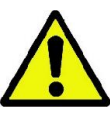

Befindet sich das System im Standby-Modus (grüne LED-Anzeige **BLINKT)**, muss die Taste BESTÄTIGEN gedrückt werden, um in den Bereitschaftsstatus zu wechseln.

Nachdem das System ordnungsgemäß gestartet wurde, schaltet die grüne LED-Anzeige **CD** auf Dauerleuchten.

#### 5.2. AUSWAHL DER UNTERSUCHUNG AM BEDIENPANEL 5.2.1. VERFÜGBARE 2D-UNTERSUCHUNGEN

Panoramauntersuchungen (PAN):

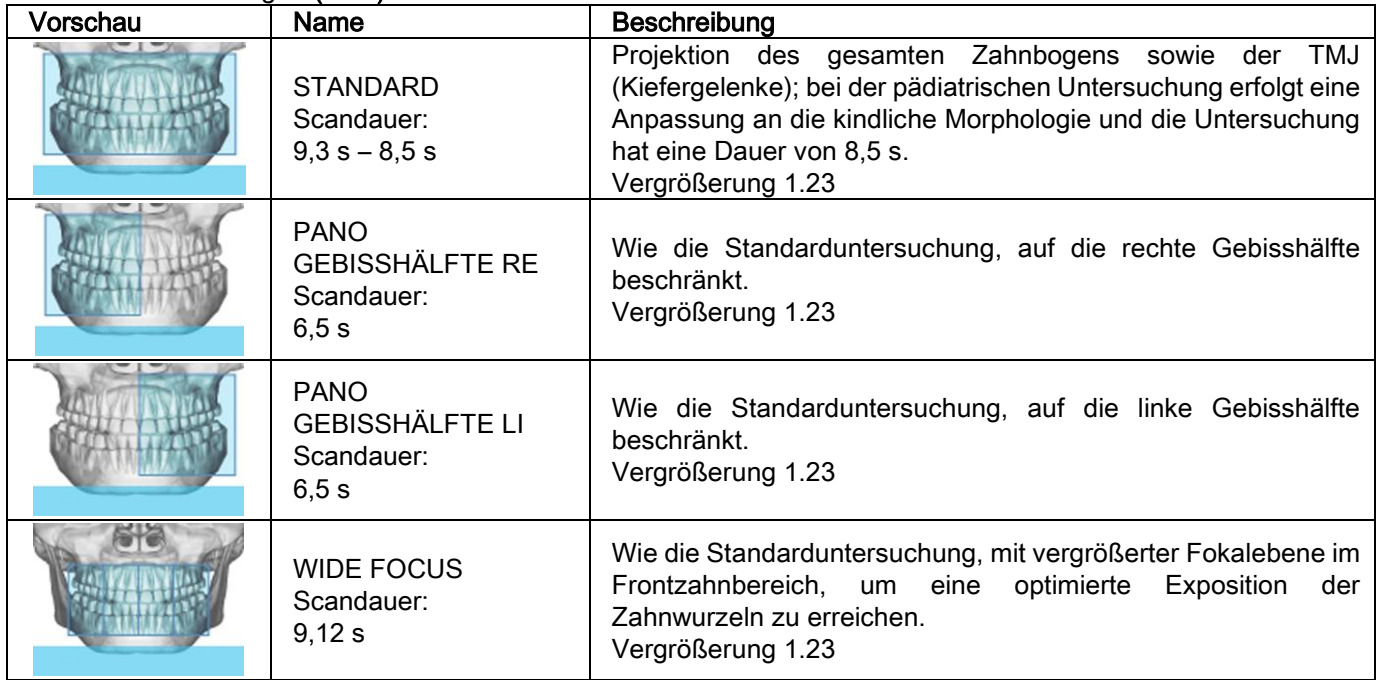

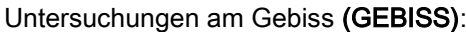

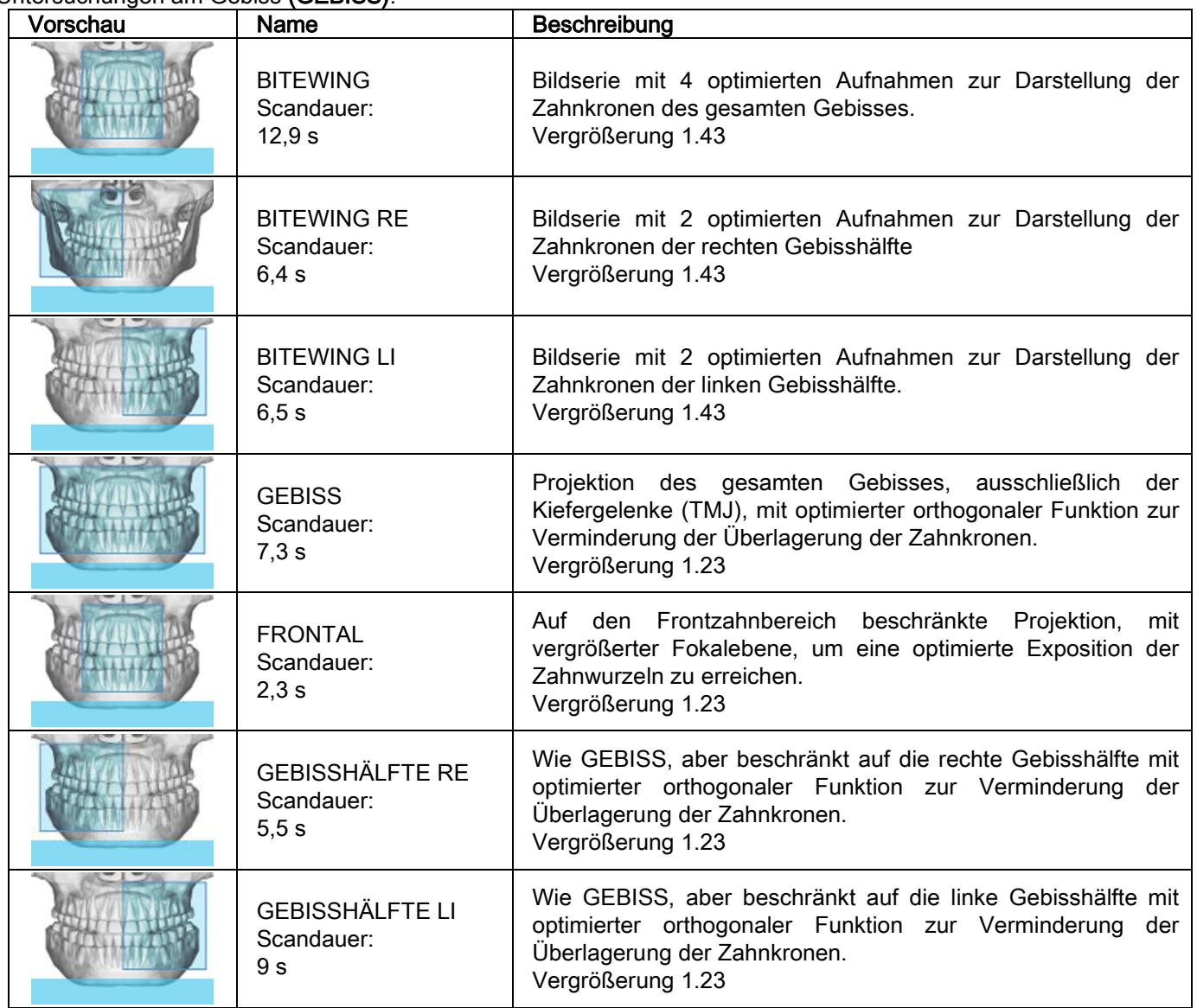

# Untersuchung der Kieferhöhlen (SINUS):

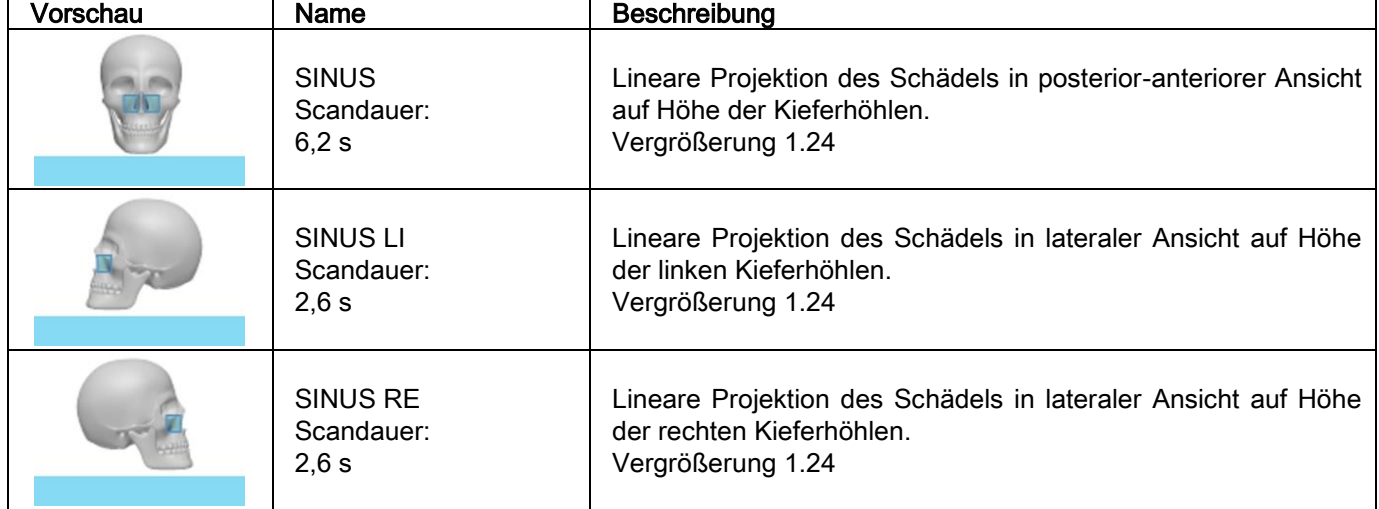

Untersuchung der Kiefergelenke (TMJ):

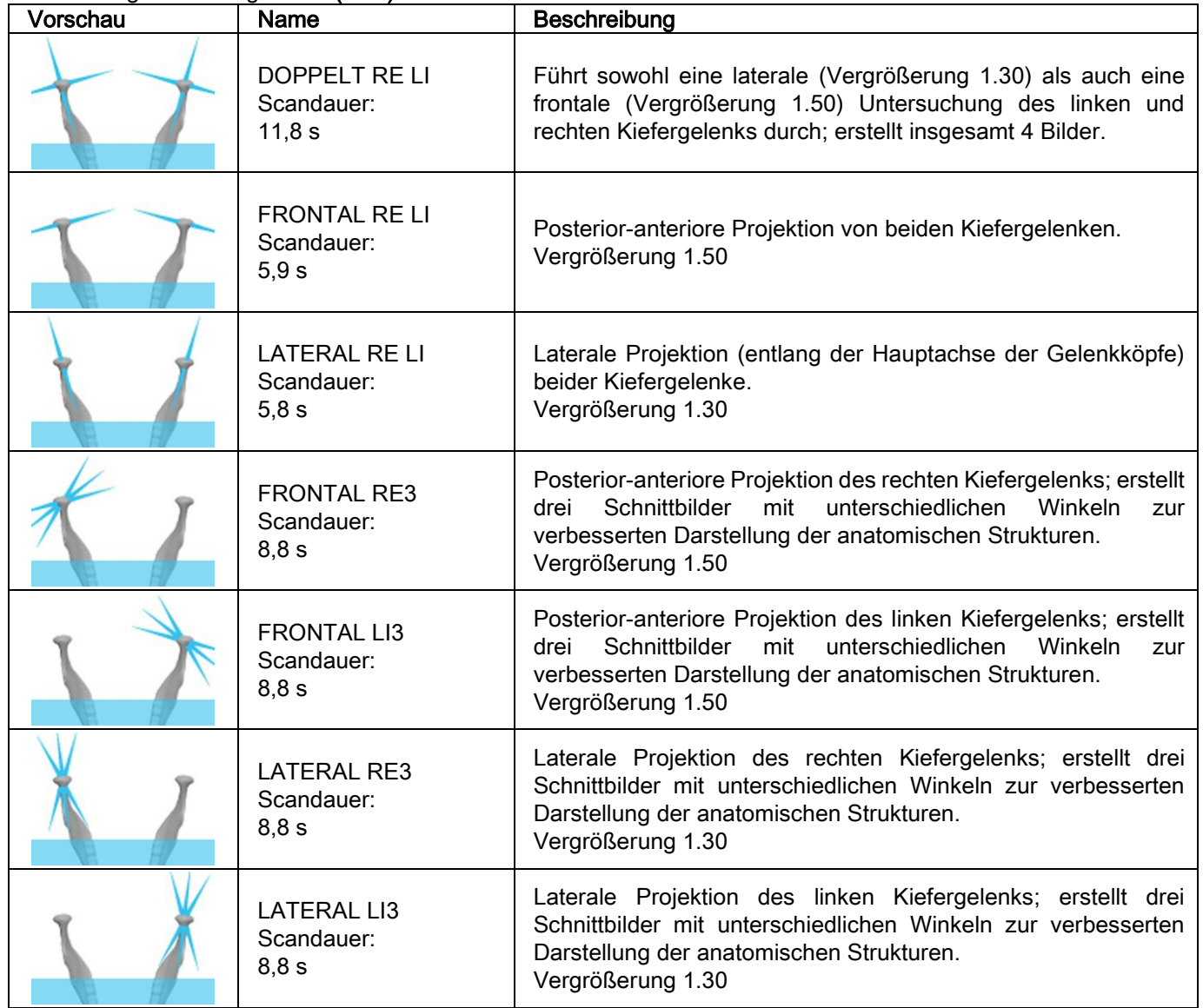

Für jedes Diagnostikprogramm der Kiefergelenke kann dieselbe Untersuchung sowohl in Ruhestellung bei geschlossenem Mund als auch bei geöffnetem Mund durchgeführt werden.

Fernröntgenuntersuchungen (CEPH):

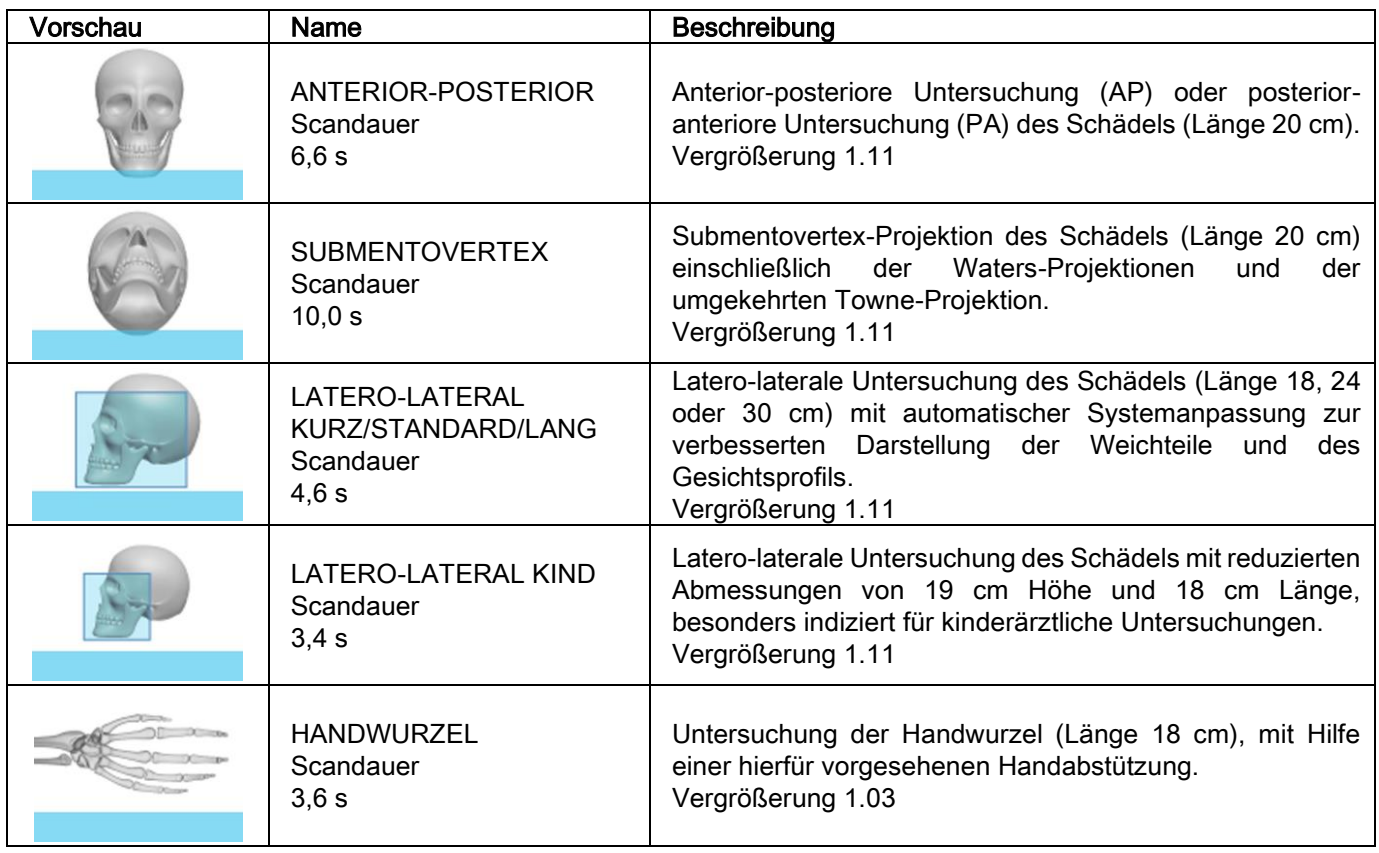

# 5.2.2. AUSWAHL EINER UNTERSUCHUNG

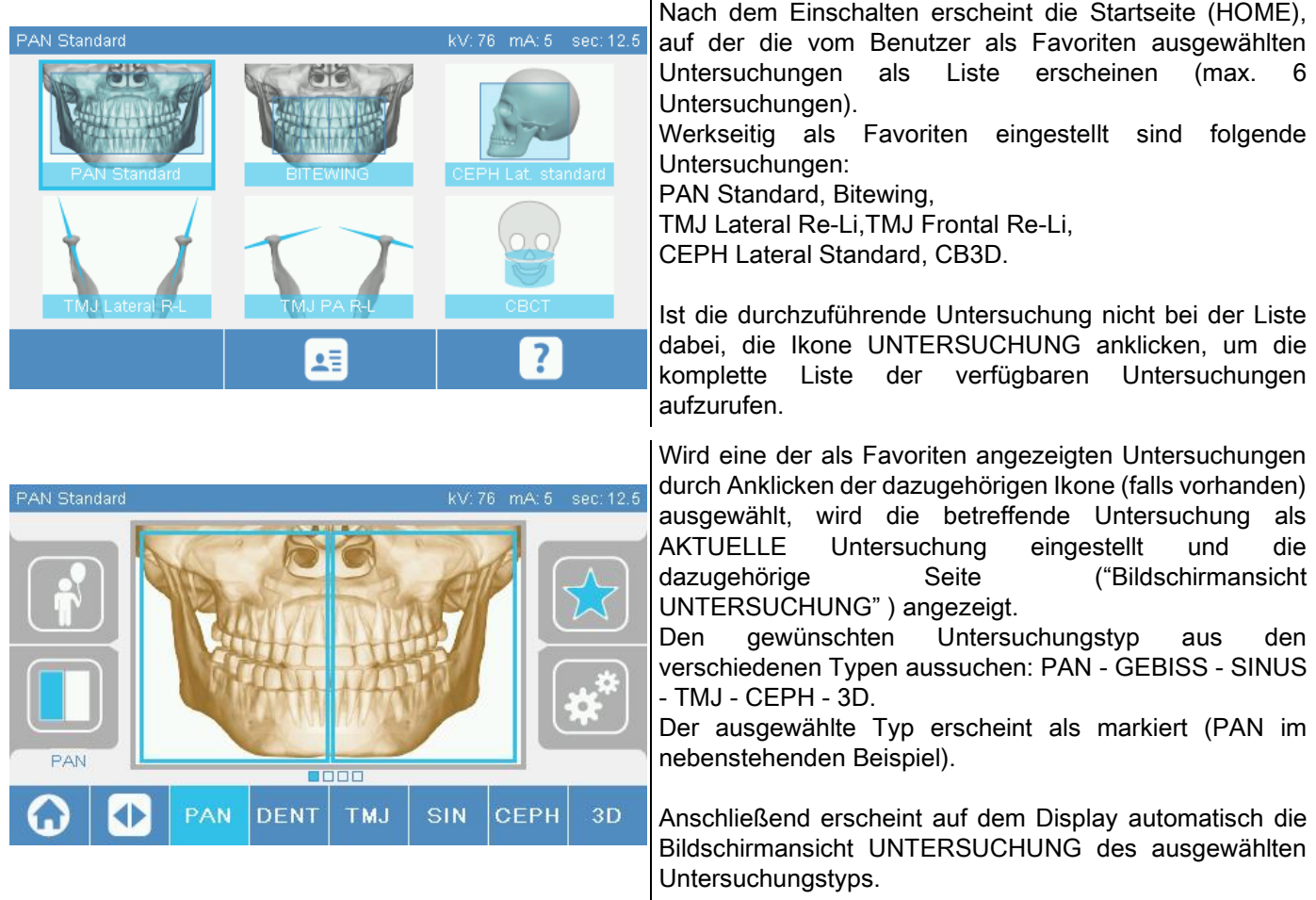

### 5.2.3. EINSTELLUNG DER UNTERSUCHUNG FÜR KINDER

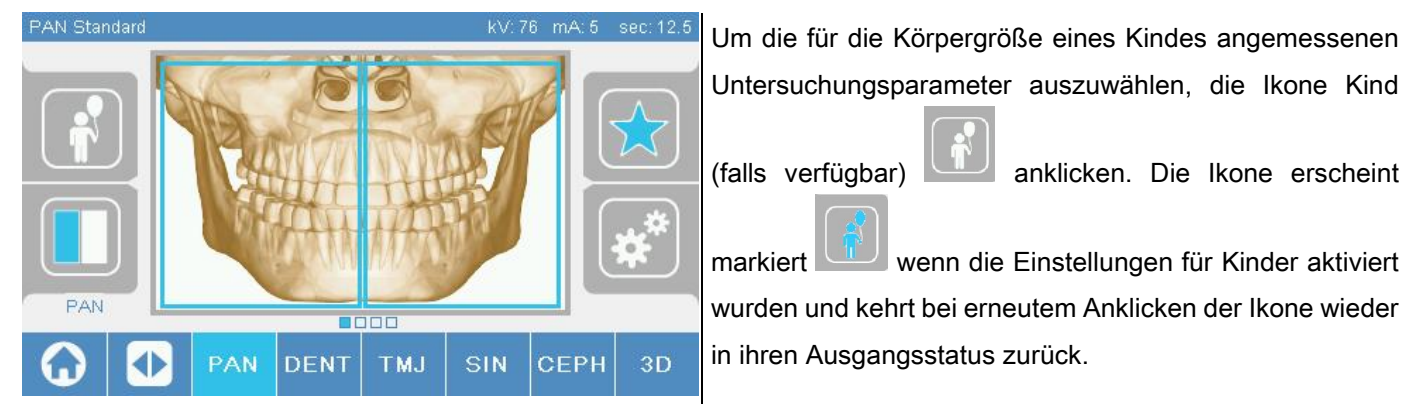

#### 5.2.4. HINZUFÜGEN DER AKTUELLEN UNTERSUCHUNG ZUR FAVORITENLISTE

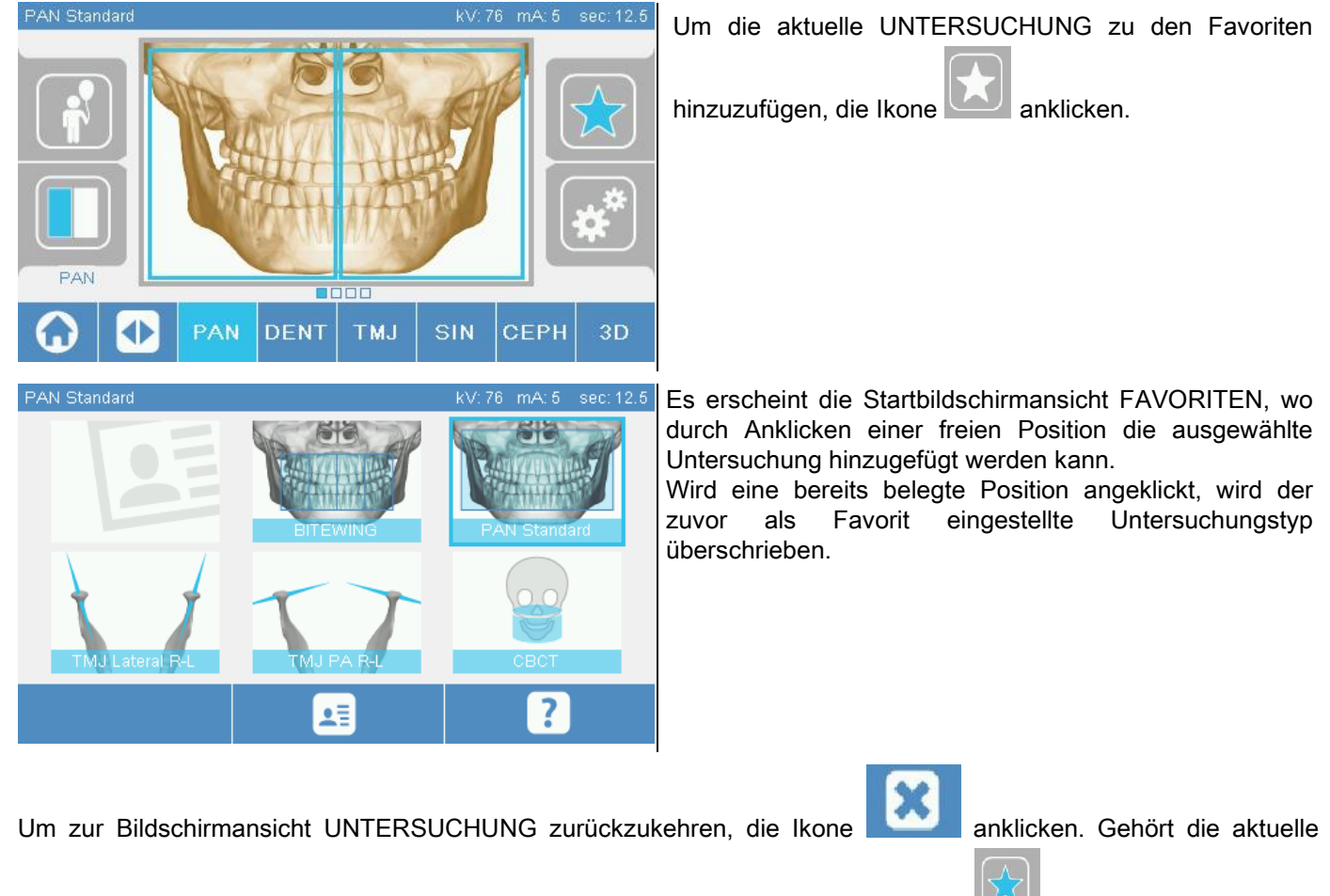

UNTERSUCHUNG bereits zu den Favoriten, wird die betreffende Ikone in roter Farbe

# 5.2.5. EINSTELLUNG DER ART DER PROJEKTION

Innerhalb einiger Untersuchungstypen stehen unterschiedliche Arten von Projektionen zur Verfügung.

Bei den Untersuchungstypen PAN und TMJ kann durch Anklicken der Ikone **, von einer zur anderen** Projektionsart gewechselt werden.

## PAN

Bei Panoramaaufnahmen kann zwischen STANDARD und WIDE FOCUS ausgewählt werden.

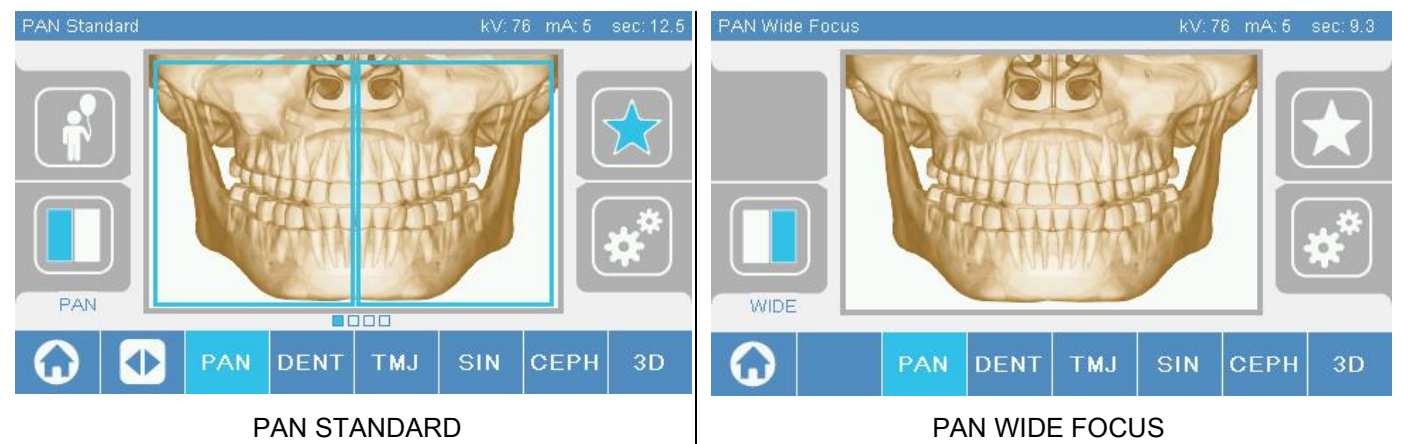

## **GEBISS**

Bei den Untersuchungen des GEBISSES kann zwischen STANDARD oder BITEWING ausgewählt werden.

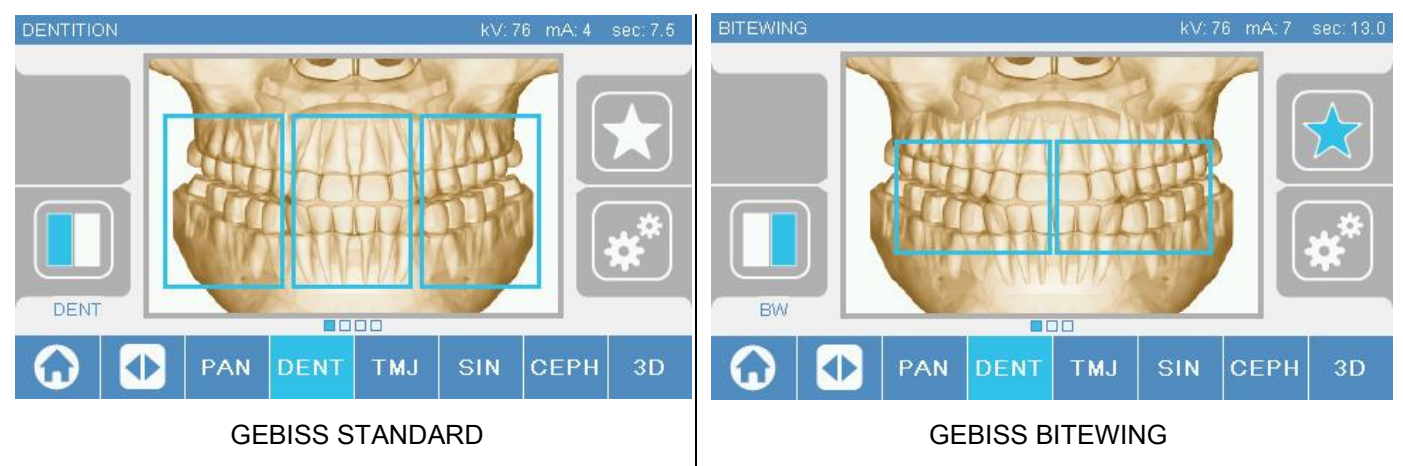

## TMJ

Bei den TMJ-Untersuchungen kann zwischen 3 Projektionen ausgewählt werden: LATERAL, FRONTAL, DOPPELT RE-LI.

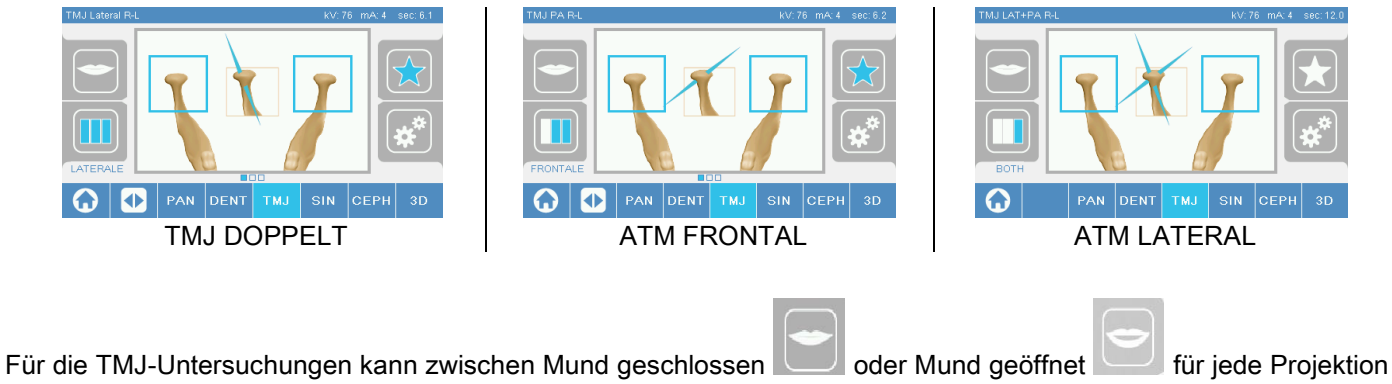

ausgewählt werden.

DE GEBRAUCHSANLEITUNG 27

## **CEPH**

Für die Fernröntgenuntersuchungen kann zwischen den LATERALEN oder FRONTALEN Projektionen ausgewählt werden.

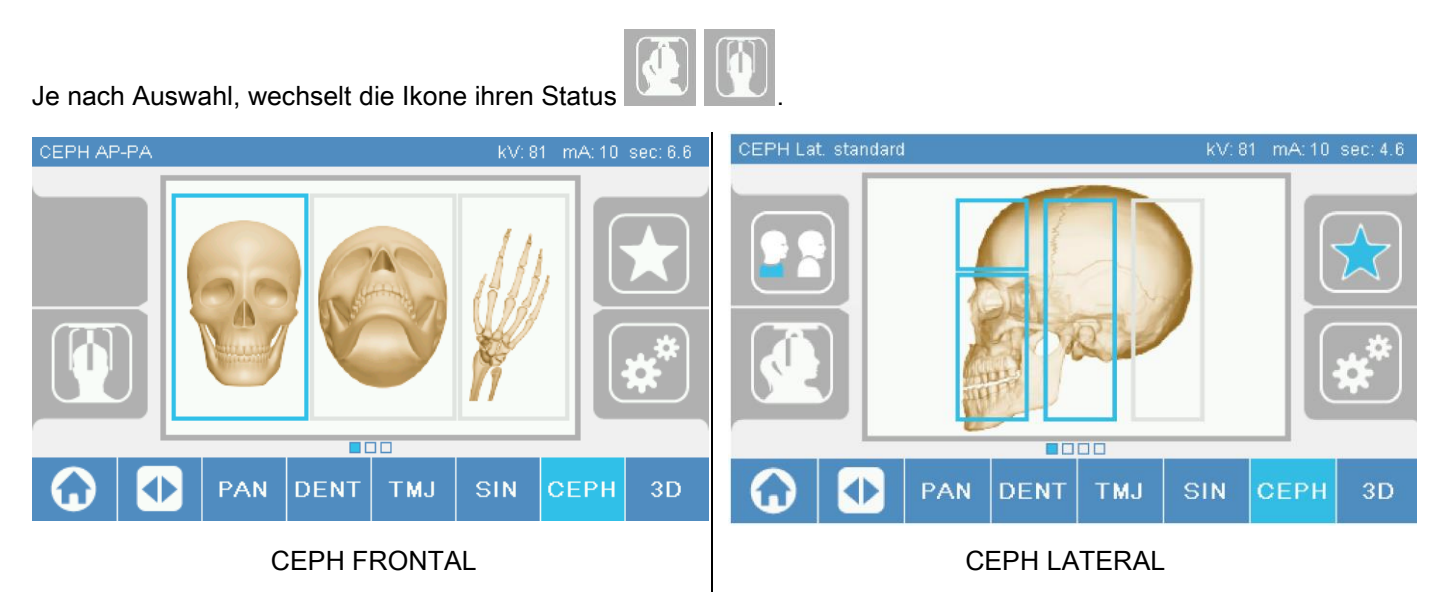

Zur Ausführung von Ceph Lateral Untersuchungen kann die Option Antikollision Schulter aktiviert werden, wenn die besondere Anatomie des Patienten dies erforderlich macht. Je nach Auswahl, wechselt die Ikone ihren Status:

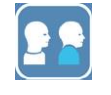

(Option aktiviert)

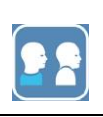

(Option deaktiviert)

Bei der Fernröntgenuntersuchung CEPH führt die Drehbewegung des Kephalostats aus der frontalen in die laterale Position und umgekehrt zur Anpassung der Displayanzeige auf dem Bedienpanel.

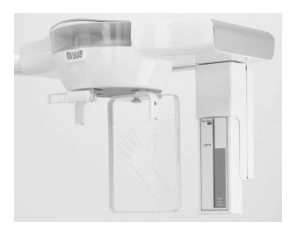

# 5.2.6. AUSWAHL EINER ANATOMISCHEN TEILREGION

Bei denjenigen Untersuchungen, die diese Funktion zulassen, kann zwischen den verfügbaren anatomischen Regionen ausgewählt werden, indem die Rechtecke auf der graphischen Darstellung der gewünschten Untersuchungsregion angeklickt werden.

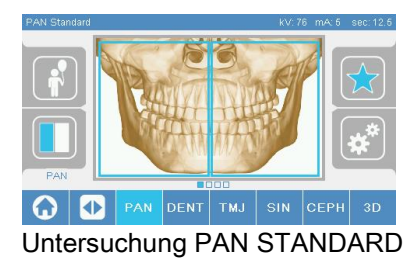

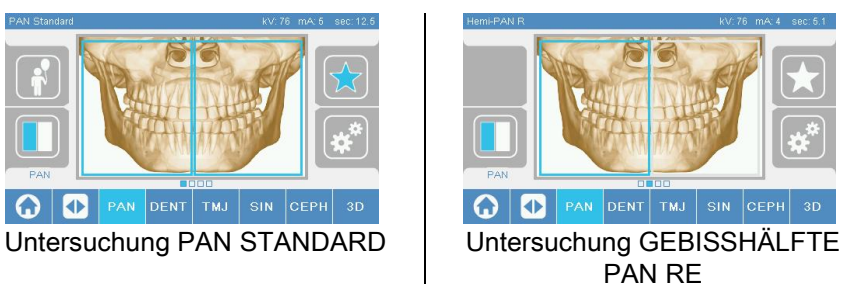

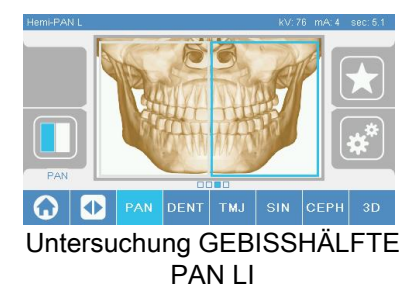

## 5.2.7. KONFIGURATION DER RÖNTGENTECHNISCHEN PARAMETER

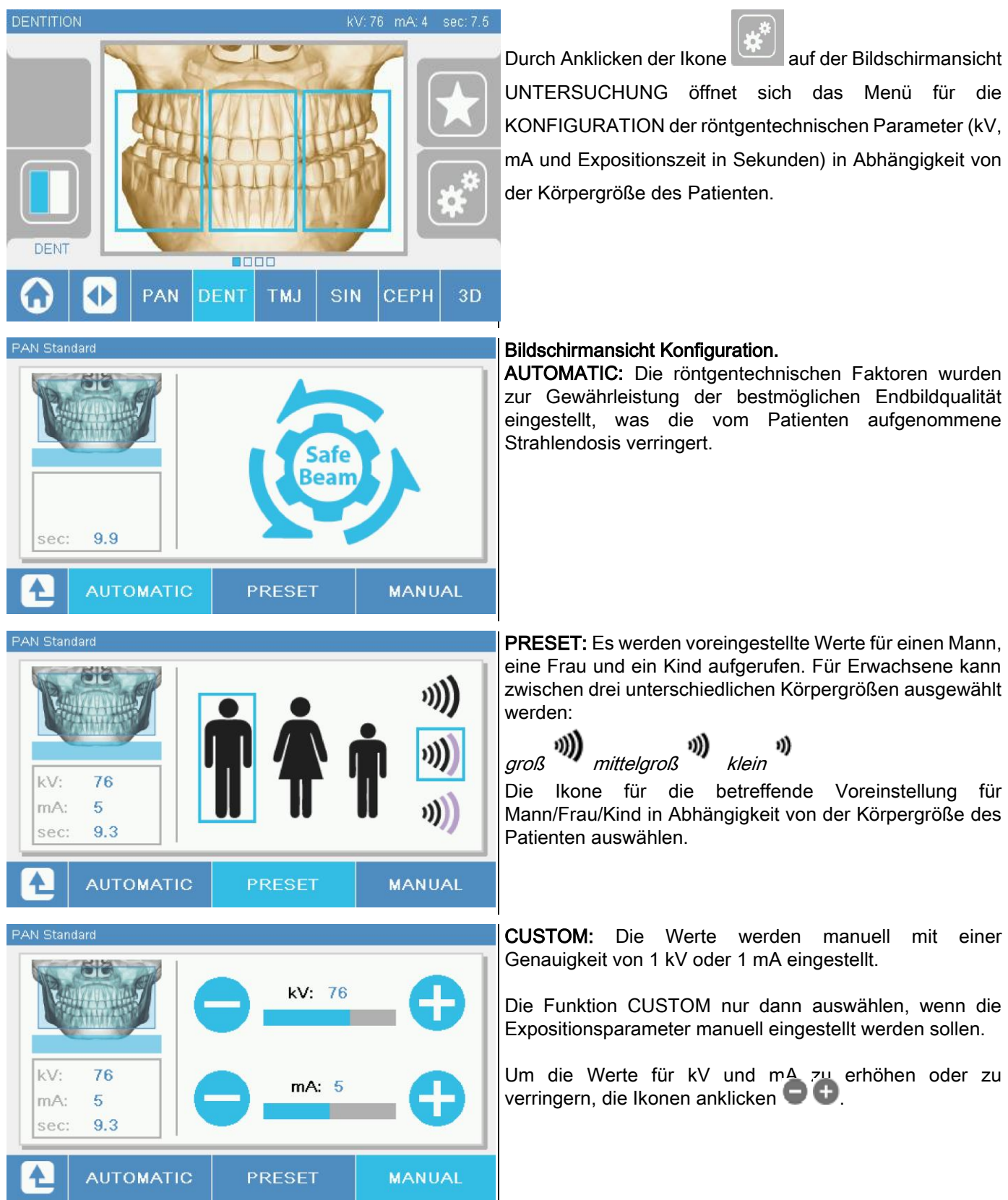

## 5.3. VORBEREITUNG DER RÖNTGENUNTERSUCHUNG 5.3.1. HILFSMITTEL ZUR POSITIONIERUNG DES PATIENTEN

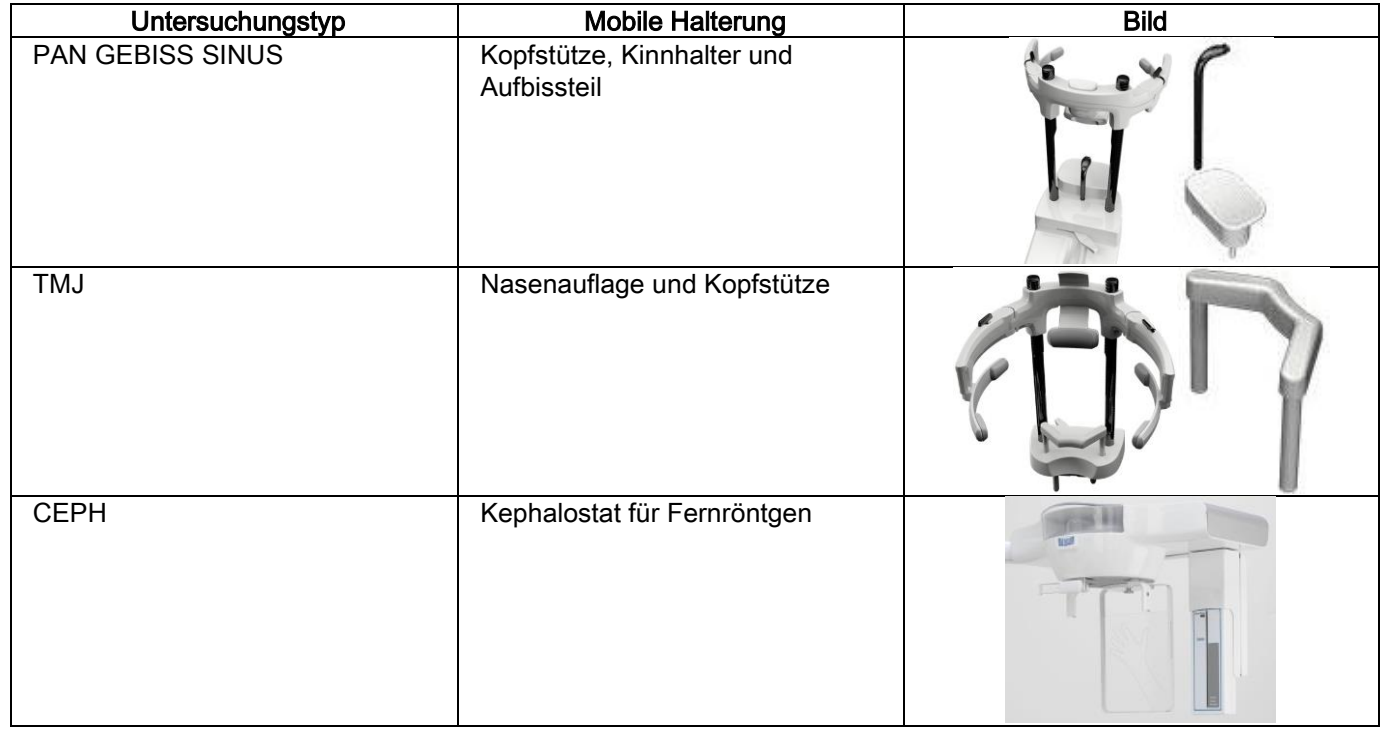

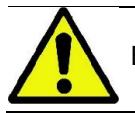

Bevor ein neuer Patient positioniert wird, die Einmalschutzvorrichtungen wechseln.

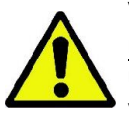

Vor jeder Röntgenuntersuchung sicherstellen, dass der Patient keine metallenen Gegenstände am Körper mehr trägt (Brille, mobile Prothesen, Ohrringe und andere metallenen Gegenstände auf Höhe des Kopfes und Halses). Bei Verwendung einer Röntgenschutzschürze sicherstellen, dass der Hals des Patienten nicht verdeckt wird; in diesem Fall würde dieser Bereich nicht von der Röntgenstrahlung durchdrungen.

## 5.3.2. BEWEGUNG DER SENSOREN

Sicherstellen, dass sich der für die Untersuchung relevante Sensor an der richtigen Stelle befindet; anderenfalls den Sensor richtig positionieren.

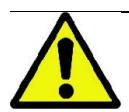

Falls sich der für die Untersuchung relevante Sensor nicht an der richtigen Stelle befindet, erscheint eine Meldung auf dem geräteseitigen Bedienpanel und die Durchführung der ausgewählten Untersuchung ist nicht möglich.

Die Sensoren für die Untersuchungen PAN Und CEPH können normalerweise nicht vom Bediener entfernt werden. Nur für den Fall, in dem das Gerät mit CEPH-Fernröntgenarm ausgestattet ist, aber nur über einen Sensor verfügt, muss der Sensor in Abhängigkeit vom gewünschten Untersuchungstyp aus der Position CEPH in die Position PAN versetzt werden und umgekehrt.

Das Röntgengerät erkennt automatisch, ob sich der Sensor in der für die geplante Untersuchung erforderlichen Position befindet oder nicht: ist das nicht der Fall, gestattet das System die Entfernung des Sensors und seine Positionierung in der richtigen Position.

Das Einrastsystem zur Befestigung des Sensors verfügt sowohl über elektronische Bauteile als auch eine mechanische Arretierung.

Während des Betriebs ist der Sensor mechanisch blockiert und kann nicht entfernt werden.

Niemals versuchen, den Sensor zu entfernen, wenn dies nicht ausdrücklich vom System verlangt und vorbereitet wird. Der Sensor ist ein empfindliches elektronisches Bauteil. Wird versucht, den Sensor unter Kraftanwendung aus seiner Halterung zu entfernen, kann sowohl der Sensor als auch das Einrastsystem beschädigt werden.

Das Gerät schafft automatisch die Voraussetzungen für das Entfernen oder Einsetzen des Sensors, wenn über das Bedienpanel ein neuer Untersuchungstyp ausgewählt und mit der Taste BESTÄTIGEN geladen wird.

Ist der Sensor nicht aktiviert (weil es sich um den falschen Sensor handelt oder der Sensor fehlt), erscheint eine Fehlermeldung auf dem Display und die Untersuchung kann nicht ausgeführt werden.

Der Sensor bringt sich automatisch in die richtige Position, falls er ausgeklinkt werden muss. Die Position ist einfach zu erkennen: der Sensor muss sich frei in der obersten Position (A) befinden.

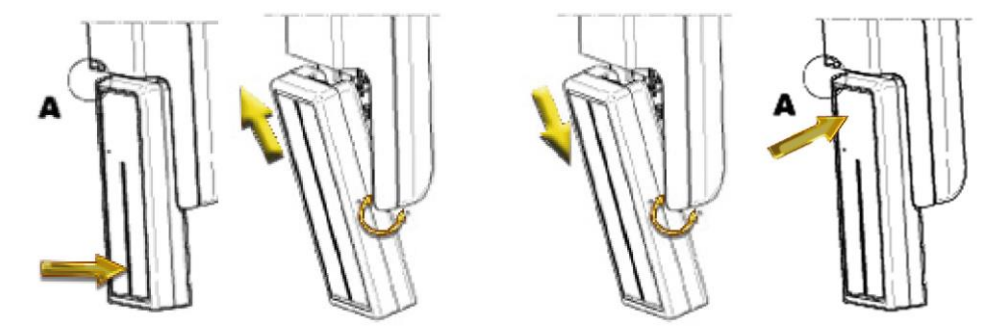

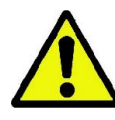

An Einheiten, die mit einem doppelten Sensor ausgestattet sind, muss vor allem darauf geachtet werden, dass jeder Sensor auf die richtige Halterung montiert wird. Die beiden Sensoren sind an der Höhe des schwarzen Streifens erkennbar, mit denen der strahlungsempfindliche Bereich gekennzeichnet wird (siehe Abbildungen).

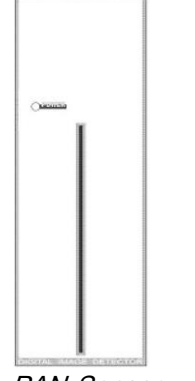

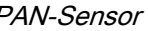

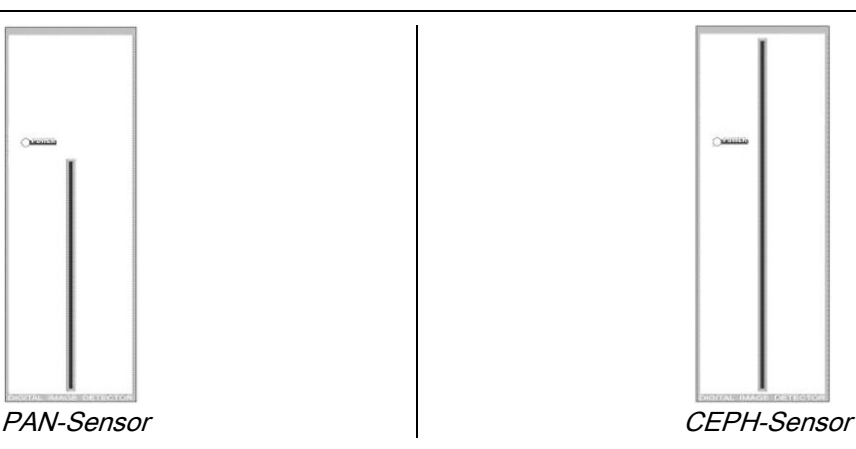

## 5.3.3. MODUS ERSTPOSITIONIERUNG DES PATIENTEN - MODUS MINIMALE WARTEZEIT

Nach dem Wechsel in den Bereitschaftsstatus, kann sich das Gerät in zwei unterschiedlichen und

aufeinanderfolgenden Systemzuständen befinden, die durch die Taste BESTÄTIGEN aufgerufen werden:

Erstpositionierung des Patienten = das Gerät bringt sich in die Stellung, um die Erstpositionierung des Patienten und die korrekte Schädelposition zu erleichtern.

Minimale Wartezeit = dieser Modus wird durch erneute Betätigung der Taste BESTÄTIGEN aufgerufen, nachdem die Positionierung des Patienten abgeschlossen wurde; in diesem Modus werden einige vorbereitende Bewegungen des Geräts durchgeführt, wodurch diejenige Zeit, in der der Patient während der Röntgenstrahlung alleine und ohne Unterstützung durch den Bediener bleibt, auf ein Minimum reduziert werden kann.

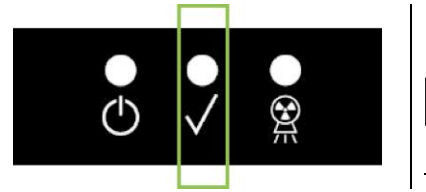

Beide Systemzustände werden auf dem Bedienpanel durch Dauerleuchten der grünen LED-Anzeige angezeigt (falls eine offene Verriegelungseinrichtung festgestellt wird, blinkt die LED-Anzeige).

Nachdem die Taste BESTÄTIGEN gedrückt wurde, warten bis das Gerät innerhalb von wenigen Sekunden seine Bewegungen vervollständigt hat: in diesem Zeitraum kann das Bedienpanel nicht verwendet werden, abgesehen von der Taste BESTÄTIGEN, mit der der Prozess unterbrochen werden kann.

Unter beiden Voraussetzungen, d.h. im Modus Erstpositionierung des Patienten und im Modus Minimale Wartezeit, wird auf dem Display des Bedienpanels die Bildschirmansicht mit einer Zusammenfassung der Untersuchungsdaten dargestellt.

In den Modi "Erstpositionierung des Patienten und Minimale Wartezeit", während der Erstpositionierung des

Patienten und vor Beginn der Untersuchung sicherstellen, dass nicht versehentlich gegen das Gerät gestoßen

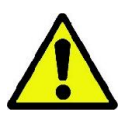

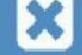

wird: In diesem Fall muss die Taste auf der Bildschirmansicht für die Zusammenfassung der

Untersuchungsdaten gedrückt und das Röntgengerät anhand der Taste erneut positioniert werden.

## 5.3.4. BILDSCHIRMANSICHT ZUSAMMENFASSUNG UNTERSUCHUNGSDATEN

Diese Bildschirmansicht wird nur dann angezeigt, wenn sich das Gerät im Bereitschaftsstatus befindet. Folgende Daten werden hier aufgelistet:

die diversen üblicherweise eingestellten röntgentechnischen Faktoren und eine Ikone bezüglich dem Einstellmodus

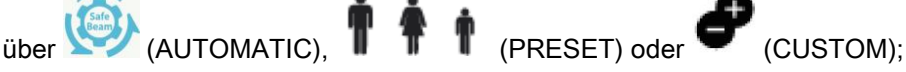

- der ausgewählte Untersuchungstyp;
- mögliche Ikonen mit Verknüpfung, im unteren Bildschirmbereich, mit denen die Projektionen und die für die Untersuchung relevante anatomische Region erneut definiert werden können.

## 5.3.5. GERÄTE FÜR PATIENTEN OHNE ZÄHNE

Zur Durchführung der Untersuchungen PAN, DENT, SIN, DTS oder CB3D, die die Verwendung eines Aufbissteils erfordern, einen wie folgt gelieferten weichen Einmaleinsatz verwenden:

- 1 die weiche Zahnschiene aus der Matrize herausnehmen (Abb. 1);
- 2 die Einmalschutzhülle am Aufbissteil anbringen (Abb. 2);
- 3 die weiche Zahnschiene gemäß Abbildung in den Patientenbiss einfügen (Abb. 3);
- 4 auf die Zahnschiene drücken, bis der Materialblock ausgestoßen wird (Abb. 4).

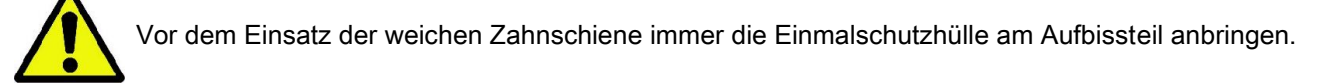

Mit der für die Untersuchung vorgesehenen normalen Positionierungsprozedur fortfahren und den Patienten auffordern, mit den Schleimhäuten gegen die Mitte des weichen Einsatzes zu drücken.

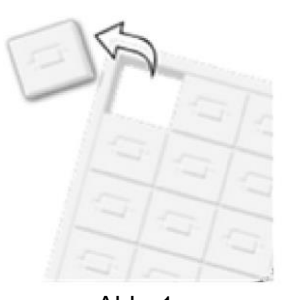

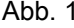

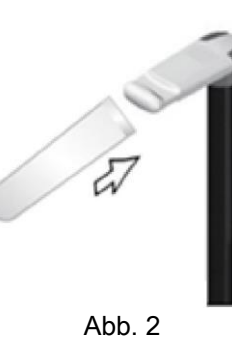

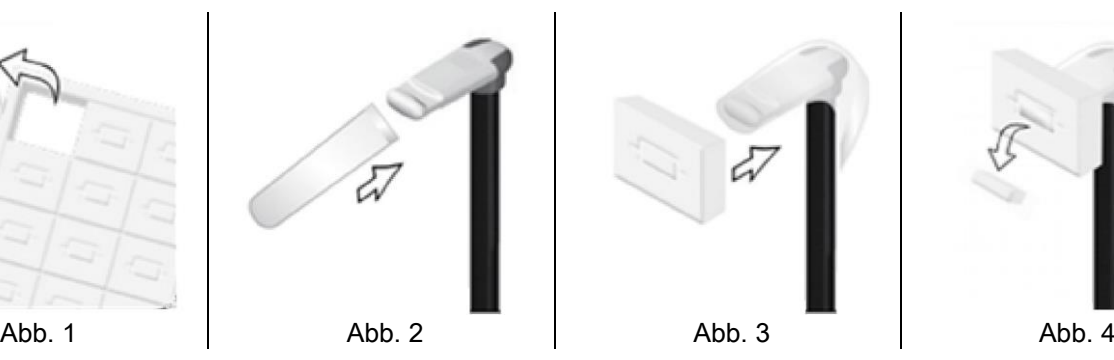

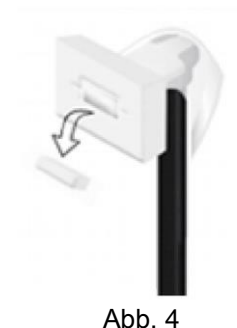

## 5.4. POSITIONIERUNG DES PATIENTEN

Sicherstellen, dass sich das Gerät im Modus Erstpositionierung des Patienten befindet, bevor der Patient an das Gerät herantritt und mit der Positionierung des Schädels begonnen wird.

Falls sich das Gerät nicht im Modus Erstpositionierung befindet, die Taste BESTÄTIGEN einmal drücken und abwarten, bis das Gerät sämtliche Bewegungen abgeschlossen hat und die Positionierungslaser eingeschaltet wurden.

Falls die Bewegungen des Geräts abgebrochen werden sollen, erneut die Taste BESTÄTIGEN drücken.

#### 5.4.1. POSITIONIERUNGSLASER

Das Gerät ist mit vier Positionierungslasern ausgestattet, die den Bediener bei der Positionierung des Patienten unterstützen:

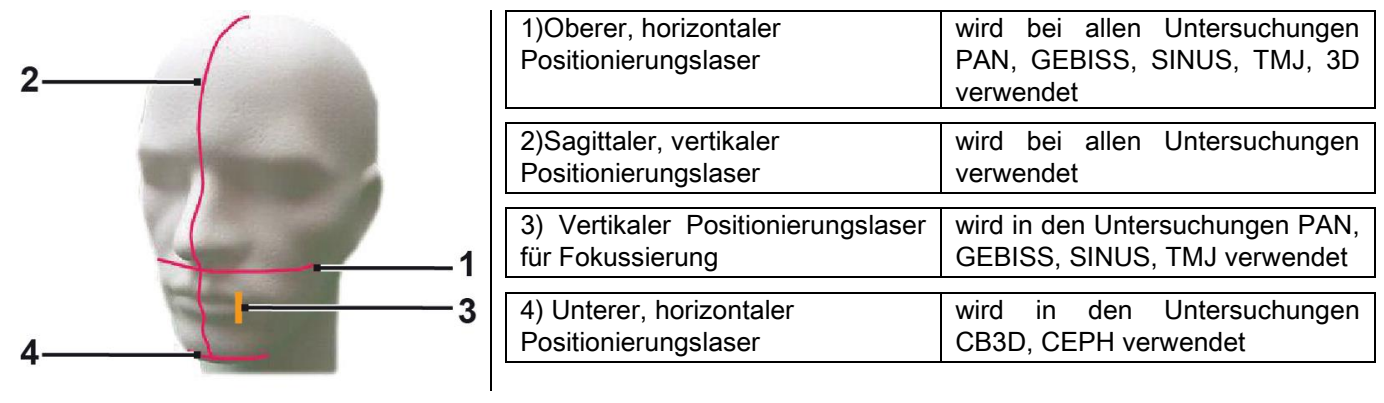

#### Oberer, horizontaler Positionierungslaser [1]

Wird von einem Laserprojektor erzeugt, der sich seitlich am Röntgengenerator befindet; er kann nach oben oder nach unten verstellt werden, um an unterschiedlich große Köpfe angepasst zu werden, indem der entsprechende Hebel betätigt wird, der sich neben der Lichtaustrittsöffnung befindet. Dieser Laserstrahl wird für die Untersuchungen PAN und GEBISS verwendet, um sicherzustellen, dass die Frankfurter Horizontalebene des Patienten horizontal verläuft und der Patient ganz allgemein korrekt positioniert wurde.

Bei der Frankfurter Horizontalebene handelt es sich um eine gedachte Linie, die durch den höchsten Punkt des Gehörgangs und den tiefsten Punkt des Unterrandes der Augenhöhle verläuft.

#### Sagittaler, vertikaler Positionierungslaser [2]

Gewährleistet die symmetrische Ausrichtung des Kopfes des Patienten bezüglich der sagittalen Mittellinie Anhand dieses Laserstrahls muss sichergestellt werden, dass der Patient geradeaus blickt, um eine Neigung oder eine leichte Drehung des Kopfes auszuschließen.

#### Vertikaler Positionierungslaser zur Fokussierung [3]

Zeigt die exakte Position der Fokalebene an; damit bei den Untersuchungen PAN und GEBISS eine gute Schärfeneinstellung erreicht wird, muss dieser Laserstrahl an der Spitze des oberen Eckzahns ausgerichtet werden. Derselbe Laserstrahl wird verwendet, um bei den TMJ-Untersuchungen die exakte Position des Gelenkkopfs zu markieren.

#### Unterer, horizontaler Positionierungslaser [4]

Mit diesem Laserstrahl wird einerseits die untere Grenze des Sichtfelds bei CB3D-Untersuchungen markiert, andererseits bei Fernröntgenuntersuchungen (CEPH) sichergestellt, dass die Frankfurter Horizontalebene des Patienten absolut horizontal verläuft.

Die Laser schalten sich ein, sobald zum ersten Mal die Taste BESTÄTIGEN gedrückt wird und das Gerät diejenigen

Bewegungen abgeschlossen hat, mit denen es sich in den Modus für die Erstpositionierung des Patienten bringt. Nach

30 Sekunden ohne Betätigung, schalten die Laser sich wieder aus; um sie wieder einzuschalten, genügt es, eine der

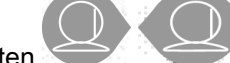

#### folgenden Tasten zu drücken, NICHT DIE BESTÄTIGUNGSTASTE.

Bei jedem Drücken der Taste BESTÄTIGEN, bewegen sich sämtliche beweglichen Teile des Geräts. Daher darauf achten, diese Taste NICHT während der Positionierung des Patienten zu drücken, um jegliche Gefahrensituationen zu vermeiden.

34 GEBRAUCHSANLEITUNG DE

## 5.4.2. POSITIONIERUNG DES PATIENTEN: BESCHREIBUNG (KOPFSTÜTZE)

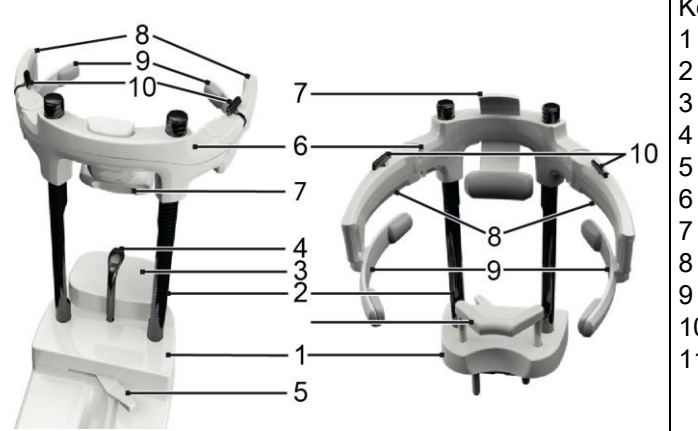

- Komponenten der Kopfstütze:
- 1 Sockel
- 2 Bügeln
- 3 Kinnhalter
- 4 Aufbissteil
- 5 Verriegelungshebel des Aufbissteils
- 6 Querstrebe
- 7 Stirnhalter
- 8 Kleine Halter
- 9 Anatomische Bögen
- 10 Kleine Verriegelungshebel der kleine Halter
- 11 Unternasenauflage

Die Kopfstütze besteht aus einem Unter- und Oberteil, die durch zwei Bügel aus Kohlefaser (2) miteinander verbunden sind.

Der Unterteil besteht aus einem Sockel (1), der mithilfe von Metallstiften am Sitz des Kinnhalters befestigt ist und sich durch Anheben mühelos entfernen lässt.

Der Kinnhalter (3) wird mit den dazugehörigen Stiften in die entsprechenden Einsätze in den Sockel (1) eingefügt und kann problemlos durch Ziehen von oben entfernt werden.

Das Aufbissteil (4) wird in die vorgesehene Öffnung der Aufnahme (1) eingesetzt, nachdem die Positionierung in der gewünschten Höhe erfolgt ist, den mittleren Hebel (5) von links (Entriegelungsposition  $\Box$ ) nach rechts (Sperrposition  $\Box$ ) ziehen, um ihn in der Position zu zentrieren und zu blockieren.

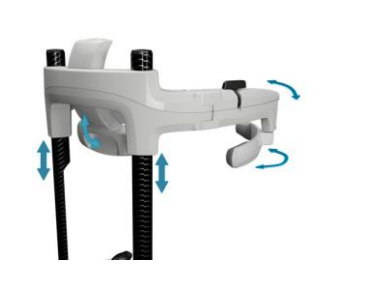

Zum Entfernen den Hebel (5) in die Entriegelungsposition bringen und den Kinnhalter durch Ziehen entfernen.

Der obere Teil besteht aus einer Querstrebe (6), die senkrecht auf den Bügeln aus Kohlefaser (2) gleiten kann.

In die Querstrebe ist zur Anpassung an die Anatomie des Patienten der in seiner Aufnahme gleitende Stirnhalter (7) eingesetzt. An den Seiten der Querstrebe sind zwei kleine Halter (8) verbolzt, die in Abhängigkeit von der Größe des Patientenkopfs erweitert oder zusammengezogen werden können. Am Ende der kleinen Halter sind anatomische Bögen (9) eingehakt, die frei auf ihrem Bolzen drehen können, um sich somit an die Anatomie des Patienten anzupassen.

Nachdem der Kopf des Patienten korrekt ausgerichtet wurde:

- a den Stirnhalter (7) drücken und das Kissen richtig an der Stirn aufliegen lassen.
- b die kleinen Halter (8) Richtung Patientenschläfe drehen, damit die an den Enden der Bögen (9) positionierten Gummis an der Schädelanatomie anliegen.
- c die kleinen Hebel (10) nach unten drehen, um eine gute Blockierung zu erzielen.

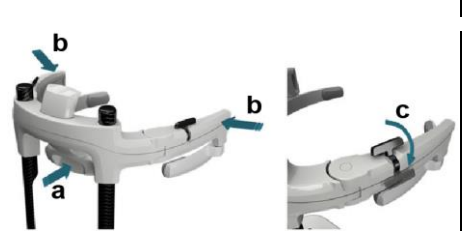

Nach Beendigung der Exposition zur Gewährleistung einer mühelosen Entfernung des Patienten daran denken, die kleinen Hebel nach oben zu drehen und somit die kleinen Halter entriegeln.

Bei den Untersuchungen, in denen die Verwendung der Unternasenauflage (11) vorgesehen ist, wird dieser ANSTELLE DES KINNHALTERS in die im Sockel vorgesehenen Einsätze eingefügt und bis zum Anschlag nach unten gedrückt.

## 5.4.3. MOTORISIERTE HALTERUNG DER KOPFSTÜTZE

Der Kinnhalter kann nur für 3D-Untersuchungen verstellt werden. Die Tasten **@ @** verwenden, die sich links auf

dem Bedienpanel befinden, um den Kinnhalter je nach Patient nach oben oder unten zu bewegen.

Ein kurzes Drücken der Taste genügt, um eine Fahrbewegung von 1 mm nach oben oder unten zu erreichen, wohingegen ein langes Drücken eine durchgehende Bewegung bei konstanter Geschwindigkeit bewirkt.

### 5.4.4. UNTERSUCHUNGEN PAN, GEBISS UND SINUS

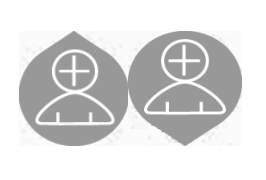

- 1) Die Höhe des Geräts so einstellen, dass der Zugang des Patienten problemlos erfolgen kann; hierzu die Tasten für die Auf- und Abwärtsbewegung im unteren Bereich der Säule betätigen. Zu Beginn bewegt sich die Teleskopsäule langsam, um dann zu beschleunigen. Die Höhe so einstellen, dass sich das Aufbissteil etwas höher als die Bissebene des Patienten befindet. Auf diese Weise wird der Patient dazu ermutigt, sich zu strecken, um das Aufbissteil zu erreichen und dementsprechend den Hals gerade nach oben zu strecken.
- 2) Sicherstellen, dass das Aufbissteil zur Seite gedreht ist und den Patienten nicht beim Zugang zum Gerät behindert. Die Einmalschutzhülle über das Aufbissteil streifen.
- 3) Den Patienten so zum Gerät führen, dass er sich vor dem Aufbissteil befindet und die breiten Haltegriffe bequem erfassen kann. Bediener und Patient stehen sich an dieser Stelle der Prozedur nun direkt gegenüber. Den Patienten dazu auffordern, sein Kinn auf dem Kinnhalter abzulegen.
	- 4) Den Patienten dazu auffordern, einen Schritt nach vorne zu gehen und dabei nicht die Haltegriffe loszulassen, bis er die abgebildete Position erreicht hat.

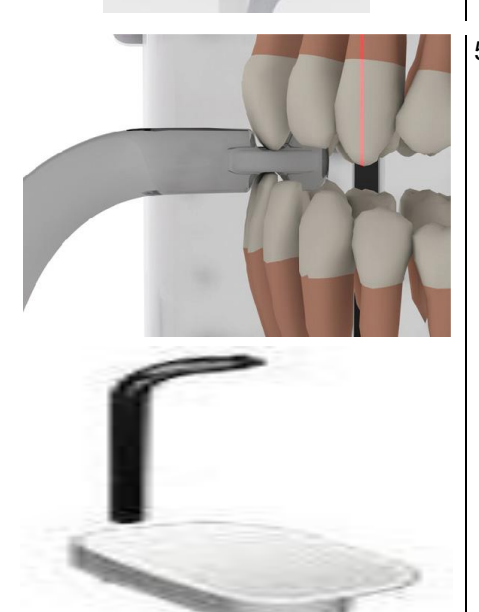

5) Die Höhe des Aufbissteils einstellen und in den Mund des Patienten drehen und den Patienten zubeißen lassen, wie in der Abbildung dargestellt. Die Spitze der oberen und unteren Schneidezähne müssen sich in der Rille des Aufbissteils befinden. Der Interproximalraum zwischen den Schneidezähnen muss mit der Mittellinie des Aufbissteils übereinstimmen.

Die korrekte Positionierung des Aufbissteils wird dadurch vereinfacht, dass die entsprechende Halterung nach oben oder unten verschoben werden kann. Anschließend das Aufbissteil mit Hilfe des Drehknaufs in der richtigen Position arretieren.

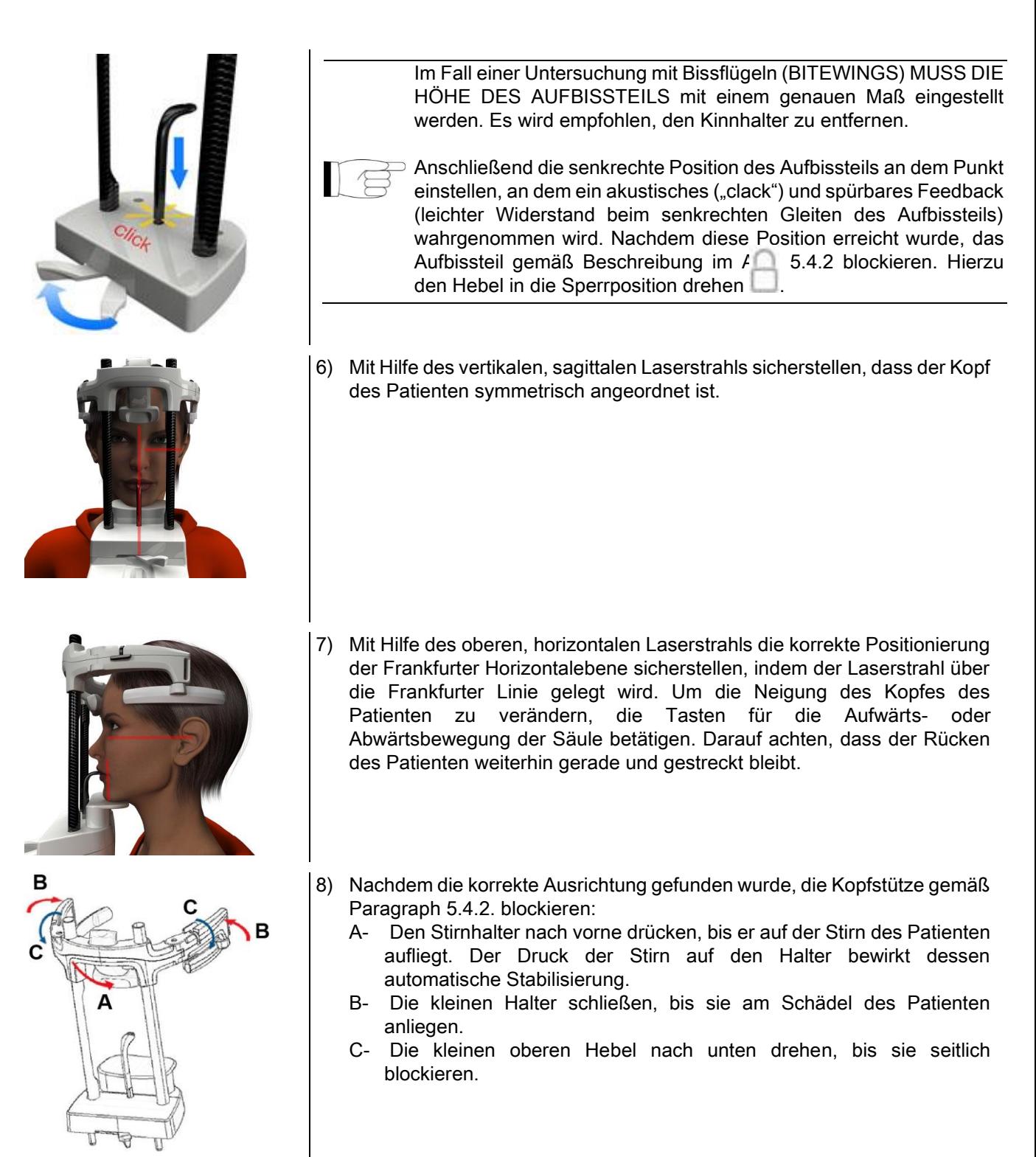

9) Den Patienten auffordern, soweit zu lächeln, bis die oberen Eckzähne sichtbar werden. Normalerweise fällt der vertikale Laserstrahl zwischen die Eckzahnspitze und den distalen Teil des oberen Backenzahns\*.

Weist der Patient besondere Dismorphien auf, den Laserstahl anhand der Tasten

Bedienpanels Richtung Eckzahn verstellen, um die Fokussierung des Gebisses zu optimieren.

\* Die Bezugnahme auf den Eckzahn ist ein hilfreiches Mittel zur Optimierung der Patientenausrichtung.

10) Die Taste BESTÄTIGEN drücken und unmittelbar vor Verlassen des Raumes und anschließender Betätigung der Auslöse-Taste, den Patienten dazu auffordern, die Augen zu schließen und zu schlucken.

## 5.4.5. TMJ UNTERSUCHUNG 5.4.5.1. ATM LATERAL

- 1) Den Kinnhalter entfernen und die Nasenauflage einstecken.
- 2) Die Höhe des Geräts so einstellen, dass der Zugang des Patienten problemlos erfolgen kann; hierzu die Tasten

für die Auf- und Abwärtsbewegung im unteren Bereich der Säule betätigen, bis die Nasenauflage sich auf der Höhe des Nasenstegs befindet. Zu Beginn bewegt sich die Teleskopsäule langsam, um dann zu beschleunigen.

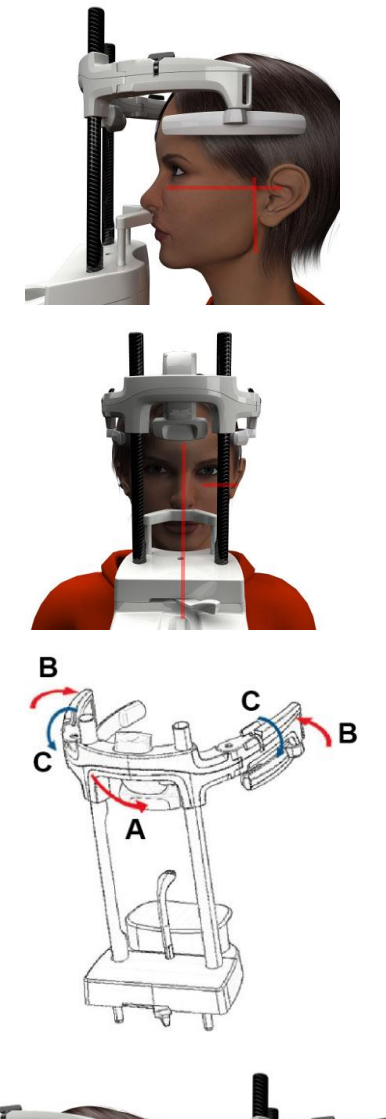

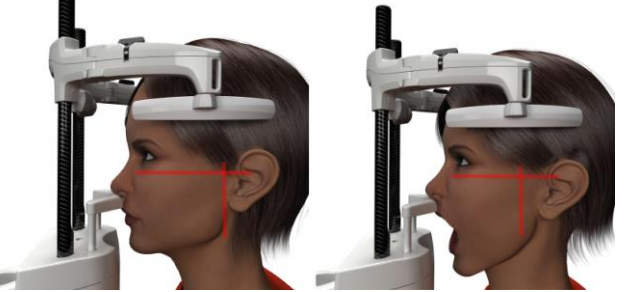

- 3) Den Patienten so zum Gerät führen, dass er sich vor der Nasenauflage befindet und die breiten Haltegriffe bequem erfassen kann. Bediener und Patient stehen sich an dieser Stelle der Prozedur nun direkt gegenüber. Den Patienten nun dazu auffordern, den Nasensteg auf der Nasenauflage abzustützen, wie in der Abbildung dargestellt.
- 4) Mit Hilfe des vertikalen, sagittalen Laserstrahls sicherstellen, dass der Kopf des Patienten symmetrisch positioniert ist; mit Hilfe des oberen horizontalen Laserstrahls die korrekte Positionierung der Frankfurter Horizontalebene sicherstellen, wie in der Abbildung dargestellt.Sofern die Untersuchung dies erfordert und bei Bedarf, den Kopf des Patienten leicht nach vorne neigen, um die maximale Mundöffnung zu erleichtern.
- 5) Nachdem die korrekte Ausrichtung gefunden wurde, die Kopfstütze gemäß Paragraph 5.4.2. blockieren:
- D- \*Den Stirnhalter nach vorne drücken, bis er auf der Stirn des Patienten aufliegt. Der Druck der Stirn auf den Halter bewirkt dessen automatische Stabilisierung.
- E- Die kleinen Halter schließen, bis sie am Schädel des Patienten anliegen.
- F- Die kleinen oberen Hebel nach unten drehen, bis sie seitlich blockieren.

\*nicht unbedingt notwendig

6) Sicherstellen, dass die gewünschte Untersuchung korrekt ausgewählt wurde, indem die Ikone MUND GESCHLOSSEN

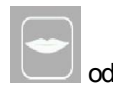

oder MUND GEÖFFNET geprüft wird.

Hinweis: Im Fall einer Untersuchung mit geöffnetem Mund bewegt sich der Laserstrahl nach vorne: tatsächlich tritt der Gelenkkopf beim Öffnen des Mundes aus der Unterkiefergrube hinaus und schiebt sich nach vorne.

Nun die Tasten drücken, um den vertikalen

Laserstrahl für die Fokussierung exakt auf dem Gelenkkopf zu

positionieren, wie in der Abbildung dargestellt.

7) Die Taste BESTÄTIGEN drücken und unmittelbar vor Verlassen des Raumes und anschließender Betätigung der Auslöse-Taste, den Patienten dazu auffordern, die Augen zu schließen und sich nicht zu bewegen.

#### 5.4.5.2. TMJ FRONTAL

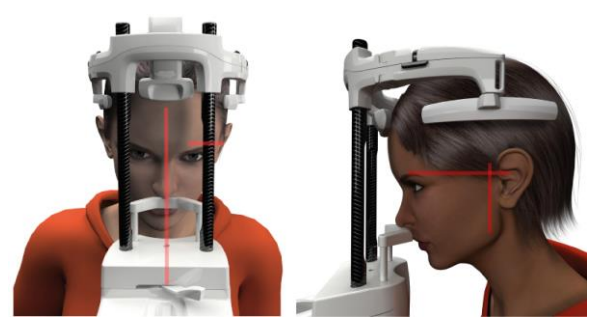

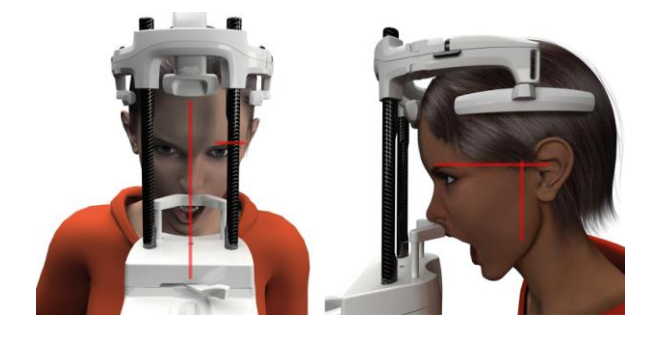

Dieselben Schritte wie bei der Untersuchung TMJ LATERAL durchführen, wobei Schritte 4 und 6 wie folgt abweichen:

Den Kopf des Patienten nicht gemäß der Frankfurter Horizontalen positionieren, sondern so, dass der horizontale Laserstrahl vom oberen Rand der Augenhöhle bis zum oberen Rand des Gehörgangs verläuft und zwar so, dass diese beiden Punkte sich auf derselben horizontalen Ebene befinden, wie auf der Abbildung dargestellt.

Um die Neigung des Kopfes einzustellen, muss lediglich das Gerät über die Tasten zur Höheneinstellung nach oben oder unten gefahren werden.

### 5.4.6. FERNRÖNTGENUNTERSUCHUNGEN (CEPH)

Die Fernröntgenuntersuchungen sind nur dann möglich, wenn das Gerät über den Fernröntgenarm mit dem dazugehörigen Kephalostat verfügt. Diese Untersuchungen werden allgemein mit dem stehenden Patienten durchgeführt. Sehr große, kleine oder auf den Rollstuhl angewiesene Patienten dürfen die Untersuchungen auch sitzend durchführen.

Falls ein Stuhl zur Hilfe genommen wird, muss sichergestellt werden, dass Rücken- oder Armlehnen die

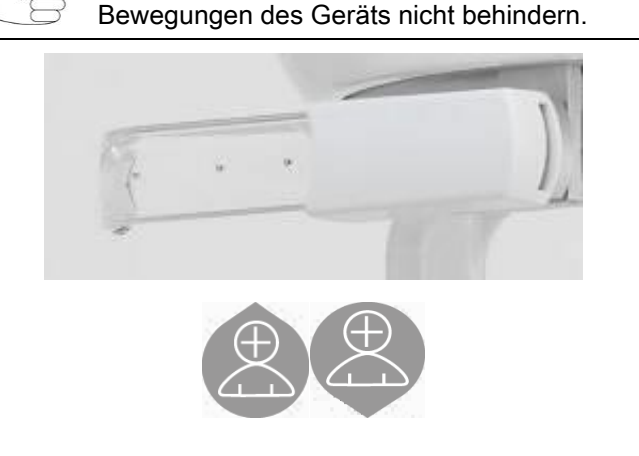

- 1) Die Ohrenschutzbügel am oberen, weißen und nicht am durchsichtigen Teil auseinanderbiegen. Die Einweg-Ohreneinsätze aufstecken.
- 2) Die NASENWURZEL-Auflage nach oben drehen.
- 3) Die Höhe der Teleskopsäule mit Hilfe der entsprechenden Tasten so einstellen, dass sich die ringförmigen Ohreneinsätze auf der Höhe des äußeren Gehörgangs des Patienten befinden.
- 4) Den Patienten innerhalb des Kephalostats positionieren. Der Patient muss dabei gerade stehen und den Horizont fixieren.
- 5) Die Ohreneinsätze nach innen drücken, so dass sie leicht in die Gehörgänge des Patienten eindringen, ohne dass dies unangenehm für den Patienten wird.

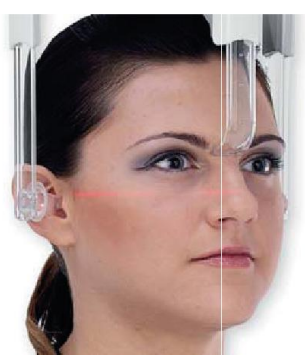

- 6) Für LATERO-LATERALE Projektionen den Kopf des Patienten so positionieren, dass die Frankfurter Horizontale mit dem horizontalen Laserstrahl übereinstimmt. Für ANTERIOR-POSTERIORE-, POSTERIOR-ANTERIORE-, SUBMENTO-VERTEX-, WATERS- UND UMGEKEHRTE TOWNE-Projektionen, den Kopf des Patienten entsprechend des Aufnahmewinkels positionieren, der dem gewählten Untersuchungstyp entspricht.
- 7) Die NASENWURZEL-Auflage nach unten drehen und die Tiefe und Höhe so einstellen, dass sie an der Nasenwurzel des Patienten anliegt, ohne dabei übermäßigen Druck auf die Nase auszuüben oder die zuvor eingestellte Position zu verändern.
- 8) Zur Ausführung von Ceph Lateral Untersuchungen kann die Option Antikollision Schulter aktiviert werden, wenn die besondere Anatomie des Patienten dies erforderlich macht. Je nach Auswahl, wechselt die Ikone ihren Status:

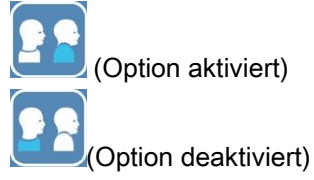

9) Die Taste BESTÄTIGEN drücken und unmittelbar vor Verlassen des Raumes und anschließender Betätigung der Auslöse-Taste, den Patienten dazu auffordern, die Augen zu schließen, die Zahnreihen aufeinander zu pressen und die Lippen dabei entspannt zu lassen.

## 5.4.7. POSITIONIERUNG FÜR DIE UNTERSUCHUNG DTS

Die am Anfang der Paragraphen 5.4 und 5.4.1. aufgeführten Informationen sorgfältig lesen.

Die für diese Untersuchungsfamilien zu verwendenden Positioniervorrichtungen sind spezifisch für die im Paragraphen 5.3.1 aufgeführte Familie PAN/GEBISS/SINUS.

Zur Positionierung des Patienten im Rahmen der PAN-Untersuchungen die im Paragraphen 5.4.4. aufgeführten Anleitungen befolgen.

Wenn die volumetrische Rekonstruktion den hinteren Bereich des Unterkiefers betrifft, (siehe Abbildung 1) muss der Patient gemäß Abbildung 3 positioniert werden. Der horizontale Laser muss über den Gehörgang und Nasensteg parallel zur Unterkieferebene verlaufen, während der vertikale Laser immer nahe des oberen Eckzahns zu positionieren ist.

Zur Rekonstruktion des Frontzahnbereichs oder aller Kieferbereiche (siehe Abbildung 2) muss die Positionierung der beim Standardpanoramaröntgen angewandten (Abbildung 4) entsprechen. Das heißt, der horizontale Laserstrahl führt über den Gehörgang und den unteren Rand der Augenhöhle, während der vertikale Laser am oberen Eckzahn positioniert ist.

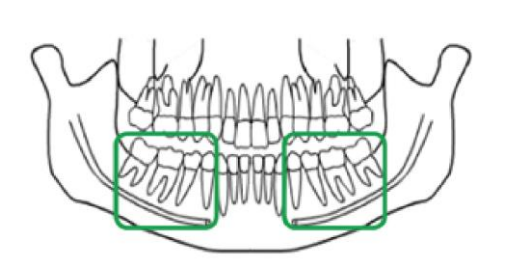

Abb. 1

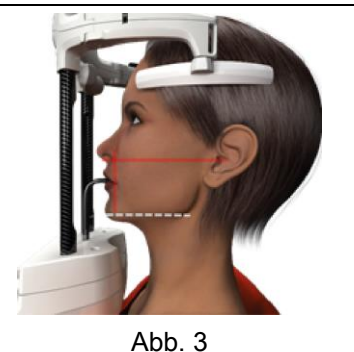

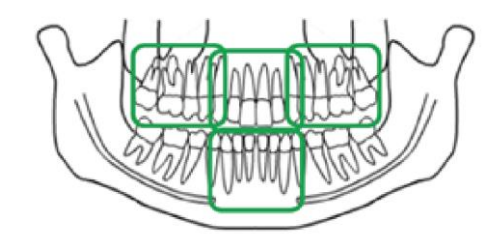

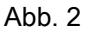

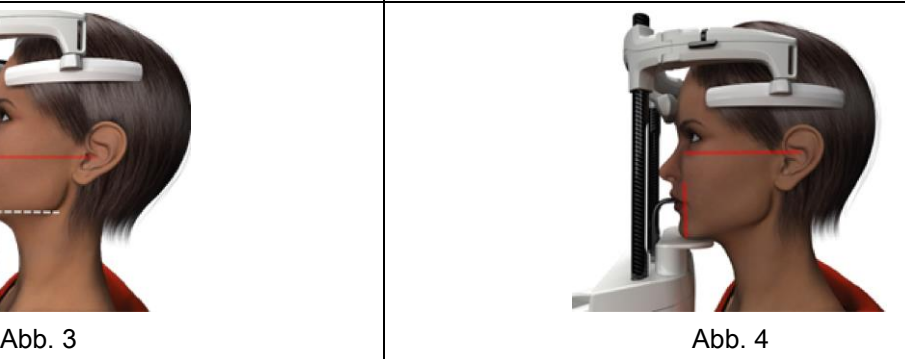

Für weitere Informationen zur korrekten Ausführung der Exposition die im Dokument "DOT User Manual" enthaltenen Anleitungen befolgen.

- Die korrekte Position des Patienten überprüfen und sicherstellen, dass die mittlere grüne LED-Anzeige auf dem Bedienpanel und auf der Fernbedienung fest leuchten.
- Alternativ dazu kann die Taste BESTÄTIGEN gedrückt werden, um in den Modus Minimale Wartezeit zu wechseln.
- Den Patienten darauf hinweisen, sich während der Untersuchung nicht zu bewegen und langsam und gleichmäßig zu atmen. Bei Panoramaaufnahmen (PAN) den Patienten unmittelbar vor Auslösen des Röntgenstrahls zum Schlucken auffordern (auf diese Weise liegt die Zunge am Gaumen an).
- Alle nicht für die Untersuchung erforderlichen Personen dazu auffordern, sich aus dem strahlungsexponierten Bereich zu entfernen und sich gegebenenfalls hinter eine entsprechende Abschirmung zu stellen.

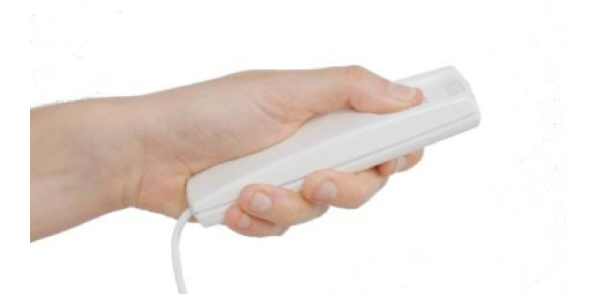

Die Auslöse-Taste auf der Fernbedienung betätigen und für die gesamte Dauer der Untersuchung gedrückt halten. Die Dauer der Untersuchung wird von der blinkenden gelben LED-Anzeige auf der Fernbedienung angezeigt. Die Aussendung des Röntgenstrahls wird durch ein akustisches Signal gemeldet.

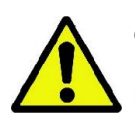

Das Röntgengerät sendet nur dann einen Röntgenstrahl aus, wenn es sich im Bereitschaftsstatus befindet, d.h. wenn die mittlere grüne LED-Anzeige auf dem Bedienpanel und die auf der Fernbedienung fest leuchten. Es ist möglich, dass aufgrund eines Fehlers des Bedieners oder des Geräts, der Bereitschaftsstatus nicht bestätigt wird und keine Röntgenstrahlung ausgesendet werden kann. Den Fehler korrigieren (siehe Kapitel Fehlermeldungen) und die Taste BESTÄTIGEN drücken.

# 6. 3D-TOMOGRAPHIE-UNTERSUCHUNG (DVT)

## NUR FÜR 3D-GERÄTE

Die DVT-Untersuchung erzeugt eine dreidimensionale Rekonstruktion der relevanten anatomischen Region, die sowohl anhand zweidimensionaler Schnittbilder als auch anhand dreidimensionaler Ansichten, die von einer Software an einem PC-Arbeitsplatz erstellt werden, untersucht werden kann.

Für die Anleitungen zur Erstellung dieser Bilder wird auf das Handbuch der dazugehörigen Software NNT verwiesen.

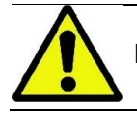

Bevor ein neuer Patient positioniert wird, die Einmalschutzvorrichtungen wechseln.

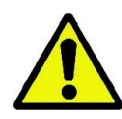

Vor dem Positionieren eines Patienten muss sichergestellt sein, dass dieser alle metallenen Gegenstände in der Höhe des Kopfes abgelegt hat: Brillen, abnehmbare Prothesen, Ohrringe usw. Falls gegen die radioaktive Strahlung ein Schutzkittel angelegt wird, muss sichergestellt sein, dass der Hals des Patienten nicht verdeckt wird, anderenfalls wird ein für die Röntgenaufnahme nicht erreichbarer Bereich erzeugt.

## 6.1. AUSWAHL DER UNTERSUCHUNG AM BEDIENPANEL

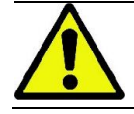

Die 3D-Untersuchung kann nur durchgeführt werden, wenn das Röntgengerät an einen PC angeschlossen ist, auf dem die Software NNT installiert ist.

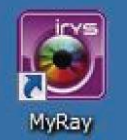

- 1) Den PC einschalten und das Programm NNT ausführen
- 2) Beim ersten Systemstart des Tages fordert das System zur Durchführung der Prozedur des (Daily Checks) auf, bevor eine 3D-Untersuchung durchgeführt werden kann. Der Daily Check ist eine Wartungsprozedur, bei der Röntgenstrahlung OHNE PATIENT ausgesendet wird.
- 3) Für die entsprechenden Anleitungen wird auf das Handbuch der Software NNT "Durchführung von Scanvorgängen" hingewiesen.

Während der Tätigkeiten zur Auswahl der Untersuchung ist die Anwesenheit des Patienten am Gerät NICHT erforderlich, lediglich am Ende der in diesem Abschnitt beschriebenen Prozedur.

Auf die Ikone HOME klicken und die Startseite mit den FAVORITEN aufrufen .

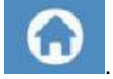

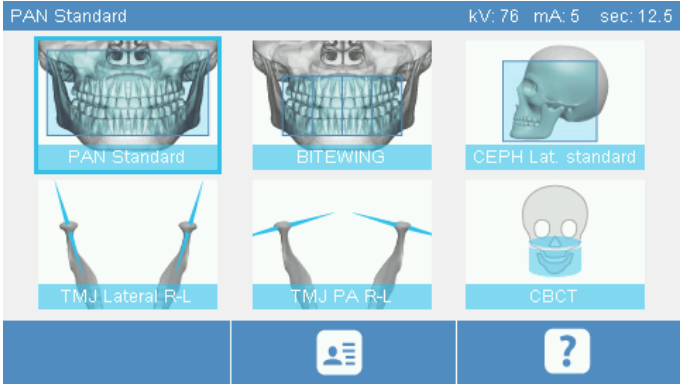

Ist die 3D-Untersuchung in der Liste der Favoriten enthalten, kann die Untersuchung durch Anklicken der dazugehörigen Ikone aufgerufen werden, andernfalls muss UNTERSUCHUNG und anschließend der Menüpunkt 3D angeklickt werden.

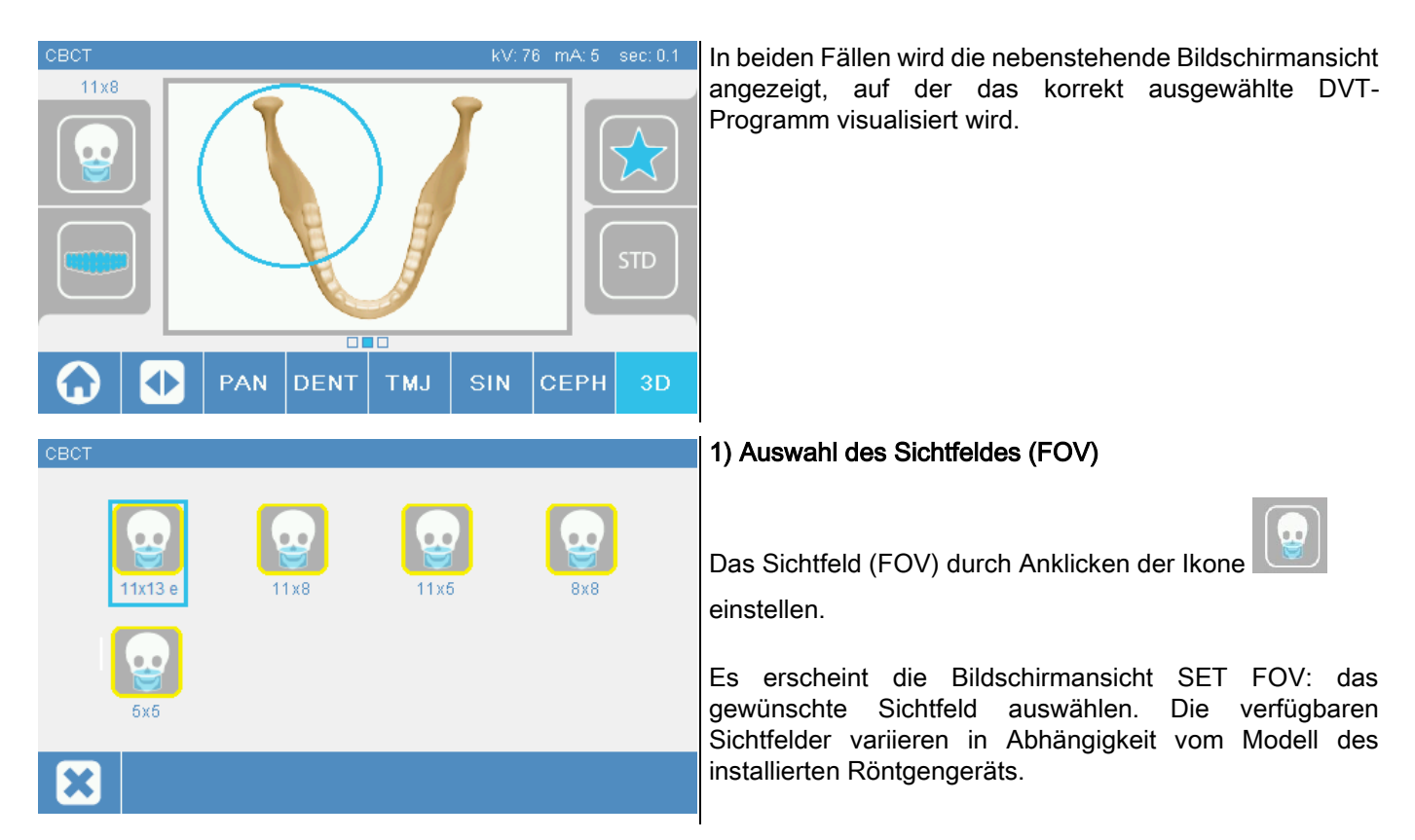

Die verfügbaren Sichtfelder variieren in Abhängigkeit vom Modell des installierten Röntgengeräts und den erworbenen Software-Lizenzen.

Insbesondere die Software-Lizenz Extra FOV stellt im Vergleich zur Basislizenz weitere Sichtfelder zur Verfügung. Ein Sichtfeld des Typs Extra FOV sieht die automatisierte Ausführung eines Doppel-Scans vor, der im Vergleich zu den Standardsichtfeldern ein höheres Abmessungsvolumen gewährleistet. Auf dem Bedienpanel sind die zusätzlichen Sichtfelder mit "e" gekennzeichnet, das neben der Abmessung des Sichtfeldes positioniert ist.

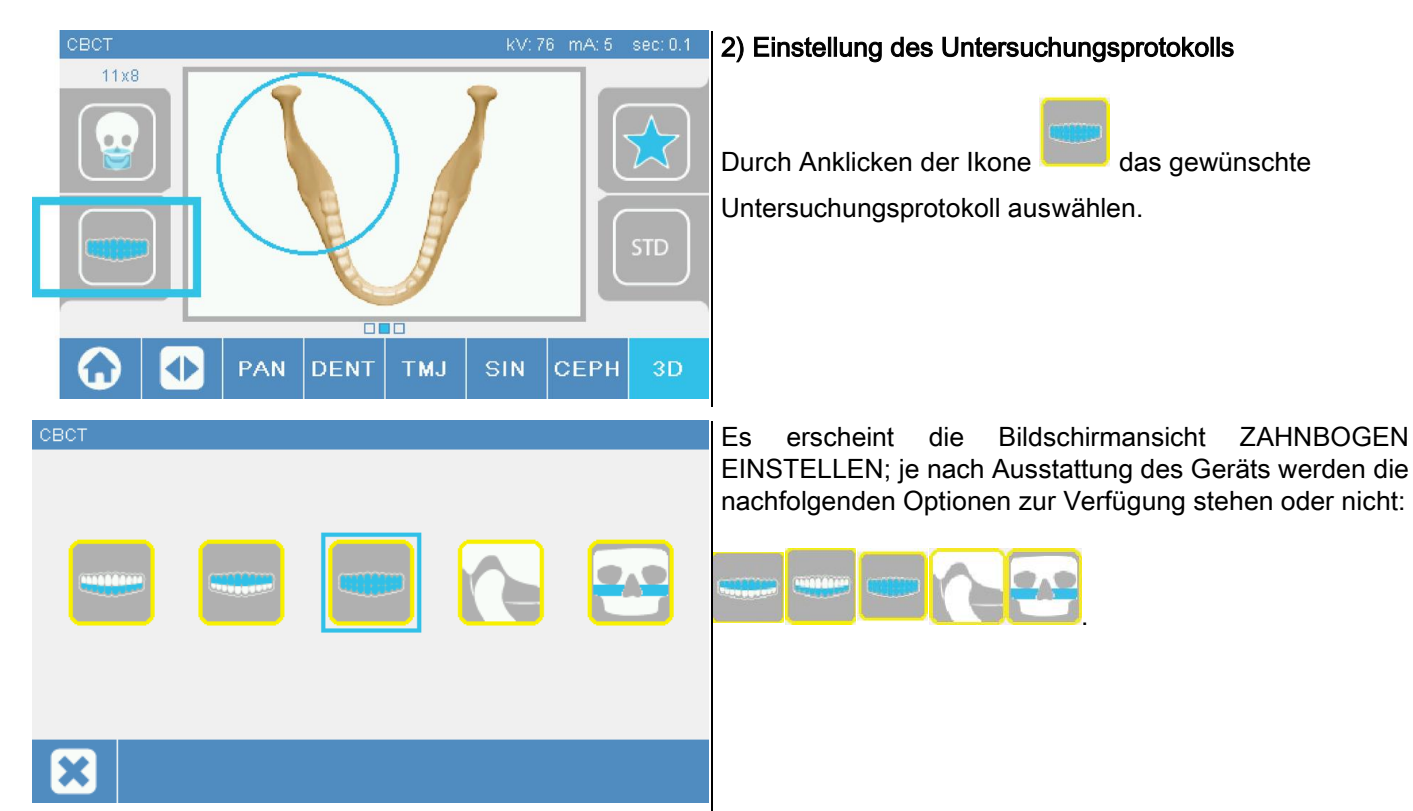

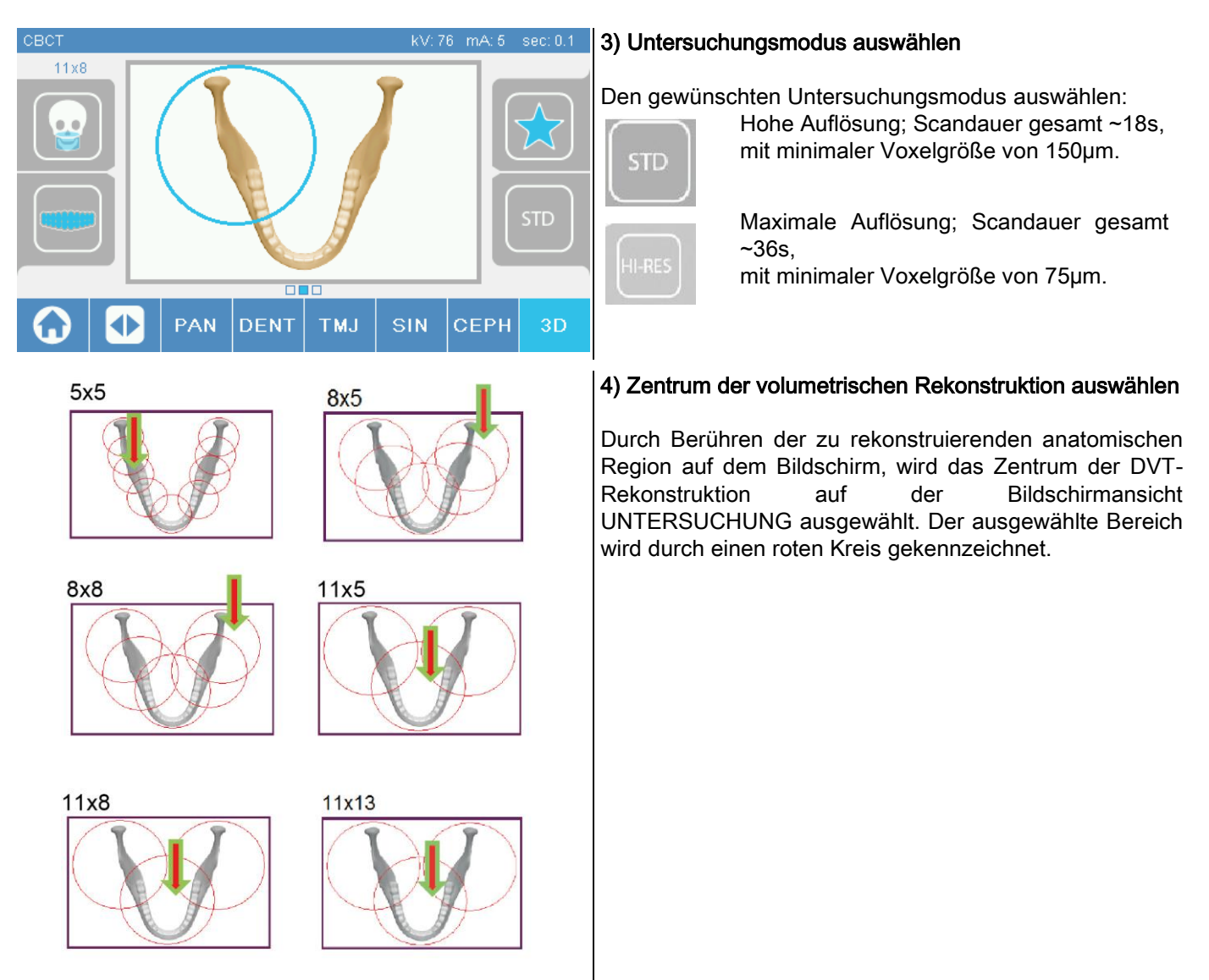

Die Auswahl des Rekonstruktionsbereiches ist nur vorläufig: Zum Abschluss der Positionierung des Patienten, erfolgt die Feineinstellung des für die 3D-Untersuchung relevanten anatomischen Gebiets anhand einer geführten Prozedur vom PC-Arbeitsplatz aus.

Hinweis: die röntgentechnischen Parameter (kV, mA, s) können und müssen auch nicht verändert werden, da sie während der Untersuchung vom System automatisch optimiert werden.

Nun kann der Patient an das Gerät herantreten, um die im Folgenden beschriebene Position einzunehmen.

# 6.2. POSITIONIERUNG DES PATIENTEN BEI 3D-UNTERSUCHUNGEN

- 1) Nach der Vorbereitung des Geräts, den Patienten zum Gerät bitten.
- 2) Die Höhe der Teleskopsäule mit Hilfe der Tasten einer einstellen, um die Positionierung des Patienten zu erleichtern. Die Säule an die Größe des Patienten anpassen.
- 3) Der Patient muss die Haltegriffe aufrecht stehend ergreifen können.

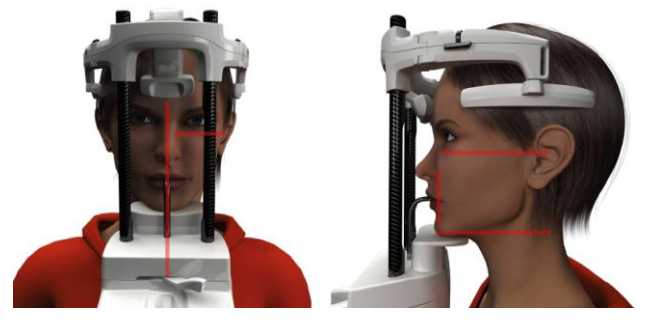

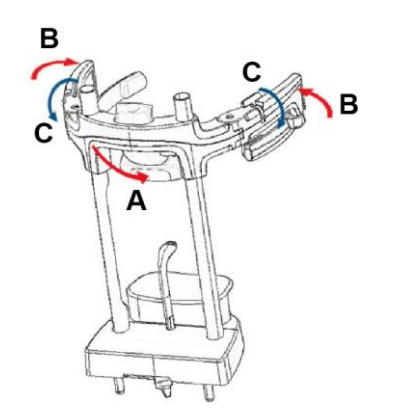

4) Gegebenenfalls die Höhe des Kinnhalters mit den

Tasten **im unteren Bereich des** Bedienpanels einstellen und den Untersuchungsbereich mit Hilfe des unteren, horizontalen Laserstrahls zentrieren, der die untere Grenze des durchstrahlten Bereichs markiert.

- 5) Mit Hilfe des vertikalen Laserstrahls zur Kennzeichnung der Sagittaleben, den Kopf des Patienten in die richtige Stellung bringen.
- 6) Nachdem die korrekte Ausrichtung gefunden wurde, die Kopfstütze gemäß Paragraph 5.4.2. blockieren:
	- G- Den Stirnhalter nach vorne drücken, bis er auf der Stirn des Patienten aufliegt. Der Druck der Stirn auf den Halter bewirkt dessen automatische Stabilisierung.
	- H- Die kleinen Halter schließen, bis sie am Schädel des Patienten anliegen.
	- I- Die kleinen oberen Hebel nach unten drehen, bis sie seitlich blockieren.
- 7) Der Bediener muss sich nun an den PC-Arbeitsplatz begeben.

# 6.3. DURCHFÜHRUNG DER UNTERSUCHUNG

Für das Scannen der Aufnahmen wird auf den dazugehörigen Abschnitt im Handbuch NNT Durchführung von Scanvorgängen verwiesen. Zur Erfassung mit Sichtfeldern des Typs Extended View auf den Modus "eFOV" Bezug nehmen.

# 7. ANZEIGEN UND SPEICHERN

Für die Visualisierung und Speicherung der Untersuchung ist ein PC mit der entsprechenden Software erforderlich. Das Röntgensystem wird zusammen mit dem Programm NNT für die Visualisierung und Speicherung der Untersuchungen geliefert; falls diese Software verwendet wird, wird auf die Bedienungsanleitung NNT verwiesen.

Falls ein Programm anderer Lieferanten für die Visualisierung und Speicherung der Untersuchungen verwendet wird, wird auf die Bedienungsanleitung der Verfasser der betreffenden Software verwiesen.

Die Verwendung der Software NNT ist für zweidimensionale Untersuchungen (z.B. Panorama- und Kephalometrie-Untersuchungen) fakultativ.

Für die Durchführung von tomographischen Untersuchungen ist die Verwendung von NNT hingegen unverzichtbar, da die Software die Technologie für die Rekonstruktion der volumetrischen Aufnahmen enthält.

Falls die Ergebnisse der Röntgenuntersuchung dem Patienten oder einem Kollegen ausgehändigt werden müssen, unterstützt NNT den Bediener mit einer automatischen Prozedur bei der Erstellung einer DVD, die auch eine übertragbare Version von i NNT für die Visualisierung der Bilder enthält (NNT Viewer).

Alternativ dazu können ausschließlich die Röntgenaufnahmen in einem Standardformat (DICOM 3.0) exportiert werden, so dass sie mit Hilfe von Programmen anderer Hersteller visualisiert werden können.

### 7.1. ANZEIGEN UND SPEICHERN

Die zuletzt erzeugte 2D-Aufnahme bleibt solange im internen Speicher des Geräts gespeichert, bis das Gerät abgeschaltet oder die Aufnahme infolge einer neuen Untersuchung überschrieben wird.

Ist ein Bild im internen Speicher des Geräts vorhanden, ist auf der Startbildschirmansicht

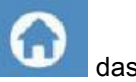

aktiv und die Aufnahme kann auf einem externen USB-Datenträger gespeichert werden.

Um die Aufnahme zu speichern, wie folgt vorgehen:

- 1) sicherstellen, dass das Icon **auf aktiv** ist (nur in diesem Fall ist ein Bild im internen Speicher verfügbar);
- 2) den Datenträger in die dazugehörige Steckverbindung im unteren Bereich des Bedienpanels am Gerät einstecken;
- 3) die Taste

Der Speichervorgang beginnt und ein Fortschrittsbalken zeigt die noch verbleibende Dauer des Vorgangs an.

HINWEIS: DEN STICK NICHT VOR ABSCHLUSS DES SPEICHERVORGANGS ENTFERNEN.

Am Ende des Speichervorgangs kehrt das Bedienpanel automatisch zur Startbildschirmseite zurück.

Während des Speichervorgangs können die im Folgenden beschriebenen Fehler eintreten:

Err 0.31: "USB-Stick not found" => Der USB-Stick wurde nicht korrekt eingesteckt oder vom Gerät nicht erkannt. Den Stick erneut einstecken und den Vorgang wiederholen. Bleibt der Fehler weiterhin bestehen, den Stick durch einen kompatiblen Stick ersetzen (siehe Liste am Kapitelende).

Err 0.32: "USB error on writing" => Der Stick ist defekt, nicht kompatibel, schreibgeschützt oder verfügt nicht über ausreichenden Speicherplatz. Den Speichervorgang wiederholen und bei Fortbestehen des Fehlers sicherstellen, dass der Stick nicht schreibgeschützt ist und über ausreichenden Speicherplatz verfügt. Erneut versuchen. Gegebenenfalls den Stick durch einen kompatiblen Stick ersetzen.

Err 0.31: "USB-Stick not found" => Der USB-Stick wurde nicht korrekt eingesteckt oder vom Gerät nicht erkannt. Den Stick erneut einstecken und den Vorgang wiederholen. Bleibt der Fehler weiterhin bestehen, den Stick durch einen kompatiblen Stick ersetzen (siehe Liste am Kapitelende).

Err 0.32: "USB error on writing" => Der Stick ist defekt, nicht kompatibel, schreibgeschützt oder verfügt nicht über ausreichenden Speicherplatz. Den Speichervorgang wiederholen und bei Fortbestehen des Fehlers sicherstellen, dass der Stick nicht schreibgeschützt ist und über ausreichenden Speicherplatz verfügt. Erneut versuchen. Gegebenenfalls den Stick durch einen kompatiblen Stick ersetzen.

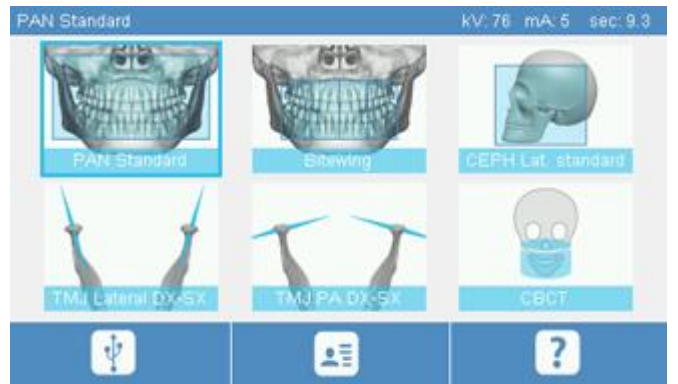

Auf dem USB-Datenträger wird eine PNG-Bilddatei gespeichert, die für eine korrekte Visualisierung nach NNT verschoben werden muss.

Im Folgenden werden diejenigen Sticks aufgelistet, deren Kompatibilität mit dem Gerät getestet wurde:

- Sandisk Cruzer 4GB.
- Sandisk Cruzer 8GB.
- Sandisk Cruzer 16GB.
- Kingston Traveler 16GB.
- Kingston Traveler 32GB.

# 8. BEDIENPANEL

Der obere Bereich des geräteseitigen Bedienpanels besteht aus einem berührungsempfindlichen Display. Die Interaktion mit dem Benutzer erfolgt durch Drücken auf die graphischen Elemente mit der Funktion von Auswahltasten. Unter ergonomischen Gesichtspunkten wurde die Schnittstelle so konzipiert, dass diejenigen Einstellungen, die für den Start der Untersuchung erforderlich sind, so intuitiv wie möglich ausgewählt werden.

# 8.1. AUSWAHL DER SPRACHE

Beim Einschalten des Systems erscheint auf dem Startbildschirm die Liste der FAVORITEN.

Zeigt das Display eine andere Bildschirmansicht an, zum Startbildschirm zurückkehren, indem die Taste

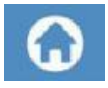

gedrückt wird.

Die Ikone **anklicken**, um das Menü BEDIENPANEL-KONFIGURATION aufzurufen.

Die Ikone anklicken, um die Liste der zur Verfügung stehenden SPRACHEN zu öffnen; die Ikone des

betreffenden Landes muss angeklickt werden.
# 8.2. IKONEN AUF DEM TOUCHSCREEN

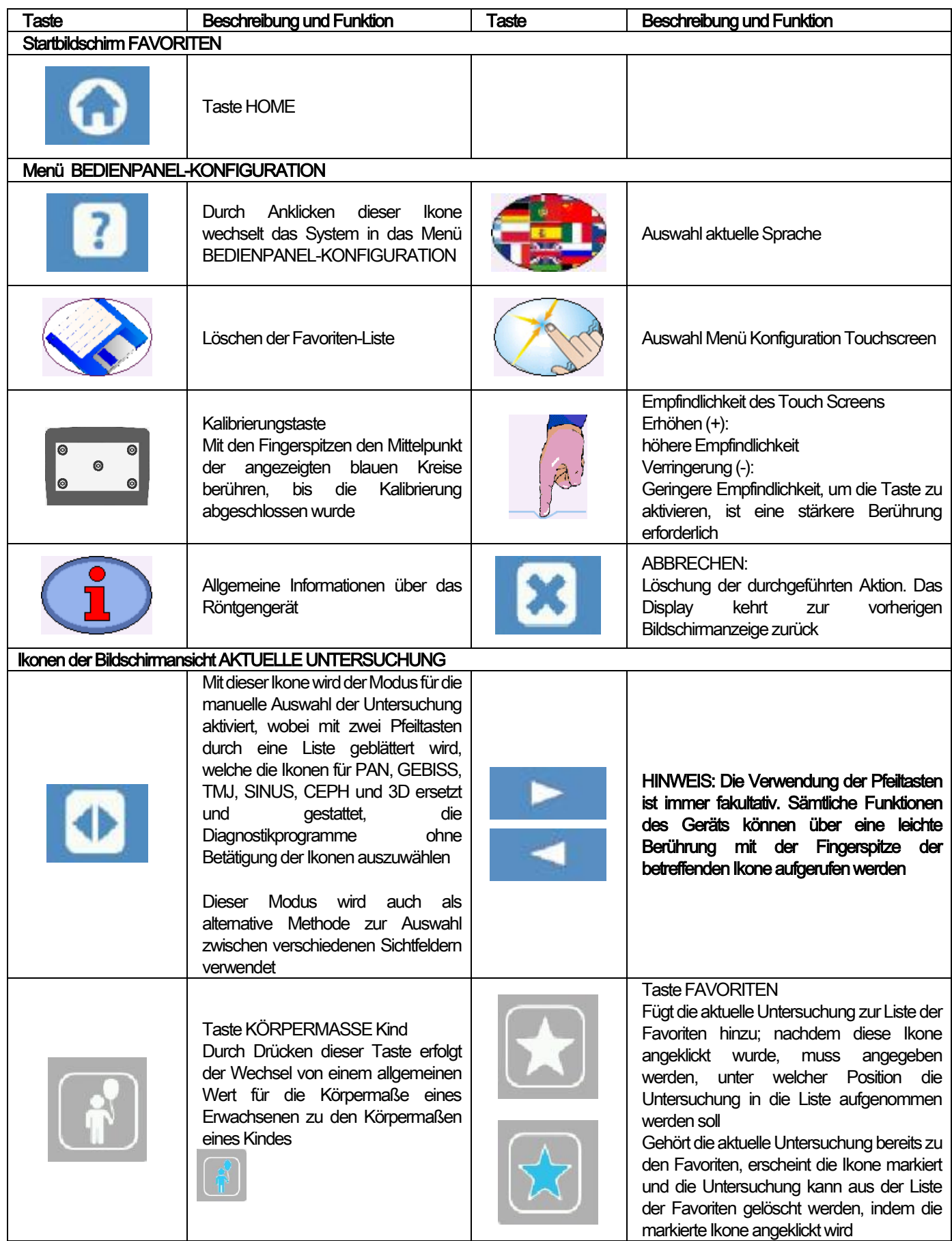

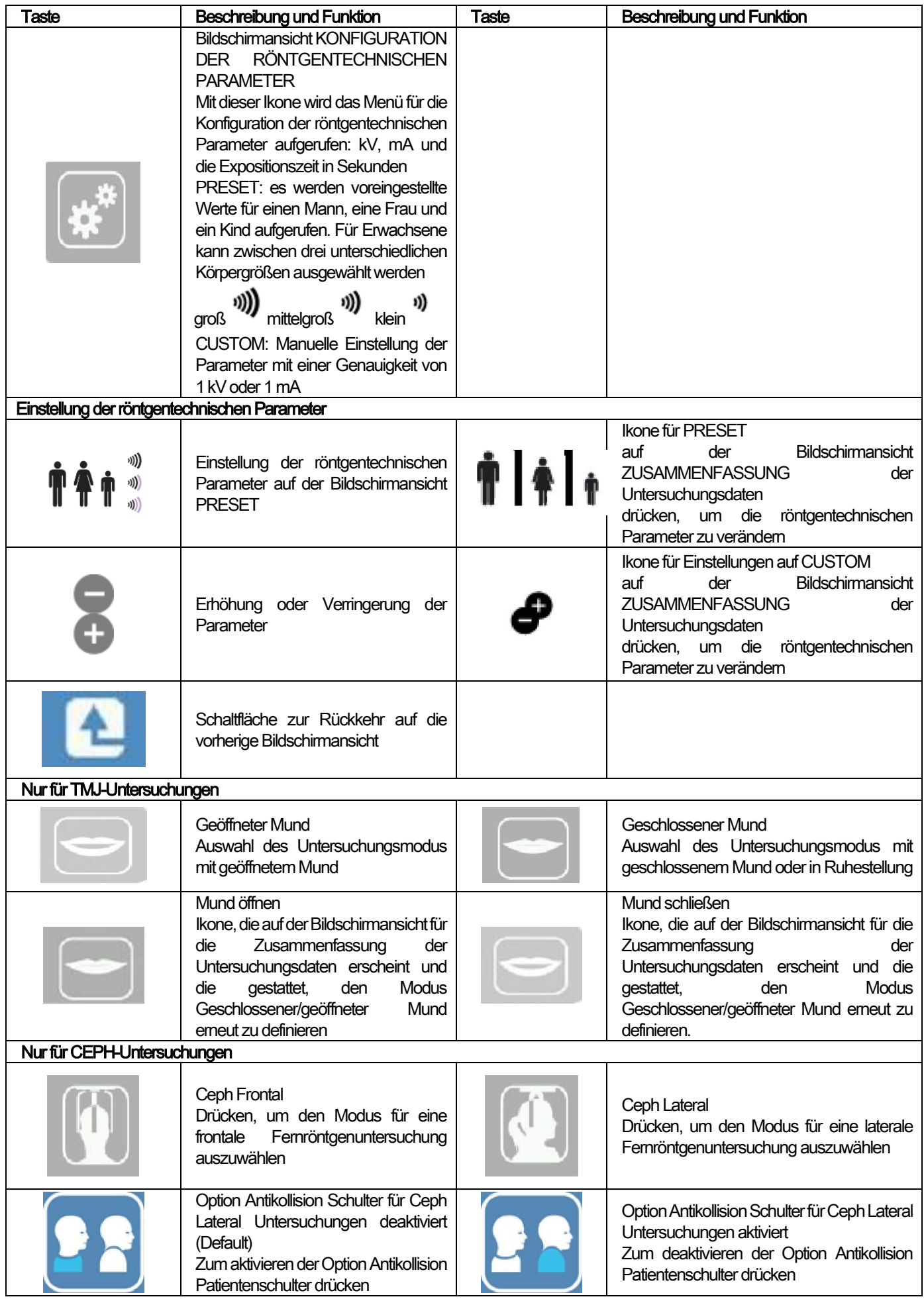

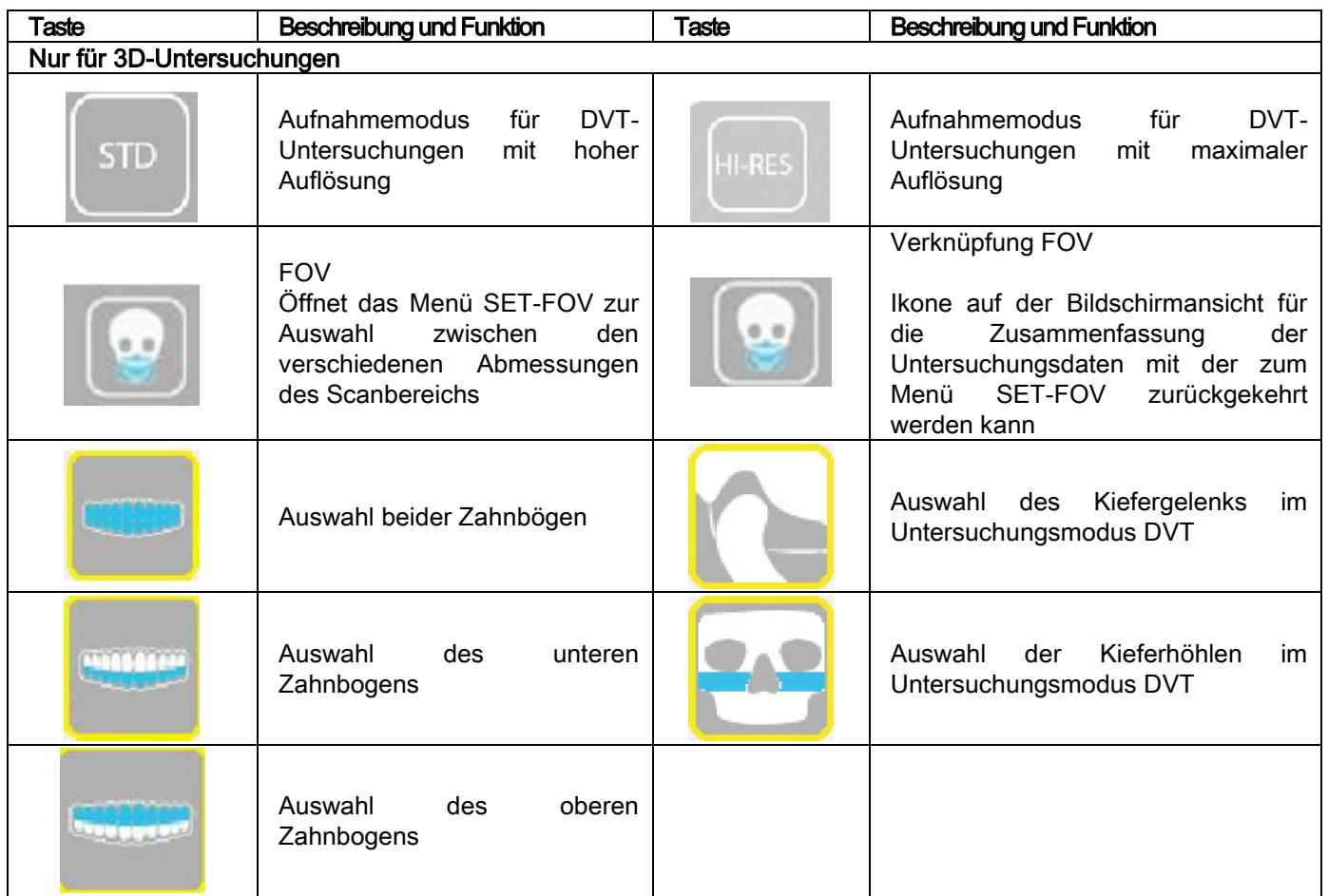

# 9. REGELMÄßIGE ÜBERPRÜFUNGEN UND WARTUNG

Im Interesse der Sicherheit und Gesundheit der Patienten, des Personals und Dritter, sind die im Folgenden genannten Überprüfungs- und Wartungstätigkeiten zu festgelegten Intervallen durchzuführen.

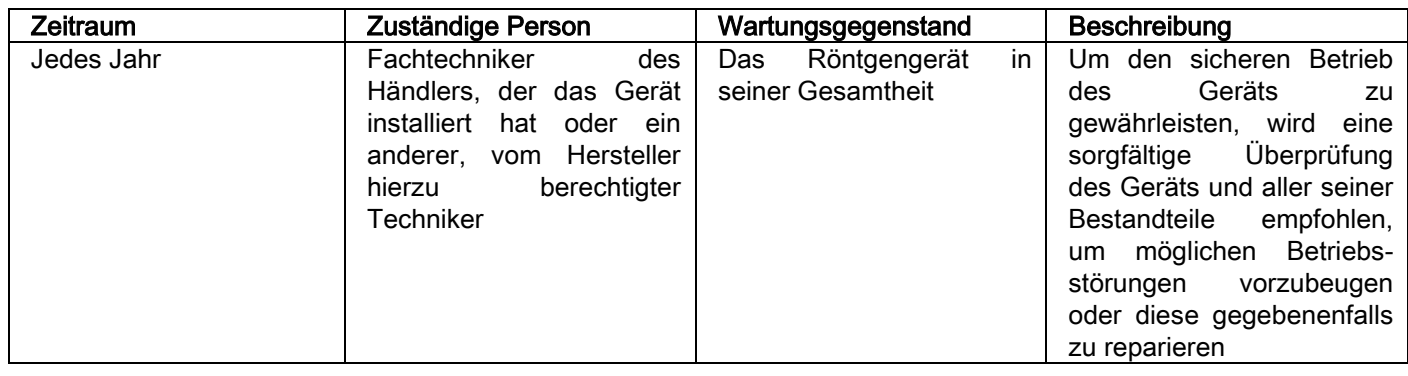

Für die Installation in den USA: Siehe das Dokument "Addendum: Inspection and Maintenance".

## 9.1. REGELMÄßIGE ÜBERPRÜFUNGEN ZUR PRÜFUNG DER BILDQUALITÄT

#### - Aufnahme eines Hintergrundbildes (Blank)

Die Aufzeichnung eines Hintergrundbildes ("Blank") ermöglicht die Optimierung der Scanleistung des Geräts. Diese kurze Prozedur wird von der Software NNT zwingendermaßen alle zwei Wochen gefordert. Für die Durchführung der Prozedur wird auf die Bedienungsanleitung NNT "Durchführung von Scanvorgängen" verwiesen.

#### - Qualitätskontrolle anhand eines Qualitätsphantoms (QA)

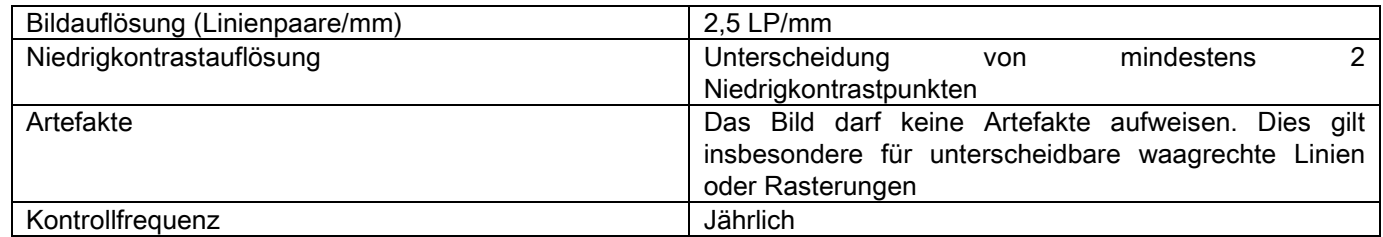

#### Das auf Anfrage erhältliche Qualitätsphantom und die dazugehörigen Bedienungsanleitungen oder alternativ hierzu ein Dental-Phantom gemäß IEC 61223-3-4:2000 verwenden.

Die Qualitätskontrolle besteht in einer normalen Untersuchung mit dem Qualitätsphantom (QA Phantom) mit Hilfe einer automatischen Prozedur, durch die der Benutzer vom Programm NNT geführt wird. Diese regelmäßige Kontrolle gewährleistet die korrekte Betriebsweise des Geräts und die Gültigkeit der erzielten Ergebnisse.

Die Kontrolle wird durch einen Fachmann desjenigen Händlers durchgeführt, der das Gerät installiert hat oder von einem anderen Techniker, der über eine entsprechende Genehmigung des Herstellers verfügt.

Für die korrekte Durchführung dieser Prozedur wird auf das Handbuch NNT "Durchführung von Scanvorgängen" und auf das technische Handbuch verwiesen.

#### 10. TECHNISCHE DATEN 10.1. FLEKTRISCHE MERKMALE

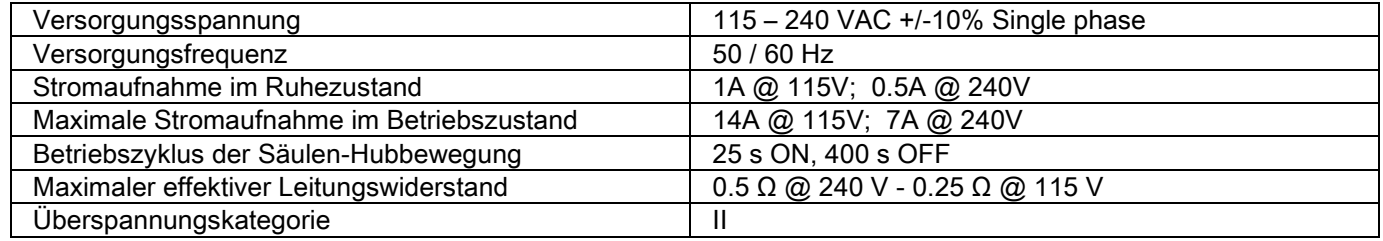

# 10.2. RÖNTGENTECHNISCHE PARAMETER

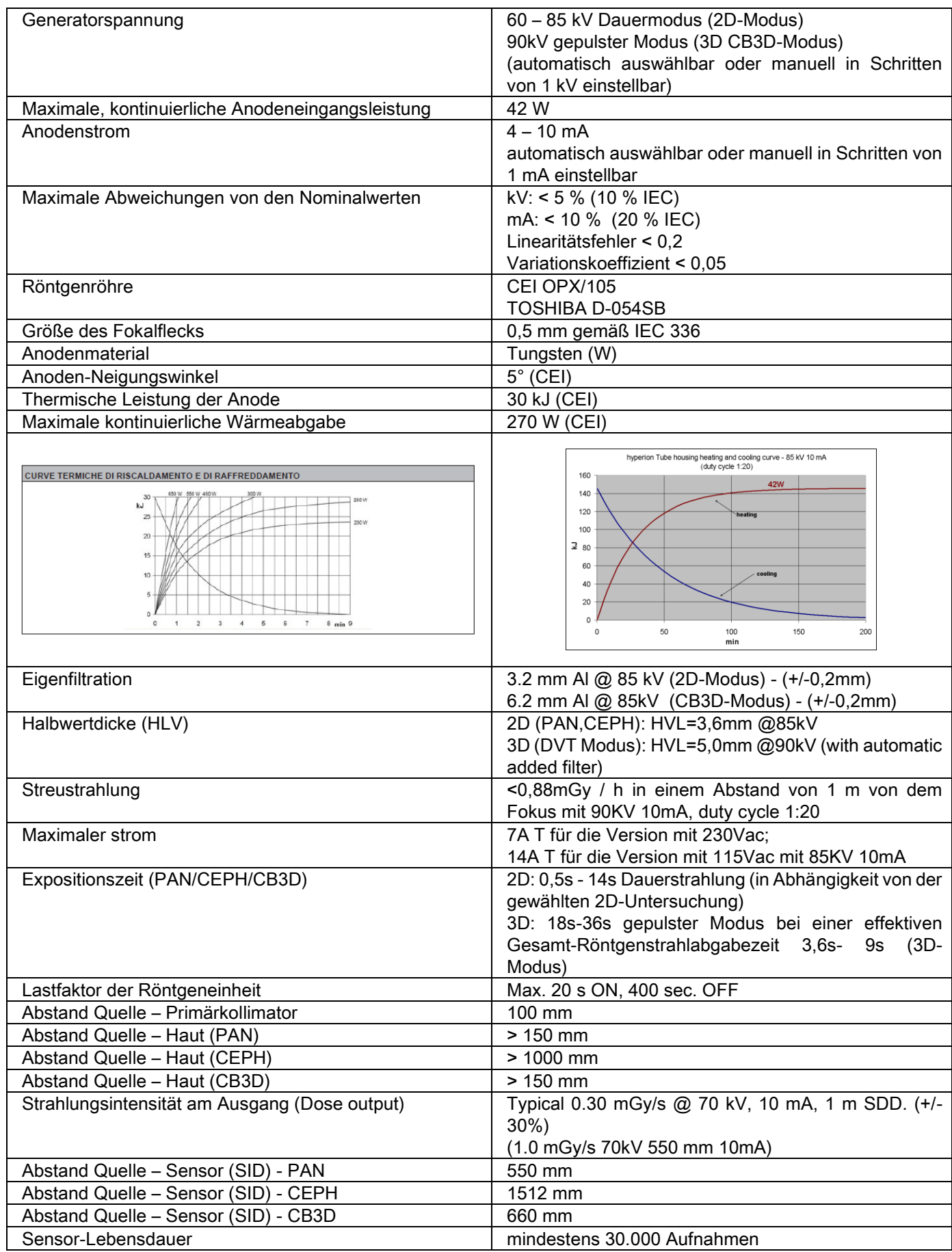

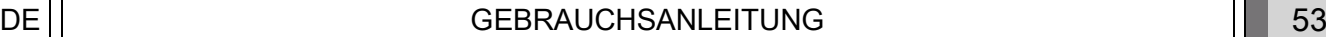

#### Bezugsachse Generator:

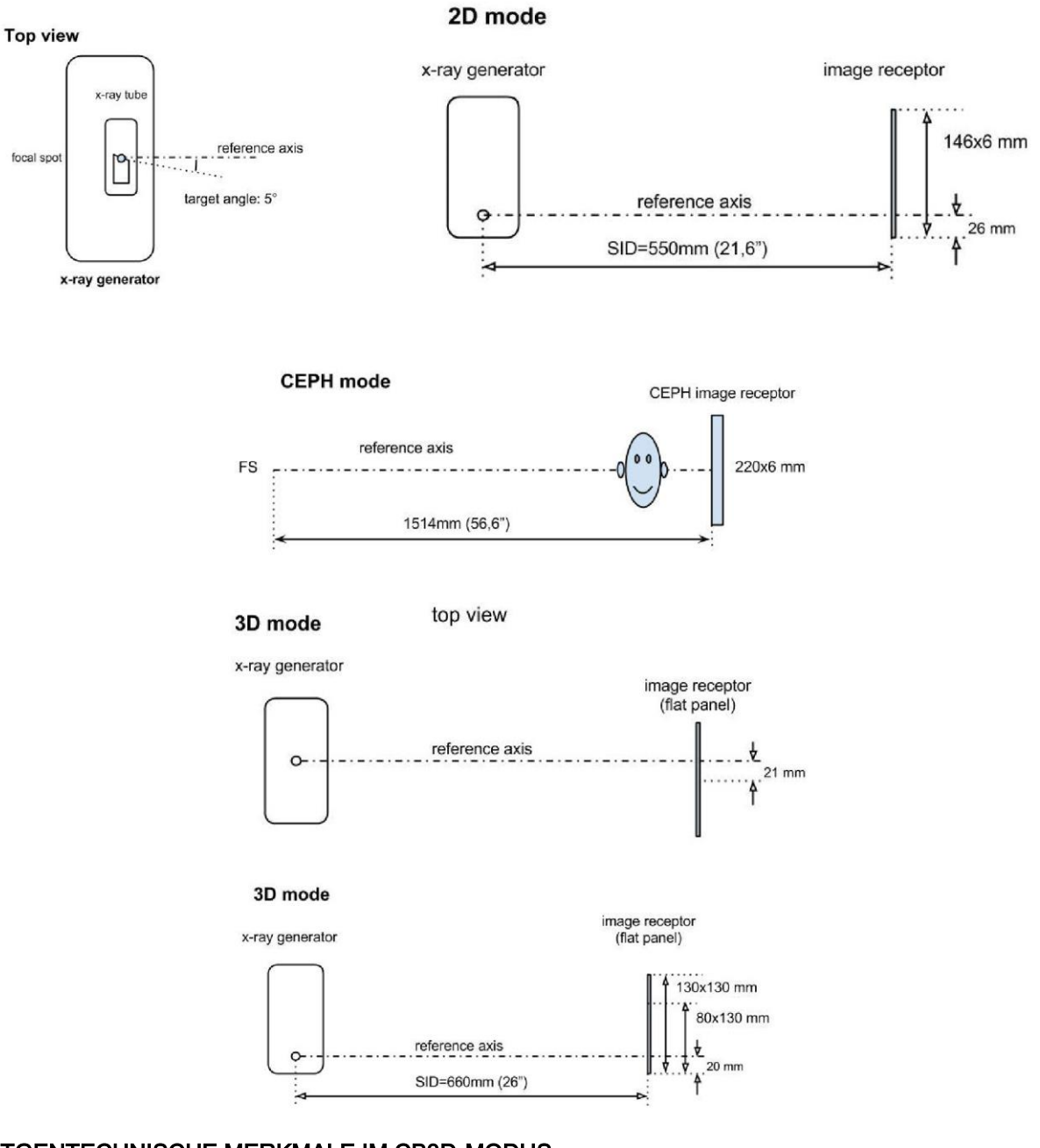

## 10.3. RÖNTGENTECHNISCHE MERKMALE IM CB3D-MODUS

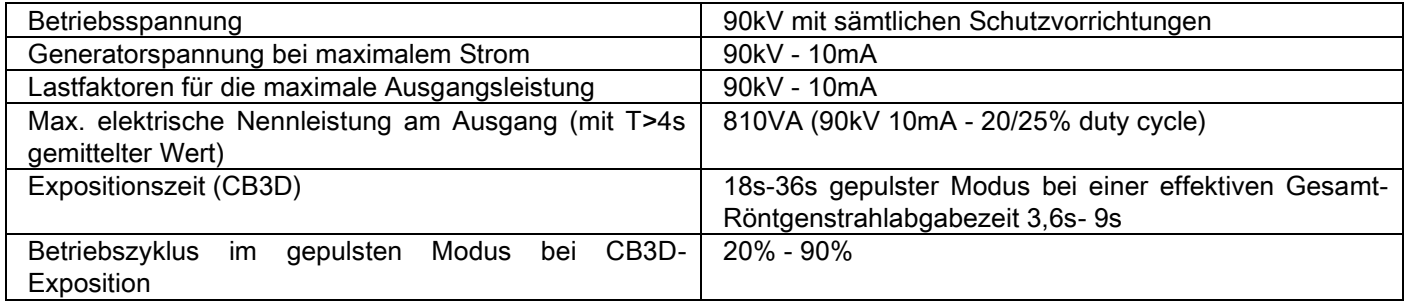

#### 10.4. ISODOSENKURVEN FÜR CB3D-UNTERSUCHUNGEN

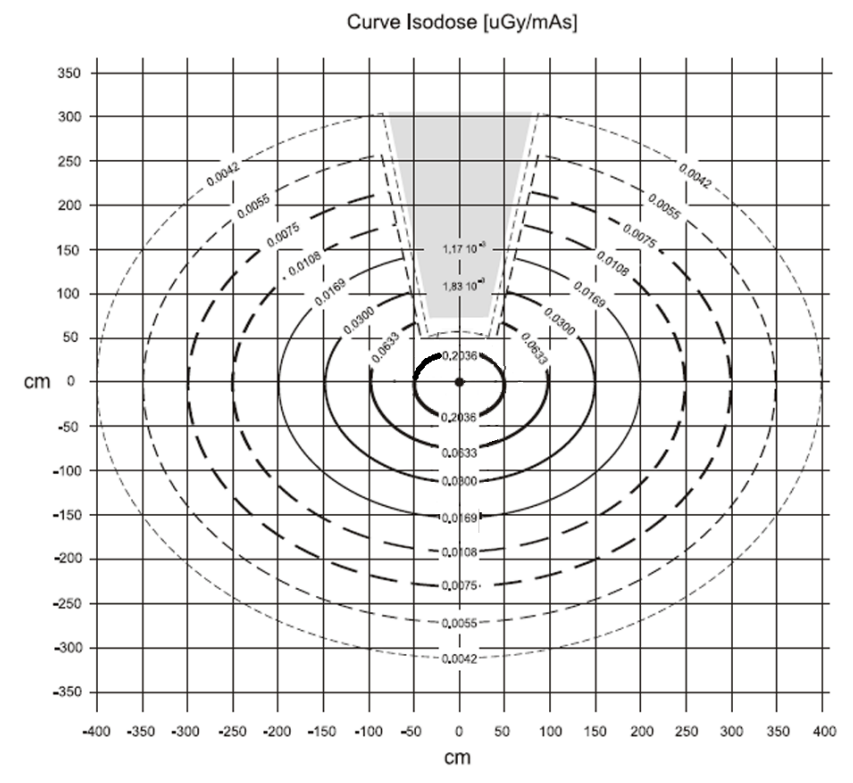

# 10.5. ISODOSENKURVEN FÜR 2D-UNTERSUCHUNGEN

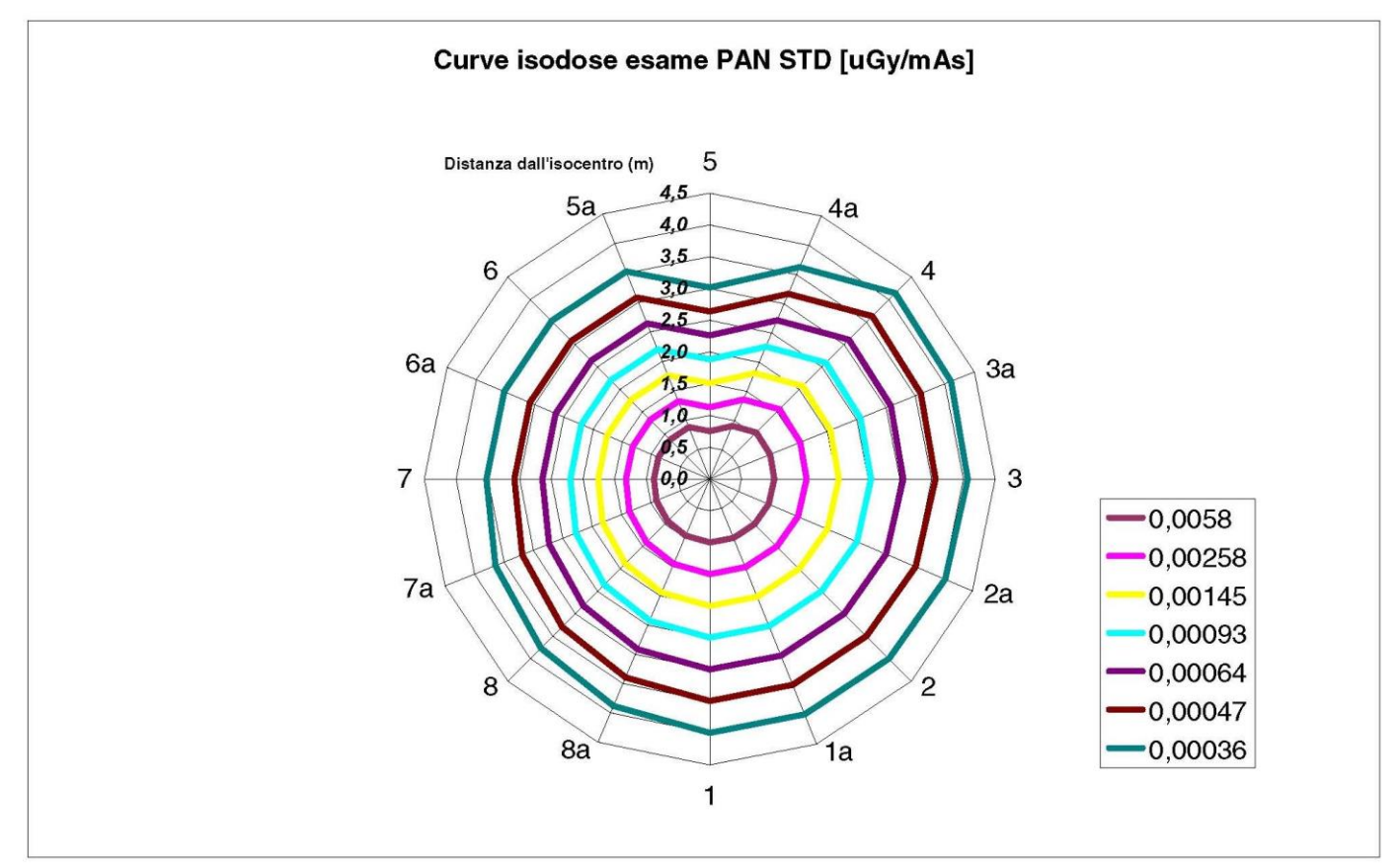

## 10.6. CTDI-MESSUNGEN (COMPUTED TOMOGRAFY DOSE INDEX)

Der CTDI-Wert wurde mit Hilfe eines zylindrischen PMMA-Phantoms gemessen, der einen Durchmesser von 16 cm besitzt und Öffnungen auf 12, 3, 6, 9 Uhr sowie in der Mitte aufweist.

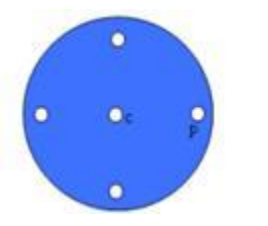

Schematische Darstellung des PMMA-Zylinders zur Bestimmung des CTDI-**Werts** 

Während der Messung wurden die leeren Öffnungen mit PMMA-Zylindern gefüllt und die Ionisierungskammer wurde in den Hohlzylinder eingefügt.

Bei den möglichen Betriebsbedingungen des Röntgengeräts handelt es sich um die folgende 11 Scanmodalitäten, die nach Größe des ausgewählten Sichtfeldes und nach Auswahl zwischen hoher Auflösung und maximaler Auflösung (HiRes) unterschieden werden:

[11x13e], [11x8], [11x8] HiRes, [11x5], [11x5] HiRes, [8x8], [8x8] HiRes, [8x5], [8x5] HiRes, [5x5], [5x5] HiRes.

Die Geräteausführung mit dem kleineren Bedienpanel 1308 DXT anstelle von 1313 DXT verfügt nur über 7 dieser Modalitäten:

[11x8e], [11x5], [11x5] HiRes, [8x5], [8x5] HiRes, [5x5], [5x5] HiRes.

Die Lastfaktoren (mA, Expositionszeit) werden automatisch vom System bestimmt. Die vom Gerät automatisch eingestellte Röntgenbelastung für den Phantom-Dosimeter zur CTDI-Bestimmung ist mit der eines Patienten mittlerer Körpergröße vergleichbar. In der Tabelle wird die vom Gerät typischerweise vorgeschlagene und verwendete Röntgenbelastung aufgeführt.

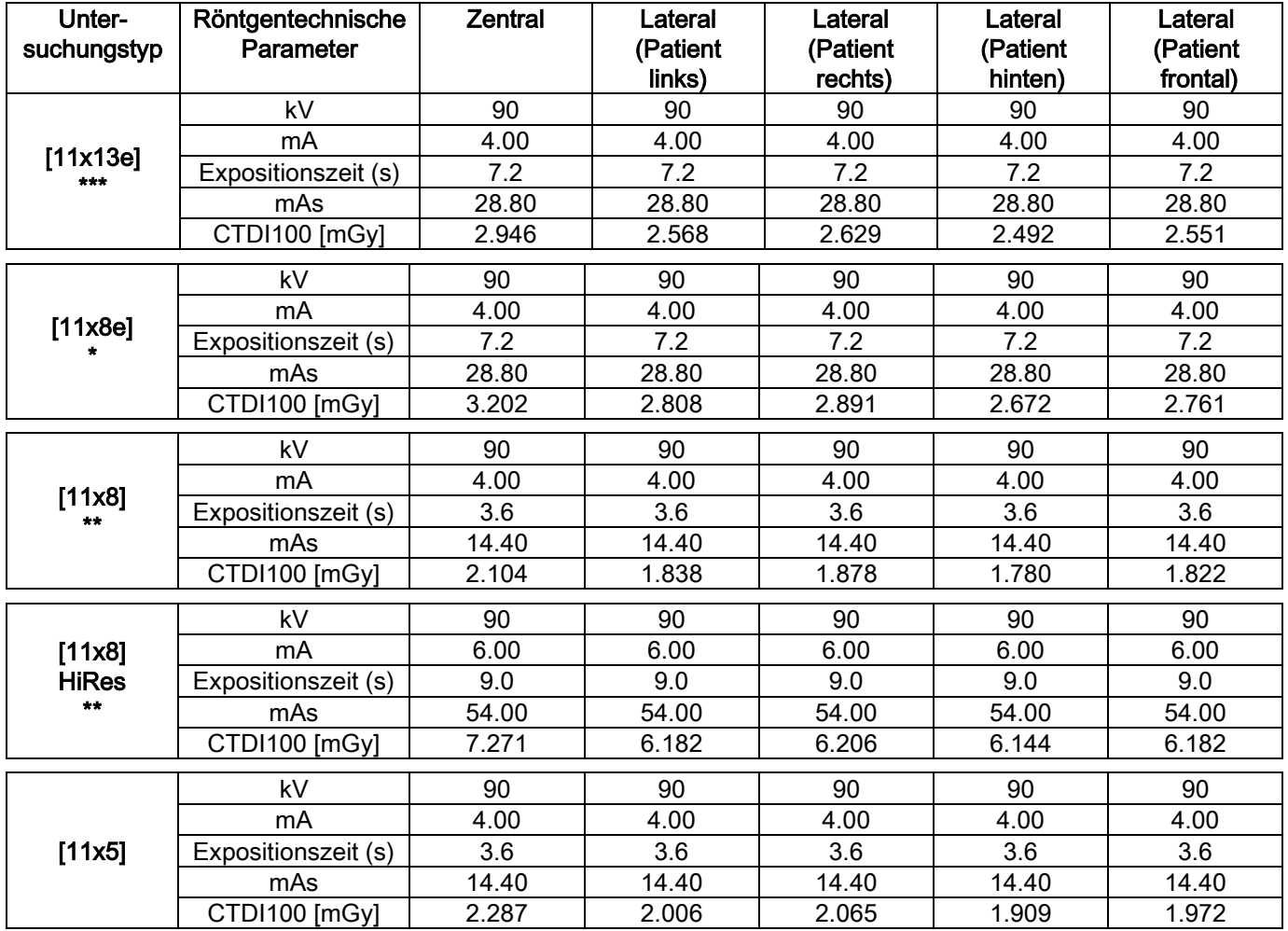

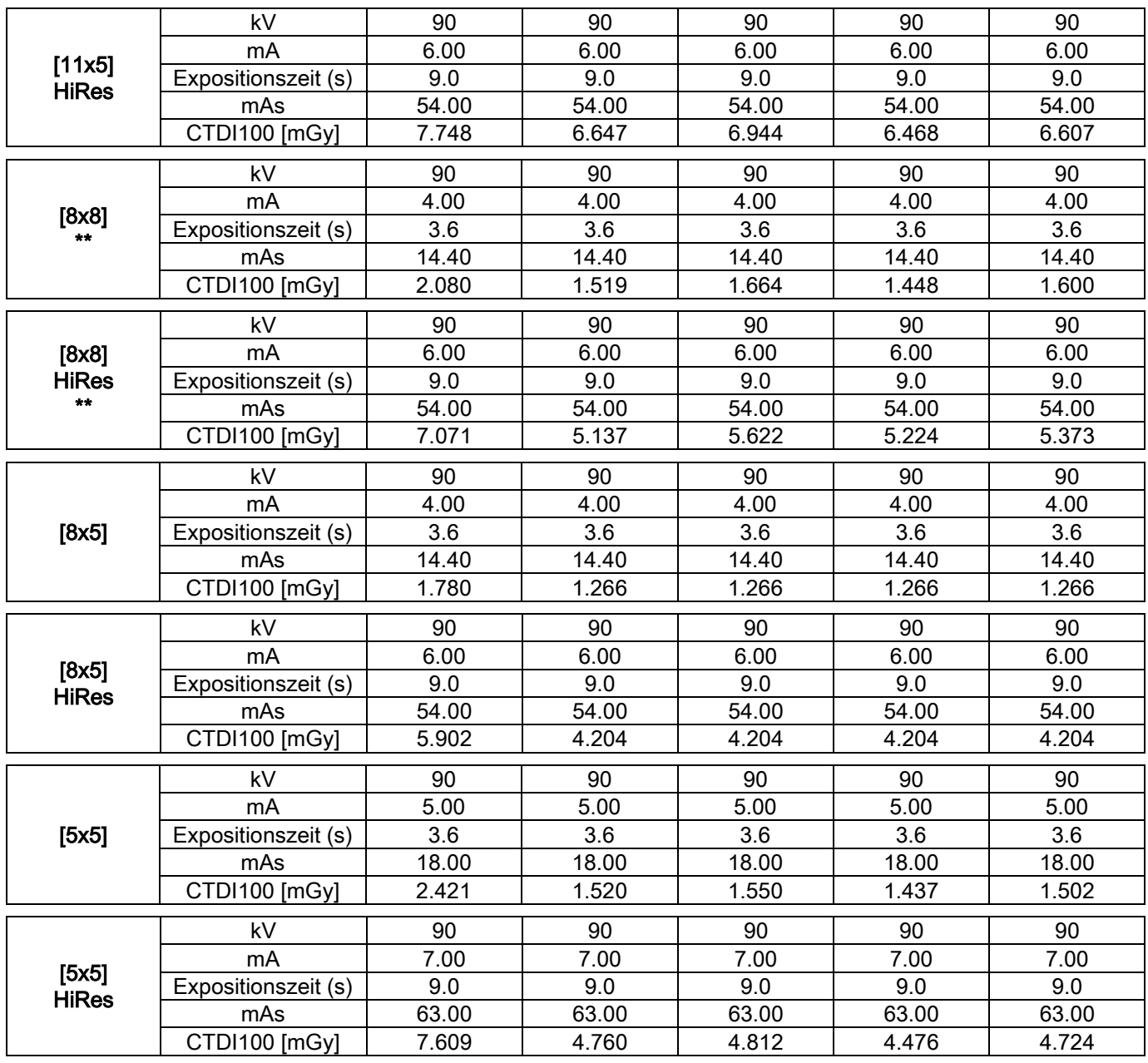

(\*=nur verfügbar bei CB3D 1308 DXT Detektor mit der Software-Lizenz Extra FOV) (\*\*=nur verfügbar bei CB3D 1313 DXT Detektor)

(\*\*\*=nur verfügbar bei CB3D 1313 DXT Detektor mit der Software-Lizenz Extra FOV)

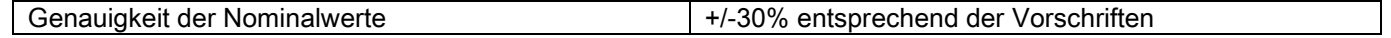

# 10.7. MERKMALE DES CB3D-DETEKTORS

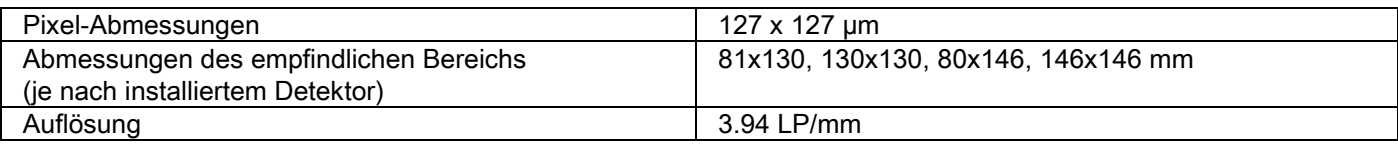

#### 10.8. MERKMALE DES PANORAMA-SENSORS (PAN)

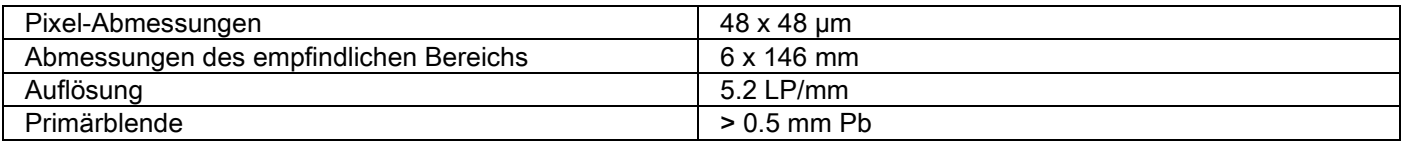

#### 10.9. MERKMALE DES PANORAMA-SENSORS (PAN)

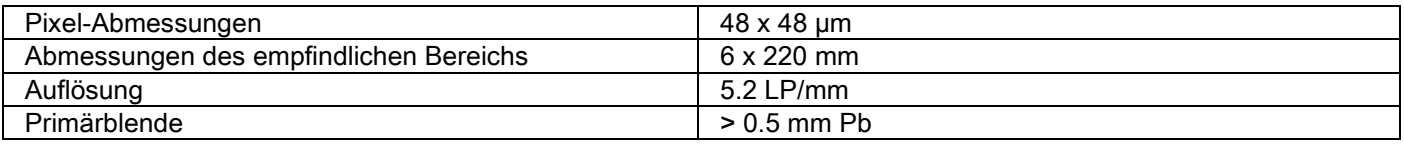

## 10.10. MERKMALE DER POSITIONIERUNGSLASER

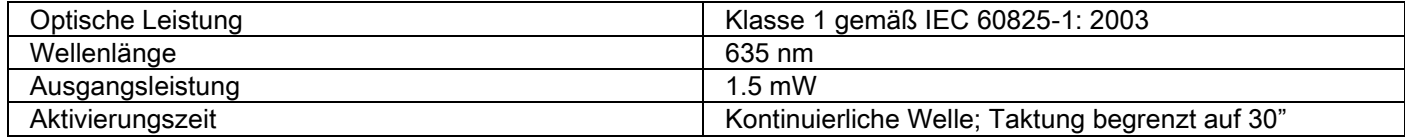

# 10.11. ABMESSUNGENUND GEWICHT

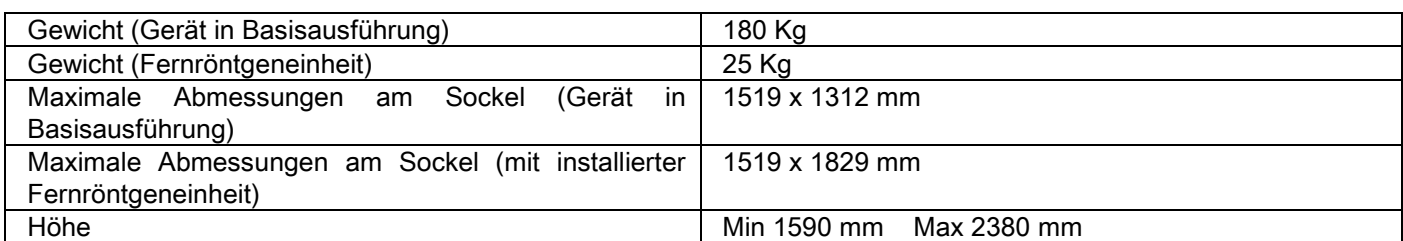

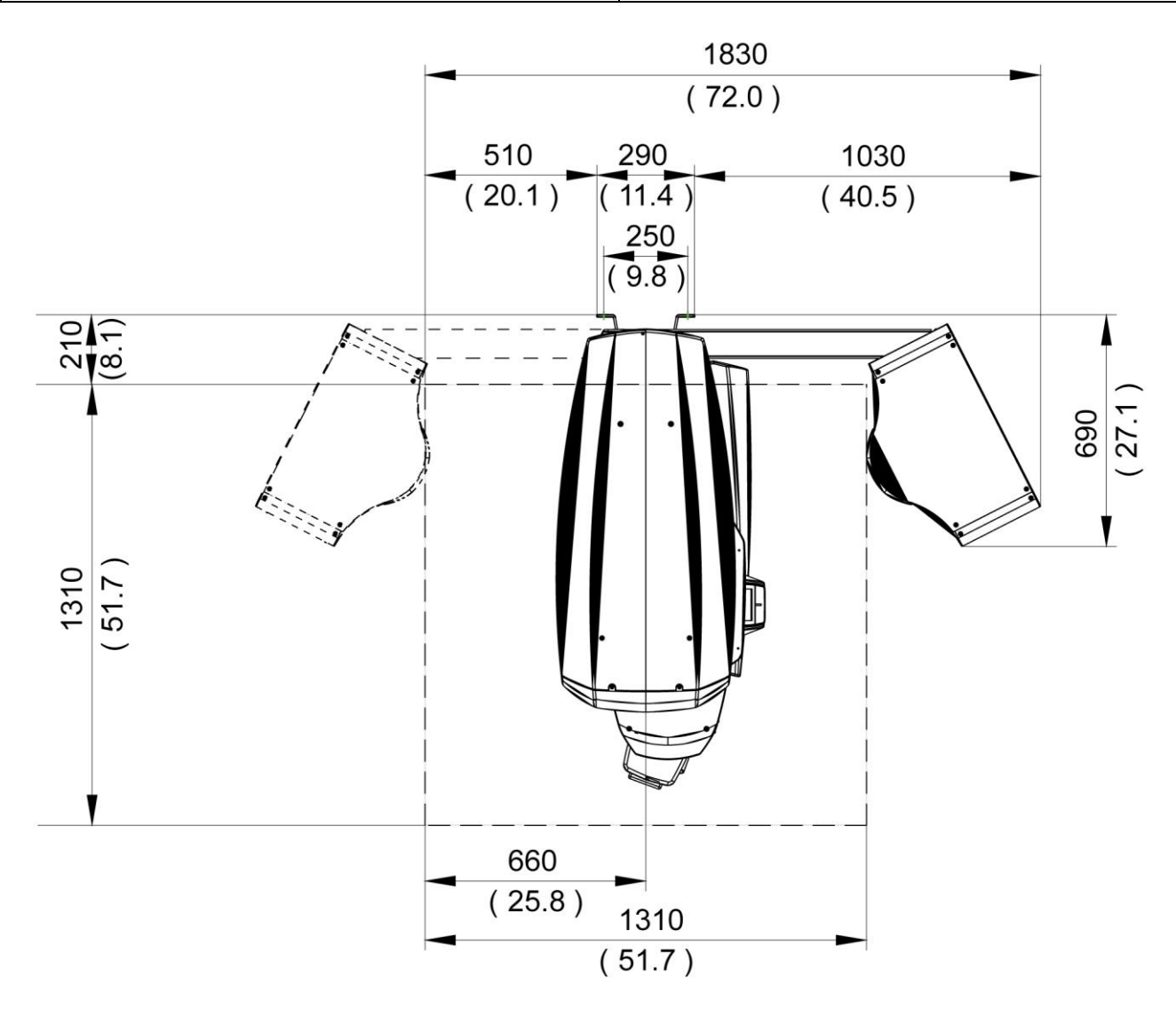

# 10.12. UMGEBUNGSBEDINGUNGEN

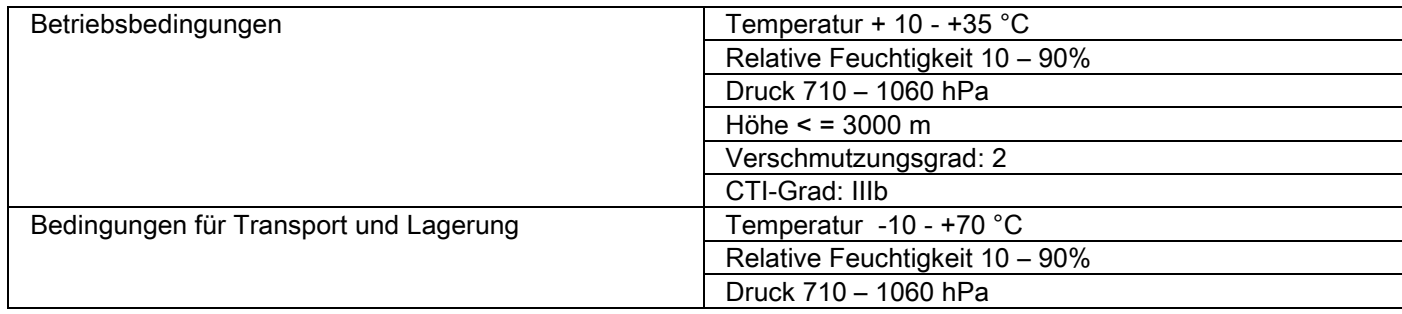

# 10.13. PERSONAL COMPUTER

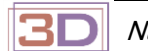

Nur für 3D-Geräte.

#### CB3D Untersuchungen

Mindestvoraussetzungen für den direkt an das Röntgengerät angeschlossenen PC-Arbeitsplatz für die CB3D-Primärrekonstruktionen.

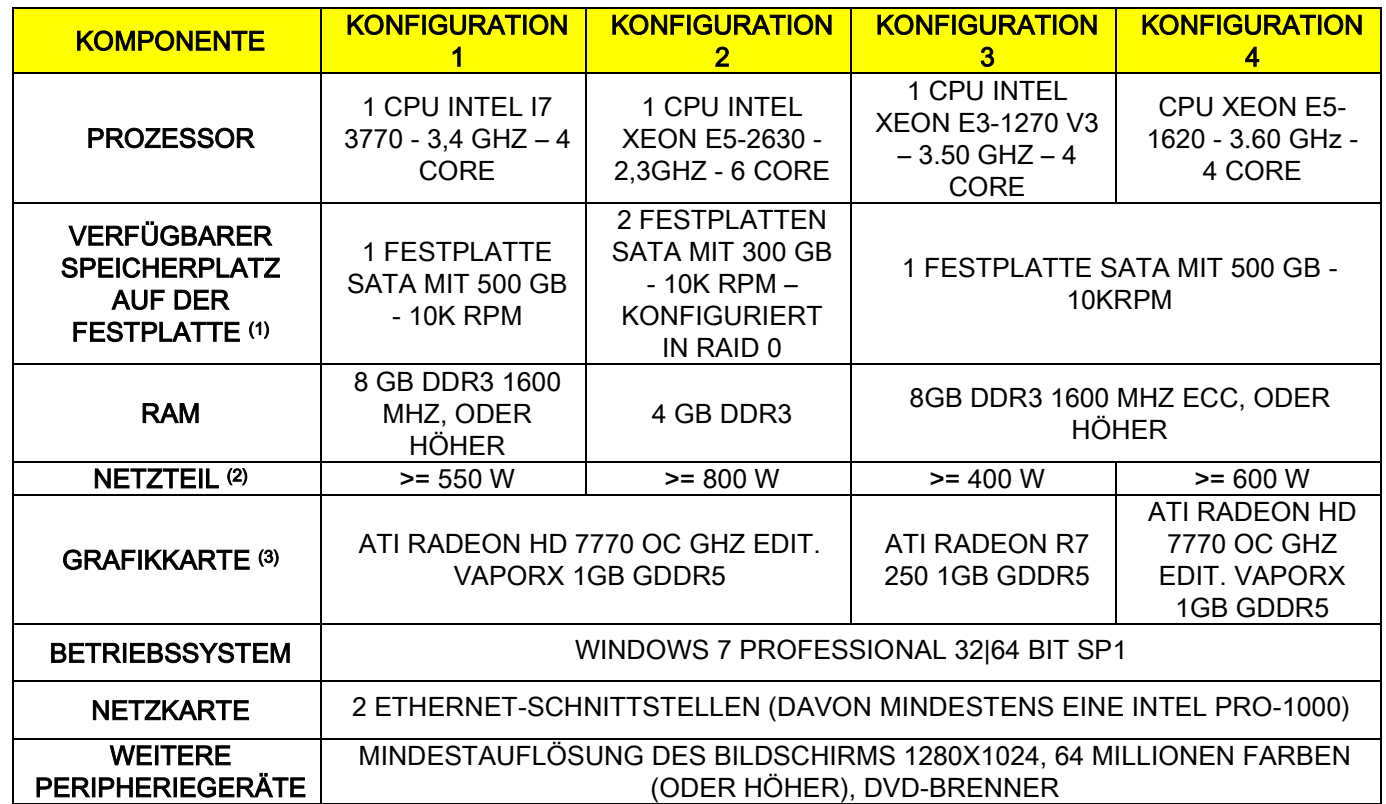

Hinweise:

(1) Die Verwendung einer Festplatte mit 7200 RPM führt zu einer erheblichen Leistungsverringerung.

(2) Um die laut Spezifikation getesteten Grafikkarten verwenden zu können, ist ein Netzteil mit mindestens das der Energie bedarf in Abhängigkeit mit der ausgewählten Video Karte steht.

(3) Neben der genannten Grafikkarte, wird auf die vollständige Liste mit weiteren getesteten Grafikkarten verwiesen.

Es wurden Tests mit den folgenden Videokarten durchgeführt:

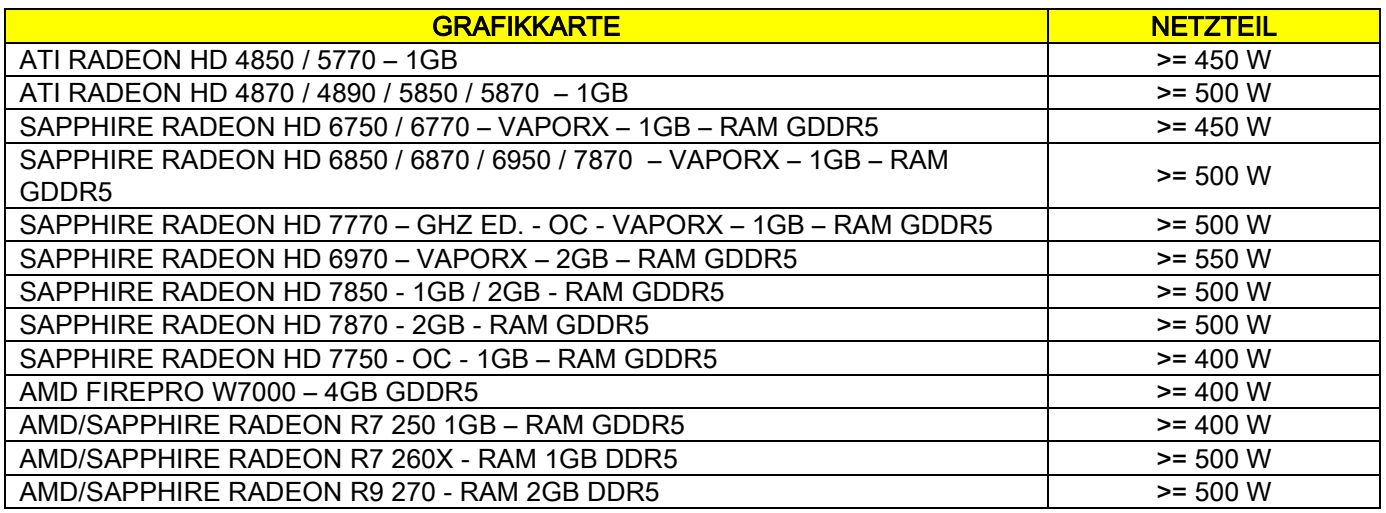

#### 2D Aufzeichnungen

Anforderungen für den direkt an das Röntgengerät angeschlossenen PC-Arbeitsplatz, falls das betreffende Gerät nur für zweidimensionale Untersuchungen genutzt wird. Im Folgenden werden die hierfür empfohlenen Mindestvoraussetzungen aufgeführt. Darunterliegende Merkmale könnten zu unzureichenden Leistungen führen, bzw. die Durchführung entsprechender radiologischer Untersuchungen von diesem PC-Arbeitsplatz aus unmöglich machen.

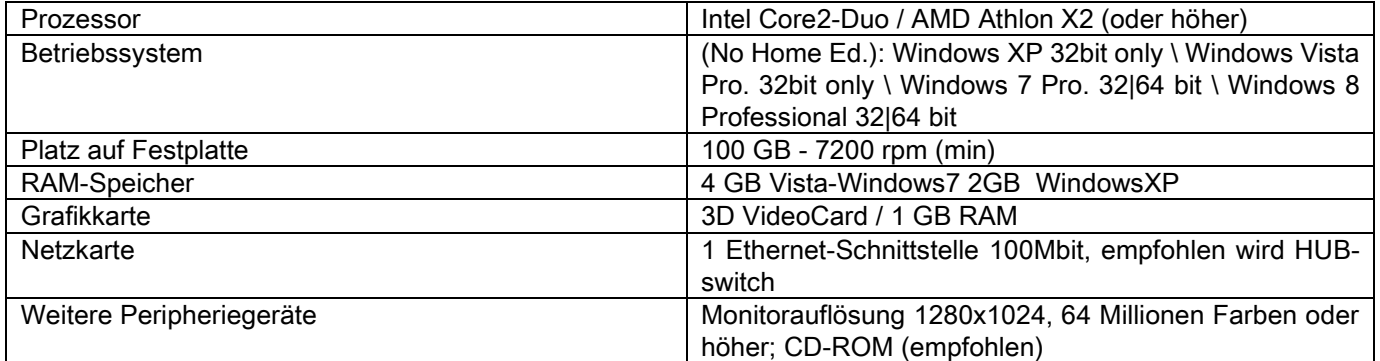

#### Zusätzliche Arbeitsplätze

Für die technischen Voraussetzungen derjenigen Arbeitsplätze, die nicht direkt an das Röntgensystem angeschlossen sind und auf denen NNT Station oder NNT Viewer installiert werden wird, verweisen wir auf die Bedienungsanleitung NNT.

#### 10.14. POSITION DER KENNSCHILDER

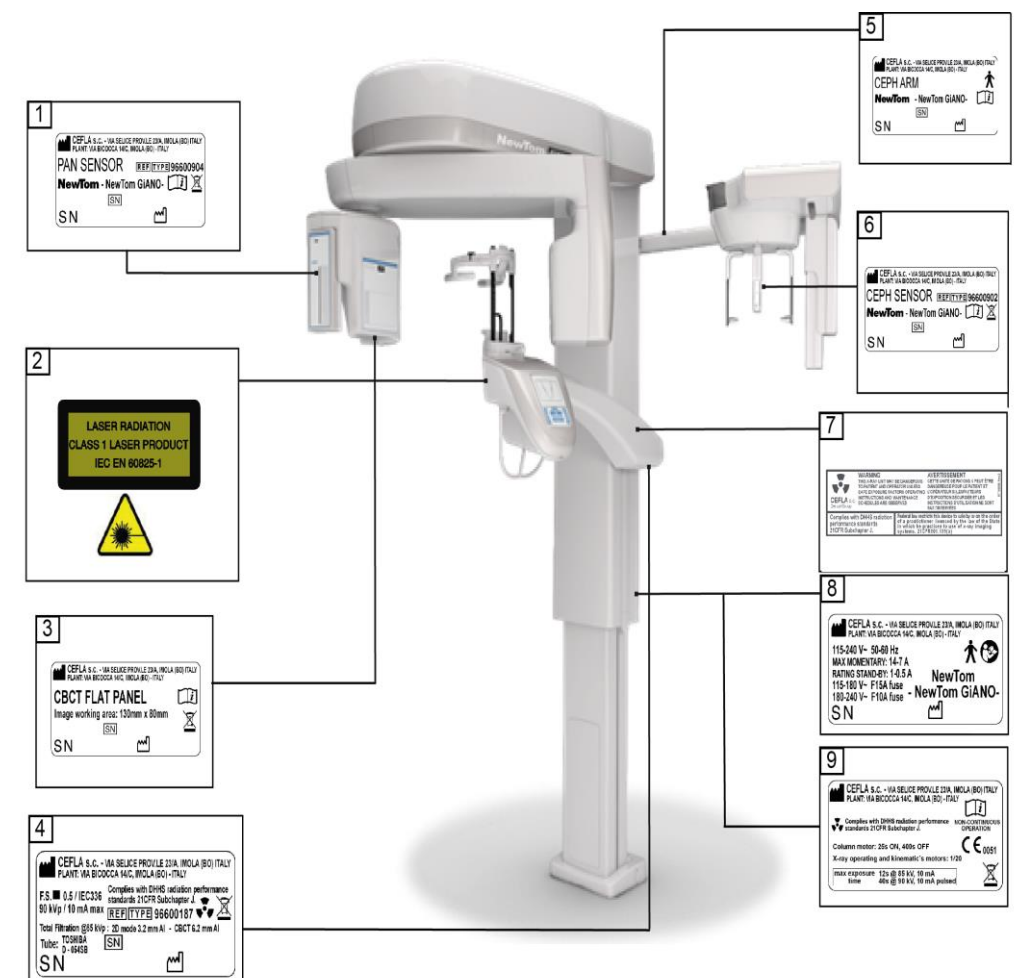

- Typenschild PAN-Sensor
- Typenschild Hinweise und Laser-Gefahr
- Typenschild CB3D-Sensor
- Typenschild Generator
- Typenschild Fernröntgen-arm CEPH
- Typenschild CEPH-Sensor
- Typenschild WARNUNG und DHHS
- Typenschild Gerätetypenschild
- Typenschild Zertifizierungen

Die Abbildungen der Typenschilder haben reinen illustrativen Charakter; nehmen Sie Bezug auf das am Gerät angebrachte Typenschild.

# 11. FEHLERMELDUNGEN

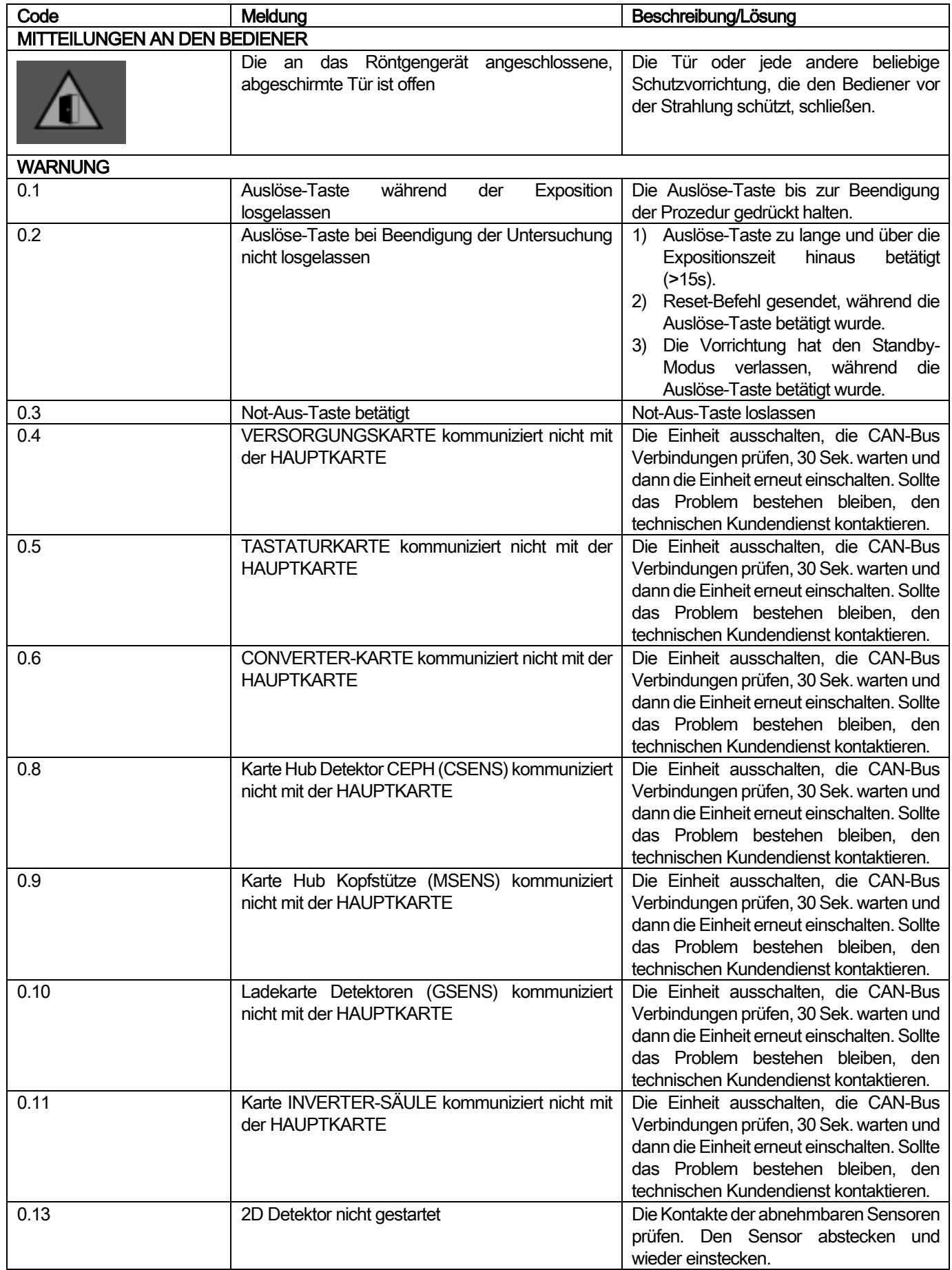

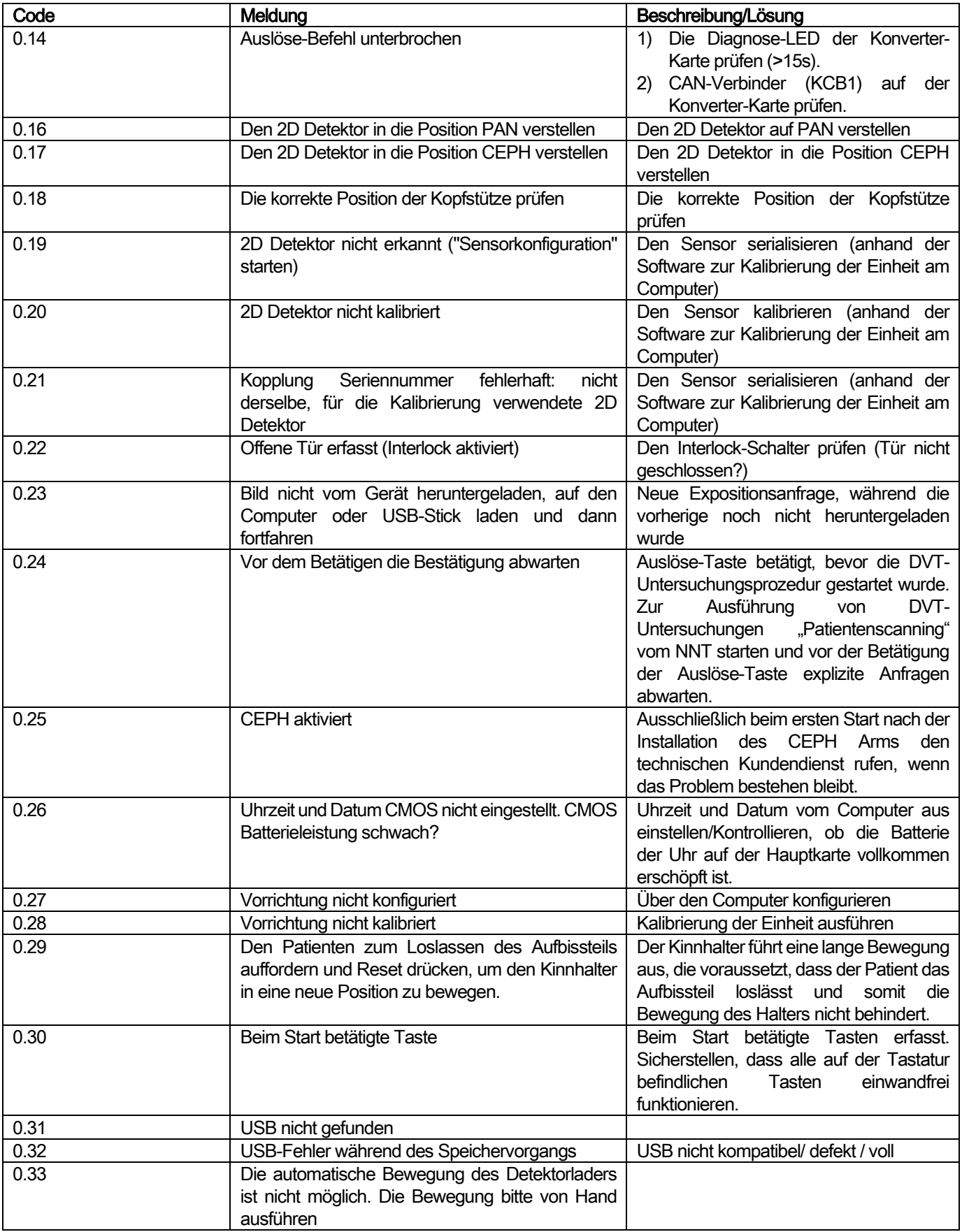

# 12. GEBRAUCHSLIZENZVERTRAG

WICHTIG: AUFMERKSAM DURCHLESEN.

## 12.1. GENERELLE LIZENZBEDINGUNGEN DER IMAGE-SOFTWARE

Die vorliegende Nutzungslizenz gilt ausschließlich für die Software "nnt", d.h. für die Driver und Verzeichnisse zum Anschluss an und zur Steuerung des Röntgengeräts, sowie für die Software "NNT" und "NNT Viewer" für die Visualisierung und Speicherung der Aufnahmen (beide Programme werden im Folgenden als "Software" bezeichnet). Autor der Software ist die Cefla S.C. - Imola (Italy), (im Folgenden als "Autor" bezeichnet). Die Software wird dem Kunden (im Folgenden als "Nutzer" bezeichnet) ausgehändigt. Die vorliegenden Bedingungen gelten mit der Installation des Programms durch den Nutzer als bekannt und anerkannt.

Die ordnungsgemäße Installation des Programms und die daraus folgende Nutzung bedingen somit die uneingeschränkte Zustimmung zu sämtlichen Bedingungen der vorliegenden Nutzungslizenz.

#### 12.1.1. GEBRAUCHSLIZENZ

Der Urheber ist und bleibt in jeder Hinsicht Eigentümer der Software. Diese wird dem Benutzer auf unbegrenzte Zeit als nicht exklusive und kostenfreie Gebrauchslizenz gewährt.

Die Gebrauchslizenz ermächtigt weder zum Erhalt der Software im Ursprungsformat noch zur Verfügung über die entsprechenden Logik- und Projektunterlagen. Der Benutzer erkennt daher an, dass der Urheber der einzige, ausschließliche und rechtmäßige Inhaber aller Rechte ist: dies umfasst Eigentumsrecht, Copyright und wirtschaftliche Nutzung der Software sowie der entsprechenden Dokumentation. Der Benutzer ist sich bewusst und erkennt ausdrücklich an, dass die Softwareprodukte im allgemeinen nicht auf solche Weise entwickelt werden können, dass diese in bezug auf alle möglichen Anwendungs- und Gebrauchsweisen fehlerfrei funktionieren und dass die aktualisierten Versionen der Software neue Fehler einführen könnte, die bei der vorhergehenden Version nicht vorliegen. Der Benutzer erkennt somit ausdrücklich an, dass die Software Fehler enthalten könnte. Aus diesem Grund verpflichtet sich der Benutzer in seinem Interesse da stets dazu, mit großer Sorgfalt Backupkopien der Archive (Daten und Bilder) zu erstellen, um möglichen Betriebsstörungen am Softwareprodukt oder an den Systemen, in denen dieses installiert ist, vorzubeugen.

Das Anerkennen der Möglichkeit, dass die Software Fehler enthalten könnte, stellt eine notwendige Voraussetzung dafür dar, dass der Urheber dem Benutzer die Gebrauchslizenz des Softwareproduktes gewährt.

Die vorliegende Lizenz erteilt lediglich die Gebrauchsgenehmigung als Endbenutzer der Software gemäß der nachfolgend beschriebenen Modalitäten und gemäß der weiteren Bedingungen und Anmerkungen, die in der "Online"-Dokumentation vorliegen.

## 12.1.2. COPYRIGHT

Die vorliegende Software wird durch die Gesetze, die Dekrete, die Vorschriften und durch jede anderweitige anwendbare nationale Bestimmung geschützt, insbesondere durch die Normen bezüglich des Urheberrechts und des geistigen Eigentums sowie durch die Gemeinschaftsnormen und dieses Sachgebiet anwendbaren internationalen Abkommen.

Das Softwareprodukt, jede Kopie und jeder Auszug oder jedes Element desselben (als erläuternde allerdings nicht erschöpfende Beispiele fallen hierunter: alle Aufnahmen bzw. Bilder, Ikonen, Fotografien, Videos, Texte), jeder beliebige Text oder jedes beliebige Bild, die elektronische sowie die "Online"-Dokumentation bezüglich des Softwareprodukts sind ausschließliches Eigentum des Urhebers oder seiner Zulieferer und vom Benutzer in keinerlei Form oder Modalität reproduzierbar. Alle Rechte bezüglich der Markenzeichen, der Produktbezeichnungen sowie aller weiteren Kennzeichens sind dem Urheber oder ihren rechtmäßigen Inhabern vorbehalten. Der Benutzer verpflichtet sich insbesondere, die ihm für den Gebrauch gewährte Software sowie jede anderweitige, die Software betreffende Dokumentation weder komplett noch auszugsweise in gedruckter oder in durch ein Datenverarbeitungssystem lesbarer Form zu kopieren oder zu vervielfältigen, außer wenn dies aus Sicherheits- und Funktionstüchtigkeitsgründen und nach vorheriger, ausdrücklicher Genehmigung des Urhebers geschieht.

#### 12.1.3. GEBRAUCH DES SOFTWAREPRODUKTS UND AUSDRÜCKLICHE AUFLÖSUNGSKLAUSEL

- a. Software. Der Benutzer kann die Software installieren und diese zu den Bedingungen und mit den Einschränkungen benutzen, die in der vorliegenden Lizenz genannt werden. Der Benutzer ist weder zum unentgeltlichen noch entgeltlichen Vertrieb der Software noch zur Lieferung von Dienstleistungen oder zur Entwicklung von Softwareprodukten oder –anwendungen berechtigt, die auf der Software basieren oder die auf irgendeine Weise Gebrauch davon machen. Jegliche Änderung der Software oder die teilweise oder vollständige Inkorporation in andere Programme wie auch das Entfernen, das Verändern oder das Fälschen von bei der Software oder ihren Trägern verwendeten Markenzeichen / Handelsnamen / Nummern oder anderem ist ausdrücklich verboten.
- b. Beschränkungen in bezug auf die Dekodierung, die Zergliederung und die Zerlegung. Unter Ausnahme ausdrücklich unumgänglicher Rechtsvorschriften kann das Softwareprodukt vom Benutzer nicht dekodiert, zergliedert, zersetzt, verändert oder übersetzt werden.

c. Abtretungs-/Unterlizenz-/Vermietungsverbot. Der Benutzer kann die Software weder abtreten noch mit Unterlizenz in unentgeltlicher oder entgeltlicher Form zugestehen oder diese durch Vermietung oder durch Leasing oder unter jeder beliebigen anderen Bezeichnung Dritten gewähren.

Ausgenommen anderweitiger Vereinbarungen kann der Benutzer dritten Personen den Gebrauch weder zu verkaufsfördernden Werbezwecken noch zu demonstrativen oder didaktischen Zwecken gestatten.

Sollte sich der Benutzer nicht an die vorliegenden Gebrauchsbedingungen der Software halten, versteht sich die Lizenz somit im Fall einer Nichteinhaltung oder Verletzung der Vorschriften, die im vorliegenden Punkt durch die Buchstaben a, b, und c gekennzeichnet sind, rechtlich widerrufen. Unter dieser Voraussetzung kann der Urheber von dem Benutzer fordern, für die Zerstörung aller in seinem Besitz befindlichen Softwarekopien sowie aller dazugehörigen Bestandteile und Komponenten zu sorgen. Der Urheber ist dazu berechtigt, für die erlittenen Schäden Schadensersatz zu beanspruchen.

## 12.1.4. GARANTIE UND AUSSCHLUSS DER GARANTIE

Die Software wird in ihrem richtigen Zustand geliefert. Der Urheber übernimmt und erkennt keinerlei Garantie an für ursprüngliche oder hinzugekommene Mängel und gibt keinerlei Versprechen hinsichtlich der Qualität und der einwandfreien Funktionstüchtigkeit der Software ab. Ebenfalls übernimmt und erkennt der Urheber keinerlei Garantie an bezüglich der Übereinstimmung der Software mit den in der elektronischen oder in der "Online"-Dokumentation enthaltenen oder mit den in jedem Fall zu Verfügung gestellten Angaben, ausgenommen der Garantie auf den physischen Träger (USB PEN DRIVE), falls sich dieser als beschädigt oder als unbenutzbar erweisen sollte. Jede beliebige Garantie ist ebenfalls unter der Voraussetzung ausgeschlossen, dass die Software bei anderen Softwareanwendungen eingefügt wird oder in jedem Fall einen Teil von anderen Softwarenwendungen darstellt, die durch Dritte entwickelt wurden. In bezug auf solche Anwendungen erklärt der Urheber außerdem ausdrücklich, dass er keinerlei Kontroll- oder Beglaubigungsaktivitäten des entsprechenden Betriebs ausgeführt hat bzw. ausführt.

# 12.1.5. HAFTUNGSBESCHRÄNKUNG

Der Urheber oder seine Zulieferer sind in keinem Fall für die direkten oder indirekten Schäden (einschließlich der Schäden aufgrund von Minderung oder fehlendem Ertrag oder Einsparung, Unterbrechung der Geschäftstätigkeit, Verlust von Informationen oder Daten sowie andere wirtschaftliche Einbußen) verantwortlich, die dem Benutzer oder Dritten durch den Gebrauch oder durch den fehlenden Gebrauch des Softwareproduktes entstanden sind, auch in dem Fall, in dem der Urheber auf die Möglichkeit solcher Schäden aufmerksam gemacht wurde. Die vorliegende Haftbeschränkung lässt sich nicht nur in denjenigen Fällen anwenden, in denen die Software auf solche Weisen angewendet wird, die nicht mit den Angaben des Urhebers übereinstimmen, sondern auch dann, wenn ein übereinstimmender Gebrauch zu diesen Angaben vorliegt.

## 12.1.6. ANWENDBARE GESETZTE, RECHTSPRECHUNG UND ZUSTÄNDIGKEIT

Die Bedingungen der vorliegenden Lizenz unterstehen dem italienischen Recht. In Abweichung von eventuell verschiedenen Verbundvorschriften der einzelnen Rechtsordnungen oder internationaler Abkommen wird jegliche Streitfrage, die zwischen den Parteien bezüglich der Auslegung oder der Ausübung desselben auftreten sollte, auf ausschließlichem Wege der italienischen Gerichtsbarkeit übertragen, deren ausschließliche Zuständigkeit dem Gerichtsstand von Bologna anheimfällt.

## 12.1.7. SCHRIFTLICHER FORM

Zur Vermeidung der Nichtigkeit muss jede beliebige Änderung in schriftlicher Form erfolgen. Die Parteien kommen überein, den früheren, gegenwärtigen oder späteren mündlichen Erklärungen keinerlei Rechtsgültigkeit anzuerkennen, die von wem auch immer zum Ausdruck gebracht wurden und verzichten von nun an darauf, eventuelle mündliche Vereinbarungen geltend zu machen, die eine Abänderung zu den vorliegenden allgemeinen Bedingungen darstellen können. Der Urheber behält sich das Recht vor, die vorliegenden allgemeinen Bedingungen jederzeit und einseitig zu modifizieren. Dies wird über die als am zweckmäßigsten erachteten Kommunikationsmittel bekanntgegeben.

## 12.1.8. ÜBERSETZUNG

Hinsichtlich der Übersetzungen der vorliegenden Lizenz in andere Sprachen versteht es sich, dass die italienische Version im Fall von Interpretationsgegensätzen zugrundegelegt wird.

## 12.1.9. KONFORMITÄT DER SOFTWARE MIT DEN EINSCHLÄGIGEN VORSCHRIFTEN

Falls der Autor die Konformität seiner Software mit spezifischen gesetzlichen Vorschriften und Normen erklärt, muss diese Konformität ab dem Zeitpunkt der Vermarktung des Produkts durch den Autor gewährleistet sein.

Dabei ist offensichtlich, dass gesetzliche Bestimmungen und Vorschriften kontinuierlichen Anpassungen oder Änderungen bezüglich ihrer Auslegung unterliegen. Sollte es hierdurch dazu kommen, dass die Software im Besitz des Nutzers nicht mehr den gültigen gesetzlichen Anforderungen entspricht, so verpflichtet sich der Nutzer hiermit dazu, sicherzustellen und von Fall zu Fall zu prüfen, ob seine beabsichtigte Nutzung der Software rechtmäßig (bzw. noch rechtmäßig ist). Er verpflichtet sich gleichermaßen dazu, im Zweifelsfall von der Nutzung der Software Abstand zu nehmen und den Autor unverzüglich über diesen Umstand zu unterrichten.

DE GEBRAUCHSANLEITUNG 67

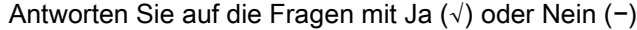

## 13. KONTROLLE UND WARTUNG 13.1. KONTROLLEN SEITENS DES BEUTZERS

Diese Anleitung gibt eine Beschreibung der Wartungsverfahren für das digitale extraorale Röntgensystem.

Diese Anweisungen gelten für alle Versionen der gegenständlichen Geräte sowie für alle Zubehörteile, die eventuell mitgeliefert werden. Aus diesem Grund könnte die Beschreibung einiger Bestandteile nicht mit Ihrem Gerät üb Die Inspektion und die vorbeugende Wartung müssen in programmierten Intervallen erfolgen, um die Gesundheit der Patienten. Benutzer und anderer Personen im Einklang mit den einschlägigen, im Anwenderland geltenden Normen i auf die Nutzung und Wartung von Röntgengeräten durchgeführt werden.

Um die Sicherheit und Zuverlässigkeit Ihres Geräts zu gewährleisten, sollte der Anlagenbetreiber die Geräte in regelmäßigen Abständen (mindestens einmal im Jahr) überprüfen oder einen Fachtechniker dazu beauftragen, diese durchzuführen.

Sollte eine oder mehrere programmierte Kontrollen keine zufriedenstellenden Ergebnisse bringen, müssen Sie sich mit Ihrer Verkaufsstelle in Verbindung setzen, um den erforderlichen technischen Eingriff ausüben zu lassen.

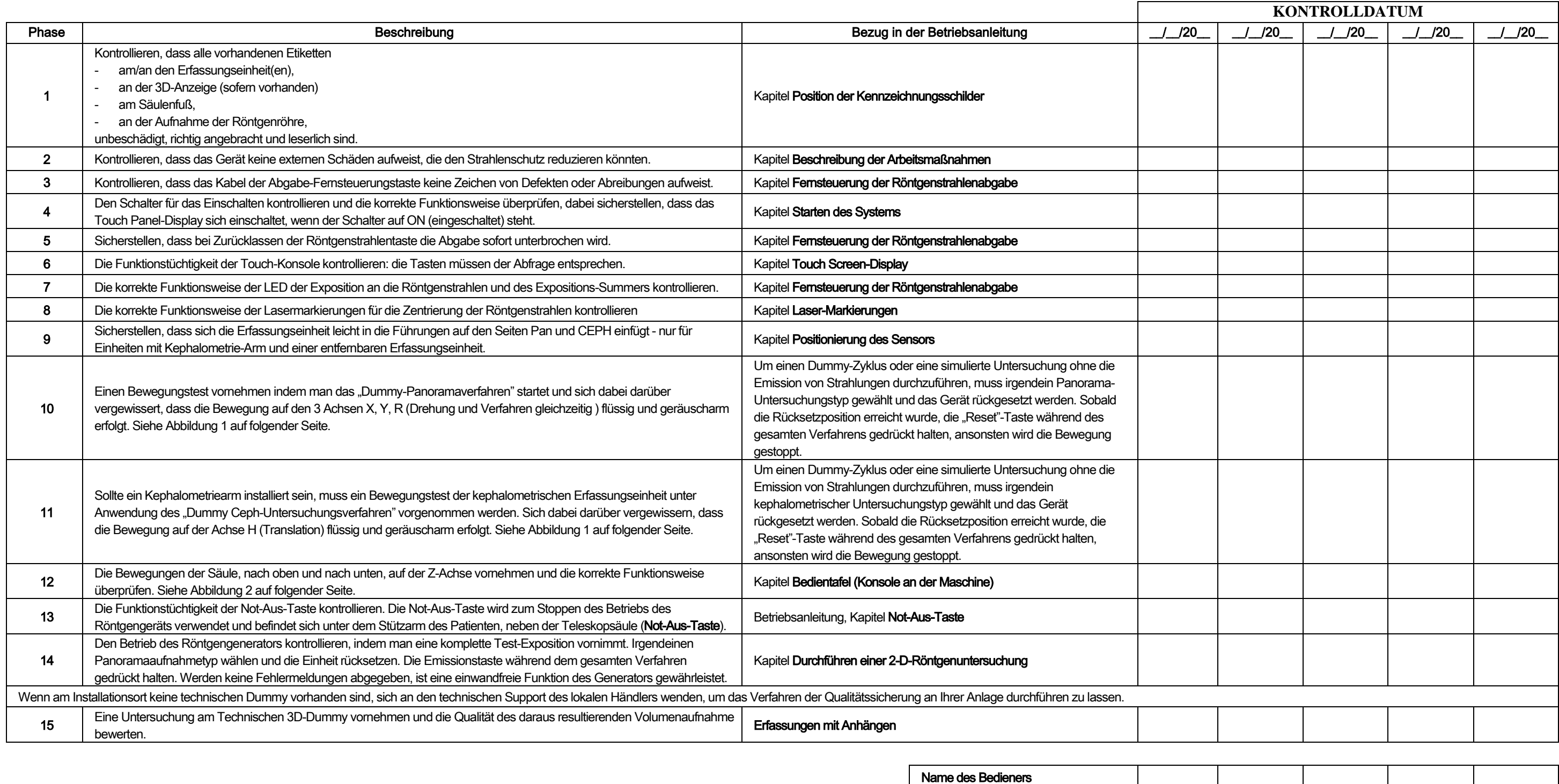

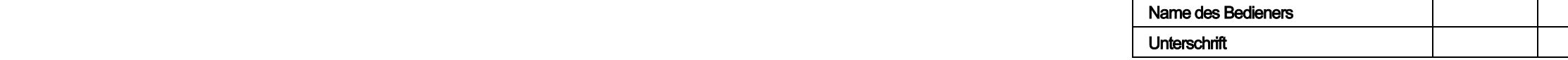

Der Unterzeichnende bestätigt, dass das Gerät den vorstehend aufgelisteten Kontrollen unterzogen wurde und dass im Fall einer erfassten Anomalie ein autorisierter Techniker des gebietszuständigen Händlers darüber informier

Alle Kontroll- und Wartungsarbeiten, die vom Eigentümer der Anlage und/oder Servicetechniker durchgeführt wurden, müssen in diesem Dokument registriert werden, das in der Nähe des Geräts aufbewahrt werden muss!

#### 13.2. TECHNISCHE WARTUNG

Diese Anleitung gibt eine Beschreibung der Wartungsverfahren für das digitale extraorale Röntgensystem. Diese Anweisungen gelten für alle Versionen des betreffenden Geräts. Um die Sicherheit und Zuverlässigkeit der installierten Geräte zu gewährleisten, muss ein autorisierter Techniker mindestens einmal im Jahr eine vollständige Kontrolle des Geräts durchführen. Im Fall, in dem Messungen durchgeführt werden, welche die Verwendung eines Multimeters erfordern, ist stets ein digitales kalibriertes Multimeter zu verwenden. Alle der folgenden Tests müssen durchgeführt werden. Vor den Ersatz einer beliebigen Komponente sollte der Kunde benachrichtigt werden.

> Antworten Sie auf die Fragen mit Ja (√) oder Nein (−)

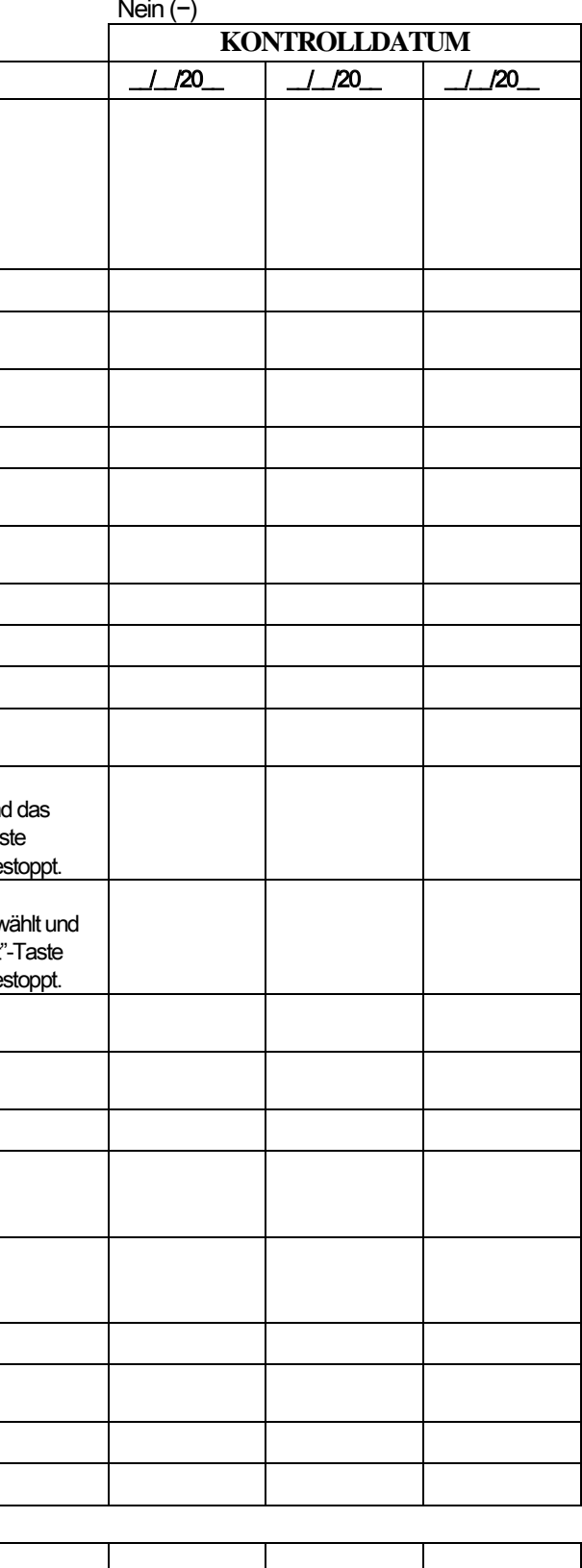

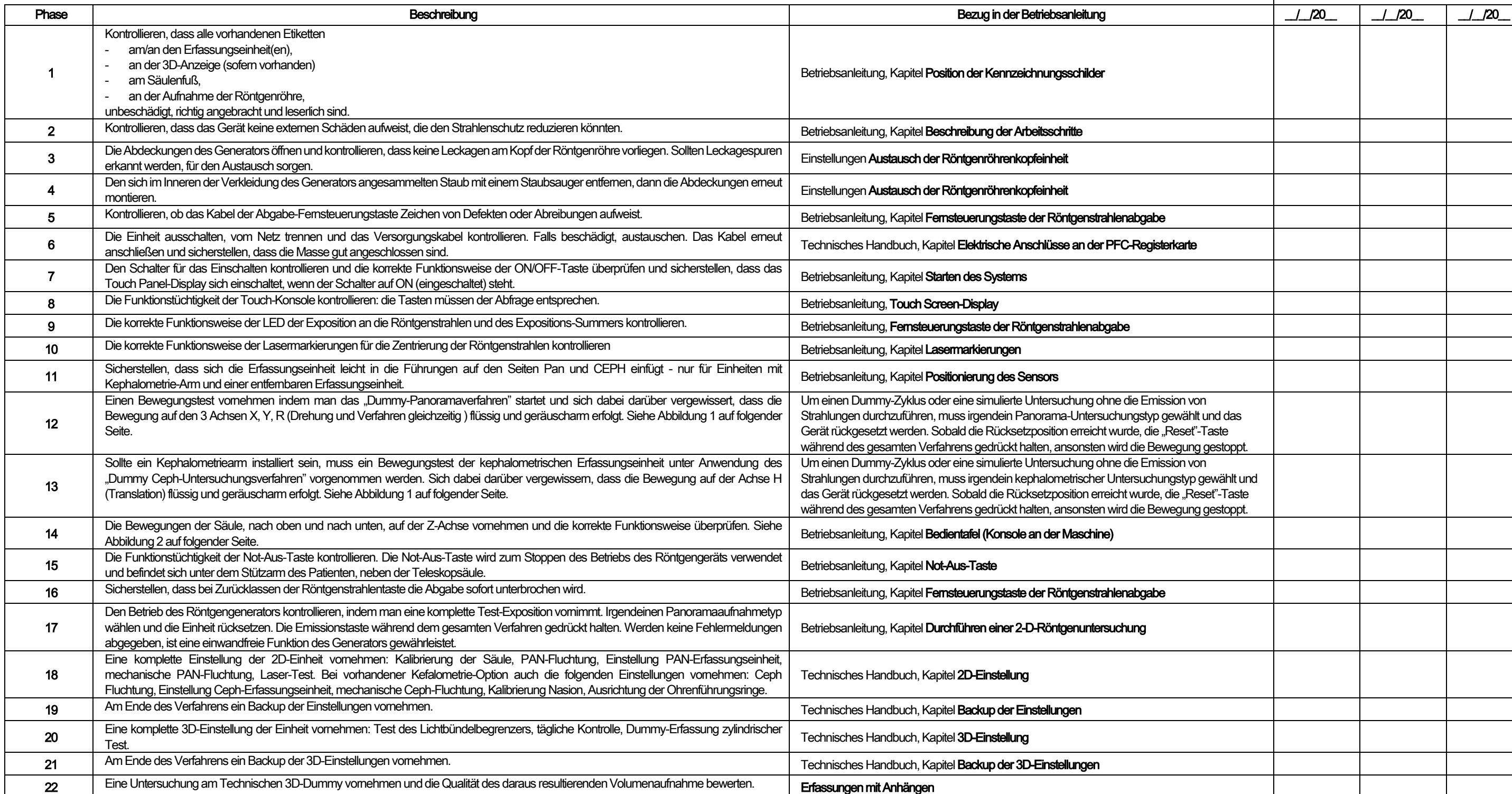

Name des Bedieners Unterschrift

Der Unterzeichnende / die Unterzeichnende bestätigt, dass er/sie die Einheit den oben genannten Kontrollen unterzogen und diese im guten Betriebsbedingungen übergeben hat.

Alle Kontroll- und Wartungsarbeiten, die vom Eigentümer der Anlage und/oder Servicetechniker durchgeführt wurden, müssen in diesem Dokument registriert werden, das in der Nähe des Geräts aufbewahrt werden muss!

68 GEBRAUCHSANLEITUNG DE

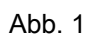

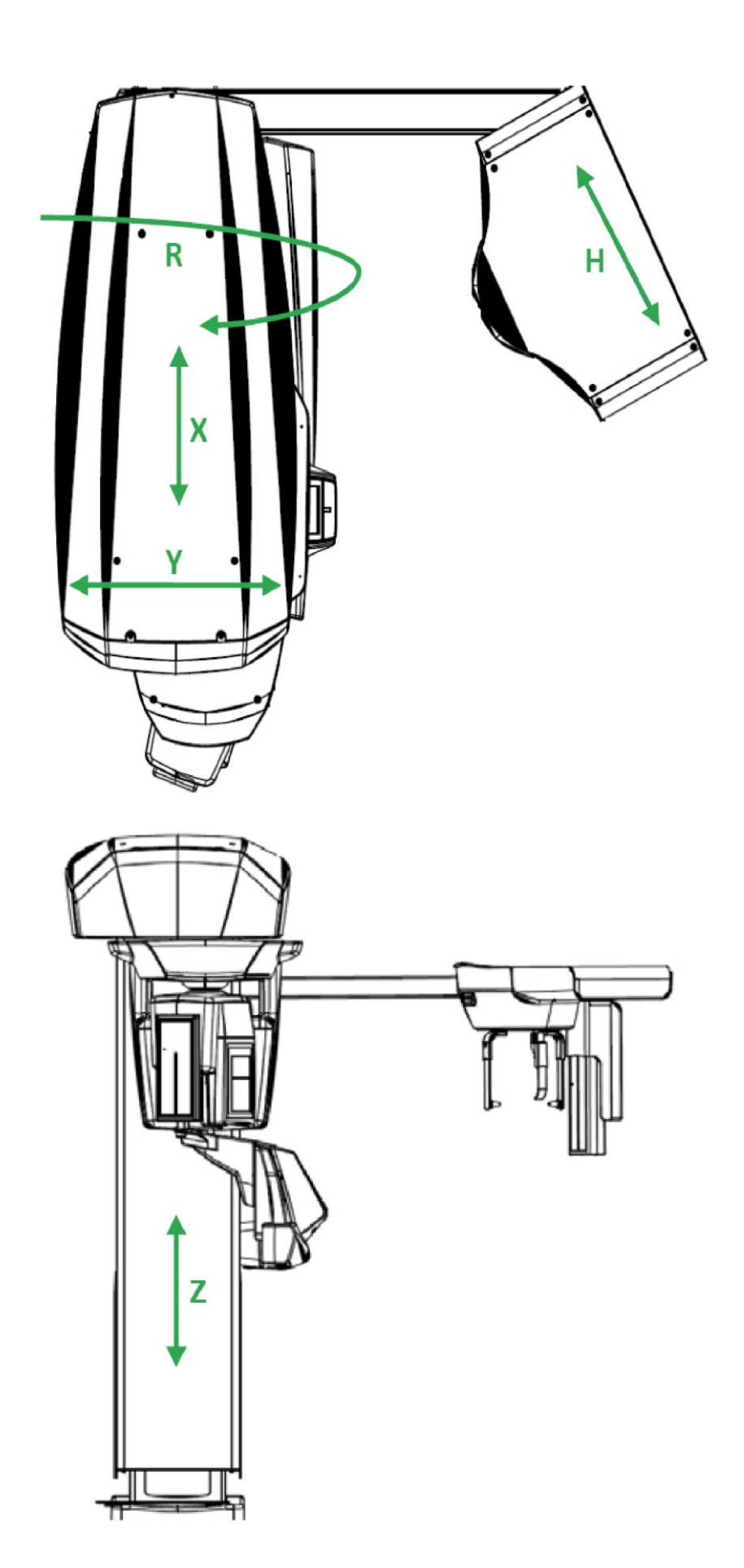

Abb. 2

# Índice

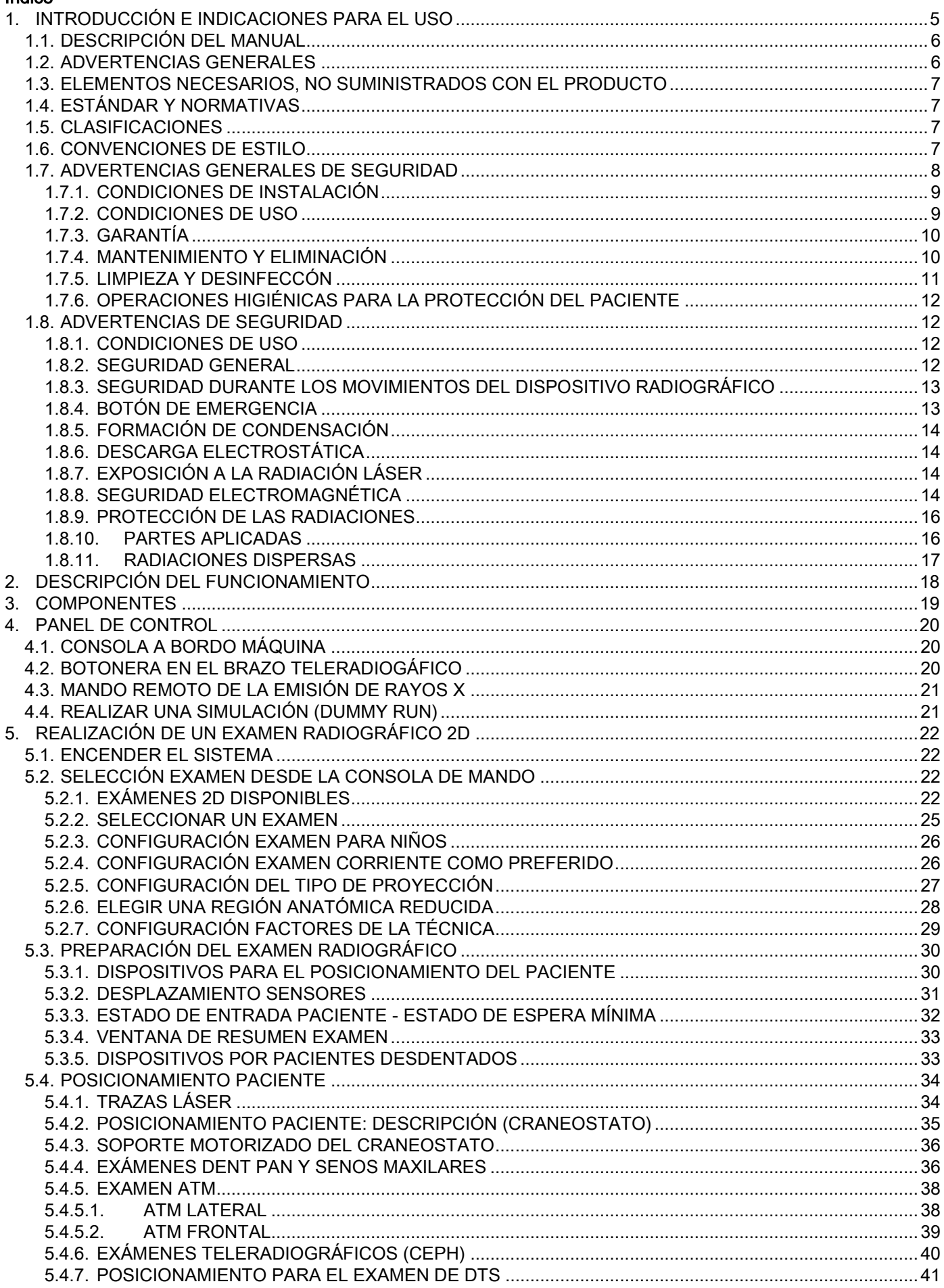

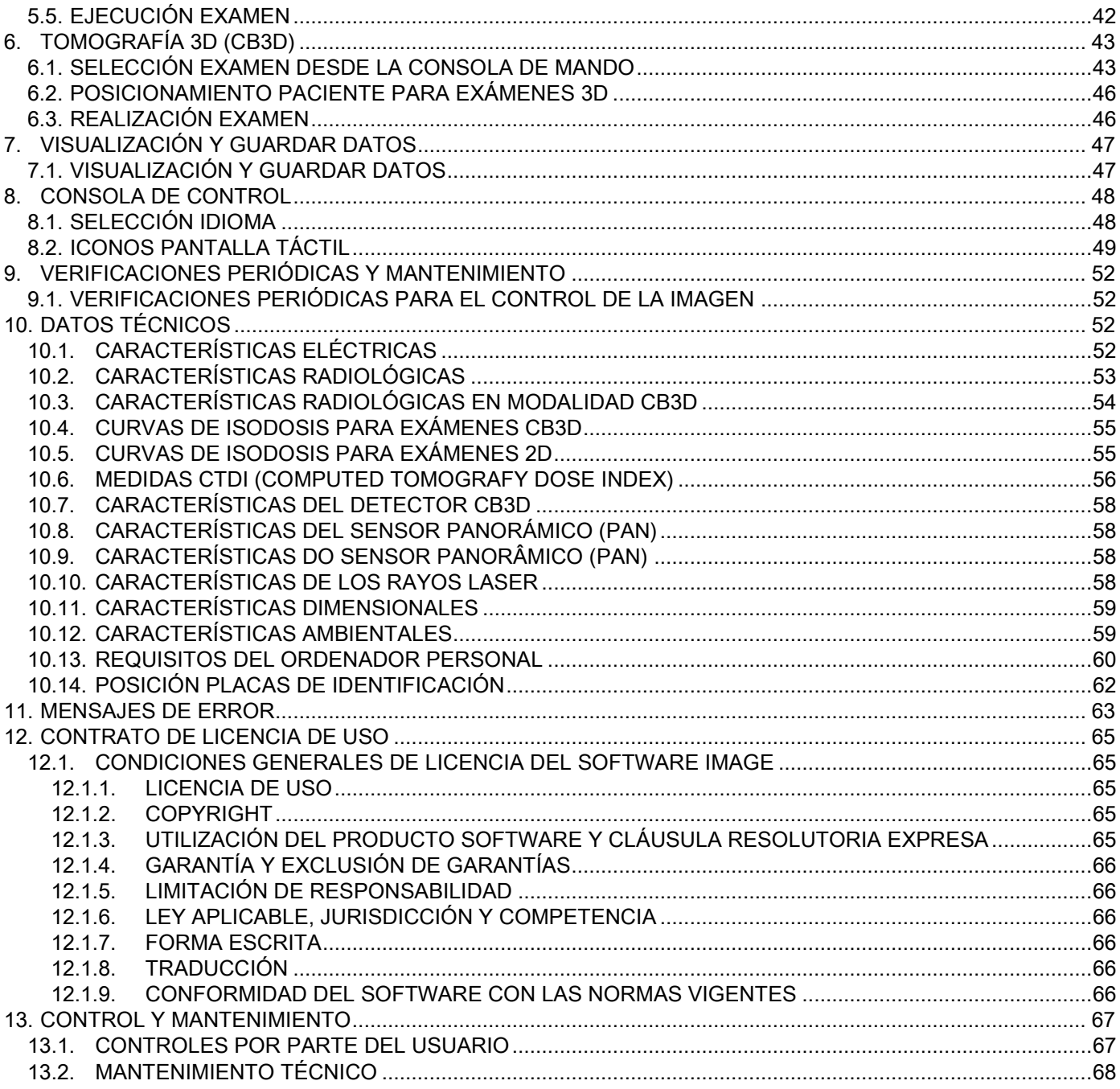

# <span id="page-276-0"></span>1. INTRODUCCIÓN E INDICACIONES PARA EL USO

GIANO/VG3 es un sistema radiográfico extraoral para panorámicas digitales, teleradiografías y tomografías, indicado para:

(I) la producción de imágenes ortopanorámicas del distrito maxilofacial, el examen diagnóstico de la dentadura (dientes), de las arcadas y de las demás estructuras de la cavidad oral;

(Ii) la producción de radiografías de las arcadas, de las partes del cráneo y del carpo para exámenes cefalométricos, si está dotado de brazo teleradiográfico (CEPH);

(Iii) la producción de imágenes tomográficas de las estructuras de la cavidad oral y maxilo-faciales, para el examen diagnóstico de la dentadura (dientes), arcadas, estructuras de la cavidad oral y de algunos huesos del cráneo, si está dotado de la opción CBCT.

El sistema realiza tomografías con la adquisición de una secuencia giratoria de 360 grados de imágenes radiográficas y la reconstrucción de una matriz tridimensional del volumen analizado, produciendo vistas bidimensionales de este volumen y la visualización de las renderizaciones tanto de las imágenes bidimensionales como tridimensionales. Esta técnica es conocida como CBCT o CB3D.

GIANO/VG3 es un reproductor de imágenes digitales, adecuado para expertos profesionales del sector que permite obtener de manera sencilla y automática imágenes dentales, de bajo dosaje, muy detalladas y precisas. GIANO/VG3 es un sistema digital; la imagen se adquiere a través de un detector de rayos X y una fuente de rayos X de potencia constante, alimentada por un generador de alta tensión de alta frecuencia. Luego la imagen se traslada a un ordenador, tanto en tiempo real (2D o 3D) o en un segundo momento (2D), según las necesidades y la elección del operador.

GIANO/VG3 permite las siguientes proyecciones:

- vistas estándar o panorámicas pediátricas (PAN);
- vistas completas o parciales de la dentadura, seleccionadas por el usuario (DENT);
- vistas frontales y lateral de los senos maxilares (SIN);
- vistas laterales y postero-anterior de las articulaciones temporo-mandibulares (ATM), desde más angulaciones.

Si está colocado el brazo para teleradiografías (CEPH), GIANO/VG3 permite las siguientes proyecciones1:

- cefalografías en vista latero-lateral estándar o pediátricas;
- cefalografías en vista antero-posterior y postero-anterior;
- radiografía de la mano (carpo).

Si está dotado de la opción CB3D, GIANO/VG3 permite también imágenes tomográficas.

GIANO/VG3 está indicado para ser usado en odontología en los siguientes sectores:

- Endodoncia;
- Parodontología;
- Prótesis dental;
- El diagnóstico funcional y la terapia de las disfunciones cráneo-mandibulares;
- Odontología quirúrgica;
- Implantología;
- Cirugía maxilo-facial;
- Ortodoncia.

Contraindicaciones:

- visualización de las estructuras cartilaginosas;
- la técnica CBCT posee una capacidad limitada de detectar los tejidos blandos.

## <span id="page-277-0"></span>1.1. DESCRIPCIÓN DEL MANUAL

Este manual es una herramienta indispensable de consulta y contiene información importante e instrucciones para el uso del sistema radiográfico y de los mandos correspondientes.

Estas instrucciones describen cómo utilizar el sistema radiográfico digital de manera correcta y segura. Leer atentamente y comprender bien todo el contenido de este manual antes de intentar utilizar el sistema. Para el uso del software, consultar el manual correspondiente.

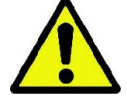

El manual se suministra exclusivamente en formato electrónico en DVD y se consulta directamente en la pantalla del PC durante su uso.

Le aconsejamos guardar una copia de este manual al alcance de la mano para poder capacitar al personal encargado y para la consulta durante el uso del aparato. Además, este manual contiene toda la información indispensable para la seguridad del paciente, del operador y del dispositivo.

Por tanto, le aconsejamos leer con especial atención los apartados sobre las normas de seguridad. El texto original del presente manual está redactado en italiano.

#### <span id="page-277-1"></span>1.2. ADVERTENCIAS GENERALES

El sistema radiográfico digital y sus driver y software correspondientes son desarrollados y fabricados por Cefla S.C. - Imola (Italy), en adelante llamado Fabricante, que es fabricante y distribuidor en conformidad con la directiva de la Unión Europea para los dispositivos médicos.

Para el uso del sistema, cuando se incluye también la función opcional de tomografía, es necesario tener un ordenador personal con un software adecuado para la adquisición y el archivo de las imágenes para cuya instalación y uso se remite al manual de uso del software correspondiente. Si el sistema se utiliza únicamente para las funciones de adquisición de imágenes panorámicas y cefalométricas, el uso de un ordenador personal es posible pero no es indispensable. Le rogamos leer atentamente tanto el presente manual como los manuales del ordenador personal y del software antes de utilizar el aparato.

- Está prohibida la reproducción, memorización y transmisión en cualquier soporte (electrónico, mecánico, a través de fotocopias, traducción u otros medios) de esta publicación sin la autorización por escrito del Fabricante.
- El Fabricante persigue una política de constante mejora de sus productos, por lo cual es posible que algunas instrucciones específicas e imágenes contenidas en este manual puedan ser diferentes respecto al producto adquirido.
- El Fabricante se reserva el derecho de aportar cualquier cambio a este manual sin previo aviso.
- La información, los datos técnicos, las ilustraciones contenidas en esta publicación no son vinculantes. El Fabricante se reserva el derecho de aportar cambios y mejoras técnicas sin modificar las presentes instrucciones.
- Todas las marcas registradas y los nombres de los productos indicados pertenecen a sus respectivos propietarios.
- Leer atentamente el contrato de licencia de uso antes de utilizar el producto. En el momento de la instalación del programa, se le propondrá de manera explícita aceptar el contrato; la no aceptación impide la instalación misma.

Le rogamos prestar especial atención a las secciones del manual en los que aparecen los siguientes símbolos:

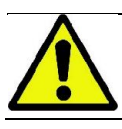

Advertencias relativas a la seguridad del paciente o del operador.

Información importante relativa al uso del producto.

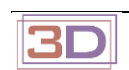

Sólo para máquinas 3D.

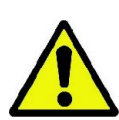

En el respeto de las normas de ley sobre la privacidad de los datos personales, en vigor en numerosos países, le aconsejamos proteger de manera adecuada los datos personales; además, antes del envío a través de medios informáticos de imágenes o datos personales relativos a los pacientes, es necesario obtener el consentimiento por parte de los pacientes mismos. Si las normas vigentes lo solicitan, el médico está obligado a proteger los datos a través del uso de una contraseña de protección; se remite al manual del sistema operativo Microsoft® Windows para conocer los métodos de protección del acceso a los datos a través de una contraseña.

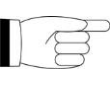

Le aconsejamos realizar de manera periódica (al menos una vez por semana) copias de los archivos. Esto permite responder a eventuales daños presentes en el disco duro del PC que se está utilizando o de los archivos mismos.

## <span id="page-278-0"></span>1.3. ELEMENTOS NECESARIOS, NO SUMINISTRADOS CON EL PRODUCTO

Para su correcto funcionamiento el producto necesita una conexión a un ordenador personal (indicado como PC) y de su software correspondiente. Para los requisitos mínimos del PC, consultar el apartado "DATOS TÉCNICOS".

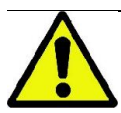

El PC no está incluido en el aparato. Le aconsejamos utilizar exclusivamente un PC conforme con la norma de los dispositivos para la tecnología de la información IEC 60950-1:2007.

#### <span id="page-278-1"></span>1.4. ESTÁNDAR Y NORMATIVAS

El sistema ha sido diseñado para cumplir con las siguientes normativas:

- Directiva 93/42/CEE v s.m.i.
- (dir. 2007/47/CE) Directiva Dispositivos Médicos;
- Directiva 2006/42/CEE Directiva Máquinas.

#### Normas técnicas:

IEC 60601-1:2005

IEC 60601-1-2:2007 IEC 60601-1-3:2008

IEC 60601-2-63:2012

IEC 60601-1-6:2010

IEC 62366:2007

IEC 60825-1:1993

La marca CE asegura la conformidad del producto como se describe en la Directiva de la Comunidad Europea para dispositivos médicos 93/42/CEE y siguientes modificaciones intervenidas. 0051

## <span id="page-278-2"></span>1.5. CLASIFICACIONES

El sistema está clasificado en Clase I y Tipo B por lo que se refiere a la seguridad, según la norma IEC 60601-1.

El sistema está clasificado como un aparato electromédico de rayos X de clase IIB, según la Directiva de la Comunidad Europea para los dispositivos médicos 93/42/CEE y siguientes modificaciones intervenidas.

## <span id="page-278-3"></span>1.6. CONVENCIONES DE ESTILO

En el dispositivo radiográfico y en el manual se pueden encontrar los siguientes símbolos:

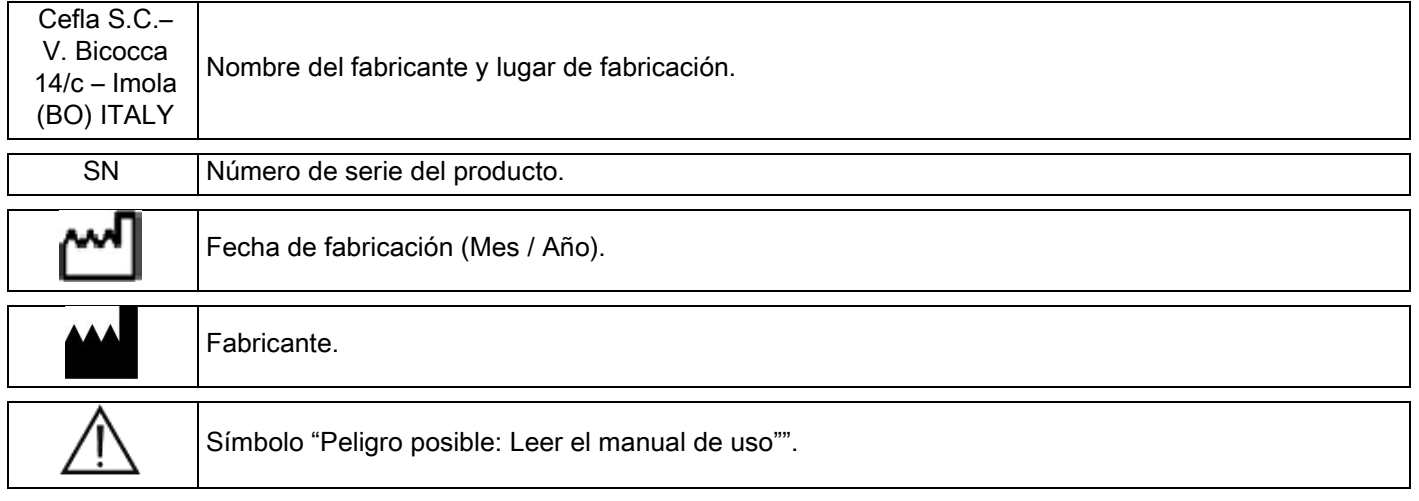

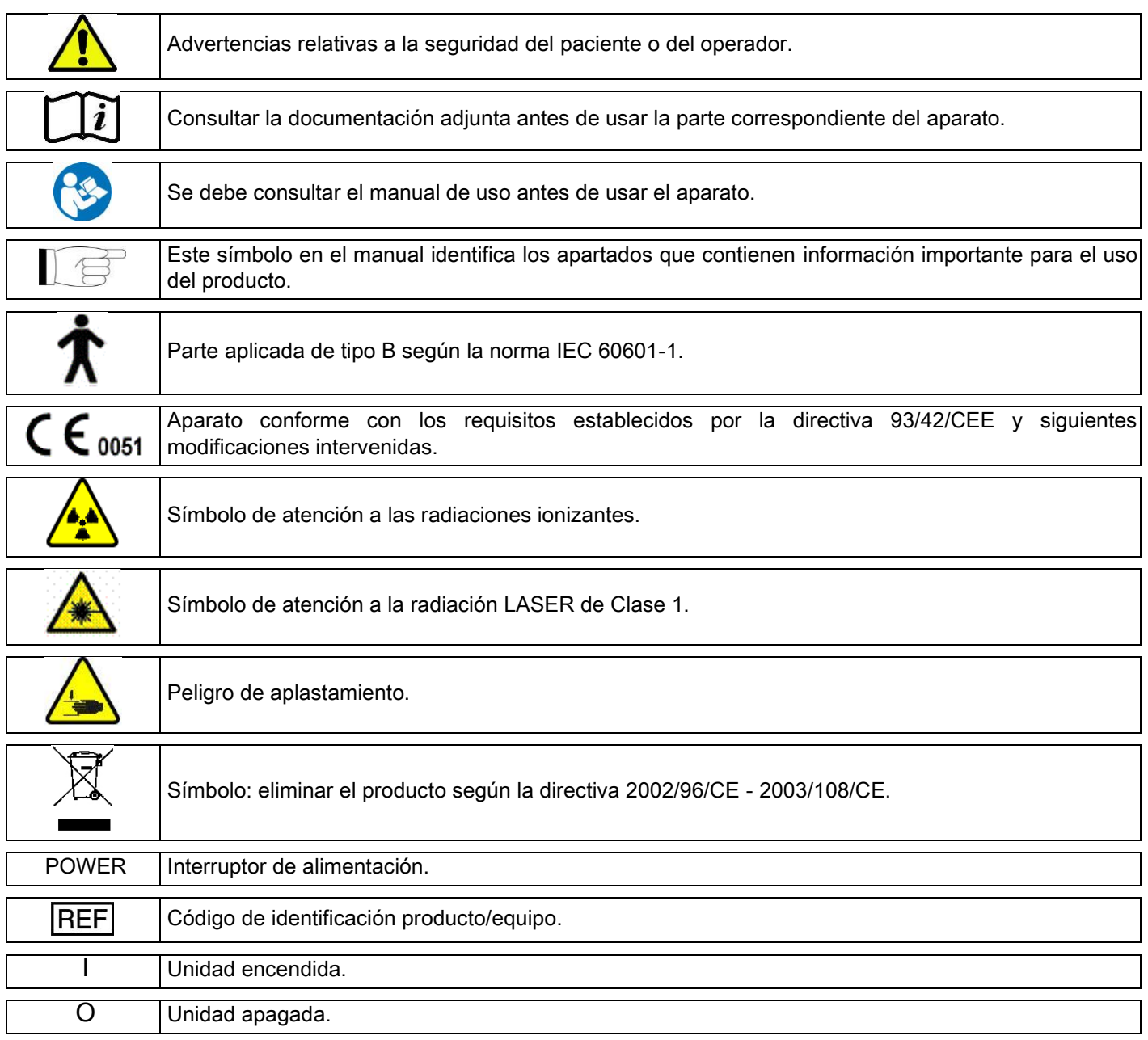

## <span id="page-279-0"></span>1.7. ADVERTENCIAS GENERALES DE SEGURIDAD

Estas instrucciones describen cómo utilizar correctamente el sistema. Le rogamos leer atentamente este manual antes de utilizar el equipo.

El titular o responsable del lugar de instalación está obligado a verificar el cumplimiento de la norma local en vigor y/o solicitar el asesoramiento de un experto cualificado. Es necesario prestar especial atención al respeto de las normas de ley relativas a la protección de la radiaciones de los trabajadores, de la población y de los pacientes. Las principales referencias normativas están indicadas en el presente manual (1.4 - estándar y normativas). No se debe utilizar el sistema para usos diferentes respecto a lo descrito en las indicaciones de uso (Introducción) y no se debe utilizar si no se poseen los conocimientos necesarios en ámbito odontológico y radiológico.

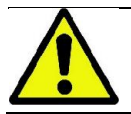

La ley limita y reserva la venta y uso de este dispositivo exclusivamente a médicos, dentistas o especialistas de radiología.

# <span id="page-280-0"></span>1.7.1. CONDICIONES DE INSTALACIÓN

- El sistema no debe ser utilizado si presenta cualquier defecto eléctrico, mecánico o relativo a las radiaciones. Como para todos los sistemas electromédicos, se solicita una correcta instalación, mantenimiento y asistencia para asegurar un funcionamiento seguro y eficiente.
- Todo el sistema debe ser instalado por un técnico autorizado por el Fabricante bajo la supervisión de un experto cualificado.
- El local elegido para la instalación del sistema será destinado exclusivamente para uso médico y será diseñado por un experto en protección de radiaciones, según las normativas vigentes en el país de uso.
- Para Europa, la instalación eléctrica del ambiente en que se instala el equipo debe ser conforme a las normas IEC 60364-7-710 (Normas relativas a las instalaciones eléctricas de locales para uso médico).
- El sistema radiográfico necesita especiales precauciones por lo que se refiere a la conformidad electromagnética y debe instalarse según las recomendaciones indicadas en el apartado "seguridad electromagnética" de este manual.
- Para la instalación se debe tener en cuenta el espacio máximo que ocupa el equipo durante los desplazamientos para evitar que choque contra los objetos presentes en el local. Consultar el esquema del espacio ocupado por el equipo presente en el manual.
- La instalación debe permitir la comunicación audiovisual entre el operador y el paciente durante la ejecución del examen.
- El sistema puede ser instalado de las siguientes maneras:
	- 1. fijación a la pared;
	- 2. apoyado al suelo usando una base estática (opcional).
- La instalación no conforme a las indicaciones suministradas por el fabricante podría causar un aumento de las emisiones electromagnéticas del sistema radiográfico y una disminución de su inmunidad a los trastornos.
- En particular, usar un cable blindado para la conexión del mando a distancia de rayos X y realizar la conexión, según las especificaciones del manual técnico.

Para mayor información, consultar el modelo de instalación y las instrucciones detalladas presentes en el manual de servicio.

## <span id="page-280-1"></span>1.7.2. CONDICIONES DE USO

Este equipo debe ser utilizado sólo por personal (médico y paramédico) adiestrado adecuadamente.

Para las instalaciones en Canadá, comprobar la conformidad con las indicaciones siguientes del Health Canada (Ministerio de la Sanidad Canadiense):

(a) el imaging tridimensional no debe utilizarse para los exámenes de screening de rutina. Los exámenes de imaging tridimensional deben indicarse de acuerdo con las necesidades del paciente. Cada examen debe justificarse demostrando que las ventajas superan los riesgos.

(b) Para los pacientes se requiere el uso de delantales plomado con protector tiroideo.

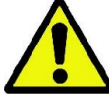

(c) Antes del examen, es necesario preguntar a las mujeres en edad fértil si están embarazadas o si creen que pudieran estarlo. En caso afirmativo, la paciente no debería hacer el examen, a no ser de que no se haya contactado un radiólogo de un hospital acreditado para evaluar, junto con paciente y operador, los beneficios y los riesgos asociados a este tipo de procedimiento, tomando en consideración la posibilidad de realizar otros tipos de exámenes.

(d) El operador debe quedar a una distancia suficiente, utilizar protecciones adecuadas y permanecer cerca del paciente en el cuarto del examen solo en los casos raros en que el paciente necesite asistencia. Si el operador tiene que quedarse en el cuarto del examen, debe protegerse con un delantal plomado con protector tiroideo.

Para los usuarios en Brasil: en caso de reclamación o soporte técnico, se ruega contactar por correo electrónico a servico.odontologico@cefla.it

# <span id="page-281-0"></span>1.7.3. GARANTÍA

El fabricante garantiza la seguridad, fiabilidad y prestaciones del aparato.

- La garantía está supeditada al respeto de las siguientes prescripciones:
- las condiciones indicadas en el certificado de garantía se deben cumplir de manera escrupulosa;
- el aparato deberá utilizarse exclusivamente según las instrucciones indicadas en el presente manual;
- el montaje, la asistencia técnica y la actualización de los aparatos deberán llevarse a cabo por personal autorizado por el fabricante;

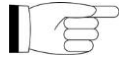

- no abrir las coberturas del aparato: el montaje, las reparaciones y, en general, todas las operaciones que implican abrir el aparato deberán deberán llevarse a cabo exclusivamente por técnicos autorizados por el fabricante;
- el aparato deberá instalarse exclusivamente en ambientes que cumplan con las indicaciones del presente manual;
- el local donde está instalada la unidad radiológica deberá ser conforme con las directivas oficiales que regulan la protección de las radiaciones en el país de uso.

#### <span id="page-281-1"></span>1.7.4. MANTENIMIENTO Y ELIMINACIÓN

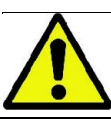

No quitar nunca las coberturas del aparato.

El aparato no posee partes que puedan ser reparadas directamente por el usuario. En caso de mal funcionamiento, no intentar realizar ningún tipo de operaciones de mantenimiento. Si se hallara o si se sospechara cualquier mal funcionamiento del sistema, no intentar realizar ningún tipo de trabajo de mantenimiento y no utilizar el sistema en un paciente sino contactar directamente con el distribuidor local.

Ninguna parte mecánica o electrónica del sistema radiográfico puede someterse a mantenimiento por parte del usuario.

Abrir los envoltorios para acceder a los circuitos internos puede suponer la rotura de los dispositivos y la violación de los medios de protección para la seguridad eléctrica y la caducidad de la garantía.

El mantenimiento, la reparación y los cambios deberán llevarse a cabo únicamente por personal directamente autorizado por el Fabricante o por terceros claramente autorizados por el Fabricante y deberán ser conformes tanto con las normas de ley vigentes como con las normas técnicas generalmente aceptadas.

Todos los componentes del sistema deberán ser comprobados y, eventualmente, sustituidos por personal cualificado.

Para cualquier operación de mantenimiento; le rogamos contactar con el fabricante a través del portal de Internet indicado en la tapa de este manual. y rellenando el módulo de Solicitud de información.

La información adicional correspondiente a la inspección y mantenimiento periódico del dispositivo está disponible en el documento "GIANO/VG3 - Inspection and Maintenance".

Si se debe devolver por cualquier razón el aparato o sus componentes al Fabricante o a un centro de Asistencia Técnica, le rogamos desinfectar todas las partes externas del aparato con un producto específico (ver apartado "Limpieza y desinfección") y devolverlo preferentemente en su embalaje original.

Al final de la vida útil del aparato, eliminar según la normativa vigente. Además, le aconsejamos desinfectar todas las partes externas del aparato antes de su eliminación y separar los materiales para su eventual recogida selectiva.

De acuerdo con la Directiva 2002/95/CE, 2002/96/CE y 2003/108/CE sobre la reducción de sustancias peligrosas en aparatos eléctricos y electrónicos y la eliminación de residuos, es obligatorio no eliminar tales residuos como residuos urbanos, sino mediante recogida selectiva. Cuando se compra un aparato nuevo del mismo tipo, en relación de uno a uno, el equipo, una vez alcanzado el final de su vida útil, deberá devolverse al revendedor para ser eliminado. En lo que concierne a la reutilización, reciclaje y otras formas de reciclaje de los residuos, el fabricante cumple las funciones definidas en la legislación vigente de cada país. Una recogida selectiva correcta para el posterior envío del aparato al reciclaje, al tratamiento y a la eliminación ambientalmente compatible contribuye a evitar posibles efectos negativos en el medio ambiente y en la salud y promueve el reciclaje de los materiales que componen el aparato. El símbolo del contenedor tachado presente en el aparato indica que el producto al final de su vida útil, debe ser recogido por separado de los demás residuos. La eliminación abusiva del producto conlleva la aplicación de las sanciones establecidas por las legislaciones nacionales individuales.

## <span id="page-282-0"></span>1.7.5. LIMPIEZA Y DESINFECCÓN

La limpieza es el primer paso necesario para cualquier proceso de desinfección. La acción física de fregar con detergentes y tensioactivos y de aclarar con agua quita un número importante de microorganismos. Si una superficie no está limpia antes, el proceso de desinfección no puede tener éxito.

Cuando una superficie no puede limpiarse de manera correcta, debería cubrirse con algún tipo de barrera.

Las partes externas del equipo deben limpiarse y desinfectarse utilizando un producto para uso hospitalario con indicaciones para HIV, HBV y tuberculicida (de nivel medio), específico para pequeñas superficies.

Los diferentes fármacos y productos químicos utilizados en el estudio odontológico pueden dañar las superficies barnizadas y los componentes de plástico. Las pruebas y las investigaciones llevadas a cabo han demostrado que las superficies no pueden estar totalmente protegidas ante la agresión de todos los productos disponibles en el mercado. Le aconsejamos, por tanto, utilizar protecciones de barrera cada vez que sea posible.

Los efectos agresivos de los productos químicos dependen también del tiempo que permanecen en las superficies. Por tanto, es importante no dejar el producto elegido en las superficies del aparato más del tiempo prescrito por el fabricante.

Le aconsejamos usar un desinfectante específico de nivel intermedio, STER 1 PLUS (CEFLA S.C.), que es compatible con las superficies pintadas, partes de plástico y superficies de metal no pintadas. De otra manera, le aconsejamos usar productos que contengan:

- Etanol en un 96%. Concentración: máximo 30 g. para cada 100 g. de desinfectante.
- 1-Propanol (n-propanol, alcohol propílico, alcohol n-propílico). Concentración: máximo 20 g. para cada 100 g. de desinfectante.
- Combinación de etanol y propanol. Concentración: la combinación entre los dos debe ser como máximo 40 g. para cada 100 g. de desinfectante.

#### Superficies barnizadas y las partes de plástico.

- Incidin Spezial (Henkel Ecolab);
- Omnizid (Omnident);
- Plastisept (Alpro) (no tuberculicida puesto que es un producto de base no alcohólica);
- RelyOn Virkosept (DuPont);
- Green & Clean SK (Metasys) (no tuberculicida puesto que es un producto de base no alcohólica).
	- No utilizar productos que contengan alcohol isopropílico (2-propanol, iso-propanol).
	- No utilizar productos que contengan hipoclorito de sodio (leiía).
	- No utilizar productos que contengan fenoles.

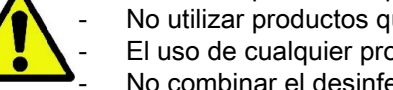

- El uso de cualquier producto debe efectuarse respetando las disposiciones facilitadas por el fabricante. No combinar el desinfectante STER 1 PLUS con otros productos.

- No vaporizar el producto seleccionado directamente en las superficies del aparato.

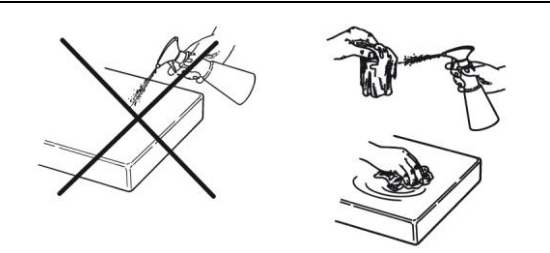

Para la limpieza y la desinfección utilizar papel desechable suave, no abrasivo (evitar utilizar papel reciclado), o bien gasa esterilizada.

- Se recomienda apagar el aparato antes de realizar las operaciones de limpieza y desinfección de las partes externas.
- Cualquier cosa se utilizara para la limpieza y la desinfección deberá desecharse al final de la operación.

# <span id="page-283-0"></span>1.7.6. OPERACIONES HIGIÉNICAS PARA LA PROTECCIÓN DEL PACIENTE

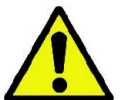

Las protecciones higiénicas desechables son el medio de protección principal contra la transmisión de infecciones cruzadas entre pacientes. Para evitar la transmisión de patologías infecciosas de paciente a paciente, es indispensable utilizar siempre las protecciones desechables. Las protecciones desechables son un dispositivo médico clase I y no se pueden sustituir con otras con características inferiores.

Las protecciones desechables deberán ser conformes con las normas SO 10993-1 sobre la biocompatibilidad y aprobada por los organismo de control donde sea requerido (por ej. FDA, CE).

Sustituir siempre las protecciones higiénicas de la aleta, antes del posicionamiento de un paciente nuevo.

Las protecciones higiénicas desechables (Cefla cód. 97901337) deberán conservarse en un lugar seco y limpio, lejos de la luz del sol o de los rayos UV.

La aleta de mordida y la mentonera pueden ser desinfectadas sumergiéndolas en un líquido esterilizante en frío. Para la esterilización de estas partes, seguir las instrucciones del suministrador del producto esterilizante.

Cubrir con protecciones desechables todos los componentes destinados a entrar en contacto con las manos del personal odontológico que podrían ser contaminadas por contacto indirecto con la boca del paciente. En particular, prestar atención a cómo se maneja la consola de mando del aparato y su pantalla táctil correspondiente, el ratón y el teclado del ordenador personal.

Antes de posicionar al paciente para un examen radiológico, volver a tapar la aleta con un nueva protección de plástico (no estéril) para evitar la contaminación cruzada.

Nota para los usuarios de Canadá: pedir al distribuidor dental de confianza protecciones de plástico del tamaño correcto y comercializadas en Canadá de acuerdo con las normativas locales.

En conformidad con lo dispuesto por Health Canada, las protecciones de la aleta son dispositivos de Clase I suministrados por distribuidores autorizados tal y como indicado en la base de datos MDEL.

# <span id="page-283-1"></span>1.8. ADVERTENCIAS DE SEGURIDAD

#### <span id="page-283-2"></span>1.8.1. CONDICIONES DE USO

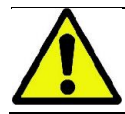

Para las condiciones de uso en seguridad del dispositivo, consultar los siguientes apartados del manual.

#### <span id="page-283-3"></span>1.8.2. SEGURIDAD GENERAL

- Antes de salir del ambulatorio desactivar el interruptor general del aparato.
- El aparato no está protegido contra la penetración de líquidos (clase IPX0 protección común).
- El aparato no es adecuado para un uso en presencia de una mezcla de gas anestético inflamable con oxígeno o protóxido de nitrógeno.
- El aparato puede ser molestado por los dispositivos portátiles de tele-comunicación (RF); por tanto, es necesario prohibir su uso en proximidad del aparato.
- El aparato deberá guardarse y protegerse en perfecta eficiencia.
- El equipo deberá estar siempre bajo supervisión cuando esté encendido, precisamente no deberá dejarse sin vigilancia en presencia de menores o personal no autorizado para su utilización.
- El fabricante declina cualquier responsabilidad (civil y penal) por cualquier abuso, negligencia en el uso o uso impropio del aparato.
- Un técnico, no autorizado, que modifique el producto sustituyendo partes, o componentes, con otras diferentes respecto a las utilizadas por el fabricante se asumirá la responsabilidad análoga a la del fabricante mismo.
- El ordenador, la pantalla, las impresoras, el ratón, los teclados y otros dispositivos conectados con el dispositivo radiográfico deberán ser conformes con las normas ISO , IEC, EN o las normativas locales correspondientes.
- El fabricante no es responsable de problemas o mal funcionamientos de partes o componentes que no hayan sido aprobados por el fabricante y que no sean conformes con las normas y que hayan sido instalados por personal técnico cualificado y reconocido por el fabricante mismo.
- No utilizar aparatos electrónicos no conformes con la norma IEC 60601-1-2:2007 en proximidad de aparatos de apoyo vital (por ejemplo: marcapasos o estimuladores cardíacos) y prótesis acústica. En las estructuras sanitarias, antes de utilizar cualquier dispositivo electrónico, es necesario asegurarse que dicho dispositivo sea compatible con los otros equipos presentes.
- El tubo radiógeno contiene aceite mineral aislante. Dicho aceite es potencialmente peligroso en caso de ingestión o contacto con la piel o las mucosas. En caso de defecto o avería, puede verificarse un derrame de aceite. Evitar el contacto directo con el aceite y no inhalar los vapores.
- No comer ni tomar bebidas y no fumar cerca del dispositivo.

12 INSTRUCCIONES DE USO ES

#### <span id="page-284-0"></span>1.8.3. SEGURIDAD DURANTE LOS MOVIMIENTOS DEL DISPOSITIVO RADIOGRÁFICO

El dispositivo radiográfico es una máquina que realiza movimientos en proximidad del paciente y del operador.

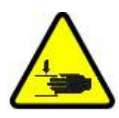

Durante la realización de las radiografías, el operador controla los movimientos mediante la presión continua de las teclas correspondientes.

Se debe efectuar el proceso de reinicio ("reset") antes de que el paciente acceda al dispositivo.

El operador debe mantener una distancia de seguridad de las partes en movimiento. Se puede interrumpir en cualquier momento los movimientos mediante la presión del pulsador de emergencia.

Durante los desplazamientos del dispositivo radiográfico, el operador debe:

- vigilar atentamente el paciente y, si hubiera peligro de choque entre la máquina y el paciente, interrumpir de inmediato el movimiento soltando el botón de mando;
- impedir que el paciente tome posiciones incorrectas (introducción de manos u otras partes del cuerpos en zonas no apropiadas) o se mueva de la zona de realización del examen.

El operador debe prestar atención durante el movimiento de servocomando de introducción del sensor, para non interferir con el movimiento del sensor.

#### <span id="page-284-1"></span>1.8.4. BOTÓN DE EMERGENCIA

El equipo está dotado de un botón de emergencia, ubicado debajo del brazo de soporte del paciente, en proximidad de la columna telescópica que bloquea el funcionamiento del dispositivo radiográfico. Es posible conectar un botón de emergencia remoto a través del conector correspondiente, presente en el panel ubicado a los pies de la columna de elevación.

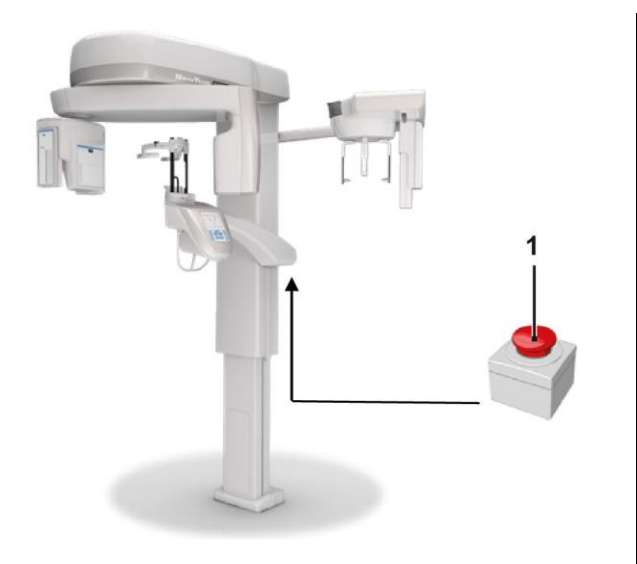

1 - Botón de emergencia

Dichos botones deberán accionarse en caso de peligro y emergencia, por ejemplo ante la falta de interrupción de la radiación desde la fuente, en situaciones de peligro evidente para las personas o de emergencia indicada.

En caso de presión, tendrá lugar la interrupción inmediata de la emisión de las radiaciones y el bloqueo de todos los desplazamientos del soporte del paciente y del brazo giratorio, todos los motores lineales recorren una distancia inferior a 10 mm y los desplazamientos giratorios un distancia inferior a 2 grados, además, el botón permanece bloqueado en condiciones de seguridad.

Una vez terminada la emergencia, para restablecer el funcionamiento normal, girar el botón en la dirección indicada por la flecha.

## <span id="page-285-0"></span>1.8.5. FORMACIÓN DE CONDENSACIÓN

Tras fuertes oscilaciones de temperatura es posible que se forme condensación en el dispositivo radiográfico. Activar el dispositivo radiográfico solo después de haber alcanzado la temperatura adecuada. Ver el capítulo "Características ambientales".

## <span id="page-285-1"></span>1.8.6. DESCARGA ELECTROSTÁTICA

Descarga electrostática (abreviatura: ESD – ElectroStaticDischarge).

Las descargas electrostáticas de las personas pueden causar daños a los componentes electrónicos en caso de contacto. Por lo general los componentes dañados deben ser sustituidos. La reparación se deberá realizar por personal técnico cualificado.

No tocar las partes de riesgo indicadas con el símbolo .

## <span id="page-285-2"></span>1.8.7. EXPOSICIÓN A LA RADIACIÓN LÁSER

El sistema contiene algunos diodos láser de clase 1, conformes con la IEC 60825-1 Tres diodos de estos están ubicados en el generador radiógeno, uno en la base del soporte para el mentón.

- Tanto el paciente como el operador pueden ser alumbrados por las trazas láser.
- No mirar directamente el rayo láser. Prestar atención a que el rayo láser no golpee el ojo del paciente.
- Entre el ojo y el láser se deberá mantener una distancia de al menos 10 cm.

La posición de las fuentes láser está indicada por el siguiente símbolo .

## <span id="page-285-3"></span>1.8.8. SEGURIDAD ELECTROMAGNÉTICA

No utilizar aparatos electrónicos no conformes con la norma IEC 60601-1-2: 2007 en proximidad de aparatos de apoyo vital (por ejemplo: marcapasos o estimuladores cardíacos) y prótesis acústica.

En las estructuras sanitarias, antes de utilizar cualquier dispositivo electrónico, es necesario asegurarse que dicho dispositivo sea compatible con los otros equipos presentes, incluido el dispositivo radiográfico.

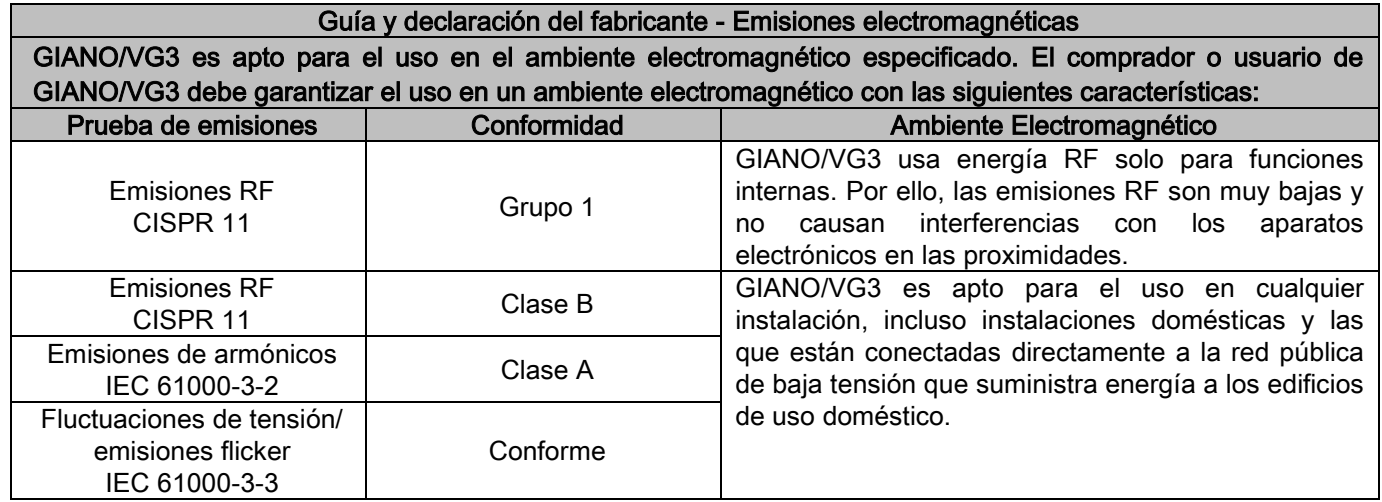

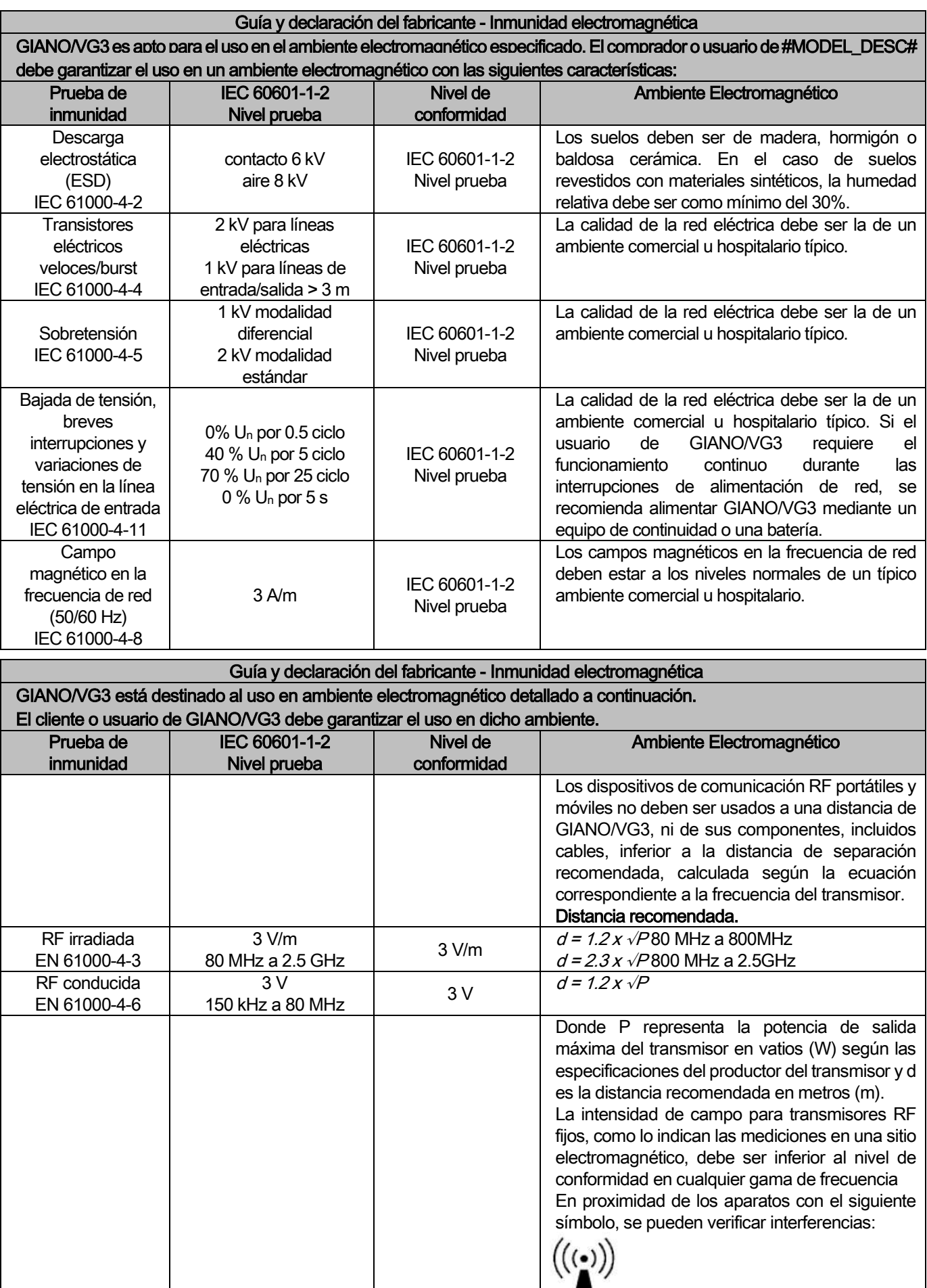

Distancia recomendada entre dispositivos de comunicación RF portátiles y móviles e GIANO/VG3. GIANO/VG3 está destinado al uso en ambiente electromagnético donde las perturbaciones RF irradiadas estén controladas. El cliente o el usuario de GIANO/VG3 puede evitar las interferencias electromagnéticas manteniendo una distancia mínima entre los dispositivos de comunicación RF portátiles y móviles (transmisor) e GIANO/VG3, como se indica a continuación, en función de la potencia máxima de salida de los dispositivos de comunicación.

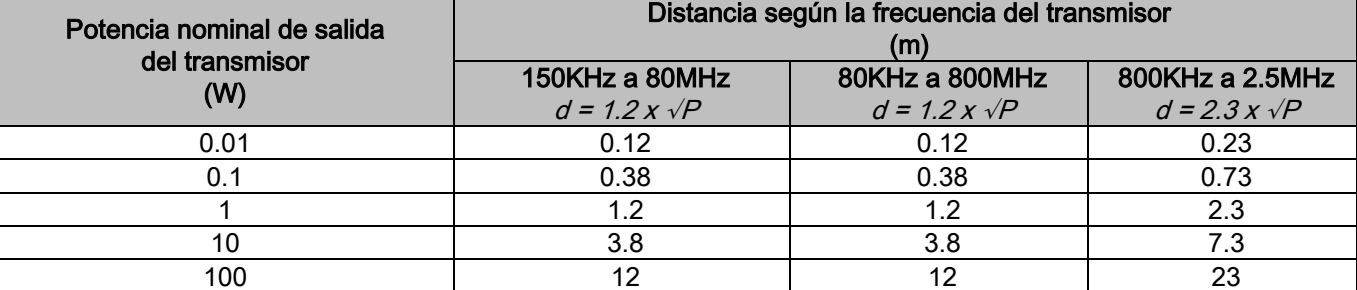

Para transmisores cuya potencia nominal máxima de salida no está presente en la lista, la distancia d recomendada en metros (m) puede ser determinada usando la ecuación correspondiente a la frecuencia del transmisor, donde P representa la potencia máxima de salida del transmisor en vatios (W) según las especificaciones del productor del transmisor.

Nota:

(1) A 80MHz y 800MHz, se aplica la distancia para la gama de frecuencia superior.

(2) Las presentes directrices pueden no se válidas para todas las situaciones. La absorción y la reflexión de estructuras, objetos y personas influye en la propagación electromagnética.

## <span id="page-287-0"></span>1.8.9. PROTECCIÓN DE LAS RADIACIONES

El sistema es un aparato radiológico. Por este motivo expone al paciente y a los operadores a los riesgos causados por las radiaciones. Se deberá utilizar en conformidad con las normas de seguridad previstas por la normativa sobre la protección de las radiaciones en vigor en el país de uso. Algunas indicaciones a continuación:

- Accionar la emisión de rayos X exclusivamente desde la estación de control, la sala de examen deberá estar blindada adecuadamente (si lo exigen las normas vigentes en el país de uso).
- Asegurarse de que las puertas de la sala radiológica estén cerradas antes de empezar el examen.
- En la sala de examen, durante la emisión, deberá estar únicamente el paciente. En caso de tener que estar presente durante el examen (por ejemplo, para asistir a pacientes que no son autónomos), se deberán utilizar dispositivos que protejan al individuo de la radiación dispersa y, en ningún caso, se deberán exponer partes del cuerpo a la emisión directa de los rayos X. La asistencia a los pacientes está prohibida para las mujeres embarazadas y los menores.

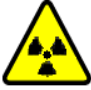

Durante el procedimiento de inicio del sistema, nadie puede permanecer en la sala de examen y las puertas deberán estar cerradas. La sala deberá estar bajo supervisión externa de personal autorizado hasta la finalización de la proyección.

- Prestar atención a no soltar de manera prematura el pulsador de emisión de rayos. Tener en cuenta que la radiación puede emitirse varias veces durante un ciclo de exposición. Esperar hasta que el ciclo de exposición haya finalizado.
- Se deberán cumplir las siguientes indicaciones:
	- Mantener una distancia de 2 metros como mínimo de la fuente radiógena durante la exposición. Para instalaciones en Canadá la distancia exigida es de 3 metros.
	- Todas las personas que no tengan responsabilidad directa con el paciente, deberían estar fuera de la sala donde se realiza el examen o detrás de una pantalla de plomo o de vidrio de plomo durante la exposición.
	- Asegurarse de que el operador pueda comunicarse verbal o visualmente con el paciente.
	- Si es necesario, usar un dosímetro para una monitorización personal.

## <span id="page-287-1"></span>1.8.10. PARTES APLICADAS

Las partes del aparato que durante el uso entran necesariamente en contacto con el paciente para que el equipo cumpla sus funciones son las siguientes: apoyo, mordida y protecciones higiénicas, apoyacabeza, agarraderas, ceph nasion y protecciones auriculares.

Las partes no aplicadas que pueden entrar en contacto con el paciente son las coberturas externas y el brazo para el paciente.
### 1.8.11. RADIACIONES DISPERSAS

Las mediciones de las radiaciones dispersas dependen en gran medida de las condiciones ambientales, como por ejemplo la composición de las paredes y su posición, por lo tanto, en determinadas circunstancias los valores pueden ser considerablemente diferentes.

Los puntos de medición usados son a 0,5 m, 1,0 m y 2,0 m respectivamente desde un eje de rotación central.

Los puntos circulares de medición corresponden a la posición de la mordida del paciente en la máquina.

Las radiaciones dispersas se miden en modalidad panorámica completa o en 3D con campo máximo (13x13) en los pacientes de contextura grande seleccionados con un maniquí de PMMA cilíndrico (Ф 16 cm de diámetro x 17 cm de altura) para simular la cabeza del paciente.

1) Panorámica estándar: radiaciones dispersas medidas según el porcentaje de uso máximo permitido por el generador de rayos X (corresponde a una potencia anódica promedio de 42 W).

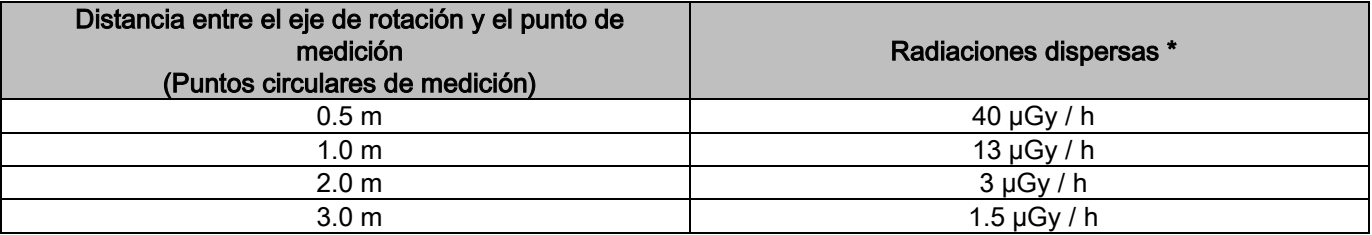

2) Panorámica estándar: radiaciones dispersas según el porcentaje de uso promedio en la práctica o 4 exámenes por hora.

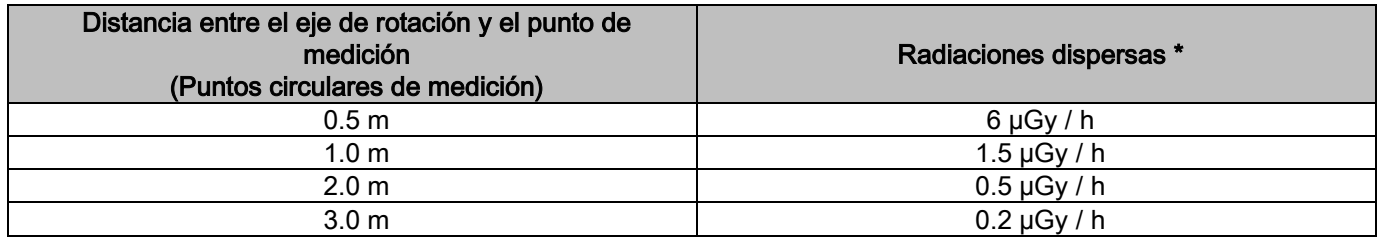

3) Alta Resolución 3D 13x13: radiaciones dispersas medidas según el porcentaje de uso máximo permitido por el generador de rayos X (corresponde a una potencia anódica promedio de 42 W).

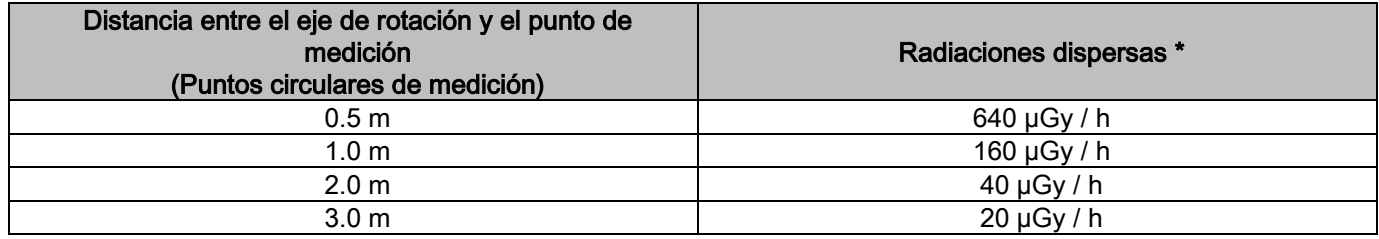

4) Alta Resolución 3D 13x13: radiaciones dispersas según el porcentaje de uso promedio en la práctica o 4 exámenes por hora.

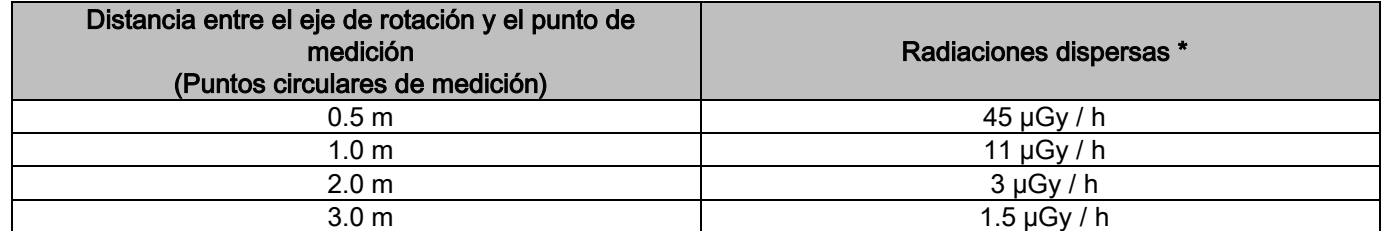

Es el valor máximo a 15 cm por encima del plano de intersección horizontal con la mordida del paciente. Los demás valores en el eje vertical son inferiores a estos valores.

# 2. DESCRIPCIÓN DEL FUNCIONAMIENTO

Para la realización de radiografías panorámicas o tomografías, el dispositivo radiográfico está formado por un brazo giratorio instalado en un soporte de columna. El brazo giratorio cuenta con desplazamientos motorizados rototraslatorios que permiten mover el sistema de emisión de rayos X y el detector de imágenes alrededor del paciente, según órbitas complejas que siguen el perfil morfológico. El brazo giratorio está aplicado en un soporte de columna capaz, a través de un movimiento motorizado, de desplazarse verticalmente. La posición del dispositivo radiográfico representada en las figuras es la de posición Entrada Paciente.

El dispositivo radiográfico puede ser equipado con un brazo para teleradiografías insertado en el soporte de columna. El brazo acoge un cefalostato para mantener al paciente en su posición durante el examen, y un detector de imágenes que trabaja de manera sincronizada con el movimiento de la fuente de rayos X.

Según elija el usuario, el dispositivo radiográfico puede ser equipado con un solo detector de imágenes (el operador, por tanto, debe ubicarlo en el brazo giratorio para los exámenes panorámicos o en el brazo para teleradiografía para los exámenes teleradiográficos - CEPH) o bien dos detectores de imágenes diferentes (que no se pueden desplazar de su sitio, uno en el brazo giratorio y otro en el brazo para teleradiografía).

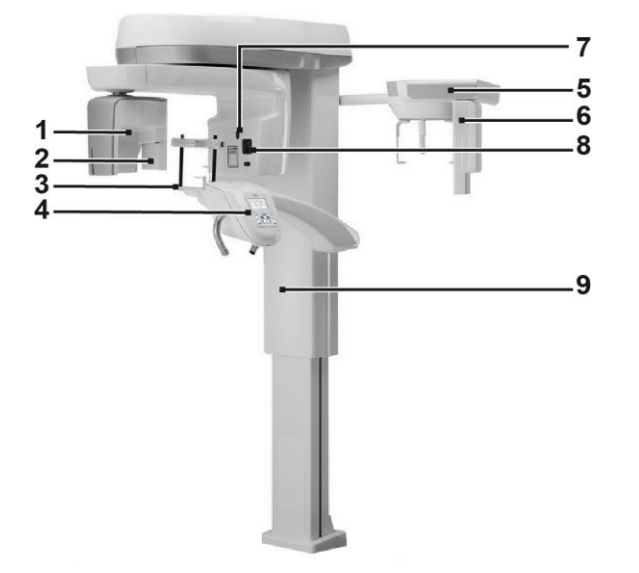

- 1 Detector CB3D
- 2 Sensor 2D para imágenes panorámicas
- 3 Craneostato
- 4 Consola
- 5 Brazo para teleradiografías
- 6 Sensor 2D para teleradiografías
- 7 Láser de puntería
- 8 Fuente rayos-X
- 9 Columna telescópica de elevación

# 3. COMPONENTES

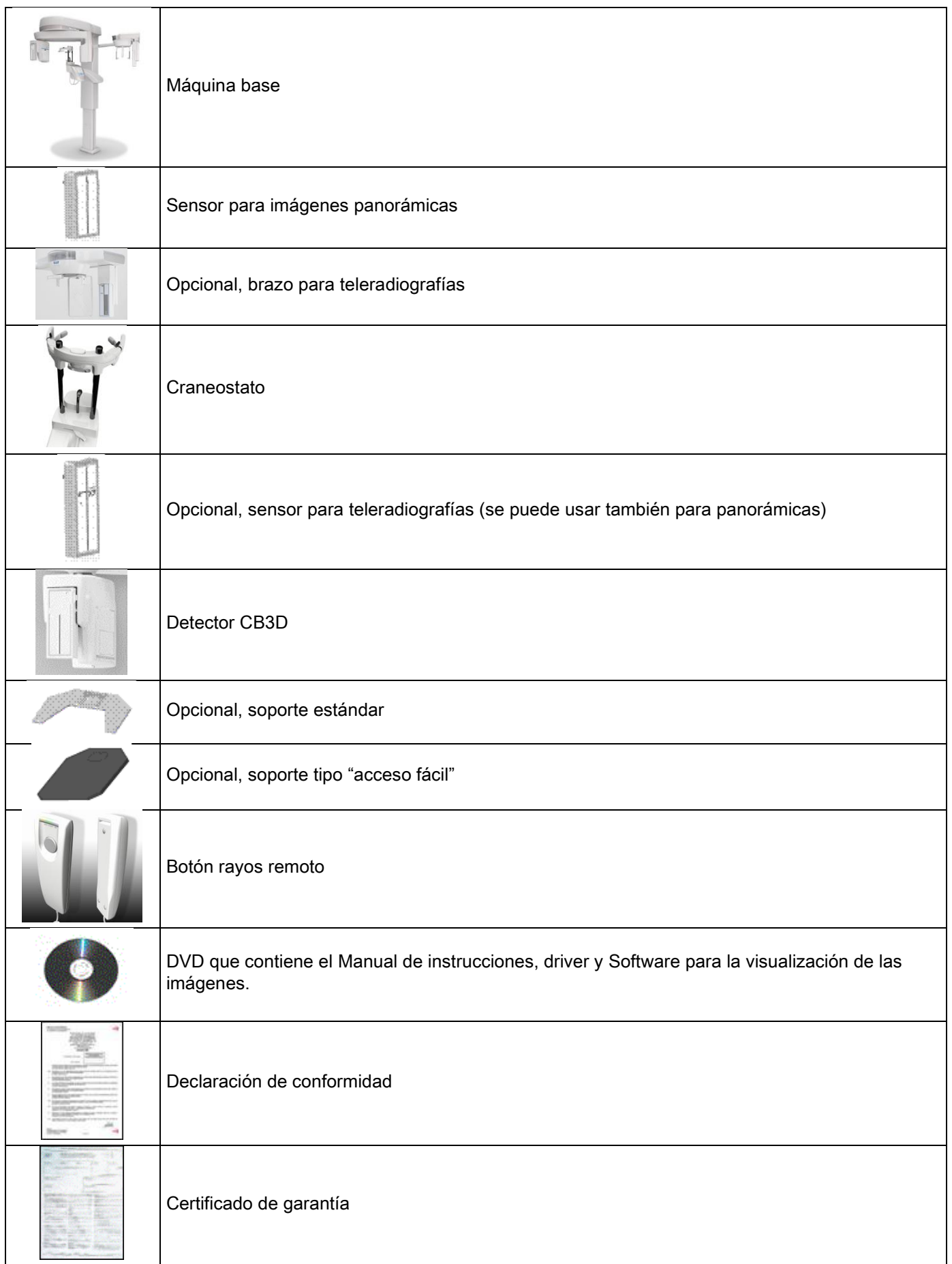

### 4. PANEL DE CONTROL 4.1. CONSOLA A BORDO MÁQUINA

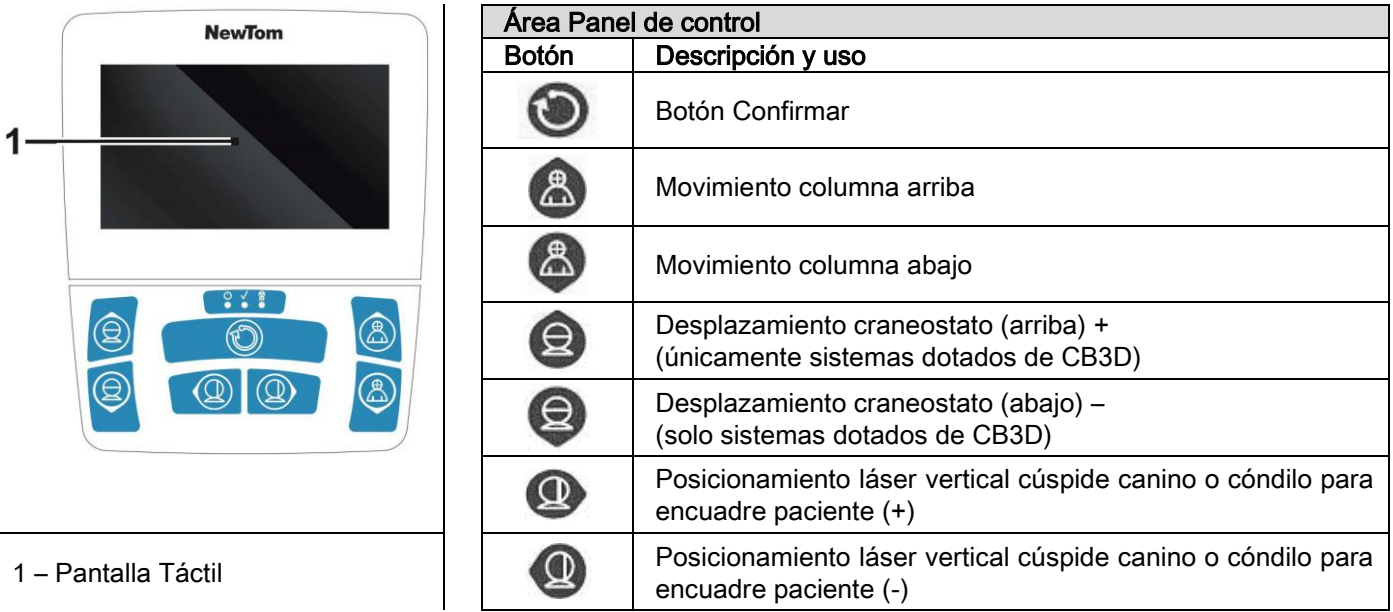

El panel de control (consola en la máquina) permite un control completo del dispositivo radiográfico. La disposición de los mandos ha sido estudiada para dividir el panel en 2 áreas.

En la parte superior hay una pantalla de control táctil que permite al usuario seleccionar las configuraciones necesarias para el comienzo del examen, luego seleccionar el examen que se debe realizar, y visualizar la información de estado. La parte inferior está formada por 7 botones con funciones para desplazamientos de partes del dispositivo radiográficos (columna, mentonera, trazas láser) utilizados para el posicionamiento del paciente.

En el panel de control hay 3 LED luminosos que indican el estado del sistema:

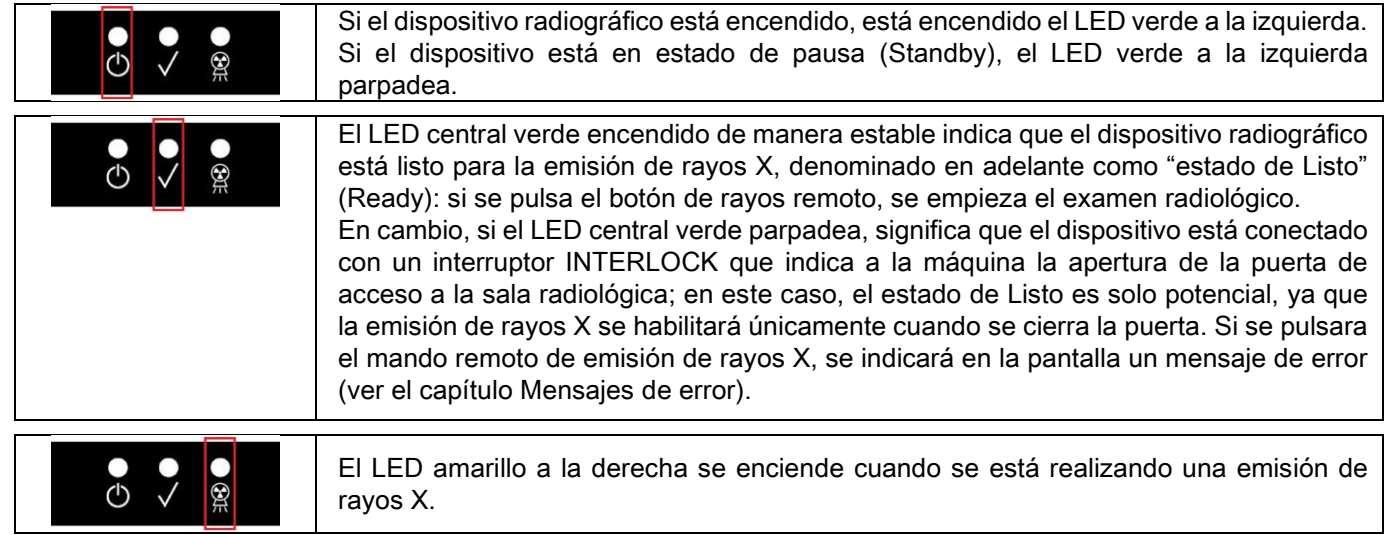

### 4.2. BOTONERA EN EL BRAZO TELERADIOGÁFICO

Para las unidades dotadas de brazo para teleradiografía, en el mismo brazo hay una botonera que permite desplazar verticalmente el sistema y presionar el botón CONFIRMAR.

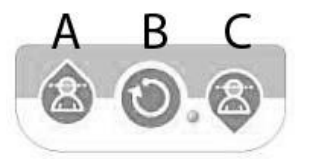

- A) Desplazamiento columna hacia arriba
- B) Tecla Confirmar
- C) Desplazamiento columna hacia abajo

### 4.3. MANDO REMOTO DE LA EMISIÓN DE RAYOS X

El sistema está dotado de un mando remoto para habilitar la emisión de los rayos X.

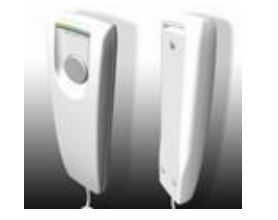

- En el mando remoto hay:
- 1) Un botón para confirmar la emisión de rayos X
- 2) Dos LED luminosos
	- a. Verde (máquina lista para la emisión)
	- b. Amarillo (emisión de rayos en curso)

Cuando el sistema entra en estado de Listo se puede proceder con la emisión de rayos X (LED verde acceso de manera estable), a través de la presión del botón de mando remoto y manteniéndolo presionado por toda la duración del examen.

La realización del examen se caracteriza por el encendido del LED amarillo en el mando remoto y por la emisión simultánea de una señal sonora.

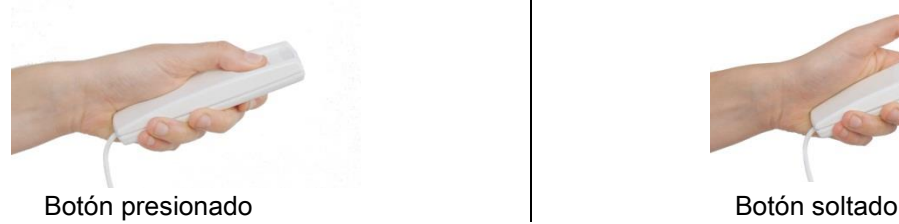

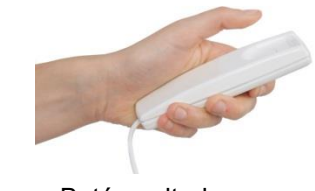

Cuando se suelta el botón, antes de completar el examen, se interrumpe la adquisición de la imagen.

Si se interrumpe la adquisición antes de terminar, toda la porción de tejido analizado será visualizado de todas formas en el PC, junto con un mensaje de error.

Si la imagen es satisfactoria, aun parcial, no hace falta repetir el examen, evitando de esta manera someter al paciente a una dosis adicional de radiaciones.

Para respetar las normas de seguridad para el operador sobre las radiaciones ionizantes (para mayor detalles ver el apartado sobre la seguridad de las radiaciones), el operador debe estar a una distancia de al menos 2 metros del dispositivo radiográfico durante la emisión.

### 4.4. REALIZAR UNA SIMULACIÓN (DUMMY RUN)

Con las siguientes operaciones se realizarán los movimientos de la máquina. El operador debe:

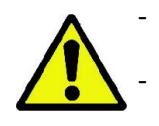

- Vigilar atentamente el paciente y, si hubiera peligro de choque entre la máquina y el paciente, interrumpir de inmediato el movimiento soltando el botón de mando.

Impedir que el paciente tome posiciones incorrectas (introducción de manos u otras partes del cuerpos en zonas no apropiadas) o se mueva de la zona de realización del examen.

Para realizar un ciclo simulado, una simulación del modo o programa de proyección seleccionado, sin emisión de

radiación (dummy run), mantener presionado el botón (CONFIRMAR). Este botón se deberá mantener presionado durante toda la duración del ciclo, de lo contrario, el movimiento se detendrá.

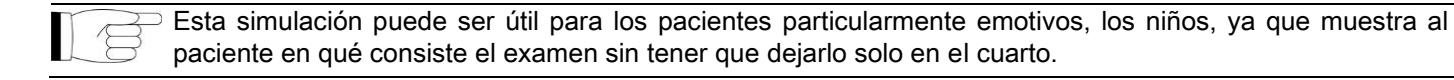

# 5. REALIZACIÓN DE UN EXAMEN RADIOGRÁFICO 2D

Para la correcta realización de un examen radiográfico 2D se deberán seguir los siguientes pasos:

- 1 Encender el sistema
- 2 Seleccionar el examen radiográfico desde la pantalla táctil
- 3 Preparar el examen radiográfico
- 4 Posicionar al paciente
- 5 Realizar el examen

### 5.1. ENCENDER EL SISTEMA

Encender el dispositivo radiográfico pulsando el botón  $\bigcirc$  de encendido ubicado en la parte posterior cerca de la base de la columna: la pantalla se ilumina y se emite una señal acústica. Esperar que la barra de avance indique que ha terminado el arranque del sistema.

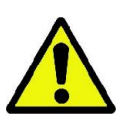

Si el dispositivo radiográfico está en Espera (led verde **CO** PARPADEA) pulsar el botón CONFIRMAR para restablecer sus funciones.

Una vez iniciado de manera correcta, el led verde **UD** permanece encendido de manera estable.

### 5.2. SELECCIÓN EXAMEN DESDE LA CONSOLA DE MANDO 5.2.1. EXÁMENES 2D DISPONIBLES

#### Exámenes panorámicos (PAN):

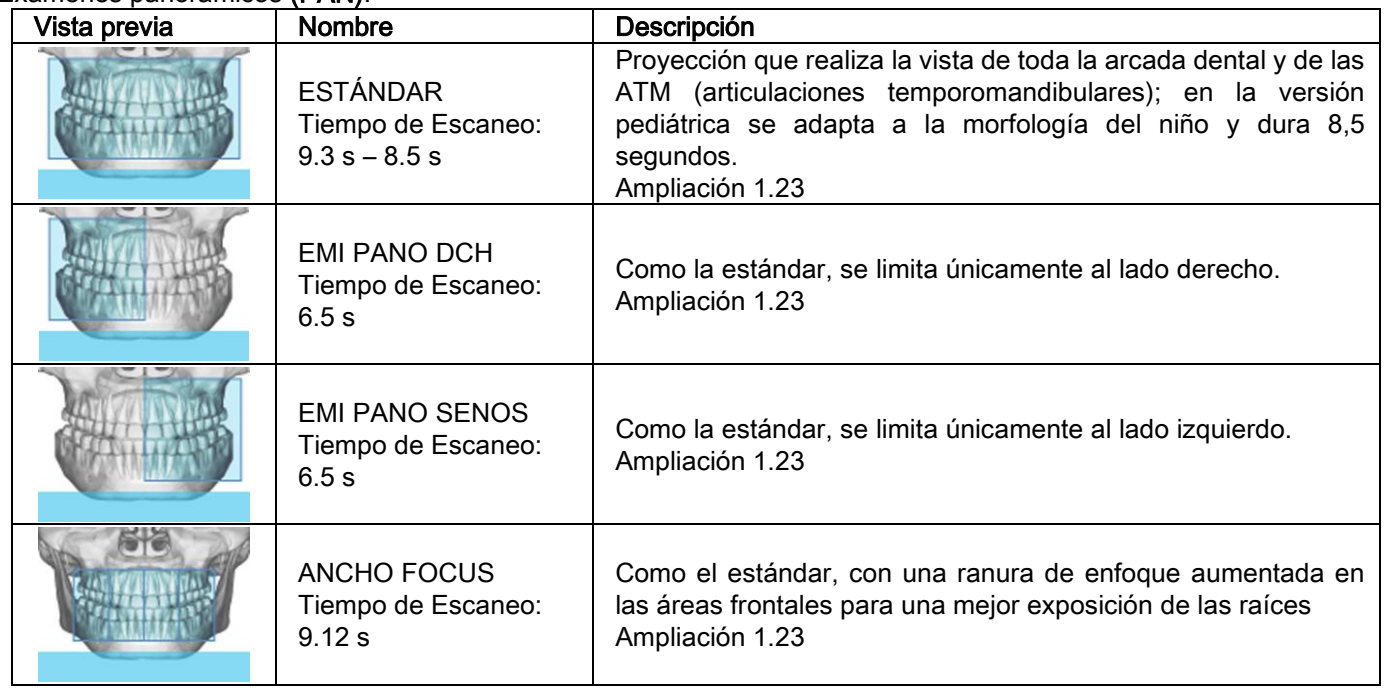

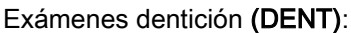

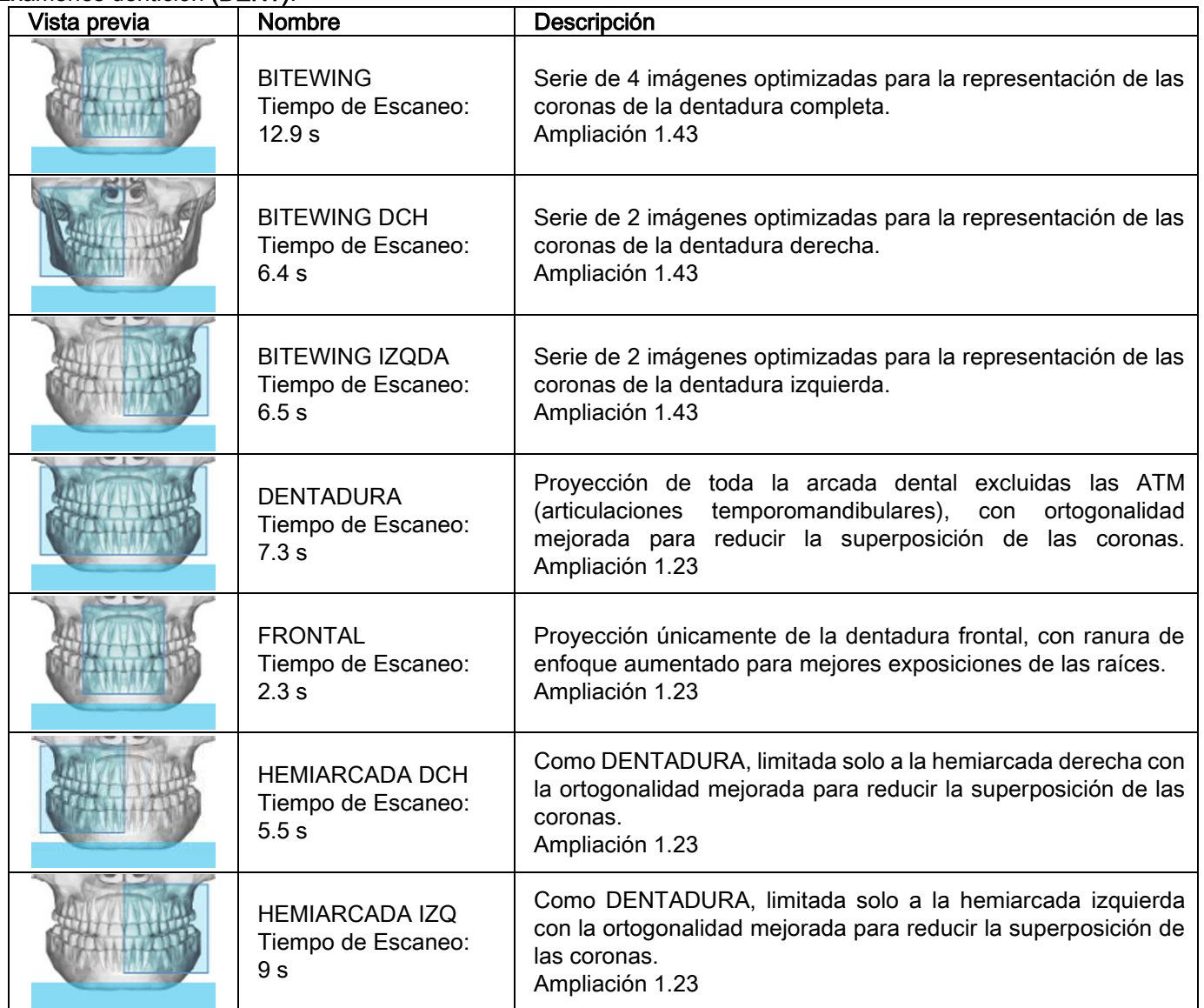

## Exámenes senos maxilares (SENOS):

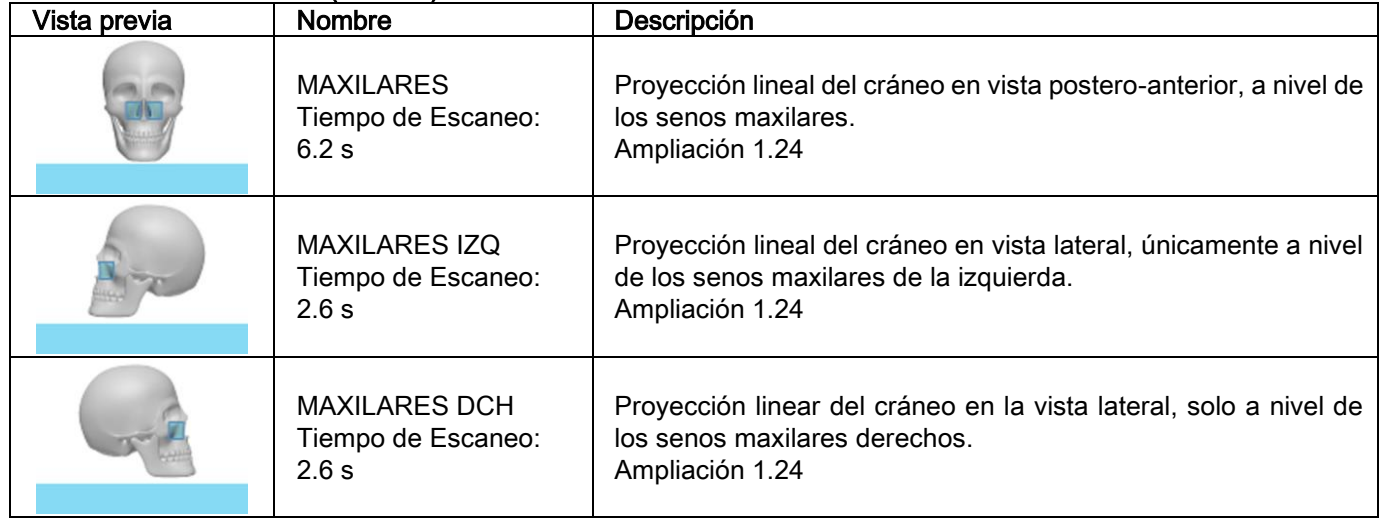

### Exámenes articulaciones temporomandibulares (ATM):

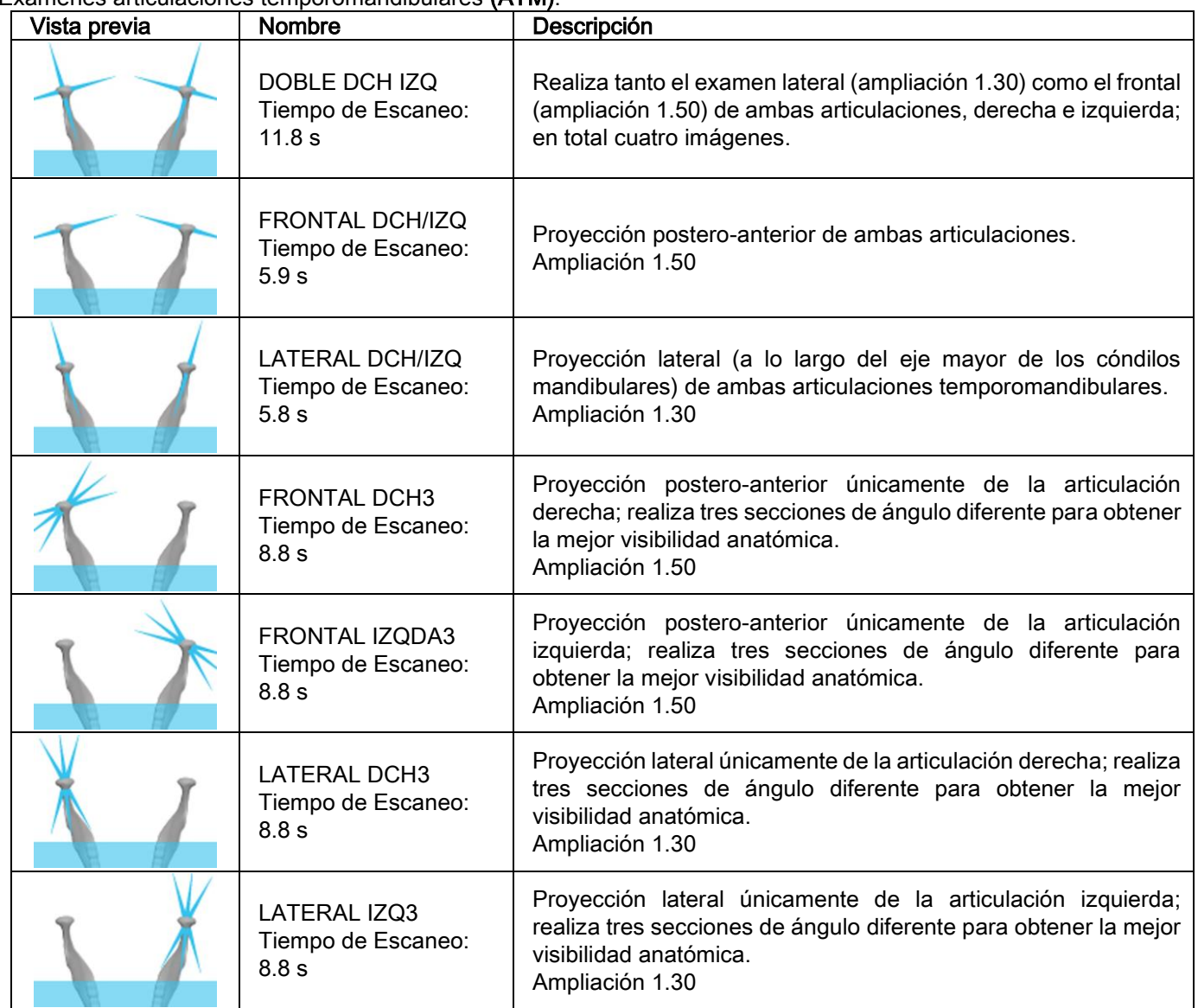

Para cada programa diagnóstico de las ATM, es posible realizar el mismo examen con la boca cerrada, en condiciones de descanso y con la boca abierta.

Exámenes teleradiográficos (CEPH):

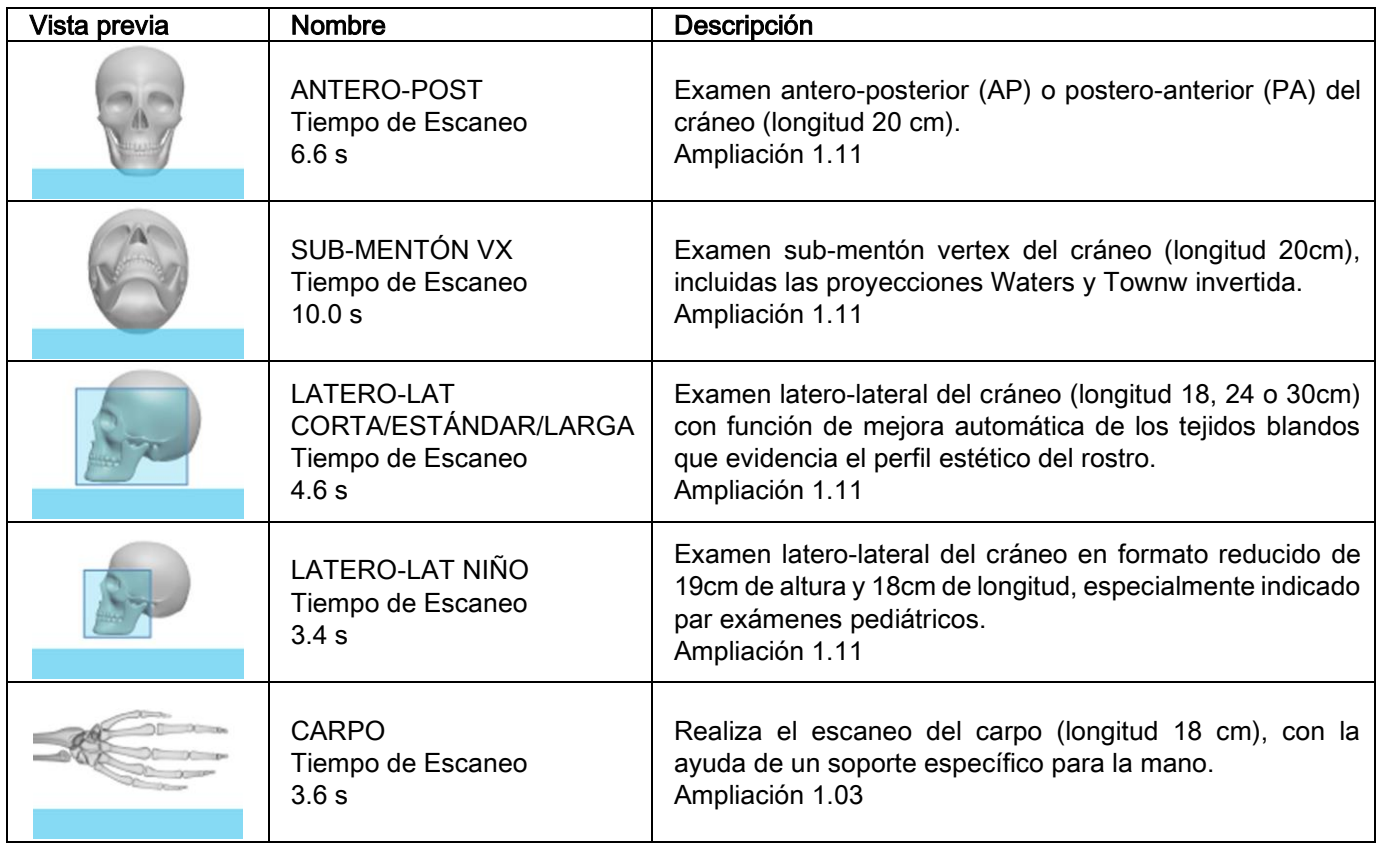

# 5.2.2. SELECCIONAR UN EXAMEN

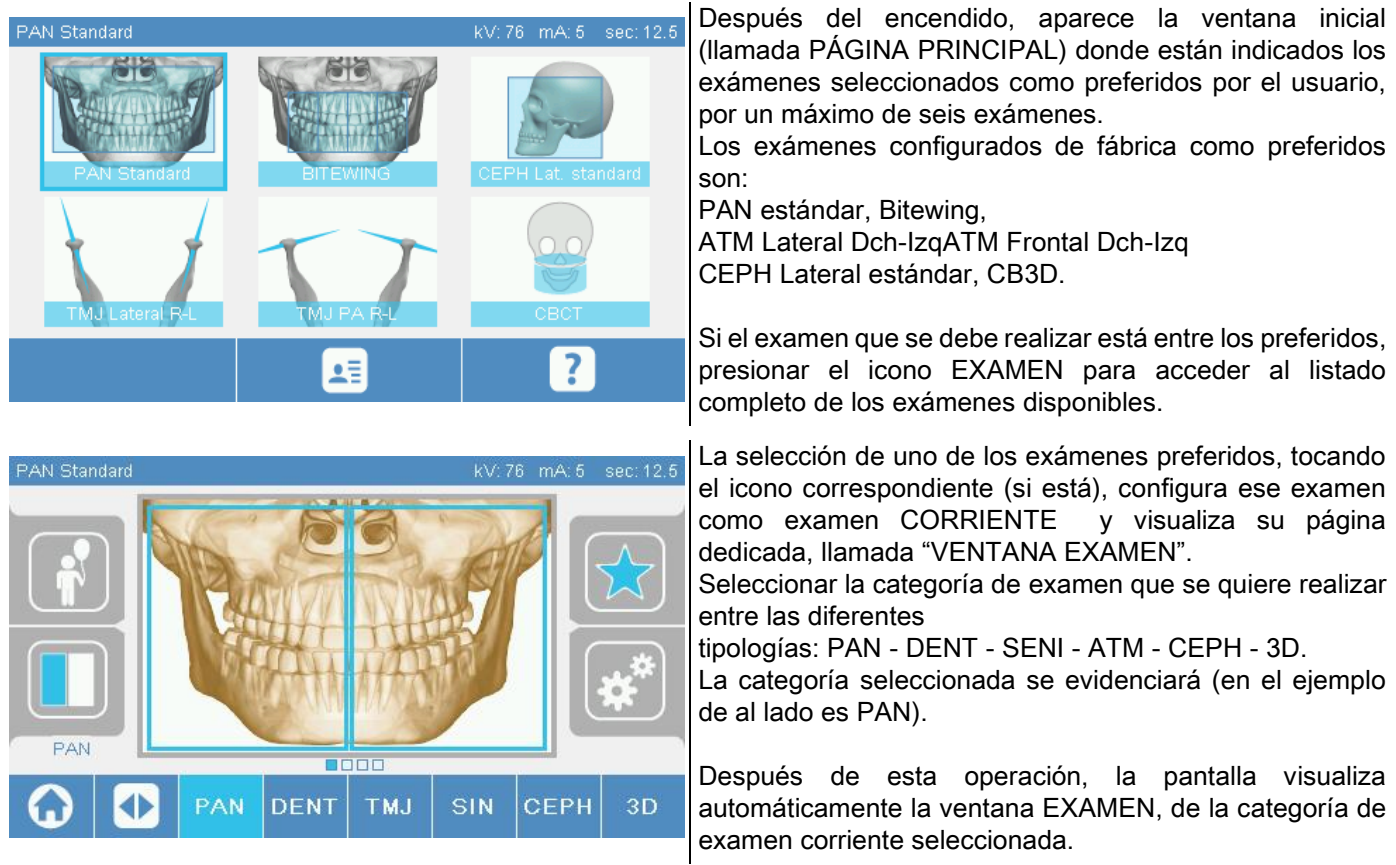

### 5.2.3. CONFIGURACIÓN EXAMEN PARA NIÑOS

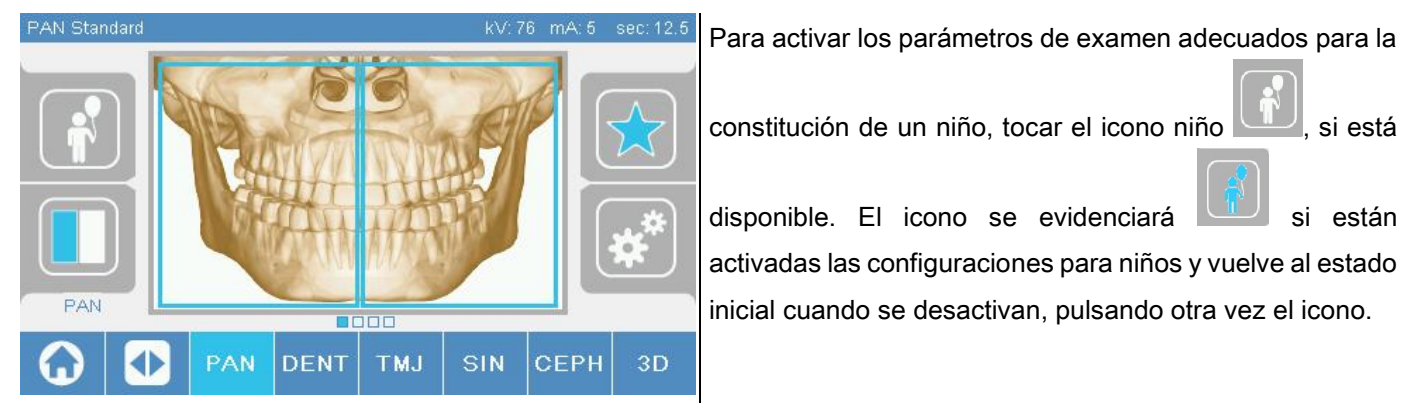

#### 5.2.4. CONFIGURACIÓN EXAMEN CORRIENTE COMO PREFERIDO

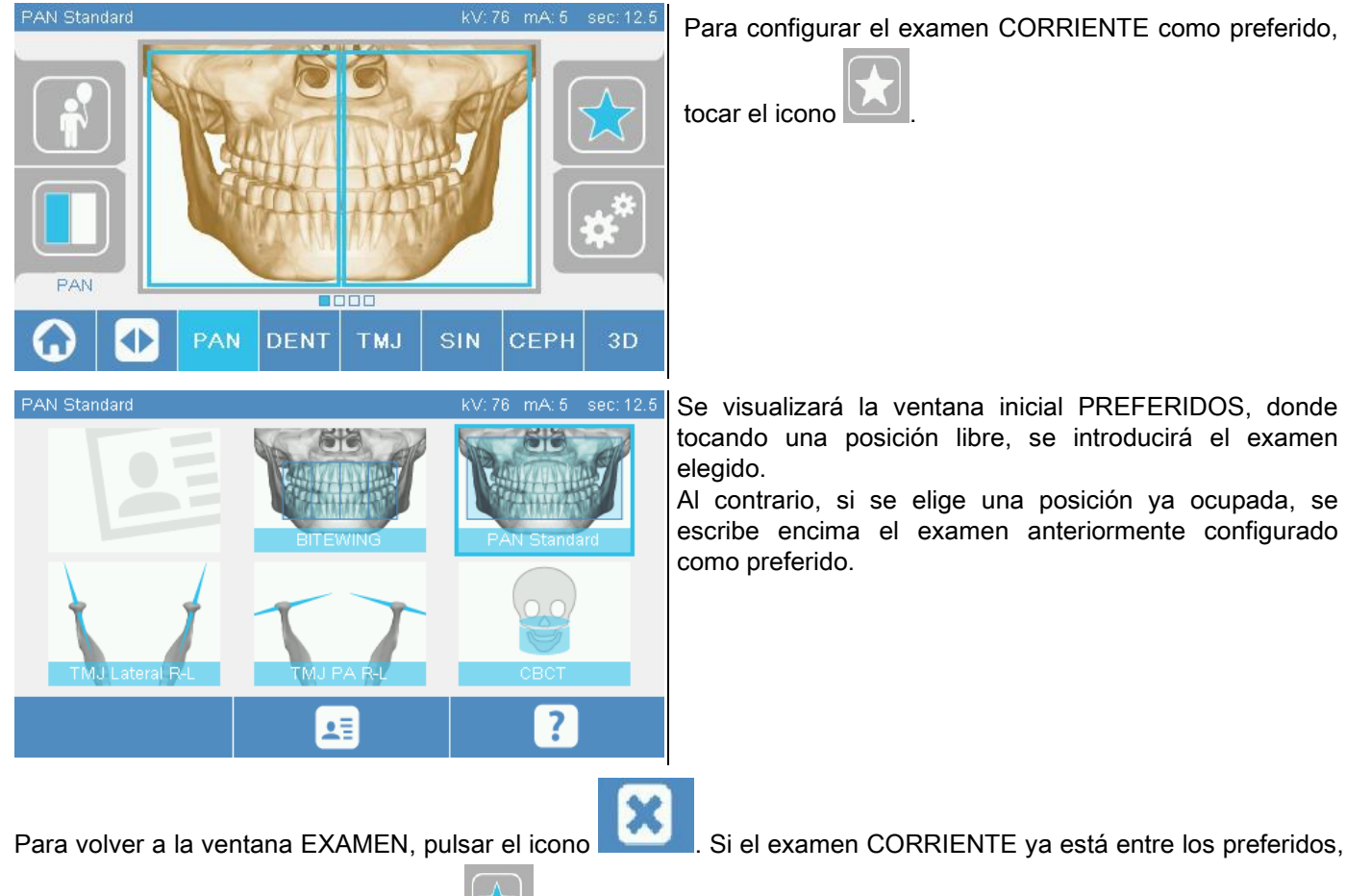

el icono correspondiente estará en rojo

# 5.2.5. CONFIGURACIÓN DEL TIPO DE PROYECCIÓN

En el interior de algunas categorías de examen están disponibles diferentes tipos de proyección.

En las categorías PAN y ATM, presionando el icono , en las categorías PAN y ATM, presionando

### PAN

el icono.

Para las panorámicas es posible elegir entre ESTÁNDAR Y FOCUS ANCHO.

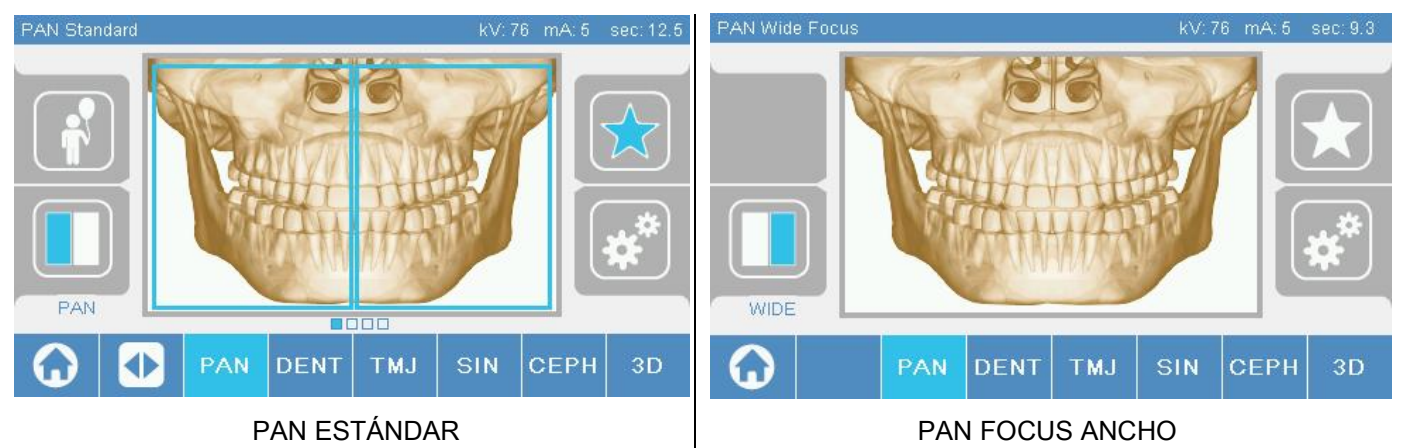

### DENT

Para los exámenes de la dentición es posible elegir entre ESTÁNDAR o BITEWING.

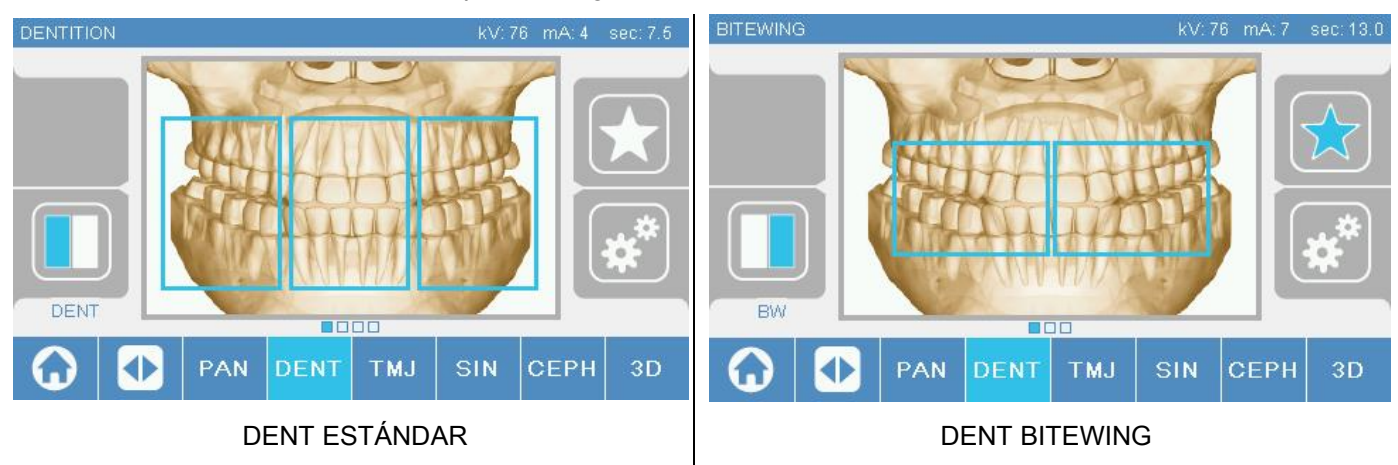

### ATM

Para los exámenes ATM es posible elegir entre 3 proyecciones: LATERAL, FRONTAL, DOBLE DCH-IZQ.

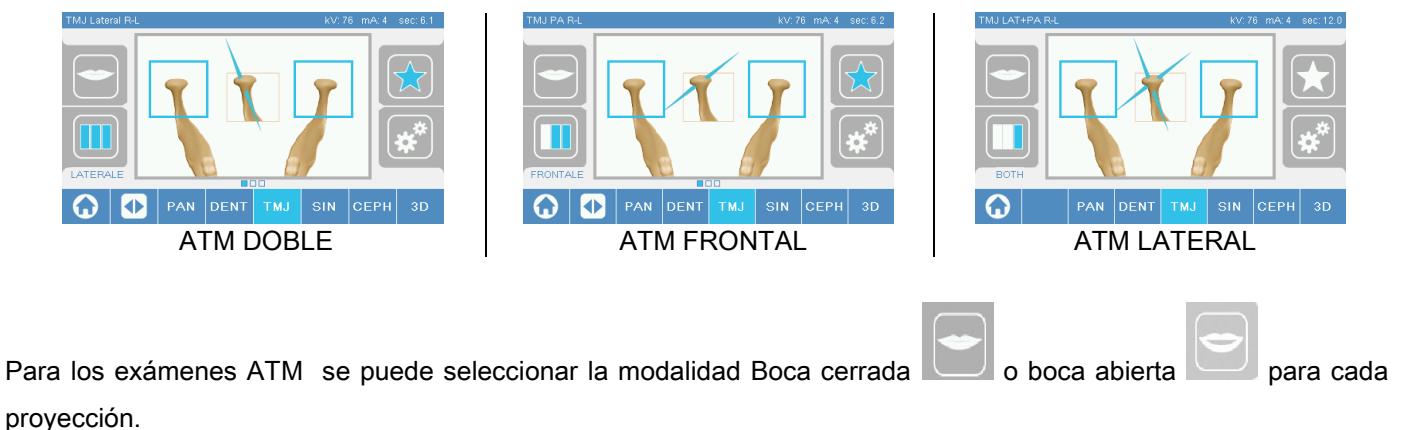

ES INSTRUCCIONES DE USO 27

### **CEPH**

Para los exámenes teleradiográficos es posible elegir las proyecciones LATERAL o FRONTAL.

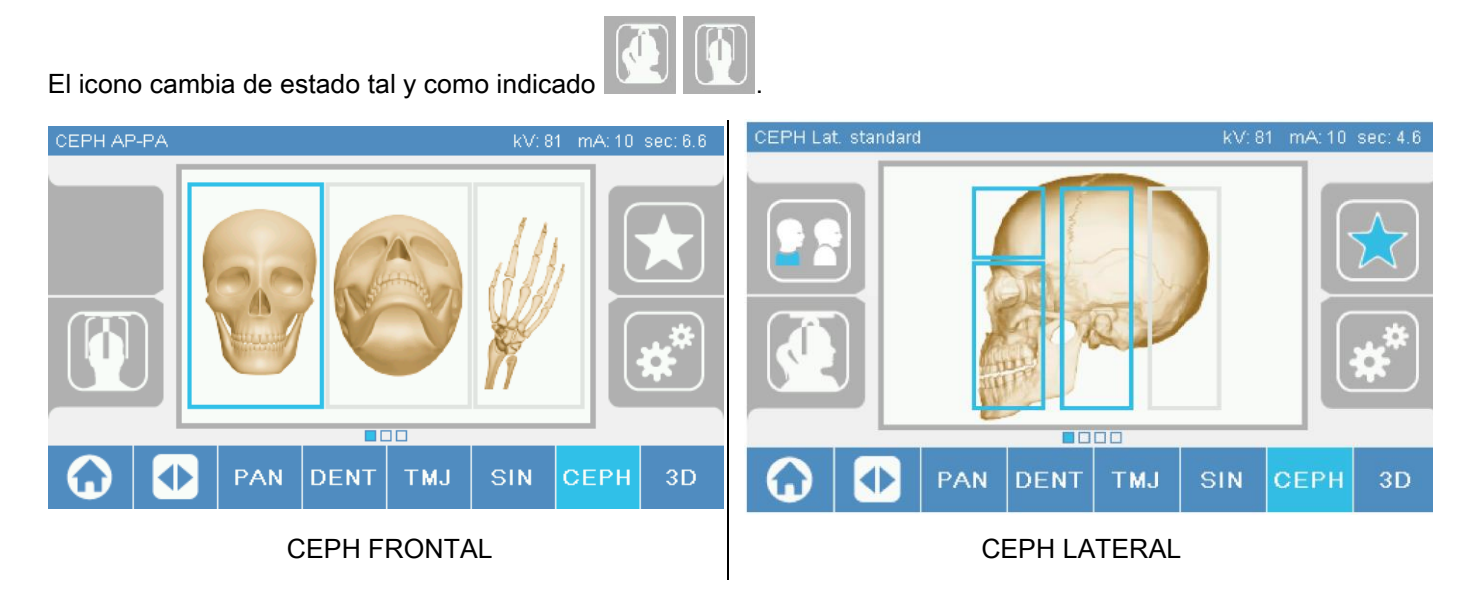

Para los exámenes ceph laterales, se puede activar la opción anticolisión hombros en los casos en los que la particular conformación anatómica del paciente lo exija.

El icono cambia de estado como se muestra:

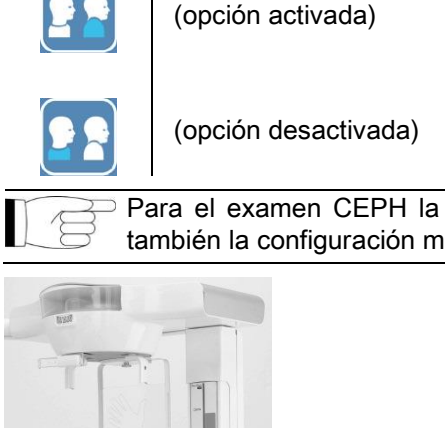

Para el examen CEPH la rotación del cefalostato desde posición frontal a lateral y viceversa determina también la configuración mostrada en la pantalla de la consola de mando.

# 5.2.6. ELEGIR UNA REGIÓN ANATÓMICA REDUCIDA

Para los exámenes radiográficos que lo permiten, es posible elegir entre las regiones anatómicas disponibles, tocando los recuadros que aparecen en la representación gráfica de la región anatómica de interés.

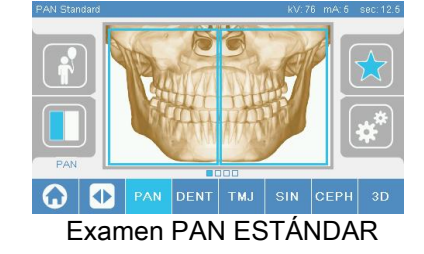

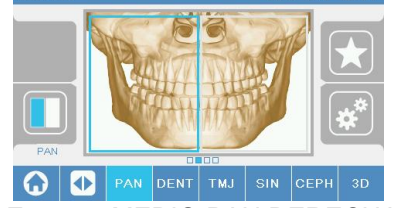

Examen PAN ESTÁNDAR | Examen MEDIO PAN DERECHA | Examen MEDIO PAN IZQUIERDA

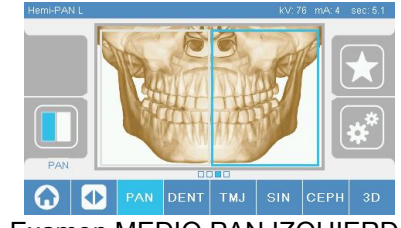

### 5.2.7. CONFIGURACIÓN FACTORES DE LA TÉCNICA

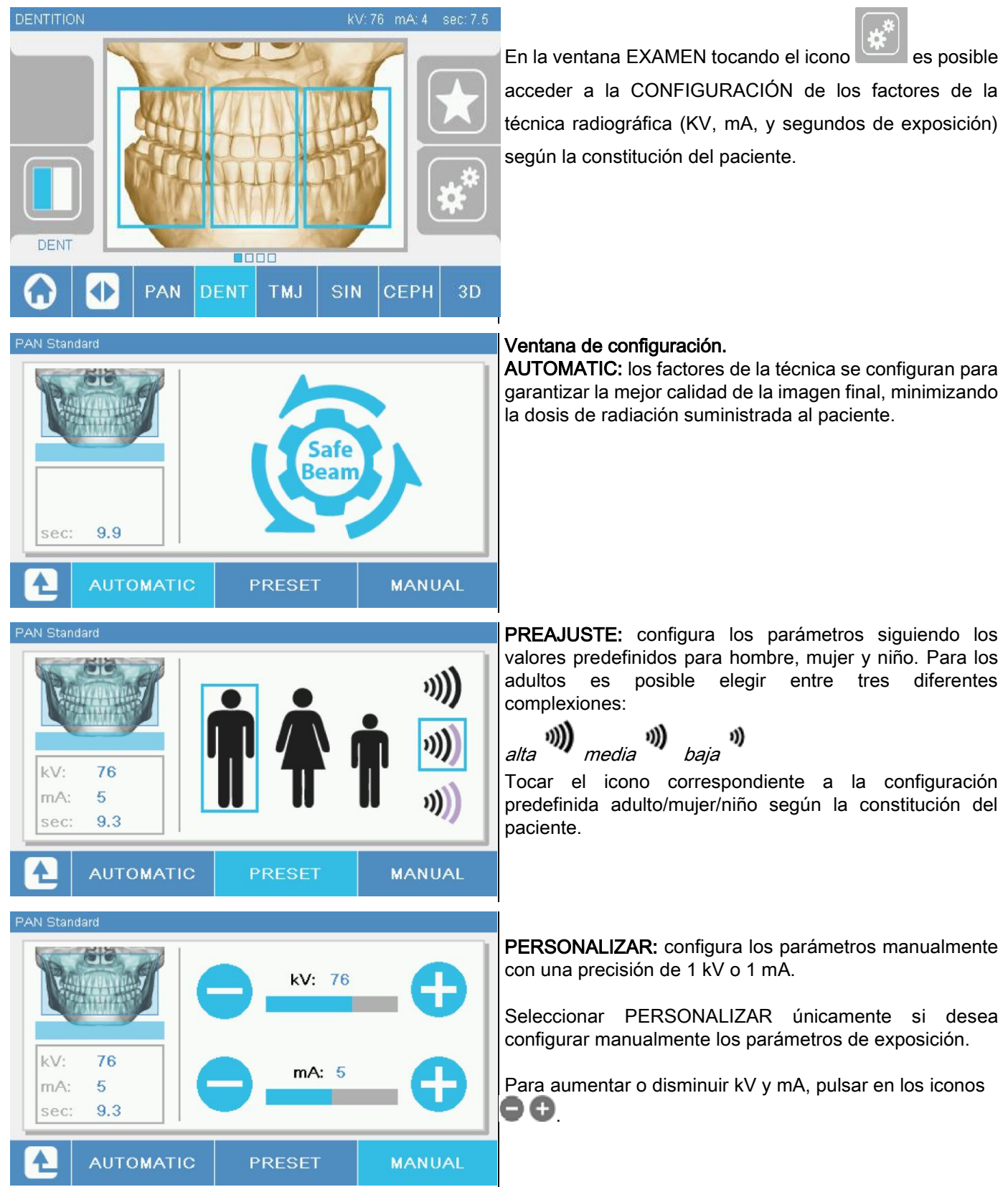

### 5.3. PREPARACIÓN DEL EXAMEN RADIOGRÁFICO 5.3.1. DISPOSITIVOS PARA EL POSICIONAMIENTO DEL PACIENTE

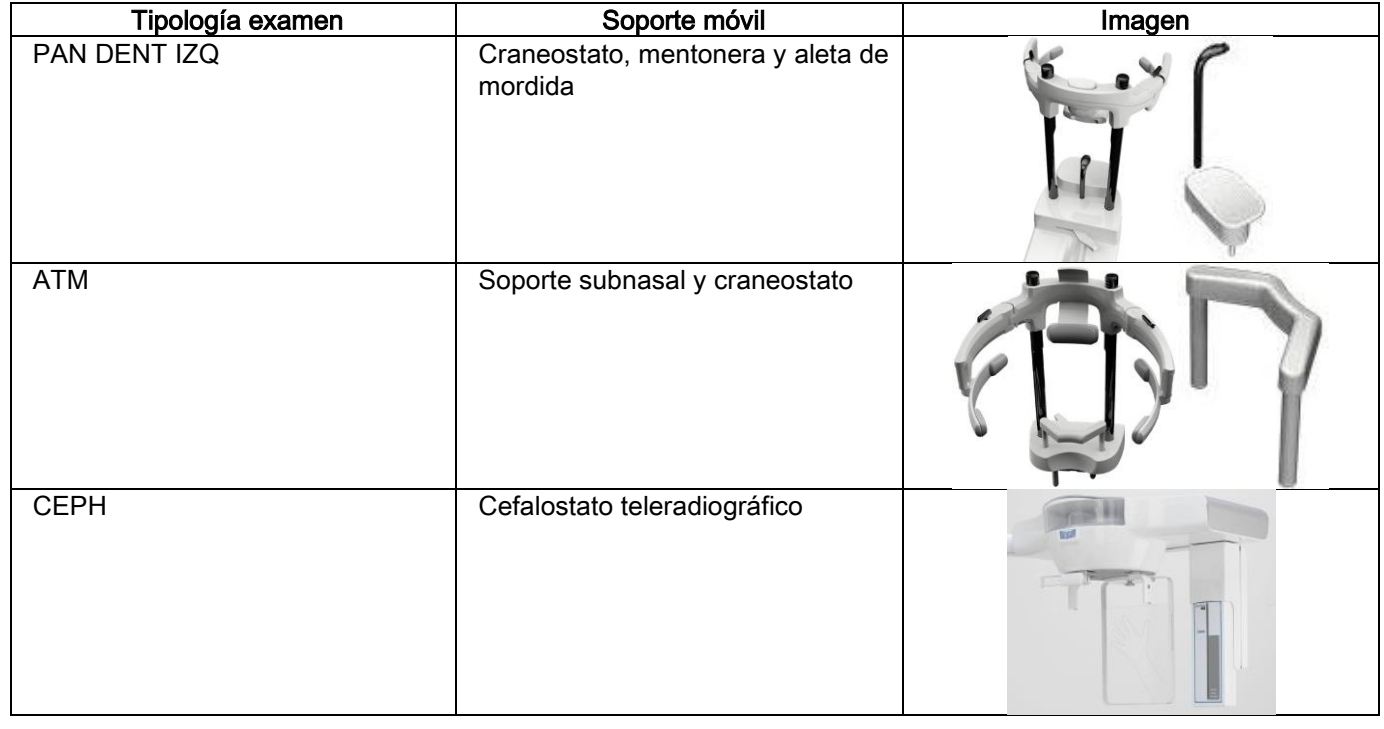

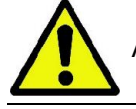

Acordarse de cambiar las protecciones desechables antes del posicionamiento de cada nuevo paciente.

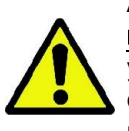

Antes de cada examen radiográfico, asegurarse de que el paciente se haya sacado todos los objetos metálicos que lleva como gafas, prótesis móviles, pendientes y otros objetos metálicos que se pueden quitar y que pudieran estar presentes en la altura de la cabeza o del cuello. Si se utiliza una bata de protección contra las radiaciones, asegurarse de que el cuello del paciente no se cubra; de lo contrario, se obtendría un área no expuesta a la radiografía.

### 5.3.2. DESPLAZAMIENTO SENSORES

Verificar que el sensor que se debe utilizar esté introducido en la posición adecuada para el examen que se debe realizar: de lo contrario, es necesario volver a ubicar el sensor.

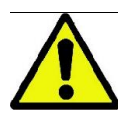

Si el sensor no está en la posición adecuada para el examen que se debe realizar, aparecerá una indicación en la consola de mando a bordo de la máquina y no será posible seguir el examen elegido.

Normalmente, los sensores para exámenes PAN y CEPH no pueden quitarse por el usuario.

Únicamente si el dispositivo radiográfico está dotado del brazo CEPH para teleradiografías, y con un solo sensor, es necesario desplazar el sensor de la posición CEPH a la posición PAN y viceversa, según el tipo de examen que se desea realizar.

El dispositivo radiográfico reconoce automáticamente la presencia del sensor en la posición en que está introducido y según el tipo de examen planificado: si el sensor no estuviera en la posición correspondiente al examen, el sistema permite quitarlo para desplazarlo a la posición correcta.

El sistema de enganche del sensor contiene tanto partes electrónicas como un tope mecánico.

Durante el funcionamiento el sensor está bloqueado mecánicamente y no puede ser extraído.

No intentar quitar el sensor si esta función no se solicita y no está predispuesta por el dispositivo radiográfico. El sensor es una parte electrónica delicada. Intentar quitar el sensor forzando el apoyo puede conllevar el riesgo de dañar tanto el sensor como el sistema de enganche.

El dispositivo radiográfico se dispone automáticamente para quitar o introducir el sensor cuando se selecciona un tipo de examen diferente respecto al corriente a través de la consola de mando y, luego, se presiona CONFIRMAR.) Si el sensor no está habilitado (porque no es el correcto o porque no está) aparece un mensaje de error en la pantalla de la consola y no es posible realizar el examen.

El sensor se dispone automáticamente en posición de desenganche cuando es necesario. La posición se reconoce fácilmente observando que el sensor está libre en la parte superior (A).

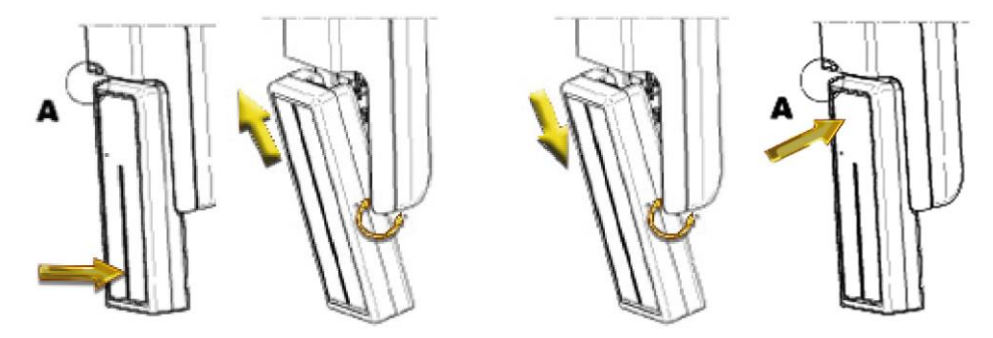

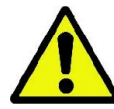

En las unidades con doble sensor, prestar particular atención y montar cada sensor en el soporte correcto. Los dos sensores se pueden reconocer por la altura de la banda negra que identifica el área sensible a los rayos X, ver imágenes.

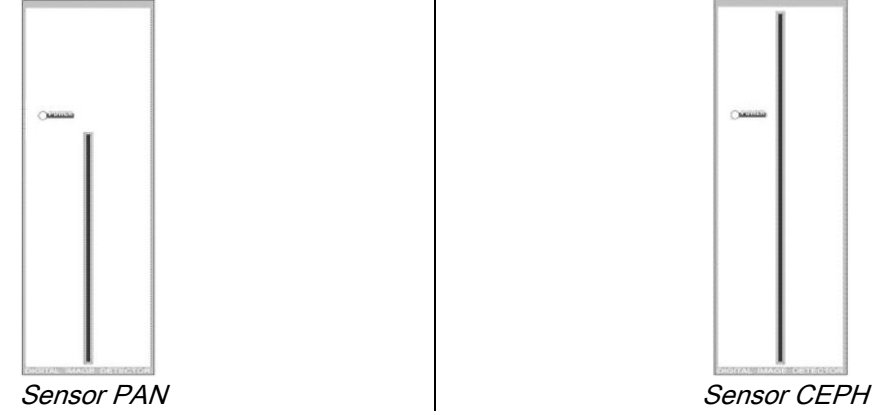

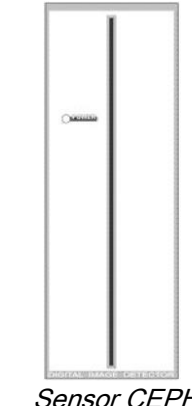

### 5.3.3. ESTADO DE ENTRADA PACIENTE - ESTADO DE ESPERA MÍNIMA

Cuando el dispositivo radiográfico está en el estado de Listo, puede encontrarse en dos condiciones diferentes y

consecutivas, al cual se accede presionando el botón CONFIRMAR :

Estado de Entrada Paciente = el dispositivo radiográfico se prepara para permitir la entrada del paciente y controlar el posicionamiento correcto del cráneo.

Estado de espera mínima = se obtiene presionando otra vez el botón CONFIRMAR después haber terminado el posicionamiento del paciente; esta condición adelanta algunos movimientos preparatorios de la máquina, reduciendo al mínimo el tiempo en que el paciente permanecerá solo durante la emisión de rayos y, por tanto, no está asistido por el operador.

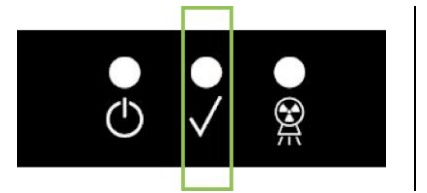

Las dos condiciones están marcadas en la consola de mando a través del LED verde encendido (o parpadeante si hay una conexión INTERLOCK abierta).

Cuando se presiona este botón CONFIRMAR, esperar a que el dispositivo radiográfico complete en pocos segundos sus movimientos: en este periodo no será posible utilizar la consola de mando con la única excepción del botón CONFIRMAR que interrumpe el proceso.

En las dos condiciones, el estado de entrada del paciente y el estado de espera mínima se mostrarán en la ventana de Resumen examen.

En los estados "Entrada Paciente y Mínima Espera", durante la entrada del paciente y siempre antes de

comenzar con el examen, asegurarse de que el dispositivo radiográfico no sea golpeado accidentalmente:

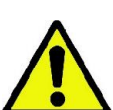

en este caso se recomienda presionar la tecla **en la pantalla de Resumen Examen y volver** a

posicionar el dispositivo radiográfico con la tecla

### 5.3.4. VENTANA DE RESUMEN EXAMEN

Esta ventana es visible únicamente si la máquina está en estado de Listo. En esta ventana están indicados:

- los diferentes factores de la técnica radiográfica normalmente configurados y un icono relativo a la modalidad de
	- configuración a través de (AUTOMATIC),  $\parallel$   $\parallel$   $\parallel$   $\parallel$  (PRESET) o  $\bullet$  (CUSTOM);
- la tipología de examen elegida;
- eventuales iconos de remisión, en la porción baja de la pantalla, con las que se pueden volver a definir las proyecciones y la región anatómica de interés para el examen.

#### 5.3.5. DISPOSITIVOS POR PACIENTES DESDENTADOS

En el caso de pacientes desdentados en los exámenes PAN, DENT, SIN, DTS o CB3D que requieran la aleta de mordida, usar la aplicación blanda descartable suministrada de la siguiente manera:

- 1 extraer el mordillo blando de la matriz (Fig. 1);
- 2 aplicar la protección descartable sobre la aleta de mordida (Fig. 2);
- 3 introducir el mordillo blando en la mordida como se indica en la figura (Fig. 3);
- 4 empujar el mordillo hasta que el bloque de material salga expulsado (Fig. 4).

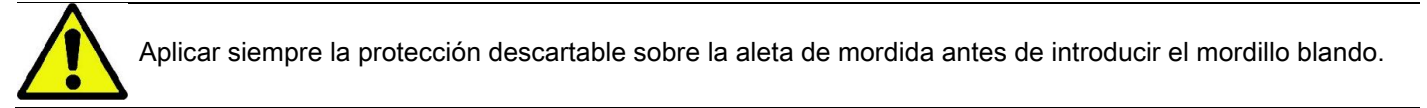

Continuar con el procedimiento normal de posicionamiento para el examen haciendo que el paciente apriete con las mucosas el centro de la aplicación blanda.

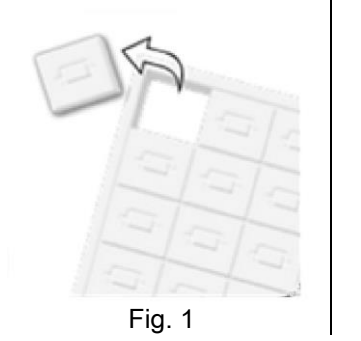

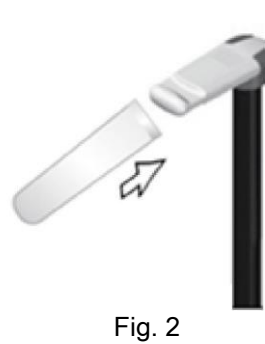

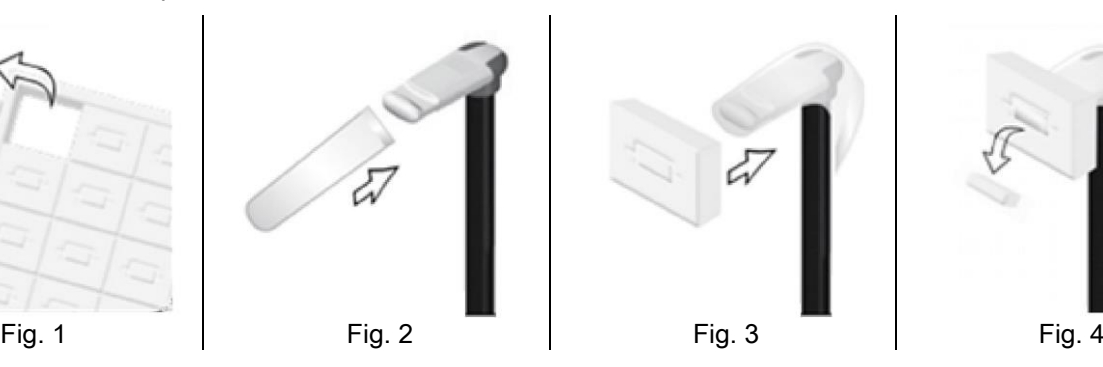

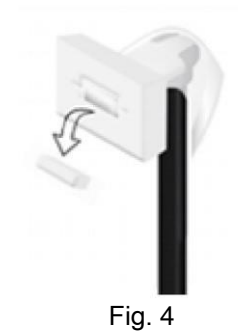

### 5.4. POSICIONAMIENTO PACIENTE

Asegurarse de que el dispositivo radiográfico se encuentra en el estado de Entrada Paciente antes de hacer entrar el paciente y antes de iniciar cualquier posicionamiento del cráneo.

Si el dispositivo radiográfico no se encuentra en el estado de Entrada Paciente, presionar el botón CONFIRMAR una vez, y esperar que el dispositivo radiográfico termine sus movimientos y se enciendan las trazas láser.

Si se desea interrumpir el movimiento de la máquina, pulsar de nuevo el botón CONFIRMAR.

### 5.4.1. TRAZAS LÁSER

El dispositivo radiográfico tiene cuatro trazas luminosas de ayuda para el posicionamiento del paciente:

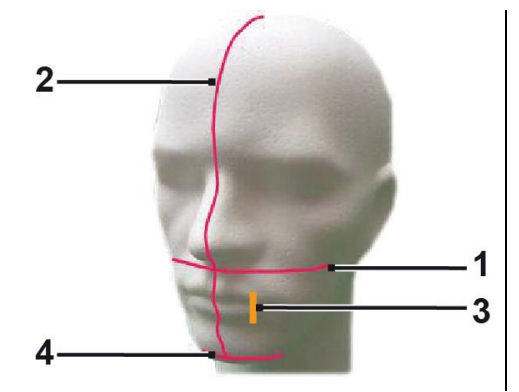

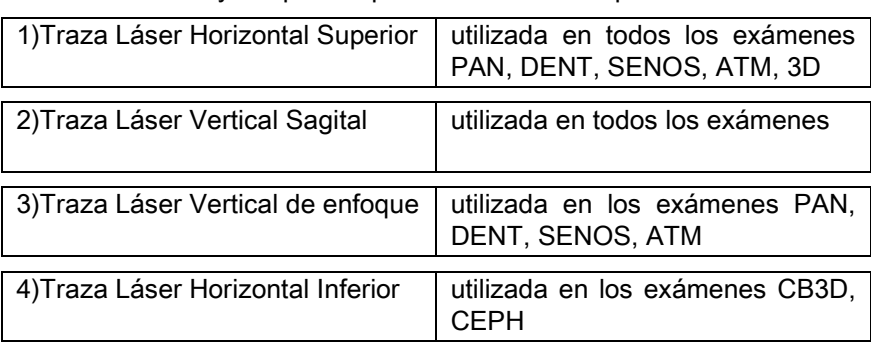

#### Traza horizontal superior [1]

Se genera mediante un proyector láser situado en el lado del generador radiográfico; se puede ajustar hacia arriba o hacia abajo para adaptarse a cabezas de diferentes tamaños, mediante la regulación de la palanca correspondiente situada al lado de la apertura de la luz. Esta traza se utiliza en los exámenes y PAN y DENT para asegurar que el plano de Frankfurt del paciente sea horizontal y, más en general, para garantizar el correcto posicionamiento.

El plano de Frankfurt se representa por una línea imaginaria que va desde el borde superior del meato acústico hasta el límite inferior de la órbita.

#### Traza vertical sagital [2]

Garantiza la simetría de la cabeza del paciente con respecto a la línea media sagital. Observar esta traza, asegurándose de que el paciente mire recto hacia adelante, para evitar que con la cabeza adopte una inclinación lateral o una ligera rotación.

#### Traza vertical de enfoque [3]

Indica la posición exacta de la ranura de enfoque; para obtener un buen enfoque en los exámenes PAN y DENT es necesario hacer coincidir esta traza con la cúspide del canino superior. La misma traza se utiliza para apuntar a la posición exacta de la cabeza condilar para los exámenes ATM.

#### Traza horizontal inferior [4]

Tiene el doble propósito de trazar el límite inferior del campo de vista durante los exámenes CB3D o se utiliza en los

exámenes teleradiográficos (CEPH) para asegurar que el plano de Frankfurt del paciente se encuentre en posición

horizontal.

Las trazas luminosas aparecen cuando se presiona por primera vez el botón CONFIRMAR y el dispositivo radiográfico ha terminado los movimientos que lo llevan en posición de entrada del paciente. Después de 30 segundos de

inactividad, las trazas desaparecen; para que vuelvan a aparecer, sólo hay que pulsar uno de los botones

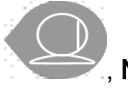

### , NO EL BOTÓN PARA CONFIRMAR.

La presión del botón CONFIRMAR supone el movimiento de todas las piezas móviles del aparato. Prestar atención a no pulsar el botón durante el posicionamiento del paciente y asegurarse de que el dispositivo pueda moverse con seguridad.

34 **INSTRUCCIONES DE USO ESCULTE DE LA ESCULTA EL ESCULTO DE LA EL ESCULTO DE LA EL ESCULTO DE LA EL ESCULTO D** 

### 5.4.2. POSICIONAMIENTO PACIENTE: DESCRIPCIÓN (CRANEOSTATO)

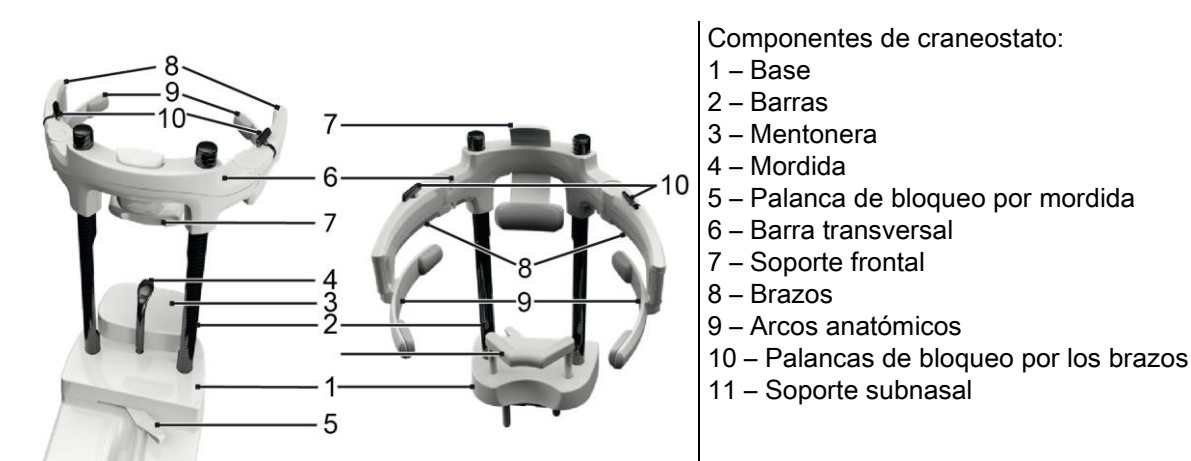

El craneostato consta de una parte inferior y una parte superior unidas por dos barras de carbono (2).

La parte inferior está formada por una base (1) introducida con patillas de metal en la sede de la mentonera y se puede retirar fácilmente levantándola.

El soporte para el mentón (3) se introduce a través de patillas en los orificios correspondientes presentes en la base (1) y se puede retirar con facilidad levantándolo hacia arriba.

La mordida (4) se introduce en el orificio presente de la sede (1): una vez posicionado a la altura deseada, tirar de la palanca central (5) de izquierda (posición de desbloqueo  $\Box$ ) a derecha (posición de bloqueo  $\Box$ ) para centrarlo y bloquearlo en la posición.

Para retirarlo acordarse de llevar la palanca (5) a la posición de desbloqueo e introducirlo en la sede.

La parte superior está formada por una barra transversal (6) que puede deslizarse verticalmente sobre las barras de carbono (2).

En la barra transversal está introducido el soporte frontal (7) que se desliza dentro de la sede para poder ajustarla a la anatomía del paciente. A los lados de la barra transversal se posicionan dos brazos (8) unidos por pernos que se pueden abrir o cerrar según el tamaño del cráneo del paciente. En la extremidad de los brazos se enganchan los arcos anatómicos (9), que giran libremente en el propio perno para adaptarse a la anatomía del paciente.

Una vez orientada correctamente la cabeza del paciente:

- a empujar el soporte frontal (7) llevando correctamente en apoyo el cojinete sobre la frente.
- b girar los brazos (8) hacia las sienes del paciente para que los codos situados en la extremidad de los arcos (9) se adhieran a la anatomía del cráneo.
- c girar las palancas (10) hacia abajo para lograr un bloqueo perfecto.

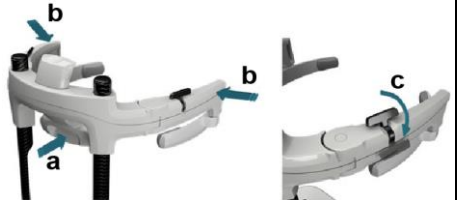

Después de finalizar la exposición, para facilitar la salida del paciente, acordarse de girar las palancas hacia arriba parra desbloquear los brazos.

En los exámenes que lo necesitan, el soporte subnasal (11) se deberá insertar EN LUGAR DEL SOPORTE MENTÓN en los orificios presentes en la base, y empujar hacia abajo A TOPE.

### 5.4.3. SOPORTE MOTORIZADO DEL CRANEOSTATO

La mentonera se puede mover solo para exámenes 3D. Utilizar los botones <sup>@ @</sup> ubicados en el lado izquierdo de

la consola de mando para levantar o bajar la mentonera de acuerdo con las necesidades del paciente.

Una presión corta mueve el mecanismo de 1 mm hacia arriba o hacia abajo, mientras que con una presión larga el movimiento es continuo a una velocidad constante.

### 5.4.4. EXÁMENES DENT PAN Y SENOS MAXILARES

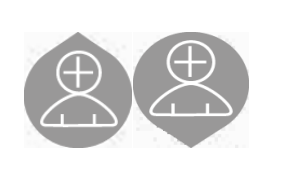

- 1) Ajustar la altura de la unidad, para facilitar la entrada del paciente, utilizando los botones de movimiento hacia arriba o hacia abajo de la columna. En un primer momento, la columna telescópica se mueve lentamente, para luego acelerar. Ajustar la altura hasta que la aleta de mordida esté ligeramente más alta que el plano oclusal del paciente. De esta forma se logra que el paciente se estire para llegar a la aleta, ayudándolo de esta forma a alargar y enderezar el cuello.
- 2) Asegurarse de que la aleta esté girada lateralmente para dejar espacio al paciente. Poner la protección desechable de la aleta.
- 3) Orientar al paciente hacia la unidad de manera que esté enfrente de la aleta de mordida y pueda agarrar las amplias agarraderas. Operador y paciente se encontrarán uno frente al otro. Invitar al paciente a apoyar el mentón en el soporte mentonero.

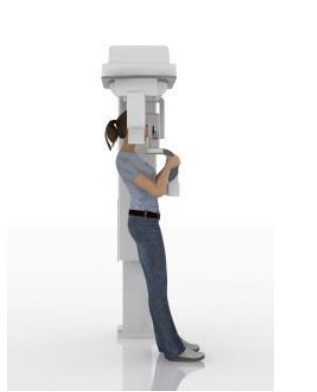

4) Pedir al paciente que avance con un paso hacia adelante, manteniendo la manos sujetas en las agarraderas, hasta que alcance la posición mostrada en la figura.

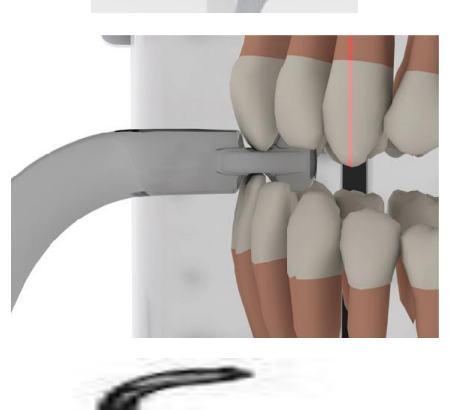

5) Ajustar la altura de la aleta y girarla en el interior de la boca del paciente, para que muerda la aleta como se muestra en la figura. La punta de los incisivos superiores e inferiores debe estar en la ranura inferior de la aleta. El espacio interproximal de los incisivos debe encontrarse en la línea mediana de la aleta de mordida.

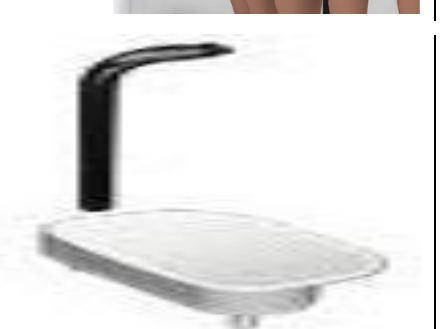

El posicionamiento adecuado de la aleta es facilitado por la capacidad de desplazamiento hacia arriba o hacia abajo del pilar de soporte correspondiente. A continuación apretar la empuñadura correspondiente para detener la aleta en la posición correcta.

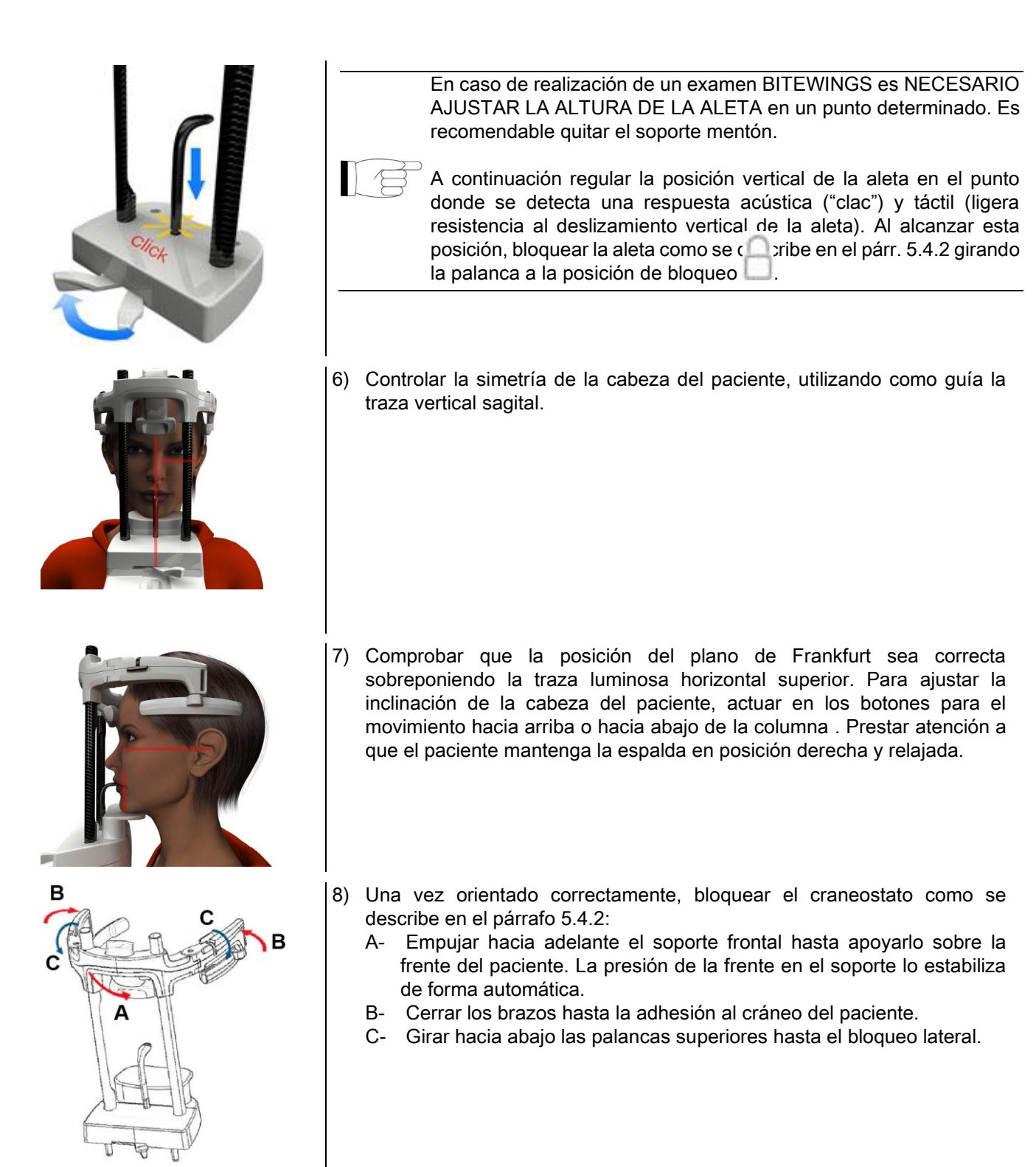

9) Pedir al paciente que sonría para mostrar la dentadura superior. Normalmente el foco luminoso vertical recae entre la cúspide del canino y la parte distal del premolar superior\*.

En caso de malformaciones particulares del paciente, desplazar hacia el canino el foco luminoso, usando las teclas

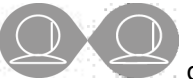

de la consola, a fin de optimizar el ajuste del foco en la dentición.

\* la referencia del canino es una ayuda útil para optimizar la disposición del paciente pero no es estrictamente necesario.

10) Pulsar el botón CONFIRMAR y, justo antes de salir de la sala para presionar el botón de emisión de rayos, pedir al paciente que cierre los ojos y degluta.

### 5.4.5. EXAMEN ATM 5.4.5.1. ATM LATERAL

- 1) Retirar la mentonera y la aleta, e introducir el soporte subnasal.
- 2) Ajustar la altura de la unidad, para facilitar la entrada del paciente, utilizando los botones de movimiento hacia

arriba o hacia abajo de la columna hasta que el soporte subnasal se encuentre a la altura de la base de la nariz. En un primer momento, la columna telescópica se mueve lentamente para luego acelerar..

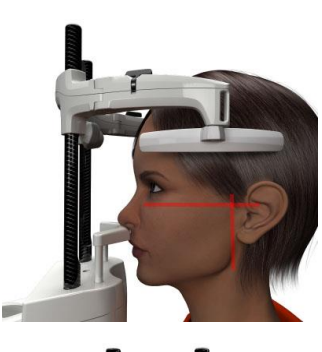

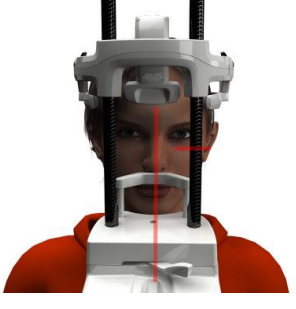

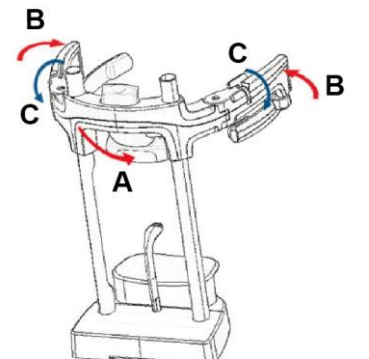

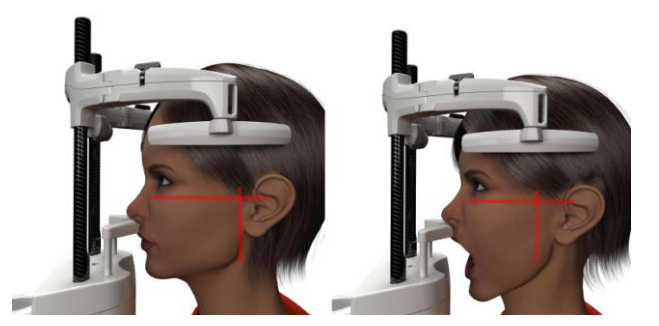

- 3) Orientar al paciente hacia la unidad de manera que esté enfrente del soporte subnasal y pueda agarrar las amplias agarraderas. Operador y paciente se encontrarán uno frente al otro. El paciente apoyará la base de la nariz en el soporte subnasal, como en la figura.
- 4) Comprobar la simetría de la cabeza del paciente utilizando como guía la traza luminosa vertical sagital; comprobar el posicionamiento correcto del plano de Frankfurt superponiendo la traza luminosa superior horizontal, como en la figura. En caso de que lo requiera el examen y si es necesario, inclinar la cabeza del paciente ligeramente hacia adelante para facilitar la apertura de la boca.
- 5) Una vez orientado correctamente, bloquear el craneostato como se describe en el párrafo 5.4.2:
	- D- \*Empujar hacia adelante el soporte frontal hasta apoyarlo sobre la frente del paciente. La presión de la frente en el soporte lo estabiliza de forma automática.
	- E- Cerrar los brazos hasta la adhesión al cráneo del paciente.
	- F- Girar hacia abajo las palancas superiores hasta el bloqueo lateral.

\*no indispensable

6) Asegurarse de que el examen solicitado esté seleccionado correctamente, observando el icono

### BOCA CERRADA **UDI** o BOCA ABIERTA

Nota, en caso de examen con boca abierta la traza luminosa se mueve hacia adelante: De hecho, abriendo bien la boca, el cóndilo del paciente sale de la fosa mandibular y adelanta.

Por tanto, actuar en los botones **para** para

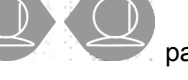

posicionar la traza luminosa vertical de enfoque exactamente en la cabeza del cóndilo, como en la figura.

7) Presionar el botón CONFIRMAR e, inmediatamente antes de abandonar la sala para presionar el botón de emisión de rayos, pedir al paciente que cierre los ojos y no se mueva.

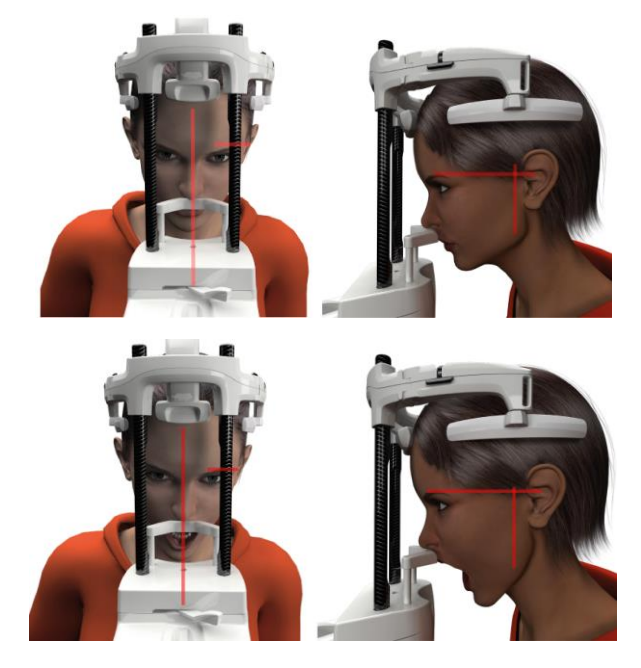

### 5.4.5.2. ATM FRONTAL

Seguir los pasos del examen ATM lateral, con la siguiente variación de los pasos 4 y 6:

Posicionar la cabeza del paciente no según el plano de Frankfurt, sino que de manera que el trazado luminoso del borde superior de la órbita llegue hasta el borde superior del conducto auditivo, para que estos dos puntos se encuentren en el mismo plano horizontal, como se muestra en la figura.

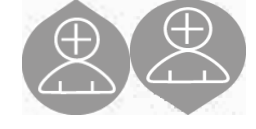

Para ajustar la inclinación de la cabeza es suficiente subir o bajar la unidad utilizando los botones de regulación de la altura.

### 5.4.6. EXÁMENES TELERADIOGRÁFICOS (CEPH)

Los exámenes teleradiográficos se pueden realizar solo si el sistema está dotado de brazo teleradiográfico con cefalostato correspondiente. Para estos exámenes el paciente está de pie, generalmente. En caso de pacientes muy altos o muy bajos o sobre sillas de ruedas se pueden realizar exámenes sentados.

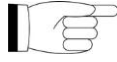

Si se utiliza un asiento, asegurarse de que el respaldo o apoyabrazos no interfieran con el correcto funcionamiento de la máquina.

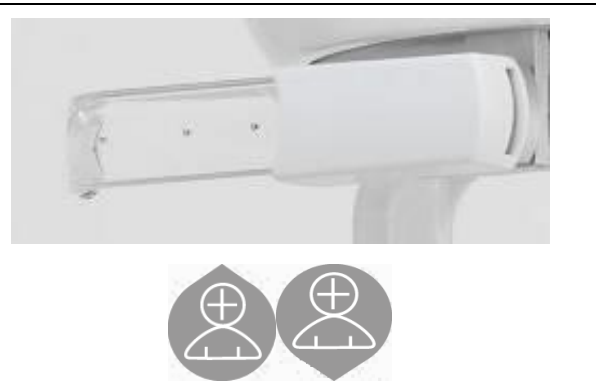

- 1) Abrir los soportes auriculares en las porciones blancas y no en las varas transparentes. Introducir las protecciones auriculares desechables.
- 2) Girar hacia arriba el soporte NASION.
- 3) Regular la altura de la columna motorizada usando los botones correspondientes hasta que los anillos auriculares están a la altura del conducto auditivo externo del paciente.
- 4) Hacer acceder el paciente en el cefalostato El paciente debe estar con la espalda recta y con la mira fija hacia el horizonte.
- 5) Cerrar los auriculares para que entren líberamente en los meatos acústicos, prestando atención a no molestar.

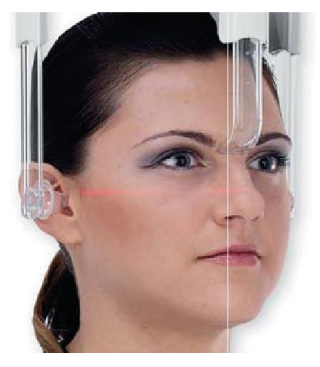

- 6) Para las proyecciones LATERO-LATERALES posicionar la cabeza del paciente para que el plano di Frankfurt coincida con la traza luminosa horizontal. Para las proyecciones ANTERO-POSTERIORES, POSTERO-ANTERIORES, SUBMENTÓN-VERTEX, WATERS Y TOWNE INVERTIDA, posicionar la cabeza del paciente según el ángulo previsto por la modalidad elegida.
- 7) Girar hacia abajo el soporte NASION y regular su profundidad y altura para que se apoye en correspondencia del punto de Nasion del paciente, sin empujar y sin modificar la posición anteriormente configurada.
- 8) Para los exámenes ceph laterales, se puede activar la opción anticolisión hombros en los casos en los que la particular conformación anatómica del paciente lo exija. El icono cambia de estado como se muestra:

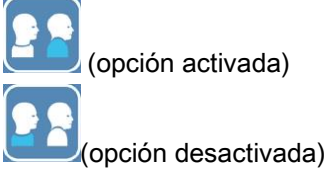

9) Presionar el botón CONFIRMAR y, justo antes de salir de la sala para presionar el botón de emisión de rayos, pedir al paciente que cierre los ojos, apriete los dientes y mantenga los labios relajados.

### 5.4.7. POSICIONAMIENTO PARA EL EXAMEN DE DTS

Leer atentamente la información presentada al comienzo del párrafo 5.4 y 5.4.1.

Los dispositivos de posicionamiento que se usan en esta familia de exámenes son los específicos de la familia PAN/DENT/SENI descritos en el párrafo 5.3.1.

Seguir las instrucciones para el posicionamiento del paciente en los exámenes PAN descritas en el párrafo 5.4.4.

En caso en que la reconstrucción volumétrica afecte el sector posterior de la mandíbula (ver figura 1) el paciente debe ser posicionado como indica la figura 3: El láser horizontal debe pasar por el meato acústico y la base de la nariz a fin de encontrarse en paralelo con el plano mandibular, mientras que el láser vertical se posiciona siempre cerca del canino superior.

Para la reconstrucción de las zonas frontales o de los sectores maxilares (ver figura 2) el posicionamiento debe ser igual al del examen panorámico estándar (figura 4), es decir con la traza luminosa horizontal que pasa por el meato acústico y por el margen inferior de la órbita, y el láser vertical cerca del canino superior.

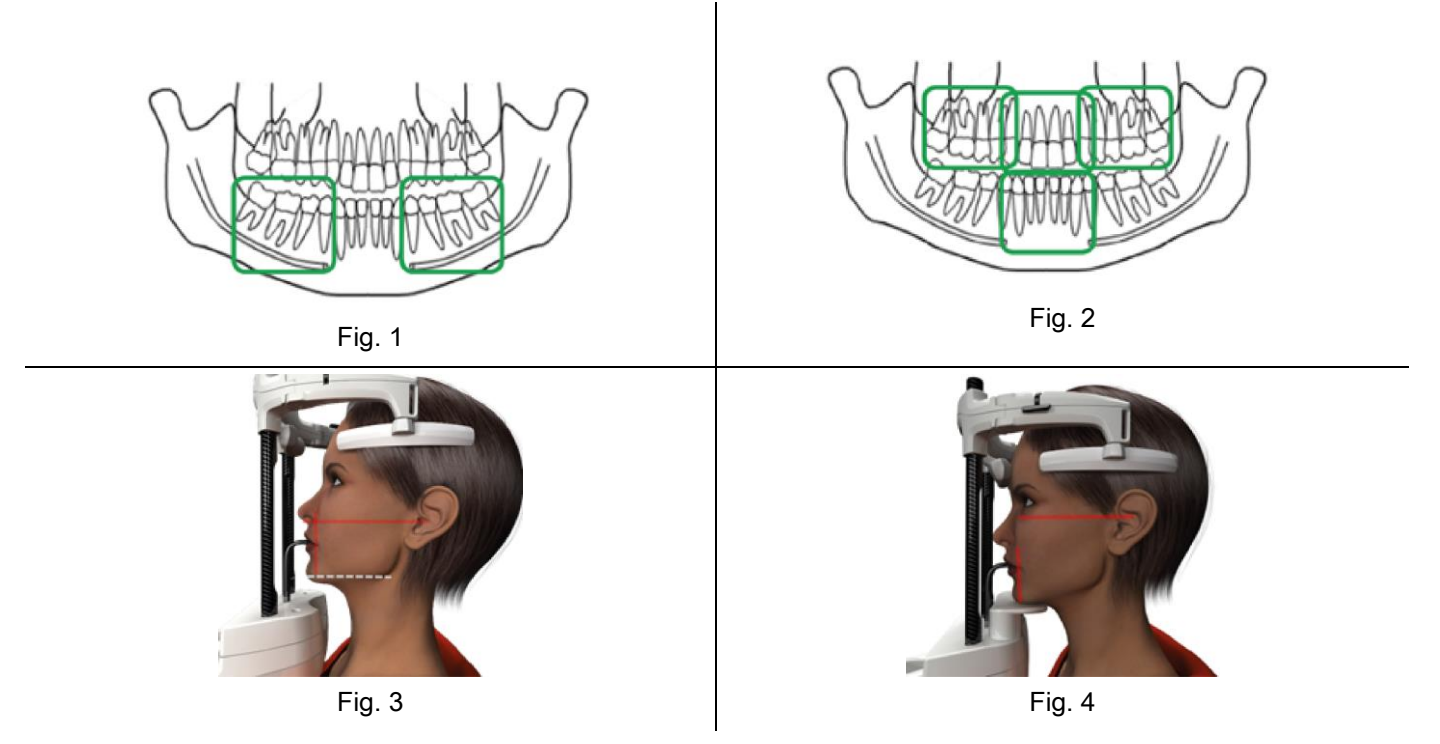

Para mayor información sobre la correcta ejecución de la exposición, consultar las instrucciones detalladas en el documento "DTS Manual del Usuario".

### 5.5. EJECUCIÓN EXAMEN

- Comprobar visualmente la posición correcta del paciente y asegurarse de que el led verde central esté encendido de manera estable y en el mando remoto de rayos X.
- Si lo desea, presionar el botón CONFIRMAR para pasar a la posición de espera mínima.
- Comunicar al paciente que no se mueva durante el examen, y respire lenta y regularmente; para proyecciones panorámicas (PAN), en el momento que antecede la irradiación, pedir al paciente que degluta (para que la lengua adhiera al paladar).
- Apartar todas las personas innecesarias de la zona expuesta a la radiación y si fuera necesario, desplazarse detrás de la protección correspondiente.

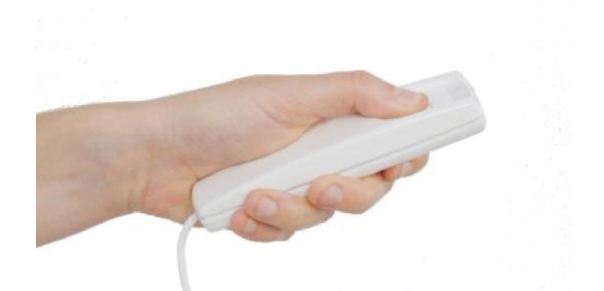

Presionar el mando remoto de rayos X para realizar la emisión y mantenerlo apretado por toda la duración del examen. La duración del examen está determinada por el led amarillo a intermitencia en el dispositivo de mando remoto de rayos X. La emisión de rayos X se indica mediante una señal acústica.

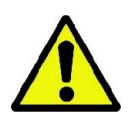

El dispositivo radiográfico emite rayos para adquirir las imágenes únicamente si está en estado de Listo, es decir, cuando el LED verde está encendido en la consola de mando y en el mando remoto de emisión de rayos. Es posible que debido a un posible error del usuario o del dispositivo radiográfico, la máquina no permita confirmar el estado de Listo y por lo tanto no es posible emitir rayos. Corregir el error (consultar el capítulo Mensajes de error) y presionar el botón CONFIRMAR.

# 6. TOMOGRAFÍA 3D (CB3D)

### SÓLO PARA MÁQUINAS 3D

El examen CB3D se obtiene a partir de la reconstrucción tridimensional de la región anatómica radiografiada, y se puede consultar mediante presentaciones tanto bidimensionales como tridimensionales generadas por un programa realizado en una estación de trabajo (PC). Leer el manual del usuario del software NNT para obtener instrucciones sobre la preparación de las imágenes.

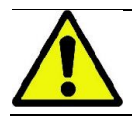

Acordarse de cambiar las protecciones desechables antes del posicionamiento de cada nuevo paciente.

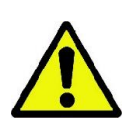

Antes de posicionar el paciente, asegurarse de que se haya sacado todos los objetos metálicos que lleva como gafas, prótesis móviles, pendientes y otros objetos metálicos que se pueden quitar y que pudieran estar presentes en la altura de la cabeza o del cuello. Si se utiliza una bata de protección contra las radiaciones, asegurarse de que el cuello del paciente no se cubra; de lo contrario, se obtendría un área no expuesta a la radiografía.

#### 6.1. SELECCIÓN EXAMEN DESDE LA CONSOLA DE MANDO

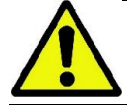

El examen 3D se puede realizar únicamente si el dispositivo radiográfico está conectado con un PC con el software NNT instalado.

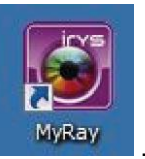

- 1) Encender el PC e iniciar el programa NNT .
- 2) Cuando se inicia por primera vez en la jornada, se le pedirá que complete el procedimiento de control diario (Daily Check) antes de poder realizar algún examen 3D. El procedimiento de control diario es un procedimiento con emisión de rayos X que se debe realizar SIN EL PACIENTE.
- 3) Para las instrucciones consultare el manual dedicado en el manual NNT "Operaciones de adquisición".

NO es necesario que el paciente acceda al dispositivo radiográfico durante las operaciones de selección del examen, sino únicamente al final del procedimiento descrito en este apartado.

Visualizar la ventana inicial PREFERIDOS presionando el icono PÁGINA PRINCIPAL .

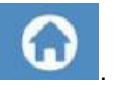

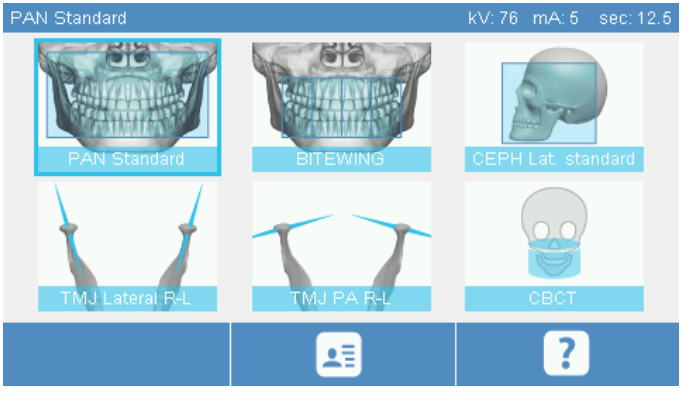

Si el examen 3D está en los preferidos, será posible seleccionarlo tocando el icono correspondiente, de lo contrario, acceder a la sección 3D después de haber presionado EXAMEN.

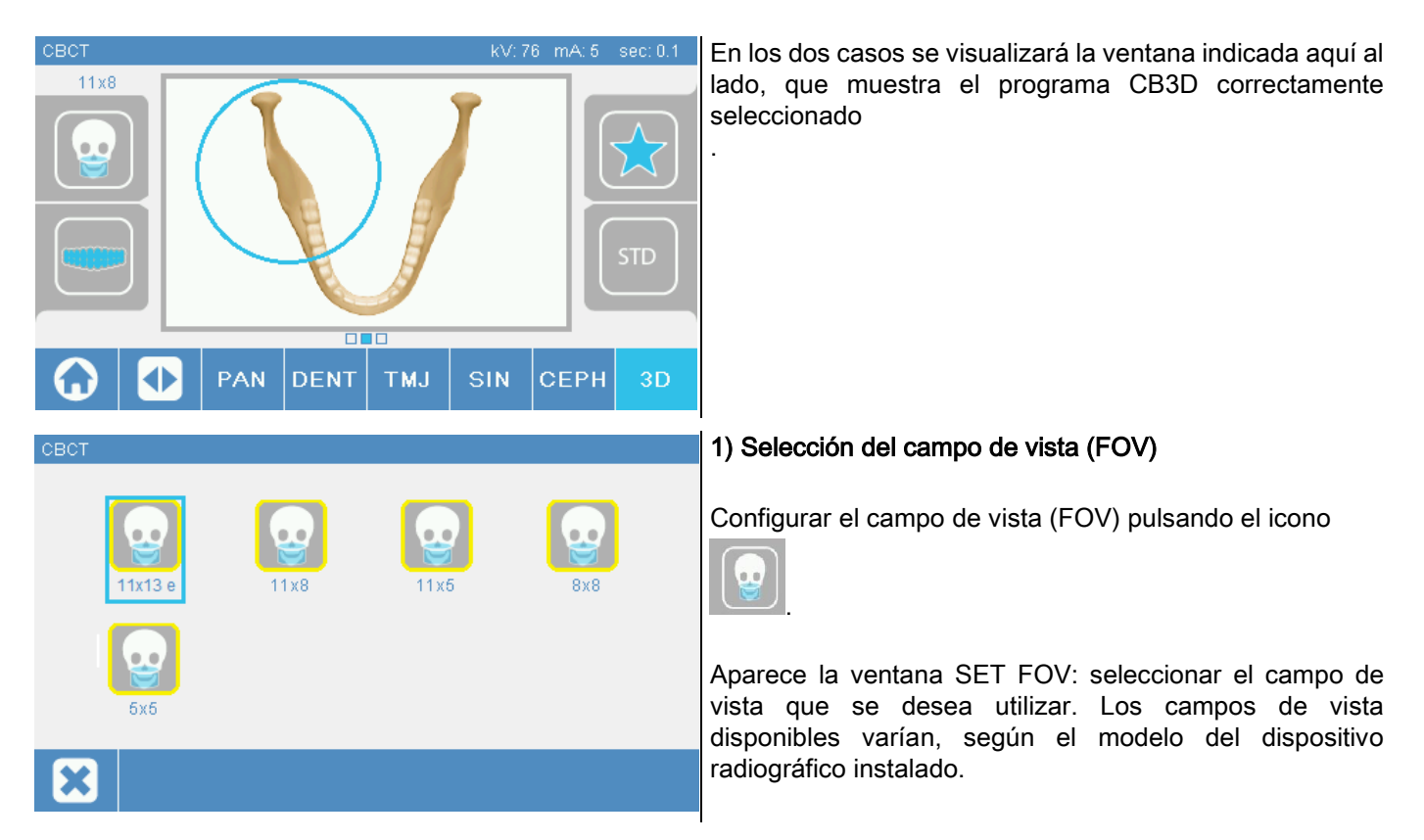

Los campos de visión disponibles varían, según el modelo del dispositivo radiográfico instalado y las licencias software adquiridas.

En particular, la licencia software Extra FOV proporciona la disponibilidad de ulteriores campos de visión respecto a los que están disponibles solo con la licencia base. Un campo de vista de tipo Extra FOV prevé la ejecución automatizada de una doble escaneo que proporciona un volumen de tamaños mayores con respecto a los que se obtienen con los campos de visión estándar. En la consola de control, los campos de visión añadidos se indican con la letra "e", presente al lado de los tamaños del campo de visión.

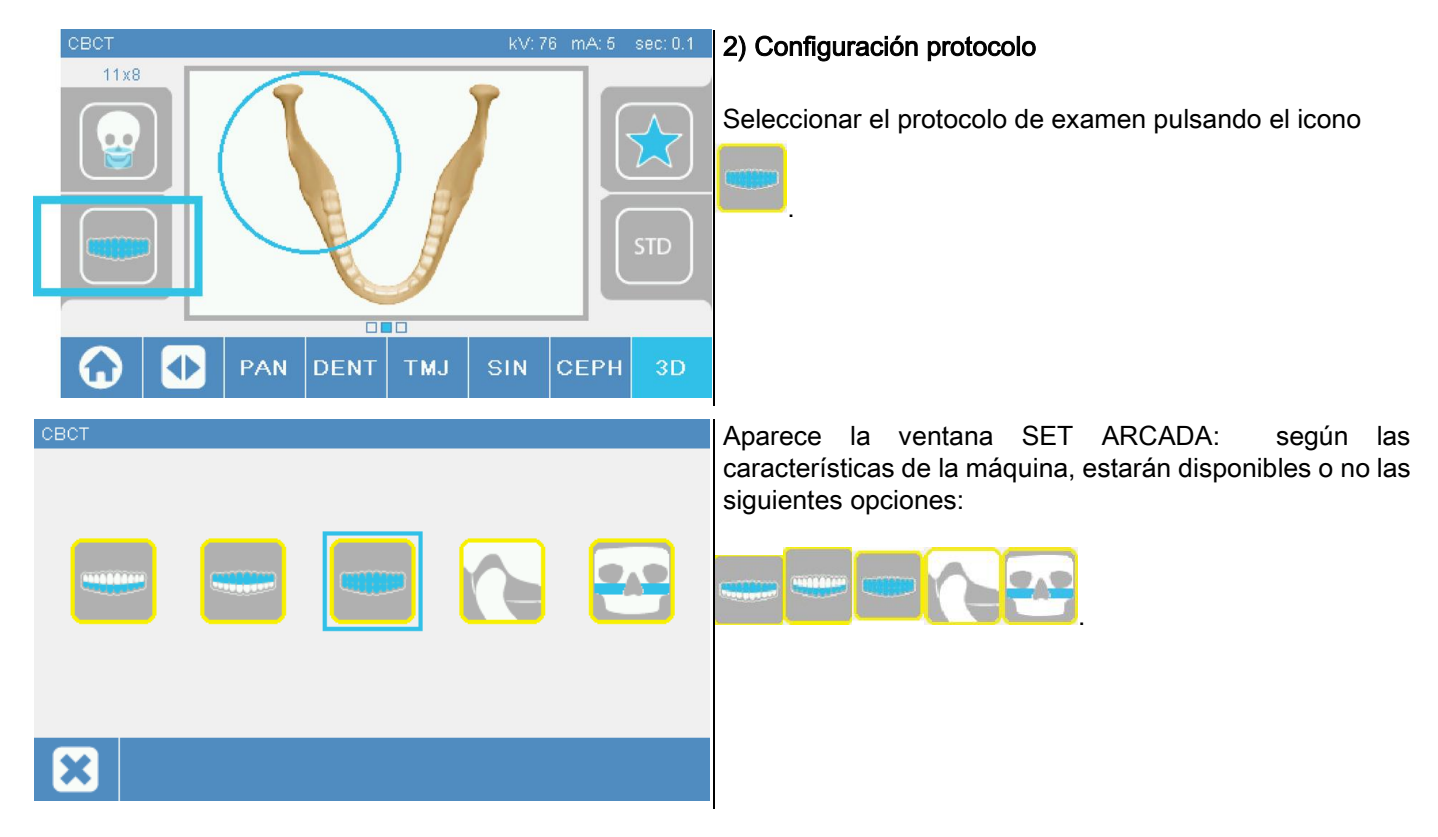

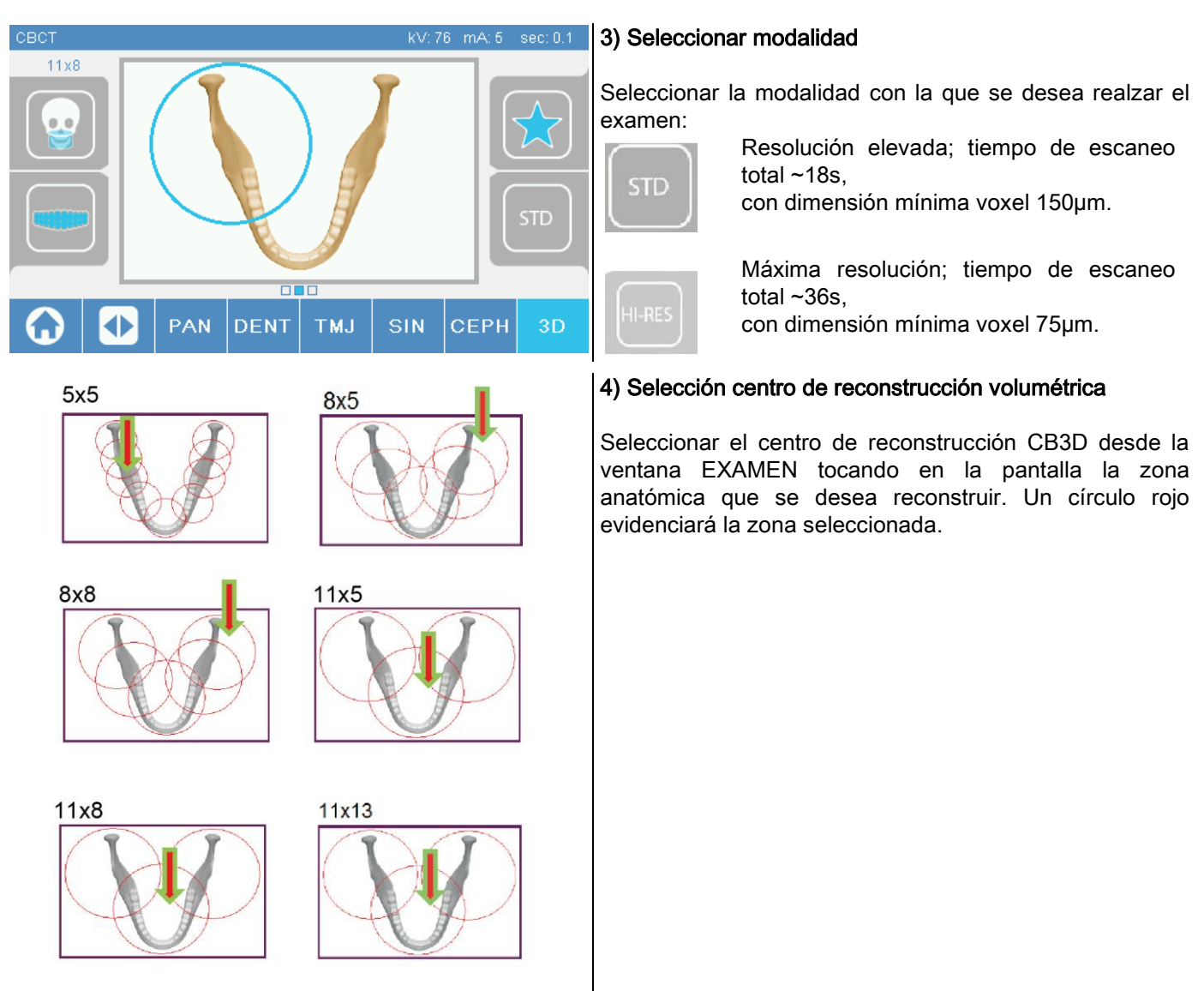

La selección del centro de la reconstrucción es únicamente preliminar: al final del posicionamiento del paciente, la regulación precisa de la región anatómica de interés para el examen 3D tendrá lugar desde la estación de trabajo PC a través de las operaciones guiadas.

Nota: no se solicita ni se permite modificar los factores de la técnica de exposición radiográfica (kV, mA, s), ya que el sistema los optimiza automáticamente durante la realización del examen.

Ahora es posible hacer acceder el paciente y posicionarlo tal y como indicado en el próximo apartado.

### 6.2. POSICIONAMIENTO PACIENTE PARA EXÁMENES 3D

- 1) Una vez terminada la preparación del dispositivo radiográfico, hacer entrar el paciente.
- 2) Regular la altura de la columna motorizada a través de los botones para facilitar la entrada del paciente. Llevar la columna hasta la altura del paciente.
- 3) El paciente debe sujetar las agarraderas con las dos manos y mantenerse en posición recta.

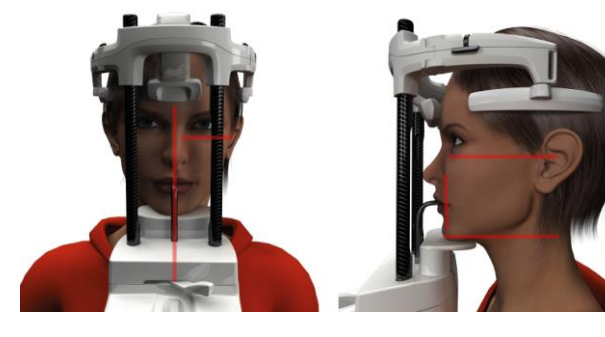

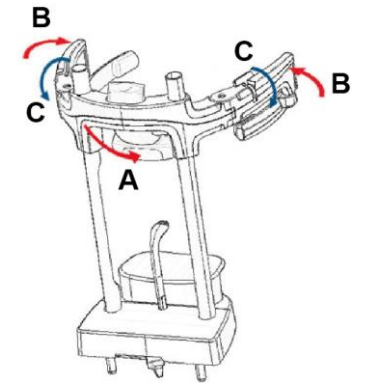

4) Si es necesario, ajustar la altura de la mentonera con

los botones de la zona inferior del panel de control

y centrar la zona de adquisición marcada

por la traza láser horizontal inferior, que determina el

límite inferior del área donde se emiten radiaciones.

- 5) Colocar la cabeza del paciente utilizando como guía la traza láser vertical que identifica el plano sagital.
- 6) Una vez orientado correctamente, bloquear el craneostato como se describe en el párrafo 5.4.2:
	- G- Empujar hacia adelante el soporte frontal hasta apoyarlo sobre la frente del paciente. La presión de la frente en el soporte lo estabiliza de forma automática.
	- H- Cerrar los brazos hasta la adhesión al cráneo del paciente.
	- I- Girar hacia abajo las palancas superiores hasta el bloqueo lateral.

7) Ir a la estación de trabajo PC.

### 6.3. REALIZACIÓN EXAMEN

Seguir las instrucciones del manual NNT Operaciones de Adquisición para completar la adquisición de las imágenes. Consultar la modalidad "eFOV" para la adquisición con campos de visión de tipo Extra FOV.

# 7. VISUALIZACIÓN Y GUARDAR DATOS

Para la visualización y para guardar el examen es necesario utilizar un PC con el software correspondiente. El sistema radiográfico se suministra con el programa NNT para la visualización y para guardar los exámenes; si se utiliza este software, consultar el manual de uso de NNT.

Si se utilizan programas de terceros para visualizar y archivar los exámenes, consultar las instrucciones facilitadas por los autores de la aplicación del software que se está utilizando.

El uso del software NNT es opcional en el caso de exámenes 2D (ej. panorámicos y cefalométricos). En cambio, el uso de NNT es indispensable para adquirir exámenes tomográficos, ya que contiene la tecnología de reconstrucción de las imágenes volumétricas.

Si se tiene que entregar el examen radiográfico al paciente o a otro operador, NNT guía automáticamente para crear un DVD donde se incluye una copia de NNT que se puede distribuir para la visualización de las imágenes (NNT Viewer).

En alternativa, será posible exportar únicamente las imágenes radiográficas en un formato estándar (DICOM 3.0) para que se puedan consultar a través de programas de terceros.

### 7.1. VISUALIZACIÓN Y GUARDAR DATOS

La última proyección 2D adquirida con la máquina queda almacenada en la memoria interna del dispositivo hasta su apagado o hasta que la imagen sea reemplazada tras la ejecución de un nuevo examen.

Si en la memoria interna está disponible una imagen, en la ventana de inicio **de la seculación de la cativo el icono** 

la imagen se puede guardar en un dispositivo extraíble USB.

Para guardar la imagen, respetar las siguientes indicaciones:

- 1) comprobar que el icono **está activo (en caso contrario, significa que no hay ninguna imagen en la** memoria interna);
- 2) introducir la tarjeta en el conector correspondiente colocado en la base de la consola a bordo de la máquina;

3) pulsar la tecla en la ventana de inicio.

Inician las operaciones para guardar la imagen y una barra de progreso indica el estado de finalización de dichas operaciones.

# NB: NO QUITAR EL LÁPIZ DE MEMORIA DE MEMORIA HASTA LA FINALIZACIÓN DE LA ESCRITURA.

Al final, la consola vuelve automáticamente a la ventana de inicio.

Durante las operaciones para guardar imágenes se pueden encontrar los siguientes problemas:

Err 0.31: "USB key not found" => el lápiz no se ha insertado correctamente o no es reconocido por el dispositivo. Volver a insertar el lápiz y repetir las operaciones. Si el error persiste, usar un lápiz compatible (ver listado al final del capítulo).

Err 0.32: "USB error on writing" => el lápiz está corrupto, no es compatible, protegido contra escritura o tiene espacio insuficiente. Repetir nuevamente las operaciones para guardar. Si el error persiste, comprobar que el lápiz no esté protegido y tenga espacio suficiente y volver a intentarlo. Si fuera necesario, usar un lápiz compatible.

Err 0.31: "USB key not found" => el lápiz no se ha insertado correctamente o no es reconocido por el dispositivo. Volver a insertar el lápiz y repetir las operaciones. Si el error persiste, usar un lápiz compatible (ver listado al final del capítulo).

Err 0.32: "USB error on writing" => el lápiz está corrupto, no es compatible, protegido contra escritura o tiene espacio insuficiente. Repetir nuevamente las operaciones para guardar. Si el error persiste, comprobar que el lápiz no esté protegido y tenga espacio suficiente y volver a intentarlo. Si fuera necesario, usar un lápiz compatible.

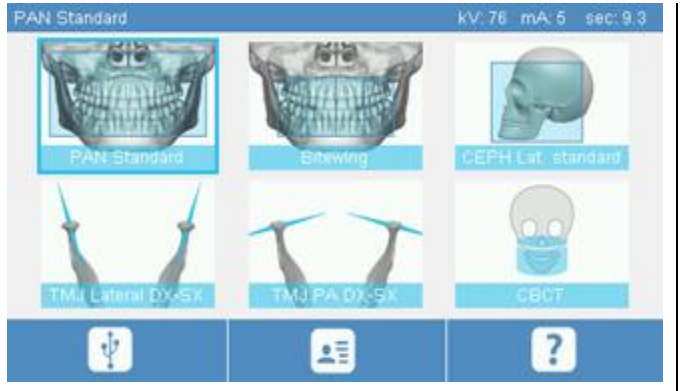

En el dispositivo USB se guardará un archivo imagen PNG que, para ser visualizado correctamente, deberá ser arrastrado en NNT.

A continuación se indican los lápices de memoria cuya compatibilidad con el dispositivo ha sido comprobada:

- Sandisk Cruzer 4GB.
- Sandisk Cruzer 8GB,
- Sandisk Cruzer 16GB.
- Kingston Traveler 16GB.
- Kingston Traveler 32GB.

# 8. CONSOLA DE CONTROL

La parte superior de la consola a bordo de la máquina está formada por una pantalla en color sensible al tacto. La interacción con el usuario tiene lugar a través de la presión de los elementos gráficos con funciones de botones de selección. La ergonomía de la interfaz ha sido estudiada para que el usuario pueda seleccionar de manera intuitiva las configuraciones necesarias para el inicio del examen.

# 8.1. SELECCIÓN IDIOMA

Cuando se enciende el sistema, la consola visualiza la ventana inicial PREFERIDOS.

Si la pantalla visualiza otra ventana, volver a la ventana inicial pulsando el botón .

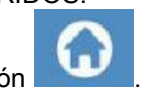

Pulsar el icono **para acceder al menú de CONFIGURACIÓN CONSOLA.** 

Pulsar el icono **para acceder a la selección IDIOMAS donde es posible elegir el idioma entre los** 

disponibles, tocando el icono que corresponde al país.

# 8.2. ICONOS PANTALLA TÁCTIL

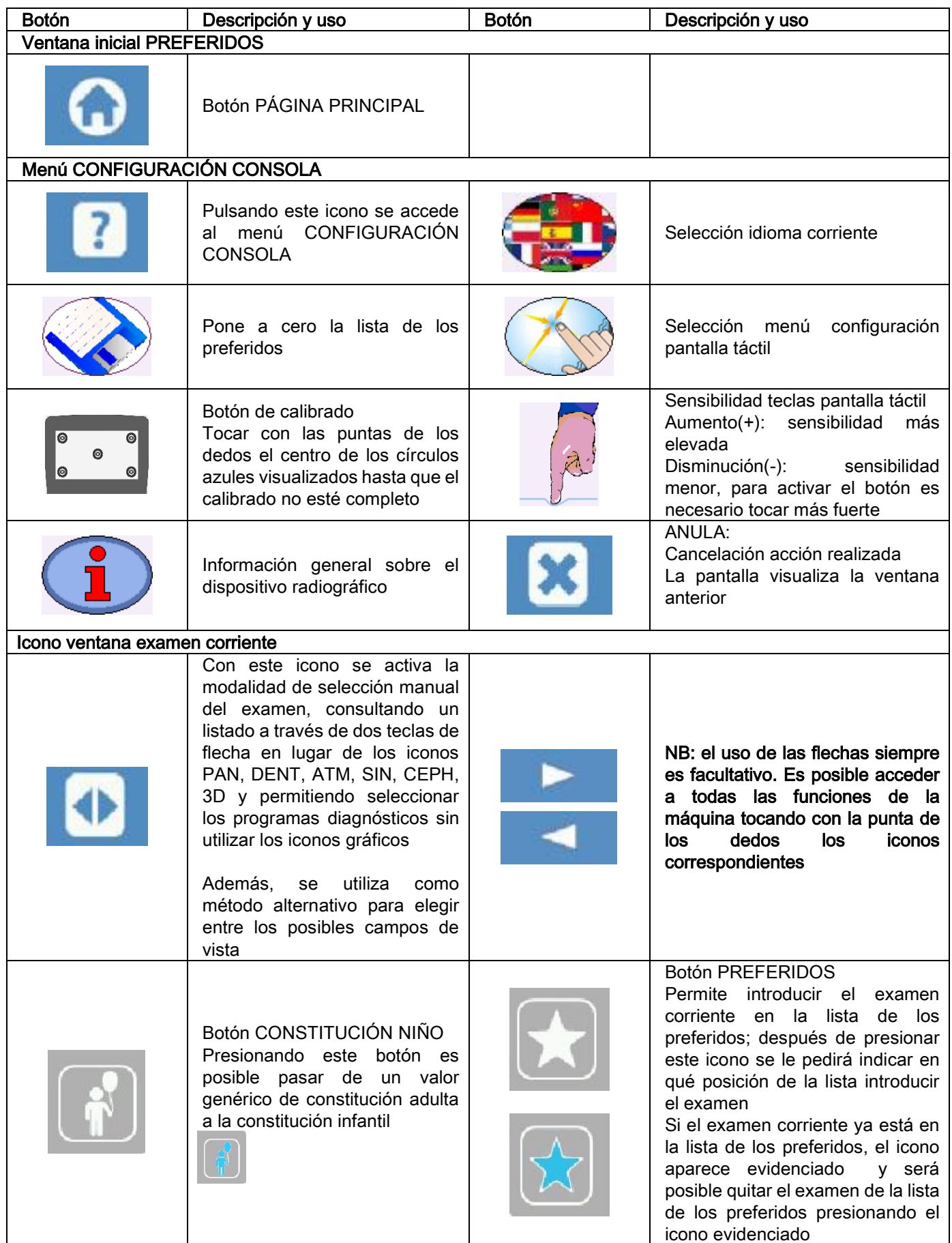

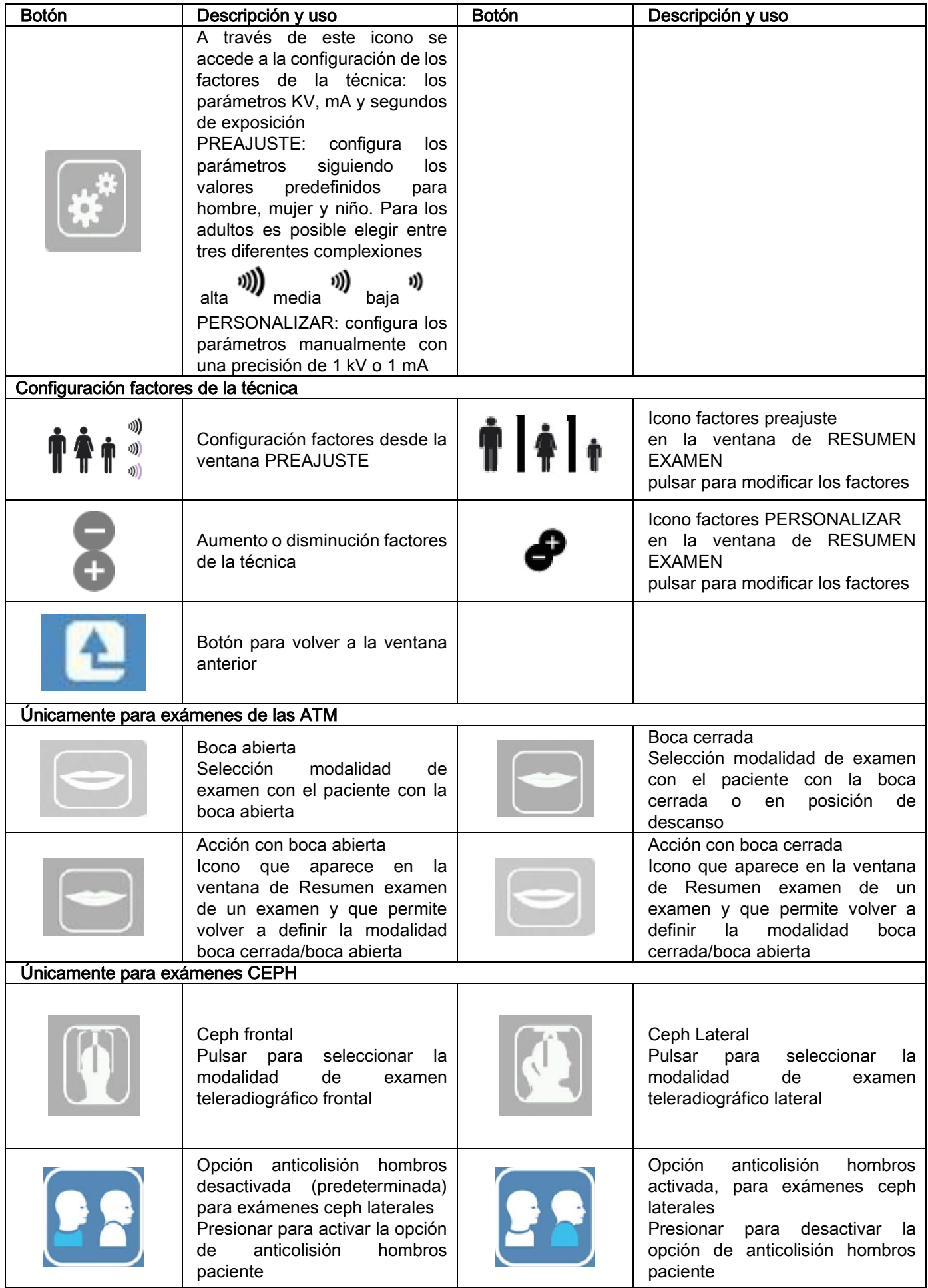

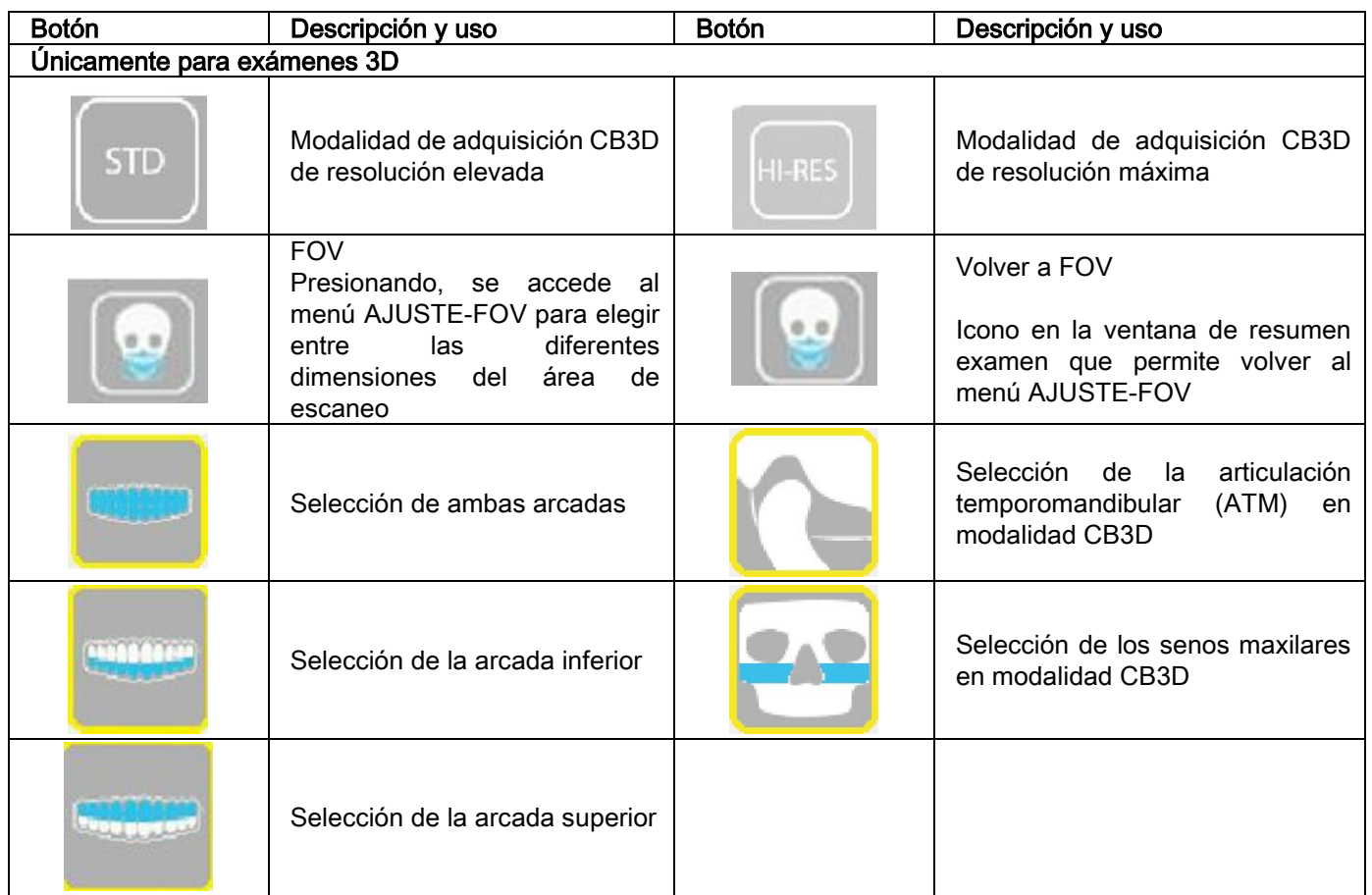

## 9. VERIFICACIONES PERIÓDICAS Y MANTENIMIENTO

En el interés de la seguridad y de la salud de los pacientes, del personal o de terceros, es necesario realizar inspecciones y operaciones de mantenimiento según plazos establecidos.

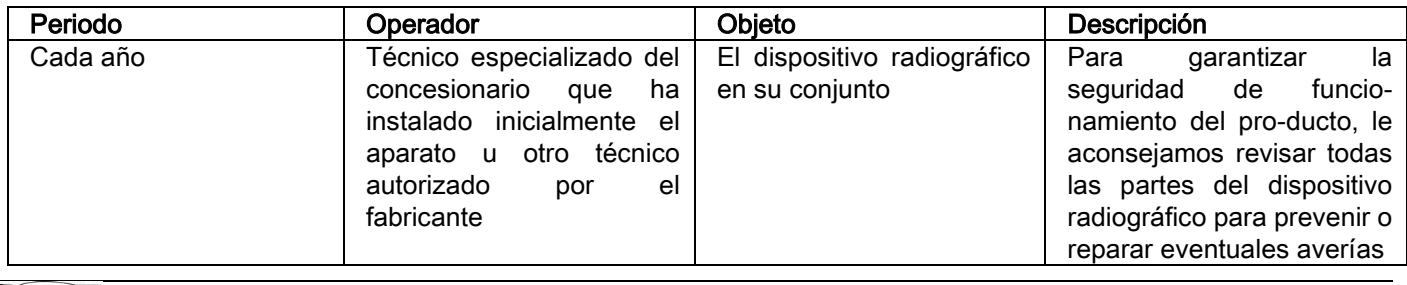

Para la instalación en los EE.UU.: consultar el documento "Addendum: Inspection and Maintenance".

### 9.1. VERIFICACIONES PERIÓDICAS PARA EL CONTROL DE LA IMAGEN

#### Adquisición de la imagen de fondo (Blank)

La adquisición de la imagen de fondo ("Blank") permite optimizar las prestaciones de escaneo. El software NNT solicitará este breve procedimiento perentoriamente cada dos semanas. Para realizar el procedimiento, consultar el manual NNT "Operaciones de adquisición".

#### Control de calidad a través de modelo técnico (QA Phantom)

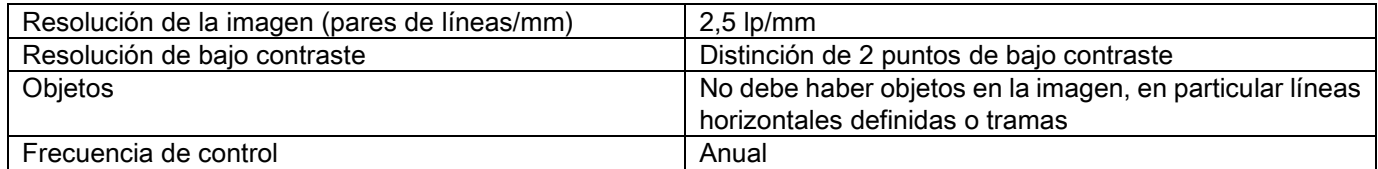

#### Usar el maniquí técnico opcional, disponible bajo pedido, con las instrucciones de uso correspondientes o, en alternativa, usar un modelo con dentadura en conformidad con IEC 61223-3-4:2000.

El control de calidad consiste en realizar un examen normal en el modelo técnico correspondiente (QA Phantom), a través de un procedimiento automático guiado por el software NNT. Este control periódico garantiza verificar el correcto funcionamiento del dispositivo y la validez de los resultados obtenidos.

El control es llevado a cabo por un experto cualificado o por la empresa concesionaria del dispositivo radiográfico que es está utilizando que ha llevado a cabo la primera instalación o por otro técnico autorizado por el Fabricante.

Para la correcta realización de este procedimiento, consultar el manual NNT "Operaciones de adquisición" y el manual técnico.

#### 10. DATOS TÉCNICOS 10.1. CARACTERÍSTICAS ELÉCTRICAS

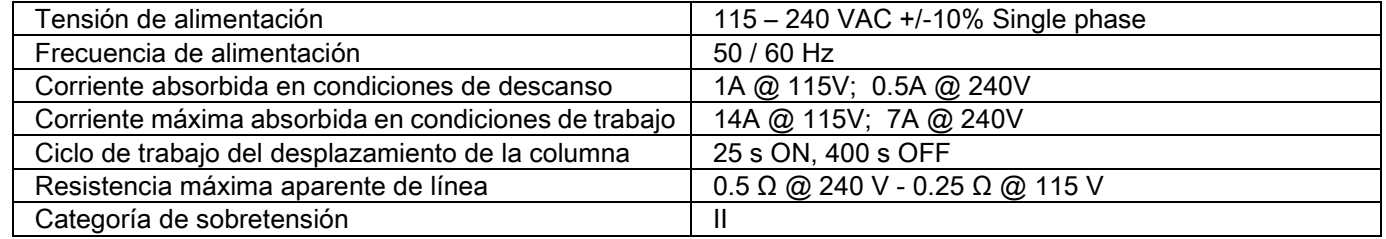
# 10.2. CARACTERÍSTICAS RADIOLÓGICAS

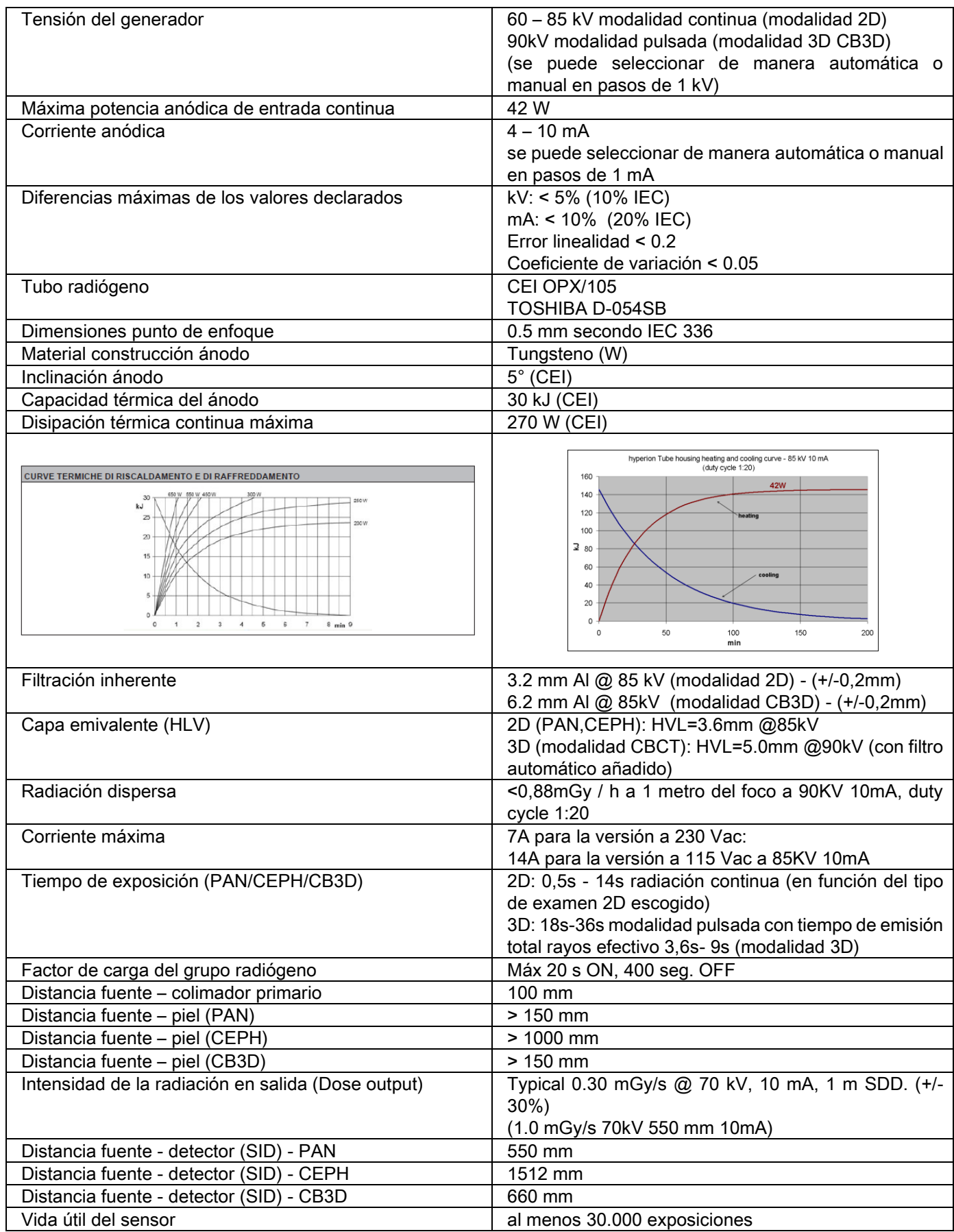

#### Ejes de referencia del generador:

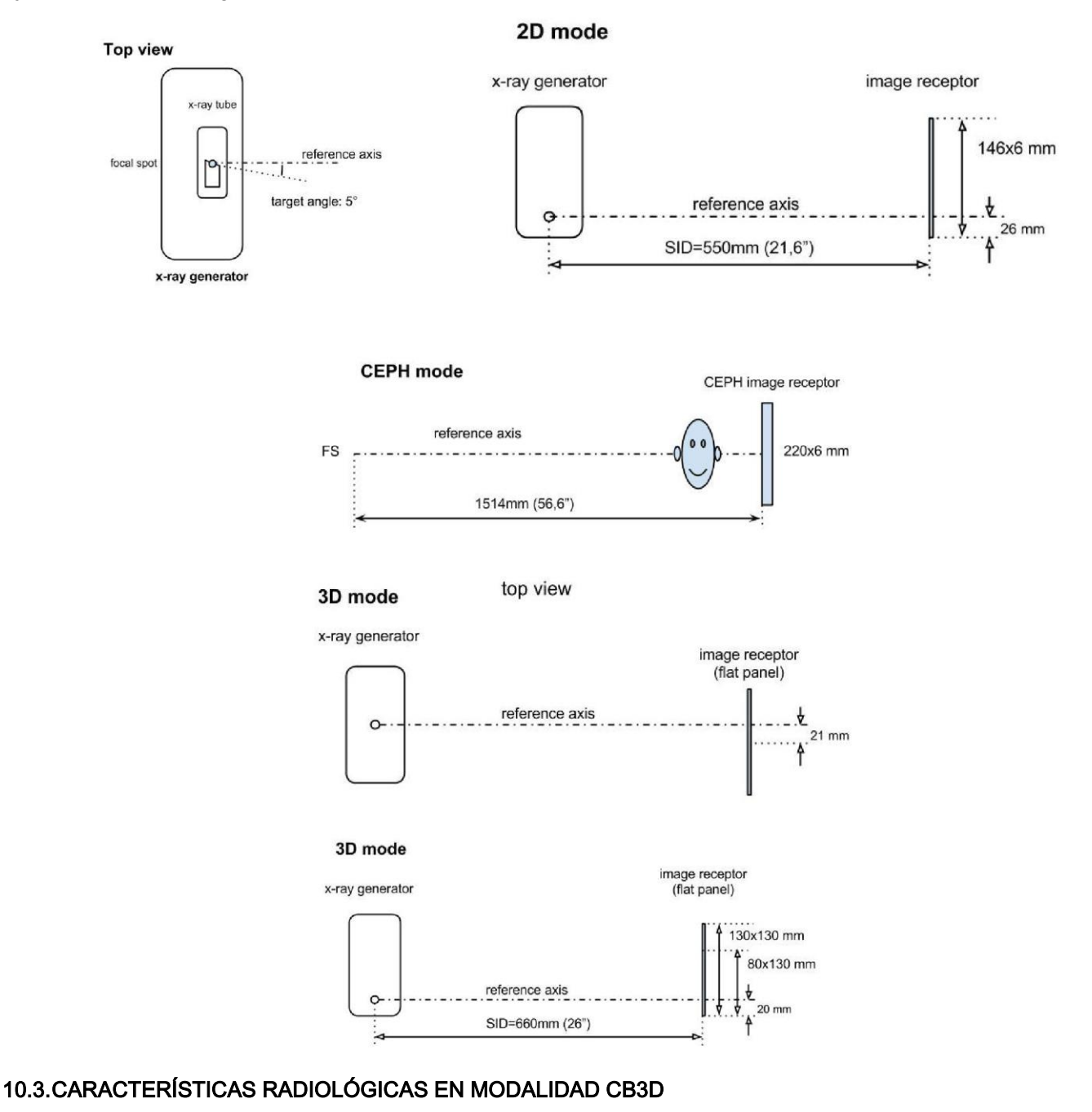

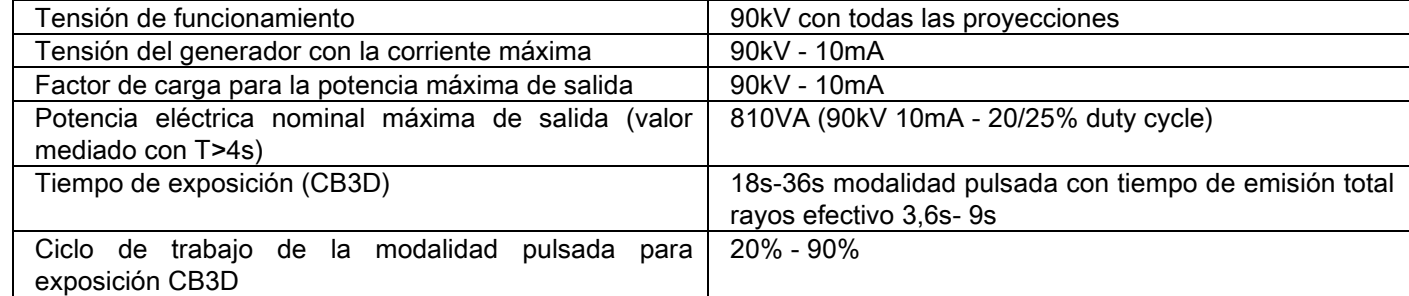

#### 10.4. CURVAS DE ISODOSIS PARA EXÁMENES CB3D

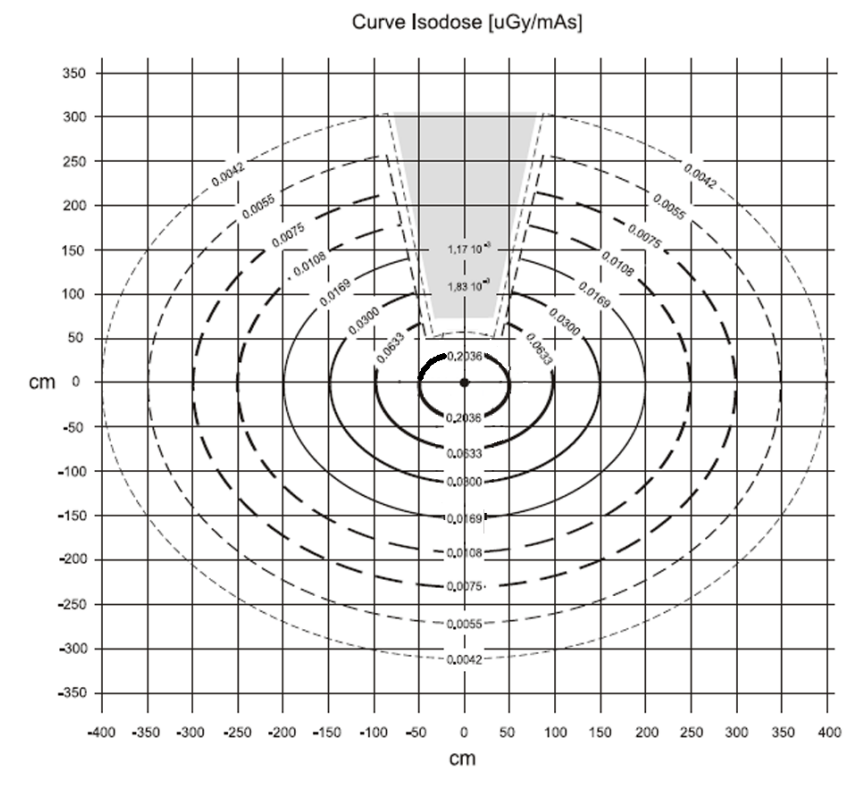

# 10.5. CURVAS DE ISODOSIS PARA EXÁMENES 2D

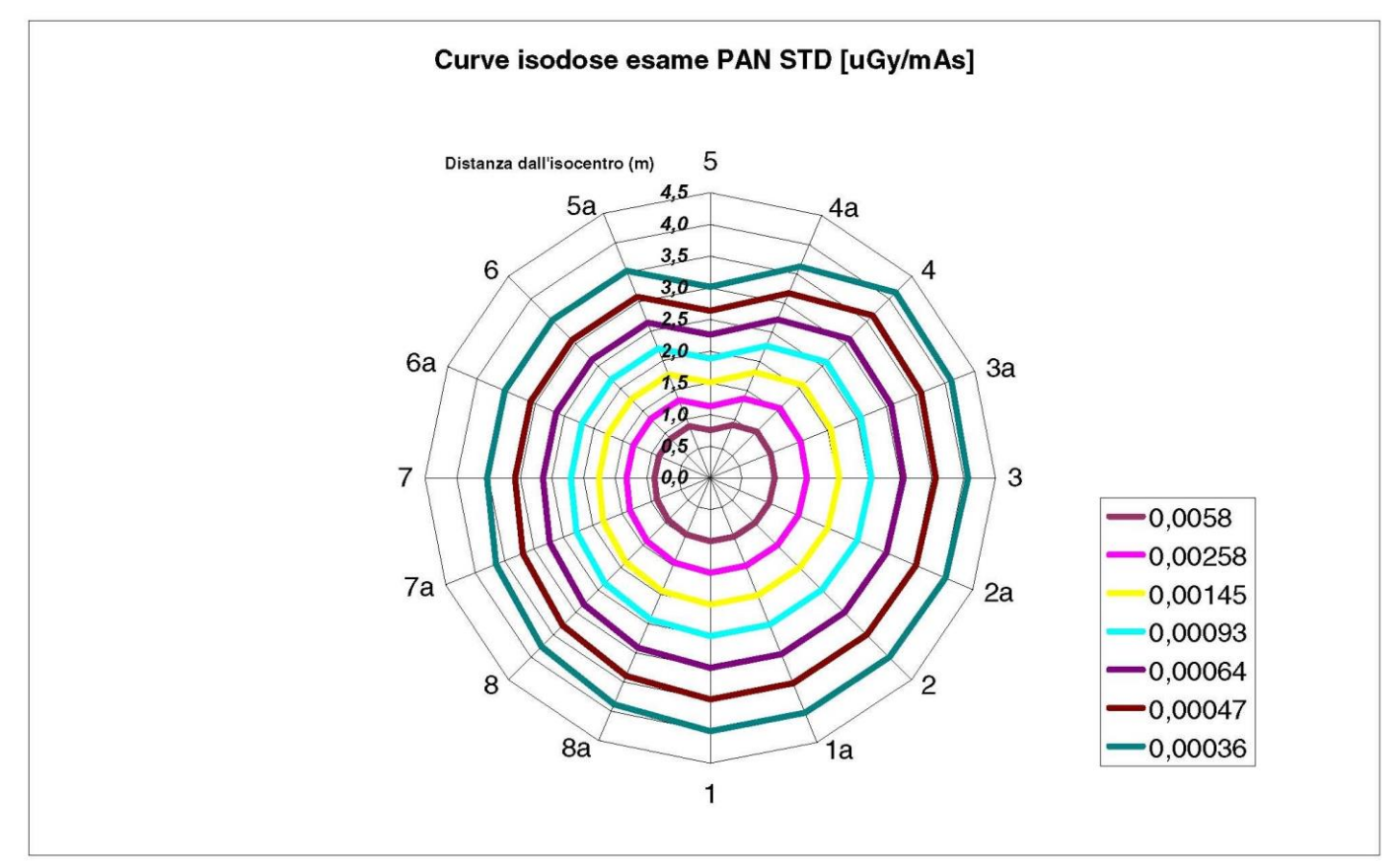

## 10.6. MEDIDAS CTDI (COMPUTED TOMOGRAFY DOSE INDEX)

El CTDI ha sido medido utilizando un maniquí de PMMA cilíndrico con diámetro de 16 cm, con orificios en la posición de las horas 12, 3, 6, 9 y en el centro.

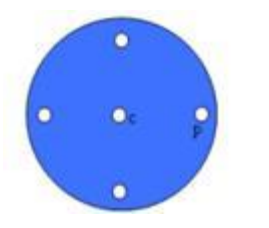

Esquema del cilindro de PMMA para mediciones de CTDI

Durante la medición los orificios que quedan vacíos han sido llenados con cilindros de PMMA y la cámara de ionización ha sido insertada en el cilindro hueco de referencia.

Las posibles condiciones de funcionamiento del dispositivo radiográfico consisten en las 11 siguientes modalidades de escaneo, diferenciadas por tamaño del campo de visión seleccionado y por la selección entre resolución elevada o máxima (HiRes):

[11x13e], [11x8], [11x8] HiRes, [11x5], [11x5] HiRes, [8x8], [8x8] HiRes, [8x5], [8x5] HiRes, [5x5], [5x5] HiRes.

La variante con el panel más pequeño 1308 DXT en vez de 1313 DXT dispone únicamente de 7 entre las modalidades siguientes:

[11x8e], [11x5], [11x5] HiRes, [8x5], [8x5] HiRes, [5x5], [5x5] HiRes.

El sistema determina automáticamente los factores de carga (mA, tiempo de exposición). La carga radiológica configurada automáticamente por la máquina para este maniquí dosimétrico para CTDI es bastante similar a la de un paciente promedio. En la tabla le indicamos la carga radiológica utilizada, propuesta típicamente por el dispositivo radiográfico.

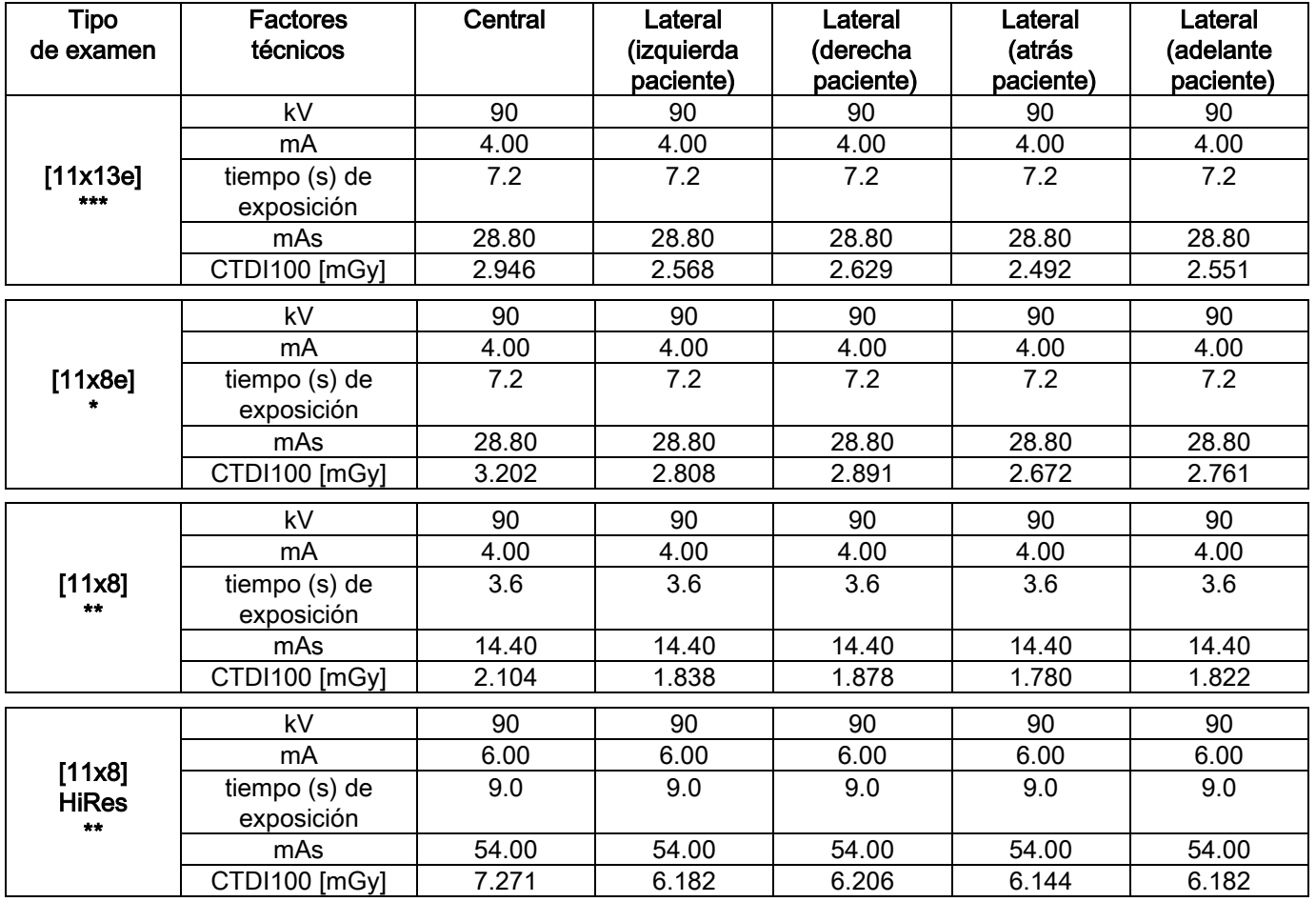

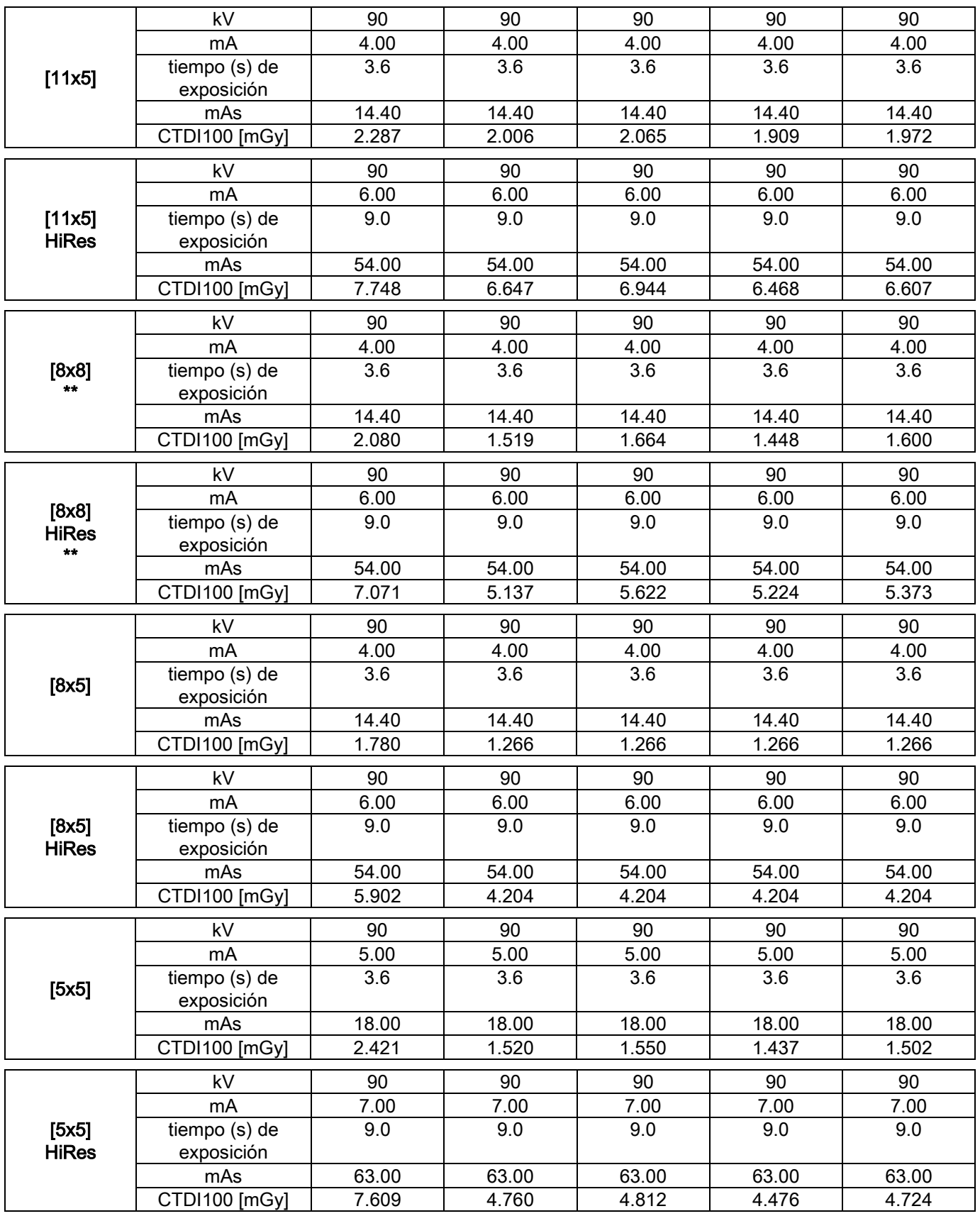

(\*=disponible solo con detector CB3D 1308 DXT, con licencia software Extra FOV)

(\*\*=disponible solo con detector CB3D 1313 DXT)

(\*\*\*=disponible solo con detector CB3D 1313 DXT, con licencia software Extra FOV)

Precisión de los valores declarados | +/-30% según la normativa

ES | STRUCCIONES DE USO | 57

# 10.7. CARACTERÍSTICAS DEL DETECTOR CB3D

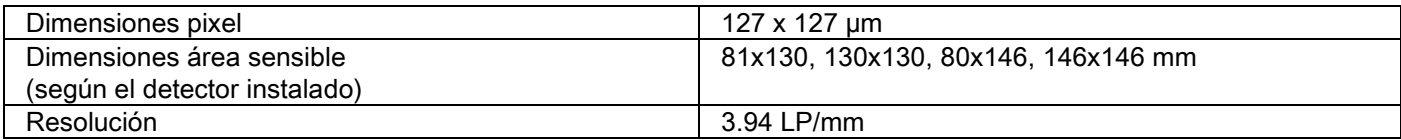

## 10.8. CARACTERÍSTICAS DEL SENSOR PANORÁMICO (PAN)

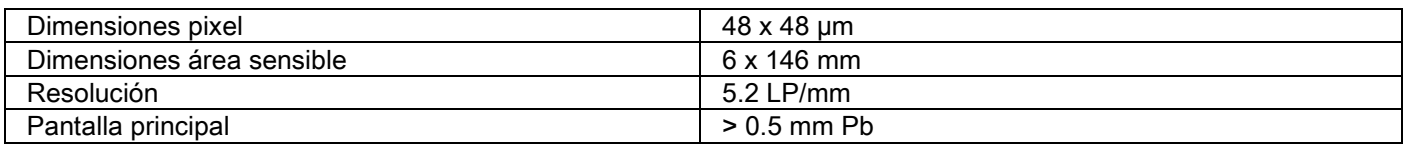

#### 10.9. CARACTERÍSTICAS DO SENSOR PANORÂMICO (PAN)

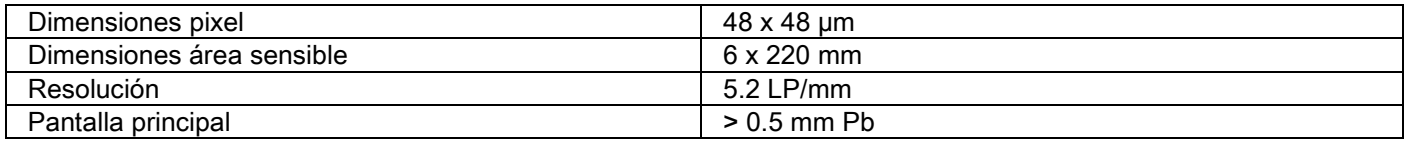

## 10.10. CARACTERÍSTICAS DE LOS RAYOS LASER

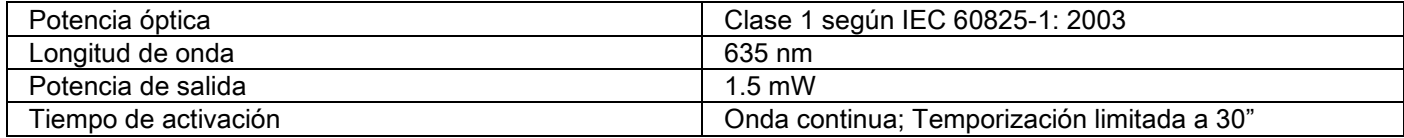

# 10.11. CARACTERÍSTICAS DIMENSIONALES

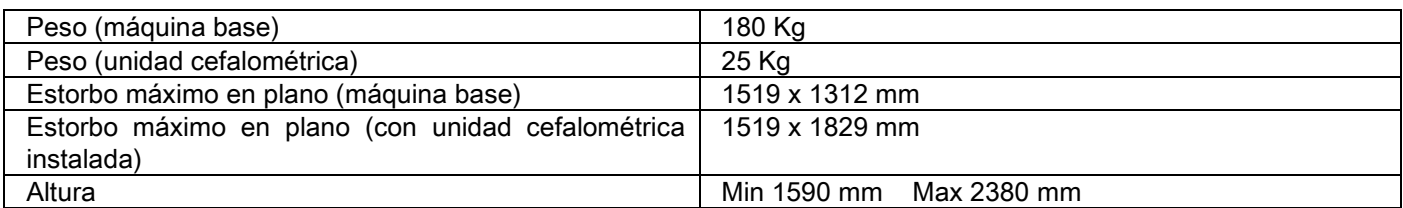

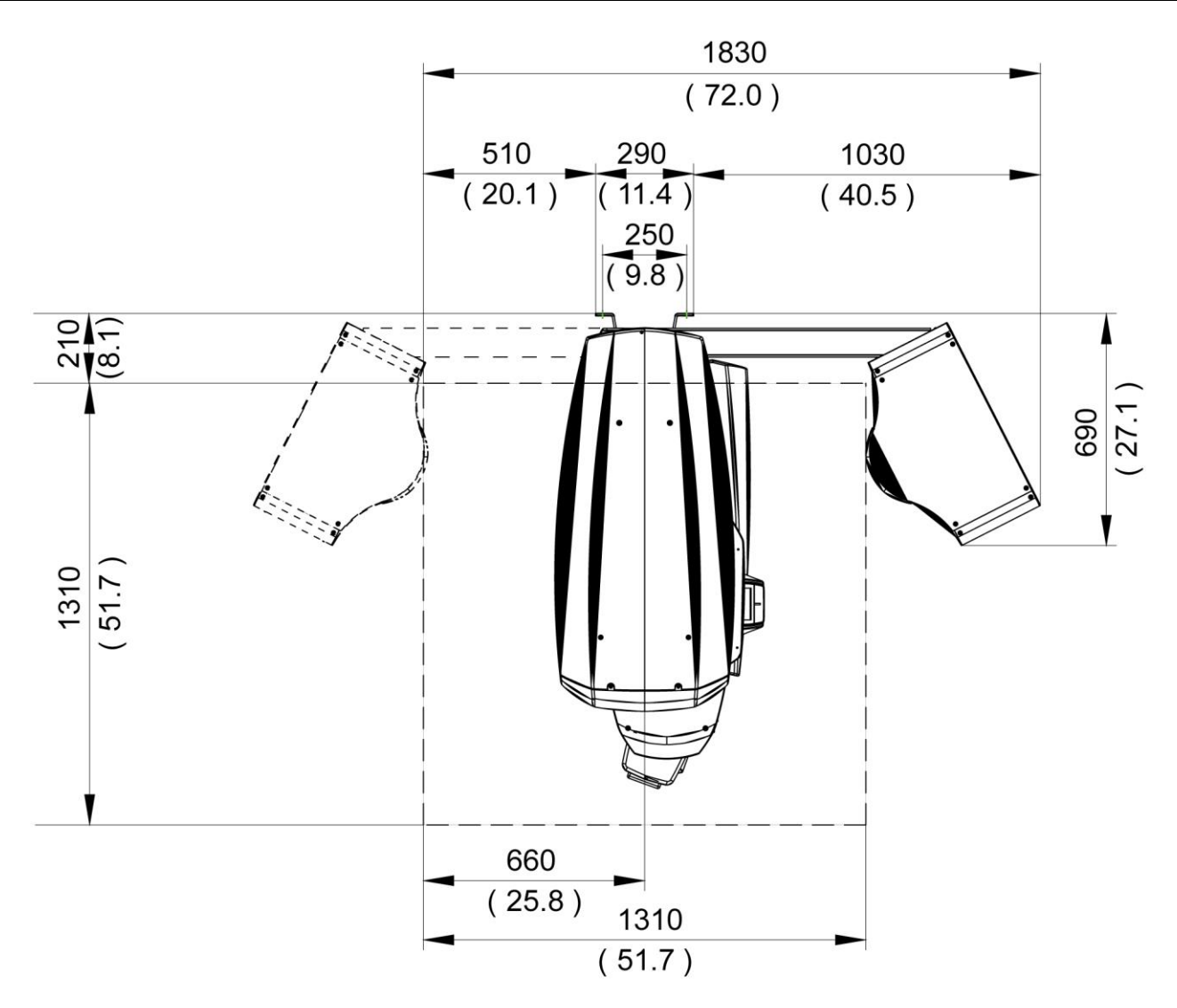

#### 10.12. CARACTERÍSTICAS AMBIENTALES

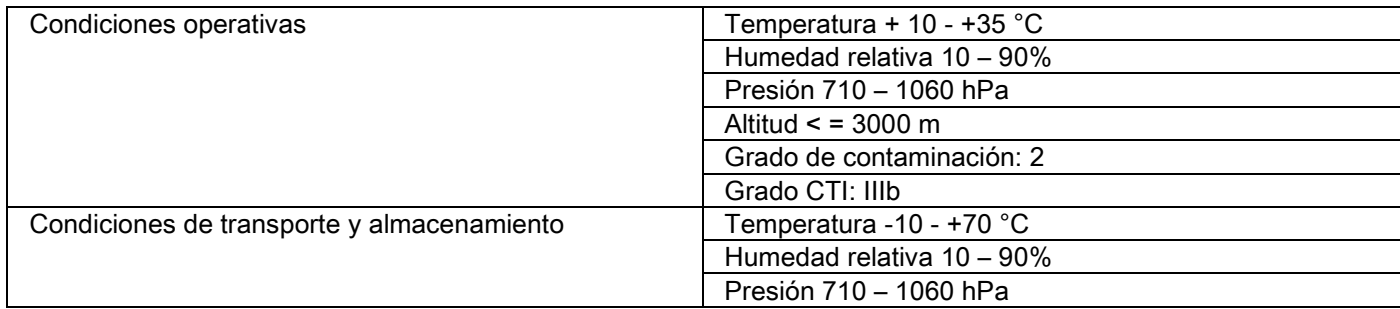

## 10.13. REQUISITOS DEL ORDENADOR PERSONAL

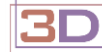

Sólo para máquinas 3D.

#### Adquisiciones CB3D

Requisitos para la estación de trabajo PC dedicada a la reconstrucción primaria CB3D, conectada directamente al dispositivo de adquisición radiográfica.

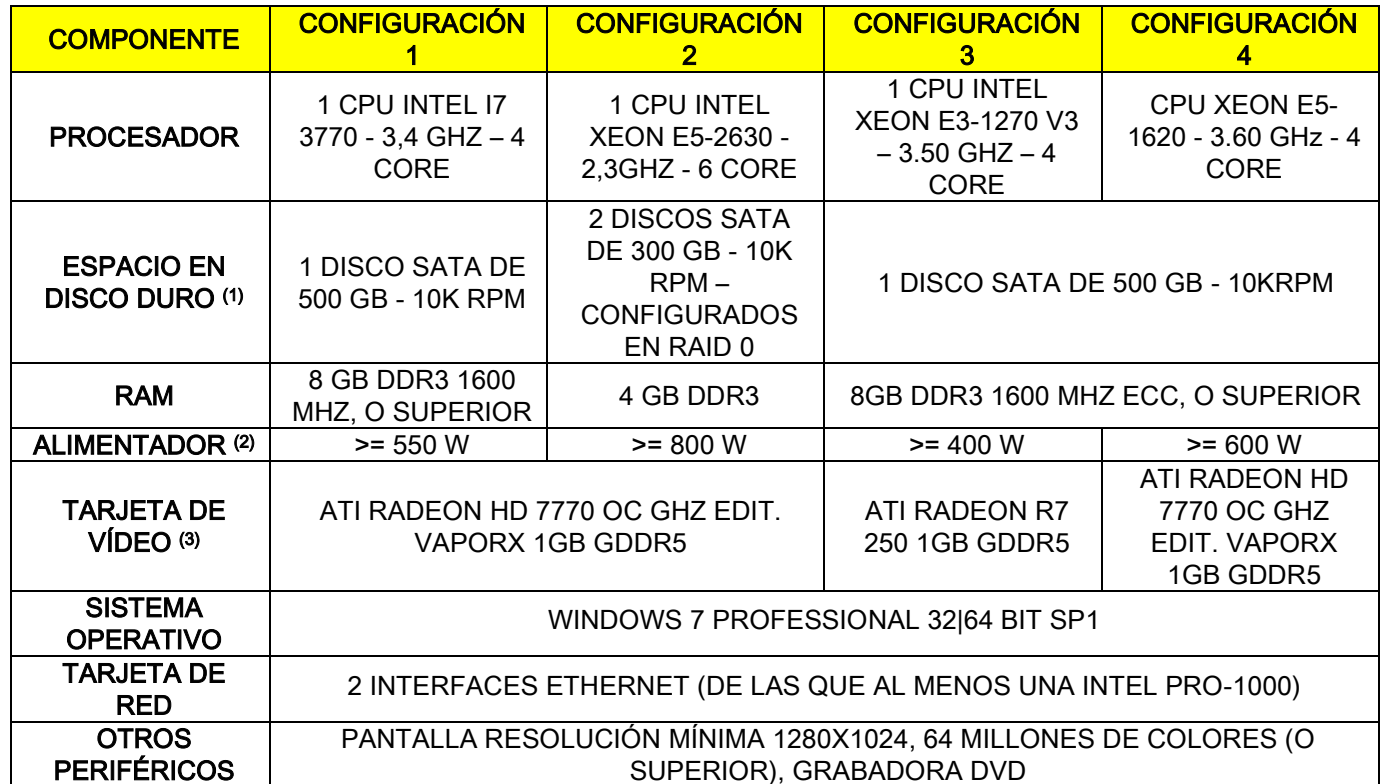

Note:

(1) El uso de un disco duro de 7200 RPM implica prestaciones sensiblemente reducidas.

(2) Para utilizar las tarjetas de vídeo probadas de acuerdo con las especificaciones, es necesario tener un alimentador que se ajuste a aquella requerida por la tarjeta de video utilizada.

(3) Además de la tarjeta de vídeo indicada, véase el listado completo de las tarjetas de vídeo probadas.

Se han realizado pruebas de convalidación con las siguientes tarjetas de vídeo:

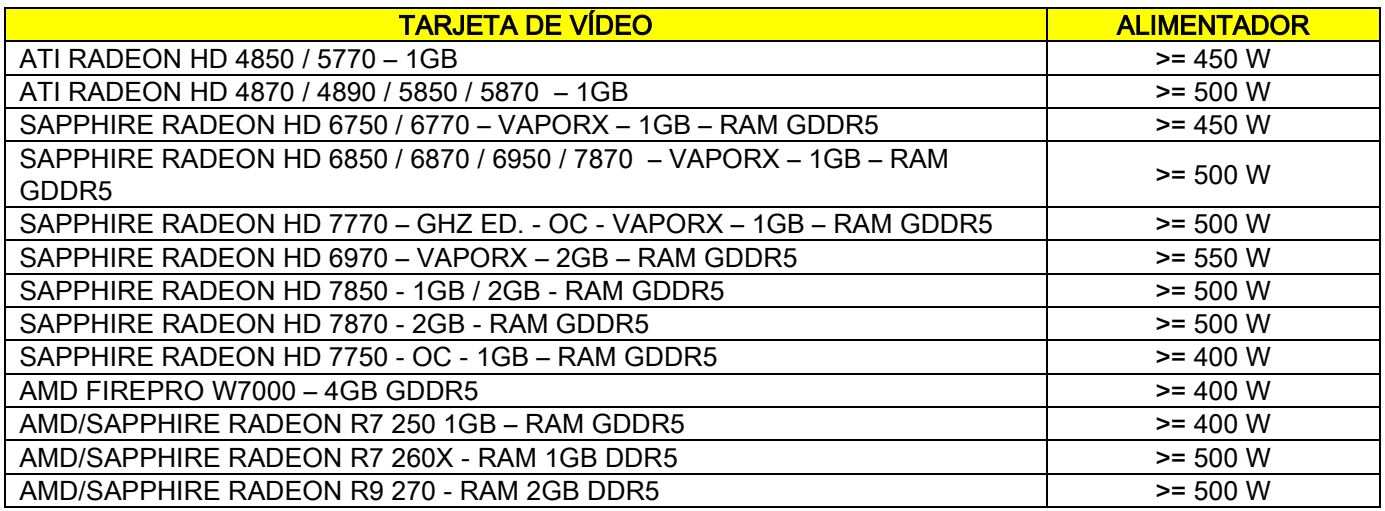

#### Adquisiciones 2D

Requisitos para la estación de trabajo PC conectada directamente al dispositivo de adquisición radiográfica, en el caso en que esté dedicado únicamente a los exámenes bidimensionales. A continuación le indicamos las características mínimas aconsejadas. Características inferiores a las indicadas podrían suponer prestaciones poco satisfactorias o hacer imposible la adquisición de exámenes radiográficos desde esta estación de trabajo.

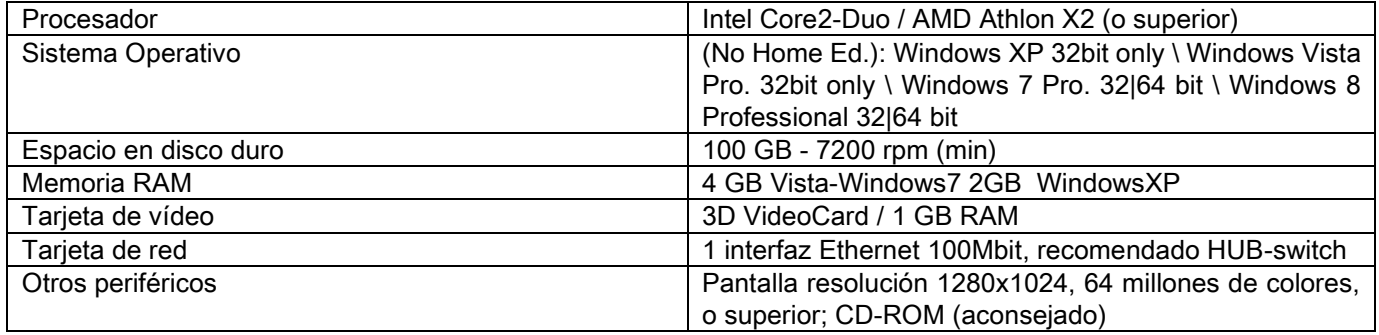

#### Estaciones de trabajo adicionales

Para los requisitos mínimos de las estaciones de trabajo no conectadas directamente al dispositivo de adquisición radiográfica y donde se instalará la estación NNT o NNT Viewer, consultar el manual de NNT.

#### 10.14. POSICIÓN PLACAS DE IDENTIFICACIÓN

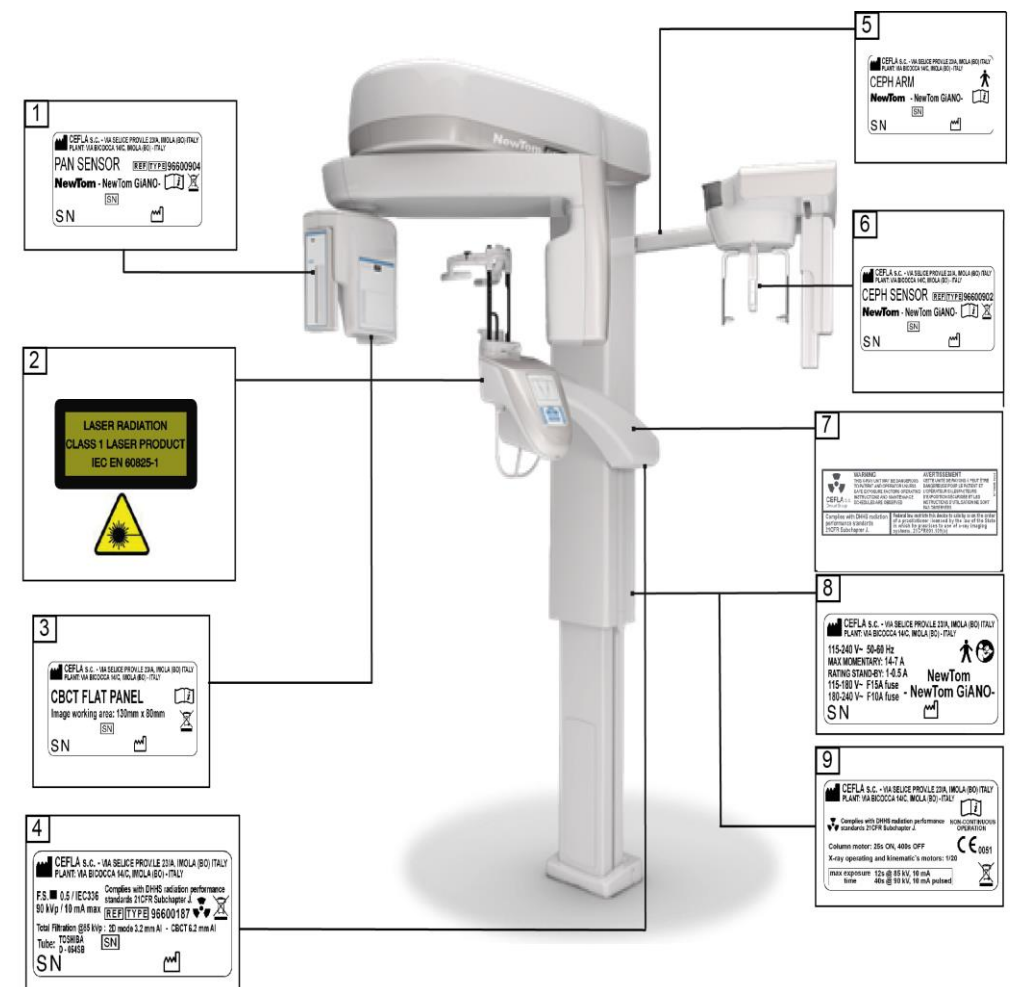

- Placa sensor PAN
- Placa advertencias y peligro láser
- Placa sensor CB3D
- Placa generador
- Placa brazo CEPH
- Placa de identificación sensor CEPH
- Placa ADVERTENCIA y DHHS
- Placa principal
- Placa de certificación

Las imágenes relativas a las placas sólo tienen valor ilustrativo, hacer referencia a la placa aplicada en la máquina.

# 11. MENSAJES DE ERROR

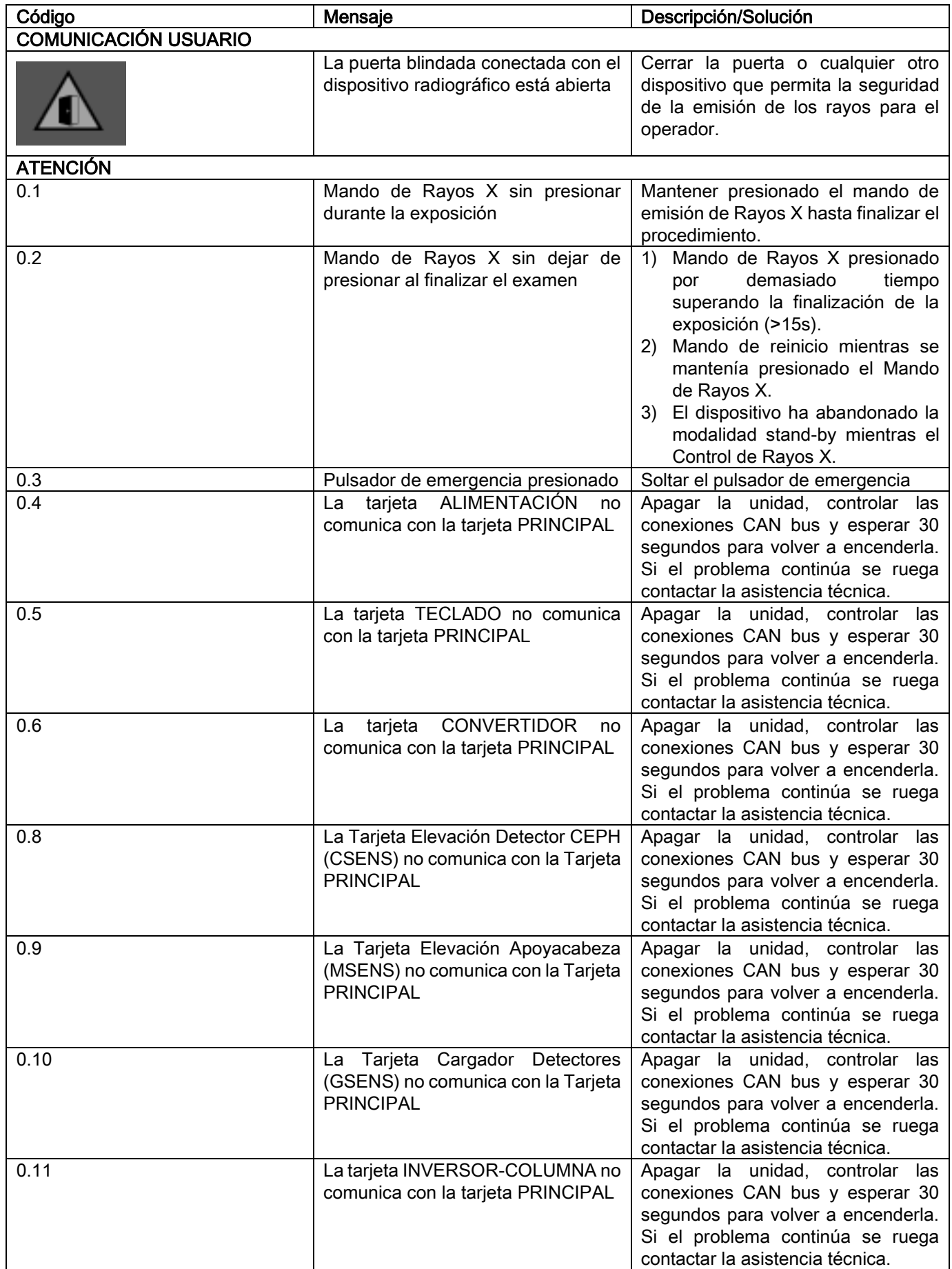

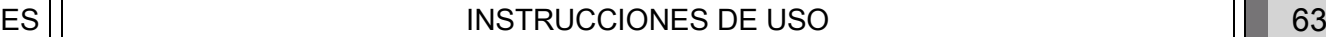

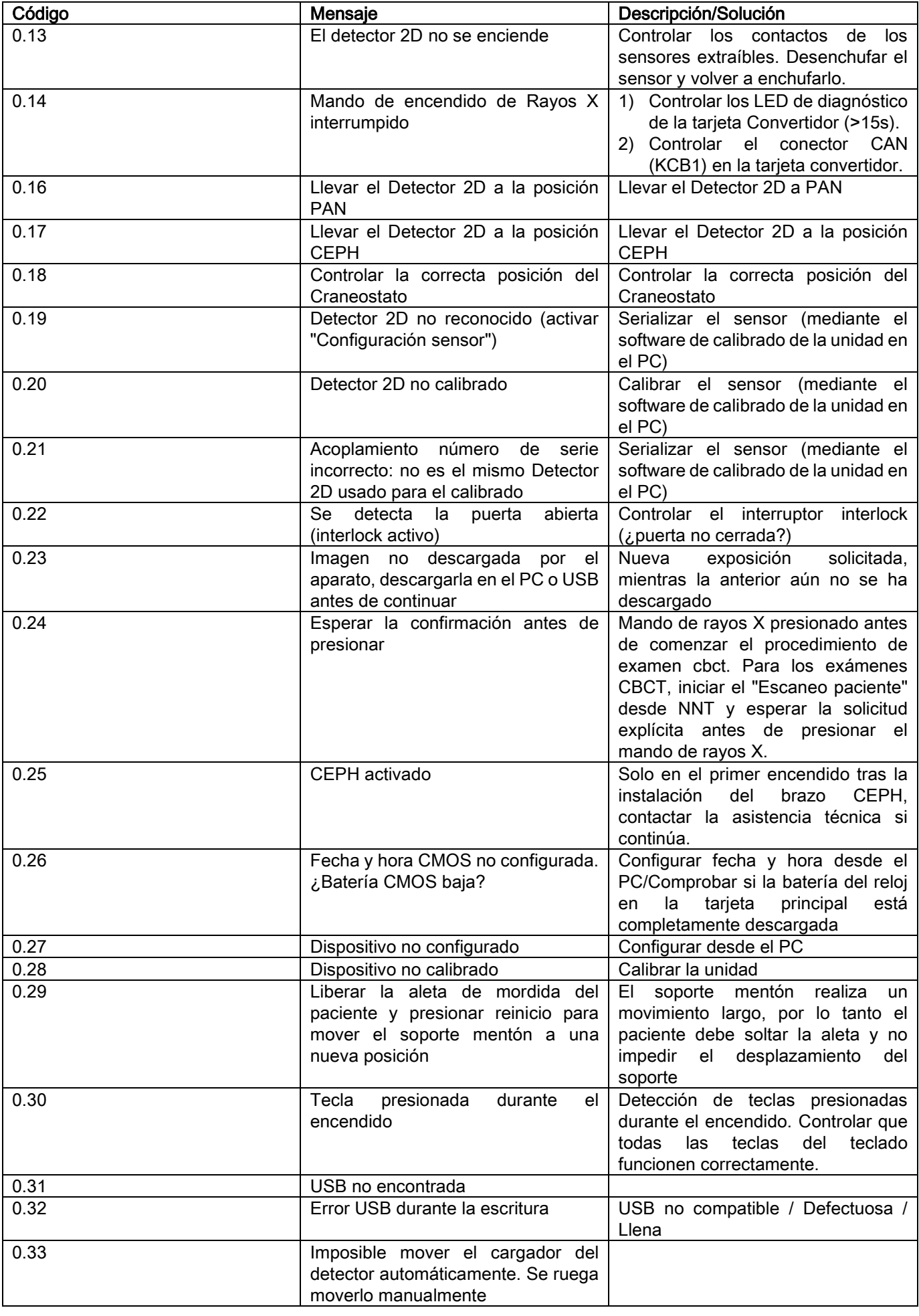

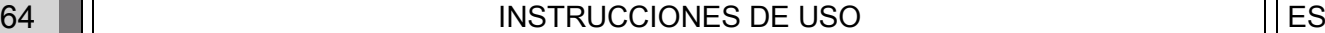

# 12. CONTRATO DE LICENCIA DE USO

#### IMPORTANTE: LEER CON SUMA ATENCIÓN

#### 12.1. CONDICIONES GENERALES DE LICENCIA DEL SOFTWARE IMAGE

La presente licencia se aplica exclusivamente al software, entendido como driver y librerías específicas para la conexión al sistema radiográfico digital y para su control, y al software de visualización y archivo de las imágenes, conjuntamente indicadas como "NNT" y "NNT viewer" (en adelante "software") elaborado por Cefla S.C. - Imola (Italy), (en adelante "autor") y entregado al cliente (en adelante "usuario"). Las presentes condiciones se entienden totalmente conocidas y aceptadas en el momento de instalación del programa.

Por tanto, la instalación regular del programa y su uso correspondiente supone la aceptación incondicional de todas las condiciones.

#### 12.1.1. LICENCIA DE USO

El software, del cual el propietario permanece propietario a todos los efectos, se entrega al usuario a título de licencia de uso no exclusiva y gratuita a tiempo indeterminado.

La licencia de uso no comprende la facultad de obtener el software en formato fuente, ni disponer de la documentación lógica y de proyecto relativa.

Por lo tanto, el usuario reconoce que el fabricante es y permanece único, exclusivo y legítimo titular de todos los derechos: de propiedad, de copyright y de utilización económica del software y de la documentación relativa.

El usuario es consciente y reconoce que los productos software en general, no pueden desarrollarse de manera que funcionen sin errores respecto a todas las aplicaciones y usos posibles y que las versiones actualizadas del Software podrían introducir nuevos errores no presentes en la versión anterior.

El usuario acepta por lo tanto que el Software pueda contener errores.

Con este fin el Usuario queda obligado, en su propio interés, a efectuar siempre y con diligencia copias de backup de los archivos (datos e imágenes) para poder solucionar posibles funcionamientos incorrectos del producto Software y de los sistemas en el que está instalado.

La aceptación de la eventualidad de que el Software pueda contener errores constituye una condición necesaria para que el Fabricante conceda al Usuario la licencia de uso del Producto Software.

La presente licencia atribuye la sola facultad de uso como Usuario final del Software, según las modalidades siguientes y según las ulteriores condiciones y advertencias que se encuentran en "on-line".

#### 12.1.2. COPYRIGHT

El presente Software está protegido por las leyes, por los decretos, por los reglamentos y por cualquier otra disposición nacional aplicable, en particular por las normas sobre el derecho de autor y sobre la propiedad intelectual, así como por las normas comunitarias y por los tratados internacionales aplicables en materia. El producto Software, cada copia y cada parte o elemento de él (éstos incluidos, en vía ejemplificada pero no exhaustiva: cada imagen, icono fotografía, vídeo, texto) cualquier tipo de texto o imagen, la documentación electrónica y "on-line" relativa al producto Software, son de propiedad exclusiva del Fabricante o de sus proveedores y no pueden ser reproducidos por el Usuario bajo ningún tipo de forma o modalidad. Todos los derechos sobre las marcas, las denominaciones de los productos o cualquier otro signo de distinción están reservados al Fabricante o a sus titulares legítimos respectivos.

El usuario queda obligado a no copiar o reproducir, parcial o completamente, el software concedido en uso, ni bajo forma impresa, ni bajo forma legible por el elaborador, así como cualquier otra documentación inherente al software, salvo por motivos de seguridad y de funcionalidad operativa y previa autorización del Fabricante.

#### 12.1.3. UTILIZACIÓN DEL PRODUCTO SOFTWARE Y CLÁUSULA RESOLUTORIA EXPRESA

a. Software. l Usuario puede instalar el Software y puede usarlo a las condiciones y con los límites que prescribe la presente licencia.

El Usuario no está autorizado a distribuir el Software, ni gratuitamente ni bajo forma onerosa; tampoco podrá realizar servicios, productos o aplicaciones software basados en el Software, o que usen de alguna manera este último.

Queda prohibida cualquier tipo de modificación del software o incorporación parcial o total en otros programas, así como la remoción, alteración, falsificación o imitación de marcas y nombres comerciales, números, etc. Incluidos en el software o en sus soportes.

b. Restricciones en la decodificación, descompilación y desensamblaje. El Usuario no puede decodificar, descompilar, desensamblar, modificar o traducir el producto Software, salvo cuando previsto expresadamente por normas inderogables de ley.

c. Prohibiciones de cesión / sub-licencia / locación. El Usuario no puede ceder ni conceder en sub-licencia, a título gratuito u oneroso, o conceder en locación o leasing o cualquier otro título, el Software a terceros.

#### Salvo acuerdos diferentes, el usuario no podrá permitir el uso a terceros ni siquiera con fines promocionales, demostrativos o didácticos.

En caso de que el Usuario no respete las presentes condiciones de uso del Software; es decir, en caso de incumplimiento o violación de las disposiciones evidenciadas por las letras a, b, c, la licencia se considerará revocada de derecho. Considerando esta hipótesis, el Fabricante podrá requerir al Usuario la destrucción de todas las copias del Software y de todas sus partes que lo componen que estén en su posesión.

## 12.1.4. GARANTÍA Y EXCLUSIÓN DE GARANTÍAS

El Software se entrega en el estado en que se encuentra y el Fabricante no presta y no reconoce ningún tipo de garantía debido a vicios originales u ocasionados y no formula promesa alguna de calidad, buen funcionamiento relativo al Software, ni presta o reconoce garantía a propósito de la conformidad del Software con cuanto descrito en la documentación electrónica o "on-line" o, de todas formas disponible, excepto la garantía del soporte físico (USB PEN DRIVE) en caso de que este último resulte estropeado o inutilizable.

Queda excluido cualquier tipo de garantía también en la hipótesis en la que el Software esté incluido o forme parte de otras aplicaciones software realizadas por terceros. Además con relación a dichas aplicaciones, el Fabricante declara no haber desarrollado o, de todas formas, no desarrollar ninguna actividad de control ni de acreditación del funcionamiento relativo.

## 12.1.5. LIMITACIÓN DE RESPONSABILIDAD

En ningún caso el Fabricante o sus proveedores serán responsables por los daños directos o indirectos (incluidos también los daños por pérdidas o falta de ganancia o ahorro, interrupción de la actividad, pérdida de informaciones o datos y otras pérdidas económicas) derivadas al Usuario o bien a terceros debido a la utilización o no utilización del producto Software, incluso en el caso en que el Fabricante haya sido advertido de la posibilidad de dichos daños. La presente limitación de responsabilidad se aplica no sólo en los casos de uso del Software según modalidades no conformes a las indicaciones del Fabricante, sino también en el caso de uso conforme con las mismas.

#### 12.1.6. LEY APLICABLE, JURISDICCIÓN Y COMPETENCIA

Las condiciones de la presente licencia están sujetas a la ley italiana. Por derogación a eventuales diferentes normas de conexión de cada una de las ordenanzas o de Convenciones Internacionales, cada controversia que pudiese surgir entre las partes sobre la interpretación o la ejecución del mismo será asignada en vía exclusiva a la Jurisdicción Italiana, con competencia, también ésta exclusiva, del Foro de Bolonia.

#### 12.1.7. FORMA ESCRITA

Cualquier modificación deberá resultar en forma escrita so pena de nulidad de la misma. Las partes concuerdan en el no reconocer validez jurídica alguna a las declaraciones verbales precedentes, contemporáneas o sucesivas, declaradas por cualquiera, renunciando desde ahora a hacer valer eventuales acuerdos considerados modificativos de las presentes condiciones generales. El Fabricante se reserva el derecho de modificar en cualquier momento y unilateralmente las presentes condiciones generales comunicándolas con los medios considerados más oportunos.

#### 12.1.8. TRADUCCIÓN

Para las traducciones en otros idiomas de la presente licencia, queda entendido que, en caso de contrastes de interpretación, se considerará preferentemente la versión italiana.

#### 12.1.9. CONFORMIDAD DEL SOFTWARE CON LAS NORMAS VIGENTES

Si el autor declarase la conformidad de su propio software con específicas leyes o normas reglamentarias, dicha conformidad deberá considerarse existente en la fecha de emisión en el mercado del producto por parte del Autor. Dada la evidencia y posibilidad de modificaciones legislativas o reglamentarias, así como la posibilidad de cambios de tipo interpretativo de las normas, y considerando, además, que eventuales modificaciones y cambios harían el Software que posee el Usuario ya no conforme con dichas disposiciones normativas, el Usuario se compromete cada vez a comprobar si el uso del Software que desea realizar es legítimo (o, de todas formas, sea aún legítimo), absteniéndose de su uso en caso de duda acerca de la conformidad con la ley para el uso que desea realizar, avisando al autor sobre el hecho de manera repentina.

ES INSTRUCCIONES DE USO 67

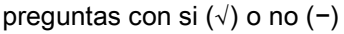

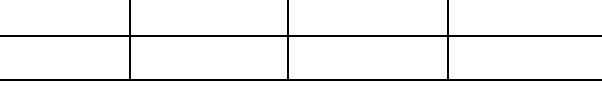

## 13. CONTROL Y MANTENIMIENTO 13.1. CONTROLES POR PARTE DEL USUARIO

Estas instrucciones proporcionan una descripción de los procedimientos de mantenimiento para el sistema radiográfico extraoral.

Las presentes instrucciones se aplican a todas las versiones del equipo en objeto así como a todos los accesorios suministrados, por lo que la descripción de algunas partes podría no corresponder con vuestro equipo. Las operaciones de control y mantenimiento preventivo deben realizarse con intervalos programados para salvaguardar la salud de pacientes, usuarios y otras personas, de conformidad con los reglamentos de su país con respec mantenimiento de dispositivos de rayos X.

Para garantizar la seguridad y confiabilidad de vuestro producto, el propietario del equipo debería controlar el equipo en intervalos regulares (al menos una vez por año) o hacerlo controlar por un técnico especializado. Si uno o más controles programados no resultaran satisfactorios, contactar con vuestro revendedor para realizar una intervención de asistencia técnica.

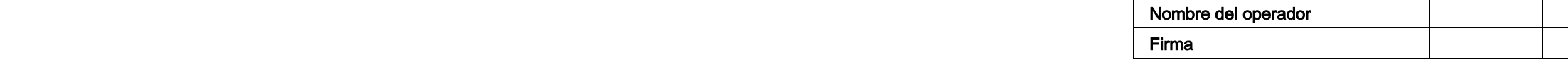

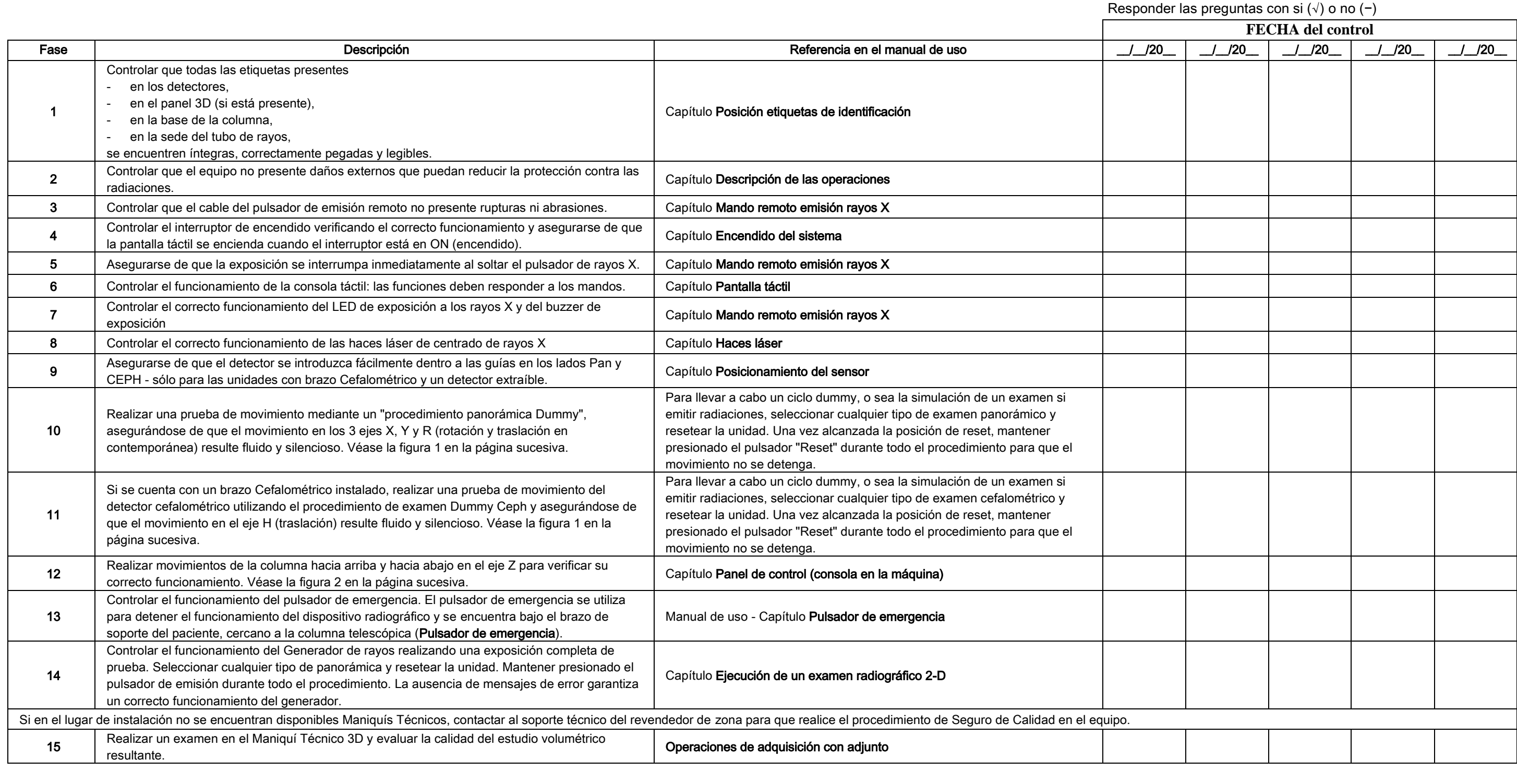

El abajo firmante confirma que el equipo ha sido sometido a los controles mencionados anteriormente y si se ha detectado cualquier anomalía, ya ha sido informada a un técnico autorizado del revendedor de la zona.

Todas las operaciones de control y mantenimiento realizadas por el propietario del equipo y / o por el técnico de la asistencia deben registrarse en este documento y ser conservadas cerca del equipo.

#### 13.2. MANTENIMIENTO TÉCNICO

Estas instrucciones proporcionan una descripción de los procedimientos de mantenimiento para el sistema radiográfico extraoral. Estas instrucciones se aplican a todas las versiones del equipo en cuestión. Para garantizar la seguridad y fiabilidad de los equipos instalados, un técnico autorizado debe realizar un control completo del dispositivo al menos una vez al año.

Si se realizan mediciones que requieren el uso de un multímetro, utilizar siempre un multímetro digital calibrado.

Todas las pruebas siguientes deberás ser realizadas. Antes de sustituir cualquier componente, se deberá notificar al cliente.

Responder las preguntas con si (√) o

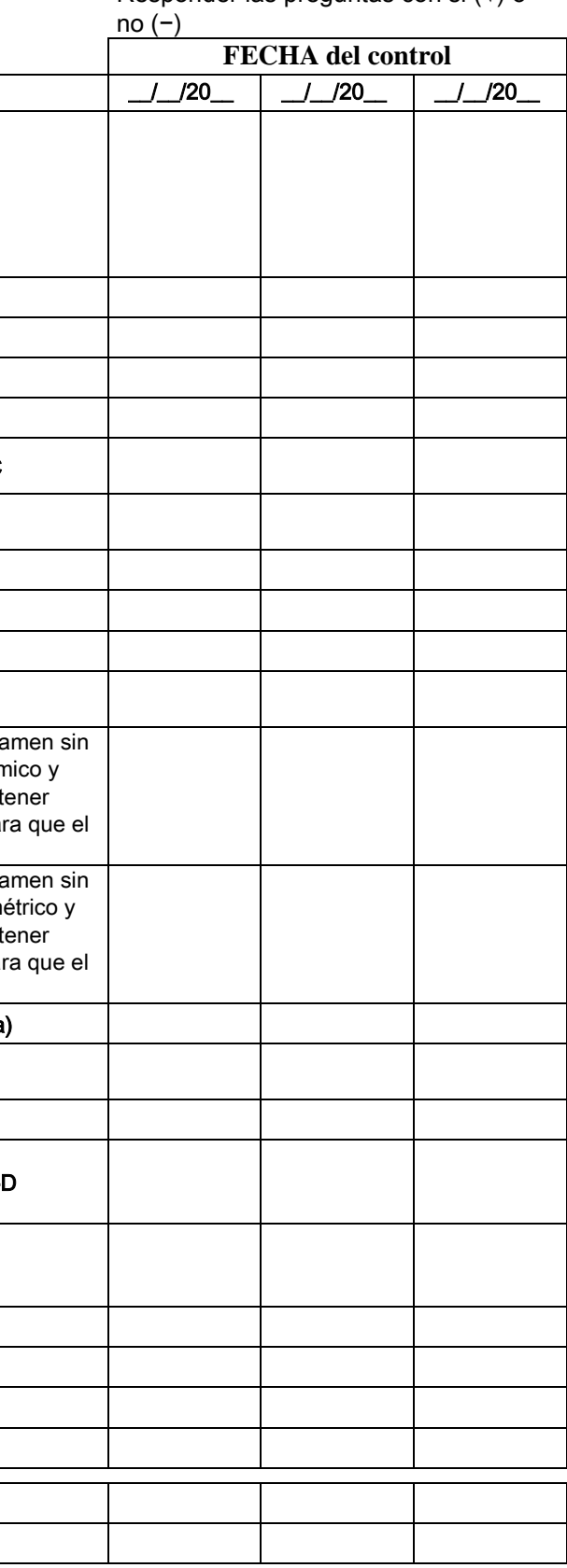

Nombre del operador ,如果我们的人们都会有一个人的人们,而且,我们的人们都会有一个人的人们,而且,我们的人们都会有一个人的人,而且,我们的人们都会有一个人的人,而且,我们的人们都会

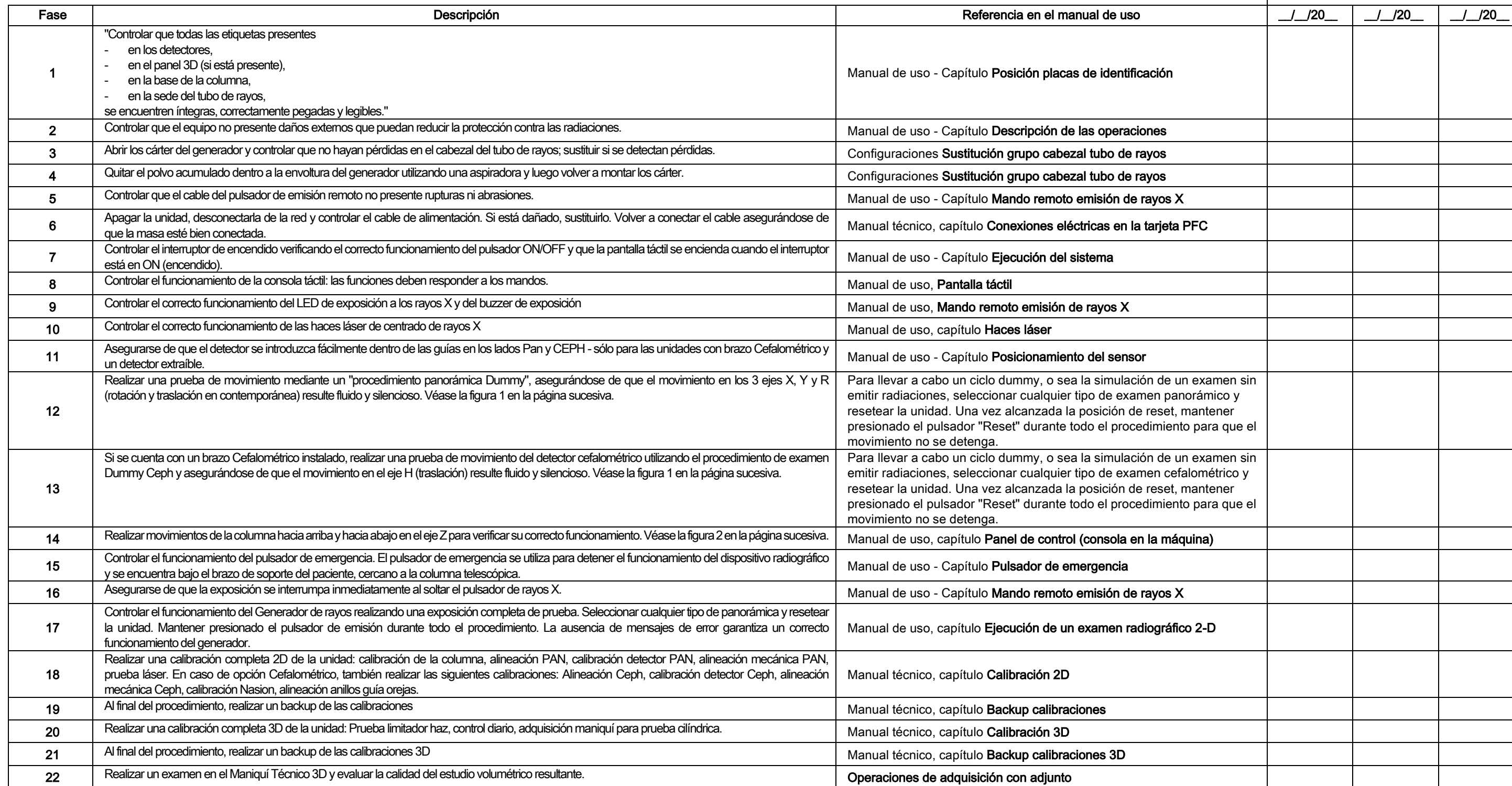

Los abajo firmantes confirman haber sometido la unidad a los controles mencionados anteriormente y haberlo entregado en buenas condiciones de funcionamiento.

Todas las operaciones de control y mantenimiento realizadas por el propietario del equipo y / o por el técnico de la asistencia deben registrarse en este documento y ser conservadas cerca del equipo.

68 INSTRUCCIONES DE USO

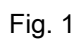

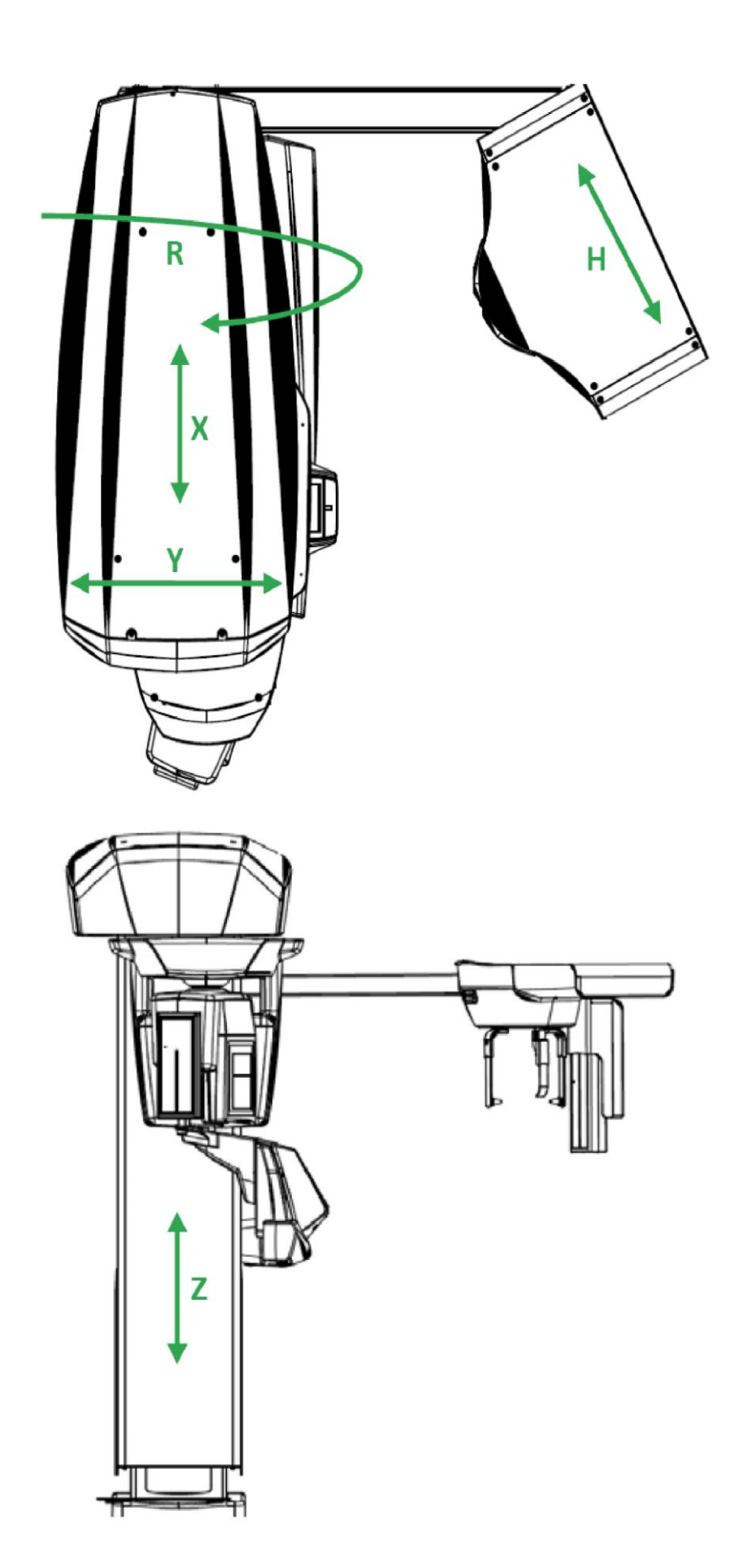

Fig. 2

# Índice

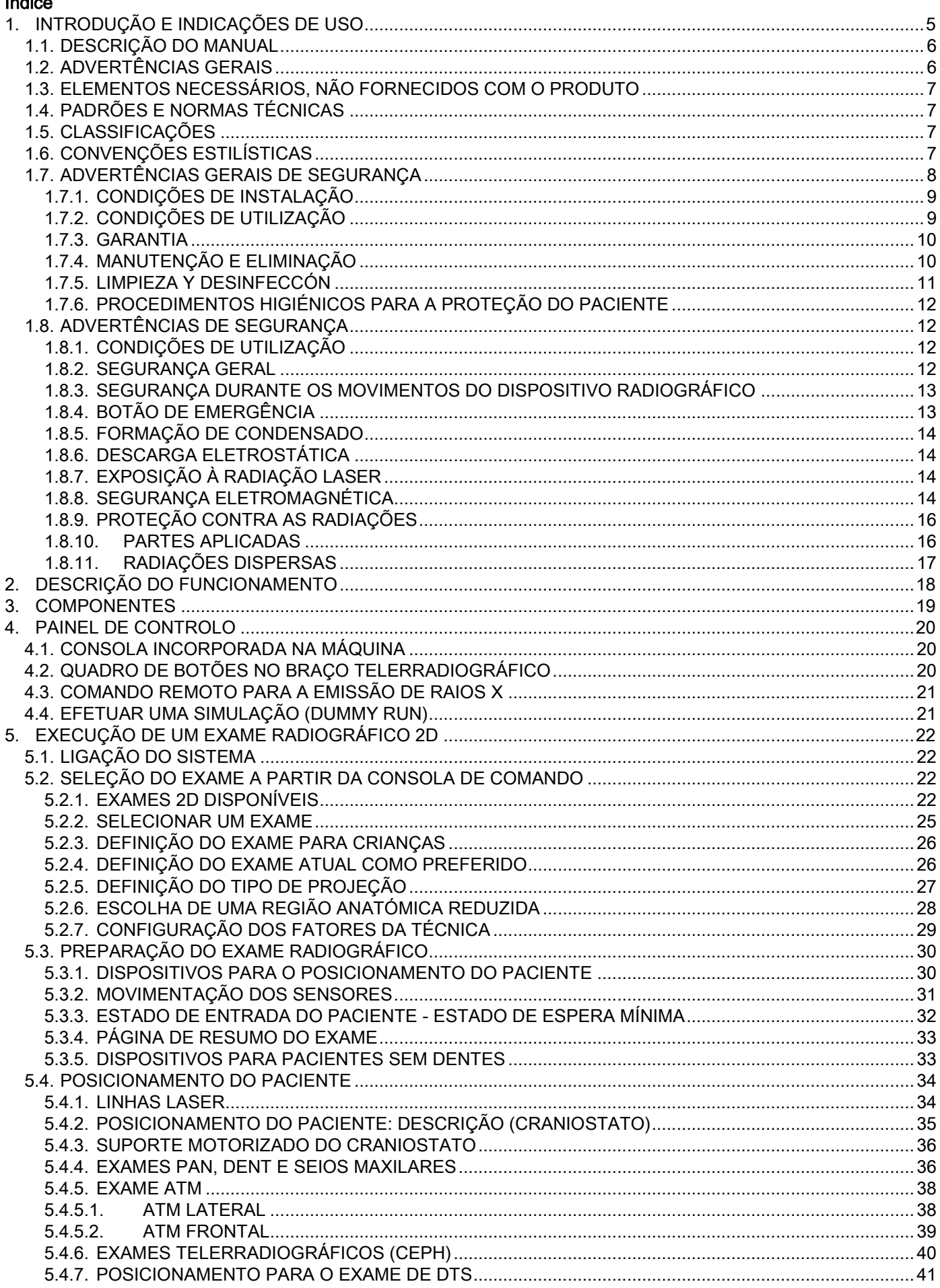

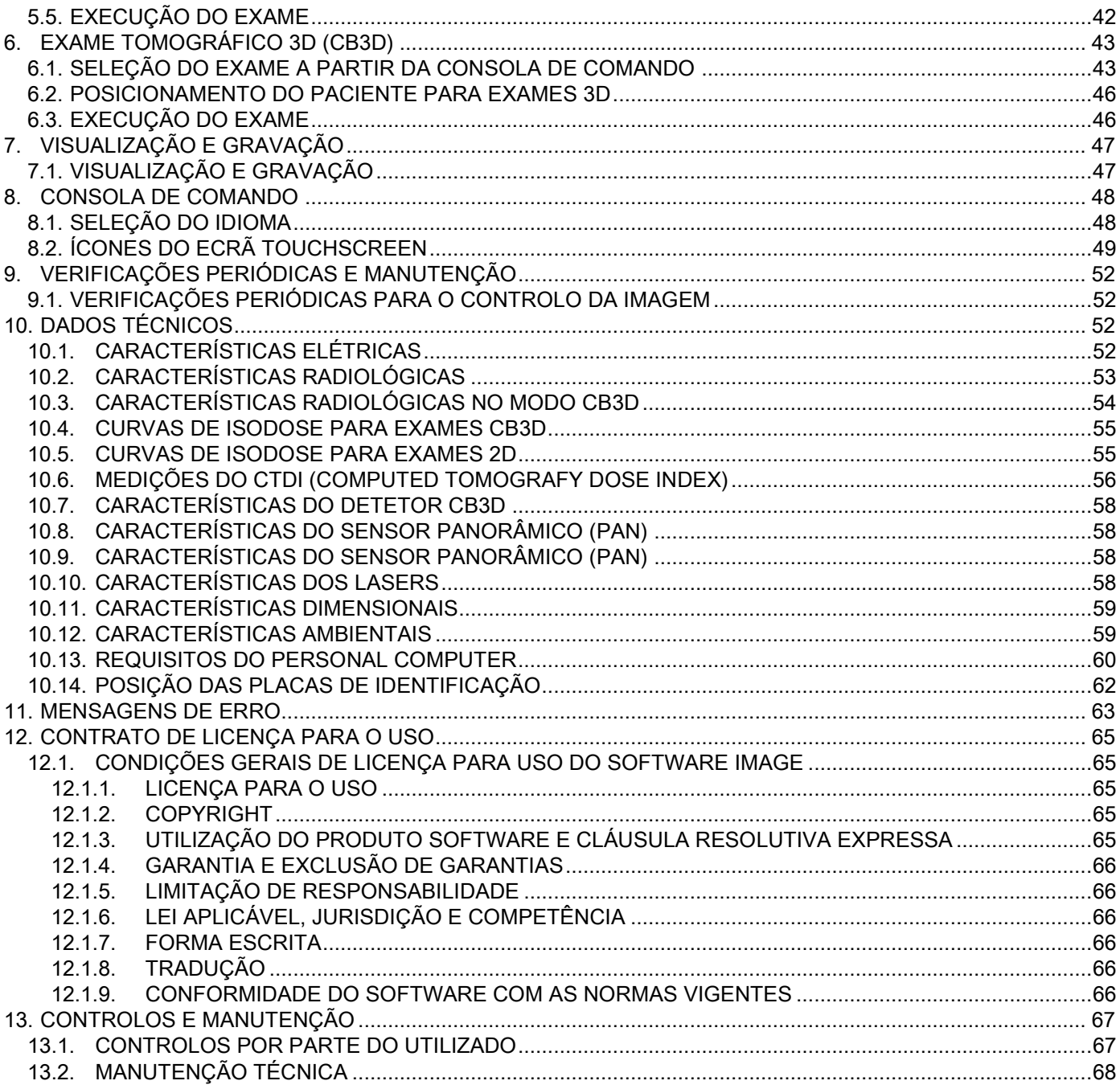

# <span id="page-344-0"></span>1. INTRODUÇÃO E INDICAÇÕES DE USO

GIANO/VG3 é um sistema de radiografia extraoral para a obtenção de imagens panorâmicas digitais, telerradiografias e tomografias, indicado para:

(I) a produção de imagens ortopanorâmicas da zona Maxilo-facial, o exame diagnóstico da dentadura (dentes), das arcadas e das outras estruturas da cavidade oral;

(Ii) a produção de radiografias das arcadas, das partes do crânio e do carpo para exames cefalométricos, se o aparelho estiver equipado com braço telerradiográfico (CEPH);

(Iii) a produção de imagens tomográficas das estruturas da cavidade oral e maxilo-faciais, para o exame diagnóstico da dentadura (dentes), arcadas, estruturas da cavidade oral e de alguns ossos do crânio, se o aparelho estiver equipado com a opção CBCT.

O sistema executa exames tomográficos com a aquisição de uma sequência rotativa a 360 graus de imagens radiográficas e a reconstrução de uma matriz tridimensional do volume examinado, produzindo vistas bidimensionais deste volume e a visualização da renderização de ambas as imagens bidimensionais e tridimensionais. Esta técnica é conhecida como CBCT ou CB3D.

GIANO/VG3 é um reprodutor de imagens digitais, destinado à utilização por profissionais experientes do setor, que permite obter de forma simples e automática imagens dentárias, com baixa dosagem, altamente detalhadas e precisas. GIANO/VG3 é um sistema digital; a imagem é adquirida mediante um detetor de raios X e uma fonte de raios X de potencial constante, alimentada por um gerador de alta tensão a alta frequência. A imagem é então transferida para um computador, quer em tempo real (2D ou 3D) ou posteriormente (2D), em função das exigências e das escolhas feitas pelo operador.

GIANO/VG3 permite as seguintes projeções:

- vistas standard ou panorâmicas pediátricas (PAN);
- vistas completas ou parciais da dentadura, selecionadas pelo utilizador (DENT);
- vistas frontal e lateral dos seios maxilares (SIN);
- vistas lateral e póstero-anterior das articulações temporomandibulares (ATM), a partir de vários ângulos.

Se estiver equipado com o braço para telerradiografias (CEPH), GIANO/VG3 permite as seguintes projeções:

- cefalografias em vista látero-lateral standard ou pediátricas;
- cefalografias em vista ântero-posterior e póstero-anterior;
- radiografia da mão (carpo).

Se estiver equipado com a opção CB3D, GIANO/VG3 permite também a realização de imagens tomográficas.

GIANO/VG3 é indicado para o uso em medicina dentária nos seguintes setores:

- Endodontia:
- Parodontologia;
- Prótese dentária;
- Diagnóstico funcional e terapia das disfunções craniomandibulares;
- Cirurgia dentária;
- Implantologia;
- Cirurgia maxilo-facial;
- Ortodontia.

Contraindicações:

- Visualização das estruturas cartilaginosas;
- A técnica CBCT tem uma capacidade limitada na deteção de tecidos moles.

## <span id="page-345-0"></span>1.1. DESCRIÇÃO DO MANUAL

Este Manual representa uma ferramenta essencial de consulta e contém informações e instruções importantes para a utilização do sistema radiográfico e dos respetivos comandos.

Estas instruções descrevem como utilizar o sistema radiográfico digital corretamente e em condições de segurança.

Leia atentamente e familiarize-se com todo o conteúdo do Manual antes de tentar utilizar o sistema. Para a utilização do software, consulte o manual correspondente.

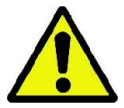

O Manual é fornecido exclusivamente em formato eletrónico em DVD e pode ser consultado diretamente no ecrã do PC durante o uso.

Aconselha-se a conservar uma cópia deste manual sempre ao alcance das mãos, com a finalidade de formar o pessoal encarregado e como guia para as consultas durante o uso do equipamento. Para além disso, este manual contém todas as informações indispensáveis para a segurança do paciente, do operador e do dispositivo.

Portanto, aconselha-se a leitura atenta dos parágrafos referentes às normas de segurança. O texto original do presente manual foi redigido na língua italiana..

## <span id="page-345-1"></span>1.2. ADVERTÊNCIAS GERAIS

O sistema radiográfico digital e os respetivos drivers e software foram desenvolvidos e produzidos pela Cefla S.C. - Imola (Italy), doravante denominado Fabricante, que é fabricante e distribuidor em conformidade com a diretiva da Comunidade Europeia relativa aos dispositivos médicos.

Para a utilização do sistema, quando o mesmo também incluir a função opcional de tomografia, é necessário dispor de Personal Computer no qual esteja instalado um software idóneo para a aquisição e memorização das imagens. Para o que se refere à instalação e uso, remetemos o leitor ao relativo manual de uso do Software. Se o sistema for utilizado apenas para as funções de aquisição de imagens panorâmicas e cefalométricas, o uso de um Personal Computer é possível, porém não indispensável. Pedimos que leia atentamente quer este Manual, quer os manuais do Personal Computer e do Software antes de utilizar o equipamento.

- É proibida a reprodução, a gravação e a transmissão em qualquer forma (eletrónica, mecânica, através de fotocópia tradução ou outros meios) desta publicação sem autorização escrita do Fabricante.
- O Fabricante segue uma política de melhoramento constante dos seus produtos, pelo que é possível que algumas instruções, especificações e imagens contidas neste manual possam diferir do produto adquirido.
- O Fabricante reserva-se o direito de efetuar qualquer modificação neste manual sem aviso prévio.
- As informações, as técnicas específicas e as ilustrações contidas nesta publicação não são vinculativas. O Fabricante reserva-se o direito de efetuar modificações e melhorias técnicas sem modificar as presentes instruções.
- Todas as marcas registadas e nomes dos produtos mencionados pertencem aos respetivos proprietários.
- Leia atentamente o CONTRATO DE LICENÇA DE USO antes de utilizar o produto. Na altura da instalação do programa, a aceitação do contrato será proposta explicitamente e a não aceitação do mesmo inibe a respetiva instalação.

Pedimos que preste uma atenção especial às secções do manual nas quais aparecem os símbolos indicados:

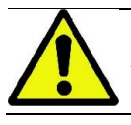

Advertências referentes à segurança do paciente ou do operador.

Informações importantes referentes ao uso do produto.

Só para máquinas 3D.

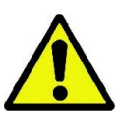

Para respeitar as normas legais relativas à confidencialidade dos dados pessoais, vigentes em muitos países, recomenda-se proteger devidamente os dados sensíveis; além disso, antes de enviar imagens ou dados pessoais dos pacientes mediante sistemas informáticos, é necessário obter a autorização dos mesmos. Se as normas vigentes o exigirem, o médico tem a obrigação de proteger os dados através da utilização de uma password de proteção; remetemos o leitor ao manual do sistema operacional Microsoft Windows® para conhecer os métodos de proteção do acesso aos dados mediante password.

Recomenda-se efetuar com regularidade (pelo menos uma vez por semana) cópias de segurança dos arquivos. Isso permite enfrentar eventuais danos no disco rígido do PC em uso ou nos próprios arquivos.

6 INSTRUÇÕES PARA O USO PT

## <span id="page-346-0"></span>1.3. ELEMENTOS NECESSÁRIOS, NÃO FORNECIDOS COM O PRODUTO

Para que funcione corretamente, o produto necessita de uma ligação a um Personal Computer (indicado como PC) e do respetivo software. Para o que se refere aos requisitos mínimos do PC, consulte o parágrafo "DADOS TÉCNICOS".

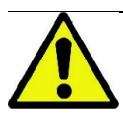

O PC não está incluído no equipamento. Recomenda-se a utilização exclusiva de um PC em conformidade com a norma referente aos dispositivos para a tecnologia da informação IEC 60950-1:2007.

#### <span id="page-346-1"></span>1.4. PADRÕES E NORMAS TÉCNICAS

#### O sistema foi projetado para atender às seguintes diretivas:

- Diretiva 93/42/CEE e modificações posteriores (dir. 2007/47/CE) - Diretiva Dispositivos Médicos;
- Diretiva 2006/42/CEE Diretiva relativa às máquinas.

#### Normas técnicas:

IEC 60601-1:2005 IEC 60601-1-2:2007 IEC 60601-1-3:2008 IEC 60601-2-63:2012 IEC 60601-1-6:2010

IEC 62366:2007

IEC 60825-1:1993

A marca CE certifica a conformidade do produto aqui descrito com a Diretiva da Comunidade Europeia relativa aos dispositivos médicos 93/42/CEE e modificações posteriores. 0051

#### <span id="page-346-2"></span>1.5. CLASSIFICAÇÕES

O sistema é classificado como Classe I e Tipo B para o que se refere à segurança segundo a norma IEC 60601-1.

O sistema é classificado como um equipamento de eletromedicina que utiliza raios X de classe IIB segundo a Diretiva da Comunidade Europeia relativa aos dispositivos médicos 93/42/CEE e modificações posteriores.

#### <span id="page-346-3"></span>1.6. CONVENÇÕES ESTILÍSTICAS

No dispositivo radiográfico e no Manual podem ser encontrados os seguintes símbolos:

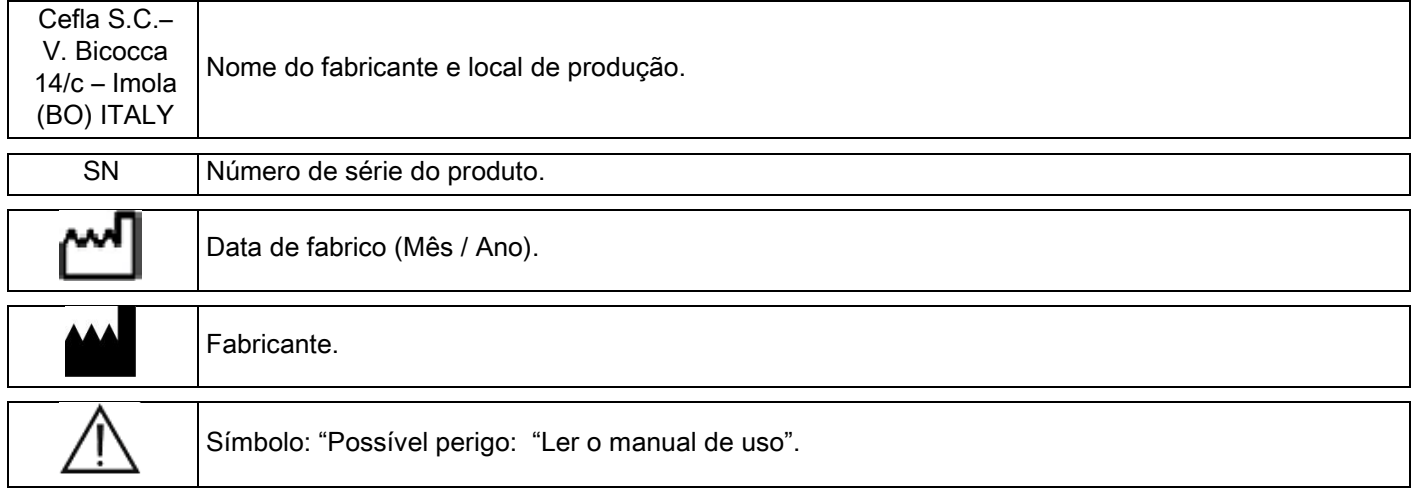

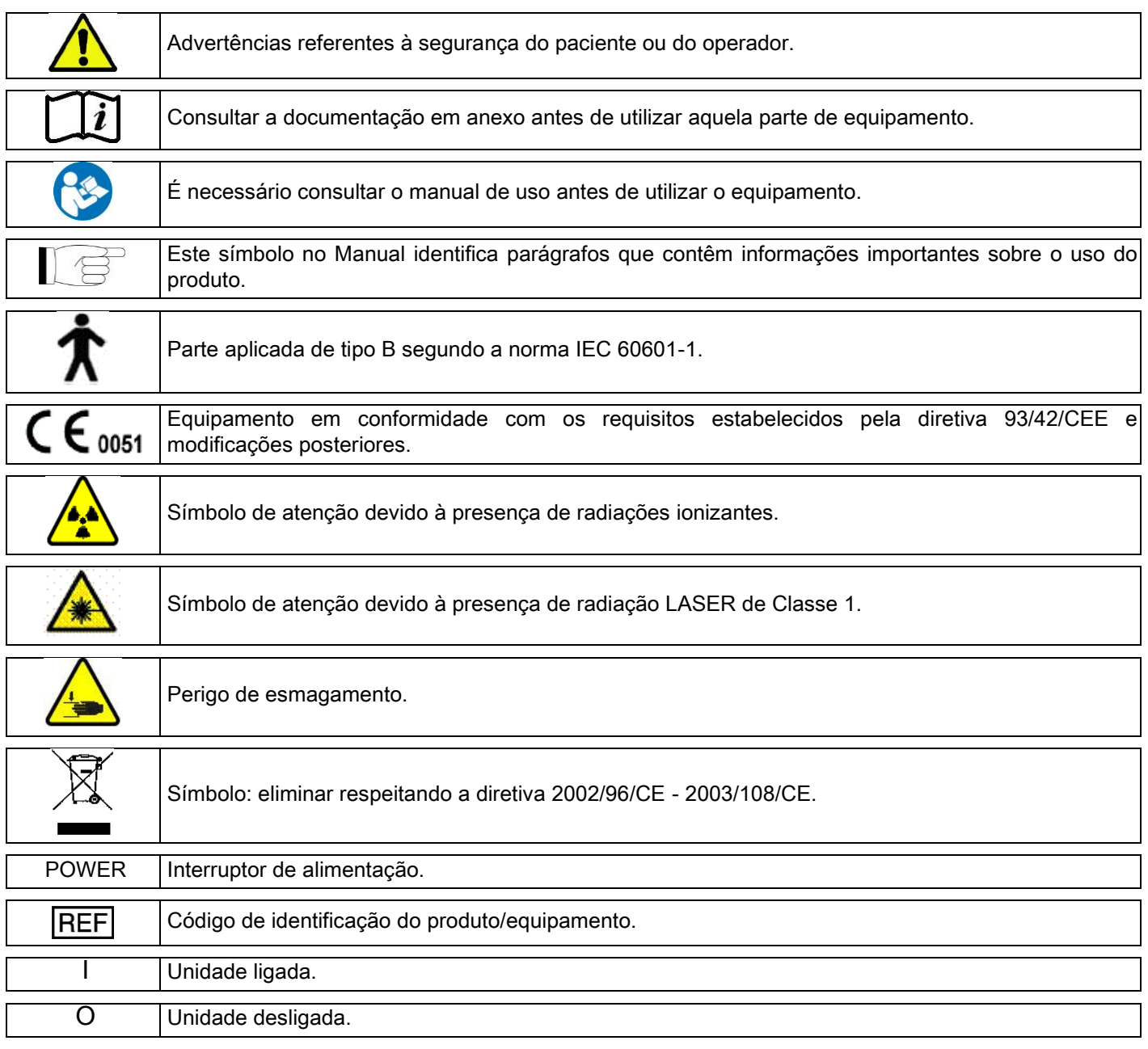

# <span id="page-347-0"></span>1.7. ADVERTÊNCIAS GERAIS DE SEGURANÇA

Estas instruções descrevem como utilizar o sistema corretamente. Pedimos que leia atentamente este manual antes de utilizar o equipamento.

Fica a cargo do titular ou do responsável pelo local de instalação certificar-se de que sejam respeitadas as normas locais vigentes e/ou solicitar a consultoria de um Especialista Qualificado. É preciso respeitar à risca os requisitos legais referentes à proteção dos trabalhadores, da população e dos pacientes contra as radiações.

As principais NORMAS DE REFERÊNCIA estão enumeradas neste manual (1.4 - Diretivas e normas).

Não utilize o sistema para finalidades diferentes das descritas nas indicações de uso (Introdução) e não o utilize se não tiver os conhecimentos necessários no campo odontológico e radiológico.

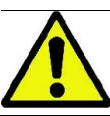

A lei restringe e reserva a venda e utilização deste dispositivo exclusivamente a médicos, dentistas ou especialistas em radiologia.

# <span id="page-348-0"></span>1.7.1. CONDIÇÕES DE INSTALAÇÃO

- O sistema não deve ser utilizado se apresentar qualquer defeito de tipo elétrico, mecânico ou relacionado com as radiações. Como para todos os sistemas eletromédicos, exige-se a instalação, utilização, manutenção e assistência corretas com o intuito de garantir um funcionamento seguro e eficiente.
- Todo o sistema deve ser instalado por um técnico autorizado pelo Fabricante, sob a supervisão de um Especialista Qualificado.
- O local designado para a instalação do sistema deve ser destinado exclusivamente ao uso médico e projetado por um especialista em proteção contra o risco de radiações, de acordo com as normas vigentes no país de utilização.
- Para a Europa, a rede elétrica do ambiente no qual o equipamento é instalado deve estar em conformidade com as normas IEC 60364-7-710 (Normas relativas às instalações elétricas de locais destinados a uso médico).
- O sistema radiográfico necessita de precauções especiais para o que se refere à conformidade eletromagnética e deve ser instalado de acordo com as indicações fornecidas no parágrafo "segurança eletromagnética" deste manual.
- Para a instalação é preciso ter em conta a ocupação máxima do equipamento durante as movimentações, de forma a evitar qualquer tipo de colisão com objetos presentes no local. Consulte o desenho com as dimensões de ocupação reproduzido no manual de serviço.
- A instalação deve permitir que o operador e o paciente possam ver-se e comunicar-se diretamente durante a execução do exame.
- O sistema pode ser instalado nas seguintes configurações:
	- 1. fixação na parede;
	- 2. apoiado no chão mediante uma base estática (opcional).
- A instalação não em conformidade com as prescrições fornecidas pelo fabricante poderia causar um aumento das emissões eletromagnéticas do sistema radiográfico e uma diminuição da sua imunidade às perturbações.
- Em particular, utilize um cabo blindado para a ligação do Comando remoto para a emissão dos Raios X e efetue a conexão seguindo as instruções fornecidas no manual técnico.

Para mais detalhes, utilize como referência o gabarito de instalação e consulte as instruções pormenorizadas presentes no manual de serviço.

# <span id="page-348-1"></span>1.7.2. CONDIÇÕES DE UTILIZAÇÃO

O equipamento deverá ser usado exclusivamente por pessoal autorizado (médico e biomédico) devidamente formado.

Para instalações no CANADÁ, verificar a conformidade com as seguintes indicações do Health Canadá (Ministério da Saúde do Canadá):

(a) a visualização tridimensional não deve ser utilizada para os exames de screening de rotina. Os exames de visualização tridimensional devem ser indicados segundo as necessidades do paciente. Cada exame deve ser justificado com uma prova de que as vantagens superam os riscos.

(b) Os pacientes devem usar aventais chumbados com colar de proteção para a tireoide.

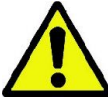

(c) Antes do exame, perguntar para as mulheres em idade fértil se estão grávidas ou se há possibilidade que possam estar grávidas. Em caso afirmativo, a paciente não deve submeter-se ao exame, a não ser que tenha sido consultado um radiologista de uma estrutura hospitalar acreditada para avaliar, junto com a paciente e o operador, os benefícios e os riscos associados a este tipo de procedimento, levando em consideração a possibilidade de efetuar outros tipos de exame.

(d) O operador deve-se manter à devida distância, proteger-se com uma adequada proteção e permanecer, perto do paciente na sala do exame, só nos raros caos em que o paciente precisar de assistência. Se o operador tiver que permanecer na sala do exame, deve-se proteger com um avental chumbado e colar de proteção para a tireoide.

Para os usuários no Brasil: no caso de reclamações ou para suporte técnico, por favor, entrar em contacto via e-mail com servico.odontologico@cefla.it

# <span id="page-349-0"></span>1.7.3. GARANTIA

O fabricante garante a segurança, a fiabilidade e o funcionamento correto do equipamento.

- A garantia está condicionada ao respeito das seguintes prescrições:
- as condições indicadas no certificado de garantia devem ser respeitadas à risca;
- o equipamento deve ser utilizado exclusivamente de acordo com as instruções fornecidas neste manual;
- a montagem, assistência técnica e atualização dos aparelhos devem ser efetuadas por pessoal autorizado pelo fabricante;

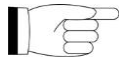

- não abra as tampas de proteção do equipamento: a montagem, reparações e, em geral, todas as operações que acarretem a abertura do equipamento devem ser efetuadas por pessoal técnico autorizado pelo fabricante;
- o equipamento deve ser instalado exclusivamente em ambientes que respeitem os requisitos indicados no manual;
- o local em que é instalada a unidade radiológica deve estar em conformidade com as diretivas oficiais relativas à proteção contra radiações no país de utilização.

#### <span id="page-349-1"></span>1.7.4. MANUTENÇÃO E ELIMINAÇÃO

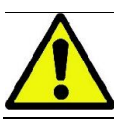

Nunca remova as tampas de proteção do equipamento.

O equipamento não contém peças que possam ser reparadas diretamente pelo utilizador. Em caso de mau funcionamento, não tente executar nenhum tipo de operação de manutenção. Se encontrar ou suspeitar um mau funcionamento qualquer do sistema, não tente executar nenhum tipo de serviço de manutenção, não utilize o sistema com um paciente e contacte diretamente o distribuidor local.

Nenhuma parte mecânica ou eletrónica do sistema radiográfico pode ser sujeita à manutenção realizada pelo utilizador.

A abertura dos invólucros para aceder aos circuitos internos pode provocar a rotura dos dispositivos e a violação dos sistemas de proteção para a segurança elétrica, fazendo caducar a garantia.

As operações de manutenção, reparação e modificação do dispositivo devem ser efetuadas exclusivamente por pessoal autorizado diretamente pelo Fabricante ou por técnicos expressamente autorizados pelo Fabricante, e devem ser feitas em conformidade quer com as normas legais vigentes, quer com as normas técnicas geralmente aceites.

Todos os componentes do sistema devem ser verificados e, se necessário, substituídos por pessoal qualificado.

Para qualquer intervenção de manutenção pedimos que contacte o Fabricante, consultando o sítio internet indicado na capa deste manual e preenchendo o formulário de Solicitação de Informações.

Ulteriores informações referentes à inspeção e à manutenção periódica do dispositivo estão contidas no documento "GIANO/VG3 - Inspection and Maintenance".

Se por qualquer motivo tiver que devolver o equipamento ao vendedor ou a um Centro de Assistência Técnica, recomendamos desinfetar todas as partes externas do equipamento com um produto específico (consulte o parágrafo "Limpeza e desinfeção" e devolva-o, de preferência, na embalagem original.

No fim de vida do equipamento, elimine-o de acordo com as normas em vigor. É ainda aconselhada a desinfeção de todas as partes externas do equipamento antes da sua eliminação e a separação dos materiais para uma eventual recolha seletiva.

Nos termos das Diretivas 2002/95/CE, 2002/96/CE e 2003/108/CE, relativas à redução do uso de substâncias perigosas nos equipamentos elétricos e eletrónicos, como também à eliminação dos resíduos, é proibido eliminar estes últimos como resíduos urbanos, efetuando a recolha seletiva dos mesmos. Na altura da compra de um novo equipamento de tipo equivalente, na proporção de um para um, o equipamento que chegou ao fim da sua vida útil deverá ser entregue ao revendedor para a sua eliminação. Relativamente à reutilização, reciclagem e outras formas de recuperação dos resíduos acima mencionados, o fabricante desempenha as funções definidas pela Legislação Nacional. A recolha seletiva adequada para o envio posterior do equipamento em desuso para a reciclagem, tratamento e eliminação compatíveis com o ambiente contribui para evitar possíveis efeitos negativos sobre o ambiente e sobre a saúde e favorece a reciclagem dos materiais que compõem o aparelho. O símbolo do contentor de lixo barrado aposto no aparelho indica que o produto, no fim da sua vida útil, deve ser recolhido separadamente dos outros resíduos. A eliminação abusiva do produto está sujeita à aplicação de sanções definidas pela Legislação Nacional dos vários países.

# <span id="page-350-0"></span>1.7.5. LIMPIEZA Y DESINFECCÓN

A limpeza é o primeiro passo necessário para qualquer processo de desinfeção. A ação física de esfregar com detergentes e tensioativos e de enxaguar com água remove um número considerável de microorganismos. Se uma superfície não for limpa primeiro, o processo de desinfeção não pode ser bem sucedido.

Se uma superfície não puder ser limpa adequadamente, deverá ser coberta por barreiras.

As partes externas do equipamento devem ser limpas e desinfetadas mediante a utilização de um produto para uso hospitalar com indicações para HIV, HBV e tubercolocida (desinfetante de nível médio) específico para pequenas superfícies.

Os diferentes medicamentos e produtos químicos utilizados no consultório odontológico podem danificar as superfícies pintadas e as partes realizadas em material plástico. Os ensaios e investigações efetuadas demonstraram que as superfícies não podem ser totalmente protegidas contra a agressão de todos os produtos presentes em comércio. É portanto recomendável a utilização de proteções de barreira sempre que possível.

Os efeitos agressivos dos produtos químicos dependem também do tempo de permanência deles sobre as superfícies. Portanto, é importante não deixar o produto escolhido sobre as superfícies do equipamento durante um tempo superior ao prescrito pelo fabricante.

Recomenda-se o uso de um desinfetante específico de nível intermédio, STER 1 PLUS (CEFLA S.C.), que é compatível com superfícies pintadas, peças de plástico e superfícies metálicas não pintadas. Como alternativa, recomenda-se o uso de produtos que contenham:

- Etanol a 96%. Concentração: máximo 30 g para cada 100 g de desinfetante.
- 1-propanol (n-propanol, álcool propílico, álcool n-propílico). Concentração: máximo 20 g para cada 100 g de desinfetante.
- Combinação de etanol e propanol. Concentração: as combinações dos dois devem ser, no máximo 40 g para cada 100 g de desinfetante.
- Superfícies esmaltadas e as partes em material plástico.
	- Incidin Spezial (Henkel Ecolab);
	- Omnizid (Omnident);
	- Plastisept (Alpro) (não tubercolicida já que não se trata de produto de base alcoólica);
	- RelyOn Virkosept (DuPont);
	- Green & Clean SK (Metasys) (não tubercolicida já que não se trata de produto de base alcoólica).

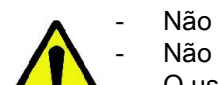

- Não utilize produtos que contenham álcool isopropílico (2-propanol, iso-propanol). Não utilize produtos que contenham hipoclorito de sódio (lixívia).
- Não utilize produtos que contenham fenóis.
	- O uso de qualquer produto deve ser feito de acordo com as indicações fornecidas pelo fabricante. Não combine o desinfetante STER 1 PLUS com outros produtos.
- Não vaporize o produto escolhido diretamente sobre as superfícies do equipamento.

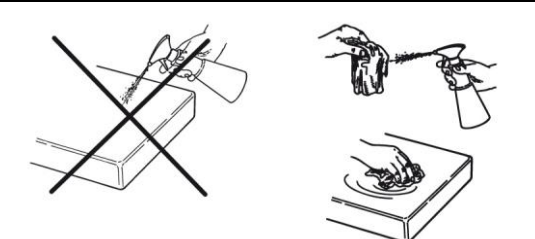

Para a limpeza e a desinfeção, use papel macio descartável, não abrasivo (evite utilizar papel reciclado) ou gaze estéril.

- Recomendamos desligar o equipamento antes de efetuar as operações de limpeza e desinfeção das partes externas.
- O que for utilizado para a limpeza e desinfeção deve ser deitado fora no fim da operação.

# <span id="page-351-0"></span>1.7.6. PROCEDIMENTOS HIGIÉNICOS PARA A PROTEÇÃO DO PACIENTE

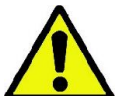

As proteções higiénicas de utilização única representam o principal sistema de proteção contra a transmissão de infeções cruzadas entre pacientes. A fim de evitar a transmissão de patologias infeciosas entre pacientes, é indispensável utilizar sempre as proteções descartáveis fornecidas. As proteções de utilização única são um dispositivo médico de classe IIa e não podem ser substituídas por outras com características inferiores. As proteções de utilização única devem estar em conformidade com as normas ISO 10993-1 relativas à biocompatibilidade e devem ser aprovadas pelos organismos de controlo, onde exigido (ex. FDA, CE).

Substitua sempre as proteções higiénicas descartáveis do gabarito de mordida, antes de posicionar um novo paciente.

As proteções higiénicas descartáveis (Cefla cód. 97901337) devem ser conservadas num local seco e limpo, sem ficarem expostas diretamente à luz do sol ou aos raios UV.

O gabarito de mordida e o apoio para o queixo podem ser desinfetados mediante imersão num líquido esterilizador a frio. Para a esterilização destas peças, siga as instruções do fornecedor do produto esterilizador.

Cubra com proteções descartáveis todos os componentes destinados a entrar em contacto com as mãos do pessoal de odontologia que possam ser contaminados pelo contacto indireto com a boca do paciente. Nomeadamente, preste atenção ao manipular a consola de comando do equipamento e o respetivo Touch Screen, o rato e o teclado do computador.

Antes de posicionar o paciente para um exame radiológico, recobrir sempre o gabarito de mordida com uma nova proteção de plástico (não estéril) a fim de evitar contaminação cruzada.

Nota para utilizadores no Canadá: pedir ao distribuidor dental de confiança proteções de plástico de medidas certas e comercializadas no Canadá segundo as normativas locais.

De acordo com o que previsto pela Health Canada, as proteções do gabarito de mordida são dispositivos de Classe I fornecidos por distribuidores autorizados conforme indicado no database MDEL.

#### <span id="page-351-2"></span><span id="page-351-1"></span>1.8. ADVERTÊNCIAS DE SEGURANÇA 1.8.1. CONDIÇÕES DE UTILIZAÇÃO

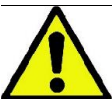

Para as condições de utilização do dispositivo em condições de segurança, consulte os seguintes parágrafos do manual.

#### <span id="page-351-3"></span>1.8.2. SEGURANÇA GERAL

- Antes de sair do consultório, desligue o interruptor geral do equipamento.
- O equipamento não é protegido contra a penetração de líquidos (classe IPX0 proteção comum).
- O equipamento não é adequado para a utilização na presença de uma mistura de gás anestésico inflamável com oxigénio ou protóxido de azoto.
- O equipamento pode sofrer interferências de dispositivos portáteis de telecomunicação (RF); portanto, é necessário proibir o uso deles nas proximidades do equipamento.
- O equipamento deverá ser protegido e conservado em perfeita eficiência.
- O equipamento deverá ficar sempre sob vigilância quando ligado ou preparado para o uso; nomeadamente, nunca deverá ser deixado sem a presença do operador, em caso de menores ou pessoal não autorizado no local.
- O fabricante declina toda e qualquer responsabilidade (cível e penal) por qualquer abuso, negligência ou utilização imprópria do equipamento.
- Um técnico, não autorizado, que realize alterações no produto substituindo peças ou componentes por outros diferentes dos utilizados pelo fabricante, assume uma responsabilidade análoga à do próprio fabricante.
- Computadores, monitores, impressoras, ratos, teclados ou outros dispositivos relacionados com a máquina devem estar em conformidade com as normas ISO, IEC, EN ou com as respetivas normas locais vigentes.
- O fabricante não é responsável por problemas ou maus funcionamentos de peças ou componentes não aprovados pelo fabricante e não conformes as normas, e não instalados por pessoal técnico qualificado e reconhecido pelo próprio fabricante.
- Não utilizar aparelhos eletrónicos não em conformidade com a IEC 60601-1-2:2007 em proximidades de aparelhagens para o auxílio da vida (ex.: marcapassos ou estimuladores cardíacos) e próteses acústicas. Nas estruturas de saúde, antes de utilizar qualquer dispositivo eletrónico deve sempre certificar-se de que o mesmo é compatível com os outros equipamentos presentes.
- O tubo radiógeno contém óleo mineral isolante. Este óleo é potencialmente perigoso em caso de ingestão ou de contacto com a pele ou as mucosas. Em caso de defeito ou avaria, pode acontecer uma fuga de óleo. Evite o contacto direto com o óleo e não inale os respetivos vapores.
- Não consuma alimentos e bebidas e não fume perto do dispositivo.

12 III PT

#### <span id="page-352-0"></span>1.8.3. SEGURANÇA DURANTE OS MOVIMENTOS DO DISPOSITIVO RADIOGRÁFICO

O dispositivo radiográfico é uma máquina que efetua movimentos nas proximidades do paciente e do operador.

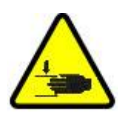

Durante a execução das radiografias, os movimentos são comandados pelo operador através da pressão contínua de teclas dedicadas.

O procedimento de zeramento ("reset") deve ser executado antes que o paciente tenha acesso ao dispositivo.

O operador deve manter-se à distância de segurança das partes em movimento. É sempre possível interromper os movimentos através da pressão do botão de emergência.

Durante todos os movimentos do dispositivo radiográfico, o operador deve:

- observar atentamente o paciente e, se houver o perigo de colisão entre a máquina e o paciente, interromper imediatamente o movimento, largando o botão de comando;
- impedir que o paciente assuma posições incorretas (introdução de mãos ou de outras partes do corpo em áreas não apropriadas) ou se mova da área de execução do exame.

Durante o movimento servocomandado de introdução do sensor, o operador deve prestar atenção a não interferir com o movimento do mesmo.

#### <span id="page-352-1"></span>1.8.4. BOTÃO DE EMERGÊNCIA

O sistema está equipado com um botão de emergência situado abaixo do braço de suporte para o paciente, junto da coluna telescópica. A pressão deste botão bloqueia o funcionamento do dispositivo radiográfico. Um botão de emergência remoto é ligado mediante a conexão específica presente na placa situada nos pés da coluna de elevação.

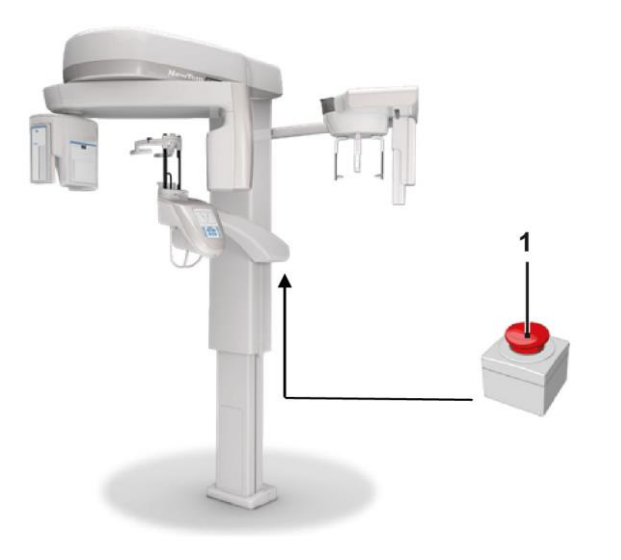

1 - Botão de emergência

Estes botões devem ser acionados em caso de perigo e emergência, por exemplo a falta de interrupção da radiação proveniente da fonte, situações de perigo evidente para as pessoas ou em caso de situação de emergência assinalada.

Em caso de pressão, acontece a interrupção imediata das radiações e a interdição de todos os movimentos do suporte para o paciente e do braço giratório, todos os motores lineares percorrem uma distância inferior a 10 mm e os movimentos rotativos uma distância inferior a 2 graus. Para além disso, o botão permanece bloqueado em condições de segurança.

Uma vez cessada a situação de emergência, para retomar o funcionamento normal é necessário rodar o botão no sentido indicado pela seta.

## <span id="page-353-0"></span>1.8.5. FORMAÇÃO DE CONDENSADO

A seguir a fortes oscilações de temperatura, é possível que aconteça a formação de condensado no dispositivo radiográfico. Ative o dispositivo radiográfico somente depois de ter sido atingida uma temperatura ambiente adequada. Consulte o capítulo "Características ambientais".

#### <span id="page-353-1"></span>1.8.6. DESCARGA ELETROSTÁTICA

Descarga eletrostática (abreviatura: ESD – ElectroStaticDischarge).

As descargas eletrostáticas das pessoas podem causar danos nos componentes eletrónicos em caso de contacto. Em geral, os componentes danificados devem ser substituídos. A reparação deve ser executada por pessoal técnico qualificado.

Não toque em partes com risco assinaladas pelo símbolo .

## <span id="page-353-2"></span>1.8.7. EXPOSIÇÃO À RADIAÇÃO LASER

O sistema contém alguns díodos LASER de classe 1, em conformidade com a norma IEC 60825-1. Três deles estão instalados no gerador radiógeno e um na base do suporte para o queixo.

- Tanto o paciente como o operador podem ser ofuscados pelas linhas luminosas Laser.
- Não olhe diretamente para o raio Laser. Preste atenção e evite que o raio laser atinja o olho do paciente.
- Entre o olho e o laser deve ser mantida uma distância de pelo menos 10 cm.

A posição das fontes de laser é indicada pelo seguinte símbolo .

#### <span id="page-353-3"></span>1.8.8. SEGURANÇA ELETROMAGNÉTICA

Não utilizar aparelhos eletrónicos não em conformidade com a IEC 60601-1-2: 2007 em proximidades de aparelhagens para o auxílio da vida (ex.: marcapassos ou estimuladores cardíacos) e próteses acústicas.

Nas estruturas de saúde, antes de utilizar qualquer dispositivo eletrónico deve sempre certificar-se que o mesmo é compatível com os outros equipamentos presentes, incluindo o dispositivo radiográfico.

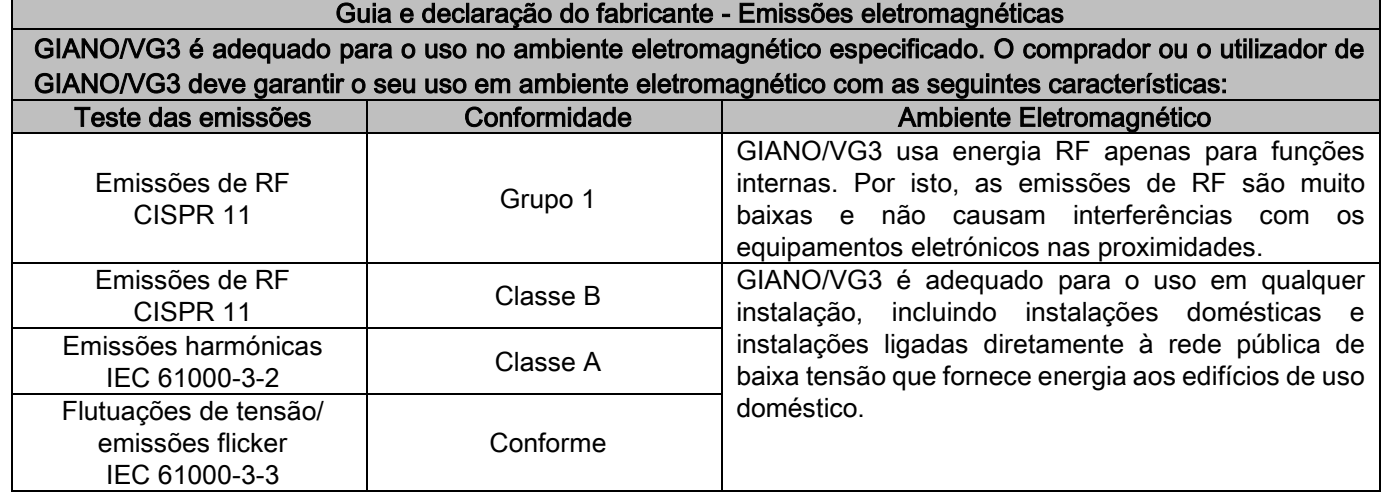

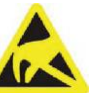

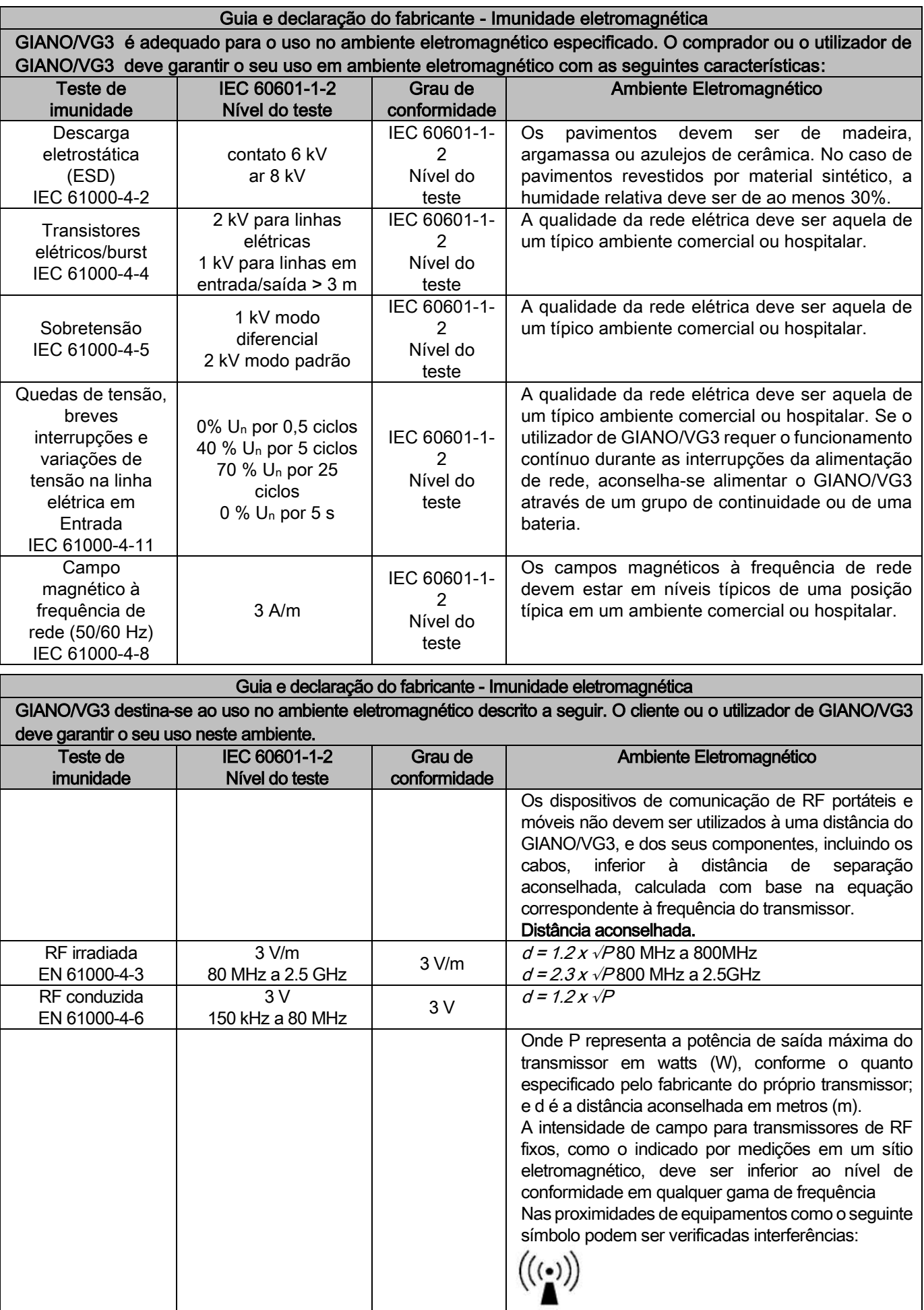

Distância aconselhada entre os dispositivos de comunicação de RF portáteis e móveis e o GIANO/VG3.

GIANO/VG3 destina-se ao uso no ambiente eletromagnético no qual as perturbações de RF irradiadas sejam controladas. O cliente ou o utilizador de GIANO/VG3 pode prevenir as interferências eletromagnéticas mantendo uma distância mínima entre os dispositivos de comunicação de RF portáteis e móveis (transmissor) e o GIANO/VG3, como o indicado a seguir, em função da potência máxima de saída dos dispositivos de comunicação.

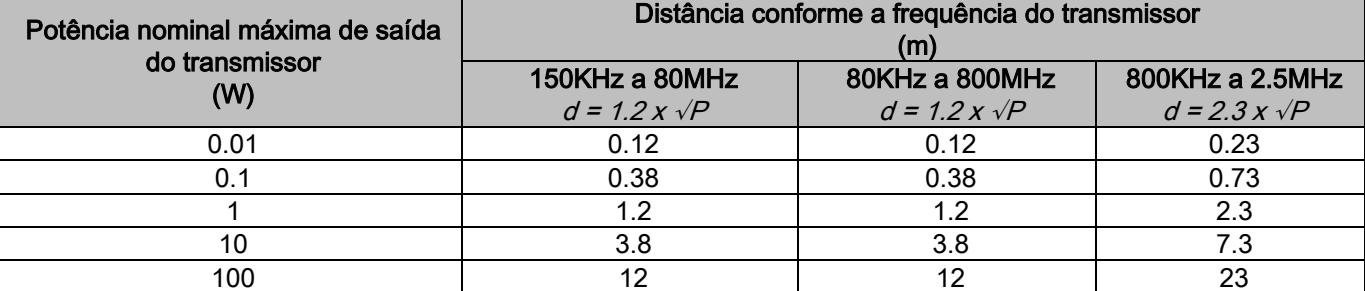

Para transmissores cuja potência nominal máxima de saída não estiver enumerada acima. a distância d aconselhada em metros (m) pode ser determinada utilizando a equação correspondente à frequência do transmissor, onde P representa a potência máxima de saída do transmissor em watts (W), conforme o quanto especificado pelo fabricante do próprio transmissor.

Nota:

(1) A 80MHz e 800MHz, aplica-se a distância para a gama de frequência superior.

(2) As presentes linhas guia podem não valer para todas as situações. A propagação eletromagnética é influenciada pela absorção e pela reflexão de estruturas, objetos e pessoas.

# <span id="page-355-0"></span>1.8.9. PROTEÇÃO CONTRA AS RADIAÇÕES

O sistema é um equipamento radiológico. Deste modo, expõe o paciente e os operadores ao risco decorrente da presença de radiações. O mesmo deve ser usado de acordo com as normas de segurança previstas pela norma sobre a radioproteção em vigor no país de utilização. Indicamos de seguida algumas prescrições:

- Comande a emissão de raios X exclusivamente a partir da posição de controlo, a sala de exame deverá ser devidamente isolada (se requerido pelas normas vigentes no país de utilização).
- Assegure-se de que as portas da sala radiológica estão fechadas antes de iniciar o exame.
- Na sala de exame, durante a emissão, deverá estar presente apenas o paciente. Se for necessária a permanência durante o exame (por exemplo, para prestar assistência a pacientes não autossuficientes), deverão ser utilizados dispositivos que protejam o individuo da radiação difusa e, em todo caso, nunca deverão ficar expostas partes do corpo à emissão direta dos raios X. A assistência aos pacientes é vedada às mulheres grávidas e aos menores.

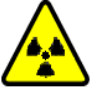

- Durante o procedimento de inicialização do sistema, ninguém poderá permanecer na sala de exame e as portas deverão estar fechadas. A sala deverá ser controlada externamente por pessoal autorizado até a projeção estar concluída.

- Tome cuidado para não libertar prematuramente o botão de emissão dos raios. Lembre-se de que a radiação pode ser emitida várias vezes durante um ciclo de exposição. Aguarde até o ciclo de exposição estar concluído.
- Os seguintes pontos devem ser sempre respeitados:
	- Mantenha uma distância de pelo menos 2 metros da fonte de raios durante a exposição. Para instalações no Canadá, a distância exigida é de 3 metros.
	- Todas as pessoas não envolvidas diretamente com o paciente devem permanecer fora da sala onde é feito o exame ou então atrás de uma proteção de chumbo ou de vidro de chumbo durante a exposição.
	- Certifique-se de que o operador possa se comunicar verbal e visualmente com o paciente.
	- Se for necessário, utilize um dosímetro para a monitorização do pessoal.

#### <span id="page-355-1"></span>1.8.10. PARTES APLICADAS

As partes do equipamento que durante o uso normal entram necessariamente em contacto com o paciente para que o equipamento desempenhe as próprias funções são as seguintes: apoio para queixo, gabarito de mordida e proteções higiénicas, apoio para cabeça, pegas, ceph nasion e proteções auriculares.

As partes não aplicadas que podem entrar em contacto com o paciente são as coberturas externas e o braço do paciente.

## <span id="page-356-0"></span>1.8.11. RADIAÇÕES DISPERSAS

As medições das radiações dispersas dependem muito das condições ambientais, como por exemplo a composição das paredes e a sua posição; portanto, em determinadas circunstâncias, os valores podem ser significativamente diferentes.

Os pontos de medição usados são a 0,5 m, 1,0 m e 2,0 m respetivamente por um eixo de rotação central.

Os pontos circulares de medição referem-se à posição do gabarito de mordida do paciente na máquina.

As radiações dispersas são medidas em modo panorâmico completo ou em 3D com campo máximo (13x13) nos pacientes com corporatura grande selecionados com um fantoma cilíndrico PMMA (Ф 16 cm de diâmetro x 17 cm de altura) para simular a cabeça do paciente.

1) Panorâmica padrão: radiações dispersas medidas com um percentual de uso máximo consentido pelo gerador de raios X (corresponde à uma potência anódica média de 42 W).

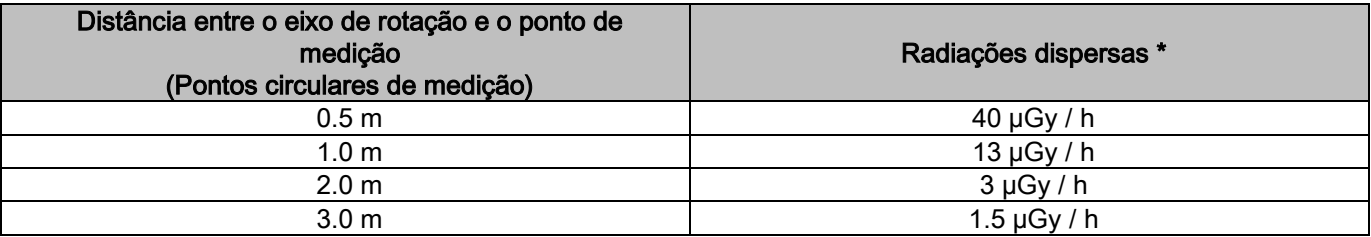

2) Panorâmica padrão: radiações dispersas com um percentual de utilização média na prática ou 4 exames por hora.

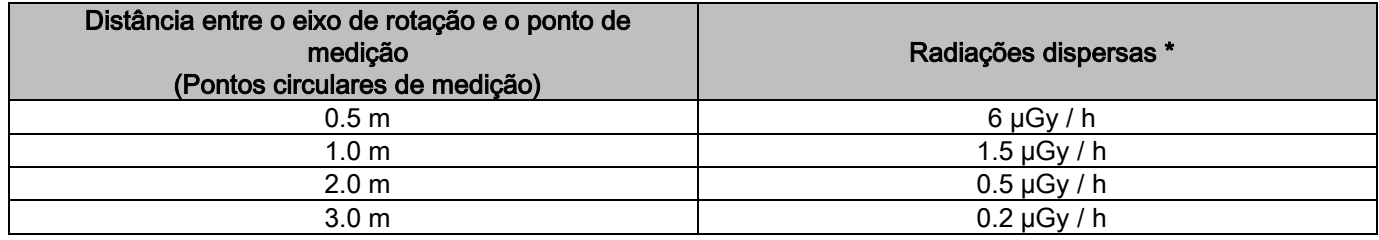

3) 3D High Resolution 13x13: radiações dispersas medidas com um percentual de uso máximo consentido pelo gerador de raios X (corresponde à uma potência anódica média de 42 W).

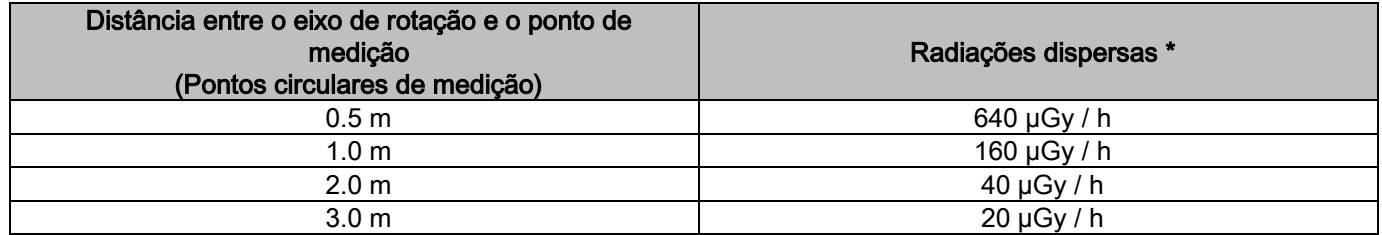

4) 3D High Resolution 13x13: radiações dispersas com um percentual de utilização média na prática ou 4 exames por hora.

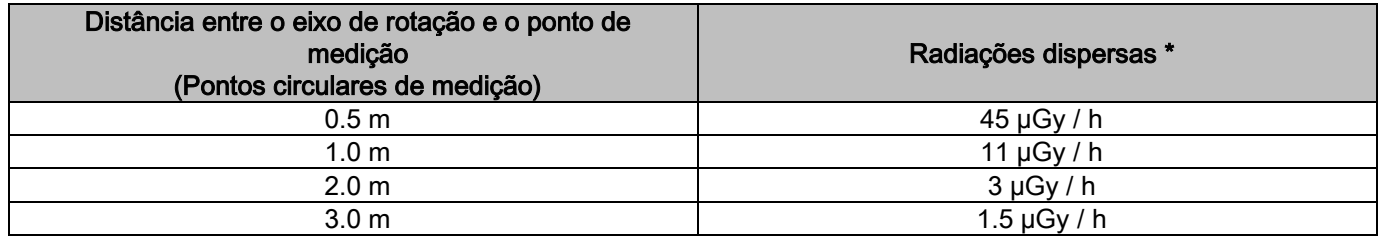

\* É o valor máximo a 15 cm acima do plano de interseção horizontal com o gabarito de mordida do paciente. Outros valores no eixo vertical são inferiores à estes valores.

# <span id="page-357-0"></span>2. DESCRIÇÃO DO FUNCIONAMENTO

Para a execução de radiografias panorâmicas ou exames tomográficos, o dispositivo radiográfico é composto por um braço giratório encaixado num suporte em forma de coluna. O braço giratório dispõe de movimentos motorizados de rotação e translação que permitem mover o sistema de emissão de raios X e o detetor de imagens à volta do paciente, segundo órbitas complexas que seguem o perfil morfológico. O braço giratório é aplicado num suporte em forma de coluna capaz de deslizar no sentido vertical através de um movimento motorizado. A posição do dispositivo radiográfico representada nas figuras é a Posição de Entrada do Paciente.

O dispositivo radiográfico pode estar equipado com um braço para telerradiografia encaixado num suporte em forma de coluna. O braço contém um cefalostato, para manter o paciente em posição durante o exame, e o detetor de imagens que se move sincronizado com o movimento da fonte de raios X.

Dependendo da escolha do utilizador, o dispositivo radiográfico pode ser equipado com um único detetor de imagens (o operador deve portanto colocá-lo no braço giratório para os exames panorâmicos ou no braço para telerradiografia para os exames telerradiográficos - CEPH) ou então com dois detetores de imagens distintos (que permanecem fixos, um no braço giratório e o outro no braço para telerradiografia).

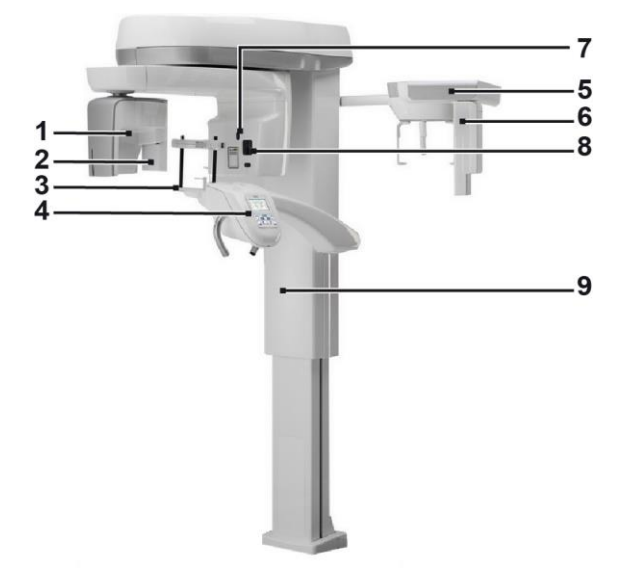

- 1 Detetor CB3D
- 2 Sensor 2D para imagens panorâmicas
- 3 Craniostato
- 4 Consola
- 5 Braço para telerradiografias
- 6 Sensor 2D para telerradiografias
- 7 Laser para apontamento
- 8 Fonte de raios-X
- 9 Coluna telescópica de elevação

# <span id="page-358-0"></span>3. COMPONENTES

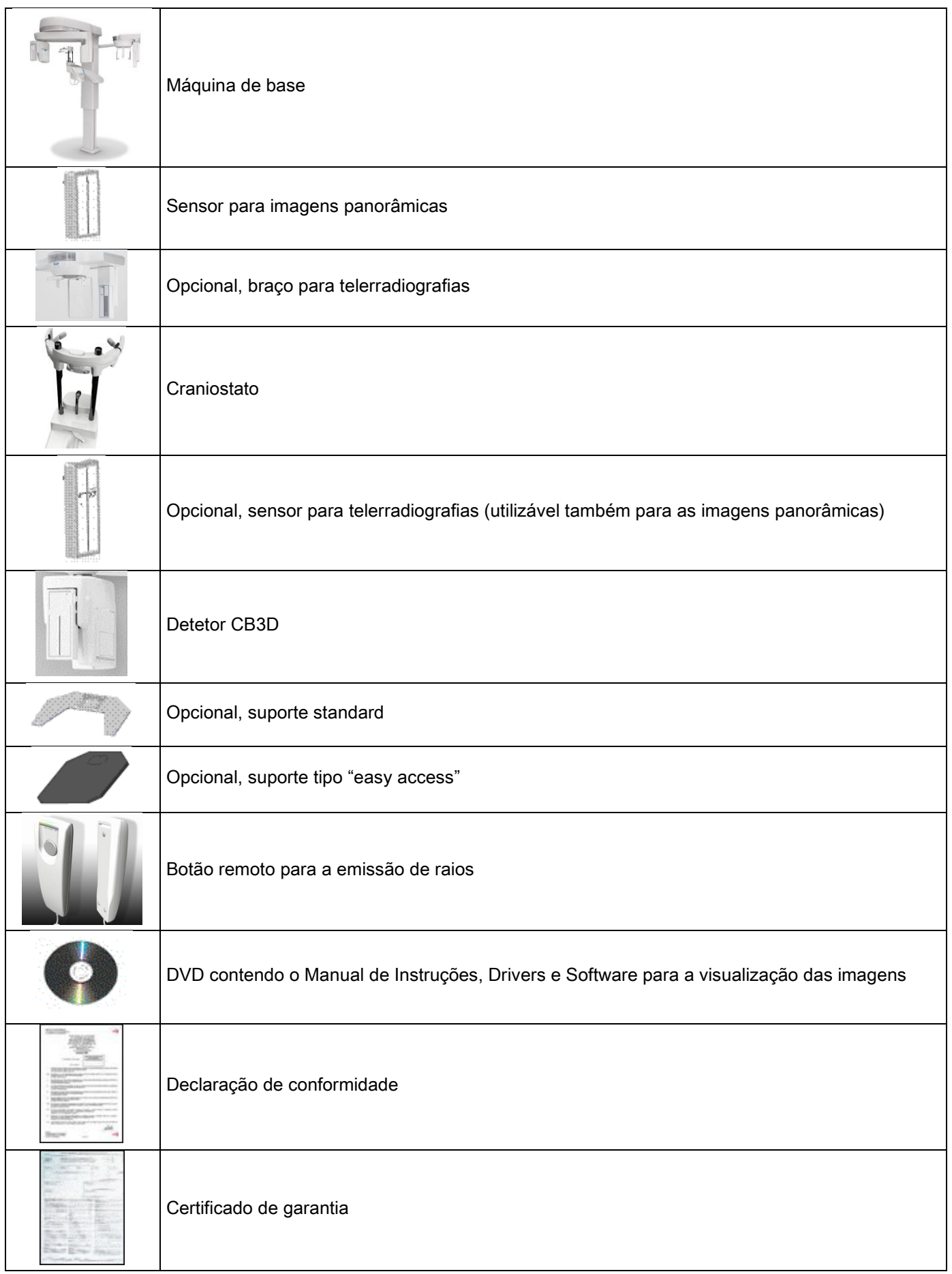

## <span id="page-359-1"></span><span id="page-359-0"></span>4. PAINEL DE CONTROLO 4.1. CONSOLA INCORPORADA NA MÁQUINA

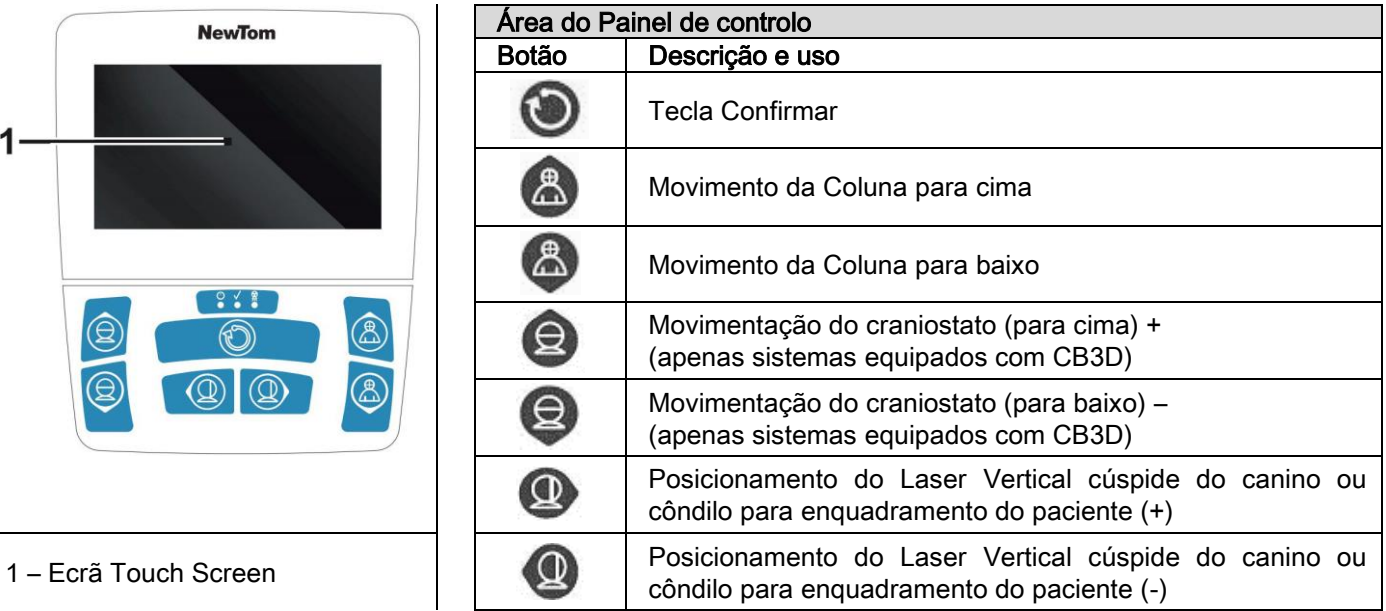

O painel de controlo (consola incorporada na máquina) permite um controlo completo do dispositivo radiográfico. A disposição dos comandos foi concebida para dividir o painel em 2 áreas.

Na parte superior situa-se um ecrã sensível ao tato (Touch Screen) que permite ao utilizador selecionar as definições necessárias para o início do exame, depois selecionar o EXAME a efetuar e visualizar as informações de estado. A parte inferior é composta por 7 botões com funções para movimentações de partes do dispositivo radiográfico (coluna, apoio para o queixo, linhas Laser) utilizados para o posicionamento do paciente.

No painel de controlo estão presentes 3 LEDs luminosos que indicam o estado do sistema:

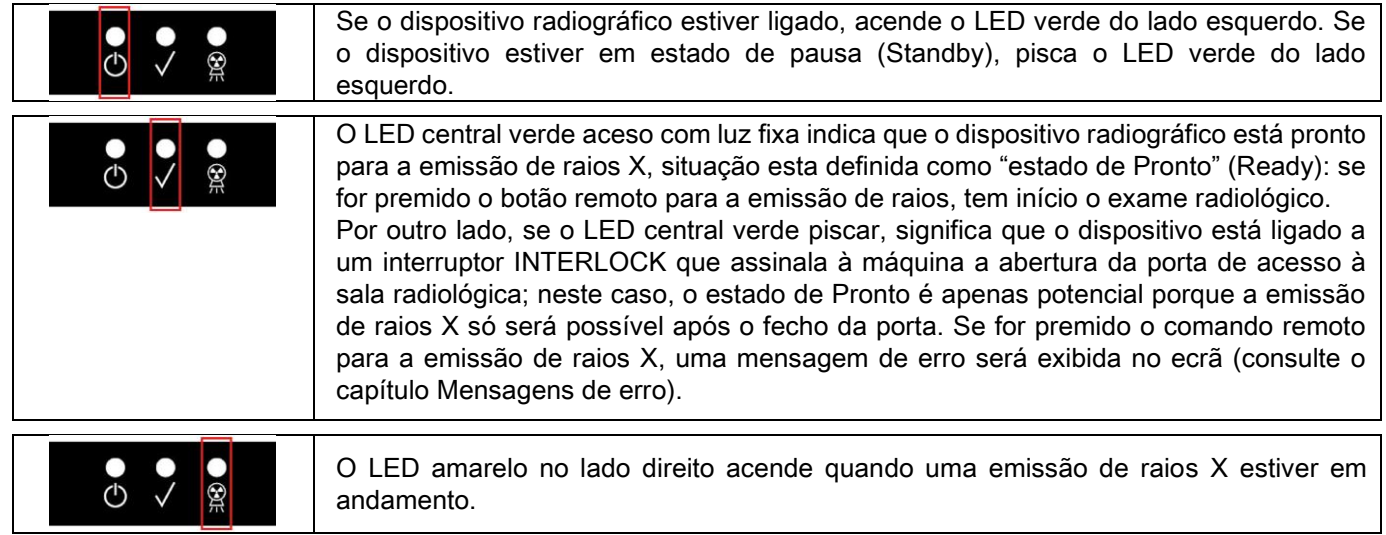

# <span id="page-359-2"></span>4.2. QUADRO DE BOTÕES NO BRAÇO TELERRADIOGRÁFICO

Para as unidades equipadas com braço telerradiográfico, no próprio braço está presente um quadro de botões que permite movimentar o sistema e premir a tecla CONFIRMAR.

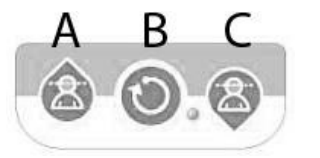

- A) Movimentação da coluna para cima
- B) Tecla Confirmar
- C) Movimentação da coluna para baixo
## 4.3. COMANDO REMOTO PARA A EMISSÃO DE RAIOS X

O sistema está provido de um comando remoto de ativação da emissão dos raios X.

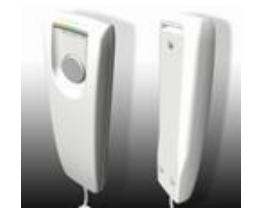

- No comando remoto estão presentes:
- 1) Um botão para confirmar a emissão de raios X
- 2) Dois LEDs luminosos
	- a. Verde (máquina pronta para a emissão)
	- b. Amarelo (emissão de raios em andamento)

Quando o sistema entra no estado de Pronto, é possível proceder à emissão de raios X (LED verde aceso com luz fixa) mediante o acionamento do botão de comando remoto e mantendo-o premido por toda a duração do exame. A execução do exame é caracterizada pelo acendimento do LED amarelo no comando remoto e pela emissão simultânea de um sinal sonoro.

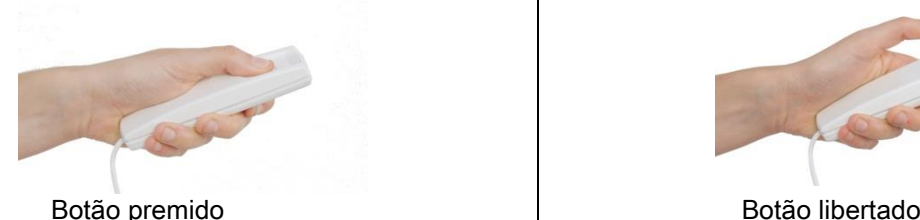

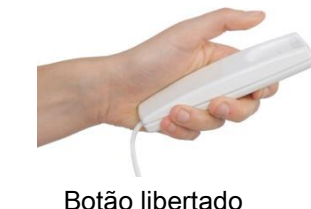

A libertação do botão antes da conclusão do exame acarreta a interrupção da aquisição da imagem.

Mesmo interrompendo a aquisição antes da sua conclusão, toda a porção de tecido analisado é exibida no PC juntamente com uma mensagem de erro.

Se a imagem for exaustiva, mesmo se parcial, não será necessário repetir o exame, evitando assim submeter o paciente a mais uma dose de radiações.

Para respeitar as normas de segurança para o operador relativas às radiações ionizantes (para esclarecimentos, consulte o parágrafo sobre a segurança contra as radiações), o operador deve afastar-se a uma distância de pelo menos 2 metros do dispositivo radiográfico durante a emissão.

#### 4.4. EFETUAR UMA SIMULAÇÃO (DUMMY RUN)

Com as seguintes operações efetuam-se os movimentos do equipamento. O operador deve:

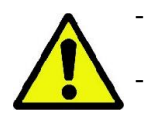

Observar atentamente o paciente, em caso de risco de colisão entre o aparelho e o paciente, interromper imediatamente o movimento, soltando o botão de comando.

- Impedir que o paciente assuma posições incorretas (introdução de mãos ou de outras partes do corpo em áreas não apropriadas) ou se mova da área de execução do exame.

Para executar um ciclo simulado, uma simulação da modalidade ou programa de projeção selecionado mas sem

emissão de radiação (dummy run), mantenha premida a tecla (CONFIRMAÇÃO).

Esta tecla deve ser premida durante todo o ciclo, contrariamente o movimento será interrompido.

Esta simulação pode ser útil para pacientes especialmente emotivos ou crianças, de forma a mostrar ao paciente como funciona o exame, sem ter que deixá-lo sozinho na sala.

# 5. EXECUÇÃO DE UM EXAME RADIOGRÁFICO 2D

As operações a efetuar para a execução correta de um exame radiográfico 2D são as seguintes:

- 1 Ligação do sistema
- 2 Seleção do exame radiográfico mediante o ecrã Touch Screen
- 3 Preparação do exame radiográfico
- 4 Posicionamento do paciente
- 5 Execução do exame

## 5.1. LIGAÇÃO DO SISTEMA

Ligue o dispositivo radiográfico premindo o botão de ligação **(O)** situado na parte traseira, perto da base da coluna:

o ecrã ilumina-se e toca um sinal acústico. Aguarde até a barra de progresso indicar a conclusão da inicialização do sistema.

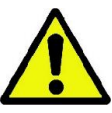

Se o dispositivo radiográfico estiver no modo Standby (LED verde  $\bigcirc$  A PISCAR), prima a tecla CONFIRMAR para restabelecer as respetivas funções. Uma vez inicializado corretamente, o LED verde **UD** permanece aceso com luz fixa.

## 5.2. SELEÇÃO DO EXAME A PARTIR DA CONSOLA DE COMANDO 5.2.1. EXAMES 2D DISPONÍVEIS

## Exames panorâmicos (PAN):

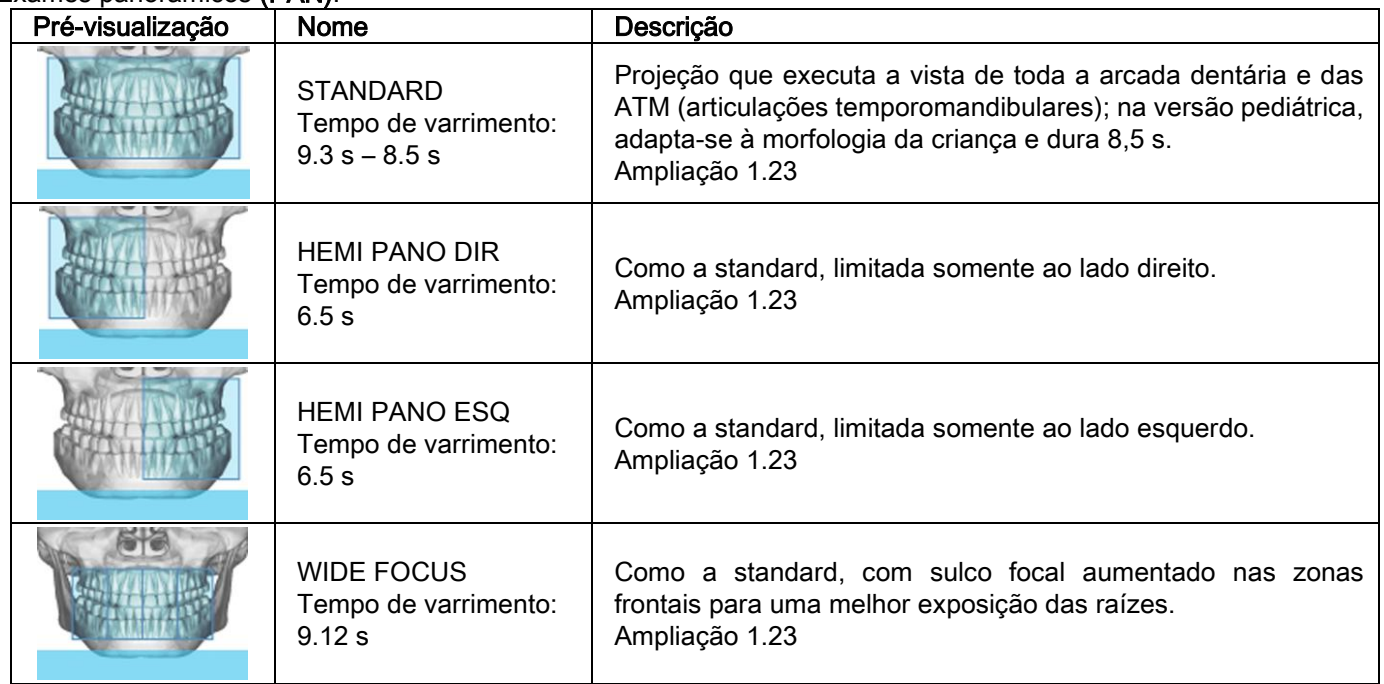

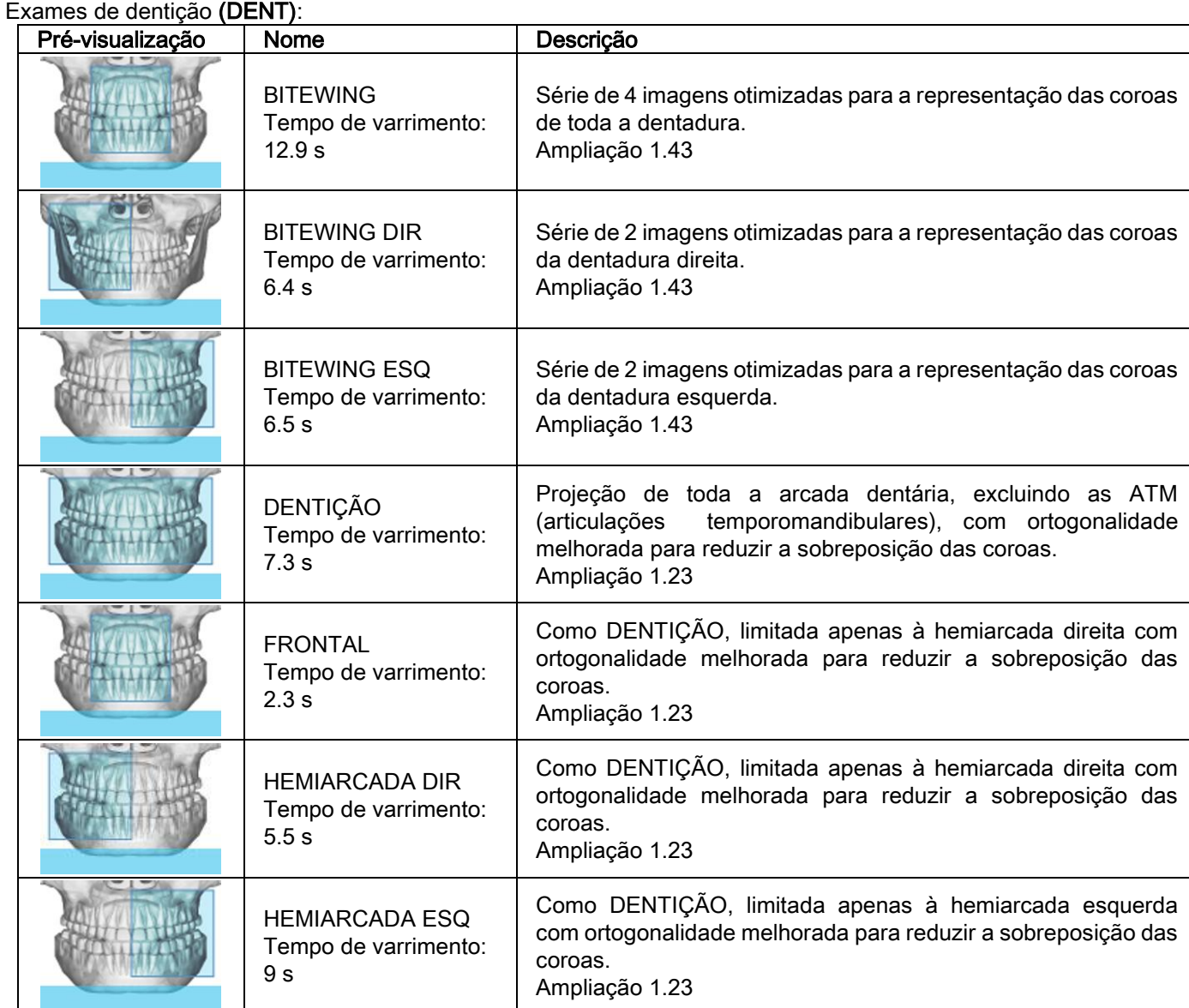

# Exames de seios maxilares (SENI):

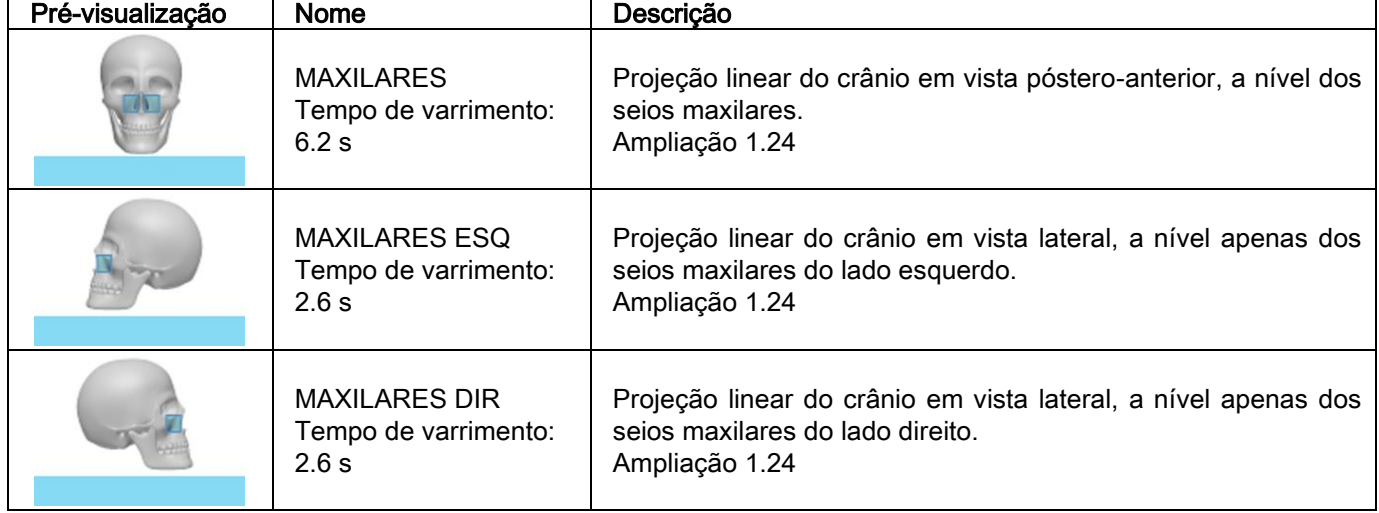

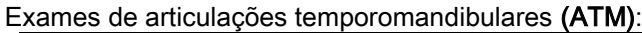

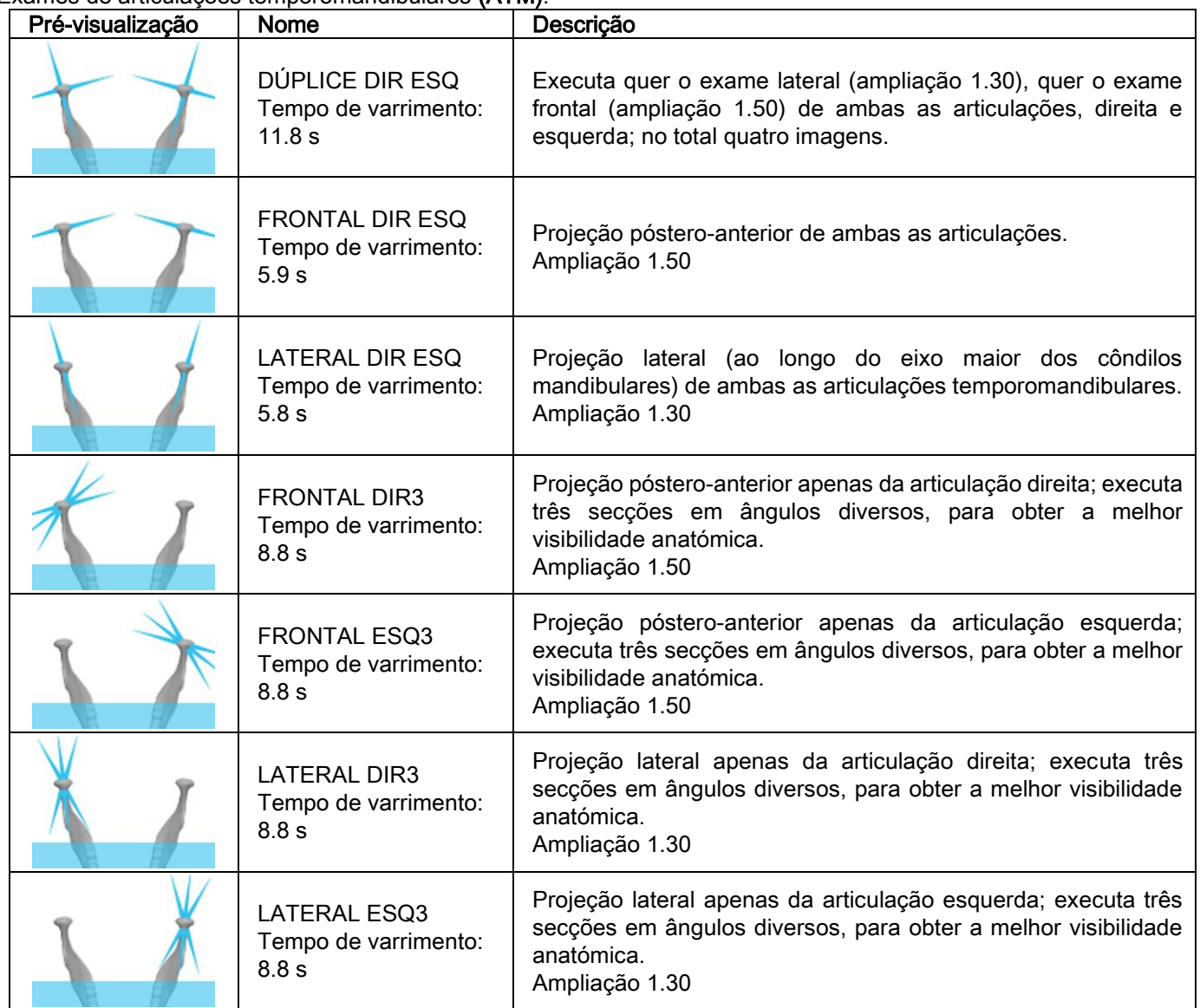

Para cada um dos programas diagnósticos das ATM, é possível executar o mesmo exame com a boca fechada, em condições de repouso e com a boca aberta.

Exames telerradiográficos (CEPH):

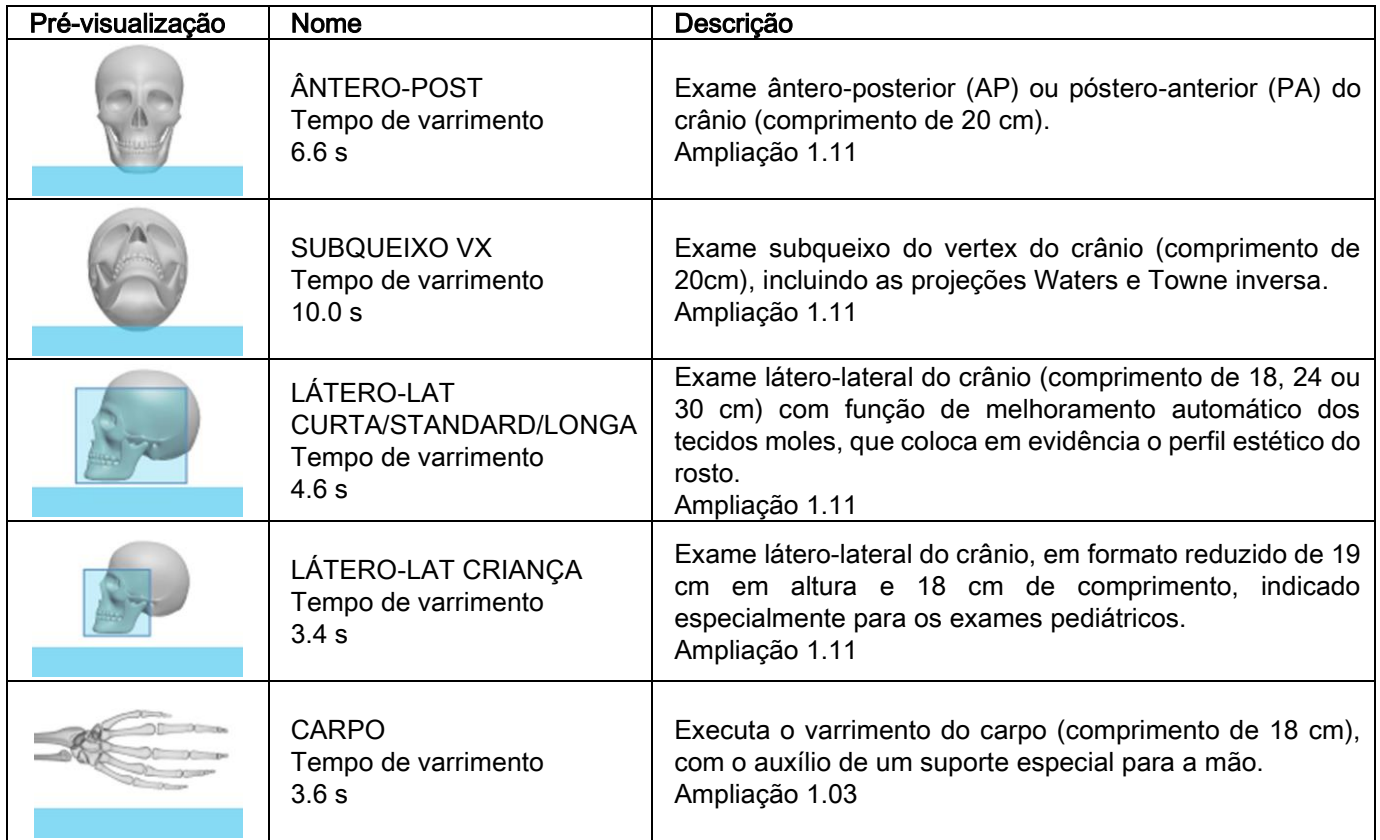

## 5.2.2. SELECIONAR UM EXAME

**PAN Standard** sec: 12.5 Após a ligação, aparece a página inicial (denominada HOME) na qual são apresentados os exames que foram selecionados como preferidos pelo utilizador, num máximo de seis exames. Os exames definidos de fábrica como preferidos são: PAN Standard, Bitewing, ATM Lateral Dir-Esq, ATM Frontal Dir-Esq, CEPH Lateral Standard, CB3D. Se o exame que pretende efetuar não estiver entre os preferidos, toque no ícone EXAME para aceder à lista ? 호텔 completa dos exames disponíveis. PAN Standard sec: 12.5  $mA:5$ A seleção de um dos exames preferidos, tocando no respetivo ícone (se presente), define aquele exame como exame ATUAL, sendo exibida a página dedicada, denominada "Página EXAME". Selecione a Categoria de Exame a efetuar entre os vários tipos: PAN - DENT - SIN - ATM - CEPH - 3D. A categoria escolhida é realçada (no exemplo ao lado, é a categoria PAN). Depois desta operação, o ecrã exibe automaticamente a **PRODU** Página EXAME da categoria de exame selecionada PAN **DENT TMJ** SIN **CEPH**  $3D$ atualmente.

## 5.2.3. DEFINIÇÃO DO EXAME PARA CRIANÇAS

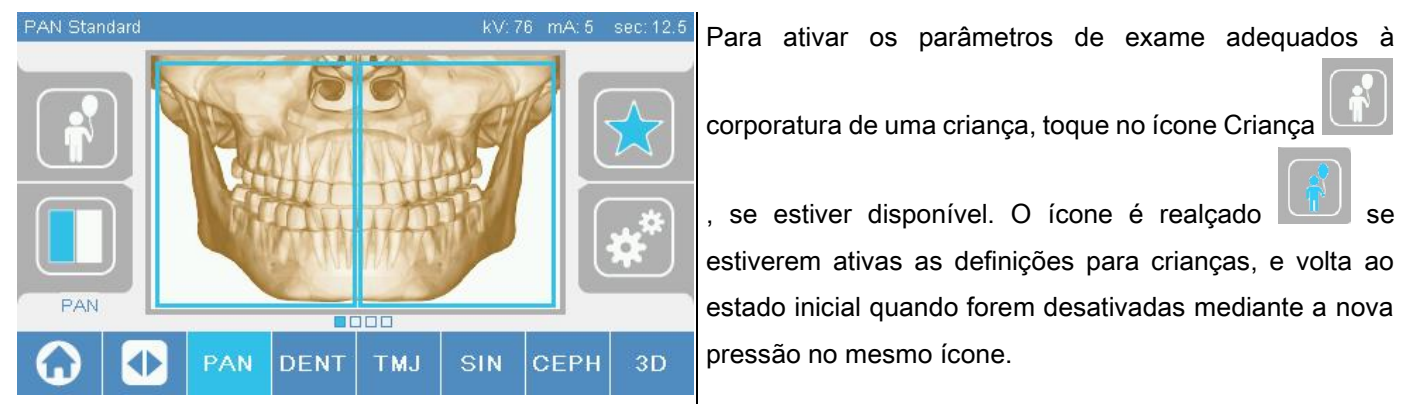

#### 5.2.4. DEFINIÇÃO DO EXAME ATUAL COMO PREFERIDO

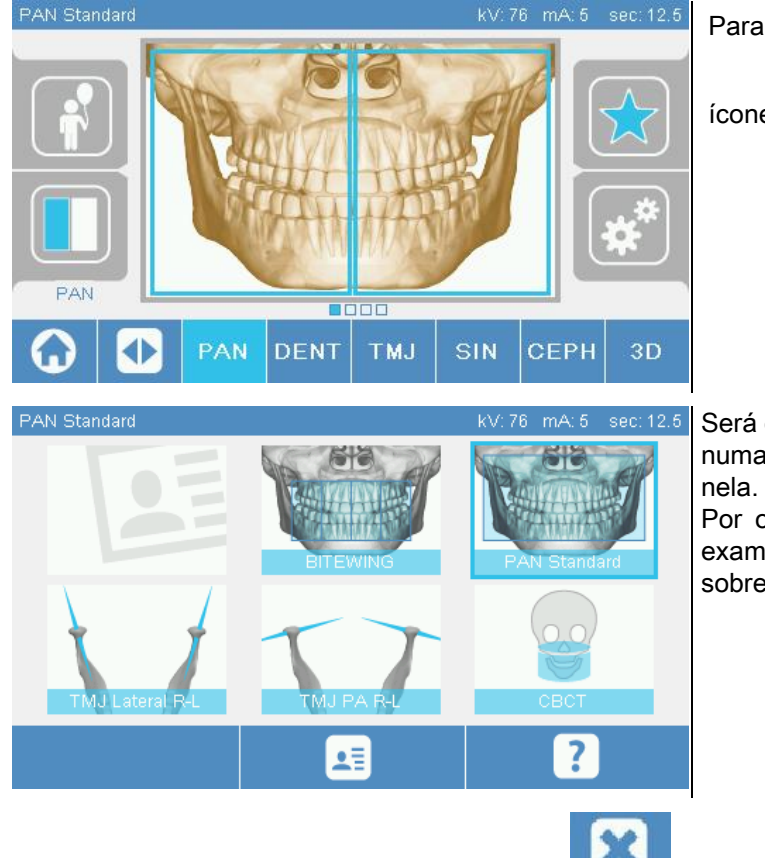

Para definir o exame ATUAL como preferido, toque no

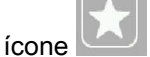

Será exibida a Página inicial PREFERIDOS onde, tocando numa posição livre, o exame escolhido será introduzido

Por outro lado, escolhendo uma posição já ocupada, o exame definido anteriormente como preferido será sobrescrito.

Para voltar à página EXAME, toque no ícone . Se o exame ATUAL já estiver entre os preferidos, o ícone

correspondente é exibido a vermelho

# 5.2.5. DEFINIÇÃO DO TIPO DE PROJEÇÃO

Dentro de algumas categorias de exame estão disponíveis diferentes tipos de projeção.

Nas categorias PAN e ATM, tocando no ícone , et al. (1998), é possível passar de um tipo de projeção ao outro..

## PAN

Para as imagens panorâmicas, é possível escolher entre STANDARD e WIDE FOCUS.

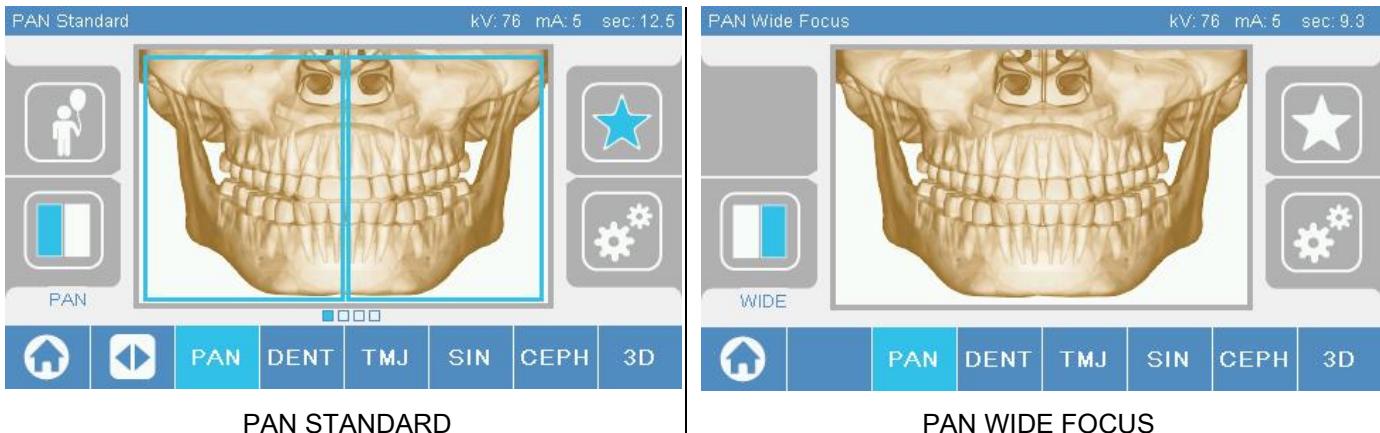

## DENT

Para os exames da dentição, é possível escolher entre STANDARD ou BITEWING.

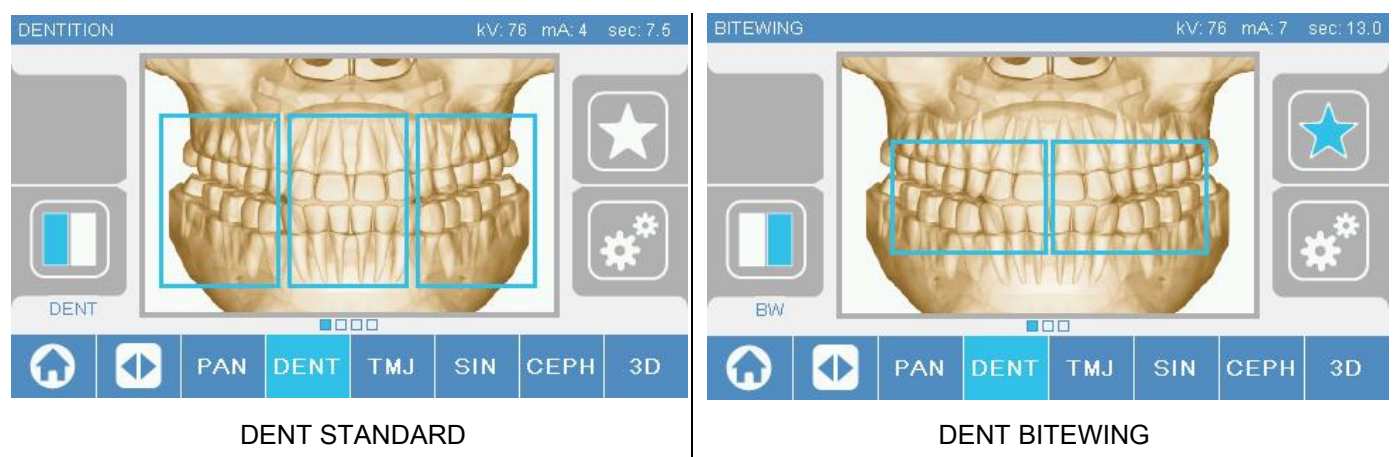

## ATM

Para os exames ATM, é possível escolher entre 3 projeções: LATERAL, FRONTAL, DÚPLICE DIR ESQ.

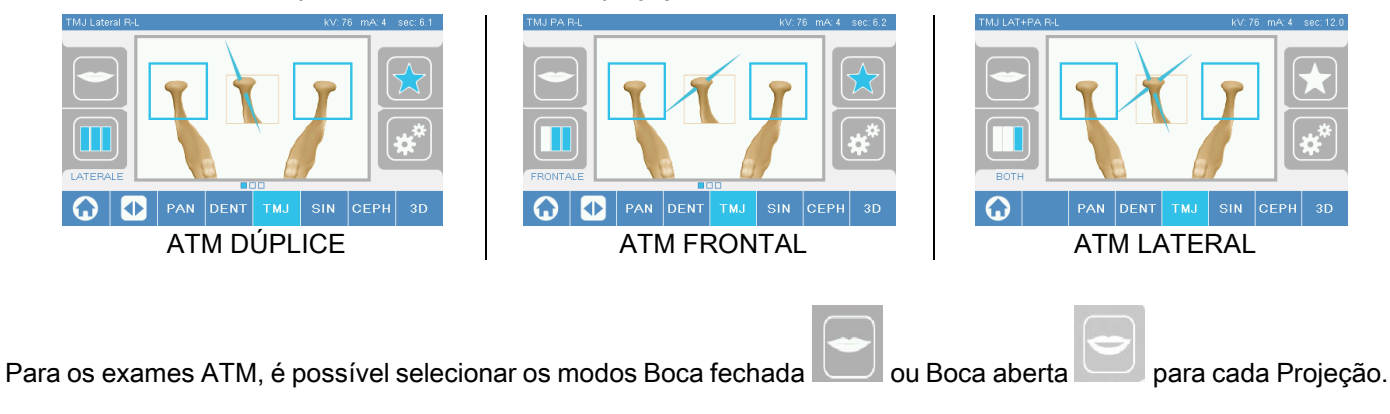

### **CEPH**

Para os exames telerradiográficos, é possível escolher as projeções LATERAL ou FRONTAL.

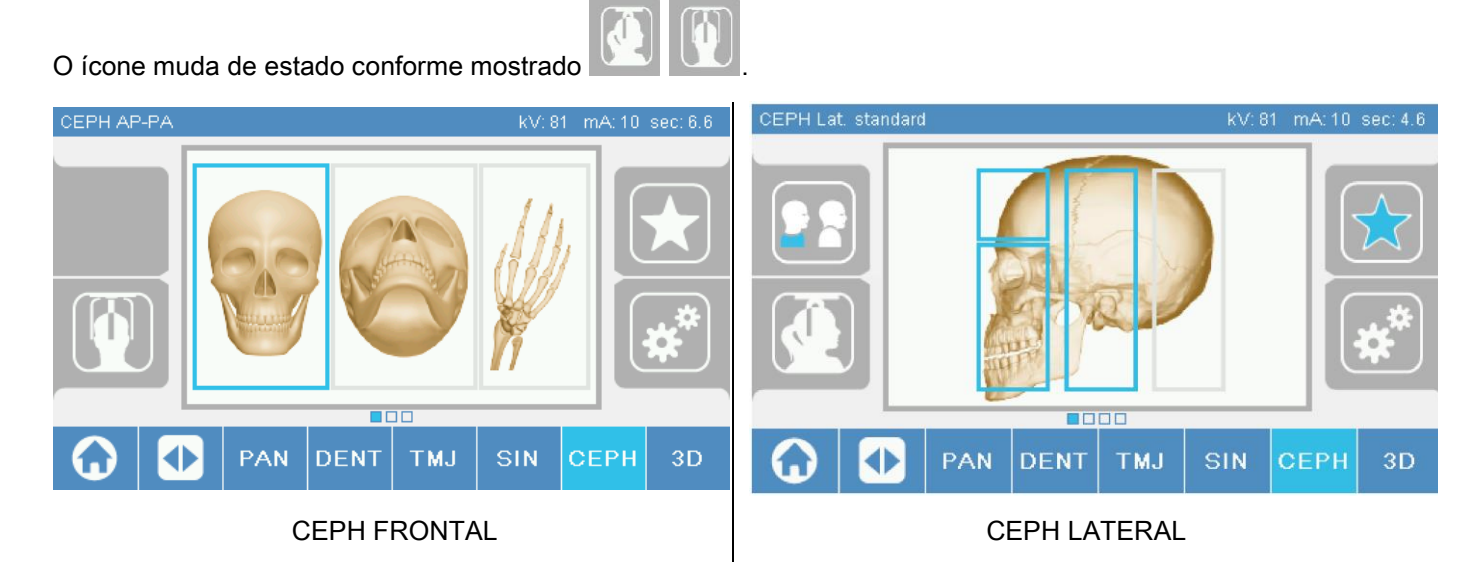

Para os exames ceph laterais, é possível ativar a opção anticolisão dos ombros nos casos em que a particular conformação anatómica do paciente o exija.

O ícone muda de estado conforme mostrado:

(opção ativada) (opção desativada) Para o exame CEPH, a rotação do cefalostato de posição frontal a posição lateral e vice-versa, determina também a definição mostrada no ecrã da consola de comando.

## 5.2.6. ESCOLHA DE UMA REGIÃO ANATÓMICA REDUZIDA

Para os exames radiográficos que o permitem, é possível escolher entre as possíveis regiões anatómicas disponíveis tocando nas caixas que aparecem na representação gráfica da região anatómica envolvida no exame.

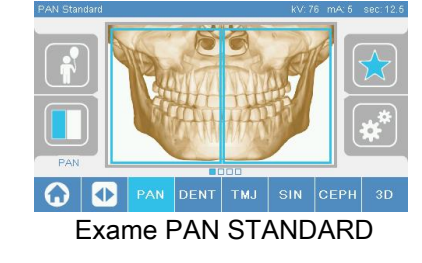

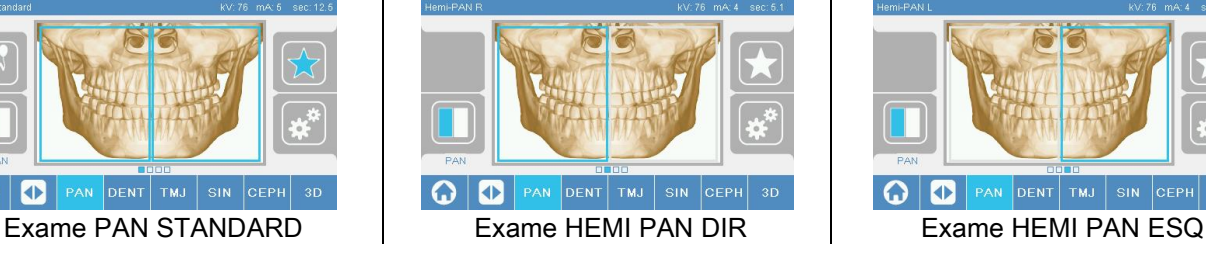

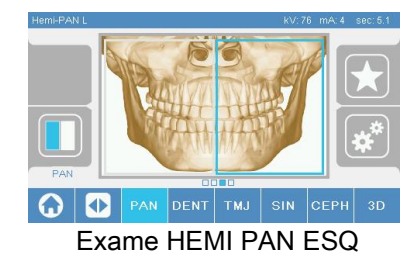

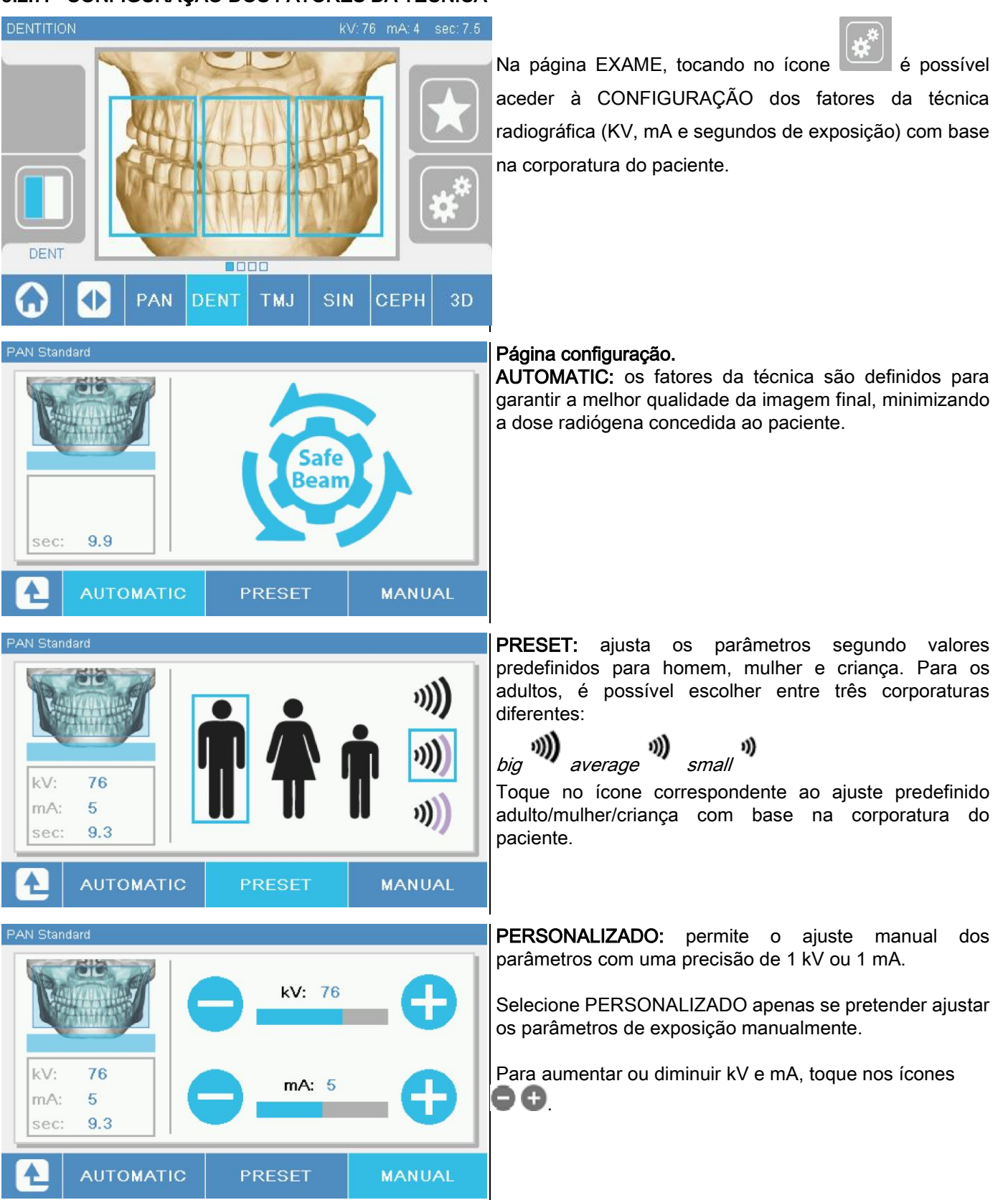

# 5.2.7. CONFIGURAÇÃO DOS FATORES DA TÉCNICA

## 5.3. PREPARAÇÃO DO EXAME RADIOGRÁFICO 5.3.1. DISPOSITIVOS PARA O POSICIONAMENTO DO PACIENTE

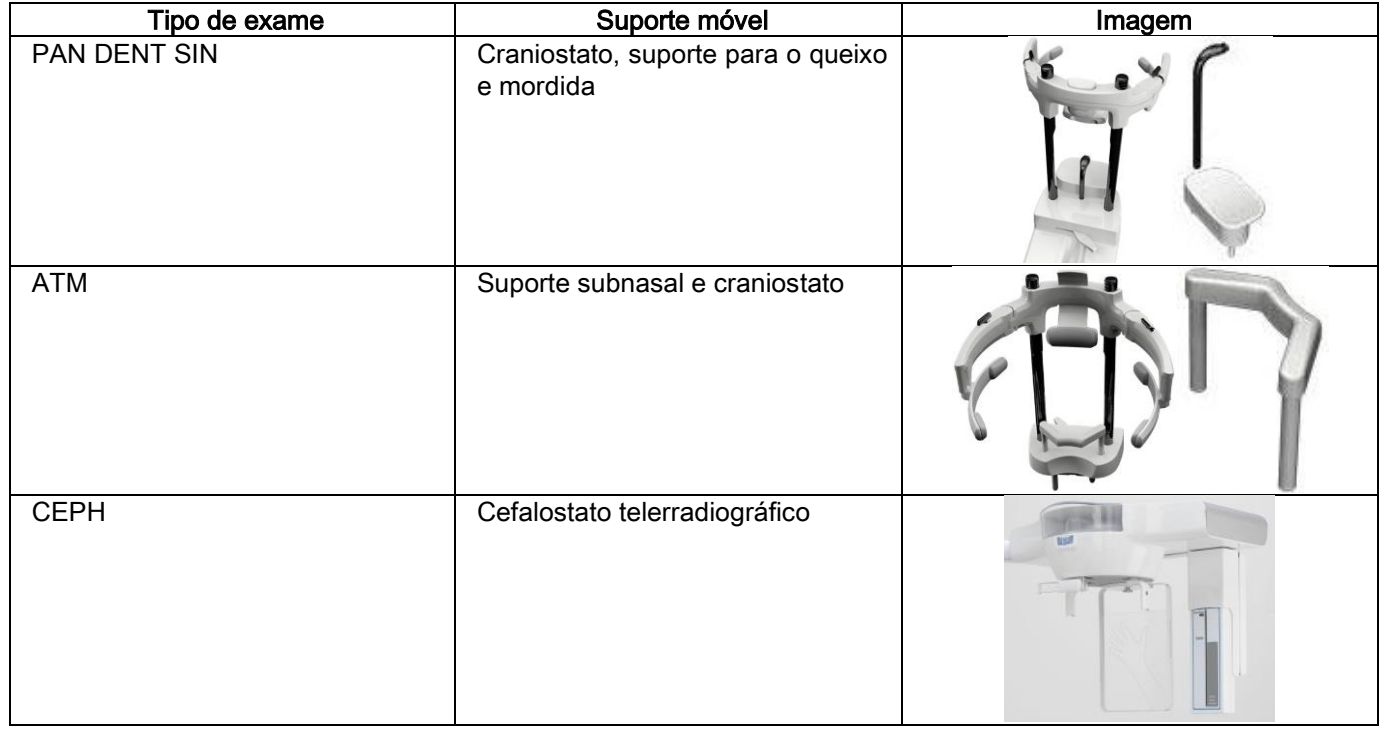

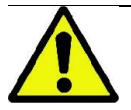

Lembre-se de mudar as proteções higiénicas descartáveis, antes de posicionar cada novo paciente.ì.

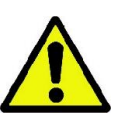

Antes de cada exame radiográfico, assegure-se de que o paciente tirou de si todos os objetos metálicos, tais como óculos, próteses móveis, brincos e outros objetos metálicos removíveis se estiverem presentes na altura da cabeça ou do pescoço. Se for utilizada uma bata de proteção contra as radiações, assegure-se de que o pescoço do paciente não fique coberto; caso contrário, obter-se-ia uma área não exposta à radiografia.

## 5.3.2. MOVIMENTAÇÃO DOS SENSORES

Verifique se o sensor a utilizar está colocado na posição idónea ao exame a executar; caso contrário, será necessário reposicionar o sensor.

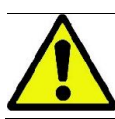

Se o sensor não estiver na posição idónea ao exame a executar, aparecerá uma sinalização na consola de comando incorporada na máquina e não será possível proceder ao exame escolhido.

Os sensores para exames PAN e CEPH não são normalmente removíveis pelo utilizador.

Somente se o dispositivo radiográfico estiver equipado com o braço CEPH para as telerradiografias, mas provido de apenas um sensor, será necessário deslocar o sensor da posição CEPH para a posição PAN e vice-versa, em função do tipo de exame que o operador pretende efetuar.

O dispositivo radiográfico reconhece automaticamente a presença do sensor na posição em que está colocado e em função do tipo de exame planeado: se o sensor não estiver na posição correspondente ao exame, o sistema permite a remoção dele para o colocar na posição correta.

O sistema de fixação do sensor contém quer partes eletrónicas, quer um freio mecânico.

Durante o funcionamento, o sensor é bloqueado mecanicamente e não pode ser retirado.

Não tente remover o sensor se esta operação não for solicitada e preparada pelo dispositivo radiográfico. O sensor é um componente eletrónico delicado. Ao tentar remover o sensor forçando a sustentação, corre-se o risco de danificar quer o sensor, quer o sistema de fixação.

O dispositivo radiográfico prepara-se automaticamente para a remoção ou colocação quando o operador seleciona um tipo de exame diferente do atual mediante a consola de comando e preme depois a tecla CONFIRMAR.

Se o sensor não estiver ativado (porque não é o correto ou porque está ausente), aparece uma mensagem de erro no ecrã da consola e não será possível efetuar o exame.

O sensor coloca-se automaticamente na posição de remoção quando for necessário. Reconhece-se a posição facilmente ao observar que o sensor está livre na zona superior (A).

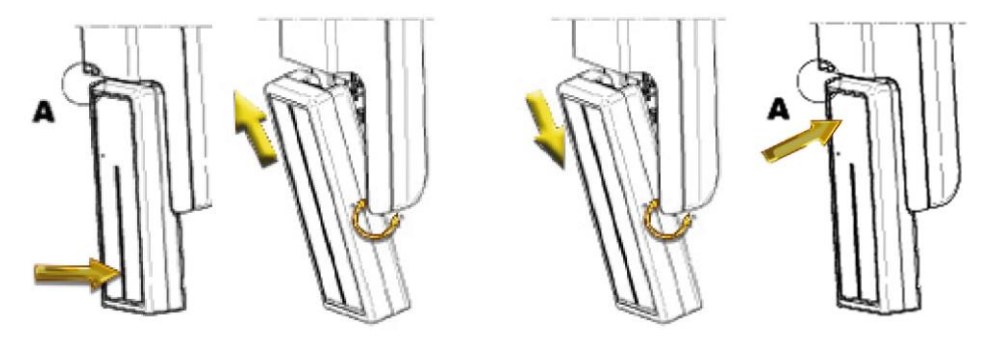

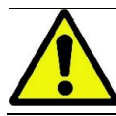

Em unidades providas de sensor duplo, tome muito cuidado para montar cada sensor no suporte certo. Os dois sensores podem ser reconhecidos pela altura da banda preta que identifica a área sensível aos raios X. Ver as imagens.

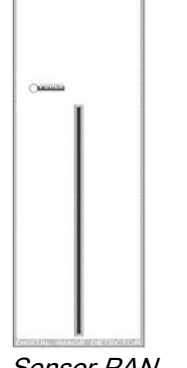

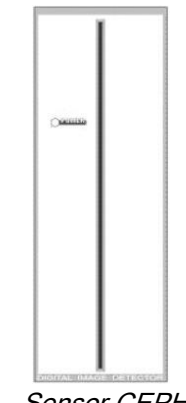

Sensor PAN Sensor CEPH

## 5.3.3. ESTADO DE ENTRADA DO PACIENTE - ESTADO DE ESPERA MÍNIMA

Quando o dispositivo radiográfico está no estado de Pronto, pode encontrar-se em duas condições distintas e

consecutivas, às quais o operador acede premindo a tecla CONFIRMAR :

Estado de Entrada do Paciente = o dispositivo radiográfico assume uma configuração adequada para permitir o acesso do paciente e para gerir o posicionamento correto do crânio.

Estado de Espera Mínima = é obtido premindo novamente a tecla CONFIRMAR depois de concluir o posicionamento do paciente; esta condição antecipa alguns movimentos de preparação da máquina, reduzindo ao mínimo o tempo durante o qual o paciente permanecerá sozinho durante a emissão dos raios e, portanto, não assistido pelo operador.

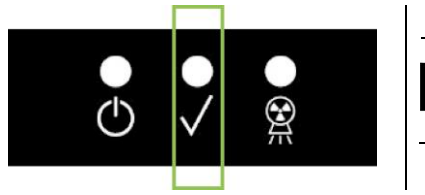

Ambas as condições são assinaladas na consola de comando pelo LED verde aceso (ou a piscar, se houver uma conexão INTERLOCK aberta).

Ao premir a tecla CONFIRMAR, aguarde até o dispositivo radiográfico finalizar em poucos segundos os seus movimentos: neste período não será possível utilizar a consola de comando, com a única exceção da tecla CONFIRMAR, que interrompe o processo.

Em ambas as condições, Estado de Entrada do Paciente e Estado de Espera Mínima, no ecrã da consola de comando será mostrada a página de Resumo do exame.

Nos estados de "Entrada do Paciente e Espera Mínima", durante a entrada do paciente e todavia antes de

iniciar o exame, certificar-se de que o dispositivo radiográfico não seja esbarrado involuntariamente: neste

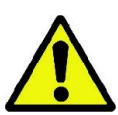

caso, recomenda-se premir a tecla na página de Resumo do Exame e reposicionar o dispositivo

radiográfico através da tecla .

## 5.3.4. PÁGINA DE RESUMO DO EXAME

Esta página só fica visível se a máquina estiver no estado de Pronto. Nesta página estão indicados:

- os vários fatores da técnica radiográfica atualmente definidos e um ícone relativo ao modo de definição através

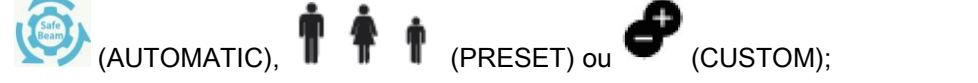

- o tipo de exame escolhido;
- possíveis ícones de atalho, na parte baixa do ecrã, com os quais é possível redefinir as projeções e a região anatómica de interesse para o exame.

#### 5.3.5. DISPOSITIVOS PARA PACIENTES SEM DENTES

No caso de pacientes sem dentes, nos exames PAN, DENT, SIN, DTS ou CB3D que exijam o gabarito de mordida, utilizar o encaixe macio monouso fornecido do seguinte modo:

- 1 extrair o bite macio da matriz (Fig. 1);
- 2 aplicar a proteção monouso no gabarito de mordida (Fig. 2);
- 3 enfiar o bite macio no gabarito de mordida, como o indicado na figura (Fig. 3);
- 4 empurrar o bite até que o bloco de material seja expulso (Fig. 4).

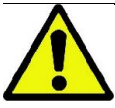

Aplicar sempre a proteção monouso no gabarito de mordida antes de inserir o bite macio.

Realizar o procedimento normal de posicionamento para o exame, fazendo o paciente apertar com as mucosas o centro do encaixe macio.

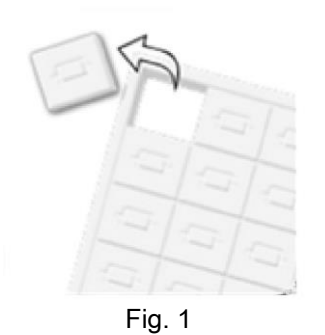

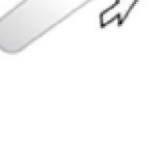

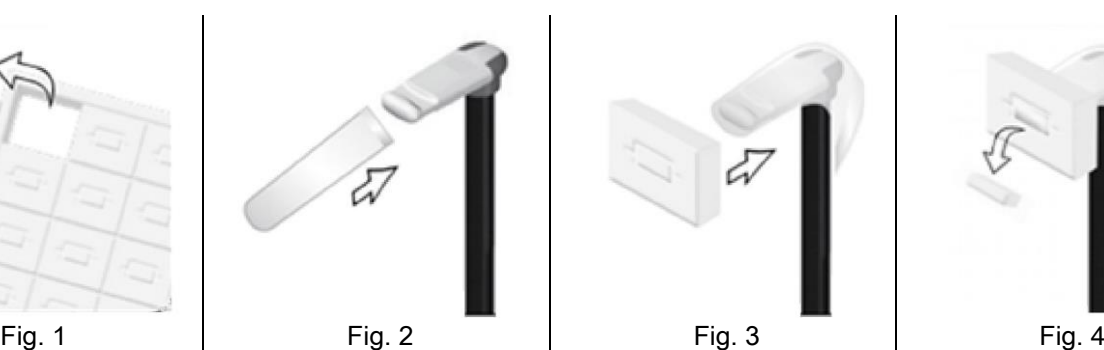

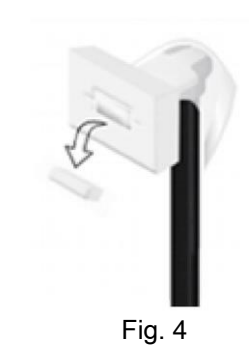

## 5.4. POSICIONAMENTO DO PACIENTE

Faça com que o dispositivo radiográfico se encontre no Estado de Entrada do Paciente antes de fazer o paciente entrar e antes de iniciar qualquer posicionamento do crânio.

Se o dispositivo radiográfico não se encontrar no Estado de Entrada do Paciente, prima a tecla CONFIRMAR uma vez e aguarde até o dispositivo radiográfico finalizar os movimentos e acenderem as linhas laser.

Se quiser interromper o movimento da máquina, prima novamente a tecla CONFIRMAR.

## 5.4.1. LINHAS LASER

O dispositivo radiográfico dispõe de quatro linhas luminosas de auxílio para o posicionamento do paciente:

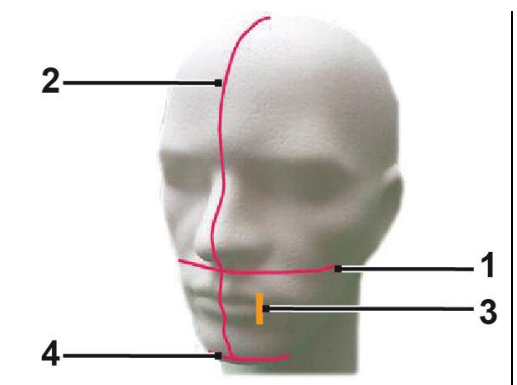

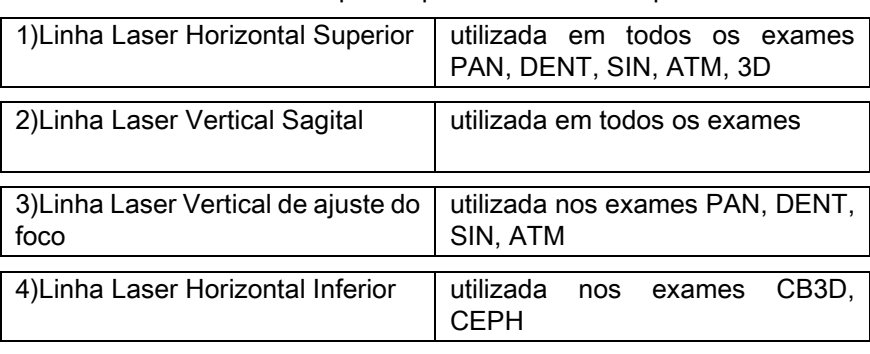

#### Linha horizontal superior [1]

É produzida por um projetor laser situado no lado do gerador radiográfico; pode ser ajustada para cima ou para baixo para se adaptar a cabeças de dimensões diferentes, através da alavanca situada ao lado da abertura da luz. Esta linha é utilizada nos exames PAN e DENT para garantir que o plano de Frankfurt do paciente fique horizontal e, mais em geral, para o posicionamento correto.

O plano de Frankfurt é representado por uma linha imaginária que vai da borda superior do meato acústico ao limite inferior da órbita.

#### Linha vertical sagital [2]

Garante a simetria da cabeça do paciente relativamente à linha mediana sagital. Observando esta linha luminosa, é necessário assegurar-se de que o paciente olhe reto à frente de si, para evitar que assuma com a cabeça uma inclinação lateral ou uma ligeira rotação.

#### Linha vertical de ajuste do foco [3]

Indica a posição exata do sulco focal; para obter um bom ajuste do foco em exames PAN e DENT, é necessário fazer com que esta linha coincida com a cúspide do canino superior. A mesma linha é utilizada para apontar a posição exata da cabeça do côndilo, para os exames ATM.

#### Linha horizontal inferior [4]

Tem a função dupla de traçar o limite inferior do campo de vista durante os exames CB3D ou é utilizada nos exames telerradiográficos (CEPH) para garantir que o plano de Frankfurt do paciente fique horizontal.

As linhas luminosas aparecem quando o operador carrega pela primeira vez no botão CONFIRMAR e o dispositivo

radiográfico tiver concluído os movimentos que o colocam na posição de entrada do paciente. Ao fim de 30 segundos

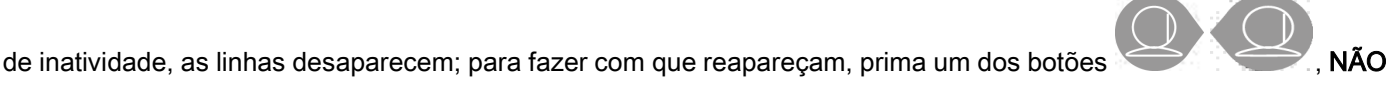

O BOTÃO DE CONFIRMAÇÃO.

Cada pressão da tecla CONFIRMAR acarreta a movimentação de todas as partes móveis do dispositivo. Preste atenção a NÃO premir a tecla durante o posicionamento do paciente e assegurar-se de que o dispositivo possa mover-se em condições de segurança.

34 INSTRUÇÕES PARA O USO PARA POSTERIO PORTUNISTICO PARA O USO

## 5.4.2. POSICIONAMENTO DO PACIENTE: DESCRIÇÃO (CRANIOSTATO)

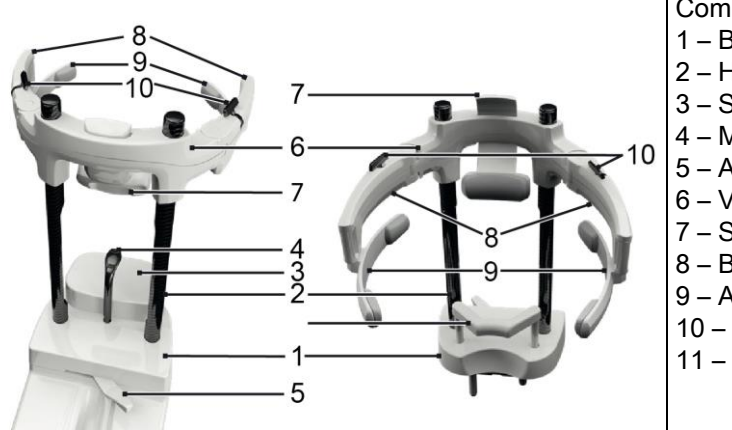

Componentes do craniostato:

- 1 Base
- 2 Hastes
- 3 Suporte para o queixo
- 4 Mordida
- 5 Alavanca de bloqueio da mordida
- 6 Viga
- 7 Suporte frontal
- 8 Braços
- 9 Arcos anatómicos
- 10 Alavancas de bloqueio dos braços
- 11 Suporte subnasal

O craniostato está composto por uma base uma parte inferior e uma parte superior ligadas por duas hastes em carbónio (2).

A parte inferior é constituída por uma base (1) enfiada com pinos metálicos na sede do apoio para o queixo e remove-se simplesmente levantando-a.

O suporte para o queixo (3) se introduz através de pinos nos próprios encaixes predispostos na base (1) e remove-se simplesmente puxando-o para cima.

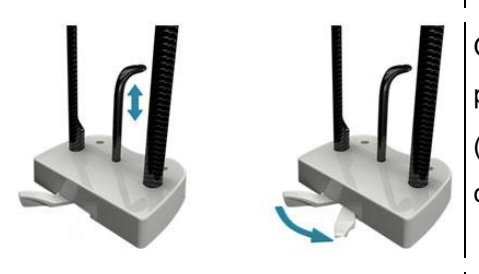

O gabarito de mordida (4) é introduzido no específico furo da sede (1): uma vez posicionado na altura desejada, puxar a alavanca central (5) da esquerda (posição de desbloqueio  $\Box$ ) para a direita (posição de bloqueio  $\Box$ ) para centrá-lo e bloqueá-lo na posição.

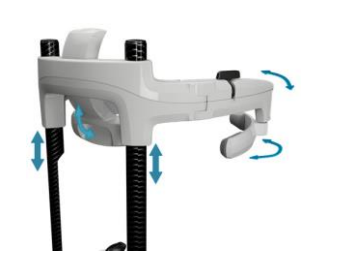

Para removê-lo, lembrar-se de colocar a alavanca (5) na posição de desbloqueio e removê-lo da sede.

A parte superior é constituída por uma viga (6) que pode correr verticalmente nas hastes de carbónio (2).

Na viga é introduzido o suporte frontal (7) corrediço dentro da sede para poder adequá-la à anatomia do paciente. Dos lados da viga estão fixados dois braços (8) que podem ser alargados ou apertados conforme as dimensões do crânio do paciente. Na extremidade dos braços estão engatados os pequenos arcos anatómicos (9), livres para girar no próprio perno a fim de adaptar-se à anatomia do paciente.

Uma vez orientada corretamente a cabeça do paciente:

- a empurrar o suporte frontal (7) apoiando bem o travesseiro na fronte.
- b girar os braços (8) para as têmporas do paciente, de modo que as borrachas situadas na extremidade dos pequenos arcos (9) adiram à anatomia do crânio.
- c rodar para baixo as alavancas (10) para obter um bom bloqueio.

Após a conclusão da exposição, para permitir uma rápida saída do paciente, lembrar-se de girar as alavancas para cima, a fim de desbloquear os braços.

Nos exames que requerem o seu uso, o suporte subnasal (11) deve ser inserido NO LUGAR DO SUPORTE PARA O QUEIXO nos encaixes predispostos na base, e empurrado para baixo ATÉ O ALCANCE.

## 5.4.3. SUPORTE MOTORIZADO DO CRANIOSTATO

O apoio para o queixo move-se só para os exames 3D. Utilizar as teclas  $\bullet$  situadas no lado esquerdo da consola

de comando para levantar ou abaixar o apoio para o queixo segundo as necessidades do paciente.

Uma breve pressão da tecla faz o mecanismo se movimentar 1 mm para cima ou para baixo, ao passo que com uma pressão prolongada, o movimento é contínuo com velocidade constante.

## 5.4.4. EXAMES PAN, DENT E SEIOS MAXILARES

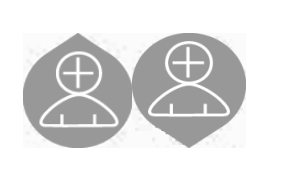

- 1) Regule a altura da unidade de forma a facilitar o acesso do paciente utilizando as teclas para o movimento para cima ou para baixo da coluna. No início a coluna telescópica se move lentamente para então acelerar. Regule a altura até o gabarito de mordida ficar ligeiramente mais alto do que o plano oclusal do paciente. Deste modo, induz-se o paciente a esticar-se para alcançar o gabarito de mordida, ajudando-o a alongar-se e endireitar o pescoço.
- 2) Assegure-se de que o gabarito de mordida está rodado lateralmente para deixar espaço ao paciente. Coloque a proteção descartável da mordida.
- 3) Acompanhe o paciente até à unidade de forma que fique à frente do gabarito de mordida e possa segurar nas pegas grandes. Operador e paciente estarão um na frente do outro. Convide o paciente a apoiar o queixo no suporte correspondente.
	- 4) Peça ao paciente que avance um passo para a frente, continuando a segurar nas pegas, até atingir a posição mostrada na figura.

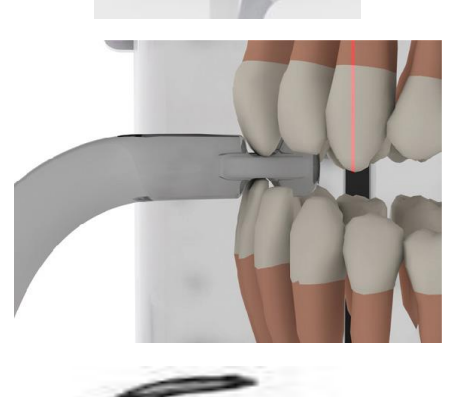

5) Regule a altura do gabarito de mordida e gire-o no interior da boca, fazendo com que o paciente morda o gabarito conforme indicado na figura. A ponta dos incisivos superiores e inferiores deve encontrar-se na ranhura da mordida. O espaço interproximal dos incisivos deve encontrar-se na linha mediana da mordida.

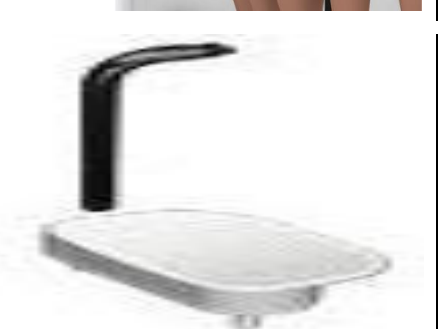

O posicionamento adequado do gabarito de mordida é facilitado pela capacidade de deslizamento para cima ou para baixo do relativo pilar de suporte. Aperte então o manípulo próprio para bloquear a mordida na posição correta..

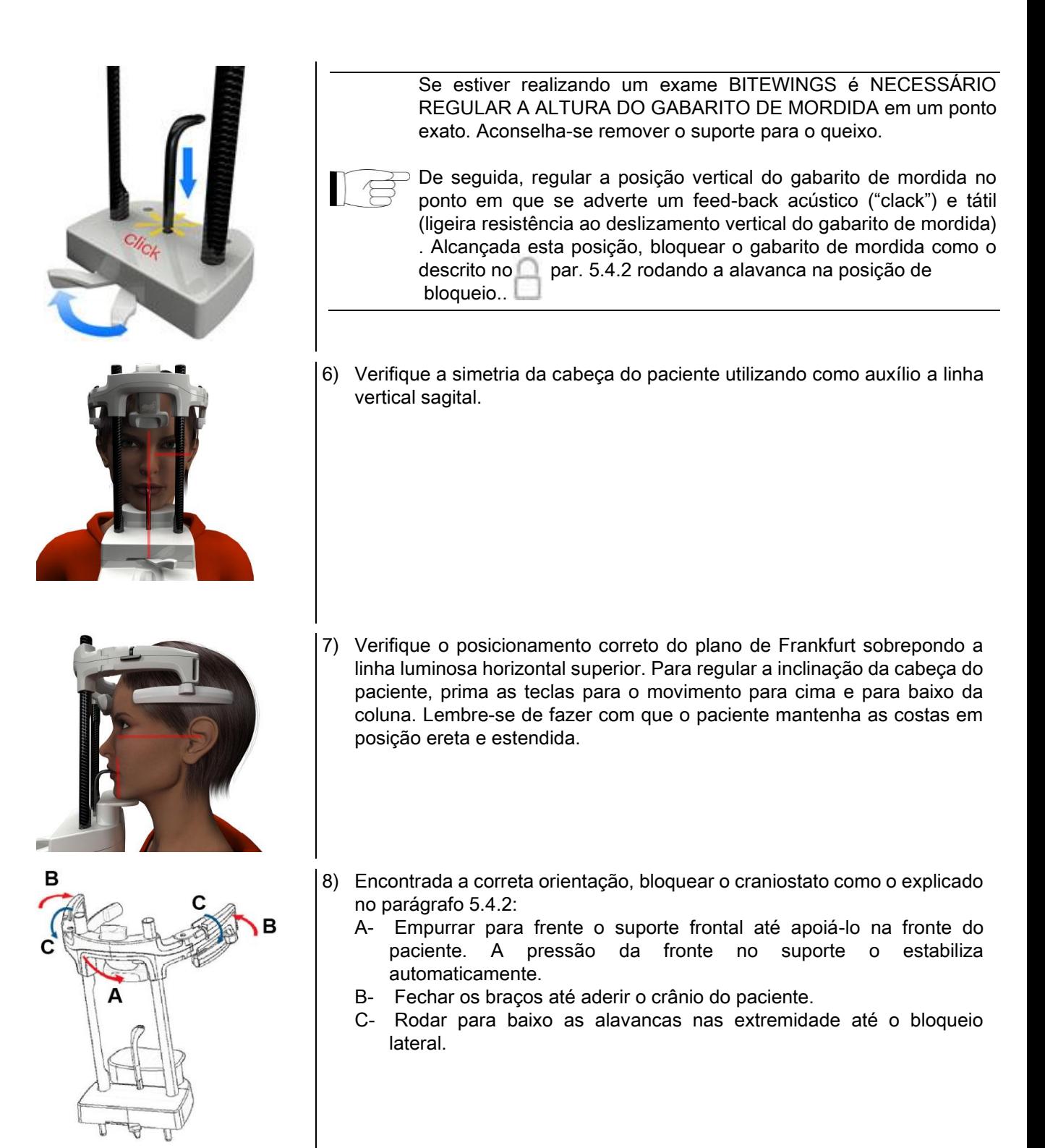

9) Pedir ao paciente para sorrir, a fim de descobrir a dentição superior. Geralmente, a linha luminosa vertical cai entre a cúspide do canino e a parte distal do pré-molar superior\*.

No caso de particulares dismorfias do paciente, mover a linha luminosa para o canino, atuando nas teclas

da consola, a fim de otimizar o ajuste do foco da dentição.

- \* a referência do canino é um auxílio útil para otimizar o alinhamento do paciente, mas não é estritamente necessário.
- 10) Prima a tecla CONFIRMAR e, imediatamente antes de sair da sala para premir o botão de emissão dos raios, peça ao paciente que feche os olhos e degluta.

## 5.4.5. EXAME ATM 5.4.5.1. ATM LATERAL

- 1) Remova o apoio para o queixo e o gabarito de mordida, e encaixe o suporte subnasal.
- 2) Regule a altura da unidade de forma a facilitar o acesso do paciente utilizando as teclas para o movimento para

cima ou para baixo da coluna até o suporte subnasal ficar à altura da base do nariz. No início a coluna telescópica se move lentamente para então acelerar.

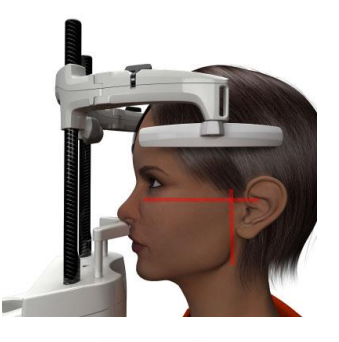

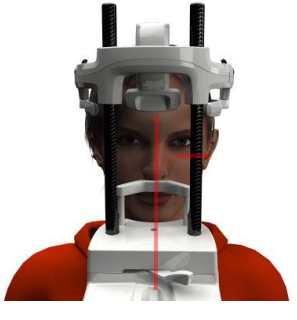

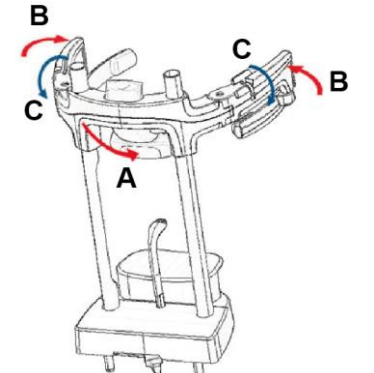

- 3) Acompanhe o paciente até à unidade de forma que fique à frente do suporte subnasal e possa segurar nas pegas grandes. Operador e paciente estarão um na frente do outro. O paciente apoiará a base do nariz no suporte subnasal, conforme indicado na figura.
- 4) Verifique a simetria da cabeça do paciente utilizando como auxílio a linha vertical sagital; verifique o posicionamento correto do plano de Frankfurt sobrepondo a linha luminosa horizontal superior, conforme mostrado na figura. Se for exigido pelo exame e no caso de necessidade, inclinar a cabeça do paciente ligeiramente para frente, a fim de facilitar a abertura máxima da boca.
- 5) Encontrada a correta orientação, bloquear o craniostato como o explicado no parágrafo 5.4.2:
	- D- \*Empurrar para frente o suporte frontal até apoiálo na fronte do paciente. A pressão da fronte no suporte o estabiliza automaticamente.
	- E- Fechar os braços até aderir o crânio do paciente.
	- F- Rodar para baixo as alavancas nas extremidade até o bloqueio lateral.

\*não indispensável

- 
- 6) Assegure-se de que o exame necessário foi selecionado corretamente, observando o ícone BOCA

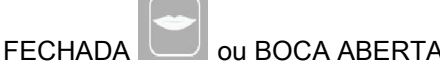

Nota: no caso de exame com a boca aberta, a linha luminosa move-se para a frente: de fato, abrindo a boca o côndilo do paciente sai da fossa mandibular e vai para a frente.

Prima agora as teclas para posicionar

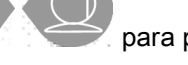

a linha luminosa vertical de ajuste do foco exatamente na cabeça do côndilo, conforme mostrado na figura.

7) Prima a tecla CONFIRMAR e, imediatamente antes de sair da sala para premir o botão de emissão dos raios, peça ao paciente que feche os olhos e permaneça imóvel.

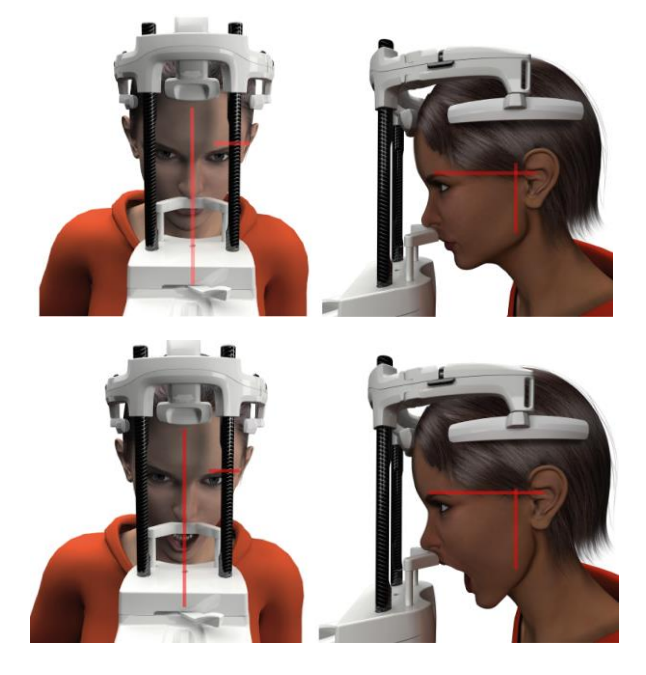

#### 5.4.5.2. ATM FRONTAL

Refaça as operações para o exame ATM Lateral, com a seguinte variação nos passos 4 e 6:

Posicione a cabeça do paciente não segundo o plano de Frankfurt, mas sim de forma que a linha luminosa horizontal passe pela margem superior da órbita à margem superior do meato acústico, de maneira que estes dois pontos fiquem no mesmo plano horizontal, conforme mostrado na figura.

Para regular a inclinação da cabeça é suficiente levantar ou baixar a unidade através de botões de ajuste da altura.

## 5.4.6. EXAMES TELERRADIOGRÁFICOS (CEPH)

Os exames telerradiográficos só podem ser executados se o sistema estiver provido de braço telerradiográfico com respetivo cefalostato. Para estes exames, o paciente permanece geralmente em pé. Em caso de pacientes muito altos ou muito baixos ou em cadeira de rodas, é permitido que efetuem o exame sentados.

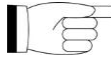

Se for utilizada uma cadeira, assegure-se de que o encosto ou os apoios de braço não interfiram com o movimento correto da máquina.

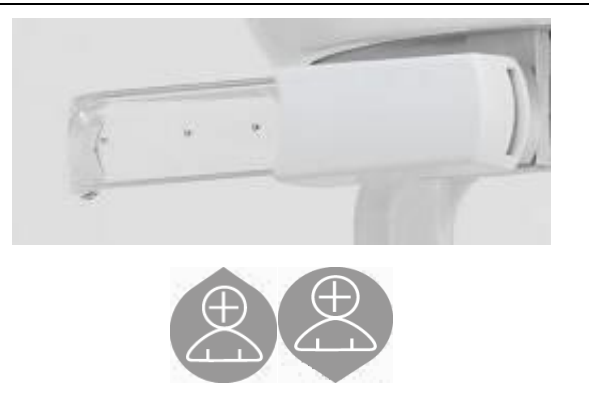

- 1) Separe os suportes auriculares atuando nas porções superiores brancas e não nos bastões transparentes. Encaixe as proteções auriculares descartáveis.
- 2) Rode o suporte NASION para cima.
- 3) Regule a altura da coluna motorizada utilizando as teclas específicas, até os anéis auriculares ficarem à altura do conduto auditivo externo do paciente.
- 4) Faça o paciente aceder ao interior do cefalostato. O paciente deve permanecer com as costas retas e com o olhar que fixa o horizonte.
- 5) Feche os auriculares de forma que entrem ligeiramente nos meatos acústicos, tomando cuidado para não causar incómodo.

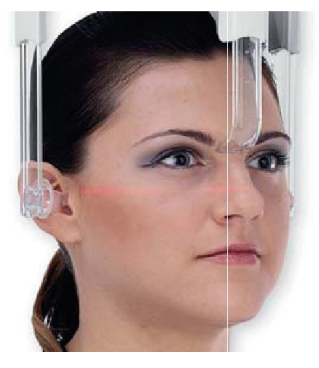

- 6) Para as projeções LÁTERO-LATERAIS, posicione a cabeça do paciente de forma que o plano de Frankfurt coincida com a linha luminosa horizontal. Para as projeções ÂNTERO-POSTERIORES, PÓSTERO-ANTERIORES, SUBQUEIXO-VERTEX, WATERS e TOWNE INVERSA, posicione a cabeça do paciente segundo o ângulo de aquisição previsto pelo método escolhido.
- 7) Rode o suporte NASION para baixo e regule a sua profundidade e altura de forma que fique apoiado na posição correspondente ao ponto Nasion do paciente, sem empurrar e sem modificar a posição definida anteriormente..
- 8) Para os exames ceph laterais, é possível ativar a opção anticolisão dos ombros nos casos em que a particular conformação anatómica do paciente o exija. O ícone muda de estado conforme mostrado:

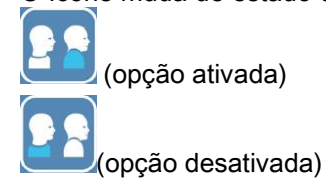

9) Prima a tecla CONFIRMAR e, imediatamente antes de sair da sala para premir o botão de emissão dos raios, peça ao paciente que feche os olhos, aperte os dentes e mantenha os lábios relaxados.

## 5.4.7. POSICIONAMENTO PARA O EXAME DE DTS

Ler com atenção as informações mostradas no início dos parágrafos 5.4 e 5.4.1.

Os dispositivos de posicionamento a usar para este grupo de exames são aqueles específicos do grupo PAN/DENT/SENI mostrados no parágrafo 5.3.1.

#### Seguir as instruções para o posicionamento do paciente nos exames PAN, mostradas no parágrafo 5.4.4.

Caso a reconstrução volumétrica envolva o setor traseiro da mandíbula (ver a figura 1), o paciente deverá ser posicionado como o mostrado na figura 3: O laser horizontal deve passar pelo meato acústico e pela base do nariz, de modo a estar paralelo ao plano mandibular; enquanto o laser vertical deve ser sempre posicionado perto no canino superior.

Para a reconstrução das zonas frontais ou de todos os setores maxilares (ver a figura 2), o posicionamento deve ser aquele do exame panorâmico padrão (figura 4); portanto, com a linha luminosa horizontal passando pelo meato acústico e pela margem inferior da órbita, e o laser vertical perto do canino superior.

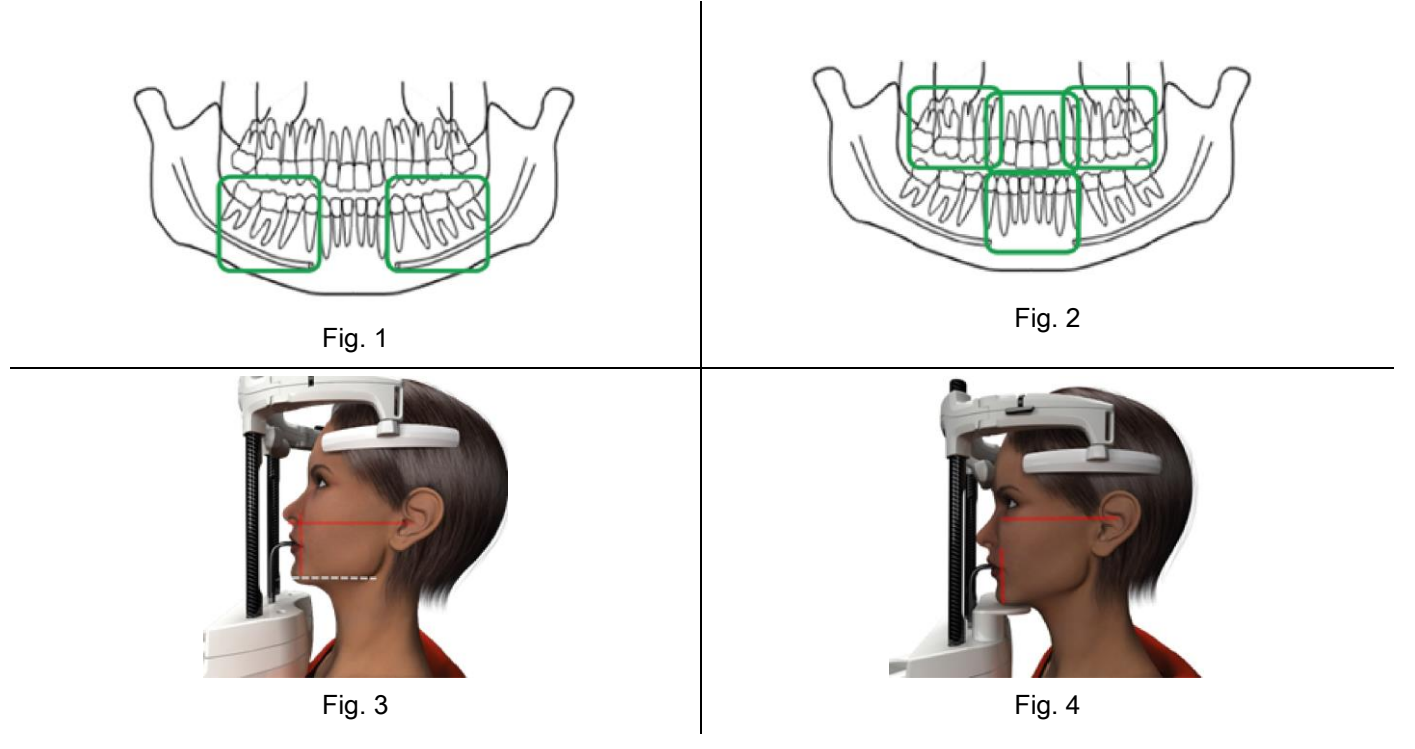

Para ulteriores informações para a correta execução da exposição, seguir as instruções mostradas no documento "DOT User Manual".

## 5.5. EXECUÇÃO DO EXAME

- Verifique visualmente a posição correta do paciente e assegure-se de que o LED verde central está aceso com luz fixa e no comando remoto de emissão dos Raios X.
- Opcionalmente, prima a tecla CONFIRMAR para colocar o sistema no estado de espera mínima.
- Informe o paciente de que não se deve mover durante o exame e que deve respirar lenta e regularmente; para as projeções panorâmicas (PAN), no instante que antecede a irradiação, peça ao paciente para deglutir (para fazer com que a língua fique aderida ao palato).
- Afaste todas as pessoas não necessárias da zona exposta à radiação e quando exigido, coloque-se atrás da proteção própria.

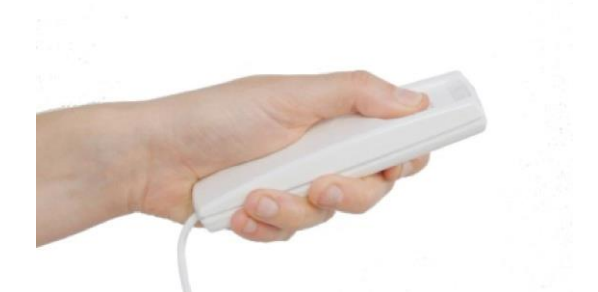

- Prima o Comando remoto de emissão dos Raios X para efetuar a emissão e mantenha-o premido por toda a duração do exame. A duração do exame é determinada pelo LED amarelo intermitente no dispositivo de Comando remoto de emissão dos raios X. A emissão dos raios X é assinalada por um sinal acústico.

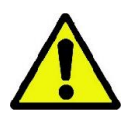

O dispositivo radiográfico emite raios para adquirir as imagens somente se estiver no estado de Pronto, ou seja, quando o LED verde estiver aceso na consola de comando e no comando remoto de emissão dos raios. É possível que, por causa de um eventual erro do utilizador ou do dispositivo radiográfico, a máquina não confirme o estado de Pronto, não sendo neste caso possível proceder à emissão dos raios. Corrija o erro (consulte o capítulo Mensagens de erro) e prima a tecla CONFIRMAR.

# 6. EXAME TOMOGRÁFICO 3D (CB3D)

#### SÓ PARA MÁQUINAS 3D

O exame CB3D é obtido a partir da reconstrução tridimensional da região anatómica radiografada e pode ser consultado através de vistas quer bidimensionais, quer tridimensionais, geradas por um programa executado numa estação de trabalho (PC).

Leia o manual de uso do software NNT para o que se refere às instruções de elaboração das imagens.

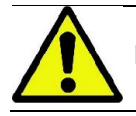

Lembre-se de mudar as proteções higiénicas descartáveis, antes de posicionar cada novo paciente.

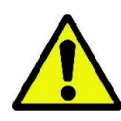

Antes de posicionar o paciente, assegure-se de que o mesmo tirou de si todos os objetos metálicos usados, tais como óculos, próteses móveis, brincos e outros objetos metálicos removíveis se estiverem presentes ao nível da cabeça. Se for utilizada uma bata de proteção contra as radiações, assegure-se de que o pescoço do paciente não fique coberto, pois seria obtida uma área não exposta à radiografia.

## 6.1. SELEÇÃO DO EXAME A PARTIR DA CONSOLA DE COMANDO

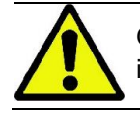

O exame 3D só pode ser executado se o dispositivo radiográfico estiver ligado a um PC com o software NNT instalado.

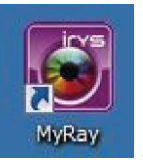

- 1) Ligue o PC e execute o programa NNT
- 2) Na primeira ligação do dia, é necessário concluir o procedimento de controlo diário (Daily Check) antes de poder executar qualquer exame 3D. O procedimento de controlo diário é um procedimento de serviço com a emissão de raios X, que deve ser executado SEM PACIENTE.
- 3) Para o que se refere às instruções, consulte o capítulo dedicado no manual do NNT "Operações de aquisição".

NÃO é necessário que o paciente aceda ao dispositivo radiográfico durante as operações de seleção do exame, mas apenas no término do procedimento descrito neste parágrafo.

Visualize a página inicial PREFERIDOS tocando no ícone HOME .

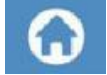

Se o exame 3D estiver presente nos preferidos, será possível selecioná-lo tocando no ícone correspondente. Caso contrário, aceda à secção 3D depois de premir EXAME.

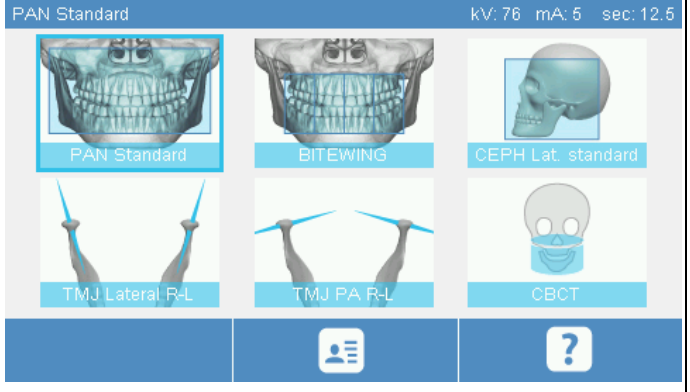

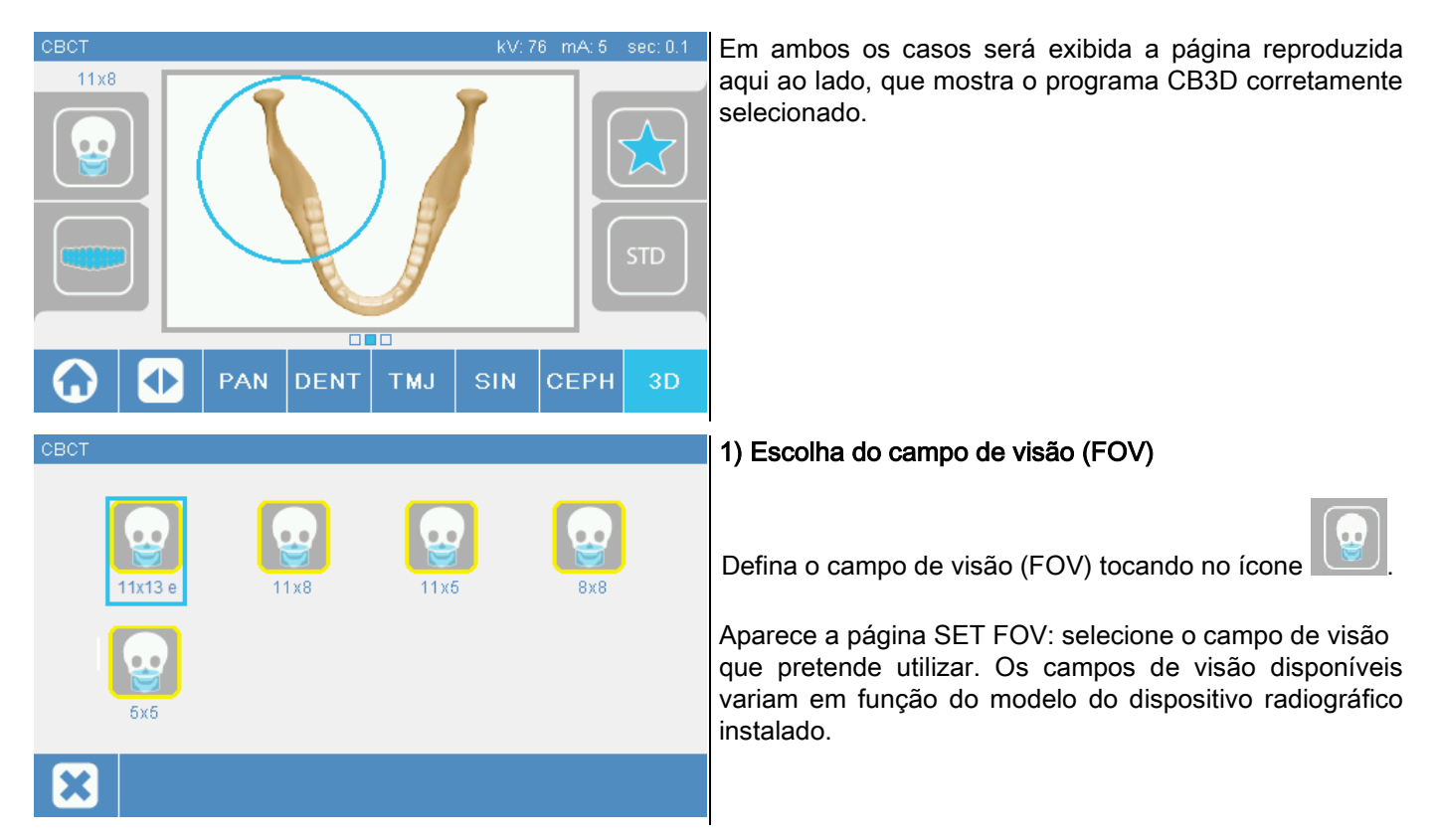

Os campos de visão disponíveis variam em função do modelo do dispositivo radiográfico instalado e das licenças de software adquiridas.

Em especial, a licença de software Extra FOV orna disponíveis ulteriores campos de visão em relação aos disponíveis com apenas a licença básica. Um campo de visão do tipo Extra FOV prevê a execução automatizada de um duplo varrimento que fornece um volume de dimensões maiores em relação aos obtidos com os campos de visão padrão. Na consola de comando, os campos de visão adicionais são mostrados com a letra "e", presente ao lado das dimensões do campo de visão.

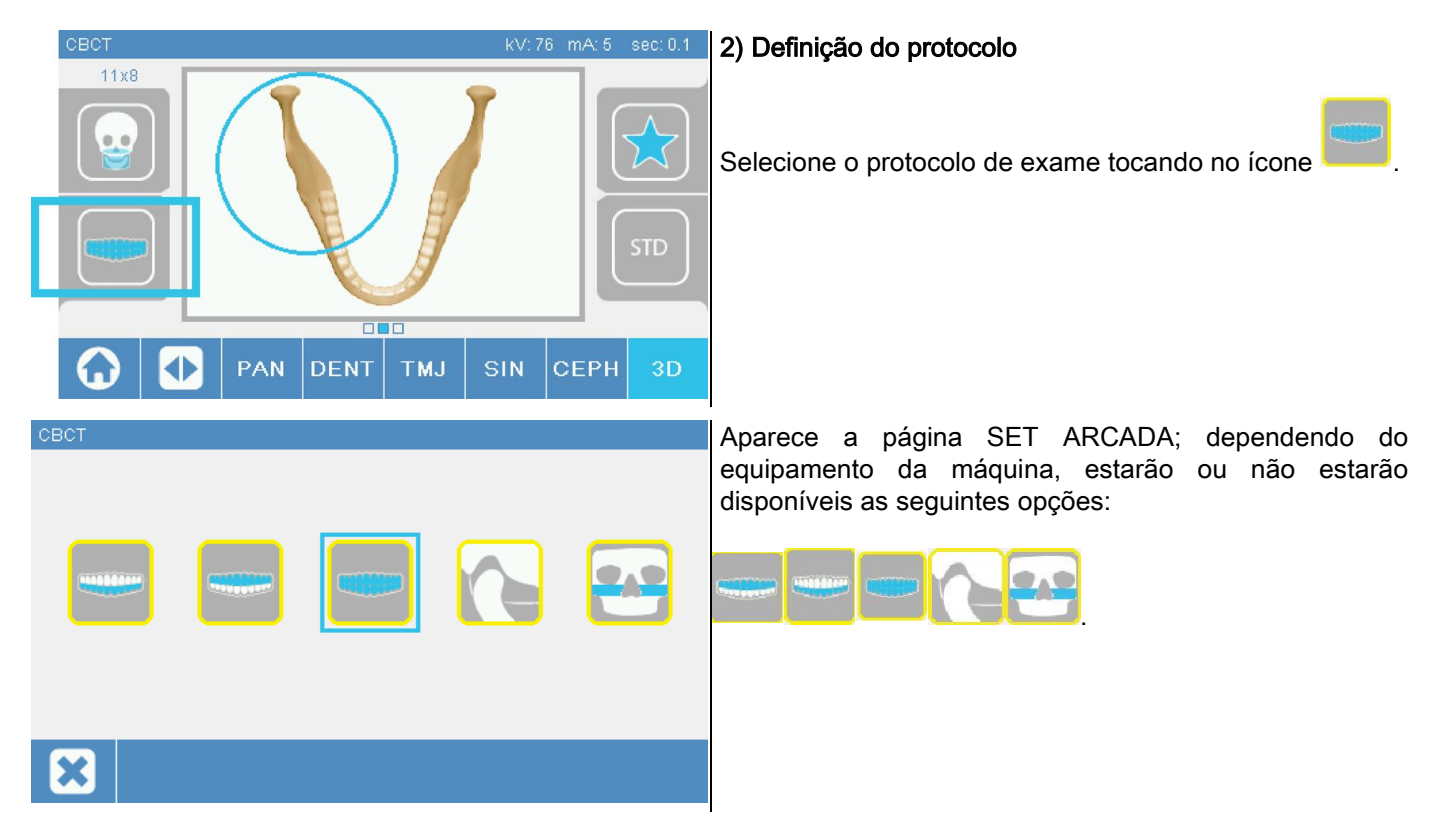

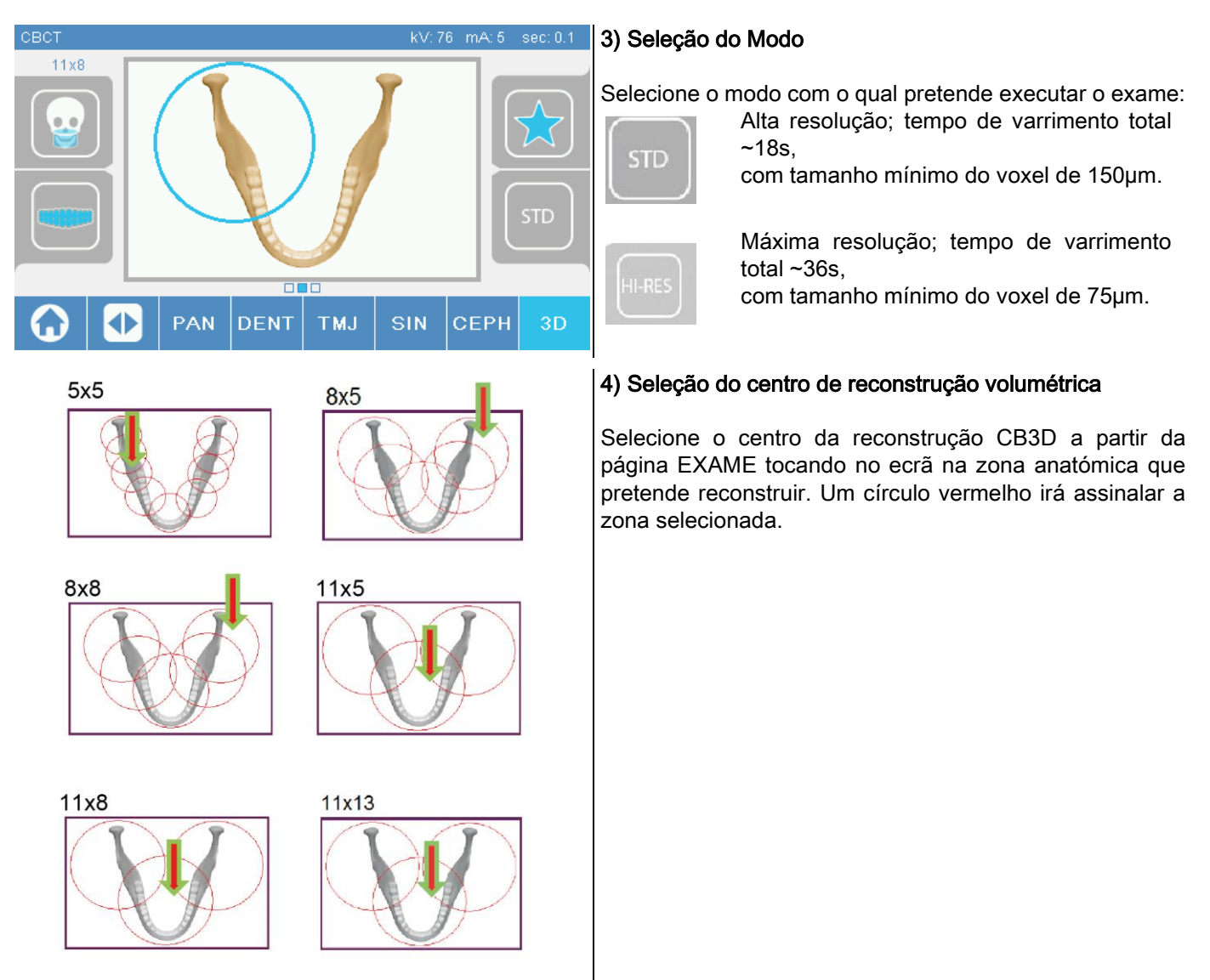

A escolha do centro da reconstrução é apenas preliminar: no término do posicionamento do paciente, a regulação fina da região anatómica de interesse para o exame 3D será feita a partir da estação de trabalho com PC mediante um procedimento assistido.

Nota: não é necessário nem permitido modificar os fatores da técnica de exposição radiográfica (kV, mA, s) porque são otimizados automaticamente durante a execução do exame.

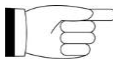

Nesta altura é possível fazer o paciente aceder à máquina e posicioná-lo seguindo as instruções do próximo parágrafo.

## 6.2. POSICIONAMENTO DO PACIENTE PARA EXAMES 3D

- 1) Uma vez concluída a preparação do dispositivo radiográfico, faça o paciente aceder à máquina.
- 2) Regule a altura da coluna motorizada com o auxílio das teclas para facilitar a entrada do paciente. Coloque a coluna à altura do paciente.
- 3) O paciente deve segurar nas pegas com ambas as mãos e manter uma posição ereta.

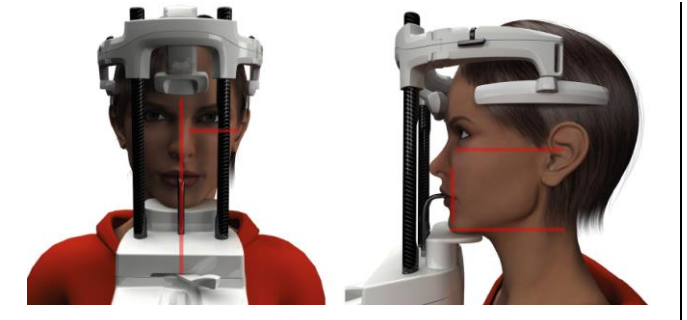

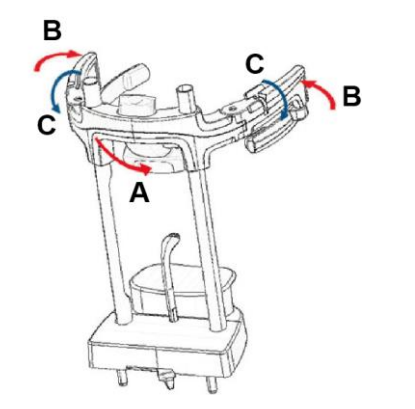

4) Se for necessário, afine a altura do apoio para o queixo

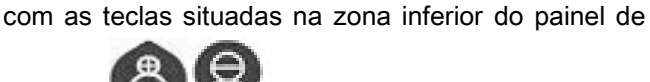

controlo e centre a zona de aquisição

diferenciada pela linha laser horizontal inferior, que determina o limite inferior da área irradiada.

- 5) Arrume a cabeça do paciente utilizando como guia a linha laser vertical que identifica o plano sagital.
- 6) Encontrada a correta orientação, bloquear o craniostato como o explicado no parágrafo 5.4.2:
	- G- Empurrar para frente o suporte frontal até apoiá-lo na fronte do paciente. A pressão da fronte no suporte o estabiliza automaticamente.
	- H- Fechar os braços até aderir o crânio do paciente.
	- I- Rodar para baixo as alavancas nas extremidade até o bloqueio lateral.

7) Vá para a estação de trabalho com PC.

## 6.3. EXECUÇÃO DO EXAME

Siga as instruções fornecidas no manual do NNT Operações de Aquisição, para concluir a aquisição das imagens. Tomar como referência o modo "eFOV" para a aquisição com campos de visão do tipo Extra FOV.

# 7. VISUALIZAÇÃO E GRAVAÇÃO

Para a visualização e memorização do exame, é necessário utilizar um PC com software específico.

O sistema radiográfico é fornecido com o programa NNT para a visualização e memorização dos exames; se utilizar este software, consulte o manual de uso do NNT.

Se utilizar programas de terceiros para visualizar e arquivar os exames, consulte as instruções fornecidas pelos autores da aplicação software em uso.

O uso do software NNT é opcional no caso de exames 2D (por ex.: panorâmicos e cefalométricos).

Por outro lado, o uso do NNT é indispensável para adquirir exames tomográficos, pois contém a tecnologia de reconstrução das imagens volumétricas.

Se for necessário entregar o exame radiográfico ao paciente ou a um outro operador, o NNT assiste o utilizador automaticamente na criação de um DVD no qual será incluída uma cópia redistribuível de NNT para a visualização das imagens (NNT Viewer).

Como alternativa, será possível exportar apenas as imagens radiográficas num formato padrão (DICOM 3.0) para que possam ser consultadas com o uso de programas de terceiros.

## 7.1. VISUALIZAÇÃO E GRAVAÇÃO

A última projeção 2D adquirida com a máquina permanece armazenada na memória interior do dispositivo até o desligamento ou até a escritura por cima após a execução de um novo exame.

Se estiver disponível uma imagem na memória interior, na página de home está ativo o ícone

pode-se memorizar em um suporte removível USB.

Para memorizar a imagem proceda conforme indicado a seguir:

- 1) verificar que o símbolo **de la esteja ativo (em caso contrário significa que nenhuma imagem está disponível** na memória interior);
- 2) inserir o suporte no apropriado conector posto na base da consola a bordo da máquina;
- 3) premir a tecla na página de home.

O procedimento de memorização inicia, e uma progress-bar indica o estado de completamento do procedimento.

NOTA: NÃO TIRAR A CHAVE ATÉ QUE NÃO TIVER TERMINADO A ESCRITURA.

No término, la consola volta automaticamente para a página de home.

No processo de memorização da imagem podem-se verificar os seguintes inconvenientes:

Err 0.31: "USB key not found" => a chave não foi corretamente inserida ou não é reconhecida pelo dispositivo. Tentar inserir de novo a chave USB e repetir o procedimento. Se o erro persistir, trocar a chave com uma compatível (ver lista no fim do capítulo).

Err 0.32: "USB error on writing" => a chave está corrompida, não compatível, protegida por escrita ou com espaço insuficiente. Tentar de novo o procedimento de memorização, se o erro persistir controlar que a chave não esteja protegida e que tenha espaço suficiente e tentar de novo. Se for necessário, efetuar a substituição com uma chave compatível.

Err 0.31: "USB key not found" => a chave não foi corretamente inserida ou não é reconhecida pelo dispositivo. Tentar inserir de novo a chave USB e repetir o procedimento. Se o erro persistir, trocar a chave com uma compatível (ver lista no fim do capítulo).

Err 0.32: "USB error on writing" => a chave está corrompida, não compatível, protegida por escrita ou com espaço insuficiente. Tentar de novo o procedimento de memorização, se o erro persistir controlar que a chave não esteja protegida e que tenha espaço suficiente e tentar de novo. Se for necessário, efetuar a substituição com uma chave compatível.

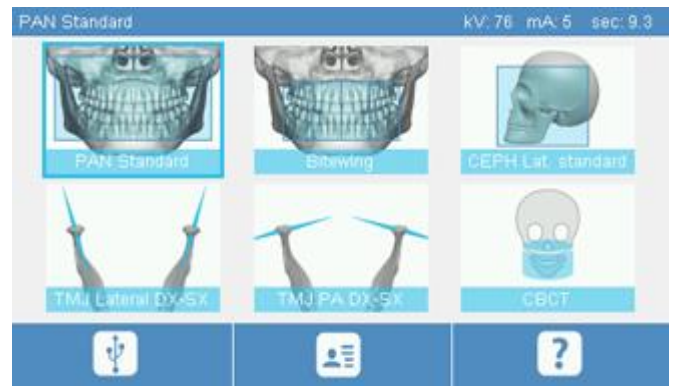

No suporte USB será memorizado um ficheiro imagem PNG que para ser corretamente visualizado deve ser arrastado em NNT.

A seguir estão indicadas as chaves cuja compatibilidade foi testada com o dispositivo:

- Sandisk Cruzer 4GB.
- Sandisk Cruzer 8GB.
- Sandisk Cruzer 16GB.
- Kingston Traveler 16GB.
- Kingston Traveler 32GB.

## 8. CONSOLA DE COMANDO

A parte superior da consola incorporada na máquina é composta por um ecrã colorido sensível ao tato. A interação com o utilizador acontece mediante a pressão de elementos gráficos com funções de botões de seleção. A ergonomia da interface foi concebida para tornar intuitiva ao utilizador a seleção das definições necessárias para o início do exame.

## 8.1. SELEÇÃO DO IDIOMA

Quando o sistema é ligado, a consola exibe a página inicial PREFERIDOS.

Se o ecrã exibir uma outra página, volte à página inicial premindo a tecla

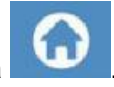

Toque no ícone **para aceder ao menu de CONFIGURAÇÃO DA CONSOLA**.

Toque no ícone para aceder à seleção de IDIOMAS, onde é possível escolher um idioma entre os

disponíveis tocando no ícone que representa o país.

# 8.2. ÍCONES DO ECRÃ TOUCHSCREEN

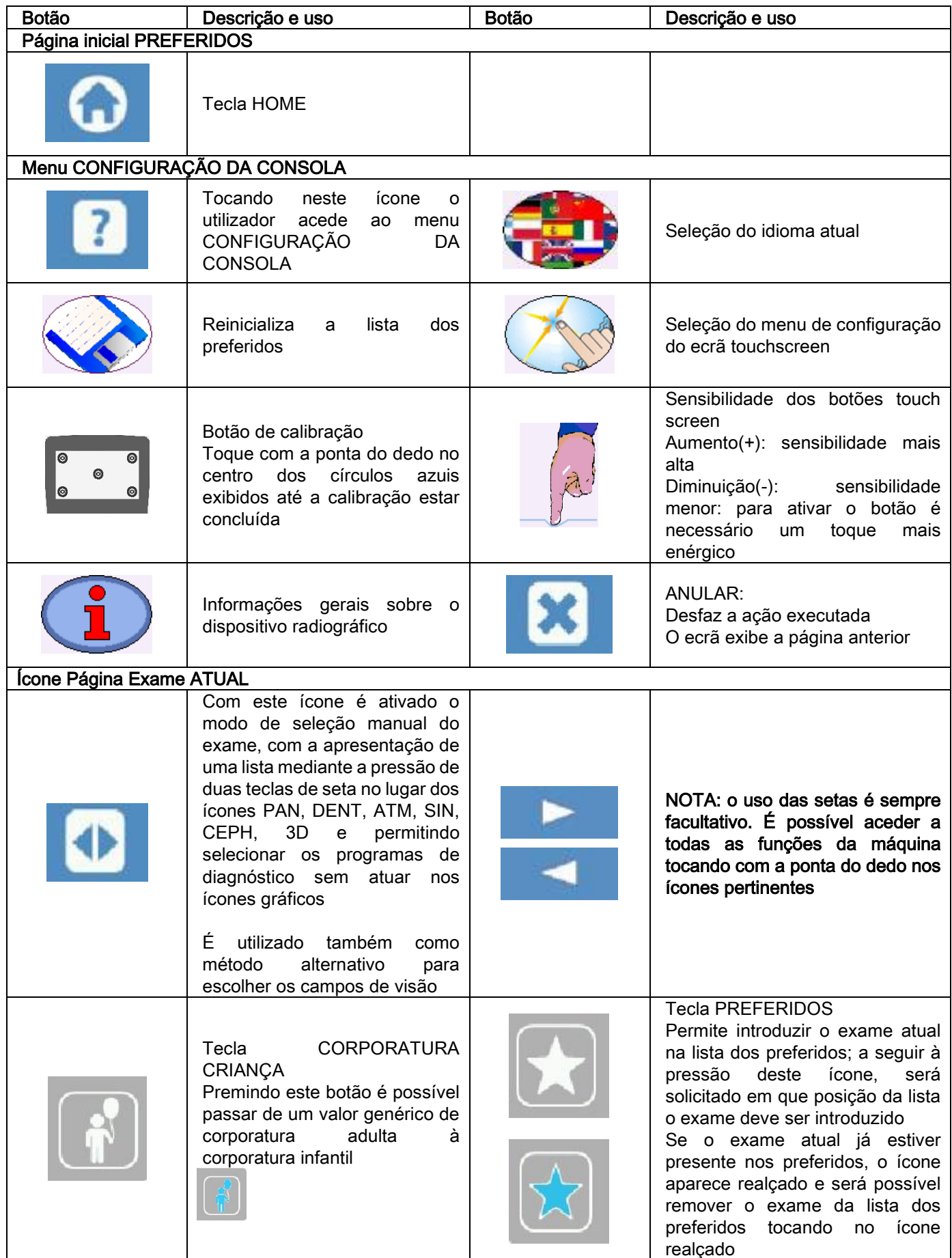

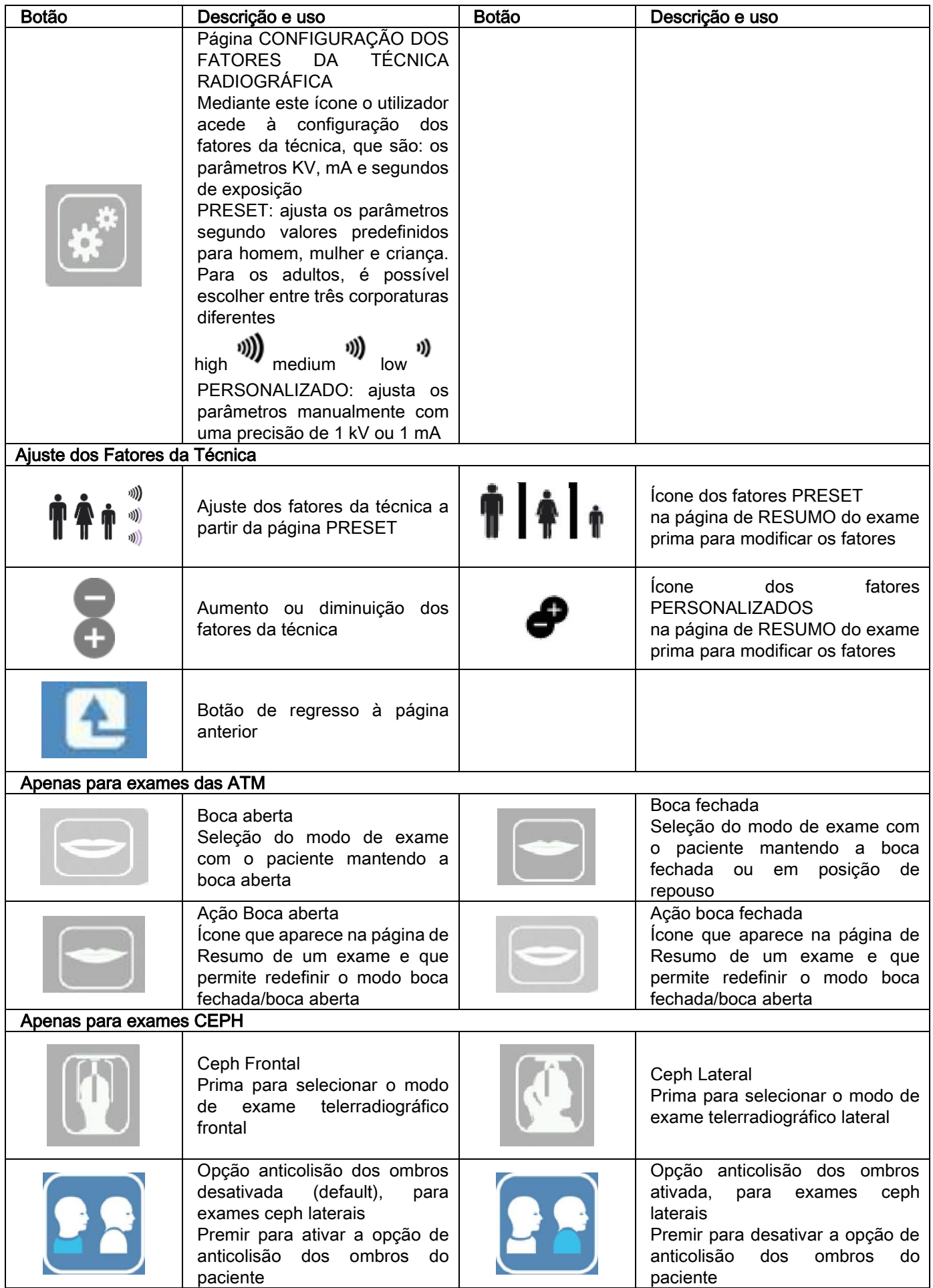

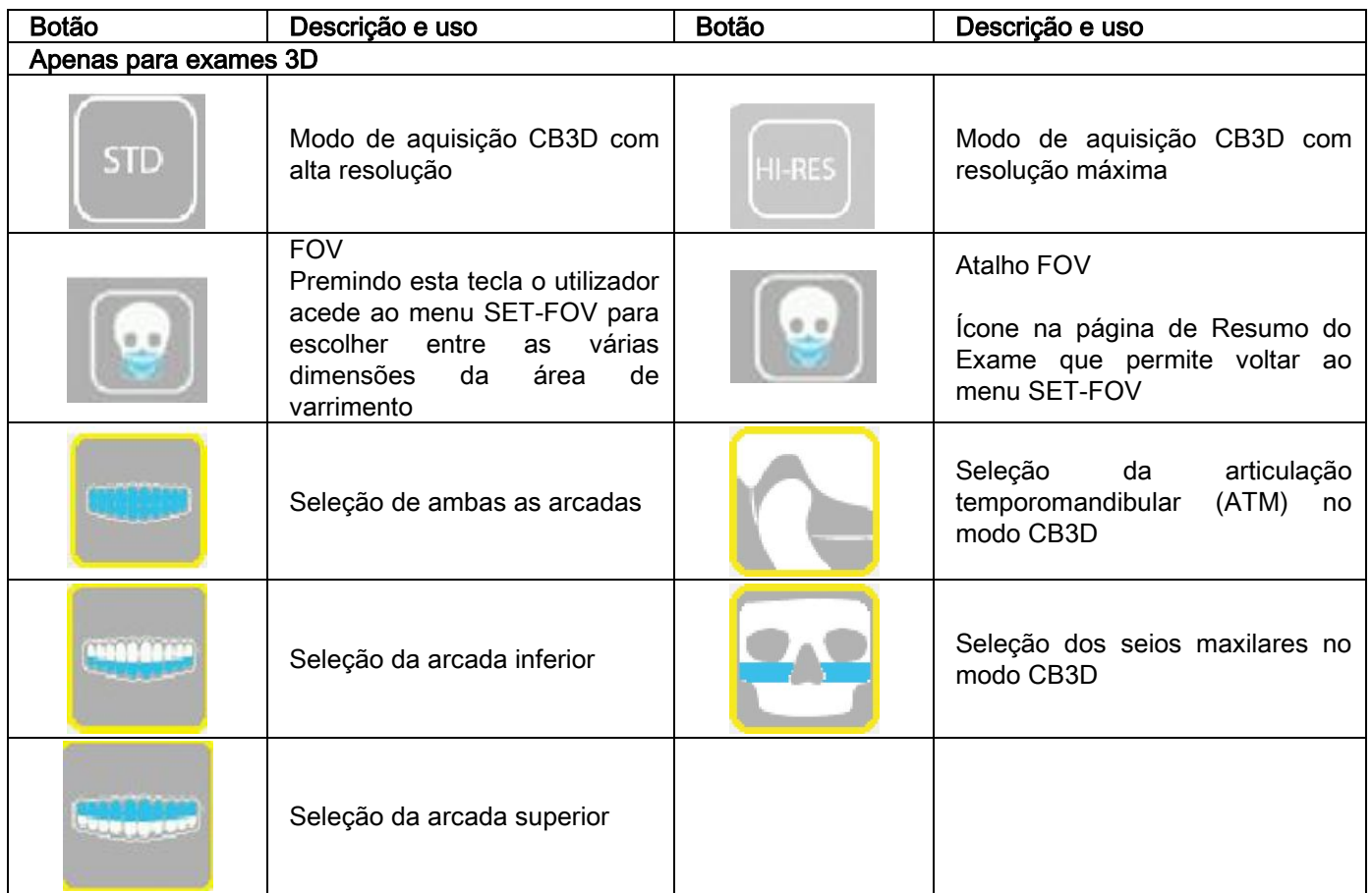

# 9. VERIFICAÇÕES PERIÓDICAS E MANUTENÇÃO

No interesse da segurança e da saúde dos pacientes, dos operadores ou de terceiros, é necessário efetuar inspeções e operações de manutenção a intervalos estabelecidos.

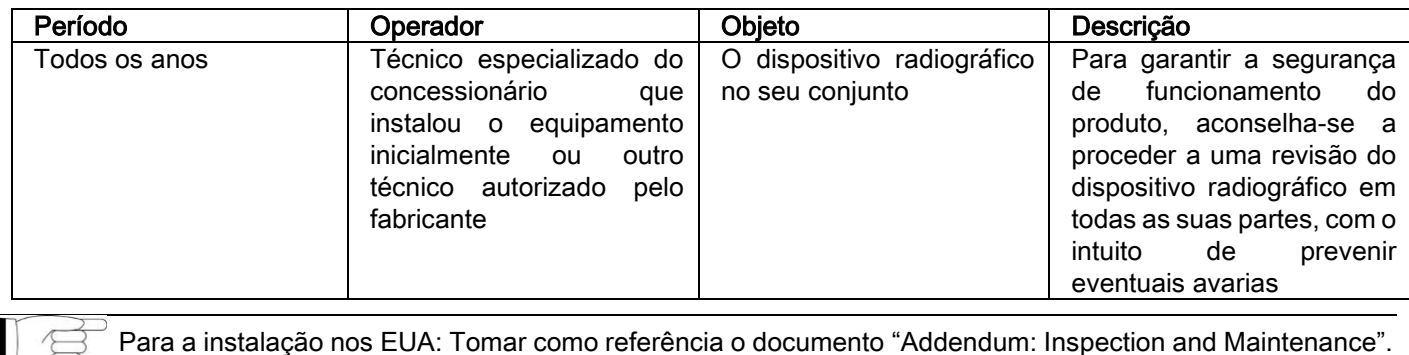

## 9.1. VERIFICAÇÕES PERIÓDICAS PARA O CONTROLO DA IMAGEM

#### - Aquisição da imagem de fundo (Blank)

A aquisição da imagem de fundo ("Blank") permite otimizar os desempenhos de varrimento. Este procedimento breve é solicitado obrigatoriamente pelo software NNT de duas em duas semanas. Para executar o procedimento, consulte o manual do NNT "Operações de aquisição".

#### Controlo de qualidade mediante fantoma técnico (QA Phantom)

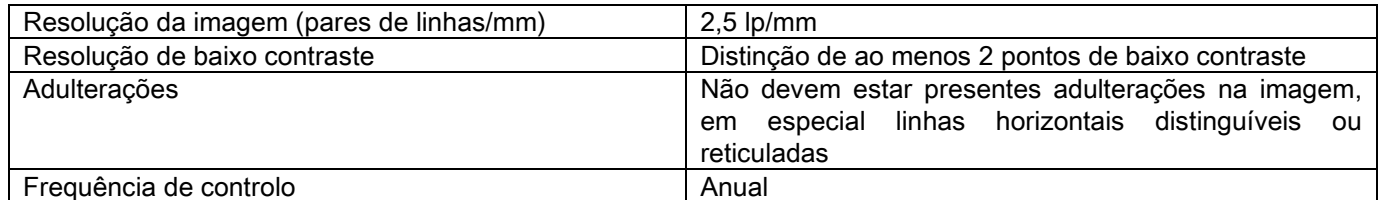

#### Utilizar um fantoma técnico opcional, disponível sob encomenda, com as relativas instruções de utilização, ou em alternativa, utilizar um fantoma dental em conformidade com IEC 61223-3-4:2000.

O controlo de qualidade consiste na execução de um exame normal no fantoma técnico (QA Phantom) específico, através de um procedimento automático assistido pelo software NNT. Este controlo periódico garante a verificação do funcionamento correto do dispositivo e a validade dos resultados obtidos.

O controlo é executado por um especialista qualificado ou pela empresa concessionária do dispositivo radiográfico em uso que efetuou a primeira instalação, ou então por outro técnico autorizado pelo Fabricante.

Para a execução correta deste procedimento, consulte o manual do NNT "Operações de aquisição" e o manual técnico.

## 10. DADOS TÉCNICOS 10.1. CARACTERÍSTICAS ELÉTRICAS

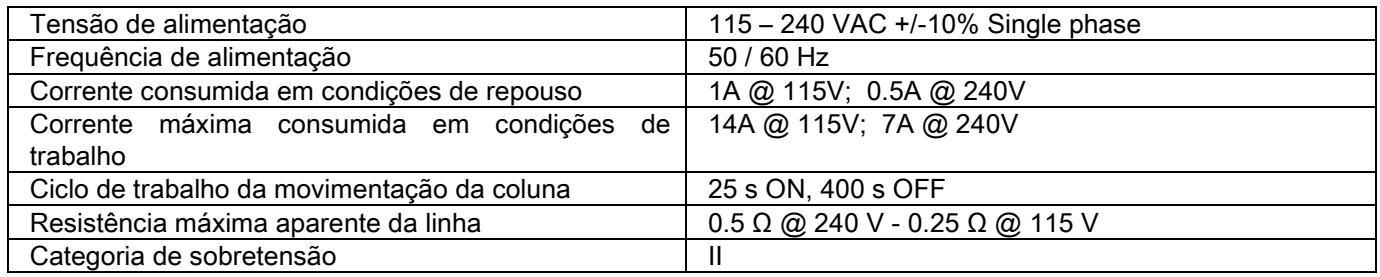

# 10.2. CARACTERÍSTICAS RADIOLÓGICAS

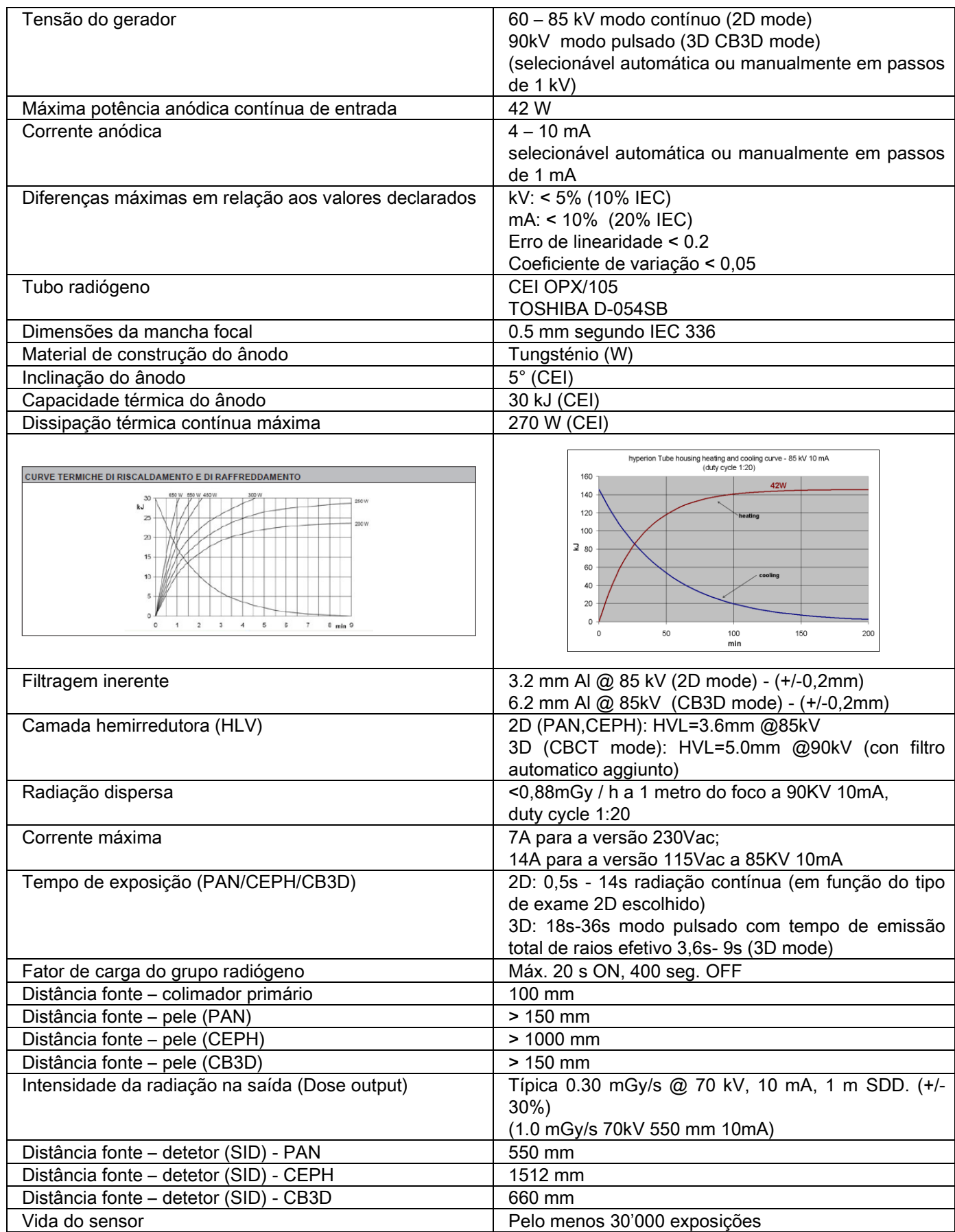

#### Eixo de referência do gerador:

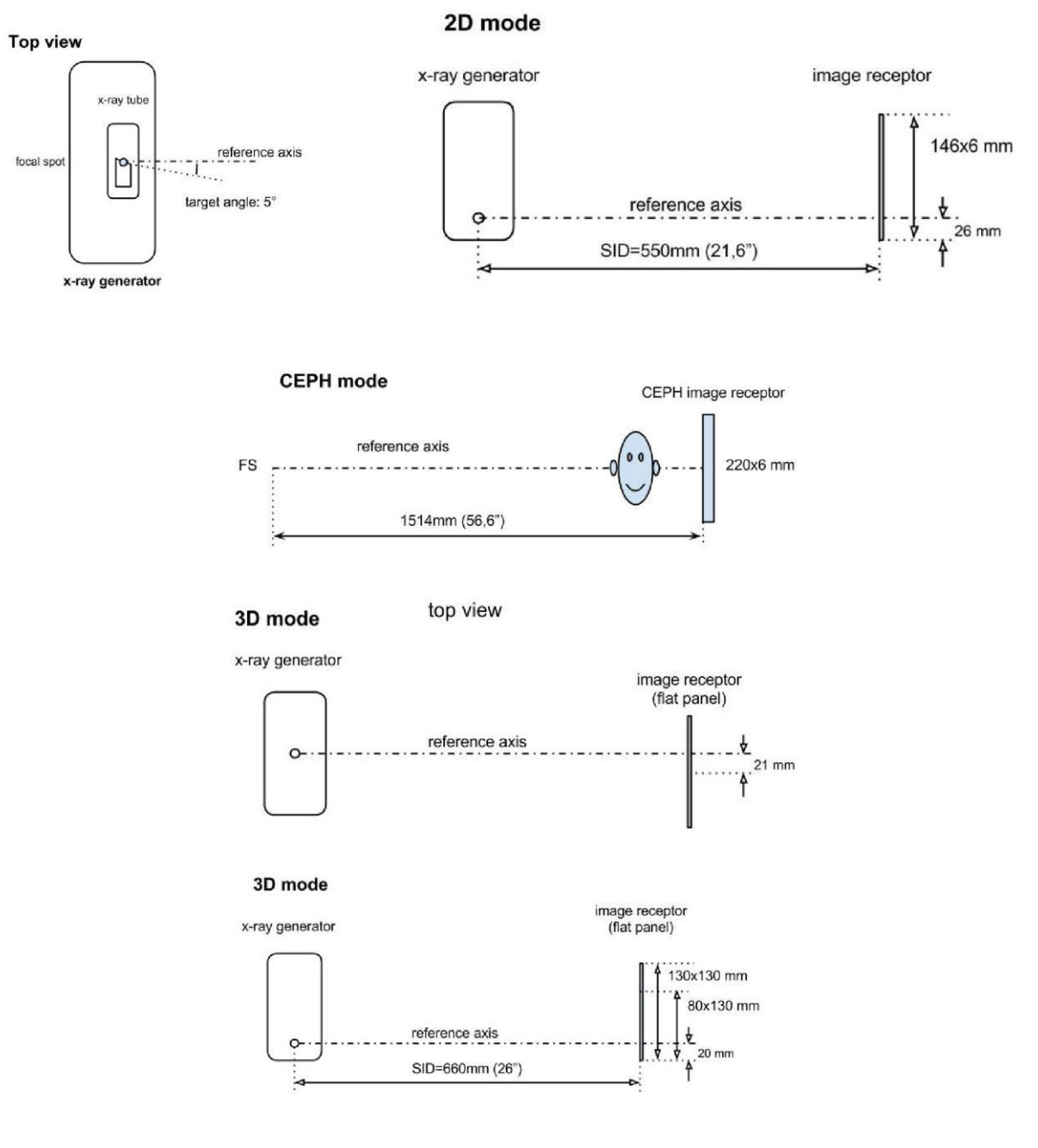

# 10.3. CARACTERÍSTICAS RADIOLÓGICAS NO MODO CB3D

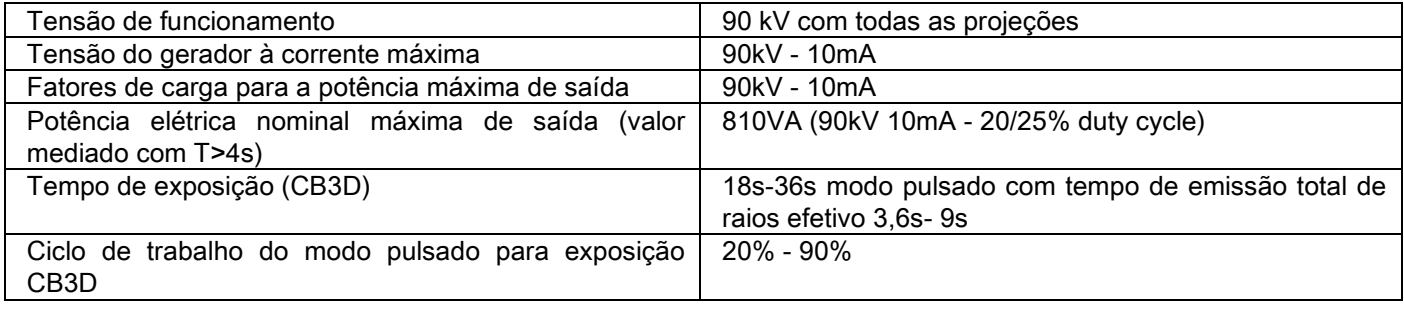

#### 10.4. CURVAS DE ISODOSE PARA EXAMES CB3D

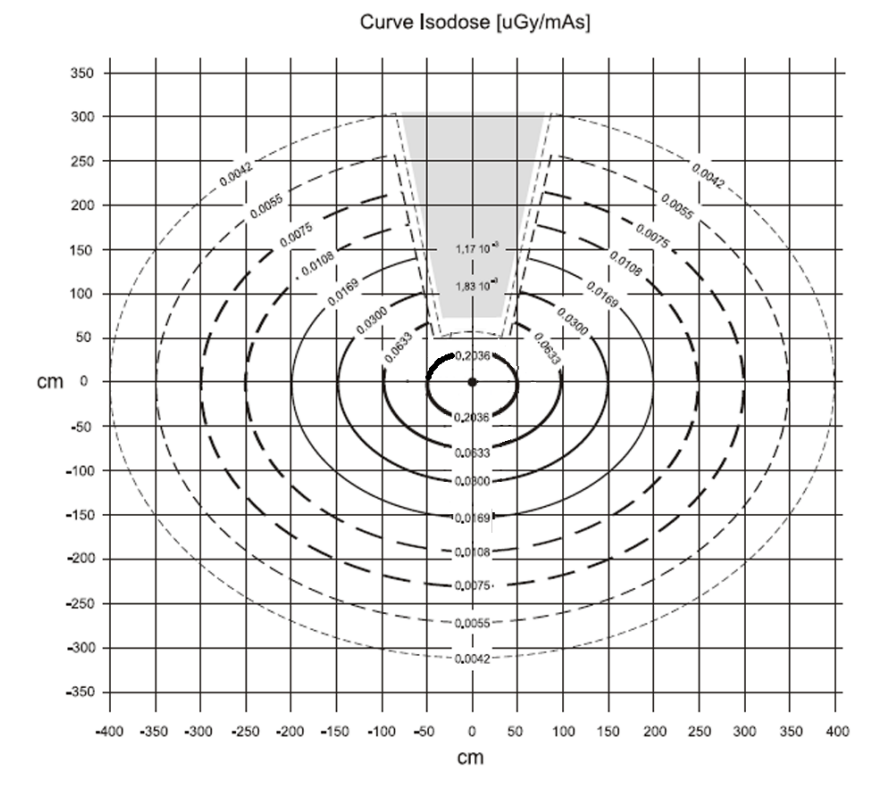

## 10.5. CURVAS DE ISODOSE PARA EXAMES 2D

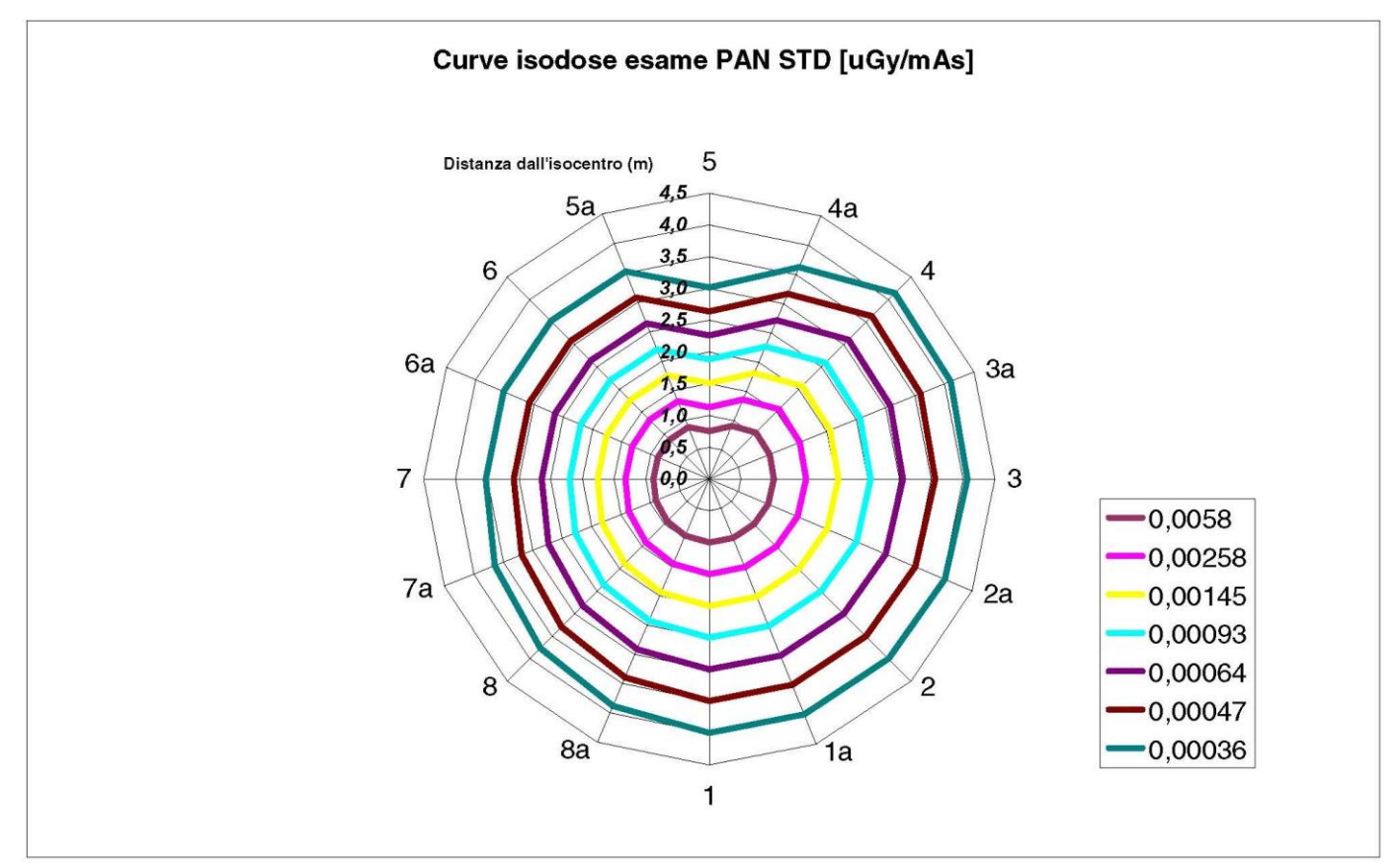

## 10.6. MEDIÇÕES DO CTDI (COMPUTED TOMOGRAFY DOSE INDEX)

O CTDI foi medido utilizando um fantoma de PMMA cilíndrico de 16 cm de diâmetro, com furos nas posições correspondentes às 12, 3, 6, 9 horas e no centro.

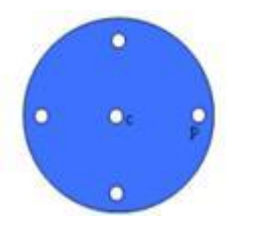

Esquema do cilindro de PMMA para medições do CTDI

Durante a medição, os furos que permaneceram vazios foram preenchidos com cilindros de PMMA e a câmara de ionização foi introduzida no cilindro oco de referência.

As possíveis condições de funcionamento do dispositivo radiográfico consistem nos seguintes 11 modos de varrimento, diferenciados por tamanho do campo de visão selecionado e pela escolha entre resolução alta ou resolução máxima (HiRes):

[11x13e], [11x8], [11x8] HiRes, [11x5], [11x5] HiRes, [8x8], [8x8] HiRes, [8x5], [8x5] HiRes, [5x5], [5x5] HiRes.

A variante com o painel menor 1308 DXT em vez de 1313 DXT tem apenas 7 destes modos: [11x8e], [11x5], [11x5] HiRes, [8x5], [8x5] HiRes, [5x5], [5x5] HiRes.

Os fatores de carga (mA, tempo de exposição) são determinados automaticamente pelo sistema. A carga radiológica ajustada automaticamente pela máquina para este fantoma dosimétrico para CTDI é razoavelmente semelhante à de um paciente médio. Na tabela está indicada a carga radiológica utilizada, proposta tipicamente pelo dispositivo radiográfico.

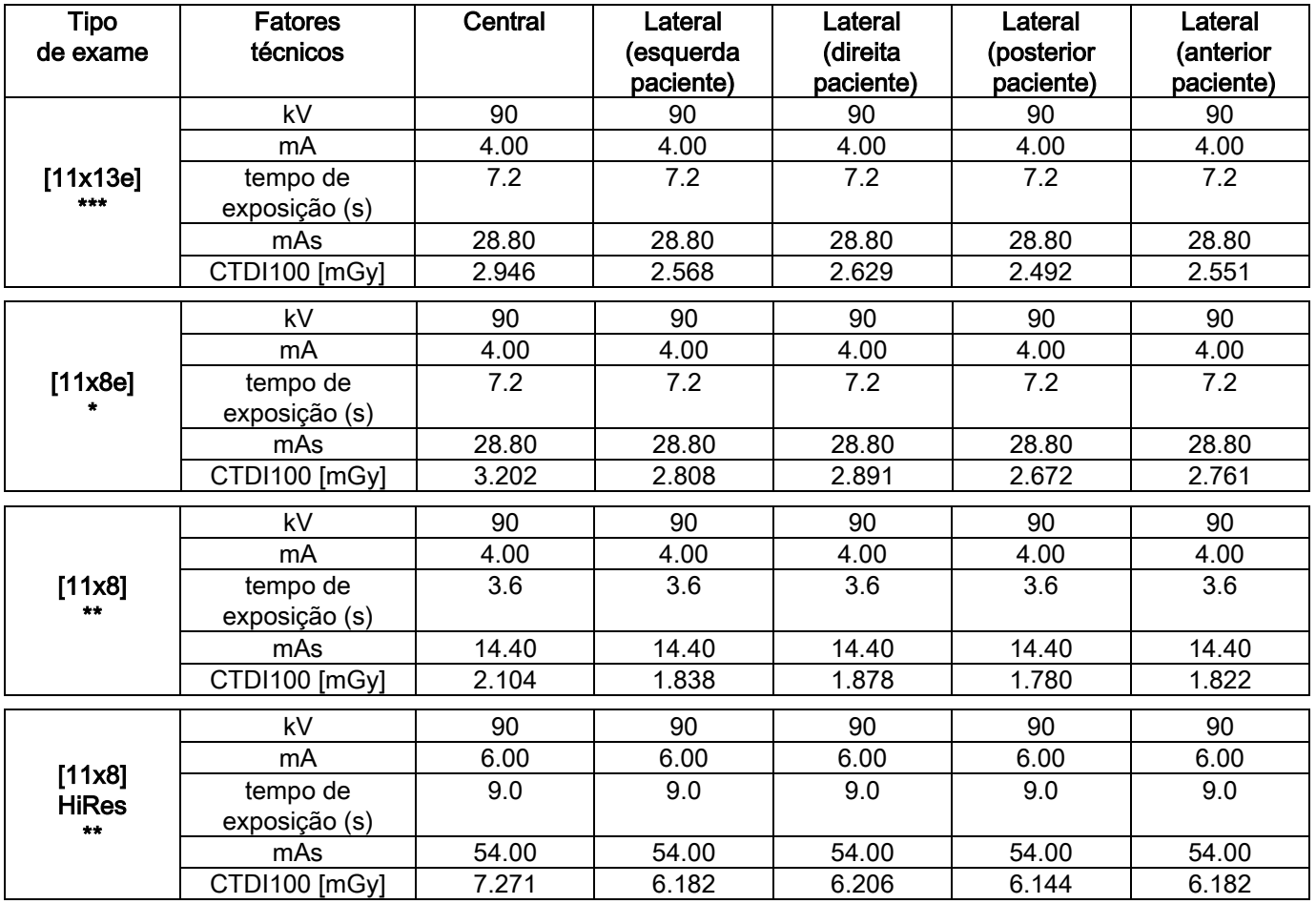
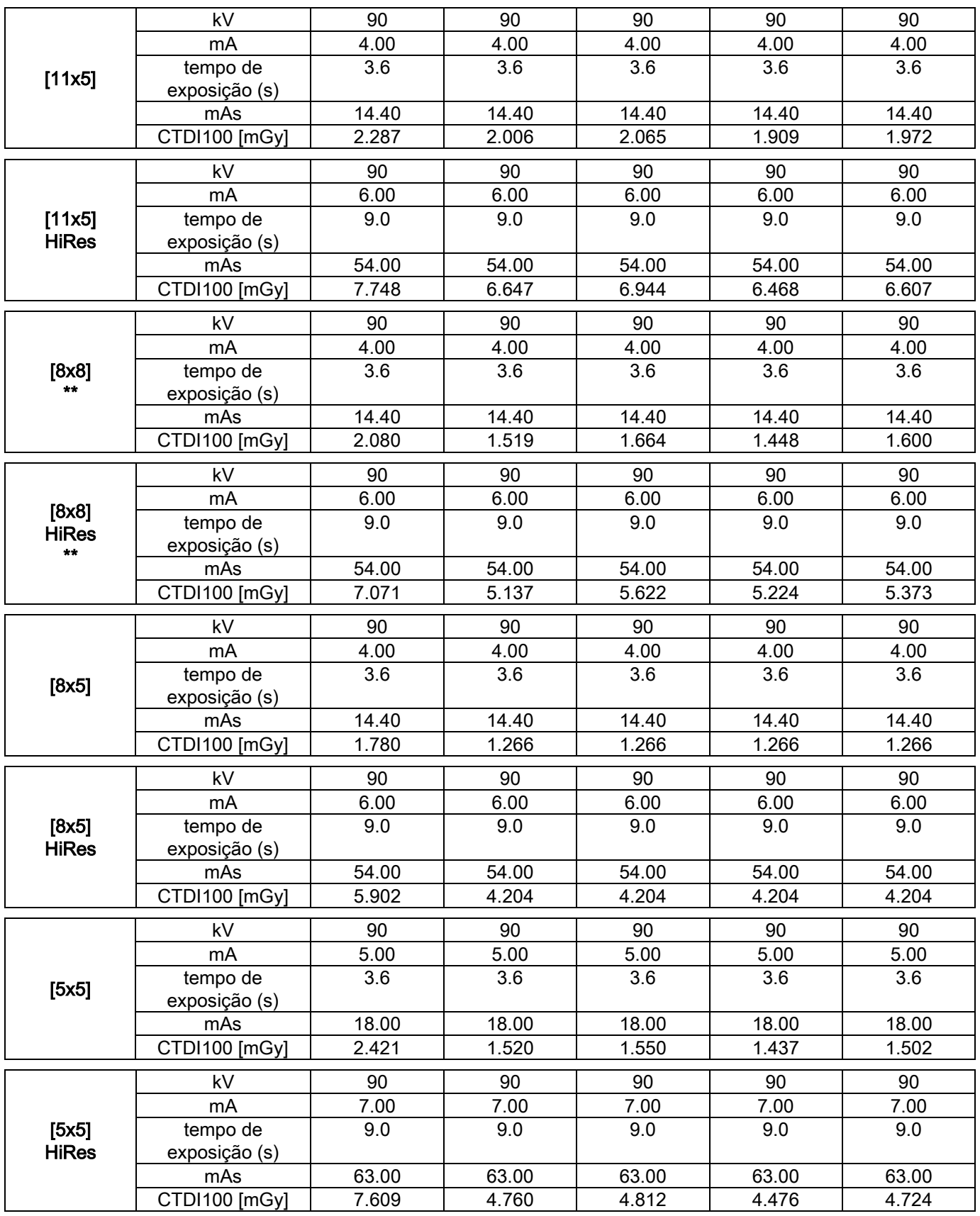

(\*=disponível apenas com detetor CB3D 1308 DXT, com licença de software Extra FOV)

(\*\*=disponível apenas com detetor CB3D 1313 DXT)

(\*\*\*=disponível apenas com detetor CB3D 1313 DXT, com licença de software Extra FOV)

Precisão dos valores indicados +/-30% conforme normas

PT | STRUÇÕES PARA O USO | 57

# 10.7. CARACTERÍSTICAS DO DETETOR CB3D

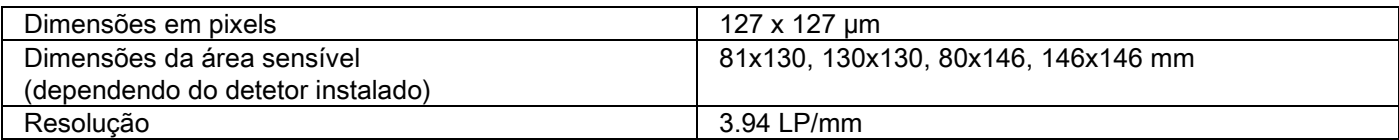

# 10.8. CARACTERÍSTICAS DO SENSOR PANORÂMICO (PAN)

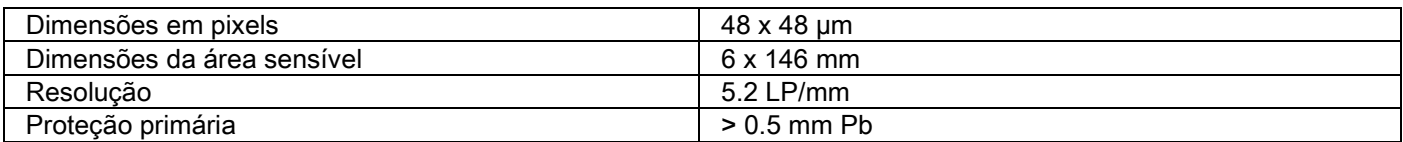

#### 10.9. CARACTERÍSTICAS DO SENSOR PANORÂMICO (PAN)

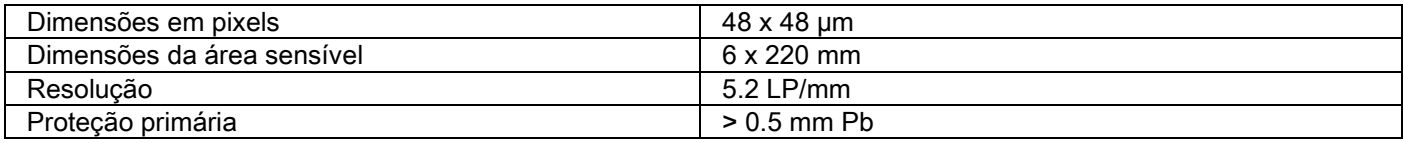

# 10.10. CARACTERÍSTICAS DOS LASERS

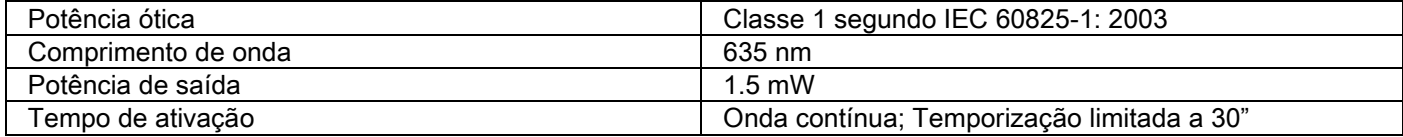

# 10.11. CARACTERÍSTICAS DIMENSIONAIS

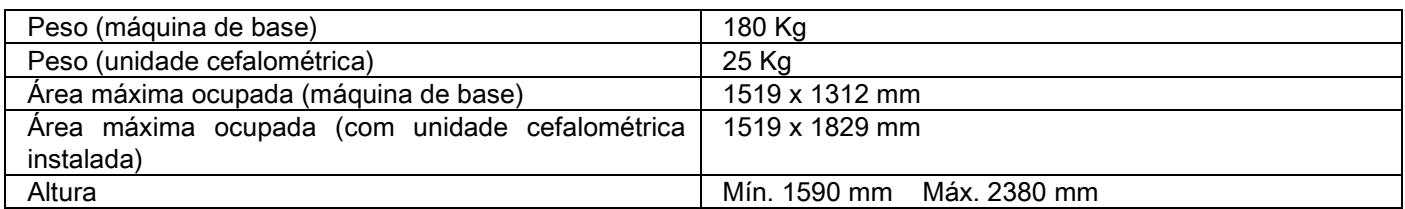

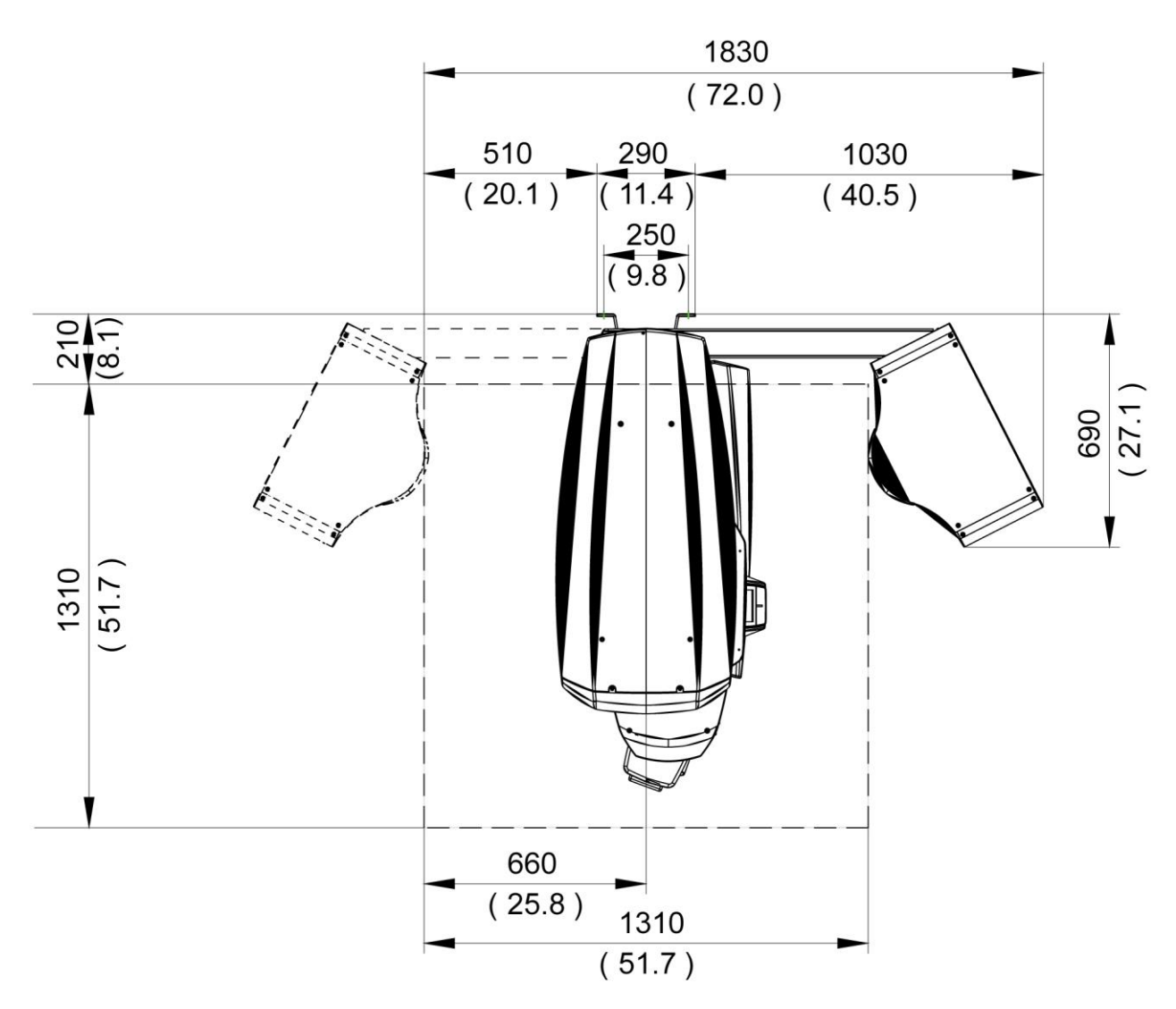

#### 10.12. CARACTERÍSTICAS AMBIENTAIS

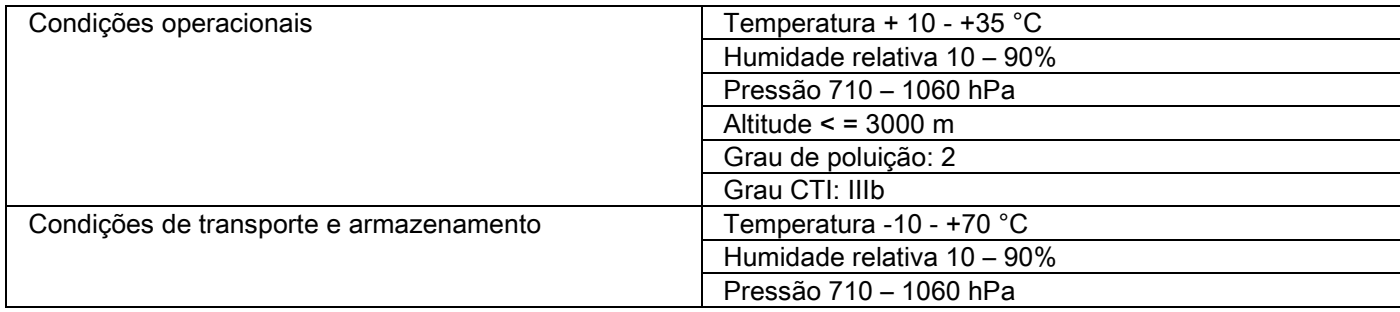

# 10.13. REQUISITOS DO PERSONAL COMPUTER

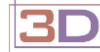

Só para máquinas 3D.

#### Aquisições CB3D

Requisitos para a estação de trabalho com PC dedicada à reconstrução primária CB3D, ligada diretamente ao dispositivo de aquisição radiográfica.

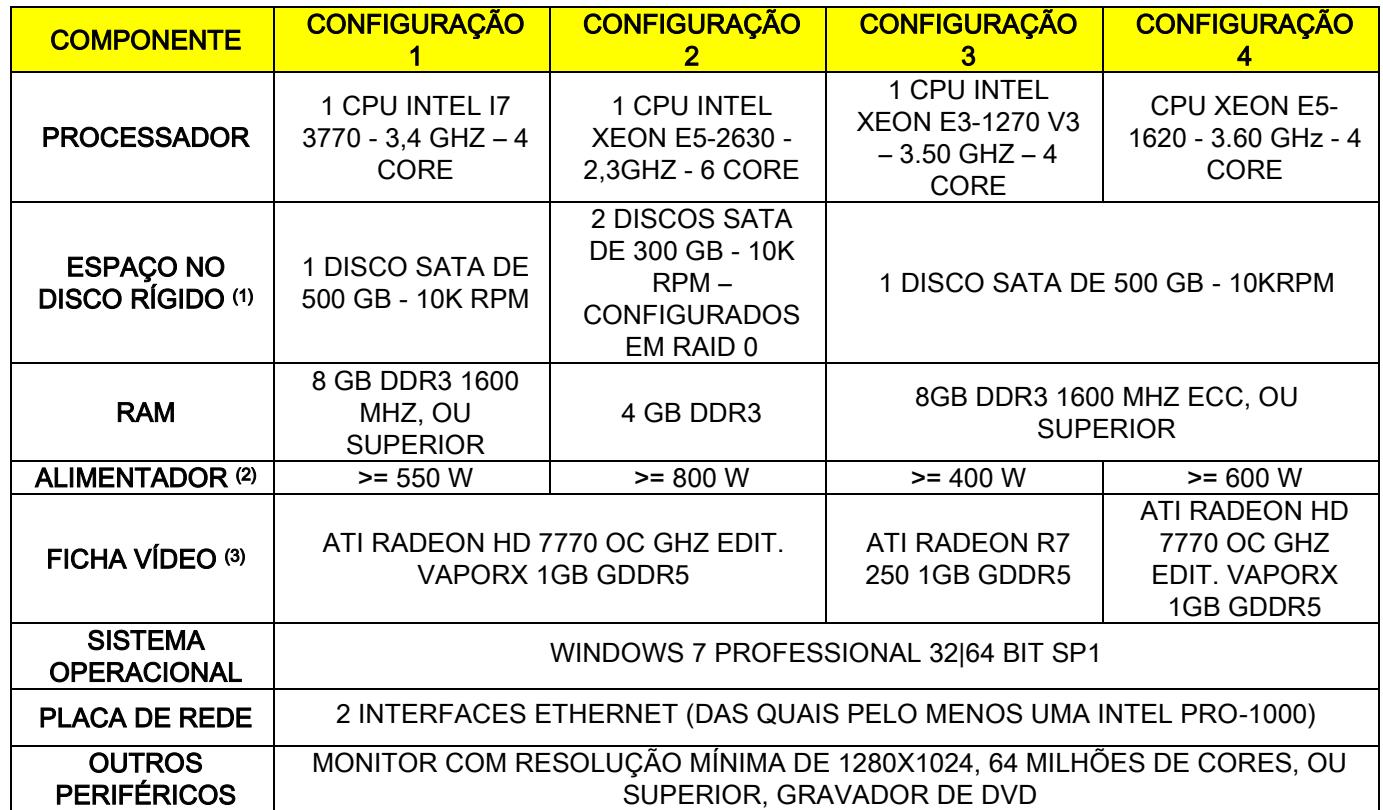

Notas:

(1) A utilização de um disco rígido de 7200 RPM comporta performances notavelmente reduzidas.

(2) Para utilizar as placas vídeo testadas e aprovadas conforme as especificações, é necessário dispor de um alimentador com uma fonte de alimentação que atenda aos requisitos de consumo de energia da placa de vídeo escolhido.

(3) Além da ficha vídeo indicada, ver a lista completa das placas vídeo testadas e aprovadas.

Foram executados testes de validação com as seguintes placas de vídeo:

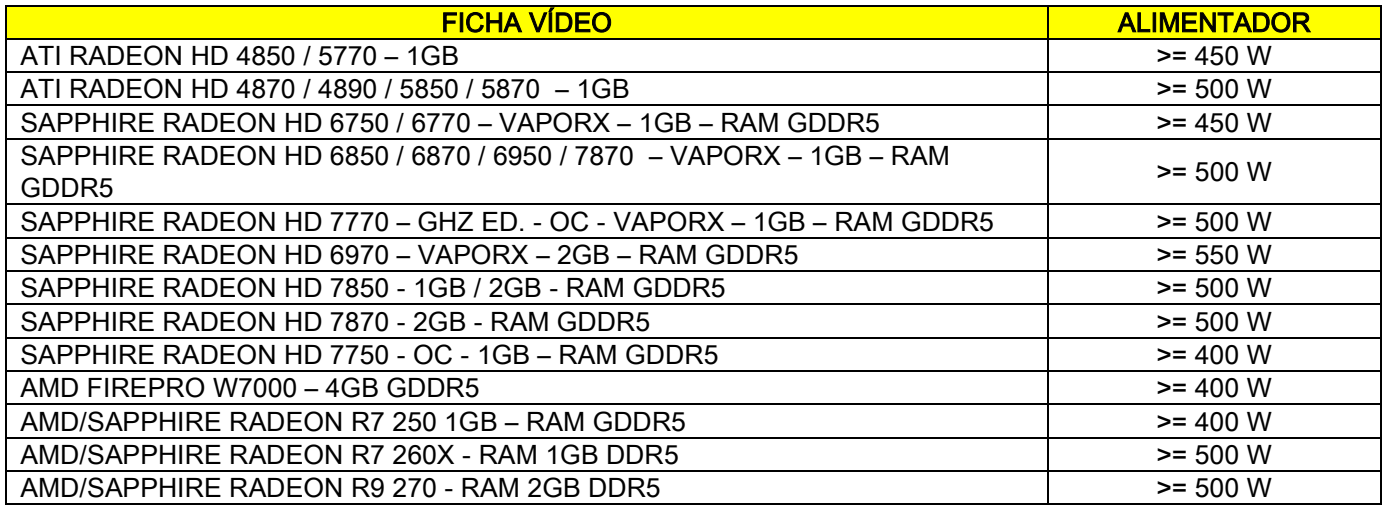

#### Aquisições 2D

Requisitos para a estação de trabalho com PC ligada diretamente ao dispositivo de aquisição radiográfica, caso o mesmo seja dedicado apenas a exames bidimensionais. Indicamos de seguida as características mínimas aconselhadas. Características inferiores às indicadas podem acarretar desempenhos pouco satisfatórios ou a impossibilidade de adquirir exames radiográficos a partir desta estação de trabalho.

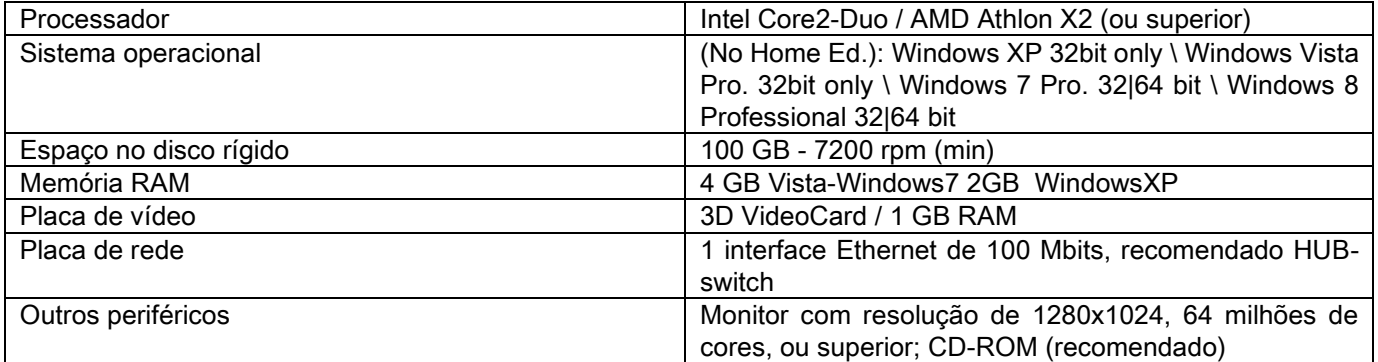

#### Estações de trabalho adicionais

Para o que se refere aos requisitos das estações de trabalho não ligadas diretamente ao dispositivo de aquisição radiográfica e nas quais será instalado o NNT Station ou NNT Viewer, consulte o manual do NNT.

# 10.14. POSIÇÃO DAS PLACAS DE IDENTIFICAÇÃO

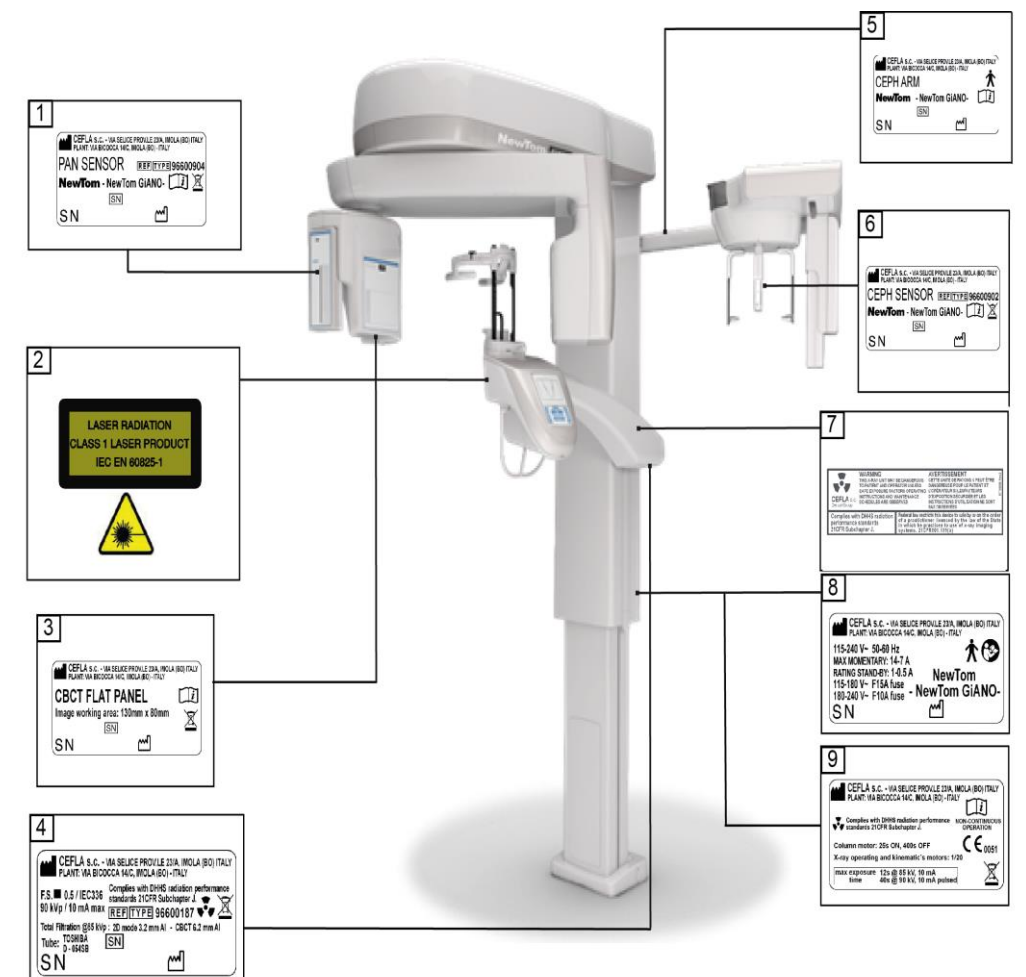

- Placa no sensor PAN
- Placa advertências e perigo de Laser
- Placa do sensor CB3D
- Placa do gerador
- Placa no braço CEPH
- Placa de identificação do sensor CEPH
- Placa AVISO e DHHS
- Placa principal
- Placa do certificações

As imagens relativas às etiquetas são meramente ilustrativas; consulte a chapa de identificação aplicada na máquina.

# 11. MENSAGENS DE ERRO

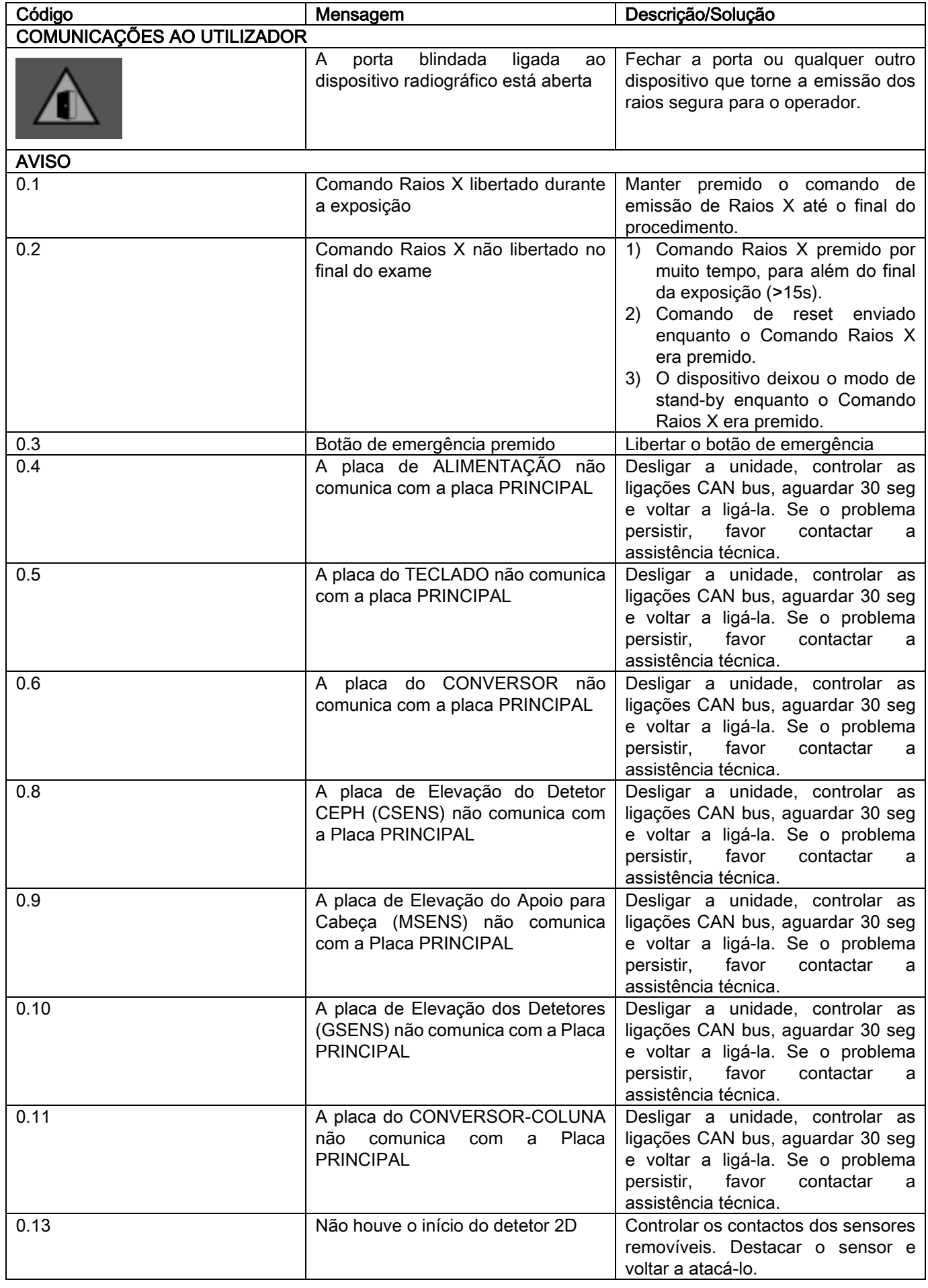

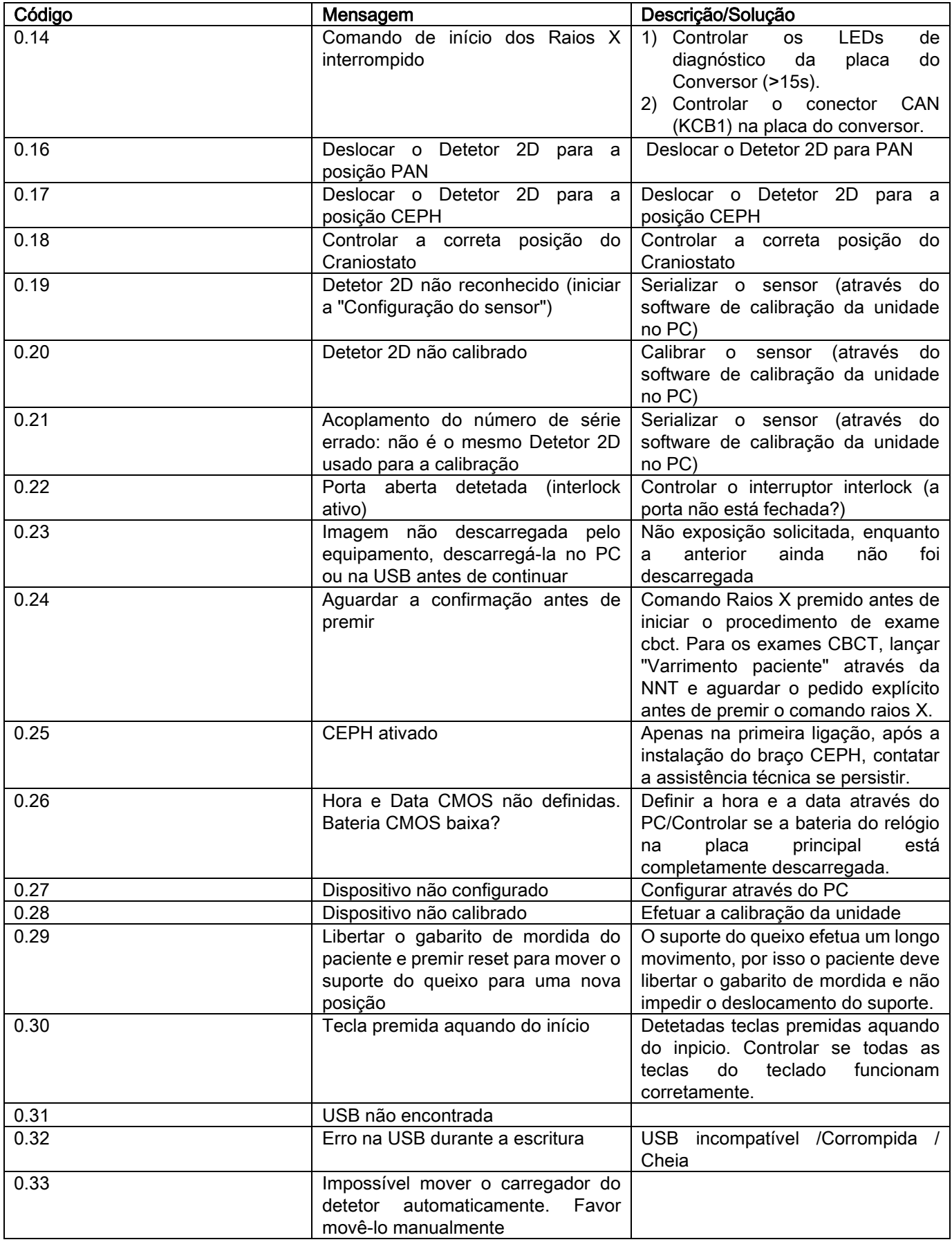

# 12. CONTRATO DE LICENÇA PARA O USO

#### IMPORTANTE: LEIA ATENCIOSAMENTE

# 12.1. CONDIÇÕES GERAIS DE LICENÇA PARA USO DO SOFTWARE IMAGE

A presente licença aplica-se exclusivamente ao software, entendido como drivers e bibliotecas específicas para a ligação ao sistema radiográfico digital e para o respetivo controlo, e ao software de visualização e memorização das imagens, identificados globalmente como "NNT" e "NNT viewer" (doravante "software") elaborado pela Cefla S.C. - Imola (Italy), (doravante "autor"), e entregue ao cliente (doravante "utilizador"). As presentes condições são entendidas como integralmente conhecidas e aceites no momento da instalação do programa.

A instalação regular do programa e a sua consequente utilização acarreta, portanto, a aceitação incondicional de todas as condições.

#### 12.1.1. LICENÇA PARA O USO

O software, cuja propriedade é exclusivamente do produtor, sob todos os efeitos, é concedido ao usuário como licença para uso não exclusiva e gratuito por tempo indeterminado.

A licença para uso não inclui a faculdade de obter o software sob formato fonte, nem dispor da relativa documentação lógica e de projeto.

O utilizador portanto reconhece que o autor é, e permanece o único, exclusivo e legítimo proprietário de todos os direitos: de propriedade, autorais e de utilização econômica do software e da relativa documentação.

O usuário está consciente e reconhece expressamente que os produtos software, geralmente, não podem ser desenvolvidos de modo que estes funcionem sem erros com relação a todas as possíveis aplicações e utilizações, e que as versões atualizadas do Software podem introduzir novos erros não presentes na precedente versão.

Portanto o Usuário aceita expressamente que o Software possa conter erros.

Com esta finalidade, o Usuário é obrigado, por interesse próprio, a efetuar, sempre e com diligência, cópias de backup dos arquivos (dados e imagens) como prevenção de possíveis anomalias de funcionamento do produto, como também dos sistemas no qual ele foi instalado.

A aceitação da eventualidade que o Software possa conter erros constitui uma condição necessária para que o Autor conceda ao Usuário a licença de utilização do Produto Software.

A presente licença atribui somente a faculdade de usar como Usuário final do Software, conforme as modalidades que seguem e de acordo com ulteriores condições e advertências presentes na documentação "on-line".

#### 12.1.2. COPYRIGHT

O presente Software foi projetado de acordo com as leis, os decretos lei, regulamentos e todas as disposições nacionais aplicáveis, em particular, de acordo com as normas para os direitos autorais de propriedade intelectual, com também as normas e tratados internacionais aplicáveis em matéria.

O produto Software, toda e qualquer sua cópia e cada parte ou elemento deste (incluindo, em vias de exemplificação mas não exaustiva: todas as imagens, ícones, fotografias, vídeo, texto), qualquer tipo de texto ou imagem, a documentação eletrônica e "on-line" referente ao produto Software, pertencem exclusivamente ao Autor ou aos seus fornecedores e não podem ser reproduzidos pelo Usuário sob nenhuma forma ou modalidade. Todos os direitos sobre marcas, denominações dos produtos e sobre qualquer outro sinal distintivo reservam-se ao Autor e aos seus respectivos legítimos proprietários. O usuário compromete-se principalmente a não copiar ou reproduzir, totalmente ou parcialmente, o software concedido para uso, nem sob forma impressa, nem sob forma legível pelo elaborador, assim como qualquer outra documentação relativa ao software, a não ser por motivos de segurança e de funcionalidade operacional e prévia expressa autorização do autor.

# 12.1.3. UTILIZAÇÃO DO PRODUTO SOFTWARE E CLÁUSULA RESOLUTIVA EXPRESSA

a. Software. O usuário pode instalar o Software e pode utilizá-lo nas condições e com os limites impostos na presente licença.

O Usuário não é autorizado a distribuir o Software, nem gratuitamente, nem a pagamento, e muito menos fornecer serviços ou desenvolver produtos ou aplicações software baseadas no Software ou que, em qualquer modo, usem o mesmo.

É expressamente proibido efetuar qualquer modificação do software ou incorporação parcial ou total em outros programas, assim como remoção, alteração ou falsificação de marcas/nomes comerciais/números ou tudo o que estiver inserido no software o nos seus suportes.

b. Restrições à decodificação, decompilação e à desmontagem. O usuário não pode decodificar, decompilar, desmontar, modificar ou traduzir o produto Software, exceto se previsto expressamente pelas normas inderrogáveis de lei.

c. Proibições de cessão/ sub-licença/ locação. O usuário não pode ceder o Software, nem concedê-lo como sublicença, gratuitamente ou a pagamento, ou dar em locação ou leasing ou com qualquer outra finalidade, a terceiros. Exceto acordo diferente, o usuário não pode permitir que terceiros usem o software nem mesmo para fins de promoção, demonstração ou didática.

Se o Usuário não respeitar as presentes condições de utilização do Software, e portanto, no caso de não cumprimento ou violação das disposições impostas no presente ponto, mais exatamente correspondentes às letras a, b e c, a licença deve ser considerada revogada por direito. Nesta hipótese, o Autor poderá solicitar ao Usuário de restituir todas as cópias do Software e todas as partes componentes em seu poder. O autor terá a faculdade de solicitar o ressarcimento dos danos sofridos.

# 12.1.4. GARANTIA E EXCLUSÃO DE GARANTIAS

O Software é fornecido tal como é e o Autor não presta e nem reconhece nenhuma garantia por defeitos originários ou que possam surgir e não formula nenhuma promessa de qualidade, bom funcionamento relativo ao Software, nem presta ou reconhece nenhuma garantia para a conformidade do Software com o que está descrito na documentação eletrônica ou "on line" ou todavia disponível, exceto a garantia para o suporte físico (USB PEN DRIVE) se este resultar danificado ou inutilizável. Estão excluídas quaisquer outras garantias, mesmo na hipótese em que o software seja inserido, ou faça parte de outras aplicações software desenvolvidas por outros sujeitos. Em relação a tais aplicações, o Autor declara expressamente não ter desenvolvido e não desenvolver nenhuma actividade de controle nem de credenciamento do relativo funcionamento.

# 12.1.5. LIMITAÇÃO DE RESPONSABILIDADE

Em hipótese alguma, o Autor ou os seus fornecedores são responsáveis por danos diretos ou indiretos (incluindo também o dano por perda ou falta de ganho ou economia, interrupção da atividade, perda de informações ou dados e outras perdas econômicas) derivados ao Usuário, ou seja, a terceiros pelo uso ou falta de uso do produto Software, mesmo se o autor tiver sido advertido sobre a possibilidade destes danos. A presente limitação de responsabilidade pode ser aplicada não somente nos casos de utilização do Software segundo modalidades não conformes às indicações do Autor, mas também no caso de utilização em conformidade com as mesmas.

#### 12.1.6. LEI APLICÁVEL, JURISDIÇÃO E COMPETÊNCIA

As condições da presente licença estão sujeitas à lei italiana. As condições da presente licença estão sujeitas à lei italiana. Em derroga a eventuais normas diferentes de ligação de cada uma das ordenanças ou de Convenções Internacionais, qualquer controvérsia que possa surgir entre as partes na interpretação ou execução do mesmo compete exclusivamente a Jurisdição Italiana, com competência, esta também exclusiva, do Tribunal de Bolonha.

#### 12.1.7. FORMA ESCRITA

Qualquer modificação deve resultar também sob forma escrita, caso contrário acarreta a perda de validade. As partes concordam em não reconhecer nenhuma validade jurídica às declarações verbais precedentes, contemporâneas ou sucessivas, de qualquer restituição, rejeitando desde já validar eventuais acordos verbais considerados modificáveis pelas presentes condições gerais. O autor reserva-se o direito de modificar a qualquer momento e de forma unilateral as presentes condições gerais comunicando-as com os meios considerados mais oportunos.

# 12.1.8. TRADUÇÃO

Para as traduções numa outra língua diferente da presente licença, fica subentendido que, no caso de divergências de interpretação, será considerada preponderante a versão italiana.

#### 12.1.9. CONFORMIDADE DO SOFTWARE COM AS NORMAS VIGENTES

Caso o Autor declare a conformidade do seu software com leis ou normas regulamentais específicas, tal conformidade deverá ser considerada válida na data de introdução no mercado do produto software por parte do Autor.

Sendo evidente que modificações legislativas ou regulamentares são sempre possíveis, assim como são sempre possíveis mudanças de interpretação das normas e, considerando também que eventuais alterações e modificações tornam o software, em posse do utilizador, não mais em conformidade com as disposições normativas, o Utilizador compromete-se a verificar periodicamente se o uso que está a fazer do software é legítimo (ou, de qualquer maneira, ainda é legitimo) abstendo-se do uso em caso de dúvidas acerca da conformidade com a lei para o uso que pretende fazer, avisando o autor da circunstância com a máxima solicitude.

# 13. CONTROLOS E MANUTENÇÃO 13.1. CONTROLOS POR PARTE DO UTILIZADO

As presentes instruções fornecem uma descrição dos procedimentos de manutenção para o sistema radiográfico extraoral.

As presentes instruções servem para todas as versões do equipamento em questão, bem como para todos os acessórios fornecidos com o mesmo; portanto, a descrição de alguns itens pode não corresponder ao seu equipamento. As operações de controlo e de manutenção preventiva devem ser feitas em intervalos programados, a fim de proteger a saúde de pacientes, utilizadores e outras pessoas em conformidade com as normativas em vigor no país de ut matéria de uso e manutenção dos dispositivos radiográficos.

A fim de garantir a segurança e a fiabilidade do seu produto, o proprietário do sistema deve controlar o equipamento em intervalos regulares (ao menos uma vez por ano) ou encarregar um técnico especializado para executar e Caso um ou mais controlos programados não apresentarem êxitos satisfatórios, contacte o seu revendedor para uma intervenção de assistência técnica.

#### Responda as perguntas com sim (√) ou não (−)

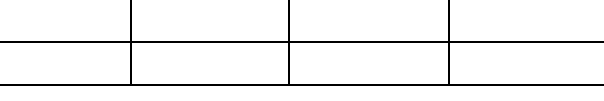

# **DATA do controlo**

PT | INSTRUÇÕES PARA O USO | 67 | 67 Todas as operações de controlo e de manutenção feitas pelo proprietário do sistema e/ou pelo técnico da assistência devem ser registadas no presente documento e devem ser conservadas perto do próprio equipamento!

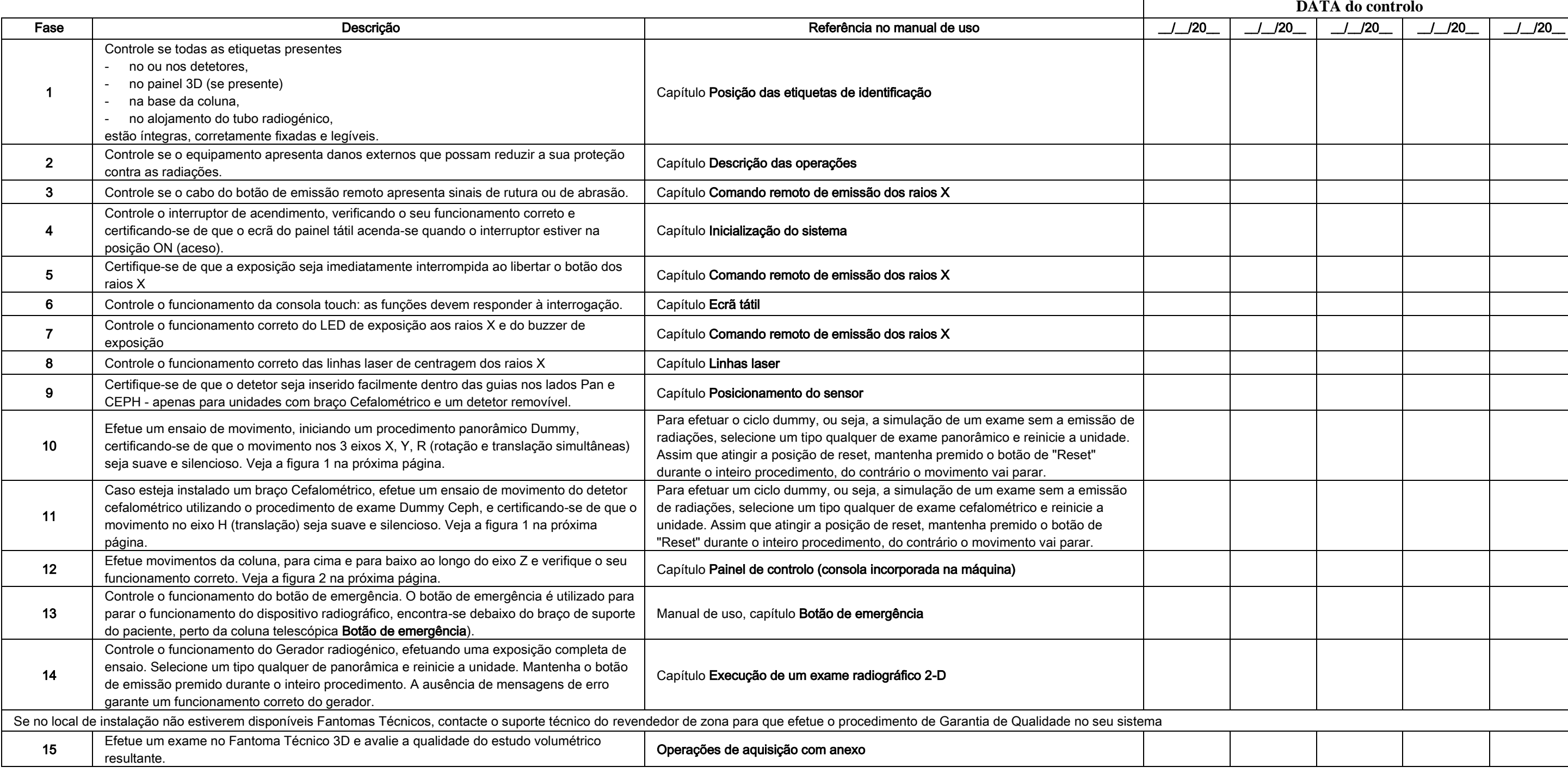

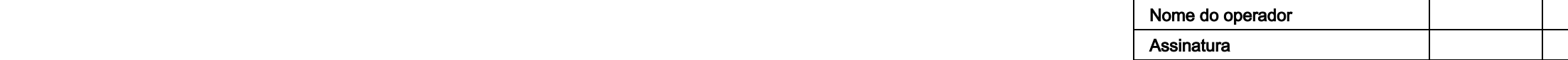

O subscritor confirma que o equipamento foi submetido aos controlos listados acima e que, caso seja detetada uma anomalia qualquer, se compromete a avisar um técnico autorizado do revendedor de zona.

# 13.2. MANUTENÇÃO TÉCNICA

As presentes instruções fornecem uma descrição dos procedimentos de manutenção para o sistema radiográfico extraoral. As presentes instruções servem para todas as versões do equipamento em questão. A fim de garantir a segurança e a confiabilidade do equipamento instalado, um técnico autorizado deve efetuar um controlo completo do dispositivo ao menos uma vez por ano.

Caso sejam efetuadas medições que necessitem do uso de um multímetro, utilize sempre um multímetro digital calibrado.

Todos os ensaios a seguir serão executados. Antes de realizar a substituição de um componente qualquer, é preciso avisar o cliente.

Responda as perguntas com sim (√) ou

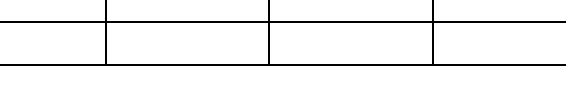

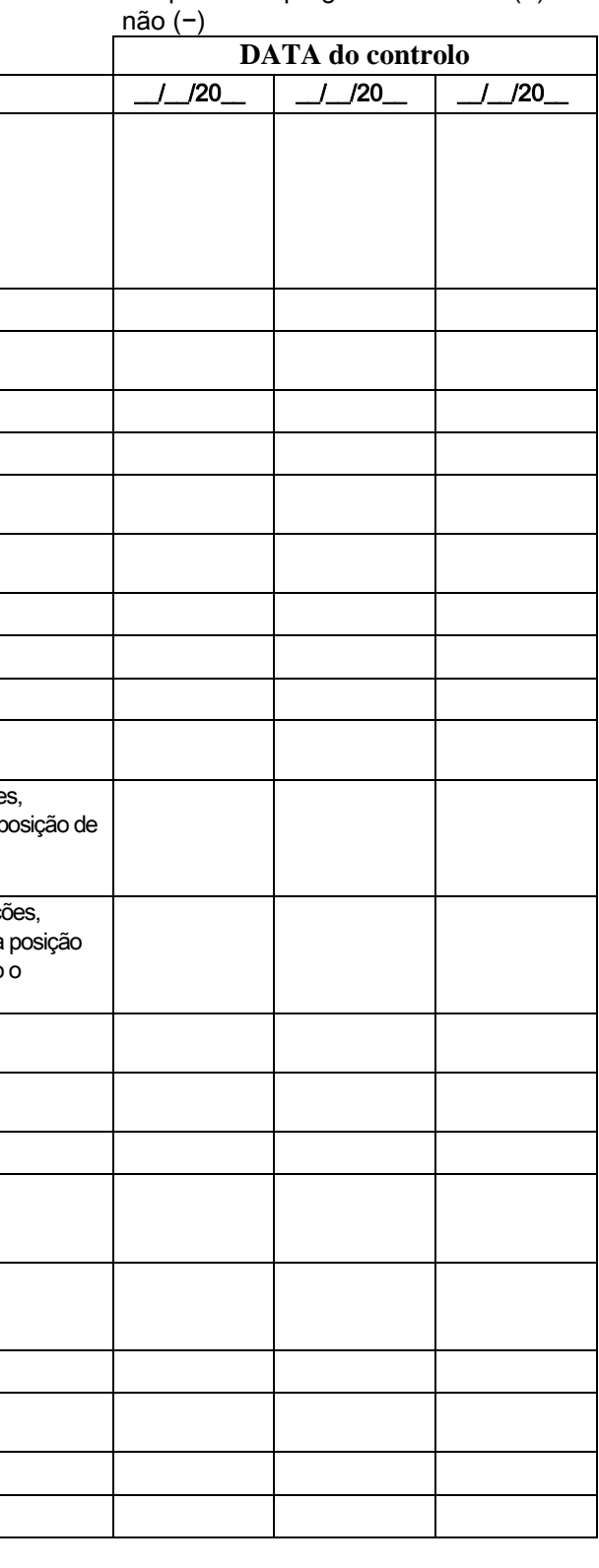

Nome do operador ーンのサイトをつけている。<br>- Assinatura

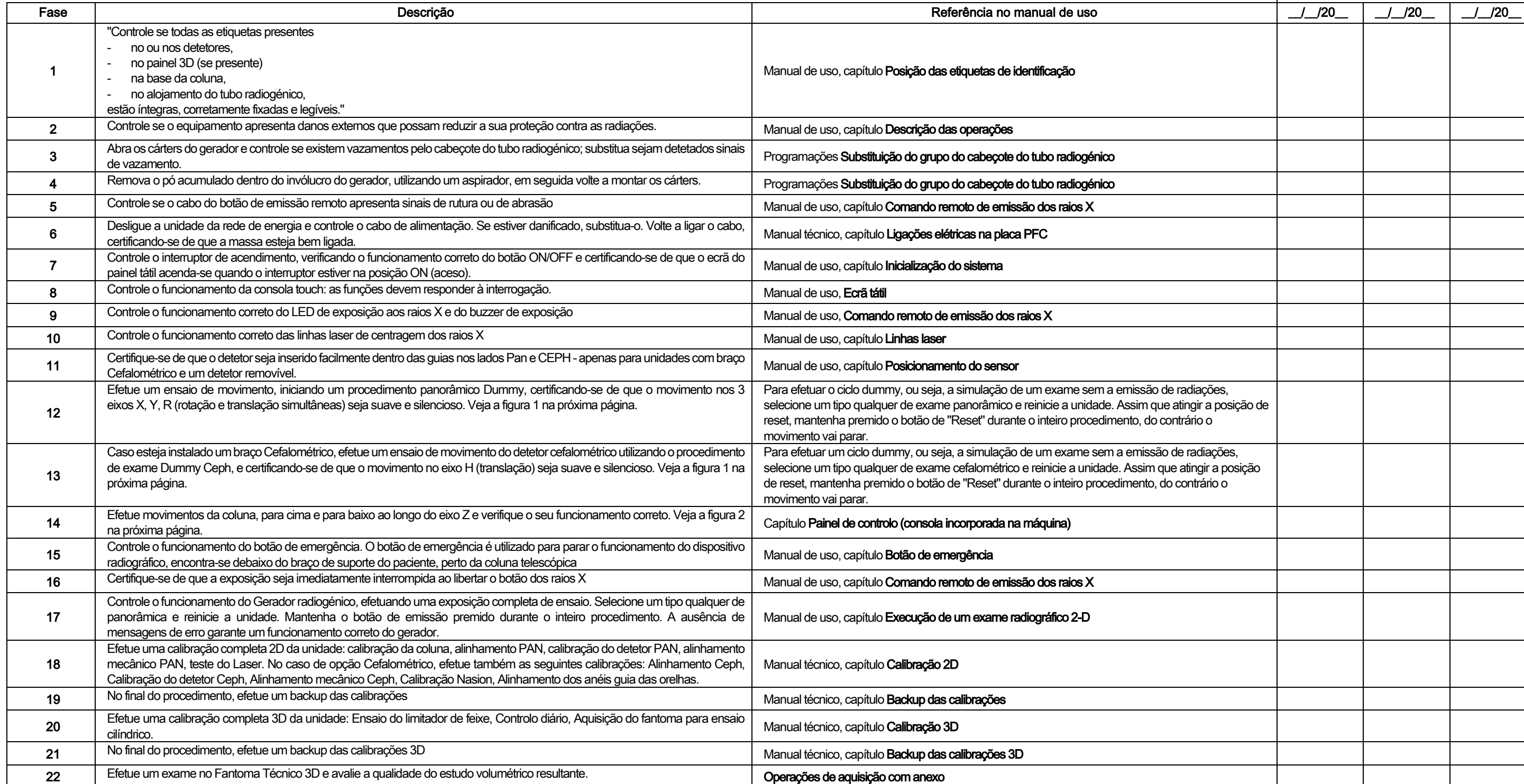

O subscritor, ou subscritora, confirma que submeteu a unidade aos controlos listados acima e que entregou a mesma unidade em perfeitas condições operacionais.

Todas as operações de controlo e de manutenção feitas pelo proprietário do sistema e/ou pelo técnico da assistência devem ser registadas no presente documento e devem ser conservadas perto do próprio equipamento!

68 INSTRUÇÕES PARA O USO

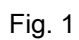

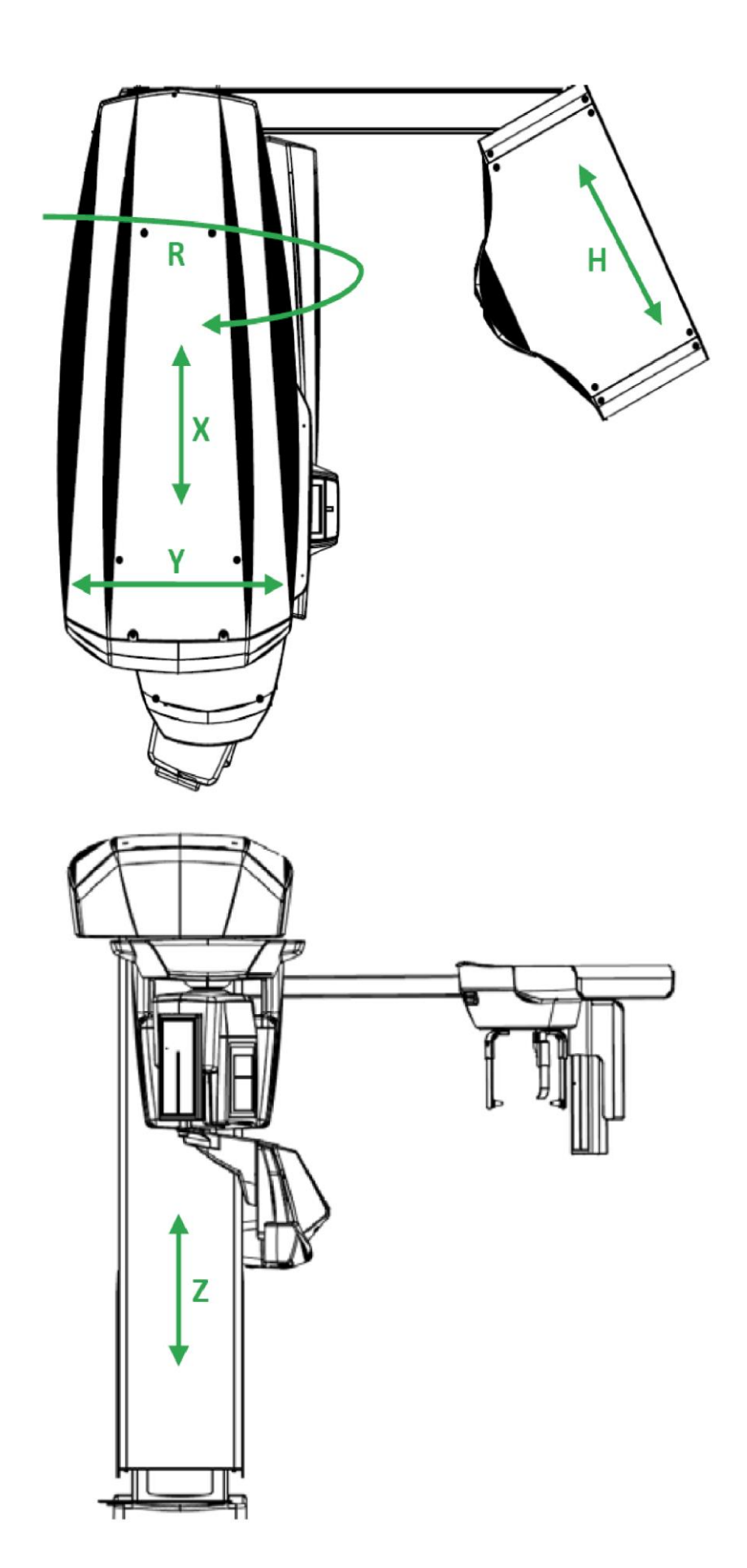

Fig. 2

#### Оглавление

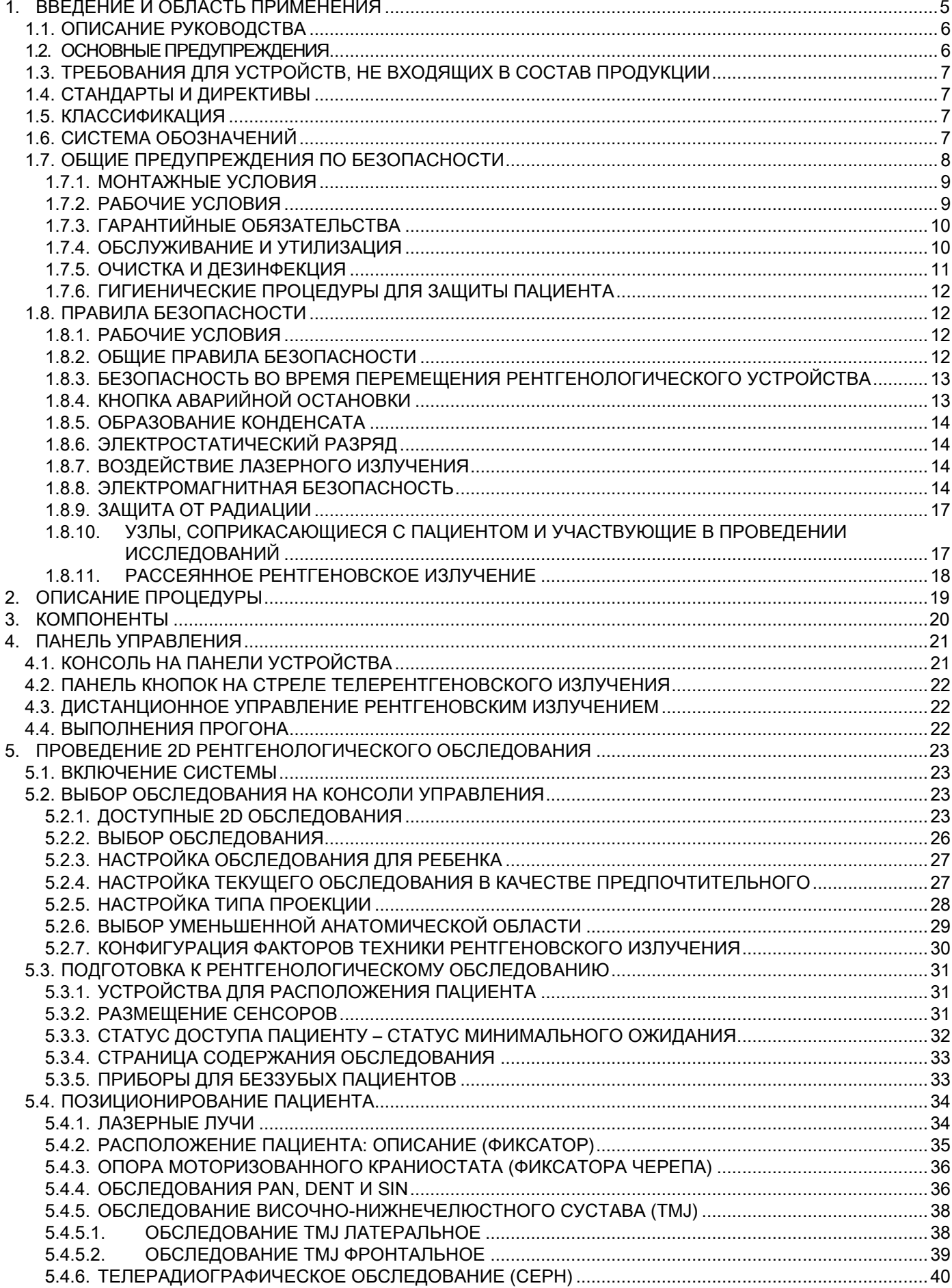

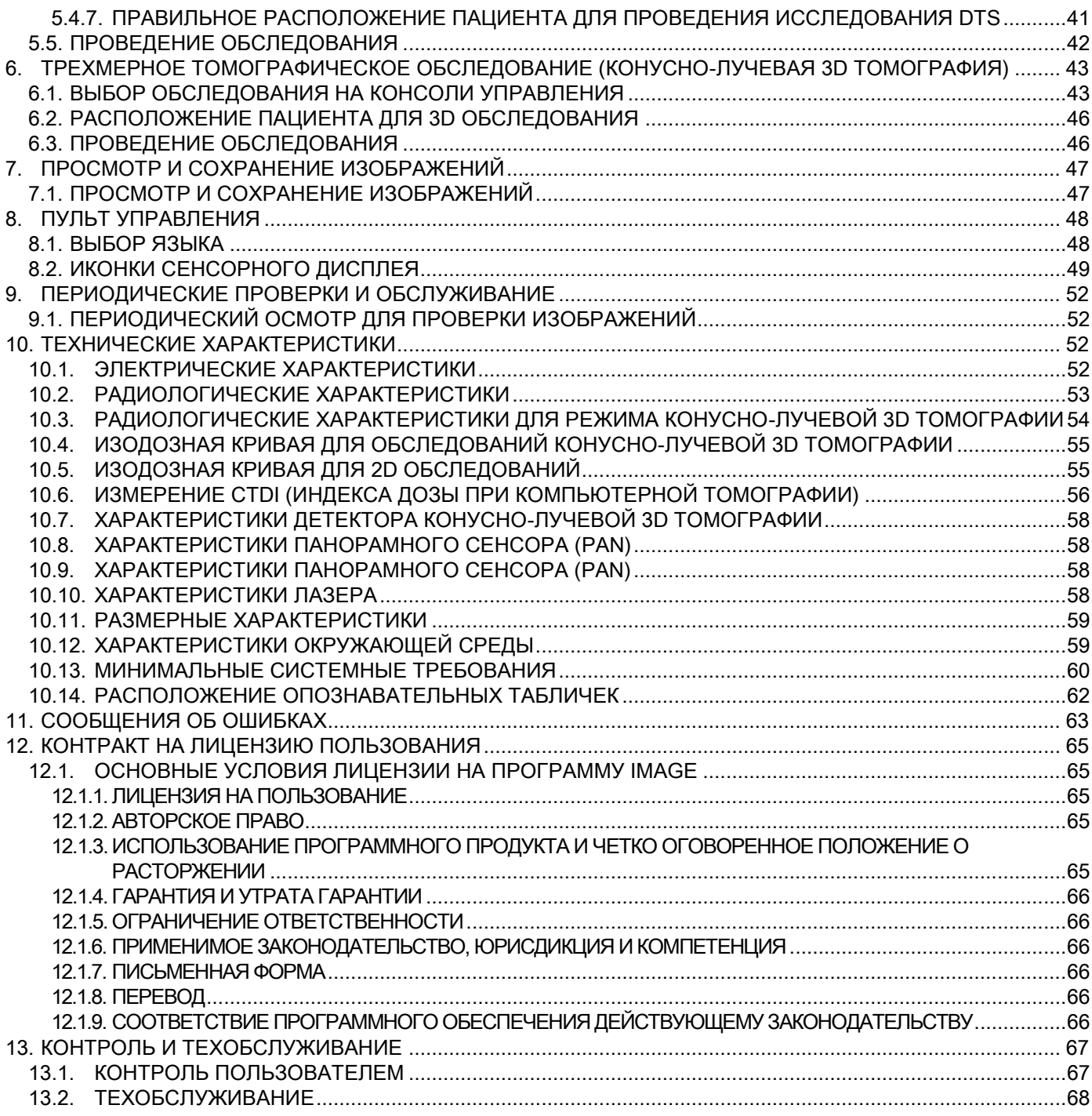

 $RU$ 

# <span id="page-412-0"></span>1. ВВЕДЕНИЕ И ОБЛАСТЬ ПРИМЕНЕНИЯ

GIANO/VG3 представляет собой экстраоральную рентгенологическую систему для получения цифровых панорамных рентгеновских, телерентгеновских и томографических изображений и применяется для:

(I) Получения ортопанорамных изображений челюстно-лицевой области, диагностического обследования дентиция (зубной системы), челюстей и прочих структур ротовой полости.

(II) Получения рентгеновских изображений челюстей, частей черепа и запястья при цефалометрическом обследовании, если устройство оборудовано стрелой для телерентгеновского излучения (ЦЕФ).

(III) Получения томографических изображений ротовой полости и челюстно-лицевых структур, диагностического обследования дентиция (зубной системы), челюстей, структур ротовой полости и некоторых черепных костей, если на устройстве можно проводить конусно-лучевую компьютерную томографию.

Система проводит томографическое обследование с получением серии рентгеновских снимков с поворотом на 360 градусов и реконструкцию трехмерной матрицы исследуемого объема, формируя двухмерный обзор данного объема и отображая на дисплее и двухмерные, и трехмерные изображения. Данная методика известна как конусно-лучевая компьютерная томография или конусно-лучевая трехмерная томография.

GIANO/VG3 представляет собой цифровое воспроизводящее устройство, подходящее для профессионального использования экспертами данной области, и дающее возможность автоматически получать детализированные и точные изображения при низкой дозе излучения. GIANO/VG3 является цифровой системой. Изображение формируется при помощи детектора и источника рентгеновского излучения при постоянном питании высокочастотного генератора высокого напряжения. Затем изображение сохраняется в памяти компьютера в режиме реального времени (двухмерные или трехмерные), последовательно (двухмерные), в зависимости от необходимости и выбора оператора.

C помощью GIANO/VG3 можно получать следующие проекции:

- Стандартные или педиатрические панорамные изображения (PAN);
- Полные или частичные изображения дентиция в соответствии с выбором пользователя (DENT);
- Фронтальные или латеральные изображения гайморовых пазух (SIN);
- Латеральные и заднепередние изображения височно-нижнечелюстных суставов (TMJ) с различных углов зрения.

При наличии установленной стрелы телерентгеновского излучения с помощью, GIANO/VG3 можно получать следующие проекции:

- Цефалограммы при стандартном или педиатрическом латеральном обзоре;
- Цефалограммы при переднезаднем или заднепереднем обзоре;
- Рентгеновские снимки костей руки (запястья).

В случае возможности проведения Конусно-лучевой трехмерной томографии с помощью, GIANO/VG3 также можно получать томографические изображения.

GIANO/VG3 можно использовать в следующих направлениях стоматологической практики:

- Эндодонтология;
- Пародонтология;
- Зубное протезирование;
- Функциональная диагностика и лечение краниомандибулярных нарушений;
- Хирургическая стоматология;
- Имплантология;
- Челюстно-лицевая хирургия;
- Ортодонтия.

#### Противопоказания:

- Просмотр хрящевых структур;
- У методики КЛКТ ограниченные способности детектирования мягких тканей.

# <span id="page-413-0"></span>1.1. ОПИСАНИЕ РУКОВОДСТВА

Данное руководство представляет собой необходимое справочное пособие и содержит важную информацию и инструкции по применению рентгенологической системы и соответствующих клавиш управления.

Данные инструкции описывают как правильно и безопасно использовать цифровую рентгенологическую систему. Внимательно прочитайте и полностью ознакомьтесь с содержимым руководства перед началом эксплуатации устройства.

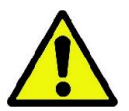

Для использования программного обеспечения обращайтесь к отдельному руководству.

Данное руководство выпускается только в электронном виде на DVD, к нему можно обращаться непосредственно с дисплея ПК в процессе использования.

Рекомендуется хранить копию данного руководства в пределах доступа с целью подготовки операторов и в качестве пособия для консультирования в процессе использования устройства. Это руководство также содержит всю информацию, необходимую для обеспечения безопасности пациента, оператора и самого устройства.

Именно поэтому рекомендуется внимательнейшим образом прочитать разделы, относящиеся к правилам безопасности.

Оригинальный текст руководства написан на итальянском языке.

#### <span id="page-413-1"></span>1.2. ОСНОВНЫЕ ПРЕДУПРЕЖДЕНИЯ

Цифровая рентгенологическая система и сопутствующее программное обеспечение и драйвера разработаны и произведены компанией Cefla S.C. - Imola (Italy), далее именуемой Разработчик, которая является производителем и дистрибьютором, в соответствии с Директивой об Изделиях медицинского назначения ЕС.

Для использования системы, в которую так же включены дополнительные опции томографии, требуется персональный компьютер с необходимым программным обеспечением, установленным для получения и хранения изображений. Для установки и использования программного обеспечения обращайтесь к отдельному руководству для пользователя программы. В случае применения системы только для получения панорамных и цефалометрических изображений использование компьютера возможно, но не обязательно. Пожалуйста, внимательно прочитайте данное руководство, так же, как и руководства для пользователей ПК и программного обеспечения, перед началом эксплуатации устройства.

- Ни одну часть данного документа нельзя воспроизводить, сохранять в поисковой системе, передавать в какой-либо форме и каким-либо способом, электронным, механическим, посредством фотокопирования, записи и прочими, без предварительного разрешения производителя.
- Разработчик следует стратегии постоянного улучшения своей продукции, следовательно, некоторые отдельные инструкции и изображения, содержащиеся в данном руководстве, могут иметь различия с приобретенной продукцией.
- Разработчик оставляет за собой право вносить изменения в данное руководство без предварительных объявлений.
- Информация, технические спецификации и иллюстрации, содержащиеся в данном документе, не являются обязательными. Разработчик оставляет за собой право вносить технические изменения и улучшения без редактирования инструкций.
- Все зарегистрированные торговые марки и марки продукции, указанные в руководстве, являются собственностью соответствующих владельцев.
- Внимательно прочитайте ПОЛЬЗОВАТЕЛЬСКОЕ ЛИЦЕНЗИОННОЕ СОГЛАШЕНИЕ перед началом эксплуатации устройства. В процессе установки программа предложит принять соглашение; в случае несогласия с условиями соглашения, программа установлена не будет.

Пожалуйста, обращайте особое внимание на разделы руководства, помеченные следующими символами:

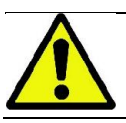

Предупреждения, касающиеся безопасности пациента или оператора.

Важная информация об используемом устройстве.

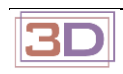

Только для 3D изделий.

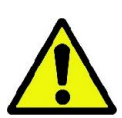

В соответствии с Законом о Защите Личной информации, действующем во многих странах, рекомендуется защищать конфиденциальную информацию должным образом. Кроме того, перед отправлением изображений или личных данных пациента посредством информационных систем, необходимо получить разрешение пациента. В соответствии с требованиями действующего законодательства, стоматологу необходимо использовать пароль для защиты данных. Для получения информации о способах защиты доступа к данным посредством пароля обращайтесь к руководству по эксплуатации операционной системы Microsoft® Windows.

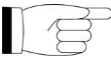

Рекомендуется регулярно (как минимум раз в неделю) делать резервные копии базы данных. Это даст возможность восстановления данных в случае повреждения жесткого диска ПК или самой базы данных.

# <span id="page-414-0"></span>1.3. ТРЕБОВАНИЯ ДЛЯ УСТРОЙСТВ, НЕ ВХОДЯЩИХ В СОСТАВ ПРОДУКЦИИ

Для нормального функционирования устройству требуется подключение к персональному компьютеру (ПК) и соответствующее программное обеспечение. За информацией о минимальных требованиях к ПК обращайтесь к разделу "ТЕХНИЧЕСКИЕ ДАННЫЕ".

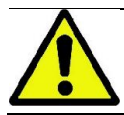

ПК не входит в состав данного устройства. Рекомендуется использовать только ПК, соответствующие стандартам директивы IEC 60950-1:2007 об информации по техническим устройствам.

# <span id="page-414-1"></span>1.4. СТАНДАРТЫ И ДИРЕКТИВЫ

Система разработана таким образом, чтобы отвечать требованиям следующих стандартов:

- Директиве 93/42/ЕЕС и последующим поправкам.
- (дир. 2007/47/CE) Директива о медицинских изделиях;
- Директиве 2006/42/ЕЕС Директива о машиностроении.

#### Технические нормы:

IEC 60601-1:2005 IEC 60601-1-2:2007 IEC 60601-1-3:2008 IEC 60601-2-63:2012 IEC 60601-1-6:2010 IEC 62366:2007 IEC 60825-1:1993

0051

Маркировка СЕ на продукции, описанной в данном документе, свидетельствует о ее соответствии Директиве о Медицинских изделиях 93/42/ЕЕС и последующим поправкам.

#### <span id="page-414-2"></span>1.5. КЛАССИФИКАЦИЯ

Система классифицирована как класс I и тип B, в соответствии с требованиями по безопасности директивы IEC 60601-1.

Система классифицируется как медицинское рентгенологическое электрооборудование класса IIB в соответствии с Директивой о Медицинских Изделиях 93/42/ЕЕС и последующими поправками.

#### <span id="page-414-3"></span>1.6. СИСТЕМА ОБОЗНАЧЕНИЙ

На рентгенологическом устройстве и в руководстве по эксплуатации можно обнаружить следующие символы:

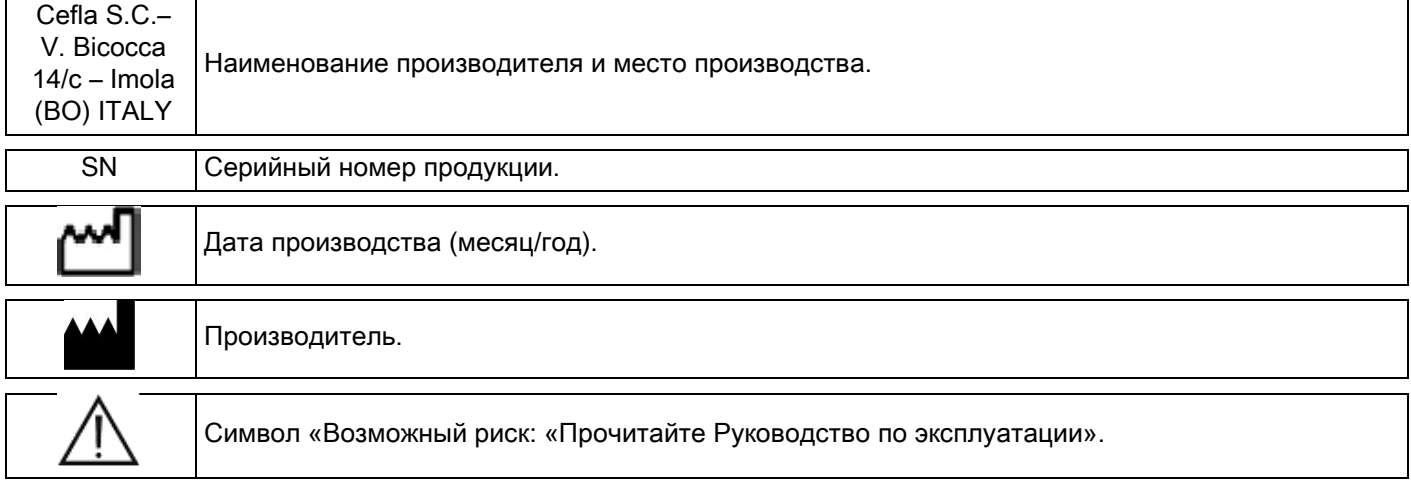

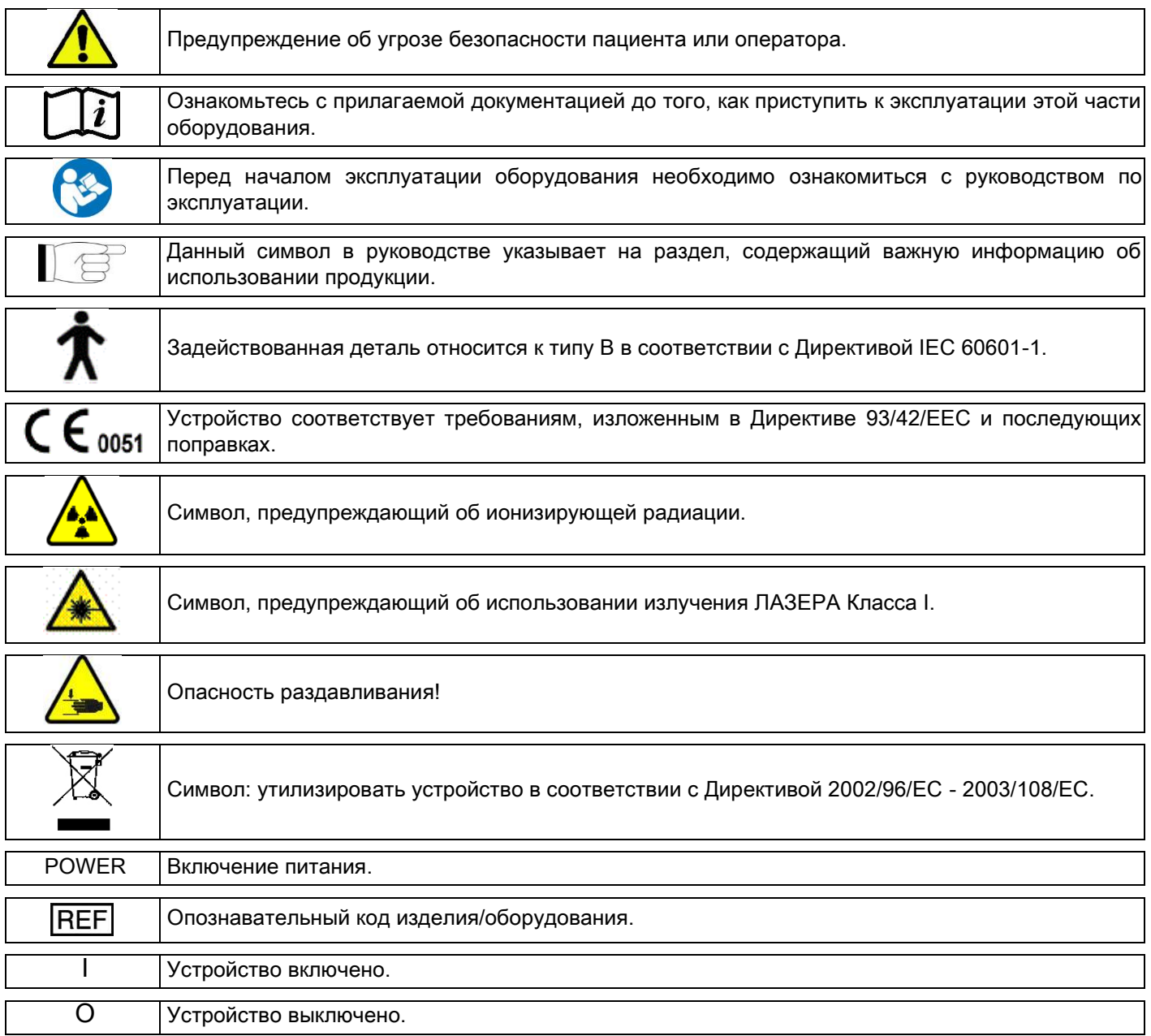

# <span id="page-415-0"></span>1.7. ОБЩИЕ ПРЕДУПРЕЖДЕНИЯ ПО БЕЗОПАСНОСТИ

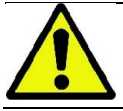

Данная инструкция описывает корректное использование системы. Пожалуйста, внимательно прочитайте руководство перед началом эксплуатации оборудования.

Владелец или менеджер по установке обязан проверить соответствие местных действующих стандартов и/или проконсультироваться с Квалифицированным Специалистом. Обратить особое внимание на выполнение обязательств по закону о защите сотрудников, населения и пациентов от радиации.

Основные РЕЛЕВАНТНЫЕ ДИРЕКТИВЫ перечислены в данном руководстве (1.4 – Стандарты и Нормы). Не использовать систему в ситуациях, отличных от описанных в области применения (Введение), и при отсутствии необходимых знаний в области стоматологии и радиологии.

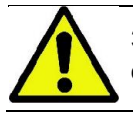

Законом воспрещается продажа и использование данного устройства кем-либо кроме врачей, стоматологов или специалистов в области радиологии.

#### <span id="page-416-0"></span>1.7.1. МОНТАЖНЫЕ УСЛОВИЯ

- Запрещается использование системы при наличии каких-либо электрических, механических или радиационных повреждений. Как и любое другое медицинское электрооборудование, данное устройство требует корректной установки, эксплуатации, обслуживания и ремонта с целью подтверждения безопасности и эффективности применения.
- Всю систему должен устанавливать утвержденный разработчиком техник под наблюдением квалифицированного специалиста.
- Помещение, в котором устанавливают систему, должно предназначаться исключительно для медицинского применения и проектироваться специалистом для защиты от опасности, связанной с радиационным излучением, в соответствии с действующим законодательством страны использования.
- Для стран Европы электрическая система в помещении, в котором устанавливают устройство, должна соответствовать стандартам Директивы IEC 60364-7-710 (требования для электрической системы в помещениях, используемых с медицинскими целями).
- Рентгенологическая система требует особых мер предосторожности, связанных с электромагнитным соответствием; она должна быть настроена в соответствии с рекомендациями, указанными в разделе «Электромагнитная безопасность» данного руководства.
- При установке оборудования необходимо принимать в расчет пространство, необходимое устройству для выполнения движений, для предотвращения малейших столкновений предметов в помещении. Обращайтесь к диаграмме, где обозначены размеры, в руководстве по обслуживанию.
- Установка должна обеспечивать аудиовизуальную связь между оператором и пациентом во время проведения обследования.
- Систему можно установить в виде следующих конфигураций: 1. настенная установка;
	- 2. напольная установка на статической основе (опционально).
- Установка, проведенная не в соответствии с инструкциями, предложенными производителем, может привести к электромагнитному излучению рентгенологической системы и снизить устойчивость к повреждениям.
- В частности, используйте экранированный кабель для подключения к пульту управления рентгенологическим устройством и производите подключение, как указано в руководстве по технической эксплуатации.

Для получения более детальной информации обращайтесь к разделу по установке и инструкциям, указанным в руководстве по технической эксплуатации.

#### <span id="page-416-1"></span>1.7.2. РАБОЧИЕ УСЛОВИЯ

Устройство должны использовать только специально обученные и ответственные сотрудники (стоматологи и средний медперсонал).

Для настроек в Канаде убедитесь, что вы соблюдаете следующие указания Министерства здравоохранения Канады.

(а) 3D визуализации не должны использоваться для рутинного скрининга (или «скрининг»). Для 3D визуализации должна быть клиническая необходимость для пациента. Каждое обследование должно быть обосновано, продемонстрировав, что польза превышает риски.

(b) Использование свинцовых фартуков с щитовидным воротником для пациентов не требуется.

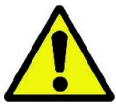

(с) Заблаговременно до исследования женщины детородного возраста должны быть опрошены на предмет беременности или возможной беременности. Если это так, пациент не должен проходить исследование, за исключением, если аккредитованный рентгенолог из больницы провел консультации, чтобы обсудить с пациентом и оператором преимущества и риски, связанные с такого рода процедурой наряду с другими возможными типами обследования.

(d) Оператор должен находится на безопасном расстоянии, обязательно наличие защиты, он должен находится в помещении для обследований рядом с пациентом только в тех редких случаях, когда пациент нуждается в помощи. Если оператор обязан оставаться в помещении для обследований, он или она должны быть защищены свинцовым фартуком с щитовидным воротником.

Для пользователей из Бразилии: в случае жалоб или по вопросам технической поддержки обращайтесь в сервисную службу по адресу: servico.odontologico@cefla.it

# <span id="page-417-0"></span>1.7.3. ГАРАНТИЙНЫЕ ОБЯЗАТЕЛЬСТВА

Производитель гарантирует безопасность, безотказность и производительность устройства.

Гарантия обусловлена выполнением следующих правил:

- следует четко выполнять условия, указанные в гарантийном сертификате;
- устройство необходимо использовать в соответствии с инструкциями, содержащимися в данном руководстве;
- yстановка, техническое обслуживание и обновление устройства должно проводиться персоналом, уполномоченным разработчиком;

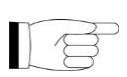

- не вскрывать обшивку устройства. Установка, ремонт и вообще все операции, требующие вскрытия обшивки устройства, должны проводиться только техниками, уполномоченными разработчиком;
- yстройство может быть установлено только при условиях, соответствующих ограничениям, данным в этом руководстве;
- помещение, в котором устанавливают рентгенологическое оборудование, должно соответствовать действующим в стране использования официальным директивам, в которых прописана противорадиационная защита.

# <span id="page-417-1"></span>1.7.4. ОБСЛУЖИВАНИЕ И УТИЛИЗАЦИЯ

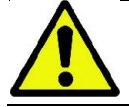

Никогда не вскрывайте обшивку устройства.

Устройство не содержит детали, которые может починить пользователь. В случае неисправности не пытайтесь самостоятельно провести какую-либо ремонтную операцию. Если вы обнаружили или подозреваете какое-либо нарушение работы системы, не пытайтесь исправить ошибку и не используйте систему для пациента, но свяжитесь непосредственно со своим местным дистрибьютером.

Пользователь не может проводить работы по обслуживанию каких-либо механических или электронных частей рентгенологической установки.

Открытие блоков для доступа ко внутренней электросхеме может вызвать поломку и нарушение электрической безопасности устройства и привести к утрате права на гарантию.

Любые операции по обслуживанию, ремонту и изменению устройства должны проводиться только служащими, уполномоченными непосредственно разработчиком или третьей стороной, напрямую уполномоченной разработчиком; они должны проводиться в соответствии с действующим законодательством и общепринятыми техническими стандартами.

Проверка и замена всех необходимых компонентов системы проводится квалифицированным персоналом.

В случае необходимости любой процедуры по обслуживанию, пожалуйста, свяжитесь с производителем через вебсайт, адрес которого указан на титульном листе данного руководства, и заполните форму о Запросе Информации.

Более подробная информация об осмотре и плановом техобслуживании устройства содержится в документе "GIANO/VG3 - Inspection and Maintenance" из приложения.

При необходимости возврата устройства или его частей разработчику или в центр Технической Поддержки, продезинфицируйте все внешние части устройства при помощи специального средства (см. раздел «Очистка и дезинфекция») и верните устройство, предпочтительно, в заводской упаковке.

По окончании срока эксплуатации устройства утилизируйте его в соответствии с действующим законодательством. Также рекомендуется продезинфицировать все внешние части устройства перед утилизацией и разделить материалы для дифференцированного сбора отходов.

В соответствии с Директивами 2002/95/ЕС, 2002/96/ЕС и 2003/108/ЕС, касающимися ограниченного применения опасных веществ в электрических и электронных устройствах, так же, как и для утилизации отходов, не утилизируйте устройство вместе с твердыми бытовыми отходами, но собирайте их отдельно. В случае приобретения устройства сходного типа, эквивалентного, устройство с заканчивающимся сроком эксплуатации следует вернуть дистрибьютеру для утилизации. Что касается повторного использования, переработки и других форм восстановления вышеупомянутых отходов, разработчик выполняет функции, определенные в конкретном национальном законодательстве. Корректный дифференцированный сбор отходов для последующей переработки, обработки и утилизации предпочтителен для окружающей среды вследствие предотвращения возможного отрицательного воздействия на окружающую среду и здоровье граждан, и переработка материалов, из которых сделано устройство, поощряется. Символ в виде перечеркнутого мусорного бака на устройстве означает, что продукцию по окончании срока эксплуатации следует утилизировать отдельно от других видов отходов. При нарушении правил утилизации продукции положена ответственность в виде штрафа, обозначенного в конкретном национальном законодательстве.

#### <span id="page-418-0"></span>1.7.5. ОЧИСТКА И ДЕЗИНФЕКЦИЯ

Чистка – это первая необходимая стадия процесса дезинфекции. Физическое воздействие в виде протирания поверхности моющими средствами с поверхностно-активными веществами и ополаскивания водой устраняет большие количества микроорганизмов. Процесс дезинфекции не может пройти успешно в случае отсутствия предварительной очистки поверхности.

Если поверхность нельзя как следует очистить, ее следует защитить с помощью барьеров.

Внешние части устройства можно очистить и продезинфицировать с помощью продукции для больничного использования, с показаниями в виде ВИЧ, ВГВ и туберкулеза (дезинфицирующее средство среднего уровня), предназначенной специально для небольших поверхностей.

Различные препараты и химическая продукция, используемая в стоматологической хирургии, может повредить окрашенные поверхности и пластмассовые части. Проведенные испытания и исследования показали, что поверхности полностью невозможно защитить от воздействия всей продукции, присутствующей на рынке. Поэтому рекомендуется использовать защиту поверхности во всех случаях, когда это возможно.

Степень агрессивности воздействия химической продукции также зависит от продолжительности контакта с поверхностью. Следовательно, крайне важно не оставлять химикаты на поверхности устройства дольше срока, указанного производителем.

Рекомендуется использовать специальные дезинфицирующие средства среднего уровня, STER 1 PLUS (CEFLA S.C.), совместимые с окрашенными поверхностями, пластмассовыми частями и неокрашенными металлическими поверхностями. В ином случае рекомендуется использовать продукцию, содержащую:

- Этиловый спирт в концентрации 96 %: не более 30 г на каждые 100 г дезинфицирующего средства.
- 1-пропанол (N-пропанол, пропиловый спирт, N-пропиловый спирт). Концентрация: не более 20 г на каждые 100 г дезинфицирующего средства.
- Комбинация этилового и пропилового спиртов. Концентрация: комбинация обоих компонентов не более 40 г на каждые 100 г дезинфицирующего средства.

#### - Окрашенные поверхности и пластиковые элементы..

- Incidin Spezial (Henkel Ecolab);
- Omnizid (Omnident);
- Plastisept (Alpro) (не уничтожает микобактерии туберкулёза, так как не является спирт-основным дезинфектантом);
- RelyOn Virkosept (DuPont);
- Green & Clean SK (Metasys) (не уничтожает микобактерии туберкулёза, так как не является спиртосновным дезинфектантом).

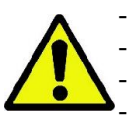

- Не использовать продукцию, содержащую изопропиловый спирт (2-пропанол, изопропанол).

- Не использовать продукцию, содержащую натрия гипохлорит (отбеливатель).
- Не использовать продукцию, содержащую фенолы.

- Какие бы дезинфектанты вы не использовали, следуйте инструкциям производителя.

- Не смешивайте дезинфектант STER 1 PLUS с другими дезинфицирующими средствами.
- Не распылять продукцию непосредственно на поверхность устройства.

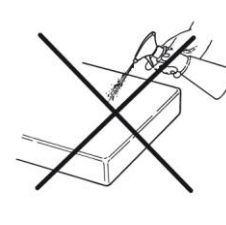

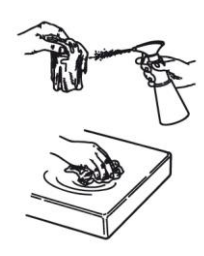

Для очистки и дезинфекции используйте одноразовую, неабразивную бумагу (не использовать переработанную бумагу) или стерильную марлю.

- Рекомендуется выключать устройство перед очисткой или дезинфекцией внешних частей.
- Все материалы, используемые для очистки дезинфекции, должны быть выброшены после применения.

# <span id="page-419-0"></span>1.7.6. ГИГИЕНИЧЕСКИЕ ПРОЦЕДУРЫ ДЛЯ ЗАЩИТЫ ПАЦИЕНТА

Гигиеническое покрытие одноразового применения представляет собой основное средство защиты от распространения внутрибольничной инфекции от пациента к пациенту. Для предотвращения распространения инфекционных заболеваний от пациента к пациенту необходимо всегда использовать предложенное покрытие одноразового применения. Одноразовое покрытие классифицируется как медицинское изделие Класса I, его нельзя заменить покрытием, относящимся к более низкому классу.

Одноразовое покрытие должно соответствовать стандартам ISO 10993-1 о биосовместимости и утверждаться контролирующим органом, если таковы требования (например, FDA, CE).

Всегда заменяйте одноразовое гигиеническое покрытие места прикуса перед размещением нового пациента.

Одноразовые гигиенические покрытия (Cefla код 97901337) должны храниться в сухом чистом месте, вдали от прямых солнечных или УФ лучей.

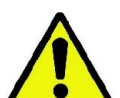

Место прикуса и упор для подбородка можно дезинфицировать, погружая их в холодный стерилизующий раствор. Для стерилизации этих деталей следуйте инструкциям поставщика стерилизующего средства.

Накрывайте одноразовыми покрытиями все детали, вступающие в контакт с руками стоматологического персонала, так как они могут быть контаминированы вследствие непрямого контакта с ротовой полостью пациента. В частности, будьте аккуратны, обращаясь с консолью управления устройством и сенсорным монитором, мышью и клавиатурой ПК.

Прежде чем пациент займет необходимое положение для рентген-обследования, всегда закрывайте прикус новым пластиковым защитным покрытием (нестерильным) с целью предотвращения перекрестной контаминации.

Примечание для пользователей Канады: Обратитесь к вашему местному дистрибьютору за пластиковыми защитными покрытиями правильного размера, которые продаются в Канаде в соответствии с местными правилами.

В соответствии с требованиями Министерства здравоохранения Канады защитное покрытие прикус – изделие I класса, поставляемое уполномоченными дистрибьюторами, как указано в базе даных MDEL.

#### <span id="page-419-2"></span><span id="page-419-1"></span>1.8. ПРАВИЛА БЕЗОПАСНОСТИ 1.8.1. РАБОЧИЕ УСЛОВИЯ

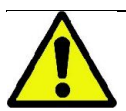

Для безопасного использования устройства обращайтесь к следующим разделам руководства.

#### <span id="page-419-3"></span>1.8.2. ОБЩИЕ ПРАВИЛА БЕЗОПАСНОСТИ

- Перед тем, как покинуть операционную, переведите главный переключатель устройства в неактивное состояние.
- Устройство не защищено от проникновения жидкостей (Класс IPX0 общая защита).
- Устройство непригодно для использования в присутствии смеси воспламеняющегося анестезирующего газа, содержащего кислород или оксид азота.
- Переносные телекоммуникационные устройства могут вызывать помехи в работе рентгенологического оборудования; их использование вблизи от рентгенологического устройства должно быть запрещено.
- За устройством необходимо следить, поддерживать в состоянии безупречного функционирования.
- Запрещается оставлять устройство без внимания, если оно включено или готово к работе, особенно в присутствии несовершеннолетних или персонала, не уполномоченного к его использованию.
- Разработчик отклоняет любую ответственность (гражданскую или уголовную) за неправомочное использование, халатность или неправильное применение устройства.
- Неуполномоченные техники, модифицирующие устройство или заменяющие детали или компоненты другими, отличающимися, принимают на себя такую же ответственность, как и разработчик.
- Компьютеры, мониторы, принтеры, мыши, клавиатуры и другие устройства, подключенные к рентгенологическому оборудованию, должны соответствовать стандартам ISO, IEC и EN или соответствующему местному законодательству.
- Разработчик не несет ответственности за проблемы или неисправности деталей или компонентов, не утвержденных разработчиком и не соответствующих стандартам, установленным квалифицированными техниками, которые были утверждены разработчиком.
- Не использовать электронные изделия, которые не соответствуют IEC 60601-1-2:2007 вблизи жизнеобеспечивающего оборудования (например, пейсмейкеры или кардиостимуляторы). Перед началом эксплуатации в лечебных учреждениях всегда проверяйте совместимость с прочим используемым оборудованием.

- Рентгенологическая трубка содержит изоляционное минеральное масло. Это масло потенциально токсично при проглатывании или при контакте с кожными покровами или слизистыми оболочками. В случае поломки или неисправности масло может вытечь. Избегайте прямого контакта с маслом и не вдыхайте его пары.
- Нельзя есть, пить или курить рядом с устройством.

#### <span id="page-420-0"></span>1.8.3. БЕЗОПАСНОСТЬ ВО ВРЕМЯ ПЕРЕМЕЩЕНИЯ РЕНТГЕНОЛОГИЧЕСКОГО УСТРОЙСТВА

Радиографический аппарат — это оборудование, перемещающееся вблизи пациента и оператора.

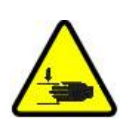

Во время выполнения радиографических исследований движением аппарата управляет оператор при помощи специальных кнопок.

Обнуление (сброс) должно быть выполнено до того, как пациент подойдет к аппарату.

Оператор должен находится на безопасном расстоянии от движущихся узлов. Работу аппарата можно всегда остановить нажатием аварийной кнопки.

Во время каждого движения рентгенологического устройства оператор должен:

- внимательно наблюдать за пациентом, и, в случае риска столкновения рентгенологического устройства с пациентом, немедленно прервать движение, отпустив клавишу;
- не допускать неправильного положения пациента (нахождение рук или других частей тела в неправильных местах) или перемещение из области обследования.

Оператор не должен мешать движению сенсоров во время движения, контролируемого сервоприводом.

#### <span id="page-420-1"></span>1.8.4. КНОПКА АВАРИЙНОЙ ОСТАНОВКИ

Система снабжена кнопкой аварийной остановки для прекращения операций рентгенологического устройства, расположенной под опорным рычагом для пациента рядом с телескопической колонной. Дистанційна аварійна кнопка підключена за допомогою спеціального роз'єму до плати, розташованої внизу підйомної колони.

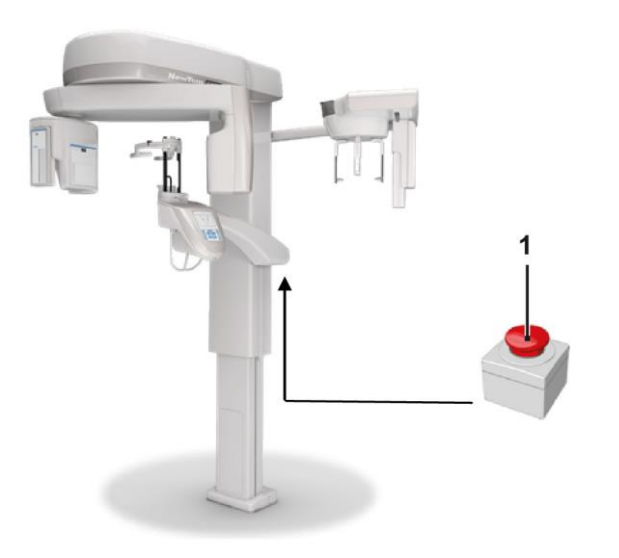

1 - Кнопка аварийной остановки

Данную клавишу можно активировать в случае опасности или чрезвычайной ситуации, например, при невозможности прерывания излучения от источника, в ситуациях очевидной опасности для людей или при аварийном сигнале.

При нажатии кнопки аварийной остановки радиационное излучение сразу же прерывается, и все движения рычага для пациента и вращающейся стрелы прекращаются, все части, движущиеся линейно, проходят расстояние менее 10 мм, а поворотные механизмы – менее 2 градусов, и кнопка блокируется в безопасном положении.

После аварийной остановки для восстановления нормальной функциональности поверните клавишу в направлении, указанном на стрелке.

#### <span id="page-421-0"></span>1.8.5. ОБРАЗОВАНИЕ КОНДЕНСАТА

Вследствие сильных температурных колебаний в рентгенологическом устройстве может образовываться конденсат. Активируйте рентгенологическое устройство только при достижении адекватной температуры окружающей среды. См. раздел «Характеристики окружающей среды».

#### <span id="page-421-1"></span>1.8.6. ЭЛЕКТРОСТАТИЧЕСКИЙ РАЗРЯД

#### Электростатический разряд (ESD).

Электростатический разряд от человека может повредить электронные компоненты в случае контакта. В большинстве случаев поврежденные компоненты необходимо заменить. Ремонт должен проводить квалифицированный техник.

Не касайтесь деталей, помеченных символом .

#### <span id="page-421-2"></span>1.8.7. ВОЗДЕЙСТВИЕ ЛАЗЕРНОГО ИЗЛУЧЕНИЯ

Система содержит несколько лазерных диодов Класса 1, соответствующих Директиве IEC 60825-1. Три из них расположены на генераторе рентгеновского излучения, и один – на основании опоры для подбородка. Свет лазеров может на некоторое время ослепить и пациента, и оператора.

- Не смотрите прямо на лазерный луч. Проверьте, не направлен ли луч лазера в глаза пациента.
- Сохраняйте расстояние не менее 10 см между глазами и лазером.

Расположение источника лазерного излучения обозначено символом

#### <span id="page-421-3"></span>1.8.8. ЭЛЕКТРОМАГНИТНАЯ БЕЗОПАСНОСТЬ

Не использовать электронные изделия, которые не соответствуют IEC 60601-1-2:2007, вблизи жизнеобеспечивающего оборудования (например, пейсмейкеры или кардиостимуляторы).

Перед началом эксплуатации электронного устройства в лечебных учреждениях всегда проверяйте, совместимо ли оно с другими присутствующими устройствами, включая рентгенологическое устройство.

#### Справочник и декларация производителя — Электромагнитное излучение

GIANO/VG3 подходят для использования в указанной электромагнитной среде. Покупатель или пользователь аппаратов GIANO/VG3 должен гарантировать, что оборудование будет эксплуатироваться в электромагнитной среде со следующими характеристиками:

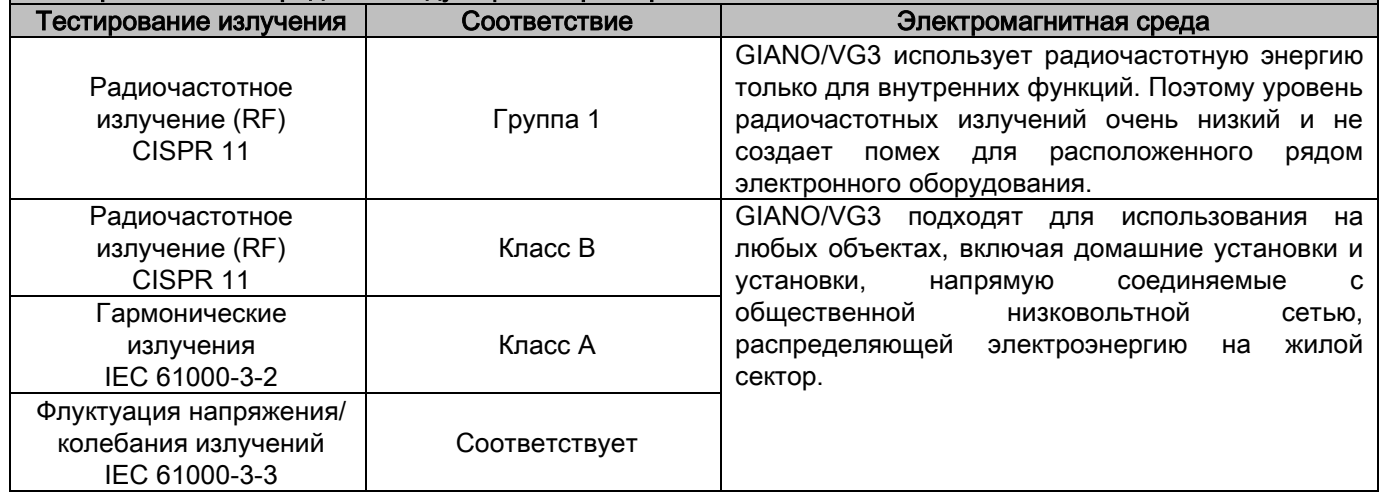

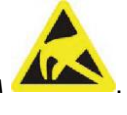

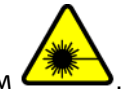

Справочник и декларация производителя — Иммунитет к электромагнитному излучению GIANO/VG3 подходят для использования в указанной электромагнитной среде. Покупатель или пользователь аппаратов GIANO/VG3 должен гарантировать, что оборудование будет

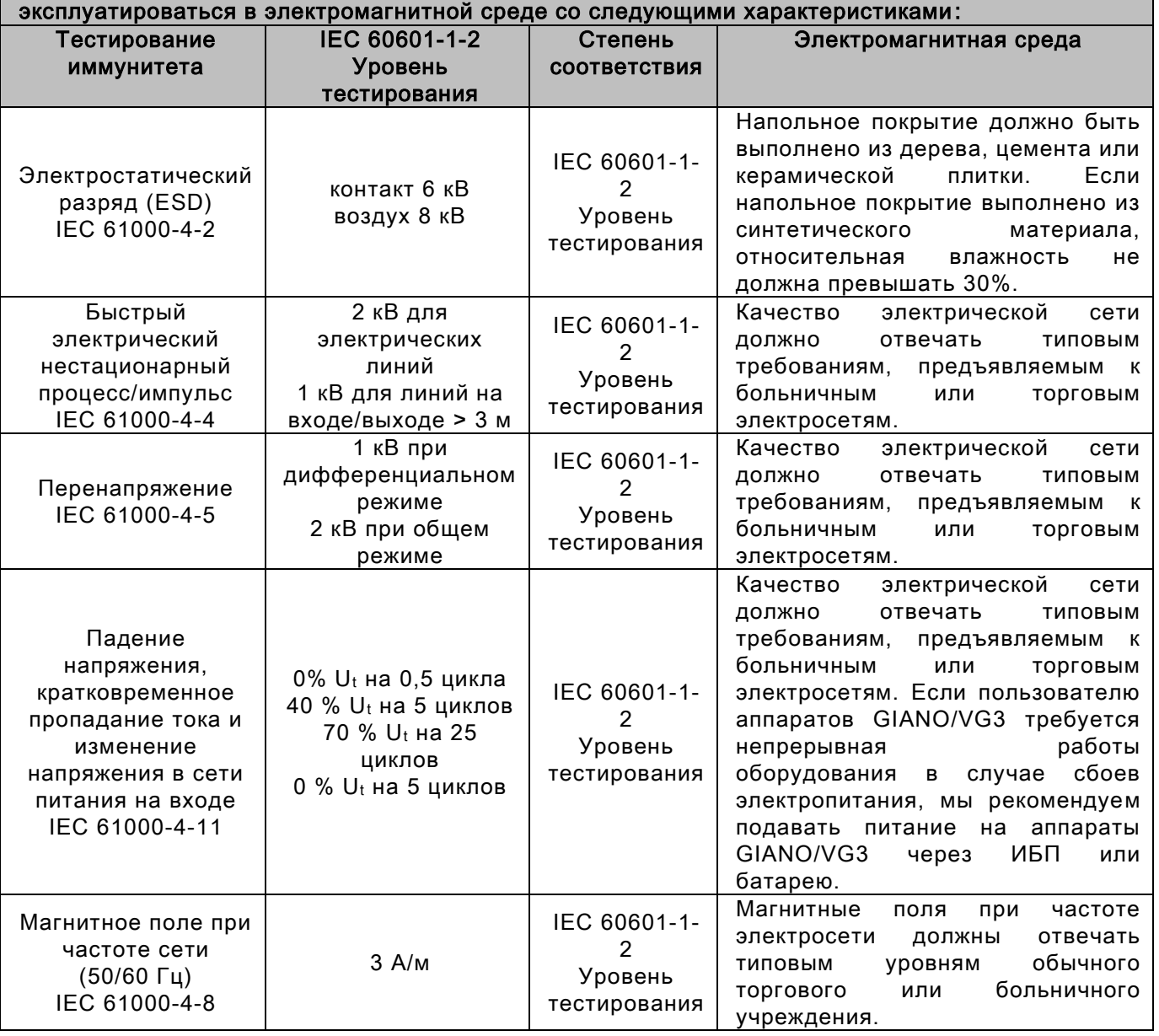

#### Справочник и декларация производителя — Иммунитет к электромагнитному излучению

GIANO/VG3 предназначены для эксплуатации в электромагнитной среде, описанной далее. Клиент или пользователь GIANO/VG3 должен гарантировать, что данное оборудование будет использоваться в заявленной среде.

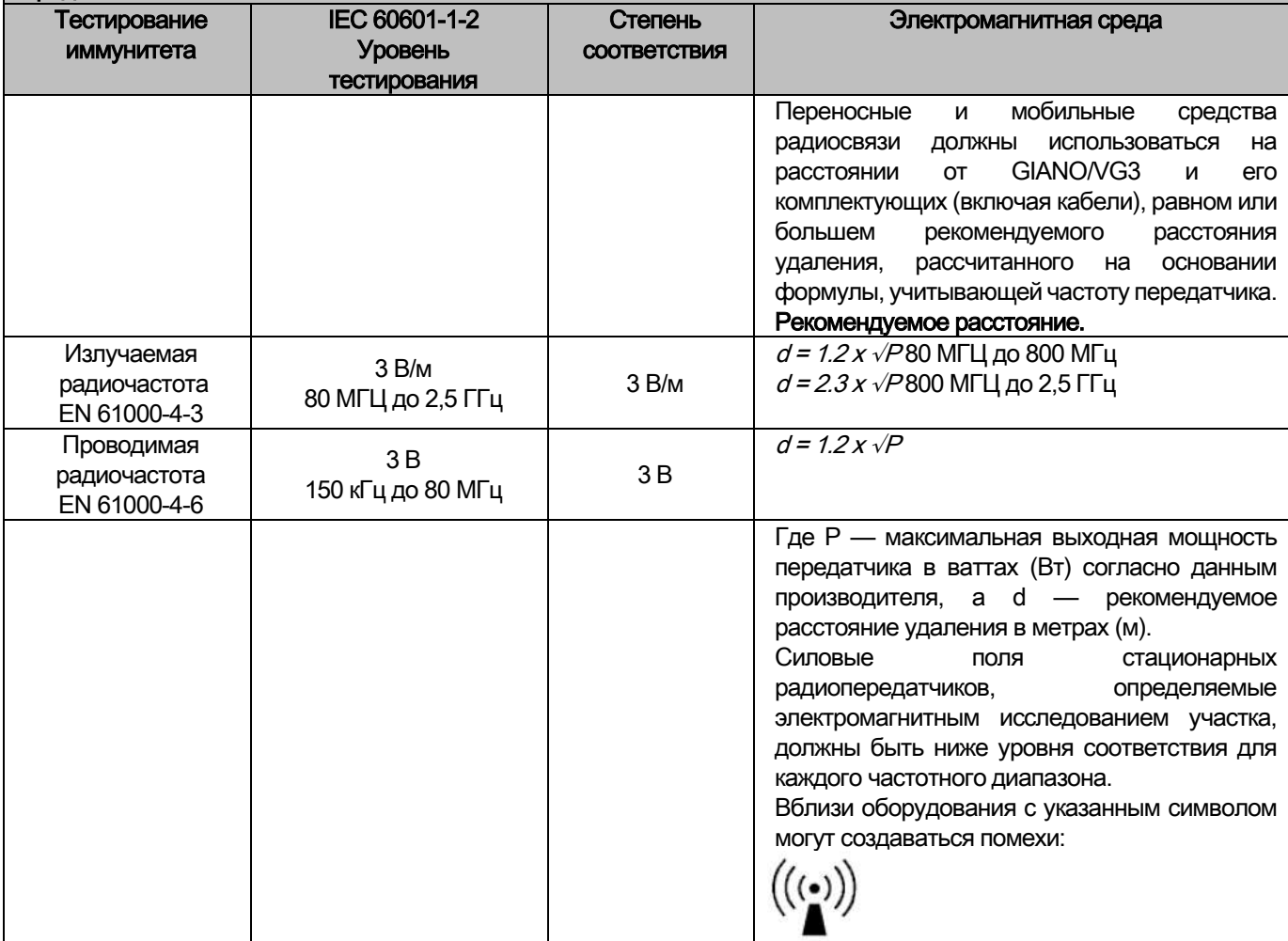

Рекомендуемое расстояние использования портативных и мобильных средства радиосвязи от аппаратов GIANO/VG3.

GIANO/VG3 предназначены для использования в помещениях с электромагнитным полем с контролируемыми радиочастотными помехами. Клиент или пользователь GIANO/VG3 может предотвратить возникновение электромагнитных помех, если будет соблюдаться минимальное расстояние между переносными и мобильными средствами радиосвязи (передатчиками) GIANO/VG3 в соответствии со следующими рекомендациями с учетом максимальной выходной мощности передаточных устройств.

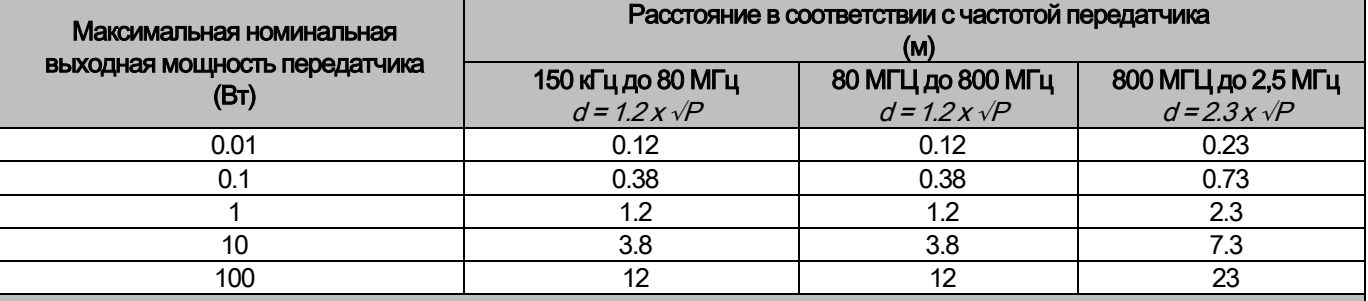

Для передатчиков, для которых выше не указана максимальная номинальная выходная мощность, рекомендуемое расстояние удаления в метрах (м) определяется по формуле, учитывающей частоту передатчика, где P максимальная выходная мощность передатчика в ваттах (Вт), согласно данным производителя. Примечание:

(1) При 80 МГц и 800 МГц применяется расстояние для высокой гаммы частоты.

(2) Настоящие справочные линии действительны не для всех ситуаций. На распространение электромагнитного поля влияет потребление и отражение структур, предметов и людей.

16 ПЛЕТРУКЦИИ ПО ПРИМЕНЕНИЮ ПРИМЕНЕ В ПЛЕТРУКЦИИ ПО ПРИМЕНЕНИЮ

#### <span id="page-424-0"></span>1.8.9. ЗАЩИТА ОТ РАДИАЦИИ

Система представляет собой рентгенологическое устройство. Будучи таковым, устройство подвергает пациента и операторов опасности, связанной с излучением радиации. Его следует использовать в соответствии с требованиями по безопасности, утвержденными в стандартах противорадиационной защиты, действующих в стране использования. Ниже указаны некоторые рекомендации:

- Контролируйте рентгеновское излучение только с контрольной базы; помещение для обследования должно быть экранировано соответствующим образом (если это требование законодательства, действующего в стране использования).
- Перед запуском обследования убедитесь, что двери помещения для рентгенологического обследования закрыты.
- Во время излучения в помещении для обследования может находиться только один пациент. В случае необходимости присутствия других людей в помещении во время обследования (например, для помощи пациентам, не способным к самостоятельным действиям) используйте устройства индивидуальной защиты от рассеянного излучения и в любом случае никогда не подвергайте части тела воздействию рентгеновского излучения. Беременным женщинам несовершеннолетним запрещается помогать пациентам.

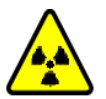

- В процессе инициализации системы в помещении для обследования людей быть не должно и двери должны быть закрыты. До завершения проекции уполномоченный персонал должен располагаться снаружи помещения.
- Убедитесь, что не отпустили кнопку рентгеновского излучения преждевременно. Обратите внимание, что радиационное излучение может испускаться несколько раз во время цикла излучения. Подождите окончания цикла излучения.
- Следующие параметры следует контролировать постоянно:
	- Поддерживать расстояние не менее 2 метров от источника рентгенологического излучения в процессе работы. Для установок в Канаде требуется расстояние 3 метра.
	- Любой человек, непосредственно не связанный с пациентом, в процессе обследования должен находиться снаружи или стоять во время излучения за свинцовым экраном или панелью свинцового стекла.
	- Убедиться, что между оператором и пациентом может осуществляться вербальный и визуальный контакт.
		- При наличии особых требований используйте дозиметр для индивидуального контроля.

#### <span id="page-424-1"></span>1.8.10. УЗЛЫ, СОПРИКАСАЮЩИЕСЯ С ПАЦИЕНТОМ И УЧАСТВУЮЩИЕ В ПРОВЕДЕНИИ ИССЛЕДОВАНИЙ

В нормальных условиях работы следующие узлы оборудования в обязательном порядке соприкасаются с частями тела пациента для выполнения аппаратом присущих ему функций: опора для подбородка, прикусная вилка и гигиенические принадлежности, подголовник, ручки, цефалограф и защитные наушники.

Наружные кожухи и опорное плечо не используются для исследований, но могут соприкасаться с пациентом.

# <span id="page-425-0"></span>1.8.11. РАССЕЯННОЕ РЕНТГЕНОВСКОЕ ИЗЛУЧЕНИЕ

Измерение дисперсного излучения в значительной степени зависит от условий окружающей среды, как, например, от состава стеновых материалов и расположения стен. Это значит, что в определенных условиях значения излучения могут существенно отличаться.

Точки замера находятся на расстоянии 0,5 м, 1 м и 2 м соответственно от центральной оси вращения.

Круговые точки зависят от положения прикуса пациента.

Дисперсное излучение измеряется при выполнении полного панорамного снимка или трехмерного снимка с максимальным полем (13х13) у пациентов крупного телосложения, выбранных посредством цилиндраманекена ПММА (диам. 16 см x высота 17 см) для имитации головы пациента.

1) Стандартный панорамный снимок: дисперсное излучение измеряется в процентном отношении от максимально допустимого использования генератора рентгеновских лучей (соответствует средней анодной мощности в 42 Вт).

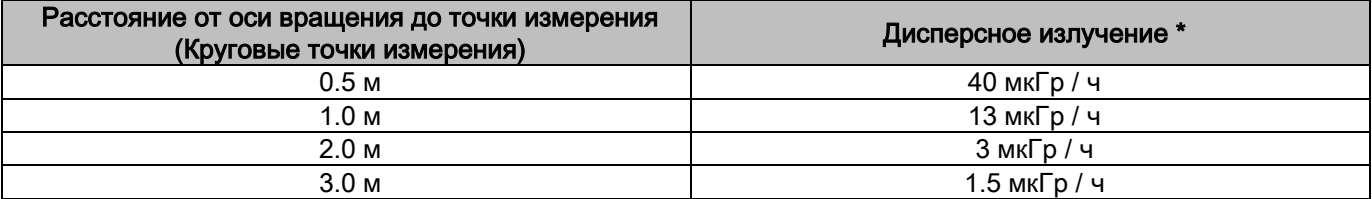

2) Стандартный панорамный снимок: дисперсное излучение измеряется в процентном отношении от среднего практического использования или 4 снимков в час.

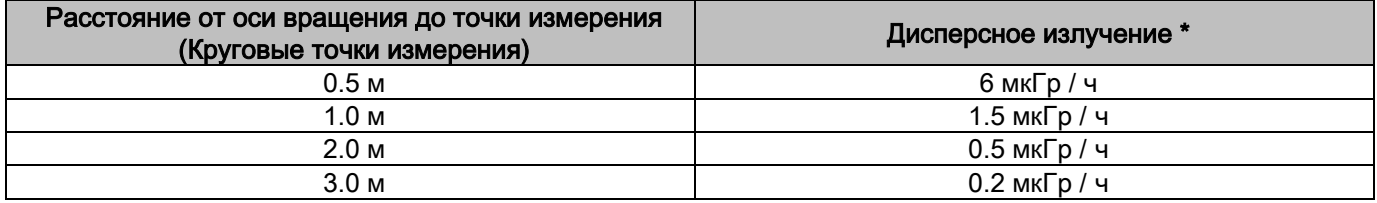

3) Трехмерное изображение высокого разрешения 13x13: дисперсное излучение измеряется в процентном отношении от максимально допустимого использования генератора рентгеновских лучей (соответствует средней анодной мощности в 42 Вт).

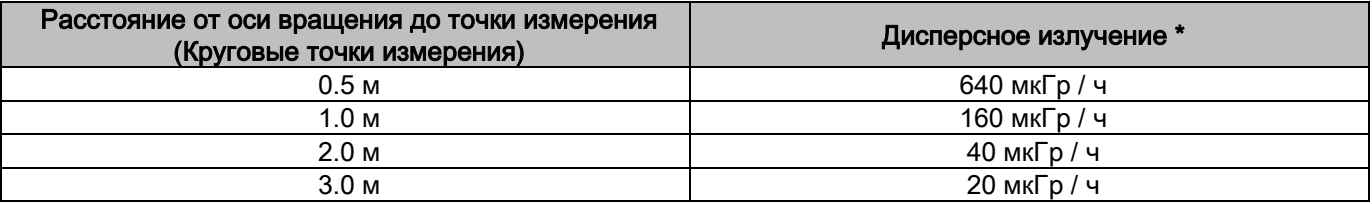

4) Трехмерное изображение высокого разрешения 13x13:дисперсное излучение измеряется в процентном отношении от среднего практического использования или 4 снимков в час.

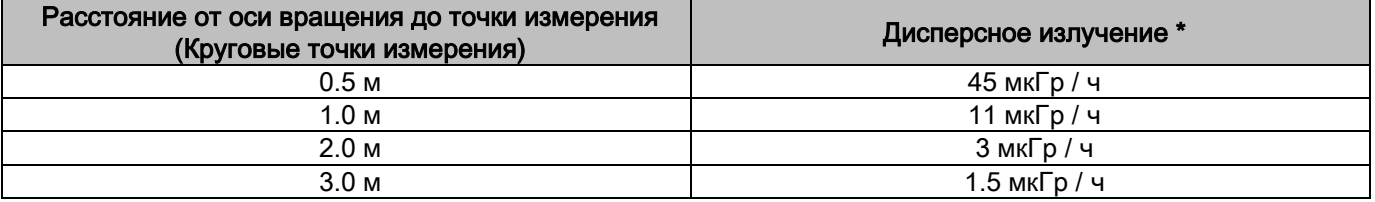

Это максимальное значение на 15 см выше плоскости горизонтального пересечения с прикусной вилкой пациента. Прочие значения по вертикальной оси ниже этих значений.

# <span id="page-426-0"></span>2. ОПИСАНИЕ ПРОЦЕДУРЫ

Для проведения панорамного рентгенологического или томографического обследования рентгенологическое устройство оборудовано поворотной стрелой, соединенной с опорой колонны. Поворотная стрела осуществляет моторизованное поворотное поступательное движение, позволяющее перемещать систему рентгеновского излучения и детектор изображения вокруг пациента в соответствии со сложной орбитой, обусловленной морфологическим профилем. Поворотная стрела крепится на опоре колонны, которая может скользить в вертикальном направлении посредством моторизованного движения. Положение рентгенологического устройства, показанное на изображениях, представляет собой Положение Доступа к Пациенту.

Рентгенологическое устройство может быть оборудовано телерентгенологической стрелой, соединенной с опорой колонны. На стреле установлен цефалостат для удерживания пациента в требуемом положении во время обследования, и детектор изображений, трансформирующий движения, синхронизированные с источником рентгеновского излучения.

В соответствии с выбором пользователя, рентгенологическое устройство можно оборудовать только детектором изображений (в таком случае оператор должен разместить его на поворотной стреле для панорамного обследования или на стреле телерентгеновского излучения для телерадиографического обследования (CEPH)), или двумя различными детекторами изображений (несъемными, одним на поворотной стреле и другим – на стреле телерентгеновского излучения).

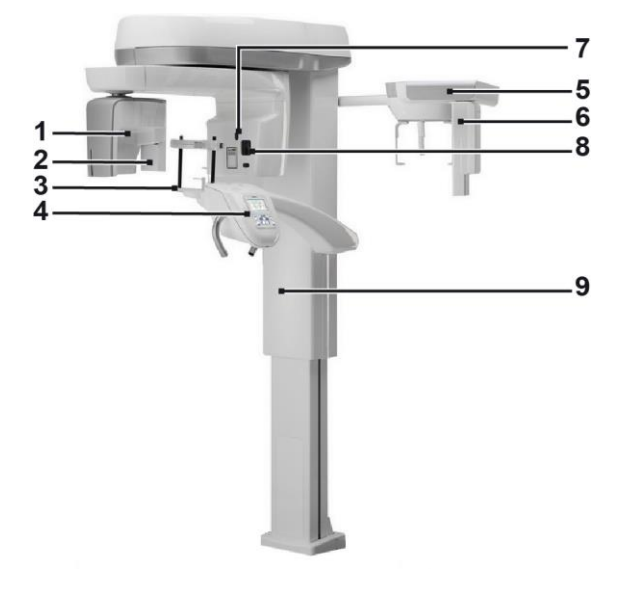

- 1 Детектор конусно-лучевой трехмерной томографии
- 2 2D сенсор для панорамных изображений
- 3 Краниостат (Фиксатор черепа)
- 4 Консоль
- 5 Телерентгенологическая стрела
- 6 2D сенсор для телерентгеновского излучения
- 7 Лазер системы сопровождения
- 8 Источник рентгеновского излучения
- 9 Телескопическая несущая колонна

# <span id="page-427-0"></span>3. КОМПОНЕНТЫ

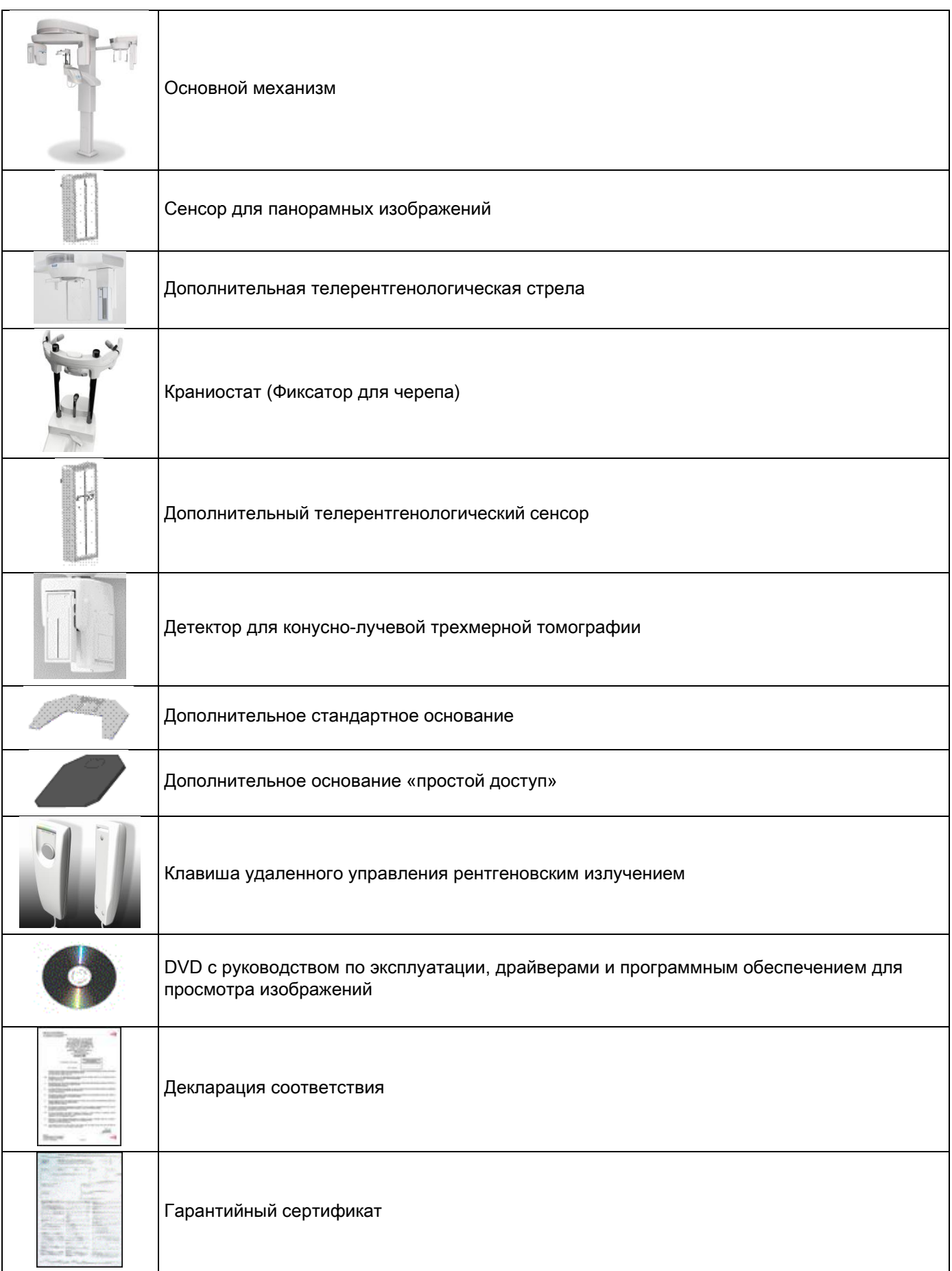

# <span id="page-428-1"></span><span id="page-428-0"></span>4. ПАНЕЛЬ УПРАВЛЕНИЯ 4.1. КОНСОЛЬ НА ПАНЕЛИ УСТРОЙСТВА

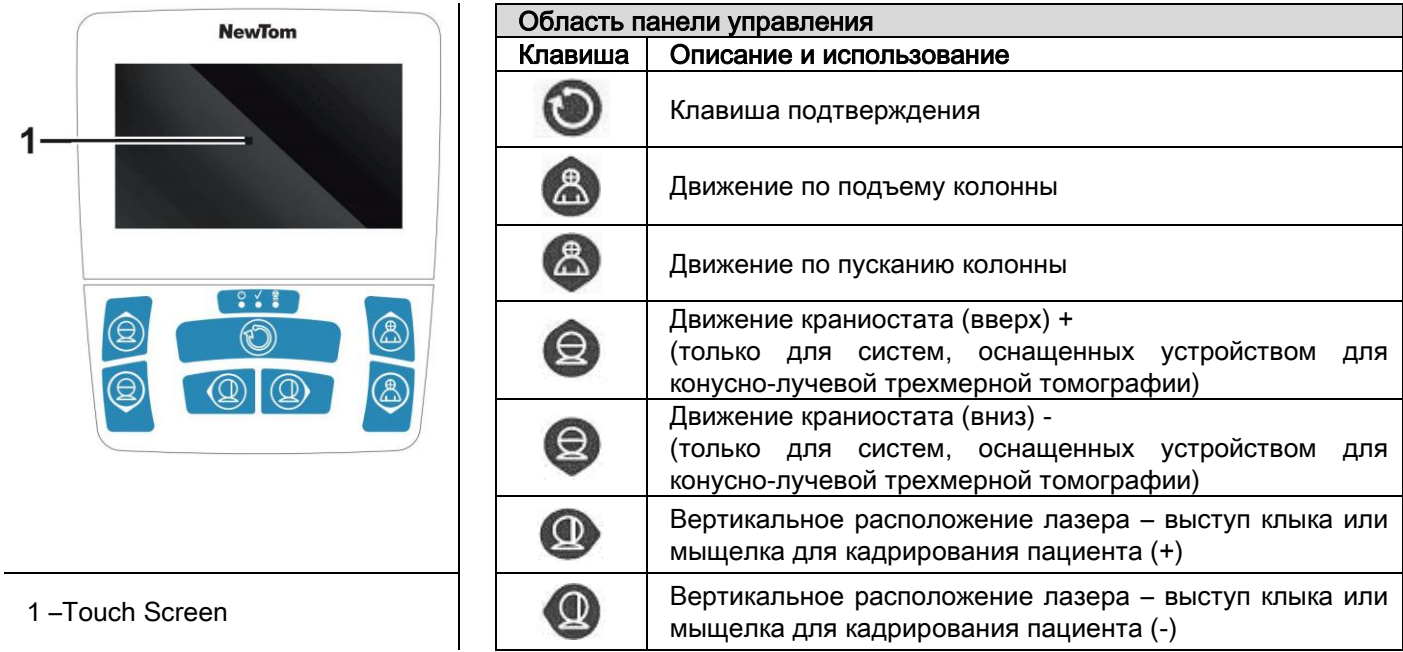

Панель управления (консоль на панели устройства) позволяет полностью контролировать рентгенологическое устройство. Размещение клавиш управления спроектировано таким образом, чтобы разделить панель управление на две области.

Верхняя область представлена сенсорным экраном, позволяющим пользователю выбирать настройки, необходимые для начала обследования, выбирать обследование для проведения и просматривать информацию о статусе процесса.

Нижняя область представлена 7 клавишами с функциями перемещения частей рентгенологического устройства (колонны, опоры для подбородка, лазеров системы сопровождения), которые используют для расположения пациента.

3 СВЕТОДИОДа на панели управления демонстрируют статус системы:

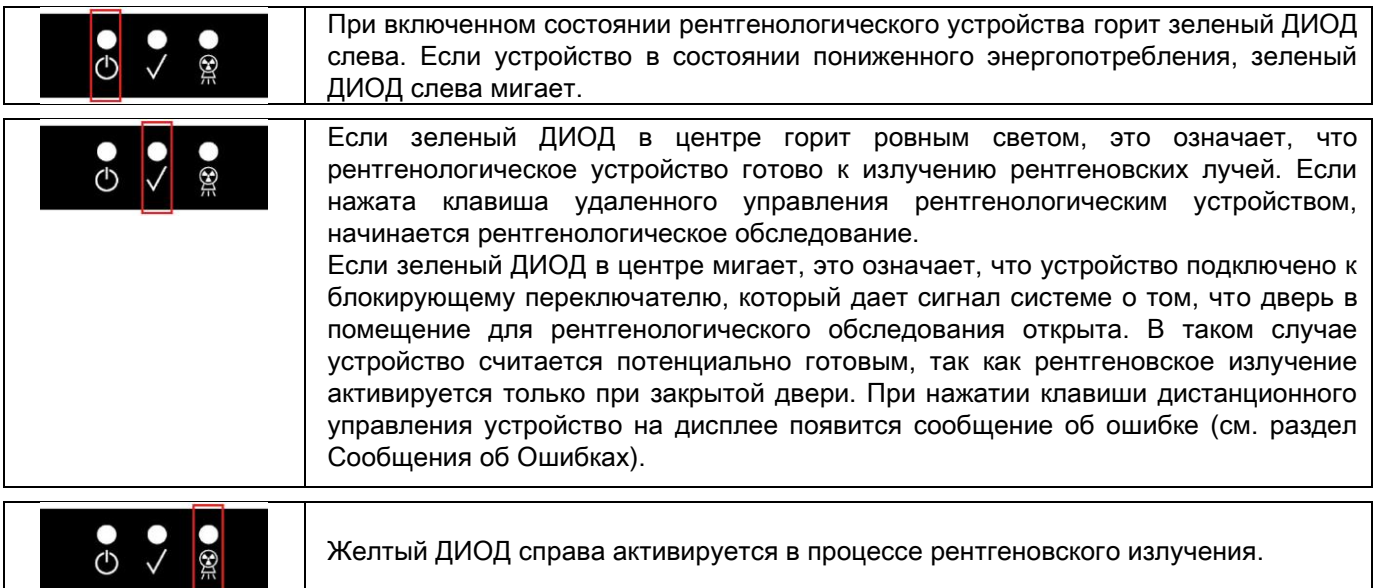

#### <span id="page-429-0"></span>4.2. ПАНЕЛЬ КНОПОК НА СТРЕЛЕ ТЕЛЕРЕНТГЕНОВСКОГО ИЗЛУЧЕНИЯ

Для устройств, оборудованных стрелой телерентгеновского излучения, создана кнопочная панель, дающая возможность перемещать систему в вертикальном направлении и нажимать кнопку ПОДТВЕРЖДЕНИЯ.

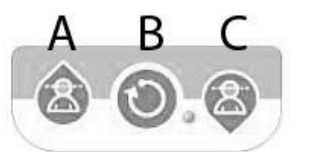

- А) Движение колонны вверх
- В) Кнопка подтверждения
- С) Движение колонны вниз

#### <span id="page-429-1"></span>4.3. ДИСТАНЦИОННОЕ УПРАВЛЕНИЕ РЕНТГЕНОВСКИМ ИЗЛУЧЕНИЕМ

Система оборудована пультом дистанционного управления для активации рентгеновского излучения.

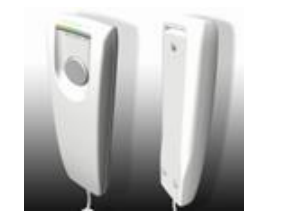

- На пульте дистанционного управления имеются:
- 1) Клавиша подтверждения рентгеновского излучения
- 2) Два светодиода
	- a. Зеленый (устройство готово к излучению)
	- b. Желтый (процесс излучения)

Если система готова (зеленый ДИОД горит ровным светом), можно начинать рентгенологическое обследование, нажимая клавишу на пульте управления и удерживая ее в течение всей процедуры. В начале обследования активируется желтый ДИОД на пульте управления, и одновременно звучит сигнал.

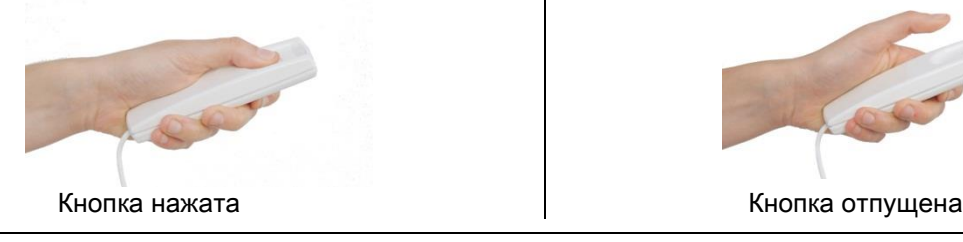

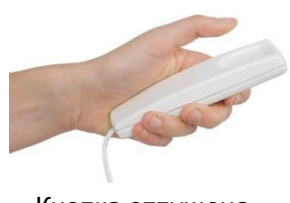

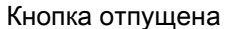

Если отпустить кнопку до завершения обследования, формирование изображения будет прервано.

В случае прерывания формирования изображения до его завершения на экране ПК, тем не менее, будет отображен весь объем проанализированных тканей и сообщения об ошибке.

Если изображение исчерпывающее, даже в частичном объеме, нет необходимости повторять обследование, и, таким образом, предотвращается облучение пациента большей дозой радиации.

В порядке соблюдения требований по безопасности от ионизирующего излучения для операторов (за детальной информацией обращайтесь к разделу о радиационной безопасности), оператор должен стоять в двух метрах от рентгенологического устройства во время излучения.

#### <span id="page-429-2"></span>4.4. ВЫПОЛНЕНИЯ ПРОГОНА

Установка двигается после выполнения следующих манипуляций. Оператор должен:

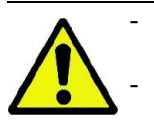

- Внимательно наблюдать за пациентом при угрозе любого риска соударения пациента с оборудованием, приостановить немедленно движение оборудования, отпуская кнопку управления. - Уберечь пациента от принятия неправильного положения (руки или другие части тела в непредусмотренных для этого местах) или выхода из зоны проведения исследования.

Для выполнения прогона, включите режим симуляции или выберете программу без включения источника

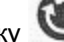

облучения (прогон), нажмите кнопку (ПЕРЕЗАГРУЗКА).

Эту кнопку нужно нажимать в течение всего процесса прогона, иначе движение остановится.

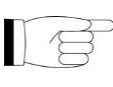

Прогон может быть полезен для пациентов, находящихся в паталогическом страхе и детей, т.к. Они могут наблюдать за тем, как будет проходить обследование без того, чтобы оставлять их одних в комнате.

# <span id="page-430-0"></span>5. ПРОВЕДЕНИЕ 2D РЕНТГЕНОЛОГИЧЕСКОГО ОБСЛЕДОВАНИЯ

Для корректного проведения двухмерного рентгенологического обследования следуйте указанному алгоритму:

- 1 Включите систему
- 2 Выберите тип рентгенологического обследования на сенсорном дисплее
- 3 Подготовьте рентгенологическое обследование
- 4 Расположите пациента
- 5 Проведите обследование

#### <span id="page-430-1"></span>5.1. ВКЛЮЧЕНИЕ СИСТЕМЫ

Включить рентгенологическое устройство, нажав клавишу вкл/выкл на задней части рядом с основанием

колонны: включится дисплей и прозвучит сигнал. Подождите, пока панель прогресса не укажет, что загрузка системы завершена.

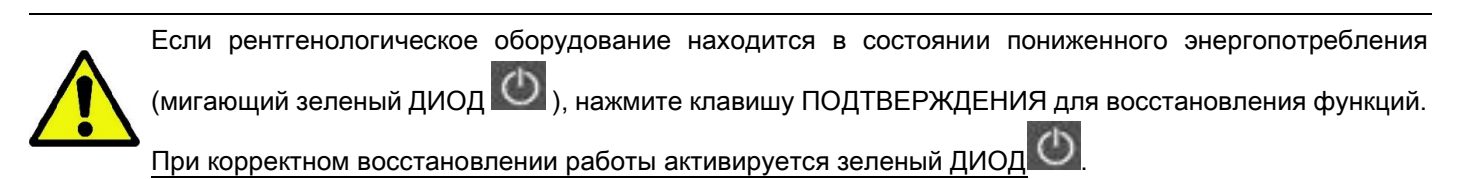

# <span id="page-430-2"></span>5.2. ВЫБОР ОБСЛЕДОВАНИЯ НА КОНСОЛИ УПРАВЛЕНИЯ

#### <span id="page-430-3"></span>5.2.1. ДОСТУПНЫЕ 2D ОБСЛЕДОВАНИЯ

Панорамные обследования (PAN):

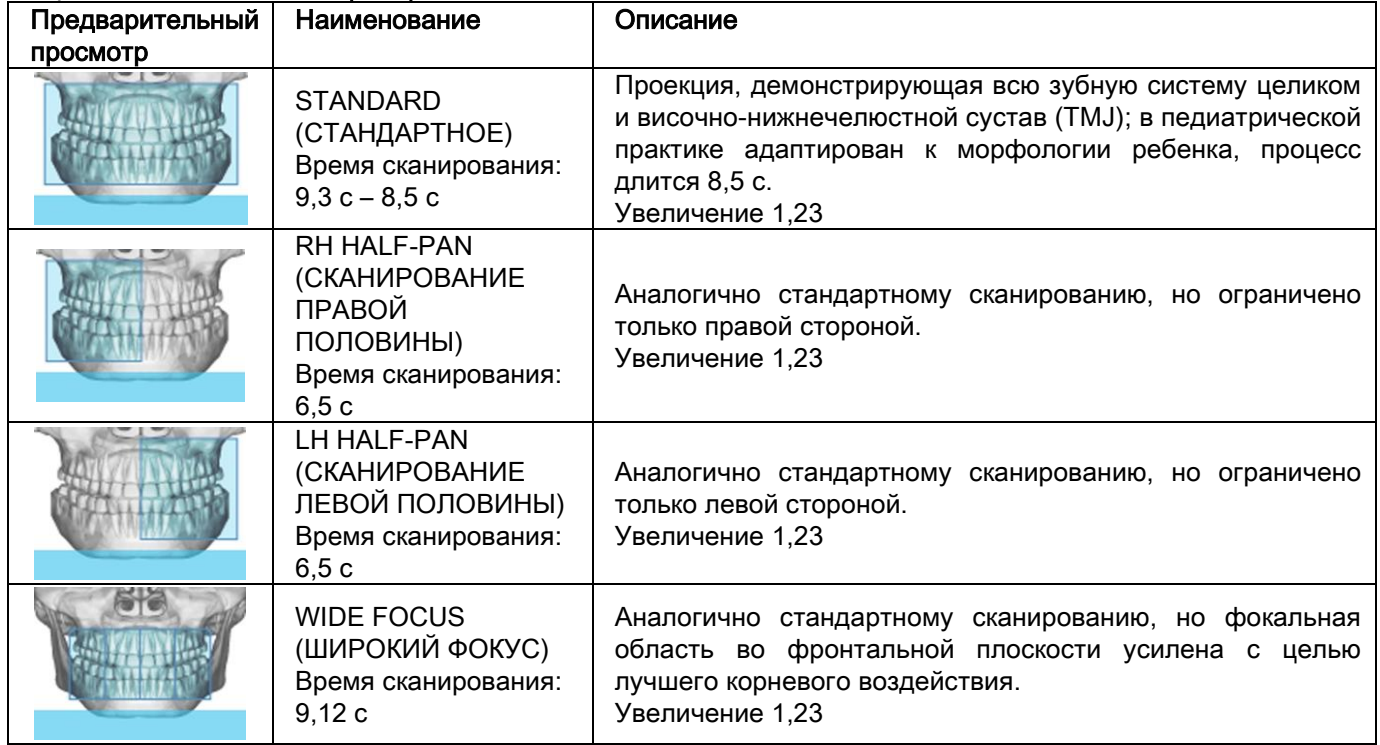

Обследование дентиция (DENT):

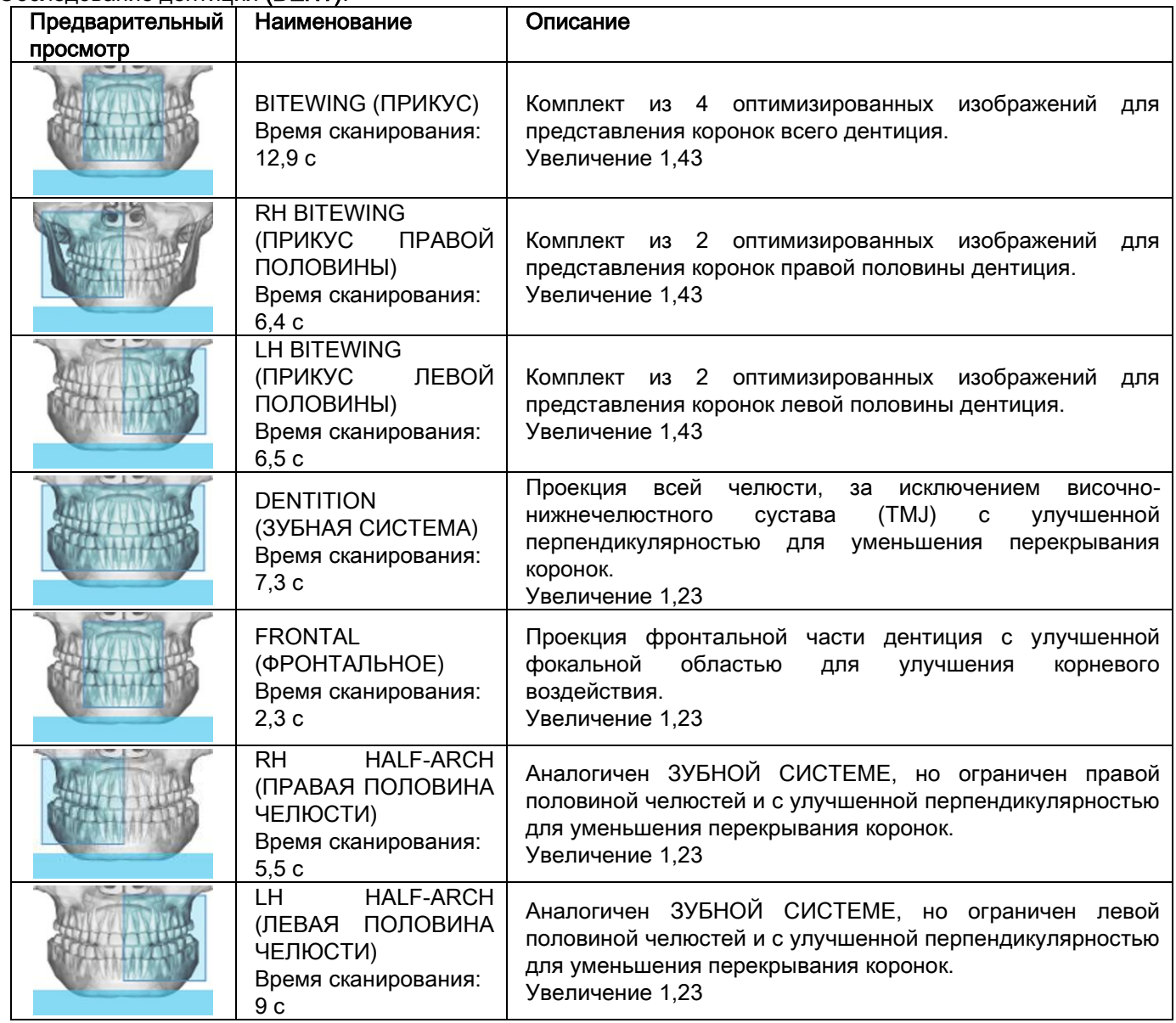

Обследование гайморовых пазух (SENI):

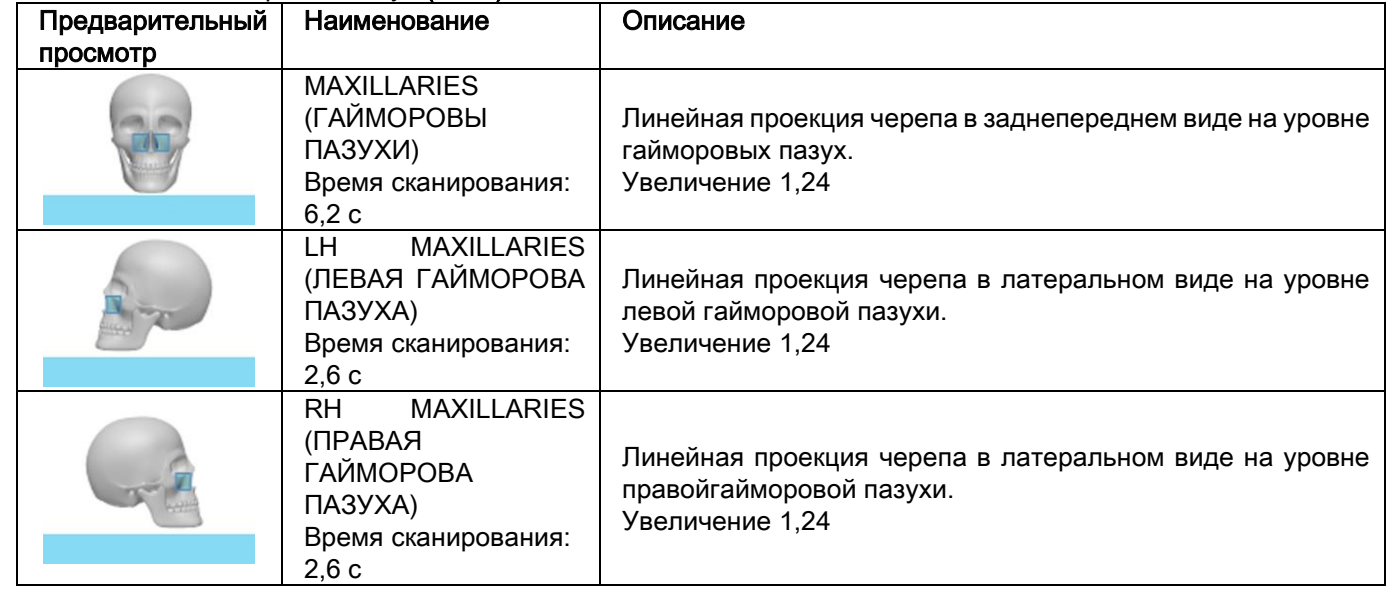
Обследование височно-нижнечелюстного сустава (TMJ):

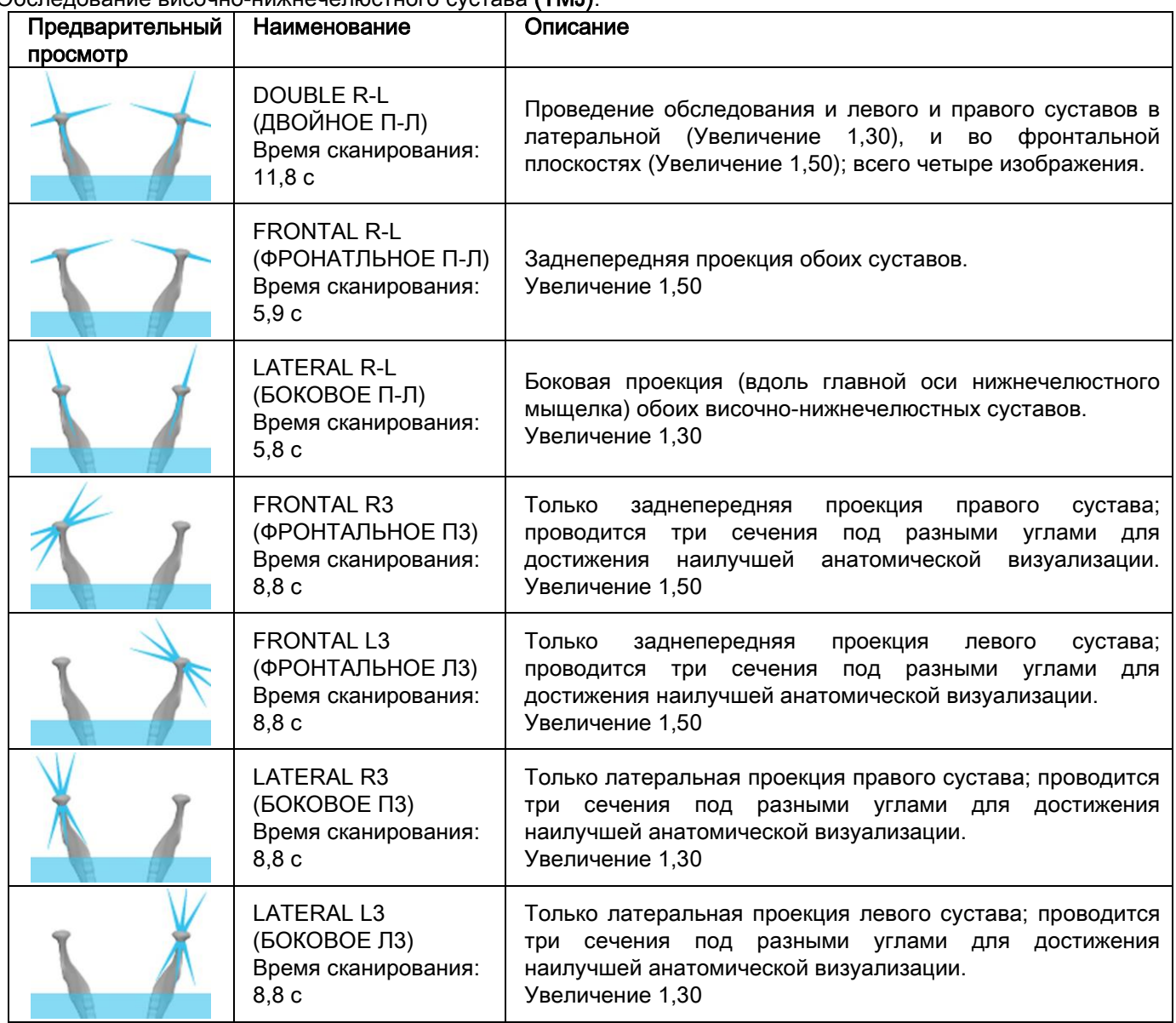

Для каждой программы обследования TMJ можно проводить одно и то же обследование с закрытым ртом, в исходном положении и с открытым ртом.

Телерадиографическое обследование (CEPH):

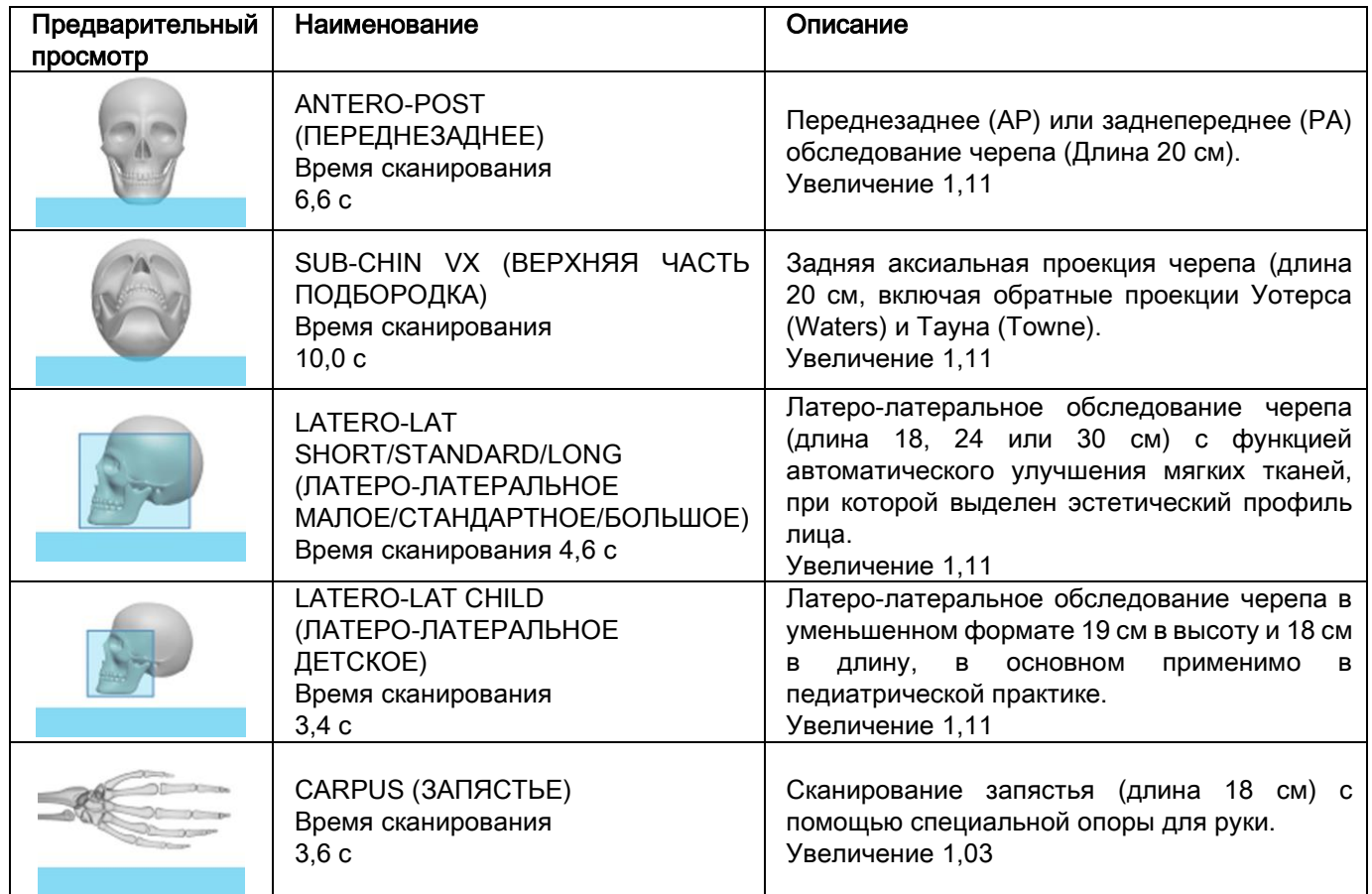

### 5.2.2. ВЫБОР ОБСЛЕДОВАНИЯ

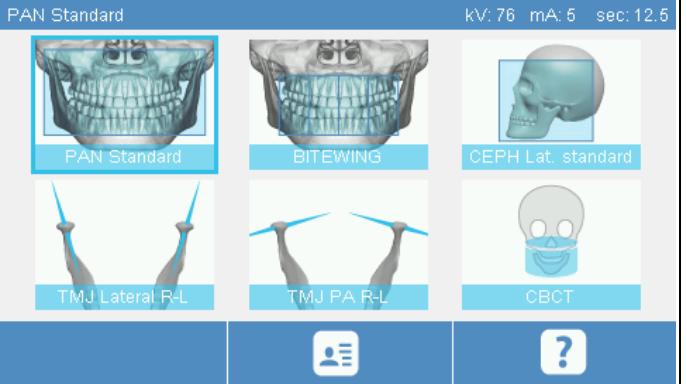

После включения устройства появляется ДОМАШНЯЯ страница со списком обследований, которые пользователь выбирает в качестве предпочтительных (не более 6 обследований).

В соответствии с предустановкой предпочтительными обследованиями являются:

Standard PAN, Bitewing, TMJ Lateral R-L, TMJ Frontal R-L, Standard CEPH Lateral, CB3D.

Если обследования, которое будет проведено, нет в данном списке, нажмите на значок EXAM для доступа к полному списку доступных обследований.

После выбора предпочтительных обследований нажатием на соответствующие иконки (при наличии) обследование утверждается как CURRENT (ТЕКУЩЕЕ), и отображается страница назначенного ОБСЛЕДОВАНИЯ.

Выберите категорию обследования для проведения из разных типов: PAN – DENT – SIN – TMJ – CEPH – 3D.

Выбранная категория будет выделена (на примере слева – это PAN)

После данной операции дисплей автоматически отобразит страницу ОБСЛЕДОВАНИЕ с выбранной категорией текущего обследования.

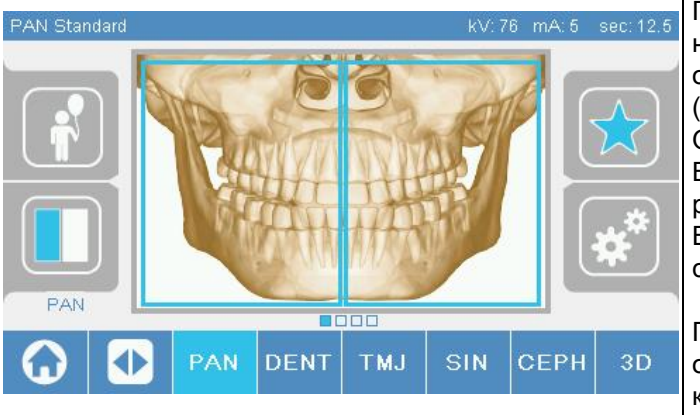

### 5.2.3. НАСТРОЙКА ОБСЛЕДОВАНИЯ ДЛЯ РЕБЕНКА

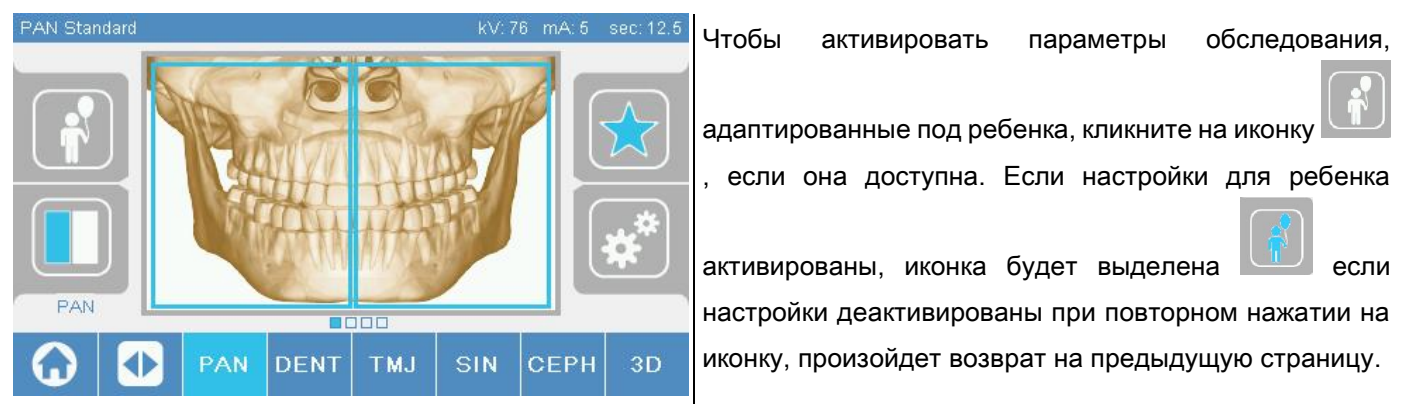

### 5.2.4. НАСТРОЙКА ТЕКУЩЕГО ОБСЛЕДОВАНИЯ В КАЧЕСТВЕ ПРЕДПОЧТИТЕЛЬНОГО

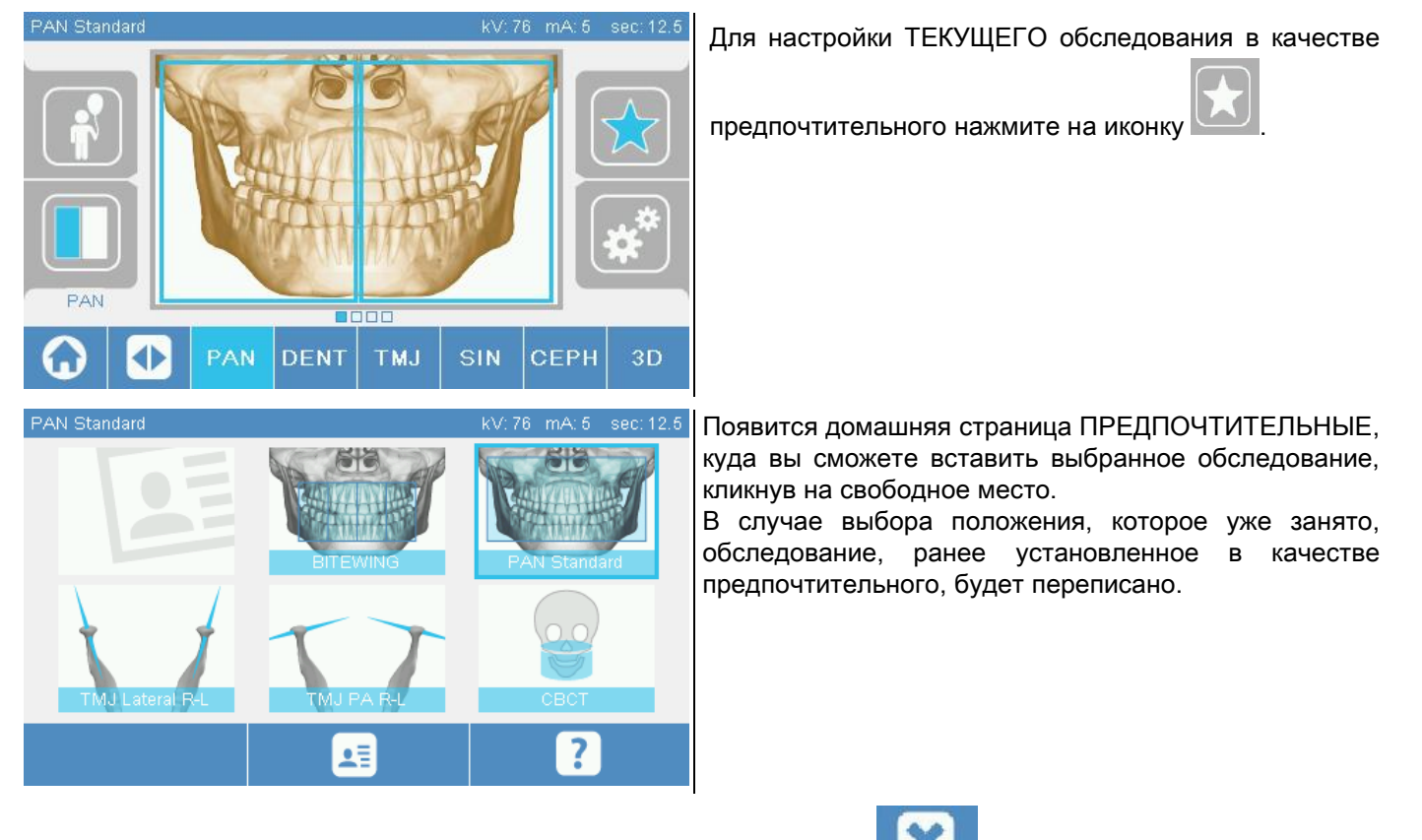

Для возвращения на страницу ОБСЛЕДОВАНИЯ нажмите на иконку . Если ТЕКУЩЕГО обследование

уже находится в списке предпочтительных, соответствующая иконка будет выделена красным цветом .

# 5.2.5. НАСТРОЙКА ТИПА ПРОЕКЦИИ

В некоторых категориях обследования доступны проекции разных типов.

#### В категориях PAN и TMJ при нажатии на иконки , можно переключаться с одного типа

проекции на следующий.

#### PAN

Для панорамного обследования можно выбирать между STANDARD (СТАНДАРТНЫМ) и WIDE FOCUS (ШИРОКИМ ФОКУСОМ).

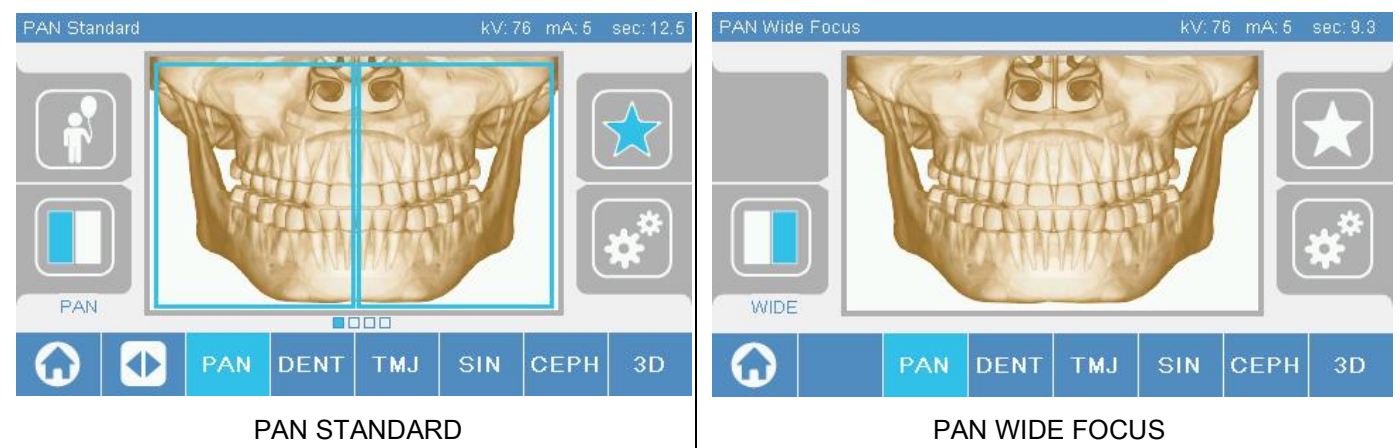

### DENT

При обследовании дентиция можно выбирать между STANDARD (СТАНДАРТНЫМ) и BITEWING (ПРИКУСОМ).

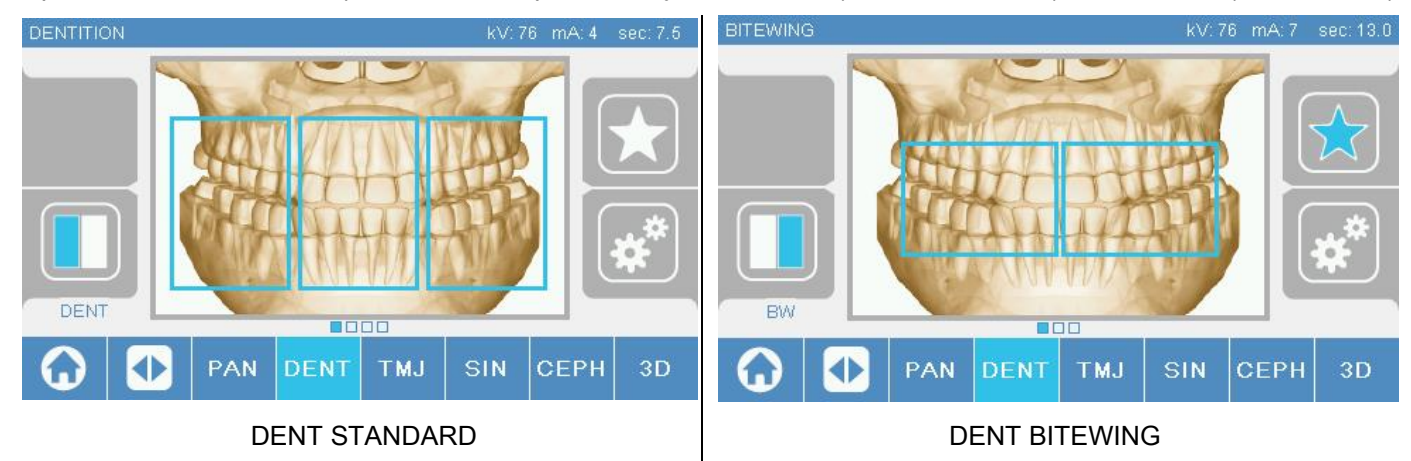

### TMJ

Для обследования TMJ можно выбирать между 3 проекциями: LATERAL (БОКОВАЯ), FRONTAL (ФРОНТАЛЬНАЯ), DOUBLE R-L (ДВОЙНАЯ П-Л).

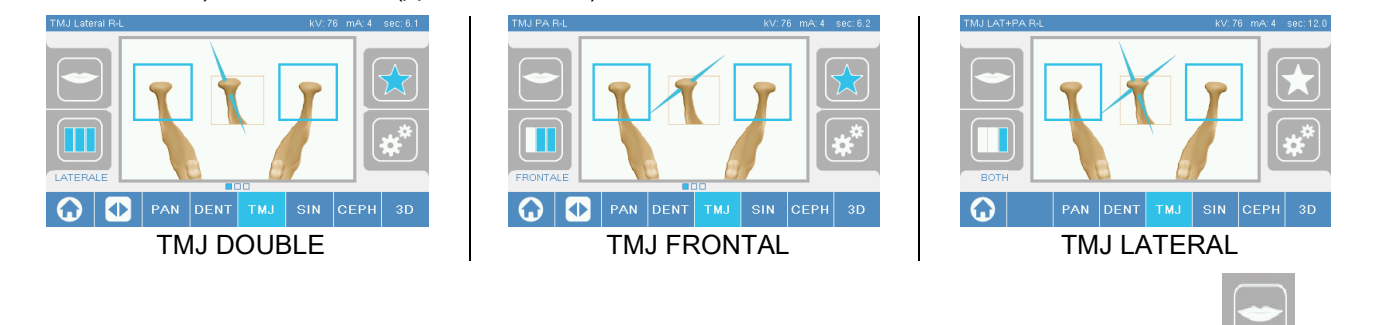

При обследовании TMJ для каждой проекции можно будет выбрать между опциями Рот Закрыт **Перия** и Рот

Открыт .

### **CEPH**

Для телерадиографического обследования можно выбирать между LATERAL (БОКОВОЙ) и FRONTAL (ФРОНТАЛЬНОЙ) проекциями.

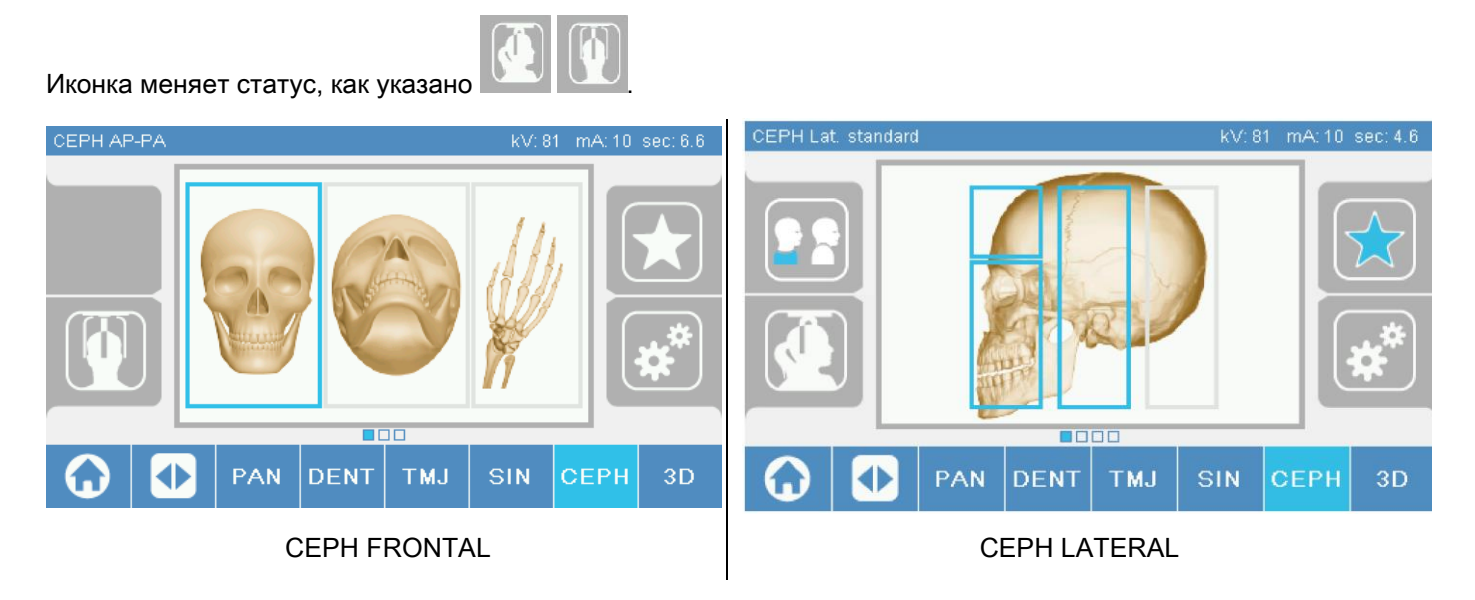

Для выполнения латеральных цефалографических исследований можно включить вариант защиты от ударов плеч, если этого требует особенности телосложения пациента. Икона поменяет статус, как показано далее:

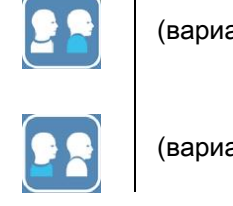

(вариант вкл.)

(вариант выкл.)

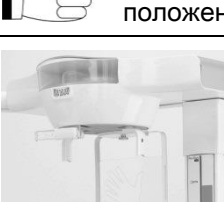

При обследованиях CEPH поворот цефалостата (фиксатора головы) из фронтального в латеральное положение, и наоборот, определяет установку, показанную на дисплее консоли управления.

### 5.2.6. ВЫБОР УМЕНЬШЕННОЙ АНАТОМИЧЕСКОЙ ОБЛАСТИ

Если ситуация позволяет, можно выбирать доступную анатомическую область с помощью блоков, которые появляются на графических изображениях анатомической области, участвующей в рентгенологическом обследовании.

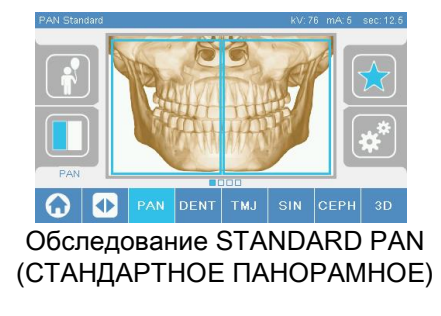

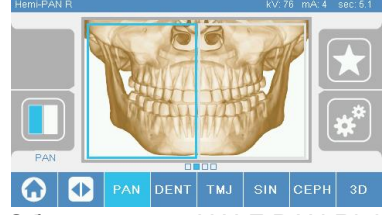

Обследование HALF PAN Right (ПАНОРАМНОЕ ПРАВОЙ ПОЛОВИНЫ)

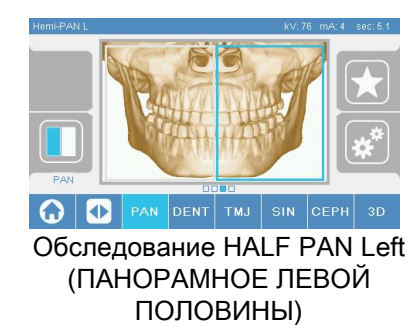

#### 5.2.7. КОНФИГУРАЦИЯ ФАКТОРОВ ТЕХНИКИ РЕНТГЕНОВСКОГО ИЗЛУЧЕНИЯ

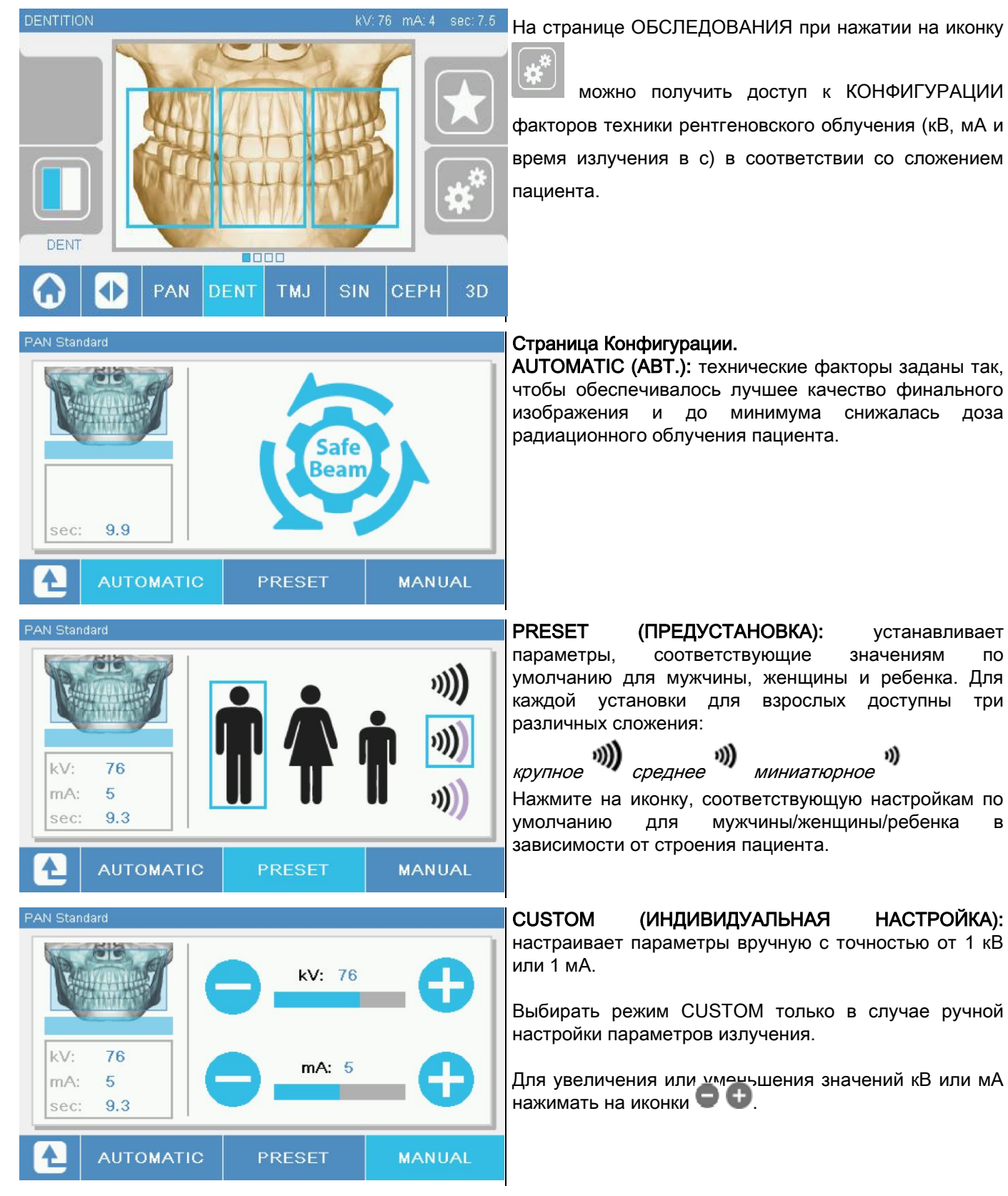

### 5.3. ПОДГОТОВКА К РЕНТГЕНОЛОГИЧЕСКОМУ ОБСЛЕДОВАНИЮ 5.3.1. УСТРОЙСТВА ДЛЯ РАСПОЛОЖЕНИЯ ПАЦИЕНТА

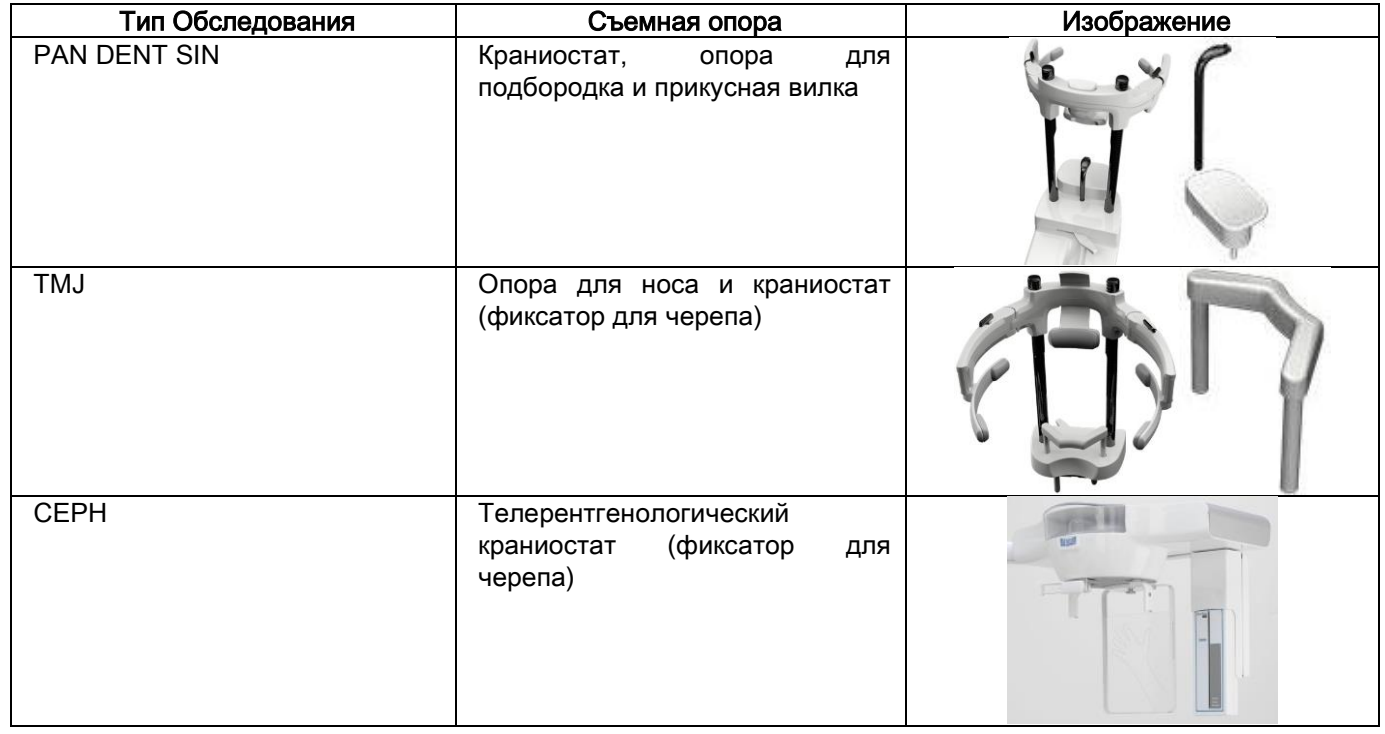

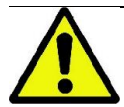

Не забывайте менять одноразовое покрытие перед каждым размещением нового пациента.

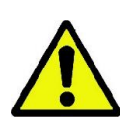

До начала каждого рентгенологического обследования убедитесь, что пациент снял с себя все металлические предметы, например, очки, съемные протезы, ушные серьги и другие съемные металлические объекты на уровне головы или шеи. При использовании противорадиационного фартука убедитесь, что область шеи пациента не закрыта, иначе появится область, через которую не пройдет рентгеновское излучение.

# 5.3.2. РАЗМЕЩЕНИЕ СЕНСОРОВ

Убедитесь, что сенсор, который будет использоваться, закреплен в положении, подходящем для проводимого обследования, или расположите его заново.

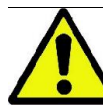

Если сенсор размещен в положении, не подходящем для исследования, которое будет проведено, на консоли управления на панели устройства появится предупреждение, и продолжить выбранное обследование не получится.

В обычном состоянии пользователь не может переместить сенсоры для обследований PAN и CEPH.

Только в случае использования устройства, оборудованного стрелой для телерентгенологического обследования CEPH и только одним сенсором, сенсор можно перемещать из положения CEPH в PAN, и наоборот, в зависимости от типа обследования, которое необходимо провести. Система автоматически распознает, в корректном ли положении закреплен сенсор, в соответствии с типом планируемого обследования. Если сенсор находится в некорректном положении, система даст возможность переместить его в нужное положение.

Система блокировки сенсора включает в себя и электронную часть, и механический замок.

В процессе выполнения процедуры сенсор автоматически блокируется и исключает возможность собственного перемещения.

Не пытайтесь переместить сенсор, если его функции не требуются, и он настроен посредством рентгенологического устройства. Сенсор представляет собой хрупкий электронный компонент. При попытках перемещения сенсора нажатием на рычаг появляется опасность повреждения и сенсора, и блокирующей системы.

Рентгенологическое устройство автоматически настраивает съем или прикрепление сенсора, когда вы выбираете тип обследования, отличного от текущего, и нажимаете клавишу ПОДТВЕРЖДЕНИЯ на консоли управления.

Если сенсор находится в неактивном состоянии (потому что не соответствует обследованию или отсутствует), на дисплее консоли появляется сообщение об ошибке, и обследование провести не получается.

При необходимости сенсор автоматически перемещается в положение выключения. Данное положение можно легко определить, увидев сенсор в свободном состоянии в верхней области (А).

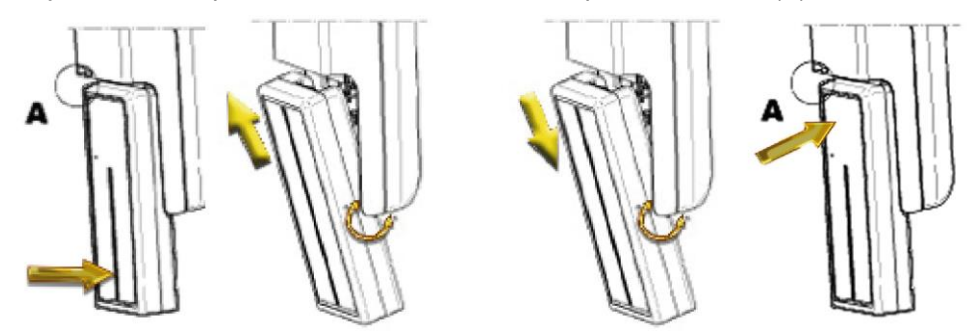

На устройствах, оборудованных двумя сенсорами, особенно важно прикрепить сенсоры на корректные опоры. Сенсоры можно различить по высоте черной полосы, идентифицирующей область, чувствительную к рентгеновскому излучению (см. изображения).

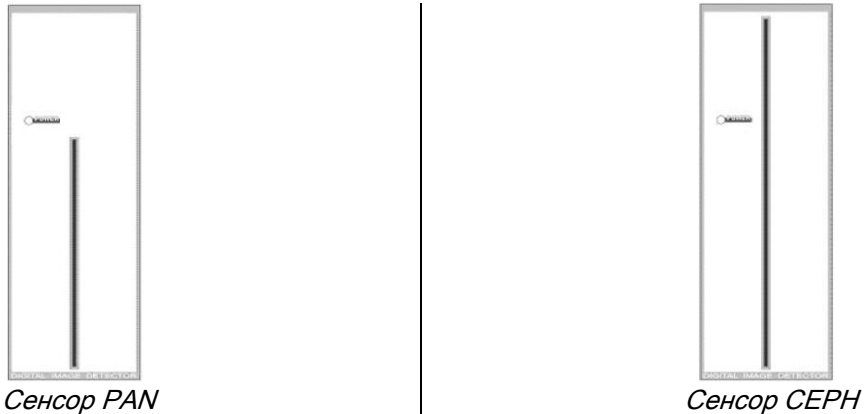

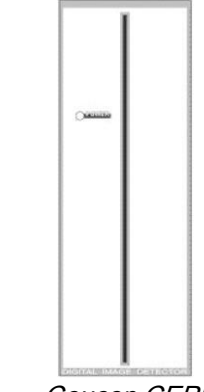

### 5.3.3. СТАТУС ДОСТУПА ПАЦИЕНТУ – СТАТУС МИНИМАЛЬНОГО ОЖИДАНИЯ

Если рентгенологическое устройство готово, оно может находиться в двух различных последовательных

состояниях, к которым можно перейти при нажатии на клавишу ПОДТВЕРЖДЕНИЯ  $\bullet$ :

Статус Доступа пациента = рентгенологическое устройство переходит в конфигурацию, открывающую пациенту доступ к устройству, и устанавливает правильное положение черепа.

Статус минимального ожидания = к которому можно перейти при повторном нажатии клавиши ПОДТВЕРЖДЕНИЯ после размещения пациента; это состояние предупреждает некоторые подготовительные движения устройства, уменьшая минимальное время, которое при процедуре рентгеновского излучения пациент проводит один и, следовательно, без помощи оператора.

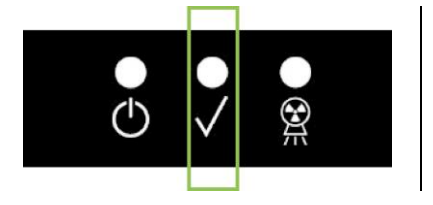

Оба состояния можно идентифицировать при активации ровного сигнала зеленого ДИОДа на консоли управления (или мигающего, в случае разблокировки).

После нажатия клавиши ПОДТВЕРЖДЕНИЯ подождите несколько секунд, пока рентгенологическое устройство не завершит свои движения; в этот период невозможно использовать консоль управления, за исключением клавиши ПОДТВЕРЖДЕНИЯ для прерывания процедуры.

И в состоянии Статус Доступа Пациента, и в состоянии Статус Минимального Ожидания на дисплее консоли управления будет отображена страница Содержания Обследования.

В случаях «Вход пациента и минимальное ожидание» необходимо следить за тем, чтобы во время

приема пациента и до начала исследования радиографическое оборудование случайно не ударили: в

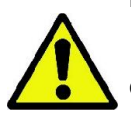

случае удара необходимо нажать на кнопку (см. страницу «Заключительные данные

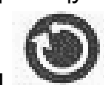

исследования») и вновь установить устройство при помощи кнопки .

### 5.3.4. СТРАНИЦА СОДЕРЖАНИЯ ОБСЛЕДОВАНИЯ

Данную страницу можно просматривать только в случае готовности устройства. Эта страница демонстрирует:

различные факторы радиографической техники и икона, обозначающая режим настроек через

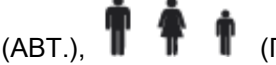

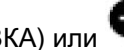

(АВТ.), **П Т I** (ПРЕДУСТАНОВКА) или (ИНДИВИДУАЛЬНАЯ НАСТРОЙКА):

- выбранный тип обследования;
- иконки в нижней части страницы, с помощью которых можно заново установить тип проекции и анатомическую область для обследования.

### 5.3.5. ПРИБОРЫ ДЛЯ БЕЗЗУБЫХ ПАЦИЕНТОВ

При проведении исследований PAN, DENT, SIN, DTS или CB3D у беззубых пациентов, когда требуется сделать контрольный прикус, следует использовать одноразовый мягкий вкладыш следующим образом:

- 1 выньте мягкий прикусной вкладыш из матрицы (РИС. 1);
- 2 установите одноразовую гигиеническую защиту на прикусную вилку (РИС. 2);
- 3 вставьте мягкий прикусной вкладыш в прикусную вилку, как показано на рисунке (РИС. 3);
- 4 протолкните вкладыш так, чтобы вышел блок материала (РИС. 4).

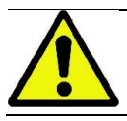

Перед установкой мягкого вкладыша на прикусной вилке всегда используйте одноразовую защиту.

Расположите пациента как принято для выполнения снимка и попросите, чтобы он сжал деснами центр мягкого вкладыша.

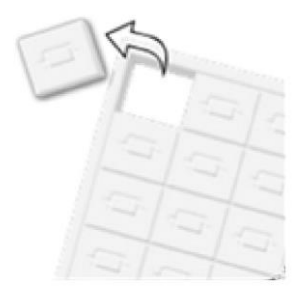

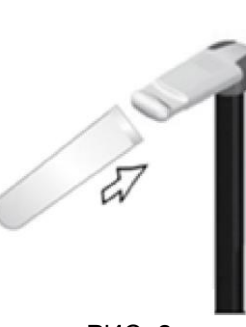

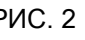

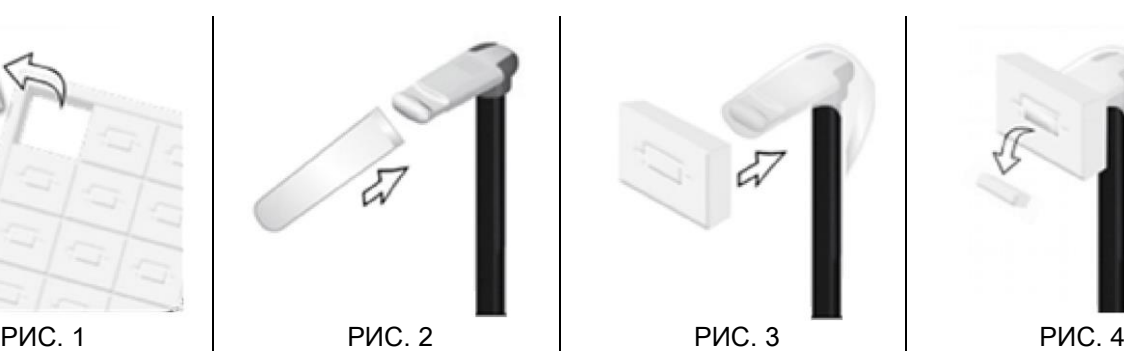

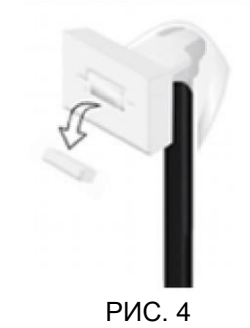

### 5.4. ПОЗИЦИОНИРОВАНИЕ ПАЦИЕНТА

Настройте рентгенологическое устройство на Статус Доступа пациента для получения доступа к месту расположения пациента и перед началом какой-либо операции по фиксации черепа.

Если устройство не находится в Статусе Доступа Пациента нажмите один раз кнопку ПОДТВЕРЖДЕНИЯ, подождите завершения движений устройства и включения лазерных лучей.

При необходимости прерывания движений устройства нажмите клавишу ПОДТВЕРЖДЕНИЯ еще раз.

### 5.4.1. ЛАЗЕРНЫЕ ЛУЧИ

Рентгенологическое устройство оборудовано четырьмя лазерными лучами для облегчения расположения пациента:

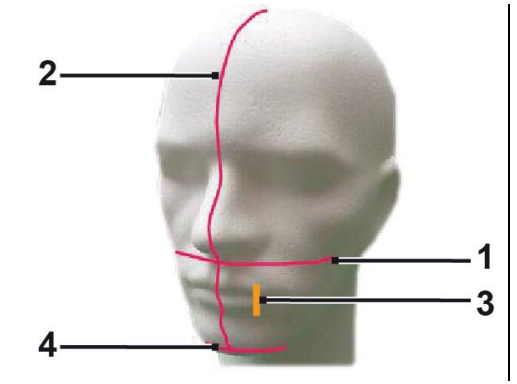

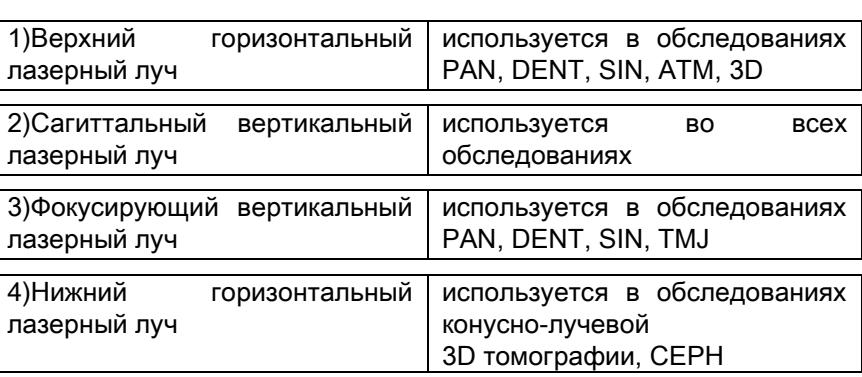

### Верхний горизонтальный луч [1]

Формируется лазерным проектором, расположенным на боковой части генератора рентгеновского излучения; его можно поднимать или опускать, адаптируя под разные размеры головы, при давлении на рычаг, расположенный рядом с отверстием лазерного луча. Данный лазер применяется в обследованиях типа PAN и DENT для подтверждения горизонтальности плоскости Франкфурта пациента и, чаще, для корректировки расположения.

Плоскость Франкфурта представлена воображаемой линией, проходящей от верхней границы слухового прохода до нижней границы глазной орбиты.

#### Сагиттальный вертикальный луч [2]

Обеспечивает симметрию головы пациента по отношению к срединной сагиттальной линии. Изучая данный луч, убедитесь, что пациент смотрит прямо перед собой, избегайте наклона головы набок или поворота.

#### Фокусирующий вертикальный луч [3]

Указывает точное положение фокальной плоскости; для хорошего фокуса в обследованиях PAN и DENT данный луч должен совпадать с верхним краем клыка. Этот же луч используется для точного размещения головки мыщелка в обследованиях TMJ.

### Нижний горизонтальный луч [4]

У него двойная функция: отмечать нижнюю границу плоскости обзора при конусно-лучевой КТ и подтверждать

горизонтальность плоскости Франкфурта пациента при телерадиографических обследованиях (CEPH).

Лазерные лучи включаются при однократном нажатии клавиши ПОДТВЕРЖДЕНИЯ, и рентгенологическое

устройство завершает свои движения для перехода в положение доступа пациента. Лучи исчезают через 30

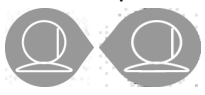

секунд отсутствия активности; для их повторного появления просто нажмите на одну из клавиш

#### , НО ТОЛЬКО НЕ КЛАВИШУ ПОДТВЕРЖДЕНИЯ.

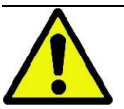

При каждом нажатии клавиши ПОДТВЕРЖДЕНИЯ начинается движение всех движущихся частей устройства. Будьте внимательны, НЕ нажимайте клавишу в процессе расположения пациента и убедитесь, что устройство может двигаться в безопасных условиях.

### 5.4.2. РАСПОЛОЖЕНИЕ ПАЦИЕНТА: ОПИСАНИЕ (ФИКСАТОР)

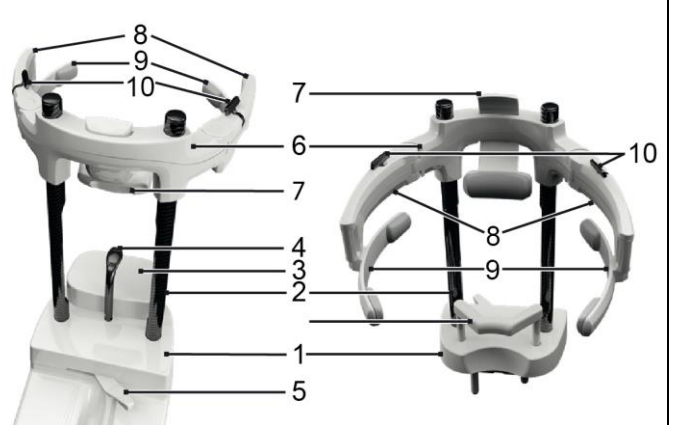

Компоненты kраниостат:

- 1 основание
- 2 углепластиковыми штоками
- 3 подбородок остальные
- 4 прикусная вилка
- 5 рычаг блокировки для прикусная вилка
- 6 перекладину
- 7 фиксатор для лба
- 8 фиксирующие лапки
- 9 анатомические дуги
- 10 рычаг блокировки для фиксирующие лапки
- 11 подносовой опоры

Краниостат состоит из нижней и верхней частей, которые соединены между собой двумя углепластиковыми штоками (2).

Нижняя часть представляет собой основание (1), которое закреплено металлическими штифтами в гнезде опоры для подбородка, и которое можно легко снять, приподнимая.

Опора для подбородка (3) закрепляется штифтами в специальных вкладышах на базе (1). Опору можно легко снять, потянув вверх.

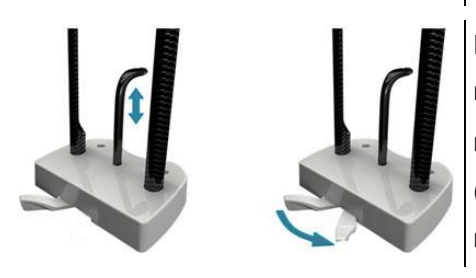

Прикусная вилка (4) вставляется в специальное отверстие в гнезде (1): после того, как она будет установлена на желаемой высоте, потяните центральный рычаг (5) слева (положение разблокировки  $\Box$ ) направо (положение блокировки  $\Box$ ) чтобы отцентровать вилку и заблокировать ее в положении.

Чтобы вынуть вилку, не забудьте установить рычаг (5) в положение разблокировки, а затем вытащить ее из гнезда.

Верхняя часть представляет собой перекладину (6), которая вертикально скользит по углепластиковому штоку (2).

В перекладину вставлен скользящий фиксатор для лба (7), который перемещается по перекладине в зависимости от телосложения пациента. По бокам перекладины расположены закрепленные штифтами две фиксирующие лапки (8), которые можно раздвигать или сдвигать в зависимости от размера головы пациента. На краях лапок зацеплены анатомические дуги (9), которые свободно вращаются на штифте, приспосабливаясь к телосложению пациента.

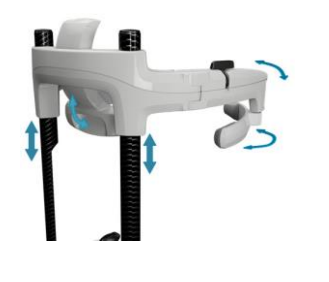

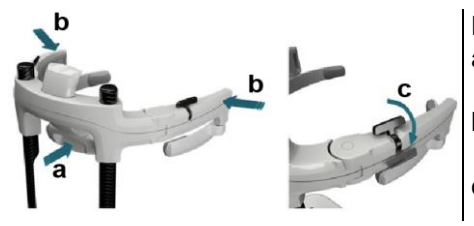

После того как пациент правильно расположит голову:

- a сдвиньте фиксатор для лба (7) таким образом, чтобы подушечка фиксатора легла на лоб.
- b поверните фиксирующие лапки (8) к вискам пациента таким образом, чтобы резиночки по краям дуг (9) прилегли к черепу.
- c поверните рычаги (10) вниз для достижения хорошей блокировки.

Чтобы после завершения снимка пациенту было легче выйти, не забудьте повернуть рычаги вверх, чтобы разблокировать лапки.

При исследованиях, предусматривающих использование подносовой опоры (11), помните о том, что она вставляется НА МЕСТО ОПОРЫ ДЛЯ ПОДБОРОДКА в предусмотренные на базе вкладыши, а затем проталкивается ДО УПОРА.

### 5.4.3. ОПОРА МОТОРИЗОВАННОГО КРАНИОСТАТА (ФИКСАТОРА ЧЕРЕПА)

Упор для подбородка подвижен только для 3D исследований. Используйте кнопки <sup>@</sup>, расположенные на левой стороне консоли управления, для повышения или понижения уровня упора для подбородка в соответствии с пациентом.

При коротком нажатии на клавишу механизм перемещается на 1 мм вверх или вниз, при удерживании клавиши движение механизма непрерывно при постоянной скорости.

### 5.4.4. ОБСЛЕДОВАНИЯ PAN, DENT И SIN

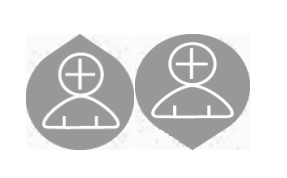

- 1) Регулируйте высоту устройства для облегчения доступа пациента, с помощью клавиш движения подъема или опускания колонны. Телескопическая колонна сначала движется медленно и затем набирает скорость. Отрегулируйте высоту так, чтобы опора прикуса была чуть выше плоскости прикуса пациента. Таким образом, вы побуждаете пациента вытянуться, доставая до опоры для прикуса, помогая ему или ей вытянуть и распрямить шею.
- 2) Убедитесь, что опора для прикуса повернута набок, оставляя пространство для пациента. Наденьте одноразовое покрытие на опору для прикуса
- 3) Направьте пациента по направлению к устройству так, чтобы она или она встали перед опорой для прикуса и смогли ухватиться за большие рукоятки. Оператор встает напротив пациента. Попросите пациента поставить подбородок на опору для подбородка.
	- 4) Попросите пациента придвинуться вперед, удерживая рукоятки, до достижения положения, показанного на изображении.

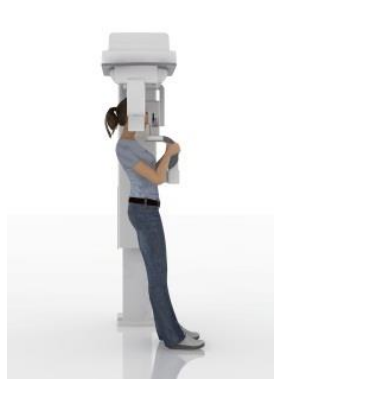

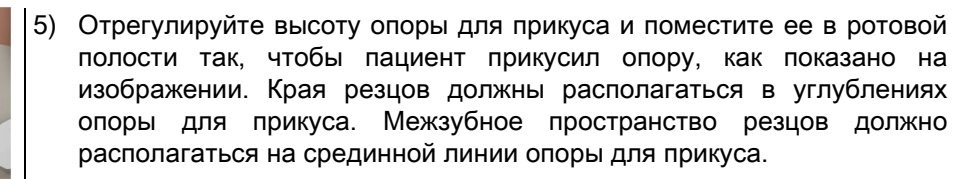

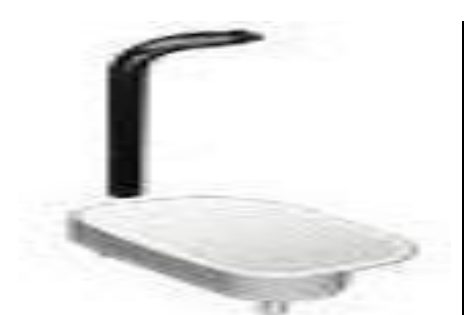

Перемычка опоры может скользить вверх и вниз, облегчая корректное расположение опоры для прикуса. Далее закрепите винт, блокируя опору для прикуса в должном положении..

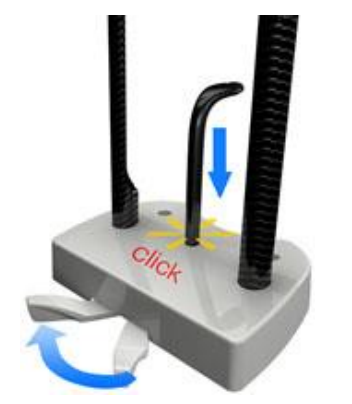

При выполнении исследования BITEWINGS НЕОБХОДИМО ОТРЕГУЛИРОВАТЬ ВЫСОТУ ПРИКУСНОЙ ВИЛКИ определенной точке. Рекомендуем снять опору для подбородка.

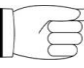

Отрегулируйте вертикальное положение прикусной вилки в точке, где услышите характерный щелчок и почувствуете легкое сопротивление при попытке продвинуть вилку в вертикальном направлении. При достижении этого положения заблокируйте прикусную вилку, как с зано в пар. 5.4.2, повернув рычаг в положение блокировки .

6) Проверьте симметрию головы пациента, используя сагиттальный вертикальный лазер в качестве направляющей линии.

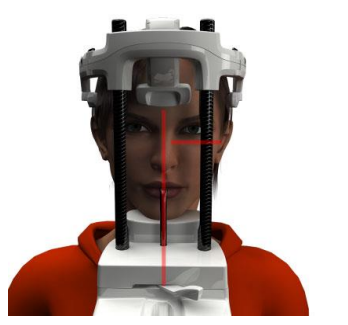

- 
- 7) Проверьте корректность расположения плоскости Франкфурта методом наложения верхнего горизонтального лазера. Для регулирования наклона головы пациента нажимайте на клавиши движений по подъему и опусканию колонны. Убедитесь, что пациент выпрямил спину и распрямил плечи.

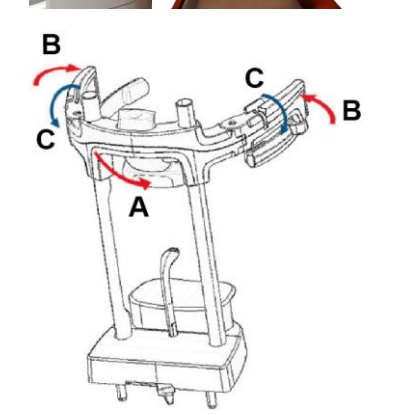

- 8) Как только было найдено правильное направление, заблокируйте краниостат, как описано в параграфе 5.4.2:
	- A- Протолкните вперед фиксатор для лба, пока он не упрется в лоб пациента. Лоб давит на фиксатор, и это приводит к его автоматической стабилизации.
	- B- Закройте фиксирующие лапки так, чтобы они прилегли к черепу пациента.
	- C- Поверните верхние рычажки вниз так, чтобы произошла блокировка по бокам.
- 9) Попросите пациента улыбнуться, чтобы открылся верхний ряд зубов. Обычно вертикальный световой луч проходит между острием клыка и дистальной частью верхнего малого коренного зуба\*.

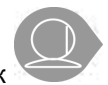

В случае особых лицевых дисморфий сместите лазерный луч в сторону клыка при помощи кнопок

на пульте управления, чтобы можно было лучше навести фокус на зубной ряд.

\* Опора на клык может помочь при расположении пациента, но она не является обязательным условием для правильного выполнения процедуры.

10) Нажмите клавишу ПОДТВЕРЖДЕНИЯ и, непосредственно, перед тем, как покинуть помещение, чтобы нажать на клавишу рентгеновского излучения, попросите пациента закрыть глаза и сглотнуть.

### 5.4.5. ОБСЛЕДОВАНИЕ ВИСОЧНО-НИЖНЕЧЕЛЮСТНОГО СУСТАВА (TMJ) 5.4.5.1. ОБСЛЕДОВАНИЕ TMJ ЛАТЕРАЛЬНОЕ

- 1) Удалите опору для подбородка и прикуса и установите опору субназальной области.
- 2) Отрегулируйте высоту устройства для облегчения доступа пациенту с помощью клавиш движений по

подъему и опусканию колонны так, чтобы опора субназальной области была на уровне высоты

основания носа. Телескопическая колонна сначала будет двигаться медленно и затем наберет скорость.

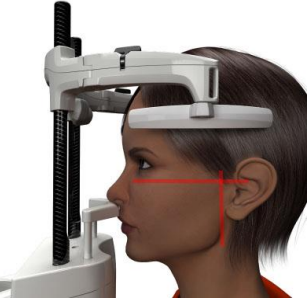

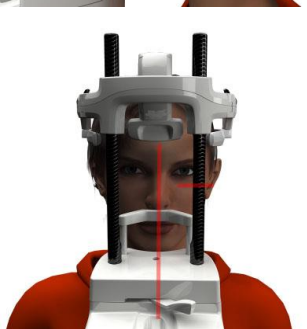

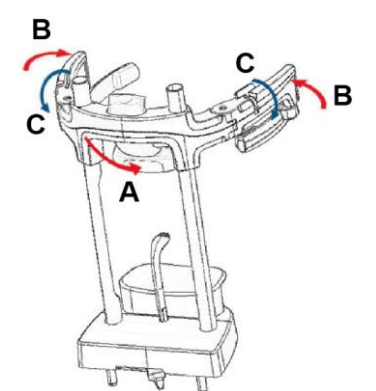

- 3) Подведите пациента по направлению к устройству так, чтобы он или она встали напротив опоры субназальной области и смогли ухватиться за большие рукоятки. Оператор встает напротив пациента. Позвольте пациенту поместить основание носа на опору субназальной области, как показано на изображении.
- 4) Проверьте симметрию головы пациента, используя сагиттальный вертикальный лазерный луч в качестве направляющей линии. Проверьте корректность расположения плоскости Франкфурта методом наложения верхнего горизонтального лазера, как показано на изображении. Если требуется для исследования и при необходимости, слегка наклоните голову пациента вперед, чтобы ему было легче полностью открыть рот.
- 5) Как только было найдено правильное направление, заблокируйте краниостат, как описано в параграфе 5.4.2:
	- D- \*Протолкните вперед фиксатор для лба, пока он не упрется в лоб пациента. Лоб давит на фиксатор, и это приводит к его автоматической стабилизации.
	- E- Закройте фиксирующие лапки так, чтобы они прилегли к черепу пациента.
	- F- Поверните верхние рычажки вниз так, чтобы произошла блокировка по бокам.

\*необязательно

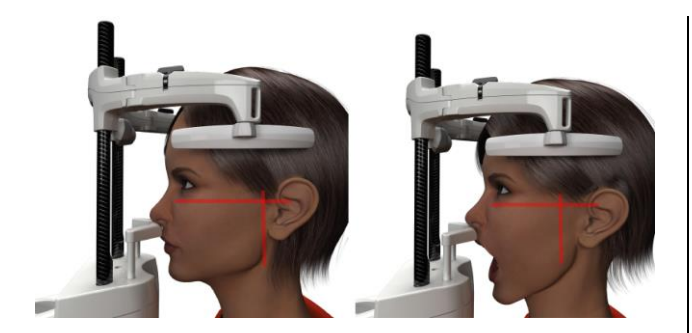

6) Убедитесь, что требуемое ОБСЛЕДОВАНИЕ

выбрано правильно, принимая во внимание иконки

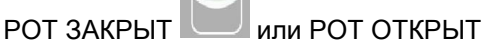

Примечание: в случае обследования при открытой ротовой полости лазерный луч движется вперед: при широко раскрытой ротовой полости мыщелок пациента перемещается в суставную ямку нижней челюсти и далее.

Затем, нажимая на клавиши

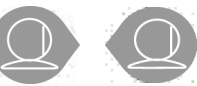

наведите фокусирующий вертикальный лазерный луч непосредственно на головку мыщелка, как показано на изображении.

7) Нажмите клавишу ПОДТВЕРЖДЕНИЯ и, непосредственно перед тем, как покинуть помещение, чтобы нажать на клавишу рентгеновского излучения, попросите пациента закрыть глаза и не двигаться.

### 5.4.5.2. ОБСЛЕДОВАНИЕ TMJ ФРОНТАЛЬНОЕ

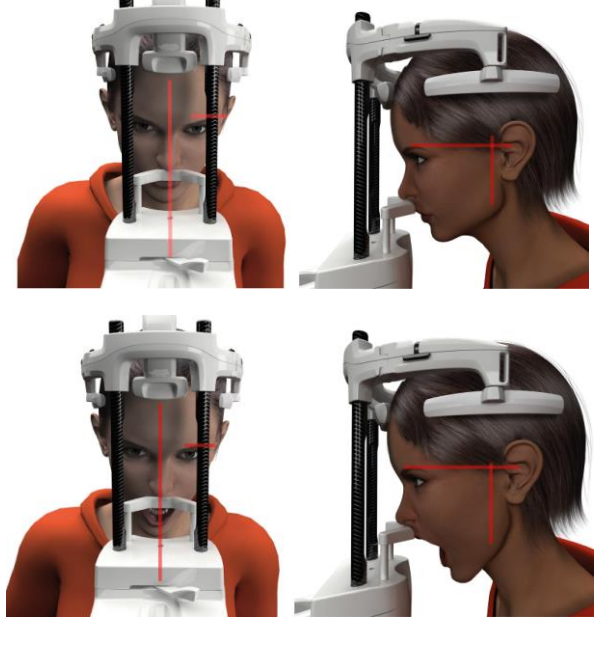

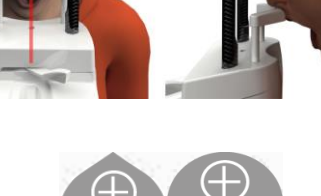

Следуйте алгоритму, указанному для обследования TMJ ЛАТЕРАЛЬНОГО, но в пунктах 4 и 6 действуйте, как указано далее:

Поместите голову пациента не в соответствии с плоскостью Франкфурта, но так, чтобы горизонтальный лазерный луч проходил от верхней границы глазной орбиты до верхней границы слухового прохода, и две эти точки располагались в одной горизонтальной плоскости, как показано на изображении.

Для корректировки наклона головы просто поднимите или опустите устройство с помощью клавиш коррекции высоты.

### 5.4.6. ТЕЛЕРАДИОГРАФИЧЕСКОЕ ОБСЛЕДОВАНИЕ (CEPH)

Телерадиографическое обследование можно проводить только в том случае, если система оборудована стрелой телерентгеновского излучения и соответствующим цефалостатом. В большинстве случаях обследования такого типа пациент проходит стоя. В случае очень высоких или очень низких пациентов, или в случае инвалидной коляски, допускается проведения испытания с сидящим пациентом.

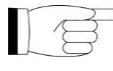

При использовании коляски проверьте, не помешают ли движениям устройства ее спинная или боковые секции.

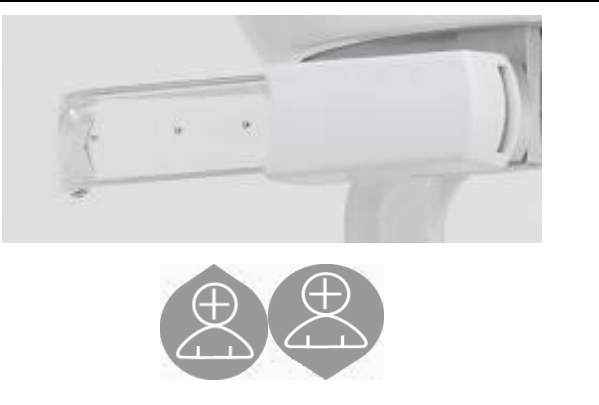

- 1) Широко раскройте фиксаторы для ушей, нажимая на верхние белые секции, но не на прозрачные стержни. Прикрепите одноразовые покрытия фиксаторов для ушей.
- 2) Повернуть опору NASION (верхненосовую) вверх.
- 3) Отрегулировать высоту моторизованной колонны с помощью соответствующих клавиш так, чтобы кольца фиксаторов ушей находились на такой же высоте, что и внешний слуховой канал пациента.
- 4) Обеспечьте подход пациента к цефалостату. Пациент должен стоять с прямой спиной и смотреть на линию горизонта.
- 5) Аккуратно поместите фиксаторы ушей в отверстия слуховых каналов, так, чтобы они не причиняли неудобство пациенту.

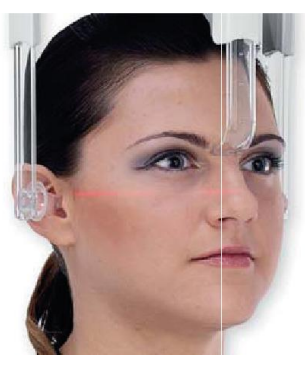

- 6) Для ЛАТЕРО-ЛАТЕРАЛЬНОЙ проекции голову пациента располагайте таким образом, чтобы плоскость Франкфурта совпадала с горизонтальным лазерным лучом. В случае проекций ПЕРЕДНЕЗАДНЯЯ, ЗАДНЕПЕРЕДНЯЯ, ВЕРХНЕЙ ЧАСТИ ПОДБОРОДКА, ОБРАТНОЙ УОТЕРСА И ТАУНА, голову пациента располагайте в соответствии с углом снимка, требуемого для выбранного метода.ì.
- 7) Поверните опору NASION (верхненосовую) вниз и отрегулируйте глубину и высоту таким образом, чтобы она соответствовала верхненосовой точке пациента, не нажимая и не меняя ранее закрепленного положения.
- 8) Для выполнения латеральных цефалографических исследований можно включить вариант защиты от ударов плеч, если этого требует особенности телосложения пациента. Икона поменяет статус, как показано далее:

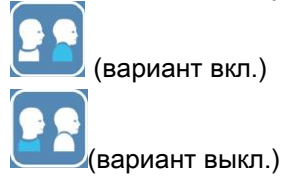

Нажмите на клавишу ПОДТВЕРЖДЕНИЯ и, непосредственно перед тем, как покинуть помещение, чтобы нажать на клавишу рентгеновского излучения, попросите пациента закрыть глаза, сжать зубы и поддерживать губы в расслабленном состоянии.

### 5.4.7. ПРАВИЛЬНОЕ РАСПОЛОЖЕНИЕ ПАЦИЕНТА ДЛЯ ПРОВЕДЕНИЯ ИССЛЕДОВАНИЯ DTS

Внимательно прочтите всю информацию, приведенную в начале параграфов 5.4 и 5.4.1.

Для данной группы исследований используются позиционирующие устройства линейки PAN/DENT/SENI, перечисленные в параграфе 5.3.1.

### Для правильного расположения пациента для проведения исследований PAN выполните инструкции, указанные в параграфе 5.4.4.

Если для объемной реконструкции необходимо исследовать задней сегмент нижней челюсти (см. рисунок 1), пациент должен расположиться так, как показано на рисунке 3: Горизонтальный лазер должен был параллелен челюстной плоскости, поэтому он должен проходить на уровне наружного слухового прохода и основания носа. Вертикальный лазер необходимо всегда располагать рядом с верхним клыком.

Для реконструкции фронтальной зоны или всех верхнечелюстных сегментов (см. рисунок 2) пациент должен расположиться так, как если бы он выполнял стандартный панорамный снимок (рисунок 4), то есть, горизонтальный световой луч должен проходить через наружный слуховой проход и нижний край глазницы, а вертикальный лазер — рядом с верхним клыком.

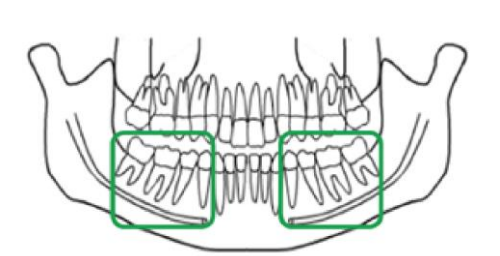

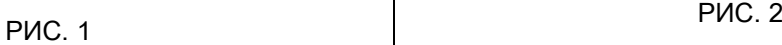

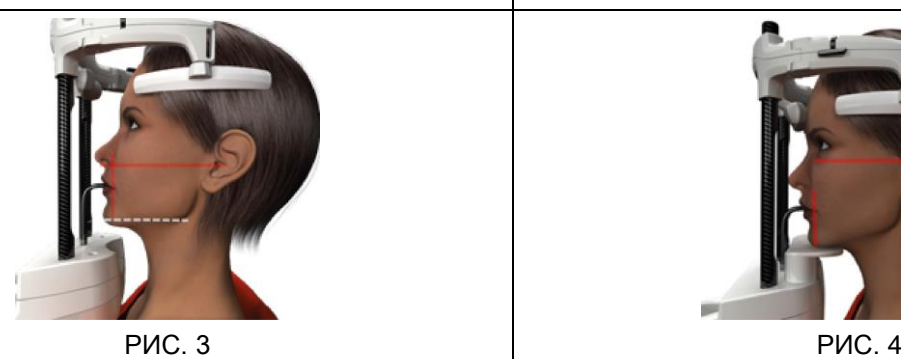

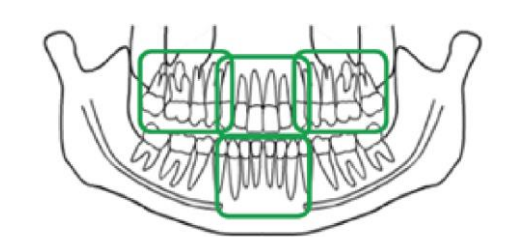

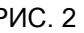

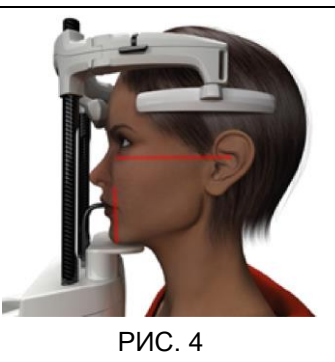

Более подробную информацию о правильном выполнении процедуры смотрите в инструкциях из документа «DOT руководства по эксплуатации».

### 5.5. ПРОВЕДЕНИЕ ОБСЛЕДОВАНИЯ

- Проведите визуальную проверку корректности положения пациента и наличия ровного сигнала центрального зеленого ДИОДа на пульте дистанционного управления рентгенологическим устройством.
- При желании нажмите клавишу ПОДТВЕРЖДЕНИЯ для перехода в положение Статуса Минимального Ожидания.
- Попросите пациента не двигаться во время обследования, дышать медленно и равномерно. В случае панорамной проекции (PAN) попросите пациента сглотнуть перед проведением сканирования, чтобы язык располагался вплотную к небу.
- Все посторонние должны выйти из области предполагаемого излучения и встать за специальными защитными покрытиями.

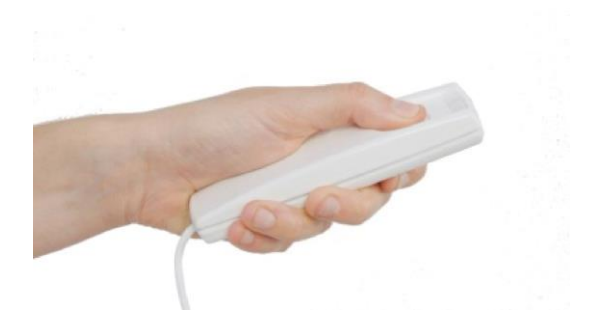

- Нажмите клавишу рентгеновского излучение на пульте дистанционного управления и удерживайте ее в течение всей процедуры. Время обследования определяется прерывистым сигналом желтого ДИОДа на пульте дистанционного управления устройством. О рентгеновском излучении сообщит звуковой сигнал.

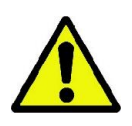

Рентгенологическое устройство испускает излучение для получения изображений, только будучи в состоянии готовности, например, когда активирован зеленый ДИОД на консоли управления и пульте дистанционного управления. Может случиться, в случае ошибки пользователя или устройства, что аппарат не укажет на свою готовность, и, следовательно, не произойдет испускания рентгеновских лучей. Исправьте ошибку (см. раздел Сообщения об Ошибках) и нажмите кнопку ПОДТВЕРЖДЕНИЯ.

### 6. ТРЕХМЕРНОЕ ТОМОГРАФИЧЕСКОЕ ОБСЛЕДОВАНИЕ (КОНУСНО-ЛУЧЕВАЯ 3D ТОМОГРАФИЯ)

#### 3D) ТОЛЬКО ДЛЯ 3D ИЗДЕЛИЙ

Трехмерное томографическое обследование получают при трехмерной реконструкции анатомической области, облученной рентгеновскими лучами, и оно может быть рекомендовано для двухмерных изображений и трехмерных презентаций, полученных с помощью программы, запущенной на рабочей базе (ПК). Для подробной информации о получении изображений читайте руководство пользователя программного обеспечения NNT.

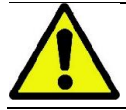

Не забывайте менять одноразовые покрытия перед каждым расположением нового пациента.

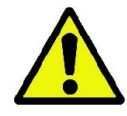

Перед расположением пациента проверьте, снял ли он или она металлические предметы, например, очки, съемные протезы, ушные серьги и другие съемные металлические предметы в области головы. При использовании защитного противорадиационного экрана убедитесь, что шея пациента открыта, иначе появится область, недоступная излучению.

### 6.1. ВЫБОР ОБСЛЕДОВАНИЯ НА КОНСОЛИ УПРАВЛЕНИЯ

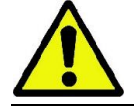

Трехмерное обследование можно провести только в том случае, если рентгенологическое устройство подключено к ПК с установленной программой NNT.

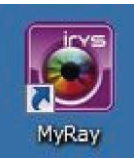

- 1) Включите ПК и запустите программу NNT .
- 2) В самом начале дня до проведения трехмерного обследования программа запросит процедуру ежедневной проверки. Процедура ежедневной проверки представляет собой сервисную процедуру с излучением рентгеновских лучей, которую следует проводить БЕЗ УЧАСТИЯ ПАЦИЕНТА.
- 3) За детальной информацией обращаться к брошюре «Операции по синхронизации» в руководстве пользователя NNT.

Пациенту нужно подойти к рентгенологическому устройству не в процессе выбора обследования, а только по окончании процедур, описанных в данном разделе.

#### Открыть домашнюю страницу ПРЕДПОЧТЕНИЯ, кликнув на иконку ДОМАШНЯЯ .

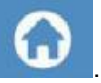

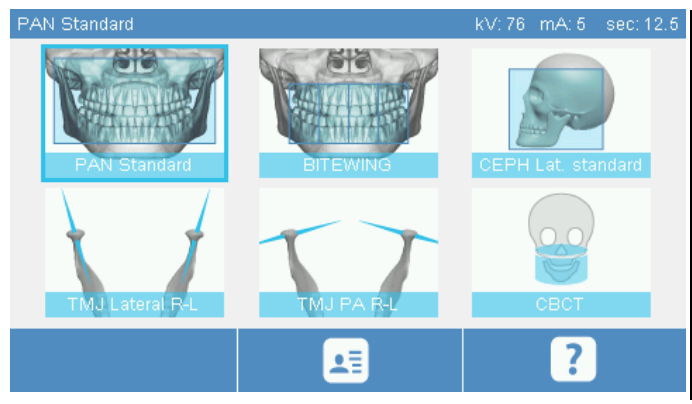

Если трехмерное обследование находится среди предпочтительных, можно выбрать его, кликнув на соответствующую клавишу, в обратном случае зайдите в раздел 3D, предварительно нажав клавишу EXAM (ОБСЛЕДОВАНИЕ).

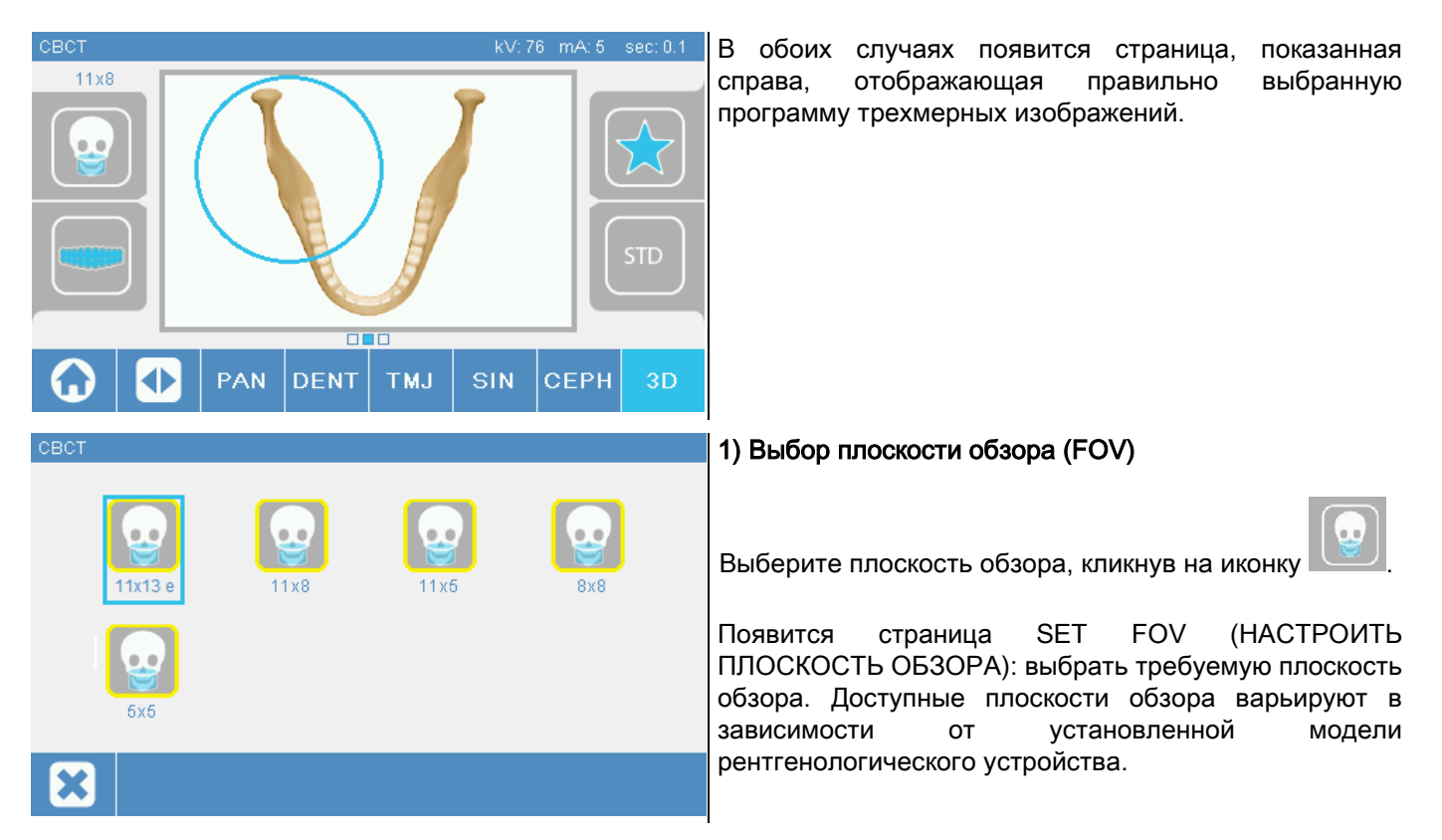

Имеющиеся поля обзора варьируются в зависимости от модели установленного радиографического устройства и приобретенных лицензий программного обеспечения.

В частности, лицензионное ПО Extra FOV дает больше полей обзора по сравнению со стандартной лицензией. Поле обзора типа Extra FOV предусматривает автоматизированное выполнение двойного сканирования, благодаря чему получается больший объем изображений по сравнению с объемами, получаемыми при стандартных полях обзора. На пульте управления дополнительные поля обзора обозначены буквой «e», которая расположена сбоку от размеров поля обзора.

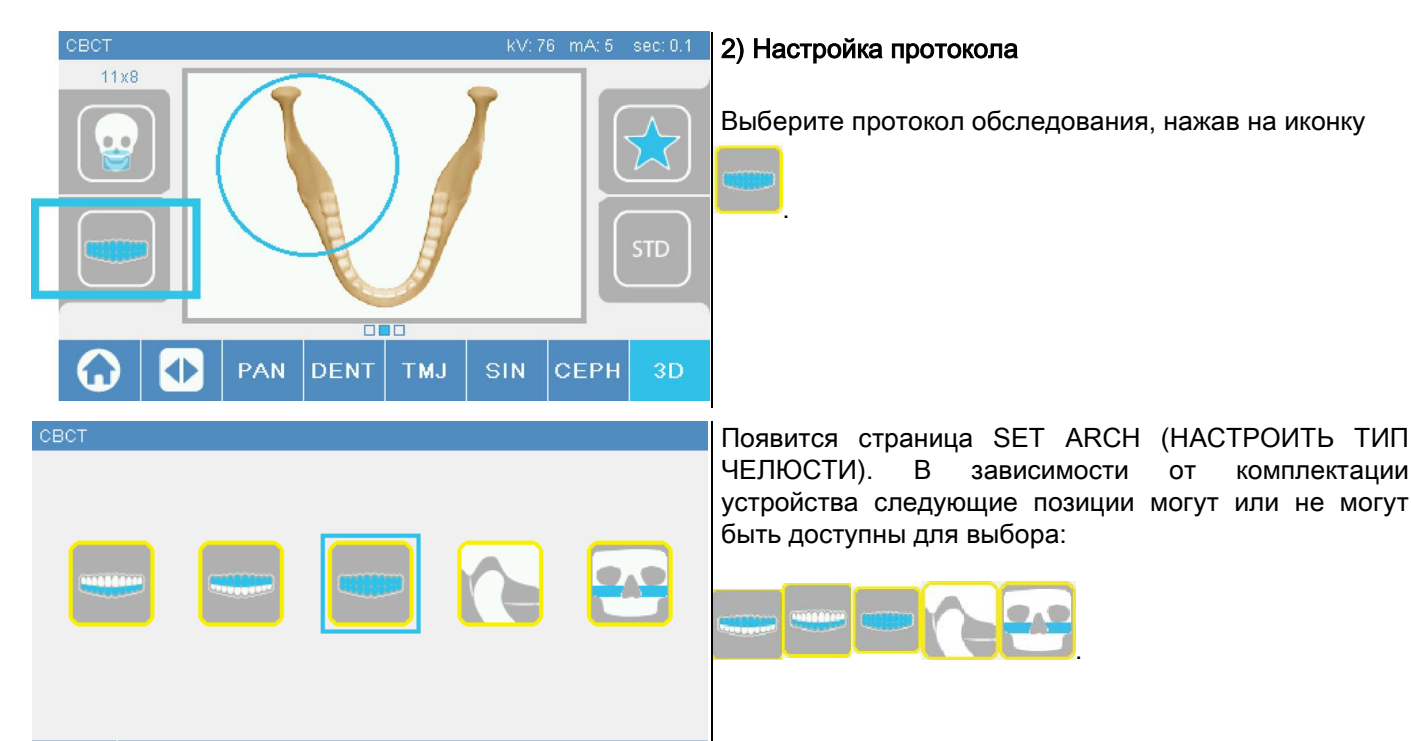

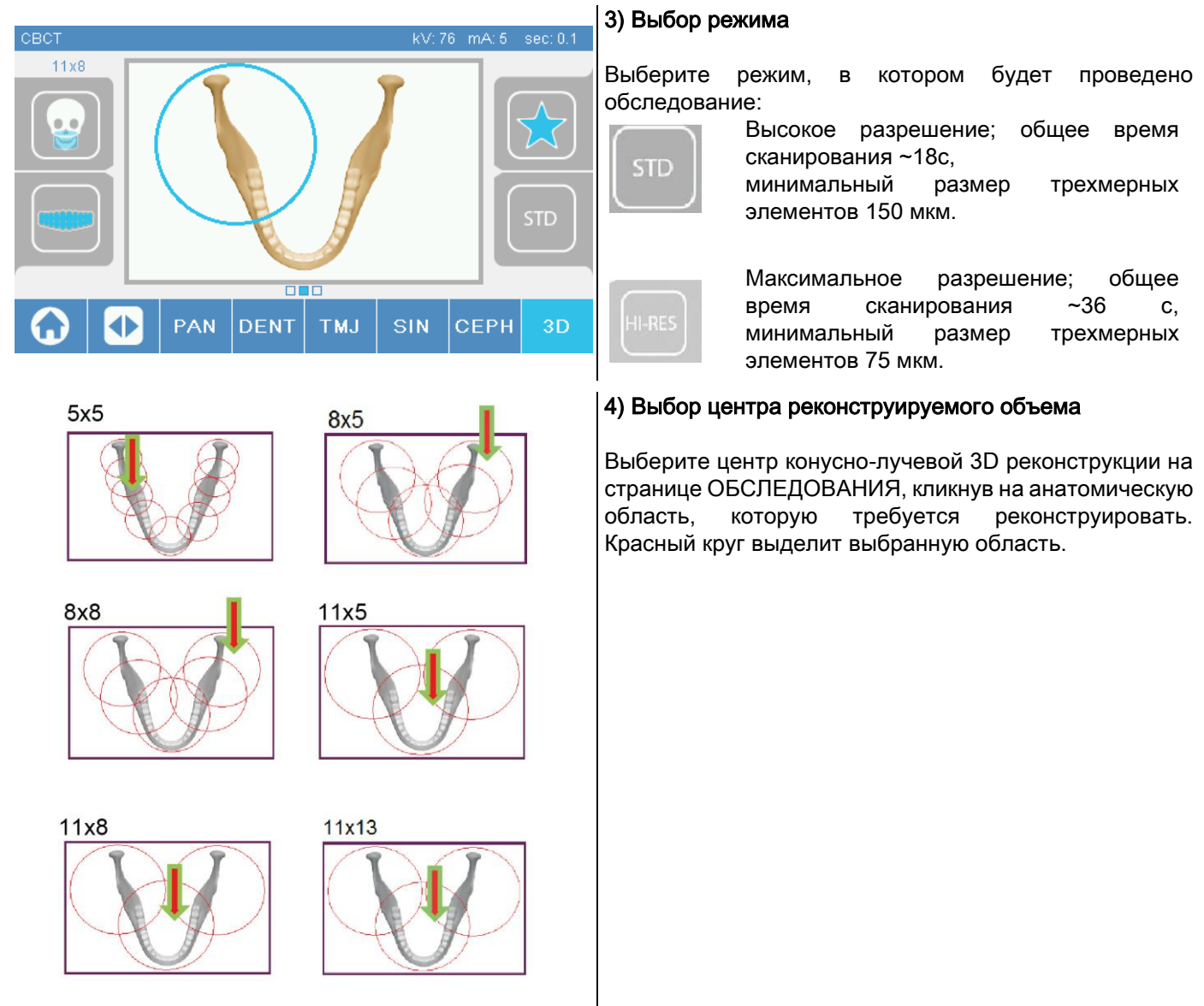

Это всего лишь предварительный выбор центра реконструкции; после размещения пациента с рабочей базы ПК, посредством последовательной процедуры, будет проведена точная корректировка анатомической области, включенной в 3D обследование.

Примечание: менять факторы техники рентгеновского облучения (кВ, мА, время излучения в с) не требуется и не разрешается, так как они автоматически подбираются системой во время проведения обследования.

Теперь можно размещать пациента в соответствии с данными, описанными в следующем разделе.

# 6.2. РАСПОЛОЖЕНИЕ ПАЦИЕНТА ДЛЯ 3D ОБСЛЕДОВАНИЯ

- 1) Закончив подготовку рентгенологического устройства, вводите пациента.
- 2) Отрегулируйте высоту моторизованной колонны с помощью клавиш для облегчения расположения пациента. Переведите колонну вверх, в соответствии с ростом пациента.
- 3) Пациент должен взяться за рукоятки обеими руками и встать прямо.

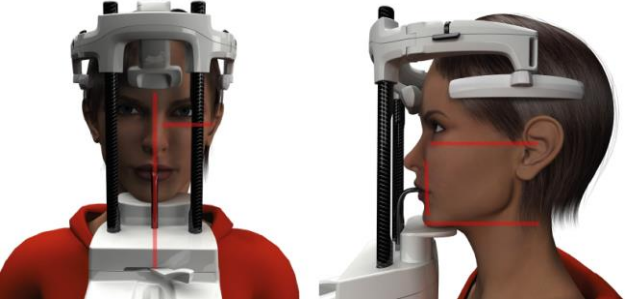

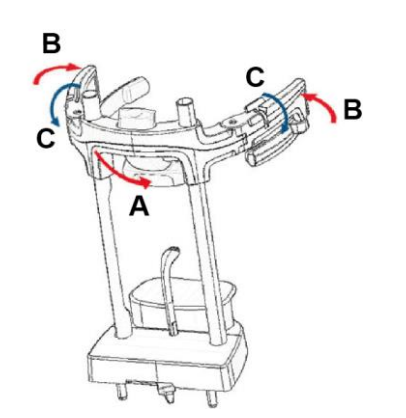

- горизонтальным лазерным лучом, который
	- определяет нижнюю границу области излучения.

управления и центра области получения изображения, отмеченного нижним

4) При необходимости откорректируйте высоту опоры для подбородка с помощью клавиш панели

- 5) Расположите голову пациента в соответствии с направлением вертикального лазерного луча, определяющего сагиттальную плоскость.
- 6) Как только было найдено правильное направление, заблокируйте краниостат, как описано в параграфе 5.4.2:
	- G- Протолкните вперед фиксатор для лба, пока он не упрется в лоб пациента. Лоб давит на фиксатор, и это приводит к его автоматической стабилизации.
	- H- Закройте фиксирующие лапки так, чтобы они прилегли к черепу пациента.
	- I- Поверните верхние рычажки вниз так, чтобы произошла блокировка по бокам.

7) Вернитесь к рабочей базе ПК.

### 6.3. ПРОВЕДЕНИЕ ОБСЛЕДОВАНИЯ

Чтобы завершить получение изображения, следуйте инструкциям руководства «NNT — порядок получения изображений». Для получения изображений с полем обзора типа Extra FOV смотрите описание режима «eFOV».

# 7. ПРОСМОТР И СОХРАНЕНИЕ ИЗОБРАЖЕНИЙ

Для просмотра и сохранения обследования необходим ПК и соответствующее программное обеспечение. Рентгенологическая установка снабжена программой NNT для просмотра и сохранения обследований. При наличии данной программы обращайтесь к руководству для пользователя NNT.

В случае использования программного обеспечения для просмотра и сохранения обследований, разработанного другими компаниями, обращайтесь к инструкциям, приложенным к применяемому программного обеспечению.

Использование программного обеспечения NNT необязательно в случае двухмерных обследований (например, панорамных и цефалометрических).

Однако использование NNT необходимо для получения томографических обследований, так как они содержат изображения, полученные посредством техники объемной реконструкции.

При необходимости передачи рентгенологического обследования пациенту или другому оператору NNT автоматически направит вас на создание DVD, включающего копию NNT для просмотра изображений (NNT Viewer), неограниченную для свободного распространения.

В ином случае вы сможете экспортировать только рентгеновские снимки в стандартном формате (DICOM 3.0), чтобы их можно было просматривать с помощью программ других разработчиков.

### 7.1. ПРОСМОТР И СОХРАНЕНИЕ ИЗОБРАЖЕНИЙ

Последняя 2D-проекция, полученная с помощью устройства, хранится в его внутренней памяти, пока устройство не будет выключено или пока проекция не будет заменена при выполнении нового исследования.

Если изображение доступно во внутренней памяти, иконка **и на тактивна на домашней странице** 

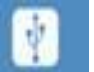

изображение может быть сохранено на USB-ключе (флэшке).

Чтобы сохранить изображение:

- 1) Проверьте, что иконка **от нет** активна (если нет, это означает, что нет доступного изображения во внутренней памяти);
- 2) Вставьте USB-ключ в коннектор на уровне консоли машины;
- 3) Нажмите кнопку на домашней странице.

Процедура сохранения начата, и индикатор выполнения показывает статус процесса.

ВНИМАНИЕ: НЕ УДАЛЯЙТЕ КЛЮЧ, ДО ТЕХ ПОР ПОКА ЗАПИСЬ НЕ БУДЕТ ЗАВЕРШЕНА.

После завершения процесса консоль автоматически вернется на домашнюю страницу.

Следующие ошибки могут встречаться при сохранении изображения:

Ошибка 0.31: «USB-ключ не найден» => ключ был вставлен неправильно или не был распознан устройством. Попробуйте снова вставить ключ и повторите процедуру. Если ошибка не устранена, замените ключ на совместимый (см. перечень в конце этой главы).

Ошибка 0.32: «USB ошибка при записи» => ключ поврежден, несовместим, защищен от записи или недостаточно свободного места. Повторите процедуру сохранения и, если ошибка остается, проверьте, чтобы ключ не был защищен от записи и что имеется достаточно места, затем повторите попытку. При необходимости замените ключ на совместимый.

После завершения процесса консоль автоматически вернется на домашнюю страницу.

Следующие ошибки могут встречаться при сохранении изображения:

Ошибка 0.31: «USB-ключ не найден» => ключ был вставлен неправильно или не был распознан устройством. Попробуйте снова вставить ключ и повторите процедуру. Если ошибка не устранена, замените ключ на совместимый (см. перечень в конце этой главы).

Ошибка 0.32: «USB ошибка при записи» => ключ поврежден, несовместим, защищен от записи или недостаточно свободного места. Повторите процедуру сохранения и, если ошибка остается, проверьте, чтобы ключ не был защищен от записи и что имеется достаточно места, затем повторите попытку. При необходимости замените ключ на совместимый.

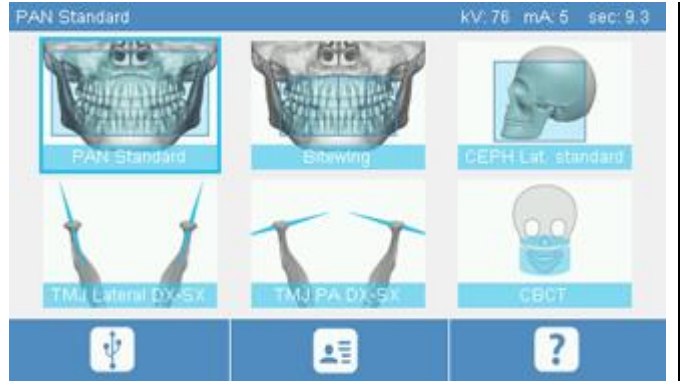

Изображение в формате PNG будет сохранено на USBключе, который необходимо перетащить в NNT, для того чтобы просматривать правильно.

Ниже перечислены USB-ключи, которые были протестированы на совместимость с устройством:

- Sandisk Cruzer 4GB,
- Sandisk Cruzer 8GB.
- Sandisk Cruzer 16GB.
- Kingston Traveler 16GB,
- Kingston Traveler 32GB.

### 8. ПУЛЬТ УПРАВЛЕНИЯ

Верхняя часть консоли на панели устройства представлена цветным сенсорным экраном. Пользователь нажимает на дисплей, выбирая графические иконки, соответствующие функциям клавиш. Интуитивный интерфейс упрощает выбор настроек, необходимых для начала обследования.

### 8.1. ВЫБОР ЯЗЫКА

При включении системы появляется домашняя страница ПРЕДПОЧТЕНИЯ.

При отображении другой страницы можно вернуться на ДОМАШНЮЮ, нажимая клавишу .

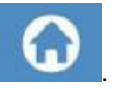

Выбрать иконку для перехода в меню КОНФИГУРАЦИИ КОНСОЛИ. Выбрать иконку для перехода к выбору языка, где можно выбрать язык из доступных, нажимая на

иконку, представляющую страну.

# 8.2. ИКОНКИ СЕНСОРНОГО ДИСПЛЕЯ

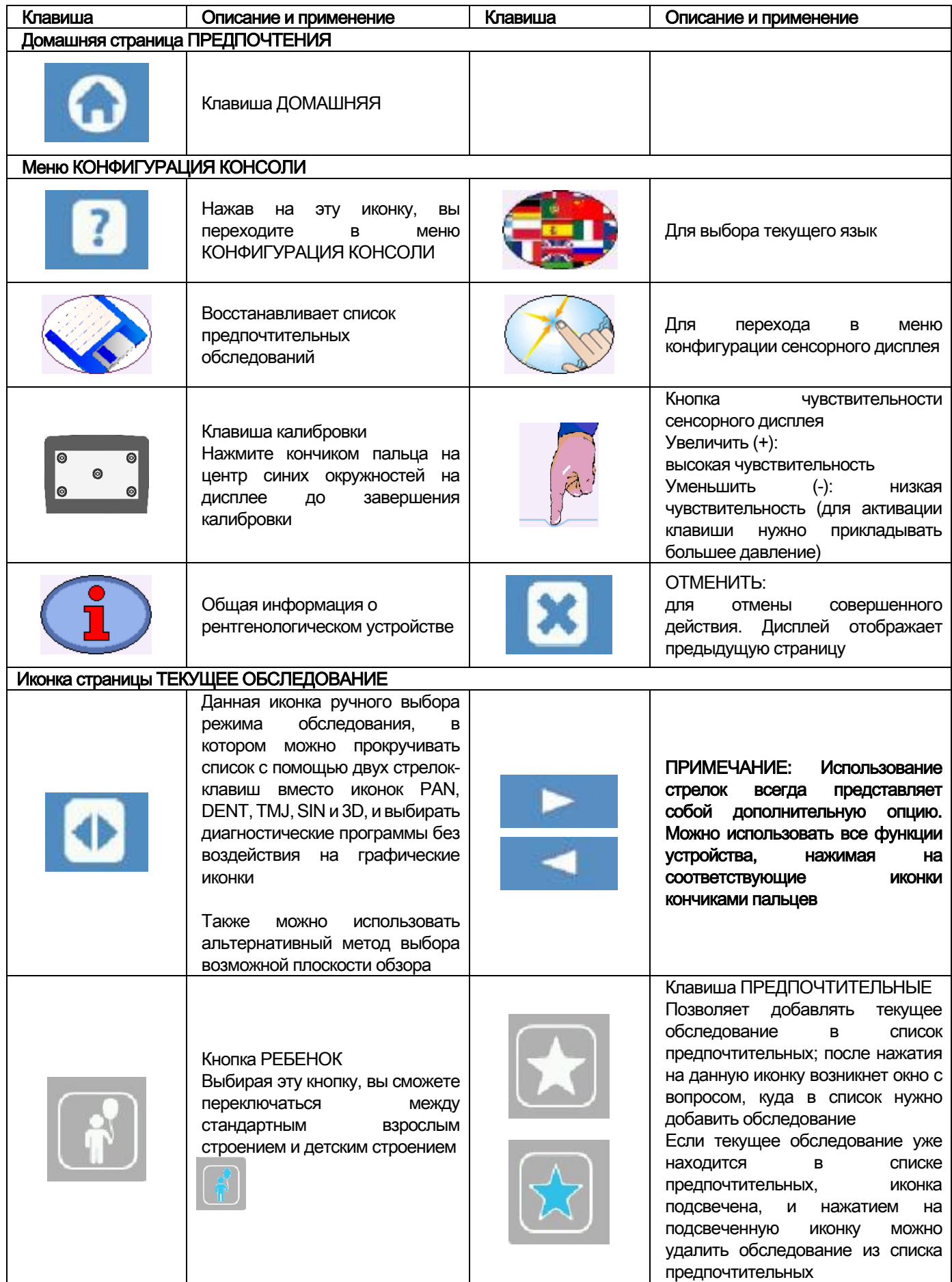

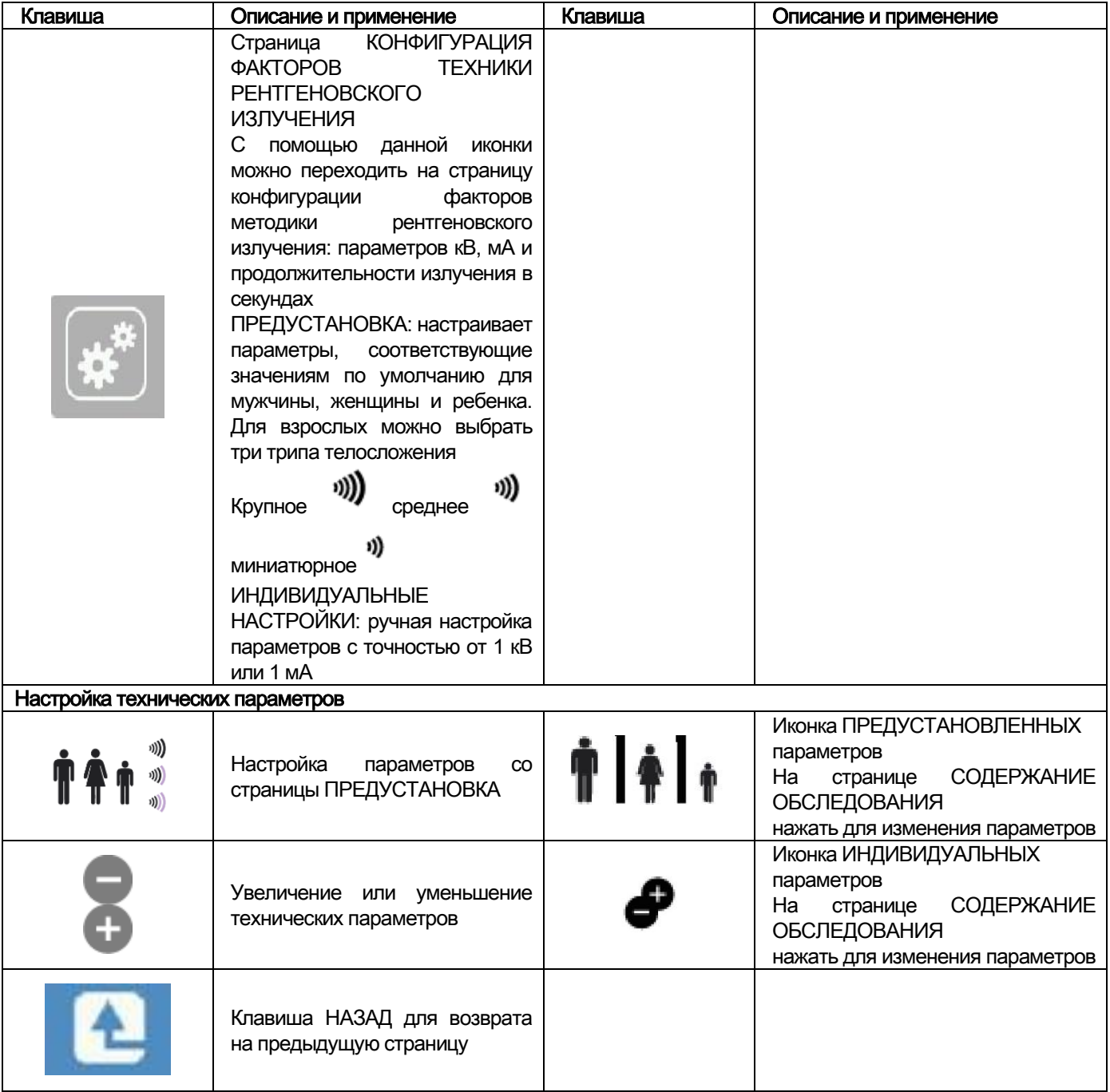

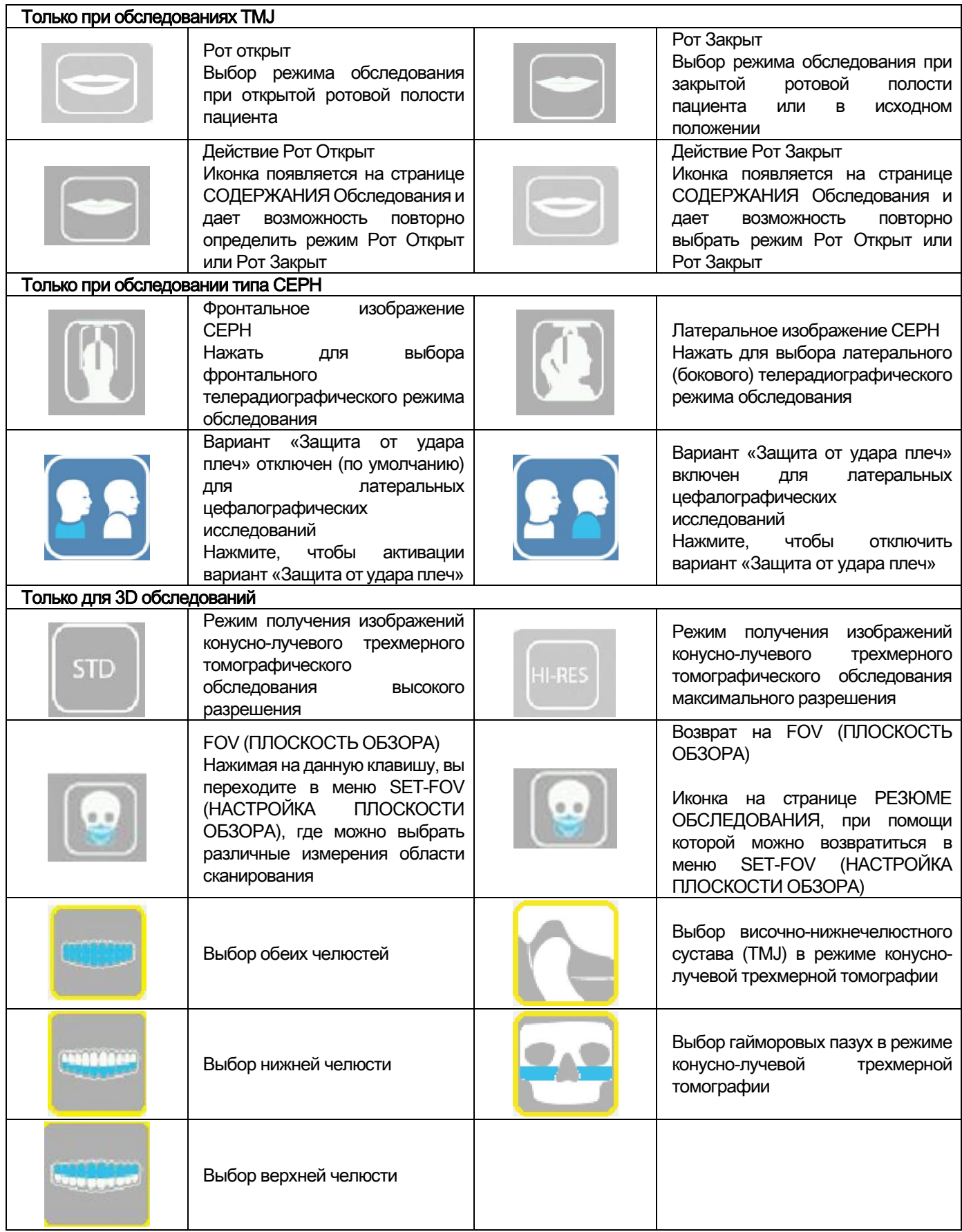

# 9. ПЕРИОДИЧЕСКИЕ ПРОВЕРКИ И ОБСЛУЖИВАНИЕ

В интересах безопасности и здоровья пациента, персонала или третьих сторон следует проводить проверки и операции по обслуживанию через установленные промежутки времени.

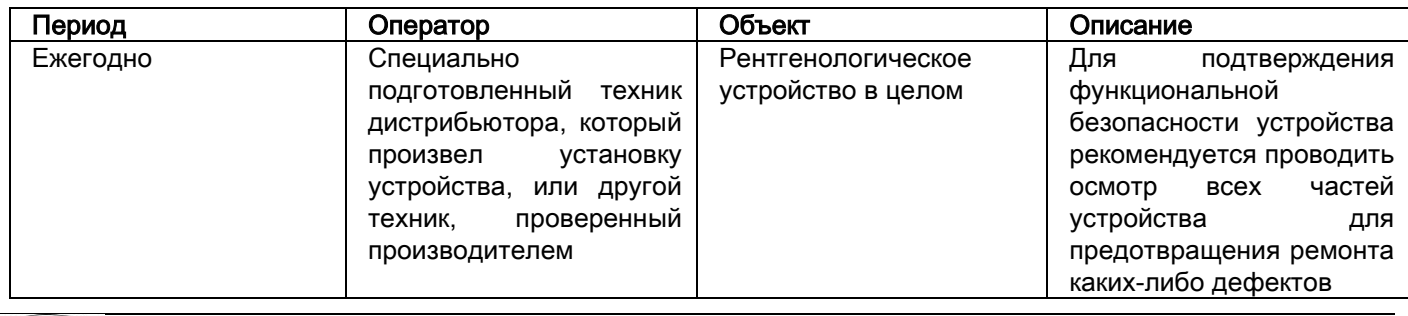

для настроек в США: пожалуйста, обратитесь к документу "Addendum: Inspection and Maintenance".

### 9.1. ПЕРИОДИЧЕСКИЙ ОСМОТР ДЛЯ ПРОВЕРКИ ИЗОБРАЖЕНИЙ

#### - Получение холостого изображения

Получение холостого изображения позволяет оптимизировать проведение сканирования. Эта короткая процедура является обязательной и запрашивается программой NNT каждые две недели. Для проведения процедуры см. «Операции по Синхронизации» в Руководстве пользователя NNT.

#### - Контроль качества при помощи искусственной модели (КК с Искусственной моделью)

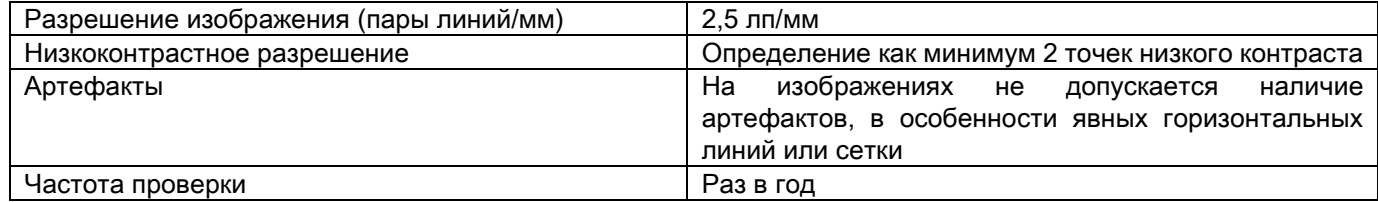

#### Используйте для измерений дополнительный технический манекен, который поставляется по дополнительному запросу вместе с руководством по эксплуатации. В качестве альтернативного варианта можно использовать зубной манекен, отвечающий требованиям IEC 61223-3-4:2000.

Контроль качества включает проведение обычного обследования с искусственной моделью посредством автоматической процедуры, которой управляет программа NNT. Этот периодический контроль гарантирует нормальное функционирование устройства и валидность полученных результатов.

Контроль качества проводится квалифицированным экспертом или дистрибьютером, проводившим первичную установку рентгенологического устройства, или другим техником, проверенным производителем.

Для корректного проведения процедуры обращайтесь к разделу «Операции по синхронизации» в Руководстве для пользователя NNT и к техническому руководству.

#### 10. ТЕХНИЧЕСКИЕ ХАРАКТЕРИСТИКИ 10.1. ЭЛЕКТРИЧЕСКИЕ ХАРАКТЕРИСТИКИ

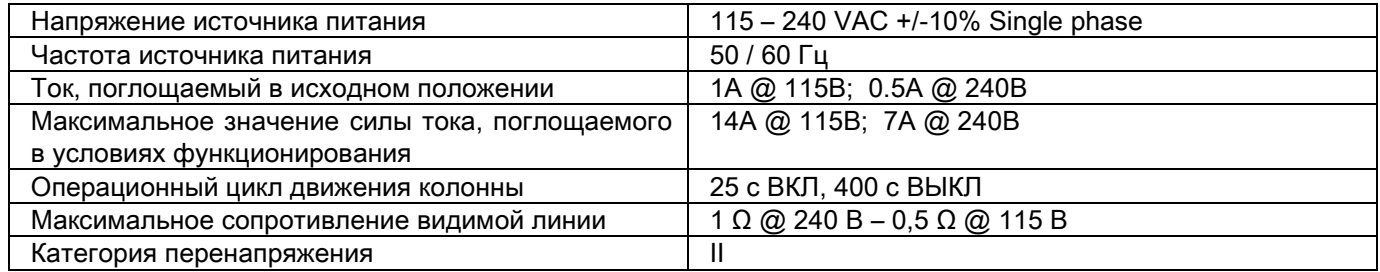

# 10.2. РАДИОЛОГИЧЕСКИЕ ХАРАКТЕРИСТИКИ

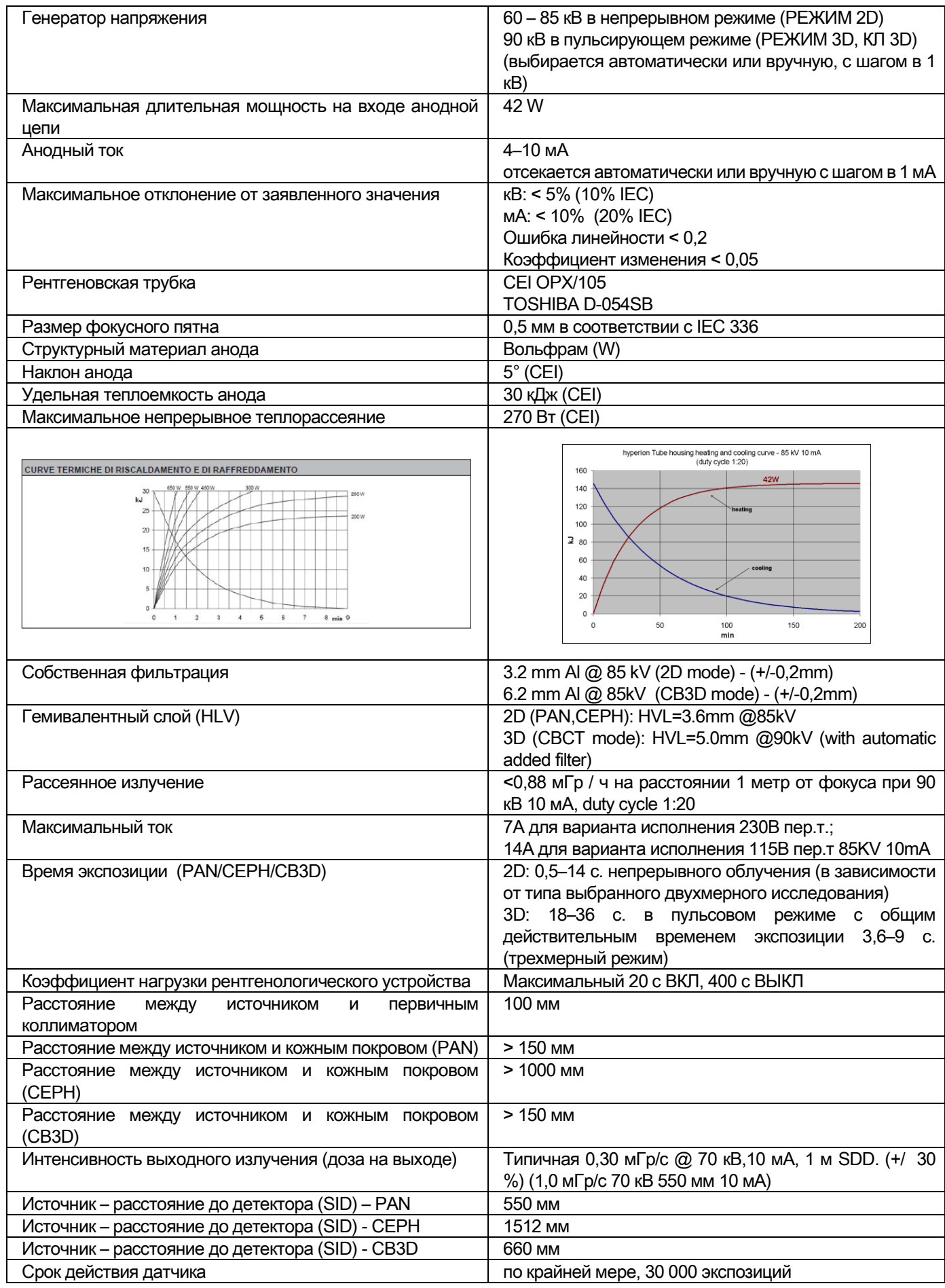

#### Базовые оси генератора:

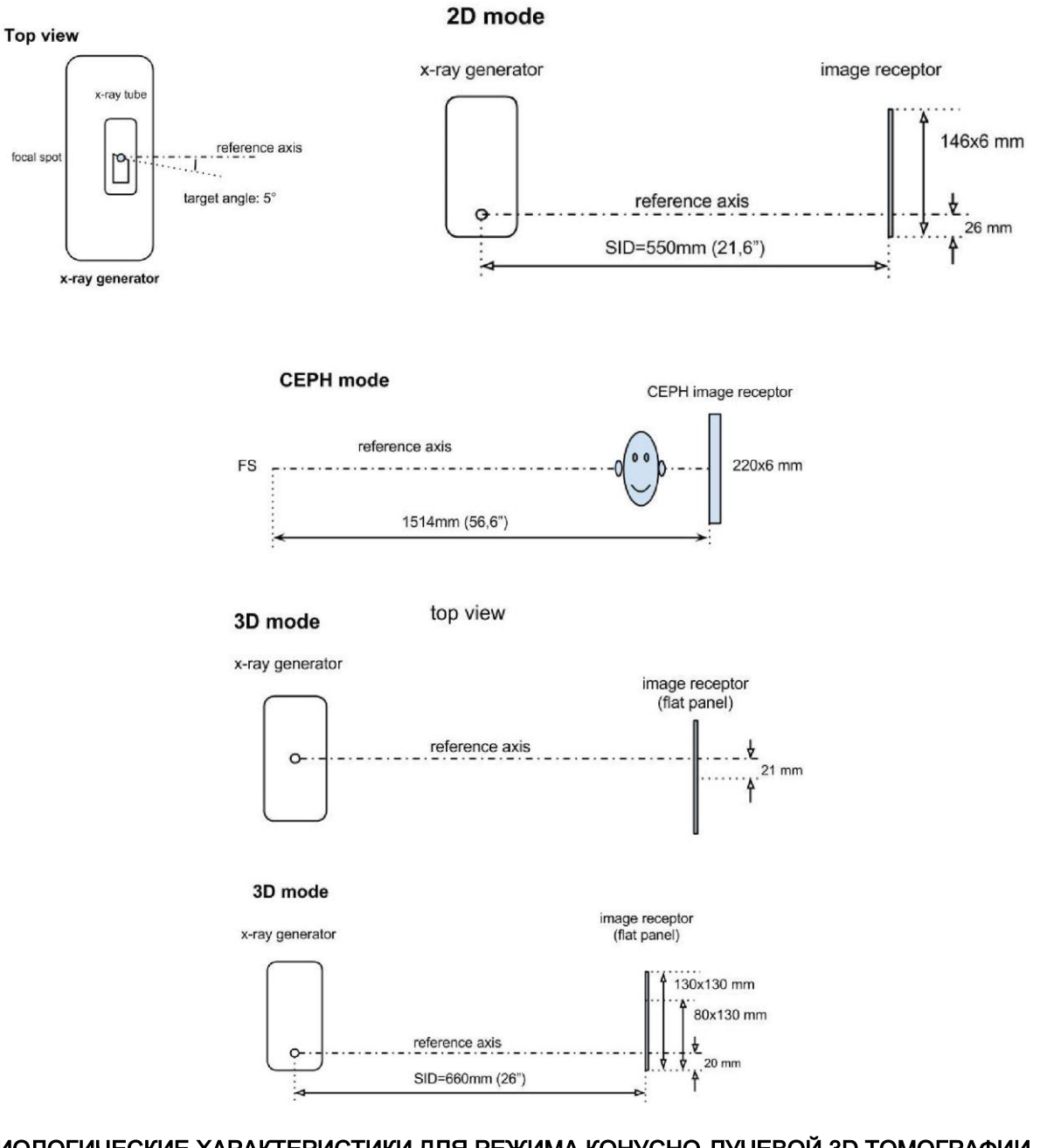

### 10.3. РАДИОЛОГИЧЕСКИЕ ХАРАКТЕРИСТИКИ ДЛЯ РЕЖИМА КОНУСНО-ЛУЧЕВОЙ 3D ТОМОГРАФИИ

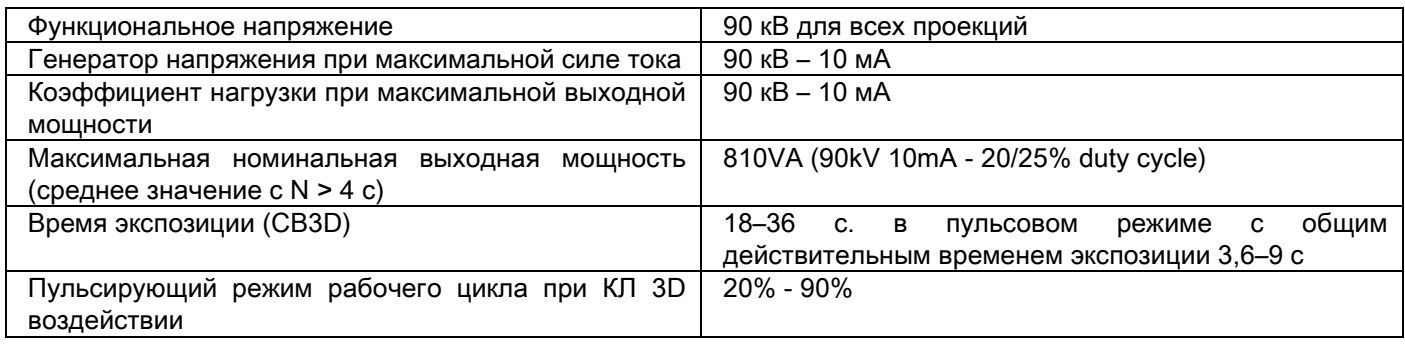

### 10.4. ИЗОДОЗНАЯ КРИВАЯ ДЛЯ ОБСЛЕДОВАНИЙ КОНУСНО-ЛУЧЕВОЙ 3D ТОМОГРАФИИ

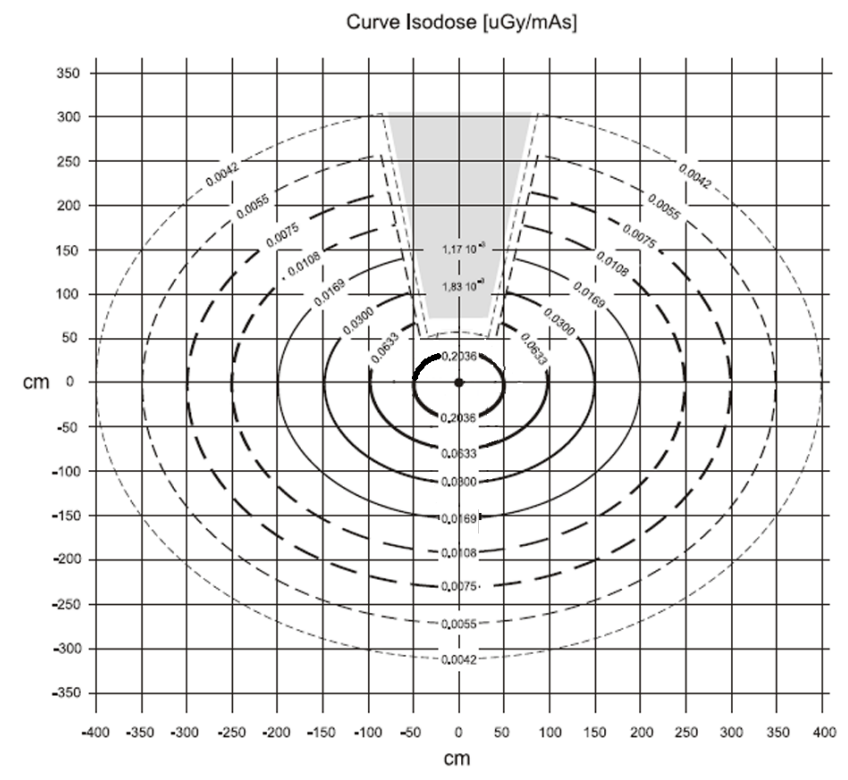

### 10.5. ИЗОДОЗНАЯ КРИВАЯ ДЛЯ 2D ОБСЛЕДОВАНИЙ

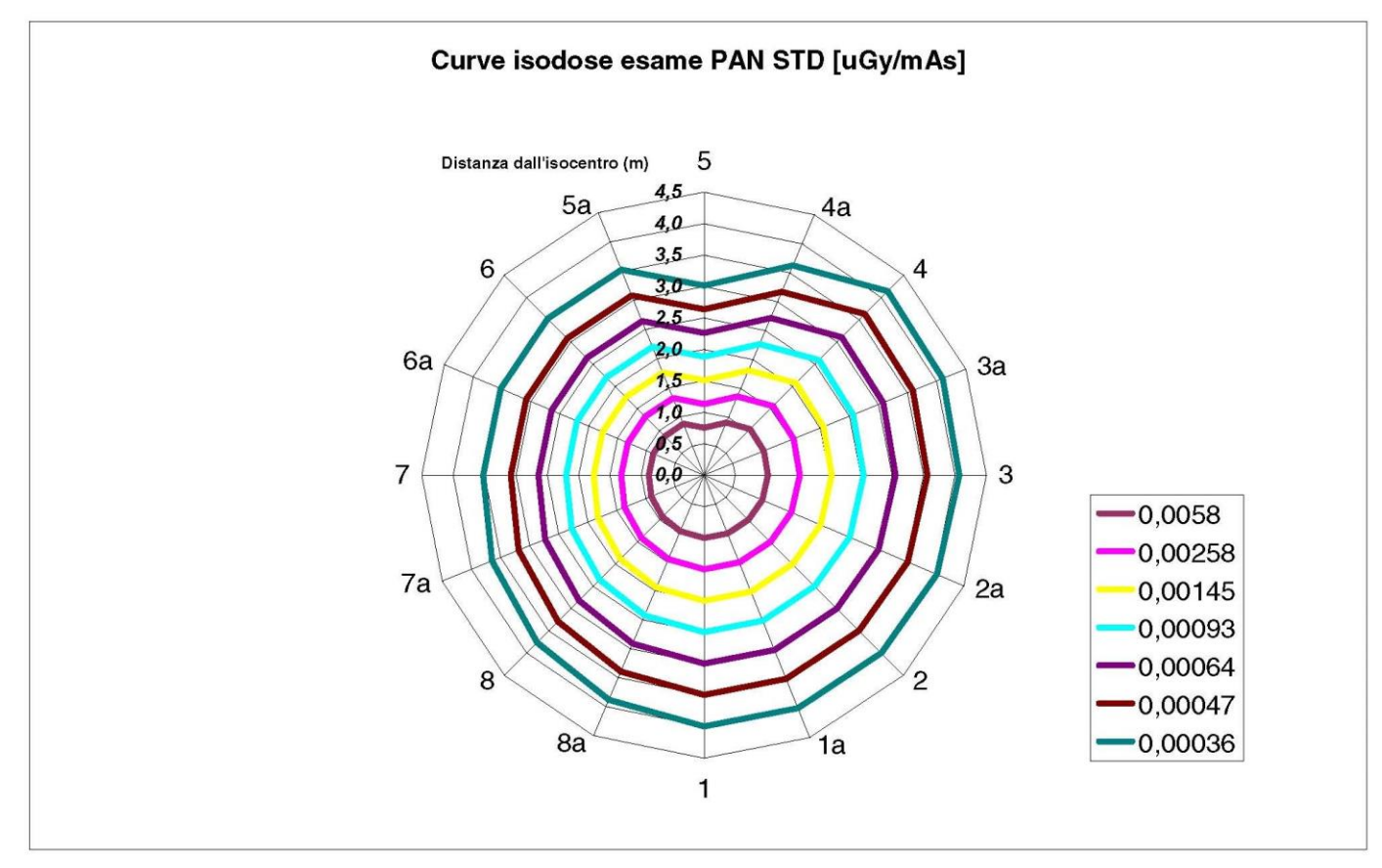

### 10.6. ИЗМЕРЕНИЕ CTDI (ИНДЕКСА ДОЗЫ ПРИ КОМПЬЮТЕРНОЙ ТОМОГРАФИИ)

CTDI измеряют при помощи цилиндрической модели из ПММА (полиметилметакрилата) диаметром 16 см с отверстиями, соответствующими 12, 3, 6 и 9 часам, и в центре.

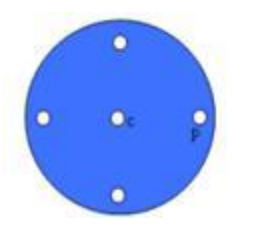

Изображение цилиндра из ПММА для измерения CTDI

Проводя измерения, отверстия, которые были пустыми, закрыли цилиндрами из ПММА, и в полый стандартный цилиндр вставили ионизационную камеру.

Возможные условия функциональности рентгенологического устройства представлены следующими 11 режимами сканирования, определяемыми выбранной плоскостью обзора и высоким разрешением или максимальным разрешением (HiRes):

[11x13e], [11x8], [11x8] HiRes, [11x5], [11x5] HiRes, [8x8], [8x8] HiRes, [8x5], [8x5] HiRes, [5x5], [5x5] HiRes.

Модель с меньшей панелью, 1308 DXT вместо 1313 DXT, имеет только 7 режима: [11x8e], [11x5], [11x5] HiRes, [8x5], [8x5] HiRes, [5x5], [5x5] HiRes.

Факторы нагрузки (мА, время излучения) автоматически определяются системой. Нагрузка на рентгенологическое устройство, устанавливаемая устройством для данной дозиметрической модели для CTDI более или менее соответствует средней нагрузке для пациента. В таблице указаны используемые рентгенологические нагрузки, автоматически предлагаемые устройством.

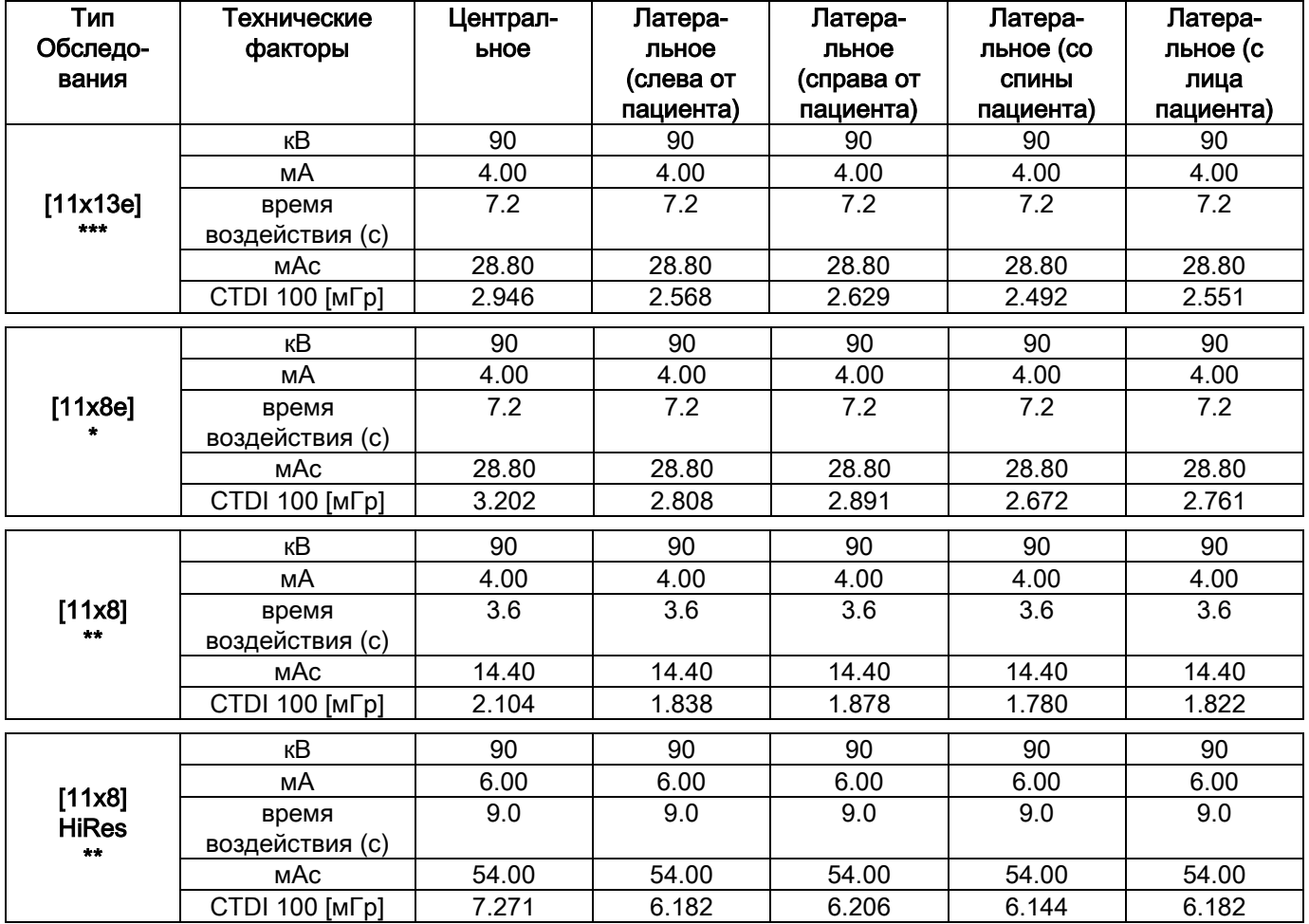

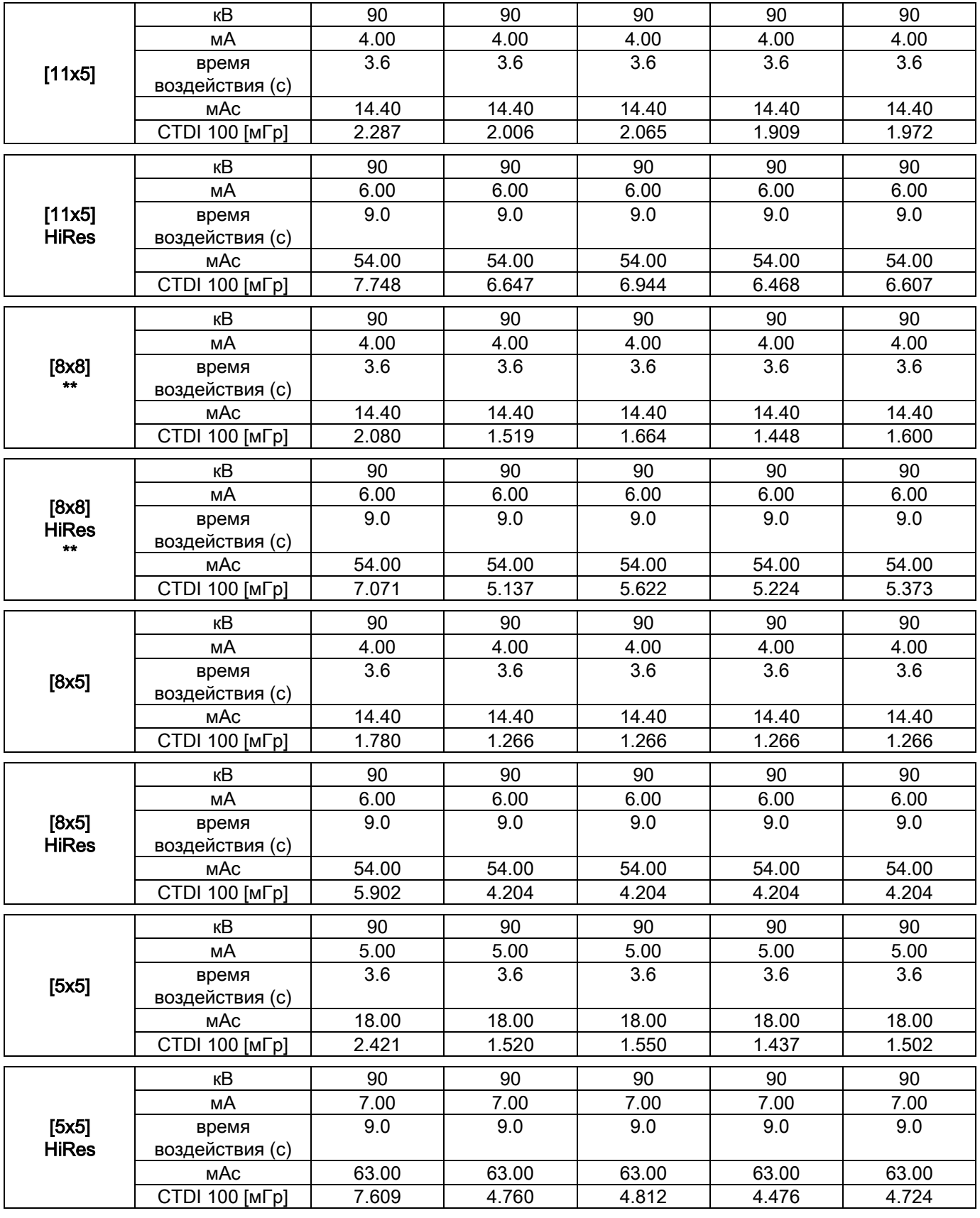

(\*= имеется только с датчиком CB3D 1308 DXT, лицензионное ПО Extra FOV)

(\*\*= имеется только с датчиком CB3D 1313 DXT)

(\*\*\*= имеется только с датчиком CB3D 1313 DXT, лицензионное ПО Extra FOV)

Точность заявленного значения **+/- 30** %, в соответствии со стандартами

# 10.7. ХАРАКТЕРИСТИКИ ДЕТЕКТОРА КОНУСНО-ЛУЧЕВОЙ 3D ТОМОГРАФИИ

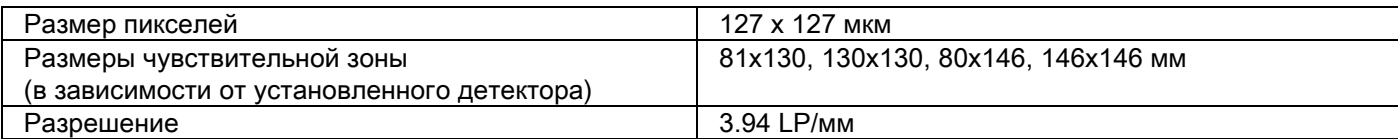

### 10.8. ХАРАКТЕРИСТИКИ ПАНОРАМНОГО СЕНСОРА (PAN)

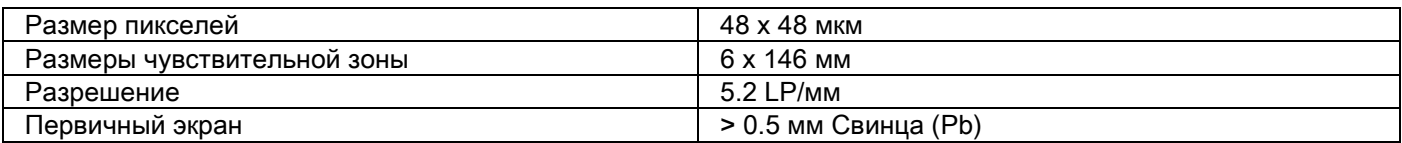

### 10.9. ХАРАКТЕРИСТИКИ ПАНОРАМНОГО СЕНСОРА (PAN)

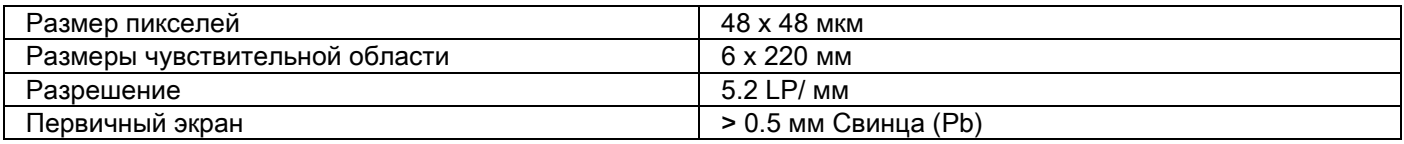

# 10.10. ХАРАКТЕРИСТИКИ ЛАЗЕРА

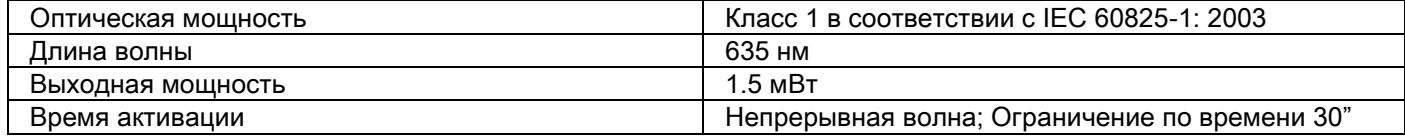

### 10.11. РАЗМЕРНЫЕ ХАРАКТЕРИСТИКИ

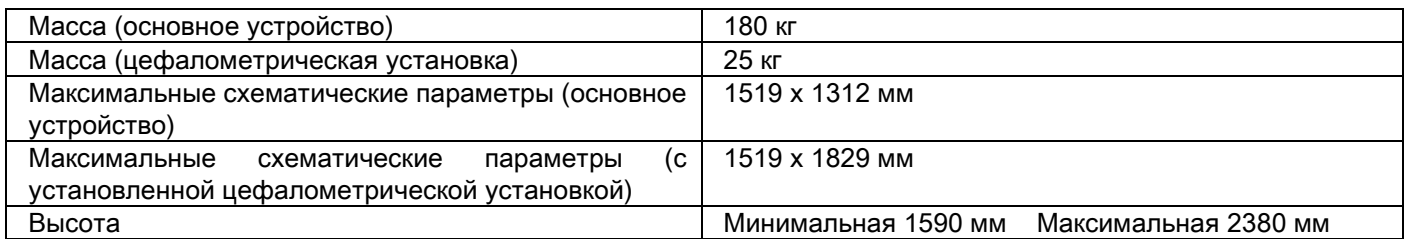

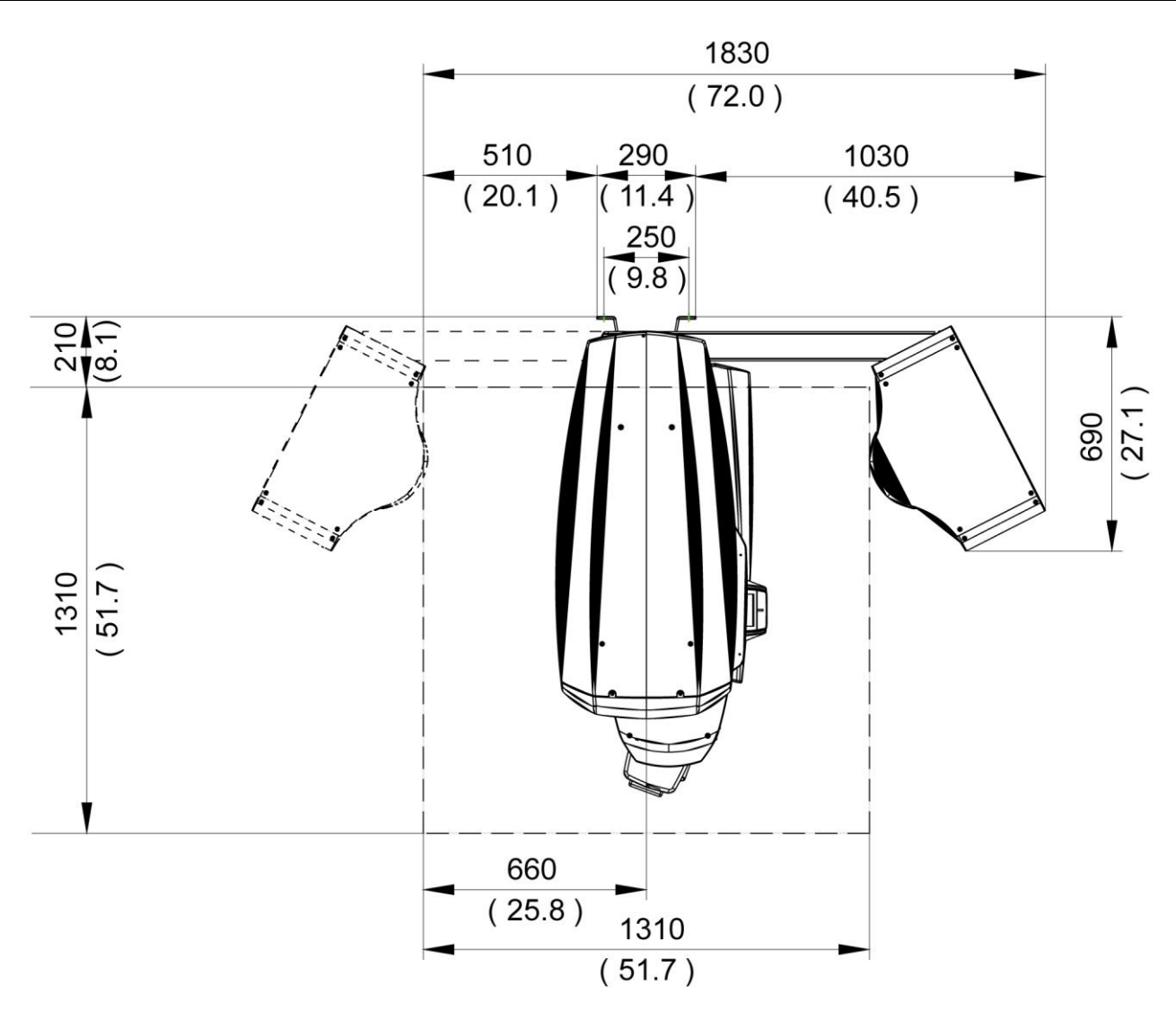

# 10.12. ХАРАКТЕРИСТИКИ ОКРУЖАЮЩЕЙ СРЕДЫ

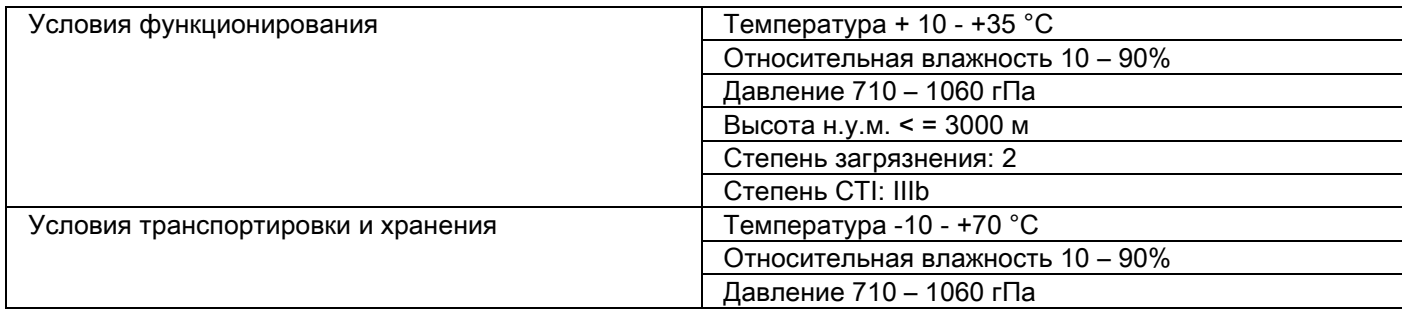

### 10.13. МИНИМАЛЬНЫЕ СИСТЕМНЫЕ ТРЕБОВАНИЯ

# 3D

Только для 3D изделий.

#### Получение изображений КЛ 3D томографии

Требования к ПК рабочей базы, предназначенной для первичной реконструкции КЛ 3D томографии, напрямую подключенной к устройству для получения рентгеновских снимков.

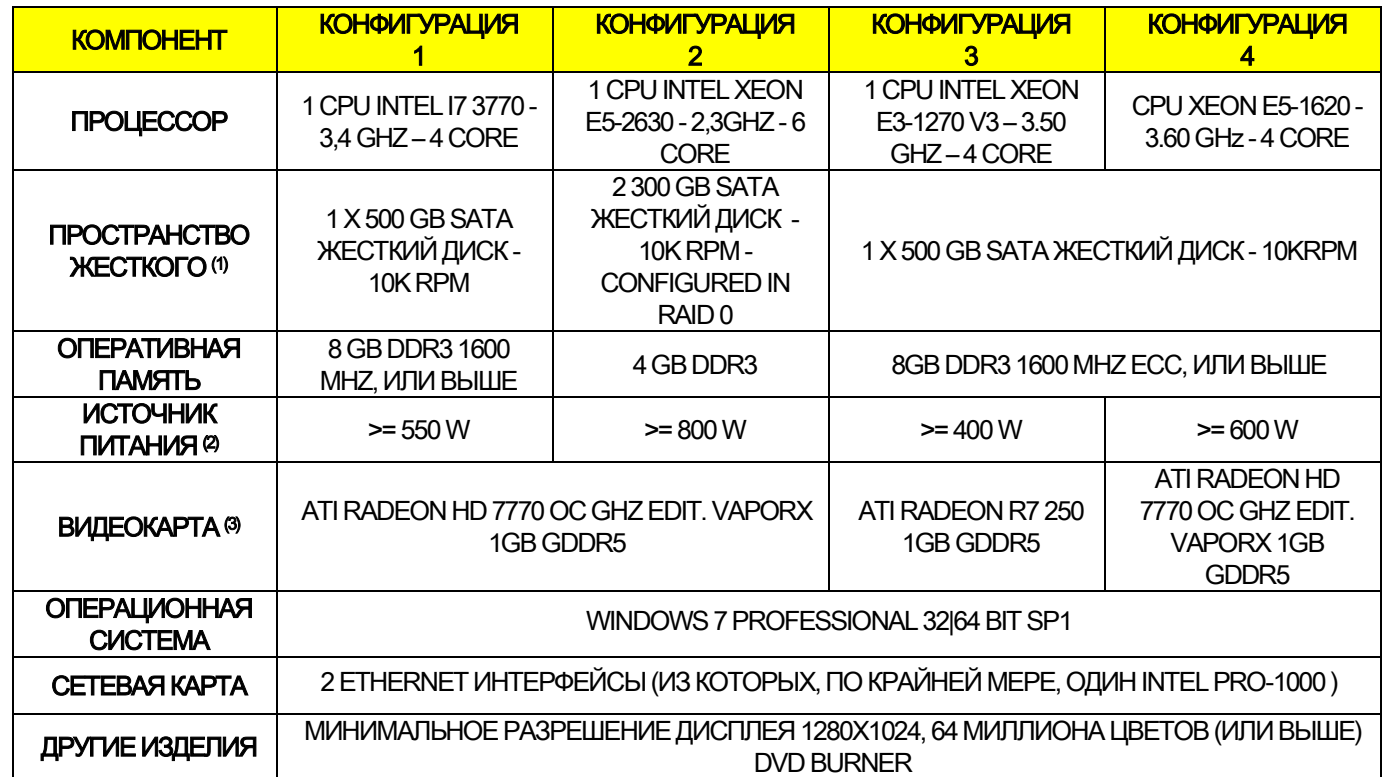

Примечания:

(1) Использование 7200rpm жесткого диска включает в себя значительные потери производительности.

(2) Для использования видеокарт, протестированых в соответствии со спецификациями, необходимо иметь по крайней мере соответствующим потребляемой мощности выбранной видеокарты.

(3) В дополнение к указанной видеокарте смотрите полный список проверенных видеокарт.

Проверяющие тесты проводились со следующими видеокартами:

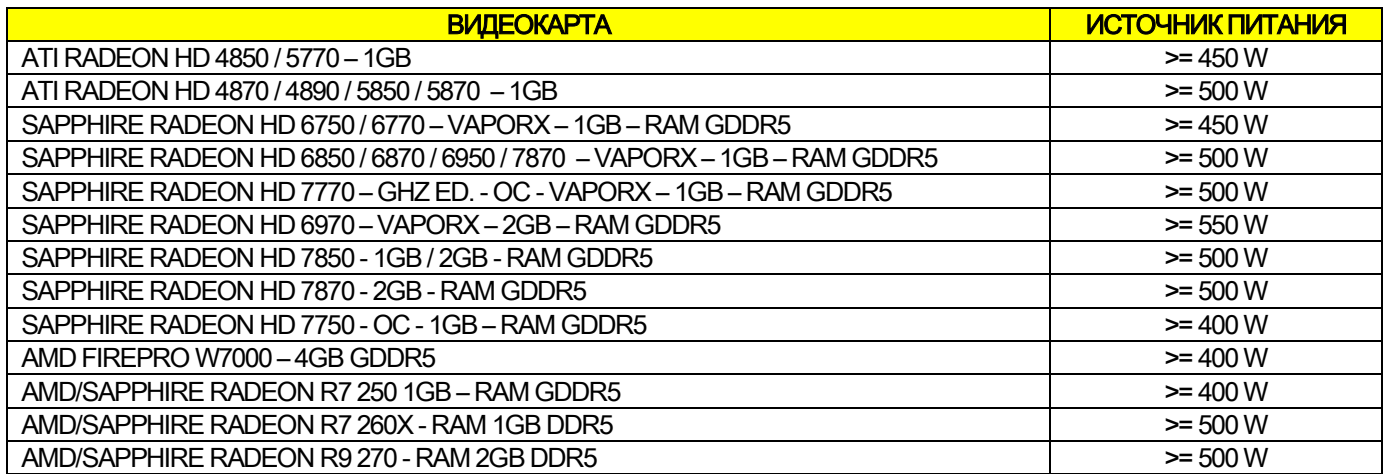
#### Получение 2D изображений

Требования к ПК рабочей базы напрямую связаны с устройством для получения рентгеновских изображений, если оно предназначено только для двухмерных обследований. Минимальные рекомендуемые требования перечислены ниже. Показатели меньшие, чем указанные, могут привести к неудовлетворительному обследованию или невозможности получений рентгеновских обследований на этой рабочей базе.

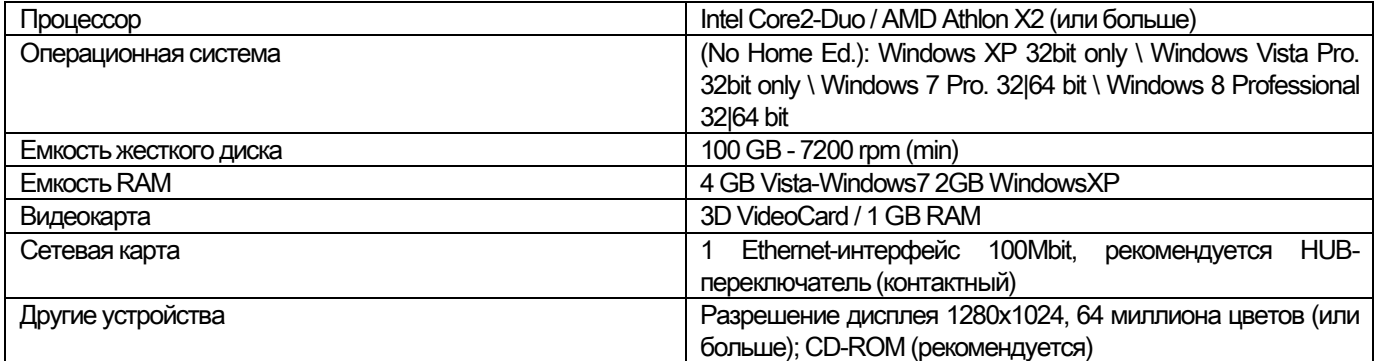

#### Дополнительные рабочие базы

По информации, касающейся минимальных системных требований для рабочих станций, не подключенных напрямую к устройствам получения рентгеновских изображений, на которых установлено программное обеспечение NNT Station или NNT Viewer, обращайтесь к Руководству для Пользователя NNT.

### 10.14. РАСПОЛОЖЕНИЕ ОПОЗНАВАТЕЛЬНЫХ ТАБЛИЧЕК

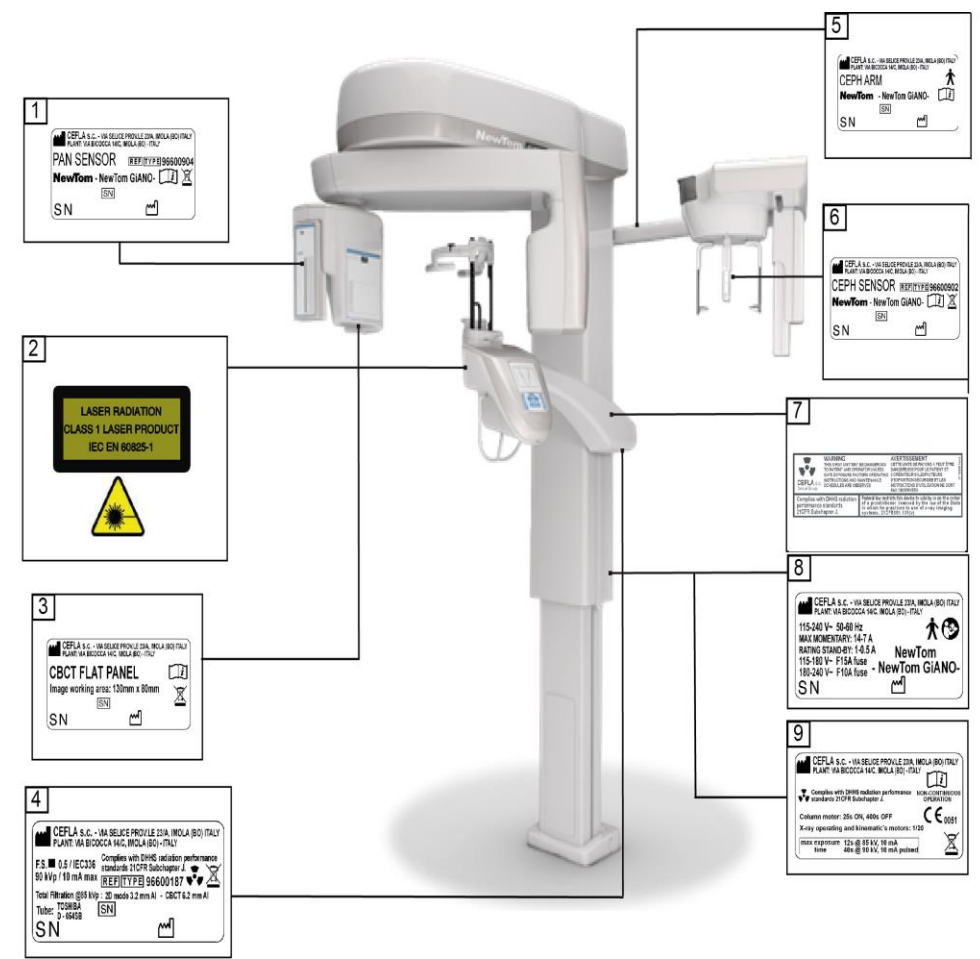

- Этикетка сенсора PAN  $\mathbf{1}$
- $\overline{2}$ Этикетка предупреждение и опасность лазерного воздействия
- 3 Этикетка сенсора КЛ 3D
- $\overline{4}$ Этикетка излучателя
- Этикетка стрелы СЕРН 5
- Этикетка идентификационная сенсора СЕРН 6
- Этикетка ПРЕДУПРЕЖДЕНИЕ и DHHS  $\overline{7}$
- 8 Этикетка основная
- 9 Этикетка Сертификаті

— Изображения, на которых представлены таблички, носят чисто иллюстративный характер; смотрите табличку на вашем оборудовании.

# 11. СООБЩЕНИЯ ОБ ОШИБКАХ

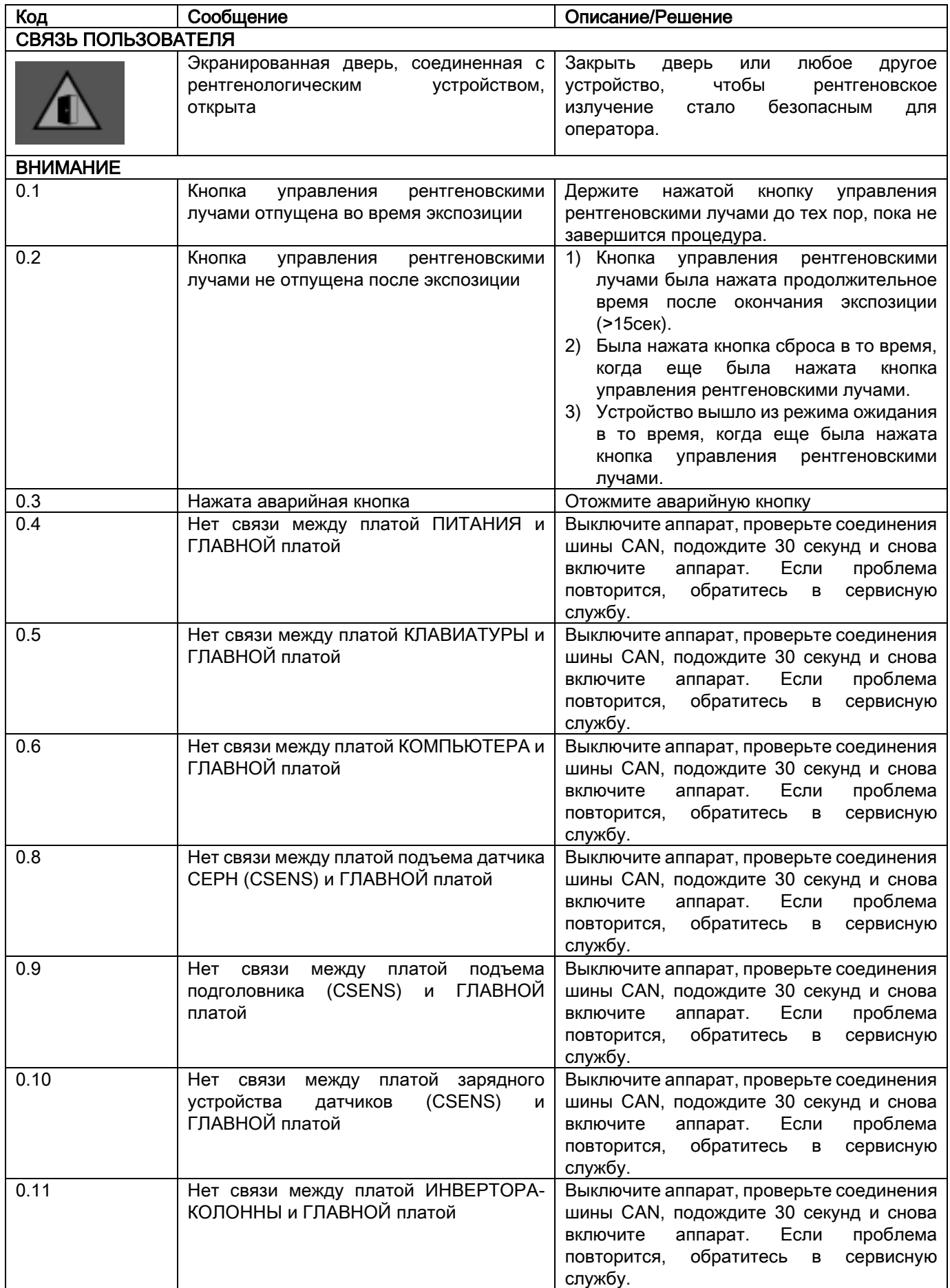

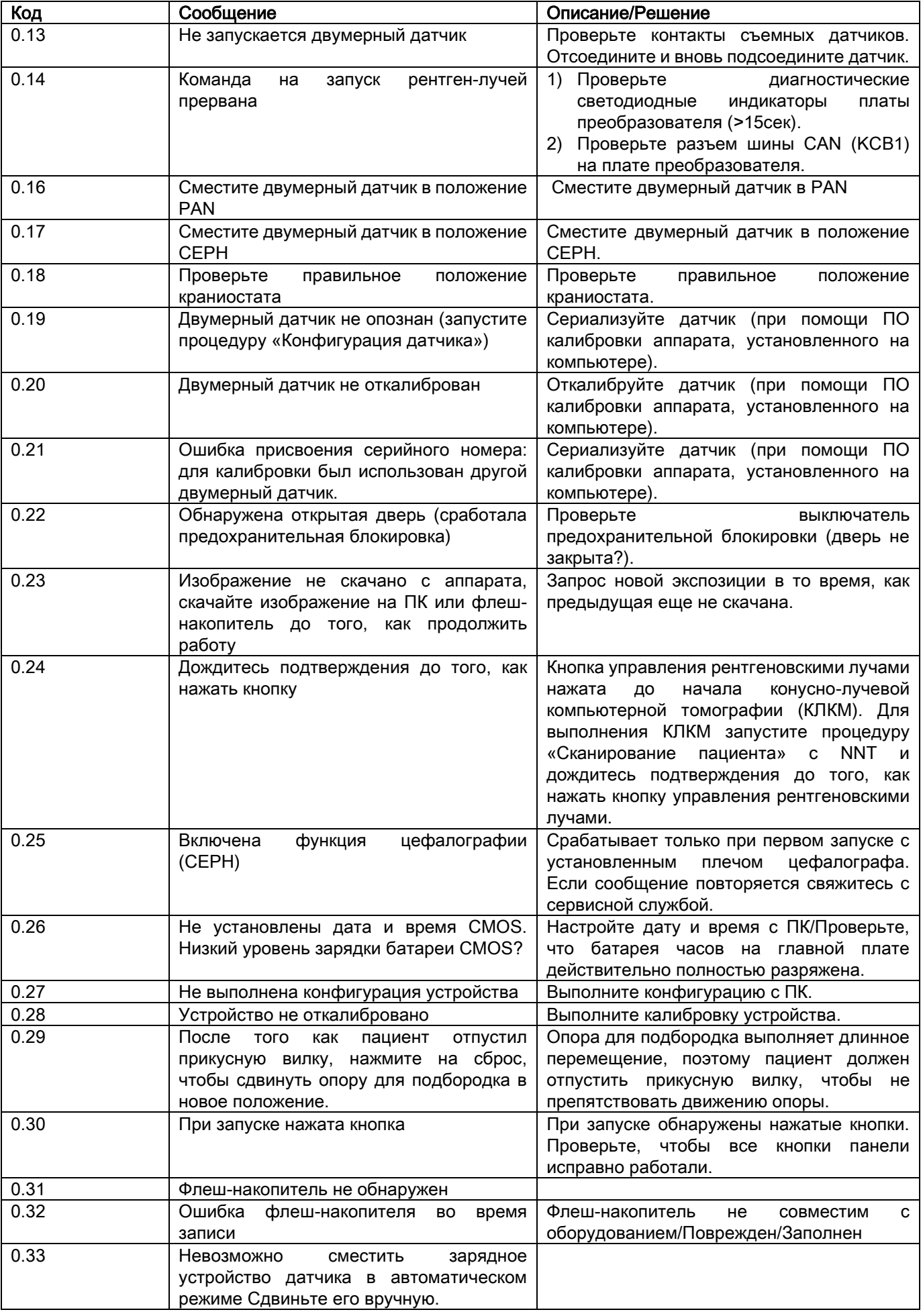

64 ИНСТРУКЦИИ ПО ПРИМЕНЕНИЮ RU

# 12. КОНТРАКТ НА ЛИЦЕНЗИЮ ПОЛЬЗОВАНИЯ

#### ВНИМАНИЕ: ВНИМАТЕЛЬНО ПРОЧЕСТЬ

### 12.1. ОСНОВНЫЕ УСЛОВИЯ ЛИЦЕНЗИИ НА ПРОГРАММУ IMAGE

Данная лицензия распространяется исключительно на программное обеспечение, представляющее собой специальные драйвера и библиотеки для подключения и управления цифровыми рентгенологическими устройствами, для отображения дисплея и хранения программного обеспечения, совокупно определяемого как «NNT» и «NNT viewer» (далее именуемого как «Программное обеспечение»), созданное компанией Cefla S.C. - Imola (Italy), (далее именуемой как «Разработчик») и переданного покупателю (далее именуемого как «Пользователь»). Эти условия считаются полностью признанными и принятыми на момент установки программы.

Вследствие вышеуказанного, корректная установка и дальнейшее использование программы предполагают абсолютное принятие всех условий.

#### 12.1.1. ЛИЦЕНЗИЯ НА ПОЛЬЗОВАНИЕ

Программа, автор которой есть и остается её владельцем по всех выражениях, передается пользователю в виде не эксклюзивной и бесплатной лицензии на пользование на неопределенное время.

Лицензия на пользование не включает в себя право на получение программы в форме дистрибутива, а также право на обладание соответствующей логической и проектной документацией.

Поэтому пользователь признает, что автор есть и остается единственным, эксклюзивным и законным владельцем всех прав: права собственности, авторского права и права на хозяйственное использование программы и соответствующей документации.

Пользователь осознает и явным образом признает, что программные продукты в целом не могут быть разработаны так, чтобы они работали без ошибок относительно всех возможных применений и что обновленные версии Программы могут привнести новые ошибки, не содержащиеся в предыдущей версии.

Поэтому Пользователь явно принимает, что Программа может содержать ошибки.

С этой целью Пользователь обязуется, для своих интересов, выполнять, всегда и с прилежанием, резервные копии архивов (данных и изображений), чтобы противостоять возможным неисправностям Программного продукта, а также систем, на которые он установлен.

#### Принятие возможности того, что Программа может содержать ошибки является необходимым условием для того, чтобы Автор передал Пользователю лицензию на пользование Программным продуктом.

Настоящая лицензия дает только право на пользование конечному Пользователю Программы, согласно способам, указанным далее и согласно дополнительным условиям и предупреждениям, имеющимся в онлайновой документации.

#### 12.1.2. АВТОРСКОЕ ПРАВО

Настоящая Программа защищена законами, декретами, регламентами и любыми другими применимыми национальными распоряжениями, в частности, нормами об авторских правах и об интеллектуальной собственности, а также нормами Европейского Союза и применимыми международными договорами в данной области.

Программный продукт, каждая его копия и каждая его часть или элемент (в том числе, в качестве примера, но не ограничиваясь этим: любое изображение, иконка, фотография, видео, текст), любого рода текст или изображение, онлайновая и электронная документация, относящаяся к Программному продукту, являются исключительной собственностью Автора или его поставщиков и не могут быть воспроизведены Пользователем в любой форме или любым способом. Все права на марки, на названия продуктов и на любой другой отличительный знак принадлежат Автору или их соответствующим законным владельцам.

Пользователь обязуется, в частности, не копировать и не воспроизводить, полностью или частично, переданную ему в пользование программу ни в печатной форме, ни в форме, которая может быть прочтена разработчиком, также как и любую другую документацию, относящуюся к программе, за исключением случаев, обусловленных причинами безопасности и функциональности, и после предварительного недвусмысленного разрешения автора.

#### 12.1.3. ИСПОЛЬЗОВАНИЕ ПРОГРАММНОГО ПРОДУКТА И ЧЕТКО ОГОВОРЕННОЕ ПОЛОЖЕНИЕ О РАСТОРЖЕНИИ

a. Программа. Пользователь может инсталлировать Программу и может использовать её на условиях и в рамках ограничений, указанных в настоящей лицензии.

Пользователю не разрешается распространять Продукт ни бесплатно, ни за вознаграждение, а также не разрешается оказывать услуги или разрабатывать продукты или программные приложения, основанные на Программе Image или в которых каким-либо образом применена данная Программа.

Категорически запрещено любое изменение программы или её частичное или полное внедрение в другие программы, а также удаление, искажение или подделка торговых марок/названий или других компонентов, внедренных в программу или в её носители.

- b. Ограничения на декодирование, декомпилирование и разложение на составные части. Пользователь не может декорировать, декомпилировать, раскладывать на составные части или переводить Программный продукт, за исключением случаев, когда это явно предусмотрено нормами законодательства, от которых невозможно отступить,
- с. Запреты на уступку / передачу в сублицензию/аренду. Пользователь не может уступать, передавать в сублицензию, будь то бесплатно или за вознаграждение, либо передавать в аренду или лизинг, либо на любых иных условиях, данную Программу третьим лицам.

При отсутствии иных договоренностей, пользователь также не может позволять третьим лицам пользоваться программой для целей торговых акций, демонстраций или дидактики.

В случае несоблюдения Пользователем настоящих условий пользования Программой, и поэтому в случае невыполнения или нарушения положений, указанных в данном пункте и обозначенных буквами а, b и с, лицензия будет считаться отозванной на законном основании. В таком случае Автор может потребовать у Пользователя уничтожить все копии Программы и всех её составных частей, которые у него имеются.

Автор имеет право требовать возмещения понесенных убытков.

### 12.1.4. ГАРАНТИЯ И УТРАТА ГАРАНТИИ

Программа поставляется в состоянии, в котором она реально находится, и Автор не дает и не признает никакой гарантии на изначальные или выявленные в последствии дефекты, и не дает каких-либо обещаний в отношении качества, исправного функционирования Программы, а также не дает и не признает каких-либо гарантий на предмет соответствия Программы тому, что написано в электронной или онлайновой документации, или той, которая сделана доступной, за исключением гарантии на физический носитель (USB PEN DRIVE) в том случае, если он окажется поврежденным или не подлежащим применению.

Исключается какая бы то ни была гарантия также в случае, когда Программа будет встроена или являться составной частью других программных приложений, разработанных третьими лицами. Относительно таких приложений, к тому же, Автор явным образом заявляет о том, что он не проводил и не проводит какой-либо деятельности ни по контролю, ни по аккредитации соответствующего функционирования.

#### 12.1.5. ОГРАНИЧЕНИЕ ОТВЕТСТВЕННОСТИ

Ни в коем случае Автор или его поставщики не будут нести ответственность за прямой или косвенный ущерб (в том числе убытки от упущенной выгоды или экономии, прерывание деятельности, потеря информации или данных и от иных экономических потерь), понесенный Пользователем или третьими лицами в результате применения или неприменения Программного продукта, в том числе в случае, когда Автор был предупрежден о возможности причинения таких убытков. Настоящее ограничение ответственности применяется не только в случаях использования Программы в соответствии с порядком, не соответствующем указаниям Автора, но также и в случае её использования в соответствии с таковыми указаниями.

#### 12.1.6. ПРИМЕНИМОЕ ЗАКОНОДАТЕЛЬСТВО, ЮРИСДИКЦИЯ И КОМПЕТЕНЦИЯ

Отступление от возможных иных норм по сближению отдельных правовых систем или Международных Конвенций, любой спор, могущий возникнуть между сторонами по толкованию или исполнению данного соглашения. будет разрешен исключительно по Итальянской Юрисдикции, а компетентным судом, что также является исключительным положением, будет Хозяйственный Суд г. Болонья.

#### 12.1.7. ПИСЬМЕННАЯ ФОРМА

Любое изменение должно быть выполнено в письменной форме, в противном случае оно будет недействительным. Стороны согласовали, что они не признают юридическую силу предыдущих, нынешних или будущих словесных заявлений, кем бы они не были сделаны, отказываясь с этого момента ссылаться на возможные словесные договоренности, рассматриваемые как изменяющие данные основные условия. Автор оставляет за собой право изменять в любой момент и в одностороннем порядке настоящие основные условия, сообщая об этом самыми целесообразными средствами.

#### 12.1.8. ПЕРЕВОД

Относительно перевода настоящей лицензии на другой язык понимается, что при различиях в толковании, будет считаться превалирующей итальянская версия.

#### 12.1.9. СООТВЕТСТВИЕ ПРОГРАММНОГО ОБЕСПЕЧЕНИЯ ДЕЙСТВУЮЩЕМУ ЗАКОНОДАТЕЛЬСТВУ

Если Разработчик заявляет соответствие Программного обеспечения соответствующим законам или регуляторным стандартам, такое соответствие следует понимать действующим на момент выведения Разработчиком продукции на рынок. Очевидно, что законодательные или нормативные изменения всегда возможны в виде изменения интерпретации законов, а, учитывая, что все изменения и правки сделают Программное обеспечение, находящееся в собственности Пользователя, более не соответствующим данным нормам. Пользователь обязан время от времени проверять, не противоречит ли закону та сфера применения, для которой предназначено Программное обеспечение (или, в любом случае, применение еще законно), или воздерживаться от использования программой в случае сомнения относительно соответствия закону той сферы применения, для которой предназначено Программное обеспечение, сразу же уведомляя Разработчика об обстоятельствах.

### 13. КОНТРОЛЬ И ТЕХОБСЛУЖИВАНИЕ 13.1. КОНТРОЛЬ ПОЛЬЗОВАТЕЛЕМ

В настоящих инструкциях предоставляется описание техобслуживания, которое необходимо выполнять на системе экстраорального рентгена.

Настоящие указания применимы ко всем вариантам исполнения рассматриваемого оборудования, а также ко всем возможным дополнительным принадлежностям из комплекта поставки. В связи с этим, описание некоторых из компонентов может не совпадать с вашим оборудованием.

Контроль и профилактическое техобслуживание должны выполняться с соблюдением запрограммированной периодичности с целью охраны здоровья пациентов, пользователей и других людей в соответствии с требованиями действующих нормативов в стране использования оборудования в отношении эксплуатации и техобслуживания рентгеновских аппаратов.

Для обеспечения безопасности и надежности вашего изделия, владелец системы должен проводить контроль оборудования в установленные сроки (хотя бы раз в год) или назначать ответственным за его выполнение технического специалиста. Если после проведения одного или нескольких видов контроля не были получены удовлетворительные результаты, свяжитесь с вашим продавцом для запроса технического вмешательства.

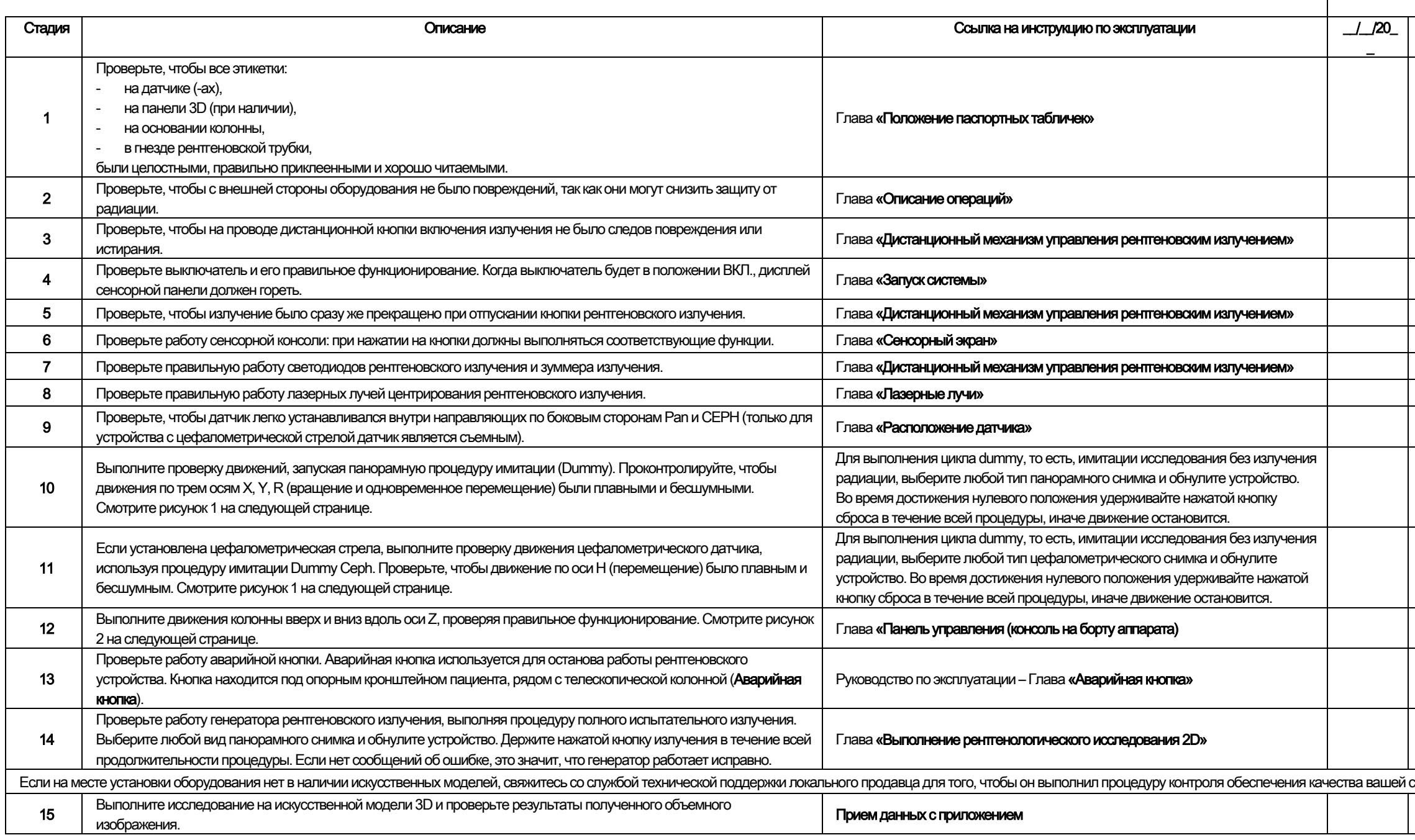

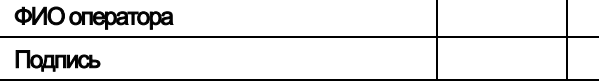

Нижеподписавшийся подтверждает, что устройство прошло вышеуказанный контроль, и, если при его выполнении был бы обнаружен какой-либо отказ, он проинформировал бы об этом уполномоченного специалиста локального продавца.

 $67$ 

Все операции по контролю и техобслуживанию, выполняемые владельцем системы и/или специалистом по техобслуживанию, должны быть внесены в настоящий документ и храниться рядом с устройством!

ИНСТРУКЦИИ ПО ПРИМЕНЕНИЮ

**RU** 

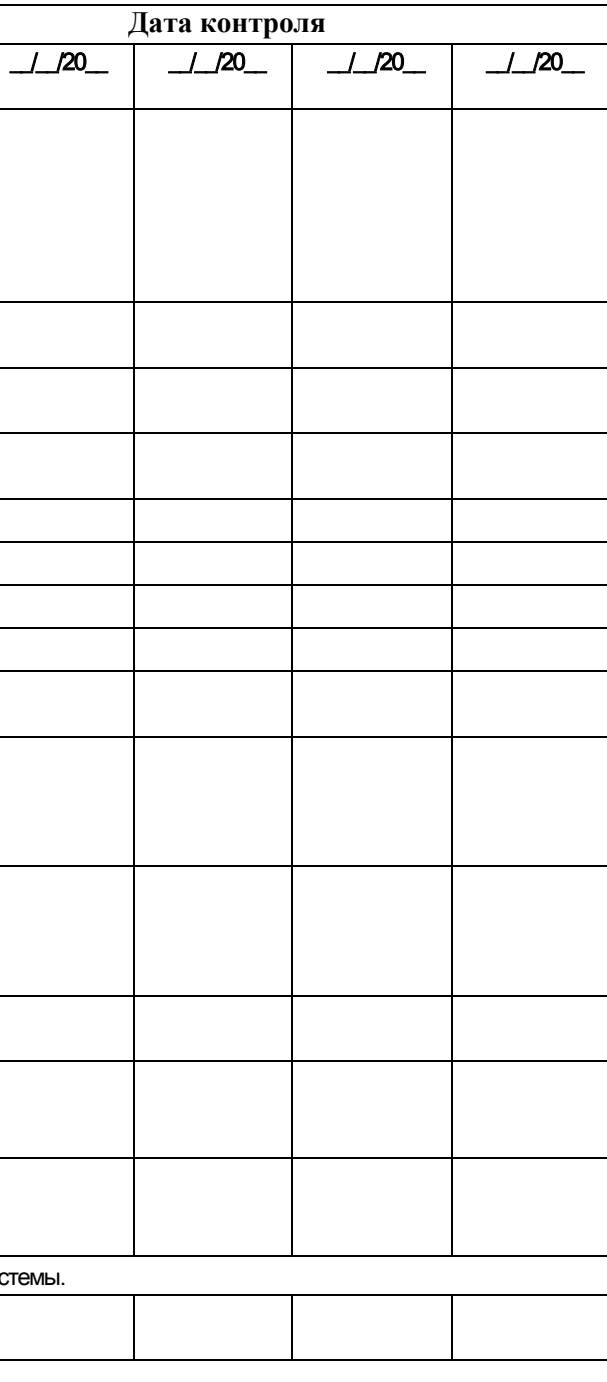

Ответьте на вопросы «да»  $(\sqrt{})$  или «нет»  $(-)$ .

#### 13.2. ТЕХОБСЛУЖИВАНИЕ

В настоящих инструкциях предоставляется описание техобслуживания, которое необходимо выполнять на системе экстраорального рентгена. Настоящие указания применимы ко всем вариантам исполнения рассматриваемого оборудования. безопасности и надежности установленного оборудования уполномоченный специалист должен выполнять полный контроль устройства минимум раз в год. В случае выполнения замеров, при которых требуется мультиметр, всегда используйте цифровой калиброванный мультиметр. Необходимо выполнить следующие проверки. До того как заменить любой компонент, следует предупредить об этом клиента.

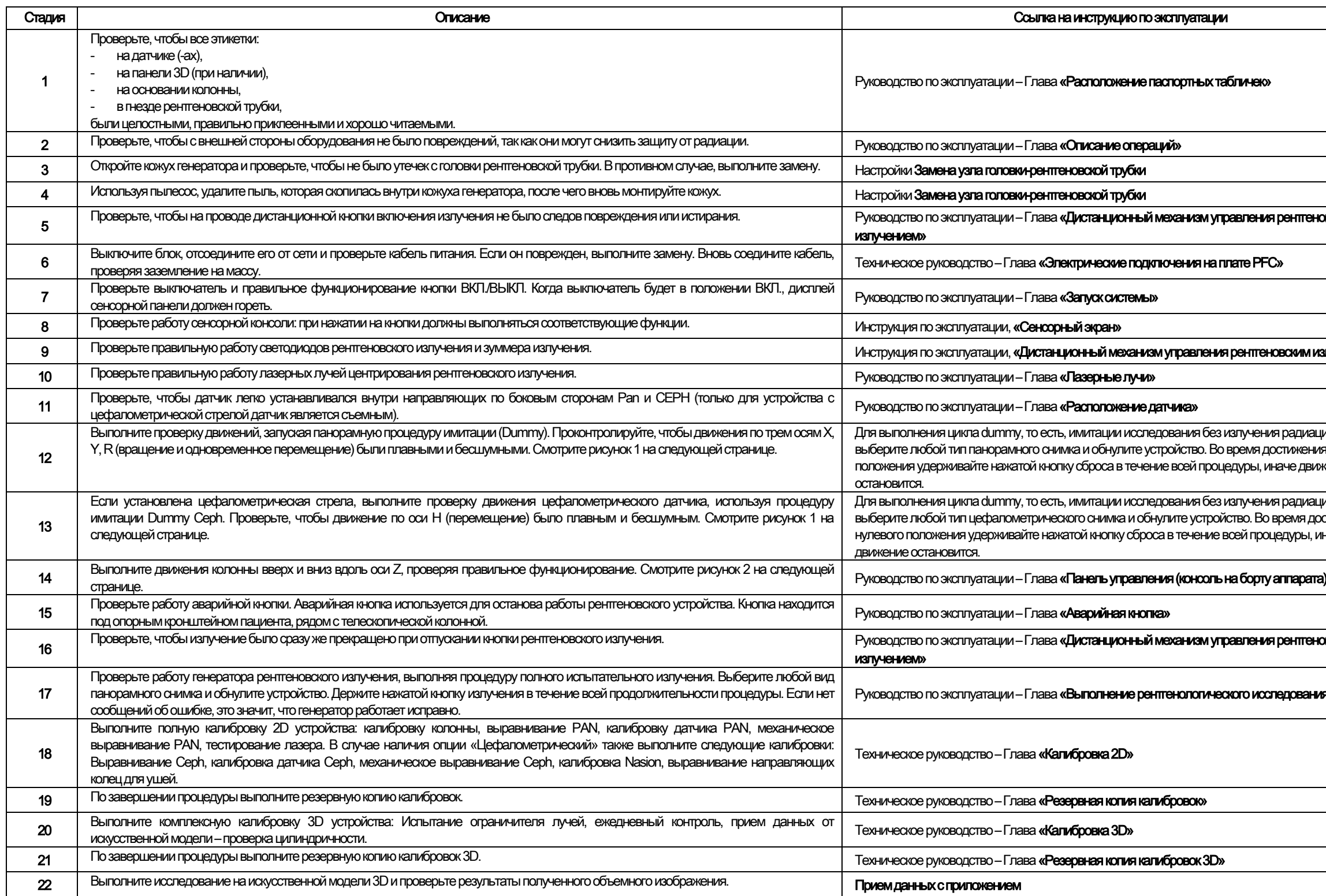

ФИО оператора

Подпись

Нижеподписавшийся (-аяся) подтверждает, что устройство прошло вышеуказанный контроль и передано в наилучших рабочих условиях.

Все операции по контролю и техобслуживанию, выполняемые владельцем системы и/или специалистом по техобслуживанию, должны быть внесены в настоящий документ и храниться рядом с устройством!

**RU** 

68

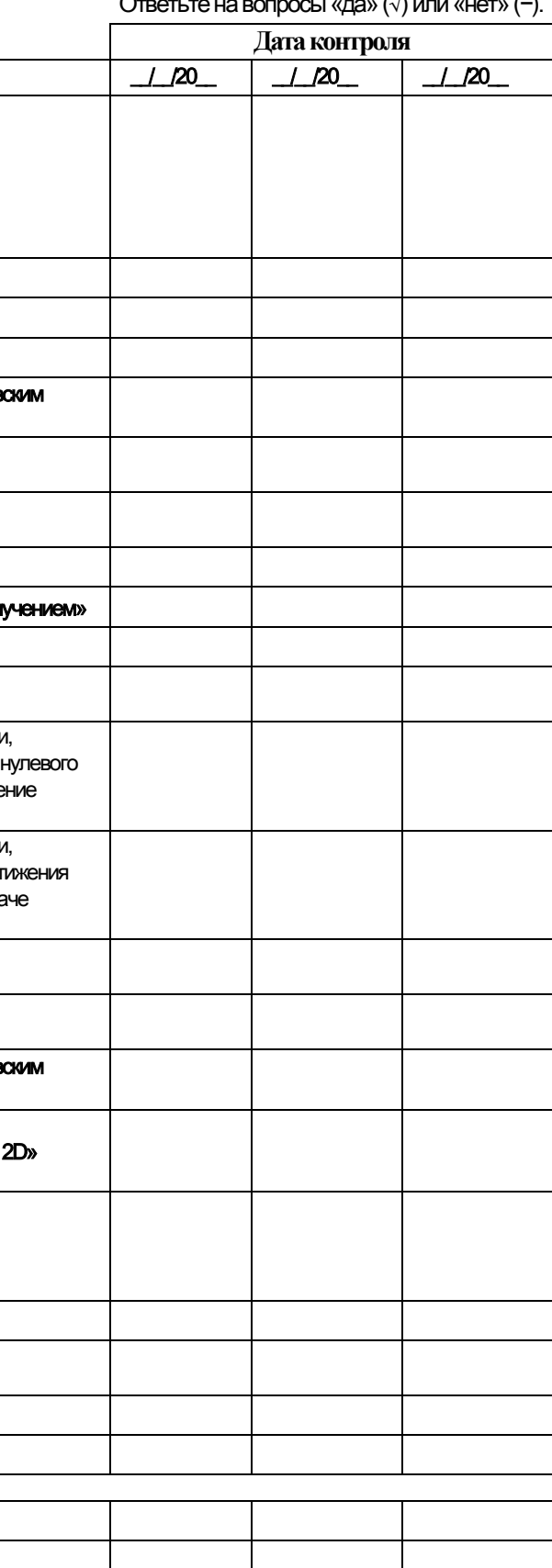

 $\Omega$  and  $\Omega$  and  $\Omega$  and  $\Omega$ 

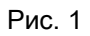

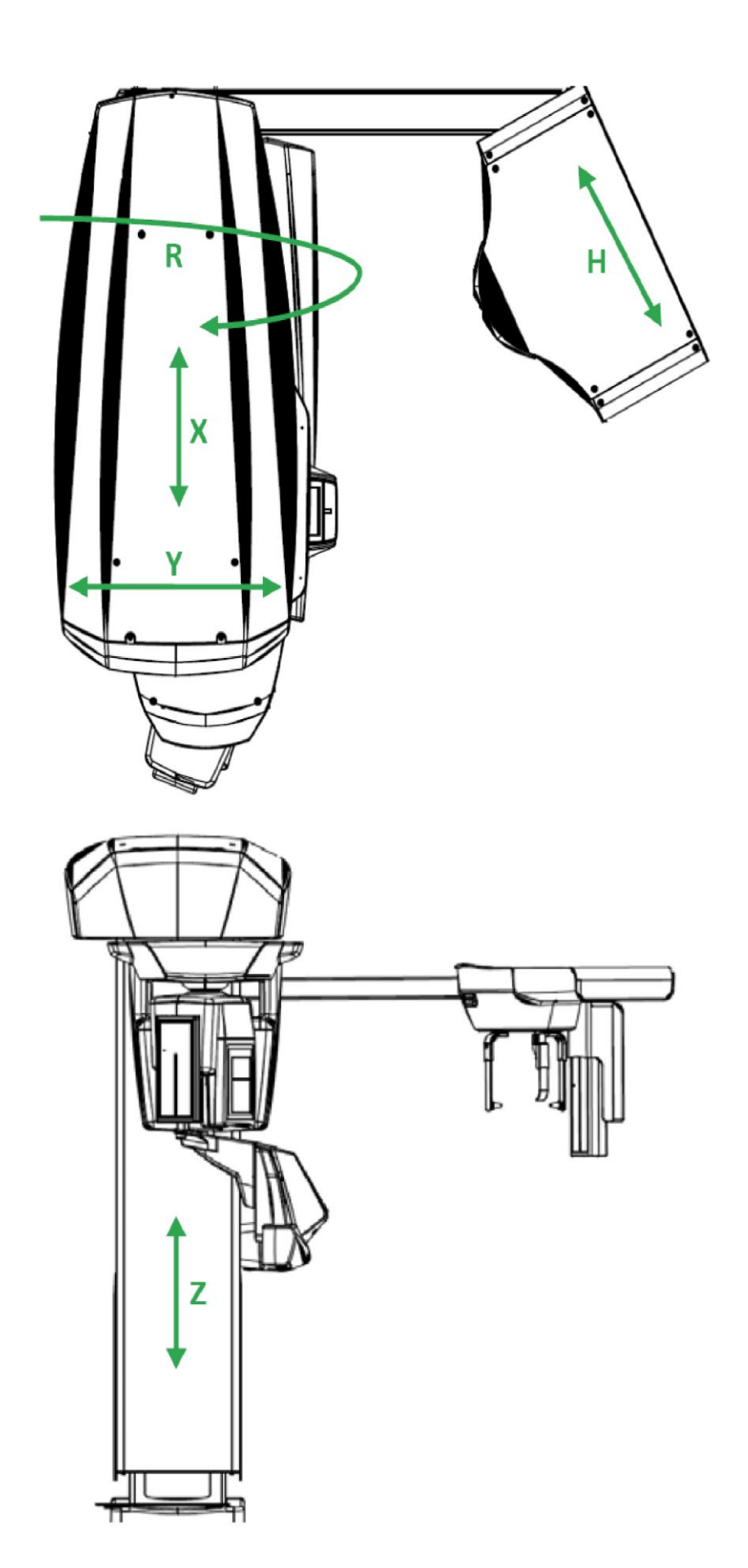

Рис. 2

# Içindekiler

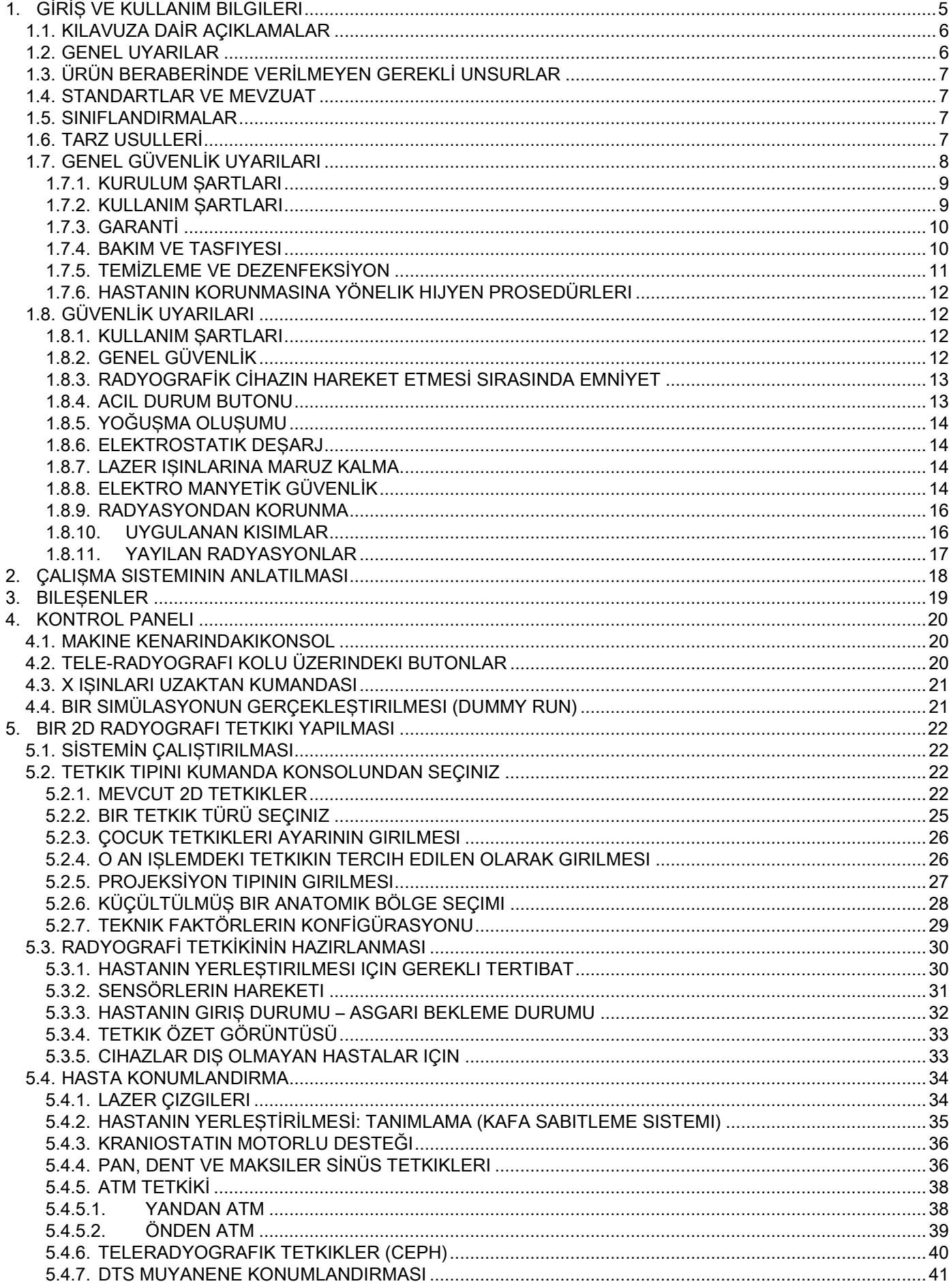

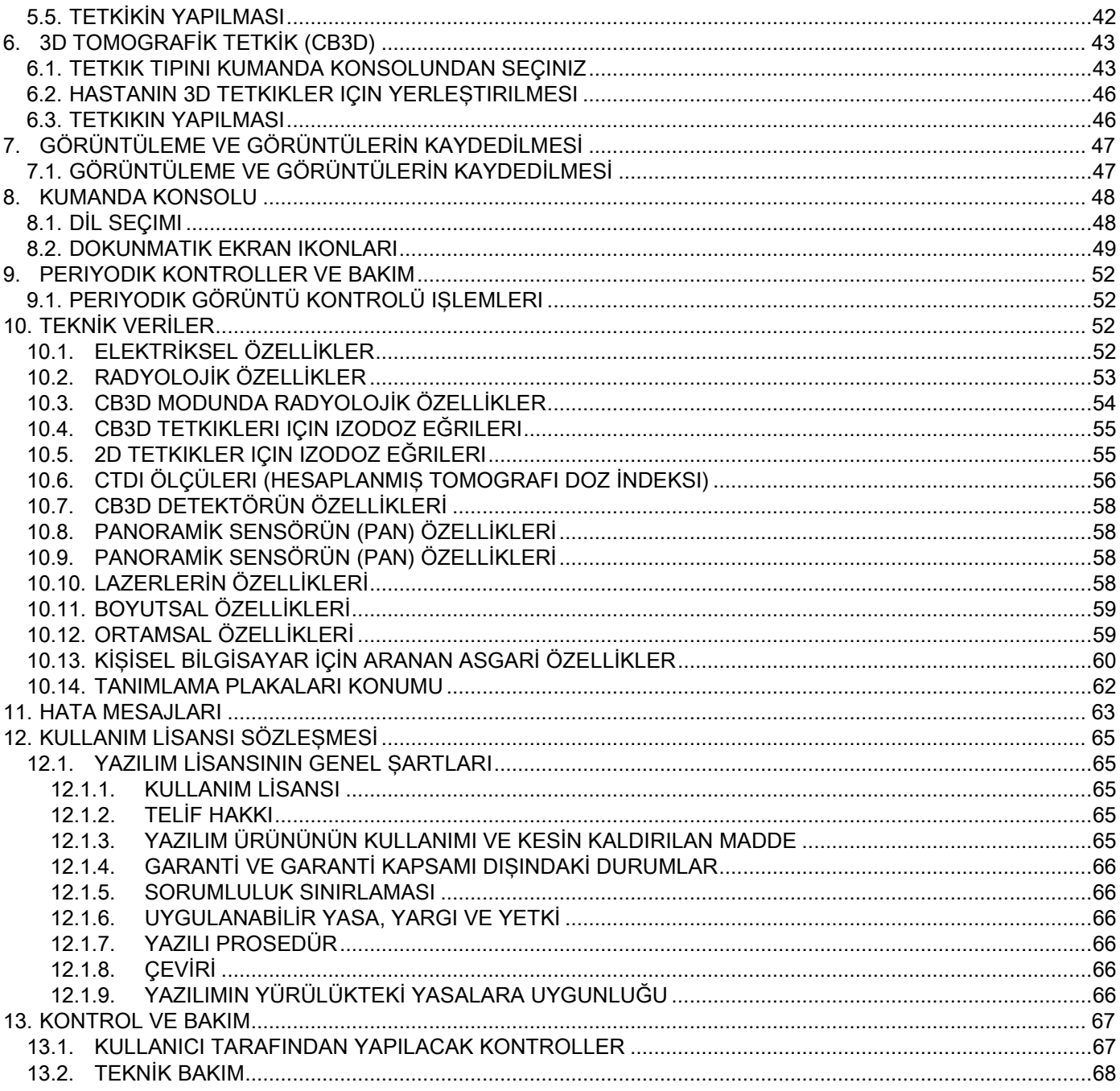

# <span id="page-480-0"></span>1. GİRİŞ VE KULLANIM BILGILERI

GIANO/VG3, aşağıda belirtilen amaçlara yönelik dijital panoramik görüntüler, teleradyografiler ve tomografilerde kullanılan ekstra-oral bir radyografi sistemidir:

(I) Maksilo-Fasiyal bölgenin orto-panoramik görüntülerinin alınması, dişlerin, diş arklarının ve ağız boşluğunun diğer yapılarının tanısal amaçlı incelenmesi;

(II) Tele-radyografik kol (CEPH) donanımına sahipse, diş arklarının, kafatası bölümlerinin ve karpal kemiklerin sefalometrik inceleme amaçlı radyografilerinin çekilmesi;

(III) CBCT donanımına sahipse, dişlerin, diş arklarının ve ağız boşluğunun diğer yapıları ile kafatasının bazı kemiklerinin tanısal amaçlı incelenmesine yönelik olarak maksilo-fasiyal bölge ile ağız boşluğunun tomografilerinin çekilmesi.

Sistem; radyografik görüntülerin 360 derecelik dönüş sekansı ile çekilmesini ve incelenen hacmin üç boyutlu bir matrisinin alınmasını sağlayarak, bu hacmin iki boyutlu görünümlerini sunduğu gibi, hem iki boyutlu hem de üç boyutlu görüntülere ait geri verimleri ekranda gösterir. Bu teknik CBCT ya da CB3D olarak bilinmektedir.

GIANO/VG3 sektördeki profesyonellere yönelik bir dijital görüntü çoğaltıcısıdır, düşük dozla detaylı ve hassas diş görüntülerini basit ve otomatik bir şekilde almayı sağlar. GIANO/VG3 dijital bir sistemdir; Görüntü, yüksek frekans ve yüksek voltajlı bir jeneratörün beslediği X ışınları kaynağı ve bu ışınlarla çalışan bir detektör vasıtası ile edinilir. Alınan görüntü daha sonra hem gerçek zamanda (2D ya da 3D), hem de istenirse operatörün ihtiyacına veya tercihine göre ileri bir zamanda (2D) bir bilgisayara aktarılır.

GIANO/VG3 ile şu projeksiyonlar mümkündür:

- Pediyatrik panoramik veya standart görünümler (PAN);
- Kullanıcı tarafından seçilen dişlerin komple veya kısmi görünümü (DENT);
- Maksiler sinüslerin önden veya yandan görünümü (SIN);
- Temporo-mandibüler eklemlerin farklı açılarla arka-ön ve yandan görünümü (ATM).

Tele radyografi kolu (CEPH) monte edilmiş ise, GIANO/VG3 ile şu projeksiyonlar da mümkün olur:

- Standart ya da pediyatrik yan-yan sefalografiler;
- ön arka ve arka ön sefalografiler;
- el radyografisi (karpal).

CB3D donanımı mevcut ise, GIANO/VG3 tomografik görüntü de alır.

GIANO/VG3 odontoyatrinin aşağıdaki dalları için endikedir:

- Endodonzi;
- Parodontoloji;
- Dis protezleri;
- Kafatası-alt çene kemiği bozukluklarının fonksiyonel tanısı ve tedavisi;
- Odontoyatrik cerrahi;
- Implantoloji;
- Maksilo-fasyal;
- Ortodonzi.

Kontrendikasyonları:

- Kıkırdak yapıların görüntülenmesi;
- CBCT tekniğinin yumuşak dokuları saptama kapasitesi sınırlıdır.

### <span id="page-481-0"></span>1.1. KILAVUZA DAİR AÇIKLAMALAR

Bu el kitabı temel bir inceleme aracıdır ve radyografi sistemi ile kumandalarının kullanımı hakkında önemli bilgiler ve talimatlar icerir.

Bu talimatlar dijital radyografi sisteminin doğru ve güvenli bir şekilde nasıl kullanılabileceğini anlatır. Sistemi kullanmaya başlamadan önce El Kitabını dikkatle okuyup içeriği ile ilgili olarak alışkanlık kazanınız. Yazılımı kullanmak için bunun el kitabını referans alınız.

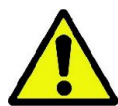

El Kitabı sadece DVD formatında verilmiştir ve kullanım sırasında doğrudan PC ekranından incelenebilir. Görevli personelin formasyonundan istifade etmek ve cihazın kullanımı sırasında başvuru kaynağı olarak kullanmak amacı ile işbu el kitabının bir nüshasının elinizin altında bulunması tavsiye olunur. Bunun yanı sıra işbu el kitabı, hastanın, operatörün ve cihazın güvenliği için gerekli olan bilumum bilgileri ihtiva etmektedir.

Özellikle de güvenlik normlarının dikkatlice okunması tavsiye olunur. Bu el kitabının orijinal metni İtalyancadır.

#### <span id="page-481-1"></span>1.2. GENEL UYARILAR

Dijital radyografi sistemi ve sürücüleri ile yazılımı #COMPANY#, tarafından geliştirilmiş ve üretilmiştir. İzleyen bölümlerde Üretici olarak anılacak olan #ADDRESS# şirketi , tıbbi cihazlar hakkındaki AB yönergesi ile uyumlu bir üretici ve distribütördür.

Sistem, ilaveten alınabilen tomografi donanımıyla da donatılmış olduğunda, kullanılabilmesi için görüntüleri çekip depolayabilen uygun yazılıma sahip bir bilgisayara (PC) bağlanmış olması gerekir; bu bilgisayarın kurulumu ve yazılımının kullanımı için ilgili el kitabı okunmalıdır. Sistemin sadece panoramik ve sefalometrik görüntü alma işlemleri için kullanılması halinde, bir Kişisel Bilgisayar kullanılabilir, ama zorunlu değildir. Cihazı kullanmadan önce gerek bu El Kitabını, gerek Bilgisayarın ve Yazılımın El Kitaplarını dikkatle okumanız rica olunur.

- Üreticinin izni olmadan bu yayını çoğaltmak, kaydetmek veya iletmek hangi şekilde olursa olsun (elektronik veya mekanik ortamlarda, fotokopi, tercüme ya da sair yollarla) yasaktır.
- Üretici kendi ürünlerini sürekli iyileştirme amaçlı bir politika izlediğinden, bu el kitabında yer alan bazı özel talimatların ve görüntülerin satın alınan üründen farklı içeriğe sahip olması mümkündür.
- Üretici, ön uyarıda bulunmaksızın bu el kitabında değişiklik yapma hakkını saklı tutar.
- Bu yayında yer alan bilgiler, özel teknikler, resimli anlatımlar bağlayıcı nitelikte değildir. Üretici bu talimatları değiştirmeden bazı teknik iyileştirmeler ve değişiklikler yapma hakkını saklı tutar.
- Yayında sözü geçen tüm tescilli markalar ve ürün isimleri mülkiyet hakkı sahiplerine aittir.
- Ürünü kullanmadan önce KULLANIM LİSANSI SÖZLEŞMESİNİ dikkatlice okuyunuz. Programın kurulumu sırasında sözleşmeyi kabul edip etmediğiniz sorulacak, reddetmeniz halinde kurulum engellenecektir.

El kitabının aşağıda belirtilen sembollerin yer aldığı bölümlerine özel dikkat sarf etmeniz rica olunur:

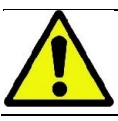

Hastanın veya operatörün güvenliği ile ilgili uyarılar.

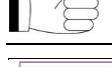

Ürün kullanımıyla ilgili önemli bilgiler.

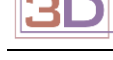

Yalnizca 3D makineler için.

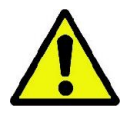

Birçok ülkede geçerli olan kişisel bilgilerin gizliliği yasaları uyarınca, hassas nitelikteki bilgileri uygun şekilde saklamanız önerilir; Ayrıca, hastalara ait kişisel bilgilerin veya görüntülerin bilgisayar ortamında gönderilmesinden önce ilgili hastanın onayı alınmalıdır. Yürürlükteki yasalar bunu gerektiriyor ise, hekim özel şifrelerle bu bilgileri koruma altına almak zorundadır; Bilgilere şifre ile erişimle ilgili metotları öğrenmek için Microsoft® Windows İşletim Sistemi el kitabının okunması gerekir.

Düzenli aralıklarla (en az haftada bir kez) arsivlerin kopyasını almanızı öneririz. Bu şekilde bilgisayarın sabit diskinde veya arşivlerde oluşabilecek bir arıza veya hasara karşı korunabilirsiniz.

### <span id="page-482-0"></span>1.3. ÜRÜN BERABERİNDE VERİLMEYEN GEREKLİ UNSURLAR

Ürünün doğru çalışması için bir Kişisel Bilgisayara (PC) bağlı ve ilgili yazılımın kurulmuş olması gereklidir. PC'de olması gereken asgari özellikler için "TEKNİK VERİLER" paragrafına bakınız.

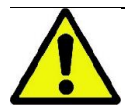

Bilgisayar cihaza dahil değildir. Kullanılan bilgisayarın bilişim teknolojisi ürünleri ile ilgili IEC 60950-1:2007 normuna uygun olmasını öneririz.

#### <span id="page-482-1"></span>1.4. STANDARTLAR VE MEVZUAT

#### Sistem şu standartlara cevap verecek şekilde tasarlanmıştır:

93/42/CEE Yönergesi ve tadil-ilave edilen maddeleri

- (Yön. 2007/47/CE) Tıbbi Aygıtlar Yönergesi;
- 2006/42/CEE Yönergesi Makineler Yönergesi.

#### Teknik standartlar:

IEC 60601-1:2005 IEC 60601-1-2:2007 IEC 60601-1-3:2008 IEC 60601-2-63:2012 IEC 60601-1-6:2010 IEC 62366:2007 IEC 60825-1:1993

CE (AB) işareti, burada anlatılan ürünün Avrupa Birliği 93/42/CEE Yönergesi ile bu yönergenin değiştirilen maddelerine uygunluğunu teyit etmektedir. 0051

#### <span id="page-482-2"></span>1.5. SINIFLANDIRMALAR

Ürün, güvenlikle ilgili IEC 60601-1 standardına göre Sınıf I ve Tip B olarak sınıflandırılmıştır.

Sistem, Avrupa Birliğinin tıbbi aygıtlarla ilgili 93/42/CEE sayılı Yönergesi ve değiştirilen maddelerine göre IIB sınıfı X ışınlarıyla çalışan elektromedikal cihaz olarak sınıflandırılmıştır.

#### <span id="page-482-3"></span>1.6. TARZ USULLERİ

Radyografi cihazı ve El Kitabı şu sembolleri içerebilir:

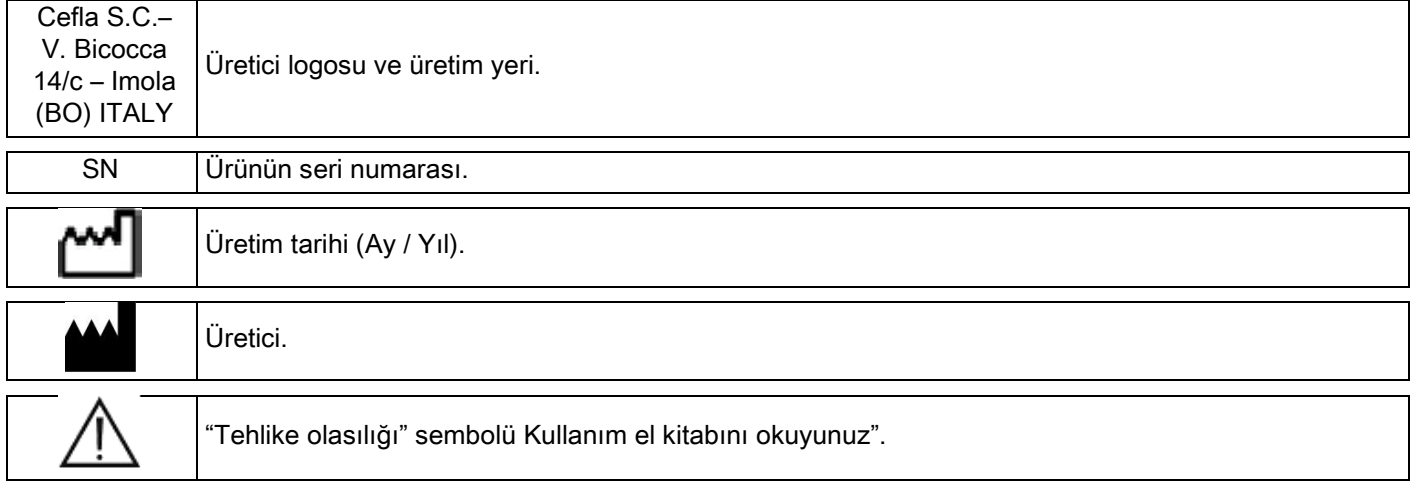

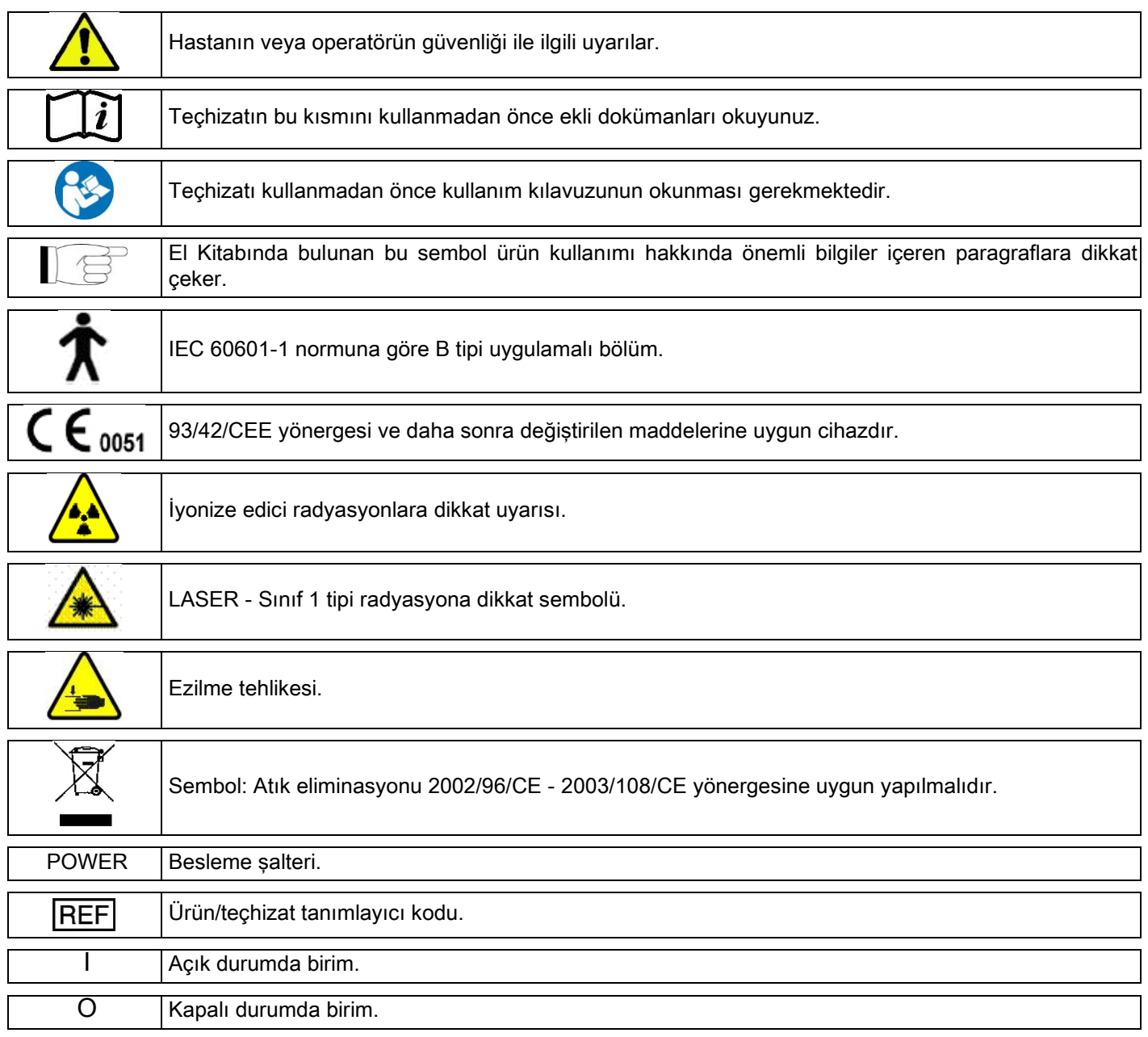

### <span id="page-483-0"></span>1.7. GENEL GÜVENLİK UYARILARI

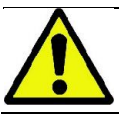

Bu talimatlar CBCT cihazının doğru şekilde nasıl kullanılacağını açıklamaktadır. Lütfen cihazı kullanmadan önce bu kılavuzu dikkatle okuyunuz.

Yürürlükte bulunan yerel mevzuata uygunluğun kontrol edilmesi ve/veya bir Uzmanın danışmanlığını talep etmek kurulum sitesi sorumlusunun ya da sahibini yükümlülüğündedir. Çalışanların, halkın ve hastaların radyasyondan korunmasına dair yasal yükümlülüklere özellikle dikkat edilmelidir.

Belli başlı REFERANS YÖNETMELİKLER el kitabında listelenmişlerdir (1.4- Standartlar ve Yönetmelikler). Sistemi kullanım bilgilerinde (Giriş) belirtilenlerden farklı amaçlarda kullanmayınız; ayrıca sistem odontoyatri ve radyoloji alanında gerekli bilgilere sahip olunmaması halinde de kullanılmamalıdır.

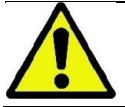

Yasalar bu cihazın satış ve kullanımını sadece hekimler, diş hekimleri ve radyoloji uzmanları ile sınırlı tutmaktadır.

### <span id="page-484-0"></span>1.7.1. KURULUM ŞARTLARI

- Sistem herhangi bir elektrik arızası, mekanik arıza veya radyasyon sorunu gösteriyorsa kullanılmamalıdır. Bütün elektromedikal sistemlerde olduğu gibi, bu sistem de verimli ve güvenli çalışmak için doğru şekilde monte edilmeli, kullanılmalı, bakım ve teknik servis desteği almalıdır.
- Sistemin tümü üretici tarafından yetkilendirilmiş bir Teknisyen tarafından, Kalifiye bir Uzmanın gözetiminde kurulmalıdır.
- CBCT cihazının montaj alanının tıbbi kullanım için özel olarak ayrılmış ve bir radyasyondan korunma uzmanı tarafından kullanıldığı ülkedeki düzenlemelere uygun şekilde tasarlanmış olması gereklidir.
- Avrupa'da, cihazın kurulacağı mahallin elektrik tesisatı IEC 60364-7-710 normuna uygun olmalıdır (Tıbbi kullanıma yönelik elektrikli sistemlerle ilgili standart).
- Elektro manyetik uygunluk açısından özel tedbirlere ihtiyaç duyan hyperion, işbu el kitabının "elektromanyetik güvenlik" paragrafında yer alan yönergelere uygun şekilde kurulmalıdır.
- Mekanda yer alan nesneler ile çarpışmaları önlemek amacıyla, kurulum taşıma sırasında cihazın azami boyutlarını hesaba katmalıdır. Servis kılavuzunda bulunan ve ebatları gösteren çizime bakınız.
- Kurulum, muayene sırasında operatör ile hasta arasında görüntülü ve sesli iletişime imkan verecek şekilde gerçekleştirilmelidir.
- Sistem aşağıda belirtilen konfigürasyonlarda kurulabilir:
	- 1. duvara sabitleme;

2. zemine statik bir taban vasıtası ile dayandırılmıştır (opsiyonel).

- Üreticinin talimatlarına uygun olmayan bir kurulum, radyografi sistemindeki elektromanyetik emisyonunun artmasına, sistemin parazitlere direncinin ise azalmasına yol açar.
- Ayrıntılı belirtmek gerekirse, X Işınları uzaktan kumandasının bağlantısında korumalı kablo kullanılmalı ve bağlantı teknik kılavuzda belirtilen şekilde yapılmalıdır.

Daha fazla ayrıntı için montaj şablonu (mastar) ve servis kılavuzunda yer alan talimatlar dikkate alınmalıdır.

### <span id="page-484-1"></span>1.7.2. KULLANIM ŞARTLARI

Ekipmanı yalnızca gerekli eğitimi almış yetkili personel kullanmalıdır (doktor ve sağlık görevlileri).

KANADA'da yapılan kurulumlar için, Health Canada (Kanada Sağlık Bakanlığı) tarafından belirtilen şartlara uygunluğunu kontrol ediniz:

(a) üçboyutlu görüntüleme rutin tarama tetkikleri için kullanılmamalıdır. Üçboyutlu görüntüleme tetkikleri hastanın gereksinimlerine göre belirlenmelidir. Her tetkikin gerekliliği, faydalarının risklerinden daha fazla olduğu test edilerek doğrulanmalıdır.

(b) Hastalar medikal boyunluklu kurşunlu gömlek giymelidir.

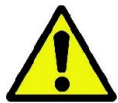

(c) Tetkikten önce doğurgan dönemde bulunan kadın hastalara hamile olup olmadıkları veya böyle bir ihtimalin olup olmadığını sorun. Olumlu yanıt alınması halinde, hasta ve operatörle birlikte, farklı tipte tetkikleri uygulama ihtimali de değerlendirilerek, bu tip bir işlemin faydaları ve risklerini değerlendirmek için akreditasyon sahibi bir hastanede çalışan bir radyoloğa danışılmadan hastaya herhangi bir tetkik uygulanmamalıdır.

(d) Operatör yeterli bir mesafede durmalı, uygun bir koruyucu ekran ile kendini korumalı ve ancak hastanın yardıma ihtiyaç duyduğu nadir durumlarda odada hastaya yakın konumda bulunmamalıdır. Operatörün tetkik odasında bulunmasını gerektiren bir durumda, operatör medikal boyunluklu bir kurşunlu önlük giymelidir.

Brezilya'da bulunan kullanıcılar: şikayetler ya da teknik destek talepleri için, servico.odontologico@cefla.it mail adresi ile temasa geçiniz.

# <span id="page-485-0"></span>1.7.3. GARANTİ

Üretici cihazın emniyetini, güvenilirliğini ve performansı garanti eder.

Garanti, aşağıda yer alan şartlara bağlıdır:

- garanti belgesinde yer alan şartlara dikkatlice uyulmalıdır;
- teçhizat, sadece işbu kılavuzda yer alan yönergelere göre kullanılmalıdır;
- cihazların montajı, teknik desteği ve güncellenmesi sadece üretici tarafından yetkilendirilen personel tarafından gerçekleştirilmelidir;
- cihazın kapaklarını açmayınız: açılmasını gerektiren montaj, tamirat ve genelde bilumum işlemler, sadece üretici tarafından yetkilendirilen teknisyenler tarafından gerçekleştirilmelidir;
- cihaz, ancak kılavuzda zikredilen şartları haiz mekanlarda kurulmalıdır;
- radyolojik ünitenin kurulduğu mekan, kurulumun yapıldığı ülkede geçerli olan radyasyondan korunma resmi direktiflerine uygun olmalıdır.

#### <span id="page-485-1"></span>1.7.4. BAKIM VE TASFIYESI

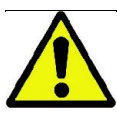

Cihazın kapaklarını asla sökmeyiniz.

Cihaz doğrudan kullanıcı tarafından tamir edilebilecek aksama sahip değildir. Arızalı çalışması halinde herhangi bir bakım işlemine tabi tutmaya çalışmayınız. Sistemde herhangi bir arızaya rastlanması veya bundan kuşku duyulması halinde, herhangi bir bakım işlemi yapmaya kalkışmayınız ve sistemi bir hasta üzerinde kullanmayıp doğrudan yerel distribütörle irtibata geçiniz.

Radyografi sisteminin hiç bir mekanik aksamı kullanıcının yapabileceği bir bakım işlemine tabi tutulamaz.

İç devrelere müdahale etmek için kapakların açılması bazı tertibatın zarar görmesine ve elektrik sigorta sistemlerinin ihlal edilmesine, dolayısıyla da garantinin geçersiz olmasına neden olur.

Cihazın bakım, onarım ve değiştirme işlemleri sadece Üreticinin yetkilendirdiği personel veya bu yetkiye sahip üçüncü kişiler tarafından yapılmalı, hem yürürlükteki yerel yasalara, hem de genel kabul gören teknik kurallara uygun olmalıdır.

Sistemin tüm bileşenleri kalifiye personel tarafından kontrol edilmeli ve gerektiğinde değiştirilmelidir.

Her türlü bakım işlemi için Üreticiyle irtibat kurmanız, bunun için bu el kitabının kapağında belirtilen internet sitesine girmeniz, ayrıca formunu doldurmanız rica olunur.

Teçhizatın periyodik kontrol ve bakımına dair ilave bilgile "GIANO/VG3 - Inspection and Maintenance" belgesinde bulunmaktadır.

Cihazın veya bazı parçalarının Üreticiye ya da bir Teknik Servise iade edilmesinin gerekli olması halinde, cihazın bütün dış kısımlarını özel bir ürünle dezenfekte etmek (bkz. "Temizleme ve dezenfeksiyon" paragrafı) ve mümkünse orijinal ambalajı içinde teslim etmek gerekir.

Cihaz kullanım ömrünü tamamladığında eliminasyonu yürürlükteki yönetmeliklere uygun şekilde yapılmalıdır. Ayrıca eliminasyon öncesinde cihazın dış taraflarını dezenfekte etmek ve ayrışmalı atık toplama amacına uygun parçalarını birbirinden ayırmak lazımdır.

Elektrikli ve elektronik cihazlarda tehlikeli madde kullanımının azaltılması ve atıkların yok edilmesi hakkındaki 2002/95/EC, 2002/96/CE ve 2003/108/CE sayılı Yönergeler uyarınca, bu tip cihazları kentsel atık şeklinde ayrıştırarak çöpe atmak yasaktır. Buna eşdeğer yeni bir cihazın satın alınması sırasında, bire bir eşitlik prensibi çerçevesinde ömrünü dolduran cihaz elimine edilmek üzere distribütöre teslim edilmelidir. Üstte söz edilen atıkların yeniden kullanımı, geri dönüşümü ve geri kazanımı ile ilgili olarak, üretici Ulusal Mevzuatın öngördüğü işlevleri yerine getirmektedir. Kullanımdan kaldırılmış cihazın ayrıştırmalı atık şeklinde geri dönüşüme sevk edilmesi ve çevrecilik kurallarına uygun eliminasyonu sağlık ve çevre koşulları üzerindeki olası negatif etkileri önlemeye katkı sağladığı gibi, cihazı oluşturan malzemelerin geri dönüşümünü de mümkün kılar. Cihazda bulunan üzerine çarpı çekilmiş kasa sembolü, ürünün yararlı ömrü sonunda diğer atıklardan ayrı bir şekilde elimine edilmesi gerektiğine işaret etmektedir. Ürünün bu kuralı ihlal eder şekilde atılması Ulusal Mevzuatın öngördüğü cezai müeyyidelerin uygulanmasını gerektirir.

### <span id="page-486-0"></span>1.7.5. TEMİZLEME VE DEZENFEKSİYON

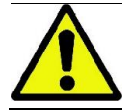

Temizlik, her türlü dezenfeksiyon süreci için gerekli ilk adımdır. Yüzeyi deterjan ve aktif maddelerle ovalamak ve su ile durulamak, yüksek sayıda mikroorganizmayı uzaklaştırmaktadır. Eğer yüzey temiz değil ise dezenfeksiyon süreci başarılı olamaz.

Bir yüzeyin uygun şekilde temizlenememesi durumunda, bariyerler ile kapatılması gerekir.

Aygıtın dış yüzeyi hastanelerde kullanılan, üzeri HIV, HBV işaretli ve dar alanlarda tüberküloz (ara değer dezenfektan) işaretli ürünlerle temizlenmeli ve dezenfekte edilmelidir.

Diş tedavisinde kullanılan çeşitli ilaçlar ve kimyasallar boyalı yüzeylere ve plastik parçalara zarar verebilir. Yürütülen test ve araştırmalar, yüzeylerin piyasada bulunabilen ürünlerin tamamının etkilerinden korunamayacaklarını ortaya koymuştur. Bu bağlamda, mümkün olduğunda bariyerli muhafazaların kullanılması tavsiye olunur.

Kimyasal ürünlerin saldırgan etkileri, yüzeylerin üzerinde kalma sürelerine de bağlıdır. Bu nedenle, seçilen ürün üretici tarafından öngörülen süreden daha uzun bir süreyle cihazın yüzeylerinin üzerinde bırakılmamalıdır.

Vernikli-boyalı yüzeylere, boyanmamış madeni yüzeylere ve plastik malzemeli kısımlara uygun orta dereceli spesifik bir dezenfektan olan STER 1 PLUS (CEFLA S.C) kullanmanızı öneririz. Buna alternatif olarak şunları içeren ürünler kullanılabilir:

- Etanol %96. Konsantrasyonu: Beher 100 gdezenfektan için azami 30 g.
- 1-Propanol (n-propanol, propil alkol, n-propil alkol). Konsantrasyonu: Beher 100 g dezenfektan için azami 20 g.
- Etanol ve 1-propanol kombinasyonu. Konsantrasyonu: Bu ikisinin kombinasyonu Beher 100 g dezenfektan için azami 40 g.

#### - Boyalı yüzeyler ile plastik aksamlar.

- Incidin Spezial (Henkel Ecolab);
- Omnizid (Omnident);
- Plastisept (Alpro) (alkol bazlı olmadığından tüberkolisit değildir);
- RelyOn Virkosept (DuPont);
- Green & Clean SK (Metasys) (alkol bazlı olmadığından tüberkolisit değildir).
	- İzopropilik alkol ihtiva eden ürünleri kullanmayınız (2-propanol, izo-propanol).
	- Sodyum hipoklorit ihtiva eden ürünleri kullanmayınız (çamaşır suyu).
	- fenol ihtiva eden ürünleri kullanmayınız.

Herhangi bir ürünün kullanımı, üreticinin yönergelerine uygun olmalıdır.

- STER 1 PLUS dezenfekte malzemesini diğer ürünlerle karıştırarak kullanmayın.
- Seçilen ürünü cihazın yüzeylerine doğrudan buharlaştırmayınız.

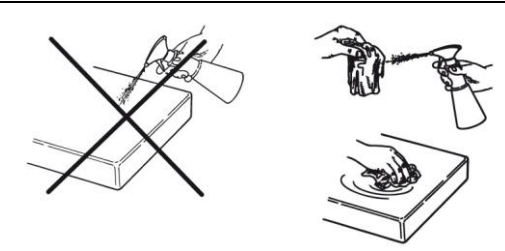

Temizlik ve dezenfeksiyon işlemleri için aşındırıcı olmayan yumuşak tek kullanımlık kağıt ya da steril bez kullanınız (geri dönüşümlü kağıt kullanmaktan kaçınınız).

- Harici temizlik ve dezenfeksiyon işlemlerini gerçekleştirmeden önce cihazın kapatılması tavsiye olunur.
- Temizlik ve bakım işleminde kullanılan malzemeler işlem tamamlandıktan sonra atılmalıdır.

### <span id="page-487-0"></span>1.7.6. HASTANIN KORUNMASINA YÖNELIK HIJYEN PROSEDÜRLERI

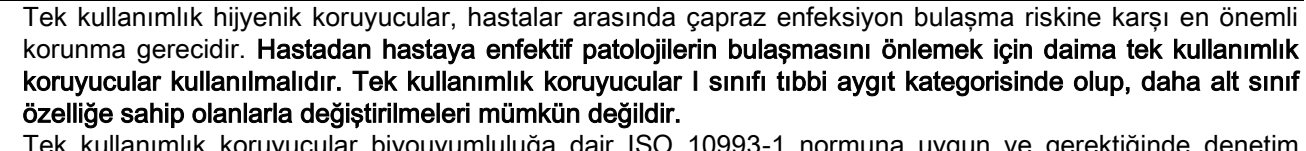

Tek kullanımlık koruyucular biyouyumluluğa dair ISO 10993-1 normuna uygun ve gerektiğinde denetim organlarınca onaylanmış olmalıdır (örneğin FDA, CE).

Yeni bir hastaya geçmeden önce, dişliğin tek kullanımlık hijyenik koruyucularını daima değiştiriniz.

Tek kullanımlık hijyenik muhafazalar (Cefla kod 97901337) kuru ve temiz bir yerde saklanmalı, doğrudan güneş ya da UV ışınlarına maruz kalmamalıdır.

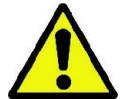

Dişlik ve çene desteği, sterilizasyon sıvısına batırılarak soğuk şekilde dezenfekte edilmelidir. Bu parçaların sterilizasyonunda sterilizan ürünün tedarikçisinin talimatlarına uyunuz.

Hastanın ağzı ile endirekt temastan kaynaklanacak bulaşmalar nedeniyle, odontoyatri personelinin elleriyle temas edecek her parçayı tek kullanımlık koruyucularla kaplayınız. Özellikle de cihazın kumanda konsolu ile buna ait Dokunmatik Ekran, bilgisayarın fare ve klavyesi gibi nesnelere karşı özel dikkat sarf ediniz.

Bir radyolojik muayene için hastayı konumlandırmadan önce, çapraz bulaşma riskinden kaçınmak için daima dişliğin üzerine yeni bir plastik koruyucu (steril olmayan) takın.

Kanada'daki kullanıcılar için not: Kanada'nın yerel standartlarına uygun olarak üretilen ve satılan doğru boyutlara sahip plastik koruyucuları güvenilir dental distribütörünüzden isteyiniz.

Health Canada tarafından öngörüldüğü üzere, dişlik koruyucuları MDEL veri tabanında belirtildiği gibi yetkili distribütörler tarafından tedarik edilen I. Sınıf ürünlerdir.

#### <span id="page-487-2"></span><span id="page-487-1"></span>1.8. GÜVENLİK UYARILARI 1.8.1. KULLANIM ŞARTLARI

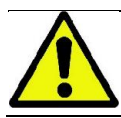

Cihazın emniyetli şekilde kullanılmasına dair şartlar için, kılavuzun takip eden paragraflarına bakınız.

#### <span id="page-487-3"></span>1.8.2. GENEL GÜVENLİK

- Muayenehaneden çıkmadan önce cihazın ana şalterini kapatınız.
- Cihaz, sıvıların sızmasına karşı korunmamaktadır (sınıf IPX0 ortak koruma).
- Ekipman, oksijen veya azot oksidi karışımlı yanıcı anestezi gazı bulunan ortamlarda kullanıma uygun değildir.
- Cihaz, taşınabilir telekomünikasyon teçhizatları (RF) tarafından rahatsız edilebilir; bu nedenle bahse konu teçhizatın cihazın yakınlarında kullanılması yasaklanmalıdır.
- Cihaz, çalışır durumda muhafaza edilmelidir.
- Çalışır durumdaki ya da çalışmaya hazır olan cihaz asla yalnız bırakılmamalıdır; özellikle de reşit olmayan kişilerin ya da yetkisiz personelin bulunması durumunda başıboş bırakılmamalıdır.
- Üretici, cihazın hatalı, özensiz ya da amacının dışında kullanılmasından dolayı hiçbir hukuki ya da cezai sorumluluk kabul etmez.
- Bileşenlerini ya da aksamını üreticinin kullandıklarından farklı bileşen ya da aksamla değiştirmek sureti ile ürünü modifiye eden yetkisiz teknisyen, üreticininkine denk bir sorumluluk üstlenir.
- Radyografi cihazına bağlı olan bilgisayar, yazıcı, monitörler, fare, klavye ve sair donanım, ISO, IEC, EN normlarına ya da yerel mevzuata uygun olmalıdır.
- Üretici, kendi tarafından yetkilendirilen kalifiye personelin kurduğu ancak üretici tarafından onaylanmayan ve normlara uygun olmayan bileşen ya da aksamın hatalı çalışmasından ya da bunları meydana getireceği arızalardan dolayı sorumluluk kabul etmez.
- IEC 60601-1-2: 2007 standardına uygun olmayan elektronik cihazları yaşam destek cihazlarının (örn: kalp pili veya kalp uyarıcısı) ve işitme destek aletlerinin yakınında kullanmayın. Sağlık kurumlarında, herhangi bir elektronik aleti kullanmadan önce bunun mevcut diğer cihazlarla uyumlu olup olmadığı tespit edilmelidir.
- Radyojen tüp yalıtıcı mineral yağ içermektedir. Bu yağ yutulması, cilt veya mukoza ile temas etmesi halinde potansiyel olarak tehlikelidir. Cihazda arıza veya kusur, yağ kaçağına neden olabilir. Yağla direkt temastan kaçınınız ve buharını solumayınız.
- Cihazın yakınında yiyecek içecek tüketmeyiniz ve sigara içmeyiniz.

### <span id="page-488-0"></span>1.8.3. RADYOGRAFİK CİHAZIN HAREKET ETMESİ SIRASINDA EMNİYET

Radyografi cihazı hasta ve operatör yanında hareketler yapan bir makinedir.

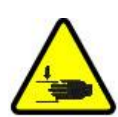

Röntgenlerin çekimi esnasında hareketler, ilgili düğmelerin üzerine uygulanan baskı marifeti ile operatör tarafından idare edilmektedir.

Sıfırlama ("reset") prosedürü, hasta techizata erişmeden önce gerçekleştirilmelidir.

Operatör, hareketli aksama güvenli bir mesafede durmalıdır. Acil durum düğmesini kullanmak sureti ile hareketlerin her han durdurulması mümkündür.

Radyografi cihazının hareketleri sırasında operatör şunları yapmalıdır:

- hastayı yakından takip etmeli, cihazın hastaya çarpma tehlikesinin mevcudiyeti durumunda kumanda düğmesini bırakarak hareketi derhal durdurmalıdır;
- hastanın uygun olmayan pozisyonlarına (ellerin ya da vücudun diğer kısımlarının yanlış alanlara sokulmasına) ya da muayenenin yapıldığı alanda hareket etmesine izin verilmemelidir.

Sensörün servo komut ile yerleştirilmesi hareketi esnasında operatör, sensörün hareketine engel olmamaya özen göstermelidir.

#### <span id="page-488-1"></span>1.8.4. ACIL DURUM BUTONU

Sistem, hastanın destek kolu altına teleskopik kolon yakınına yerleştirilmiş olan ve radyografi cihazının çalışmasını durduran bir acil durum butonu ile donatılmıştır. Bir uzak acil durdurma butonunun bağlantısı kaldırma sütununun ayaklarında bulunan kartta yer alan konektör aracılığıyla gerçekleştirilir.

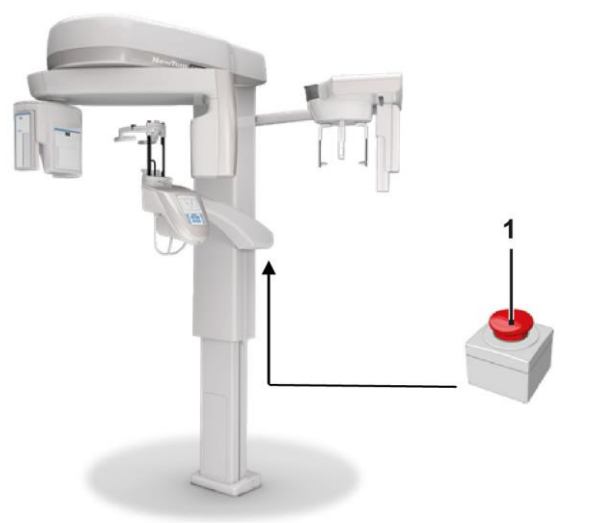

1 - Acil durum butonu

Bu butonlara tehlike ve acil durum halinde, örneğin radyasyonun kaynağından kesilememesi, insanlara zarar verebilecek bariz bir tehlike riski ortaya çıkması veya acil durum alarmında müdahale edilmelidir.

Basınç halinde radyasyon emisyonuderhal durdurulur ve hasta desteği ile döner kolun bütün hareketleri engellenir, bütün lineer motorlar 10 mm altında bir mesafe kat ederler, dönüş hareketleri 2 derecenin altında bir mesafeye düşer, ayrıca buton güvenlik koşullarında bloke durumda kalır.

Acil durum sona erdiğinde, normal çalışma durumuna geri dönmek için butonu ok yönünde döndürünüz.

### <span id="page-489-0"></span>1.8.5. YOĞUŞMA OLUŞUMU

Sıcaklıkta önemli dalgalanmalar neticesinde radyografi cihazında yoğuşma oluşabilir. Radyografi cihazını sadece ortam sıcaklığı uygun bir dereceye eriştiğinde çalıştırınız. "Ortam özellikleri" bölümüne bakınız.

### <span id="page-489-1"></span>1.8.6. ELEKTROSTATIK DEŞARJ

Elektrostatik deşarj (kısaltma: ESD – ElektorStatikDeşarj).

İnsanlardan kaynaklanan elektrostatik boşalmalar temas halinde elektronik bileşenlere zarar verebilir. Genelde zarar gören bileşenler değiştirilirler. Onarım işlemleri kalifiye teknik personel tarafından yapılmalıdır.

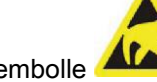

Sembolle **ALC** gösterilmiş riskli aksama dokunmayınız.

#### <span id="page-489-2"></span>1.8.7. LAZER IŞINLARINA MARUZ KALMA

System, IEC 60825-1 normuna uygun üç adet sınıf 1 LAZER diyotu ile donatılmıştır. Bunlardan üç tanesi radyojen jeneratörü üzerine, bir tanesi ise çene desteği kaidesine yerleştirilmiştir.

Lazer ışınları hem hastanın hem operatörün gözlerini alabilir.

- Lazer ışınına doğrudan bakmayınız. Lazer ışınının hastanın gözüne isabet etmemesine dikkat ediniz.
- Lazer ile göz arasında en az 10 cm mesafe bırakılmalıdır.

Lazer kaynaklarının yerleri şu sembolle  $\mathbb{Z}^{\mathbb{Z}^{\mathbb{Z}}}\mathbb{Z}$  gösterilmiştir.

### <span id="page-489-3"></span>1.8.8. ELEKTRO MANYETİK GÜVENLİK

IEC 60601-1-2: 2007 standardına uygun olmayan elektronik cihazları yaşam destek cihazlarının (örn: kalp pili veya kalp uyarıcısı) ve işitme destek aletlerinin yakınında kullanmayın.

Sağlık kuruluşlarında, herhangi bir elektronik aygıt kullanmadan önce bunun radyografi cihazı da dahil mevcut cihazlarla uyumlu olduğunu tespit ediniz.

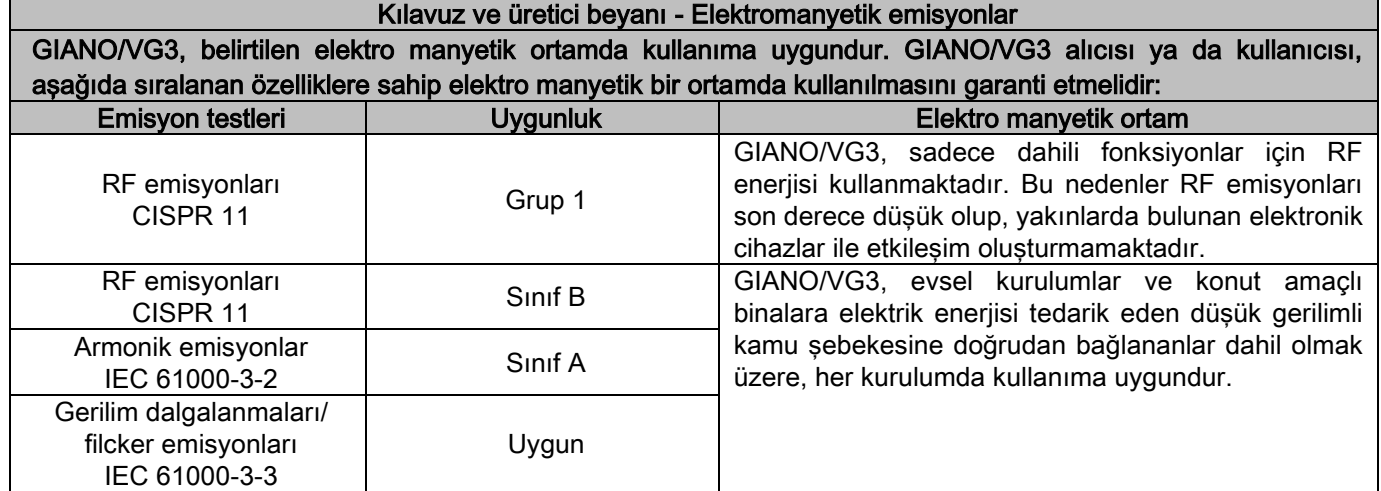

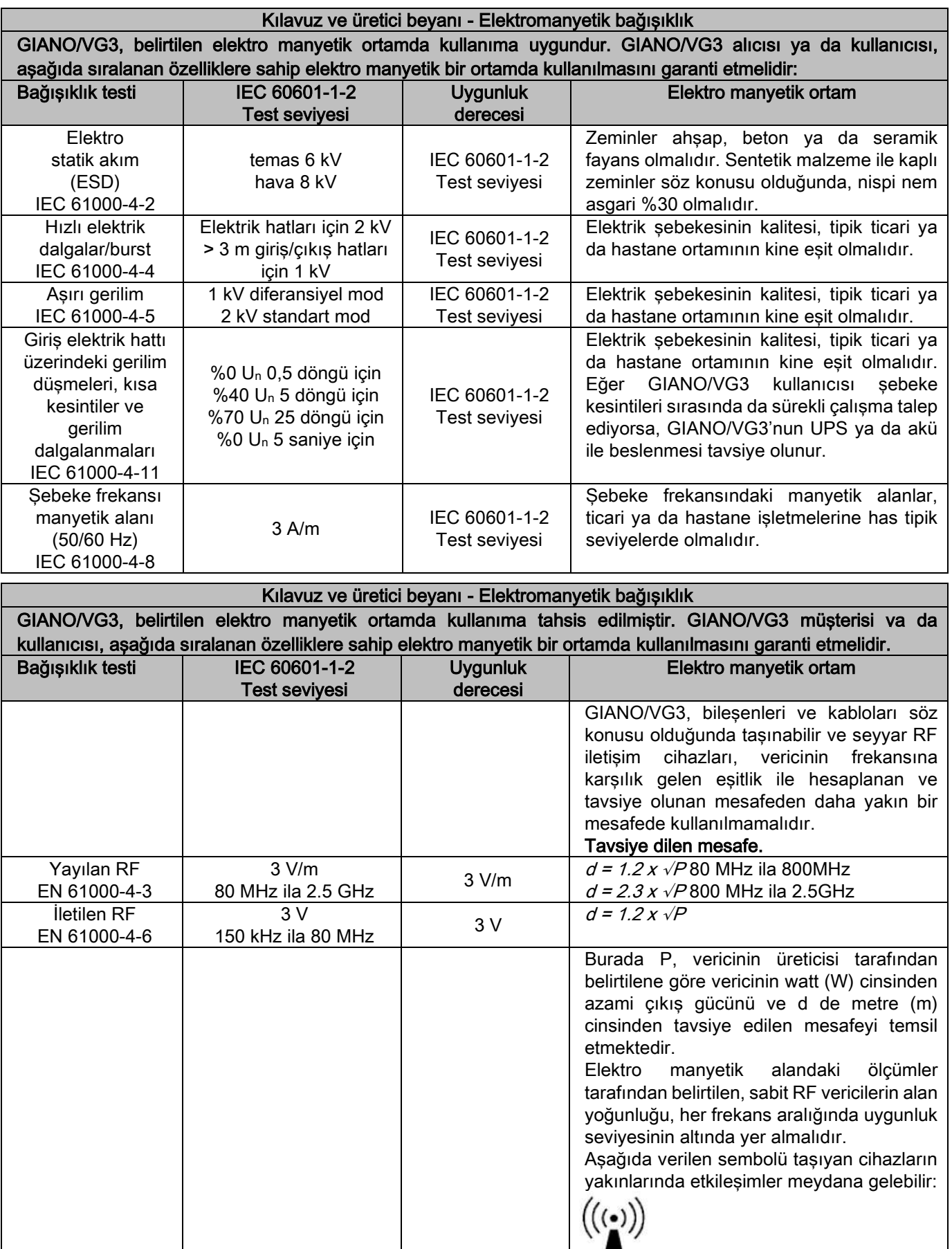

#### Taşınabilir ve seyyar RF iletişim cihazları ile GIANO/VG3 arasında tavsiye edilen mesafe.

GIANO/VG3, yayılan RF parazitlerinin kontrol altında olduğu elektro manyetik ortamda kullanıma tahsis edilmiştir. Elektro manyetik etkileşimleri önlemek adına GIANO/VG3 müşterisi ya da kullanıcısı, taşınabilir ve seyyar RF iletişim cihazları (verici) ile GIANO/VG3 arasındaki asgari mesafenin, aşağıda belirtilen ve iletişim cihazlarının azami çıkış gücüne göre hesaplanan mesafeden fazlam olmasını sağlamalıdır.

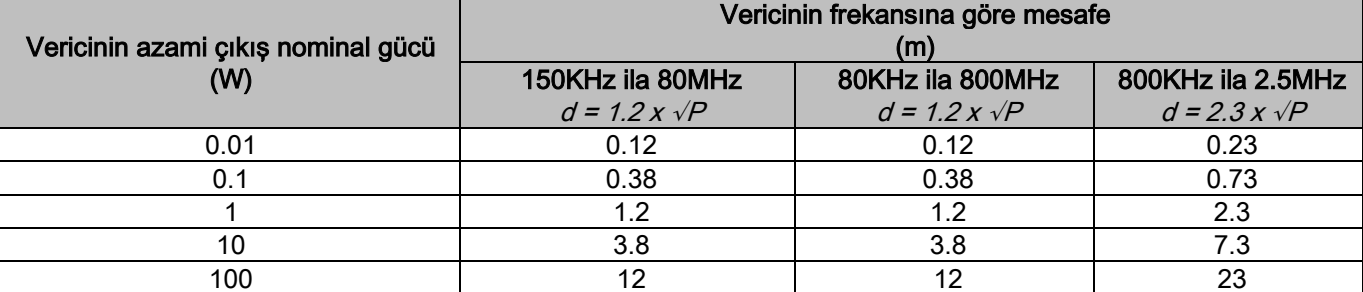

Nominal gücü yukarıda belirtilmemiş olan vericiler için metre (m) cinsiden tavsiye edilen mesafe, vericinin frekansına karşılık gelen eşitliği kullanılarak belirlenebilir; burada P, vericinin üreticisi tarafından belirtilene göre vericinin watt (W) cinsinden azami çıkış gücünü temsil etmektedir. Not:

(1) 80MHz ve 800MHz'de, üst frekans aralığı mesafesi uygulanır.

(2) İşbu yönergeler, her durumda geçerli olmayabilir. Elektro manyetik yayılma, yapıların, nesnelerin ve kişilerin emiş ve yansıtma özelliklerine bağlıdır.

#### <span id="page-491-0"></span>1.8.9. RADYASYONDAN KORUNMA

Sistem bir radyoloji cihazından ibarettir. Buna bağlı olarak, hasta ve operatörleri iyonize riskine maruz bırakır. Cihaz, kurulduğu ülkede yürürlükte bulunan ilgili koruma mevzuatınca öngörülen güvenlik normlarına uygun şekilde kullanılmalıdır. Aşağıda konu ile ilgili bazı yönergeler yer almaktadır:

- X ışınları emisyonu sadece kontrol noktasından idare edilmelidir, muayene odası uygun şekilde perdelenmelidir (eğer kurulumun yapıldığı ülke mevzuatınca öngörülüyorsa).
- Muayeneye başlamadan önce radyoloji odasının kapılarının kapalı olduklarından emin olunuz.
- Muayene odasında, emisyon sırasında, sadece hasta bulunmalıdır. Muayene sırasında hazır bulunma ihtiyacının hasıl olması durumunda (örneğin kendi kendisine yeterli olmayan hastalarda), kişiyi radyasyondan koruyan uygun araçlar kullanılmalı ve her halükarda vücudun hiç bir bölgesi doğrudan X ışınlarına maruz bırakılmamalıdır.Hamilelerin ya da çocukların hastalara yardım etmesi yasaktır.
- Sistemin çalıştırılması prosedürü sırasında, muayene odasında hiç kimse bulunmamalı ve kapılar kapatılmalıdır. İşlem tamamlanana kadar oda, yetkili personel tarafından kontrol altında tutulmalıdır.
- Işın emisyon düğmesini vaktinden önce bırakmamaya dikkat ediniz. Bir uygulama döngüsü dahilinde radyasyonun bir çok kere verilebileceğini unutmayınız. Uygulama döngüsü tamamlanana kadar bekleyiniz.
- Su noktalara daima uyulmalıdır:
	- Pozlama esnasında ısın kaynağı ile aranızda en azından 2 metrelik mesafe bırakın. Kanada'da gerçekleştirilecek kurulumlarda istenen mesafe 3 metredir.
	- Hastaya doğrudan müdahalesi olmayan herkes tetkiklerin yapıldığı odanın dışında kalmalı veya uygulama sırasında kurşun ya da kurşunlu camdan bir paravanın arkasında beklemelidir.
	- Operatörün hasta ile sözlü ve görsel olarak iletişim kurabileceğinden emin olun.
	- Eğer talep edildiyse, kişisel denetim amacıyla bir doz ölçer kullanınız.

### <span id="page-491-1"></span>1.8.10. UYGULANAN KISIMLAR

Olağan kullanım sırasında, cihazın görevini icra edebilmesi açısından hasta ile zorunlu olarak temas eden teçhizat aksamları: tabla, dişlik ve hijyenik muhafazalar, baş desteği, tutamaklar, ceph nasion ve kulaklıklar. Hasta ile temas edebilecek olan ve uygulanmayan kısımlar ise harici muhafazalar ile hasta koludur.

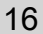

### <span id="page-492-0"></span>1.8.11. YAYILAN RADYASYONLAR

Yayılan radyasyonlara ait ölçümler, duvarların içeriği ve konumları gibi çevre şartlarına sıkı sıkıya bağlı olduğundan, belirli durumlarda değerlerin önemli seviyede sapma göstermeleri olasıdır.

Kullanılan ölçüm noktaları, merkezi dönme ekseninden 0,5 m, 1,0 m ve 2,0 metre uzaklıkta bulunmaktadır.

Dairesel ölçüm noktaları, makinenin üzerindeki hasta dişliğinin konumuna bağlıdır.

Yayılan radyasyonlar, hastanın baş kısmının simülasyonu için kullanılan bir PMMA silindirik manken (Ф16 cm çap x 17 cm yükseklik) ile seçilen iri yapılı hastalarda komple panoramik ya da azami alanlı (13x13) 3d modunda ölçülmektedir.

1) Standart panoramik: yayılan radyasyonlar, X ışını jeneratörünün izin verdiği azami kullanım yüzdesinde ölçülür (ortalama 42 W'lık anodik güce karşılık gelmektedir).

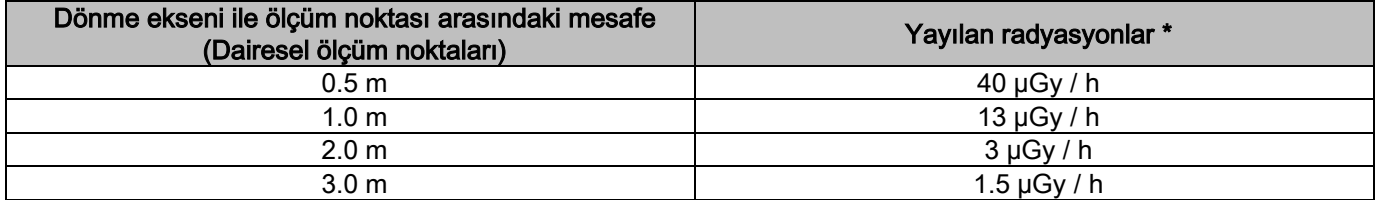

2) Standart panoramik: pratikte ortalama kullanım yüzdesinde ya da saatte 4 inceleme sırasında yayılan radyasyonlar.

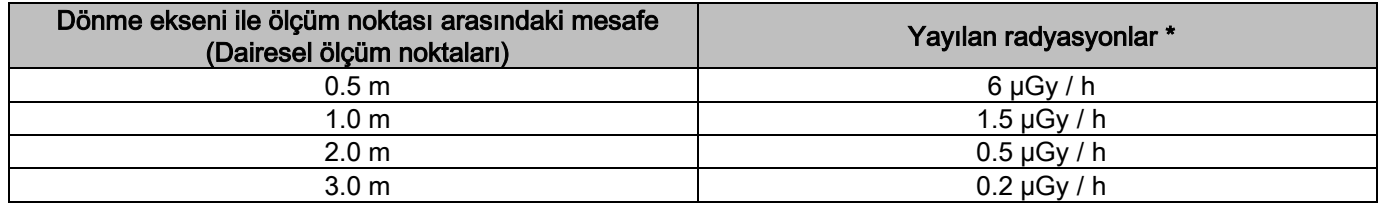

3) 3D Yüksek Çözünürlük 13x13: yayılan radyasyonlar, X ışını jeneratörünün izin verdiği azami kullanım yüzdesinde ölçülür (ortalama 42 W'lık anodik güce karşılık gelmektedir).

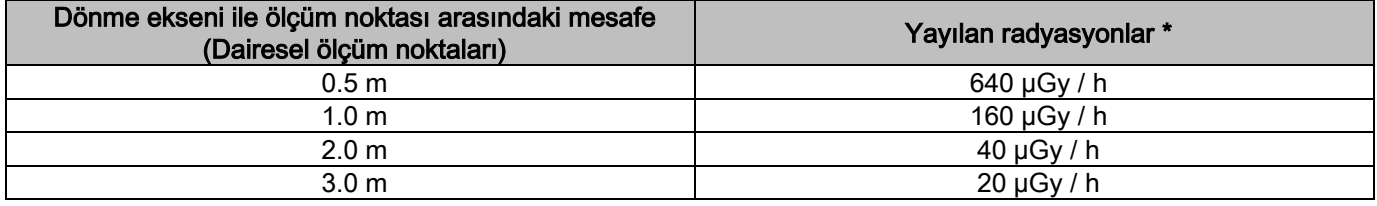

4) 3D Yüksek Çözünürlük 13x13: pratikte ortalama kullanım yüzdesinde ya da saatte 4 inceleme sırasında yayılan radyasyonlar.

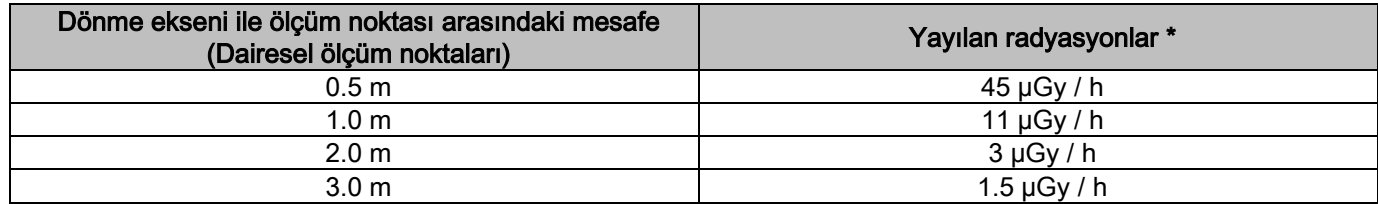

Hastanın ısırma düzlemi ile yatay kesişme düzleminin 15 cm üzerindeki azami değerdir. Diğer dikey esken değerleri, bunların altındadır.

# <span id="page-493-0"></span>2. ÇALIŞMA SISTEMININ ANLATILMASI

Panoramik radyografi veya tomografi çekimlerinde kullanılan radyografi cihazı sütun şeklinde bir desteğe takılı döner bir koldan oluşur. Döner kolun motorize hareket kabiliyeti, X ışını emisyon sisteminin ve görüntü alıcısının, morfolojik profili takip eden karmaşık yörüngeler boyunca hastanın etrafında hareket etmesine imkan sağlamaktadır. Döner kolun monte edildiği sütun, motoru sayesinde dik yönde hareket edebilmektedir. Radyografi cihazının resimlerde temsilen gösterilen yeri, Hasta Giriş Pozisyonudur.

Radyografi cihazı sütun desteğe monte edilmiş tele-radyografi kolu ile donatılabilir. Kol, muayene sırasında hastanın pozisyonunu muhafaza etmekte kullanılan bir sefalostat ile X ışını kaynağının hareketiyle senkronize şekilde hareket eden bir görüntü alıcısına sahiptir.

Kullanıcının tercihine bağlı olarak radyografi cihazları, tek bir görüntü alıcısı (operatör bu alıcıyı panoramik muayeneler için döner kolun ya da CEPH muayeneleri için tele radyografi kolunun üzerine yerleştirmelidir) ya da iki ayrı görüntü alıcısı (biri döner kolun, diğeri ise tele radyografi kolunun üzerinde sabit) ile donatılabilir.

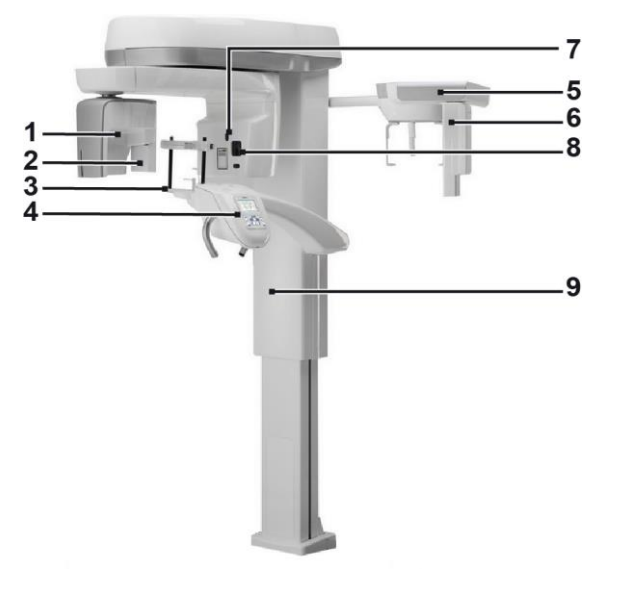

- 1 CB3D detektörü
- 2 Panoramik görüntüler için 2D sensörü
- 3 Kraniostat
- 4 Konsol
- 5 Tele radyografi kolu
- 6 Tele radyografi için 2D sensörü
- 7 Doğrultma (nişanlama) lazeri
- 8 X-ışınları kaynağı
- 9 Teleskopik kaldırma kolonu

# <span id="page-494-0"></span>3. BILEŞENLER

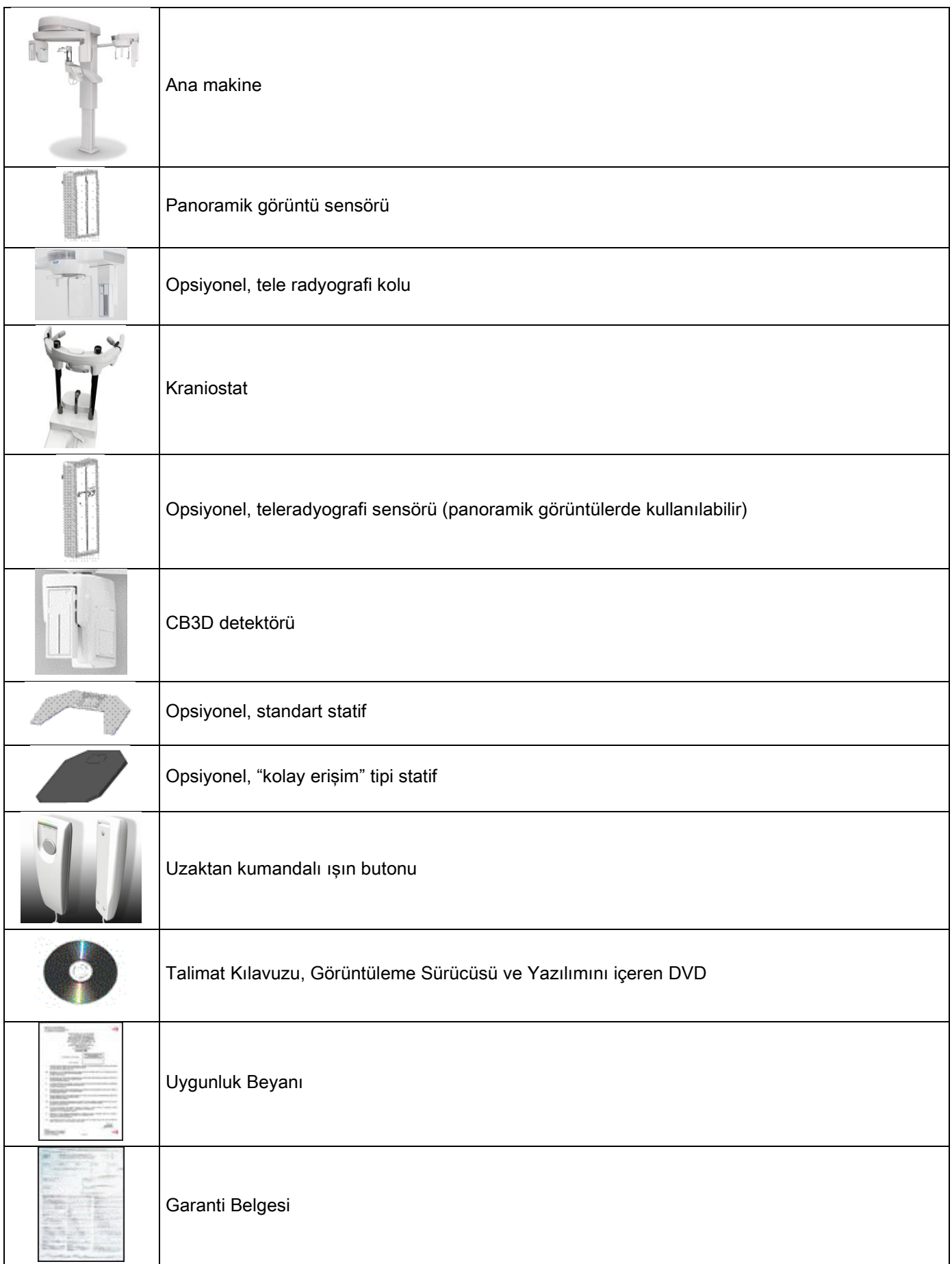

### <span id="page-495-1"></span><span id="page-495-0"></span>4. KONTROL PANELI 4.1. MAKINE KENARINDAKIKONSOL

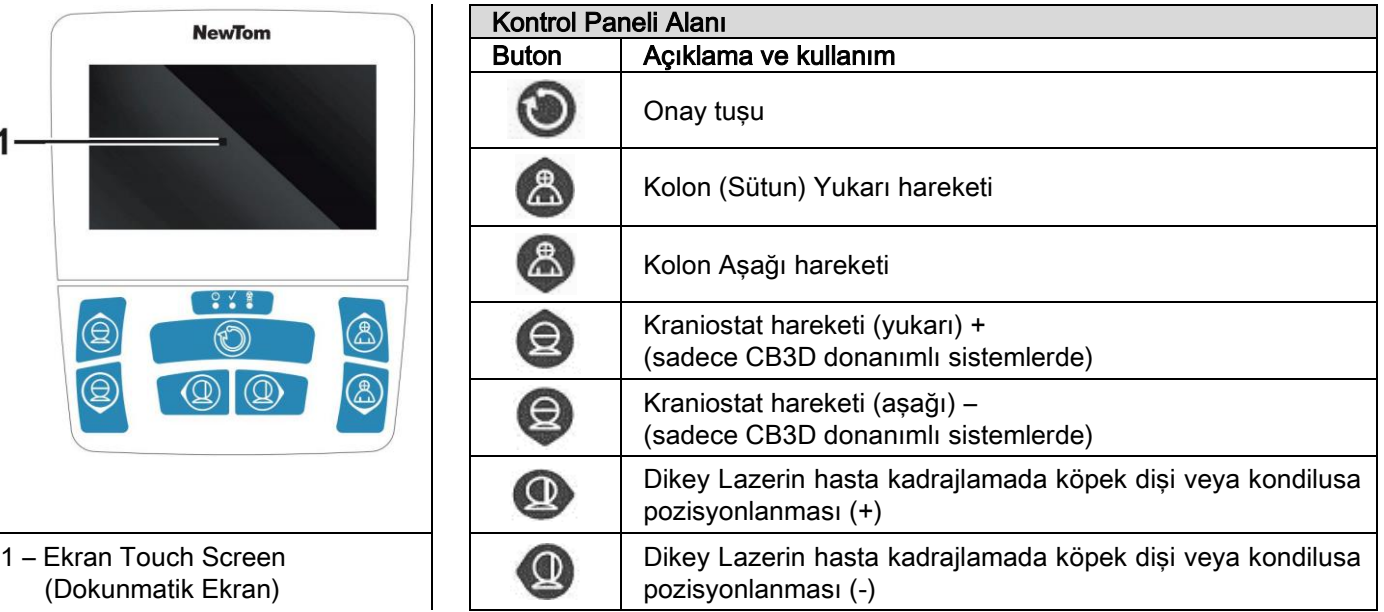

Kontrol paneli (makine kenarındaki konsol) radyografi cihazının komple kontrolünü sağlar. Kumandaların yerleşimi paneli 2 alana bölecek şekilde tasarlanmıştır.

Üst kısımda dokunmatik bir kontrol ekranı (Dokunmatik Ekran) mevcuttur ve kullanıcının incelemeyi başlatması için gerekli ayarları seçmesini, yapılacak İNCELEMEYİ belirlemesini ve durum bilgilerini görüntülemesini sağlar. Alt kısım, radyografi cihazının hastanın pozisyon almasında kullanılan muhtelif parçalarını (sütun, çene desteği, lazer) hareket ettiren 7 butondan oluşmaktadır.

Kontrol paneli üzerinde bulunan 3 LED lamba sistemin durumunu bildirir:

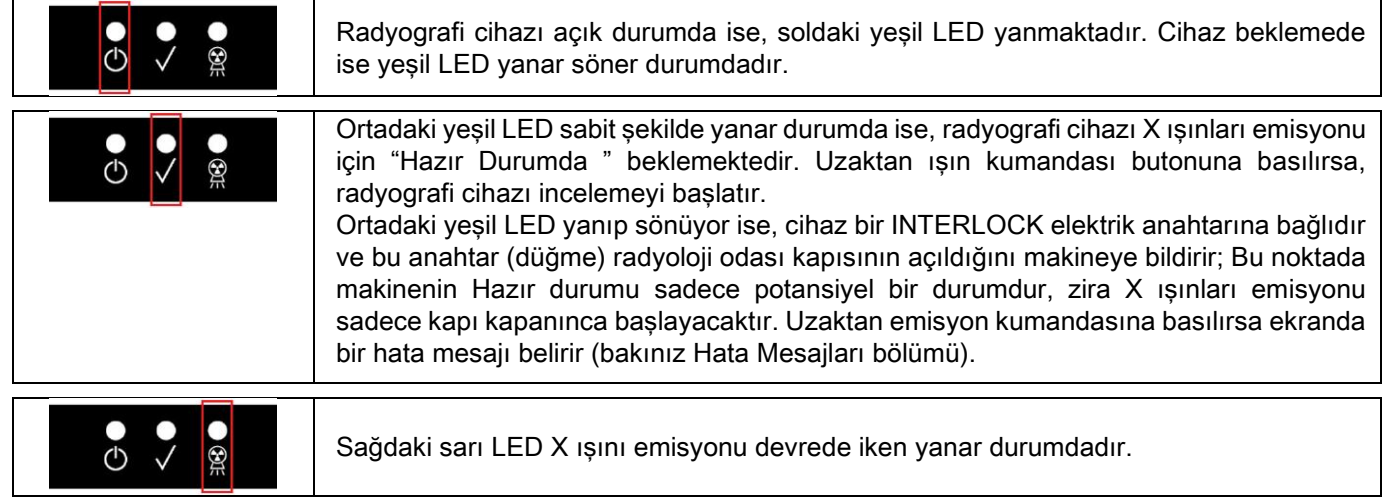

### <span id="page-495-2"></span>4.2. TELE-RADYOGRAFI KOLU ÜZERINDEKI BUTONLAR

Tele-radyografi kolu donanımına sahip cihazlarda bu kol üzerinde bulunan buton klavyesi sistemi dikey yönde hareket ettirmeye ve ONAY tuşuna basmaya yarar.

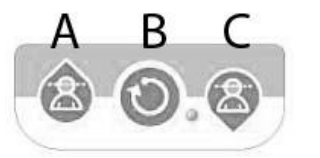

A) Kolonun yukarı doğru hareketi

B) Onay Tuşu

C) Kolonun aşağı doğru hareketi

### <span id="page-496-0"></span>4.3. X IŞINLARI UZAKTAN KUMANDASI

Sistem X ışınları emisyonunu uzaktan devreye sokan bir kumanda ile donatılmıştır.

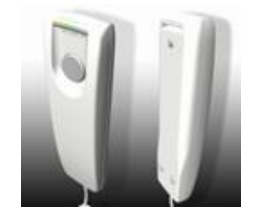

- Uzaktan kumandada şunlar mevcuttur:
- 1) X-ışını emisyonu onay tuşu
- 2) İki LED lamba
	- a. Yeşil (makine emisyona hazır)
	- b. Sarı (ışın emisyonu devrede)

Sistem "Hazır" durumuna girdiğinde, uzaktan kumanda butonuna basıp bu butonu inceleme (tetkik) süresince basılı tutarak X ışını emisyonu başlatılabilir (yeşil LED sabit şekilde yanar durumdadır).

İncelemenin yapılması uzaktan kumanda üzerindeki sarı LED lambanın yanması ve eş zamanlı olarak bir sesli sinyalin duyulması ile bildirilir.

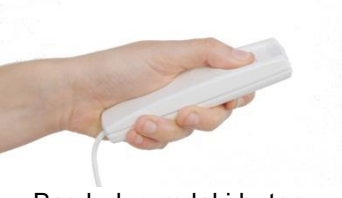

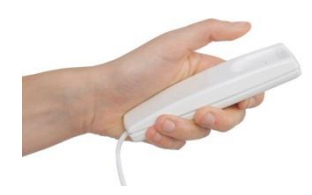

Basılı durumdaki buton Bırakılmış durumdaki buton

İnceleme tamamlanmadan butonun bırakılması görüntü alma işleminin kesintiye uğramasına yol açar.

Görüntü alma tamamlanmadan durdurulduğunda, dokunun analiz edilen bölümü her halükarda PC üzerinde bir hata mesajı ile birlikte görüntülenir.

Eğer görüntü kısmi bile olsa tatminkar ise, incelemeyi baştan yapmak ve hastayı fazladan radyasyona maruz bırakmak gerekmez.

İyonizan radyasyon ile ilgili güvenlik kurallarına uymak için (bkz. Radyasyon Güvenliği paragrafı), operatör emisyon sırasında radyografi cihazından en az 2metre mesafede bulunmalıdır.

#### <span id="page-496-1"></span>4.4. BIR SIMÜLASYONUN GERÇEKLEŞTIRILMESI (DUMMY RUN)

Cihaz aşağıdaki işlemler aracılığı ile hareket ettirilir. Operatör:

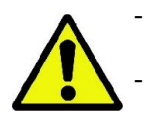

- Hastayı yakından takip etmeli, cihazın hastaya çarpma tehlikesinin oluşması durumunda kumanda düğmesini bırakarak hareketi derhal durdurmalıdır.

- Hastanın yanlış pozisyon almasını (ellerin ya da diğer vücut bölgelerinin uygun olmayan alanlara sokulması) ya da muayenenin yapıldığı alandan hareket etmesini engellemelidir.

Taklit edilen bir döngü, seçili bir modun ya da projeksiyon programının simülasyonunu gerçekleştirmek için (dummy

run) düğmesini basılı tutunuz (ONAY).

Tüm döngü süresince bu tuşa basılı tutulmalıdır, aksi halde hareket kesilecektir.

Bu simülasyon özellikle heyecanlı olan hastalarda ve çocuklarda, kendilerini bir odada yalnız bırakmadan muayenenin neden ibaret olduğunu göstermek açısından faydalıdır.

# <span id="page-497-0"></span>5. BIR 2D RADYOGRAFI TETKIKI YAPILMASI

2D radyografi çekiminin doğru yapılması için izlenecek adımlar şunlardır:

- 1 Sistemin çalıştırılması
- 2 Dokunmatik Ekrandan radyografi tetkikinin seçilmesi
- 3 Radyografi tetkikinin hazırlanması
- 4 Hastanın yerleştirilmesi
- 5 Tetkikin başlatılması

### <span id="page-497-1"></span>5.1. SİSTEMİN ÇALIŞTIRILMASI

Kolonun kaidesi yakınında bulunan açma tuşuna basarak radyografi cihazını **O** açınız: Ekran aydınlanır ve bir sesli sinyal duyulur. İlerleme çubuğunun sistemi başlatma işleminin tamamlandığını bildirmesini bekleyiniz.

Eğer radyografi cihazı Bekleme konumunda ise (yeşil C Led YANAR SÖNER durumda) fonksiyonları yerine getirmek için ONAY tuşuna basınız. Başlatma işlemi doğru gerçekleştiğinde yeşil led  $\bigcirc$ sabit durumda yanık kalır.

#### <span id="page-497-3"></span><span id="page-497-2"></span>5.2. TETKIK TIPINI KUMANDA KONSOLUNDAN SEÇINIZ 5.2.1. MEVCUT 2D TETKIKLER

Panoramik tetkikler (PAN):

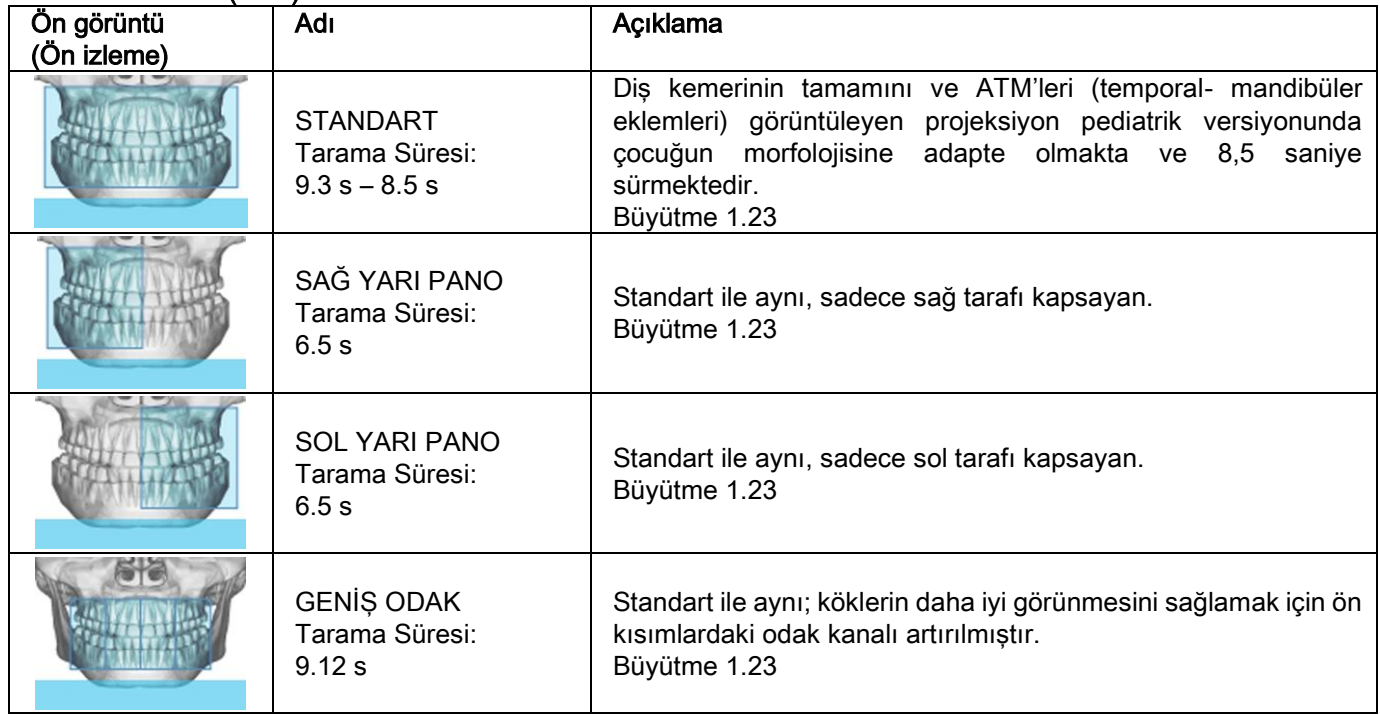

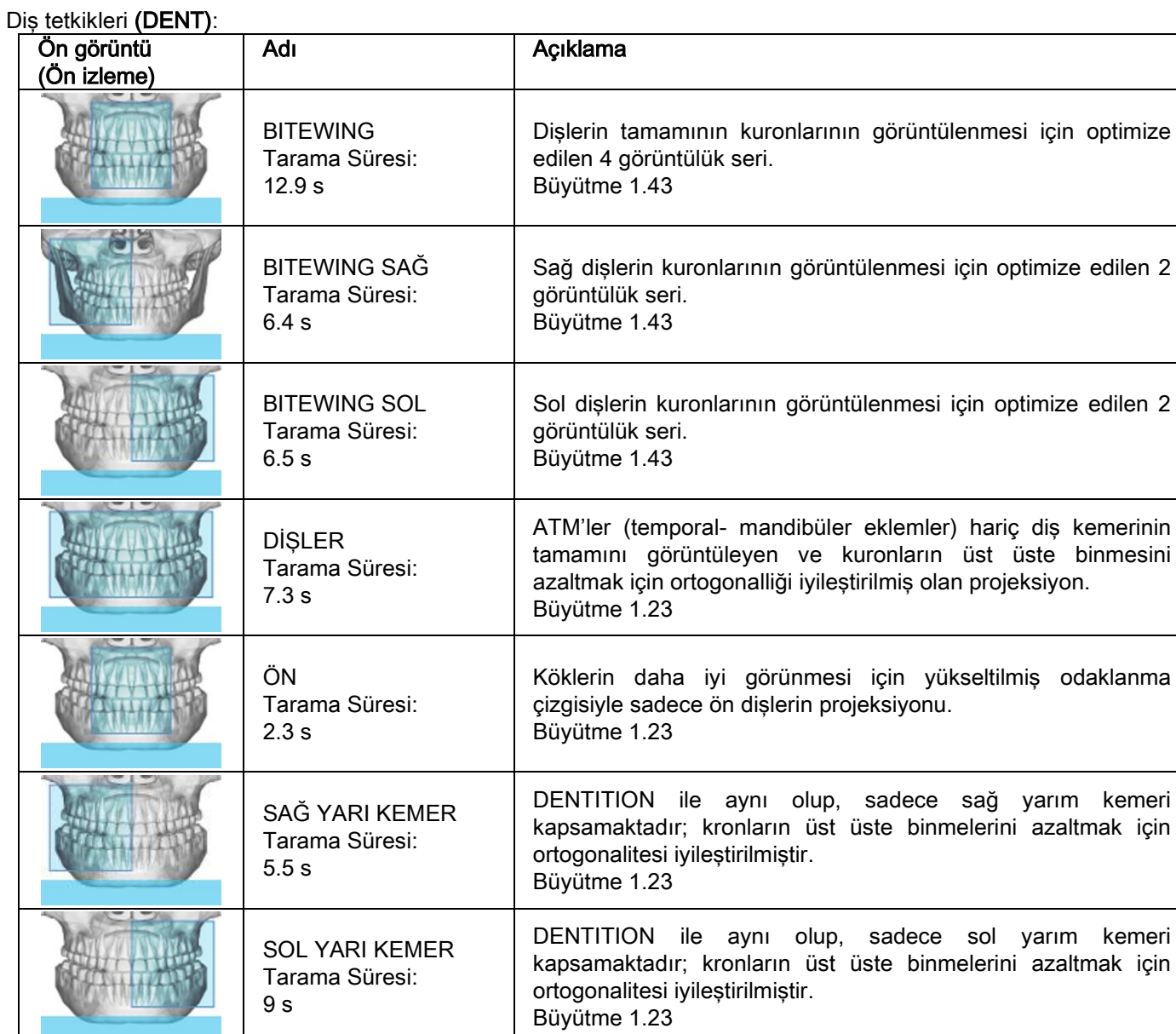

# Maksiler sinüs tetkiki (SİNÜSLER):

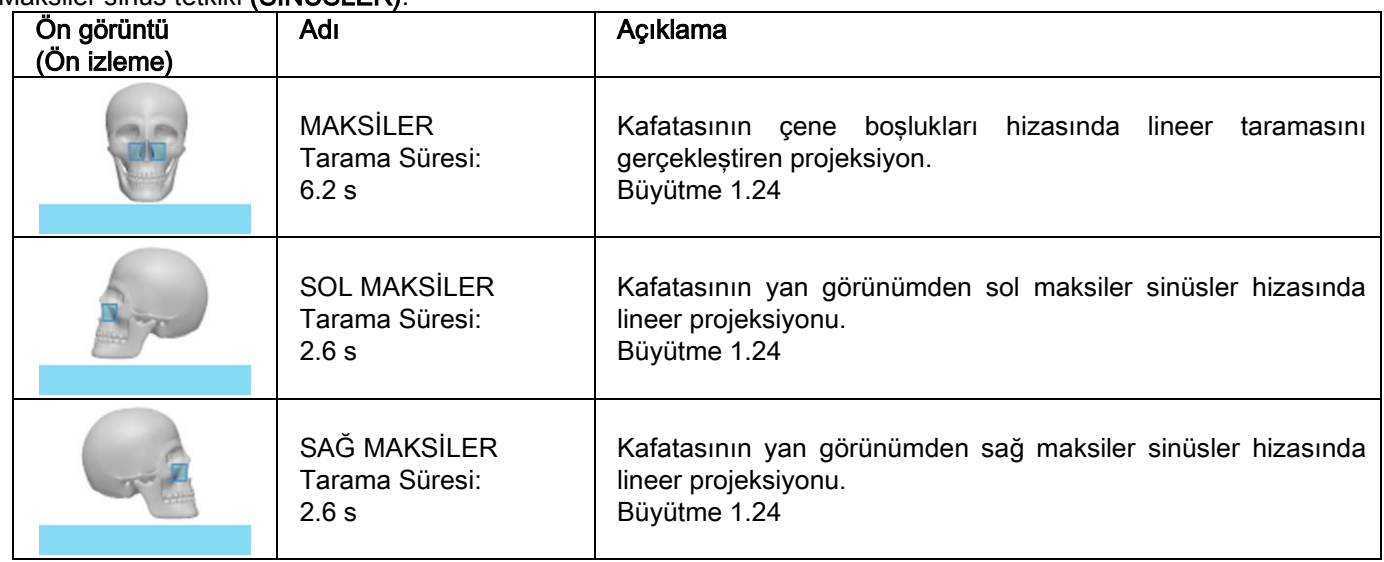

Temporo-mandibüler eklemlerin tetkikleri (ATM):

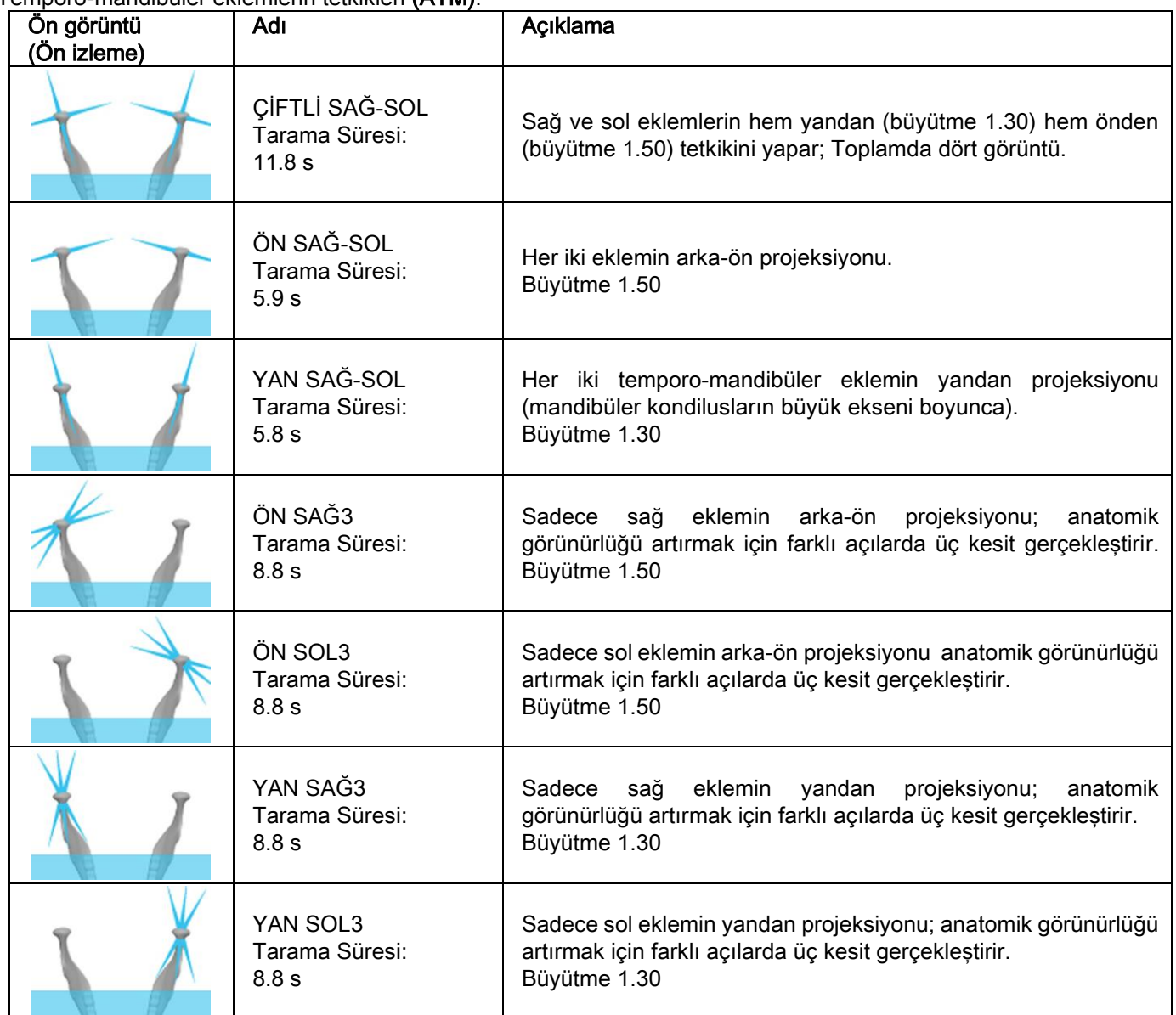

ATM'lerin tanısal programlarının her biri için aynı tetkiki ağız kapalıyken, istirahat pozisyonunda ve ağız açıkken yapmak da mümkündür.

Tele-radyografik tetkikler (CEPH):

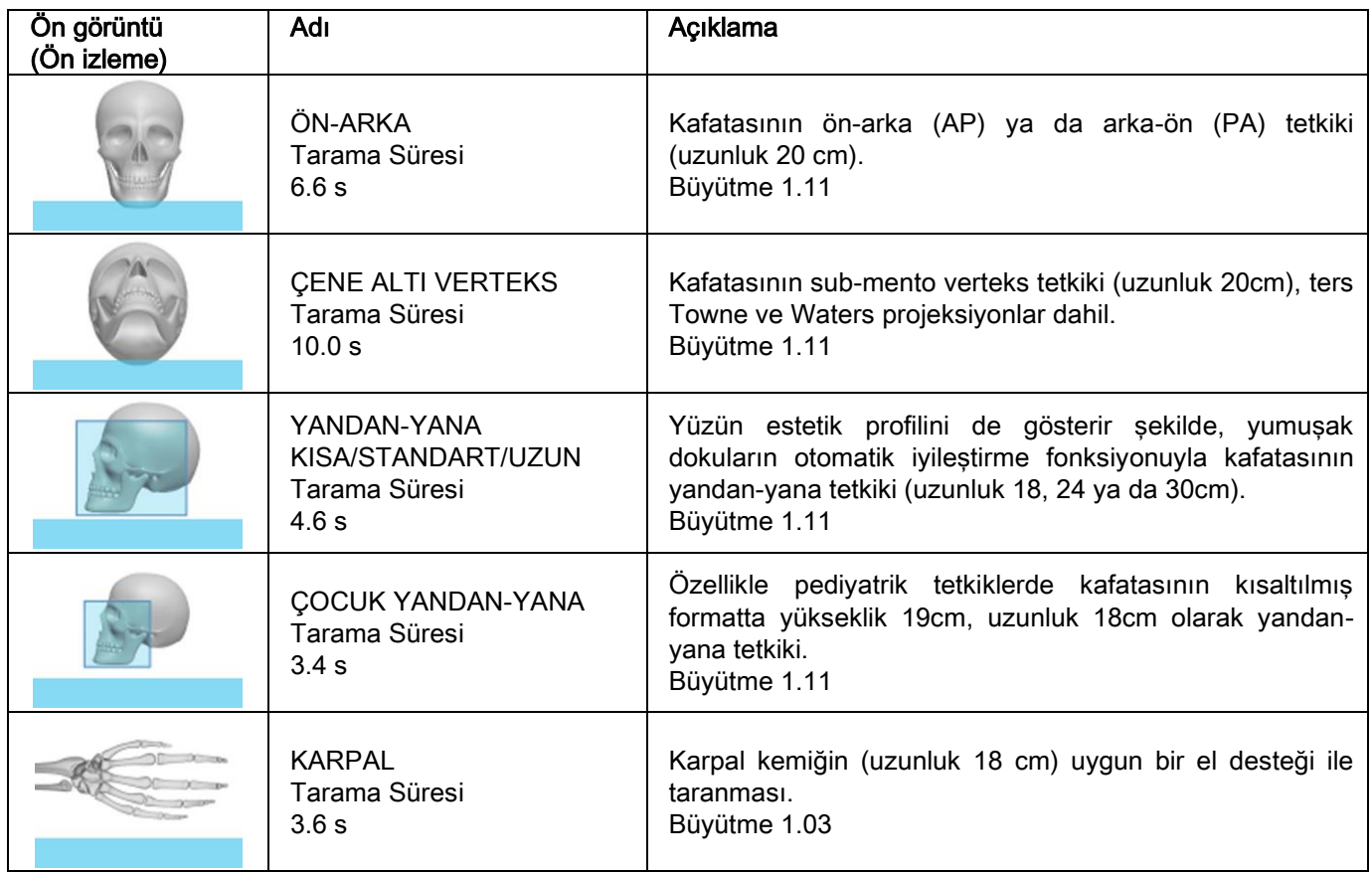

# <span id="page-500-0"></span>5.2.2. BIR TETKIK TÜRÜ SEÇINIZ

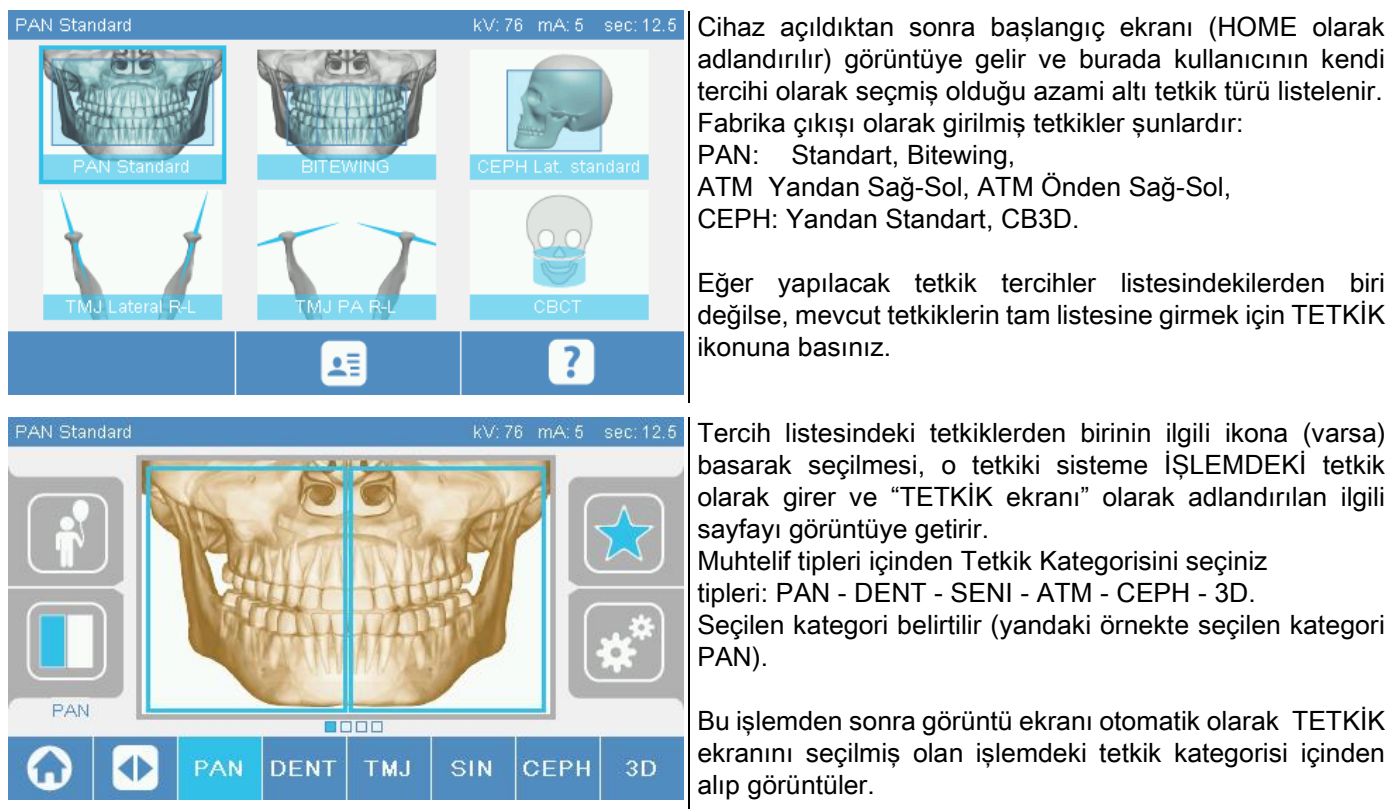

### <span id="page-501-0"></span>5.2.3. ÇOCUK TETKIKLERI AYARININ GIRILMESI

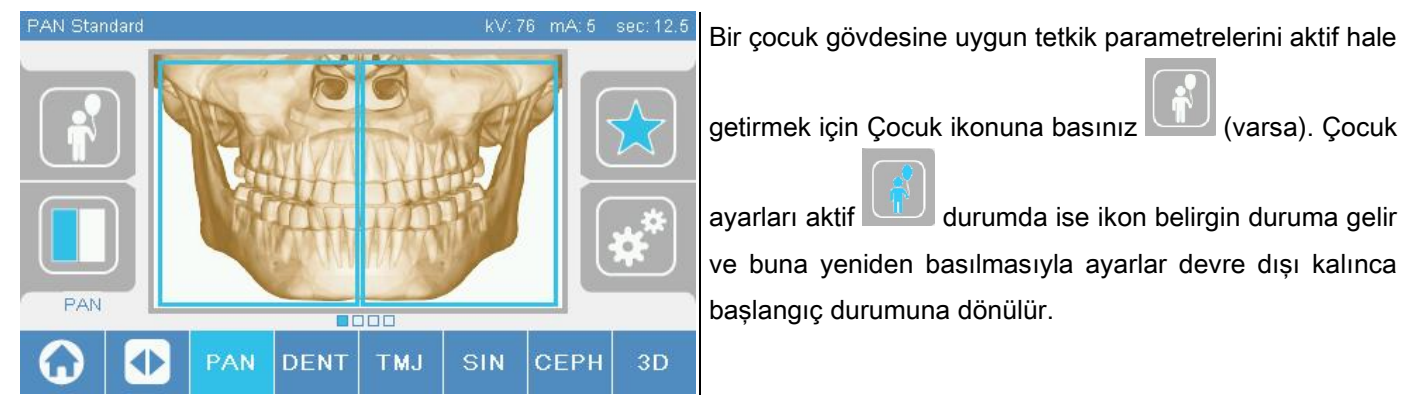

#### <span id="page-501-1"></span>5.2.4. O AN IŞLEMDEKI TETKIKIN TERCIH EDILEN OLARAK GIRILMESI

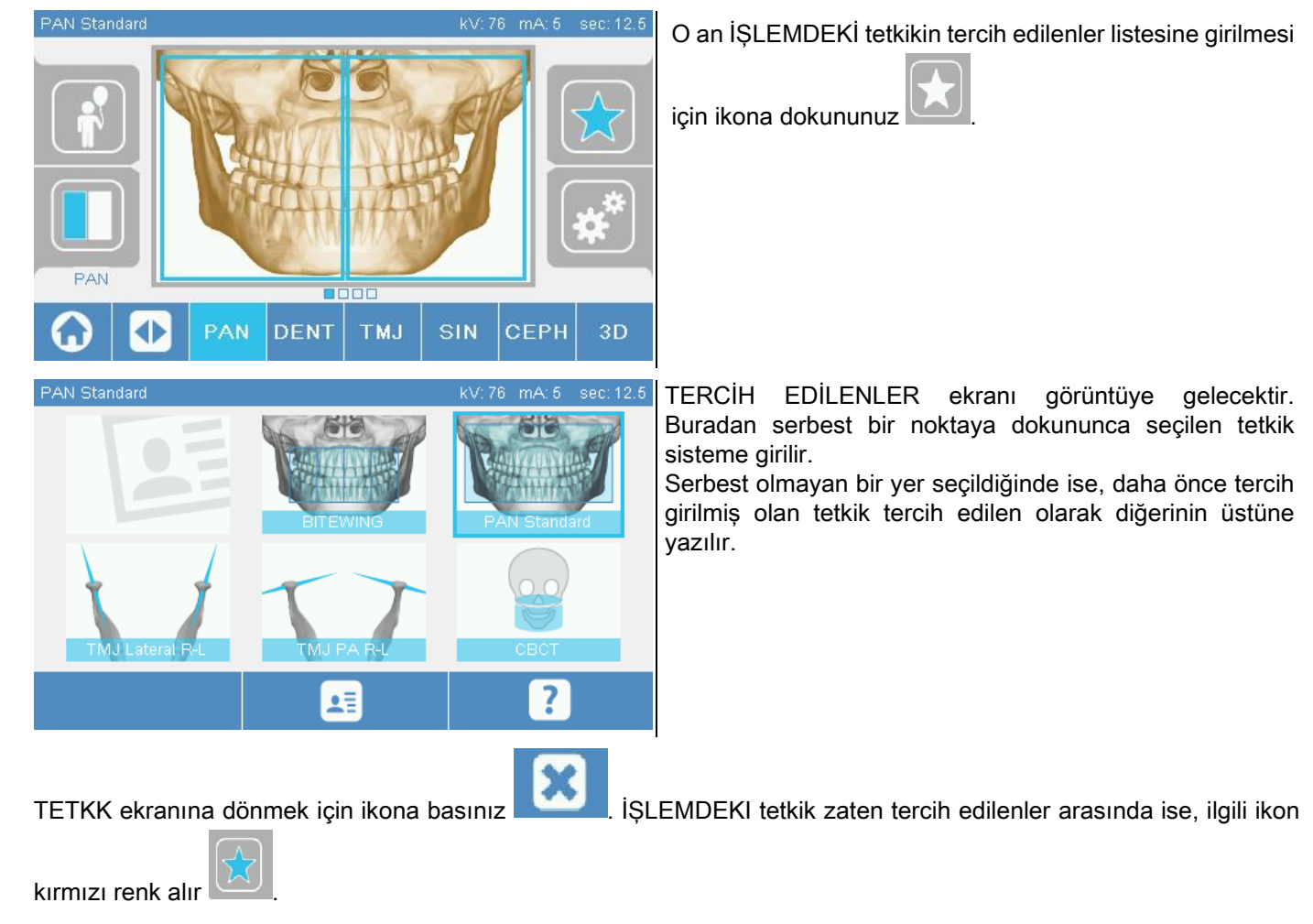

# <span id="page-502-0"></span>5.2.5. PROJEKSİYON TIPININ GIRILMESI

Bazı tetkik kategorilerinin içinde farklı projeksiyon tipleri mevcuttur.

# PAN ve ATM kategorilerinde, simgeye basıldığında , bir projeksiyon tipinden diğerine geçmek

mümkündür.

### PAN

Panoramik görüntülerde STANDART ve GENİŞ ODAK arasından seçim yapılabilir.

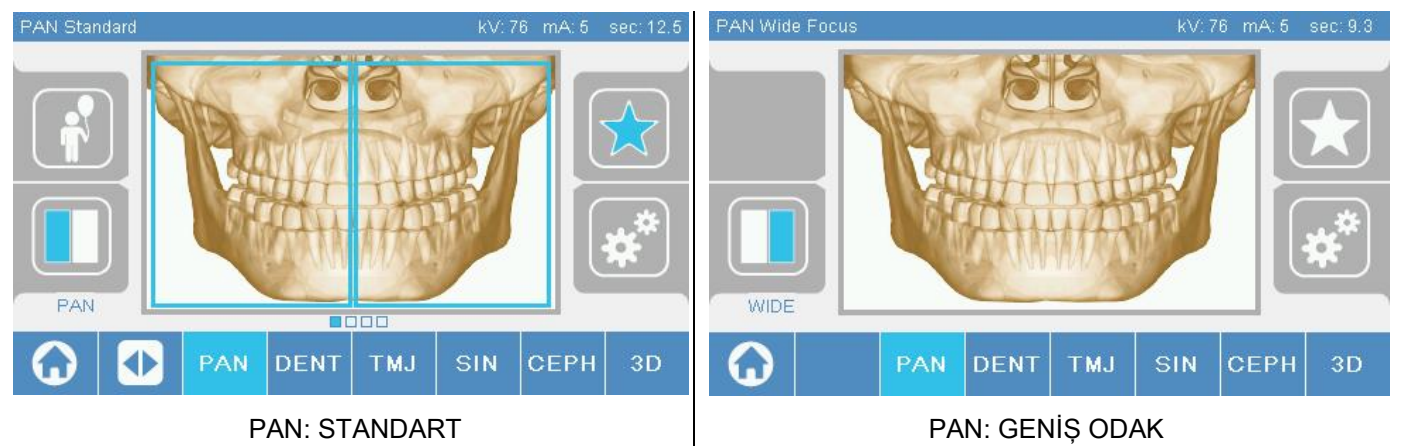

### DENT

Diş oluşumu tetkiklerinde STANDART ya da BITEWING arasında seçim yapılabilir.

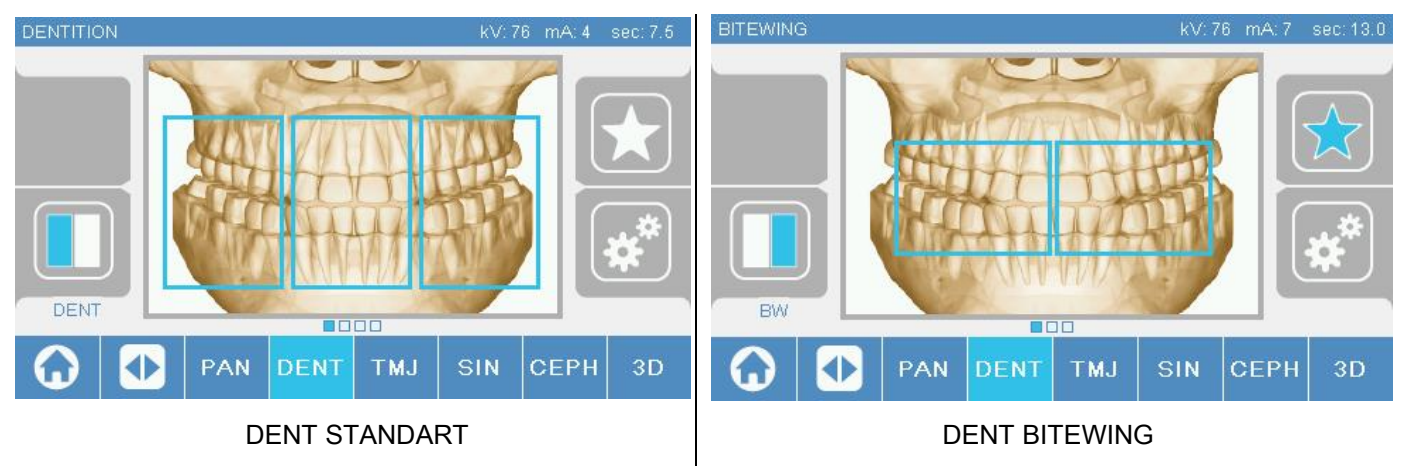

### ATM

ATM tetkiklerinde 3 projeksiyon arasından seçim yapılabilir: YAN, ÖN, İKİLİ SAĞ-SOL.

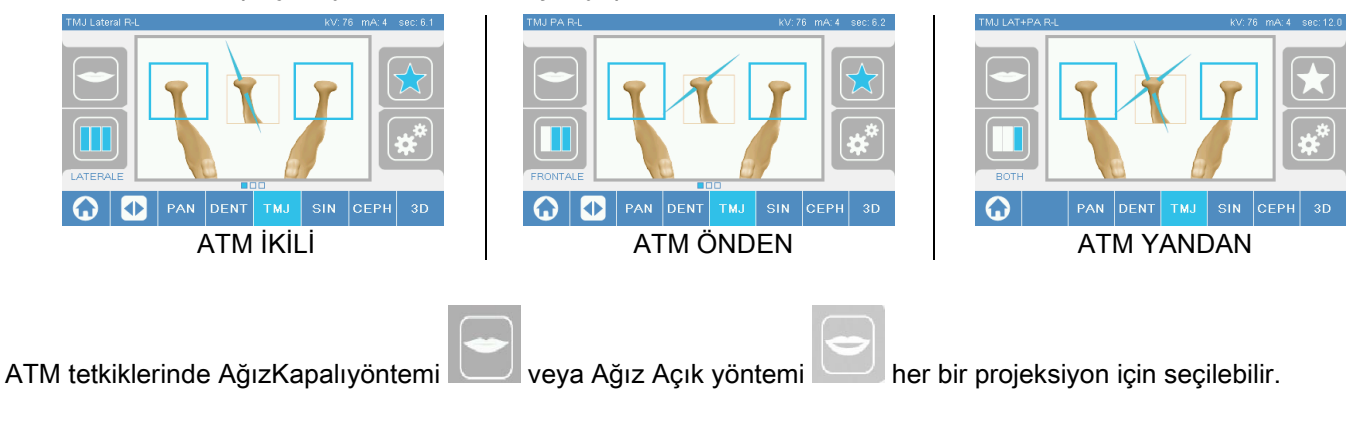

### **CEPH**

Teleradyografi tetkiklerinde YANDAN VEYA ÖNDEN projeksiyonlar seçilebilir.

Simge gösterilen sekilde durum değiştirir: CEPH Lat. standard kV: 81 mA: 10 sec: 4.6 CEPH AP-PA KV: 81  $mA:10$ PAN **DENT TMJ** SIN **CEPH**  $3D$ PAN **DENT TMJ** SIN **CEPH** 3D CEPH ÖNDEN CEPH YANDAN

Yan ceph muayenelerinde, hastanın özel anatomik bir konformasyona sahip olması durumunda, omuz çarpması önleme seçeneği etkin hale getirilebilir.

Simge gösterilen şekilde durum değiştirir:

(etkin seçenek) (etkin olmayan seçenek) CEPH Tetkikinde sefalostatın ön pozisyondan yan pozisyona ya da tam tersine dönüşü kumanda konsolu ekranında gösterilen ayarı da belirler.

# <span id="page-503-0"></span>5.2.6. KÜÇÜLTÜLMÜŞ BIR ANATOMIK BÖLGE SEÇIMI

Buna izin veren radyografi tetkiklerinde mevcut anatomik bölgeler arasından seçim yapmak mümkün olup, bunun için tetkik edilen anatomik bölgenin grafik çizimi üzerinde beliren karelere dokunmak gerekir.

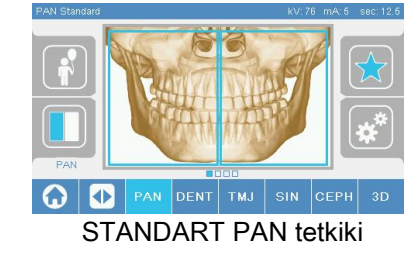

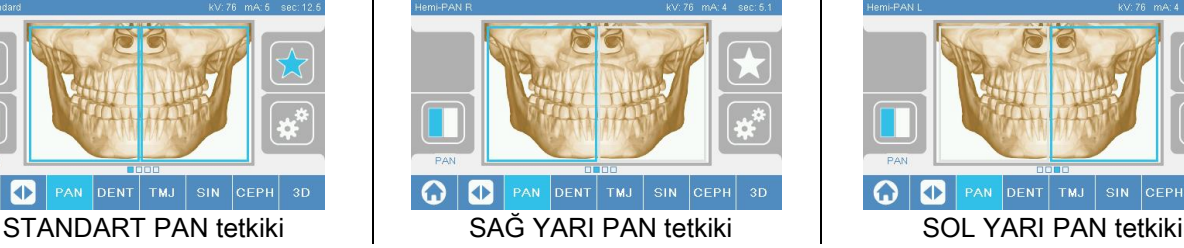

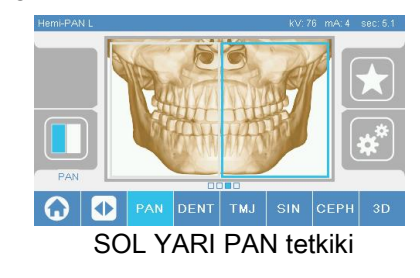
#### 5.2.7. TEKNIK FAKTÖRLERIN KONFİGÜRASYONU

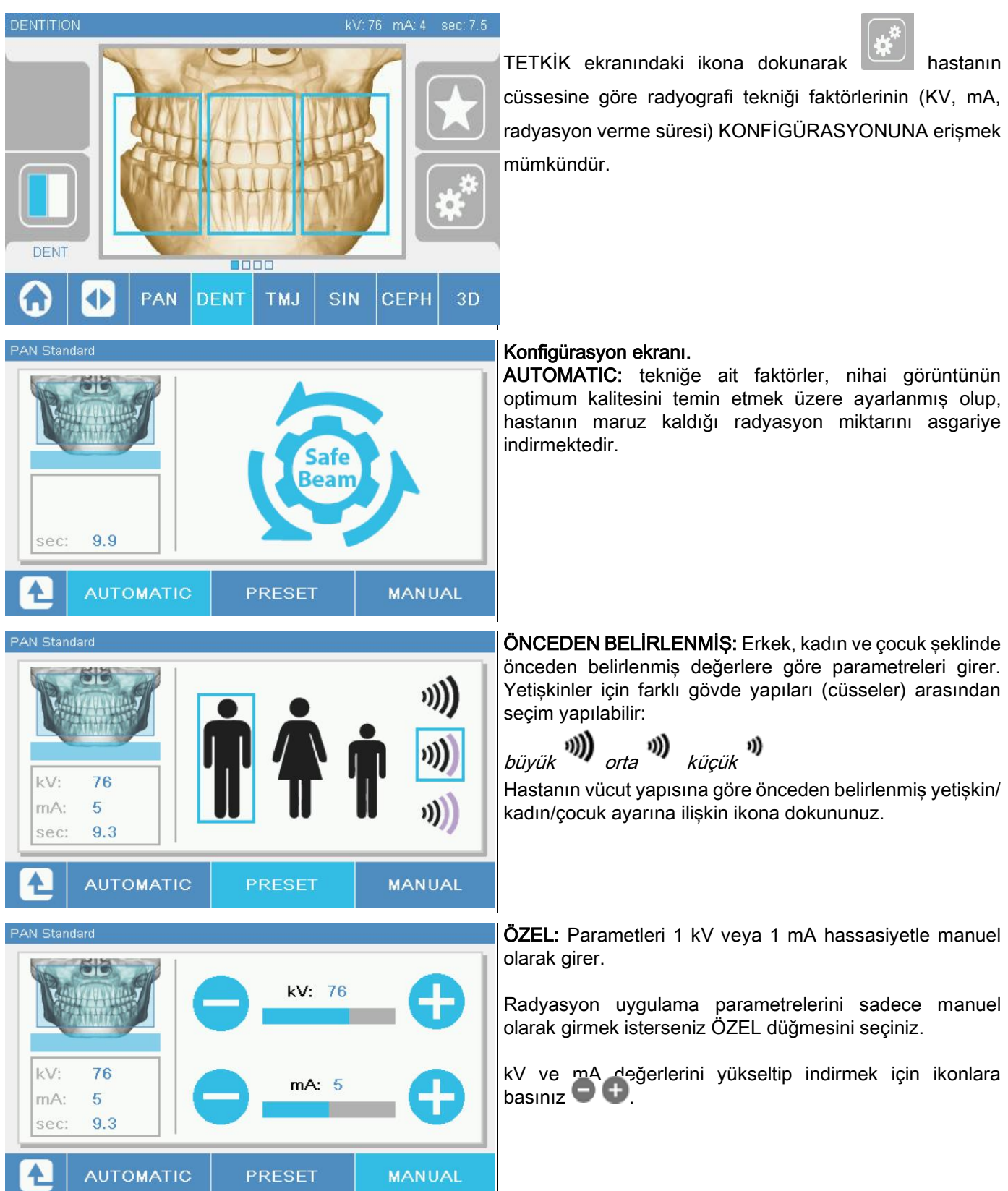

#### 5.3. RADYOGRAFİ TETKİKİNİN HAZIRLANMASI 5.3.1. HASTANIN YERLEŞTIRILMESI IÇIN GEREKLI TERTIBAT

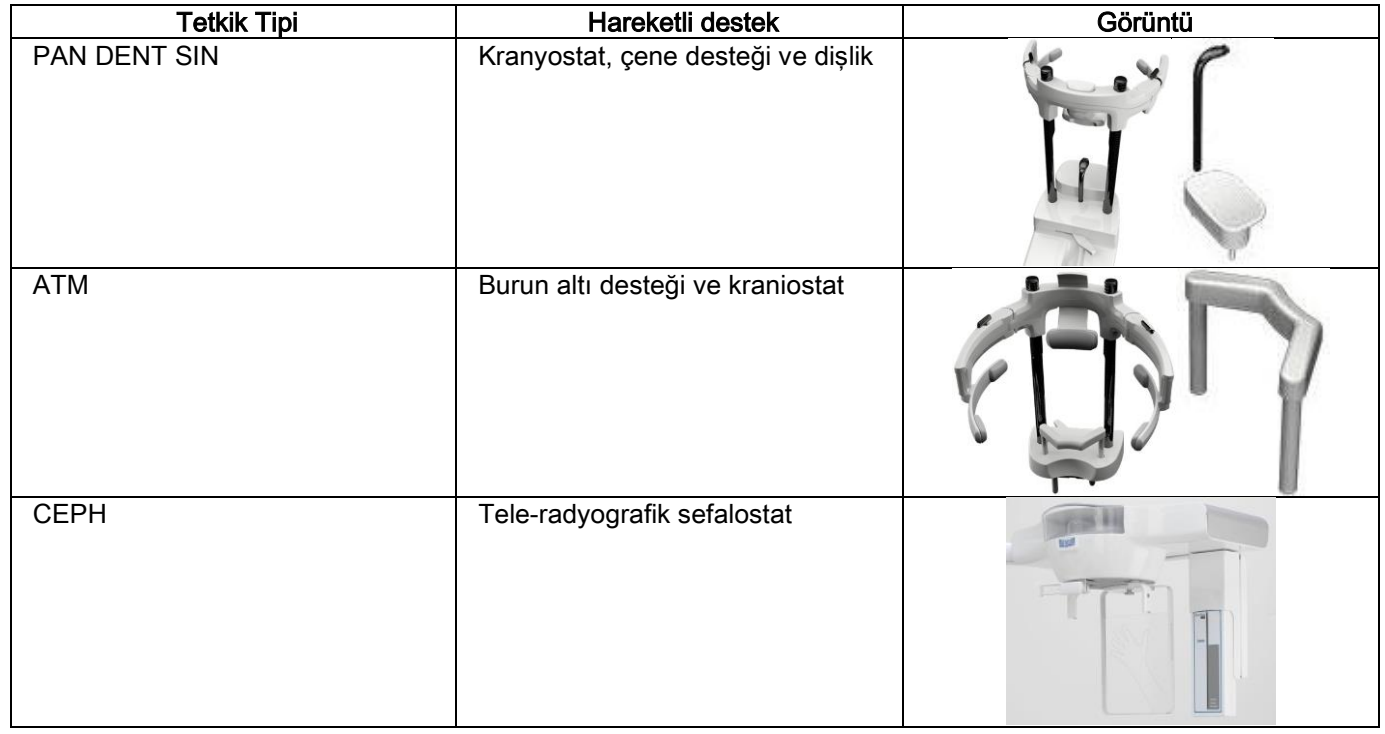

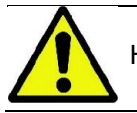

Her yeni hastayı yerleştirmeden önce tek kullanımlık koruyucuları değiştirmeyi unutmayınız.

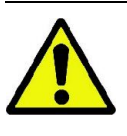

Her radyografi tetkikinden önce hastanın üzerinde baş ve boyun hizasında gözlük, protez, küpe ve benzeri madeni nesneler varsa bunları çıkardığından emin olunuz. Radyasyona karşı koruyucu bir önlük kullanılıyor ise, hastanın boynunun örtülmemiş olmasına dikkat ediniz; Aksi halde radyografiye maruz kalmayan bir alan bırakılmış olur.

## 5.3.2. SENSÖRLERIN HAREKETI

Kullanılacak sensörün yapılacak tetkike uygun bir pozisyona takılmış olmasını kontrol ediniz; Aksi takdirde sensörün yeniden yerleştirilmesi gerekir.

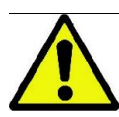

Sensörün yapılacak tetkike uygun bir pozisyonda olmaması halinde, makine kenarındaki kumanda konsolundan bir uyarı sinyali gelecek ve seçilen tetkike devam etmek mümkün olmayacaktır.

PAN ve CEPH tetkiklerindeki sensörler normalde kullanıcı tarafından çıkarılamaz tiptedir.

Sadece radyografi cihazının tele-radyografi için CEPH kolu donanımlı, ama tek bir sensöre sahip olduğu hallerde, yapılacak tetkikin türüne göre sensörü CEPH pozisyonundan PAN pozisyonuna ya da tam tersine nakletmek gereklidir. Radyografi aygıtı otomatikman planlanan tetkike bağlı olarak sensörün takıldığı yerdeki mevcudiyetini tespit eder: Sensörün yapılacak tetkike uygun yerde olmaması halinde, sistem doğru yere nakledilmesine izin verir. Sensörün bağlantı sistemi hem elektronik parçalara, hem de mekanik bir tutucuya sahiptir.

Çalıştırma sırasında sensor mekanik açıdan bloke edilmiş olup, sökülemez.

Radyografi cihazı tarafından bu yönde bir talep gelmedikçe sensörü yerinden çıkarmaya çalışmayınız. Sensör hassas bir elektronik parçadır. Sensörü zorlayarak sökmeye çalışmak hem kendisinin, hem de bağlantı sisteminin hasar görmesine yol açabilir.

Radyografi cihazı, o an işlemde olan tetkikten farklı bir tanesi kumanda konsolu üzerinden seçildiğinde otomatikman sensörün sökülmesi veya takılması için gerekli hazırlığı yapar ve daha sonra da ONAY tuşuna basılır.

Eğer sensör aktif hale gelmemiş ise (yanlış sensör varsa, ya da sensör hiç yoksa), konsolun ekranında bir hata mesajı belirir ve tetkiki yapmak mümkün olmaz.

Gerekli olduğunda sensör otomatik olarak sökülme konumuna geçer. Bu konum, sensörün üst kısmında serbest kaldığını gözlemleyerek anlaşılabilir (A).

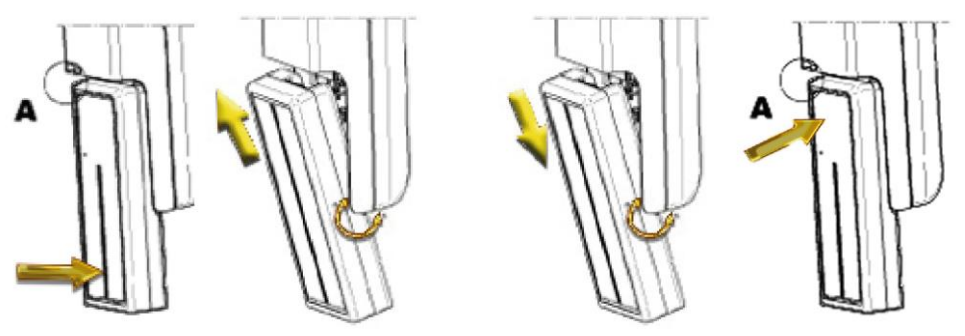

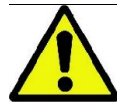

Çift sensörlü cihazlarda, beher sensörün doğru destek noktasına monte edilmesine özel dikkat gösterilmelidir. İki sensörü X ışınlarına hassas alanı tanımlayan siyah bantın boyundan tanımak mümkündür. Bkz. Görüntüler.

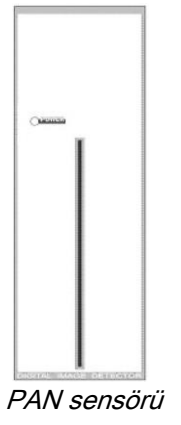

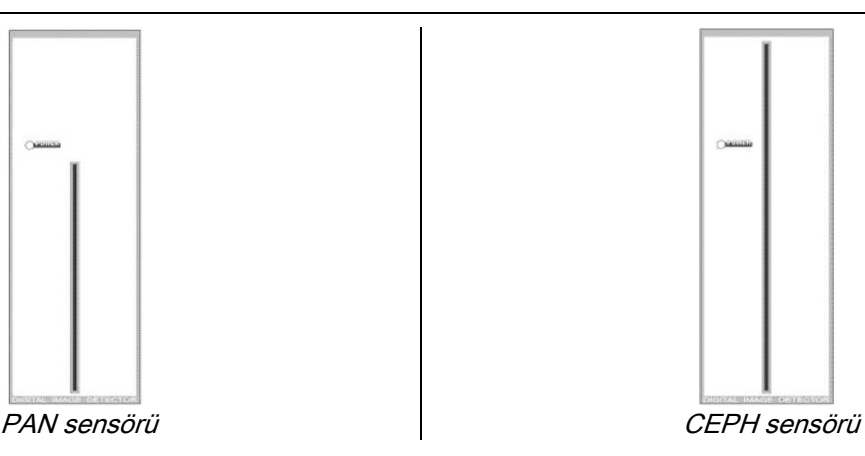

## 5.3.3. HASTANIN GIRIŞ DURUMU – ASGARI BEKLEME DURUMU

Radyografi cihazı "Hazır" durumunda iken birbirini izleyen iki farklı koşul altında bulunabilir; bu koşullara ONAY tuşuna basarak erişilebilir:

Hasta Giris Durumu = Radyografi cihazı hasta girişine izin vermek ve kafatasının doğru yerleştirilmesini sağlamak için kendini hazırlar.

Asgari Bekleme Durumu = Bu duruma hastanın yerleştirilmesi bittikten sonra ONAY tuşuna yeniden basarak gelinir; Bu koşul makinenin bazı hazırlık hareketlerini öne alır ve hastanın radyasyon emisyonu sırasında operatör desteğinden yoksun olarak yalnız kalacağı süreyi asgariye indirir.

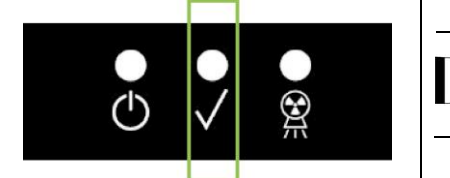

Bu her iki farklı koşul (durum) kumanda konsolundaki yeşil LED lambanın yanmasıyla bildirilir (ya da açık bir ARA KİLİT bağlantısı varsa, yanıp sönmesiyle).

ONAY tuşuna basıldığında, radyografi cihazının birkaç saniye içinde hareketlerini tamamlaması için bekleyiniz: Bu süre içinde süreci durduran ONAY tuşu hariç kumanda konsolunu kullanmak mümkün olmayacaktır.

Her iki koşulda, yani Hasta Giriş Durumu ve Asgari Bekleme Durumunda, kumanda konsolu ekranında Tetkik Özet penceresi görüntüye gelecektir.

Hasta Giriş ve Asgari Bekleme" durumlarında, hastanın girişi esnasında ver her halükarda muayaneye

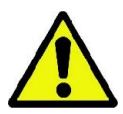

başlamadan önce, radyografi teçhizatına kazara çarpılmamasına özen gösteriniz: bu durumda, Muayene

Özeti ekranında bulunan düğmesine basılması ve radyografi teçhizatının düğmesi ile tekrar

konumlandırılması tavsiye olunur.

# 5.3.4. TETKIK ÖZET GÖRÜNTÜSÜ

Ekrandaki bu görüntü sadece makine Hazır durumunda iken çıkar. Bu ekranda şunlar yer alır:

- hali hazırda ayarlanmış olan radyografi tekniğinin farklı faktörleri ve ayar moduna dair ikon (AUTOMATIC),

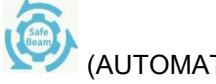

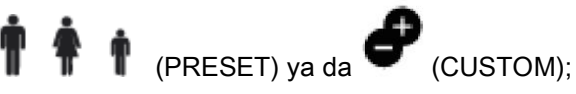

- seçilentetkik tipi;
- ekranın aşağı kısmındayer alan olası bazı ikonlarla projeksiyonları ve tetkiki ilgilendiren anatomik bölgeyi yeniden belirlemek mümkündür.

# 5.3.5. CIHAZLAR DIŞ OLMAYAN HASTALAR IÇIN

Dişi olmayan hastalar söz konusu olduğunda, ısırma gerektiren PAN, DENT, SIN, DTS ya da CB3D muayenelerinde, tedarik edilen yumuşak dişliği aşağıda tarif edilen şekilde kullanınız:

- 1 yumuşak dişliği matristen çıkarınız (Şekil 1);
- 2 tek kullanımlık korumayı karşıt dişliğin üzerine yerleştiriniz (Şekil 2);
- 3 yumuşak dişliği karşıt dişliğin üzerine yerleştiriniz (Şekil 3);
- 4 malzeme parçası dışarı çıkana kadar dişliği itiniz (Şekil 4).

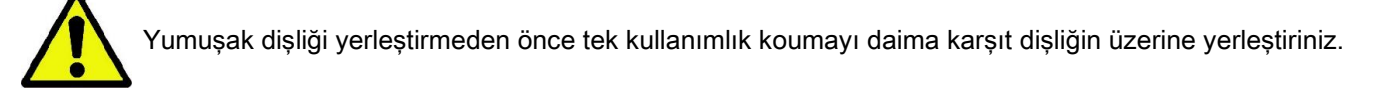

Olağan muayane yerleştirme prosedürüne devam ederek hastanın yumuşa dişliğin ortasına baskı uygulamasını sağlayınız.

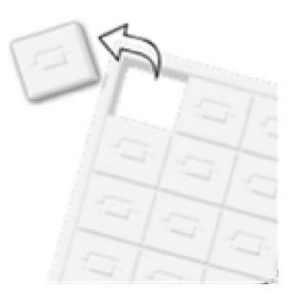

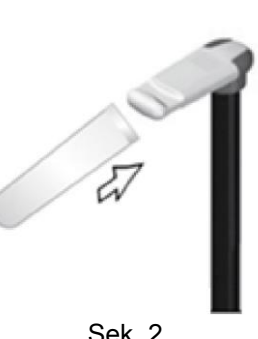

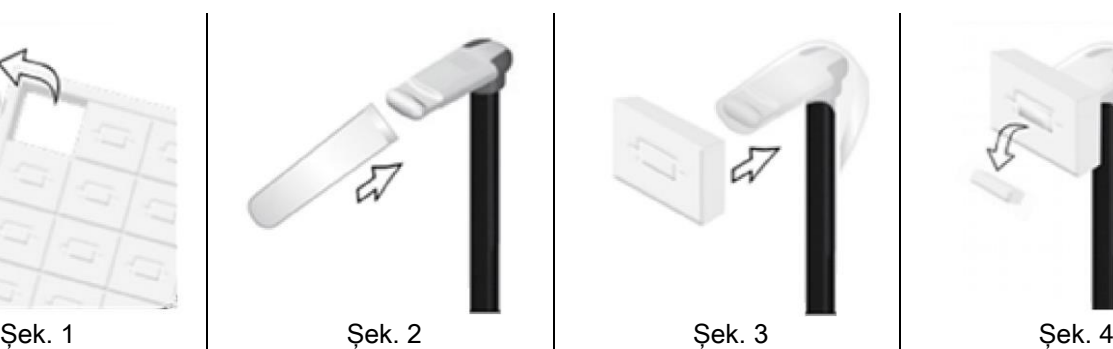

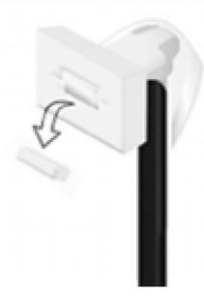

#### 5.4. HASTA KONUMLANDIRMA

Hastayı makineye almadan ve kafatası pozisyonunu belirlemeye başlamadan önce radyografi cihazı Hasta Giriş Durumunda olmalıdır.

Radyografi cihazının Hasta Giriş Durumunda olmaması halinde, ONAY tuşuna bir kez basınız, radyografi cihazının hareketleri tamamlamasını ve lazerlerin yanmasını bekleyiniz.

Makinenin hareketinin durdurulmak istenmesi halinde yeniden ONAY tuşuna basınız.

#### 5.4.1. LAZER ÇIZGILERI

Radyografi cihazı hasta pozisyonunun bulunmasına yardımcı olan dört aydınlatmalı lazer çizgisine sahiptir:

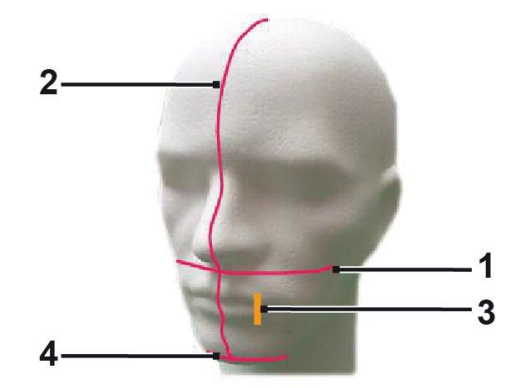

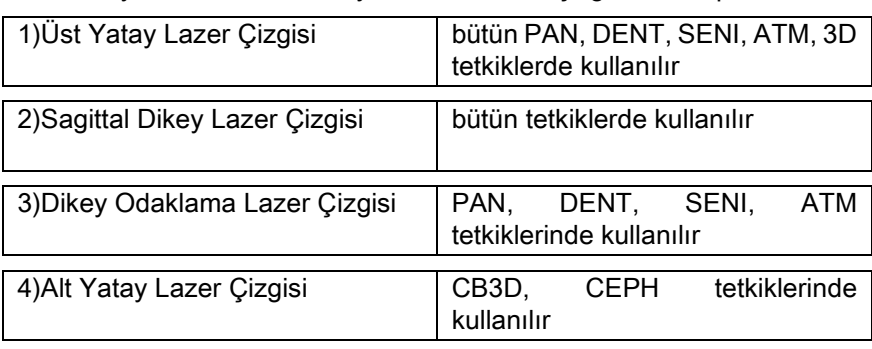

#### Üst yatay çizgi [1]

Radyografi jeneratörünün kenarında bulunan bir lazer projektörü tarafından oluşturulur; ışık açıklığının yanında bulunan kolu kullanmak sureti ile farklı boyutlardaki başlara uyarlanması için yukarıya ya da aşağıya hareket ettirilebilir. Bu çizgi PAN ve DENT tetkiklerde hastanın Frankfurt planının tam yatay olmasını sağlamak ve daha genel anlamda doğru pozisyon alması için kullanılır.

Frankfurt planı, dış kulak yolu üst kenarından göz yuvası alt sınırına çekilen hayali bir çizgiden oluşur.

#### Sagittal dikey çizgi [2]

Hastanın kafasının sagittal median hatta oranla simetri içinde olmasını temin eder. Bu çizgi incelendiğinde, başın yana hafifçe eğik veya biraz dönük olmasını önlemek için, hastanın doğruca tam önüne bakıyor durumda olması tespit edilmelidir.

#### Dikey odaklama çizgisi [3]

Odaklama çizgisinin tam pozisyonunu belirtir; PAN ve DENT tetkiklerde iyi bir odaklama elde etmek için bu çizgiyi üst kanin dişi ucu ile çakıştırmak gerekir. Aynı çizgi ATM tetkiklerinde kondilus başının tam pozisyonuna nişan almakta kullanılır.

#### Alt yatay çizgi [4]

CB3D tetkiklerinde görme alanının alt sınırını çizmek veya teleradyografik tetkiklerde (CEPH) hastanın Frankfurt

planının yatay olmasını sağlamak gibi çift amaçlı kullanılır.

Bu aydınlatmalı çizgiler ONAY butonuna ilk basışta ve radyografi cihazını hasta giriş pozisyonuna getiren hareket sona erdiğinde ortaya çıkarlar. 30 saniye içinde herhangi bir işlem yapılmazsa kaybolurlar; Tekrar ortaya çıkmalarını

sağlamak için butonlardan birine basmak yeterlidir **Sağlamak butonluna DEĞİL.** 

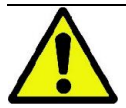

ONAY tuşuna her basış cihazın bütün hareketli parçalarının hareket etmesine yol açar. Bu butona hastanın yerleştirilmesi sırasında basmamaya dikkat ediniz ve cihazın güvenli şekilde hareket edebilecek durumda olmasını kontrol ediniz.

### 5.4.2. HASTANIN YERLEŞTİRİLMESİ: TANIMLAMA (KAFA SABITLEME SISTEMI)

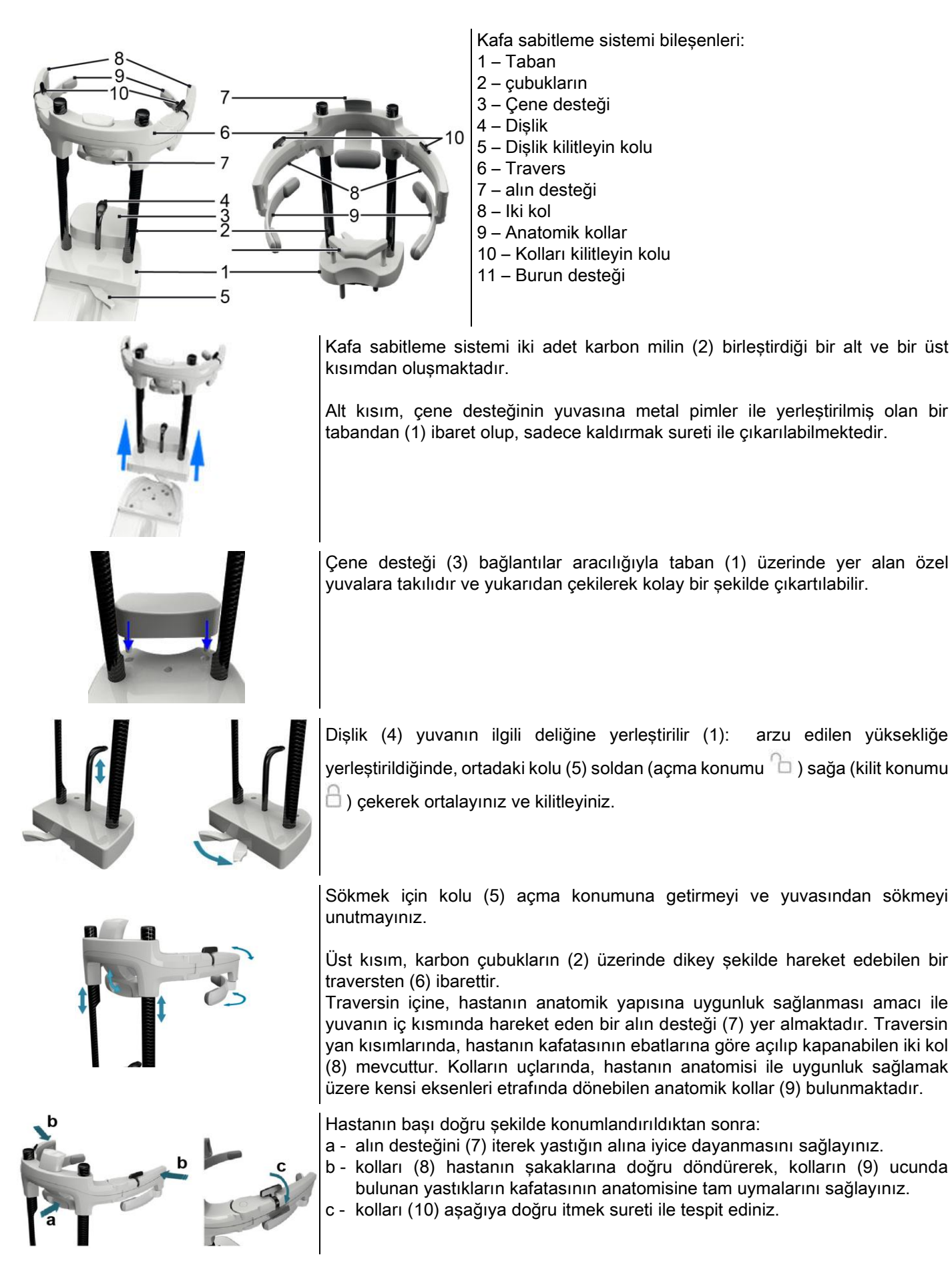

İşlem tamamlandığında, hastanın rahatça çıkmasını sağlamak için, kolları ykarıya döndürmek sureti ile açılmalarını sağlayınız.

Cihazın kullanımını öngören muayenelerde, burun altı desteği (11) ÇENE DESTEĞİNİN YERİNE taban üzerinde yer alan yuvalara takılmalı ve KURS SONUNA KADAR aşağı doğru itilmelidir.

# 5.4.3. KRANIOSTATIN MOTORLU DESTEĞI

Çenelik yalnızca 3D tetkikler için hareket ettirilebilir. Çeneliği hastanın ihtiyacına göre kaldırıp indirmek için kumanda konsolunun sol tarafındaki  $\bullet$  tuslarını kullanın.

Tuşa kısa bir basış mekanizmayı yukarı veya aşağı yönde 1 mm kadar hareket ettirir, uzun süreli basma halinde hareket sabit hızda süreklilik kazanır.

#### 5.4.4. PAN, DENT VE MAKSILER SİNÜS TETKIKLERI

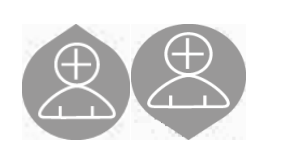

- 1) Sütunun yukarı-aşağı hareket tuşlarını kullanarak cihazın yüksekliğini hastanın girişini kolaylaştıracak şekilde ayarlayınız. Başlangıçta teleskopik sütun yavaşça hareket eder ve akabinde ivmelenir. Dişliğin yükseklik ayarını hastanın ısırma düzleminin biraz yukarısında olacak şekilde yapınız. Bu şekilde hastanın dişliğe ulaşabilmek için uzanmasına, boynunu uzatıp düz tutmasına yardımcı olunur.
- 2) Dişliğin hastaya biraz alan bırakacak şekilde yana doğru dönmüş olmasını kontrol ediniz. Tek kullanımlık koruyucuyu dişliğe geçiriniz.
- 3) Hastayı, dişliğin tam karşısına gelecek ve geniş tutamakları kavrayabilecek şekilde cihaza doğru yönlendiriniz. Operatör ve hasta karşı karşıya durmalıdır. Hastayı çenesini çene desteğine dayamaya davet ediniz.

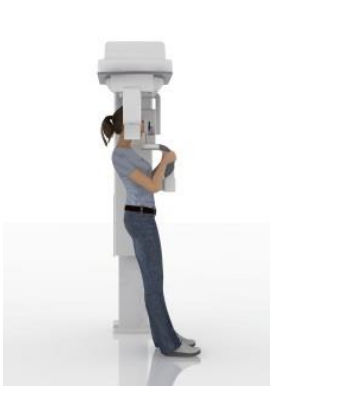

4) Hastanın, tutunma kulplarını bırakmadan, şekilde gösterilen pozisyona erişene kadar bir adım ilerlemesini isteyiniz.

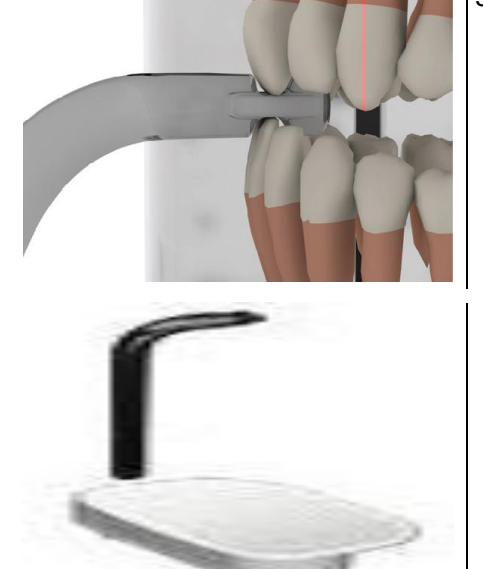

5) Dişliğin yükseklik ayarını yapıp, ağız içinde döndürünüz ve resimde gösterilen şekilde ısırılmasını sağlayınız. Üst ve alt kesici dişler dişliğin kanalına tam oturmalıdır. Kesici dişlerin interdental alanı, dişliğin orta hattı boyunca yer almalıdır.

Dişliğin gerektiği gibi yerleştirilmesi bunun destek kirişinin aşağı yukarı hareket kabiliyetiyle kolaylaştırılmıştır. Doğru pozisyon alınınca dişliği bloke etmek için kilitleme kulpunu sıkınız.

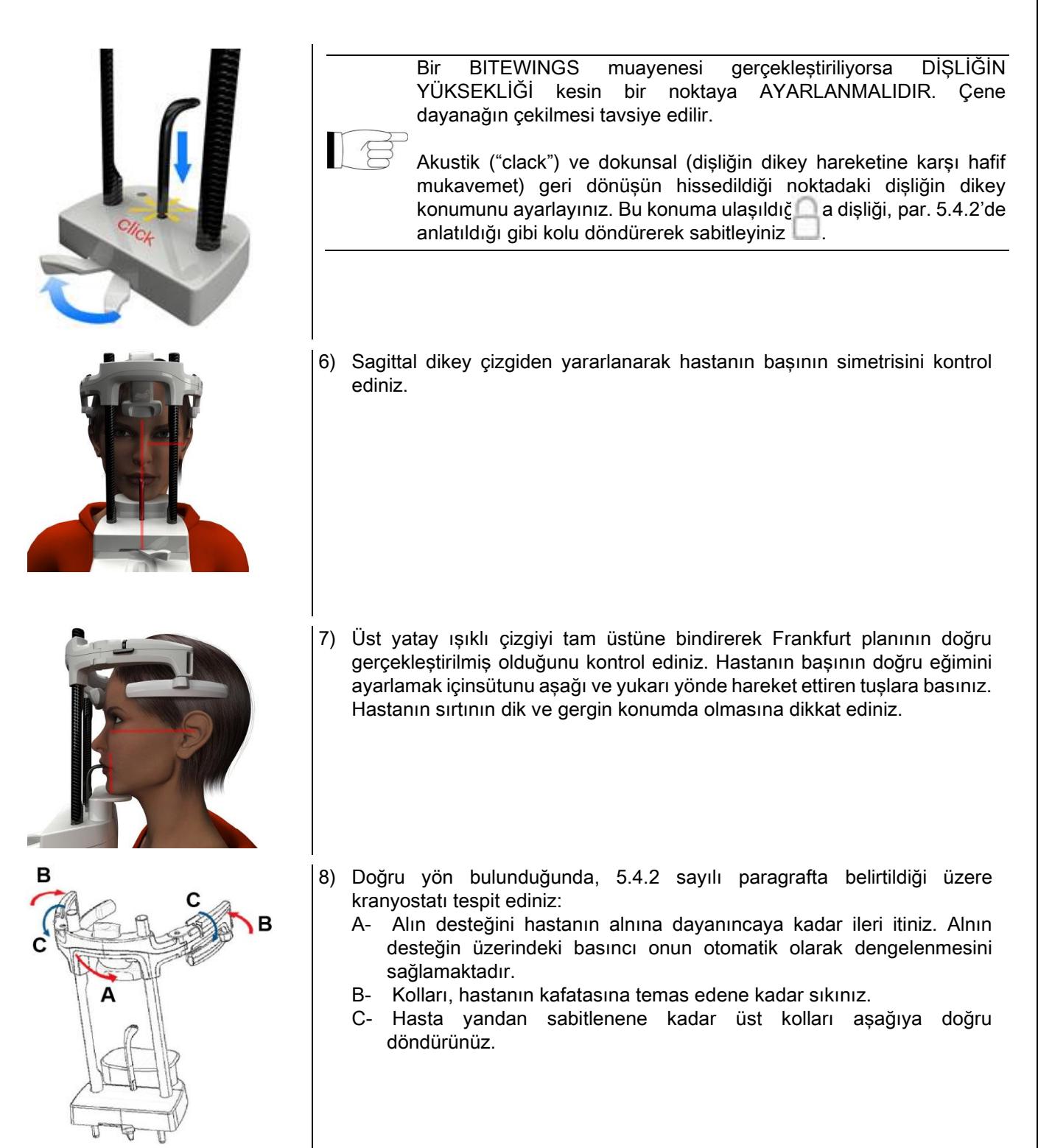

9) Hastadan üst dişler görülecek şekilde gülümsemesini isteyiniz. Genelde dikey ışıklı huzme, köpek dişinin uç kısmı ile üst ön azı dişinin uç kısmı arasından geçmektedir\*.

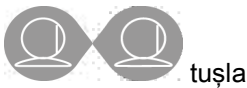

Hastanın morfolojik bozukluğa sahip olması durumunda, ışıklı huzmeyi, konsolun üzerindeki tuşları

kullanarak köpek dişine doğru yaklaştırınız ve dişlerin odaklanmasını sağlayınız.

- \* köpek dişi hastanın hizalanması için pratik bir referans noktaıs olup elzem değildir.
- 10) ONAY tuşuna basınız ve ışın emisyon butonuna basmak için odayı terk etmeden hemen önce hastanın gözlerini kapamasını ve yutkunmasını isteyiniz.

# 5.4.5. ATM TETKİKİ 5.4.5.1. YANDAN ATM

- 1) Çene desteği ve dişliği çıkartıp burun altı desteğini takınız.
- 2) Sütunun yukarı-aşağı hareket tuşlarını kullanarak cihazın yüksekliğini hastanın girişini kolaylaştıracak şekilde

ayarlayınız burun altı desteği burnun taban kısmının yüksekliğine ulaşana kadar. Başlangıçta teleskopik sütun yavaşça hareket eder ve akabinde hızlanır.

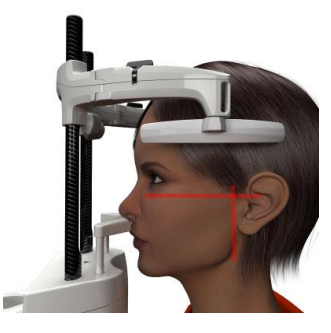

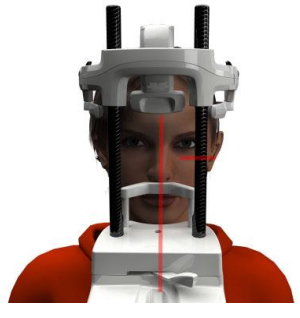

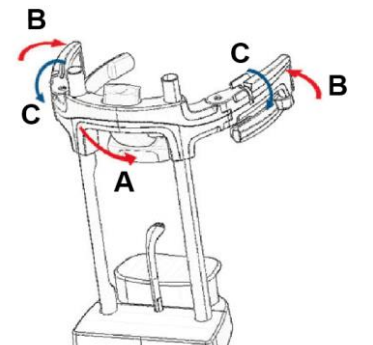

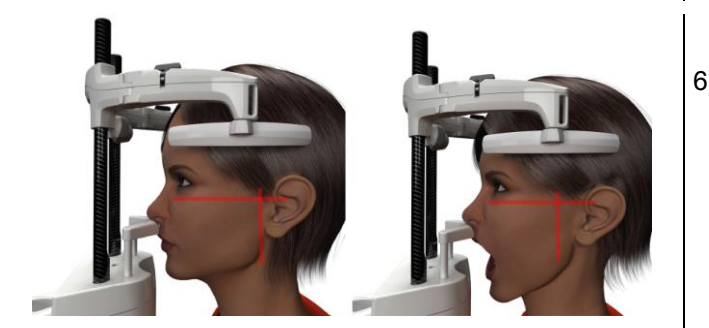

- 3) Hastayı, burun altı desteğinin tam karşısına gelecek ve geniş tutamakları kavrayabilecek şekilde cihaza doğru yönlendiriniz. Operatör ve hasta karşı karşıya durmalıdır. Hasta burnunun tabanını şekilde görüldüğü gibi desteğe yaslayacaktır.
- 4) Dikey sagittal ışıklı çizgi ile hasta başının simetrisini kontrol ediniz; Üst yatay ışıklı çizgiyi tam üstüne bindirerek Frankfurt planının doğru gerçekleştirilmiş olduğunu kontrol ediniz. İnceleme tarafından talep edilmesi halinde ve gereklilik durumunda, ağzın azami açılımını sağlamak için hastanın baş kısmını hafifçe öne doğru eğiniz.
- 5) Doğru yön bulunduğunda, 5.4.2 sayılı paragrafta belirtildiği üzere kranyostatı tespit ediniz:
	- D- \*Alın desteğini hastanın alnına dayanıncaya kadar ileri itiniz. Alnın desteğin üzerindeki basıncı onun otomatik olarak dengelenmesini sağlamaktadır.
	- E- Kolları, hastanın kafatasına temas edene kadar sıkınız.
	- F- Hasta yandan sabitlenene kadar üst kolları aşağıya doğru döndürünüz.

\*gerekli değildir

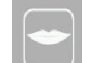

6) AĞIZ KAPALI ikonuna  $\Box$  bakarak istenen tetkik

türünün doğru seçilmiş olduğunu tespit ediniz ya da

#### AĞIZ AÇIK .

Not, ağız açık tetkik yapılması halindeışıklı çizgi öne kayar: nitekim ağzını açınca hastanın kondili çene çukurundan çıkar ve öne gider.

Simdi de **dikey odak çizgisini şekilde** 

görüldüğü gibi kondilus başına pozisyonlamak için tuşlara basınız.

7) ONAY tuşuna basınız ve ışın emisyon butonuna basmak için odayı terk etmeden hemen önce hastanın gözlerini kapamasını ve hareketsiz kalmasını isteyiniz.

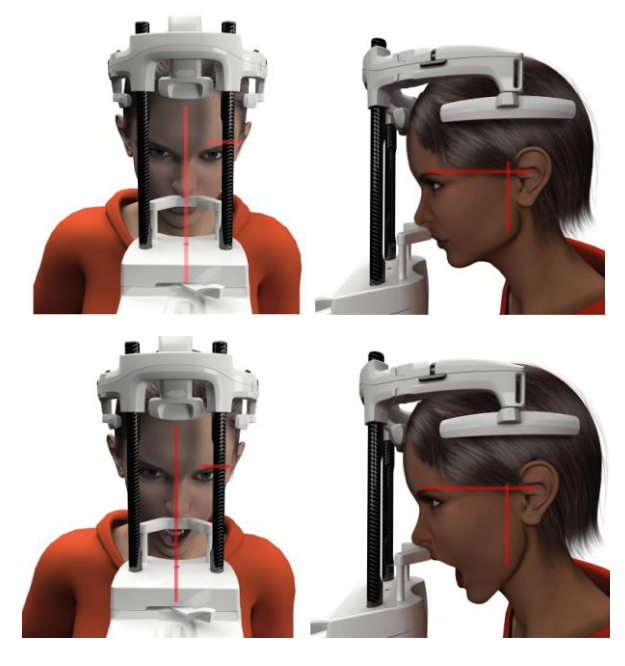

#### 5.4.5.2. ÖNDEN ATM

Sadece 4 ve 6 sayılı adımlar değişecek şekilde yandan ATM için izlediğiniz adımları tekrarlayınız:

Hastanın başınıFrankfurt planına göre değil, yatay ışıklı çizgi göz çukurunun üst kenarından ve akustik kanalın üst kenarından geçecek ve bu iki nokta aynı yatay düzlem üzerinde olacak şekilde konumlandırınız.

Başın eğimini ayarlamak için, cihazın yükseklik ayar düğmeleri ile yukarıya ya da aşağıya hareket ettirilmesi yeterlidir.

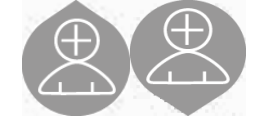

#### 5.4.6. TELERADYOGRAFIK TETKIKLER (CEPH)

Tele-radyografik tetkikler ancak sistem teleradyografi kolu ve buna ait sefalostat mevcutsa yapılabilir. Bu tetkiklerde hasta genelde ayakta durur. Çok uzun ya da çok kısa boylu veya tekerlekli iskemle hastası söz konusu ise, oturur durumda tetkik yapılabilir.

Eğer bir iskemle kullanılacak ise, bunun sırt ve kol dayama yerlerinin makine hareketine engel olmamasına

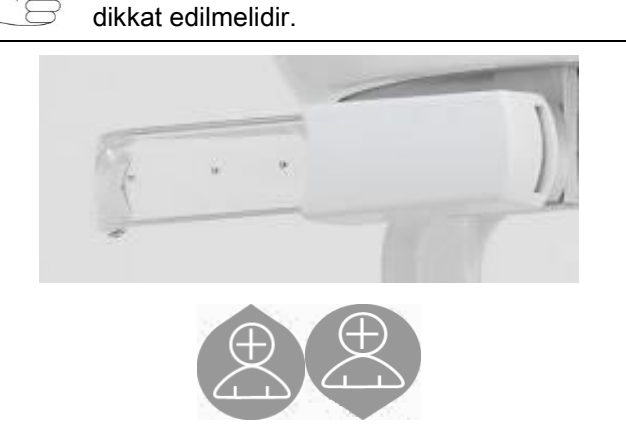

- 1) Şeffaf bagetlere değil, üst beyaz kısımlarına müdahale ederek kulak desteklerini ayırınız. Tek kullanımlık kulak koruyucularını takınız.
- 2) NASION desteği yukarı doğru döndürünüz.
- 3) Tuşları kullanmak sureti ile motorlu sütunun yüksekliğini kulak halkaları hastanın işitme kanalı hizasına gelecek şekilde ayarlayınız.
- 4) Hastanın sefalostat içine girmesini sağlayınız. Hasta sırtı düz ve gözleri ileriye ufuk çizgisine bakar konumda olmalıdır.
- 5) Kulaklıklar işitme kanalına hafifçe girecek ve hastaya rahatsızlık vermeyecek şekilde kapatılmalıdır.

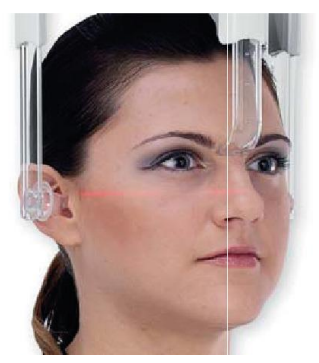

- 6) YANDAN-YANA projeksiyonlarda hastanın başı Frankfurt planı yatay ışıklı çizgi ile çakışacak şekilde yerleştirilmelidir. ÖNDEN-ARKAYA, ARKADAN-ÖNE, ÇENE ALTI-VERTEX, WATERS ve TOWNE INVERSA projeksiyonlarda, hastanın başını seçilen metodun öngördüğü çekim açısına göre yerleştiriniz.
- 7) NASION desteği aşağı doğru döndürünüz ve derinliği ile yüksekliğini hastanın burnunun ucuna yaslanacak şekilde, daha önce ayarlanmış pozisyonu değiştirmeden ayarlayınız.
- 8) Yan ceph muayenelerinde, hastanın özel anatomik bir konformasyona sahip olması durumunda, omuz çarpması önleme seçeneği etkin hale getirilebilir.

Simge gösterilen şekilde durum değiştirir:

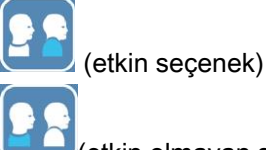

(etkin olmayan seçenek)

9) ONAY tuşuna basınız ve ışın emisyon butonuna basmak için odayı terk etmeden hemen önce hastanın gözlerini kapamasını, dişlerini sıkmasını ve dudaklarını serbest bırakmasını isteyiniz.

### 5.4.7. DTS MUYANENE KONUMLANDIRMASI

5.4 ve 5.4.1 sayılı paragrafların başında bulunan bilgileri dikkatlice okuyunuz.

Bu muayene türü için kullanılacak olan konumlandırma cihazları, PAN/DENT/SENI ailesine özel olan cihazları olup, 5.3.1 sayılı paragrfata belirtilmiştir.

#### 5.4.4 sayılı paragrafta yer alan ve PAN muayeneleri sırasında hastanın konumuna ait olan talimatları uygulayınız.

Hacimsel rekonstrüsyonun çenenin arka kısmını ilgilendirmesi durumunda (bakınız şekil 1), hasta şekil 3'te gösterildiği gibi yerleştirilmelidir: Yatay lazer duyma kanalından ve burnunun alt kısmından, çene düzlemine paralel olacak şekilde geçmeli, dikey lazer ise daima üst köpek dişine yakın konumlandırılmalıdır.

Ön alanların ya da çene sektörlerinin tamamının rekonstrüsyonu için (bakınız şekil 2), konumlandırma standard panoramik muayene konumlandırması (şekil 4) olmalıdır; bu çerçevede yatay ışık huzmesi duyma kanalından ve göz çukurunun alt kenarından, dikey lazer ise üst köpek dişine yakın geçmelidir.

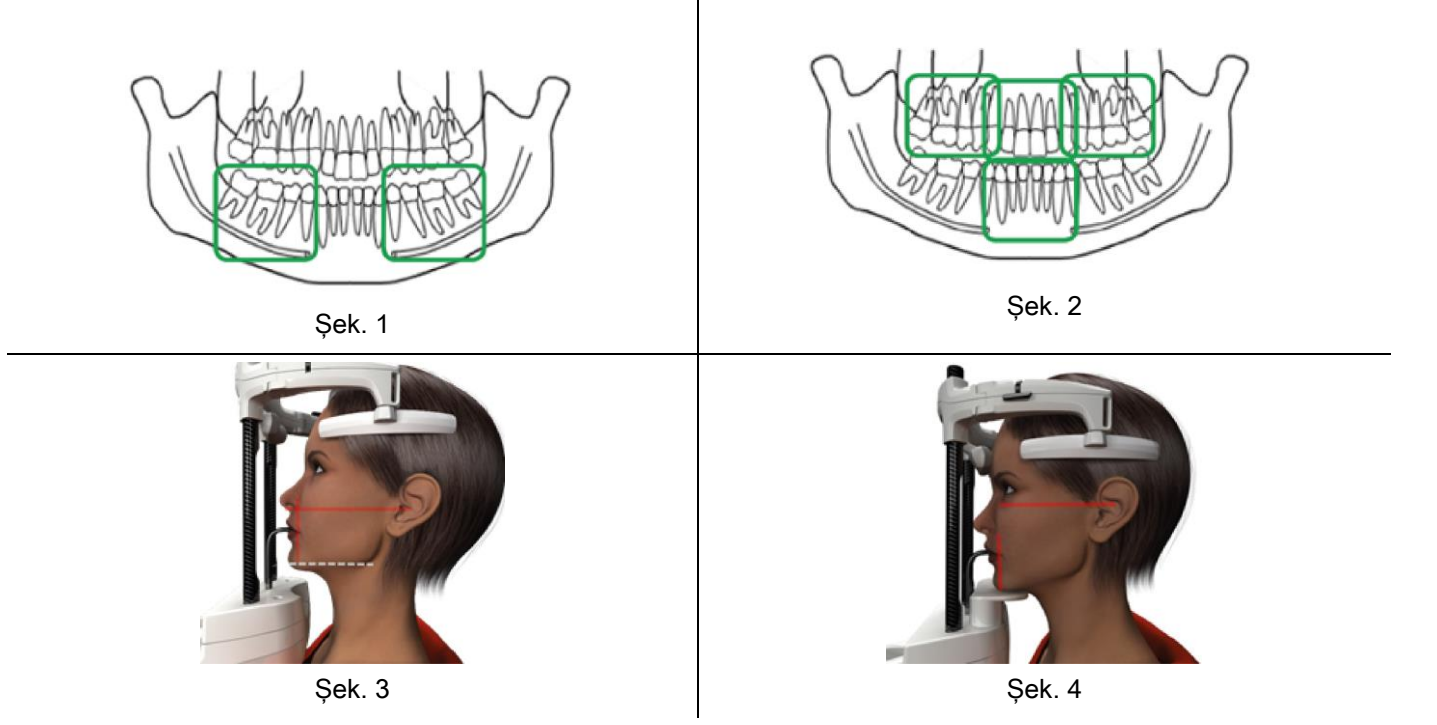

Ekspozisyonun doğru şekilde gerçekleştirilmesi için ilave bilgiler için "DOT Kullanıcı Kılavuzu" belgesinde yer alan yönergelere bakınız.

#### 5.5. TETKİKİN YAPILMASI

- Hastanın doğru pozisyonda olmasını görsel olarak kontrol ediniz ve ortadaki yeşil led lamba ile X ışını uzaktan kumandasındaki lambanın sabit şekilde yanıyor olduğundan emin olunuz.
- Bundan farklı seçenek olarak ONAY tuşuna basarak asgari bekleme pozisyonuna geciniz.
- Hastaya tetkik sırasında hareket etmemesini , yavaş ve düzenli nefes almasını söyleyiniz; Panoramik projeksiyonlarda (PAN), radyasyon vermeden hemen önce hastaya (dili damağa yapışacak şekilde) yutkunmasını söyleyiniz.
- Görevi olmayan herkesi radyasyon uygulama alanı dışına çıkarınız ve gerekli görülmüş ise koruyucu siper arkasına geçiniz.

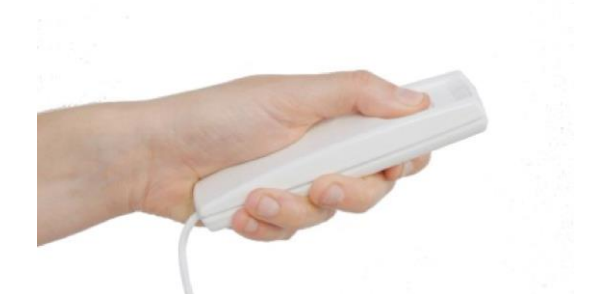

- Emisyon için X ışını uzaktan kumandasına basınız ve tetkik sırasında düğmeyi basılı tutunuz. Tetkik süresi X ışını uzaktan kumanda tertibatında yanıp sönen sarı lambayla belirlenir. X ışını emisyonu işitilebilen bir ses sinyali ile bildirilir.

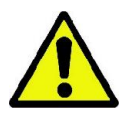

Radyografi cihazı görüntüleri almak için sadece "Hazır" durumda ise, yani kumanda konsolu ile uzaktan kumanda üzerindeki yeşil led yanar durumda ise ışın verir. Kullanıcının veya radyografi cihazının olası bir hatası nedeniyle makinenin Hazır durumuna onay vermemesi ve ışın emisyonu yapmaması mümkündür. Bu durumda hatayı giderip (bkz. Hata mesajları) ONAY tuşuna basınız.

# 6. 3D TOMOGRAFİK TETKİK (CB3D)

#### 3D YALNIZCA 3D MAKİNELER İÇİN

CB3D tetkik radyografisi çekilen anatomik bölgenin üç boyutlu rekonstrüksiyonu ile elde edilir ve çalışma noktasında (PC) mevcut bir programla oluşturulan iki veya üç boyutlu görüntülerle incelenebilir. Görüntülerin işlenmesi hakkında talimatlar için NNT yazılımı kullanım kılavuzuna bakınız.

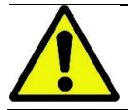

Yeni bir hastayı konumlandırmadan önce tek kullanımlık siperleri değiştirmeyi unutmayınız.

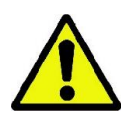

Hastayı konumlandırmadan önce baş hizasında bulunabilecek olan gözlük, hareketli protezler, küpeler ve benzeri sökülebilir metal nesnelerin çıkarıldığından emin olunuz. Radyasyona karşı korunmak için bir önlük kullanılıyorsa, hastanın boyun kısmının kapatılmadığından emin olunuz; aksi taktirde bu alanın röntgeni çekilemeyecektir.

#### 6.1. TETKIK TIPINI KUMANDA KONSOLUNDAN SEÇINIZ

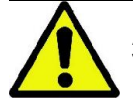

3D tetkik ancak radyografi cihazının NNT yazılım kurulmuş bir bilgisayara bağlı olması halinde yapılabilir.

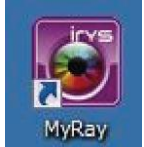

- 1) Bilgisayarı açınız ve NNT programını başlatınız .
- 2) Günün ilk açılışında, herhangi bir 3D tetkik yapmadan önce günlük kontrol prosedürünün (Günlük Kontrol) tamamlanması istenir. Günlük kontrol prosedürü HASTASIZ OLARAK yapılan bir X ışını emisyonudur.
- 3) Talimatlar için NNT el kitabındaki "Çekim İşlemleri" (Veri edinme işlemleri) bölümüne bakınız.

Tetkik seçerken hastanın radyografi cihazına girmesi gerekmez, hasta girişi bu paragrafta anlatılan prosedür sonrasında yapılır.

ANA SAYFA ikonuna basarak TERCİHLER başlıklı açılış ekranını görüntüleyiniz .

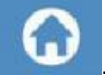

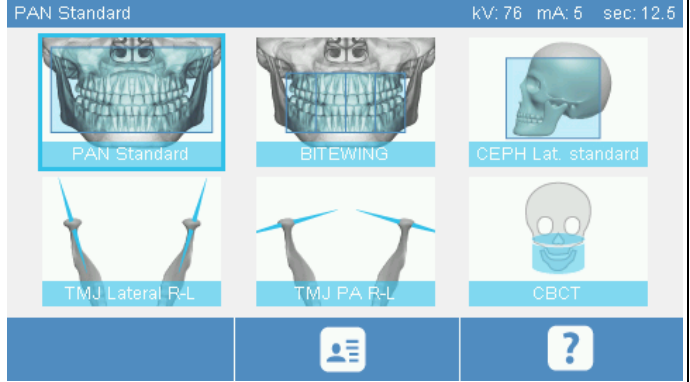

3D tetkik tercihler içinde mevcutsa, ikonuna dokunarak bunu seçmek mümkün olacak, aksi halde TETKİK ikonuna basarak 3D bölümüne girmek gerekecektir.

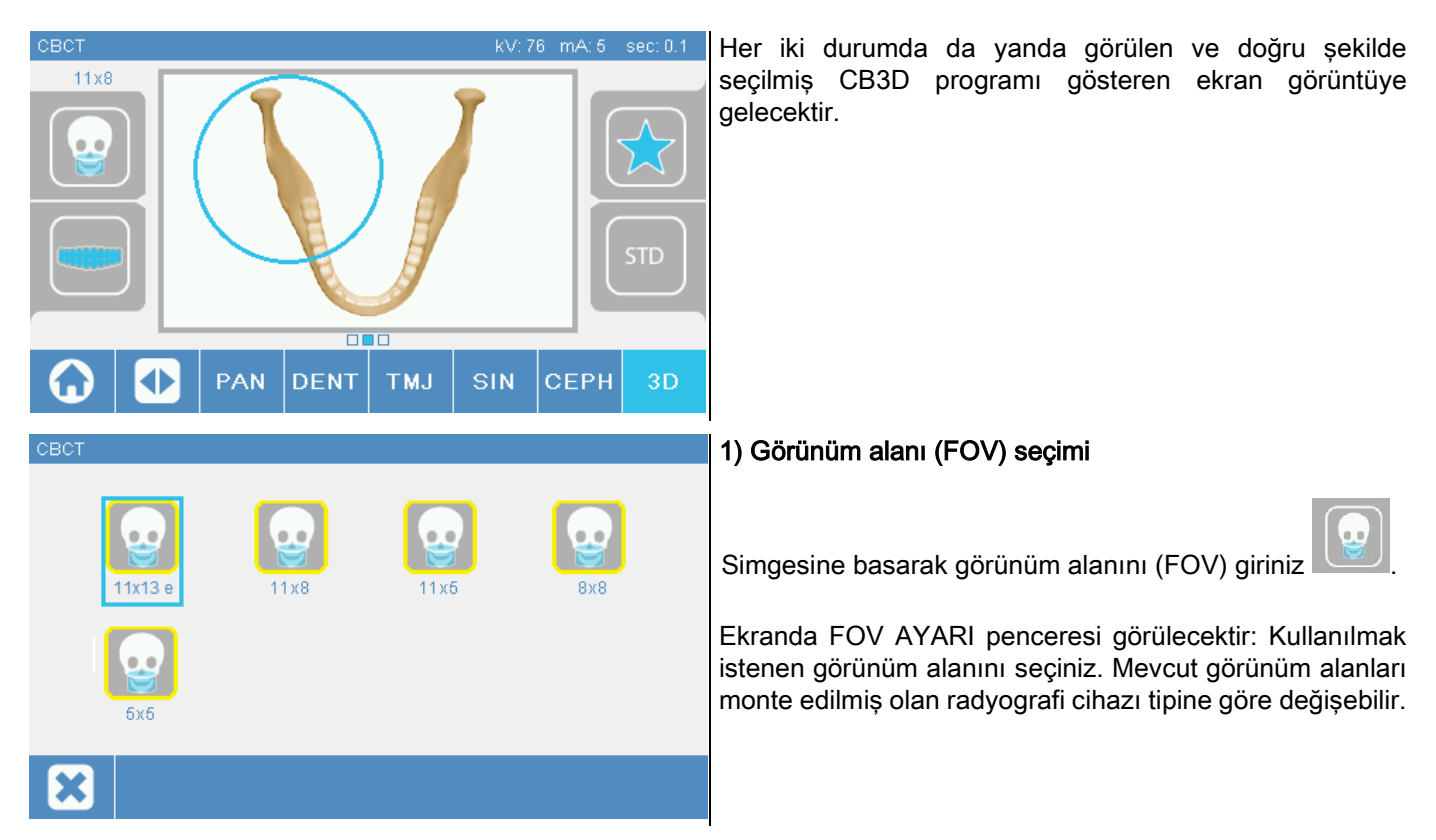

Mevcut görünüm alanları monte edilmiş olan radyografi cihazı tipine ve satın alınan yazılım lisanlarına göre değişebilir. Özellikle de Extra FOV yazılım lisansı, temel lisans aracılığı ile mevcut olan görünüm alanlarına göre ilave alanları ihtiva etmektedir. Extra FOV tipi bir görünüm alanı, standart görünüm alanı ile elde edilebilen alanlara göre daha geniş boyutlu hacim tedarik eden çift taramanın gerçekleştirilmesini öngörmektedir. Kumanda konsolunda, ilave görünüm alanları, görünüm alanının ebatlarının yanında yer alan "e" ibaresi ile belirtilmektedir.

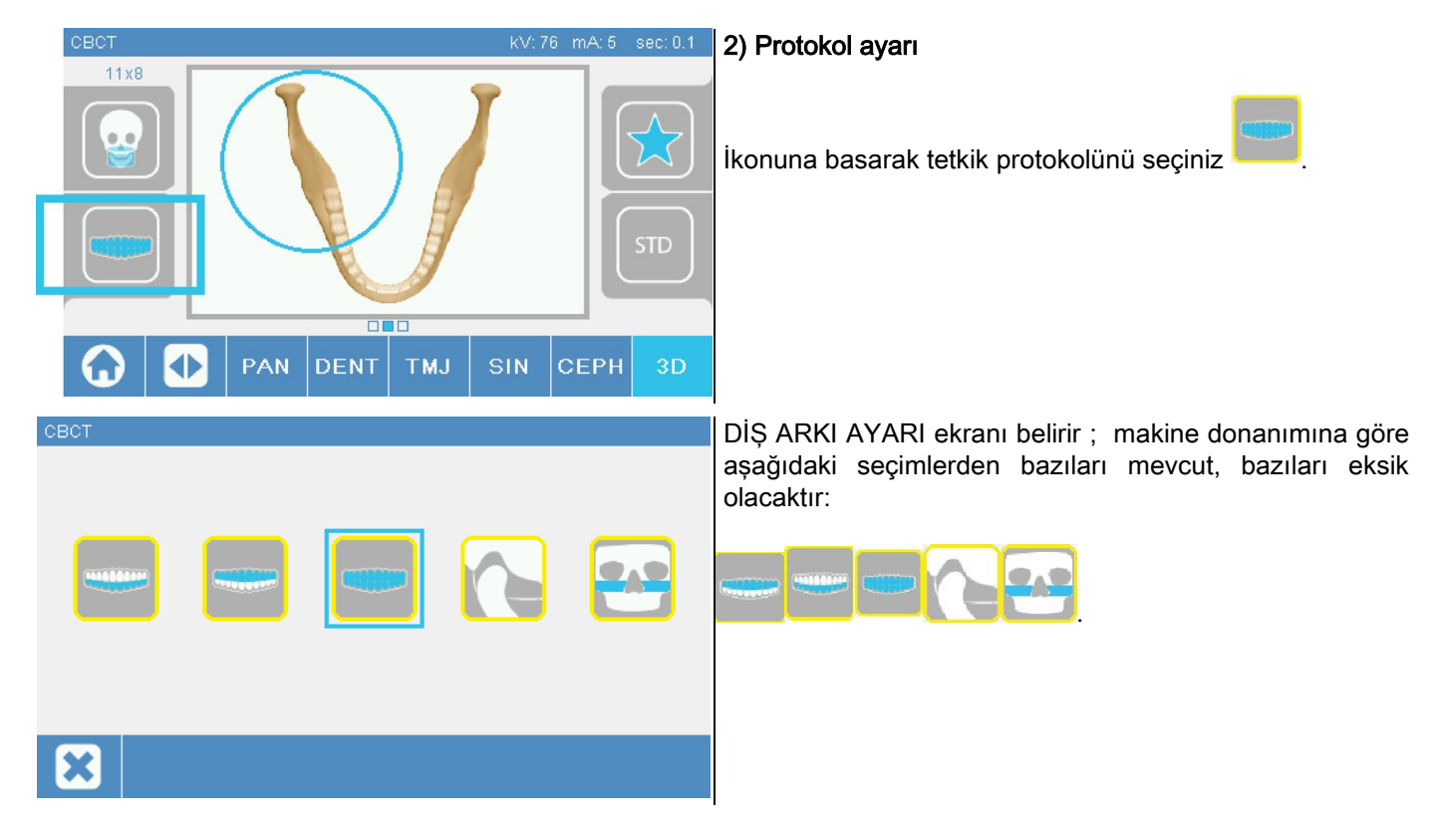

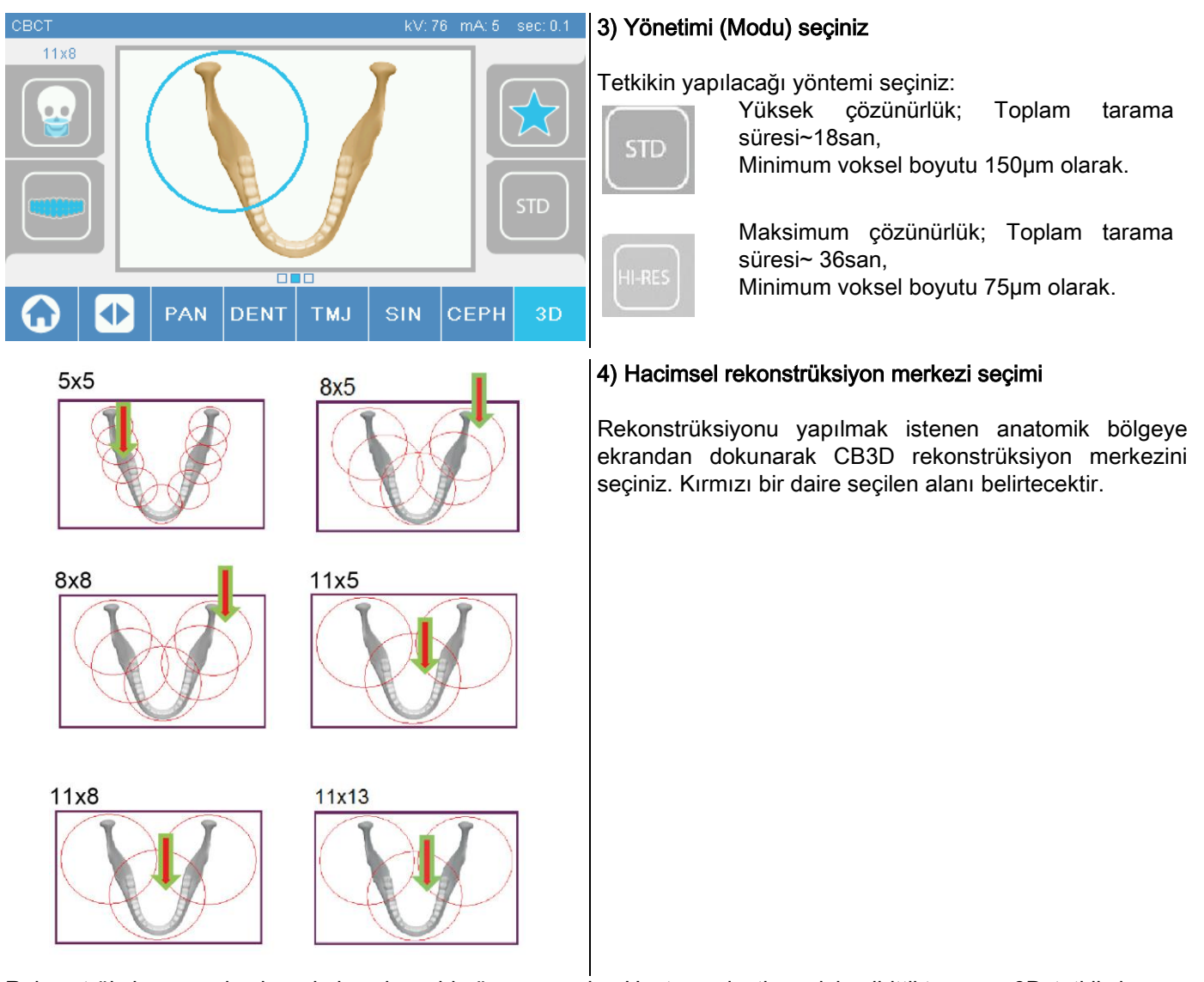

Rekonstrüksiyon merkezi seçimi sadece bir ön aşamadır: Hasta yerleştirme işlemibittiktensonra3D tetkik konusu anatomik bölgenin ince ayarı izlenen bir prosedür ile bilgisayardan yapılacaktır.

Not: Radyografi tekniği faktörlerini (kV, mA, s) değiştirme talebi veya izni söz konusu değildir, zira bunlar tetkik sırasında sistem tarafından otomatikman optimize edilir.

Şimdi hastanın makineye girmesi ve izleyen paragrafta belirtilen şekilde yerleştirilmesi mümkündür.

## 6.2. HASTANIN 3D TETKIKLER IÇIN YERLEŞTIRILMESI

- 1) Radyografi cihazı hazırlıkları bitince hastanın makineye girişini yapınız.
- 2) Hasta girişini kolaylaştırmak için Tuşları kullanmak sureti ile motorlu sütunun yüksekliği ayarlayınız. Sütunu hasta boyuna göre ayarlayınız.
- 3) Hasta tutma kulplarını iki eliyle kavramalı ve dik pozisyonda durmalıdır.

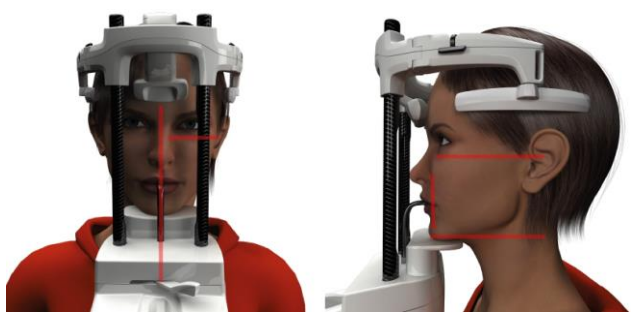

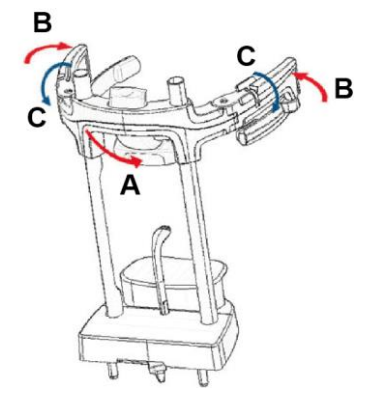

4) Gerekirse kontrol paneli alt kısmındaki tuşlarla

çeneliğin yüksekliğini ayarlayınız ve alt

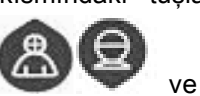

yatay lazer çizgisi ile ayırt edilerek radyasyon verilen

alanın alt sınırını belirleyen bölgeyi merkezleyiniz.

- 5) Sagittal planı tanımlayan dikey lazer çizgisini kılavuz olarak kullanarak hastanın başını yerleştiriniz.
- 6) Doğru yön bulunduğunda, 5.4.2 sayılı paragrafta belirtildiği üzere kranyostatı tespit ediniz:
	- G- Alın desteğini hastanın alnına dayanıncaya kadar ileri itiniz. Alnın desteğin üzerindeki basıncı onun otomatik olarak dengelenmesini sağlamaktadır.
	- H- Kolları, hastanın kafatasına temas edene kadar sıkınız.
	- I- Hasta yandan sabitlenene kadar üst kolları aşağıya doğru döndürünüz.

7) PC çalışma noktasına gidiniz.

#### 6.3. TETKIKIN YAPILMASI

Görüntü alma işlemlerini tamamlamak için NNT Veri Edinme İşlemleri el kitabında yer alan talimatları izleyiniz. Extra FOV tipi görünüm alanlarının temini için "eFOV" moduna bakınız.

# 7. GÖRÜNTÜLEME VE GÖRÜNTÜLERİN KAYDEDİLMESİ

Tetkikin görüntülenmesi ve kaydedilmesi için gerekli yazılıma sahip bir bilgisayar (PC) lazımdır.

Tetkiklerin görüntülenmesi ve hafızaya alınması için radyografi sistemi NNT programı ile birlikte verilir; Bu yazılımdan yararlanıyor iseniz, NNT kullanım el kitabını inceleyiniz.

Tetkikleri görüntülemek ve arşivlemek için üçüncü taraflara ait programlar kullanılması halinde, kullanılan yazılımın satıcısının talimatlarına uyunuz.

NNT yazılımının kullanımı 2D tetkiklerde (örneğin panoramik ve sefalometrik görüntülerde) isteğe bağlıdır. Tomografik tetkiklerde ise, volümetrik görüntülerin rekonstrüksiyon teknolojisine sahip olduğundan NNT kullanımı şarttır.

Radyografik tetkikin hastaya veya başka bir operatöre verilmesi gerektiğinde, NNT otomatikman bir DVD oluşturma işlemine yöneltir ve görüntüleri görebilmek için bu diske NNT'nin dağıtılabilir bir kopyası dahil edilir (NNT Viewer).

Buna alternatif olarak, sadece radyografik görüntüler standart bir format (DICOM 3.0) içine atılabilir ve başkasına ait programlarla incelenebilir.

# 7.1. GÖRÜNTÜLEME VE GÖRÜNTÜLERİN KAYDEDİLMESİ

Makine ile elde edilen son 2D görüntü cihaz kapanana veya yeni bir tetkikin ardından üzerine yazma işlemi gerçekleştirilene kadar cihazın iç hafızasında muhafaza edilir.

Eğer iç hafızada kullanılabilir bir görüntü varsa, ana sayfa ekranında ikonu aktif olur ve çıkarılabilir

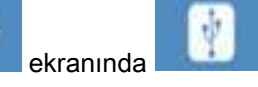

bir USB desteğine kayıt işlemi yapılabilir.

Görüntüyü kaydetmek için aşağıdaki işlemleri yapın:

- 1) ikonunun aktif olduğunu kontrol edin (eğer değilse iç hafızada herhangi bir görüntü olmadığı anlamına gelir);
- 2) USB cihazını makine üzerindeki konsol tabanında yer alan ilgili yuvaya takın;
- 3) ana sayfa ekranındaki **tuşuna basın.**

Kaydetme işlemi başlar ve bir ilerleme çubuğu işlemin tamamlanma durumunu gösterir.

ÖN: İŞLEMİN TAMAMLANDIĞI MESAJI GÖRÜNTÜLENENE KADAR USB ANAHTARINI ÇIKARMAYIN.

İşlem bittiğinde konsol otomatik olarak ana sayfa ekranına geri döner.

Görüntü kaydetme işleminde aşağıdaki sorunlar ortaya çıkabilir:

Err 0.31: "USB key not found" => USB anahtarı düzgün şekilde takılmadı veya cihaz tarafından tanınmadı. USB anahtarını yeniden takmayı ve işlemi tekrarlamayı deneyin. Eğer hata devam ederse, USB anahtarını uyumlu bir tanesiyle (bölüm sonundaki listeye bakınız) değiştirin.

Err 0.32: "USB error on writing" => USB anahtarı bozuk, uyumlu değil, üzerine yazılamaz veya yeterli hafızası yok. Kayıt işlemini yeniden yapmayı deneyin, eğer hata devam ederse USB anahtarının yazmaya karşı korumalı olmadığını ve yeterli miktarda hafızaya sahip olduğunu kontrol edin ve işlemi yeniden deneyin. Gerekiyorsa uyumlu bir USB anahtarı ile değiştirin.

Err 0.31: "USB key not found" => USB anahtarı düzgün şekilde takılmadı veya cihaz tarafından tanınmadı. USB anahtarını yeniden takmayı ve işlemi tekrarlamayı deneyin. Eğer hata devam ederse, USB anahtarını uyumlu bir tanesiyle (bölüm sonundaki listeye bakınız) değiştirin.

Err 0.32: "USB error on writing" => USB anahtarı bozuk, uyumlu değil, üzerine yazılamaz veya yeterli hafızası yok. Kayıt işlemini yeniden yapmayı deneyin, eğer hata devam ederse USB anahtarının yazmaya karşı korumalı olmadığını ve yeterli miktarda hafızaya sahip olduğunu kontrol edin ve işlemi yeniden deneyin. Gerekiyorsa uyumlu bir USB anahtarı ile değiştirin.

> USB anahtarına, düzgün görüntülenmek için NNT'ye taşınması gereken bir PNG görüntü dosyası kaydedilir.

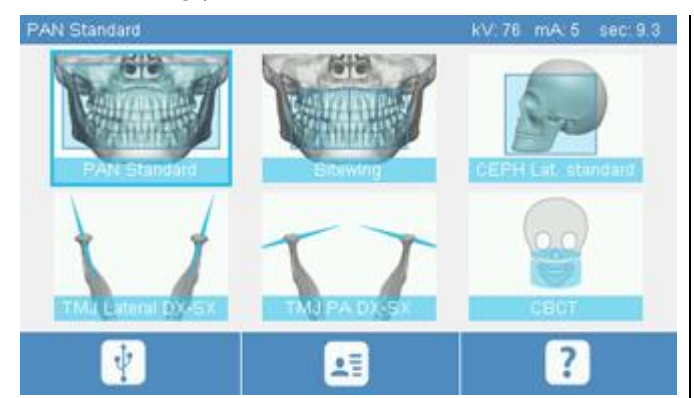

Aşağıda cihaz ile uyumluluğu test edilmiş olan USB anahtarları verilmektedir:

- Sandisk Cruzer 4GB.
- Sandisk Cruzer 8GB.
- Sandisk Cruzer 16GB.
- Kingston Traveler 16GB.
- Kingston Traveler 32GB.

# 8. KUMANDA KONSOLU

Makine yanında yer alan konsolun üst kısmında dokunmaya duyarlı bir ekran vardır. Seçme butonu fonksiyonuna sahip grafik öğelere basarak kullanıcı ile karşılıklı etkileşim kurulur. Arayüzün ergonomisi kullanıcının tetkike başlamak için gerekli ayar ve komutları seçerken sezgisini kullanabileceği şekilde tasarlanmıştır.

#### 8.1. DİL SEÇIMI

Sistem açıldığında konsol TERCİHLER başlıklı açılış ekranını görüntüler.

Ekranın başka bir pencere görüntülemesi halinde, tuşa basarak ilk ekrana dönünüz .

KONSOL KONFİGÜRASYONU menüsüne girmek için İkona basınız.

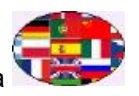

Mevcut dillerden birini seçmek amacıyla DİL seçimi ekranına girmek için ülkeyi temsil eden ikona dokununuz.

# 8.2. DOKUNMATIK EKRAN IKONLARI

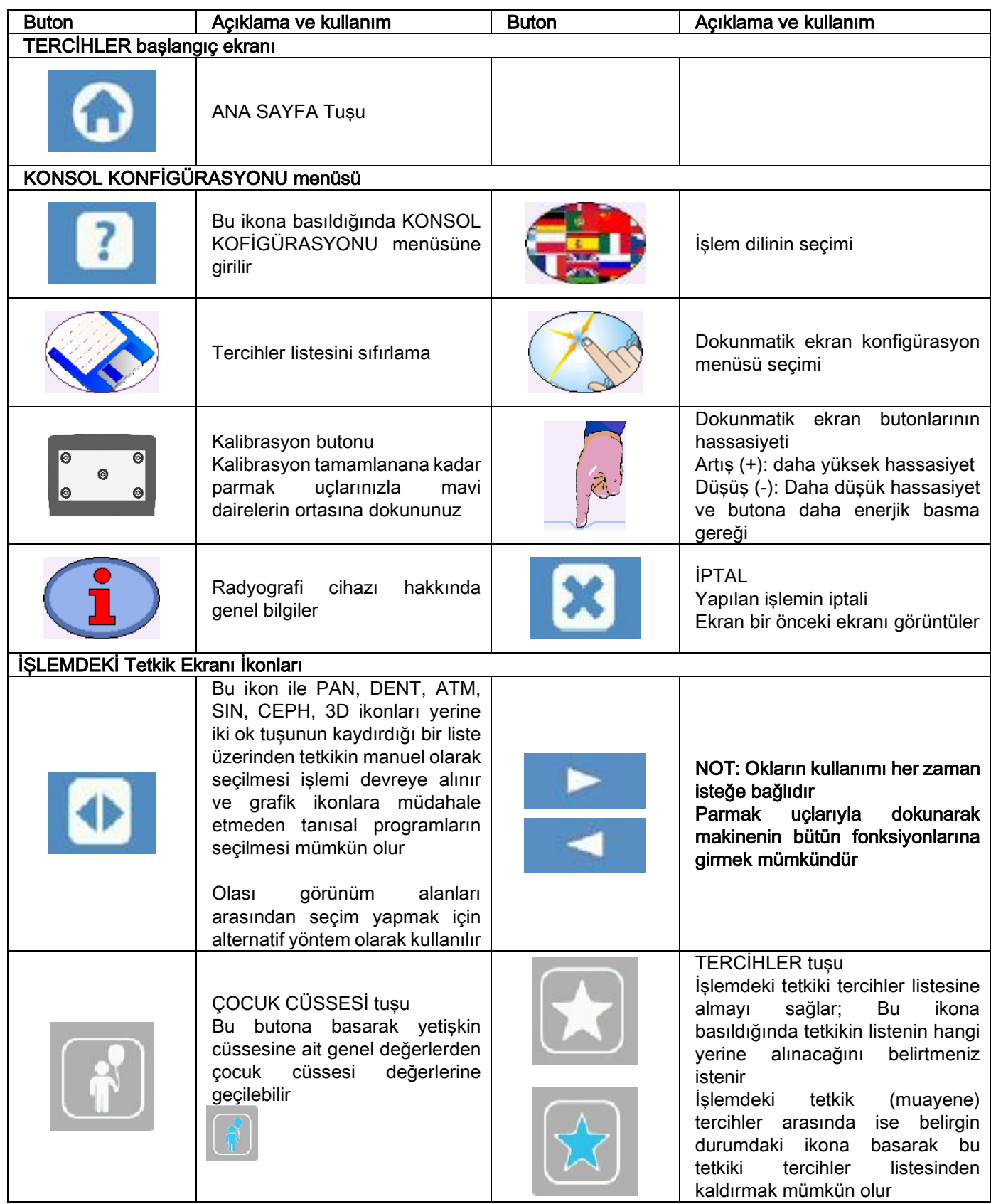

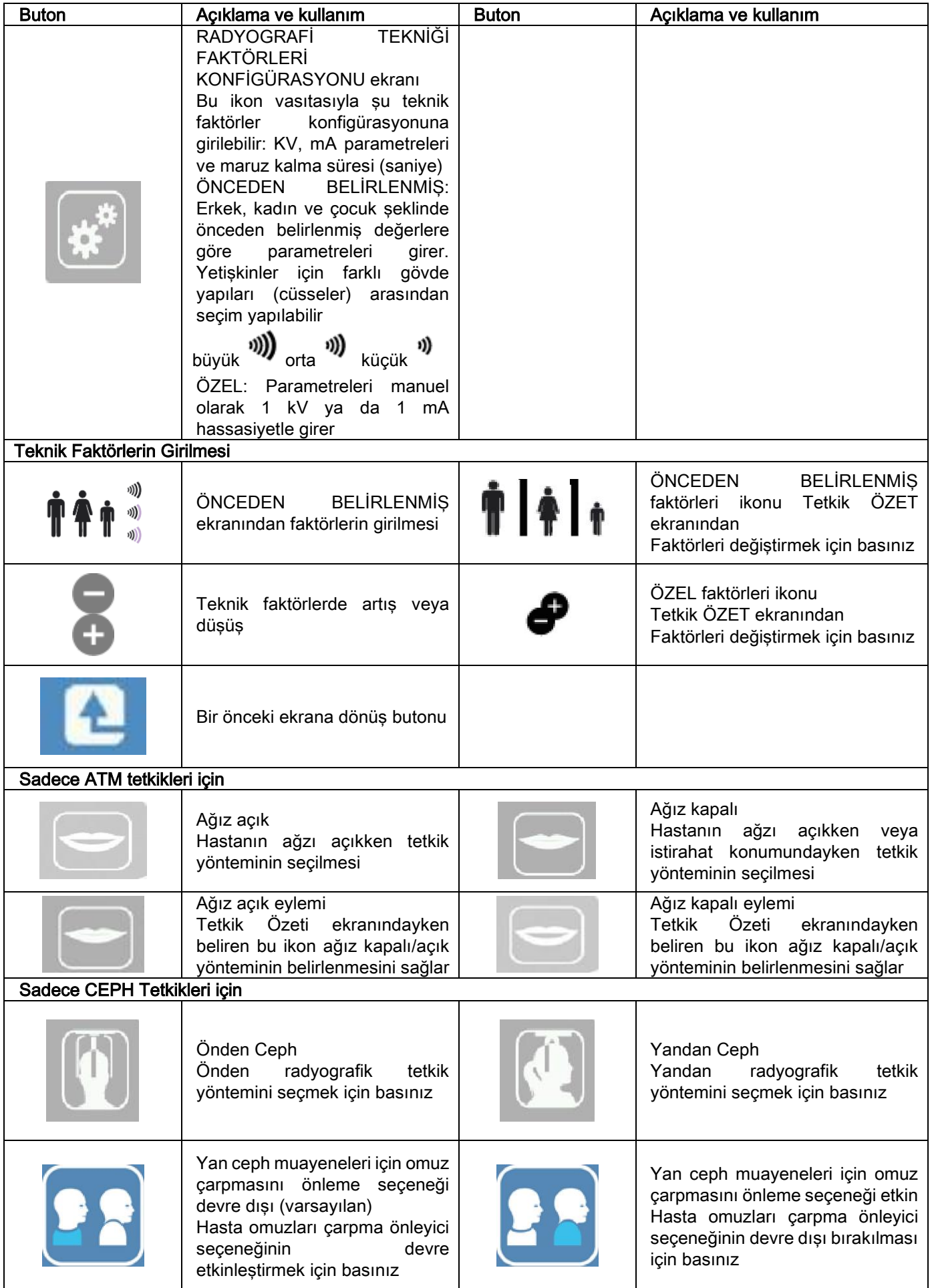

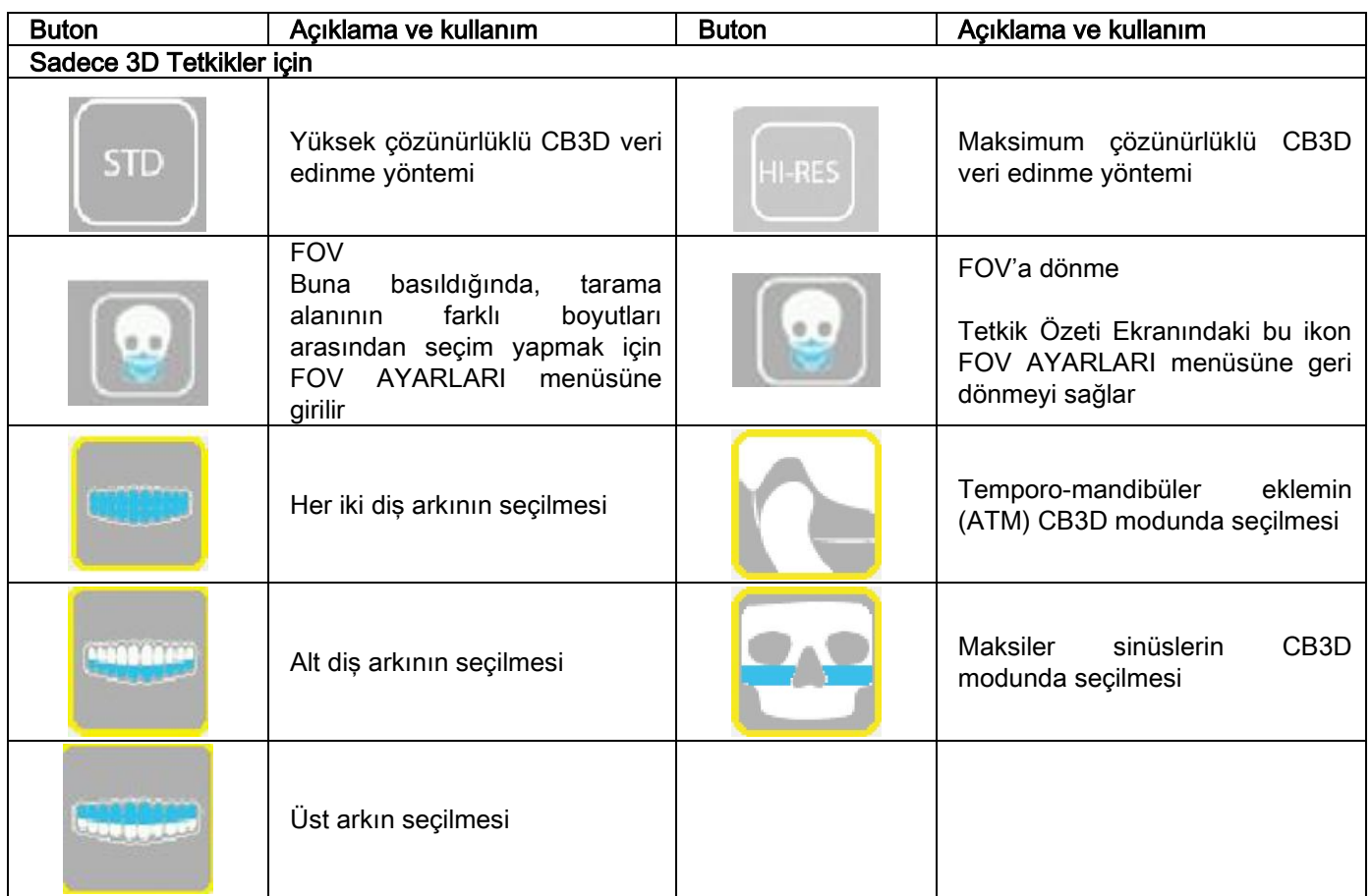

# 9. PERIYODIK KONTROLLER VE BAKIM

Hastaların, personelin ve üçüncü kişilerin sağlığı ve güvenliği açısından, belirli aralıklarla kontroller ve bakım işlemleri yapmak gereklidir.

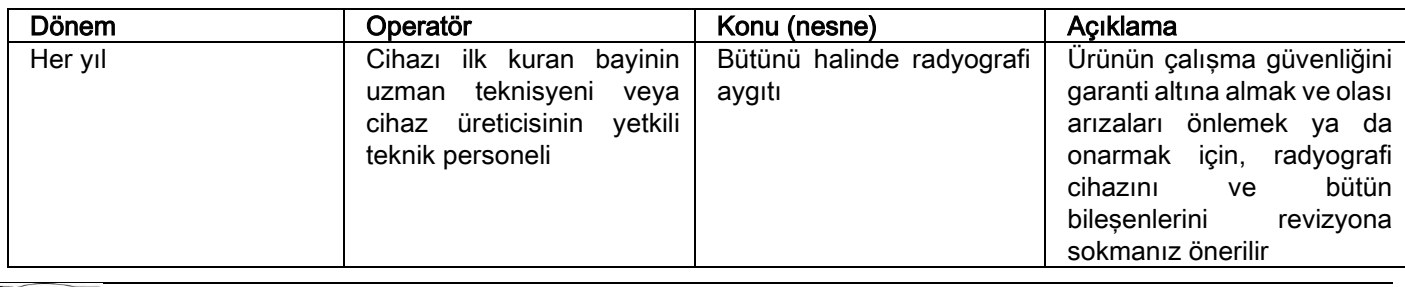

ABD'de yapılan kurulumlar için NOT "Addendum: Inspection and Maintenance" dokümanına başvurunuz.

#### 9.1. PERIYODIK GÖRÜNTÜ KONTROLÜ IŞLEMLERI

#### Zemin (fon) görüntüsü (Beyaz) edinme

Zemin görüntüsü ("Beyaz") alma işlemi tarama performansını optimize eder. Bu kısa prosedür zorunlu olarak her iki haftada bir NNT yazılımı tarafından istenir. Prosedürü yerine getirmek için NNT el kitabı "Edinme İşlemleri" bölümüne bakınız.

#### Teknik kukla (QA Phantom) ile kalite kontrolü

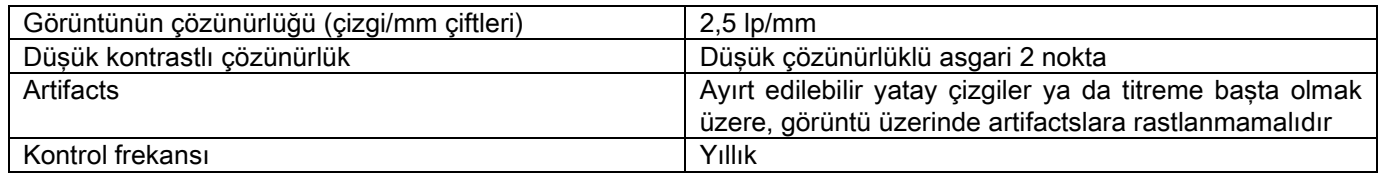

#### Talep üzerine tedarik edilebilen isteğe bağlı teknik mankeni kullanım yönergelerine uygun olarak kullanınız ya da IEC 61223-3-4:2000'e uygun bir diş mankenini kullanınız.

Kalite kontrolü, NNT yazılımı ile yürütülen otomatik bir prosedür vasıtasıyla bir teknik kuklaya (QA Phantom) uygulanan normal bir tetkik işleminden ibarettir. Bu periyodik kontrol cihazın doğru çalışıp çalışmadığını ve elde edilen sonuçların geçerliliğini tespit etmeyi sağlar.

Kontrol kalifiye bir uzman veya radyografi cihazını satan ve ilk kurulumunu yapan bayi tarafından, ya da Üreticinin yetkilendirdiği başka bir teknisyen marifetiyle yapılır.

Bu prosedürün doğru yürütülmesi için NNT el kitabı "Veri edinme işlemleri" bölümü ile teknik kılavuza bakınız.

#### 10. TEKNİK VERİLER 10.1. ELEKTRİKSEL ÖZELLİKLER

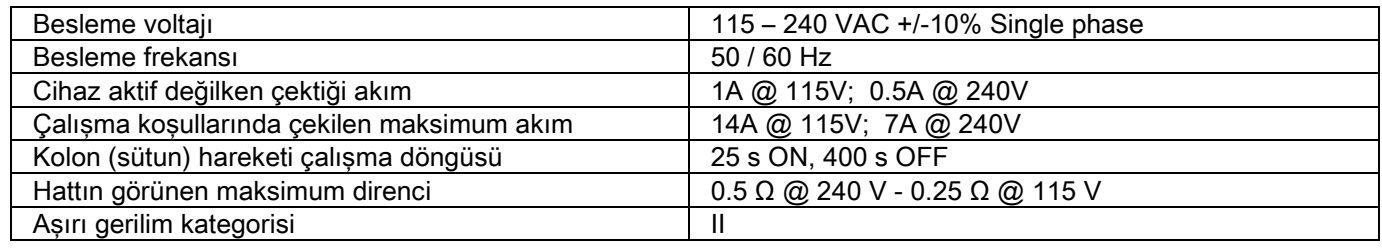

# 10.2. RADYOLOJİK ÖZELLİKLER

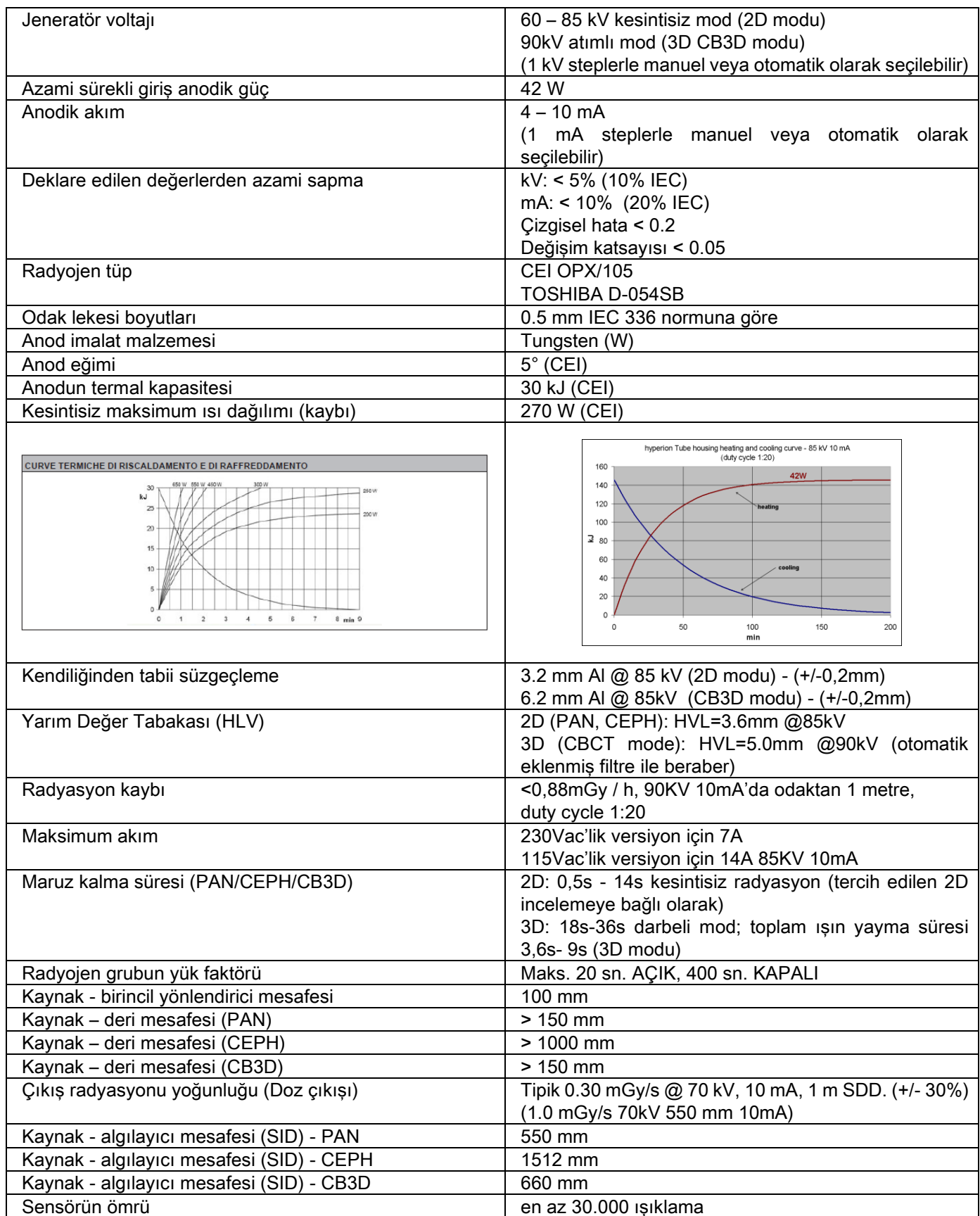

#### Jeneratör referans ekseni:

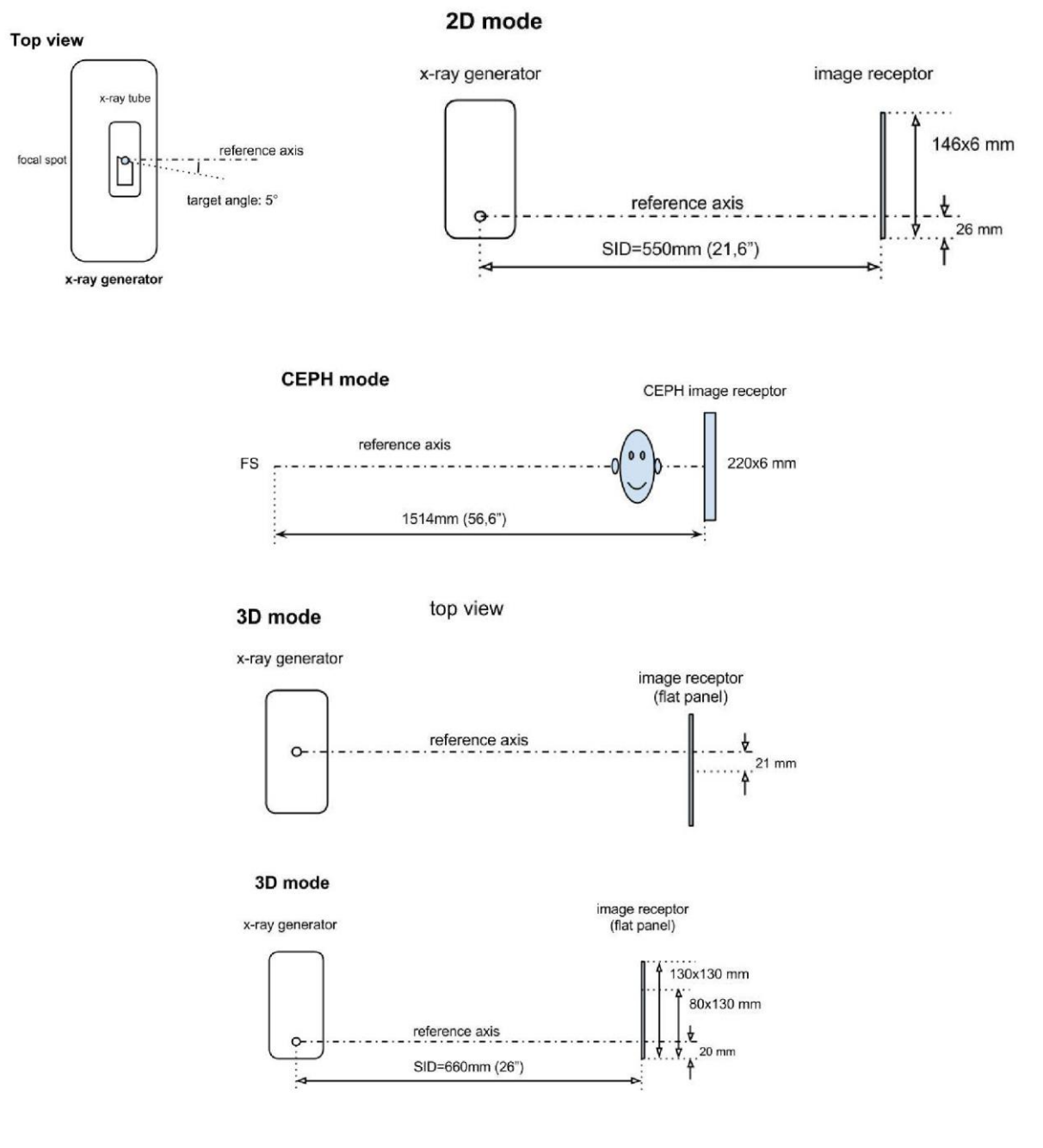

# 10.3. CB3D MODUNDA RADYOLOJİK ÖZELLİKLER

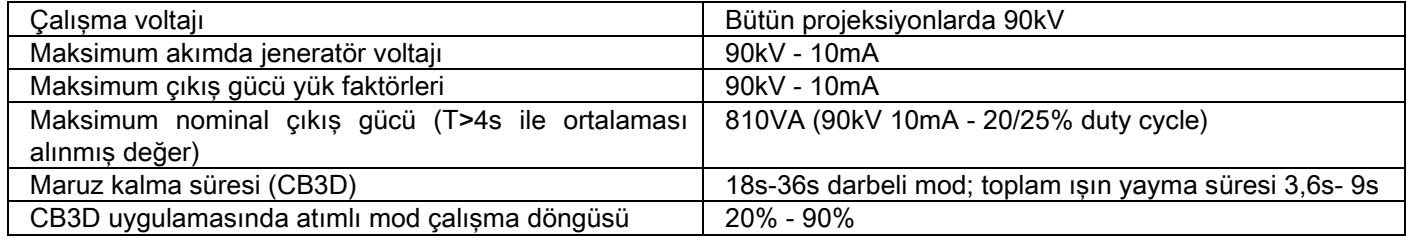

#### 10.4. CB3D TETKIKLERI IÇIN IZODOZ EĞRILERI

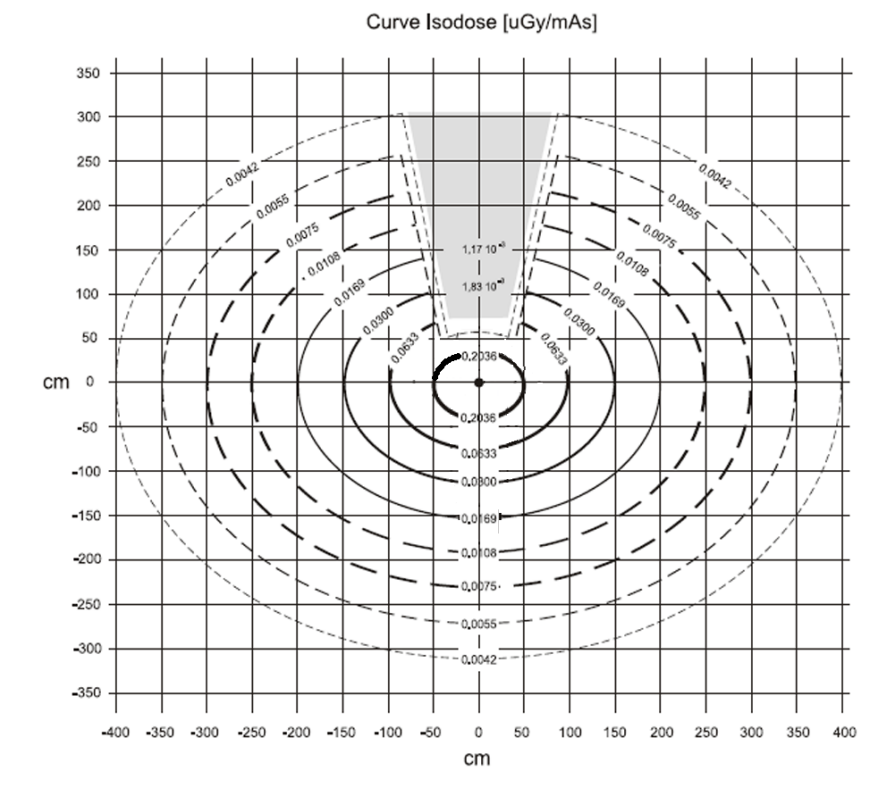

# 10.5. 2D TETKIKLER IÇIN IZODOZ EĞRILERI

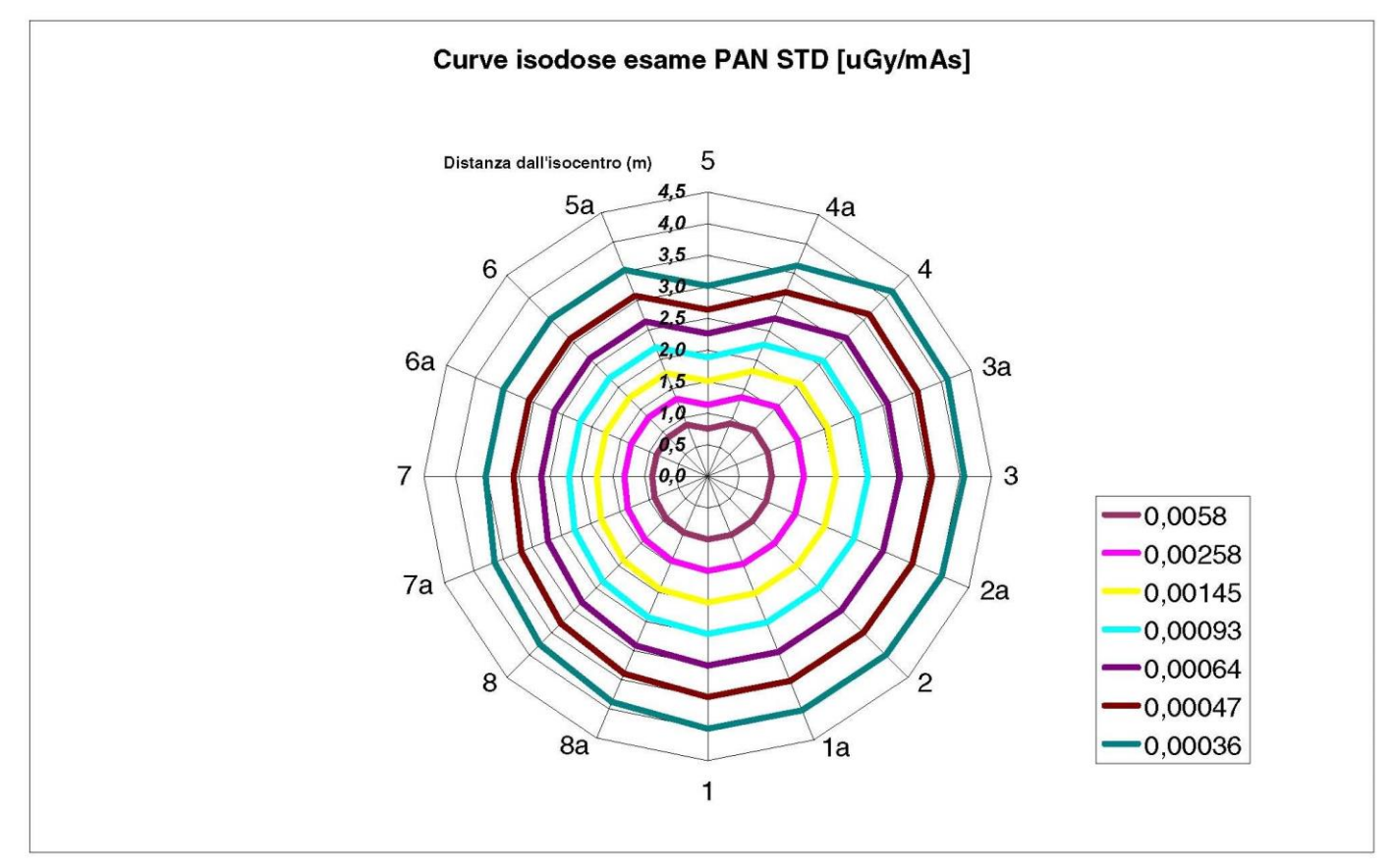

## 10.6. CTDI ÖLÇÜLERI (HESAPLANMIŞ TOMOGRAFI DOZ İNDEKSI)

CTDI, 16 cm çapında , saat 12, 3, 6, 9 yönünde ve ortada delikleri bulunan PMMA malzemeden silindirik bir kukla kullanılarak ölçülmüştür.

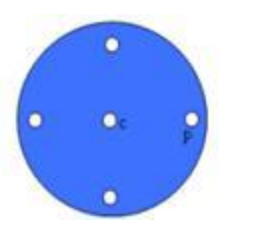

CTDI ölçümleri için PMMA silindir şeması

Ölçüm sırasında boş kalan delikler PMMA silindirleri ile doldurulmuş ve iyonizasyon odası referans silindir kablo içine yerleştirilmiştir.

Radyografi cihazının olası çalışma koşulları aşağıda belirtilen 11 tarama modundan oluşmakta olup, bunlar birbirinden seçilen görünüm alanının boyutu ile yüksek ya da maksimum çözünürlük (HiRes) seçimiyle ayırt edilirler:

[11x13e], [11x8], [11x8] HiRes, [11x5], [11x5] HiRes, [8x8], [8x8] HiRes, [8x5], [8x5] HiRes, [5x5], [5x5] HiRes.

1313 DXT yerine daha küçük paneli olan 1308 DXT modeli bu çalışma modlarından 7 tanesine sahiptir: [11x8e], [11x5], [11x5] HiRes, [8x5], [8x5] HiRes, [5x5], [5x5] HiRes.

Yük faktörleri (mA, maruz kalma süresi) sistem tarafından otomatik olarak belirlenir. CTDI'de kullanılan doz ölçümü kuklası için makine tarafından otomatikman ayarlanan radyolojik yük, makul olarak ortalama bir hastaya uygulanana eşittir. Tabloda radyografi cihazı tarafından tipik olarak önerilen ve kullanılan radyolojik yük gösterilmektedir.

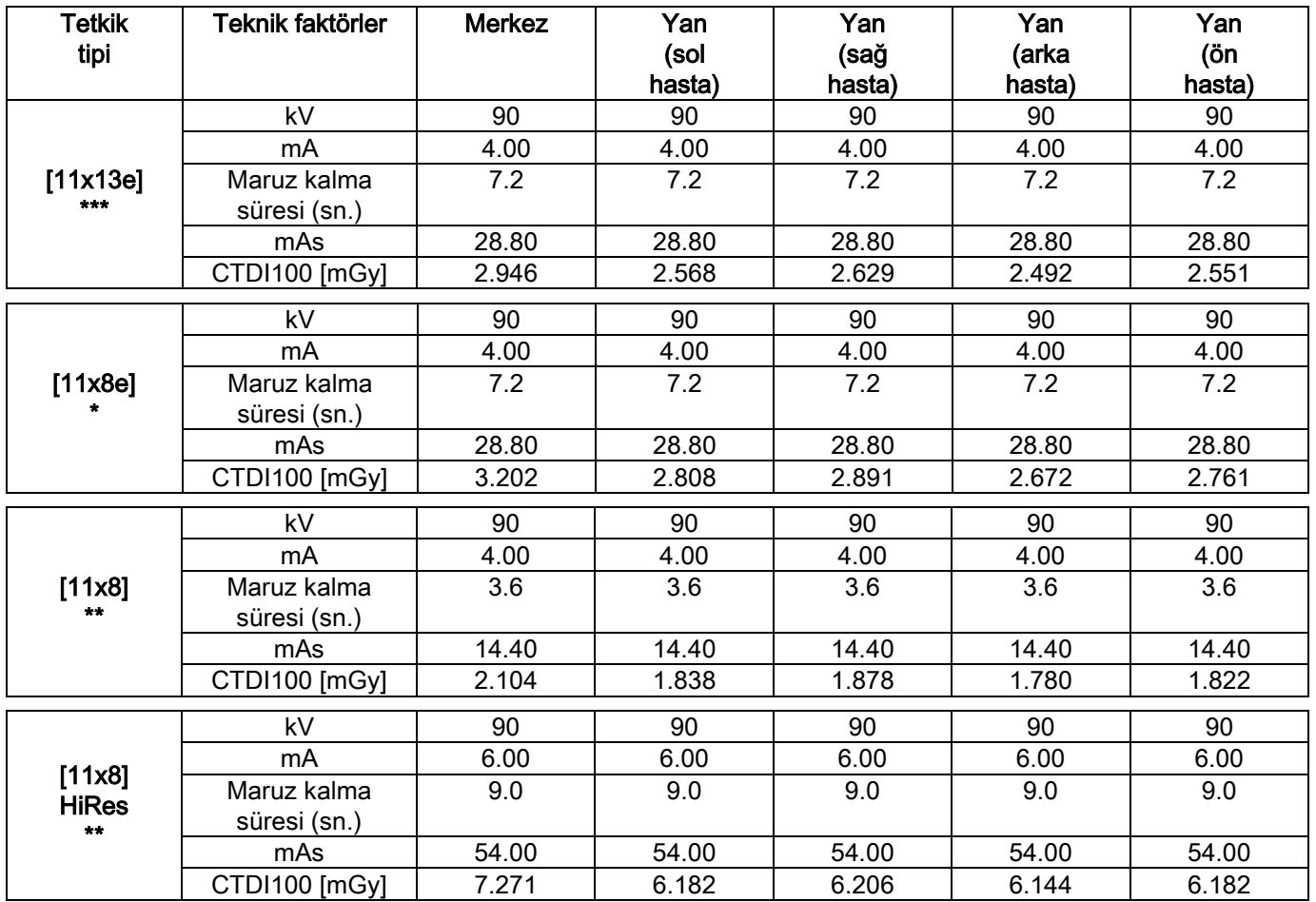

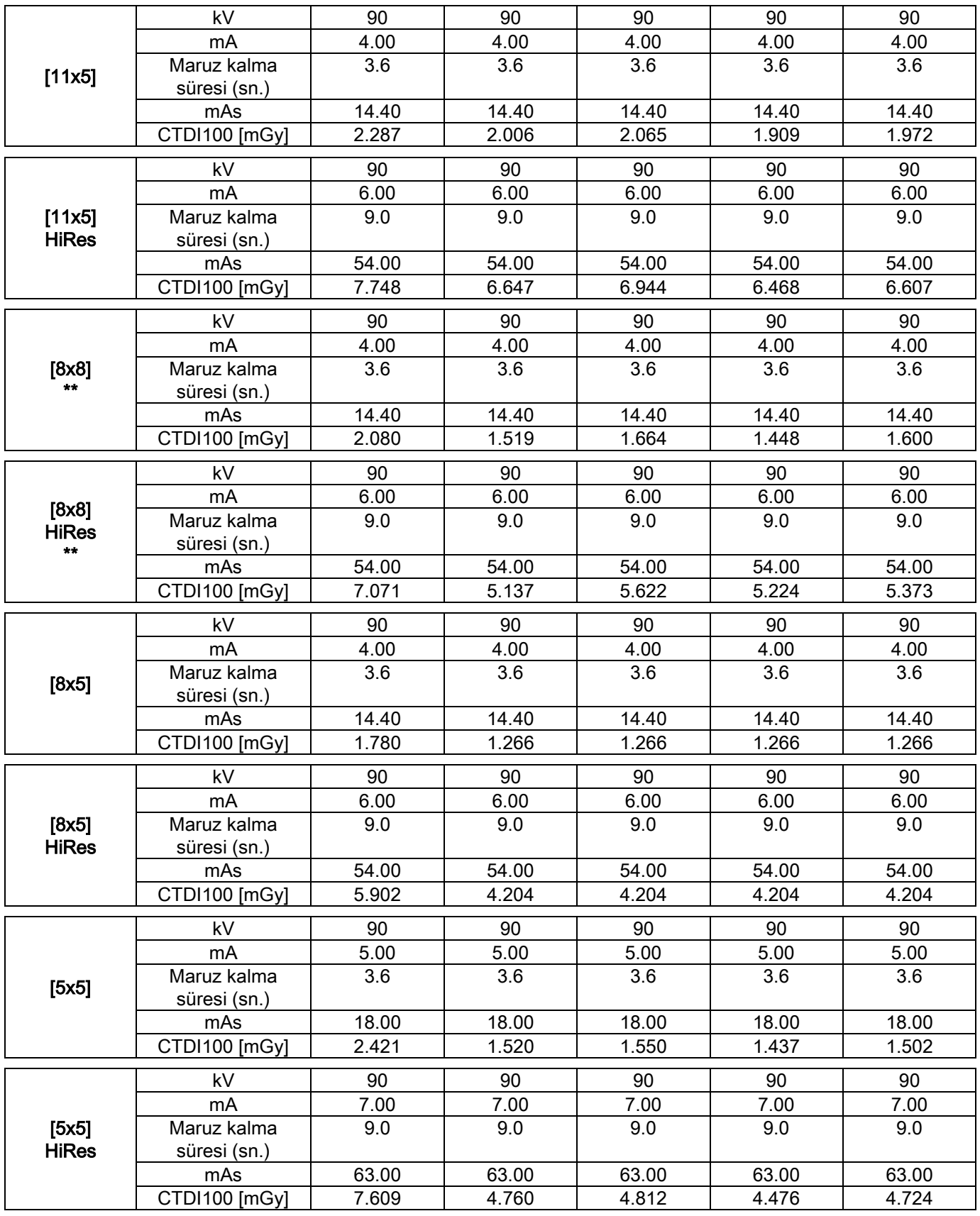

(\*=sadece CB3D 1308 DXT cihazı ve Extra FOV yazılım lisansı ile)

(\*\*=sadece CB3D 1313 DXT ile)

(\*=sadece CB3D 1313 DXT cihazı ve Extra FOV yazılım lisansı ile)

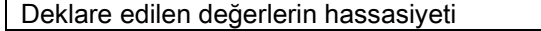

Yönetmelik gereği % +/-30

TR TRIMATLANIM TALİMATLARI ST

# 10.7. CB3D DETEKTÖRÜN ÖZELLİKLERİ

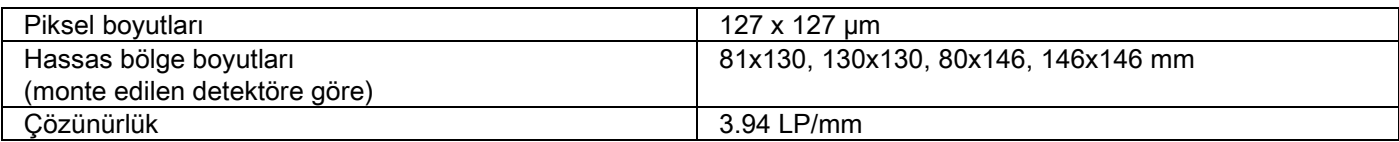

#### 10.8. PANORAMİK SENSÖRÜN (PAN) ÖZELLİKLERİ

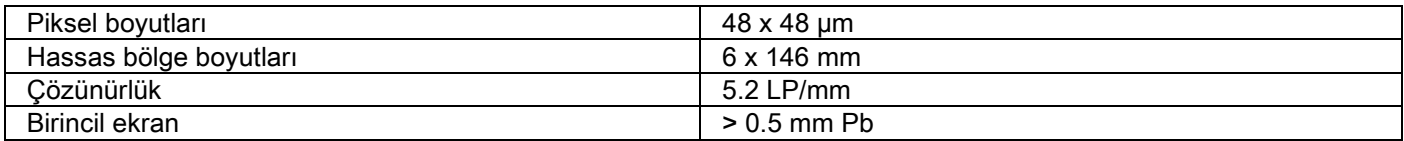

#### 10.9. PANORAMİK SENSÖRÜN (PAN) ÖZELLİKLERİ

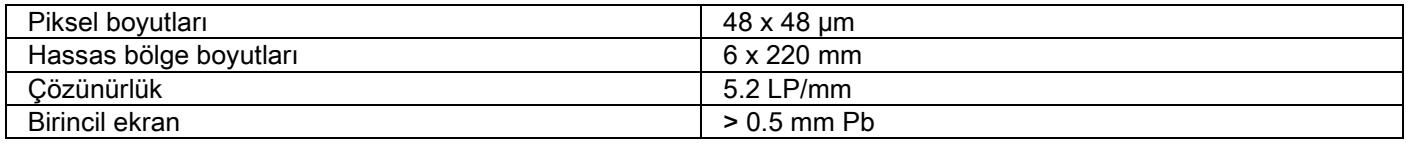

#### 10.10. LAZERLERİN ÖZELLİKLERİ

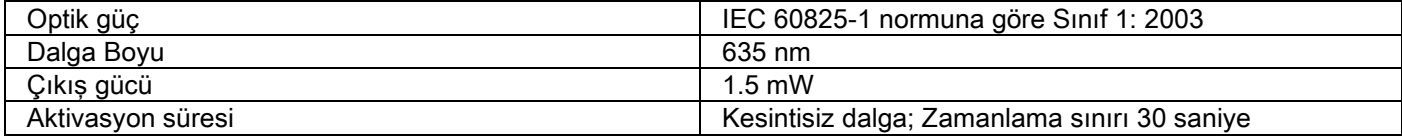

# 10.11. BOYUTSAL ÖZELLİKLERİ

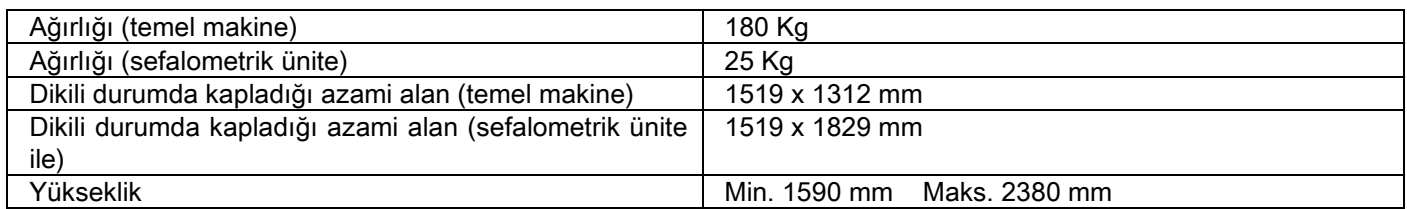

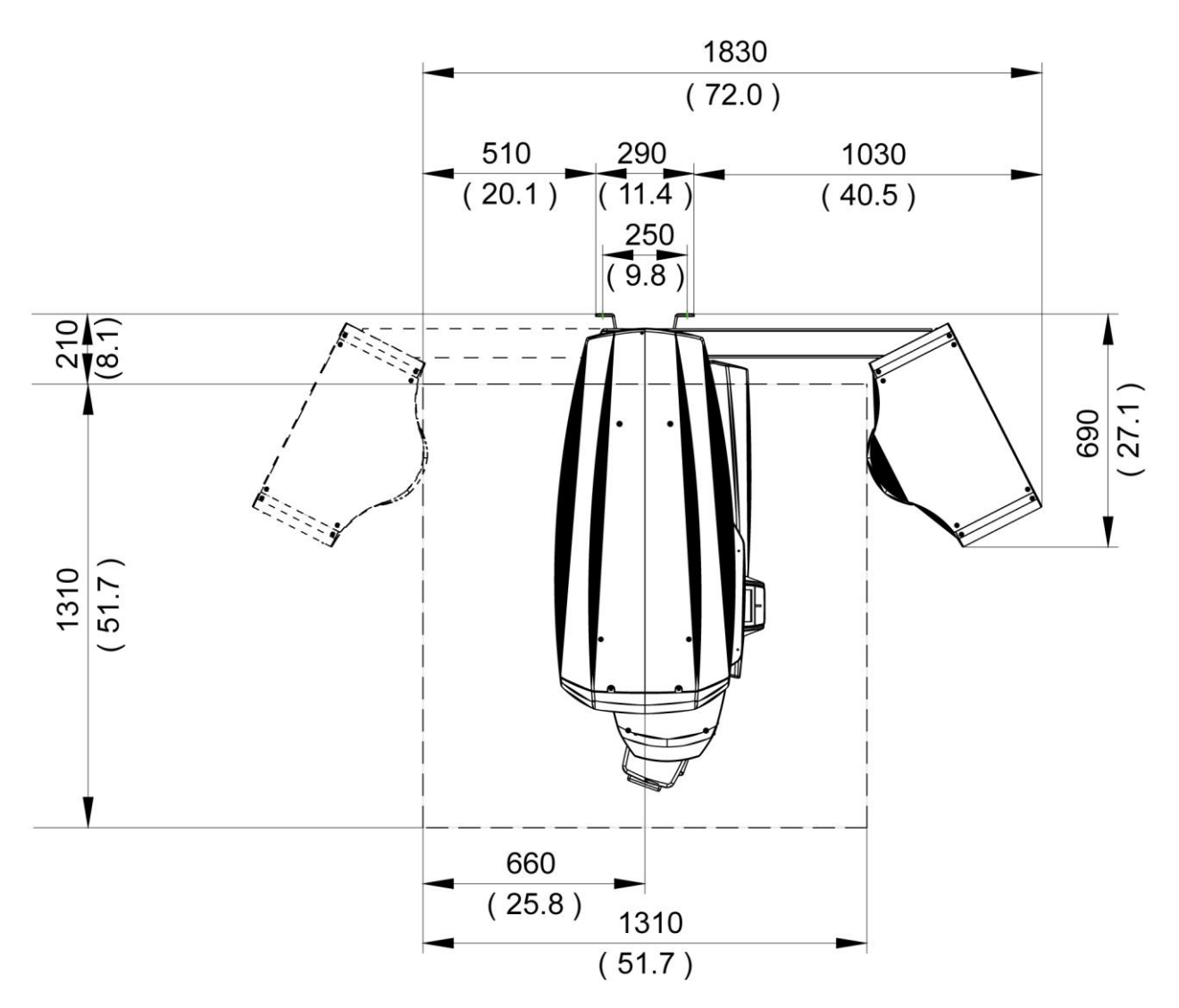

#### 10.12. ORTAMSAL ÖZELLİKLERİ

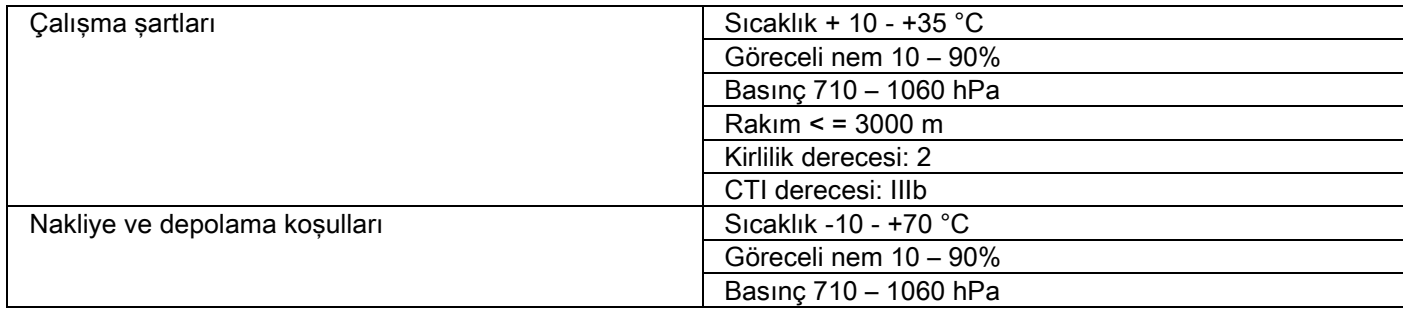

# 10.13. KİŞİSEL BİLGİSAYAR İÇİN ARANAN ASGARİ ÖZELLİKLER

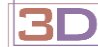

Yalnizca 3D makineler için.

#### CB3D Çekimler

CB3D birincil rekonstrüksiyona uygun ve doğrudan radyografi cihazına bağlı bilgisayarın sahip olması gereken asgari özellikler. Gerekli özellikler aşağıda belirtilmiştir.

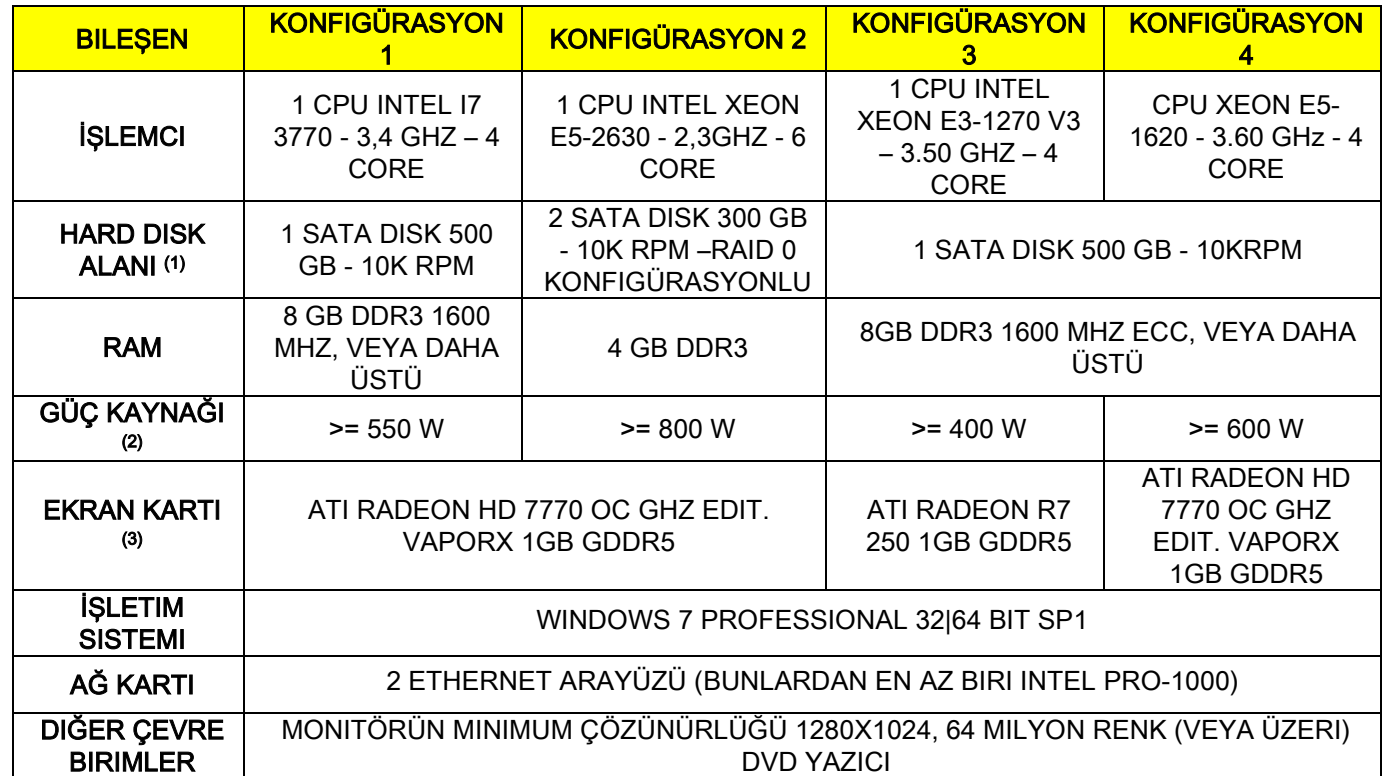

Notlar:

(1) 7200 RPM'lik bir hard disk kullanımı çalışma performansını önemli oranda azaltır.

(2) Özelliklerine göre denenmiş ekran kartlarını kullanmak için, kullanılmak istenen ekran kartının da beslenme gerekliliklerini yerine getirecek bir besleyici gerekmektedir.

(3) Belirtilen ekran kartının yanı sıra test edilen ekran kartlarının tam listesine bakınız.

Şu ekran kartlarıyla validasyon testleri yapılmıştır:

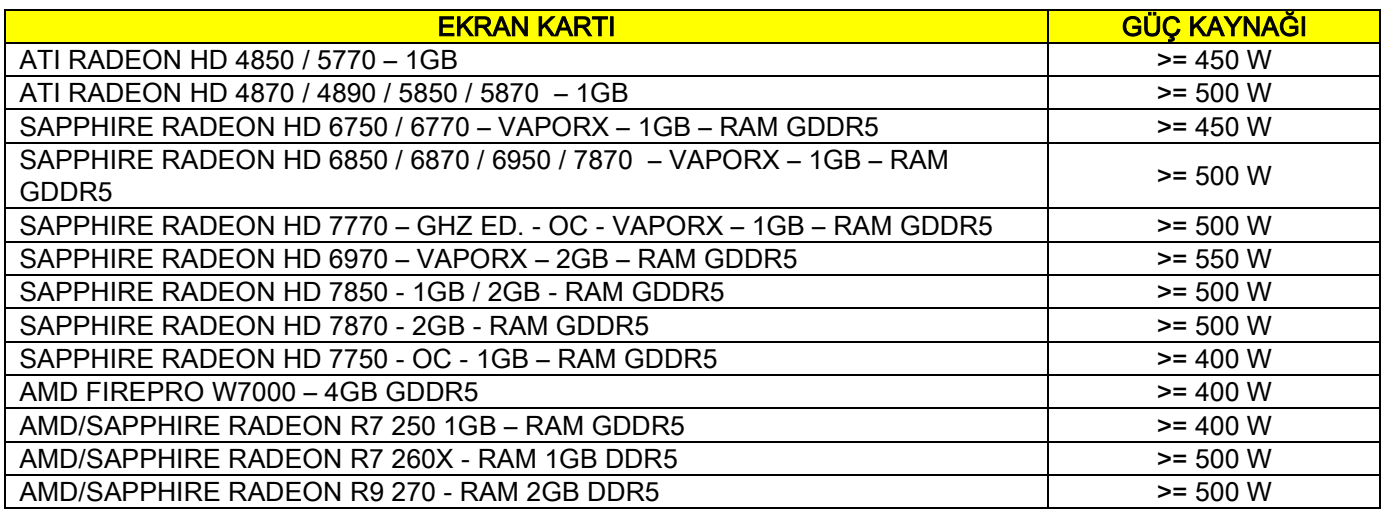

#### 2D çekimler

Sadece iki boyutlu tetkikler yapılması halinde doğrudan radyografi cihazına bağlı bilgisayarın sahip olması gereken asgari özellikler. Önerilen gerekli asgari özellikler aşağıda belirtilmiştir Belirtilenlerden daha aşağıda özelliklere sahip bilgisayar, radyografi tetkiklerinde yetersiz ve düşük performans alınmasına neden olabilir.

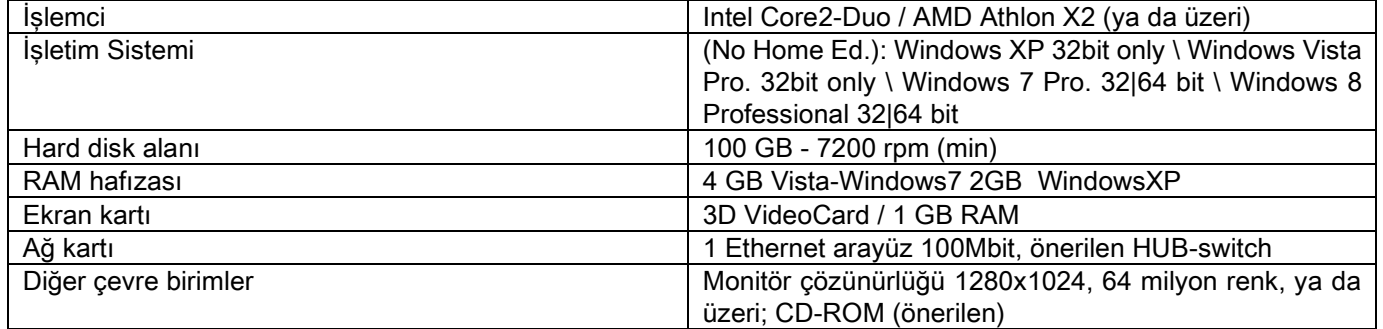

#### Ek çalışma birimleri

Radyografi cihazına doğrudan bağlı olmayan ve NNT Station ya da NNT Viewer kurulumu yapılacak çalışma birimlerinin (bilgisayarların) asgari özellikleri için NNT el kitabına bakınız.

#### 10.14. TANIMLAMA PLAKALARI KONUMU

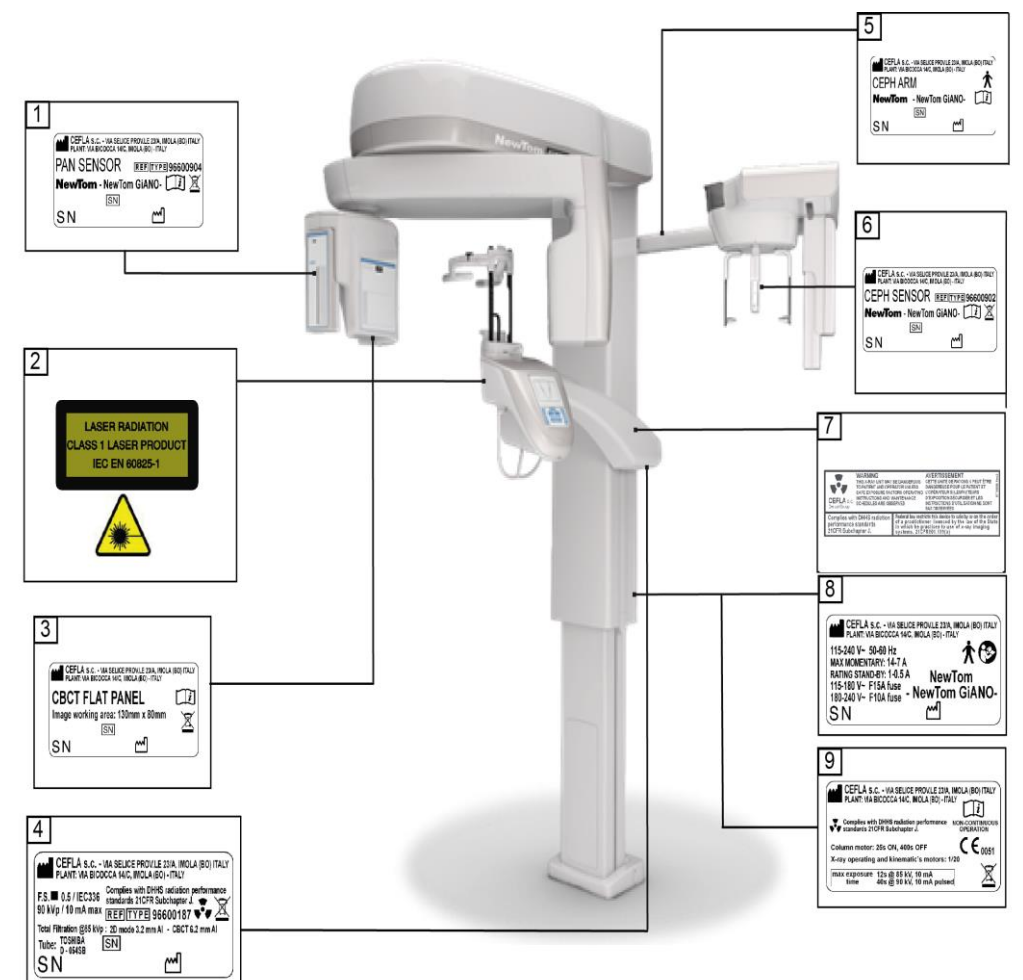

- PAN kolu plaket
- Uyarılar ve Lazer tehlikesi plaket
- CB3D sensörü plaket
- Jeneratör plaket
- CEPH kolu plaket
- CEPH sensörü tanımlayıcı plaket
- UYARI ve DHHS plaket
- Ana plaket

I

Sertifikasyon plaket

Plakalarla ilgili imajlar sadece gösterme amacındadırlar; makine üzerinde uygulanmış plakaları referans alınız.

# 11. HATA MESAJLARI

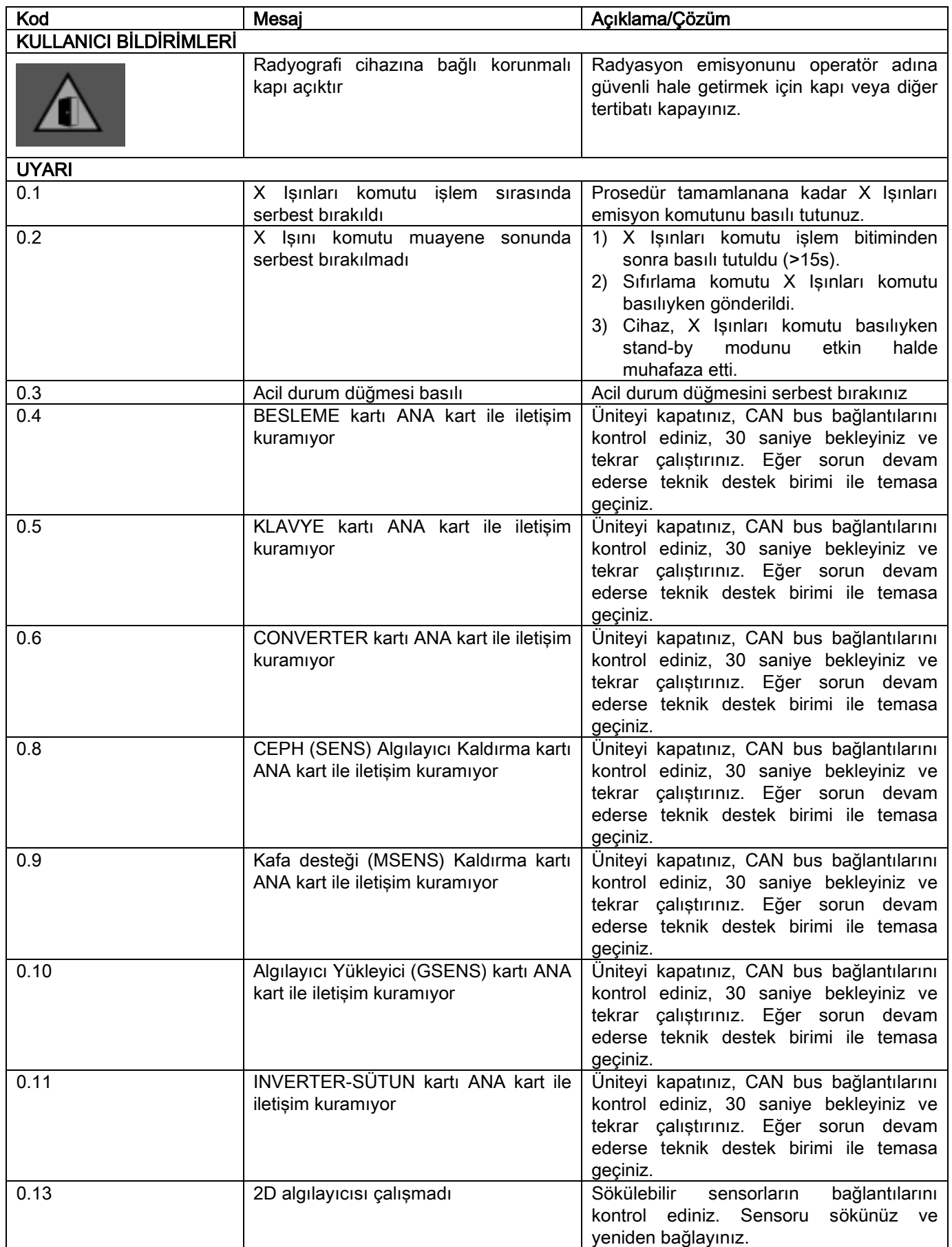

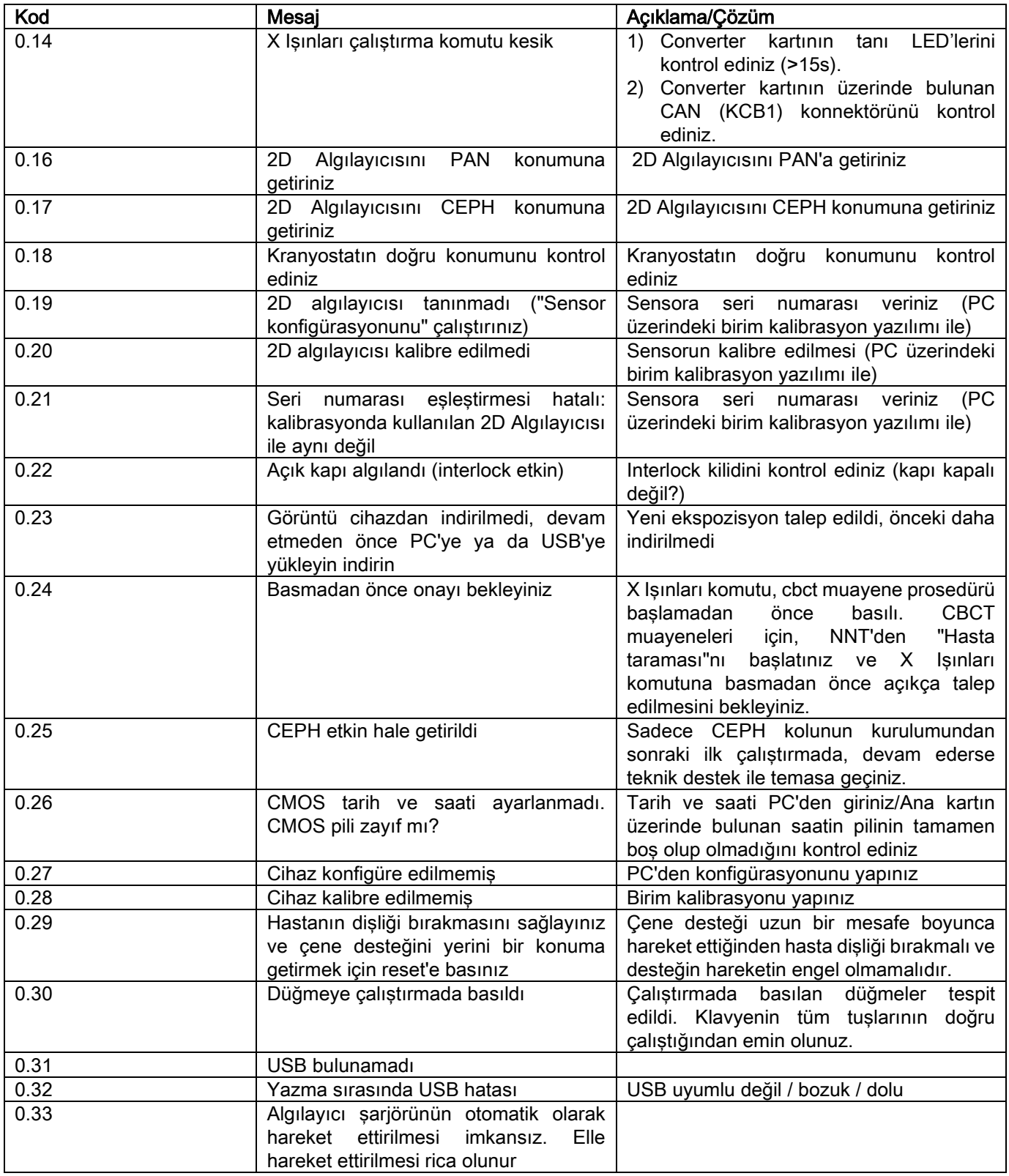
# 12. KULLANIM LİSANSI SÖZLEŞMESİ

### ÖNEMLİ: DİKKATLİ BİR ŞEKİLDE OKUYUNUZ.

### 12.1. YAZILIM LİSANSININ GENEL ŞARTLARI

Bu lisans sadece dijital radyografi cihazının bağlantısı ve kontrolü için sürücü ve spesifik bilgi kaynağı olarak kast edilen ve Cefla S.C. - Imola (Italy), ("telif hakkı sahibi") tarafından geliştirilmiş olan yazılım ile, "NNT" ve "NNT viewer" olarak adlandırılan görüntüleme ve arşivleme yazılımına (izleyen bölümlerde "yazılım") uygulanır ve müşteriye (izleyen bölümlerde "kullanıcı") teslim edilir. Bu koşullar program kurulduğu andan itibaren eksiksiz olarak kabul edilmiş addedilir.

Programın kurulması ve bilahare kullanılması bütün koşulların itirazsız kabul edilmesi anlamına gelir.

### 12.1.1. KULLANIM LİSANSI

Her durumda eser sahibinin sahibi olduğu ve sahibi kaldığı yazılım, süresiz bir şekilde bedelsiz ve özel olmayan kullanım lisansı olarak kullanıcıya verilmiştir.

Kullanım lisansı, ne yazılımı kaynak formatta elde etme yetkisini ne de ilgili doğal ve proje dökümantasyonu hazırlama yetkisini kapsamaz.

Kullanıcı, eser sahibinin yazılımın ve ilgili dökümantasyonun tüm mülkiyet, telif ve ekonomik kullanım haklarının tek, özel ve yasal sahibi olduğunu ve sahibi kaldığını kabul eder.

Kullanıcı, yazılım ürünlerinin genel olarak mümkün olan tüm uygulama ve kullanımlara göre hatasız çalışacak ve Yazılımın güncellenen versiyonlarının önceki versiyonda mevcut olmayan yeni hataları ortaya koyabilecek şekilde geliştirilemeyeceğini açıkça kabul eder ve bunun bilincindedir.

Kullanıcı, yazılımın hatalar içerebileceğini açıkça kabul eder.

Bu amaçla Kullanıcı, kendi menfaatine, Yazılım ürününün ve de bu yazılım ürünün üzerine kurulan sistemlerin olası yanlış işleyişlerine çözüm getirmek amacıyla arşivlerin (veriler ve imajlar) her zaman ve özenle yedeklenmesi ile yükümlüdür.

#### Yazılımın hatalar içerdiği ihtimalinin kabul edilmesi, Eser Sahibinin Kullanıcıya Yazılım Ürününün kullanım lisansını vermesi için gerekli bir durum oluşturur.

Bu lisans, izlenen yöntemlere göre ve "on-line" dökümantasyonda mevcut olan diğer şartlara ve uyarılara göre, Yazılımın son Kullanıcısına tek kullanım yetkisi vermektedir.

## 12.1.2. TELİF HAKKI

Bu Yazılım yasalar, kararnameler, yönetmelikler ve diğer uygulanabilir tüm ulusal düzenlemeler tarafından, özellikle de eser sahibi hakkı ve fikri mülkiyet hakkındaki normlar ve cemiyet normları ve de uluslararası sözleşmeler ile koruma altına alınmıştır.

Yazılım ürünü, her kopyası ve her bölümü veya parçası (içinde ekli, tamamen değil fakat aydınlatıcı şekilde: her imaj, ikon, fotoğraf, video, metin), metin veya imaj, Yazılım ürünü ile ilgili elektronik ve "online" dökümantasyon sadece Eser Sahibinin veya tedarikçilerinin mülkiyetindedir ve Kullanıcı tarafından hiçbir şekil veya yöntem altında çoğaltılamazlar. Markalar, ürün isimleri ve diğer her ayırt edici işaret üzerindeki tüm haklar Eser Sahibine veya kendi yasal sahiplerine verilmiştir.

Kullanıcı, güvenlik ve işletim işlevselliği nedenlerinden dolayı olmayan ve eser sahibi tarafından açık izin alınmadan yazılımdaki diğer her türlü dökümantasyon gibi ne basılı şekilde ne de işlemci tarafından yasal şekilde, kullanıma verilen yazılımı, tamamen veya kısmen, özellikle kopyalamamakla veya çoğaltmamakla yükümlüdür.

### 12.1.3. YAZILIM ÜRÜNÜNÜN KULLANIMI VE KESİN KALDIRILAN MADDE

a. Yazılım. Yazılım. Kullanıcı, Yazılımın kurulumunu yapabilir ve yazılımı bu lisans şartlarında ve limitleri ile kullanabilir. Kullanıcı, ne bedelsiz ne de bedelli şekilde Yazılımı dağıtmakla, ve ne de hizmet tedarik etmekle veya Yazılımına dayalı veya yazılımın herhangi bir şekilde kullanımını yapan ürünleri veya yazılım uygulamalarını geliştirmekle yetkilendirilmemiştir.

Markaların / ticari isimlerin / numaraların veya yazılıma veya desteklerine koyulan diğer şeylerin kaldırılması, değiştirilmesi veya taklit edilmesi gibi yazılımın herhangi bir şekilde değiştirilmesi veya diğer programlar ile kısmen veya tamamen birleşmesi açıkça yasaktır.

b. Deşifre etme, kod dönüştürme ve demonte etme hakkındaki sınırlamalar. Kullanıcı, bozulamaz yasal düzenlemeler tarafından açıkça öngörülenlerin dışında Yazılım ürününü deşifre edemez, kodunu değiştiremez, demonte edemez, değiştiremez veya tercüme edemez.

c. Devretme / alt lisans / kiralama yasakları. Kullanıcı, Yazılımı, bedelsiz veya bedelli olarak, üçüncü bir gerçek veya tüzel kişiye veremez, alt lisansa bırakamaz veya kiraya veremez veya yararına sunamaz.

### Farklı bir sözleşme hariç, kullanıcı üçüncü şahısların promosyonel, tanıtıcı veya eğitici amaçlar için dahi olsa yazılımı kullanmalarına izin vermemelidir.

Şayet Kullanıcı Yazılımın bu kullanım şartlarına uymazsa ve Kullanıcının bu noktada a, b ve c harfleri ile işaretlenen düzenlemeleri yerine getirmemesi veya ihlal etmesi durumunda, lisans hakkı geri alınacaktır. Bu varsayımda, Eser Sahibi Kullanıcıdan Yazılımın tüm kopyalarının ve sahibi olduğu tüm parçalarının yok edilmesini sağlamasını talep edebilecektir.

Eser sahibi, maruz kaldığı zararların tazminatını talep etme hakkına sahip olacaktır.

### 12.1.4. GARANTİ VE GARANTİ KAPSAMI DIŞINDAKİ DURUMLAR

Yazılım, içinde bulunduğu şekilde tedarik edilmektedir ve Eser Sahibi, orjinal veya sonradan meydana gelen hatalar için herhangi bir garanti vermez ve tanımaz ve Yazılıma ilişkin herhangi bir kalite, düzgün işleyiş sözü beyan etmez. Şayet fiziksel destek (USB PEN DRIVE) zarar görür veya kullanılamaz hale gelirse, bu destek üzerindeki garanti hariç, elektronik veya "on line" veya mevcut olan dökümantasyonda tanımlanan Yazılımın uygunluğu hakkında herhangi bir garanti vermez ve tanımaz.

Yazılımın takılı olduğu veya üçüncü bir gerçek veya tüzel kişiler tarafından geliştirilen diğer yazılım uygulamalarının parçası olduğu durumlar da garanti kapsamı dışındadır. Bu uygulamalar ile ilgili olarak, ayrıca, Eser Sahibi ilgili işleyişin hiçbir kontrol ve de kredi faaliyetini yerine getirmemiş olduğunu ve yerine getirmediğini açıkça beyan eder.

### 12.1.5. SORUMLULUK SINIRLAMASI

Hiçbir durumda Eser Sahibi veya tedarikçileri Yazılım ürününün doğru veya yanlış kullanımından dolayı ortaya çıkabilecek doğrudan veya dolaylı zararlardan (kayıp zararı veya eksik kazanç veya birikim, faaliyetin yarıda kesilmesi, bilgi veya veri kaybı veya diğer maddi kayıplar da dahil) ve aynı zamanda bu zararların olasılığı hakkında uyarıda bulunmuş olsa dahi sorumlu olmayacaktır. Bu sorumluluk sınırlaması, sadece Eser Sahibinin verdiği talimatlara uygun olmayan şekilde Yazılımın kullanılması durumlarında değil aynı zamanda da bu talimatlara uygun olarak kullanılması durumunda da uygulanabilirdir.

### 12.1.6. UYGULANABİLİR YASA, YARGI VE YETKİ

Bu lisansın şartları, italyan yasasına tabidir. Özel düzenlemelerin veya Uluslararası Anlaşmaların olası farklı bağlantı kuralları hariç, yazılımın yorumlanması veya yerine getirilmesi hakkında taraflar arasında meydana gelebilecek her türlü uyuşmazlıkta sadece Bologna Barosunun yetkisi ile İtalyan Mahkemeleri yetkilidir.

### 12.1.7. YAZILI PROSEDÜR

Her türlü değişiklik yazılı şekilde gerçekleştirilmelidir, aksi taktirde geçersiz sayılacaktır. Taraflar, bu genel şartların değişiklik yapıcı olası sözlü anlaşmaları bundan sonra geçerli kılmaktan vazgeçerek önceki, şimdiki veya daha sonraki sözlü beyanlara hiçbir yasal geçerlilik tanımamak konusunda anlaşmaktadırlar. Eser sahibi, en uygun araçlarla hakkında bilgilendirerek her zaman ve tek taraflı olarak bu şartları değiştirme hakkını saklı tutar.

### 12.1.8. ÇEVİRİ

Bu lisansın başka dillerdeki tercümeleri için, yorumlama farklılıklarından dolayı italyanca versiyonu geçerli sayılacaktır.

### 12.1.9. YAZILIMIN YÜRÜLÜKTEKİ YASALARA UYGUNLUĞU

Telif Hakları Sahibinin kendi Yazılımının özel yasa ve yönetmeliklere uygunluğunu beyan etmesi halinde, bu uygunluk ürünün kendisi tarafından piyasaya sürüldüğü tarih itibarıyla geçerli addedilir.

Mevzuat ve yönetmeliklerde her zaman değişiklik olabileceği, yasaların farklı yorumlanabileceği varsayımından hareketle, bu değişikliklerin Kullanıcının mülkiyetinde bulunan Yazılımı artık mevzuata uygun olmaktan çıkarabileceği hususu dikkate alınmış olup, Kullanıcı Yazılımı kullanma amacının hukuka uygun (ya da halâ uygun) olup olmadığını zaman zaman tespit etmekle yükümlüdür ve bu nedenle kullanım amacının yasalara uygun olmadığı hakkında kuşku duyması halinde yazılımı kullanmaktan imtina edeceğini ve müellifi durumdan acilen haberdar edeceğini taahhüt eder.

TR KULLANIM TALİMATLARI 67

### 13. KONTROL VE BAKIM 13.1. KULLANICI TARAFINDAN YAPILACAK KONTROLLER

Bu talimatlar ekstraoral radyografi sistemi için bakım prosedürlerinin bir açıklamasını sunmaktadır.

Bu talimatlar söz konusu cihazı tüm versiyonlarının yanı sıra beraberinde teslim edilebilecek tüm aksesuarlar için geçerlidir ve dolayısıyla, bazı parçaların açıklaması sizin cihazınız için geçerli olmayabilir. Koruyucu bakım ve kontrol işlemleri radyografi cihazlarının kullanımı ve bakımı ile ilgili olarak cihazın kullanıldığı ülkede yürürlükte olan standartlara uygun olarak, hastaların, kullanıcıların ve diğer kişilerin sağlığı aralıklarda gerçekleştirilmelidir.

Ürününüzün güvenliğini ve güvenilirliğini garanti etmek amacıyla, tesisatın sahibi cihazı düzenli aralıklarla kontrol etmeli (yılda en az bir kez) veya bu işlemleri gerçekleştirmesi için uzman bir teknisyeni görevlendirmel Programlanmış kontrollerden en az birinin tatmin edici sonuçlar vermemesi halinde, bir teknisyen desteği almak için satıcınız ile iletişime geçin.

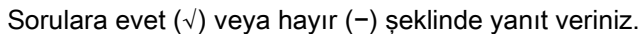

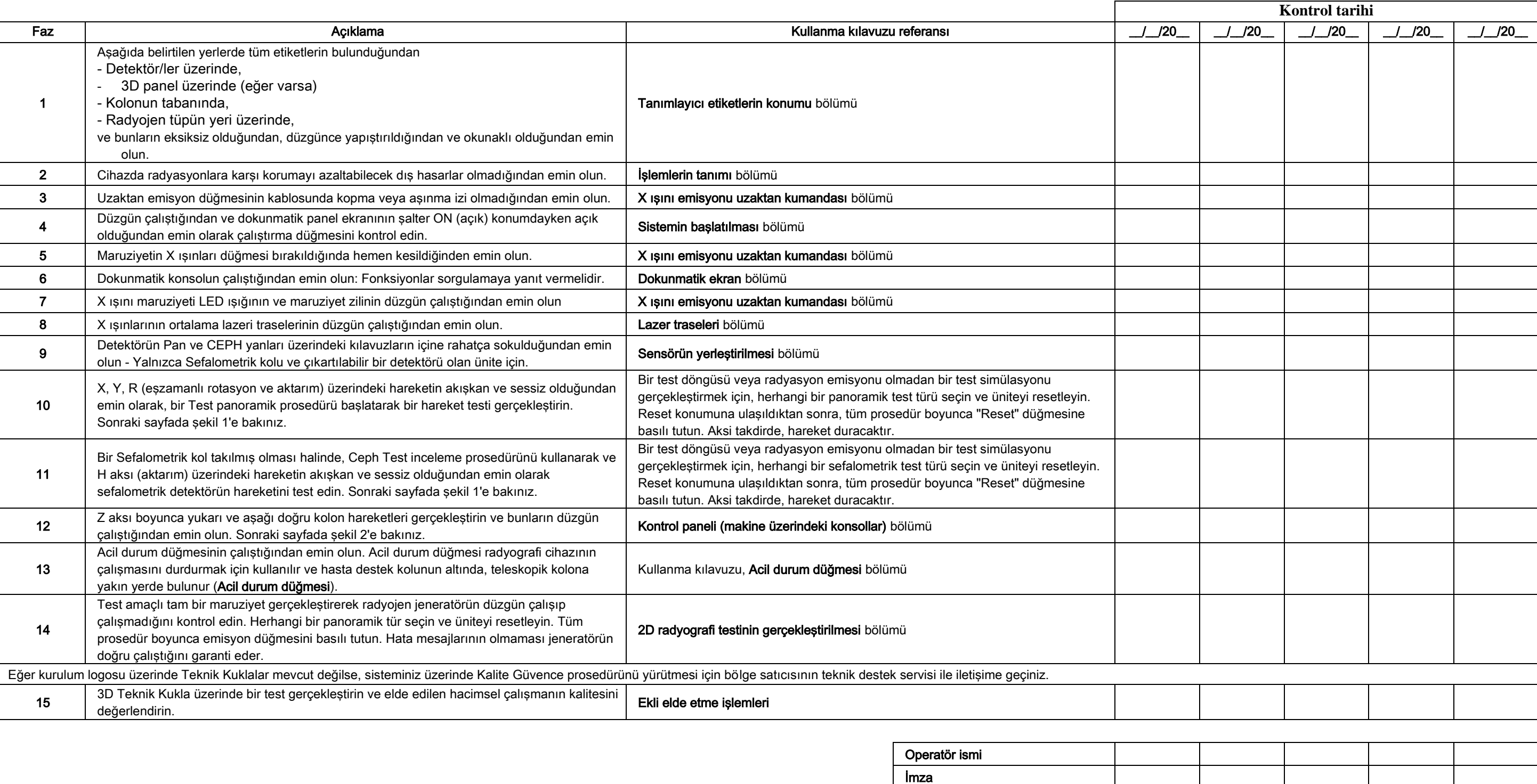

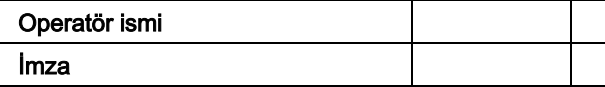

Aşağıda ismi bulunan kişi cihaz üzerinde yukarıda listelenen kontrollerin gerçekleştirildiğini ve, herhangi bir anormallik saptanmış olması halinde, bölge satıcısının bir yetkili teknisyenini bilgilendirdiğini onaylar.

Tesisin sahibi ve/veya destek teknisyeni tarafından gerçekleştirilen tüm kontrol ve bakım işlemleri bu belgeye kaydedilmeli ve cihazın yakınında saklanmalıdır!

### 13.2. TEKNİK BAKIM

Bu talimatlar ekstraoral radyografi sistemi için bakım prosedürlerinin bir açıklamasını sunmaktadır. Bu talimatlar söz konusu cihazın tüm versiyonları için geçerlidir. Kurulan cihazın güvenliğini ve güvenilirliğini garanti etmek için, yetkili bir teknisyen yılda en az bir kez cihazın tam bir kontrolünü gerçekleştirmelidir. Bir multimetre kullanmayı gerektiren ölçümlerin yapıldığı durumlarda, her zaman kalibre edilmiş bir dijital multimetre kullanın. Aşağıdaki tüm testler gerçekleştirilir. Herhangi bir bileşeni değiştirmeden önce, müşteri bilgilendirilmelidir.

### Sorulara evet (√) veya hayır (−) şeklinde yanıt veriniz.

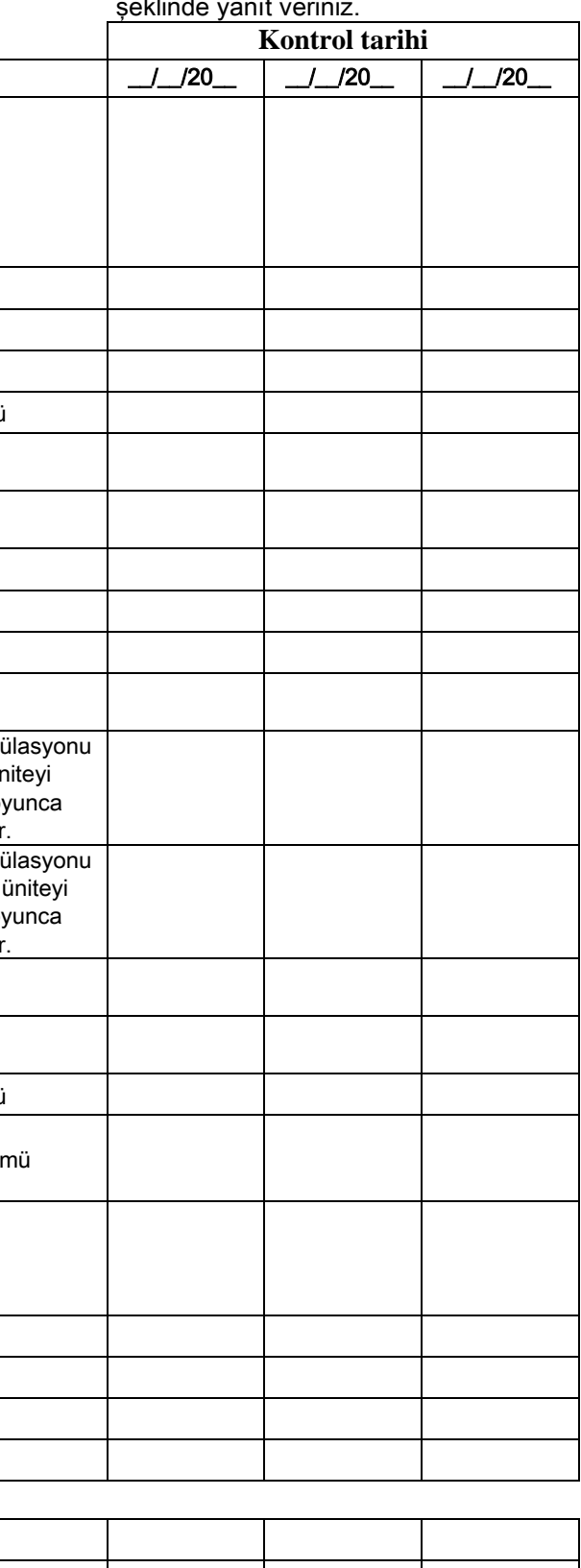

Operatör ismi imza de la construction de la construction de la construction de la construction de la construction de la const

68 KULLANIM TALİMATLARI SERIFLERI TROVERINDE KULLANIM TALİMATLARI SERIFLERI TROVERINDE TROVERINDE TR Tesisin sahibi ve/veya destek teknisyeni tarafından gerçekleştirilen tüm kontrol ve bakım işlemleri bu belgeye kaydedilmeli ve cihazın yakınında saklanmalıdır!

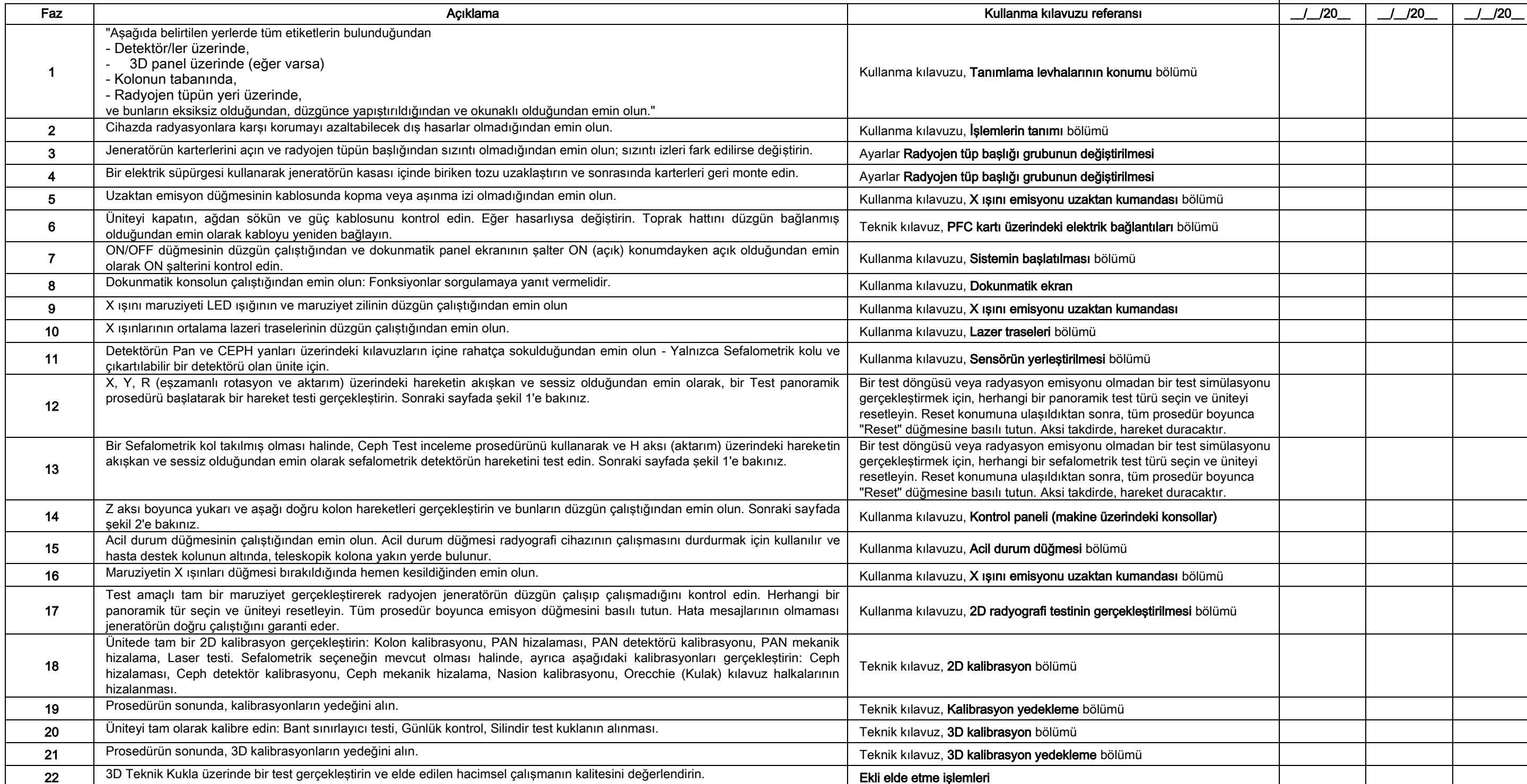

Aşağıda imzası bulunan kişi ünite üzerinde yukarı listelenen kontrolleri gerçekleştirdiğini ve üniteyi optimum çalışma koşullarında teslim ettiğini onaylar.

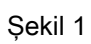

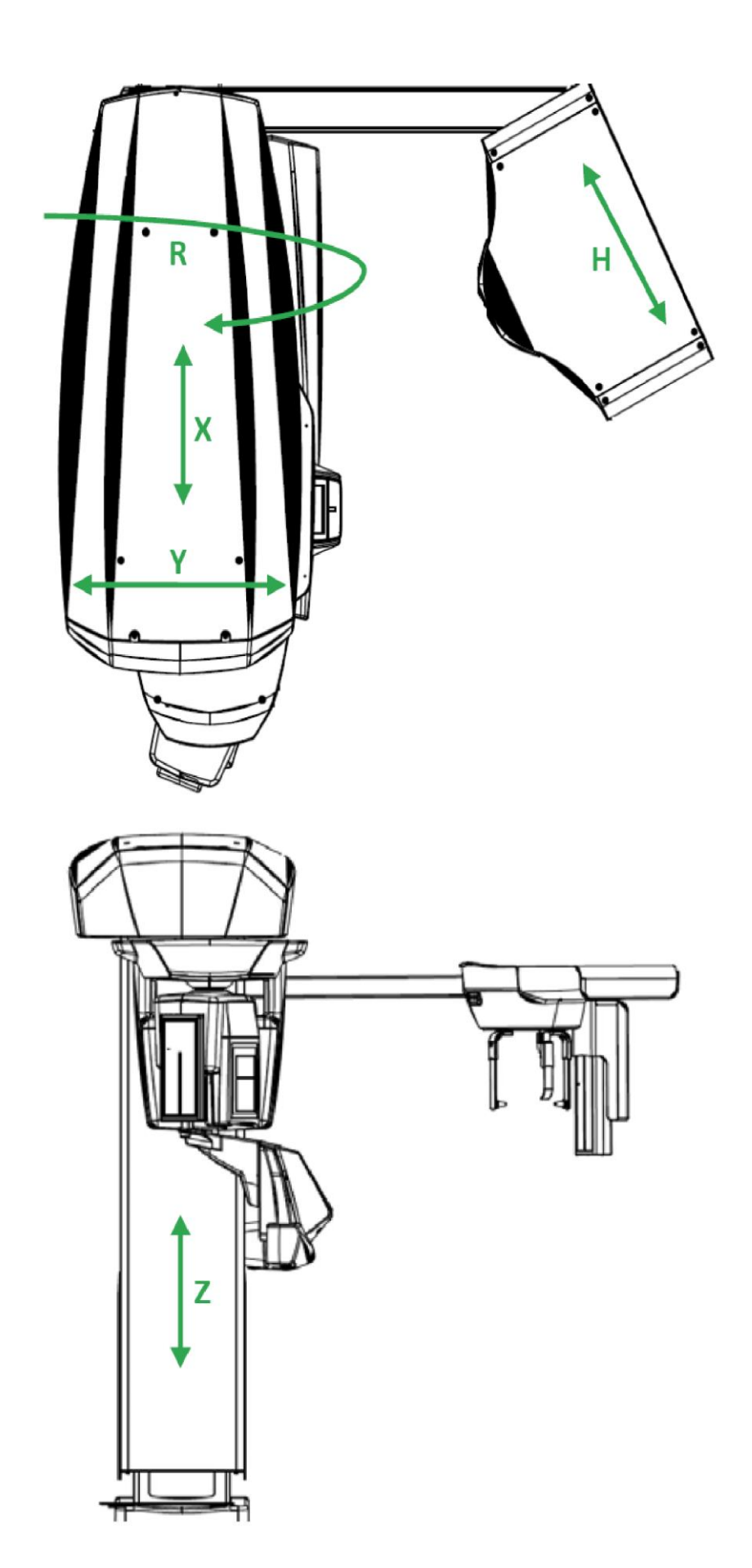

Şekil 2

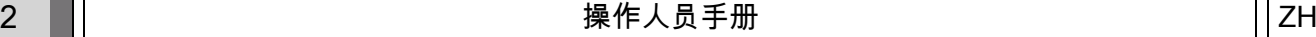

# 目录

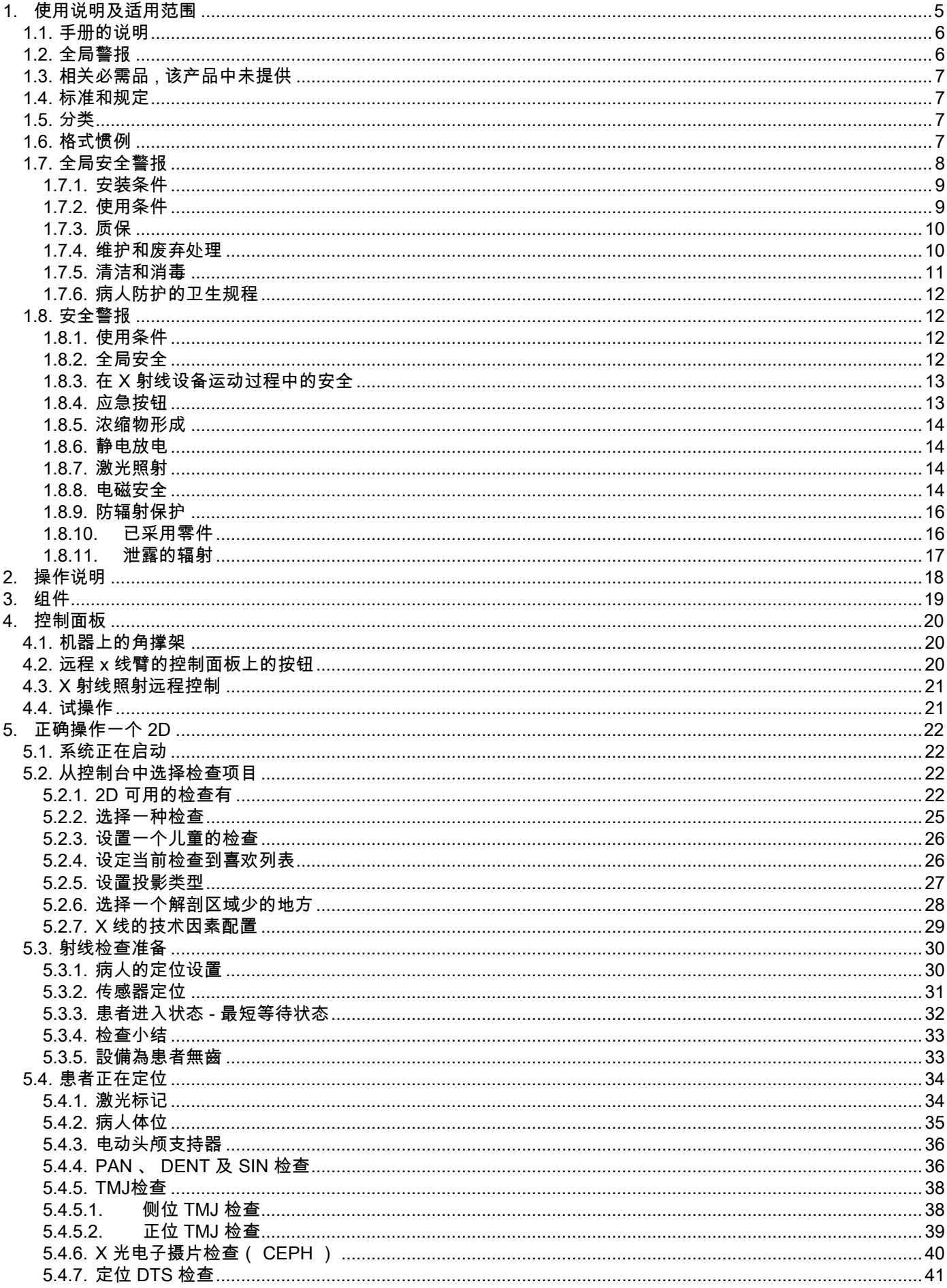

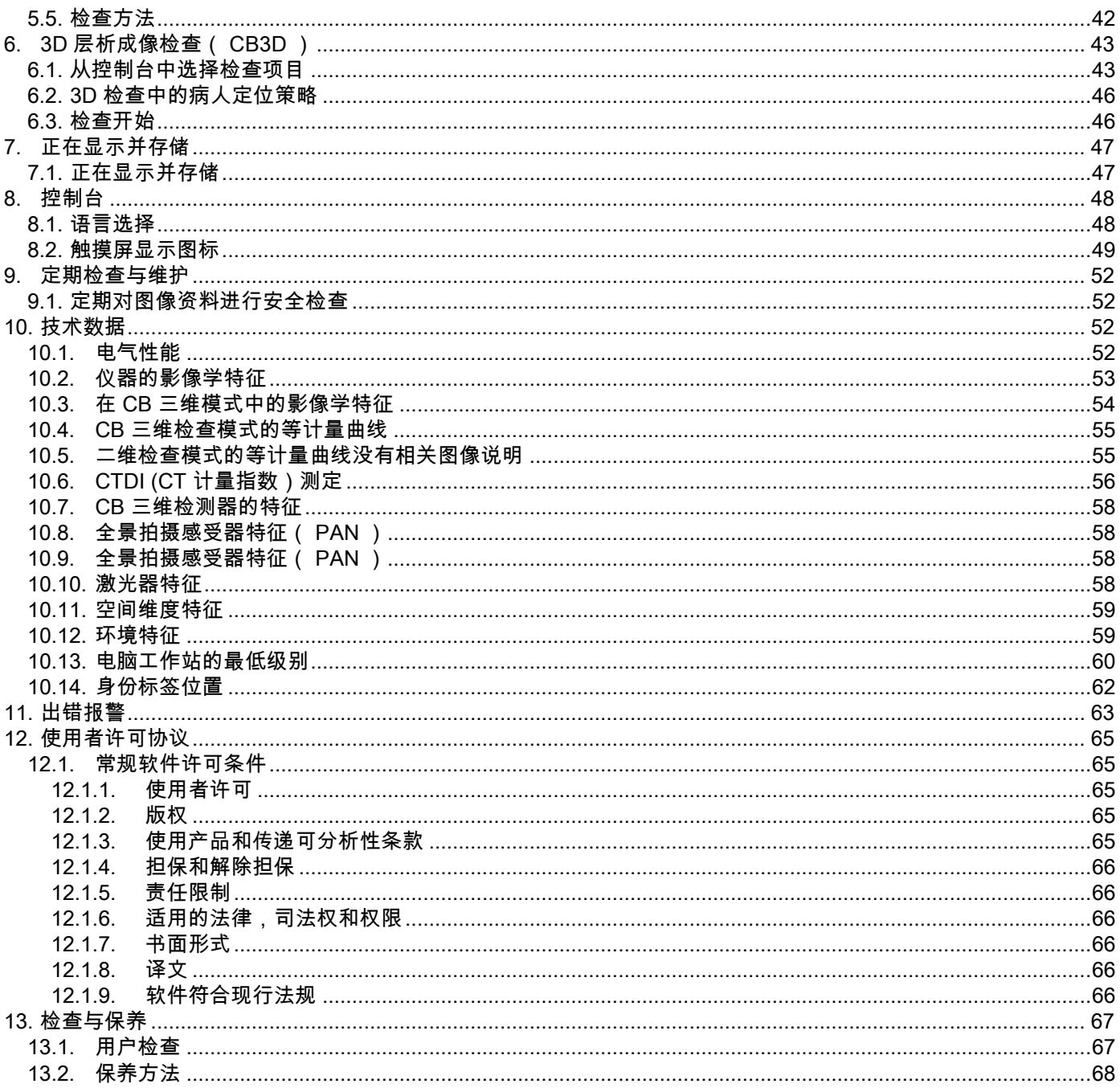

### <span id="page-548-0"></span>1. 使用说明及适用范围

GIANO/VG3是一种集合了电子全景X线照相、远距X线照相及X线断层扫描等多种功能的口腔外X线成相系统,它主要 的适用范围有:

(I) GIANO/VG3是一种能提供上颌面部正向全景图相的产品,适用于牙列、牙弓以及其它口腔结构的诊断查。 (II) 当GIANO/VG3装上远距X射线手臂(CEPH)后,能对牙弓和部分颅骨以及头部测量法检查中的碗骨X-线照相。 (III)当GIANO/VG3装上CBCT装置时,能对口腔及上颌面部结构进行层析成像,用于牙列(牙齿)、牙弓口腔结构及一 些头盖骨的诊断检查。

该系统使用一个360度旋转的X射线序列图像形成层析图像,然后通过矩阵重建三维图像,可以形成二维和三维两个视 角的图像,这种技术我们称之为CBCT或CB3D技术。

GIANO/VG3是一部适用于牙科专业从业人员的数字成像仪,它能通过很低的辐射剂量,便捷、自动地获得高清晰、高 精确度的牙科图像,这种图像是通过一个X射线探头和一个通过恒定高频率、高电压电源激发的X射线源获得的。根据 操作者的需求和选择,图像(二维或者三维)可以实时传入计算机进行分析,二维图像也可以进行延时传输。

GIANO/VG3适用于以下检查项目:

- 标准的或者儿科的全景视角(PAN);
- 根据使用者的选择检查全部或部分牙科视角范围(DENT);
- 上颌窦的正位和侧位成像(SIN);
- 通过多个视角进行颞下颌关节(TMJ)的正位和后前位成像。

安装上远距X射线手臂(CEPH),GIANO/VG3可适用于以下检查项目:

- 标准的或者儿科的头颅定位X线片后外侧位成像;
- 前后位或者后前位的头颅定位X线片成像;
- 手(或碗骨)的X线成像。

如果装上CB3D可选项, GIANO/VG3还可以进行断层成像。

GIANO/VG3 能满足于以下牙科学专业机构的使用需求:

- 牙髓学;
- 牙周病学;
- 牙科修补学;
- 颅下颌机能障碍的功能诊断与治疗;
- 牙科手术;
- 牙移植学
- 颌面外科手术学;
- 畸齿矫正学。

使用禁忌:

- 软骨结构的观察;
- CBCT技术对软组织结构的观察能力比较局限。

#### <span id="page-549-0"></span>1.1. 手册的说明

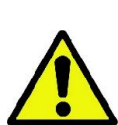

该手册是一本的重要的咨询工具手册,包含X射线系统与相关控制措施的基本信息和使用说明书。 这些说明书详细地描述了如何正确和安全的使用数成X射线成像系统。 试用该系统前请仔细阅读该使用手册,确保您完全理解手册中的所有内容。 请参照相关使用指南使用系统相关软件。 该手册仅提供DVD格式的电子手册,使用时可直接在个人电脑上打开。 建议保留一份该手册的副本,以便用于培训新的操作人员以及作为使用设备时讨论相关问题的向导。

这本手册同时还涵括了关于病人安全、操作人员安全以及设备安全等知识的重要信息。因此建议仔细、详尽 地阅读关于安全条例的相关段落。 该手册的原文来源于意大利。

#### <span id="page-549-1"></span>1.2. 全局警报

该数字X射线成像系统和相关软件以及驱动程序是由意大利 Cefla S.C. - Imola (Italy), 集团开发制造的,该集团是遵照 EC医用设备管理条例的制造商及经销商,下文中简称为制造商。

为使用该系统中携带的、可选的X射线断层扫描技术,需要有一台可安装图像采集及存储的专用电脑。关于软件的安装 和使用,请参考相关的使用手册。如果该系统仅用于全景扫描和头部测量图像的采集,可使用专用的电脑,但专用电 脑并非必需品。使用该设备前请仔细阅读这本手册和专用电脑及软件的使用手册。

- 未经制造商的许可,该出版物的任何一部分都不允许进行再出版,不允许存储于检索系统,不允许以任何形式或 途径进行传输,包括电子、印刷、图像复印、录音等。
- 因制造商坚持对产品持续改进的政策,因此,该手册中包含的部分特殊说明和图像可能和您购买的产品有差别。
- 制造商保留未经预先告知修改该手册中任何内容的权利。
- 该出版物中的信息、技术条件和插图不是统一的,制造商保留对工艺修改和改进而不同时修改使用手册的权利。
- 所有提到的注册商标和产品名称的所有权各持有者所有。
- 在使用该产品前,请仔细阅读"使用者许可证协议"。程序安装时,将明确的询问您是否接受该协议,如果不接受该 协议,将不能继续安装该程序。

请特别注意该手册中出现以下标志的部分:

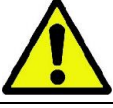

这是关于病人和操作者安全的提醒标志。

这是关于产品使用重要信息的提醒标志。

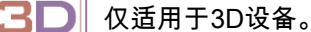

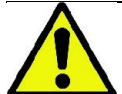

依照许多国家现行的个人数据安全保护法,建议适当保护敏感数据。此外,在通过信息系统传输病人的图像 和个人数据前,需要事先取得病人的同意。如果现行法律有要求,牙医从业人员有义务通过保护密码来保证 数据安全。请参照Microsoft® Windows操作系统使用手册中设置密码的方法来确保数据存取安全。

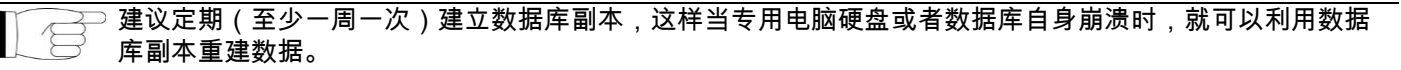

### <span id="page-550-0"></span>1.3. 相关必需品 , 该产品中未提供

该设备需要连接一台专用的电脑(PC)及安装相应软件后才能正常使用。关于专用电脑的最低配置,请参考技术资料 (TECHNICAL DATA)这一段的文字。

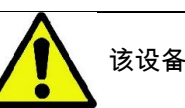

该设备中未提供专用电脑,建议安装一台符合"信息技术设备标准 IEC 60950-1:2007"的专用电脑。

#### <span id="page-550-1"></span>1.4. 标准和规定

#### 该系统的设计达到以下标准:

- 指令 93/42/CEE 和 s.m.i. (指令2007/47/CE) - 医疗设备指令; - 指令2006/42/ECC-机械管理指令。

#### 技术标准:

IEC 60601-1:2005 IEC 60601-1-2:2007 IEC 60601-1-3:2008 IEC 60601-2-63:2012 IEC 60601-1-6:2010 IEC 62366:2007 IEC 60825-1:1993

 $\epsilon$ CE 标志在此表示该产品符合医用设备管理条例93/42/ECC及后续修订的管理条例的要求。 0051

### <span id="page-550-2"></span>1.5. 分类

该系统根据IEC 60601-1安全性标准中I类B型标准进行分类。

根据医疗设备管理指令93/42/ECC及后来的修正案的标准该系统归类为IIB类医用电子X射线设备。

#### <span id="page-550-3"></span>1.6. 格式惯例

以下标志可能在该X射线设备和使用手册中出现:

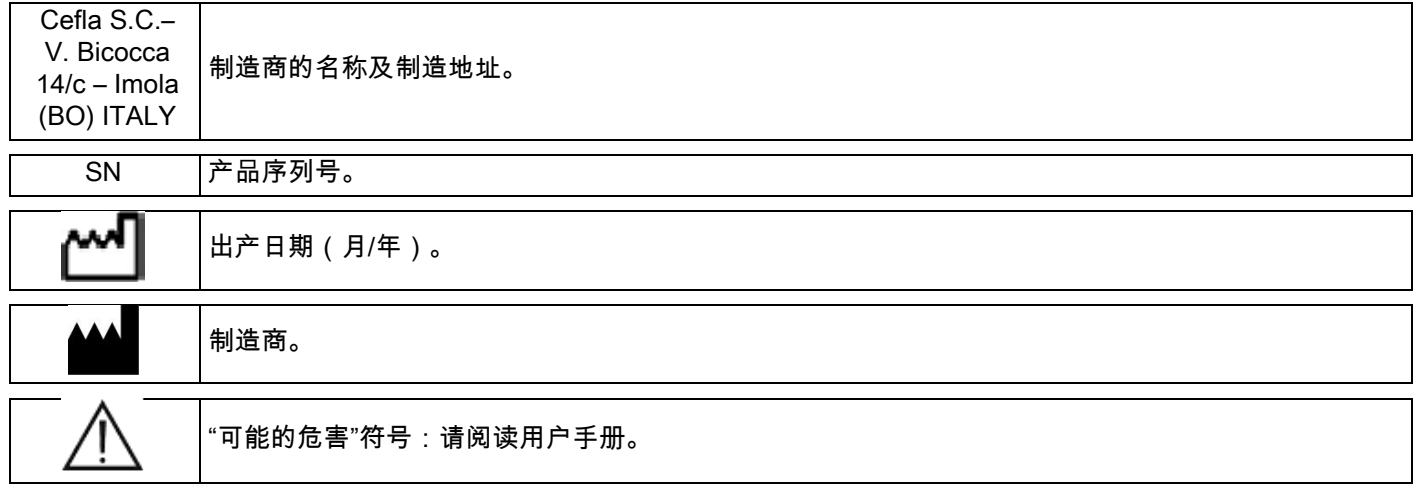

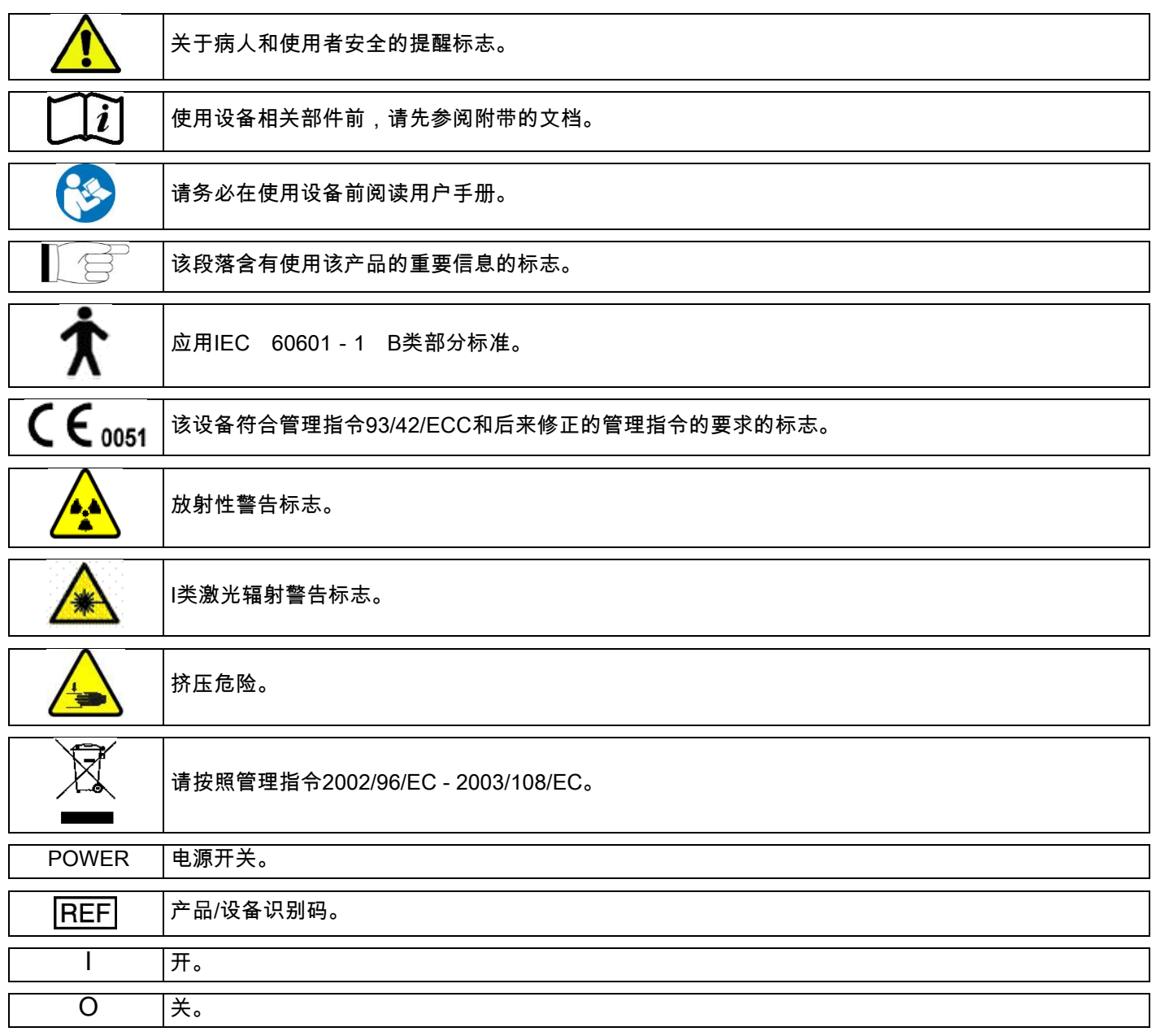

### <span id="page-551-0"></span>1.7. 全局安全警报

 $\bullet$ 

这些说明书描述了怎样正确使用该系统。请使用前仔细阅读该使用手册。

业主或安装管理员有义务根据当地现行管理指令和/或咨询质控专家选择合适的安装位置。尤其应注意遵守关于保护工 人、公众和病人避免辐射伤害的相关法律的规定。

主要的参考标准已列于本手册的(1.4-标准与规程)中。

请勿将本系统用于手册中介绍的适用范围之外的用途,如果您不具有牙科学和放射学领域相关知识背景,请不要擅自 使用本系统。

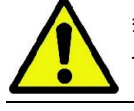

警告!法律约束与限制本设备的销售与使用仅仅针对内科医生、牙医或放射学专家警告!法律约束与限制本 设备的销售与使用仅仅针对内科医生、牙医或放射学专家。

#### <span id="page-552-0"></span>1.7.1. 安装条件

- 机械或者辐射缺陷状态下都不能使用本系统。如同其它医疗电子系统一样,本着确保安全和有效操作的原则, 本设备要求正确地安装、使用和维护。
- 整个系统必须在质控专家的监督下,由来自制造商的专业技术员安装。
- 安装本系统的房间必须仅用于医疗,并且由一名专家依照关于避免核泄漏的现行保护规则来设置。
- 在欧洲,安装本系统的房间的电力系统必须符合IEC60364-7-710的标准(房间的电力系统仅供医疗目的使用) 。
- 该X射线系统要求特殊的电磁顺从性预警措施,并且按照本使用手册中电磁安全一段中推荐的标准安装。
- 本系统的安装必须将设备移动的空间考虑在内,
- 以便防止和其它物体发生碰撞。具体可以参照服务手册中的尺寸图。
- 系统安装的位置必须能使患者在接受检查时,可以和操作者进行视觉交流。
- 该系统可以安装在以下装置上:
- 1. 固定到墙壁;
	- 2. 通过一个静态基座 (可选)固定到地面。
- 如果不按照制造商提供的安装说明进行安装,可能增加本X射线系统的电磁放射量,并降低该设备抗干扰的能力。
- 特别需要说明的是,请使用屏蔽电缆来连接X射线遥控器,并按照技术手册中的说明进行连接。

更多详细内容,请参照安装模板和运行手册中的详细使用说明。

### <span id="page-552-1"></span>1.7.2. 使用条件

该设备仅允许经过适当培训和专业的技术人员进行使用(牙医或者护理人员)。

对于加拿大市场安装的注意事项:确保你能够符合加拿大卫生部的以下指示。 (a)3D影像并不适用于日常拍摄(或者"拍摄")检查。3D影像检查必须是出于患者的临床需求。每一次检查都 必须权衡收益与风险之间的比重,从而确定是否进行。

(b) 患者需要使用带有甲状腺套的铅防护板。

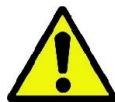

(c)在获取影像之前,优先要询问育龄妇女是否已经怀孕或者可能怀孕。如果是的话,该患者就不能进行检查 除非已经获得了由医院的放射线医师与患者和操作员经过讨论,并且还要权衡了收益和风险的比重以及其它 可能的检查方案后的一致认可。

(d)操作员需要间隔一定的距离并由防护服进行保护,并且应该在检测室内与患者靠近以便于偶尔在患者需要 协助的时候提供帮助。如果操作员需要待在检测室内,那么他或者她就必须穿戴带有甲状腺套的铅防护板进 行防护。

若有要求或需要技术支持,巴西用户需要通过下列电子邮件地址与我们取得联系: servico.odontologico@cefla.it

### <span id="page-553-0"></span>1.7.3. 质保

制造商保证设备的安全性,可靠性和设备的性能。

该承诺是在假定完全符合以下条款的条件下作出的:

- 承诺书中提到的条件必须完全严格执行;
- 设备必须完全按照使用手册中的说明进行使用;
- □ 安装、技术保养和更新必须由制造商指定的专业人员执行;
- 请勿擅自打开该设备的盖子。包括安装、维修在内的一切需要打开盖子的操作必须由制造商授权的专业技 术员执行:
	- 设备的安装环境必须符合本使用手册中给出的限制条件;
	- 该X射线设备安装的房间必须符合国家关于射线防护的官方指示要求。

#### <span id="page-553-1"></span>1.7.4. 维护和废弃处理

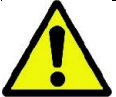

任何情况下都不能擅自打开设备的盖子。

本设备不包括由使用者可以直接进行维修的部分。当设备出现故障时,请直接联系当地经销商,不要尝试做任何与维修有 关的操作,即使您发现或者猜测可能是什么地方出现问题.也不要尝试私自进行维修,更不能将出现故障的设备用于病人 身上。

使用者不允许对本X射线系统的任何机械和电子部分进行维修。

擅自打开机箱可能损坏内部电路、破坏电子安全设备甚至导致承诺书的失效。

任何的维护、修理和设备的改进必须由制造商直接授权的人员或者由制造商明确授受的第三方人员依照现行法律规定 和公认的技术标准执行。

如果必要,所有的系统组件必须由具有专业资质的技术人员进行检查和更换。

对于任何的维护操作,请通过使用手册封面上提示的网址和制造商取得联系,并填写相关信息请求申请书。

有关设备常规维护与检查的详细信息,请参阅 "GIANO/VG3 - Inspection and Maintenance"。

如果需要向制造商或技术服务中心返还整套设备或者部分组件,请事先对设备的外部使用指定消毒产品进行消毒处理( 具体请参照"清洁与消毒"一段),最好能将设备放回原包装后返还。

使用寿命结束时,请按照现行处理规定处理该设备。建议处理前将设备的外表进行全面消毒,并将不同材料分类处理。 根据关于减少使用电气和电子设备中危险废弃物的2002/95/EC,2002/96/EC和2003/108/EC管理指令,请不要将电子产 品废弃物和生活垃圾一起丢弃,应单独打包后丢弃。如需购买新的相同类型的设备,当设备使用寿命结束时,可将旧设备返 还给经销商进行处理。以上提到的废弃物如需翻新、回收再利用或者其它形式的复原,制造商根据个别国家立法提出了 功能定义。在后续回收、治疗和处理环境时适当的区分废弃物有助于防止对环境和身体健康造成的负面影响,并且有助 于鼓励设备制造材料的回收。设备上的十字架标志表示该设备的废弃需要和其它物品的废弃物分开收集。不按照规定 处理废弃物可能造成罚款,甚至触犯国家法律。

### <span id="page-554-0"></span>1.7.5. 清洁和消毒

清洁是进行任何消毒行为前必须的第一步,这种用清洁剂和表面活化剂擦拭设备外表并且清水冲洗的简单动 作可清除大量的微生物。

如果表面不事先进行清洁,消毒行为是不彻底的。

如果表面不能进行彻底清洁,应该用隔离物将其隔开。

设备的表面,尤其是一些死角应使用医院里针对HIV、HBV和结核杆菌(中性消毒剂)的产品进行清洁和消毒。

牙科手术中所使用的很多药品和化学试剂都会对设备的外涂层和塑料部分造成损伤。 相关测试和调查数据表明该设备表面不能完全防止超市内所销售的所有产品的腐蚀,因此如果可能,建议采取相应保 护措施对设备的外表面进行保护。

化学产品的侵蚀作用还和它与设备表面接触的时间长短密切相关,因此不让化学产品和设备表面接触的时间超过制造 商提示的时间相当重要。

建议使用特殊的中性消毒剂,STER 1 PLUS (CEFLA S.C.) 它是一种能和表面涂层、塑料部分和无涂料部分兼容的产品。或者也可以使用包含以下成分的产品:

- 96%乙醇的尝试:每100g消毒剂里最大不超过30g。
- 1 丙醇(N 丙醇,正丙醇,N 正丙醇)。浓度:每100g消毒剂里最大不超过20g。
- 乙醇与丙醇混合物。浓度:每100g消毒剂中两种组合物的浓度最大不超过40g。

#### - 表面喷漆和塑料配件.

- Incidin Spezial (Henkel Ecolab);
- Omnizid (Omnident);
- Plastisept (Alpro) (非杀结核菌剂同样也不是醇基消毒剂);
- RelyOn Virkosept (DuPont);
- Green & Clean SK (Metasys) (非杀结核菌剂同样也不是醇基消毒剂)。

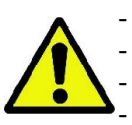

- 请勿使用含有次氯酸钠的产品(漂白剂)。 - 请勿使用含有酚类的产品。
- 无论您使用何种产品,请按照制造商给出的说明书进行使用。
- 不要将STER 1 PLUS消毒剂和其它消毒剂混合使用。

- 请勿使用含有异丙醇的消毒剂(2-丙醇,丙醇)。

- 不要将消毒剂直接喷在设备表面。

请使用一次性的,软的,表面光滑的纸(勿使用可回收纸)或消毒 纱布进行清洁或消毒。

- 建议在清洁和消毒设备外表面前关闭设备电源。
- 用于清洁和消毒的任何物品用后必须丢弃。

#### <span id="page-555-0"></span>1.7.6. 病人防护的卫生规程

次性使用卫生防护用品是避免病人间交叉感染的主要措施,为了杜绝感染性疾病在病人与病人之间的相互传播 ,总是使用提供的一次性卫生用品是非常必要的。

这些一次性卫生防护用品属于一类医疗装备,不能用其它任何低等的物品替代。

这些一次性必须符合生物相容性标准ISO10993-1,并得到人体健康监督机构的认证。

(例如:PDA,CE)。

为每个病人做简单前,请在咬块上更换一张新的卫生防护用品。

这些一次性使用的卫生防护用品(Cefla编号:97901337)必须贮存在干燥、清洁并且不暴露于阳光或紫外线 照射的地方。

咬块和腮托可浸泡于冷的消毒液中进行消毒。

请参照消毒液产品提供的说明书中提示的使用方法进行消毒处理。

牙医工作人员的手直接接触的组件必须用一次性物品覆盖,因为牙医工作人员的手可能直接接触病人的口腔。 特别需要提醒的是,操作设备工作台和接触专用电脑的屏幕、鼠标和键盘时请注意避免污染。

在进行X射线检查的患者定位之前,始终在咬块上更换一个新的塑料保护罩(未消毒)以防止交叉感染。

对于加拿大的用户来说请注意:请咨询你们当地的分包商以获得正确尺寸的塑料保护罩,以符合加拿大当地的 市场法规要求。

为了符合加拿大卫生要求,咬块的保护罩被认定为是I类医疗器械并由MDEL数据库指定的授权分包商提供。

### <span id="page-555-1"></span>1.8. 安全警报

### <span id="page-555-2"></span>1.8.1. 使用条件

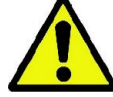

为了在安全的条件下使用本设备,请仔细阅读使用手册中的以下段落。

#### <span id="page-555-3"></span>1.8.2. 全局安全

- 离开手术室前,请关闭设备的总电源。
- 本设备不能耐受液体渗漏(Class IPX0-一般防护)。
- 本设备不能在弥漫氧气或氧化氮的混合易燃气体麻醉剂的环境中使用。
- 本设备必须精心看护以便能发挥其完美功能。
- 设备开启或准备开启时,必须有专人看护,尤其不能让未成年人或未经授权的人员接触本设备。
- 如因滥用、疏忽或不正确使用本设备造成事故的,制造商拒绝承担任何民事或刑事责任。
- 未经授权的技术员擅自用不同于制造商使用的零件更换设备上的部分组件,承担与制造商相同的责任。
- 与本X射线设备连接的电脑、监视器、打印机、鼠标、键盘等配置必须符合ISO、ICE和EN的标准,或者符合当地 的管理指令。
- 因使用未经制造商批准的组件、或因安装未达到制造商认可的专业技术员的标准而造成设备故障或失灵的,制造商 不承担任何责任。
- 请不要使用不符合IEC 60601-1-2:2007标准的电气设备接近维持生命的装置(比如起搏器或者心脏激励器) 和助听器。在医疗保健机构中使用本电子设备前,请确保不会影响其它设备的正常运行。
- X射线管中含有隔热的矿物油。误服或皮肤、黏膜接触这种矿物油可能对身体造成伤害。如因设备缺陷或故障使隔 热矿物油漏出,请避免直接接触矿物油或大量吸入矿物油蒸气。
- 请勿在本设备附近进食,饮水或吸烟。

#### <span id="page-556-0"></span>1.8.3. 在 X 射线设备运动过程中的安全

X 射线设备需要在患者和操作员的附近移动。

在操作 X 射线设备时,操作员通过按住专用按钮对其移动进行控制。

在患者接近设备前,必须执行重置程序。

操作员必须与移动部件保持适当的距离。可随时按下紧急按钮停止设备的移动。

当该X射线设备移动时,操作人员必须:

- 紧密的照看病人。如果X射线设备和病人有发生碰撞的危险,应立即释放控制按钮,中止设备的移动;
- 请告知病人不要擅自更换不正确的体位(例如:甩手或身体的某个部位摆在某个不恰当的地方)或在检查区域内随 意移动。

当设备的伺服控制活化时请操作者小心,并且不要干扰传感器的移动。

#### <span id="page-556-1"></span>1.8.4. 应急按钮

本系统配置了一枚应急按钮用于停止X射线设备的运行,位于病人支撑手臂的下方,靠近放大镜柱。个通过电路板中专用 连接器(位于升降柱底部)进行连接的远程紧急按钮。

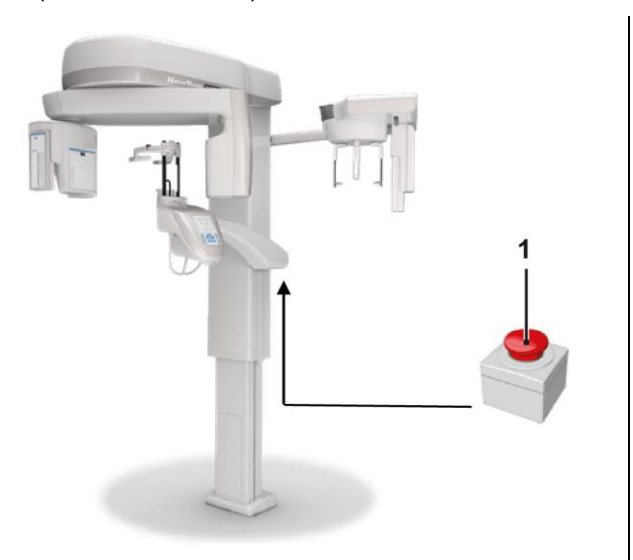

1 - Emergency button

该按钮只有在危险和紧急的情况下才能使用,例如:辐射源受到干扰,可能对病人造成明显危险的情况或出现紧急警报时  $\circ$ 

当按下该按钮时,辐射发射将立即停止,所有病人支撑和旋转手臂也将同时停止运行,直线电机运行距离不会超过10mm, 旋转电机的移动角度不会超过2度,并且紧急按钮会一直锁定于安全状态。

紧急情况过会,请按照箭头指示的方向将按钮复位,以恢复正常的使用。

#### <span id="page-557-0"></span>1.8.5. 浓缩物形成

在很高的温度振幅的作用下,X射线设备中可能会形成的冷凝物。请在使用环境达到适当的温度时才开启X射线设备。 具体可参照"环境特点"一章。

#### <span id="page-557-1"></span>1.8.6. 静电放电

当人身体的静电放电接触设备的电子组件时,可能损坏电子组件。一般而言,损坏的电子组件应立即更换,更换操作 应由专业的技术人员完成。

请勿接触带有 <u>▲【▲ 标志的危险部分。</u>

#### <span id="page-557-2"></span>1.8.7. 激光照射

这个系统含有几个符合IEC 60825-1标准的一类激光二极管, 其中三个激光二极光位于X射线发生器上, 另外一 个位于下颌支撑托上。

- 一旦被激光照到眼睛,无认是医生和病人都会产生眩目的感觉。
	- 不要直视激光束, 一定注意不要让激光束击中病人的眼睛。
	- 眼睛和激光束之间至少要保持10cm的距离。

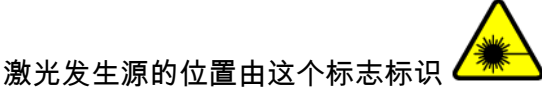

#### <span id="page-557-3"></span>1.8.8. 电磁安全

**请不要使用不符合IEC 60601-1-2:2007** 标准的电气设备接近维持生命的装置(比如起搏器或者心脏激励器) 和助听器。

在医疗保健机构中使用本电子设备前,请确保不会影响其它设备的正常运行,包括射线设备。

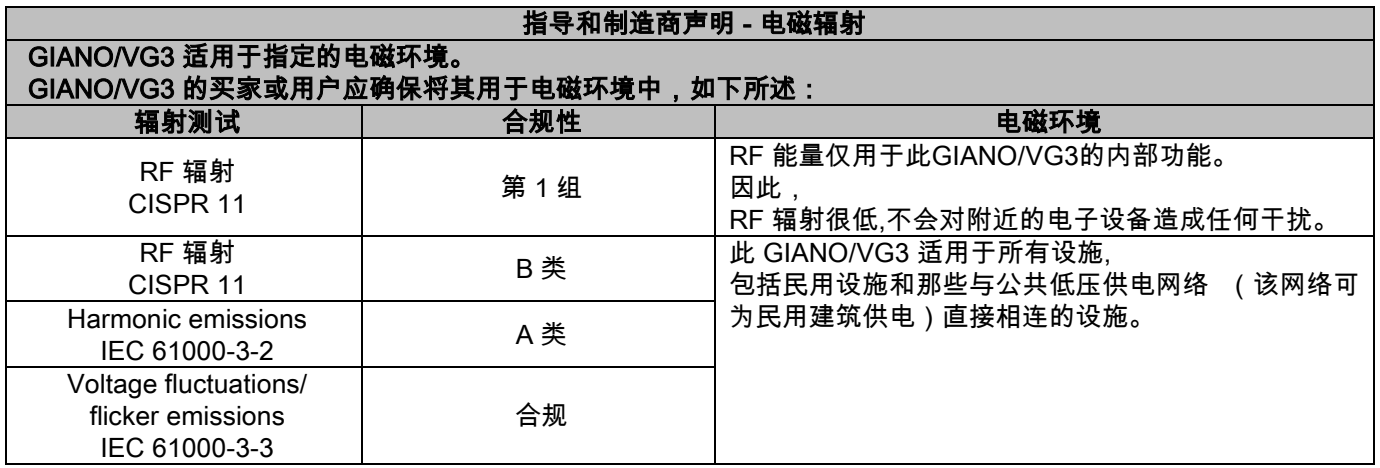

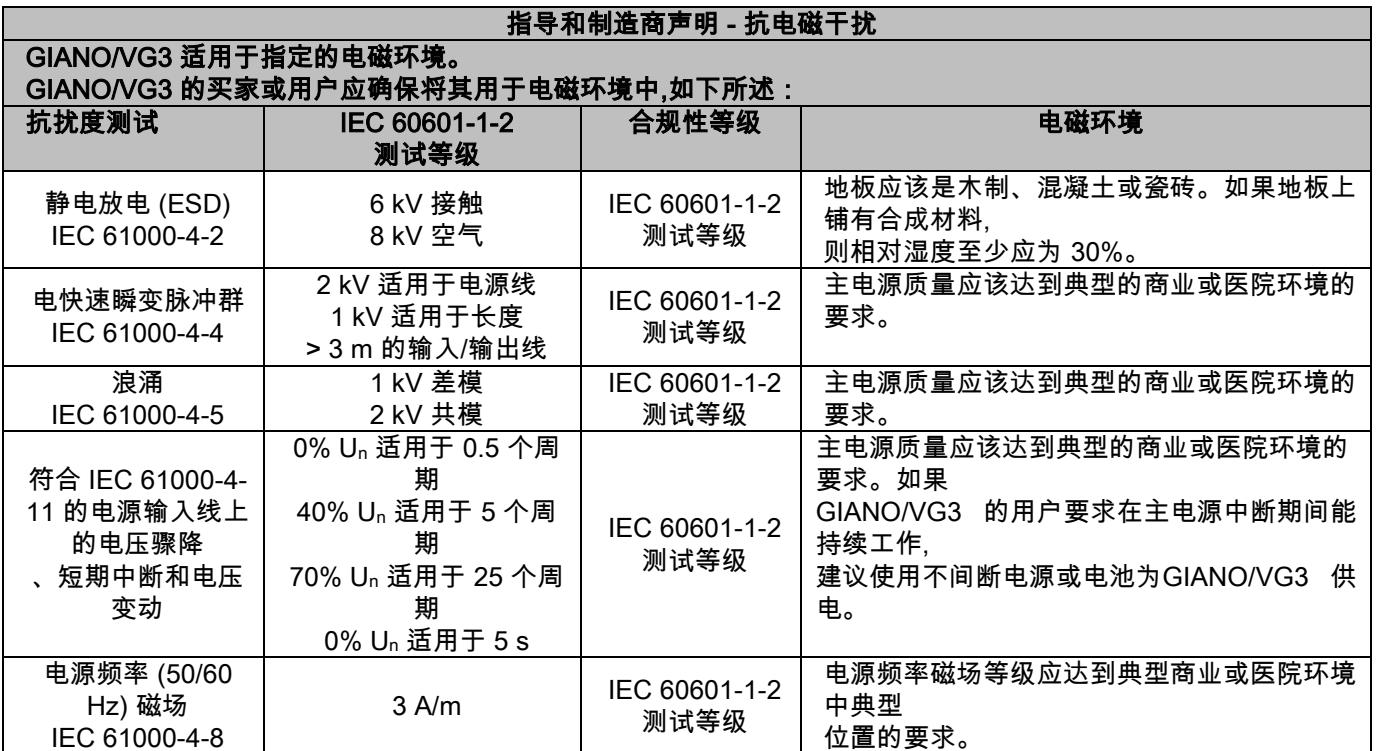

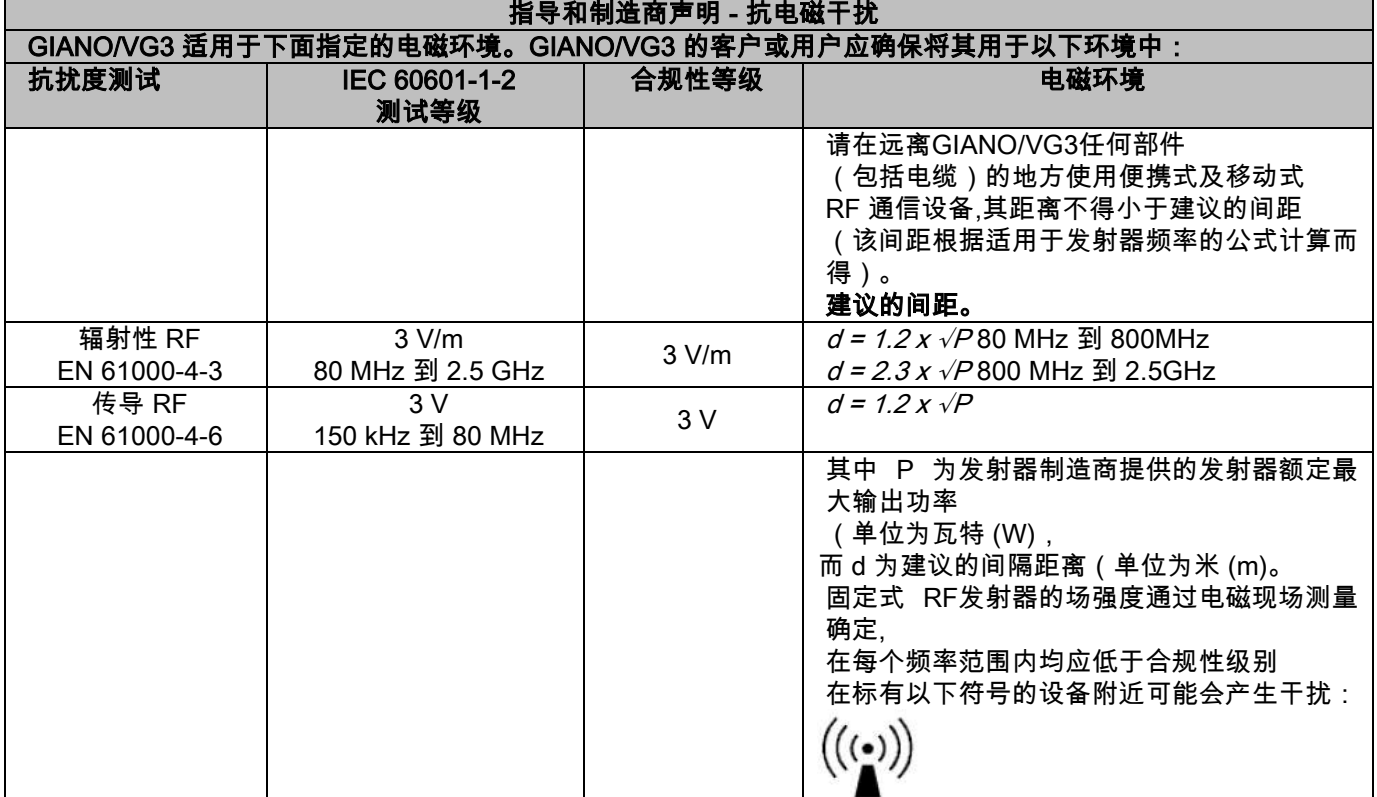

#### 便携式及移动式 RF 通信设备与GIANO/VG3 之间的建议间隔距离。

GIANO/VG3 适用于辐射 RF 干扰可以得到控制的电磁环境。 GIANO/VG3 的客户或使用者应保证便携式及移动式 RF 通信设备(发射器)与GIANO/VG3 之间的最小距离达到 以下建议距离(该距离根据通信设备的最大输出功率计算),进而防止电磁干扰。

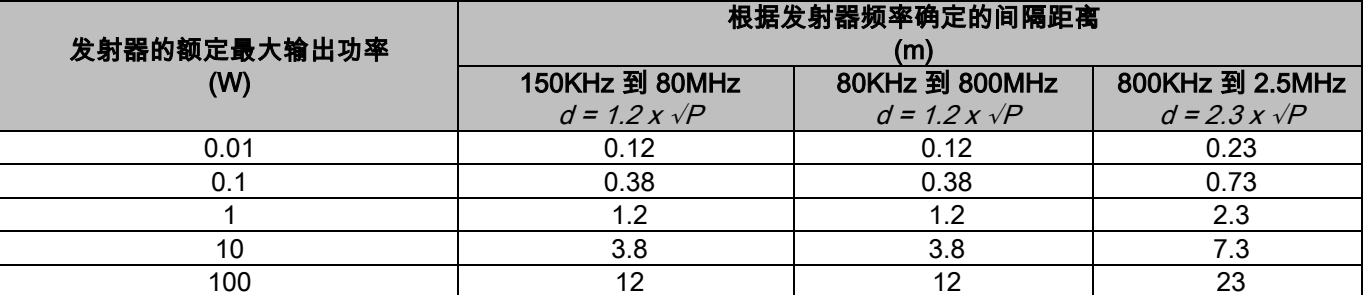

对于上文未列出额定最大输出功率的发射器,可根据适用于该发射器频率的公式估算建议的间隔距离 d(单位为米 (m),其中 P 为发射器制造商提供的发射器额定最大输出功率(单位为瓦特 (W)。

注意:

(1) 频率为 80 MHz 和 800 MHz 时,采用较高频率范围的间隔距离。

(2) 这些指南可能不适用于所用情况。电磁的传播受建筑物、物体和人体的吸收和反射的影响。

#### <span id="page-559-0"></span>1.8.9. 防辐射保护

系统是一套 XX のことをある XX のことをある XX のことをある XX のことをある XX のことをある XX のことをある XX のことをある XX のことをある XX 射线放射设备。它将使患者和操作人员暴露于放射物质辐射的潜在危险中。因此,使用该设备必符合国家制 定的关于辐射防护措施的相关标准的现行安全管理条例规定。以下是部分摘要:

- 仅从控制站调控X射线的放射,检查室应该适当的隔离(根据国家制定的现行管理规定的要求执行)。
- 检查开始前,确保关闭X线检查室的隔离门。
- 检查进行时,仅允许患者自己在检查室内。在检查进行时,如果需要其它人员留在检查室内(例如:帮助 不能自理的患者完成检查),请使用若干隔离设备,以免人员遭受漫辐射损伤。无论如何,不能将身体的 任一部分直接暴露于射线下。禁止孕妇和未成年人辅助患者完成检查。
- 系统程序初始化时,应关闭隔离门,任何人不得在检查室内停留。检查室必须由授权的专业技术人员进行 看管,直至对整个初始化完成。
	- 请确保不要过早释放X射线放射按钮。注意:一个曝光循环可能会有很多次射线释放。因此请稍作等待, 直至曝光循环结束。
	- 请时刻遵守以下规则:
		- 曝光时至少与X射线放射源保持两米以上的距离。在加拿大应保持三米以上的距离。
		- 曝光时,任何与患者非直接相关的人员都应离开检查室,或站在铅隔板或铅质玻璃隔板后面。
		- 确保操作人员可以看到患者并与其交谈。
		- 如有必要,可使用个人放射剂量检测器。

#### <span id="page-559-1"></span>1.8.10. 已采用零件

为能够正常使用设备的功能,一些部件在其规范使用中需要接触患者的身体,这些部件有:腮托、咬合片、卫生防护用品 、头枕、手柄、ceph 鼻根防护装置以及耳机防护装置。

非应用部件,即外罩,可能会接触到患者的手臂。

#### <span id="page-560-0"></span>1.8.11. 泄露的辐射

辐射泄漏测量极易受环境条件(如墙成分和定位)的影响,因此,在某些情况下,检测值可能会大不相同。 所用测量点分别在距中心旋转轴 0.5 m、1.0 m 和 2.0 m 处。 循环测量点均通过机器上患者的咬合位置确定。

。<br>辐射泄漏测量在完整的全景模式或 3D 模式下进行,它们可为体型匀称的患者开启最大磁场 (13x13),

通过使用模拟患者头部的柱状有机玻璃幻影 (直径 16 cm, 高 17 cm) 即可选择。

1) 标准全景检查:在 X 射线发生器允许的最大使用百分比(相当于 42 W 的平均阳极功率)下进行辐射泄漏测量。

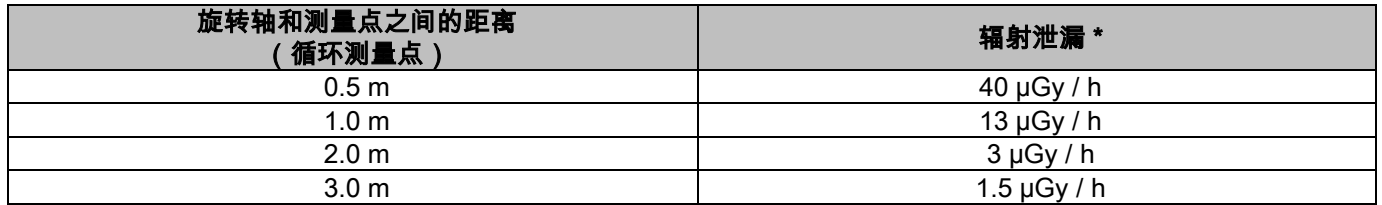

2) 标准全景检查:在当前平均使用百分比下或以每小时检查 4 次的频率进行辐射泄漏测量。

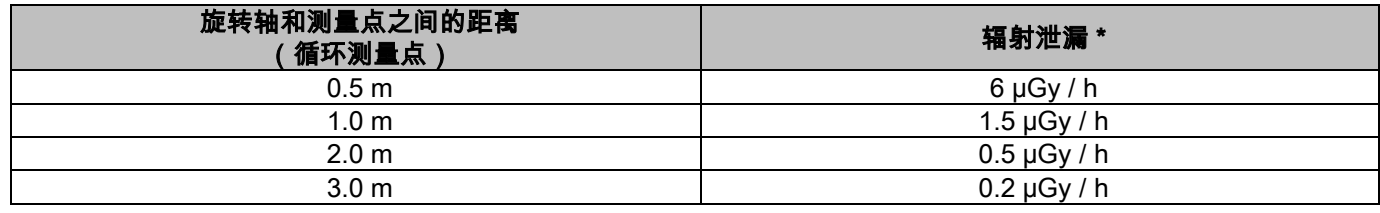

3) 3D 高分辨率 13x13 : 在 X 射线发生器允许的最大使用百分比 ( 相当于 42 W 的平均阳极功率 ) 下进行辐射泄漏测量。

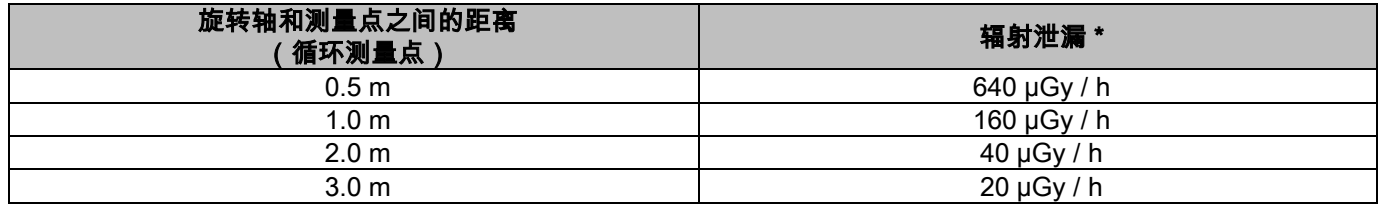

4) 3D 高分辨率 13x13:在当前平均使用百分比下或以每小时检查 4 次的频率进行辐射泄漏测量。

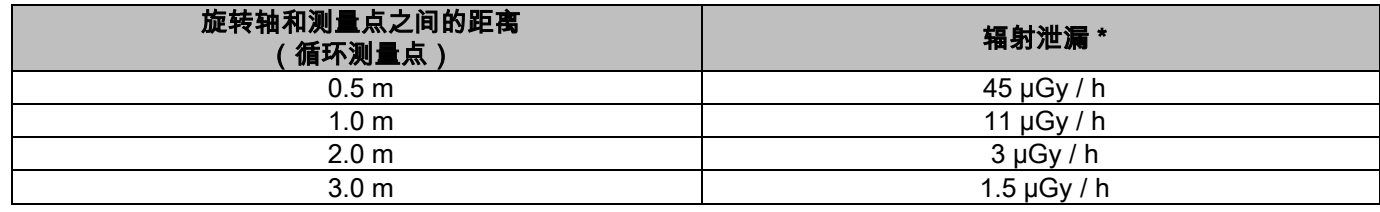

\* 该值为患者咬合处水平相交面往上 15 cm 处的最大值。纵轴上的其他值均比这些值低。

### <span id="page-561-0"></span>2. 操作说明

对于全景X-射线或断层检查的执行,透视装置具有耦合到一个旋转臂柱支撑。旋转臂执行马达驱动rototranslatory运动, 允许移动透视病人周围的发射系统和图像检测器,根据复杂的轨道,遵循的形态学的个人资料。旋转臂嵌合的列上的支持, 可以由一个马达驱动的运动的装置,垂直滑动。

X射线设备位置图中所示的病人使用位置透视设备可以配备望远透视臂联接到柱支撑。手臂承载了头颅在检查过程中的 位置和一个图像检测器中,转化的透视同步按住病人开源运动。

透视的移动设备的用户的选择,可以只配备一个图像检测器(然后,操作员必须定位全景考试或远程透视臂

teleradiographic考试(CEPH)上的旋转臂)或具有两个不同的图像检测器(这是不可拆卸的,其中一个上的旋转臂和 另一上的远程透视手臂)。

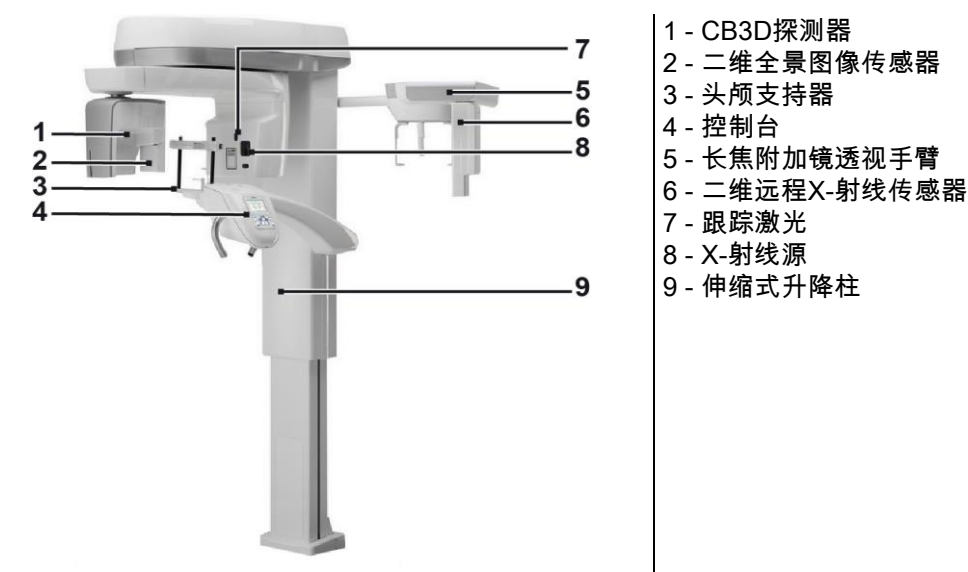

# <span id="page-562-0"></span>3. 组件

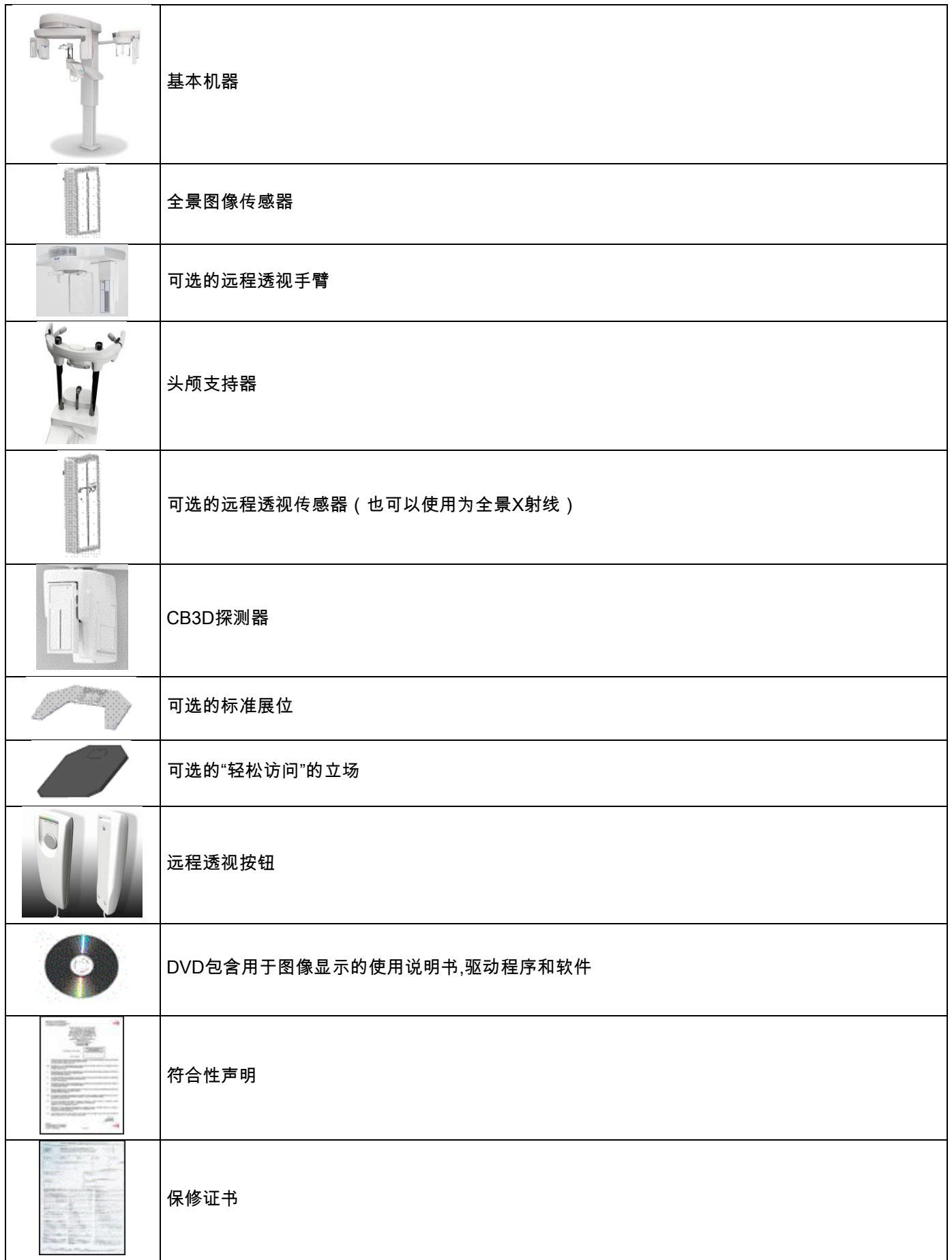

# <span id="page-563-0"></span>4. 控制面板

### <span id="page-563-1"></span>4.1. 机器上的角撑架

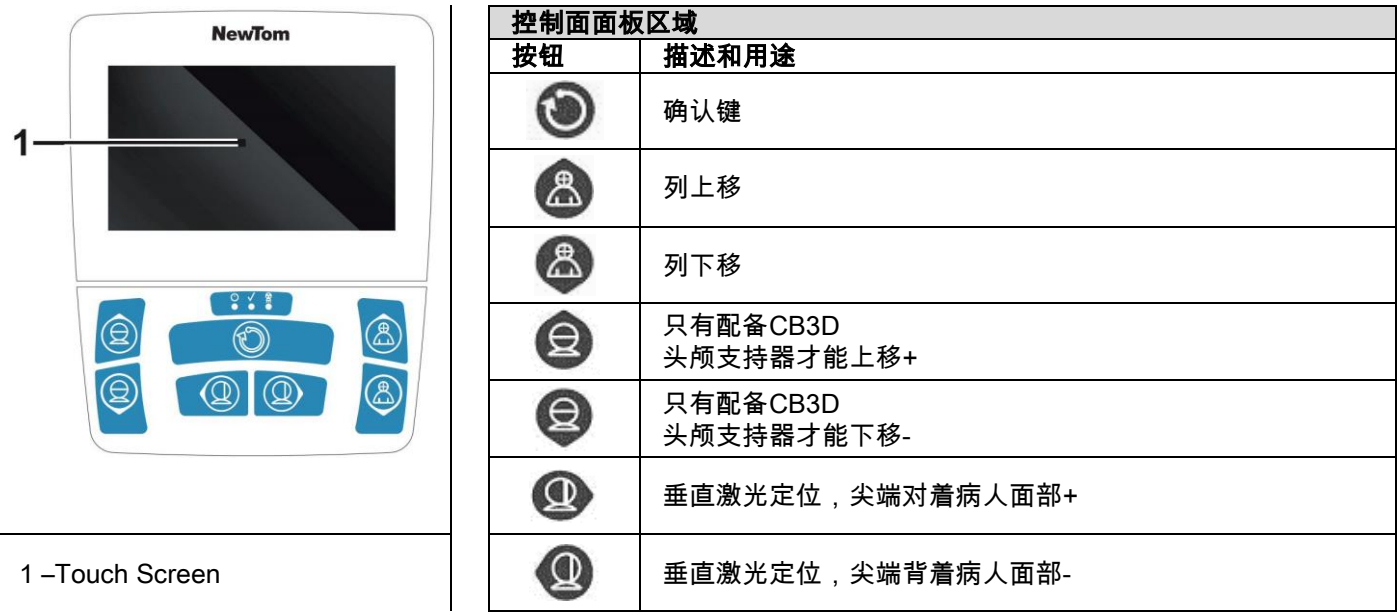

控制面板(控制台上的机器)允许完全控制的x线设备。布局的控制将控制面板划分为两个区域。顶部区域由一个触摸显 示屏,可以让用户选择设定要求来进行检查,选择要执行的检查以及查看状态信息...

底部区域的功能包括7个按键用来移动x线设备的部件(柱,腮托,激光痕迹)用来定位患者.

控制面板上的3个LED灯用来显示系统状态:

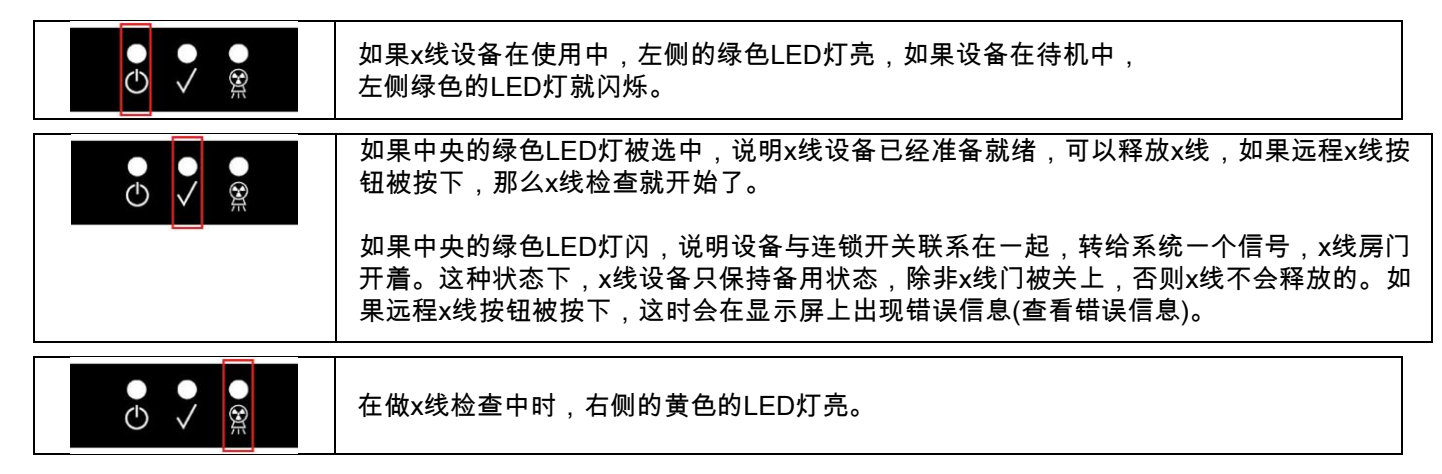

#### <span id="page-563-2"></span>4.2. 远程 x 线臂的控制面板上的按钮

配备远程透视臂的仪器有一个按钮板,允许垂直移动垂直系统和按确认按钮。

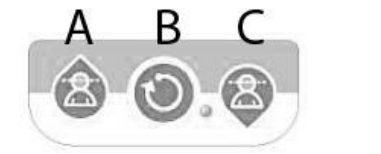

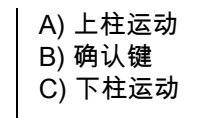

### <span id="page-564-0"></span>4.3. X 射线照射远程控制

系统安装了一个X线的远程控制。

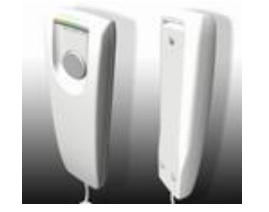

远程控制包括: 1) 一个X线释放的确认键

- 2) 2个LED灯
	- a. 绿灯(设备准好X线的释放)
	- b. 黄灯(X线释放中)

当系统准备(绿色灯亮),你可以通过按遥控器上的按钮控制开始发射的X射线和保持检查的整个时间。检查时开始,远 程控制的黄色灯亮,同时发射声信号。

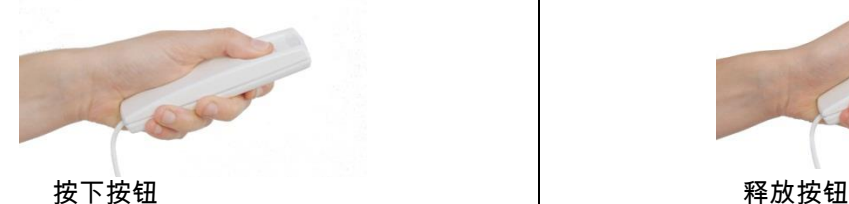

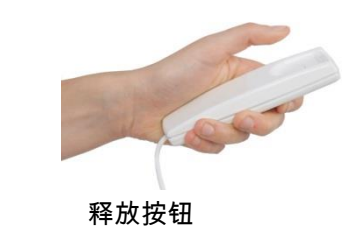

如果该按钮在检查完成前被释放,图像采集将中断。

如果采集在完成前中断,整个信息连同错误信息会一同显示在电脑上。如果图像即使部分是详尽的,也不需要对病人重 新进行检查,避免对病人接受二次辐射。

为了遵守操作安全条例的电离辐射(看辐射安全图片),操作者必须在2米以上的距离发射X射线装置。

### <span id="page-564-1"></span>4.4. 试操作

当执行如下操作时,设备运转。操作者应当:

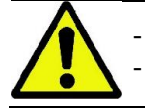

- 操作者应注意观察患者和机器,当设备有碰到病人的危险存在时,应及时关掉设备开关。 - 使患者保持适当的就诊姿势(患者不可将手或其它部份放在不合适的位置上)。

执行试运行操作,模拟或者选择不发射X光的程序 在此过程中长按此按钮,否则设备将会停转。

此模式适用于焦虑者或者儿童,这类患者无需单独留在放射室,也可清楚的观察到检查过程。

### <span id="page-565-0"></span>5. 正确操作一个 2D

正确操作一个2D的X线检查的步骤如下:

1 – 启动系统

- 2 在触摸显示屏上选择X线检查
- 3 准备X线检查
- 4 让病人做好准备
- 5 做检查

### <span id="page-565-1"></span>5.1. 系统正在启动

打开按柱底附近 O <sub>的后部的on/off按钮,显示灯亮同时发出声信号,</sub>

直到启动系统的进度条完成后方可进行下一步操作。

如果X线设备处于待机状态(绿色的LED灯 ◯ 闪烁),按确认键重新设置其功能。一旦正确的启动, 绿色的LED灯 O 一直处于亮的状态。

### <span id="page-565-2"></span>5.2. 从控制台中选择检查项目

<span id="page-565-3"></span>5.2.1. 2D 可用的检查有

#### 全景检查 (PAN):

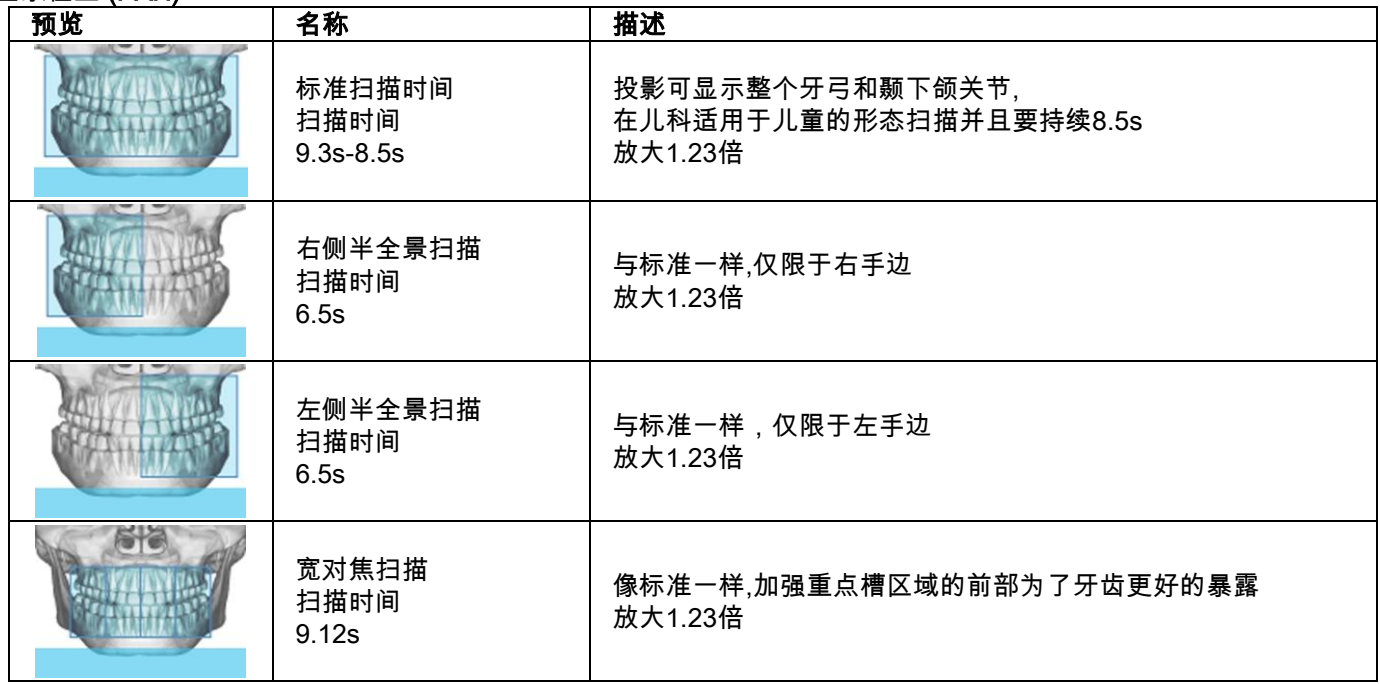

### 牙列检查 (DENT):

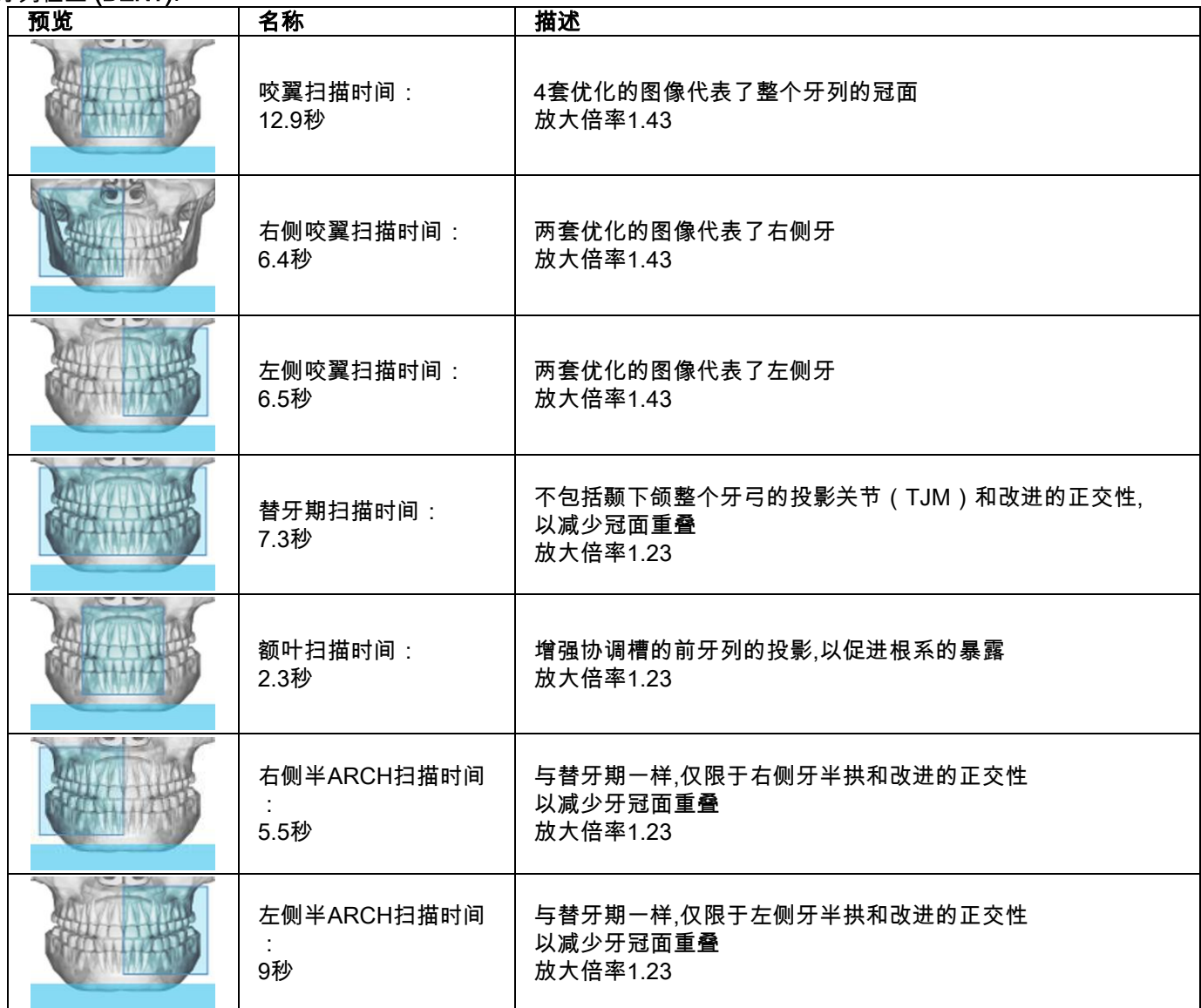

上颌窦检查 (SENI):

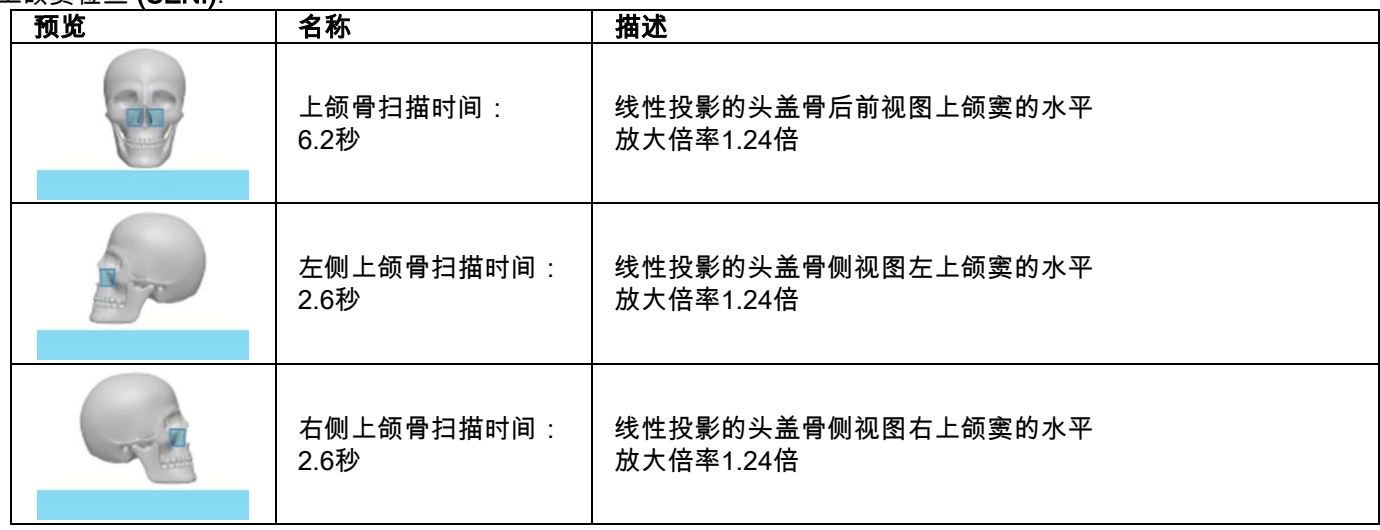

#### 颞下颌关节检查(TMJ):

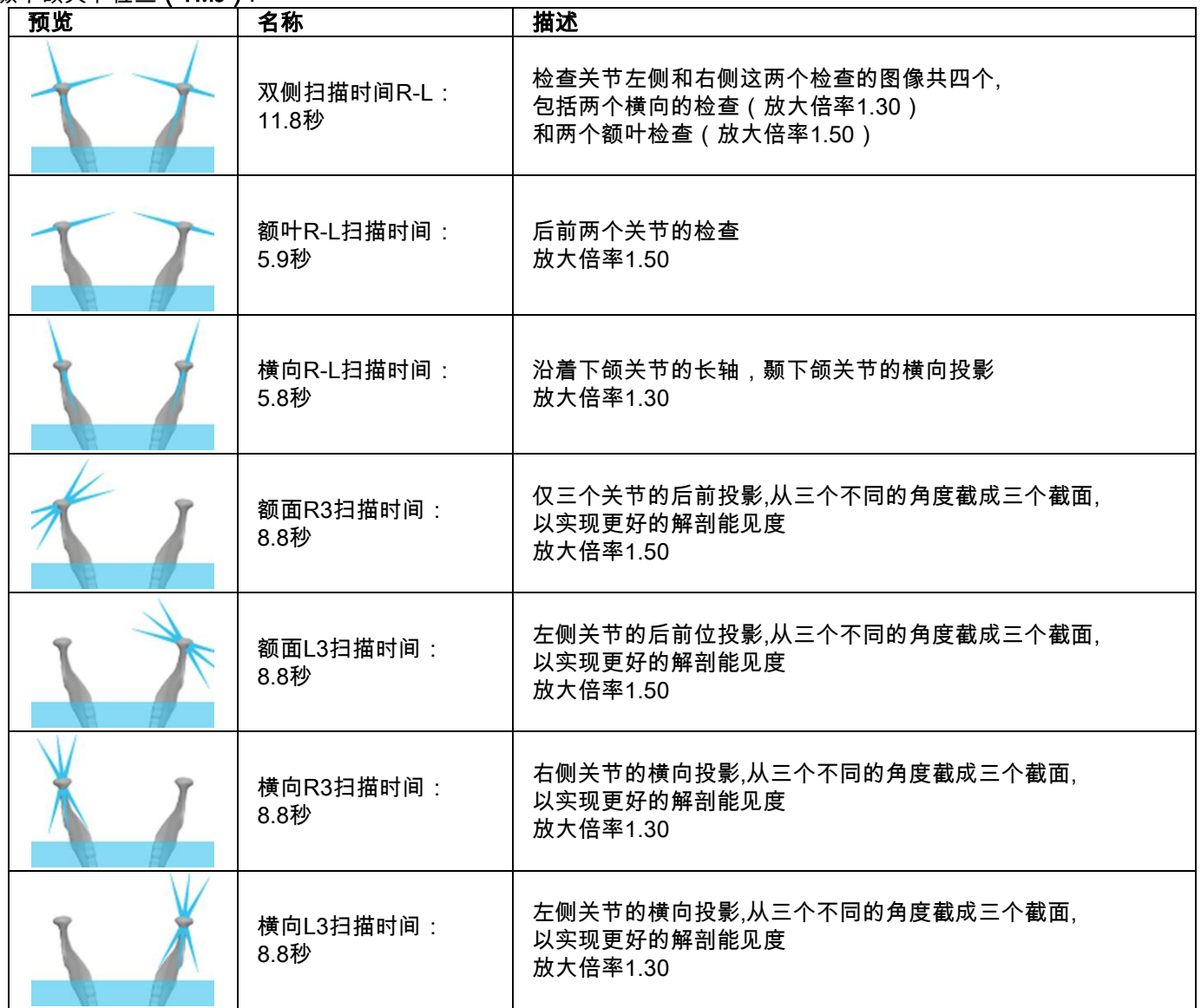

做每一个颞下颌关节的检查,不论是歇息时时的闭嘴状态还是张嘴状态都可以进行同样的检查。

#### 无线远射图像检查 (CEPH):

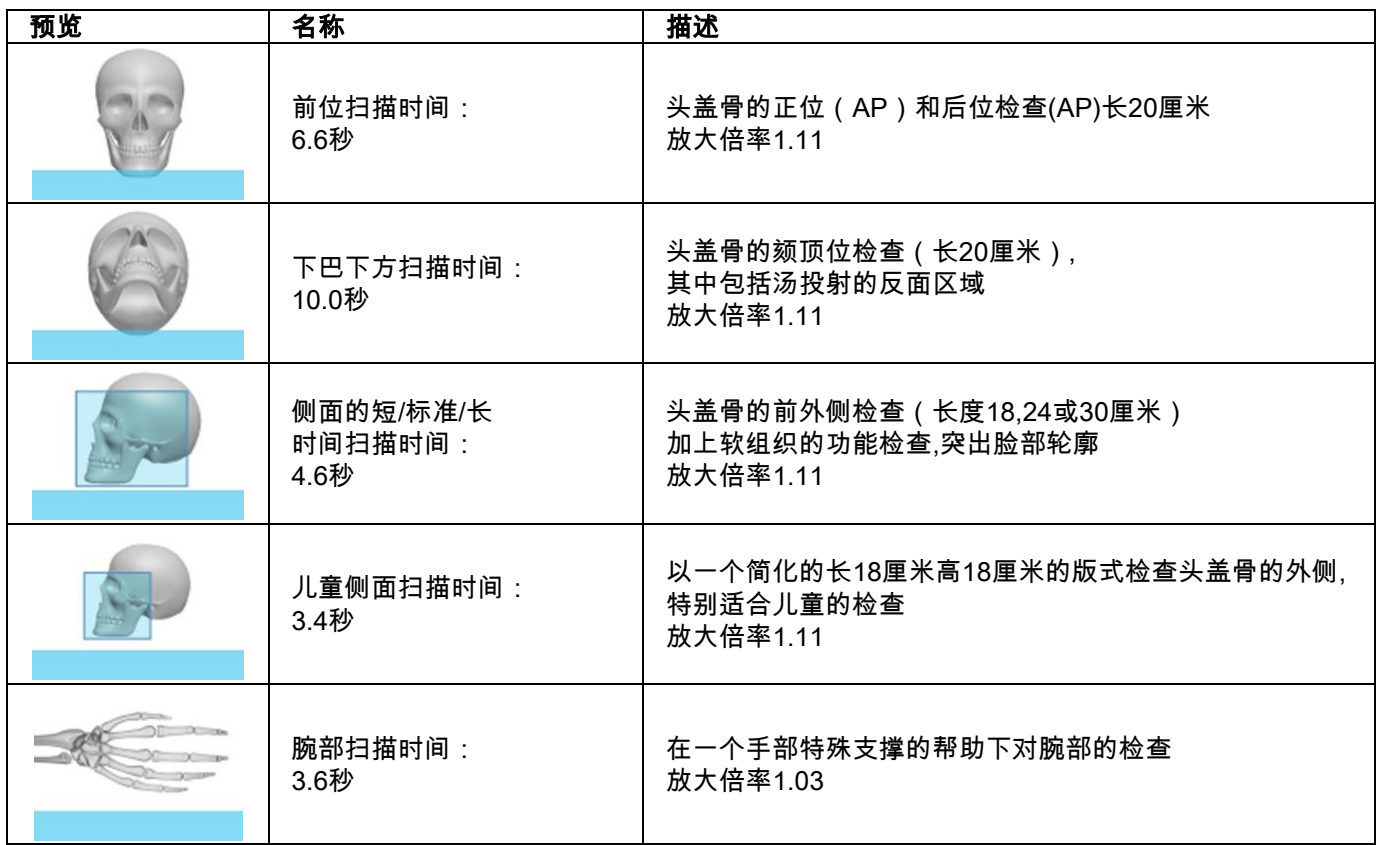

#### <span id="page-568-0"></span>5.2.2. 选择一种检查

**PAN Standard** kV: 76 mA: 5 sec: 12.5 开机后主页上会显示使用者要使用的几种检查(最多可显 示6种)。 检查在出厂时设置为使用者最喜欢的检查: 标准PAN,咬翼,颌下关节外侧,颌下关节前右到左,标准 CEPH右到左,CB3D。 如果要选择的检查不再喜爱列表中,那么点检查图标以获 得检查的全部列表。  $\overline{\mathbf{?}}$ 蛙 **PAN Standard** kV:76 mA:5 sec:12.5 通过点击选择一个喜欢的检查的图标(如果有的话)设置 检查为当前检查并显示在专用的检查页上。 选择要执行的检查的不同类别,PAN-DENT-SIN-TMJ-CEPH-3D。突出显示的类别(例如图显示的为PAN)。 操作完成后, 你所选择的检查的检查结果会自动的显示在检查页面。 a. **PAN**  $\blacksquare$  $\blacklozenge$ PAN **DENT TMJ** SIN **CEPH**  $3D$ 65

# <span id="page-569-0"></span>5.2.3. 设置一个儿童的检查

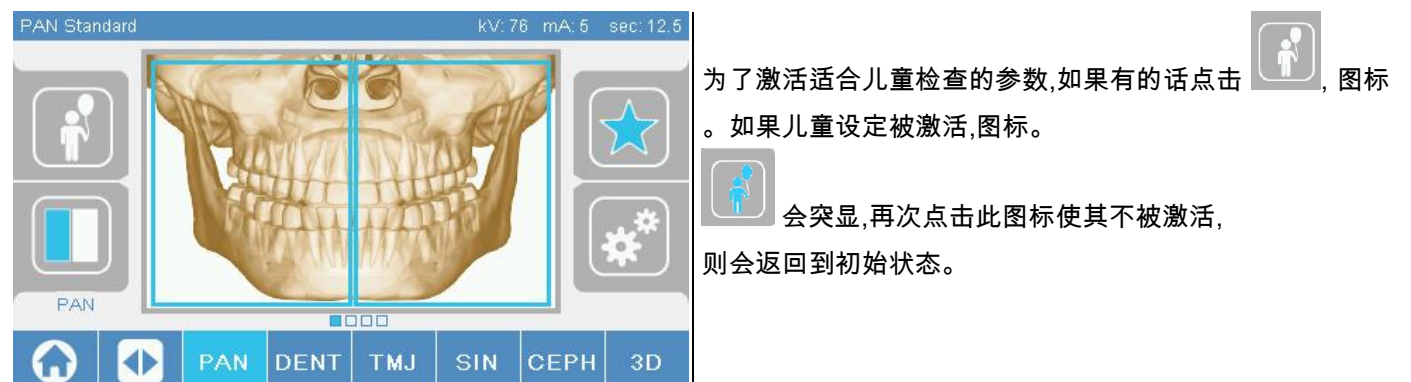

#### <span id="page-569-1"></span>5.2.4. 设定当前检查到喜欢列表

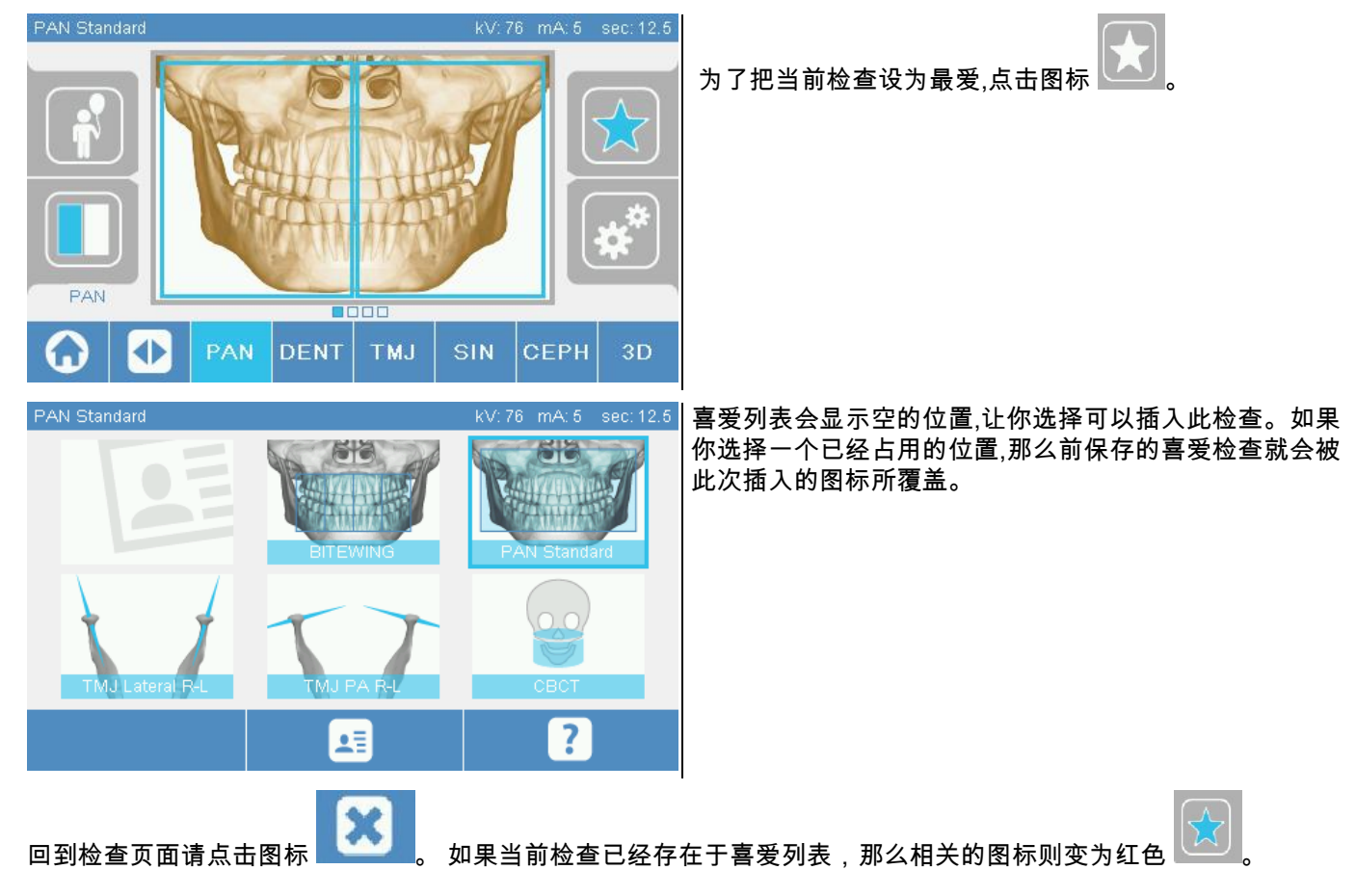

### <span id="page-570-0"></span>5.2.5. 设置投影类型

在一些检查类型,不同的投影类型可供选择。

在PAN和TMJ检查时,选择图标 , 可以再不同类型间相互转换。

Г

#### PAN

对于全景检查,你可以选择标准和宽对焦。

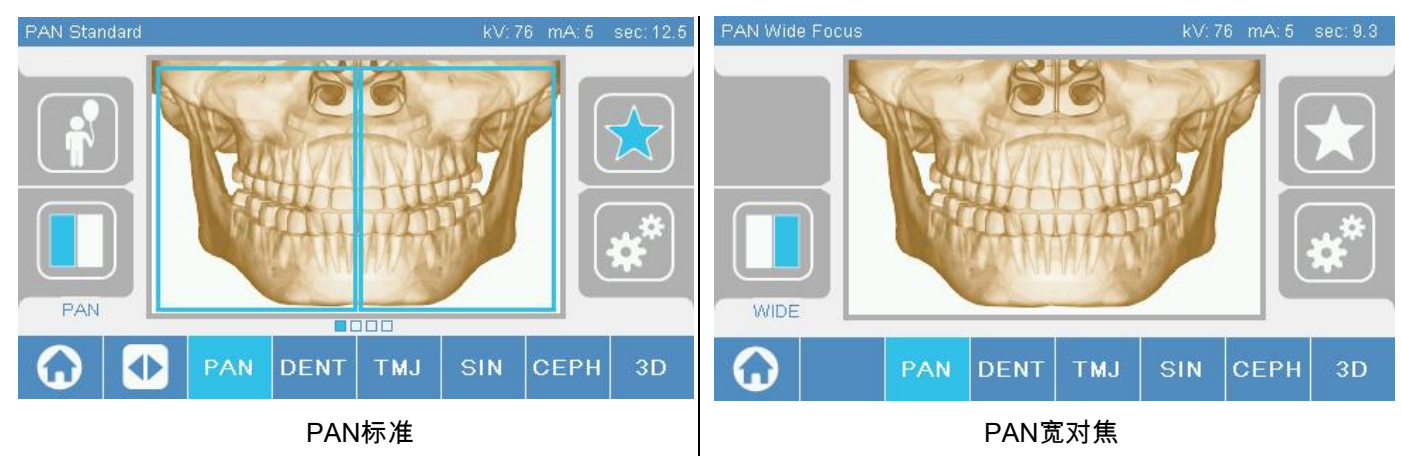

### DENT

对于牙列的检查你可以选择标准或咬翼。

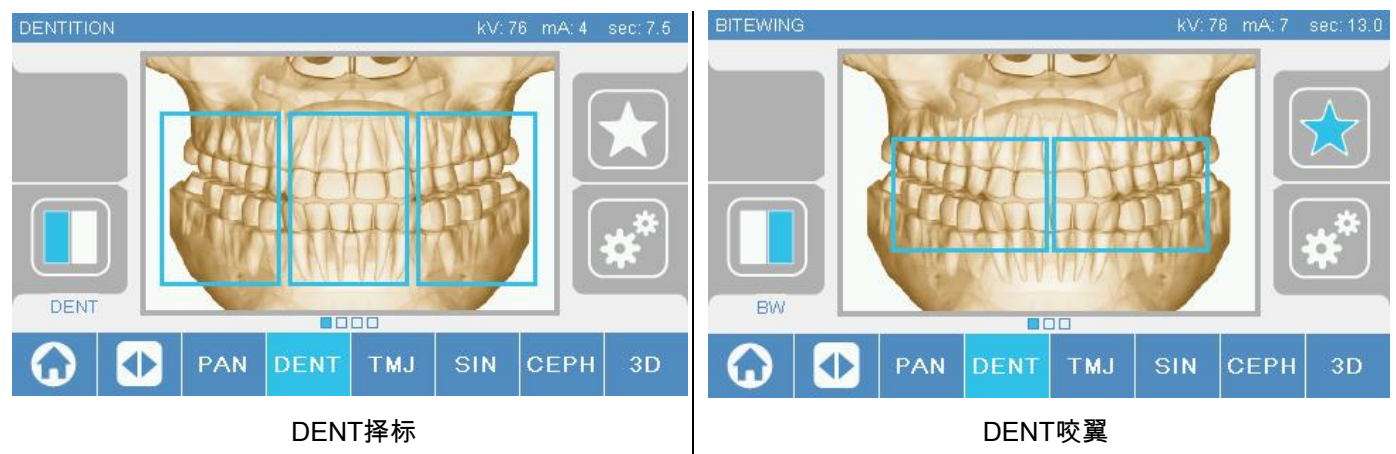

#### TJM

对于TJM检查,你可以有3种选择:横向,额叶,双侧。

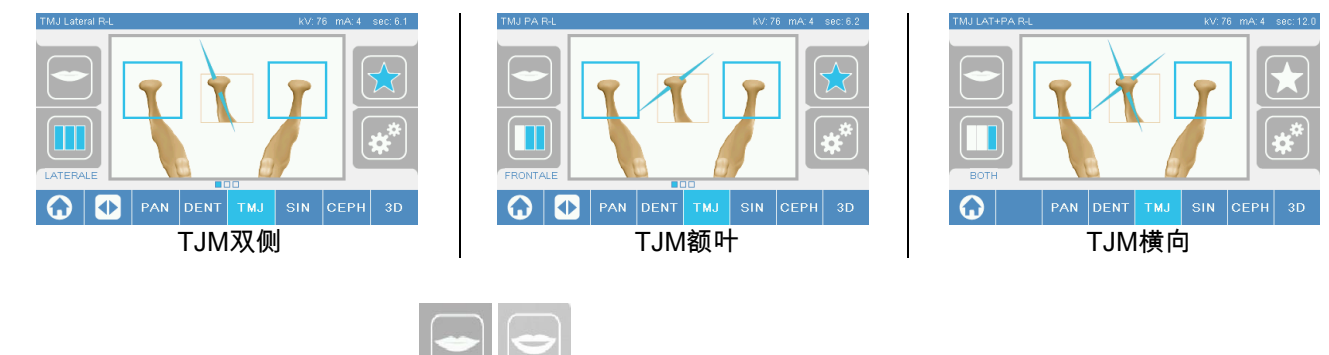

对于TJM检查,你可以选择闭嘴或张嘴

### **CEPH**

对于远程放射检查,你可以选择侧面或正面。

图标变化状态如下

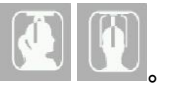

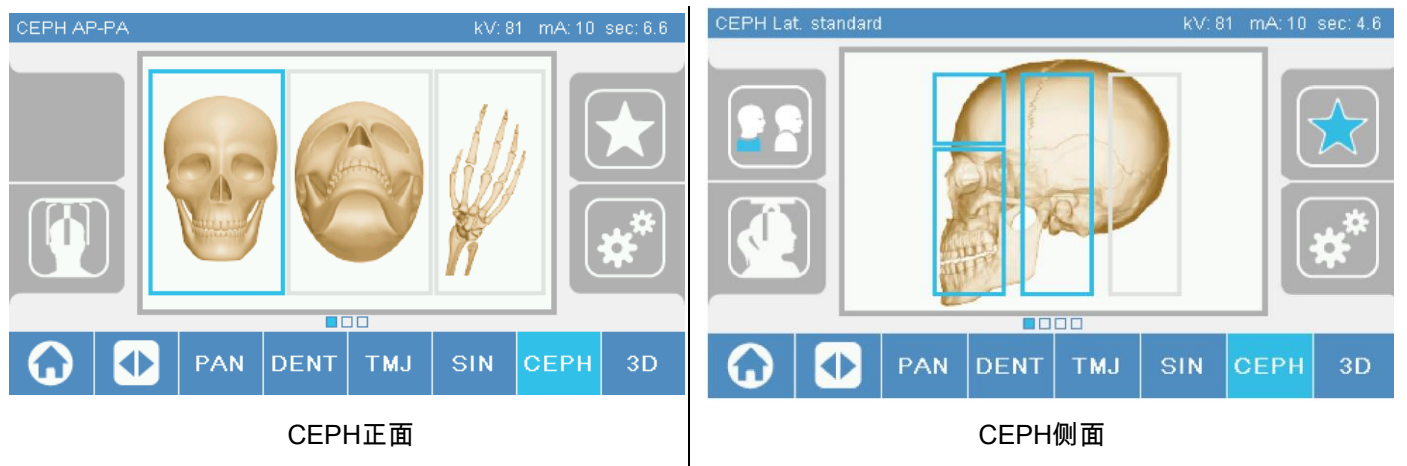

对于侧位 ceph 检查,如果患者的身体结构需要,可启用防肩部碰撞选项。 该图标会更改其状态,如下所示:

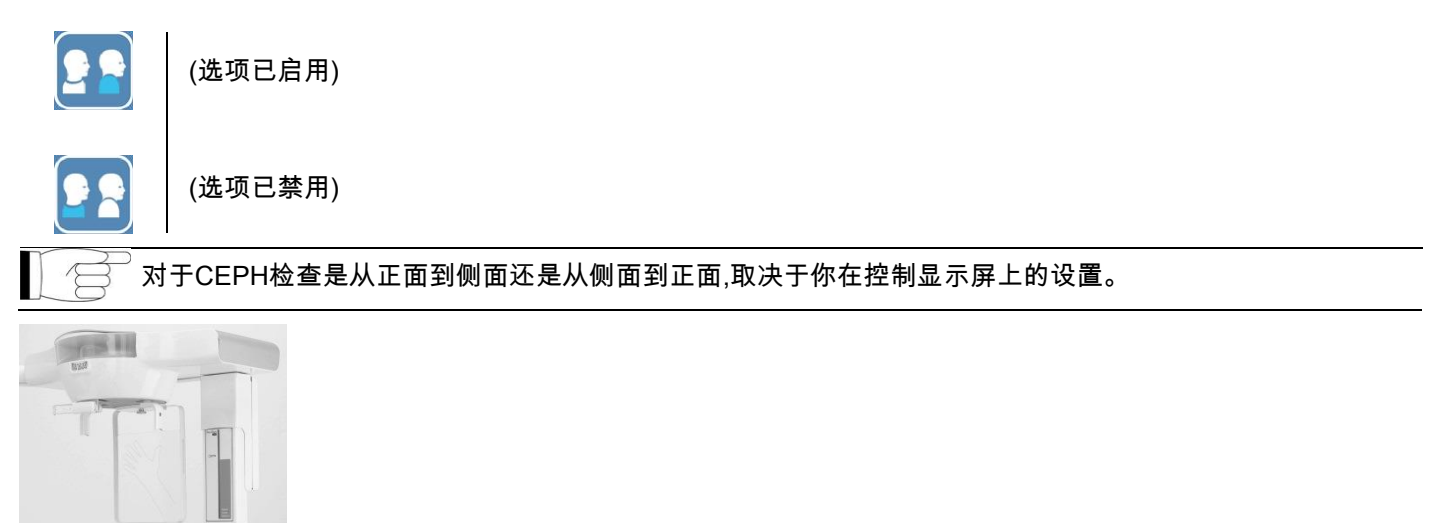

# <span id="page-571-0"></span>5.2.6. 选择一个解剖区域少的地方

对于X线检查,你可以通过点击出现在检查涉及的解剖区域的图标来实现解剖区域的检查。

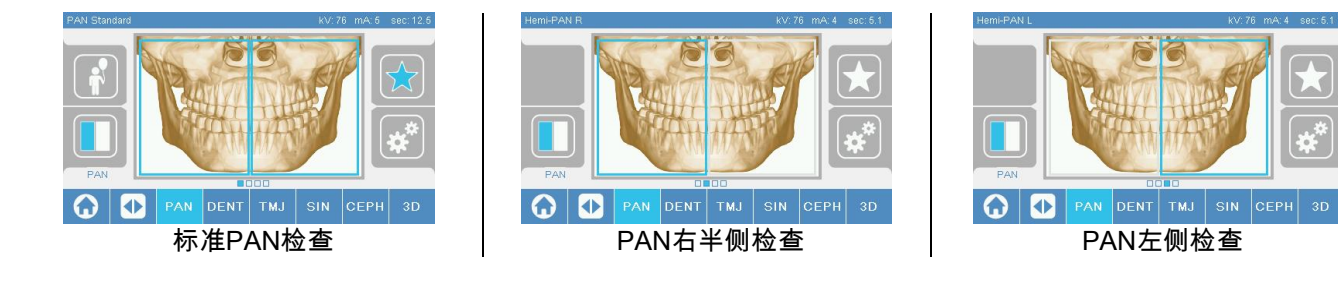

### <span id="page-572-0"></span>5.2.7. X 线的技术因素配置

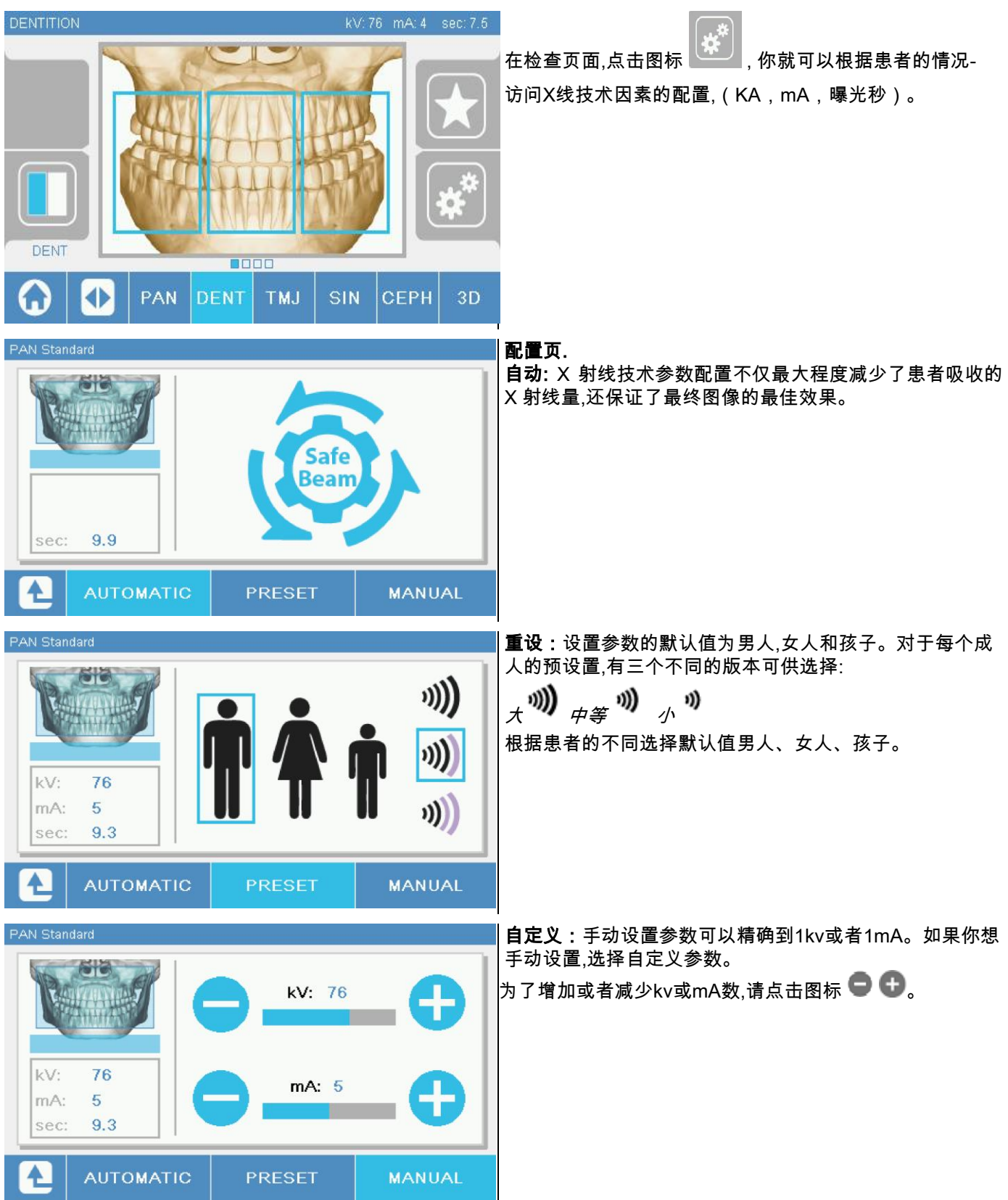

# <span id="page-573-0"></span>5.3. 射线检查准备

# <span id="page-573-1"></span>5.3.1. 病人的定位设置

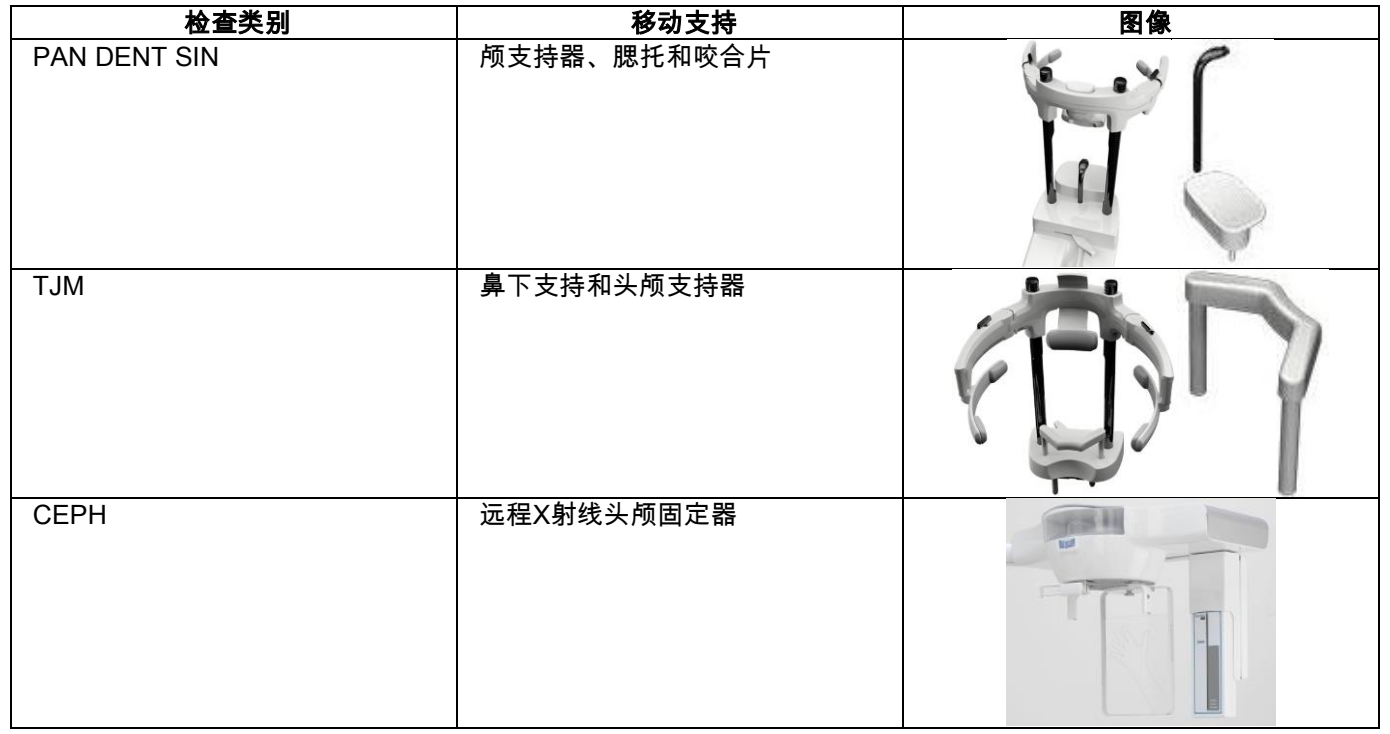

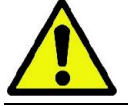

在做新病人前记得更换一次性用品。

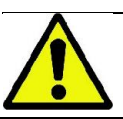

每次X线检查之前,确保病人脱下所有金属制品的东西,例如眼镜,可移动的假肢,耳钉和其他头颈部以上的可移 动金属制品。如果用了防辐射围裙,确保病人颈部暴露在外面,否则在做X线检查时会有照不到的地方。

### <span id="page-574-0"></span>5.3.2. 传感器定位

检查传感器是否在要做检查时使用的位置,如果不在,请重新调整。

如果传感器不再适合检查的位置,一个警告信息会出现在控制器上,您将无法继续你所选择的检查。

通常用于PAN和PECH的检查的传感器不能被用户所删除,只有透视设备的CEPH臂为远程X线设备,但只有 一个传感器, 该传感器需要从CEPH移动到PAN的位置,反之亦然,或者根据你所需要的检查类型调换。 如果传感器按照你设定的检查类型到达正确的位置,系统会自动进行检查,否则系统会让你将其移动到正确的位置。 传感器的锁定系统包括两个部分,电子部分和机械部分。 在操作过程中如果传感器被 机械锁定则不能被删除。

如果功能没有被X线设备所设定和要求,就不要试图去移去传感器。传感器是一个精密的电子部件,如果你迫使使用者移 去传感器,那么就会使传感器和锁定系统都有损坏的危险。 当你选择一个不同于现在使用的检查类型然后按了控制面板上的确认键后,X线设备会自动设置为移动或安装。

如果传感器不能用(因为是坏的或缺失),控制面板显示器就会出现错误信息,你就不能够进行检查。 必要的时候,传感器会自动移动到释放位置。如果传感器是在上部的自由区域,这个位置很容易被检测的到(A)。

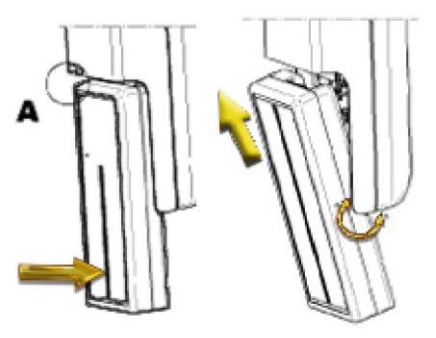

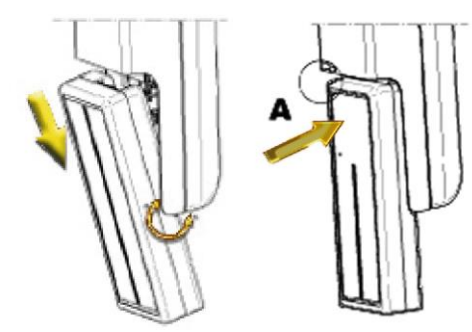

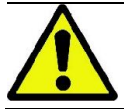

配备两个传感器的部位.要特别的小心,以使两个传感器都在 正确的位置,传感器可以识别黑色区域的高度,识别 X线的敏感区域(见图片)。

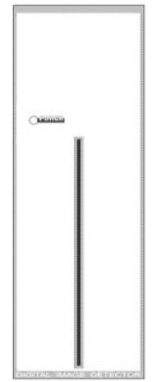

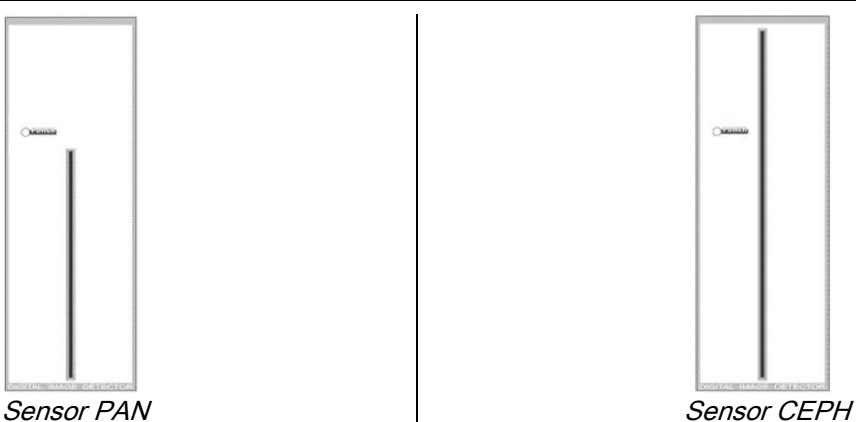

### <span id="page-575-0"></span>5.3.3. 患者进入状态 - 最短等待状态

当X线设备已经准备好状态时,他可能在两个不同的连续状态,你可以通过按 来确认:

病人准备状态=X线设备的建允许病人进入并确定正确的头盖骨位置。

最小准备状态=当病人准备好后再次按下确认按钮时的状态,这些条件参与了一些设备的准备运动,降低到了最小时间,在 放射检查的过程中仍然是病人自己而没有操作员。

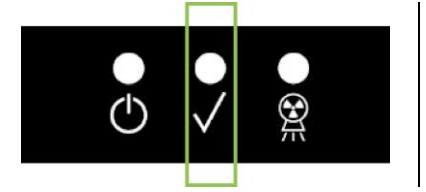

。

两种状态都会通过控制面板上的绿色的LED灯来提示(如果内控连  $\overline{\phantom{a}}$ 接开启,灯则闪烁)。

当按确认键键后,等待几秒钟以便让X线设备完成移动,在此期间请不要用控制面板,唯一的例外是用确认键中断此次过程。

在病人访问状态和最低准备状态两种条件下,检查用的摘要页会显示在控制面板上。

处于"患者进入,稍作等待"状态时,在患者进入且开始检查前的时间段内,请确保不会不小心碰到 X

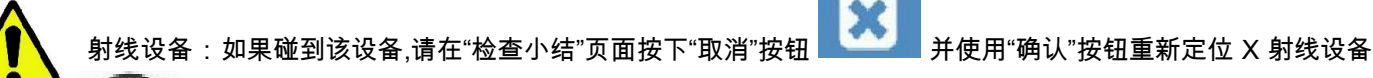
# 5.3.4. 检查小结

设备完全启动后才能看见以下页面。该页面显示:

- 多种 X 射线技术参数的正确设置方法及相应设置模式的图标 (d) (自动), <sup>1</sup> \$ ↑ (重设) 或 <sup>(</sup> e) (自定义);
- 可选的检查类型;
- 检查中您可通过页面底部的图标重新定义检查内容和检查部位。

## 5.3.5. 設備為患者無齒

对无齿患者进行 PAN、DENT、SIN、DTS 或 CB3D 检查时需使用咬合片, 请按如下所述使用所提供的一次性软体内嵌咬合片:

- 1 从模具中取出软体咬合材料 (图 1);
- 2 在咬合片上使用一次性卫生防护用品 (图 2);
- 3 按照图中所示将软体咬合材料插入咬合片中 (图 3);
- 4 按压咬合片,直至材料块被弹出 (图 4)。

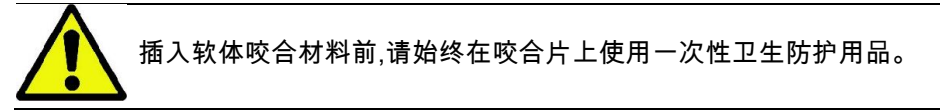

然后为检查进行标准定位,请患者绷紧软体内嵌咬合片中心处的黏膜。

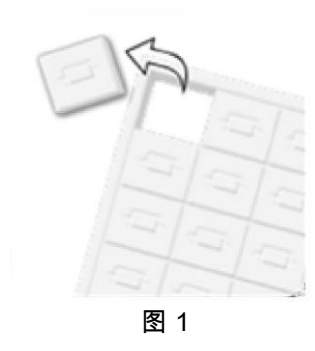

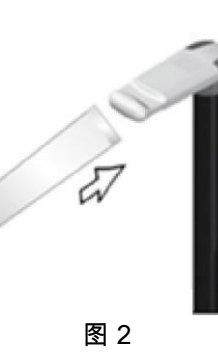

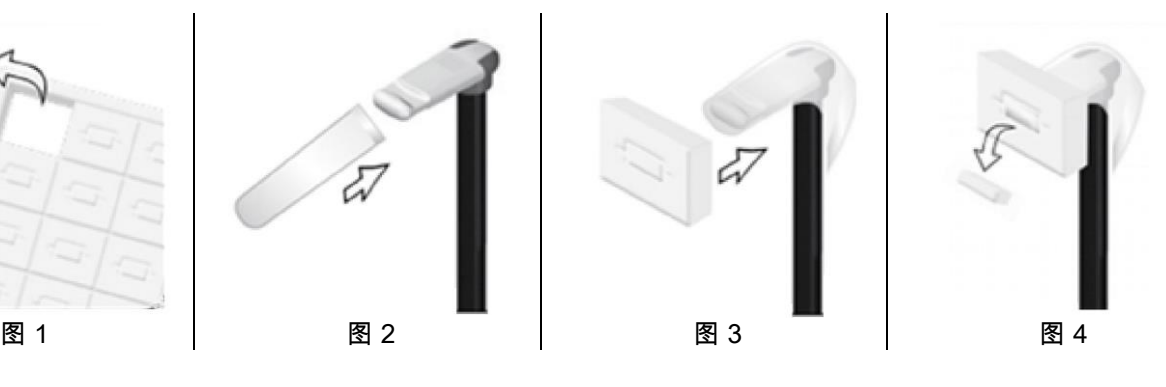

# 5.4. 患者正在定位

病人进入检查室及进行任何颅骨定位操作前,请将X射线设备设置为Patient Access Status 模式。

如果X射线设备不在Patient Access Status 模式时,按一次CONFIRM 按钮, 等待X射线设备完全移动到位和激光标记的开启。

如果您需要中断X射线设备的移动,请再按一次CONFIRM 按钮。

### 5.4.1. 激光标记

该X射线设备配置了四个照明标记装置来帮助完成病人的定位:

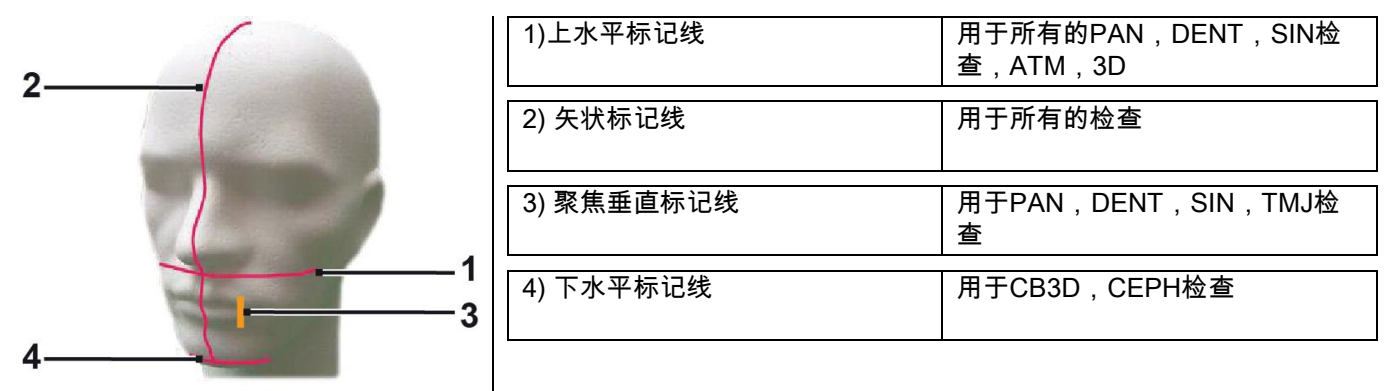

#### 上水平标记线【1】

这条标记线是由安装于X线发生器旁边的一个激光探头发出的。通过擦控光束源旁边的操纵杆可上下调节光束的位置, 以适用于各种不同的头型。这条标记线用于在做PAN和DENT检查时确保病人头部的法兰克福平面处于水平位。总而言 之,它是用来校正病人体位的。

法兰克福平面是一条假想出来的虚线,它的上缘位于外耳道,下缘位于眼眶。

#### 矢状标记线【2】

这条标记线能确保病人的头部在矢状面上关于中线对称分布。观察这条标记线时,应确保病人直视正前方,避免头部倾斜 或轻微旋转。

#### 聚焦垂直标记线【3】

这条标记线能标识病灶的确切位置,为了在做PAN和DENT检查时更好的聚焦,应使这条标记线与犬齿保持水平,TMJ检查 时,这条标记线还被用于头颅骨突的精确定位。

# 下水平标记线【4】

这条标记线具有双重功能,其一它可以用于做CB3D检查时确定视野的下限,另外它还可用于做CEPH检查时确保病人头 部的法兰克福平面处于水平位。

当您按一下CONFIRM按钮时,照明指示灯会亮,同时X射线设备会移动到允许病人进入的位置。

静止30秒后,照明指示灯会自动熄灭。如果您需要再次点亮照明指示灯,您只需要按一次 按钮,而不是再按一次CONFIRM按钮。

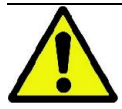

您每次按CONFIRM按钮时,设备的所有可活动的元件都会移动,因此请注意不要在病人定位时按此按钮,确保设 备在安全的条件下移动。

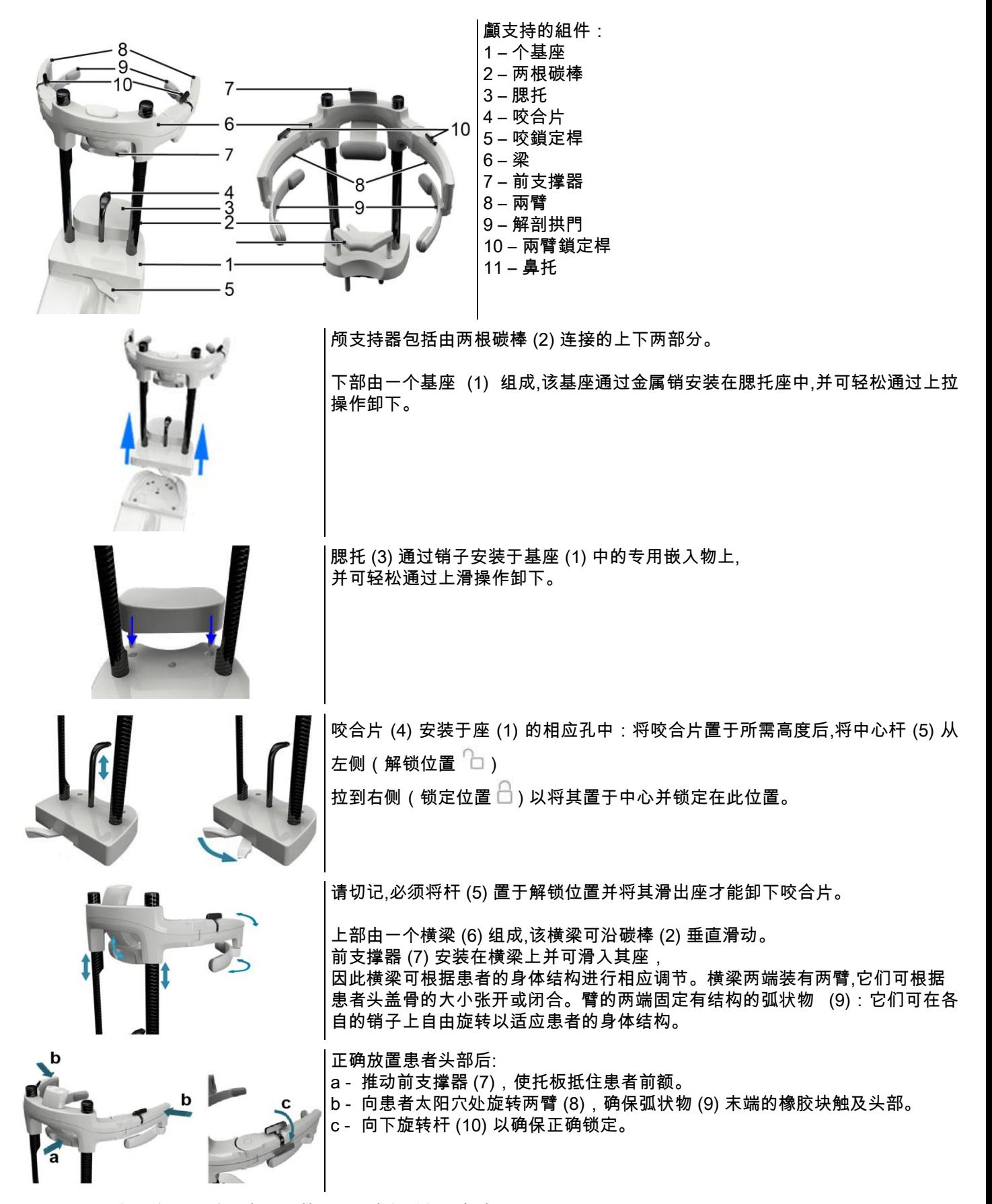

曝光结束时,向上旋转杆将两臂解锁,从而使患者能够轻松起身。

如使用鼻托 (11) 进行检查,则应将鼻托(而不是腮托)安装到基座的嵌入物中,并完全向下推至适当位置。

# 5.4.3. 电动头颅支持器

腮托仅在3D检查中能够移动。使用 按钮位于控制台左手边上用来升高或者降低腮托以适合患者。 每短按一次该按钮,可使电机上下移动1mm,长按该按钮时可使电机以恒定的速度上下移动。

### 5.4.4. PAN 、 DENT 及 SIN 检查

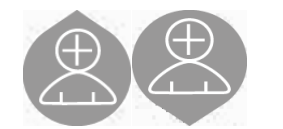

1) 通过支撑柱上下活动按钮调节设备到合适病人的高度,伸缩柱初始移动速度 较慢,随后加速。将咬合片的高度调节至稍高于病人的咬合平面,通过这种 方法引导病人伸缩脖子使病人能接触咬合片。

2) 确保咬合片转向一侧,预留出病人的空间,并安装一次性使用咬合片保护套。

3)引导病人面向设备,使他/她位于咬合片的正前方,并且能握住大手柄。操作人员和病人面对面站立,嘱咐病人将下巴靠 在腮托上,并放松。

4) 嘱咐病人向前一步,握住手柄,直到病人达到如下图所示的位置为止。.

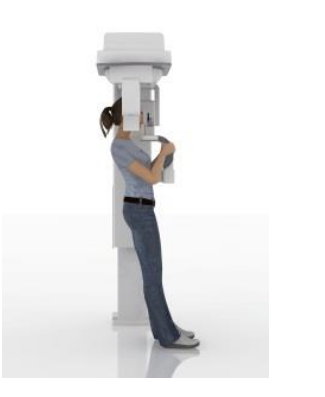

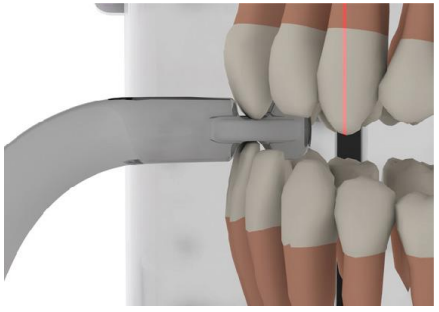

5)调节咬合片的高度,并向内旋转,嘱咐病人如下图所示一样咬住咬合片。门齿 的上下端必须位于咬合片的凹槽中,门齿的中缝必须位于咬合片的中线上。

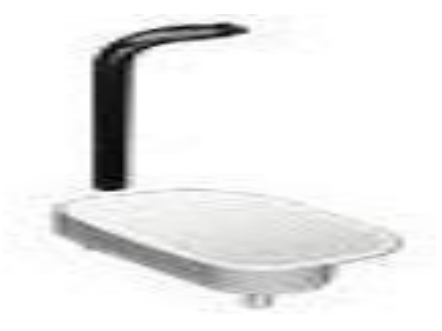

可上下滑动调节咬合片的支架将咬合片调节到一个合适的位置, 然后旋紧把手,将咬合片固定在合适的位置上。

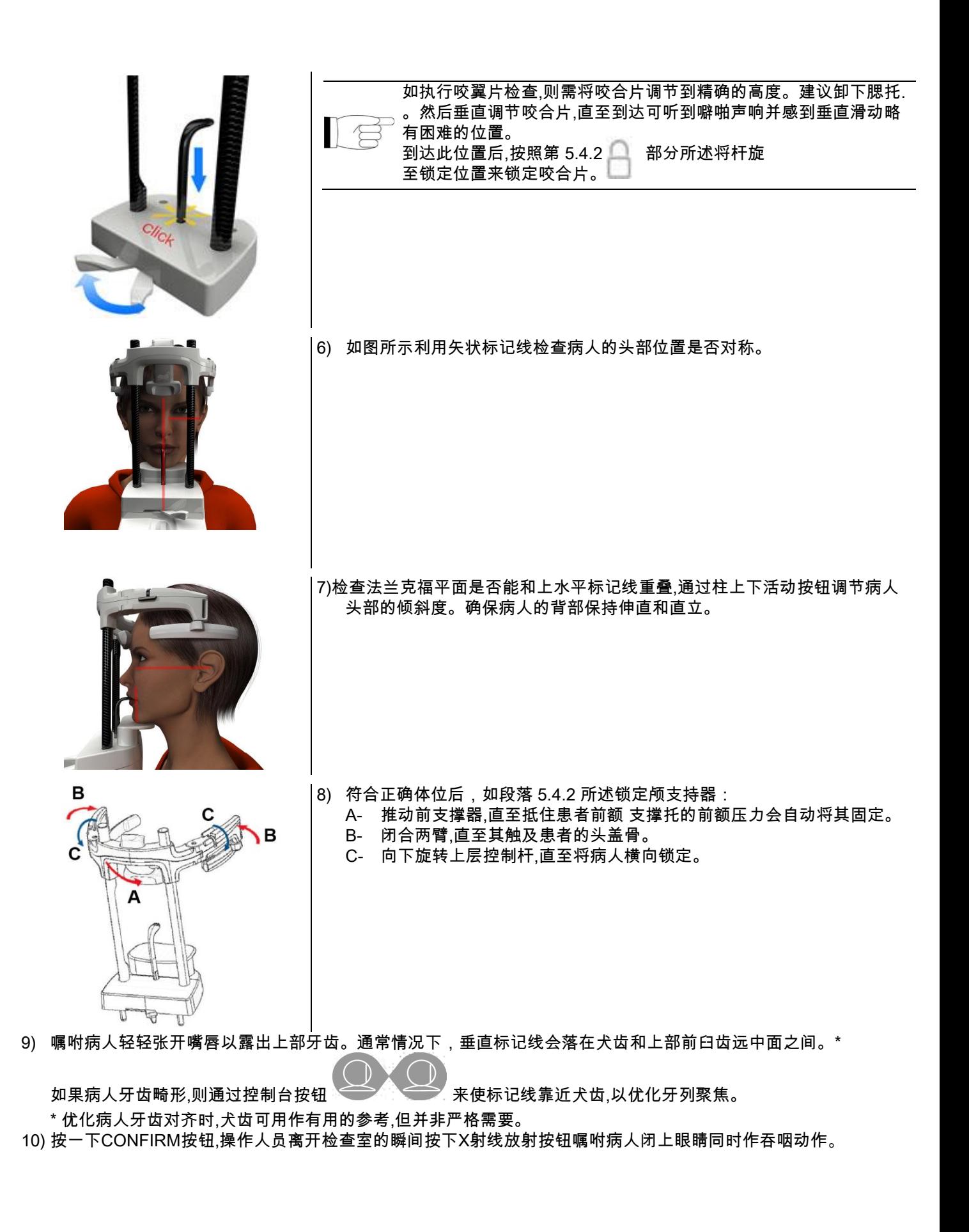

### 5.4.5. TMJ检查 5.4.5.1. 侧位 TMJ 检查

1) 移除腮托和咬合片,并安装鼻下支撑器。

 $\Theta$ 

2) 使用柱上下调节按钮 到了 调节设备到适合病人进入的高度,直到鼻支撑器到达鼻梁底部为止,

伸缩柱初始移动速度较慢,随后加速。

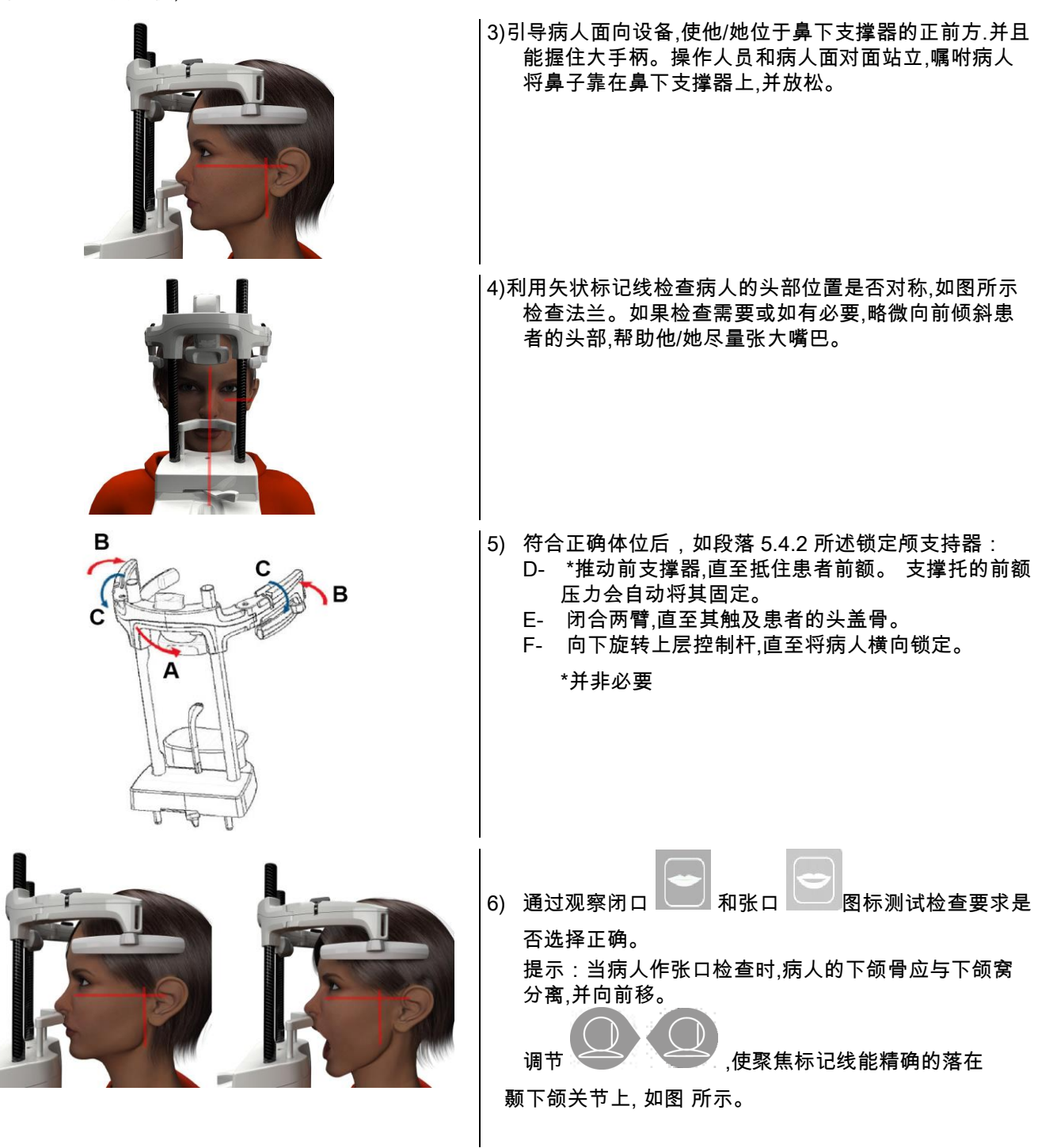

7)按一下CONFIRM按钮,操作人员离开检查室的瞬间按下X射线放射按钮,嘱咐病人闭上眼睛,并保持当前姿势不动。

# 5.4.5.2. 正位 TMJ 检查

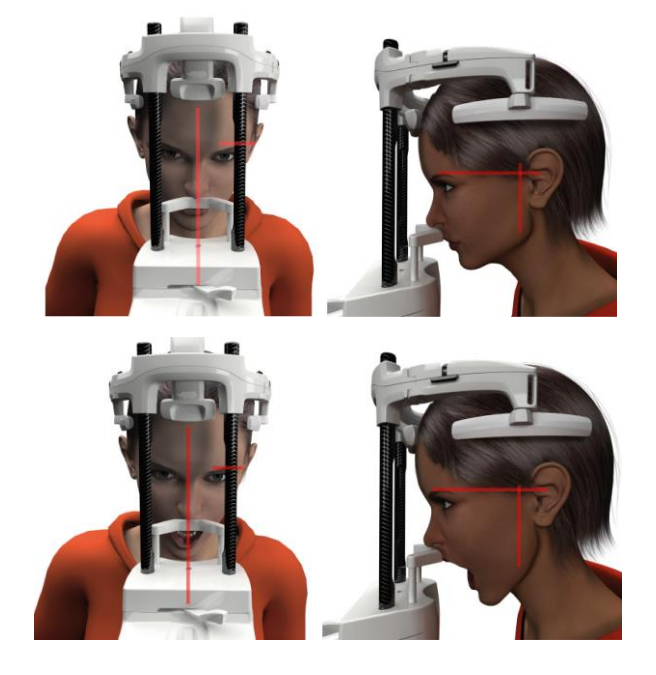

除第4、第5步外,其余步骤请参照侧位TMJ检查的步骤进行 。第4、6步如下:

不要再根据法兰克福平面定位病人关部的位置,而是让水平 标记线穿过眼眶的上方,延伸到外耳道的上缘,使眼眶和外耳 道上的两点在一 条水平线上,如下图所示。

通过调节高度调节按钮上下调节设备的高度,以便调节病人 头部的倾斜度。

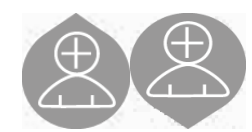

# 5.4.6. X 光电子摄片检查( CEPH )

本系统只安装了相应头部固定器的电子X光摄片手臂后才能进行X光电子摄片检查。一般而言该X光电子摄片检查是需 要病人保持站立位的,对于非常高或者非常矮,甚至坐轮椅的病人可让他们保持坐立位接受检查。

如果检查中使用了座椅,应确保座椅的靠背和扶手不会干扰设备的正常移动。

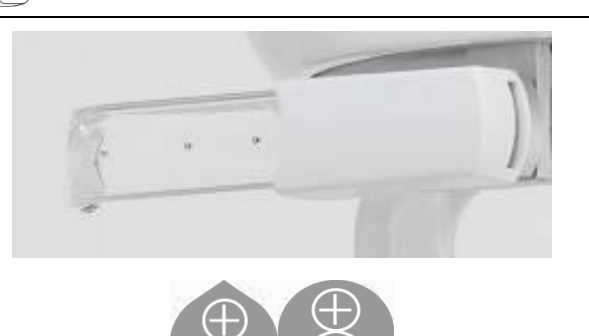

1)打开上部是白色部分的耳机支持器的外盖,请注意不是透 明杆上的。安装一次性手机保护套。 2) 向上调节NASION支持器。

3)使用专用按钮调节电动柱的高度,使耳机吊环的高度与病 人的外耳道的高度保持一致。

- 4) 让病人进入头固定器内,病人必须挺直背部,并保持当前姿势不动。
- 5) 使耳机轻轻向内侧嘣动,夹紧病人的外耳道,注意不要引起病人不适的感觉。

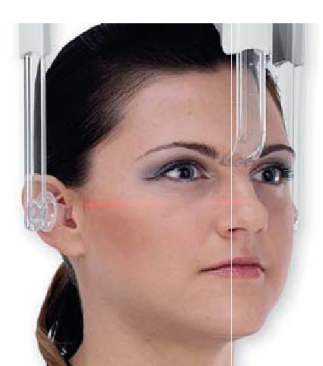

6)对于LATEROLATERAL检查,可让病人头部的位置和法兰 克福平面处于一个水平面上。对于 ANTEROPOSTERIOR, POSTEROANTERIOR, SUB-CHIN-VERTEX, REVERSE WATERS AND TOWNE检查,可根据拍摄角度的具体要求适当调节病人 头部的位置。

7)仅需向下旋转NASION支持器并进行深度和高度的调节就 可以使病人的鼻根点保持一致,而不需要推或改变先前 的设置。

8) 对于侧位 ceph 检查,如果患者的身体结构需要,可启用防肩部碰撞选项。 该图标会更改其状态,如下所示:

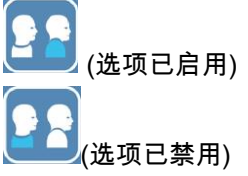

9) 按一下CONFIRM按钮,操作人员离开检查室的瞬间按下X射线放射按钮,嘱咐病人闭上眼睛,咬紧牙齿,放松嘴唇。

# 5.4.7. 定位 DTS 检查

请仔细阅读段落 5.4 和 5.4.1 开头处的说明。 用于本检查系列的定位设备专门适用于 PAN/DENT/SIN,如段落 5.3.1 所述。 段落 5.4.4 中提供的以下说明适用于 PAN 检查的病人体位。 如果重建体积涉及到颚骨后部(请参见图 1),则病人必须保持图 3 所示的体位。 水平标记线必须穿过外耳道和鼻梁,以便其与颚骨平行,而垂直标记线则必须接近上犬齿。

前部区域和上颌窦重建的体位(请参见图 2)与标准全景检查(图 4)相同,因此, 水平标记线必须穿过外耳道和眼眶下缘,而垂直标记线则必须接近上犬齿。

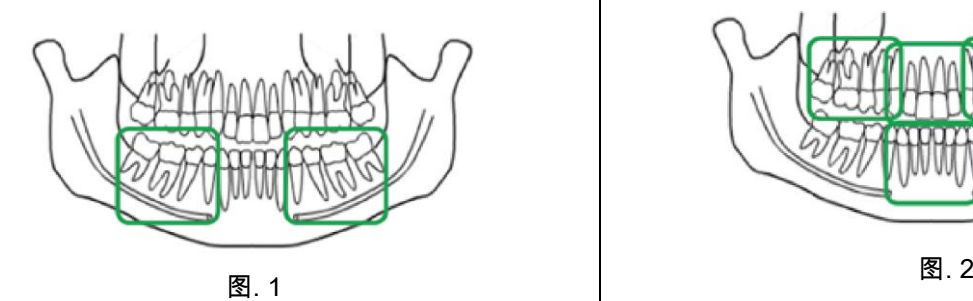

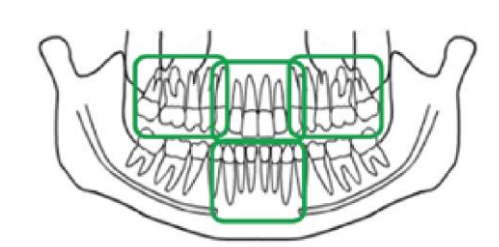

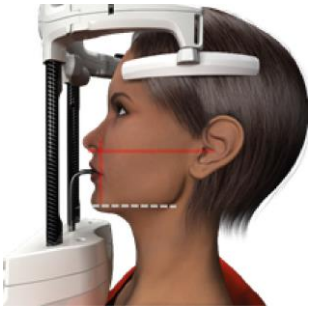

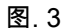

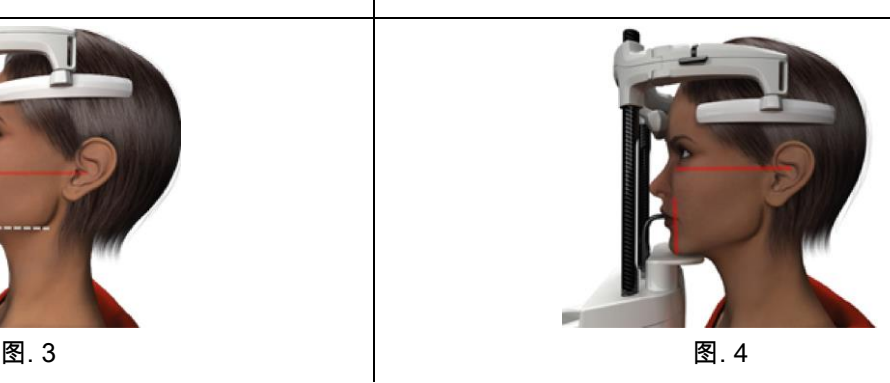

有关正确执行曝光方式的详细信息,请参阅文档 "DOT User Manual"。

# 5.5. 检查方法

- 目测病人摆好体位,使X线遥控器中心的绿色LED指示灯长亮。
- 可选步骤:将CONFIRM按钮推到Minimum Wait Status的位置。
- 嘱咐病人检查时不要随意移动,并缓缓地,有节奏的呼吸。做全景扫描项目时, 嘱病人在接受放射线的瞬间作吞咽动作,使舌头顶在上鄂上。
- 开始检查前,嘱无关人员离开射线曝露区或站在特殊的防护设施后方。

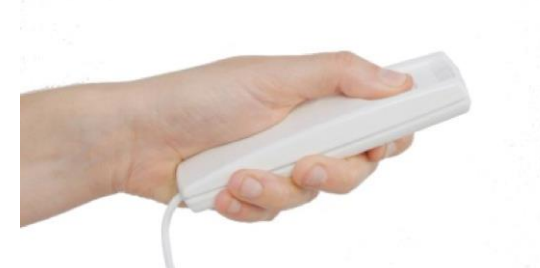

- 按下遥控器上的X射线按钮,
- 直至整个检查过程完成后才能松手。
- 检查时间的长短可根据X射线遥控器上闪烁的黄色 LED
- 指示灯决定。X射线放射时是有声音信号提示的。

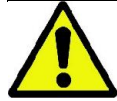

该X线设备只有当所有准备都就绪后才开始放射X线获得图像,例如:操作台和遥控器上的绿色LED指示灯亮了 以后。当使用人员或X射线设备出现错误时,设备将不提示已准备就绪,因而也不能放射X射线。此时应纠正错 误(参照"错误信息"一节)并按下CONFIRM按钮。

# 6. 3D 层析成像检查( CB3D )

3D

仅适用于3D设备

CB3D检查是通过解剖区域X射线的三维重建技术获得的,通过运行工作站中的程序,可以二维视角和三维制作的途径进 行访问。

请阅读NNT软件使用说明书的图像处理说明。

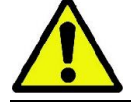

定位新病人前请切记更换新的一次性防护用品。

定位病人前,嘱病人摘下头上所有金属物品,包括眼镜、可活动的假体、耳环和其它可活动的金属物品。如果使 用了防射线围裙,应确保病人露出脖子,否而会出现不能未曝光的区域。

### 6.1. 从控制台中选择检查项目

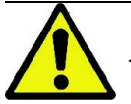

只有当X射线设备与安装有NNT软件的专用电脑连接后才能进行3D检查。

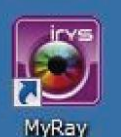

- 1) 打开电脑并运行NNT软件 MyRay
- 2) 每天第一次开启设备时,电脑将提示您在进行任何3D检查前需要完成日常检查过程。 该日常检查过程是一种在没有病人进入的情况放射X射线的服务过程。
- 3) 具体说明书请参照NNT软件使用手册中的"操作方法"。

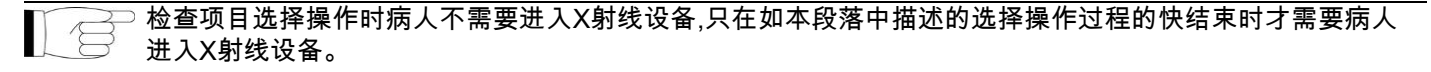

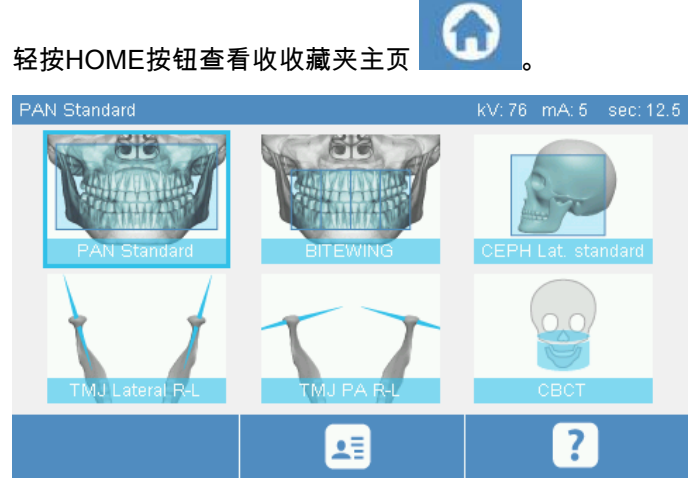

如果3D检查项目在收藏夹中,可直接点击相关图标进入3D 操作页面。否则可通过EXAM进入3D操作页面。

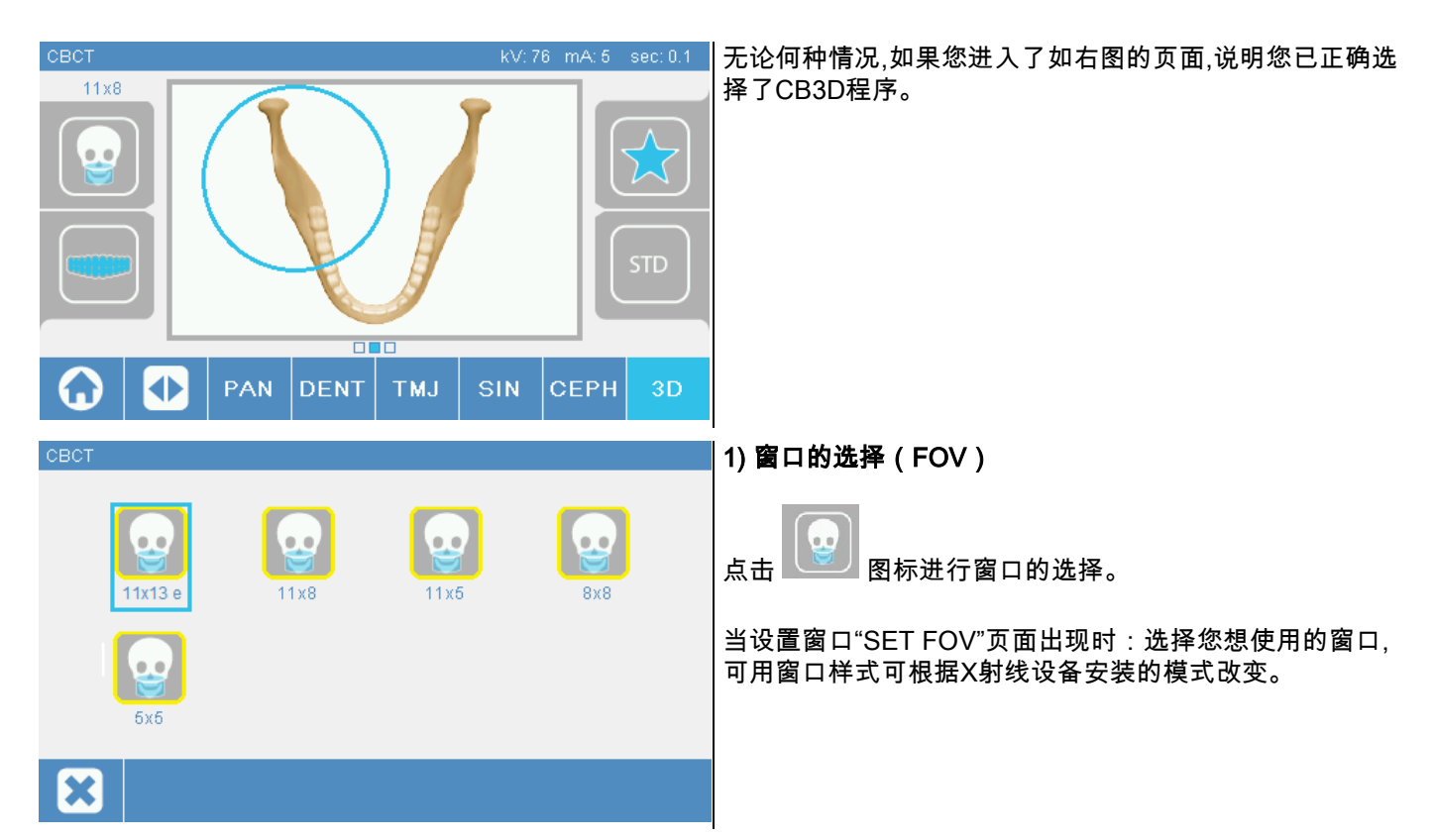

可用窗口样式取决于所安装的 X 射线设备模型以及购买的软件许可证。 具体而言,与基本许可证相比,Extra FOV 软件许可证可用的窗口样式更多。 Extra FOV 类型的窗口样式自动执行的双扫描量通常大于标准窗口样式可实现的量。 在控制面板上,附加窗口样式会在其大小指示符旁边显示字母"e"。

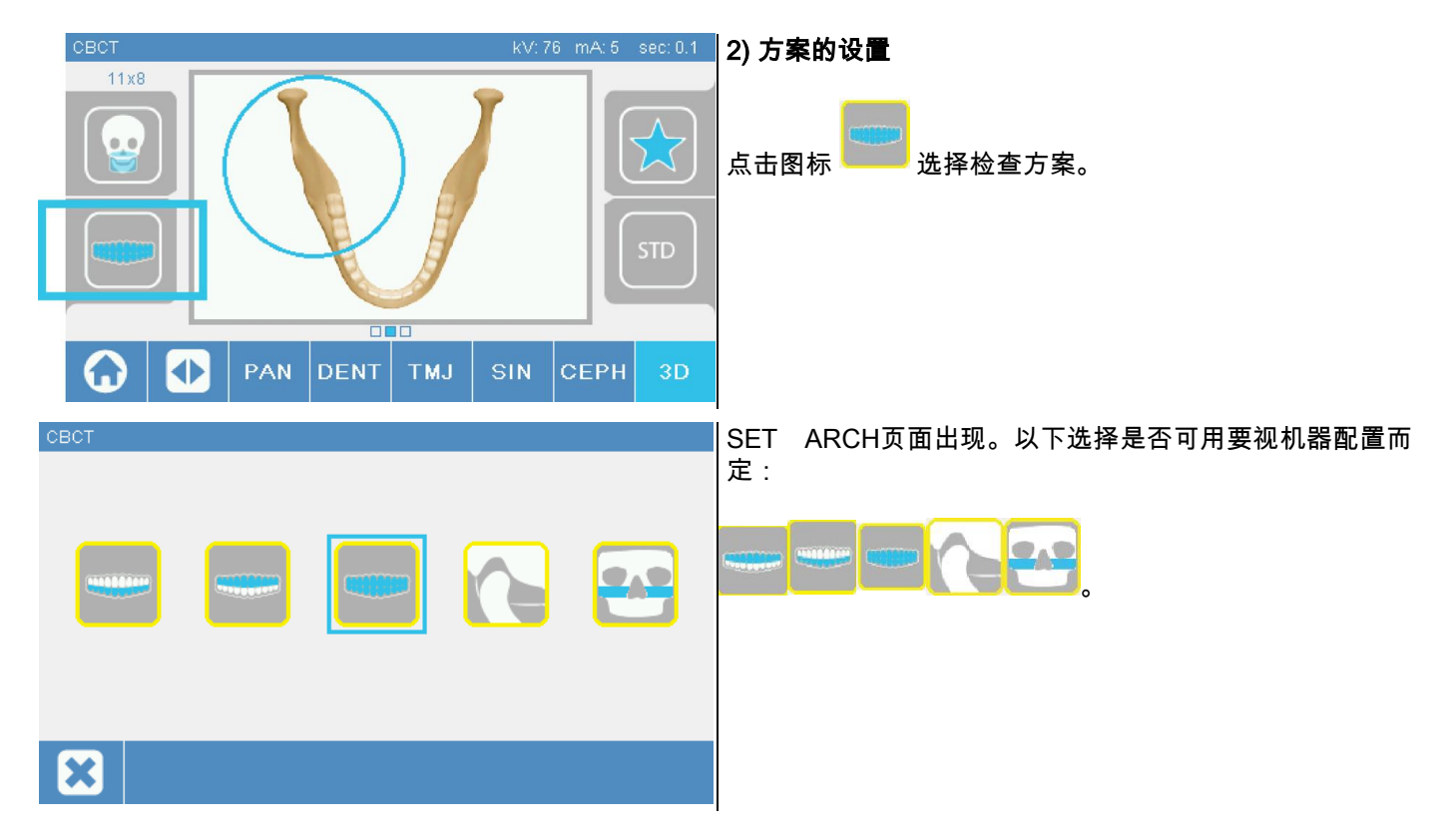

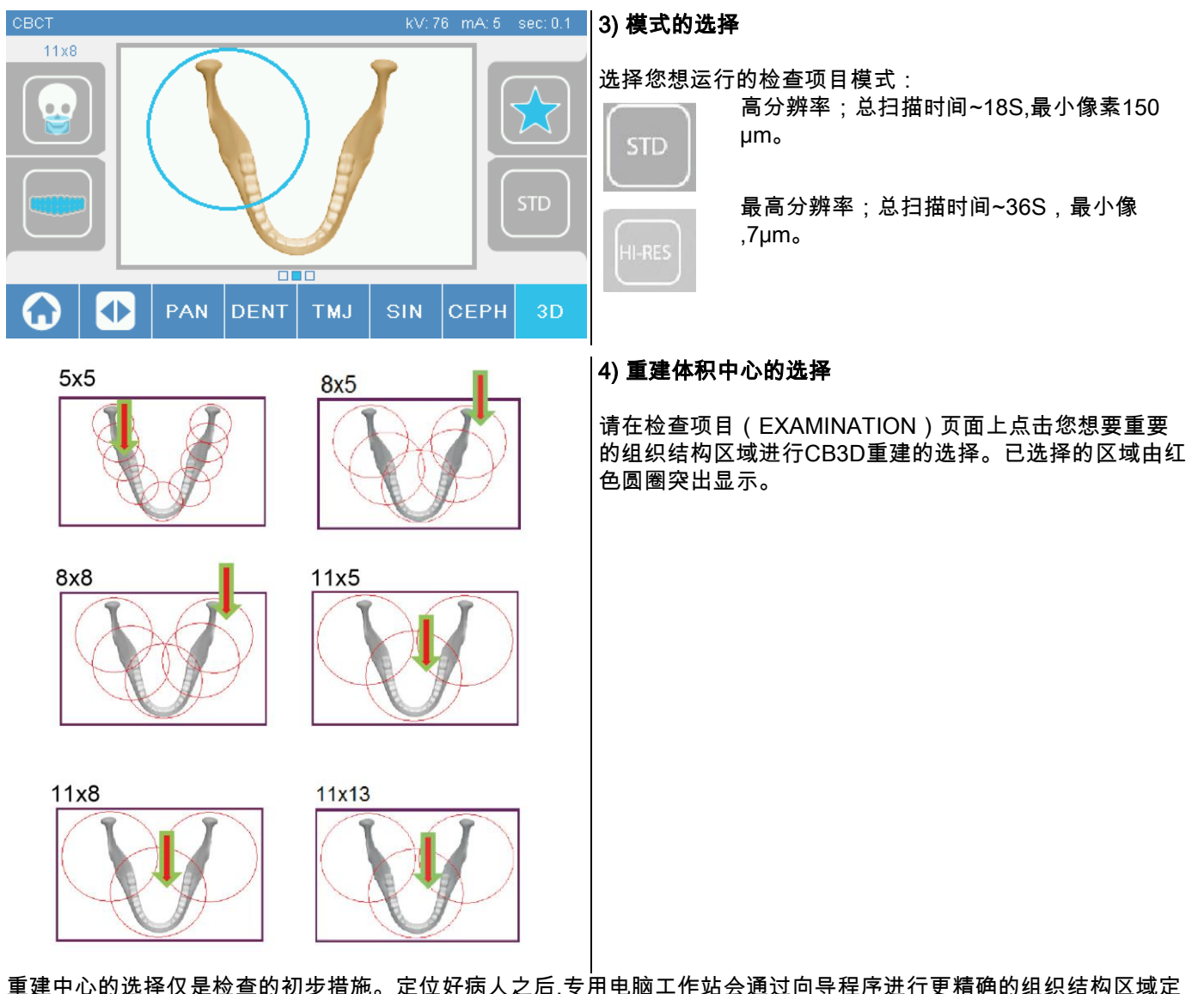

重建中心的选择仅是检查的初步措施。定位好病人之后,专用电脑工作站会通过向导程序进行更精确的组织结构区域定 位。

 $\epsilon$ 现在您可根据接下来的段落中描述的提示让病人进入设备开始接受检查。

H

# 6.2. 3D 检查中的病人定位策略

1) X线设备准备完毕后,就可以让病人进入设备了。

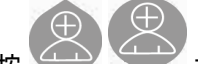

2) 按 ※ ※ 按压按钮调节电动柱的高度。电动柱的高度要超过病人的高度,以方便病人出入设备。

3) 病人应用双手抓紧手柄并保持站立位不动。

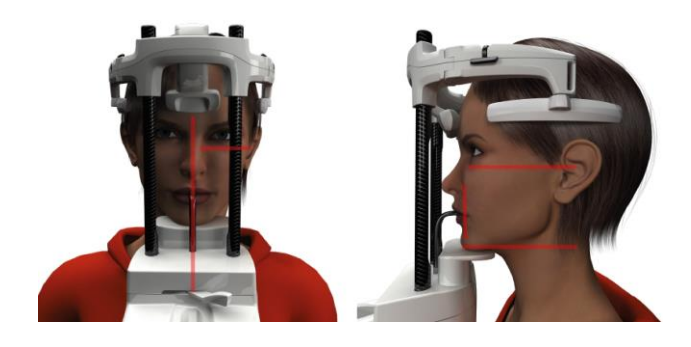

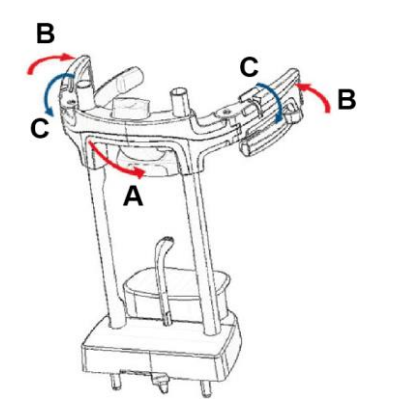

4) 如有必要,通过控制面板底部的按钮调节腮托的高度

,并把用下水平标记线标记的射线放射 区放在中央,这条水平标记线确定了射线照射区的 最下限。

- 5) 利用矢状标记线调整病人头部的位置。
- 6) 符合正确体位后,如段落 5.4.2 所述锁定颅支持器:
	- G- 推动前支撑器,直至抵住患者前额。 支撑托的前额 压力会自动将其固定。
	- H- 闭合两臂,直至其触及患者的头盖骨。
	- I- 向下旋转上层控制杆,直至将病人横向锁定。

7) 操作者前往工作站。

# 6.3. 检查开始

请参阅 NNT 使用手册中描述的采集操作方法完成图像的采集。 请参阅"eFOV"模式进行 Extra FOV 类型窗口样式的采集。

# 7. 正在显示并存储

为了浏览和保存检查项目,您需要配备一台专用电脑和专用的软件。 本X线系统可使用NNT程序进行检查项目的浏览与保存。如果您已安装此软件,请参照NNT使用说明书进行相关操作。 如果您使用第三方软件程序进行检查项目的浏览与保存,请参照软件提供的使用说明书进行相关操作。

如您只进行2D检查项目的操作(如:全景扫描或人头测量),可根据具体情况选择使用或不使用NNT软件。但是,如果 您需要进行层析成像检查时,就必须使用NNT软件,因这NNT软件具有重建体积图像的技术。 如您需要将X线检查的资料提供给病人或其它的操作者, NNT软件会自动引导您创建一个可编辑的拷贝文件用于图像的 浏览(NNT Viewer) 。

另外,您也可以标准图片格式仅将病人的检查资料拷贝给他们,方便他们用第三方软件浏览。

### 7.1. 正在显示并存储

最后一次的2D投影仍然需要被保存在设备的内部记忆体中直到设备关闭或者在进行一次新的检查的时候投影被覆盖掉。

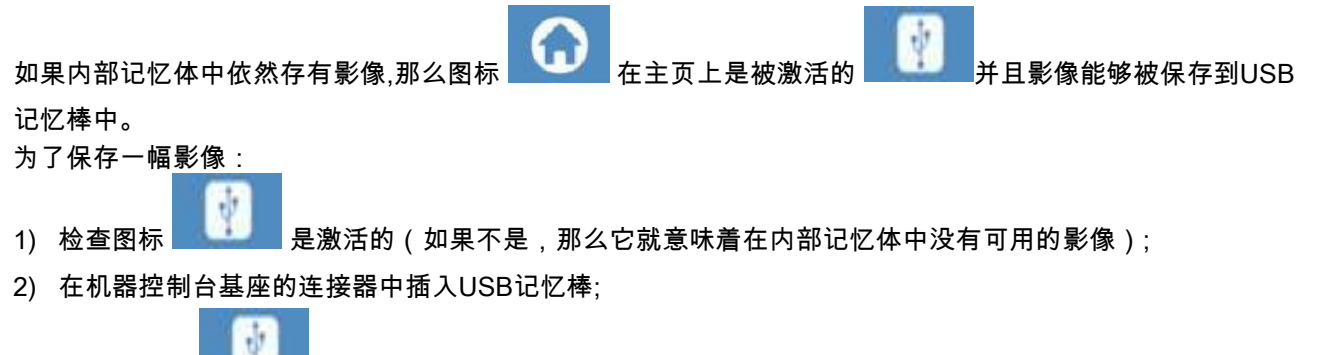

3) 按主页上的 + 按钮。

随后将开始保存进程并且有一个进度条表示状态。

注意: 在写入没有完成之前不要移除USB记忆棒。

当完成后,控制台自动返回到主页上。

在保存影像过程中可能会出现以下错误:

错误0.31 : "未找到USB记忆棒" => 记忆棒没有正确插入或者未被设备正确识别。 请尝试重新插入记忆棒并且重复流程。如果错误没有解决,请尝试更换一个兼容的记忆棒(详见本章节最后的列表)。

错误0.32 : "USB写入错误" => 记忆棒已经损坏、不兼容、写保护、或者可用空间不足。 请重新尝试保存操作并且如果错误没有解决,请检查记忆棒没有被写保护并且是有足够的空间,然后再尝试。如果允许的 话,使用一个兼容的记忆棒。

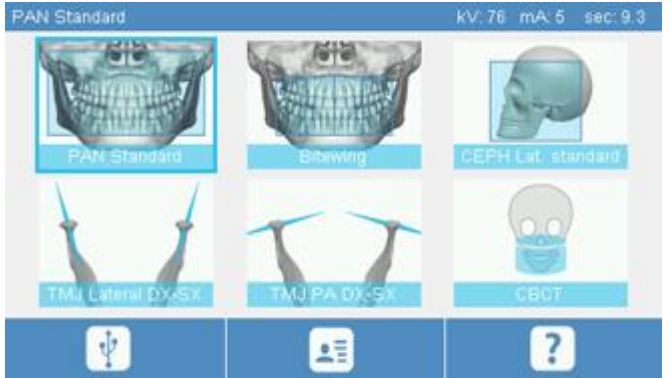

为了正确浏览需要被拖到NNT的PNG影像,该影像将会被 保存到USB记忆棒中。

以下列出的是已经通过测试验证能够兼容该设备的USB记忆棒:

- Sandisk Cruzer 4GB.
- Sandisk Cruzer 8GB.
- Sandisk Cruzer 16GB.
- Kingston Traveler 16GB,
- Kingston Traveler 32GB.

# 8. 控制台

本系统在机器控制面板的上方配有一台触摸屏,使用者可通过点击屏幕上形象的选择功能按钮与该检查系统进行人机交 互,这种直接的人机交互方式使操作者能便捷的完成开始检查前的必要程序设置。

# 8.1. 语言选择

系统启动时,首先会显示收藏夹主页。

如果当前显示的不是收藏夹主页,而是在另外一个不同的页面上,此时点击图标 就可以回到主页了 。

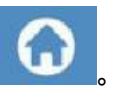

点击图 **■ 标可以进入配置菜单目录**。

点击图 标进入语言选择菜单,任意点击一个代表国家的图标就可以完成对该国语言的选择。

# 8.2. 触摸屏显示图标

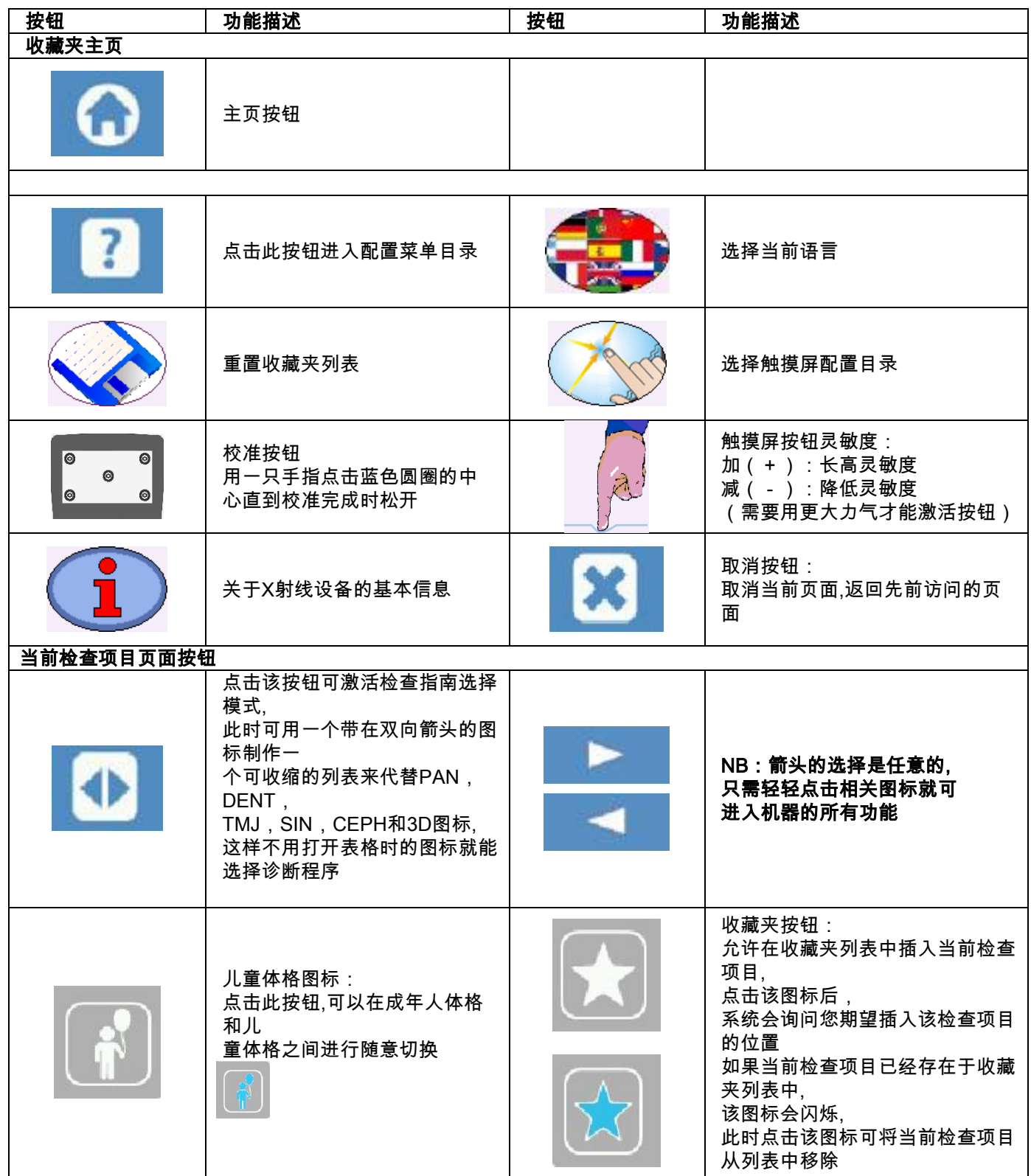

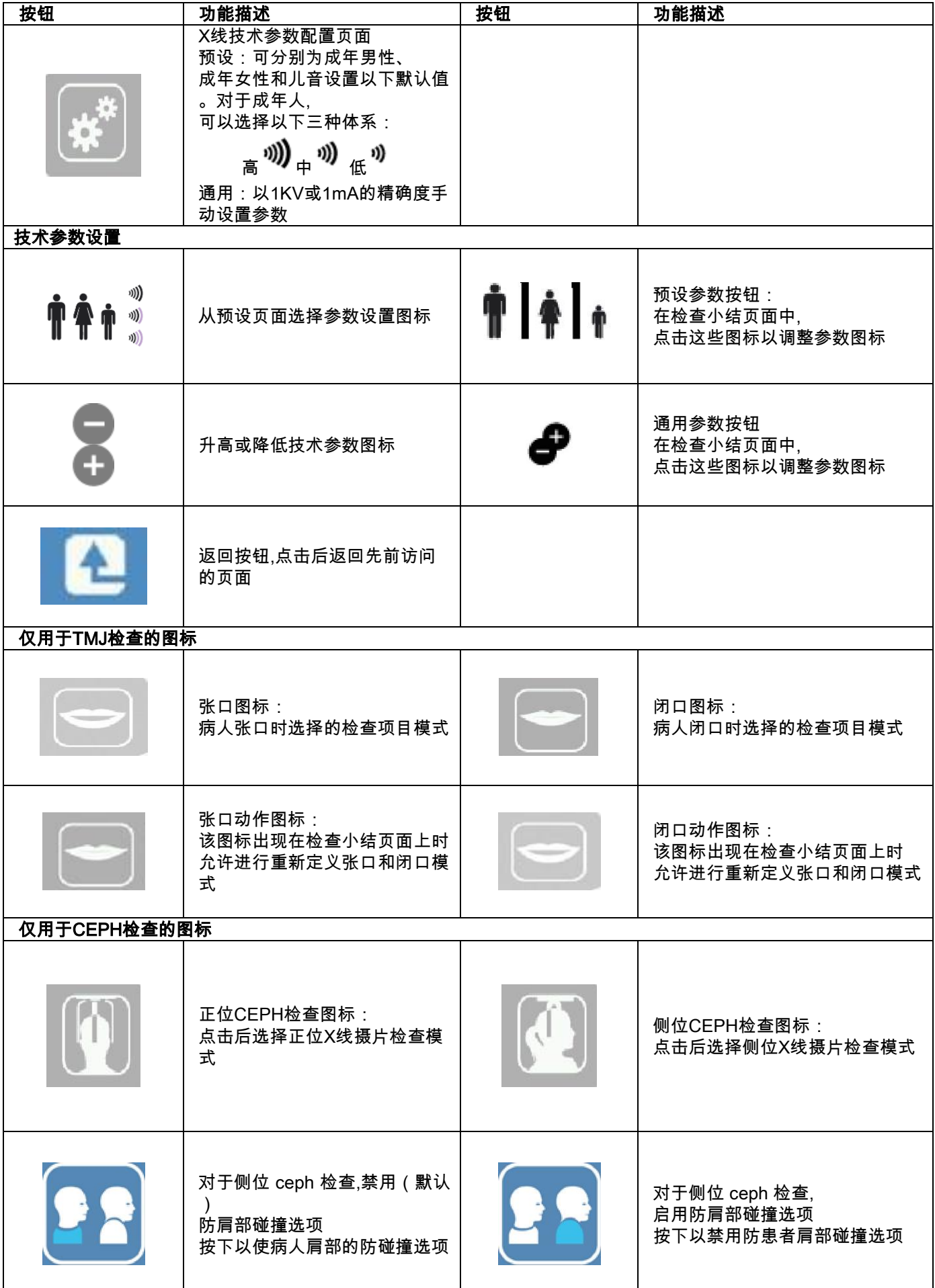

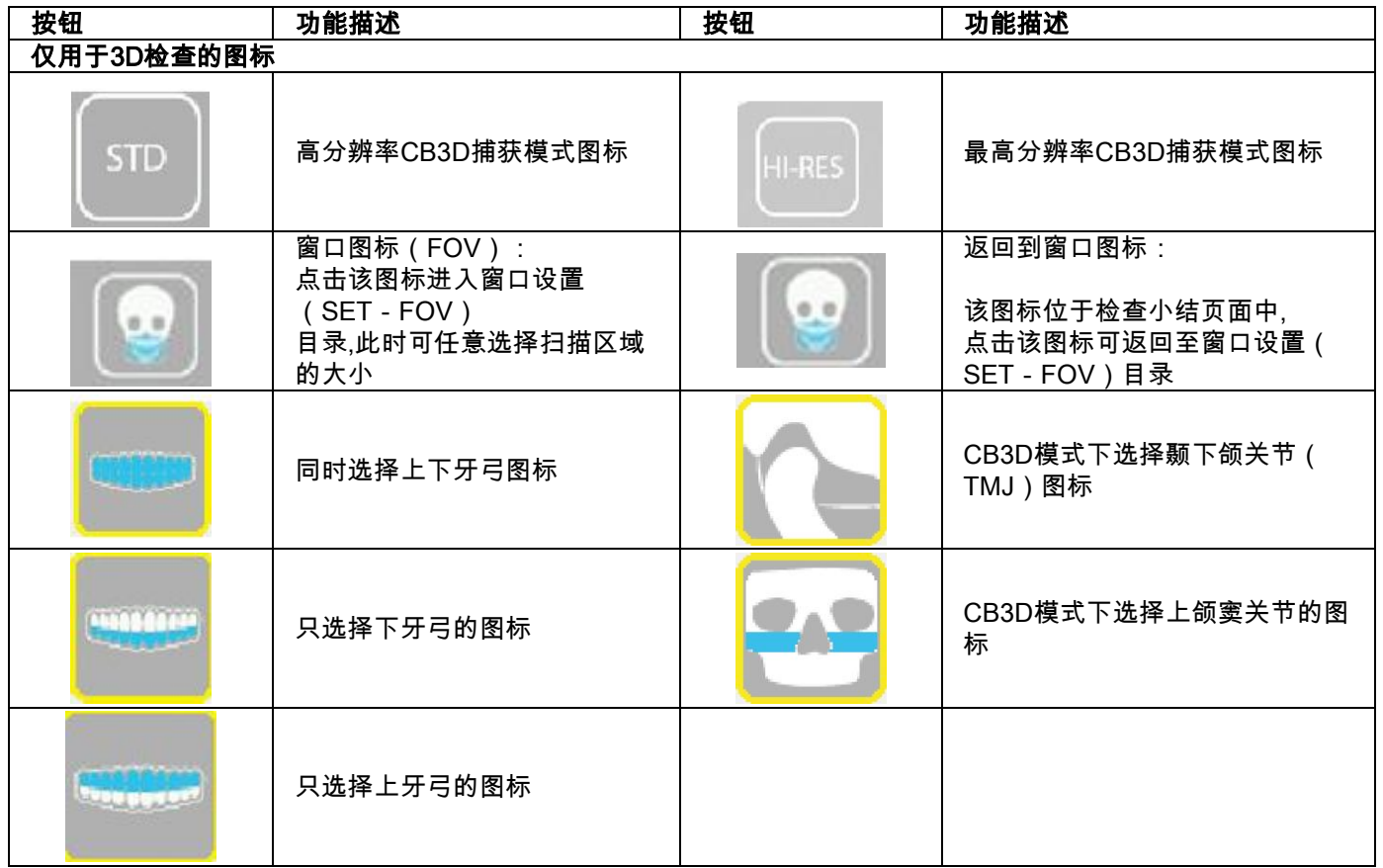

# 9. 定期检查与维护

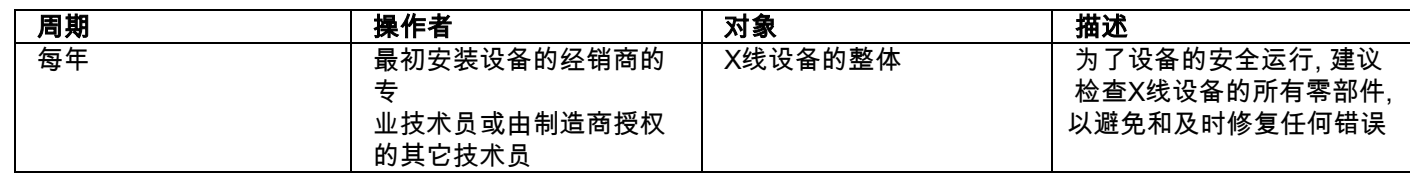

为了全体病人、员工和其他人员的共同利益,应定期进行设备检查与维护。

对于美国市场安装的注意事项:请参阅文件 "Addendum: Inspection and Maintenance"。

#### 9.1. 定期对图像资料进行安全检查

#### 空白图像的采集

采集空白图像可以优化扫描性能,NNT软件要求每隔两周进行一次这样的操作。具体的操作步骤,请参照NNT使用手册中 的"Acquisition operations"。

#### 虚位质量控制(QA Phantom)

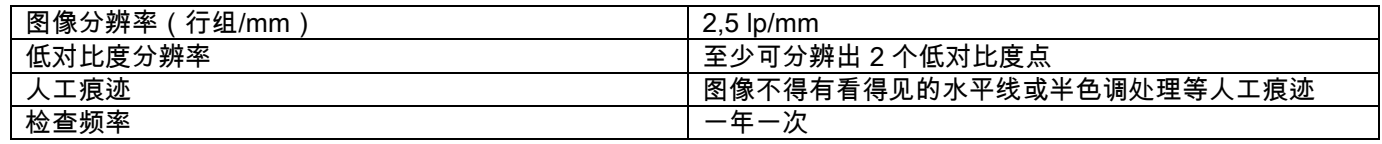

# 根据需要遵照相关用户说明使用可选的幻影,或者使用符合 IEC 61223-3-4:2000 标准的牙科幻影。

质量控制是由一个NNT软件引导的在QAPhantom上进行的正常检查执行过程组成的。定期的质量控制可以确保设备的 正常功能和获得结果的正确性及有效性。

该质量控制应由合格的质控专家、初次安装X线设备的经销商或由制造商授权的其它技术员执行。

如何正确的执行质量控制过程,请参照NNT使用手册和技术手册中的"Acquisition operations"。

# 10. 技术数据

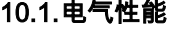

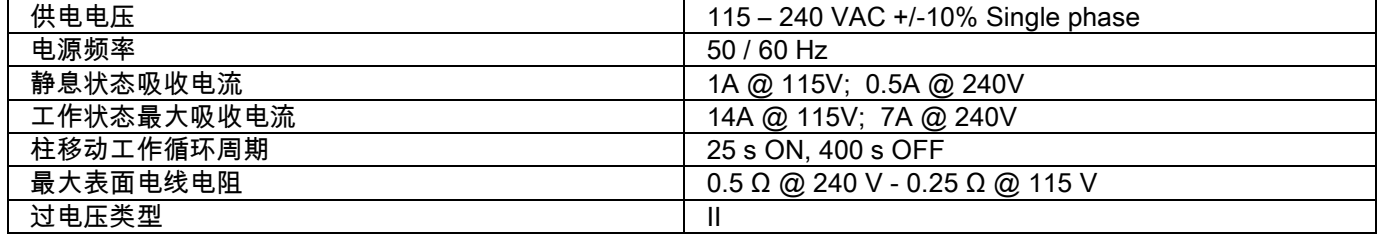

# 10.2. 仪器的影像学特征

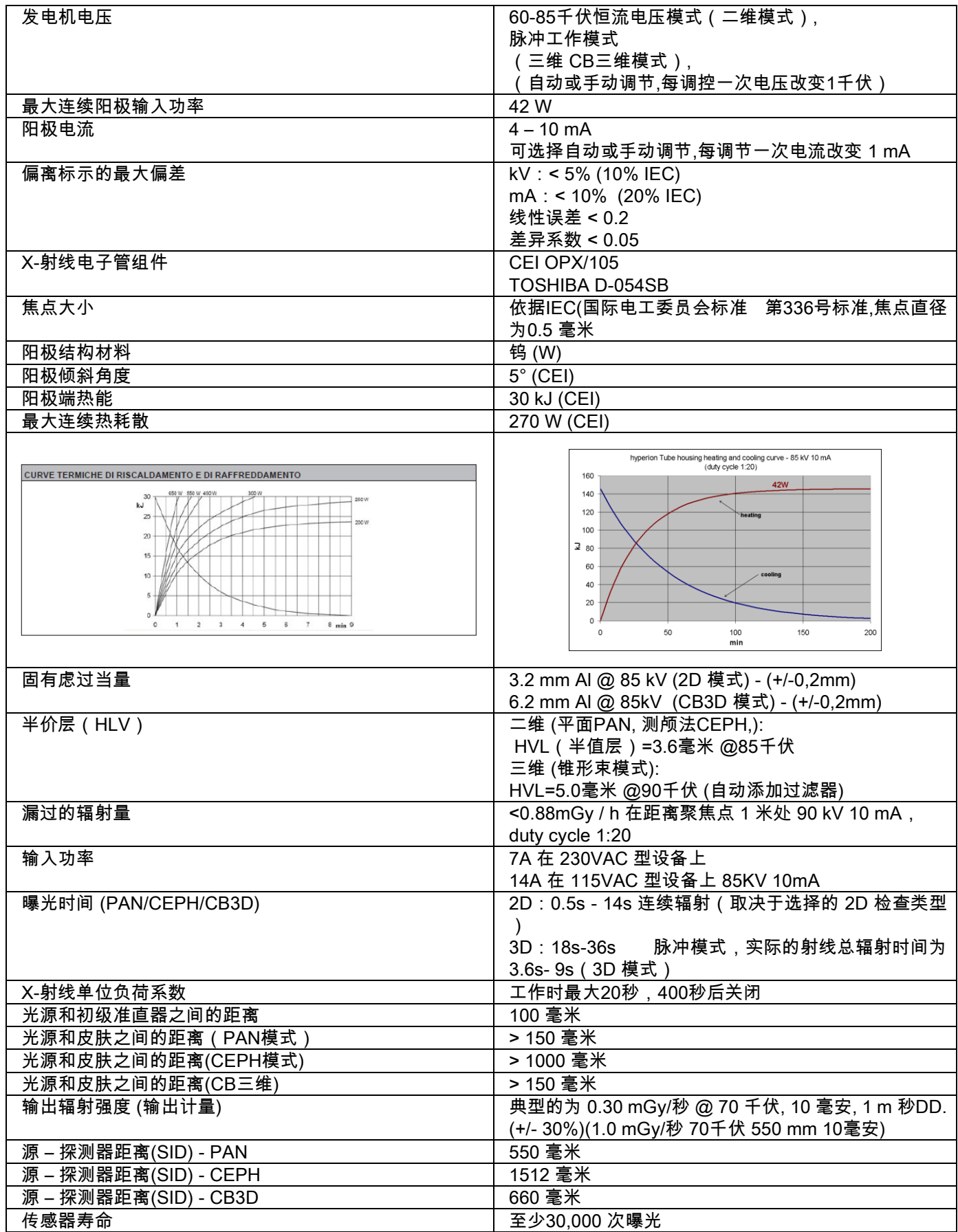

# 发动机基准轴:

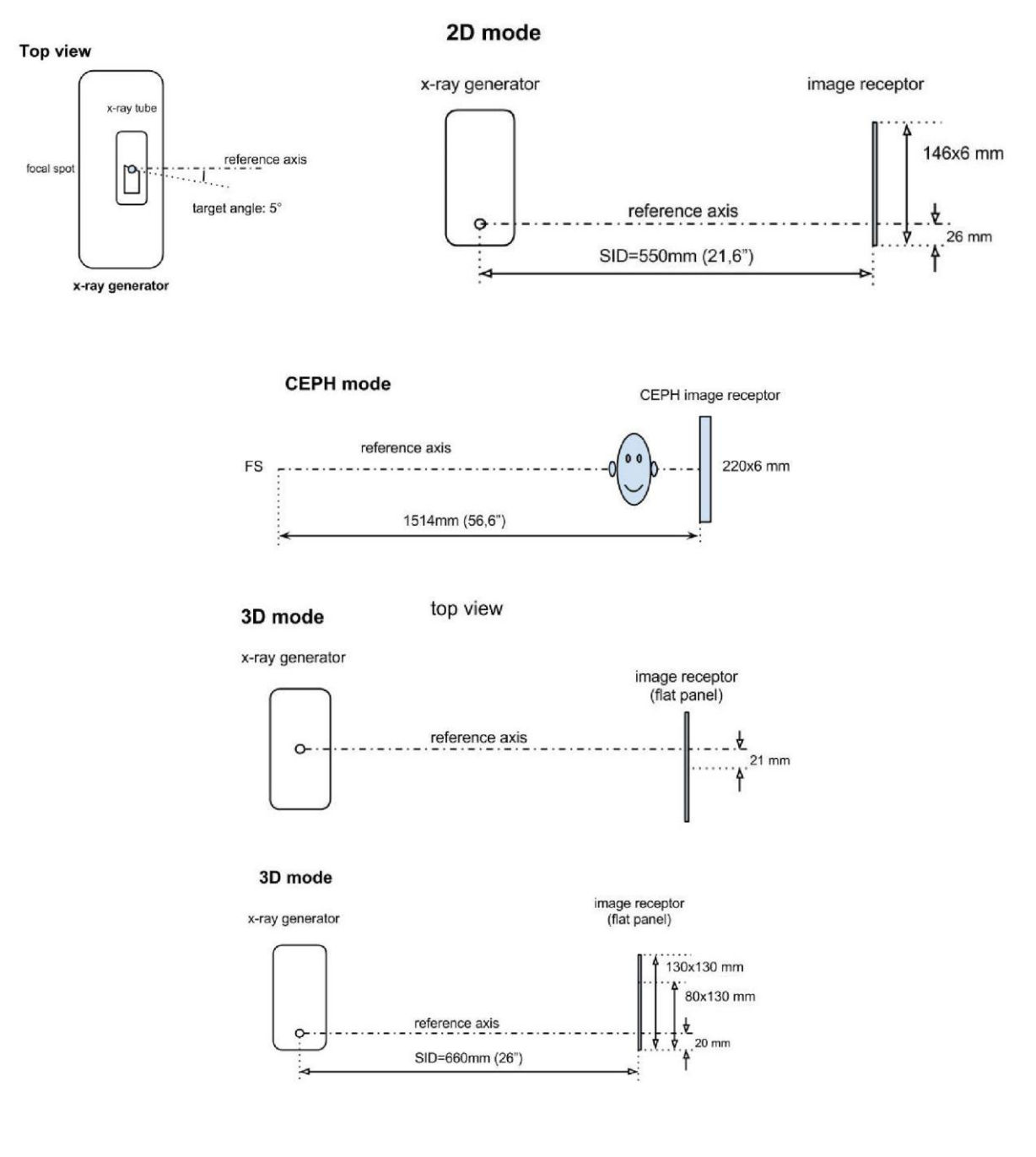

# 10.3. 在 CB 三维模式中的影像学特征

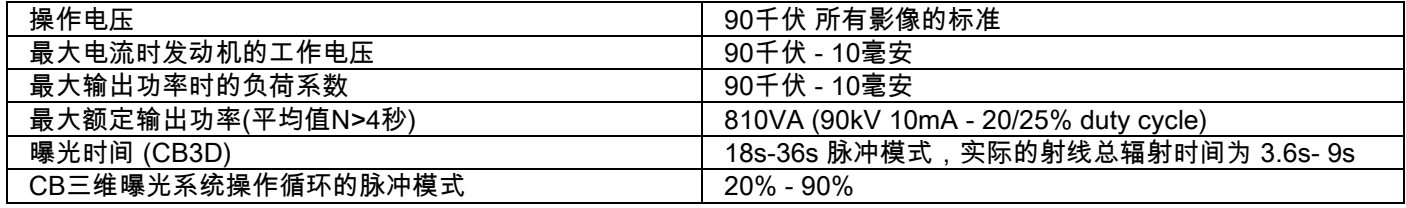

# 10.4. CB 三维检查模式的等计量曲线

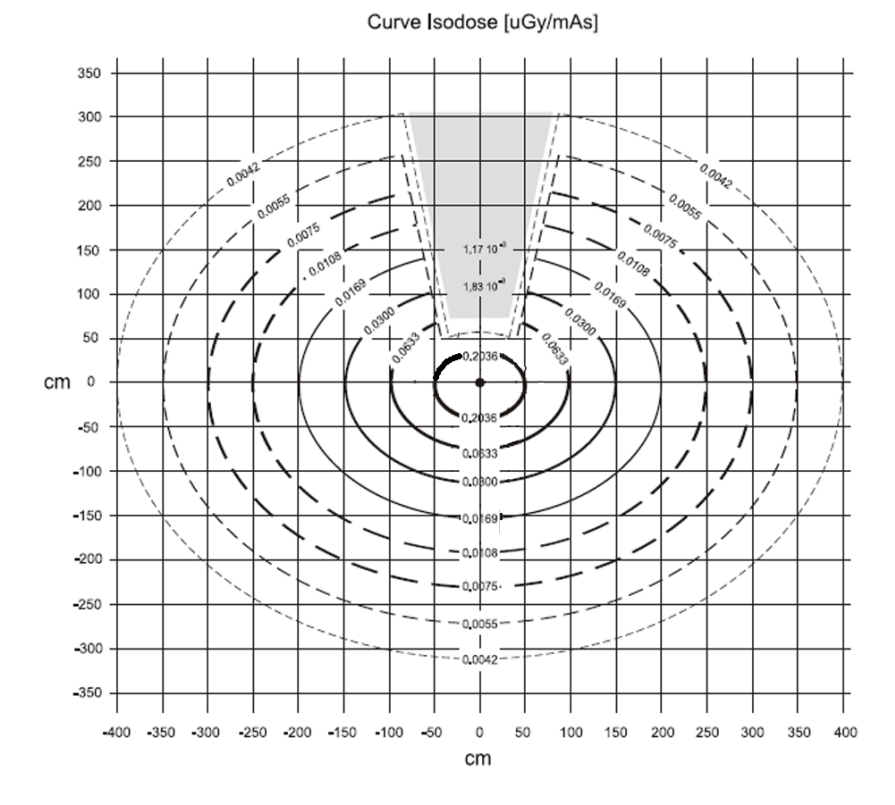

# 10.5. 二维检查模式的等计量曲线没有相关图像说明

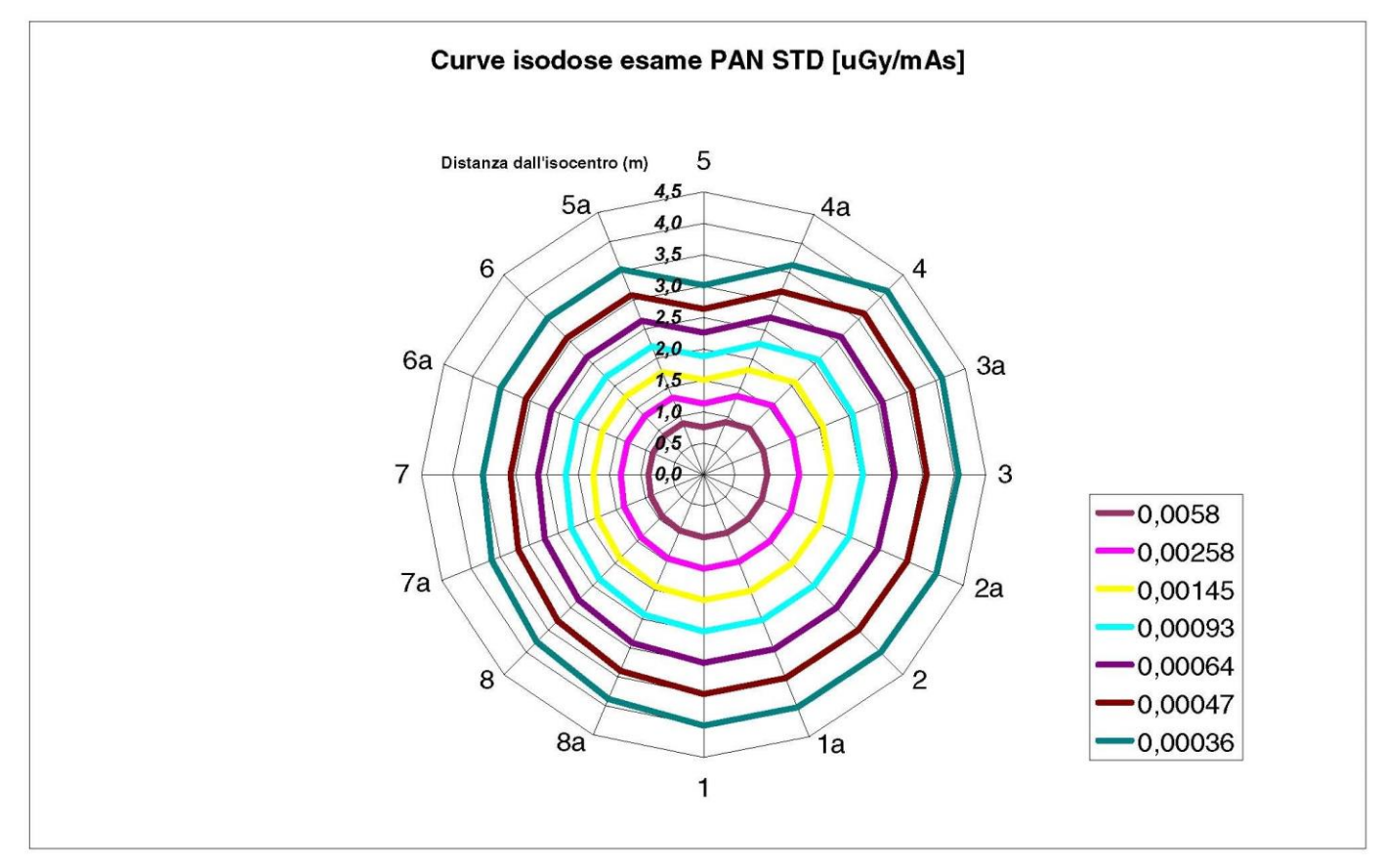

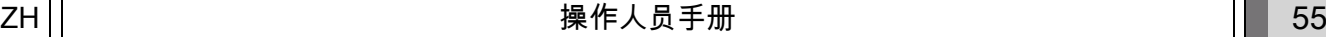

# 10.6. CTDI (CT 计量指数) 测定

CT计量指数是通过使用一个直径为16cm的柱状有机玻璃(P毫米A)幻影测量得到的,并且这个柱状有机玻璃幻影分别 在12点钟、3点钟、6点钟和9点钟以及中心位置处有一个孔洞。

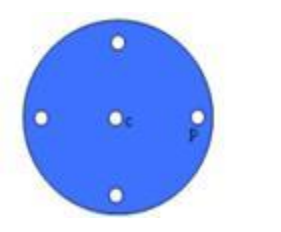

测定CT计量指数的柱状有机玻璃(P毫米A)幻影测量

测量过程中,事先空着的有机玻璃幻影上的孔洞要填充上有机玻璃,同时,电离室也要嵌入在中空参考缸中,这样才可以测 量。

X-射线机器在以下11个可扫描模式情况下是可以操作的,

这11个不同的扫描模式是由选择视野的不同大小和所选择的高分辨率以及最大分辩率(HiRe秒)的不同而决定的。这 11个可扫描模式分别是:

[11x13e], [11x8], [11x8] HiRes, [11x5], [11x5] HiRes, [8x8], [8x8] HiRes, [8x5], [8x5] HiRes, [5x5], [5x5] HiRes.

更小仪表板 (不是1313 DX,而是1308 DXT ) 的X-射线机器的可扫描模式只有7种,分别是: [11x8e], [11x5], [11x5] HiRes, [8x5], [8x5] HiRes, [5x5], [5x5] HiRes。

#### 负荷指数 (毫安, 曝光时间)由系统自动测量;

X-射线负荷值由测定放射量幻影CTDI的仪器设定,对于普通病人来说这个值比较小才是合情合理的。 以下表格提示了X-射线所用的负荷指数,是最具代表性的X-射线机器。

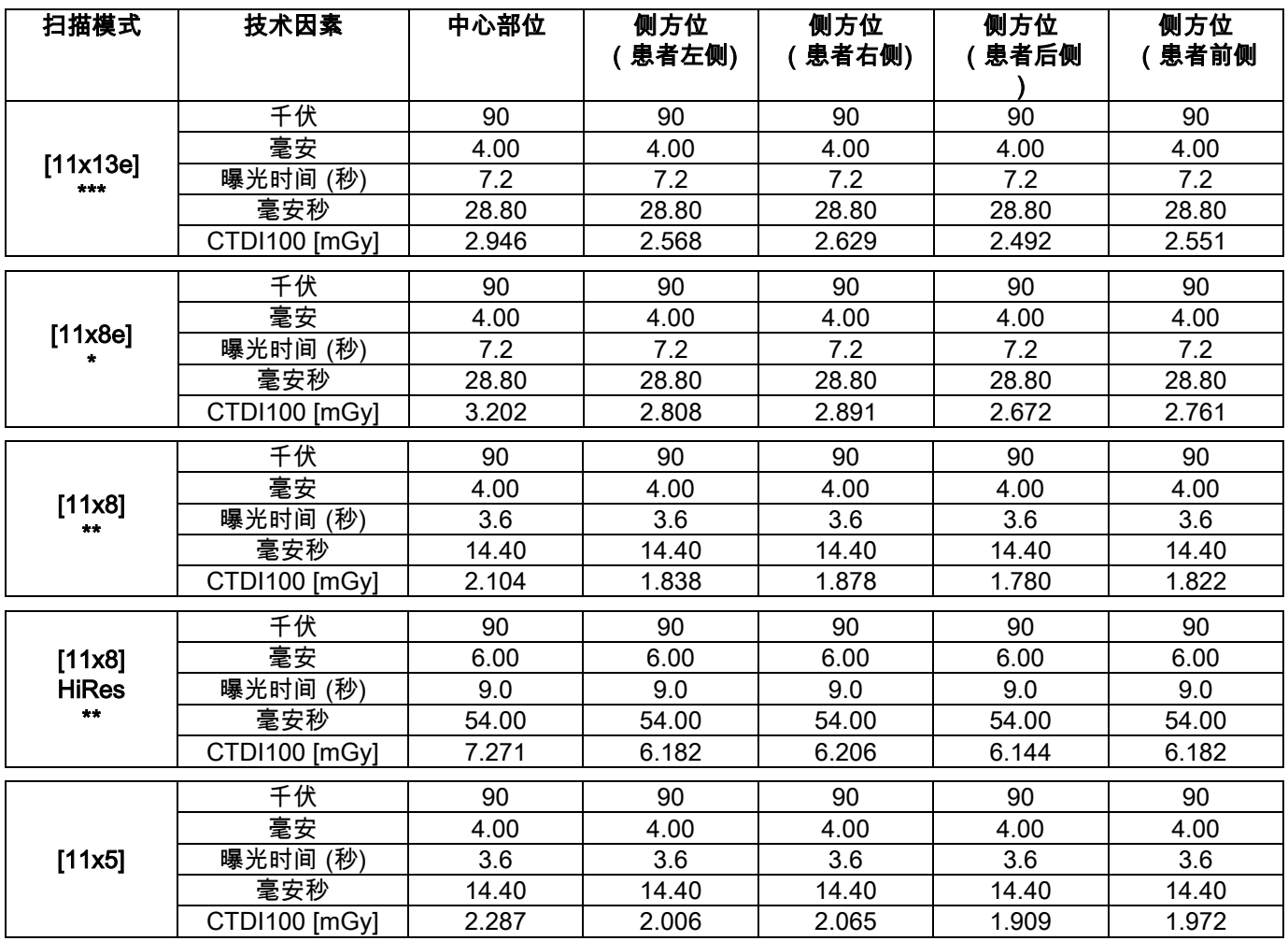

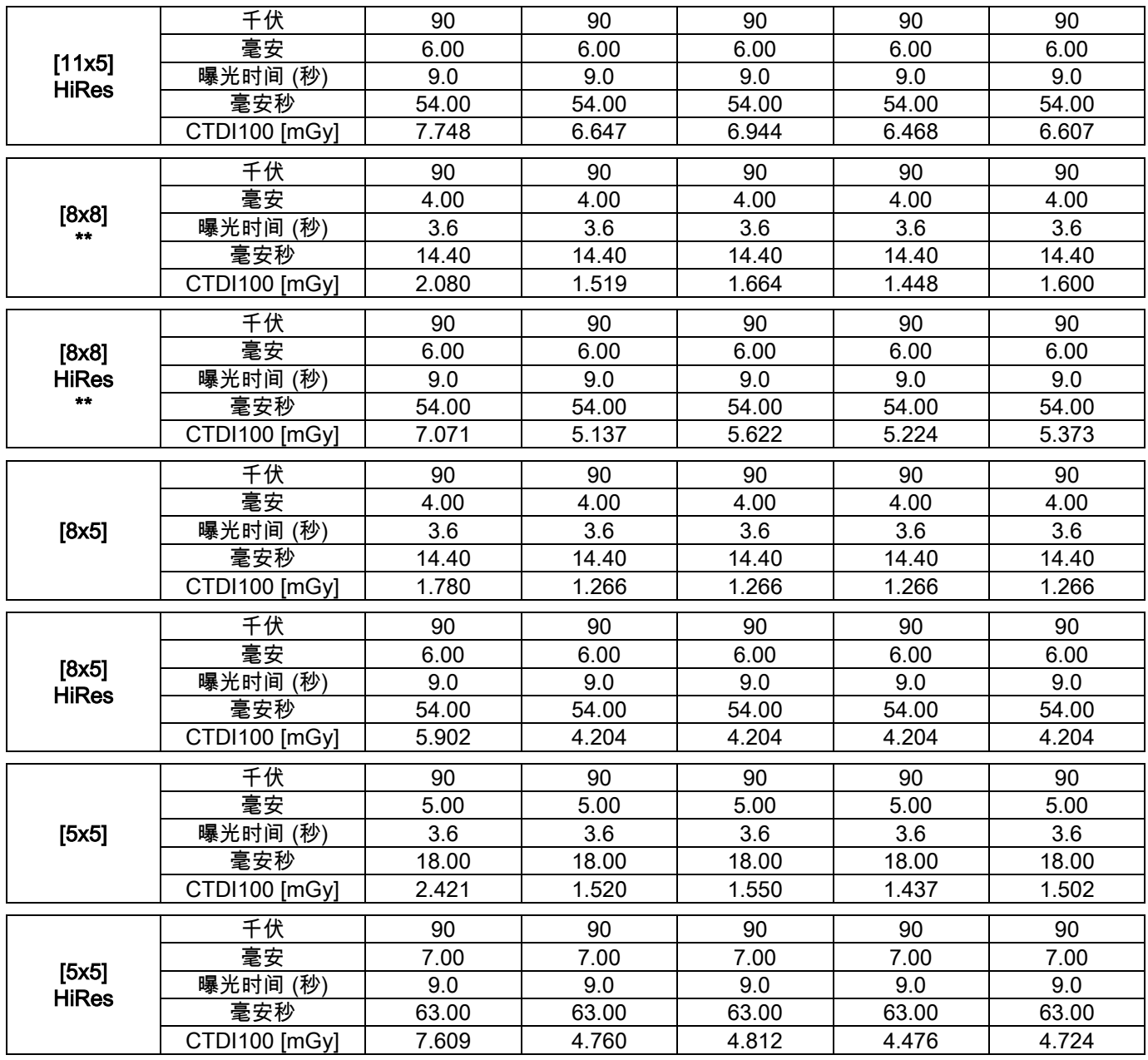

(\* = 仅适用于 CB3D 1308 DXT 检测器,具有 Extra FOV 软件许可证)

(\*\* = 仅适用于 CB3D 1313 DXT 检测器)

(\*\*\* = 仅适用于 CB3D 1313 DXT 检测器,具有 Extra FOV 软件许可证)

报告值的准确性 标准值的基础上+/-30%

# 10.7. CB 三维检测器的特征

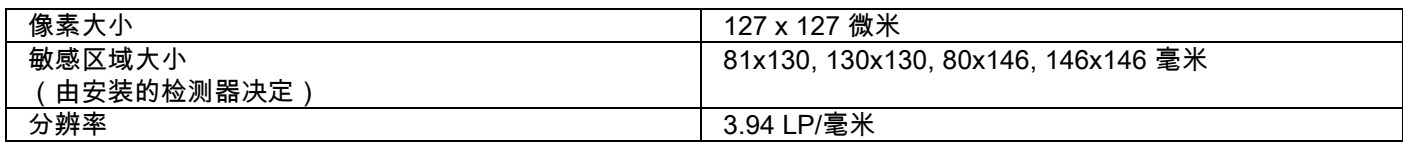

# 10.8. 全景拍摄感受器特征( PAN )

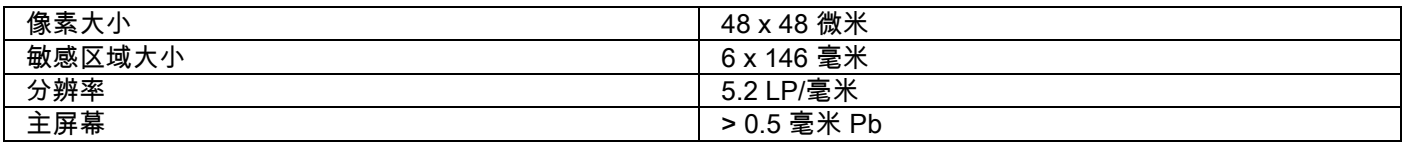

# 10.9. 全景拍摄感受器特征( PAN )

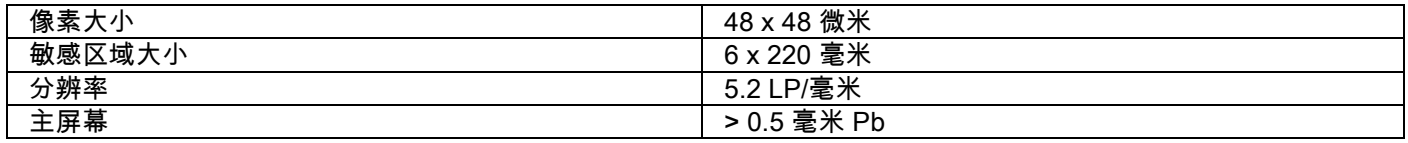

#### 10.10. 激光器特征

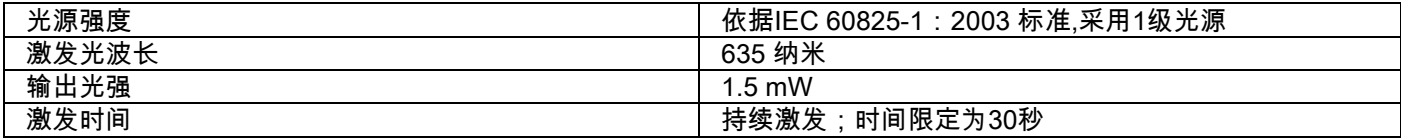

# 10.11. 空间维度特征

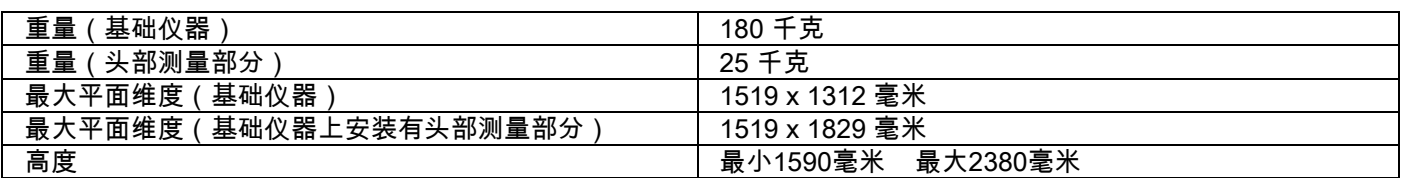

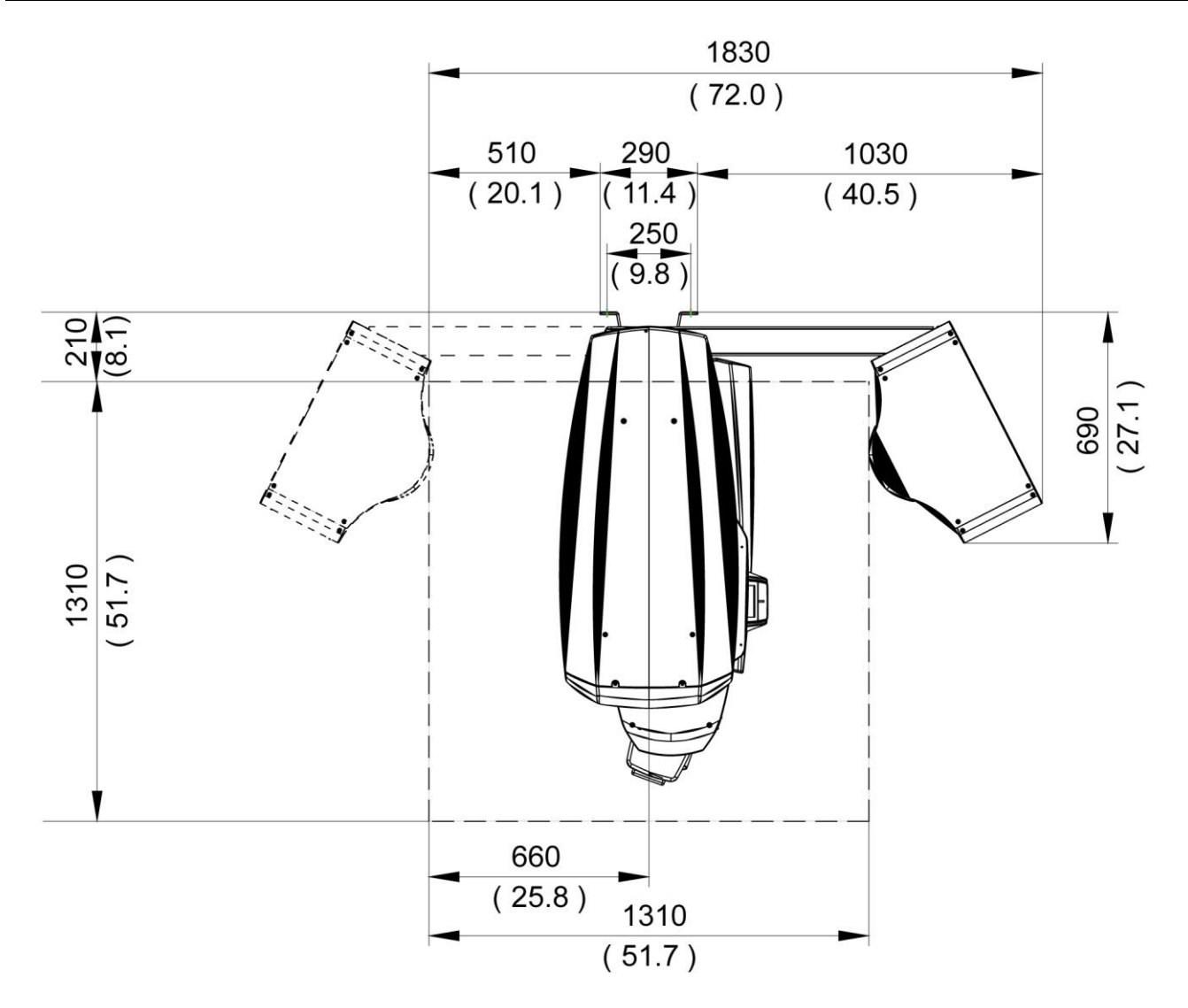

#### 10.12. 环境特征

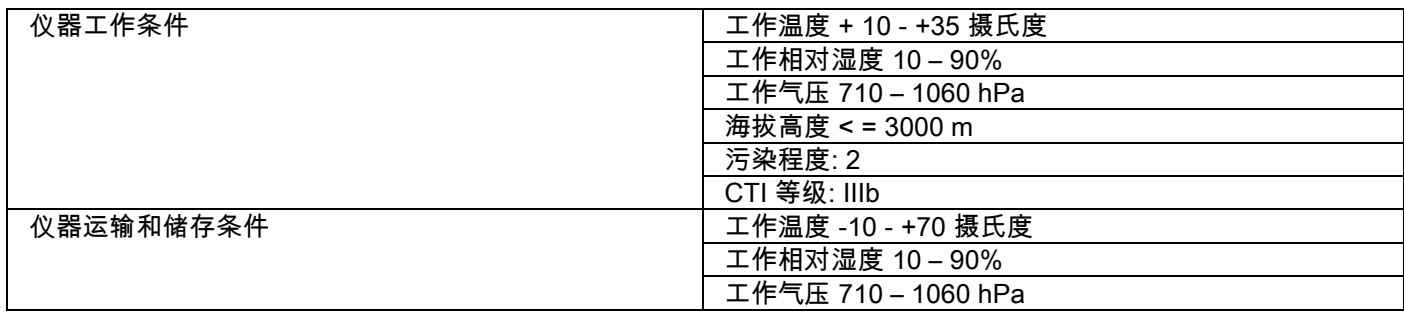

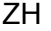

# 10.13. 电脑工作站的最低级别

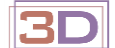

仅适用于3D设备。

#### CB三维模式需求

CB三维模式需要的电脑工作站级别,应该是能通过直接将电脑连接到X-射线接收仪器上,完成CB三维系统的基础改建。 最低所需级别详细情况请看下表:

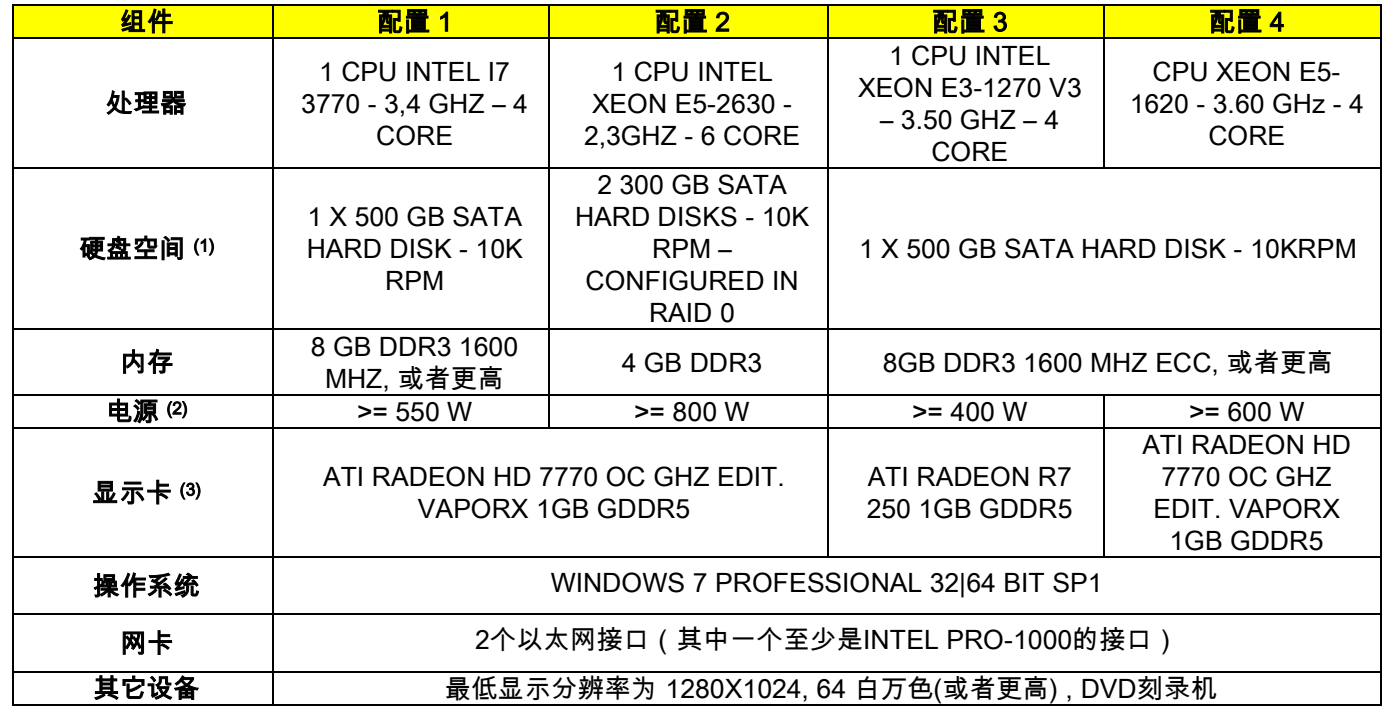

注释:

(1) 使用一个7200转/分的硬盘将会使得性能表现受到影响。

(2) 为能使用符合规格测试的显示卡,必须具备有一个同时可满足该选用显示卡功耗需求的电源。

(3) 额外的专用显示卡,请参阅经过测试显示卡的完整列表。

用下面的显卡进行校正实验:

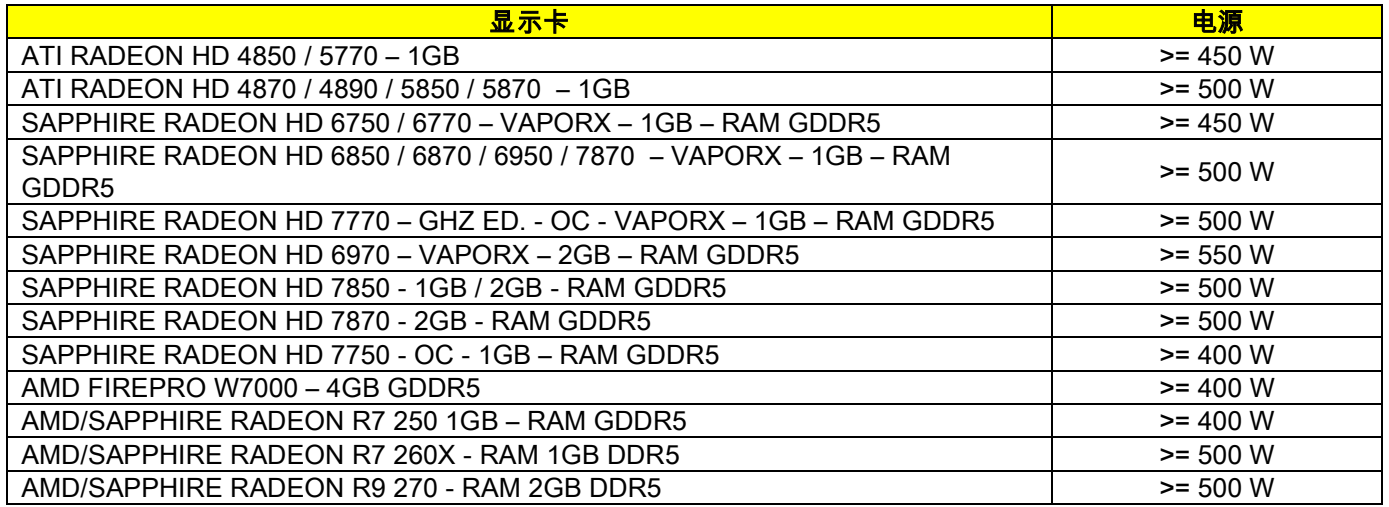

# 二维模式 acquisitions

电脑工作站需要的级别,仅仅用于二维模式下,将电脑连接到X-射线接收仪器上。最低所需级别详细情况请看下面介绍。 任何小于以下级别都将导致X-射线结果欠佳或者不能从该工作站获得X-射线检查结果。

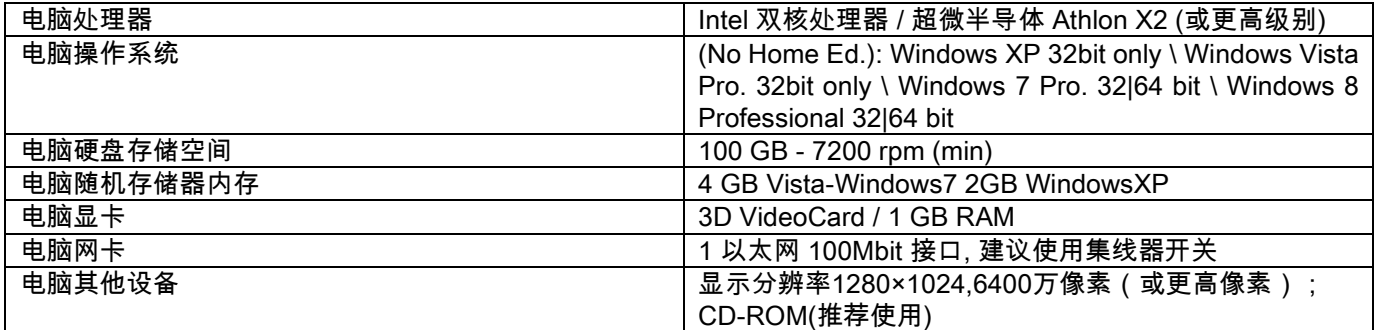

# 附加工作站

对于没有直接连接到X-射线接收仪器上的电脑,它的最低工作站级别以及安装NNT工作站或者NNT指示器的具体操作, 请咨询NNT操作指南。

# 10.14. 身份标签位置

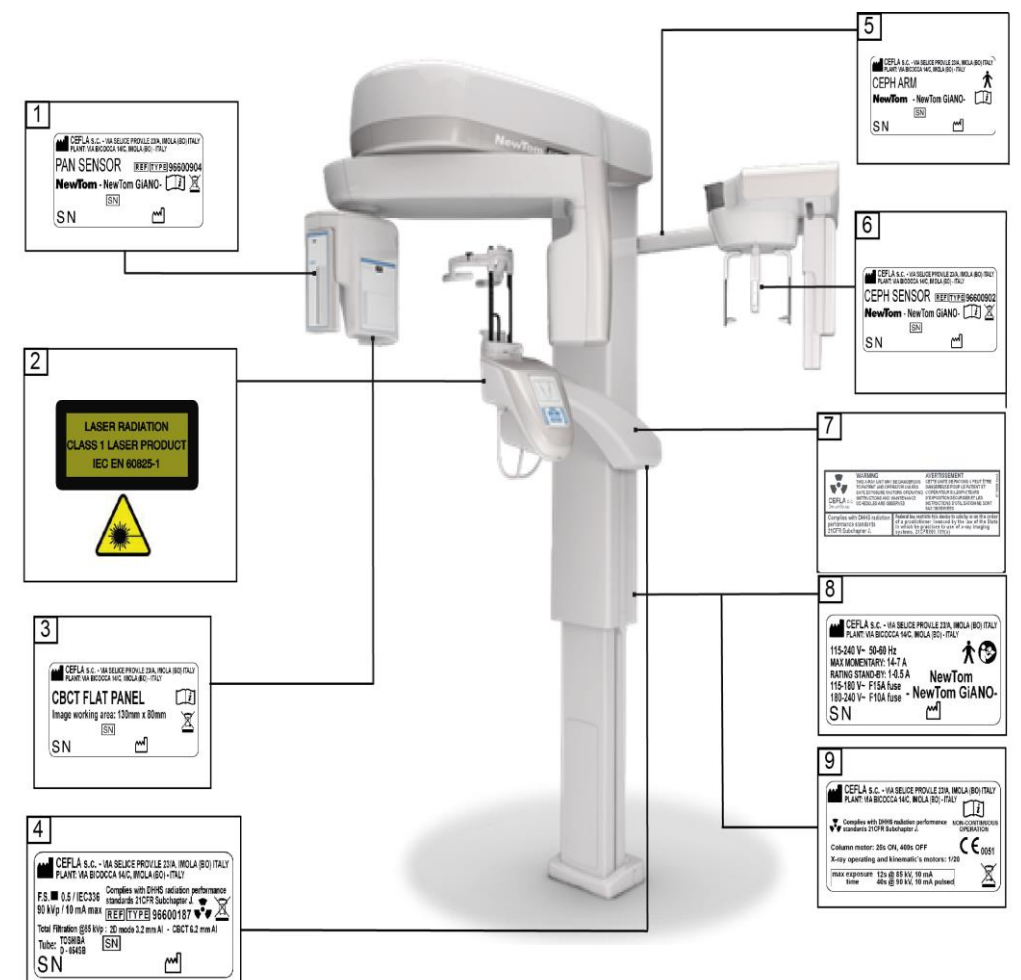

- PAN sensor label
- Warnings and laser hazard label
- CB3D sensor label
- Generator label
- CEPH arm label
- CEPH sensor identification label
- WARNING and DHHS label
- Main label
- Certifications label

标牌的相关图片仅为示意图片;请以机器上标识的标牌为准。

# 11. 出错报警

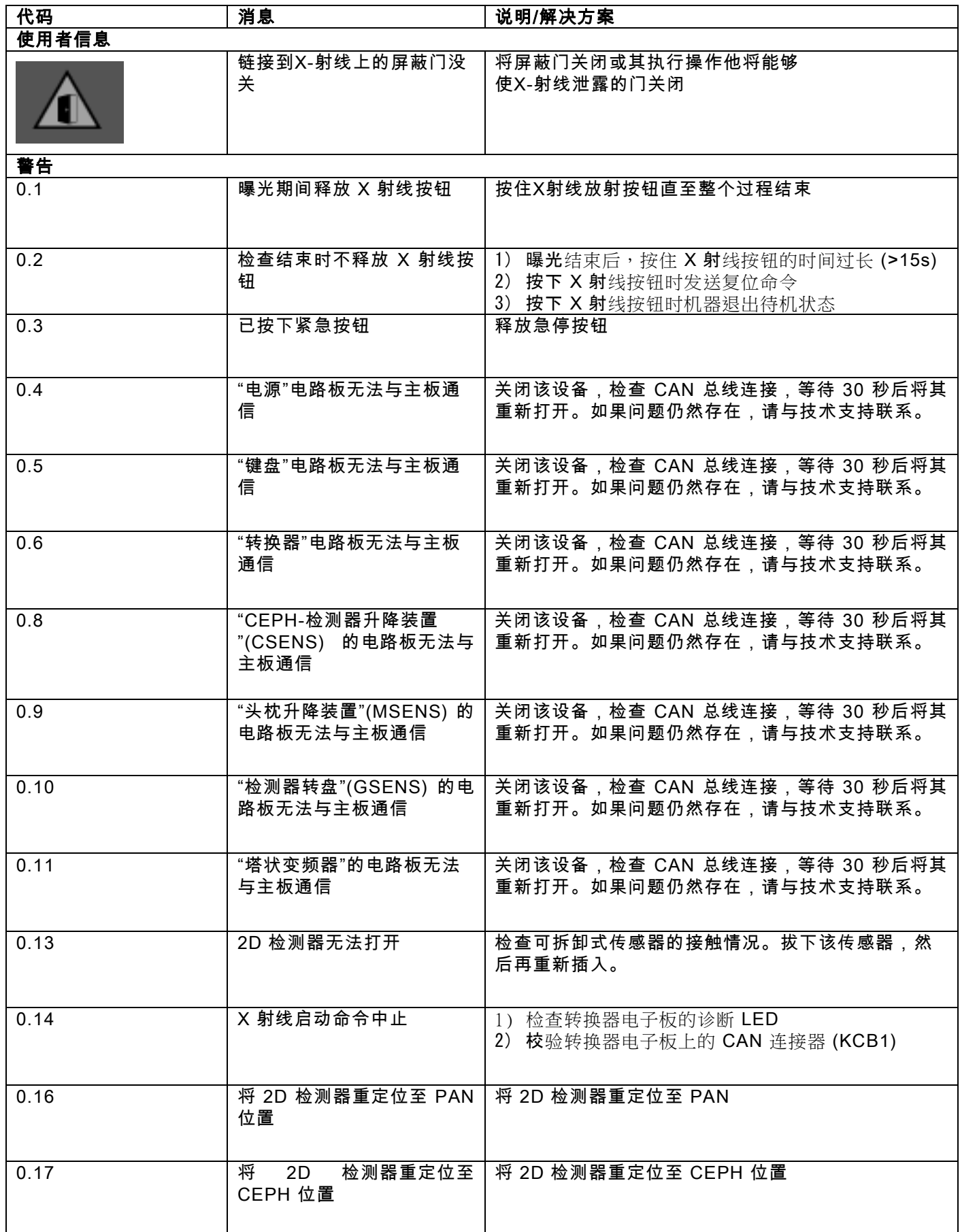

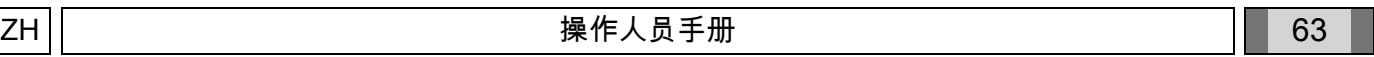

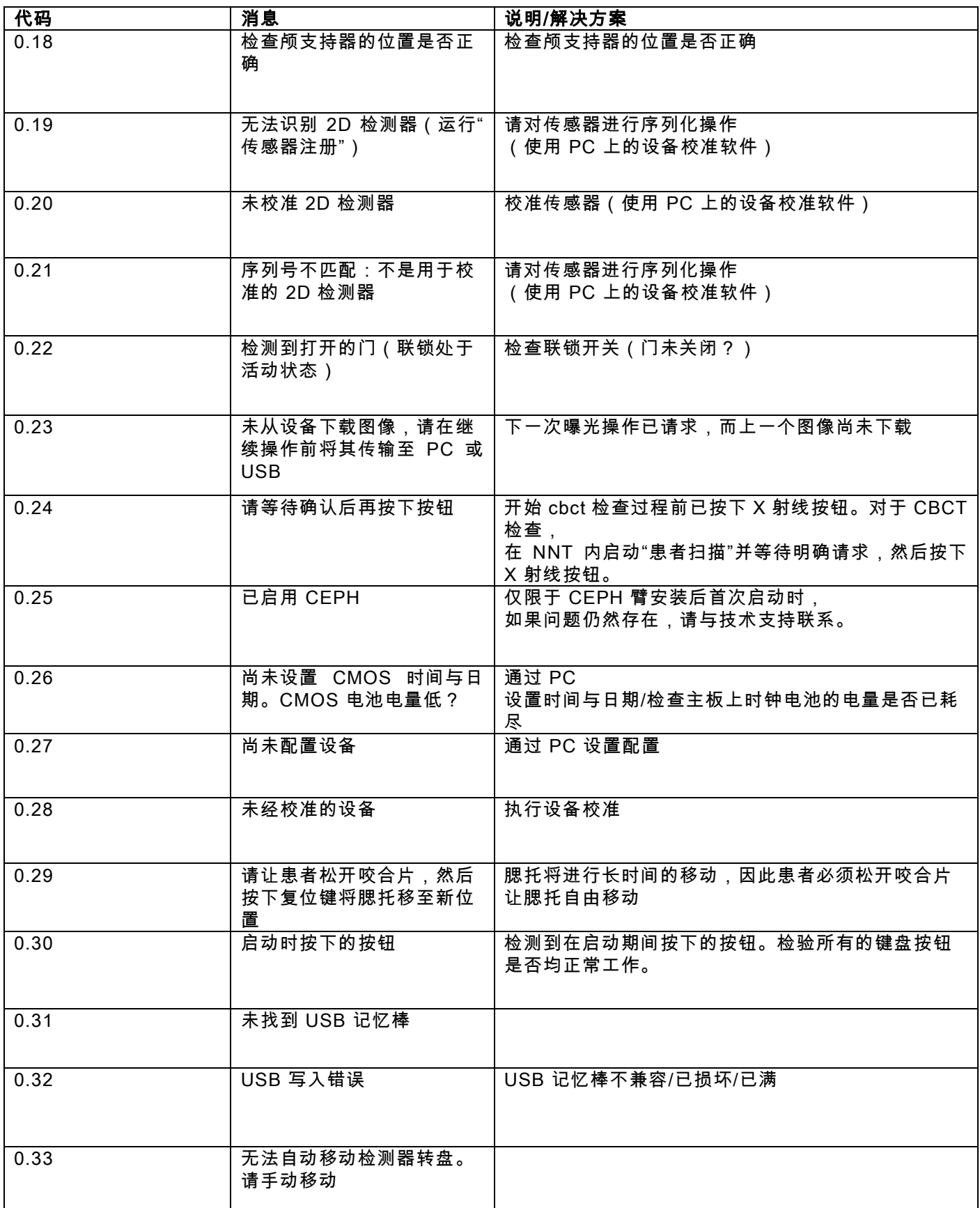

### 12. 使用者许可协议

 $L$   $\epsilon$ 重要说明:认真阅读

#### 12.1. 常规软件许可条件

该许可条件仅活用于如下软件分析:连接和控制X-射线系统的特定驱动程序和数据库,以及应用于图像显示和连同存储 软件,被确定为"NNT"和"NNT指示器"(以下,称为作为"软件"),Cefla S.C. - Imola (Italy),(以下简称"作者"), 提交给消费者(以下简称"使用者")。这些完全认可和接受的条件程序,在安装时就应该明确。合理安装和后续使用的 程序意味着无条件接受上述所有的条件。

#### 12.1.1. 使用者许可

对于该软件,作者仍然是所有测试结果和目的的所有者,使用者对授权的非独家的和权利为无限时间。

使用者许可证不包括有以源格式或逻辑和计划文档形式获得软件的权利。

使用者因此需要承认,作者是并且一直是:软件和它所属文档所有权、版权和经济使用权的合法拥有者。

使用者需要知道并明确承认,软件产品通常是不能以这样形式开发的,即:更新版本中的软件对所有运行程序和使用过程 中,可能带来早期版本中并没有出现过的新错误,进行无误化处理。

使用者因此强烈表示,该软件可能包含错误。

为此,使用者有义务,也是为了他自己的利益,要经常制作备份的数据库(包括数据和图像),为了避免可能出现在软件以及安 装系统上的故障。

#### 要接受软件可能存在错误,这是构成授予使用者使用该软件许可证的必要条件。

作为终端使用该软件的使用者,这个许可证只授予使用权。根据以下条款和在线文档中的附加条件和警告。

#### 12.1.2. 版权

这个软件是受法律、法规、规章和任何其他适用的国家规定保护的,特别是受版权法和知识产权法以及适用的EC规定及 国际条约保护的。

该软件中的每个副本和每个部分或任何文本或图像中的元素(通过举例的方式,但不是彻底的说明,包括:每个图像、图 标、照片、视频、文本),软件有关的电子和在线文档是专属于作者或其供应商的,使用者不得以任何形式或通过任何方 式进行复制。

所有的权利在商标、产品名称和任何其他独特的马克保留各自的合法所有者作者或。

商标、产品名称和任何其他独特的标识属于作者,或各自合法的所有者。

特别是,使用者不能以无论是印刷形式还是清晰的计算机存储形式,复制或复印完整的甚至是部分软件使用许可,以及任何 其他文档有关的软件,除非是出于安全和操作功能以及作者事先同意的情况下才可以复制。

#### 12.1.3. 使用产品和传递可分析性条款

- a. 软件。 使用者可以在条件和许可协议限制规定的情况下安装和使用该软件。 使用者只可能使用提供的软件结合的产品。 使用者无论是用免费还是收费的方式都没权利散发软件,也不能提供软件方面的服务或软件相关的产品开发,或者以 任何方式利用软件。 软件被明文禁止做任何修改或部分或完全地将它合并在其他项目以及删除、修改或假冒商标、贸易名称、数字或将 其他东西插入软件或软件媒介中。 b. 限制译码,解码和拆卸。使用者不能译码、解码、拆卸、修改或翻译软件除非有明确规定的强制性法律规定。
- c. 禁止转让/分许可/租赁。使用者不得将软件转让、转授、或以免费或收费、出租或租赁或以任何其他方式分配 给第三方使用。除非另有约定, 使用者不允许第三方使用软件甚至以促销,示范或教育为目的使用。 使用者不符合这些软件条件下使用时,在发生违约或违反规定上述字母a,b和c的情况下,许可证将通过法律手段予以 撤销。在这种前提下,作者有权要求使用者摧毁所有的软件拷贝和相关的所有组件。 作者同时也有权要求赔偿损害。

#### 12.1.4. 担保和解除担保

该软件以"当前形式"提供给使用者,作者在最初或意想不到的缺陷发生时,不承担任何保证也不作出任何承诺;在软件质 量和良好运作方面也不承担任何保证也不作出任何承诺。其中物理介质 (USB PEN DRIVE) 证明损坏或无法使用外,任 何以电子或在线文档形式存在的软件信息均不承担任何保证也不作出任何承诺。以下软件不作出任何保证:即由第三 方协同注册开发成立的软件或其他应用程序组成部分。此外,作者明确声明的前提下,对于以上应用程序,任何情况都不能 擅自运行,另外在操作中对其功能也不进行任何质量控制或认证活动。

#### 12.1.5. 责任限制

任何情况下,使用者或第三方产生通过使用或错误使用软件后发生直接或间接损害(包括耗材的损坏、收入或储存失败 、运行中断、信息或数据的缺失和其他经济损失),作者或其供应商在均不负责。即使是在作者事先已经被告知这种损 害的可能性。此责任的限制不仅适用于不按作者指示操作软件的情况下,而且也适用于按照说明使用软件的情况下。

#### 12.1.6. 适用的法律,司法权和权限

本许可证的条件应受意大利法律保护。尽管各个不同法律制度或国际公约之间可能存在许多争议,但是各方的解释或执 行本许可协议时的章程,只应受到意大利博洛尼亚法院专属管辖权的司法管辖区的管辖。

#### 12.1.7. 书面形式

任何修改都应以书面形式对修改之处进行法律无效性声明。双方在不同意承认任何法律效力以前,无论谁提出的即时及 随后的任何口头声明,都不会承认修改这些一般条件的有效性。作者在任何时间都有权单方面修改这些一般条件,并以在 条件允许的情况下,以合适的方式发出通知。

#### 12.1.8. 译文

本许可证如被翻译成另一种语言,那么,在解释不一致的情况下,要以意大利文版本为准。

#### 12.1.9. 软件符合现行法规

如果作者声明遵守软件相关的具体法律或法规标准,那么作者将产品投放市场时,声明应被视为有效。另外,对立法或规章 进行修改也是可行的,因为解释规章的理念在发生变化,同时也要考虑到任何修改和变更都会使拥有软件的使用者不再符 合这样的规定,因此要做出相应修改。使用者必须不断的明确他打算对软件执行的操作是否合法(或在任何情况下都合法 ),并且在怀疑其是否遵循法规的前提下,避免使用该软件,同时及时与作者沟通该操作是否合法。

ZH 操作人员手册 67

# 13. 检查与保养 13.1. 用户检查

本说明针对口腔外 X 射线成像系统提供一份详细的保养流程。 本说明适用于该设备的所有版本,以及所提供的所有配套零配件,因此个别细节描述可能与您的设备不符。 检查以及保养防护应当在预定的时间间隔内执行,以保障病人、使用者以及其他相关人员的健康。 为了确保您的产品的安全性和可靠性,产品的拥有者应当按照一定周期(至少每年一次)检查设备,或者聘请专业技术人员执行这些操作。 倘若一个或者多个检查计划未能解决问题,请联系您的经销商提供技术支持。

用是(√)或否(−)回答问题

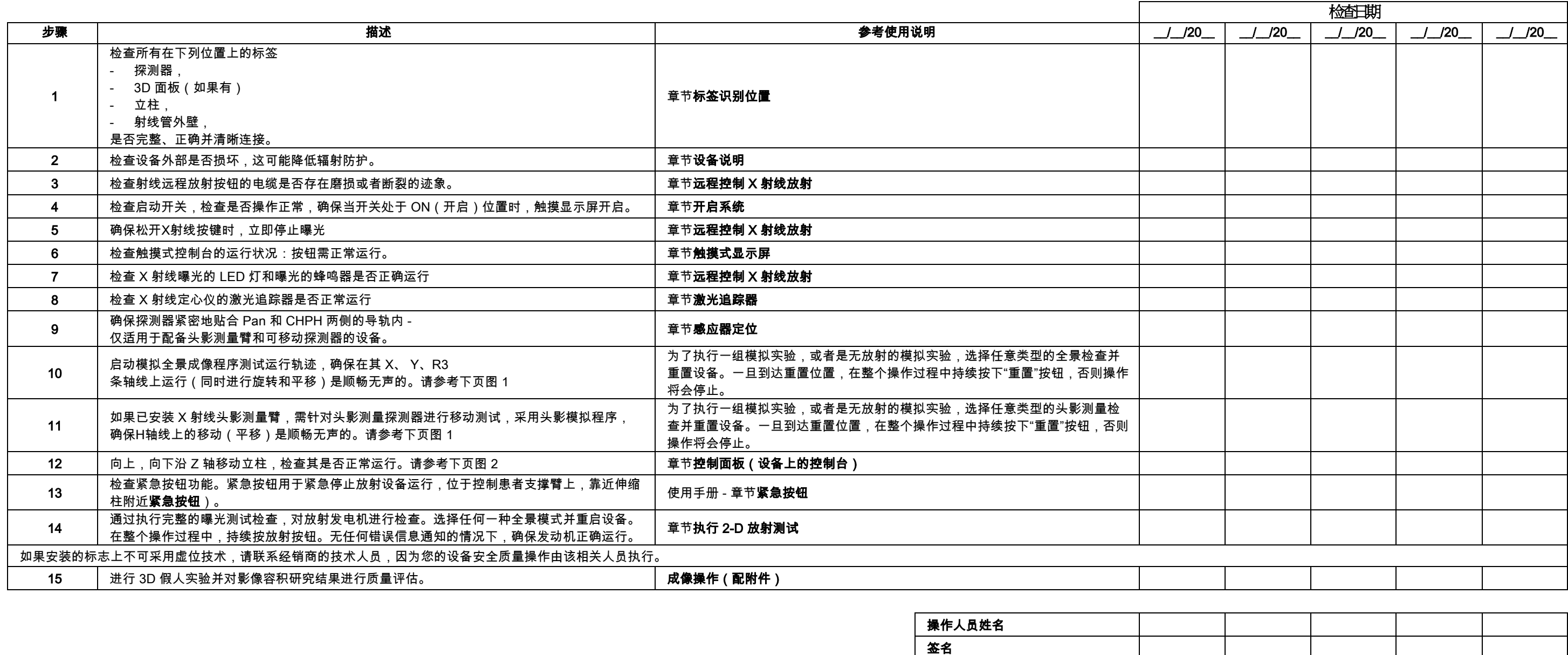

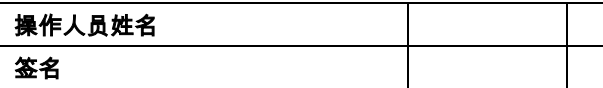

# 签署人确认签署人确认设备已受到上面列出的所有检查,如果在检查中检测到任何异常情况,通知经销商授权的技术人员。

由设备拥有者或者技术服务人员执行的所有的检查和保养操作都必须记录在本文件中,并且保存在该设备附近区域!

68 操作人员手册 ZH

# 13.2. 保养方法

本说明针对口腔外 X 射线成像系统提供一份详细的保养流程。本说明适用于该设备的所有版本。 为了确保设备安装的安全性和可靠性,授权的技术人员每年至少对设备进行一次全面的检查。 在需要使用万用表进行测量的情况下,请使用数字万用表校准。 将执行以下所有测试。更换任何零件之前应通知客户。

# 用是(√)或否(−)回答问题

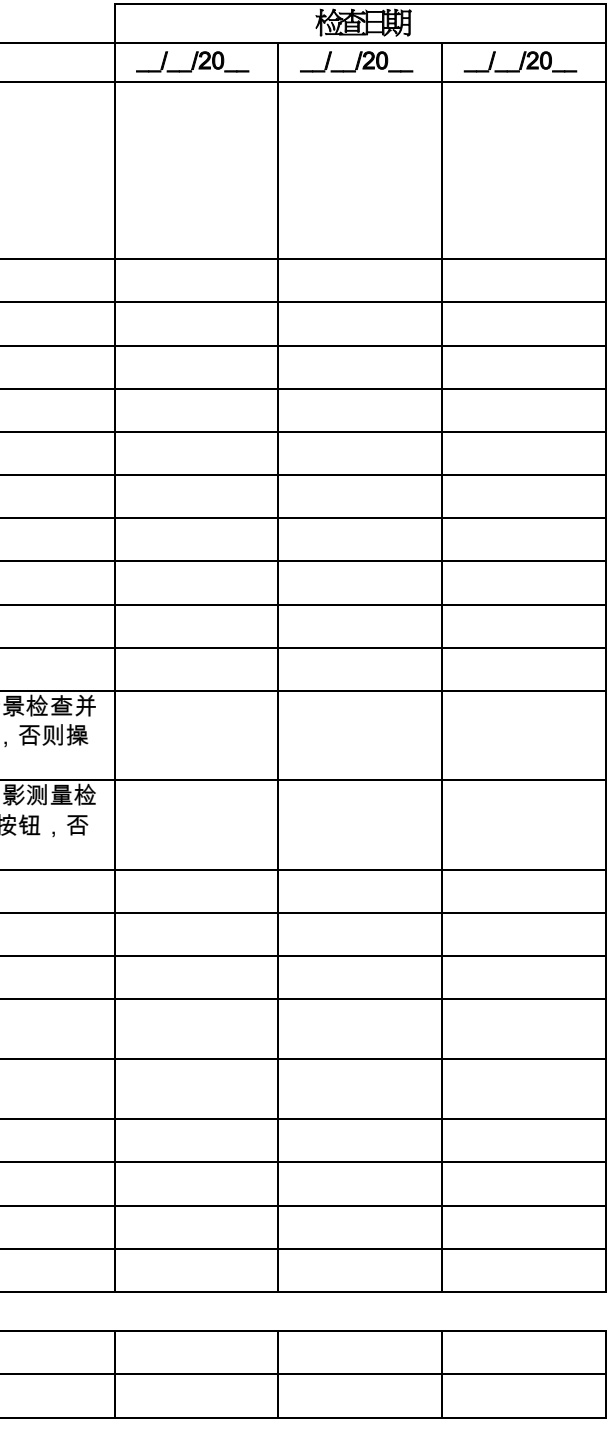

操作人员姓名 的人,他们也不会有些不能。他们的人,他们也不会不会不会。他们的人,他们也不会不会不会。他们的人,他们的人,他们的人,他们的人,他们的人,他们的人,他们的人,他们

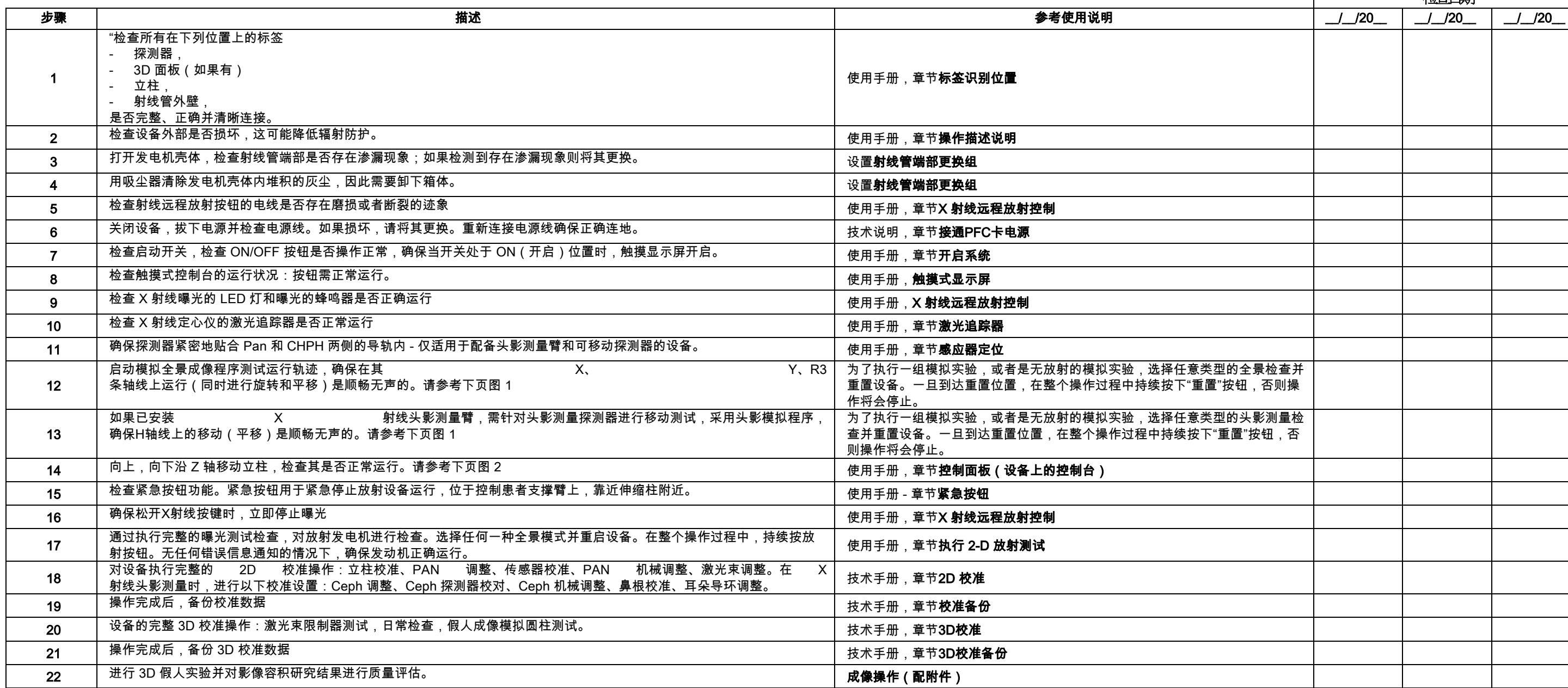

签署人确认设备已完成上面列出的所有检查,并且是在最佳操作状态下完成。

<sup>'</sup>由设备拥有者或者技术服务人员执行的所有的检查和保养操作都必须记录在本文件中,并且保存在该设备附近区域!!

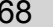
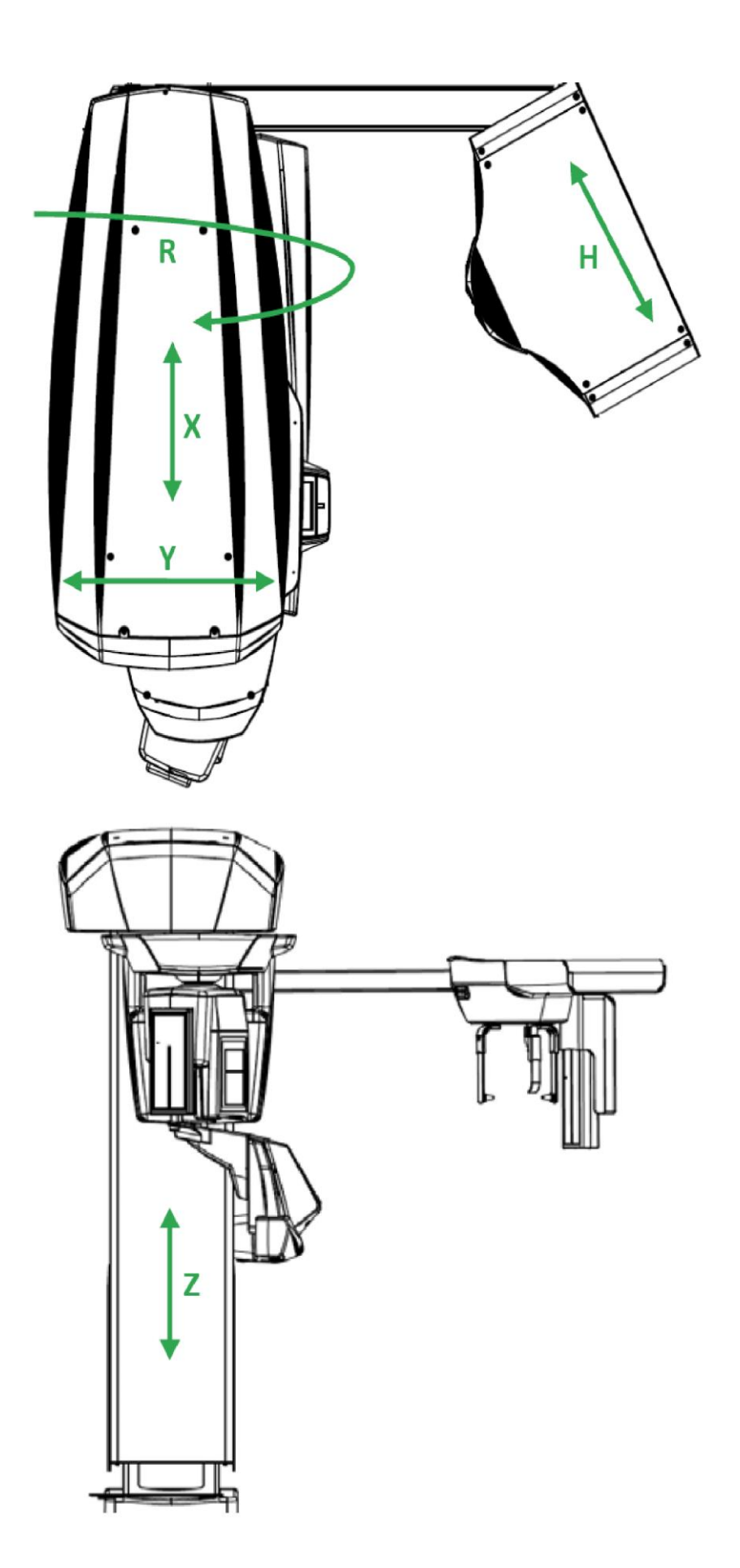

图 2

# Innholdsfortegnelse

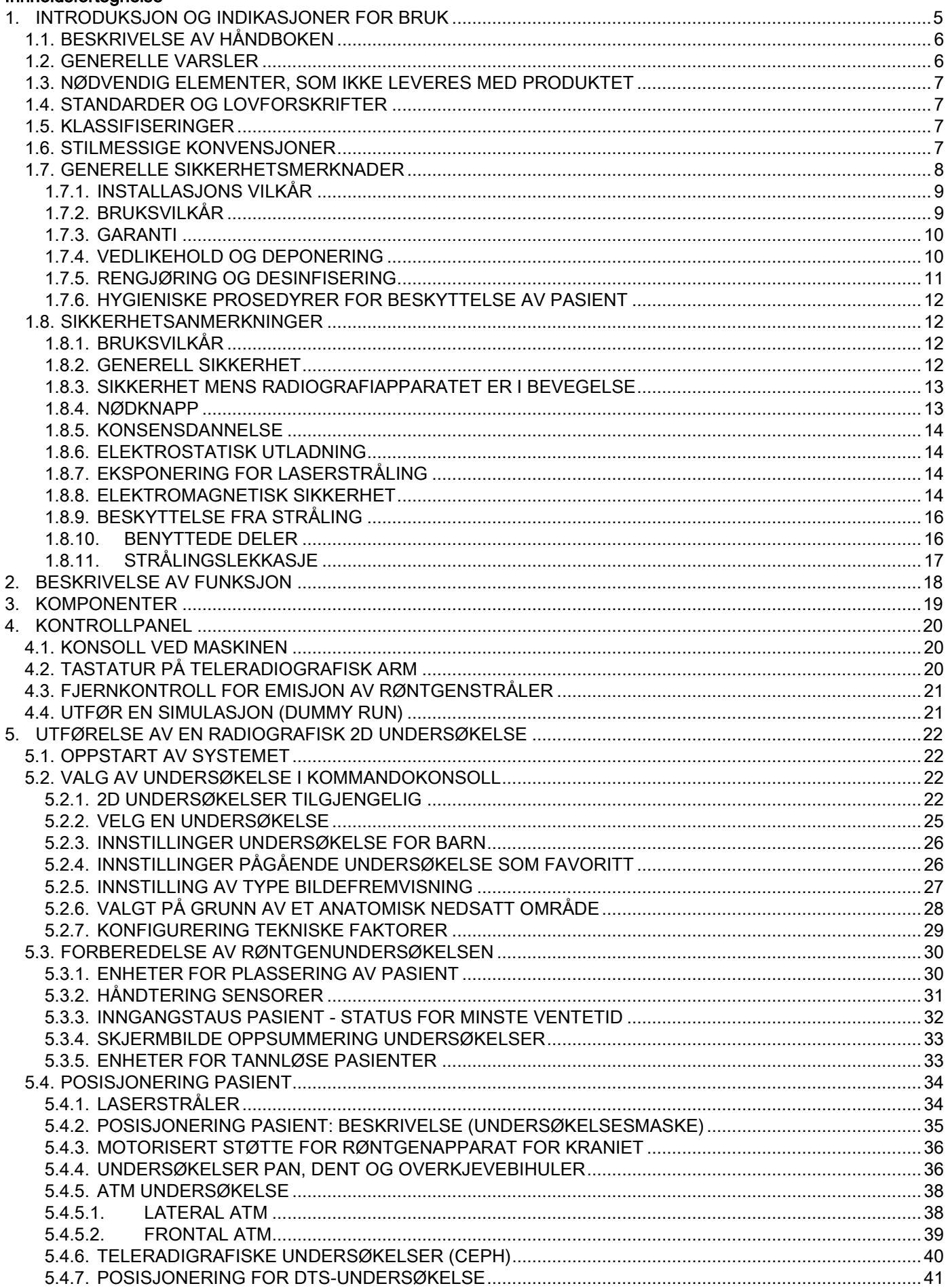

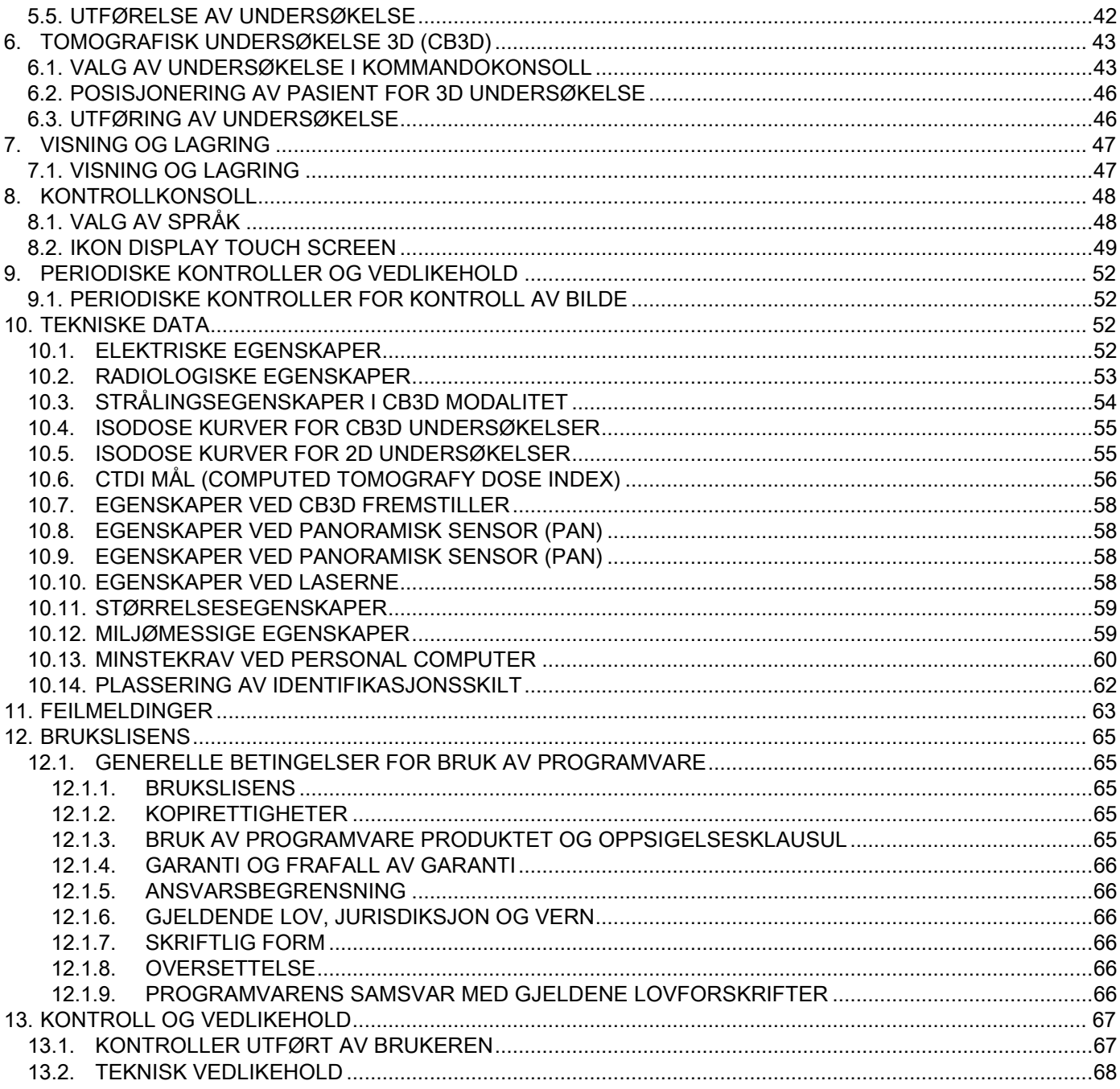

# <span id="page-616-0"></span>1. INTRODUKSJON OG INDIKASJONER FOR BRUK

GIANO/VG3 er et ekstraoralt radiografisystem for digitale, teleradiografiske og tomografiske panorama, indikert for:

(I) produksjon av ortopanoramiske bilder av kjevekirurgisk område, diagnostisk undersøkelse av tannrekken (tenner), av kjevebuer og av andre strukturer i munnhulen;

(Ii) produksjon av røntgenbilder av kjevebuer, av deler av kraniet og av carpus for kefalometriske undersøkelser, hvis utstyrt med en teleradiografisk arm (CEPH);

(Iii) produksjon av tomografiske bilder av strukturer i munnhule og kjeve, for diagnostisk undersøkelse av tannrekke (tenner), kjevebue, strukturer i munnhulen og i enkelte bein i kraniet, hvis apparatet er utstyrt med CBCT.

Systemet utfører tomografiske undersøkelser med bildeframstilling i en roterende sekvens på 360 grader av røntgenbilder og rekonstruksjon av en tredimensjonal matrise av undersøkt volum. Slik produseres todimensjonale bilder av dette volumet og visning av både todimensjonale og tredimensjonale bilder. Denne teknikken er kjent som CBCT eller CB3D.

GIANO/VG3 gjenskaper digitale bilder, og passer for eksperter innen fagfeltet. Apparatet gjør det mulig å fremstille meget detaljerte og presise digitale bilder med lav dosering på et enkelt og automatisk vis. GIANO/VG3 er et digitalt system; bildet fremstilles via en røntgendetektor og en røntgenstrålekilde med potensiell konstant, koblet til en høyfrekvent høyspenningsgenerator. Bildet blir deretter overført til en datamaskin, både i sann tid (2D eller 3D), eller senere (2D), basert på behov og innstillinger valgt av operatør.

GIANO/VG3 utfører følgende visninger:

- pediatriske standardbilder eller panorama (PAN);
- komplette eller delvise visninger av tannrekke, valgt av bruker (DENT);
- frontale og laterale visninger av overkjevebihulen (SIN);
- laterale og posterior-anterior visninger av temporomandibulær ledd (ATM), fra flere vinkler.

Hvis armen for teleradiografi (CEPH) er montert, utfører GIANO/VG3 følgende visninger:

- kefalogrammer i laterolateral standard eller pediatrisk visning;
- kefalogrammer i anterior-posterior og posterior-anterior visning;
- røntgen av hånd (carpus).

Hvis utstyrt med valgfritt utstyr CB3D, viser GIANO/VG3 også tomografiske bilder.

GIANO/VG3 er indikert for bruk innen odontologi i følgende sektorer:

- Endodonti:
- Periodonti:
- Tannproteser;
- Funksjonell diagnostikk og behandling av kraniomandibulær dysfunksjon;
- Kirurgisk odontologi;
- Implantologi;
- Kjevekirurgi;
- Kjeveortopedi.

Mot indikasjoner:

- Visning av bruskvev strukturer;
- Teknikken CBCT har en begrenset kapasitet for fremheving av bløtvev.

# <span id="page-617-0"></span>1.1. BESKRIVELSE AV HÅNDBOKEN

Denne håndboken er et essensielt instrument for konsultasjon og inneholder viktig informasjon og instrukser for bruk av radiografiapparatet og tilhørende kommandoer.

Disse instruksjonene angir hvordan det digitale radiografiapparatet skal opereres på en korrekt og sikker måte.

Les nøye og bli godt kjent med alt innhold i denne håndboken før man benytter systemet. Se denne håndboken for bruk av programvare.

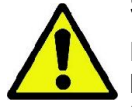

Håndboken er kun tilgjengelig i elektronisk format på DVD og kan konsulteres direkte på PC-skjermen under bruk.

Man anbefaler å ha en kopi av denne håndboken for hånden som ledd i opplæring av egnet personell og som guide for konsultasjon ved bruk av apparatet. I tillegg inneholder denne håndboken all nødvendig informasjon angående pasient-, operatør- og apparatsikkerhet.

Derfor anbefaler man på det sterkeste å lese nøye igjennom alle paragrafer angående regler for sikkerheten. Originalspråket i denne håndboken er italiensk.

### <span id="page-617-1"></span>1.2. GENERELLE VARSLER

Det digitale radiografiapparatet og tilhørende drivere og programvare har blitt utviklet og produsert av Cefla S.C. - Imola (Italy), heretter kalt Produsenten, som er produsent og distributør i henhold til EU-direktivet for medisinsk utstyr.

For bruk av systemet, når dette også omfatter den valgfrie tomografifunksjonen, er det nødvendig å inneha en PC installert med oppdatert programvare for fremstilling og arkivering av bilder. Installasjon og bruk for programvare står beskrevet i tilhørende bruksanvisning. I tilfelle systemet brukes kun for fremstilling av panoramiske og kefalografiske bilder, er bruk av en PC mulig, men ikke nødvendig. Man ber om at det leses nøye igjennom både denne håndboken, samt håndbøkene tilhørende PC og Programvare før apparatet benyttes.

- Reproduksjon, lagring og overføring i hvilken som helst form (elektronisk, mekanisk, via maskinkopi, oversetting eller andre måter) av denne håndboken er forbudt uten skriftlig tillatelse fra Produsenten.
- Produsenten følger en konstant forbedringspolitikk for sine produkter, derfor er det mulig at noen spesifikke instruksjoner og bilder som finnes i denne håndboken er forskjellige fra det ervervede produktet.
- Produsenten forbeholder seg retten til å utføre hvilken som helst endring ved denne håndboken uten forvarsel.
- Informasjonen, de tekniske spesifikasjonene og illustrasjonene som denne publikasjonen inneholder er ikke bindende. Produsenten forbeholder seg retten til å utføre tekniske endringer og forbedringer uten og utføre endringer ved disse foreliggende instruksjonene.
- Alle de registrerte varemerkene og de nevnte produktnavnene tilhører de respektive eierne.
- Les nøye igjennom BRUKSLISENS KONTRAKTEN før produktet tas i bruk. Ved handlinger som medfører installasjon av programmet vil godkjenning av kontrakten bli eksplisitt fremvist. Installasjonen vil bli stoppet hvis denne ikke godtas.

Men ber om å være meget oppmerksom på de seksjonene i håndboken hvor følgende symboler er indikert:

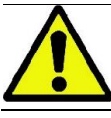

Varsler angående pasientens eller operatørens sikkerhet.

Viktig informasjon angående bruk av produktet.

Kun for 3D maskiner.

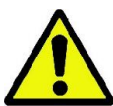

I henhold til lovforskrifter for vern av personopplysninger, gjeldene i tallrike Stater, anbefaler man å sørge for tilstrekkelig beskyttelse av sensitive opplysninger; i tillegg må man oppnå pasientenes samtykke før man iverksetter prosedyrer som involverer bruk av bilder eller pasienters personopplysninger. Hvis det er påkrevd av lovforskrifter, er legen pliktig til å beskytte alle data via et beskyttende passord; man viser til håndboken for operativsystemet Microsoft® Windows for å gjøre seg kjent med prosedyrene for installering av passord for beskyttelse av data.

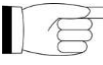

Man anbefaler og regelmessig utføre (minst en gang i uken) reservekopier av arkivet. Slik er det mulig å håndtere eventuelle skader ved den PC-harddisken som benyttes eller skader ved arkivene selv.

# <span id="page-618-0"></span>1.3. NØDVENDIG ELEMENTER, SOM IKKE LEVERES MED PRODUKTET

For at produktet skal fungere på korrekt måte, er det nødvendig at det kobles til en Personal Computer (indikert som PC) og til tilhørende programvare. For PC-ens minstekrav, se paragrafen "TEKNISKE DATA".

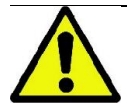

PC-en følger ikke med apparatet. Man anbefaler kun bruk av en PC som er i tråd med forskriftene for enheter for informasjonsteknologi IEC 60950-1:2007.

#### <span id="page-618-1"></span>1.4. STANDARDER OG LOVFORSKRIFTER

#### Systemet har blitt utviklet i tråd med følgende standarder:

- Direktiv 93/42/EØF og påfølgende endringer og oppdateringer (direktiv 2007/47/EF) - Direktiv om medisinsk utstyr;
- Direktiv 2006/42/EØF Maskindirektiv.

### Tekniske standarder:

IEC 60601-1:2005

IEC 60601-1-2:2007

IEC 60601-1-3:2008

IEC 60601-2-63:2012

IEC 60601-1-6:2010

IEC 62366:2007

IEC 60825-1:1993

0051

CE-merket forsikrer at produktet er i samsvar med det som her er beskrevet i EU-direktivet for medisinsk utstyr 93/42/EEC og senere endringer.

#### <span id="page-618-2"></span>1.5. KLASSIFISERINGER

Systemet er klassifisert i Klasse I og Type B for hva som sikkerheten angår ifølge forskriften IEC 60601-1.

Systemet er klassifisert som elektromedisinsk røntgenapparat av klasse IIB ifølge EU-Direktivet for medisinsk utstyr 93/42/EEC og senere endringer.

#### <span id="page-618-3"></span>1.6. STILMESSIGE KONVENSJONER

Følgende symboler finnes ved røntgenapparatet og i håndboken:

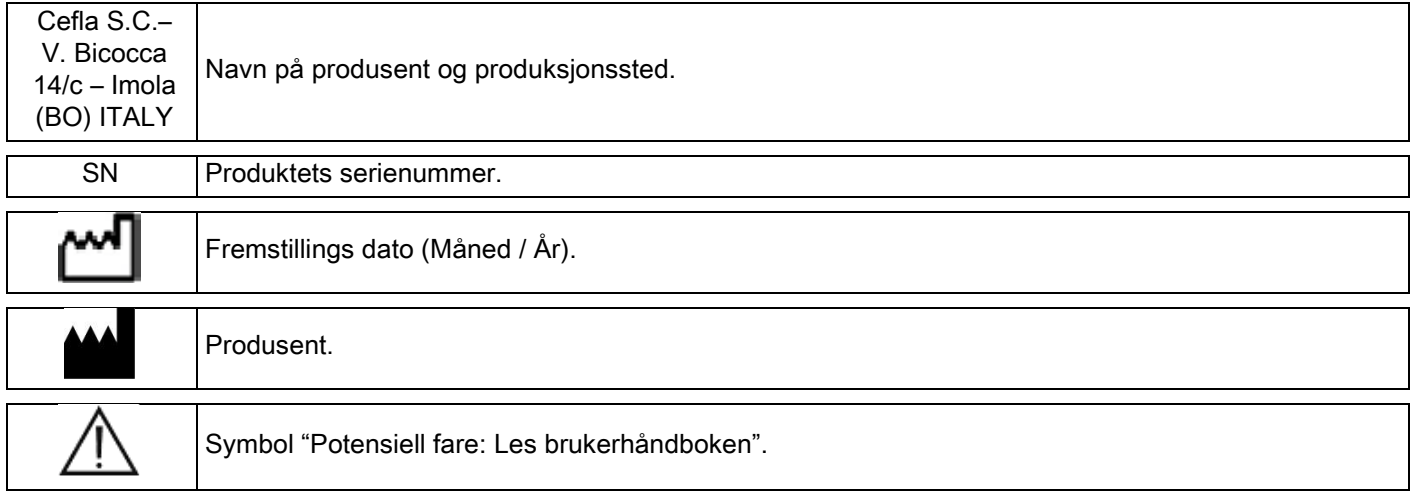

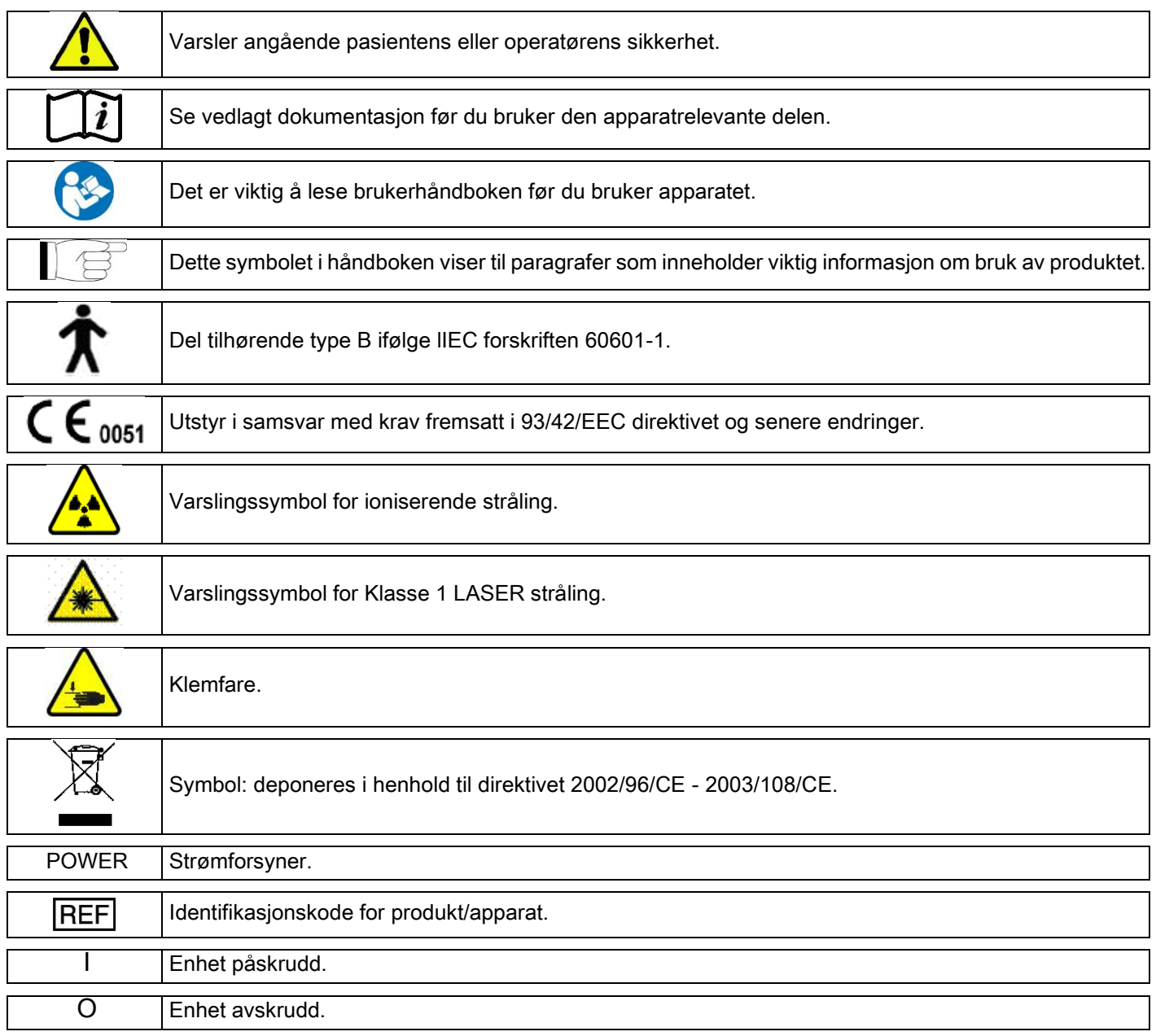

# <span id="page-619-0"></span>1.7. GENERELLE SIKKERHETSMERKNADER

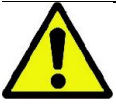

Disse instruksjonene beskriver hvordan du bruker systemet riktig. Vennligst les nøye gjennom denne håndboken før du bruker enheten.

Det er obligatorisk for eier og ansvarlig for installasjonsstedet å kontrollere at alle gjeldende lokale forskrifter følges opp og/eller rådføre seg med en Kvalifisert Ekspert. Man bør være meget nøye i å overholde gjeldene forskrifter angående arbeidernes, befolkningens og pasientenes sikkerhet og vern mot stråling.

En liste over de gjeldene HOVED FORSKRIFTENE finnes i denne håndboken (1.4 - Standarder og Forskrifter). Benytt ikke systemet for andre formål enn de som er beskrevet i indikasjoner for bruk (Introduksjon), og benytt ikke apparatet hvis man ikke innehar nødvendig kunnskap innen odontologisk og radiologisk fagfelt.

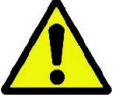

Loven begrenser og reserverer salg og bruk av dette apparatet kun til leger, tannleger og spesialister innen radiologi.

# <span id="page-620-0"></span>1.7.1. INSTALLASJONS VILKÅR

- Systemet må ikke benyttes hvis det viser hvilken som helst elektrisk, mekanisk eller strålingsrelatert defekt. Som ved alle elektromedisinske systemer, er korrekt installasjon, bruk, vedlikehold og service nødvendig for en sikker og effektiv bruk av apparatet.
- Hele systemet må installeres av en tekniker som er godkjent av produsenten i samråd med en kvalifisert ekspert. Lokalet hvor systemet skal installeres må utelukkende benyttes til medisinsk bruk. Lokalet skal være utformet av en
	- ekspert innen strålevern, i samsvar med forskriftene som gjelder i det landet hvor apparatet skal benyttes.
- I Europa må det elektriske anlegget i lokalet hvor apparatet skal installeres oppfylle IEC 60364-7-710 forskriftene (forskrifter om elektriske installasjoner i medisinske områder).
- Røntgensystemet har behov for spesielle forholdsregler når det gjelder elektromagnetisk konformitet. De må derfor installeres i henhold til henstillingene i avsnittet "elektromagnetisk sikkerhet" i denne håndboken.
- Installasjonen må ta hensyn til apparatets maksimumsmål under håndtering, slik at man ikke støter mot andre gjenstander i rommet. For apparatets dimensjoner, se teknisk tegning som finnes i service håndboken.
- Installasjonen må gjøre det mulig for operatøren og pasienten å kommunisere med hverandre, via audio og video, mens undersøkelsen pågår.
- Systemet kan installeres i følgende konfigurasjoner:
	- 1. Festet til vegg
	- 2. Stående på gulvet på en statisk base (ekstrautstyr).
- Installasjon som ikke er i samsvar med produsentens anbefalinger, kan føre til økt elektromagnetisk utslipp fra røntgensystemet, og en redusert immunitet mot forstyrrelser.
- Særlig må man bruke en skjermet kabel for tilkobling av fjernkontrollen for røntgenstråling. Tilkoblingen må utføres som forklart i den tekniske håndboken.

For ytterligere detaljer, se installasjonsmateriell og detaljerte instruksjoner som finnes i servicehåndboken.

# <span id="page-620-1"></span>1.7.2. BRUKSVILKÅR

Apparatet må kun benyttes av autorisert personell (medisinsk eller paramedisinsk), som har mottatt tilstrekkelig opplæring.

For installasjon i CANADA, kontroller samsvaret med følgende forskrifter fra Canada (Canadiske Helsedepartementet):

(a) tredimensjonal billedtaking må ikke brukes ved rutinemessige screening undersøkelser. Undersøkelser ved tredimensjonal billedtaking må utføres i henhold til pasientens behov. Hver undersøkelse må være berettiget med et bevis på at fordelene overgår eventuelle farer.

(b) Pasientene må iføres blyforkle med krage som dekker skjoldbruskkjertelen.

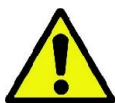

(c) Før undersøkelsen må man spørre alle kvinner i fruktbar alder om de er gravide eller om det forekommer mulighet for at de kan være gravide. I bekreftet tilfellet, bør pasienten ikke gå igjennom undersøkelsen, med mindre man har kontakten en radiolog ved et akkreditert sykehus for å vurdere, sammen med pasienten og operatøren, fordelene og farene ved denne type prosedyre, mens man vurderer om det er mulig å gjennomføre andre typer undersøkelser.

(d) Operatøren må holde seg på trygg avstand, og beskytte seg med egnede skjermbrett og være i nærheten av pasienten kun i sjeldne tilfeller hvor pasienten har behov for hjelp. I tilfelle operatøren må bli igjen inne i undersøkelsesrommet, må operatøren iføre seg blyforkle med krage for beskyttelse av skjoldbruskkjertelen. I tilfelle skader eller behov for teknisk assistanse, må brukere i Brasil kontakte følgende e-postadresse: servico.odontologico@cefla.it

# <span id="page-621-0"></span>1.7.3. GARANTI

Produsenten garanterer for sikkerhet, pålitelighet og ytelse ved apparatet.

Garantien er forbeholdt overholdelse av følgende forhold:

- forholdene gjengitt på garantibeviset må nøye overholdes;
- apparatet må kun benyttes i henhold til instruksjonene gjengitt i denne håndboken;
- montering, teknisk assistanse og oppdatering av apparater må kun utføres av personell som er godkjent av produsenten;

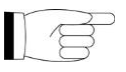

- apparatets beskyttelses deksler må ikke åpnes: montering, reparasjoner og generelt alle operasjoner som involverer åpning av disse må utelukkende utføres av personell som er godkjent av produsenten;
- apparatet må kun installeres i rom som oppfyller kravene beskrevet i håndboken;
- rommet hvor den radiologiske enheten er installert må være konform med offisielle direktiver for regulering av strålevern i det landet hvor apparatet skal benyttes.

### <span id="page-621-1"></span>1.7.4. VEDLIKEHOLD OG DEPONERING

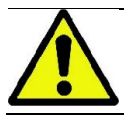

Fjern aldri apparatets deksler.

Apparatet inneholder ikke deler som kan repareres direkte av bruker. I tilfelle feil, må ingen forsøk på vedlikehold foretas. Hvis man skulle møte på eller mistenke feil ved systemet, må man ikke forsøke å foreta noe type vedlikeholdsarbeid og ikke bruke systemet på en pasient, men ta direkte kontakt med lokal forhandler.

Bruker må ikke utføres vedlikehold ved mekaniske eller elektroniske komponenter ved radiografisystemet. Åpning av deksel for å komme til indre kretser kan forårsake skade ved enheter og brudd ved sikkerhetsinstallasjoner for elektrisk sikring, og med dette frafall av garantirett.

Vedlikehold, reparasjoner og endringer ved enheter må utelukkende utføres av personell direkte godkjent av Produsenten eller av tredjeparter som har blitt godkjent av Produsenten, og personalet må være godkjent både i henhold til gjeldende lovforskrifter, samt i henhold til vedtatte generelle tekniske forskrifter.

Alle systemets komponenter må kontrolleres og eventuelt skiftes ut av kvalifisert personell. Ved et hvert vedlikehold inngrep ber man om å kontakte Produsenten ved å se internettsiden som står indikert på fremsiden av denne håndboken og ved å fylle ut Kontaktskjemaet.

Mer informasjon om regelmessig vedlikehold og inspeksjon av apparatet er tilgjengelig i dokumentet "GIANO/VG3 - Inspection and Maintenance".

Hvis tilbakelevering av apparatet eller dets deler til Produsenten eller eller et senter for Teknisk Assistanse er nødvendig, anbefaler man at man desinfiserer alle de eksterne delene ved apparatet med et spesifikt produkt (se paragrafen "Rengjøring og desinfisering") og leverer tilbake delene fortrinnsvis pakket inn i originalemballasjen.

Ved endt levetid, må apparatet deponeres i henhold til gjeldende lovforskrifter. Man anbefaler videre at alle eksterne deler ved apparatet desinfiseres før deponering, og at man sorterer materialer for eventuell kildesortering.

I henhold til Direktivene 2002/95/EC, 2002/96/EC e 2003/108/EC, relatert til destruksjon av farlige substanser i elektriske og elektroniske apparater, i tillegg til deponering av avfall, er det påbudt og ikke behandle disse som kommunalt avfall, men å utføre kildesortering. Når et nytt apparat av lignende type erverves, basert på en- for-en prinsippet, må apparatet med utløpt levetid overleveres forhandler for korrekt deponering. Med hensyn til gjenbruk, resirkulering og andre typer av avfalls gjenvinning, vil produsenten utføre de påbud som er påkrevd i henhold til hvert enkelt lands lovgivning. Separat innsamling og deretter påfølgende innlevering av apparatet til resirkulering, behandling og mer miljøvennlig deponering bidrar til å forhindre negative effekter på miljøet og menneskers helse, samt fremmer resirkulering av materialene som produktet består av. Symbolet som viser en søppelkasse med strek over indikerer at produktet ved endt levetid må sorteres separat fra andre typer avfall. Ulovlig deponering av produktet medfører bruk av sanksjoner definert i hvert enkelte lands lovgivning.

# <span id="page-622-0"></span>1.7.5. RENGJØRING OG DESINFISERING

Rengjøring er første trinn i en hver desinfiseringsprosess. Ved og fysisk skrubbe med rengjøringsmidler og overflateaktive midler og deretter skylle av med vann, fjerner dette en betydelig del mikroorganismer. Desinfiseringsprosessen vil ikke være vellykket hvis ikke overflaten rengjøres på forhånd.

Når en overflate ikke er tilstrekkelig ren, må denne dekkes til med barrierene.

Apparatets eksterne deler må være rene og desinfiserte ved å bruke et produkt for sykehus renhold med indikasjoner for HIV, HBV og tuberkulostatisk middel (desinfiserende produkt av middels styrke), spesifikt for små overflater.

Ulike legemidler og kjemiske produkter benyttet i tannlegestudio kan ødelegge de lakkerte overflatene og delene i plastisk materiale. Utførte prøver og forsøk viser at overflatene kan ikke beskyttes fullstendig fra skadet fra alle mulige typer rengjøringsmidler som finnes på markedet. Man anbefaler derfor å benytte beskyttelses barrierer hver gang dette er mulig.

De aggressive effektene forårsaket av kjemiske produkter avhenger også av hvor lenge produktet befinner seg på apparatets overflater. Det er derfor meget viktig og ikke etterlate det valgte rengjøringsmiddelet på apparatets deler lenger enn det tidsrom foreskrevet av fabrikanten.

Man anbefaler bruk av et spesifikk desinfiserende produkt av middels styrke, STER 1 PLUS (CEFLA S.C.), som er kompatibel med lakkerte overflater, deler i plastisk materiale og ulakkerte deler i metall. Alternativt anbefaler man bruk av produkter som inneholder:

- Etanol 96%. Konsentrasjon: maksimalt 30 g. per hvert 100 g. av desinfeksjonsmiddel.
- 1-Propranolol (propranololfri, propylalkohol, alkoholfri propranolol). Konsentrasjon: maksimalt 20 g. per hvert 100 g. av desinfeksjonsmiddel.
- Kombinasjon av etanol og propranolol. Konsentrasjon: kombinasjonen av de to må være som maksimalt 40 g. per hvert 100 g. av desinfeksjonsmiddel.

#### Lakkerte overflater og delene i pastmateriale.

- Incidin Spezial (Henkel Ecolab);
- Omnizid (Omnident);
- Plastisept (Alpro) (ikke tuberculocidisk da produktet ikke inneholder alkohol);
- RelyOn Virkosept (DuPont);
- Green & Clean SK (Metasys) (ikke tuberculocidisk da produktet ikke inneholder alkohol).
	- Bruk ikke produkter som inneholder isopropylalkohol (2-propranolol, iso-propranolol).
	- Bruk ikke produkter som inneholder natriumhypokloritt (blekemiddel).
	- Bruk ikke produkter som inneholder fenol.
		- Bruk av ethvert produkt må skje innenfor retningslinjer gitt av produsenten.
	- Kombiner ikke desinfiseringsmiddelet STER 1 PLUS med andre produkter.
		- La ikke det valgte produktet fordampe direkte på apparatets overflater.

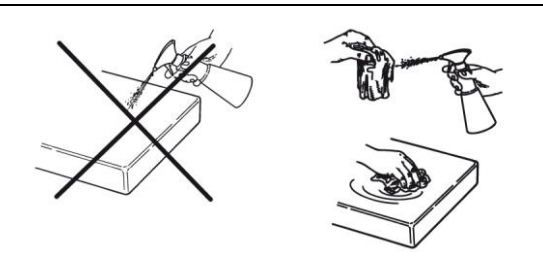

For rengjøring og desinfisering må man benytte et mykt papir som ikke riper for engangsbruk (unngå resirkulert papir) eller steril gasbind.

- Man anbefaler å skru av apparatet før rengjøring og desinfiserings operasjoner foretas ved apparatets ytre deler.
- Det materialet som benyttes for rengjøring må kastes ved endt operasjon.

# <span id="page-623-0"></span>1.7.6. HYGIENISKE PROSEDYRER FOR BESKYTTELSE AV PASIENT

De hygieniske engangs beskyttelsene er primærmiddelet for beskyttelse mot overføring av infeksjoner mellom pasienter. For å unngå overføring av infeksjonssykdommer fra pasient til pasient, er det strengt nødvendig og alltid benytte engangs beskyttelsene. Engangs beskyttelsene er medisinsk utstyr av Klasse I og kan ikke erstattes av annet utstyr med lavere egenskaper.

Engangs beskyttelsene må være i samsvar med forskriften ISO 10993-1 angående biokompatibilitet og godkjent av kontrollorganer hvor dette er påkrevd (eks. FDA, EC).

Bytt alltid ut de hygieniske beskyttelsene ved bittstykke, før en ny pasient tar plass.

De hygieniske engangs beskyttelsene (Cefla kode.97901337) må oppbevares på et tørt og rent sted og ikke utsettes for direkte sollys eller for UV-stråler.

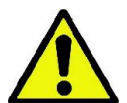

Bittstykke og hakestøtte kan desinfiseres ved at de legges i en kald steriliseringsvæske. For sterilisering av disse delene må man følge instruksjonene gitt av produsenten av steriliseringsmiddelet.

Dekk til med engangs beskyttelser alle de komponentene som kan komme i kontakt med tannhelsepersonalets hender, som kan være kontaminerte etter indirekte kontakt med pasientens munn. Spesielt, vær forsiktig ved håndtering av kommandokonsoll ved apparatet og tilhørende Touch Screen, mus og PC-ens tastatur.

Før pasienten plasseres for en røntgenundersøkelse, må munnstykket alltid dekkes til med en ny plastbeskyttelse (ikke steril) for slik å unngå krysskontaminering.

Merk for brukere i Canada: etterspør plastbeskyttelser i rett størrelse som selges i Canada i henhold til lokale lovforskrifter hos din forhandler av dentalutstyr.

I tråd med forskrifter fra Health Canada, tilhører munnstykkets beskyttelser KLASSE I. og leveres av autoriserte forhandlere indikert i MDEL databasen.

#### <span id="page-623-2"></span><span id="page-623-1"></span>1.8. SIKKERHETSANMERKNINGER 1.8.1. BRUKSVILKÅR

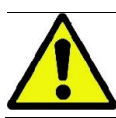

For betingelser for bruk av apparatet i sikkerhet viser man til følgende paragrafer i håndboken.

#### <span id="page-623-3"></span>1.8.2. GENERELL SIKKERHET

- Koble fra apparatets strømforsyning før man forlater klinikken.
- Apparatet er ikke beskyttet mot at væsker trenger inn (klasse IPX0 vanlig beskyttelse).
- Apparatet er ikke egnet for bruk ved forekomst av blanding av brennbar bedøvelsesgass med oksygen eller lystgass.Apparatet kan bli forstyrret av bærbare telekommunikasjon enheter (RF): det er derfor nødvendig å forby bruk av disse i nærheten av apparatet.
- Apparatet må tas vare på og holdes i perfekt stand.
- Apparatet må alltid være ubetjent når det er påskrudd eller klargjort til oppstart: det er spesielt viktig at apparatet ikke etterlates ubevoktet når det er mindreårige personer tilstede eller personell som ikke er autorisert til å bruke maskinen.
- Produsenten fraskriver seg ethvert ansvar (sivilt eller strafferettsmessig) for ethvert misbruk, forsømmelse ved bruk eller uegnet bruk av apparatet.
- En uautorisert tekniker som utfører endringer ved apparatet ved å skrifte ut deler eller komponenter med deler som er forskjellige fra deler produsert av produsenten, vil måtte ta på seg samme ansvar som er tilsvarende ansvaret som produsenten innehar.
- Datamaskin, skjerm, skrivere, mus, tastatur og andre enheter koblet til radiografi enheten må være i samsvar med ISO, IEC, EN forskriftene eller respektive lokale lovforskrifter.
- Produsenten er ikke ansvarlig for problemer eller feil ved deler eller komponenter som ikke er godkjent av produsenten, og som ikke er i samsvar med lovforskriftene og installert av teknisk kvalifisert personell og godkjent av produsenten selv.
- Benytt ikke elektroniske apparater som ikke er i samsvar med IEC 60601-1-2:2007 ii nærheten av livshjelpene apparater (eks: pacemakere eller hjertestimulatorer) og høreapparater. I helsebygg må man alltid forsikre seg om at ethvert elektronisk apparat er kompatibelt med andre apparater som måtte finnes før apparatet tas i bruk.
- Røntgenslagen inneholder isolerende mineralolje. Denne oljen er potensielt skadelig ved svelging eller ved kontakt med hud og slimhinner. I tilfelle defekt eller feil, kan oljelekkasje forekomme. Unngå direkte kontakt med oljen og pust ikke inn damp fra oljen.
- Ikke spis, drikk eller røyk i nærheten av enheten.

12 **INSTRUKSJONER FOR BRUK NORTHURS AND HELP** 

#### <span id="page-624-0"></span>1.8.3. SIKKERHET MENS RADIOGRAFIAPPARATET ER I BEVEGELSE

Radiografiapparatet er en maskin som utfører bevegelser i nærheten av pasient og operatør.

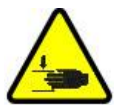

Ved utførelse av radiografi, må operatøren styre bevegelsene ved å holde inne bestemte knapper.

Tilbakestillingsprosedyren må utføres før pasienten får tilgang til apparatet.

Operatøren må stå ved en passende avstand fra de bevegelige delene. Bevegelser kan stoppes når som helst ved å trykke på nødknappen.

Mens radiografiapparatet er i bevegelse, må operatøren:

- passe nøye på pasienten og, i tilfelle fare for sammenstøt mellom maskin og pasient, øyeblikkelig avbryte bevegelsene ved å slippe opp kommandoknappen;
- hindre at pasienten inntar feil posisjon (innføring av hender og andre deler av kroppen i uegnede områder) eller at pasienten beveger seg bort fra området der undersøkelsen foretas.

Operatøren må være oppmerksom på, mens bevegelsen servo kontrolleres av innkoblet sensor, og ikke forstyrre bevegelsen ved selve sensoren.

#### <span id="page-624-1"></span>1.8.4. NØDKNAPP

Systemet er utstyrt med en nødknapp, plassert under pasient armlenet, ved siden av den teleskopiske søylen, som blokkerer radiografiapparatets funksjon. En ekstern nødstoppknapp kobles til ved hjelp av det tilhørende koblingspunktet på kortet nederst på søylen.

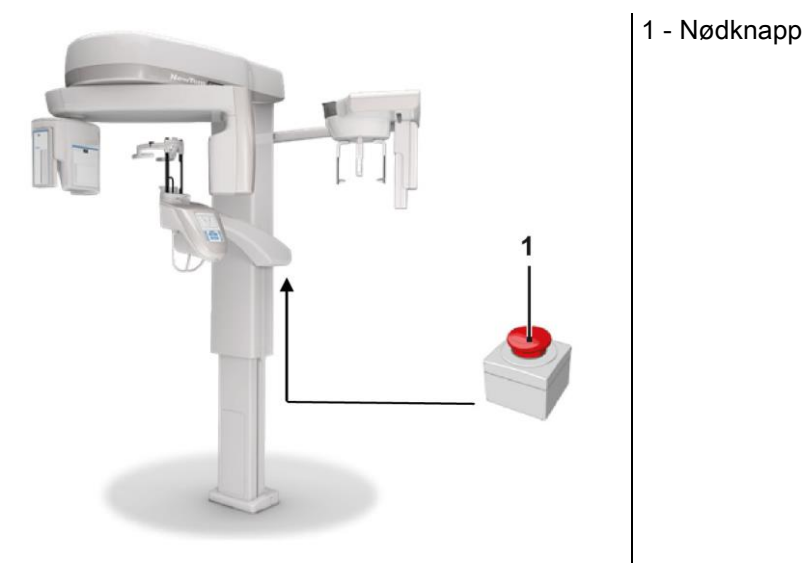

Disse knappene må kobles inn ved en fare og nødssituasjon, for eksempel hvis kildestrålingen ikke avbrytes, i situasjoner der det er fare for personer eller det har blitt gitt varsel om nødssituasjon.

I tilfelle trykk, vil et øyeblikkelig avbrudd i utslipp av strålingen og bevegelser ved pasientstøtten og den roterende armen bli hindret, alle de lineære motorene vil tilbakelegge en avstand på mindre enn 10 mm og de roterende bevegelsene en avstand på mindre enn 2 grader, i tillegg vil knappen forbli låst i sikkerhetsfunksjon.

Ved endt nødsituasjon, må man vri knappen i pilens retning for gjenoppretting av normal funksjon.

# <span id="page-625-0"></span>1.8.5. KONSENSDANNELSE

Som følge av kraftige temperatursvingninger er det mulig at det kan danne seg konsens i radiografiapparatet. Aktiver Radiografiapparatet kun etter at tilstrekkelig romtemperatur har blitt nådd. Se kapittelet "Miljømessige egenskaper".

# <span id="page-625-1"></span>1.8.6. ELEKTROSTATISK UTLADNING

Elektrostatisk utladning (forkortelse: ESD – ElectroStaticDischarge).

De elektrostatiske utladningene fra personer kan forårsake skader ved de elektroniske komponentene i tilfelle kontakt. Som regel må de ødelagte komponentene skiftes ut. Reparasjonen må foretas av kvalifisert teknisk personell.

Ikke ta på risikodelene merket med symbolet

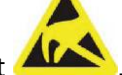

# <span id="page-625-2"></span>1.8.7. EKSPONERING FOR LASERSTRÅLING

Systemet inneholder enkelte LASER dioder av klasse 1, i samsvar med IEC 60825-1. Tre av disse kan plasseres på en røntgengenerator, en ved basen på hakestøtten.

Både pasienten og operatøren kan bli blendet av Laser strålene.

- Se ikke direkte inn i Laser strålen. Vær nøye med at laserstrålen ikke treffer pasientens øye.
- Mellom øye og laser må det opprettholdes en avstand på minst 10 cm.

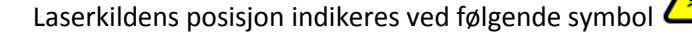

### <span id="page-625-3"></span>1.8.8. ELEKTROMAGNETISK SIKKERHET

Benytt ikke elektroniske apparater som ikke er i samsvar med IEC 60601-1-2: 2007 ii nærheten av livshjelpene apparater (eks: pacemakere eller hjertestimulatorer) og høreapparater.

I helsebygg må man må alltid forsikre seg om at ethvert elektronisk apparat er kompatibelt med andre apparater som måtte finnes før radiografiapparatet tas i bruk.

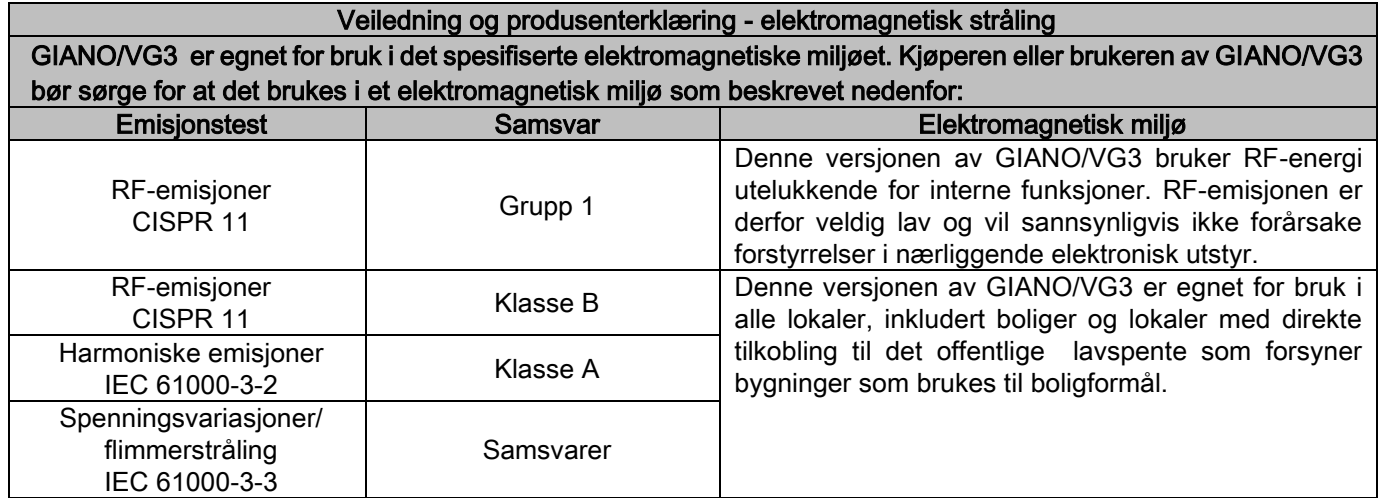

Veiledning og produsenterklæring - elektromagnetisk immunitet GIANO/VG3 er egnet for bruk i det spesifiserte elektromagnetiske miljøet. Kjøperen eller brukeren av GIANO/VG3

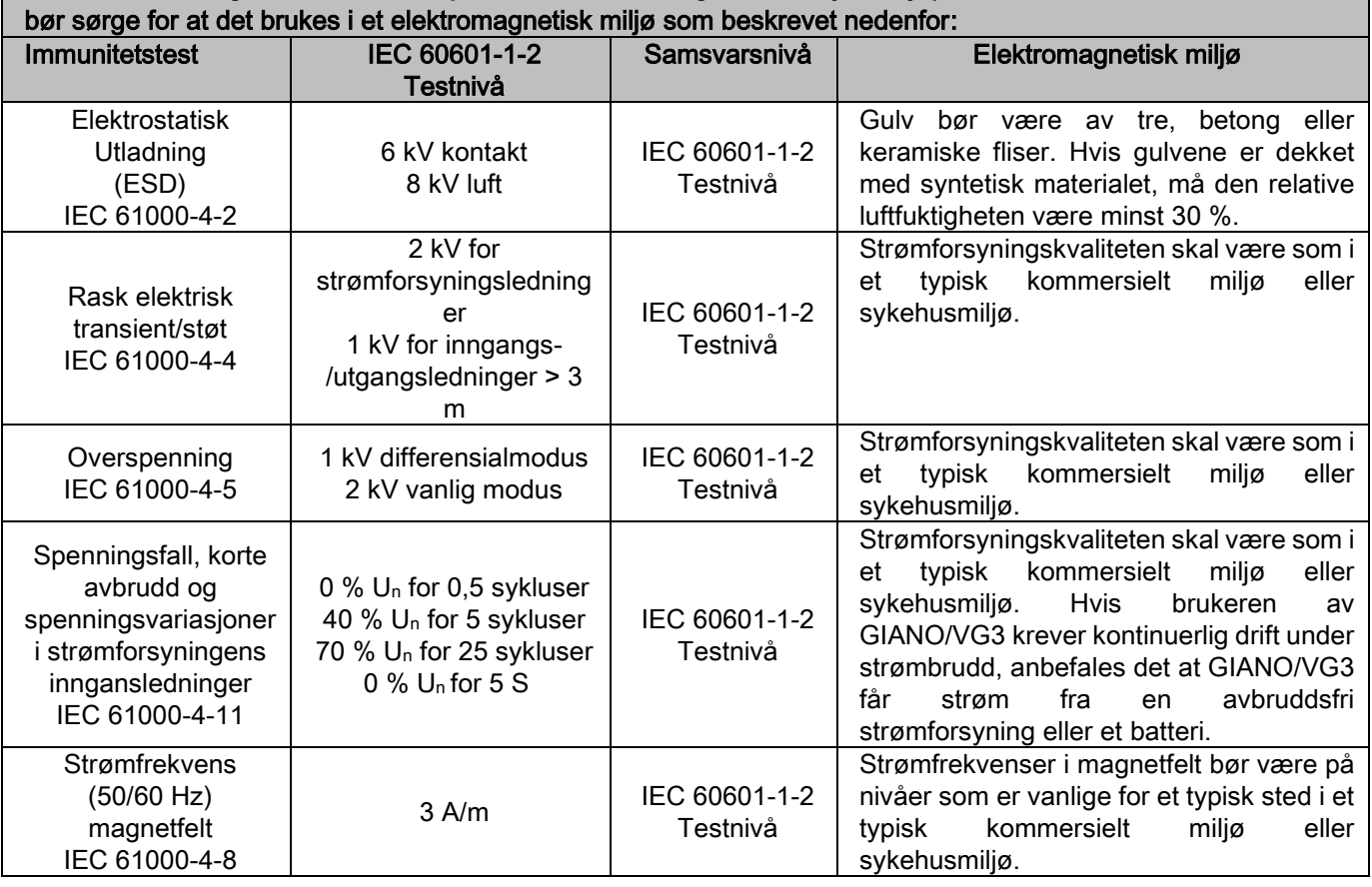

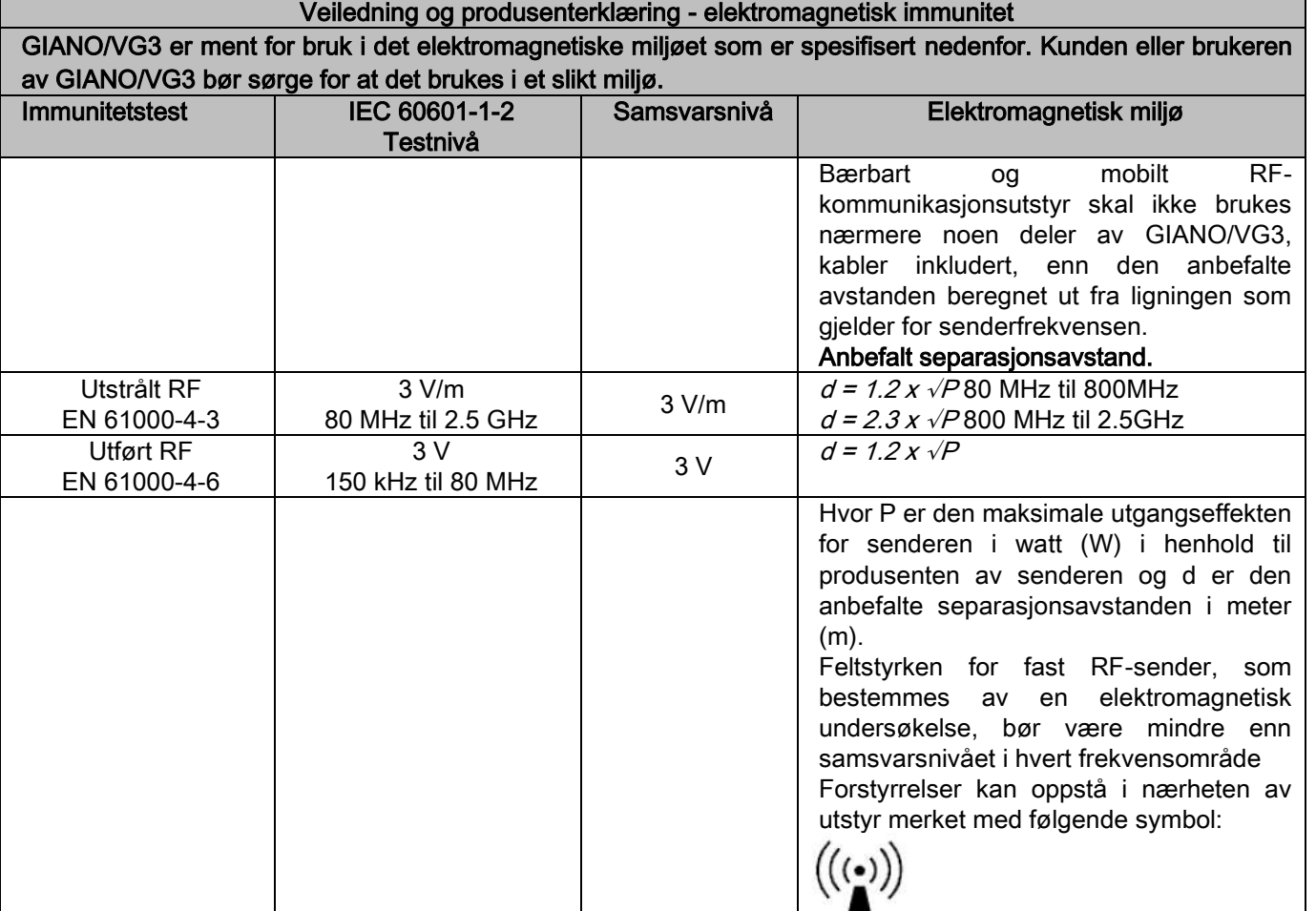

Anbefalt separasjonsavstanden mellom bærbart og mobilt RF-kommunikasjonsutstyr og GIANO/VG3.

GIANO/VG3 er ment for bruk i et elektromagnetisk miljø der utstrålte RF-forstyrrelser kontrolleres. Kunden eller brukeren av GIANO/VG3 kan hjelpe med å forhindre elektromagnetiske forstyrrelse ved å opprettholde en minimumsavstand mellom bærbart og mobilt RF-kommunikasjonsutstyr (sender) og GIANO/VG3 som anbefalt nedenfor, i henhold til maksimal utgangseffekt for kommunikasjonsutstyr.

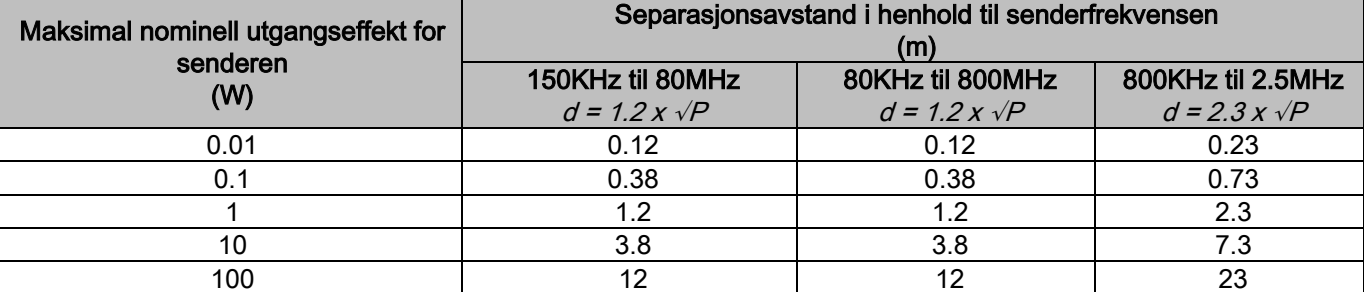

For sendere med maksimal utgangseffekt som ikke er oppført ovenfor, kan den anbefalte separasjonsavstanden d i meter (m) anslås av ligningen som gjelder for senderfrekvensen, der P er maksimal utgangseffekt for senderen i watt (W) i henhold til produsenten av senderen.

Merknad:

(1) Ved 80 MHz og 800 MHz gjelder separasjonsavstanden for det høyeste frekvensområdet.

(2) Disse retningslinjene gjelder kanskje ikke i alle situasjoner. Elektromagnetisk spredning påvirkes av absorpsjon og refleksjon fra strukturer, gjenstander og mennesker.

# <span id="page-627-0"></span>1.8.9. BESKYTTELSE FRA STRÅLING

Systemet er et radiologisk apparat. På bakgrunn av dette vil pasient og operatører bli eksponert for farer knyttet til stråling. Apparatet må kun benyttes i samsvar med gjeldende sikkerhetsforskrifter for strålevern i det landet hvor apparatet benyttes. Nedenfor angis enkelte forholdsregler:

- Utfør sending av røntgenstråler kun fra kontrollposisjon, undersøkelsesrommet må være skjermet på best mulig måte (hvis påkrevd av gjeldende forskrifter i det landet hvor apparatet benyttes).
- Man må forsikre seg om at dørene til radiografirommet er lukket før undersøkelsen igangsettes.
- Kun pasienten må være tilstede i undersøkelsesrommet under prøvetaking. Dersom det er nødvendig at noen er til stede under undersøkelsen (for eksempel hvis pasienten ikke er selvhjulpen), må vedkommende bruke utstyr som beskytter mot strålene. I alle tilfeller må man sørge for at kroppsdelene ikke utsettes for direkte eksponering for røntgenstrålene. Det er forbudt for mindreårige eller gravide kvinner å være til stede under undersøkelsen.

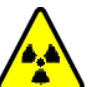

- I løpet av systemets oppstarts prosedyre må ingen være tilstede i rommet og dørene må være lukket. Rommet må bevoktes utenfor av autorisert personell helt til strålingen er over.
- Vær nøye med å ikke trykke på knappen for igangsetting av stråling for tidlig. Man må legge merke til at strålingen kan inntreffe flere ganger i løpet av en eksponerings syklus. Vent helt til eksponerings syklusen er komplett.
- Følgende punkter må alltid overholdes:
	- Hold minst 2 meters avstand fra røntgenkilden under eksponering. For installasjoner i Canada, er kravet 3 meter.
	- Alle personene som ikke er direkte involvert med pasienten bør oppholde seg på utsiden av rommet der undersøkelsen finner sted, eller bak en skjerm av bly eller blyglass under eksponering.
	- Sjekk at operatøren kan kommunisere verbalt og visuelt med pasienten.
	- Om nødvendig, bruk et dosimeter for personlig overvåkning.

# <span id="page-627-1"></span>1.8.10. BENYTTEDE DELER

Delene som, under vanlig bruk, nødvendigvis kommer i kontakt med pasienten for at apparatet skal kunne utføre funksjonene sine på riktig måte er: nakkestøtte, bittstykke og hygieniske beskyttelser, hodestøtte, håndtak, pannestøtte og hørselsvern.

De ikke-benyttede delene som kan komme i kontakt med pasienten er de eksterne dekslene og pasientarmen.

# <span id="page-628-0"></span>1.8.11. STRÅLINGSLEKKASJE

Måling av strålelekkasje påvirkes i stor grad av omgivelsene, for eksempel veggsammensetning og -plassering. De registrerte verdiene kan derfor være betydelig annerledes.

Målepunktene som benyttes er henholdsvis 0,5 m, 1,0 m og 2,0 m fra en sentral rotasjonsakse.

De sirkulære målepunktene fastsettes basert på pasientens biteposisjon på maskinen.

Strålingslekkasje måles i fullstendig panoramamodus eller i 3D-modus, med maksimal synsfelt (13x13)for større pasienter, som velges ved hjelp av et sylindrisk PMMA-fantom (16 cm Ф x 17 cm høyde) som simulerer pasientens hode.

1) Standard panoramaundersøkelse: strålingslekkasje måles ved maksimal bruksprosent som tillates av radiografigeneratoren (tilsvarer en gjennomsnittlig anodeeffekt på 42 W).

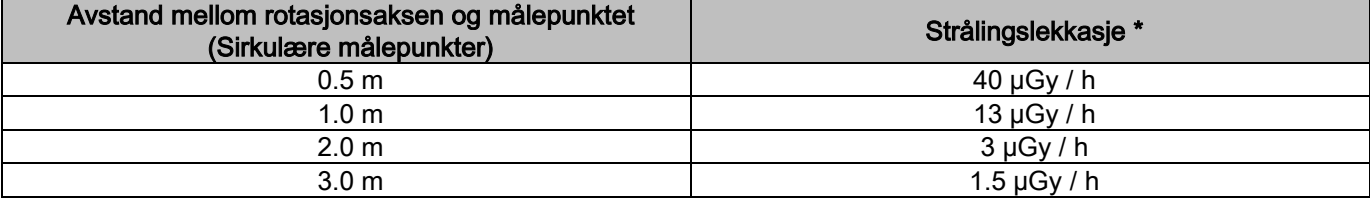

2) Standard panoramaundersøkelse: strålingslekkasje måles ved gjeldende gjennomsnittlig bruksprosent eller basert på 4 undersøkelser per time.

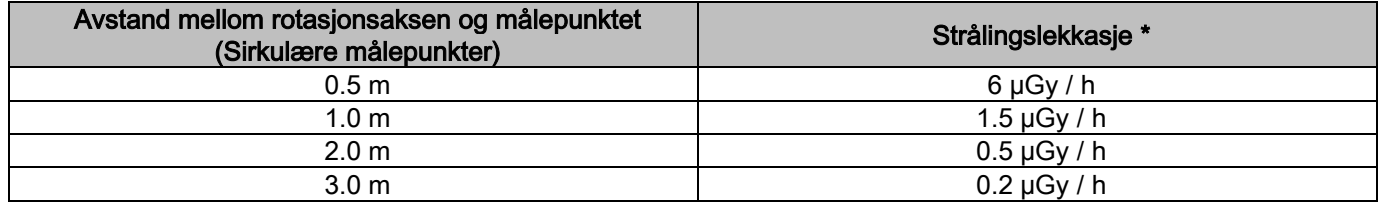

3) 3D High Resolution (3D høy undersøkelse) 13x13: strålingslekkasje måles ved maksimal bruksprosent som tillates av radiografigeneratoren (tilsvarer en gjennomsnittlig anodeeffekt på 42 W).

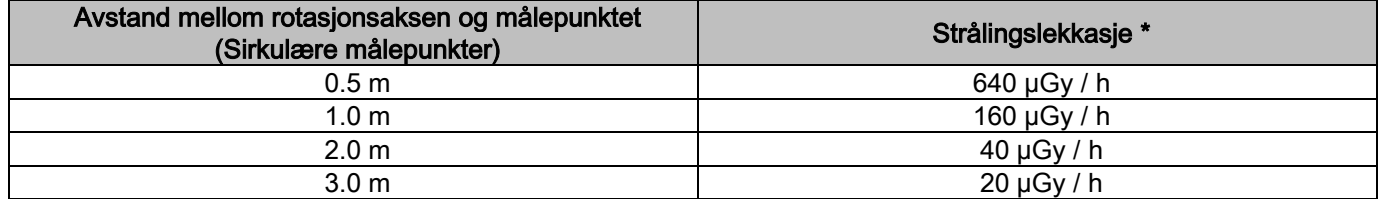

4) 3D High Resolution (3D høy oppløsning) 13x13: strålingslekkasje måles ved gjeldende gjennomsnittlig bruksprosent eller basert på 4 undersøkelser per time.

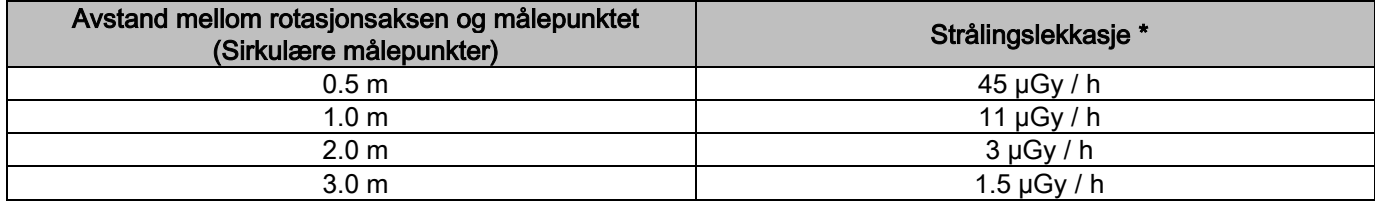

Dette er den maksimale verdien 15 cm over det horisontale planet av skjæringspunktet med pasientens bitt. Andre verdier på den vertikale aksen er lavere enn disse verdiene.

# <span id="page-629-0"></span>2. BESKRIVELSE AV FUNKSJON

Det radiografiske apparatet består av en rotende arm festet til en støttesøyle for utføring av panoramisk radiografi eller tomografiske undersøkelser. Den roterende armen består av motoriserte roto-overførende bevegelser for å kunne bevege røntgensystemet og bildefremviseren ved siden av pasienten følger komplekse baner som følger pasientens morfologiske profil. Den roterende armen er festet til en støttesøyle slik at den, ved en motorisert bevegelse, kan skyves vertikalt bortover. Radiografiapparatets posisjon vist på figurene er posisjon for Inngangsposisjon Pasient.

Radiografiapparatet kan utstyret med en arm for teleradiografi festet til støttesøylen. Armen har montert en kefalostat for å holde pasienten i rett posisjon under undersøkelsen, og bildefremviseren overfører synkront med Røntgenstråle kildens bevegelse.

Ved brukerens valg, kan Radiografiapparatet utstyres med kun en bildefremviser (operatøren må dermed plassere denne på den roterende armen for panoramiske undersøkelser eller på teleradiografi armen for de teleradiografiske undersøkelsene- CEPH) eller med to adskilte bildefremvisere (som forblir urørlige, en på den roterende armen og den andre på teleradiografi armen).

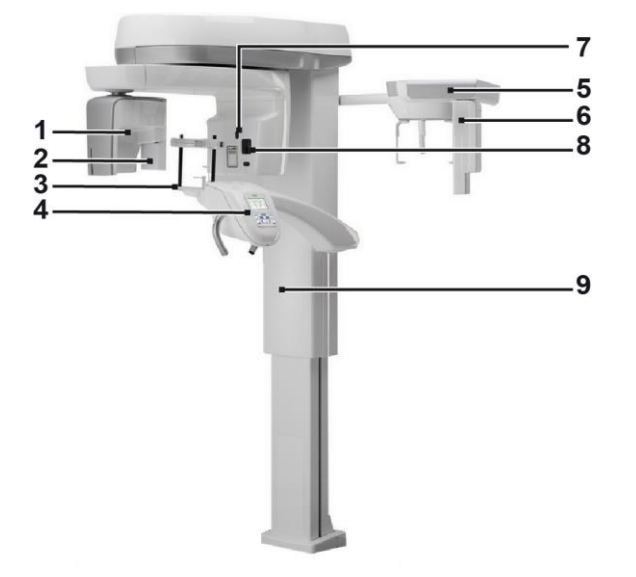

- 1 CB3D Bildefremviser
- 2 2D Sensor for panoramiske bilder
- 3 Røntgenapparat for kraniet
- 4 Konsoll
- 5 Arm for teleradiografi
- 6 2D Sensor for teleradiografi
- 7 Pekelaser
- 8 Røntgenstråle kilde
- 9 Teleskopisk søyle for heving

# <span id="page-630-0"></span>3. KOMPONENTER

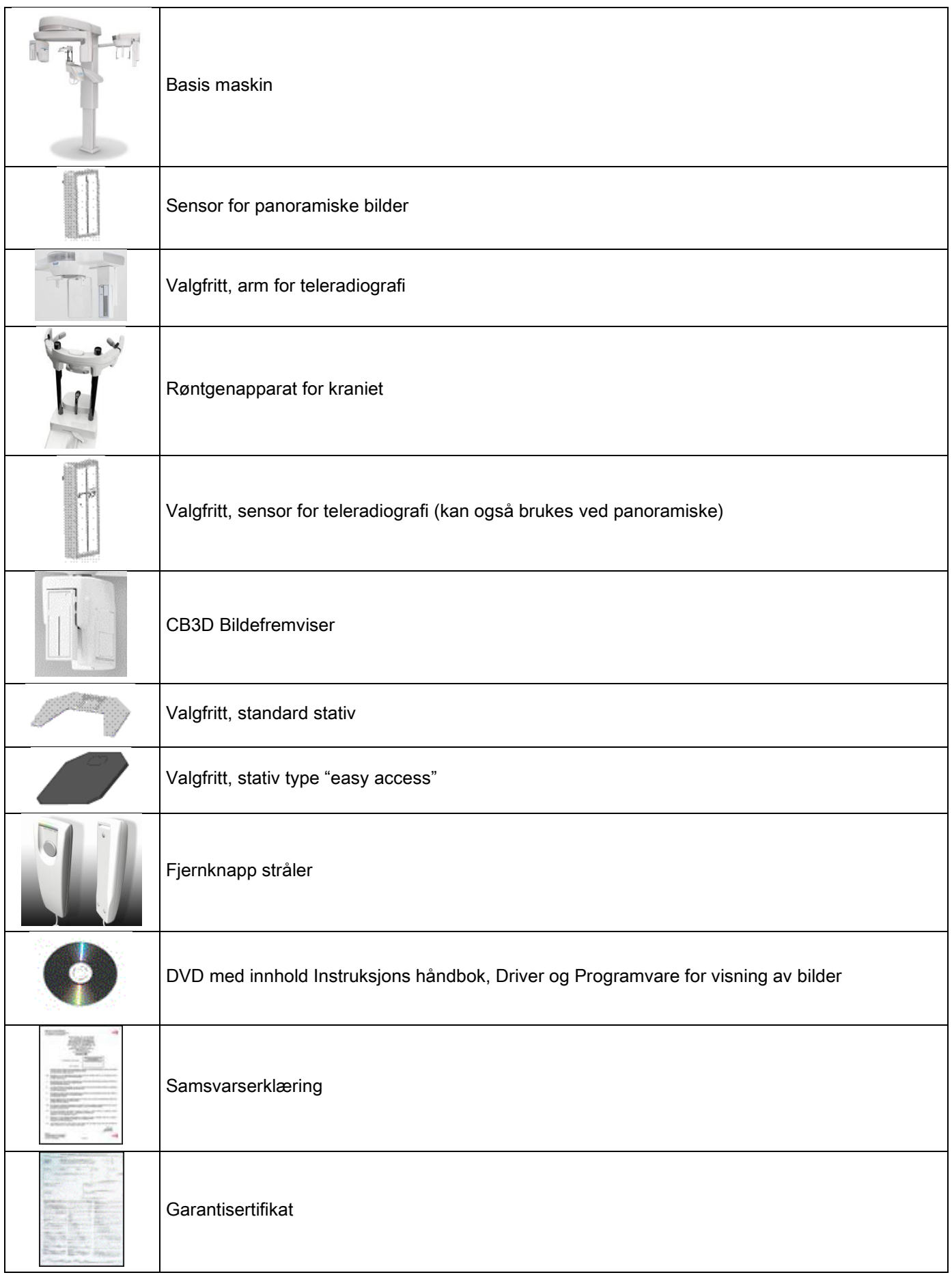

# <span id="page-631-1"></span><span id="page-631-0"></span>4. KONTROLLPANEL 4.1. KONSOLL VED MASKINEN

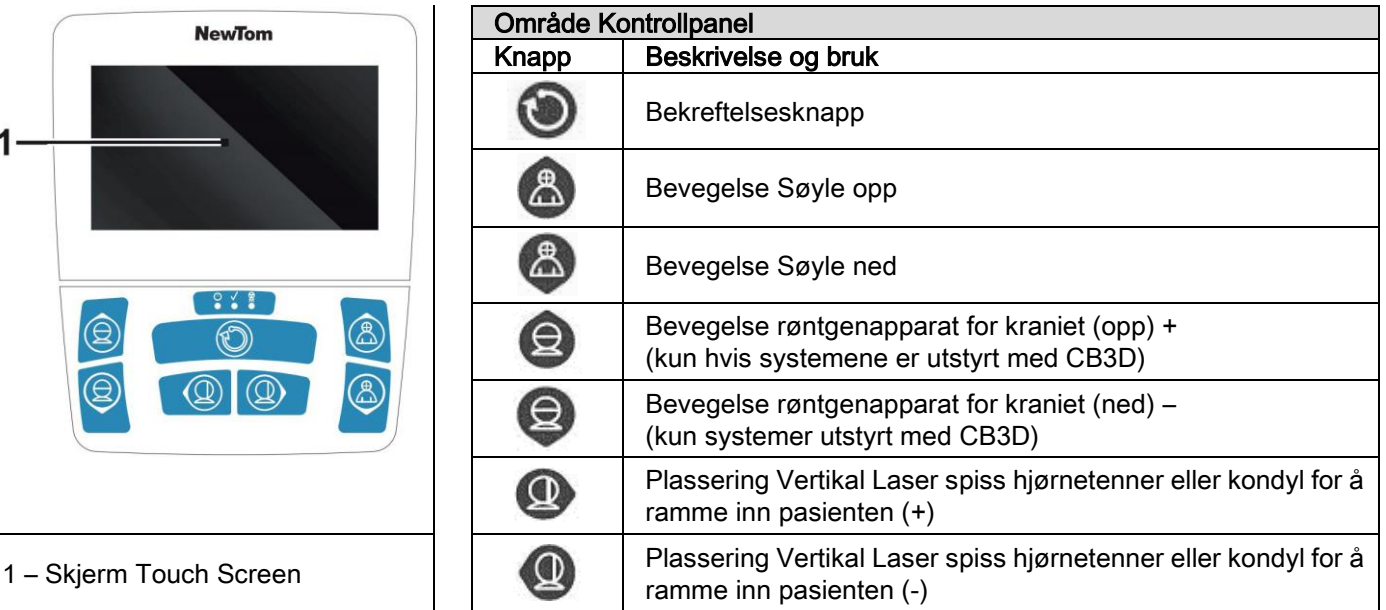

Kontrollpanelet (Konsoll ved maskinen) tillater en total kontroll av radiografiapparatet. Plasseringen av kommandoene har blitt utviklet for å dele panelet i 2 områder.

I den øvre delen finnes et display med taktil kontroll (Touch Screen) som gjør det mulig for bruker å velge de nødvendige innstillinger for å igangsette undersøkelsen, og dermed velge UNDERSØKELSE som skal utføres og vise informasjon status.

Den nedre delen består av 7 knapper med bevegelsesfunksjoner for radiografiapparatets deler (søyle, hakestøtte, laser Stråler) brukt i plassering av pasient.

På kontrollpanelet finnes det 3 opplyste LED som viser systemets status:

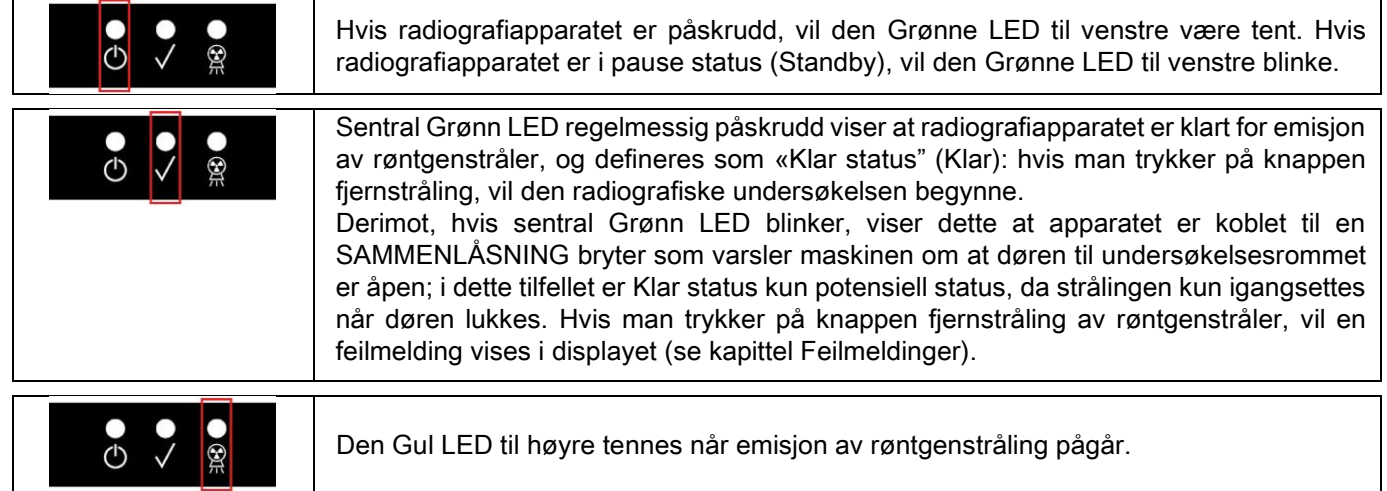

# <span id="page-631-2"></span>4.2. TASTATUR PÅ TELERADIOGRAFISK ARM

For enhetene utstyrt med teleradiografi arm, finnes det et tastatur på selve armen som gjør det mulig å bevege systemet vertikalt og ved å trykke på tasten BEKREFT.

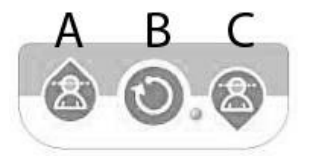

- A) Bevegelse av søylen oppover
- B) Tasten Bekreft
- C) Bevegelse av søylen nedover

# <span id="page-632-0"></span>4.3. FJERNKONTROLL FOR EMISJON AV RØNTGENSTRÅLER

Systemet er utstyrt med en fjernkontroll for emisjon av røntgenstråler.

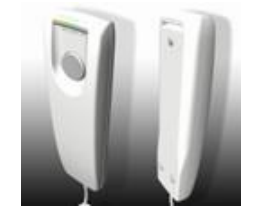

- Ved fjernkontrollen finnes følgende:
- 1) En knapp for bekreftelse for emisjon av røntgenstråler
- 2) To lysende LED
	- a. Grønn (maskin klar for emisjon)
	- b. Gul (emisjon av stråler pågår)

Når systemet går over i Klar status, kan man fortsette med emisjon av røntgenstråler (Grønn LED stabilt tent), ved å trykke på fjernkontroll knappen og holde denne inne hele den tiden undersøkelsen varer.

Utførelsen av undersøkelsen skjer ved tenning av gul LED ved fjernkontrollen og fra samtidig utsending av en et varselsignal.

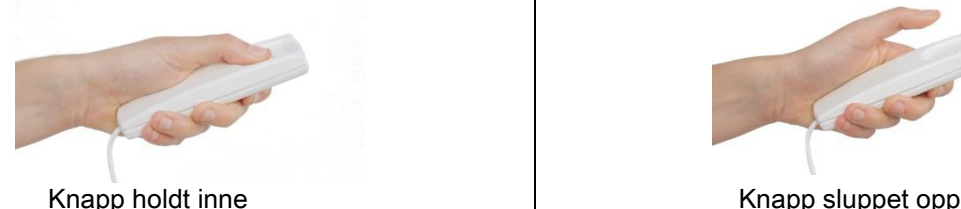

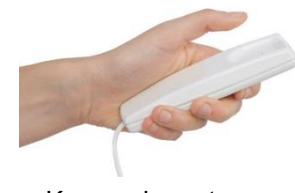

Ved å slippe opp knappen før undersøkelsen er gjennomført medfører det avbrudd i fremstillingen av bilde.

Ved å avbryte fremstillingen før den er komplett, vil alt vev som har blitt analysert uansett vise på PC-en sammen med en feilmelding.

Hvis bildet er tilstrekkelig, også delvis, er det ikke nødvendig å gjenta undersøkelsen, og slik unngå at pasienten eksponeres for ytterlige doser stråling.

For å overholde sikkerhetsforskriftene angående operatør ved ioniserende stråling (se for ytterligere forklaringer paragrafen angående Strålevern), må operatøren oppholde seg på en avstand som er minst 2 meter fra radiografiapparatet under emisjon.

# <span id="page-632-1"></span>4.4. UTFØR EN SIMULASJON (DUMMY RUN)

Med følgende operasjoner vil det bli utført bevegelser ved apparatet. Operatøren må:

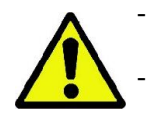

Følg nøye med pasienten og, i tilfelle støtfare mellom apparat og pasient, må bevegelsen avbrytes øyeblikkelig ved å slippe opp kommandoknappen.

- Hindre at pasienten inntar feil posisjoner (ved å stikke hender eller andre kroppsdeler inn på uegnede steder ved apparatet) eller beveger seg i undersøkelsesområdet.

For å utføre en simulert syklus med modalitet eller valgt visningsprogram utføres, men uten røntgenstråler (dummy

run), må man holde inne taste (BEKREFTELSE).

Denne tasten må holdes inne under hele syklusens periode, ellers vil syklusen blokkeres.

Denne simuleringen kan være nyttig for spesielt nervøse pasienter, barn og viser slik pasienten hva undersøkelsen består i, uten at pasienten blir etterlatt alene i rommet.

# <span id="page-633-0"></span>5. UTFØRELSE AV EN RADIOGRAFISK 2D UNDERSØKELSE

Trinnene som skal følges for å utføre en radiografisk undersøkelse i 2D er følgende:

- 1 Oppstart av systemet
- 2 Valg av radiografisk undersøkelse i Touch Screen displayet
- 3 Forberedelse til radiografisk undersøkelse
- 4 Posisjonering av pasient
- 5 Gjennomføring av undersøkelse

### <span id="page-633-1"></span>5.1. OPPSTART AV SYSTEMET

Start opp radiografiapparatet ved å trykke på oppstartknappen plassert på baksiden av søylen nede ved søylefoten:

 $\bullet$  displayet lyses opp og et akustisk signal vil sendes ut. Vent til at fremdriftslinjen indikerer at oppstart av systemet er fullført.

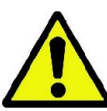

Hvis radiografiapparatet er i Standby (grønn led **C**) BLINKENDE), trykk på tasten BEKREFT for å gjenopprette funksjonene.

Når systemet har blitt startet opp på riktig måte, vil grønn led **to forbli stabilt tent**.

#### <span id="page-633-3"></span><span id="page-633-2"></span>5.2. VALG AV UNDERSØKELSE I KOMMANDOKONSOLL 5.2.1. 2D UNDERSØKELSER TILGJENGELIG

### Panoramiske undersøkelser (PAN):

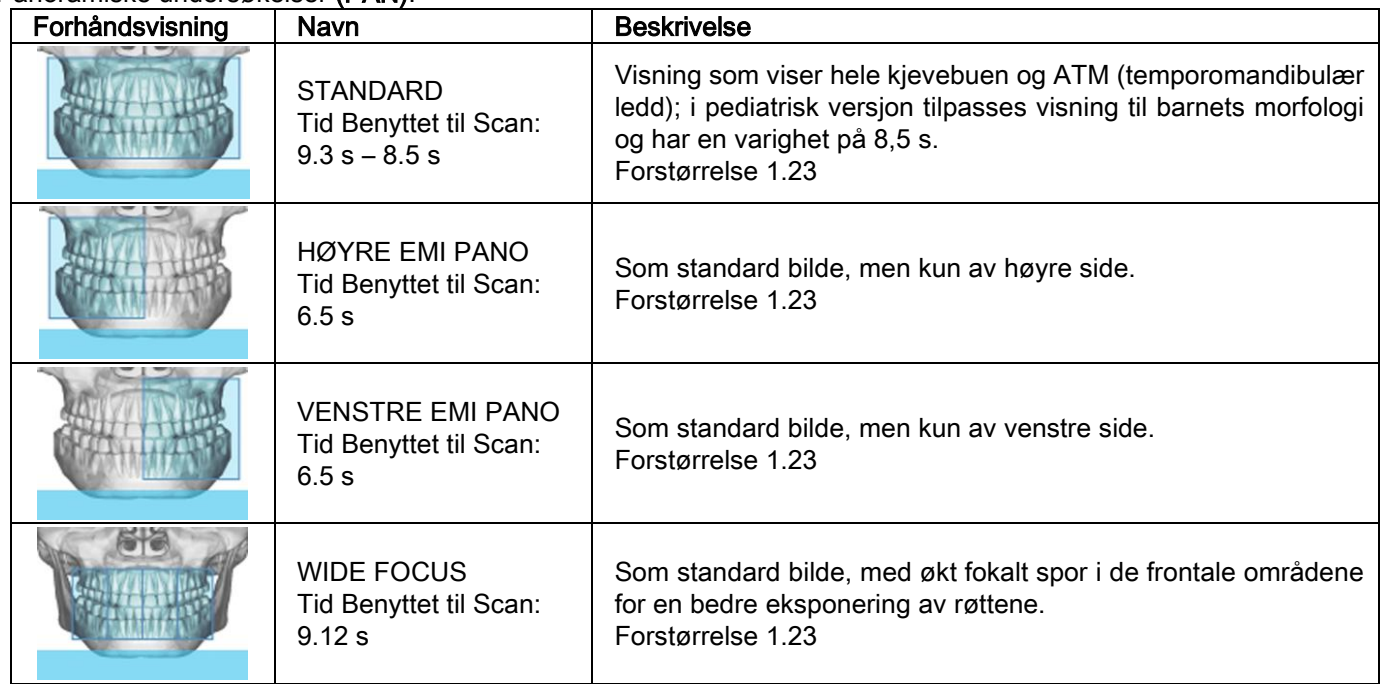

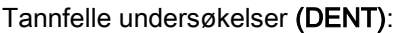

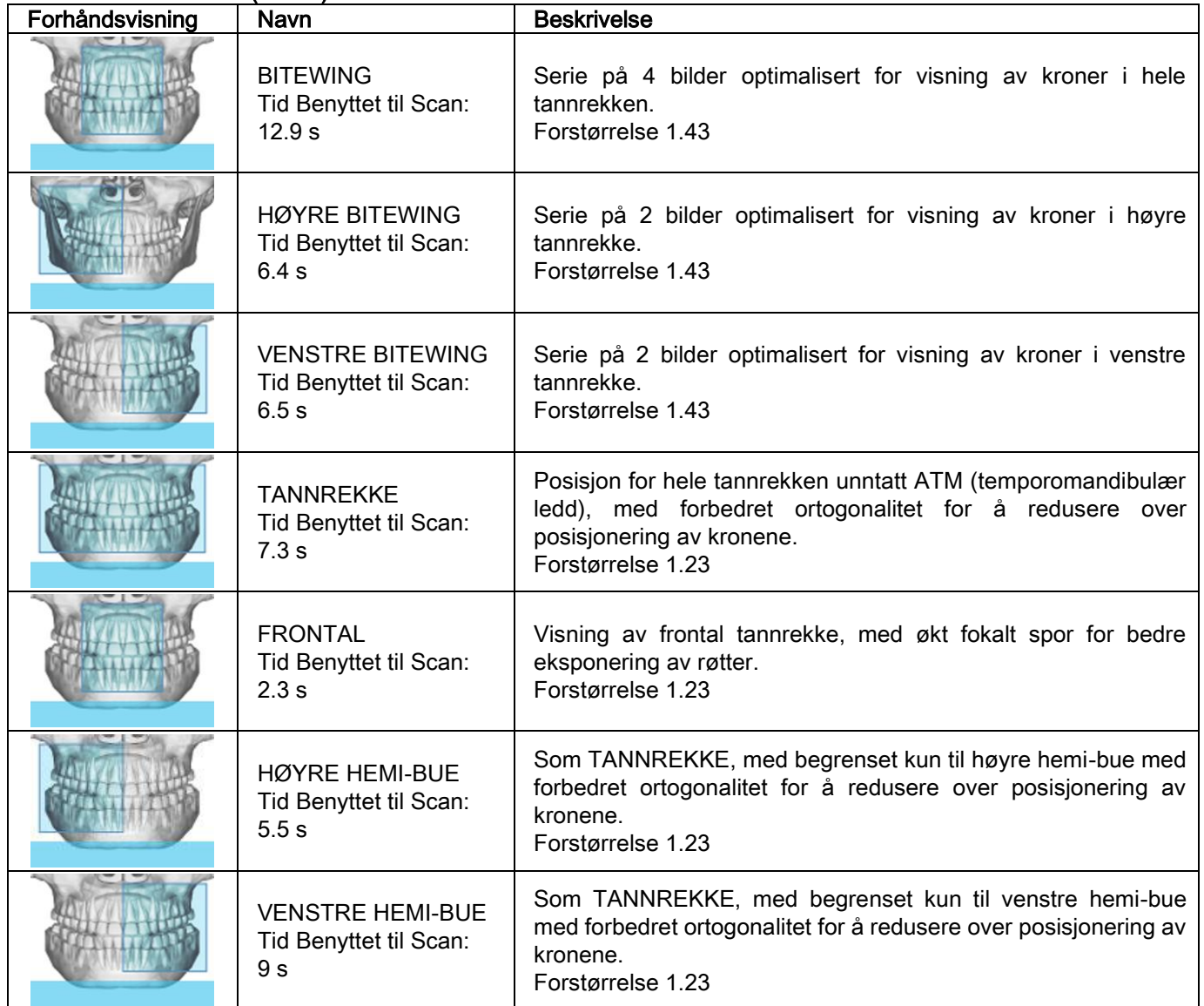

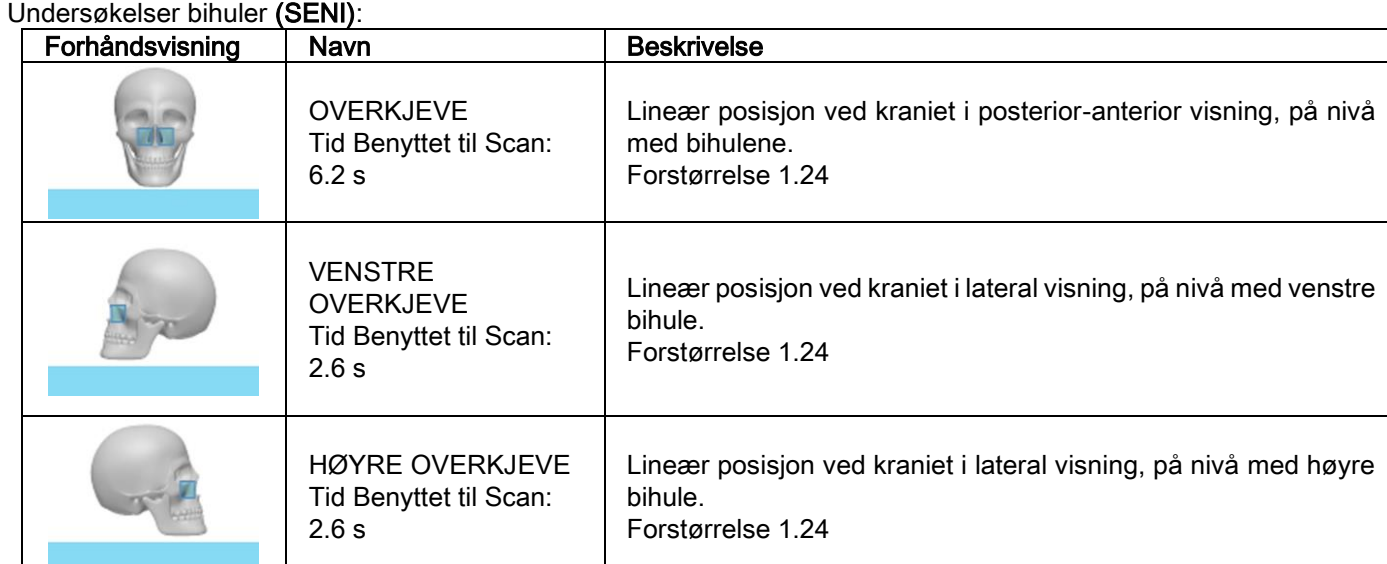

# Undersøkelser temporomandibulær ledd (ATM):

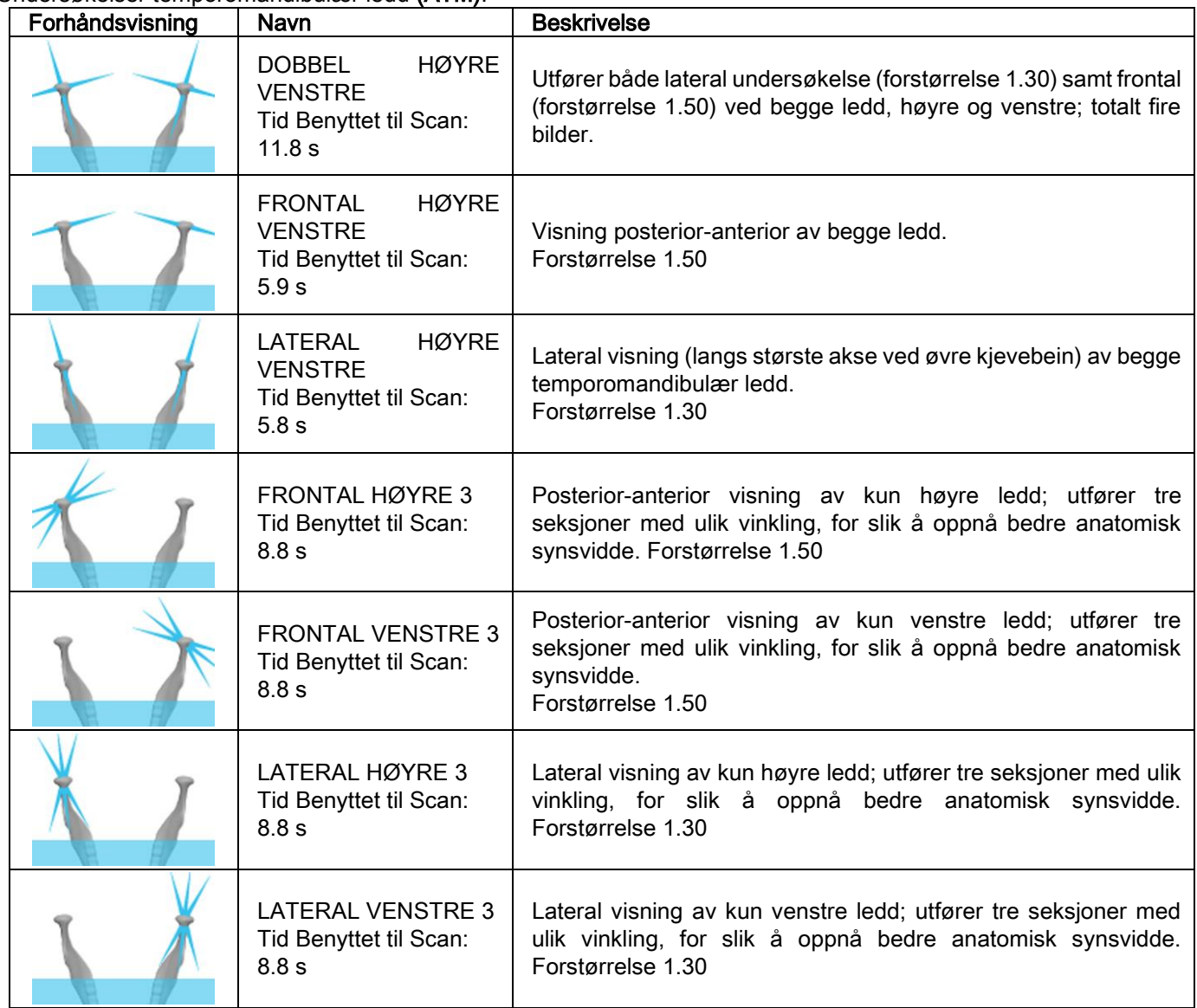

For hvert av diagnostikk programmene ved ATM er det mulig å utføre den samme undersøkelsen med munnen lukket, i hvileposisjon og med åpen munn.

Teleradiografiske undersøkelser (CEPH):

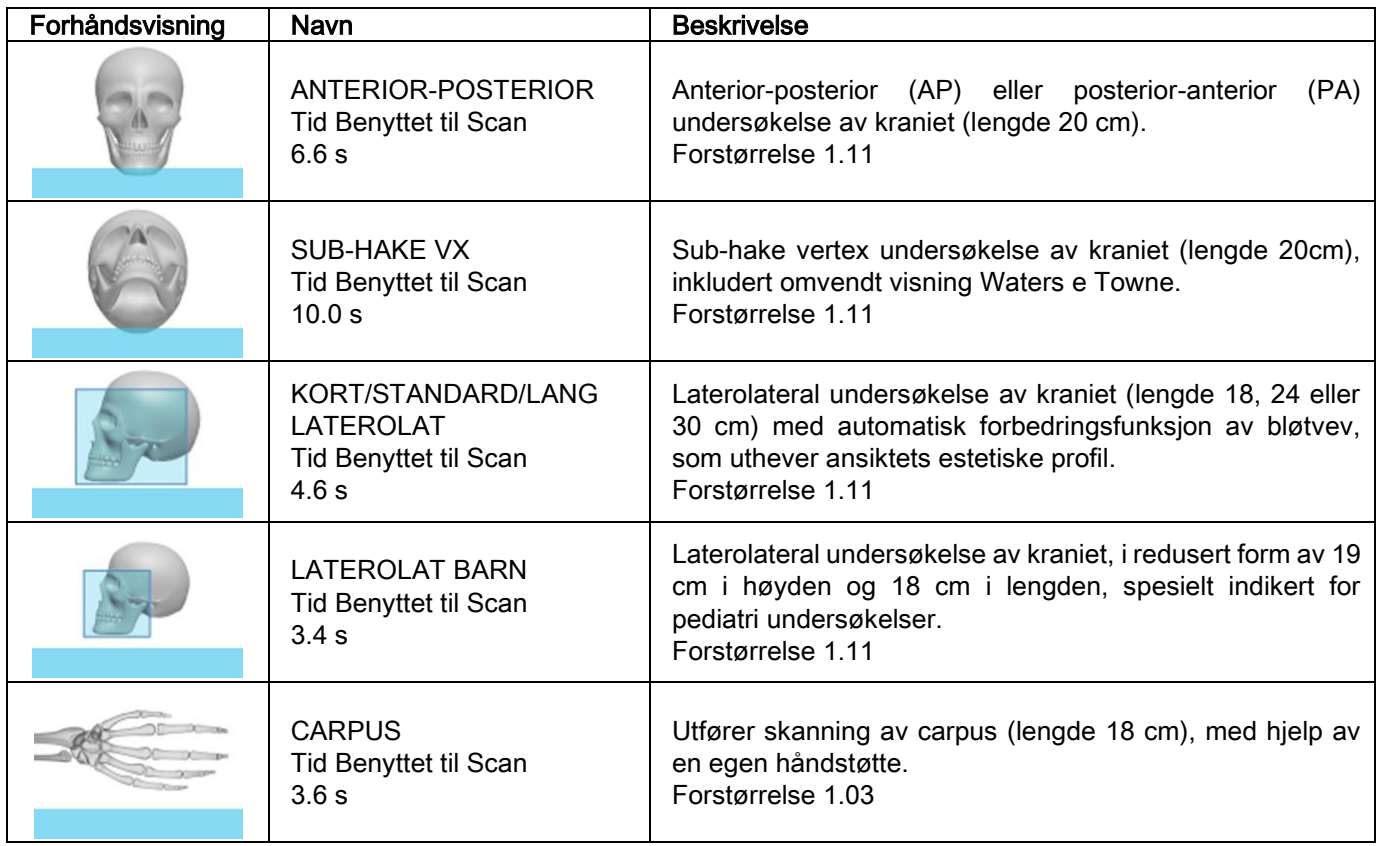

# <span id="page-636-0"></span>5.2.2. VELG EN UNDERSØKELSE

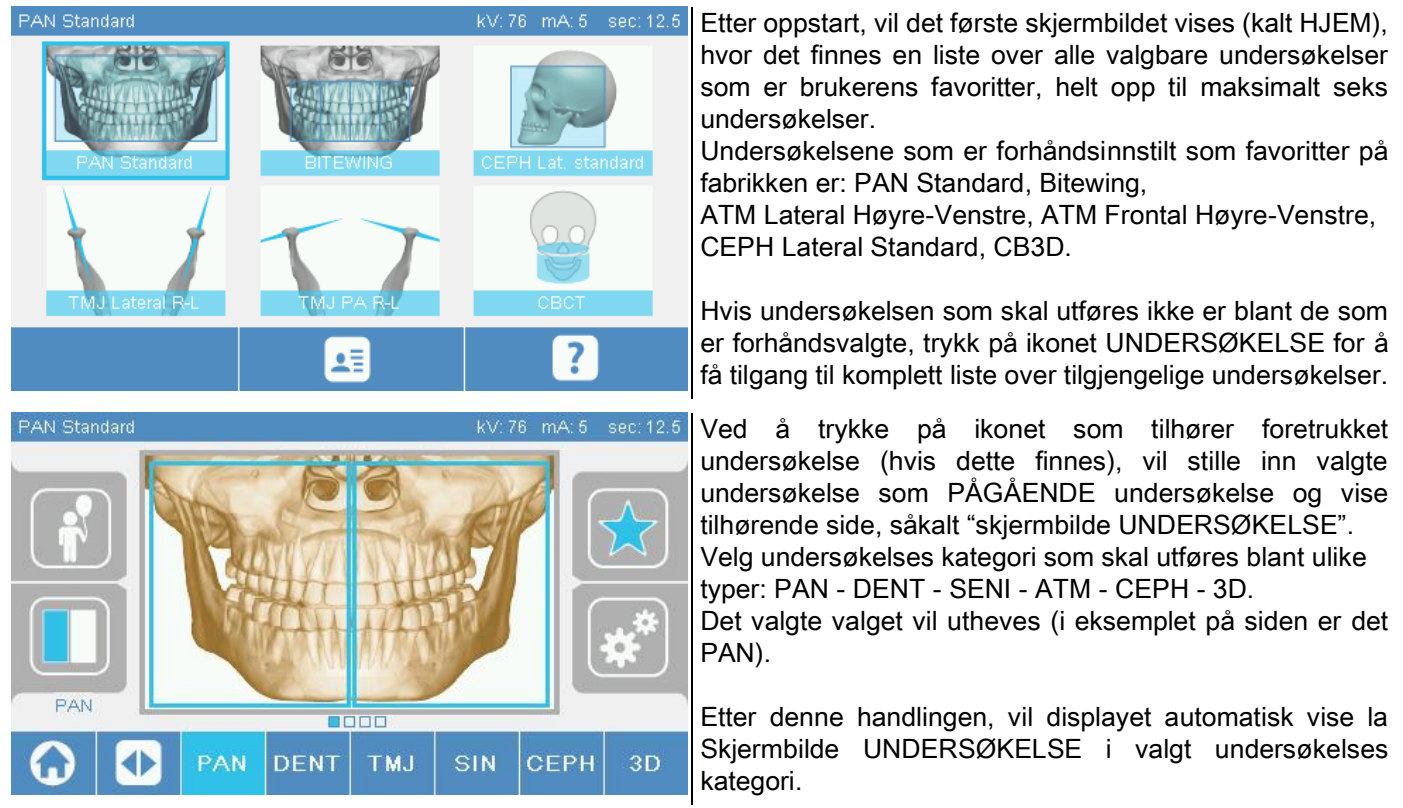

# <span id="page-637-0"></span>5.2.3. INNSTILLINGER UNDERSØKELSE FOR BARN

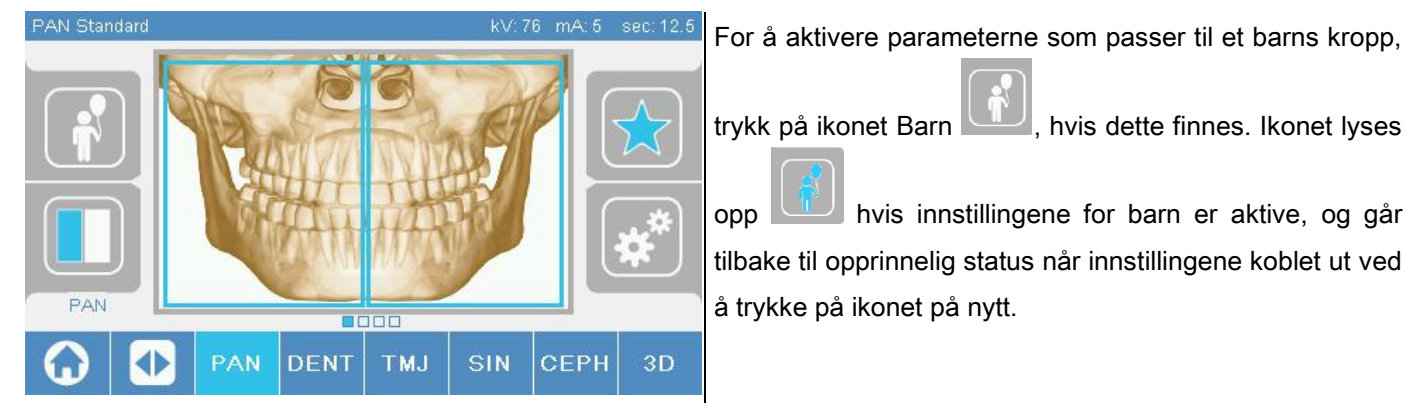

# <span id="page-637-1"></span>5.2.4. INNSTILLINGER PÅGÅENDE UNDERSØKELSE SOM FAVORITT

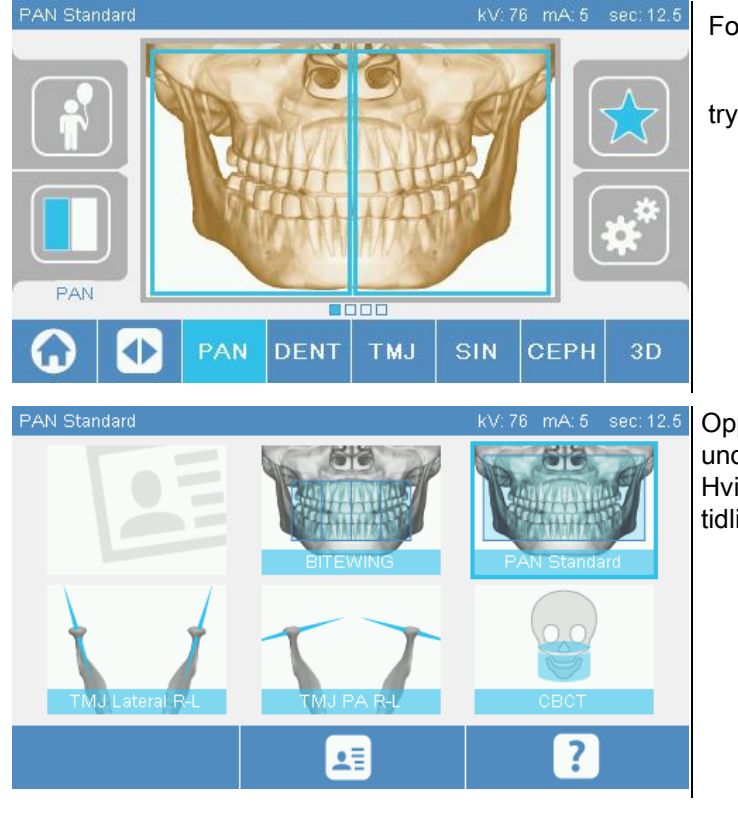

For å stille inn PÅGÅENDE undersøkelse som favoritt,

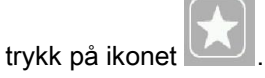

Oppstartskjermbildet FAVORITTER vil vises, hvor valgt undersøkelse vil bli lagt til ved å trykke på en ledig posisjon. Hvis man derimot velger en posisjon som er opptatt, vil den tidligere valgte undersøkelsen overskrives som favoritt.

For å gå tilbake til skjermbildet UNDERSØKELSE, trykk på Ikonet . Hvis PÅGÅENDE undersøkelse allerede

er blant favorittene, vil tilhørende ikon være av rød farge

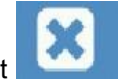

# <span id="page-638-0"></span>5.2.5. INNSTILLING AV TYPE BILDEFREMVISNING

Inne i enkelte undersøkelses kategorier er forskjellige typer bildefremvisninger tilgjengelige.

I kategoriene PAN og ATM, ved å trykke på ikonet , et le statte mulig å skifte fra en type bildefremvisning

til en annen.

# PAN

For panorama er det mulig å velge mellom STANDARD og WIDE FOCUS.

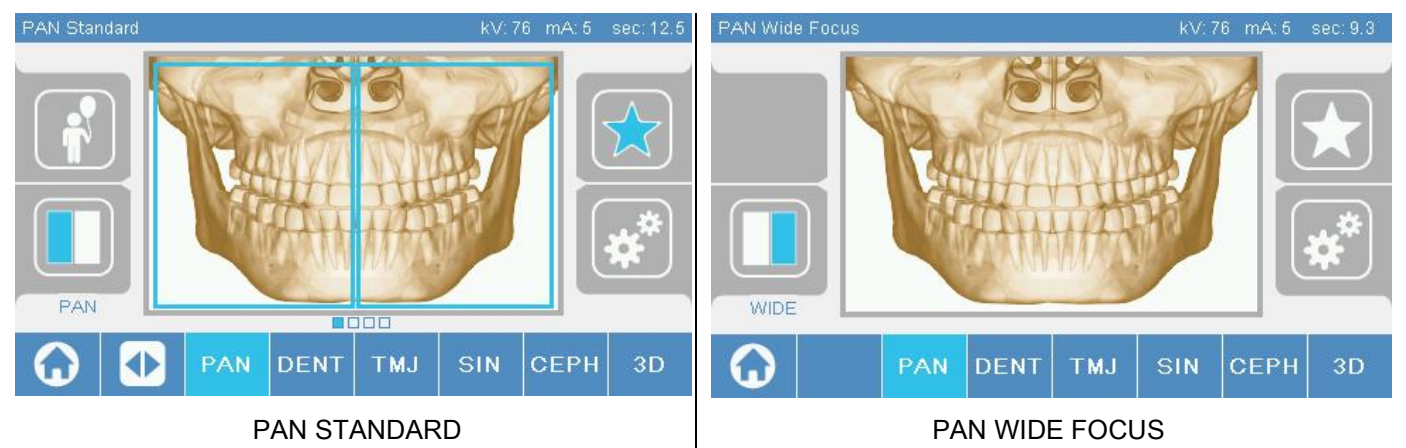

# DENT

For undersøkelse av fremvekst av tenner er det mulig å velge mellom STANDARD eller BITEWING.

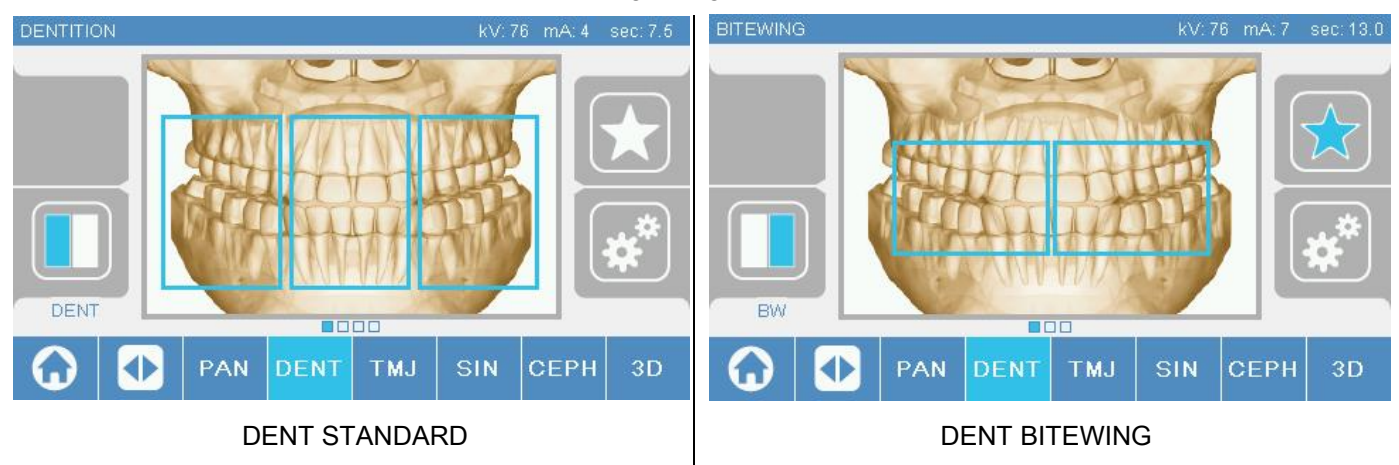

# ATM

For ATM undersøkelsene er det mulig å velge mellom tre visninger: LATERAL, FRONTAL, DOBBEL HØYRE-VENSTRE.

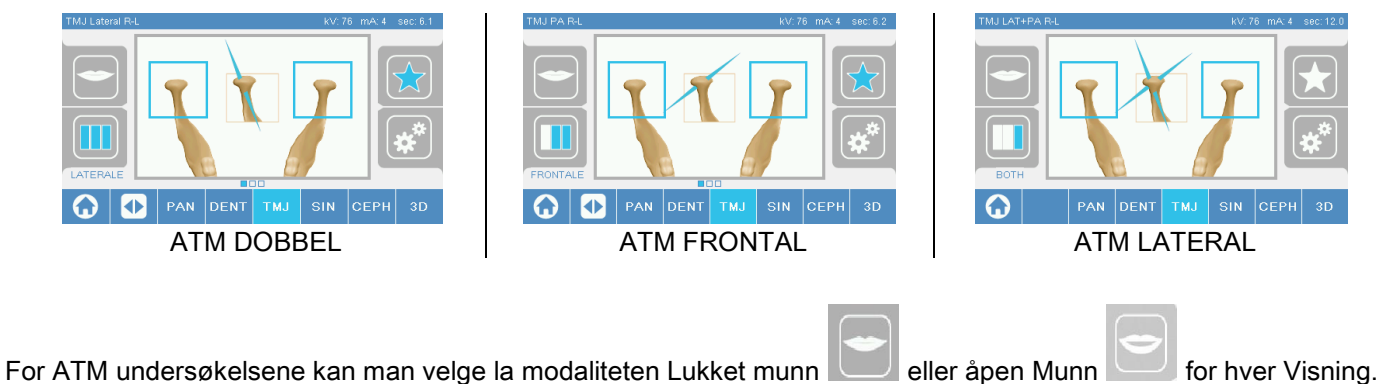

# **CEPH**

For de radiografiske undersøkelsene er det mulig å velge fremvisningene LATERAL eller FRONTAL.

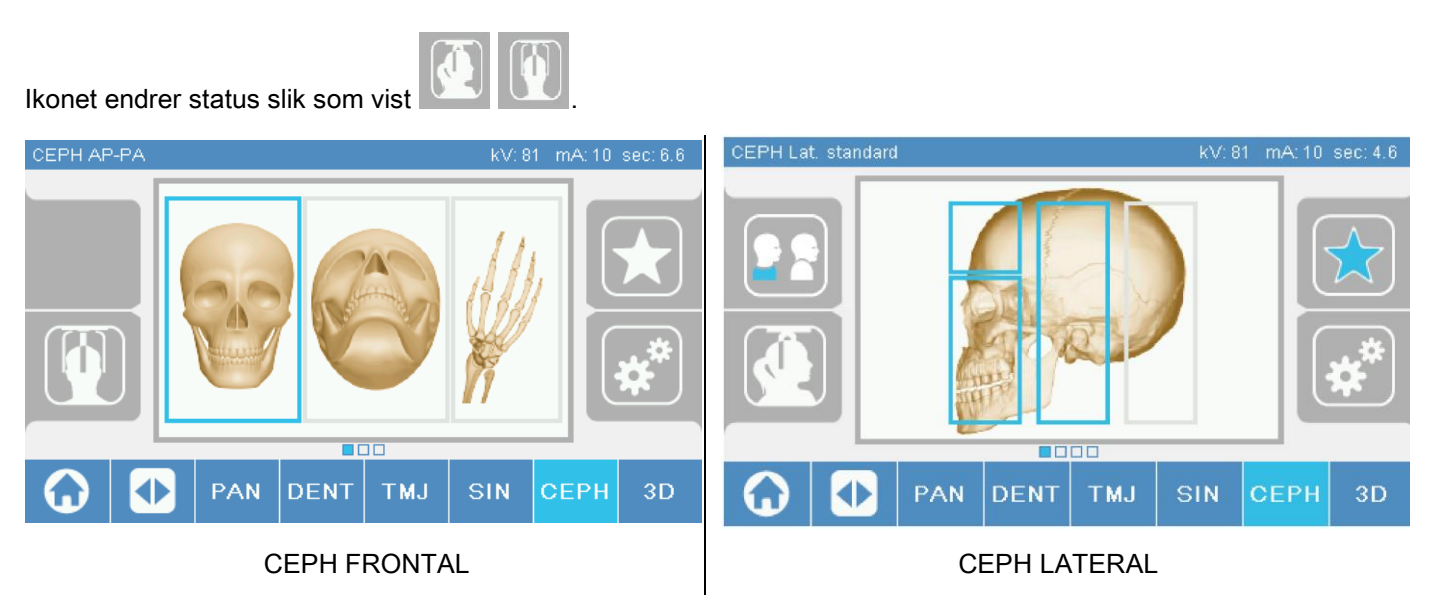

For laterale hodeundersøkelser, er det mulig å aktivere skulder-antikollisjonsalternativet dersom pasientens anatomi krever det.

Ikonet endrer status slik som vist:

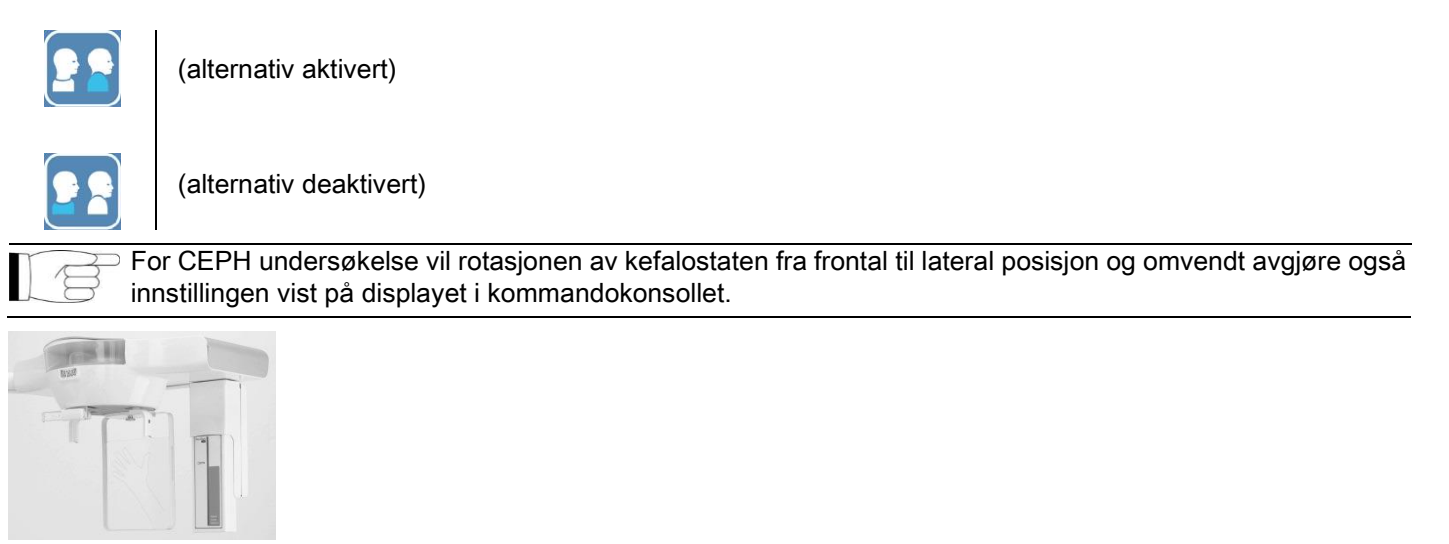

# <span id="page-639-0"></span>5.2.6. VALGT PÅ GRUNN AV ET ANATOMISK NEDSATT OMRÅDE

For de radiografiske undersøkelsene som tillater det, er det mulig å velge mellom ulike tilgjengelige anatomiske områder. Dette gjøres ved å trykke på boksene som vises ved den grafiske avbildningen av det anatomiske området hvor man vil foreta undersøkelsen.

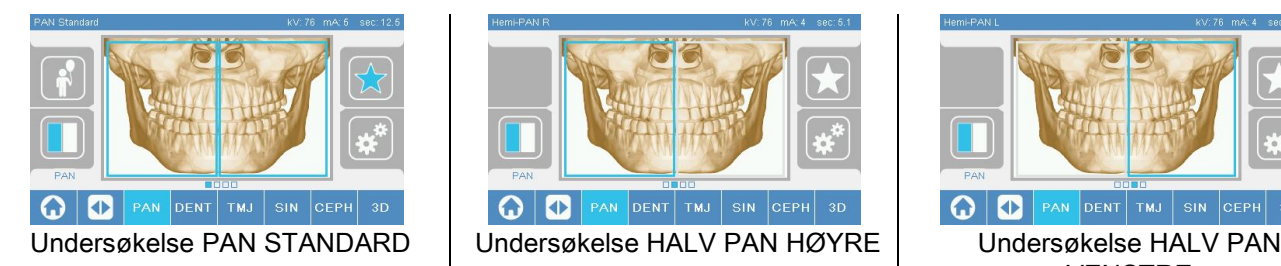

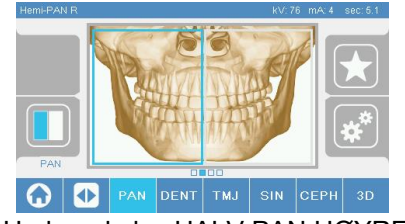

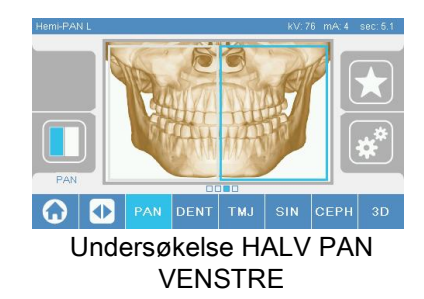

# <span id="page-640-0"></span>5.2.7. KONFIGURERING TEKNISKE FAKTORER

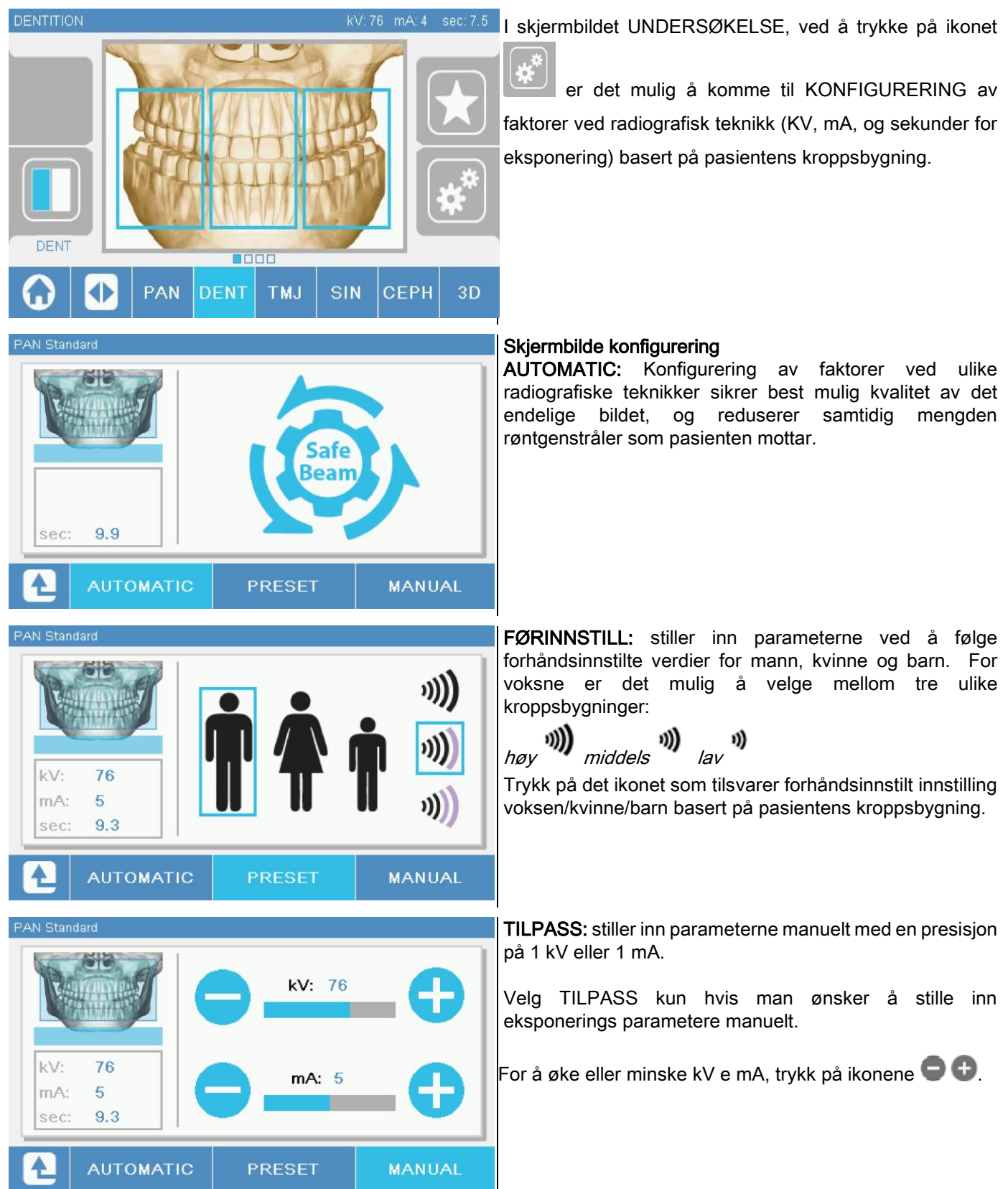

#### <span id="page-641-1"></span><span id="page-641-0"></span>5.3. FORBEREDELSE AV RØNTGENUNDERSØKELSEN 5.3.1. ENHETER FOR PLASSERING AV PASIENT

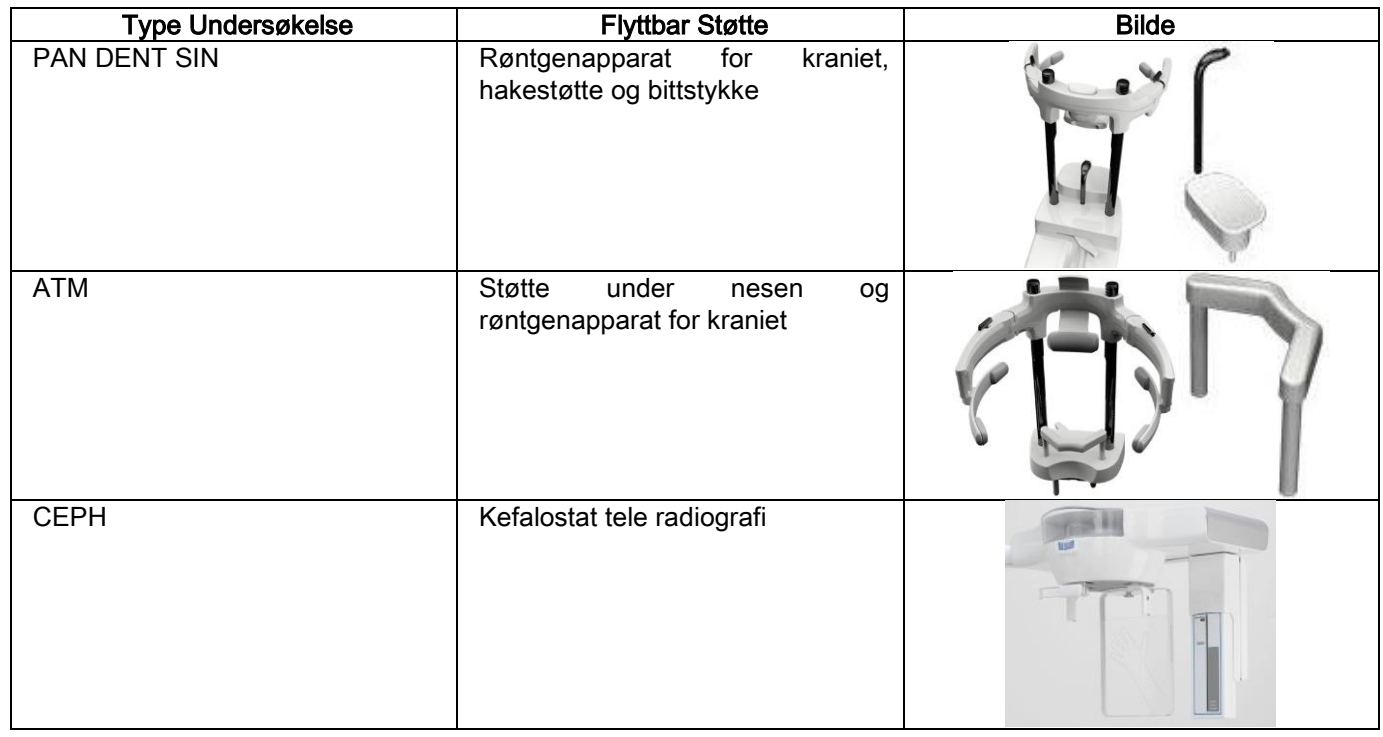

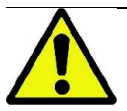

Man må huske å skifte ut engangsbeskyttelsene hver gang før plassering av ny pasient.

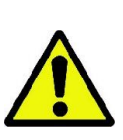

Før hver radiografi undersøkelse, må man forsikre seg om at pasienten har tatt av seg alle metallobjekter, dette gjelder briller, mobile protester, øreringer eller andre metallobjekter som kan fjernes og som måtte befinne seg i høyde med hode og nakke. Hvis et beskyttelses forkle mot stråling benyttes, må man forsikre seg om at pasientens nakke ikke dekkes til; i motsatt tilfelle vil man oppnå et område som ikke eksponeres for radiografi undersøkelsen.

# <span id="page-642-0"></span>5.3.2. HÅNDTERING SENSORER

Kontroller at sensoren som benyttes er plassert i riktig posisjon i forhold til undersøkelsen som skal utføres; i motsatt tilfelle må sensoren flyttes.

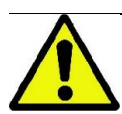

I de tilfeller hvor sensoren ikke befinner seg i riktig posisjon i forhold til undersøkelsen som skal utføres, vil et varsel på kommandokonsollen ved maskinen vises, og det vil ikke være mulig å gå videre med valgt undersøkelse.

Det er normalt ikke mulig for operatøren å flytte på sensorene for undersøkelser PAN og CEPH.

Kun i de tilfeller hvor radiografiapparatet er utstyrt med armen CEPH for teleradiografiske undersøkelser, men utstyrt med kun en sensor, er det nødvendig å flytte sensoren fra CEPH posisjon til PAN posisjon og omvendt, ut fra hvilken undersøkelse man ønsker å utføre.

Radiografiapparatet gjenkjenner automatisk sensorens tilstedeværelse i den posisjonen den har blitt plassert i, og basert på type planlagte undersøkelse: hvis sensoren ikke befinner seg i posisjon som tilsvarer undersøkelsen, tillater systemet å flytte sensoren i korrekt posisjon.

Sensorens hektesystem inneholder både elektroniske deler samt en mekanisk blokk.

Under bruk er sensoren låst fast ved den mekaniske blokken og kan ikke fjernes.

Forsøk ikke å fjerne sensoren hvis radiografiapparatet ikke kreves og tilrettelegger for denne funksjonen. Sensoren er en delikat elektronisk del. Forsøk ikke å fjerne sensoren ved å bryte på støtten, dette innebærer fare for å ødelegge både sensoren og dens hektesystem.

Radiografiapparatet til automatisk tilrettelegge for fjerning eller innsetting av sensoren når man velger en type undersøkelse som er forskjellig fra den nåværende via kommandokonsollet, og når man trykker på tasten BEKREFT. Hvis sensoren ikke er aktivert (fordi det ikke er korrekt sensor eller er fraværende) vil en feilmelding vises i displayet ved konsollet og det vil ikke være mulig å utføre undersøkelsen.

Sensoren vil automatisk settes i avhektings posisjon når det er nødvendig. Det er lett å kjenne igjen denne posisjonen ved at sensoren er fri i øvre sone (A).

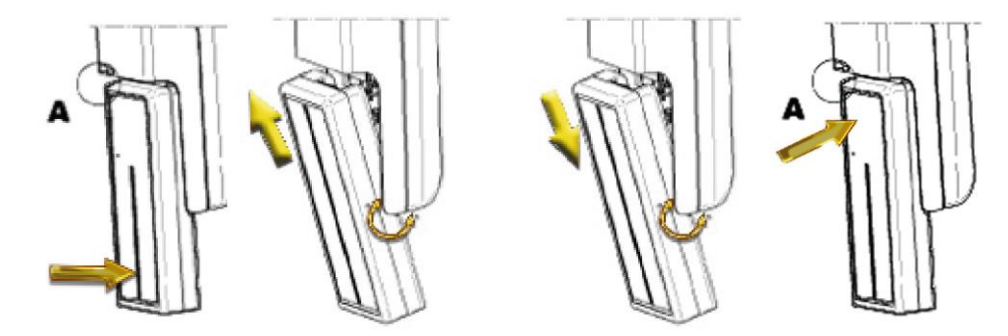

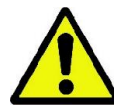

Ved enheter utstyrt med dobbel sensor må man være meget nøye med å montere hver sensor ved riktig støtte. De to sensorene gjenkjennes ved høyden på den svarte stripen som identifiserer områder følsomme for røntgenstråler se bilde.

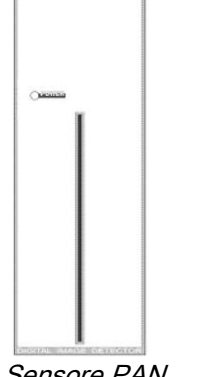

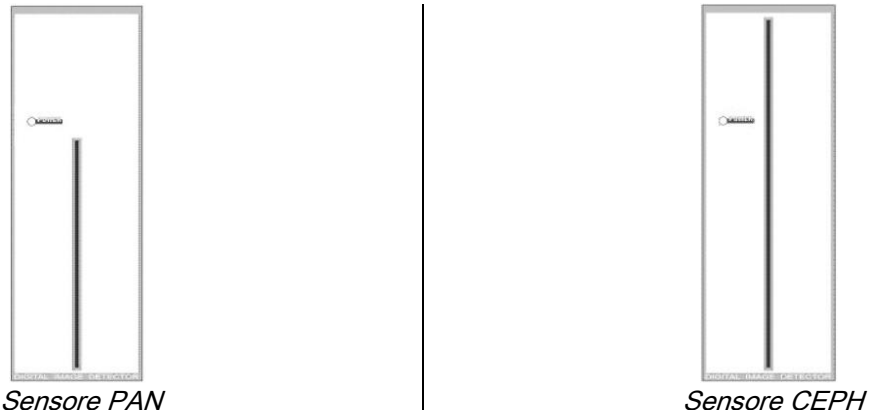

# <span id="page-643-0"></span>5.3.3. INNGANGSTAUS PASIENT - STATUS FOR MINSTE VENTETID

Når radiografiapparatet er i Klar status, kan det befinne seg i to ulike og konsekutive tilstander, hvor man få tilgang ved

å trykke på tasten BEKREFT :

Inngangstaus Pasient = radiografiapparatet tilrettelegger for at pasienten skal få tilgang og for å utføre korrekt posisjonering av kraniet.

Status for Minste Ventetid = man vil på nytt kunne oppnå denne ved å trykke på tasten BEKREFT etter å ha fullført posisjonering av pasienten; denne tilstanden fremskynder noen forberedende bevegelser ved maskinen, og reduserer tidsrommet hvor pasienten er alene og ikke kan motta hjelp fra operatøren under emisjon av røntgenstråler til et minimum.

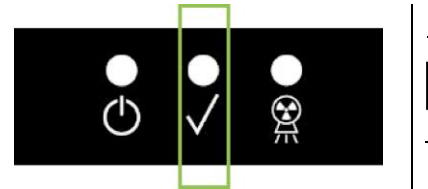

Begge tilstandene er avmerket ved kommandokonsollet av tent grønn LED (eller blinkende i tilfelle det finnes en åpen SAMMENLÅSNING tilkobling).

Når man trykker på tasten BEKREFT, må man vente i noen få sekunder på at radiografiapparatet ferdigstiller sine bevegelser: i denne perioden er det ikke mulig å bruke kommandokonsollet med eneste unntak ved bruk av tasten BEKREFT som avbryter prosessen.

I begge tilstandene, Stauts Inngang Pasient og Status for Minste Ventetid, på displayet i kommandokonsollet vil skjermbildet for Oppsummering Undersøkelser vise.

I tilstandene "Pasienttilgang (Patient access) og ( Minimum Wait) minste ventetid", under pasienttilgang og, i

hvert tilfelle før undersøkelsen starter, må du passe på at radiografiapparatet ikke treffes utilsiktet: hvis dette

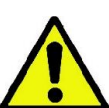

skier trykker du Tasten i skjermbildet for Examination Summary (Sammendrag Undersøkelse) og

posisjonerer radiografiapparatet på nytt ved å trykke knappen .

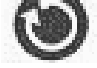

# <span id="page-644-0"></span>5.3.4. SKJERMBILDE OPPSUMMERING UNDERSØKELSER

Dette skjermbildet er kun synlig når maskinen er i Klar status. På dette skjermbildet finnes lister over:

de forskjellige teknikkfaktorene korrekt innstilt og et ikon for den relevante innstillingsmodusen

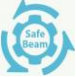

- $(AUTOMATIC)$ ,  $\blacksquare$   $\blacksquare$   $(PRESET)$  eller  $\blacksquare$   $(CUSTOM)$ ;
- type valgt undersøkelse;
- eventuelle ikoner for utsetting, plassert lavt på skjermen, hvor det er mulig å redefinere visningene og de anatomiske områdene av interesse for undersøkelsen.

# <span id="page-644-1"></span>5.3.5. ENHETER FOR TANNLØSE PASIENTER

I tilfelle av tannløse pasienter, for PAN-, DENT-, SIN-, DTS- eller CB3D-undersøkelser som krever bruk av bittstykke, må du bruke den myke vedlagte innsatsen for engangsbruk på følgende måte:

- 1 fjern det myke bittet fra formen (Fig. 1);
- 2 bruk engangsbeskyttelsen på bittstykket (Fig. 2);
- 3 sett inn det myke bittet i bittstykket som vist i figuren (Fig. 3);
- 4 skyv bittet til materialblokken skyves ut (Fig. 4).

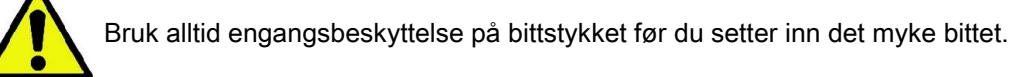

Gå deretter videre med standard posisjonering for undersøkelsen og be pasienten å stramme slimhinnene i sentrum av den myke innsatsen.

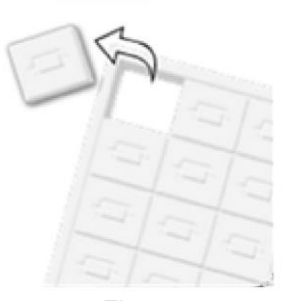

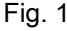

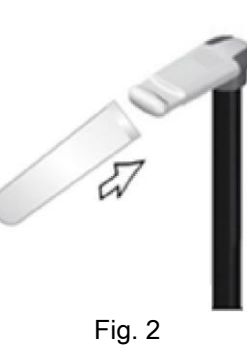

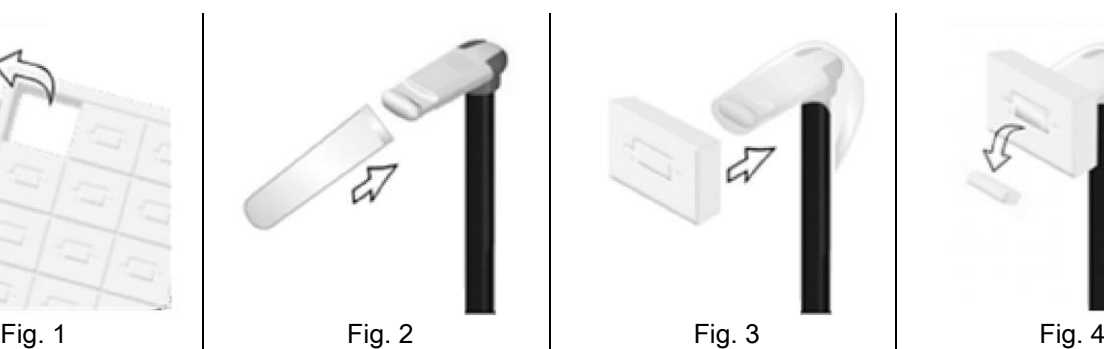

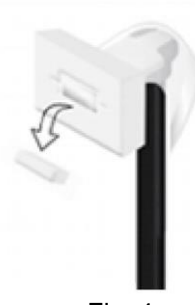

# <span id="page-645-0"></span>5.4. POSISJONERING PASIENT

Sørg for at radiografiapparatet er i status Inngang Pasient før pasienten plasseres og før enhver posisjonering av kraniet tar til.

I tilfelle radiografiapparatet ikke befinner seg i statusen Inngang Pasient, trykk på tasten BEKREFT en gang, vent til radiografiapparatet har fullført alle bevegelser og at laserstrålene tennes.

I tilfelle man ønsker å avbryte maskinens bevegelser, trykk på nytt på tasten BEKREFT.

# <span id="page-645-1"></span>5.4.1. LASERSTRÅLER

Radiografiapparatet har til disposisjon fire lyse laserstråler til hjelp ved posisjonering av pasient:

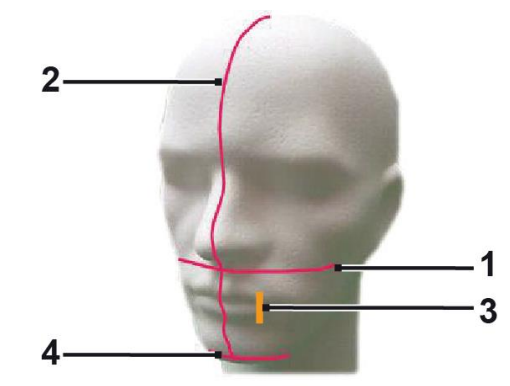

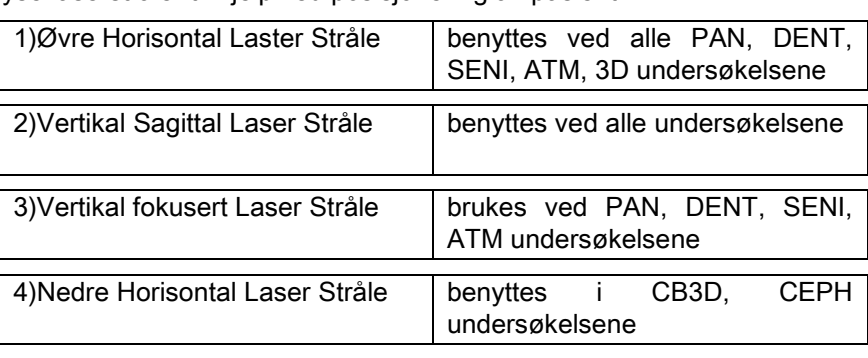

#### Øvre horisontale stråle [1]

Genereres av en laser projektor plassert på siden av radiografi generatoren; denne kan reguleres opp eller ned for og slik tilpasses hoder av ulike størrelser, ved å benytte håndtaket som finnes på siden av lysåpningen. Denne strålen benyttes ved PAN e DENT undersøkelsene, for å forsikre om at pasientens Frankfurtplanen er horisontal, og korrekt plassering, mer generelt.

Frankfurtplanen vises av en imaginær linje som går fra øvre kant av akustisk meatus til obitens nedre grense.

#### Vertikal sagittal stråle [2]

Garanterer at pasientens hode er symmetrisk i forhold til den saggitale midtlinjen. Ved å følge denne strålen, må man forsikre seg om at pasienten ser rett foran seg, for å unngå at pasienten bøyer eller roterer hodet lett til siden.

#### Vertikal fokusstråle [3]

Indikerer eksakt posisjon ved fokalt spor; for å oppnå et godt fokus under undersøkelsene PAN og DENT, er det nødvendig at denne strålen faller sammen med spissen ved øvre hjørnetann. Den samme strålen brukes for å peke på eksakt posisjon ved kondylhodet for ATM undersøkelsene.

#### Nedre horisontale stråle [4]

har den doble funksjonen å vise nedre grense for synsfelt under CB3D undersøkelsene eller benyttes i de teleradiografiske undersøkelsene (CEPH) for å forsikre at pasientens Frankfurtplan er horisontalt.

De lysende strålene vises når man trykker på knappen BEKREFT for første gang og radiografiapparatet har ferdigstilt

bevegelsene som setter det i posisjonen for pasientens inngang. Etter 30 sekunder med inaktivitet, vil strålene

forsvinne; for å få de frem på nytt er det nok og trykke på en av tastene **1999 (KKE BEKREFT KNAPPEN)** 

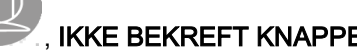

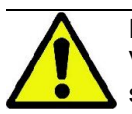

Hver gang man trykker på BEKREFT, medfører dette håndtering av alle de bevegelige delene ved apparatet. Vær oppmerksomme med å IKKE trykke på tasten under posisjoneringen av pasienten og man må forsikre seg om at apparatet kan utføre bevegelser i full sikkerhet.

# <span id="page-646-0"></span>5.4.2. POSISJONERING PASIENT: BESKRIVELSE (UNDERSØKELSESMASKE)

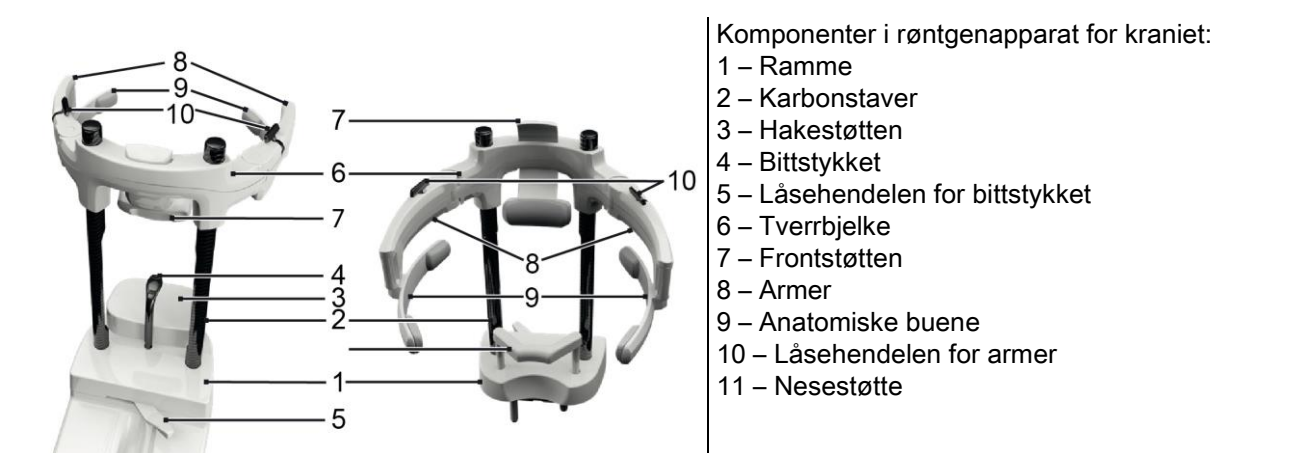

Røntgenapparat for kraniet består av en nedre og en øvre del, som er koblet sammen med to karbonsaver (2).

Den nedre delen består av en ramme (1). Rammen har metalliske ender stukket inn i setene på hakebeskyttelsen og kan lett fjernes ved å dra den oppover.

Hakestøtten (3) er festet ved metalliske ender stukket inn i seter (1) ved rammen og kan lett fjernes ved å skyve den oppover.

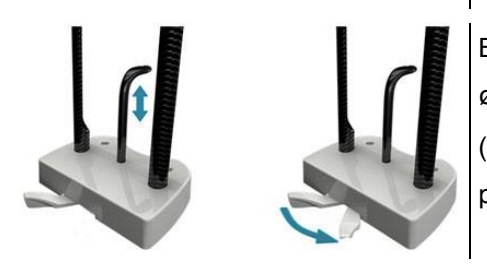

Bittstykket (4) festet i et egnet hull i hakebeskyttelsen (1): straks de er satt i ønsket høyde, drar du det sentrale håndtaket (5) fra venstre (opplåsningsposisjon  $\Box$ ) til høyre (låseposisjon  $\Box$ ) for å sentrere og låse den på plass.

Husk at, for å fjerne den, er det nødvendig å ta håndtaket (5) til opplåsningsposisjonen og skyve den ut av setet.

Den øvre delen består av en tverrbjelke (6) som kan gli vertikalt langs karbonstengene (2).

Frontstøtten (7) er festet til tverrbjelken og kan gli i sitt respektive sete. Dette gjør det mulig å tilpasse tverrbjelken til pasientens anatomi. Tverrbjelken har også to armer (8), montert på hver side, som kan forlenges eller lukkes avhengig av størrelse på pasientens kranium. De anatomiske buene (9) festes ved armendene: De kan rotere fritt på sine respektive pinner for å justeres til pasientens anatomi.

Etter riktig posisjonering av pasientens hode:

- a skyv frontstykket (7), slik at puten hviler mot pasientens panne.
- b roter armene (8) mot pasientens tinninger mens du sørger for at gummiblokkene [9] fester seg til hodeanatomien.
- c roter håndtakene (10) nedover for å sikre korrekt låsing.

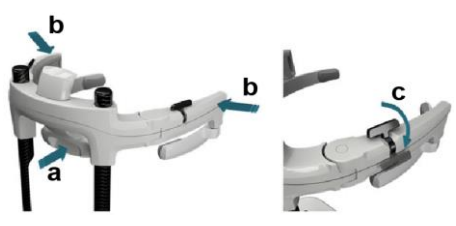

Ved slutten av eksponeringen, roterer du håndtakene opp for å låse opp armene slik at pasienten lett kan komme ut. Ved undersøkelser som ikke krever bruk av undersøkelsesmasken for kraniet, må nestestøtten (11) settes inn I STEDET FOR HAKESTØTTEN i hullene ved rammen, og nestesøtten må skyves ned HELT TIL MAN HØRER ET KLIKK.

# <span id="page-647-0"></span>5.4.3. MOTORISERT STØTTE FOR RØNTGENAPPARAT FOR KRANIET

Hakebeskyttelsen kan kun brukes ved 3D undersøkelser. Bruk tastene **@ ©** plassert på venstre side av

kommandokonsollet for å heve eller senke hakebeskyttelsen ut fra pasientens behov.

Et kort trykk på tasten flytter mekanismen med 1 mm oppover eller nedover, mens ved et lengre trykk er bevegelsen kontinuerlig med konstant hastighet.

# <span id="page-647-1"></span>5.4.4. UNDERSØKELSER PAN, DENT OG OVERKJEVEBIHULER

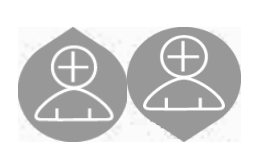

- 1) Reguler høyden på enheten, for slik å lette pasientens tilgang, bruk tastene for bevegelse enten oppover eller nedover langs søylen. Ved starten på den teleskopiske søylen er bevegelsen sakte, og så vil den deretter akselerere. Reguler høyden helt til bittstykket er plassert lettere høyere enn pasientens okkusale plan. På denne måten må pasienten strekke seg for å nå bittstykket, noe som hjelper i å gjøre halsen lengre og rettere.
- 2) Man må forsikre seg om at bittstykket er vridd stil siden slik at det er plass til pasienten. Sett på bittstykkets engangs beskyttelse.
- 3) Før pasienten mot apparatet slik at pasienten er foran bittstykket og kan ta tak i de brede håndtakene. Operatør og Pasient er nå plassert ovenfor hverandre. Be pasienten om å lene haken på hakestøtten.

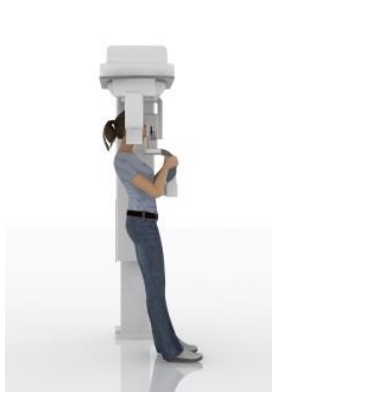

4) Be pasienten om å ta et steg frem, mens han/hun holder fast i armlenene, helt til pasienten når den posisjonen som vises på figuren.

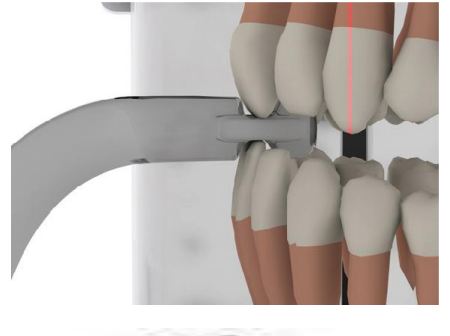

5) Reguler høyden på bittstykket og vri det rundt inne i munnen, mens pasienten biter på det som vist på figur. Spissen på de øvre og nedre fortennene må passe inn med bittstykkets uthulninger. Rommet mellom fortennene må befinne seg på bittstykkets midtlinje.

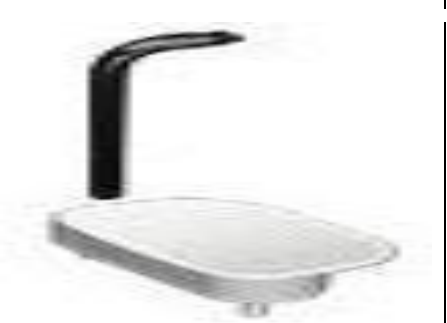

Egnet plassering av bittstykket lettes av at det kan skyves oppover eller nedover langs tilhørende støttepilar. Skru på tilhørende knott for å blokkere bittstykket i korrekt posisjon.
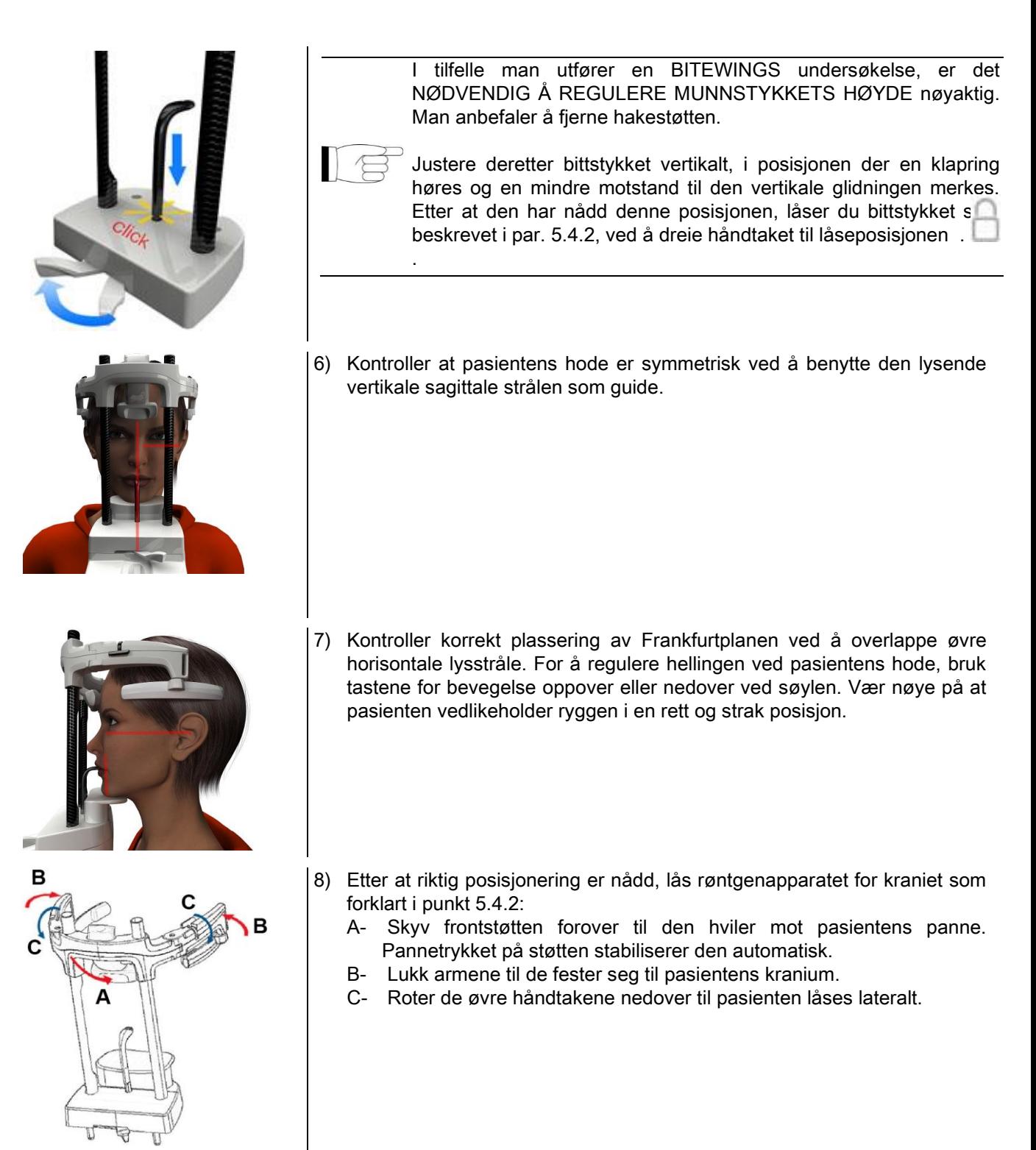

9) Be pasienten om å smile helt til de øvre tennene vises. Den vertikale lysstrålen faller vanligvis mellom spissen på øvre hjørnetann spiss og den distale overflaten av øvre premolar\*.

I tilfelle av pasienter med dymorphia, føres lysstrålen mot hjørnetannen, ved hjelp av konsollknappene

for å optimalisere tannrekkefokuseringen.

- \* hjørnetannen kan brukes som et nyttig referanse for å optimalisere pasientstillingen, men dette er ikke strengt nødvendig.
- 10) Trykk på tasten BEKREFT og forlat deretter øyeblikkelig rommet for å trykke på knappen for røntgenstråle emisjon, be pasienten om å lukke øynene og svelge.

## 5.4.5. ATM UNDERSØKELSE 5.4.5.1. LATERAL ATM

- 1) Fiern hakestøtten og bittstykket, og legg til nesestøtten.
- 2) Reguler høyden på enheten, for slik å lette pasientens tilgang, bruk tastene for bevegelse enten oppover eller

nedover langs søylen helt til støtten under nesen er i høyde med underkanten på nesen. Ved starten på den teleskopiske søylen er bevegelsen sakte og så vil den deretter akselerere.

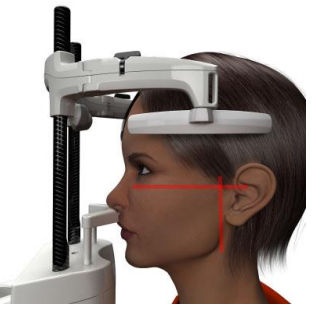

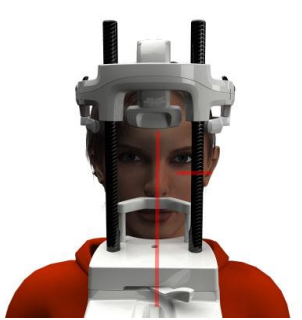

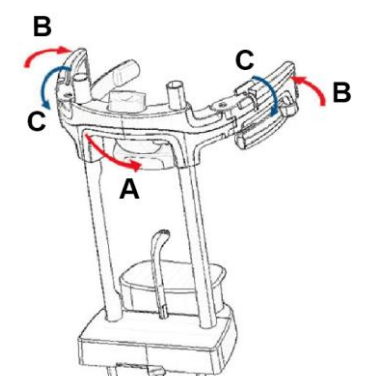

- 3) Før pasienten mot apparatet slik at pasienten er foran støtten under nesen og kan ta tak i de brede håndtakene. Operatør og Pasient er nå plassert ovenfor hverandre. Pasienten støtter underkanten av nesen på støtten under nesten, som vist på figuren.
- 4) Kontroller at pasientens hode er symmetrisk ved å benytte den lysende vertikale sagittale strålen som guide; kontroller korrekt plassering av Frankfurtplanen ved å overlappe øvre horisontale lysstråle, som vist på figur. Hvis undersøkelsen krever det, og det er nødvendig, må pasientens hode roteres forsiktig for å hjelpe ham/henne å åpne munnen så bredt som mulig.
- 5) Etter at riktig posisjonering er nådd, lås røntgenapparatet for kraniet som forklart i punkt 5.4.2:
	- D- \*Skyv frontstøtten forover til den hviler mot pasientens panne. Pannetrykket på støtten stabiliserer den automatisk.
	- E- Lukk armene til de fester seg til pasientens kranium.
	- F- Roter de øvre håndtakene nedover til pasienten låses lateralt.

\*ikke nødvendig

6) Forsikre seg om at etterspurt undersøkelse er riktig,

ved å observere ikonet LUKKET MUNN

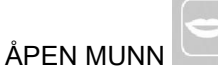

Merk, i tilfelle undersøkelse med åpen munn, vil lysstrålen dras forover: ved å åpne munnen på vidt gap, vil pasientens kondyl springe ut av underkjevens grop og bringes fremover.

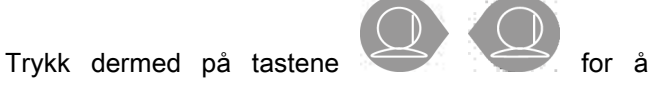

plassere den lysende vertikale fokusstrålen nøyaktig på kondylhodet, som på figuren.

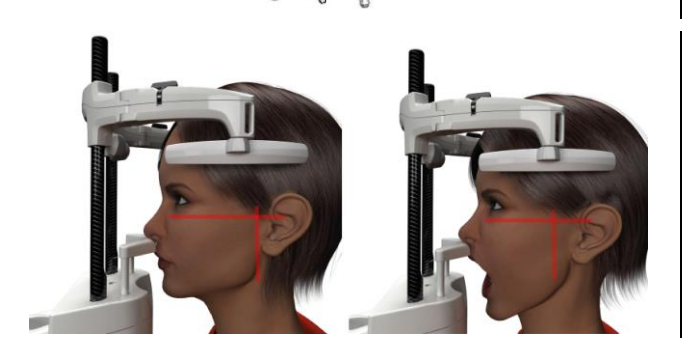

7) Trykk på tasten BEKREFT og forlat deretter øyeblikkelig rommet for å trykke på knappen for røntgenstråle emisjon, be pasienten om å lukke øynene og om å sitte helt i ro.

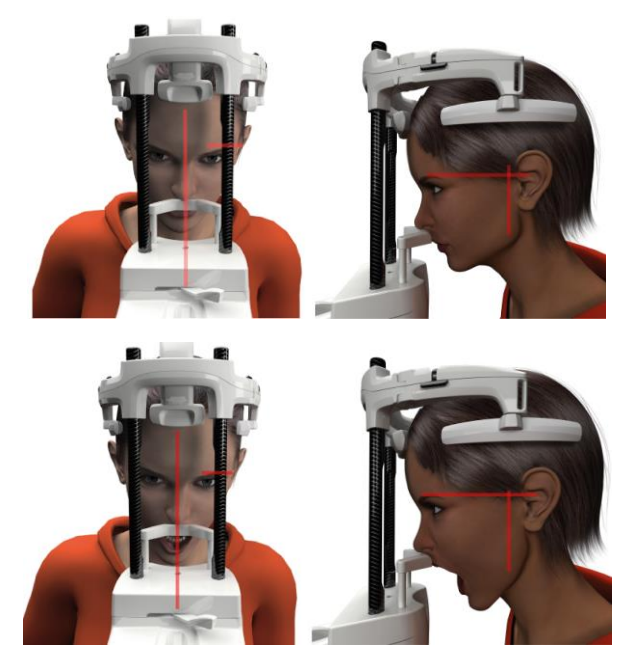

#### 5.4.5.2. FRONTAL ATM

Gjenta de samme trinnene som ved Lateral ATM undersøkelse, med følgende variasjoner i trinn 4 og 6:

Posisjoner pasientens hode ved og ikke følge Frankfurtplanen, men slik at den horisontale lysstrålen passerer fra øvre margin ved orbiten til øvre margin ved akustisk meatus. Slik vil disse to punktene være på det samme horisontale plan, som vist på figur.

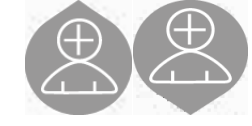

For å regulere hodets helling er det nok å heve eller senke enheten ved bruk av knappene for regulering av høyden.

## 5.4.6. TELERADIGRAFISKE UNDERSØKELSER (CEPH)

De teleradiografiske undersøkelsene kan kun utføres hvis systemet er utstyrt med en teleradiografisk arm med tilhørende kefalostat. Pasienten står som regel ved disse undersøkelsene. Det er mulig å utføre undersøkelsen sittende for pasienter som er meget kort eller høyvokste eller for pasienter som sitter i rullestol.

Hvis sittende posisjon benyttes, må man forsikre seg som at ryggstøet og armlenene ikke hindrer maskinens bevegelser.

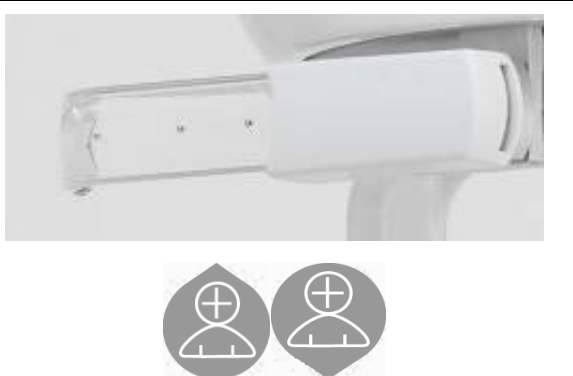

- 1) Spre hørselsvernet på de øvre hvite delene, og ikke på de gjennomsiktige stavene. Benytt hørselsvernet for engangsbruk.
- 2) Vri hjelpemiddelet NASION oppover.
- 3) Reguler høyden ved den motoriserte søylen ved å bruke tilhørende knapper helt til høreringene er i høyde med pasientens ytre øregang.
- 4) Få pasienten til å gå inn i kefalostaten. Pasienten må holde ryggen rett og blikket festet rett frem.
- 5) Lukk hørselsvernet slik at de settes lett inn i øregangen, pass på at pasienten ikke føler ubehag.

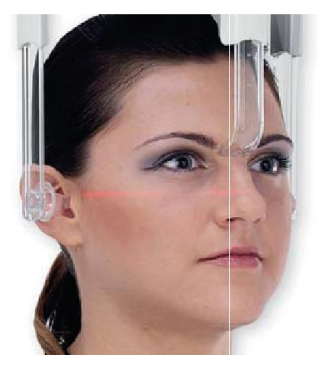

- 6) For LATEROLATERALT vern, plasser pasientens hodet på en slik måte at Frankfurtplanen sammenfaller med det den horisontale lysstrålen.For beskyttelsene ANTERIOR-POTERIOR, POSTERIOR-ANTERIOR, SUBMENTO-VERTEX, OMVENDT WATERS og TOWNE, plasser pasientens hode i forhold til avbildning vinkel forutsett av valgt metode.
- 7) Vri støtten NASION nedover og reguler dybden og høyden slik at disse støtter i overensstemmelse med pasientens Nasion punkt, uten å skyve og uten å endre den tidligere innstilte posisjonen.
- 8) For laterale hodeundersøkelser, er det mulig å aktivere skulder-antikollisjonsalternativet dersom pasientens anatomi krever det.

Ikonet endrer status slik som vist:

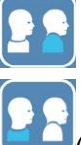

(alternativ aktivert)

(alternativ deaktivert)

9) Trykk på tasten BEKREFT og forlat deretter øyeblikkelig rommet for å trykke på knappen for røntgenstråle emisjon, be pasienten om å lukke øynene og avslappede lepper.

### 5.4.7. POSISJONERING FOR DTS-UNDERSØKELSE

Les instruksjonene som gis i begynnelsen av avsnitt 5.4 og 5.4.1 nøye.

Posisioneringsapparatene som skal brukes for denne typen undersøkelser er de som gjelder spesifikt for PAN/DENT/SIN, som angitt i punkt 5.3.1.

#### Følg instruksjonene i avsnitt 5.4.4 for pasientposisjonering for PAN-undersøkelser.

Dersom den volumetriske rekonstruksjonen omfatter den bakre side av kjeven (se figur 1), må pasienten være posisjonert som vist i figur 3: Den horisontale laseren må passere gjennom den akustisk meatus og undersiden av nesen, slik at den er parallell med kjeveplanet, mens den vertikale laser alltid må være plassert nær øvre hjørnetann.

For rekonstruksjon av frontområder og overkjevebihuler (se figur 2), er posisjoneringen den samme som for standard panoramaundersøkelse (figur 4). Den horisontale lysstrålen derfor må passere gjennom den akustiske meatus og den nedre marginen av orbiten, og den vertikale laseren må være nær øvre hjørnetann.

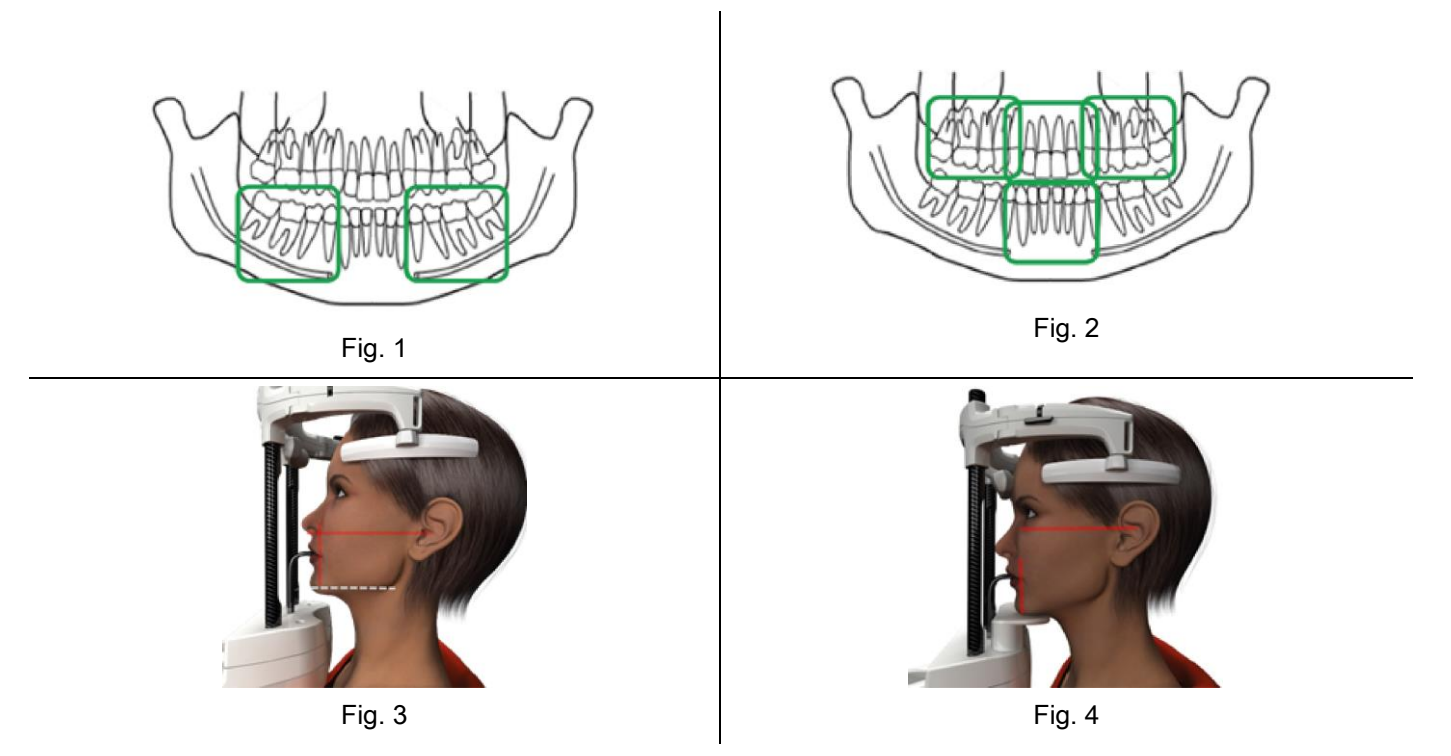

For mer informasjon om hvordan du kan utføre eksponeringen på riktig måte, se dokumentet "DOT bruksanvisning".

### 5.5. UTFØRELSE AV UNDERSØKELSE

- Utfør synlig kontroll av pasientens riktige posisjon og forsikre seg om at den sentrale grønne led er kontinuerlig tenkt og i fjern kommando av røntgenstråler.
- Som alternativ, trykk på tasten BEKREFT for å gå over til posisjonen for minste ventetid.
- Be pasienten om å sitte helt stille under undersøkelsen, og å puste sakte og regelmessig; for panoramiske visninger (PAN), i øyeblikket forut for stråling, be pasienten om å svelge (slik at lungen ligger tett inntil ganen).
- Sørg for at alle personer som ikke er nødvendige ikke er i nærheten av området som eksponeres for stråling, og hvor det er nødvendig gå bak egnet beskyttelsesutstyr.

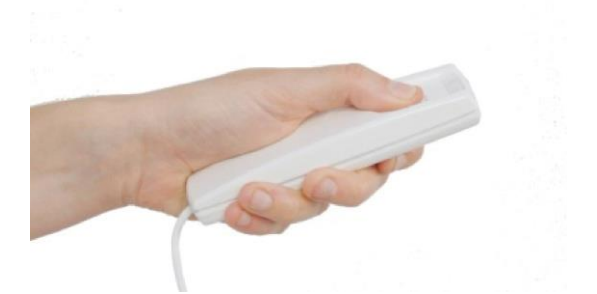

- Trykk på Fjernkontrollen røntgenstråler for å utføre stråling og hold knappen inne så lenge undersøkelsen varer. Lengden på undersøkelsen avgjøres av intermittent gul led i enheten for Fjernkontroll røntgenstråler. Emisjon av røntgenstråler varsles med et hørbart signal.

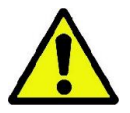

Radiografiapparatet sender ut stråler for å fremstille bildene kun ved Klar status, det vil si når grønn Led er tent ved kommandokonsollet og på fjernkontrollen for emisjon av stråler. Det er mulig at, grunnet en eventuell feil utført av bruker eller ved radiografiapparat, maskinen ikke bekrefter Klar stauts og slik er det derfor ikke mulig å sende ut stråler. Korriger feilen (se kapittel Feilmeldinger) og trykk på tasten BEKREFT.

# 6. TOMOGRAFISK UNDERSØKELSE 3D (CB3D)

### KUN FOR 3D MASKINER

Undersøkelsen CB3D oppnås ved en tredimensjonal rekonstruksjon av det anatomiske området som har blitt radiografert, og det er mulig å konsultere bildet både i en todimensjonal visning samt tredimensjonal avbildning generert av et program utført ved en arbeidsstasjon (PC).

Les håndboken for bruk av NNT programvare for instruksjoner angående bildebehandling.

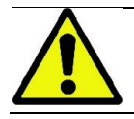

Man må huske å skifte ut engangsbeskyttelsene hver gang før plassering av ny pasient.

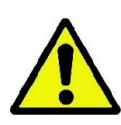

Før hver radiografiundersøkelse, må man forsikre seg om at pasienten har tatt av seg alle metallobjekter, dette gjelder briller, mobile protester, øreringer eller andre metallobjekter som kan fjernes og som måtte befinne seg i høyde med hode og nakke. Hvis et beskyttelses forkle mot stråling benyttes, må man forsikre seg om at pasientens nakke ikke dekkes til, i motsatt tilfelle vil man oppnå et område som ikke eksponeres for radiografiundersøkelsen.

### 6.1. VALG AV UNDERSØKELSE I KOMMANDOKONSOLL

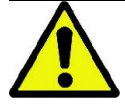

3D undersøkelsen kan kun utføres hvis radiografiapparatet er koblet til en PC med installert NNT programvare.

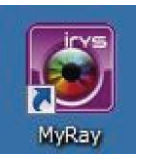

- 1) Skru på PC-en og start opp NNT programmet .
- 2) Ved første gangs oppstart på en ny arbeidsdag, er det nødvendig å gjennomføre prosedyren for daglig kontroll (Daglig Kontroll), før man foreta 3D Undersøkelsen. Prosedyren for daglig kontroll er en serviceprosedyre med emisjon av røntgenstråler som skal utføres UTEN PASIENT.
- 3) For instruksjoner, se egne instrukser i NNT håndboken "Operasjoner ved bildelfremstilling".

Det er IKKE nødvendig at pasienten får tilgang til radiografiapparatet under operasjonene ved valgt undersøkelse, men kun på slutten av prosedyren som er beskrevet i denne paragrafen.

Vis oppstarts skjermbildet FAVORITTER ved å trykke på ikonet HJEM .

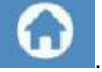

UNDERSØKELSE.

Hvis 3D undersøkelsen finnes på listen av favoritter, er det mulig å velge denne ved å trykke på tilhørende ikon, hvis ikke må man gå inn på 3D seksjonen etter å ha trykket på

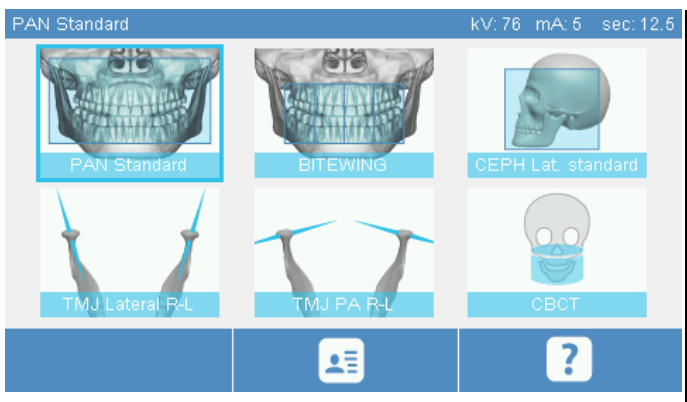

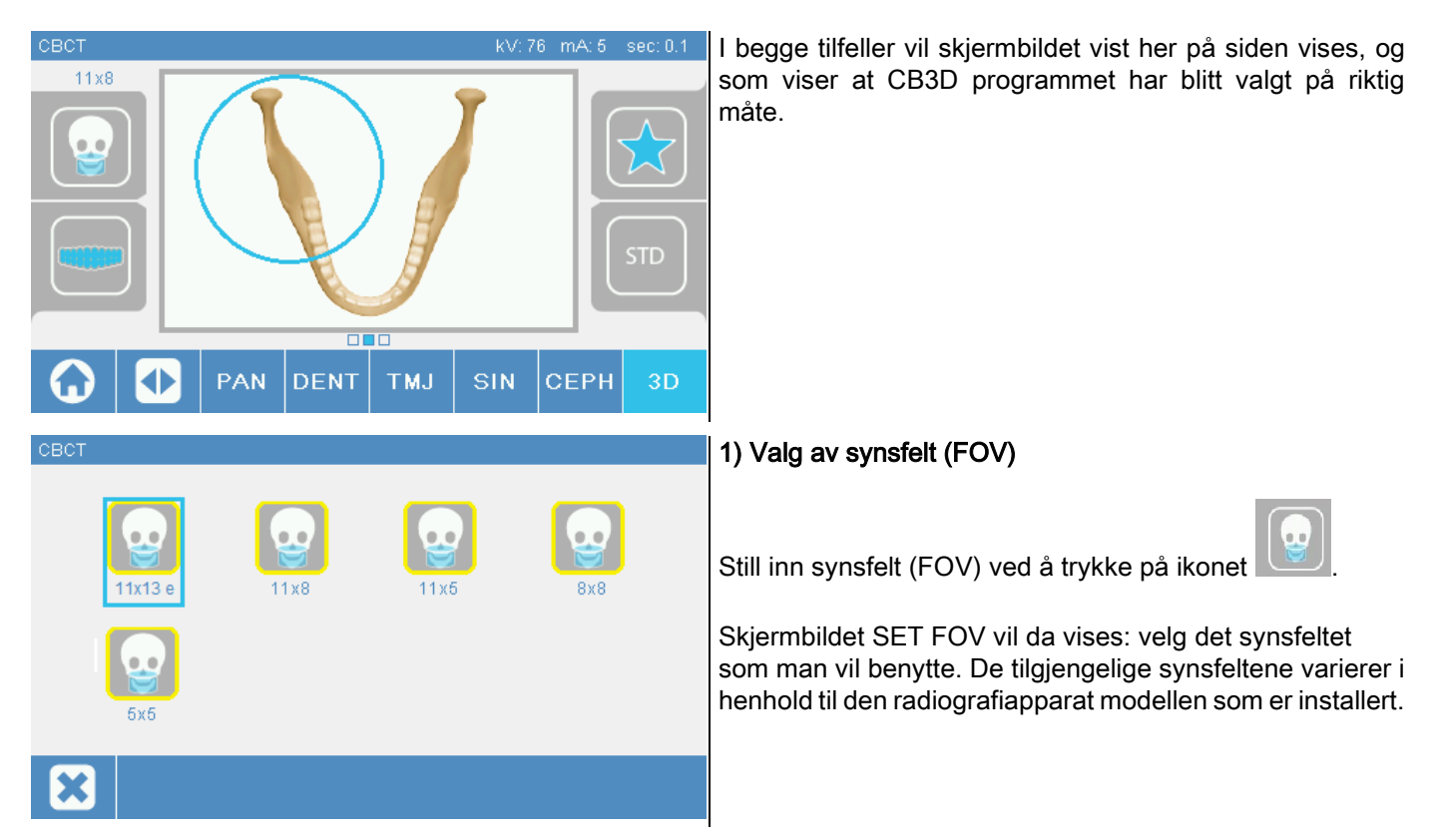

De tilgjengelige synsfeltene varierer i henhold til radiografiapparatmodellen som er installert og programvarelisensene som er kjøpt.

Særlig med programvarelisensen Extra FOV (Utvidet synsfelt) er flere synsfelt tilgjengelige sammenlignet med grunnleggende lisensen. Et synsfelt av typen Extra FOV (Utvidet synsfelt) fremstiller et bilde av den automatiske utførelsen av en dobbelskannning som gir høyere volumer enn de som kan oppnås med vanlige synsfelt. På kontrollkonsollen vises bokstaven "e" ved siden av indikasjonen størrelsene på synsfeltene.

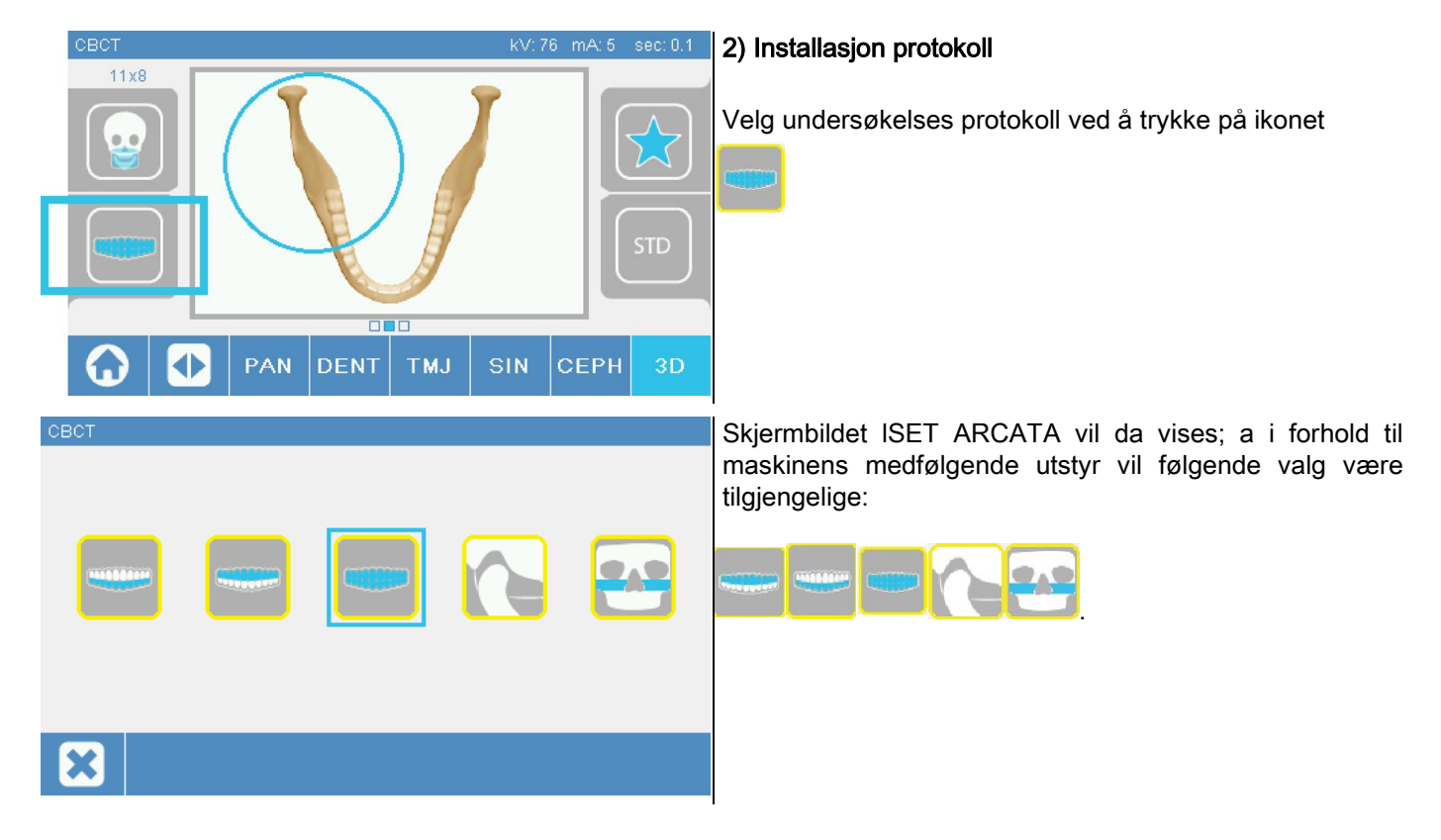

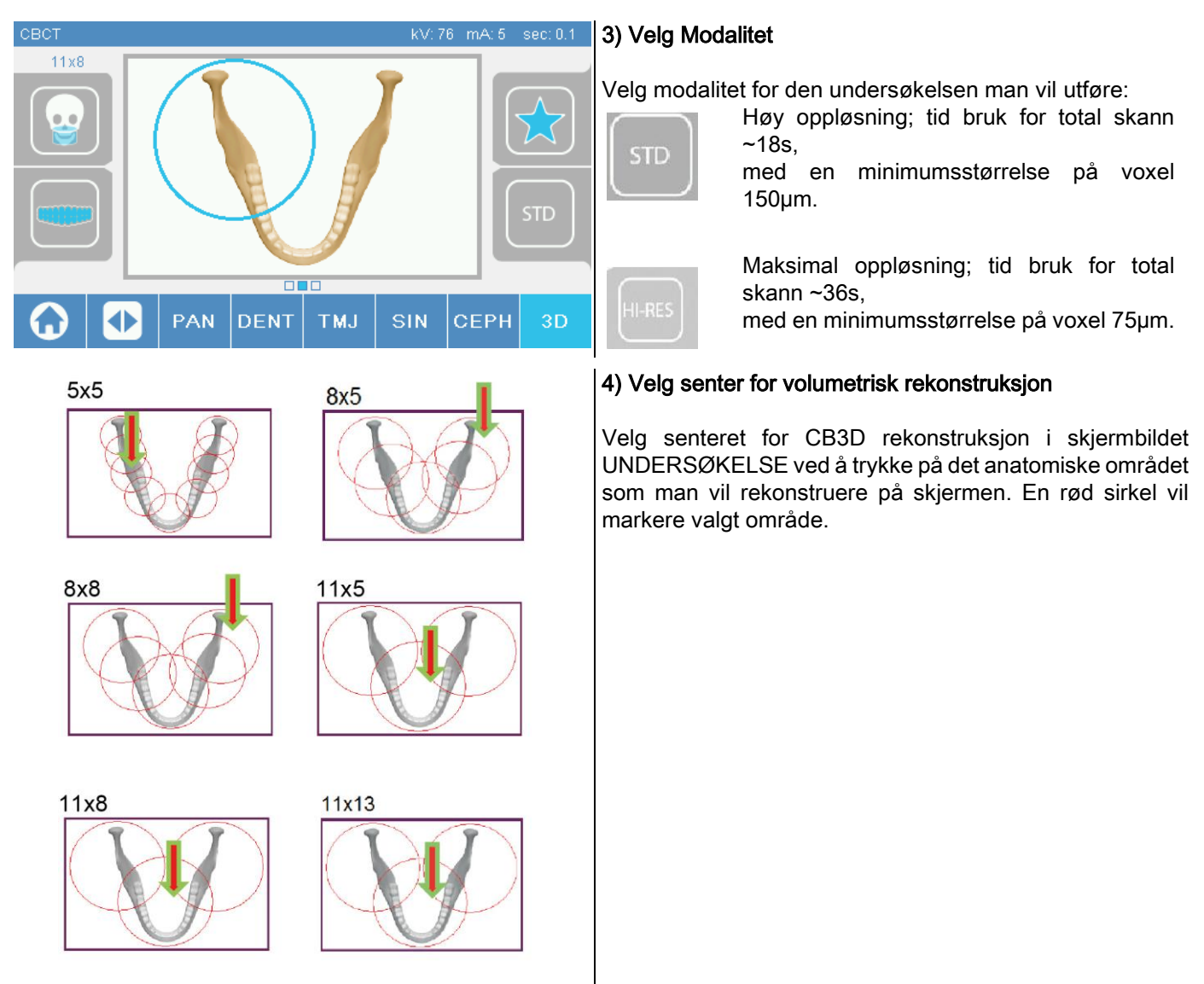

Valget av rekonstruksjons senter er kun foreløpig: ved endt plassering av pasient, vil finreguleringen ved det anatomiske området av interesse for 3D undersøkelsen skje fra arbeidsstasjonen PC gjennom en guidet prosedyre. Merknad: det er påkrevd eller tillatt å endre på faktorene ved den radiografiske stråleteknikken (kV, mA, s), da disse er allerede automatisk optimalisert av systemet under utførelsen av undersøkelsen.

Det er nå mulig at pasienten kommer inn å plassere pasienten som beskrevet i neste paragraf.

# 6.2. POSISJONERING AV PASIENT FOR 3D UNDERSØKELSE

- 1) Når radiografiapparatets forberedelser er ferdige, kan pasienten komme inn.
- 2) Reguler høyden ved den motoriserte søylen ved bruk av tastene for a gjøre det lettere for pasienten å komme til. Reguler søylen i samme høyde som pasienten.
- 3) Pasienten må holde fast i håndtakene med begge hender og holde en rak posisjon.

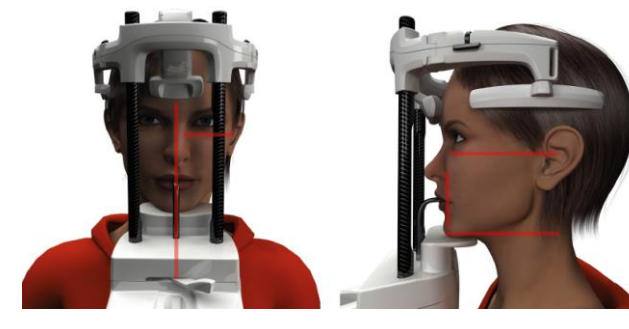

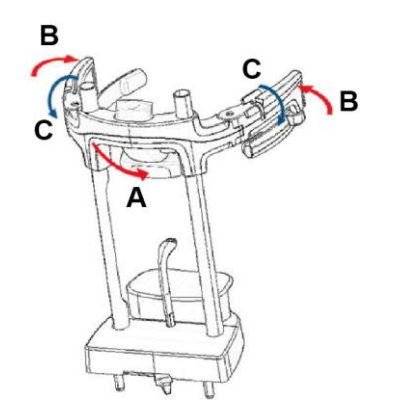

4) Hvis det er nødvendig, må høyden ved hakestøtten finjusteres med tastene i nedre del av kontrollpanelet

og sentere området for bildeframstilling som er markert ved nedre horisontale laserstråle, som avgjør nedre grense ved området som skal eksponeres for stråling.

- 5) Plasser pasientens hode ved å bruke vertikal laserstråle som identifiserer sagittal planet som guide.
- 6) Etter at riktig posisjonering er nådd, lås røntgenapparatet for kraniet som forklart i punkt 5.4.2:
	- G- Skyv frontstøtten forover til den hviler mot pasientens panne. Pannetrykket på støtten stabiliserer den automatisk.
	- H- Lukk armene til de fester seg til pasientens kranium.
	- I- Roter de øvre håndtakene nedover til pasienten låses lateralt.

7) Gå til arbeidsstasjonen PC.

# 6.3. UTFØRING AV UNDERSØKELSE

Følg instruksjonene i NNT håndboken Operasjoner for Bildeframstilling for å gjennomføre fremstilling av bildene. Henvis til "Extra FOV"-modus for bildefremstilling med sysnsfelt av typen Extra FOV (Utvidet synsfelt).

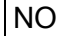

# 7. VISNING OG LAGRING

For å vise og lagre undersøkelsen er det nødvendig å ha en PC med eget tilhørende programvare.

Det radiografiske systemet leveres med NNT programmet for visning og lagring av undersøkelser; se NNT brukerhåndboken for bruk av denne programvaren.

I tilfeller man benytter tredjeparts programmer for visning og lagring av undersøkelser, se instruksjonene laget av skaperne av programvaren som er i bruk.

Bruk av NNT programvare er valgfritt i tilfellet 2D undersøkelser (eks. panoramiske og kefalometriske).

Bruken av NNT er derimot strengt nødvendig for fremstilling av tomografiske undersøkelser, da programvaren inneholder rekonstruksjons teknologi for volumetriske bilder.

Hvis det er nødvendig å overlevere den radiografiske Undersøkelsen til pasienten eller en annen operatør, vil NNT automatisk guide i fremstillingen av en DVD hvor en redistribusjonskopi av NNT vil bli inkludert for fremvisning av bilder (NNT Viewer).

Som et alternativ vil det være mulig å eksportere hvert enkelt bilde i et standard format (DICOM 3.0), slik at det er mulig å konsultere bildet gjennom programmer tilhørende tredjepart.

## 7.1. VISNING OG LAGRING

Siste 2D visning fremskaffet av maskinen vil bli lagret inne i minne i enhetens indre minne helt til den slås av eller til visningen overskrives som følge av en ny undersøkelse.

Hvis det finnes et bilde inne i det interne minnet, vil det i home skjermbildet finnes et aktivt ikon

man kan lagre bildet på en ekstern USB minnepenn.

For å lagre bilde må man gå frem på følgende måte:

- 1) kontroller at ikonet er aktivt (hvis det ikke er det betyr det at ingen bilder er tilgjengelige i det interne minnet);
- 2) sett inn minnepennen i det egnede uttaket som finnes nederst på konsollet på siden av maskinen;
- trykk på tasten i home skjermbildet.

Prosedyren for lagring av bildet vil da settes i gang, og en fremdriftslinje viser status for ferdigstilling av prosedyren.

NB: USB MINNEPENNEN MÅ IKKE KOBLES FRA FØR SKRIVINGEN ER FERDIG.

Ved endt skriving, vil konsollet automatisk gå tilbake i home skjermbildet.

I lagringsprosessen for bildet kan det forekomme følgende hindringer:

Err 0.31: "USB key not found" => minnepennen har ikke blitt satt inn på riktig måte eller gjenkjennes ikke av enheten. Prøy å sett USB minnepennen inn på nytt og gjenta prosedyren. Hyjs feilen vedvarer, må man bytte ut minnepennen med en kompatibel minnepenn (se liste på slutten av kapittelet).

Err 0.32: "USB error writing" => minnepennen er korrupt, ikke kompatibel, skrivebeskyttet eller med for lite plass på minnet. Forsøk å lagre på nytt, hvis feilen vedvarer må man kontrollere at minnepennen ikke er beskyttet eller har for lite plass på minnet og prøve på nytt. Hvis dette er tilfellet må man bytte ut minnepennen med en kompatibel minnepenn.

Err 0.31: "USB key not found" => minnepennen har ikke blitt satt inn på riktig måte eller gjenkjennes ikke av enheten. Prøv å sett USB minnepennen inn på nytt og gjenta prosedyren. Hvis feilen vedvarer, må man bytte ut minnepennen med en kompatibel minnepenn (se liste på slutten av kapittelet).

Err 0.32: "USB error writing" => minnepennen er korrupt, ikke kompatibel, skrivebeskyttet eller med for lite plass på minnet. Forsøk å lagre på nytt, hvis feilen vedvarer må man kontrollere at minnepennen ikke er beskyttet eller har for lite plass på minnet og prøve på nytt. Hvis dette er tilfellet må man bytte ut minnepennen med en kompatibel minnepenn.

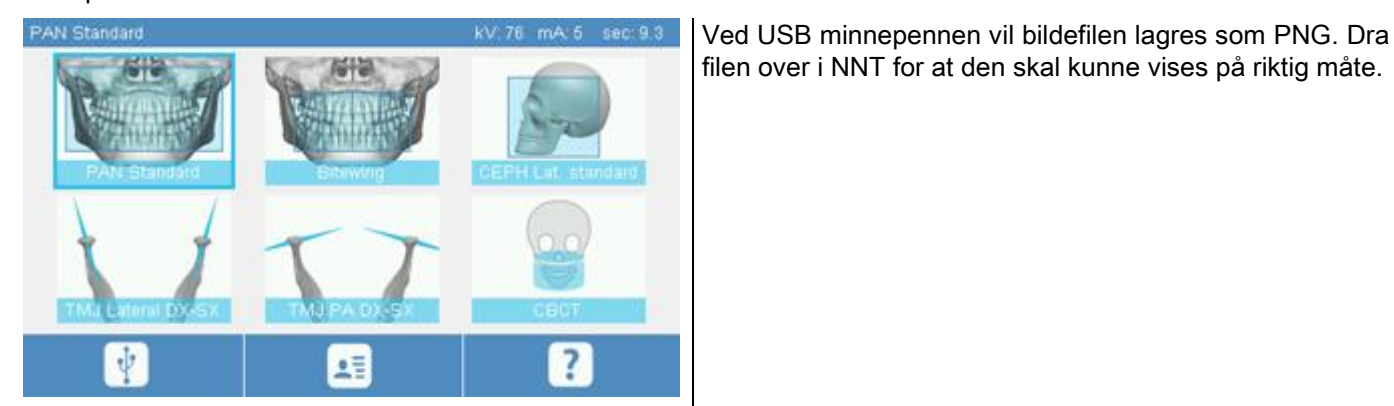

Nedenfor følger en liste over kompatible minnepenner som har blitt utprøvd ved enheten:

- Sandisk Cruzer 4GB.
- Sandisk Cruzer 8GB.
- Sandisk Cruzer 16GB.
- Kingston Traveler 16GB.
- Kingston Traveler 32GB.

# 8. KONTROLLKONSOLL

Øvre del av konsollet ved maskinen består av en fargeskjerm som er følsom for berøring. Interaksjon ved bruker skjer ved å trykke på grafiske elementer med valgknapp funksjon. Grensesnittets ergonomi har blitt utviklet slik at valg av nødvendige innstillinger for igangsetting av undersøkelse skal være intuitiv å benytte for bruker.

# 8.1. VALG AV SPRÅK

Ved oppstart av systemet, vil konsoll vise oppstartskjermbildet FAVORITTER.

Hvis displayet viser et annet Skjermbilde, gå tilbake til oppstartskjermbildet ved å trykke på tasten .

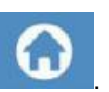

Trykk på ikonet for å komme til menyen for KONFIGURERING AV KONSOLL.

Trykk på Ikonet for å komme til valg av SPRÅK, hvor det er mulig å velge mellom et av de tilgjengelige

språkene, må man trykke på ikonet som forestiller landet.

# 8.2. IKON DISPLAY TOUCH SCREEN

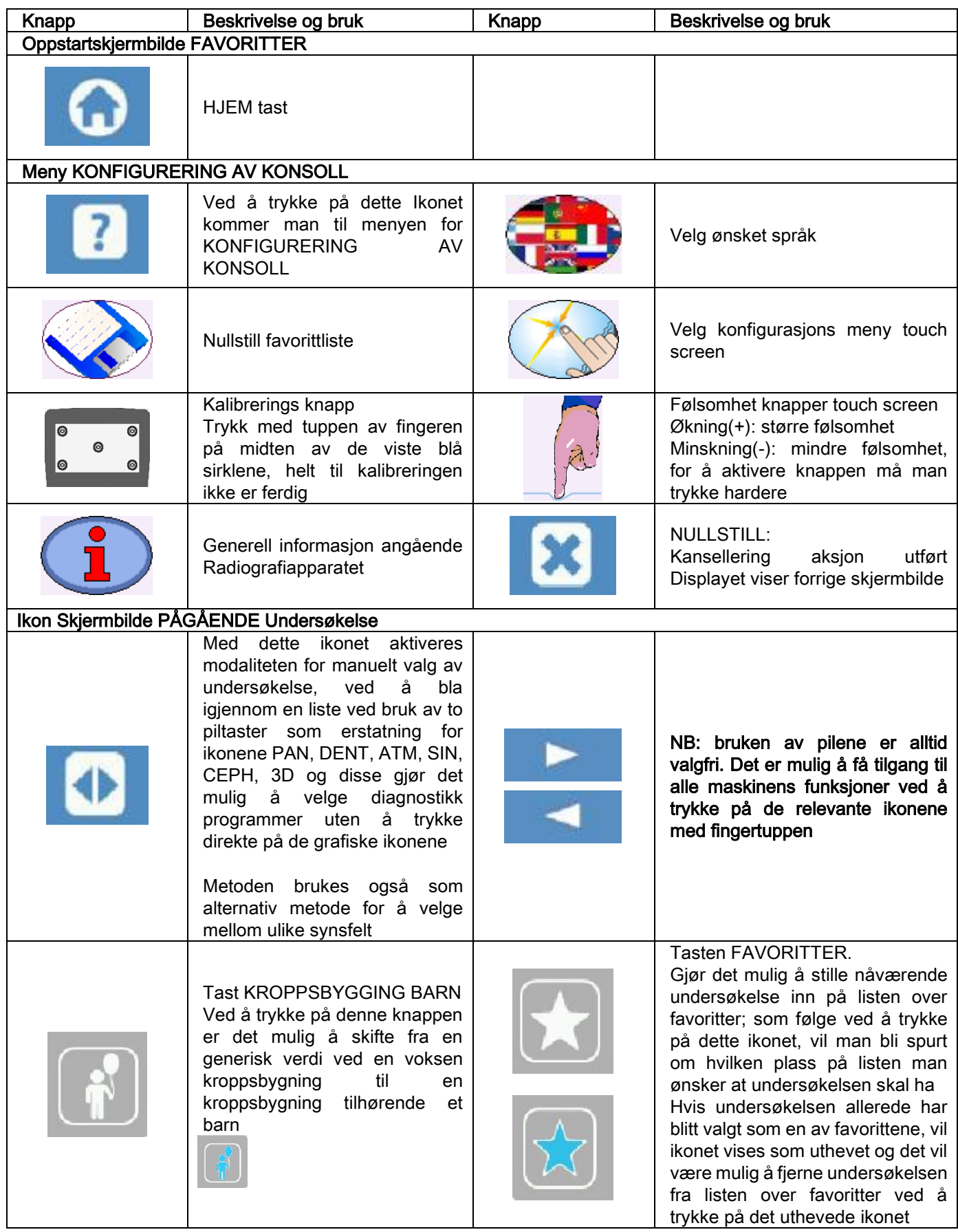

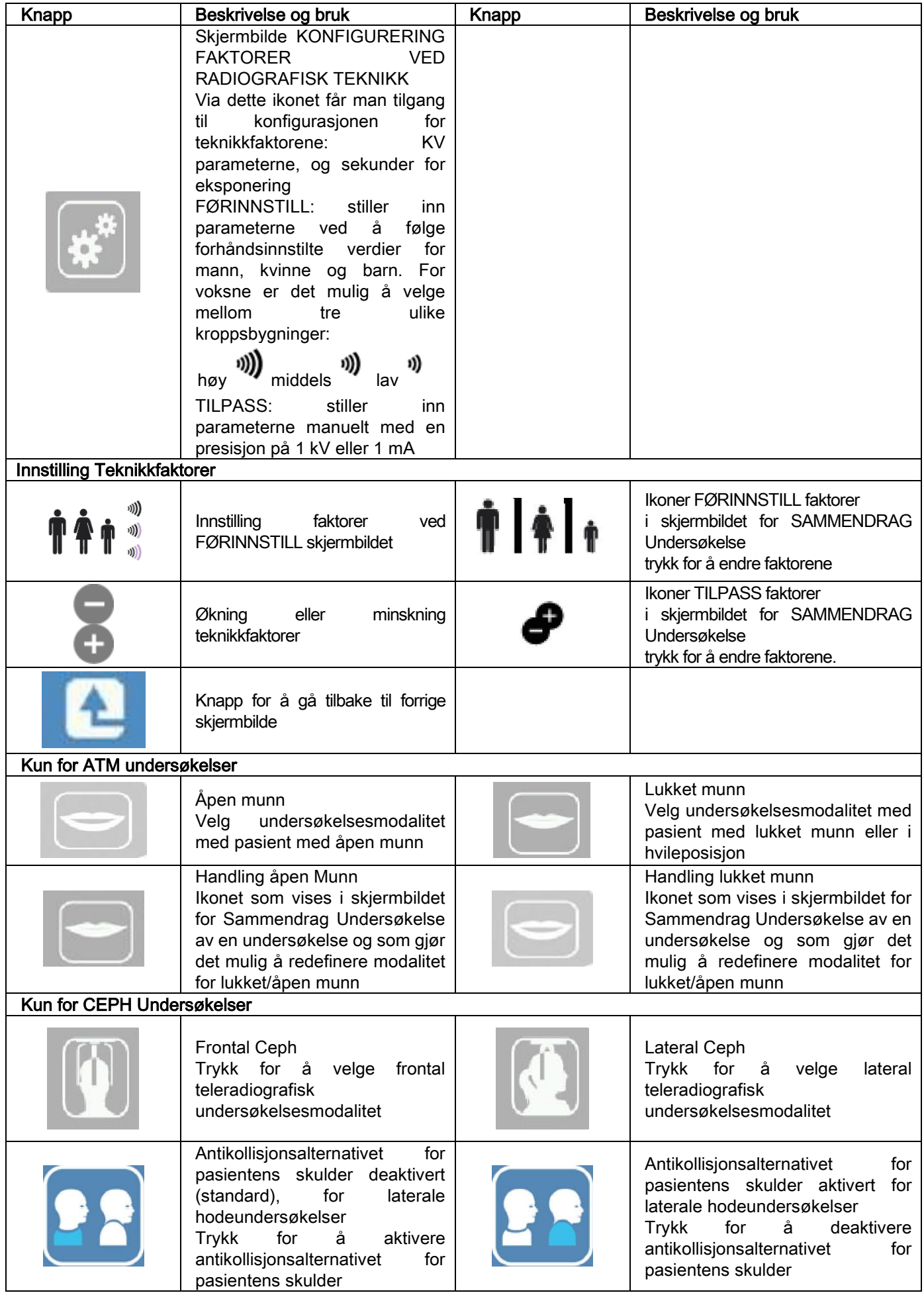

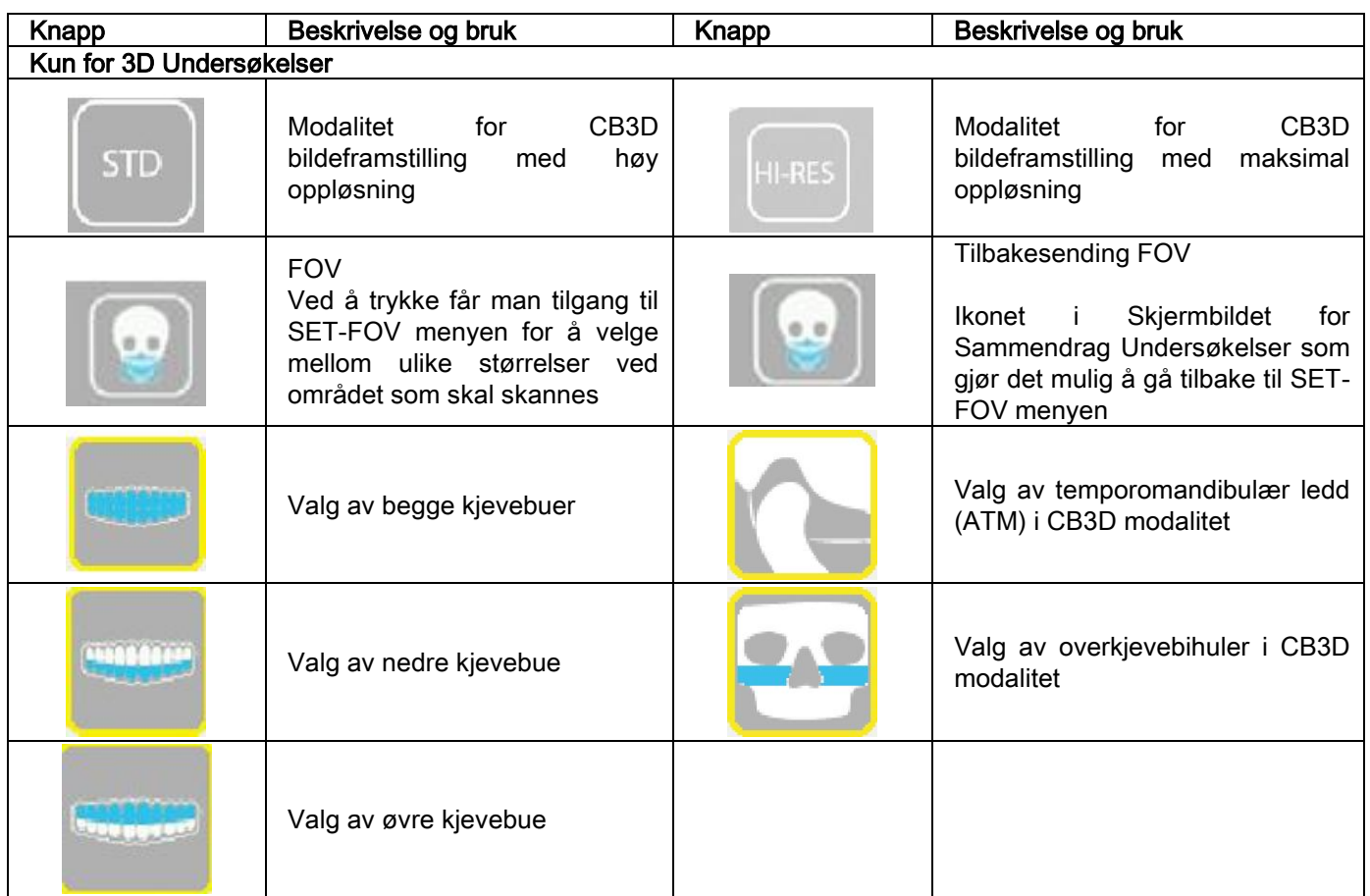

# 9. PERIODISKE KONTROLLER OG VEDLIKEHOLD

Med hensyn til pasientens, personalets og tredjeparts sikkerhet og helse, er det nødvendig å utføre inspeksjoner og vedlikeholdsarbeid i løpet av bestemte intervaller.

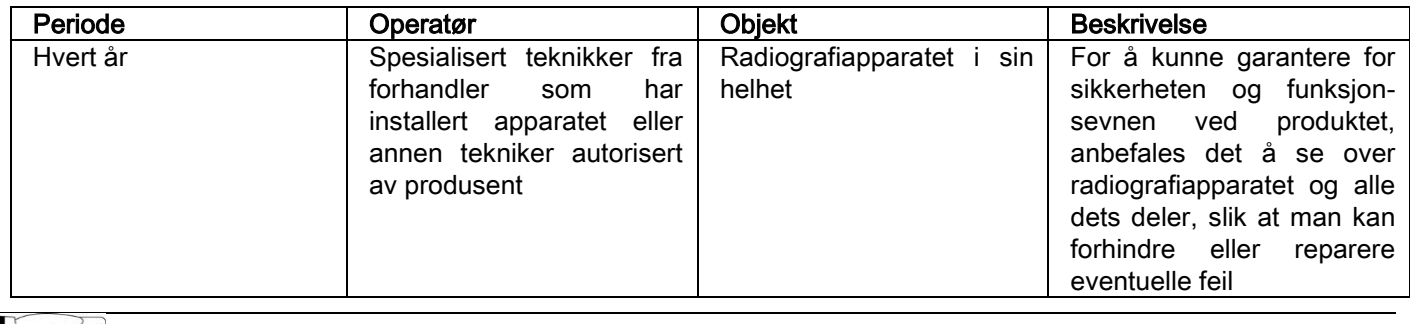

For innstallering i USA: se dokumentet "Addendum: Inspection and Maintenance".

## 9.1. PERIODISKE KONTROLLER FOR KONTROLL AV BILDE

#### - Bildeframstilling av bakgrunnsbilde (Blank)

Fremstilling av bakgrunnsbilde ("Blank") gjør det mulig å optimalisere prestasjonene ved skanning. Denne korte prosedyren vil bli obligatorisk etterspurt av NNT hver andre uke. For å utføre prosedyren, se NNT håndboken "Operasjoner for fremstilling".

#### - Kvalitetskontroll gjennom teknisk fantom (QA Phantom)

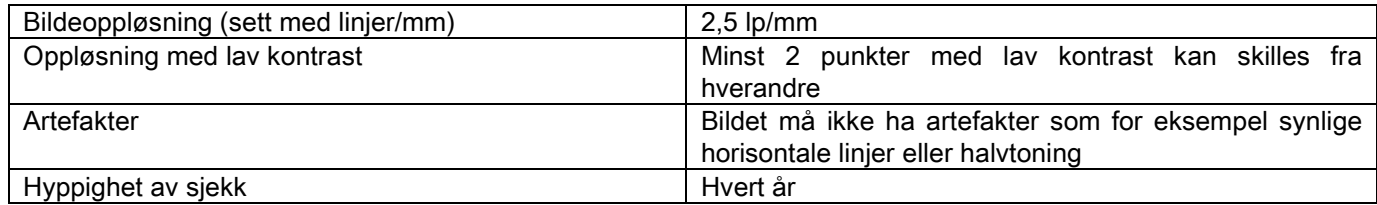

#### Bruk det valgfrie fantom, som er tilgjengelig på forespørsel, med den aktuelle bruksanvisningen, eller, som et alternativ, bruk et tann-fantom som er kompatibelt med standarden IEC 61223-3-4:2000.

Kvalitetskontrollen består i å utføre en normal undersøkelse ved egnet teknisk fantom (QA Phantom), gjennom en automatisk prosedyre guidet av NNT programvaren. Denne periodiske kontrollen garanterer kontroll av korrekt virkemåte ved apparatet og gyldigheten ved oppnådde resultater.

Kontrollen utføres av en kvalifisert ekspert eller fra det forhandlerfirmaet for radiografiapparatet i bruk som foretok førstegangsinstallasjon, eller av en annen tekniker godkjent av Produsenten.

For korrekt utførelse av denne prosedyren, må man se NNT håndboken "Operasjoner for fremstilling" og den tekniske håndboken.

#### 10. TEKNISKE DATA 10.1. ELEKTRISKE EGENSKAPER

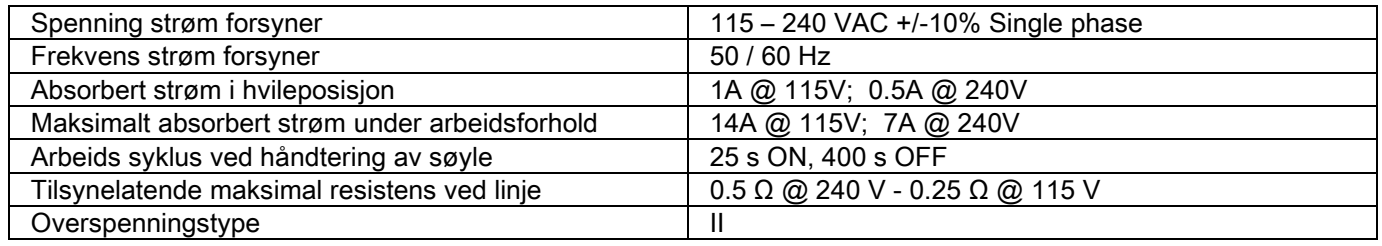

# 10.2. RADIOLOGISKE EGENSKAPER

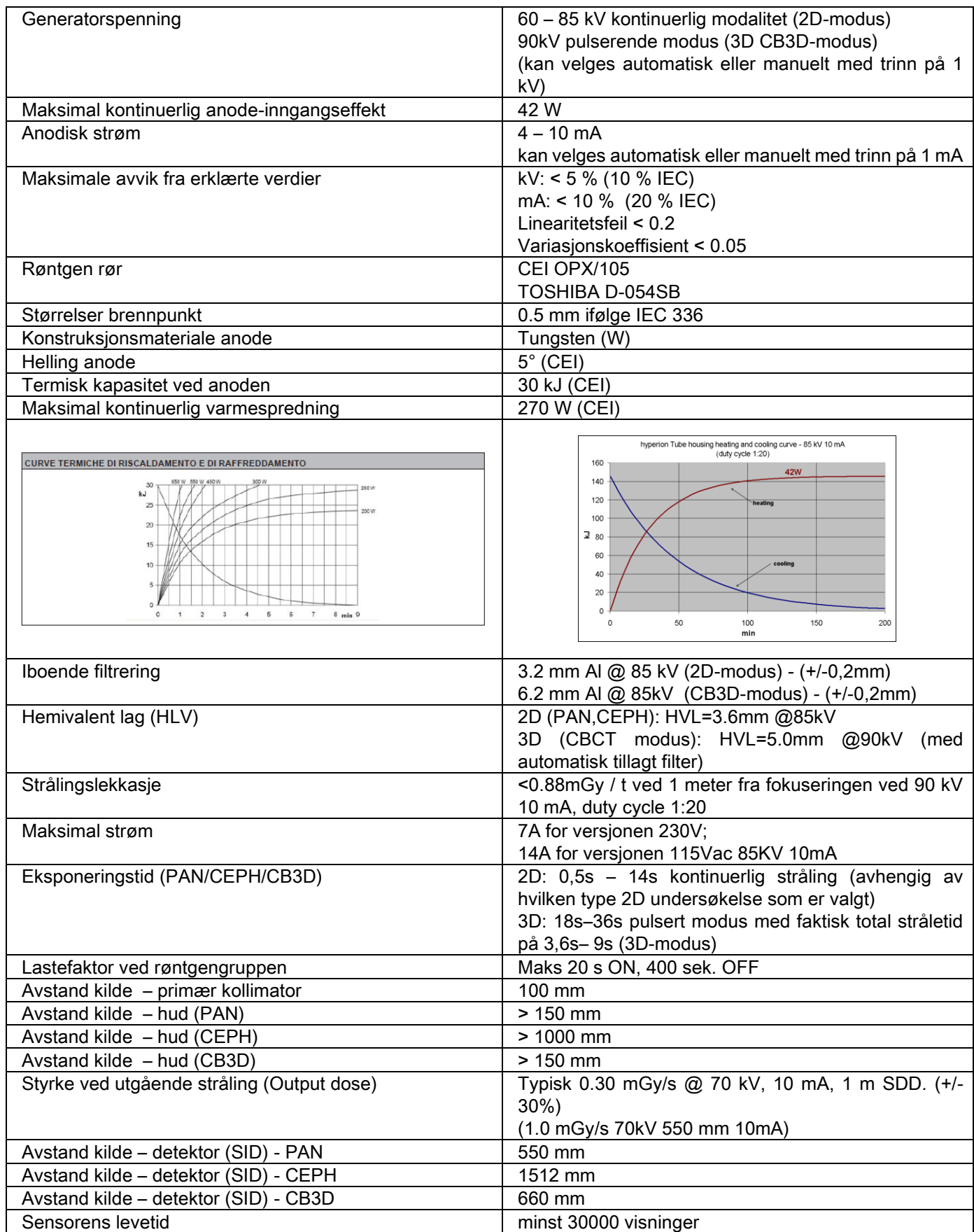

#### Orienteringsakse generator:

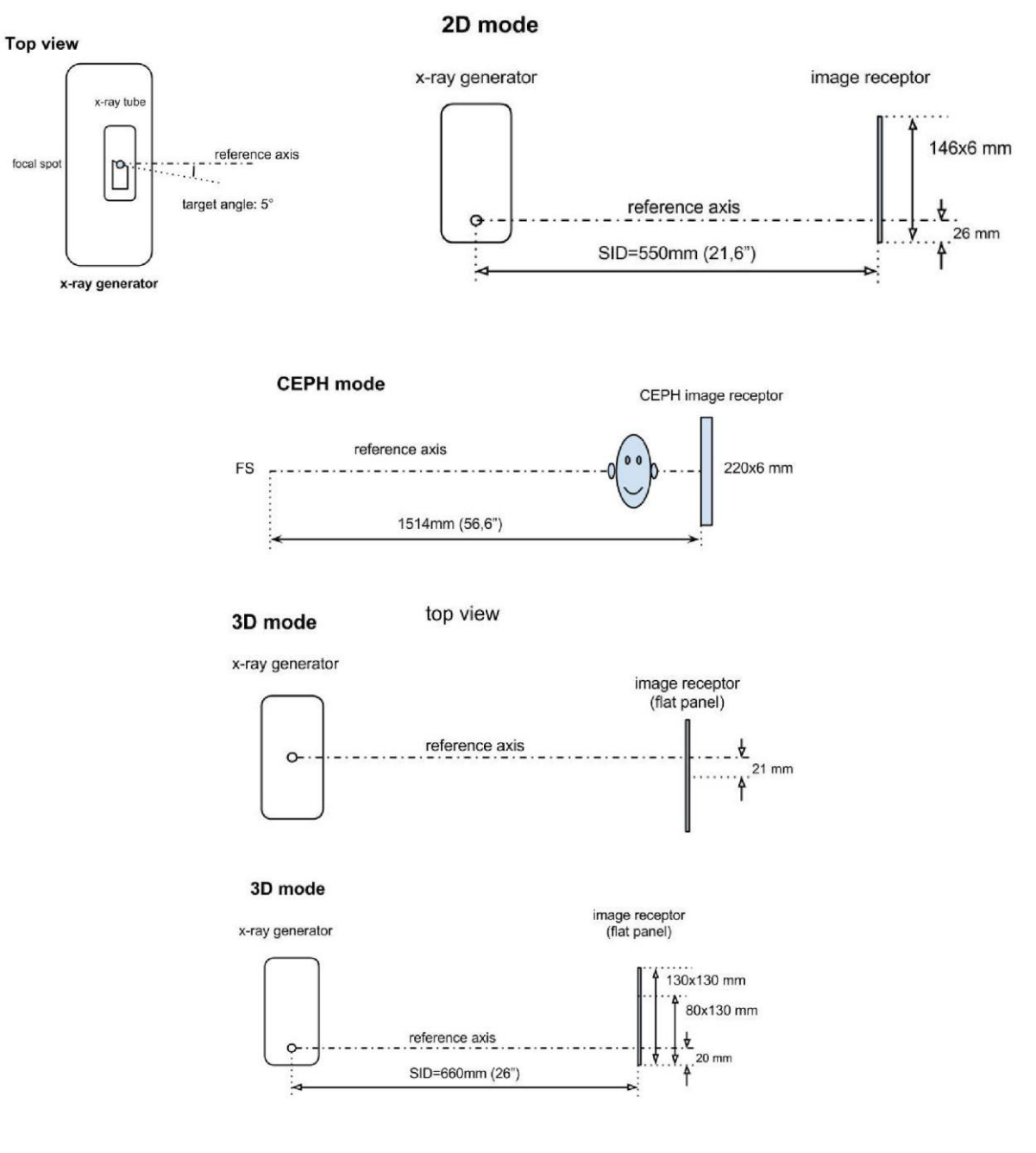

# 10.3. STRÅLINGSEGENSKAPER I CB3D MODALITET

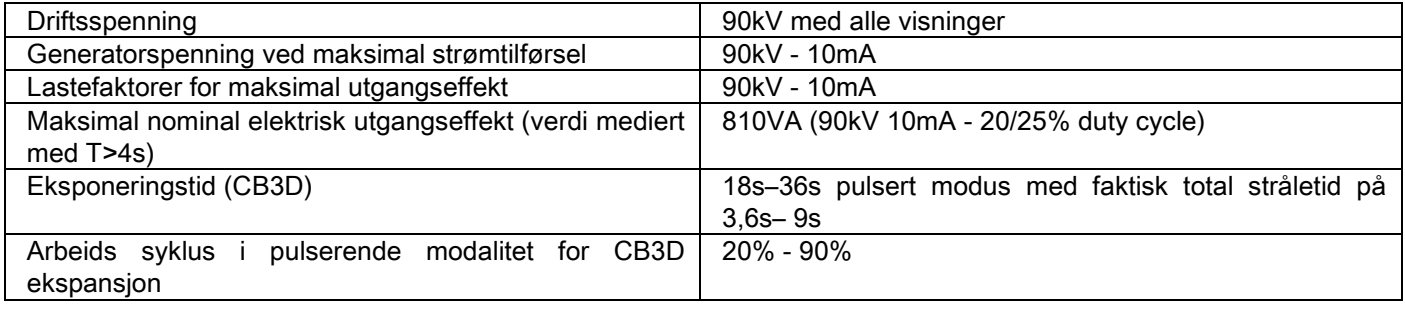

#### 10.4. ISODOSE KURVER FOR CB3D UNDERSØKELSER

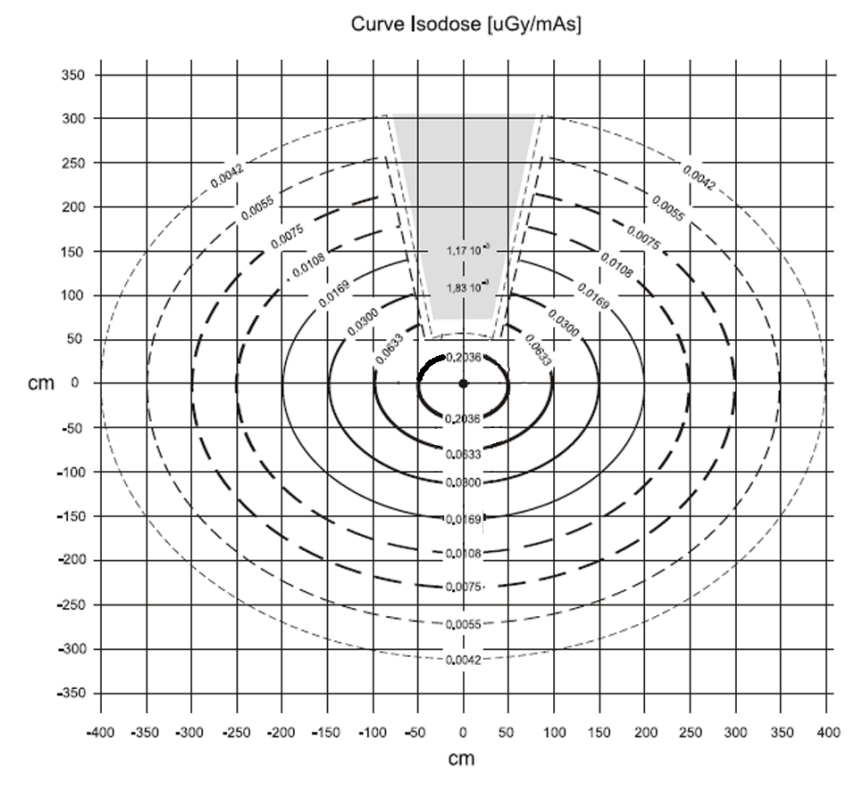

### 10.5. ISODOSE KURVER FOR 2D UNDERSØKELSER

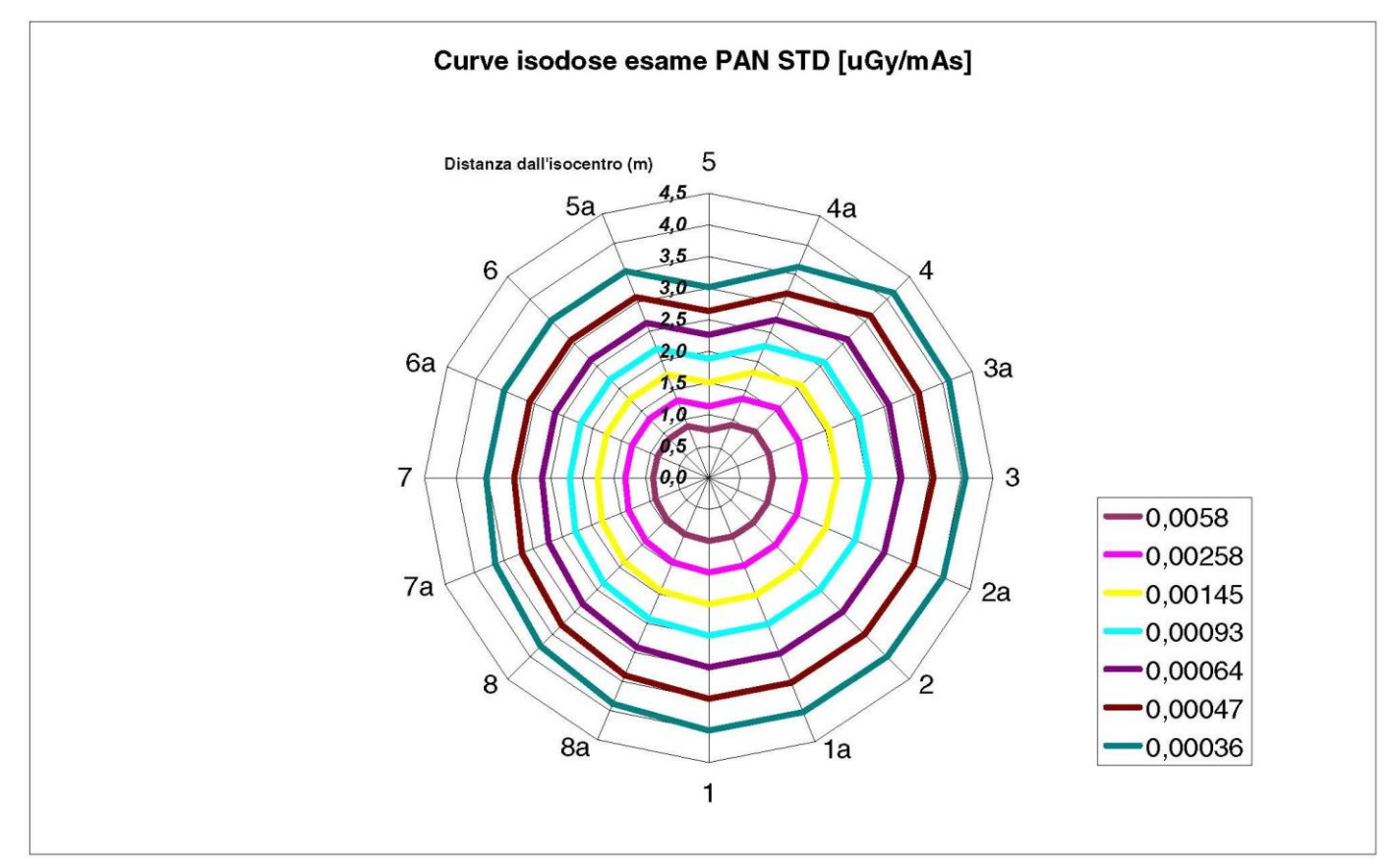

# 10.6. CTDI MÅL (COMPUTED TOMOGRAFY DOSE INDEX)

CTDI er en status målt ved å bruke et sylindrisk PMMA fantom med diameter på 16 cm, med hull ved klokken 12, 3, 6, 9 og i midten.

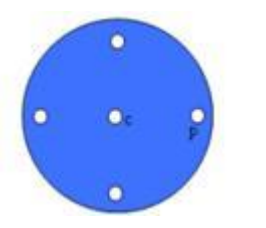

Skjema for PMMA sylinder for CTDI mål

Under måling har det blitt satt inn PMMA sylindere i de tomme hullene og ioniseringskammeret har blitt satt inn i hul referansesylinder.

De mulige virkeforholdene ved radiografiapparatet består av følgende 11 skannings modaliteter, som skiller seg fra hverandre ved størrelse ved valgte synsfelt og for valget mellom høy eller maksimal oppløsning (HiRes):

[11x13e], [11x8], [11x8] HiRes, [11x5], [11x5] HiRes, [8x8], [8x8] HiRes, [8x5], [8x5] HiRes, [5x5], [5x5] HiRes.

Variantene med det mindre panelet 1308 DXT i stedet for 1313 DXT har kun 7 i denne modaliteten: [11x8e], [11x5], [11x5] HiRes, [8x5], [8x5] HiRes, [5x5], [5x5] HiRes.

Laste faktorene (mA, eksponeringstid) vil automatisk bli avgjort av systemet. Den radiologiske lasten som automatisk har blitt stilt inn av maskinen for dette dosimetriske fantomet for CTDI ligner den brukt ved en medisinsk pasient. I tabellen gjengis benyttet radiologisk last, typisk foreslått av radiografiapparatet.

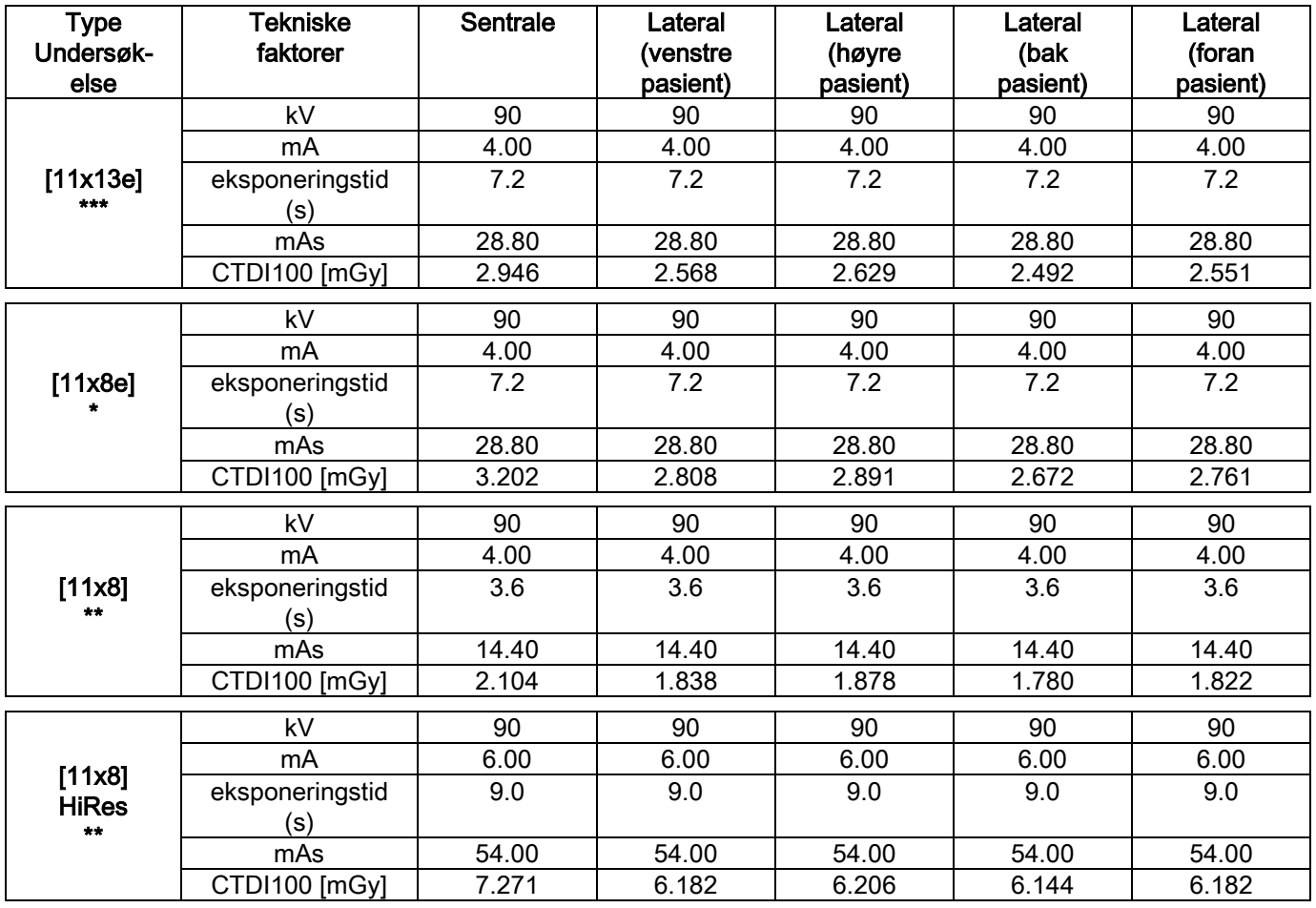

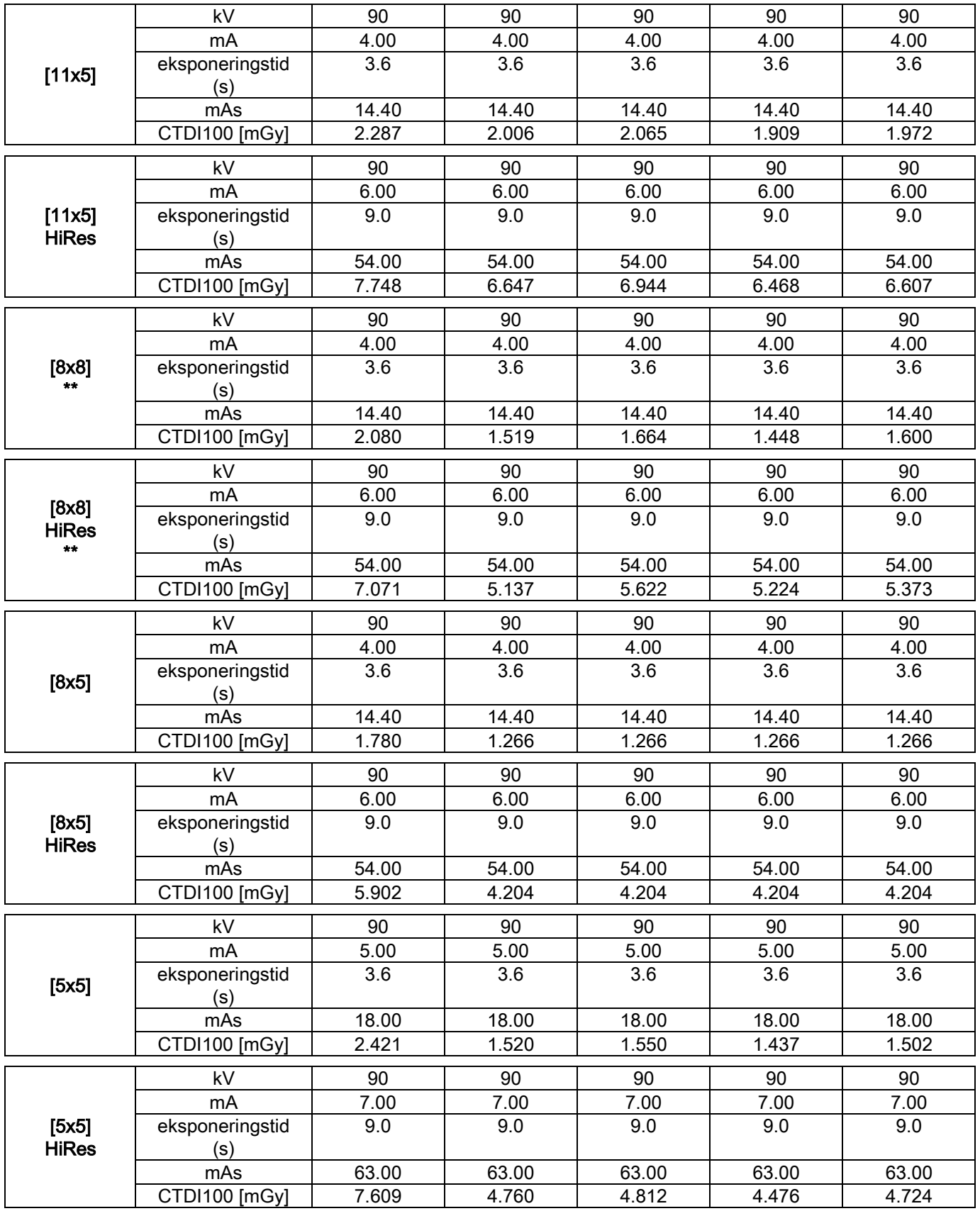

(\*=bare tilgjengelige med CB3D 1308 DXT-detektor, med programvarelisensen Extra FOV (Utvidet synsfelt) (\*\*=bare tilgjengelig med CB3D 1313 DXT-detektor)

(\*\*\*=bare tilgjengelige medCB3D 1313 DXT-detektor, med programvarelisensen Extra FOV (Utvidet synsfelt)

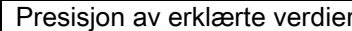

+/-30% som i forskrifter

NO | S7

## 10.7. EGENSKAPER VED CB3D FREMSTILLER

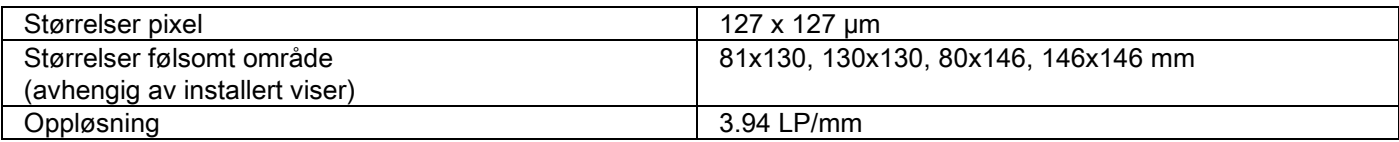

### 10.8. EGENSKAPER VED PANORAMISK SENSOR (PAN)

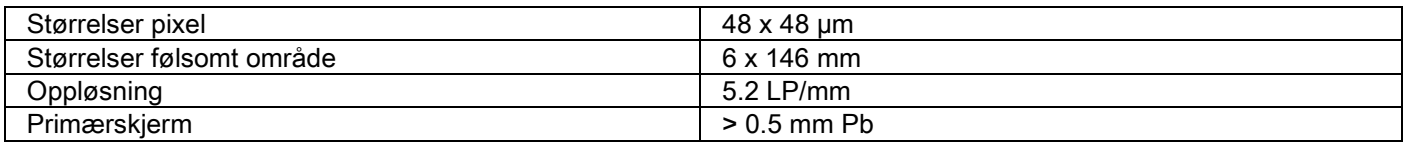

### 10.9. EGENSKAPER VED PANORAMISK SENSOR (PAN)

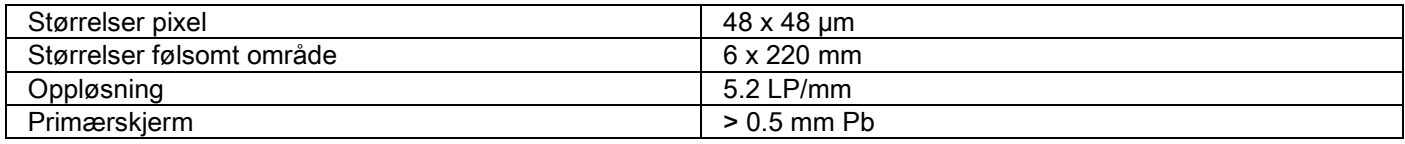

# 10.10. EGENSKAPER VED LASERNE

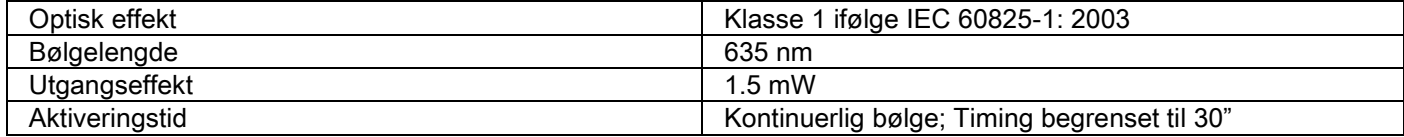

# 10.11. STØRRELSESEGENSKAPER

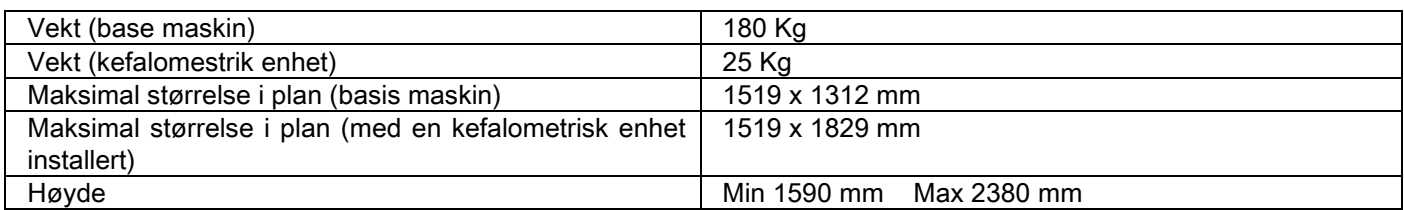

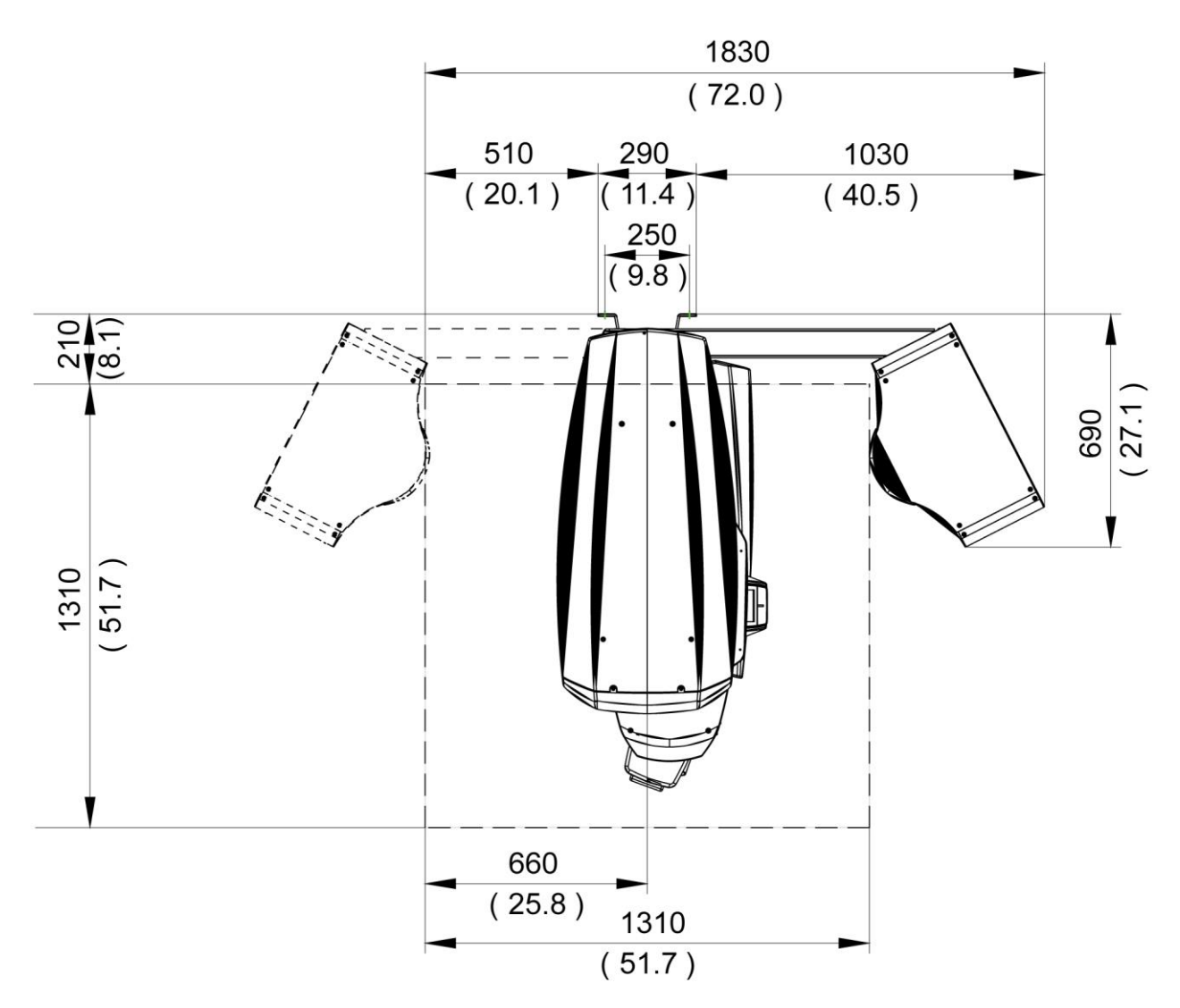

## 10.12. MILJØMESSIGE EGENSKAPER

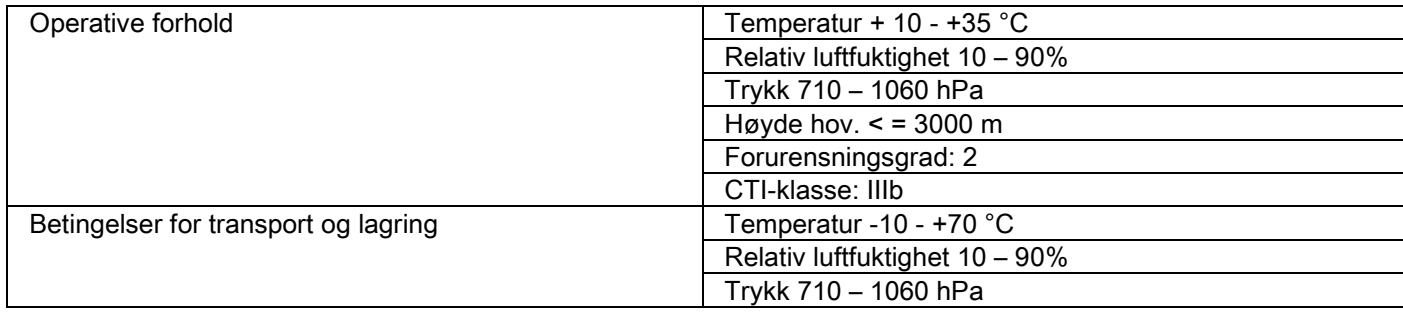

## 10.13. MINSTEKRAV VED PERSONAL COMPUTER

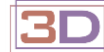

Kun for 3D maskiner.

#### CB3D Bildeframstilling

Krav for PC arbeidsstasjon benyttet for CB3D primær rekonstruksjon, direkte koblet til radiografisk bildefremstillingsenhet. Nedenfor følger anbefalte minstekrav.

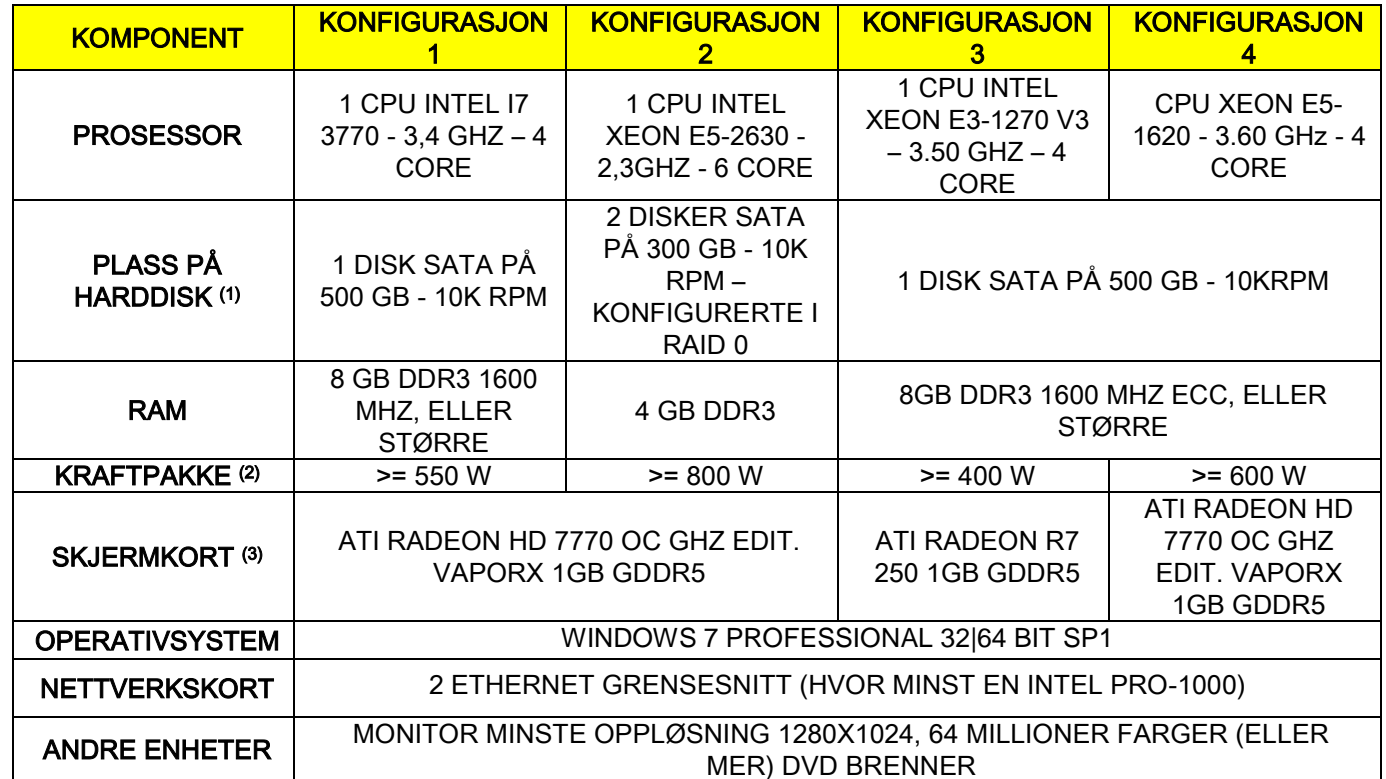

Merknad:

(1) Bruk av harddisken 7200 RPM medfører betydelig begrenset ytelse.

(2) For å bruke de testede skjermkortene i forhold til spesifikasjonene, er det nødvendig å bruke en strømforsyner som også svarer til strømbehovet ved det skjermkortet du har tenkt å bruke.

(3) I tillegg til indikert skjermkort, må man se fullstendig liste over godkjente skjermkort.

Godkjennings tester har blitt utført ved følgende skjermkort:

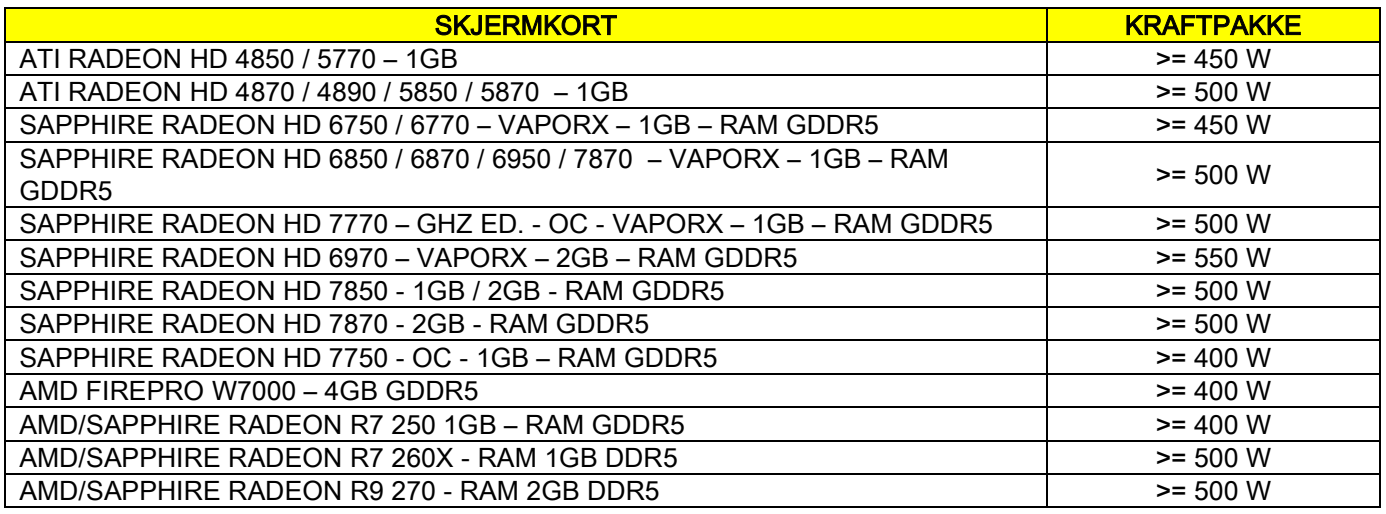

#### 2D Bildeframstilling

Krav for plassering av arbeids posisjon PCkoblet direkte til enheten for radiografisk bildeframstilling, i tilfelle dette er kun egnet for todimensjonale undersøkelser. Nedenfor følger anbefalte minstekrav. Egenskaper mindre enn de som er her nevnt kan resultere i mindre tilfredsstillende prestasjoner, eller gjøre det umulig å fremstille radiografiske undersøkelser i denne arbeidsposisjonen.

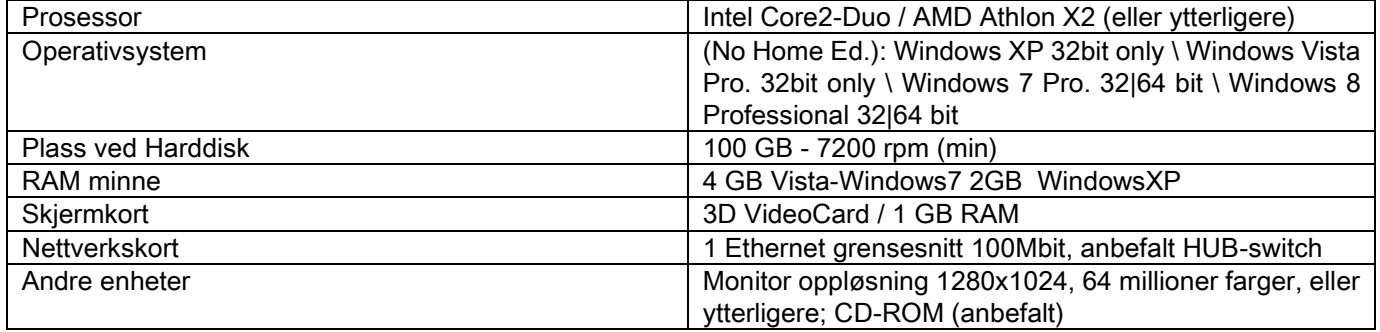

#### Ytterligere arbeids posisjoner

For minstekrav for arbeids posisjon som ikke er koblet direkte til radiografisk fremstillingsenhet og hvor NNT Station eller NNT Viewer skal installeres, se NNT håndboken.

### 10.14. PLASSERING AV IDENTIFIKASJONSSKILT

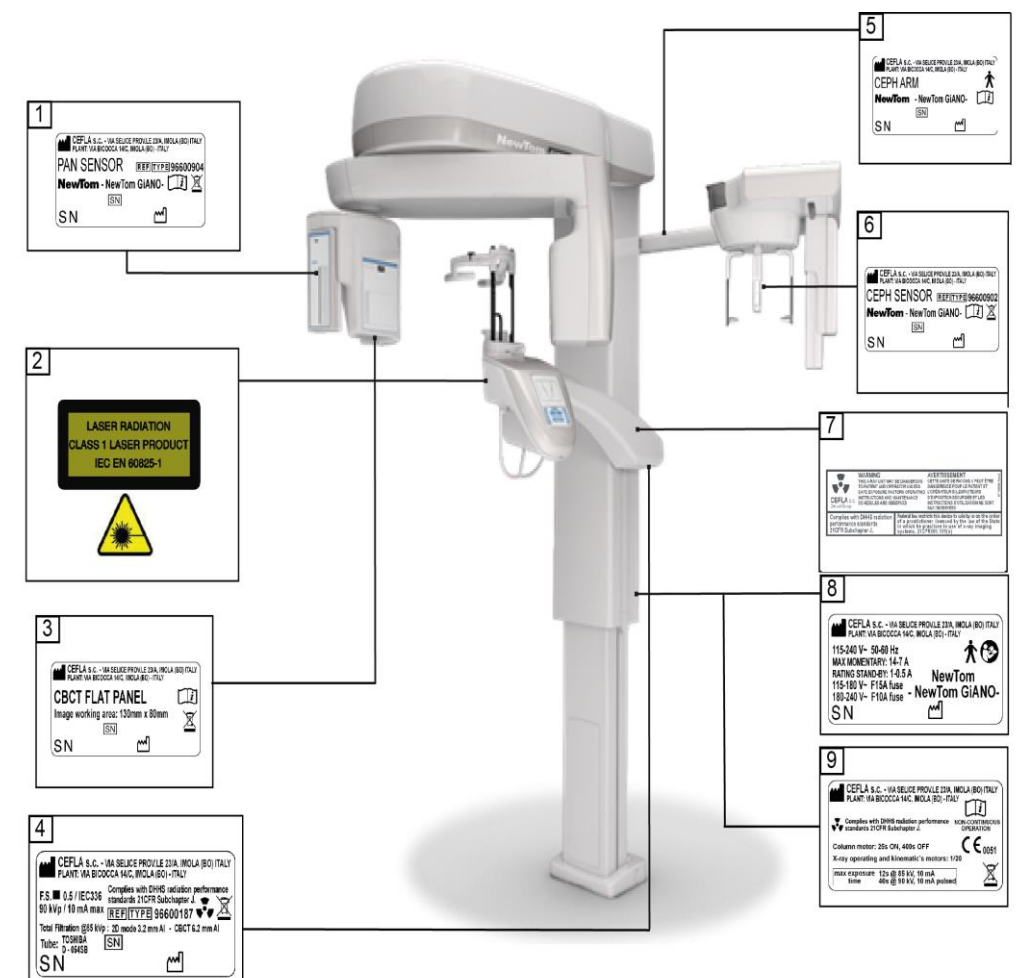

- PAN sensor skilt
- Advarsler og fare! Laser skilt
- ìCB3D sensor skilt
- Generelt skilt
- CEPH arm skilt
- Identifikasjons CEPH sensor skilt
- ADVARSEL og DHHS skilt
- Hovedskilt
- Sertifiseringer skilt

Bildene på skiltene har kun illustrativ verdi; henvis til skiltet festet på maskinen.

# 11. FEILMELDINGER

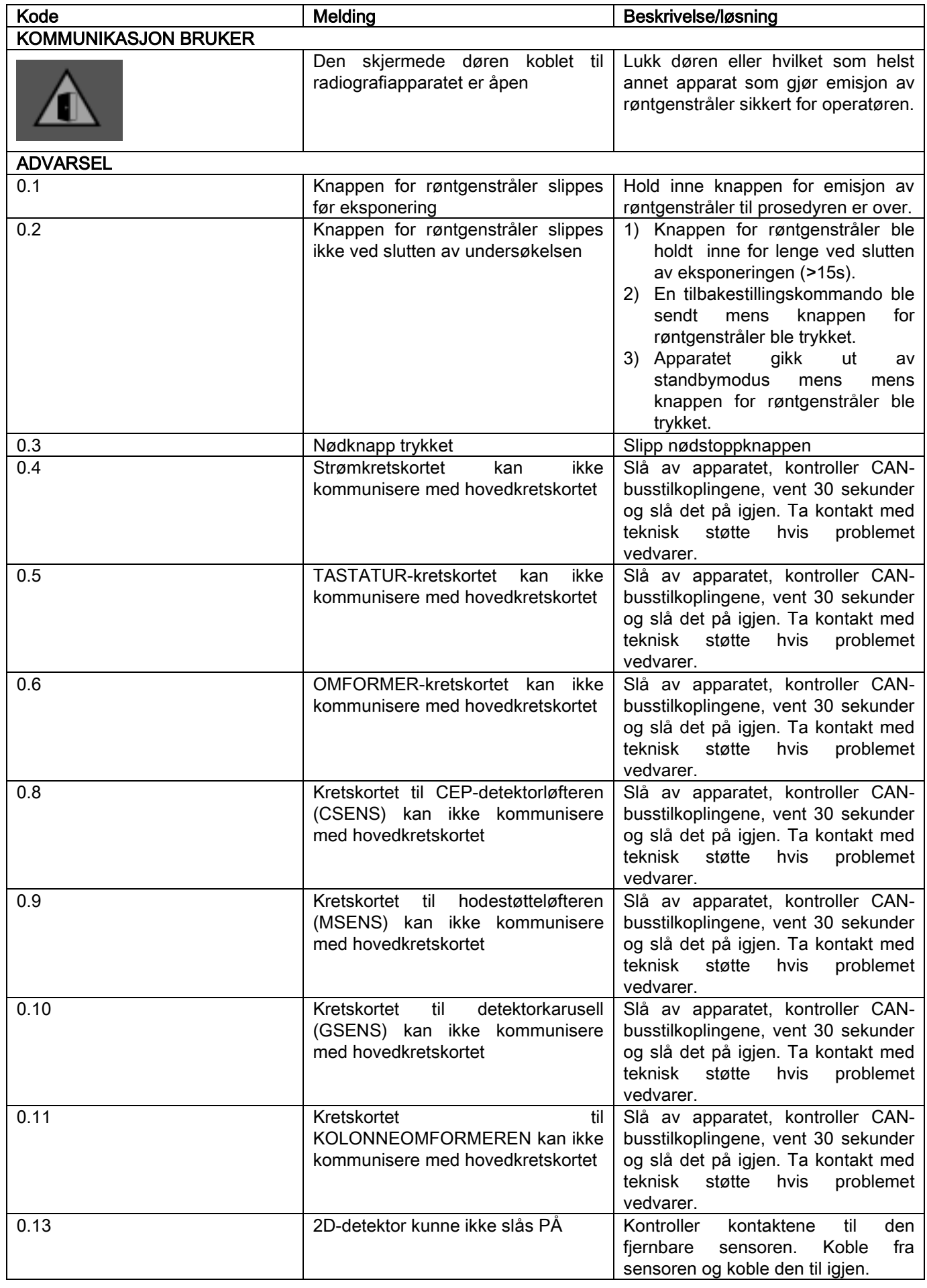

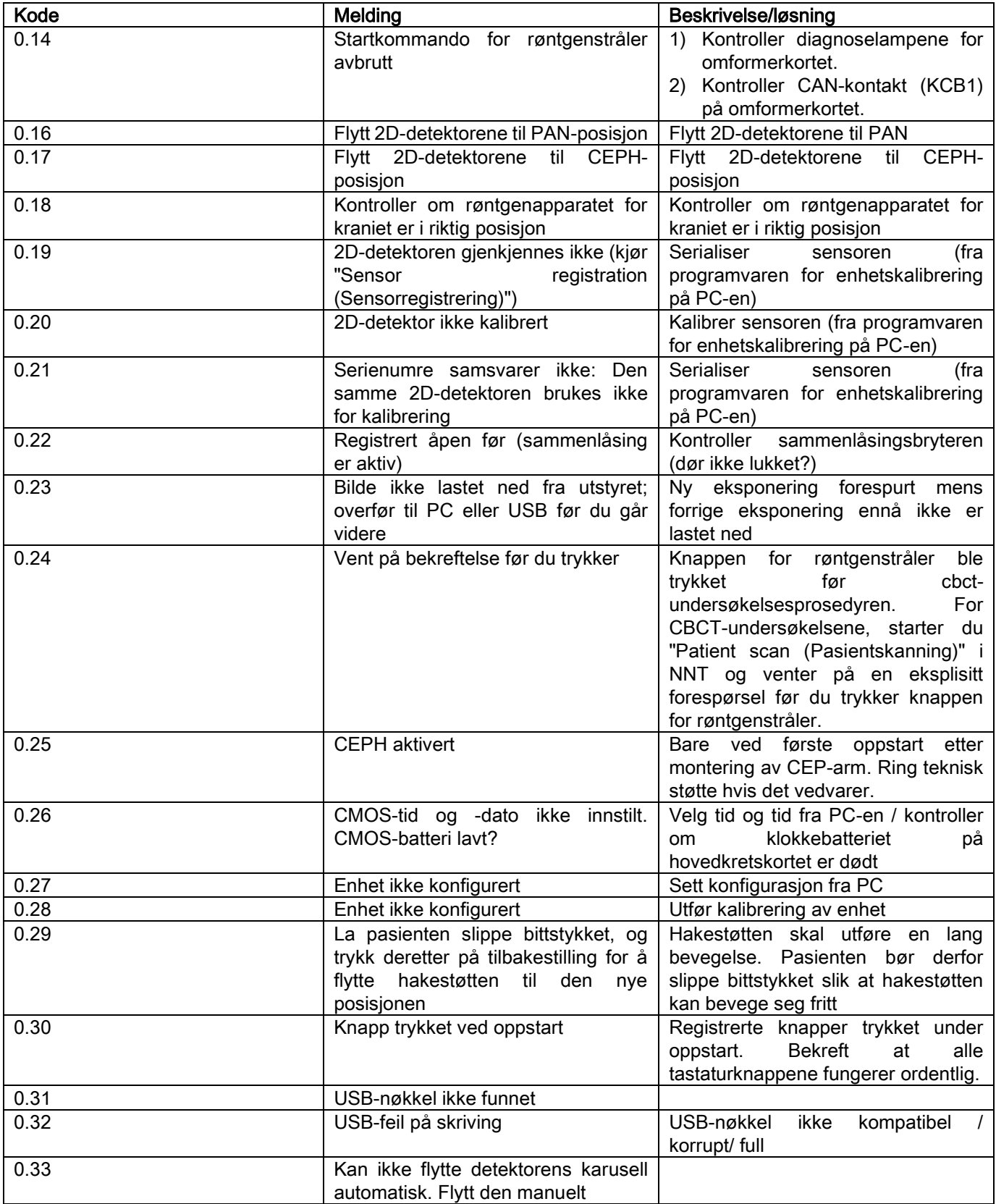

# 12. BRUKSLISENS

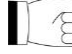

VIKTIG: LES GRUNDIG IGJENNOM

## 12.1. GENERELLE BETINGELSER FOR BRUK AV PROGRAMVARE

Følgende lisens gjelder utelukkende for programvare, underforstått som driver og spesifikke arkiv for tilkobling til digitalt radiografisystem og for kontroll av dette, og for programvare for visning og arkivering av bilder, identifisert som "NNT" og "NNT viewer" (heretter kalt "programvare"), utviklet av Cefla S.C. - Imola (Italy), (heretter kalt "forfatter") og levert til klient (heretter kalt "bruker"). Følgende betingelser anses for gjennomlest og godtatt fra det øyeblikket installasjon av programmet foretas.

Normal installasjon og påfølgende bruk av programmet medfører ubetinget godtakelse av alle betingelsene.

### 12.1.1. BRUKSLISENS

Programvaren, hvis forfatteren er og forblir eier av ved alle formål, gis til brukeren i form av ikke-eksklusiv brukslisens på ubestemt tid.

Brukslisensen omfatter ikke retten til programvaren i kildekode format, eller til å benytte prosjektets relevante logiske dokumentasion og design.

Brukeren godtar at forfatteren er eneste og rettmessige eier av alle rettigheter: eiendomsrett, kopirett og økonomisk utnyttelse av programvaren og tilhørende dokumentasjon.

Bruker er innforstått med og godtar ettertrykkelig at Programvare produktene, generelt, kan ikke utvikles slik at disse fungerer uten feil i forhold til alle mulige applikasjoner og bruksmåter, og at Programvarens oppdaterte versjoner kan introdusere nye feil som ikke fantes i forrige versjon.

Brukeren godtar ettertrykkelig at Programvaren kan inneholde feil.

Brukeren forplikter seg til, i sin egen interesse, og regelmessig utføre back-up kopier av arkivene (data og bilder) for å kunne forebygge eventuelle feil ved Programvare produktet, samt også ved systemene hvor produktet er installert.

Ved å godta at Programvaren inneholder eventuelle feil, utgjør dette et nødvendig vilkår for at Forfatter skal kunne overlevere brukslisensen ved Programvare Produktet til Bruker.

Foreliggende lisens gir kun en enkelt bruksrett til Programvarens Sluttbruker, dette i henhold til påfølgende modaliteter og ytterligere vilkår og merknader som finnes i "online" dokumentasjonen.

## 12.1.2. KOPIRETTIGHETER

Følgende Programvare er vernet ved lov, dekreter, reglementer og fra en hvert annen gyldig nasjonal forskrift, særskilt med hensyn til opphavsrett og intellektuell eiendom, videre EU-reguleringer og internasjonale lovforskrifter som omhandler nevnte områder.

Programvare produktet, hver kopi av produktet og hvert element av dette (inkludert som eksempel, men ikke begrenset til: hvert bilde, ikon, fotografi, video, tekst), enhver tekst eller bilde, elektronisk og "online" dokumentasjon relatert til Programvare produktet, tilhører utelukkende Forfatteren eller Forfatterens forhandlere, og det er ikke mulig for Bruker på noen måte kunne gjengi eller gjenskape dette innholdet. Alle rettigheter knyttet til varemerke, produkt navngivning, eller annet er knyttet til Forfatter og deres respektive lovmessige eiere.

Bruker forplikter seg særskilt til ikke å kopiere eller reprodusere, helt eller delvis, programvaren, hverken i form av utskrift, eller i leselig form av bearbeidelsen, slik som ved enhver annen dokumentasjon som omtaler programvaren, med unntak av motiver for sikkerhet og operativ drift og da utelukkende ved skriftlig tillatelse fra Forfatteren.

#### 12.1.3. BRUK AV PROGRAMVARE PRODUKTET OG OPPSIGELSESKLAUSUL

a. Software. Brukeren kan installere Programvaren og bruke denne innenfor alle de vilkår og begrensninger som lisensen forutsetter.

Brukeren kan installere Programvaren kun sammen med produktet som programvaren følger med.

Brukeren har ikke godkjennelse til å distribuere Programvaren, hverken i gratis form eller mot betaling, ei heller utvikle produkter eller programvare applikasjoner basert på Programvaren eller som på hvilken som helst måte tar i bruk produktet i seg selv.

Det er uttrykkelig forbudt å foreta noen som helst endring ved programvaren eller inkorporere denne delvis eller helt i andre programmer, slik som ved fjerning, endring eller kopiering av varemerker/ kommersielle navn/nummer eller annet som finnes i programvaren og dens støttefunksjoner.

b. Restriksjoner ved dekodifisering, dekompilering og demontering. Brukeren kan ikke dekodifisere, dekompilere og demontere, endre eller oversette Programvare produktet, bortsett fra når dette er ettertrykkelig uttrykt av ufravikelige lovforskrifter.

c. Forbudt mot videre salg/sub-lisensering/leie er det ikke mulig for Bruker å gi Programvaren videre, da heller ikke i sub-lisens, gratis eller mot betaling, eller gi fra seg videre i leie eller leasing eller på hvilken som helst måte gi fra seg Programvaren videre til en tredje part.

Bortsett fra når annet er avtalt, kan ikke Bruker innvilge tredjepart tillatelse til å benytte Programvaren enten ved promotering, demonstrasjon eller i opplæringsøyemed.

Hvis Bruker ikke overholder følgende vilkår for bruk av Programvaren, og derfor i tilfelle mislighold eller brudd på vilkårene i dette punktet merket med bokstavene a, b og c, anses lisensen som opphevet ved lov. I slikt tilfelle kan Forfatteren kreve at Bruker ødelegger alle kopier av Programvaren og alle dens komponenter som Bruker har i sin varetekt.

Forfatteren har krav på å kreve erstatning for skadene.

## 12.1.4. GARANTI OG FRAFALL AV GARANTI

Programvaren er levert i den tilstand som den befinner seg i og Forfatteren er ikke ansvarlig og godtar ingen garanti for alle opprinnelige inntrufne feil og gir ingen løfter om kvalitet eller at Programvaren fungerer på korrekt måte. Forfatteren gir ikke noen og fraskriver seg alle garantier med hensyn til Programvarens konformitet i forhold til det som er beskrevet i elektroniske eller "online" dokumentasjon, eller på noen annen som helst måte gjøres tilgjengelig, bortsett fra garanti på fysiske støttetjenester (USB PEN DRIVE), hvis denne er skadet eller ubrukelig.

Garantien frafaller i alle tilfeller i tilfelle Programvaren har blitt brukt eller har utgjort del av andre programvare applikasjoner utviklet av tredje parter. I relasjon til følgende applikasjoner vil Forfatter eksplisitt uttrykke at Forfatter ikke har utført, eller ikke kommer til å utføre noen form for kontrollaktivitet, ei heller godkjenning av disse funksjonene.

#### 12.1.5. ANSVARSBEGRENSNING

Under ingen omstendigheter skal Forfatteren eller dens leverandører holdes ansvarlig for eventuelle direkte eller indirekte skader (også inkludert skader for tap av fortjeneste eller sparing, driftsavbrudd, tap av informasjon eller data, og andre økonomiske tap) som måtte oppstå for Bruker eller for tredjepart ved bruk eller manglende evne til å bruke Programvaren, også i tilfeller hvor Forfatteren har blitt informert om muligheten for slike skader. Denne ansvarsbegrensningen gjelder ikke bare i saker som gjelder bruk av Programvaren på en måte som ikke er i samsvar med Forfatterens instrukser, men også når det brukes i samsvar med disse.

#### 12.1.6. GJELDENDE LOV, JURISDIKSJON OG VERN

Vilkårene i denne lisensen er underlagt italiensk lovgivning. Uavhengig av andre bestemmelser i tilkobling av individuelle jurisdiksjoner eller internasjonale konvensjoner, skal tvister som måtte oppstå mellom partene om tolkningen eller gjennomføringen av denne henvises utelukkende til det italienske rettsvesenet, med kompetanse, da utelukkende via domstolen i Bologna.

## 12.1.7. SKRIFTLIG FORM

Enhver endring må foreligge i skriftlig form for å kunne bli godkjent. Partene er enige om å ikke gi juridisk validitet til tidligere, samtidige eller fremtidige muntlige erklæringer, ytret av hvilken som helst part, og gir fra nåværende tidspunkt avkall på muligheten til å gjøre gyldig eventuelle mulige avtaler som fraviker fra de foreliggende generelle vilkår. Forfatteren forbeholder seg retten ensidig og på et hvert tidspunkt til å foreta endringer av de foreliggende generelle vilkårene og til å kommunisere dette via de veier for kommunikasjon forfatteren finner mest nærliggende.

#### 12.1.8. OVERSETTELSE

For oversettelser av denne lisensen til andre språk er det underforstått at, i tilfelle motstridende prisoverslag, den italienske versjonen vil bli vurdert i første rekke.

### 12.1.9. PROGRAMVARENS SAMSVAR MED GJELDENE LOVFORSKRIFTER

Når Forfatteren erklærer at denne Programvaren er i samsvar med spesifikke lover eller forskrifter, vil dette samsvaret gjelde fra den dato Forfatteren slapp produktet på markedet.

Da det er innlysende at eventuelle endringer eller reguleringer av lovforskrifter er sannsynlig, er det på samme måte som det alltid er mulig å tolke forskriftene på ulik måte, er det videre mulig at eventuelle endringer eller modifikasjoner ved Programvaren vil kunne gjøre at denne ikke lenger er konform med gjeldene lovforskrifter. Bruker forplikter seg da til å godta dette fra gang til gang, hvis bruken av Programvaren som Bruker akter å utføre er legitim (eller uansett, fortsatt er legitim), og vil slik frabe seg all bruk hvor det er mulige tvil angående konformiteten i forhold til brukslover, og varsle forfatteren omgående om slike tilfeller skulle oppstå.

NO INSTRUKSJONER FOR BRUK 67

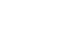

# 13. KONTROLL OG VEDLIKEHOLD 13.1. KONTROLLER UTFØRT AV BRUKEREN

Disse instruksjonene gir en beskrivelse av vedlikeholdsprosedyrene for systemet for ekstraoral røntgen.

Disse instruksjonene gjelder for alle versjoner av dette apparatet, så vel som for eventuelt tilleggsutstyr, og derfor kan beskrivelsen av enkelte detaljer ikke gjelde for ditt apparat.

Preventive kontroll- og vedlikeholdsoperasjoner må utføres ved fastbestemte intervaller for å beskytte helsen til pasienter, brukere og andre personer i henhold til gjeldende regler i brukslandet om bruk og vedlikehold av For å garantere sikkerheten og påliteligheten til produktet, må eieren av anordningen kontrollere apparatet med jevne mellomrom (minst én gang i året) eller få en spesialisert tekniker til å utføre disse operasjonene. Dersom én eller flere fastsatte kontroller ikke gir tilfredstillinde resultat, kontakt deres forhandler for hjelp av en servicetekniker.

Svar på spørsmålene med ja (√) eller nei (−)

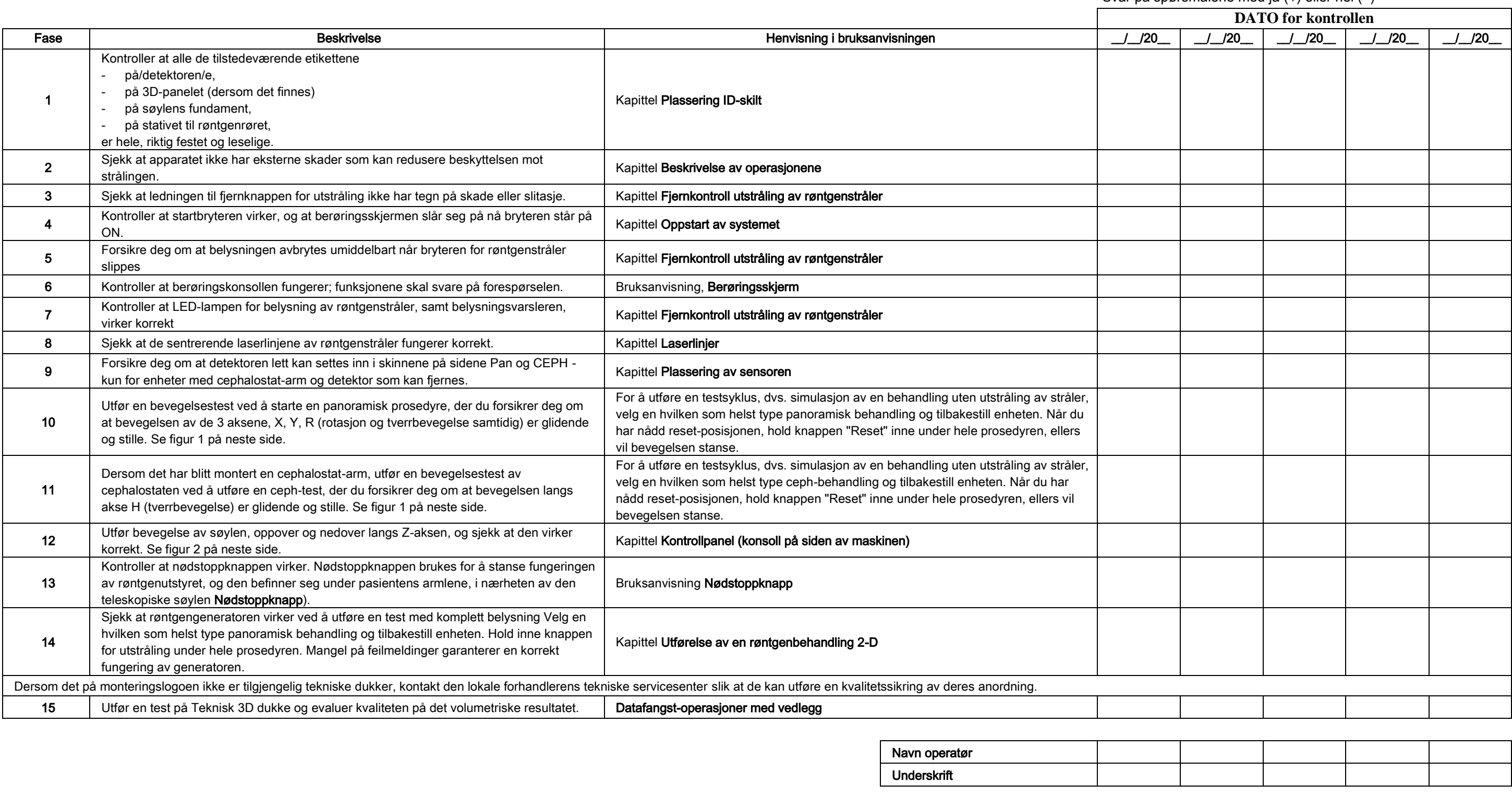

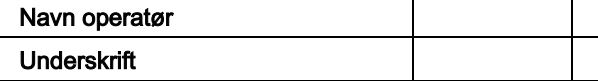

Den undertegnede bekrefter at apparatet har gjennomgått kontrollene som er nevnt ovenfor og at, dersom en hvilken som helst feil viste seg, har forhandlerens autoriserte tekniker blitt informert.

Alle kontroll- og vedlikeholdsoperasjoner utført av eieren av anordningen og/eller serviceteknikeren må registreres i dette dokumentet og oppbevares i nærhet av selve apparatet!

### 13.2. TEKNISK VEDLIKEHOLD

Disse instruksjonene gir en beskrivelse av vedlikeholdsprosedyrene for systemet for ekstraoral røntgen. Disse instruksjonene gjelder for alle versjoner av dette apparatet. For å garantere at det installerte apparatet er sikkert og pålitelig, må en autorisert tekniker utføre en komplett kontroll av anordningen minst én gang i året. Dersom det utføres målinger der det er nødvendig å bruke en multimeter, bruk alltid en digital kalibrert multimeter. Alle de følgende tester skal utføres. Før utskiftning av en hvilken som helst del, skal klienten informeres.

> Svar på spørsmålene med ja (√) eller nei (−)

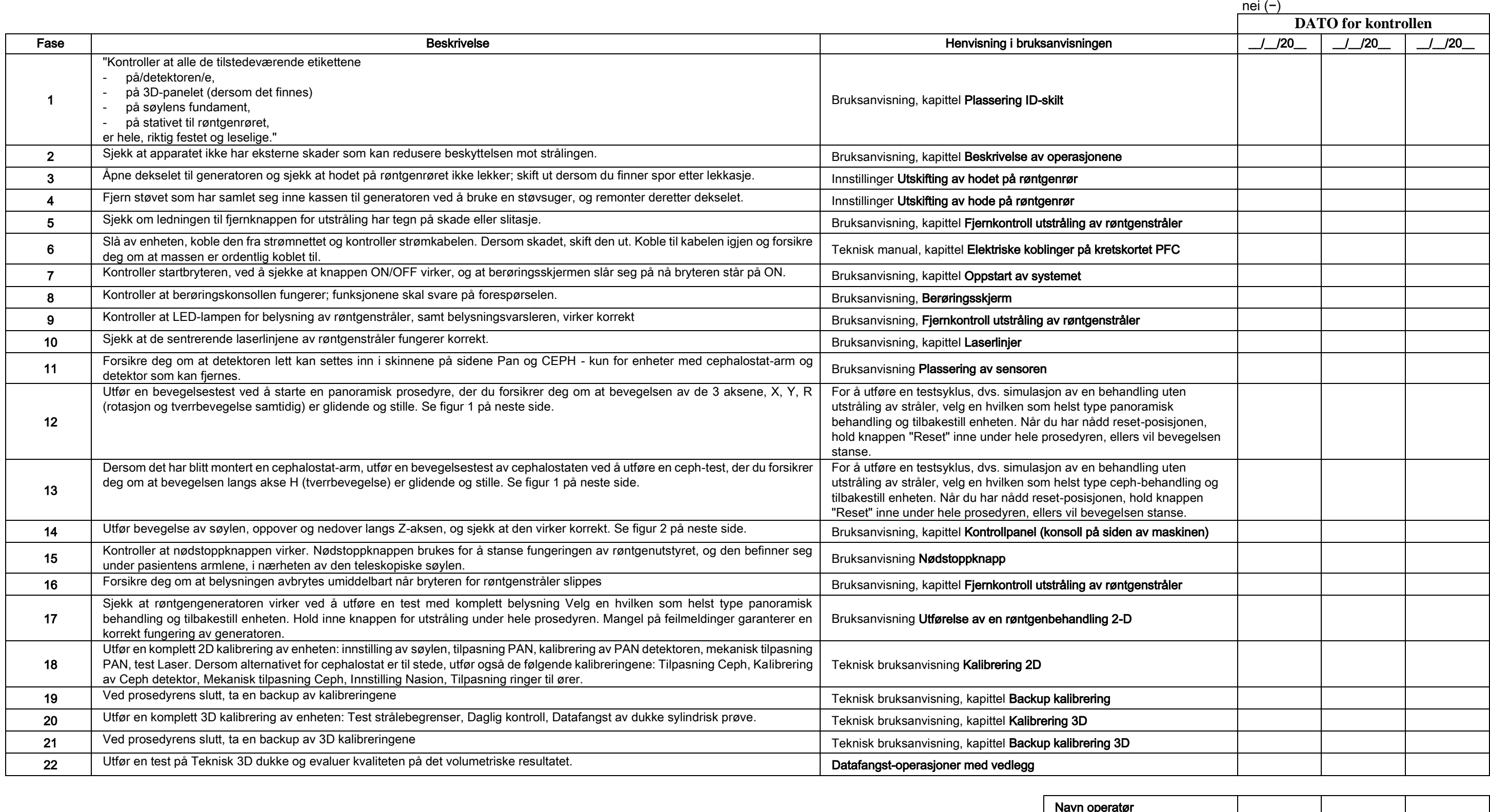

Navn operatør

underskrift († 1878)<br>18. juni – Jan Barnett, skrift († 1888)<br>18. juni – Johann Stein, skrift († 1888)

Undertegnede bekrefter å ha utført de ovenstående kontroller av enheten, samt å ha levert denne i optimal operativ tilstand.

Alle kontroll- og vedlikeholdsoperasjoner utført av eieren av anordningen og/eller serviceteknikeren må registreres i dette dokumentet og oppbevares i nærhet av selve apparatet!!

68 INSTRUKSJONER FOR BRUK NO

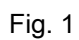

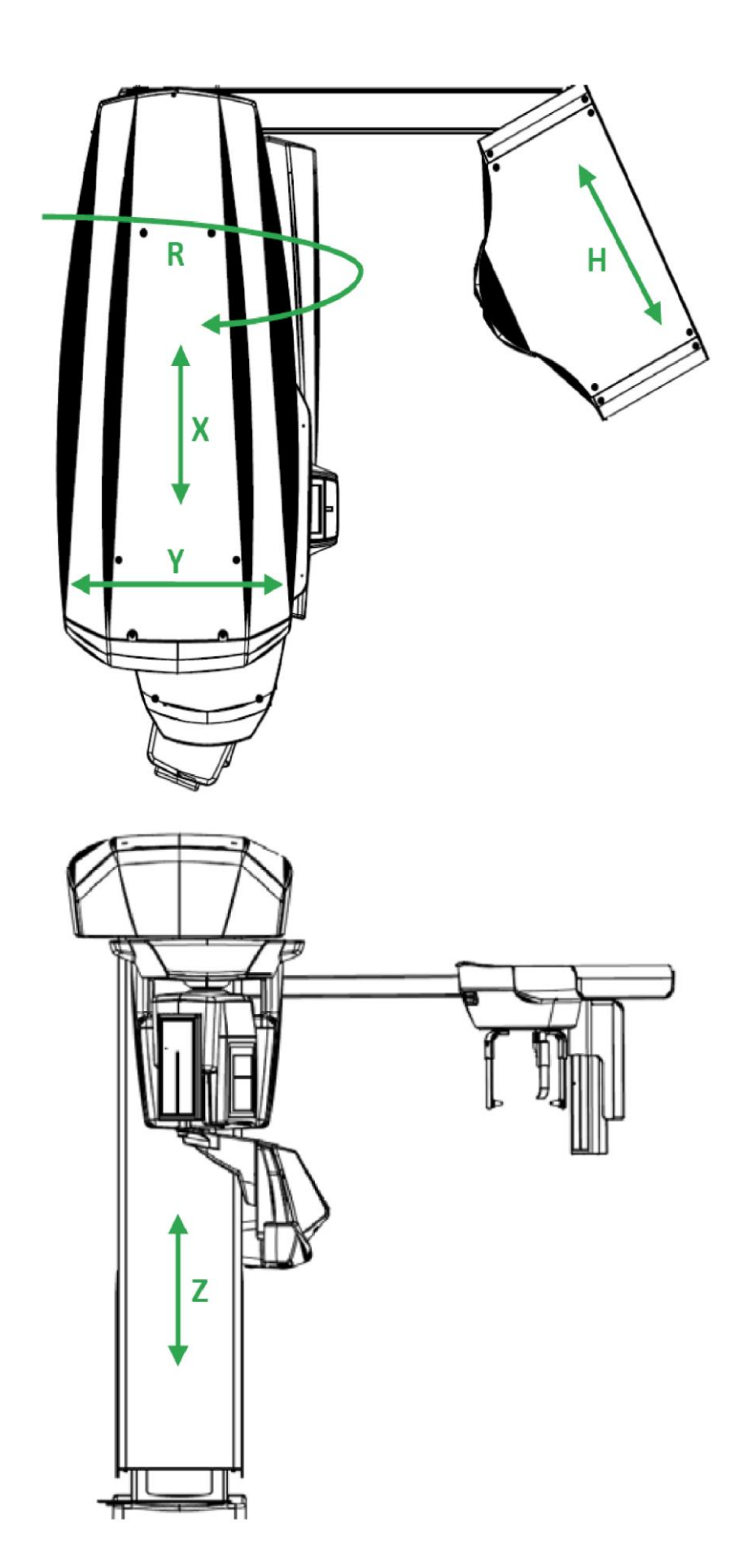

Fig. 2

# Innehållsförteckning

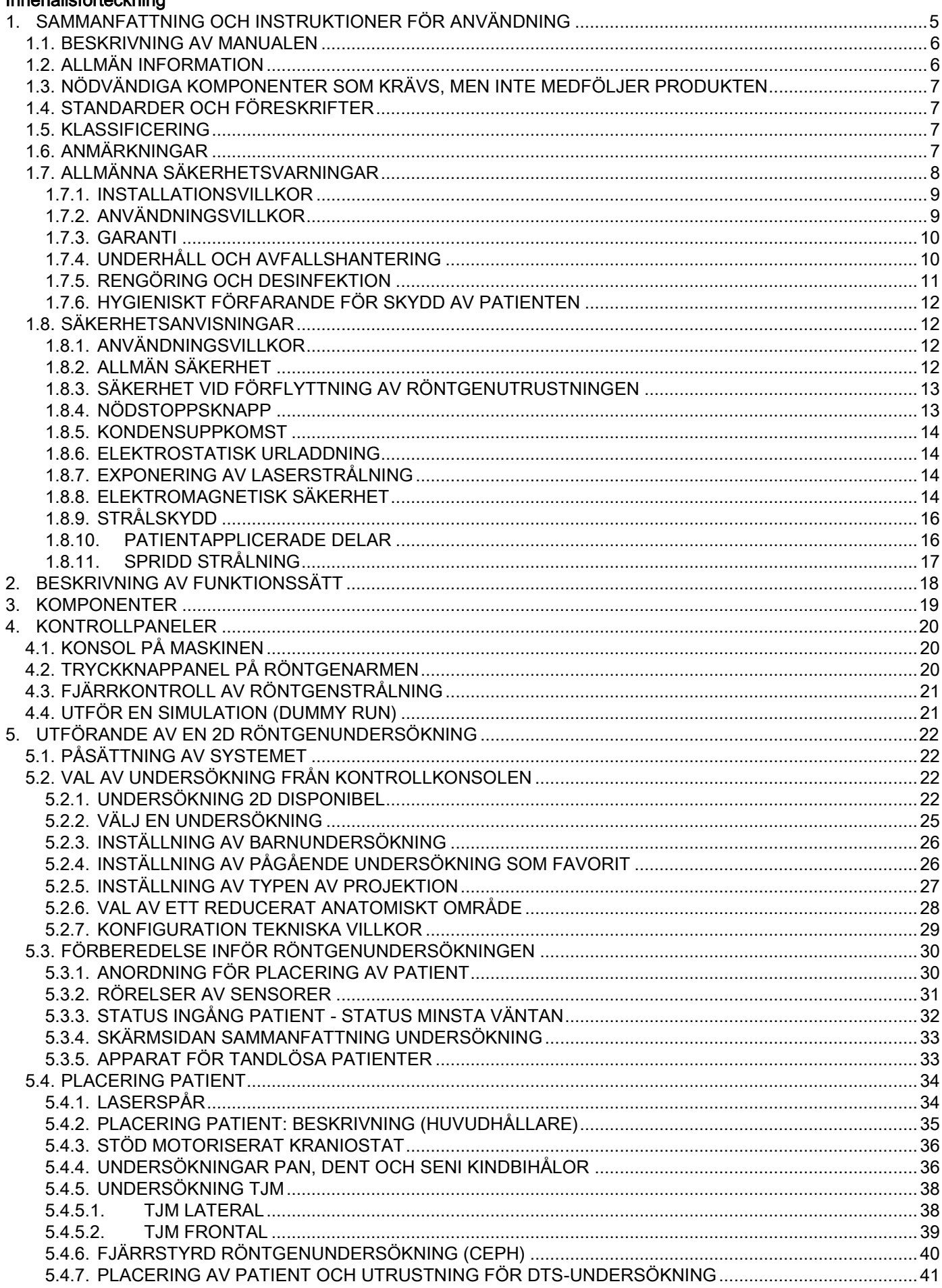

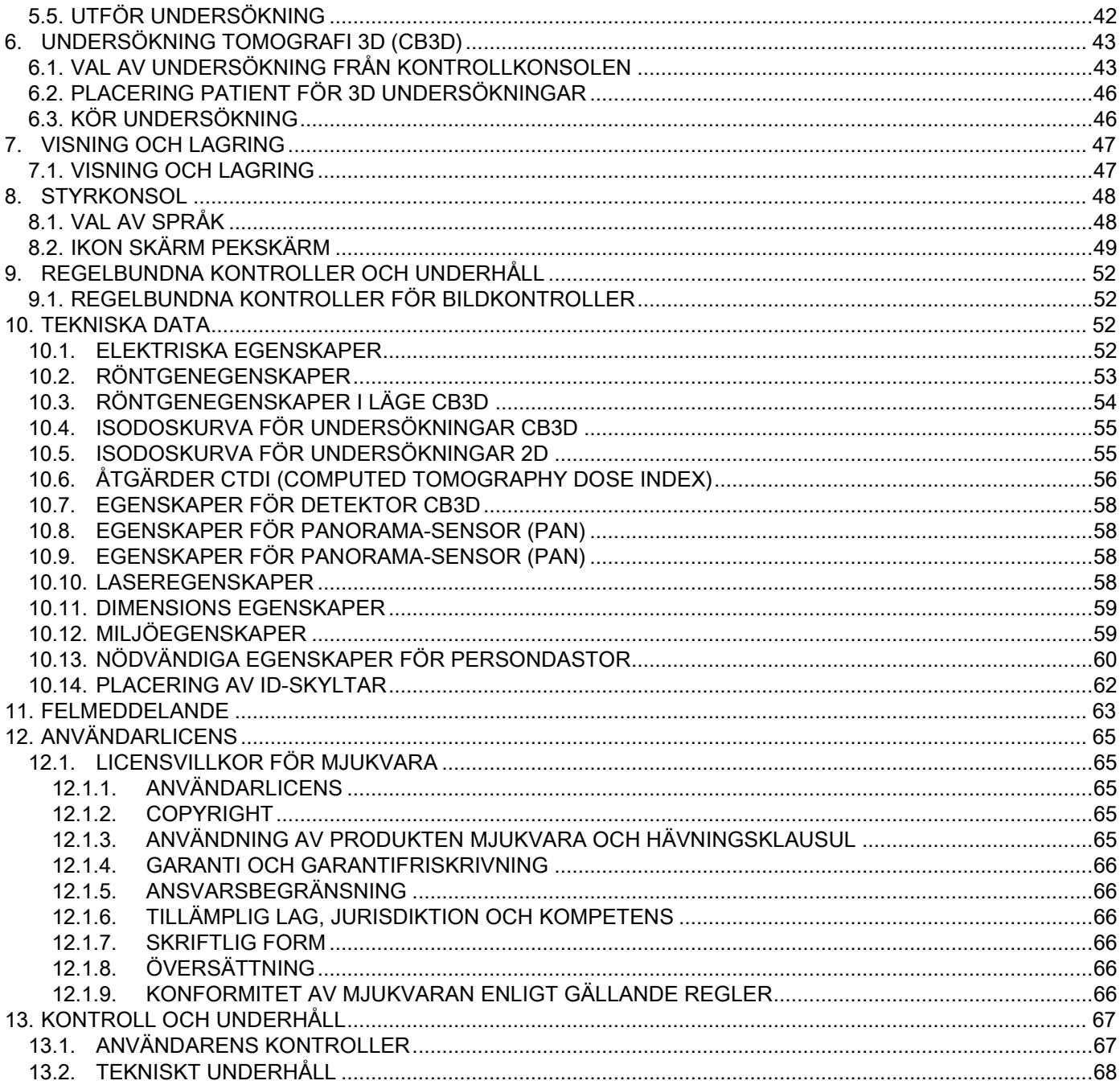
# 1. SAMMANFATTNING OCH INSTRUKTIONER FÖR ANVÄNDNING

GIANO/VG3 är ett extraoralt röntgensystem för digitala panoramabilder, fjärrstyrd röntgen och tomografi, speciellt för:

(I) produktionen av tandpanoramabilder av käk- och ansiktsområdet, diagnostisk undersökning av tänderna, tandbågar och andra strukturer i munhålan;

(Ii) produktionen av röntgenbilder av tandbågarna, delar av kraniet och av carpus för kefalometrisk undersökning, om enheten är utrustad med kefalometrisk arm (CEPH);

(Iii) produktion av tomografibilder av strukturer i munhålan och käkpartiet, för diagnostisk undersökning av tänderna, tandbågarna, strukturer i munhålan och vissa skallben, om enheten är utrustad med tillbehöret CBCT.

Systemet utför tomografiundersökningar med tagning av kefalometriska bilder i 360-graders rotationsvinkel och uppbyggnad av en tredimensionell matris av den undersökta volymen genom en tvådimensionell visning av denna volym och visualisering av både två- och tredimensionella bilder. Denna teknik är känd som CBCT och CB3D.

GIANO/VG3 är en digital bildkamera, lämplig för erfaren personal i arbetssektorn, vilket gör att man på ett enkelt och automatiskt sätt kan få dentalbilder, med låg dosering, mycket detaljerade och exakta. GIANO/VG3 är ett digitalt system; bilden erhålls genom en röntgendetektor och en röntgenstrålekälla med en konstant potential, som drivs av en generator med hög spänning och hög frekvens. Bilden överförs sedan till en dator, antingen i realtid (2D eller 3D) eller senare (2D) i enlighet med operatörens krav och val.

GIANO/VG3 tillåter de följande projektionerna:

- standard eller panorama pediatrisk visualisering (PAN);
- komplett eller partiell visualisering av tänderna, direktvald av användaren (DENT);
- frontal eller lateral visualisering av kindbihålor (SIN);
- lateral, främre och bakre visualisering av käklederna (TMJ), från flera vinklar.

Om en fjärrstyrd röntgenarm finns monterad (CEPH) tillåter, GIANO/VG3 de följande projektionerna:

- kefalografi i standard eller pediatrisk dual sidovisualisering;
- kefalografi fram-bak och bak-fram visualisering;
- handröntgen (carpus).

Om enheten är utrustad med tillbehöret CB3D, tillåter GIANO/VG3 även en tomografibild.

GIANO/VG3 är gjord för tandvården inom följande områden:

- Endodonti:
- Parodontologi;
- Tandproteser;
- Funktionell diagnos och behandling av kraniomandibulär dysfunktion;
- Tandkirurgi;
- Implantat;
- Maxillofacial kirurgi;
- Ortodonti.

#### Kontraindikationer:

- Visualisering av broskartade strukturer;
- CBCT teknik har en begränsad förmåga att upptäcka mjukvävnad.

## 1.1. BESKRIVNING AV MANUALEN

Denna Manual är ett nödvändigt konsultationsinstrument och innehåller viktig information och instruktioner för användning av röntgensystem och dess respektive kommandon.

Dessa instruktioner beskriver hur man använder på ett korrekt och säkert sätt det digitala röntgensystemet. Läs och bekanta dig med hela innehållet i manualen innan du börjar använda systemet. För användning av mjukvaran se anvisningar i dess handbok.

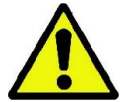

Manualen finns i elektroniskt format på DVD-skiva och kan ses direkt på datorskärmen när du använder den. Vi rekommenderar att ha till hands en kopia av denna manual för utbildning av personal och som konsultationsguide under drift av utrustning. Dessutom innehåller denna manual all information för patientens, operatörens och enhetens säkerhet.

Vi rekommenderar att du läser mycket noggrant punkterna om säkerhetsföreskrifter. Den ursprungliga texten i denna handbok är på italienska.

## 1.2. ALLMÄN INFORMATION

Det digitala röntgensystemet och dess respektive driver och mjukvara är utvecklade och tillverkade av Cefla S.C. - Imola (Italy), härmed kallad Tillverkaren, är tillverkare och distributör i enlighet med Europeiska Gemenskapens direktiv för medicinsk utrustning.

För användning av systemet, när den innehåller tillbehörsfunktionen för tomografi, måste du ha en dator utrustad med en lämplig mjukvara för att ta och lagra bilder. För dess installation och drift se mjukvarans manual. Om systemet endast används för funktionerna av tagning av panoramabilder och kefalometriska bilder är användningen av en persondator möjlig men inte nödvändig. Läs noga igenom denna manual och handböcker för persondatorn och mjukvaran, innan du använder utrustningen.

- Reproduktion, lagring och överföring i någon form (elektroniskt, mekaniskt, genom fotokopia, översättning eller andra sätt) av denna publikation utan skriftligt tillstånd från tillverkaren är absolut förbjudet.
- Tillverkaren har en policy att kontinuerligt förbättra sina produkter, så det är möjligt att vissa särskilda instruktioner och bilder i denna manual kan skilja sig från din produkt.
- Tillverkaren förbehåller sig rätten att göra ändringar i denna manual utan föregående meddelande.
- Information, tekniska specifikationer, illustrationer i denna publikation är inte bindande. Tillverkaren förbehåller sig rätten att göra tekniska ändringar och förbättringar utan att ändra dessa instruktioner.
- Alla varumärken och produktnamn som nämns tillhör respektive ägare.
- Läs LICENSAVTALET noga innan du använder produkten. När du installerar programmet kommer det uttryckligen att föreslås ett godkännande av avtalet, ett icke-godkännande av avtalet förhindrar dess installation.

Vänligen ägna särskild uppmärksamhet åt avsnitten i manualen där följande ikoner visas:

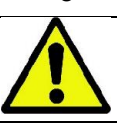

Försiktighetsåtgärder om patientens eller operatörens säkerhet.

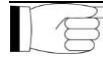

Viktig information om produktens användning.

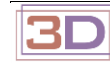

Endast för 3D-maskiner.

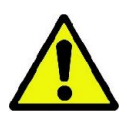

I enlighet med lagen om sekretess för personuppgifter, som gäller i många länder, rekommenderas ett lämpligt skydd av känslig data; dessutom innan du skickar datorbilder eller personlig information om patienterna, via elektrisk post, är det nödvändigt att inhämta samtycke från patienterna själva. Om de gällande reglerna kräver det, har läkaren skyldighet att skydda data genom användning av lösenord; se manualen för operativsystemet Microsoft® Windows för att lära dig metoderna om att säkra data genom tillgång av lösenord.

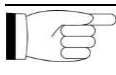

Vi rekommenderar en regelbunden backup (minst en gång i veckan) av arkiven. Detta gör att du snabbt kan täcka eventuella skador på hårddisken eller i arkivet på din dator.

## 1.3. NÖDVÄNDIGA KOMPONENTER SOM KRÄVS, MEN INTE MEDFÖLJER PRODUKTEN

För ett korrekt funktionssätt behöver produkten en uppkoppling till en persondator (härmed kallad PC) och dess respektive mjukvara. För PC:ns minimikrav, se avsnittet för "TEKNISKA UPPGIFTER".

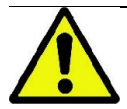

PC:n ingår inte i enhetens utrustning. Vi rekommenderar en användning av PC:n i enlighet med alla regler om apparaturer för informationsteknik IEC 60950-1:2007.

#### 1.4. STANDARDER OCH FÖRESKRIFTER

#### Systemet är gjort för att tillfredsställa följande standarder:

- Direktiv 93/42/EEG med senare ändringar och tillägg. (direktiv 2007/47/EG) - Direktiv för medicinska anordningar;
- Direktiv 2006/42/EEG Maskindirektiv.

#### Tekniska bestämmelser:

IEC 60601-1:2005 IEC 60601-1-2:2007 IEC 60601-1-3:2008 IEC 60601-2-63:2012

IEC 60601-1-6:2010

IEC 62366:2007

IEC 60825-1:1993

EG-märkningen garanterar att produkten som beskrivs överensstämmer med EG-direktiv 93/42/EEG och senare ändringar om medicintekniska produkter. 0051

#### 1.5. KLASSIFICERING

Systemet tillhör klass I och Typ B vad beträffar säkerheten i enlighet med säkerhetsföreskrift IEC 60601-1.

Systemet är klassificerat som elektromedicinsk utrustning röntgenutrustning i klass IIB i enlighet med EG-direktiv 93/42/EEG och senare ändringar om Medicinsk utrustning.

#### 1.6. ANMÄRKNINGAR

I röntgenutrustningen och i manualen finns följande symboler:

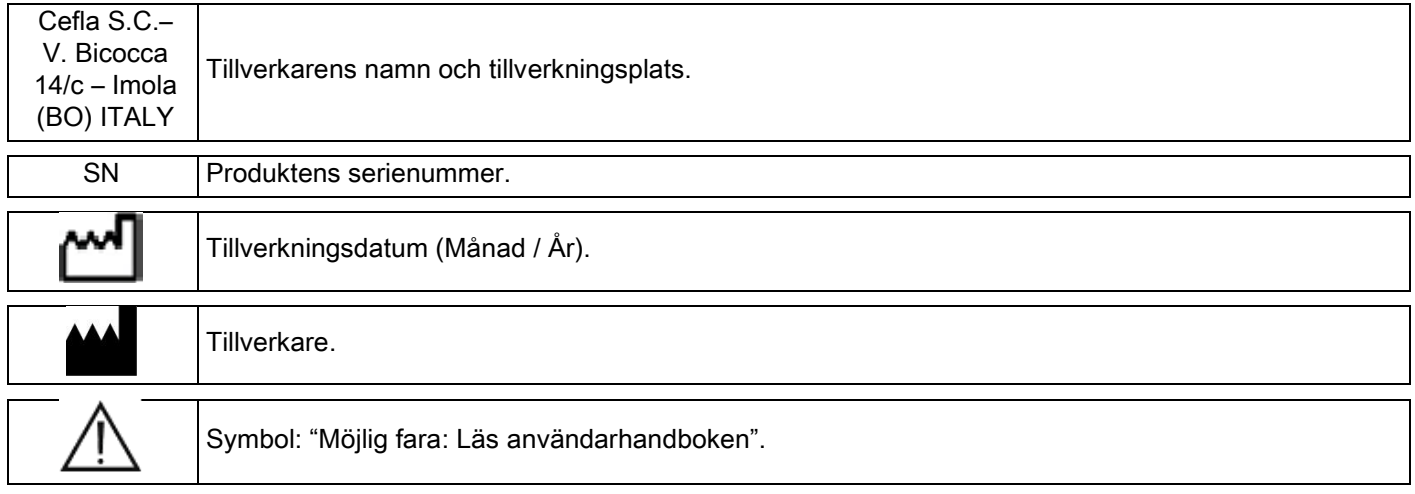

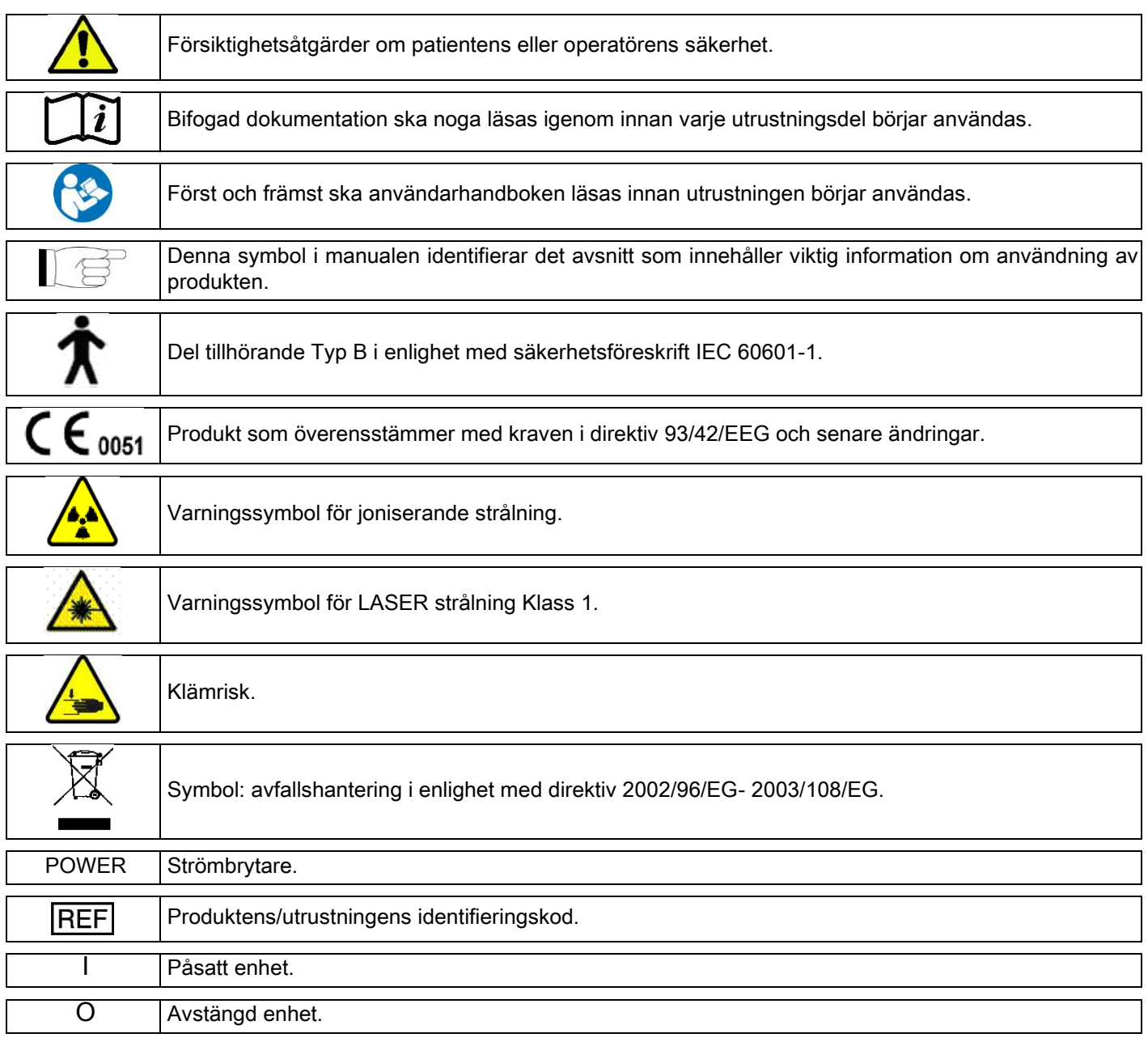

# 1.7. ALLMÄNNA SÄKERHETSVARNINGAR

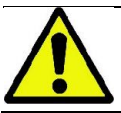

Dessa instruktioner beskriver hur man använder systemet på ett korrekt sätt. Du bör noga läsa denna manual innan du använder utrustningen.

Det är ägarens eller installationsplatsens ansvariges skyldighet att kontrollera uppfyllandet av lokala krav och/eller få råd av en kvalificerad expert. Var speciellt försiktiga med att uppfylla lagkraven om att skydda arbetstagare, allmänheten och patienter från strålning.

De huvudsakliga FÖRESKRIFTREFERENSERNA listas i denna manual (1.4 - Standarder och föreskrifter). Använd inte systemet för andra syften än vad som beskrivits i användningsföreskrifterna (Sammanfattning) och använd det inte om du inte har tillräcklig kunskap inom tandvård och röntgen.

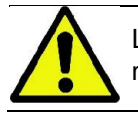

Lagen begränsar försäljning och användning av denna utrustning till läkare, tandläkare eller specialister i radiologi.

## 1.7.1. INSTALLATIONSVILLKOR

- Systemet bör inte användas om det uppvisar elektriska, mekaniska eller strålningsrelaterade fel. Som med alla elektriska system, krävs en korrekt installation, användning, underhåll och hjälp i syfte att säkerställa ett säkert och effektivt funktionssätt.
- Hela systemet måste installeras av en tekniker som godkänts av tillverkaren under överseende av en Kvalificerad Expert.
- Lokalerna för installationen måste uteslutande vara tillägnade medicinsk användning och designade av en expert på skydd från strålningsrisk, i enlighet med de regler som gäller i användningslandet.
- Gällande Europa måste den elektriska miljön, där apparaten installeras, vara i enlighet med säkerhetsföreskrift IEC 60364-7-710 (Regler för elinstallationer i rum som används för medicinska ändamål).
- Röntgensystemet kräver särskilda försiktighetsåtgärder beträffande elektromagnetiska överensstämmelser och måste installeras i enlighet med de rekommendationer som ges i avsnittet "Elektromagnetisk säkerhet" i denna manual.
- Installationen måste ta hänsyn till utrustningens maximala dimensioner under hantering, för att undvika eventuella kollisioner med objekt i lokalen. Vi hänvisar till ritningen med maskinens dimensioner i servicemanualen.
- Installationen måste tillåta audiovisuell kommunikation mellan operatören och patienten under utförandet av undersökningen.
- Systemet kan installeras i följande konfigurationer:
	- 1. väggfixering;
	- 2. ställd mot golvet med hjälp av ett stillastående underrede (tillval).
- En installation som inte uppfyller de krav som föreskrivits av tillverkaren kan orsaka en ökning av elektromagnetiskt utsläpp från röntgensystemet och en minskning av systemets störningsimmunitet.
- I synnerhet, använd en skärmad kabel för anslutning av fjärrstyrning av röntgenstrålning och utför anslutningen enligt föreskrifterna i den tekniska manualen.

För mer information, se installationsmallen och detaljerade instruktioner i servicemanualen.

# 1.7.2. ANVÄNDNINGSVILLKOR

Apparaturen ska endast användas av auktoriserad personal (läkare och sjukvårdspersonal) som genomgått lämplig utbildning.

För installationer i KANADA, kontrollera konformitet enligt följande indikationer från Health Canada (Kanadensiska Hälsoministeriet):

(a) den tredimensionella bilden bör inte användas för undersökningar av rutinmässig screening. De tredimensionella röntgenundersökningarna måste anges i enlighet med behoven hos patienten. Varje undersökning måste motiveras med ett utlåtande som visar att fördelarna överstiger riskerna.

(b) För patienterna krävs det en användning av ett blyförkläde med krage som täcker sköldkörteln.

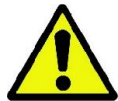

(c) Före undersökningen, be kvinnor i fertil ålder om de är gravida eller om det finns en möjlighet att de kan vara det. Om så är fallet, bör patienten inte genomgå undersökningen, såvida man inte har konsulterat en röntgenläkare på ett ackrediterat sjukhus för att bedöma, tillsammans med patient och operatör, fördelar och risker som är förknippade med denna typ av förfarande, genom att ta hänsyn till möjligheten för andra typer av undersökningar.

(d) Operatören skall hålla sig på säkert avstånd med lämplig avskärmning för att skydda sig och förbli nära patienten endast i de sällsynta fall där patienten är i behov av hjälp. I händelse av att operatören måste vara kvar i undersökningsrummet, måste han skydda sig med ett blyförkläde med krage som täcker sköldkörteln. I händelse av krav på ersättning för skador eller behov av teknisk hjälp ombeds användare i Brasilien att

kontakta oss på följande e-postadress: servico.odontologico@cefla.it

# 1.7.3. GARANTI

Tillverkaren garanterar säkerhet, tillförlitlighet och prestanda av apparaturen.

Garantin omfattas av följande krav:

- de villkor som anges i garantibeviset måste följas noggrant;
- utrustningen bör endast användas i enlighet med anvisningar i denna manual;
- installation, teknisk support och uppdatering av utrustning måste utföras av personal som godkänts av tillverkaren;
- - öppna inte luckorna på utrustningen: installation, reparation och i allmänhet alla åtgärder som medför öppnandet av utrustningen måste utföras av tekniker som godkänts av tillverkaren;
	- utrustningen får endast installeras i miljöer som uppfyller de begränsningar som beskrivs i manualen;
	- lokalen där röntgenutrustningen installeras måste uppfylla de officiella riktlinjerna om skydd av strålning som existerar i användningslandet.

### 1.7.4. UNDERHÅLL OCH AVFALLSHANTERING

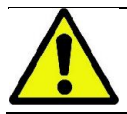

Ta aldrig bort enhetens luckor.

Utrustningen innehåller inte delar som kan repareras direkt av användaren. I händelse av fel, försök inte utföra någon form av underhållsåtgärd. Om du upptäcker eller misstänker något fel i systemet, försök inte att utföra någon form av underhållsarbete och använd inte systemet på en patient, utan kontakta din lokala distributör.

Ingen mekanisk eller elektronisk del av röntgensystemet behöver underhåll av användaren. Öppnande av höljet för att komma åt de interna kretsarna kan orsaka allvarliga skador på enheten och brott mot skyddsutrustningen för elsäkerhet och gör garantin ogiltig.

Underhåll, reparation och ändringar av utrustningen måste endast utföras direkt av personal godkänd av Tillverkaren eller av tredje part som speciellt godkänts av Tillverkaren, och måste vara i enlighet med gällande föreskrifter och med de tekniska standarder som allmänt accepteras.

Alla komponenter i systemet måste kontrolleras och eventuellt ersättas av kvalificerad personal.

För alla typer av underhåll kontakta Tillverkaren genom att konsultera hemsidan som anges i på omslaget till denna manual och fyll i formuläret för Informationsbegäran.

Ytterligare information om regelbundet underhåll av utrustningen och inspektion ges i dokumentet "GIANO/VG3 - Inspection and Maintenance".

Om du av någon anledning måste returnera utrustning eller delar till Tillverkaren eller Teknisk Support, rekommenderar vi att desinficera alla externa delar på enheten med en viss produkt (se avsnittet "Rengöring och desinfektion") och skicka den helst i originalförpackning.

I slutet av utrustningens livslängd, avfallshantera enligt lokala bestämmelser. Det är också klokt att desinficera alla externa delar av enheten innan avfallshanteringen och separera materialen för eventuell sopseparering. Enligt direktiven 2002/95/EG, 2002/96/EG och 2003/108/EG, avseende minskning av användning av farliga ämnen i elektriska och elektroniska produkter samt omhändertagande av avfall, ska du inte kasta dessa som hushållsavfall utan bör bortskaffa dem genom separat insamling. När du köper en ny motsvarande apparat, måste den gamla produkten vid slutet av sin livslängd återlämnas till distributören för omhändertagande. När det gäller återanvändning, materialåtervinning och andra former av avfallsåtervinning som beskrivs ovan ska tillverkaren utföra de uppgifter som definieras enskilda nationella lagstiftningar. Den lämpliga separata insamlingen, för efterföljande inlämnande av utnött apparatur till återvinning, behandling och miljövänligt bortskaffande, bidrar till att förhindra negativa effekter på miljö och människors hälsa och främjar återvinning av de material som ingår i produkten. Symbolen med den överkorsade avfallsbehållaren som finns på utrustningen indikerar att produkten i slutet av sin livslängd ska samlas in separat från de andra avfallen. Olaglig avyttring av produkten medför tillämpning av böter enligt de enskilda nationella lagstiftningarna.

## 1.7.5. RENGÖRING OCH DESINFEKTION

Rengöring är det första nödvändiga steget för varje typ av desinfektionsprocess. Den fysiska verkan av skrubbning med detergenter och surfaktanter och sköljning med vatten avlägsnar ett stort antal mikroorganismer. Om en yta inte först rengörs, kan desinfektionsprocessen inte lyckas.

När en yta inte kan rengöras tillräckligt, bör den täckas med barriärskydd.

De yttre delarna av utrustningen måste rengöras och desinficeras genom att använda en produkt för sjukhusbruk med angivelser för desinfektionsmedel mot HIV, HBV och tuberkulos (på medelnivå) speciellt avsett för små ytor.

De olika läkemedlen och kemiska produkterna som använts i tandläkarmottagningen kan skada de målade ytorna och delarna i plastmaterial. De utförda proven och undersökningarna har visat att ytor inte helt kan skyddas från angrepp av alla produkter som finns på marknaden. Vi rekommenderar dig att använda ett barriärskydd varje gång det är möjligt.

Effekterna av aggressiva kemikalier beror också på kontakttiden med ytor. Det är därför viktigt att inte lämna den valda produkten på utrustningens ytor utöver den tid som föreskrivs av tillverkaren.

Vi rekommenderar en användning av ett visst desinficeringsmedel på mellannivå, STER 1 PLUS (CEFLA S.C.), som är kompatibel med målade ytor, delar i plastmaterial och omålade metallytor. Som ett alternativ, rekommenderar vi att du använder produkter som innehåller:

- Etanol 96%. Koncentration: max 30g per 100g desinficeringsmedel.
- 1-Propanol (n-propanol, propylalkohol, n-propylalkohol). Koncentration: max 20 g. per 100 g. desinficeringsmedel.
- Kombination av etanol och propanol. Koncentration: Kombinationen av de två måste vara max 40g per 100g desinficeringsmedel.
- Målade ytor och plastdetaljer.
	- Incidin Spezial (Henkel Ecolab);
	- Omnizid (Omnident);
	- Plastisept (Alpro) (inte tuberkulocid eftersom produkten inte är alkoholbaserad);
	- RelyOn Virkosept (DuPont);
	- Green & Clean SK (Metasys) (inte tuberkulocid eftersom produkten inte är alkoholbaserad).
		- Använd inte produkter som innehåller isopropylalkohol (2-propanol, iso-propanol).
		- Använd inte produkter som innehåller natriumhyperklorit (blekmedel).
		- Använd inte produkter som innehåller fenoler.
		- Användning av någon som helst produkt måste göras i enlighet med de normer som fastställts av tillverkaren.
		- Kombinera inte desinficeringsmedlet STER 1 PLUS med andra produkter.
		- Vaporisera inte produkten direkt på apparaturens ytor.

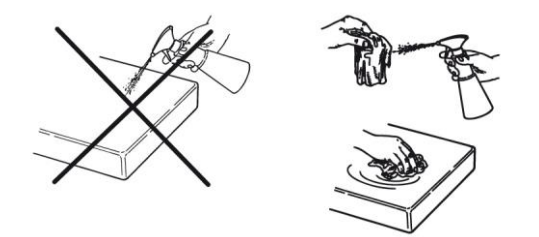

För rengöring och desinficering använd mjuka engångspappersprodukter utan slipverkan (använd inte återvunnet papper) eller sterila kompresser.

- Vi rekommenderar dig att stänga av apparaturen innan du utför någon typ av rengöring och desinficering av de yttre delarna.

Den mängd av produkt som används för rengöring och desinficering måste kastas efter utförd åtgärd.

## 1.7.6. HYGIENISKT FÖRFARANDE FÖR SKYDD AV PATIENTEN

De hygieniska engångsskydden är det viktigaste medlet för skydd mot överföring av korsinfektion mellan patienter. För att förhindra överföring av infektionssjukdomar från patient till patient, är det viktigt att alltid använda engångsskydd. Engångsskydden är en medicinskteknisk produkt av Klass I och kan inte ersättas med andra som har färre egenskaper.

Engångsskydden måste följa normerna ISO 10993-1 om biokompatibilitet och vara godkända av tillsynsmyndigheterna, där det krävs (t.ex. FDA, EG).

Byt alltid hygieniskt engångsskydd för bett, innan placering av en ny patient.

De hygieniska engångsskydden (Cefla kod. 97901337) måste förvaras på en torr och ren plats utan att utsättas för direkt solljus eller UV-strålar.

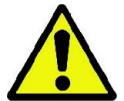

Bettet och hakhållaren kan alltid desinficeras genom att doppa dem i kall steriliseringsvätska. För sterilisering av sådana delar följ instruktioner från leverantören av steriliseringsmedel.

Täck med engångsskydd alla komponenter som är avsedda att komma i kontakt med tandvårdspersonalens händer, som kan vara kontaminerade med indirekt kontakt med patientens mun. I synnerhet var uppmärksam på hur du hanterar utrustningens kontrollpanel och dess pekskärm , mus och tangentbord på persondatorn.

Innan du placerar patienten för en röntgenundersökning, täck alltid bettet med ett nytt skyddsplast (inte sterilt) för att undvika korskontaminering.

Anmärkning för användare i Kanada: Be er återförsäljaren av dentala skydd om rätt storlek och som marknadsförs i Kanada enligt lokala bestämmelser.

I enlighet med kraven från Health Canada, är bettskydden anordningar av Klass I, som levereras av auktoriserade distributörer såsom anges i databasen MDEL.

#### 1.8. SÄKERHETSANVISNINGAR 1.8.1. ANVÄNDNINGSVILLKOR

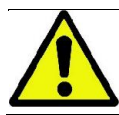

För villkor för säker användning av enheten, se avsnitt i denna handbok.

### 1.8.2. ALLMÄN SÄKERHET

- Innan du lämnar kliniken var noga med att stänga av huvudströmbrytaren på utrustningen.
- Enheten är inte skyddad mot inträngande av vätskor (klass IPX0 vanligt skydd).
- Enheten är inte lämplig att användas i närvaro av lättantändlig narkosblandning av syrgas eller lustgas.
- Utrustningen kan störas av eventuell bärbar telekommunikation (RF); det är därför nödvändigt att förbjuda dess användning i närheten av utrustningen.
- Utrustningen måste hållas under uppsyn och bevaras i perfekt kondition.
- Apparaturen ska alltid övervakas när den är igång eller när den ska startas, speciellt ska den aldrig lämnas obevakad när det finns minderåriga eller obehörig personal som inte är auktoriserade för dess användning.
- Tillverkaren frånsäger sig allt ansvar (civil- och straffrättslig) för missbruk, försummelse eller felaktig användning av utrustningen.
- En obehörig tekniker som utför ändringar på produkten genom att byta ut delar eller komponenter med andra, än de som används av tillverkaren, tar på sig samma ansvar som motsvarar tillverkarens.
- Dator, skärm, skrivare, mus, skrivbord och andra tillbehör som är anslutna till röntgenutrustningen måste uppfylla kraven i ISO, IEC, EN eller respektive lokala bestämmelser.
- Tillverkaren ansvarar inte för problem eller fel i delar eller komponenter som inte godkänts av tillverkaren och som inte uppfyller bestämmelser och som inte installerats av kvalificerad och av tillverkaren godkänd personal.
- Använd inte elektronisk utrustning som inte uppfyller norm IEC 60601-1-2:2007 i närheten av livsuppehållande utrustning (t.ex.: pacemaker eller hjärtstimulerande utrustning) och akustiska proteser. I de sanitära strukturerna, innan man använder någon typ av elektronisk utrustning, bör man alltid kontrollera att den är kompatibel med andra befintliga apparater.
- Röntgenröret innehåller en isolerande mineralolja. Denna olja är potentiellt farlig i fall av förtäring eller kontakt med hud och slemhinnor. Vid en defekt eller fel, kan det uppkomma ett oljespill. Undvik direkt kontakt med olja eller inandning av ånga.
- Ät, drick och rök inte i närheten av apparaten.

## 1.8.3. SÄKERHET VID FÖRFLYTTNING AV RÖNTGENUTRUSTNINGEN

Röntgenutrustningen är en maskin som utför rörelser i närheten av patienten och operatören.

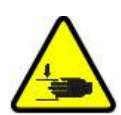

Under utsändande av röntgenstrålarna kontrollerar operatören rörelserna genom att trycka in dedikerade knappar.

Återställningsproceduren måste utföras innan maskinen används på patienten.

Operatören måste ställa sig på ett lämpligt avstånd från de delar som kommer i rörelse. Maskinrörelserna kan när som helst stoppas genom att trycka in nödstoppknappen.

Under röntgenutrustningens alla rörelser, måste operatören:

- noggrant övervaka patienten och, vid risk för kollision mellan maskin och patient, omedelbart stoppa rörelsen genom att släppa knappen;
- förhindra att patienten intar olämpliga positioner (intrång av händer eller andra kroppsdelar i olämpliga område) eller flyttar sig från undersökningsområdet.

Operatören måste vara försiktig, under den servostyrda rörelsen för insättning av sensorn, att inte störa sensorns rörelse.

#### 1.8.4. NÖDSTOPPSKNAPP

Systemet är utrustat med en larmknapp, som sitter under stödarmen hos patienten, i närheten av den teleskopiska pelaren, som blockerar funktionen hos röntgenutrustningen. En fjärrkontrollerad nödstoppsknapp har anslutits med hjälp av motsvarande kontaktdon på kortet som sitter lyftpelarens nedre del.

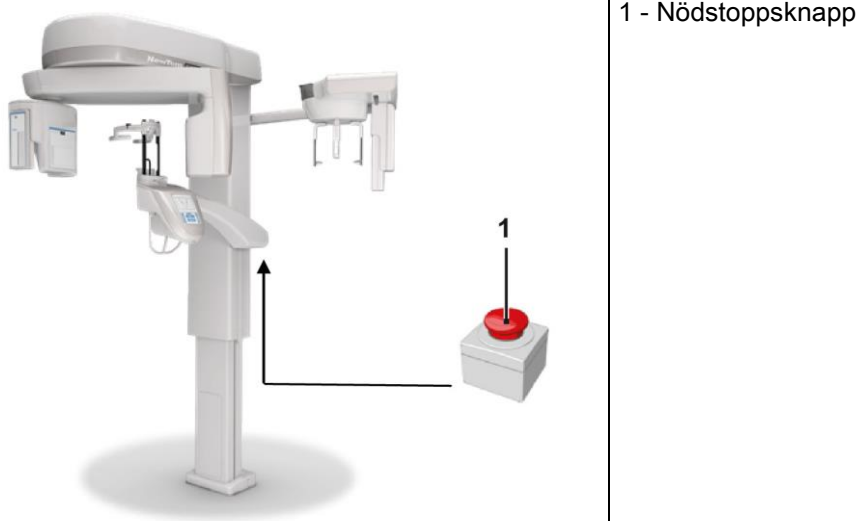

Dessa knappar ska användas i nödsituationer och fara, till exempel uteblivet avbrott av strålning från källan, i en uppenbar situation av fara för personer eller signalerat nödläge.

Vid nödstoppstryck får man ett omedelbart avbrott i bestrålningen och stopp av alla rörelser på patientstödet och den roterande armen, alla linjära motorer löper över ett avstånd av mindre än 10 mm och rotationsrörelser över ett avstånd av mindre än 2 grader, dessutom förblir knappen blockerad i säkerhetsläge.

Vid avslutat nödläge, för att återställa till normal drift, vrid knappen i pilens riktning.

## 1.8.5. KONDENSUPPKOMST

Som ett resultat av stora temperaturvariationer kan det förekomma kondens i röntgenutrustningen. Aktivera röntgenutrustningen endast efter att den har uppnått en tillräcklig rumstemperatur. Se kapitlet "Miljöegenskaper".

#### 1.8.6. ELEKTROSTATISK URLADDNING

Elektrostatisk urladdning (förkortning: ESD – ElectroStaticDischarge).

Personers elektrostatiska urladdning kan orsaka skador på elektriska komponenter vid kontakt. I regel måste de skadade komponenterna bytas ut. Reparationen ska utföras av en kvalificerad servicepersonal.

Rör inte de delar som kan utgöra en risk och som är markerade med en symbol .

## 1.8.7. EXPONERING AV LASERSTRÅLNING

Systemet innehåller ett antal laserdioder klass 1 enligt IEC 60825-1. Tre av dessa är placerade på röntgengeneratorn, en vid basen av hakstödet.

Både patienten och operatören kan bländas av laserspår.

- Titta inte direkt in i laserstrålen. Var uppmärksam att laserstrålen inte träffar patientens öga.
- Mellan öga och laser måste man hålla ett avstånd på minst 10 cm.

Positionen för laserkällan indikeras med följande symbol

### 1.8.8. ELEKTROMAGNETISK SÄKERHET

Använd inte elektronisk utrustning som inte uppfyller norm IEC 60601-1-2: 2007 i närheten av livsuppehållande utrustning (t.ex.: pacemaker eller hjärtstimulerande utrustning) och akustiska proteser.

I de sanitära strukturerna, innan man använder någon typ av elektronisk utrustning, bör man alltid kontrollera att den är kompatibel med andra befintliga apparater.

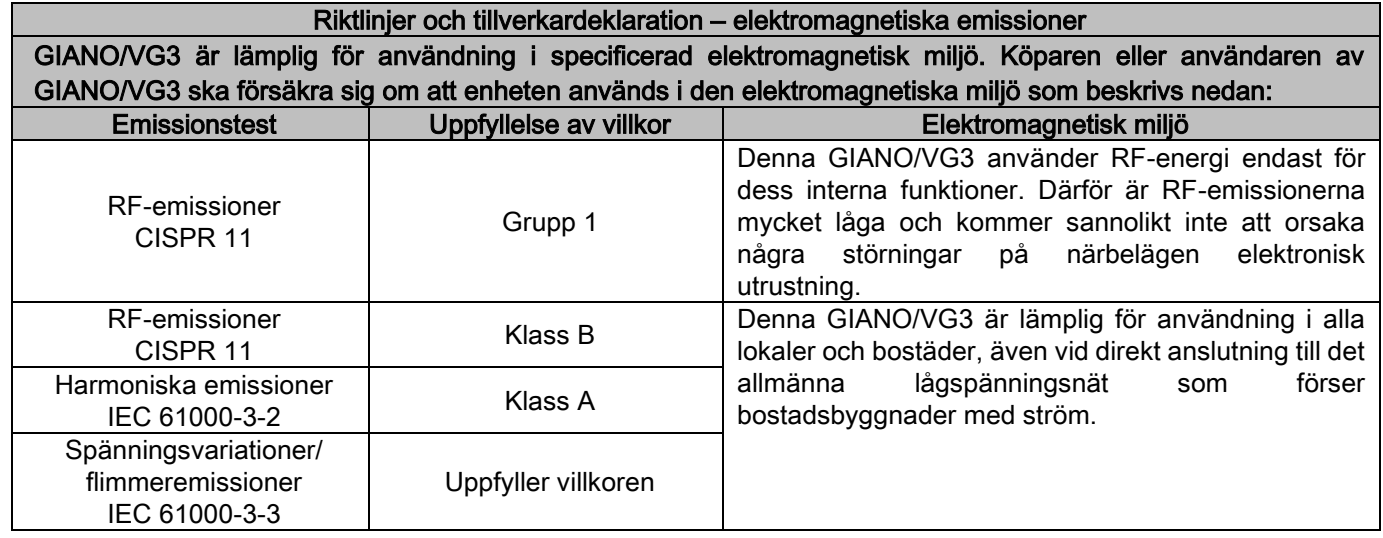

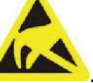

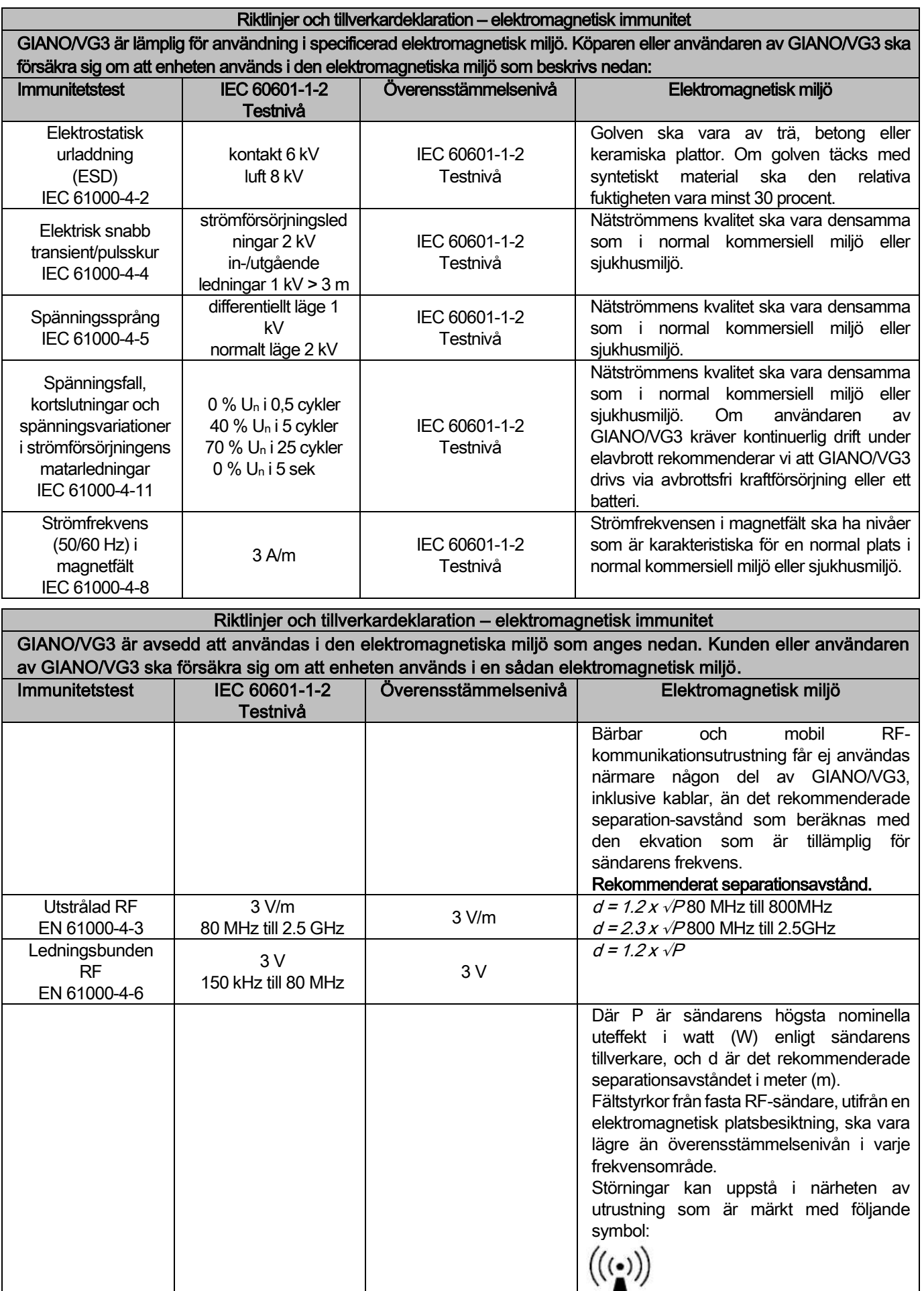

Rekommenderade separationsavstånd mellan bärbar och mobil RF-kommunikationsutrustning och GIANO/VG3. GIANO/VG3 är avsedd att användas i en elektromagnetisk miljö där utstrålade RF-störningar kontrolleras. Kunden eller användaren av GIANO/VG3 kan förhindra elektromagnetisk störning genom att hålla ett minsta avstånd mellan bärbar och mobil RF-kommunikationsutrustning (sändare) och GIANO/VG3 enligt nedanstående rekommendationer och med hänsyn tagen till kommunikationsutrustningens högsta uteffekt.

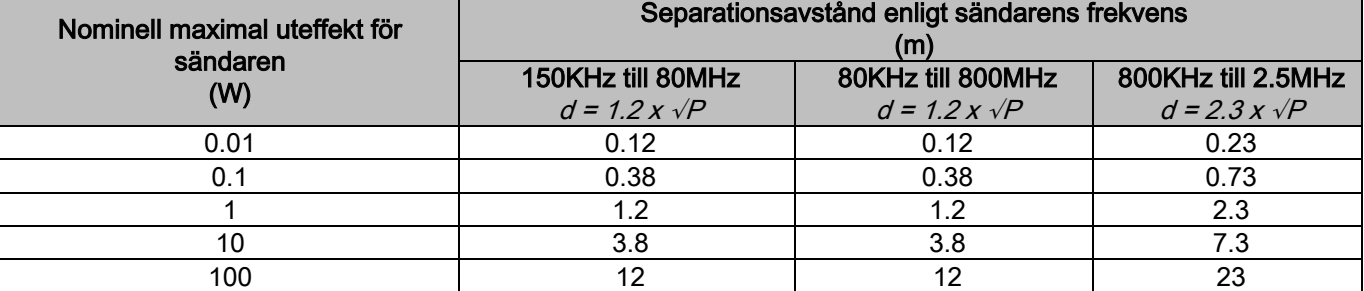

För sändare med en nominell maximal uteffekt som inte anges i listan ovan kan rekommenderat separationsavstånd, d, i meter (m) beräknas med den ekvation som är tillämplig för sändarens frekvens, där P är sändarens högsta nominella uteffekt i watt (W) enligt sändarens tillverkare.

Obs!

(1) Vid 80 MHz och 800 MHz gäller separationsavståndet för det högre frekvensområdet.

(2) Dessa riktlinjer behöver inte nödvändigtvis gälla i alla situationer. Elektromagnetisk överföring påverkas av absorbering och reflektion från byggnader, föremål och människor.

## 1.8.9. STRÅLSKYDD

Systemet är en röntgenutrustning. Som sådan, exponerar den patienten och operatören för bestrålningsrisker. Den ska användas i enlighet med säkerhetsföreskrifter som tillhandahålls av gällande lagstiftning för strålskydd i användningslandet. Nedan beskrivs några krav:

- Styr röntgenstrålningen endast från kontrollpositionen, undersökningsrummet måste vara ordentligt avskärmat (om det krävs av den gällande lagstiftningen i användningslandet).
- Se till att dörrarna till röntgenrummet är stängda innan undersökningen påbörjas.
- I undersökningsrummet, under strålningsutsläppet, ska patienten vara ensam. Vid behov av assistans vid undersökning (t.ex. för stöd av patienter i behov av hjälp), måste man använda tillbehör för att skydda individen från spridda strålningar och i vilket fall som helst får aldrig delar av kroppen utsättas för direkta röntgenstrålar. Patienthjälp är förbjuden för gravida kvinnor och minderåriga.
- 
- Under proceduren för systemstart, får ingen uppehålla sig i undersökningsrummet och dörrarna måste vara stängda. Rummet måste bemannas från utsidan av behörig personal tills dess att projektionen har avslutas.
- Var försiktig med att inte släppa röntgenknappen för tidigt. Observera att strålningen kan ske flera gånger under en exponeringscykel. Vänta tills att exponeringscykeln har slutförts.
- Följande punkter måste alltid iakttas:
	- Håll ett avstånd på minst 2 meter från den radioaktiva strålkällan under exponeringen. För installationer i Kanada är de säkerhetsavstånd som efterfrågas 3 meter.
	- Alla de personer som inte är direkt inblandade med patienten bör placeras utanför rummet där undersökningen äger rum, eller bakom en skärm av bly eller blyglas under exponeringen.
	- Säkerställ att operatören kan kommunicera på verbal och visuell väg med patienten.
	- Om det behövs, använd en dosimeter för personlig övervakning.

#### 1.8.10. PATIENTAPPLICERADE DELAR

De delar som, under normal användning, behöver vara i kontakt med patienten för att utrustningen ska kunna utföra sina funktioner på rätt sätt är: hakhållare, bett och hygieniska engångsskydd, huvudhållare, handtag samt stöd för cefalisk nasion och hörselstöd.

De icke patientapplicerade delar som eventuellt kan komma i kontakt med patienten är ytterskydden och patientstödarmen.

## 1.8.11. SPRIDD STRÅLNING

Den mätning av spridd strålning som görs påverkas i hög grad av omgivningsförhållandena såsom väggens sammansättning och placering. Därför kan de detekterade värdena under vissa omständigheter skilja sig avsevärt från varandra.

De mätpunkter som används är vid 0,5 m, 1,0 m och 2,0 m från en central rotationsaxel.

De cirkelformiga mätpunkterna fastställs baserat på patientens bettposition på maskinen.

Spridd strålning mäts i fullt panoramaläge eller i 3D-läge med maximal fältstorlek (13 x 13) för storvuxna patienter, och väljs med hjälp av en cylindrisk PMMA-röntgenfantom (Ф 16 cm x höjd 17 cm) som simulerar patientens huvud.

1) Vanlig panoramaundersökning: spridd strålning uppmätt vid den maximala användningsprocent som tillåts av röntgengeneratorn (motsvarande en genomsnittlig anodeffekt på 42 W).

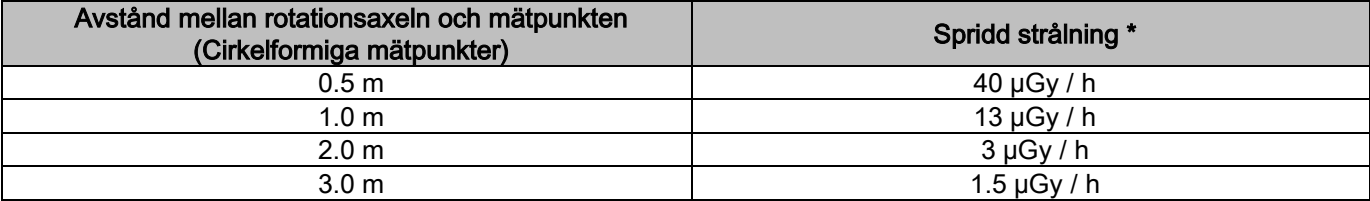

2) Vanlig panoramaundersökning: spridd strålning uppmätt vid aktuell genomsnittlig användningsprocent eller baserat på fyra undersökningar per timme.

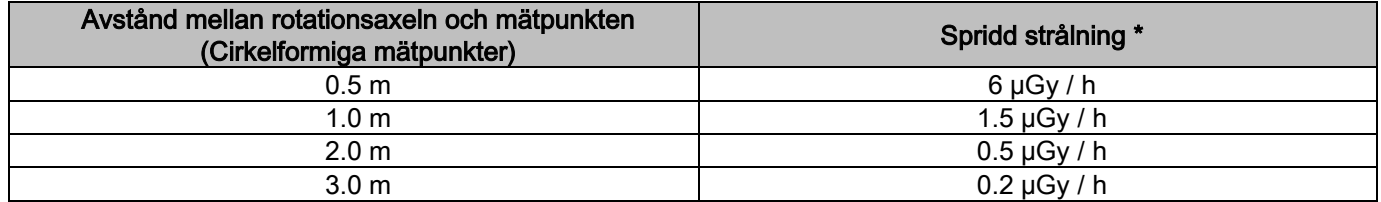

3) Tredimensionell högupplösningsundersökning 13 x 13: spridd strålning uppmätt vid den maximala användningsprocent som tillåts av röntgengeneratorn (motsvarande en genomsnittlig anodeffekt på 42 W).

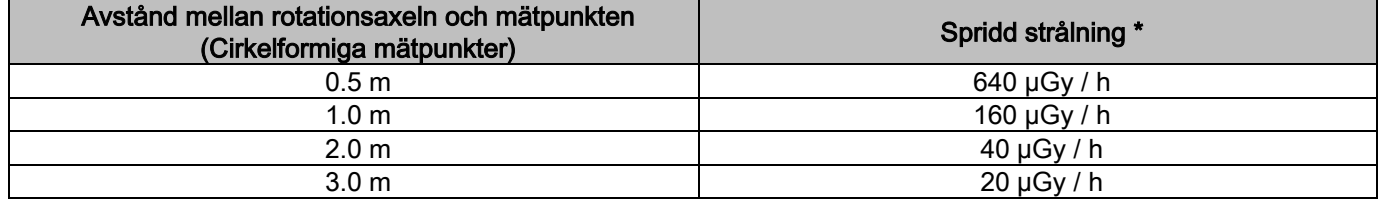

4) Tredimensionell högupplösningsundersökning 13 x 13: spridd strålning uppmätt vid aktuell genomsnittlig användningsprocent eller baserat på fyra undersökningar per timme.

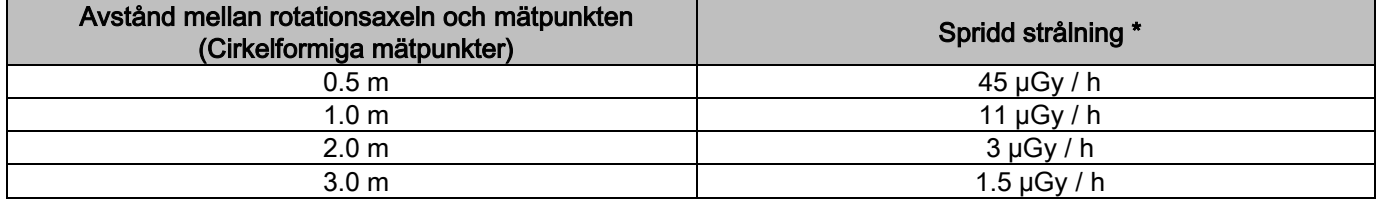

Det maximala värdet vid 15 cm ovanför horisontalplanet för skärningspunkten med patientens bett. Andra värden på den vertikala axeln är lägre än dessa värden.

# 2. BESKRIVNING AV FUNKTIONSSÄTT

För genomförandet av panoramaröntgen eller tomografiundersökning består röntgenutrustningen av en roterande arm placerad på en stödpelare. Den roterande armen har motoriserade rotationstranslatoriska rörelser, som gör det möjligt flytta röntgenstråledetektorn och ta bilder runt om patienten enligt komplexa banor, som följer den morfologiska profilen. Den roterande armen är placerad på en stödpelare för att kunna genomföra en motoriserad vertikal glidrörelse. Positionen för röntgenutrustningen, som visas i figurerna, är den för Position Ingång Patient.

Röntgenutrustningen kan förses med kefalometrisk arm placerad på en stödpelare. Armen har en kefalostat, för att hålla patienten i läge under undersökningen, samt en bilddetektor som rör sig synkront med rörelsen hos röntgenstrålekällan.

I enlighet med användarens val, kan röntgenutrustningen utrustas med en enda bilddetektor (operatören måste därför placera den på den roterande armen för panoramabilder eller på den kefalometriska armen för röntgenundersökningar - CEPH) eller med två separata bilddetektorer (som förblir orörliga, en på den roterande armen och den andra på röntgenarmen).

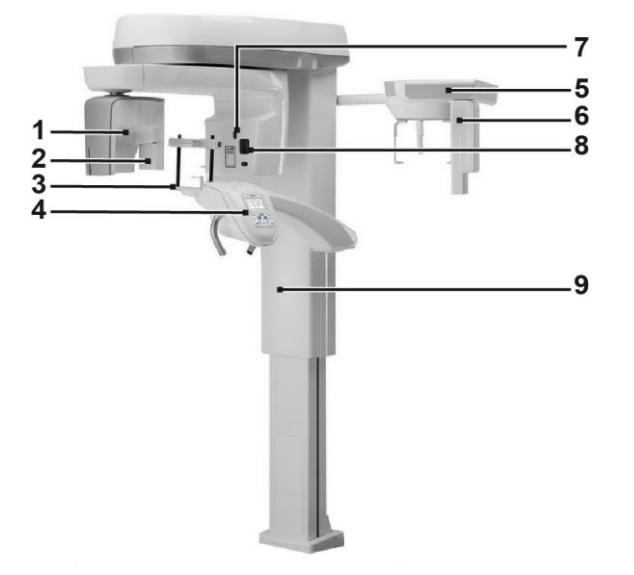

- 1 Detektor CB3D
- 2 Sensor 2D för panoramabilder
- 3 Kraniostat
- 4 Konsol
- 5 Kefalometrisk arm
- 6 Sensor 2D för laser
- 7 Punktlaser
- 8 Röntgenkälla
- 9 Teleskopisk lyftpelare

# 3. KOMPONENTER

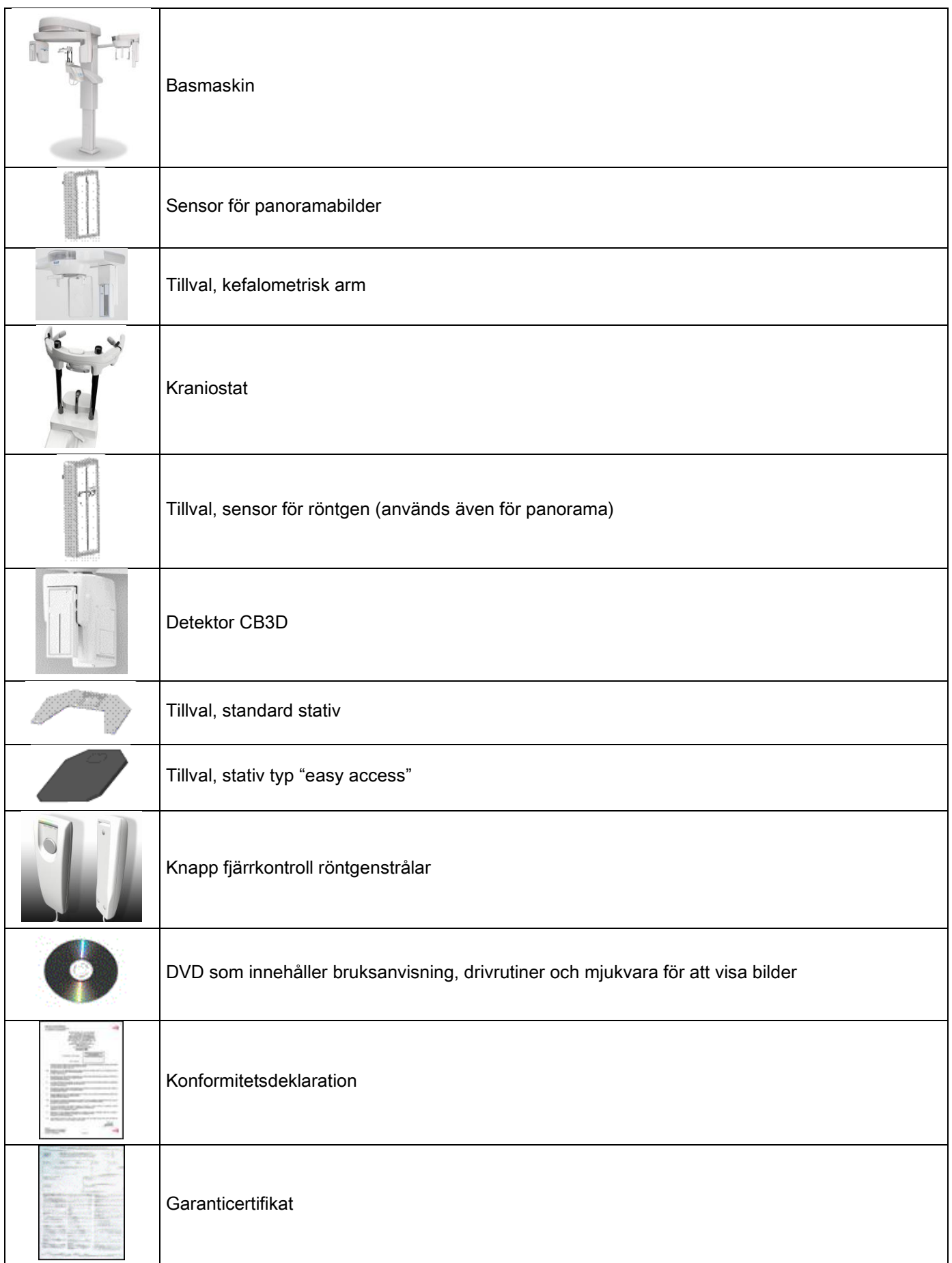

## 4. KONTROLLPANELER 4.1. KONSOL PÅ MASKINEN

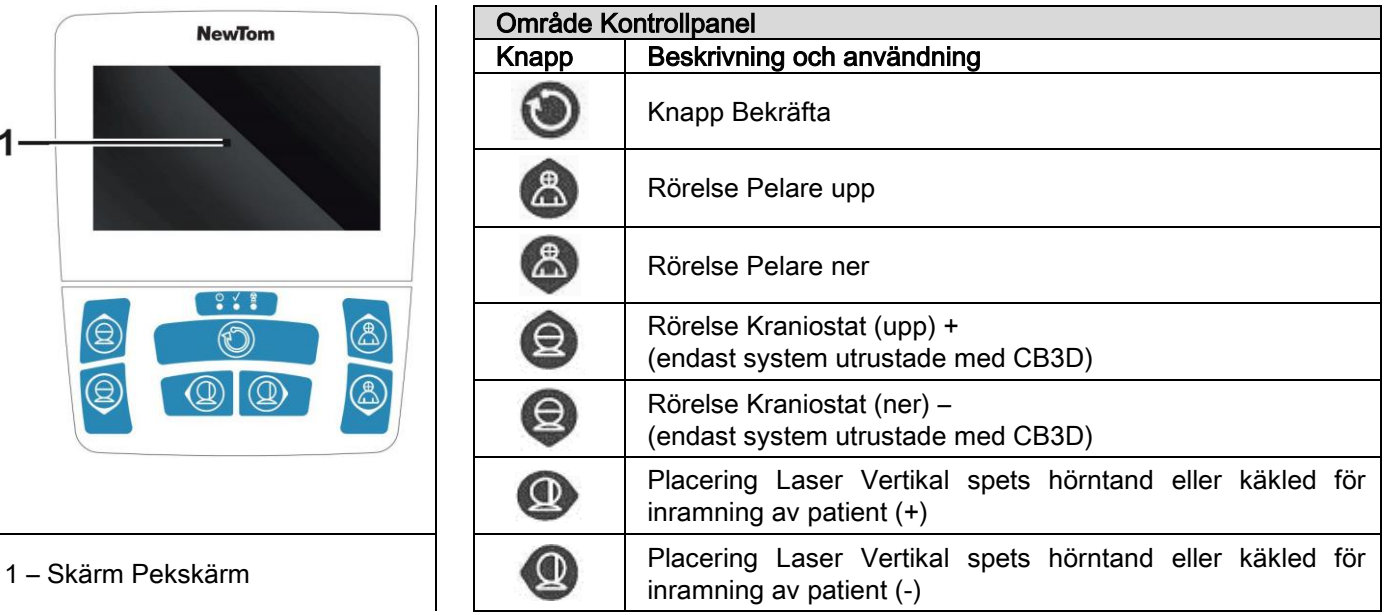

Kontrollpanelen (Konsol på maskinen) tillåter en komplett kontroll av röntgenutrustningen. Placeringen av knappkontrollerna är uppdelad så att den delar panelen i 2 områden.

Längst upp finns en display med knappar (Pekskärm) som tillåter användaren att välja de inställningar som krävs för att inleda undersökningen, välja den typ av UNDERSÖKNING som ska utföras och visa statusinformation. Den nedre delen består av 7 knappar med funktioner för förflyttning av delar på röntgenutrustningen (pelare, hakhållare, laserspårning) som används för placering av patienten.

På kontrollpanelen finns 3 lysdioder som visar status för systemet:

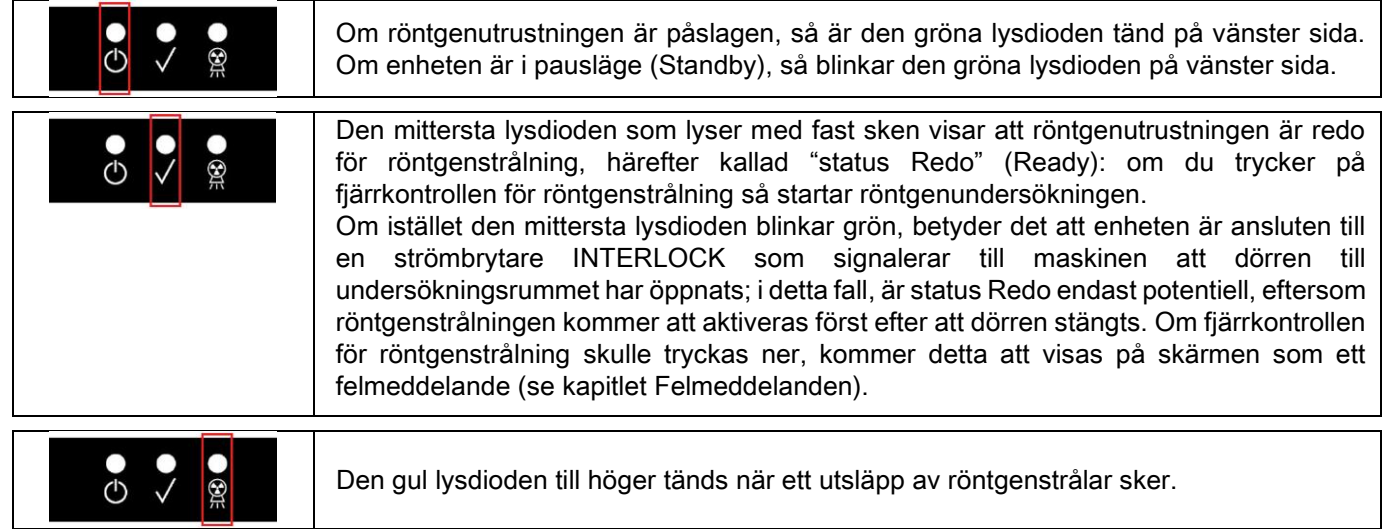

# 4.2. TRYCKKNAPPANEL PÅ RÖNTGENARMEN

För de enheter som utrustats med en kefalometrisk arm, finns det på själva armen en tryckknappanel som tillåter systemet att röra sig vertikalt och tryck på knappen BEKRÄFTA.

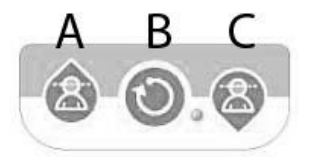

- A) Rörelse pelare uppåt
- B) Knapp Bekräfta
- C) Rörelse pelare neråt

# 4.3. FJÄRRKONTROLL AV RÖNTGENSTRÅLNING

Systemet är utrustat med en fjärrkontroll för start av röntgenstrålning.

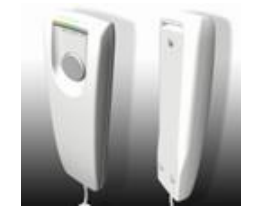

- På fjärrkontrollen finns följande:
- 1) En knapp för bekräftelse av röntgenstrålning
- 2) Två lysdioder
	- a. Grön (maskin redo för strålning)
	- b. Gul (röntgenstrålning pågår)

När systemet träder in i status Redo kan du fortsätta med röntgenstrålning (ljusdiod grön fast sken), genom aktivering av knappen på fjärrkontrollen och håll den intryckt under hela undersökningen.

Undersökningsproceduren visas genom att en gul ljusdiod tänds på fjärrkontrollen och samtidigt hör du en ljudsignal.

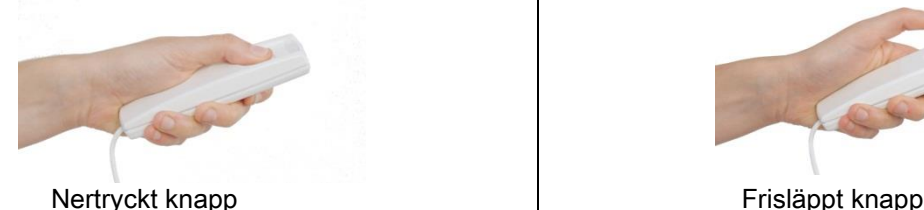

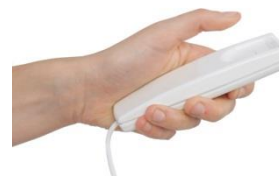

Frisläppandet av knappen innan hela undersökningen har slutförts medför ett avbrott i bildtagningen.

Även om bildtagningen avbryts innan den slutförts, visas dock hela biten av undersökt hudvävnad i datorn tillsammans med ett felmeddelande.

Om bilden är uttömmande, även partiell, är det inte nödvändigt att upprepa undersökningen och därigenom undvika att utsätta patienten för ytterligare stråldos.

För att möta kraven på säkerhet för operatören angående joniserande strålning (se klargörande punkt för Bestrålningssäkerhet), måste operatören förflytta sig på ett avstånd av minst 2 meter från röntgenutrustningen under strålningen.

#### 4.4. UTFÖR EN SIMULATION (DUMMY RUN)

Med de följande åtgärderna utför man rörelser på enheten. Operatören måste:

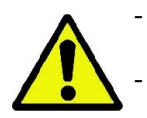

- Noggrant övervaka patienten och vid risk för kollision mellan maskin och patient omedelbart stoppa rörelsen genom att släppa knappen.

Förhindra att patienten intar olämpliga positioner (intrång av händer eller andra kroppsdelar i olämpliga område) eller flyttar sig från undersökningsområdet.

För att utföra en simulationcykel, simulering av läge eller valt projektionsprogram, men utan strålningsemission (dummy

run), tryck på knappen (BEKRÄFTELSE).

Denna knapp måste hållas nedtryckt under hela cykelperioden, annars stannar rörelsen.

Denna simulering kan vara användbar för de patienter som är särskilt emotionella, samt barn, genom att visa patienten vad undersökningen består av, utan att behöva lämna personen ensam i rummet.

# 5. UTFÖRANDE AV EN 2D RÖNTGENUNDERSÖKNING

Stegen som ska följas för en korrekt utförd 2D röntgenundersökning består av:

- 1 Påsättning av systemet
- 2 Val av röntgenundersökning på pekskärmen
- 3 Förberedelse av röntgenundersökning
- 4 Placering av patient
- 5 Genomförande av undersökning

## 5.1. PÅSÄTTNING AV SYSTEMET

Sätt på röntgenutrustningen genom att trycka på knappen för påsättning som **tom** finns på baksidan i närheten av pelarbasen: Skärmen lyses upp och du hör en ljudsignal. Vänta tills förloppsindikatorn anger slutförandet av

systemstarten.

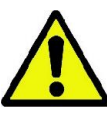

Om röntgenutrustningen är i Standby (led grön **CD** BLINKANDE) tryck på knappen BEKRÄFTA för att återställa funktionerna.

När den väl har startats ordentligt, förblir den gröna lysdioden **tänd med fast sken.** 

### 5.2. VAL AV UNDERSÖKNING FRÅN KONTROLLKONSOLEN 5.2.1. UNDERSÖKNING 2D DISPONIBEL

#### Panorama undersökningar (PAN):

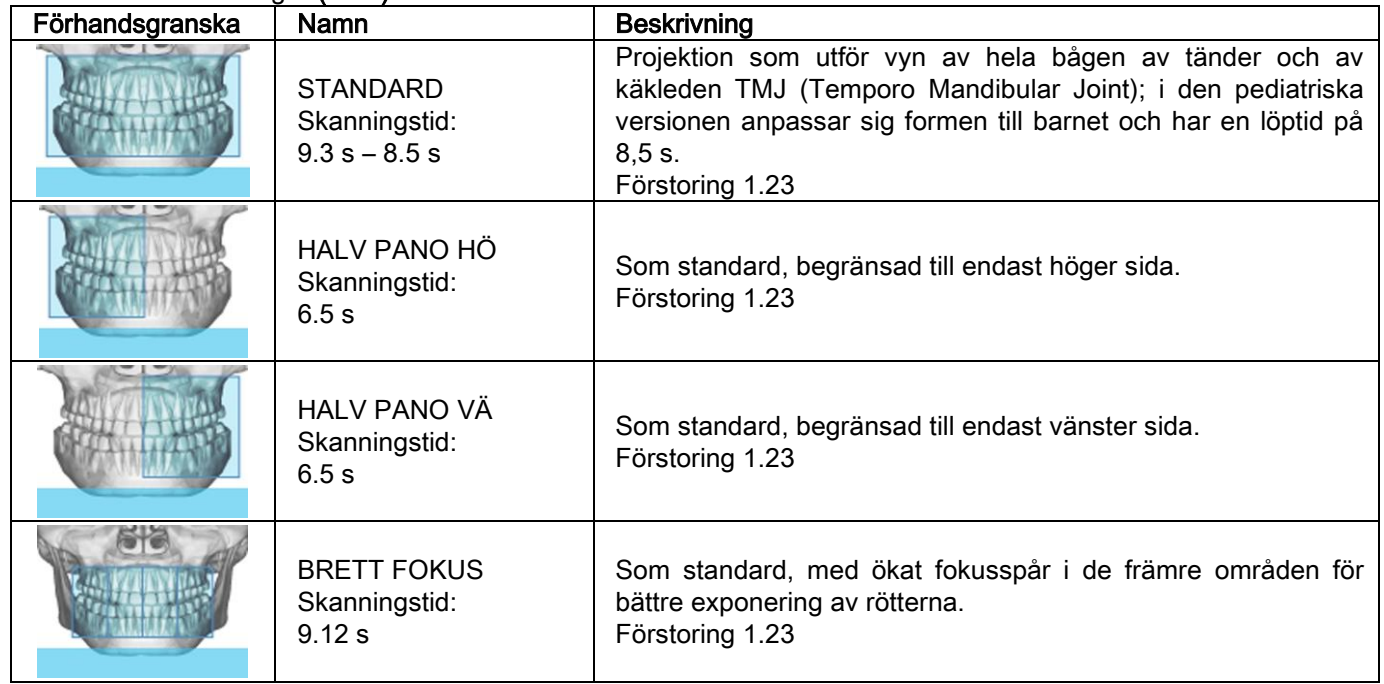

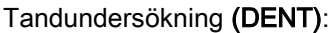

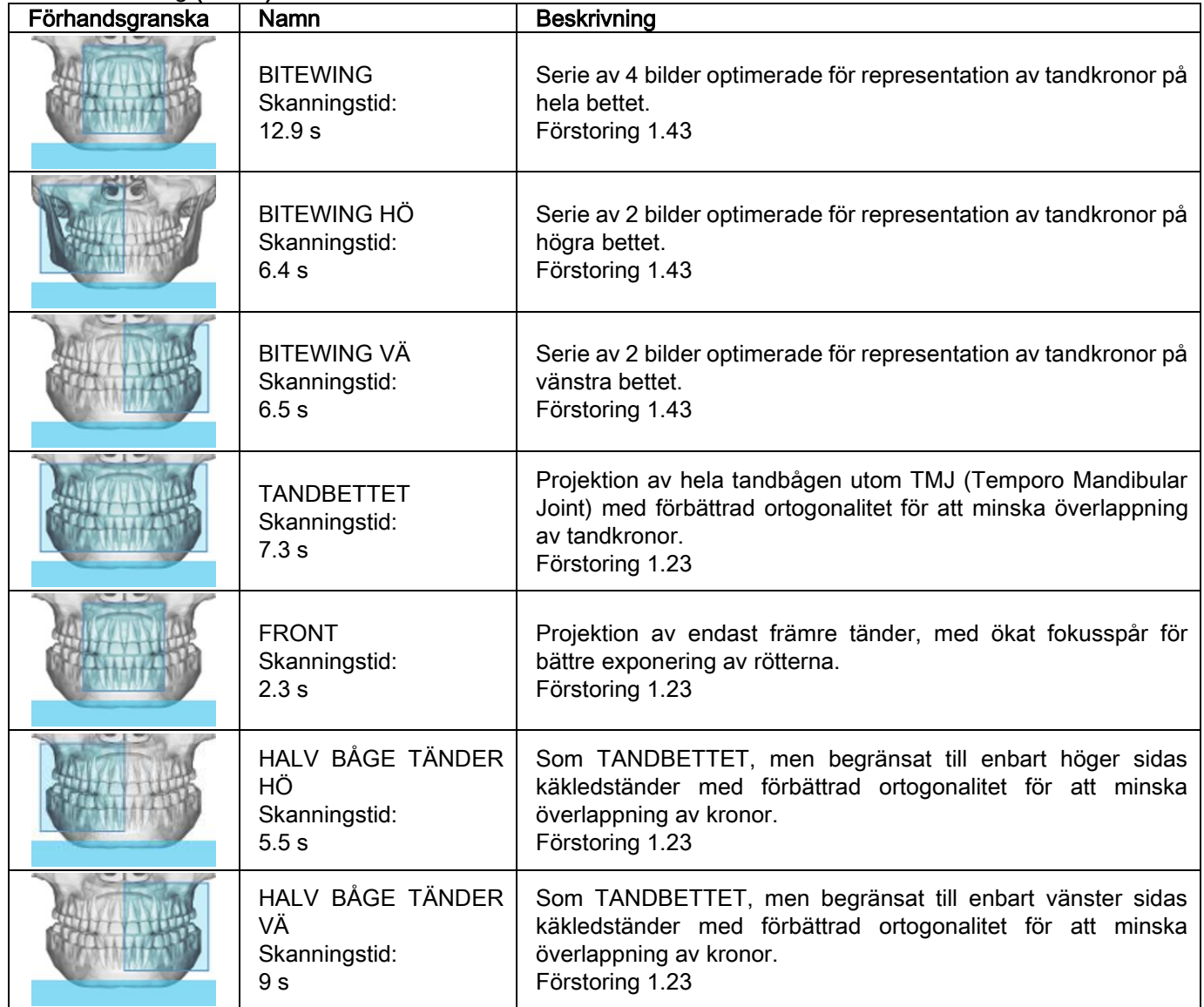

# Undersökning kind bihålor (KIND):

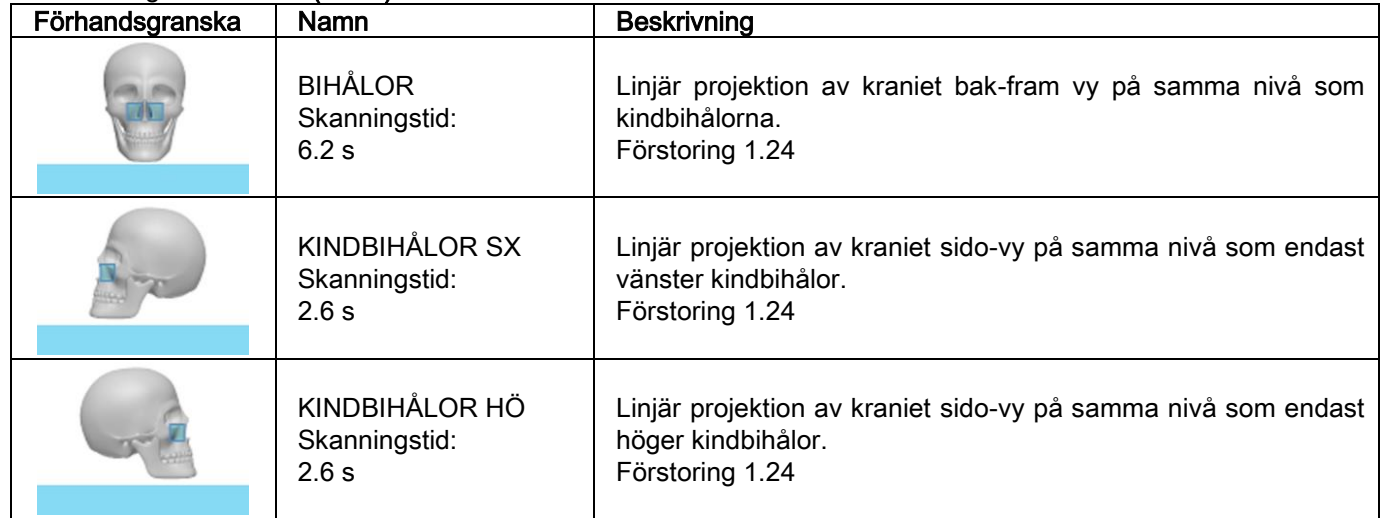

Undersökning käkleden (TJM):

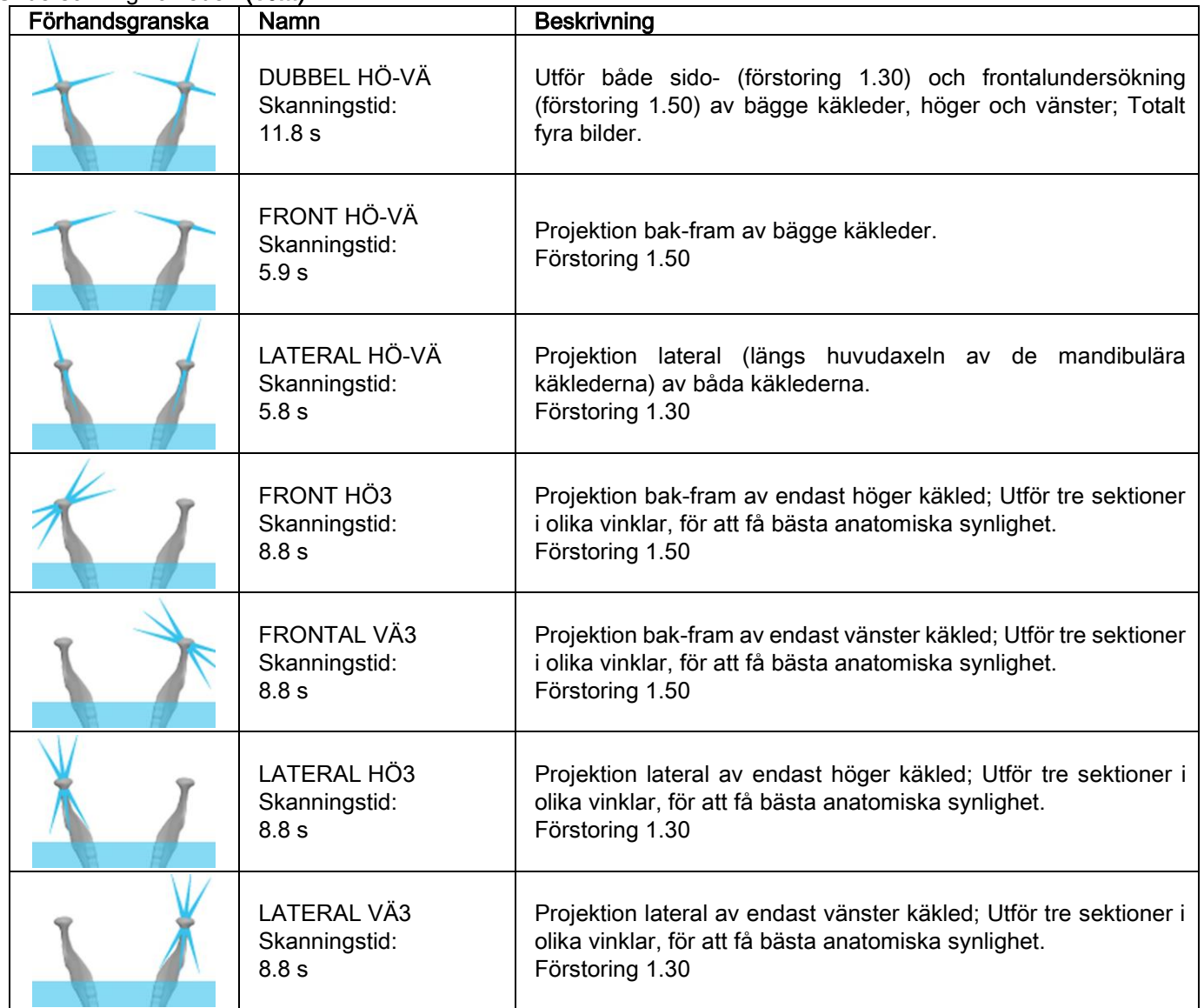

För varje program: TJM diagnosticering kan du köra med samma undersökning för stängd mun, i avslappnad läge och med öppen mun.

Fjärrstyrd röntgenundersökning (CEPH):

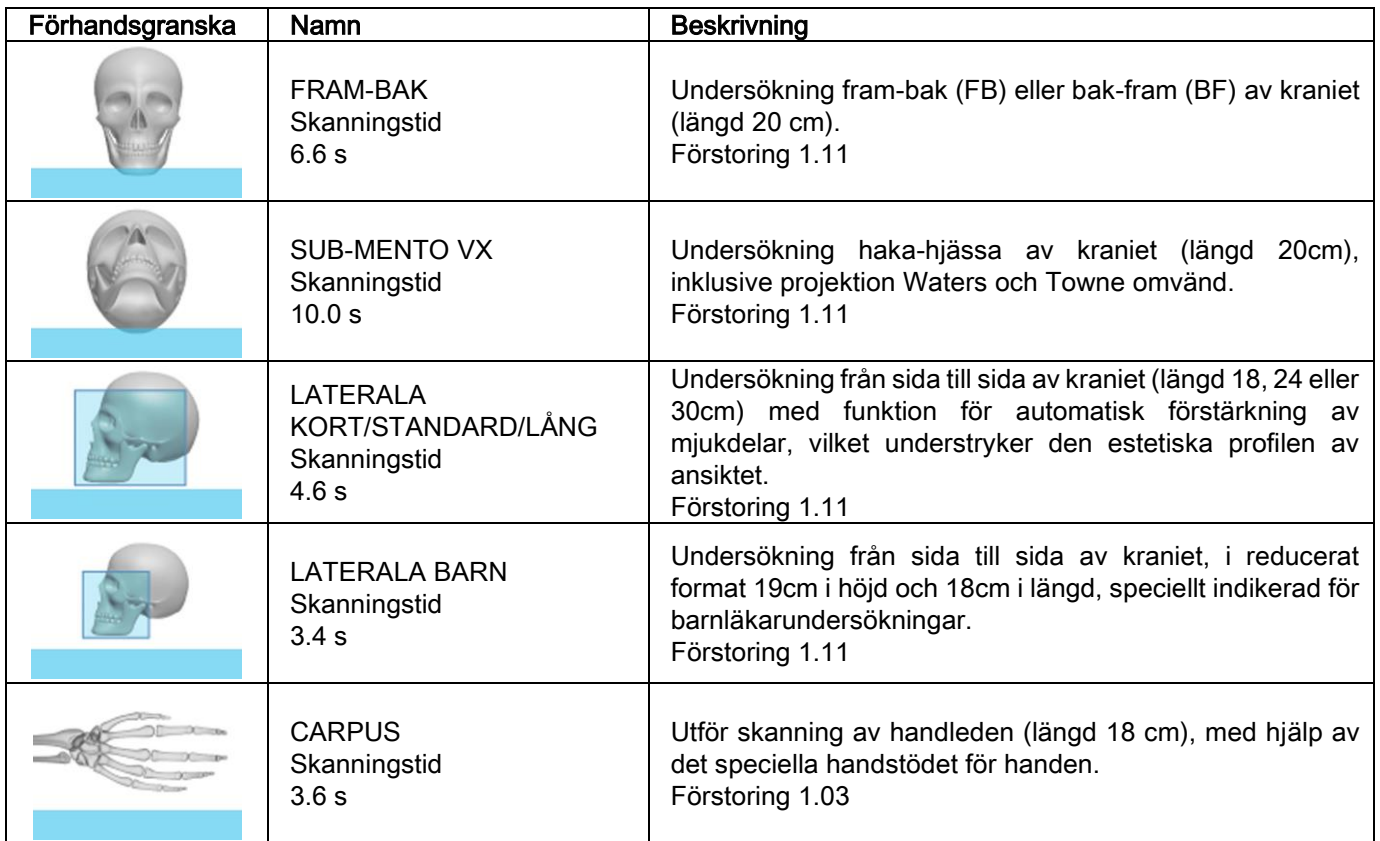

# 5.2.2. VÄLJ EN UNDERSÖKNING

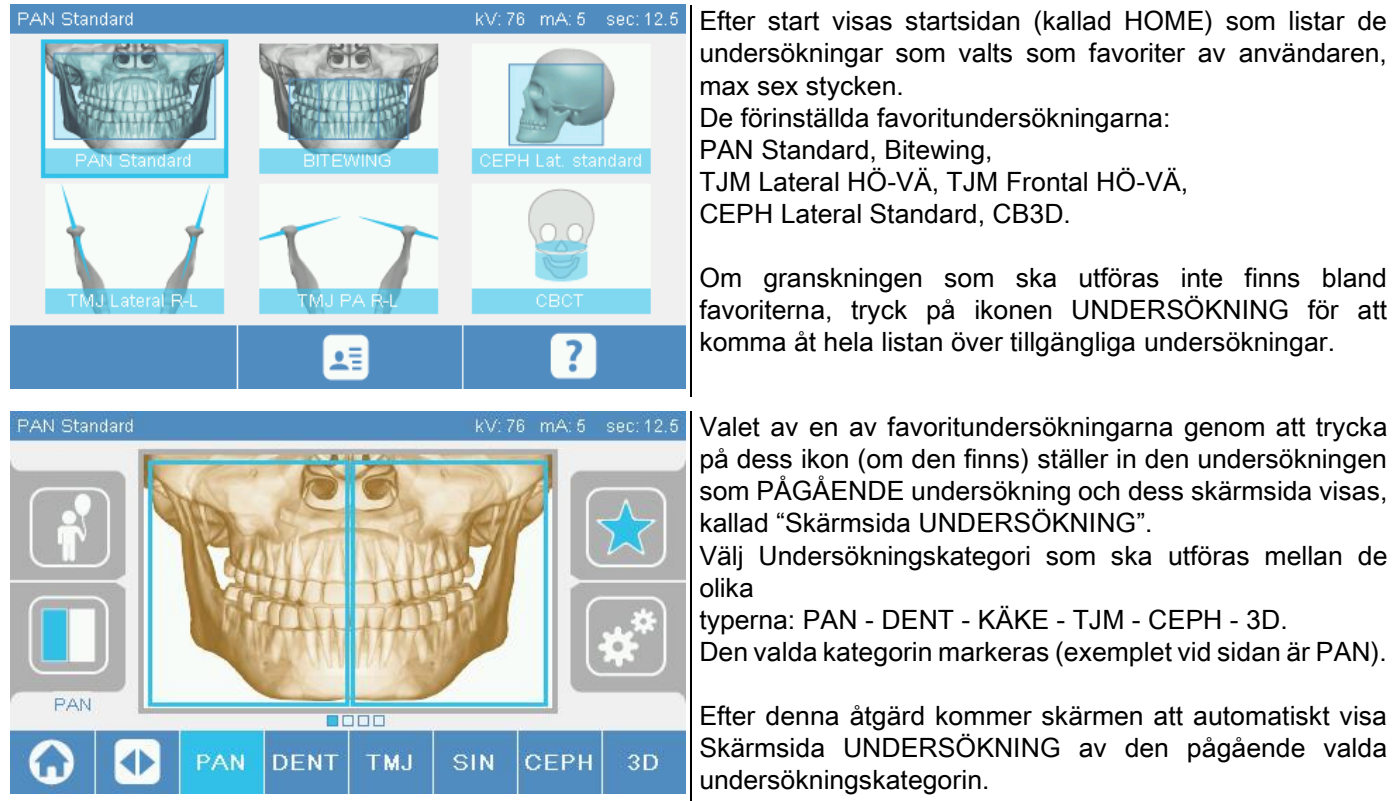

### 5.2.3. INSTÄLLNING AV BARNUNDERSÖKNING

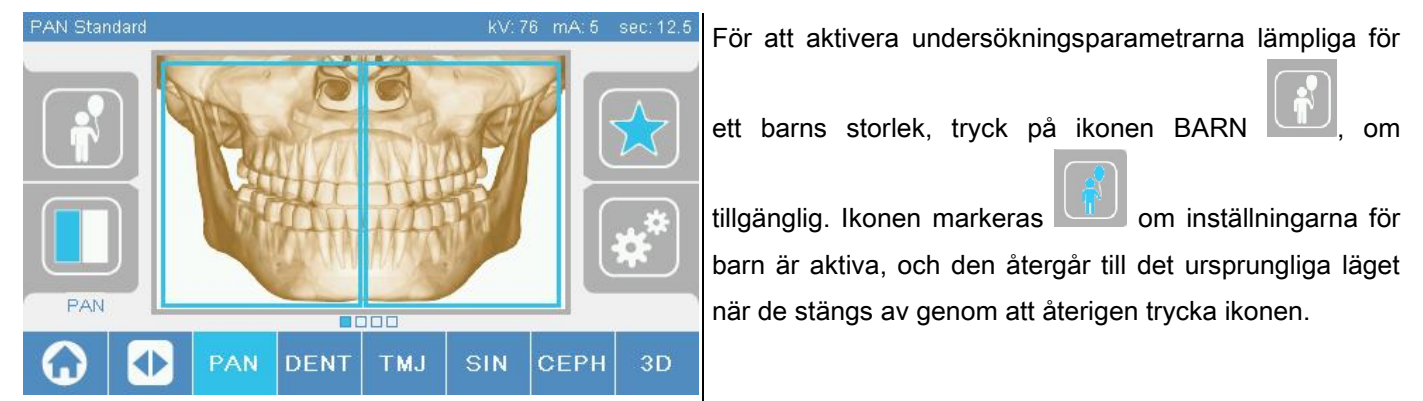

## 5.2.4. INSTÄLLNING AV PÅGÅENDE UNDERSÖKNING SOM FAVORIT

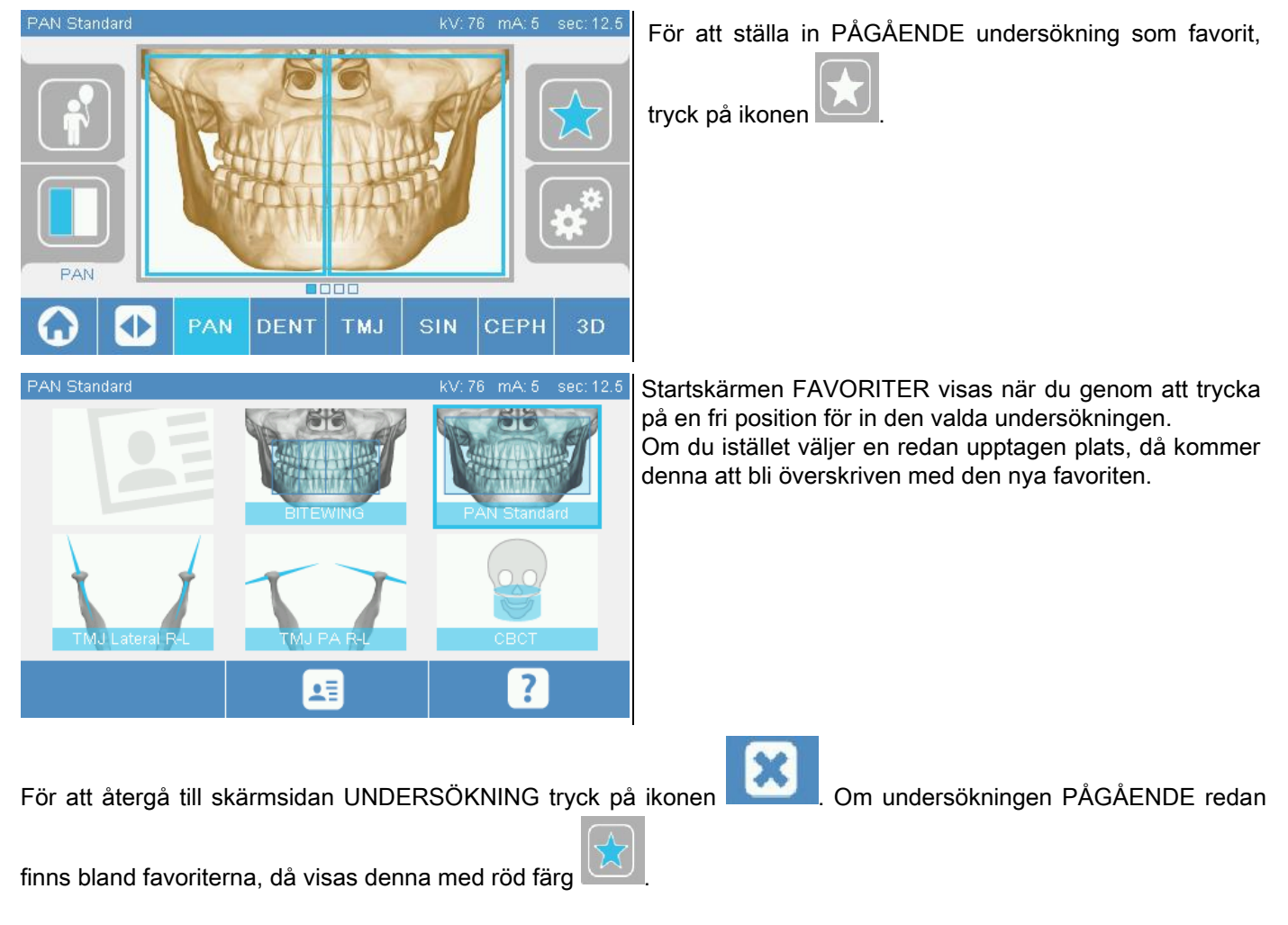

# 5.2.5. INSTÄLLNING AV TYPEN AV PROJEKTION

Inom vissa undersökningskategorier finns flera typer av projektion.

I kategorierna PAN och TJM, genom att trycka på ikonen , at landet möjligt att passera från en typ av

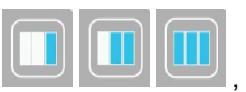

projektion till en annan.

## PAN

För panorama kan du välja mellan STANDARD och WIDE FOCUS.

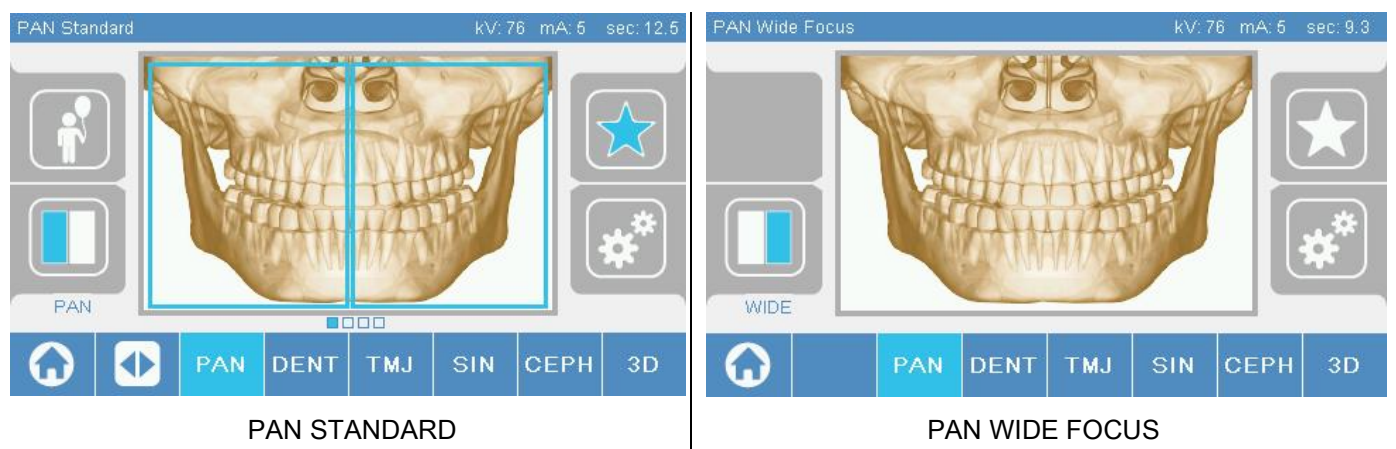

# DENT

För undersökning av tänder kan du välja mellan STANDARD eller BITEWING.

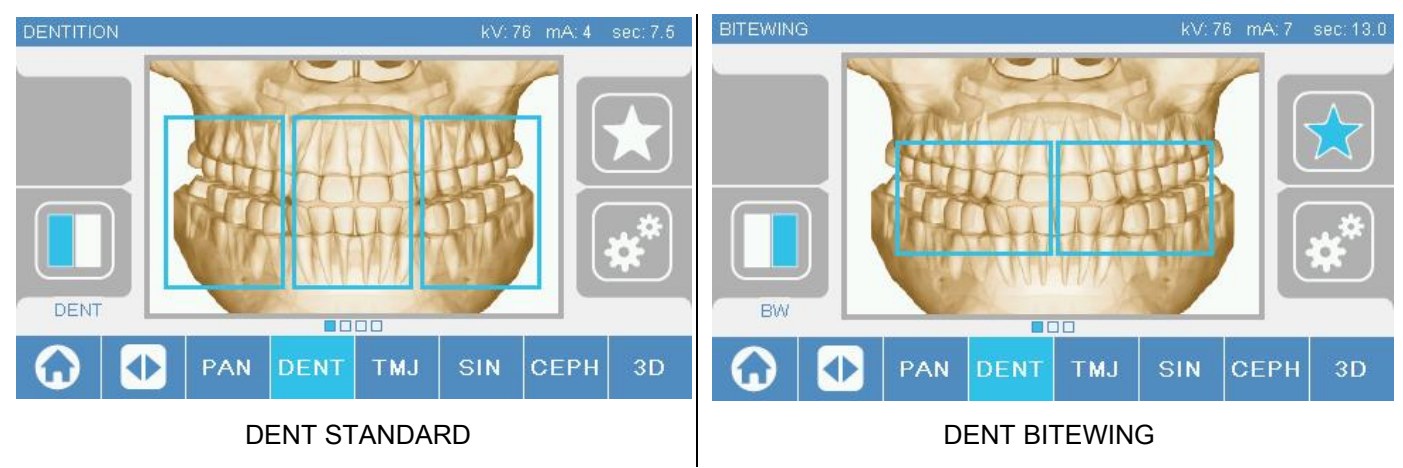

# TJM

För TJM undersökningar kan du välja mellan tre typer av projektion: LATERAL, FRONTAL, DUBBEL HÖ-VÄ.

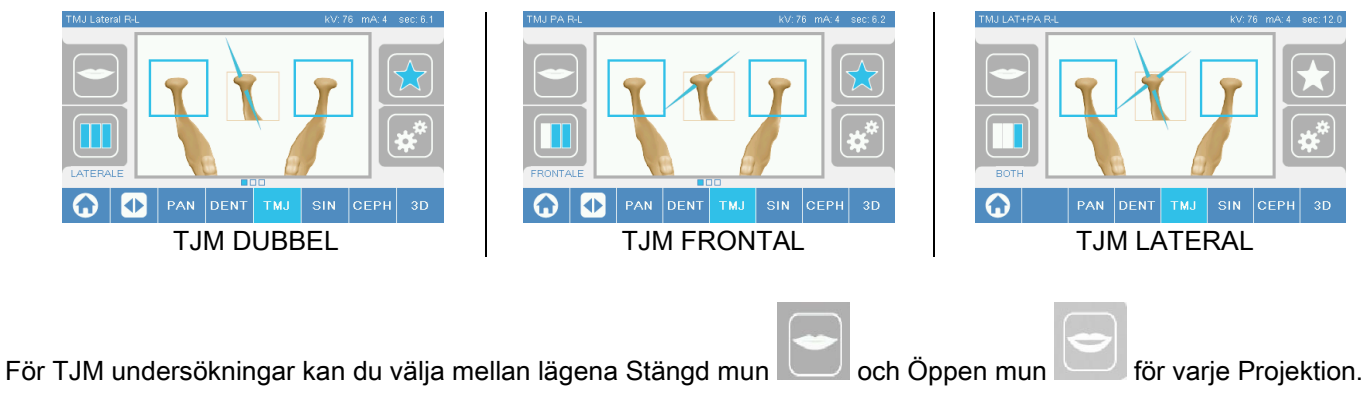

## **CEPH**

För fjärrkontrollerade röntgenundersökningar kan du välja mellan LATERAL eller FRONTAL projektion.

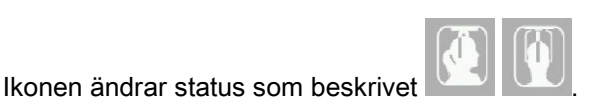

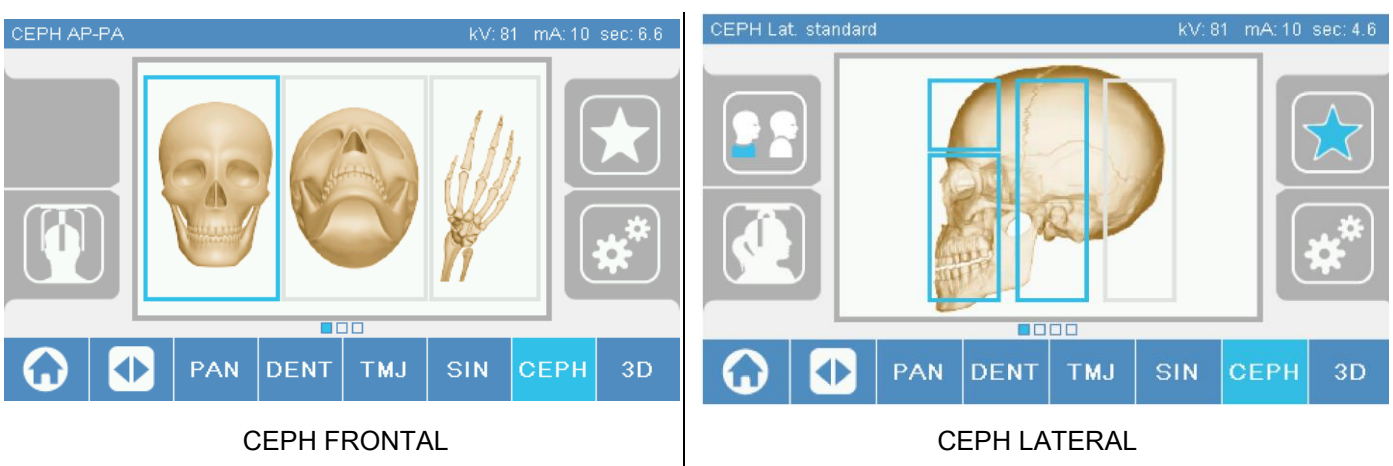

För cefaliska lateralundersökningar är det möjligt att aktivera alternativet för antikollision för patientens axel om detta krävs för patientens anatomi.

Ikonen ändrar status enligt bilden:

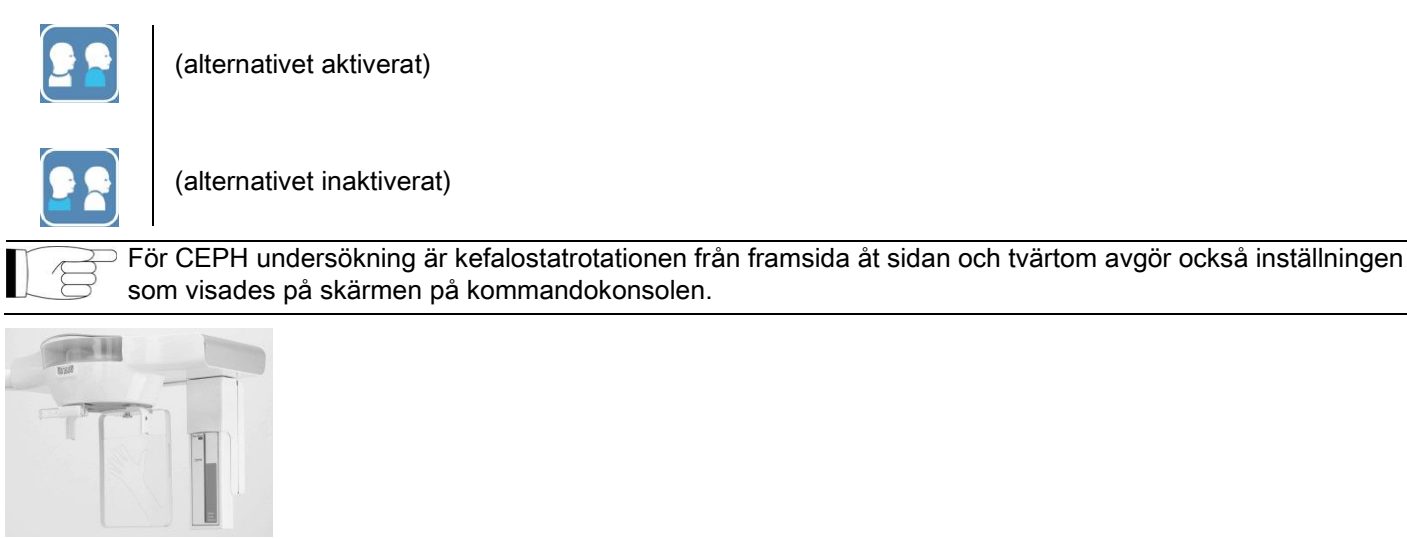

# 5.2.6. VAL AV ETT REDUCERAT ANATOMISKT OMRÅDE

För de röntgenundersökningar som tillåter det är det möjligt att välja mellan tillgängliga möjliga anatomiska områden, genom att trycka på rutorna som visas på grafiken av det anatomiska området som ska undersökas.

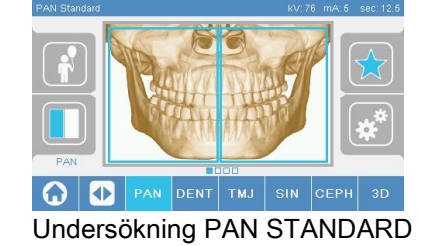

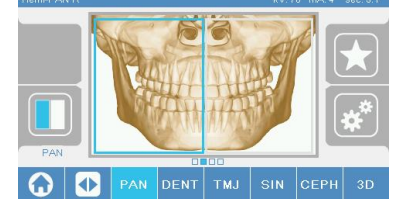

Undersökning PAN STANDARD | Undersökning HALV PAN HÖGER | Undersökning HALV PAN

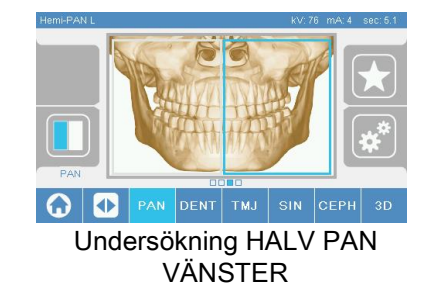

#### 5.2.7. KONFIGURATION TEKNISKA VILLKOR

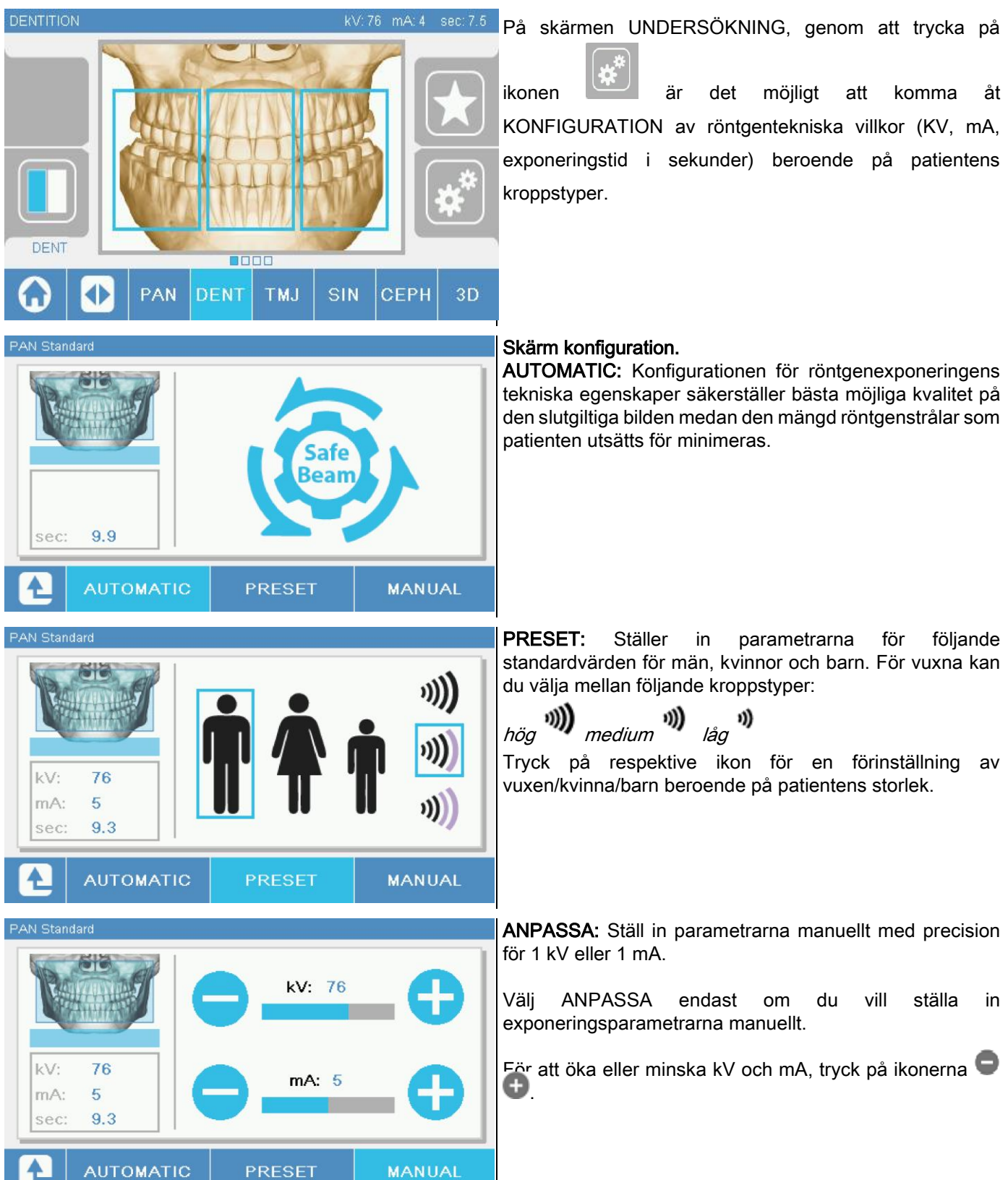

### 5.3. FÖRBEREDELSE INFÖR RÖNTGENUNDERSÖKNINGEN 5.3.1. ANORDNING FÖR PLACERING AV PATIENT

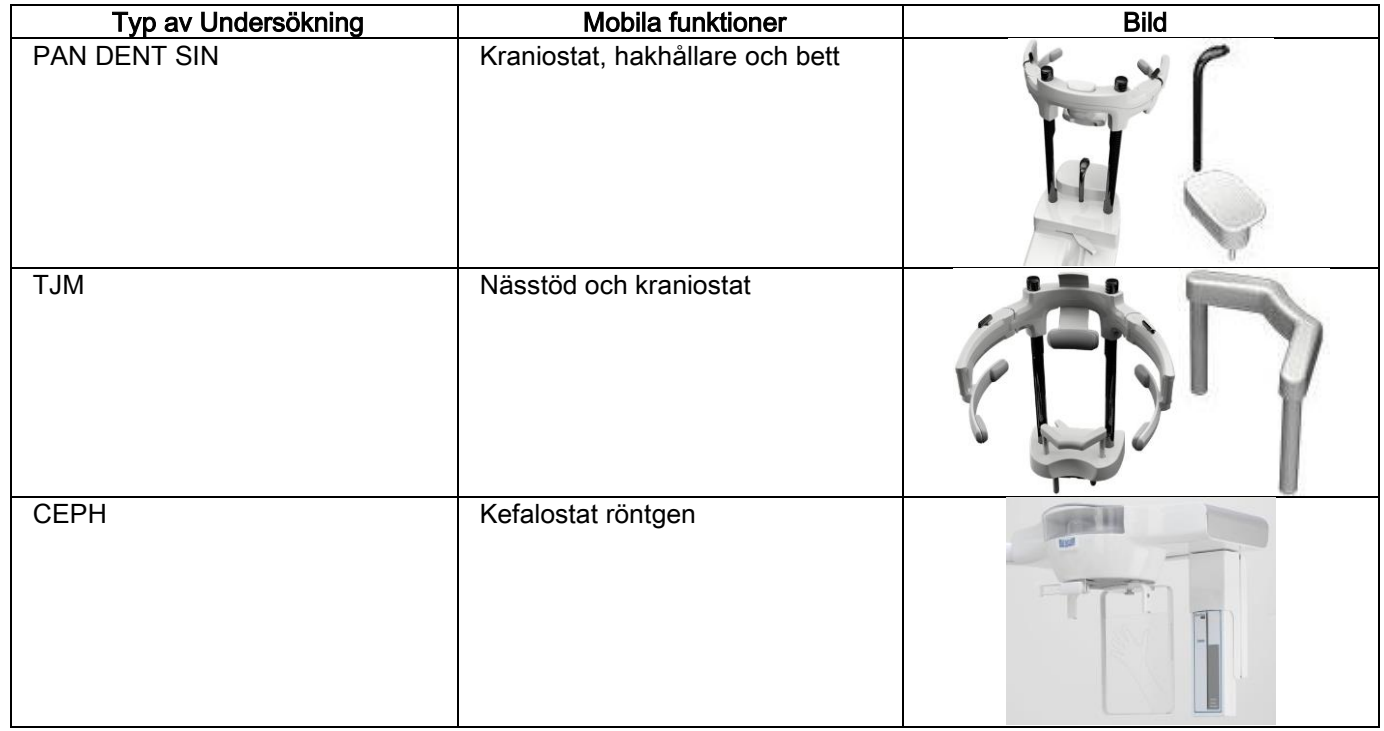

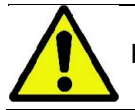

Kom ihåg att byta engångsskydden före varje placering av ny patient.

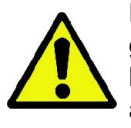

Före varje röntgenundersökning försäkra dig om att patienten har tagit bort alla sina metallföremål såsom glasögon, tandproteser, örhängen och andra avtagbara metallföremål om de finns närvarande i höjd med huvud eller hals. Om du använder dig av ett förkläde för strålskydd, se till att patientens hals inte täcks; annars kan man få ett område som inte utsätts för röntgen.

## 5.3.2. RÖRELSER AV SENSORER

Kontrollera att sensorn som ska användas är placerad i lämplig position för den planerade undersökningen; annars måste du flytta sensorn.

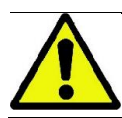

Om sensorn inte är i rätt läge för den planerade undersökningen, så visas ett meddelande på kommandokonsolen på maskinen och du kan inte fortsätta med den valda undersökningen.

Sensorerna för PAN och CEPH undersökningarna är normalt inte borttagbara av användaren.

Endast i de fall då röntgenutrustningen är utrustad med armen CEPH för kefalometrisk röntgen, men endast med en sensor, är det nödvändigt att flytta sensorn från positionen CEPH till positionen PAN och tvärtom beroende på vilken typ av undersökning som du vill utföra.

Röntgenapparaten känner automatiskt av närvaron av en sensor i det läge den är insatt och beroende på vilken typ av undersökning som är planerad: om sensorn inte är i rätt läge för den motsvarande undersökningen, så tillåter systemet dig att ta bort den för att flytta den till rätt position.

Systemet för att fästa sensorn innehåller både elektroniska delar och ett mekaniskt stopp.

Under driften är sensorn mekaniskt blockerad och kan inte tas bort.

Försök inte att ta bort sensorn om funktionen inte behövs och används av röntgenutrustningen. Sensorn är en känslig elektronisk del. I ett försök att avlägsna sensorn genom att tvinga upp stödet, finns det risk för att skada både sensorn och fästanordningen.

Röntgenutrustningen är automatiskt tillgänglig för borttagning eller insättning när du väljer en annan typ av undersökning än den pågående genom kommandokonsolen och tryck därför på knappen BEKRÄFTA.

Om sensorn inte är aktiverad (eftersom det inte är den rätta eller för att den inte finns) visas ett felmeddelande i konsolskärmen och du kan inte utföra undersökningen.

Sensorn ställer sig automatiskt i rätt frigörningsläge vid behov. Positionen känns lätt igen genom att observera att sensorn är fri i den övre zonen (A).

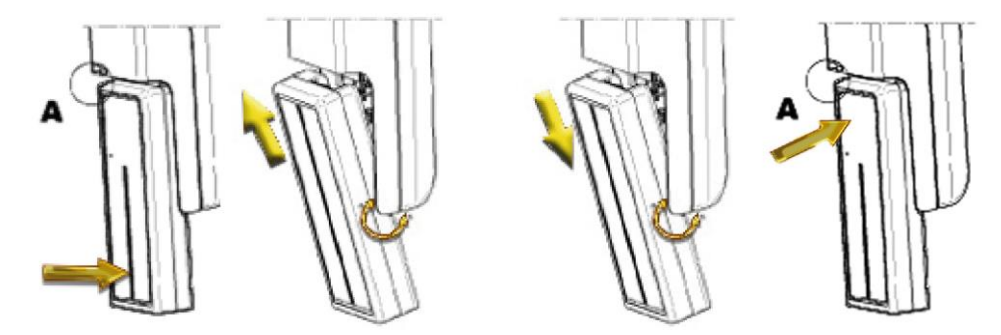

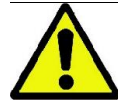

På enheter utrustade med dubbla sensorer, var mycket uppmärksam med att montera varje sensor på rätt hållare. De två sensorerna är igenkännbara på höjden av det svarta strecket, som identifierar området känsligt för röntgenstrålar, se bild.

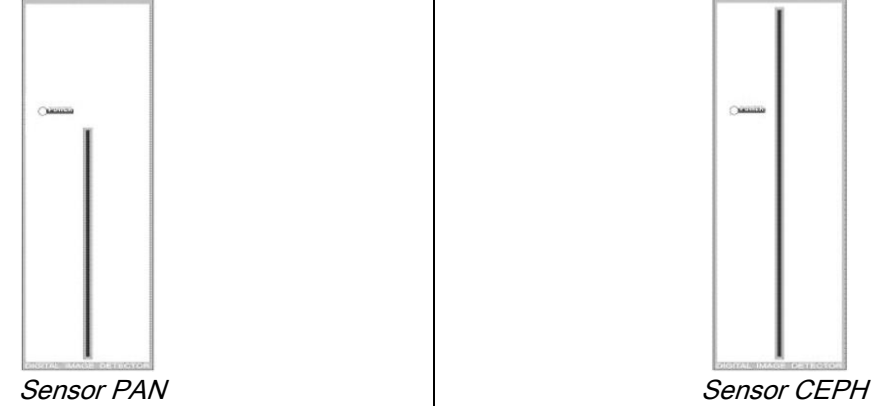

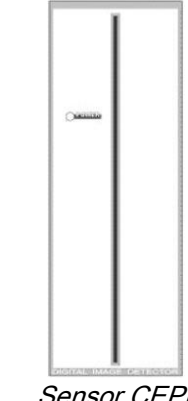

# 5.3.3. STATUS INGÅNG PATIENT - STATUS MINSTA VÄNTAN

När röntgenutrustningen är i läge Redo, kan den vara i två olika och på varandra följande villkor, som nås genom att

trycka på knappen BEKRÄFTA :

Status Ingång Patient = röntgenutrustningen är gjord så att du får åtkomst till patienten och för att hantera korrekt placering av huvudet.

Status Minsta Väntan = erhålls genom att trycka på knappen BEKRÄFTA när du har slutfört placeringen av patienten; detta läge räknar ut vissa förberedande rörelser i maskinen, genom att minska till ett minimum den tid under vilken patienten kommer att vara ensam under röntgenstrålningen och därför inte kan bistås av operatören.

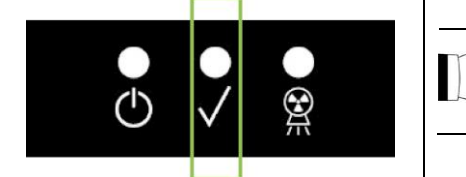

Båda lägen är markerade på kontrollkonsolen med en tänd grön ljusdiod (eller blinkande om det finns en INTERLOCK anslutning öppen).

När du trycker på knappen BEKRÄFTA, vänta tills att röntgenutrustningen kompletterar sina rörelser på några få sekunder: under denna tid är det inte möjligt att använda kontrollkonsolen med undantag för knappen BEKRÄFTA som avbryter proceduren.

Under bägge lägen, Status Ingång Patient och Status Minsta väntan, visas på kontrollkonsolens skärm programsidan Sammanfattning Undersökning.

Vid status "Ingång patient och minsta väntan" under ingång av patient och, under alla omständigheter, innan

undersökningen påbörjas ska du säkerställa att röntgenutrustningen inte stöts emot av misstag; om detta

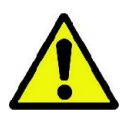

skulle ske trycker du på knappen **på sidan Examination Summary (sammanfattning av** 

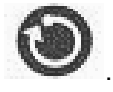

undersökningen), positionerar om röntgenutrustningen och trycker på knappen .

## 5.3.4. SKÄRMSIDAN SAMMANFATTNING UNDERSÖKNING

Denna skärmsida kan endast ses om maskinen är i läge Redo. På denna skärmsida finns listat:

- de olika tekniska egenskaperna för röntgenexponeringen korrekt inställda och en ikon för det relevanta

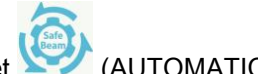

inställningsläget (AUTOMATIC), **(PRESET)** eller (CUSTOM);

- vald typ av undersökning;
- eventuella ikoner, i nedre delen av skärmen, med vilka du kan se projektionerna och de anatomiska områdena av intresse för undersökningen.

## 5.3.5. APPARAT FÖR TANDLÖSA PATIENTER

I händelse av tandlösa patienter där användning av bettet krävs för PAN-, DENT-, SIN-, DTS- eller CB3Dundersökningar ska det mjuka engångsinlägget som medföljer fästas enligt följande:

- 1 ta bort det mjuka bettet från formen (Fig. 1);
- 2 sätt fast engångsskyddet på bettet (Fig. 2);
- 3 för in det mjuka inlägget i bettet på det sätt som visas i figuren (Fig. 3);
- 4 skjut in bettet tills materialblocket stöts ut (Fig. 4).

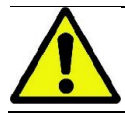

Engångsskyddet ska alltid fästas på bettet innan det mjuka inlägget förs in.

Fortsätt sedan med den vanliga placeringen av patienten för undersökningen, och be honom/henne att strama åt slemhinnorna i mitten på det mjuka engångsinlägget.

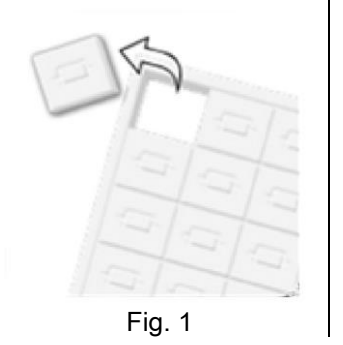

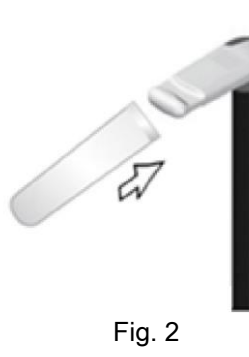

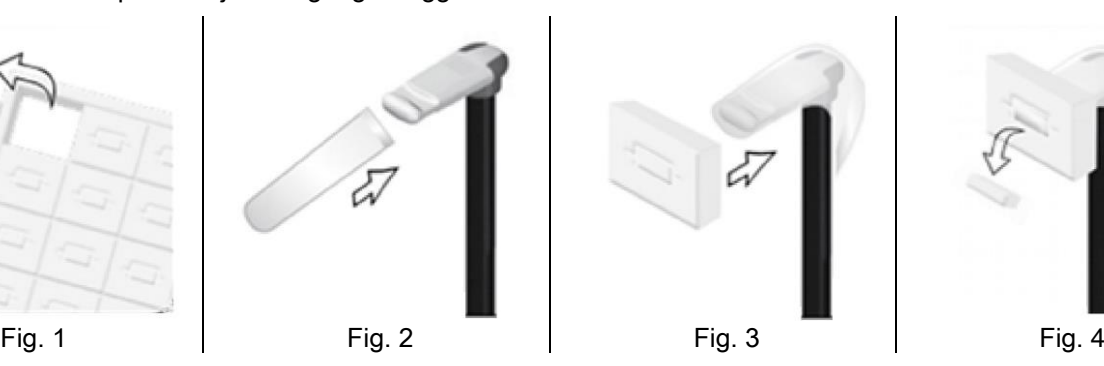

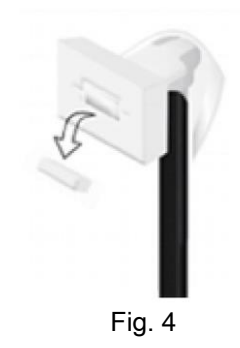

## 5.4. PLACERING PATIENT

Se till att röntgenutrustningen är i läget Ingång Patient innan patienten kommer fram och innan du börjar placera patientens huvud.

I händelse av att röntgenutrustningen inte är i läget Ingång Patient, tryck på BEKRÄFTA en gång, vänta tills att röntgenutrustningen avslutar rörelserna och laserspåren slås på.

Om du vill stoppa rörelsen av maskinen, tryck återigen på knappen BEKRÄFTA.

## 5.4.1. LASERSPÅR

Röntgenutrustningen har fyra lysande spår för att hjälpa att hitta rätt placering av patienten:

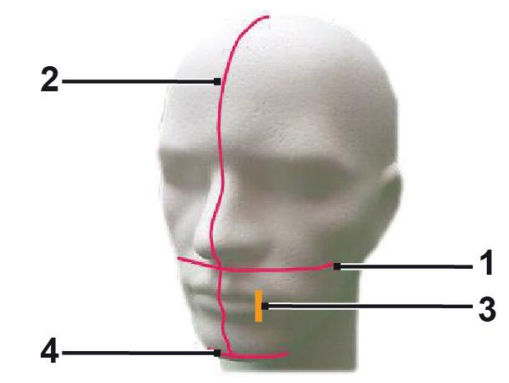

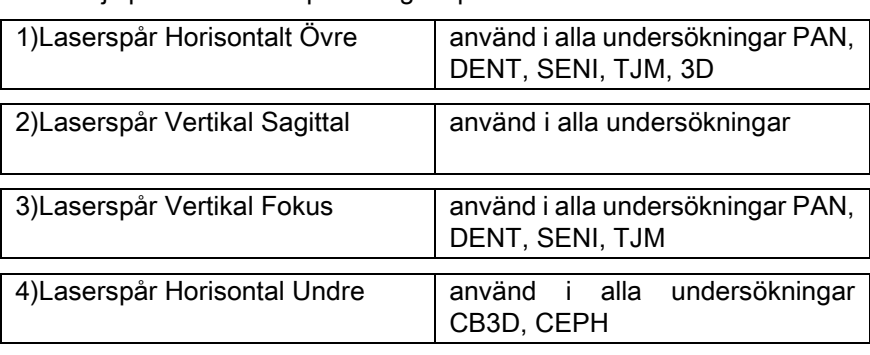

### Spår horisontal övre [1]

Genereras av en laserprojektor placerad på sidan av röntgen generatorn; kan justeras upp eller ner för att passa huvuden av olika storlekar, genom att verka på den speciella spaken som finns på sidan av ljusöppningen. Detta spår används vid undersökningar PAN och DENT för att säkerställa att Frankfurthorisontalen på patienten är horisontal och i allmänhet i korrekt position.

Frankfurthorisontalen representeras av en tänkt linje som löper från den övre kanten av hörselgången till den nedre gränsen av banan.

#### Spår vertikal sagittal [2]

Garanterar symmetrin av patientens huvud i förhållande till mittsagittalplanet. Genom att titta på spåret, måste du se till att patienten ser rakt fram, för att undvika att han intar en inklinerad lateral position med huvudet eller en lätt rotation.

#### Spår vertikal fokus [3]

Visar den exakta positionen av fokusspåren; för att få ett bra fokus under undersökningen PAN och DENT måste du få detta spår att sammanfalla med spetsen på den övre hörntanden. Samma spår används för att framhäva den exakta positionen av käkledshuvudet under TMJ undersökningar.

#### Spår horisontal undre [4]

det har det dubbla ändamålet att spåra den undre gränsen av synfältet under CB3D undersökningar eller används för

fjärrkontrollerade röntgenundersökningar (CEPH) för att garantera att patientens Frankfurthorisontal är exakt rakt.

Ljusspåren kommer fram när du trycker första gången på knappen BEKRÄFTA och röntgenutrustningen har avslutat

sina rörelser, som för dem i position för patientens ingång. Efter 30 sekunder av icke-aktivitet, försvinner ljusspåren;

för att få dem att framträda igen, räcker det att trycka på en av knapparna , MEN INTE KNAPPEN

## FÖR BEKRÄFTA.

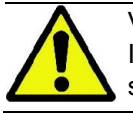

Varje tryck på knappen BEKRÄFTA medför en rörelse av enhetens alla rörliga delar. Var försiktig med att INTE trycka på knappen under placeringen av patienten och försäkra dig om att enheten kan röra sig i säkerhet.

## 5.4.2. PLACERING PATIENT: BESKRIVNING (HUVUDHÅLLARE)

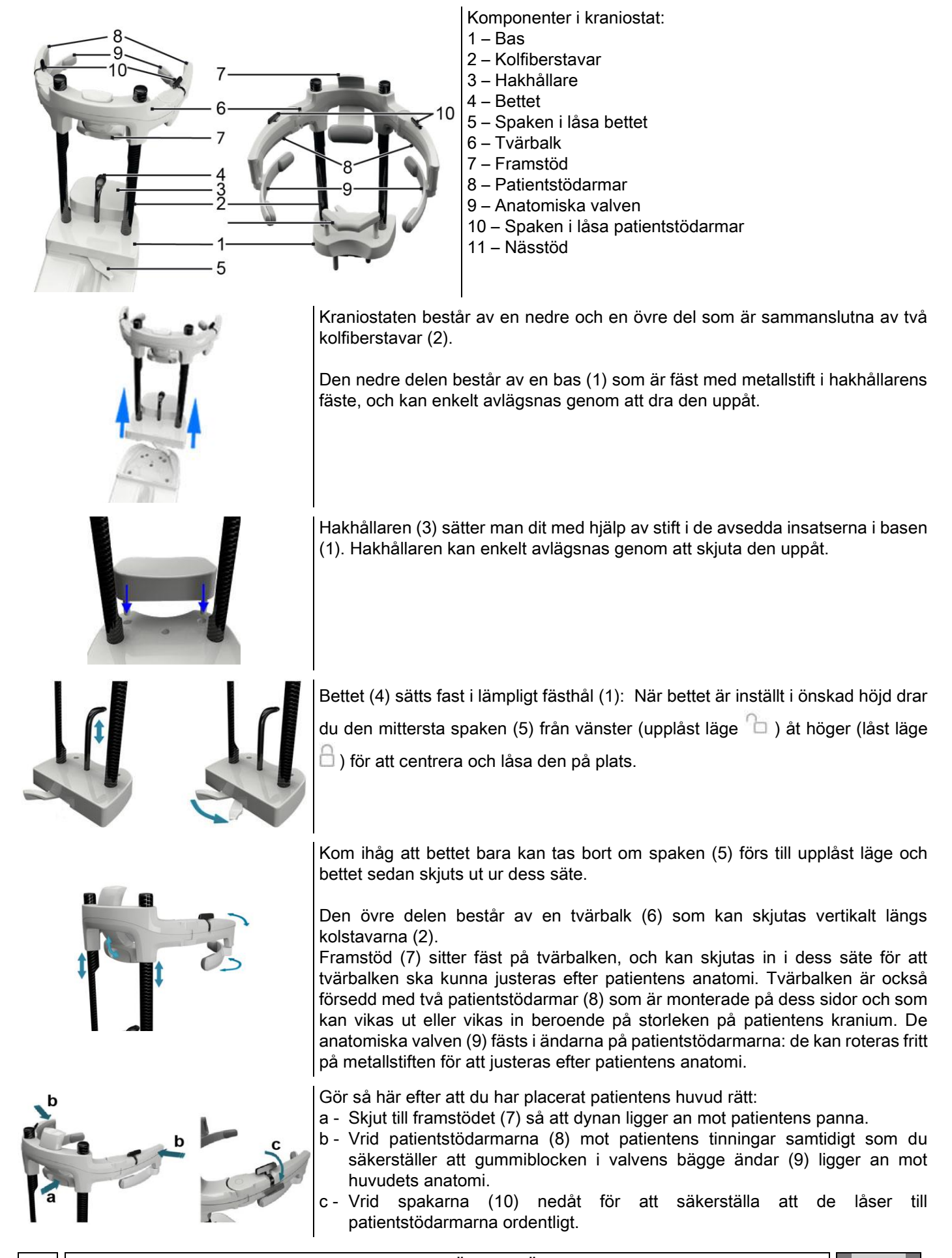

SV  $\vert\vert$  associated in the instruktioner för användning for the state  $\vert\vert$  35

I slutet av exponeringen vrider du spakarna uppåt för att låsa upp patientstödarmarna så att patienten obehindrat kan kliva ur anordningen.

I de undersökningar där man använder nässtöd (11) så sätts den PÅ PLATS ISTÄLLET FÖR HAKHÅLLAREN i de avsedda insatserna i basen och trycks ner TILLS DET TAR STOPP.

## 5.4.3. STÖD MOTORISERAT KRANIOSTAT

Hakhållaren kan endast flyttas för 3D-undersökningar. Använd knapparna @ © placerade på vänster sida av

kontrollkonsolen för att höja eller sänka hakhållaren enligt patientens behov.

En kort tryckning på knappen flyttar hela mekanismen med 1 mm uppåt eller nedåt, och med en lång tryckning förblir rörelsen kontinuerlig med kontant hastighet.

## 5.4.4. UNDERSÖKNINGAR PAN, DENT OCH SENI KINDBIHÅLOR

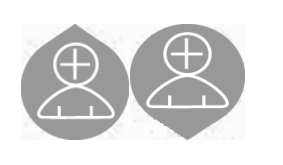

- 1) Justera höjden på enheten, för att underlätta tillträdet för patienten, med hjälp av knapparna för förflyttning av pelaren uppåt eller nedåt. I början rör sig den teleskopiska pelaren sakta, för att sedan accelerera. Justera höjden tills att bettet är lite högre än patientens ocklusala linje. På detta sätt, får man patienten att sträcka på sig för att nå bettet, genom att hjälpa honom att sträcka och räta på nacken.
- 2) Kontrollera att bettet är vridet åt sidan för att lämna utrymme åt patienten. Sätt på det disponibla engångsskyddet för bettet.
- 3) För patienten mot enheten så att han är framför bettet och kan ta tag i de stora handtagen. Operatör och patient kommer stå framför varandra. Be patienten att vila hakan på hakstödet.

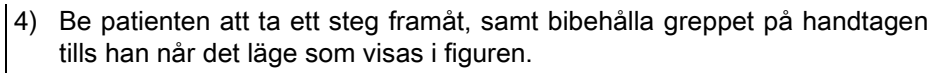

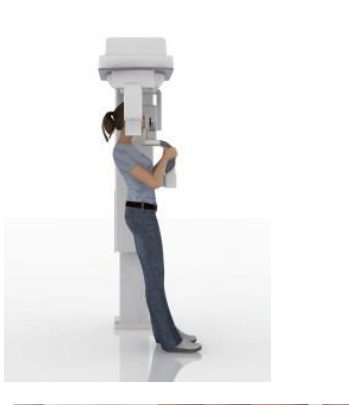

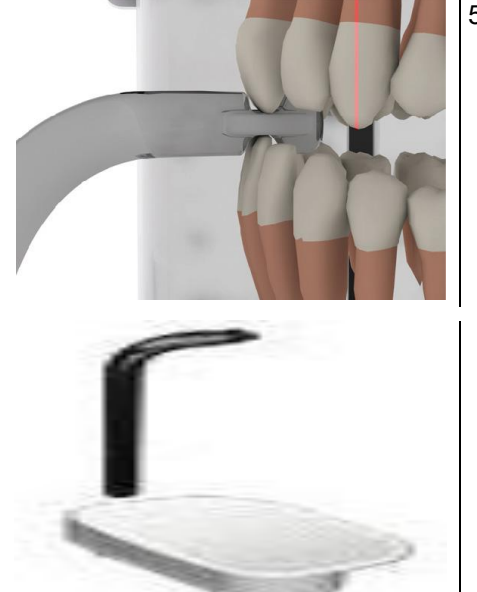

5) Justera höjden på bettet och vrid den i munnen genom att patienten biter i den, se bild. Spetsen på de övre och undre framtänderna måste befinna sig i bettets spår. Framtändernas interproximala utrymme måste befinna sig i mittlinjen av bettet.

Den korrekta placeringen av bettet är underlättat av möjligheten att föra dess respektive stödben. Dra sedan åt vredet för att låsa bettet i rätt läge.

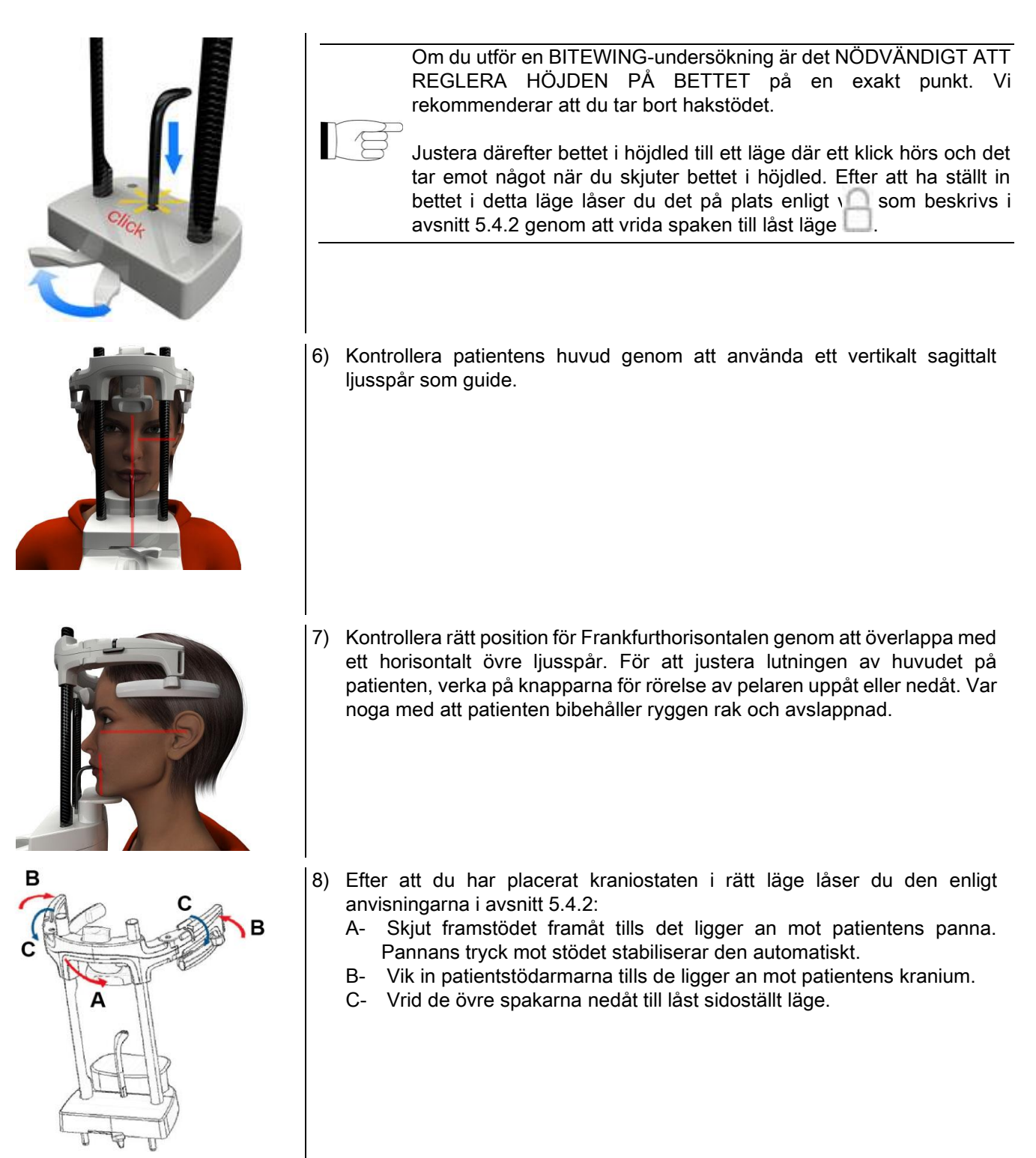

9) Be patienten att le för att kunna hitta den övre tandraden. Normalt faller det vertikala ljusspåret mellan den övre hörntanden och distalytan på den främre kindtanden (premolar)\*.

I händelse av patientdysmorfofobi flyttar du ljusspåret närmare mot hörntanden genom att använda knapparna på

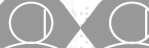

konsolen **för att optimera fokus på dentitionen.** 

\* Hörntanden kan användas som referenspunkt för att optimera patientinriktningen även om detta inte är absolut nödvändigt.

10) Tryck på knappen BEKRÄFTA och precis innan du lämnar rummet för att trycka på knappen för röntgenstrålning, be patienten att blunda och svälja.

## 5.4.5. UNDERSÖKNING TJM 5.4.5.1. TJM LATERAL

- 1) Ta bort hakhållaren och bettet och sätt fast nässtödet.
- 2) Justera höjden på enheten, för att underlätta tillträdet för patienten, med hjälp av knapparna för förflyttning av

pelaren uppåt eller nedåt tills att nässtödet kommer i höjd med näsans bas. Först rör sig den teleskopiska pelaren långsamt, för att sedan öka hastigheten.

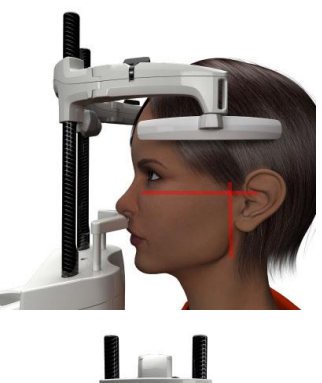

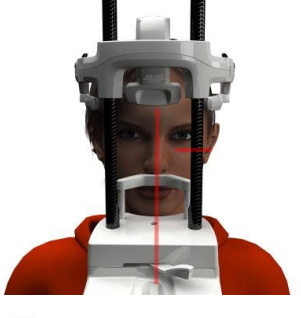

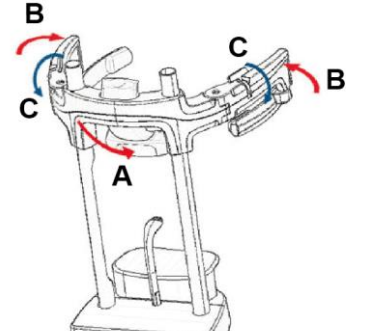

- 3) För patienten mot enheten så att han befinner sig framför näshållarstödet och kan greppa de stora handtagen. Operatör och Patient kommer att befinna sig mitt framför varandra. Patienten kommer att stödja sin näsbas på nässtödet, se bild.
- 4) Kontrollera symmetrin på patientens huvud genom att använda ett vertikalt sagittalt ljusspår som guide; kontrollera rätt position för Frankfurthorisontalen genom att överlappa med ett horisontalt övre liusspår, se bild. Om detta krävs för undersökningen ska patientens huvud lutas något framåt för att hjälpa henne/honom att öppna munnen så mycket som möjligt.
- 5) Efter att du har placerat kraniostaten i rätt läge låser du den enligt anvisningarna i avsnitt 5.4.2:
	- D- \*Skjut framstödet framåt tills det ligger an mot patientens panna. Pannans tryck mot stödet stabiliserar den automatiskt.
	- E- Vik in patientstödarmarna tills de ligger an mot patientens kranium.
	- F- Vrid de övre spakarna nedåt till låst sidoställt läge.

\*ej absolut nödvändigt

6) Försäkra dig om att den begärda undersökningen är rätt

vald, välj sedan ikonen l'icona stängt MUN **eller** 

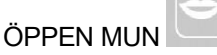

Observera, vid undersökning med öppen mun rör sig det lysande ljusspåret framåt: genom att öppna munnen helt och hållet rör sig patientens käkled från sin mandibulära håla och framåt.

Verka på knapparna **för att placera det** 

vertikala ljusspåret exakt på käkledens huvud, se bilder.

7) Tryck på knappen BEKRÄFTA och precis innan du lämnar rummet för att trycka på knappen för röntgenstrålning, be patienten att blunda och svälja.

### 5.4.5.2. TJM FRONTAL

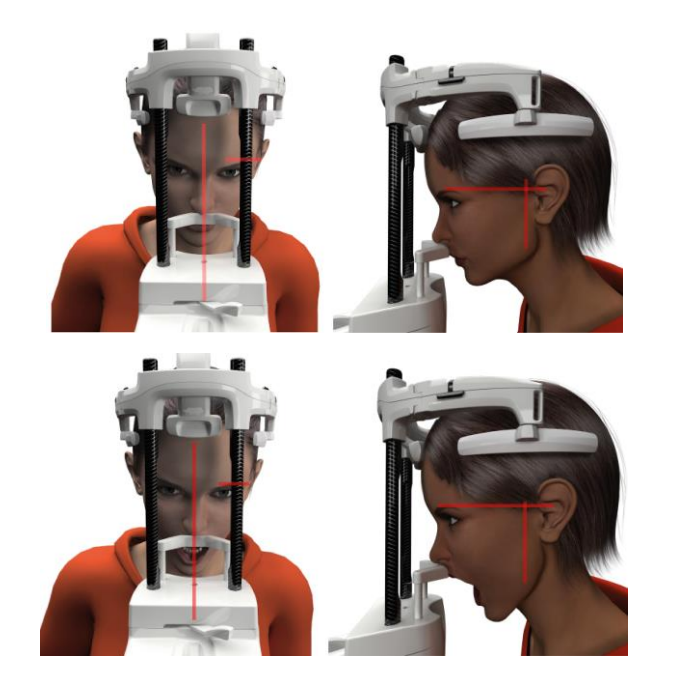

Gå åter igenom stegen i undersökningen TJM Lateral, med variation för steg 4 e 6:

Placera patientens huvud, inte enligt Frankfurthorisontalen, så att det horisontala ljusspåret flyttar sig från den övre delen av cirkeln till den övre delen av hörselgången, så att dessa två punkter är på samma horisontella plan, såsom visas i bilden.

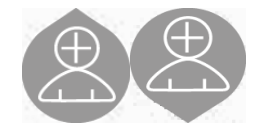

För att justera vinkeln på huvudet, är det tillräckligt att höja eller sänka enheten genom justeringsknapparna för höjd.

## 5.4.6. FJÄRRSTYRD RÖNTGENUNDERSÖKNING (CEPH)

De fjärrkontrollerade röntgenundersökningarna kan endast utföras om systemet har en röntgenarm med respektive kefalostat. För dessa undersökningar förblir i regel patienten stående. För patienter som är extremt långa eller korta eller för rullstolsbundna personer är det tillåtet att sitta under undersökningarna.

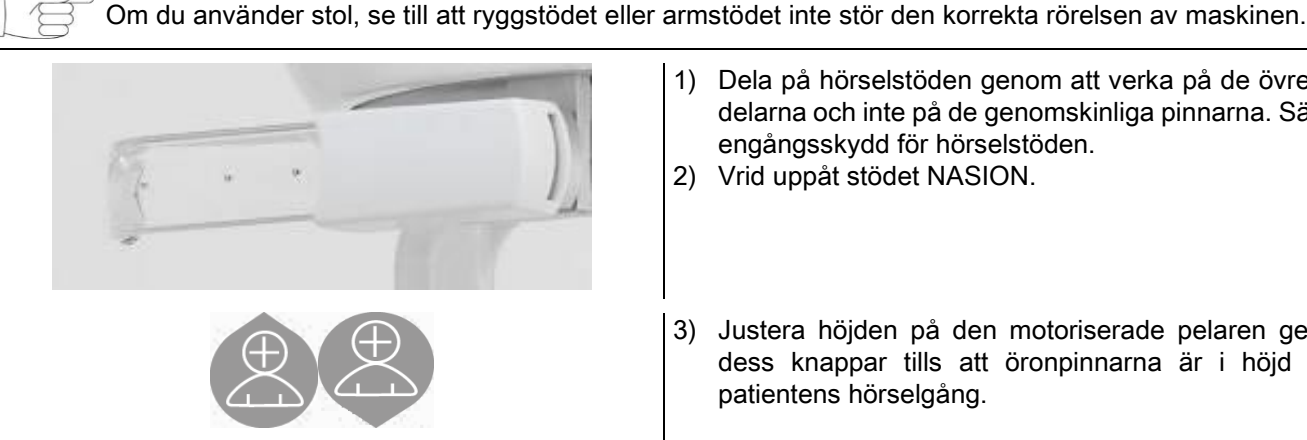

- 1) Dela på hörselstöden genom att verka på de övre vita delarna och inte på de genomskinliga pinnarna. Sätt dit engångsskydd för hörselstöden.
- 2) Vrid uppåt stödet NASION.
- 3) Justera höjden på den motoriserade pelaren genom dess knappar tills att öronpinnarna är i höjd med patientens hörselgång.
- 4) Låt patienten ställa sig i kefalostaten. Patienten bör stå med ryggen rak och blicken fast mot horisonten.
- 5) Stäng öronpinnarna så att de passar något i hörselgången, försiktigt så att de inte orsakar obehag.

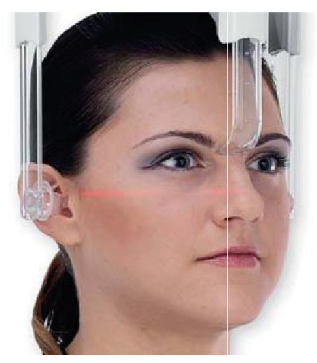

- 6) För projektionerna SIDO-LATERAL placera patientens huvud så att hans Frankfurthorisontal sammanfaller med ljusspåret. För projektionerna FRAM-BAK, BAK-FRAM, HAKA-HJÄSSA, WATERS och TOWNE REVERSE, placera patientens huvud enligt bildvinkel förutsedd av den valda metoden.
- 7) Sänk ner stödet NASION och justera det på djupet och höjden så att den vilar på patientens Nasion-punkt, utan att trycka och ändra den tidigare inställda positionen.
- 8) För cefaliska lateralundersökningar är det möjligt att aktivera alternativet för antikollision för patientens axel om detta krävs för patientens anatomi.

Ikonen ändrar status enligt bilden:

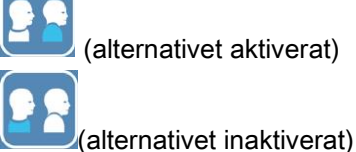

9) Tryck på knappen BEKRÄFTA och precis innan du lämnar rummet för att trycka på knappen för röntgenstrålning, be patienten att blunda, bita ihop och slappna av läpparna.
## 5.4.7. PLACERING AV PATIENT OCH UTRUSTNING FÖR DTS-UNDERSÖKNING

Läs noggrant igenom instruktionerna i början av avsnitt 5.4 och 5.4.1.

Den positioneringsutrustning som ska användas för den här typen av undersökningar är specifik för PAN/DENT/SIN enligt vad som anges i avsnitt 5.3.1.

#### För placering av patient för PAN-undersökningar följer du de instruktioner som ges i avsnitt 5.4.4.

Om den volymetriska rekonstruktionen innefattar baksidan av underkäken (se figur 1) måste patienten placeras på det sätt som visas i figur 3: Den horisontella lasern måste gå genom hörselgången och näsans bas så att den är parallell med mandibulärhorisontalen medan den vertikala lasern alltid måste vara belägen i närheten av övre hörntanden.

För rekonstruktionen av de främre områdena och alla kindbihålor (se figur 2) är placeringen samma som för den vanliga panoramaundersökningen (se figur 4). Därför måste det horisontella ljusspåret gå genom hörselgången och den nedre delen av cirkeln och den vertikala lasern befinna sig nära övre hörntanden.

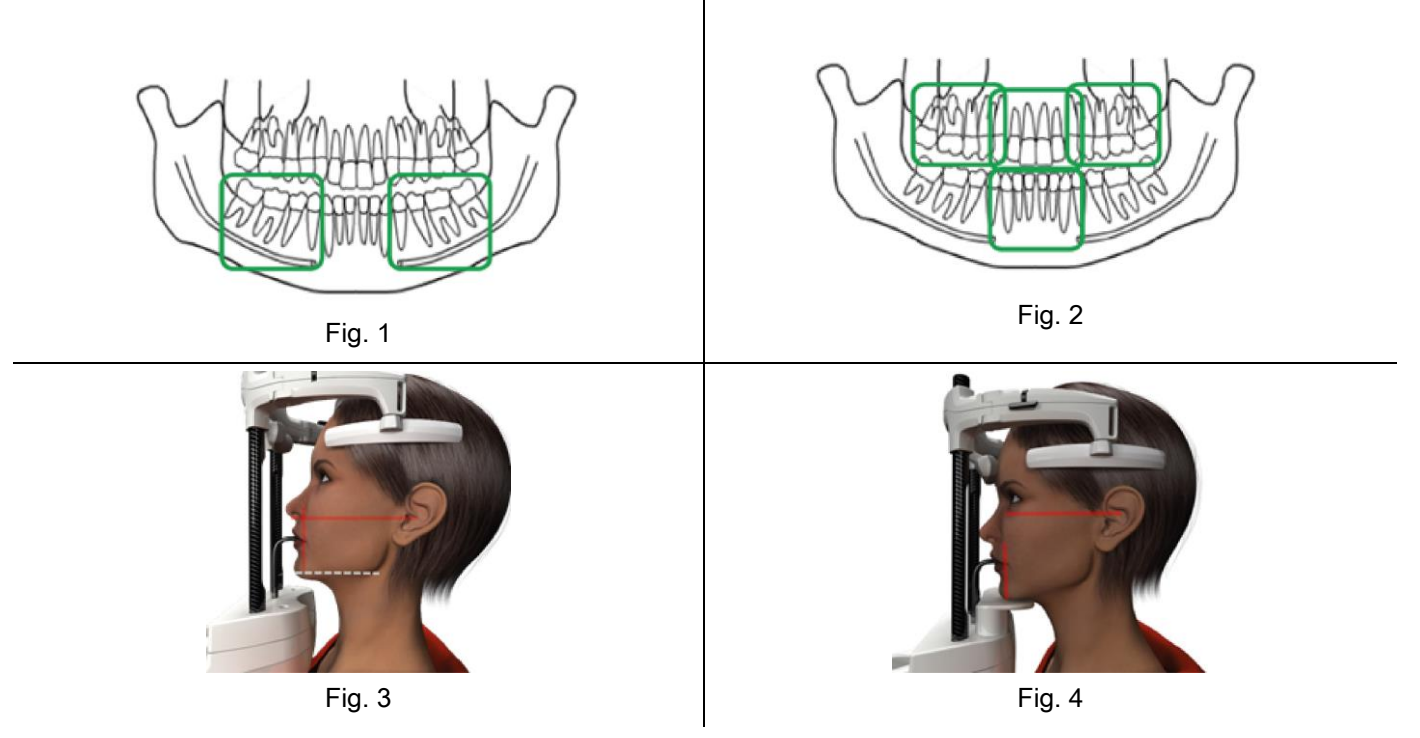

Mer information om rätt sätt att utföra exponeringen på finns i dokumentet "Användarhandbok för DOT".

## 5.5. UTFÖR UNDERSÖKNING

- Kontrollera visuellt patientens korrekta position och försäkra dig om att den centrala gröna ljusdioden lyser med fast sken och på fjärrkontrollen för röntgen.
- Välj om du vill trycka på knappen BEKRÄFTA för att sätta maskinen i position för minsta väntan.
- Be patienten att inte röra sig under undersökningen, samt att andas lugnt och harmoniskt; för panoramaprojektion (PAN), i det ögonblick som föregår bestrålningen, be patienten att svälja (för att få tunga att lägga sig mot gommen).
- Be obehöriga att lämna området för bestrålningsexponering och vid behov förflytta dig bakom ett lämpligt skydd.

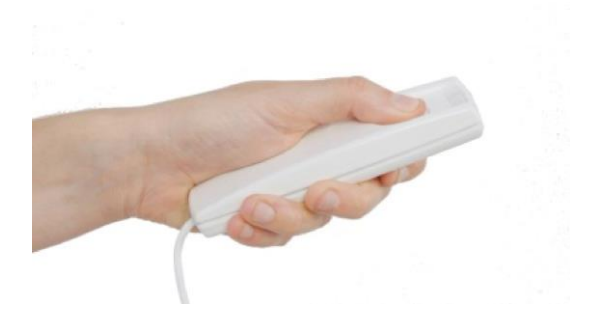

- Tryck på fjärrkontrollen för att utföra röntgenstrålning och håll den intryckt under hela undersökningen. Undersökningstiden bestäms av den intermittenta gula lysdioden på fjärrkontrollen för röntgenstrålar. Röntgenstrålningen är signalerad av en ljudsignal.

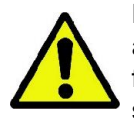

Röntgenutrustningen avger strålar för att ta bilder bara om den är i läge Redo, dvs. när den gröna ljusdioden är tänd på kontrollkonsolen på fjärrkontrollen på röntgenstrålning. Det är möjligt, på grund av ett möjligt fel från användaren eller på röntgenutrustningen, att maskinen inte bekräftar status Redo och därför inte avger strålar. Korrigera felet (se kapitlet Felmeddelanden) och tryck på knappen BEKRÄFTA..

## 6. UNDERSÖKNING TOMOGRAFI 3D (CB3D)

#### 3D) ENDAST FÖR 3D-MASKINER

Undersökningen CB3D erhålls från den tredimensionella rekonstruktionen av det röntgade anatomiska området, och finns i både tvådimensionella och tredimensionella vyer som genereras av ett program som körs på en arbetsstation (PC).

Läs i användarhandboken för mjukvaran NNT för instruktioner om bearbetning av bilder.

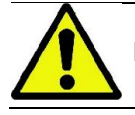

Kom ihåg att byta engångsskydden före varje placering av ny patient.

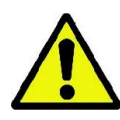

Innan du placerar patienten, se till att han har tagit av sig alla metallföremål, såsom glasögon, öronhänge, tandproteser och andra avtagbara metallföremål, om dessa skulle befinna sig i höjd med huvudet. Om du använder ett förkläde för strålskydd, se till att patientens hals inte täcks, annars uppstår ett område som inte utsätts för röntgenstrålarna.

#### 6.1. VAL AV UNDERSÖKNING FRÅN KONTROLLKONSOLEN

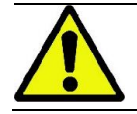

Undersökning 3D kan endast utföras om röntgenutrustningen är ansluten till en dator med mjukvaran NNT installerad.

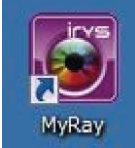

- 1) Sätt på persondatorn och utför programmet NNT .
- 2) Vid första dagliga starten krävs det en komplettering av den dagliga kontrollproceduren (Daily Check) innan du kan köra alla 3D undersökningar. Kontrollproceduren är ett dagligt serviceförfarande där röntgenstrålning utförs UTAN PATIENT.
- 3) För instruktioner konsultera handboken i manualen NNT "Bildtagning".

Det är INTE nödvändigt att patienten finns närvarande vid röntgenutrustningen för val av röntgenundersökning, utan bara vid slutet av proceduren som beskrivs i denna punkt.

Visa startfönstret FAVORITER genom att trycka på ikonen HOME .

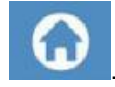

sec: 12.5 ? 소문

Om undersökningen 3D finns bland favoriterna, så är det möjligt att välja den genom att trycka på respektive ikon, annars går du till avsnittet för 3D efter att ha tryckt på knappen UNDERSÖKNING.

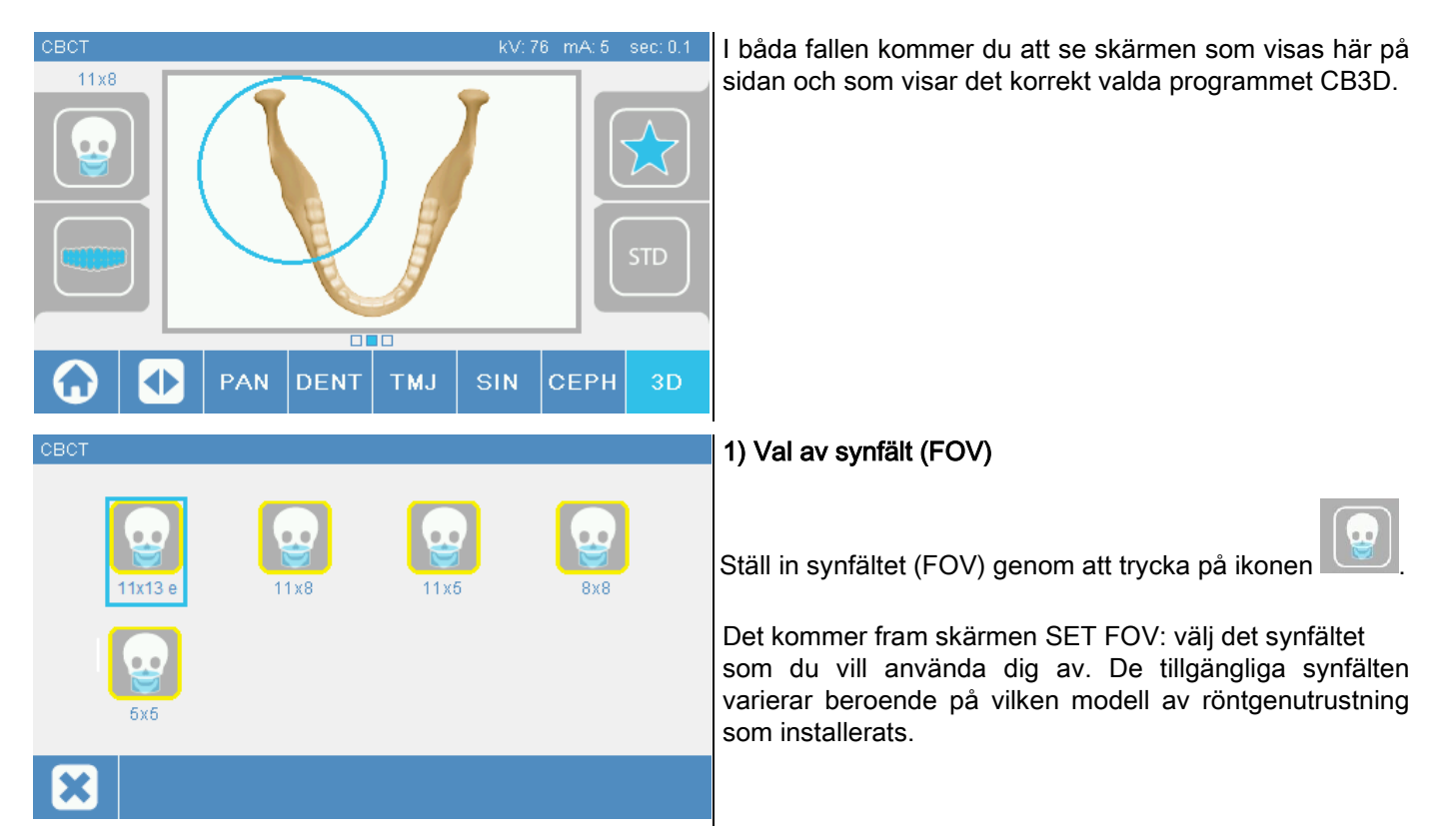

De synfält som är tillgängliga varierar beroende på vilken modell av röntgenutrustning som installerats och på de programlicenser som köpts in.

I synnerhet gäller att för Extra FOV (extra synfält) för programlicensen finns fler fält tillgängliga med avseende på grundlicensen. Ett synfält av typen Extra FOV (extra synfält) förväntar sig automatisk körning av en dubbel skanning som ger högre volymer med avseende på skanningar med fält av typen standardsynfält. På kontrollkonsolen är dessa fält av typen utökat synfält markerade med bokstaven "e" bredvid storleksangivelsen.

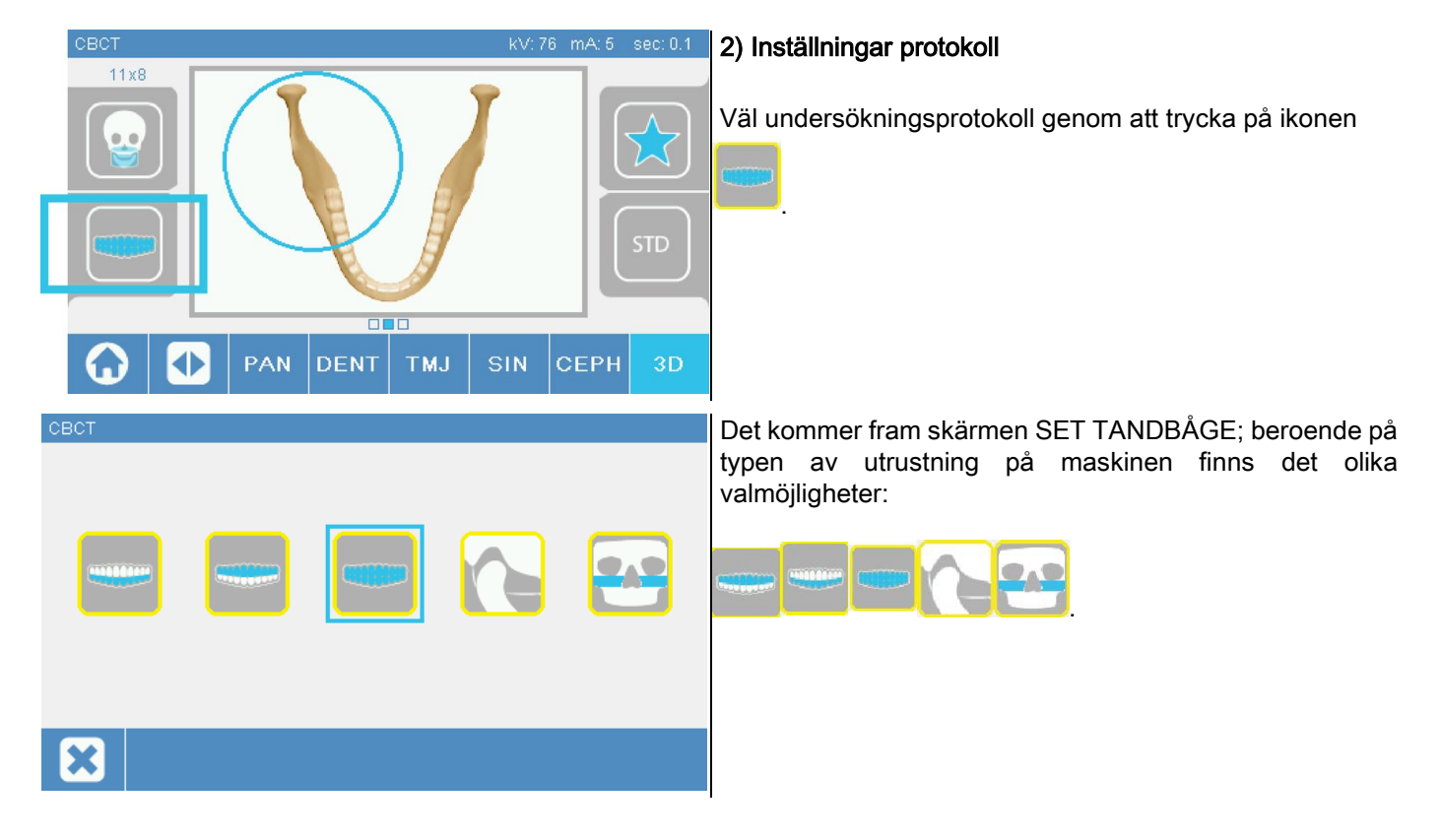

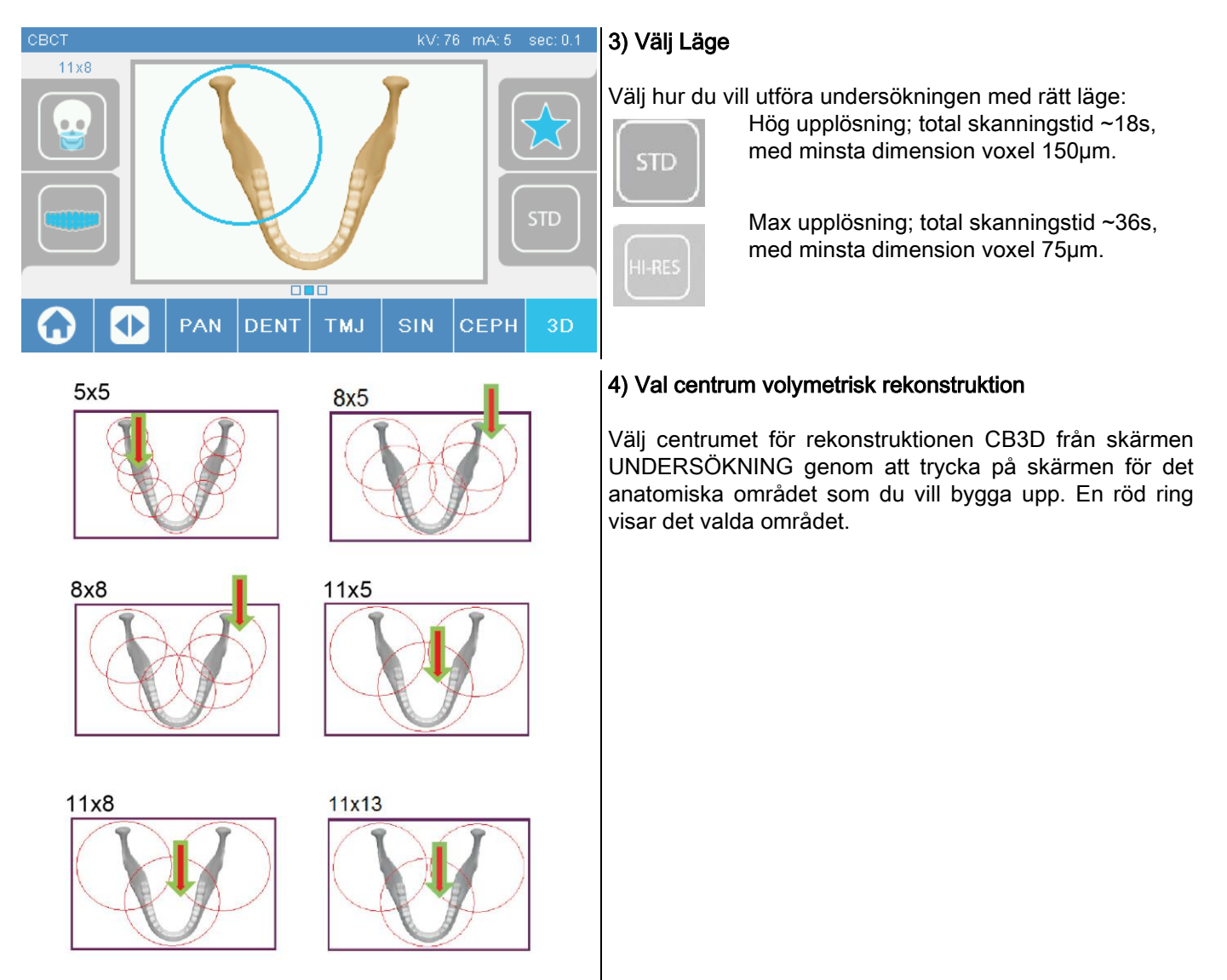

Valet av centrum för rekonstruktion är endast preliminär: I slutet av placeringen av patienten, kommer finjusteringen av de intressanta anatomiska områdena för 3D undersökning att göras från arbetsstationen PC genom en guidad procedur.

Observera: det varken krävs eller efterfrågas en ändring av de tekniska egenskaperna för röntgenexponering (kV, mA, s) eftersom de blir automatiskt optimerade av systemet medan du kör undersökningen.

Det är nu möjligt att komma åt patienten och placera honom som indikerat i nästa avsnitt.

## 6.2. PLACERING PATIENT FÖR 3D UNDERSÖKNINGAR

- 1) När förberedelserna för röntgenutrustningen avslutats, får du åtkomst till patienten.
- 2) Justera den motoriserade pelaren genom att använda knapparna för att underlätta ingången av patienten. Ställ in pelaren i förhållande till patientens höjd.
- 3) Patienten måste greppa handtagen med båda händer och hålla sig i upprätt ställning.

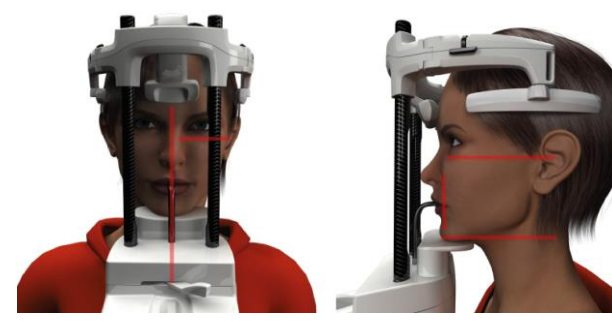

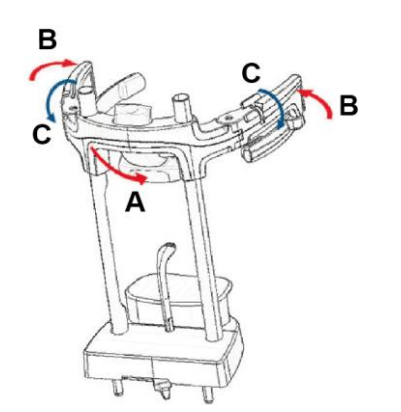

4) Om det är nödvändigt kan du finjustera höjden på hakhållaren med knapparna i den nedre delen av

kontrollpanelen och centrera

bildtagningszonen, som kännetecknas av nedre

horisontella laserspåret, som bestämmer den nedre

gränsen för det bestrålade området.

- 5) Placera patientens huvud genom att använda det vertikala laserspåret som hjälp för att identifiera sagittalplanet.
- 6) Efter att du har placerat kraniostaten i rätt läge låser du den enligt anvisningarna i avsnitt 5.4.2:
- G- Skjut framstödet framåt tills det ligger an mot patientens panna. Pannans tryck mot stödet stabiliserar den automatiskt.
- H- Vik in patientstödarmarna tills de ligger an mot patientens kranium.
- I- Vrid de övre spakarna nedåt till låst sidoställt läge.

7) Gå till din arbetsstation PC.

#### 6.3. KÖR UNDERSÖKNING

Följ instruktionerna för röntgenbildtagning i NNT-handboken för att genomföra bildtagningen. Se "eFOV"-läget för röntgenbildtagning med fält av typen Extra FOV (extra synfält).

## 7. VISNING OCH LAGRING

För att visa och spara undersökningen är det nödvändigt att använda en PC med lämplig mjukvara.

Röntgensystemet levereras med programmet NNT för visning och lagring av undersökningar; när du använder dig av detta program, se bruksanvisning för NNT.

Om du använder dig av en mjukvara från tredje part för att visa och lagra undersökningar, se instruktioner från tillverkaren av den använda mjukvaran.

Användningen av programmet NNT är ett tillval i fallet med 2D undersökningar (t.ex. panorama och kefalometri). Användning av NNT är däremot nödvändigt när man ska erhålla tomografiundersökningar, eftersom den innehåller rekonstruktionsteknik av volymetriska bilder.

Om du måste överlämna röntgenundersökningen till patienten eller en annan operatör, leder NNT dig automatiskt till att skapa en DVD som du inkluderar för att visa bilder (NNT Viewer).

Alternativt kan du exportera bara röntgenbilder till ett standardformat (DICOM 3.0) så att de är tillgängliga via tredjeparts program.

#### 7.1. VISNING OCH LAGRING

Den sista 2D-projektionen förvärvad med maskinen lagras i enhetens interna minne tills att den stängs av eller fram till en överskrivning vid en ny undersökning.

Om det finns en bild i interminnet, så finns det på startsidan som en aktiv ikon som en aktiv ikon och man kan spara

på ett flyttbart USB-minne.

För att spara bilden fortsätt på följande vis:

1) kontrollera att ikonen är aktiv (annars betyder det att ingen bild är tillgänglig i det interna minnet);

2) sätt in mediet i dess speciella uttag på konsolens bas på maskinen;

**1990** tryck på knappen **på startsidan**.

Säkerhetskopieringen startar och en förloppsindikator visar statusen för slutförandet av proceduren.

ANMÄRKNING: TA INTE BORT MINNESKORTET INNAN ÖVERFÖRINGEN SLUTFÖRTS.

Vid slutet återgår konsolen automatiskt till startsidan.

Under lagringsproceduren av bilden kan du stöta på följande problem:

Err 0.31: "USB key nor found" => minneskortet har inte satts i korrekt eller känns inte igen av enheten. Försök att sätt i minneskortet igen och upprepa proceduren. Om felet kvarstår, byt minneskortet med ett annat kompatibelt minne (se listan nedan)..

Err 0.32: "USB error on writing" => minneskortet är skadat, inte kompatibelt, skrivskyddad eller med otillräckligt utrymme. Prova lagringsproceduren igen, om felet kvarstår, kontrollera att minneskortet inte är skrivskyddat och har tillräckligt med lagringsutrymme och försök igen. Om nödvändigt fortsätt med att byta ut det kompatibla minneskortet.

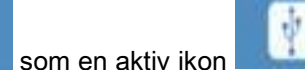

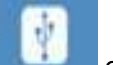

Err 0.31: "USB key nor found" => minneskortet har inte satts i korrekt eller känns inte igen av enheten. Försök att sätt i minneskortet igen och upprepa proceduren. Om felet kvarstår, byt minneskortet med ett annat kompatibelt minne (se listan nedan)..

Err 0.32: "USB error on writing" => minneskortet är skadat, inte kompatibelt, skrivskyddad eller med otillräckligt utrymme. Prova lagringsproceduren igen, om felet kvarstår, kontrollera att minneskortet inte är skrivskyddat och har tillräckligt med lagringsutrymme och försök igen. Om nödvändigt fortsätt med att byta ut det kompatibla minneskortet.

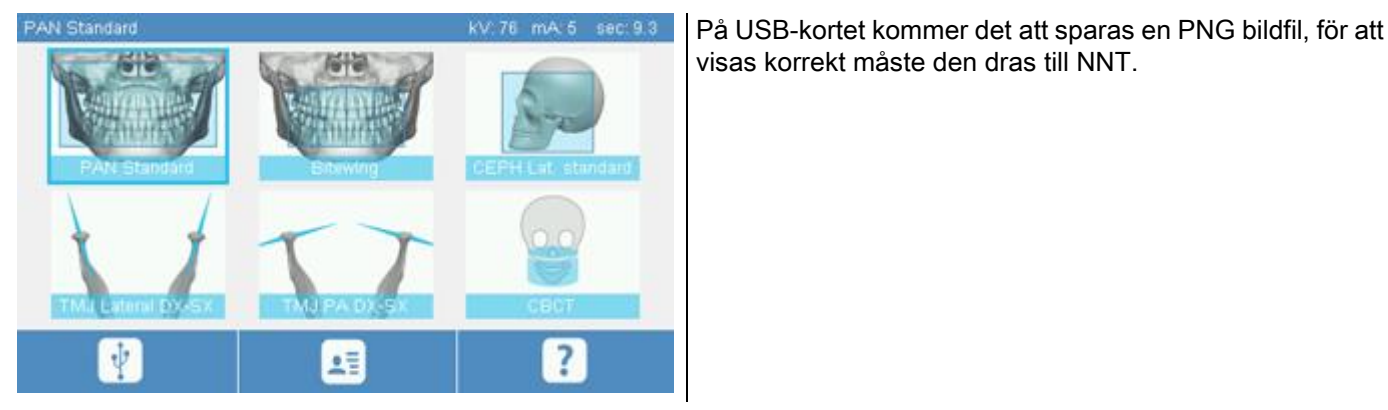

Här visas de minneskort som testats för deras kompatibilitet med enheten:

- Sandisk Cruzer 4GB.
- Sandisk Cruzer 8GB,
- Sandisk Cruzer 16GB.
- Kingston Traveler 16GB.
- Kingston Traveler 32GB.

#### 8. STYRKONSOL

Den övre delen av konsolen på maskinen består av en färgskärm som är känslig för beröring. Samverkan med användaren sker via fingertryck på grafiska element som fungerar som valknappar. Gränssnittets ergonomi är utformat för att göra det intuitivt för användaren att välja nödvändiga inställningar för start av undersökning.

#### 8.1. VAL AV SPRÅK

Vid start av systemet visar konsolen startsidan FAVORITER.

Om skärmen visar en annan sida, gå tillbaka till startfönstret genom att trycka på knappen .

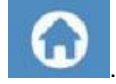

Tryck på ikon för att komma till menyn KONFIGURATION KONSOL.

Tryck på ikonen för att komma till urvalet av SPRÅK, där det är möjligt att välja ett språk bland de

tillgängliga, genom att röra vid ikonen som representerar landet.

# 8.2. IKON SKÄRM PEKSKÄRM

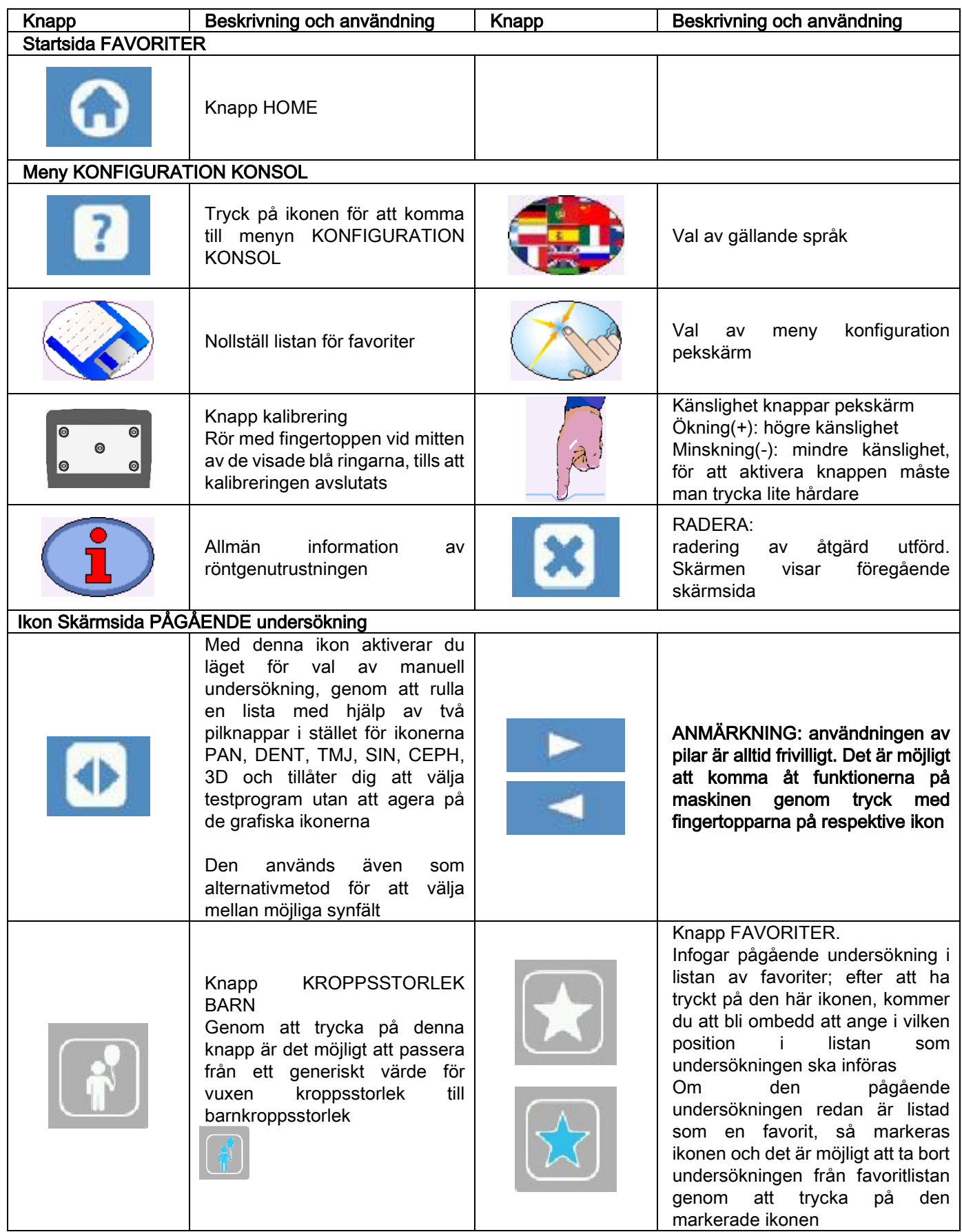

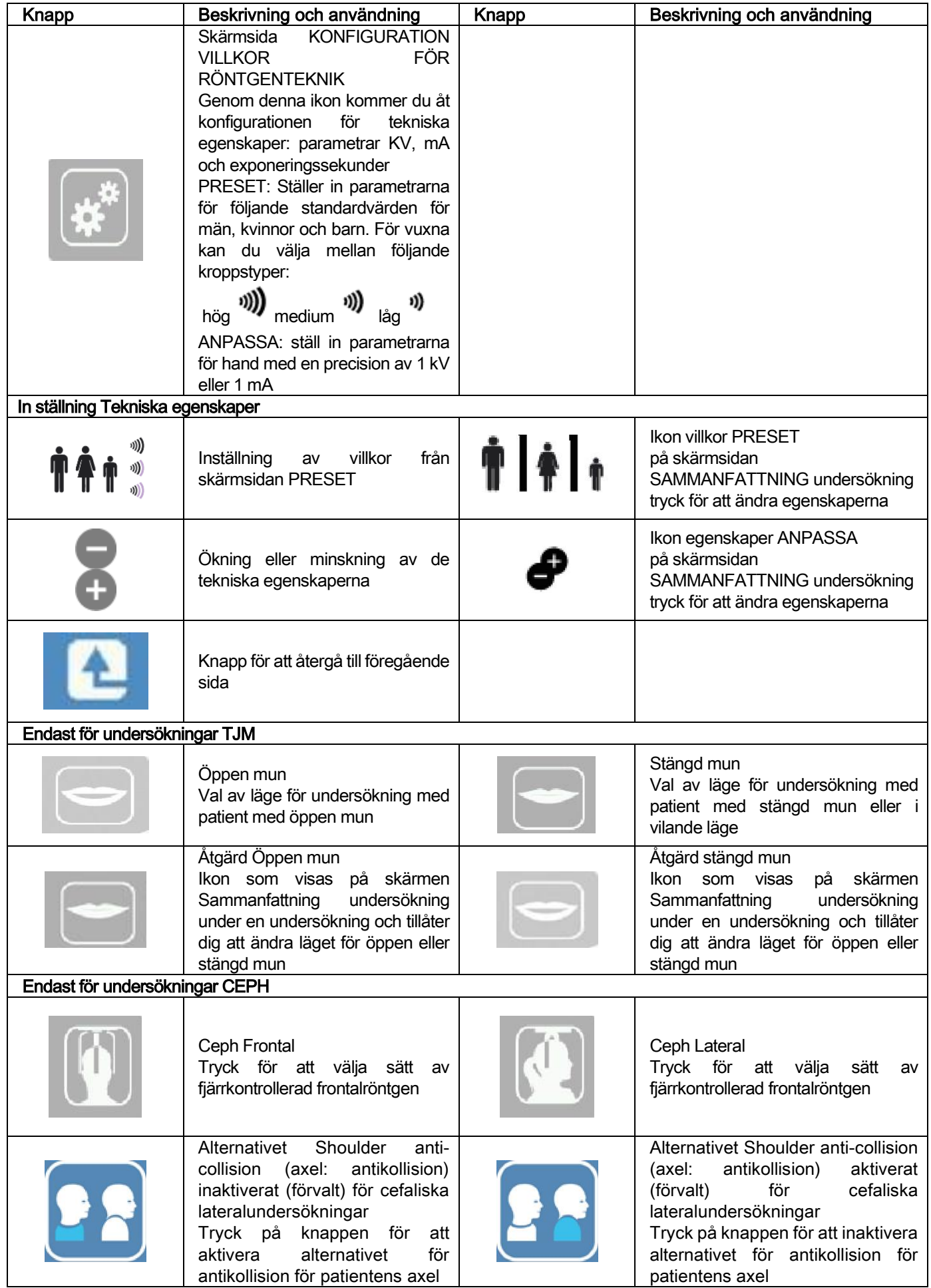

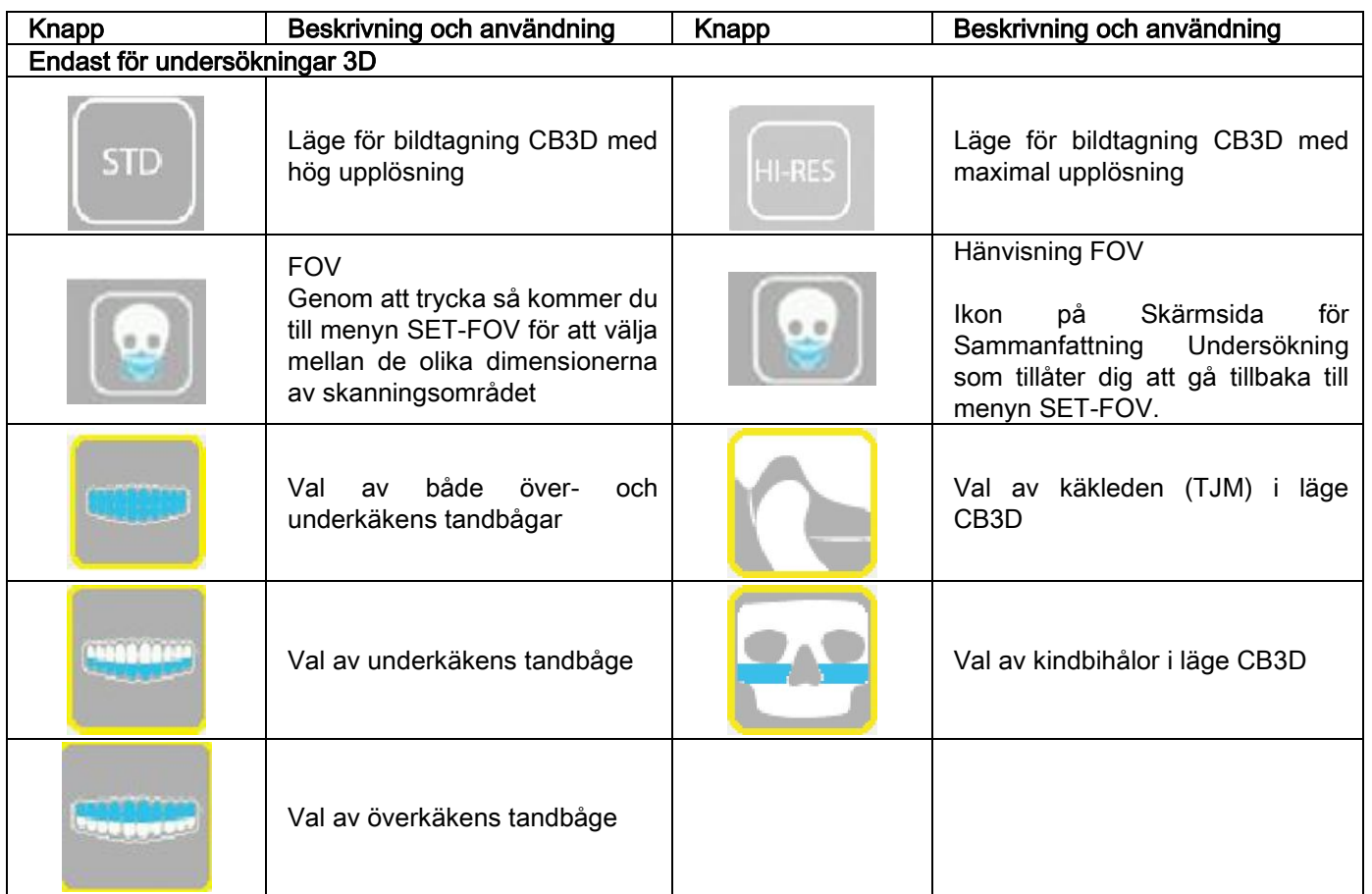

## 9. REGELBUNDNA KONTROLLER OCH UNDERHÅLL

Med hänsyn till säkerhet och hälsa för patienter, personal eller tredje part är det nödvändigt att utföra inspektioner och underhållsarbeten med jämna mellanrum.

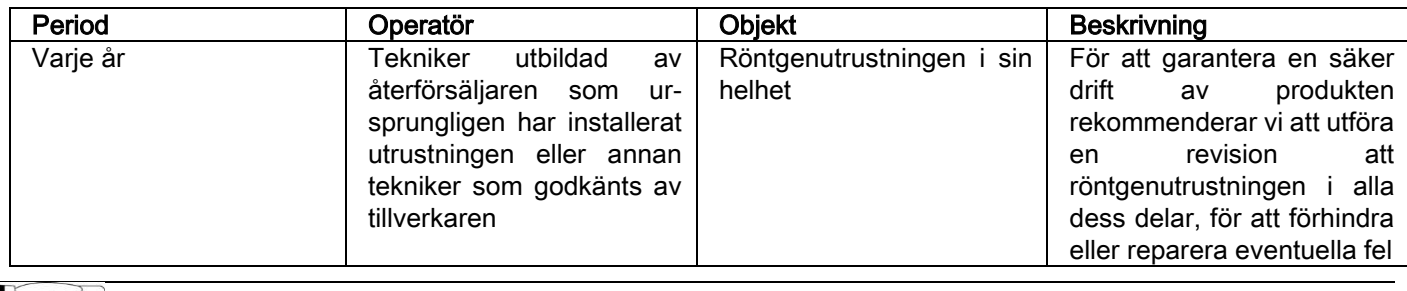

För installation i USA: Hänvisa till dokumentet "Addendum: Inspection and Maintenance".

#### 9.1. REGELBUNDNA KONTROLLER FÖR BILDKONTROLLER

#### Bildtagning av bakgrundsbild (Blank)

Bildtagning av bakgrundsbild ("Blank") gör det möjligt att optimera skanningsprestandan. Programmet NNT kräver denna korta procedur varannan vecka. För att utföra proceduren, se manualen NNT "Bildtagningsåtgärder".

#### - Kvalitetskontroll med hjälp av en teknisk docka (QA Phantom)

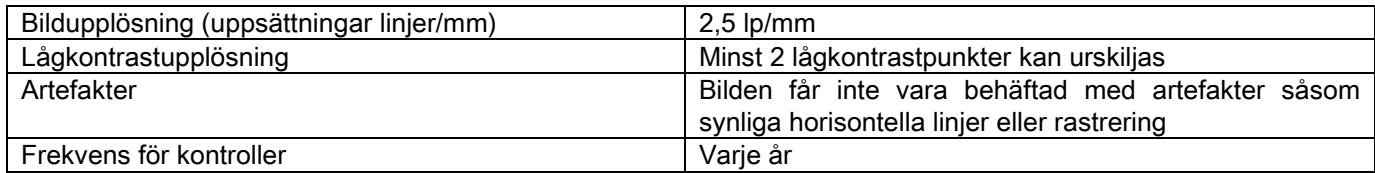

#### Använd den tillvalsfantomen (kan beställas på förfrågan) med hjälp av relevanta användarinstruktioner. Alternativt kan en tandröntgenfantom som uppfyller kraven i standarden IEC 61223-3-4:2000 användas.

Kvalitetskontrollen består av en normal undersökning på en lämplig teknisk docka (QA Phantom), genom en automatisk procedur styrd av mjukvaran NNT. Denna regelbundna kontroll garanterar kontrollen av ett korrekt funktionssätt hos enheten och prestandan av de uppnådda resultaten.

Kontrollen utförs av en kvalificerad expert eller av återförsäljaren av röntgenutrustningen som används, som har utfört den första installationen, eller av annan tekniker godkänd av Tillverkaren.

För ett korrekt utförande av denna procedur, se manualen NNT "Bildtagningsåtgärder" och den tekniska manualen.

#### 10. TEKNISKA DATA 10.1. ELEKTRISKA EGENSKAPER

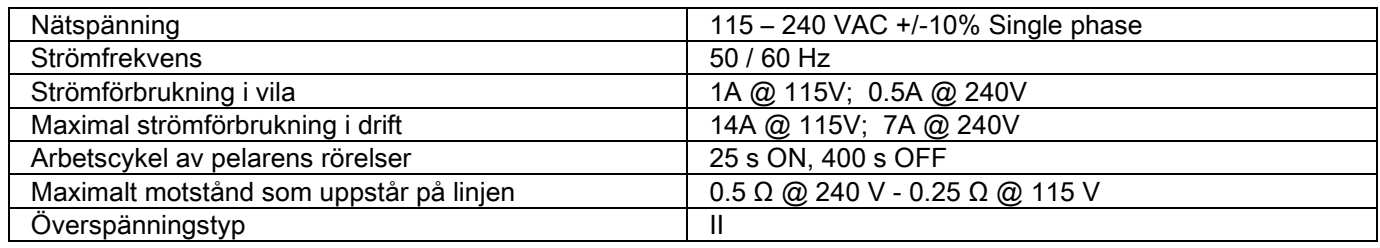

## 10.2. RÖNTGENEGENSKAPER

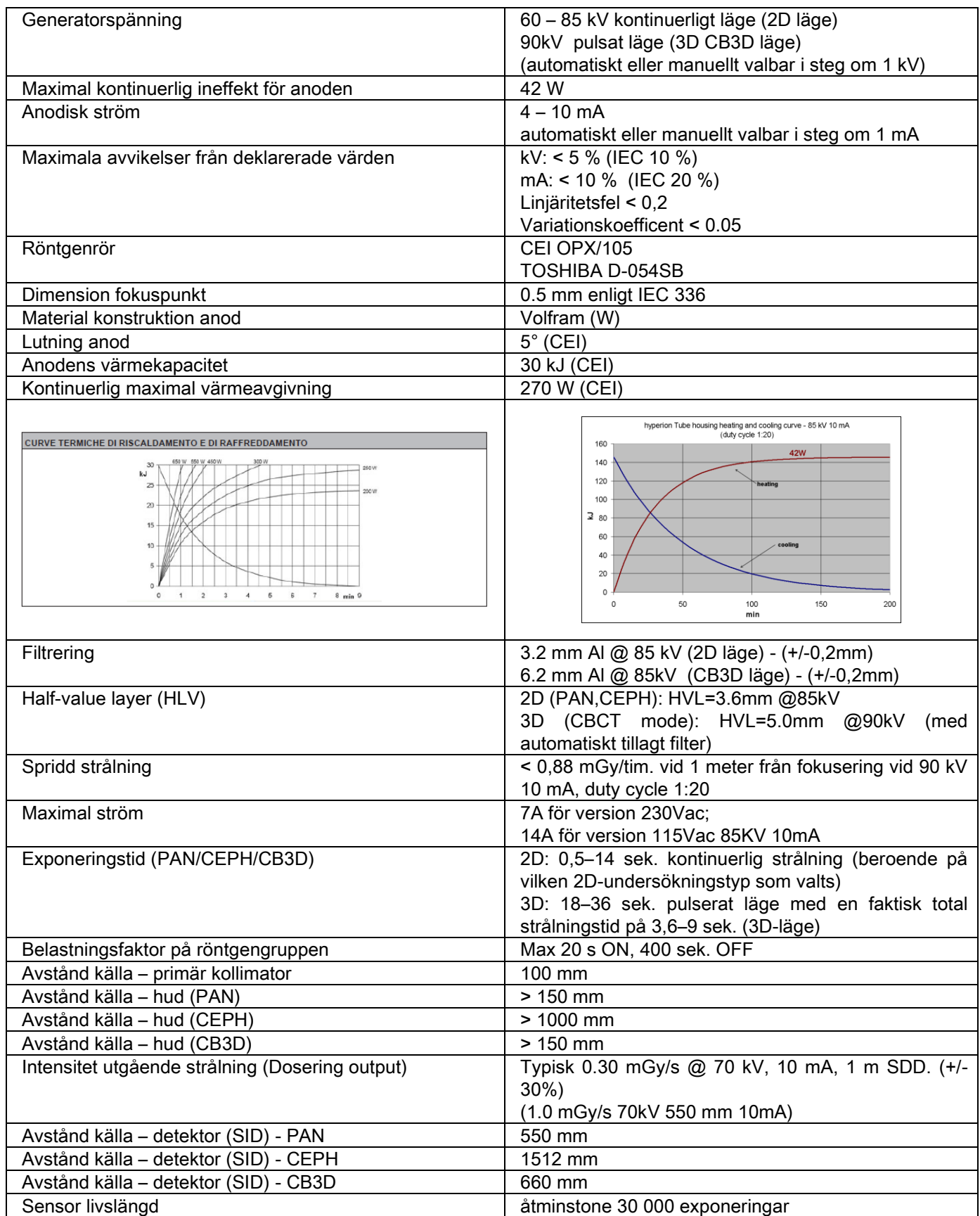

#### Referensaxel generator:

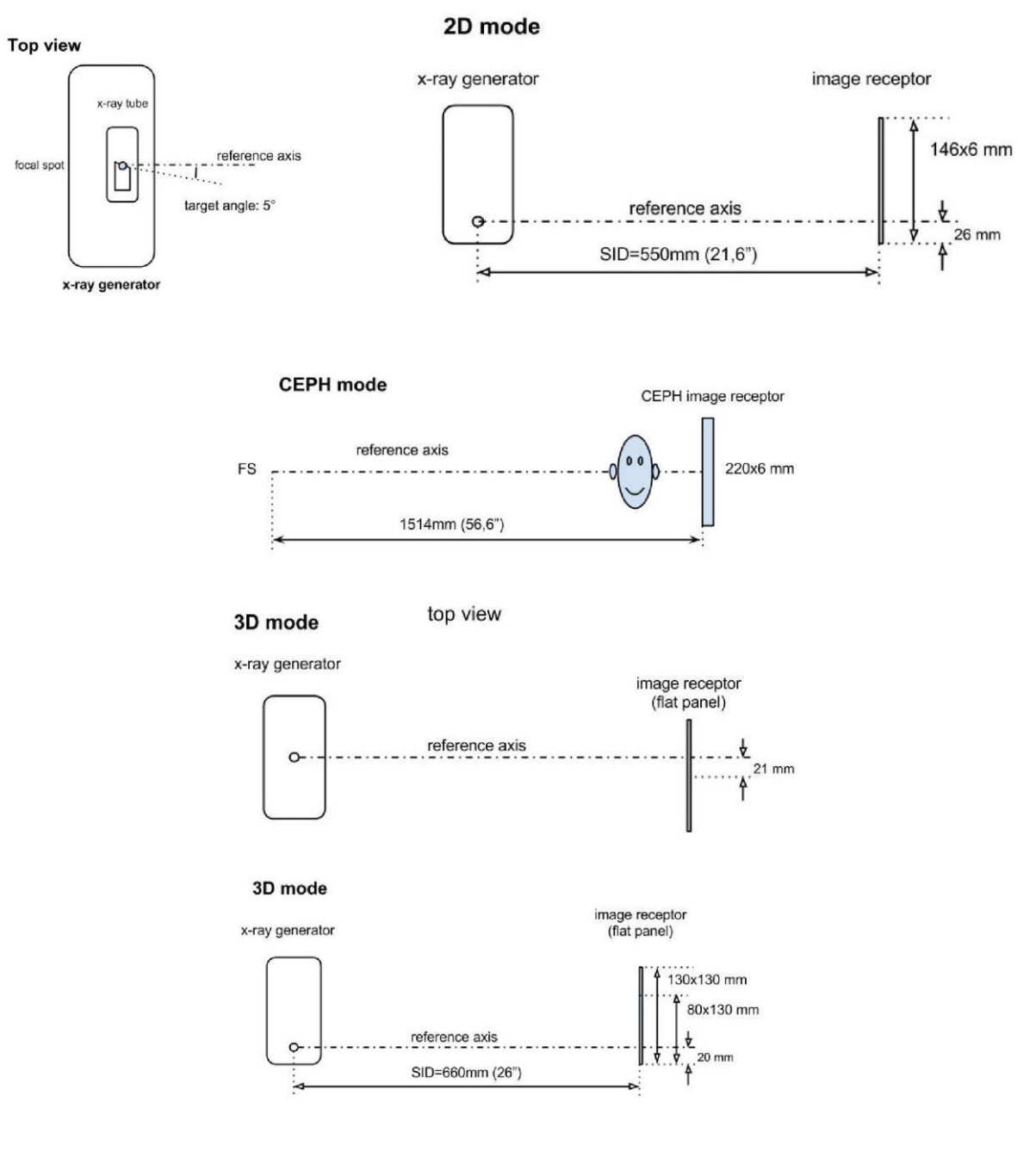

## 10.3. RÖNTGENEGENSKAPER I LÄGE CB3D

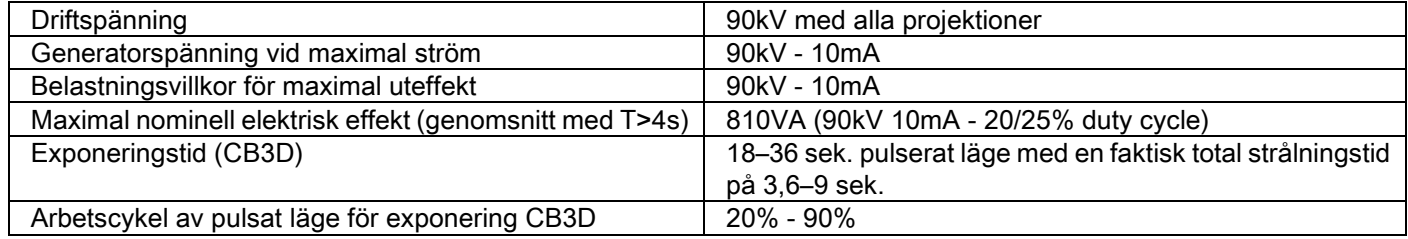

#### 10.4. ISODOSKURVA FÖR UNDERSÖKNINGAR CB3D

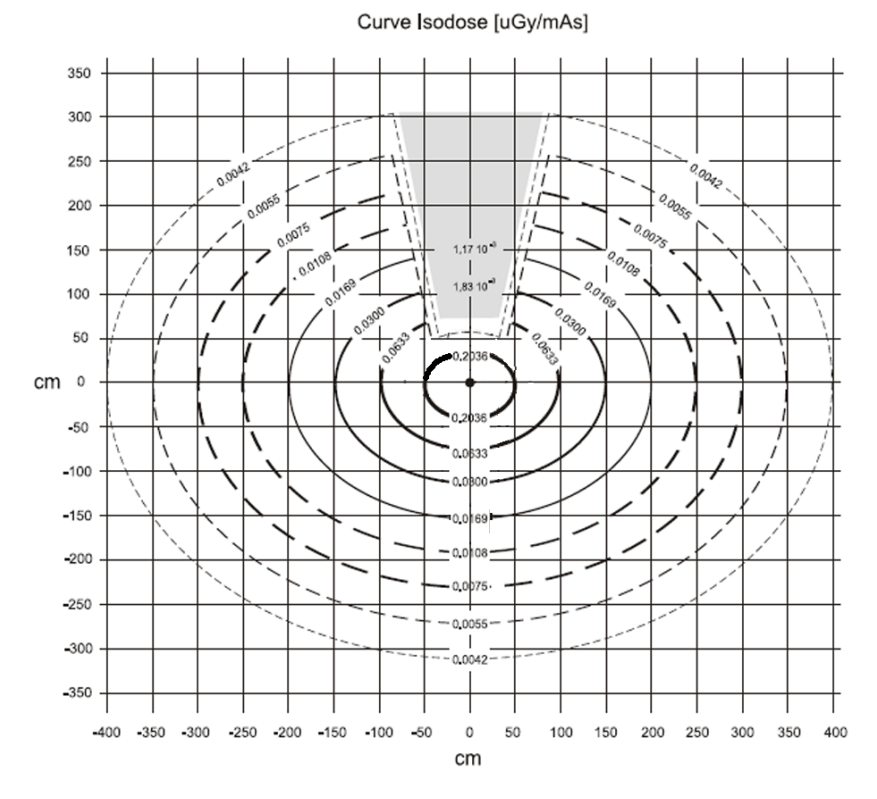

#### 10.5. ISODOSKURVA FÖR UNDERSÖKNINGAR 2D

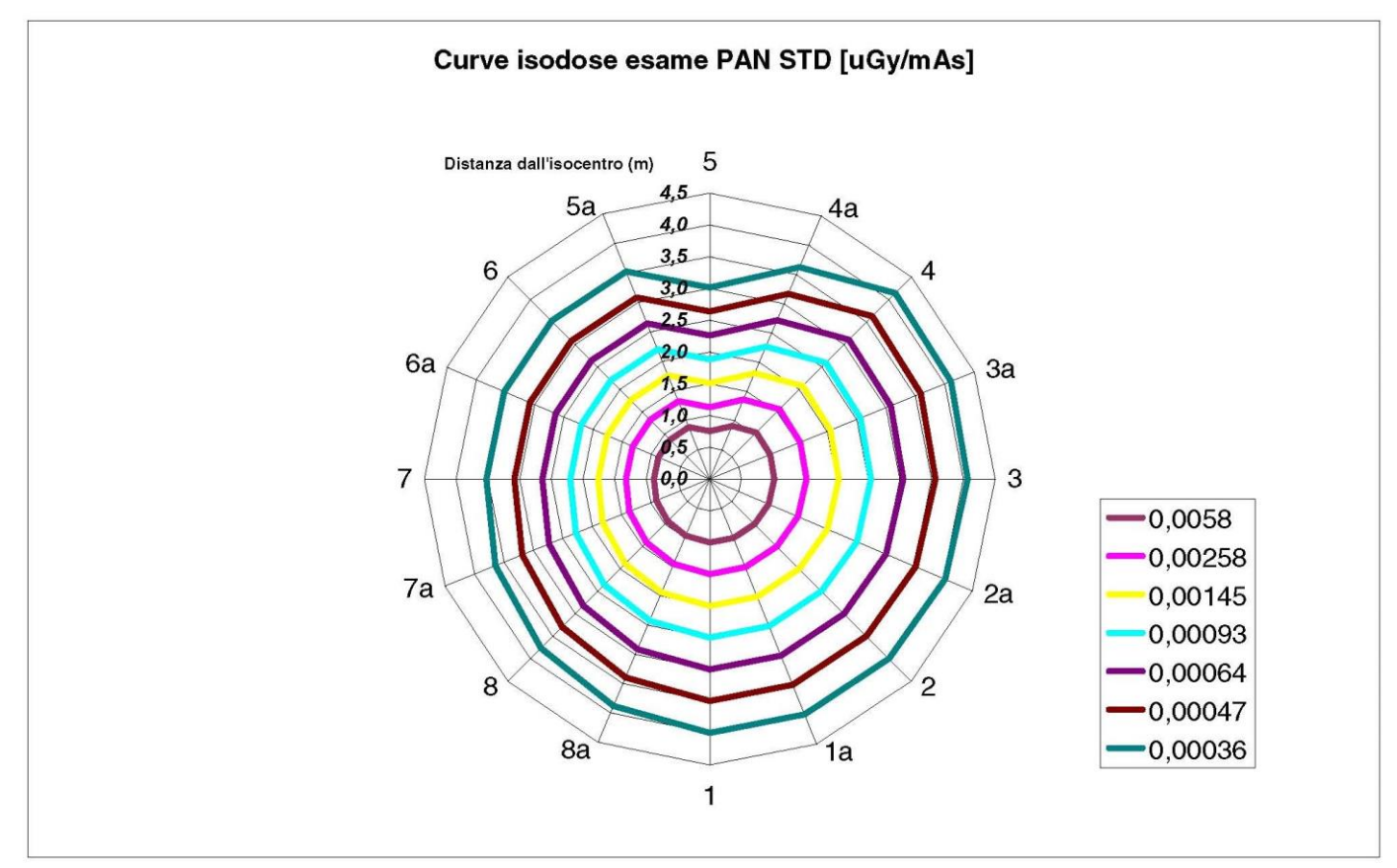

## 10.6. ÅTGÄRDER CTDI (COMPUTED TOMOGRAPHY DOSE INDEX)

CTDI har mätts med en testdocka PMMA cylindrisk med en diameter på 16 cm, med hål vid klockslagen 12, 3, 6, 9 och i mitten.

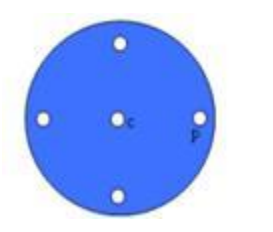

Skiss över PMMA cylinder för mätningar av CTDI

Under mätningen av hålen, som har förblivit tomma, täcks dessa med PMMA cylindrar och joniseringskammaren införd i den ihåliga referenscylindern.

De möjliga driftsförhållandena för röntgenutrustningen består i följande 11 skanningslägen, variera i de valda synfältens dimensioner och för val av hög upplösning eller maximal upplösning (HiRes):

[11x13e], [11x8], [11x8] HiRes, [11x5], [11x5] HiRes, [8x8], [8x8] HiRes, [8x5], [8x5] HiRes, [5x5], [5x5] HiRes.

Modellen med den mindre panelen 1308 DXT istället för 1313 DXT har endast 7 av dessa lägen: [11x8e], [11x5], [11x5] HiRes, [8x5], [8x5] HiRes, [5x5], [5x5] HiRes.

Belastningsegenskaperna (mA, exponeringstid) bestäms automatiskt av systemet. Röntgenbelastningen som maskinen automatiskt har ställt in för denna dosimetriska testdocka för CTDI är någorlunda lik en genomsnittlig patient. Tabellen visar röntgenbelastningen som används, i regel föreslagen av röntgenutrustningen.

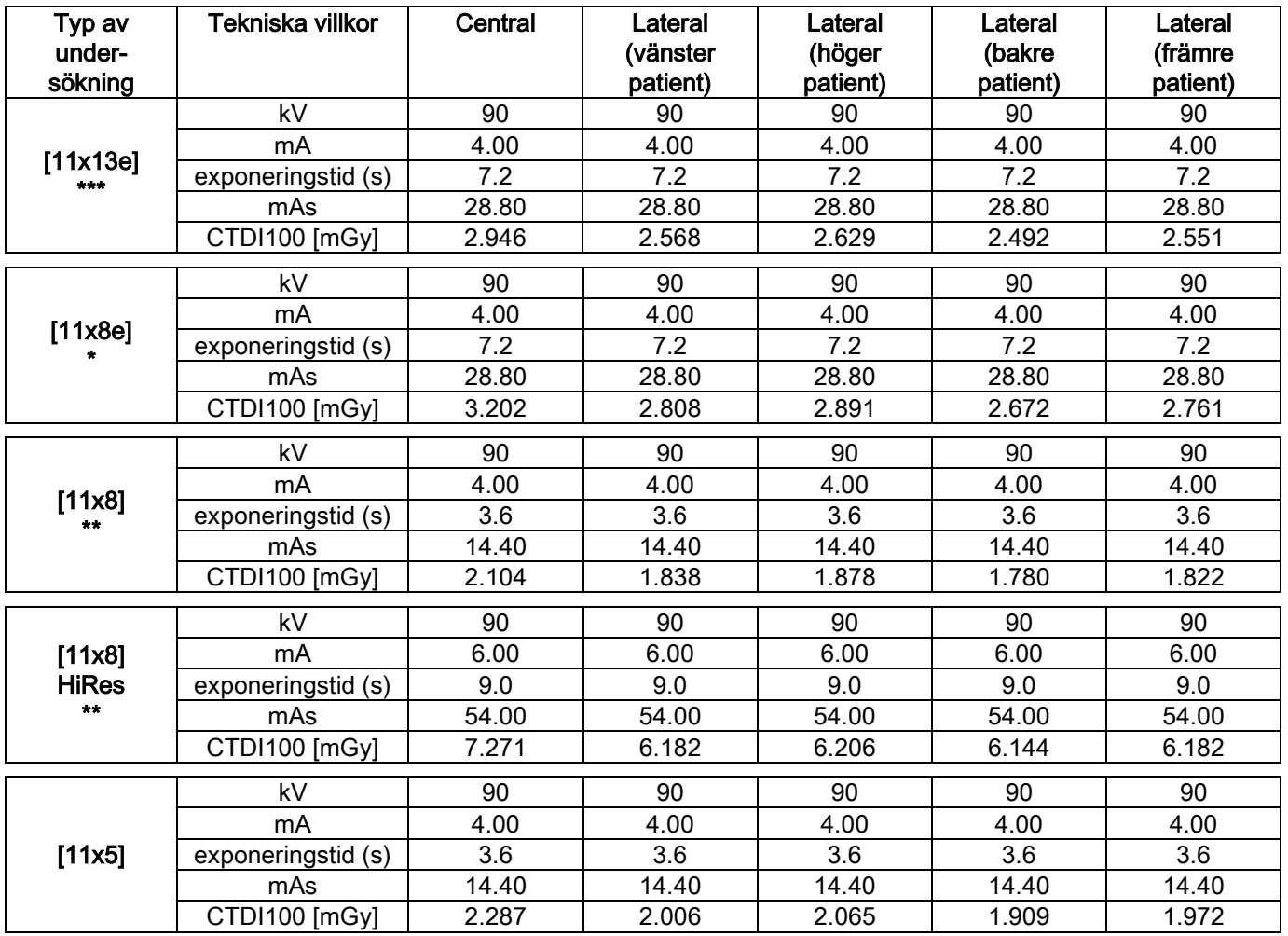

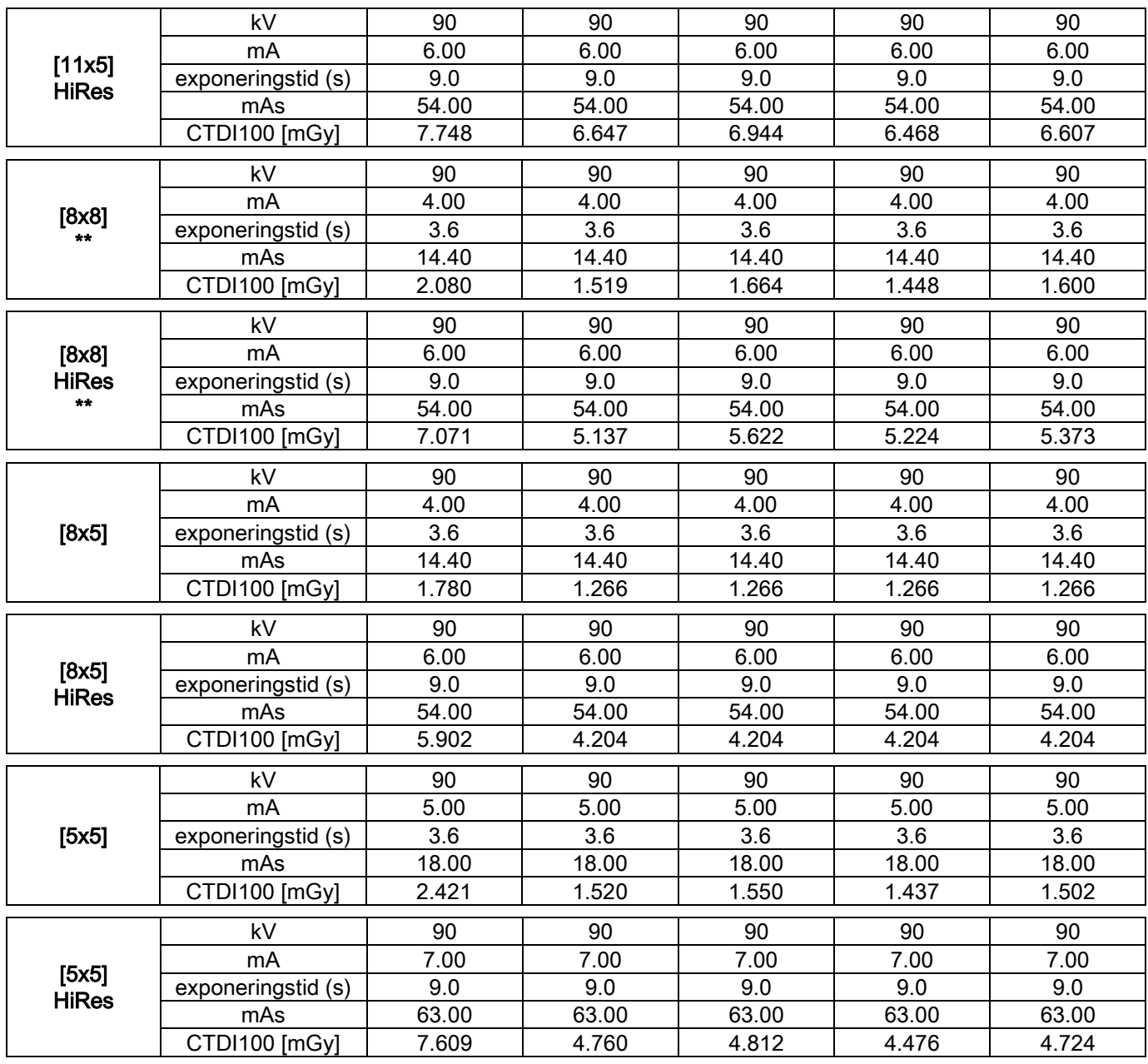

(\* = finns endast med CB3D 1308 DXT-detektorn och med programlicens för Extra FOV) (\*\* = finns endast med CB3D 1313 DXT-detektorn)

(\*\*\* = finns endast med CB3D 1313 DXT-detektorn med programlicens för Extra FOV)

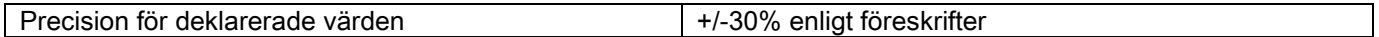

## 10.7. EGENSKAPER FÖR DETEKTOR CB3D

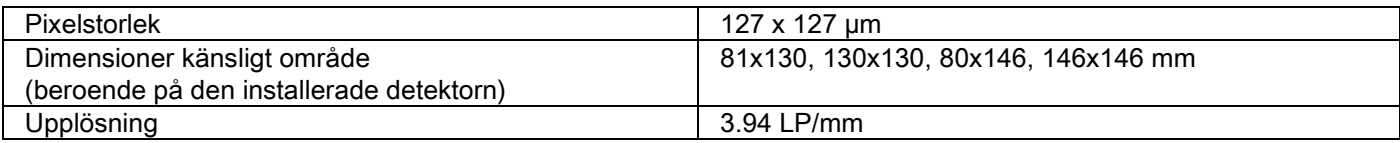

## 10.8. EGENSKAPER FÖR PANORAMA-SENSOR (PAN)

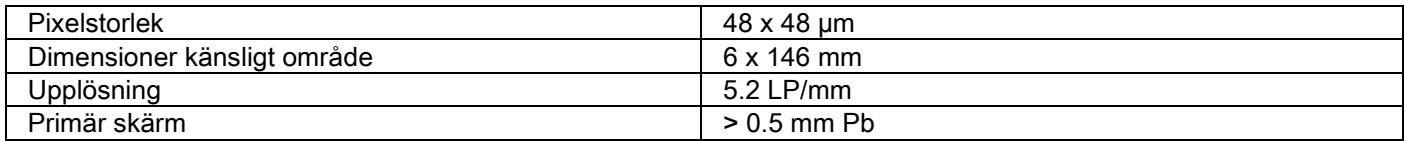

#### 10.9. EGENSKAPER FÖR PANORAMA-SENSOR (PAN)

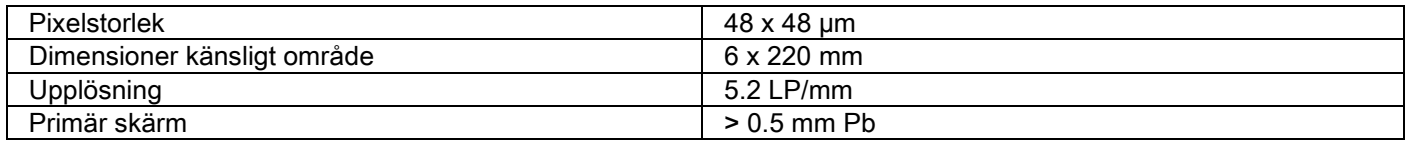

## 10.10. LASEREGENSKAPER

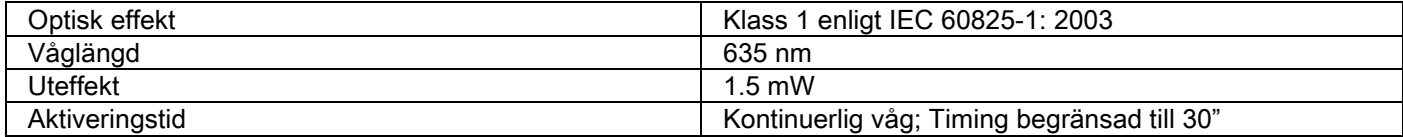

## 10.11. DIMENSIONS EGENSKAPER

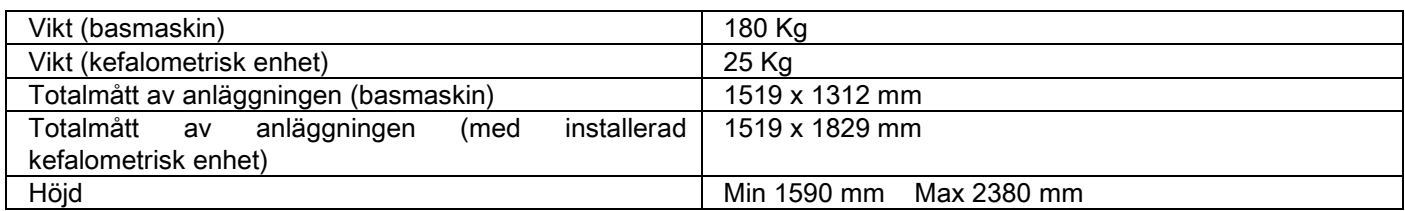

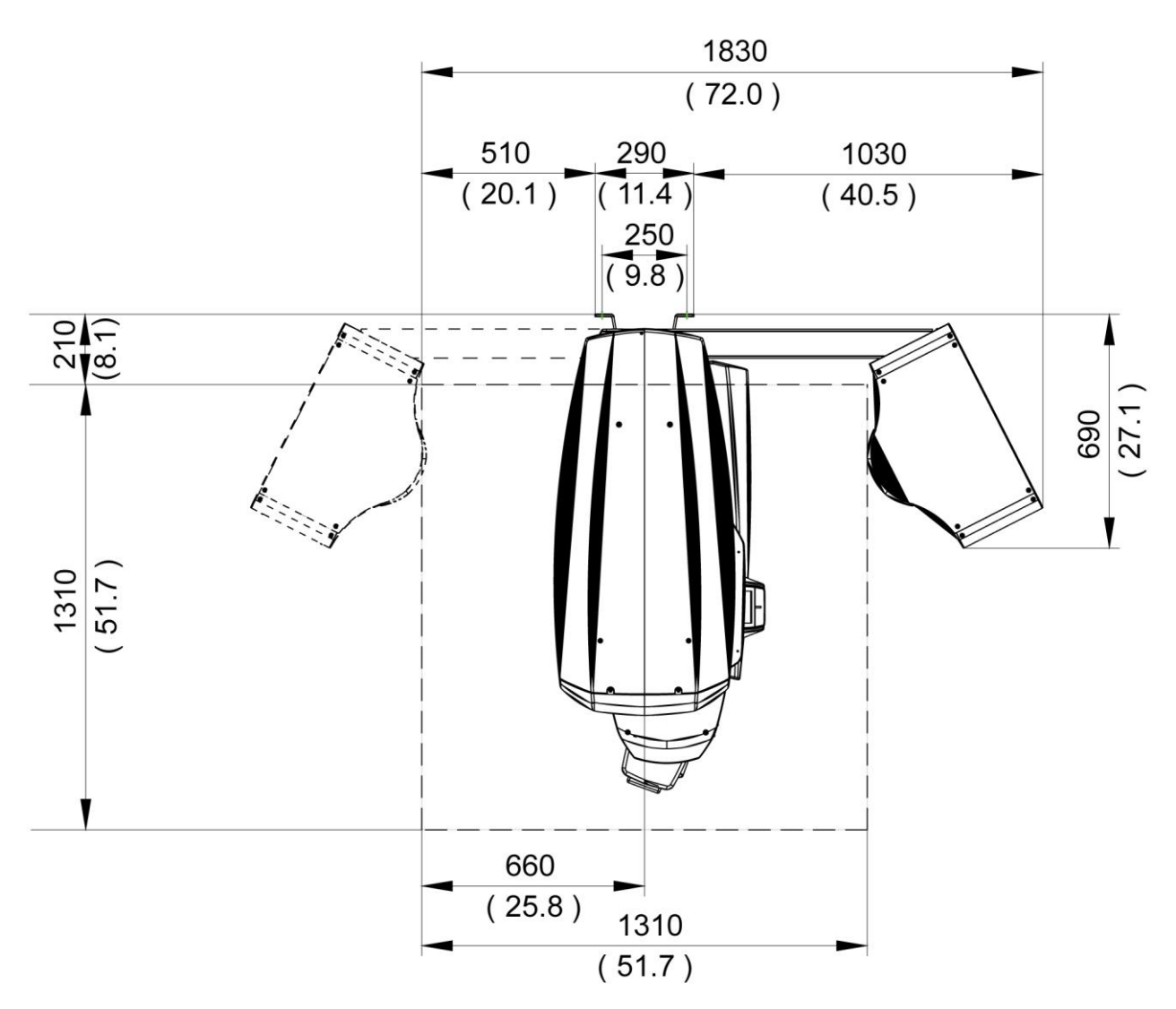

#### 10.12. MILJÖEGENSKAPER

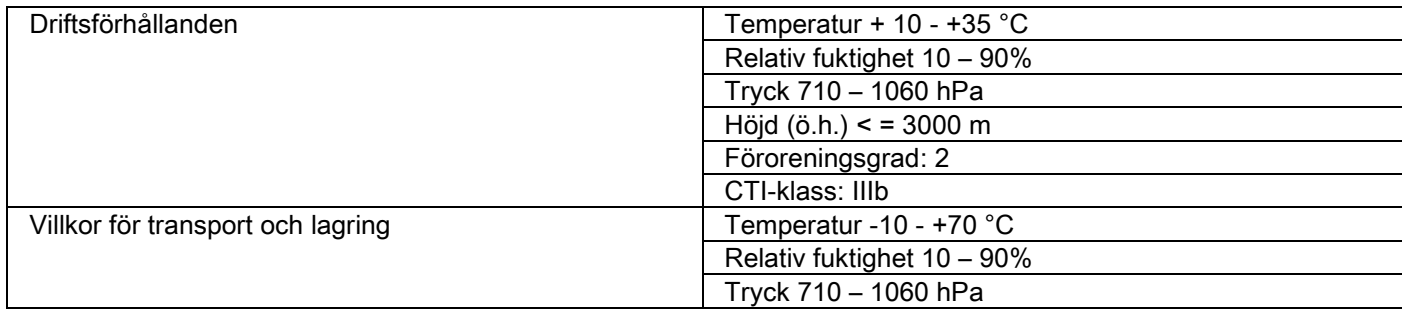

## 10.13. NÖDVÄNDIGA EGENSKAPER FÖR PERSONDASTOR

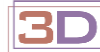

Endast för 3D-maskiner.

#### Bildtagning CB3D

Krav för arbetsstationen PC tillägnad till den primära rekonstruktionen CB3D, ansluten direkt med röntgenbildtagningsenheten. Nedan anges de nödvändiga egenskaperna.

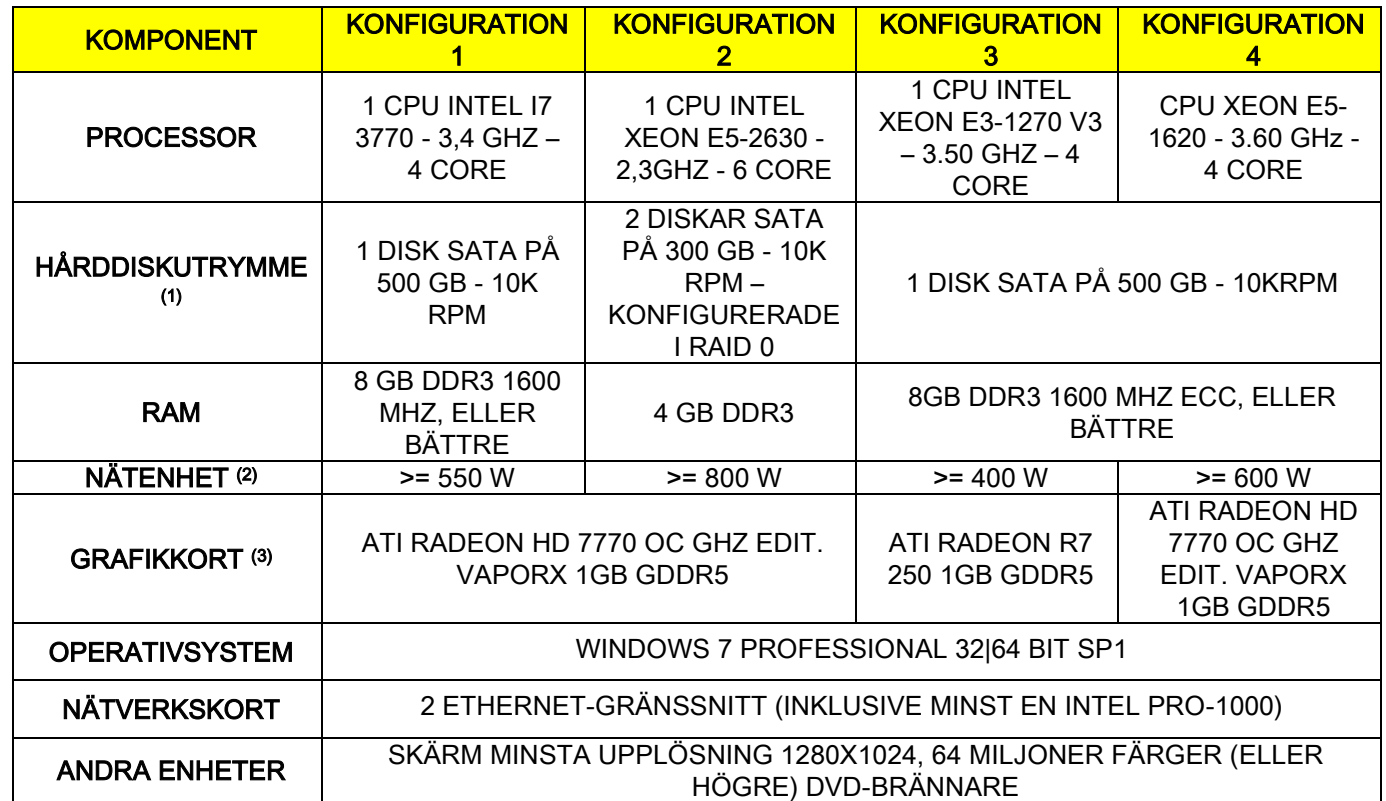

Anmärkning:

(1) Användning av en hårddisk på 7200 RPM medför avsevärt försämrade prestationer.

(2) För att använda grafikkorten, testade enligt specifikationerna, är det nödvändigt att ha en nätanslutning som uppfyller även strömkraven för det grafikkort som du tänker använda.

(3) Förutom det anvisade grafikkortet, se även komplett lista över testade grafikkort.

Validering utfördes med följande grafikkort:

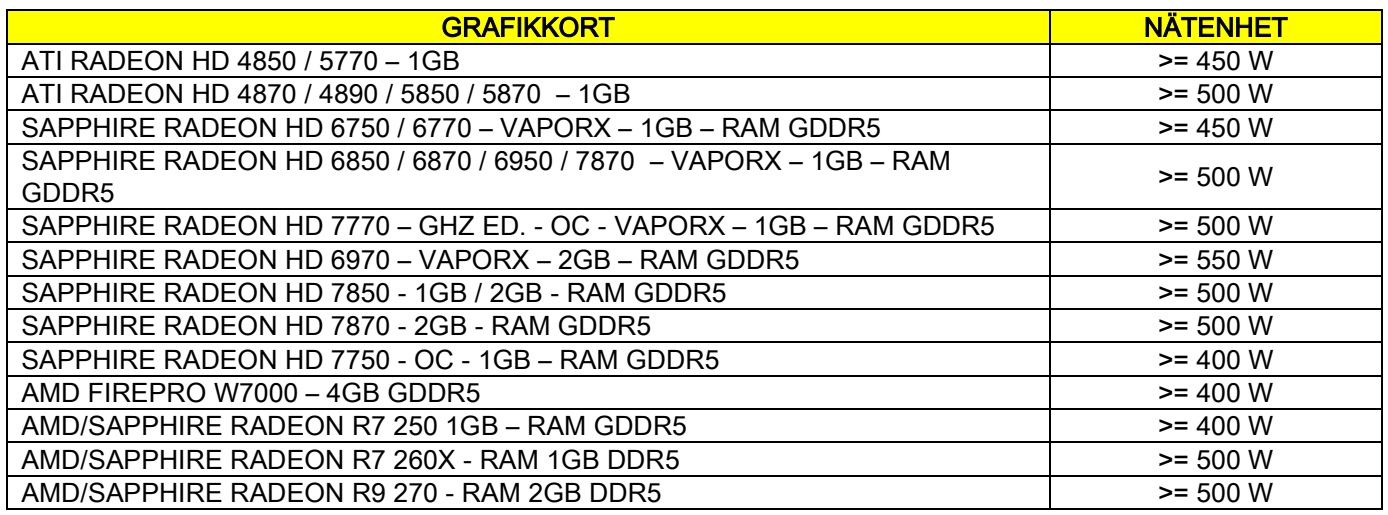

#### Bildtagning 2D

Krav på arbetsstation PC ansluten direkt till röntgenbildtagningsenheten, i de fall denna är dedikerad till bara tvådimensionella undersökningar. Här under anges de rekommenderade minimum egenskaperna. Egenskaper som ligger under de vad som anges kan resultera i dålig prestanda eller omöjlighet att genomföra röntgenundersökningar från denna arbetsstation.

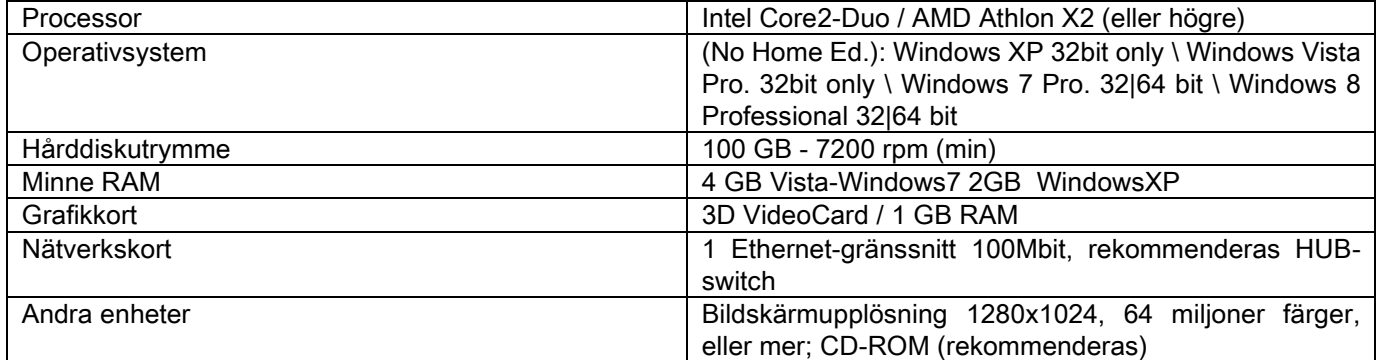

#### Ytterligare arbetsstationer

För minsta möjliga egenskaper på arbetsstationen som inte är direkt anslutna till röntgenutrustningen där NNT Station eller NNT Viewer ska installeras, se manualen för NNT.

#### 10.14. PLACERING AV ID-SKYLTAR

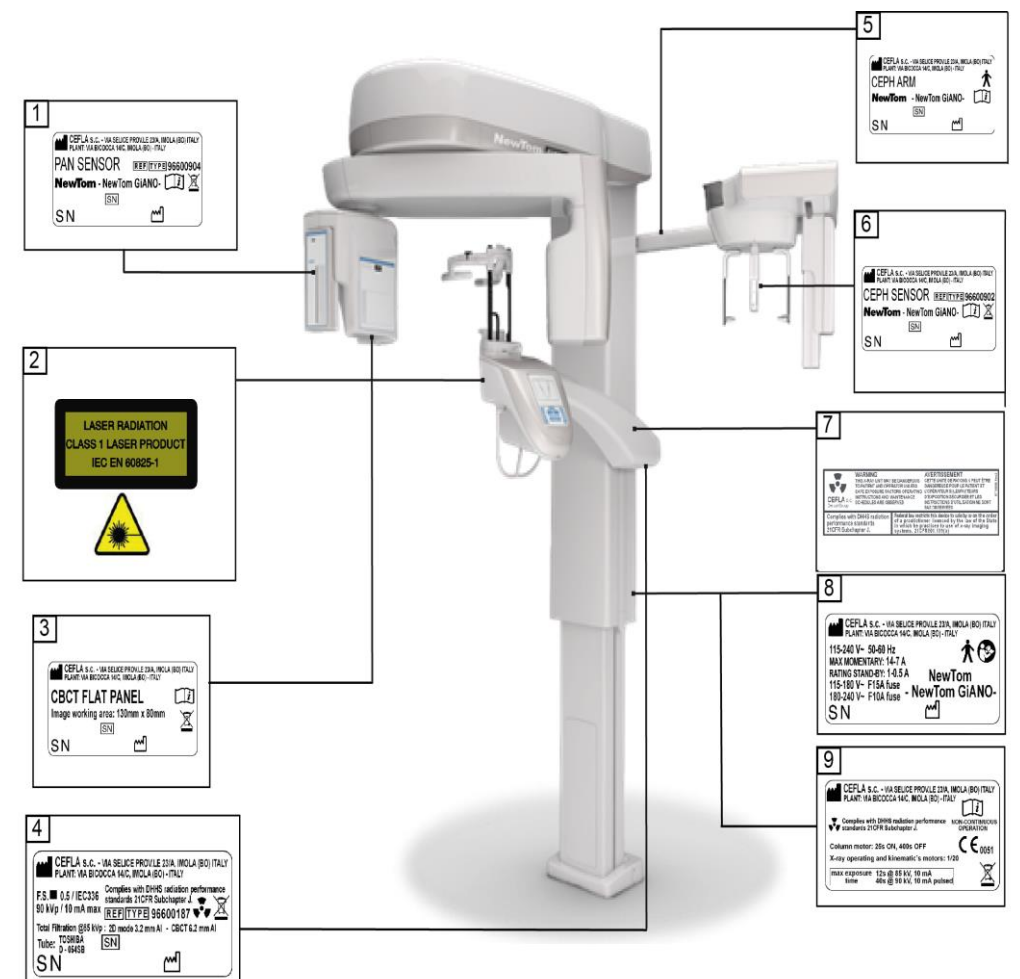

- Skylt sensor PAN
- Skylt varningar och fara för Laser
- Skylt sensor CB3D
- Skylt generator
- Skylt arm CEPH
- Skylt identifiering sensor CEPH
- Skylt VARNING och DHHS
- Huvudskylt
- Skylt certifikat

Bilderna på märkplåtarna har bara ett illustrativt värde; se märkplåten på maskinen.

## 11. FELMEDDELANDE

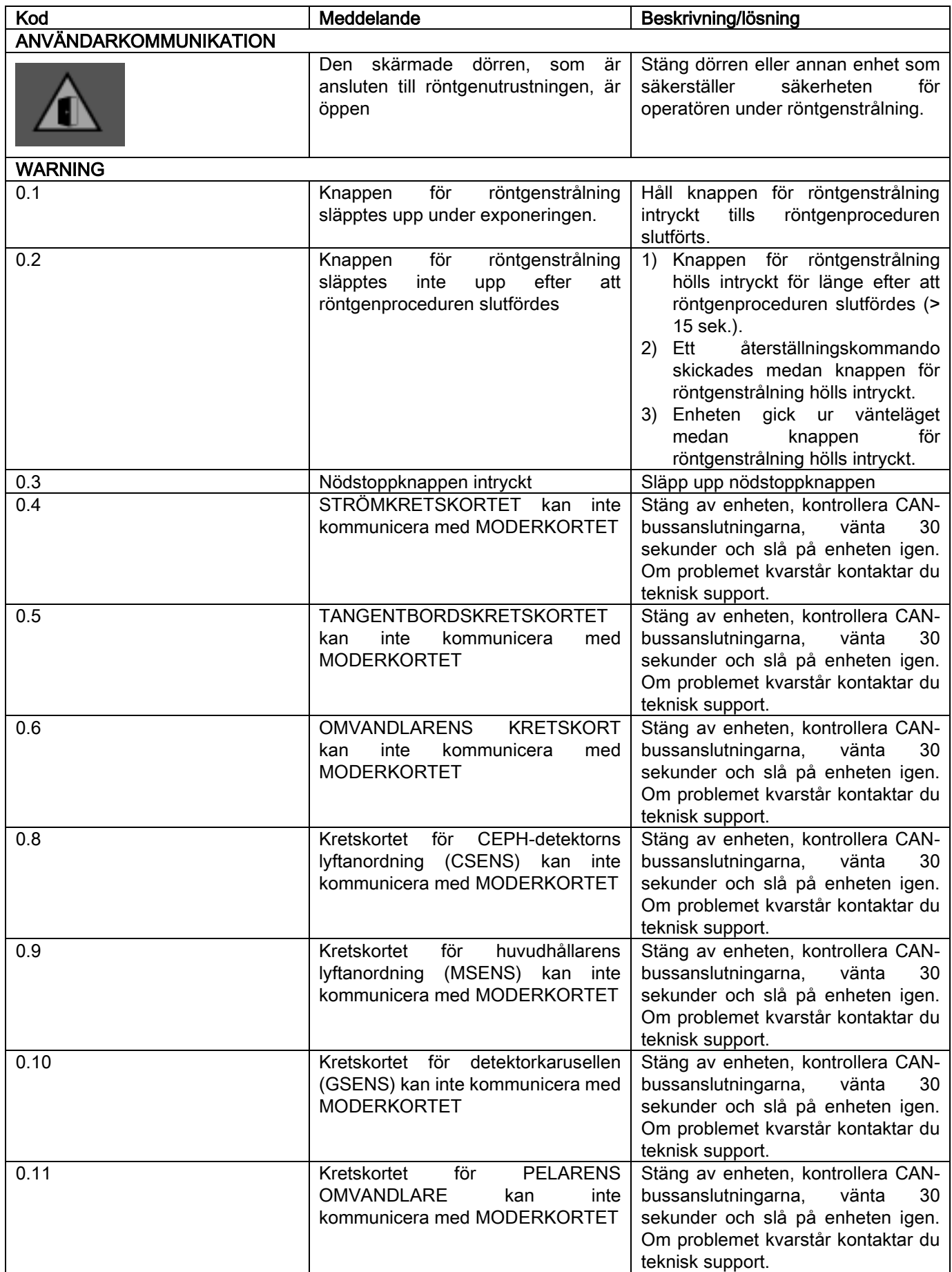

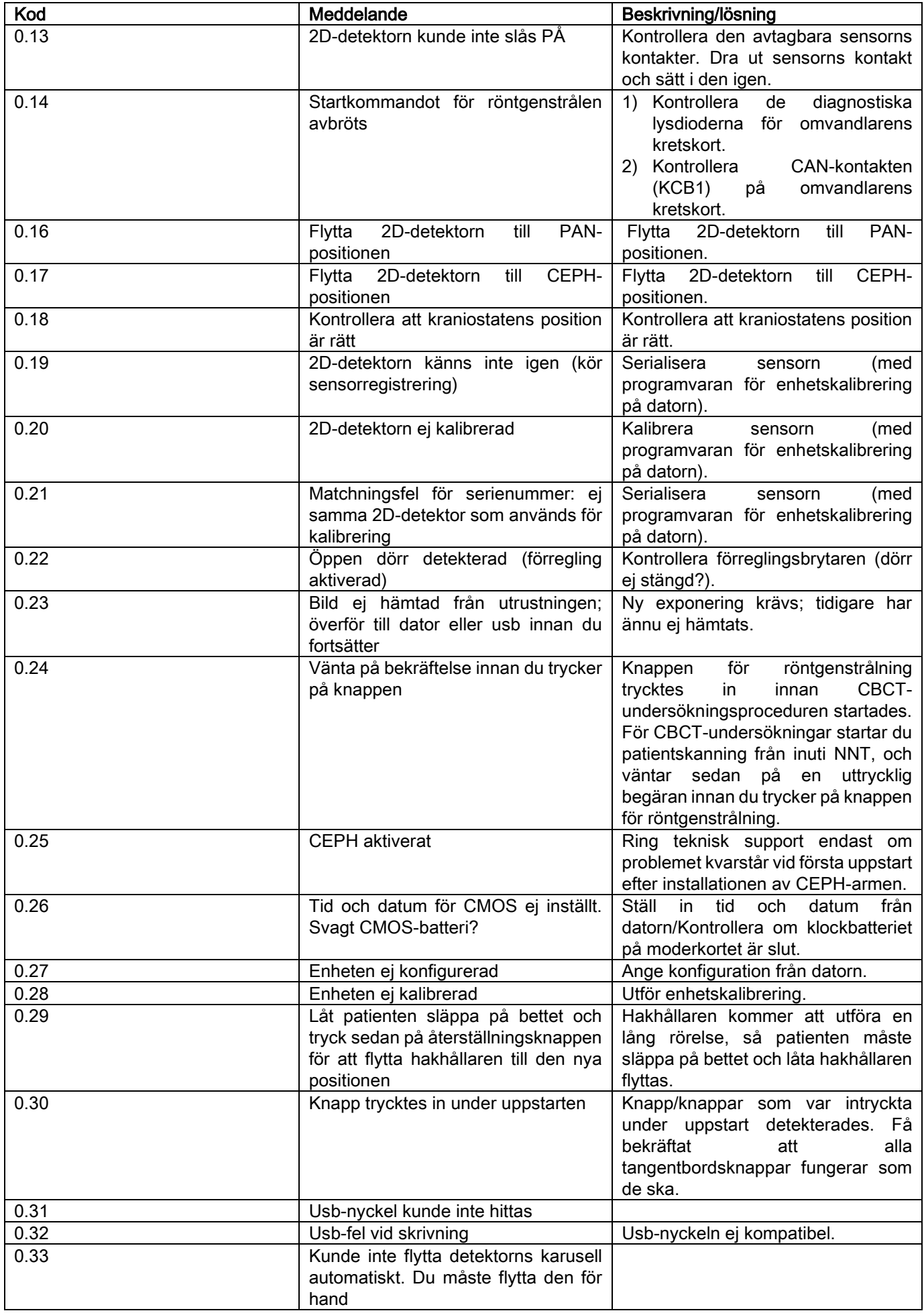

64 INSTRUKTIONER FÖR ANVÄNDNING SV

## 12. ANVÄNDARLICENS

VIKTIGT: LÄS NOGGRANT

#### 12.1. LICENSVILLKOR FÖR MJUKVARA

Denna licens gäller endast mjukvara avsedd som drivrutiner eller bibliotek avsedda för anslutning till det digitala röntgensystemet och dess kontroll och mjukvara för att visa och lagra bilder, generellt identifierade som "NNT" och NNT Viewer" (hädanefter kallad "Mjukvara") bearbetat av Cefla S.C. - Imola (Italy), (hädanefter kallad "Upphovsperson") och levererat till kunden (hädanefter kallad "Användare"). Genom att installera programmet så accepterar Användare dessa villkor helt och hållet.

Normal programinstallation och efterföljande användning innebär ett ovillkorligt accepterande av alla villkor.

#### 12.1.1. ANVÄNDARLICENS

Mjukvaran, som tillhör och ägs av upphovspersonen i alla avseenden, licensieras till Användaren med endast vissa rättigheter på obestämd tid.

Licensen omfattar inte rätten att få Mjukvaran i form av källkod eller få tillgång till relevant dokumentation för logik och design.

Användaren erkänner därför att Upphovspersonen är och förblir unik, exklusiv och rättmätig ägare av alla rättigheter: egendom, upphovsrätt och kommersiell användning av mjukvaran och tillhörande dokumentation.

Användaren förstår och uttryckligen erkänner att programvarorna i allmänhet inte kan utvecklas på ett sådant sätt att de fungerar utan fel med avseende på alla möjliga tillämpningar och användningsområden, och att uppdaterade versioner av Mjukvaran kan innebära nya fel som inte finns i tidigare versioner.

Användaren samtycker härmed uttryckligen till att Mjukvaran kan innehålla fel.

För detta ändamål har Användaren skyldighet, i sitt eget intresse, att alltid utföra säkerhetskopior av filerna (data och bilder) med regelbundenhet för att undvika eventuella fel på Mjukvaran, samt av de system där den är installerad.

Godkännandet av möjligheten att Mjukvaran kan innehålla fel är en nödvändig förutsättning för att Upphovspersonen ska berättiga Användaren en licens för att använda Mjukvaran.

Denna licens ger Användaren endast ensamrätt till att använda Mjukvaran som slutanvändare, enligt följande sätt och i enlighet med följande villkor och varningar som finns i dokumentationen "on-line".

## 12.1.2. COPYRIGHT

Denna Mjukvara skyddas av lagar, förordningar, föreskrifter och tillämpliga nationella lagar, i synnerhet reglerna om upphovsrätt och immaterialrätt samt i gemenskapslagstiftningen och de internationella fördrag som är tillämpliga.

Den här Mjukvaran, alla kopior och varje del eller element därav (dessa inkluderade, som exempel, men inte begränsat till: varje bild, ikon, fotografi, video, text), alla texter och bilder, elektronisk och "on-line" dokumentation i förhållande till Mjukvaran, är Upphovspersonens egendom eller dess leverantörers och får inte reproduceras av Användaren i någon form eller sätt. Alla rättigheter på varumärke, produktnamn, och alla andra kännetecken är förbehållna Upphovspersonen eller deras respektive rättmätige ägare.

Användaren förbinder sig särskilt till att inte kopiera eller reproducera, helt eller delvis, den licensierade Mjukvaran för användning antingen i tryckt form eller i läsbar form, liksom alla andra handlingar som rör Mjukvaran, utom när det gäller säkerhet och operativ funktion med uttryckligt tillstånd av Upphovspersonen.

#### 12.1.3. ANVÄNDNING AV PRODUKTEN MJUKVARA OCH HÄVNINGSKLAUSUL

a. Miukvara. Användare kan installera miukvaran och använda den enligt villkor och begränsningar som anges i denna licens.

Användaren får endast använda Mjukvaran i kombination med produkten som den levereras tillsammans med. Användare har inte behörighet att distribuera Mjukvaran varken gratis eller mot betalning, inte ens för att tillhandahålla tjänster eller utveckla produkter eller programvaror baserade på Mjukvaran eller på något sätt utnyttja densamma.

Det är uttryckligen förbjudet att göra någon förändring i Mjukvaran, partiell eller total inkorporering i andra program, samt borttagande, ändring eller förfalskning av varumärke/varunamn/varunummer eller annat inom Mjukvaran eller dess tillbehör.

b. Begränsningar på dekodifiering, dekompilering och demontering. Användaren får inte dekodifiera, dekompilera, demontera, ändra eller översätta Mjukvaran, förutom vad som uttryckligen föreskrivs i obligatoriska lagförordningar.

c. Förbud överföring/subleasing/uthyrning. Användaren får inte överlåta eller licensera, gratis eller mot avgift, hyra ut, leasa eller på annat sätt Mjukvaran till tredje part.

#### Om inte annat avtalats, så får Användaren inte tillåta en tredje part användningen av Mjukvaran, inte ens för reklam, demonstration eller utbildningssyfte.

Om Användaren inte följer dessa villkor för användning av Mjukvaran, och i händelse av underlåtenhet eller brott mot bestämmelserna i denna punkt, märkt med bokstäverna a, b och c, skall licensen anses återkallad. I detta fall kan Upphovspersonen kräva av Användaren att denne förstör alla kopior av Mjukvaran och alla dess beståndsdelar i hans besittning.

Upphovsmannen har rätt att kräva ersättning för skador.

#### 12.1.4. GARANTI OCH GARANTIFRISKRIVNING

Mjukvaran tillhandahålls i aktuellt skick och Upphovspersonen betalar inte och ger inga garantier för fel i ursprungsprodukten eller uppgraderingar, samt ger inget löfte om kvalitet, god funktion med avseende på Mjukvaran, ger och erkänner inte några garantier angående konformitet för Mjukvaran gällande vad som beskrivits i den elektroniska och "on-line" dokumentationen eller på annat sätt tillgängligt material, förutom garantier på fysisk media (USB PEN DRIVE) när den är skadad eller oanvändbar.

Det utesluts också någon som helst typ av garanti i de fall Mjukvaran är isatt eller inkluderad i andra delar av program som utvecklats av tredje part. För dessa applikationer deklarerar Upphovspersonen härmed uttryckligen att han inte har utfört eller i vilket fall som helst inte kommer att utföra någon form av kontrollaktivitet eller ackreditering för dess funktionsätt.

#### 12.1.5. ANSVARSBEGRÄNSNING

Under inga omständigheter är Upphovspersonen eller dess leverantörer ansvariga för några direkta eller indirekta skador (inklusive skador för förlust av affärsvinster eller besparingar, avbrott i verksamheten, förlust av information eller data och annan ekonomisk förlust) som uppstår för Användaren eller tredje part från användning eller oförmåga av Mjukvaran, även om Upphovspersonen har informerats om risken för sådana skador. Denna ansvarsbegränsning gäller inte bara vid användning av Mjukvaran på ett sätt som inte överensstämmer med Upphovspersonens indikationer, men också när det används i enlighet med desamma.

#### 12.1.6. TILLÄMPLIG LAG, JURISDIKTION OCH KOMPETENS

Villkoren för denna licens är föremål för italiensk lag. I motsats till eventuella olika kommunikationsregler av enskilda institutioner eller internationella konventioner, skall varie tvist som uppstår mellan parterna om tolkning eller verkställande av densamma hänvisas uteslutande till italiensk lag, med exklusiv kompetens hos Domstolen i Bologna.

#### 12.1.7. SKRIFTLIG FORM

Varje ändring måste ske skriftligen annars är den inte giltig. Parterna är överens om att inte erkänna den rättsliga giltigheten av muntliga uttalanden, föregående, nuvarande eller framtida, gjort av någon, genom att genast avstå från eventuella muntliga överenskommelser, som anses som ändringar av dessa villkor. Upphovspersonen förbehåller sig rätten att när som helst och unilateralt ändra dessa allmänna villkor genom kommunikation med medel som bedöms lämpliga.

#### 12.1.8. ÖVERSÄTTNING

För översättningar till andra språk av denna licens är det underförstått att i händelse av tolkningskonflikt kommer den italienska versionen att tas i beaktning.

#### 12.1.9. KONFORMITET AV MJUKVARAN ENLIGT GÄLLANDE REGLER

Om Upphovspersonen deklarerar en konformitet av sin Mjukvara i enlighet med specifika lagar eller förordningar skall denna konformitet betraktas som giltig från dagen för utsläppandet på marknaden av produkten från Upphovspersonens sida.

Det är tydligt att ändringar av lagar eller förordningar alltid är möjliga, liksom ändringar av tolkningsvägar av regler, och det anses även att eventuella modifieringar och ändringar skulle göra så att Mjukvaran i Användarens ägo inte längre uppfyller dessa föreskrifter, därför samtycker Användaren till att emellanåt försäkra sig om att användningen av Mjukvaran är laglig (eller åtminstone fortfarande är giltig), samt avstå från en användning vid tvivel om konformitet enligt lag för den användning som man har för avsikt att genomföra, genom att meddela Upphovsmannen om omständigheterna så snart som möjligt.

## 13. KONTROLL OCH UNDERHÅLL 13.1. ANVÄNDARENS KONTROLLER

Dessa instruktioner beskriver underhållsförfarandet för det extraorala röntgensystemet.

Dessa instruktioner gäller alla versioner av föreliggande utrustning, men även alla tillbehör som eventuellt följde med, därför att beskrivningen av vissa detaljer inte överensstämmer med din utrustning. Förebyggande kontroll- och underhållsåtgärder måste utföras i schemalagda intervaller för att skydda patienternas hälsa, användare och andra personer i överensstämmelse med relevanta bestämmelser i ditt land när det gäller underhåll av röntgenapparatur.

För att garantera säkerheten och tillförlitligheten på vår produkt måste systemets innehavare kontrollera utrustningen i regelbundna intervaller (åtminstone en gång per år) eller ge en specialiserad tekniker i uppdrag att Om en eller fler schemalagda kontroller inte skulle ge tillfredsställande resultat, kontakta din återförsäljare för ett ingripande av teknisk support.

Besvara frågorna med ja (√) eller nej (−)

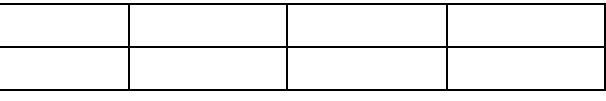

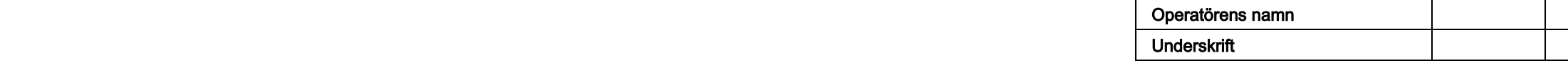

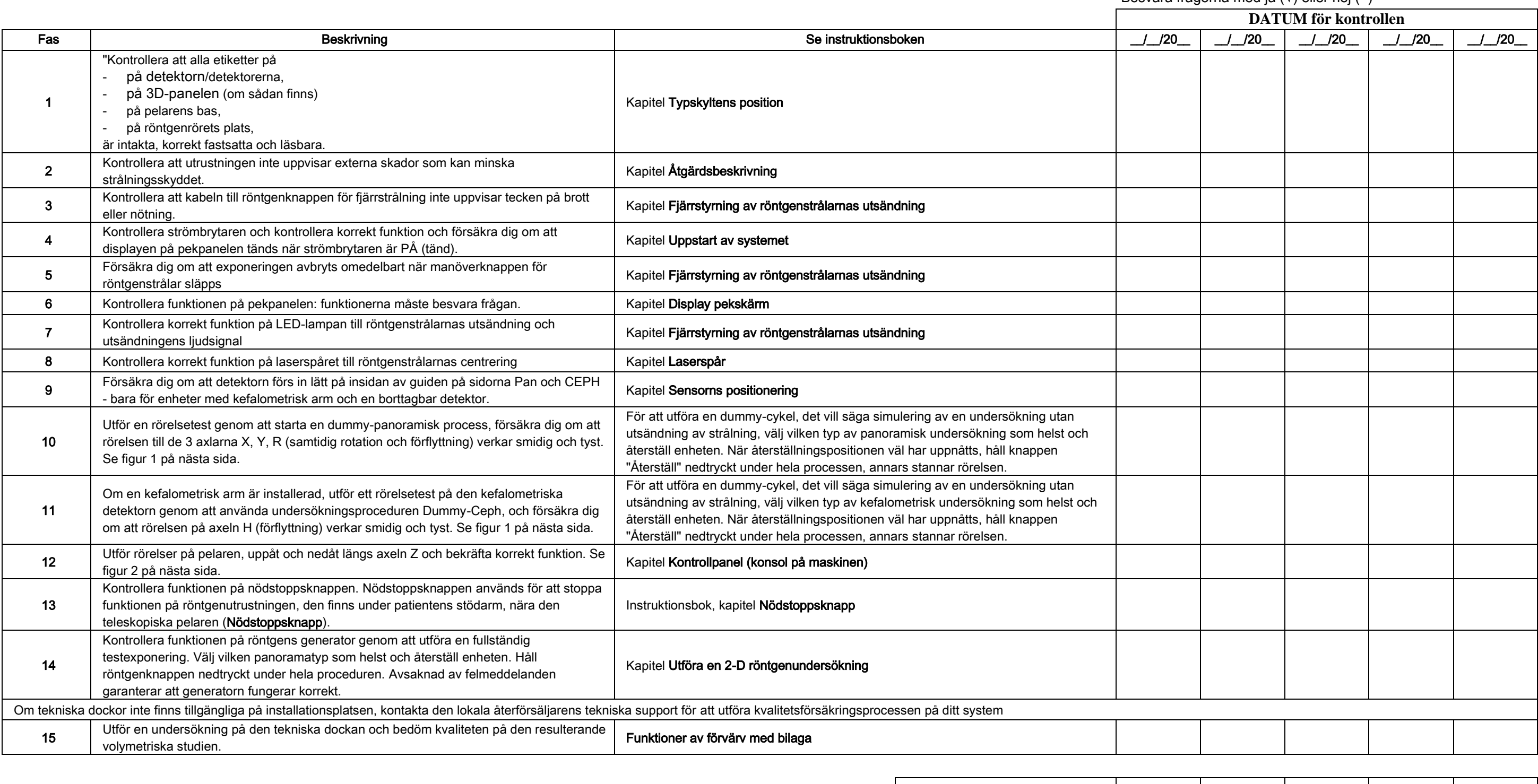

Undertecknad bekräftar att utrustningen har genomgått ovanstående kontroller och att åtgärder har vidtagits för att informera en autoriserad tekniker hos den lokala återförsäljaren om en avvikelse upptäcktes.

Alla kontroll- och underhållsåtgärder, som har utförts av systemets innehavare och/eller teknisk support måste vara registrerade i det här dokumentet och sparas i närheten av själva utrustningen!

SV | INSTRUKTIONER FÖR ANVÄNDNING | 67 |

#### 13.2. TEKNISKT UNDERHÅLL

Dessa instruktioner beskriver underhållsförfarandet för det extraorala röntgensystemet. Dessa instruktioner gäller alla versioner av föreliggande utrustning. För att garantera den installerade utrustningens säkerhet och tillförlitlighet måste en auktoriserad tekniker utföra en fullständig kontroll åtminstone en gång om året. Använd alltid en digitalt kalibrerad multimeter om en multimeter krävs för att utföra mätningar. Alla följande tester kommer att utföras. Du bör meddela kunden innan du byter ut en komponent.

## Besvara frågorna med ja (√) eller nej

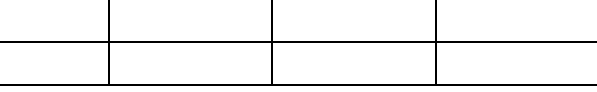

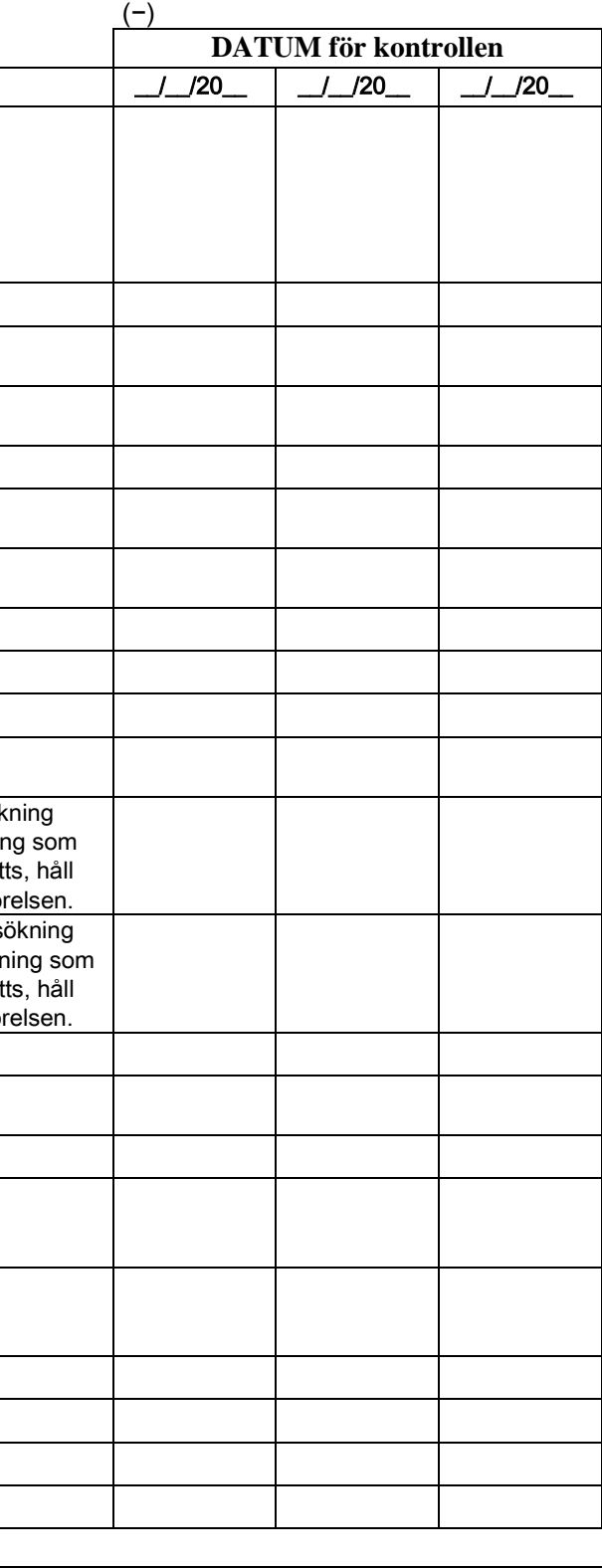

Operatörens namn underskrift († 1878)<br>18. juni – Jan Britsel, frysk skrift († 1888)<br>18. juni – Johann Stein, franskrift († 1888)

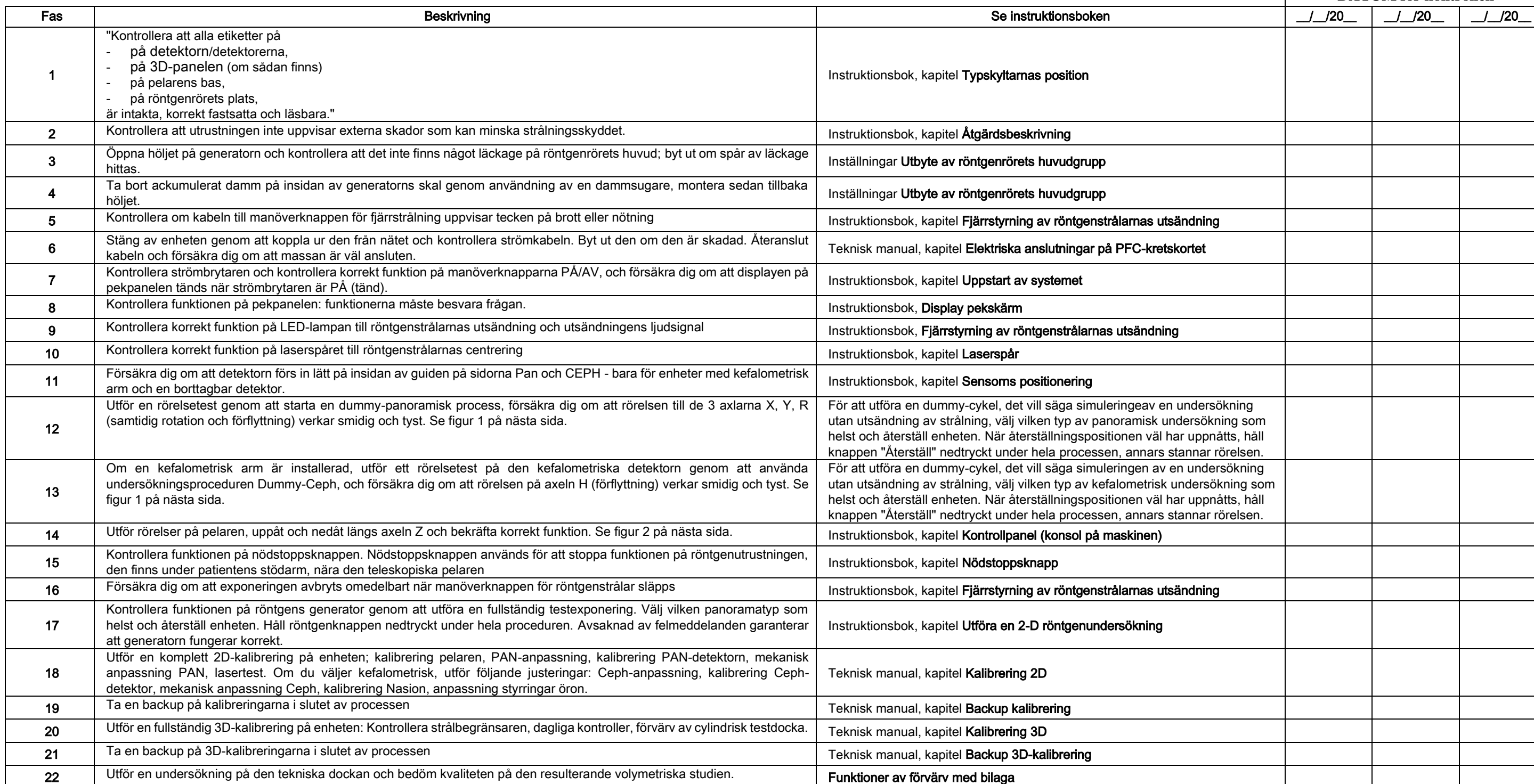

Undertecknad bekräftar att ha utfört ovanstående kontroller på enheten och att ha levererat dem i samma optimala driftsförhållanden.

Alla kontroll- och underhållsåtgärder, som har utförts av systemets innehavare och/eller teknisk support måste vara registrerade i det här dokumentet och sparas i närheten av själva utrustningen!!

68 | SV INSTRUKTIONER FÖR ANVÄNDNING | SV

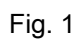

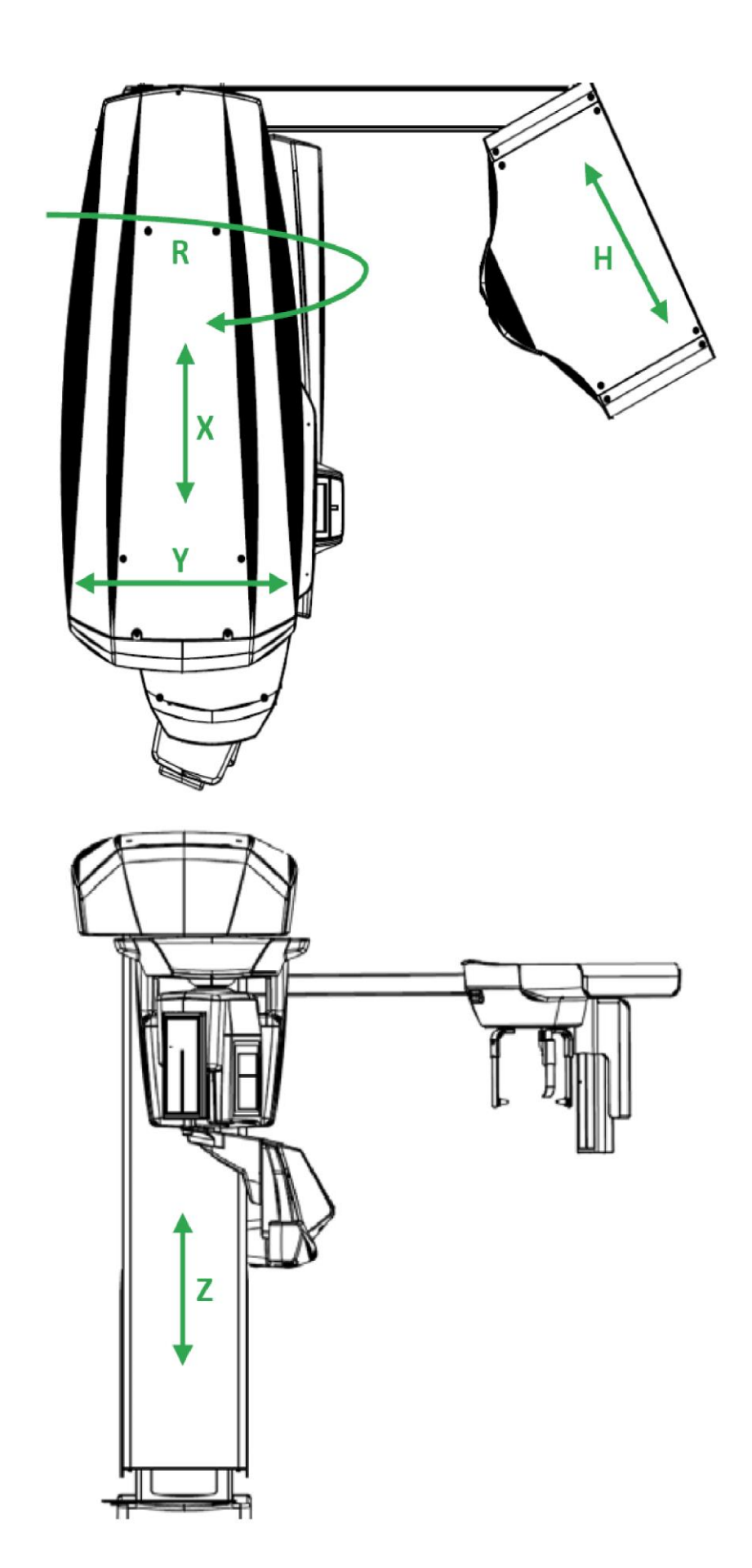

Fig. 2

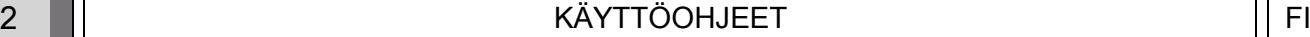

#### Hakemisto

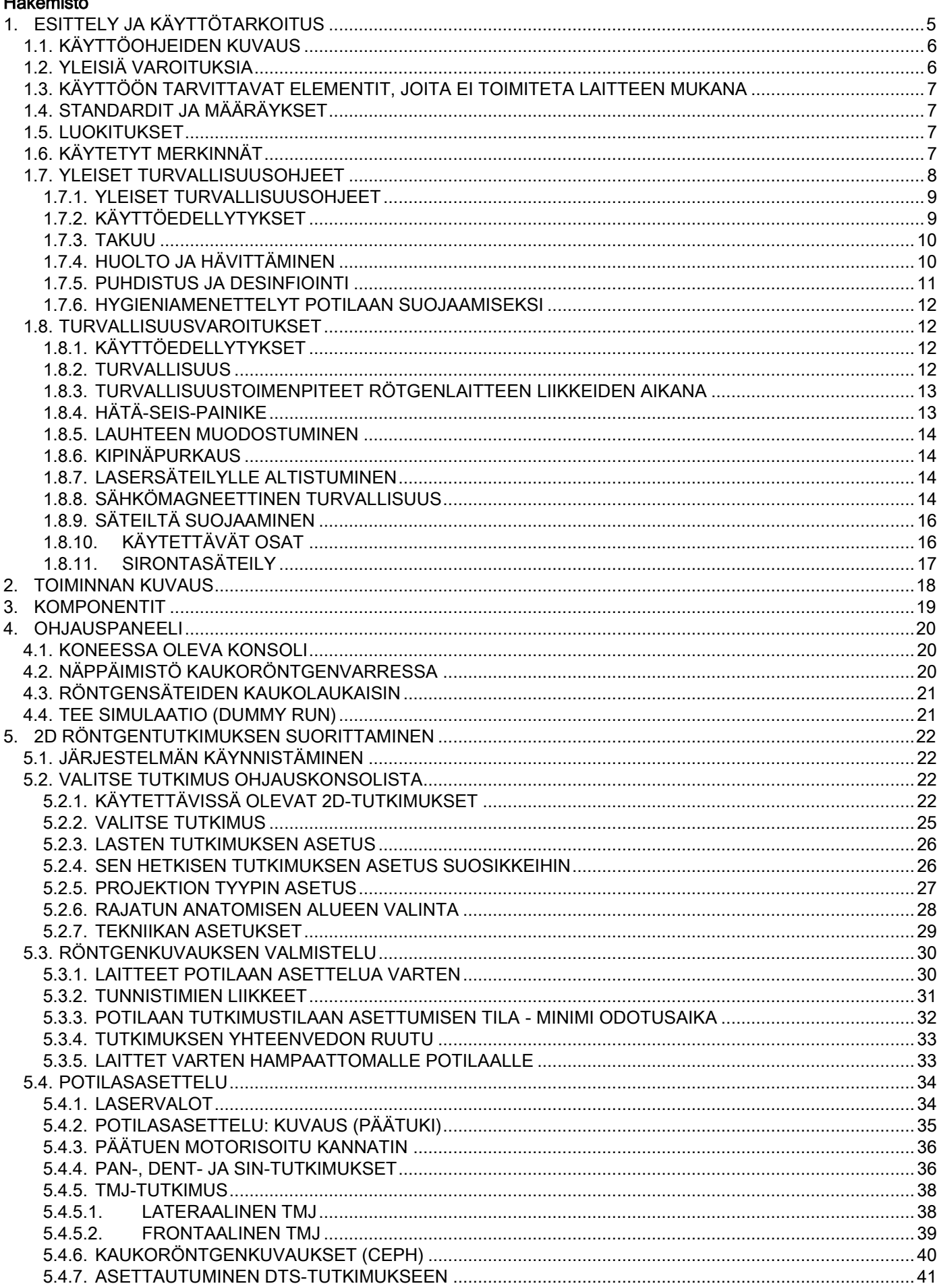

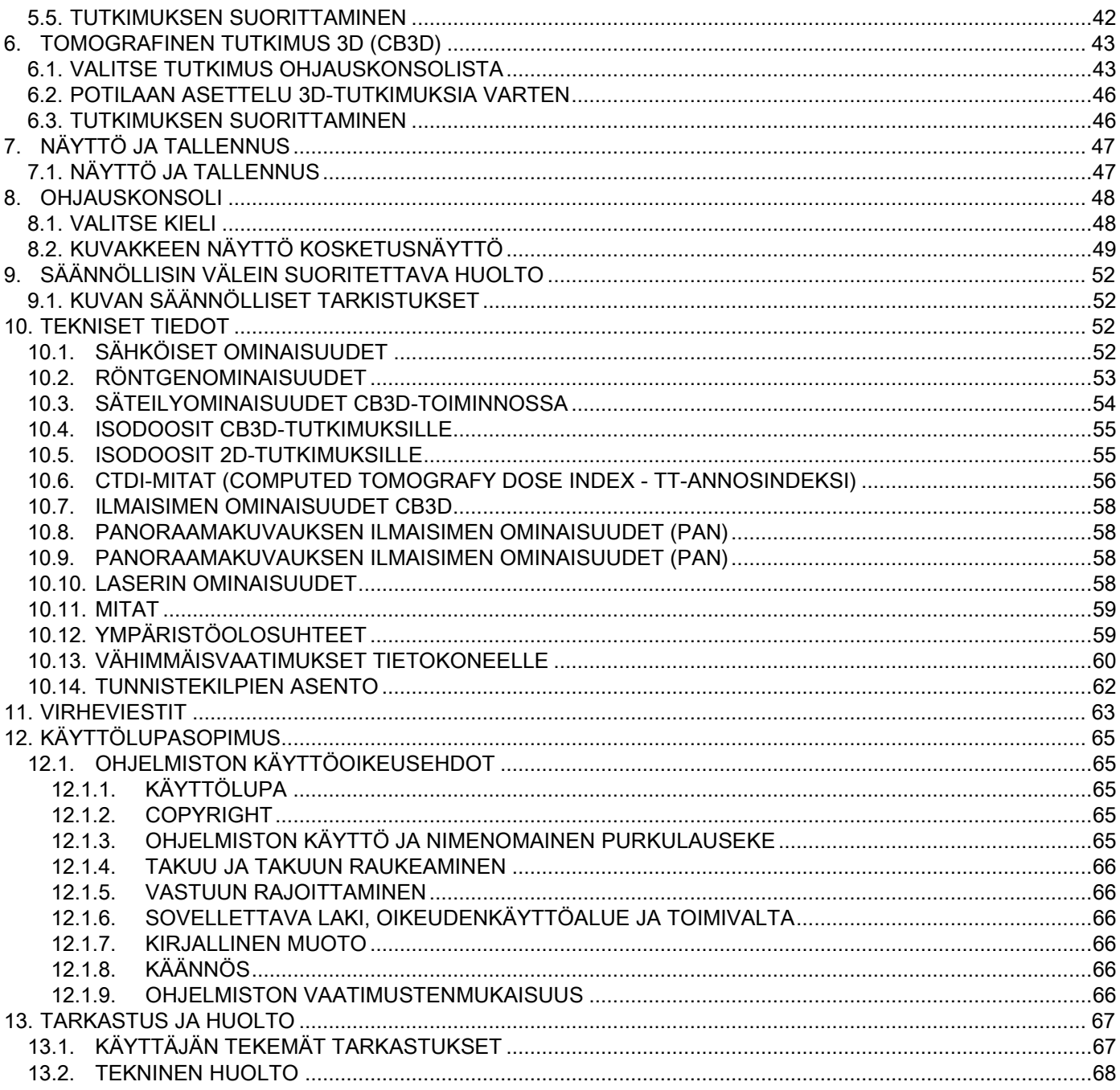

## <span id="page-752-0"></span>1. ESITTELY JA KÄYTTÖTARKOITUS

GIANO/VG3 on ekstraoraalinen röntgenjärjestelmä digitaaliseen panoraamakuvaukseen, kaukoröntgenkuvaukseen ja tomografiaan. Se soveltuu:

(I) ortopanoraamisiin kuvauksiin maksillofasiaalisella alueella, hampaiston (hampaat), hammaskaaren ja suuontelon muiden rakenteiden diagnostiseen tutkimukseen;

(II)Hammaskaaren, kallon ja ranteen röntgenkuvauksiin kefalometrisiä tutkimuksia varten, mikäli laitteeseen kuuluun kaukoröntgenvarsi (CEPH);

(III) Suuontelon ja maksillofasiaalisten alueiden tomografisiin kuvauksiin, hampaiston (hampaat), hammaskaaren, suuontelon rakenteiden ja joidenkin kallon alueiden diagnostiseen tutkimukseen, mikäli laitteeseen kuuluu CBCT.

Järjestelmä suorittaa tomografisia tutkimuksia, ottaen pyörimällä kuvia 360 asteessa. Tutkittavasta alueesta rekonstruoidaan kolmiulotteinen matriisi, ja kohteesta saadaan bidimensionaaliset näkymät sekä molempien kuvien sävytyksen visualisointi. Tämä tekniikka tunnetaan nimellä CBCT tai CB3D.

GIANO/VG3 on kokeneiden alan ammattilaisten käyttöön soveltuva digitaalinen kuvantamislaite, jonka avulla saadaan helposti ja automaattisesti erittäin yksityiskohtaisia ja tarkkoja hammaskuvia alhaisella säteilyannoksella. GIANO/VG3 on digitaalinen järjestelmä; Kuva saadaan röntgentunnistimen ja kiinteätehoisen röntgensäteilyn lähteen avulla, joka saa tehonsa korkeajännitteisestä ja -taajuisesta generaattorista. Kuva siirretään sitten tietokoneeseen, joko reaaliajassa (2D tai 3D) tai myöhemmin (2D), tarpeen sekä käyttäjän valinnan mukaan.

GIANO/VG3:llä voidaan suorittaa seuraavat projektiot:

- standardi- tai pediatriset panoraamakuvat (PAN);
- käyttäjän valitsemat hampaiston täydelliset tai osittaiset kuvat (DENT);
- frontaaliset ja lateraaliset sinuskuvat (SIN);
- postero-anterioriset leukanivelkuvat (TMJ), useasta kulmasta.

Jos se on varustettu kaukoröntgenvarrella (CEPH), voidaan GIANO/VG3-laitteella suorittaa seuraavat projektiot:

- latero-lateraalinen, standardi tai pediatrinen kefalografia;
- antero-posteriorinen ja postero-anteriorinen kefalografia;
- rannekuvat (karpus).

Jos se on varustettu CB3D-optiolla, voidaan, GIANO/VG3-laitteella tehdä myös tomografisia kuvauksia.

GIANO/VG3 soveltuu hammaslääketieteelliseen käyttöön seuraavilla alueilla:

- Endodontia:
- Parodontologia;
- Hammasproteesit;
- Kraniomandibulaaristen häiriöiden toimintadiagnostiikka ja terapia;
- Kirurginen hammaslääketiede;
- Implantologia;
- Maksillofasiaalinen kirurgia;
- Ortodontia.

#### Vasta-aiheet:

- Rustorakenteiden näkyminen;
- CBCT-tekniikalla pehmytkudokset erottuvat rajoitetusti.

#### <span id="page-753-0"></span>1.1. KÄYTTÖOHJEIDEN KUVAUS

Nämä käyttöohjeet kuuluvat oleellisena osana laitteeseen ja ne sisältävät tärkeää tietoa ja ohjeita röntgenjärjestelmästä ja sen käytöstä.

Käyttöohjeissa kuvataan digitaalisen röntgenjärjestelmän oikea ja turvallinen käyttö.

Tutustu käyttöohjeisiin ja lue ne huolellisesti läpi ennen järjestelmän käyttöä.

Ohjelmiston käyttämiseksi tutustu sitä käsittelevään käyttöoppaaseen.

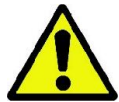

Käyttöohjeet ovat sähköisessä muodossa DVD:llä, ja niitä voidaan lukea suoraan PC-ruudulta käytön aikana. Säilytä käyttöohjeiden kopio helposti saatavilla henkilökunnan opastamiseksi sekä ohjeiksi laitetta käytettäessä. Käyttöohjeet sisältävät lisäksi välttämättömät tiedot potilaan, käyttäjän ja laitteen turvallisuudelle.

Turvallisuussäännöksiä käsittelevät kappaleet on tämän vuoksi luettava erittäin tarkasti. Näiden käyttöohjeiden alkuperäiskieli on italia.

#### <span id="page-753-1"></span>1.2. YLEISIÄ VAROITUKSIA

Digitaalisen röntgenjärjestelmän sekä ajurin ja ohjelmiston on kehittänyt ja valmistanut Cefla S.C. - Imola (Italy), edempänä valmistaja, joka on valmistaja ja myyjä lääkinnällisiä laitteita koskevan EY-direktiivin mukaisesti.

Järjestelmän käyttöä varten, silloin kun siihen kuuluu myös valinnainen tomografia- toiminto, tarvitaan tietokone, jossa on sopiva ohjelmisto kuvausta ja tallennusta varten. Asennus- ja käyttöohjeet löytyvät ohjelmiston käyttöoppaasta. Mikäli järjestelmää käytetään vain panoraama- ja kefalometriseen kuvaukseen, voidaan käyttää tietokonetta, mutta sen käyttö ei ole välttämätön. Lue huolellisesti nämä käyttöohjeet sekä tietokoneen ja ohjelmiston käyttöoppaat ennen laitteen käyttöä.

- Tämän julkaisun jäljentäminen, tallentaminen ja siirtäminen missä tahansa muodossa (elektronisesti, mekaanisesti, valokopioimalla, käännöksellä, tai muulla tavalla) on kielletty ilman valmistajan kirjallista suostumusta.
- Valmistaja pyrkii jatkuvasti parantamaan tuotteitaan, mistä voi johtua, että jotkut näissä käyttöohjeissa esitetyt ohjeet tai kuvat eroavat hankkimastanne tuotteesta.
- Valmistaja pidättää oikeuden tehdä muutoksia näihin käyttöohjeisiin siitä etukäteen ilmoittamatta.
- Tämän julkaisun sisältämät tiedot, tekniset eritelmät ja kuvat eivät ole sitovia. Valmistaja pidättää oikeuden tehdä muutoksia ja teknisiä parannuksia näitä käyttöohjeita muuttamatta.
- Kaikki rekisteröidyt tavaramerkit ja mainitut tuotenimet kuuluvat kukin omistajilleen.
- Lue KÄYTTÖLISENSSISOPIMUS huolellisesti ennen tuotteen käyttöä. Ohjelmaa asennettaessa pyydetään sopimuksen hyväksymistä. Jos sopimusta ei hyväksytä, ei ohjelmaa voi asentaa.

Lue erittäin tarkasti käyttöohjeiden sellaiset kohdat, joissa esiintyy seuraavaa:

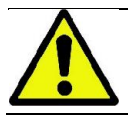

Potilaan tai käyttäjän turvallisuuteen liittyviä varoituksia.

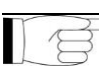

Tuotteen käyttöön liittyviä tärkeitä tietoja.

Vain 3D-koneille.

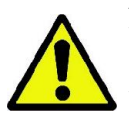

Arkaluonteisia tietoja tulee suojella noudattamalla henkilötietojen suojaa koskevia lainsäädäntöjä, jotka ovat voimassa useissa valtioissa; lisäksi, ennen potilasta koskevien kuvien tai henkilötietojen toimittamista sähköisessä muodossa, on ensin saatava siihen potilaan lupa. Mikäli voimassaolevat määräykset sitä vaativat, on lääkärillä velvollisuus suojella tietoja salasanaa käyttämällä; Microsoft® Windows käyttöjärjestelmän käyttöoppaassa on kuvattu menetelmät, joilla tietoja voi suojata salasanalla.

On hyvä tehdä säännöllisin välein (ainakin kerran viikossa) varmuuskopioita tiedostoista. Näin voidaan välttyä käytössä olevan PC:n kovalevyn tai tiedostojen vaurioilta.

## <span id="page-754-0"></span>1.3. KÄYTTÖÖN TARVITTAVAT ELEMENTIT, JOITA EI TOIMITETA LAITTEEN MUKANA

Tuotteen oikea toiminto vaatii kytkentää tietokoneeseen (PC) ja sen ohjelmistoon. PC:n vähimmäisvaatimukset löytyvät kappaleesta "TEKNISET TIEDOT".

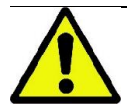

PC ei kuulu laitteeseen. On suositeltavaa käyttää ainoastaan PC:tä, joka on tietotekniikkalaitteita koskevan standardin IEC 60950-1:2007 mukainen.

#### <span id="page-754-1"></span>1.4. STANDARDIT JA MÄÄRÄYKSET

Järjestelmä on suunniteltu täyttämään seuraavien direktiivien ja standardien vaatimukset:

- Direktiivi 93/42/ETY sekä siihen myöhemmin tehdyt muutokset
- (dir. 2007/47/EY) Lääkinnällisiä laitteita koskeva direktiivi
- Direktiivi 2006/42/ETY Konedirektiivi

#### Tekniset standardit:

IEC 60601-1:2005

IEC 60601-1-2:2007

IEC 60601-1-3:2008

IEC 60601-2-63:2012

IEC 60601-1-6:2010

IEC 62366:2007

IEC 60825-1:1993

CE-merkintä takaa, että tässä kuvattu tuote on lääkinnällisiä laitteita koskevan EY-direktiivin 93/42/ETY sekä siihen myöhemmin tehtyjen muutosten mukainen. 0051

#### <span id="page-754-2"></span>1.5. LUOKITUKSET

Järjestelmä on luokiteltu luokan I tyypin B laitteeksi turvallisuuden osalta IEC 60601-1 standardin mukaisesti.

Järjestelmä on luokiteltu luokkaan IIB kuuluvaksi lääkinnälliseksi röntgenlaitteeksi lääkinnällisiä laitteita koskevan EYdirektiivin 93/42/ETY sekä siihen myöhemmin tehtyjen muutosten mukaisesti.

#### <span id="page-754-3"></span>1.6. KÄYTETYT MERKINNÄT

Röntgenlaitteessa ja käyttöohjeissa käytetään seuraavia merkintöjä:

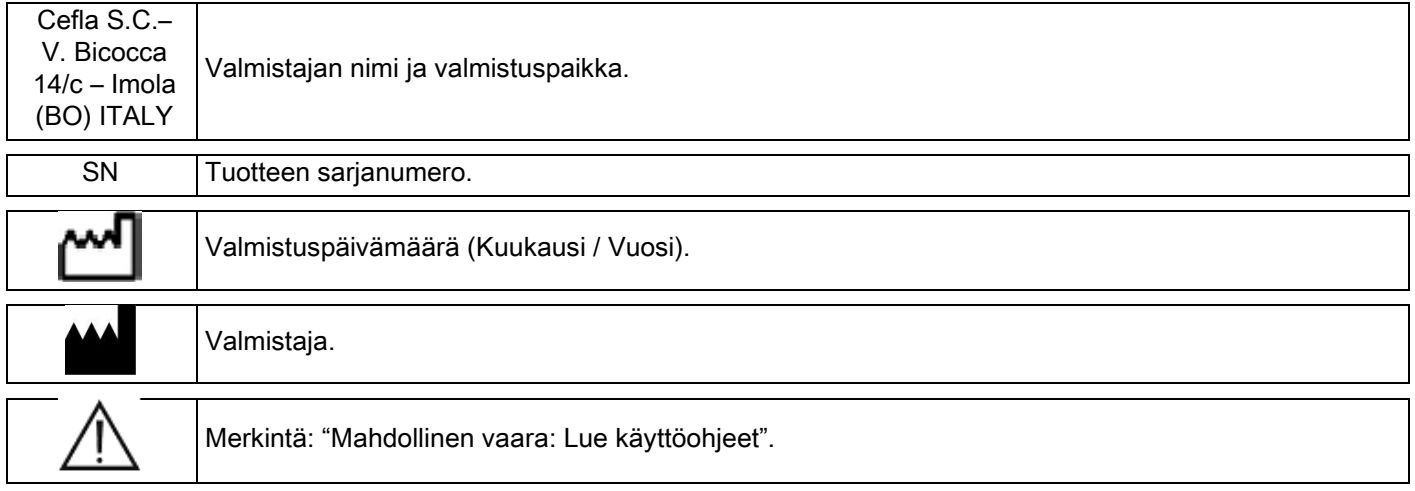

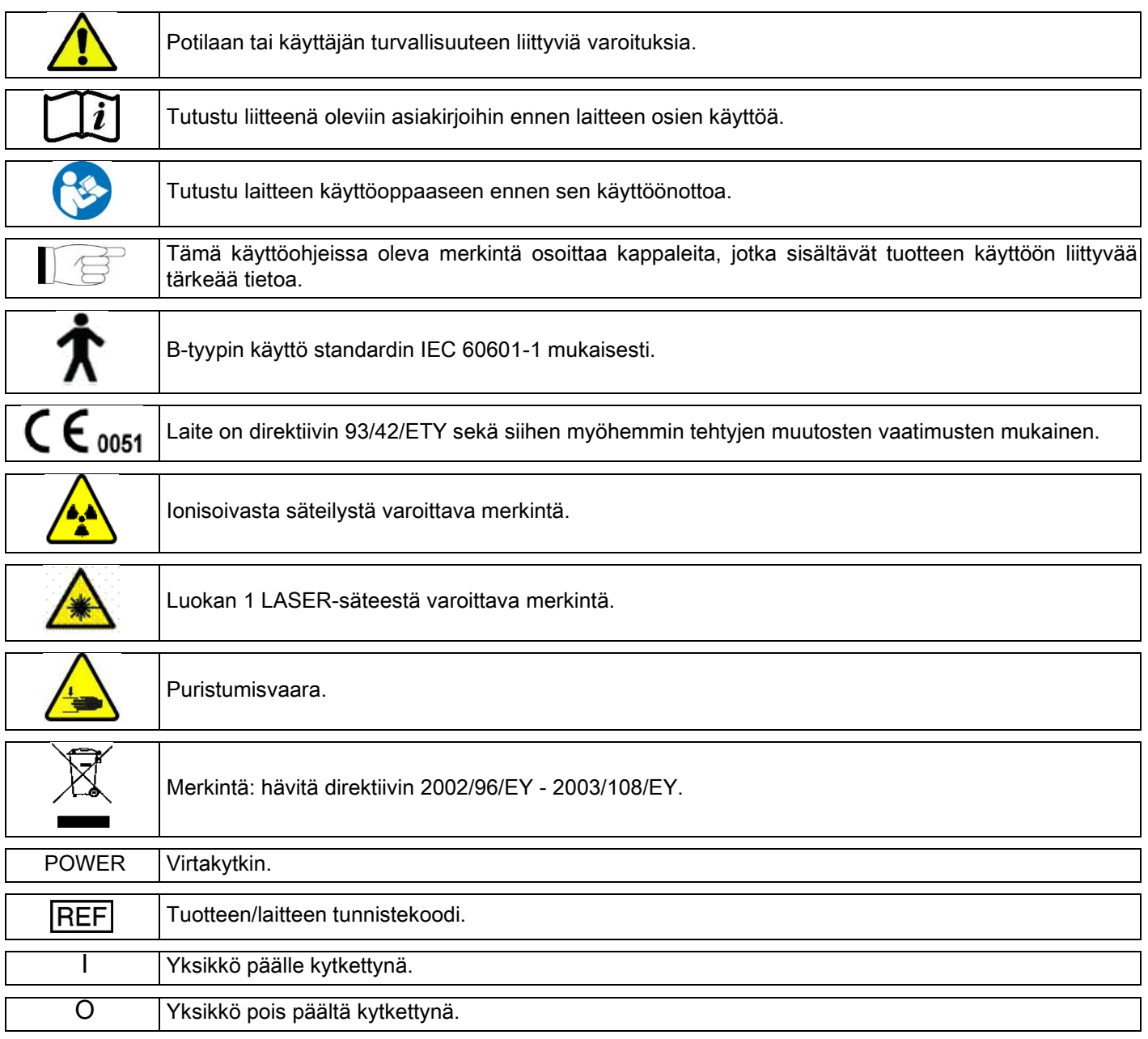

## <span id="page-755-0"></span>1.7. YLEISET TURVALLISUUSOHJEET

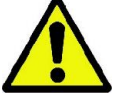

Näissä ohjeissa on kuvattu järjestelmän oikea käyttö. Lue nämä käyttöohjeet huolellisesti ennen laitteen käyttöä.

Laitteen haltijan tai asennuksesta vastaavan henkilön tulee varmistaa, että voimassaolevia paikallisia säännöksiä noudatetaan ja/tai pyytää pätevän asiantuntijan neuvoja. On erityisen tärkeää noudattaa lainsäädöksiä, jotka koskevat työntekijöiden, väestön ja potilaiden suojaamista säteilyltä.

Tärkeimmät LÄHDESTANDARDIT on lueteltu näissä käyttöohjeissa (1.4 - Standardit ja määräykset).

Järjestelmää ei saa käyttää muihin kuin niihin tarkoituksiin, joita käyttötarkoitukset-kohdassa on esitetty (Esittely), ja sitä saavat käyttää ainoastaan henkilöt, joilla on sen käyttöön vaadittava hammaslääketieteeseen ja radiologiaan liittyvä kokemus.

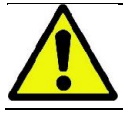

Laki rajoittaa ja varaa tämän latteen myynnin ja käytön ainoastaan lääkäreille, hammaslääkäreille tai radiologiaan erikoistuneille.
## 1.7.1. YLEISET TURVALLISUUSOHJEET

- Järjestelmää ei saa käyttää, jos siinä ilmenee sähköistä, mekaanista tai säteilyyn liittyvää häiriötä. Kaikille sähkökäyttöisille lääkintäjärjestelmille vaaditaan asianmukainen asennus, käyttö, huolto ja hoito niiden turvallisen ja tehokkaan toiminnan takaamiseksi.
- Koko järjestelmän asennuksen saa suorittaa ainoastaan valmistajan valtuuttama teknikko pätevän asiantuntijan valvonnan alaisena.
- Järjestelmän asennukseen tarkoitetun tilan täytyy olla varattu yksinomaan lääketieteellistä käyttöä varten, ja sen suunnittelusta tulee vastata säteilyvaaralta suojautumiseen erikoistunut asiantuntija, järjestelmän käyttömaassa voimassa olevien lainsäädäntöjen mukaisesti.
- Eurooppalaiset säännökset vaativat, että tilaan asennettava sähkökäyttöinen laite on standardin IEC 60364-7-710 mukainen (Lääkintätilojen sähköasennusstandardi).
- Röntgenjärjestelmä vaatii erityisiä varotoimia sähkömagneettisen yhteensopivuuden suhteen, ja se tulee asentaa näiden käyttöohjeiden kappaleessa "sähkömagneettinen turvallisuus" annettujen ohjeiden mukaisesti.
- Asennuksessa on laitetta liikuteltaessa huomioitava sen enimmäisulottumat, jotta vältytään törmäyksiltä huoneessa oleviin esineisiin. Katso huoltokirjassa olevaa piirustusta.
- Asennuksessa tulee ottaa huomioon laitteen käyttäjän ja potilaan välinen audiovisuaalinen kommunikaatio kuvantamisessa.
- Järjestelmä voidaan asentaa seuraavilla tavoilla:
	- 1. Seinäkiinnitys
	- 2. Tuetaan lattiaan vakaan alustan avulla (lisävaruste)
- Asennus, jota ei ole suoritettu valmistajan antamien ohjeiden mukaisesti, saattaa aiheuttaa röntgenjärjestelmän sähkömagneettisten päästöjen lisääntymisen sekä heikentää sen häiriönsietokykyä.
- Käytä suojattua johtoa röntgensäteiden kauko-ohjauksen liitäntään ja suorita liitäntä teknisessä käsikirjassa esitettyjen ohjeiden mukaisesti.

Tarkemmat yksityiskohdat saat asennusmallista ja huoltokirjassa olevista ohjeista.

## 1.7.2. KÄYTTÖEDELLYTYKSET

Laitetta saavat käyttää vain valtuutetut ja koulutetut henkilöt (lääkäri ja ensihoitaja).

Asennus KANADASSA, Tarkista vaatimustenmukaisuus Health Canadan (Kanadan terveysministeriö) antamiin ohjeisiin nähden:

(a) Kolmiulotteista kuvantamista ei saa käyttää rutiininomaisissa seulontatutkimuksissa. Kuvantamistutkimuksia tulee käyttää potilaan tarpeiden mukaisesti. Jokainen tutkimus täytyy oikeuttaa todistamalla, että sen hyödyt ovat suuremmat kuin riskit.

(b) Potilaiden tulee käyttää lyijyesiliinaa ja kilpirauhassuojaa.

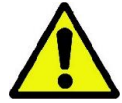

(c) Ennen tutkimuksen suorittamista on hedelmällisessä iässä olevilta naisilta kysyttävä, ovatko he raskaana tai epäilevätkö he olevansa raskaana. Mikäli näin on, ei potilaalle tule suorittaa tutkimusta, ellei ensin ole pyydetty akkreditoidun sairaalan radiologia arvioimaan yhdessä potilaan ja laitteen käyttäjän kanssa kyseiseen toimenpiteeseen liittyviä hyötyjä ja riskejä, ottaen myös huomioon muun tyyppisten tutkimusten mahdollisuuden.

(d) Laitteen käyttäjän tulee pysytellä riittävällä etäisyydellä, käyttää asianmukaista suojainta ja pysyä potilaan lähellä tutkimushuoneessa vain niissä harvoissa tapauksissa, jolloin potilas tarvitsee avustusta. Mikäli laitteen käyttäjän täytyy jäädä tutkimushuoneeseen, täytyy hänen käyttää lyijyesiliinaa ja kilpirauhassuojaa. Käyttäjät Brasiliassa: valitukset tai kysymykset tekniseen tukeen voi lähettää osoitteeseen servico.odontologico@cefla.it

## 1.7.3. TAKUU

Valmistaja takaa laitteen turvallisuuden, luotettavuuden ja moitteettoman toiminnan.

Takuu on voimassa edellyttäen, että seuraavia ohjeita noudatetaan:

- takuutodistuksessa esitettyjä ehtoja tulee noudattaa tarkasti;
- laitetta tulee käyttää ainoastaan näissä käyttöohjeissa esitetyllä tavalla;
- ainoastaan valmistajan valtuuttamat henkilöt saavat suorittaa asennukseen, tekniseen huoltoon ja laitteiston ajantasaistamiseen liittyvät toimenpiteet;
- älä avaa laitteen suojakuoria: Ainoastaan valmistajan valtuuttamat henkilöt saavat suorittaa asennus- ja korjaustoimenpiteitä, sekä yleensäkin kaikkia sellaisia toimenpiteitä, joihin liittyy laitteen avaaminen;
- laite tulee asentaa ainoastaan sellaiseen ympäristöön, joka vastaa käyttöohjeissa esitettyjä vaatimuksia; - huoneen, johon röntgenyksikkö asennetaan, tulee olla käyttömaassa voimassa olevien
- säteilysuojadirektiivien määräysten mukainen.

## 1.7.4. HUOLTO JA HÄVITTÄMINEN

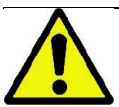

Älä koskaan poista laitteen suojakuoria.

Laitteessa ei ole mitään osia, jotka käyttäjä voi itse korjata. Toimintahäiriön sattuessa, älä yritä suorittaa minkäänlaisia korjaus- tai huoltotoimenpiteitä. Mikäli järjestelmässä havaitaan tai epäillään vikoja tai toimintahäiriöitä, ei pidä yrittää suorittaa mitään korjaus- tai huoltotoimenpiteitä, eikä järjestelmää saa käyttää potilaille, vaan on käännyttävä suoraan paikallisen jälleenmyyjän puoleen.

Käyttäjä ei saa suorittaa minkäänlaisia huoltotoimenpiteitä röntgenjärjestelmän mekaanisiin tai sähköisiin osiin.

Suojuksien avaaminen sisäisten piirien tarkastelua varten voi aiheuttaa laitteiden vioittumista ja sähköturvajärjestelmien toimintahäiriöitä, sekä takuun raukeamisen.

Laitteen huolto- ja korjaustoimenpiteitä sekä siihen tehtäviä muutoksia saa suorittaa ainoastaan valmistajan tai tämän valtuuttamien henkilöiden valtuuttamat työntekijät voimassaolevien lakimääräysten ja yleisesti hyväksyttyjen teknisten standardien mukaisesti.

Ammattitaitoisten henkilöiden tulee tarkistaa järjestelmän kaikki komponentit ja tarvittaessa vaihtaa ne.

Kaikkia huoltotoimenpiteitä varten tulee ottaa yhteys valmistajaan internetsivuston välityksellä, joka on esitetty näiden käyttöohjeiden kannessa ja täyttää tietolomake.

Katso lisätietoja laitteen määräaikaistarkistuksista ja -huollosta asiakirjasta "GIANO/VG3 - Inspection and Maintenance".

Mikäli laite tai sen osat joudutaan jostain syystä palauttamaan valmistajalle tai tekniseen huoltokeskukseen, desinfioi laitteen ulkoiset osat tähän tarkoitetulla aineella (ks.kappale "Puhdistus ja desinfiointi") ja palauta laite mieluiten alkuperäisessä pakkauksessa.

Kun laite on poistettu käytöstä, hävitä se voimassaolevien säännösten mukaisesti. Ennen laitteen hävittämistä desinfioi kaikki ulkoiset osat ja lajittele materiaalit erilliskeräykseen.

Direktiiveissä 2002/95/EY, 2002/96/EY ja 2003/108/EY, jotka käsittelevät vaarallisten aineiden käytön rajoittamista sähkö- ja elektroniikkalaitteissa, sekä jätteiden hävittämistä, määrätään, ettei jälkimmäisiä saa hävittää yhdyskuntajätteen tavoin, vaan ne tulee kerätä erikseen. Kun ostetaan uusi samantyyppinen laite, suhteessa yksi yhteen, käytöstä poistettava laite tulee palauttaa valmistajalle hävittämistä varten. Yllämainittujen jätteiden udelleenkäytön, kierrätyksen ja muiden hyödyntämistapojen osalta valmistaja toimii maansa lainsäädäntöjen mukaisesti. Jätteiden oikea lajittelu käytöstä poistetun laitteen toimittamiseksi kierrätykseen ja käsittelyyn sekä sen hävittämiseksi, auttaa vähentämään ympäristölle ja ihmisille mahdollisesti koituvia haittavaikutuksia ja edistää koneen valmistukseen käytettyjen materiaalien kierrätystä. Kuva jäteastiasta, jonka yli on vedetty risti, tarkoittaa että tuote täytyy toimittaa erilliskeräykseen kun se on poistettu käytöstä. Tuotteen laiton hävittäminen saattaa johtaa kansallisissa lainsäädännöissä säädettyjen seuraamusten soveltamiseen.

## 1.7.5. PUHDISTUS JA DESINFIOINTI

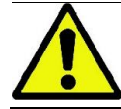

Puhdistus on ensimmäinen askel kaikissa desinfiointimenetelmissä. Puhdistusaineilla ja pinta-aktiivisilla aineilla hankaaminen ja vedellä huuhteleminen poistaa huomattavan määrän mikro-organismeja. Desinfiointi ei voi olla tehokas jos pintaa ei ole ensin puhdistettu.

Kun pintaa ei voi puhdistaa tehokkaasti, on se peitettävä suojilla.

Laitteen ulkoiset osat tulee puhdistaa ja desinfioida sairaalakäyttöön tarkoitetuilla aineilla, joiden käyttöaiheena ovat HIV, HBV ja tuberkuloosi (keskitason desinfiointiaine) ja jotka on tarkoitettu pienille alueille.

Hammaslääkäreiden vastaanotolla käytetyt kemialliset tuotteet saattavat vahingoittaa lakattuja pintoja ja muovisia osia. Suoritetut kokeet ja tutkimukset ovat osoittaneet, ettei pintoja voida täydellisesti suojata kaikilta markkinoilla olevilta tuotteilta. On siis suositeltavaa käyttää suojia aina kun se on mahdollista.

Kemiallisten tuotteiden syövyttävä vaikutus riippuu myös siitä, kuinka kauan ne ovat pinnoilla. On siis tärkeää, ettei tuotetta jätetä laitteen pinnoille yli valmistajan suositteleman ajan.

Suosittelemme erityistä keskitason desinfiointiainetta, STER 1 PLUS (CEFLA S.C.), joka soveltuu lakatuille pinnoille, muovisille osille sekä metallisille, lakkaamattomille pinnoille. Vaihtoehtoisesti suosittelemme tuotteita, jotka sisältävät:

- Etanolia 96%. Pitoisuus: enintään 30 g. 100 grammassa. desinfiointiainetta.
- 1-Propanoli (n-propanoli, propyyliakoholi, n-propyylialkoholi). Pitoisuus: enintään 20 g.100 grammassa. desinfiointiainetta.
- Etanolin ja propanolin yhdistelmä. Pitoisuus: näiden kahden yhdistelmän tulee olla kuten enintään 40 g. 100 grammassa. desinfiointiainetta.
- Lakatut pinnat ja muoviset osat.
	- Incidin Spezial (Henkel Ecolab);
	- Omnizid (Omnident);
	- Plastisept (Alpro) (ei tuberkuloosibakteereja tappava, koska tuote ei ole alkoholipohjainen);
	- RelyOn Virkosept (DuPont);
	- Green & Clean SK (Metasys) (ei tuberkuloosibakteereja tappava, koska tuote ei ole alkoholipohjainen).
		- Älä käytä tuotteita, jotka sisältävät bentsyylialkoholia (2-propanoli, iso-propanoli).
		- Älä käytä tuotteita, jotka sisältävät natriumhypokloriittia (valkaisuaine).
		- Älä käytä tuotteita, jotka sisältävät fenolia.

- Kaikkia tuotteita tulee käyttää valmistajan ohjeiden mukaisesti.

- Älä sekoita STER 1 PLUS-desinfiointiainetta muihin tuotteisiin.
- Älä suihkuta käyttämääsi tuotetta suoraan laitteen pinnoille.

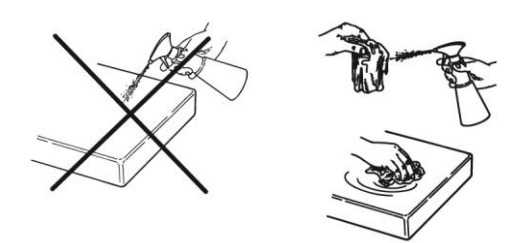

Käytä puhdistukseen ja desinfiointiin kertakäyttöistä, pehmeää ja ei-hankaavaa paperia (vältä kierrätetyn paperin käyttöä).

- Laite tulee kytkeä pois päältä ennen ulkoisten osien puhdistamista ja desinfiointia.
- Kaikki, mitä on käytetty puhdistukseen ja desinfiointiin, tulee heittää pois toimenpiteen jälkeen.

## 1.7.6. HYGIENIAMENETTELYT POTILAAN SUOJAAMISEKSI

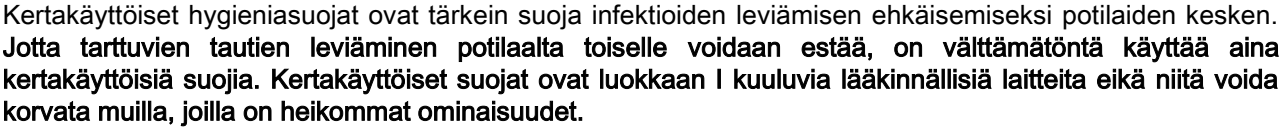

Kertakäyttöisten suojien tulee vastata ISO 10993-1 standardin vaatimuksia biologisesta yhteensopivuudesta ja olla vaadittaessa tarkastuslaitosten hyväksymiä (esim. FDA, CE).

Vaihda aina purentakappaleen hygieniasuojat ennen uuden potilaan asettelua.

Kertakäyttöiset hygieniasuojat (Cefla cod. 97901337) tulee säilyttää kuivassa ja puhtaassa tilassa, altistamatta niitä suoralle auringonvalolle tai UV-säteille.

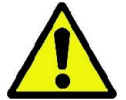

Purentakappale ja leukatuki voidaan desinfioida upottamalla ne kylmään sterilointinesteeseen Noudata näiden osien steriloinnissa sterilointiaineen valmistajan ohjeita.

Peitä kertakäyttöisillä suojilla kaikki komponentit, jotka joutuvat kosketukseen hammashoitohenkilökunnan käsien kanssa, ja jotka voivat saastua epäsuorasta kosketuksesta potilaan suun kanssa. Käsittele varoen etenkin laitteen ohjauspaneelia ja kosketusnäyttöä, sekä PC:n hiirtä ja näppäimistöä.

Ristikontaminaation välttämiseksi, laita purentakappaleen päälle aina uusi muovisuoja (ei steriili) ennen potilaan asettelua röntgentutkimusta varten.

Huomautus laitteen käyttäjille Kanadassa: Pyydä jälleenmyyjältäsi oikean kokoisia muovisuojia, joita myydään Kanadassa paikallisten säädösten mukaisesti.

Health Canadan määritelmän mukaan purentakappaleen suojat ovat luokkaan I kuuluvia laitteita, joita toimittavat viralliset jälleenmyyjät, MDEL tietokannan mukaisesti.

## 1.8. TURVALLISUUSVAROITUKSET

## 1.8.1. KÄYTTÖEDELLYTYKSET

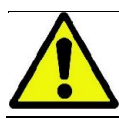

Laitteen turvallista käyttöä varten, tutustu käyttöohjeiden seuraaviin kappaleisiin.

#### 1.8.2. TURVALLISUUS

- Ennen vastaanotolta poistumista, kytke laitteen pääkatkaisin pois päältä.
- Laite ei ole suojattu nesteiden tunkeutumiselta (IPX0-luokka tavallinen).
- Laite ei sovellu käytettäväksi tilassa, jossa on herkästi syttyvän anestesiakaasun ja hapen tai ilokaasun seosta;
- Kannettavat televiestintälaitteet (RF) voivat aiheuttaa laitteeseen häirintää; Sen vuoksi on kiellettävä niiden käyttö laitteen läheisyydessä.
- Laitetta tulee huoltaa ja säilyttää hyvin.
- Laitteen tulee aina olla valvonnan alaisena sen ollessa päällekytkettynä tai kytkentävalmiina, erityisesti silloin kun läheistyydessä on lapsia tai muita henkilöitä, joita ei ole valtuutettu laitteen käyttöön.
- Valmistaja ei vastaa (siviili- tai rikosoikeudelllisesti) laitteen huolimattomasta, asiattomasta tai väärästä käytöstä;
- Jos valtuuttamaton teknikko suorittaa laitteeseen muutoksia, vaihtaen sen osia tai komponentteja muihin kuin valmistajan käyttämiin, on teknikon vastuu sama kuin valmistajan.
- Tietokoneiden, näyttöruutujen, tulostimien, hiirten, näppäimistöjen ja muiden laitteistoon kytkettyjen laitteiden tulee olla ISO-, IEC-,EN- tai vastaavien paikallisten standardien mukaisia.
- Valmistaja ei vastaa vioista tai toimintahäiriöistä osissa tai komponenteissa, jotka eivät ole valmistajan hyväksymiä tai normien mukaisia, ja joiden asennuksen on suorittanut henkilö, joka ei ole ammattitaitoinen eikä valmistajan valtuuttama.
- Elektronisia laitteita, jotka eivät ole IEC 60601-1-2:2007 standardin mukaisia, ei saa käyttää implantoitujen laitteiden (esim: sydämentahdistin tai defibrillaattori) ja kuulolaitteiden lähellä. Ennen elektronisten laitteiden käyttöä terveydenhuoltopisteissä, on aina ensin varmistettava, että se on yhteensopiva muiden paikalla olevien laitteiden kanssa.
- Röntgenputki sisältää eristävää mineraaliöljyä. Tämä öljy saattaa olla vaarallista nieltynä tai joutuessaan kosketuksiin ihon tai limakalvojen kanssa. Laitteessa oleva vika tai häiriö saataa aiheuttaa öljyvuodon. Vältä suoraa kosketusta öljyn kanssa.
- Laitteen läheisyydessä ei saa syödä, juoda eikä tupakoida.

## 1.8.3. TURVALLISUUSTOIMENPITEET RÖTGENLAITTEEN LIIKKEIDEN AIKANA

Röntgenlaite on kone, joka suorittaa liikkeitä potilaan ja koneen käyttäjän lähettyvillä.

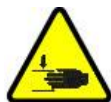

Röntgenkuvauksen aikana käyttäjä ohjaa liikkeitä ohjauspainikkeita jatkuvasti painamalla.

Nollaustoimenpide ("reset") tulee suorittaa ennen potilaan asettamista laitteeseen.

Käyttäjän tulee säilyttää turvaetäisyys liikkuviin osiin. Liikkeet voidaan keskeyttää milloin tahansa painamalla hätäpainiketta.

Röntgenlaitteen liikkeiden aikana tulee käyttäjän aina:

- valvoa tarkkaan potilasta, ja mikäli ilmenee koneen ja potilaan yhteentörmäyksen vaara, on laitteen liike välittömästi pysäytettävä vapauttamalla ohjauspainike;
- estää potilaan väärät asennot (kädet tai kehon muut osat väärissä paikoissa) tai poistuminen alueelta.

Laitteen käyttäjän tulee varoa puuttumasta tunnistimen liikkeeseen sen servo-ohjatun aktivoinnin aikana.

## 1.8.4. HÄTÄ-SEIS-PAINIKE

Järjestelmässä on röntgenlaitteen toiminnan pysäyttävä hätä-seis-painike, joka sijaitsee potilaan kädensijan alla, teleskooppisen rakenteen läheisyydessä. Kauko-ohjattava hätä-seis-painike on kytketty pilarin alaosassa sijaitsevan liitännän välityksellä.

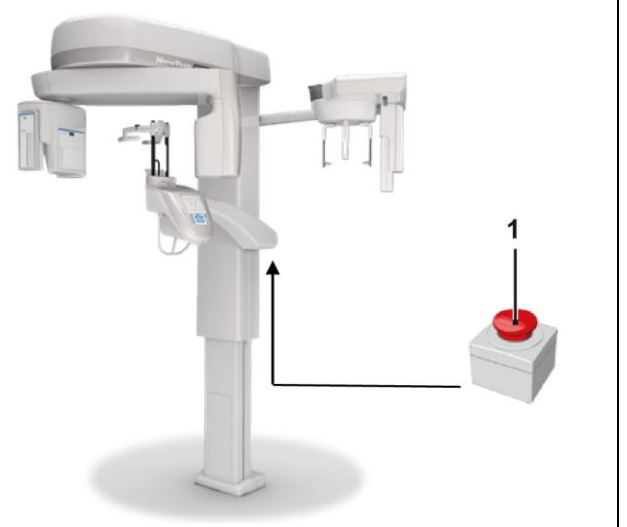

1 - Hätä-seis-painike

Nämä painikkeet aktivoidaan vaara- ja hätätilanteissa, esimerkiksi jos säteily ei lakkaa, henkilöille vaarallisessa tilanteessa tai jos hätätilanteesta saadaan varoitus.

Kun painiketta painetaan, säteily lakkaa välittömästi ja potilaan kädensijan ja kääntyvän varren liikkeet pysähtyvät, kaikki lineaarimoottorit kulkevat alle10 mm etäisyyden ja pyörimisliikkeet alle 2 asteen etäisyyden, painike pysyy lukittuna turvallisissa olosuhteissa.

Kun hätätilanne on ohi, normaalitoiminto palautetaan kääntämällä painiketta nuolen osoittamaan suuntaan.

## 1.8.5. LAUHTEEN MUODOSTUMINEN

Voimakkaiden lämpötilanvaihteluiden seurauksena voi röntgenlaitteeseen muodostua lauhdetta. Käynnistä röntgenlaite vasta kun ympäristön lämpötila on sopiva. Katso kappale "Ympäristöolosuhteet".

## 1.8.6. KIPINÄPURKAUS

Kipinäpurkaus (lyhenne: ESD – ElectroStaticDischarge).

Henkilöistä lähtevät kipinäpurkaukset saattavat aiheuttaa vaurioita elektronisiin osiin, joutuessaan niiden kanssa kosketuksiin. Yleensä vaurioituneet osat täytyy vaihtaa. Korjauksen saa suorittaa ainoastaan ammattitaitoinen teknikko.

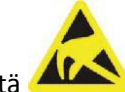

Älä koske riskille alttiita osia, joissa on merkintä 4

## 1.8.7. LASERSÄTEILYLLE ALTISTUMINEN

Järjestelmässä on muutamia 1 luokan LASER-diodeja, jotka täyttävät standardin IEC 60825-1 vaatimukset. Näistä kolme on sijoitettu röntgengeneraattoriin, yksi leukatuen alustaan.

Laser voi häikäistä sekä potilaan että laitteen käyttäjän silmiä.

- Älä katso suoraan Laser-säteeseen. Varo, ettei laser-säde osu potilaan silmään.
- Silmän ja laserin välillä täytyy säilyttää vähintään 10 cm etäisyys.

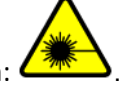

Laserlähteet on osoitettu seuraavin merkein: .

## 1.8.8. SÄHKÖMAGNEETTINEN TURVALLISUUS

Elektronisia laitteita, jotka eivät ole IEC 60601-1-2: 2007 standardin mukaisia, ei saa käyttää implantoitujen laitteiden (esim: sydämentahdistin tai defibrillaattori) ja kuulolaitteiden lähellä.

Ennen elektronisten laitteiden käyttöä terveydenhuoltopisteissä, on aina ensin varmistettava, että se on yhteensopiva muiden paikalla olevien laitteiden kanssa, röntgenlaite mukaanlukien.

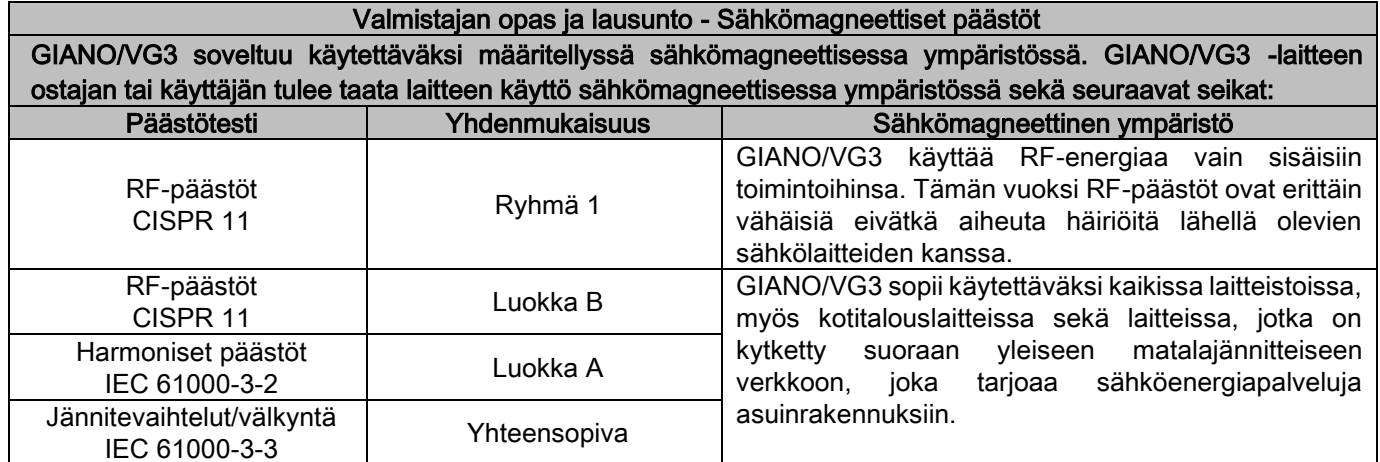

Valmistajan opas ja lausunto - Sähkömagneettinen immuunius GIANO/VG3 soveltuu käytettäväksi määritellyssä sähkömagneettisessa ympäristössä. GIANO/VG3 -laitteen

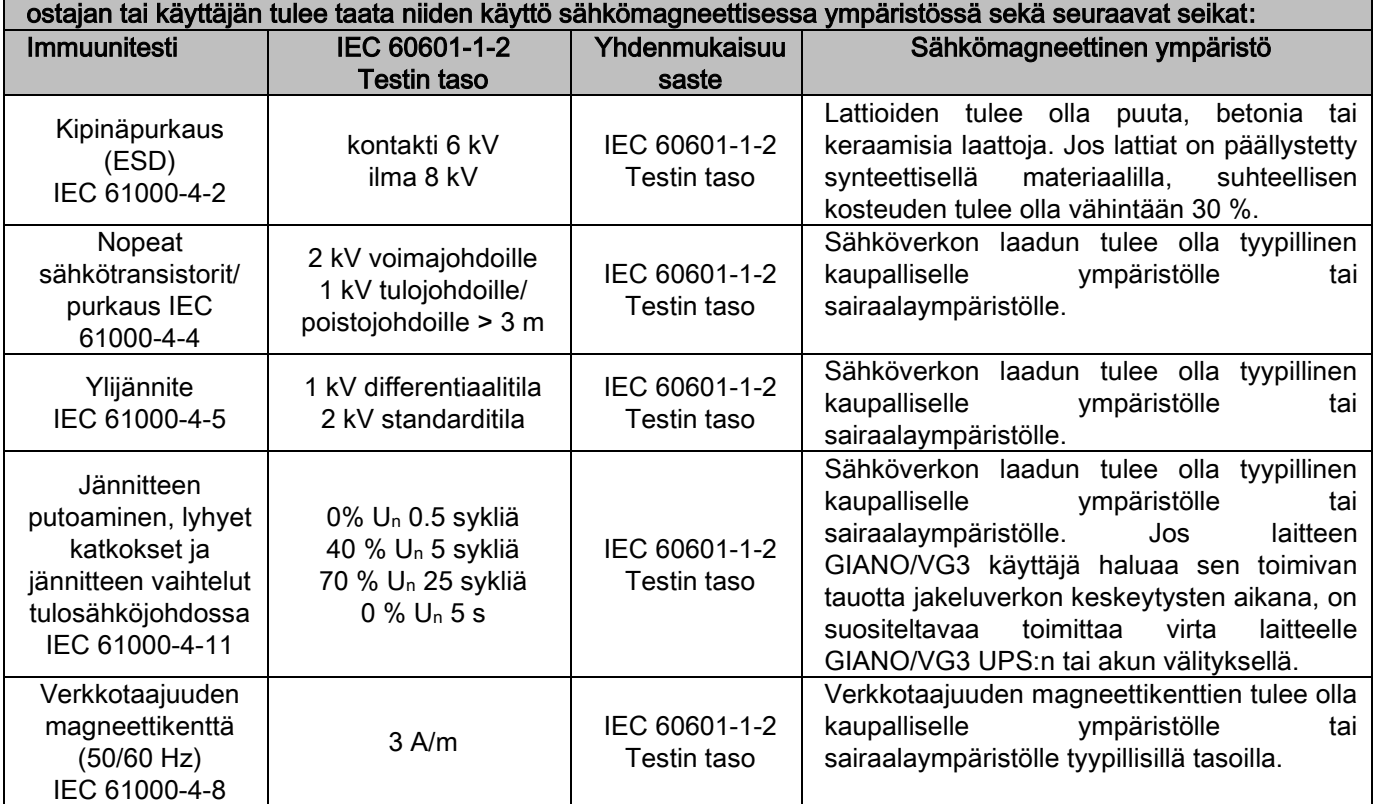

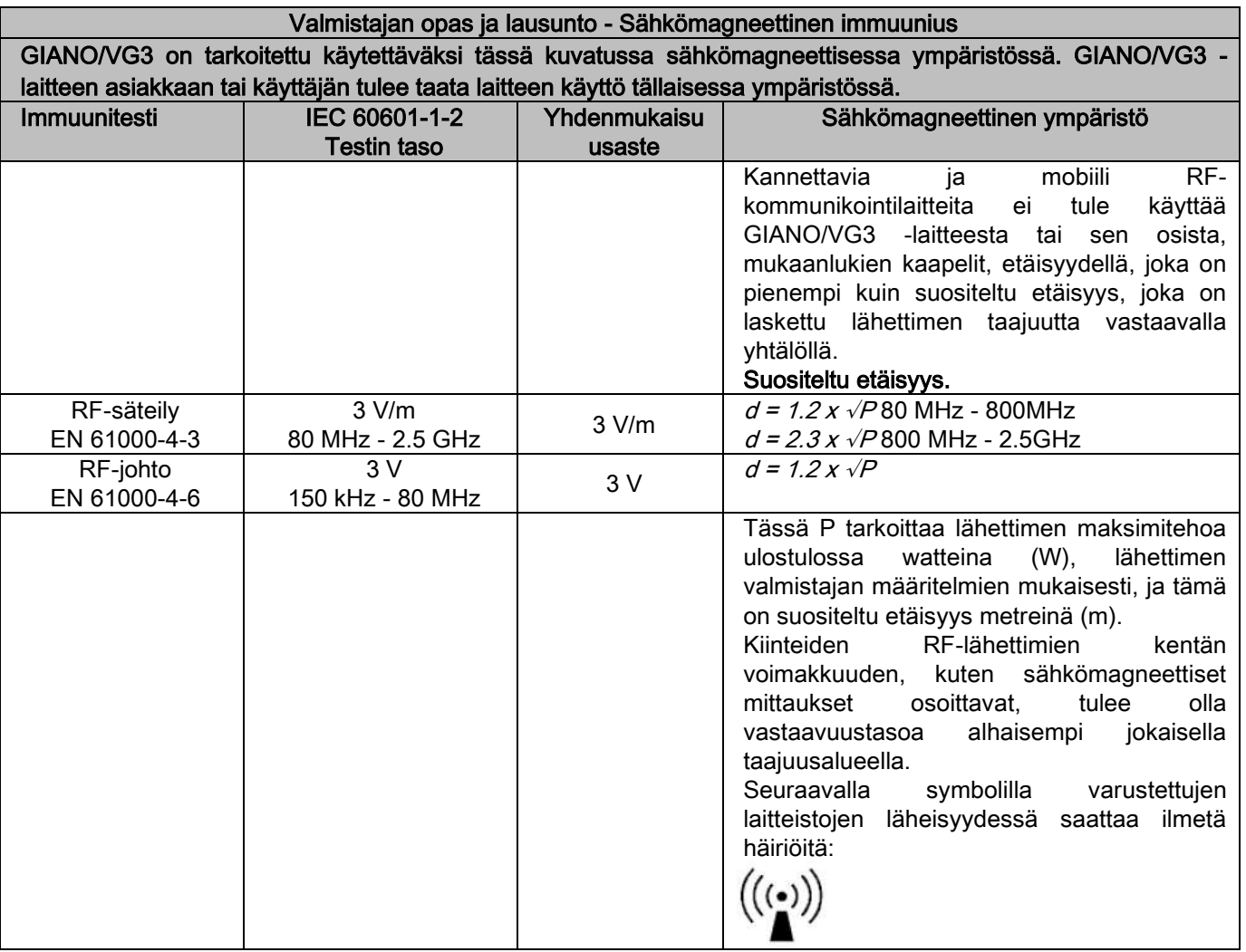

Suositeltu etäisyys kannettavien ja mobiili RF-kommunikaatiolaitteiden ja GIANO/VG3 -laitteen välillä.

GIANO/VG3 on tarkoitettu käytettäväksi sähkömagneettisessa ympäristössä, jossa RF-säteilyhäiriöt ovat hallittavissa. Laitteen GIANO/VG3 asiakas tai käyttäjä voi ehkäistä sähkömagneettiset häiriöt säilyttämällä minimietäisyyden kannettavien ja mobiili RF-kommunikointilaitteiden (lähetin) ja laitteen GIANO/VG3 välillä, kuten seuraavassa on osoitettu, suhteessa kommunikaatiolaitteiden maksimaaliseen lähtötehoon.

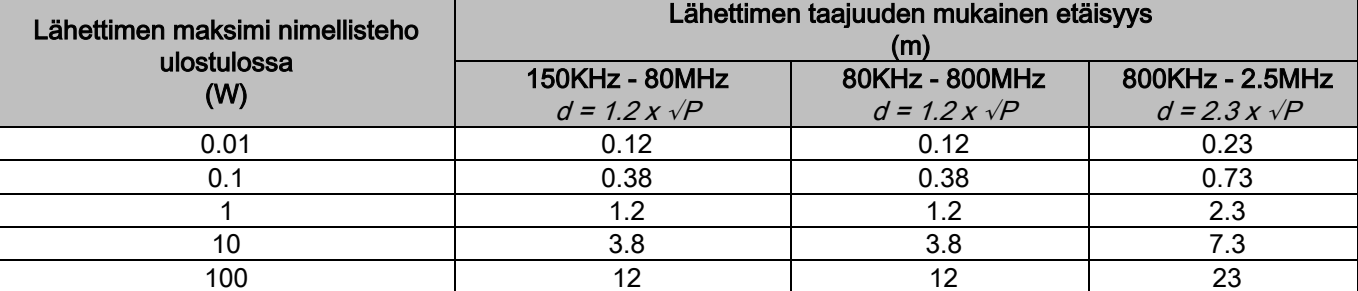

Lähettimille, joiden maksimi nimellistehoa ulostulossa ei tässä ole listattu, suositeltu etäisyys metreinä (m) voidaan määrittää käyttämällä lähettimen taajuutta vastaavaa yhtälöä, jossa P vastaa lähettimen maksimitehoa ulostulossa watteina (W) lähettimen valmistajan määritysten mukaisesti. Huom:

(1) Arvoilla 80 MHz ja 800 MHz sovelletaan suurempaa etäisyyttä taajuusalueelle.

(2) Nämä ohjeet eivät välttämättä päde kaikissa tilanteissa. Rakenteiden, esineiden ja henkilöiden imeytymis- ja heijastamisominaisuudet vaikuttavat sähkömagneettisen kentän leviämiseen.

## 1.8.9. SÄTEILTÄ SUOJAAMINEN

Järjestelmä on röntgenlaite. Täten se altistaa potilaan ja käyttäjät säteilyn aiheuttamalle riskille. Järjestelmää on käytettävä sen käyttömaassa olevien säteilyturvallisuusmääräysten mukaisesti. Seuraavassa on esitetty eräitä ohjeita:

- Ohjaa röntgensäteitä ainoastaan niiden ohjausasemalta, tutkimushuoneen tulee olla asianmukaisesti suojattu (mikäli käyttömaan säädöksissä on vaadittu).
- Varmista, että röntgenhuoneen ovet on suljettu ennen toimenpiteen aloittamista.
- Vain potilas saa olla läsnä tutkimushuoneessa toimenpiteen kestäessä. Mikäli toisen henkilön täytyy olla huoneessa toimenpiteen aikana (esimerkiksi avustaa henkilöä, joka ei ole omavarainen), on käytettävä säteilyltä suojaavia henkilönsuojaimia. Kehon osat eivät koskaan saa olla suoraan röntgensäteille altistettuina. Potilaan avustaja ei saa olla raskaana tai alaikäinen.
- Järjestelmän käynnistämisen aikana ei kukaan saa olla tutkimushuoneessa ja ovet tulee pitää suljettuina. Valtuutetun henkilökunnan tulee valvoa huonetta ulkopuolelta, kunnes toimenpide on ohi.
	- Ole tarkkana, ettet vapauta laukaisupainiketta liian aikaisin. Muista, että säteilyä voidaan laukaista useamman kerran yhden kuvausjakson aikana. Odota kunnes kuvausjakso on päättynyt.
		- Seuraavia ohjeita on aina noudatettava:
			- Säilytä säteilytyksen aikana vähintään 2 metrin etäisyys säteilylähteeseen. Kanadassa käytettäville laitteille vaadittu minimietäisyys on 3 metriä.
			- Kaikkien niiden henkilöiden, joilla ei ole suoraan tekemistä potilaan kanssa, täytyy kuvauksen ajan pysyä röntgenhuoneen ulkopuolella tai lyijysuojuksen tai lyijylasin takana.
			- Varmista, että käyttäjä voi kommunikoida potilaan kanssa suullisesti tai visuaalisesti.
			- Käytä vaadittaessa dosimetriä saamasi säteilyannoksen mittaamiseen.

## 1.8.10. KÄYTETTÄVÄT OSAT

Laitteen osat, jotka ovat normaalissa käytössä välttämättä kosketuksissa potilaaseen, kun toimenpiteitä suoritetaan, ovat seuraavat: leukatuki, purentakappale ja hygieniasuojat, niskatuki, kahvat, ceph nasion ja korvanappien suojukset. Osat, joita ei käytetä, mutta jotka voivat olla kosketuksissa potilaaseen, ovat ulkoiset suojakuoret ja potilaan käsivarsi.

## 1.8.11. SIRONTASÄTEILY

Sirontasäteilyn arvot riippuvat suuresti ympäristötekijöistä, kuten seinien koostumuksesta ja sijainnista. Tämän vuoksi erilaisissa olosuhteissa mitatuissa arvoissa saattaa olla merkittäviä eroja.

Käytetyt mittauspisteet ovat 0,5 m:n, 1,0 m:n ja 2,0 m:n etäisyydellä pyörivästä keskiakselista.

Kehämäiset mittauspisteet viittaavat potilaan purennan asentoon laitteella.

Sirontasäteily mitataan tilassa täysi panoraamakuvaus tai 3D, maksimikentässä (13x13) suurikokoisten potilaiden kohdalla, ja käyttämällä lieriömäistä PMMA-fantomia (Ф 16 cm halkaisija x 17 cm korkeus) potilaan pään simuloimiseksi.

1) Standardipanoraamatutkimus: sirontasäteily mitataan generaattorin tuottamien röntgensäteiden sallitun enimmäiskäytön prosenttiosuudelle (vastaa keskimääräistä anoditehoa 42 W).

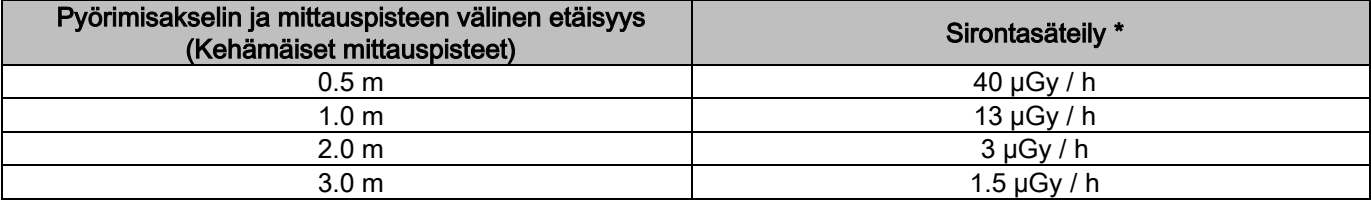

2) Standardipanoraamatutkimus: sirontasäteily keskimääräisen käytön tai 4 tunnin aikana suoritetun toimenpiteen prosenttiosuudelle.

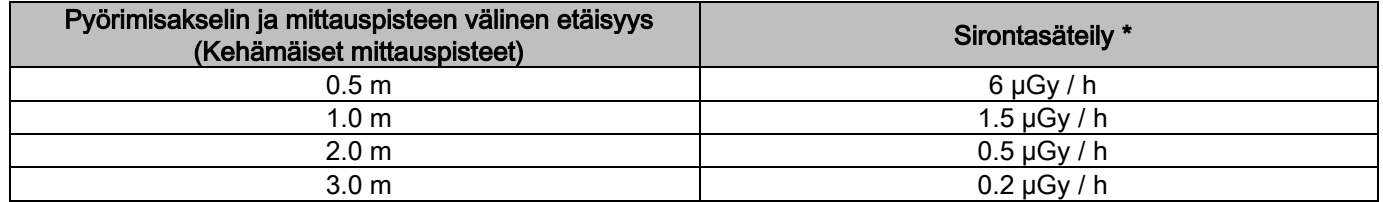

3) 3D High Resolution 13x13: sirontasäteily mitataan generaattorin tuottamien röntgensäteiden sallitun enimmäiskäytön prosenttiosuudelle (vastaa keskimääräistä anoditehoa 42 W).

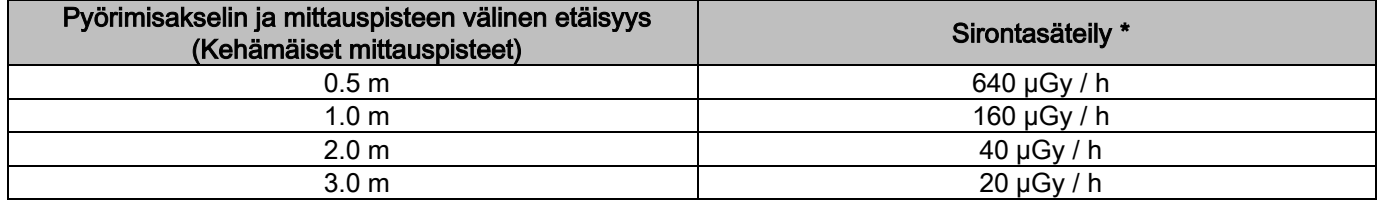

4) 3D High Resolution 13x13: sirontasäteily keskimääräisen käytön tai 4 tunnin aikana suoritetun toimenpiteen prosenttiosuudelle.

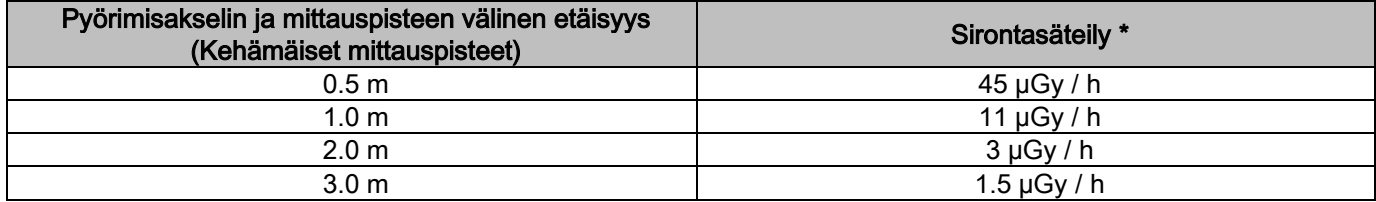

Maksimiarvo 15 cm:n etäisyydellä vaakasuoran leikkaustason ja potilaan purennan yläpuolella. Muut arvot pystysuoralla akselilla ovat näitä arvoja pienempiä.

## 2. TOIMINNAN KUVAUS

Panoraamakuvauksia tai tomografisia tutkimuksia varten, on röntgenlaitteessa Kääntyvä varsi, joka on kiinnitetty tukipylvääseen. Kääntyvässä varressa on moottoroidut pyörintäliikkeet, joiden avulla röntgenputki ja kuvan tunnistin voivat kiertää morfologista profiilia noudattavaa rataa potilaan ympärillä. Kääntyvä varsi on asetettu tukipylvääseen, joka pystyy moottoroidun liikkeen avulla liikkumaan pystysuoraan. Röntgenlaite näkyy kuvissa siinä asennossa, kun se on potilaan saapuessa kuvaukseen.

Röntgenlaite voidaan varustaa kaukoröntgenvarrella, joka kiinnitetään tukipylvääseen. Varressa on kefalostaatti potilaan oikeassa asennossa pitämiseksi, sekä kuvan tunnistin, joka kulkee synkronisoidussa liikkeessä röntgensäteilyn lähteen kanssa.

Käyttäjän valinnan mukaan röntgenlaitteessa voi olla vain yksi kuvantunnistin (käyttäjän tulee asettaa se kääntyvään varteen panoraamakuvauksia varten, tai kaukoröntgenvarteen kaukoröntgenkuvauksia varten – CEPH) tai kaksi erillistä kiinteää kuvantunnistinta (jotka pysyvät aina paikallaan, yksi liikkuvassa varressa ja toinen kaukoröntgenvarressa).

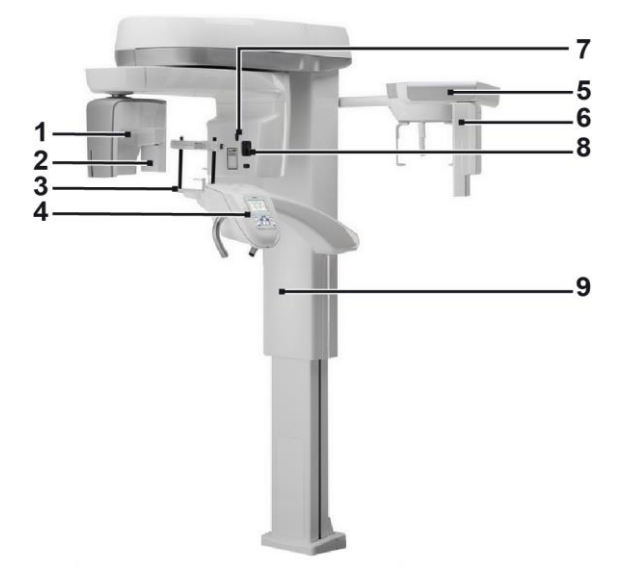

- 1 Tunnistin CB3D
- 2 Tunnistin 2D panoraamakuvausta varten
- 3 Päätuki
- 4 Konsoli
- 5 Kaukoröntgenvarsi
- 6 Tunnistin 2D kaukoröntgenkuvia varten
- 7 Laser-ohjain
- 8 Röntgensäteilyn lähde
- 9 Teleskooppinen nosto-osa

# 3. KOMPONENTIT

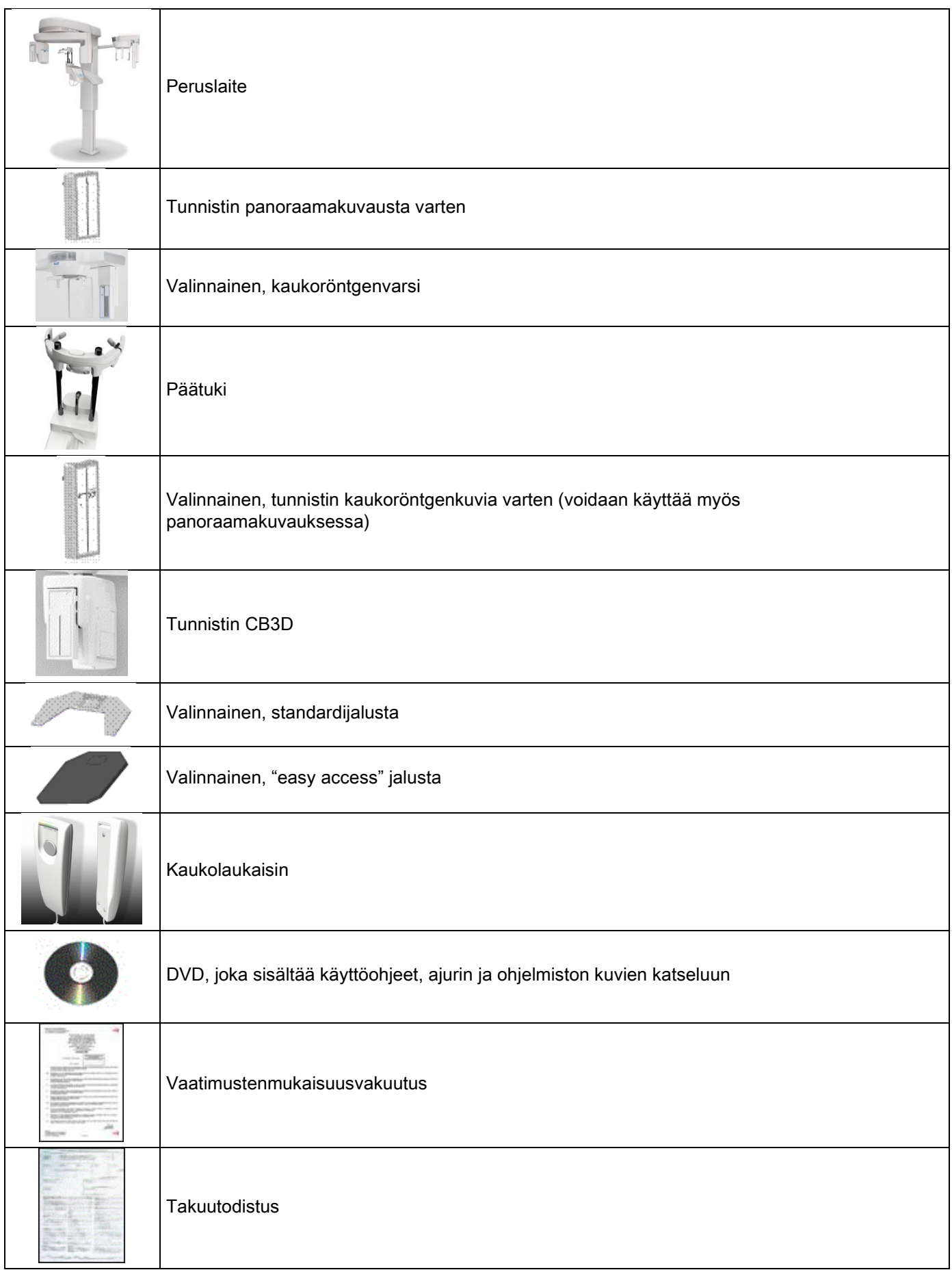

## **OHJAUSPANEELI** 4.1. KONEESSA OLEVA KONSOLI

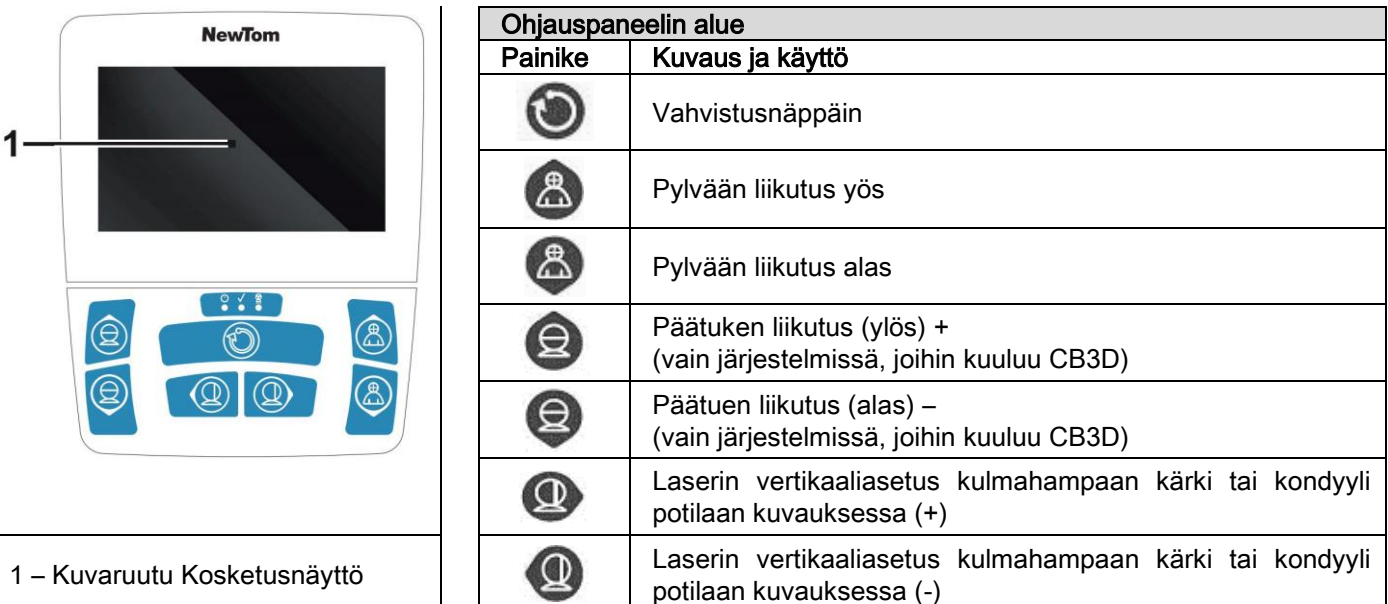

Ohjauspaneelin (Koneessa oleva konsoli) avulla voidaan ohjata koko röntgenlaitetta. Ohjauksen asettelu on suunniteltu paneelin jakamiseksi kahteen alueeseen.

Yläosassa on kosketusnäyttö (Touch Screen), jonka avulla käyttäjä voi valita tutkimuksen käynnistämiseen tarvittavat asetukset, valitsemalla suoritettava TUTKIMUS ja katsomalla sitä koskevat tiedot. Yläosaan kuuluu 7 painiketta, joiden avulla voidaan liikuttaa röntgenlaitteen osia (pylväs, leukatuki, laser), joita käytetään potilasasetteluun.

Ohjauspaneelissa on 3 LED merkkivaloa, jotka ilmaisevat järjestelmän tilaa:

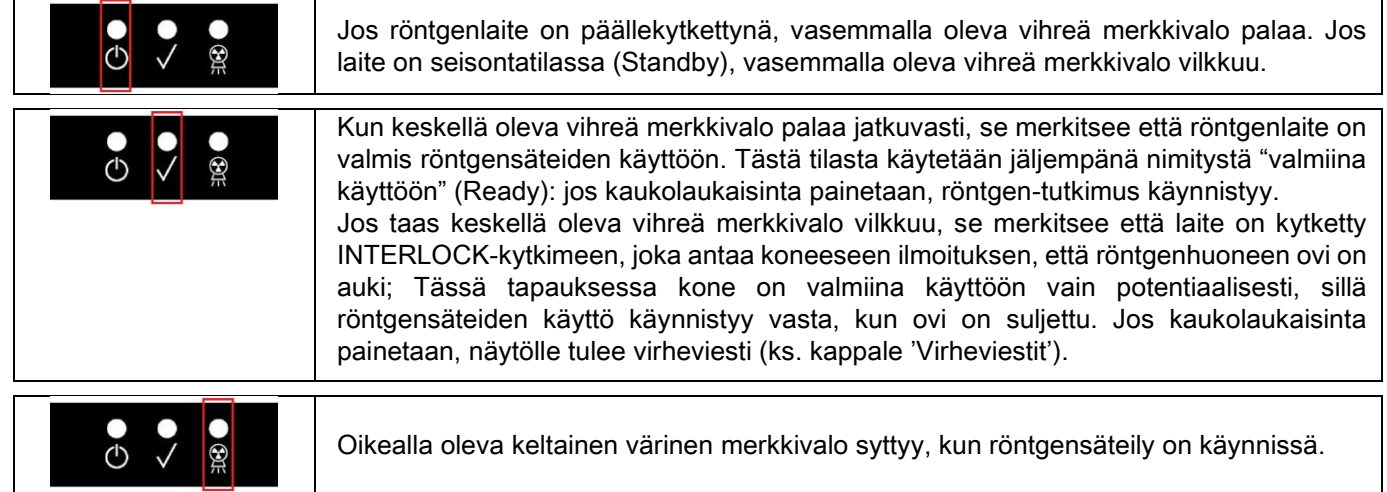

## 4.2. NÄPPÄIMISTÖ KAUKORÖNTGENVARRESSA

Yksiköissä, joihin kuuluu kaukoröntgenvarsi, on varressa näppäimistö, jonka avulla järjestelmää voidaan liikuttaa pystysuuntaan, ja painaa VAHVISTUS-näppäintä.

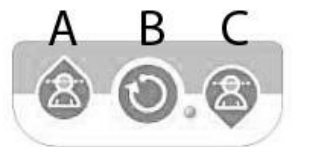

- A) Pylvään liikuttaminen ylöspäin
- B) Vahvistus-näppäin
- C) Pylvään liikuttaminen alaspäin

## 4.3. RÖNTGENSÄTEIDEN KAUKOLAUKAISIN

Järjestelmään kuuluu röntgensäteiden kaukolaukaisin.

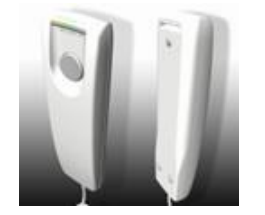

Kaukolaukaisimessa on:

- 1) Painike röntgensäteiden toiminnon vahvistamiseksi
- 2) Kaksi LED-merkkivaloa
	- a. Vihreä (kone valmis säteiden laukaisua varten)
	- b. Keltainen (säteilylähetys käynnissä)

Kun järjestelmä on valmiina käyttöön (vihreä merkkivalo palaa kiinteästi), voidaan säteilylähetys aloittaa kaukolaukaisimella, pitäen laukaisimen painiketta alaspainettuna koko toimenpiteen ajan.

Toimenpiteen alkaessa, syttyy kaukolaukaisimen keltainen merkkivalo ja samalla käynnistyy myös äänimerkki.

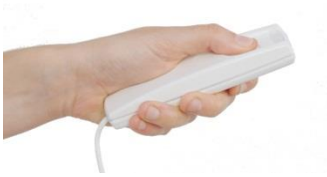

Painike alaspainettuna entity and painike vapautettuna

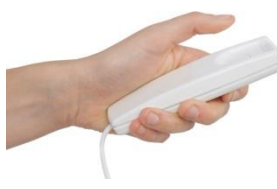

Jos painike vapautetaan ennen kuin toimenpide on päättynyt, kuvaaminen keskeytyy.

Jos kuvaaminen keskeytetään ennen toimenpiteen päättymistä, analysoidun kudoksen osa näkyy kuitenkin tietokoneella virheviestin kera.

Jos kuva on tyhjentävä, vaikkakin osittainen, ei toimenpidettä tarvitse uusia, joten potilasta ei tarvitse altistaa uudelleen röntgensäteilylle.

Käyttäjän ionisoivalta säteilyltä suojaamista koskevien määräysten noudattamiseksi (katso säteilyturvallisuutta käsittelevää kappaletta), täytyy käyttäjän pysyä vähintään 2 metrin etäisyydellä röntgenlaitteesta säteilyn aikana.

#### 4.4. TEE SIMULAATIO (DUMMY RUN)

Laitteen liikkeitä suoritetaan seuraavasti. Käyttäjän tulee:

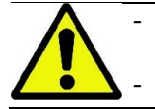

- Valvoa tarkkaan potilasta, ja mikäli ilmenee koneen ja potilaan yhteentörmäyksen vaara, on laitteen liike välittömästi pysäytettävä vapauttamalla ohjauspainike.

Estää potilaan väärät asennot (kädet tai kehon muut osat väärissä paikoissa) tai poistuminen alueelta.

Pidä näppäintä (VAHVISTUS) alaspainettuna, kun suoritat simuloidun jakson, moodin tai valitun projektion

ohjelman simuloinnin, mutta ilman säteilyä (dummy run).

Näppäin tulee pitää alaspainettuna koko jakson ajan, muuten liike lukkiutuu.

Simulaatio voi olla hyödyllinen erityisen herkille potilaille ja lapsille. Potilaalle näytetään mitä tutkimukseen sisältyy, jättämättä häntä yksin tutkimushuoneeseen.

## 5. 2D RÖNTGENTUTKIMUKSEN SUORITTAMINEN

2D röntgentutkimuksen suorittamiseen sisältyy seuraavat toimenpiteet:

- 1 Järjestelmän käynnistäminen
- 2 Röntgentutkimuksen valinta kosketusnäytöltä
- 3 Röntgentutkimuksen valmistelu
- 4 Potilaan asettelu
- 5 Tutkimuksen suorittaminen

## 5.1. JÄRJESTELMÄN KÄYNNISTÄMINEN

 $\circ$ Käynnistä röntgenlaite painamalla käynnistyspainiketta, joka sijaitsee takaosassa pylvään alustan lähellä: Näyttöön tulee valo ja kuuluu äänimerkki. Odota, kunnes tilapalkista näkyy järjestelmän käynnistymisen onnistuminen.

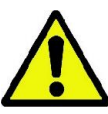

Jos röntgenlaite on Standby-valmiustilassa (vihreä merkkivalo O VILKKUU), paina VAHVISTUS-painiketta toimintojen palauttamiseksi.

Kun laite on käynnistynyt, vihreä merkkivalo **O** palaa jatkuvasti.

### 5.2. VALITSE TUTKIMUS OHJAUSKONSOLISTA 5.2.1. KÄYTETTÄVISSÄ OLEVAT 2D-TUTKIMUKSET

Panoraamatutkimukset (PAN):

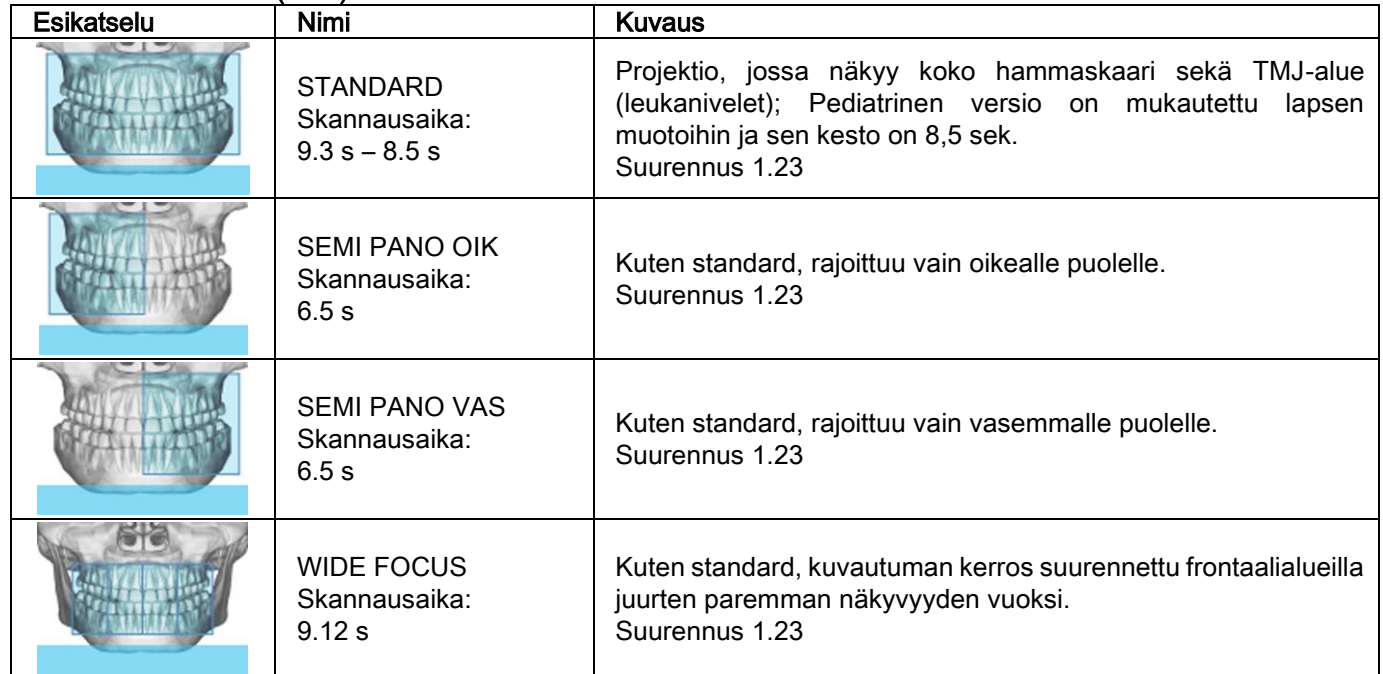

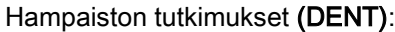

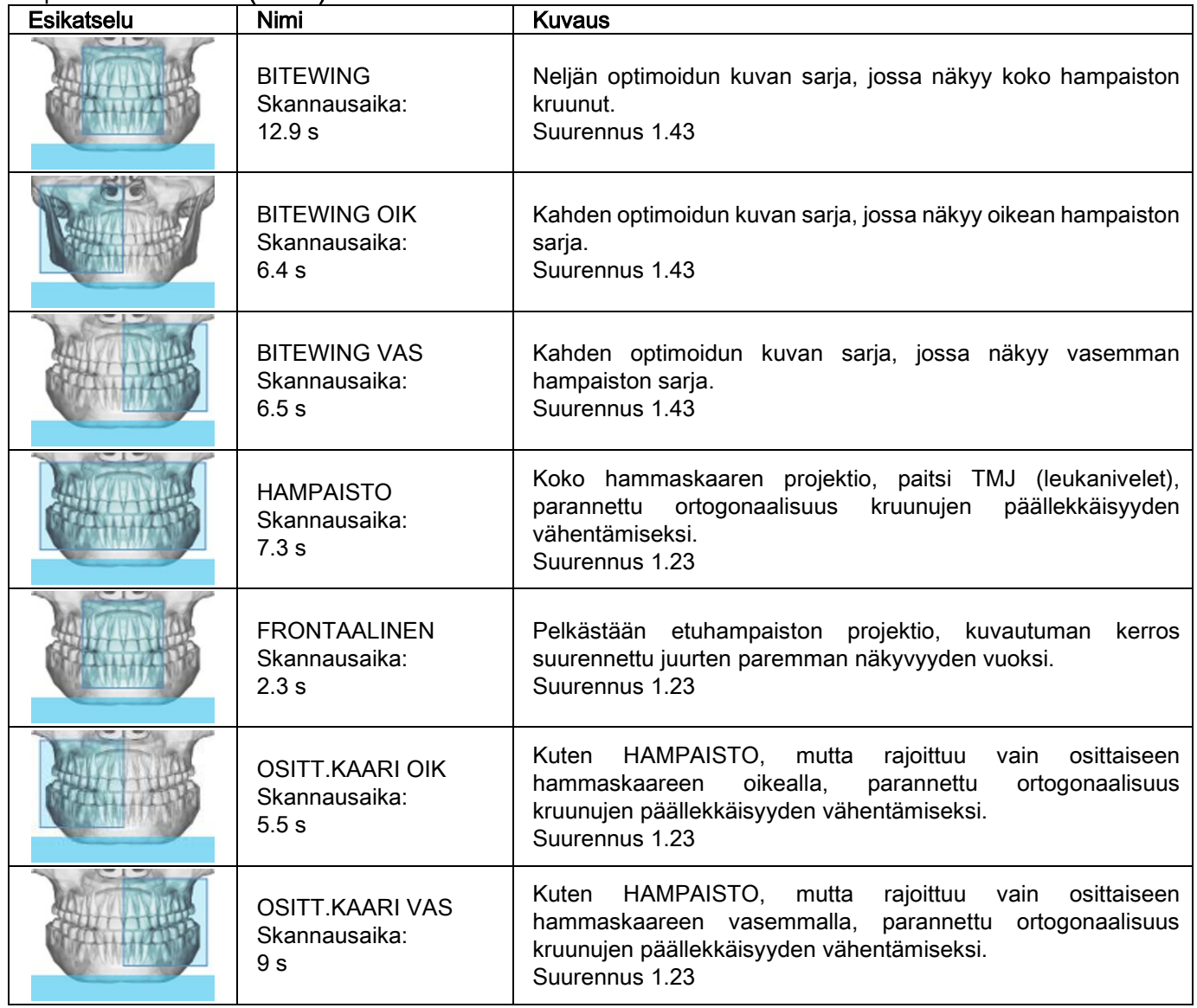

Sinuskuvat (SENI):

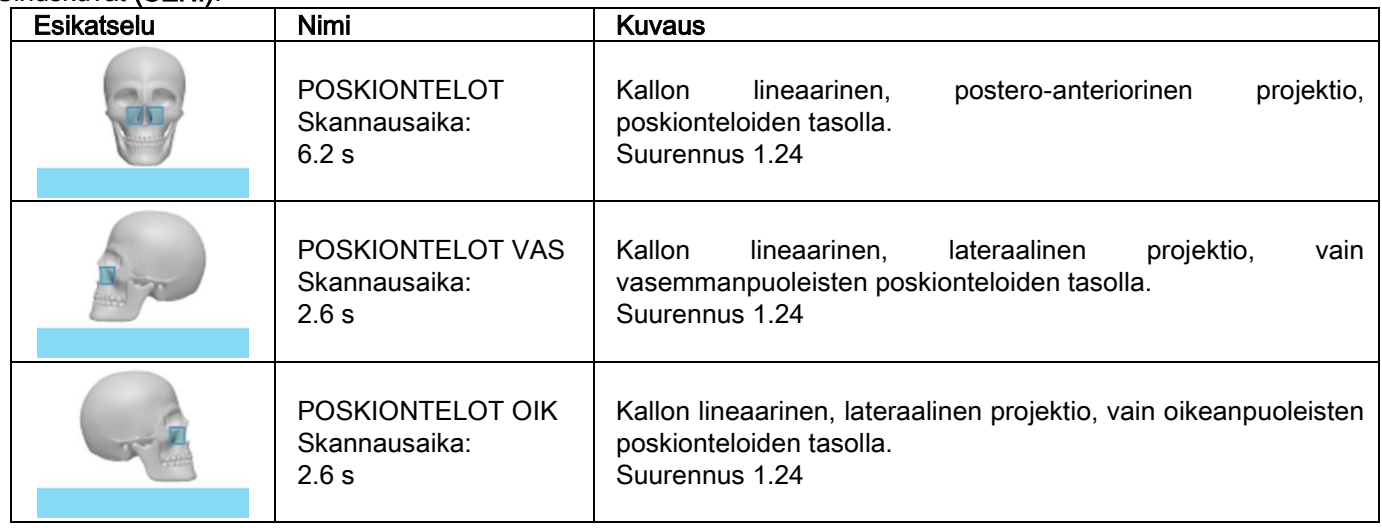

#### Leukanivelkuvat (TMJ):

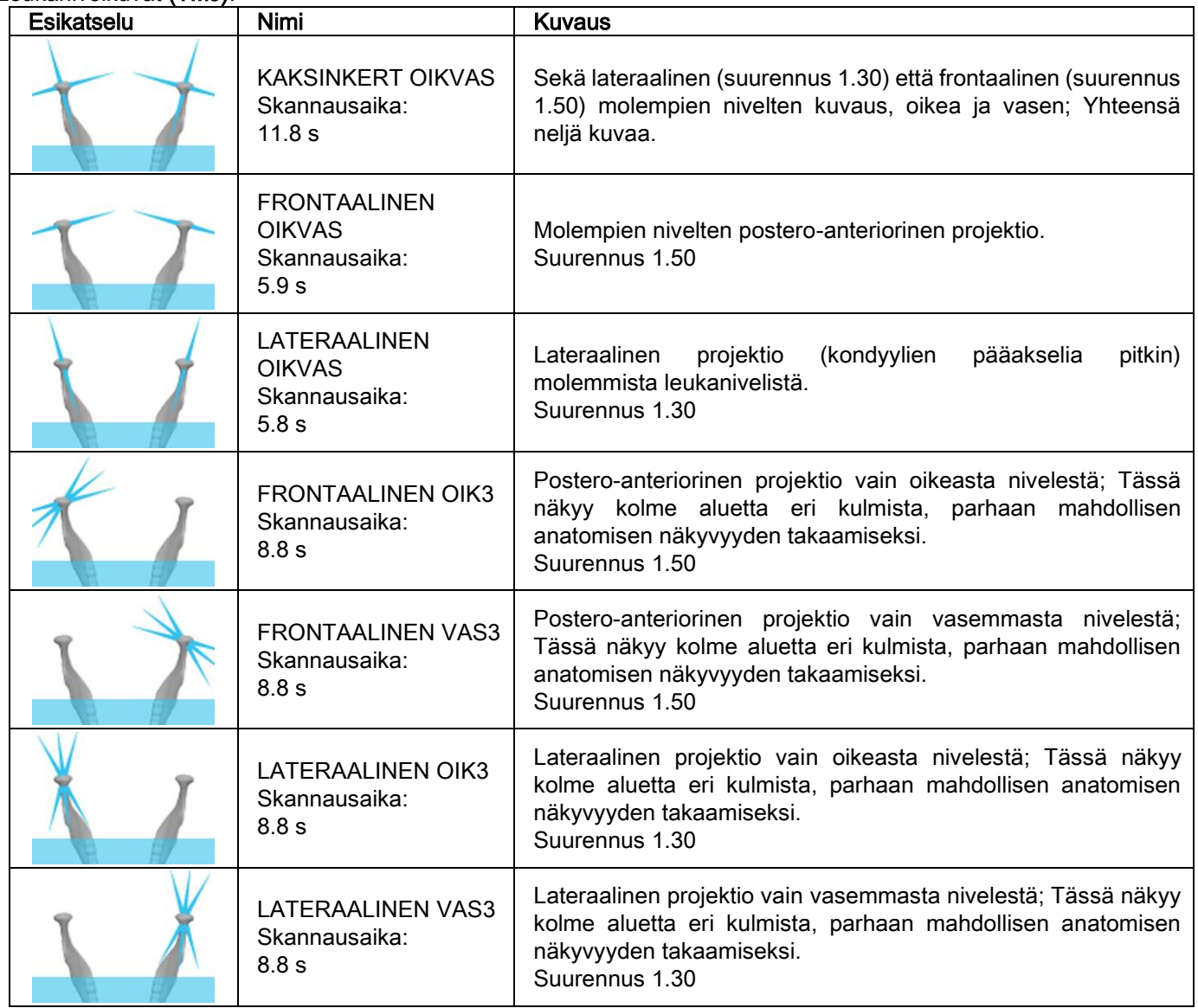

Kaikissa TMJ:n diagnostisissa ohjelmissa voidaan sama tutkimus suorittaa suu kiinni, lepotilassa ja suu auki.

Kaukoröntgenkuvaukset (CEPH):

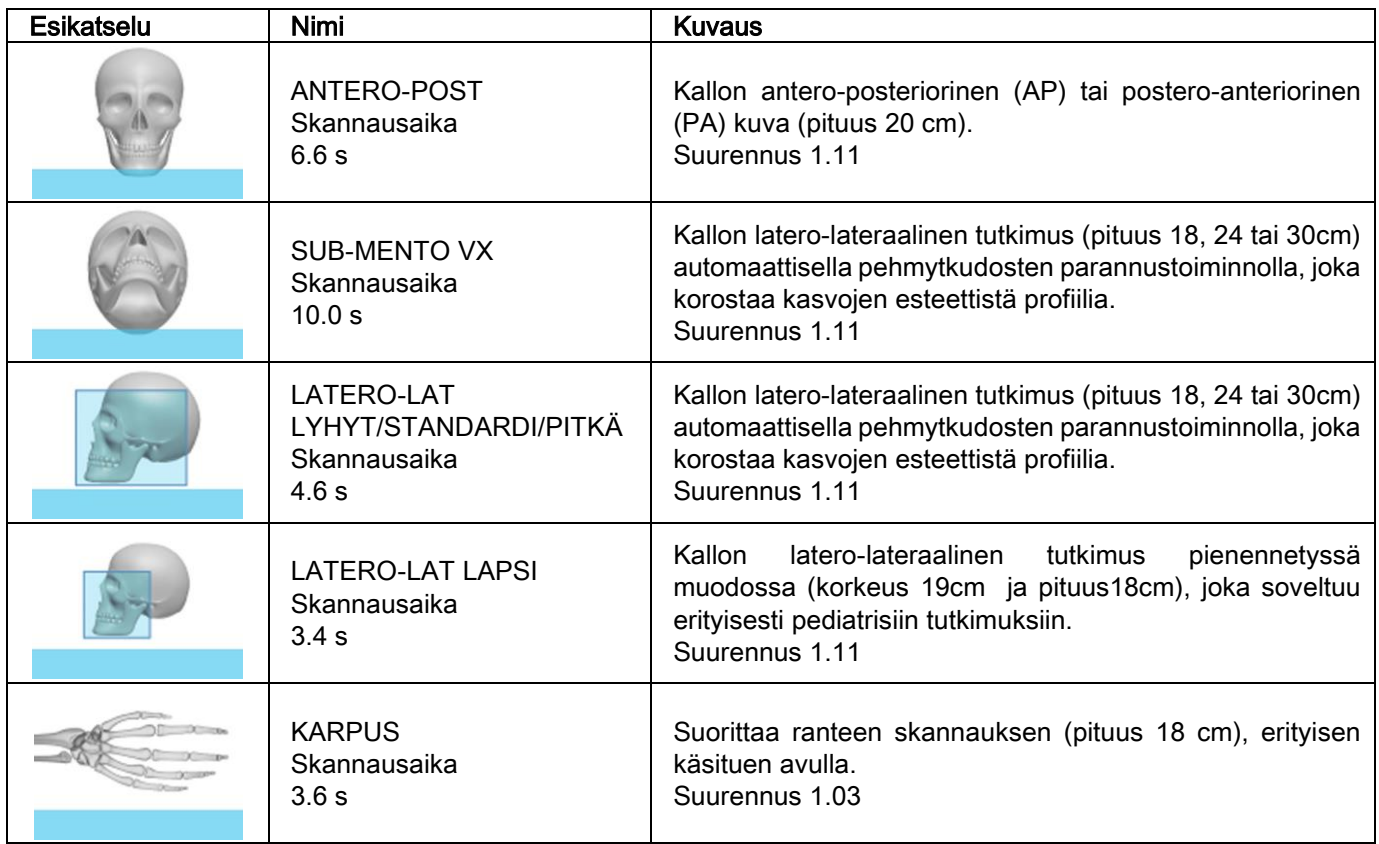

## 5.2.2. VALITSE TUTKIMUS

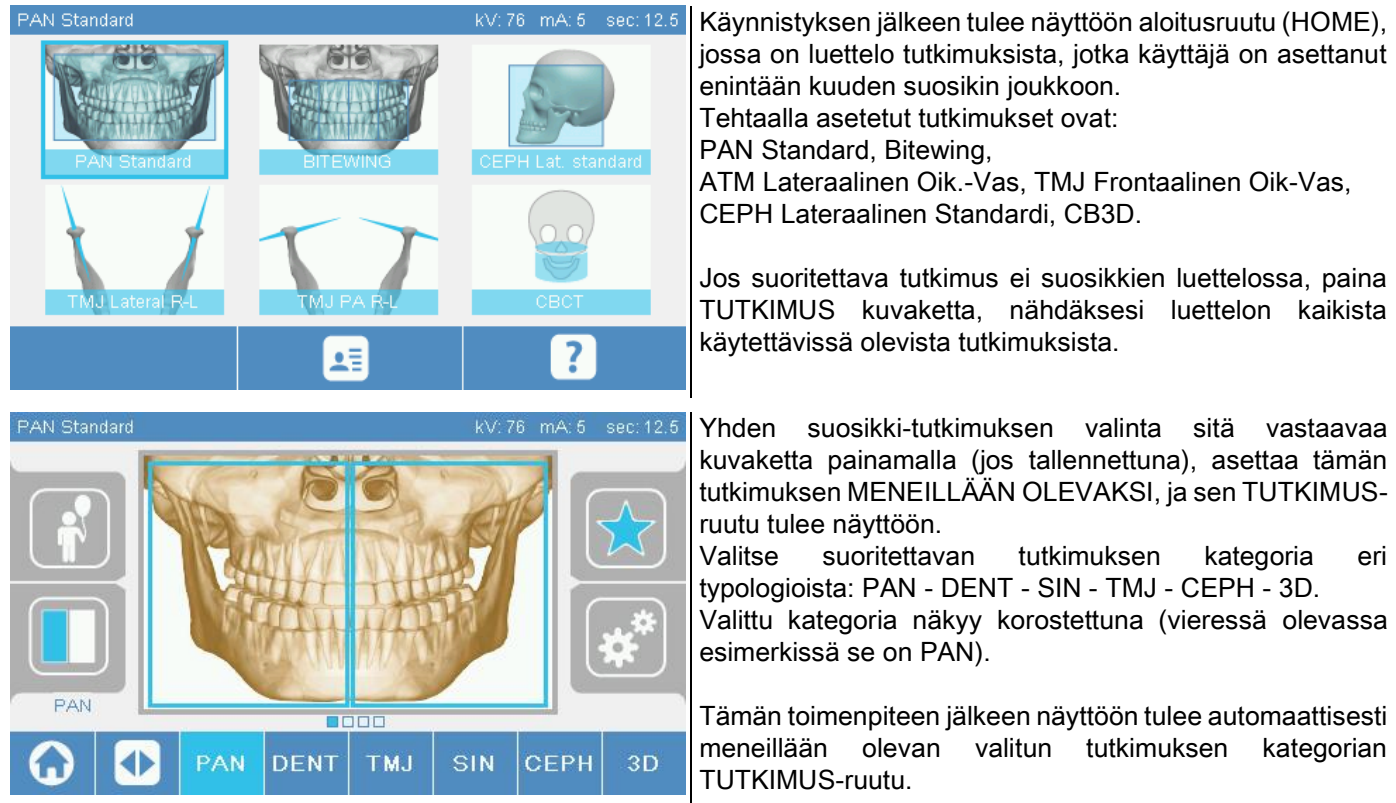

## 5.2.3. LASTEN TUTKIMUKSEN ASETUS

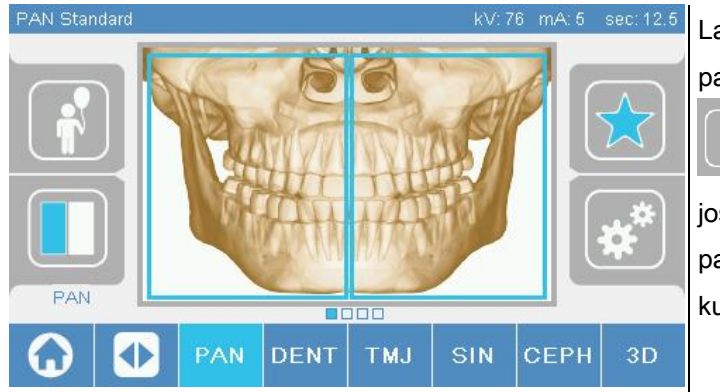

Lapsen ruumiinrakenteelle soveltuvan tutkimuksen parametrien aktivointia varten, kosketa lapsi kuvaketta

, mikäli saatavilla. Kuvake näkyy korostettuna,

jos lapsipotilaita koskevat asetukset ovat aktivoituina, ja palaa alkutilaan, kun ne deaktivoidaan painamalla kuvaketta uudelleen.

#### 5.2.4. SEN HETKISEN TUTKIMUKSEN ASETUS SUOSIKKEIHIN

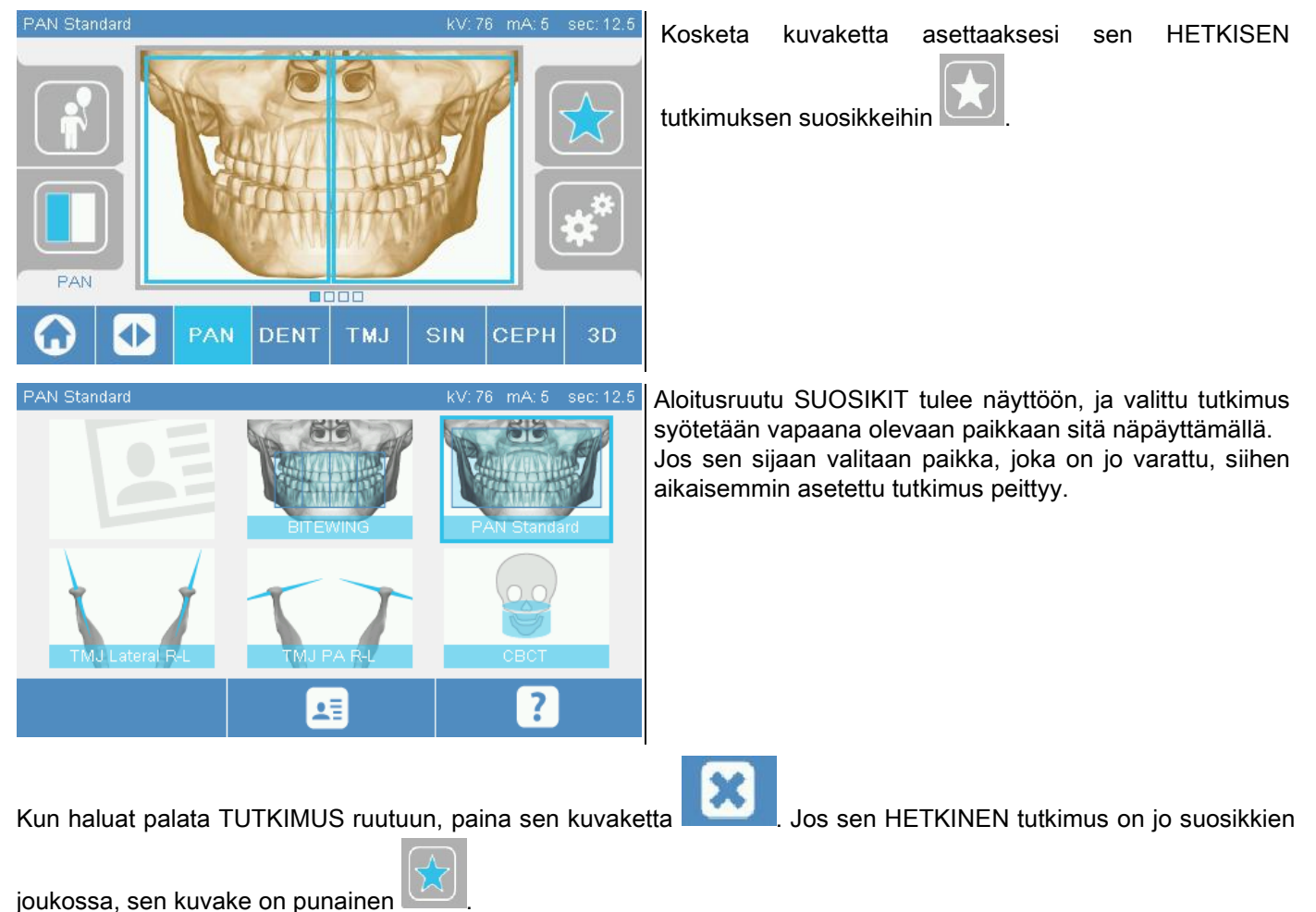

## 5.2.5. PROJEKTION TYYPIN ASETUS

Joissakin tutkimuskategorioissa on eri tyyppisiä projektioita.

PAN ja TMJ kategorioissa voidaan kuvaketta painamalla , siirtyä yhdestä projektiotyypistä toiseen.

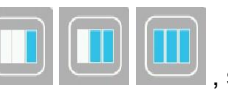

## PAN

Panoraamakuvauksissa voidaan valita joko STANDARD tai WIDE FOCUS.

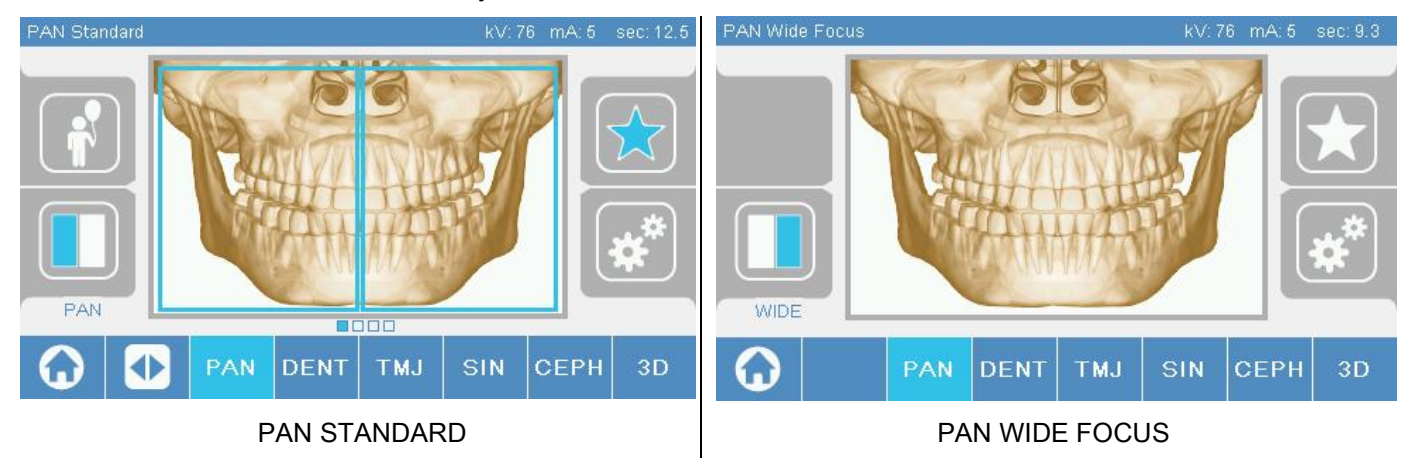

## DENT

Hampaiston tutkimuksissa voidaan valita joko STANDARD tai BITEWING.

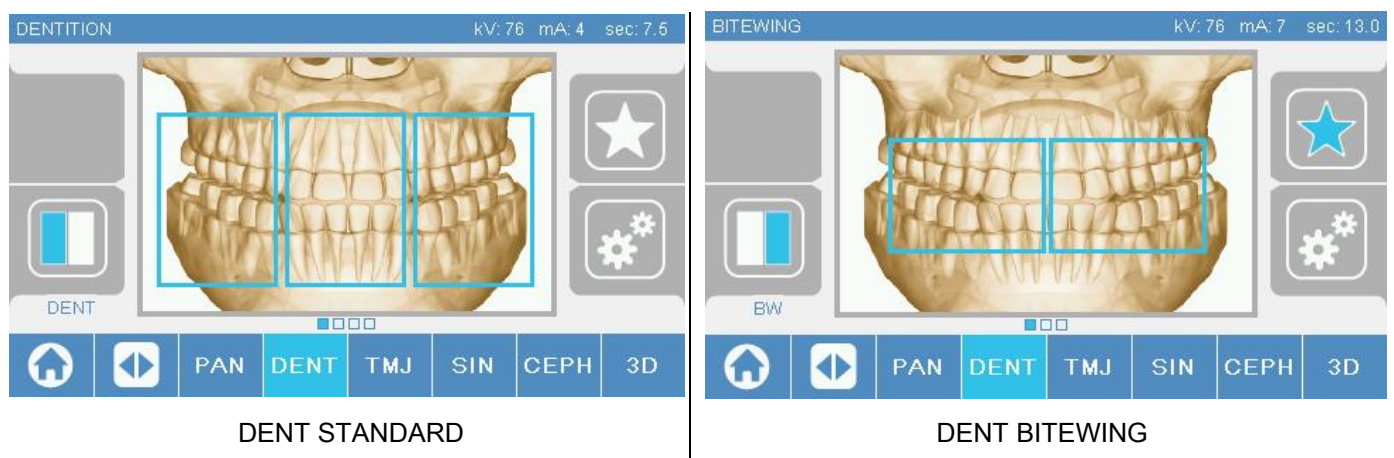

#### TMJ

TMJ-TUTKIMUKSISSA VOIDAAN VALITA kolmen projektion välillä: LATERALIINEN, FRONTAALINEN, KAKSINKERTAINEN OIK-VAS.

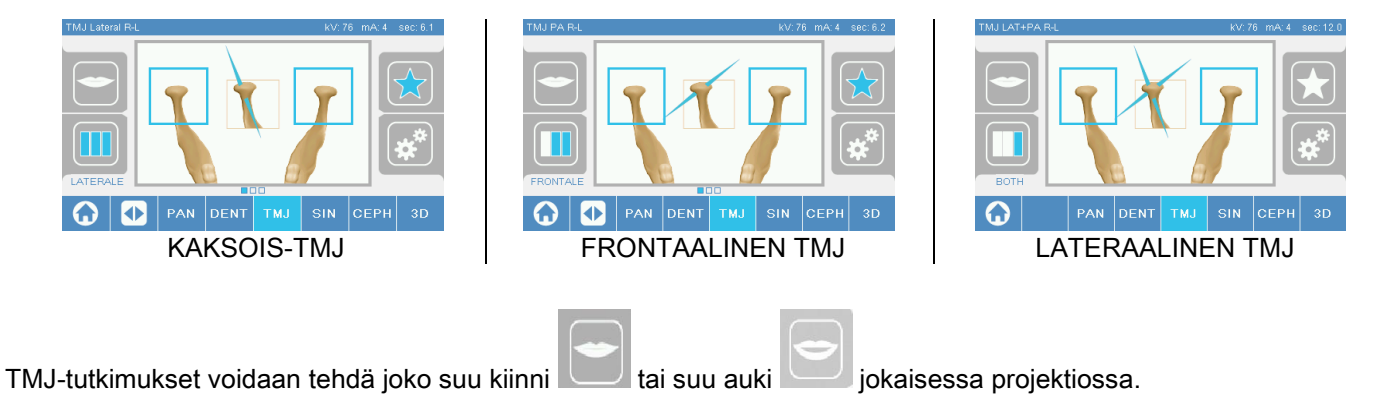

## **CEPH**

Kaukoröntgenkuvauksissa voidaan valita LATERAALISET tai FRONTAALISET projektiot.

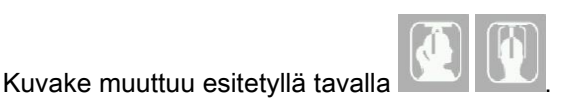

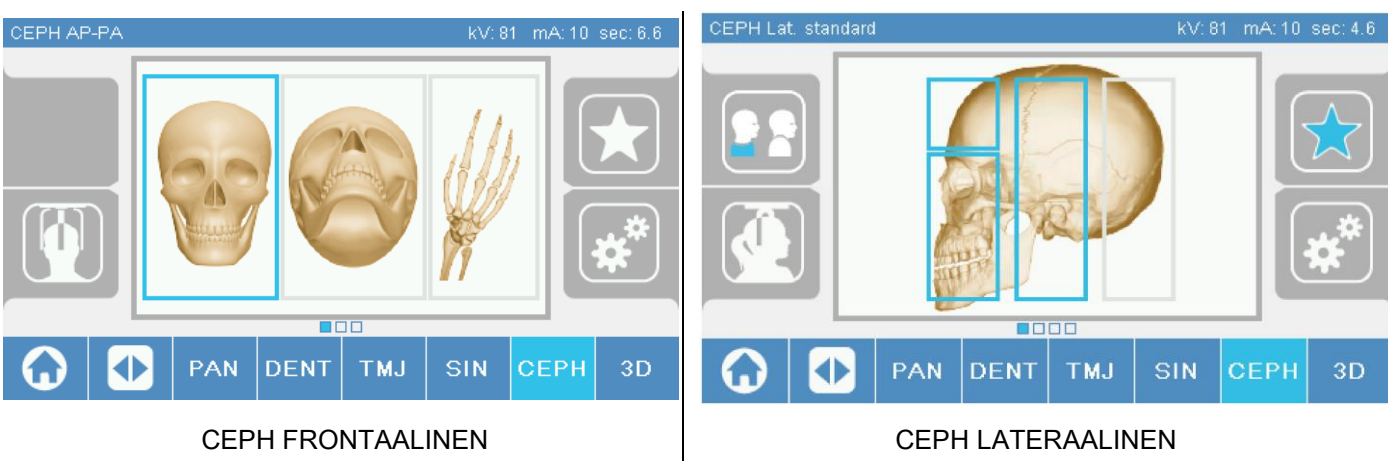

Lateraalisissa ceph-tutkimuksissa on mahdollista ottaa käyttöön hartioiden törmäyksenesto -toiminto silloin, jos potilaan ruumiinrakenne sitä vaatii. Kuvake muuttuu esitetyllä tavalla:

(toiminto käytössä)

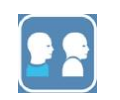

(toiminto pois käytöstä)

CEPH-tutkimuksessa kefalostaatin kääntyminen frontaalisesta asennosta lateraaliseen, ja päinvastoin, määrittää myös ohjauskonsolissa näyttöön tulevan asetuksen.

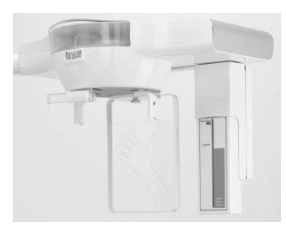

## 5.2.6. RAJATUN ANATOMISEN ALUEEN VALINTA

Niissä röntgentutkimuksissa, joissa se on mahdollista, voidaan anatomiset alueet valita koskettamalla ruudukkoja, jotka näkyvät tutkimukseen liittyvän anatomisen alueen graafisessa kuvassa.

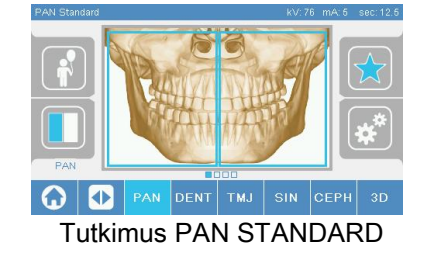

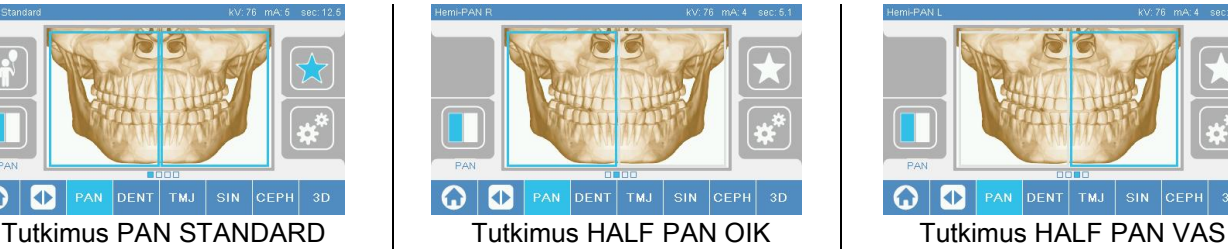

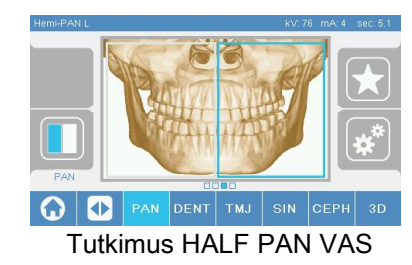

## 5.2.7. TEKNIIKAN ASETUKSET

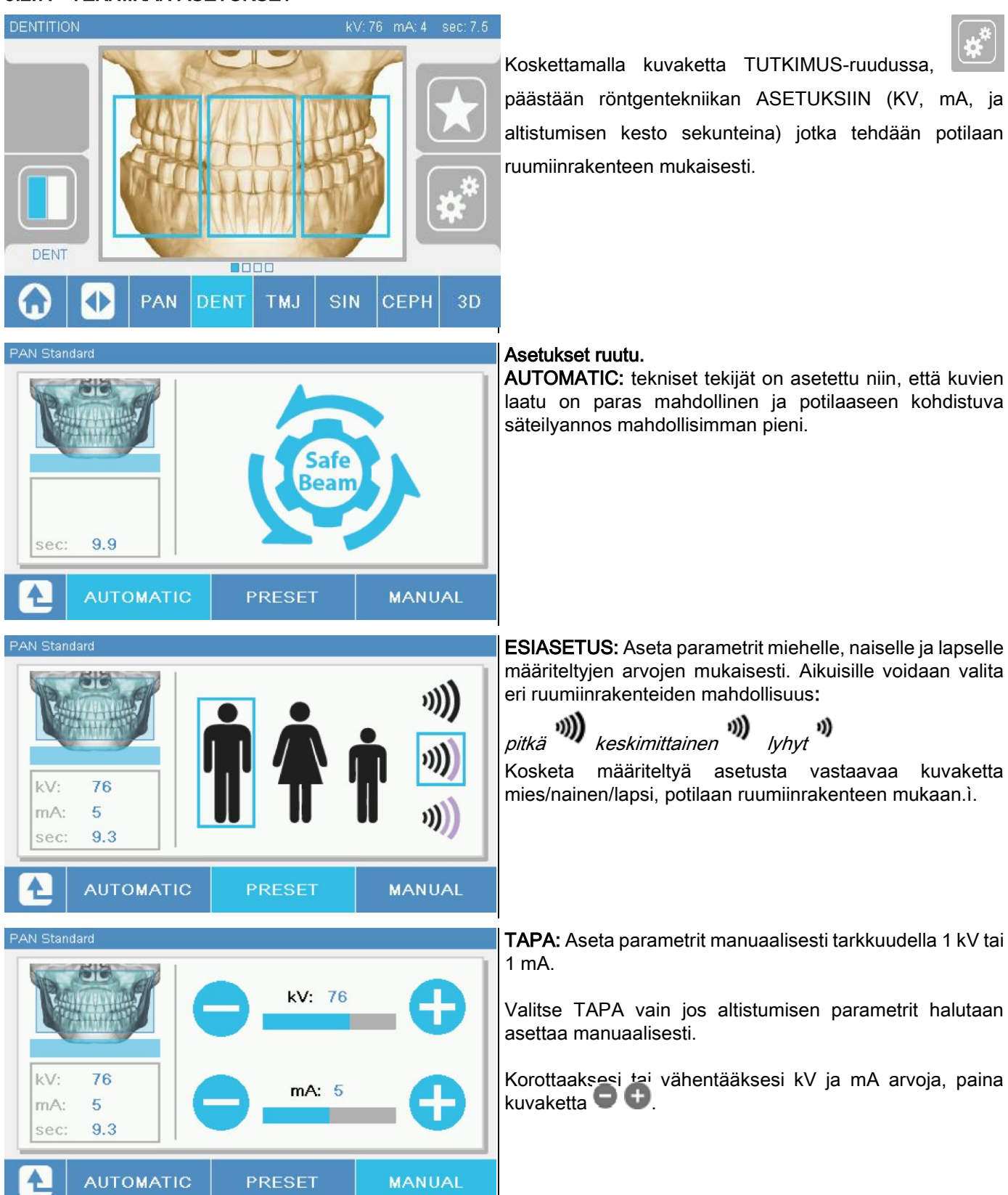

## 5.3. RÖNTGENKUVAUKSEN VALMISTELU 5.3.1. LAITTEET POTILAAN ASETTELUA VARTEN

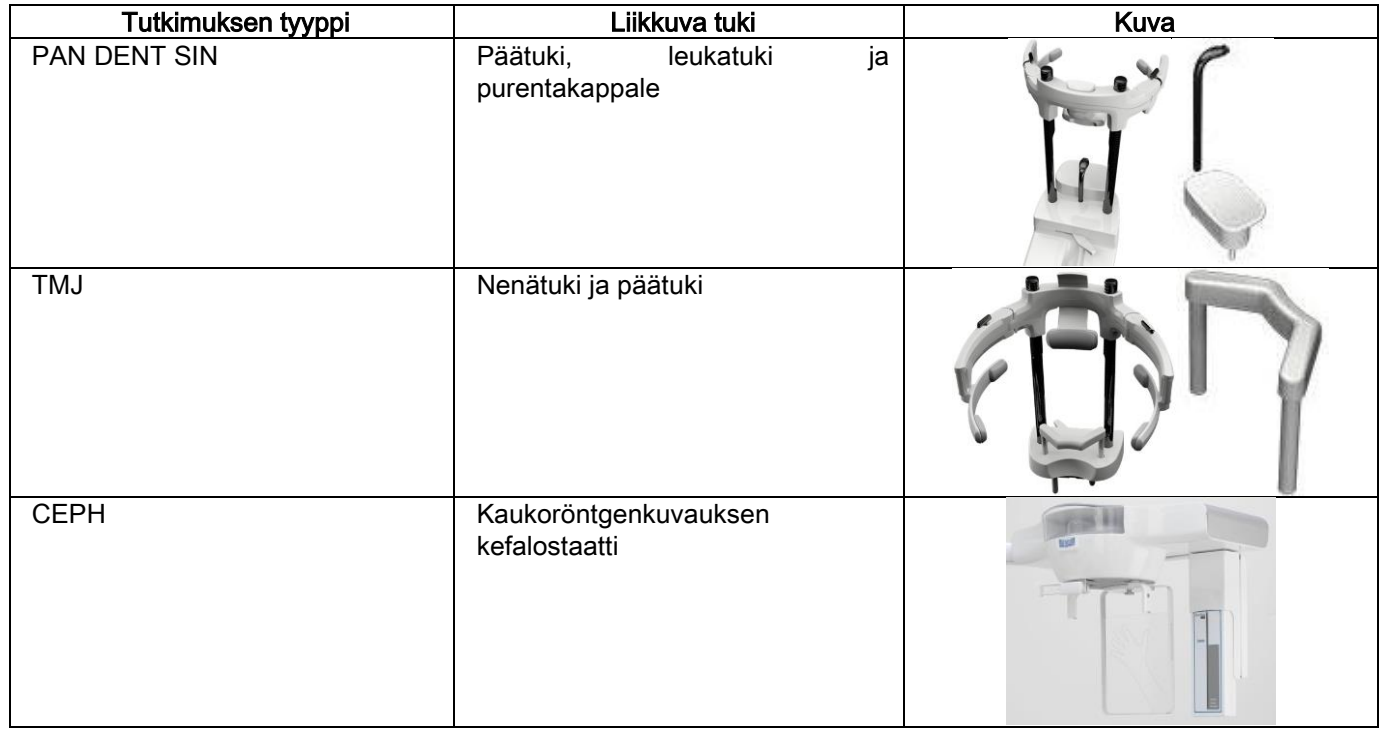

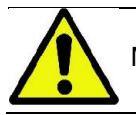

Muista vaihtaa kertakäyttöiset suojat aina ennen uuden potilaan tutkimuksia.

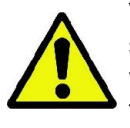

Varmista ennen jokaista röntgentutkimusta, että potilas on riisunut yltään kaikki metalliset esineet kuten silmälasit, liikkuvat proteesit, korvarenkaat sekä muut pään tai kaulan tasolla olevat metallisesineet, jotka voidaan poistaa. Jos käytetään säteilyltä suojaavaa esiliinaa, varmista ettei potilaan kaula peity, muuten tämä alue jää pois röntgenkuvasta; muuten tämä alue jää pois röntgenkuvasta.

## 5.3.2. TUNNISTIMIEN LIIKKEET

Tarkista, että käytettävä tunnistin on asetettu suoritettavaan tutkimukseen soveltuvaan asentoon. Jos näin ei ole, tulee tunnistin sijoittaa uudelleen.

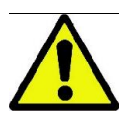

Mikäli tunnistin ei ole suoritettavaan tutkintoon sopivassa asennossa, tulee koneessa olevaan ohjauskonsoliin viesti, eikä valittua tutkimusta voi suorittaa.

Käyttäjä ei yleensä voi poistaa PAN- ja CEPH-tutkimuksissa käytettäviä tunnistimia.

Ainoastaan silloin, kun röntgenlaitteessa on CEPH-varsi kaukoröntgenkuvauksia varten, mutta siinä on vain yksi tunnistin, täytyy tunnistin siirtää CEPH-asennosta PAN-asentoon, ja päivastoin, suoritettavasta tutkimuksesta riippuen. Röntgenlaite havaitsee automaattisesti, onko tunnistin suoritettavaan tukimukseen soveltuvassa asennossa: Mikäli tunnistin ei ole oikeassa asennossa, järjestelmä sallii sen poistamisen, jotta se voidaan siirtää oikeaan asentoon. Tunnistimen lukitusmekanismissa on elektronisia osia ja mekaaninen lukko.

Toiminnan aikana tunnistin on mekaanisesti lukittu eikä sitä voi poistaa.

Älä yritä poistaa tunnistinta, ellei röntgenlaite vaadi tätä toimenpidettä. Tunnistin on herkkä elektroninen osa. Jos tunnistin yritetään poistaa väkisin, saatetaan vahingoittaa sekä tunnistinta että lukitusmekanismia.

Röntgenlaite asettautuu automaattisesti poisto- tai asennustilaan, kun konsolista valitaan sen hetkisestä tutkimuksesta poikkeava toimenpide ja painetaan VAHVISTUS-painiketta.

Jos tunnistin ei ole aktivoitunut (koska se ei ole oikean tyyppinen tai puuttuu), tulee konsolin näyttöön virheviesti eikä tutkimusta voi suorittaa.

Tunnistin asettuu automaattisesti irrotusasentoon tarvittaessa. Asento voidaan helposti tunnistaa, kun nähdään että tunnistin on irrallaan yläosasta (A).

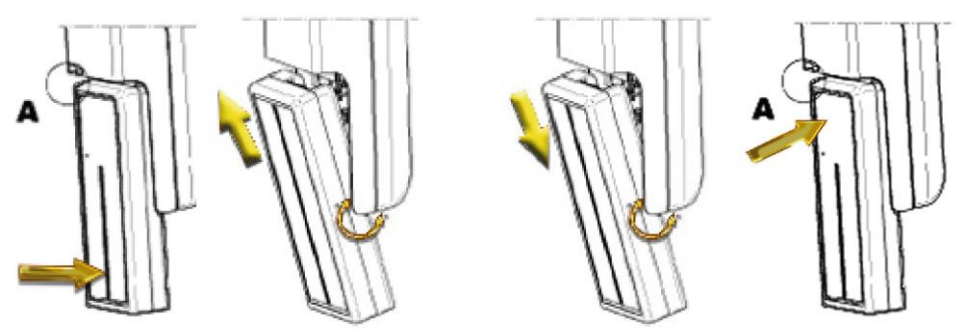

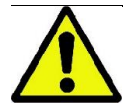

Yksiköissä, joissa on kaksi tunnistinta, on varmistettava, että molemmat asennetaan oikeaan alustaan. Kaksi tunnistinta voidaan erottaa toisistaan röntgensäteille herkän alueen tunnistavan mustan raidan korkeuden perusteella.

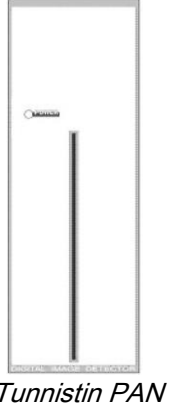

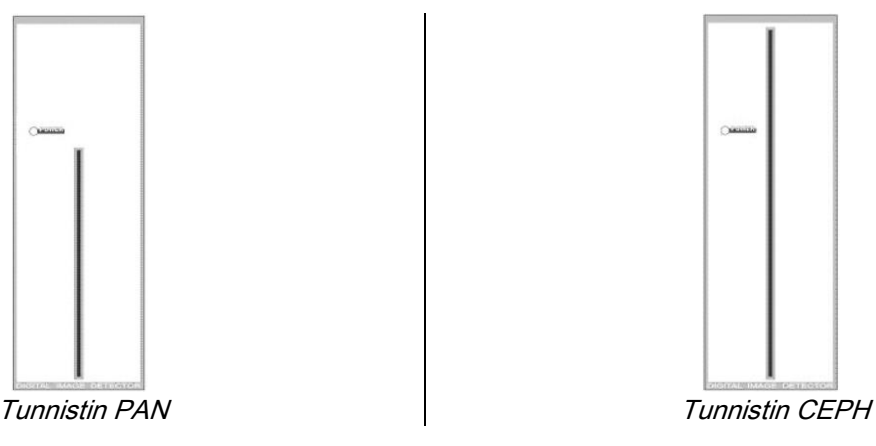

## 5.3.3. POTILAAN TUTKIMUSTILAAN ASETTUMISEN TILA - MINIMI ODOTUSAIKA

Kun röntgenlaite on valmiina käyttöön, se voi olla kahdessa määrätyssä ja peräkkäisessä tilassa, jotka saavutetaan

painamalla VAHVISTUS painiketta :

Potilaan tutkimustilaan asettumisen tila = röntgenlaite sallii potilaan asettumisen paikalleen ja pään oikeaan asentoon asettelun.

Minimi odotusaika tila = tähän tilaan päästään painamalla uudelleen VAHVISTUS painiketta, kun kun potilas on aseteltu paikalleen; Tässä tilassa suoritetaan muutamia koneen valmisteluun liittyviä liikkeitä, joten voidaan vähentää minimiin se aika, jolloin potilas on yksin säteilyn aikana, eikä käyttäjän avustamana.

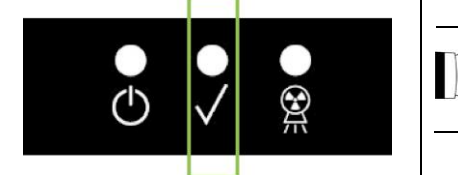

Molemmat tilat tunnistetaan siitä, että ohjauskonsolissa palaa vihreä LED merkkivalo (tai vilkkuu, jos INTERLOCK-liitäntä on auki).

Kun VAHVISTUS painiketta painetaan, on odotettava, että röntgenlaite suorittaa muutaman sekunnin kestävät liikkeensä: Tänä aikana ei ohjauskonsolia voi käyttää muutoin kuin VAHVISTUS painiketta painamalla, mikä keskeyttää toimenpiteen.

Ohjauskonsolin näytöllä on tutkimuksen yhteenvedon ruutu molemmissa tiloissa - sekä potilaan tutkimustilaan asettumisen tilassa että minimi odotusajan tilassa.

Tiloissa "potilaan tutkimustilaan asettuminen ja minimi odotusaika", potilaan tutkimustilaan asettamisen

aikana tai joka tapauksessa ennen toimenpiteen aloittamista varmista, ettei röntgenlaitetta kolhita

tahattomasti: tällaisessa tapauksessa on suositeltavaa painaa painiketta tutkimuksen yhteenveto -

näytössä ja asettaa röntgenlaite uudelleen painamalla painiketta .

## 5.3.4. TUTKIMUKSEN YHTEENVEDON RUUTU

Tämä ruutu on näkyvissä vain silloin, kun kone on valmiina käyttöön. Ruudussa on lueteltu:

- röntgentekniikan eri tekijät oikein asetettuina sekä vastaava kuvake (AUTOMATIC),

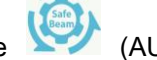

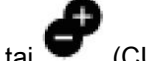

(PRESET) tai (CUSTOM);

- valittu tutkimustapa;
- ruudun alaosassa olevat kuvakkeet, joiden avulla voidaan määrittää uudelleen projektiot ja anatominen alue tutkimusta varten.

## 5.3.5. LAITTET VARTEN HAMPAATTOMALLE POTILAALLE

Jos purentakappaletta vaativa toimenpide PAN, DENT, DTS tai CB3D suoritetaan hampaattomalle potilaalle, käytä toimitettua pehmeää kertakäyttöistä inserttiä seuraavalla tavalla:

- 1 irrota pehmeä purupala matriisista (Fig. 1);
- 2 aseta kertakäyttöinen suojus purentakappaleeseen (Fig. 2);
- 3 aseta pehmeä purupala purentaan kuvassa osoitetulla tavalla (Fig. 3);
- 4 työnnä purupalaa siihen asti, että materiaali poistuu siitä (Fig. 4).

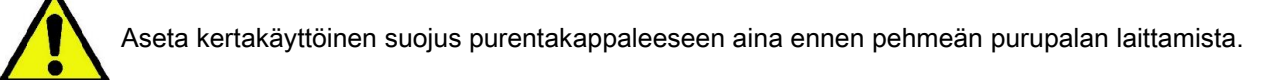

Siirry tutkimuksen normaaliin asettelutoimenpiteeseen pyytämällä potilasta kiristämään limakalvoilla pehmeän insertin keskiosaa.

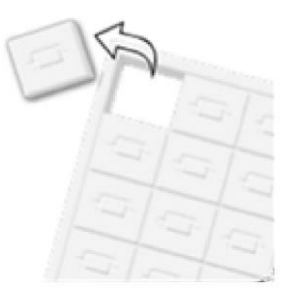

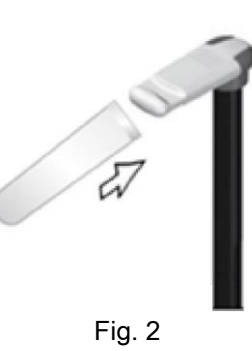

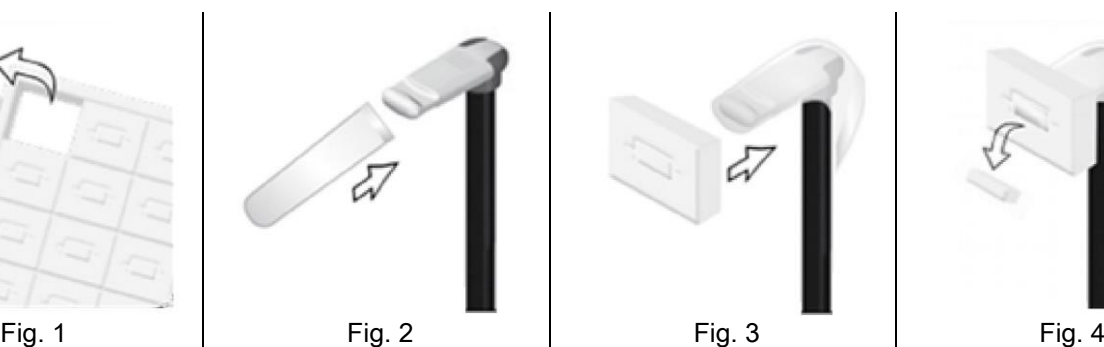

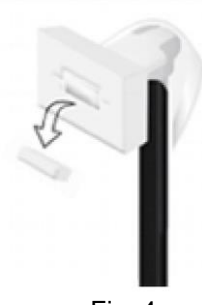

## 5.4. POTILASASETTELU

Aseta potilas niin, että röntgenlaite on potilaan tutkimustilaan asettumisen tilassa ennen potilaan paikalleen asettamista ja ennen kallon asettelun aloittamista.

Mikäli röntgenlaite ei ole potilaan tutkimustilaan asettumisen tilassa, paina VAHVISTUS painiketta kerran, odota että röntgenlaitteen liikkeet loppuvat ja laservalot syttyvät.

Mikäli koneen liike halutaan keskeyttää, tulee painaa VAHVISTUS painiketta uudelleen.

## 5.4.1. LASERVALOT

Röntgenlaitteessa on neljä valo-ohjausta potilaan asetteun helpottamiseksi:

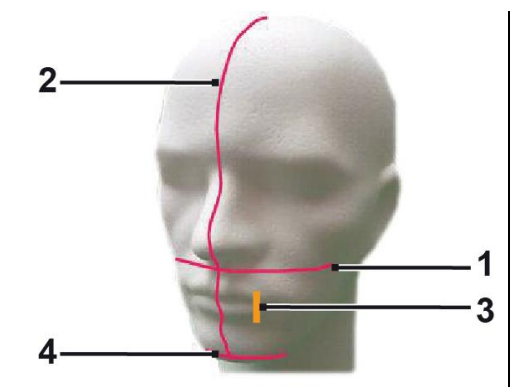

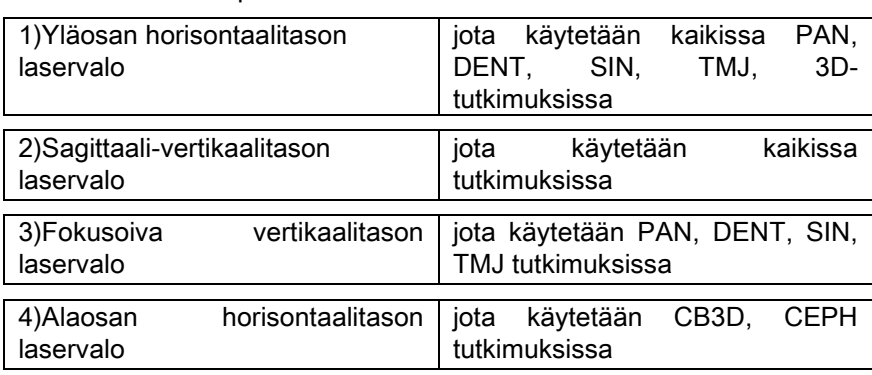

#### Yläosan horisontaalitason valo [1]

Jonka saa aikaan laser-projektori, joka sijaitsee röntgengeneraattorin sivulla; Sitä voidaan säätää eri pääkokoja varten ylä- tai alasuuntaan, käyttäen valosäteen aukon vieressä olevaa vipua. Tätä valoa käytetään PAN ja DENT tutkimuksissa varmistamaan, että potilaan korva-silmälinja on horisontaalinen ja yleensäkin, oikea asento.

Korva-silmälinjan muodostaa kuviteltu viiva, joka kulkee korvakäytävän yläreunasta silmäkuopan alarajaan.

#### Sagittaali-vertikaalitason valo [2]

Takaa potilaan pään symmetrisyyden sagittaaliseen keskilinjaan nähden. Tätä valoa katsoessa, tulee varmistaa että potilas katsoo suoraan eteensä, välttääkseen pään vähäisen kääntymisen tai kallistumisen sivulle.

#### Fokusoiva vertikaalitason valo [3]

Osoittaa kuvautuman kerroksen tarkan sijainnin; Tehokkaan fokusoinnin saavuttamiseksi PAN ja DENT tutkimuksissa, tulee tämä valo asettaa samansuuntaisesti yläkulmahampaan kärjen kanssa. Samaa valoa käytetään kondyylin pään oikeaan asentoon asettamiseksi TMJ-tutkomuksissa.

#### Alapuolen horisontaalitason valo [4]

Tällä on kaksi tehtävää: merkitä näkökentän alaraja CB3D-tutkimuksissa, tai varmistaa kaukoröntgenkuvauksissa (CEPH), että potilaan korva-silmälinja on horisontaalinen Valo-ohjaukset tulevat näkyviin, kun VAHVITUS painiketta painetaan ensimmäisen kerran ja röntgenlaitteen liikkeet potilaan paikalletuloa varten asettautumiseksi ovat päättyneet. 30 sekunnin toimettumuuden jälkeen, valot häviävät; Ne saadaan uudelleen esiin painamalla mitä tahansa

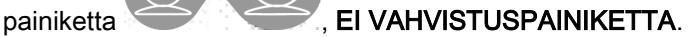

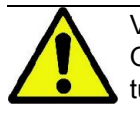

VAHVISTUS painikkeen jokainen painallus saa aikaan kaikkien laitteessa olevien liikkuvien osien liikkeen. Ole tarkkana, että ET paina painiketta potilasasettelun aikana ja varmista, että laite pystyy liikkumaan turvallisissa olosuhteissa.

## 5.4.2. POTILASASETTELU: KUVAUS (PÄÄTUKI)

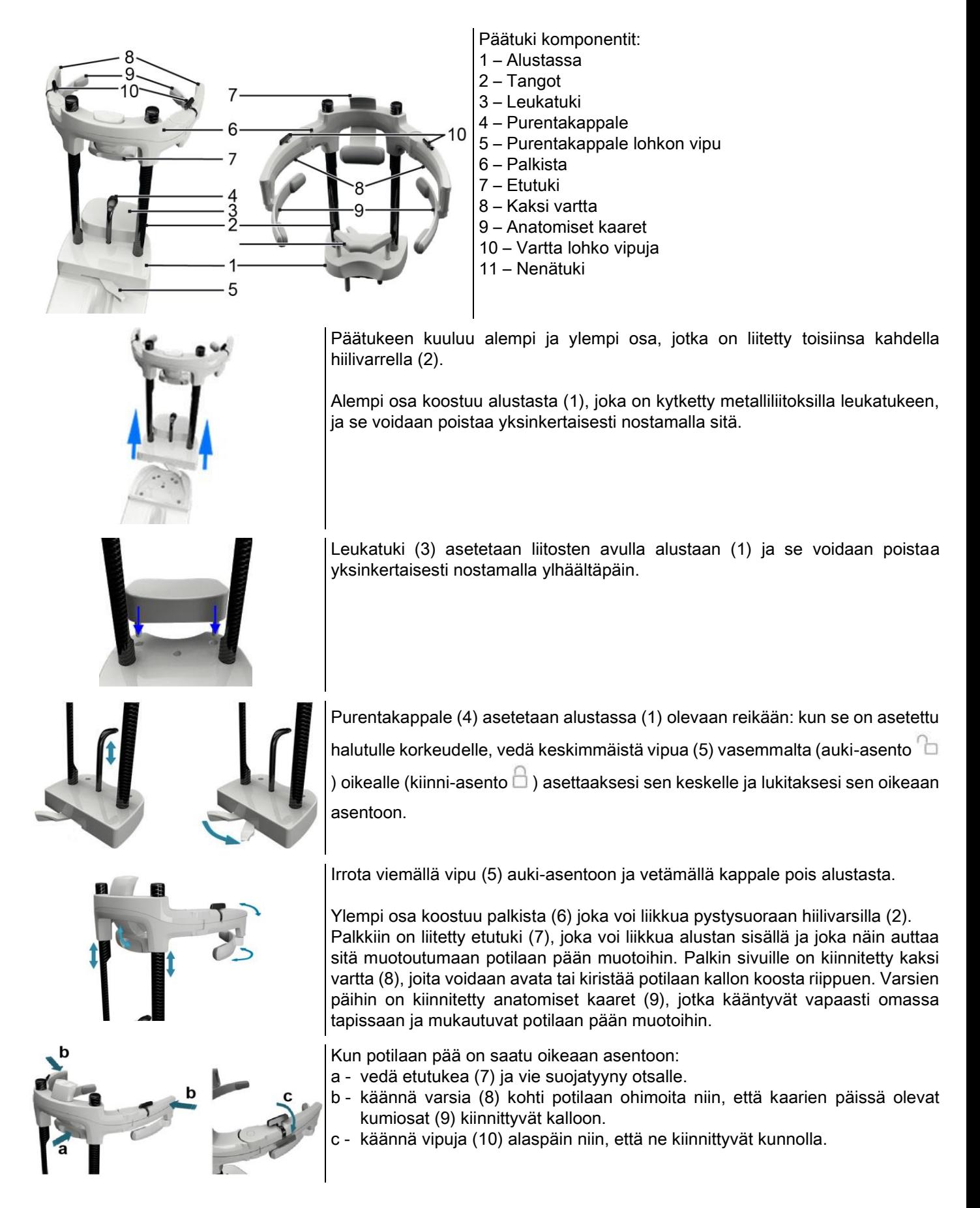

Toimenpiteen päätyttyä muista avata varret kääntämällä vivut ylöspäin, jotta potilas pääsee pois laitteesta mahdollisimman vaivattomasti.

Kun tutkimuksessa vaaditaan sen käyttöä, nenätuki (11) asetetaan LEUKATUEN PAIKALLE alustaan, ja työnnetään alaspäin VASTEESEEN SAAKKA..

## 5.4.3. PÄÄTUEN MOTORISOITU KANNATIN

Leukatukea voidaan liikuttaa vain 3D-tutkimuksissa. Käytä ohjauskonsolin vasemmalla puolella sijaitsevia näppäimiä

**ela e** leukatuen kohottamiseksi tai alentamiseksi potilaan tarpeen mukaisesti.

Painikkeen nopea painallus sirtää mekanismia 1 mm ylös- tai alaspäin. Jos painiketta pidetään pitkään alaspainettuna, liike jatkuu tasaisella nopeudella.

### 5.4.4. PAN-, DENT- JA SIN-TUTKIMUKSET

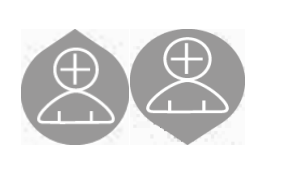

- 1) Säädä yksikön korkeutta potilaan asettautumisen helpottamiseksi. Käytä pylvästä ylös- tai alspäin liikuttavia näppäimiä. Aluksi teleskooppinen pylväs liikkuu hitaasti , ja sitten nopeammin. Säädä korkeus siten, että purentakappale on hieman ylempänä kuin potilaan okluusiotaso Näin potilas joutuu venyttämään itseään ylettyäkseen purentakappaleeseen, jolloin hän venyttää ja suoristaa myös kaulansa.
- 2) Varmista, että purentakappale on hieman sivulle kääntynyt, niin että potilaalla on enemmän tilaa. Aseta kertakäyttöinen suoja purentakappaleen päälle.
- 3) Ohjaa potilas yksikköä kohti siten, että hän on purentakappaleen edessä ja voi tarttua leveisiin kahvoihin. Laitteen käyttäjä ja potilas ovat vastakkain. Pyydä potilasta asettamaan leuka leukatukeen.

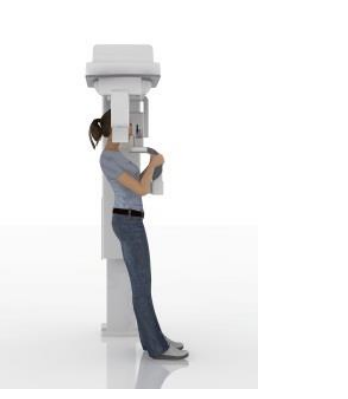

4) Pyydä potilasta astumaan askelen eteenpäin, kahvoista kiinni pitäen, kunnes hän on kuvan osoittamassa asennossa.

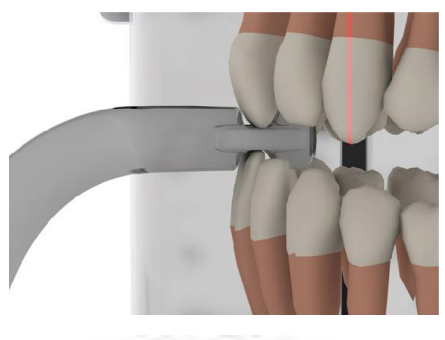

5) Säädä purentakappaleen korkeus ja pyöritä sitä suun sisällä niin, että potilas puree sitä kuvan osoittamalla tavalla. Ylä- ja alaetuhampaiden kärjen tulee olla purentakappaleen lovessa. Etuhampaiden välien tulee olla purentakappaleen keskilinjalla.

 $\overline{\phantom{0}}$ 

Pylvästä voidaan liikuttaa ylös- tai alaspäin, mikä helpottaa purentakappaleen asettelua. Kiristä sitten nuppia lukitaksesi purentakappaleen oikeaan asentoon.

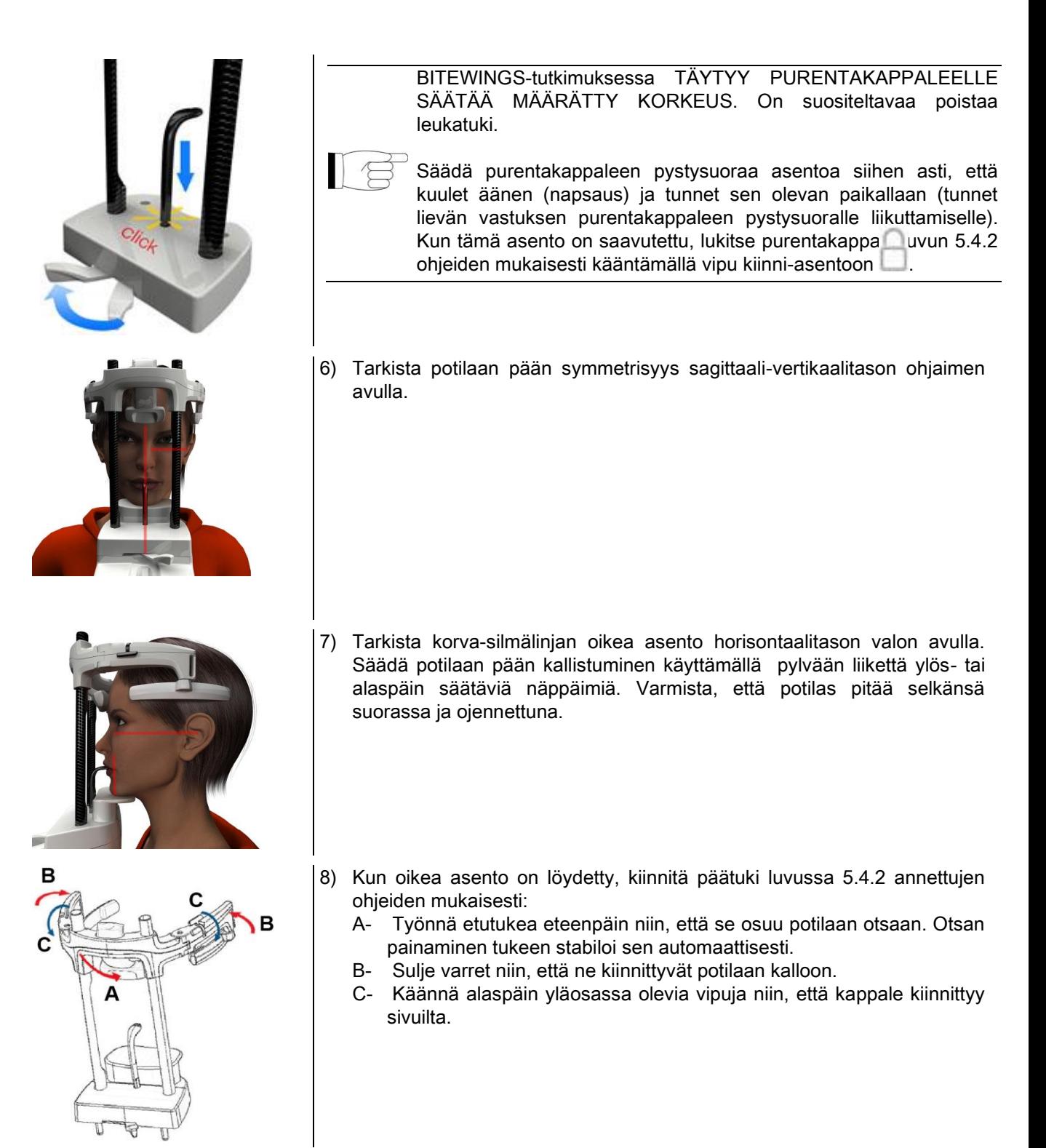

9) Pyydä potilasta hymyilemään, jotta ylähampaat tulevat esiin. Tavallisesti vertikaalinen valojuova osuu yläkulmahampaan kärjen ja ylävälihampaan\* distaalisen osan väliin\*.

Mikäli potilaan anatomia sitä erityisesti vaatii, siirrä valojuovaa kohti kulmahammasta käyttämällä konsolin

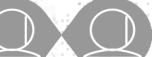

näppäimiä niin, että saavutetaan optimaalinen hampaiston fokusointi.

\* suhde kulmahampaaseen on hyvä apu potilaan asettamisessa, mutta se ei ole välttämätön.

10) Paina VAHVISTUS-näppäintä, ja heti sen jälkeen, ennen kuin poistut huoneesta säteilyn aloittavaa painiketta painaaksesi, pyydä potilasta sulkemaan silmänsä ja nielemään.

## 5.4.5. TMJ-TUTKIMUS 5.4.5.1. LATERAALINEN TMJ

- 1) Poista leukatuki ja purentakappale ja aseta nenätuki paikalleen.
- 2) Säädä yksikön korkeutta potilaan asettautumisen helpottamiseksi. Käytä pylvästä ylös- tai alspäin liikuttavia

näppäimiä kunnes nenätuki on nenänjuuren korkeudella. Aluksi teleskooppinen pylväs liikkuu hitaasti

ja sitten nopeammin.

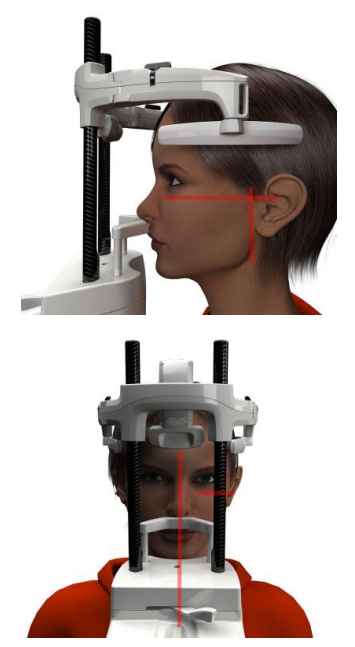

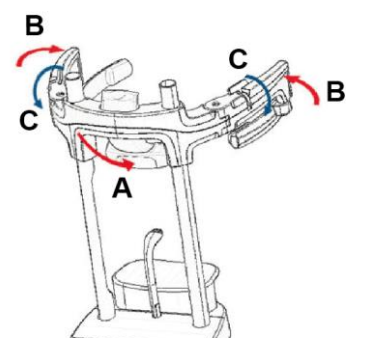

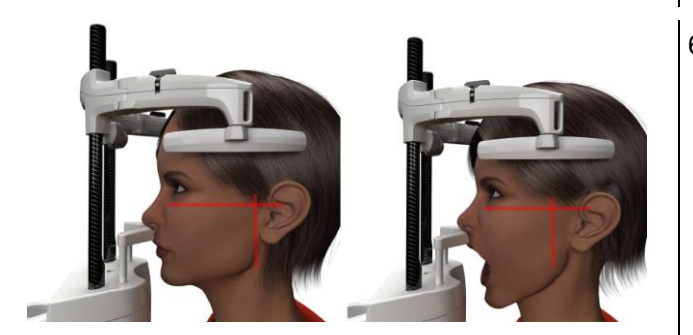

- 3) Ohjaa potilas yksikköä kohti niin, että hän on nenätuen edessä ja voi tarttua leveisiin kahvoihin. Laitteen käyttäjä ja potilas ovat vastakkain. Potilas asettaa nenänjuuren nenätukeen kuvan osoittamalla tavalla.
- 4) Tarkista potilaan pään symmetrisyys sagittaalivertikaalitason valon avulla; Tarkista korva-silmälinjan oikea asento horisontaalisen laservalon avulla, kuten kuvassa on osoitettu. Kallista kevyesti potilaan päätä eteenpäin, jotta suu saadaan auki mahdollisimman paljon, mikäli se on tarpeellista tai toimenpiteen suorittamisen kannalta välttämätöntä.
- 5) Kun oikea asento on löydetty, kiinnitä päätuki luvussa 5.4.2 annettujen ohjeiden mukaisesti:
	- D- \*Työnnä etutukea eteenpäin niin, että se osuu potilaan otsaan. Otsan painaminen tukeen stabiloi sen automaattisesti.
	- E- Sulje varret niin, että ne kiinnittyvät potilaan kalloon.
	- F- Käännä alaspäin yläosassa olevia vipuja niin, että kappale kiinnittyy sivuilta.

\*ei välttämätön

6) Varmista, että suoritettava toimenpide valitaan oikein

kuvakkeista SUU KIINNI **kuvakkeista SUU KUKI** 

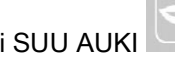

Huomaa, että suu auki suoritettavassa tutkimuksessa, laservalo liikkuu eteenpäin: kun potilas avaa suunsa, kondyyli siirtyy eteenpäin.

Käytä sitten näppäimiä asettaaksesi

fokusoivan vertikaalisen laservalon aivan kondyylin päälle, kuten kuvassa on osoitettu.

7) Paina VAHVISTUS-näppäintä, ja heti sen jälkeen, ennen kuin poistut huoneesta säteilyn aloittavaa painiketta painaaksesi, pyydä potilasta sulkemaan silmänsä ja pysymään liikkumatta.

## 5.4.5.2. FRONTAALINEN TMJ

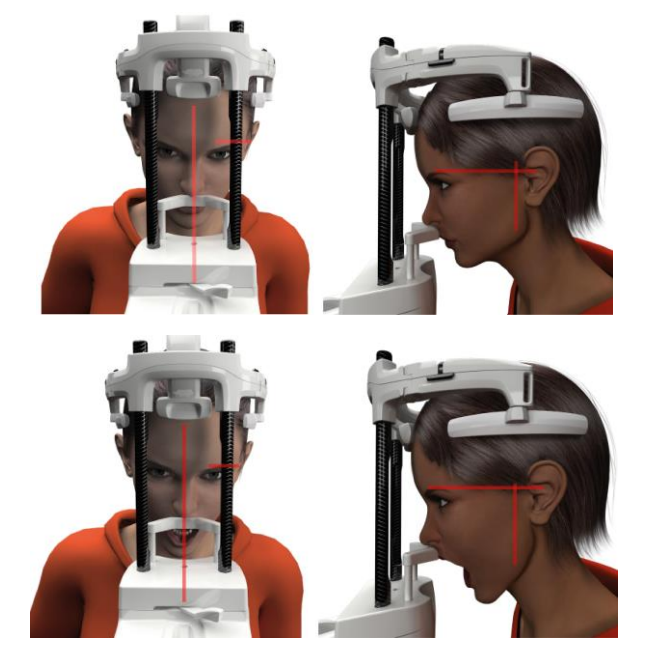

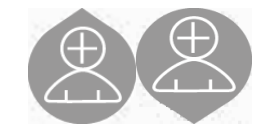

Suorita samat toimenpiteet kuin lateraalisessa TMJtutkimuksessa, lukuunottamatta seuraavia eroavaisuuksia kohdissa 4 ja 6:

Potilaan päätä ei aseteta korva-silmälinjan asennon mukaisesti, vaan siten, että horisontaalinen laservalo kulkee silmäkuopan ylärajasta korvakäytävän ylärajaan, niin että nämä kaksi pistettä ovat samalla horisontaalisella tasolla, kuten kuvassa on esitetty.

Pään kallistuksen säätämiseksi tarvitsee vain kohottaa tai alentaa yksikköä sen korkeutta säätelevien painikkeiden avulla.

## 5.4.6. KAUKORÖNTGENKUVAUKSET (CEPH)

Kaukoröntgenkuvaukset voidaan suorittaa vain jos järjestelmässä on kaukoröntgenvarsi ja kefalostaatti. Näissä tutkimuksissa potilas yleensä seisoo. Jos potilas on erittäin pitkä tai erittäin lyhyt, tai istuu rullatuolissa, voidaan tutkimukset tehdä istuen.

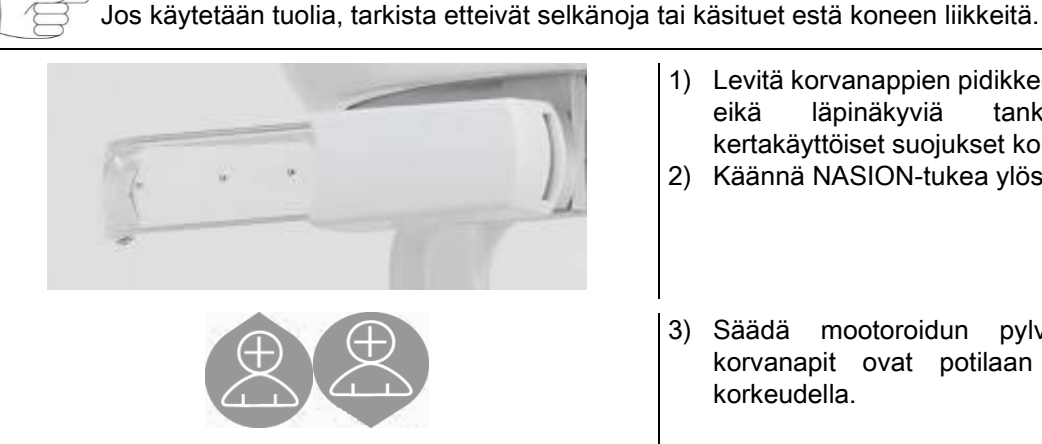

- 1) Levitä korvanappien pidikkeet valkoisia yläkappaleista, eikä läpinäkyviä tankoja käyttäen. Aseta kertakäyttöiset suojukset korvanappeihin.
- 2) Käännä NASION-tukea ylöspäin.
- 3) Säädä mootoroidun pylvään korkeutta, kunnes korvanapit ovat potilaan ulkoisen korvakäytävän korkeudella.
- 4) Ohjaa potilas kefalostaatin sisään. Potilaan tulee seistä selkä suorana ja katse eteenpäin suunnattuna.
- 5) Sulje korvanapit niin, että ne menevät hieman korvakäytävien sisäpuolelle, mutta eivät kuitenkaan ole epämukavia.

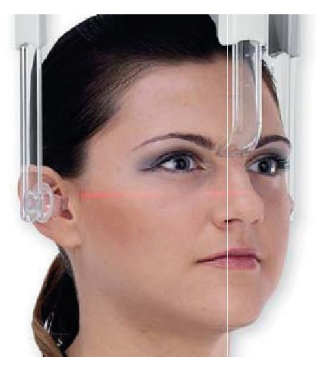

- 6) LATERO-LATERAALISIA projektioita varten potilaan pää asetetaan siten, että korva-silmälinja on yhdenmukainen horisontaalisen valojäljen kanssa.ANTERO-POSTERIOORISIA, POSTERO-ANTERIOORISIA, SUBMENTO-VERTEX, WATERS ja TOWNE INVERSA projektioita varten potilaan pää asetetaan valitun tutkimustavan kuvakulman mukaisesti.
- 7) Käännä NASION-tukea alasuuntaan ja säädä sen syvyys ja korkeus siten, että se asettuu potilaan Nasion-pisteen mukaisesti, työntämättä tai aikaisemmin asetettua asentoa muuttamatta.
- 8) Lateraalisissa ceph-tutkimuksissa on mahdollista ottaa käyttöön hartioiden törmäyksenesto -toiminto silloin, jos potilaan ruumiinrakenne sitä vaatii. Kuvake muuttuu esitetyllä tavalla:

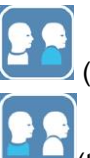

(toiminto käytössä)

(toiminto pois käytöstä)

9) Paina VAHVISTUS näppäintä, ja heti sen jälkeen, ennen kuin poistut huoneesta säteilyn aloittavaa painiketta painaaksesi, pyydä potilasta sulkemaan silmänsä, puremaan hampaat yhteen ja pitämään huulet pingoittamattomina.

## 5.4.7. ASETTAUTUMINEN DTS-TUTKIMUKSEEN

Lue huolellisesti lukujen 5.4 ja 5.4.1 alussa annetut ohjeet.

Tämän ryhmän tutkimuksiin käytetyt paikannuslaitteet ovat ryhmään PAN/DENT/SENI kuuluvat laitteet, jotka on esitetty luvussa 5.3.1.

#### Seuraa luvussa 5.4.4 annettuja ohjeita potilaan asettamisesta PAN-tutkimuksissa.

Jos volumetrinen rekonstruktio koskee alaleuan takaosaa (katso kuva 1), potilaan pitää olla kuvan 3 mukaisessa asennossa: Horisontaalisen laservalon tulee kulkea korvakäytävän ja nenän pohjan kautta niin, että se on samansuuntainen alaleuan kanssa, kun taas vertikaalinen laservalo asetetaan aina lähelle yläkulmahammasta.

Etuosien tai kaikkien poskionteloalueiden (katso kuva 2) rekonstruoinnissa asennon tulee olla sama kuin standardipanoraamatutkimuksessa (kuva 4) eli niin, että horisontaalinen valojälki kulkee korvakäytävän ja silmäkuopan alarajan kautta ja vertikaalinen laservalo läheltä yläkulmahammasta.

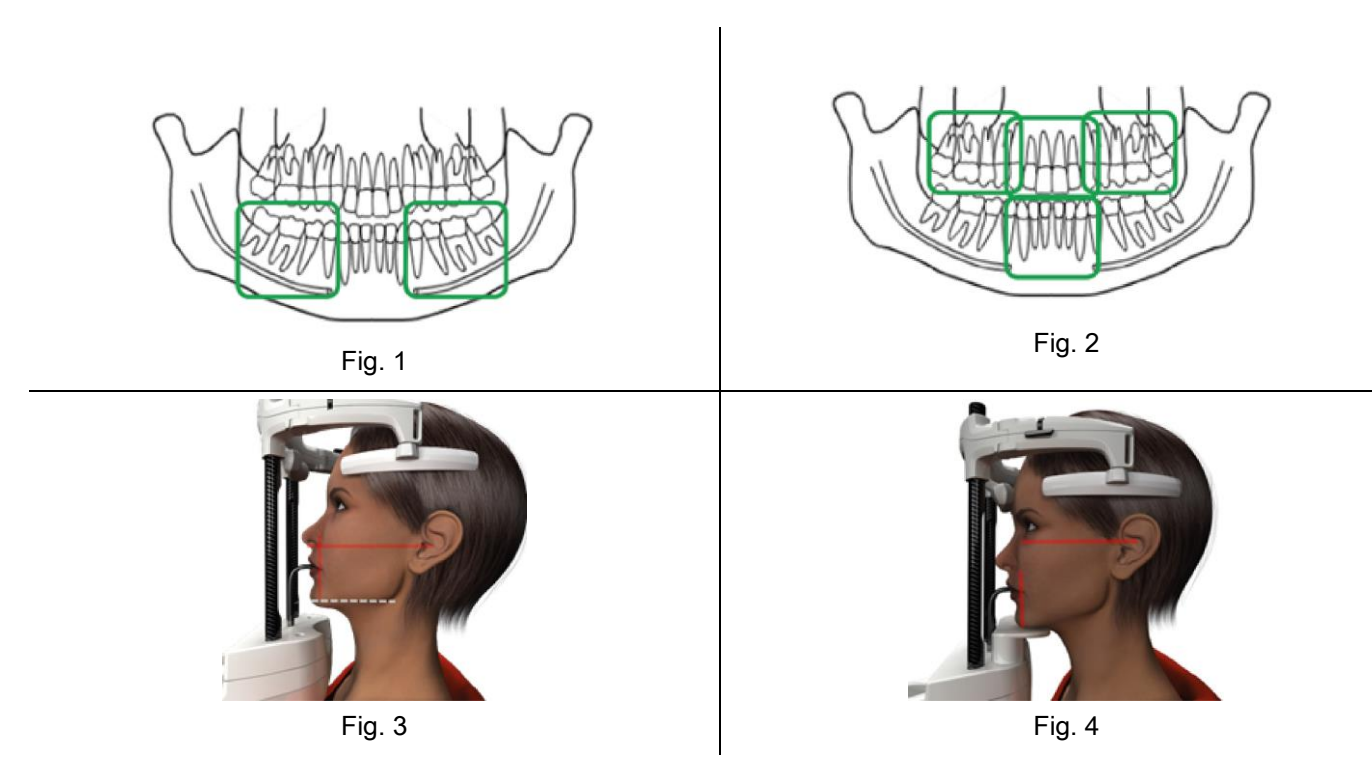

Lue lisätietoja toimenpiteen oikeasta suorittamisesta asiakirjassa "DOT User Manual" annetuista ohjeista.

## 5.5. TUTKIMUKSEN SUORITTAMINEN

- Tarkista silmämääräisesti potilaan oikea asento ja varmista, että keskellä oleva vihreä merkkivalo palaa jatkuvasti säteiden kaukolaukaisimessa.
- Vaihtoehtoisesti voit painaa VAHVISTUS painiketta minimi odotusaika tilaan siirtymiseksi.
- Selitä potilaalle, ettei hän saa liikkua toimenpiteen aikana, ja että hänen tulee hengittää hitaasti ja tasaisesti; panoraamakuvauksissa (PAN), pyydä potilasta nielemään hetkeä ennen röntgenkuvan ottamista (niin, että kieli on kiinni kitalaessa).
- Pyydä kaikkia ylimääräisiä henkilöitä poistumaan säteilyalueelta ja siirtymään tarpeen vaatiessa suojuksen taakse.

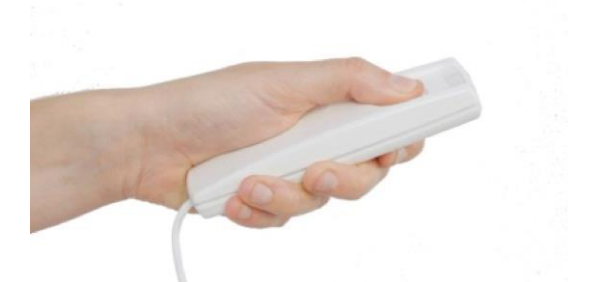

Paina röntgensäteiden kaukolaukaisimen painiketta toimenpiteen aloittamiseksi ja pidä se alaspainettuna koko toimenpiteen ajan. Tutkimuksen kesto määräytyy keltaisesta LED merkkivalosta röntgensäteiden kaukolaukaisimessa. Säteilytoiminto ilmaistaan äänimerkeillä.

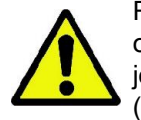

Röntgenlaite suorittaa kuvauksia ainoastaan, jos se on käyttön valmiissa tilassa, eli silloin kun ohjauskonsolissa ja kaukolaukaisimessa palaa vihreä valo. Käyttäjän tai röntgenlaitteen mahdollisen virheen johdosta kone ei ehkä vahvista käyttöön valmiina olevaa tilaa, eikä säteilyä voi silloin käynnistää. Korjaa virhe (ks. kappale 'Virheviestit') ja paina sitten VAHVISTUS painiketta.

# 6. TOMOGRAFINEN TUTKIMUS 3D (CB3D)

#### 3D VAIN 3D-KONEILLE

Tutkimus CB3D suoritetaan kuvatun anatomisen alueen kolmiulotteisella rekustrioinnilla, ja sitä voidaan tarkastella sekä kaksiulotteisena että kolmiulotteisena, työaseman (PC) ohjelman ansiosta. Lue NNT-ohjelmiston käyttöoppasta kuvien käsittelyä koskevat ohjeet.

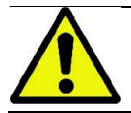

Muista vaihtaa kertakäyttöiset suojat aina ennen uuden potilaan tutkimuksia.

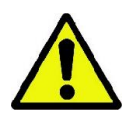

Varmista ennen potilaan asettelua, että hän on riisunut yltään kaikki metalliset esineet, kuten silmälasit, liikkuvat proteesit, korvarenkaat sekä muut pään tasolla olevat metallisesineet, jotka voidaan poistaa. Jos käytetään säteilyltä suojaavaa esiliinaa, varmista ettei potilaan kaula peity, muuten tämä alue jää pois röntgenkuvasta.

## 6.1. VALITSE TUTKIMUS OHJAUSKONSOLISTA

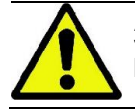

3D-tutkimus voidaan suorittaa ainoastaan, jos röntgenlaite on kytkeytty tietokoneeseen, johon on asennettu NNT-ohjelmisto.

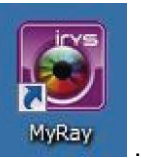

- 1) Käynnistä tietokone ja aja NNT-ohjelma .
- 2) Päivän ensimmäisessä käynnistyksessä on suoritettava päivittäinen tarkistus (Daily Check) ennen 3D-tutkimusten aloittamista. Päivittäinen tarkistus on toimenpide, jossa käytetään röntgensäteitä, ja se tulee suorittaa ILMAN POTILASTA.
- 3) Katso ohjeet NNT-käyttöoppaan kohdasta "Kuvauksen toimenpiteet".

EI ole tarpeen, että potilas on röntgenlaitteessa tutkimuksenvalinnan aikana, vaan vasta tässä kappaleessa kuvatun toimenpiteen päätyttyä.

Valitse ruudusta SUOSIKIT ja paina HOME-kuvaketta .

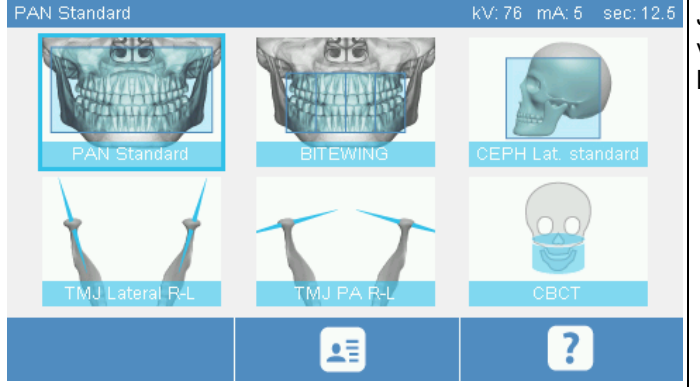

Jos 3D-tutkimus on jo suosikkien luettelossa, se voidaan valita sitä vastaavaa kuvaketta koskettamalla, muuten 3D kohtaan siirrytään kun on painettu TUTKIMUS-painiketta.

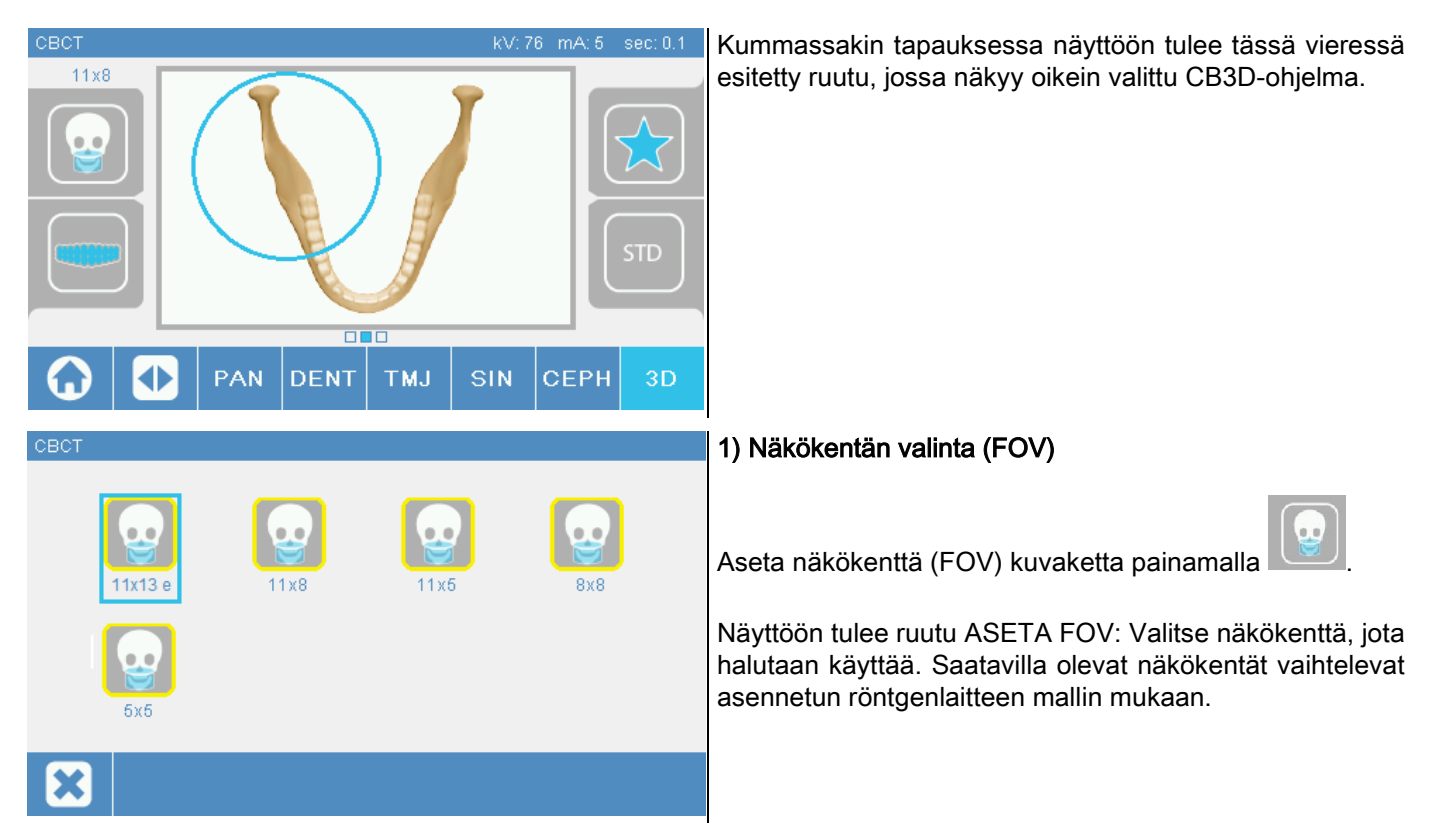

Saatavilla olevat näkökentät vaihtelevat asennetun röntgenlaitteen mallin ja hankittujen ohjelmistolisenssien mukaan. Extra FOV -ohjelmistolisenssillä käytettävissä on useampia näkökenttiä kuin mitä on käytettävissä pelkällä peruslisenssillä. Extra FOV-tyypin näkökenttä mahdollistaa tuplaskannauksen automaattisen suorittamisen ja tämä mahdollistaa suuremmat kohteet kuin standardinäkökentät. Ohjauskonsolissa lisänäkökentät saa näkyviin kuvakkeesta "e", joka näkyy näkökentän mittojen vieressä.

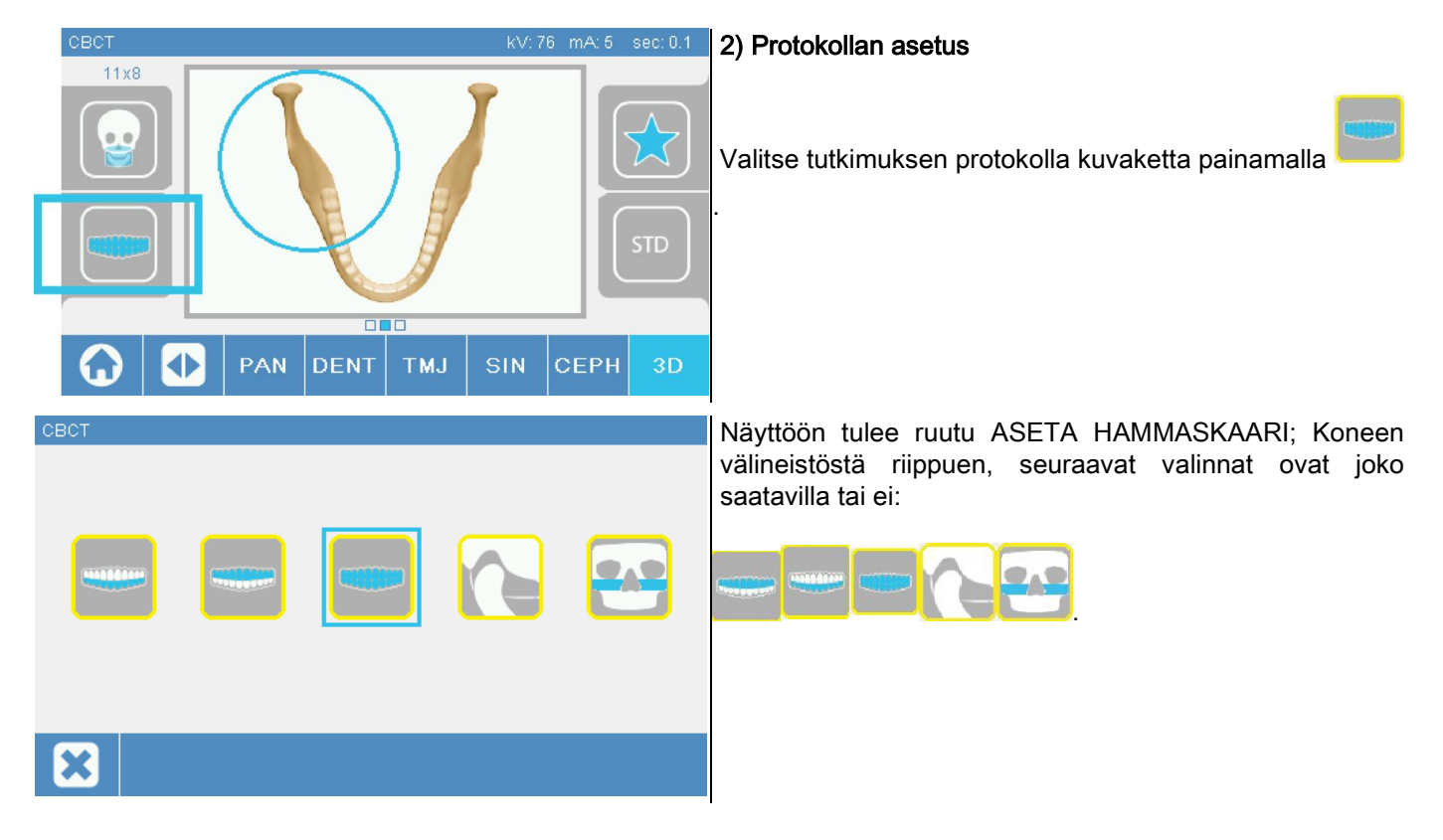
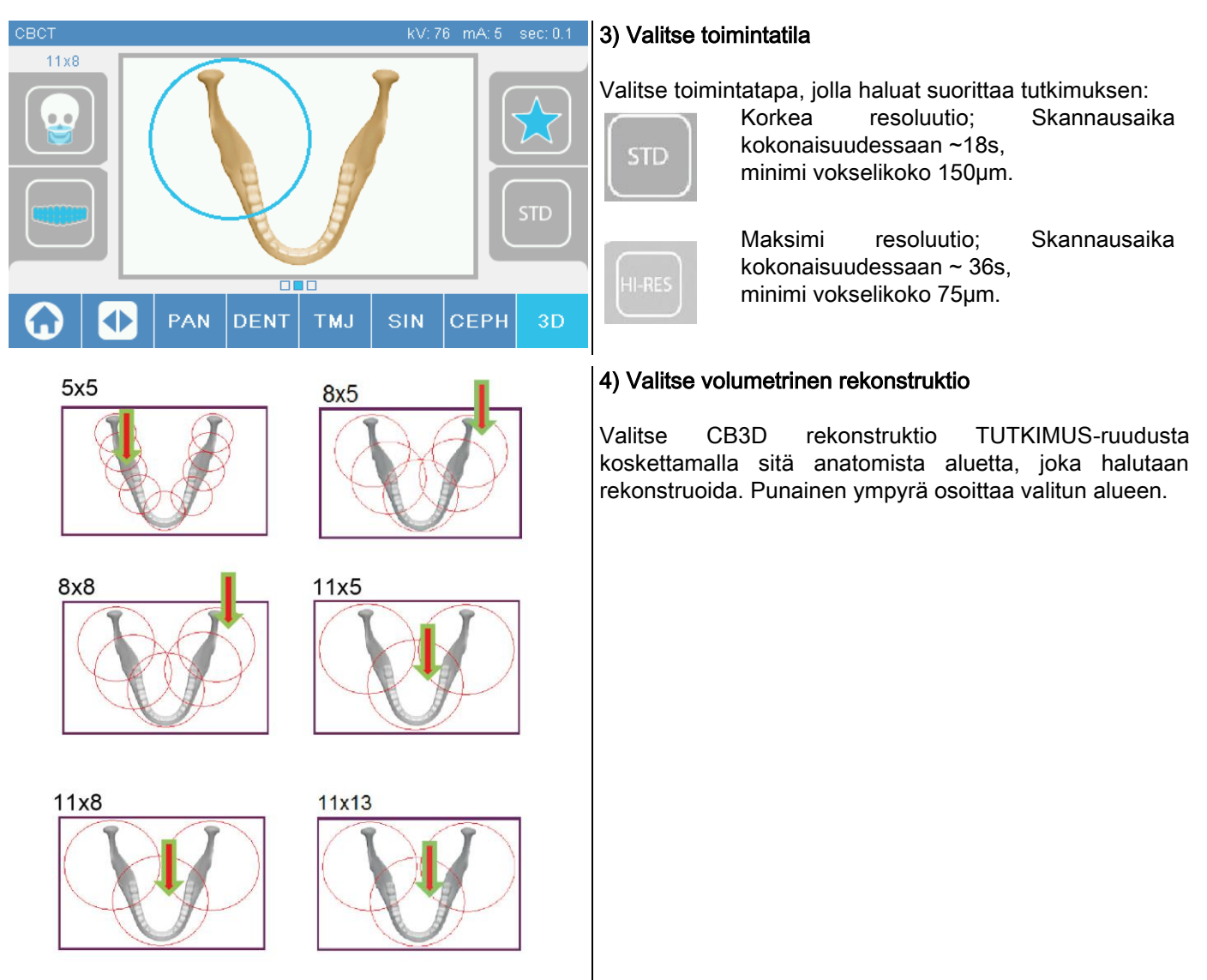

Valinta on ainoastaan alustava: kun potilasasettelu on suoritettu, 3D-tutkimusta koskevan anatomisen alueen loppusäätö suoritetaan ohjatulla toiminnalla tietokoneelta.

Huom: Röntgentekniikan asetusten (kV, mA, s) muokkaamista ei pyydetä eikä sitä saa tehdä, sillä järjestelmä optimoi ne automaattisesti tutkimuksen suorittamisen aikana.

Nyt voidaan potilas siirtää ja asetella seuraavassa kappaleessa kuvatulla tavalla.

# 6.2. POTILAAN ASETTELU 3D-TUTKIMUKSIA VARTEN

- 1) Kun röntgenlaitteen esivalmistelut on suoritettu, potilas ohjataan paikalle.
- 2) Säädä motorisoidun pylvään korkeus näppäimiä käyttäen potilaan asettelun helpottamiseksi. Säädä pylväs potilaan korkeudelle.
- 3) Potilaan tulee tarttua kahvoihin molemmin käsin ja seistä suorana.

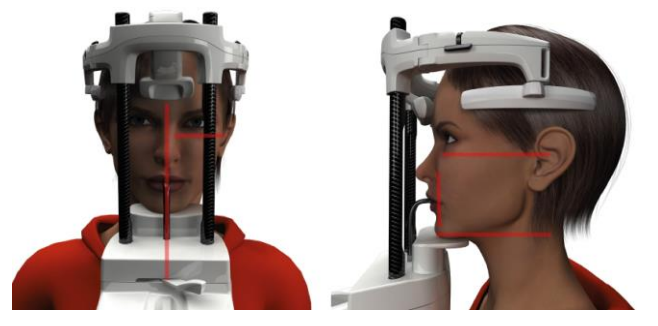

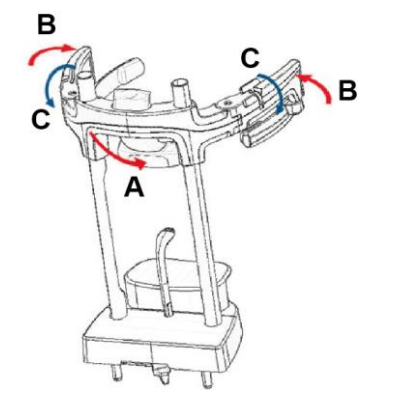

4) Säädä tarvittaessa leukatuen korkeus ohjauspaneelin

alaosassa olevien painikkeiden avulla

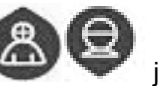

keskitä kuvausalue, joka on osoitettu säteilyalueen alarajan määrittelevällä horisontaalitason valojäljellä.

- 5) Asettele potilaan pää, käyttäen apuna sagittaalitason tunnistavaa laservaloa.
- 6) Kun oikea asento on löydetty, kiinnitä päätuki luvussa 5.4.2 annettujen ohjeiden mukaisesti:
	- G- Työnnä etutukea eteenpäin niin, että se osuu potilaan otsaan. Otsan painaminen tukeen stabiloi sen automaattisesti.
	- H- Sulje varret niin, että ne kiinnittyvät potilaan kalloon.
	- I- Käännä alaspäin yläosassa olevia vipuja niin, että kappale kiinnittyy sivuilta.

7) Mene tietokoneen työasemalle.

#### 6.3. TUTKIMUKSEN SUORITTAMINEN

Noudata NNT-käyttöoppaassa olevia kuvausohjeita kuvaamisen loppuunsuorittamiseksi. Extra FOV -tyyppisten näkökenttien avulla kuvaamiseksi tutustu tilaan "eFOV".

# 7. NÄYTTÖ JA TALLENNUS

Tutkimuksen näyttöä ja tallennusta varten tarvitaan tietokonetta, jossa on asianmukainen ohjelma.

Röntgenjärjestelmän mukana toimitetaan NNT-ohjelma tutkimusten näyttöä ja tallennusta varten; Jos teillä on tämä ohjelmisto, lue ohjeet NNT-käyttöoppaasta.

Mikäli tutkimusten näyttöä ja tallennusta verten käytetään muita ohjelmia, katso ohjeet tämän ohjelmiston käyttöoppaasta.

NNT-ohjelmiston käyttö on valinnaista 2D-tutkimusten yheydessä (esim. panoraama- ja kefalometriset kuvaukset). NNT:n käyttö on sen sijaan välttämätöntä tomografisissa tutkimuksissa, koska siinä on volumetristen kuvien rekonstruktioon tarvittava teknologia.

Jos röntgentutkimus täytyy antaa potilaalle tai laitteen toiselle käyttäjälle, NNT ohjaa automaattisesti uuden DVD:n luomisen, johon on liitettynä edelleenjaettava NNT-kopio kuvien näyttöä varten (NNT Viewer).

Vaihtoehtoisesti voidaan pelkät röntgenkuvat eksportoida standardiformaatissa (DICOM 3.0) siten, että niitä voidaan tarkastella muilla ohielmilla.

# 7.1. NÄYTTÖ JA TALLENNUS

Viimeinen koneella saatu 2D projektio säilyy laitteen sisäisessä muistissa laitteen pois päältä kytkentään saakka tai siihen asti, kunnes uuden tutkimuksen aineisto peittää sen.

Jos sisäisessä muistissa on saatavilla kuva, home-ruudussa on aktivoituna kuvake ja kuva voidaan

tallentaa siirrettävälle USB-tietovälineelle.

Kuva tallennetaan seuraavasti:

- 1) Tarkista, että kuvake **on aktivoituna (jos näin ei ole, sisäisessä muistissa ei ole yhtään kuvaa** käytettävissä);
	- 2) Laita tietoväline koneen konsolin alustassa olevaan liittimeen;

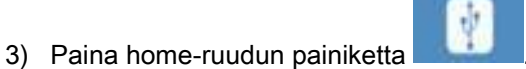

Tallennus käynnistyy ja tilapalkista näkyy toimenpiteen onnistuminen.

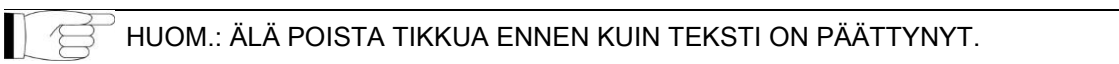

Toimenpiteen päätyttyä, konsoli palaa automaattisesti home-ruutuun.

Kuvan tallennusprosessissa saattaa ilmetä seuraavia häiriöitä:

Err 0.31: "USB key nor found" => Tikkua ei ole asetettu oikein paikalleen tai laite ei tunnista sitä. Yritä asettaa tikku uudelleen ja toista toimenpide. Jos virhe jatkuu, vaihda tikku yhteensopivaan (katso kappaleen lopussa olevaa luetteloa).

Err 0.32: "USB error on writing" => Tikku on viallinen, yhteensopimaton, kirjoitussuojattu, tai siinä ei ole riittävästi tilaa. Yritä tehdä tallennus uudelleen. Jos virhe jatkuu, tarkista ettei tikussa ole suoja päällä ja että siinä on riittävästi tilaa, ja yritä sitten uudelleen. Vaihda tikku tarvittaessa yhteensopivaan.

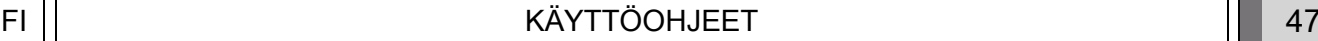

Err 0.31: "USB key nor found" => Tikkua ei ole asetettu oikein paikalleen tai laite ei tunnista sitä. Yritä asettaa tikku uudelleen ja toista toimenpide. Jos virhe jatkuu, vaihda tikku yhteensopivaan (katso kappaleen lopussa olevaa luetteloa).

Err 0.32: "USB error on writing" => Tikku on viallinen, yhteensopimaton, kirjoitussuojattu, tai siinä ei ole riittävästi tilaa. Yritä tehdä tallennus uudelleen. Jos virhe jatkuu, tarkista ettei tikussa ole suoja päällä ja että siinä on riittävästi tilaa, ja yritä sitten uudelleen. Vaihda tikku tarvittaessa yhteensopivaan.

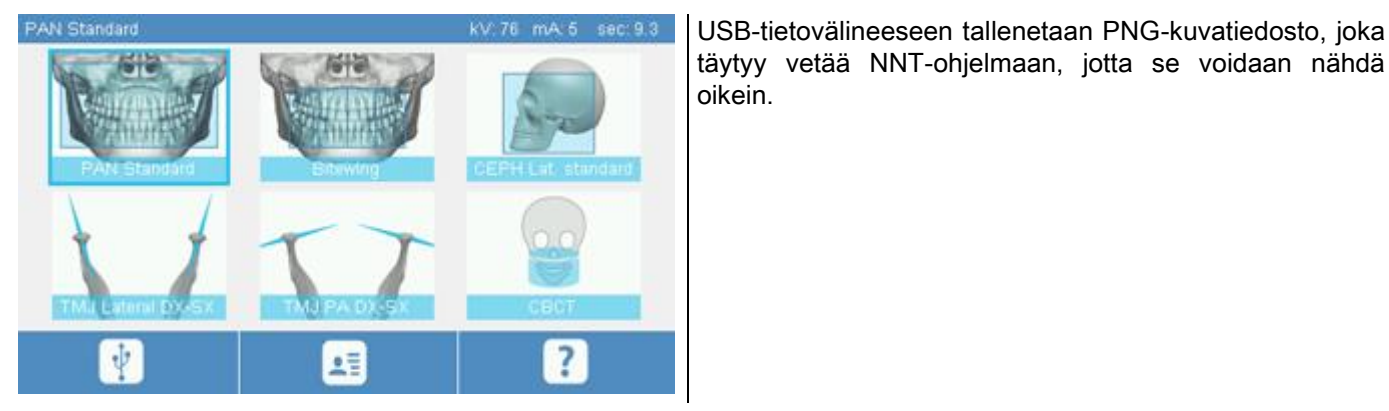

Seuraavassa on lueteltu tikut, joiden yhteensopivuus on testattu laitteella:

- Sandisk Cruzer 4GB.
- Sandisk Cruzer 8GB,
- Sandisk Cruzer 16GB.
- Kingston Traveler 16GB.
- Kingston Traveler 32GB.

## 8. OHJAUSKONSOLI

Koneessa olevan konsolin yläosan muodostaa värillinen kosketusnäyttö. Vuorovaikutus käyttäjän kanssa tapahtuu painamalla graafisia elementtejä, jotka toimivat valintanäppäiminä. Intuitiivisen käyttöliittymän ergonomia on suunniteltu siten, että käyttäjän on helppo valita asetukset tutkimuksen käynnistämiseksi.

## 8.1. VALITSE KIELI

Järjestelmän käynnistyessä, tulee konsolin näyttöön aloitusruutu SUOSIKIT.

Jos näytöllä on toinen ruutu, mene aloitusruutuun painamalla näppäintä .

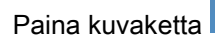

Paina kuvaketta voidaksesi siirtyä valikkoon KONSOLIN ASETUKSET.

lipun kuvaketta.

Paina kuvaketta josta voit siirtyä KIELET valikkoon ja valita haluamasi kielen näpäyttämällä kyseisen maan

48 KÄYTTÖOHJEET FI

# 8.2. KUVAKKEEN NÄYTTÖ KOSKETUSNÄYTTÖ

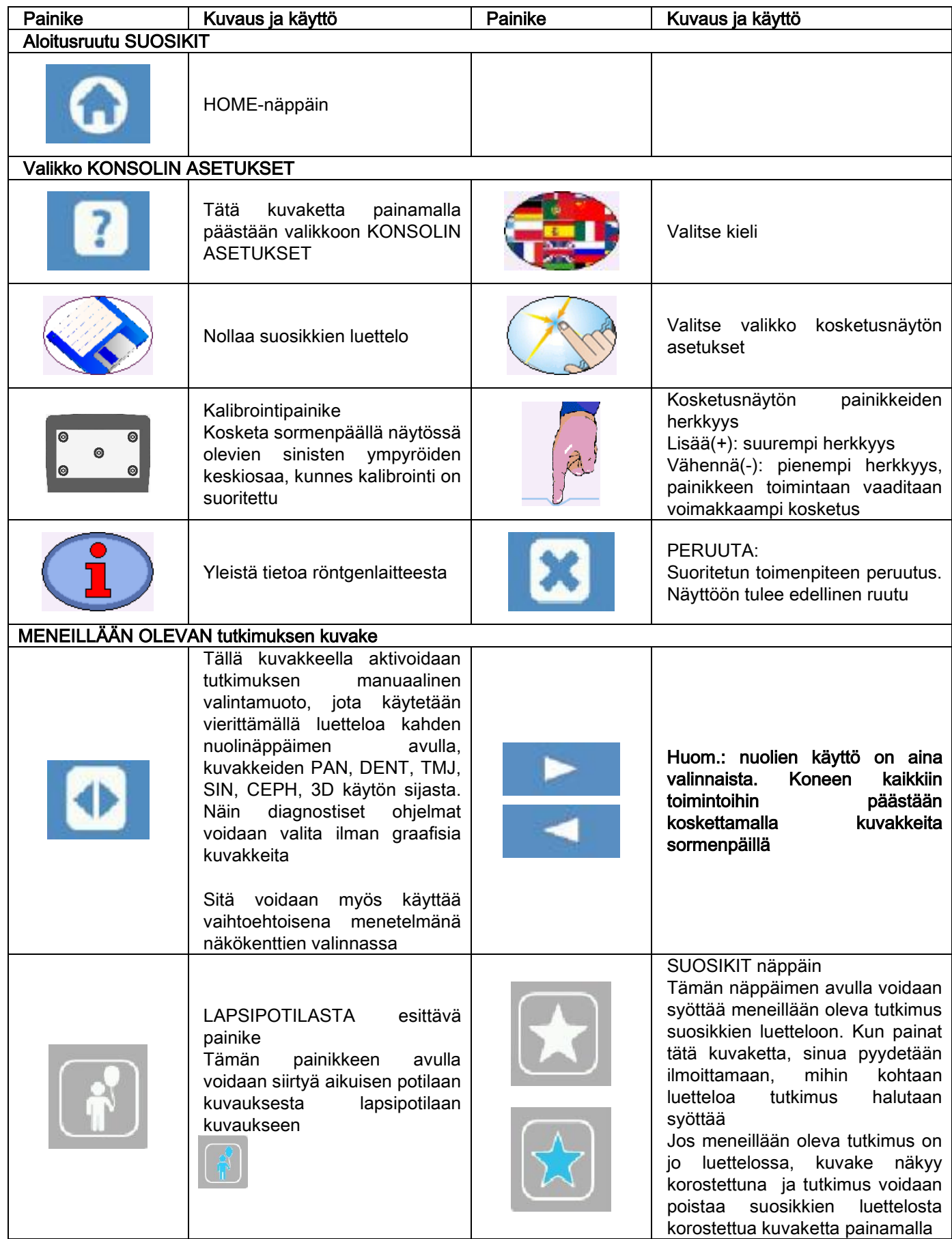

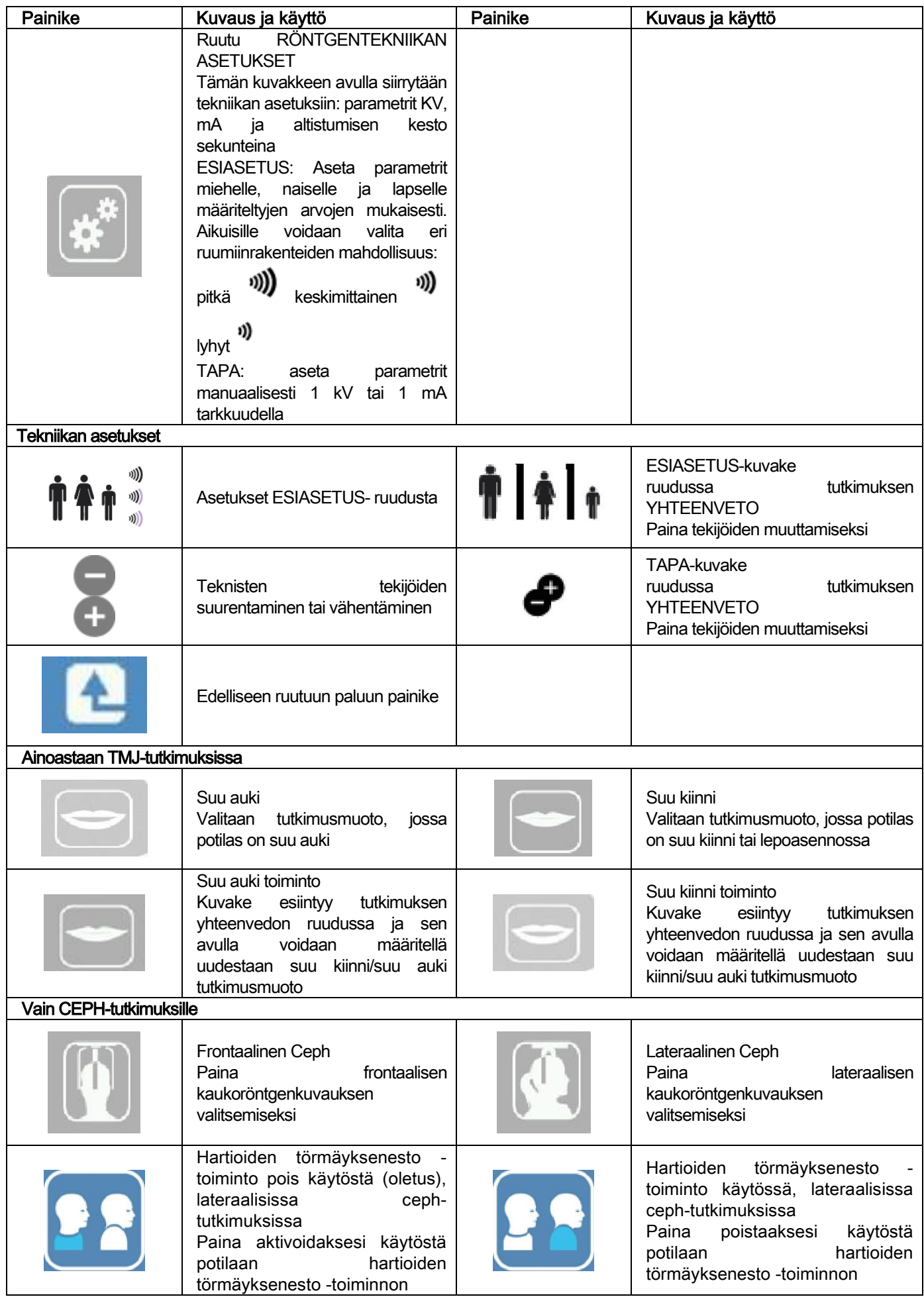

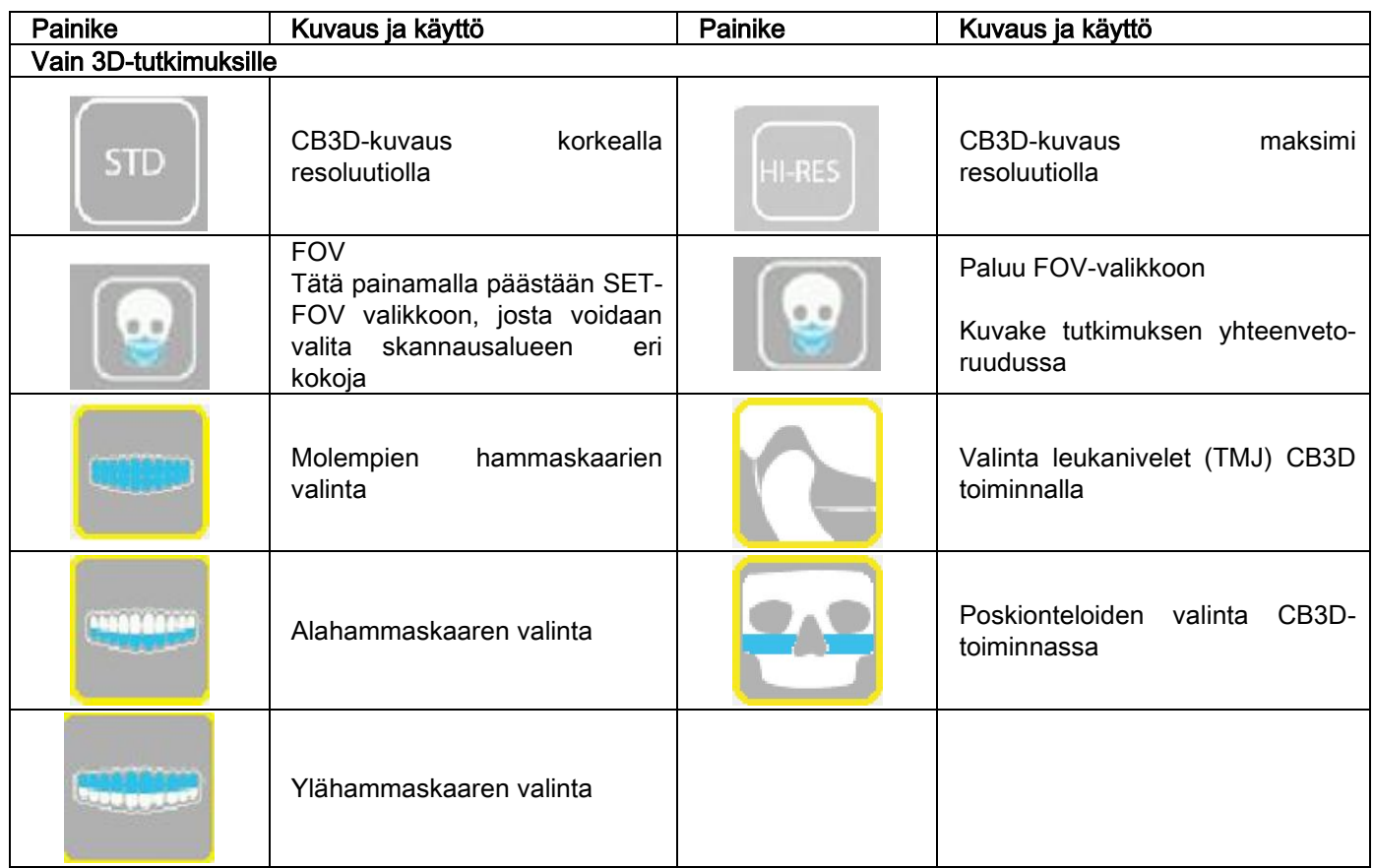

# 9. SÄÄNNÖLLISIN VÄLEIN SUORITETTAVA HUOLTO

Potilaiden, henkilökunnan tai muiden henkilöiden turvallisuuden ja terveyden vuoksi täytyy tarkastus- ja huoltotoimenpiteet suorittaa määrätyin välein.

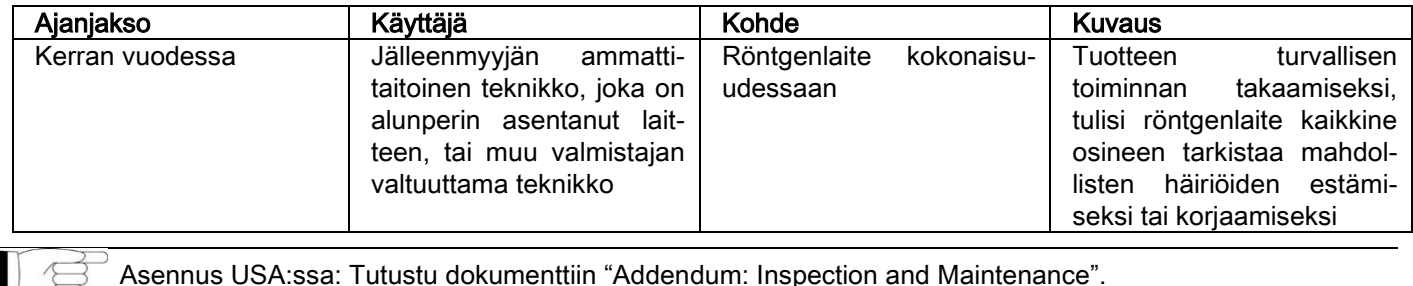

## 9.1. KUVAN SÄÄNNÖLLISET TARKISTUKSET

#### - Tyhjän taustakuvan (Blank) hankinta

Tyhjä kuva ("Blank") auttaa skannauksen optimointia. NNT-ohjelmisto vaatii tämän lyhyen toimenpiteen suorittamista kahden viikon välein. Toimenpiteen suorittamista varten löydät ohjeet NNT-käyttöoppaan kohdassa "Hankinnan toimenpiteet".

#### Laadun tarkistus teknisen fantomin avulla (kuvanlaadunvalvontafantomi)

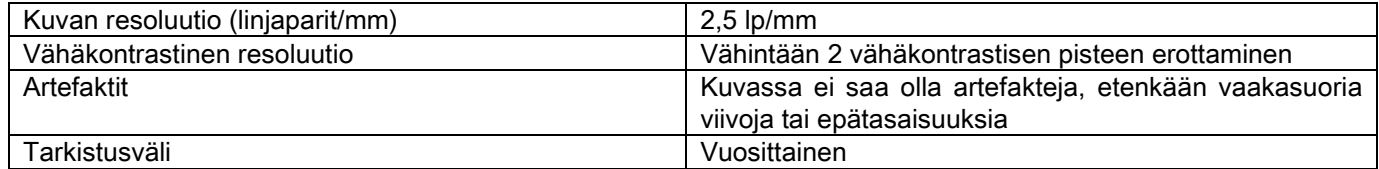

#### Käytä teknistä fantomia, joka toimitetaan pyynnöstä yhdessä käyttöohjeiden kanssa, tai käytä vaihtoehtoisesti dentaalifantomia, joka on standardin IEC 61223-3-4:2000 mukainen.

Laadun tarkistus tehdään suorittamalla tavallinen tutkimus teknisellä fantomilla (kuvanlaadunvalvontafantomi), NNTohjelmiston ohjaamalla automaattisella toimenpiteellä. Tällä säännöllisin väliajoin suoritettavalla toimenpiteellä tarkistetaan laitteen toiminto ja saatujen tulosten virheettömyys.

Tarkastuksen saa suorittaa ainoastaan ammattitaitoinen henkilö tai käytössä olevan röntgenlaitteen jälleenmyyjä, joka on alunperin asentanut laitteen, tai muu valmistajan valtuuttama teknikko.

Toimenpiteen oikeaa suorittamista varten löydät ohjeet sitä käsittelevästä NNT-käyttöoppaan kohdasta sekä teknisistä käyttöohjeista.

#### 10. TEKNISET TIEDOT 10.1. SÄHKÖISET OMINAISUUDET

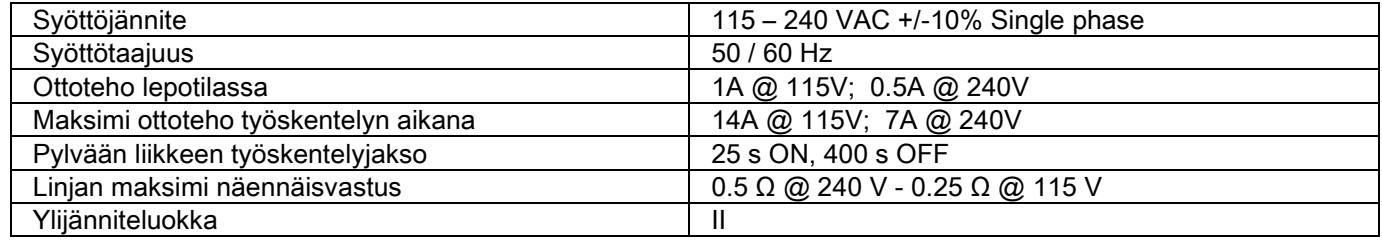

# 10.2. RÖNTGENOMINAISUUDET

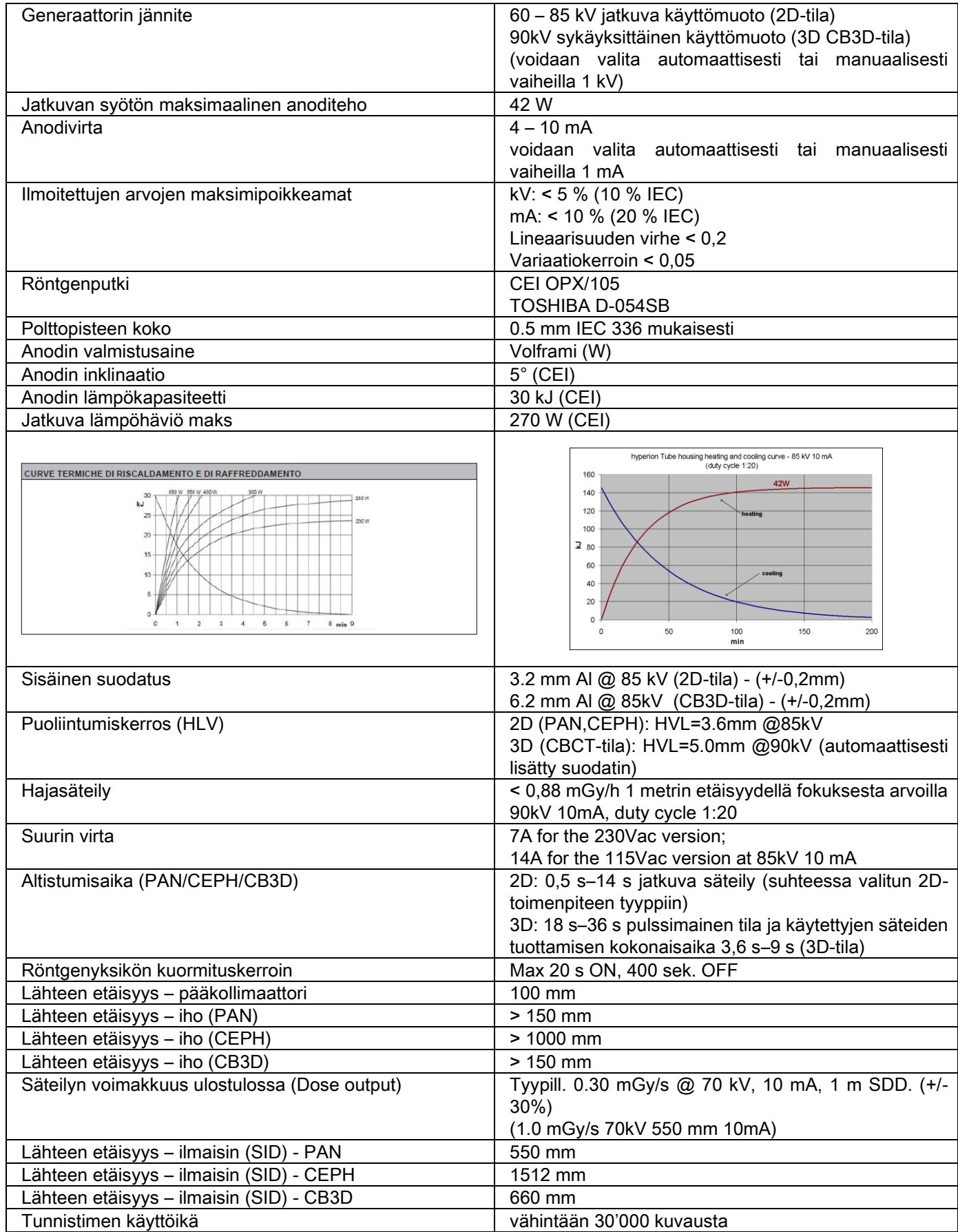

#### Generaattorin referenssiakseli:

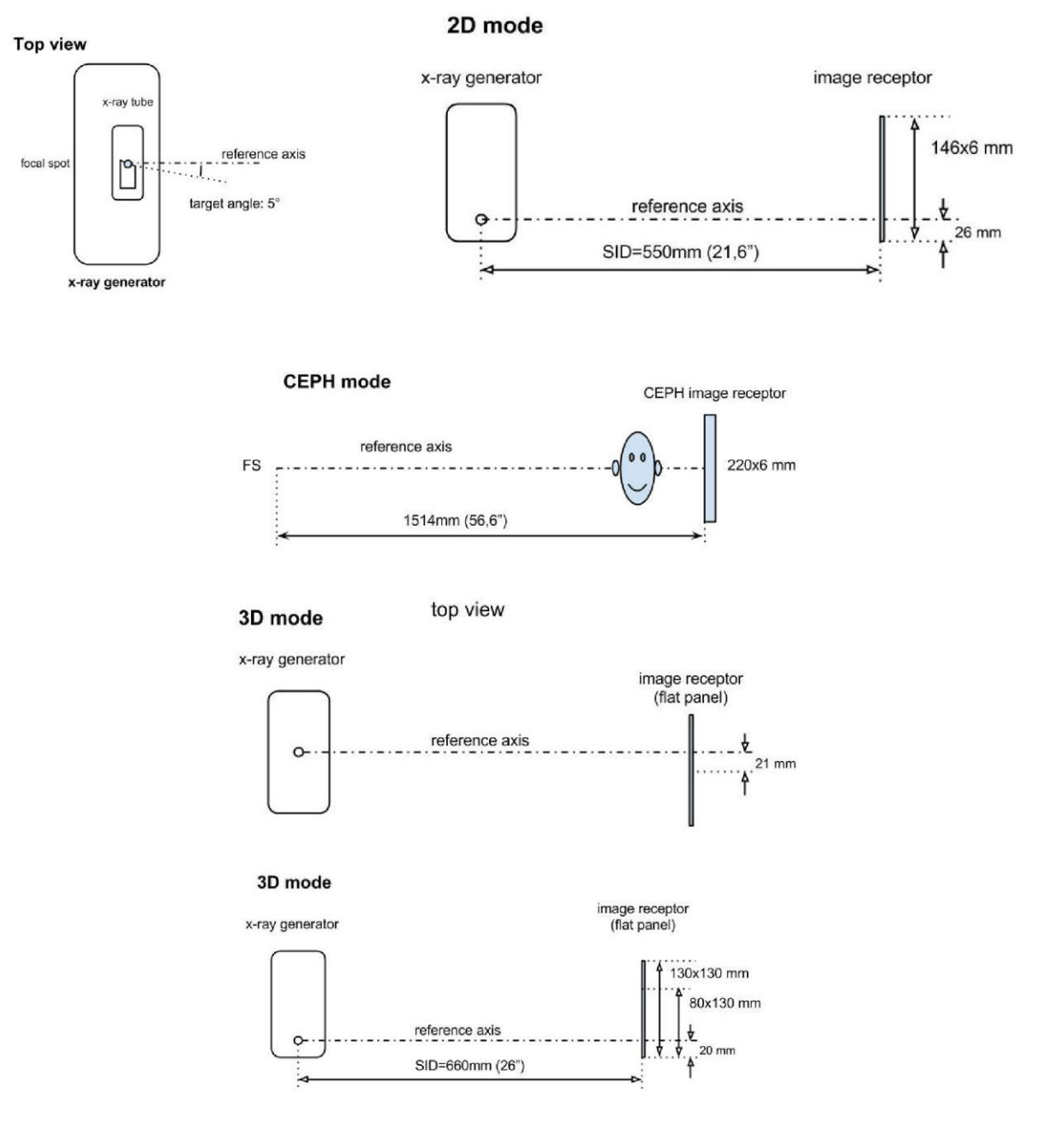

# 10.3. SÄTEILYOMINAISUUDET CB3D-TOIMINNOSSA

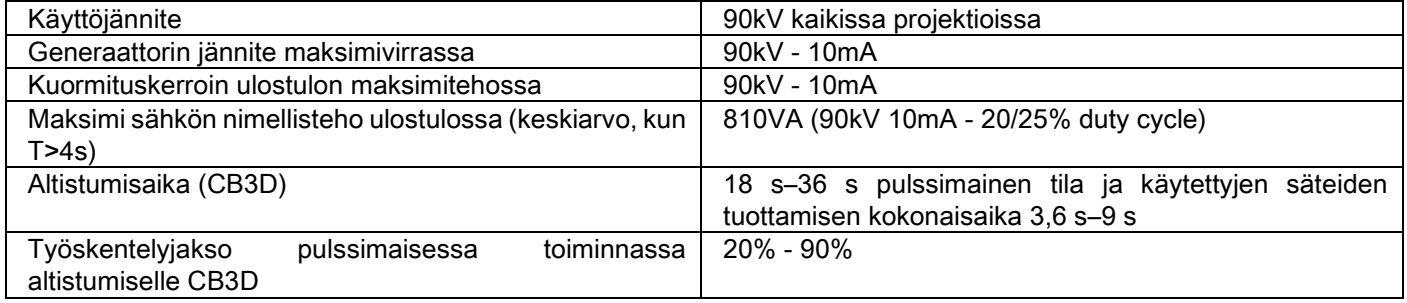

#### 10.4. ISODOOSIT CB3D-TUTKIMUKSILLE

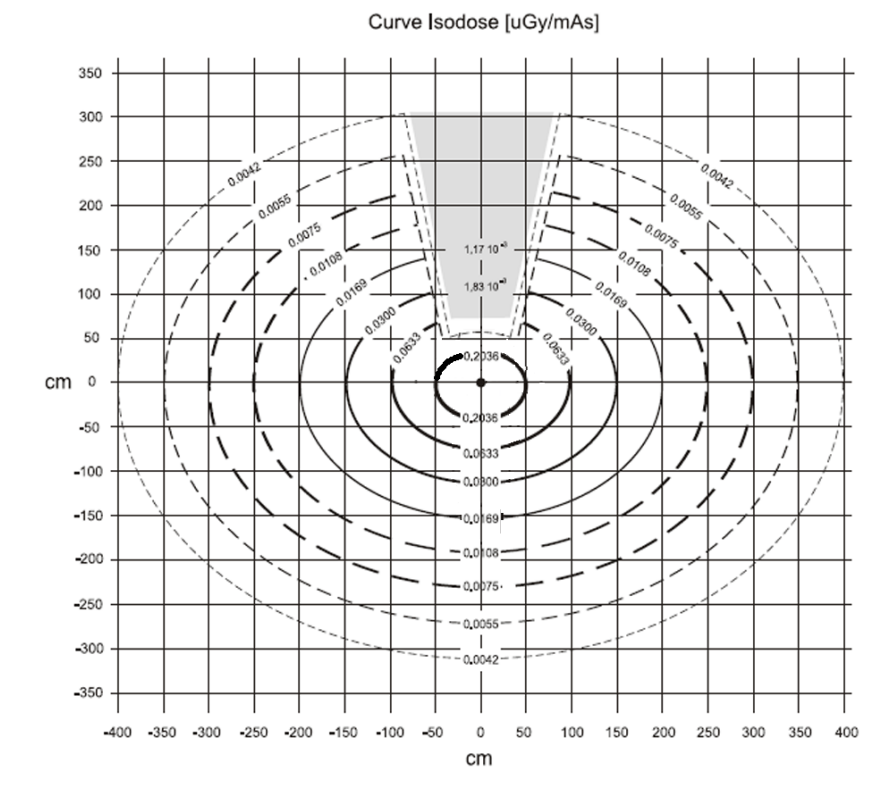

# 10.5. ISODOOSIT 2D-TUTKIMUKSILLE

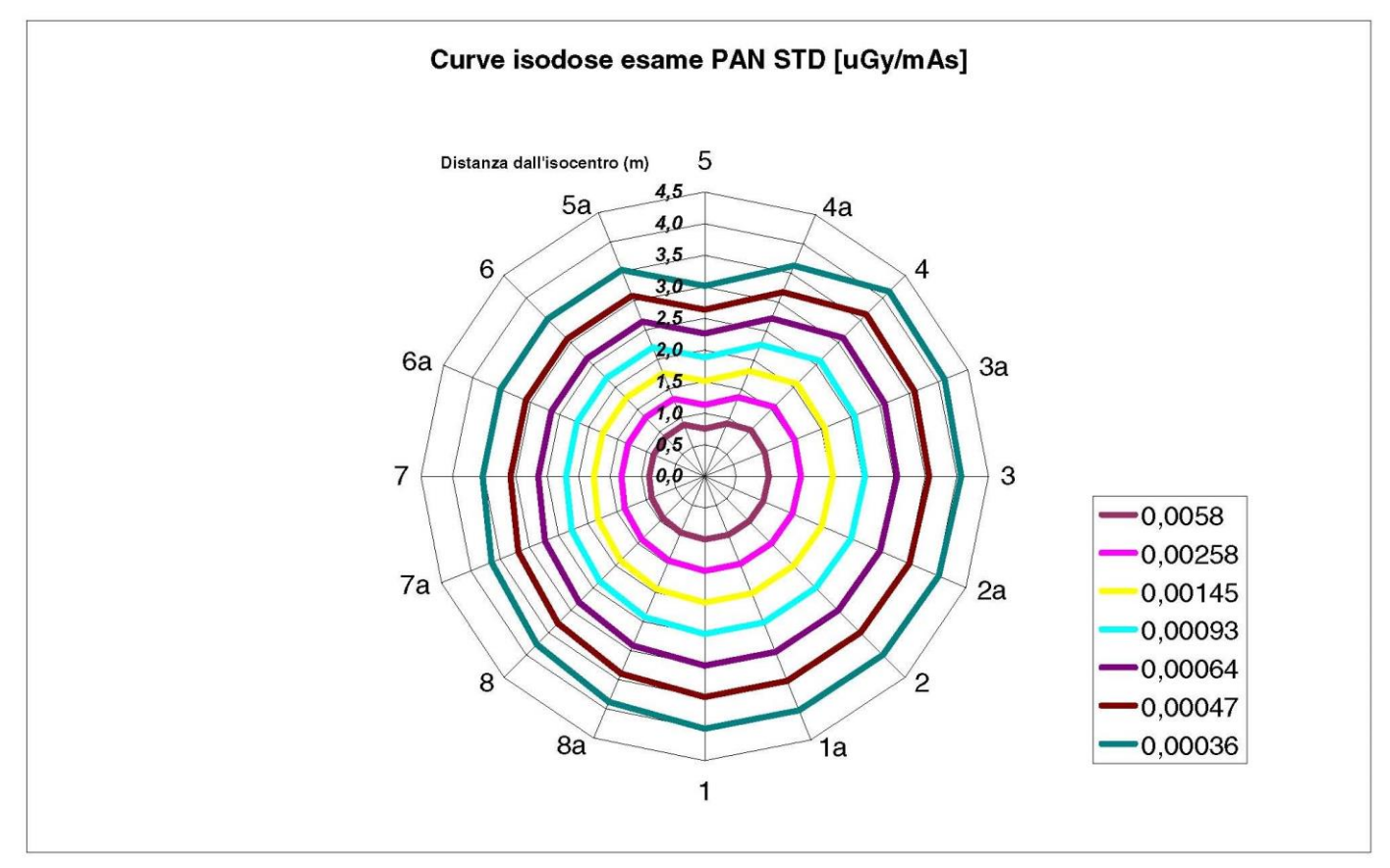

# 10.6. CTDI-MITAT (COMPUTED TOMOGRAFY DOSE INDEX - TT-ANNOSINDEKSI)

CTDI on mitattu käyttämällä lieriömäistä PMMA fantomia, halkaisijaltaan 16 cm, jossa on reiät kello 12, 3, 6, 9 kohdalla ja keskellä.

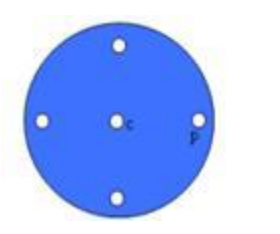

PMMA sylinterin kaavio CTDI-mittausta varten

Mittauksen aikana tyhjät reiät täytettiin PMMA-sylintereillä ja ionisaatiokammio asetettiin onttoon vertailusylinteriin.

Radiolaitteen mahdollisiin käyttömuotoihin kuuluvat seuraavat 11 skannaustapaa, jotka erotetaan valitun näkökentän koon ja korkean resoluution tai maksimiresoluution (HiRes) valinnan mukaan:

[11x13e], [11x8], [11x8] HiRes, [11x5], [11x5] HiRes, [8x8], [8x8] HiRes, [8x5], [8x5] HiRes, [5x5], [5x5] HiRes.

Pienemmällä paneelilla varustetussa versiossa, 1308 DXT 1313 DXT sijaan, on vain 7 tällaista toimintoa: [11x8e], [11x5], [11x5] HiRes, [8x5], [8x5] HiRes, [5x5], [5x5] HiRes.

Järjestelmä määrittelee automaattisesti kuormituskertoimet (mA, altistumisaika). Koneen CTDI:n dosimetri- fantomille automaattisesti asettama röntgenkuormitus on suhteellisesti sama kuin keskikokoisella potilaalla. Taulukossa on esitetty röntgenlaitteen ehdottama käytetty röntgenkuormitus.

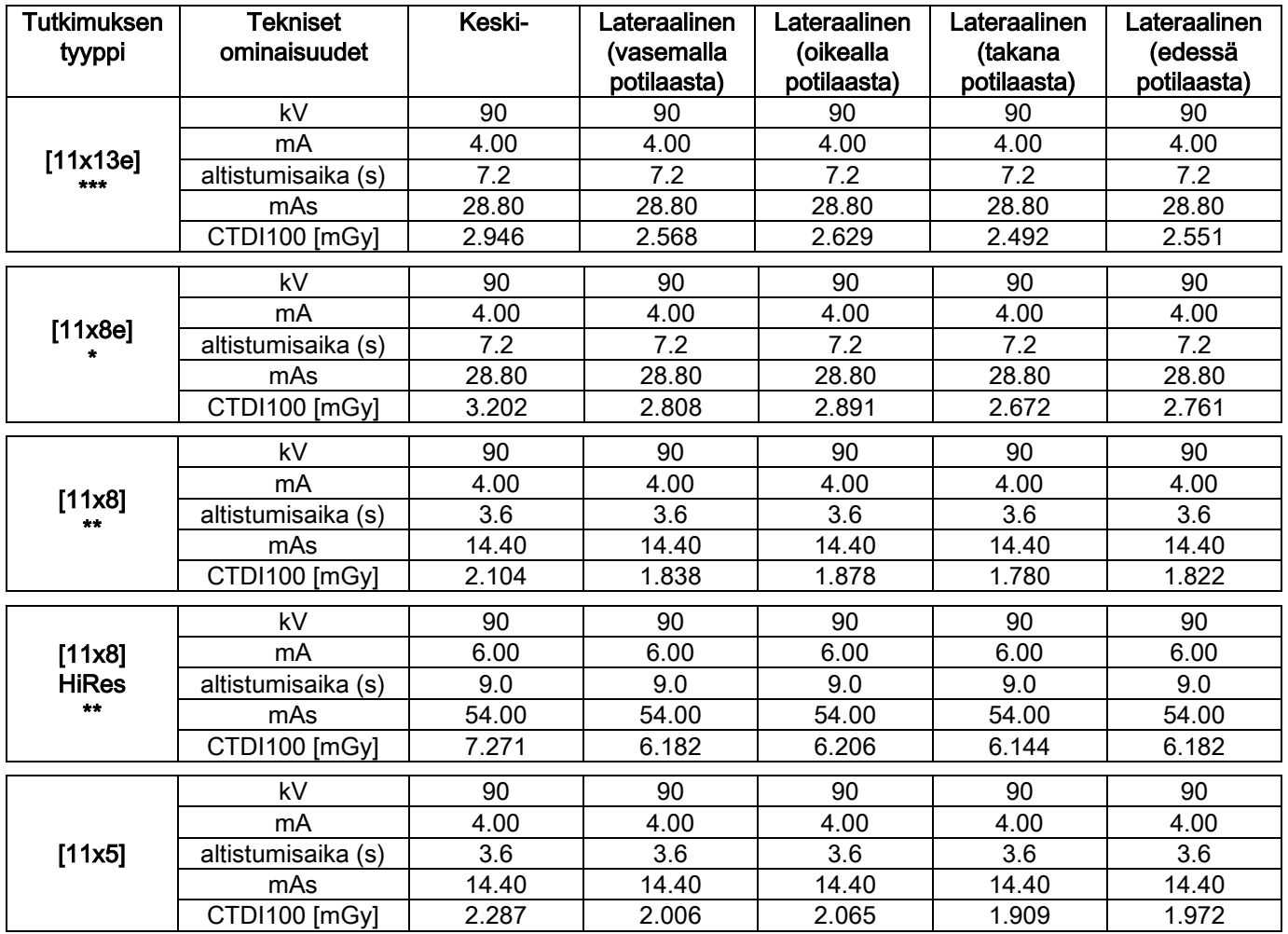

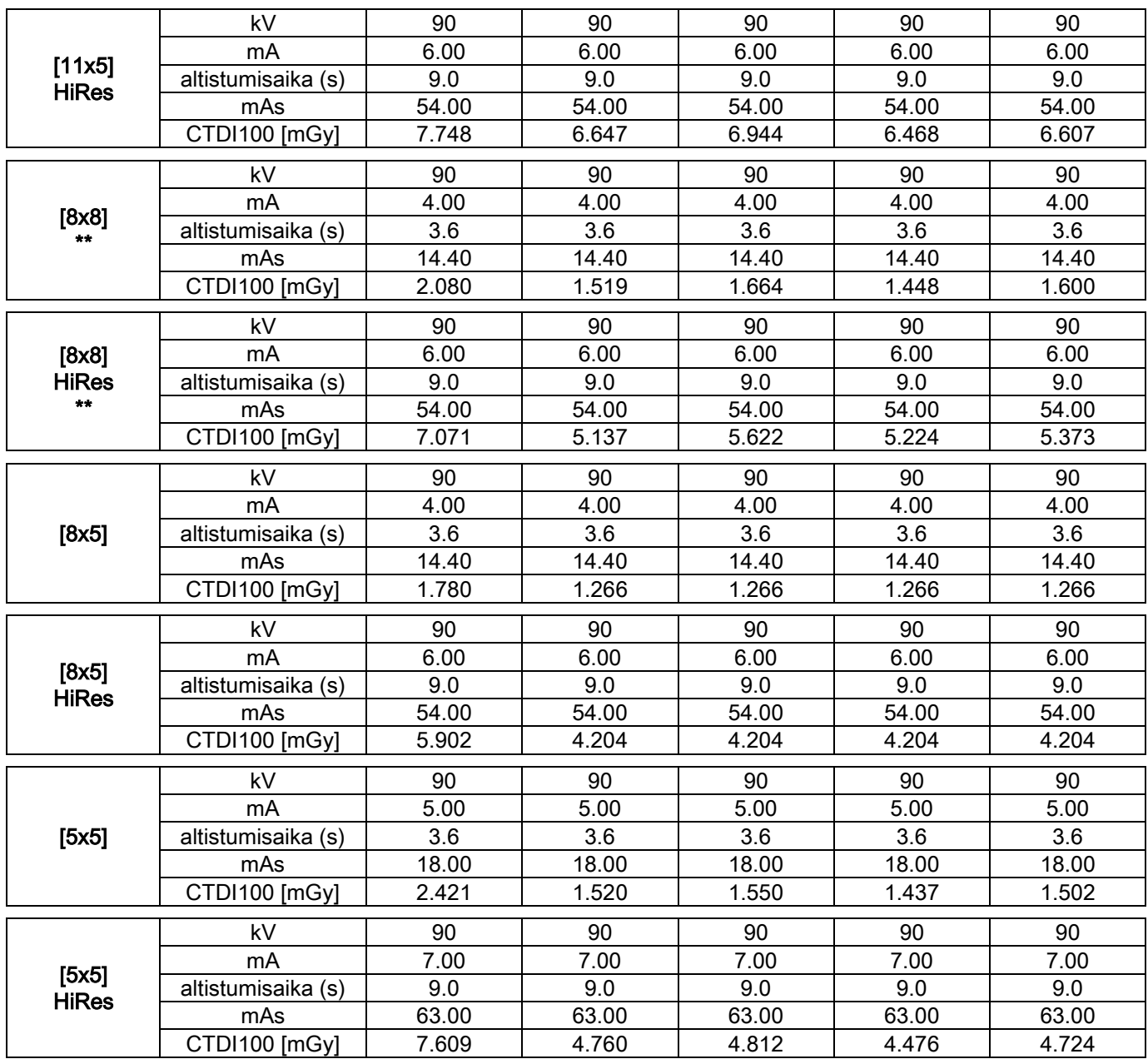

(\*= saatavana vain ilmaisimelle CB3D 1308 DXT Extra FOV -ohjelmistolisenssillä) (\*\*= saatavana vain ilmaisimelle CB3D 1313 DXT)

(\*\*\*= saatavana vain ilmaisimelle CB3D 1313 DXT Extra FOV -ohjelmistolisenssillä)

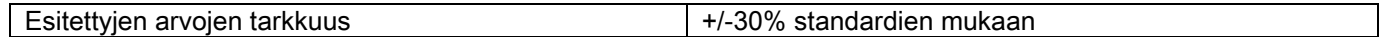

## 10.7. ILMAISIMEN OMINAISUUDET CB3D

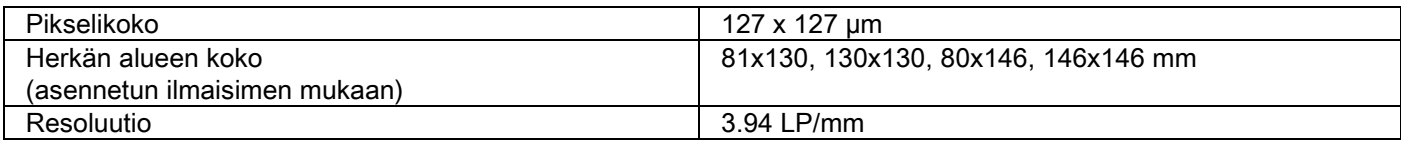

#### 10.8. PANORAAMAKUVAUKSEN ILMAISIMEN OMINAISUUDET (PAN)

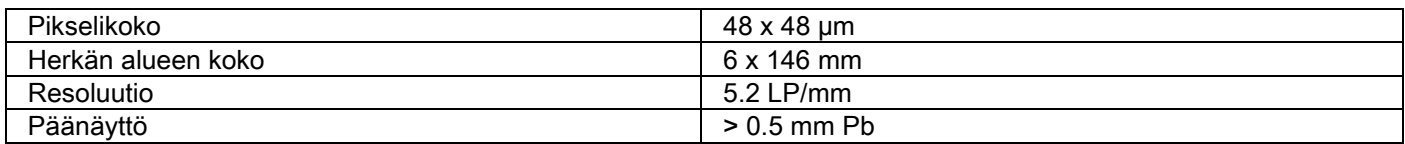

#### 10.9. PANORAAMAKUVAUKSEN ILMAISIMEN OMINAISUUDET (PAN)

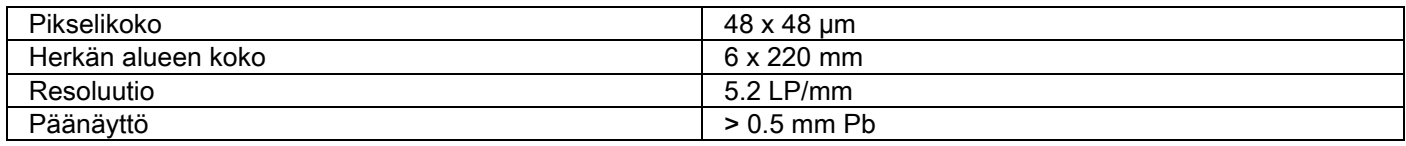

# 10.10. LASERIN OMINAISUUDET

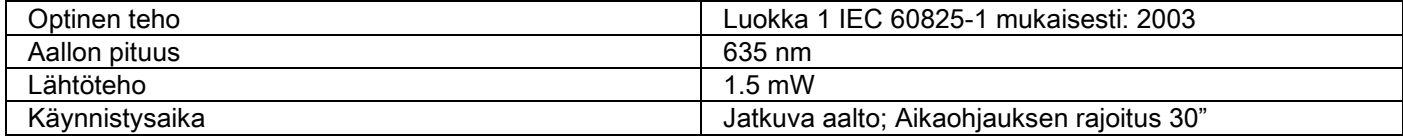

# 10.11. MITAT

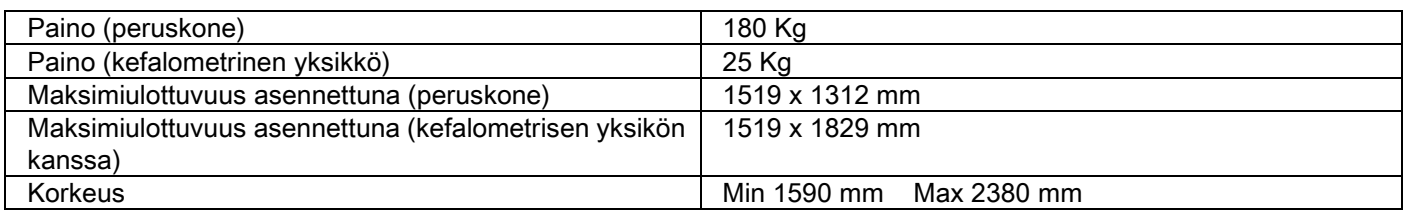

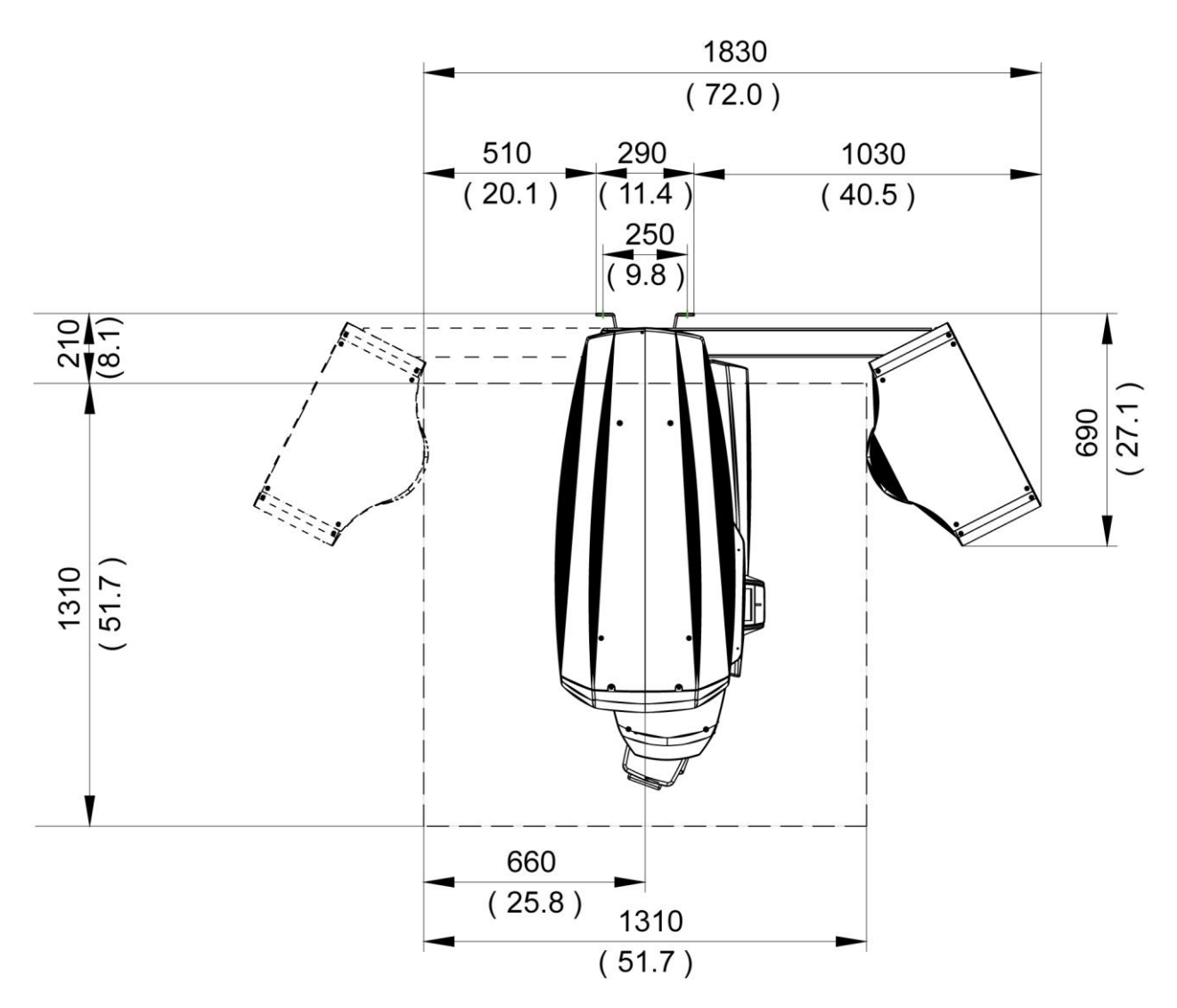

## 10.12. YMPÄRISTÖOLOSUHTEET

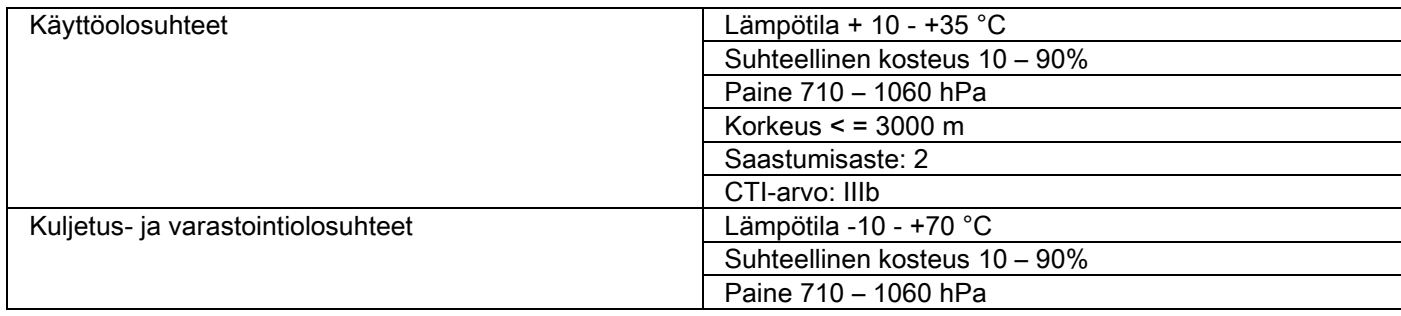

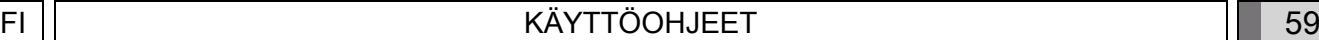

# 10.13. VÄHIMMÄISVAATIMUKSET TIETOKONEELLE

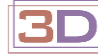

Vain 3D-koneille.

#### CB3D kuvaukset

Vaatimukset tietokoneen työasemalle, joka on tarkoitettu CB3D primaariselle rekustrioinnille, ja kytketty suoraan röntgenkuvauslaitteeseen. Seuraavassa on lueteltu tarpeelliset ominaisuudet.

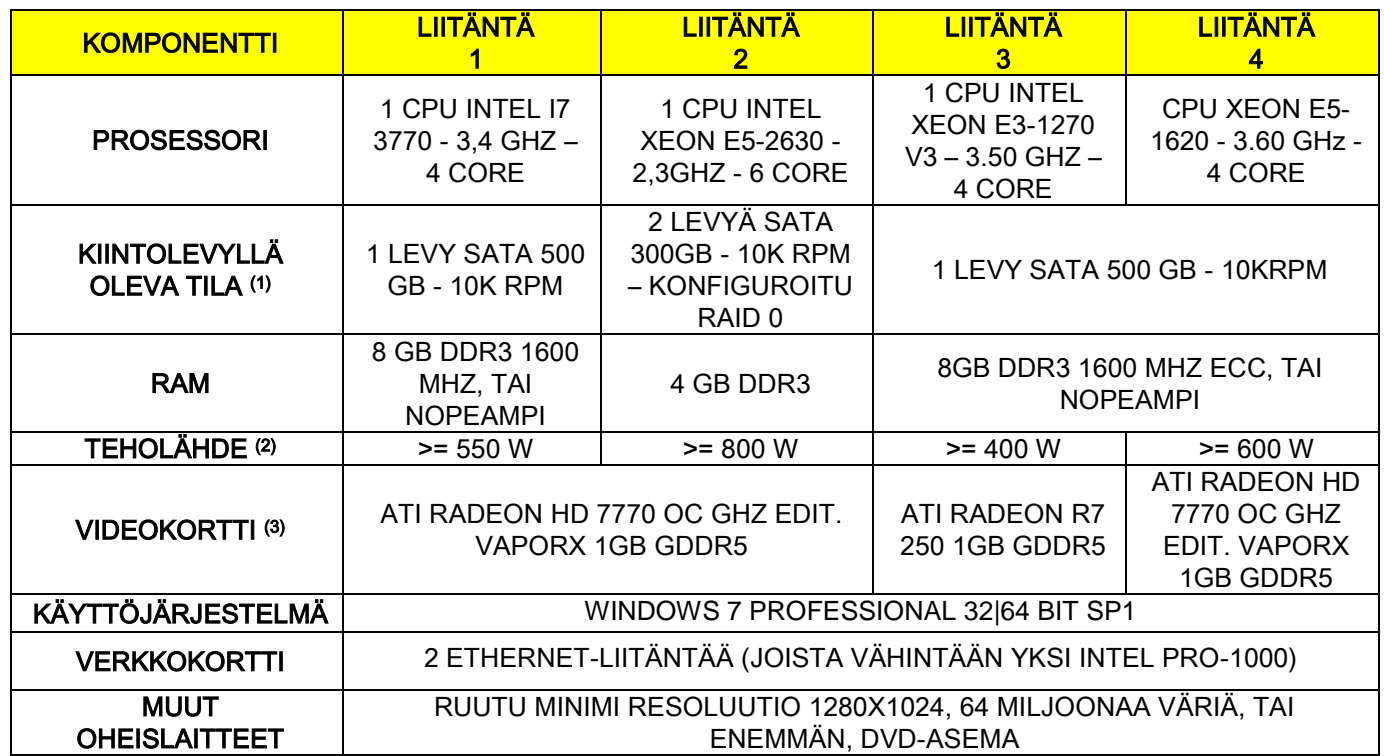

Huom.:

(1) 7200 RPM kiintolevyn käyttö vähentää suorituskykyä huomattavasti.

(2) Vaatimusten mukaisesti testattuja näytönohjaimia käytettäessä tarvitaan käytettävän näytönohjaimen tehovaatimukset täyttävä teholähde.

(3) Tutustu osoitetun videokortin lisäksi myös testattujen videokorttien täydelliseen luetteloon.

Validointitestit on suoritettu seuraavilla videoruuduilla:

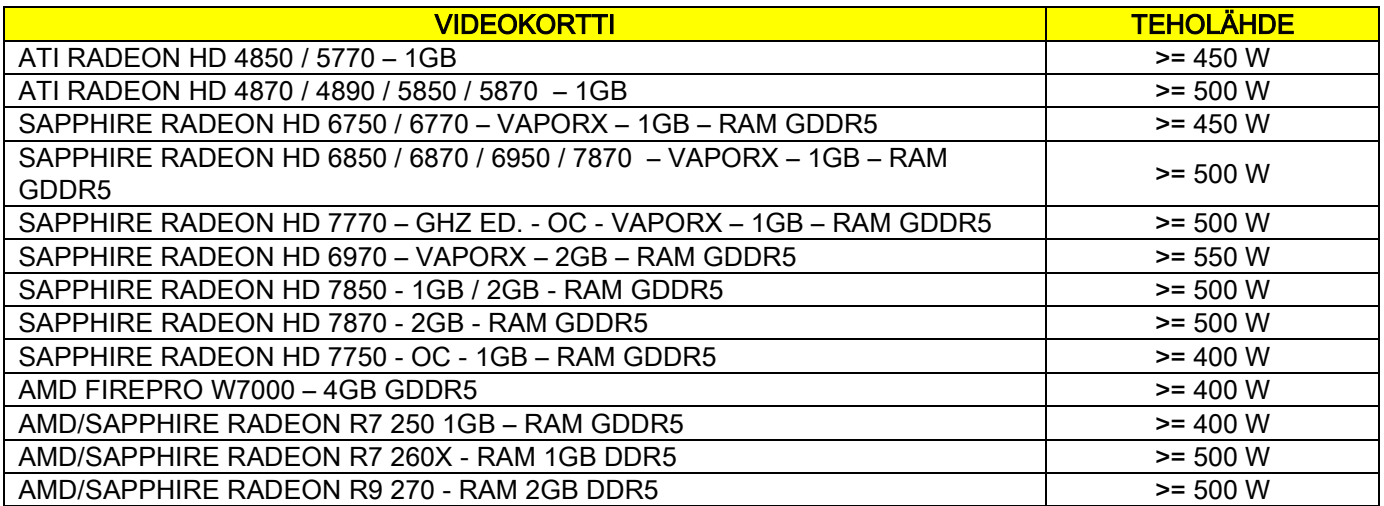

#### 2D-kuvaukset

Vaatimukset PC:n työasemalle kytketty suoraan röntgenkuvauslaitteeseen, jos se on tarkoitettu vain kaksiulotteisille tutkimuksille. Seuraavassa on esitetty suositellut minimiominaisuudet. Esitettyjä alhaisemmat ominaisuudet voivat johtaa heikkoihin tuloksiin tai siihen, ettei röntgentutkimuksia voida ottaa tältä työasemalta.

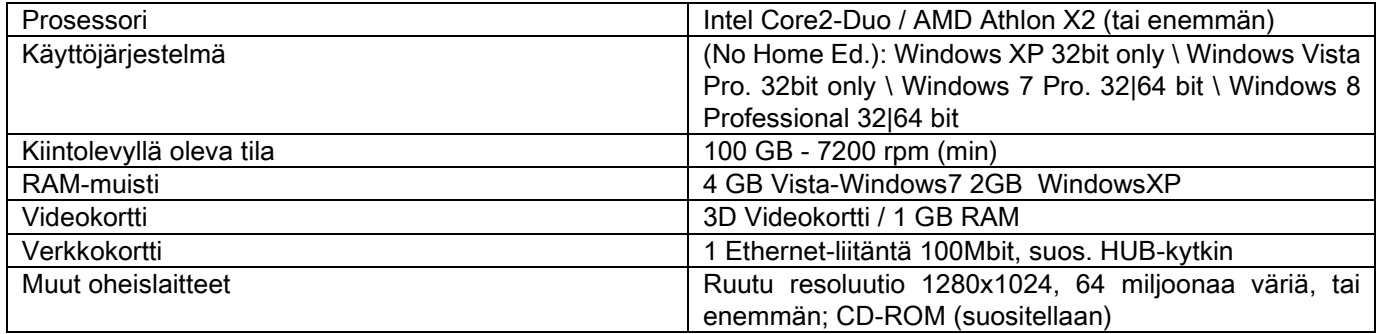

#### Lisätyöasemat

Minimivaatimukset niille työasemille, joita ei ole suoraan kytketty röntgenkuvauslaitteeseen ja joihin asennetaan NNT Station tai NNT Viewer, löytyvätl NNT-käyttöoppaasta.

#### 10.14. TUNNISTEKILPIEN ASENTO

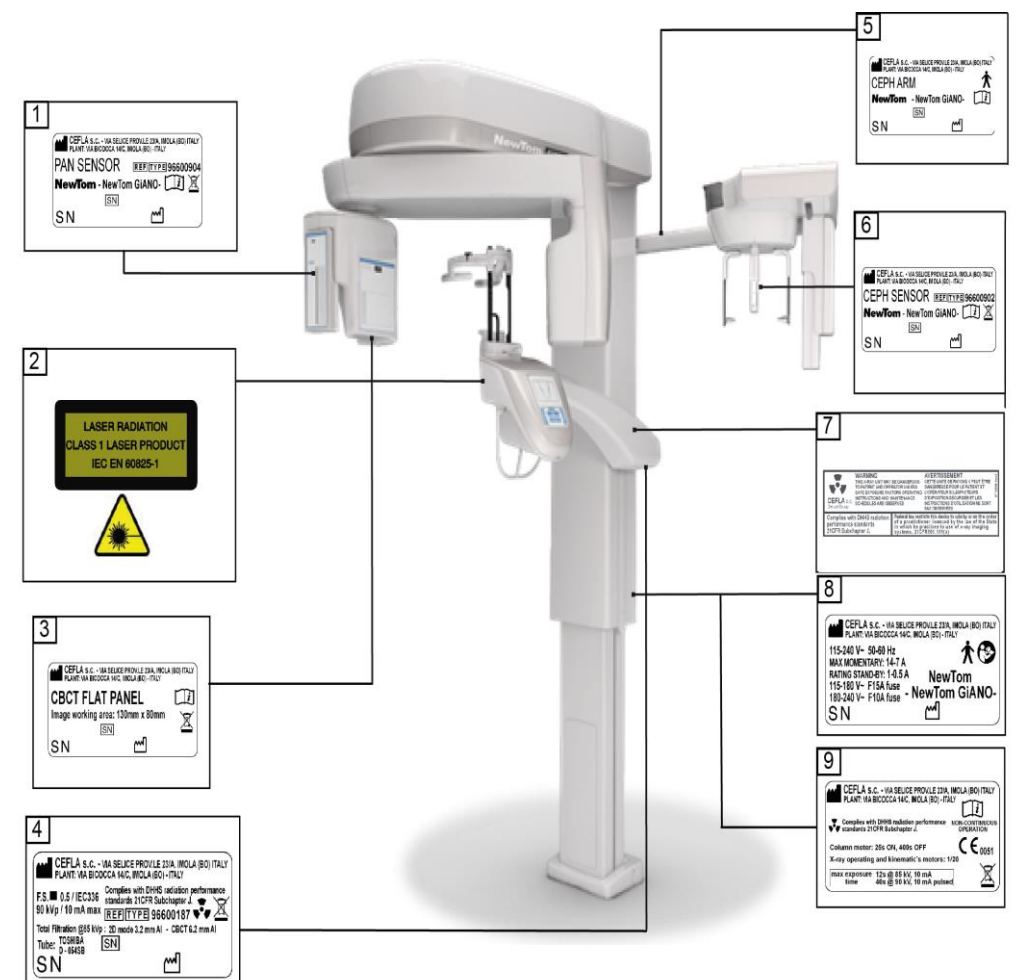

- PAN-tunnistimen kilpi
- Laser-vaara ja varoitukset kilpi
- Tunnistimen CB3D kilpi
- Generaattorin kilpi
- CEPH-varren kilpi
- CEPH-tunnistimen kilpi
- VAROITUS ja DHHS kilpi
- Pääkilpi
- Sertifioinnit kilpi

Kilpiin liittyvät kuvat ovat ainoastaan havainnollistavia; katso koneeseen kiinnitetty kilpi.

# 11. VIRHEVIESTIT

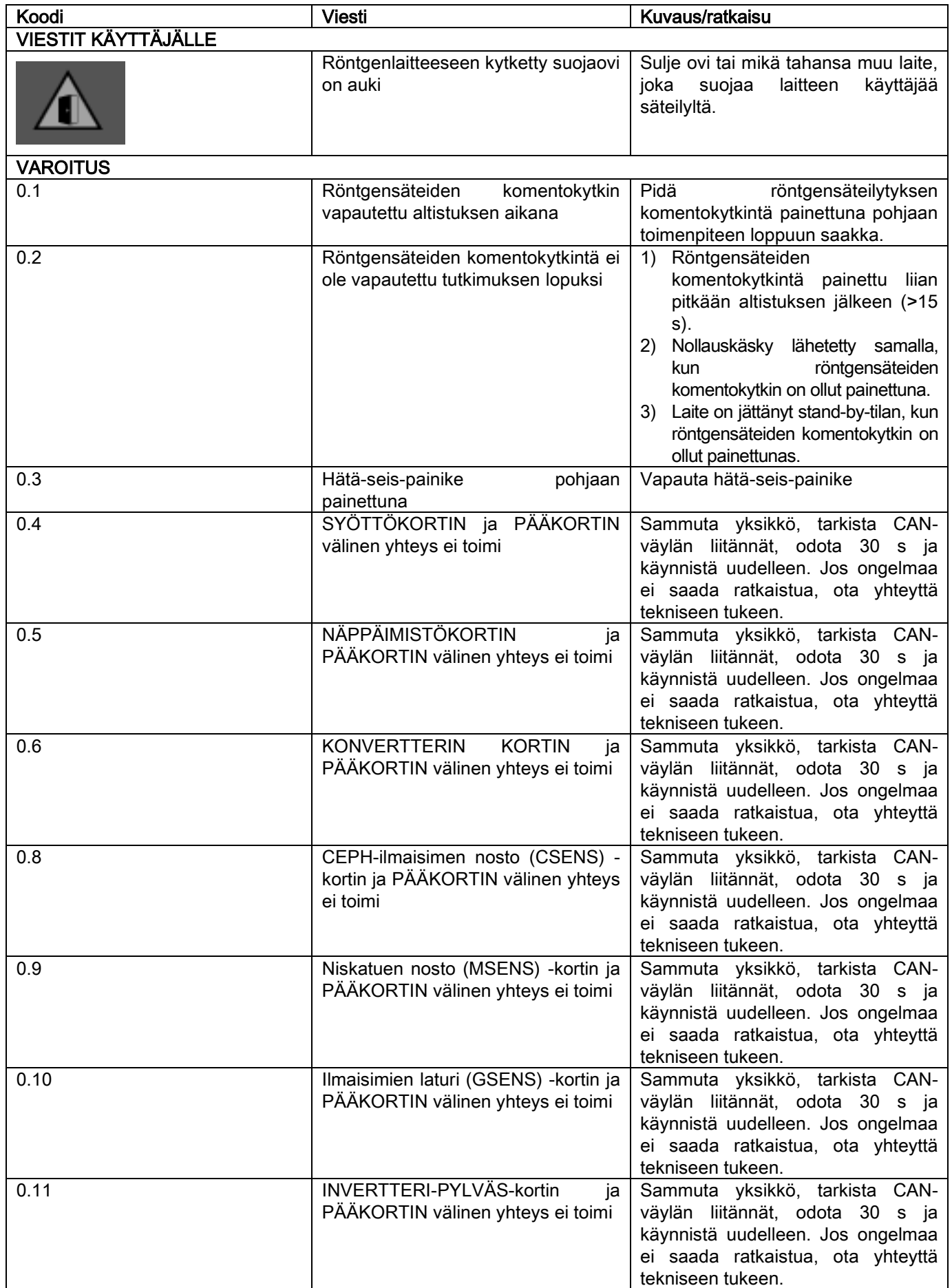

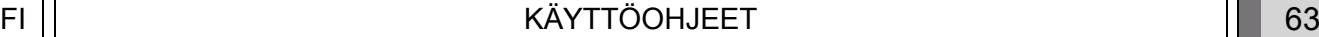

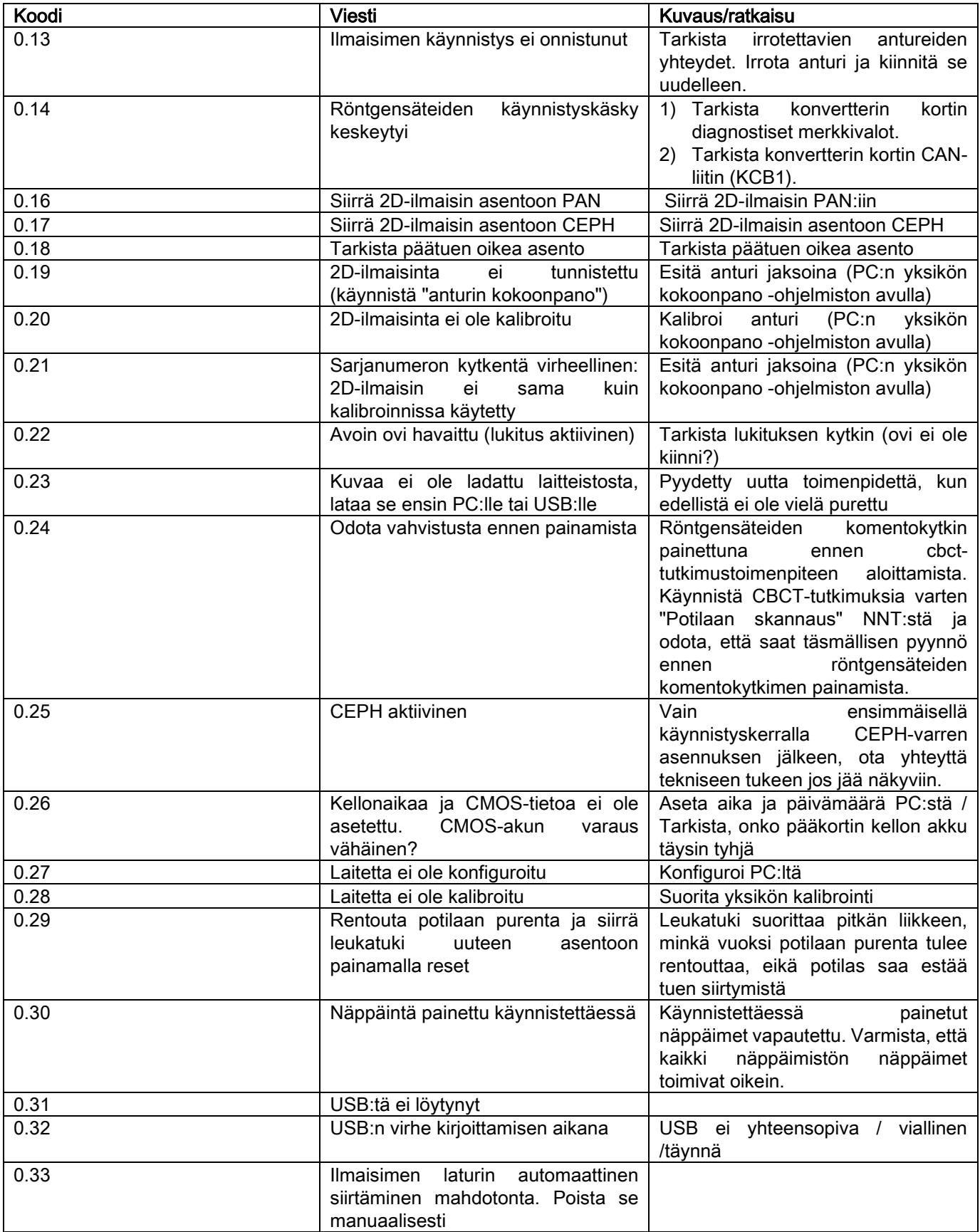

# 12. KÄYTTÖLUPASOPIMUS

## TÄRKEÄÄ: LUE TARKKAAN

# 12.1. OHJELMISTON KÄYTTÖOIKEUSEHDOT

Tämä lisenssi koskee yksinomaan ohjelmistoa, joka käsittää ajurin ja erityiset kirjastot digitaaliseen röntgenjärjestelmään kytkentää ja sen ohjausta varten, sekä ohjelmistoa kuvien näyttöä ja tallennusta varten, ja joiden yhteisenä nimityksenä on "NNT" ja "NNT viewer" (jäljempänä "ohjelmiso"), ja jotka on kehittänyt Cefla S.C. - Imola (Italy), (jäljempänä "kehittäjä") ja on toimitettu asiakkaalle (jäljempänä "käyttäjä"). Ehdot katsotaan täysin ymmärretyiksi ja hyväksytyiksi ohjelman asennuksen hetkellä.

Ohjelman asennus ja sitä seuraava käyttö merkitsee täten kaikkien ehtojen täydellistä hyväksymistä.

## 12.1.1. KÄYTTÖLUPA

Ohjelmisto, jonka omistaja kehittäjä on ja pysyy, toimitetaan käyttäjälle käyttöoikeudella yleistä käyttöä varten märäämättömäksi ajaksi.

Käyttölupaan ei sisälly oikeutta saada ohjelmistoa lähdemuodossa eikä saada sen loogisia- tai suunnitteluasiakirjoja. Käyttäjä ymmärtää myös, että yksinomaan kehittäjälla on kaikki lailliset oikeudet: omistusoikeus, tekijänoikeus ja ohjelmiston ja sen asiakirjojen taloudellinen käyttöoikeus.

Käyttäjä on tietoinen ja hyväksyy täysin, sen, että ohjelmistoja ei yleensä voida kehittää siten, että ne toimisivat virheettömästi kaikissa mahdollisissa sovelluksissa ja käyttömuodoissa, ja että ohjelmiston päivitetyissä versioissa saattaa olla uusia virheitä, joita aikaisemmassa versiossa ei ole ollut.

Käyttäjä hyväksyy siten täysin sen, että ohjelmistossa saattaa olla virheitä.

Tämän vuoksi käyttäjä on oman etunsa vuoksi velvollinen tekemään aina turvakopioita arkistoista (tiedot ja kuvat) välttääkseen mahdolliset toimintahäiriöt ohjelmistossa sekä järjestelmissä, joihin se on asennettu.

Ohjelmiston mahdollisesti sisältämien virheiden hyväksyminen on välttämätön ehto sille, että kehittäjä luovuttaa käyttäjälle ohjelmiston käyttöluvan.

Tämä lupa takaa ohjelmiston yksittäisen oikeuden loppukäyttäjälle seuraavassa esitetyin muodoin sekä "on-line" dokumenttien sisältämin lisäehdoin ja -varoituksin.

## 12.1.2. COPYRIGHT

Tämä ohjelmisto on suojattu lailla, asetuksilla, määräyksillä sekä kaikilla muilla sovellettavilla kansallisilla säännöksillä, erityisesti tekijänoikeutta ja henkistä omaisuutta koskevilla säännöksillä, sekä yhteisön säännöillä ja aiheeseen sovellettavilla kansainvälisillä sopimuksilla.

Ohjelmisto, kaikki sen kopiot ja sen kaikki osat, (mukaan lukien muunmuassa: kaikki kuvat, kuvakkeet, valokuvat, videot, tekstit), mikä tahansa teksti tai kuva, ohjelmistoon liittyvä sähköinen tai "on-line" asiakirja, ovat kehittäjän tai hänen hankkijoiden yksinomaista omaisuutta, eikä käyttäjä saa jäljentää niitä millään tavalla tai missään muodossa. Kaikki oikeudet tavaramerkkeihin, tuotteiden nimikkeisiin sekä kaikkiin muihin tunnusmerkkeihin, kuuluvat kehittäjälle tai vastaaville laillisille oikeudenhaltijoille.

Erityisesti käyttäjä ei saa kopioida tai jäljentää, osittain tai kokonaan, käyttöön saamaansa ohjelmistoa painetussa eikä prosessilla luettavissa olevassa muodossa, kuten ei myöskään mitään muuta ohjelmistoon liittyvää dokumenttia, paitsi turvallisuus- ja käyttötoiminnallisissa tarkoituksissa ja kehittäjän valtuuttamana.

## 12.1.3. OHJELMISTON KÄYTTÖ JA NIMENOMAINEN PURKULAUSEKE

a. Ohjelmisto. Käyttäjä voi asentaa ohjelmiston ja voi käyttää sitä tämän lisenssin ehdoin ja rajoituksin.

Käyttäjä voi käyttää ohjelmistoa ainoastaan siihen tuotteeseen liitettynä, jonka kanssa se on toimitettu.

Käyttäjä ei ole valtuutettu jakamaan ohjelmistoa muille maksutta tai maksua vastaan, eikä myöskään tarjoamaan palveluja tai kehittämään tähän ohjelmistoon perustuvia, tai sitä millän tavalla käyttäviä ohjelmistotuotteita tai sovelluksia.

On ehdottomasti kielletty tehdä mitään muutoksia ohjelmistoon tai yhdistää sitä kokonaan tai osittain muihin ohjelmiin, tai poistaa, muuttaa tai jäljentää tuotemerkkejä/tuotenimiä/numeroita tai mitään muuta, mikä on liitetty ohjelmistoon tai sitä tukeviin ohjelmiin.

b. Dekoodauksen, uudelleenlaatimisen ja ohjelman purkamisen rajoitukset. Käyttäjä ei saa dekoodata, laatia uudelleen, purkaa, muokata tai kääntää ohjelmistoa, paitsi lain soveltamien normien mukaisesti.

c. Luovuttamisen/edelleenlisenssioinnin/vuokraamisen kielto. kieltoKäyttäjä ei voi luovuttaa tai edelleenlisenssioida ilmaiseksi tai maksua vastaan, antaa vuokralle tai leasin-gvuokralle, tai millään muulla tavalla luovuttaa ohjelmistoa kolmansille.

#### Ellei toisin ole sovittu, käyttäjä ei voi luovuttaa ohjelmistoa kolmansille myöskään markkinointi-, esittely- tai opetustarkoituksissa.

Ellei käyttäjä noudata näitä ohjelmistoa koskevia käyttöehtoja, jättää noudattamatta tai rikkoo kohdissa a, b ja c eriteltyjä säännöksiä, lisenssin voimassaolo lakkaa automaattisesti. Tällaisessa tapauksessa kehittäjä voi pyytää käyttäjää tuhoamaan kaikki ohjelmiston kopiot ja kaikki hänen hallussaan olevat komponenttiosat. Kehittäjälla on oikeus vaatia korvauksia aiheutuneista vahingoista.

#### 12.1.4. TAKUU JA TAKUUN RAUKEAMINEN

Ohjelmisto toimitetaan sellaisenaan, eikä kehittäjä hyväksy tai myönnä mitään aiheutettuja virheitä koskevia takuita, eikä anna mitään lupausta ohjelmiston laadusta tai virheettömästä toiminnasta, eikä myöskään hyväksy tai myönnä ohjelmiston vaatimustenmukaisuutta koskevaa lupausta elektronisessa tai "on line" tai muussa luovutetussa asiakirjassa, paitsi fyysisessä tuessa (USB PEN DRIVE), mikäli ohjelmisto osoittautuu vaurioituneeksi tai käyttämättömäksi.

Takuuta ei myöskään sovelleta siinä tapauksessa, että ohjelmisto on kytketty tai on osana muihin, kolmansien henkilöiden kehittämiin ohjelmistosovelluksiin Tällaisiin sovelluksiin nähden, kehittäjä ei suorita eikä tule suorittamaan minkäänlaisia ohjelmiston toimintoon liittyviä tarkistustoimenpiteitä tai akkreditointia.

## 12.1.5. VASTUUN RAJOITTAMINEN

Ohjelmiston kehittäjä ei missään tapauksessa ole vastuuvelvollinen tuotteen käyttäjälle tai kolmansille aihetuneista välittömistä tai välillisistä vahingoista (mukaanlukien myös tulojen tai säästöjen menetys, liiketoiminnan keskeytyminen, tietojen katoaminen tai muut taloudelliset menetykset), jotka ovat aiheutuneet ohjelmiston käyttämisestä tai kyvyttömyydestä käyttää sitä, vaikka kehittäjälle olisi ennalta kerrottu tällaisten vahinkojen mahdollisuudesta. Tämä vastuun rajoitus ei ole voimassa ainoastaan silloin, kun ohjelmistoa on käytetty kehittäjän ohjeiden vastaisesti, mutta myös silloin, kun sitä on käytetty niiden mukaisesti.

## 12.1.6. SOVELLETTAVA LAKI, OIKEUDENKÄYTTÖALUE JA TOIMIVALTA

Näihin lupaehtoihin sovelletaan Italian lakia. Sen estämättä mitään mitämuissa yksittäisissä lakijärjestelmissä tai kansainvälisissä sopimuksissa muuten määrätään, käyttöehtojen sovellusta tai ohjelmiston käyttöä koskevat osapuolten väliset mahdolliset riita-asiat ratkaistaan yksinomaan italialaisessa tuomioistuimessa Bolognassa.

## 12.1.7. KIRJALLINEN MUOTO

Kaikki muutokset tulee esittää kirjallisessa muodossa, muuten ne ovat pätemättömiä. Osapuolet sopivat, ettei aikaisemmilla, nykyisillä tai tulevilla suullisilla ilmoituksilla ole laillista merkitystä, olivatpa ne kenen tahansa tekemiä, ja että eivät tästä hetkestä lähtien hyväksy mahdollisia suullisia sopimuksia, jotka muuttaisivat näitä yleisiä ehtoja. Ohjelman kehittäjä pidättää oikeuden milloin tahansa muokata näitä yleisiä ehtoja, ilmoittaen siitä parhaimmaksi katsomallaan tavalla.

## 12.1.8. KÄÄNNÖS

Mitä tulee tämän lisenssin käännöksiin muille kielille, on sovittu että mikäli käännöksissä ilmenee eroavaisuuksia, italiankielinen versio on pätevä.

#### 12.1.9. OHJELMISTON VAATIMUSTENMUKAISUUS

Mikäli ohjelmiston kehittäjä vakuuttaa ohjelmiston vaatimustenmukaisuuden määrättyjen lakien tai säädösten suhteen, vaatimustenmukaisuus tulee voimaan siitä päivämäärästä lähtien, kun hän asettaa tuotteen markkinoille.

Koska on selvää, että lakien ja säädösten muutokset ovat aina mahdollisia, kuten ovat myös mahdollisia muutokset normien tulkintatavoissa, ja ottaen lisäksi huomioon että ohjelmiston mahdollisten muutosten ja korjausten jälkeen käyttäjän hallussa oleva ohjelmisto ei olisi enää näiden vaatimusten mukainen, käyttäjä on velvollinen säännöllisin välein tarkistamaan, että ohjelmiston käyttötarkoitus on luvallinen (tai ainakin edelleen luvallinen), ja luopumaan sen käytöstä mikäli ei ole varma siitä vastaako tuotteen käyttö sille asetettuja lainvaatimuksia, sekä ilmoittaa tästä välttömästi ohjelmiston kehittäjälle.

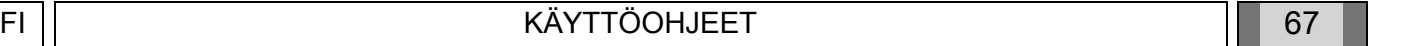

# 13. TARKASTUS JA HUOLTO 13.1. KÄYTTÄJÄN TEKEMÄT TARKASTUKSET

Näissä käyttöohjeissa kuvataan huoltomenetelmät suunulkopuoliselle röntgenlaitteelle.

Nämä käyttöohjeet sopivat kaikille kyseisen laitteen versioille sekä kaikille niiden mukana mahdollisesti toimitetuille varusteille. Siksi voi olla, että joidenkin osien kuvaus ei vastaa omaa laitettasi. Tarkastustoimenpiteet ja ennaltaehkäisevä huolto on tehtävä suunnitelluin aikavälein, jotta turvataan potilaiden, käyttäjien ja muiden henkilöiden terveys yhdenmukaisesti käyttömaassa voimassa olevien röntgenlaitteiden käy liittyvien lakien kanssa.

Tuotteen turvallisuuden ja luotettavuuden takaamiseksi laitteiston omistajan täytyy tarkastaa se säännöllisin aikavälein (vähintään kerran vuodessa) tai uskoa nämä tehtävät erikoistuneelle teknikolle. Jos yhdestä tai useammasta suunnitellusta tarkastuksesta ei saada tyydyttävää tulosta, ota yhteys jälleenmyyjään teknistä huoltoa varten.

Vastaa kysymyksiin kyllä (√) tai ei (−)

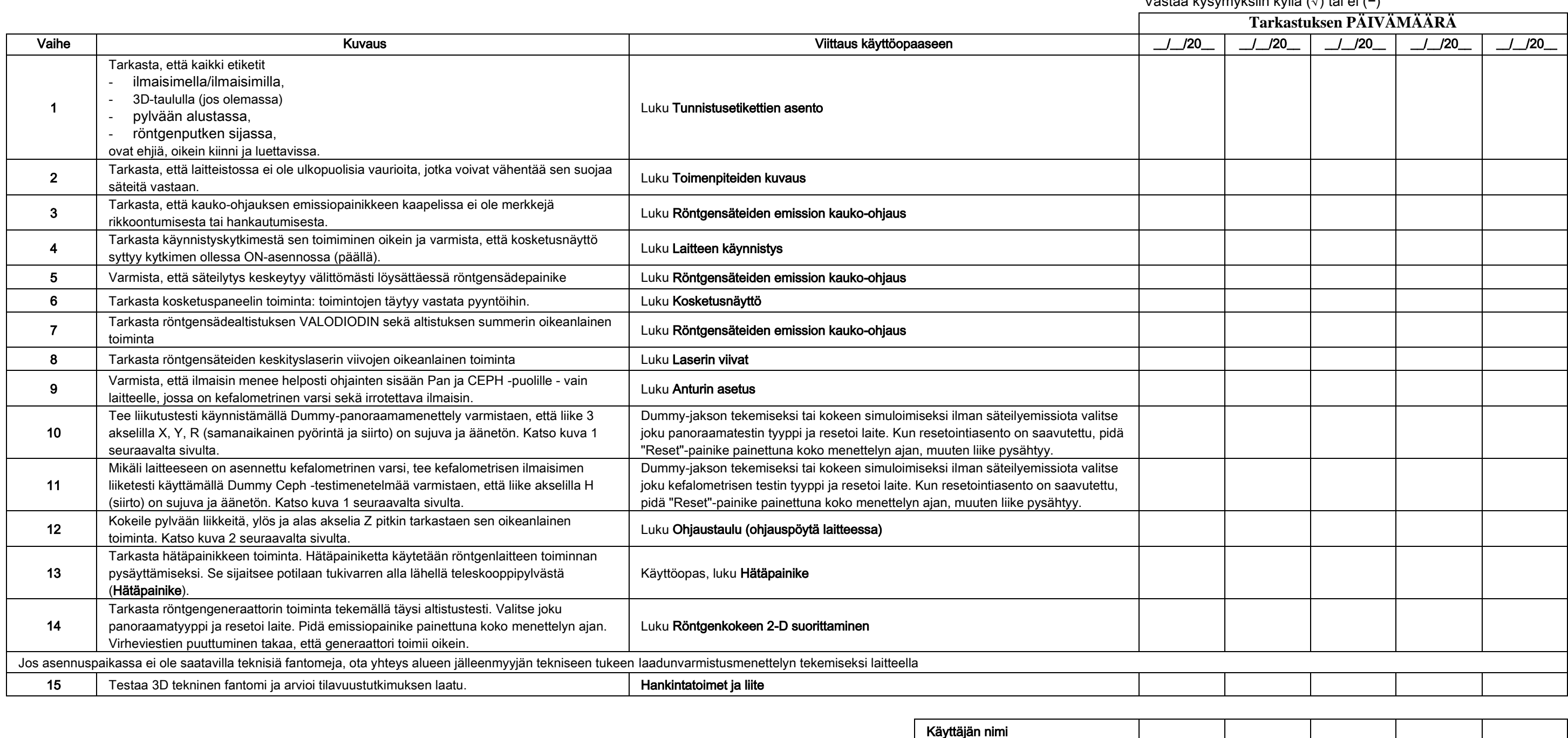

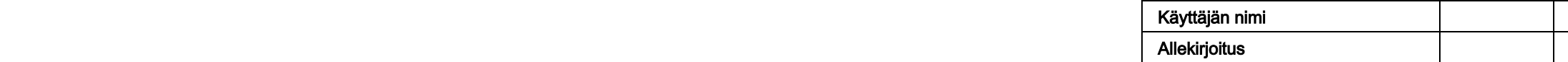

Allekirjoittanut vahvistaa, että laitteistolle on tehty ylläluetellut tarkastukset ja mikäli niissä on ilmennyt jotakin epätavallista, allekirjoittanut on huolehtinut sen tiedottamisesta alueen jälleenmyyjän luvansaaneelle

Kaikki laitteen omistajan ja/tai asiakaspalvelun teknikon tekemät tarkastukset ja huoltotyöt on merkittävä tähän asiakijaan ja säilytettävä laitteen läheisyydessä!

#### 13.2. TEKNINEN HUOLTO

Näissä käyttöohjeissa kuvataan huoltomenetelmät suunulkopuoliselle röntgenlaitteelle. Nämä käyttöohjeet sopivat kaikille kyseisen laitteen versioille. Asennetun laitteiston turvallisuuden ja luotettavuuden takaamiseksi luvansaaneen teknikon täytyy tarkastaa se kokonaan vähintään kerran vuodessa. Mikäli tehdään mittauksia, jotka vaativat yleismittarin käyttöä, käytä aina kalibroitua digitaalista yleismittaria. Tee kaikki seuraavat testit. Kannattaa ilmoittaa asiakkaalle ennen minkään osan vaihtamista.

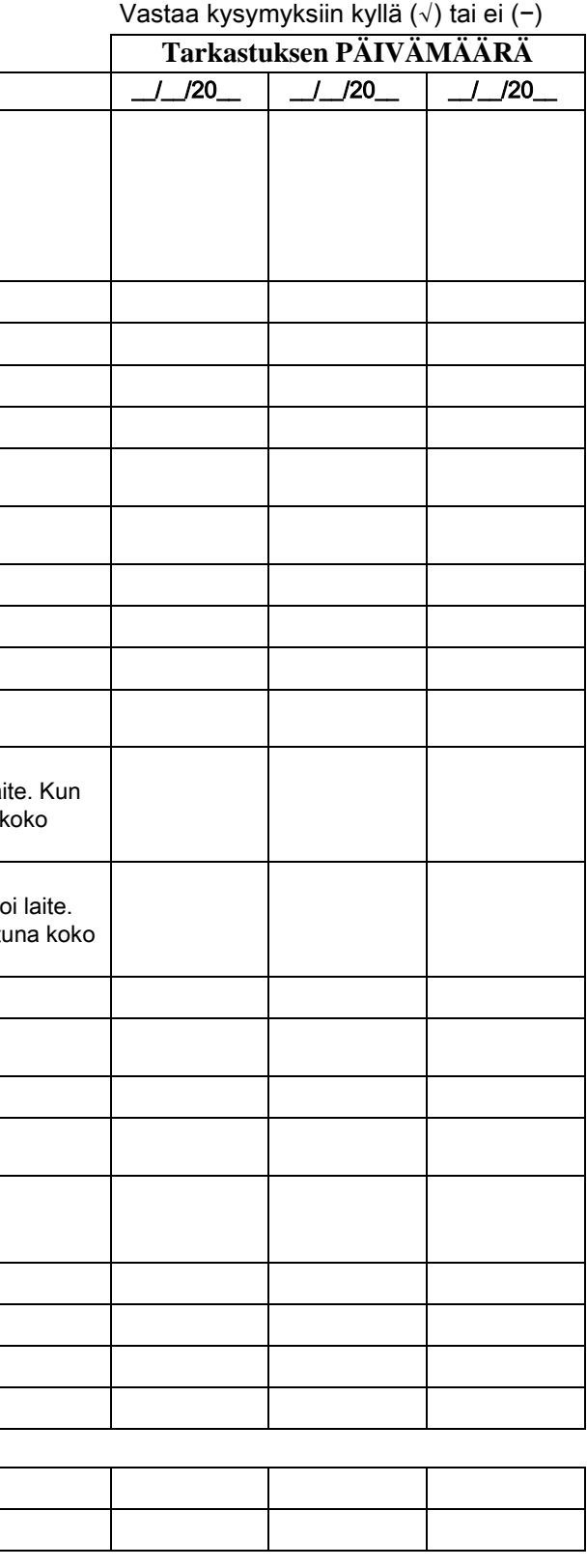

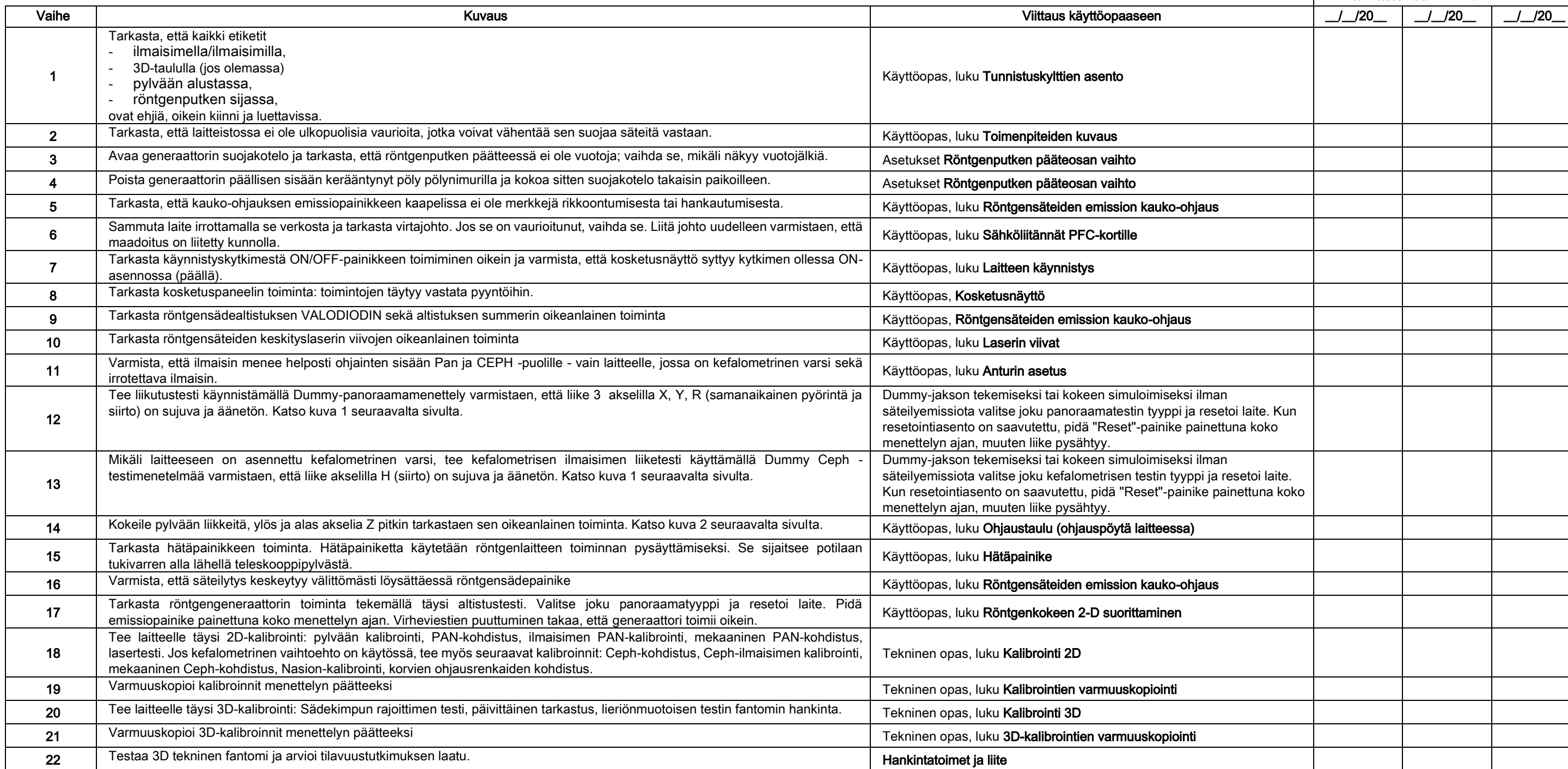

Käyttäjän nimi Allekirjoitus

Allekirjoittanut vahvistaa, että laitteistolle on tehty ylläluetellut tarkastukset ja se on palautettu optimaalisessa toimintakunnossa.

Kaikki laitteen omistajan ja/tai asiakaspalvelun teknikon tekemät tarkastukset ja huoltotyöt on merkittävä tähän asiakirjaan ja säilytettävä laitteen läheisyydessä!

68 KÄYTTÖOHJEET FI

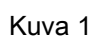

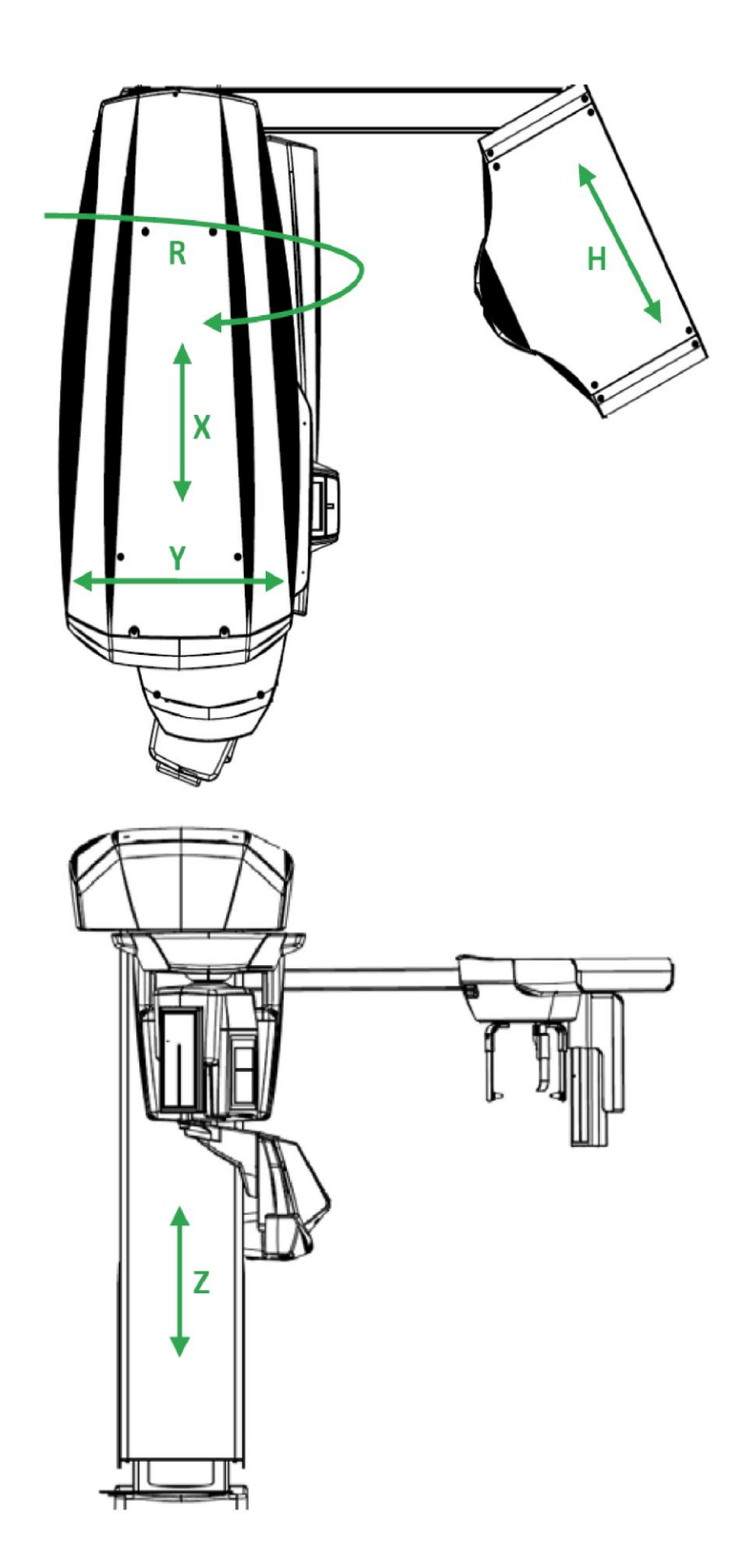

Kuva 2

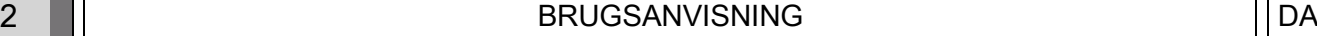

# Indholdsfortegnelse

 $\overline{\mathsf{DA}}$ 

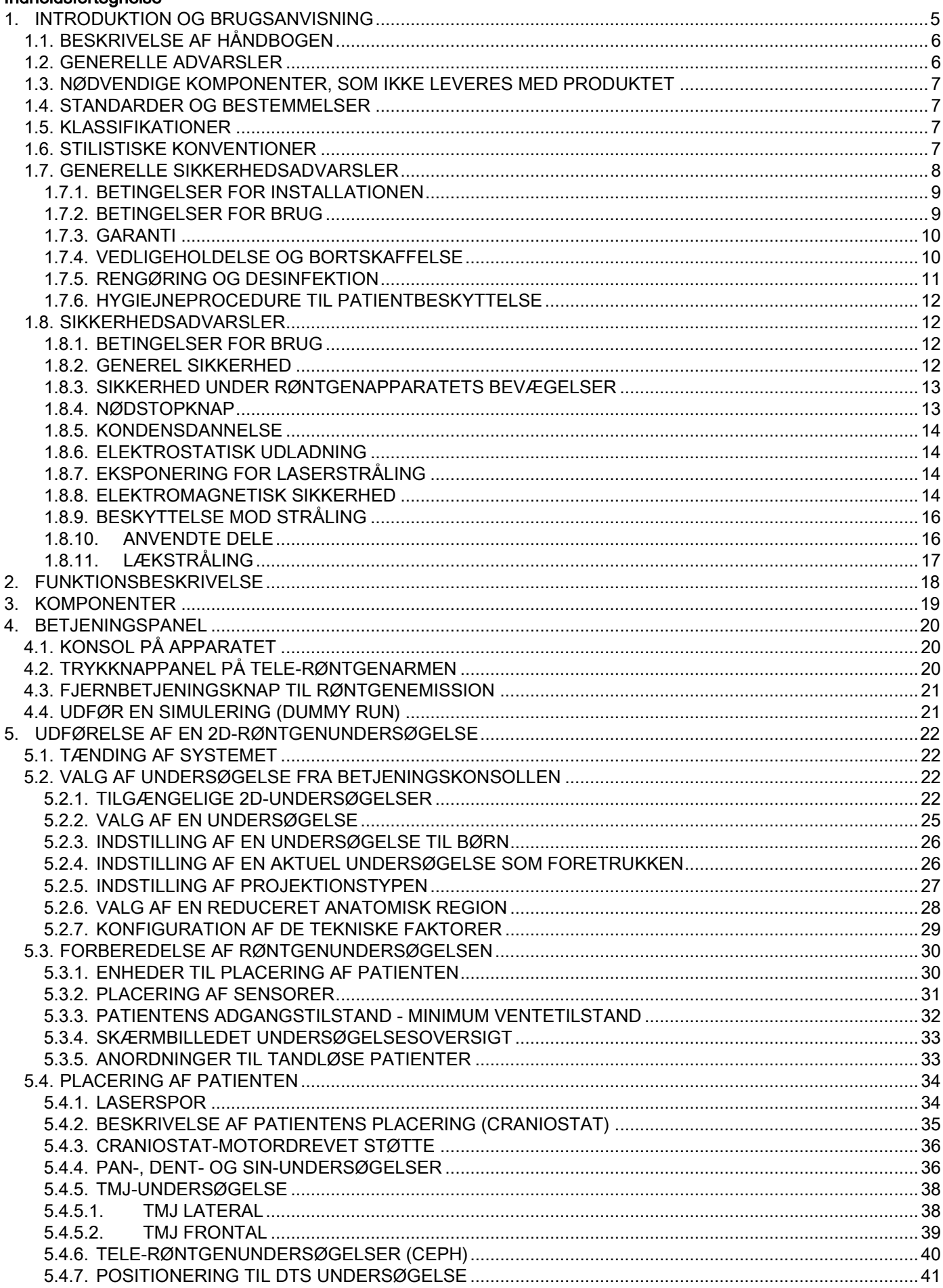

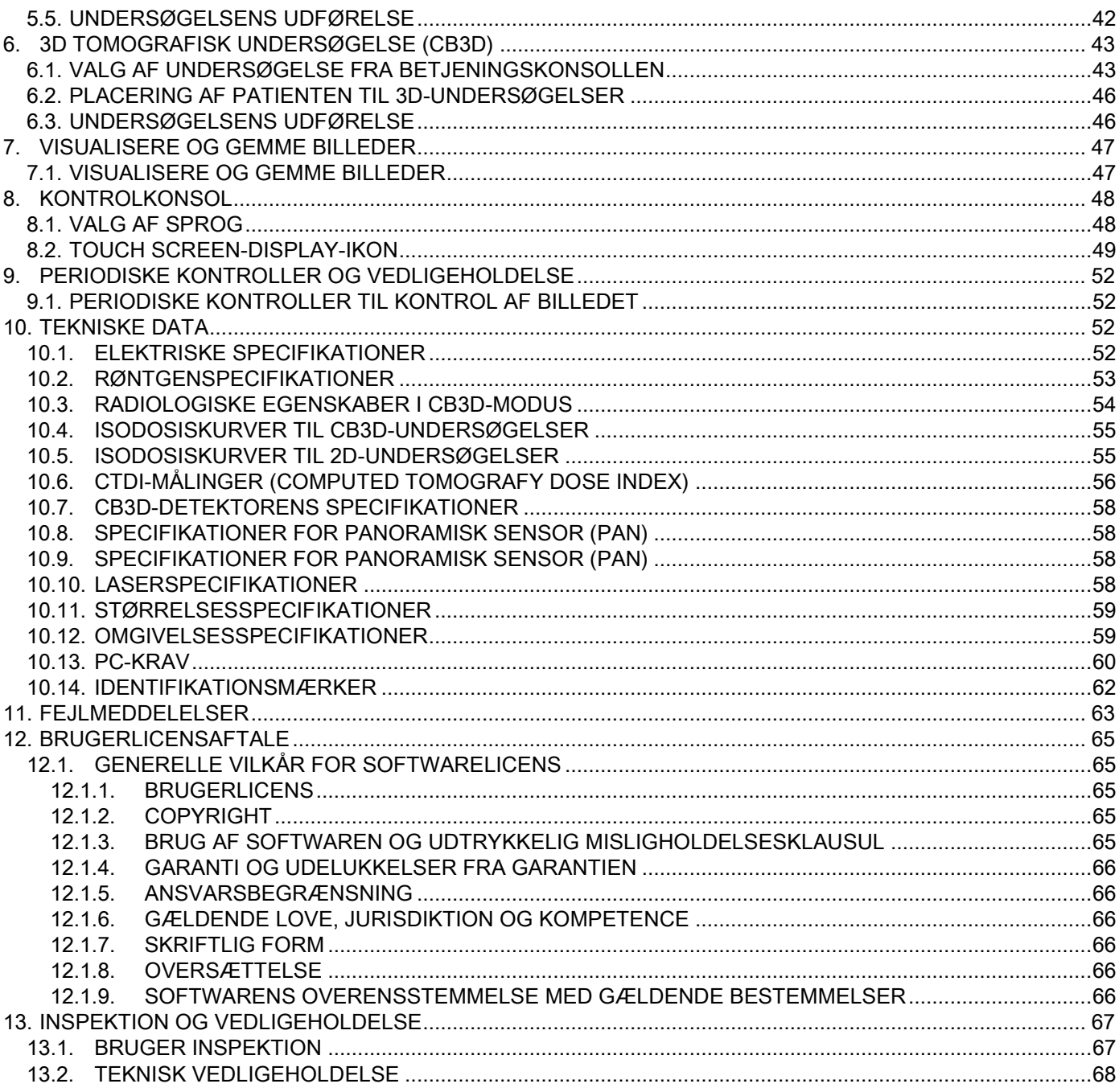

DA

# <span id="page-820-0"></span>1. INTRODUKTION OG BRUGSANVISNING

GIANO/VG3 er et ekstraoralt røntgensystem til digitale, panoramiske røntgenbilleder, fjernrøntgen og tomografier, der er indiceret til:

(I) fremstilling af panoramiske billeder af tænder i det maxillofaciale område, diagnostisk undersøgelse af tænder, buer og andre strukturer i mundhulen;

(II) fremstilling af røntgenbilleder af buerne, dele af kraniet, af carpus og til cefalometriske undersøgelser, hvis det er udstyret med tele-røntgenarm (CEPH);

(III) fremstilling af tomografiske billeder af mundhulen og maxillofaciale billeder, til diagnostisk undersøgelse af tænder, buer, mundhulestrukturer og nogle kranieknogler, hvis det er udstyret med CBCT-funktion.

Systemet udfører tomografiske undersøgelser via optagelse af en 360-graders roterende sekvens af røntgenbilleder og rekonstruktion af en tre-dimensional matrice af det undersøgte volumen ved at fremstille to-dimensionale og tredimensionale visninger af selve volumenet. Denne teknik er kendt som CBCT eller CB3D.

GIANO/VG3 er et digitalt røntgenapparat, som er velegnet til professionelle eksperter i sektoren, og giver mulighed for at tage billeder af tænderne på en enkel og automatisk måde. Billedet tages via en røntgendetektor og en røntgenstrålekilde med konstant potentiale, der strømforsynes af en højspændingsgenerator med høj frekvens. Billedet sendes derefter til en computer, både i realtid (2D eller 3D) eller efterfølgende (2D), afhængigt af operatørens behov og valg.

GIANO/VG3 giver mulighed for følgende projektioner:

- standard- eller pædiatriske panoramabilleder (PAN);
- fulde eller delvise billeder af tænderne efter brugerens valg (DENT);
- frontale og laterale billeder af kæbehulerne (SIN);
- laterale og postero-anteriore billeder af kæbeleddene (ATM), fra flere vinkler.

Hvis tele-røntgenarmen (CEPH) er monteret, giver GIANO/VG3 mulighed for følgende projektioner:

- cefalografier med standard- eller pædiatrisk latero-lateral visning;
- cefalografier med antero-posterior og postero-anterior visning;
- røntgenbillede af hånden (carpus).

Hvis GIANO/VG3 er forsynet med det ekstra tilbehør CB3D, er der ligeledes mulighed for at tage tomografiske billeder.

GIANO/VG3 er indiceret til anvendelse i tandplejen i følgende sektorer:

- endodonti:
- parodontologi;
- tandproteser;
- funktionel diagnose og behandling af kranie-kæbe-forstyrrelser;
- kirurgisk odontologi;
- implantologi;
- maxillofacial kirurgi;
- tandregulering.

#### Kontraindikationer:

- visning af bruskstrukturer;
- CBCT-teknikken har en begrænset evne til at påvise bløddele.

## <span id="page-821-0"></span>1.1. BESKRIVELSE AF HÅNDBOGEN

Håndbogen er et væsentligt konsultationsinstrument og indeholder vigtige oplysninger og instruktioner til brugen af røntgensystemet og de respektive betjeningsknapper.

Instruktionerne beskriver, hvordan du bruger det digitale røntgensystem korrekt og sikkert. Læs hele håndbogens indhold grundigt, og bliv fortrolig med det, inden du forsøger at anvende systemet.

Se den specifikke håndbog for brugen af softwaren.

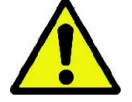

Håndbogen leveres kun i elektronisk format på en dvd, og den kan konsulteres direkte på pc-skærmen under brugen.

Det anbefales at opbevare en kopi af håndbogen inden for rækkevidde med henblik på at oplære personalet og som vejledning til konsultation under apparatets brug. Håndbogen indeholder desuden alle de nødvendige oplysninger til patientens, operatørens og apparatets sikkerhed.

Det anbefales derfor at læse afsnittene om sikkerhedsreglerne særligt opmærksomt. Håndbogens originale tekst er på italiensk.

#### <span id="page-821-1"></span>1.2. GENERELLE ADVARSLER

Det digitale røntgensystem og de respektive drev og softwaren er udviklet og produceret af Cefla S.C. - Imola (Italy), som i det følgende benævnes producenten, der er konstruktør og distributør iht. til EU-direktivet om medicinsk udstyr.

For at kunne anvende systemet, når det også omfatter den valgfrie tomografifunktion, kræves der en pc med passende software til optagelse og arkivering af billederne. Se den specifikke software-brugsanvisning for installation og brug af softwaren. Hvis systemet kun anvendes til de panoramiske og cefalometriske billedoptagelsesfunktioner, kan der anvendes en pc, men det er ikke essentielt. Læs både denne håndbog og håndbøgerne til pc'en og softwaren grundigt, inden du benytter apparatet.

- Enhver gengivelse, lagring i hukommelse og overførsel under nogen form (elektronisk, mekanisk, fotokopiering, oversættelse eller andet) af denne publikation er forbudt uden producentens skriftlige tilladelse hertil.
- Producenten stræber efter at forbedre sine produkter løbende, derfor kan nogle specifikke instruktioner og billeder i håndbogen muligvis afvige fra det erhvervede produkt.
- Producenten forbeholder sig ret til at foretage ændringer af håndbogen uden forudgående varsel.
- De oplysninger, tekniske specifikationer og illustrationer, som findes i denne publikation, er ikke bindende. Producenten forbeholder sig ret til at foretage ændringer og tekniske forbedringer uden at ændre disse instruktioner.
- Alle de registrerede mærker og nævnte produktnavne tilhører de respektive ejere.
- Læs BRUGERLICENSAFTALEN grundigt, inden du benytter produktet. Ved programinstallationen vil du udtrykkeligt blive bedt om at acceptere aftalen. Hvis du ikke accepterer den, kan programmet ikke installeres.

Vær særlig opmærksom på de afsnit i håndbogen, hvor følgende symboler findes:

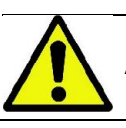

Advarsler for patientens eller operatørens sikkerhed.

Vigtige oplysninger vedrørende produktets anvendelse.

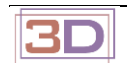

Kun til 3D-enheder.

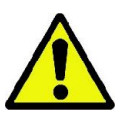

I overensstemmelse med bestemmelserne om persondatabeskyttelse, som er gældende i mange lande, anbefales det at beskytte følsomme data på tilfredsstillende vis. Det er desuden nødvendigt at indhente patienternes tilladelse, inden du sender dennes billeder eller personlige data via informationssystemer. Hvis det kræves af gældende lov, er tandlægen forpligtet til at beskytte dataene med en adgangskode. Se håndbogen til Microsoft® Windows-operativsystemet vedrørende beskyttelsesmetoder for dataadgang med adgangskode.

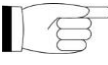

Det anbefales regelmæssigt regelmæssigt (mindst en gang om ugen) at udføre sikkerhedskopier af databaserne. Det giver mulighed for at gendanne dataene i tilfælde af skade på pc'en eller selve databaserne.

## <span id="page-822-0"></span>1.3. NØDVENDIGE KOMPONENTER, SOM IKKE LEVERES MED PRODUKTET

For at produktet kan fungere korrekt skal det tilsluttes en personlig computer (pc) og den respektive software. Se afsnittet "TEKNISKE DATA" for mindstekravene til pc'en.

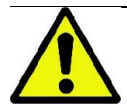

Pc'en er ikke inkluderet i apparatet. Det anbefales udelukkende at anvende en pc, som er i overensstemmelse med IEC 60950-1:2007-standarderne for informationsteknisk udstyr.

#### <span id="page-822-1"></span>1.4. STANDARDER OG BESTEMMELSER

#### Systemet er udviklet til at opfylde følgende standarder:

- Direktivet 93/42/EØF og senere ændringer (dir. 2007/47/EF) - Direktivet om medicinsk udstyr;
- Direktivet 2006/42/EØF Maskindirektivet.

#### Tekniske standarder:

IEC 60601-1:2005

IEC 60601-1-2:2007

IEC 60601-1-3:2008

IEC 60601-2-63:2012

IEC 60601-1-6:2010

IEC 62366:2007

IEC 60825-1:1993

CE-mærkningen bekræfter produktets overensstemmelse, som beskrevet heri, med Det Europæiske Fællesskabs direktiv om medicinsk udstyr 93/42/EØF og efterfølgende ændringer. 0051

#### <span id="page-822-2"></span>1.5. KLASSIFIKATIONER

Systemet er klassificeret i Klasse I og Type B med hensyn til sikkerheden iht. til IEC 60601-1-standarden;

Systemet er klassificeret som Klasse IIB elektromedicinsk røntgenudstyr iht. til Det Europæiske Fællesskabs direktiv om medicinsk udstyr 93/42/EØF og efterfølgende ændringer.

#### <span id="page-822-3"></span>1.6. STILISTISKE KONVENTIONER

Følgende symboler kan findes på røntgenapparatet og i håndbogen:

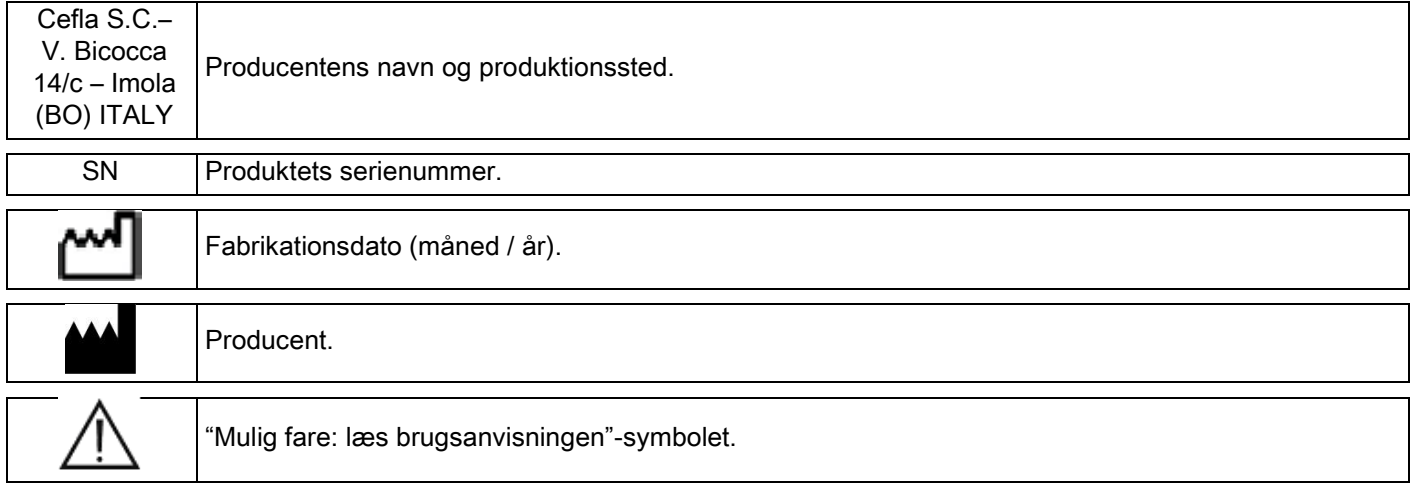

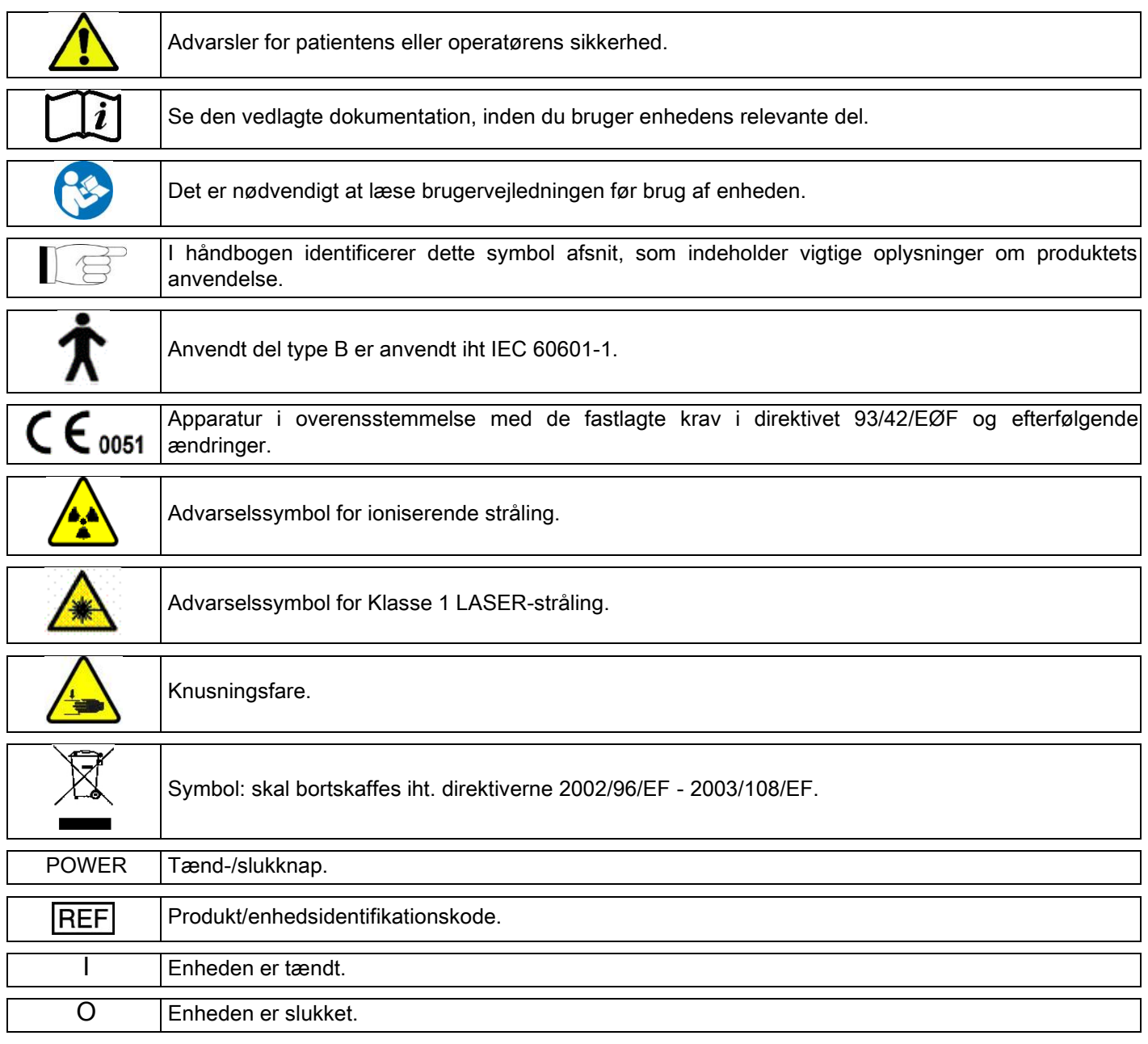

## <span id="page-823-0"></span>1.7. GENERELLE SIKKERHEDSADVARSLER

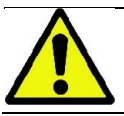

Disse instruktioner beskriver, hvordan du anvender systemet korrekt. Læs håndbogen grundigt, inden du benytter apparatet.

Det er indehaverens eller den ansvarliges pligt på installationsstedet at verificere overensstemmelsen med de gældende lokale bestemmelser og/eller rådspørge en kvalificeret ekspert. Vær særlig opmærksom på at opfylde lovene vedrørende beskyttelse af operatørerne, af befolkningen og af patienterne mod stråling.

DE VIGTIGSTE REFERENCESTANDARDER er anført i håndbogen (1.4 - Standarder og bestemmelser).

Anvend ikke systemet til anden brug end den, der beskrives i brugsindikationerne (Introduktion), og brug det ikke, hvis du ikke har den nødvendige viden inden for odontologi og radiologi.

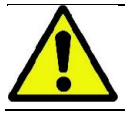

Loven begrænser og forbeholder udelukkende salget af dette apparat til læger, tandlæger eller røntgenspecialister.

# <span id="page-824-0"></span>1.7.1. BETINGELSER FOR INSTALLATIONEN

- Systemet må ikke anvendes, hvis det udviser en hvilken som helst elektrisk, mekanisk eller strålingsfejl. Som for alle elektromedicinske systemer kræver denne enhed en korrekt installation, brug, vedligeholdelse og service med det formål at sikre en sikker og effektiv funktion.
- Hele systemet skal installeres af en tekniker, der er autoriseret af producenten, under opsyn af en kvalificeret ekspert.
- Lokalet, hvor systemet skal installeres, må udelukkende være til lægelig brug og skal være projekteret af en ekspert i beskyttelse mod strålingsrisici i overensstemmelse med de gældende bestemmelser i brugslandet.
- For Europa skal det elektriske system i lokalet, hvor apparatet installeres, være i overensstemmelse med IEC 60364- 7-710-standarderne (krav til elektriske systemer i lokaler, der anvendes til lægelige formål).
- Røntgensystemet kræver særlige sikkerhedsforanstaltninger med hensyn til elektromagnetisk konformitet og skal installeres i overensstemmelse med de anbefalinger, der gives i afsnittet "elektromagnetisk sikkerhed" i håndbogen.
- Installationen skal tage hensyn til den plads, som apparatets bevægelser kræver, for at forhindre enhver kollision med genstande i lokalet. Se måltegningen i servicehåndbogen.
- Installationen skal give mulighed for audio-visuel kommunikation mellem operatøren og patienten under undersøgelsen.
- Systemet kan installeres i følgende konfigurationer:
	- 1. Vægmontering
	- 2. Placering på gulvet på en fast sokkel (ekstraudstyr).
- En installation, der ikke er i overensstemmelse med de forskrifter, der gives af producenten, kan forårsage øgede elektromagnetiske emissioner fra røntgensystemet og reducere dets immunitet over for forstyrrelser.
- Anvend et skærmet kabel til tilslutningen af røntgenfjernbetjeningen, og udfør tilslutningen, som angivet i den tekniske håndbog.

For yderligere oplysninger henvises til installations-layoutet og de detaljerede instruktioner i servicehåndbogen.

#### <span id="page-824-1"></span>1.7.2. BETINGELSER FOR BRUG

Apparatet må udelukkende anvendes af autoriseret personale (tandlæge og paramedicinsk personale) med hensigtsmæssig uddannelse.

For installationer i CANADA skal du verificere overensstemmelsen med følgende indikationer i Health Canada (Det canadiske sundhedsministerium):

(a) den tredimensionelle billeddannelse må ikke benyttes til rutinemæssige screeningsundersøgelser. De tredimensionelle billeddannelsesundersøgelser skal være angivet efter patientens behov. Hver undersøgelse skal være begrundet af et bevis på, at fordelene er større end risiciene.

(b) Der kræves brug af blyforklæder med krave til beskyttelse af patienternes skjoldbruskkirtel.

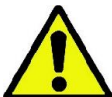

(c) Før undersøgelsen bør alle kvinder i den fødedygtige alder spørges om, om de er gravide, eller om der foreligger en mulighed for, at de kan være det. Hvis det er tilfældet, må patienten ikke gennemføre undersøgelsen, medmindre en radiolog på et anerkendt hospital er blevet konsulteret for sammen med patienten og operatøren at drøfte fordele og risici, som er forbundet med denne proceduretype i forhold til andre mulige undersøgelsestyper.

(d) Operatøren skal holde sig på passende afstand, beskytte sig med passende afskærmning og blive i nærheden af patienten i undersøgelseslokalet i det sjældne tilfælde, at patienten har behov for hjælp. Hvis operatøren skal blive i undersøgelseslokalet, skal han/hun beskytte sig med et blyforklæde med krave til beskyttelse af skjoldbruskkirtlen.

I tilfælde af skader eller behov for teknisk bistand skal brugere i Brasilien kontakte følgende e-mail-adresse: servico.odontologico@cefla.it

# <span id="page-825-0"></span>1.7.3. GARANTI

Producenten garanterer for apparatets sikkerhed, driftssikkerhed og ydeevne.

Garantien er betinget af overholdelse af følgende bestemmelser:

- de anførte vilkår i garantibeviset skal overholdes strengt;
- apparatet må udelukkende anvendes i overensstemmelse med instruktionerne i denne håndbog;
- montering, teknisk assistance og opdatering af apparaterne skal udføres af personale, som er autoriseret af producenten;

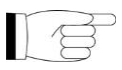

- åbn aldrig apparatets afskærmninger: montering, reparationer og generelt alle indgreb, som kræver åbning af enheden, må udelukkende udføres af teknikere, som er autoriseret af producenten;
- apparatet må kun installeres i omgivelser, som opfylder de begrænsninger, der findes i denne håndbog;
- lokalet, hvor røntgenenheden installeres, skal være i overensstemmelse med de officielle direktiver for strålebeskyttelse i anvendelseslandet.

#### <span id="page-825-1"></span>1.7.4. VEDLIGEHOLDELSE OG BORTSKAFFELSE

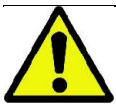

Fjern aldrig apparatets afskærmninger.

Apparatet indeholder ikke dele, som kan repareres direkte af brugeren. Forsøg ikke at udføre nogen form for vedligeholdelse i tilfælde af funktionsfejl. Hvis du konstaterer eller har mistanke om funktionsfejl i systemet, må du ikke forsøge at udføre nogen form for vedligeholdelsesarbejde, og brug ikke systemet på en patient, men kontakt den lokale forhandler direkte.

Brugeren må ikke udføre vedligeholdelse på nogen af røntgensystemets mekaniske eller elektroniske dele.

Åbning af kapperne for at få adgang til de interne kredsløb kan få enheden til at bryde sammen og skabe fejl på de elektriske sikkerhedsanordninger og føre til bortfald af garantien.

Vedligeholdelse, reparation og ændringer på enheden må kun udføres af personale, som er direkte autoriseret af producenten eller af tredjeparter, som er udtrykkeligt autoriseret af producenten, og de skal udføres i overensstemmelse med gældende bestemmelser og med de generelt godkendte tekniske standarder.

Alle systemets komponenter skal kontrolleres og eventuelt udskiftes af kvalificeret personale.

For eventuelt vedligeholdelsesindgreb bedes du kontakte producenten ved at konsultere websitet, som er angivet på håndbogens omslag, og udfylde formularen til forespørgsel om oplysninger.

Yderligere oplysninger om enhedens regelmæssige vedligeholdelse og inspektion i dokumentet "GIANO/VG3 - Inspection and Maintenance".

Hvis du af en eller anden årsag skal returnere apparatet eller dens dele til producenten eller til et teknisk servicecenter, anbefales det at desinficere alle apparatets udvendige dele med et specifikt produkt (se afsnittet "Rengøring og desinficering") og helst sende det tilbage i den originale emballage.

Bortskaf apparatet efter endt levetid iht. gældende bestemmelser. Det tilrådes desuden at desinficere alle apparatets udvendige dele inden bortskaffelsen og at sortere materialerne til eventuel særskilt indsamling.

Iht. direktiverne 2002/95/EF, 2002/96/EF og 2003/108/EF om reduktion af brugen af farlige stoffer i elektriske og elektroniske apparater og bortskaffelsen af affaldet må du ikke bortskaffe apparaterne som husholdningsaffald, men foretage særskilt indsamling. Ved køb af et nyt apparat af tilsvarende type, en-til-en, skal det apparat, som tages ud af brug, returneres til forhandleren til bortskaffelse. Med hensyn til genbrug og genanvendelse og andre former for genindvinding af ovenfor nævnte affald, udfører producenten de funktioner, som er fastsat i de enkelte landes lovgivninger. Relevant, særskilt indsamling til efterfølgende forsendelse af apparatet til miljøvenlig genvinding, behandling og bortskaffelse bidrager til at undgå negative virkninger på miljøet og helbredet og fremme genvindingen af de materialer, som apparatet består af. Det overstregede symbol på affaldsspanden, som findes på apparatet, angiver, at produktet skal bortskaffes særskilt fra andet affald, når det bortskaffes. Ulovlig bortskaffelse af produktet medfører straf, som fastsættes af de enkelte landes lovgivninger.

## <span id="page-826-0"></span>1.7.5. RENGØRING OG DESINFEKTION

Rengøring er det første nødvendige trin til enhver desinficeringsproces. Den fysiske gnidning med rengøringsmidler og overfladeaktive stoffer og efterskylning med vand fjerner et betydeligt antal mikroorganismer aggiungi antal. Hvis overfladen ikke rengøres først, kan den ikke desinficeres korrekt.

Når en overflade ikke kan rengøres korrekt, skal den dækkes med barrierer.

Apparatets udvendige dele skal rengøres og desinficeres ved hjælp af et produkt til hospitalsbrug med angivelser for HIV, HBV og tuberkulose (desinficeringsmiddel med middelniveau), som er specifikt til små overflader.

De forskellige lægemidler og kemiske produkter, som anvendes i en tandlægeklinik, kan beskadige lakerede overflader og dele i plastmateriale. Udførte tests og forskning har vist, at overfladerne ikke kan beskyttes helt mod angreb fra alle produkter, som fås i handelen. Det anbefales derfor at anvende barrierebeskyttelser, hver gang det er muligt.

De kemiske produkters aggressive virkninger afhænger også af, hvor længe de er i kontakt med overfladerne. Det er derfor vigtigt ikke at efterlade produktet på apparatet i længere tid end den, der angives af producenten. Det anbefales at anvende et specifikt desinficeringsmiddel med middelniveau, STER 1 PLUS (CEFLA S.C.), som er kompatibelt med de lakerede overflader, delene i plastmateriale og ikke lakerede metaloverflader. Det anbefales alternativt at anvende produkter, som indeholder:

- 96 % ethanol. Koncentration: maks. 30 g pr. 100 g desinficeringsmiddel.
- 1-Propanol (n-propanol, propylalkohol, n-propylalkohol). Koncentration: maks. 20 g pr. 100 g desinficeringsmiddel.
- Kombination af ethanol og propanol. Koncentration: kombinationen af de to må være maks. 40 g pr. 100 g desinficeringsmiddel.

#### Lakerede overflader og dele i plastmateriale.

- Incidin Spezial (Henkel Ecolab);
- Omnizid (Omnident);
- Plastisept (Alpro) (ikke tuberkulose, da produktet ikke er alkoholbaseret);
- RelyOn Virkosept (DuPont);
- Green & Clean SK (Metasys) (ikke tuberkulose, da produktet ikke er alkoholbaseret).
	- Anvend ikke produkter, som indeholder isopropylalkohol (2-propanol, isopropanol).
	- Anvend ikke produkter, som indeholder natriumhypochlorit (blegemiddel).
		- Anvend ikke produkter, som indeholder fenoler.
	- Uanset hvilket produkt, du anvender, skal du følge producentens instruktioner.
	- Bland ikke STER 1 PLUS desinficeringsmidlet med andre produkter.
	- Spray ikke det valgte produkt direkte på apparatets overflader.

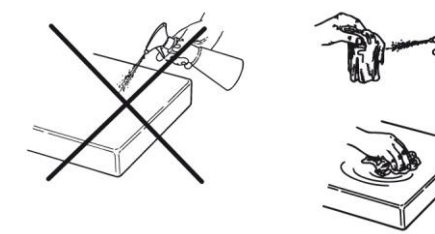

Brug blødt engangspapir, som ikke ridser, (undgå at anvende genbrugspapir) eller steril gaze til rengøring og desinficering.

- Det anbefales at slukke apparatet inden, du rengør eller desinficerer de udvendige dele.
- Alt materiale, som anvendes til rengøring og desinficering, skal kasseres efter brug.

## <span id="page-827-0"></span>1.7.6. HYGIEJNEPROCEDURE TIL PATIENTBESKYTTELSE

Hygiejniske beskyttelser til engangsbrug er det vigtigste beskyttelsesmiddel mod overførsel af krydsinfektioner mellem patienter. Med henblik på at undgå overførsel af infektiøse patologier fra patient til patient er det afgørende altid at anvende engangsbeskyttelser. Engangsbeskyttelserne er klassificeret som Klasse I medicinsk udstyr, og de må ikke erstattes med andre i en lavere klasse.

Engangsbeskyttelserne skal være i overensstemmelse med ISO 10993-1-standarderne om bioforligelighed og være godkendt af kontrollerende organer, hvor det er påkrævet (eks. FDA, CE).

Udskift altid biddelens hygiejniske beskyttelser til engangsbrug, inden den benyttes til en ny patient.

De hygiejniske beskyttelser til engangsbrug (Cefla kod. 97901337) skal opbevares på et tørt og rent sted, beskyttet mod direkte sollys eller UV-stråler.

Biddelen og hagestøtten skal desinficeres ved at nedsænke dem i en kold steriliserende væske. Til

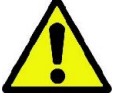

sterilisation af disse dele skal du følge forhandlerens instruktioner for det steriliserende produkt. Tildæk alle de komponenter, som kommer i kontakt med tandlægepersonalets hænder med

engangsbeskyttelser, da de kan blive kontaminerede ved den direkte kontakt med patientens mund. Vær især opmærksom på, hvordan du håndterer apparatets betjeningskonsol og den tilhørende touch screen og pc'ens mus og tastatur.

Inden du placerer patienten til en røntgenundersøgelse, skal du altid dække biddelen med en ny plastbeskyttelse (ikke steril) for at undgå krydskontaminering.

Bemærkning til brugerne i Canada: bed din distributør af tandlægeartikler om plastbeskyttelser, som har de rigtige størrelser, og som markedsføres i Canada iht. de lokale bestemmelser.

Iht. det, som er fastsat af Health Canada, er biddelen Klasse I beskyttelser, der distribueres af autoriserede distributører, som angivet i MDEL-databasen.

#### <span id="page-827-2"></span><span id="page-827-1"></span>1.8. SIKKERHEDSADVARSLER 1.8.1. BETINGELSER FOR BRUG

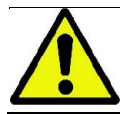

Se følgende afsnit i håndbogen for at kunne anvende apparatet under sikre forhold.

#### <span id="page-827-3"></span>1.8.2. GENEREL SIKKERHED

- Sluk for apparatets hovedafbryder, inden du forlader konsultationslokalet.
- Apparatet er ikke beskyttet mod væskeindtrængning (klasse IPX0 almen beskyttelse).
- Apparatet er ikke egnet til brug, hvor der forekommer en brændbar blanding af anæstesigas med ilt eller lattergas.
- Bærbare telekommunikationsenheder (RF) kan skabe interferens med apparatet. Det er derfor nødvendigt at forbyde brugen af dem i nærheden af apparatet.
- Apparatet skal overvåges og holdes i perfekt stand.
- Apparatet skal altid være under opsyn, når det er tændt eller klar til start. Det må især aldrig efterlades uden opsyn, når mindreårige eller personale, som ikke har tilladelse til at bruge apparatet, er til stede.
- Producenten fralægger sig ethvert ansvar (civil-eller strafretligt) for enhver form for misbrug, uagtsomhed eller forkert brug af apparatet.
- En uautoriseret tekniker, som foretager ændringer på produktet ved at udskifte dele eller komponenter, som er forskellige fra dem, der benyttes af producenten, påtager sig samme ansvar som producenten.
- Computere, skærme, printere, mus, tastaturer og andre enheder, som er tilsluttet til røntgenapparatet, skal være i overensstemmelse med ISO- , IEC- og EN-standarderne eller de respektive lokale bestemmelser.
- Producenten er ikke ansvarlig for problemer eller funktionsfejl i forbindelse med dele eller komponenter, og som ikke er godkendt af producenten, og som ikke er i overensstemmelse med bestemmelserne og installeret af teknisk, kvalificeret personale, som er anerkendt af producenten.
- Anvend ikke elektroniske apparater, som ikke er i overensstemmelse med IEC 60601-1-2:2007, i nærheden af livsunderstøttende apparater (eks.: pacemaker eller hjertestimulatorer) og høreapparater. Inden du anvender en elektronisk enhed på sundhedsinstitutioner, skal du altid kontrollere, at den er kompatibel med andre tilstedeværende apparater.
- Røntgenrøret indeholder isolerende mineralolie. Denne olie er potentielt farlig, hvis den indtages eller kommer i kontakt med huden eller slimhinderne. Hvis røret er defekt eller beskadiget, kan der opstå olieudslip. Undgå direkte kontakt med olie, og inhalér ikke dampene.
- Spis, drik eller ryg ikke i nærheden af enheden.
#### 1.8.3. SIKKERHED UNDER RØNTGENAPPARATETS BEVÆGELSER

Røntgenapparatet udfører bevægelser i nærheden af patienten og operatøren.

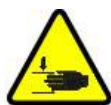

Under udsendelsen af røntgenstråler styrer operatøren bevægelserne ved at holde dedikerede knapper nede.

Nulstillingsproceduren skal udføres, før patienten får adgang til enheden.

Operatøren skal stå i en passende afstand fra de bevægelige dele. Bevægelser kan til enhver tid stoppes ved at trykke på nødstopknappen.

Under alle røntgenapparatets bevægelser skal operatøren:

- overvåge patienten grundigt, og hvis der er fare for, at der kan ske kollison mellem røntgenapparatet og patienten, skal du omgående afbryde bevægelsen ved at slippe betjeningsknappen;
- sørge for, at patienten ikke indtager forkerte stillinger (anbringer hænder eller kropsdele i uhensigtsmæssige områder) eller flytter sig væk fra undersøgelsesområdet.

Operatøren skal være opmærksom på ikke at komme i vejen for sensorens bevægelse under dennes servo-styrede aktivering.

#### 1.8.4. NØDSTOPKNAP

Systemet er forsynet med en nødstopknap til blokering af røntgenapparatets funktion. Den er placeret under patientens støttearm i nærheden af teleskopsøjlen. En fjernstyret nødstopsknap er forbundet gennem den relevante tilslutning, som sidder ved løftesøjlens fødder.

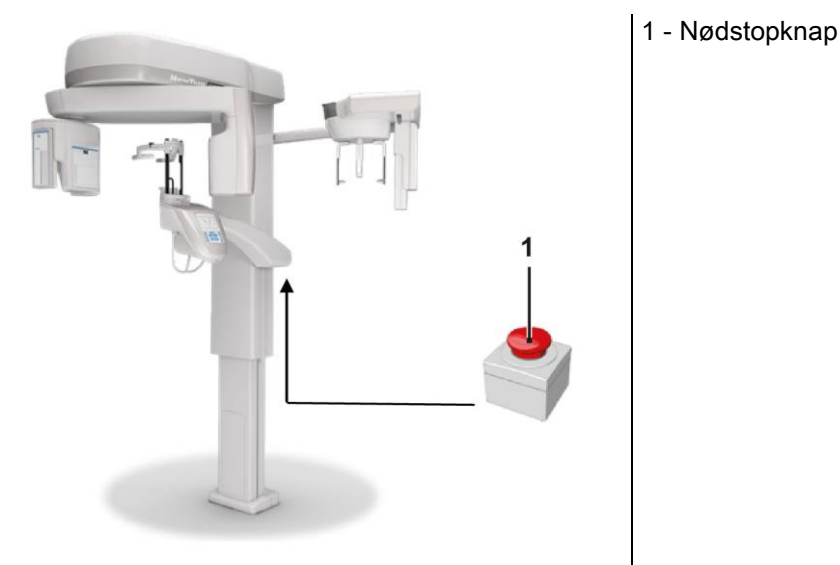

Disse knapper skal aktiveres i tilfælde af en fare eller nødsituation, for eksempel ved manglende afbrydelse af strålingen fra kilden, i situationer med evident fare for personer, eller når der signaleres en nødsituation.

Ved tryk på nødstopknappen afbrydes strålingsemissionen øjeblikkeligt, og alle patientstøttens og den roterende arms bevægelser stoppes. Alle de lineære motorer kører en afstand på mindre end 10 mm, og de roterende bevægelser en afstand under 2 grader, og knappen forbliver blokeret i sikker tilstand.

Drej knappen i pilens retning efter ophørt nødsituation for at genetablere den normale drift.

## 1.8.5. KONDENSDANNELSE

Efter kraftige temperatursvingninger kan der dannes kondens i røntgenapparatet. Aktivér først røntgenapparatet, når der er opnået en passende rumtemperatur. Se kapitlet "Omgivelsesspecifikationer".

## 1.8.6. ELEKTROSTATISK UDLADNING

Elektrostatisk udladning (forkortelse: ESD – Electrostatic Discharge).

Elektrostatisk udladning fra personer kan forårsage skade på de elektroniske komponenter ved kontakt. Generelt skal de beskadigede komponenter udskiftes. Reparationen skal udføres af teknisk, kvalificeret personale.

Rør ikke ved risikofyldte dele, som er mærket med symbolet

# 1.8.7. EKSPONERING FOR LASERSTRÅLING

Systemet indeholder nogle Klasse 1 LASER-dioder i overensstemmelse med IEC 60825-1. Tre af dem er placeret på røntgengeneratoren, en på hagestøttens fod.

Både patienten og operatøren kan blive blændet af laserspor.

- Kig ikke direkte ind i laserstrålen. Vær opmærksom på, at laserstrålen ikke rammer patientens øje.
- Hold en afstand på mindst 10 cm mellem øjet og laseren.

Laserkildernes position angives af symbolet

## 1.8.8. ELEKTROMAGNETISK SIKKERHED

Anvend ikke elektroniske apparater, som ikke er i overensstemmelse med IEC 60601-1-2:2007, i nærheden af livsunderstøttende apparater (eks.: pacemaker eller hjertestimulatorer) og høreapparater.

Inden du anvender en elektronisk enhed på sundhedsinstitutioner, skal du altid kontrollere, at den er kompatibel med andre tilstedeværende apparater inkl. røntgenapparatet.

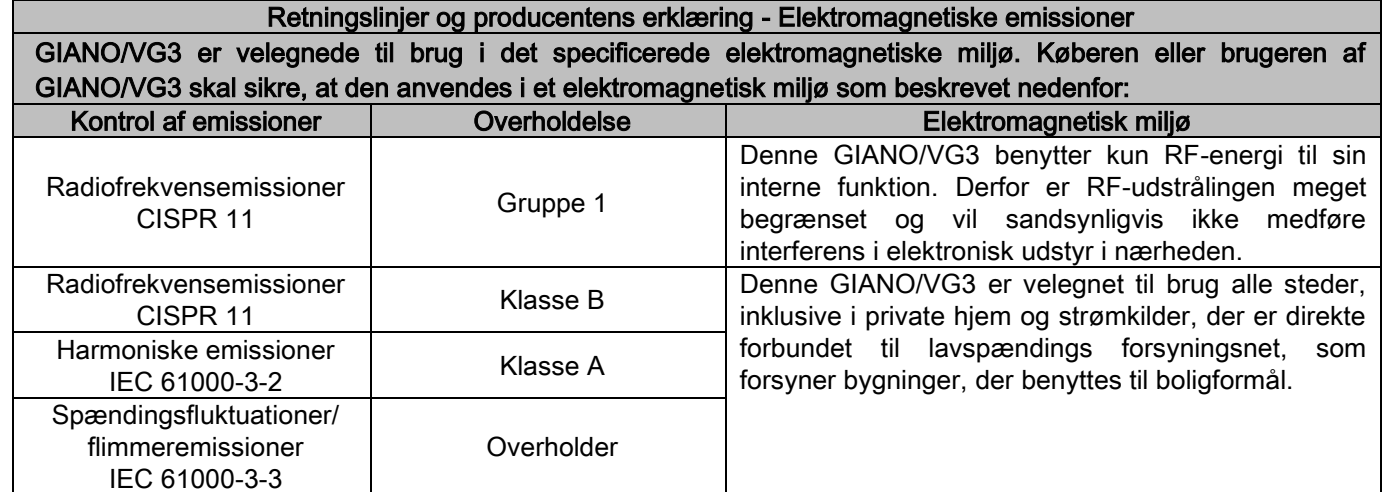

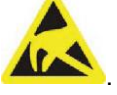

Retningslinjer og producentens erklæring - Elektromagnetisk immunitet GIANO/VG3 er velegnede til brug i det specificerede elektromagnetiske miljø. Køberen eller brugeren af GIANO/VG3 skal sikre, at den anvendes i et elektromagnetisk miljø som beskrevet nedenfor:

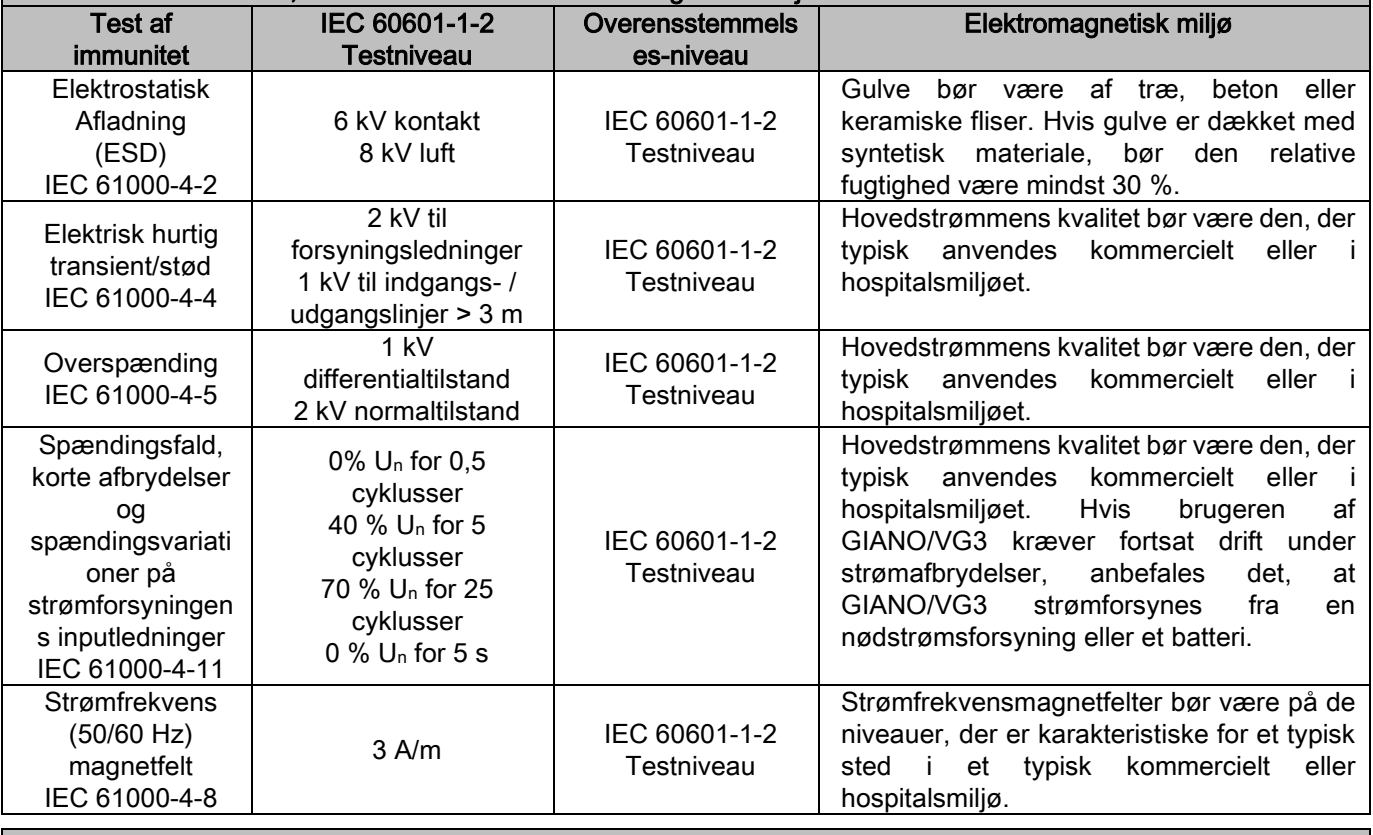

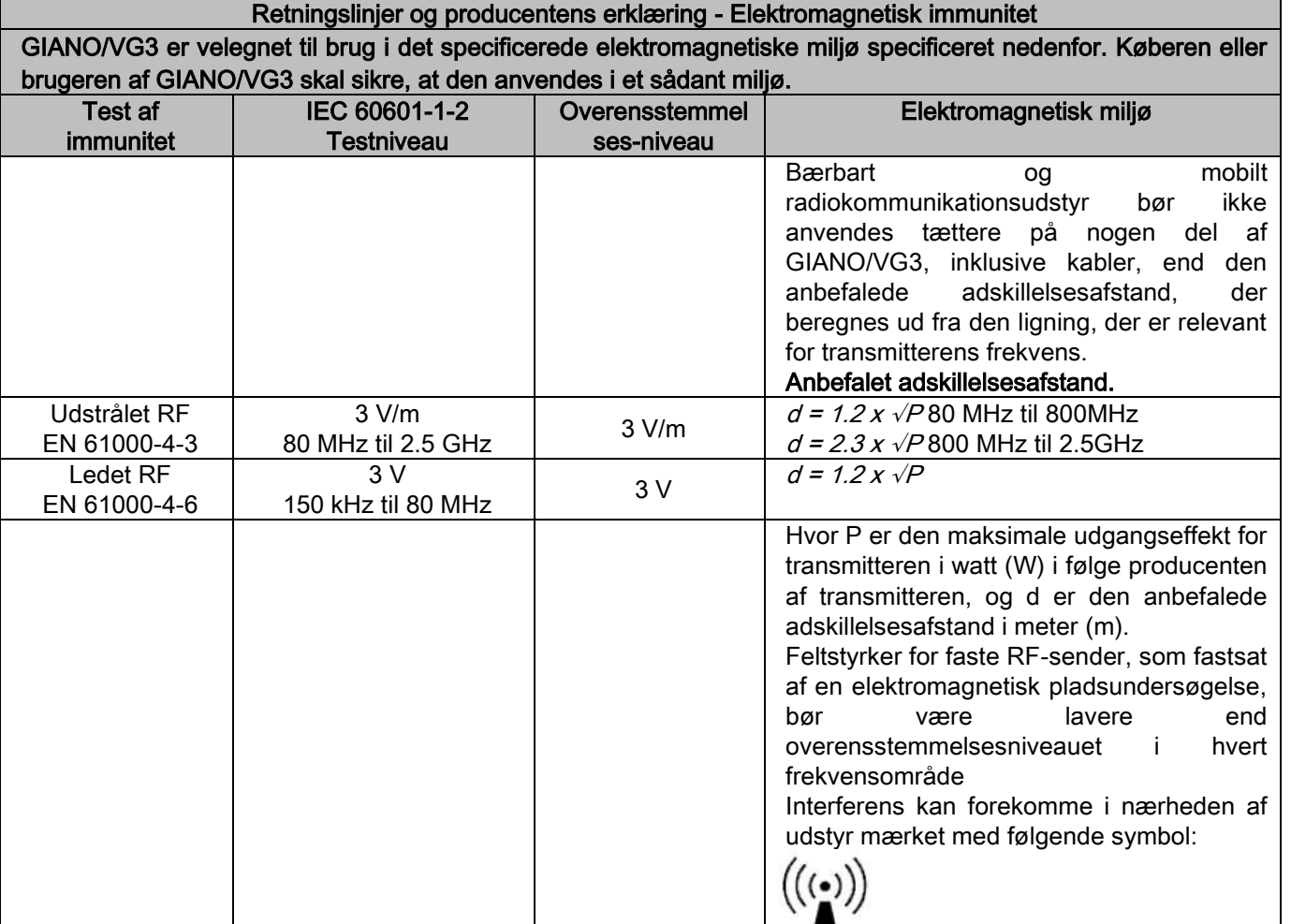

Anbefalede adskillelsesafstande mellem bærbart og mobilt RF-kommunikationsudstyr og GIANO/VG3.

GIANO/VG3 er beregnet til brug i et elektromagnetisk miljø, i hvilket udstrålende radioforstyrrelser kontrolleres. Kunden eller brugeren af GIANO/VG3 kan hjælpe med til at undgå elektromagnetisk interferens ved at opretholde en minimumsafstand mellem bærbart og mobilt RF-kommunikationsudstyr (sender) og GIANO/VG3 som anbefalet nedenfor i henhold til kommunikationsudstyrets maksimale udgangseffekt.

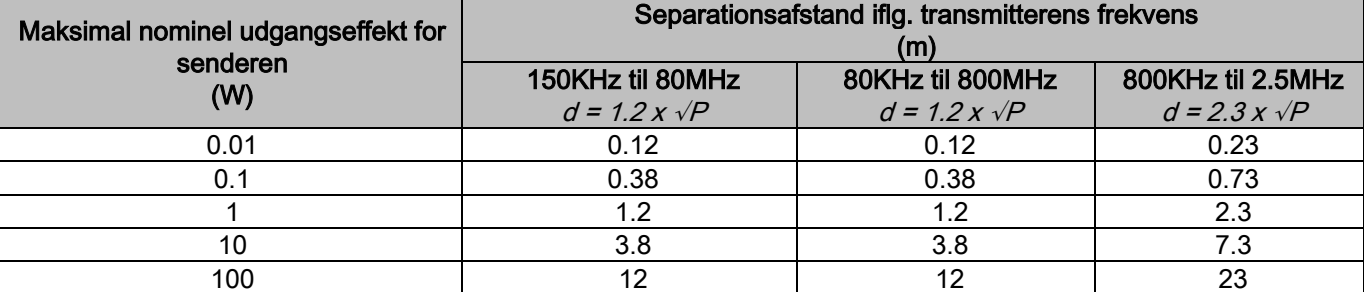

For sendere med en maksimal udgangseffekt, der ikke er nævnt ovenfor, kan den anbefalede adskillelsesafstand d i meter (m) anslås ud fra den ligning, der er relevant for transmitterens frekvens, hvor P er den maksimale udgangseffekt for transmitteren i watt (W) ifølge producenten af transmitteren. Bemærk:

(1) Ved 80 MHz og 800 MHz gælder separationsafstanden for de højere frekvensområder.

(2) Disse retningslinjer gælder muligvis ikke i alle situationer. Elektromagnetisk udbredelse påvirkes af absorption og refleksion fra strukturer, genstande og personer.

# 1.8.9. BESKYTTELSE MOD STRÅLING

Systemet er et røntgenapparat. Som sådan udsætter det patienten og operatørerne for den risiko, som kommer fra strålingen. Det skal anvendes i overensstemmelse med gældende sikkerhedsbestemmelser om røntgenbeskyttelse i anvendelseslandet. I det følgende bringes nogle forskrifter:

- Styr udelukkende røntgenstrålingen fra kontrolstationen.Undersøgelsesrummet skal være hensigtsmæssigt afskærmet (hvis det kræves af gældende bestemmelser i anvendelseslandet).
- Sørg for, at alle røntgenlokalets døre er lukkede, før undersøgelsen indledes.
- Kun patienten må være til stede i undersøgelseslokalet under emissionen. Hvis det er nødvendigt, at en person opholder sig i lokalet under undersøgelsen (for eksempel for at hjælpe plejekrævende patienter), skal du anvende anordninger, som beskytter personen mod diffus stråling. Ingen kropsdele må under nogen omstændigheder udsættes direkte for røntgenstrålerne. Gravide og mindreårige må ikke assistere patienter.

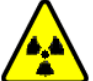

- Der må ikke opholde sig nogen i undersøgelseslokalet under systemets initialiseringsprocedure, og dørene skal være lukkede. Lokalet skal være bemandet eksternt af autoriseret personale, indtil projektionen er gennemført.
	- Vær opmærksom på ikke at slippe røntgenstrålingsknappen før tiden. Bemærk, at strålingen kan udsendes flere gange under en eksponeringscyklus. Vent, indtil eksponeringscyklussen er afsluttet.
	- Følgende punkter skal altid overholdes:
		- Hold en afstand på mindst 2 meter fra røntgenkilden under eksponeringen. For installationer i Canada er den krævede afstand 3 meter.
		- Alle, som er direkte involveret i patienten, skal opholde sig uden for lokalet, hvor undersøgelsen foretages, eller stå bag en blyskærm eller et blyglaspanel under eksponeringen.
		- Det skal sikres, at operatøren kan kommunikere verbalt og synligt med patienten.
		- Anvend et dosismeter til personlig overvågning, hvis det kræves.

# 1.8.10. ANVENDTE DELE

De dele, der under almindelig brug nødvendigvis kommer i kontakt med patienten for at enheden kan udføre sine funktioner korrekt, er: hagestøtte, bidstykke og hygiejnisk beskyttelse, nakkestøtte, håndtag, ceph patientens næsebor og ørestykke beskyttelse.

De ikke-anvendte dele, der kan komme i kontakt med patienten, er de eksterne skærme og patientens arm.

# 1.8.11. LÆKSTRÅLING

Måling af lækstråling er stærkt påvirket af omgivende forhold, f. eks. vægsammensætning og placering. Derfor kan de registrerede værdier under visse omstændigheder være meget forskellige.

Målepunkterne er henholdvis på 0,5 m, 1,0 m og 2,0 m fra en central rotationsakse.

De cirkulære målepunkter er fastlagt på basis af patientens bidposition på maskinen.

Lækstråling måles i fuld panoramatilstand eller i 3D-tilstand med maksimal felt (13x13) for velbyggede patienter, udvalgt ved hjælp af et cylindrisk PMMA fantom (16 cm Ф x 17 cm højde), som simulerier patientens hoved.

1) Standard panoramaundersøgelse: lækstråling målt ved den maksimale brugsprocentdel af røntgengeneratoren (svarende til en gennemsnitlig anodestyrke på 42 W).

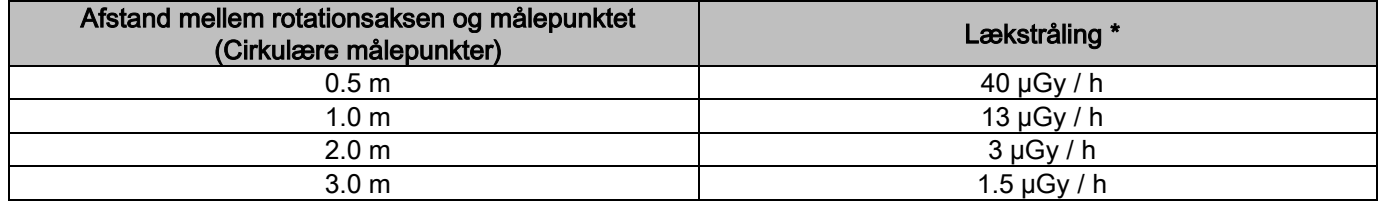

2) Standard panoramaundersøgelse: lækstråling målt ved den aktuelle gennemsnitlige forbrugsprocent eller baseret på 4 undersøgelser pr. time.

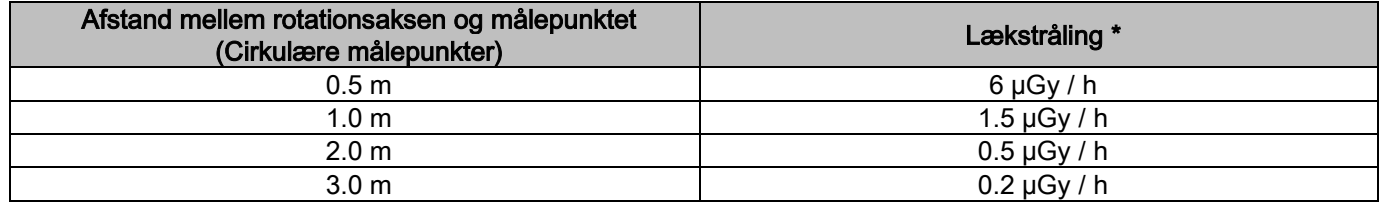

3) 3D højopløsning 13x13: lækstråling målt ved den maksimale brugsprocentdel tilladt af røntgengeneratoren (svarende til en gennemsnitlig anodestyrke på 42 W).

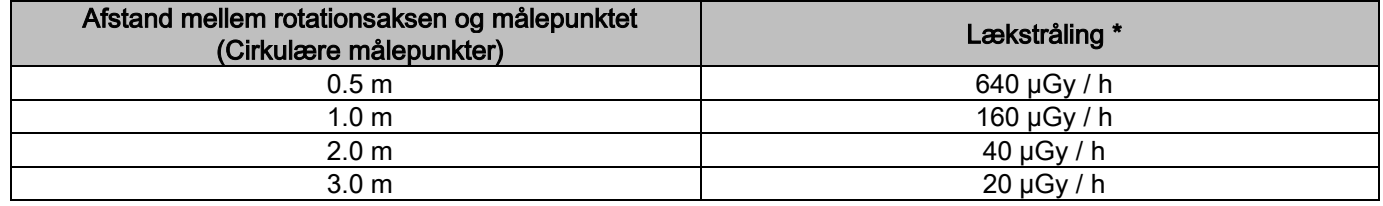

4) 3D højopløsning 13x13: lækstråling målt ved den aktuelle gennemsnitlige forbrugsprocent eller baseret på 4 undersøgelser pr. time.

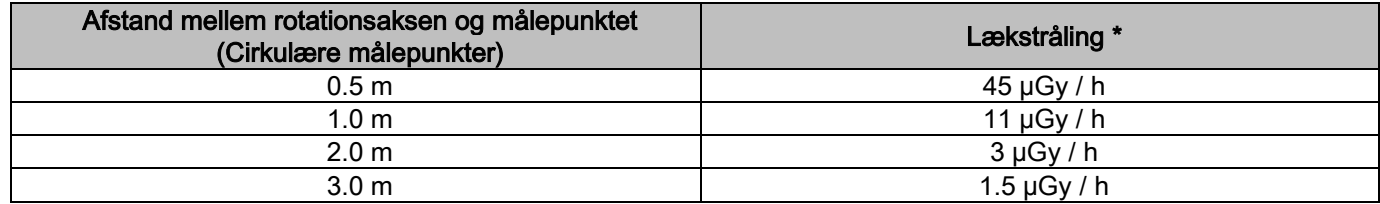

Det er den maksimale værdi på 15 cm over skæringspunktet for vandret plan og patientbid. Andre værdier på den lodrette akse er lavere end disse værdier.

# 2. FUNKTIONSBESKRIVELSE

Til udførelse af panoramiske røntgenoptagelser eller tomografiske undersøgelser er røntgenapparatet udstyret med en roterende arm, som er tilkoblet en søjlestøtte. Den roterende arm udfører motordrevne roto-translatoriske bevægelser. De giver mulighed for at bevæge røntgenemissionssystemet og billeddetektoren rundt om patienten i overensstemmelse med komplekse kredsløb, som følger den morfologiske profil. Den roterende arm er monteret på en søjlestøtte, som kan glide vertikalt ved hjælp af en motordrevet bevægelse. Røntgenapparatets position, som vises i figuren, er Patient-indgangs-positionen.

Røntgenapparatet kan forsynes med en arm til tele-røntgen, som tilkobles på en søjlestøtte. Armen er forsynet med en cefalostat til at holde patienten i position under undersøgelsen og en billeddetektor, som bevæger sig synkront med røntgenkildens bevægelse.

Røntgenapparatet kan efter brugerens ønske udstyres med kun én billeddetektor (operatøren skal så anbringe den på den roterende arm til panoramiske undersøgelser eller på tele-røntgenarmen til tele-røntgenundersøgelser - CEPH) eller med to adskilte billeddetektorer (som ikke kan fjernes, én på den roterende arm og den anden på armen til telerøntgen).

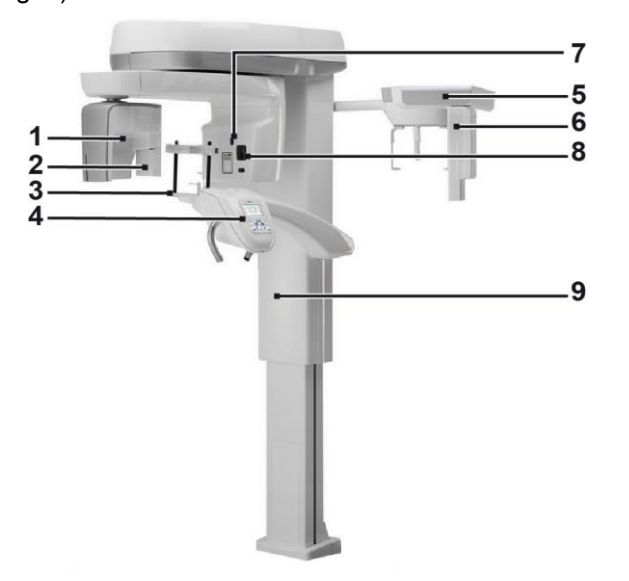

- 1 CB3D-detektor
- 2 2D-sensor til panoramiske billeder
- 3 Craniostat
- 4 Konsol
- 5 Arm til tele-røntgenoptagelser
- 6 2D-sensor til tele-røntgenoptagelser
- 7 Sporingslaser
- 8 Røntgenkilde
- 9 Teleskopisk løftesøjle

# 3. KOMPONENTER

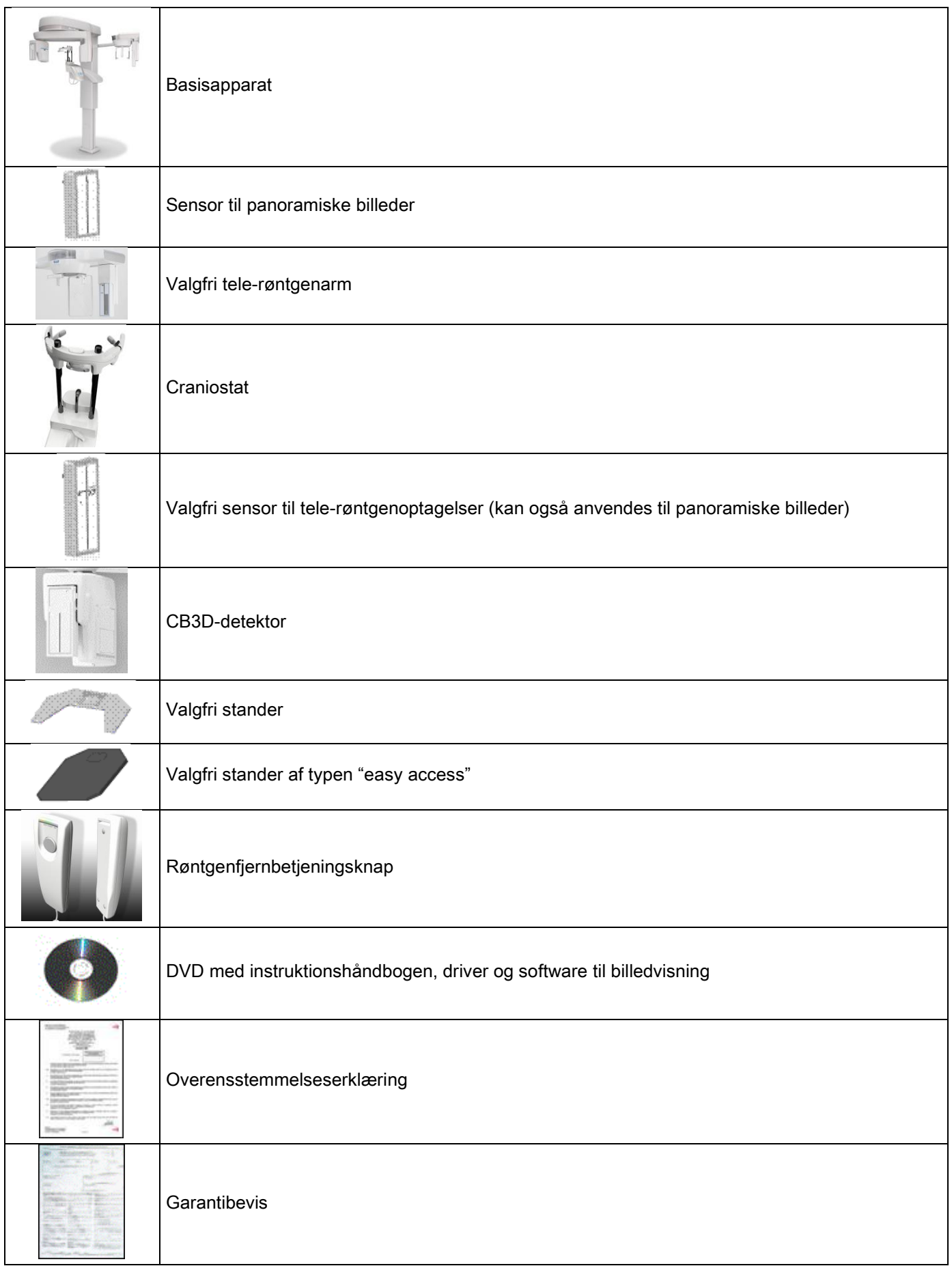

# 4. BETJENINGSPANEL 4.1. KONSOL PÅ APPARATET

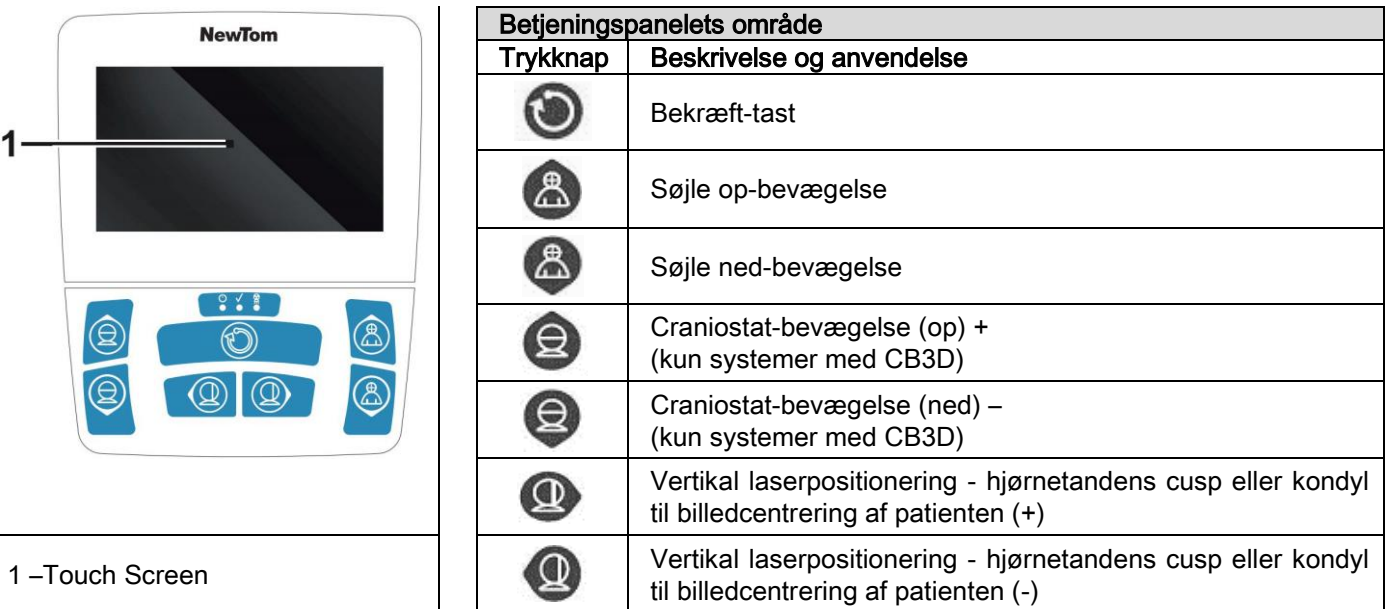

Betjeningspanelet (konsol på apparatet) tillader fuld kontrol over røntgenapparatet. Betjeningsknappernes placering er udformet til at opdele panelet i 2 områder.

Det øverste område består af et display med berøringskontrol (touch screen), der giver brugeren mulighed for at vælge de nødvendige indstillinger til at igangsætte undersøgelsen, vælge undersøgelsen, der skal udføres, og vise statusoplysningerne.

Den nederste del består af 7 tryknapper med funktioner til at bevæge røntgenapparatets dele (søjle, hagestøtte, laserspor), der anvendes til placering af patienten.

Betjeningspanelet har 3 LED-lamper, som angiver systemets status:

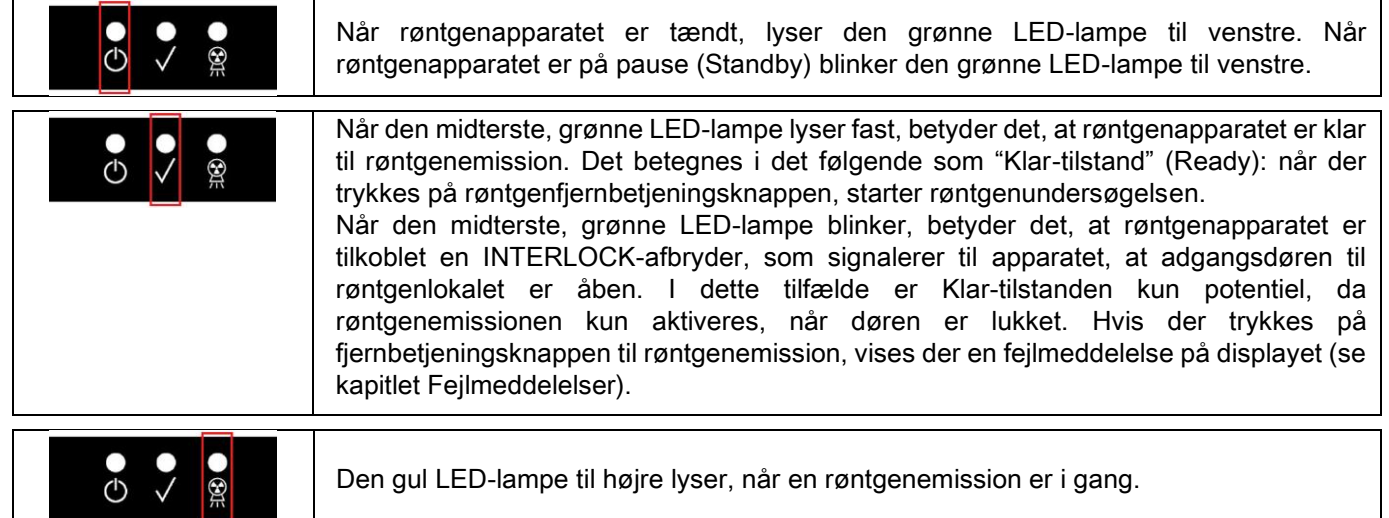

# 4.2. TRYKKNAPPANEL PÅ TELE-RØNTGENARMEN

Til enheder, som er forsynet med tele-røntgenarm, findes der et trykknappanel på selve armen, som gør det muligt at bevæge systemet vertikalt og trykke på BEKRÆFT-tasten.

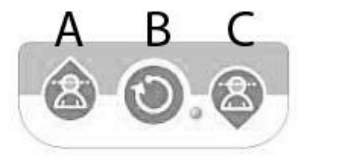

- A) Opadgående bevægelse af søjle
- B) Bekræft-tast
- C) Nedadgående bevægelse af søjle

20 **BRUGSANVISNING** 20 **BRUGSANVISNING** 

# 4.3. FJERNBETJENINGSKNAP TIL RØNTGENEMISSION

Systemet er forsynet med en fjernbetjeningsknap til aktivering af røntgenemission.

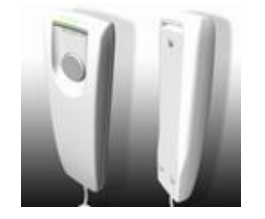

- På fjernbetjeningsknappen findes følgende:
- 1) En trykknap til bekræftelse af røntgenemissionen
- 2) To LED-lamper
	- a. Grøn (apparatet er klar til emission)
	- b. Gul (emission i gang)

Når systemet går i Klar-tilstand, kan du starte røntgenemissionen (grøn LED lyser fast) ved at trykke på fjernbetjeningsknappen og holde den trykket ned under hele undersøgelsen.

Undersøgelsens udførelse angives ved, at den gule LED på fjernbetjeningsknappen lyser samtidig med udsendelsen af et lydsignal.

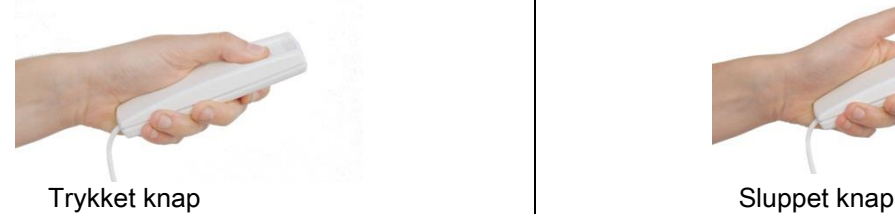

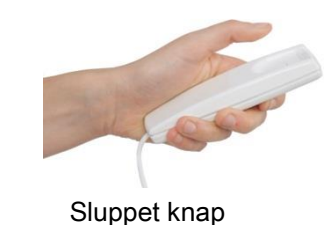

Hvis knappen slippes før undersøgelsen er afsluttet, vil billedoptagelsen blive afbrudt.

Hvis optagelsen afbrydes før den er afsluttet, vil hele den analyserede vævsdel alligevel blive vist på pc'en sammen med en fejlmeddelelse.

Hvis billedet er udtømmende, også delvist, er det ikke nødvendigt at gentage undersøgelsen for således at undgå at udsætte patienten for en yderligere stråledosis.

For at opfylde operatørsikkerhedsbestemmelserne for ioniserende stråling (se afsnittet om strålingssikkerhed for tydeliggørelse) skal operatøren stå i en afstand på mindst 2 meter fra røntgenapparatet under emissionen.

# 4.4. UDFØR EN SIMULERING (DUMMY RUN)

Gør følgende for at udføre apparatets bevægelser. Operatøren skal:

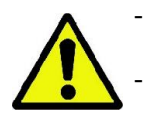

- Overvåge patienten grundigt, og hvis der er fare for, at der kan ske kollision mellem apparatet og patienten, skal du omgående afbryde bevægelsen ved at slippe betjeningsknappen.

- Forhindre, at patienten indtager forkerte stillinger (anbringer hænder eller kropsdele i uhensigtsmæssige områder) eller flytter sig væk fra undersøgelsesområdet.

For at udføre en simuleret cyklus, en simulering af den valgte projektionsmodus eller det valgte program, men uden

strålingsemission (dummy run) skal du holde tasten (BEKRÆFT) trykket ned.

Denne tast skal holdes nede under hele cyklussen, ellers blokeres bevægelsen.

Denne simulering kan være nyttig til særligt emotionelle patienter, især børn, ved at vise dem, hvad undersøgelsen består i uden at lade dem være alene i lokalet.

# 5. UDFØRELSE AF EN 2D-RØNTGENUNDERSØGELSE

De trin, du skal følge for at udføre en 2D-røntgenundersøgelse korrekt, er:

- 1 Tænd systemet
- 2 Vælg røntgenundersøgelsen fra touch screenens display
- 3 Forbered røntgenundersøgelsen
- 4 Anbring patienten
- 5 Udfør undersøgelsen

# 5.1. TÆNDING AF SYSTEMET

Tænd røntgenapparatet ved at trykke på tænd-/slukknappen  $\bigcirc$  på bagsiden nær ved søjlens fod: displayet lyser op,

og der udsendes et lydsignal. Vent på, at statuslinjen viser, at starten af systemet er gennemført.

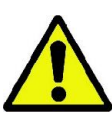

Hvis røntgenapparatet er i standby (grøn LED **D** BLINKER), skal du trykke på BEKRÆFT-tasten for at nulstille funktionerne.

Når systemet er korrekt startet, forbliver den grønne LED **O** tændt hele tiden.

#### 5.2. VALG AF UNDERSØGELSE FRA BETJENINGSKONSOLLEN 5.2.1. TILGÆNGELIGE 2D-UNDERSØGELSER

#### Panoramiske undersøgelser (PAN):

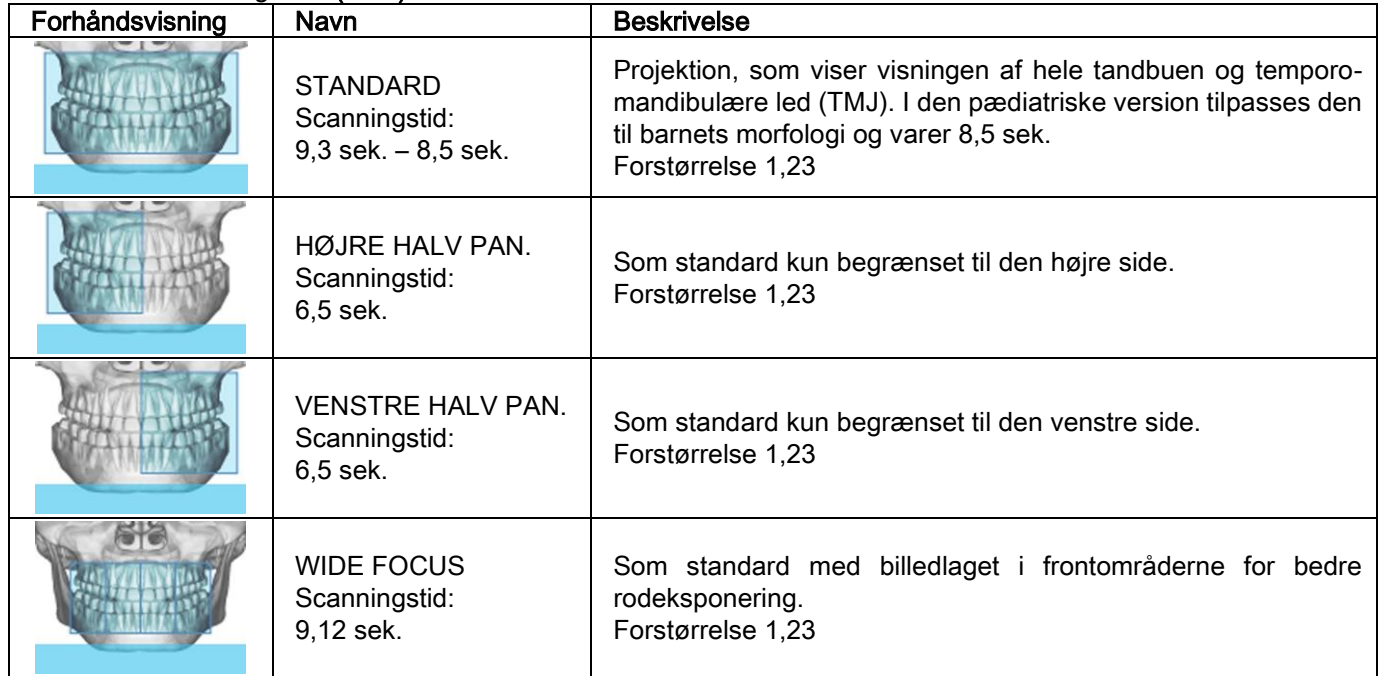

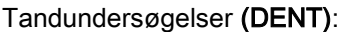

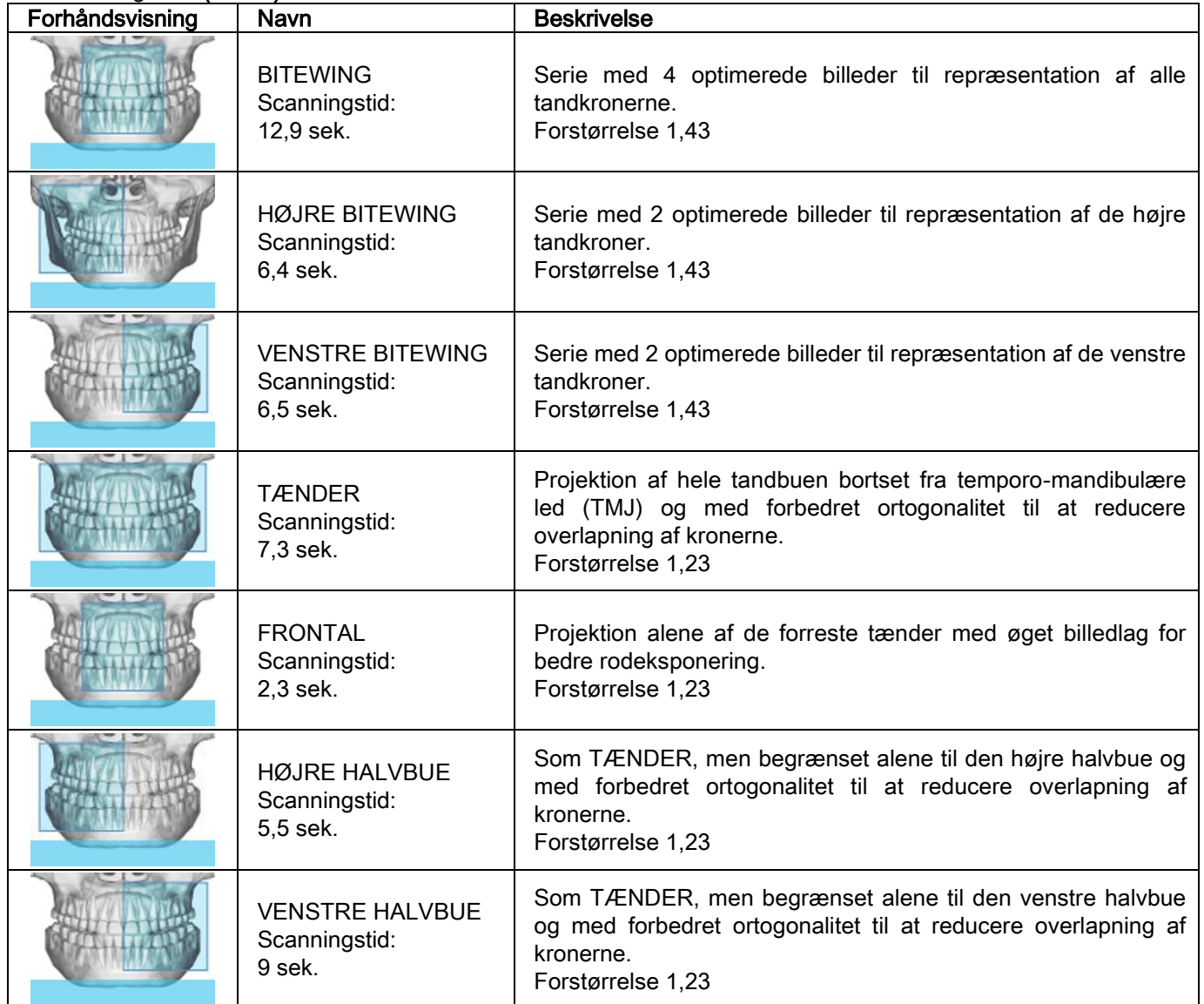

# Undersøgelser af kæbehulen (SIN):

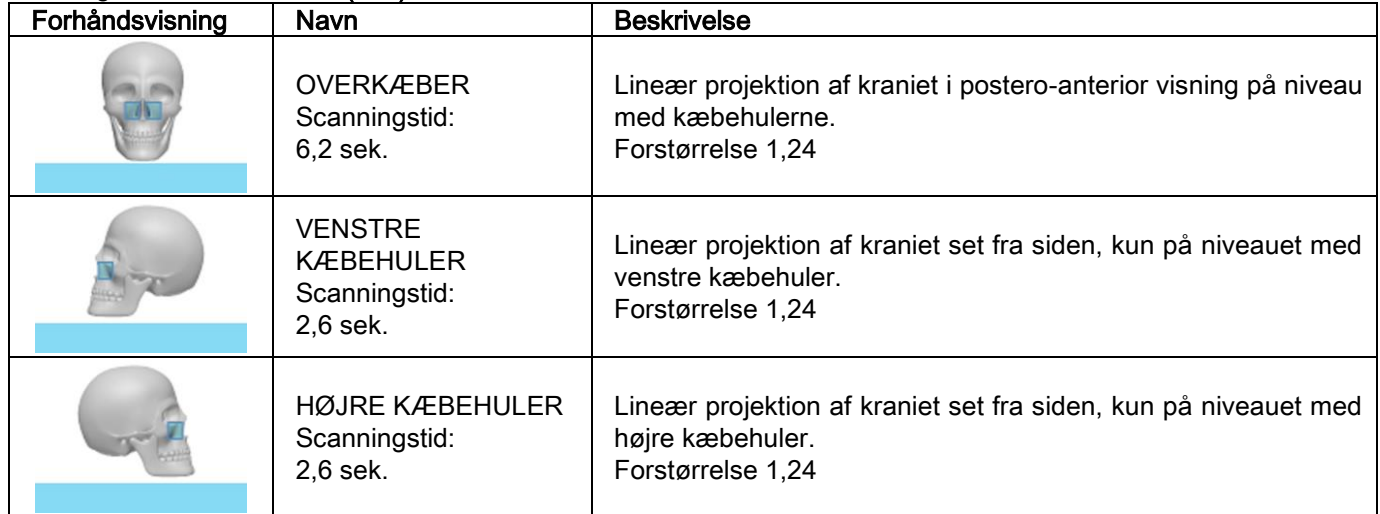

Undersøgelser af temporo-mandibulære led (TMJ):

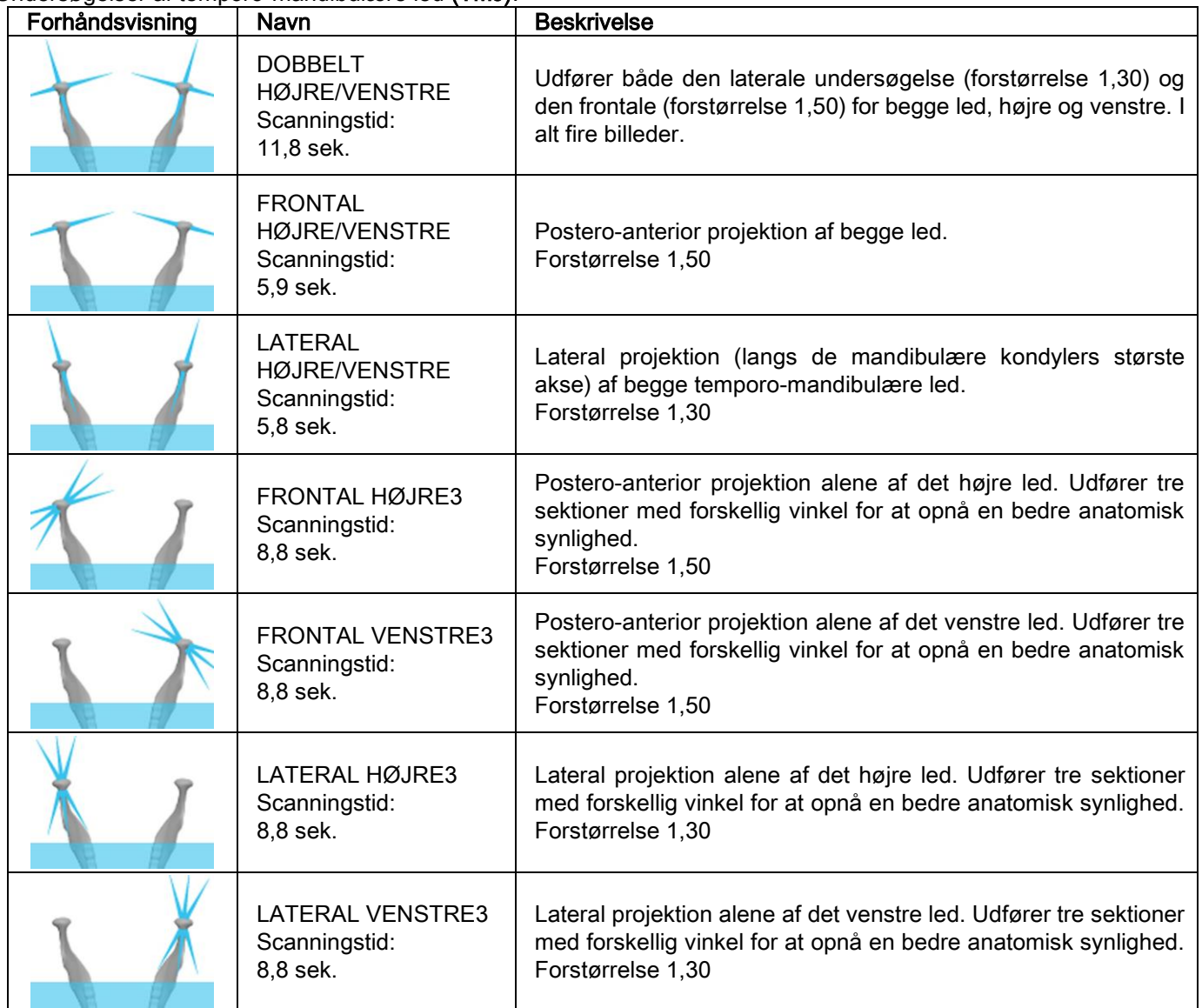

Du kan udføre den samme undersøgelse med lukket mund, i hvilestilling og med åben mund for hver af de TMJdiagnostiske programmer.

Tele-røntgenundersøgelser (CEPH):

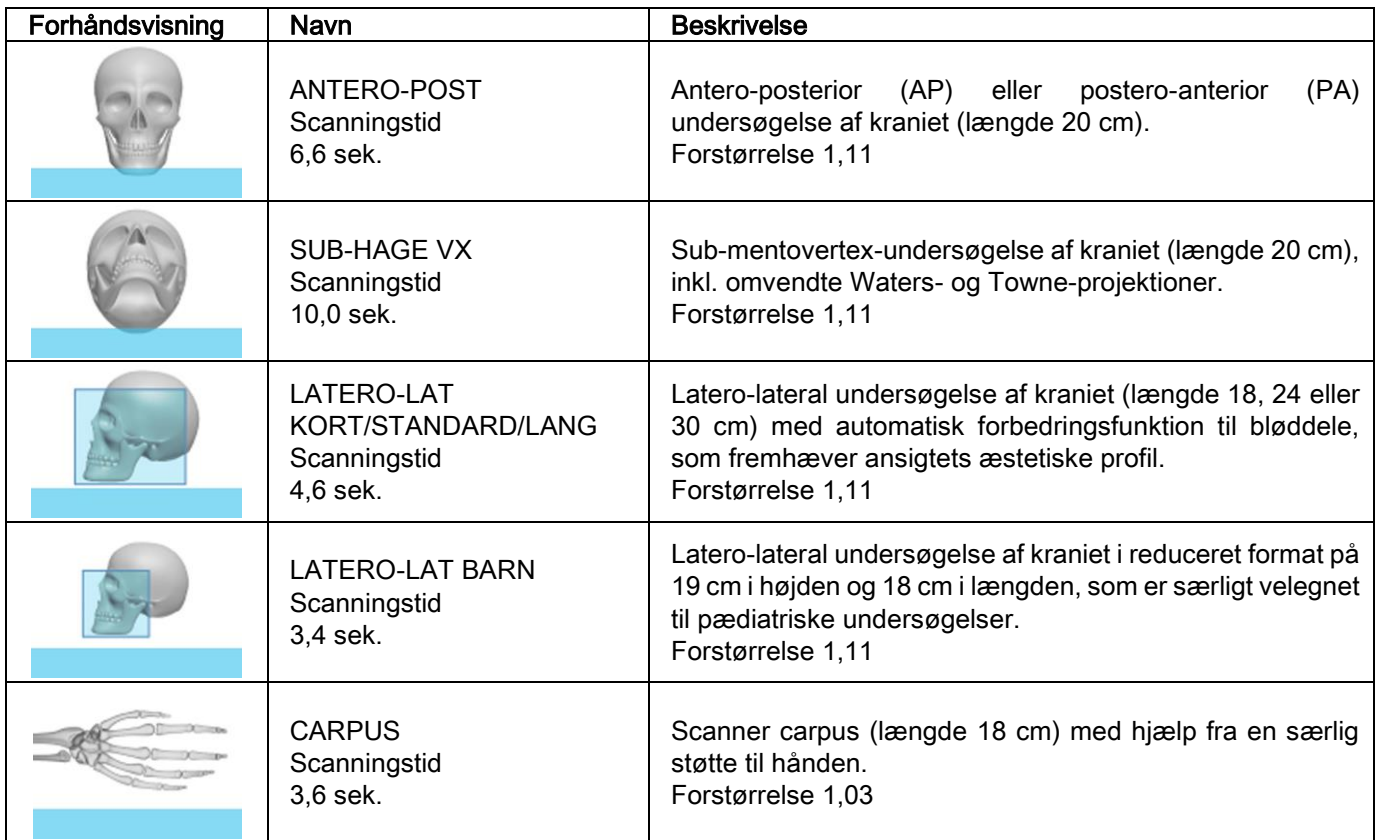

# 5.2.2. VALG AF EN UNDERSØGELSE

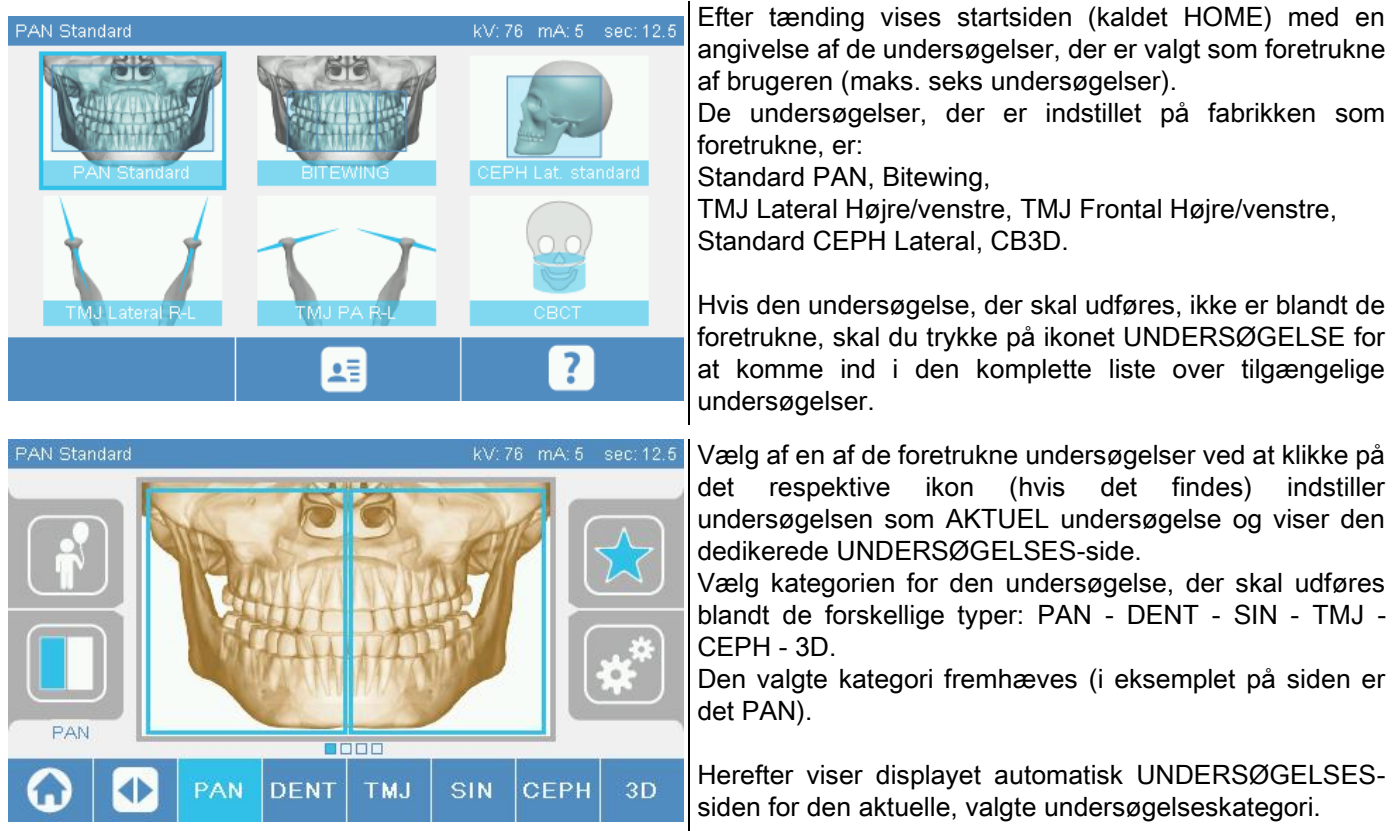

## 5.2.3. INDSTILLING AF EN UNDERSØGELSE TIL BØRN

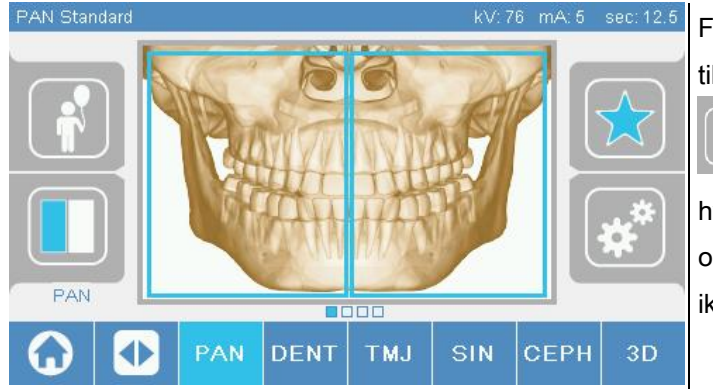

For at aktivere undersøgelsesparametrene, som er tilpasset til et barns bygning, skal du klikke på ikonet Barn

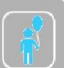

hvis det er tilgængeligt. Ikonet fremhæves hvis indstillingerne til børn er aktive, og vender tilbage til oprindelig tilstand, når de deaktiveres ved at klikke på ikonet igen.

#### 5.2.4. INDSTILLING AF EN AKTUEL UNDERSØGELSE SOM FORETRUKKEN

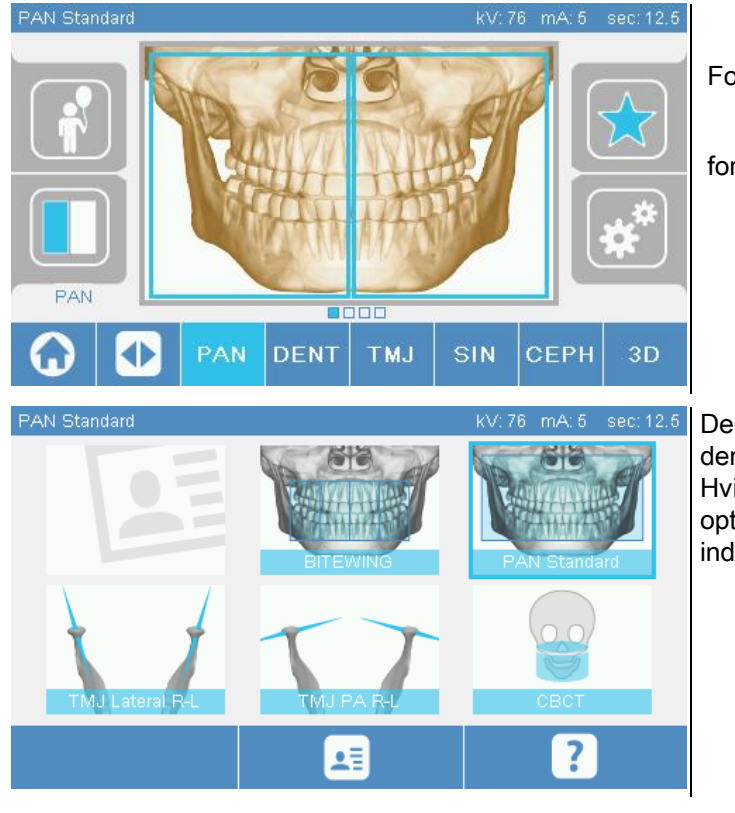

For at indstille den AKTUELLE undersøgelse som

foretrukken skal du klikke på ikonet

De FORETRUKNES home-side vises, hvor du kan indtaste den valgte undersøgelse ved at klikke på en fri position. Hvis du derimod vælger en position, som allerede er optaget, overskrives den undersøgelse, som tidligere er indstillet som foretrukken.

For at gå tilbage til UNDERSØGELSES-siden skal du klikke på ikonet . Hvis den AKTUELLE undersøgelse er

blandt de foretrukne, er det respektive ikon rødt .

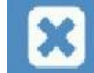

# 5.2.5. INDSTILLING AF PROJEKTIONSTYPEN

I nogle undersøgelseskategorier er der forskellige tilgængelige projektionstyper.

I PAN- og TMJ-kategorierne kan du skifte fra en projektionstype til en anden ved at klikke på ikonet

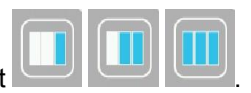

# PAN

For de panoramiske undersøgelser kan du vælge mellem STANDARD og WIDE FOCUS.

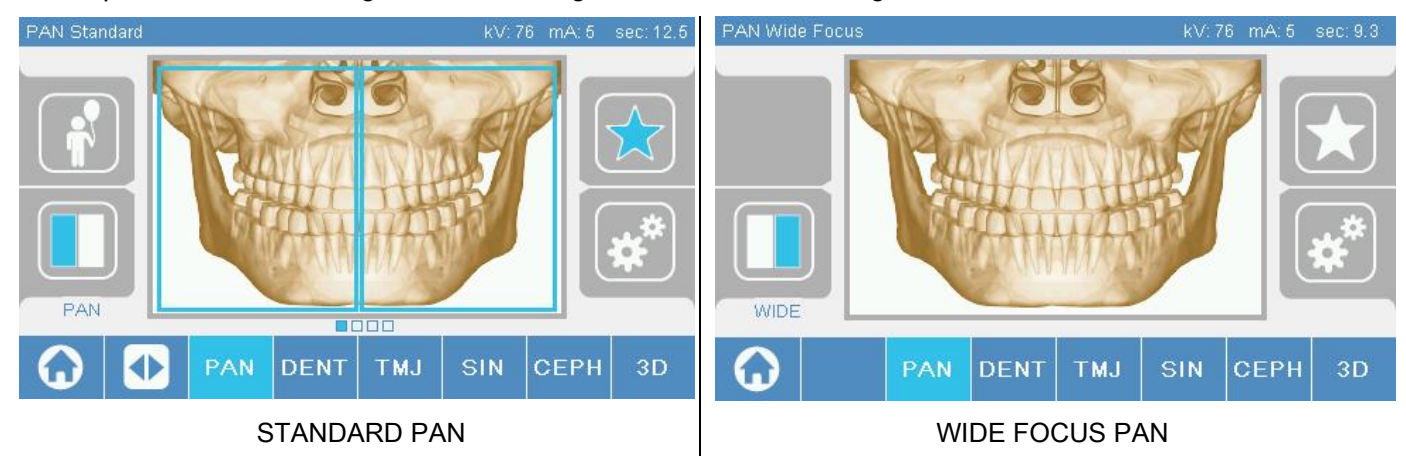

# DENT

Til tandundersøgelserne kan du vælge mellem STANDARD eller BITEWING.

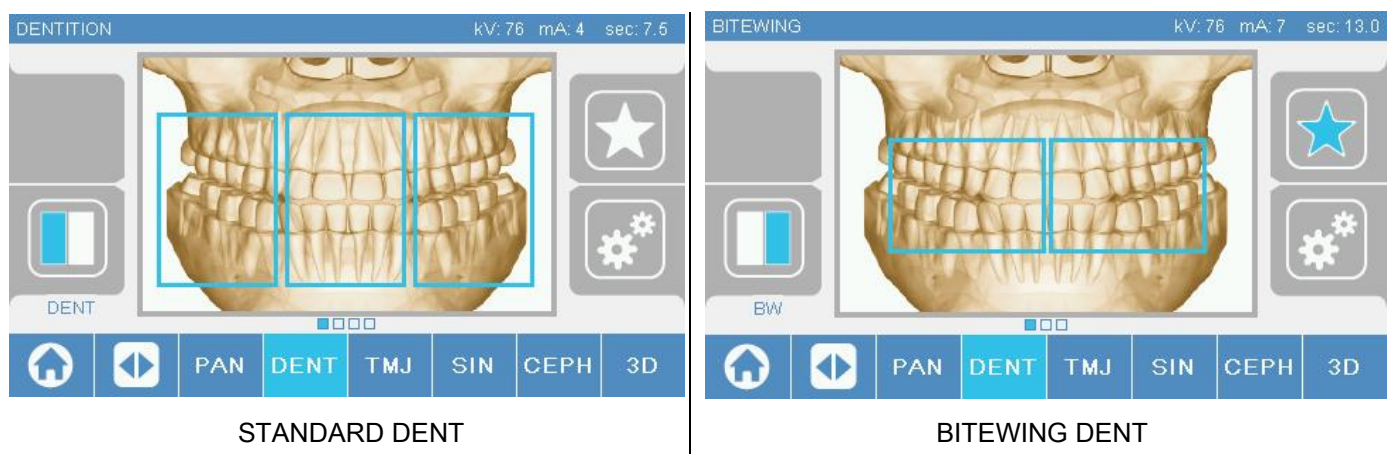

# TMJ

For TMJ-undersøgelserne kan du vælge mellem 3 projektioner: LATERAL, FRONTAL, DOBBELT Højre/venstre.

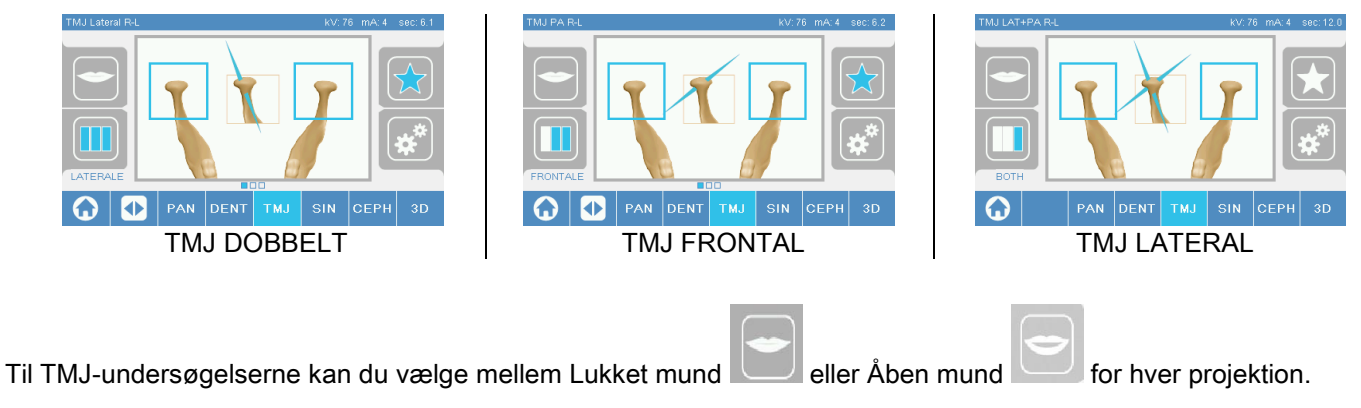

# **CEPH**

For tele-røntgenundersøgelserne kan du vælge mellem LATERAL og FRONTAL projektioner.

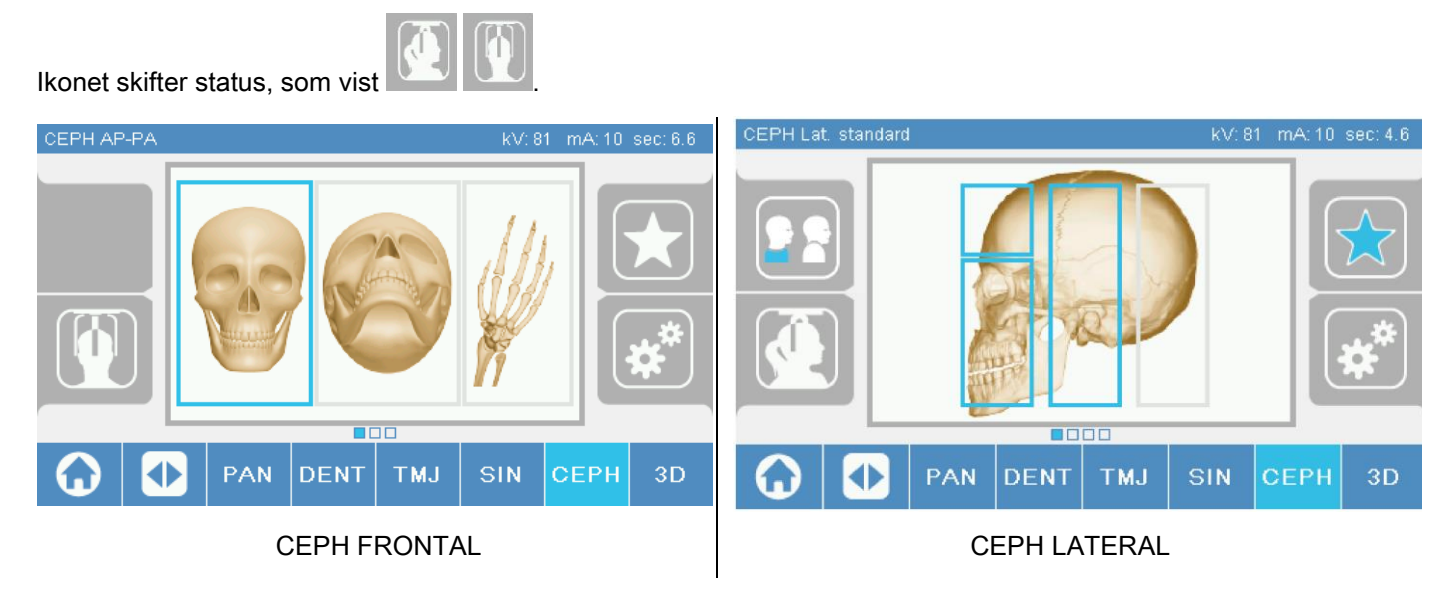

For ceph tværgående undersøgelser, er det muligt at aktivere skulder-anti-kollisionsindstilling, hvis patientens anatomi kræver det.

Ikonet skifter status, som vist:

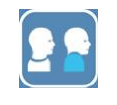

(Funktionen er aktiveret)

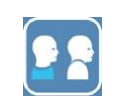

(Funktionen er inaktiveret)

For en CEPH-undersøgelse bestemmer cefalostatens drejning fra frontal til lateral position og omvendt også den viste indstilling på betjeningskonsollens display.

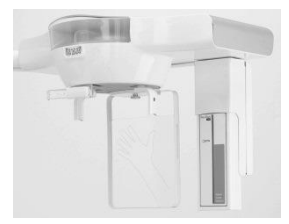

# 5.2.6. VALG AF EN REDUCERET ANATOMISK REGION

For de røntgenundersøgelser, som tillader det, kan du vælge mellem de tilgængelige anatomiske regioner ved at klikke på kasserne, der vises på den grafiske fremstilling af den anatomiske region, som er omfattet af undersøgelsen.

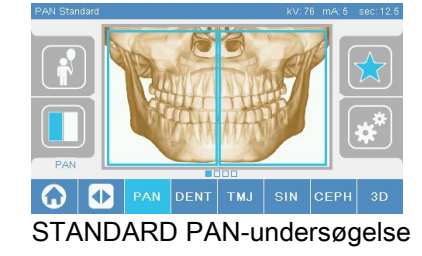

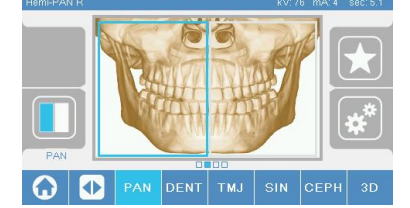

STANDARD PAN-undersøgelse | HØJRE HALV. PAN-undersøgelse | VENSTRE HALV. PAN-

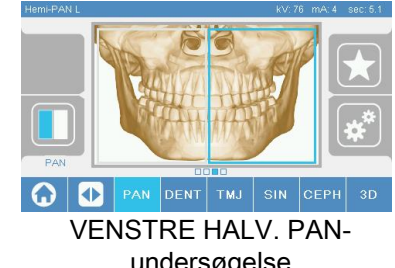

## 5.2.7. KONFIGURATION AF DE TEKNISKE FAKTORER

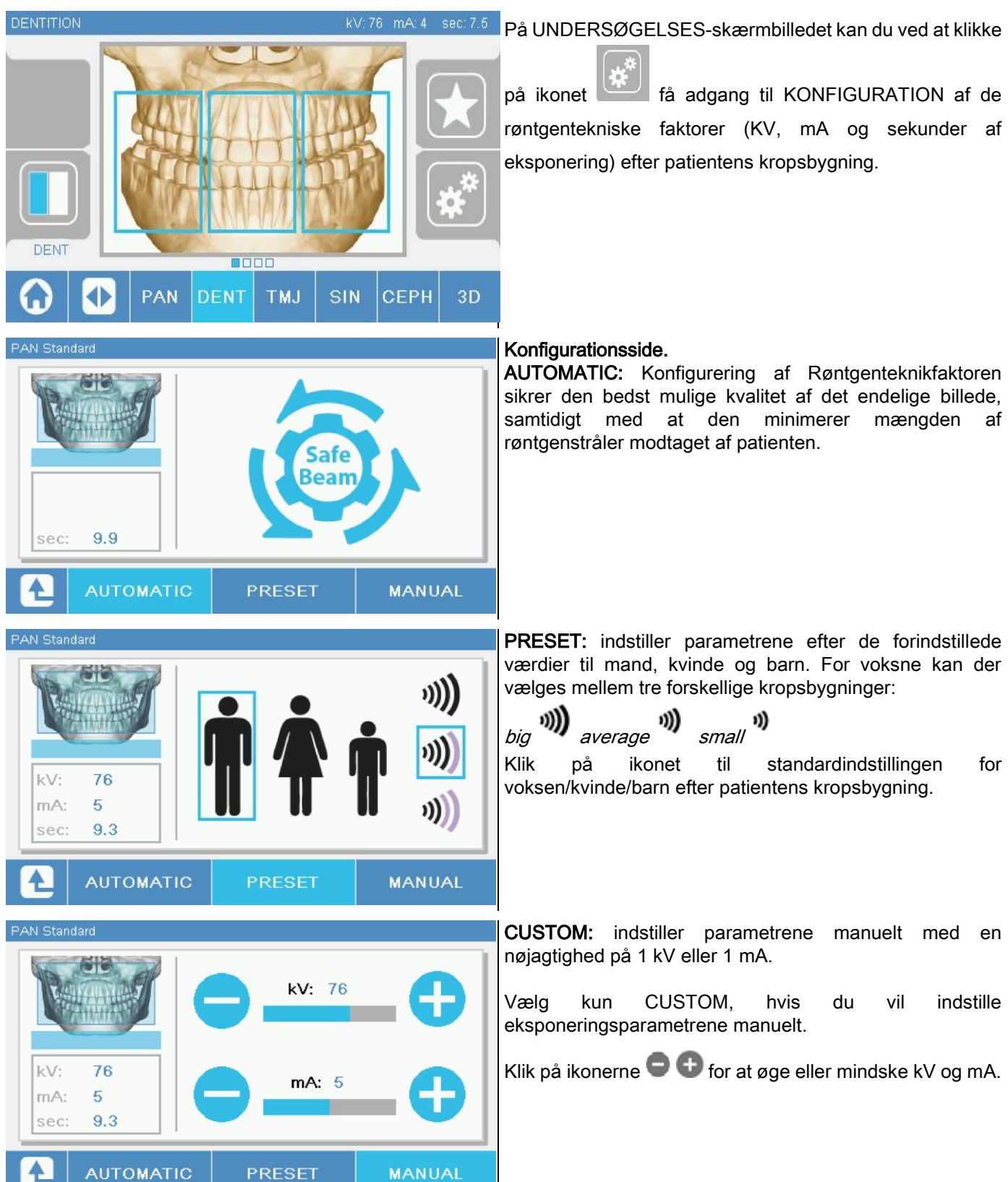

## 5.3. FORBEREDELSE AF RØNTGENUNDERSØGELSEN 5.3.1. ENHEDER TIL PLACERING AF PATIENTEN

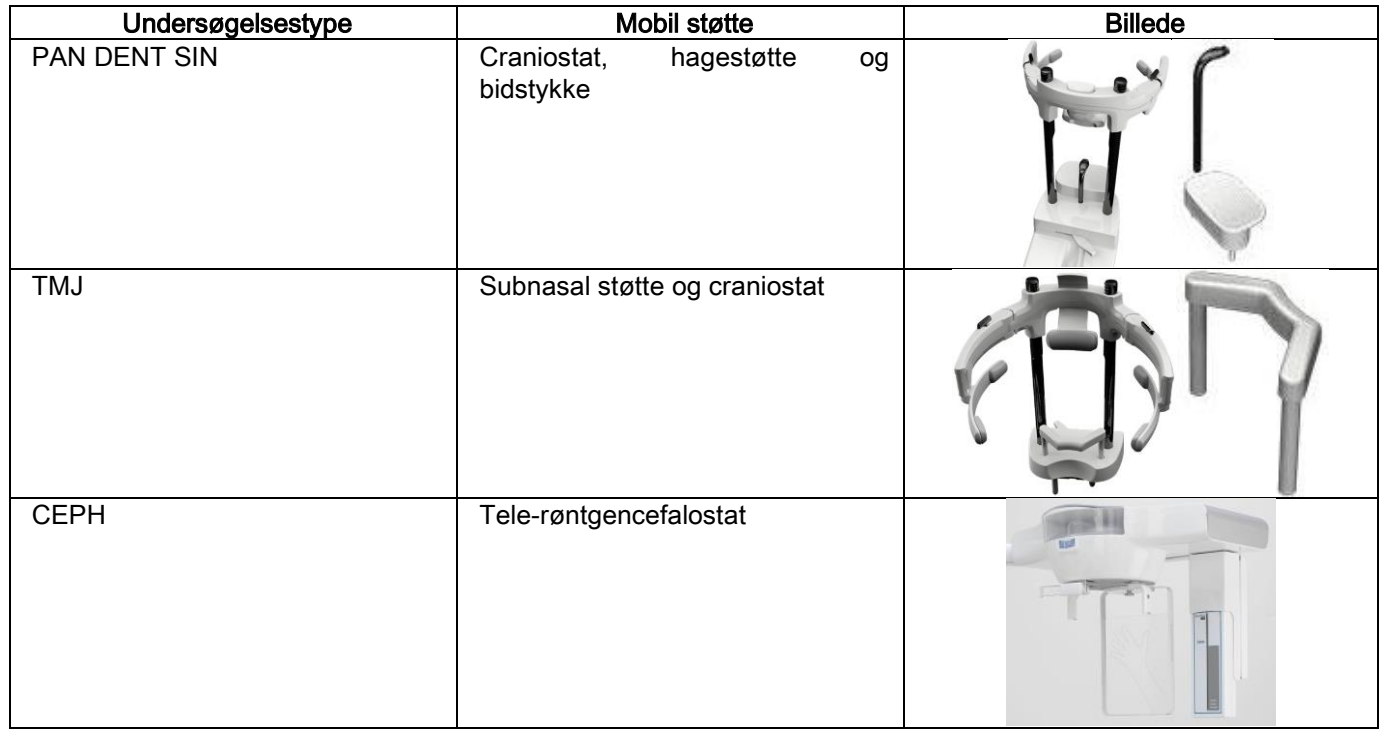

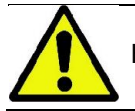

Husk at skifte engangsbeskyttelserne, inden du placerer en ny patient.

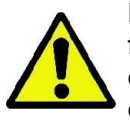

Før hver røntgenundersøgelse skal du forsikre dig om, at patienten har fjernet alle metalgenstande som f.eks. briller, aftagelige proteser, øreringe og andre aftagelige metalgenstande i hoved- eller halshøjde. Hvis der anvendes et beskyttelsesforklæde mod stråling, skal du sørge for, at patientens hals ikke tildækkes, da der ellers vil være et område, som ikke eksponeres for røntgenstrålingen.

# 5.3.2. PLACERING AF SENSORER

Verificér, at den sensor, som skal anvendes, er placeret i en passende position til den undersøgelse, der skal udføres. Hvis det ikke er tilfældet, skal du flytte den til en ny position.

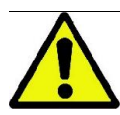

Hvis sensoren ikke er i en passende position til den undersøgelse, der skal udføres, vises en advarsel på betjeningskonsollen på apparatet, og du kan ikke fortsætte den valgte undersøgelse.

Sensorerne til PAN- og CEPH-undersøgelserne kan normalt ikke fjernes af brugeren.

Kun hvis røntgenapparatet er udstyret med CEPH-armen til tele-røntgen, men med en enkelt sensor, skal sensoren flyttes fra CEPH-positionen til PAN-positionen og omvendt efter den undersøgelsestype, du ønsker at udføre.

Røntgenapparatet genkender automatisk, om sensoren er placeret i den korrekte position til den planlagte undersøgelsestype: hvis sensoren ikke er i den rigtige position til undersøgelsen, tillader systemet, at du flytter den til den korrekte position.

Sensorens tilkoblingssystem indeholder både elektroniske dele og en mekanisk lås.

Sensoren låses mekanisk under betjeningen og kan ikke fjernes.

Forsøg ikke at fjerne sensoren, hvis denne funktion ikke er krævet og indstillet af røntgenapparatet. Sensoren er en fintfølende, elektronisk del. Hvis du forsøger at fjerne sensoren ved at tvinge holderen, er der risiko for at beskadige både sensoren og tilkoblingssystemet.

Røntgenapparatet opsættes automatisk til fjernelse eller isætning, når du vælger en undersøgelsestype, som er forskellig fra den aktuelle type, og trykker på BEKRÆFT-knappen på betjeningskonsollen.

Hvis sensoren ikke er aktiveret (fordi den ikke er korrekt eller fraværende) vises en fejlmeddelelse på konsollens display, og du kan ikke udføre undersøgelsen.

Sensoren flyttes automatisk til frakoblingsposition, når det er nødvendigt. Positionen kan nemt registreres ved at se efter, om sensoren er fri i det øverste område (A).

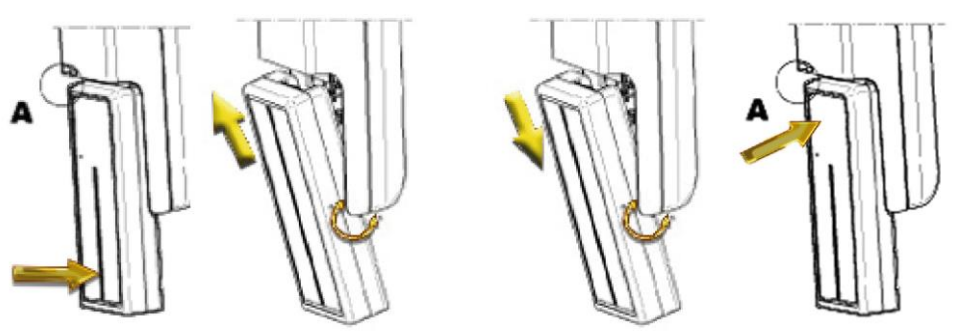

På enheder, som er forsynet med to sensorer, skal du være særlig opmærksom på at montere hver sensor på den rigtige holder. De to sensorer kan genkendes på højden af det sorte bånd, som identificerer det område, der er følsomt over for røntgenstråler (se billederne).

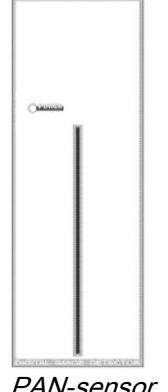

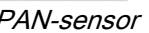

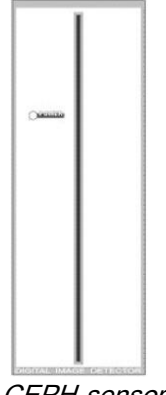

PAN-sensor CEPH-sensor

# 5.3.3. PATIENTENS ADGANGSTILSTAND - MINIMUM VENTETILSTAND

Når røntgenapparatet er i KLAR-tilstand, kan det være i to forskellige og sammenhængende tilstande, som du kan få

adgang til ved at trykke på BEKRÆFT-knappen :

Patientens adgangstilstand = røntgenapparatet indstilles til patientadgang og korrekt placering af kraniet.

Minimum ventetilstand = denne opnås ved tryk på BEKRÆFT-tasten igen efter at have placeret patienten. Denne tilstand foregriber nogle forberedende bevægelser af apparatet og reducerer den tid til et minimum, hvor patienten er alene under røntgenemissionen og følgelig ikke er assisteret af operatøren.

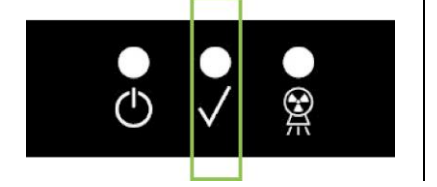

Begge tilstande vises på betjeningskonsollen ved, at den grønne LED lyser (eller blinker, hvis der er en åben INTERLOCKforbindelse).

Når du trykker på BEKRÆFT-knappen, skal du vente i et par sekunder på, at røntgenapparatet fuldfører sine bevægelser: I dette tidsrum kan du ikke benytte betjeningskonsollen med undtagelse af BEKRÆFT-tasten for at afbryde processen.

I begge tilstande, Patientens adgangstilstand og Minimum ventetilstand, vises skærmbilledet Undersøgelsesoversigt på betjeningskonsollens display.

I "Patientadgang og Minimum vent" status, skal du sikre dig, mens patienten adgang, og under alle

omstændigheder før start af behandling, at Røntgenenheden ikke rammes ved et uheld: hvis dette er tilfældet,

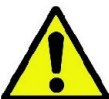

skal du trykke på knappen **på undersøgelsens oversigtsside og positionere Røntgenudstyret igen** 

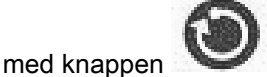

# 5.3.4. SKÆRMBILLEDET UNDERSØGELSESOVERSIGT

Dette skærmbillede kan kun ses, hvis apparatet er i KLAR-tilstand. På dette skærmbillede vises:

- de forskellige røntgenteknikfaktorer indstillet korrekt og et ikon for den relevante indstilling (AUTOMATIC),

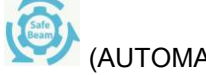

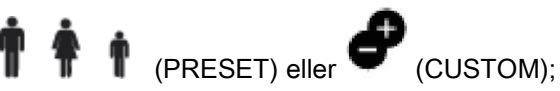

- den valgte undersøgelsestype;
- eventuelle ikoner nederst på skærmen med hvilke, du kan omdefinere projektionerne og den anatomiske region, som er omfattet af undersøgelsen.

# 5.3.5. ANORDNINGER TIL TANDLØSE PATIENTER

I tilfælde af tandløse patienter til PAN, DENT, SIN, DTS eller CB3D undersøgelser, som kræver anvendelse af bidstykke skal det medfølgende bløde engangs anvendes som følger:

- 1 fjern det bløde bid fra formen (Fig. 1);
- 2 anvendelse af engangsbeskyttelse på bidstykket (Fig. 2);
- 3 sæt det bløde bid i bidstykket som angivet i figuren (Fig. 3);
- 4 skub biddet indtil materialeblokken skubbes ud (Fig. 4).

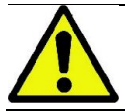

Anvend altid engangs-beskyttelse på bidstykket før indsættelse af blødt bid.

Fortsæt derefter til standardindstilling for undersøgelsen og bed patienten om at stramme slimhinderne i midten af det bløde sæt.

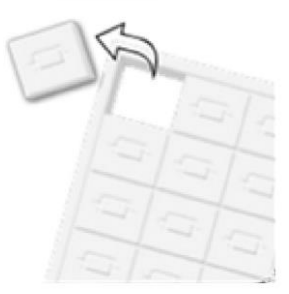

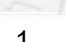

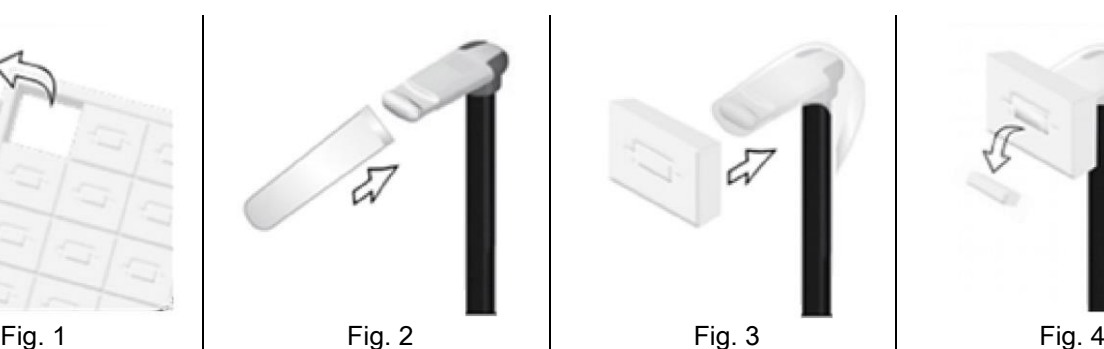

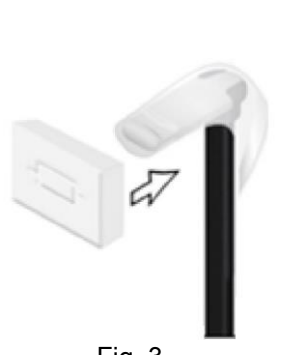

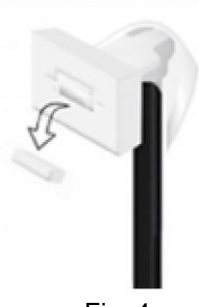

# 5.4. PLACERING AF PATIENTEN

Indstil røntgenapparatet til Patientens adgangstilstand, inden du giver patienten adgang, og inden du begynder at placere kraniet.

Hvis røntgenapparatet ikke er i Patientens adgangstilstand, skal du trykke på BEKRÆFT-tasten én gang, vente på, at røntgenapparatet fuldfører sine bevægelser og på, at lasersporene tændes.

Hvis du vil afbryde apparatets bevægelser, skal du trykke på BEKRÆFT-tasten igen.

## 5.4.1. LASERSPOR

Røntgenapparatet er udstyret med fire belyste spor til at hjælpe med at placere patienten:

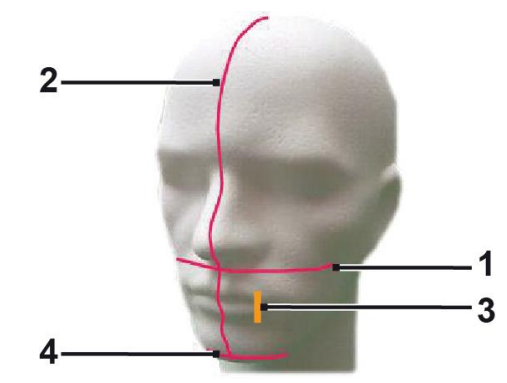

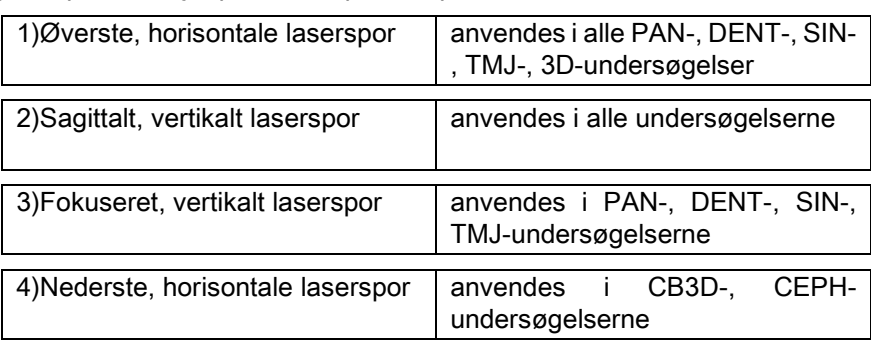

#### Øverste, horisontale spor [1]

Dette genereres af en laserprojektor på røntgengeneratorens side. Det kan justeres op eller ned for at tilpasse det til hoveder med forskellige størrelser ved hjælp af håndtaget ved siden af lysstrålens åbning. Dette spor anvendes i PANog DENT-undersøgelserne for at sikre, at patientens Frankfurt-plan er horisontalt og, mere generelt, er den korrekte placering.

Frankfurt-planet repræsenteres af en imaginær linje, der går fra øregangen til øjenhulens nederste grænse.

#### Sagittalt, vertikalt spor [2]

Det sikrer symmetrien af patientens hoved i forhold til den sagittale midterlinje. Når du betragter dette spor, skal du sørge for, at patienten kigger lige frem for at undgå, at hans/hendes hoved vipper til siden eller drejer let.

#### Fokuseret, vertikalt spor [3]

Dette angiver den nøjagtige position af billedlaget. For at få en god fokusering i PAN- og DENT-undersøgelser skal dette spor falde sammen med den øverste cusp. Det samme spor anvendes til at sigte mod kondylhovedets nøjagtige position til TMJ-undersøgelser.

#### Nederste, horisontale spor [4]

Det har det dobbelte formål at spore synsfeltets nederste grænse under CB3D-undersøgelserne, eller det anvendes i tele-røntgenundersøgelser (CEPH) til at sikre, at patientens Frankfurt-plan er horisontalt.

De belyste spor vises, når du trykker på BEKRÆFT-knappen én gang, og røntgenapparatet har fuldført sine bevægelser for at gå i patientens adgangsposition. Sporene forsvinder efter 30 sekunders inaktivitet. For at få dem til

at forsvinde skal du blot trykke på en af trykknapperne **, IKKE BEKRÆFT-KNAPPEN.** 

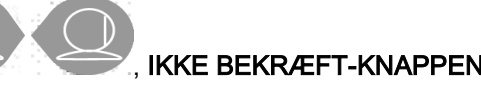

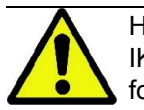

Hver gang du trykker på BEKRÆFT-tasten, bevæges alle apparatets bevægelige dele. Vær opmærksom på IKKE at trykke på tasten under patientens placering, og sørg for, at apparatet kan bevæge sig under sikre forhold.

# 5.4.2. BESKRIVELSE AF PATIENTENS PLACERING (CRANIOSTAT)

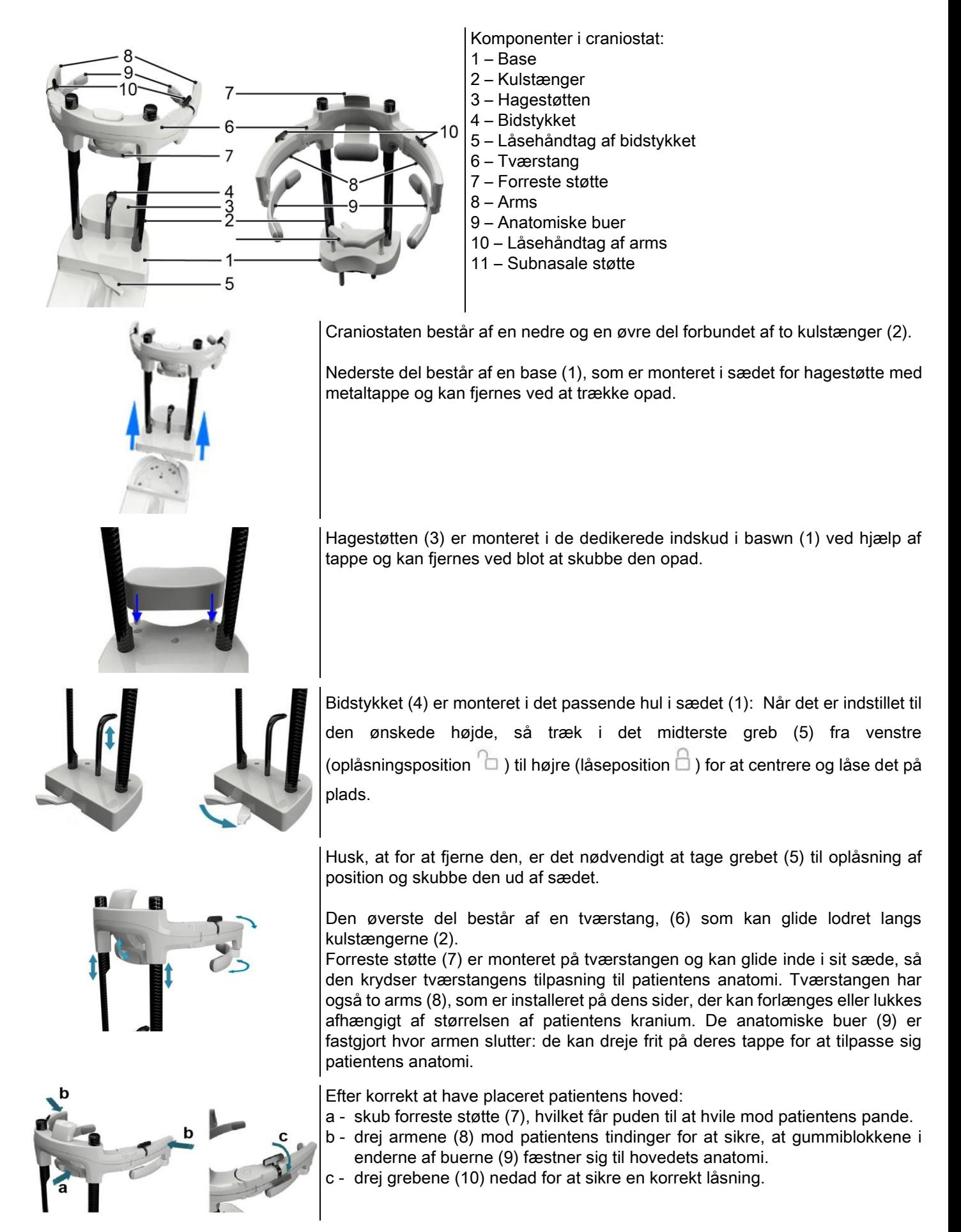

Ved slutningen af den eksponering drejes håndtagene opad for at låse armene op, således at det bliver let for patienten at komme ud.

I undersøgelser, hvor den subnasale støtte (11) skal anvendes, skal den isættes i lejerne i soklen I STEDET FOR HAGESTØTTEN og skubbes HELT PÅ PLADS..

# 5.4.3. CRANIOSTAT-MOTORDREVET STØTTE

Hagestøtten kan kun bevæges til 3D-undersøgelser. Brug tasterne **@** på betjeningskonsollens venstre side for at

hæve eller sænke hagestøtten, til den passer patienten.

Et kort tryk på tasten flytter mekanismen 1 mm op eller ned, mens et langt tryk får den til at bevæge sig konstant ved konstant hastighed.

# 5.4.4. PAN-, DENT- OG SIN-UNDERSØGELSER

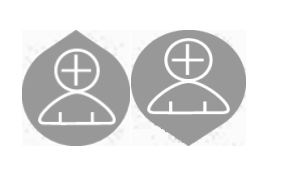

- 1) Justér enhedens højde for at lette patientadgangen ved hjælp af tasterne til at bevæge søjlen op eller ned. Teleskopsøjlen bevæger sig langsomt i starten og får derefter mere fart på. Justér højden, indtil biddelen er en anelse højere end patientens okklusionsplan. På denne måde får du patienten til at strække sig for at nå biddelen og hjælpe ham/hende med at strække halsen.
- 2) Sørg for, at biddelen er drejet til siden for at give plads til patienten. Sæt engangsbeskyttelsen på biddelen.
- 3) Før patienten mod enheden, så han/hun er foran biddelen og kan gribe om de store håndtag. Operatøren og patienten befinder sig over for hinanden. Bed patienten om at hvile hagen på hagestøtten.

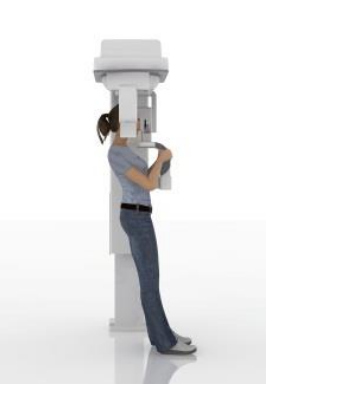

4) Bed patienten om at bevæge sig fremad ét trin ad gangen, mens han/hun stadig holder i håndtagene, indtil den viste position i figuren nås.

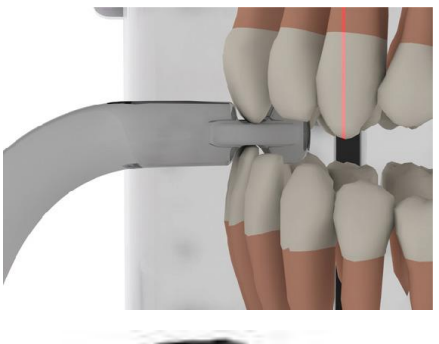

5) Justér biddelens højde, og drej den inde i munden, og lad patienten bide i den, som vist i figuren. Spidsen af de øverste og underste fortænder skal være i biddelens rille. Fortændernes interproximale afstand skal være på biddelens midterlinje.

Støttesøjlen kan glide op og ned og lette biddelens korrekte placering. Stram derefter grebet for at låse biddelen i den korrekte position.

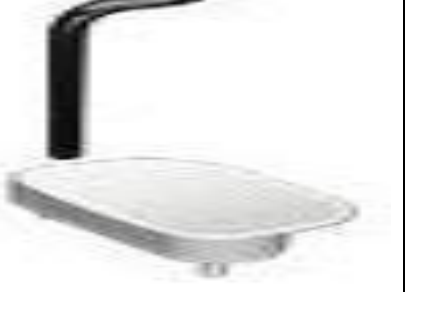

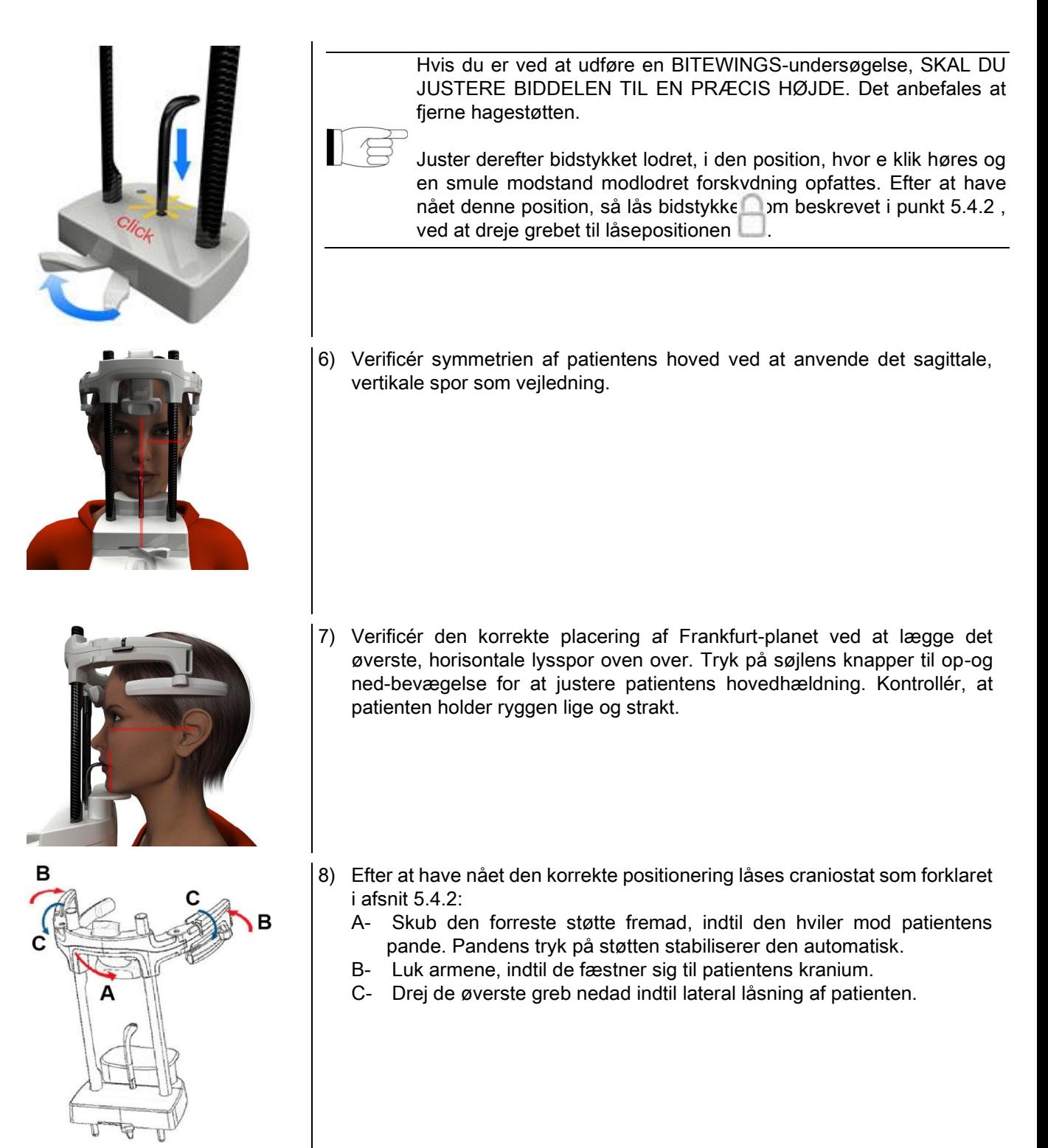

9) Bed patienten om at smile for at afdække de øverste tænder. Det vertikale lysspor falder som regel mellem hjørnetandsspidsen og den øverste præmolars distale overflade\*.

Ved patientdysmorfi nærmes lyssporet hjørnetanden vha. konsolknapperne for at optimere tandfokus.

- \* hjørnetanden kan bruges som en nyttig reference til at optimere patientjustering, men det er ikke strengt nødvendigt.
- 10) Tryk på BEKRÆFT-tasten, og bed patienten om at lukke øjnene og synke, lige inden du forlader lokalet for at trykke på røntgenemissionsknappen.

# 5.4.5. TMJ-UNDERSØGELSE 5.4.5.1. TMJ LATERAL

- 1) Fiern hagestøtten og biddelen, og montér den subnasale støtte.
- 2) Justér enhedens højde for at lette patientadgangen ved hjælp af tasterne til at bevæge søjlen op eller ned

indtil den subnasale støtte er på højde med næsens basislinje. Teleskopsøjlen bevæger sig langsomt i starten og får derefter mere fart på.

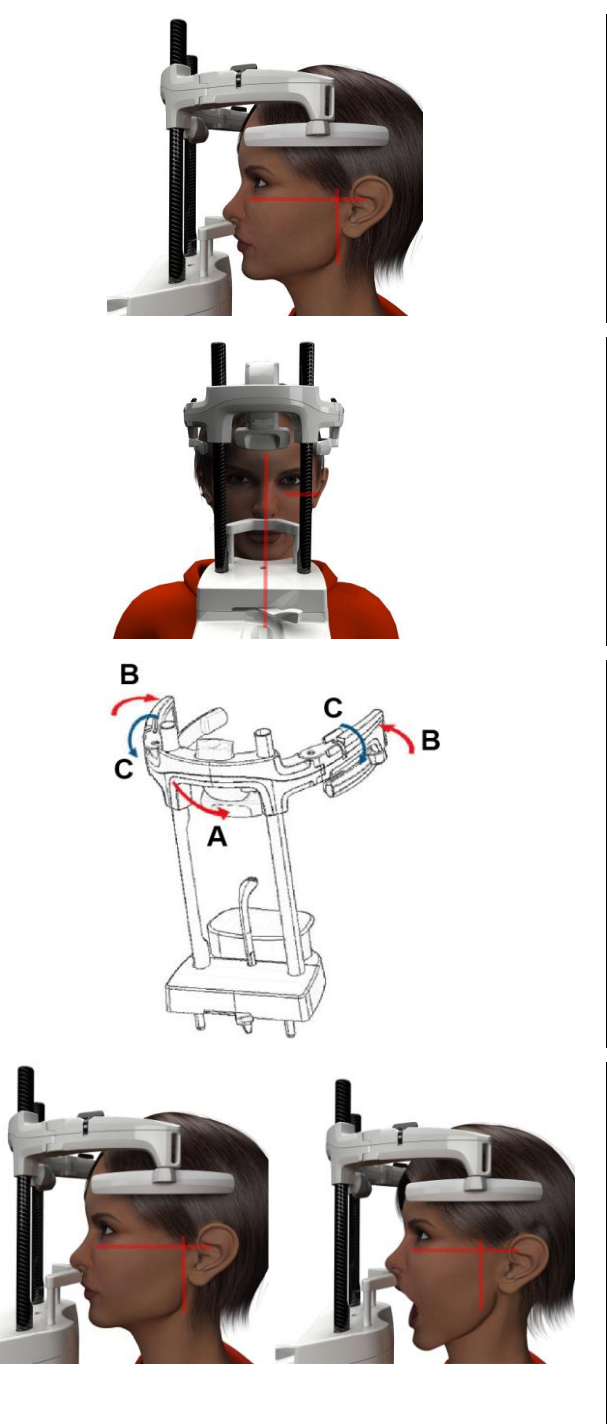

- 3) Før patienten mod enheden, så han/hun er foran den subnasale støtte og kan gribe om de store håndtag. Operatøren og patienten befinder sig over for hinanden. Lad patienten hvile næsens nederste del på den subnasale støtte, som vist i figuren.
- 4) Verificér symmetrien af patientens hoved ved at anvende det sagittale, vertikale spor som vejledning. Verificér den korrekte placering af Frankfurt-planet ved at lægge det øverste, horisontale lysspor oven over. Hvis behandlingen kræver det, og det er nødvendigt, kan du vippe patientens hoved frem for at hjælpe ham/hende med at åbne munden så meget som muligt.
- 5) Efter at have nået den korrekte positionering låses craniostat som forklaret i afsnit 5.4.2:
	- D- \*Skub den forreste støtte fremad, indtil den hviler mod patientens pande. Pandens tryk på støtten stabiliserer den automatisk.
	- E- Luk armene, indtil de fæstner sig til patientens kranium.
	- F- Drej de øverste greb nedad indtil lateral låsning af patienten.

\*ikke væsentligt

- 6) Kontrollér, at den ønskede undersøgelse vælges
	- korrekt ved at følge ikonet LUKKET MUND

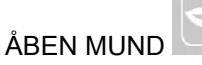

Bemærk: ved en undersøgelse med åben mund bevæges lyssporet fremad: ved bred åbning af munden går patientens kondyl ud af den mandibulære og føres fremad.

Tryk derefter på tasterne  $\sim$  for at placere

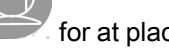

det fokuserende, vertikale lysspor nøjagtigt på kondylhovedet, som vist i figuren.

7) Tryk på BEKRÆFT-tasten, og bed patienten om at lukke øjnene og sidde helt stille, lige inden du forlader lokalet for at trykke på røntgenemissionsknappen.

## 5.4.5.2. TMJ FRONTAL

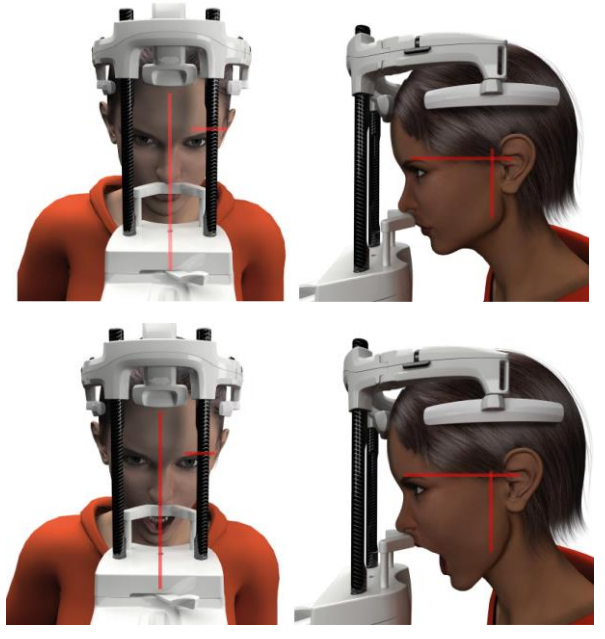

Følg trinnene i TMJ Lateral undersøgelsen, men handl forskelligt i trin 4 og 6:

Placér ikke patientens hoved efter Frankfurt-planet, men således, at det horisontale lysspor går fra øjenhulens øverste margin til øregangens øverste margin, så disse to punkter er på samme horisontale plan, som vist i figuren.

For at justere patientens hovedhældning er det tilstrækkeligt at hæve eller sænke enheden ved hjælp af højdejusteringsknapperne.

## 5.4.6. TELE-RØNTGENUNDERSØGELSER (CEPH)

Der kan kun udføres tele-røntgenundersøgelser, hvis systemet er forsynet med en tele-røntgenarm med respektiv cefalostat. Til disse undersøgelser står patienten normalt op. For meget høje eller meget små patienter eller patienter i rullestol kan undersøgelserne udføres med siddende patient.

Hvis der anvendes en stol, skal du sikre dig, at ryg-eller armlæn ikke forhindrer den korrekte bevægelse af apparatet.

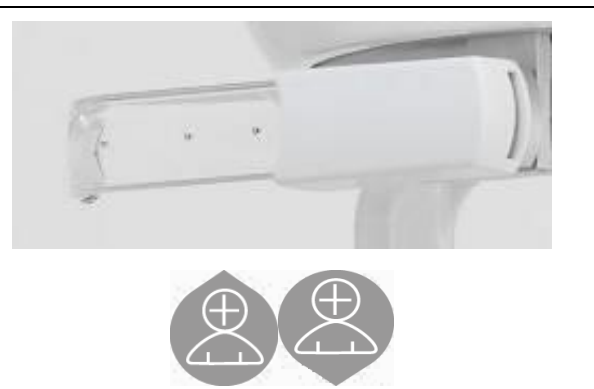

- 1) Åbn ørestøtterne højt ved hjælp af de øverste hvide dele og ikke på de transparente stænger. Sæt engangsbeskyttelserne på ørestykkerne. 2) Drej NASION-støtten opad.
- 3) Justér den motordrevne søjles højde ved hjælp af de dedikerede taster, indtil ørestykkets ringe er på højde med patientens ydre øregang.
- 4) Før patienten ind i cefalostaten. Patienten skal stå med rank ryg og blikket vendt stift mod horisonten.
- 5) Luk ørestykkerne, så de glider let ind i øregangene, og vær forsigtig med ikke at skabe ubehag.

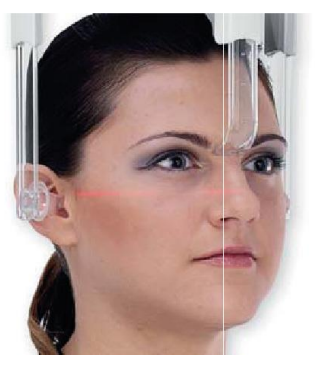

- 6) Til de LATERO-LATERALE projektioner skal du placere patientens hoved således, at Frankfurt-planet falder sammen med det horisontale lysspor. Til de ANTERO-POSTERIORE, POSTERO-ANTERIORE, SUB-HAGE-VERTEX, WATERS og TOWNE INVERSA projektioner skal du placere patientens hoved efter den valgte metodes krævede optagelsesvinkel.
- 7) Drej NASION-støtten nedad, og justér dens dybde og højde, så den falder samme med patientens Nasionpunkt uden at skubbe og uden at ændre den tidligere indstillede position.
- 8) For ceph tværgående undersøgelser, er det muligt at aktivere skulder-anti-kollisionsindstilling, hvis patientens anatomi kræver det. Ikonet skifter status, som vist:

(Funktionen er aktiveret)

(Funktionen er inaktiveret)

9) Tryk på BEKRÆFT-tasten, og bed patienten om at lukke øjnene, bide tænderne sammen og holde læberne afslappede, lige inden du forlader lokalet for at trykke på røntgenemissionsknappen.

# 5.4.7. POSITIONERING TIL DTS UNDERSØGELSE

Læs omhyggeligt vejledningen i begyndelsen af afsnit 5.4 og 5.4.1.

Positioneringsanordninger, der skal bruges til denne slags undersøgelser, er dem, som er specifikt beregnet til PAN/DENT/SIN, som angivet i afsnit 5.3.1.

Til patientpositionering ved PAN undersøgelser følges vejledningen, der er fremsat i afsnit 5.4.4.

Hvis volumenrekonstruktionen involverer underkæbens bagside (se figur 1), skal patienten positioneres som vist i figur 3: Den horisontale laser skal passere gennem øregangen og næseroden, så den er parallel med underkæbeniveauet, hvorimod den vertikale laser altid skal positioneres tæt på hjørnetanden i overmunden.

Til rekonstruktion af de forreste områder og alle bihuler (se figur 2) er positioneringen den samme som ved den almindelige panoramiske undersøgelse (figur 4). Derfor skal det horisontale lysspor passere gennem øregangen og øjenhulens nederste margen, og den vertikale laser skal være tæt på hjørnetanden i overmunden.

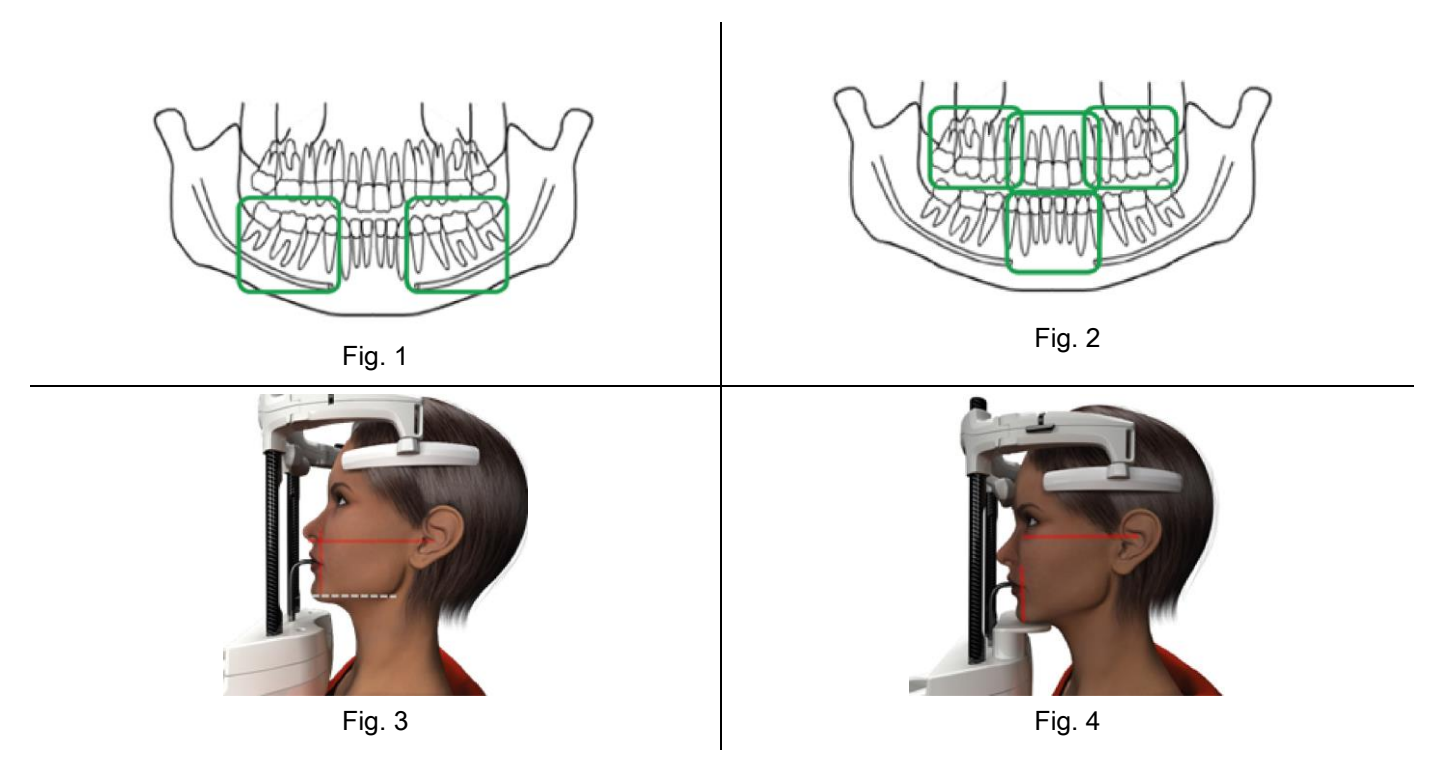

For yderligere oplysninger om hvordan man udfører korrekt eksponering, henvises der til dokumentet "DOT brugermanualen".

#### 5.5. UNDERSØGELSENS UDFØRELSE

- Kontrollér visuelt, at patienten er placeret korrekt, og at den midterste grønne LED på røntgenfjernbetjeningen lyser fast.
- Tryk eventuelt på BEKRÆFT-tasten for at gå til positionen Minimum ventetilstand.
- Bed patienten om ikke at røre sig under undersøgelsen og at trække veiret langsomt og regelmæssigt. Til panoramiske projektioner (PAN) skal du bede patienten om at synke lige før røntgenoptagelsen (så tungen er op mod ganen).
- Bed alle personer, som ikke er nødvendige, om at gå væk fra det eksponerede område, og hvis de er nødvendige, om at stå bag den særlige beskyttelse..

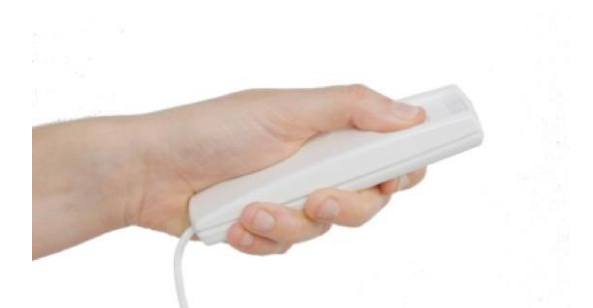

- Tryk på røntgenknappen på fjernbetjeningen, og hold den nede under hele undersøgelsen. Undersøgelsens varighed bestemmes af den gule, intermitterende LED på røntgenfjernbetjeningen. Røntgenstrålernes emission angives med et lydsignal.

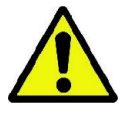

Røntgenapparatet udsender kun stråler til at optage et billede, hvis det er i Klar-tilstand, dvs. når den grønne LED er tændt på betjeningskonsollen og på fjernbetjeningsknappen til røntgenemission. Det kan som følge af en eventuel brugerfejl eller en fejl i røntgenapparatet ske, at apparatet ikke bekræfter Klar-tilstanden, og derfor kan strålerne ikke udsendes. Ret fejlen (se kapitlet Fejlmeddelelser), og tryk på BEKRÆFT-tasten.

# 6. 3D TOMOGRAFISK UNDERSØGELSE (CB3D)

#### 3D) KUN TIL 3D-ENHEDER

CB3D-undersøgelsen opnås ved hjælp af den tredimensionelle rekonstruktion af røntgenbilledets anatomiske region, og den kan konsulteres både med todimensionelle visninger og tredimensionelle fremstillinger, som genereres af et program, der kører på en arbejdsstation (PC).

Læs brugsanvisningen grundigt til NNT-softwaren for instruktioner til billedbehandling.

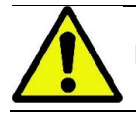

Husk at skifte engangsbeskyttelserne, inden du placerer en ny patient.

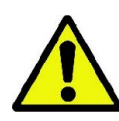

Inden du placerer patienten, skal du forsikre dig om, at patienten har taget alle metalgenstande af som f.eks. briller, aftagelige proteser, øreringe og andre aftagelige metalgenstande, hvis de er i hovedhøjde. Hvis der anvendes et beskyttelsesforklæde mod stråling, skal du sørge for, at patientens hals ikke tildækkes, da der ellers vil være et område, som ikke eksponeres for røntgenstrålingen.

## 6.1. VALG AF UNDERSØGELSE FRA BETJENINGSKONSOLLEN

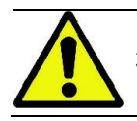

3D-undersøgelsen kan kun udføres, hvis røntgenapparatet er tilsluttet til en PC med installeret NNT-software.

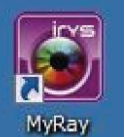

- 1) Tænd PC'en, og kør NNT-programmet
- 2) Ved dagens første start bliver du bedt om at udføre den daglige kontrolprocedure (Daily Check), inden du kan udføre nogen 3D-undersøgelse. Den daglige kontrolprocedure er en serviceprocedure med emission af røntgenstråler, som skal udføres UDEN EN PATIENT.
- 3) Se "Optagelsesoperationer" i NNT-softwarens brugsanvisning for instruktioner.

Det er IKKE nødvendigt, at patienten får adgang til røntgenapparatet under valget af undersøgelsen, men først ved afslutningen af de procedurer, som beskrives i dette afsnit.

Vis home-siden FORETRUKNE ved at trykke på HOME-ikonet .

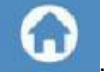

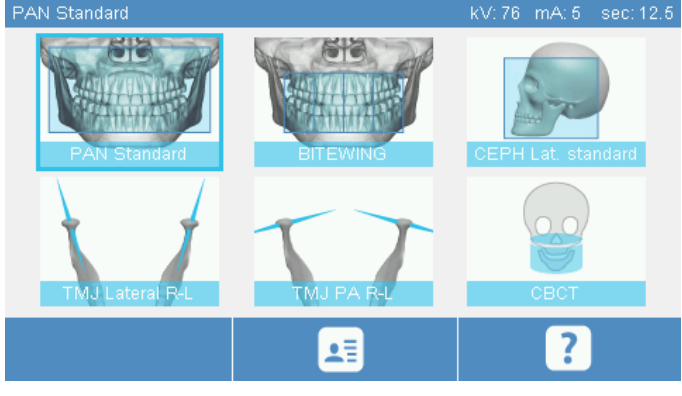

Hvis 3D-undersøgelsen findes blandt Foretrukne, kan du vælge den ved at klikke på det respektive ikon eller få adgang til 3D-sektionen efter at have trykket på UNDERSØGELSE.

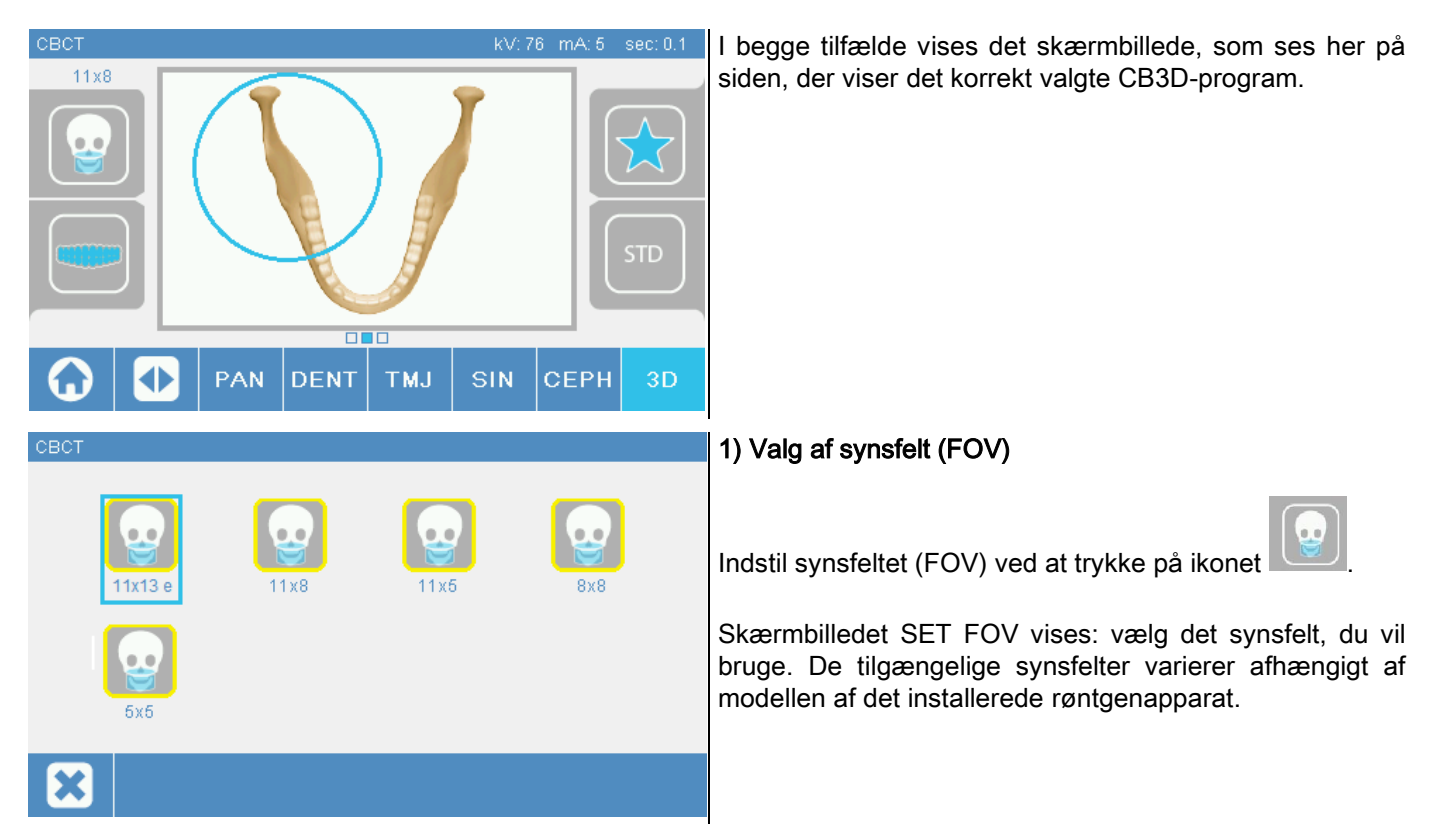

De tilgængelige felter, der vises, varierer afhængigt af model af Røntgenapparatet installeret og på de softwarelicenser, der er købt.

Især med den extra FOV (udvidede visnings) softwarelicens er flere felter tilgængelige i forhold til den grundlæggende licens. Et felt i den extra FOV (udvidede visnings) type forudser automatisk udførelse af et dobbelt scan, der indeholder større mængder i forhold til dem, der kan nås med standard felter. På kontrolkonsollen fremstår yderligere felter til visning med bogstavet "e" ved siden af deres størrelse.

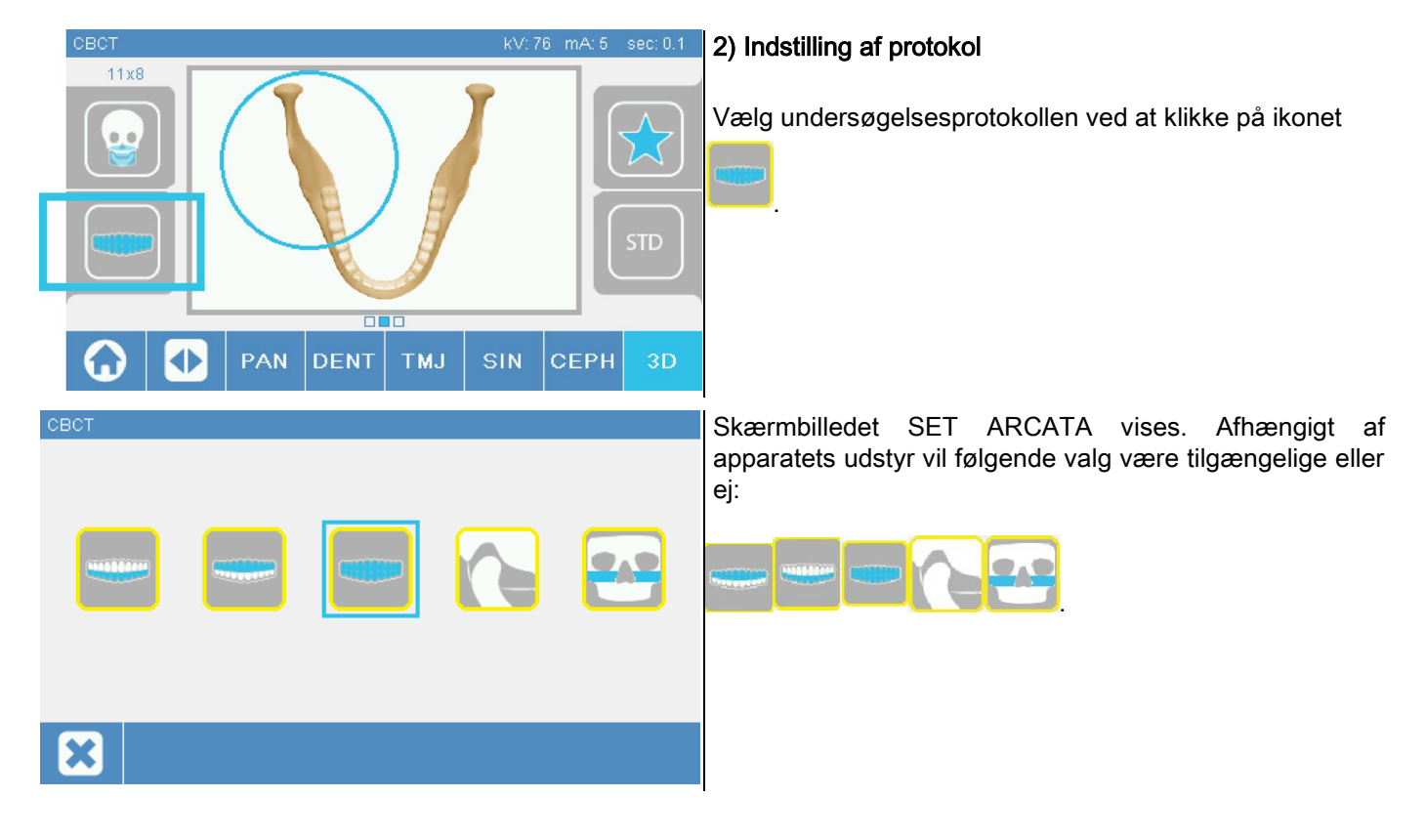

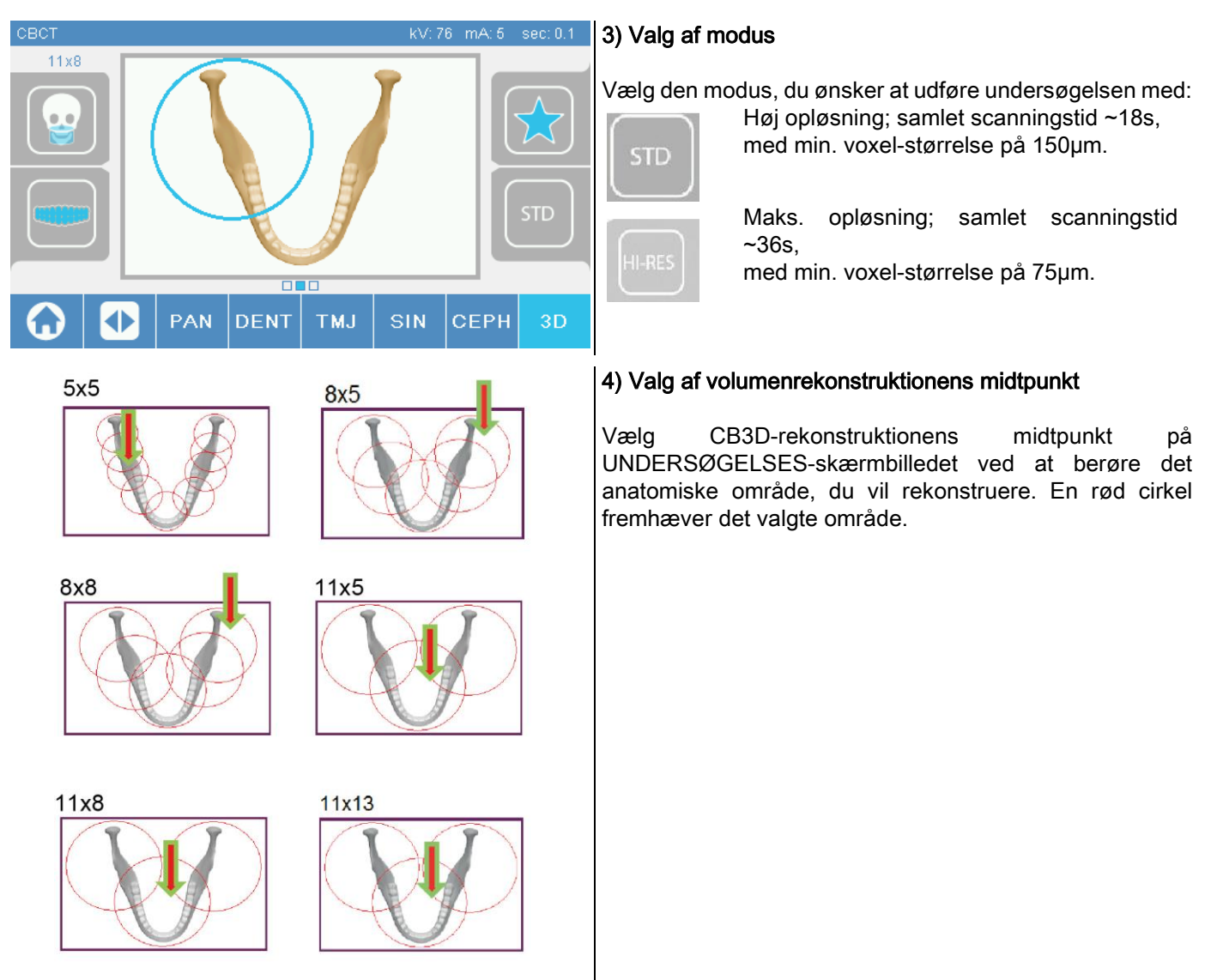

Valget af rekonstruktionens midtpunkt er kun foreløbigt: Når patienten er placeret, udføres finjusteringen af den anatomiske region, som er inddraget i 3D-undersøgelsen, fra PC-arbejdsstationen ved hjælp af en styret procedure. Bemærk: det er ikke påkrævet og ikke tilladt at ændre røntgeneksponeringens tekniske faktorer (kV, mA, s), da de automatisk optimeres af systemet under udførelsen af undersøgelsen.

Nu kan patienten få adgang og blive placeret, som beskrevet i næste afsnit.

# 6.2. PLACERING AF PATIENTEN TIL 3D-UNDERSØGELSER

- 1) Når du er færdig med at forberede røntgenapparatet, kan du lade patienten få adgang.
- 2) Justér den motordrevne søjles højde ved hjælp af tasterne for at lette patientens adgang. Bring søjlen op til patientens højde.
- 3) Patienten skal gribe fat i håndtagene med begge hænder og stå i opret position.

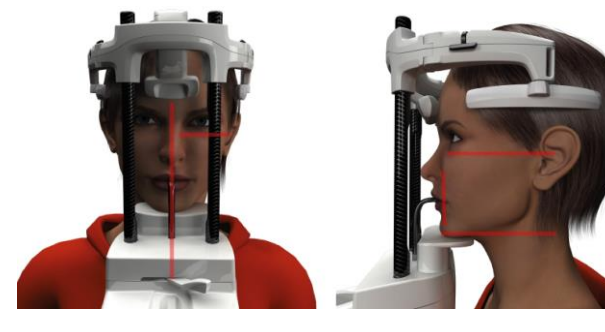

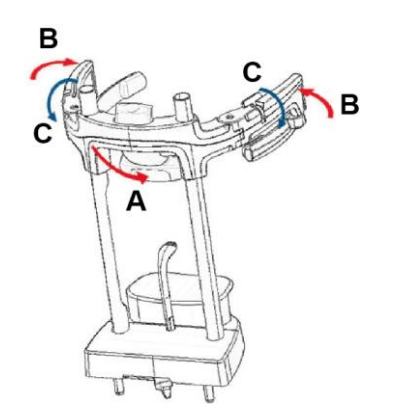

4) Hvis det er nødvendigt, skal du justere hagestøttens højde ved hjælp af tasterne nederst på

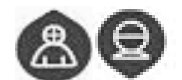

betjeningspanelet og centrere

optagelsesområdet, som markeres med det nedre, horisontale laserspor, der fastsætter det bestrålede områdes nedre grænse.

- 5) Anbring patientens hoved ved at bruge det vertikale laserspor som reference, der identificerer det sagittale plan.
- 6) Efter at have nået den korrekte positionering låses craniostat som forklaret i afsnit 5.4.2:
	- G- Skub den forreste støtte fremad, indtil den hviler mod patientens pande. Pandens tryk på støtten stabiliserer den automatisk.
	- H- Luk armene, indtil de fæstner sig til patientens kranium.
	- I- Drej de øverste greb nedad indtil lateral låsning af patienten.

7) Gå til PC-arbejdsstationen.

#### 6.3. UNDERSØGELSENS UDFØRELSE

Følg instruktionerne for anskaffelsesaktiviteterne beskrevet i NNT vejledningen til komplet billedakkvisition. Se "eFOV" tilstand for anskaffelse med felter i extra FOV (udvidede visnings)-type.

# 7. VISUALISERE OG GEMME BILLEDER

For at få vist og gemme undersøgelsen skal du have en PC med dedikeret software.

Røntgensystemet leveres med NNT-programmet til visning og gemning af undersøgelserne. Hvis du har denne software, bedes du se brugsanvisningen til NNT.

Hvis du anvender tredjepartsprogrammer til at få vist og gemme undersøgelserne, skal du se de instruktioner, som leveres af det anvendte softwareprograms ophavsmænd.

Brugen af NNT-softwaren er valgfri i tilfælde af 2D-undersøgelser (f.eks. panoramiske og cefalometriske). NNT skal derimod bruges til at optage tomografiske undersøgelser, da den indeholder billedvolumen-

rekonstruktionsteknikken.

Hvis du skal udlevere røntgenundersøgelsen til patienten eller til en anden operatør, guider NNT dig automatisk i at lave en DVD med en kopi af NNT til visning af billederne (NNT Viewer).

Alternativt kan du eksportere røntgenbillederne alene i et standardformat (DICOM 3.0), så de kan blive vist med tredjepartsprogrammer.

# 7.1. VISUALISERE OG GEMME BILLEDER

Den sidst udførte 2D-projektion med apparatet gemmes i apparatets interne hukommelse, indtil det slukkes, eller indtil projektionen overskrives, når der udføres en ny undersøgelse.

Hvis der er et billede tilgængeligt i den interne hukommelse. **Er ikonet aktivt på home-skærmbilledet**,

og det kan gemmes på en USB-nøgle.

Sådan gemmer du et billede:

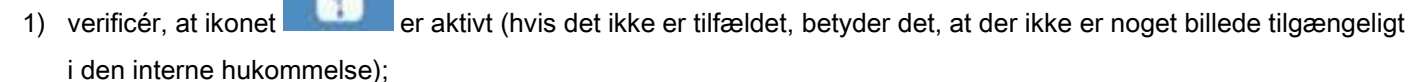

2) isæt USB-nøglen i stikket på apparatets konsols sokkel;

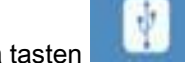

3) tryk på tasten på home-skærmbilledet.

Gemningsproceduren startes, og statuslinjen viser statussen.

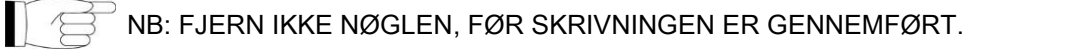

Når skrivningen er afsluttet, vender konsollen automatisk tilbage til home-skærmbilledet.

Der kan opstå følgende fejl under gemningen af billederne:

Err 0.31: "USB key nor found" => nøglen er ikke sat rigtigt i eller genkendes ikke af apparatet. Prøv at isætte nøglen igen, og gentag proceduren. Hvis fejlen fortsætter, så udskift nøglen med en kompatibel nøgle (se listen sidst i kapitlet).

Err 0.32: "USB error on writing" => nøglen er ødelagt, ikke kompatibel, er skrivebeskyttet eller har for lidt plads. Prøv at udføre gemningsproceduren igen, og hvis fejlen fortsætter, skal du kontrollere, at nøglen ikke er skrivebeskyttet, og at der er tilstrækkelig plads og prøve igen. Hvis det er nødvendigt, skal du udskifte den med en kompatibel nøgle.

Err 0.31: "USB key nor found" => nøglen er ikke sat rigtigt i eller genkendes ikke af apparatet. Prøv at isætte nøglen igen, og gentag proceduren. Hvis fejlen fortsætter, så udskift nøglen med en kompatibel nøgle (se listen sidst i kapitlet).

Err 0.32: "USB error on writing" => nøglen er ødelagt, ikke kompatibel, er skrivebeskyttet eller har for lidt plads. Prøv at udføre gemningsproceduren igen, og hvis fejlen fortsætter, skal du kontrollere, at nøglen ikke er skrivebeskyttet, og at der er tilstrækkelig plads og prøve igen. Hvis det er nødvendigt, skal du udskifte den med en kompatibel nøgle.

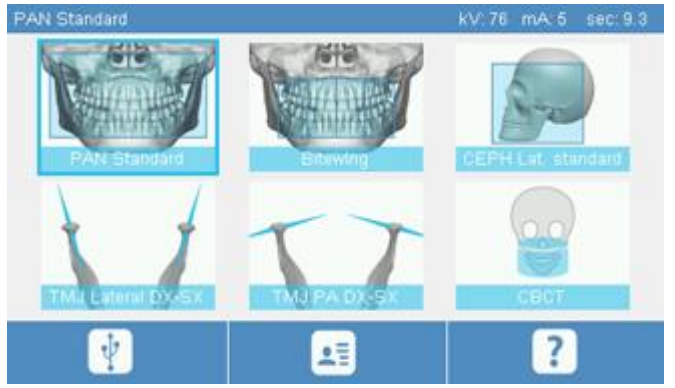

Et PNG-billede vil blive gemt på USB-nøglen. For at få vist billedet korrekt skal du trække det ind i NNT.

I det følgende vises en liste over nøgler, hvis kompatibilitet med apparatet, er blevet afprøvet:

- Sandisk Cruzer 4GB.
- Sandisk Cruzer 8GB.
- Sandisk Cruzer 16GB,
- Kingston Traveler 16GB.
- Kingston Traveler 32GB.

# 8. KONTROLKONSOL

Den øverste del af konsollen på apparatet består af en farvet berøringsfølsom skærm. Brugeren interagerer med displayet ved at klikke på de grafiske elementer med valgknapfunktioner. Den intuitive brugergrænseflade er designet til at gøre det nemt for operatøren at vælge de nødvendige indstillinger til at starte undersøgelsen.

# 8.1. VALG AF SPROG

Når systemet tændes, vises home-skærmbilledet FORETRUKNE.

Hvis displayet viser et andet skærmbillede, skal du gå tilbage til Home-skærmbilledet ved at trykke på tasten

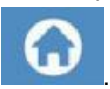

Klik på ikonet **for at komme ind i KONSOLKONFIGURATIONS-menuen.** 

Klik på ikonet for at få adgang til valg af SPROG, hvor du kan vælge et af de tilgængelige sprog ved at klikke på det ikon, som gengiver landet.
## 8.2. TOUCH SCREEN-DISPLAY-IKON

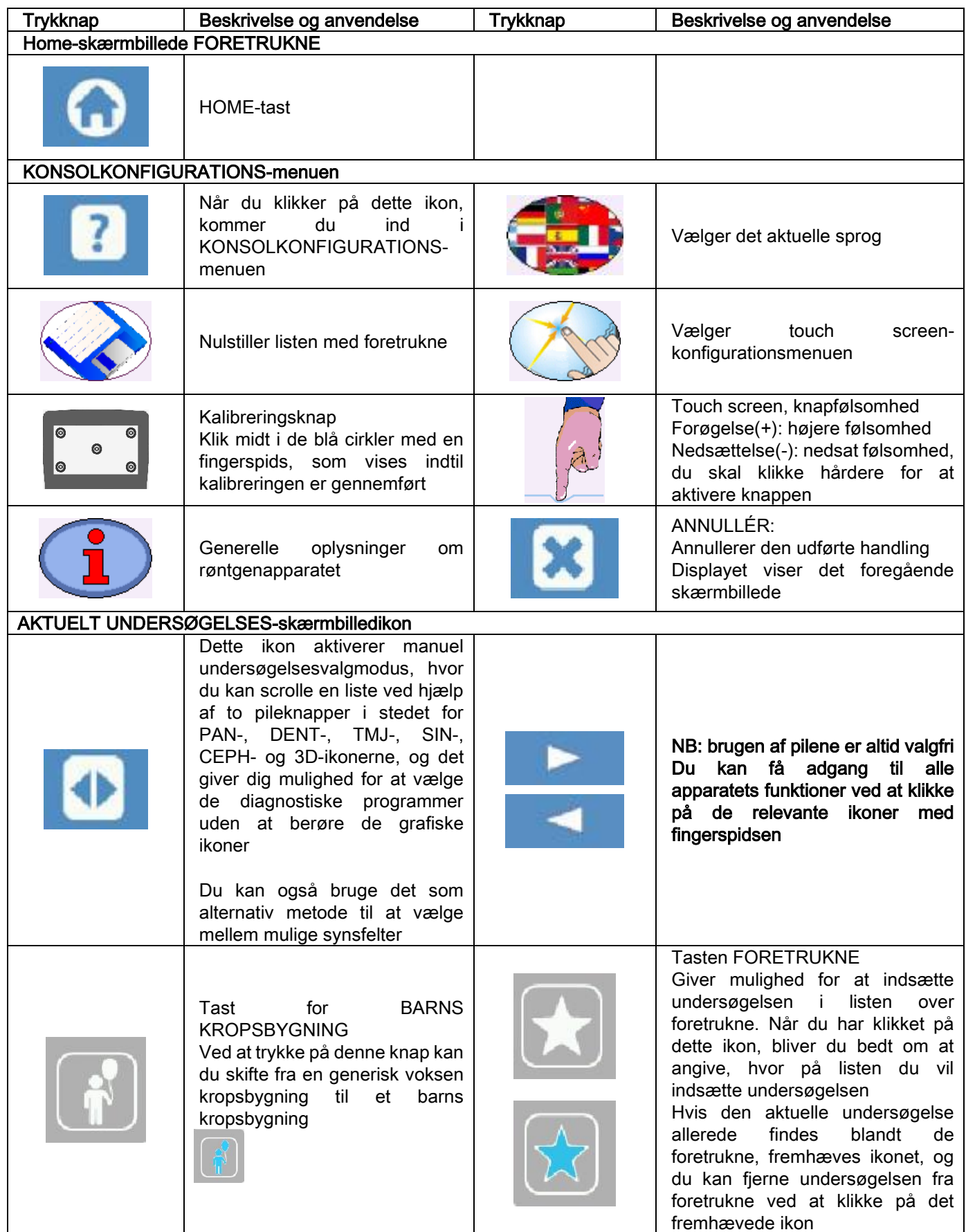

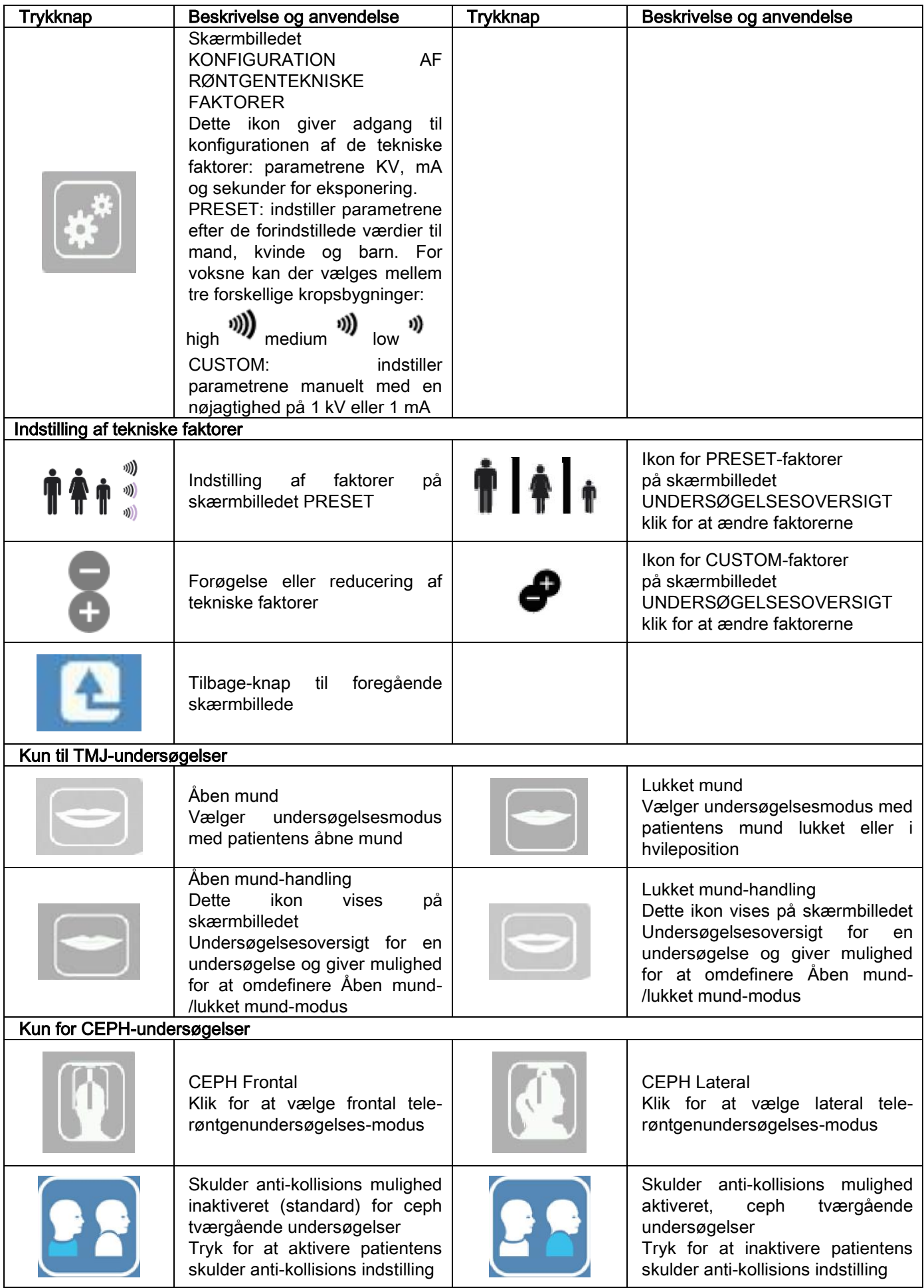

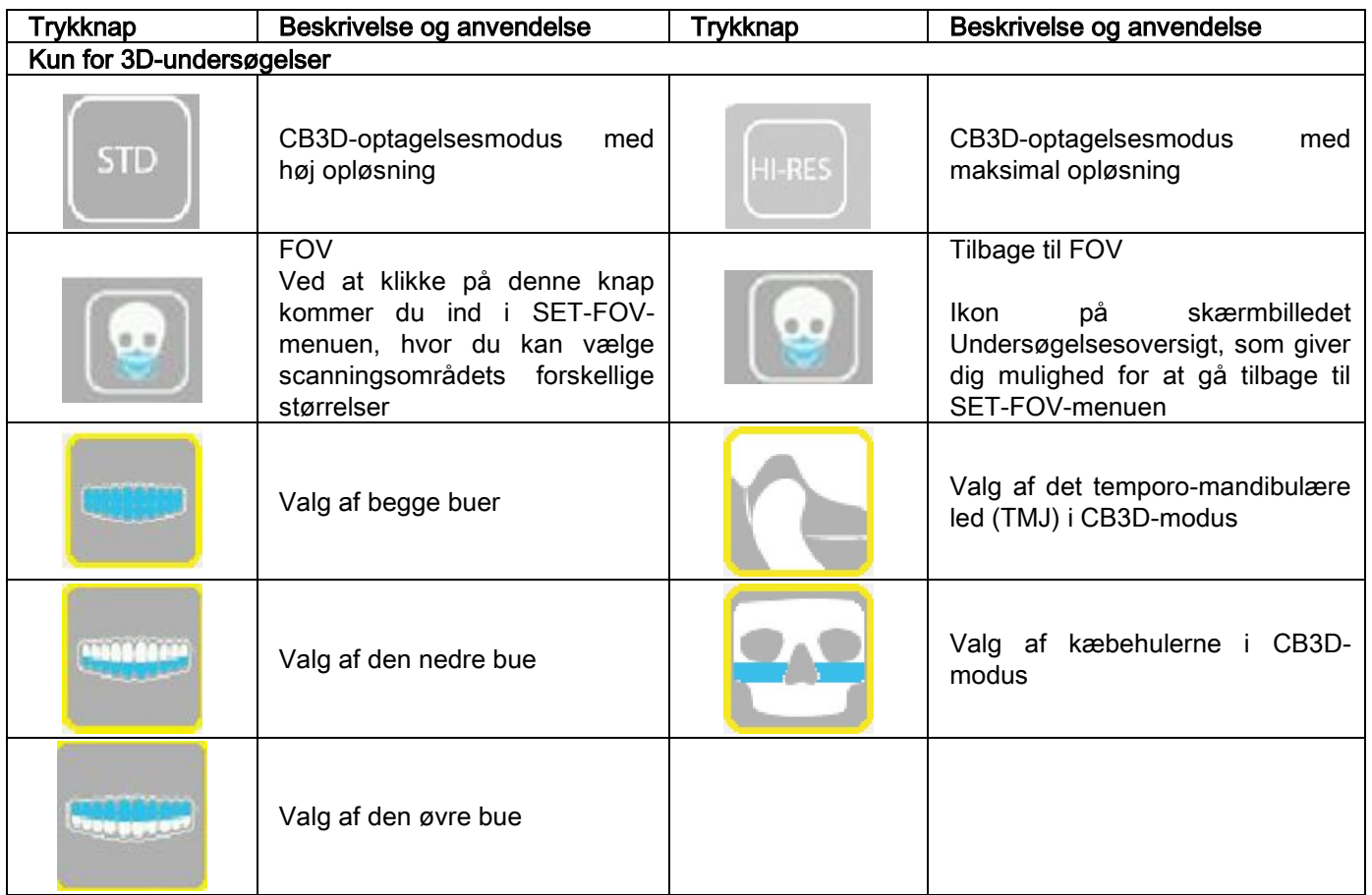

## 9. PERIODISKE KONTROLLER OG VEDLIGEHOLDELSE

Af hensyn til patienternes, personalets og tredjemands sikkerhed og helbred skal der udføres eftersyn og vedligeholdelse med fastsatte intervaller.

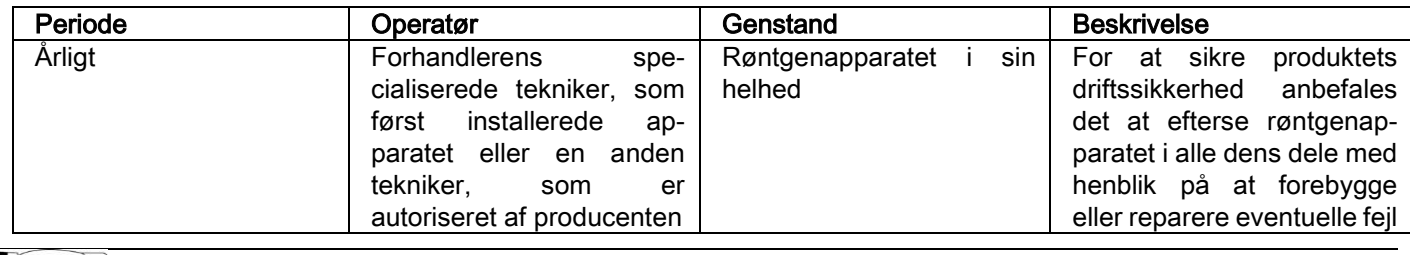

Til installation i USA: se dokumentet "Addendum: Inspection and Maintenance".

### 9.1. PERIODISKE KONTROLLER TIL KONTROL AF BILLEDET

#### Optagelse af baggrundsbillede (Blank)

Optagelsen af baggrundsbilledet ("Blank") gør det muligt at optimere scanningens ydeevne. Denne korte procedure er obligatorisk og kræves af NNT-softwaren hver anden uge. For at udføre proceduren kan du se "Optagelsesoperationer" i NNT-brugsanvisningen.

#### - Kvalitetskontrol ved hjælp af et teknisk fantom (QA Phantom)

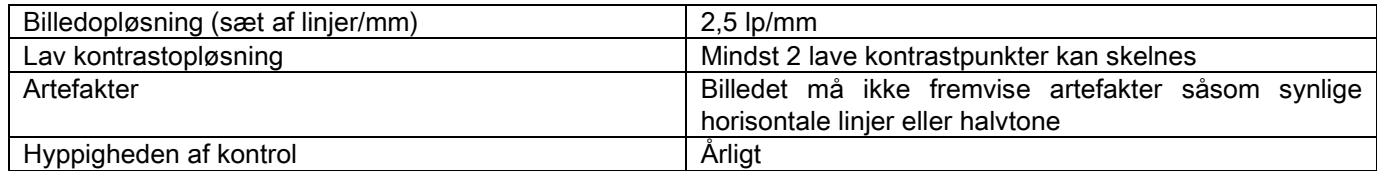

#### Brug det valgfri fantom efter anmodning med den relevante brugervejledning, eller brug som et alternativ et dentalfantom i overensstemmelse med IEC 61223-3-4:2000 standarden.

Kvalitetskontrollen består i at udføre en normal undersøgelse på det tekniske fantom (QA Phantom) ved hjælp af en automatisk procedure, som styres af NNT-softwaren. Denne periodiske kontrol garanterer apparatets korrekte funktion og gyldigheden af de opnåede resultater.

Kontrollen udføres af en kvalificeret ekspert eller af den forhandler, som udførte den første installation af røntgenapparatet eller af en anden tekniker, der er autoriseret af producenten.

Se "Optagelsesoperationer" i NNT-brugsanvisningen og den tekniske håndbog for at udføre denne procedure korrekt.

# 10. TEKNISKE DATA

## 10.1. ELEKTRISKE SPECIFIKATIONER

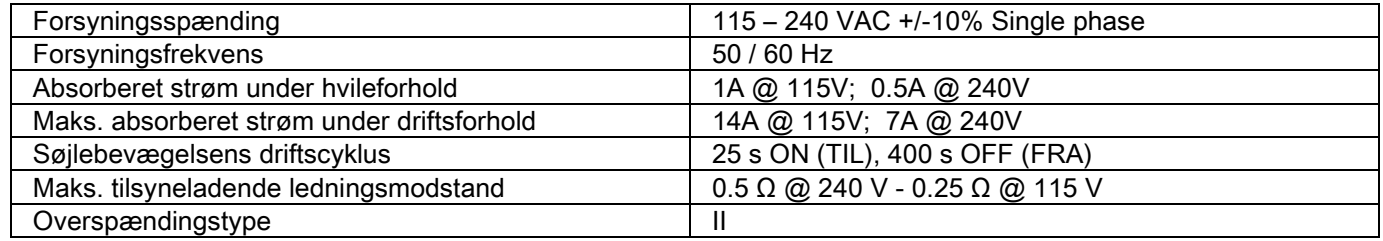

## 10.2. RØNTGENSPECIFIKATIONER

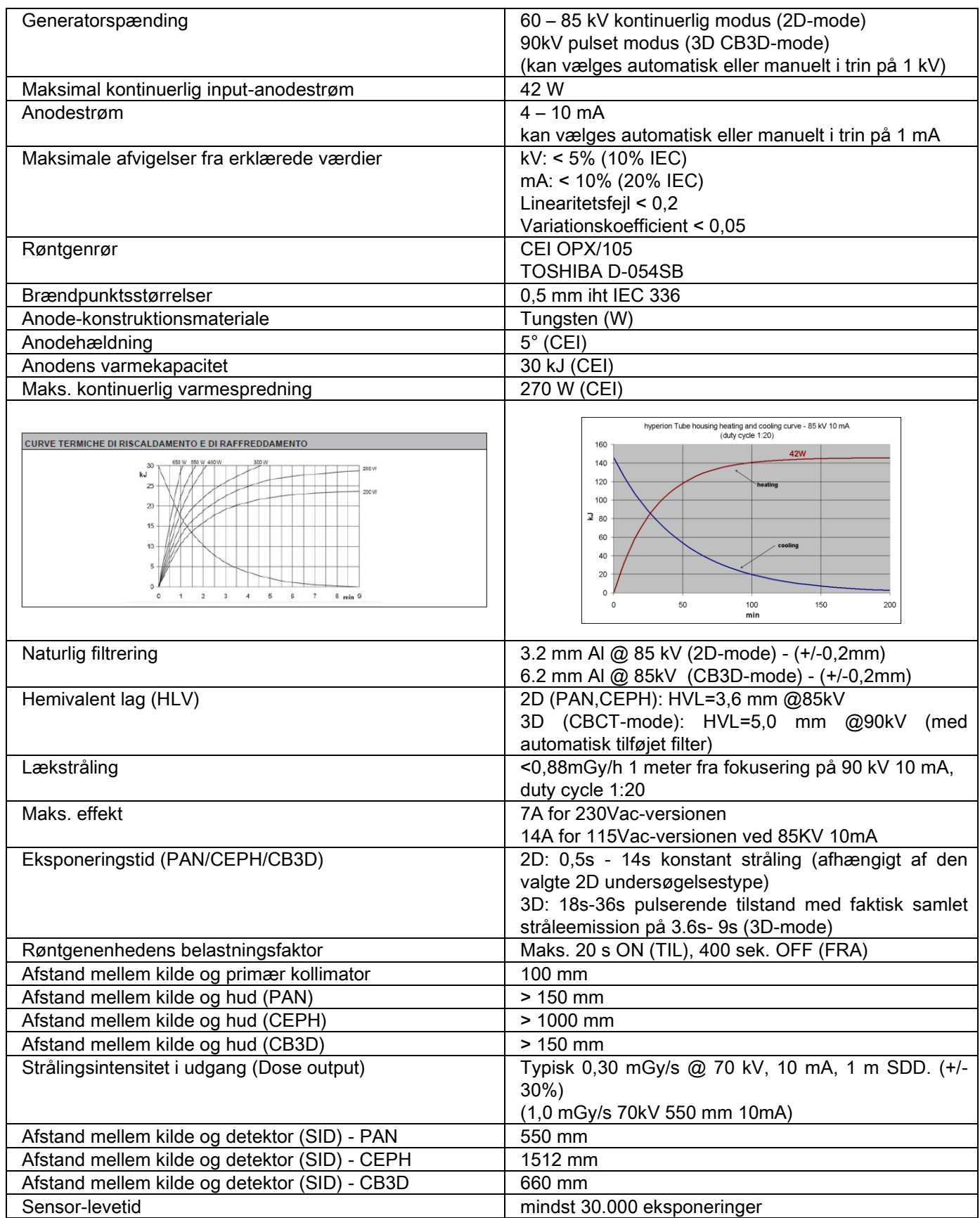

#### Generatorens referenceakse:

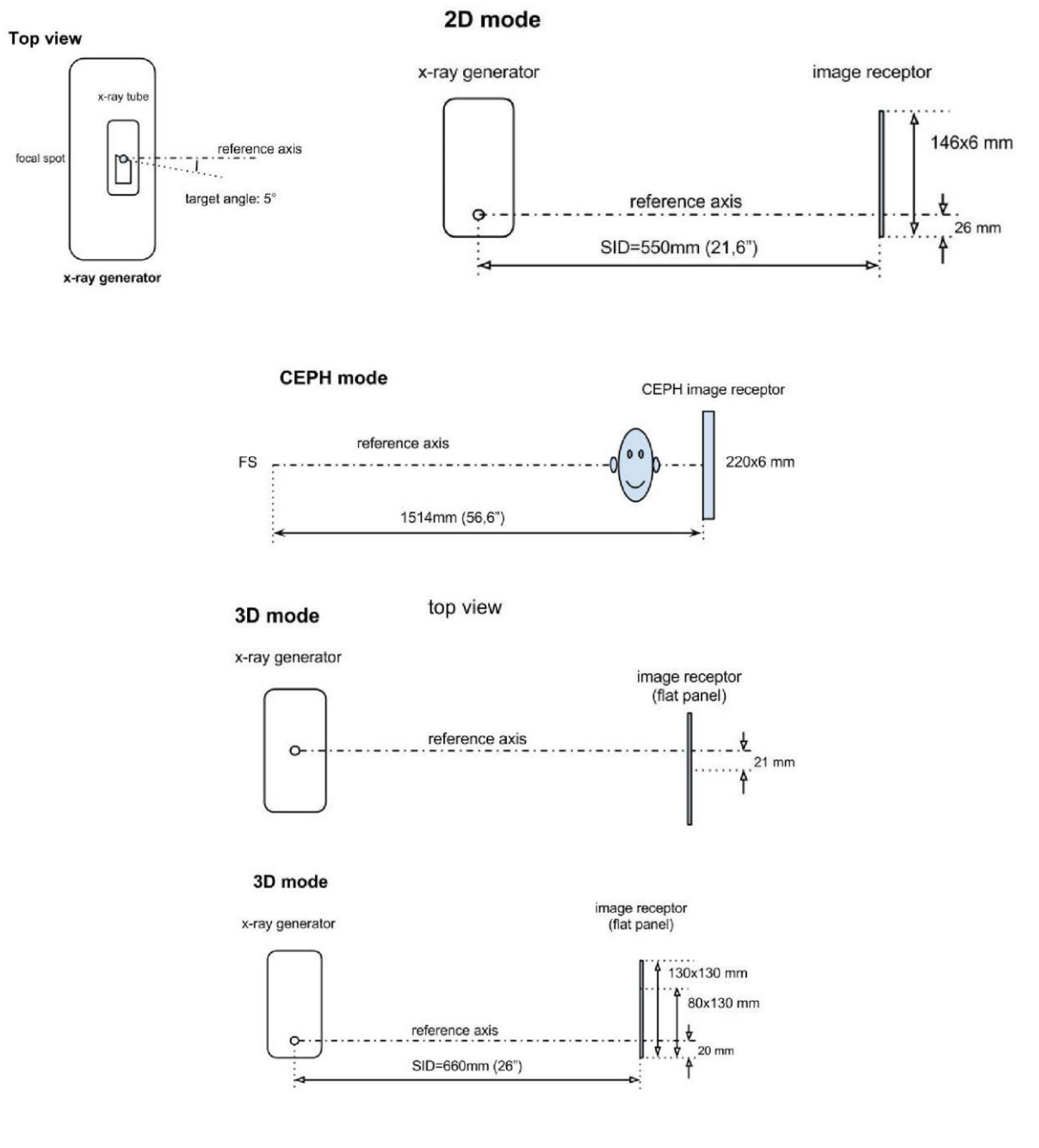

## 10.3. RADIOLOGISKE EGENSKABER I CB3D-MODUS

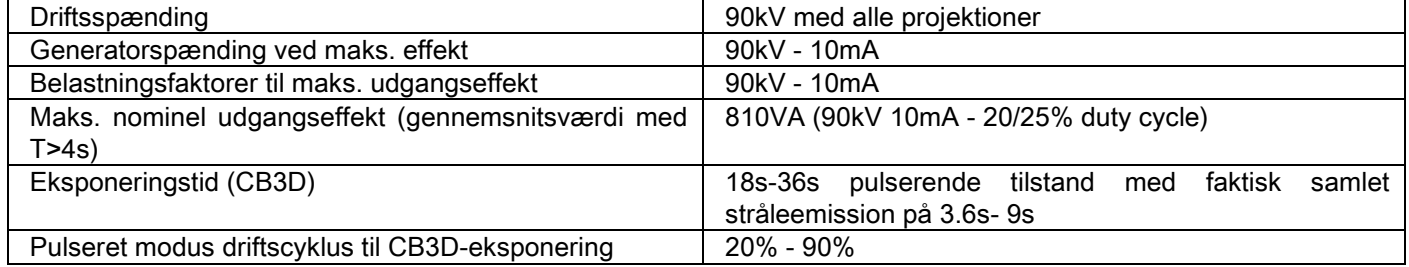

#### 10.4. ISODOSISKURVER TIL CB3D-UNDERSØGELSER

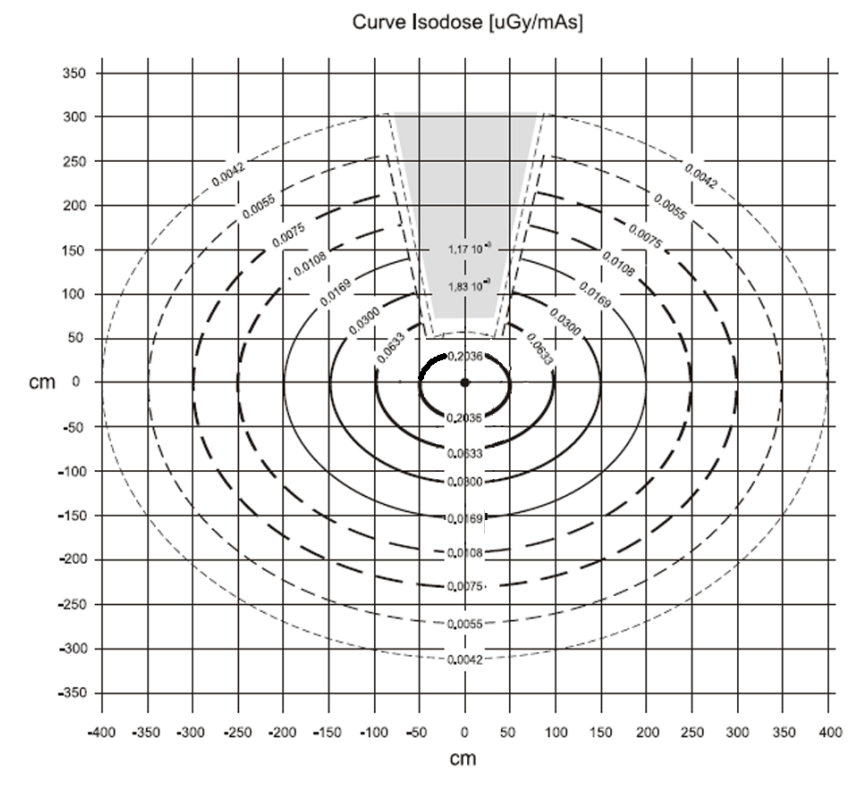

## 10.5. ISODOSISKURVER TIL 2D-UNDERSØGELSER

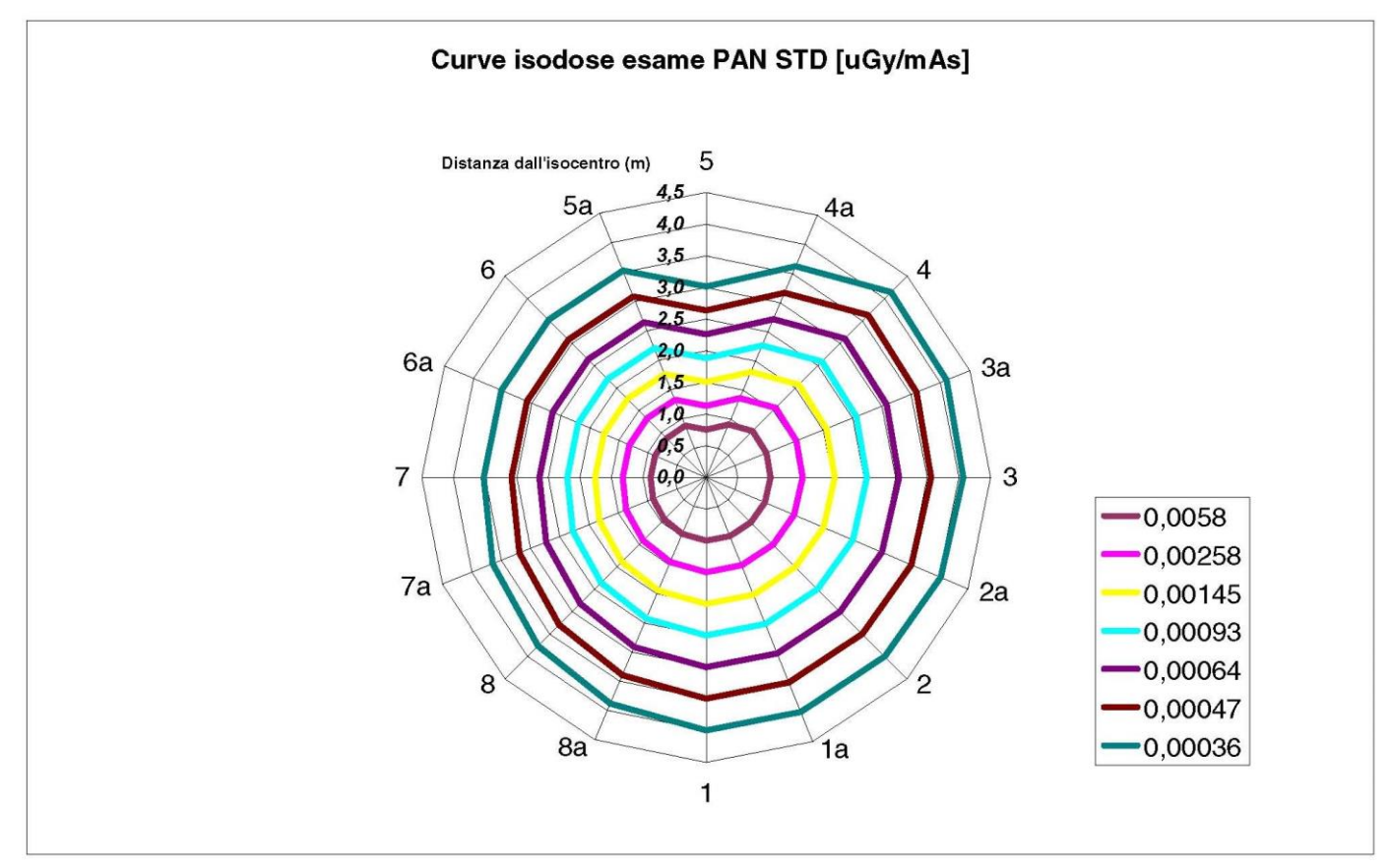

## 10.6. CTDI-MÅLINGER (COMPUTED TOMOGRAFY DOSE INDEX)

CTDI'et måles ved hjælp af et cylindrisk PMMA-fantom med en diameter på 16 cm med huller på kl. 12, 3, 6, 9 og i midten.

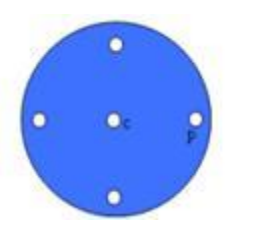

PMMA-cylinderens diagram til CTDI-målinger

Under målingen blev de huller, som var forblevet tomme, fyldt med PMMA-cylindre, og ioniseringskammeret blev isat i den hule referencecylinder.

Røntgenapparatets mulige driftsforhold består af følgende 11 scanningsmodi, som er kendetegnet ved størrelsen af det valgte synsfelt og valget mellem høj opløsning og maksimal opløsning (HiRes):

[11x13e], [11x8], [11x8] HiRes, [11x5], [11x5] HiRes, [8x8], [8x8] HiRes, [8x5], [8x5] HiRes, [5x5], [5x5] HiRes.

Versionen med det mindre panel 1308 DXT i stedet for 1313 DXT har kun 7 af disse modi: [11x8e], [11x5], [11x5] HiRes, [8x5], [8x5] HiRes, [5x5], [5x5] HiRes.

Belastningsfaktorerne (mA, eksponeringstid) fastsættes automatisk af systemet. Røntgenbelastningen, som indstilles automatisk af apparatet til dette dosimetriske fantom for CTDI er rimeligt lig med en gennemsnitspatients. I tabellen angives den anvendte røntgenbelastning, som røntgenapparatet typisk foreslår.

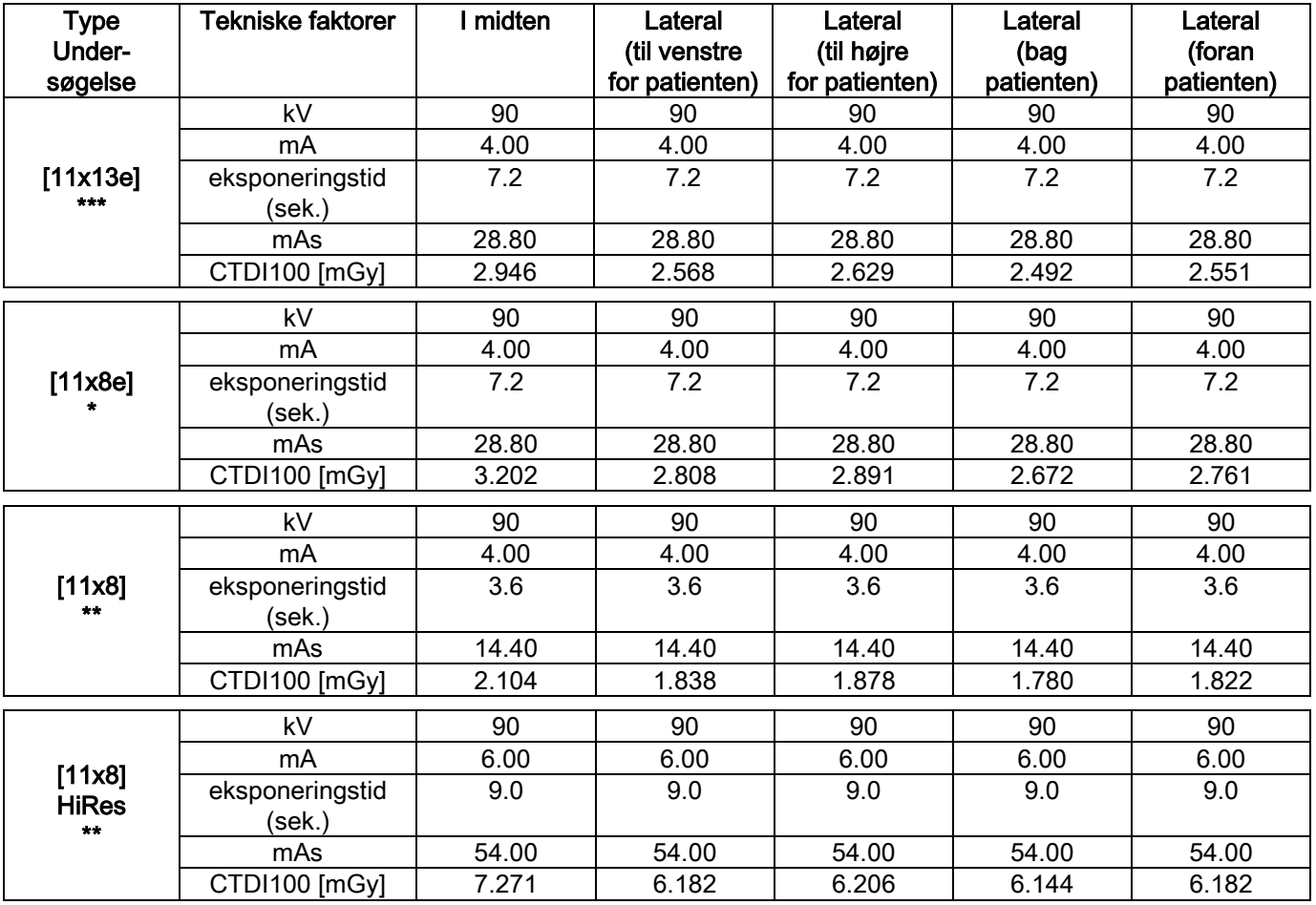

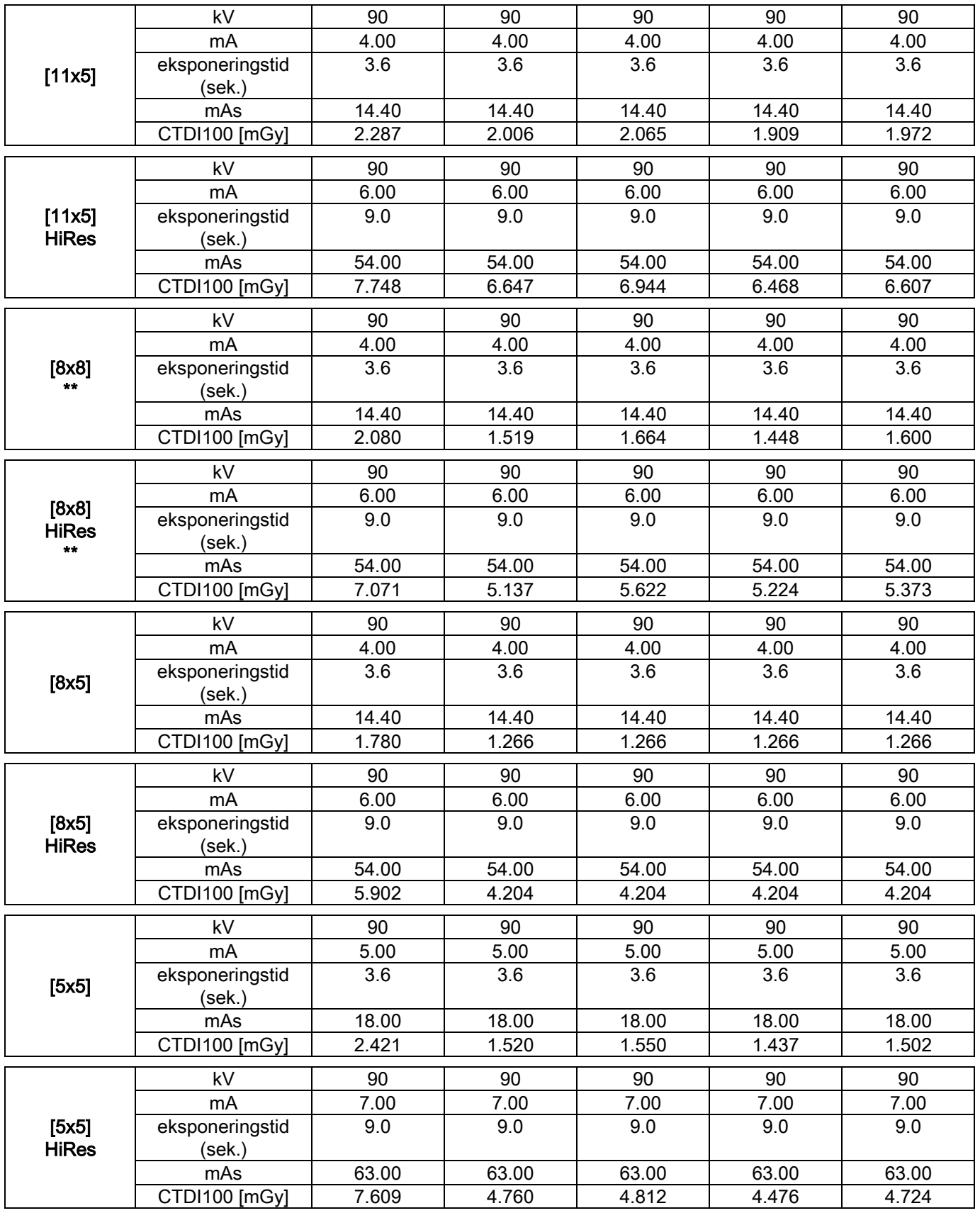

(\* =kun tilgængelig med CB3D 1308 DXT detektor med Extra FOV (udvidet visnings)- softwarelicens) (\*\*=kun tilgængelig med CB3D 1313 DXT detektor)

(\*\*\* =kun tilgængelig med CB3D 1313 DXT detektor med Extra FOV (udvidet visnings)- softwarelicens)

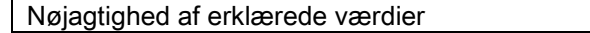

+/-30 % i følge standarderne

DA BRUGSANVISNING 57

## 10.7. CB3D-DETEKTORENS SPECIFIKATIONER

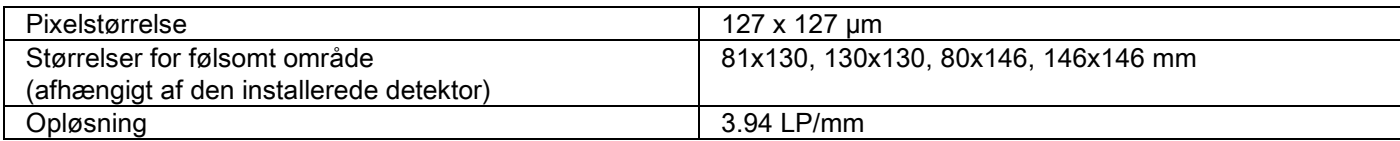

### 10.8. SPECIFIKATIONER FOR PANORAMISK SENSOR (PAN)

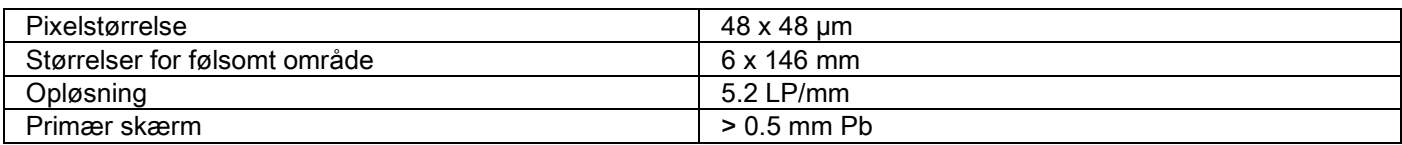

### 10.9. SPECIFIKATIONER FOR PANORAMISK SENSOR (PAN)

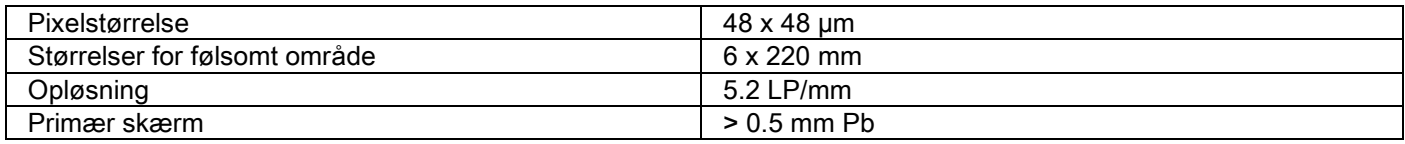

## 10.10. LASERSPECIFIKATIONER

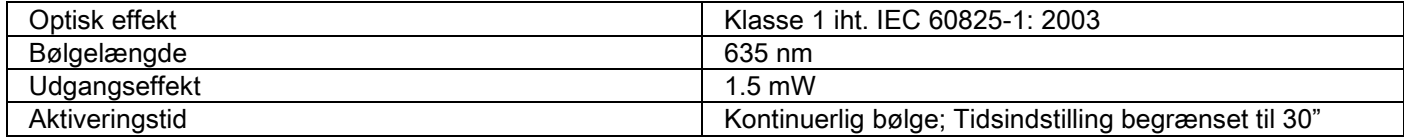

## 10.11. STØRRELSESSPECIFIKATIONER

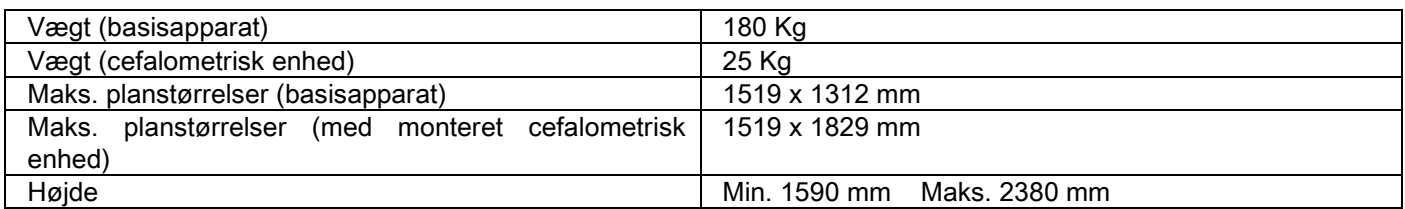

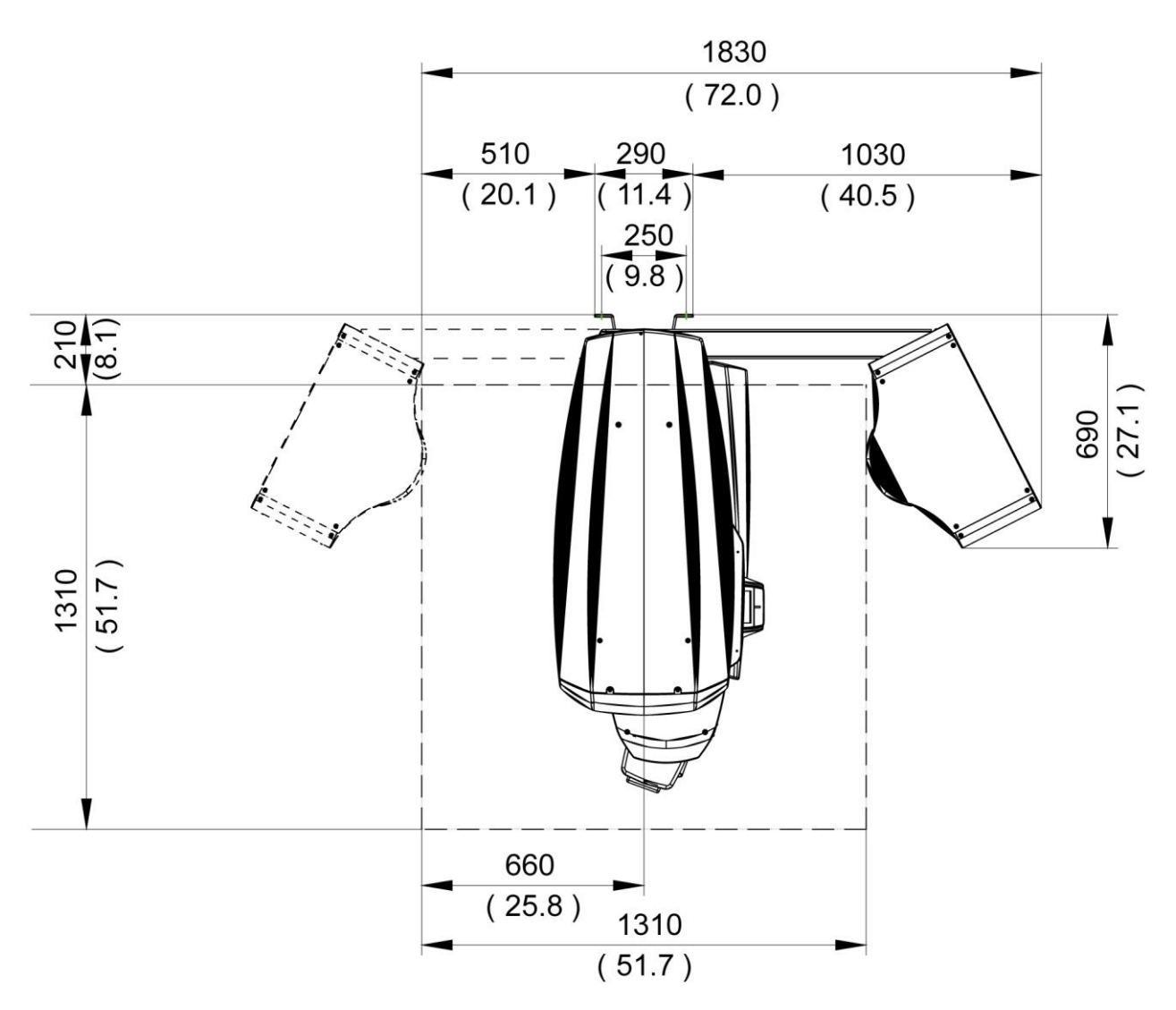

## 10.12. OMGIVELSESSPECIFIKATIONER

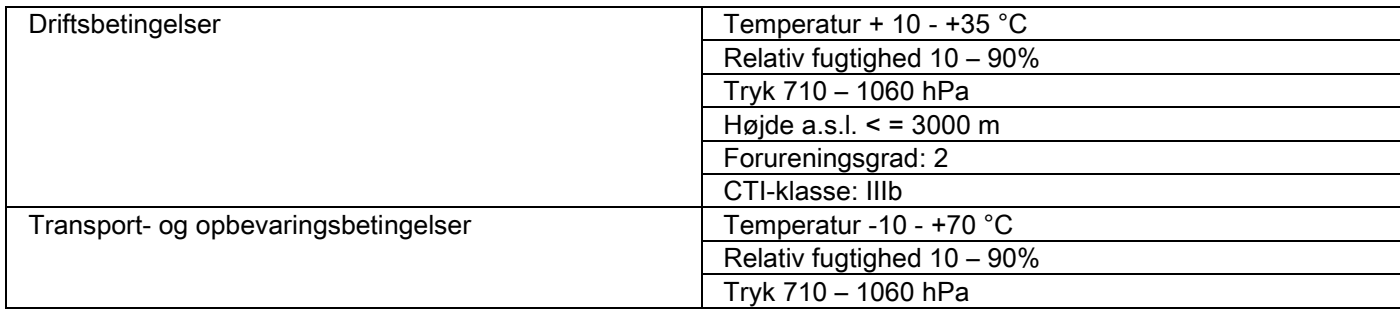

## 10.13. PC-KRAV

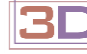

Kun til 3D-enheder.

#### CB3D-optagelser

Krav til PC-arbejdsstationen, der er dedikeret til CB3D primær rekonstruktion og direkte tilsluttet til optagelsesenheden.

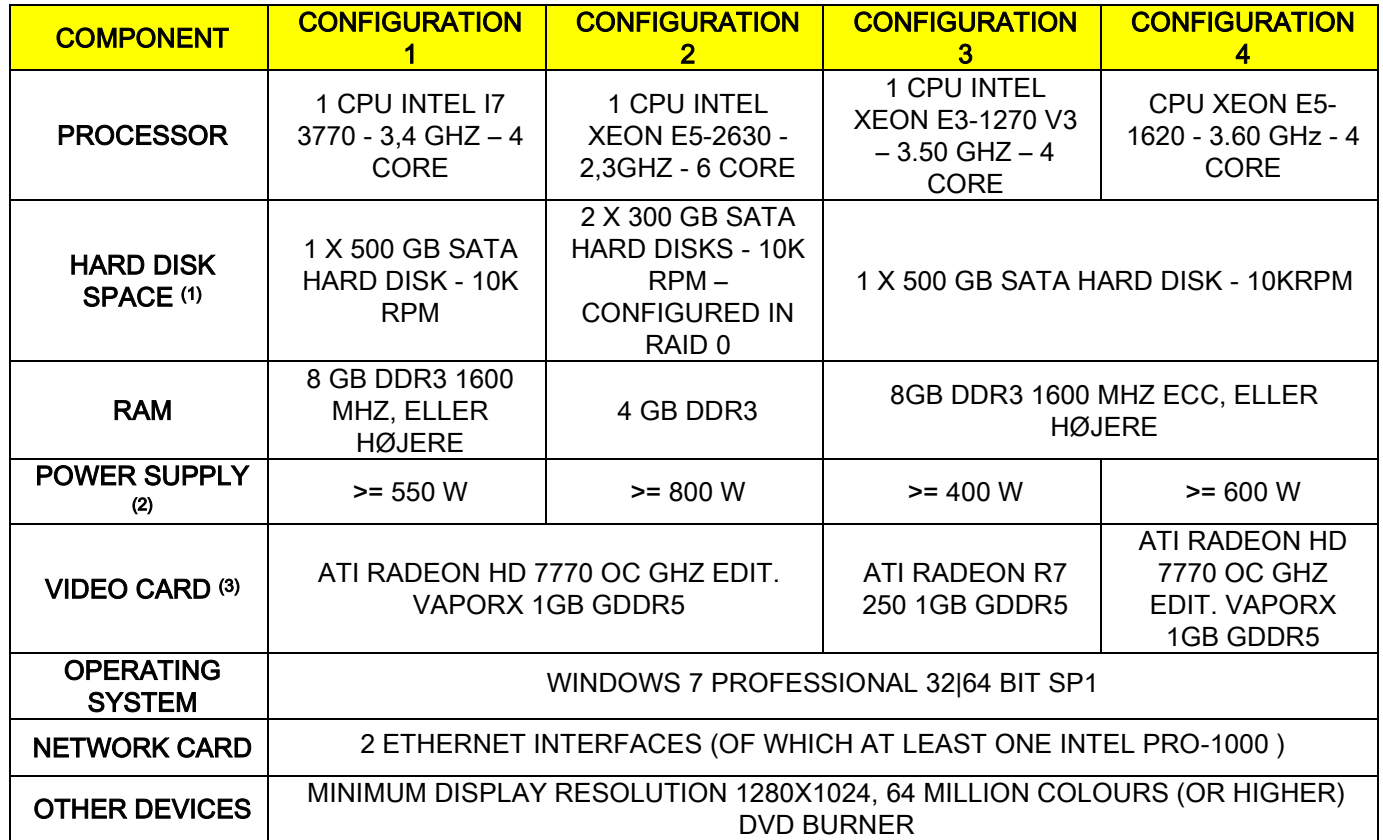

Noter:

(1) Brugen af en harddisk på 7200 RPM medfører betydeligt reducerede præstationer.

(2) For at kunne anvende godkende videokort i henhold til specifikationerne, er det påkrævet, at råde over en forsyningsanordning, som også opfylder forsyningsbehovet for det videokort, der ønskes anvendt.

(3) Udover det anførte videokort, se den fulde liste over godkendte videokort.

Der er udført valideringstests på følgende videokort:

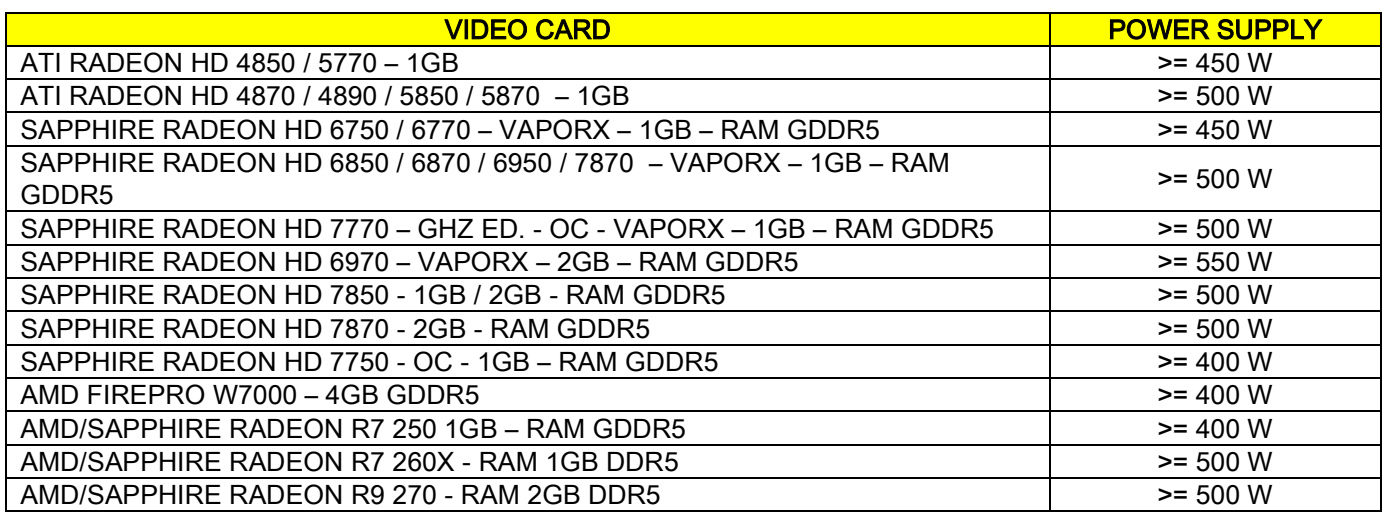

#### 2D-optagelser

Krav til PC-arbejdsstationen, som er tilsluttet direkte til røntgenapparatet, hvis det kun er dedikeret til todimensionelle undersøgelser. I det følgende angives de anbefalede mindstekrav: Specifikationer under det angivne kan resultere i utilfredsstillende ydeevne eller gøre det umuligt at opnå røntgenundersøgelser fra denne arbejdsstation.

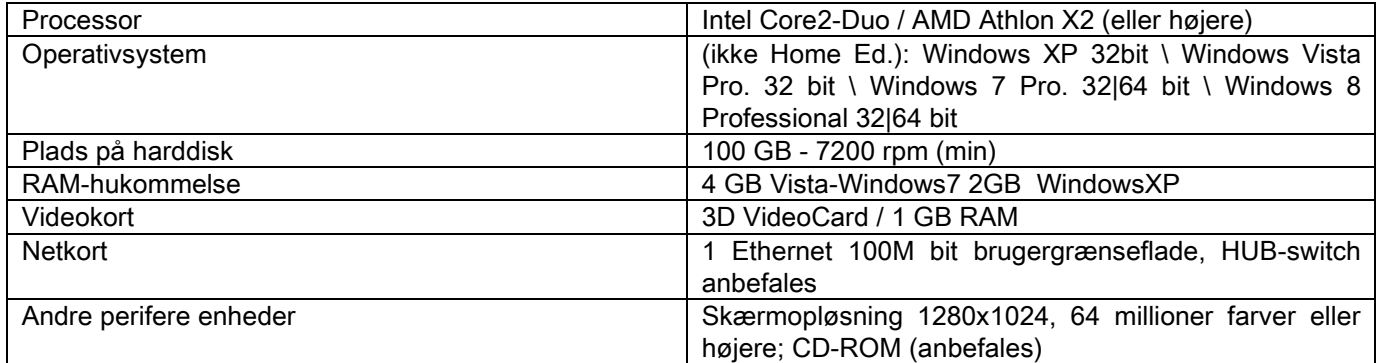

#### Ekstra arbejdsstationer

Se NNT-brugsanvisningen for mindstekravene til de arbejdsstationer, som ikke er tilsluttet direkte til røntgenapparatet, og hvor der skal installeres NNT Station eller NNT Viewer.

#### 10.14. IDENTIFIKATIONSMÆRKER

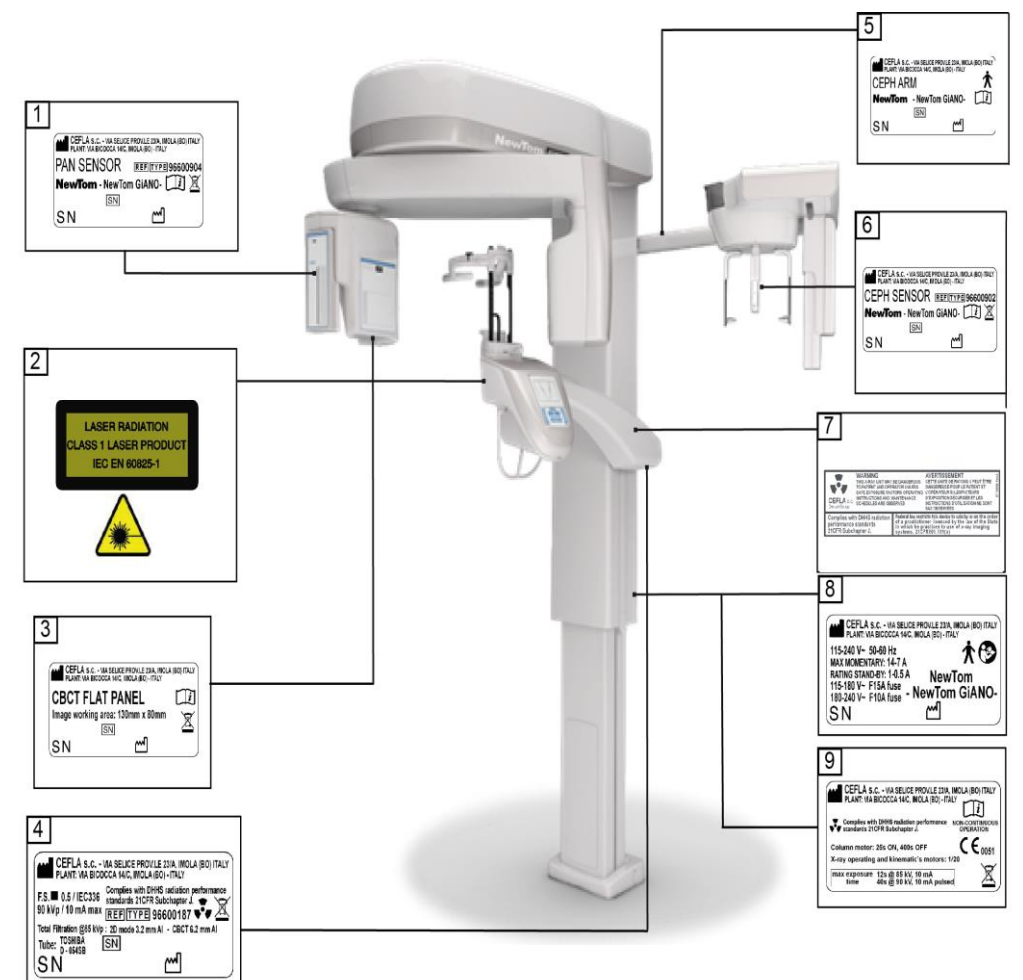

- PAN sensor label
- Warnings and laser hazard label
- CB3D sensor label
- Generator label
- CEPH arm label
- CEPH sensor identification label
- WARNING and DHHS label
- Main label
- Certifications label

Tegningerne/billederne på skiltene er udelukkende til brug for illustration. Der henvises til skiltet på selve  $\overline{\phantom{1}}$ maskinen.

## 11. FEJLMEDDELELSER

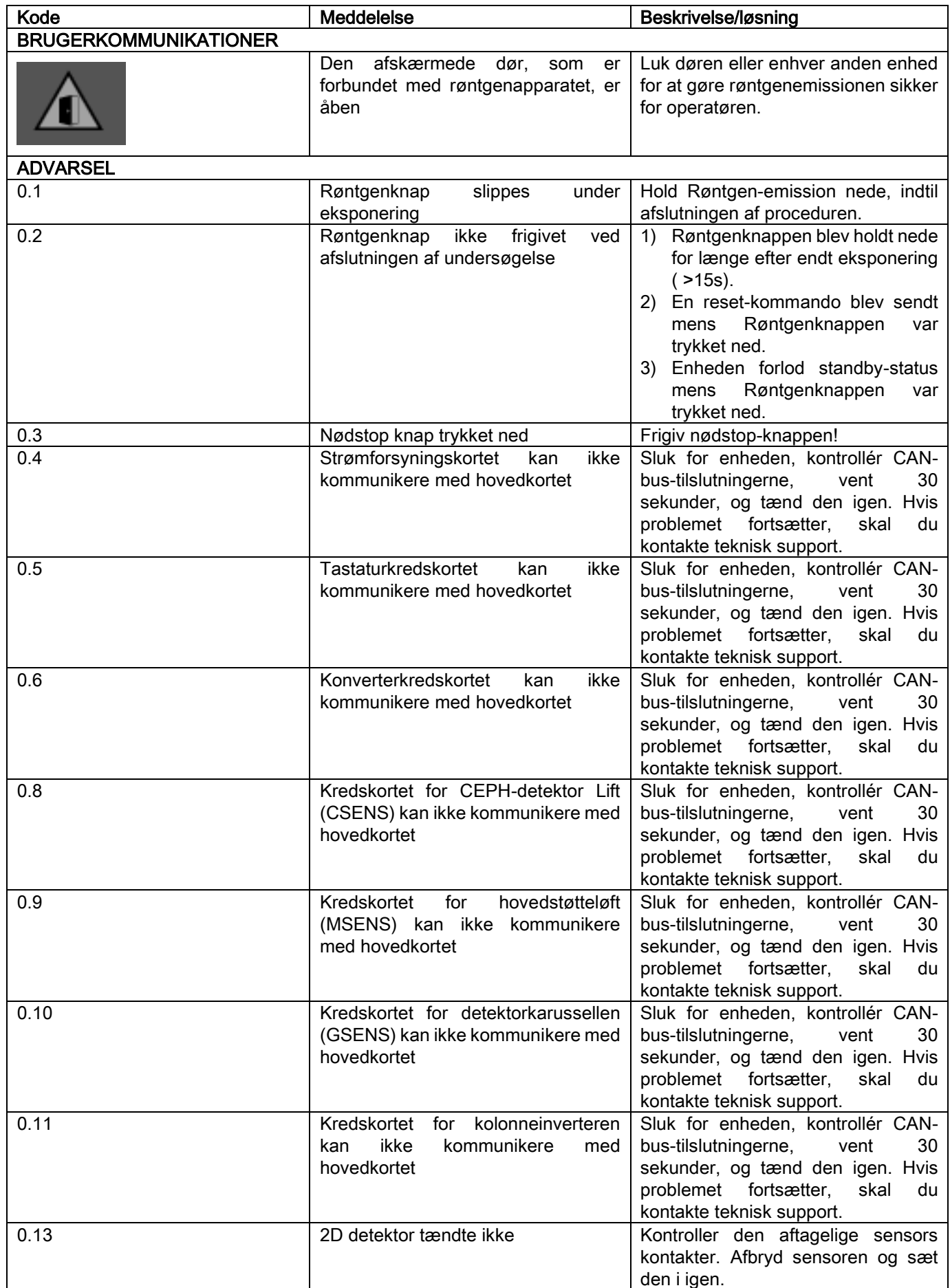

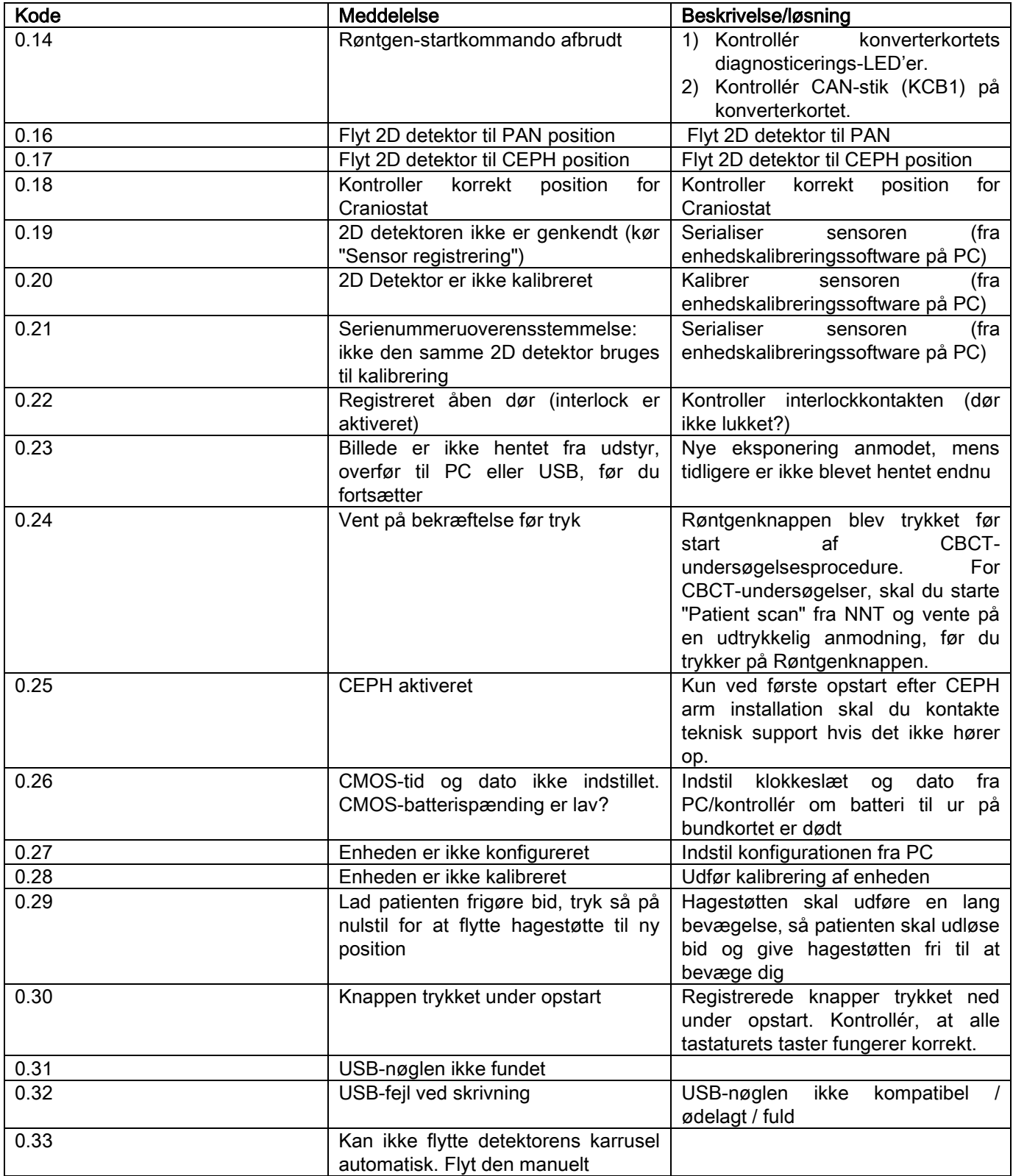

## 12. BRUGERLICENSAFTALE

### VIGTIGT: LÆS GRUNDIGT

## 12.1. GENERELLE VILKÅR FOR SOFTWARELICENS

Denne licens gælder udelukkende for softwaren, forstået som specifikke drivere og biblioteker for forbindelse til og kontrol af det digitale røntgensystem og for billedvisnings- og lagringssoftwaren. Alt dette identificeres samlet som "NNT" og "NNT viewer" (i det følgende "softwaren"), der er udviklet af Cefla S.C. - Imola (Italy), (i det følgende "forfatteren") og leveres til kunden (i det følgende "brugeren"). Disse vilkår og betingelser skal være fuldt anerkendt og godkendt ved programmets installation.

En korrekt installation og efterfølgende brug af programmet indebærer derfor ubetinget godkendelse af alle vilkår.

### 12.1.1. BRUGERLICENS

Softwaren, til hvilken forfatteren er og forbliver ejer, gives i licens til brugeren som ikke-eksklusiv i en begrænset tidsperiode.

Brugerlicensen indbefatter ikke retten til at få softwaren i kildeformat eller den tilhørende logik- og projektdokumentation.

Brugeren anerkender, at forfatteren er og forbliver den eneste, eksklusive og legitime ejer af alle rettigheder: ejerskab, copyright og økonomisk udnyttelse af softwaren og dens dokumentation.

Brugeren er bevidst om og anerkender udtrykkeligt, at softwareprodukter generelt ikke kan udvikles på en sådan måde, at de er fri for fejl med hensyn til alle de mulige applikationer og anvendelser, og at opdaterede versioner af softwaren muligvis kan indføre nye fejl, som ikke findes i den foregående version.

Brugeren accepterer derfor udtrykkeligt, at softwaren kan indeholde fejl.

Til dette formål er brugeren i egen interesse forpligtet til altid og flittigt at lave sikkerhedskopier af databaserne (data og billeder) for at undgå mulige funktionsfejl af softwaren og af de systemer, hvor softwaren er installeret.

Accept af muligheden for, at softwaren kan indeholde fejl, er en nødvendig betingelse for at forfatteren kan give brugeren licens til brug af softwaren.

Denne licens giver kun ret til brug som slutbruger af softwaren i overensstemmelse med de følgende vilkår og betingelser og i overensstemmelse med de ekstra vilkår og advarsler, som findes i online-dokumentationen.

## 12.1.2. COPYRIGHT

Denne software er beskyttet af lovene, dekreterne, bestemmelserne og alle andre gældende nationale forordninger, især copyright og immaterialret samt af de relevante EF-forordninger og internationale aftaler.

Softwaren, hver kopi og hver del eller hvert element heraf (inklusiv, eksempelvist men ikke fyldestgørende: hvert billede, ikon, fotografi, hver video, tekst), hvilken som helst tekst eller hvilket som helst billede, den elektroniske dokumentation og online dokumentationen til softwaren er forfatterens eller dennes leverandørers, og må ikke gengives af brugeren under nogen form eller med nogen midler. Alle rettigheder på varemærkerne, produktnavne og andet kendetegn forbeholdes forfatteren eller deres respektive, legitime ejere.

Brugeren forpligter sig især til hverken helt eller delvist at kopiere eller gengive den licensgivne software, hvad enten det er i trykt form eller i en form, som kan læses af en computer, såvel som enhver anden dokumentation til softwaren, medmindre det er pga. sikkerhed og driftsfunktion og med udtrykkelig forudgående tilladelse fra forfatteren.

#### 12.1.3. BRUG AF SOFTWAREN OG UDTRYKKELIG MISLIGHOLDELSESKLAUSUL

a. Software. Brugeren kan installere og bruge softwaren på de betingelser og med de begrænsninger, som er anført i denne licensaftale.

Brugeren må kun anvende softwaren i forening med det produkt, den leveres sammen med.

Brugeren har ikke tilladelse til at distribuere softwaren, hvad enten det er gratis eller mod gebyr, og heller ikke til at yde tjenester eller udvikle produkter eller softwareapplikationer på basis af softwaren, eller som gør brug af softwaren på nogen måde.

Det er forbudt at foretage nogen ændring i softwaren eller delvist eller helt at integrere den i andre programmer såvel som at fjerne, ændre eller forfalske varemærker, handelsbetegnelser, tal eller andet, som findes i softwaren eller dens medier.

b. Begrænsninger for afkodning, dekompilering og afvikling. Brugeren må ikke afkode, dekompilere, afvikle, ændre eller oversætte softwaren, medmindre hvor det udtrykkeligt anføres af obligatoriske lovbestemmelser.

c. Forbud om overdragelse/underlicens/leje. Brugeren må ikke overdrage eller give softwaren i underlicens, hverken gratis eller mod gebyr, leje eller lease eller på nogen anden måde overdrage softwaren til tredjemand.

Medmindre andet er aftalt må brugeren ikke give tredjepart tilladelse til at bruge softwaren, heller ikke til salgsfremmende, demonstrations- eller undervisningsformål.

Licensaftalen betragtes derfor som ophævet, hvis brugeren ikke opfylder disse betingelser til brugen af softwaren og i tilfælde af brud på eller krænkelse af bestemmelserne under bogstaverne a, b og c. I tilfælde af dette kan forfatteren kræve, at brugeren ødelægger alle kopierne af softwaren og alle dens komponentdele i hans/hendes besiddelse.

Forfatteren har ret til at kræve erstatning for den lidte skade.

### 12.1.4. GARANTI OG UDELUKKELSER FRA GARANTIEN

Softwaren leveres i den tilstand, som den befinder sig i, og forfatteren yder eller anerkender ikke garanti på oprindelige eller uventede fejl og giver ingen løfter om softwarens kvalitets gode funktion. Forfatteren giver eller anerkender heller ikke nogen garanti for softwarens overensstemmelse med det, som beskrives i den elektroniske dokumentation eller i online-dokumentationen eller i en hvilken som helst tilgængelig dokumentation bortset fra garantien på det fysiske medie (USB PEN DRIVE), hvis det viser sig at være beskadiget eller ubrugeligt.

Enhver garanti er udelukket også i det tilfælde, at softwaren er integreret i eller er en del af andre softwareapplikationer, som er udviklet af tredjepart. Angående sådanne applikationer erklærer forfatteren udtrykkeligt ikke at have foretaget eller at ville foretage nogen kontrol eller akkreditering af den respektive funktion.

### 12.1.5. ANSVARSBEGRÆNSNING

Forfatteren eller dennes leverandører vil under ingen omstændigheder være ansvarlige for direkte eller indirekte skader (herunder også skade på grund af mistet eller manglende fortjeneste eller besparelse, driftsafbrydelse, mistede informationer eller data og andet økonomisk tab) for brugeren eller tredjepart, som skyldes brug eller manglende brug af softwaren, også selvom forfatteren er blevet underrettet om muligheden for sådanne skader. Denne ansvarsbegrænsning gælder ikke alene for tilfælde, hvor softwaren ikke anvendes i overensstemmelse med de procedurer, som angives af forfatteren, men også hvor softwaren anvendes i overensstemmelse med disse.

#### 12.1.6. GÆLDENDE LOVE, JURISDIKTION OG KOMPETENCE

Vilkårene i denne licensaftale er underlagt den italienske lovgivning. Uagtet de individuelle lovsystemers eller internationale konventioners eventuelle forskellige tilknyttede bestemmelser skal enhver tvist, der måtte opstå mellem parterne om tolkningen eller udførelsen af denne licensaftale udelukkende overgives til den italienske jurisdiktion med enekompetence for Bolognas domstol.

#### 12.1.7. SKRIFTLIG FORM

Enhver ændring skal foreligge i skriftlig form, da den ellers vil være ugyldig. Parterne aftaler ikke at anerkende nogen lovlig gyldighed af tidligere, samtidige eller efterfølgende mundtlige erklæringer, uanset, hvem der har lavet dem, og fra nu af at frafalde eventuelle mundtlige aftalers gyldighed, som skønnes at ændre disse generelle vilkår. Forfatteren forbeholder sig ret til til enhver tid og ensidigt at ændre disse generelle vilkår ved at give meddelelse herom på en passende måde.

#### 12.1.8. OVERSÆTTELSE

For oversættelser af denne licensaftale til et andet sprog er det underforstået, at det er den italienske version, der er den gældende i tilfælde af fortolkningsuoverensstemmelser.

#### 12.1.9. SOFTWARENS OVERENSSTEMMELSE MED GÆLDENDE BESTEMMELSER

Hvis forfatteren erklærer, at softwaren er i overensstemmelse med specifikke love eller forskriftsmæssige standarder, skal denne overensstemmelse være gyldig på den dato, hvor forfatteren markedsfører produktet.

Da det er evident, at lovmæssige eller forskriftsmæssige ændringer altid er mulige ligesom ændringer i tolkningen af bestemmelser, og der også tages højde for, at eventuelle modifikationer eller ændringer vil medføre, at den software, som brugeren er i besiddelse af, som følge deraf ikke længere vil være i overensstemmelse med sådanne bestemmelser, er brugeren forpligtet til fra tid til anden at fastslå, om den brug, han/hun har til hensigt at anvende softwaren til, er lovlig (eller i alle tilfælde stadig er lovlig) og at afholde sig fra at benytte softwaren, hvis han/hun er i tvivl om dens overensstemmelse med loven til den brug, som han/hun har til hensigt at gøre af softwaren og omgående meddele forfatteren om disse omstændigheder.

DA BRUGSANVISNING 67

## 13. INSPEKTION OG VEDLIGEHOLDELSE 13.1. BRUGER INSPEKTION

Disse instruktioner beskriver vedligeholdelsesprocedurerne for det ekstraorale X-ray system.

Disse instruktioner gælder for alle udgaver af det nævnte udstyr, samt for alt tilbehør som eventuelt er leveret; dette kan betyde, at beskrivelsen af visse dele ikke stemmer overens med dit udstyr. Inspektion og præventiv vedligeholdelse skal udføres med planlagte intervaller for at beskytte patienter, brugere og andre personers helbred og sikkerhed, i henhold til nationale reguleringer angående brug og vedligeholdel tandlæger, som er gældende i det land hvor enheden er installeret.

For en sikker drift og funktionel pålidelighed af dit produkt, skal systemejeren kontrollere udstyret med jævnlige intervaller (minimum en gang om året), eller uddelegere dette til en autoriseret tekniker. Hvis en eller flere af disse kontroller ikke er tilfredsstillende, bedes du kontakte din forhandlers tekniske support.

Svar spørgsmålene med ja (√) eller nej (−)

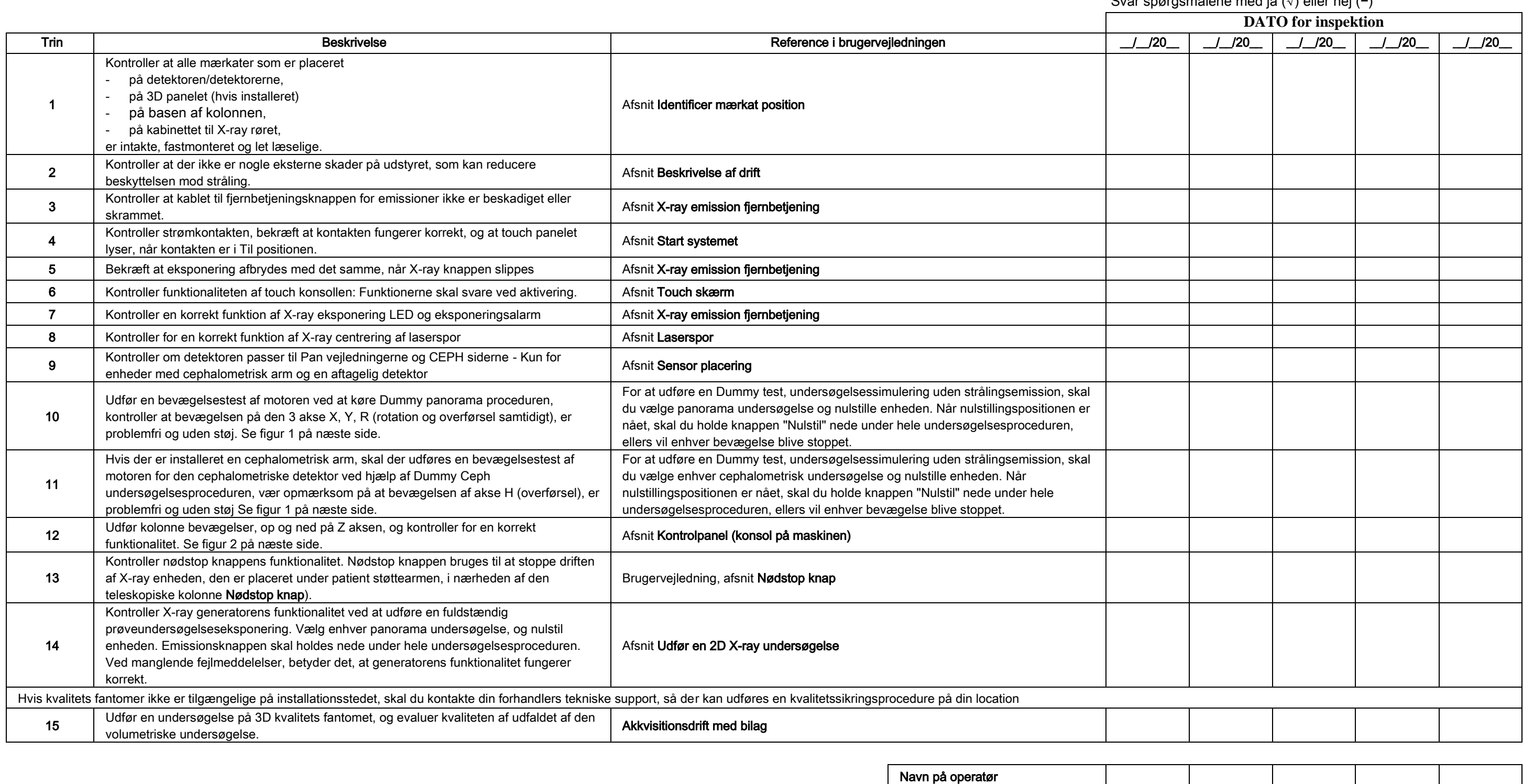

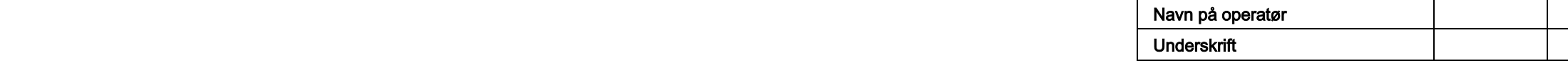

Den underskrevne bekræfter, at udstyret er blevet kontrolleret for de ovenstående kriterier, og at en autoriseret tekniker fra den lokale forhandler er blevet informeret i tilfælde af funktionsfejl.

Alt inspektions- og vedligeholdelsesarbejde som udføres af systemejeren og/eller en servicetekniker, skal nedskrives i dette dokument, og opbevares i nærheden af enheden!

#### 13.2. TEKNISK VEDLIGEHOLDELSE

Disse instruktioner beskriver vedligeholdelsesprocedurerne for det ekstraorale X-ray system. Disse instruktioner gælder for alle udgaver af det nævnte udstyr. For en sikker drift og funktionel pålidelighed af det installerede udstyr, skal en autoriseret servicetekniker, minimum en gang om året, udføre en fuld inspektion af enheden. Når der tages mål som kræver et multimeter, skal der altid benyttes et kalibreret digitalt multimeter. De følgende test vil blive udført. Kunden skal informeres før der udskiftes nogle komponenter.

Svar spørgsmålene med ja (√) eller nej

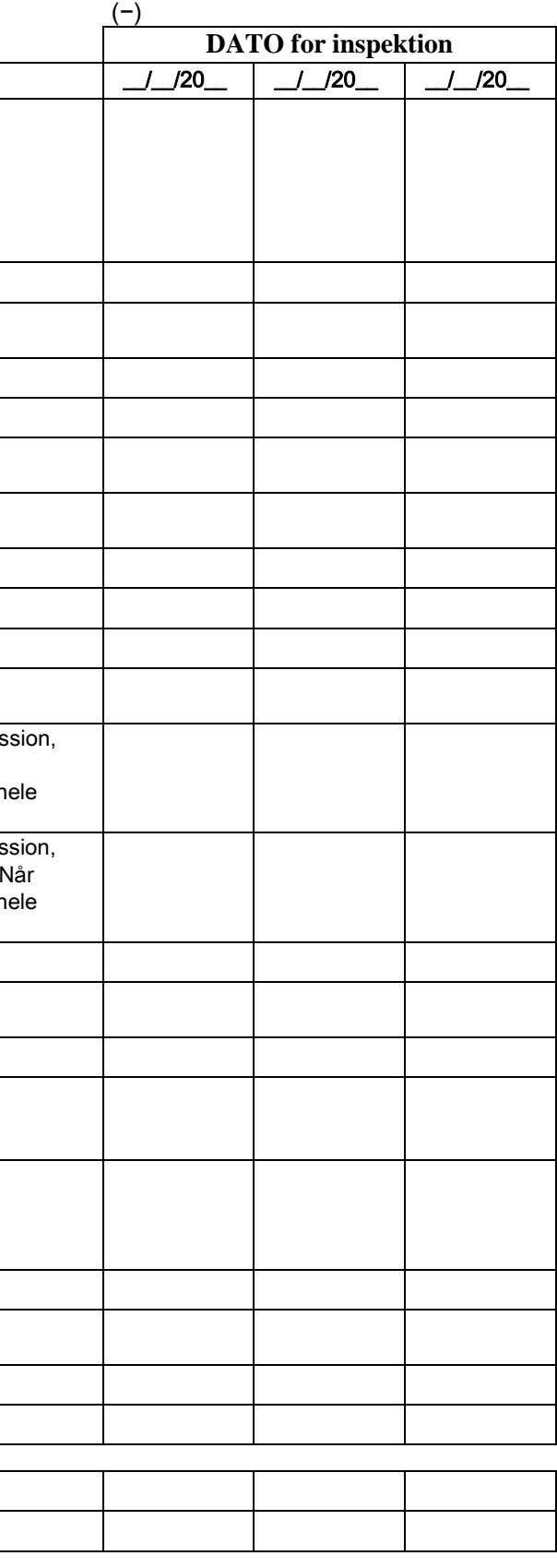

Navn på operatør underskrift († 1878)<br>18. juni – Jan Britsel, fransk kalenderskrift († 1878)<br>18. juni – Johann Stein, francuskrift († 1888)

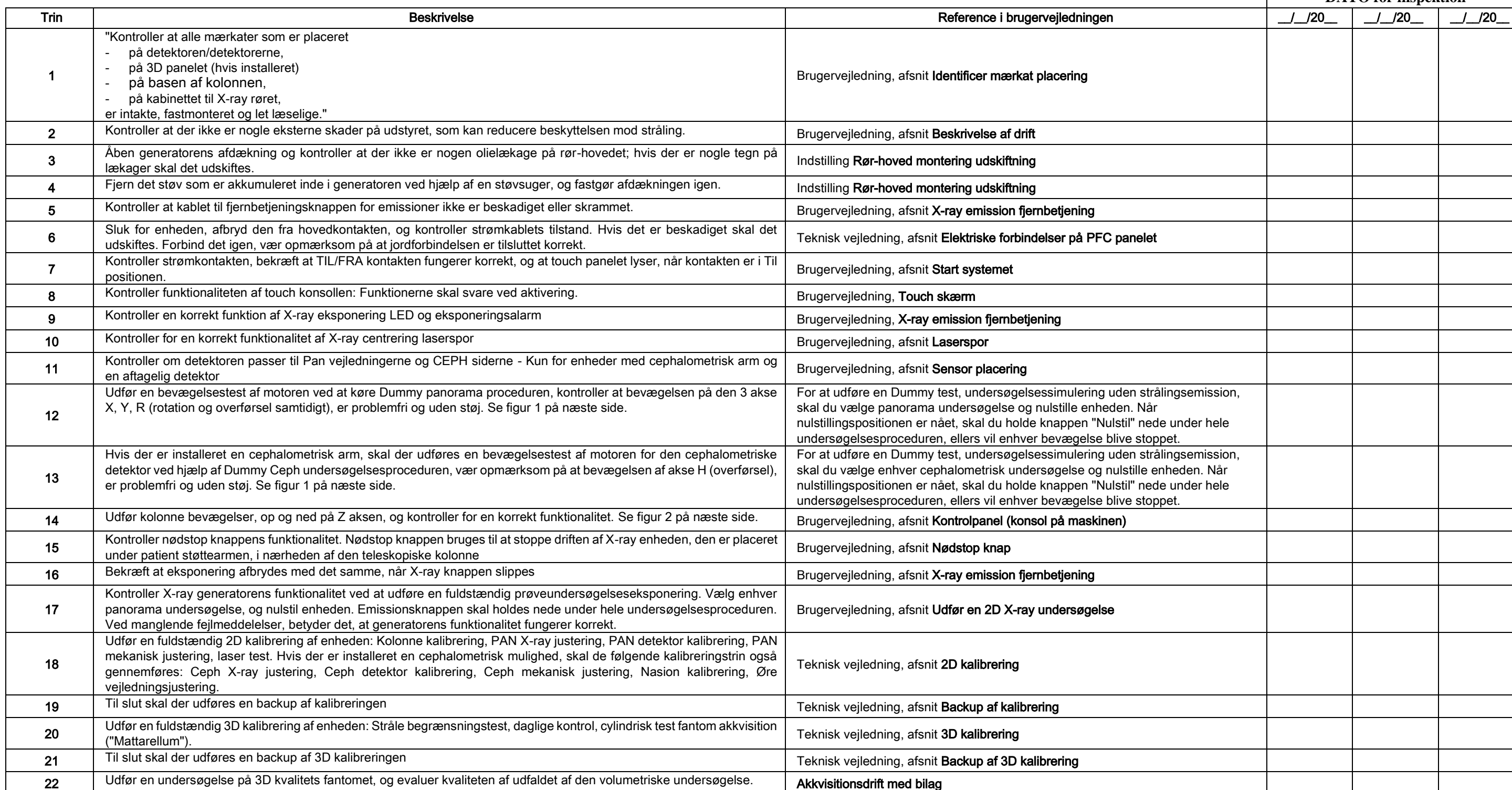

Den underskrevne bekræfter, at han/hun har kontrolleret enheden for de ovenstående kriterier, og at han/hun har overgivet enheden i en fuldstændig funktionel tilstand.

Alt inspektions- og vedligeholdelsesarbejde som udføres af systemejeren og/eller en servicetekniker, skal nedskrives i dette dokument, og opbevares i nærheden af enheden!!

68 BRUGSANVISNING DA

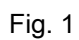

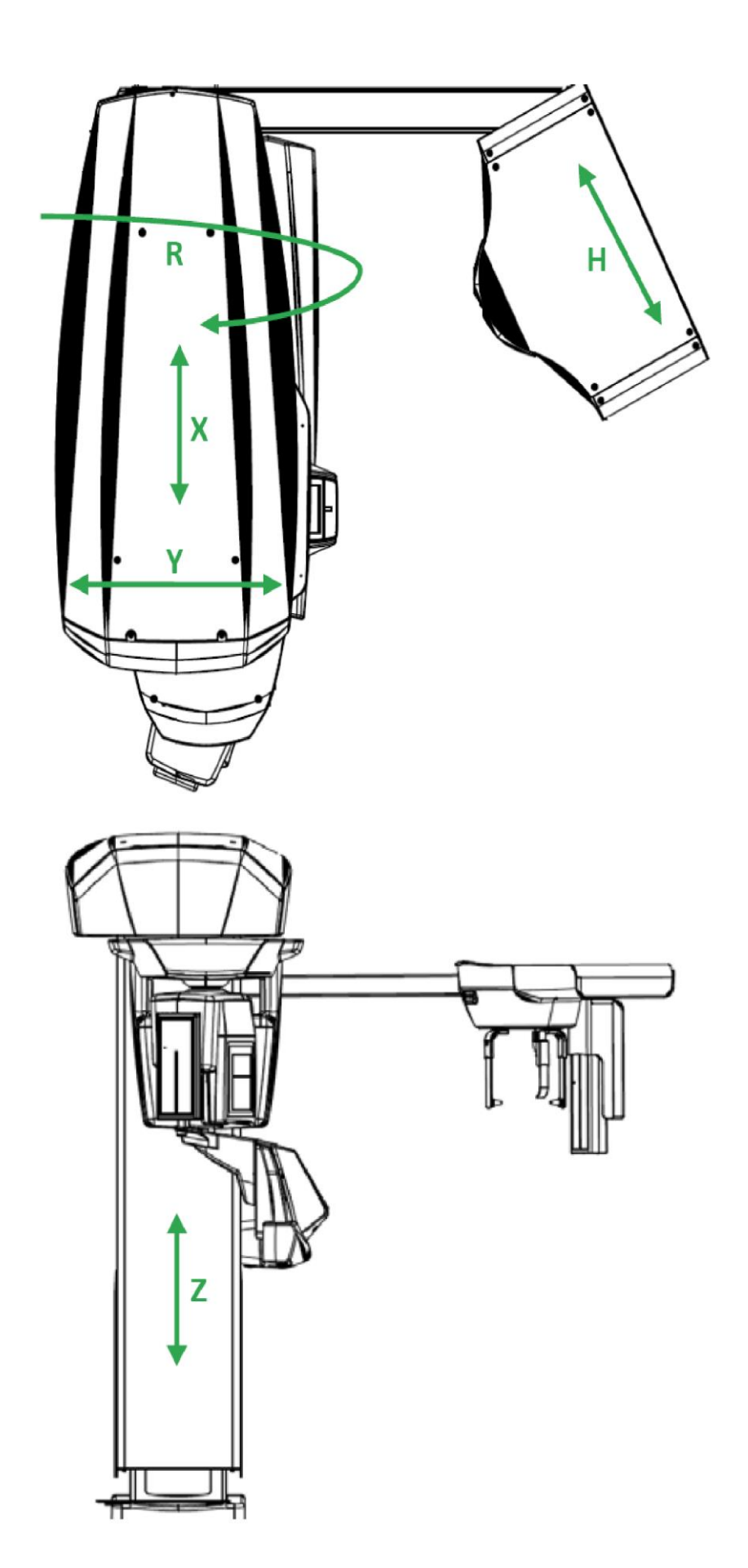

Fig. 2

## Spis

 $PL$ 

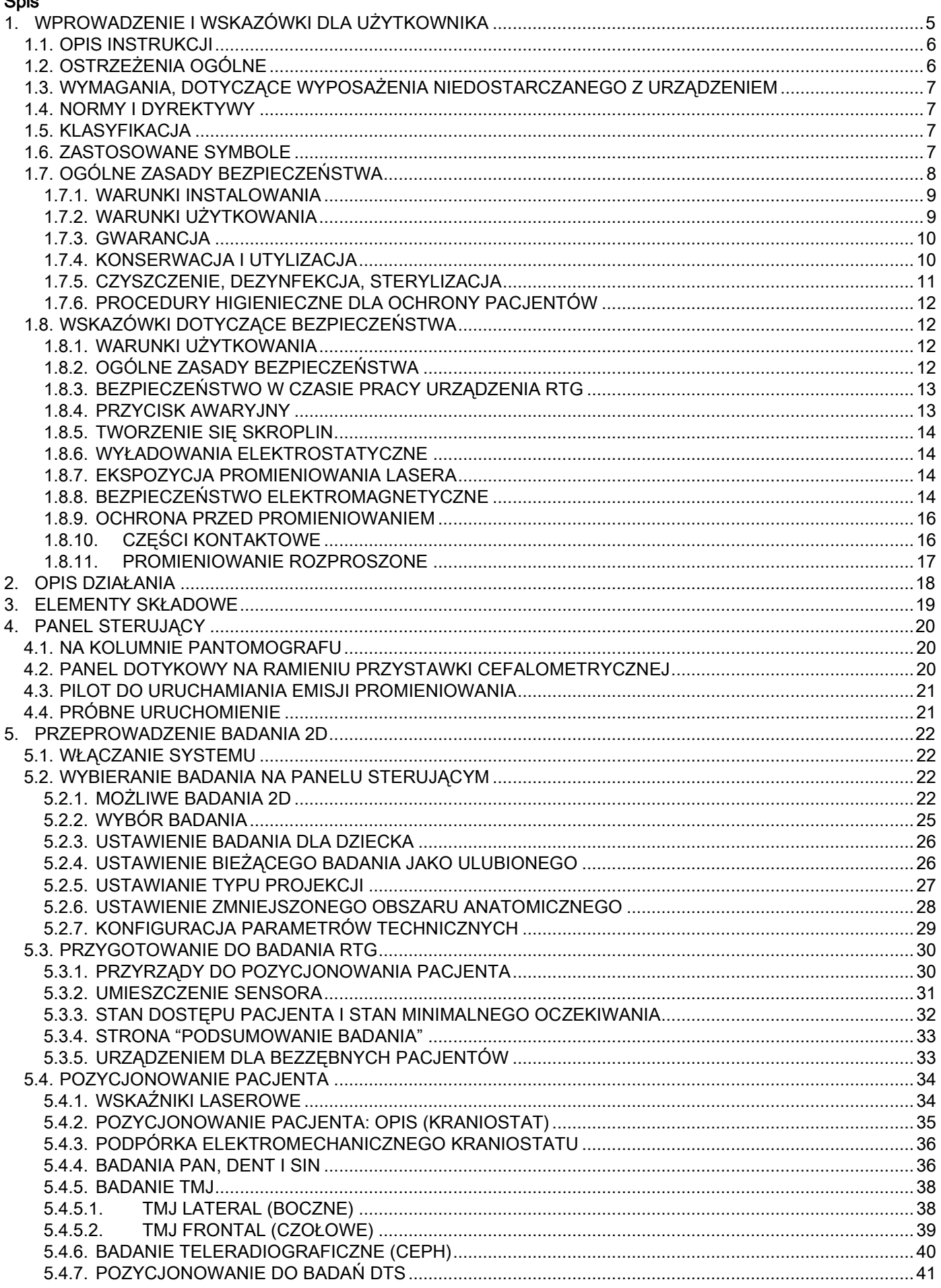

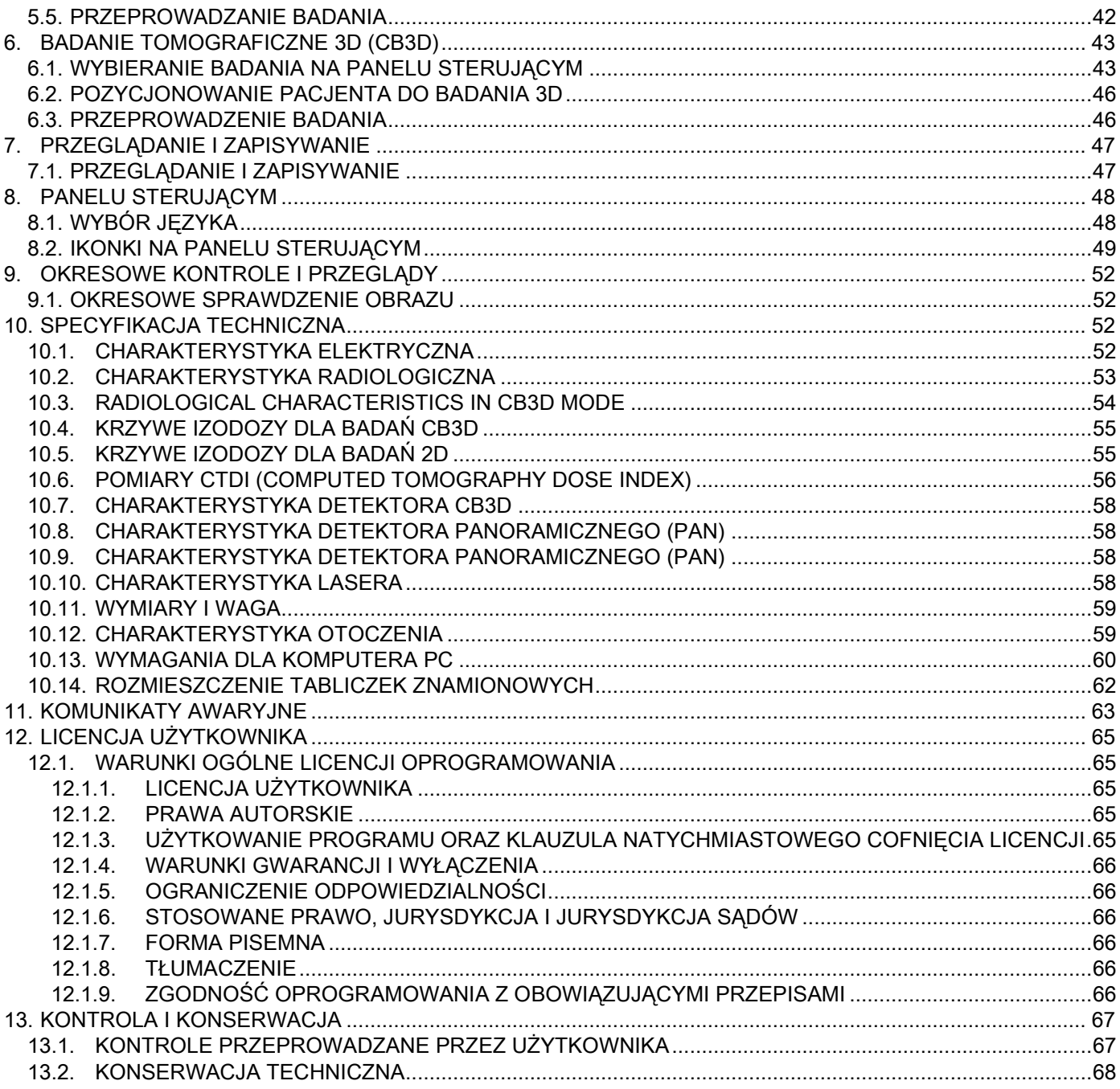

 $PL$ 

## <span id="page-888-0"></span>1. WPROWADZENIE I WSKAZÓWKI DLA UŻYTKOWNIKA

GIANO/VG3 jest systemem do cyfrowych obrazów panoramicznych, teleradiograficznych i tomograficznych, przydatnym do wykonywania:

(I) Panoramicznych obrazów obszaru twarzowo-szczękowego oraz diagnostycznych badań uzębienia, łuków zębowych i innych struktur wewnątrz jamy ustnej.

(II) Obrazów rentgenowskich łuków zębowych, dłoni oraz części czaszki w celu badań cefalometrycznych (jeżeli wyposażony jest w przystawkę cefalometryczną - CEPH).

(III) Obrazów tomograficznych jamy ustnej oraz struktur twarzowo-szczękowych, badań diagnostycznych uzębienia, łuków zębowych, struktur wewnątrzustnych oraz niektórych kości czaszki (jeżeli jest wyposażony w opcję CBCT).

System wykonuje badanie tomograficzne w trakcie którego pozyskuje zestaw 360 obrazów, wykonywanych podczas pełnego obrotu ramienia urządzenia, a następnie dokonuje rekonstrukcji skanowanej przestrzeni, w wyniku której powstają obrazy dwu i trójwymiarowe. Technika ta znana jest jako CBCT lub CB3D.

GIANO/VG3 jest cyfrowym urządzeniem przydatnym dla ekspertów i profesjonalistów z branży stomatologicznej, umożliwiającym łatwe, w pełni automatyczne uzyskiwanie dokładnych i bardzo szczegółowych obrazów dentystycznych, przy użyciu niskiej dawki promieniowania. GIANO/VG3 jest systemem cyfrowym. Obrazy pozyskiwane są za pomocą detektora oraz stałopotencjałowego generatora promieni rentgena (wysokiej częstotliwości, wysokonapięciowy). Uzyskane obrazy przenoszone są do komputera w czasie rzeczywistym (2D lub 3D) lub w późniejszym okresie (2D), zależnie od potrzeb i decyzji obsługującego urządzenie.

GIANO/VG3 umożliwia następujące projekcje:

- Standardowy lub pediatryczny pantomogram (PAN);
- Pełny lub częściowy widok uzębienia, wybranego przez operatora (DENT);
- Czołowy lub boczny widok zatok szczękowych (SIN);
- Boczny lub boczno-tylny widok stawów skroniowo-żuchwowych (TMJ), wykonywanych pod różnymi kątami.

Jeżeli jest wyposażony w przystawkę cefalometryczną (CEPH) umożliwia dodatkowo następujące projekcje:

- Cefalogram w widoku standardowym lub pediatrycznym boczno-tylnym;
- Cefalogram w widoku tylno-przednim lub przednio-tylnym;
- Obraz Rtg. dłoni (nadgarstka).

Jeżeli jest wyposażony w opcję CB3D umozliwia dodatkowo również wykonywanie obrazów tomograficznych.

GIANO/VG3 jest przydatny w następujących dziedzinach dentystycznych:

- Endodoncja;
- Periodontologia;
- Protetyka dentystyczna;
- Diagnostyka funkcjonowania i zabiegowa przy dysfunkcji stawów szczękowych;
- Chirurgia dentystyczna;
- Implantologia;
- Chirurgia szczękowa;
- Ortodoncja.

#### Przeciwskazania:

- Badanie struktur chrząstkowatych;
- Technologia CBCT ma ograniczone możliwości wykrywania tkanek miękkich.

### <span id="page-889-0"></span>1.1. OPIS INSTRUKCJI

Niniejsza instrukcja jest podstawowym poradnikiem zawierającym ważne informacje i wskazówki dla użytkownika systemu Rtg. i związanego z nim programu sterującego.

W instrukcji zostało dokładnie opisane jak prawidłowo i bezpiecznie użytkować niniejszy system Rtg. Dokładnie przeczytaj i przyswój sobie zawartość instrukcji przed rozpoczęciem użytkowania systemu. Obsługa programu sterującego systemem znajduje się w osobnej instrukcji obsługi.

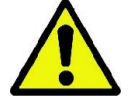

Niniejsza instrukcja obsługi dostarczana jest wyłącznie w wersji elektronicznej na płycie DVD i może być wyświetlana na ekranie komputera PC w trakcie użytkowania systemu. Zaleca się zachowanie kopii instrukcji do celów szkoleniowych personelu, który będzie obsługiwał system.

Instrukcja zawiera również podstawowe informacje dotyczące bezpieczeństwa pacjenta, operatora oraz urządzenia.

Z tego względu zaleca się przeczytanie ze szczególną uwagą rozdziałów dotyczących zasad bezpieczeństwa. Oryginalny tekst niniejszej instrukcji został napisany w języku włoskim.

### <span id="page-889-1"></span>1.2. OSTRZEŻENIA OGÓLNE

Cyfrowy system Rtg. oraz związany z jego obsługą program oraz sterowniki zostały zaprojektowane i wyprodukowane przez firmę Cefla S.C. - Imola (Italy), zwaną dalej Producentem, która jest producentem i dystrybutorem w rozumieniu Dyrektywy Medycznej.

W przypadku gdy system wyposażony jest w opcjonalną funkcję tomografu, to do jego użytkowania konieczne jest zainstalowanie na komputerze roboczym programu do pozyskiwania i archiwizacji obrazów. Instalacja i obsługa takiego programu zostały opisane w oddzielnej instrukcji obsługi. Jeżeli system używany jest wyłącznie do pozyskiwania obrazów panoramicznych i teleradiograficznych, komputer może być dołączony ale nie jest to konieczne. Proszę przed rozpoczęciem użytkowania urządzenia dokładnie przeczytać niniejszą instrukcję oraz instrukcje obsługi programu i podłączonego do systemu komputera PC.

- Żadna z części niniejszej instrukcji nie może być powielana, zapisywana lub przesyłana w żadnej formie i w żaden sposób np.: elekroniczny, mechaniczny, poprzez fotokopiowanie, nagrywanie lub inne, bez wcześniejszej pisemnej zgody producenta.
- Producent zastrzega sobie prawo do stałego ulepszania wyrobów, dlatego niektóre informacje i ilustracje zastosowane w niniejszym dokumencie mogą różnić się w porównaniu do dostarczonego urządzenia.
- Producent zastrzega sobie prawo do wprowadzania dowolnych modyfikacji w instrukcji obsługi bez uprzedniego powiadomienia.
- Zamieszczone w niniejszej instrukcji informacje, specyfikacje techniczne i ilustracje nie są wiążące. Producent zastrzega sobie prawo do wprowadzania zmian technicznych i ulepszeń bez modyfikacji tej instrukcji.
- Wszystkie zastrzeżone znaki handlowe i nazwy produktów są własnością ich prawnych właścicieli.
- Starannie przeczytaj UMOWĘ LICENCYJNĄ UŻYTKOWNIKA przed pierwszym użyciem urządzenia. W trakcie instalacji programu zostaniesz poproszony o jej akceptację. W przypadku braku akceptacji program nie zostanie zainstalowany.

Zwróć szczególną uwagę na fragmenty tekstu przy których znajdują się poniższe symbole:

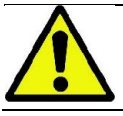

Ostrzeżenia dotyczące bezpieczeństwa pacjenta i operatora urządzenia.

Ważne informacje dotyczące użytkowania urządzenia.

Tylko dla urządzeń 3D.

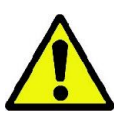

Zgodnie z obowiązującymi w niektórych państwach przepisami o ochronie danych osobowych zaleca się stosowanie adekwatnych do wymagań przepisów zabezpieczeń danych wrażliwych. Dodatkowo przed wysłaniem za pomocą systemu elektronicznego danych lub obrazów pacjenta konieczne jest uzyskanie jego zgody. Jeżeli wymagają tego przepisy, dostęp do danych pacjentów musi być zabezpieczony hasłem. Zapoznaj się z instrukcją systemu operacyjnego Microsoft® Windows w zakresie ochrony danych za pomocą hasła dostępu.

Zaleca się regularne wykonywanie kopii bezpieczeństwa bazy danych (przynajmniej raz w tygodniu). Umożliwi to odzyskanie danych w przypadku uszkodzenia dysku twardego lub samej bazy.

6 INSTRUKCJA OBSŁUGI PL

## <span id="page-890-0"></span>1.3. WYMAGANIA, DOTYCZĄCE WYPOSAŻENIA NIEDOSTARCZANEGO Z URZĄDZENIEM

Do prawidłowej pracy urządzenia konieczne jest jego podłączenie do komputera PC i związanego z nim oprogramowania. Minimalne wymagania dla komputera roboczego zostały określone w rozdziale DANE TECHNICZNE.

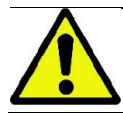

Komputer PC nie jest dostarczany razem z urządzeniem. Zaleca się stosowanie wyłącznie komputerów spełniających wymagania normy IEC 60950-1:2007.

### <span id="page-890-1"></span>1.4. NORMY I DYREKTYWY

**System zaprojektowano tak, aby spełniał następujące normy i regulacje prawne:**

- Dyrektywa Medyczna 93/42/EEC wraz z późniejszymi zmianami (Dyrektywa 2007/47/EC)
- Dyrektywa Maszynowa 2006/42/EEC

#### **Normy techniczne:**

IEC 60601-1:2005 IEC 60601-1-2: 2007 IEC 60601-1-3:2008

IEC 60601-2-63:2012 IEC 60601-1-6:2010 IEC 62366:2007 IEC 60825-1:1993

 $0051$ 

Oznakowanie CE potwierdza zgodność wyrobu z wymaganiami Dyrektywy Medycznej 93/42/EEC wraz z późniejszymi zmianami.

## <span id="page-890-2"></span>1.5. KLASYFIKACJA

System jest sklasyfikowany jako Klasa I i Typ B zgodnie z normą IEC 60601-1.

System sklasyfikowany jest jako wyrób medyczny klasy IIb zgodnie z Dyrektywą Medyczną 93/42/EEC wraz z późniejszymi zmianami.

## <span id="page-890-3"></span>1.6. ZASTOSOWANE SYMBOLE

W instrukcji obsługi oraz na urządzeniu zostały zastosowane następujące symbole graficzne:

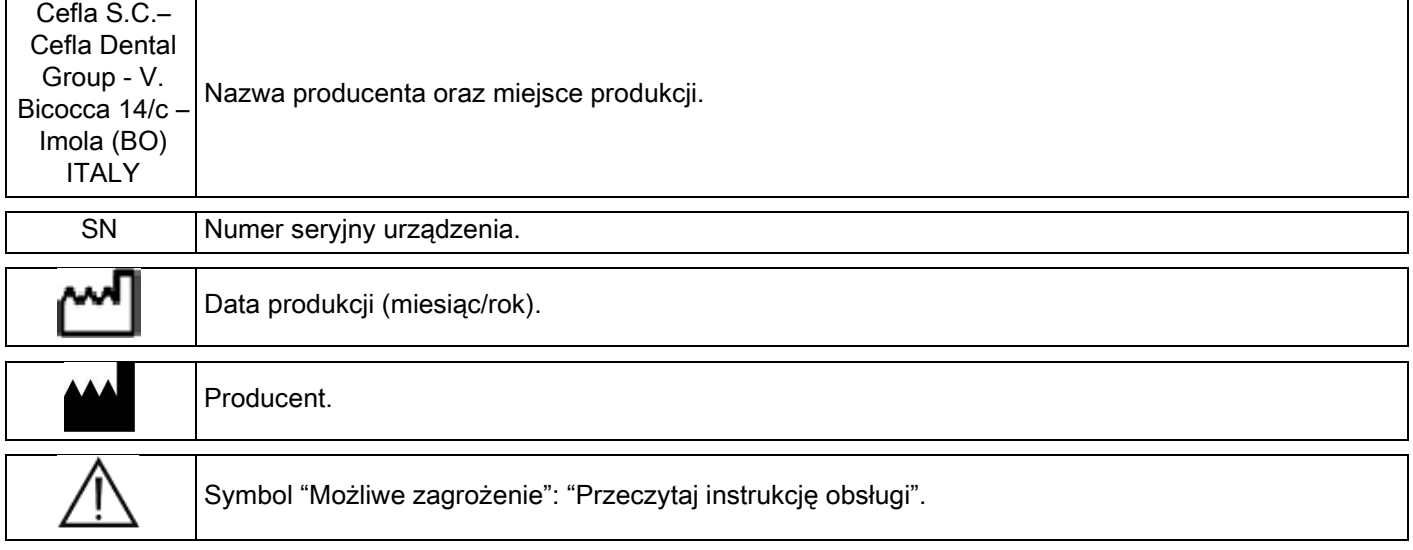

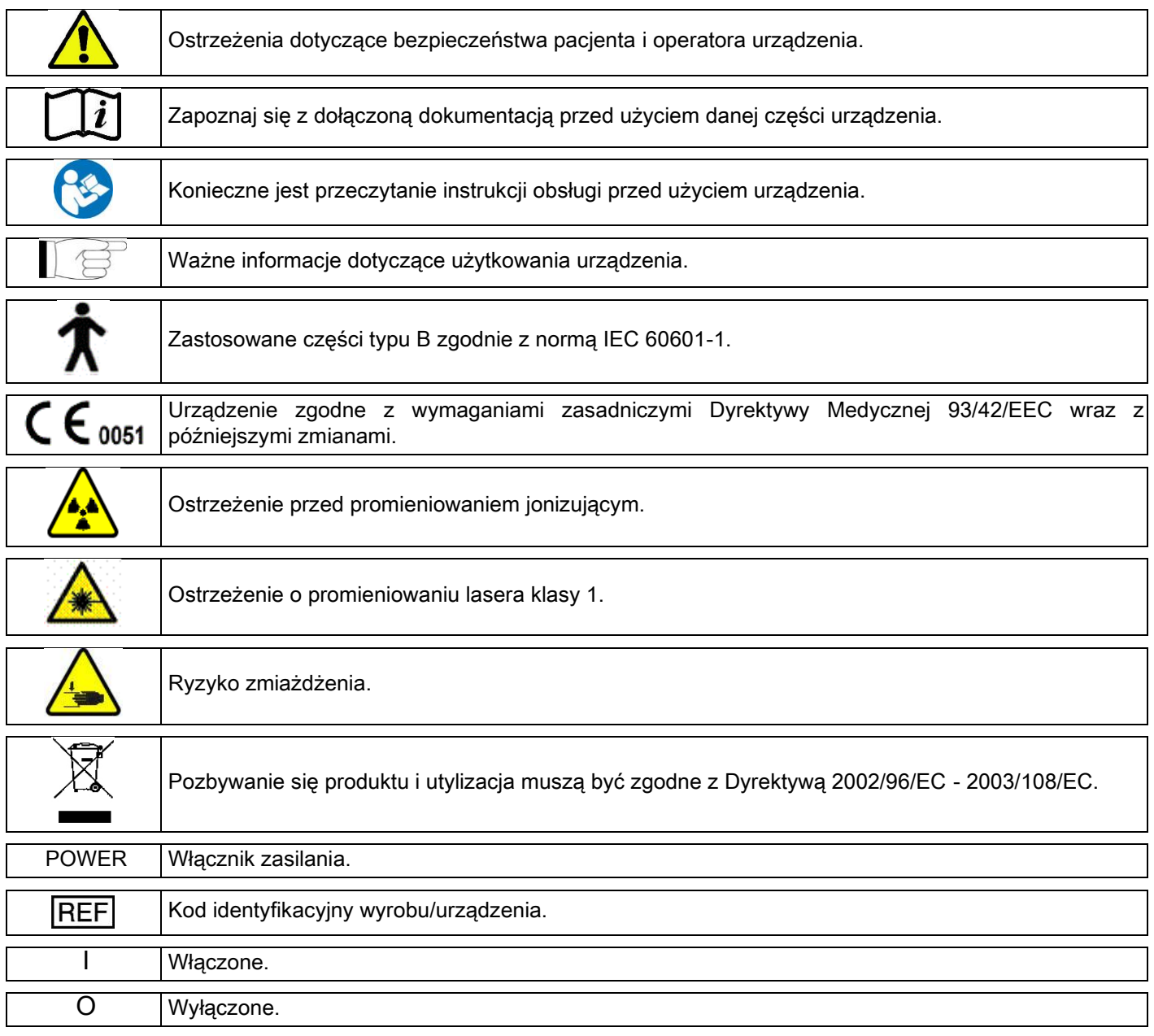

## <span id="page-891-0"></span>1.7. OGÓLNE ZASADY BEZPIECZEŃSTWA

Niniejsza instrukcja zawiera informacje jak prawidłowo użytkować system Rtg. Proszę dokładnie przeczytać niniejszą instrukcję przed rozpoczęciem użytkowania urządzenia.

Właściciel lub osoba odpowiedzialna za instalację zobowiązana jest do sprawdzenia obowiązujących przepisów i/lub zlecenie tego wykwalifikowanemu specjaliście. Szczególnie dokładnie należy sprawdzić spełnienie wymagań dotyczących ochrony przed napromieniowaniem pacjentów, obsługi, oraz osób znajdujących się w pobliżu urządzenia. Podstawowe, obowiązujące normy wymienione są w rozdziale 1.4 (Normy i regulacje prawne).

Nie użytkuj systemu w sposób inny niż to opisano w niniejszej instrukcji obsługi oraz w przypadku, gdy nie posiadasz wystarczającej wiedzy z dziedziny stomatologii i radiologii.

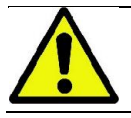

Ō

Przepisy prawne wymagają aby sprzedawać tego typu urządzenia wyłącznie specjalistom z dziedziny stomatologii i radiologii.

## <span id="page-892-0"></span>1.7.1. WARUNKI INSTALOWANIA

- Systemu nie wolno użytkować jeżeli wykazuje jakąkolwiek usterkę: elektryczną, mechaniczną lub radiacyjną. Jak każde medyczne urządzenie elektryczne, system Rtg. wymaga prawidłowej: instalacji, obsługi, konserwacji i przeglądów technicznych, w celu zapewnienia bezpiecznej i efektywnej pracy.
- System Rtg. musi zostać zainstalowany przez autoryzowany przez producenta serwis, pod nadzorem Inspektora Ochrony Radiologicznej.
- Pomieszczenie, w którym jest instalowany system, musi być przeznaczone wyłącznie do celów medycznych i zaprojektowane przez specjalistę od zabezpieczenia przed promieniowaniem, zgodnie z przepisami danego kraju.
- W europie instalacja elektryczna pomieszczenia, w którym jest zamontowane urządzenie musi spełniać wymagania normy IEC 60364-7-710 (wymagania dla instalcji elektrycznych w pomieszczeniach medycznych).
- System Rtg. wymaga specjalnych środków bezpieczeństwa związanych z polem elektromagnetycznym i musi być zainstalowany zgodnie z wytycznymi z rodziału "Bezpieczeństwo elektromagnetyczne".
- Podczas instalacji należy zwrócić uwagę na maksymalne wymiary przestrzeni zajmowanej przez poruszające się elementy urządzenia, aby uniknąć kolizji z innym wyposażeniem gabinetu. Zapoznaj się z schematem instalacji, zamieszczonym w instrukcji serwisowej.
- Sposób instalacji musi umożliwiać kontakt wzrokowy i słuchowy pomiędzy pacjentem i operatorem w trakcie wykonywania badania.
- System można zamontować w następujący sposób:
	- 1. Na ścianie;
	- 2. Na statycznej podstawie na powierzchni podłogi (opcjonalnie).
- Instalacja niezgodna z instrukcjami dostarczonymi przez producenta może skutkować zwiększoną emisją promieniowania elektromagnetycznego oraz zmniejszyć odporność systemu na zakłócenia.
- Szczególnie do podłączenia zdalnego sterowania emisją promieniowania należy użyć ekranowanych przewodów i wykonać połączenia dokładnie z wytycznymi zamieszczonymi w instrukcji technicznej urządzenia.

Szczegółowe dane dotyczące instalacji oraz schemat montażowy znajdują się w instrukcji serwisowej urządzenia.

## <span id="page-892-1"></span>1.7.2. WARUNKI UŻYTKOWANIA

Urządzenie może być użytkowane wyłącznie przez przeszkolony personel medyczny i paramedyczny (dentystyczny).

W przypadku instalacji w Kanadzie należy upewnić się czy spełnione są wymagania Ministerstwa Zdrowia Kanady.

(a) Obrazowanie 3D nie może być stosowane jako rutynowe badanie. Każde badanie 3D musi wynikać z rzeczywistej potrzeby klinicznej. Każde wykonanie takiego badania musi być uzasadnione tym, że korzyści z jego wykonania są większe niż ponoszone podczas badania ryzyko.

(b) Wymagane jest założenie pacjentowi ołowianego fartucha z kołnierzem osłaniającym tarczycę.

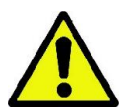

(c) Przed wykonaniem badania kobiecie w wieku rozrodczym należy zapytać czy jest w ciąży lub czy istnieje możliwość, że jest w ciąży. Jeżeli tak, to nie wolno wykonać badania bez konsultacji z radiologiem szpitala do którego pacjentka jest przypisana, podczas których zostaną omówione korzyści i zagrożenia wynikające z badania oraz dobrany ewentualny rodzaj badania.

(d) Operator powinien być zabezpieczony poprzez zachowywanie odpowiedniej odległości od urządzenia oraz przez stosowanie osłon zabezpieczających, a przebywanie w pobliżu pacjenta w pomieszczeniu radiacyjnym może występować jedynie w rzadkich przypadkach, gdy pacjent rzeczywiście wymaga asysty. W takiej sytuacji konieczne jest założenie przez operatora ołowianego fartucha z kołnierzem osłaniającym tarczycę.

W przypadku reklamacji lub koniecznej pomocy technicznej, użytkownicy z Brazylii proszeni są o kontakt na adres: servico.odontologico@cefla.it

## <span id="page-893-0"></span>1.7.3. GWARANCJA

Producent gwarantuje bezpieczeństwo, niezawodność i deklarowane właściwości urządzenia.

Gwarancja obowiązuje pod warunkiem:

- spełnione są warunki wymienione w karcie gwarancyjnej;
- urządzenie jest użytkowane wyłącznie w sposób opisany w instrukcji obsługi;
- instalacja, naprawy, programowanie i generalnie wszystkie czynności wymagające zdjęcia osłon urządzenia wykonywane są wyłącznie przez autoryzowany serwis producenta;
	- urządzenie jest zainstalowane w pomieszczeniu spełniającym warunki wymienione w niniejszej instrukcji; - pomieszczenie w którym użytkowane jest urządzenie spełnia wymagania dyrektywy dotyczącej
	- zabezpieczenialudzi przed napromieniowaniem.

### <span id="page-893-1"></span>1.7.4. KONSERWACJA I UTYLIZACJA

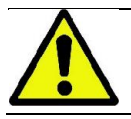

Nigdy nie zdejmuj osłon urządzenia.

Urządzenie nie zawiera żadnych części, które mogłyby zostać naprawione bezpośrednio przez użytkownika. W przypadku nieprawidłowego działania nie dopuszczaj do jakiegokolwiek użycia urządzenia. Jeżeli zauważyłeś lub podejrzewasz nieprawidłowe działanie nie używaj dalej urządzenia na pacjencie i skontaktuj się bezpośrednio z dystrybutorem urządzenia.

Otworzenie osłon urządzenia może skutkować uszkodzeniem obwodów elektrycznych i nieprawidłową pracą systemu oraz powoduje utratę praw gwarancyjnych.

Jakakolwiek naprawa, konserwacja lub modyfikacja urządzenia może być wykonywana wyłącznie przez bezpośrednio autoryzowany przez producenta serwis techniczny, zgodnie z przepisami obowiązującymi w kraju użytkowania systemu oraz ogólnie przyjętymi zasadami technicznymi.

Wszystkie elementy składowe systemu muszą być sprawdzane i o ile zachodzi taka potrzeba, wymieniane przez autoryzowany serwis producenta.

Informacje dotyczące przeglądów i konserwacji można uzyskać wchodząc na stronę internetową producenta i wypełniając formularz kontaktowy.

Więcej informacji dotyczących regularnej konserwacji i kontroli urządzenia zawiera dokument: "GIANO/VG3 - Kontrola i konserwacja".

W przypadku konieczności zwrócenia urządzenia do dystrybutora lub serwisu technicznego należy zdezynfekować jego wszystkie elementy, zgodnie ze wskazówkami zamieszczonymi w rozdziale "Czyszczenie i dezynfekcja" i zapakować, najlepiej w oryginalne opakowanie.

Po zakończeniu okresu użytkowania urządzenia należy pozbyć się go zgodnie z obowiązującymi przepisami. Przed jego pozbyciem się należy zdezynfekować wszystkie zewnętrzne elementy i posegregować części, w zalęzności od materiału z którego zostały wykonane.

Zgodnie z Dyrektywami 2002/95/WE, 2002/96/WE i 2003/108/WE, dotyczącymi ograniczenia stosowania niektórych niebezpiecznych materiałów, jak również pozbywania się zużytego sprzętu elektrycznego i elektronicznego, zabronione jest wyrzucanie takiego sprzętu do pojemników na śmiecie komunalne. Takie urządzenia muszą zostać posortowane i utylizowane oddzielnie. W przypadku zakupu podobnego urządzenia elektrycznego lub elektronicznego sprzedawca ma obowiązek przyjąć do utylizacji taką samą ilość zużytego sprzętu. W przypadku odzysku, recyklingu i innych form przetwarzania zużytego sprzętu elektrycznego i elektronicznego producent realizuje wymagania wprowadzane przez prawo poszczególnych krajów. Wysoki poziom odbioru zużytego sprzętu jest konieczny do efektywnego recyklingu. Recykling i przetwarzanie muszą być zgodne ze standardami ochrony zdrowia ludzkiego i środowiska naturalnego. Recykling umożliwia wykorzystanie materiałów ze zużytych urządzeń do produkcji innych wyrobów. Pozbywanie się zużytych urządzeń w nielegalny sposób karane jest zgodnie z lokalnymi przepisami.

## <span id="page-894-0"></span>1.7.5. CZYSZCZENIE, DEZYNFEKCJA, STERYLIZACJA

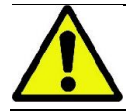

Czyszczenie jest pierwszym krokiem przed jakimkolwiek procesem dezynfekcji. Czyszczenie detergentami i środkami działającymi powierzchniowo, a następnie spłukanie wodą, usuwa większość mikroorganizmów. Jeżeli powierzchnia nie jest najpierw dokładnie oczyszczona, proces dezynfekcji nie będzie skuteczny.

Jeżeli nie można dokładnie oczyścić którejkolwiek powierzchni, należy przykryć ją osłoną zabezpieczającą.

Zewnętrzne elementy urządzenia należy czyścić i dezynfekować środkami do użytku szpitalnego, oznaczonymi jako efektywne przeciwko wirusom (HIV), zapalenia wątroby typu B (HBV) i prątkobójczymi (poziomu średniego), dezynfekującymi środkami szpitalnymi, przeznaczonymi do małych powierzchni.

Duża ilość produktów chemicznych i medycznych, używanych w stomatologii może uszkadzać pomalowane lub plastikowe części urządzenia. Testy i badania dowiodły, że nie ma możliwości zabezpieczenia powierzchni przeciwko działaniu wszystkich dostępnych środków chemicznych. Dlatego też zalecamy stosowanie osłon ochronnych zawsze, gdy to jest możliwe.

Efekt niszczący chemikaliów zależy od czasu ich kontaktu z powierzchnią. Dlatego też ważnym jest, aby nie pozostawiać

substancji czyszczących i dezynfekujących na czyszczonych powierzchniach dłużej, niż jest to zalecane przez ich producenta.

Zaleca się stosowanie specjalnego środka dezynfekującego STER 1 PLUS (CEFLA sc), który doskonale nadaje się do dezynfekcji powierzchni malowanych, metalowych oraz plastikowych urządzenia. Alternatywnie zaleca się stosowanie następujących środków:

- Etanol 96%. Stężenie: maksimum 30 g na każde 100 g środka dezynfekującego.
- Propanol (N-propanol, alkohol propylowy, alkohol N-propylowy). Stężenie: maksimum 20 g na każde 100 g środka dezynfekującego.
- Mieszanka etanolu i propanolu. Stężenie: maksymalnie 40g mieszanki na każde 100g środka dezynfekującego.

#### Powierzchnie lakierowane i części z tworzywa sztucznego.

- Incidin Spezial (Henkel Ecolab);
- Omnizid (Omnident);
- Plastisept (Alpro) (nie jest prątkobójczy ponieważ nie zawiera alkoholu);
- RelyOn Virkosept (DuPont);
- Green & Clean SK (Metasys) (nie jest prątkobójczy ponieważ nie zawiera alkoholu).
	- Nie używaj środków zawierających alkohol izopropylowy (2-propanol, izopropanol).
	- Nie używaj środków zawierających podchloryn sodu (wybielacze).

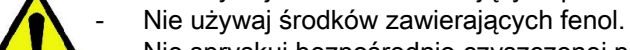

- Nie spryskuj bezpośrednio czyszczonej powierzchni środkiem dezynfekującym.
- Nie mieszaj środka STER 1 PLUS z innymi produktami.
- Każdy z produktów używaj zgodnie z instrukcjami producentów.

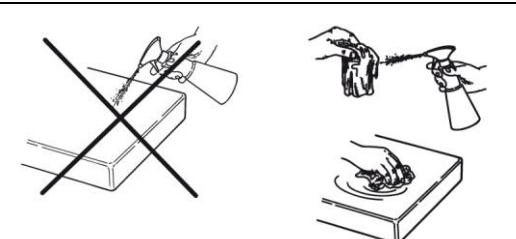

Czyść i dezynfekuj i miękkimi ręcznikami jednorazowym (unikaj papieru z recyklingu) lub sterylną gazą. Nie zaleca się stosowania gąbek lub ściereczek wielorazowego użytku.

- Przed czyszczeniem i dezynfekcją zawsze wyłączaj urządzenie i odłączaj zasilanie.
- Wszystkie materiały użyte do czyszczenia i dezynfekcji należy wyrzucić po zakończeniu tych czynności.

## <span id="page-895-0"></span>1.7.6. PROCEDURY HIGIENIECZNE DLA OCHRONY PACJENTÓW

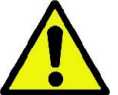

Jednorazowe osłonki są głównym środkiem zapobiegającym przenoszeniu zarazków pomiędzy pacjentami. W celu zapobiegnięcia przenoszeniu chorób zakaźnych od pacjenta do pacjenta zawsze stosuj jednorazowe osłonki. Są one wyrobem medycznym klasy I i nie mogą być zastępowane innymi o niższej klasie.

Osłonki jednorazowe muszą spełniać wymagania normy ISO 10993-1 w zakresie biologicznej oceny wyrobów medycznych i muszą być zaaprobowane przez jednostki notyfikowane (oznaczenie FDA, CE).

Zawsze zakładaj nową jednorazową osłonkę na ustnik, przed rozpoczęciem pozycjonowania kolejnego pacjenta.

Jednorazowe osłonki zabezpieczające (Cefla kod 97901337) muszą być przechowywane w suchym i czystym miejscu, nie narażonym na ekspozycję promieni słonecznych lub UV.

Ustnik i podpórka brody mogą być dezynfekowane poprzez umieszczenie w płynie do zimnej sterylizacji. Przed ich sterylizacja zapoznaj się z instrukcją, dostarczaną przez producenta takich płynów.

Załóż jednorazowe osłonki na wszystkie elementy urządzenia, które dotykane są przez personel obsługujący urządzenie, aby uniknąć przenoszenia na nich zarazków z jamy ustnej pacjenta. Szczególna uwagę zwróć na rączki panelu sterującego, panel dotykowy, mysz i klawiaturę komputera PC.

Przed ustawieniem pacjenta do badania radiologicznego zawsze zakładaj na ustnik osłonkę jednorazową (nie jest sterylny), aby zapobiec wzajemnemu zarażaniu się przez pacjentów.

Uwaga dla użytkowników w Kanadzie: Spytaj lokalnego dystrybutora o właściwe rozmiary plastikowych osłon, produkowanych w Kanadzie zgodnie z miejscowymi przepisami prawnymi.

Zgodnie z wymaganiami Ministerstwa Zdrowia Kanady osłonki ustnika są wyrobem medycznym klasy I i mogą być dostarczane tylko przez dostawców wymienionych w bazie danych MDEL.

# <span id="page-895-1"></span>1.8. WSKAZÓWKI DOTYCZĄCE BEZPIECZEŃSTWA

## <span id="page-895-2"></span>1.8.1. WARUNKI UŻYTKOWANIA

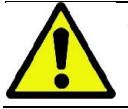

W celu zapewnienia bezpieczeństwa użytkowania zawsze stosuj się do wskazówek zawartych w niniejszej instrukcii.

## <span id="page-895-3"></span>1.8.2. OGÓLNE ZASADY BEZPIECZEŃSTWA

- Przed opuszczeniu gabinetu zawsze wyłączaj zasilanie urządzenia.
- Urządzenie nie jest odporne na penetracie płynów (klasa IPX0).
- Urządzenie nie jest przystosowane do pracy w obecności łatwopalnych mieszanek znieczulających zawierających tlen lub podtlenek azotu.
- Przenośne urządzenia do komunikacji bezprzewodowej (RF) mogą powodować zakłócenia pracy pantomografu i dlatego zabronione jest ich używanie w pobliżu urządzenia.
- Urządzenie należy utrzymywać w idealnym stanie technicznym.
- Należy zawsze nadzorować urządzenie podczas włączania zasilania.
- Nie wolno zostawiać urządzenia bez nadzoru jeżeli w gabinecie znajdują się osoby niepełnoletnie lub nieupoważnione do jego obsługi.
- Producent nie ponosi odpowiedzialności karnej i cywilnej za konsekwencje spowodowane zaniedbaniem oraz niewłaściwym lub błędnym użyciem urządzenia.
- Nieautoryzowany technik, który wprowadza modyfikacje do urządzenia lub stosuje nieoryginalne części zamienne bierze na siebie taką samą odpowiedzialność jak producent.
- Komputery, monitory, drukarki, myszki, klawiatury i inne wyposażenie dołączone do systemu hyperion X9 muszą spełniać wymogi norm ISO, IEC, EN oraz przepisów lokalnych.
- Producent nie ponosi odpowiedzialności za awarie lub szkody spowodowane przez dołączenie elementów nie zaakceptowanych przez producenta lub o złej jakości.
- Nie używaj urządzeń elektronicznych, które nie spełniają wymagań normy IEC 60601-1-2:2007, w pobliżu aparatów słuchowych oraz urządzeń podtrzymujących życie (np. rozruszniki i stymulatory serca). Przed użyciem w gabinecie jakiegokolwiek urządzenia elektronicznego zawsze sprawdź czy jest ono kompatybilne z pozostałym wyposażeniem.
- Lampa rentgenowska zawiera izolacyjny olej mineralny. Jest on niebezpieczny w przypadku połknięcia lub kontaktu ze skórą i śluzówką. Unikaj kontaktu z olejem izolacyjnym i nie wdychaj jego oparów.
- Nie jedz i nie pij w pobliżu urządzenia.

#### <span id="page-896-0"></span>1.8.3. BEZPIECZEŃSTWO W CZASIE PRACY URZĄDZENIA RTG

Elementy urządzenia Rtg. przemieszczają się w pobliżu pacjenta i operatora.

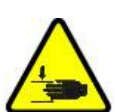

Podczas emisji promieniowania Rtg. operator steruje ruchem elementów urządzenia poprzez przytrzymanie wciśniętego specjalnego przycisku.

Procedura wyzerowania musi zostać przeprowadzona zanim pacjent podejdzie do urządzenia.

Operator musi stać w odpowiedniej odległości od ruchomych elementów urządzenia. Ich ruch można zatrzymać w dowolnym momencie, naciskając przycisk awaryjny.

Podczas ruchu elementów urządzenia operator musi:

- bacznie obserwować pacjenta i natychmiast puścić przycisk sterujący, aby zatrzymać urządzenie w przypadku wystąpienia jakiegokolwiek zagrożenia;
- zapobiegać przyjęciu przez pacjenta niewłaściwej pozycji (np. położenie rąk lub innych części ciała w niewłaściwym miejscu) lub opuszczeniu przez niego obszaru skanowania.

Operator musi zwracać uwagę, aby nie znaleźć się na drodze ruchu detektora po aktywacji jego mechanizmu napędowego.

#### <span id="page-896-1"></span>1.8.4. PRZYCISK AWARYJNY

System wyposażony jest w wyłącznik bezpieczeństwa, umieszczony na kolumnie podstawy, wyłączający urządzenie w przypadku systuacji awaryjnej. Zdalny przycisk awaryjny jest połączony za pośrednictwem odnośnego złącza, znajdującego się w tablicy u podnóża kolumny podnośnikowej.

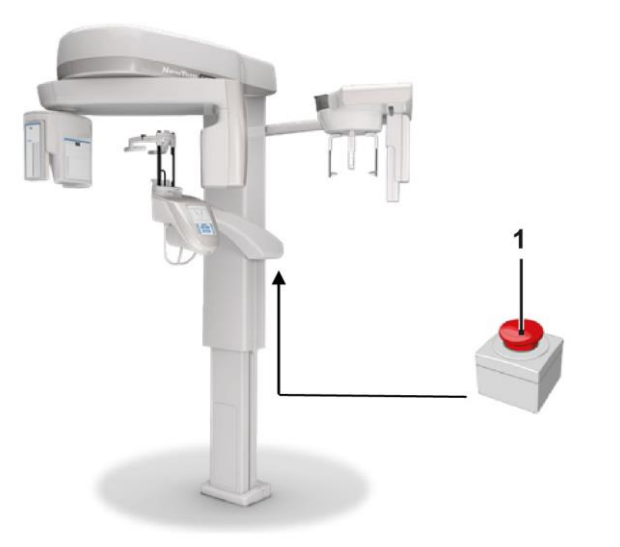

1 - Wyłącznik bezpieczeństwa

Wyłączniki bezpieczeństwa używane są w przypadku wystąpienia zagrożenia np. nieprzerwana emisja promieniowania, w sytuacji ewidentnego zagrożenia pacjenta lub personelu oraz w razie syganlizowania niebezpieczeństwa przez urządzenie.

Po naciśnięciu przycisku wyłącznika bezpieczeństwa natychmiast przerywana jest emisja promieniowania oraz ruch kolumny i ramienia pantomografu. W takiej sytuacji silniki liniowe przesuwają kolumnę na odległość mniejszą niż 10mm, a ramię obrotowe wykonuje obrót nie większy niż 2 stopnie. Przycisk wyłącznika pozostaje zablokowany.

Po ustąpieniu zagrożenia obróć przycisk wyłącznika w kierunku wskazywanym przez strzałkę, aby powrócić do normalnej pracy urządzenia.

## <span id="page-897-0"></span>1.8.5. TWORZENIE SIĘ SKROPLIN

W związku z dużymi skokami temperatury mogą na urządzeniu osadzać się skropliny. Uruchamiaj urządzenie wyłącznie w odpowiedniej temperaturze otoczenia. Zobacz rozdział "Charakterystyka otoczenia".

### <span id="page-897-1"></span>1.8.6. WYŁADOWANIA ELEKTROSTATYCZNE

Wyładowania elektrostatyczne ( ESD) od naelektryzowanych osób mogą uszkodzić podzespoły elektroniczne. W takim przypadku należy zgłosić konieczność wymiany uszkodzonych podzespołów do autoryzowanego serwisu producenta.

Nie dotykaj części zagrożonych wyładowaniem elektrostatycznym, oznaczonych symbolem .

### <span id="page-897-2"></span>1.8.7. EKSPOZYCJA PROMIENIOWANIA LASERA

Pantomograf posiada diody laserowe klasy 1, zgodne z normą IEC 60825-1. Trzy z nich umieszczone są na generatorze promieni rentgena, a jedna na podstawie ustnika.

Zarówno pacjent jak i operator może zostać oślepiony przez promień lasera.

- Nie patrz bezpośrednio na promienie lasera. Zwracaj uwagę, czy promienie lasera nie są skierowane w kierunku oka pacjenta.
- Zachowuj odległość co najmniej 10 cm pomiędzy laserem i okiem.

Pozycja źródła promieni laserowych oznaczona jest symbolem .

## <span id="page-897-3"></span>1.8.8. BEZPIECZEŃSTWO ELEKTROMAGNETYCZNE

Nie używaj urządzeń elektronicznych, które nie spełniają wymagań normy IEC 60601-1-2: 2007, w pobliżu aparatów słuchowych oraz urządzeń podtrzymujących życie (np. rozruszniki i stymulatory serca).

Przed użyciem w gabinecie jakiegokolwiek urządzenia elektronicznego zawsze sprawdź, czy jest ono kompatybilne z pozostałym wyposażeniem.

Deklaracja i zalecenia producenta – Emisja elektromagnetyczna

GIANO/VG3 są przystosowane do użytku w określonym środowisku elektromagnetycznym. Nabywca lub użytkownik GIANO/VG3 powinien zapewnić w miejscu użytkowania opisane poniżej warunki środowiska elektromagnetycznego:

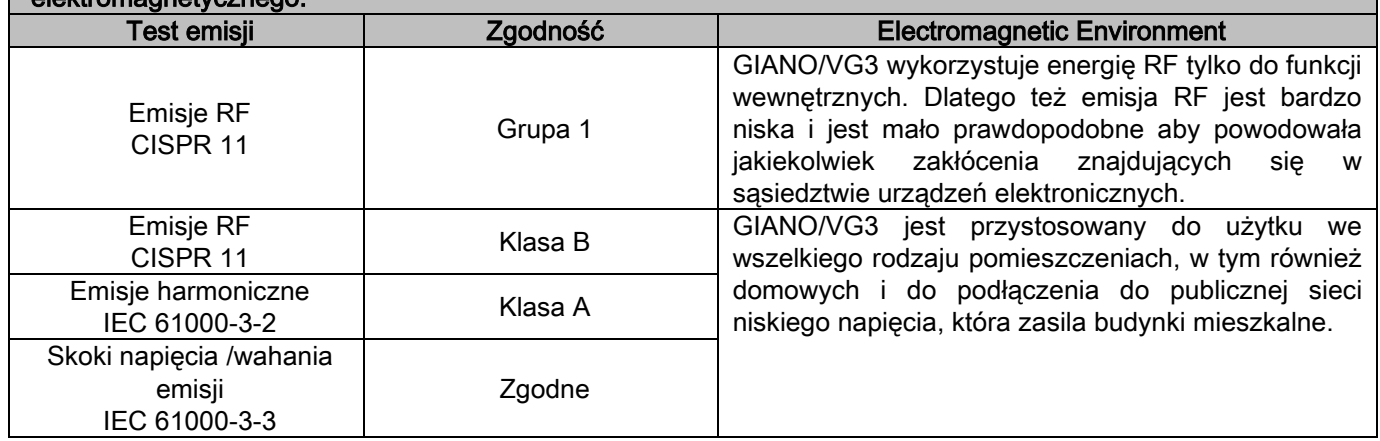

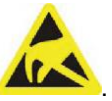

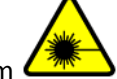

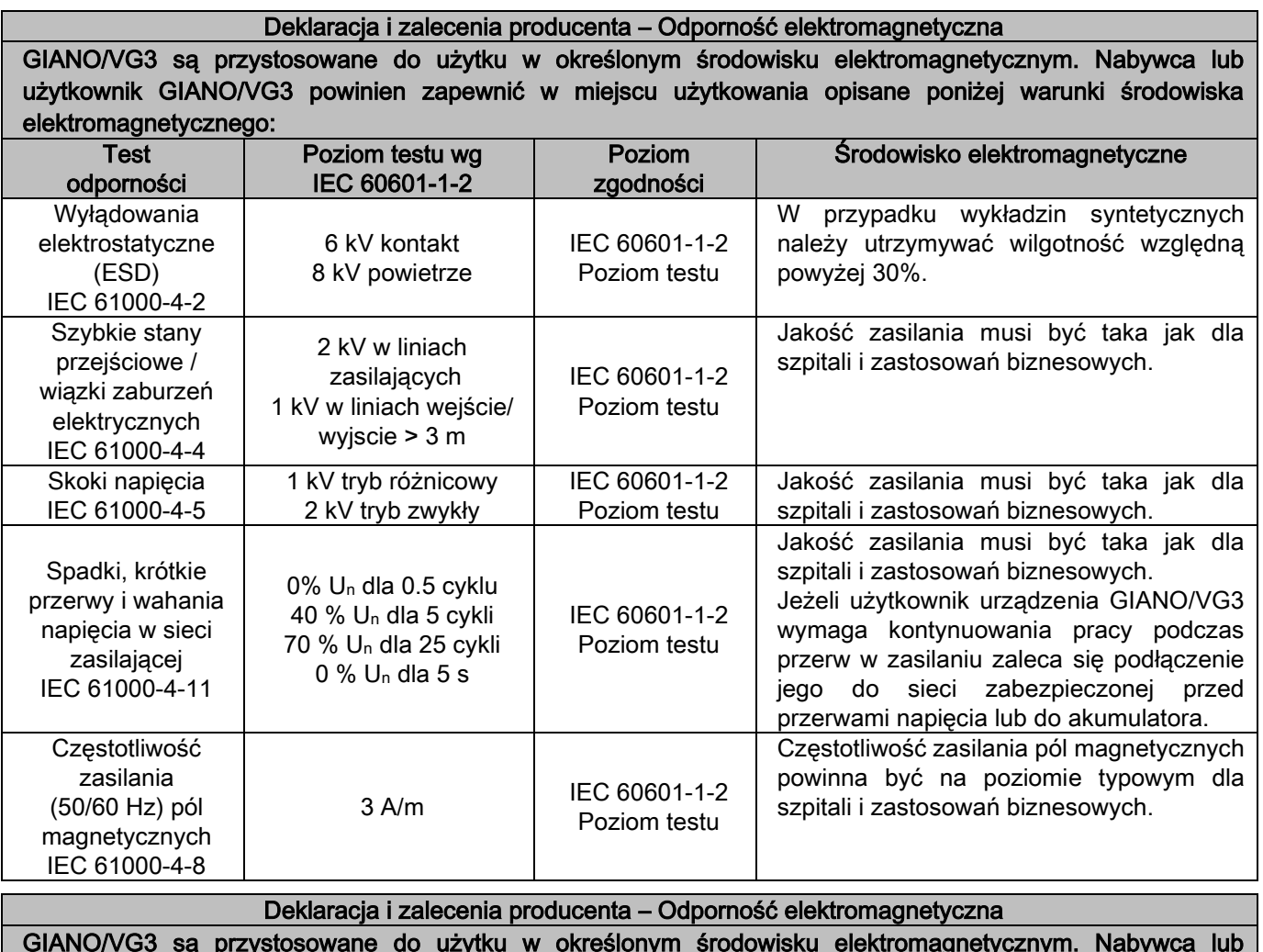

GIANO/VG3 są przystosowane do użytku w określonym środowisku elektromagnetycznym. Nabywca lub użytkownik GIANO/VG3 powinien zapewnić w miejscu użytkowania opisane poniżej warunki środowiska elektromagnetycznego.

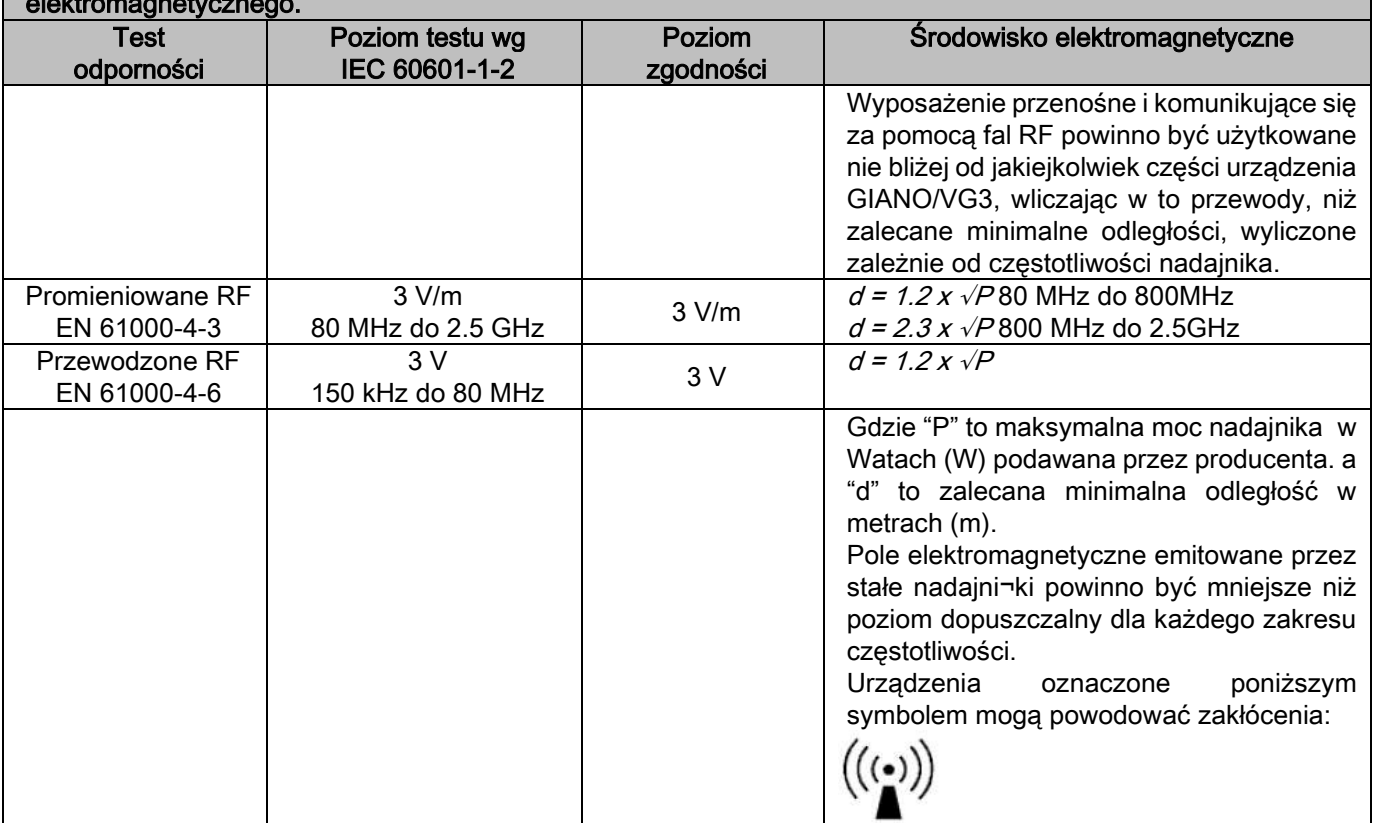

Zalecane minimalne odległości pomiędzy urządzeniami przenośnymi i komunikującymi się za pomocą fal RF, a urządzeniami GIANO/VG3.

Urządzenia GIANO/VG3 są przeznaczone do użytkowania w środowisku elektromagnetycznym, w którym kontrolowane są zaburzenia fal RF. Nabywca lub użytkownik urządzeń GIANO/VG3 może pomóc w ochronie przed zaburzeniami elektromagnetycznymi poprzez zachowywanie minimalnych odległości pomiędzy urządzeniami przenośnymi i komunikującymi się za pomocą fal RF (nadajniki), a urządzeniami GIANO/VG3, zgodnie z poniższymi zaleceniami, określonymi zależnie od maksymalnej mocy wyjściowej nadajników.

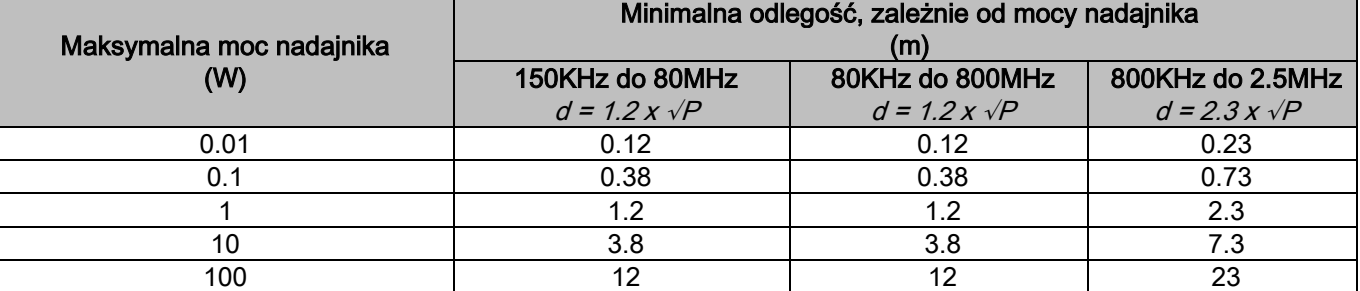

W przypadku nadajników których moc nie jest wymieniona w tabelce należy wyliczyć minimalną odległość od nadajnika (d) w metrach poprzez przybliżone wyliczenie, przyjmując P jako maksymalna moc podaną przez producenta w Watach (W).

Uwaga:

(1) Przy częstotliwości 80MHz i 800MHz należy zapewniać takie odległości jak dla większych zakresów.

(2) W niektórych warunkach powyższe zalecenia mogą nie być przydatne. Rozchodzenie się fal radiowych w dużym stopniu zależy od stopnia pochłaniania i odbijania ich przez ściany, obiekty i ludzi.

## <span id="page-899-0"></span>1.8.9. OCHRONA PRZED PROMIENIOWANIEM

- System Hyperion X5 jest urządzeniem radiologicznym. W związku z tym pacjent i obsługa są narażeni na napromieniowanie. Stąd też urządzenie musi być użytkowane zgodnie z przepisami dotyczącymi ochrony przed promieniowaniem, obowiązującymi w kraju, gdzie zostało zainstalowane. Niektóre z wymagań zostały wymienione poniżej:
- Uruchamiaj emisję promieniowania Rtg. będąc w pomieszczeniu sterowania. Pomieszczenie napromieniowywane musi być odpowiednio zabezpieczone (zgodnie z obowiązującymi przepisami).
- Przed rozpoczęciem emisji upewnij się, że drzwi do pomieszczenia roboczego (z aparatem Rtg) są zamknięte.
- Podczas emisji promieniowania w pomieszczeniu roboczym może znajdować się tylko pacjent. Jeżeli konieczna jest obecność personelu podczas wykonywania badań (np. niepełnosprawny pacjent) należy zastosować środki ochrony przed napromieniowaniem. W żadnym wypadku żadna część ciała osoby towarzyszącej pacjentowi nie może być wystawiona na promienie Rtg. Pacjentowi nie może asystować osoba ciężarna lub niepełnoletnia.

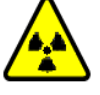

- W momencie rozpoczęcia procedury inicjalizacyjnej nikt nie może być obecny w pomieszczeniu roboczym, a drzwi muszą być zamknięte. Pokój roboczy musi być zabezpieczony przez autoryzowany personel do momentu zakończenia emisji promieniowania.
	- Upewnij się, że przycisk emisji promieniowania Rtg. nie został zwolniony zbyt wcześnie. Zwróć uwagę na to, że promieniowanie może być emitowane wielokrotnie w czasie cyklu ekspozycji. Poczekaj, aż cykl ekspozycji zostanie całkowicie zakończony.
	- Zawsze muszą być przestrzegane następujące zasady:
		- Podczas ekspozycji zachowuj odległość co najmniej 2 metry od źródła promieniowania Rtg. W przypadku urządzeń zainstalowanych w Kanadzie wymagana jest odległość 3 metry.
		- Każda osoba nie powiązana bezpośrednio z pacjentem powinna znajdować się w czasie ekspozycji poza pomieszczeniem, w którym wykonywane jest badanie albo stać za ołowianym ekranem lub za panelem ze szkła ołowiowego.
		- Upewnij się, że obsługujący urządzenie może komunikować się werbalnie lub wizualnie z pacjentem.
		- Jeżeli to konieczne, używaj dozymetru do monitorowania osobistego.

## <span id="page-899-1"></span>1.8.10. CZĘŚCI KONTAKTOWE

Części, które dla prawidłowego funkcjonowania urządzenia muszą mieć kontakt z pacjentem to: podpórka brody, ustnik i osłonki jednorazowe, podpórka głowy, uchwyty, podpórka przystawki cefalometrycznej i osłony uszu.

Oprócz wymienionych wyżej części kontaktowych pacjent może dotknąć również zewnętrzne osłony oraz ramię urządzenia.

16 INSTRUKCJA OBSŁUGI PL
### 1.8.11. PROMIENIOWANIE ROZPROSZONE

Na pomiar promieniowania rozproszonego mają duży wpływ warunki otoczenia, takie jak: konstrukcja i rozmieszczenie ścian, stąd też pomierzone wartości mogą być zupełnie inne..

Zastosowane punkty pomiaru znajdują się odpowiednio 0.5 m, 1.0 m i 2.0 m od osi obrotu urządzenia.

Kołowe punkty pomiaru określone są względem pozycji zgryzu ustawionego do badania pacjenta.

Promieniowanie rozproszone mierzone jest w trybie pełnego pantomogramu lub w trybie 3D, z maksymalnym polem obrazowania (13x13) dla dobrze zbudowanego pacjenta, z wybranym fantomem cylindrycznym PMMA (16 cm Ф x 17 cm wysokość), imitującym głowę pacjenta.

1) Standardowe badanie panoramiczne: promieniowanie rozproszone mierzone przy maksymalnym, procentowym obciążeniu, dopuszczalnym dla generatora Rtg. (odpowiadającemu średniej mocy anody 42 W).

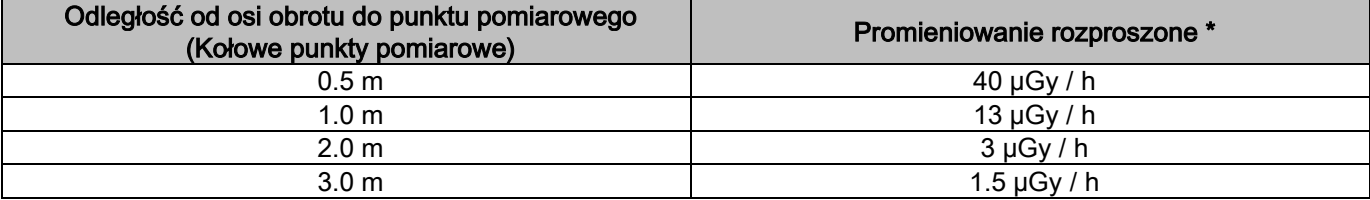

2) Standardowe badanie panoramiczne: promieniowanie rozproszone mierzone przy średnim procentowym obciążeniu lub na podstawie 4 badań na godzinę.

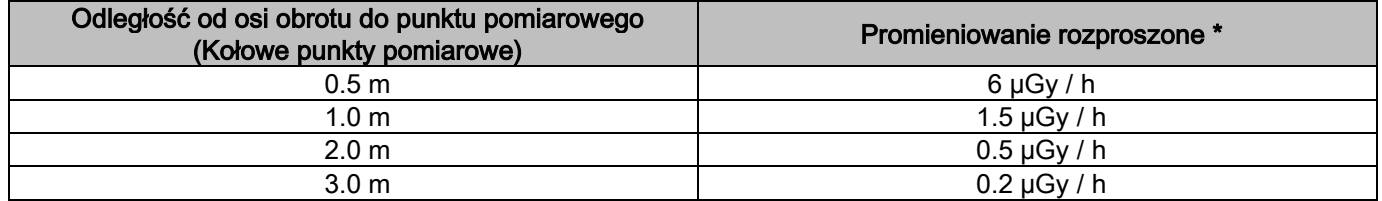

3) 3D High Resolution 13x13: promieniowanie rozproszone mierzone przy maksymalnym, procentowym obciążeniu, dopuszczalnym dla generatora Rtg. (odpowiadającemu średniej mocy anody 42 W).

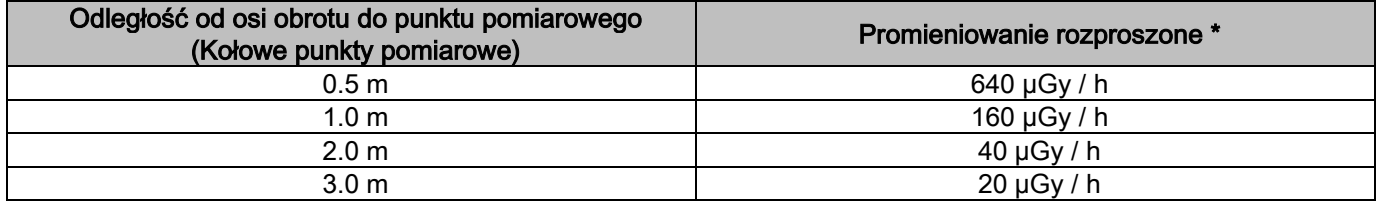

4) Standardowe badanie panoramiczne: promieniowanie rozproszone mierzone przy średnim procentowym obciążeniu lub na podstawie 4 badań na godzinę.

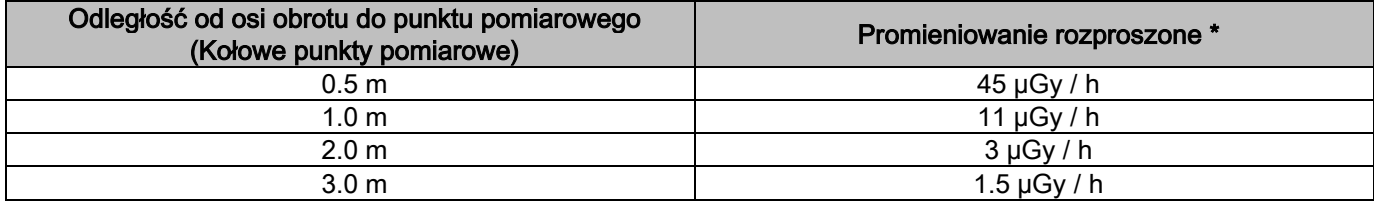

Jest to maksymalna wartość zmierzona 15 cm ponad poziomą płaszczyzną przechodzącą przez zgryz pacjenta. Inne wartości w płaszczyznach pionowych są mniejsze niż te.

# 2. OPIS DZIAŁANIA

W celu wykonania badania pantomograficznego lub tomograficznego aparat rentgenowski wyposażony jest obrotowe ramię, zamontowane na teleskopowej kolumnie podstawy. Dzięki silnikom elektrycznym wymuszającym ruch ramienia, umieszczony na nim generator promieni rentgena oraz detektor obrazu wykonują pełny obrót wokół głowy pacjenta. Obrotowe ramię zamontowane jest na teleskopowej kolumnie, którą można podnosić lub opuszczać za pomocą silnika elektrycznego. Na poniższym rysunku ramię obrotowe ustawione jest w pozycji umożliwiającej dostęp pacjentowi.

Pantomograf można wyposażyć w przystawkę cefalometryczną, która montowana jest na kolumnie urządzenia. Przystawka wyposażona jest w cefalostat utrzymujący głowę pacjenta w trakcie badania w prawidłowej pozycji oraz detektor obrazu, zsynchronizowany z ruchem generatora promieni Rtg. Nabywca urządzenia może wybrać, czy w urządzeniu będzie zamontowany tylko jeden detektor obrazu (w takim przypadku musi każdorazowo zmieniać jego położenie, w zależności od tego czy wykonuje pantomogram czy obraz teleradiograficzny) czy też dwa oddzielne detektory obrazów (jeden na ramieniu obrotowym, drugi na ramieniu przystawki cefalometrycznej).

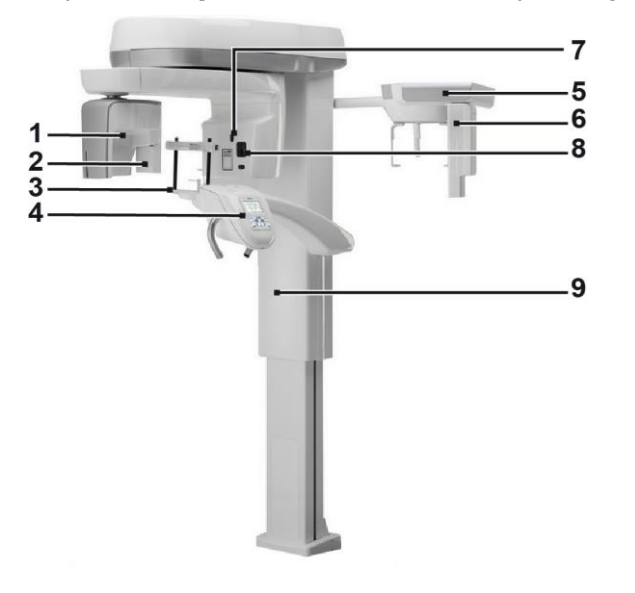

- 1 Detektor CB3D
- 2 Sensor 2D do obrazów panoramicznych
- 3 Kraniostat
	- 4 Panel sterujący
- 5 Ramię przystawki cefalometrycznej
- 6 Sensor 2D dla obrazów teleradiograficznych
- 7 Laser pozycjonujący
- 8 Generator Rtg.
- 9 Kolumna teleskopowa

# 3. ELEMENTY SKŁADOWE

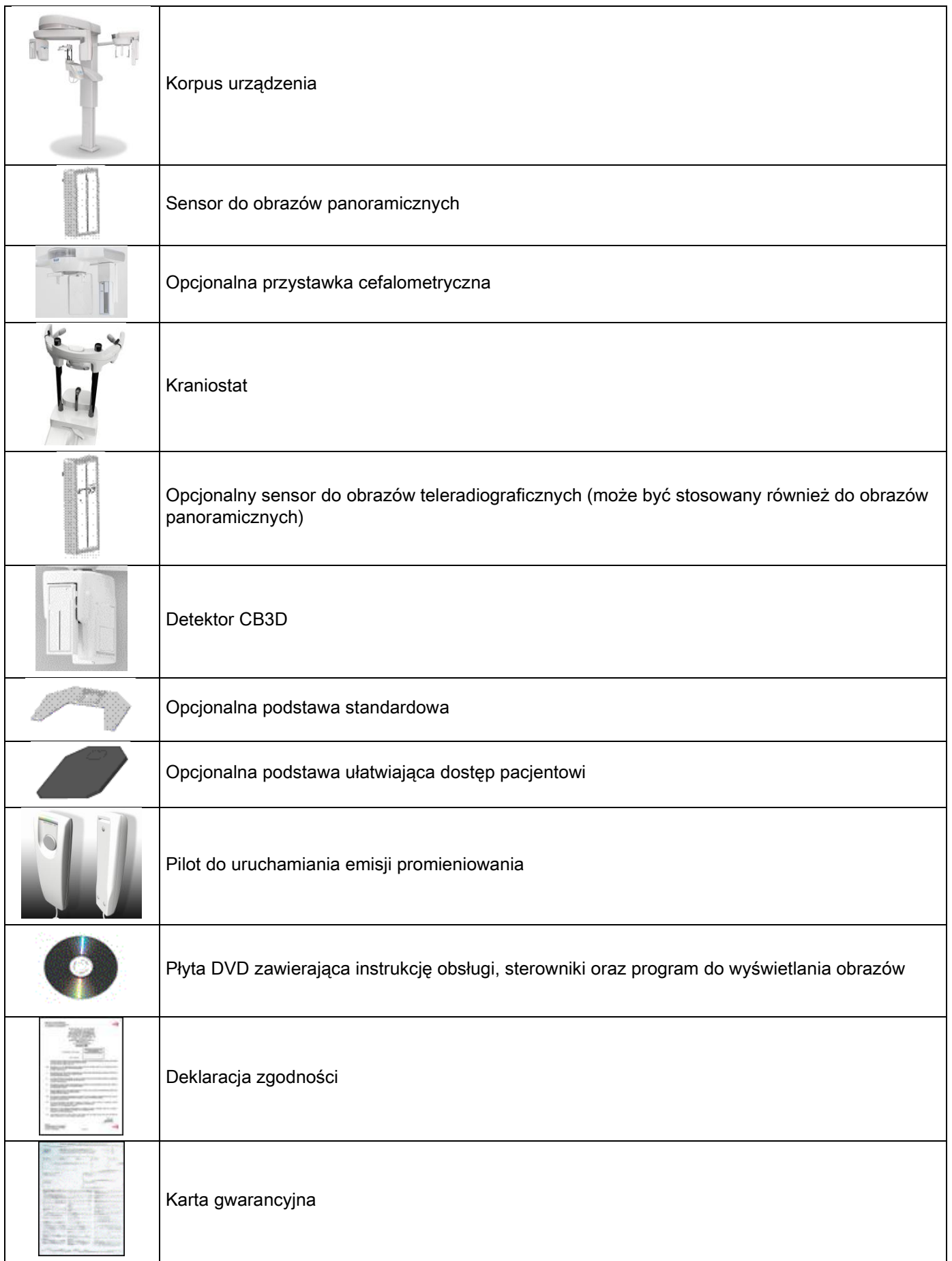

### 4. PANEL STERUJĄCY 4.1. NA KOLUMNIE PANTOMOGRAFU

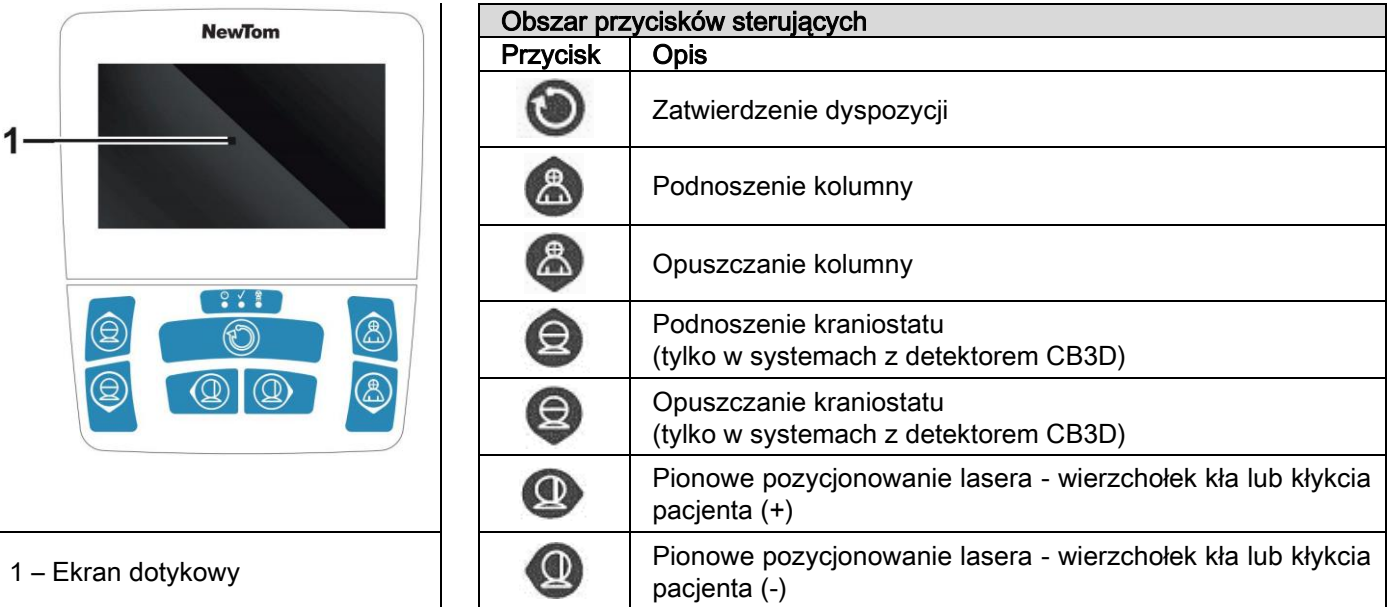

Panel sterujący na kolumnie urządzenia umożliwia pełne sterowanie urządzeniem. Panel podzielony jest na dwie strefy.

Górna strefa to ekran dotykowy umożliwiający wybór ustawień koniecznych do ropoczęcia badania, wybór rodzaju badania oraz podgląd statusu urządzenia. W dolnej strefie znajduje się 7 przycisków sterujących ruchomymi elementami urządzenia (kolumna, podpórka, lasery pozycjonujące), umożliwiającymi prawidłowe ustawienie pacjenta.

3 diody LED na panelu sterującym wskazują status urządzenia:

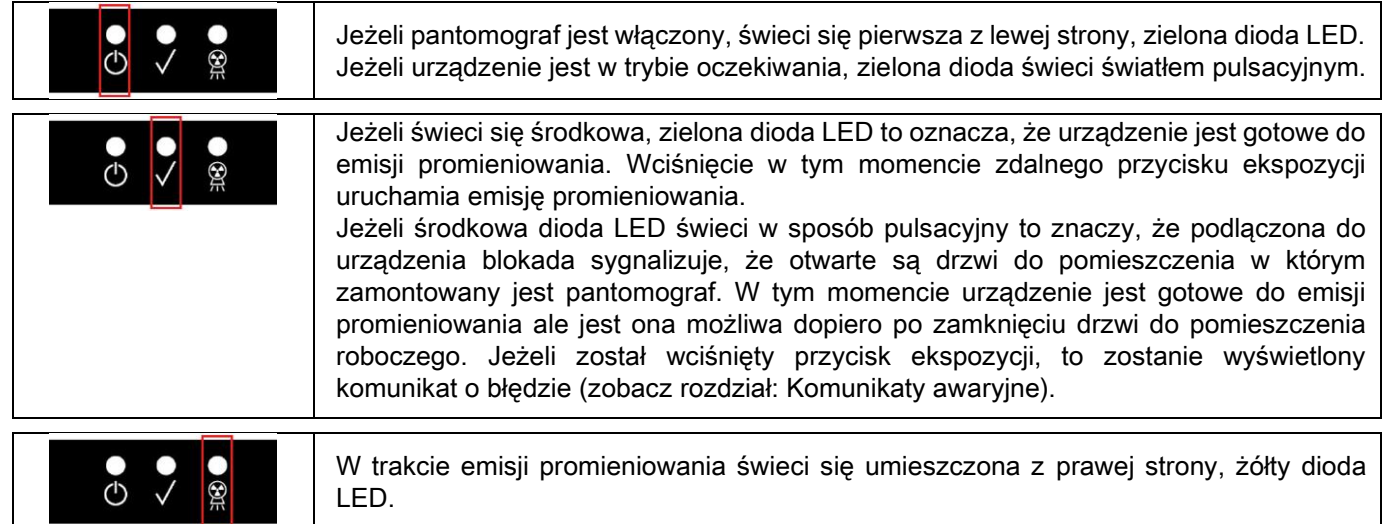

### 4.2. PANEL DOTYKOWY NA RAMIENIU PRZYSTAWKI CEFALOMETRYCZNEJ

Urządzenia wyposażone w przystawkę cefalometryczną posiadają zamontowany panel, zawierający przyciski umożliwiające sterowanie pionowym ruchem przystawki oraz przycisk ZATWIERDŹ.

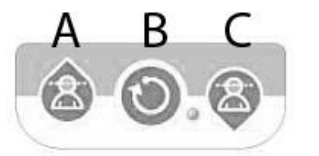

A) Podnoszenie kolumny B) Przycisk ZATWIERDŹ C) Opuszczanie kolumny

### 4.3. PILOT DO URUCHAMIANIA EMISJI PROMIENIOWANIA

System wyposażony jest w pilota do uruchamiania emisji promieniowania Rtg.

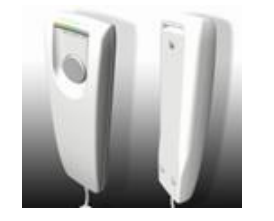

- Pilot wyposażony jest w:
- 1) Przycisk uruchamiający emisję promieniowania
- 2) Dwie diody LED
	- a. Zielona (urządzenie gotowe do emisji)
	- b. Żółta (trwa emisja promieniowania)

Jeżeli system jest w stanie gotowości (zapalona zielona dioda LED) można rozpocząć emisję promieniowania poprzez wciśnięcie i przytrzymanie przycisku pilota przez cały czas wykonywania badania.

Gdy badanie zostanie uruchomione, na pilocie zapali się żółta dioda LED i jednocześnie będzie emitowany sygnał akustyczny.

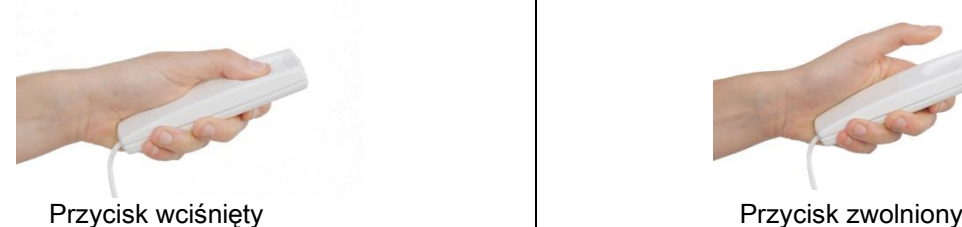

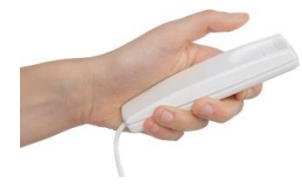

Jeżeli przycisk pilota zostanie zwolniony przed zakończeniem badania, pozyskiwanie obrazów zostanie przerwane.

Jeżeli pozyskiwanie obrazów zostanie przerwane przed zakończeniem badania, na ekranie komputera zostanie wyświetlony częściowy obraz analizowanego obszaru oraz komunikat o wystąpieniu błędu. Jeżeli częściowy obraz jest wystarczający do analizy, nie ma potrzeby powtarzania badania i aplikowania pacjentowi kolejnej dawki promieniowania.

W celu spełnienia przepisów prawnych dotyczących bezpieczeństwa operatorów urządzeń radiacyjnych (zobacz rozdział "Ochrona przed napromieniowaniem") obsługujący pantomograf musi w czasie emisji znajdować się co najmniej 2 metry od urządzenia.

### 4.4. PRÓBNE URUCHOMIENIE

W przypadku poniżej wymienionej operacji elementy aparatu hyperion przemieszczają się. Z tego powodu obsługujący urządzenie musi:

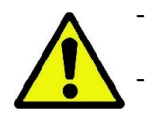

Bacznie obserwować pacienta i natychmiast puścić przycisk sterujący, aby zatrzymać urządzenie w przypadku wystąpienia jakiegokolwiek zagrożenia.

Zapobiegać przyjęciu przez pacjenta niewłaściwej pozycji (np. położeniu rak lub innych części ciała w niewłaściwym miejscu) lub opuszczeniu przez niego obszaru skanowania.

W celu wykonania próbnego uruchomienia lub symulacji wybranego programu (bez emisji promieniowania) wciśnij i

przytrzymaj przycisk (RESET).

Ten przycisk musi być wciśnięty przez cały czas pracy urządzenia, w przeciwnym przypadku uruchomiony proces zostanie zatrzymany.

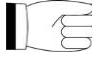

Za pomocą próbnego uruchomienia można zdenerwowanym pacjentom lub dzieciom pokazać, co będzie wykonywało urządzenie jak pozostaną sami w pomieszczeniu roboczym.

# 5. PRZEPROWADZENIE BADANIA 2D

W celu prawidłowego przeprowadzenia radiologicznego badania 2D postępuj wg poniższych wskazówek:

- 1 Włącz system
- 2 Zaznacz na ekranie dotykowym rodzaj badania
- 3 Ustaw parametry badania
- 4 Ustaw prawidłowo pacjenta
- 5 Przeprowadź badanie

### 5.1. WŁĄCZANIE SYSTEMU

Włącz pantomograf wciskając przycisk wyłącznika zasilania **W** umieszczony w tylnej części kolumny podstawy (zostanie włączony wyświetlacz panelu sterującego i wyemitowany sygnał akustyczny). Poczekaj, aż progresywny pasek stanu uruchamiania pantomografu będzie kompletny.

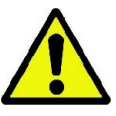

Jeżeli pantomograf znajduje się w trybie oczekiwania (zielona dioda LED  $\bigcirc$  miga) wciśnij przycisk ZATWIERDŹ, aby przejść do trybu gotowości. Gdy uruchomienie jest prawidłowe zielona dioda LED **W** świeci światłem ciągłym.

### 5.2. WYBIERANIE BADANIA NA PANELU STERUJĄCYM 5.2.1. MOŻLIWE BADANIA 2D

#### Badania panoramiczne (PAN):

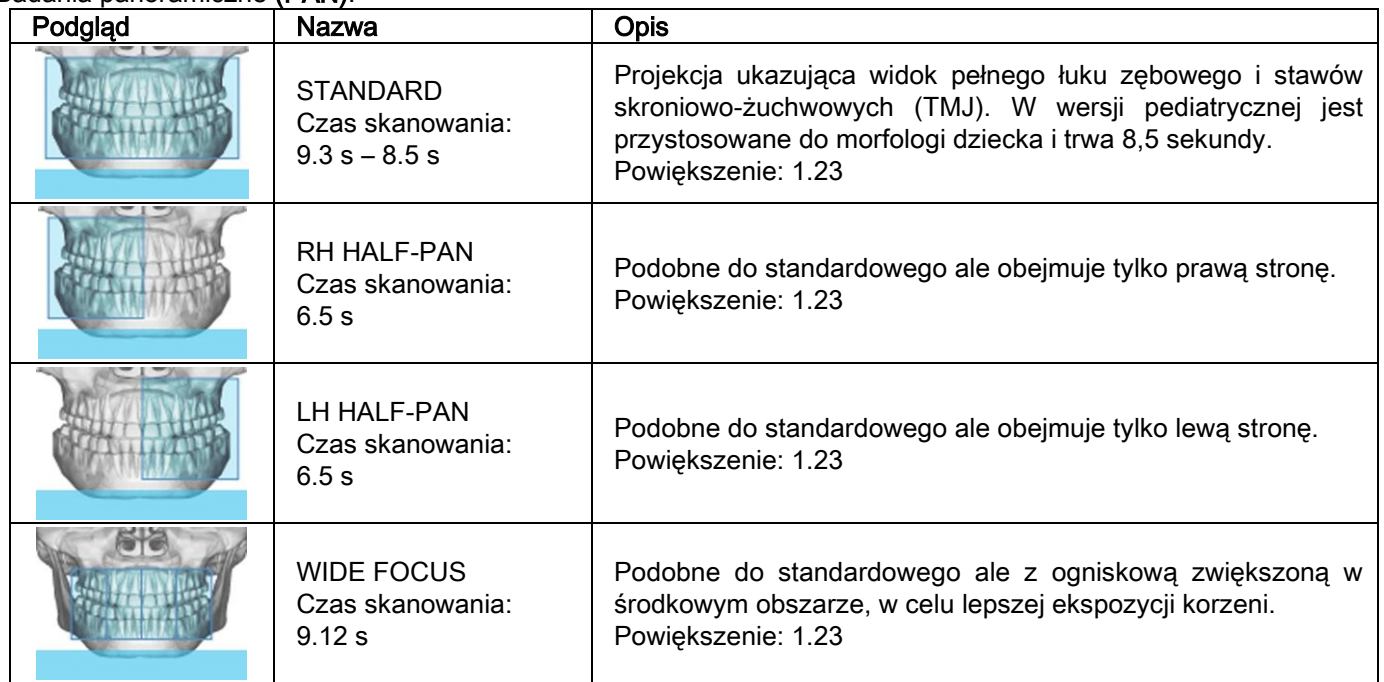

### Badanie uzębienia (DENT):

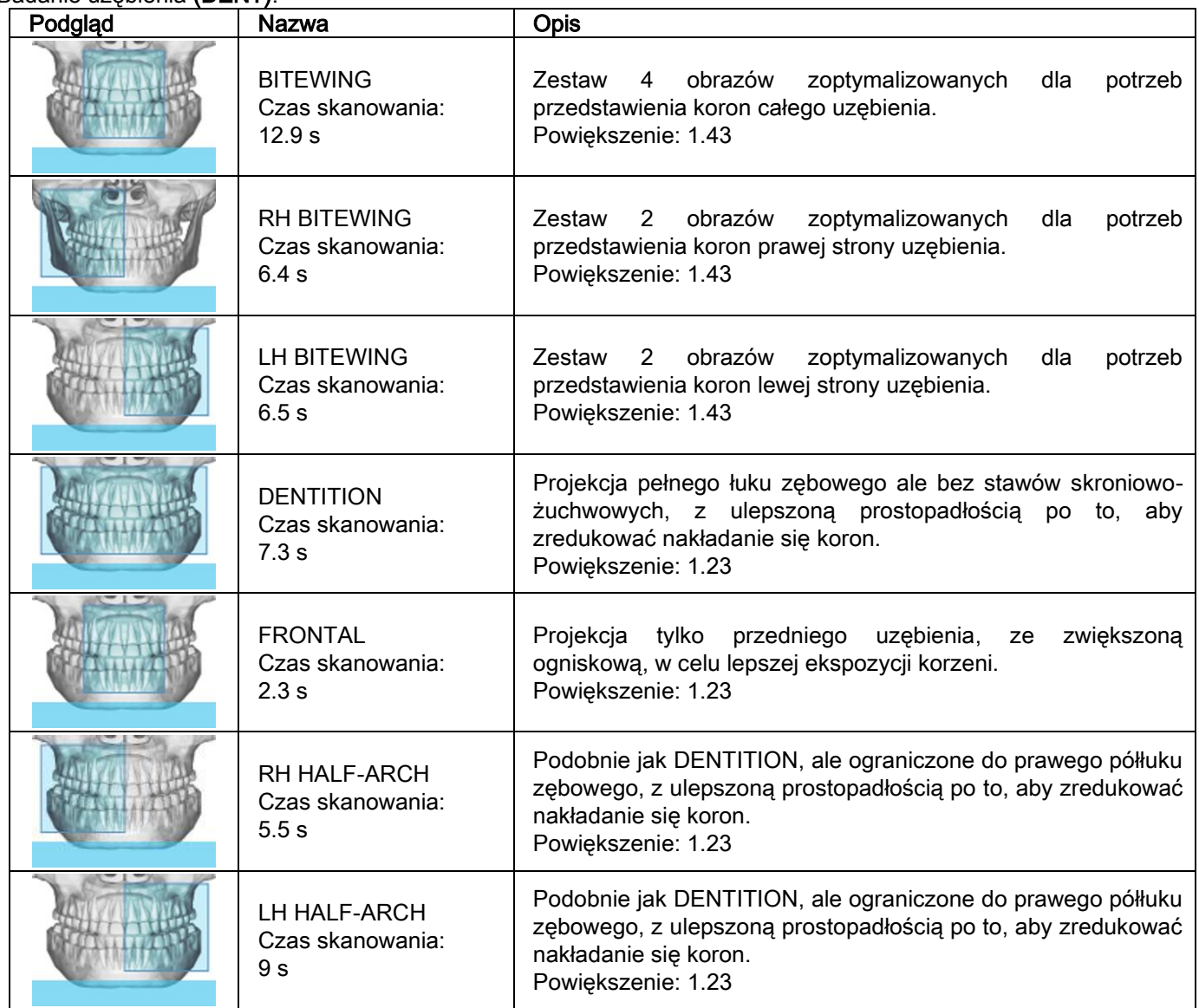

# Badanie zatok szczękowych (SIN):

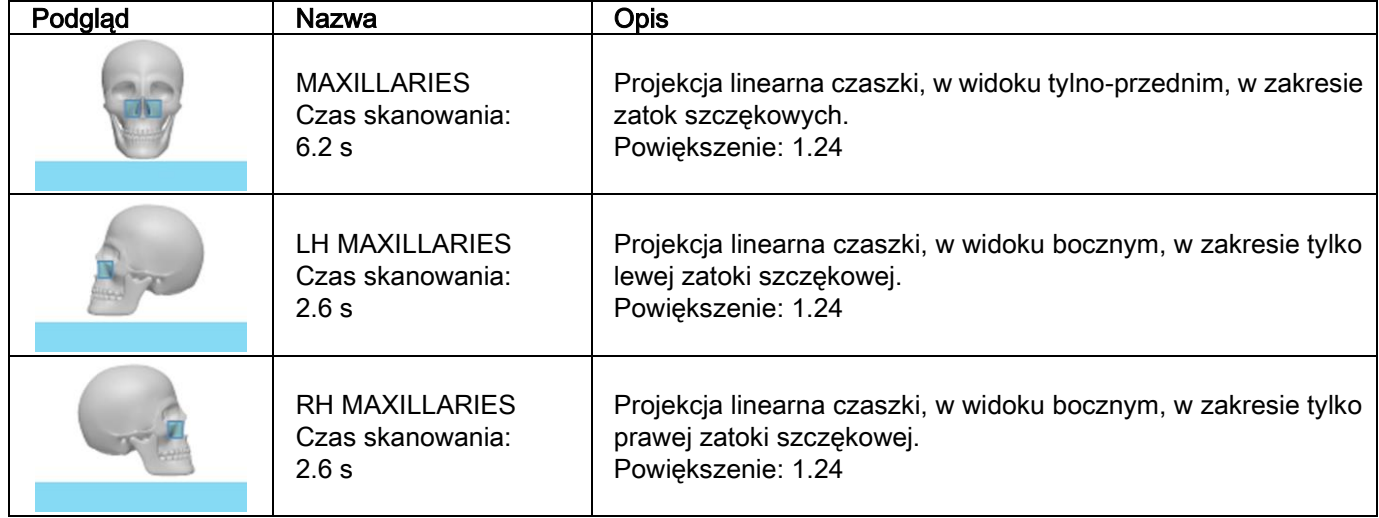

Badanie stawów skroniowo-żuchwowych (TMJ):

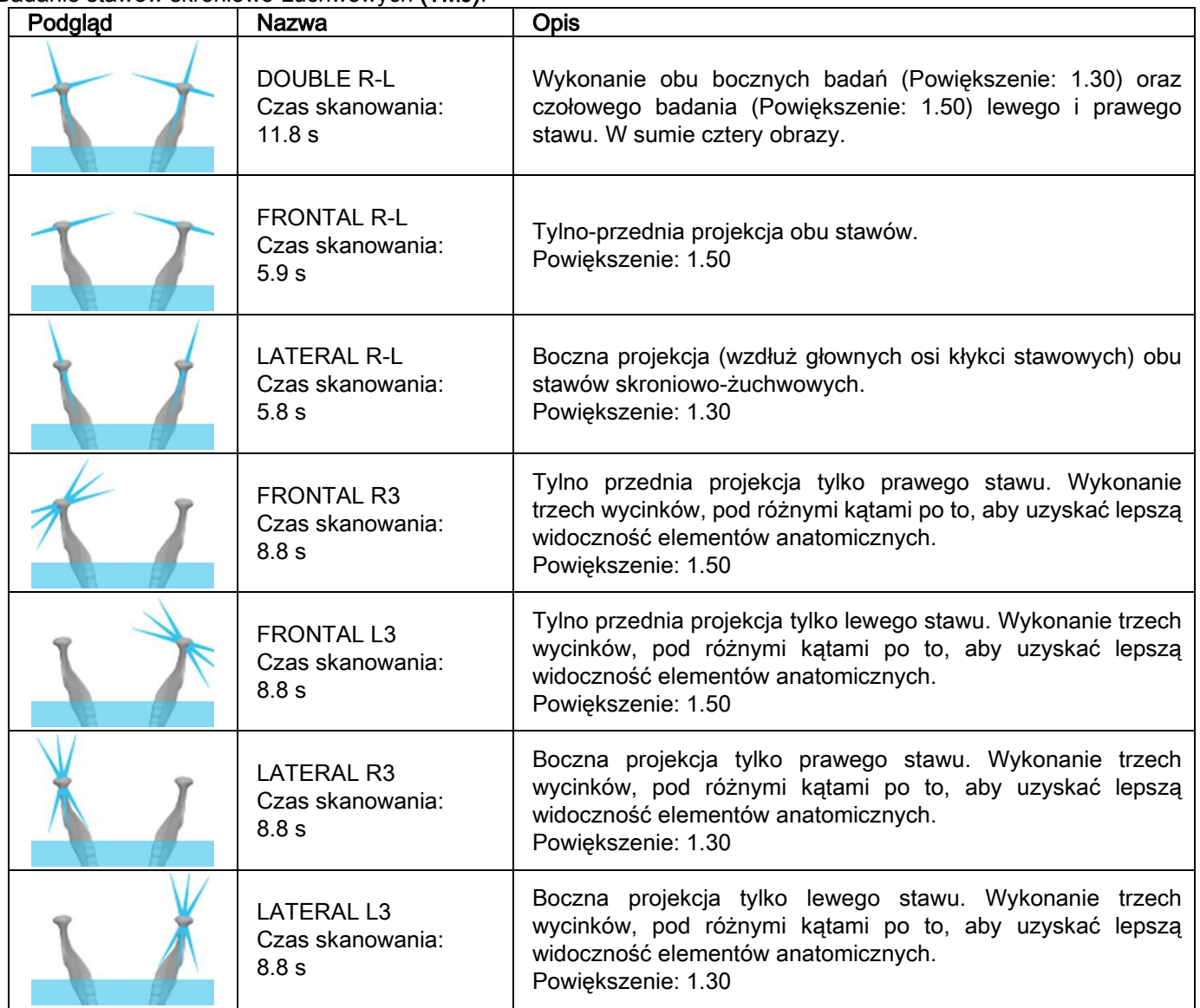

Dla każdego programu diagnostycznego TMJ można przeprowadzić takie samo badanie przy zamkniętych ustach, w pozycji spoczynkowej oraz przy otwartych ustach pacjenta.

Teleradiographic examinations (CEPH):

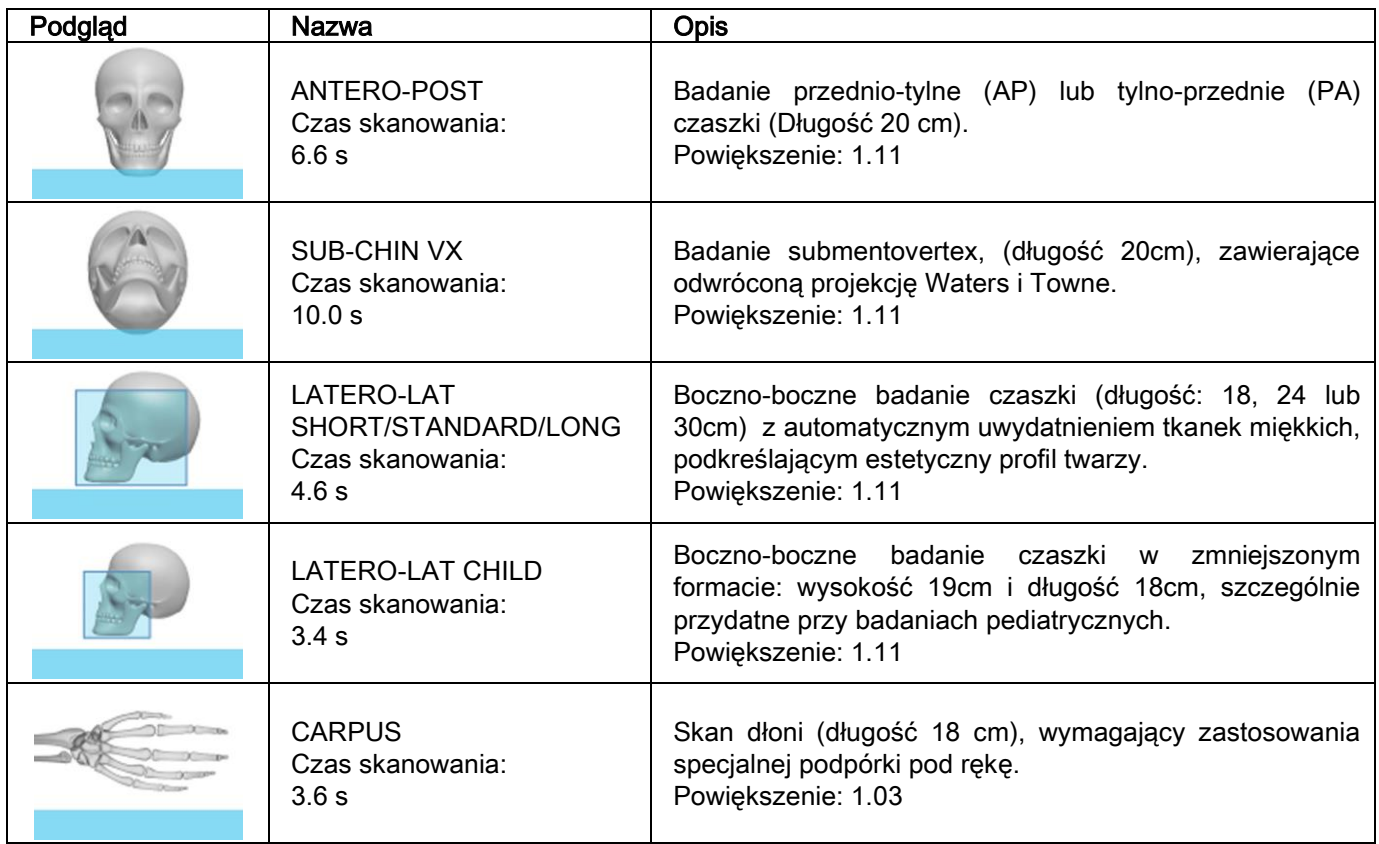

# 5.2.2. WYBÓR BADANIA

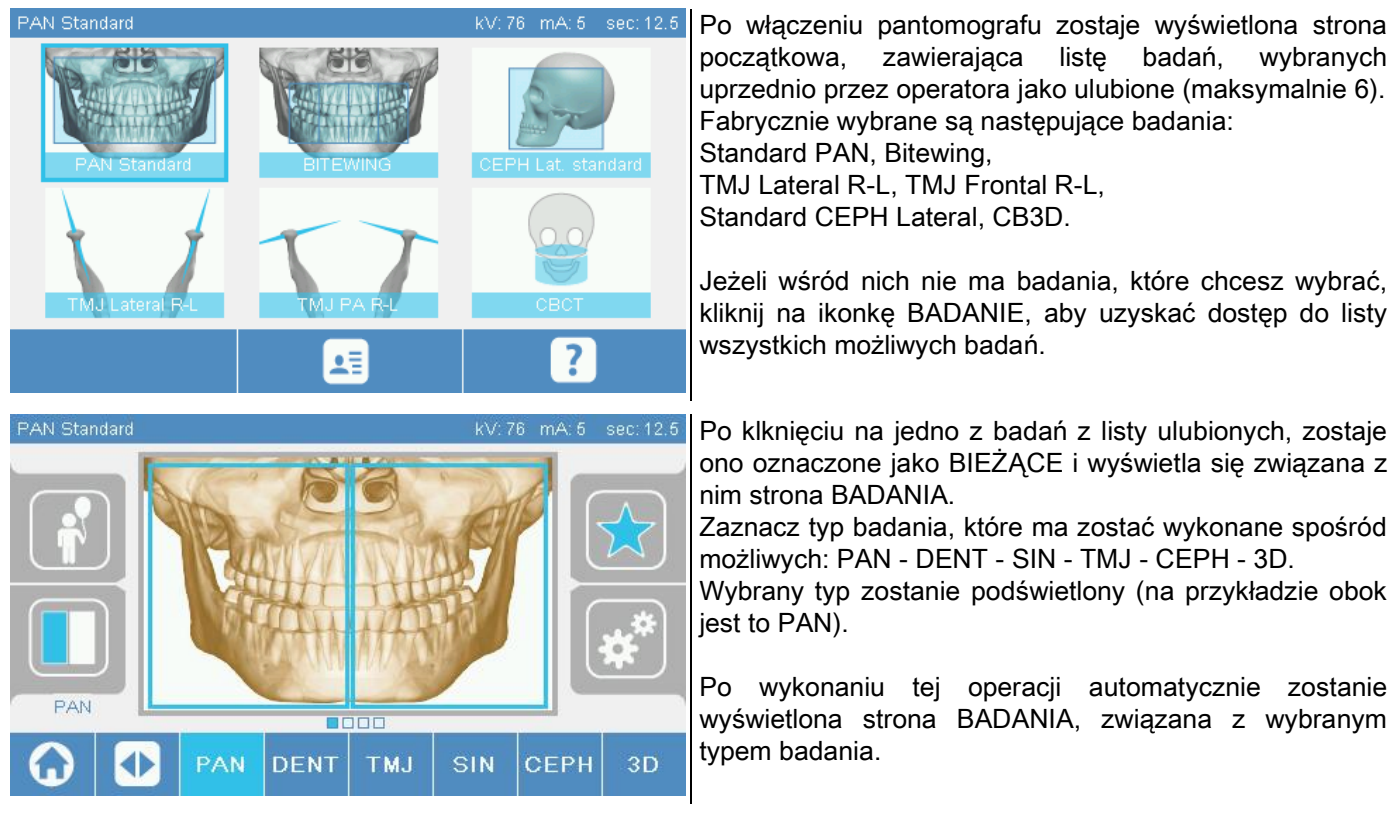

### 5.2.3. USTAWIENIE BADANIA DLA DZIECKA

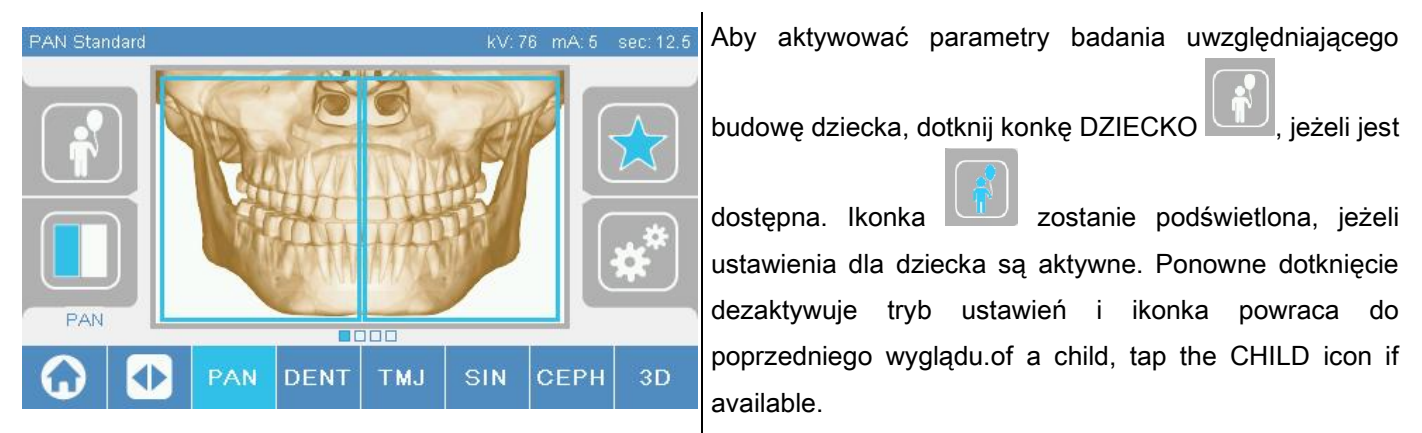

#### 5.2.4. USTAWIENIE BIEŻĄCEGO BADANIA JAKO ULUBIONEGO

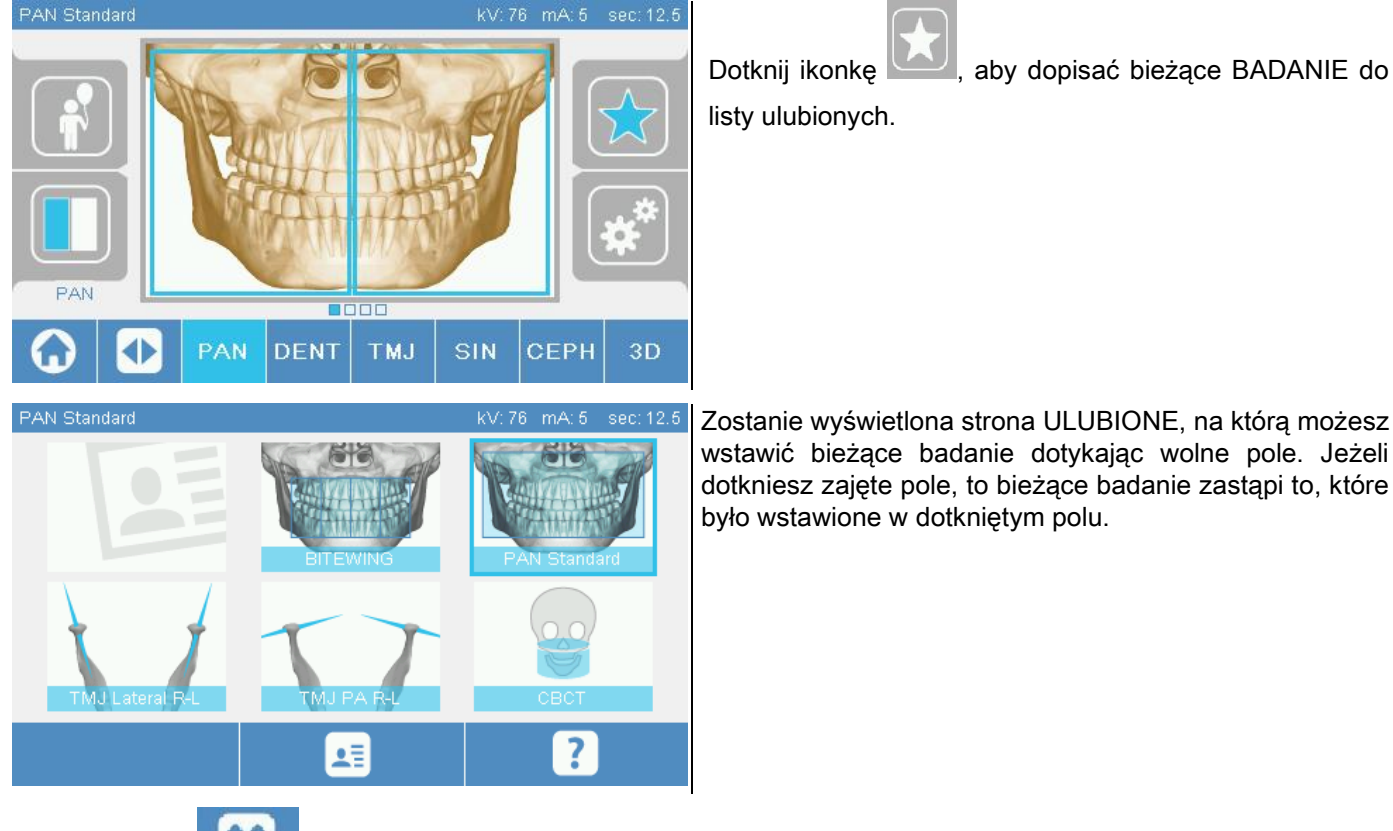

Zostanie wyświetlona strona ULUBIONE, na którą możesz wstawić bieżące badanie dotykając wolne pole. Jeżeli dotkniesz zajęte pole, to bieżące badanie zastąpi to, które było wstawione w dotkniętym polu.

wyświetlana jest czerwona ikonka

Dotknij ikonkę , aby wrócić na pole BADANIE. Jeżeli bieżące badanie jest już na liście ulubionych, to

# 5.2.5. USTAWIANIE TYPU PROJEKCJI

W przypadku niektórych badań możliwe są różne typy projekcji.

Dla badań PAN i TMJ można wybrać jedną z możliwych projekcji, dotykając reprezentującą ją ikonkę:

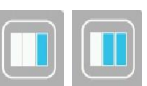

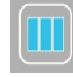

.

# PAN

W przypadku badań panoramicznych można wybrać opcję STANDARD lub WIDE FOCUS.

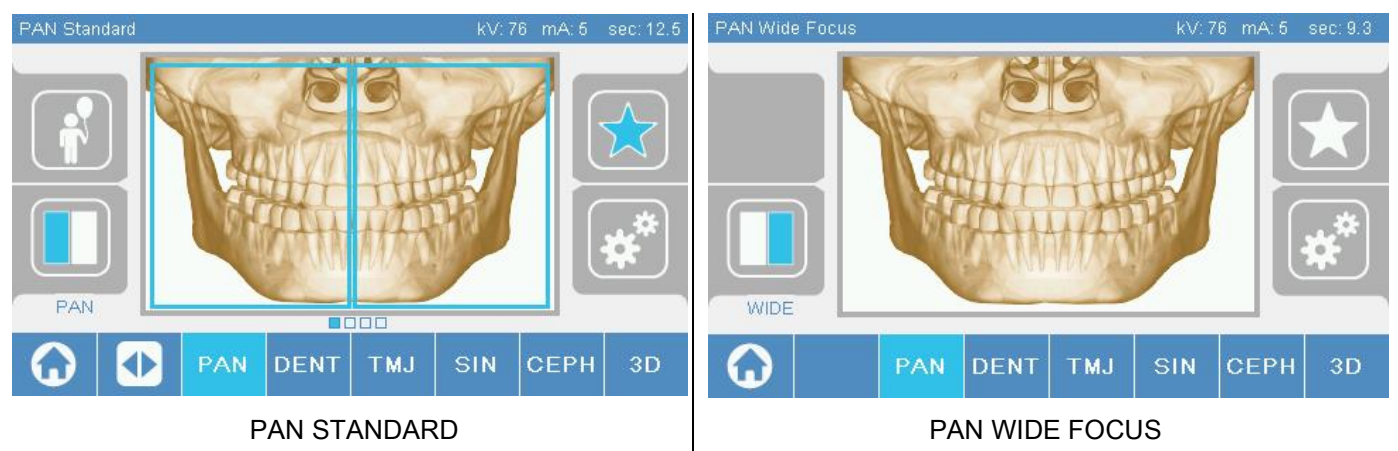

# DENT

W przypadku tego badania można wybrać projekcję STANDARD lub BITEWING.

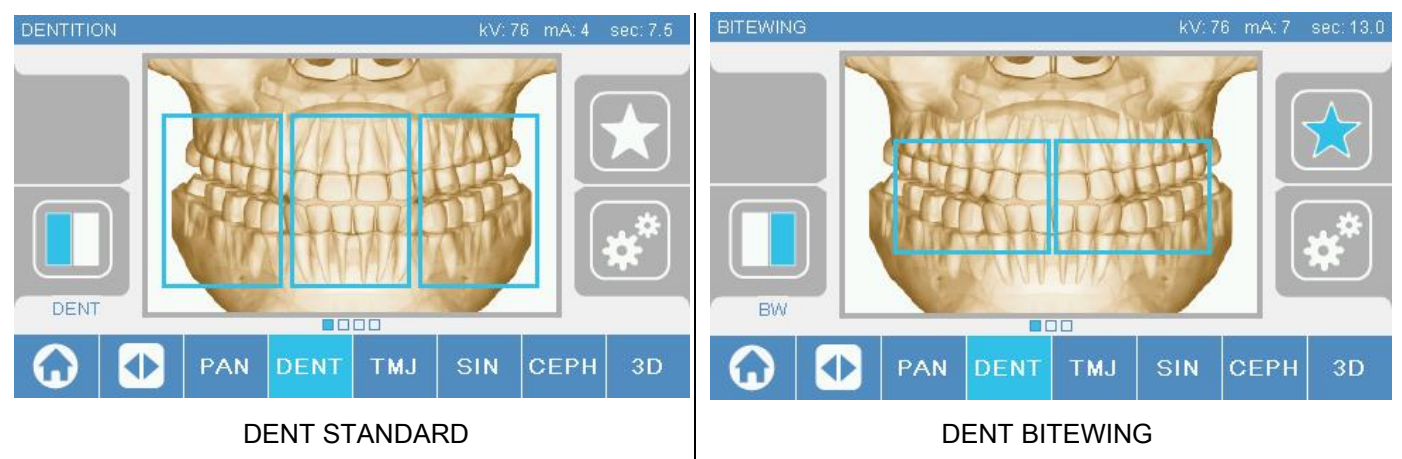

# TMJ

Dla badania TMJ możliwy jest wybór jednej z trzech projekcji: LATERAL, FRONTAL, DOUBLE R-L.

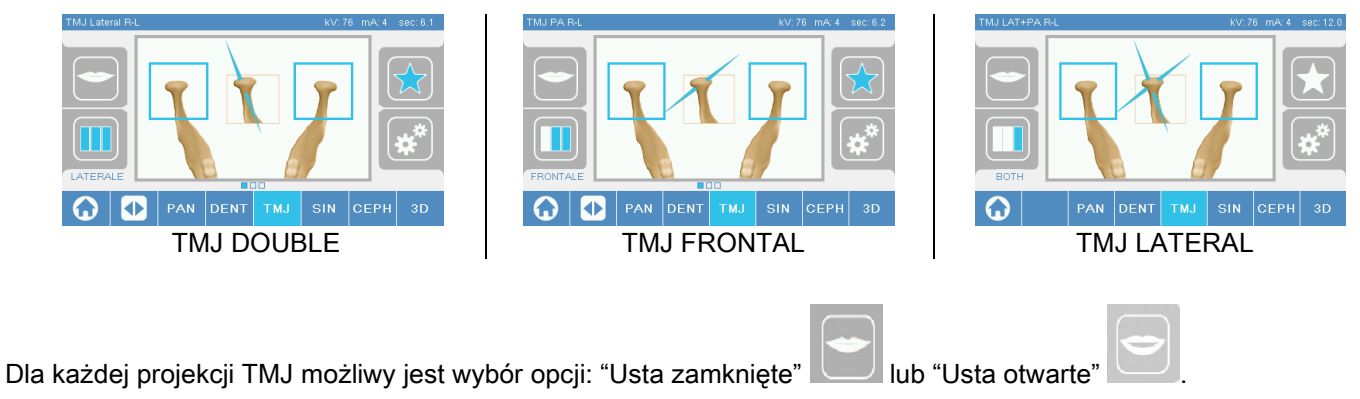

### **CEPH**

Dla badania teleradiograficznego możliwy jest wybór projekcji LATERAL lub FRONTAL.

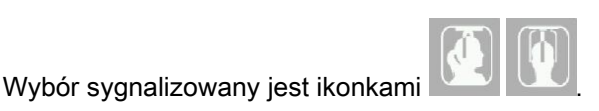

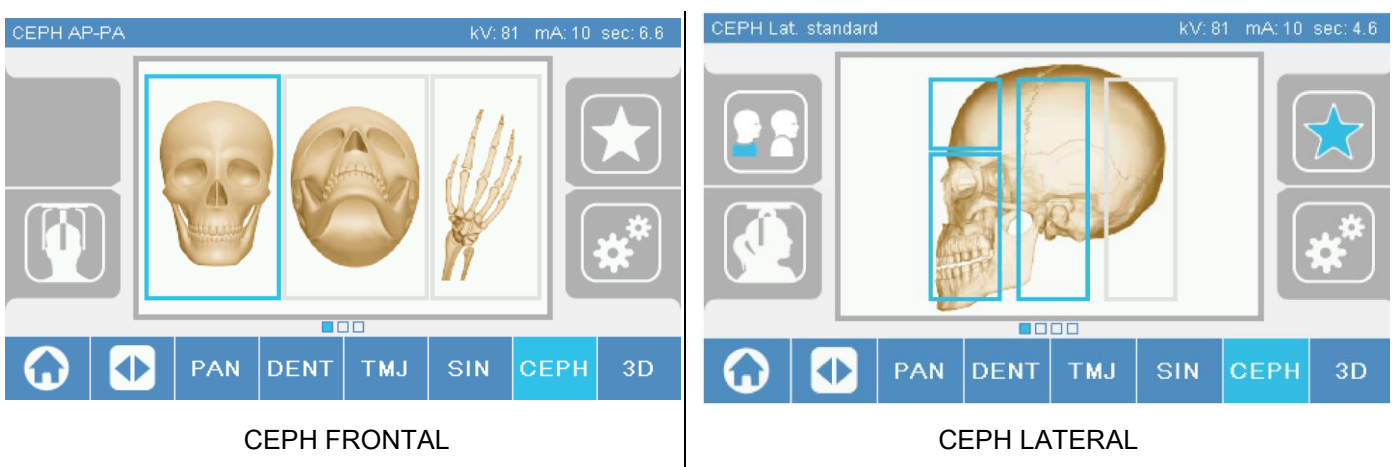

W przypadku bocznych badań cefalometrycznych można włączyć opcję zabezpieczającą przed kolizją z ramieniem, jeżeli jest to konieczne ze względu na anatomię pacjenta. Ikonka zmienia się tak jak pokazano poniżej:

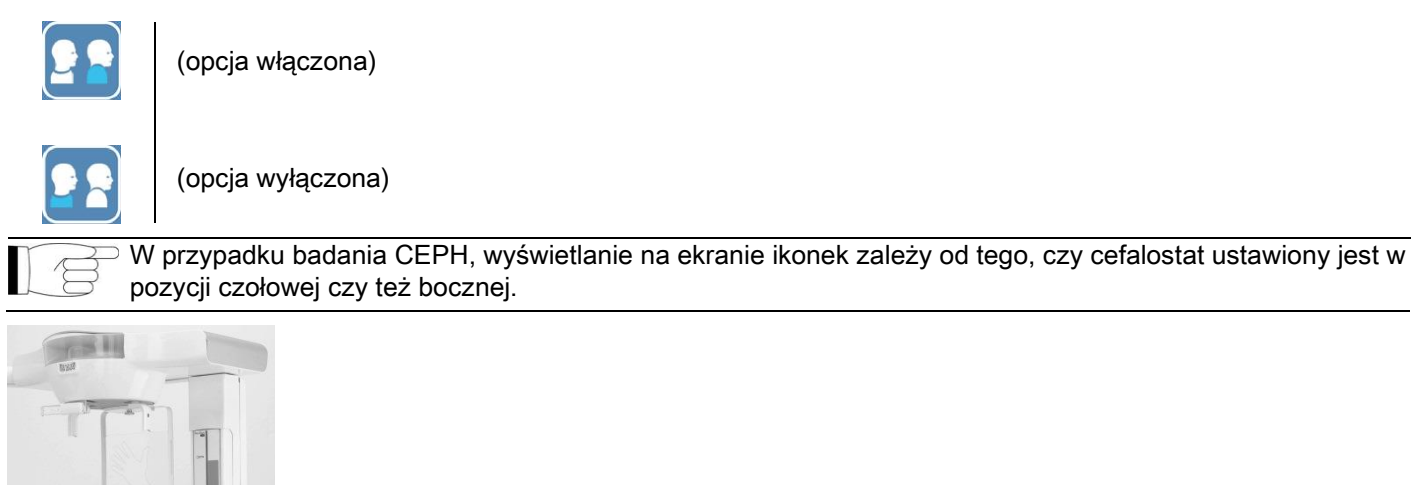

### 5.2.6. USTAWIENIE ZMNIEJSZONEGO OBSZARU ANATOMICZNEGO

W przypadku niektórych badań można wybrać interesujące części obszaru anatomicznego, poprzez dotknięcie ograniczających je prostokątów.

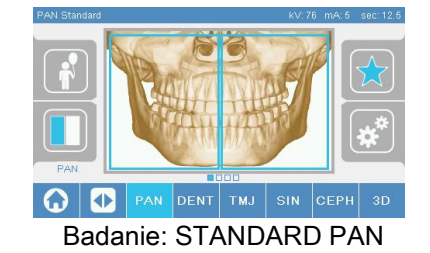

O PAN DENT TMJ SIN CEPH 3D

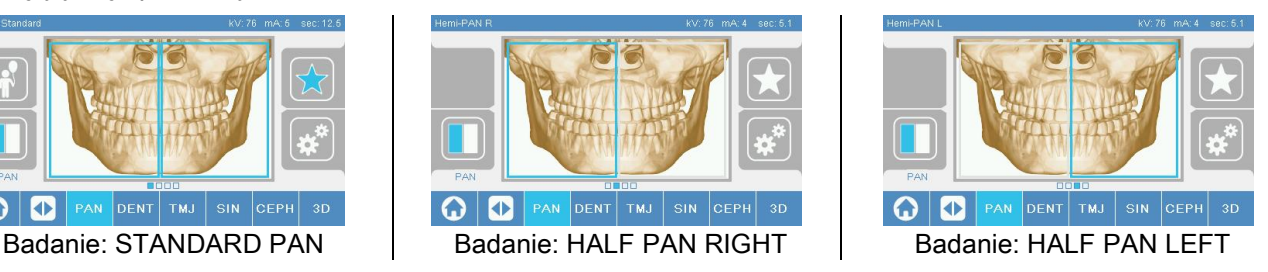

### 5.2.7. KONFIGURACJA PARAMETRÓW TECHNICZNYCH

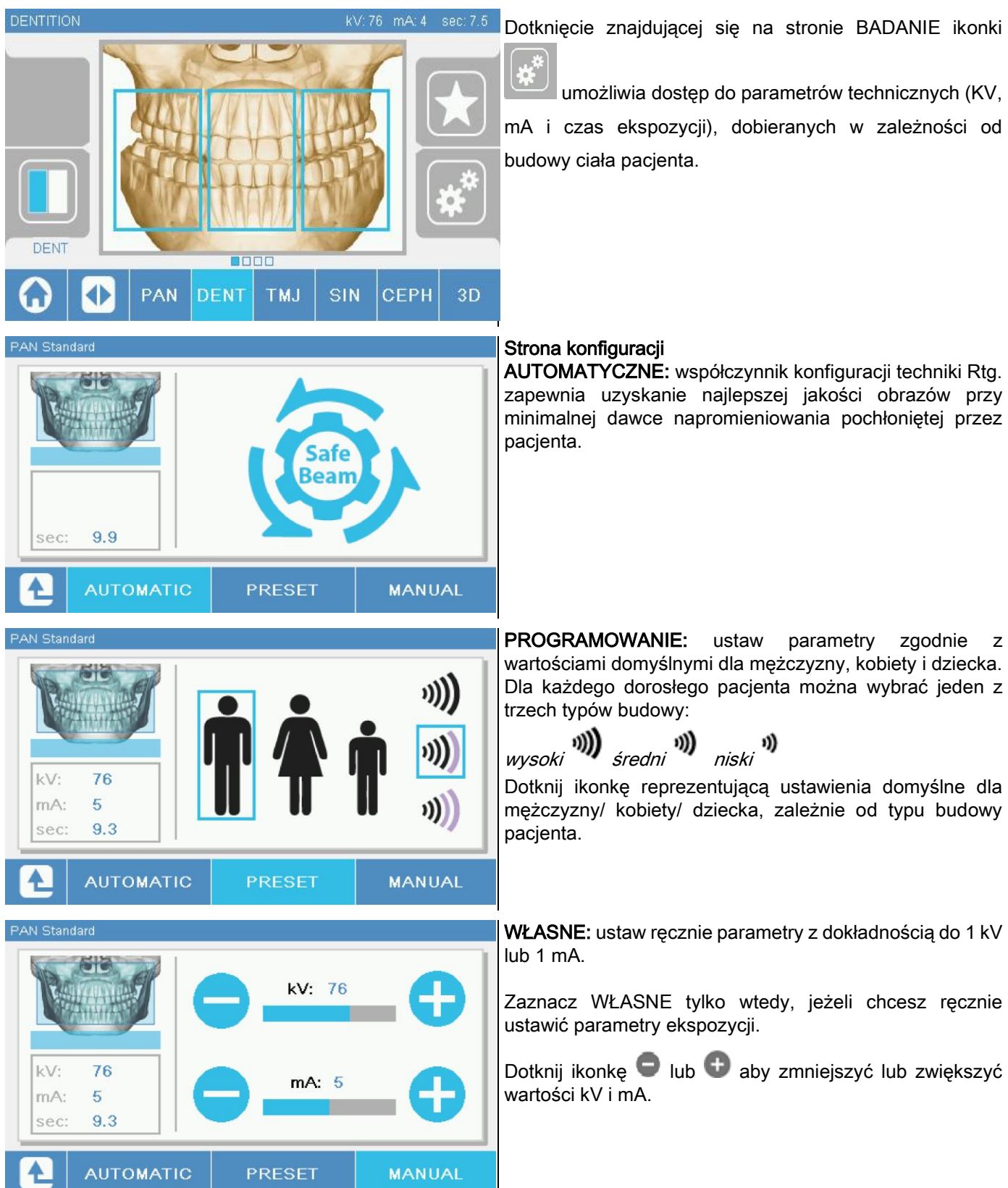

### 5.3. PRZYGOTOWANIE DO BADANIA RTG 5.3.1. PRZYRZĄDY DO POZYCJONOWANIA PACJENTA

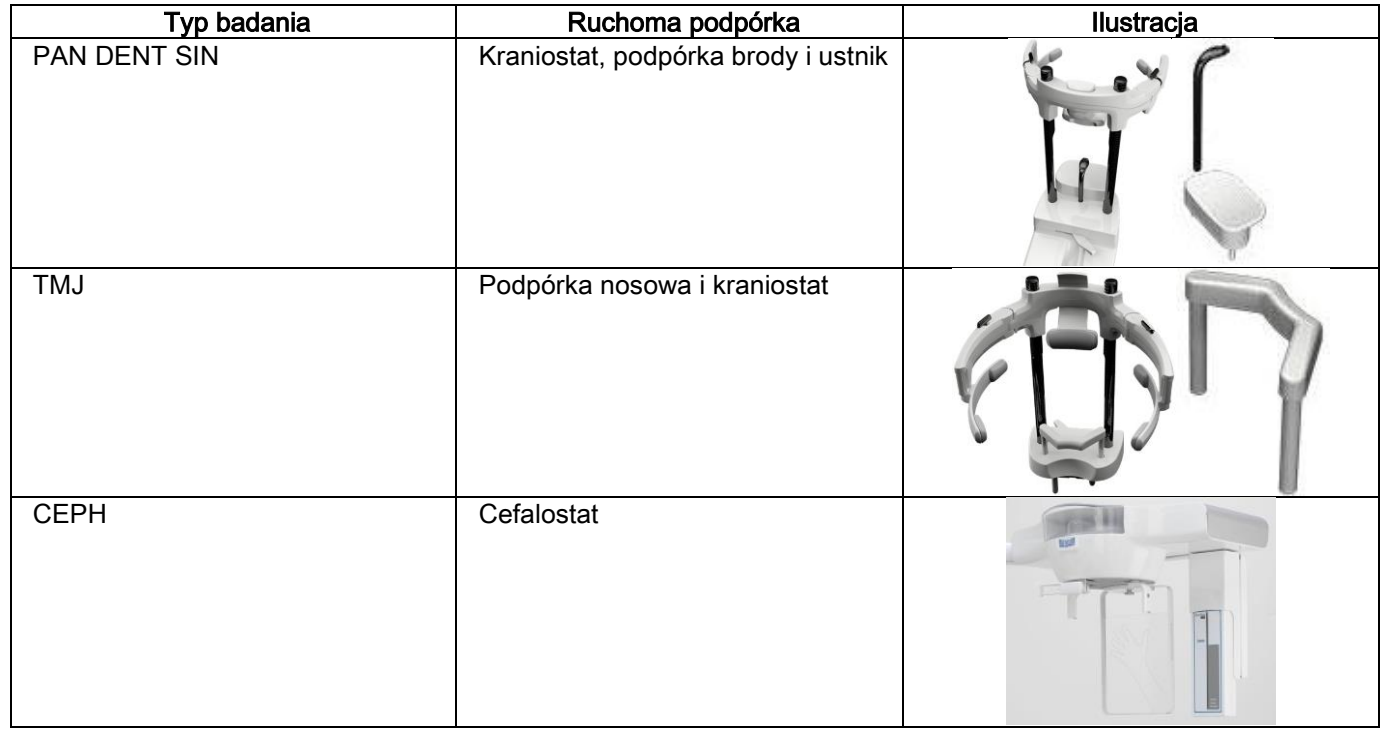

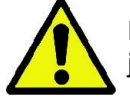

Pamiętaj, aby przed rozpoczęciem pozycjonowania każdego, kolejnego pacjenta założyć nową osłonkę jednorazową.

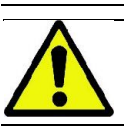

Przed każdym badaniem upewnij się, że pacjent zdjął wszelkie metalowe przedmioty, takie jak: okulary, wyjmowalne protezy, kolczyki oraz wszelkie inne ozdoby uszu i szyi. Jeżeli stosowany jest fartuch ochronny, upewnij się, że szyja jest odsłonięta, ponieważ zasłonięty obszar nie zostanie zeskanowany.

### 5.3.2. UMIESZCZENIE SENSORA

Sprawdź, czy sensor, który będzie użyty, jest właściwie ustawiony do zaplanowanego badania. Jeżeli nie, ustaw go w prawidłowej pozycji.

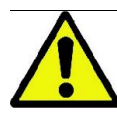

Jeżeli sensor jest w niewłaściwym położeniu lub zdemontowany, zostanie wyświetlony stosowny komunikat i nie będzie można przeprowadzić badania.

Normalnie sensory do badań PAN i CEPH nie mogą być odłączane przez użytkownika. Jednak w przypadku, gdy pantomograf zostanie zakupiony z przystawką cefalometryczną i tylko z jednym sensorem, konieczne jest jego przestawianie z położenia do badania CEPH na położenie do badania PAN lub odwrotnie.

System automatycznie rozpoznaje, czy sensor jest we właściwym położeniu dla danego badania i jeżeli nie, to umożliwia jego przestawienie.

System blokady sensora składa się z zabezpieczenia elektronicznego oraz blokady mechanicznej.

Podczas działania sensor jest zablokowany mechanicznie i nie ma możliwości odłączenia go od pantomografu.

Nie próbuj przemieszczać sensora jeżeli funkcja ta nie jest wymagana i nie jest ustawiona przez urządzenie. Sensor jest delikatnym elementem elektronicznym i w przypadku próby odłączenia go porzez ciągnięcie za rączkę, można uszkodzić zarówno sensor jak i system blokady.

Pantomograf automatycznie zarządzi odłączenie lub zamontowanie sensora w momencie wybrania badania wymagającego zmiany jego położenia i po naciśnięciu przycisku zatwierdzającego wybór.

Jeżeli sensor jest w niewłaściwym położeniu lub zdemontowany, zostanie wyświetlony stosowny komunikat i nie będzie można przeprowadzić badania.

Sensor automatycznie ustawia się w położeniu umożliwiającym odłączenie, jeżeli zachodzi taka konieczność. Położenie to łatwo rozpoznać, ponieważ sensor jest wtedy odblokowany w górnym obszarze (A).

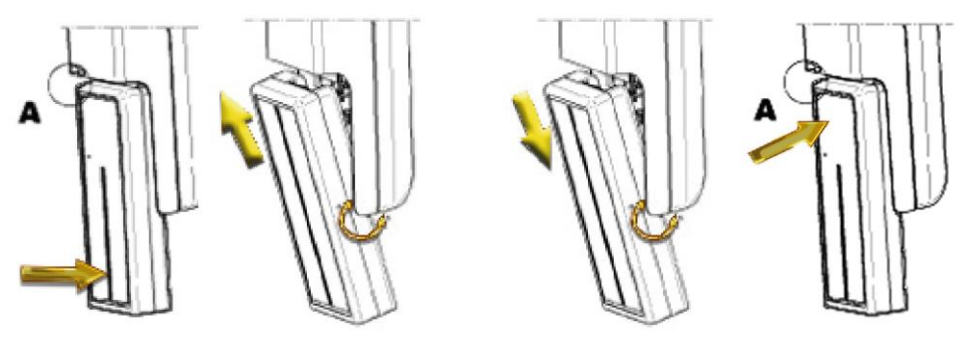

W pantomografie wyposażonym w dwa oddzielne sensory należy szczególną uwagę zwrócić na mocowanie ich we właściwym miejscu. Można je rozróżnić po różnej długości czarnych paskach na obudowie, określających wielkość strefy aktywnej sensora (zobacz ilustrację obok).

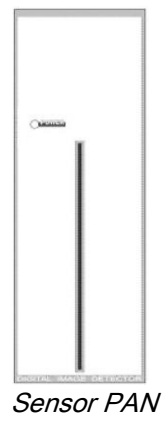

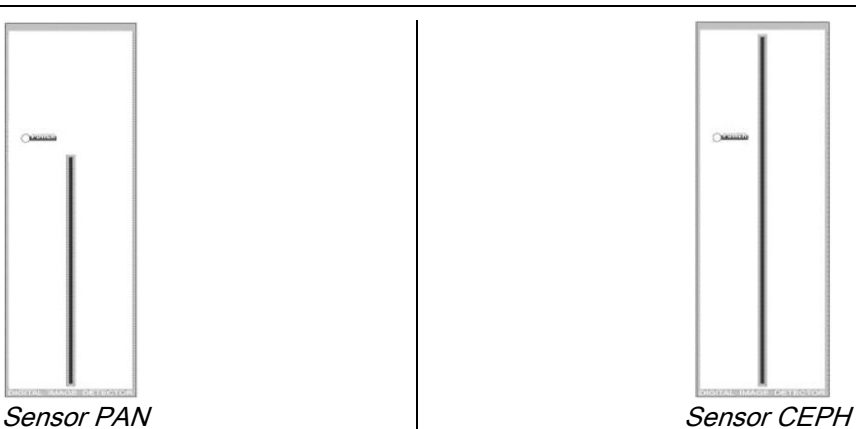

### 5.3.3. STAN DOSTĘPU PACJENTA I STAN MINIMALNEGO OCZEKIWANIA

Gotowy do użycia pantomograf może znajdować się w jednym z dwóch różnych stanów, dostępnych poprzez

naciśnięcie przycisku ZATWIERDŹ :

Stan dostępu pacjenta = urządzenie ustawione jest w pozycji umożliwiającej łatwy dostęp i prawidłowe pozycjonowanie czaszki.

Stan minimalnego oczekiwania = następuje po ponownym naciśnięciu przycisku ZATWIERDŹ i jest to zredukowany do minimum czas konieczny na przygotowanie się pantomografu do skanowania i w którym pacjent pozostaje bez asysty operatora.

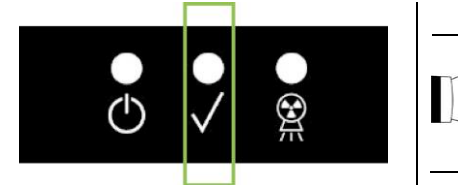

Obydwa stany sygnalizowane są przez świecenie się umieszczonych na panelu sterującym zielonych diod LED (pulsują, gdy otwarte są wyposażone w blokadę drzwi do pomieszczenia roboczego).

Po naciśnięciu przycisku ZATWIERDŹ należy odczekać parę sekund, aż ramię pantomografu ustawi się w położeniu roboczym. W tym czasie panel sterujący nie jest aktywny, z wyjątkiem przycisku ZATWIERDŹ, za pomocą którego można przerwać rozpoczęty proces.

W obu przypadkach: Stanu dostępu pacjenta i Stanu minimalnego oczekiwania na ekranie panelu sterującego wyświetlana jest strona "Podsumowanie badania".

Przy statusie "Dostęp pacjenta i minimalne wyczekiwanie", gdy pacjent ustawia się do badania oraz w innych

przypadkach, upewnij się przed rozpoczęciem badania, czy urządzenie Rtg. nie zostało przypadkowo

uderzone. Jeżeli tak, to na stronie "Podsumowanie badania" naciśnij przycisk i w zakaw urządzenie

jeszcze raz a pomocą przycisku

### 5.3.4. STRONA "PODSUMOWANIE BADANIA"

Strona ta jest widoczna tylko wtedy, gdy pantomograf jest gotowy do rozpoczęcia badania i zawiera:

prawidłowo ustawione różne współczynniki konfiguracji techniki Rtg. i ikonki wskazujące ustawienie

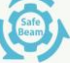

- $(AUTOMATYZZNE)$ ,  $\begin{array}{ccc} \parallel \ \parallel & \parallel \end{array}$  (USTAWIANE) lub  $\begin{array}{ccc} \blacksquare & (WLASNE) \\ \end{array}$
- wybrany typ badania;
- umieszczone w dolnej części ekranu ikonki umożliwiające ponowne określenie rodzaju projekcji i obszaru anatomicznego, który ma zostać poddany badaniu.

### 5.3.5. URZĄDZENIEM DLA BEZZĘBNYCH PACJENTÓW

W przypadku bezzębnych pacjentów przy wykonywaniu badań PAN, DENT, SIN, DTS lub CB3D wymagane jest użycie jednorazowej, miękkiej nakładki na ustnik, zgodnie z poniższymi wskazówkami:

- 1 wyjmij miękką nakładkę na ustnik z foremki (Ilustracja 1);
- 2 załóż jednorazową osłonkę na ustnik (Ilustracja 2);
- 3 umieść nakładkę na ustniku, tak jak pokazano na ilustracji (Ilustracja 3);
- 4 naciśnij ustnik tak, aby odskoczyła materiałowa blokada (Ilustracja 4).

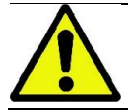

Przed zamontowaniem miękkiej nakładki zawsze najpierw zakładaj na ustnik jednorazową osłonkę.

Następnie rozpocznij standardowe pozycjonowanie do badania, prosząc pacjenta, aby mocno docisną błony śluzowe do środka miękkiej nakładki.

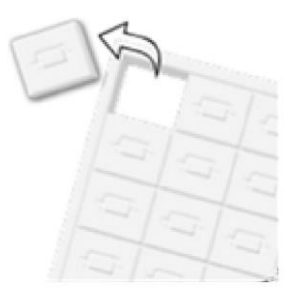

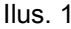

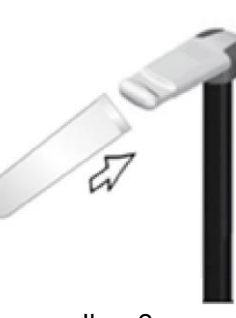

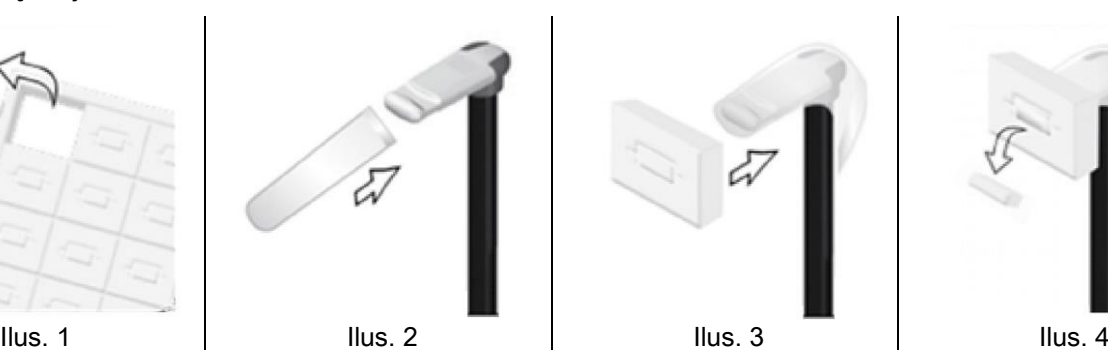

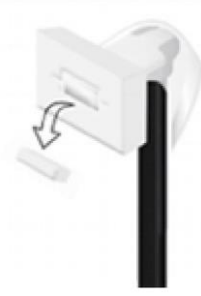

### 5.4. POZYCJONOWANIE PACJENTA

Ustaw "Stan dostępu pacjenta" przed poproszeniem pacjenta o ustawienie się w pozycji badania przed rozpoczęciem jakiejkolwiek operacji pozycjonowania czaszki.

Jeżeli pantomograf nie znajduje się w stanie dostępu pacjenta naciśnij przycisk ZATWIERDŹ i poczekaj, aż ramię i lasery pozycjonujące znajdą się w pozycji początkowej.

Jeżeli chcesz zatrzymać ruch elementów pantomografu naciśnij ponownie przycisk ZATWIERDŹ.

### 5.4.1. WSKAŹNIKI LASEROWE

Pantomograf wyposażony jest w cztery wskaźniki laserowe ułatwiające pozycjonowanie pacjenta:

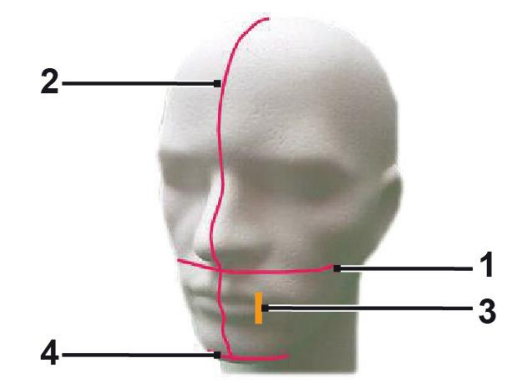

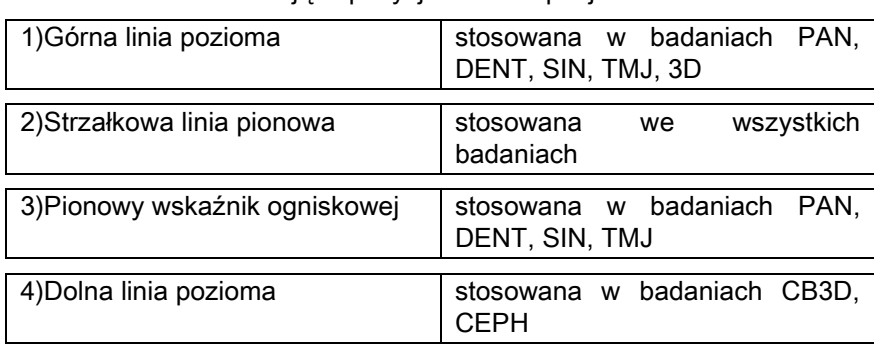

#### Górna linia pozioma [1]

Generowana jest przez laser znajdujący się po stronie generatora. Można ją podnosić lub opuszczać za pomocą dźwigni znajdującej się obok otworu lasera po to, aby dopasować ją do różnego rodzaju budowy głowy. Stosowana jest w przypadku badań PAN i DENT, w celu prawidłowego ustawienia płaszczyzny frankfurckiej w poziomie i ogólnie rzecz biorąc, do prawidłowego pozycjonowania pacjenta.

Płaszczyzna frankfurcka jest wyznaczona przez wyimaginowaną linię przebiegającą od górnej krawędzi kanału słuchowego do dolnego zakończenia oczodołu.

#### Strzałkowa linia pionowa [2]

Jest to linia symetrii głowy pacjenta. Obserwując tę linię upewnij się, że pacjent patrzy prosto przed siebie i jego głowa nie jest pochylona na boki lub skręcona.

#### Pionowy wskaźnik ogniskowej [3]

Wskazuje położenie ogniskowej. Dla uzyskania właściwego powiększenia w przypadku badań PAN i DENT wskaźnik ten powinien przechodzić przez wierzchołek górnego kła. Ten sam wskaźnik stosowany jest w badaniach TMJ do właściwego pozycjonowania kłykci potylicznych.

#### Dolna linia pozioma [4]

Służy do zaznaczania dolnego zakończenia pola obrazowania w badaniach CB3D, w przypadku badań teleradiograficznych (CEPH) do sprawdzenia czy linia frankfurcka pacjenta jest pozioma.

Wskaźniki laserowe pojawiają się po naciśnięciu przycisku ZATWIERDŹ i ustawieniu się elementów ruchomych

pantomografu w pozycji umożliwiającej dostęp pacjenta. Po 30 sekundach bezczynności wskaźniki wyłączają się i

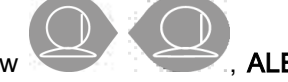

żeby zostały ponownie wyświetlone trzeba nacisnąć jeden z następujących przycisków , ALE NIE PRZYCISK ZATWIERDŹ.

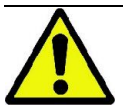

Po każdym naciśnięciu przycisku ZATWIERDŹ przemieszczają się ruchome elementy pantomografu. Uważaj, aby NIE nacisnąć tego przycisku w trakcie pozycjonowania pacjenta i zwracaj uwagę, aby ruch elementów pantomografu odbywał się w bezpiecznych warunkach.

### 5.4.2. POZYCJONOWANIE PACJENTA: OPIS (KRANIOSTAT)

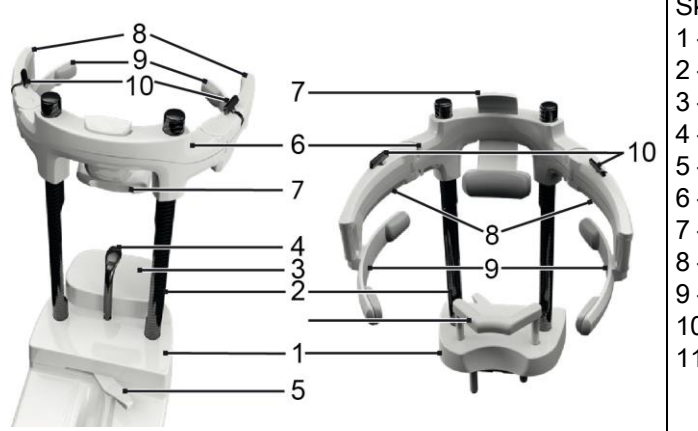

Składniki kraniostat:

- 1 Podstawy
- 2 Prętów
- 3 Podpórka pod brodę
- 4 Ustnik
- 5 Dźwignia blokady ustnik
- 6 Element poprzeczny
- 7 Przednia podpórka
- 8 Dwa ramiona
- 9 Anatomiczne łuki
- 10 Dźwignia blokady ramiona
- 11 Podpórki nosowej

Kraniostat składa się z górnej i dolnej części, które połączone są za pomocą dwóch karbonowych prętów (2).

Dolna część składa się z podstawy (1) wyposażonej w podpórkę pod brodę, którą łatwo można wymontować poprzez pociągnięcie do góry.

Podpórka pod brodę (3) wyposażona jest w specjalne szpilki (1) i może by łatwo wymontowana poprzez pociągnięcie do góry.

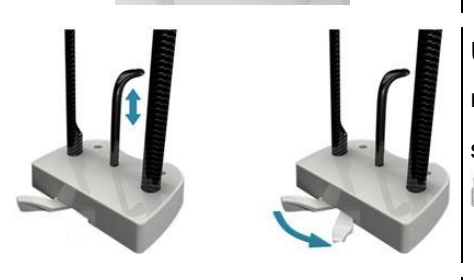

Ustnik (4) wyposażony jest w odpowiednie gniazdo (1): gdy już jest ustawiony na żądaną wysokość, przesuń środkową dźwignię (5) w kierunku od lewej strony (pozycja "odblokowany"  $\Box$ ) do prawej strony (pozycja "zablokowany"

 $\Box$ ) w celu jego wyśrodkowania i zablokowania w żądanym położeniu.

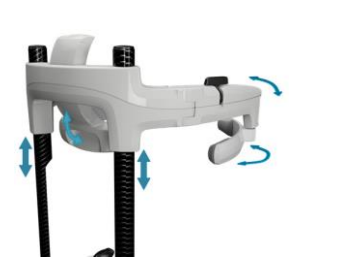

Pamiętaj, że w celu wymontowania ustnika należy przesunąć dźwignię (5) do pozycji "odblokowany", a następnie wysunąć go z gniazda.

W górnej części znajduje się element poprzeczny (6) , który może przesuwać się pionowo wzdłuż karbonowych prętów (2).

Przednia podpórka (7) wyposażona jest w element poprzeczny i może przesuwać się w gnieździe, umożliwiając w ten sposób dopasowanie jej pozycji do anatomii pacjenta. Element poprzeczny posiada również zainstalowane po obu bokach dwa ramiona (8), które można wydłużać lub skracać, zależnie od budowy czaszki pacjenta. Anatomiczne łuki (9) są zabezpieczone na końcach ramion: mogą swobodnie obracać się wokół swojej osi, aby dopasować się do anatomii pacjenta.

Po prawidłowym ustawieniu głowy pacjenta:

- a popchnij podpórkę czołową (7), aż dotknie do czoła pacjenta.
- b obróć ramiona (8) w kierunku skroni pacjenta i upewnij się, że gumowe blokady na końcu łuków (9) przylegają do głowy.
- c obróć dźwignie (10) do dołu, aby zapewnić prawidłowe zablokowanie.

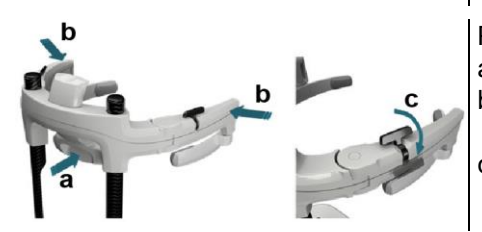

Po zakończeniu ekspozycji obróć dźwignie do góry, aby umożliwić pacjentowi łatwe wyjście.

W przypadku badań z użyciem podpórki nosowej (11) należy zamontować ją w gnieździe podstawy ZAMIAST PODPÓRKI BRODY i WSUNĄĆ MAKSYMALNIE DO DOŁU.

### 5.4.3. PODPÓRKA ELEKTROMECHANICZNEGO KRANIOSTATU

Podpórkę brody można przemieszczać wyłącznie w przypadku badań 3D. Użyj znajdujących się z lewej strony panelu sterującego przycisków "  $\bullet$   $\bullet$  " do podniesienia lub opuszczenia podpórki brody w celu dopasowania jej położenia do danego pacjenta. Krótkie naciśnięcie przycisku podnosi lub obniża podpórkę o 1mm. Naciśnięcie i przytrzymanie powoduje ciągły ruch podpórki ze stałą prędkością.

### 5.4.4. BADANIA PAN, DENT I SIN

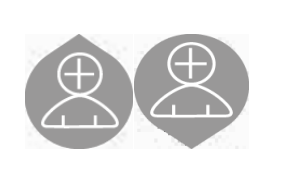

- 1) Za pomocą przycisków na kolumnie ustaw wysokość pantomografu tak, aby umożliwić łatwy dostęp pacjentowi. Kolumna rusza powoli a później prędkość jej ruchu zwiększa się. Ustaw przyciskami wysokość kolumny w takim położeniu w którym ustnik znajduje się lekko powyżej linii zgryzu. W rezultacie pacjent musi się trochę wyciągnąć do góry, aby dosięgnąć ustnik, dzięki czemu uzyskane jest wyprostowanie i usztywnienie szyi.
- 2) Obróć ustnik do boku i załóż osłonkę jednorazową.
- 3) Przysuń pacjenta bliżej do kolumny pantomografu tak, aby był dokładnie naprzeciwko ustnika i mógł dosięgnąć rękoma uchwyty pozycjonujące. Operator i pacjent powinni znajdować się naprzeciwko siebie.
	- 4) Poproś pacjenta, aby trzymając za uchwyty zrobił jeden krok do przodu i przyjął pozycję taką, jak na obrazku obok.

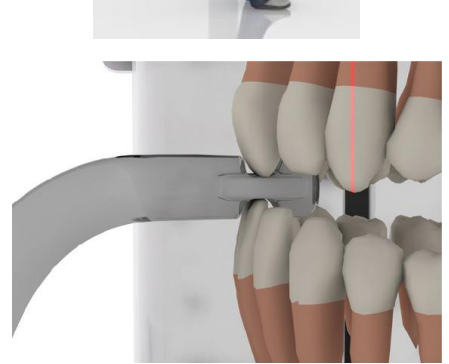

Ustaw wysokość ustnika i obróć go w kierunku ust pacjenta, tak jak pokazano na obrazku obok. Wierzchołek górnych i dolnych siekaczy musi znajdować się dokładnie na rowku ustnika. Przerwa na styku siekaczy musi pokrywać się ze środkową linią ustnika.

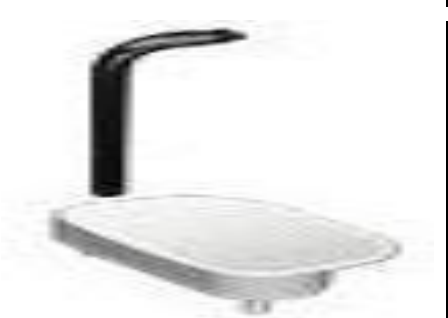

6) Wspornik ustnika może przesuwać się do góry i do dołu, umożliwiając uzyskanie prawidłowego położenia. Przekręć gałkę ustnika, aby zablokować go w ustawionym położeniu.

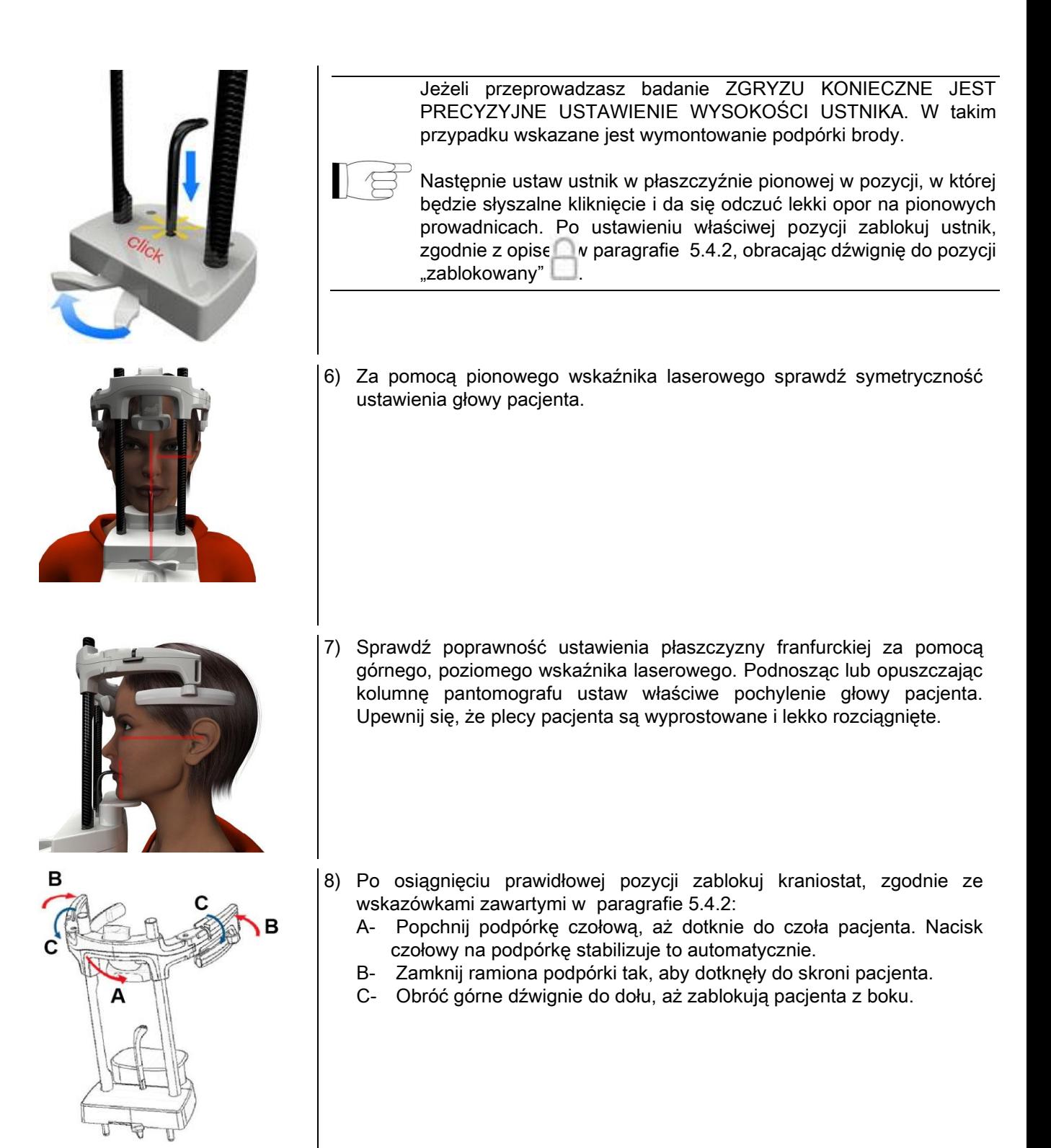

9) Poproś pacjenta o uśmiech, aby odsłonił górne zęby. Zazwyczaj pionowy wskaźnik laserowy przebiega pomiędzy wierzchołkiem kła i powierzchnią górnego zęba przedtrzonowego\*.

W przypadku dysmorfii pacjenta zbliż wskaźnik laserowy do kła, używając do tego przycisków na konsoli

w celu optymalizacji ogniskowania uzębienia.

- \* kieł może być wykorzystywany jako przydatny punkt odniesienia przy optymalizacji wyrównania pozycji pacjenta ale nie jest to bezwzględnie konieczne.
- 10) Naciśnij przycisk ZATWIERDŹ i na chwilę przed opuszczeniem pomieszczenia roboczego i naciśnięciem przycisku uruchamiającego ekspozycje, poproś pacjenta, aby zamknął oczy i przełknął ślinę.

# 5.4.5. BADANIE TMJ 5.4.5.1. TMJ LATERAL (BOCZNE)

1) Zdejmij ustnik oraz podpórkę brody i załóż podpórkę nosową.

2) Za pomocą przycisków na kolumnie ustaw wysokość pantomografu tak, aby podpórka nosowa znajdowała się na wysokości podstawy nosa. Kolumna rusza powoli, a później prędkość jej ruchu zwiększa się.

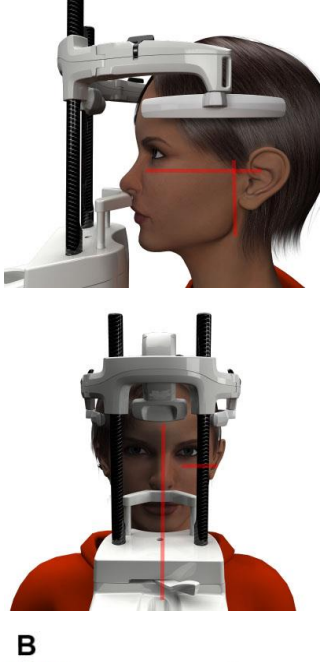

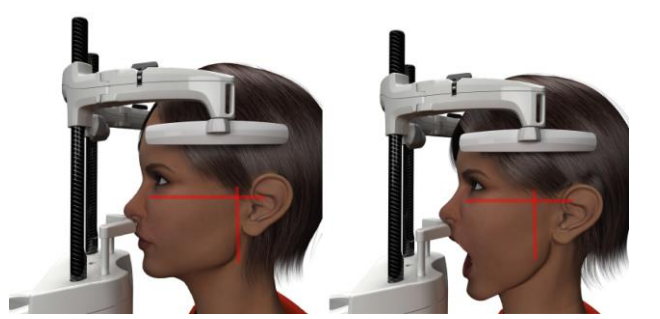

- 3) Przysuń pacjenta bliżej do kolumny pantomografu tak, aby był dokładnie naprzeciwko podpórki nosowej i mógł dosięgnąć rękoma uchwyty pozycjonujące. Operator i pacjent powinni znajdować się naprzeciwko siebie. Poproś pacjenta o ustawienie podstawy nosa na podpórce, tak jak pokazano na obrazku obok.
- 4) Za pomocą pionowego wskaźnika laserowego sprawdź symetryczność ustawienia głowy pacjenta. Sprawdź, czy płaszczyzna frankfurcka jest ustawiona tak jak na obrazku obok. Jeżeli badanie tego wymaga przechyl nieznacznie głowę pacjenta do przodu aby umożliwić mu otworzenie ust najszerzej jak to możliwe.
- 5) Po osiągnięciu prawidłowej pozycji zablokuj kraniostat, zgodnie ze wskazówkami zawartymi w paragrafie 5.4.2:
	- D- \*Popchnij podpórkę czołową, aż dotknie do czoła pacjenta. Nacisk czołowy na podpórkę stabilizuje to automatycznie.
	- E- Zamknij ramiona podpórki tak, aby dotknęły do skroni pacjenta.
	- F- Obróć górne dźwignie do dołu, aż zablokują pacjenta z boku.

\*nie jest niezbędny

6) Sprawdź, czy odpowiednio została wybrana opcja badania, patrząc na wyświetlane ikonki USTA

ZAMKNIĘTE **WEBSTALE** lub USTA OTWARTE

Uwaga! W przypadku badania przy otwartych ustach pacjenta linia laserowa przesuwa się do przodu, kłykcie przesuwają się ponad dół żuchwowy i do przodu.

Nastepnie za pomocą przycisków

ustaw wskaźnik ogniskowej dokładnie na kłykciach policzkowych, tak jak pokazano na obrazku obok.

7) Naciśnij przycisk ZATWIERDŹ i na chwilę przed opuszczeniem pomieszczenia roboczego i naciśnięciem przycisku ekspozycji poproś pacjenta, aby zamknął oczy i pozostał w bezruchu.

### 5.4.5.2. TMJ FRONTAL (CZOŁOWE)

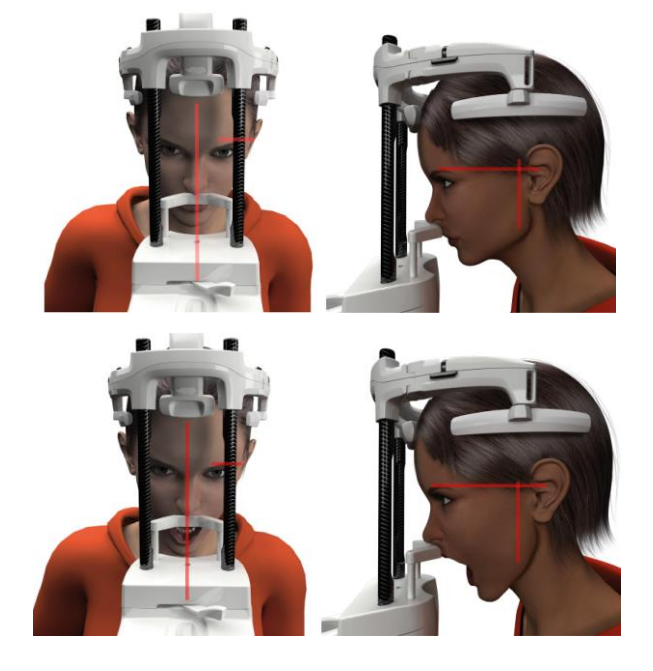

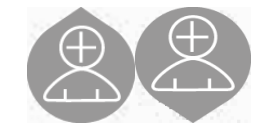

Przebiega taka samo jak w przypadku badania TMJ LATERAL z wyjątkiem punktów 4 i 6, które należy przeprowadzić w następujący sposób:

Ustaw głowę pacjenta nie według płaszczyzny frankfurckiej ale tak, aby pozioma linia laserowa przechodziła od górnej krawędzi oczodołu do górnej krawędzi kanału słuchowego, tak jak pokazano na obrazku na następnej stronie instrukcji.

Ustaw prawidłowe pochylenie głowy pacjenta, podnosząc lub opuszczając kolumnę pantomografu za pomocą przycisków sterujących.

### 5.4.6. BADANIE TELERADIOGRAFICZNE (CEPH)

Badanie teleradiograficzne jest możliwe do wykonania tylko wtedy, gdy pantomograf wyposażony jest w przystawkę cefalometryczną i cafalostat. Takie badanie przeprowadza się zwykle na stojąco. W przypadku bardzo wysokich pacjentów oraz osób na wózkach inwalidzkich możliwe jest wykonanie badania na siedząco.

Jeżeli wykonywane jest badanie na siedząco upewnij się, że oparcie i podłokietniki nie znajdują sie na drodze elementów ruchomych pantomografu.

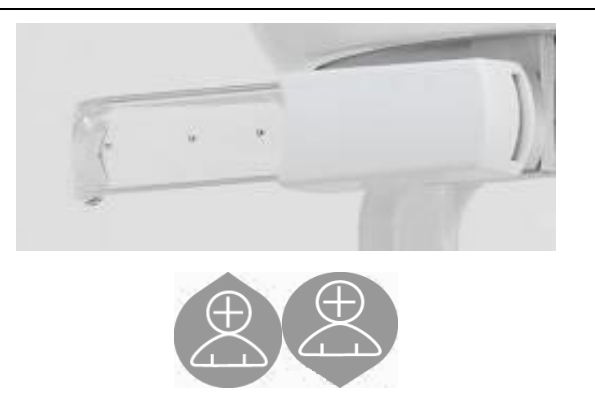

- 1) Otwórz podpórkę uszu, naciskając na białe elementy obudowy tak, aby nie dotykać przeroczystych pozycjonerów. Załóż osłonki jednorazowe na elementy stykające się z pacjentem.
- 2) Obróć podpórkę nosa.
- 3) Ustaw wysokość kolumny za pomocą przeznaczonych do tego przycisków tak, aby pozycjonery uszu znajdowały się na wysokości zewnętrznego kanału słuchowego pacjenta.
- 4) Poproś pacjenta, aby zbliżył się do cefalostatu. Plecy pacjenta powinny być wyprostowane, a wzrok skierowany prosto przed siebie.
- 5) Ustaw pozycjonery uszu tak, aby lekko wsunęły się do kanału słuchowego, ale żeby nie było to nieprzyjemne dla pacjenta.

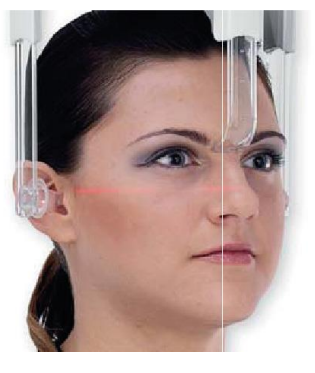

- 6) W przypadku projekcji BOCZNO-BOCZNYCH ustaw głowę pacjenta tak, aby płaszczyzna frankfurcka pokrywała się z poziomą linią laserową. W przypadku projekcji PRZEDNIO-TYLNYCH, TYLNO-PRZEDNICH, SUB-CHIN-VERTEX, REVERSE WATERS I TOWNE, pozycja pacjenta zależy od wymaganego dla danej metody kąta skanowania.
- 7) Obróć podpórkę nosową do dołu i ustaw wysokość i głębokość tak, aby odpowiadała punktowi środkowemu szwu czołowo-nosowego, bez zmiany poprzednio wykonanych ustawień pacjenta.
- 8) W przypadku bocznych badań cefalometrycznych można włączyć opcję zabezpieczającą przed kolizją z ramieniem, jeżeli jest to konieczne ze względu na anatomię pacjenta. Ikonka zmienia się tak jak pokazano poniżej:

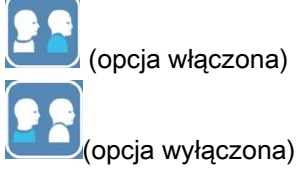

9) Naciśnij przycisk ZATWIERDŹ i na chwilę przed opuszczeniem pomieszczenia roboczego i uruchomieniem emisji, poproś pacjenta o zamknięcie oczu i ust oraz utrzymywanie warg w rozluźnionej pozycji.

### 5.4.7. POZYCJONOWANIE DO BADAŃ DTS

Uważnie przeczytaj instrukcje zawarte na początku paragrafów 5.4 i 5.4.1.

Urządzenia pozycjonujące używane w przypadku tej grupy badań są tymi specyficznymi dla PAN/DENT/SIN, jak wskazano w paragrafie 5.3.1.

### Pozycjonując pacjenta do badań PAN postępuj zgodnie z instrukcjami zawartymi w paragrafie 5.4.4.

W przypadku gdy rekonstrukcja przestrzenna obejmuje tylną część żuchwy (patrz ilustracja 1), pacjent musi być ustawiony tak jak pokazano na ilustracji 3: Poziomy wskaźnik laserowy musi przechodzić przez kanał słuchowy i podstawę nosa, tak aby był równoległy do płaszczyzny żuchwy, podczas gdy pionowy wskaźnik laserowy musi być zawsze ustawiony blisko górnego kła.

W przypadku rekonstrukcji przednich obszarów i wszystkich zatok szczękowych (patrz ilustracja 2), pozycjonowanie jest takie samo jak dla standardowego badania panoramicznego (ilustracja 4), dlatego poziomy wskaźnik laserowy musi przechodzić przez kanał słuchowy i dolny brzeg oczodołu, a pionowy wskaźnik laserowy musi być blisko górnego kła.

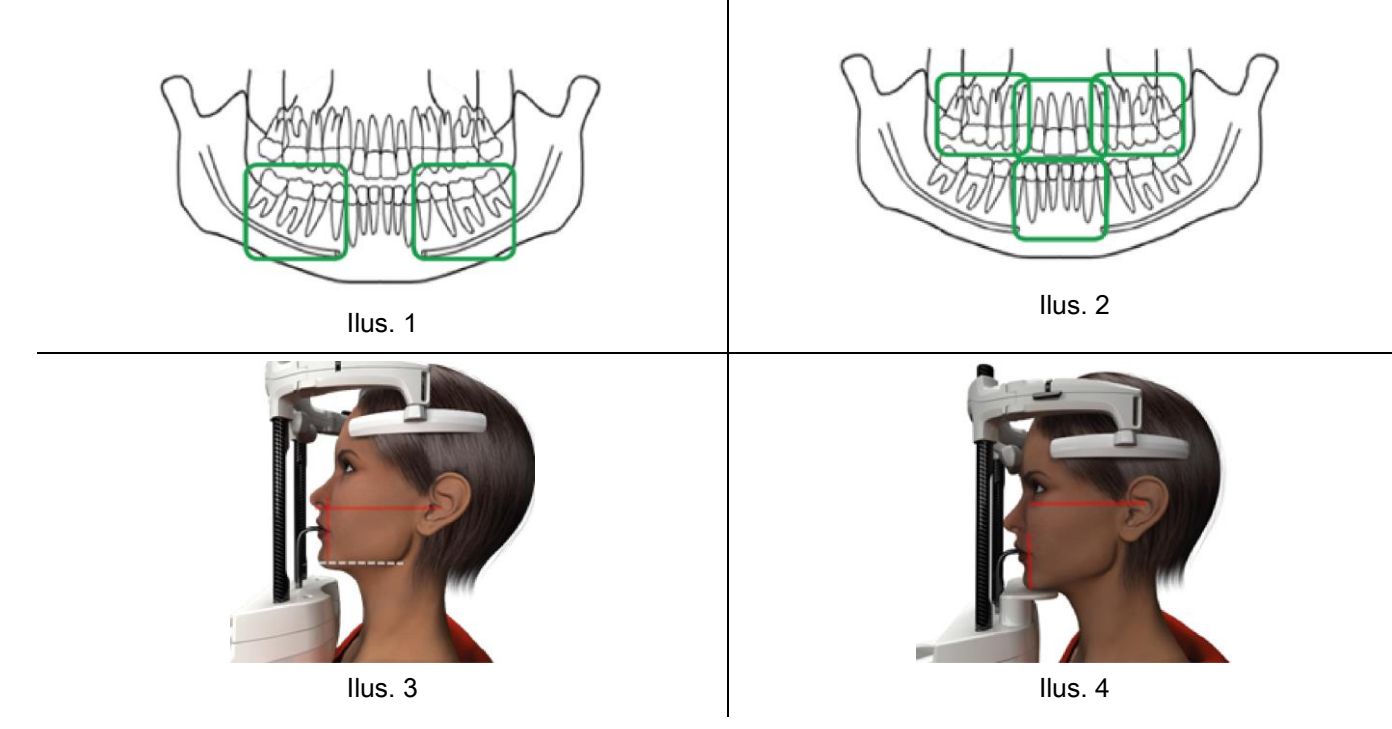

Więcej informacji dotyczących prawidłowego przeprowadzania ekspozycji znajduje się w dokumencie "Instrukcja obsługi DOT".

### 5.5. PRZEPROWADZANIE BADANIA

- Sprawdź wizualnie czy pacjent jest prawidłowo ustawiony i czy środkowa, zielona lampka zdalnego pilota jest na stałe zapalona.
- Opcjonalnie naciśnij ponownie przycisk ZATWIERDŹ, aby przejść do "Stanu minimalnego oczekiwania".
- Poproś pacjenta, aby podczas badania nie poruszał się i oddychał powoli ale regularnie. Przed badaniem panoramicznym (PAN) poproś pacjenta, aby na chwilę przed emisją przełkął ślinę, co powoduje podniesienie języka w kierunku podniebienia.
- Poproś wszystkie osoby o opuszczenie obszaru narażonego na promieniowanie i jeżeli jest to wymagane, stań za specjalną osłoną radiologiczną.

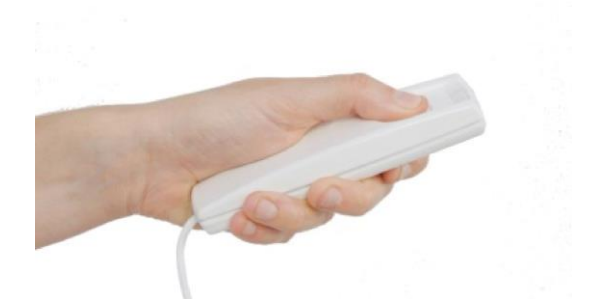

Naciśnij przycisk ekspozycji na pilocie zdalnego sterowania i przytrzymaj go wciśniętym przez cały czas badania. Przeprowadzanie badania jest sygnalizowane świeceniem się żółtej diody LED na pilocie oraz emitowanym sygnałem akustycznym.

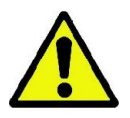

Pantomograf może emitować promienie rentgena tylko wtedy, gdy jest w stanie gotowości, tzn. świeci się światłem ciągłym zielona lampka na pilocie zdalnego sterowania. Może się zdarzyć, że w wyniku błędu użytkownika lub urządzenia nie jest ono gotowe do emisji promieniowania. W takim przypadku należy skorygować błąd (zobacz rozdział "Komunikaty awaryjne") i ponownie nacisnąć przycisk ZATWIERDŹ.

# 6. BADANIE TOMOGRAFICZNE 3D (CB3D)

#### 3D TYLKO DLA URZĄDZEŃ 3D

Badanie tomograficzne CB3D uzyskiwane jest w wyniku trójwymiarowej rekonstrukcji zeskanowanej przestrzeni i jego rezultat może być przedstawiony za pomocą dwuwymiarowych obrazów lub trójwymiarowych modeli, wygenerowanych przez specjalny program instalowany na komputerze PC.

Opis obróbki ww. obrazów znajduje się w osobnej instrukcji obsługi programu NNT.

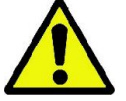

Pamiętaj o zmianie osłonek jednorazowych przed rozpoczęciem pozycjonowania każdego kolejnego pacjenta.

Przed każdym badaniem upewnij się, że pacjent zdjął wszelkie metalowe przedmioty, takie jak: okulary, wyjmowalne protezy, kolczyki oraz wszelkie inne ozdoby uszu i szyi. Jeżeli stosowany jest fartuch ochronny, upewnij się, że szyja jest odsłonięta, ponieważ zasłonięty obszar nie zostanie zeskanowany.

### 6.1. WYBIERANIE BADANIA NA PANELU STERUJĄCYM

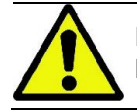

Badania 3D mogą być przeprowadzane wyłącznie w przypadku, gdy pantomograf jest podłączony do komputera PC z zainstalowanym programem NNT.

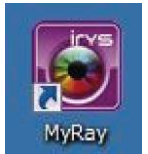

- 1) Włącz komputer PC i uruchom program NNT .
- 2) Przy pierwszym uruchomieniu programu w danym dniu program poprosi o wykonanie codziennego testu sprawdzającego. Jest to procedura badania z emisją promieniowania przeprowadzona BEZ PACJENTA.
- 3) Dokładne informacje dotyczące przeprowadzania testu znajdują się w instrukcji obsługi programu NNT.

Pacjent NIE musi znajdować się w przestrzeni roboczej pantomografu w trakcie wyboru operacji badania, może dopiero ustawić się w niej po zakończeniu opisanej w tym rozdziale procedury.

Na stronie POCZĄTKOWEJ dotknij ikonkę, aby otworzyłą się strona ULUBIONE .

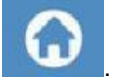

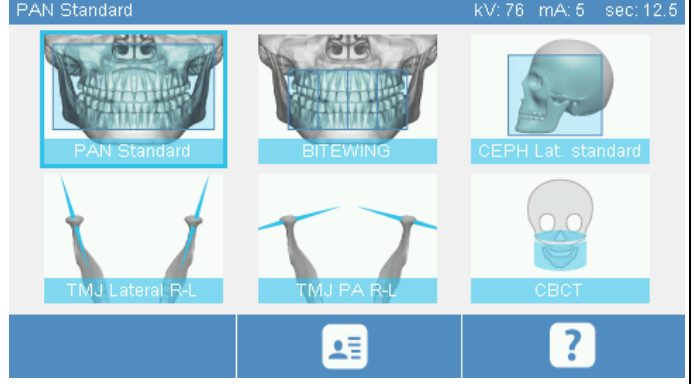

Jeżeli badanie 3D znajduje się na wyświetlonej liście, dotknij reprezentującą go ikonkę. Jeżeli nie, dotknij ikonkę BADANIE i po otworzeniu się listy wszystkich badań ikonkę 3D.

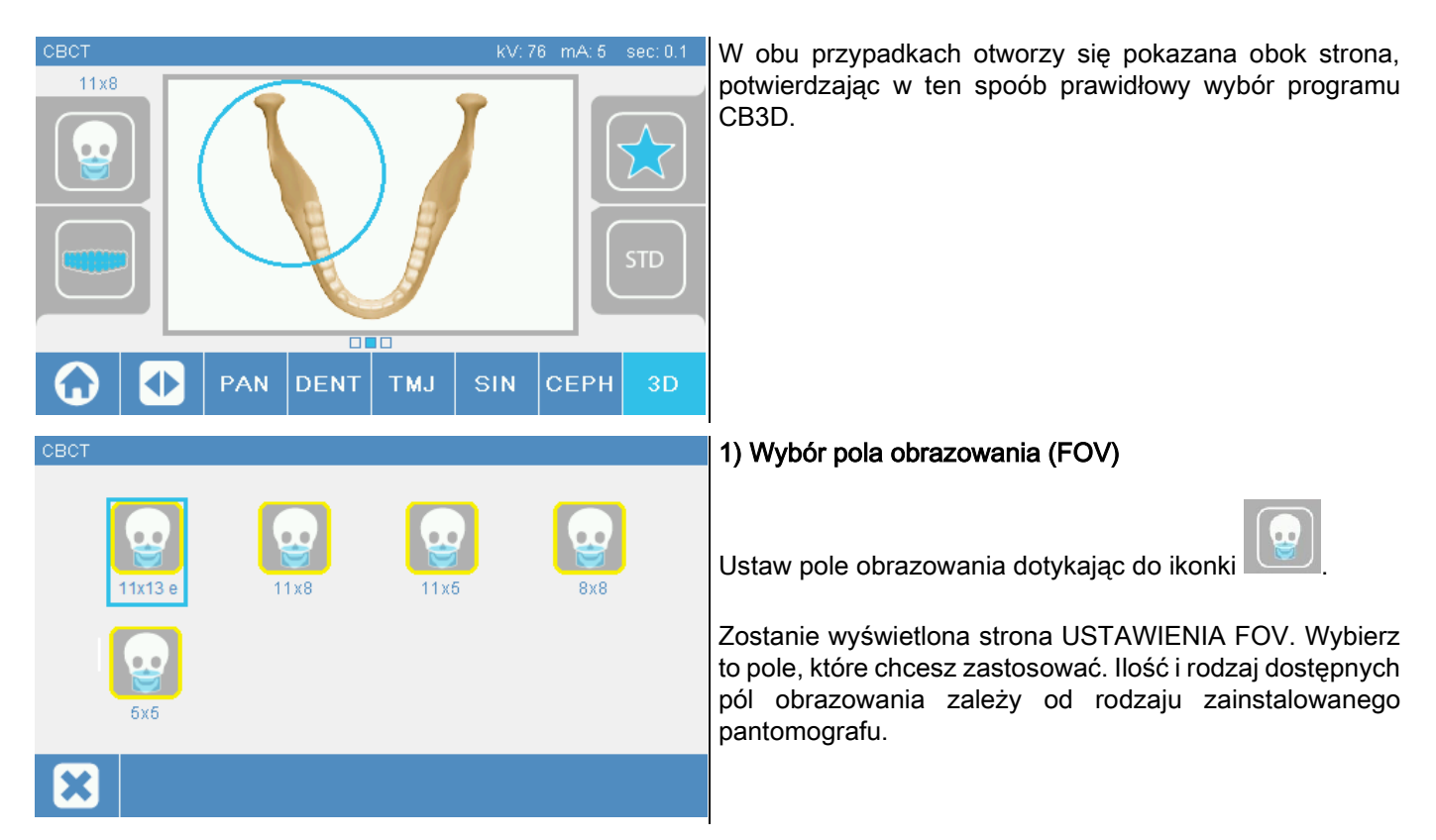

Pole obrazowania różni się zależnie od modelu zainstalowanego urządzenia radiologicznego oraz od zakupionej licencji na oprogramowanie.

W szczególności, w przypadku licencji Extra FOV dostępne jest więcej pól obrazowania, niż dla licencji podstawowej. Pole obrazowania dla Extra FOV uwzględnia automatyczne przeprowadzenie podwójnego skanowania większych obszarów, niż w przypadku standardowego pola obrazowania. Na pulpicie sterowania dodatkowe pola obrazowania oznaczone są literą "e", umieszczoną obok ich rozmiaru.

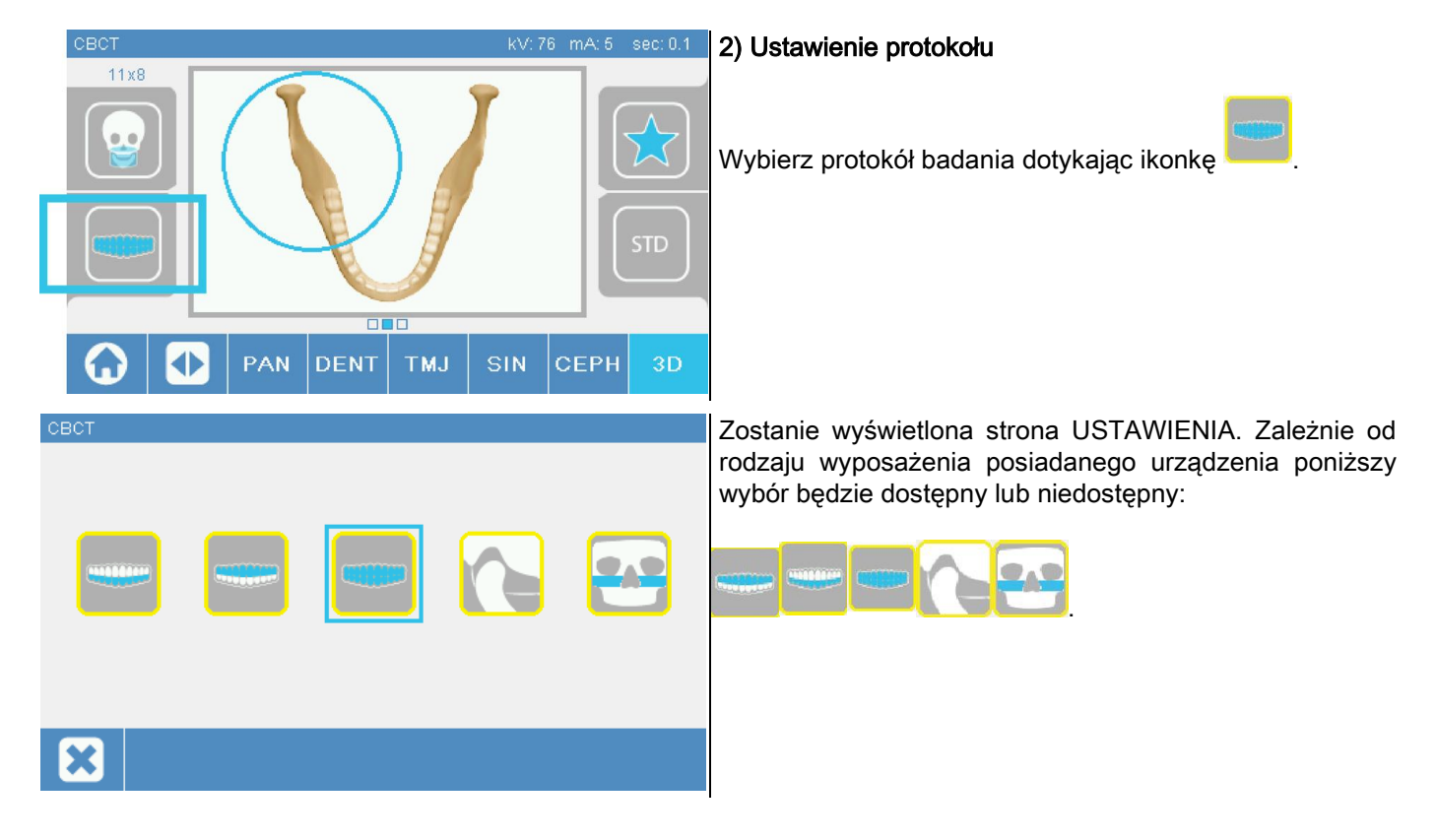

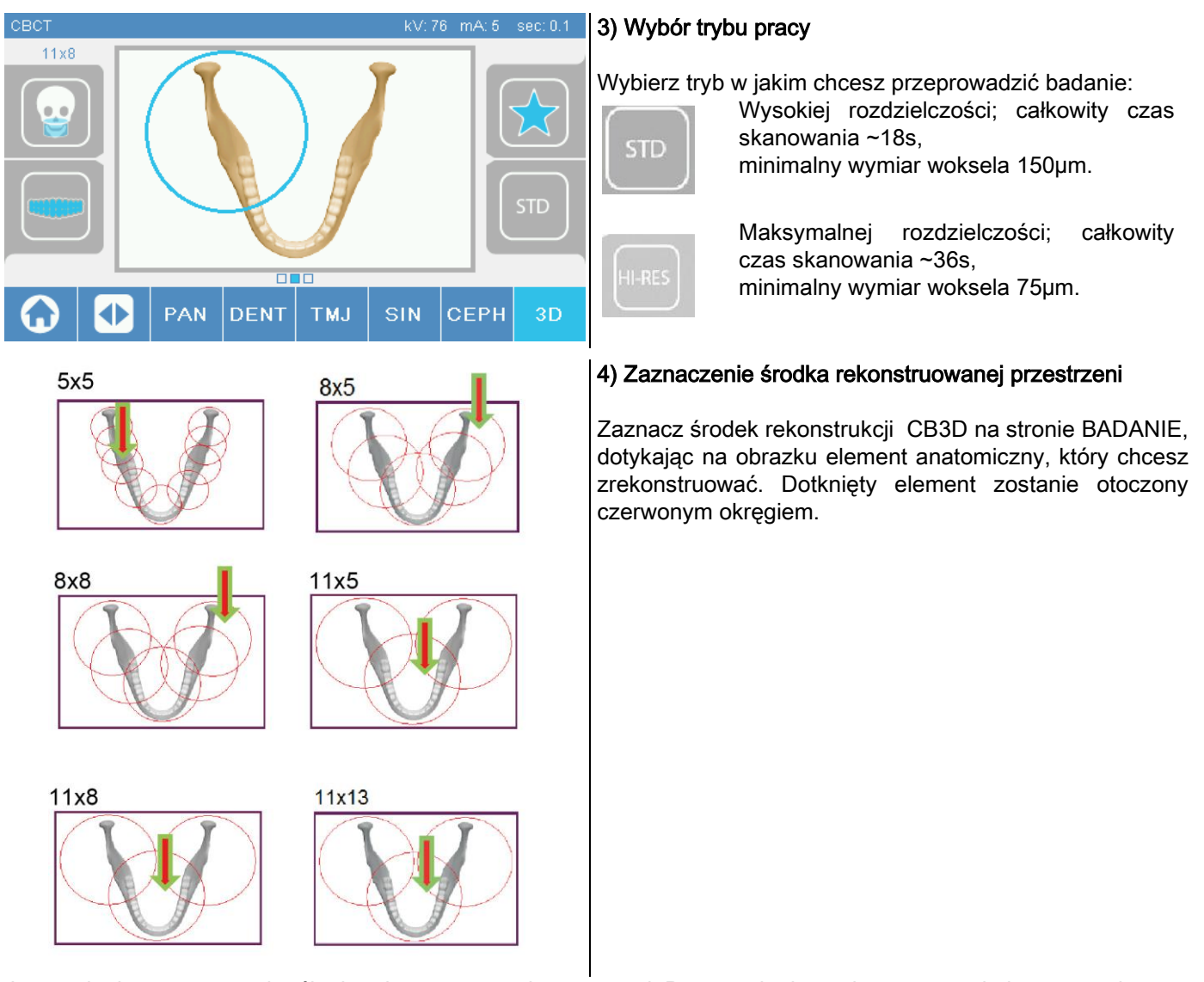

Jest to dopiero wstępne określenie rekonstruowanej przestrzeni. Po ustawieniu pacjenta, zostanie jeszcze wykonane dokładne wyznaczenie rekonstruowanej powierzchni, za pomocą procedury przeprowadzanej na komputerze PC. Uwaga! Nie ma potrzeby modyfikowania parametrów technicznych ekspozycji (kV, mA, czas ekspozycji), ponieważ są one automatycznie optymalizowane w trakcie przeprowadzania badania.

Teraz można poprosić pacjenta o ustawienie się w obszarze roboczym pantomografu, w sposób opisany w następnym rozdziale.

### 6.2. POZYCJONOWANIE PACJENTA DO BADANIA 3D

- 1) Gdy już pantomograf jest całkowicie przygotowany poproś pacjenta o ustawienie się w obszarze roboczym.
- 2) Ustaw wysokość kolumny pantomografu za pomocą przycisków tak, aby ułatwić dostęp pacjentowi.Dopasuj wysokość kolumny do wrostu pacjenta.
- 3) Poproś pacjenta o chwycenie uchwytów obiema rekoma iwyprostowanie się.

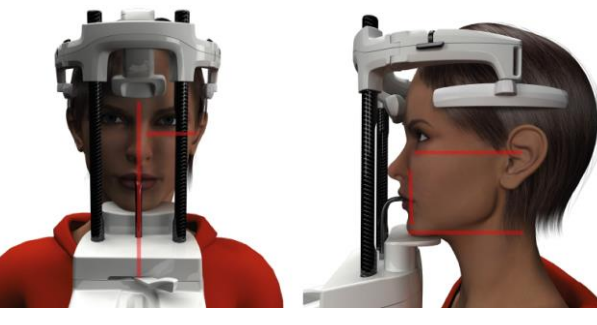

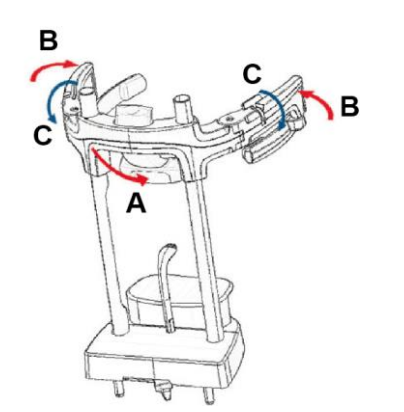

7) Przejdź do roboczego komputera PC.

#### 6.3. PRZEPROWADZENIE BADANIA

4) Jeżeli to konieczne, ustaw wysokość podpórki brody, za pomocą przycisków znajdujących sie w dolnej

części panelu sterującego wypośrodkuj

obszar skanowania, ograniczony dolnym wskaźnikiem laserowym, wyznaczającym dolną krawędź naświetlanego obszaru.

- 5) Ustaw głowę pacjenta przy pomocy pionowego wskaźnika laserowego, wyznaczającego płaszczyznę strzałkową.
- 6) Po osiągnięciu prawidłowej pozycji zablokuj kraniostat, zgodnie ze wskazówkami zawartymi w paragrafie 5.4.2:
	- G- Popchnij podpórkę czołową, aż dotknie do czoła pacjenta. Nacisk czołowy na podpórkę stabilizuje to automatycznie.
	- H- Zamknij ramiona podpórki tak, aby dotknęły do skroni pacjenta.
	- I- Obróć górne dźwignie do dołu, aż zablokują pacjenta z boku.

Postępuj zgodnie z instrukcją obsługi NNT, aby przeprowadzić całkowite pozyskanie obrazów. Zapoznaj się z trybem "eFOV" do pozyskiwania obrazów z polami obrazowania dostępnymi dla Extra FOV.

# 7. PRZEGLĄDANIE I ZAPISYWANIE

Do podglądu i zapisywania przeprowadzonych badań konieczne jest podłączenie do pantomografu komputera PC i zainstalowanie na nim przeznaczonego do tego programu.

Pantomograf dostarczany jest razem z programem NNT, służącym do podglądu i zapisywania wykonanych badań. Jeżeli posiadasz zainstalowany program NNT zapoznaj się z jego instrukcją obsługi.

jeżeli używasz innych programów do podglądu i zapisywania badań radiologicznych, stosuj się do dołączonych do programów instrukcji.

Użycie programu NNT jest opcjonalne w przypadku badań 2D (np. panoramiczne lub teleradiograficzne). Zainstalowanie programu NNT jest konieczne w przypadku wykonywania badań tomograficznych, wykorzystujących technologię rekonstrukcji przestrzennej.

Jeżeli chcesz przekazać wynik badania pacjentowi lub innemu lekarzowi program NNT automatycznie przeprowadzi procedurę zapisu na płycie DVD, łącznie z zapisem kopii programu NNT umożliwiającej odczyt danych (NNT Viewer).

Alternatywnie możesz przesłać same obrazy rentgenowskie w standardowym formacie DICOM 3.0, które mogą być odczytane przez inne programy zewnętrzne.

### 7.1. PRZEGLĄDANIE I ZAPISYWANIE

Ostatnia projekcja 2D pozostaje zapamiętana w wewnętrznej pamięci dopóki urządzenie nie zostanie wyłączone lub do czasu wykonania nowego badania, którego wynik zostanie zapisany w miejsce poprzedniego.

Jeżeli obraz jest dostępny w pamięci wewnętrznej to stosowna ikonka na stronie głównej **występnie w prze** jest aktywna

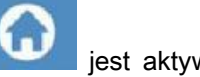

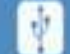

i wtedy można zapisać go w pamięci zewnętrznej USB.

W celu zapisania obrazu należy:

- 1) Sprawdzić czy ikonka **jest aktywna (jeżeli nie to znaczy, że żaden** obraz nie jest zapisany w pamięci wewnętrznej);
- 2) Wstawić pamięć USB do gniazda na panelu sterującym urządzenia;
- 3) Kliknąć na przycisk na stronie głównej.

Procedura zapisu zostanie uruchomiona i na ekranie zostanie wyświetlony pasek zaawansowania.

PS: NIE USUWAJ PAMIĘCI ZEWNĘTRZNEJ USB DOPÓKI ZAPIS NIE BĘDZIE KOMPLETNY.

Po ukończeniu zapisu na ekranie zostanie ponownie wyświetlona strona główna.

Podczas zapisywania obrazu mogą zostać wyświetlone następujące komunikaty:

Err 0.31: "Pamięć USB nie znaleziona" => pamięć zewnętrzna USB (pendrive) nie została prawidłowo podłączona lub nie została rozpoznana przez urządzenie. Spróbuj jeszcze raz podłączyć pendrive i powtórzyć procedurę. Jeżeli komunikat o błędzie zostanie ponownie wyświetlony, zmień pendrive na kompatybilny (zobacz listę na końcu tego rozdziału).

Err 0.32: "Błąd zapisu w pamięci USB" => pamięć zewnętrzna USB jest uszkodzona, niekompatybilna, zabezpieczona przez zapisaniem lub ilość wolnego miejsca jest niewystarczająca do zapisania obrazu. Powtórz procedurę zapisu i jeżeli błąd zostanie ponownie wyświetlony, to sprawdź czy pendrive nie jest zabezpieczony przez zapisem i czy jest wystarczająca ilość wolnego miejsca na dokonanie zapisu. Jeżeli to konieczne wymień pendrive na kompatybilny.

Err 0.31: "Pamięć USB nie znaleziona" => pamięć zewnętrzna USB (pendrive) nie została prawidłowo podłączona lub nie została rozpoznana przez urządzenie. Spróbuj jeszcze raz podłączyć pendrive i powtórzyć procedurę. Jeżeli komunikat o błędzie zostanie ponownie wyświetlony, zmień pendrive na kompatybilny (zobacz listę na końcu tego rozdziału).

Err 0.32: "Błąd zapisu w pamięci USB" => pamięć zewnętrzna USB jest uszkodzona, niekompatybilna, zabezpieczona przez zapisaniem lub ilość wolnego miejsca jest niewystarczająca do zapisania obrazu. Powtórz procedurę zapisu i jeżeli błąd zostanie ponownie wyświetlony, to sprawdź czy pendrive nie jest zabezpieczony przez zapisem i czy jest wystarczająca ilość wolnego miejsca na dokonanie zapisu. Jeżeli to konieczne wymień pendrive na kompatybilny.

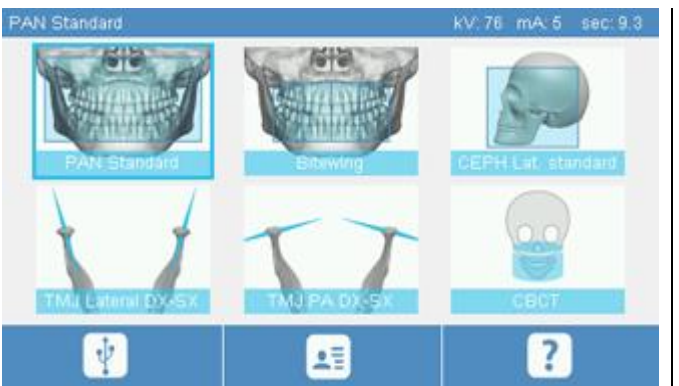

Obrazy PNG należy zapisywać w pamięci USB, z wgranym programem NNT, umożliwiającym ich prawidłowe przeglądanie.

Poniżej wymienione pamięci USB zostały przetestowane i są kompatybilne z urządzeniem:

- Sandisk Cruzer 4GB.
- Sandisk Cruzer 8GB,
- Sandisk Cruzer 16GB.
- Kingston Traveler 16GB,
- Kingston Traveler 32GB.

# 8. PANELU STERUJĄCYM

W górnej części panelu sterującego znajduje się kolorowy ekran dotykowy. Użytkownik steruje pantomografem dotykając graficznych ikonek realizujących przypisane im funkcje. Intuicyjny interfejs ułatwia operatorowi wybór ustawień koniecznych do przeprowadzenia badania.

# 8.1. WYBÓR JĘZYKA

Po włączeniu systemu wyświetlana jest strona ULUBIONE.

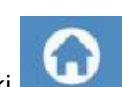

Inne strony dostępne są po przejściu do strony początkowej, poprzez dotknięcie ikonki .

Dotknij ikonke **do menu konfiguracji konfiguracji konfiguracji konfiguracji konfiguracji konfiguracji konfiguracji konfiguracji konfiguracji konfiguracji konfiguracji konfiguracji konfiguracji konfiguracji konfiguracji kon** Dotknij ikonkę , aby wejść do menu JĘZYK i poprzez dotknięcie ikonki reprezentującej dany kraj ustawić żądany język.

# 8.2. IKONKI NA PANELU STERUJĄCYM

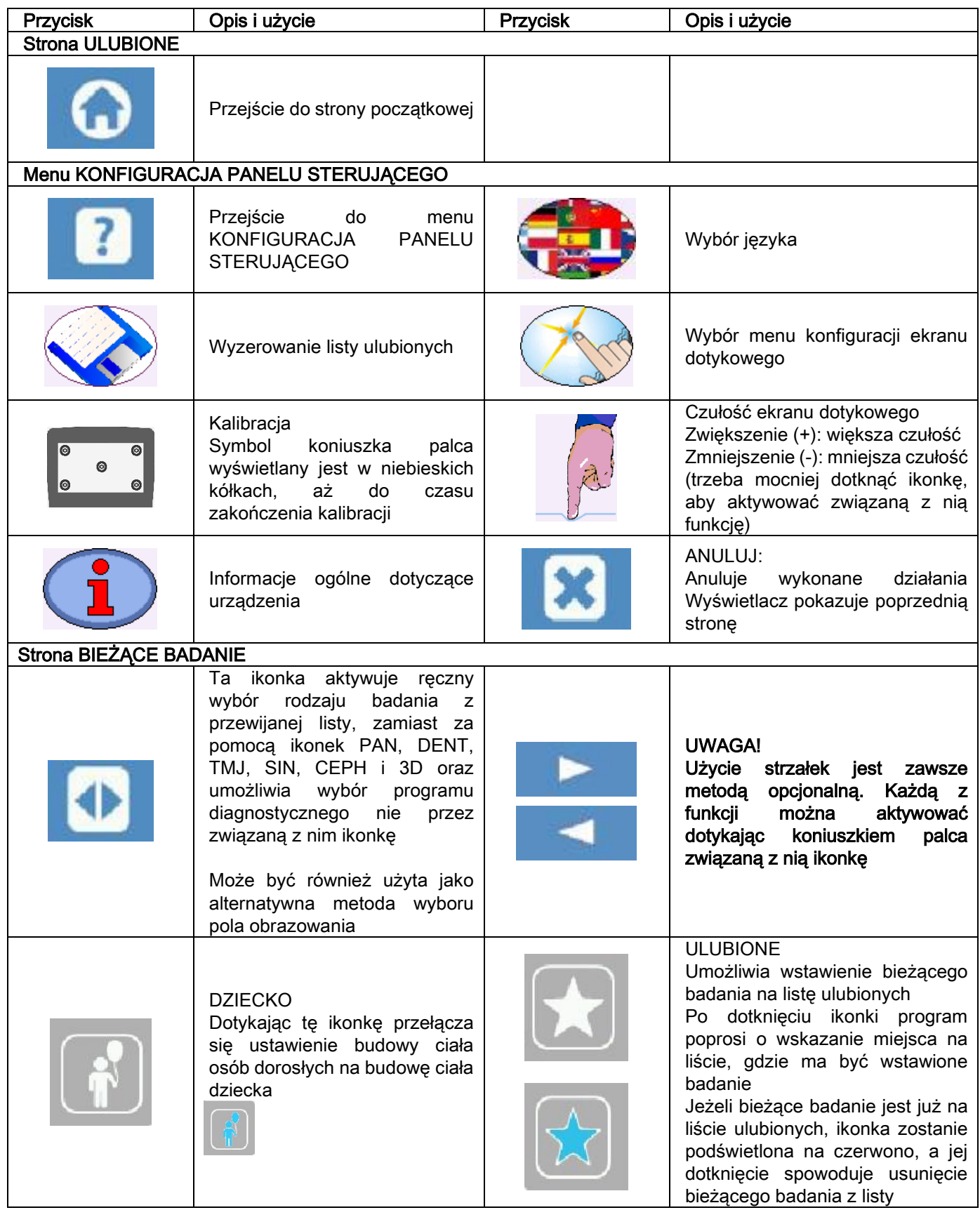

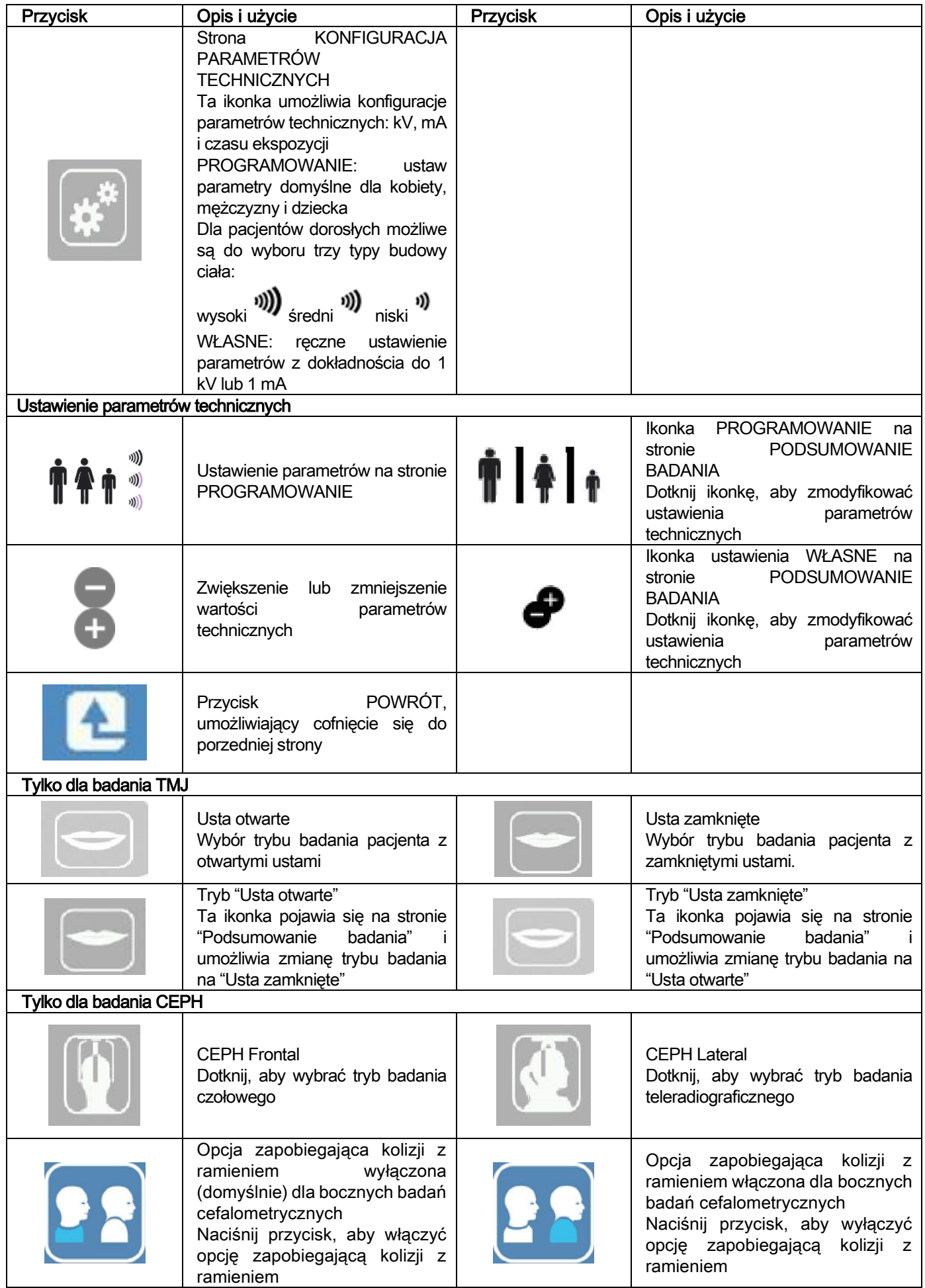

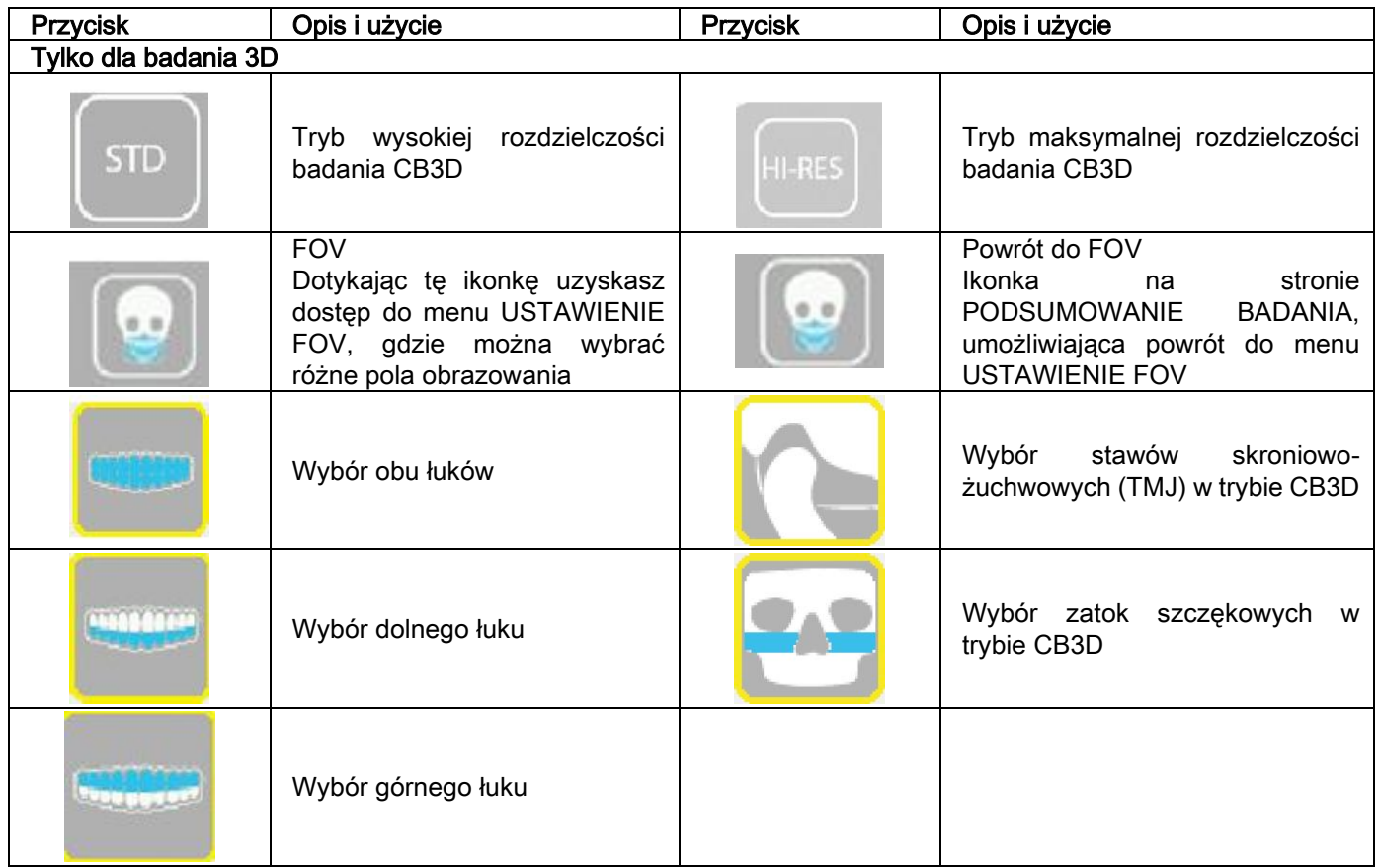

## 9. OKRESOWE KONTROLE I PRZEGLĄDY

W celu zapewnienia bezpieczeństwa i zdrowia pacjentów, personelu i osób postronnych konieczne jest przeprowadzanie okresowych kontroli i przeglądów urządzenia.

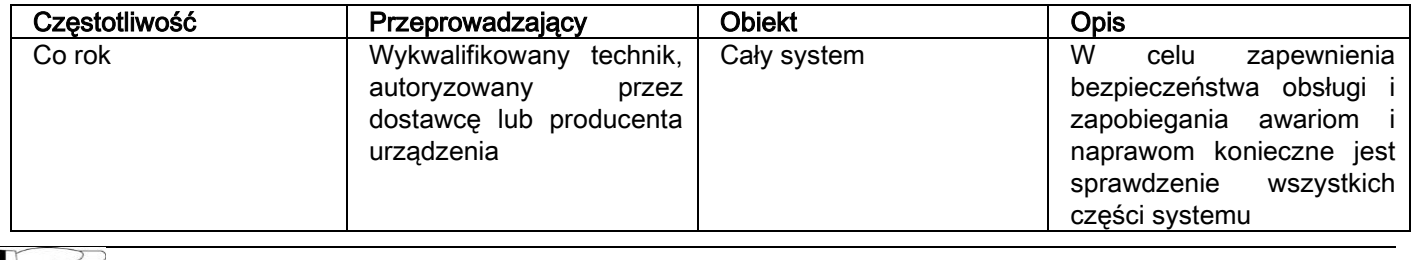

Dla instalacji w USA.: proszę zapoznać się z dokumentem "Addendum: Inspection and Maintenance".

#### 9.1. OKRESOWE SPRAWDZENIE OBRAZU

#### Pozyskanie pustego obrazu

Pozyskanie pustego obrazu pozwala zoptymalizować proces skanowania. Ta krótka procedura jest obligatoryjna i program NNT prosi co dwa tygodnie o jej wykonanie. Sposób przeprowadzania procedury został opisany w instrukcji obsługi programu NNT.

### - Kontrola jakości na fantomie (Fantom QA)

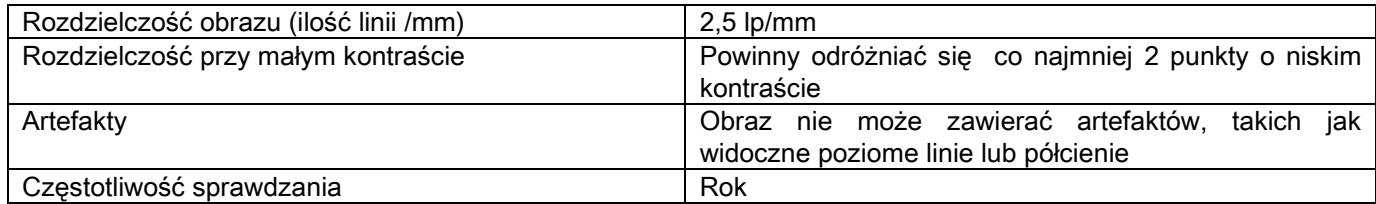

#### Użyj dostarczanego na życzenie opcjonalnego fantomu (zgodnie z dołączoną do niego instrukcją obsługi) lub alternatywnie innego fantomu zgodnego z normą EC 61223-3-4:2000.

Kontrola jakości polega na przeprowadzeniu normalnego skanowania na fantomie QA. Ta okresowa kontrola gwarantuje prawidłową pracę systemu oraz wiarygodność otrzymywanych w trakcie badań wyników. Kontrolę jakości przeprowadza autoryzowany przez sprzedawcę urządzenia wykwalifikowany technik. Sposób przeprowadzenia kontroli jakości został opisany w instrukcji obsługi oraz technicznej programu NNT.

#### 10. SPECYFIKACJA TECHNICZNA 10.1. CHARAKTERYSTYKA ELEKTRYCZNA

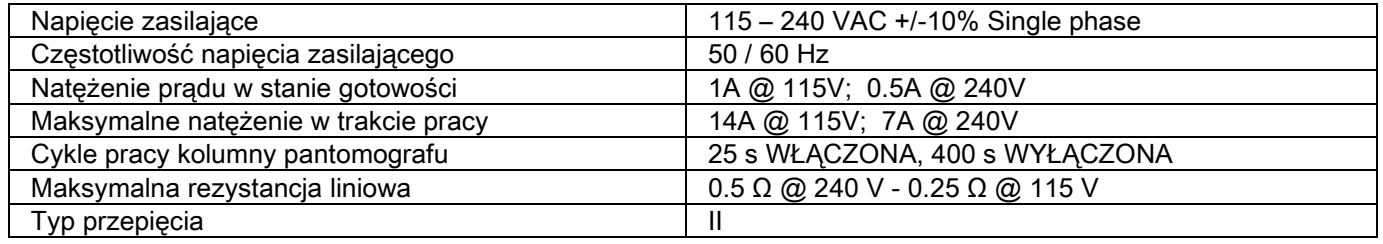
## 10.2. CHARAKTERYSTYKA RADIOLOGICZNA

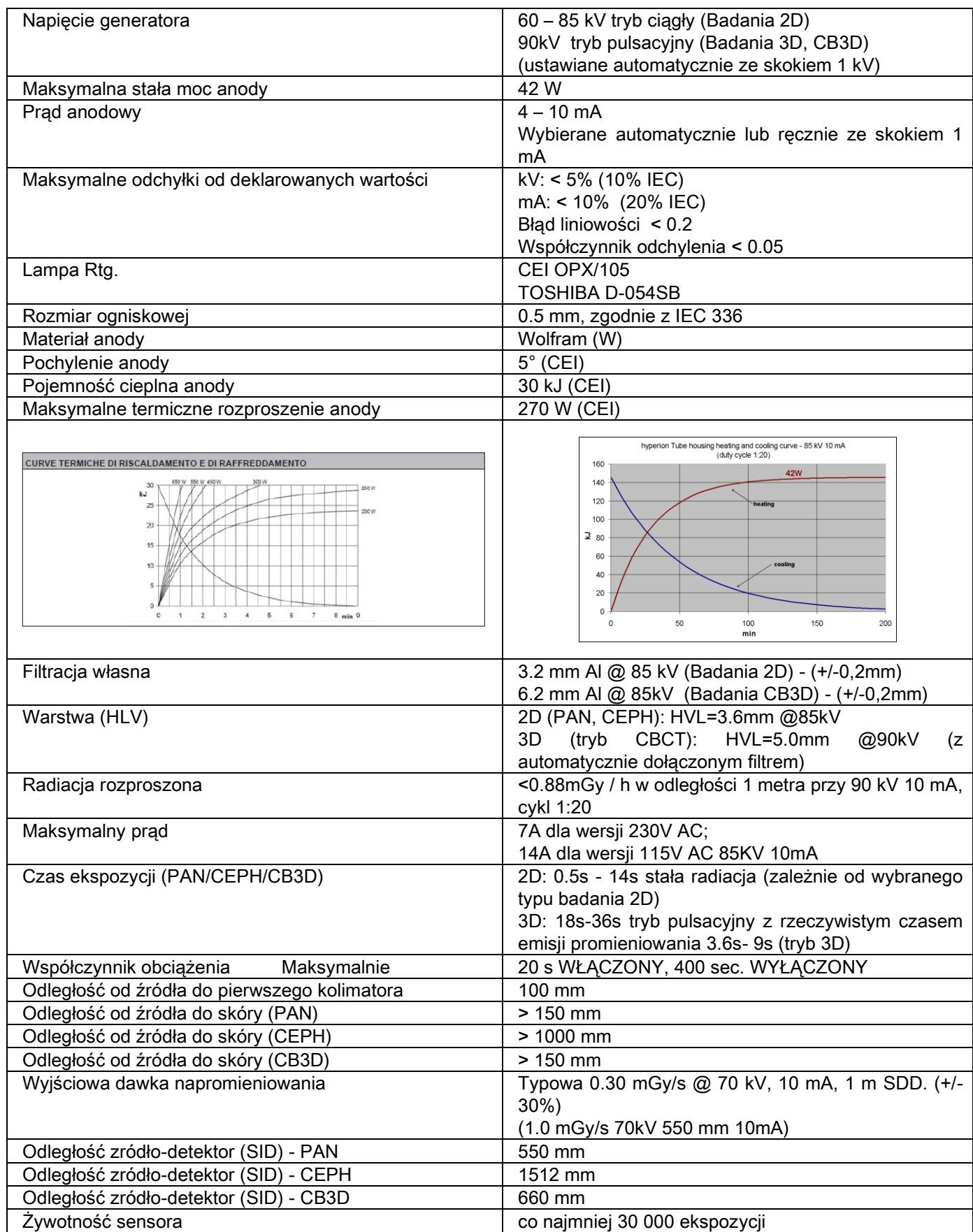

#### Osie referencyjne generatora:

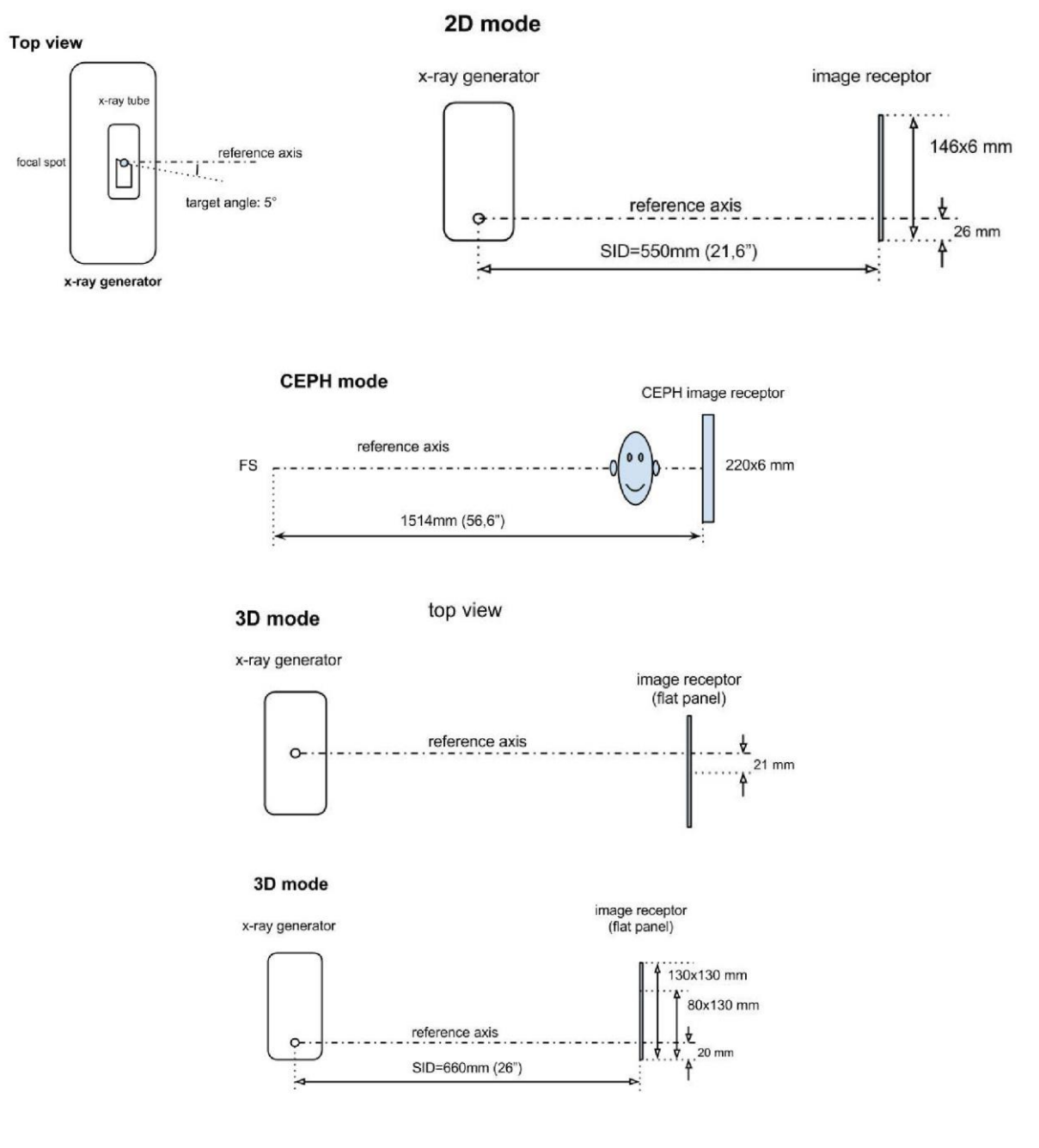

## 10.3. RADIOLOGICAL CHARACTERISTICS IN CB3D MODE

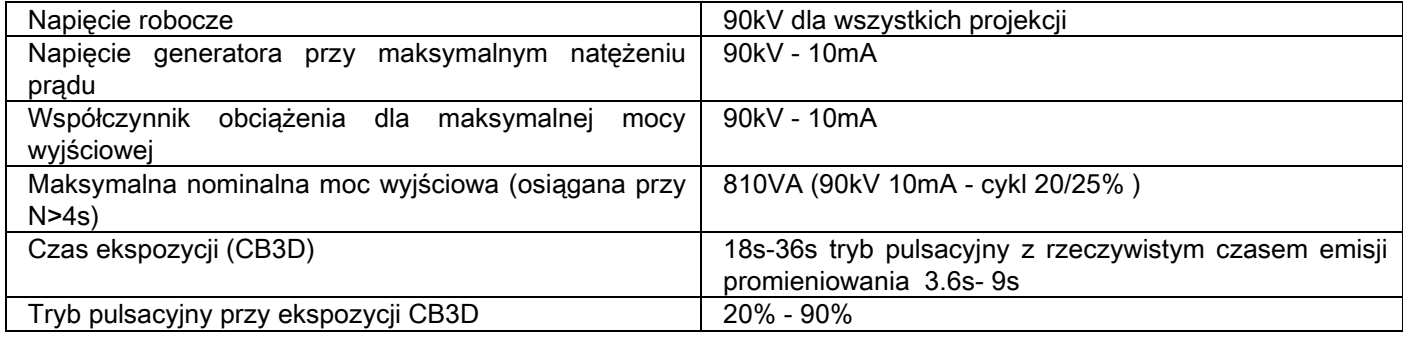

#### 10.4. KRZYWE IZODOZY DLA BADAŃ CB3D

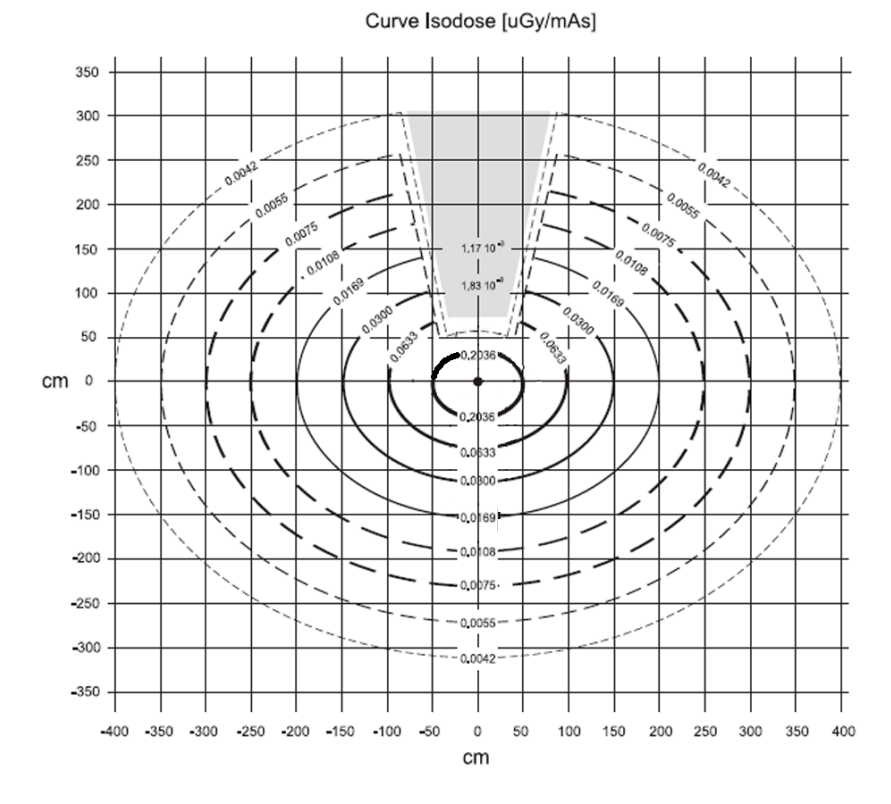

#### 10.5. KRZYWE IZODOZY DLA BADAŃ 2D

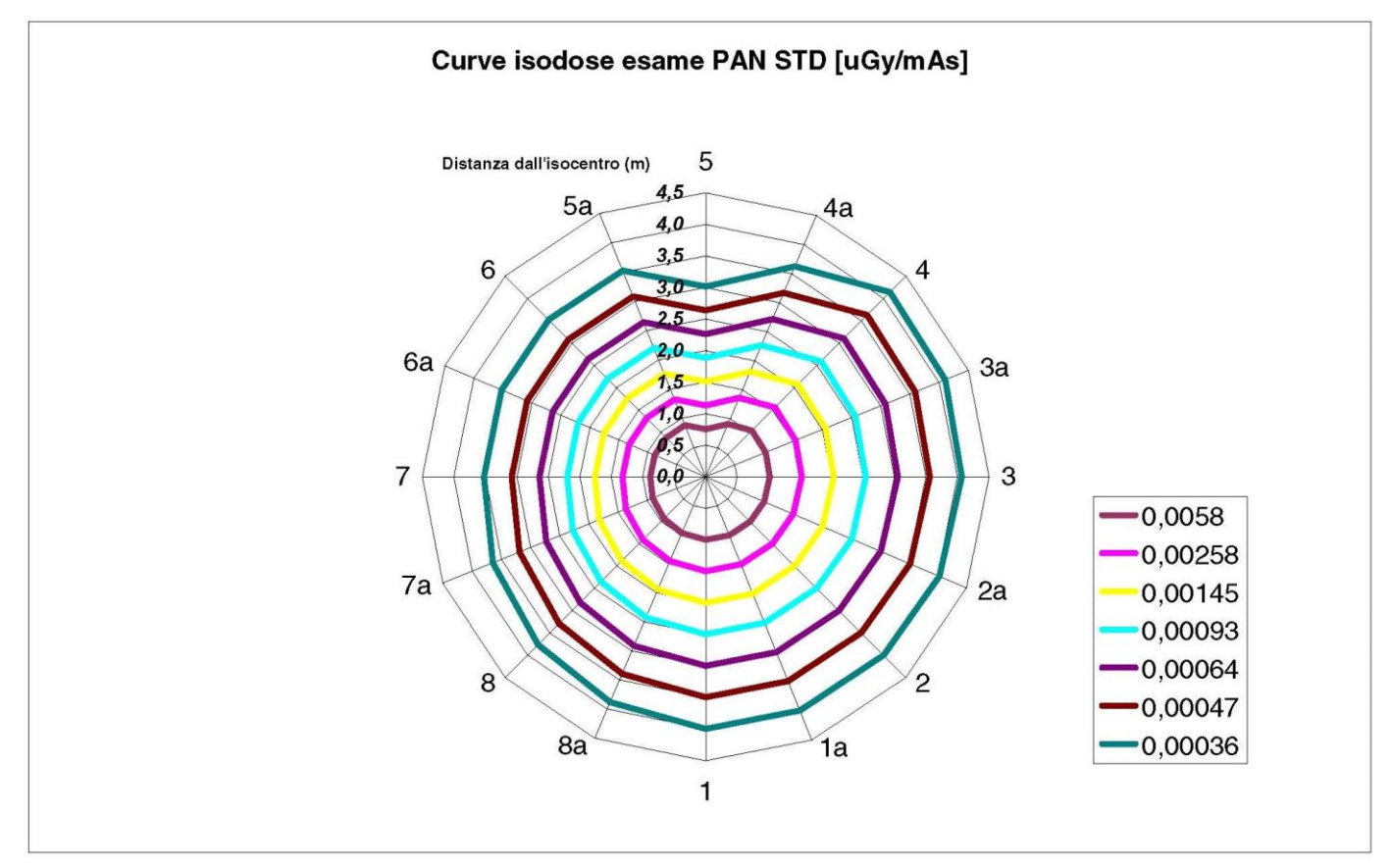

## 10.6. POMIARY CTDI (COMPUTED TOMOGRAPHY DOSE INDEX)

Wskaźnik CTDI był zmierzony za pomocą cylindrycznego fantomu PMMA o średnicy 16 cm, z otworami na godzinie 12, 3, 6 i 9 oraz w środku.

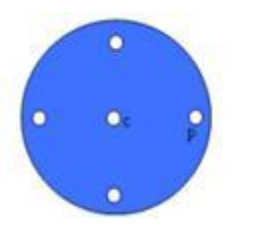

Rysunek fantomu PMMA do pomiarów wskaźnika CTDI

Możliwe warunki pracy pantomografu wyznacza 11 poniżej wymienionych trybów skanowania, różniących się wyborem pola obrazowania oraz rozdzielczością (wysoka rozdzielczość lub maksymalna rozdzielczość - HiRes):

[11x13e], [11x8], [11x8] HiRes, [11x5], [11x5] HiRes, [8x8], [8x8] HiRes, [8x5], [8x5] HiRes, [5x5], [5x5] HiRes.

Wersje z mniejszym panelem 1308 DXT zamiast 1313 DXT, dysponują tylko 7 trybami skanowania:

[11x8e], [11x5], [11x5] HiRes, [8x5], [8x5] HiRes, [5x5], [5x5] HiRes.

Parametry pracy (mA, czas ekspozycji) są automatycznie dobierane przez system. Dawka promieniowania dla fantomu jest automatycznie ustawiana przez system i jest zbliżona do tej, którą jest naświetlany pacjent. W tabeli na nastepnęj stronie są podane typowe dawki sugerowane przez urządzenie.

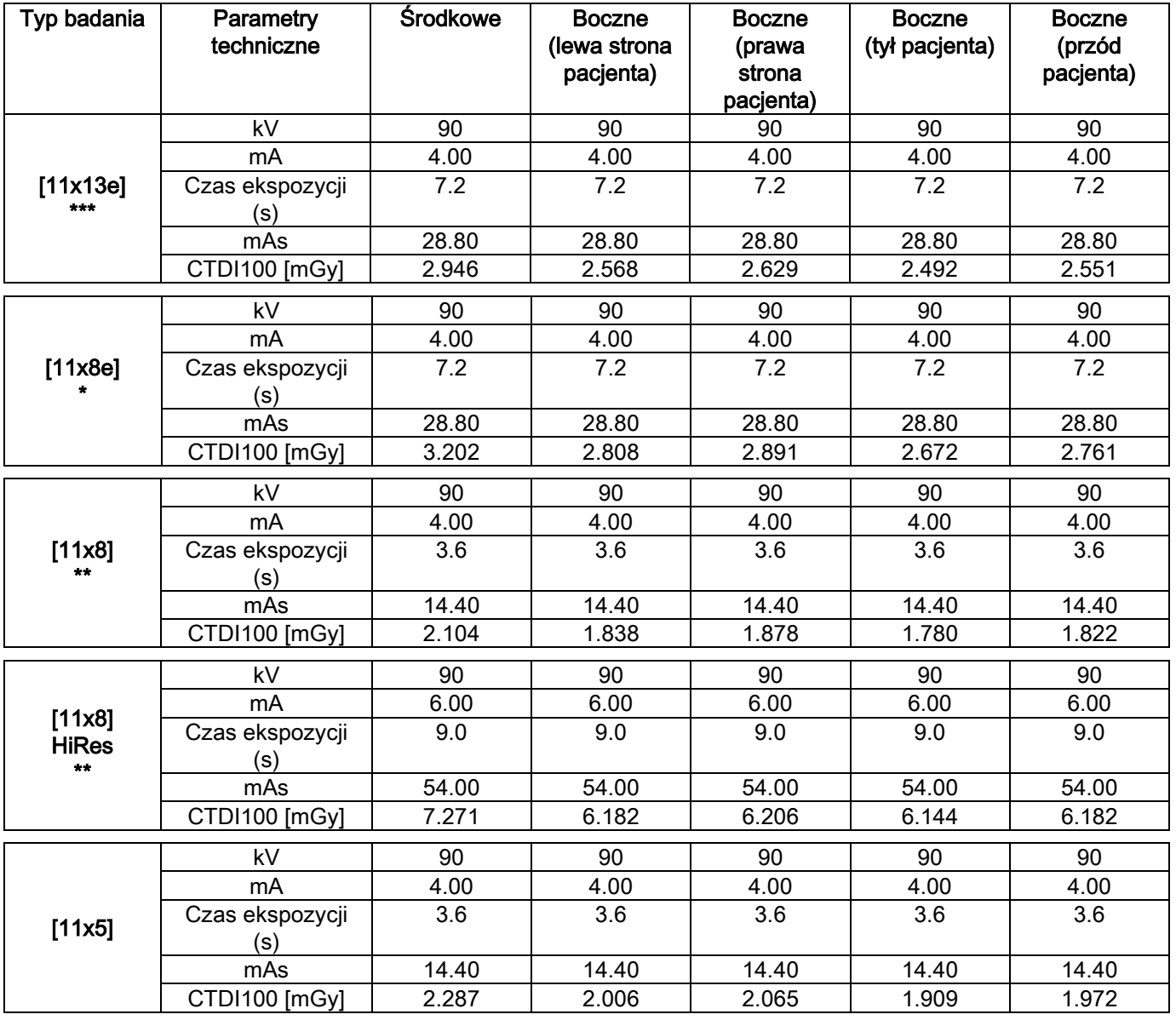

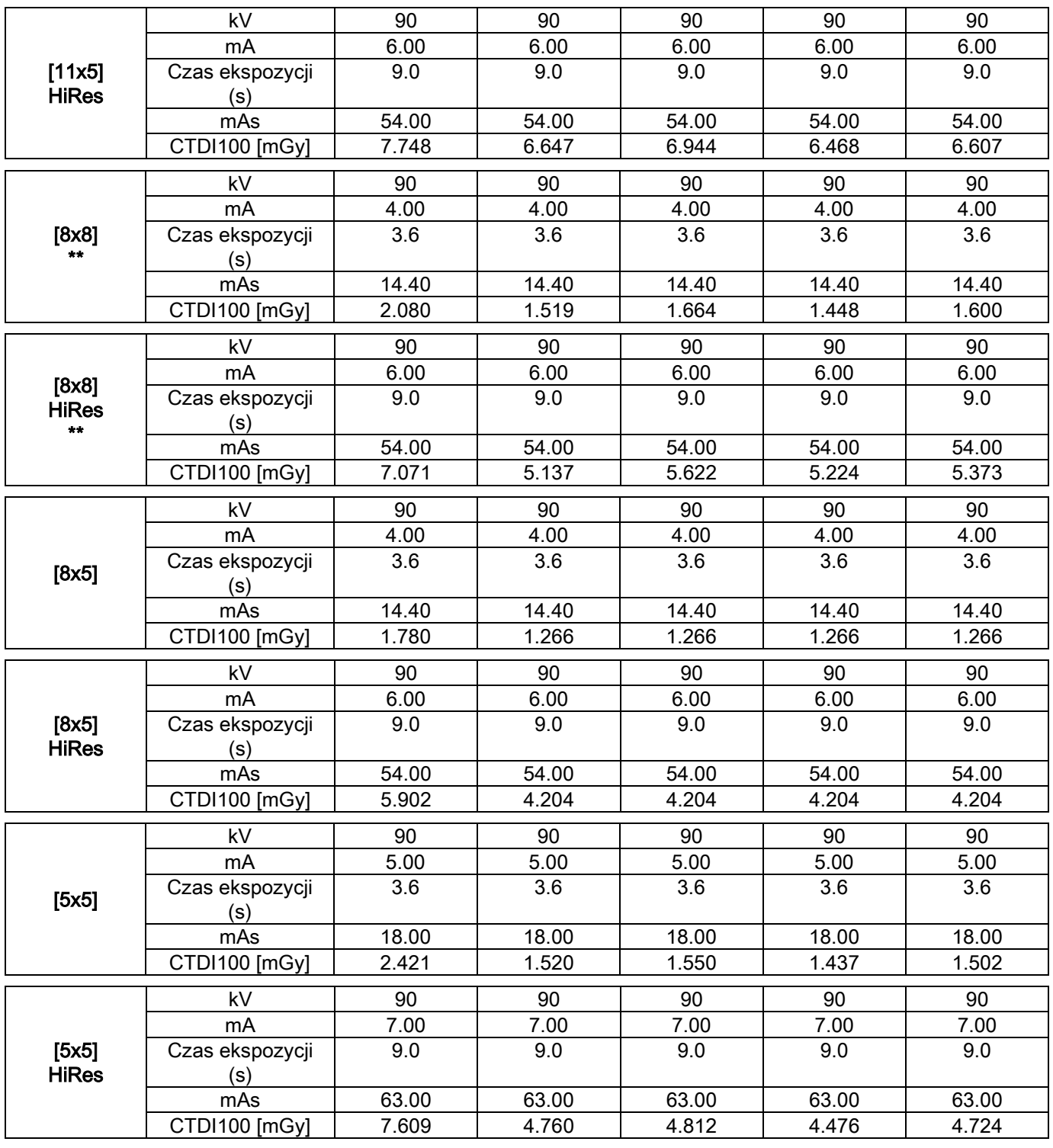

(\*=dostępny tylko z detektorem CB3D 1308 DXT i licencją programową Extra FOV) (\*\*=dostępny tylko z detektorem CB3D 1313 DXT)

(\*\*\*=dostępny tylko z detektorem CB3D 1313 DXT i licencją programową Extra FOV)

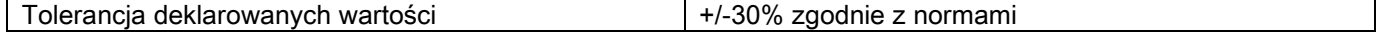

## 10.7. CHARAKTERYSTYKA DETEKTORA CB3D

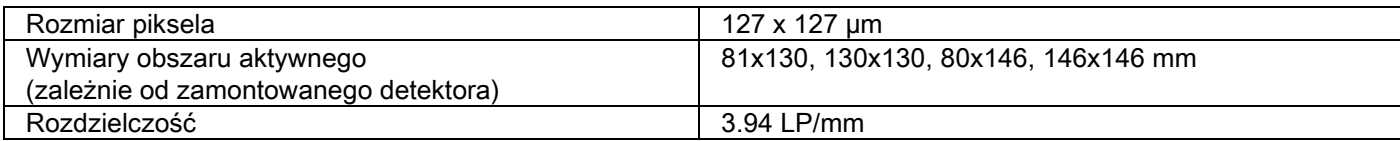

#### 10.8. CHARAKTERYSTYKA DETEKTORA PANORAMICZNEGO (PAN)

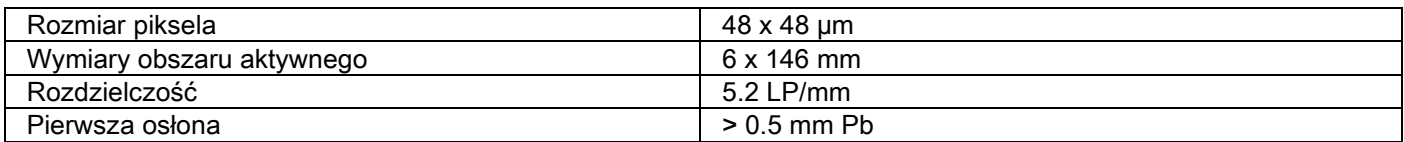

#### 10.9. CHARAKTERYSTYKA DETEKTORA PANORAMICZNEGO (PAN)

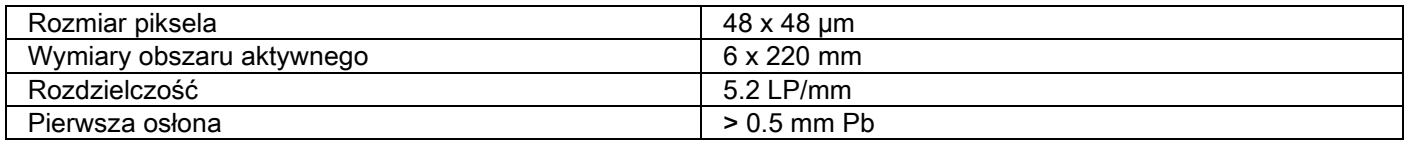

## 10.10. CHARAKTERYSTYKA LASERA

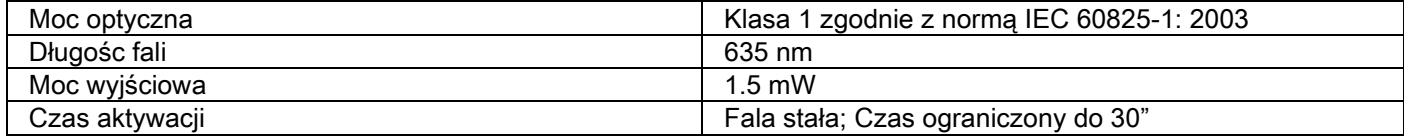

## 10.11. WYMIARY I WAGA

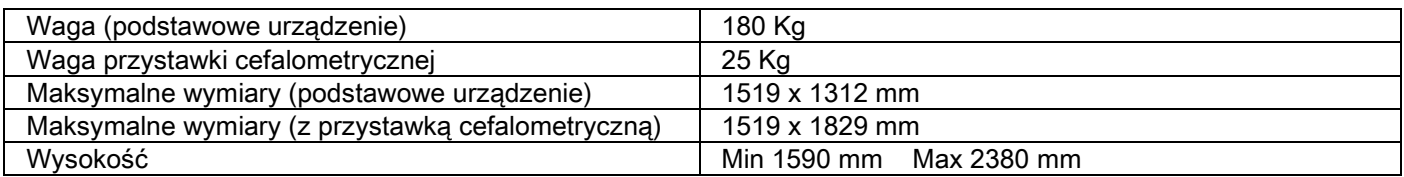

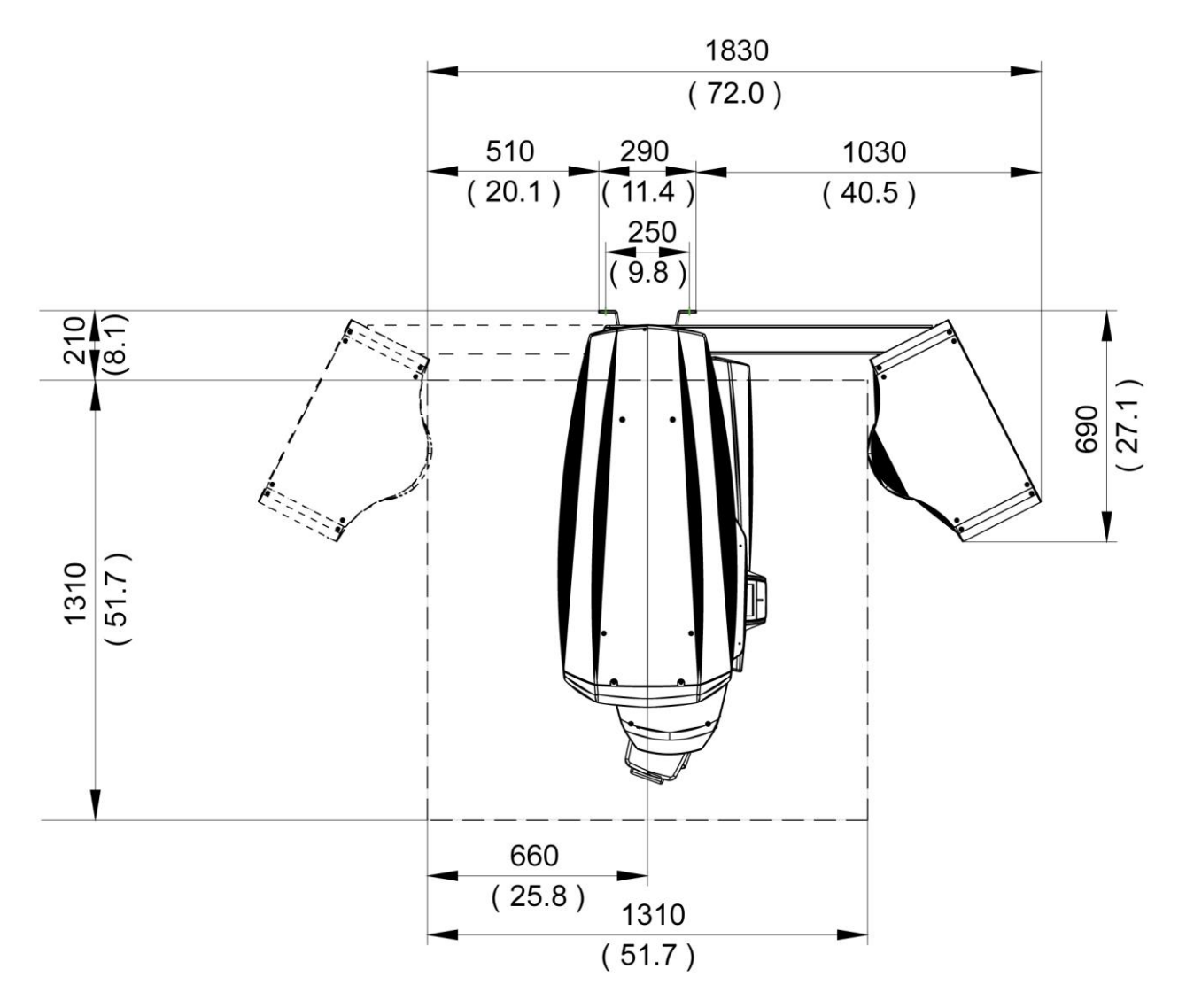

## 10.12. CHARAKTERYSTYKA OTOCZENIA

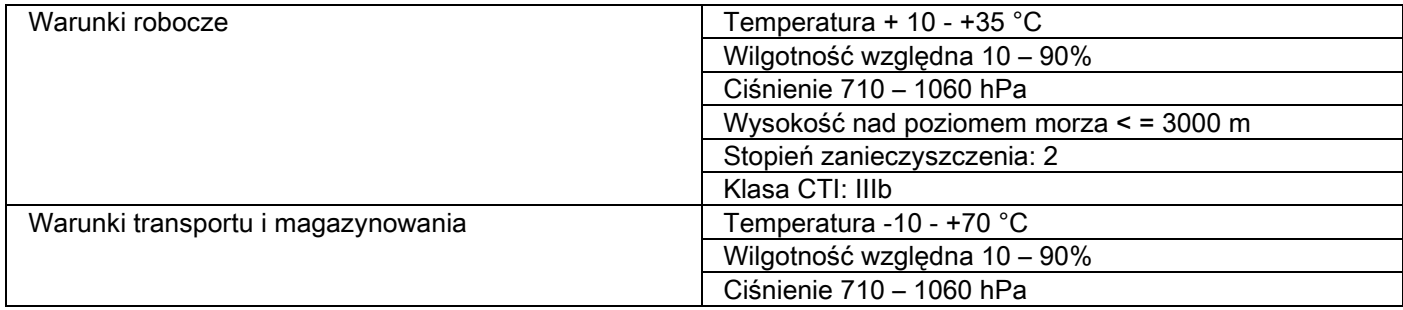

## 10.13. WYMAGANIA DLA KOMPUTERA PC

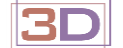

Tylko dla urządzeń 3D.

#### CB3D acquisitions

Poniżej zostały określone minimalne wymagania dotyczące bezpośrednio podłączonych do pantomografu komputerów PC przeznaczonych do przeprowadzenia rekonstrukcji CB3D.

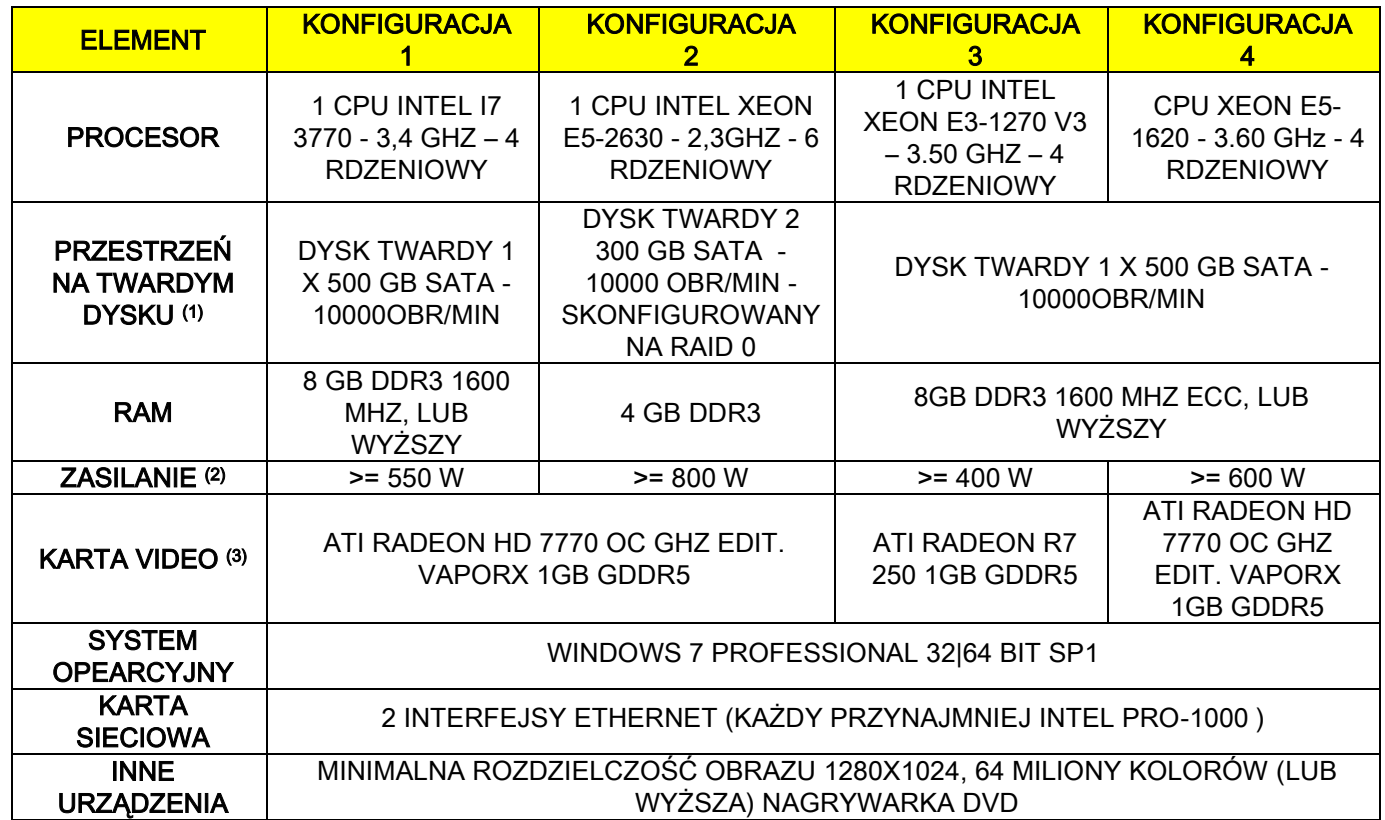

Uwagi:

- (1) Zastosowanie twardego dysku 7200obr/min powoduje znaczne pogorszenie osiągów.
- (2) Aby zastosować wymienione w specyfikacji karty Video należy dysponować zasilaniem który spełnia wymogi dotyczące zużycia energii wybranej karty graficznej.
- (3) Zobacz pełną listę przetestowanych kart video.

Przeprowadzono testy walidacyjne następujących kart graficznych:

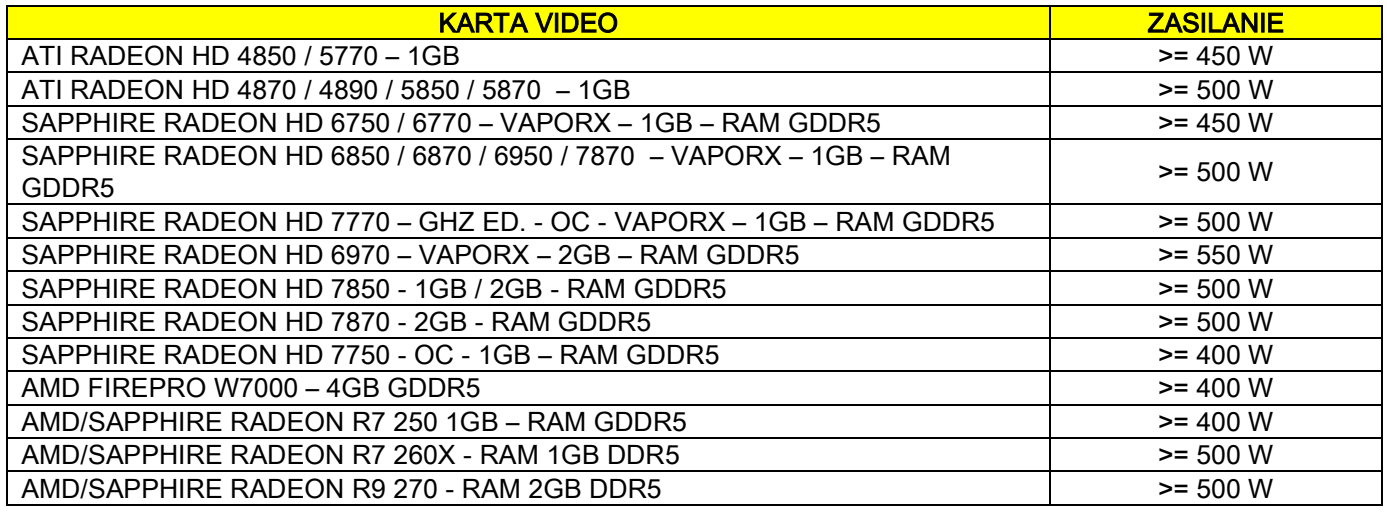

#### Obrazowanie 2D

Poniżej zostały określone minimalne wymagania dotyczące bezpośrednio podłączonych do pantomografu komputerów PC przeznaczonych do wykonywania wyłącznie dwuwymiarowych obrazów radiologicznych. Niespełnienie poniższych wymagań może skutkować niesatysfakcjonującymi właściwościami urządzenia lub brakiem możliwości wykonania badania z wykorzystaniem komputera.

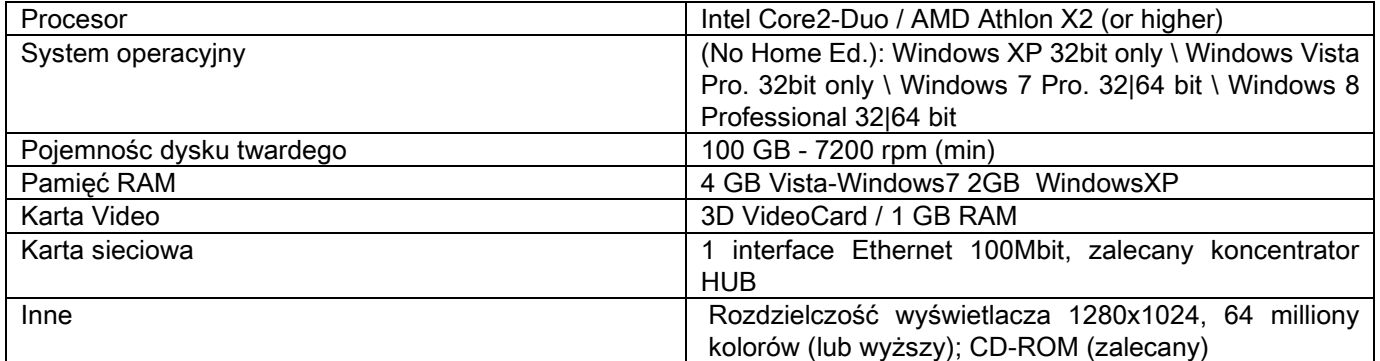

#### Dodatkowe komputery

Wymagania minimalne dla dodatkowych komputerów nie podłączonych bezpośrednio do pantomografu, na których zainstalowano program NNT Station lub NNT Viewer zostały zamieszczone w instrukcji obsługi programu NNT.

#### 10.14. ROZMIESZCZENIE TABLICZEK ZNAMIONOWYCH

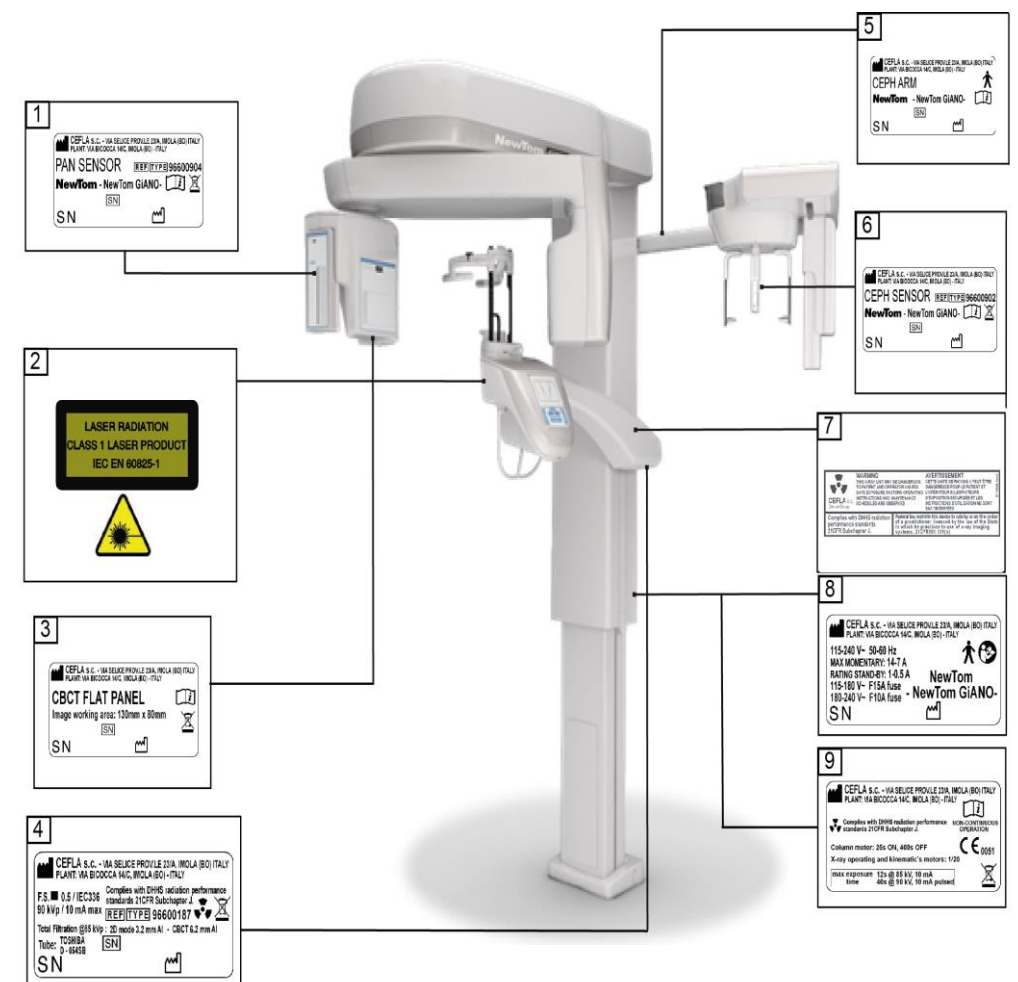

- Tabliczka sensora PAN
- Tabliczka ostrzeżenia i zagrożenie od lasera
- Tabliczka sensora CB3D
- Tabliczka generatora
- Tabliczka ramienia CEPH
- Tabliczka identyfikacyjna sensora CEPH
- Tabliczka OSTRZEŻENIA i INFORMACJE ZDROWOTNE
- Tabliczka główna
- Tabliczka certyfikaty

Rysunki odnoszące się do tabliczek mają charakter wyłącznie ilustracyjny; należy odnieść się do tabliczki znajdującej się na maszynie.

# 11. KOMUNIKATY AWARYJNE

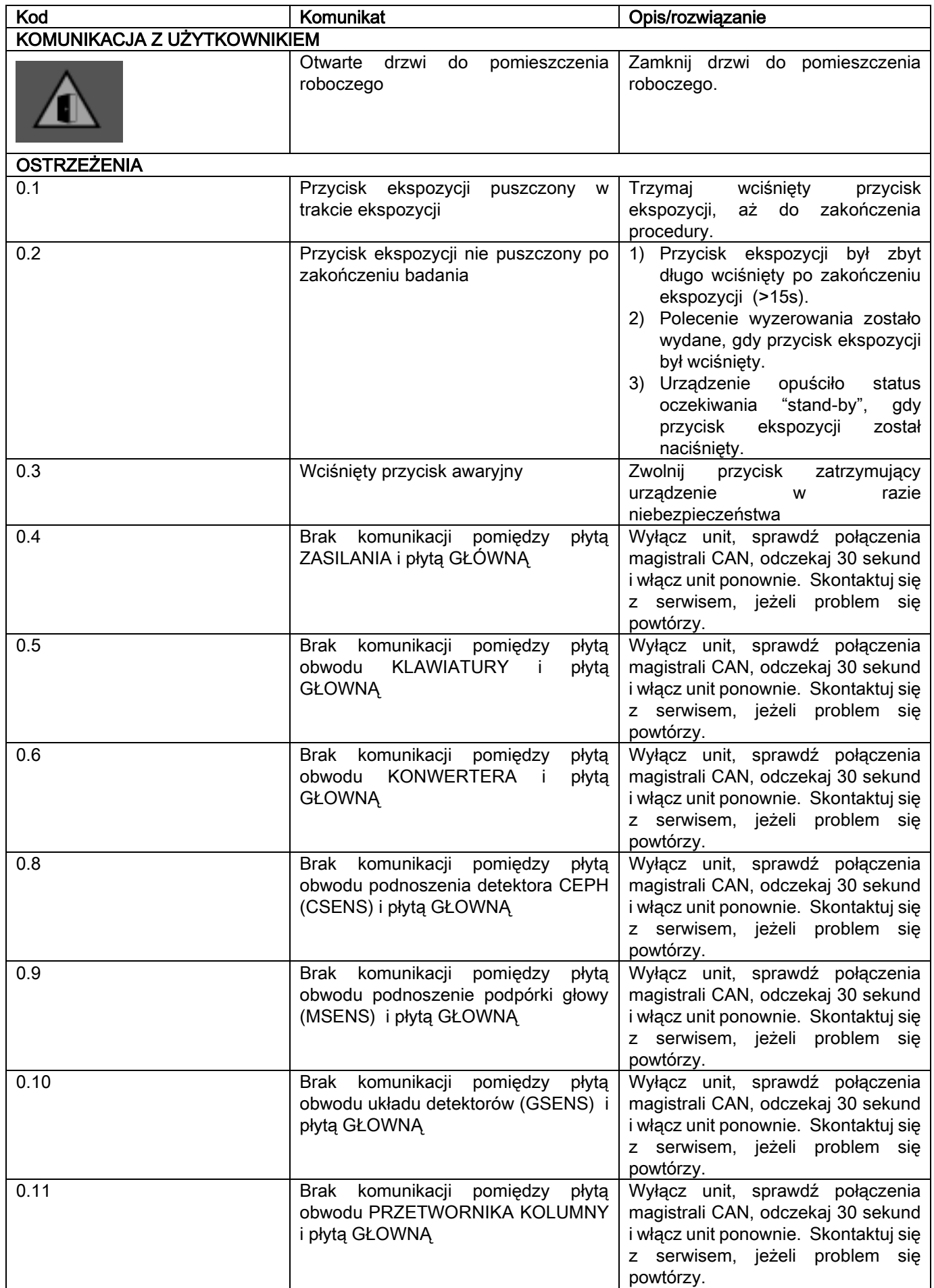

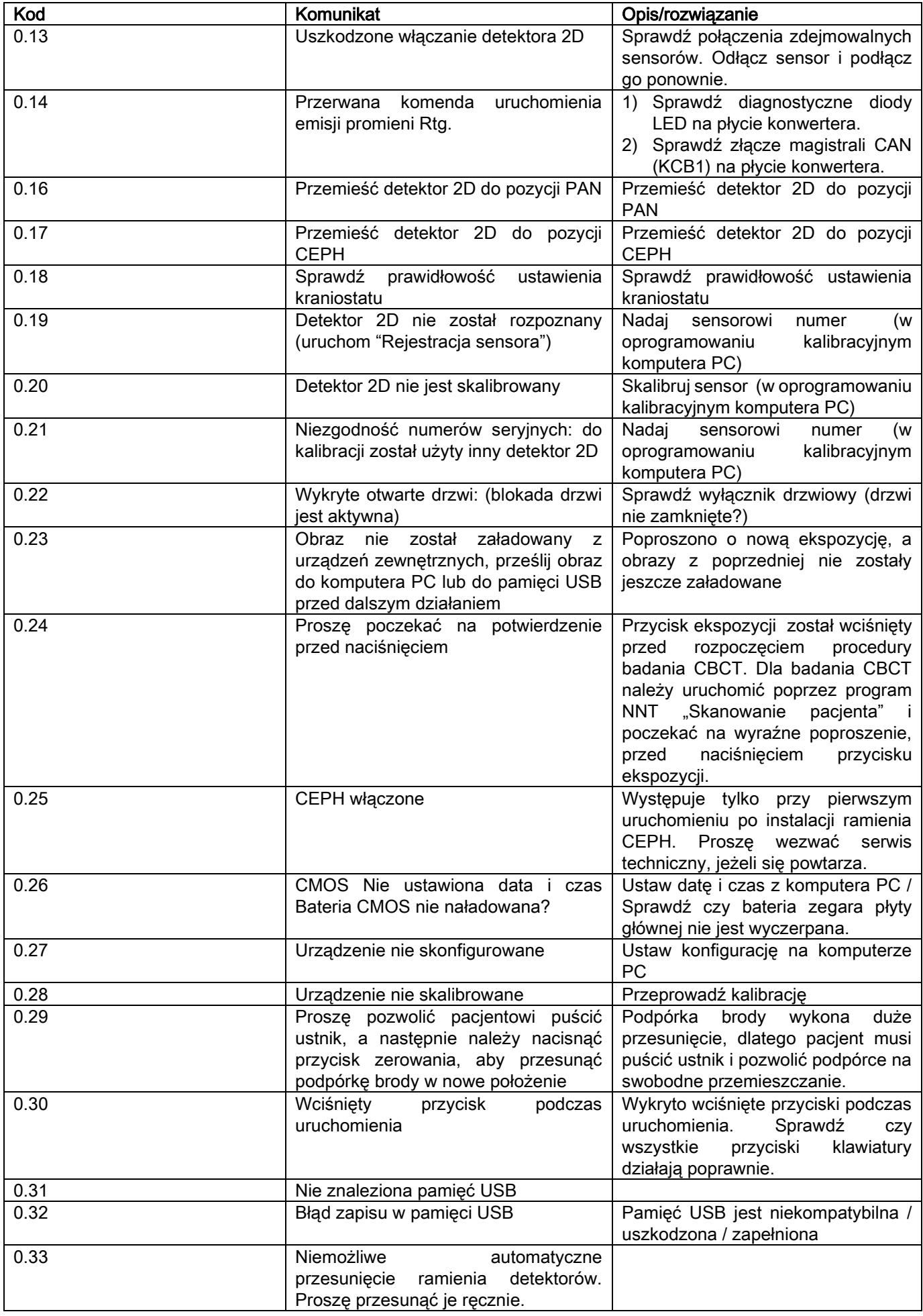

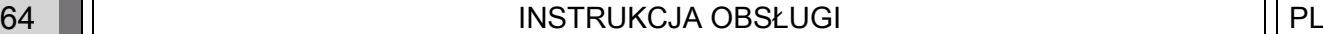

## 12. LICENCJA UŻYTKOWNIKA

WAŻNE! PRZECZYTAJ UWAŻNIE

#### 12.1. WARUNKI OGÓLNE LICENCJI OPROGRAMOWANIA

Ta licencja ma zastosowanie wyłącznie do programu, rozumianego jako specjalne sterowniki i biblioteki służące do podłączenia i sterowania systemem Rtg. oraz do wyświetlania i zapisywania obrazów radiologicznych, zwanego "NNT" i "NNT Vewer" (określanego dalej jako "Program"), zaprojektowanego przez firmę Cefla S.C. - Imola (Italy), (określanej dalej jako "Autor") i przekazanemu klientowi (określanemu dalej jako "Użytkownik"). Przyjmuje się, że użytkownik zaznajomił się z warunkami udzielenia licencji podczas instalacji programu i że je w pełni zaakceptował. Prawidłowa instalacia i dalsze użytkowanie programu uzależnione jest od bezwarunkowej akceptacji wszystkich warunków.

#### 12.1.1. LICENCJA UŻYTKOWNIKA

Użytkowanie Programu, który pozostaje własnością Autora, jest udostępnione Użytkownikowi na czas nieograniczony na podstawie niewyłącznej, bezpłatnej licencji.

Licencja użytkownika nie obejmuje prawa do kodów źródłowych oraz do zmian wyglądu lub systemu logicznego dokumentów. Dlatego użytkownik przyjmuje do wiadomości, że Autor jest wyłącznym, prawnym właścicielem wszelkich praw do własności, rozpowszechniania, użytku zarobkowego programu i dołączonej do niego dokumentacji.

Użytkownik jest ostrzegany w warunkach licencji, że w każdym oprogramowaniu mogą zdarzyć się błędy. Również w momencie aktualizacji mogą pojawić się nowe błędy, których nie było w poprzedniej wersji.

Na koniec Użytkownik akceptuje, że w jego własnym interesie jest regularne sporządzanie kopii danych (dane + zdjęcia) po to, aby być przygotowanym na ewentualne niewłaściwe zadziałanie programu.

#### Akceptacja przez Użytkownika możliwości wystąpienia błędu jest warunkiem udzielenia przez Autora licencji na użytkowanie Programu.

Niniejsza licencja zapewnia użytkownikowi wyłączne prawo do użytkowania Programu w sposób opisany poniżej oraz zgodnie z dodatkowymi warunkami i ostrzeżeniami umieszczonymi w dokumentacji "on-line".

#### 12.1.2. PRAWA AUTORSKIE

Program jest chroniony przez regulacje i akty prawne dotyczące praw autorskich, jak również przez odpowiednie konwencje i dyrektywy Unii Europejskiej.

Program, każda jego kopia i każda jego część (łącznie z użytymi w nim: zdjęciami, rysunkami, ikonami, tekstem), tekst i zdjęcia dołączonej instrukcji (w wersij drukowanej i elektronicznej zawartej w programie) są wyłączną własnością Autora lub jego dostawców i nie mogą być reprodukowane w żadnej formie. Wszelkie prawa do znaków firmowych, nazw produktów, nazw firmowych są również zastrzeżone przez Autora lub poszczególnych właścicieli prawnych.

W szczególności, zgoda użytkownika na nie kopiowanie i nie powielanie programu, w całości lub częściowo, zapewnia mu prawo do jego użytkowania. Dotyczy to również wszelkiej dokumentacji związanej z oprogramowaniem. Wymóg ten spowodowany jest względami bezpieczeństwa jak również koniecznością zapewnienia prawidłowego funkcjonowania, zgodnego intencjami Autora.

#### 12.1.3. UŻYTKOWANIE PROGRAMU ORAZ KLAUZULA NATYCHMIASTOWEGO COFNIĘCIA LICENCJI

a. Program. Użytkownik może instalować i użytkować program na warunkach opisanych w licencji.

Użytkownik nie jest upoważniony do udostępniania oprogramowania osobom trzecim, nawet nieodpłatnie oraz do tworzenia programów na nim opartych.

Użytkownikowi nie wolno modyfikować programu oraz zmieniać lub wykasowywać znaków i oznaczeń firmowych. W szczególności nie wolno wprowadzać jakichkolwiek zmian w programie lub łączyć go częściowo lub w całości. Analogicznie, nie wolno zmieniać, usuwać lub zastępować innymi żadnych nazw, rysunków i znaków użytych w programie.

b. Ograniczenia dotyczące rozkodowywania, dekompilacji, rozkompletowania. Użytkownikowi nie wolno rozkodowywać, rekompilować, rozkompletowywać, modyfikować lub tłumaczyć Programu, z wyjątkiem sytuacji gdy jest to kategorycznie wymagane przez prawo.

c. Zakaz przekazywania, dzierżawy, udzielania licencji. Użytkownikowi nie wolno przekazywać licencji i Programu osobom trzecim, także bezpłatnie, jak również zezwalać na jego wynajęcie (leasing).

Jeżeli nie uzgodniono inaczej, Użytkownikowi nie wolno pozwalać na używania programu osobom trzecim nawet w celach reklamowych, edukacyjnych lub demonstracyjnych.

W przypadku stwierdzenia nieprzestrzegania powyższych wymogów, opisanych w punktach a, b i c, licencja na użytkowanie Programu zostanie cofnięta.

W takim przypadku Autor uprawniony jest do zażądania zniszczenia przekazanego oprogramowania, a użytkownik traci uprawnienia z tytułu gwarancji i rękojmi.

#### 12.1.4. WARUNKI GWARANCJI I WYŁĄCZENIA

Oprogramowanie dostarczane jest w wersji oryginalnej i Autor nie gwarantuje jego jakości ani, że w programie nie wystąpią błędy lub problemy z funkcionowaniem. Co więcej nie gwarantuje zgodności Programu z opisanym w elektronicznej dokumentacji, dostępnej "on-line". Gwarantuje jedynie, że dostarczona na płycie USB PEN DRIVE wersja nie jest uszkodzona lub niemożliwa do użytku.

Program jest przekazywany nieodpłatnie i Autor nie udziela jakiejkolwiek rękojmi i gwarancji w zakresie jego wad. Dotyczy to również sytuacji gdy Program jest częścią innego oprogramowania, dostarczanego przez strony trzecie. Dodatkowo Autor zdecydowanie podkreśla, że nie były wykonywane i nie będą wykonywane jakiekolwiek testy dotyczące funkcjonowania programu.

#### 12.1.5. OGRANICZENIE ODPOWIEDZIALNOŚCI

Autor w żadnym wypadku nie odpowiada za straty finansowe (uszkodzenia sprzętu, utracone dane, przerwy w pracy) lub utracone korzyści zaistniałe w wyniku nieprawidłowego działania Programu, również w przypadku gdy takie działanie zostało wcześniej mu zgłoszone.

Ograniczenie odpowiedzialności dotyczy również przypadków, gdy Program jest użytkowany prawidłowo i zgodnie z instrukcją obsługi dostarczoną przez Autora.

#### 12.1.6. STOSOWANE PRAWO, JURYSDYKCJA I JURYSDYKCJA SĄDÓW

Warunki niniejszej licencji podlegają prawu włoskiemu. Ewentualne różnice w przepisach poszczególnych sądownictw lub Konwencji Międzynarodowych, dotyczące kompetencji sądowych oraz jakiekolwiek spory między stronami związane z interpretacją lub wykonaniem umowy podlegają wyłącznej jurysdykcji włoskiego prawa i będą rozpatrywane wyłącznie przez sąd miasta Bolonia.

## 12.1.7. FORMA PISEMNA

Wszelkie zmiany w warunkach licencji lub gwarancji wymagają formy pisemnej. Nie stosowanie się do powyższego powoduje, że ustalenia uważa się za nieważne. Strony postanawiają nie uznawać ważności żadnych ustaleń słownych dokonanych przez kogokolwiek w przeszłości, obecnie lub po spisaniu umowy oraz postanawiają, że od chwili obecnej nigdy nie będą czynić żadnych prób nadania ważności ustaleń ustnych, zmieniających ogólne warunki umowy licencyjnej. Autor rezerwuje sobie prawo do zmiany warunków licencji, z prawem wyboru dogodnego sposobu powiadomienia o zmianach.

#### 12.1.8. TŁUMACZENIE

W związku nieścisłościami mogącymi wynikać z tłumaczenia tekstu, wszelkie wątpliwości dotyczące warunków licencji i gwarancji będą rozpatrywane w odniesieniu do tekstu bazowego, napisanego w języku włoskim.

#### 12.1.9. ZGODNOŚĆ OPROGRAMOWANIA Z OBOWIĄZUJĄCYMI PRZEPISAMI

Jeżeli Autor deklaruje, że Program spełnia wymogi prawa lub obowiązujących norm, należy rozumieć, że spełnione są wymagania obowiązujące w momencie wprowadzenia przez Autora wyrobu na rynek. Ponieważ nie można wykluczyć, że zostaną wprowadzone zmiany w obowiązujących przepisach w trakcie użytkowania Programu, Użytkownik przyjmuje do wiadomości, że w takim przypadku może wystąpić niezgodność z nowymi przepisami. Użytkownik zobowiązuje się do okresowego sprawdzania czy Program i jego użytkowanie są nadal zgodne z przepisami. W przypadku, gdy w wyniku zmiany przepisów Program nie będzie spełniał nowych wymogów, Użytkownik powinien zaprzestać jego używania. Jakiekolwiek wątpliwości Użytkownik powinien zgłosić jak najszybciej Autorowi Programu.

PL INSTRUKCJA OBSŁUGI 67

## 13. KONTROLA I KONSERWACJA 13.1. KONTROLE PRZEPROWADZANE PRZEZ UŻYTKOWNIKA

Niniejsza instrukcja obsługi dostarcza opisu procedur konserwacyjnych dla systemu radiograficznego pozaustnego.

Niniejsza instrukcja obsługi ma zastosowanie do wszystkich wersji urządzenia o którym mowa, jak również do wszystkich dołączonych akcesoriów, dlatego też opis niektórych elementów może nie odpowiadać waszemu urządzeniu. Operacje kontrolne oraz operacje konserwacji zapobiegawczej muszą być przeprowadzane w regularnych odstępach czasu, w celu ochrony zdrowia pacjentów, użytkowników oraz innych osób, zgodnie z przepisami obowiązującymi w kraju użytkowania w zakresie wykorzystania oraz konserwacji urządzeń rentgenowskich.

Aby zapewnić bezpieczeństwo i niezawodność produktu, właściciel instalacji powinien poddać kontroli urządzenie w regularnych odstępach czasu (co najmniej raz w roku) lub zlecić wykonywanie niniejszych operacji wyspecjalizo technikowi.

W przypadku gdy jedna lub więcej planowanych kontroli nie przyniesie zadowalających rezultatów, należy skontaktować się z dostawcą w celu uzyskania pomocy technicznej.

Odpowiedz na pytania, tak(√) lub nie (−)

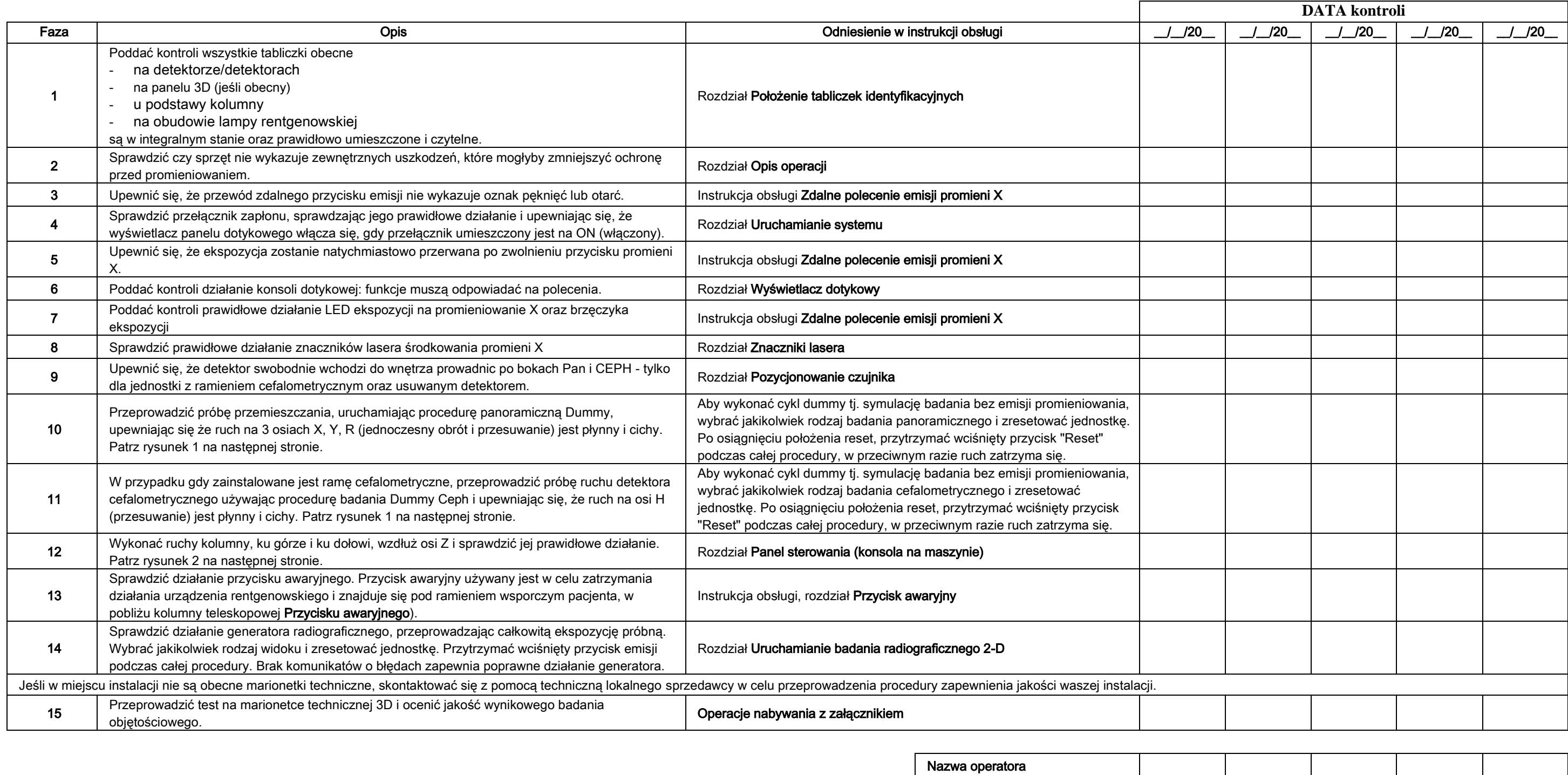

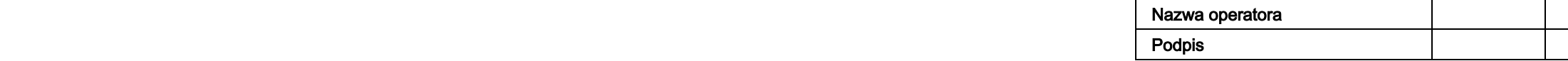

Niżej podpisany potwierdza, iż urządzenie zostało poddane wyżej wymienionym kontrolom, a w przypadku wykrycia jakiejkolwiek anomalii skontaktował się z autoryzowanym technikiem lokalnego dostawcy.

Wszystkie operacje kontrolne i konserwacyjne przeprowadzone przez właściciela instalacji i/lub technika usługi muszą być zarejestrowane w niniejszym dokumencie i przechowywane w pobliżu urządzenia!

#### 13.2. KONSERWACJA TECHNICZNA

Niniejsza instrukcja obsługi dostarcza opisu procedur konserwacyjnych dla systemu radiograficznego pozaustnego. Niniejsza instrukcja obsługi ma zastosowanie do wszystkich wersji wyposażenia. W celu zagwarantowania bezpieczeństwa i niezawodności zainstalowanych urządzeń, upoważniony technik musi przeprowadzić pełną kontrolę urządzenia co najmniej raz w roku.

W przypadku przeprowadzania pomiarów wymagających użycia multimetru, należy zawsze używać skalibrowanego multimetru cyfrowego.

Zostaną przeprowadzone wszystkie następujące badania. Przed przystąpieniem do wymiany jakiegokolwiek komponentu, należy powiadomić klienta.

#### Odpowiedz na pytania, tak(√) lub nie

Nazwa operatora та в последници по последници по последници по последници по последници по последници по последници по последн<br>В последници по последници по последници по последници по последници по последници по последници по последниц

68 INSTRUKCJA OBSŁUGI PL Wszystkie operacje kontrolne i konserwacyjne przeprowadzone przez właściciela instalacji i/lub technika usługi muszą być zarejestrowane w niniejszym dokumencie i przechowywane w pobliżu urządzenia!!

# $(-)$ **DATA kontroli** a, wybrać iągnięciu polury, w a, wybrać

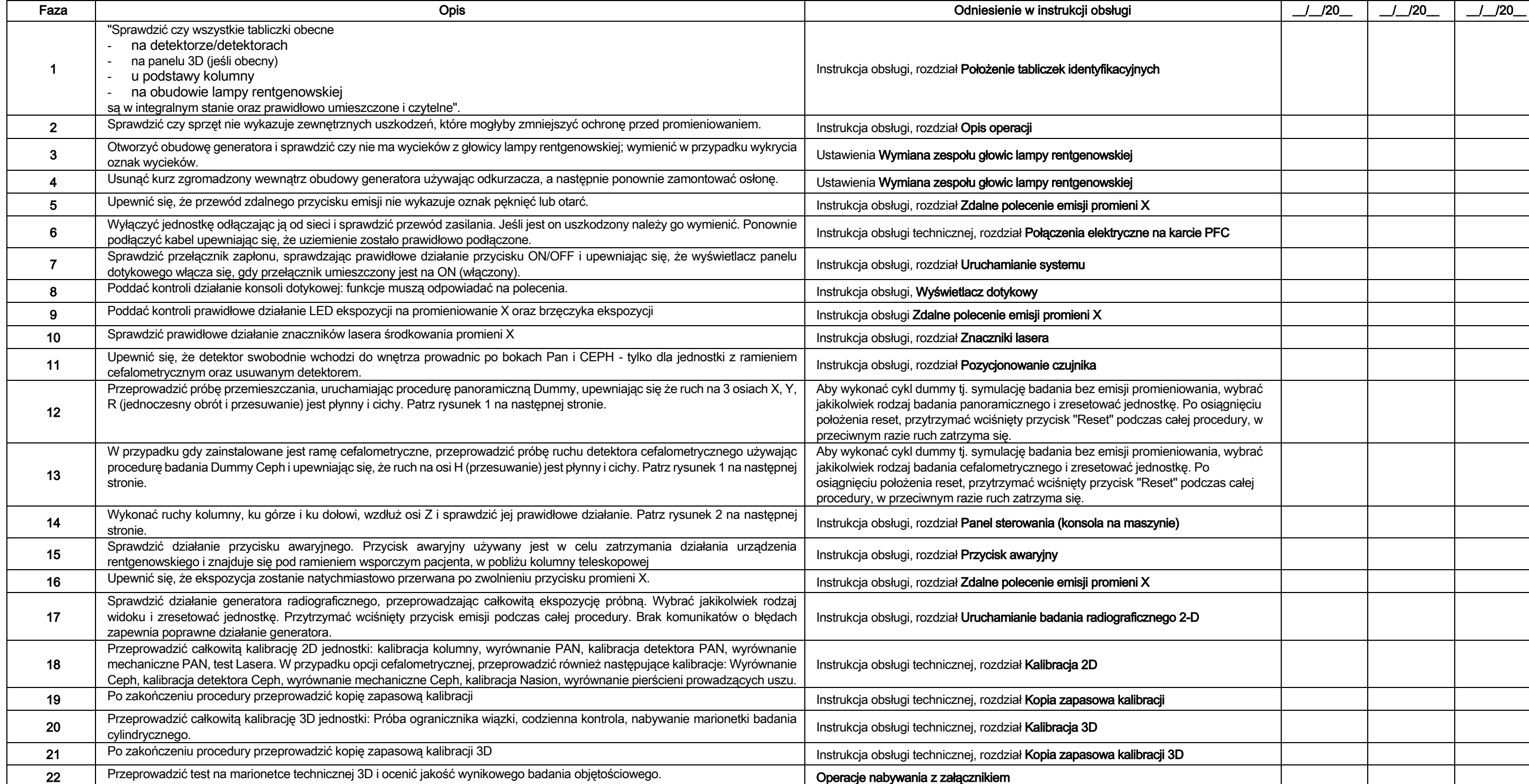

Niżej podpisany / podpisana potwierdza, iż jednostka została poddana powyższym kontrolom i została dostarczona w nienagannych warunkach operacyjnych.

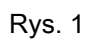

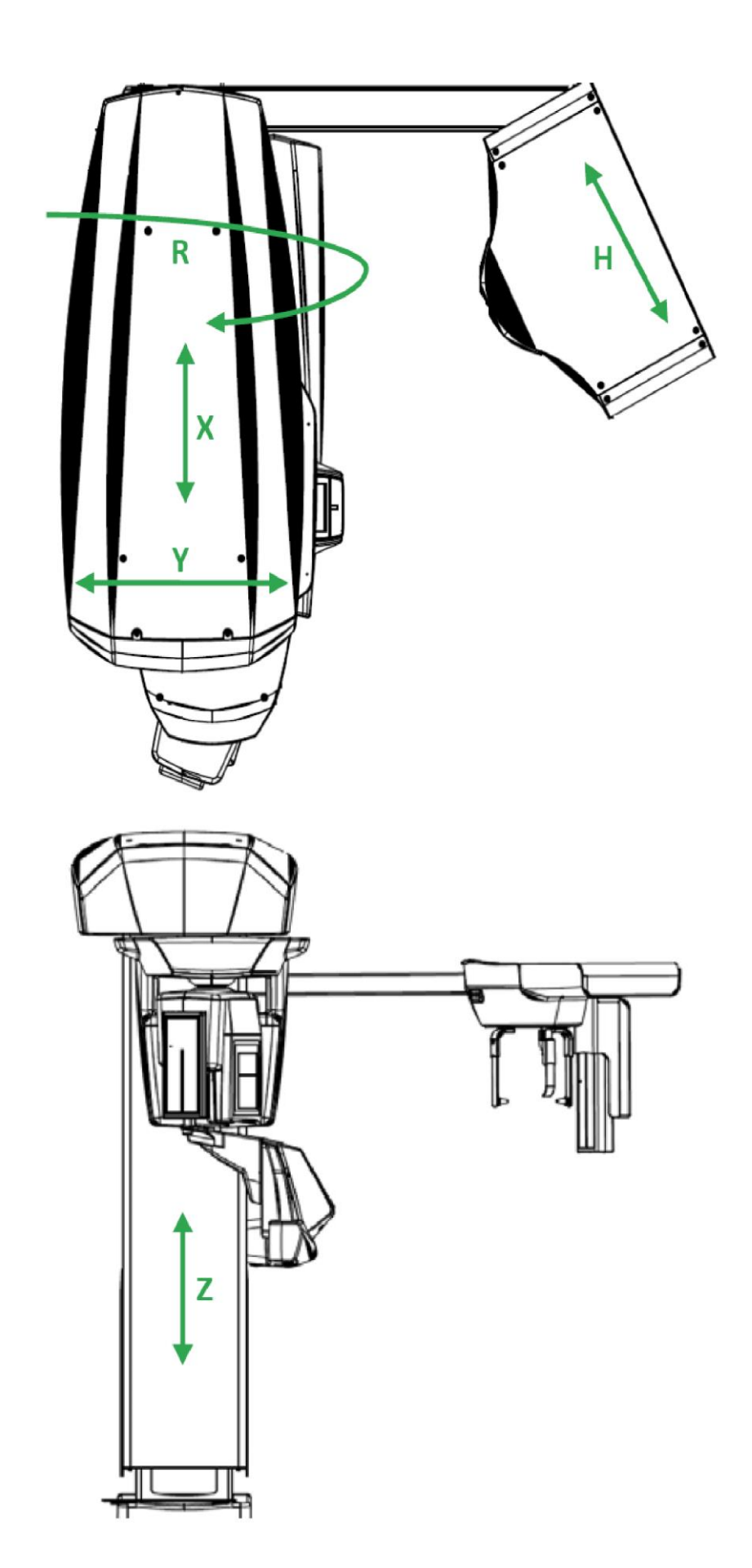

Rys. 2

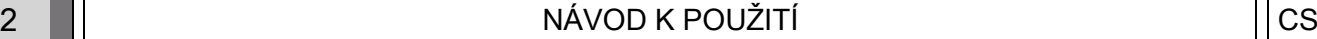

## Obsah

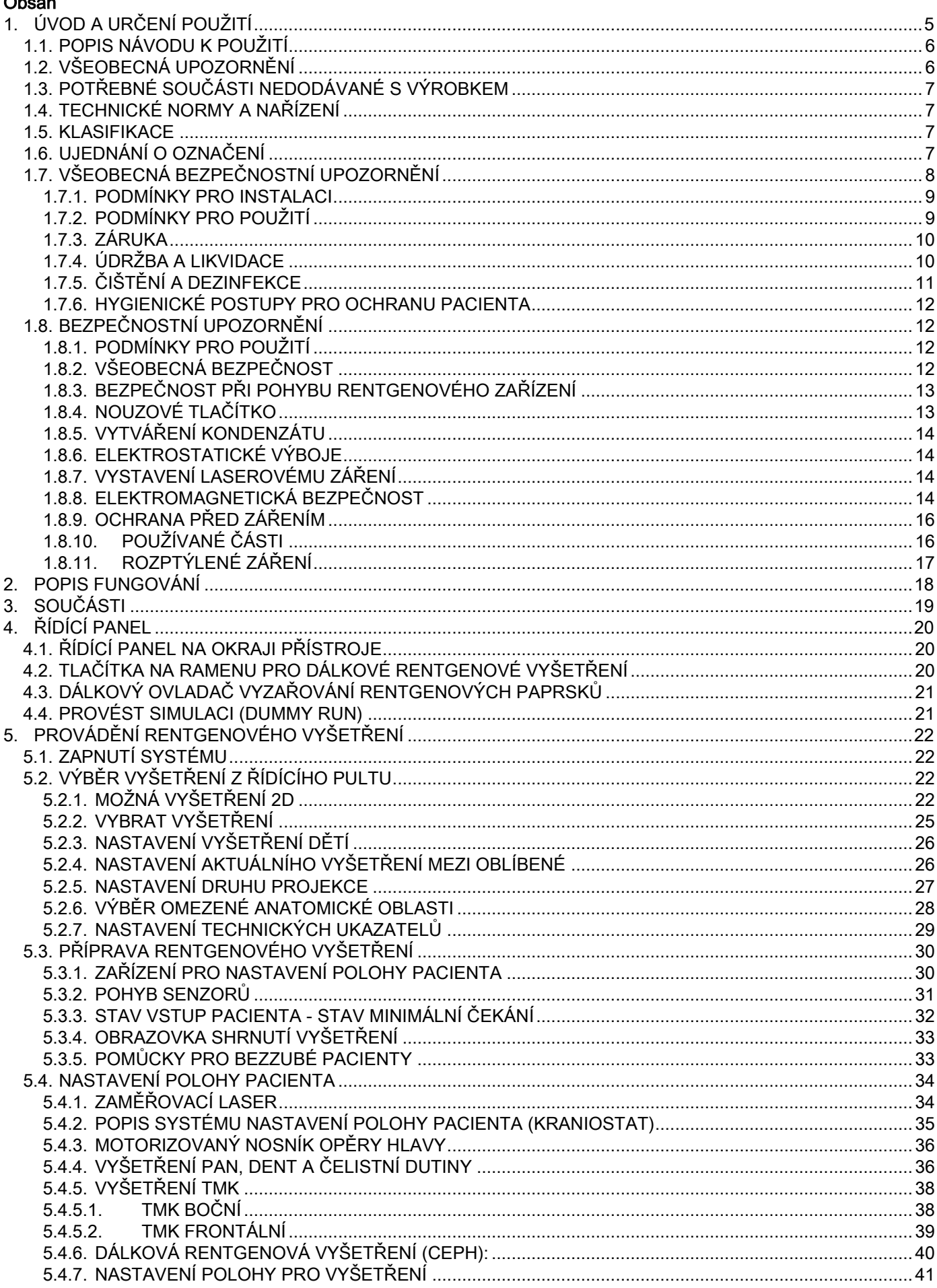

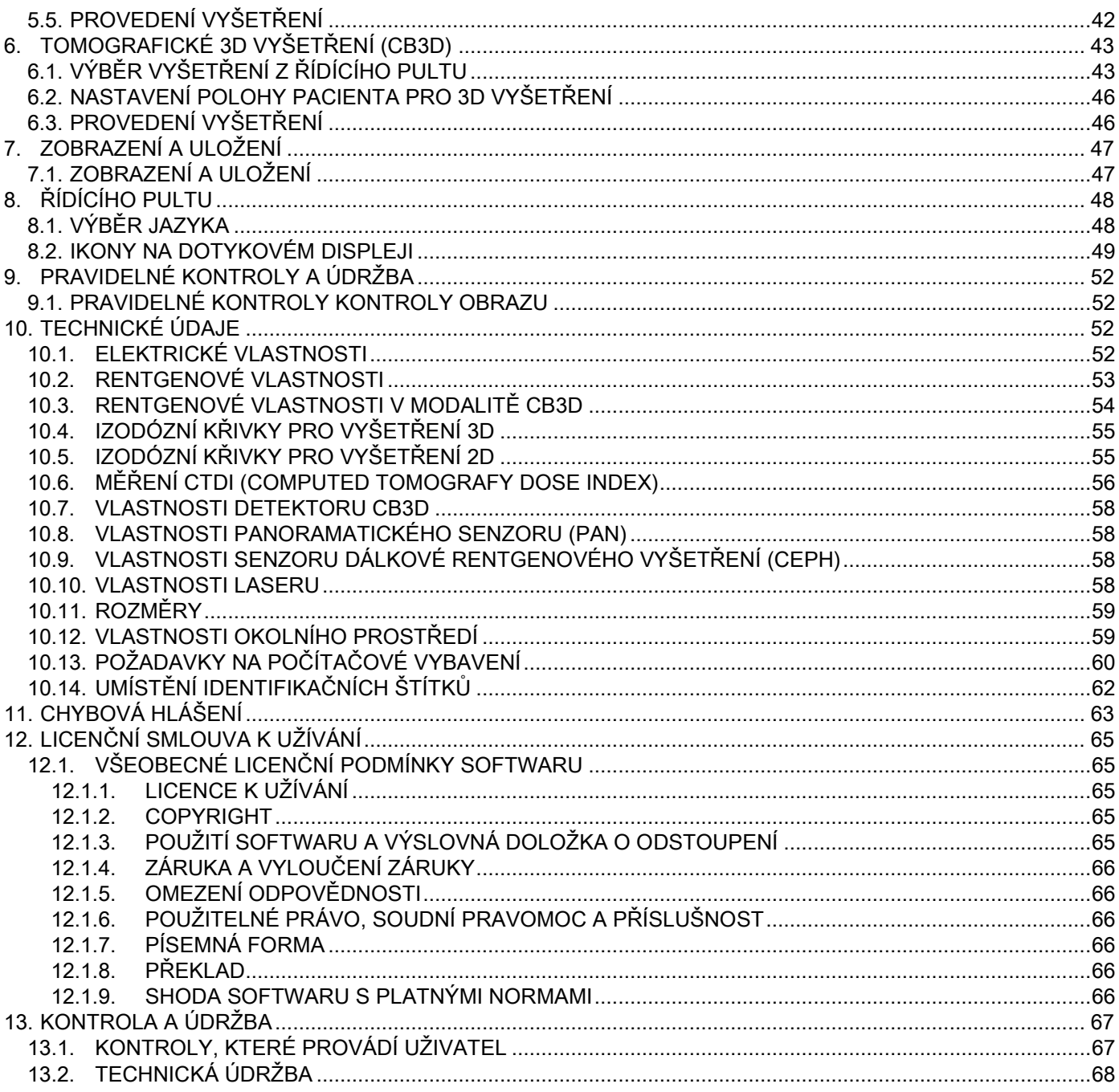

# <span id="page-956-0"></span>1. ÚVOD A URČENÍ POUŽITÍ

GIANO/VG3 je systém extraorálního rentgenování pro digitální snímkování, dálkového rentgenového snímání a tomografii určený pro:

(I) vyhotovování ortopanoramatických snímků maxilofaciální oblasti, diagnostické vyšetření zubů, zubních oblouků a dalších struktur ústní dutiny;

(II) vyhotovování rentgenových snímků zubních oblouků, částí lebky, zápěstí a pro kefalometrická vyšetření, pokud je vybaven dálkovým rentgenovým ramenem (CEPH);

(III) vyhotovování tomografických snímků struktur ústní dutiny a maxilofaciální oblasti, pro diagnostická vyšetření zubů, zubních oblouků, struktur ústní dutiny a některých lebečních kostí, pokud je vybaven funkcí CBCT.

Systém provádí tomografická vyšetření pořízením rentgenových snímků rotační sekvencí o 360° a rekonstrukcí trojrozměrné matrice vyšetřovaného objemu, přitom vytváří dvojrozměrné a trojrozměrné náhledy tohoto objemu. Tato technika je známá jako CBCT nebo CB3D.

GIANO/VG3 je digitální rentgenový přístroj vhodný pro odborníky v oboru, který umožňuje vyhotovení zubních snímků jednoduchým a automatickým způsobem. Snímek je pořízen s pomocí snímače rentgenových paprsků a zdroje rentgenových paprsků s konstantním výkonem, které jsou napájeny vysokonapěťovým a vysokofrekvenčním generátorem. Snímek je poté přenesen do počítače, ať už v reálném čase (2D nebo 3D) nebo následně (2D), dle potřeb a výběru operatéra.

GIANO/VG3 umožňuje následující projekce:

- standardní nebo panoramatické pediatrické snímky (PAN);
- úplné nebo částečné snímky zubů, dle výběru uživatele (DENT);
- frontální a boční snímky čelistní dutiny (SIN);
- boční a zadopřední snímky temporomandibulárních kloubů (TMK) z více úhlů.

Jestliže je vybaven ramenem dálkového rentgenu (CEPH), umožňuje GIANO/VG3 následující projekce:

- standardní nebo pediatrické kefalografie z pohledu latero-laterálního;
- kefalografie z pohledu předozadního nebo zadopředního;
- rentgen ruky (zápěstí).

Jestliže je vybaven CB3D, umožňuje GIANO/VG3 i vytváření tomografických snímků.

GIANO/VG3 je určen na použití v zubním lékařství v následujících oborech:

- endodoncie:
- parodontologie;
- zubní protézy;
- funkční diagnóza a léčení kraniomandibulárních dxsfunkcí;
- chirurgická stomatologie;
- implantologie;
- maxilofaciální chirurgie;
- ortodoncie.

#### Kontraindikace:

- zobrazování chrupavčitých struktur;
- technika CBCT má omezenou schopnost zachycení měkkých tkání.

## <span id="page-957-0"></span>1.1. POPIS NÁVODU K POUŽITÍ

Tento Návod k použití je základním prostředkem pro konzultaci a obsahuje důležité informace a návody k použití rentgenového systému a příslušných ovladačů.

Tyto pokyny popisují, jak správně a bezpečně používat digitální rentgenový systém. Předtím, než se pokusíte používat systém, pozorně si přečtěte a osvojte celý obsah Návodu k použití. Při používání softwaru se řiďte příslušným návodem k použití.

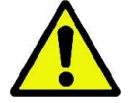

Návod k použití je dodáván výhradně v elektronické podobě na DVD a lze jej konzultovat během používání přímo na obrazovce počítače.

Doporučuje se uchovat v dosahu jednu kopii tohoto Návodu k použití za účelem vyškolení pověřených pracovníků a jako návod, jenž lze konzultovat během používání přístroje. Navíc tento Návod k použití obsahuje všechny informace potřebné pro bezpečnost pacienta, operatéra a přístroje.

Proto se doporučuje číst se zvláštní pozorností odstavce týkající se bezpečnostních předpisů. Originální text tohoto Návodu k použití je v jazyce italském.

## <span id="page-957-1"></span>1.2. VŠEOBECNÁ UPOZORNĚNÍ

Digitální rentgenový systém a příslušné ovladače a software jsou vyvinuty a vyrobeny společností Cefla S.C. - Imola (Itálie), dále jen "Výrobce", jenž je zhotovitelem a distributorem v souladu s nařízením Evropské unie pro lékařské přístroje.

Pokud přístroj zahrnuje i volitelnou funkci tomografu, je pro jeho používání nutné disponovat počítačem vybaveným vhodným softwarem pro pořizování a ukládání snímků, pro jehož instalaci a použití se odkazuje na příslušný Návod k použití Softwaru. Pokud bude systém využíván pouze ve funkci pořizování panoramatických a kefalometrických snímků, je použití počítače možné, ovšem ne nutné. Prosíme, aby před použitím přístroje byl pečlivě přečten jak tento Návod k použití, tak i návody k použití počítače a Softwaru.

- Je zakázána reprodukce, ukládání do paměti a přenos v jakékoli formě (elektronické, mechanické, za pomoci fotokopií, překladů nebo jinými prostředky) této publikace bez písemného schválení výrobce.
- Výrobce sleduje politiku neustálého vylepšování svých výrobků, proto je možné, že se některé specifické pokyny a obrázky obsažené v tomto Návodu k použití mohou odlišovat od zakoupeného výrobku.
- Výrobce si vyhrazuje právo provést bez předchozího upozornění jakékoli změny tohoto Návodu k použití.
- Informace, technická specifikace obrázky obsažené v této publikaci nejsou zavazující. Výrobce si vyhrazuje právo provést bez předchozího upozornění změny a technická vylepšení, aniž by změnil tento Návod k použití.
- Všechny registrované ochranné známky a citovaná jména výrobků jsou vlastnictvím příslušných majitelů.
- Před použitím výrobku si pozorně přečtěte LICENČNÍ SMLOUVU K POUŽÍVÁNÍ výrobku. V okamžiku instalování programu bude výslovně navrženo přijmutí smlouvy, její odmítnutí zablokuje jeho instalaci.

Prosíme, abyste věnovali zvláštní pozornost oddílům Návodu k použití, ve kterých se nacházejí uvedené symboly:

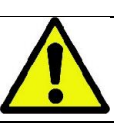

Upozornění týkající se bezpečnosti pacienta nebo operatéra.

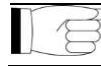

Důležité informace týkající se použití výrobku.

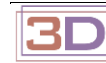

Pouze pro 3D přístroje.

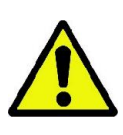

V souladu se zákonnými ustanoveními upravujícími ochranu osobních údajů, které jsou platné v mnoha státech, se doporučuje vhodným způsobem chránit citlivé údaje; navíc je třeba získat před odesláním snímků nebo osobních dat týkajících se pacientů informačními prostředky souhlas přímo od pacientů. Jestliže to platné předpisy vyžadují, má lékař povinnost chránit údaje s pomocí ochranného hesla; pro seznámení se se způsoby ochrany přístupu k údajům za pomoci hesla se odkazuje na Návod k použití operačního systému Microsoft® Windows.

Doporučuje se pravidelně (alespoň jednou týdně) vyhotovovat záložní kopie archivů. To umožní čelit případnému poškození pevného disku používaného počítače nebo samotných archivů.

## <span id="page-958-0"></span>1.3. POTŘEBNÉ SOUČÁSTI NEDODÁVANÉ S VÝROBKEM

Pro správné fungování výrobku je nutné připojení k počítači (dále jen PC) a příslušnému softwaru. Minimální požadavky na PC jsou uvedeny v odstavci "TECHNICKÉ ÚDAJE".

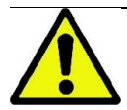

PC není součástí přístroje. Doporučuje se používat výhradně PC, jenž je ve shodě s normou pro zařízení informační technologie IEC 60950-1:2007.

#### <span id="page-958-1"></span>1.4. TECHNICKÉ NORMY A NAŘÍZENÍ

Systém byl vyprojektován tak, aby vyhovoval následujícím normám:

- Směrnice 93/42/EHS a násl. změny (sm. 2007/47/EHS) o zdravotnických prostředcích;
- Směrnice 2006/42/EHS o strojních zařízeních.

#### Technické normy:

IEC 60601-1:2005

IEC 60601-1-2:2007

IEC 60601-1-3:2008

IEC 60601-2-63:2012

IEC 60601-1-6:2010

IEC 62366:2007

IEC 60825-1:1993

Označení CE osvědčuje shodu výrobku, jak je zde popsán, se Směrnicí Evropské unie o zdravotnických prostředcích 93/42/EHS ve znění následných změn. 0051

#### <span id="page-958-2"></span>1.5. KLASIFIKACE

Pokud se jedná o bezpečnost dle normy IEC 60601-1, je systém klasifikován do Třídy I a Typu B.

Systém je klasifikován jako rentgenový elektrický zdravotnický přístroj třídy IIB podle Směrnice Evropské unie pro zdravotnické prostředky 93/42/EHS ve znění následných změn.

#### <span id="page-958-3"></span>1.6. UJEDNÁNÍ O OZNAČENÍ

Na rentgenovém přístroji a v Návodu k použití je možné nalézt následující označení:

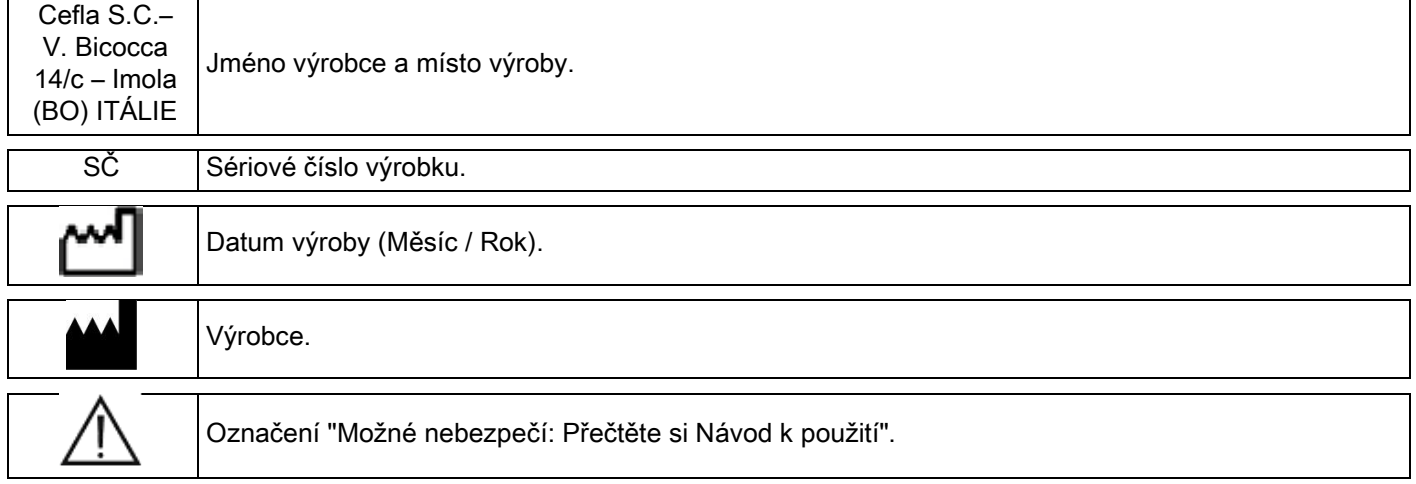

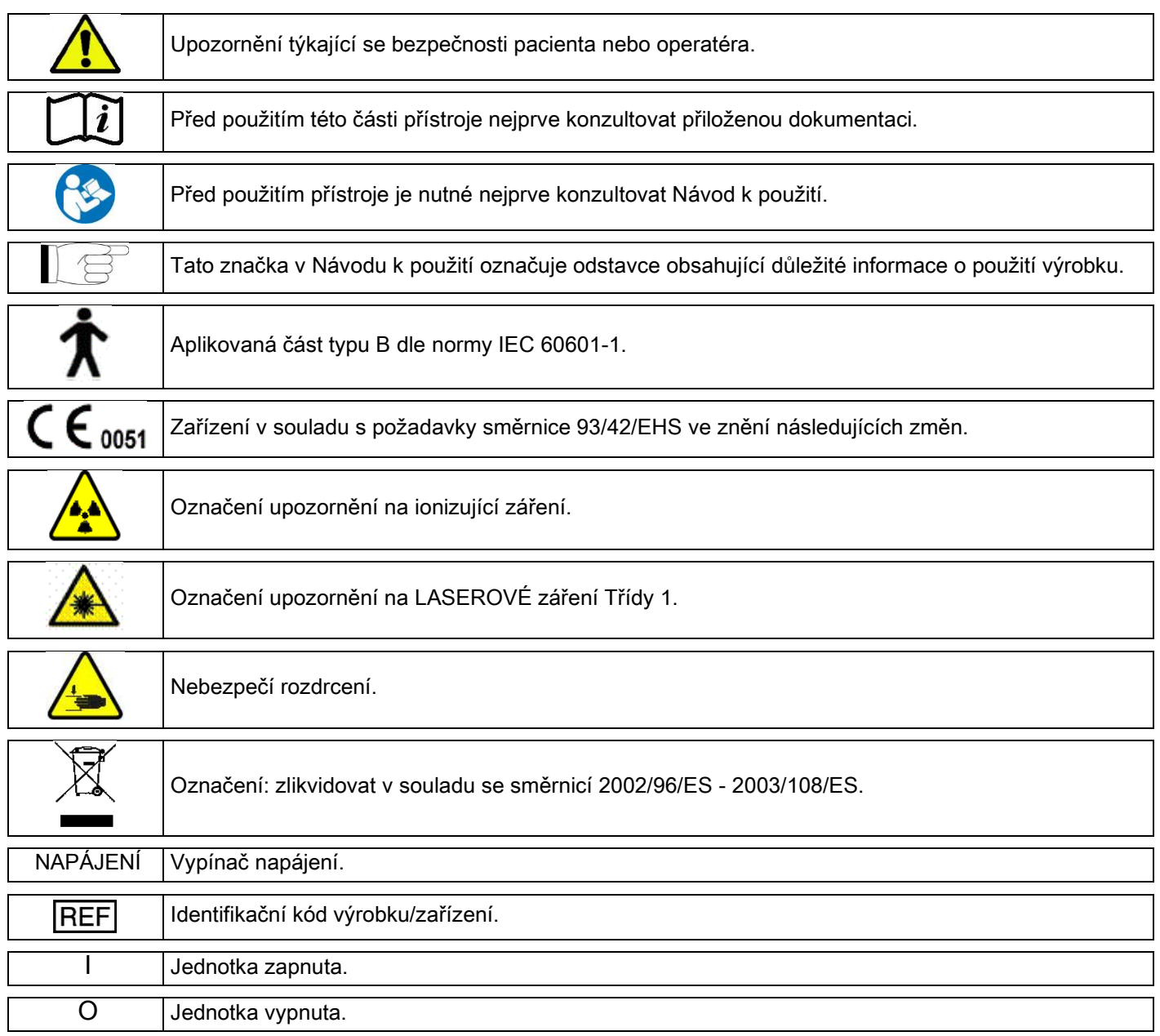

## <span id="page-959-0"></span>1.7. VŠEOBECNÁ BEZPEČNOSTNÍ UPOZORNĚNÍ

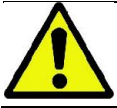

Tyto pokyny popisují, jak správně používat systém. Před použitím přístroje si prosím pečlivě přečtěte tento Návod k použití.

Majitel nebo odpovědná osoba místa, ve kterém bude přístroj instalován, je povinen zkontrolovat dodržení místních platných předpisů a/nebo požádat o konzultaci Kvalifikovaného odborníka. Zvláštní pozornost je třeba věnovat dodržování zákonných požadavků týkajících se ochrany pracovníků, obyvatel a pacientů před zářením. Hlavní ZÁKONNÉ ODKAZY jsou vyjmenovány v tomto Návodu k použití (1.4 - Technické normy a nařízení). Nepoužívat systém k jinému účelu, než jaký je popsaný v Účel použití (Úvod), a nepoužívat jej, pokud nemá osoba nutné znalosti v oblasti stomatologie a radiologie.

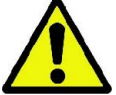

Zákon omezuje a vyhrazuje prodej a použití tohoto přístroje výhradně lékařům, zubařům nebo specialistům na radiologii.

## <span id="page-960-0"></span>1.7.1. PODMÍNKY PRO INSTALACI

- Systém nesmí být používán, pokud prokazuje jakoukoli elektrickou nebo mechanickou vadu nebo vadu týkající se záření. Stejně jako pro všechny elektrické zdravotnické přístroje se vyžaduje správná instalace, použití, údržba a servis, aby bylo zajištěno bezpečné a účinné fungování.
- Celý systém musí být instalován autorizovaným technikem Výrobce pod dohledem Kvalifikovaného odborníka.
- Místnost určená pro instalaci systému musí být určena výhradně na zdravotnické využití a projektována odborníkem na ochranu před nebezpečným zářením, v souladu s platnými zákony státu použití.
- V Evropě musí být elektrické zařízení v místě, ve kterém bude instalován přístroj, ve shodě se směrnicemi IEC 60364-7-710 (Směrnice týkající se elektrických instalací v objektech určených pro zdravotnické využití).
- Rentgenový systém vyžaduje zvláštní opatření týkající se elektromagnetické shody a musí být instalován v souladu s doporučeními uvedenými v odstavci tohoto Návodu nazvaném "Elektromagnetická bezpečnost".
- Instalace musí brát v úvahu maximální prostor, do kterého přístroj během pohybu zasahuje tak, aby bylo zabráněno jakékoli kolizi s předměty nacházejícími se v místnosti. Odkazuje se na nákres využitého prostoru, který se nachází v servisním návodu.
- Instalace musí umožnit audio-vizuální komunikaci mezi operatérem a pacientem během provádění vyšetření.
- Systém může být instalován následujícími způsoby:
	- 1. upevnění na zeď;
	- 2. postavení na zemi na statické základně (volitelné příslušenství).
- Instalace, která není v souladu s požadavky výrobce, by mohla způsobit zvýšení elektromagnetického záření rentgenového systému a snížení jeho odolnosti proti poruchám.
- Především je třeba použít odstíněný kabel pro připojení Vzdáleného ovladače rentgenového záření a provést připojení tak, jak je uvedeno v technickém návodu.

Pro další informace se odkazuje na instalační šablonu a na podrobné pokyny obsažené v servisním návodu.

## <span id="page-960-1"></span>1.7.2. PODMÍNKY PRO POUŽITÍ

Přístroj musí být používán výhradně autorizovaným vhodně vyškoleným personálem (lékařským a zdravotnickým).

Pro instalace v KANADĚ je třeba ověřit shodu s následujícími pokyny Health Canada (kanadské Ministerstvo zdravotnictví):

(a) trojrozměrné snímkování nesmí být používáno při běžném screeningovém vyšetření. Vyšetření trojrozměrným snímkováním musí být stanoveno dle potřeby pacienta. Každé vyšetření musí být opodstatněno důkazem, že výhody převyšují nad riziky.

(b) Pacienti musí používat olověnou zástěru s límcem zakrývajícím štítnou žlázu.

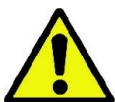

(c) Před vyšetřením je třeba dotázat se žen v plodném věku, zda jsou těhotné nebo zda existuje možnost, že by těhotnými mohly být. V kladném případě by se u pacienta nemělo provést vyšetření, což neplatí, pokud by byla provedena konzultace s radiologem akreditovaného zdravotnického zařízení, aby zhodnotil společně s pacientem a operatérem výhody a rizika spojená s tímto typem vyšetření, přitom je třeba brát v úvahu možnost provést jiné druhy vyšetření.

(d) Operatér se musí zdržovat v bezpečné vzdálenosti, chránit se vhodným štítem a zůstat v blízkosti pacienta ve vyšetřovací místnosti pouze ve výjimečných případech, kdy má pacient potřebu asistence. V případě, kdy musí operatér zůstat ve vyšetřovací místnosti, musí se chránit olověnou zástěrou s límcem zakrývajícím štítnou žlázu.

Pro uživatele v Brazílii: v případě reklamace nebo technické pomoci prosíme kontaktujte e-mailem servico.odontologico@cefla.it.

## <span id="page-961-0"></span>1.7.3. ZÁRUKA

Výrobce ručí za bezpečnost, spolehlivost a výkon přístroje.

Záruka je podmíněna dodržováním následujících požadavků:

- podmínky uvedené v záručním dokladu musí být pečlivě dodržovány;
- přístroj musí být používán výhradně dle pokynů uvedených v tomto Návodu k použití;
- montáž, technická asistence a aktualizace přístrojů musí být prováděny pracovníky autorizovanými výrobcem;

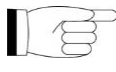

- neotevírejte kryty přístroje: montáž, opravy a všeobecně všechny operace, při kterých je třeba otevřít přístroj, musí být prováděny výhradně techniky autorizovanými výrobcem;
	- přístroj musí být instalován výhradně v prostorách, které odpovídají omezením uvedeným v Návodu k použití;
- místnost, ve které je instalována rentgenová jednotka, musí být v souladu s úředními směrnicemi, které upravují ochranu před zářením ve státu použití.

## <span id="page-961-1"></span>1.7.4. ÚDRŽBA A LIKVIDACE

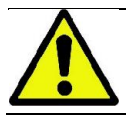

Nikdy neodstraňujte kryty přístroje.

Přístroj neobsahuje části, které by mohl opravit přímo uživatel. V případě špatného fungování se nepokoušejte o provedení žádného typu údržby. Jestliže jste se setkali nebo máte podezření na jakékoli špatné fungování systému, nepokoušejte se provést žádné udržovací práce a nepoužívejte přístroj na pacientech, ale kontaktujte přímo místního distributora.

Žádná mechanická nebo elektronická část rentgenového systému nemůže být předmětem údržby prováděné přímo uživatelem.

Otevření pláště pro umožnění přístupu k vnitřním okruhům může způsobit rozbití zařízení a porušení ochranných prostředků pro elektrickou bezpečnost a zánik záruky.

Údržba, opravy a změny na zařízení musí být prováděny pouze pracovníky autorizovanými přímo Výrobcem nebo třetími stranami, jež jsou výslovně autorizované Výrobcem, a musí být v souladu jak s platnými zákonnými nařízeními, tak s všeobecně přijatými technickými normami.

Všechny součásti systému musí být zkontrolovány a případně vyměněny kvalifikovanými pracovníky.

Ohledně jakéhokoli zásahu údržby prosíme kontaktujte Výrobce, za tím účelem konzultujte internetové stránky uvedené na obalu tohoto Návodu k obsluze a vyplňte formulář Žádosti o informace.

Další informace týkající se pravidelné revize a údržby zařízení jsou obsaženy v dokumentu "#MODEL\_DESC# - Inspection and Maintenance".

Jestliže je nutné z jakéhokoli důvodu vrátit přístroj nebo jeho části Výrobci nebo Centru technické pomoci, doporučuje se vydezinfikovat vnější části přístroje specifickým prostředkem (viz odstavec "Čištění a dezinfekce) a vrátit jej pokud možno v původním obalu.

Po ukončení životnosti přístroje jej zlikvidujte dle platných předpisů. Navíc se doporučuje dezinfikovat před likvidací všechny vnější části přístroje a oddělit jednotlivé materiály pro případné třídění odpadu.

Ve smyslu Směrnic 2002/95/ES, 2002/96/ES a 2003/108/ES, které se týkají snížení používání nebezpečných látek v elektrických a elektronických přístrojích, jakož i likvidace odpadu, uživatel je povinen nevyhazovat tyto jako netříděný odpad, ale provést třídění odpadu. V okamžiku nákupu nového přístroje podobného typu, pokud se bude jednat o výměnu přístroje za přístroj, musí být starý přístroj s ukončenou životností odevzdán za účelem jeho likvidace. Vzhledem k opětnému použití, recyklaci a dalším formám zpracování shora uvedeného odpadu plní Výrobce funkce stanovené v právních předpisech jednotlivých států. Vhodné třídění odpadu, které slouží k následnému odeslání vyřazeného přístroje k recyklaci, zpracování a likvidaci slučitelné s ochranou životního prostředí, přispívá k zamezení možných negativních dopadů na životní prostředí a na zdraví a podporuje recyklaci materiálů, ze kterých je přístroj složen. Označení přeškrtnutého kontejneru umístěné na přístroji znamená, že musí být přístroj po ukončení své životnosti odevzdán odděleně od ostatního odpadu. Svévolná likvidace výrobku má za následek aplikaci sankcí stanovených právními předpisy jednotlivých států.

## <span id="page-962-0"></span>1.7.5. ČIŠTĚNÍ A DEZINFEKCE

Čištění je prvním krokem nutným pro jakýkoli proces dezinfekce. Fyzická činnost drhnutí čisticími prostředky a povrchově aktivními látkami a oplachování vodou odstraní značný počet mikroorganismů. Jestliže není povrch předem očištěn, proces dezinfekce nemusí být úspěšný.

Jestliže nemůže být povrch vhodně očištěn, měl by být zakryt ochrannými vrstvami.

Vnější části přístroje musí být čištěny a dezinfikovány za použití výrobku pro zdravotnické použití s označením pro HIV, HBV a tuberkulocidy (dezinfekční prostředek středního stupně) určeného na malé plochy.

Různé léky a chemické produkty používané v zubní ambulanci mohou poškodit lakované povrchy a plastové části. Provedené zkoušky a výzkum prokázaly, že povrchy nemohou být zcela ochráněny před poškozením všemi možnými výrobky, jež lze na trhu sehnat. Proto se doporučuje používat ochranné vrstvy vždy, když je to možné.

Agresivní účinky chemických produktů jsou závislé i na době, po kterou zůstanou na povrchu. Je proto důležité nenechávat vybraný produkt na povrchu přístroje déle, než je výrobcem doporučená doba.

Doporučuje se používat specifický dezinfekční prostředek středního stupně STER 1 PLUS (CEFLA S.C.), jenž je kompatibilní s lakovanými povrchy, s plastovými částmi a s nelakovanými kovovými povrchy. Alternativně se doporučuje používat výrobky, které obsahují:

- 96% etanol. Koncentrace: maximálně 30 g na každých 100 g dezinfekčního prostředku.
- 1-propanol (n-propanol, propylalkohol, n-propylalkohol). Koncentrace: maximálně 20 g na každých 100 g dezinfekčního prostředku.
- Kombinace etanolu a propanolu. Koncentrace: kombinace obou musí být maximálně 40 g na každých 100 g dezinfekčního prostředku.
	- Lakované povrchy a plastové části.
		- Incidin Spezial (Henkel Ecolab);
		- Omnizid (Omnident);
		- Plastisept (Alpro) (netuberkulocidní, neboť se nejedná o produkt na alkoholové bázi);
		- RelyOn Virkosept (DuPont);
		- Green & Clean SK (Metasys) (netuberkulocidní, neboť se nejedná o produkt na alkoholové bázi).
			- Nepoužívejte výrobky obsahující isopropylalkohol (2-propanol, isopropanol).
			- Nepoužívejte výrobky obsahující chlornan sodný (chlorové bělidlo).
			- Nepoužívejte výrobky obsahující fenoly.
				- Použití jakéhokoli výrobku musí být provedeno v souladu s pokyny výrobce.
			- Nekombinujte dezinfekční prostředek STER 1 PLUS s jinými výrobky.
				- Nestříkejte vybraný výrobek přímo na povrch přístroje.

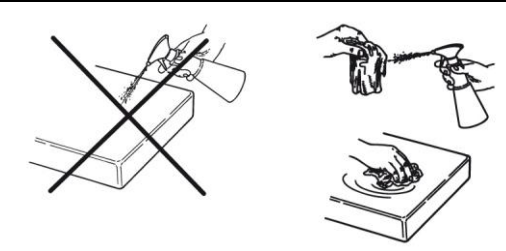

Pro čištění a dezinfekci používejte měkký jednorázový papír, nebrusný (vyhněte se použití recyklovaného papíru), nebo sterilní gázu.

- Doporučuje se vypnout přístroj před započetím čištění a dezinfekce vnějších částí.
- Vše, co bude použito pro čištění a dezinfekci, musí být po použití vyhozeno.

## <span id="page-963-0"></span>1.7.6. HYGIENICKÉ POSTUPY PRO OCHRANU PACIENTA

Jednorázové hygienické ochranné prostředky jsou základním prostředkem ochrany před přenášením infekcí mezi pacienty. Aby bylo zabráněno přenosu infekčních onemocnění z pacienta na pacienta, je nezbytné vždy používat jednorázové ochranné prostředky. Jednorázové ochranné prostředky jsou lékařskou pomůckou třídy I a nemohou být nahrazeny jinými pomůckami s nižšími vlastnostmi.

Jednorázové ochranné prostředky musí být v souladu s normami ISO 10993-1 o biokompatibilitě a schválené kontrolními orgány, je-li to požadováno (např. FDA, ES).

Před umístěním nového pacienta vždy vyměnit jednorázové ochranné prostředky skusu.

Jednorázové ochranné prostředky (Cefla kód 97901337) musí být uchovávány na suchém a čistém místě, aniž by byly přímo vystaveny slunečnímu nebo UV záření.

Skus a podložka brady mohou být dezinfikovány jejich ponořením do sterilizační kapaliny za studena. Pro sterilizaci těchto částí se řiďte pokyny dodavatele sterilizačního produktu.

Jednorázovými ochrannými prostředky zakryjte všechny součásti určené ke kontaktu s rukama stomatologických pracovníků, jež by mohly být kontaminované nepřímým kontaktem s ústy pacienta. Především dbejte na to, jak se zachází s řídícím pultem přístroje a příslušným dotykovým monitorem, myší a klávesnicí počítače.

Před umístěním pacienta k rentgenovému vyšetření vždy pokryjte skus novou plastovou ochranou (nesterilní), aby nedošlo ke křížené kontaminaci.

Poznámka pro uživatele v Kanadě: požádejte důvěryhodného distributora stomatologických výrobků o plastické ochrany správných rozměrů, s nimiž se obchoduje v Kanadě v souladu s místními předpisy.

V souladu s požadavky Health Canada jsou ochrany skusu prostředky Třídy I dodávané autorizovanými distributory, jak je uvedeno v databázi MDEL.

## <span id="page-963-1"></span>1.8. BEZPEČNOSTNÍ UPOZORNĚNÍ

#### <span id="page-963-2"></span>1.8.1. PODMÍNKY PRO POUŽITÍ

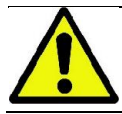

Pro podmínky bezpečného použití přístroje se odkazuje na následující odstavce Návodu k použití.

#### <span id="page-963-3"></span>1.8.2. VŠEOBECNÁ BEZPEČNOST

- Před opuštěním ambulance vypněte hlavní vypínač přístroje.
- Přístroj není chráněn před proniknutím tekutin (třída IPX0 obecná ochrana).
- Přístroj není vhodný pro použití v přítomnosti směsi hořlavého anestetického plynu s kyslíkem nebo oxidem dusným.
- Přístroj může být rušen přenosnými telekomunikačními zařízeními (VF); je tedy nutné zakázat jejich používání v blízkosti přístroje.
- Přístroj musí být uložen a uchováván v perfektním stavu.
- Je-li přístroj zapnutý nebo připravený ke spuštění, musí být neustále střežen, především nesmí být nikdy nechán bez dozoru v přítomnosti nezletilých nebo všeobecně pracovníků neautorizovaných k jeho používání.
- Výrobce odmítá jakoukoli odpovědnost (občanskoprávní a trestní) způsobenou jakýmkoli zneužitím, nedbalostí při používání nebo nevhodným používáním přístroje.
- Neautorizovaný technik, který provede změnu na přístroji nahrazením částí nebo součástek takovými, jež se liší od těch, které používá výrobce, na sebe přebírá odpovědnost obdobnou odpovědnosti samotného výrobce.
- Počítač, monitor, tiskárny, myš, klávesnice a další zařízení připojená k rentgenovému přístroji musí být ve shodě s normami ISO, IEC, EN nebo dalšími příslušnými místními normami.
- Výrobce není odpovědný za problémy nebo špatné fungování výrobcem neschválených částí nebo součástek, které nejsou ve shodě s normami a které instaloval kvalifikovaný technický personál schválený samotným výrobcem.
- Nepoužívejte elektronické přístroje, které nejsou ve shodě s normou IEC 60601-1-2:2007, v blízkosti přístrojů na podporu života (např. pacemakerů nebo kardiostimulátorů) a sluchových protéz. Ve zdravotnických zařízeních je před použitím jakéhokoli elektronického zařízení třeba zjistit, že je kompatibilní s dalšími již existujícími přístroji.
- Rentgenová trubice obsahuje izolační minerální olej. Tento olej je potenciálně nebezpečný v případě jeho požití nebo kontaktu s kůží nebo sliznicemi. V případě poškození nebo poruchy může dojít k vylití oleje. Zamezte přímému kontaktu s olejem a nevdechujte výpary.
- Nekonzumujte jídlo a nápoje a nekuřte v blízkosti zařízení.

#### <span id="page-964-0"></span>1.8.3. BEZPEČNOST PŘI POHYBU RENTGENOVÉHO ZAŘÍZENÍ

Rentgenové zařízení je stroj, který se pohybuje v blízkosti pacienta a operatéra.

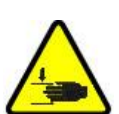

Během provádění rentgenového vyšetření je pohyb řízen operatérem prostřednictvím přidržení příslušných tlačítek.

Vynulování ("reset") musí být provedeno předtím, než bude mít k přístroji přístup pacient.

Operatér se musí zdržovat v bezpečné vzdálenosti od pohybujících se částí. Vždy je možné přerušit pohyb stisknutím nouzového tlačítka.

Během jakéhokoli pohybu rentgenového přístroje musí operatér:

- pečlivě hlídat pacienta a v případě nebezpečí kolize mezi strojem a pacientem ihned přerušit pohyb uvolněním ovládacího tlačítka;
- zamezit, aby pacient zaujal nesprávnou polohu (vstrčení rukou nebo jiných částí těla do nevhodného prostoru) nebo se pohnul z místa provádění vyšetření.

Operatér musí při pohybu servoovládaném zapnutým senzorem dávat pozor, aby nepřekážel pohybu samotného senzoru.

#### <span id="page-964-1"></span>1.8.4. NOUZOVÉ TLAČÍTKO

Systém je vybaven nouzovým tlačítkem umístěným pod podpěrným ramenem pacienta, v blízkosti teleskopického stojanu, jenž zablokuje fungování rentgenového zařízení. Je možné připojit dálkové nouzové tlačítko za použití příslušného připojení, které se nachází na štítku umístěném u spodního okraje zdvihacího stojanu.

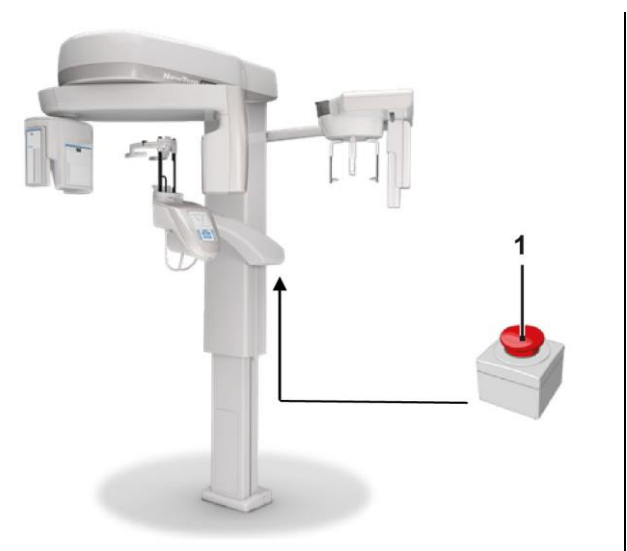

1 - Nouzové tlačítko

Tato tlačítka musí být stisknuta v případě nebezpečí a krizové situace, například pokud zdroj nevypne záření, v případě jasného nebezpečí pro osoby nebo při signalizované krizové situaci.

V případě jeho stisknutí dojde ihned k přerušení vysílání záření a k zastavení všech pohybů podpěry pacienta a otočného ramene, všechny lineární motory ujedou vzdálenost nižší než 10 mm a rottující prvky se otočí o méně než 2 stupně, navíc zůstane tlačítko zablokované v bezpečném stavu.

Pro nastolení normálního fungování po ukončení krizového stavu je třeba otočit tlačítkem směrem označeným šipkou.

## <span id="page-965-0"></span>1.8.5. VYTVÁŘENÍ KONDENZÁTU

Po silných výkyvech teplot je možné, že se na rentgenovém přístroji utvoří kondenzát. Zapněte rentgenový přístroj až poté, kdy bylo dosaženo vhodné okolní teploty. Pročtěte si kapitolu "Vlastnosti okolního prostředí".

## <span id="page-965-1"></span>1.8.6. ELEKTROSTATICKÉ VÝBOJE

Elektrostatické výboje (zkratka: ESD – ElectroStaticDischarge).

Elektrostatické výboje osob mohou v případě kontaktu způsobit škody na elektronických součástkách. V zásadě musí být poškozené součástky nahrazeny. Opravu musí provést kvalifikovaný technický pracovník.

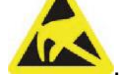

Nedotýkejte se rizikových částí označených .

## <span id="page-965-2"></span>1.8.7. VYSTAVENÍ LASEROVÉMU ZÁŘENÍ

Systém obsahuje několik LASEROVÝCH diod třídy 1, které jsou ve shodě s IEC 60825-1. Tři z nich jsou umístěny na rentgenovém generátoru, jedna na spodním okraji podložky brady.

Jak pacient, tak operatér může být oslněn laserovým paprskem.

- Nedívejte se přímo do laserového paprsku. Dávejte pozor, aby laserový paprsek nezasáhl oko pacienta.
- Mezi okem a laserem musí být zachována vzdálenost alespoň 10 cm.

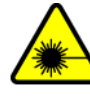

Umístění zdroje laserových paprsků je označeno .

#### <span id="page-965-3"></span>1.8.8. ELEKTROMAGNETICKÁ BEZPEČNOST

Nepoužívejte elektronické přístroje, které nejsou ve shodě s normou IEC 60601-1-2:2007, v blízkosti přístrojů na podporu života (např. pacemakerů nebo kardiostimulátorů) a sluchových protéz.

Ve zdravotnických zařízeních je před použitím jakéhokoli elektronického zařízení třeba zjistit, že je kompatibilní s dalšími již existujícími přístroji, včetně rentgenového přístroje.

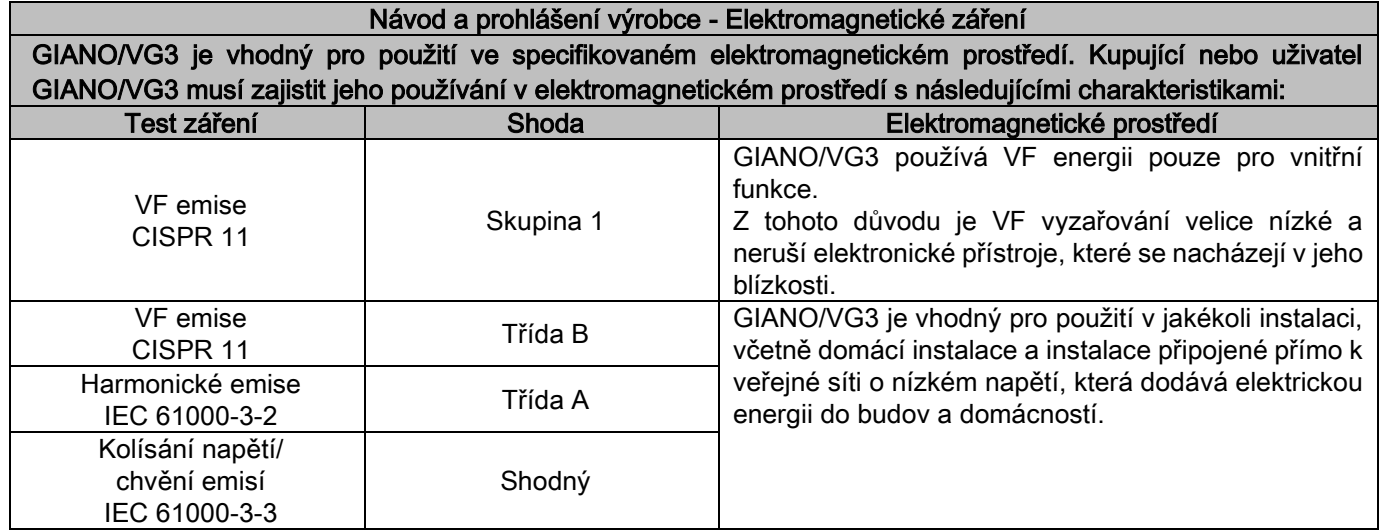

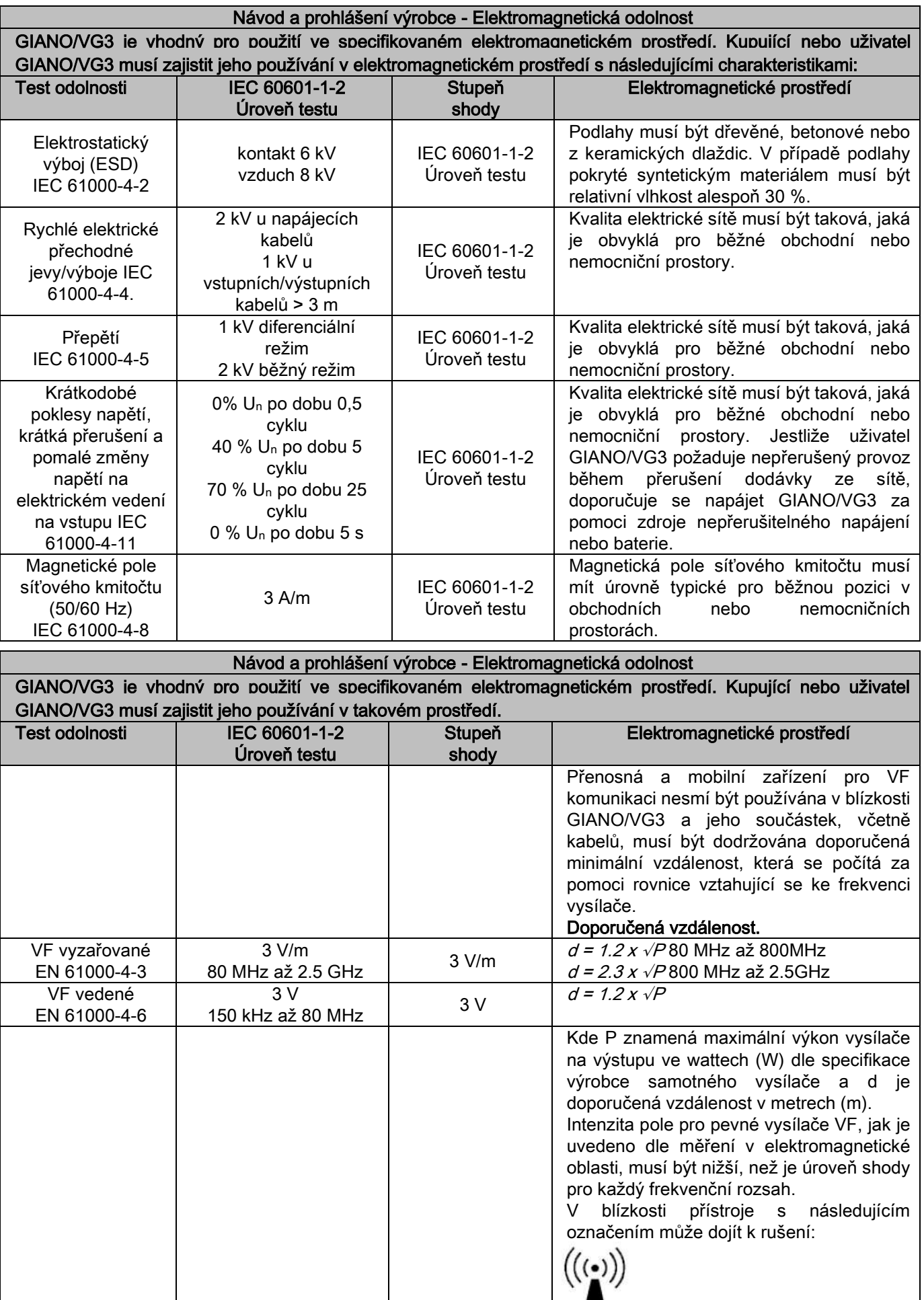

Doporučená vzdálenost mezi přenosnými a mobilními zařízeními pro VF komunikaci a GIANO/VG3.

GIANO/VG3 je vhodný pro použití v elektromagnetickém prostředí, ve kterém je rušení vyzařované VF kontrolované. Zákazník nebo uživatel GIANO/VG3 může předcházet elektromagnetickému rušení tím, že dodrží minimální vzdálenost mezi přenosnými a mobilními zařízeními pro VF komunikaci (vysílač) a GIANO/VG3, jak je uvedeno dále, a to v závislosti na maximálním výkonu na výstupu zařízení pro komunikaci.

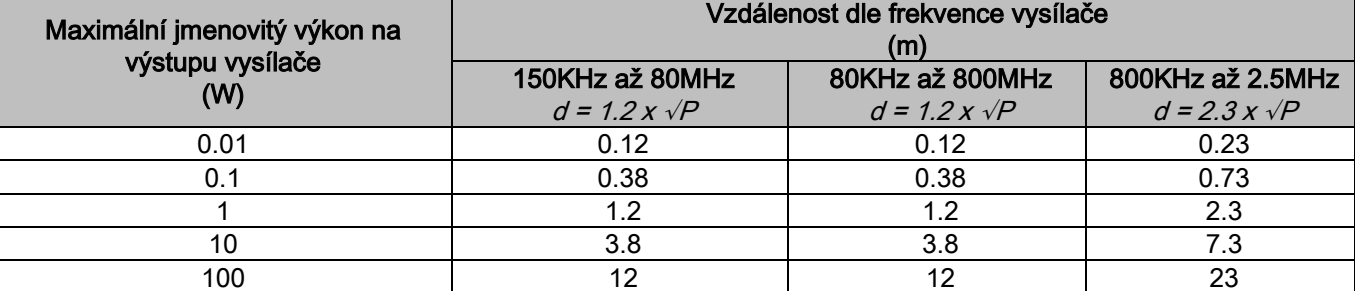

U vysílačů, jejichž maximální jmenovitý výkon na výstupu není uveden shora, může být doporučená vzdálenost v metrech (m) stanovena při použití rovnice odpovídající frekvenci vysílače, kde P znamená maximální výkon na výstupu vysílače ve wattech (W), jak je uveden výrobcem samotného vysílače. Poznámka:

(1) Na 80 MHz a 800 MHz se použije vzdálenost pro vyšší frekvenční rozsah.

(2) Tyto pokyny nemusí být platné pro všechny situace. Elektromagnetické šíření je ovlivněno absorpcí a reflexí struktur, předmětů a osob.

## <span id="page-967-0"></span>1.8.9. OCHRANA PŘED ZÁŘENÍM

Toto zařízení je rentgenovým přístrojem. Jako takový vystavuje pacienta a operatéry rizikům vyplývajícím z vyzařování. Musí být používán v souladu s bezpečnostními normami ustanovenými v platných předpisech o ochraně před radiací ve státu použití. Dále jsou uvedeny některé pokyny:

- Ovládat vysílání rentgenových paprsků výhradně z kontrolního stanoviště, vyšetřovací místnost musí být vhodně odcloněna (jestliže je to požadováno platnými normami státu použití).
- Před zahájením vyšetření se ujistit, že jsou dveře vyšetřovací místnosti zavřené.
- Ve vyšetřovací místnosti může být během vysílání záření přítomen pouze pacient. V případě nutnosti pobytu v místnosti během vyšetření (například při asistování pacientů, kteří nejsou soběstační) je třeba používat pomůcky, které chrání osobu před šířeným zářením, a v žádném případě nesmí být přímému vysílání rentgenových paprsků vystaveny části těla. Asistence pacientů je zakázána těhotným ženám a nezletilým.

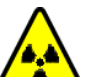

- Během procesu spouštění systému se nikdo nesmí zdržovat ve vyšetřovací místnosti a dveře musí být zavřené. Místnost musí být pod vnějším dohledem autorizovaného personálu až do ukončení projekce.
	- Dávejte pozor, aby tlačítko vysílání paprsků nebylo předčasně uvolněno. Poznamenává se, že záření může být vysíláno mnohokrát během jednoho expozičního cyklu. Počkejte, dokud není expoziční cyklus dokončen.
	- Následující body musí být vždy dodrženy:
		- Během expozice udržujte vzdálenost alespoň 2 metry od zdroje rentgenového záření. Pro instalace v Kanadě je tato požadovaná vzdálenost 3 metry.
		- Všechny osoby, které nejsou přímo zainteresované do vyšetření pacienta, by se měly zdržovat mimo místnost, ve které se provádí vyšetření, nebo během expozice za zástěnou z olova nebo olovnatého skla.
		- Ujistěte se, že operátor může verbálně a vizuálně komunikovat s pacientem.
		- Jestliže je to požadováno, používejte pro monitorování pracovníků dozimetr.

## <span id="page-967-1"></span>1.8.10. POUŽÍVANÉ ČÁSTI

Části přístroje, které jsou během obvyklého používání nutně v kontaktu s pacientem, aby přístroj mohl provádět své funkce, jsou následující: podložka brady, opěra hlavy, rukojeti, opěrka nosu a ochrany uší.

Nepoužívané části, které mohou přijít do kontaktu s pacientem, jsou vnější kryty a rameno pacienta.

## <span id="page-968-0"></span>1.8.11. ROZPTÝLENÉ ZÁŘENÍ

Měření rozptýleného záření velmi závisí na okolních podmínkách, stejně jako například na složení zdí a jejich poloze, tudíž za určitých podmínek mohou být hodnoty výrazně rozdílné.

Body měření jsou ve vzdálenosti 0,5 m, 1,0 m a 2,0 m od střední rotační osy.

Body kruhového měření se vztahují k poloze skusu pacienta na stroji.

Rozptýlené záření je měřeno při režimů úplného panoramatického snímku nebo 3D snímku s maximálním polem (13 x 13) u velkých pacientů, kteří byli napodobeni fantomem - PMMA válcem (Ф 16 cm průměru x 17 cm výšky), jenž simuloval hlavu pacienta.

1) Panoramatický snímek standard: rozptýlené záření naměřené v procentuálním podílu maximálního použití povoleného generátorem rentgenových paprsků (odpovídá střednímu anodovému výkonu 42 W).

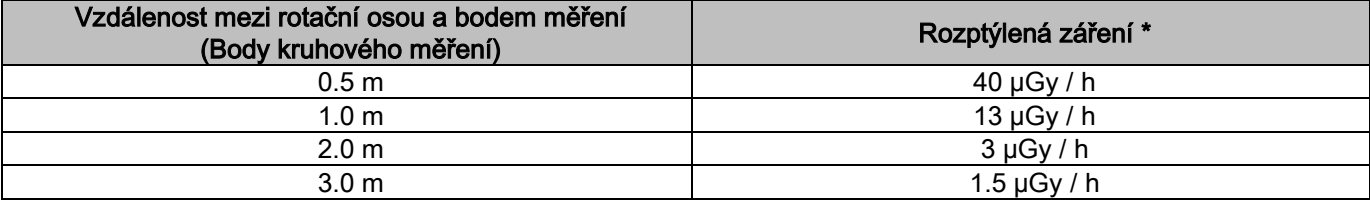

2) Panoramatický snímek standard: rozptýlené záření naměřené v průměrném procentuálním podílu použití v praxi nebo 4 vyšetření za hodinu.

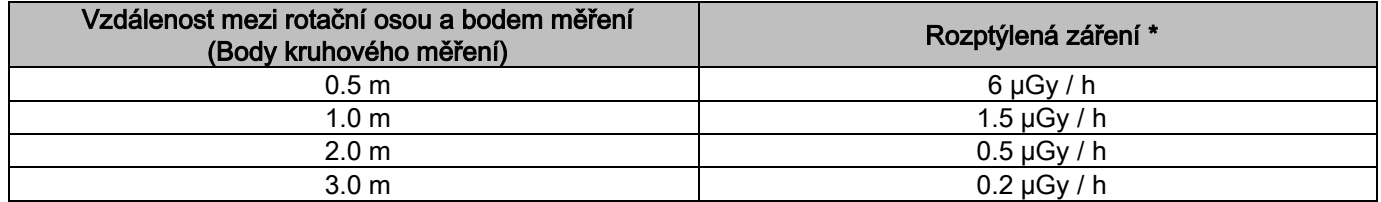

3) 3D High Resolution 13x13: rozptýlené záření naměřené v procentuálním podílu maximálního povoleného použití generátorem rentgenových paprsků (odpovídá střednímu anodovému výkonu 42 W).

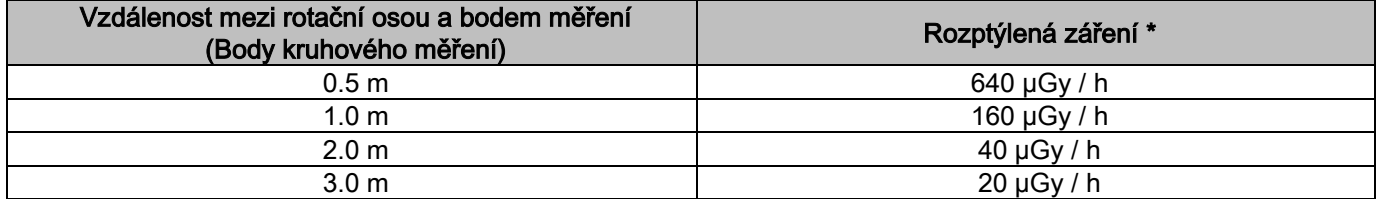

4) 3D High Resolution 13x13: rozptýlené záření naměřené v průměrném procentuálním podílu použití v praxi nebo 4 vyšetření za hodinu.

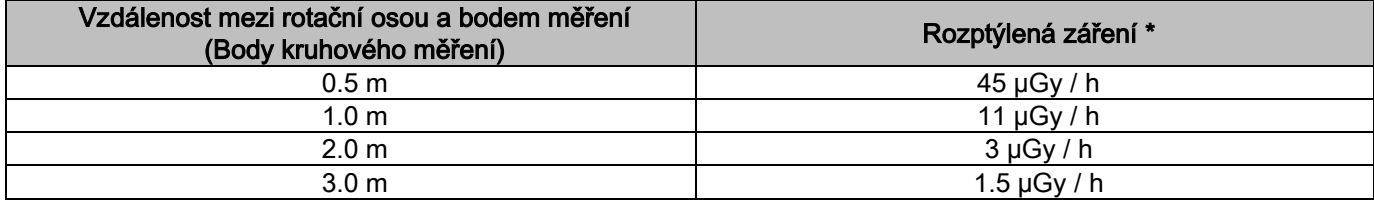

Je maximální hodnotou 15 cm nad horizontální rovinou procházející v úrovni skusu pacienta. Další hodnoty v horizontální rovině jsou nižší, než tyto hodnoty.

## <span id="page-969-0"></span>2. POPIS FUNGOVÁNÍ

Pro provádění panoramatických snímků nebo tomografického vyšetření je rentgenový přístroj vybaven otočným ramenem upevněným na stojanu. Otočné rameno provádí motorizované rotačně-posuvné pohyby, které umožňují pohybovat systémem pro vysílání rentgenových paprsků a snímkovačem kolem pacienta po komplexních drahách, které sledují morfologický profil. Rotační rameno je upevněno na stojanu tak, aby se mohlo motorizovaně pohybovat i vertikálně. Poloha rentgenového zařízení uvedená na obrázcích je Polohou vstupu pacienta.

Rentgenové zařízení může být vybaveno ramenem pro dálkové rentgenové vyšetření umístěným na stojanu. Na rameni je umístěn kefalostat, aby zůstal pacient během vyšetření v poloze, a snímkovač, jenž se pohybuje synchronizovaně s pohybem zdroje rentgenového záření.

Na žádost uživatele je možné vybavit rentgenové zařízení jediným snímkovačem (operatér jej tedy musí umístit na rotační rameno pro zhotovení panoramatických snímků nebo na rameno pro dálkové rentgenové vyšetření - CEPH) nebo dvěma oddělenými snímkovači (které nelze přemisťovat, jeden na rotačním rameni a druhý na rameni pro dálkové rentgenové vyšetření).

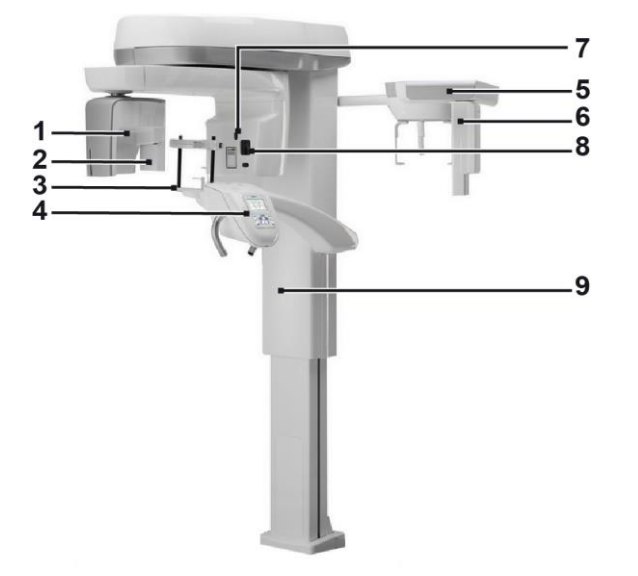

- 1 Detektor CB3D
- 2 Senzor 2D pro panoramatické snímky
- 3 Opěra hlavy
- 4 Panel
- 5 Rameno pro dálkové rentgenové vyšetření
- 6 Senzor 2D pro dálkové rentgenové vyšetření
- 7 Polohovací laser
- 8 Zdroj rentgenového záření
- 9 Teleskopický stojan pro zdvih

# <span id="page-970-0"></span>3. SOUČÁSTI

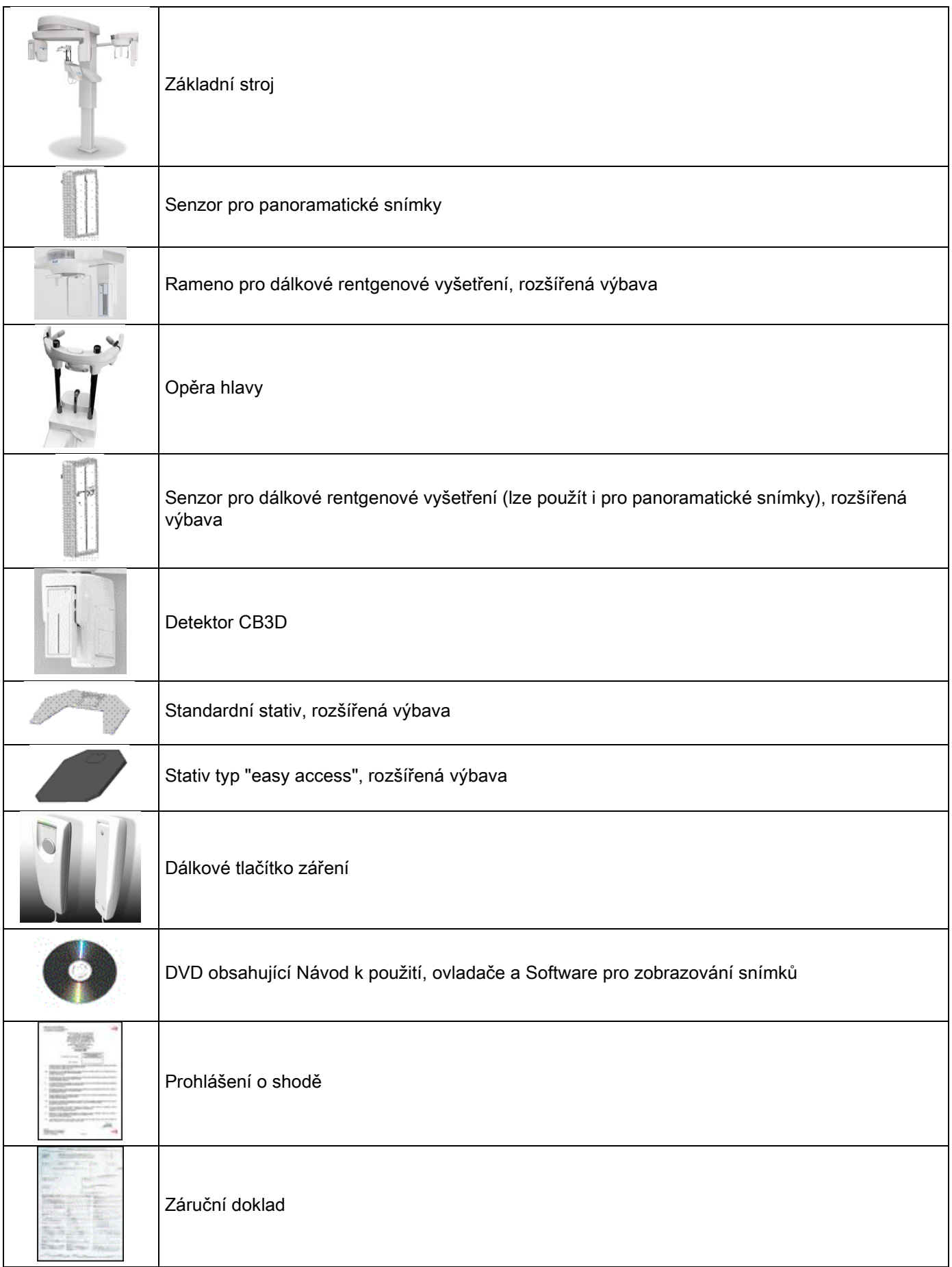

## <span id="page-971-1"></span><span id="page-971-0"></span>4. ŘÍDÍCÍ PANEL 4.1. ŘÍDÍCÍ PANEL NA OKRAJI PŘÍSTROJE

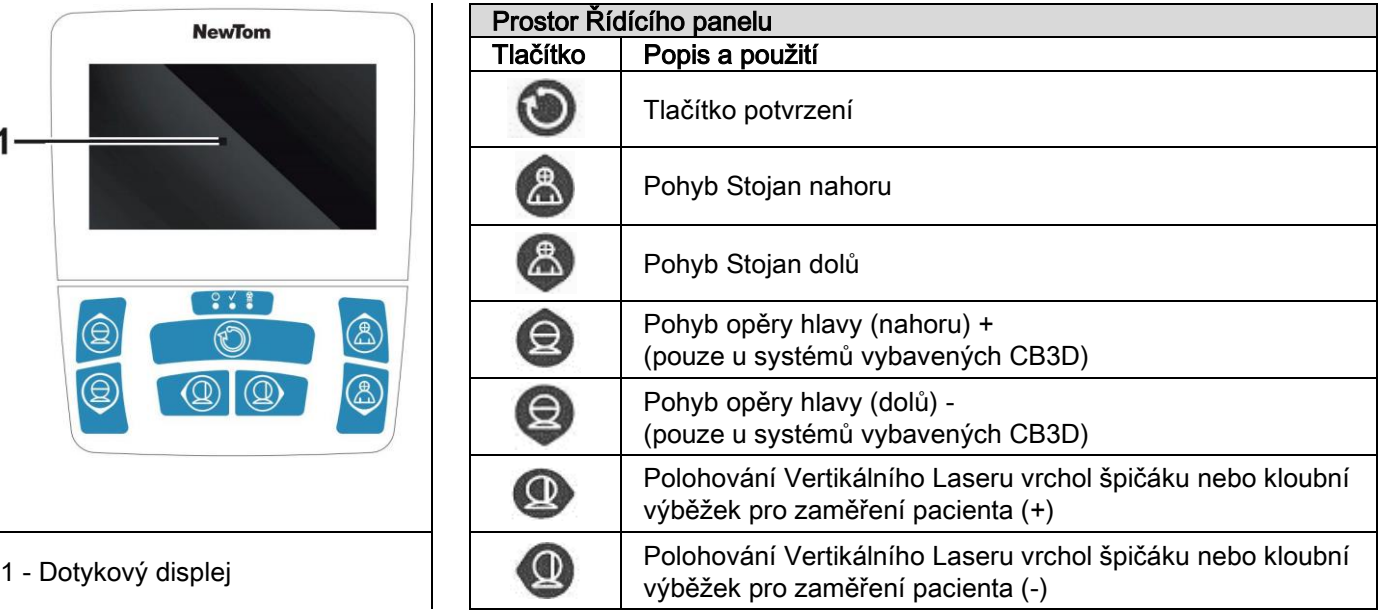

Řídící panel (Panel na okraji přístroje) umožňuje úplnou kontrolu rentgenového zařízení. Umístění ovladačů bylo vybráno tak, aby byl panel rozdělen na 2 části.

Ve vrchní části se nachází dotykový displej (Touch Screen), který umožňuje uživateli výběr nastavení nutných pro zahájení vyšetření, vyberte VYŠETŘENÍ pro provedení a zobrazení informací o stavu. Spodní část obsahuje 7 tlačítek s funkcí pro pohyb částí rentgenového zařízení (stojan, podložka brady, zaměřovací lasery), které se používají pro umístění pacienta.

Na řídícím panelu se nacházejí 3 kontrolky LED, které indikují stav systému:

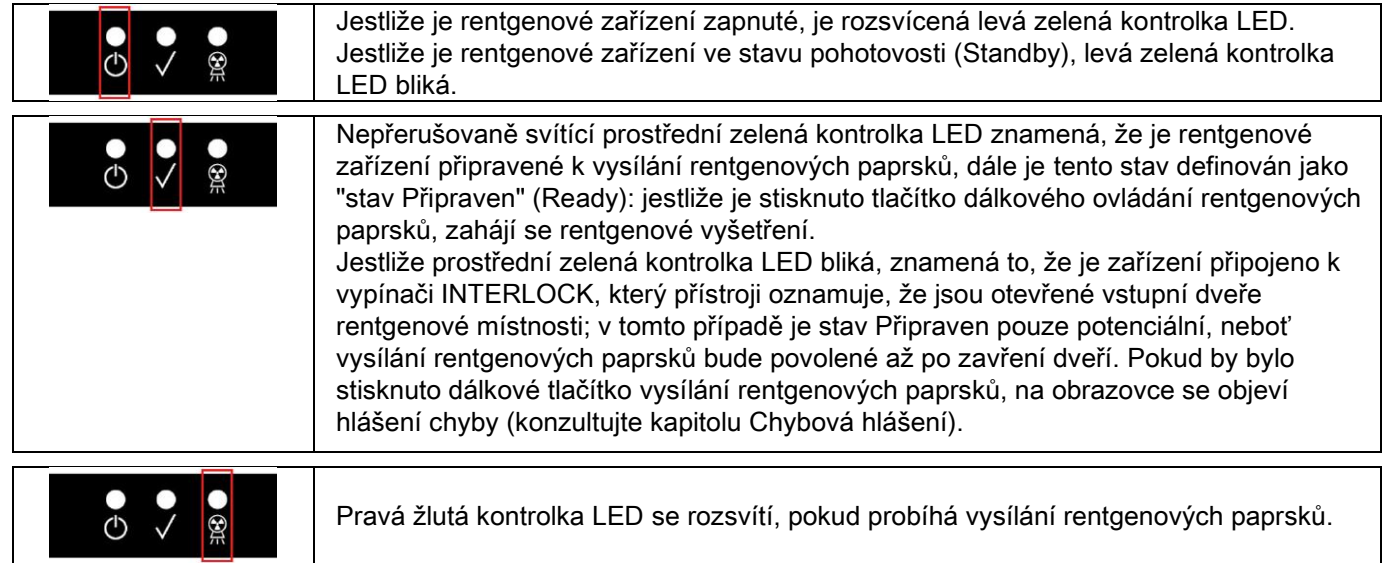

# <span id="page-971-2"></span>4.2. TLAČÍTKA NA RAMENU PRO DÁLKOVÉ RENTGENOVÉ VYŠETŘENÍ

Přístroje vybavené ramenem pro dálkové rentgenové vyšetření mají na samotném rameni tlačítka pro vertikální pohyb systému a stisknutí tlačítka POTVRDIT.

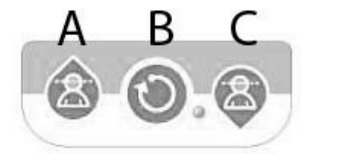

- A) Pohyb stojanu směrem nahoru
- B) Tlačítko Potvrdit
- C) Pohyb stojanu směrem dolů

20 **NÁVOD K POUŽITÍ** CS
# 4.3. DÁLKOVÝ OVLADAČ VYZAŘOVÁNÍ RENTGENOVÝCH PAPRSKŮ

Systém je vybaven dálkovým ovladačem pro zahájení vysílání rentgenových paprsků.

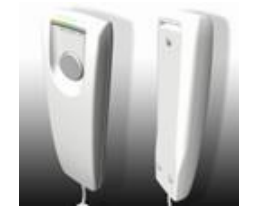

- Na dálkovém ovladači se nachází:
- 1) Tlačítko pro potvrzení vysílání rentgenových paprsků
- 2) Dvě světelné kontrolky LED
	- a. Zelená (přístroj je připraven k vysílání)
	- b. Žlutá (probíhá vysílání rentgenových paprsků)

Když přístroj přejde do stavu Připraven, může se pokračovat spuštěním rentgenových paprsků (zelená kontrolka LED svítí neustále) stisknutím tlačítka dálkového ovládání, které musíte držet stisknuto po celou dobu trvání vyšetření. Provádění vyšetření je signalizováno rozsvícenou žlutou kontrolkou LED na dálkovém ovladači a zároveň vydáváním zvukového signálu.

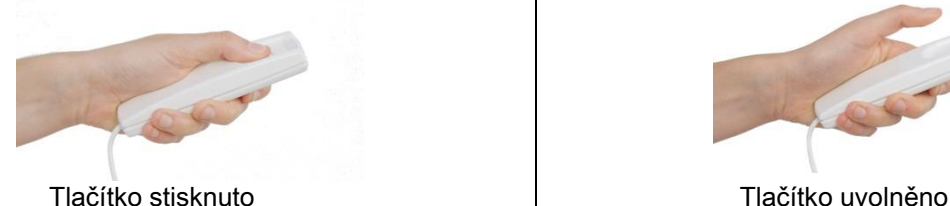

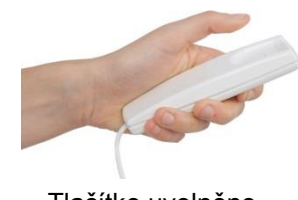

Uvolnění tlačítka před dokončením vyšetření má za následek přerušení snímání.

Po přerušení získávání snímku před dokončením je přesto celá analyzovaná část tkáně zobrazena na PC společně s chybovým hlášením.

Jestliže je snímek dostačující, i když je pouze částečný, není třeba opakovat vyšetření, tak se zamezí tomu, aby byl pacient podroben další dávce záření.

Aby byly dodrženy bezpečnostní normy pro operatéra, týkající se ionizujícího záření (pro objasnění konzultujte odstavec o ochraně před zářením), musí se operatér během vysílání záření zdržovat alespoň 2 metry od rentgenového přístroje.

#### 4.4. PROVÉST SIMULACI (DUMMY RUN)

Pohyby přístroje se provádějí následujícími operacemi: Operatér musí:

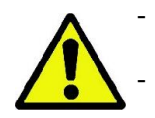

Pečlivě hlídat pacienta a v případě nebezpečí kolize mezi strojem a pacientem ihned přerušit pohvb uvolněním ovládacího tlačítka.

Zamezit, aby pacient zaujal nesprávnou polohu (vstrčení rukou nebo jiných částí těla do nevhodného prostoru) nebo se pohnul z místa provádění vyšetření.

Pro provedení simulovaného cyklu, simulaci režimu nebo vybraného programu pro projekci, ale bez vysílání záření

(dummy run), přidržte stisknuté tlačítko (POTVRDIT).

Toto tlačítko musí být přidrženo po celou dobu cyklu, jinak se pohyb zablokuje.

Tato simulace může být užitečná v případě obzvláště emotivních pacientů, dětí, aby se pacientovi ukázalo, v čem vyšetření spočívá, aniž by musel zůstat sám uvnitř místnosti.

# 5. PROVÁDĚNÍ RENTGENOVÉHO VYŠETŘENÍ

Kroky, které je třeba vykonat pro správné provedení rentgenového vyšetření 2D:

- 1 Zapnutí systému
- 2 Výběr rentgenového vyšetření na dotykovém displeji
- 3 Příprava rentgenového vyšetření
- 4 Nastavení polohy pacienta
- 5 Provedení rentgenového vyšetření

# 5.1. ZAPNUTÍ SYSTÉMU

Zapněte rentgenové zařízení stisknutím tlačítka pro zapnutí (U), které se nachází v zadní části u základny stojanu:

displej se rozsvítí a zazní akustický signál. Počkejte, až lišta průběhu činnosti ukáže dokončení zapnutí systému.

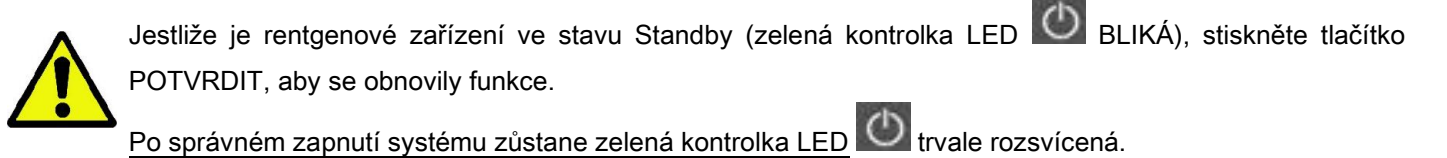

### 5.2. VÝBĚR VYŠETŘENÍ Z ŘÍDÍCÍHO PULTU 5.2.1. MOŽNÁ VYŠETŘENÍ 2D

Panoramatická vyšetření (PAN):

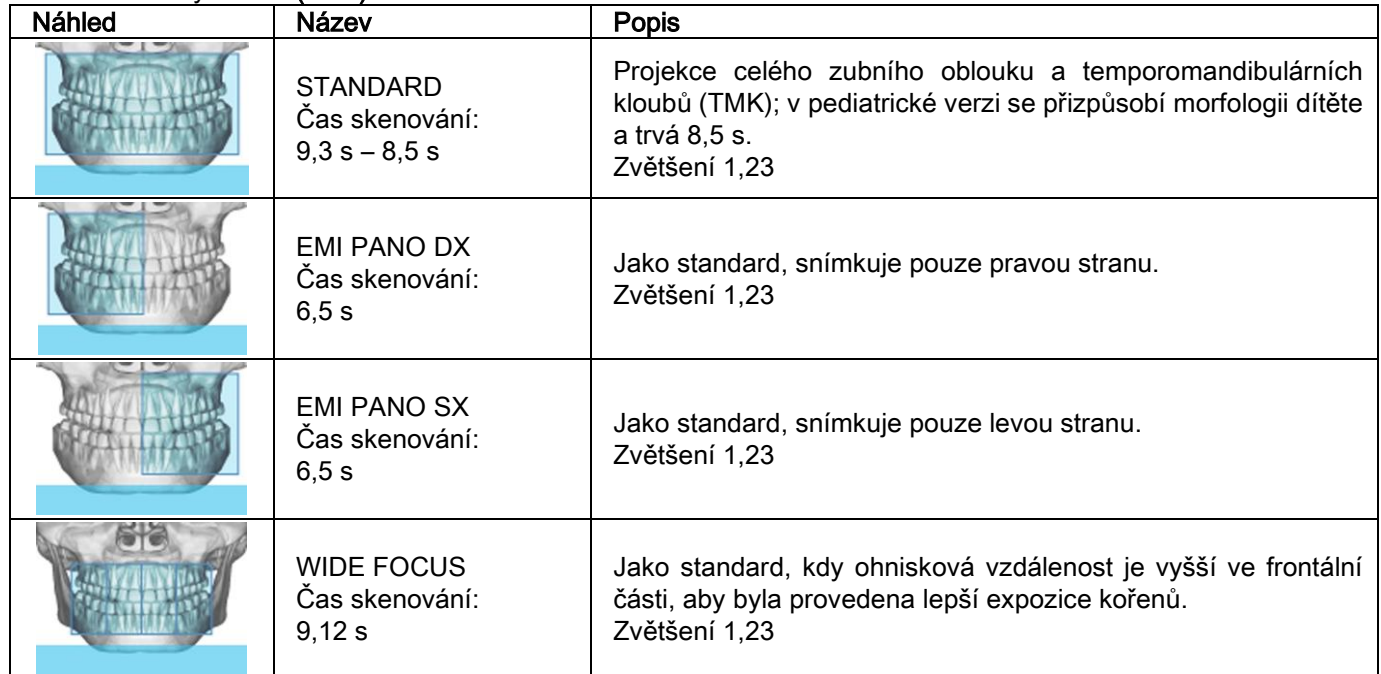

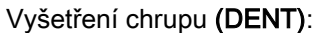

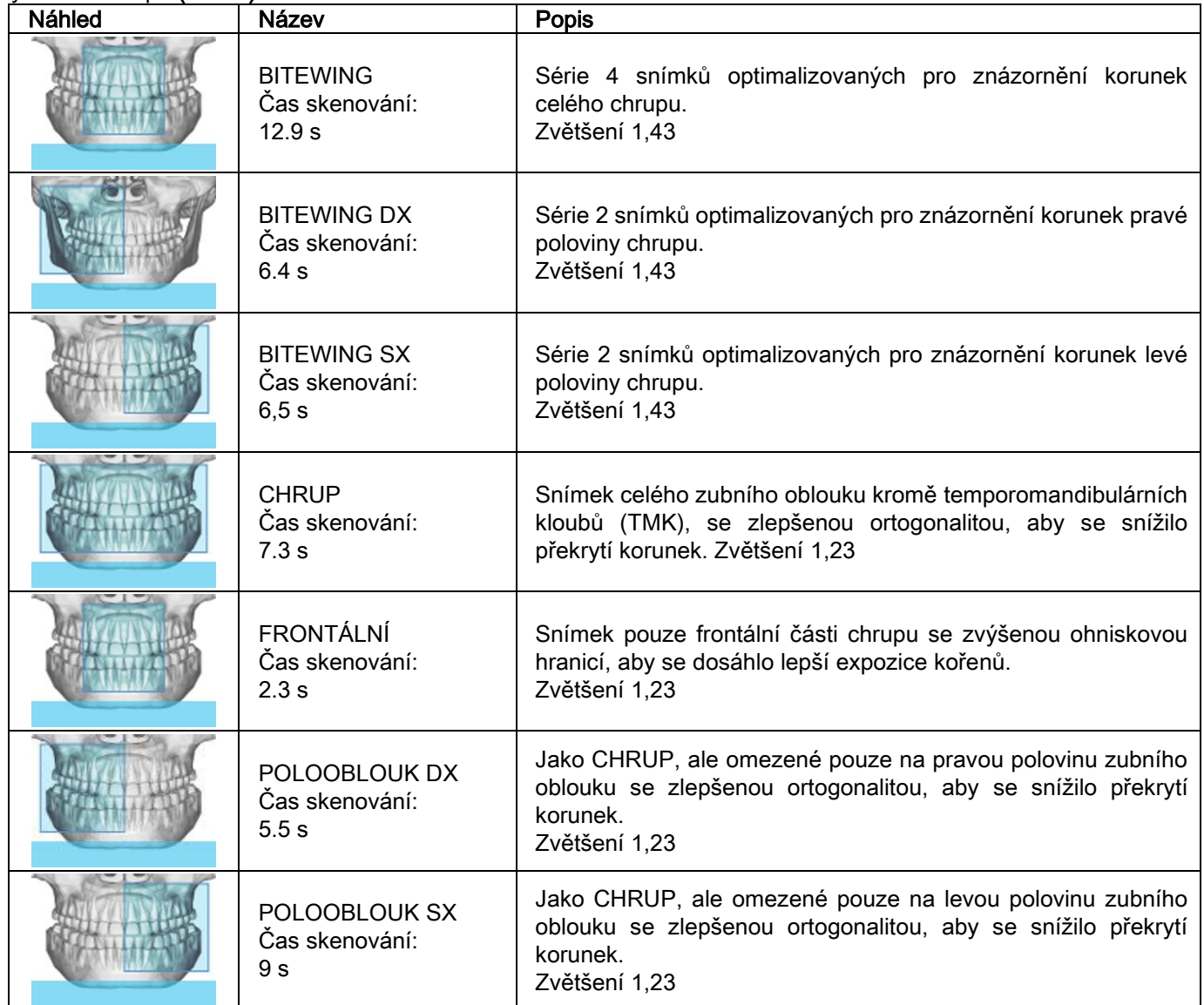

# Vyšetření čelistní dutiny (SIN):

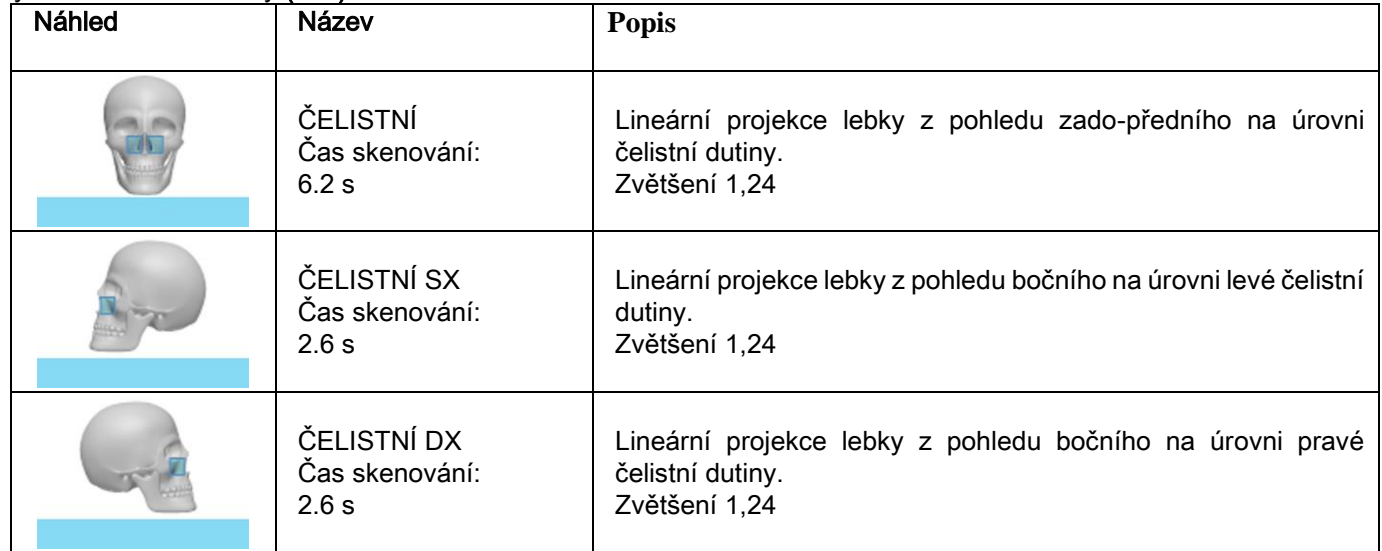

Vyšetření temporomandibulárních kloubů (TMK):

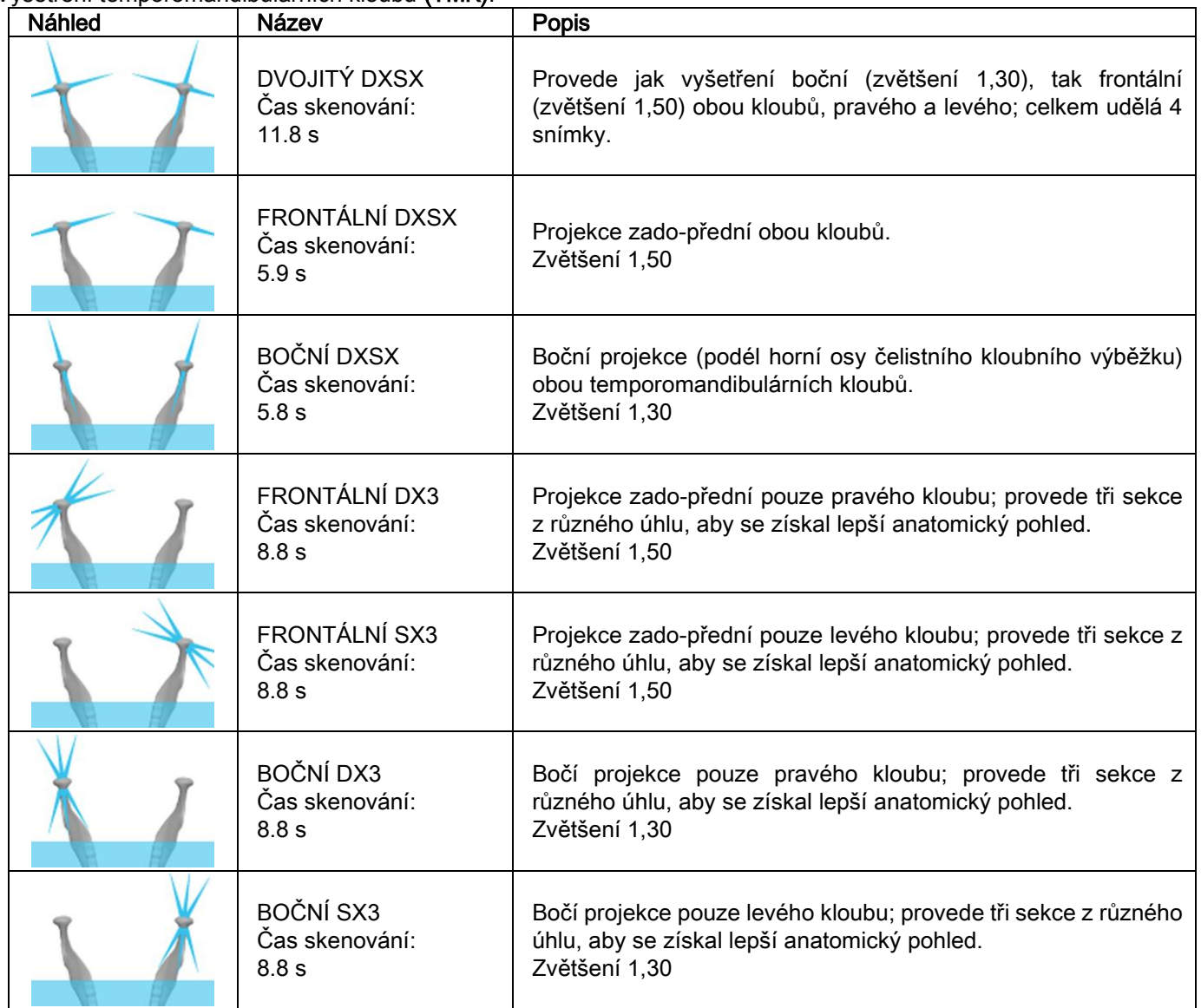

Pro všechny diagnostické programy TMK je možné provést stejné vyšetření se zavřenými ústy, v uvolněné pozici a s otevřenými ústy.

Dálková rentgenová vyšetření (CEPH):

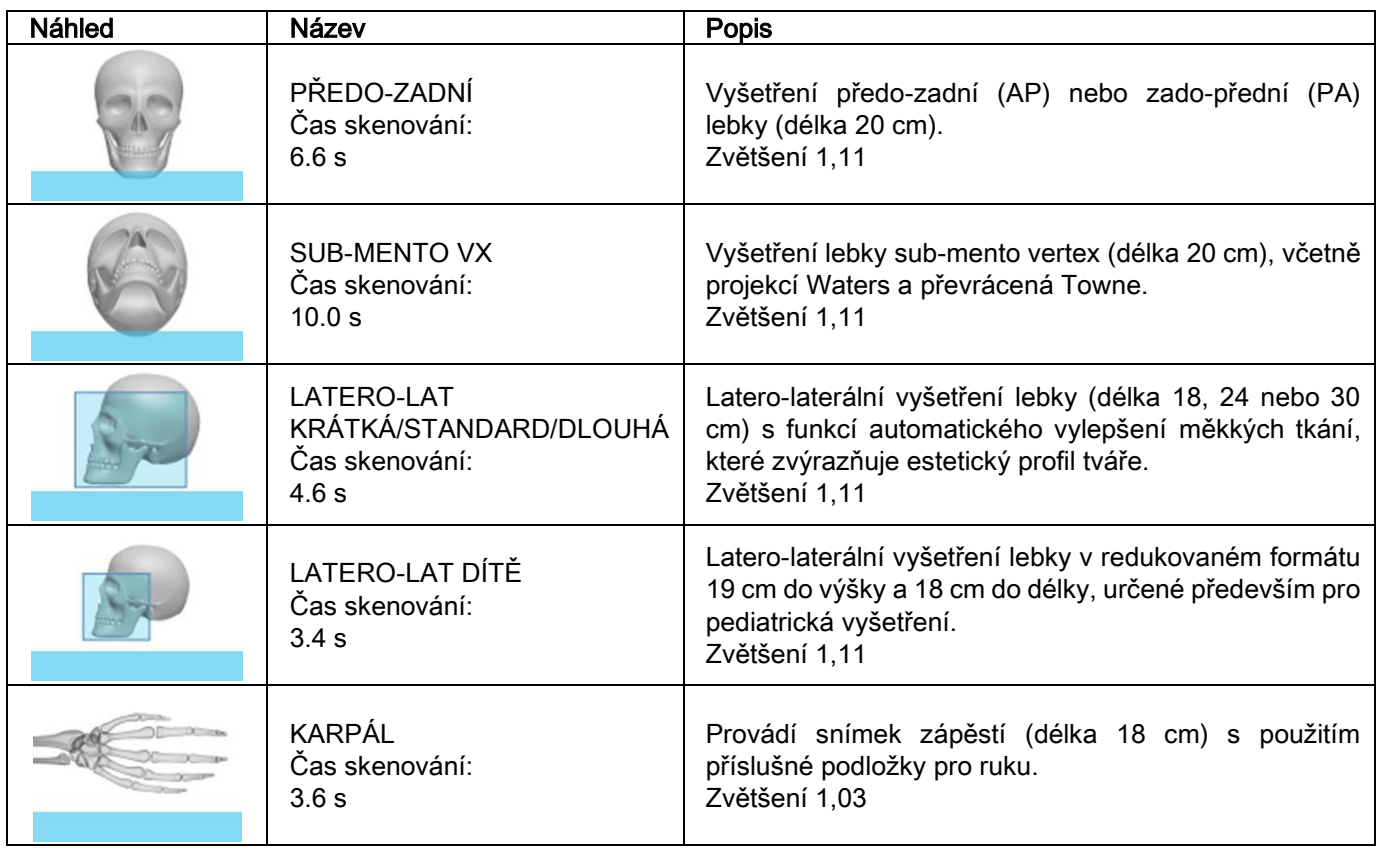

# 5.2.2. VYBRAT VYŠETŘENÍ

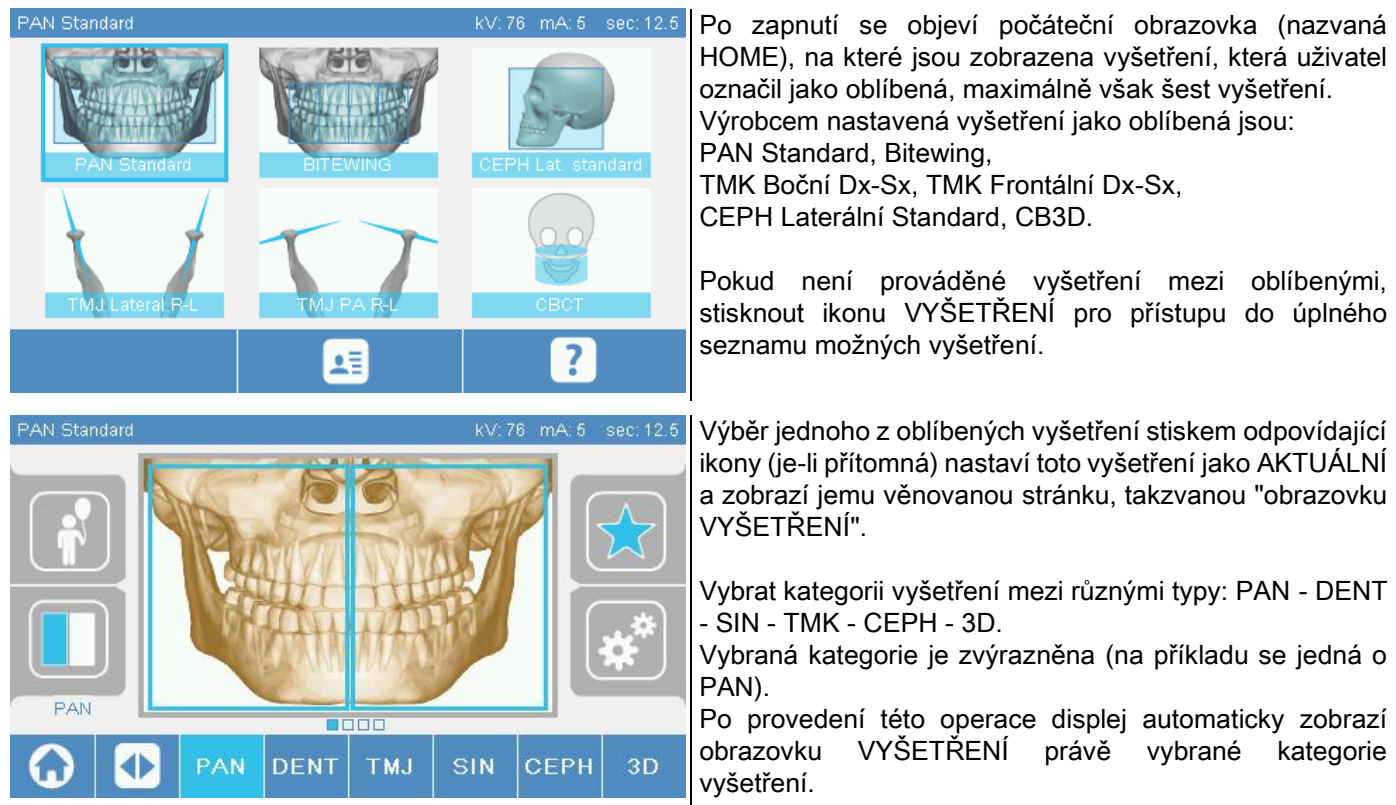

# 5.2.3. NASTAVENÍ VYŠETŘENÍ DĚTÍ

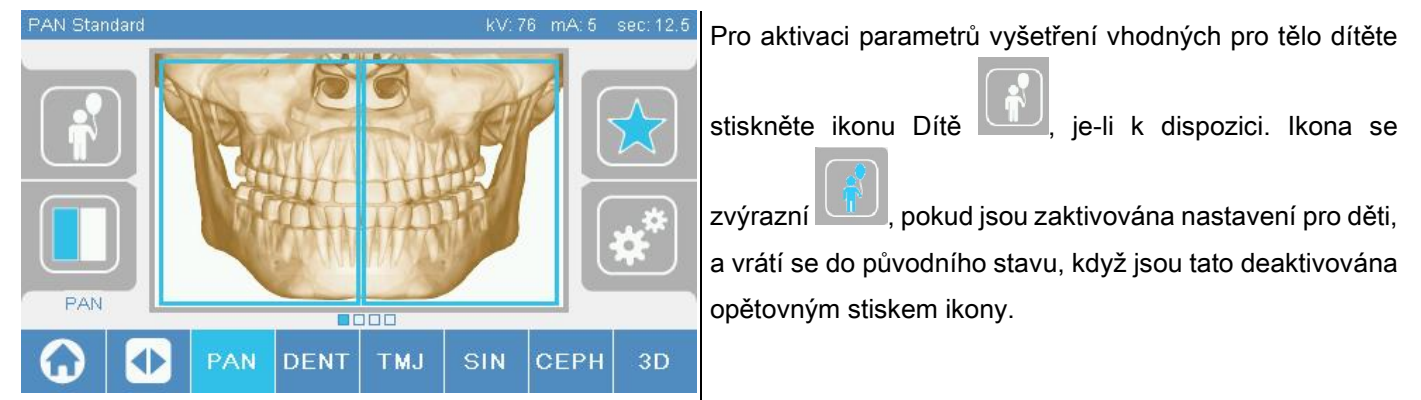

## 5.2.4. NASTAVENÍ AKTUÁLNÍHO VYŠETŘENÍ MEZI OBLÍBENÉ

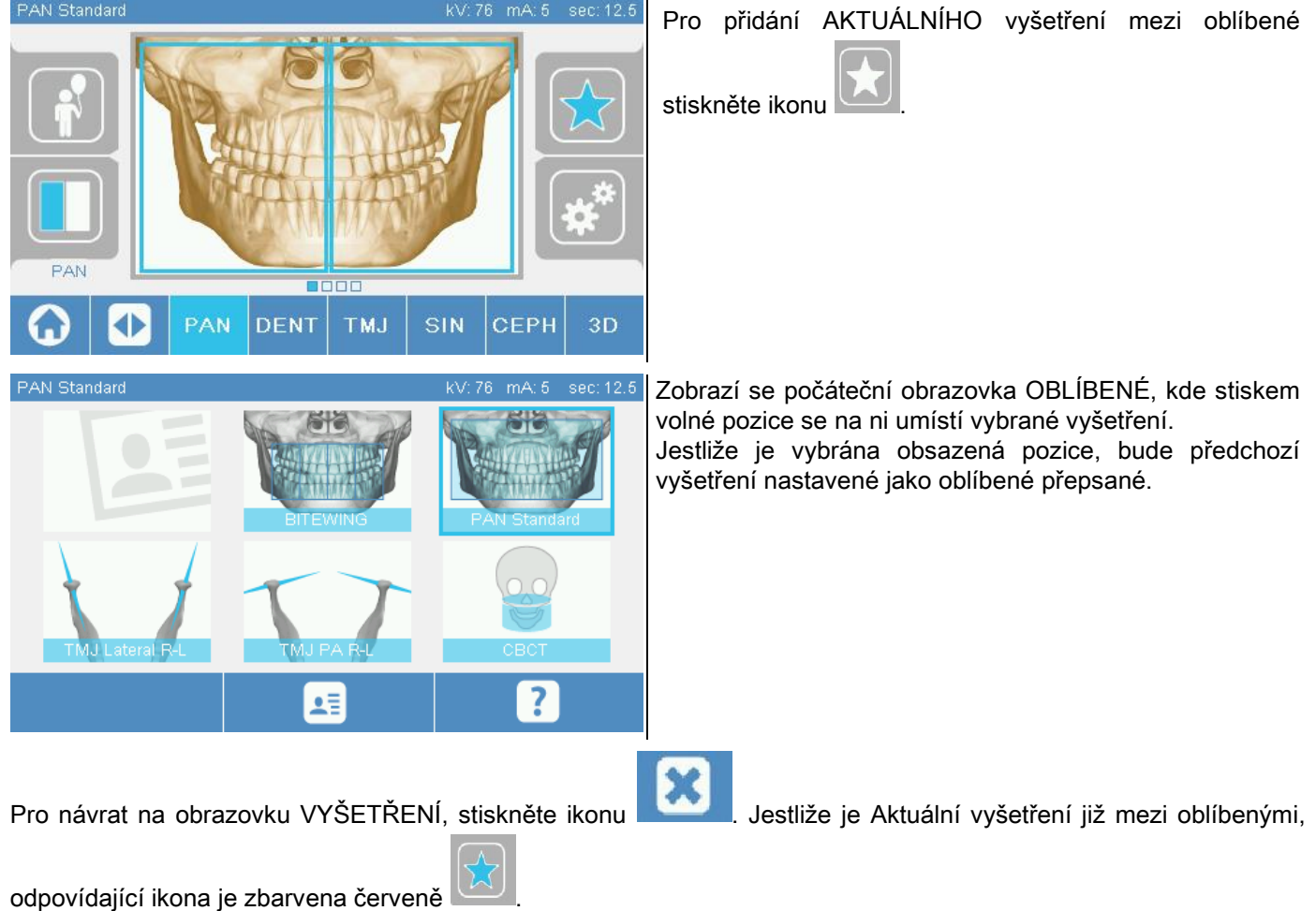

# 5.2.5. NASTAVENÍ DRUHU PROJEKCE

Uvnitř některých kategorií vyšetření jsou k dispozici různé typy projekce.

U kategorií PAN a TMK, je stiskem ikony možné se přesunovat z jednoho typu projekce na druhou.

#### PAN

Pro panoramatické snímky je možné vybrat mezi STANDARD a WIDE FOCUS.

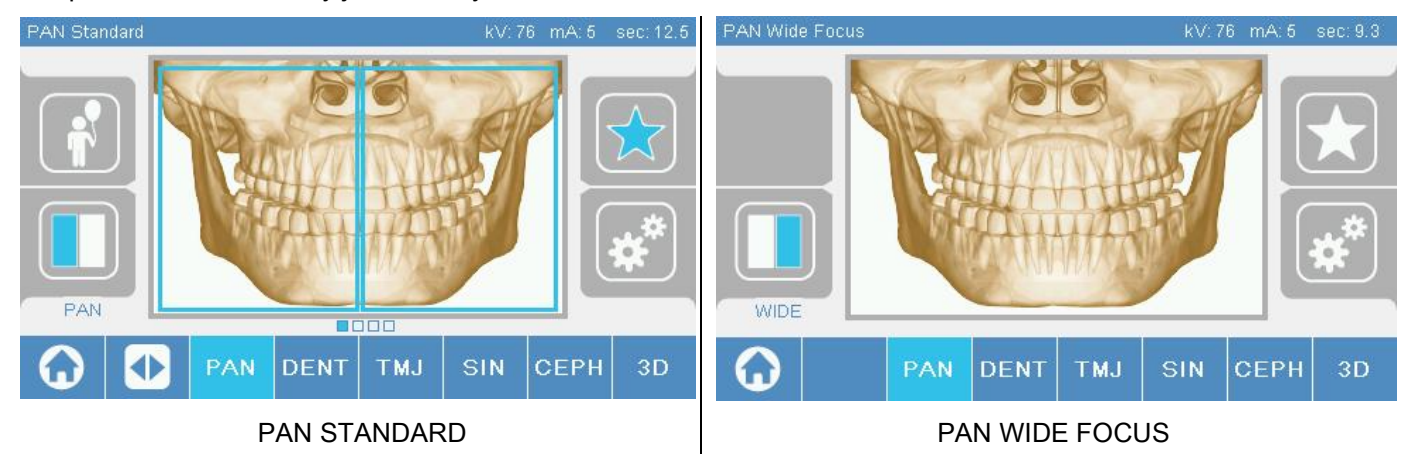

### DENT

Pro snímky chrupu je možné vybrat mezi STANDARD a BITEWING.

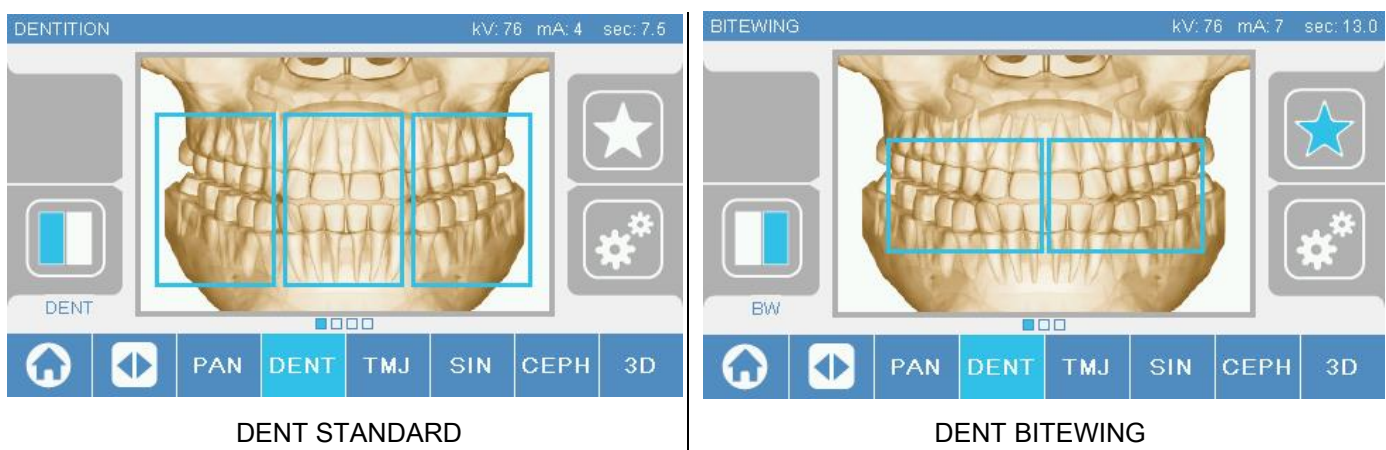

#### TMK

Pro snímky TMK je možné vybrat mezi 3 projekcemi: BOČNÍ, FRONTÁLNÍ, DVOJITÍ DX-SX.

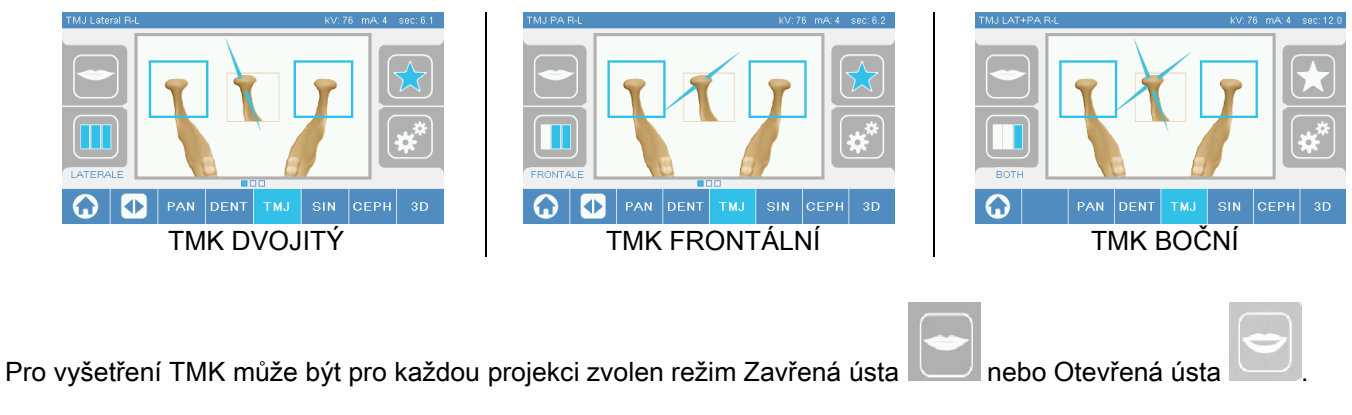

### **CEPH**

Ikona mění stav, jak je znázorněno

Pro dálková rentgenová vyšetření je možné vybrat projekce BOČNÍ nebo FRONTÁLNÍ.

CEPH Lat. standard kV: 81 mA: 10 sec: 4.6 CEPH AP-PA **DOOD DENT** SIN PAN **TMJ CEPH**  $3D$ PAN **DENT TMJ** SIN **CEPH** 3D CEPH FRONTÁLNÍ CEPH BOČNÍ

Pro vyšetření boční CEPH lze aktivovat možnost ochrany proti kolizi ramen v případech, kdy by to vyžadovala anatomická konformace pacienta. Ikona mění stav, jak je znázorněno:

(možnost deaktivována)

(možnost zaktivována)

Pro Vyšetření CEPH vymezuje rotace kefalostatu z pozice frontální do boční a naopak i nastavení zobrazené na displeji řídícího panelu.

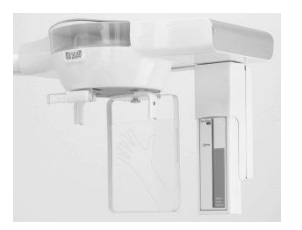

# 5.2.6. VÝBĚR OMEZENÉ ANATOMICKÉ OBLASTI

Pokud to rentgenová vyšetření povolují, je možné vybrat mezi anatomickými oblastmi, jež jsou k dipozici, stiskem polí, které se objevují na grafickém znázornění anatomické oblasti, která má být předmětem vyšetření.

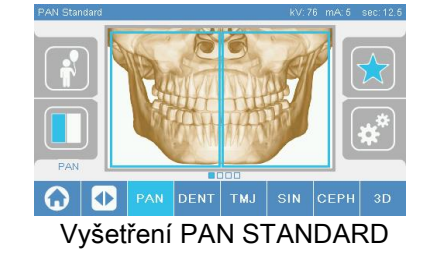

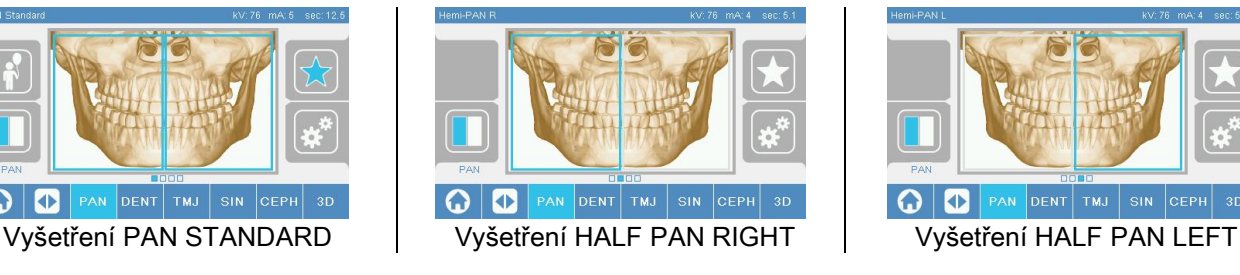

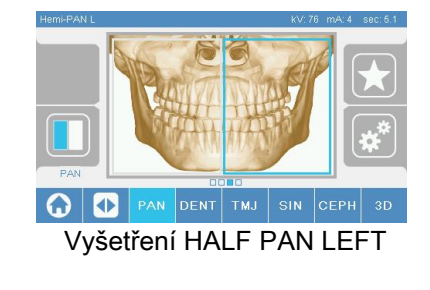

## 5.2.7. NASTAVENÍ TECHNICKÝCH UKAZATELŮ

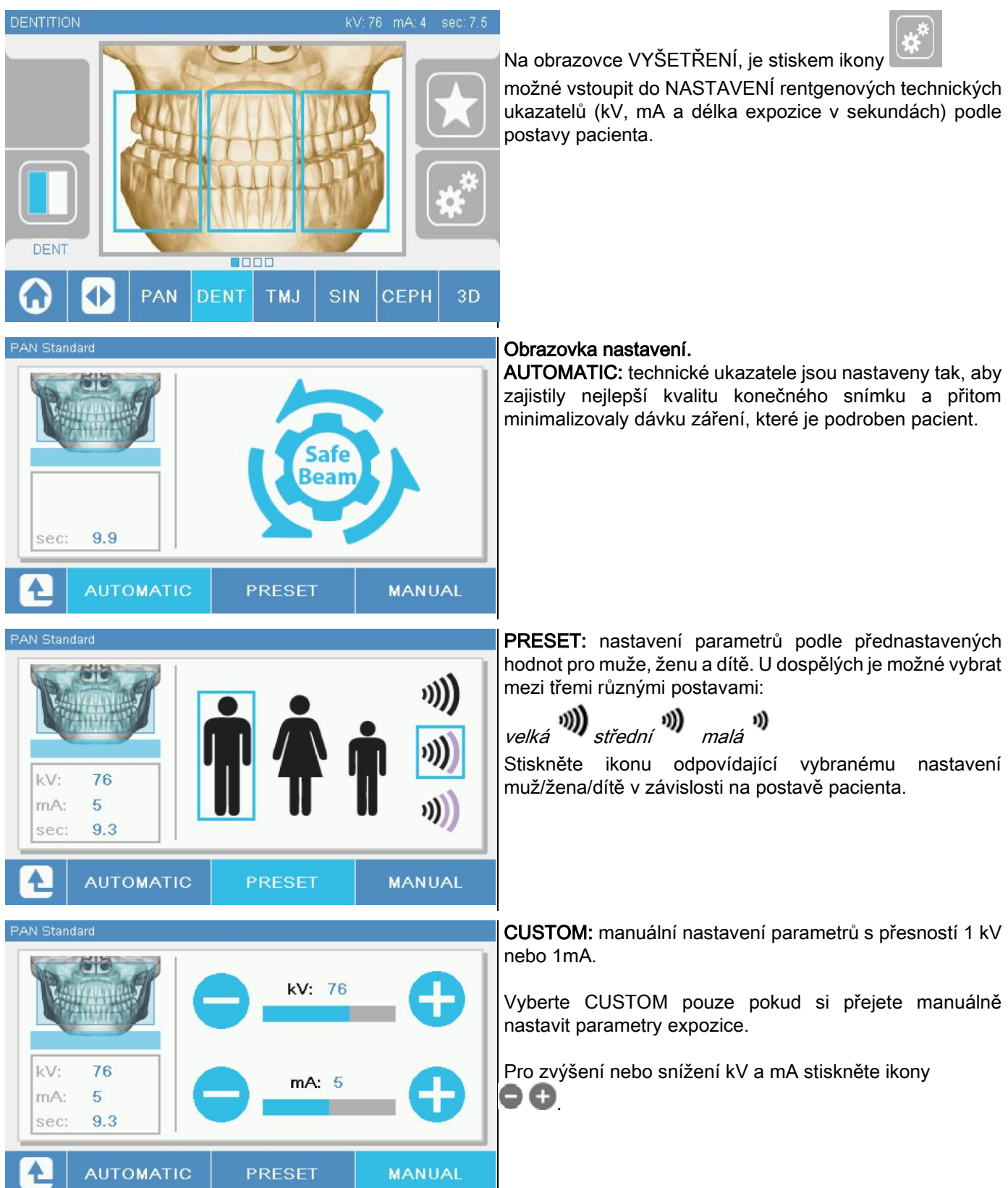

### 5.3. PŘÍPRAVA RENTGENOVÉHO VYŠETŘENÍ 5.3.1. ZAŘÍZENÍ PRO NASTAVENÍ POLOHY PACIENTA

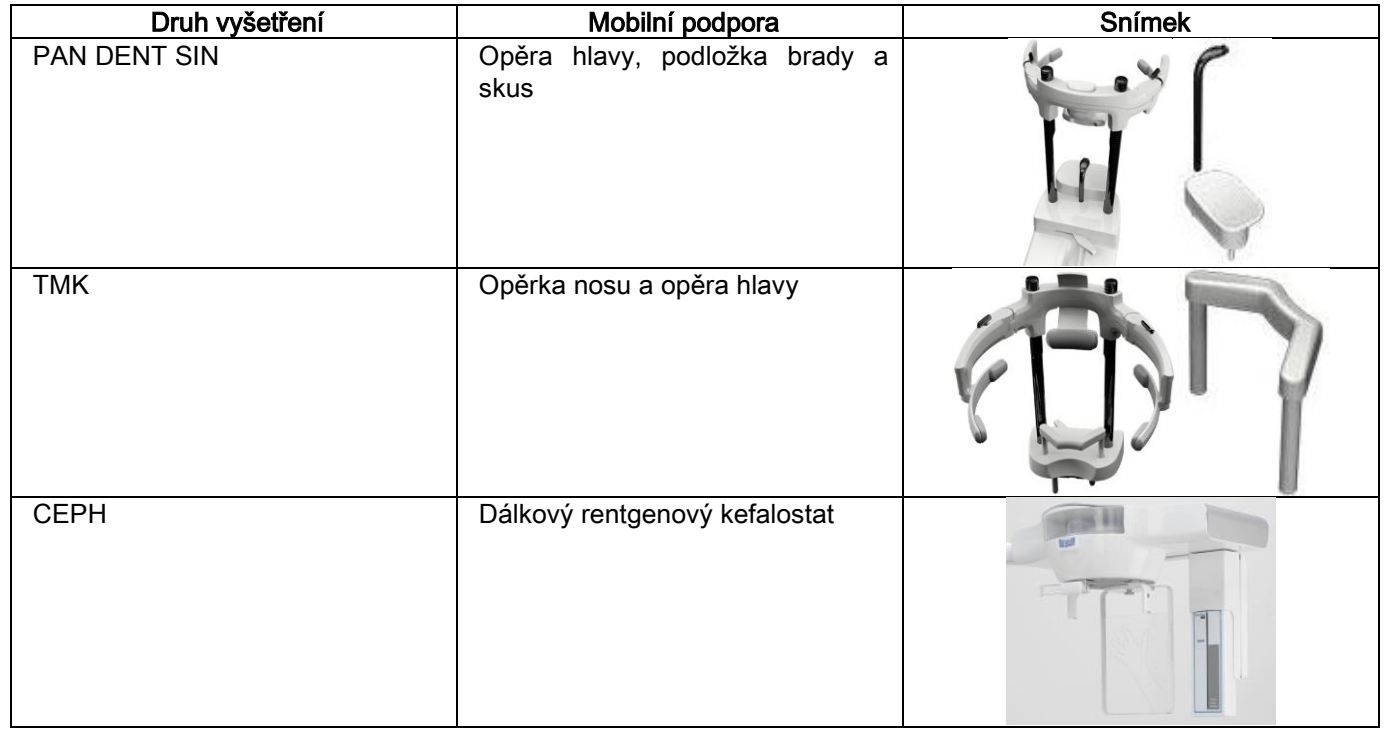

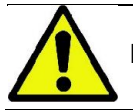

Před umístěním nového pacienta nezapomeňte vyměnit jednorázové ochranné prostředky.

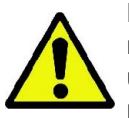

Před každým rentgenovým vyšetřením se ujistěte, že pacient odložil všechny kovové předměty, které měl na sobě, jako brýle, mobilní protézy, náušnice a další odstranitelné kovové předměty, které se nacházejí na úrovni hlavy nebo krku. Jestliže bude použita zástěra na ochranu proti záření, ujistěte se, že krk pacienta není zakryt; v opačném případě by vznikla oblast nevystavená rentgenovému záření.

## 5.3.2. POHYB SENZORŮ

Zkontrolovat, zda je použitý senzor umístěn do pozice vhodné pro prováděné vyšetření; v opačném případě je třeba přemístit senzor.

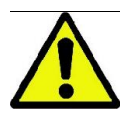

Pokud není senzor umístěn do pozice vhodné pro prováděné vyšetření, na řídícím panelu na okraji přístroje se objeví signalizace a nebude možné provést vybrané vyšetření.

Senzory pro vyšetření PAN a CEPH nejsou běžně odstranitelné uživatelem.

Pouze v případě, kdy je rentgenové zařízení vybaveno ramenem CEPH pro dálkové rentgenové vyšetření, ale pouze s jedním senzorem, je nutné přemístit senzor z pozice CEPH do pozice PAN a naopak dle druhu vyšetření, které je třeba provést.

Rentgenové zařízení rozezná automaticky přítomnost senzoru v pozici, do které je umístěn, v závislosti na plánovaném druhu vyšetření: jestliže by senzor nebyl v pozici odpovídající vyšetření, systém umožní jeho odstranění, aby byl přemístěn do správné pozice.

Systém pro připevnění senzoru obsahuje jak části elektronické, tak mechanický zámek.

Během fungování je senzor mechanicky zablokovaný a nemůže být odstraněn.

Nepokoušejte se odstranit senzor, pokud tato funkce není vyžadována nebo předpokládána rentgenovým zařízením. Senzor je citlivou elektronickou součástí. Při pokusu o odstranění senzoru silou vzniká riziko poškození jak senzoru, tak systému pro jeho připevnění.

Rentgenové zařízení se automaticky nastaví na odstranění nebo vložení senzoru, když je s pomocí řídícího panelu a stisku tlačítka POTVRDIT vybrán druh vyšetření odlišný od toho aktuálního.

Jestliže není senzor přístupný (neboť není správným senzorem nebo je nepřítomný), objeví se na displeji panelu chybová zpráva a nebude možné provést vyšetření.

Senzor se automaticky nastaví do pozice odpojení, je-li to nutné. Pozici lze snadno rozpoznat, neboť je vrchní část senzoru (A) uvolněná.

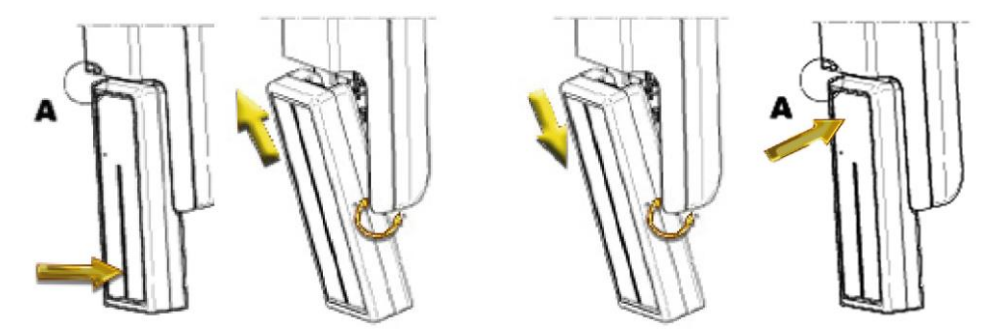

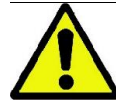

Jestliže je jednotka vybavena dvěma senzory, dbejte pečlivě na umístění senzoru do správného místa. Dva senzory lze rozlišit podle výšky černého pruhu, který označuje plochu citlivou na rentgenové paprsky. Konzultujte obrázky.

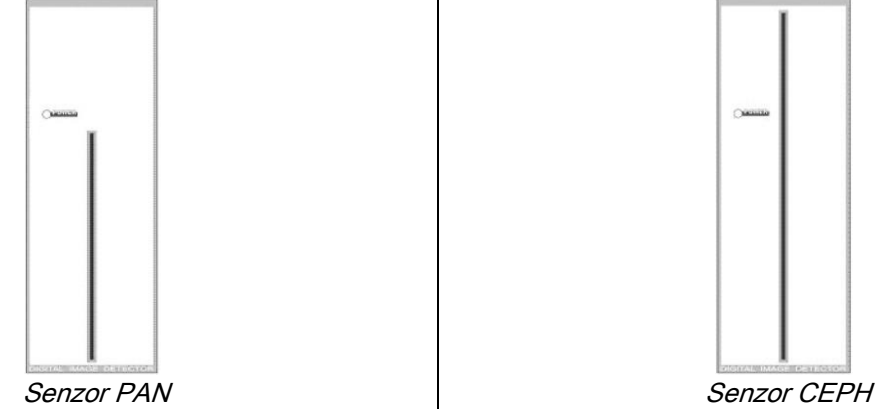

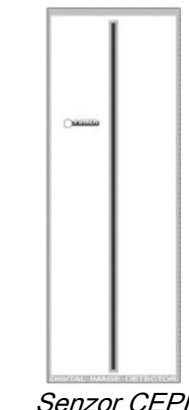

# 5.3.3. STAV VSTUP PACIENTA - STAV MINIMÁLNÍ ČEKÁNÍ

Když je rentgenové zařízení ve stavu Připraven, může se nacházet ve dvou odlišných a následných stavech, do kterých

se vstoupí stiskem tlačítka POTVRDIT

Stav vstupu pacienta = rentgenové zařízení je ve stavu, kdy umožňuje vstup pacienta a nastavení správné polohy hlavy.

Stav minimálního čekání = nastaví se opětovným stiskem tlačítka POTVRDIT po dokončení nastavení polohy pacienta; tento stav předchází několika přípravným pohybům stroje, tak se sníží na minimum doba, ve kterém zůstane pacient sám během vysílání záření, tedy bez asistence operatéra.

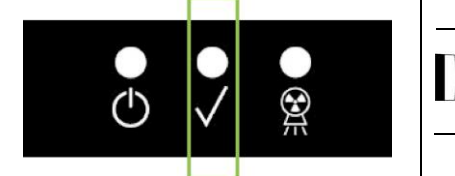

Oba stavy jsou na řídícím panelu signalizovány rozsvícenou zelenou kontrolkou LED (nebo blikající v případě, kdy je otevřeno spojení INTERLOCK).

Po stisku tlačítka POTVRDIT počkejte, než rentgenové zařízení dokončí během několika sekund své pohyby: během této doby nebude možné používat řídící panel s výjimkou tlačítka POTVRDIT, jehož stiskem se přeruší proces.

V obou stavech, Stavu vstupu pacienta a Stavu minimálního čekání, bude na displeji řídícího panelu zobrazena obrazovka Shrnutí vyšetření.

Ve stavech "Vstup pacienta a Minimální čekání", během vstupu pacienta a v každém případě před započetím

vyšetření se ujistěte, že nebude do rentgenového zařízení nedobrovolně vraženo: v takovém případě se

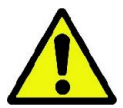

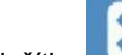

doporučuje stisknout tlačítko na obrazovce Shrnutí vyšetření a znovu umístit rentgenové zařízení

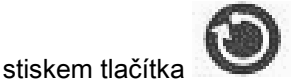

## 5.3.4. OBRAZOVKA SHRNUTÍ VYŠETŘENÍ

Tato obrazovka je viditelná pouze tehdy, je-li přístroj ve stavu Přípraven. Na této obrazovce jsou uvedena:

- správná nastavení parametrů technických ukazatelů a ikona vztahující se k režimu nastavení
	- $(AUTOMATIC)$ ,  $\blacksquare$   $\blacksquare$   $\blacksquare$   $(PRESET)$  nebo  $\blacksquare$   $(CUSTOM);$
- vybraný druh vyšetření;
- případné odkazující ikony, ve spodní části obrazovky, se kterými je možné znovu nadefinovat projekce a zainteresovanou anatomickou oblast vyšetření.

### 5.3.5. POMŮCKY PRO BEZZUBÉ PACIENTY

V případě, kdy je u bezzubých pacientů třeba provést vyšetření PAN, DENT, SIN, DTS nebo CB3D, u kterých je požadován kontrolní skus, použijte následujícím způsobem dodávanou jednorázovou měkkou vložku:

- 1 vysuňte měkký zákus z lůžka (Obr. 1)
- 2 na kontrolní skus umístěte jednorázovou ochranu (Obr. 2)
- 3 vsuňte měkký zákus na skus, jak je ukázáno na obrázku (Obr. 3)
- 4 zatlačte na měkký zákus tak, aby byl vytlačena kostička materiálu (Obr. 4)

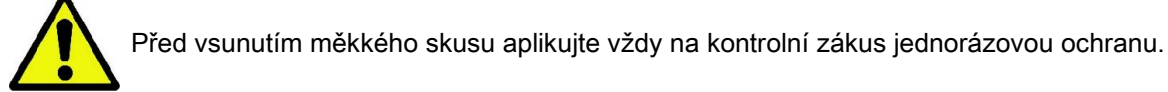

Pokračujte běžným způsobem umístění pacienta k vyšetření, pacient musí dásněmi stisknout střed měkké vložky.

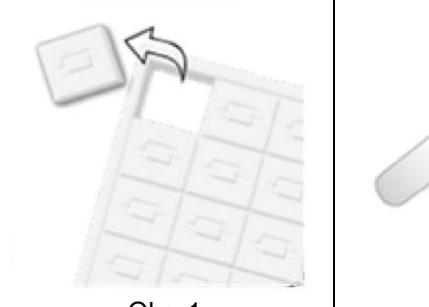

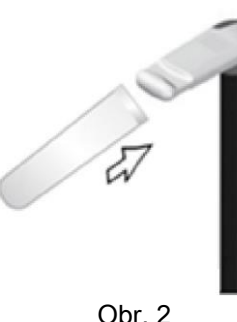

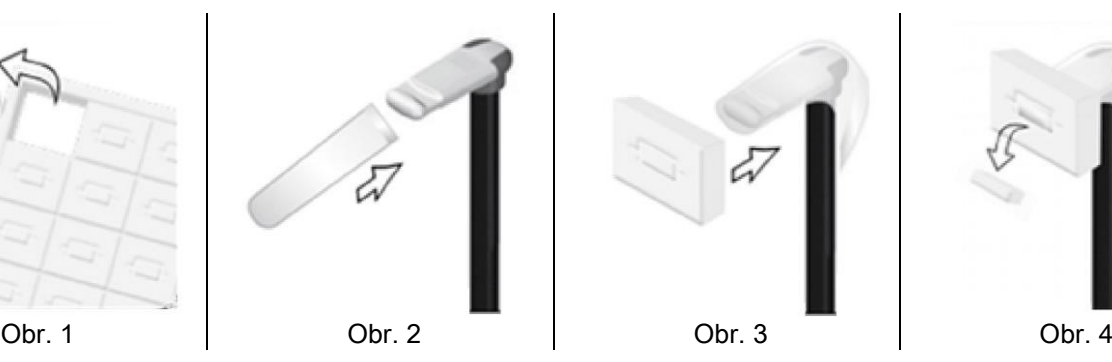

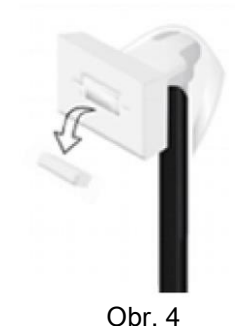

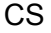

### 5.4. NASTAVENÍ POLOHY PACIENTA

Zajistěte, aby byl rentgenový přístroj ve stavu Vstup pacienta před tím, než pacient vstoupí do vyšetřovací místnosti a před zahájením jakéhokoli nastavování polohy lebky.

Pokud se rentgenový přístroj nenachází v poloze Vstup pacienta, stiskněte jednou tlačítko POTVRDIT a počkejte, až rentgenový přístroj ukončí své pohyby a až se rozsvítí zaměřovací lasery.

Pokud chcete přerušit pohyb stoje, opětně stiskněte tlačítko POTVRDIT.

### 5.4.1. ZAMĚŘOVACÍ LASER

Rentgenové zařízení je vybaveno čtyřmi zaměřovacími lasery, které napomáhají správnému nastavení polohy pacienta:

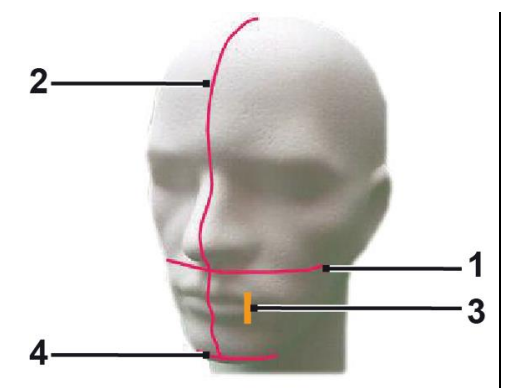

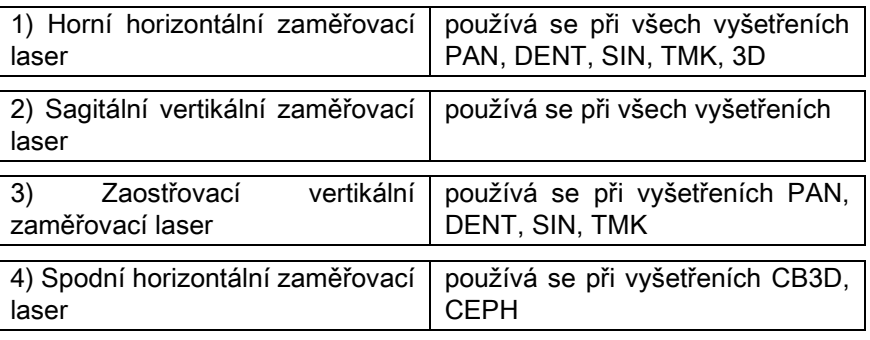

#### Horní horizontální zaměřovací laser (1)

vysílá jej laserový projektor umístěný na boku rentgenového generátoru; může být posunut nahoru nebo dolů, aby se přizpůsobil různým velikostem hlavy, za tím účelem pohybujte páčkou umístěnou vedle otvoru pro světlo. Tento polohovací laser je používán při vyšetřeních PAN a DENT, aby byla zajištěna vodorovná poloha Frankfurtské horizontály pacienta a jeho správná poloha všeobecně.

Frankfurtská horizontála je představována imaginární čarou, která spojuje horní okraj zvukovodu s dolním okrajem očnice.

#### Sagitální vertikální zaměřovací laser (2)

zajišťuje symetrickou polohu hlavy pacienta vzhledem ke střední sagitální rovině. Při pohledu na tuto stopu je třeba se ujistit, že se pacient dívá rovně před sebe, aby se zabránilo sklonění hlavy do boku nebo její lehké rotaci.

#### Zaostřovací vertikální zaměřovací laser (3)

ukazuje přesnou pozici ohniskové vzdálenosti; aby se dosáhlo dobrých výsledků vyšetření PAN a DENT, je třeba, aby byla tato stopa na úrovni vrcholu horního špičáku. Stejná stopa je používána i pro zaostření správné polohy hlavice čelistního kloubu při vyšetřeních TMK.

#### Spodní horizontální zaměřovací laser (4)

má za úkol označit spodní hranici zorného pole při vyšetřeních CB3D nebo je používán při dálkovém rentgenovém vyšetření (CEPH), aby zajistil, že je Frankfurtská horizontála pacienta vodorovně.

Světelné stopy se objeví po prvním stisku tlačítka POTVRDIT, když rentgenové zařízení dokončilo pohyby pro jeho

umístění do polohy vstupu pacienta. Po 30 sekundách stopy zmizí; pro jejich opětné rozsvícení stačí stisknout jedno z

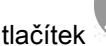

#### tlačítek **DELLAČÍTKO POTVRDIT.**

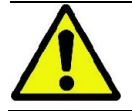

Každý stisk tlačítka POTVRDIT má za následek pohyb všech mobilních částí zařízení. Dejte pozor, abyste nestiskli tlačítko během nastavování polohy pacienta, a ujistěte se, že se může zařízení pohybovat bezpečně.

### 5.4.2. POPIS SYSTÉMU NASTAVENÍ POLOHY PACIENTA (KRANIOSTAT)

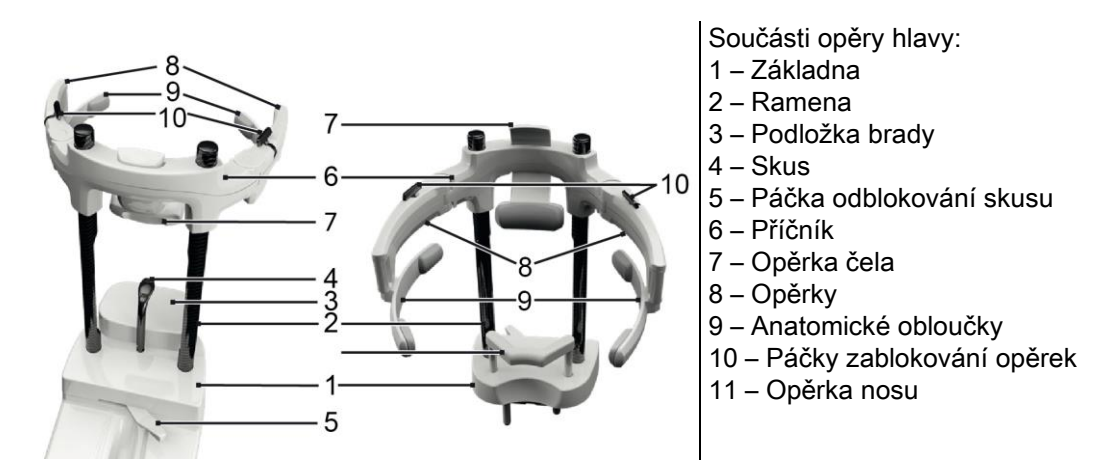

Opěra hlavy se skládá ze spodní a horní části, jež jsou spojené dvěma karbonovými rameny (2).

Spodní část se skládá ze základny (1) vsunuté za pomoci kovových čepů do základny podložky brady a lze s ní snadno pohybovat jejím zdvižením.

Podložka brady (3) se vsunuje za pomoci příslušných vložek umístěných v základně (1) a lze ji snadno odstranit vysunutím nahoru.

Skus (4) se vsunuje do příslušného otvoru v základně (1): po umístění do požadované výšky zatáhněte za středovou páčku (5) zleva (odblokovaná poloha  $\Box$ ) směrem doprava (zablokovaná poloha  $\Box$ ), abyste jej vycentrovali a zablokovali v požadované pozici.

Pro jeho uvolnění nezapomeňte posunout páčku (5) do odblokované polohy a vysuňte ho ze základny.

Horní část se skládá z příčníku (6), jenž se může svisle pohybovat po karbonových ramenech (2).

Do příčníku je vstrčena opěrka čela (7), která se pohybuje uvnitř základny, aby ji bylo možné přizpůsobit anatomii pacienta.

Po správném natočení hlavy pacienta:

- a zatlačte na opěrku čela (7), aby se polštářek pevně opřel o čelo. Tlak čela na opěrku ji automaticky stabilizuje.
- b otočit opěrky (8) směrem ke spánkům pacienta tak, aby gumičky umístěné na koncích obloučků (9) přilnuly k lebce.
- c pro zablokování otočit páčkami (10) směrem dolů.

Po ukončení expozice nezapomeňte otočit páčkami směrem nahoru, aby byly opěrky odblokovány, tak bude usnadněn odchod pacienta. Pokud to vyžaduje vyšetření, vkládá se opěrka nosu (11) MÍSTO PODLOŽKY BRADY, do vložek umístěných v základně, poté je zatlačena dolů AŽ NA DORAZ.

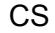

# 5.4.3. MOTORIZOVANÝ NOSNÍK OPĚRY HI AVY

Podložkou brady je možné pohybovat pouze při vyšetření 3D. Použijte tlačítka @ @ umístěná na levé straně řídícího

panelu, pokud chcete snížit nebo zvýšit podložku brady dle potřeb pacienta.

Krátký stisk tlačítka posune mechanismus o 1 mm nahoru nebo dolů, zatímco dlouhý stisk vyvolá plynulý pohyb konstantní rychlostí.

# 5.4.4. VYŠETŘENÍ PAN, DENT A ČELISTNÍ DUTINY

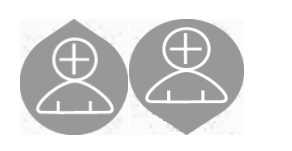

- 1) Za použití tlačítek pro pohyb stojanu nahoru a dolů nastavte výšku jednotky tak, aby se usnadnil vstup pacienta. Zpočátku se teleskopický stojan pohybuje pomalu, poté zrychlí. Nastavte výšku tak, aby byl kontrolní skus o malinko výš, než je rovina okluze pacienta. Tímto způsobem se pacient musí natáhnout, aby dostal na skus, tak natáhne a narovná krk.
- 2) Ujistěte se, že je kontrolní skus otočen do boku, aby měl pacient prostor. Na skus umístěte jednorázovou ochranu. 3) Naveďte pacienta směrem k jednotce tak, aby byl před kontrolním skusem a mohl se chytit širokých rukojetí. Operatér a pacient budou proti sobě. Vyzvěte pacienta, aby položil bradu na podložku brady.

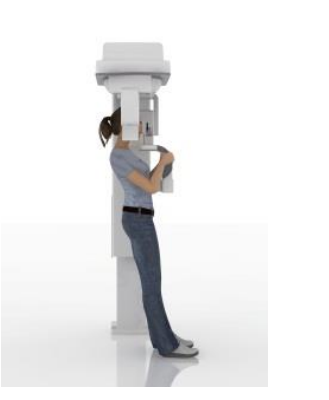

4) Požádejte pacienta, aby udělal krok dopředu, přitom stále tiskl rukojeti, dokud nedosáhne zobrazené pozice.

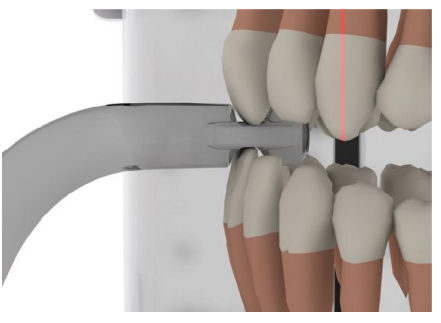

- 5) Nastavte výšku skusu a otočte ho dovnitř úst, nechť jej pacient skousne dle obrázku. Vrchol řezáků se musí nacházet ve žlábku skusu. Mezizubní prostor mezi řezáky se musí nacházet ve středové linii skusu.
- $\overline{\phantom{a}}$ 
	- 6) Vhodné umístění kontrolního skusu je usnadněno možností jeho pohybu po skusové tyčce směrem nahoru nebo dolů. Poté stiskněte příslušnou páčku, aby se zablokoval skus ve správné pozici.

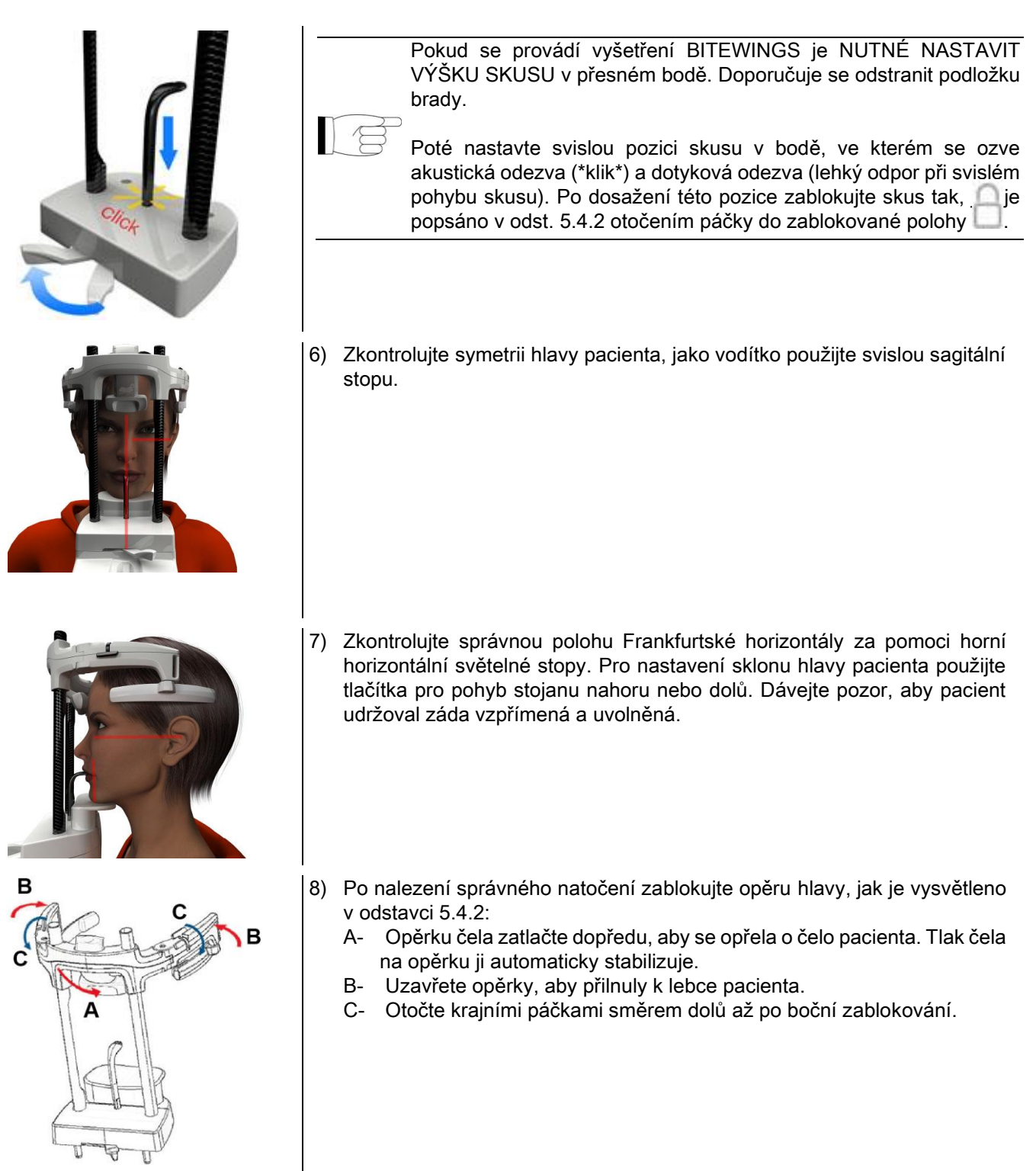

9) Požádejte pacienta, aby se usmál, aby odkryl vrchní část chrupu. Běžně se vertikální světelná stopa objeví mezi vrcholem špičáku a distální částí horního premoláru.

V případě zvláštní dysmorfie pacienta posuňte dopředu nebo dozadu směrem ke špičáku světelnou stopu, za tím

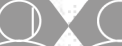

účelem použijte tlačítka panelu, aby se optimalizovalo zaměření chrupu.

\* odkaz na špičák je užitečnou pomůckou pro optimalizaci srovnání pacienta, ale není bezpodmínečně nutný.

10) Stiskněte tlačítko POTVRDIT a těsně před opuštěním místnosti za účelem stisknutí tlačítka pro vysílání paprsků požádejte pacienta, aby zavřel oči a polkl.

# 5.4.5. VYŠETŘENÍ TMK 5.4.5.1. TMK BOČNÍ

1) Odstraňte podložku brady a skus a vložte opěrku nosu.

2) Za použití tlačítek pro pohyb stojanu nahoru a dolů nastavte výšku jednotky tak, aby se usnadnil vstup pacienta a opěrka hlavy byla ve výšce spodní hrany nosu. Zpočátku se teleskopický stojan pohybuje pomalu, poté zrychlí.

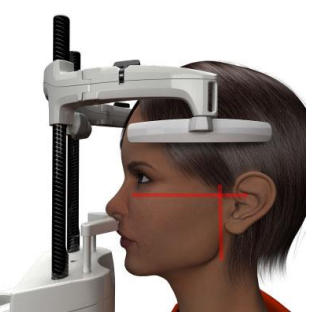

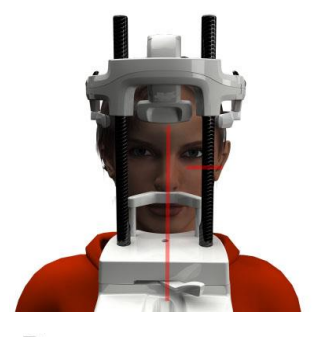

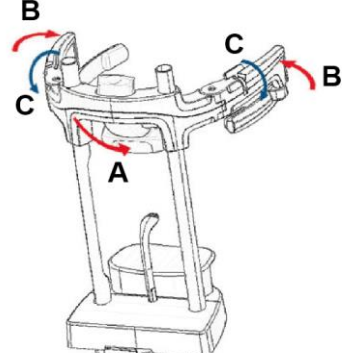

- 3) Naveďte pacienta směrem k jednotce tak, aby byl před kontrolním skusem a mohl se chytit širokých rukojetí Operatér a pacient budou jeden proti druhému. Pacient opře spodní hranu nosu o opěrku nosu, jak je znázorněno na obrázku.
- 4) Zkontrolujte symetrii hlavy pacienta, jako vodítko použijte svislou sagitální stopu; zkontrolujte správnou polohu Frankfurtské horizontály za pomoci horní horizontální světelné stopy. Jestliže to vyžaduje vyšetření nebo v případě nutnosti nakloňte hlavu pacienta lehce dopředu, aby snadněji maximálně otevřel ústa.
- 5) Po nalezení správného natočení zablokujte opěru hlavy, jak je vysvětleno v odstavci 5.4.2:
	- D- \*Opěrku čela zatlačte dopředu, aby se opřela o čelo pacienta. Tlak čela na opěrku ji automaticky stabilizuje.
	- E- Uzavřete opěrky, aby přilnuly k lebce pacienta.
	- F- Otočte krajními páčkami směrem dolů až po boční zablokování.

\*není to nutné

6) Ujistěte se, že je správně zvoleno požadované vyšetřením

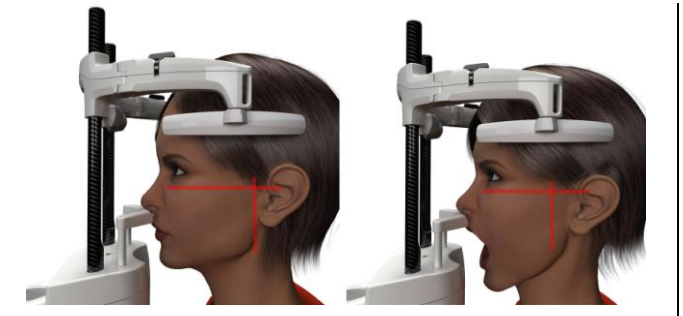

OTEVŘENÁ ÚSTA . Poznámka - v případě vyšetření s otevřenými ústy se

zkontrolujte ikonu ZAVŘENÁ ÚSTA

světelná stopa posune dopředu: otevřením úst totiž čelistní kloub vystoupí z čelistní jamky a posune se dopředu.

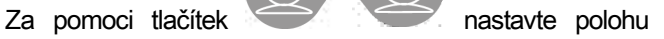

zaostřovací vertikální světelné stopy přesně na hlavici

- čelistního kloubu, jak je znázorněno na obrázku.
- odkaz na špičák je užitečnou pomůckou pro optimalizaci srovnání pacienta, ale není bezpodmínečně nutný.

7) Stiskněte tlačítko POTVRDIT a těsně před opuštěním místnosti za účelem stisknutí tlačítka pro vysílání paprsků požádejte pacienta, aby zavřel oči a nehýbal se.

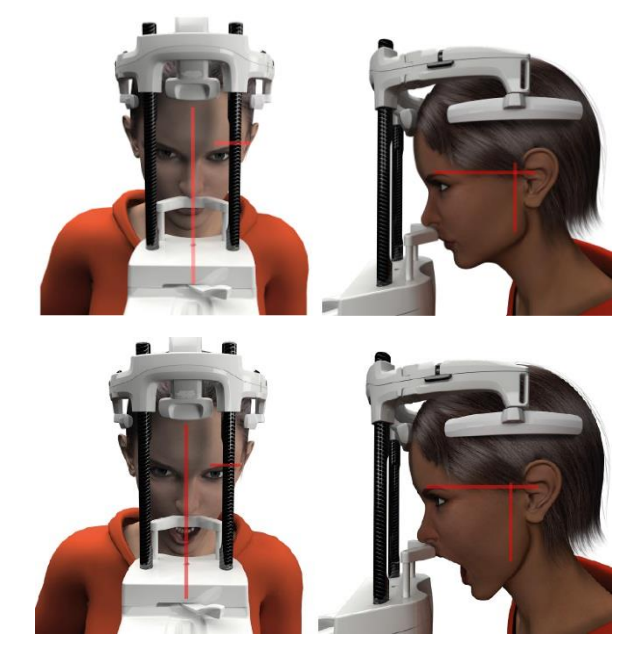

### 5.4.5.2. TMK FRONTÁLNÍ

Proveďte kroky vyšetření TMK boční s následující obměnou kroků 4 a 6:

Umístěte hlavu pacienta ne dle Frankfurtské horizontály, ale tak, aby horizontální světelná stopa procházela mezi horním okrajem očnice a horním okrajem zvukovodu tak, aby byly tyto dva body ve stejné horizontální rovině, jak je znázorněno na obrázku.

Pro nastavení sklonu hlavy pacienta použijte tlačítka pro pohyb stojanu nahoru nebo dolů.

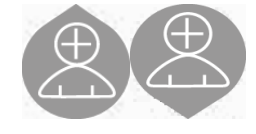

## 5.4.6. DÁLKOVÁ RENTGENOVÁ VYŠETŘENÍ (CEPH):

Dálková rentgenová vyšetření mohou být prováděna pouze, pokud je systém vybaven dálkovým rentgenovým ramenem s příslušný kefalostatem. Při těchto vyšetřeních obvykle zůstává pacient stát. U příliš vysokých nebo příliš nízkých pacientů nebo u pacientů na kolečkovém křesle je povoleno provádět vyšetření vsedě.

Jestliže je použito sedátko, ujistěte se, že jeho opěrka zad nebo rukou nepřekáží správnému pohybu stroje.

- 1) Roztáhněte opěrky uší, za tím účelem chytněte vrchní bílé části, ne za průhledné tyčky. Vložte jednorázové ochrany uší.
- 2) Opěrku nosu otočte směrem nahoru.
- 3) Příslušnými tlačítky nastavte výšku motorizovaného stojanu tak, aby byly ušní kroužky ve výšce vnějšího zvukovodu pacienta.
- 4) Nechejte pacienta vstoupit dovnitř kefalostatu. Pacient musí stát se vzpřímenými zády a s pohledem upřeným do horizontu.
- 5) Zavřete ušní opěrky tak, aby se lehce vsunuly do zvukovodů, dávejte pozor, abyste nezpůsobili nepříjemný pocit.

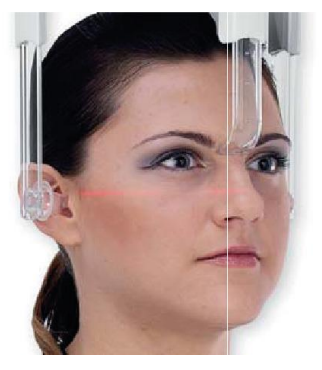

- 6) Pro LATERO-LATERÁLNÍ projekce umístěte hlavu pacienta tak, aby byla Frankfurtská horizontála na úrovni horizontální světelné stopy. Pro projekce PŘEDO-ZADNÍ, ZADO-PŘEDNÍ, SUBMENO-VERTEX, WATERS a TOWNE, PŘEVRÁCENOU umístěte hlavu pacienta dle úhlu záběru pro vybranou metodiku.
- 7) Otočte směrem dolů opěru nosu a nastavte jeho hloubku a výšku tak, aby se položila v místě bodu Nasion pacienta, bez tlačení a bez změny předem nastavené polohy.
- 8) Pro vyšetření CEPH boční lze aktivovat možnost ochrany proti kolizi ramen v případech, kdy by to vyžadovala anatomická konformace pacienta. Ikona mění stav, jak je znázorněno:

(možnost zaktivována)

(možnost deaktivována)

9) Stiskněte tlačítko POTVRDIT a těsně před opuštěním místnosti za účelem stisknutí tlačítka pro vysílání paprsků požádejte pacienta, aby zavřel oči, stiskl zuby a uvolnil rty.

## 5.4.7. NASTAVENÍ POLOHY PRO VYŠETŘENÍ

Pozorně si přečtěte informace uvedené v odstavcích 5.4 a 5.4.1.

Zařízení pro nastavení polohy používaná pro toto vyšetření jsou zvláštní zařízení skupiny vyšetření PAN/DENT/SIN uvedená v odstavci 5.3.1.

#### Řiďte se pokyny pro nastavení polohy pacienta pro vyšetření PAN uvedené v odstavci 5.4.4.

V případě, kdy objemová rekonstrukce zasahuje do zadní části čelisti (viz obrázek 1), pacient musí být umístěn, jak je znázorněno na obrázku 3: Horizontální laser musí procházet zvukovodem a spodní hranou nosu vodorovně s čelistní rovinou, zatímco vertikální laser musí být umístěn blízko horního špičáku.

Pro rekonstrukci frontálních oblastí nebo všech čelistních oblastí (viz obrázek 2) musí být umístění stejné, jako u standardního panoramatického snímku (obrázek 4), horizontální světelná stopa tedy musí procházet zvukovodem a spodní okrajem očnice a vertikální laser blízko horního špičáku.

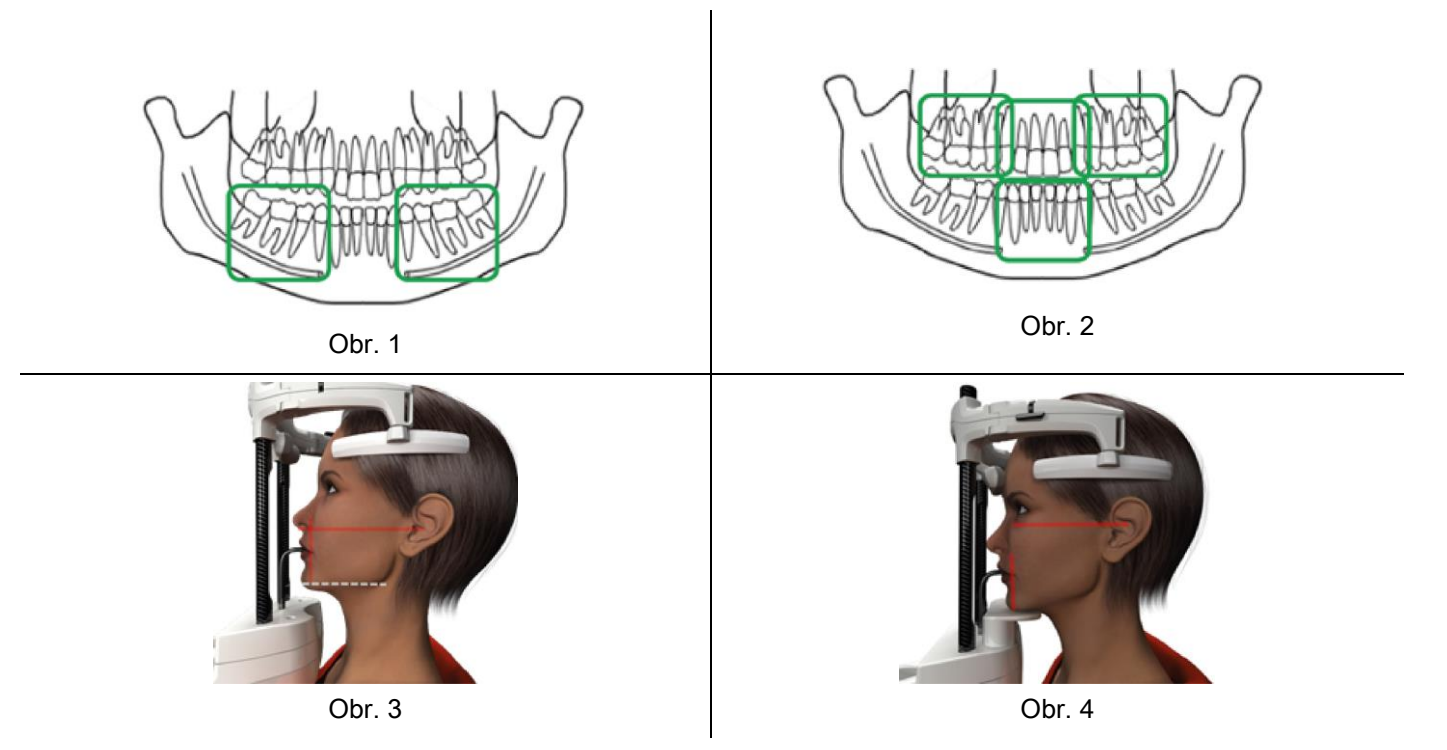

Pro další informace a správné provedení expozice si pročtěte pokyny obsažené v dokumentu "DOT User Manual".

# 5.5. PROVEDENÍ VYŠETŘENÍ

- Vizuálně zkontrolujte správnou polohu pacienta a ujistěte se, že jsou střední zelená kontrolka LED a kontrolka na dálkovém ovládání rentgenových paprsků rozsvícené.
- Můžete stisknout tlačítko POTVRDIT, abyste se dostali do stavu minimálního čekání.
- Řekněte pacientovi, aby se během vyšetření nehýbal, pomalu a pravidelně dýchal; při panoramatických projekcích (PAN) v okamžiku před vysláním záření požádejte pacienta, aby polkl (tímto způsobem se jazyk přitiskne k patru).
- Řekněte všem osobám, které nejsou nutné v prostoru vystaveném záření, aby odešly, a je-li to vyžadováno, aby se přesunuly za příslušnou ochranu.

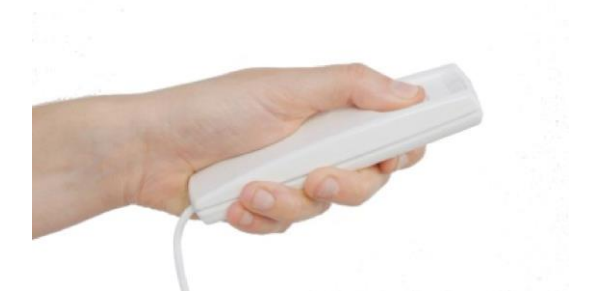

Stiskněte dálkové tlačítko rentgenového záření, abyste spustili záření, a držte jej stisknuté po celou dobu trvání vyšetření. Doba trvání vyšetření je stanovená blikající žlutou kontrolkou LED na dálkovém ovladači rentgenového záření. Vysílání rentgenového záření je signalizováno slyšitelným signálem.

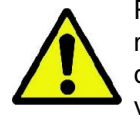

Rentgenové zařízení vysílá paprsky pro získání snímků pouze tehdy, je-li ve stavu Připraven, tedy pokud je rozsvícená zelená kontrolka na řídícím panelu a na ovladači dálkového vysílání záření. Je možné, že z důvodu chyby uživatele nebo rentgenového zařízení stroj nepotvrdí stav Připraven, a proto není možné provést vysílání záření. Opravte chybu (konzultujte kapitolu Chybová hlášení) a stiskněte tlačítko POTVRDIT.

# 6. TOMOGRAFICKÉ 3D VYŠETŘENÍ (CB3D)

#### POUZE PRO 3D PŘÍSTROJE

Vyšetření CB3D se získává trojrozměrnou rekonstrukcí snímkované anatomické oblasti a lze jej konzultovat za pomocí jak dvojrozměrného, tak trojrozměrného znázornění vyhotoveného programem na pracovním stanovišti (PC). Pro pokyny k vyhotovení snímků si přečtěte Návod k použití softwaru NNT.

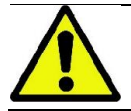

Před umístěním nového pacienta nezapomeňte vyměnit jednorázové ochranné prostředky.

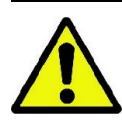

Před každým rentgenovým vyšetřením se ujistěte, že pacient odložil všechny kovové předměty, které měl na sobě, jako brýle, mobilní protézy, náušnice a další odstranitelné kovové předměty, které se nacházejí na úrovni hlavy. Jestliže bude použita zástěra na ochranu proti záření, ujistěte se, že krk pacienta není zakryt, v opačném případě by vznikla oblast nevystavená rentgenovému záření.

# 6.1. VÝBĚR VYŠETŘENÍ Z ŘÍDÍCÍHO PULTU

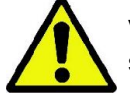

Vyšetření 3D může být provedeno pouze tehdy, je-li rentgenové zařízení připojeno k PC s instalovaným softwarem NNT.

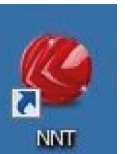

- 1) Zapněte PC a otevřete program NNT .
- 2) Při prvním otevření v daném dni je před provedením jakéhokoli vyšetření 3D požadováno provedení procesu denní kontroly (Daily Check). Proces denní kontroly je servisním procesem s vysíláním rentgenového záření, je třeba jej provést BEZ PACIENTA.
- 3) Pro pokyny konzultujte příslušný návod v Návodu k použití NNT "Získávání snímků".

NENÍ nutné, aby byl pacient přítomný v rentgenovém přístroji během výběru vyšetření, ale až po ukončení procesu popsaného v následujícím odstavci.

Zobrazte obrazovku OBLÍBENÉ stisknutím tlačítka HOME .

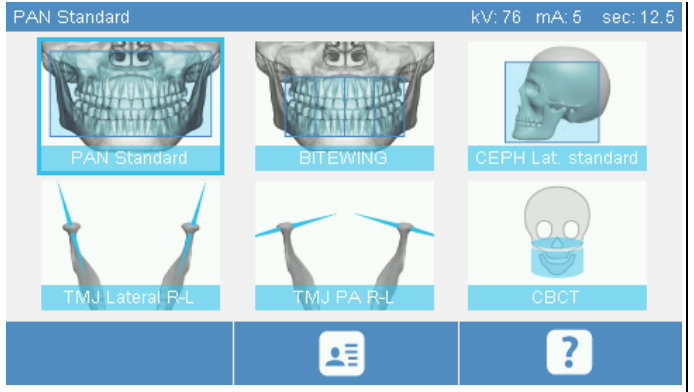

Jestliže je 3D vyšetření mezi oblíbenými, je možné jej vybrat stiskem příslušné ikony, jinak stiskněte VYŠETŘENÍ a poté vyberte 3D.

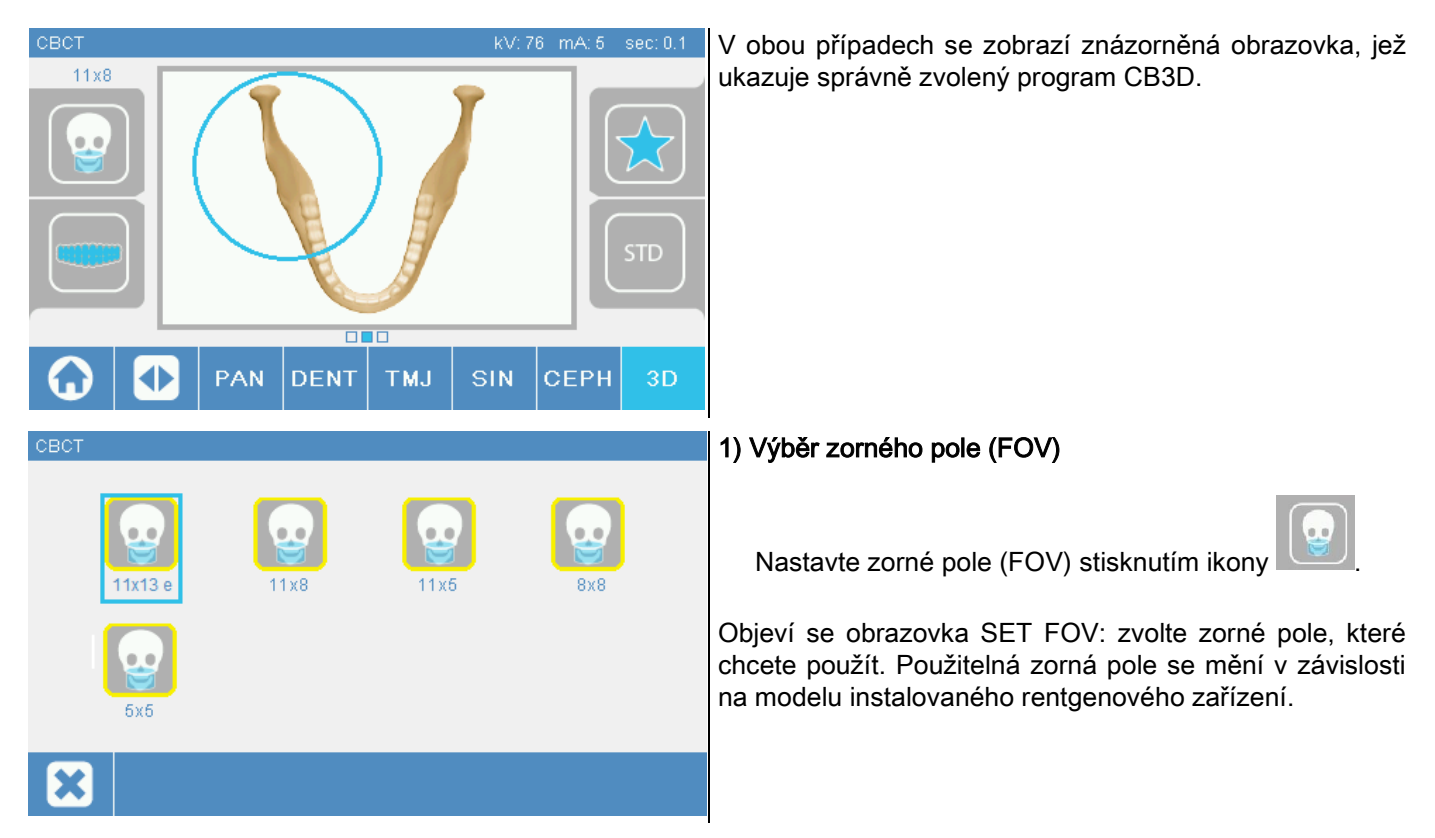

Použitelná zorná pole se mění v závislosti na modelu instalovaného rentgenového zařízení a na zakoupené softwarové licenci.

Především softwarová licence Extra FOV zpřístupňuje další zorná pole v porovnání s těmi, které jsou k dispozici pouze se základní licencí. Zorné pole Extra FOV předpokládá automatizované provádění dvojitého skenování, které vyhotovuje objem o větších rozměrech oproti tomu, který lze získat se běžnými zornými poli. Na řídícím panelu jsou přídavná zorná pole označena "e", toto označení se nachází vedle rozměrů zorného pole.

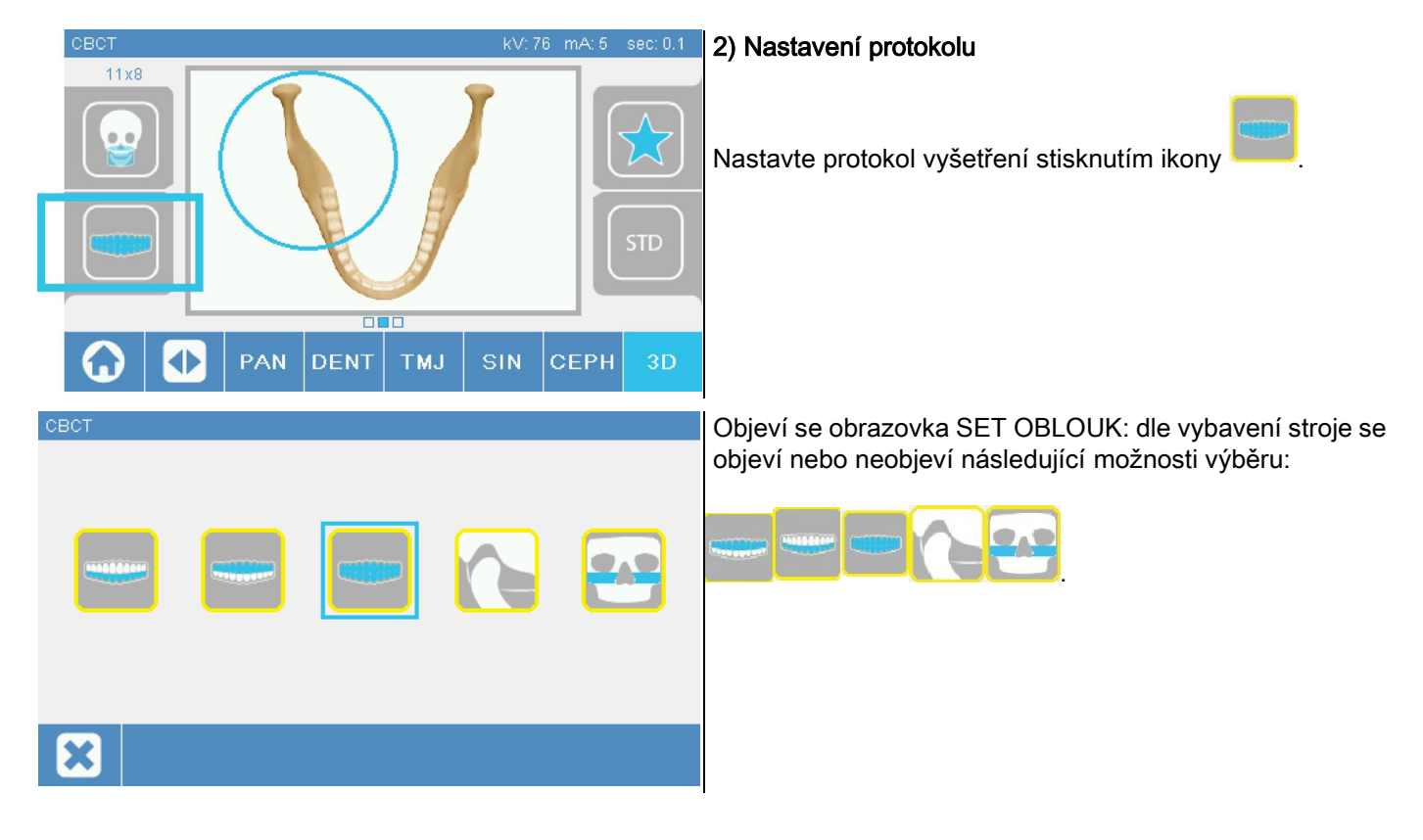

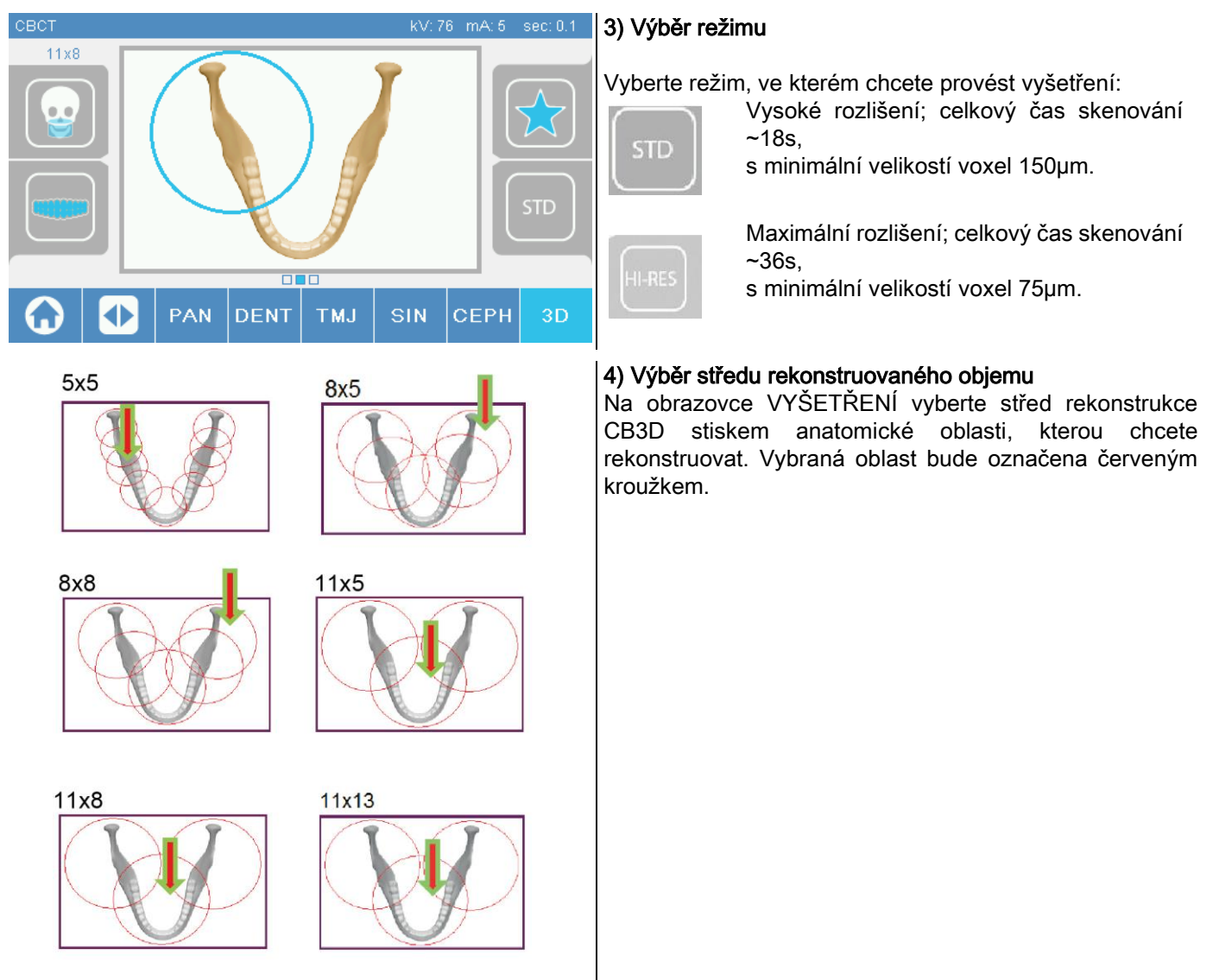

Výběr středu rekonstrukce je pouze předběžný: po dokončení nastavení polohy pacienta bude z pracovní stanice PC řízeným procesem přesně nastavena zainteresovaná anatomická oblast pro vyšetření 3D.

Poznámka: není požadováno ani umožněno měnit parametry technických ukazatelů pro rentgenovou expozici (kV, mA, s), neboť jsou automaticky optimalizovány systémem během provádění vyšetření.

Nyní je možné nechat vstoupit pacienta, jak je vysvětleno v následujícím odstavci.

# 6.2. NASTAVENÍ POLOHY PACIENTA PRO 3D VYŠETŘENÍ

- 1) Po dokončení přípravy rentgenového zařízení nechejte vstoupit pacienta.
- 2) Nastavte výšku motorizovaného stojanu za pomoci tlačítek , aby se usnadnil vstup pacienta. Naveďte stojan do výšky pacienta.
- 3) Pacient se musí oběma rukama chytnout rukojetí a stát vzpřímeně.

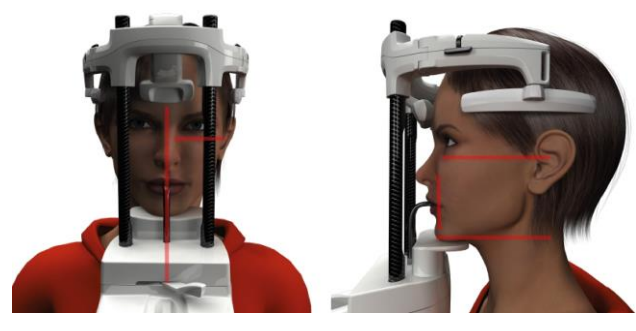

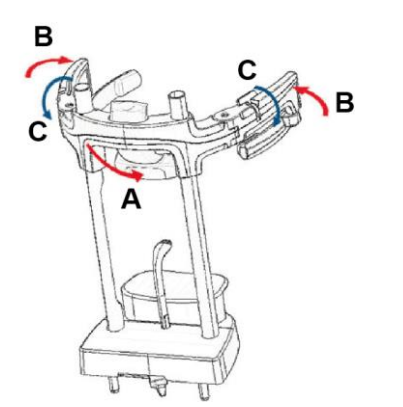

4) Je-li to nutné, dolaďte výšku podložky brady tlačítky na

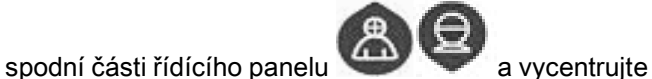

oblast snímkování, která je označena spodním horizontálním laserovým paprskem, jenž stanovuje spodní hranici ozařované oblasti.

- 5) Nastavte polohu hlavy pacienta, jako vodítko použijte vertikální laserový paprsek, který označuje sagitální rovinu.
- 6) Po nalezení správné orientace zablokujte opěru hlavy, jak je vysvětleno v odstavci 5.4.2:
	- G- Opěrku čela zatlačte dopředu, aby se opřela o čelo pacienta. Tlak čela na opěrku ji automaticky stabilizuje.
	- H- Uzavřete opěrky, aby přilnuly k lebce pacienta.
	- I- Otočte krajními páčkami směrem dolů až po boční zablokování.

7) Odejděte na pracovní stanoviště PC.

### 6.3. PROVEDENÍ VYŠETŘENÍ

Pro dokončení snímkování se řiďte pokyny v návodu k použití NNT Snímkování. Pro snímkování se zornými poli typu Extra FOV se řiďte odkazy na režim " eFOV ".

# 7. ZOBRAZENÍ A ULOŽENÍ

Pro zobrazení a uložení vyšetření je nutné mít k dispozici PC s příslušným softwarem.

Rentgenový systém je dodáván s programem NNT pro zobrazení a uložení vyšetření; kdykoli je třeba použít tento software, řiďte se návodem k použití NNT.

Pokud je pro zobrazení a archivaci vyšetření používán program třetích stran, řiďte se pokyny dodanými autory používané softwarové aplikace.

Používání softwaru NNT je volitelné v případě 2D vyšetření (panoramatických a kefalometrických). Použití softwaru NNT je nezbytné pro provádění tomografických vyšetření, neboť obsahuje technologii pro rekonstrukci objemových snímků.

Pokud je třeba odevzdat výsledek rentgenového vyšetření pacientovi nebo jinému operatéru, NNT automaticky provede vytvářením DVD, jenž obsahuje šiřitelnou kopii softwaru NNT pro znázornění snímků (NNT Viewer).

Alternativně bude možné exportovat pouze rentgenové snímky v běžném formátu (DICOM 3.0) tak, aby je bylo možné konzultovat za pomoci programů třetích stran.

## 7.1. ZOBRAZENÍ A ULOŽENÍ

Poslední strojem získaná projekce 2D zůstává uložena ve vnitřní paměti zařízení až do jeho vypnutí nebo do okamžiku jejího přepsání při provedení nového vyšetření.

Jestliže je snímek k dispozici ve vnitřní paměti, na obrazovce home **je sklub vedeckého je aktivní ikona** a je možné jej

uložit na vyměnitelné úložiště USB.

Při ukládání snímku postupujte následovně:

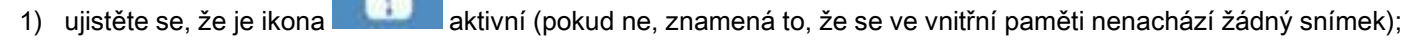

2) vložte úložiště do příslušného konektoru umístěného v základně ovladače na okraji stroje; stiskněte tlačítko

na obrazovce home.

Zahájí se proces ukládání a lišta průběhu ukazuje stav dokončení procesu.

POZN.: NEVYTAHUJTE PAMĚŤ USB PŘED DOKONČENÍM ZÁPISU NA NI.

Po dokončení se panel automaticky vrátí na obrazovku home.

Při ukládání snímku mohou nastat následující problémy:

Err 0.31 : "USB key nor found" => paměť USB nebyla správně vložena nebo nebyla zařízením rozpoznána. Zkuste znovu vložit paměť USB a postup opakujte. Jestliže chyba přetrvává, vyměňte paměť USB za jinou kompatibilní (podívejte se na seznam na konci kapitoly).

Err 0.32 : "USB error on writing" => paměť USB je poškozená, nekompatibilní, chráněná proti zápisu nebo má nedostatek místa. Znovu se pokuste o uložení, pokud chyba přetrvává, zkontrolujte, zda není paměť USB chráněná a zda na ní je dostatek místa a zkuste znovu. Případně vyměňte za kompatibilní paměť USB.

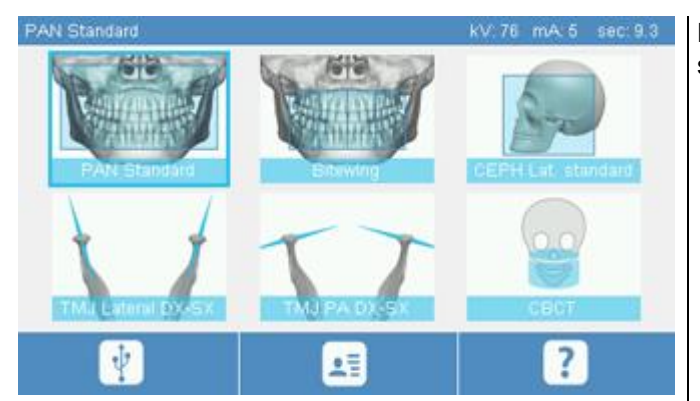

Do paměti USB bude uložen snímek PNG, který pro správné zobrazení musí být přetažen do softwaru NNT.

Dále jsou uvedené paměti USB, jejichž kompatibilita se zařízením byla odzkoušena:

- Sandisk Cruzer 4GB.
- Sandisk Cruzer 8GB.
- Sandisk Cruzer 16GB.
- Kingston Traveler 16GB,
- Kingston Traveler 32GB,

# 8. ŘÍDÍCÍHO PULTU

Na horní části panelu stroje je umístěn barevný dotykový displej. Interakce s uživatelem se provádí za pomoci stisku grafických prvků, které plní funkci tlačítek výběru. Ergonomie uživatelského rozhraní byla studována tak, aby mohl uživatel intuitivně provádět výběr nastavení potřebných pro zahájení vyšetření.

# 8.1. VÝBĚR JAZYKA

Při zapnutí systému zobrazí panel počáteční obrazovku OBLÍBENÉ.

Jestliže displej zobrazí jinou obrazovku, na počáteční obrazovku se vraťte stiskem tlačítka

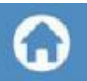

Stiskněte ikonu **pro vstup do menu NASTAVENÍ PANELU.** 

Stiskněte ikonu pro vstup do výběru JAZYK, kde je možné stisknutím ikony znázorňující stát vybrat jeden z

možných jazyků.

# 8.2. IKONY NA DOTYKOVÉM DISPLEJI

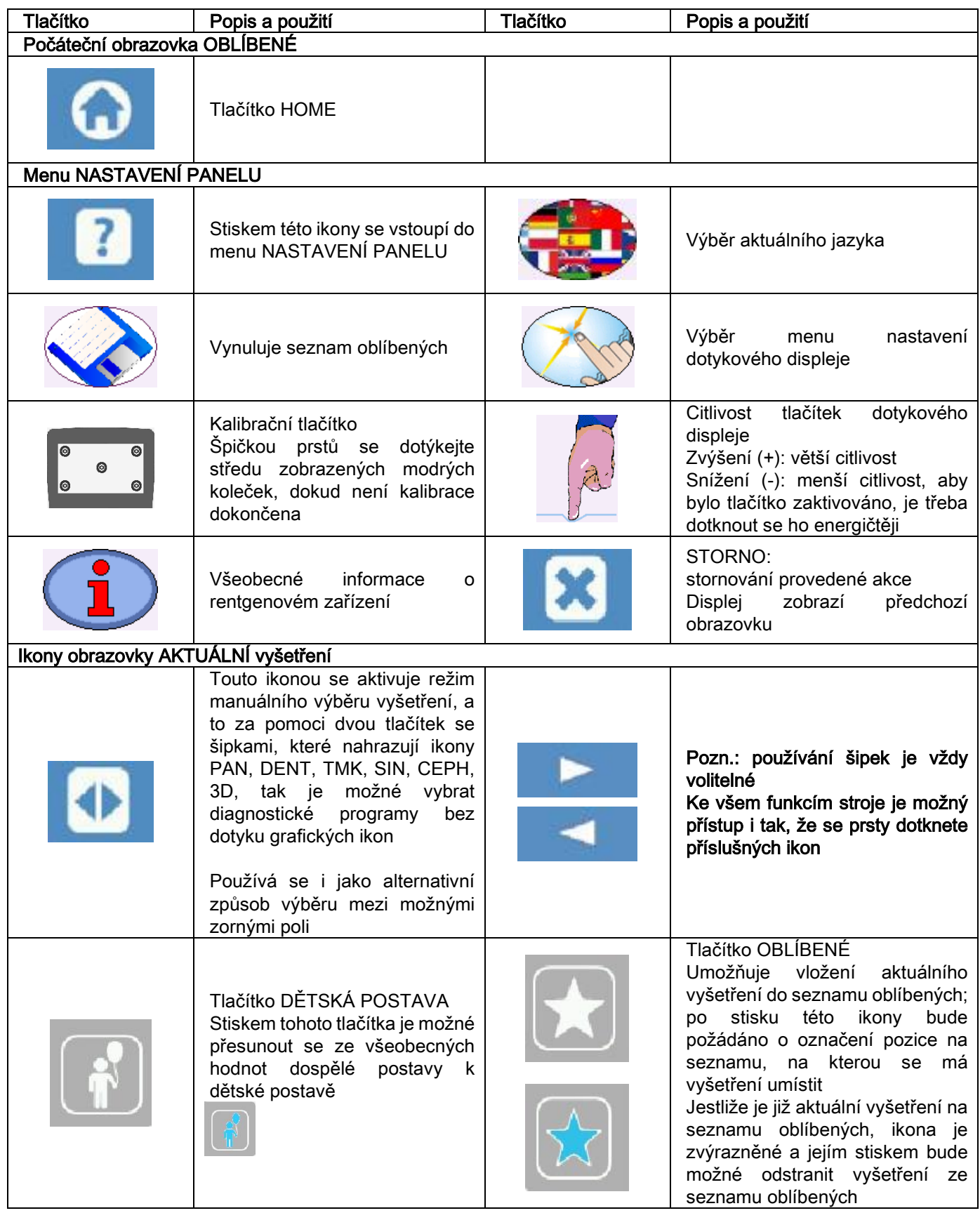

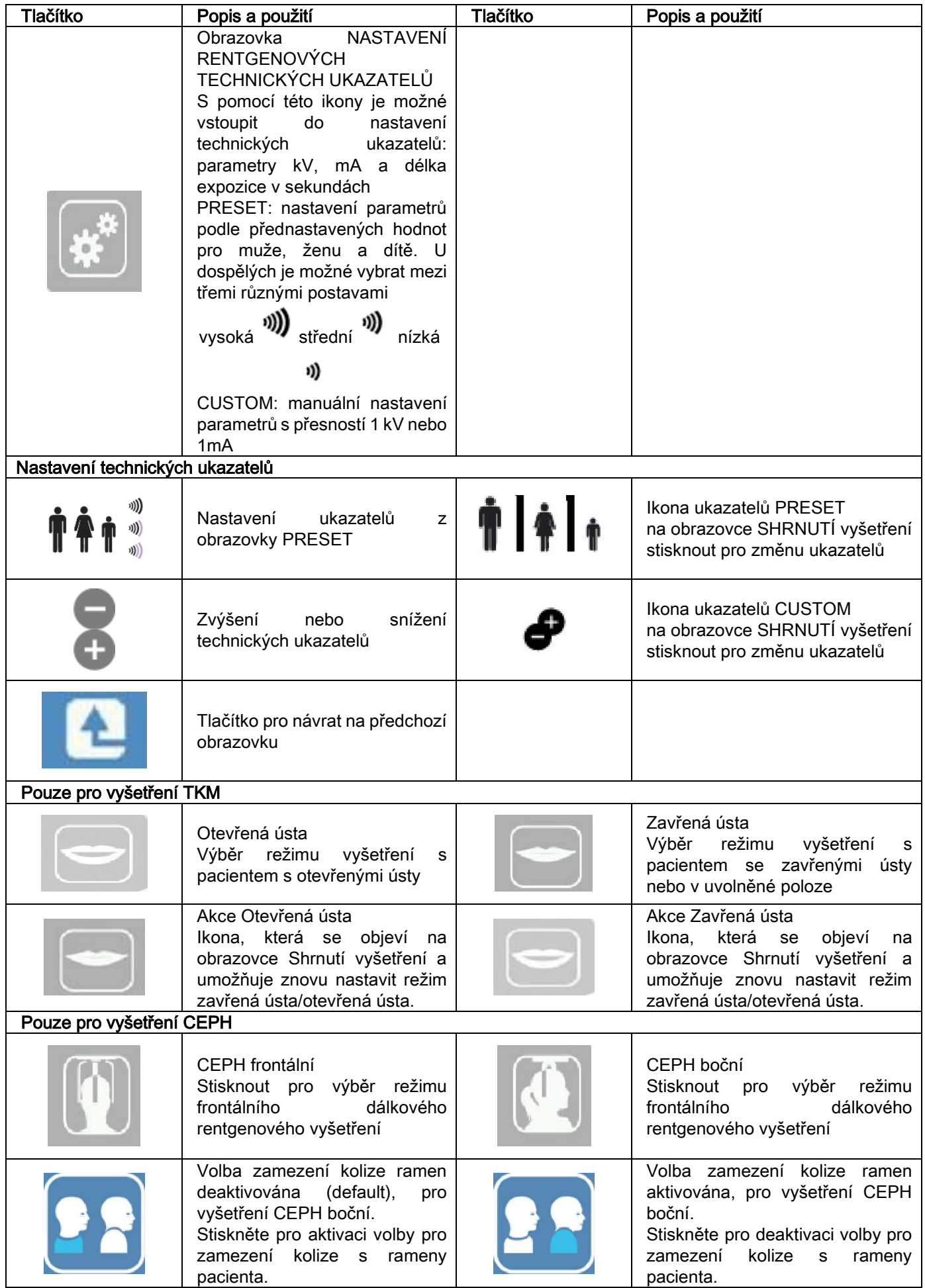

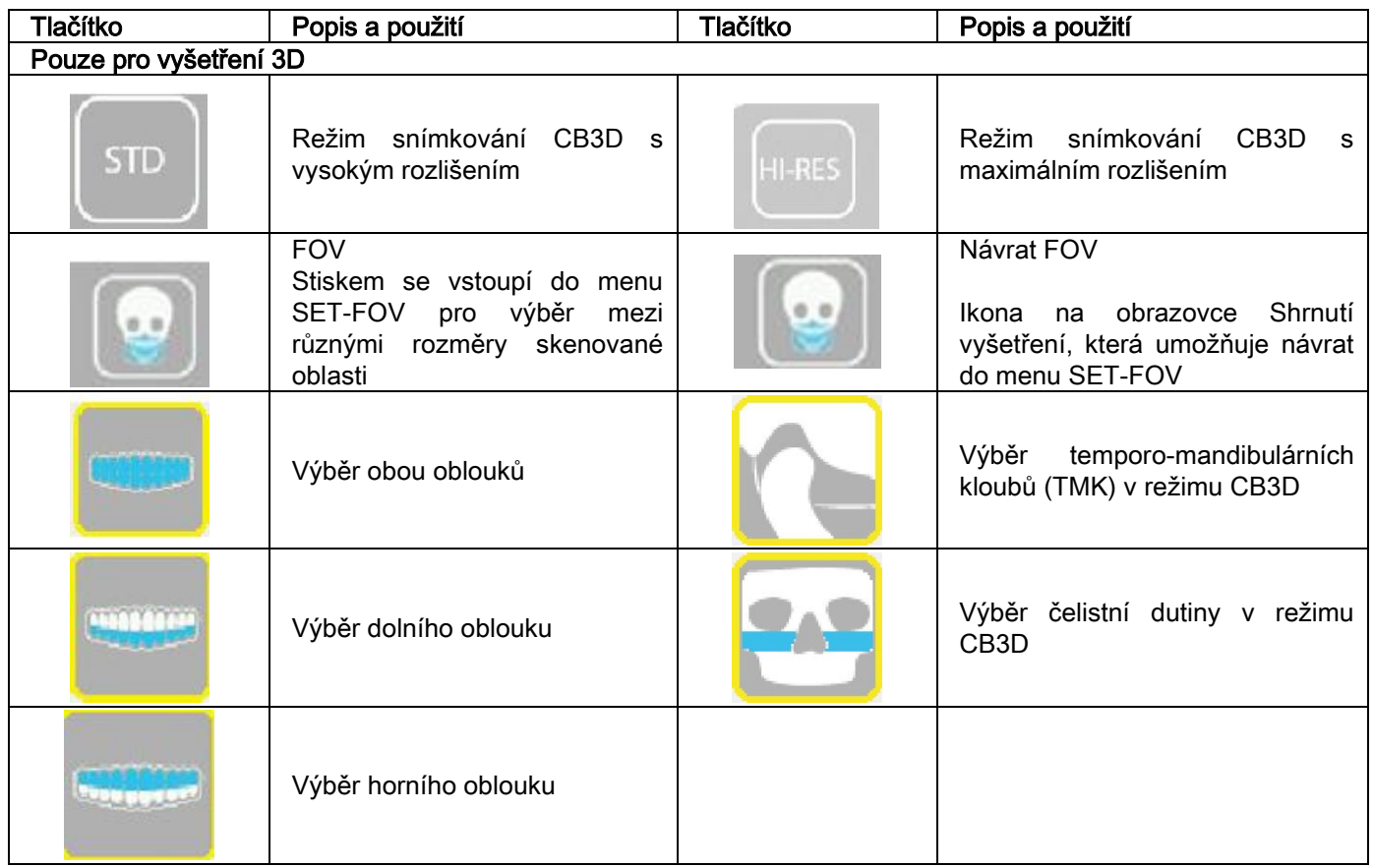

# 9. PRAVIDELNÉ KONTROLY A ÚDRŽBA

V zájmu bezpečnosti a ochrany zdraví pacientů, personálu nebo třetích osob je nutné ve stanovených intervalech provádět kontroly a údržbu.

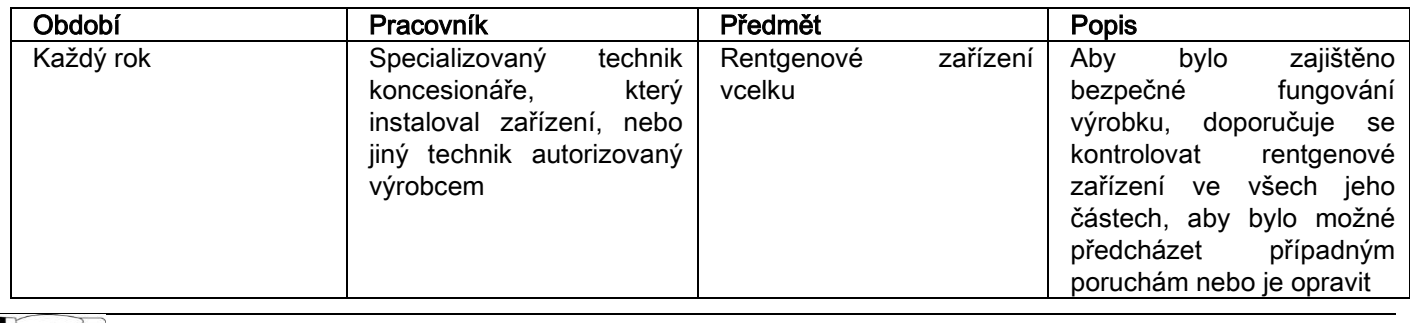

Pro instalaci v USA: řiďte se dokumentem "Addendum: Inspection and Maintenance".

#### 9.1. PRAVIDELNÉ KONTROLY KONTROLY OBRAZU

#### - Vytvoření obrázku na pozadí (Blank)

Vytvoření obrázku na pozadí ("Blank") umožňuje optimalizovat účinnost skenování. Tento krátký proces je povinně vyžadován softwarem NNT každé dva týdny. Pro jeho vytvoření konzultujte Návod k použití NNT "Získávání snímků".

#### - Kontrola kvality za pomoci technického fantomu (QA Phantom)

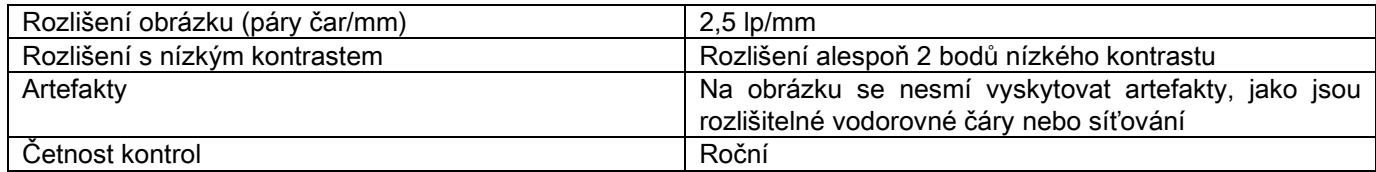

#### Používejte technický fantom, což je rozšířená výbava, k dodání na požádání s příslušnými pokyny pro použití, nebo alternativně použijte stomatologický fantom ve shodě s IEC 61223-3-4:2000.

Kontrola kvality se sestává z provedení normálního vyšetření s k tomu určeným technickým fantomem (QA Phantom) za pomoci automatické procedury řízené softwarem NNT. Tato pravidelná kontrola zajišťuje ověření správného fungování zařízení a platnost získaných výsledků.

Kontrolu provádí kvalifikovaný odborník nebo koncesionářská firma používaného rentgenového zařízení, která provedla první instalaci, nebo jiný technik autorizovaný Výrobcem.

Pro správné provedení této procedury konzultujte Návod k použití NNT "Získávání snímků" a technický návod.

#### 10. TECHNICKÉ ÚDAJE 10.1. ELEKTRICKÉ VLASTNOSTI

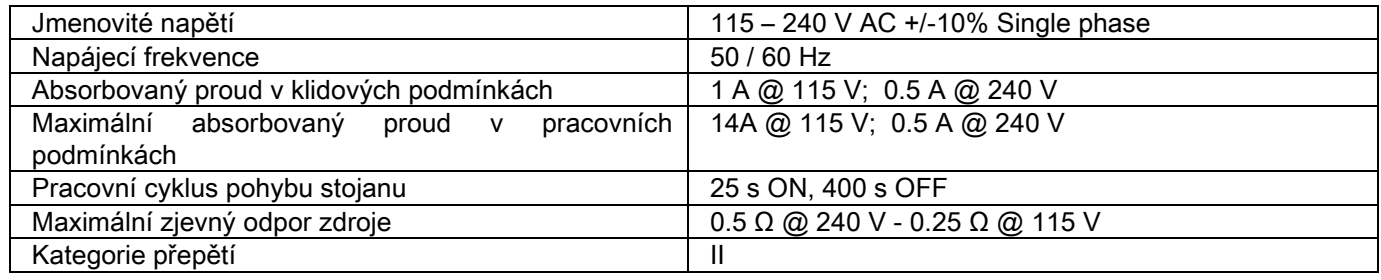

# 10.2. RENTGENOVÉ VLASTNOSTI

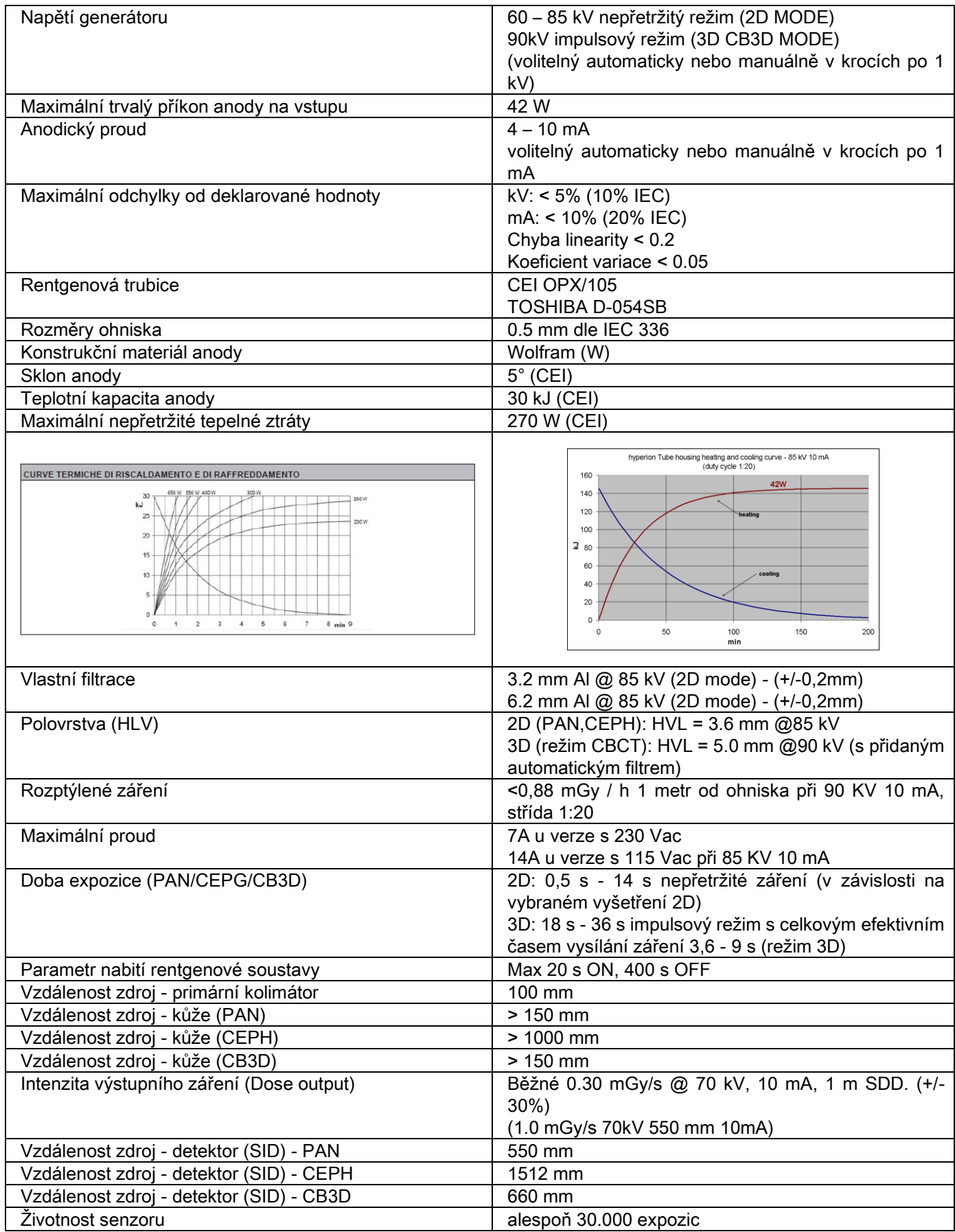

#### Referenční osa generátoru:

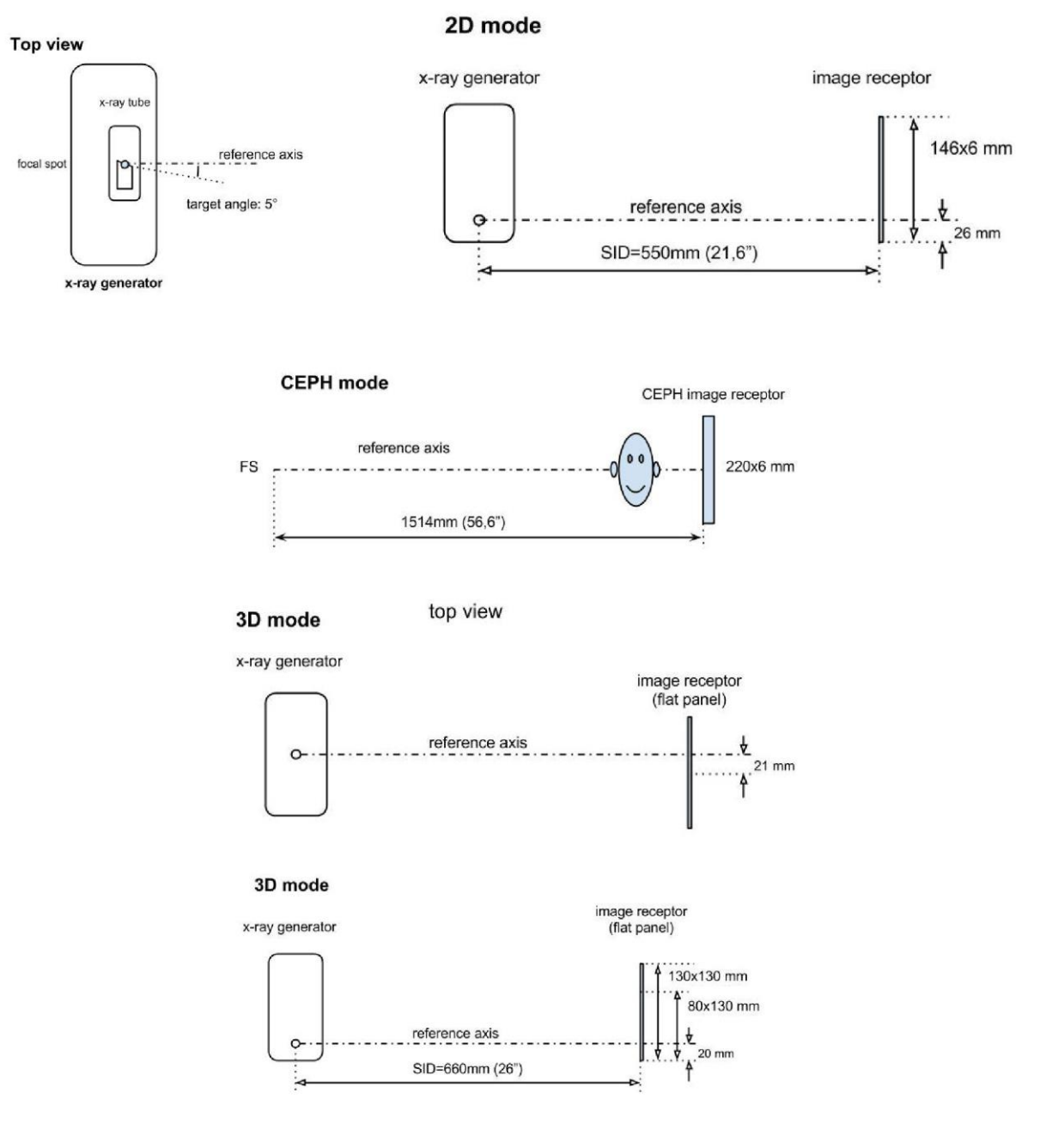

# 10.3. RENTGENOVÉ VLASTNOSTI V MODALITĚ CB3D

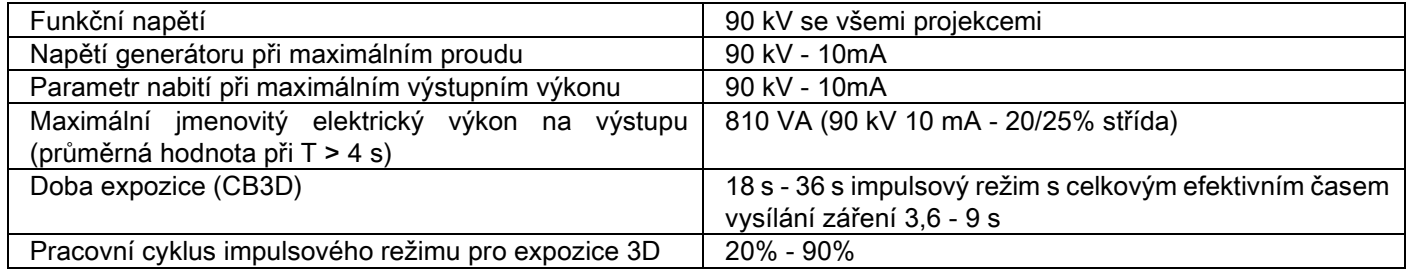

## 10.4. IZODÓZNÍ KŘIVKY PRO VYŠETŘENÍ 3D

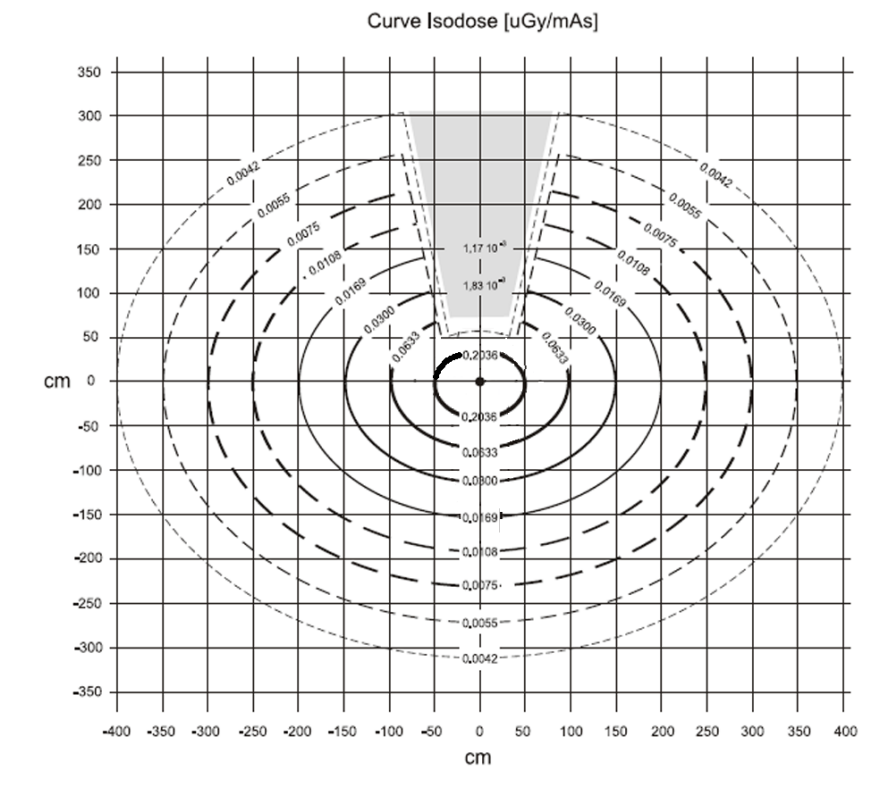

# 10.5. IZODÓZNÍ KŘIVKY PRO VYŠETŘENÍ 2D

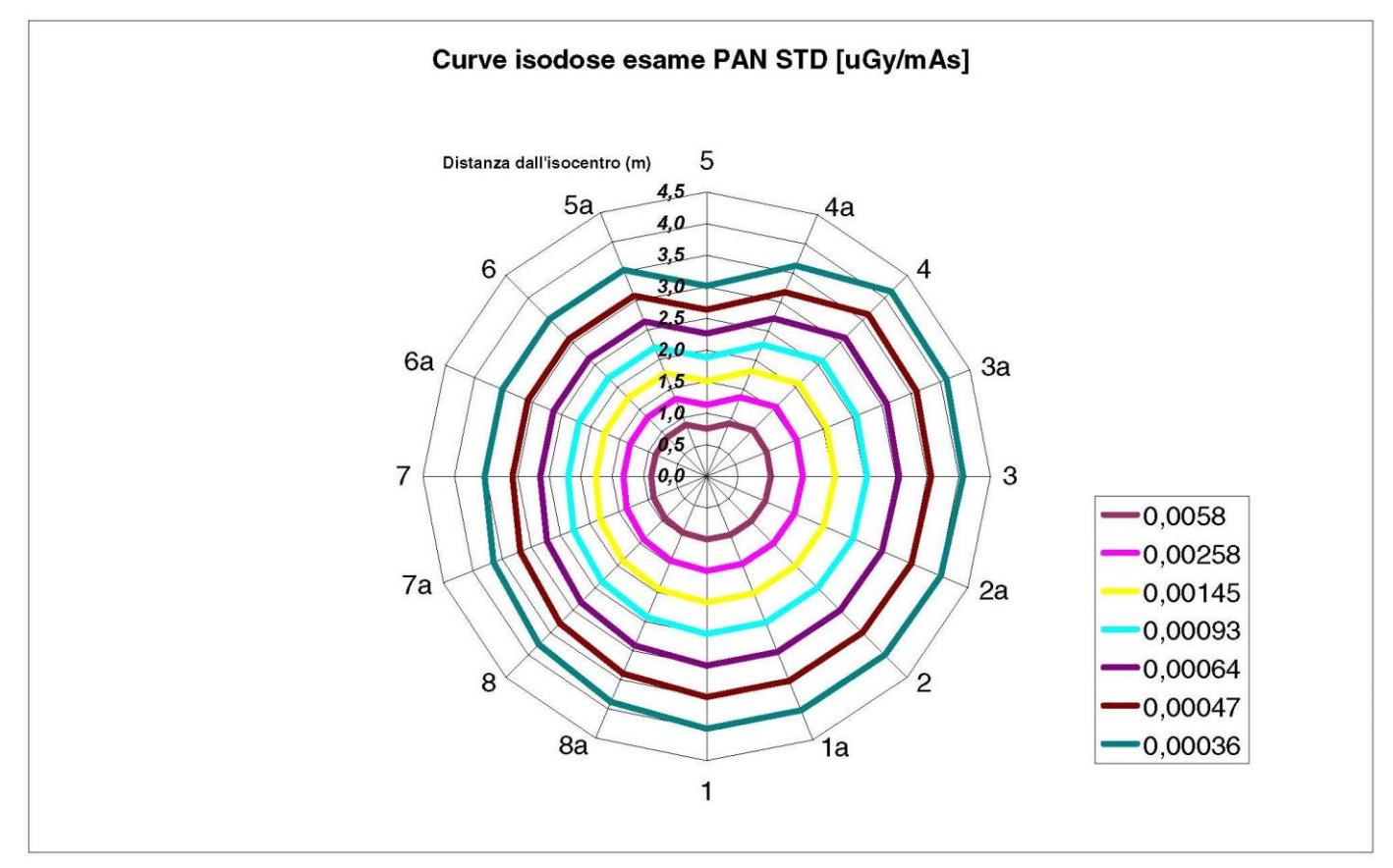

# 10.6. MĚŘENÍ CTDI (COMPUTED TOMOGRAFY DOSE INDEX)

CTDI bylo měřeno s použitím válcovitého fantomu z PMMA o průměru 16 cm s otvory ve 12, 3, 6, 9 hodin a ve středu.

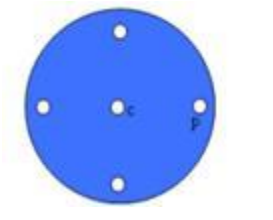

Nákres válce z PMMA pro měření CTDI

Během měření byly prázdné otvory vyplněny válečky z PMMA ionizační kamera vložena do válcovité referenční dutiny.

Možné podmínky fungování rentgenového zařízení spočívají v 11 režimech skenování, které se liší rozměry zvoleného zorného pole a výběrem mezi vysokým nebo maximálním rozlišením (HiRes):

[11x13e], [11x8], [11x8] HiRes, [11x5], [11x5] HiRes, [8x8], [8x8] HiRes, [8x5], [8x5] HiRes, [5x5], [5x5] HiRes.

Varianta s nejmenším panelem 1308 DXT místo 1313 DXT má pouze 7 z těchto režimů: [11x8e], [11x5], [11x5] HiRes, [8x5], [8x5] HiRes, [5x5], [5x5] HiRes.

Parametry nabití (mA, čas expozice) jsou automaticky stanoveny systémem. Strojem automaticky stanovené nabití rentgenu pro tento dozimetrický fantom pro CTDI je přiměřeně podobné jako pro středního pacienta. V tabulce je uvedeno použité nabití rentgenu, které běžně nabídlo rentgenové zařízení.

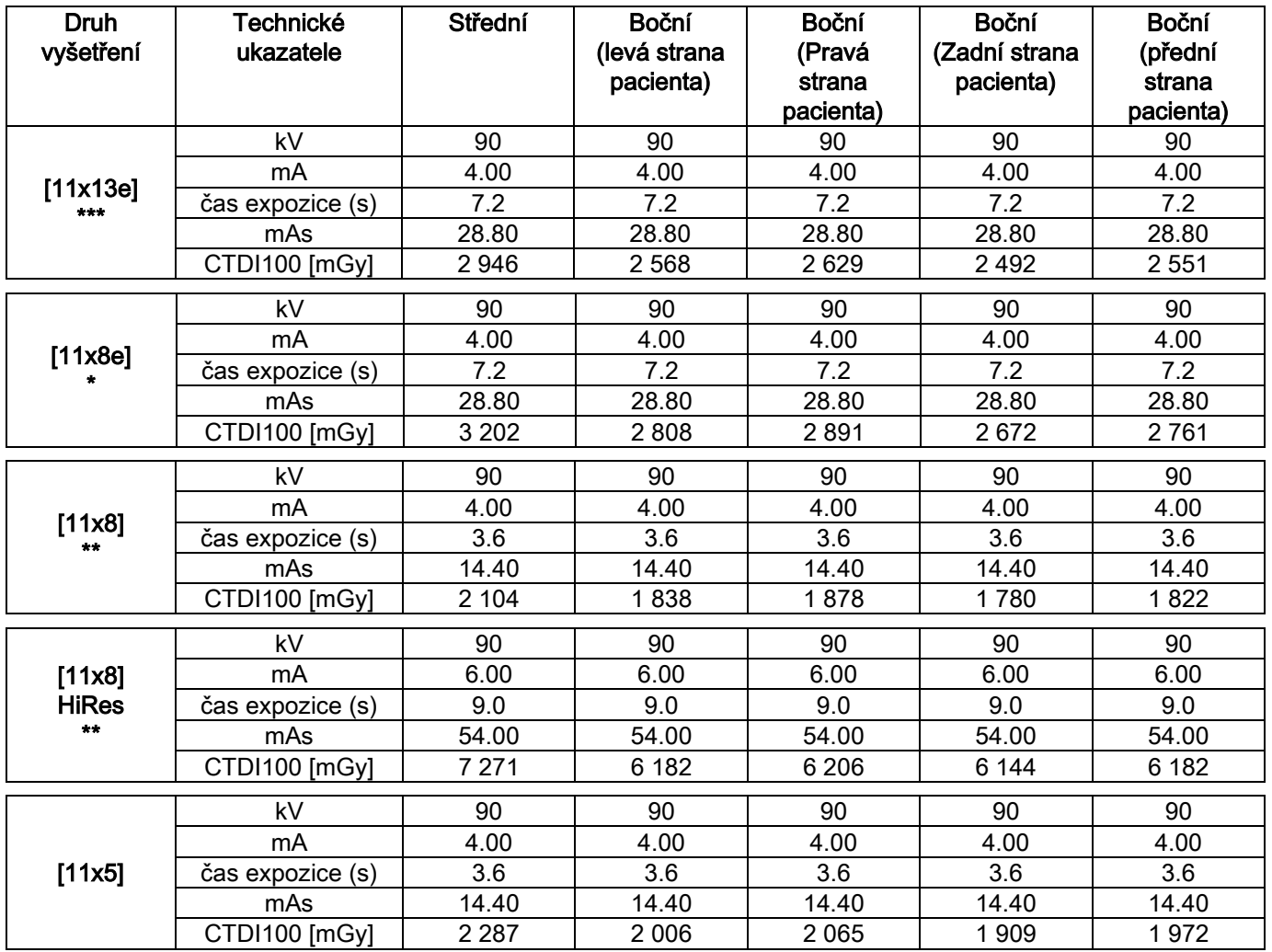
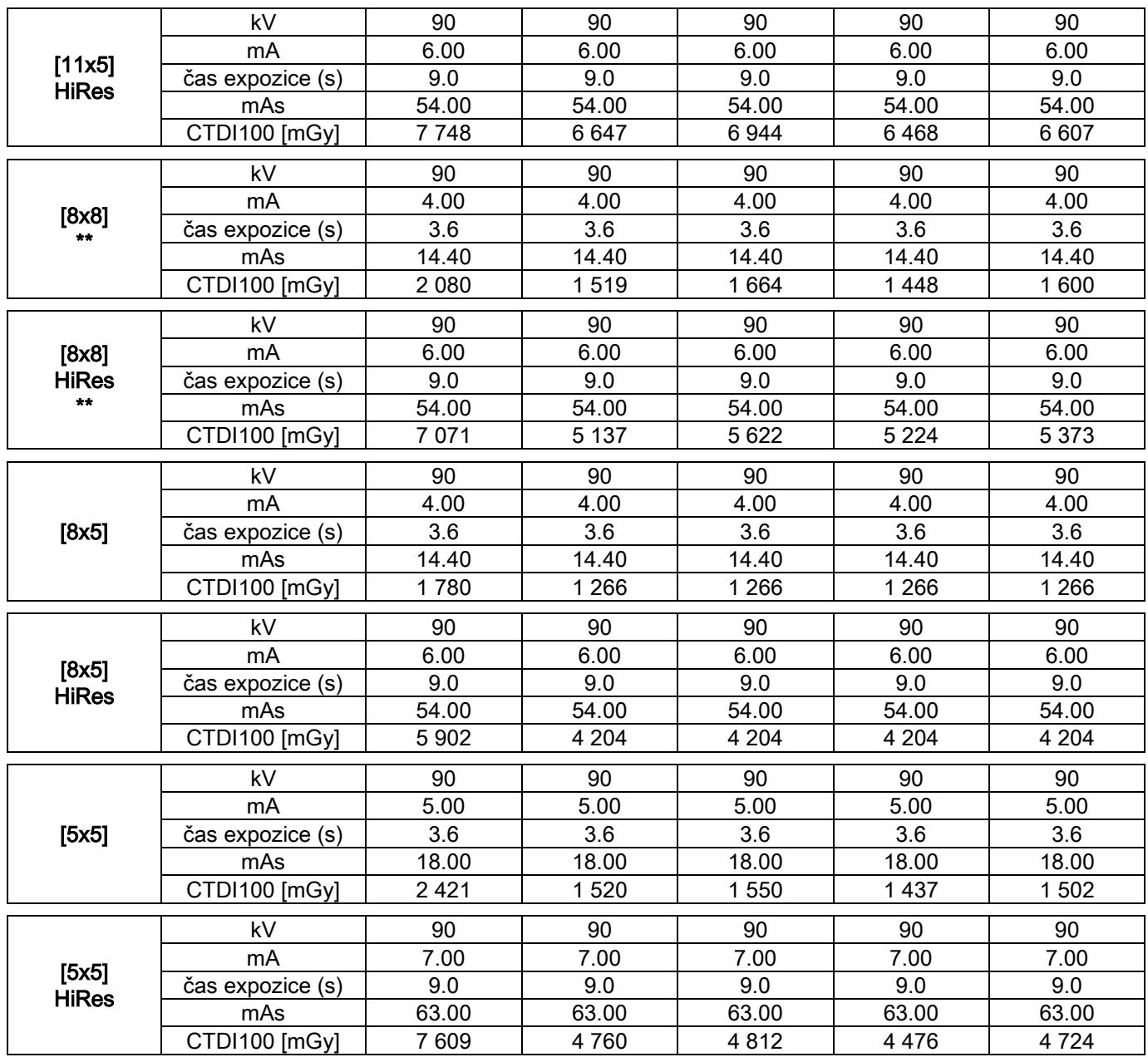

(\*= k dispozici pouze s detektorem CB3D 1308 DXT, se softwarovou licencí Extra FOV) (\*\*= k dispozici pouze s detektorem CB3D 1313 DXT)

(\*\*\*= k dispozici pouze s detektorem CB3D 1313 DXT, se softwarovou licencí Extra FOV)

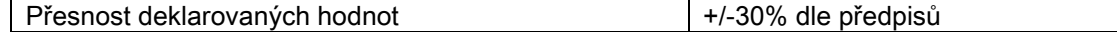

## 10.7. VLASTNOSTI DETEKTORU CB3D

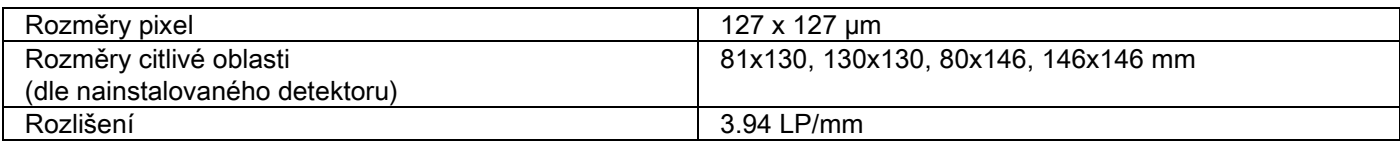

## 10.8. VLASTNOSTI PANORAMATICKÉHO SENZORU (PAN)

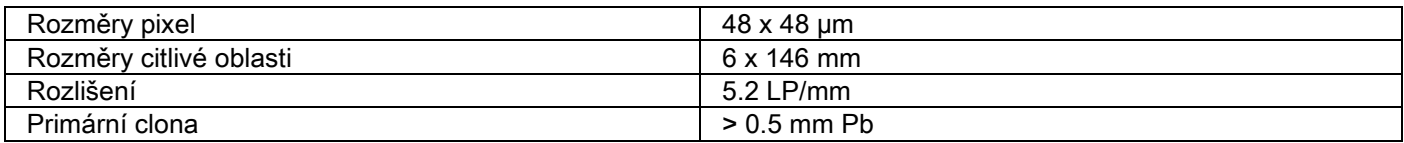

#### 10.9. VLASTNOSTI SENZORU DÁLKOVÉ RENTGENOVÉHO VYŠETŘENÍ (CEPH)

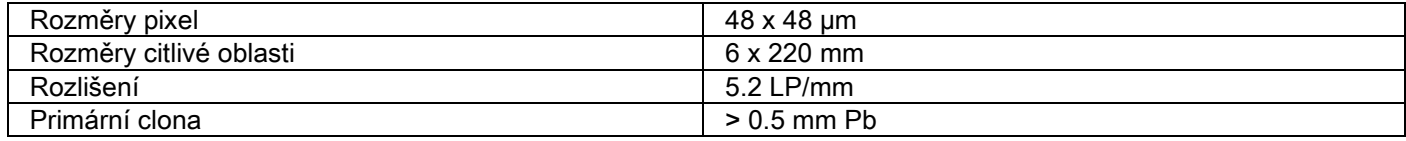

### 10.10. VLASTNOSTI LASERU

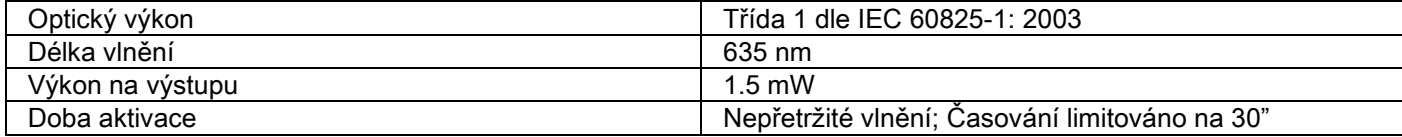

# 10.11. ROZMĚRY

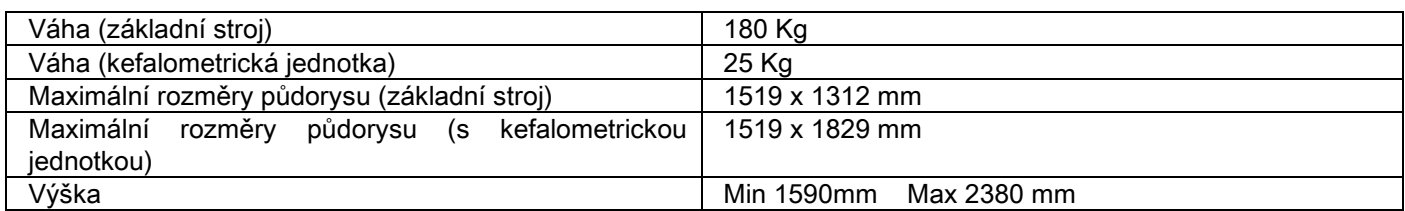

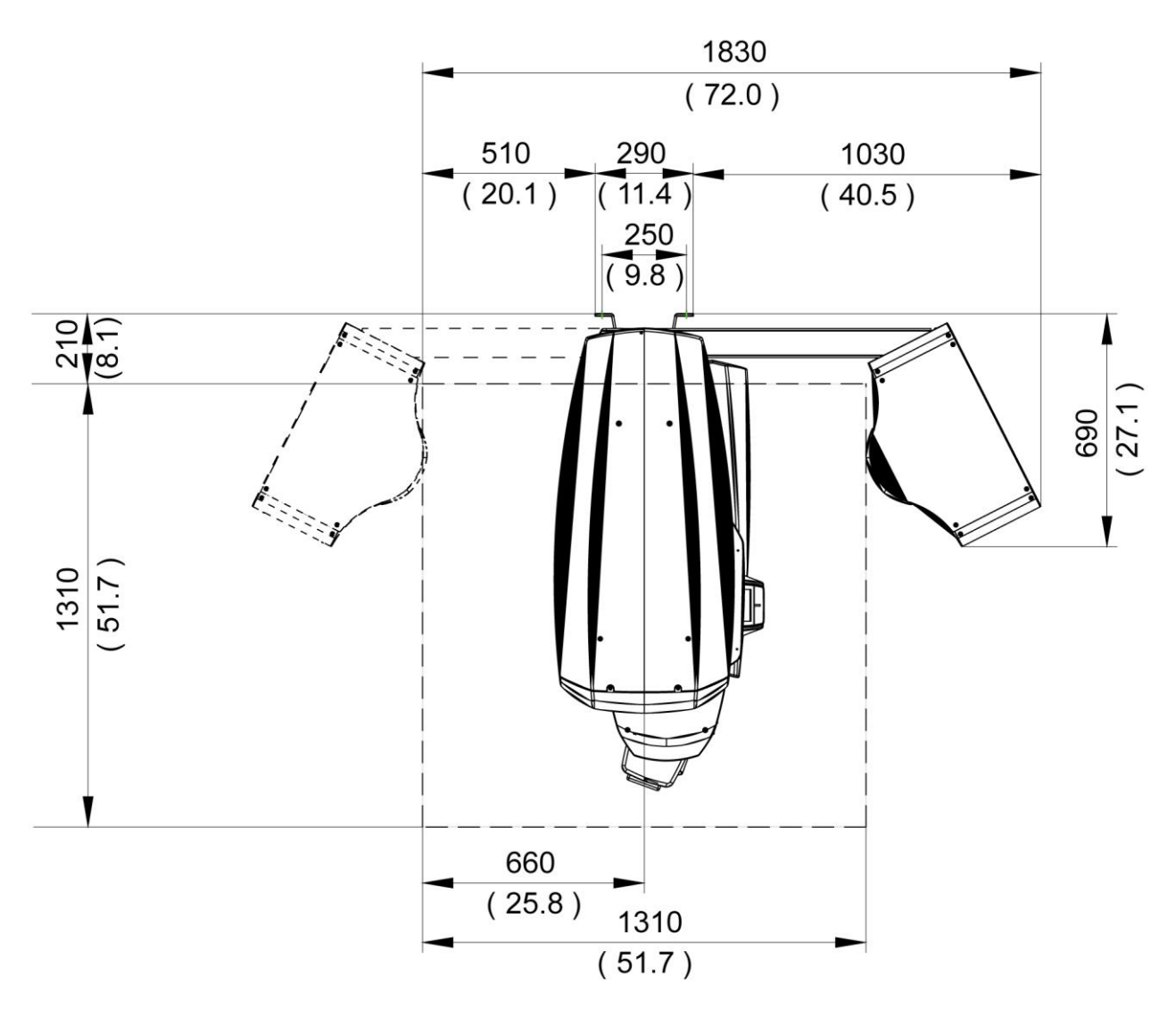

### 10.12. VLASTNOSTI OKOLNÍHO PROSTŘEDÍ

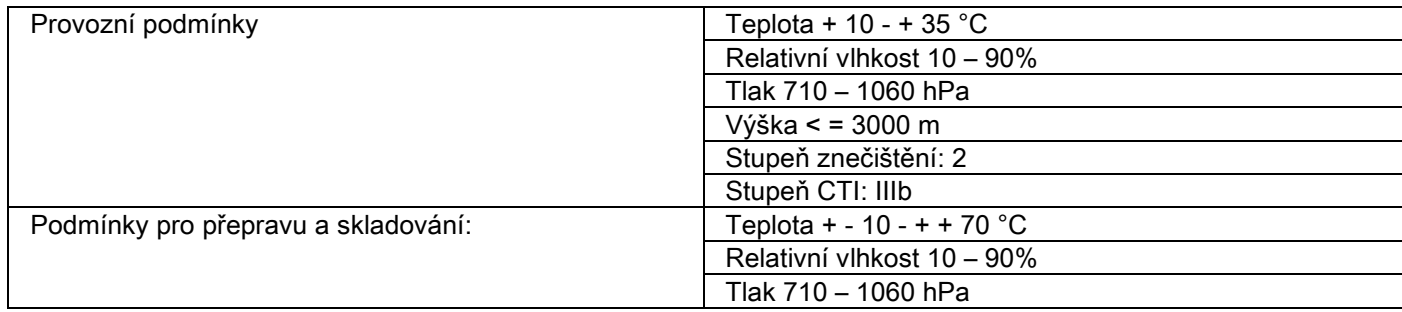

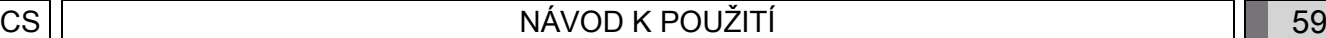

## 10.13. POŽADAVKY NA POČÍTAČOVÉ VYBAVENÍ

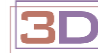

Pouze pro 3D přístroje.

#### Snímkování CB3D

Požadavky na pracovní stanoviště PC určené na primární rekonstrukci CB3D, jež je spojeno přímo se zařízením pro rentgenové snímkování.

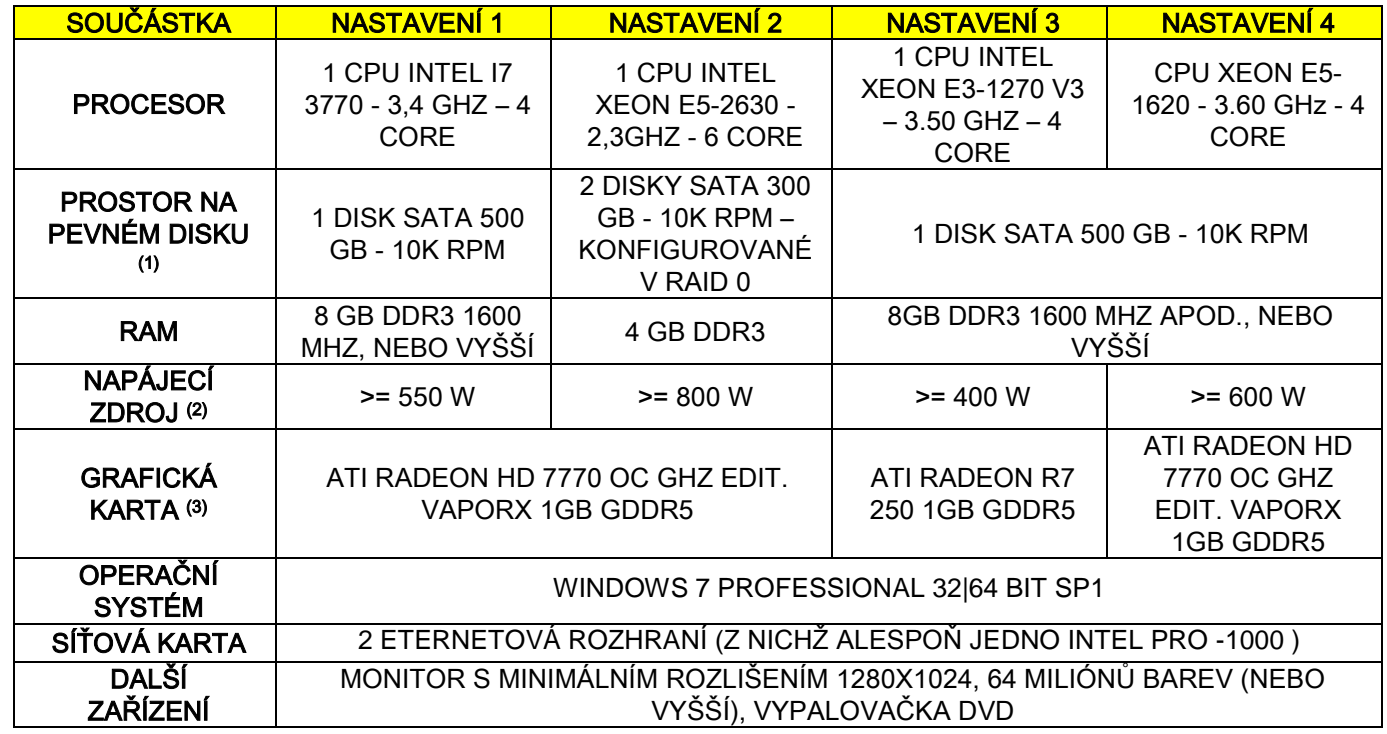

Poznámky:

(1) Používání pevného disku o 7200 RPM má za následek výrazné snížení výkonu.

(2) Pro používání grafických karet zkolaudovaných dle požadavků je nutné disponovat napájecím zdrojem, který splní i požadavky na napájení grafické karty, kterou chcete používat.

(3) Kromě uvedené grafické karty zkonzultujte seznam zkolaudovaných grafických karet.

Schvalovací testy byly provedeny s následujícími grafickými kartami:

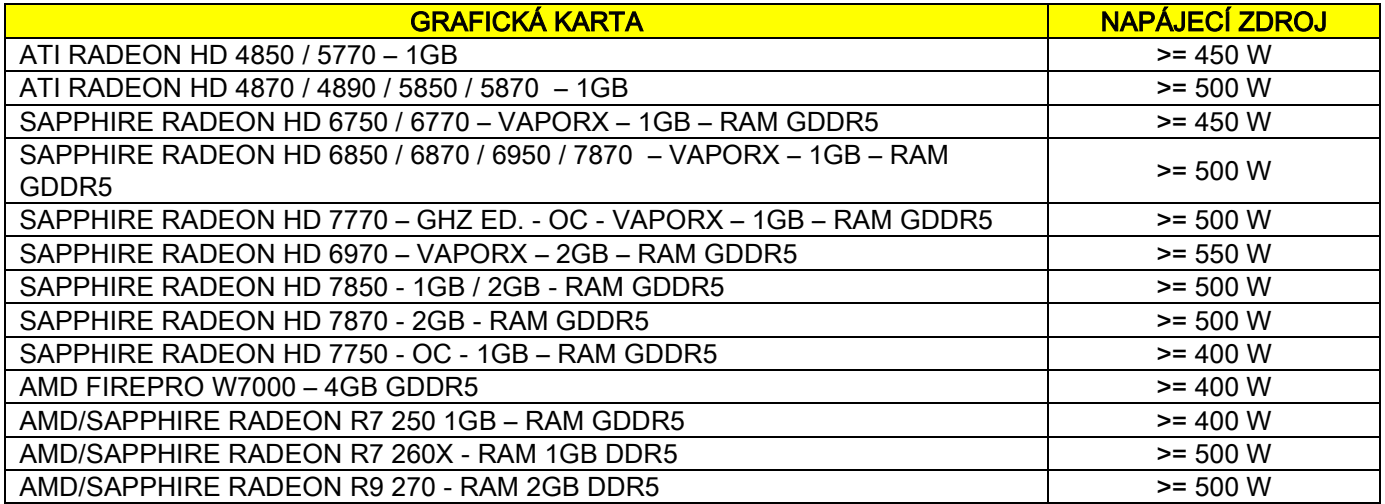

### Snímkování 2D

Požadavky na pracovní stanoviště PC přímo spojené se zařízením pro vytváření rentgenových snímků v případě, kdy je určeno pro provádění pouze dvojrozměrných snímků. Dále jsou uvedeny doporučené minimální vlastnosti. Vlastnosti nižší než uvedené by mohly mít za následek neuspokojující výsledky nebo nemožnost získávat rentgenové snímky z tohoto pracovního stanoviště.

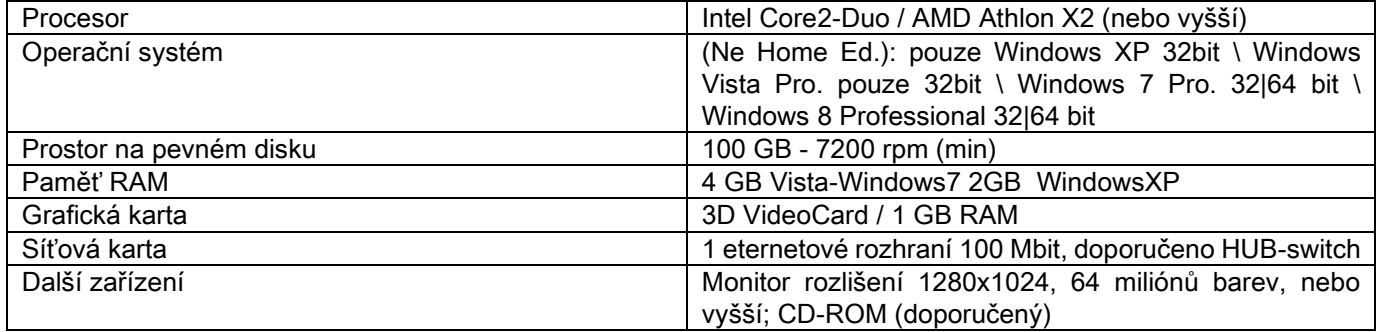

#### Přídavná pracovní stanoviště

Pro minimální požadavky na pracovní stanoviště, která nejsou přímo spojená se zařízením pro vytváření rentgenových snímků a kde bude instalovaný NNT Station nebo NNT Viewer, konzultujte návod pro software NNT.

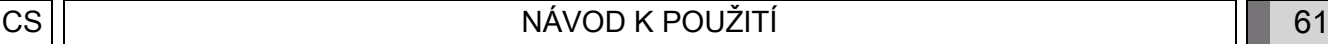

## 10.14. UMÍSTĚNÍ IDENTIFIKAČNÍCH ŠTÍTKŮ

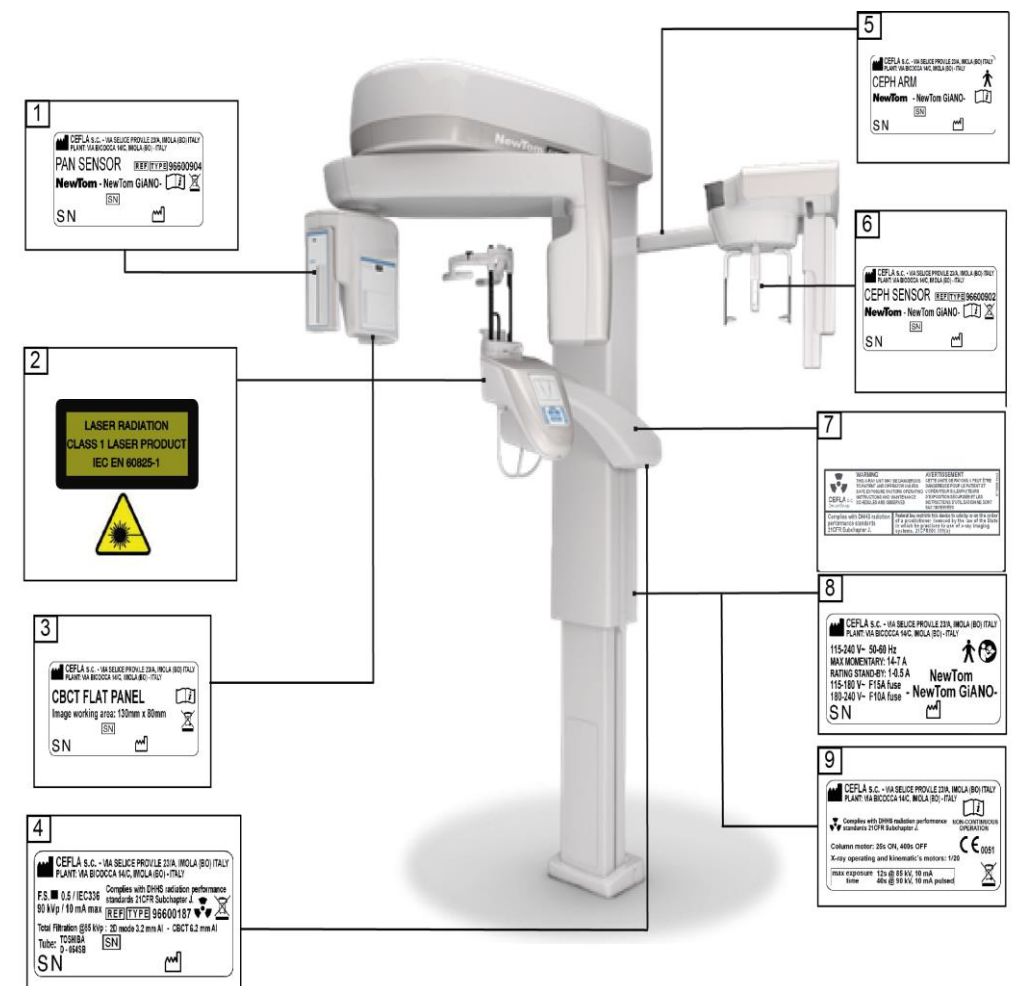

- Štítek senzoru PAN
- Štítky laserových upozornění a nebezpečí
- Štítek senzoru CB3D
- Štítek generátoru
- Štítek ramene CEPH
- Identifikační štítek senzoru CEPH
- Štítek WARNING e DHHS
- Hlavní štítek
- Štítek označení

Obrázky vztahující se na štítky jsou čistě ilustrativní; řiďte se štítkem na stroji.

# 11. CHYBOVÁ HLÁŠENÍ

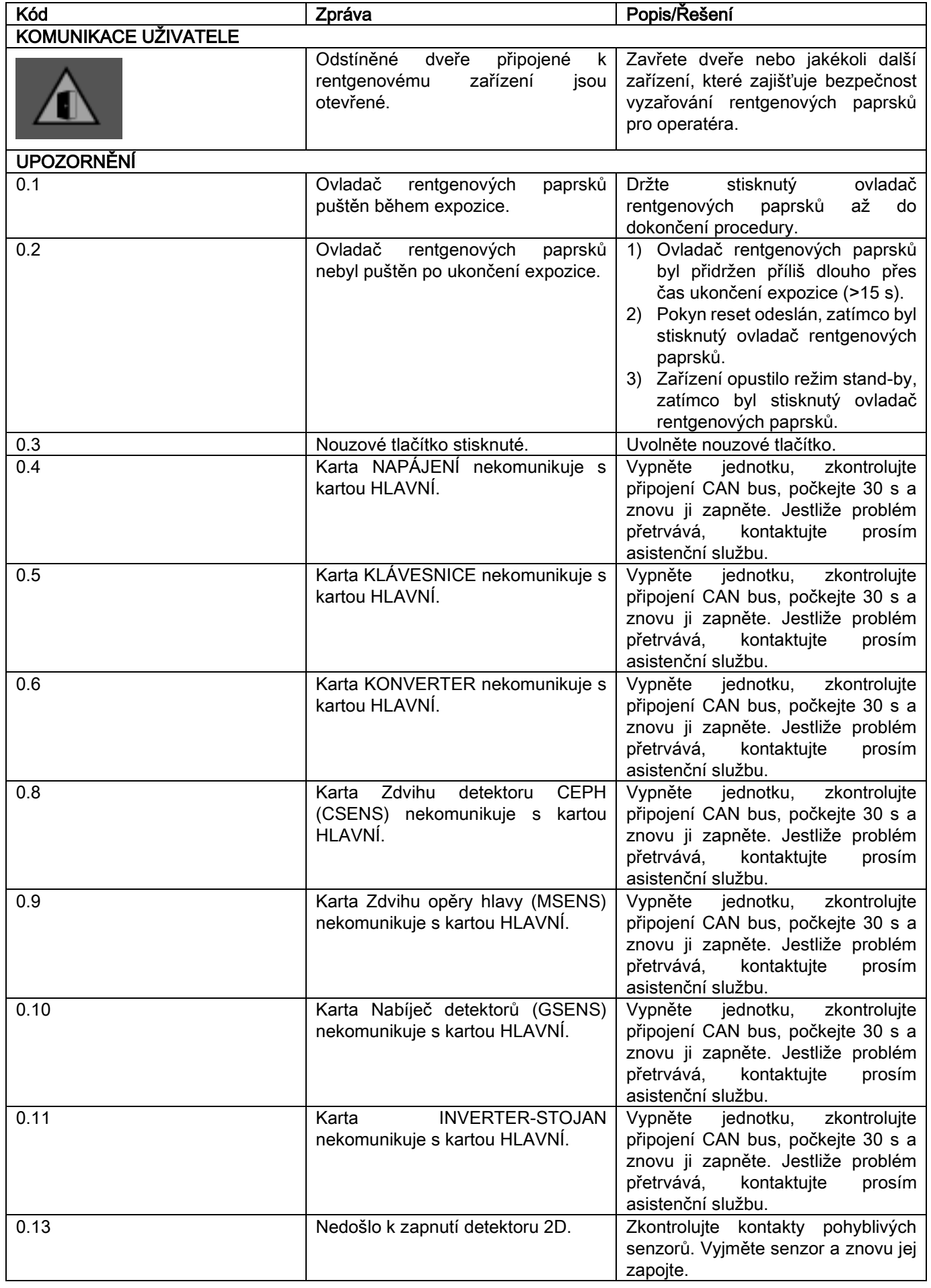

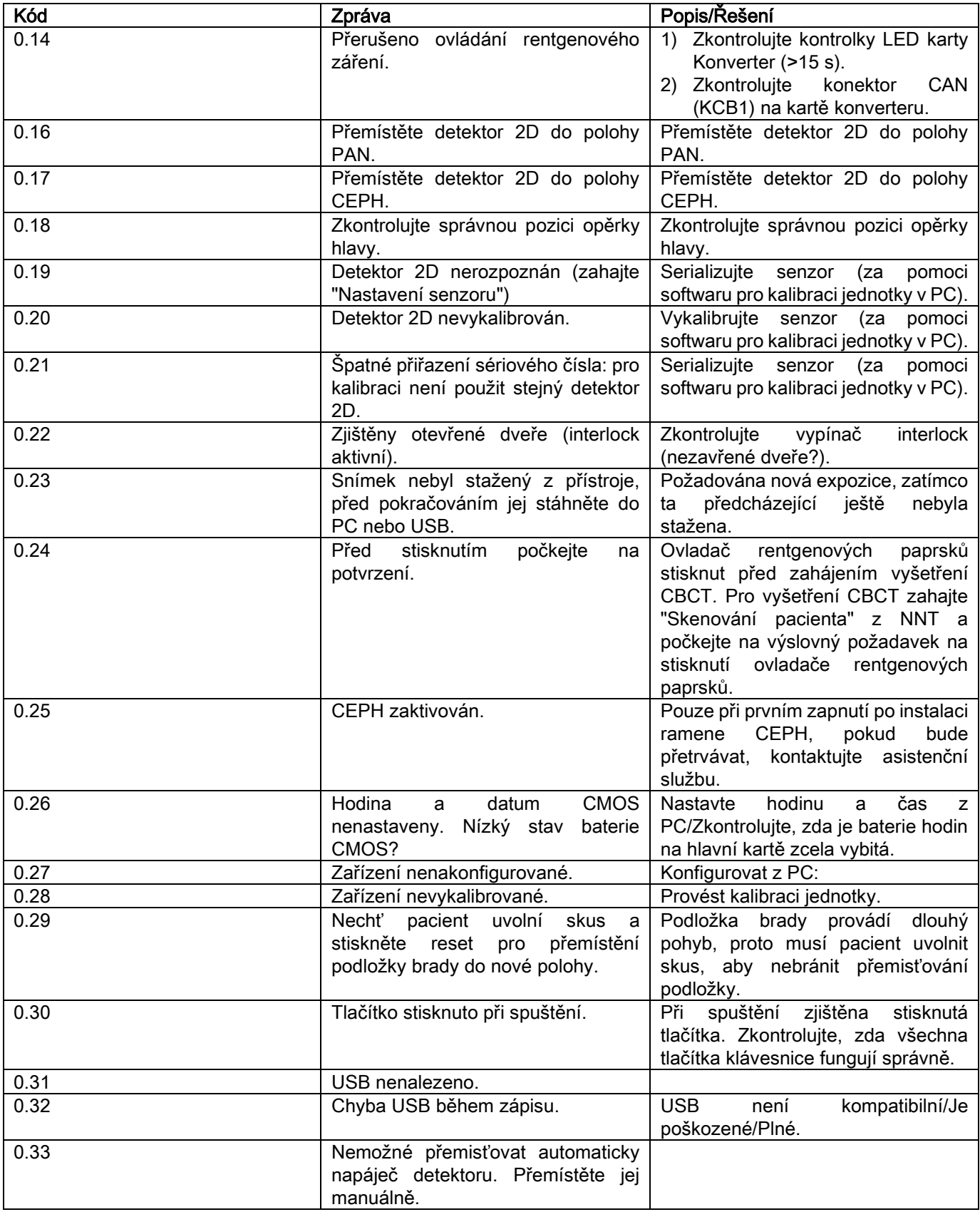

# 12. LICENČNÍ SMLOUVA K UŽÍVÁNÍ

### DŮLEŽITÉ: ČTĚTE POZORNĚ

### 12.1. VŠEOBECNÉ LICENČNÍ PODMÍNKY SOFTWARU

Tato licence se aplikuje výhradně na software, chápaný jako ovladač a specifické knihovny pro spojení k digitálnímu rentgenovému systému a pro jeho kontrolu, a na software pro zobrazení a archivaci snímků, které se komplexně označují jako " NNT " a " NNT Viewer" (dále "software") vytvořený Cefla S.C. - Imola (Itálie), (dále "autor") a dodaný klientovi (dále "uživatel"). Tyto podmínky se považují na zcela známé a přijaté v okamžiku instalace programu. Řádná instalace programu a jeho následné použití má z toho důvodu za následek bezpodmínečné přijetí všech podmínek.

### 12.1.1. LICENCE K UŽÍVÁNÍ

Software, jehož autor zůstává jeho vlastníkem se všemi účinky, je poskytnut uživateli jako nevýhradní licence k bezplatnému užívání na dobu neurčitou.

Licence k užívání nezahrnuje oprávnění získat software ve zdrojovém formátu, ani disponovat příslušnou logickou a projektovou dokumentací.

Uživatel proto uznává, že autor je a zůstane jediným, výhradním a zákonným držitelem všech práv: vlastnického, ke copyrightu a k ekonomickému využívání softwaru a příslušné dokumentace.

Uživatel je srozuměn a výslovně uznává, že softwarové produkty všeobecně nemohou být vyvíjeny tak, aby fungovaly bez chyb ve všech možných aplikacích a užitích a že aktualizované verze softwaru by mohly vnést nové chyby, které se nenacházejí v předcházející verzi.

Uživatel proto výslovně připouští, že by Software mohl obsahovat chyby.

Za tím účelem se Uživatel ve svém zájmu zavazuje pravidelně a pečlivě vytvářet zálohové kopie archivů (dat a obrázků), aby předcházel možným poruchám fungování Softwaru, jakož i systémů, do kterých je instalovaný.

Vyslovení souhlasu s možností, že by Software mohl obsahovat chyby, je nutnou podmínkou proto, aby Autor poskytl Uživateli licenci k užívání Softwaru.

Tato licence poskytuje pouze oprávnění k užívání Softwaru v pozici koncového Uživatele, a to způsobem, který je uveden dále, a při dodržování dalších podmínek a upozornění uvedených v dokumentaci "on-line".

### 12.1.2. COPYRIGHT

Tento Software je chráněn zákony, nařízeními, předpisy a všemi dalšími použitelnými tuzemskými ustanoveními, především předpisy autorského práva a práva na ochranu duševního vlastnictví, jakož i evropskými předpisy a mezinárodními úmluvami, které lze na případ aplikovat.

Software, každá jeho kopie a každá jeho část nebo součást (včetně - jedná se pouze o objasňující a neúplný seznam - každého obrázku, ikony, fotografie, videa, textu), jakýkoli text nebo obrázek, elektronická dokumentace a dokumentace "on-line" týkající se Softwaru, jsou výhradním majetkem Autora nebo jeho dodavatelů a Uživatel je nesmí reprodukovat v žádné formě a žádným způsobem. Všechna práva k ochranným známkám, názvům výrobků a každému dalšímu identifikačnímu označení patří výhradně Autorovi nebo jejich následným zákonným vlastníkům.

Uživatel se zavazuje především nekopírovat ani nereprodukovat poskytnutý Software, celý ani jeho část, ani v tištěné, ani ve zpracovatelem čitelné formě, stejně jako žádnou další dokumentaci týkající se softwaru, pokud se nebude jednat o důvody bezpečnostní a operační funkčnosti, to jen po výslovném souhlasu autora.

### 12.1.3. POUŽITÍ SOFTWARU A VÝSLOVNÁ DOLOŽKA O ODSTOUPENÍ

- a. Software. Uživatel může instalovat Software a může ho používat za podmínek a v mezích uvedených v této licenci. Uživatel není oprávněn distribuovat Software, bezplatně ani za úhradu, a taktéž nesmí nabízet služby nebo vyvíjet softwarové produkty nebo aplikace založené na Softwaru, nebo které jej jakýmkoli způsobem používají. Je výslovně zakázána jakákoli změna softwaru nebo částečné nebo úplné vložení do něj dalších programů, stejně jako odstranění, změna nebo padělání ochranných známek/obchodních jmen/čísel nebo čehokoli dalšího, jež je vložené do softwaru nebo do jeho nosičů.
- b. Omezení dekódování, rozložení a rozebrání. Uživatel nesmí dekódovat, rozkládat, rozebírat, měnit nebo překládat Software, s výjimkou případů, které jsou výslovně uvedené v nedotknutelných ustanoveních zákona.

c. Zákaz postoupení/ sublicence/ pronájmu. Uživatel nesmí Software postoupit třetím stranám, ani jim poskytnout sublicenci, bezplatně nebo za úhradu, nebo jej dát do nájmu nebo leasingu nebo jej postoupit z jakéhokoli důvodu. Pokud není dohodnuto jinak, nesmí Uživatel povolit jeho užívání třetími osobami, a to ani za účely propagačními, demonstračními nebo didaktickými.

Pokud by Uživatel nedodržel tyto podmínky používání Softwaru, tedy v případě neplnění nebo porušování ustanovení uvedených v tomto bodě pod písmeny a, b a c, bude licence považována za zákonně odebranou. V takovém případě bude moci Autor požadovat po Uživateli, aby zajistil zničení všech kopií Softwaru a všech jeho součástí, které má ve své držbě.

Autor bude oprávněn požadovat náhradu způsobené škody.

### 12.1.4. ZÁRUKA A VYLOUČENÍ ZÁRUKY

Software je dodán ve stavu, v jakém se nachází, a Autor neposkytuje a neuznává žádnou záruku za chyby původní nebo nastalé a nevydává žádný slib kvality a dobrého fungování vztahující se k Softwaru, také neposkytuje a neuznává žádnou záruku týkající se shody Softwaru s tím, co je popsáno v elektronické dokumentaci nebo v dokumentaci "online" nebo jakkoli je dána k dispozici, s výjimkou záruky fyzického nosiče (USB PEN DRIVE), pokud by se jevil jako poškozený nebo nepoužitelný.

Je vyloučena jakákoli záruka i za předpokladu, kdyby byl Software vložen nebo byl součástí jiných aplikací software vyvinutých třetími osobami. Navíc ve vztahu k takovým aplikacím Autor výslovně prohlašuje, že neprovedl a ani neprovede žádnou kontrolní činnost ani schválení příslušné funkčnosti.

### 12.1.5. OMEZENÍ ODPOVĚDNOSTI

V žádném případě nejsou Autor nebo jeho dodavatelé zodpovědní za přímé nebo nepřímé škody (včetně škod způsobených ztrátou nebo ušlým ziskem nebo ušlými úsporami, přerušením činnosti, ztrátou informací nebo dat a dalších ekonomických zrát) způsobené Uživateli nebo třetím osobám používáním nebo opomenutým používáním Softwaru, i v případě, kdy byl Autor upozorněn na možnost vzniku těchto škod. Toto omezení odpovědnosti je použitelné nejen na případy použití Softwaru způsobem neodpovídajícím pokynům Autora, ale i v případě jeho použití v souladu s takovými pokyny.

### 12.1.6. POUŽITELNÉ PRÁVO, SOUDNÍ PRAVOMOC A PŘÍSLUŠNOST

Podmínky této licence se řídí italským právem. Bez ohledu na případné odlišné odkazní normy jednotlivých právních řádů nebo mezinárodních úmluv bude jakýkoli spor, který by měl mezi stranami vzniknout ohledně jeho interpretace nebo výkonu, řešen výhradně v italské soudní pravomoci, výhradně příslušný je soud v Boloni.

### 12.1.7. PÍSEMNÁ FORMA

Jakákoli změna musí být provedena písemně, jinak je neplatná. Strany se dohodly na tom, že neuznají právní platnost žádného předchozího, současného nebo budoucího ústního prohlášení, ať už bylo vydáno kýmkoli, a od počátku se vzdávají uznání platnosti případných ústních dohod, které by měnily zde uvedené všeobecné podmínky. Autor si vyhrazuje právo kdykoli a jednostranně měnit zde uvedené všeobecné podmínky, o změnách bude vhodným způsobem informovat.

### 12.1.8. PŘEKLAD

Pokud se jedná o překlady tohoto licenčního ujednání, má se za to, že v případě interpretačních neshod bude mít větší váhu italská verze.

### 12.1.9. SHODA SOFTWARU S PLATNÝMI NORMAMI

Jestliže Autor prohlásí shodu svého Softwaru se specifickými zákony nebo regulačními předpisy, tuto shodu je třeba považovat za existující v den uvedení výrobku na trh Autorem.

Protože je zřejmé, že legislativní nebo regulační změny jsou kdykoli možné, stejně jako jsou kdykoli možné změny ve způsobu interpretace norem, a taktéž se má za to, že případné změny a úpravy by způsobily, že by Software v držení Uživatele nebyl již více ve shodě s takovými zákonnými ustanoveními, je Uživatel povinen čas od času zkontrolovat, zda je zamýšlené použití Software zákonné (nebo každopádně je ještě zákonné), a pokud by měl o shodě se zákony pro zamýšlené použití pochybnosti, zdrží se jeho používání a co nejdříve autora upozorní na tuto skutečnost.

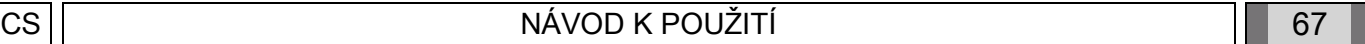

## 13. KONTROLA A ÚDRŽBA 13.1. KONTROLY, KTERÉ PROVÁDÍ UŽIVATEL

Tento návod poskytuje popis údržbářských postupů pro extraorální RTG zařízení.

Tyto pokyny platí pro všechny verze předmětného přístroje jak rovněž pro veškeré příslušenství, které může být v jeho výbavě, proto se mohou některé popisy v detailech odlišovat od Vašeho zařízení. Kontroly a preventivní údržba se musí provádět v plánovaných časových intervalech, aby se předcházelo ohrožení zdraví pacientů, uživatelů a jiných osob v souladu s předpisy platnými v zemi provozování zařízení v oblasti po přístrojů.

Pro zajištění bezpečnosti a spolehlivosti Vašeho výrobku by měl vlastník zařízení pravidelně přístroj kontrolovat (nejméně jednou za rok) nebo svěřit provedení těchto operací specializovanému servisnímu pracovníkovi. Jestliže výsledky některé z předepsaných kontrol nejsou uspokojivé, obraťte se na svého prodejce, aby provedl příslušné servisní práce.

### Na otázky odpovězte ANO (√) nebo NE (−)

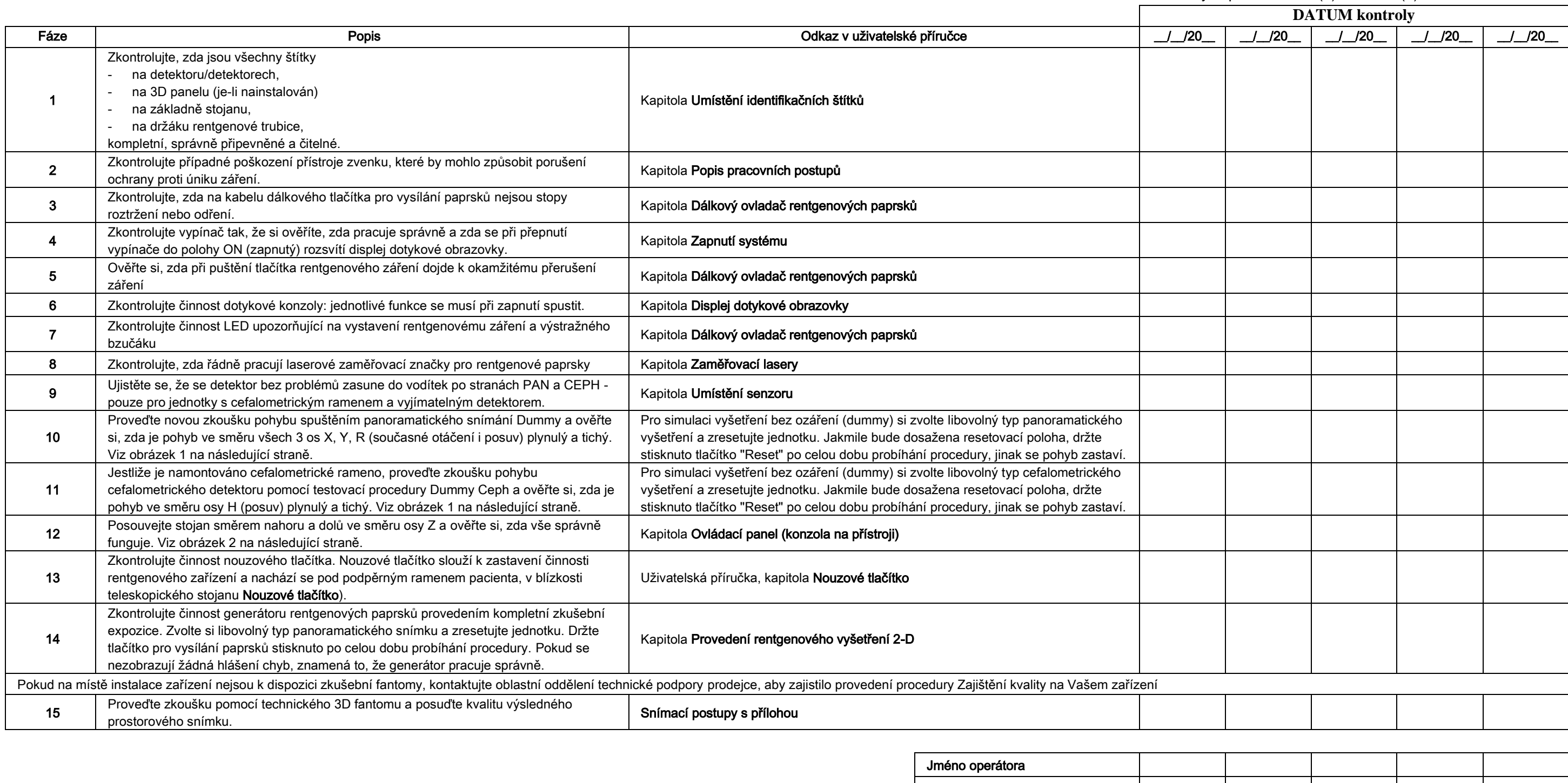

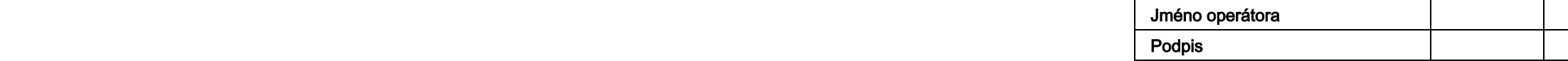

Dole podepsaný prohlašuje, že na přístroji byly provedeny výše uvedené zkoušky a že v případě zjištění jakékoliv závady byl příslušně informován pověřený technik oblastního prodejce.

Všechny kontrolní a údržbářské postupy, které provede vlastník zařízení a/nebo servisní technik, musí být zaznamenány v tomto záznamu a tento musí být uložen v blízkosti přístroje!

# 13.2. TECHNICKÁ ÚDRŽBA

Tento návod poskytuje popis údržbářských postupů pro extraorální RTG zařízení. Tyto pokyny platí pro všechny verze předmětného přístroje. Pro zajištění bezpečnosti a spolehlivosti nainstalovaného přístroje musí pověřený technik provést nejméně jednou ročně kompletní kontrolu zařízení. Jestliže je nutno provést měření pomocí multimetru, vždy používejte kalibrovaný digitální multimetr.

Budou provedeny všechny následující zkoušky. Jestliže je nutno vyměnit nějaký díl, nejdříve na tuto skutečnost upozorněte zákazníka.

Na otázky odpovězte ANO (√) nebo NE

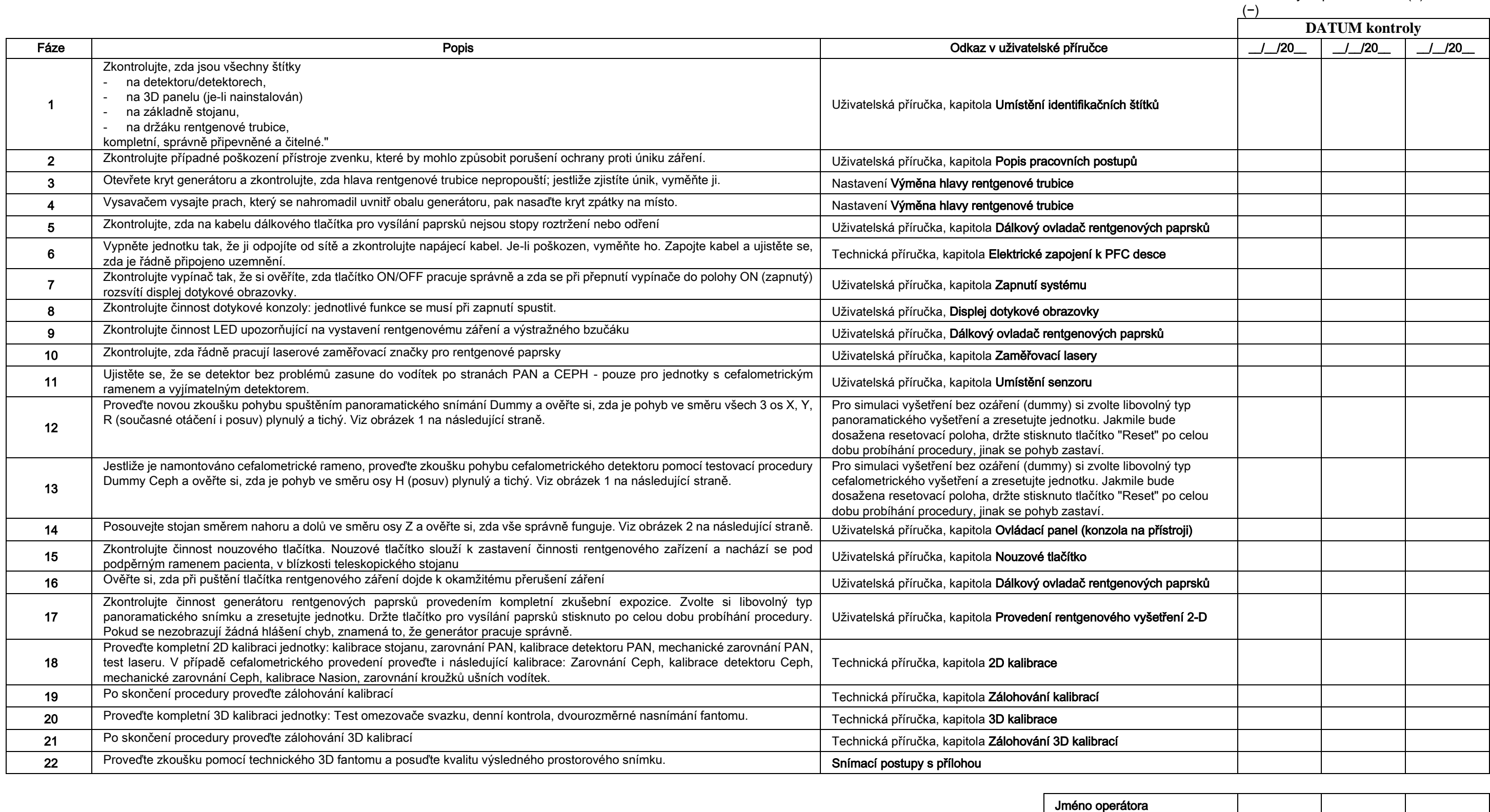

та в последници по последници по последници по последници по последници по последници по последници по последн<br>В последници по последници по последници по последници по последници по последници по последници по последниц

Dole podepsaný / podepsaná prohlašuje, že provedl výše uvedené zkoušky a odevzdal zařízení v optimálním funkčním stavu.

Všechny kontroly a údržbářské práce, které provede vlastník zařízení a/nebo servisní technik, musí být zaznamenány v tomto dokladu a ten musí být uložen v blízkosti přístroje!

68 NÁVOD K POUŽITÍ CS

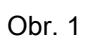

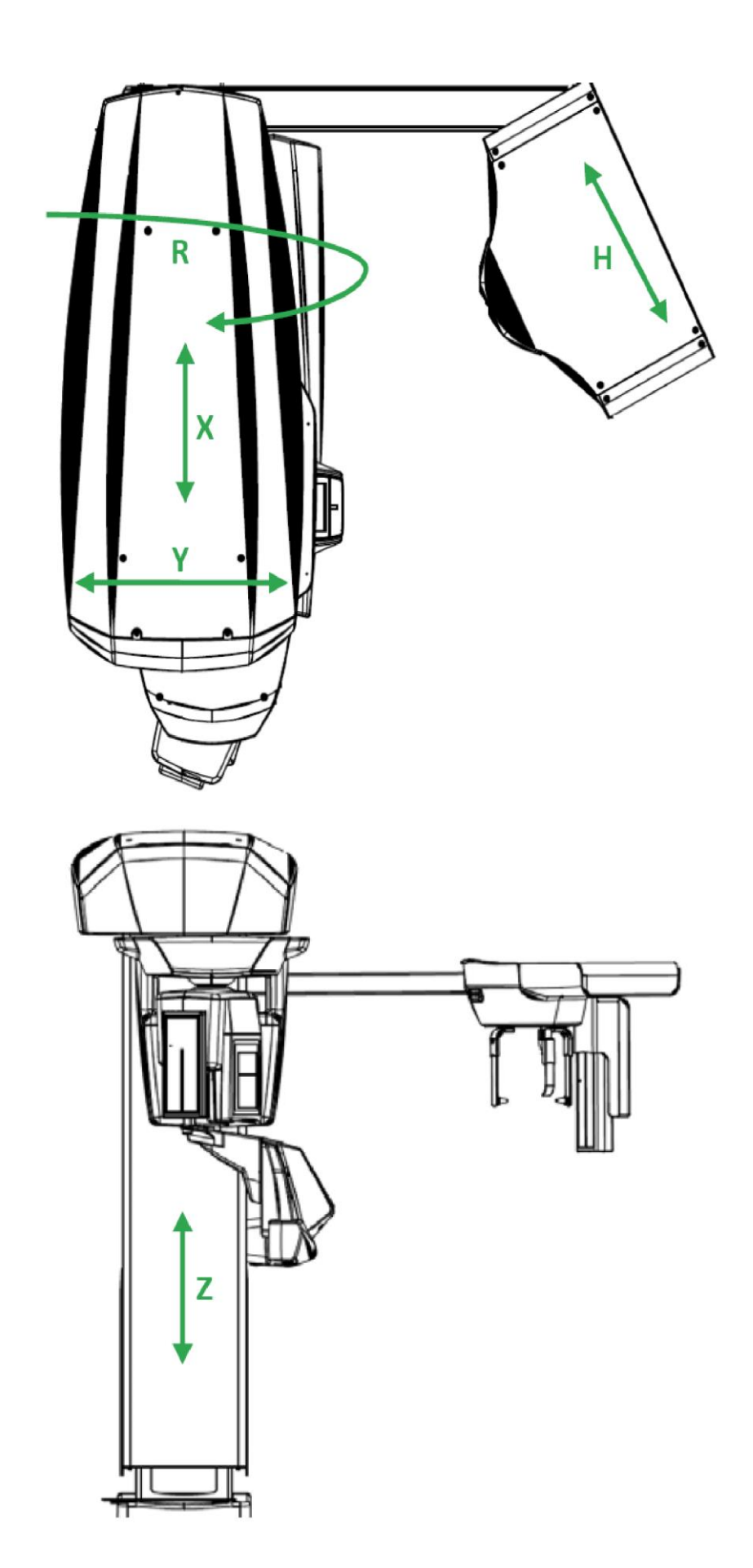

Obr. 2

# Tárgymutató

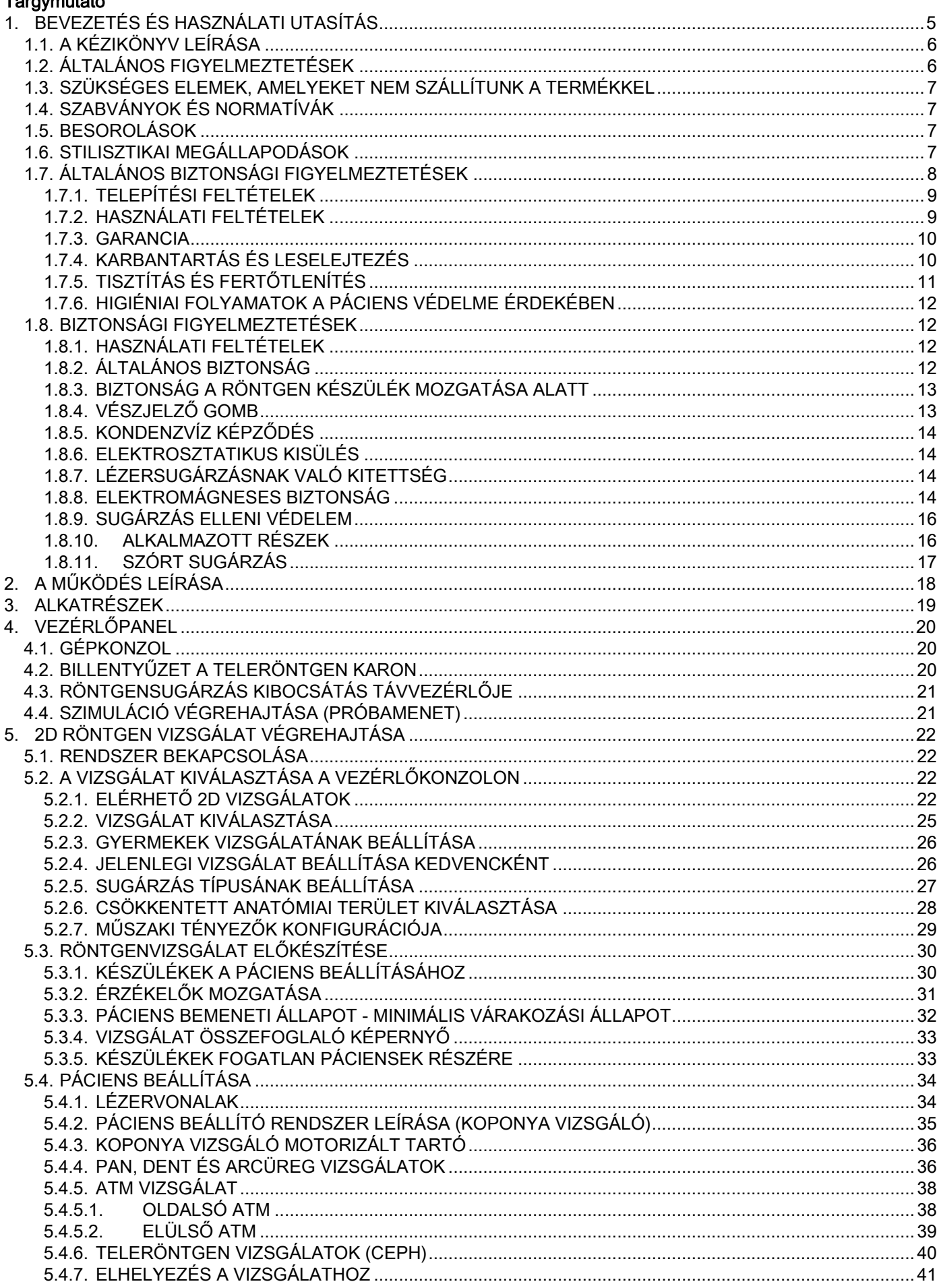

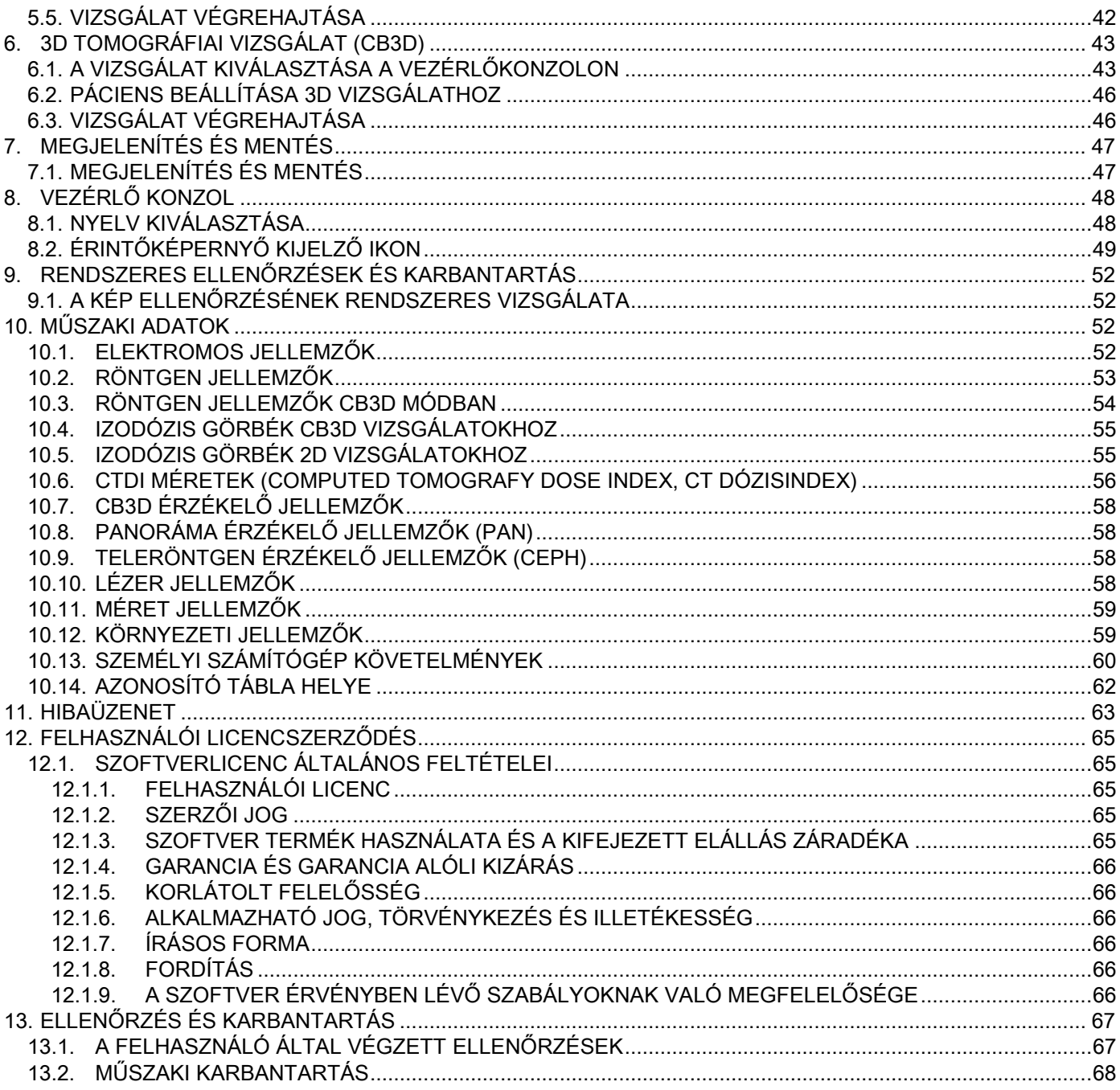

# <span id="page-1024-0"></span>1. BEVEZETÉS ÉS HASZNÁLATI UTASÍTÁS

A GIANO/VG3 egy szájon kívüli röntgenrendszer digitális panorámaképekhez, teleröntgenhez és tomográfiákhoz, amellyel:

(I) a Highmore-üreg területén ortopanorámás képeket készíthet, a fogazat (fogak), fogsorok és a szájüreg szerkezetének diagnosztikai vizsgálatához;

(II) az üregekről, a koponya részeiről, a kéztőről röntgeneket és kefalometriás vizsgálatokat készíthet, ha teleröntgen karral is fel van szerelve (CEPH);

(III) a Highmore-üreg területén tomográfiás képeket készíthet, a fogazat (fogak), fogsorok és a szájüreg szerkezetének diagnosztikai vizsgálatához;

A rendszer tomográfikus vizsgálatokat készít röntgenfelvételek készítésével 360 fokos forgó szekvenciával és a mért mennyiség háromdimenziós mátrixának létrehozásával, kétdimenziós és háromdimenziós nézeteket létrehozva. Ez a technika CBCT vagy CB3D technikaként ismert.

A GIANO/VG3 egy digitális röntgenkészülék, amely az iparág szakembereinek megfelel, és lehetővé teszi egyszerű és automatikus fogképek készítését. A képet röntgenkészülékkel és állandó teljesítményű röntgensugárral készítik, amelyet egy nagy teljesítményű és nagy frekvenciájú generátor lát el. A kép egy számítógépbe kerül, valós időben (2D vagy 3D) vagy ezt követően (2D), az igényektől és a kezelő általi választástól függően.

A GIANO/VG3 a következő kivetítéseket teszi lehetővé:

- standard nézetek vagy panoráma gyermeknézetek (PAN);
- a fogazat teljes vagy részletes nézetei, a felhasználó által kiválasztott (DENT);
- az arcüregek frontális és oldalnézete (SIN);
- a temporomandibuláris ízületek (ATM) oldalnézete és hátsó-első nézete több oldalról.

Ha teleröntgen karral (CEPH) is fel van szerelve, akkor a GIANO/VG3 a következő projekciókat teszi lehetővé:

- mediolaterális standard vagy gyermek nézetű kefalográfia;
- anteroposzterior vagy poszteroanterior nézetű kefalográfia;
- kéz röntgen (kéztő).

CB3D kiegészítővel felszerelve a GIANO/VG3 tomografikus felvételek készítését is lehetővé teszi.

A GIANO/VG3 az alábbi fogászati ágazatokban történő felhasználásra alkalmas:

- endodoncia:
- parodontológia;
- fogprotézis;
- a koponya-mandibuláris terület helytelen működésének funkcionális diagnózisa és terápiája;
- fogászati sebészet;
- implantológia;
- felső állkapocsi arcüreg sebészet;
- ortodoncia.

#### Ellenjavallatok:

- porcszerkezetek megjelenítése;
- a CBCT technika korlátozott lehetőségekkel bír lágyrészek érzékelésében.

# <span id="page-1025-0"></span>1.1. A KÉZIKÖNYV LEÍRÁSA

Ez a kézikönyv alapvetően fontos konzultációs eszköz, amely a röntgenkészülék használatára és a vonatkozó parancsokra vonatkozó fontos információkat és utasításokat tartalmaz.

Leírja, hogyan használja ezeket az utasításokat helyesen és a digitális röntgenkészülékkel biztonságban. Gondosan olvassa el és ismerje meg a Kézikönyv teljes tartalmát, mielőtt a rendszert használni kezdi. A szoftver használatához olvassa el a megfelelő kézikönyvet.

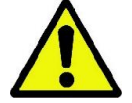

A Kézikönyvet kizárólag elektromos formátumban DVD-n szállítjuk és közvetlenül a számítógépen megtekinthető használat közben.

Ajánlatos a kézikönyv másolatát kéznél tartani a személyzet képzéséhez és a készülék használata közbeni tanulmányozáshoz. Ezen kívül a kézikönyv a páciens, kezelő és a készülék biztonságára vonatkozó hasznos információkat tartalmaz.

Ajánlatos tehát különleges figyelmet szentelni a biztonsági szabványokra vonatkozó bekezdéseknek. A kézikönyvben lévő eredeti szöveg olasz nyelven íródott.

### <span id="page-1025-1"></span>1.2. ÁLTALÁNOS FIGYELMEZTETÉSEK

A digitális röntgenrendszer és a hozzátartozó meghajtók és szoftverek a Cefla S.C. - Imola (Italy) az alábbiakban Gyártó gyártmányai, aki az Európai Közösség orvosi eszközökre vonatkozó irányelveinek megfelelő gyártó és terjesztő.

A rendszer használatához, amikor az opcionális tomográfiai funkciót is tartalmazza, a képek felvételéhez szükséges megfelelő szoftverrel felszerelt személyi számítógépre van szükség, amelynek telepítéséhez olvassa el a Szoftver használati utasításait. Ha a rendszert csak a panoráma és kefalometrikus felvételek készítéséhez használja, akkor személyi számítógép használata szükséges, de nem elengedhetetlen. Kérjük, gondosan olvassa el a jelen Kézikönyvet és a Szoftver használati utasítását a készülék használata előtt.

- Tilos ezen dokumentáció sokszorosítása, elmentése és átadása bármilyen formában (elektromos, mechanikus, fénymásolat, lefordítás vagy más módon) a Gyártó írásos engedélye nélkül.
- A Gyártó a termékeit folyamatosan fejleszti, ezért lehetséges, hogy a kézikönyvben tartalmazott néhány specifikus utasítás és ábra eltér a megvásárolt terméktől.
- A Gyártó fenntartja a jogot, hogy előzetes bejelentés nélkül módosításokat végezzen a kézikönyvön.
- A kézikönyvben tartalmazott információk, műszaki specifikációk, ábrák nem kötelező érvényűek. A Gyártó fenntartja a jogot, hogy műszaki módosításokat és javításokat végezzen az itteni utasítások módosítása nélkül.
- Az összes regisztrált márka és említett termék a mindenkori tulajdonos tulajdona.
- A termék használata előtt figyelmesen olvassa el a LICENC-HASZNÁLATI SZERZŐDÉST. A program telepítése pillanatában javaslatot kap a szerződés elfogadására, ha nem fogadja el, akkor megakadályozza a telepítést.

Figyelmesen olvassa el a kézikönyvben azokat a szakaszokat, amelyekben a következő szimbólumok jelennek meg:

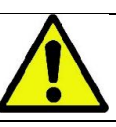

A páciens vagy a kezelő biztonságára vonatkozó utasítás.

Fontos információk a termék használatára vonatkozóan.

Csak 3D gépekhez

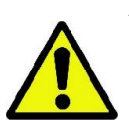

A törvény előírásainak betartása a személyi adatok figyelembe vételéről, amely több Államban érvényes, ajánlatos az érzékeny adatokat megfelelően védeni; ezen kívül mielőtt képeket vagy a páciensek adatait informatikai eszközökkel elküldi, kérje ki a páciensek hozzájárulását. Ha az érvényben lévő szabványok kötelezik, akkor az orvos védje az adatokat jelszóvédelemmel; javasoljuk a Microsoft® Windows operációs rendszer kézikönyv elolvasását, amely ismerteti az adatok jelszóval védelmét.

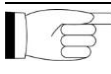

Ajánlatos rendszeresen (hetente legalább egyszer) az archívumokról biztonsági másolatot készíteni. Ezzel felkészülhet a használatban lévő számítógép merevlemezének és az archívumok esetleges sérüléseire.

### <span id="page-1026-0"></span>1.3. SZÜKSÉGES ELEMEK, AMELYEKET NEM SZÁLLÍTUNK A TERMÉKKEL

A termék helyes működéséhez a terméknek szüksége van egy Személyi Számítógépben (az alábbiakban számítógép) a megfelelő szoftverre vonatkozó hivatkozásra. A számítógép minimális követelményeihez olvassa el a "MŰSZAKI ADATOK" bekezdést.

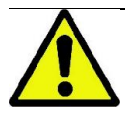

A számítógép nem a felszerelés része. Ajánlatos kizárólag az IEC 60950-1:2007 információs technológiának megfelelő számítógépet használni.

### <span id="page-1026-1"></span>1.4. SZABVÁNYOK ÉS NORMATÍVÁK

#### A rendszer a következő szabványoknak felel meg:

- 93/42/EGK irányelv és azt követő módosítások
- (2007/47/EK ir.) Orvostechnikai eszközök irányelv;
- 2006/42/EGK irányelv Gépek irányelv.

#### Műszaki szabványok:

IEC 60601-1:2005 IEC 60601-1-2:2007 IEC 60601-1-3:2008 IEC 60601-2-63:2012 IEC 60601-1-6:2010 IEC 62366:2007 IEC 60825-1:1993

A CE jelzés igazolja a termék itt leírt Európai Közösség 93/42/EGK orvostechnikai eszközeire vonatkozó irányelveivel és azt követő módosításokkal való megfelelőséget. 0051

### <span id="page-1026-2"></span>1.5. BESOROLÁSOK

A rendszer I. osztályú B típusú, ami az IEC 60601-1 szabvány biztonsági előírásait illeti.

A rendszer röntgensugárral működő elektromos IIB osztályú orvostechnikai eszköz, a 93/42/EGK orvostechnikai eszközökre vonatkozó Európai Közösség Irányelve és azt követő módosítások szerint.

#### <span id="page-1026-3"></span>1.6. STILISZTIKAI MEGÁLLAPODÁSOK

A röntgenkészüléken és a kézikönyvben a következő szimbólumok találhatók:

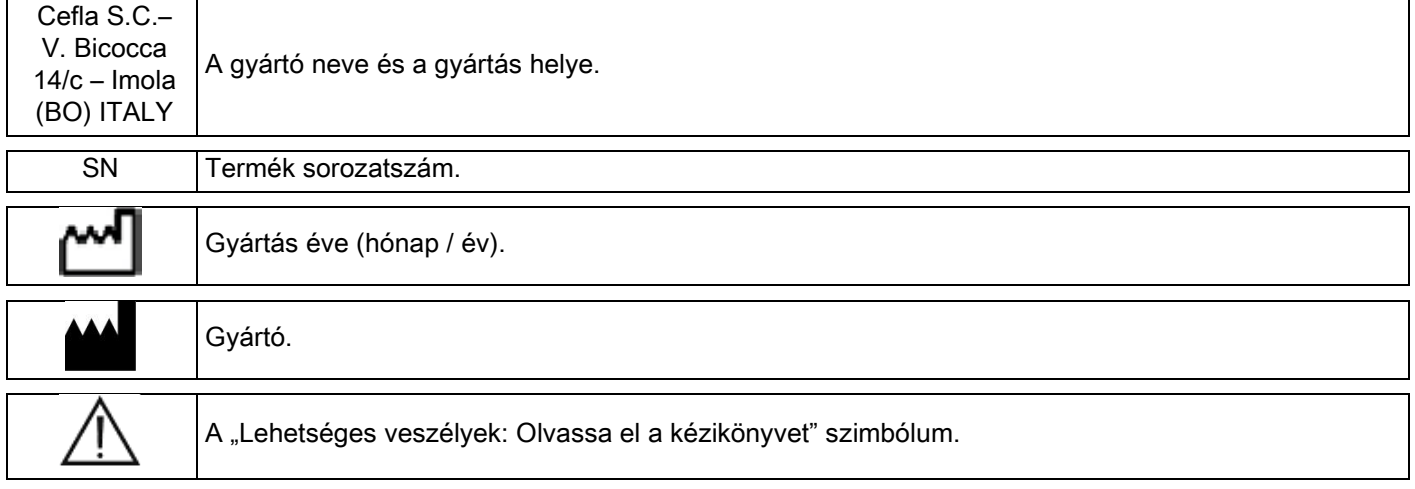

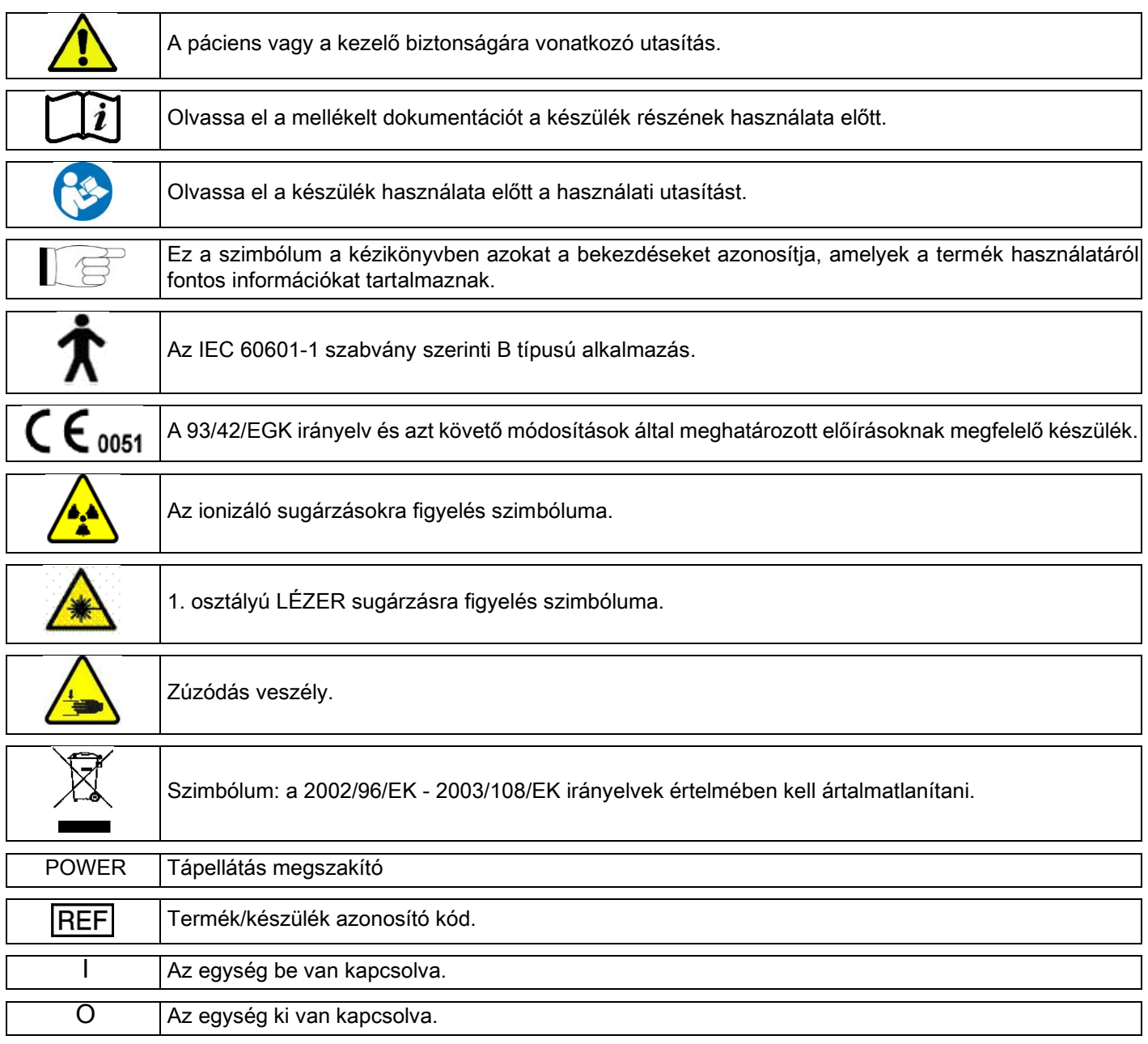

### <span id="page-1027-0"></span>1.7. ÁLTALÁNOS BIZTONSÁGI FIGYELMEZTETÉSEK

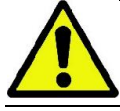

Ezek az utasítások a rendszer helyes használatát írják le. Ajánlatos az itteni kézikönyvet a berendezés használata előtt gondosan elolvasni.

A szerző és a telepítési hely felelős kötelessége az érvényben lévő szabványnak megfelelőséget ellenőrizni és/vagy Minősített Szakember tanácsát kérni. Különösen figyeljen oda a munkatársak, a népesség és a páciensek röntgensugárral szembeni védelmére vonatkozó törvények betartására.

A legfőbb SZABVÁNY VONATKOZÁSOK a kézikönyv (1.4 - Szabványok és normatívák) fejezetében olvashatók. A rendszert ne használja a használati utasításokban (Bevezetés) leírttól eltérő módon és ne használja, ha nincs a szükséges fogtechnikai és radiológiai ismeretek birtokában.

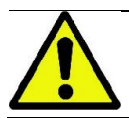

A törvény az itteni orvostechnikai eszköz terjesztését és használatát kizárólag orvosok, fogorvosok vagy röntgenspecialisták számára engedélyezi.

## <span id="page-1028-0"></span>1.7.1. TELEPÍTÉSI FELTÉTELEK

- Ne használja a rendszert elektromos, mechanikus vagy a sugárzásra vonatkozó hibákkal. Mint minden elektromos orvostechnikai eszköz esetében, helyes telepítés, működtetés, karbantartás és asszisztencia szükséges a biztonságos és hatékony használat biztosításához.
- A teljes rendszert a Gyártó által kijelölt technikus telepítse Minősített Szakember felügyelete mellett.
- A rendszer telepítésére kijelölt hely legyen kifejezetten orvosi használatra megfelelő és szakember által úgy tervezve, hogy a sugárzásveszéllyel szemben védjen, a használati országban érvényes normatívák szerint.
- Európában ez azt jelenti, hogy az a környezet, amelybe a berendezést telepítik, feleljen meg az IEC 60364-7-710 szabványnak (Orvosi használatra alkalmas helyiségek elektromos berendezéseire vonatkozó szabványok).
- A röntgenrendszer az elektromágneses megfelelőséget illetően feleljen meg speciális követelményeknek és az itteni kézikönyv "elektromágneses biztonság" bekezdésében megadott előírásoknak megfelelően legyen telepítve.
- A telepítés során vegye figyelembe a mozgatás alatt a berendezés maximális méreteit, hogy elkerülhesse a helyiségben lévő tárgyakkal összeütközés lehetőségét. Olvassa el a szerviz-kézikönyvben található rajzok méreteit.

A telepítés tegye lehetőség a kezelő és a páciens közötti audió-vizuális kommunikációt a vizsgálat alatt.

- A rendszert a következő konfigurációban lehet telepíteni:
- 1. falra szerelés;
- 2. a padlóra támasztva egy statikus alapra (opcionális).
- A gyártó előírásainak nem megfelelő telepítés a röntgenrendszer elektromágneses kibocsátását növelheti, és csökkentheti a zavarokkal szembeni immunitást.
- Különösen, használjon a távoli röntgen vezérlés csatlakoztatásához árnyékolt vezetéket, és végezze a csatlakozást a műszaki kézikönyv előírásai szerint.

További részletekhez használja a telepítési sablont és a szerviz-kézikönyvben található részletes utasításokat.

### <span id="page-1028-1"></span>1.7.2. HASZNÁLATI FELTÉTELEK

A berendezést kizárólag megfelelően képzett, engedélyezett személyzet használhatja (orvosi vagy egészségügyi szakember).

A KANADA területén végzett telepítésekhez ellenőrizze a Health Canada (Kanada egészségügyi minisztériuma) következő előírásainak való megfelelőséget:

(a) a háromdimenziós fénykép képzést ne használja rutin ellenőrzésekre. A háromdimenziós vizsgálatok legyenek a páciens szükségleteihez igazodjanak. Minden egyes vizsgálathoz legyen hozzátartozó bizonyíték, amely igazolja, hogy az előnyök túlhaladják a kockázatokat.

(b) Páciensek viseljenek pajzsmirigy takaró ólomköpenyt.

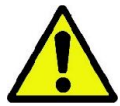

(c) A vizsgálat előtt a fogamzóképes korban lévő nőktől kérdezze meg, hogy állapotosak-e vagy fennáll-e a lehetősége, hogy állapotosak. Megerősítés esetén a páciens ne vegyen részt a vizsgálatban, hacsak nem kérdezte meg előzőleg hiteles kórházi radiológus véleményét, hogy kiértékelje a pácienssel és a kezelővel együtt ennek a típusú vizsgálatnak az előnyeit és kockázatait, figyelembe véve más típusú vizsgálatok végrehajtásának lehetőségét.

(d) A kezelő tartson megfelelő távolságot a géptől, védekezzen megfelelő árnyékolással és csak akkor maradjon a páciens közelében a vizsgálati szobában, ha a páciensnek segítségre van szüksége. Ha a kezelő a vizsgálati szobában kell maradjon, védje magát pajzsmirigyig védő ólomköpennyel.

Brazíliában élő felhasználók számára: reklamáció vagy műszaki segítség szükségessége esetén küldjön emailt a következő címre: servico.odontologico@cefla.it

## <span id="page-1029-0"></span>1.7.3. GARANCIA

A gyártó biztosítja a berendezés biztonságát, megbízhatóságát és teljesítményét.

- A garancia a következő előírások betartása esetén érvényes:
- a garanciás tanúsítványon előírt feltételeket nagyon gondosan tartsa be;
- a berendezést kizárólag az itteni kézikönyvben felsorolt előírások betartásával használja;
- a berendezések összeszerelése, műszaki segítsége és frissítése csak a gyártó engedélyezett személyzete által lehetséges;
- - ne nyissa fel a berendezés burkolatait: az összeszerelést, a javításokat és általában a felnyitáshoz tartozó folyamatokat kizárólag a gyártó engedélyezett technikusai végezzék;
	- a berendezést kizárólag olyan környezetben telepítse, amelyek a kézikönyvben felsorolt előírásokat betartiák:
	- az a helyiség, amelyben a röntgenegységet telepítik, feleljen meg a hivatalos irányelveknek, amelyek a használati országban a sugárzási védelmet szabályozzák.

### <span id="page-1029-1"></span>1.7.4. KARBANTARTÁS ÉS LESELEJTEZÉS

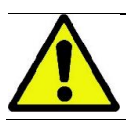

Soha ne távolítsa el a berendezés burkolatait.

A berendezésen nincsenek olyan részek, amelyeket a felhasználó közvetlenül meg tud javítani. Hibás működés esetén ne próbáljon meg karbantartási folyamatokat végezni. Ha a rendszer hibás működését észleli, vagy ez lehetséges, akkor ne próbáljon meg semmilyen karbantartó munkát végezni és ne használja a rendszert semmilyen páciensen, hanem keresse fel közvetlenül a helyi terjesztőt.

A röntgen rendszer semmilyen mechanikus vagy elektromos része nem tartható karban a felhasználó által.

A belső körökhöz vezető csomagolás felnyitása a berendezés elromlásához vezethet és az elektromos biztonságra vonatkozó védőeszközök megsértését valamint a garancia megszűnését jelenti.

A berendezés karbantartását, javítását és módosításait csak közvetlenül a Gyártó által engedélyezett személyzet vagy a Gyártó által kifejezetten engedélyezett harmadik személy végezheti, az érvényben lévő törvények és általában elfogadott műszaki szabványok betartásával.

A rendszer összes alkatrészét minősített személyzet ellenőrizze és adott esetben cserélje ki.

Bármilyen karbantartói folyamat esetén keresse fel a Gyártót a az itteni kézikönyv fedőlapján megtalálható weboldalon és töltse ki a Szükséges információk űrlapot.

A berendezés rendszeres vizsgálatához és karbantartásához szükséges további információkat a "GIANO/VG3 -Inspection and Maintenance" dokumentációban olvashatja.

Ha bármilyen okból vissza kell szolgáltassa a berendezést vagy a részeit a Gyártónak vagy egy Műszaki Ügyfélszolgálatban, akkor ajánlatos a berendezés külső részét fertőtleníteni megfelelő termékkel (lásd a "Tisztítás és fertőtlenítés" bekezdést) és lehetőleg az eredeti csomagolásban adja vissza.

A berendezés élettartama végén az érvényes szabványok szerint semlegesítse. Ajánlatos a berendezés külső részeit fertőtleníteni a semlegesítés előtt és a szelektív hulladékgyűjtő helyekre szétválasztani az anyagokat.

Az elektromos és elektronikai berendezésekben található veszélyes anyagok használatának csökkentésére vonatkozó 2002/95/EK, 2002/96/EK és 2003/108/EK valamint a hulladék semlegesítésre vonatkozó irányelvek értelmében kötelező ez utóbbi anyagokat nem háztartási szemétként semlegesíteni, hanem szelektív hulladékként kezelni. Azonos típusú új berendezés vásárlása esetén egy-egy alapon az élettartama végét elért gépet átadhatja a terjesztőnek, semlegesítés céljából. A hulladék újrafelhasználása, visszaforgatása vagy egyéb hulladék-felhasználás céljából a gyártó a Nemzeti Törvénykezés egyes meghatározott funkcióit alkalmazza. A megfelelő szelektív hulladékgyűjtés az átadott berendezés visszaforgatásra, a megfelelő környezeti kezelés és semlegesítés elősegíti a környezetre és egészségre mért lehetséges és negatív hatásokat és elősegíti a berendezést felépítő anyagok visszaforgatását. A berendezésen látható áthúzott szeméttároló azt jelzi, hogy a terméket élettartama végén más hulladékoktól külön kell tárolni. A termék helytelen semlegesítése a mindenkori Nemzeti Törvénykezés vonatkozó szankcióinak alkalmazását vonja maga után.

## <span id="page-1030-0"></span>1.7.5. TISZTÍTÁS ÉS FERTŐTLENÍTÉS

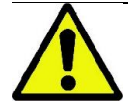

A tisztítás minden fertőtlenítési folyamat első lépése. A tisztítószerekkel és felületaktív anyagokkal végzett fizikai folyamat, valamint az ezt követő öblítés számos mikroorganizmust eltávolít. Ha a felület előzőleg nem volt tiszta, akkor a fertőtlenítési folyamat nem sikeres.

Amikor a felületet nem lehet megfelelően megtisztítani, akkor fedje le a korlátokkal.

A berendezés külső részeit a HIV, HBV és tuberkulocid esetén alkalmazandó, kórházi előírások szerint kis felületekhez előírt termékkel fertőtlenítse (közbenső szintű fertőtlenítőszer).

Eltérő gyógyszerek és vegyszerek használata a fogászati rendelőben károsíthatják a festett felületeket és a műanyag részeket. A próbák és végrehajtott kutatások kimutatták, hogy a felületeket nem lehet teljesen megvédeni a kereskedelemben kapható termékek agresszív hatásától. Ajánlatos tehát lehetőleg mindig védőkorlát használata.

A vegyi anyagok agresszív hatása a felületeken idővel is megmarad. Ezért fontos, hogy a kiválasztott terméket ne hagyja a berendezés felületén a gyártó által előírt időn túl.

Ajánlatos STER 1 PLUS (CEFLA S.C) köztes szintű speciális fertőtlenítőszer használata, amely a festett felületeknek, műanyag részeknek és nem festett fémfelületeknek megfelel. Esetleg használjon olyan termékeket, amelyek tartalmazzák a következő anyagokat:

- 96%-os etanol. Koncentráció: maximum 30 g minden 100 g fertőtlenítőszerhez.
- 1-propanol (n-propanol, propilalkohol, n-propilos alkohol). Koncentráció: maximum 20 g minden 100 g fertőtlenítőszerhez.
- Etanol és propanol kombinációja. Koncentráció: a kettő kombináció legyen legfeljebb 40 g / 100 g fertőtlenítőszer esetén.

#### Festett felületek és műanyag részek.

- Incidin Spezial (Henkel Ecolab);
- Omnizid (Omnident):
- Plastisept (Alpro) (nem tuberkulocid, mivel a termék nem alkohol alapú);
- RelyOn Virkosept (DuPont);
- Green & Clean SK (Metasys) (non tuberkulocid, mivel a termék nem alkohol alapú).
	- Ne használjon izopropil-alkohol alapú termékeket (2-propanol, izo-propanol).
	- Ne használjon nátrium-hipoklorit (hipó) tartalmú anyagokat.
		- Ne használjon fenol tartalmú anyagokat.
			- Bármilyen termék használata a gyártó által megadott előírások betartása mellett történjen.
			- Ne keverje össze a STER 1 PLUS anyagot más anyagokkal.
		- Ne permetezze a kiválasztott terméket közvetlenül a berendezés felületére.

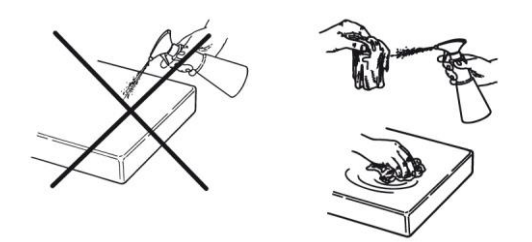

A tisztításhoz és a fertőtlenítéshez használjon egyszer használatos, puha, nem dörzsölő papírt (kerülje az újrahasznált papír használatát), vagy steril gézt.

- A külső részek tisztítása és fertőtlenítése előtt kapcsolja ki a berendezést.
- A tisztításhoz és a fertőtlenítéshez használt anyagot a folyamat végén dobja szemétbe.

### <span id="page-1031-0"></span>1.7.6. HIGIÉNIAI FOLYAMATOK A PÁCIENS VÉDELME ÉRDEKÉBEN

Az egyszer használatos higiéniai védelmek a páciensek közti fertőzések átadása elleni védelem elsődleges eszközei. A páciens és páciens közti fertőző betegségek átadásának elkerüléséhez mindig használja az egyszer használatos védelmeket. Az I. osztályos, egyszer használatos orvosi védelmek nem helyettesíthetők alacsonyabb osztályú védelmekkel.

Az egyszer használatos védelmek feleljenek meg az ISO 10993-1 szabványoknak a biokompatibilitás tekintetében és szükség szerint hatóságok által engedélyezettek (FDA, CE).

Mindig cserélje ki a harapási sablon higiéniai védelmeit új páciens elhelyezése előtt.

Egyszer használatos higiéniai védelmek (Cefla kód: 97901337) száraz és tiszta helyen tárolja közvetlen napfénytől vagy UV sugárzástól védve.

A harapási sablont és az álltartót hideg fertőtlenítőfolyadékba merítve fertőtlenítse. Ezeknek a részeknek a sterilizálásához kövesse a sterilizáló termék szállítójának utasításait.

Fedje le az egyszer használatos védelmekkel az összes olyan alkatrészt, amely a fogászati személyzet kezeivel kapcsolatba kerül, amely megfertőződhet a páciens szájával közvetett kapcsolat felvétele esetén. Különösen figyeljen arra, hogyan kezeli a berendezés vezérlőkonzolját és hozzátartozó Érintőképernyőt, az egeret és a személyi számítógép billentyűzetét.

Mielőtt elhelyezi a pácienst egy röntgenvizsgálathoz, fedje le a harapási sablont egy új műanyagvédelemmel (nem steril), hogy elkerülje a keresztfertőzést.

Megjegyzés kanadai felhasználók számára: kérjen megfelelő méretű és Kanadában kapható, helyi szabványoknak megfelelő, műanyag védelmeket a szokásos fogászati anyagok forgalmazójától.

A Health Canada által előírtak szerint az I. osztályú harapási sablon védelmek az MDEL adatbázisban megadott engedélyezett forgalmazóknál kaphatók.

### <span id="page-1031-1"></span>1.8. BIZTONSÁGI FIGYELMEZTETÉSEK

#### <span id="page-1031-2"></span>1.8.1. HASZNÁLATI FELTÉTELEK

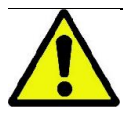

A berendezés biztonságos használatához olvassa el a kézikönyv következő bekezdéseit.

### <span id="page-1031-3"></span>1.8.2. ÁLTALÁNOS BIZTONSÁG

- A rendelő elhagyása előtt húzza ki a berendezés dugóját.
- A berendezés nem védett folyadékok behatolásával szemben (IPX0 osztály általános védelem).
- A berendezés nem alkalmas oxigénnel vagy salétromos nitrogénnel éghető, érzéstelenítő gázok keverékének jelenlétében használatra.
- A berendezést a hordozható kommunikációs (RF) eszközök zavarhatják; ezért ezeket tilos a berendezés közelében használni.
- A berendezést tökéletes hatékonysággal védje és tárolja.
- A berendezést mindig felügyelje, amikor be van kapcsolva, amikor az elindításra előkészíti, különösen tilos felügyelet nélkül hagyni kiskorúak vagy általában a használatra nem engedélyezett személyzet jelenlétében.
- A gyártó minden felelősséget elhárít (polgári vagy büntetőjogi) a berendezést helytelen, hanyag vagy nem megfelelő használata esetén.
- A gyártó által használttól eltérő részek vagy alkatrészek kicserélésével a terméket módosító, nem engedélyezett technikus a gyártóval azonos felelősséget vállal.
- A röntgen berendezéshez csatlakoztatott számítógép, képernyő, nyomtató, egér, billentyűzet és egyéb berendezés feleljen meg az ISO, IEC, EN vagy egyéb helyi normatíváknak.
- A gyártó nem felelős a gyártó által nem engedélyezett illetve a szabványoknak nem megfelelő vagy a nem minősített technikus által telepített és a gyártó által nem elismert részek problémáiért vagy helytelen működéséért.
- Ne használjon az IEC 60601-1-2:2007 irányelveknek nem megfelelő elektromos berendezéseket életfenntartó berendezések közelében (pl. pacemaker vagy szívserkentő). Az egészségügyi épületekben, bármilyen elektromos berendezés használata előtt mindig ellenőrizze, hogy a berendezés a jelenlévő egyéb berendezéseknek megfelel.
- A röntgensugarakat kibocsátó cső ásványi szigetelőolajat tartalmaz. Ez az olaj adott esetben veszélyes lehet, nyelés illetve a bőrrel vagy a nyálkahártyával érintkezés esetén. Hiba vagy meghibásodás esetén az olaj szivároghat. Kerülje az olajjal való közvetlen kapcsolatot és ne lélegezze be a gőzeit.
- Ne fogyasszon ételeket és italokat, ne dohányozzon a berendezés közelében.

### <span id="page-1032-0"></span>1.8.3. BIZTONSÁG A RÖNTGEN KÉSZÜLÉK MOZGATÁSA ALATT

A röntgenkészülék egy olyan gép, amely a páciens és a kezelő közelében végez mozgást.

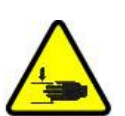

A röntgen felvételek készítése alatti mozgásokat a kezelő végzi a megfelelő gombok folyamatos megnyomásával.

A lenullázási ("reset") folyamatot a páciens készülékhez lépése előtt végezze el.

A kezelő tartsa be a mozgásban lévő részektől szükséges biztonsági távolságot. Mindig megszakíthatja a mozgásokat a vészhelyzeti gomb megnyomásával.

A röntgenkészülék összes mozgása alatt a kezelő:

- gondosan figyelje a pácienst, hogy a gép és a páciens közti ütközés veszélye esetén azonnal megszakíthassa a mozgást a vezérlőgomb felengedésével;
- megakadályozhassa, hogy a páciens nem megfelelő helyzetet vegyen fel (kezek vagy egyéb nem megfelelő testrészek belépése) vagy a vizsgálati területre mozogjon.

A kezelő figyeljen arra, hogy az érzékelő elhelyezésének félig vezérelt mozgása alatt ne nyúljon az érzékelő mozgásába.

#### <span id="page-1032-1"></span>1.8.4. VÉSZJELZŐ GOMB

A rendszeren van egy vészjelzőgomb a páciens támasztókarja alatt, a teleszkópos oszlop közelében, amely leállítja a röntgenkészülék működését. A távoli vészhelyzeti gombot csatlakoztathatja az emelőoszlop lábánál lévő kártyán lévő megfelelő csatlakozóval.

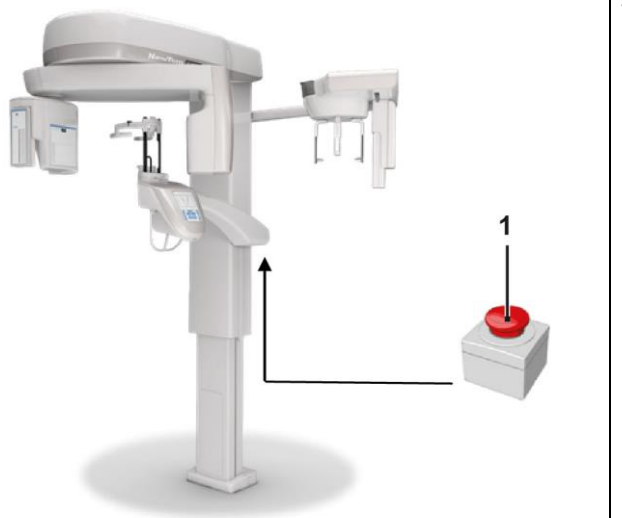

1 - Vészjelző gomb

Ezt a gombot veszély-, és vészhelyzet esetén nyomja meg, például, ha a sugárzás nem szakad meg, személyek egyértelműen veszélyes helyzetében vagy jelzett vészhelyzetben.

Ha megnyomja, akkor a röntgensugárzás azonnal megszakad vagy a páciens tartó és a forgókar összes mozgása szaggatottá válik, a lineáris motorok 10 mm alatti, a forgómozgások 2 foknál kisebb távolságot járnak be, ezen kívül a gomb biztonsági helyzetben marad.

A vészhelyzet megszűnését követően a normális működés helyreállításához forgassa a gombot a nyíl által jelzett irányba.

### <span id="page-1033-0"></span>1.8.5. KONDENZVÍZ KÉPZŐDÉS

Erős hőmérsékletingadozás következtében a röntgenkészülékben kondenzvíz képződhet. A röntgenkészüléket csak a megfelelő környezeti hőmérséklet elérése után kapcsolia be. Lásd a "Környezeti jellemzők" fejezetet.

### <span id="page-1033-1"></span>1.8.6. ELEKTROSZTATIKUS KISÜLÉS

Elektrosztatikus kisülés (rövidítés: ESD – ElectroStaticDischarge).

A személyek elektrosztatikus kisülése kapcsolat esetén az elektromos alkatrészek sérülését okozza. Általában a sérült alkatrészeket ki kell cserélni. A javítást képzett műszaki személyzet végezze.

Ne érintse meg a szimbólummal jelölt kockázatos részeket .

### <span id="page-1033-2"></span>1.8.7. LÉZERSUGÁRZÁSNAK VALÓ KITETTSÉG

A rendszer néhány 1. osztálynak megfelelő LÉZER diódát tartalmaz, amely az IEC 60825-1 szabványnak megfelel. Ezek között van a röntgen generátor, egyik az áll támasz talapzatán.

A pácienst és a kezelőt is elvakíthatják a lézervonalak.

- Ne nézzen közvetlenül a lézersugárba. Figyeljen oda, hogy a lézersugár ne érjen a páciens szemébe.
- A szem és a lézer között tartson legalább 10 cm távolságot.

A lézersugár helyzetét a lézer szimbólum jelzi .

### <span id="page-1033-3"></span>1.8.8. ELEKTROMÁGNESES BIZTONSÁG

Az IEC 60601-1-2:2007 szabványnak nem megfelelő elektromos berendezéseket ne használjon életmentő készülékek (pl. pacemaker vagy szívstimulátorok) és hallóprotézisek közelében.

Az egészségügyi épületekben bármilyen elektromos berendezés használata előtt mindig győződjön meg arról, hogy az kompatibilis a többi jelenlévő készülékkel, a röntgenkészüléket is beleértve.

A gyártó utasítása és nyilatkozata - Elektromágneses kibocsátások

GIANO/VG3 alkalmas a meghatározott elektromágneses környezetben történő használatra. A GIANO/VG3 vásárló vagy felhasználó biztosítsa a következő tulajdonságokkal rendelkező elektromágneses környezetben való használatot:

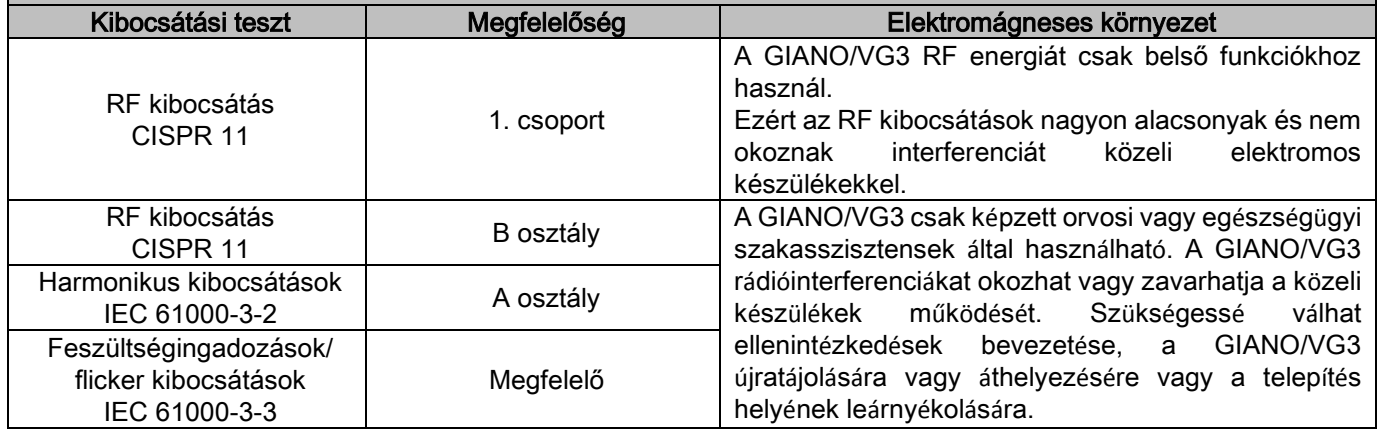

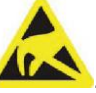

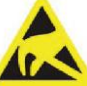

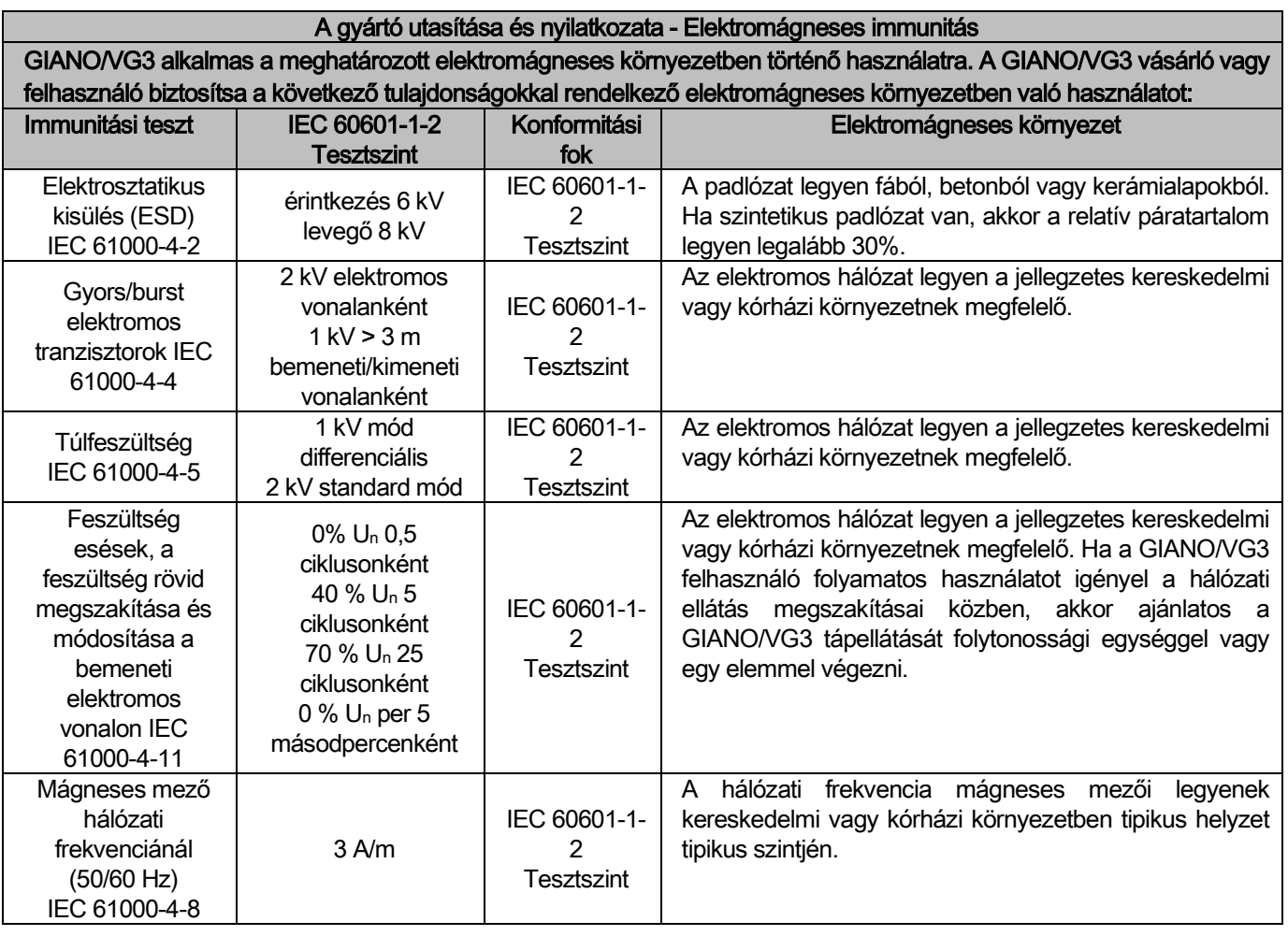

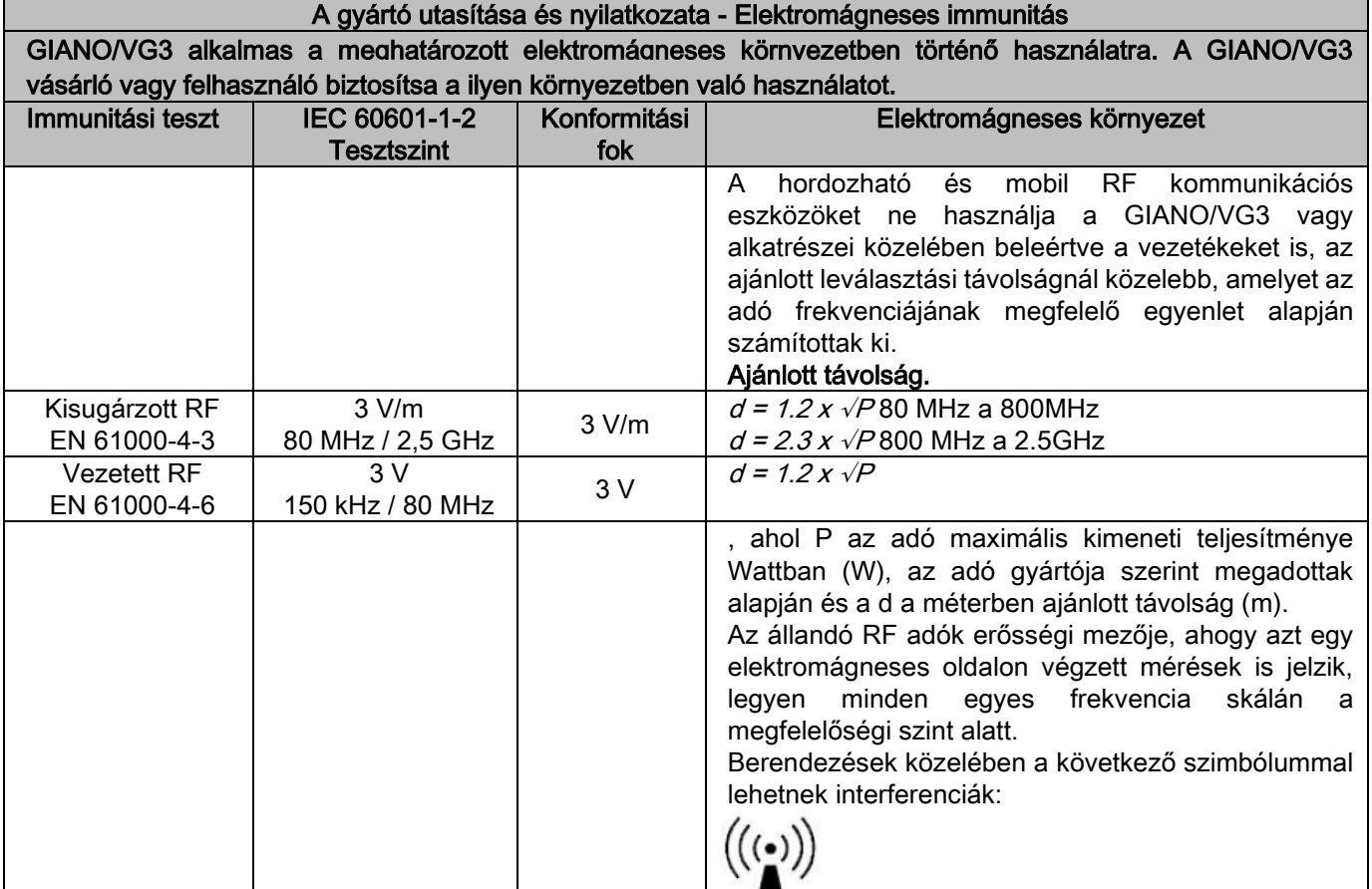

A hordozható és mobil RF kommunikációs készülékek és a GIANO/VG3 közti ajánlott távolság.

A GIANO/VG3 használata olyan elektromágneses környezetben ajánlott, amelyben az RF sugárzási zavarokat ellenőrzik. A GIANO/VG3 ügyfél vagy felhasználó megelőzheti az elektromágneses interferenciákat, ha a hordozható és mobil (adó) kommunikációs RF készülékek és a GIANO/VG3 között megtartja a minimális távolságot a következőkben leírtak szerint, a kommunikációs készülékek kimenetén lévő maximális teljesítmény függvényében.

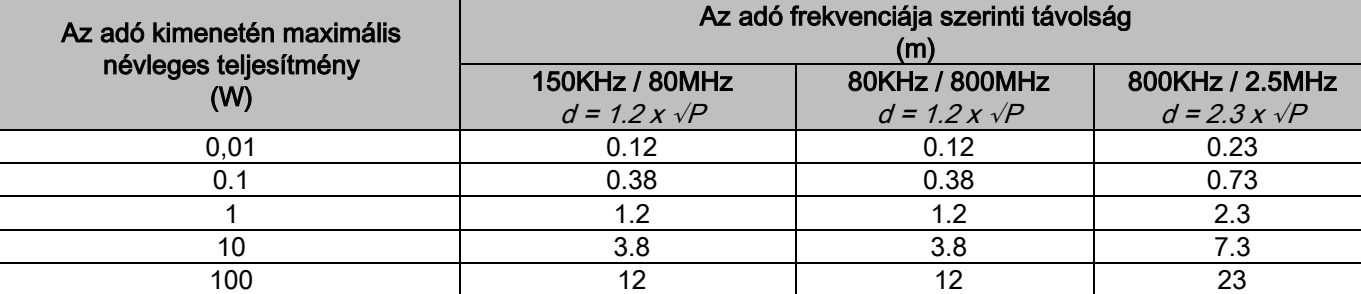

Olyan adóknál, amelyek maximális névleges kimeneti teljesítményét nem találja meg a fenti listában, a méterben (m) megadott d távolságot az adó frekvenciájának megfelelő egyenlettel lehet meghatározni, ahol P a Wattban (W) megadott adó maximális kimeneti teljesítményt, az adó gyártója szerinti adatok értelmében. Megjegyzés:

(1) 80MHz és 800MHz esetén a felső frekvencia skálához való távolságot használja.

(2) Az itteni utasítások az összes helyzetben nem lehetnek érvényesek. Az elektromágneses terjedést az épületek, tárgyak és személyek által befolyásolt elnyelés és visszaverés is befolyásolja.

### <span id="page-1035-0"></span>1.8.9. SUGÁRZÁS ELLENI VÉDELEM

A rendszer egy röntgensugár kibocsátó berendezés. Ezért a pácienst és a kezelőket a sugárzásból fakadó veszélyeknek teszi ki. Ezért a használati országban érvényes rádióvédelmi szabványban előírt biztonsági normatíváknak megfelelően használja. A következőkben néhány előírást sorolunk fel:

- A röntgensugarakat kizárólag a megfelelően leárnyékolt vezérlőhelyről, a vizsgálati szobából irányítsa (ha a használati országban érvényes normatívák ezt előírják).
- Ellenőrizze, hogy a röntgensugár kibocsátó ajtók a vizsgálat előtt zárva legyenek.
- A vizsgálati szobában, a kibocsátás alatt csak a páciens legyen jelen. A vizsgálat alatti elhelyezés esetén (például a páciens nem önellátó), olyan berendezéseket használjon, amelyek az egyént védik a szórt sugárzással szemben, és minden esetben a test részei ne legyenek a röntgensugár közvetlen veszélyeinek kitéve. A páciensnek nyújtott segítséget terhes nők és gyermekek nem végezhetik.
- A rendszer elindítása alatti folyamat során senki nem tartózkodhat a vizsgálati szobában és z ajtók legyenek zárva, A szobát kívülről engedélyezett személyzet felügyelje a sugárzás befejezéséig.
- Figyeljen oda, hogy ne engedjen ki túl korai sugárzást. Vegye figyelembe, hogy a sugárzás egy kibocsátási ciklus alatt számos alkalommal kiengedhető. Várja meg, amíg a kibocsátási ciklus befejeződik.
	- A következő pontokat mindig vegye figyelembe:
		- Tartson legalább 2 méternyi távolságot a kibocsátás alatt a röntgensugár forrásától. Kanadában telepítés esetén a távolság 3 méter.
		- Az összes nem közvetlenül részt vevő személy a vizsgálati szobán kívül illetve ólomernyő vagy ólomüveg mögött tartózkodjon a kibocsátás alatt.
		- Ellenőrizze, hogy a kezelő szóban és vizuálisan kommunikálhat a pácienssel.
		- Ha szükséges, akkor használjon személyes dózismérőt.

#### <span id="page-1035-1"></span>1.8.10. ALKALMAZOTT RÉSZEK

A készülék részei normális használat során szükségszerűen kapcsolatba kerülnek a pácienssel, mivel a készülék a következő funkciókat végzi: letámasztás, harapási sablon és higiéniai védelmek, fejtámasz, karok, ceph nasion és fülvédők.

A nem alkalmazott részek, amelyek a pácienssel kapcsolatba kerülhetnek, a külső burkolat és a páciens karja.

### <span id="page-1036-0"></span>1.8.11. SZÓRT SUGÁRZÁS

A szórt sugárzás mérése nagyban függ a környezeti feltételektől, mint például a falak vagy a helyzet összeállításától, tehát bizonyos feltételek mellett jelentős eltérések lehetnek.

A használt mérőpontok 0,5 m, 1,0 m és 2,0 m a mindenkori központi forgástengelytől számolva.

A körkörös mérőpontok a gépen lévő páciens harapási sablonjának helyzetére vonatkoznak.

A szórt sugárzást a teljes panoráma módban vagy a 3D módban maximális mezőben mérik (13x13) nagy testű pácienseknél, akiket PMMA (Ф 16 cm átmérő x 17 cm magasság) fantom hengerrel választottak ki a páciens fejének szimulációjához.

1) Panoráma standard: szórt sugárzás a röntgensugár generátor által maximálisan engedélyezett százalékban (42 W közepes anódos teljesítménynek felel meg).

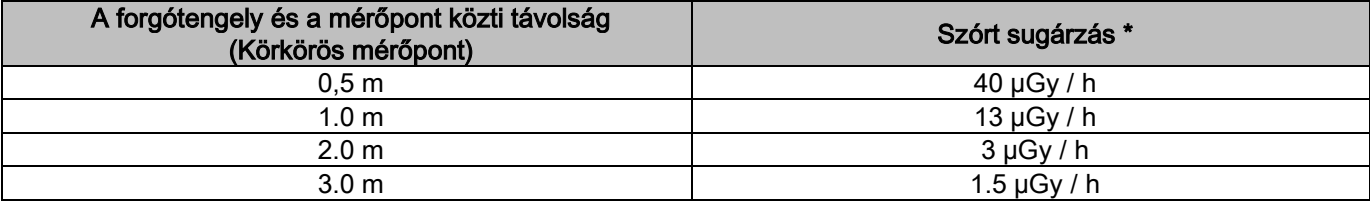

2) Panoramica standard: szórt sugárzás gyakorlatilag átlagos használat százalékban vagy óránként 4 vizsgálat szerint.

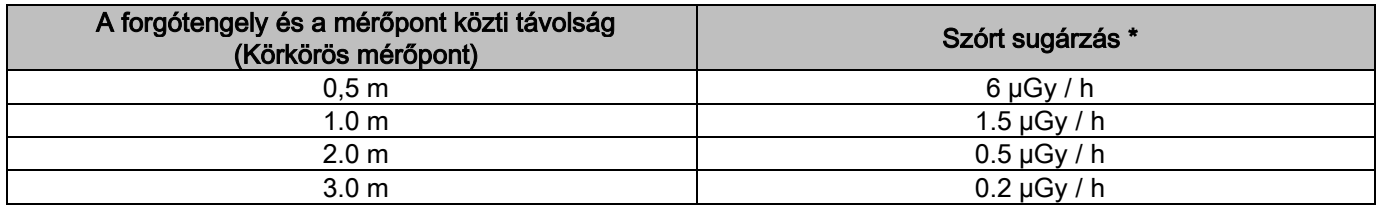

3) 3D nagy felbontású 13x13: szórt sugárzás a röntgensugár generátor által maximálisan engedélyezett százalékban (42 W közepes anódos teljesítménynek felel meg).

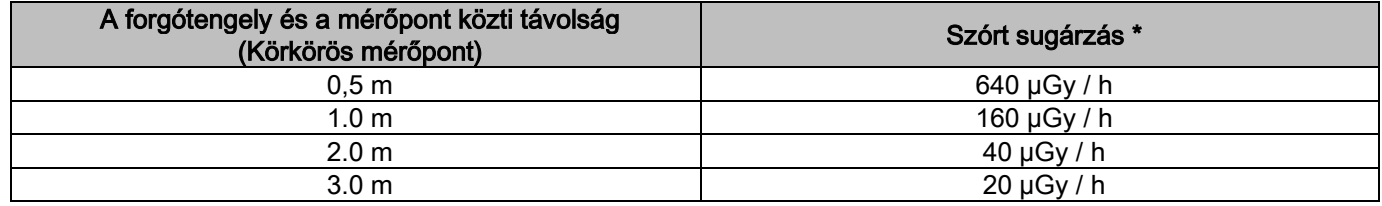

4) 3D nagy felbontású 13x13: szórt sugárzás gyakorlatilag átlagos használat százalékban vagy óránként 4 vizsgálat szerint.

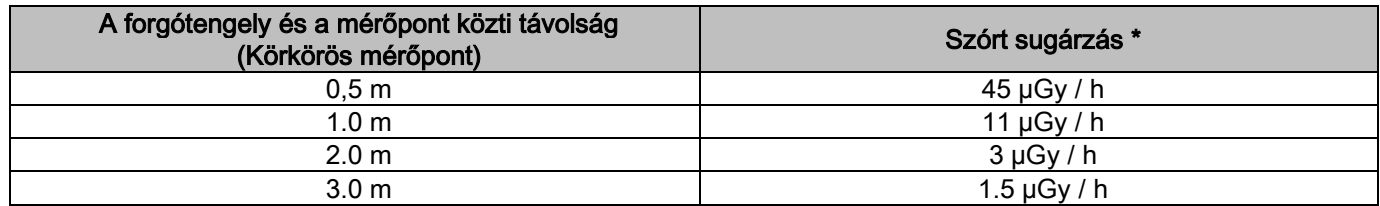

Maximális érték 15 cm-rel a páciens harapási sablonjával vízszintes kereszteződési lap fölött. A többi érték ezeknél az értékeknél alacsonyabb a függőleges tengelyen.

# <span id="page-1037-0"></span>2. A MŰKÖDÉS LEÍRÁSA

A panorámaröntgen vagy tomografikus vizsgálatok elvégzéséhez a röntgen készülék egy oszloptámaszra szerelt forgókarból áll. A forgókar forgó-áthelyező, motoros mozgásokat végez, amelyek lehetővé teszik a röntgensugár rendszer mozgását és a páciens körüli képek érzékelését összetett üregek szerint, amelyek követik a morfológiai profilt. A forgókar egy oszlopos támaszra van szerelve, amely képes motorizált mozgással függőlegesen elmozdulni. A röntgenkészülék ábrákon látható helyzete a páciens bemeneti helyzetét ábrázolja.

A röntgen készüléken lehet az oszlopos támaszba épített teleröntgen kar. A karon van a kefalométer, amely a pácienst a vizsgálat alatt helyzetben tartja és a képérzékelő, amely a röntgensugarak mozgásával szinkronizált módon halad. A felhasználó választásától függően a röntgenberendezés egyetlen képérzékelővel is fel lehet szerelve (a kezelő tehát a forgókarra helyezi a panoráma vizsgálatokhoz és a teleröntgen karra a CEPH - röntgen vizsgálatokhoz), vagy két külön képérzékelővel (nem mozgathatók, az egyik a forgókaron van a másik a teleröntgen karon).

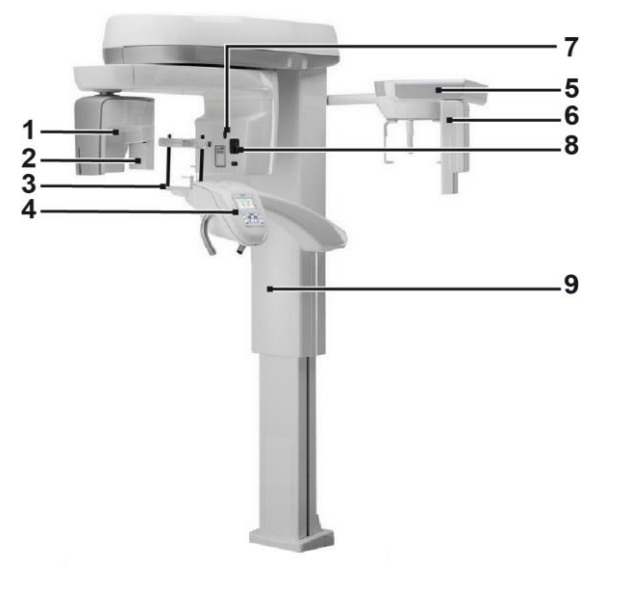

- 1 CB3D érzékelő
- 2 2D panorámakép érzékelő
- 3 Koponya vizsgáló
- 4 Konzol
- 5 Teleröntgen kar
- 6 2D érzékelő teleröntgenhez
- 7 Pontozólézer
- 8 Röntgensugár forrás
- 9 Teleszkópos emelőoszlop

# <span id="page-1038-0"></span>3. ALKATRÉSZEK

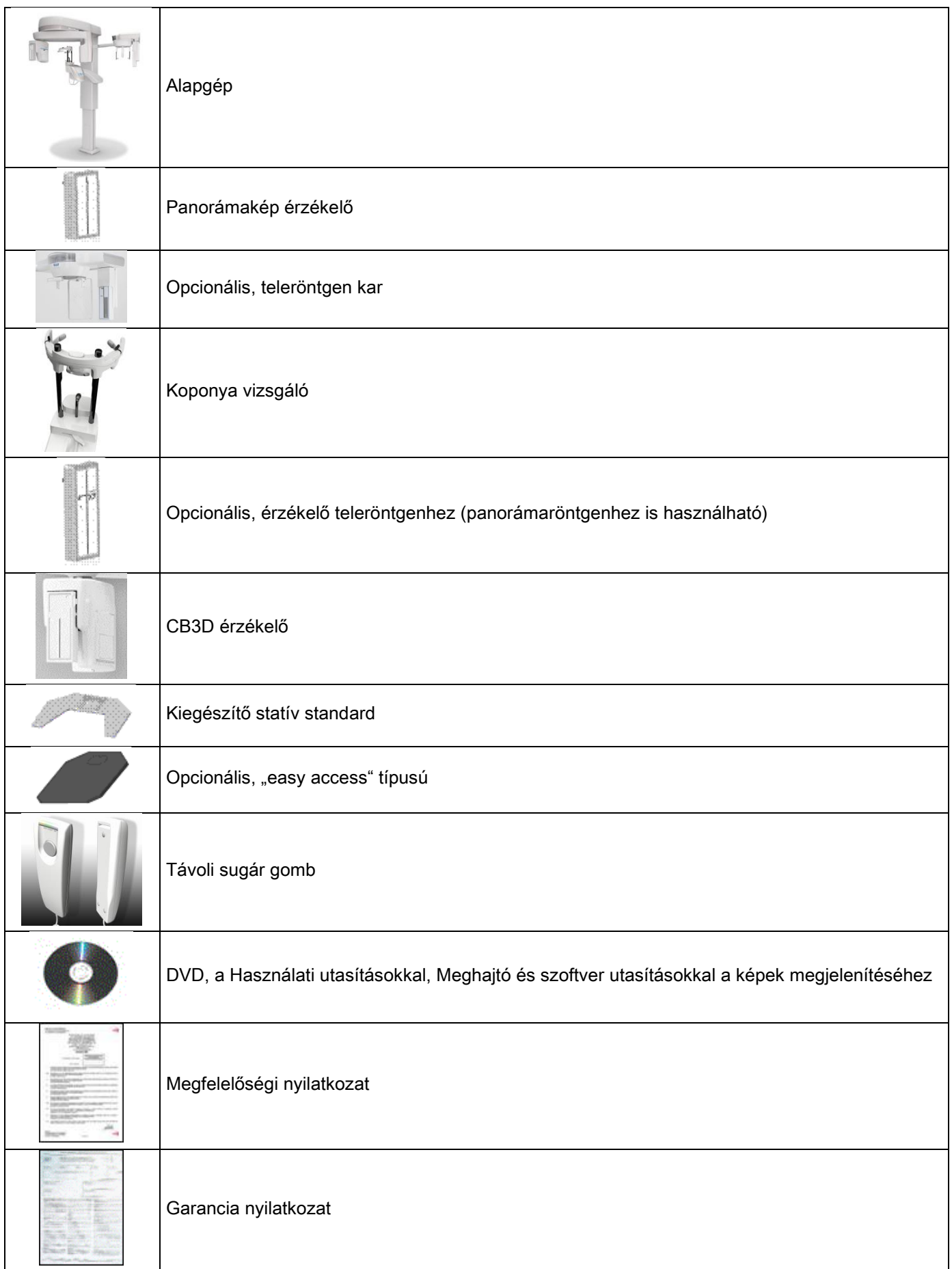

### <span id="page-1039-1"></span><span id="page-1039-0"></span>4. VEZÉRLŐPANEL 4.1. GÉPKONZOL

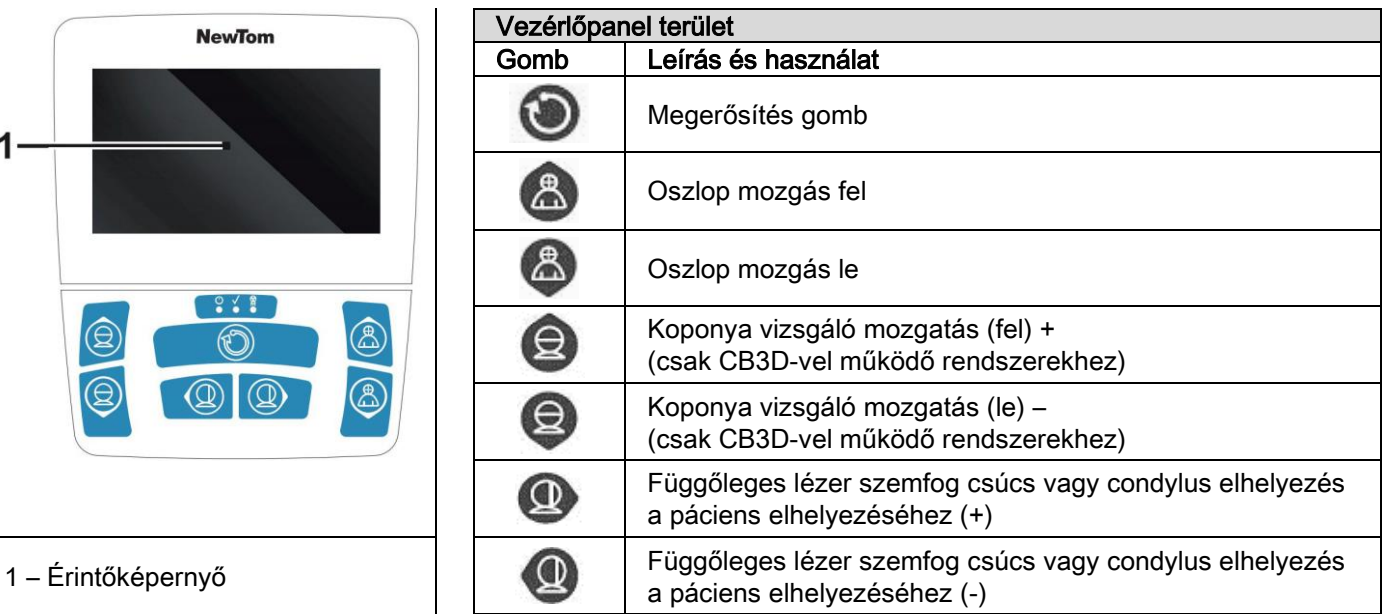

A vezérlőpanel (konzol a gépen) röntgenkészülék teljes ellenőrzést tesz lehetővé. A vezérlések elhelyezését úgy tervezték, hogy a panelt 2 területre ossza.

A felső részen van egy érintőképernyős kijelző (Touch screen), amely a felhasználó számára lehetővé teszi a vizsgálat elindításakor a szükséges beállítások kiválasztását, majd a végrehajtandó VIZSGÁLAT kiválasztását és az állapot információk megjelenítését.

A belső rész 7 gombból áll, amelyek a röntgenkészülék részeit mozgatják (oszlop, álltartó, lézervonal) a páciens elhelyezéséhez.

A vezérlőpanelen 3 világító LED van, amelyek a rendszer állapotát jelzik:

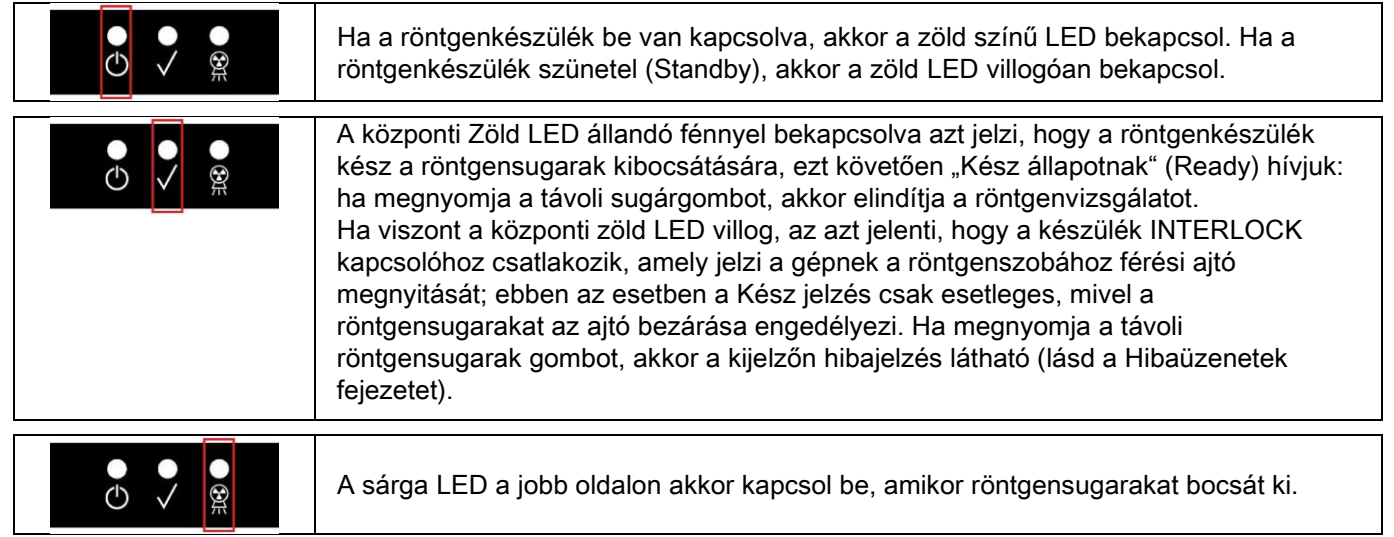

# <span id="page-1039-2"></span>4.2. BILLENTYŰZET A TELERÖNTGEN KARON

A teleröntgen karral felszerelt egységekhez a karon van egy billentyűzet, amely engedélyezi a rendszer függőleges mozgását és a MEGERŐSÍTÉS gomb megnyomását.

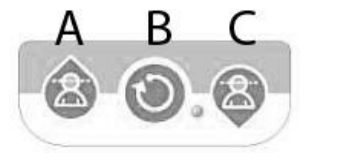

- A) Oszlop felfelé mozgatás
- B) Megerősítés gomb
- C) Oszlop lefelé mozgatás

# <span id="page-1040-0"></span>4.3. RÖNTGENSUGÁRZÁS KIBOCSÁTÁS TÁVVEZÉRLŐJE

A rendszeren van egy röntgensugár kibocsátás vezérlés távoli bekapcsolására.

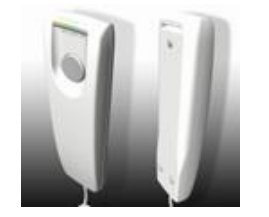

- A távirányításban szerepelnek:
- 1) Egy gomb a röntgensugarak kibocsátásának megerősítésére
- 2) Két fényes LED
	- a. Zöld (kibocsátásra kész gép)
	- b. Sárga (kibocsátási sugarak folyamatban)

Amikor a rendszer Kész állapotba kerül, akkor folytathatja a röntgensugarak kibocsátását (zöld LED állandóan bekapcsolt), a távirányító vezérlőgomb megnyomásával és lenyomva tartásával az egész vizsgálat alatt. A vizsgálat elvégzése alatt a sárga LED a távirányítón bekapcsol és ezzel egy időben egy jelzés hallható.

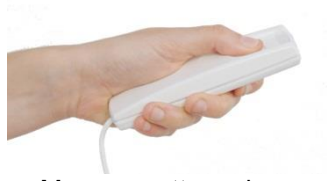

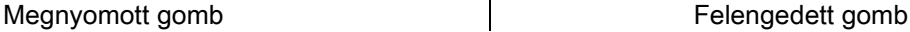

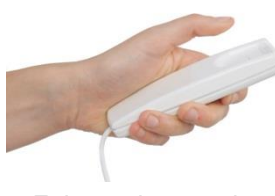

A vizsgálat befejezése előtt felengedett gomb megszakítja a kép felvételét.

A felvétel befejezése előtti megszakítás esetén az elemzett szövetdarab megjelenik a számítógép képernyőjén egy hibaüzenettel együtt.

Ha a kép befejezett, akkor is, ha részleges, nem kell megismételni a vizsgálatot, így elkerülheti a páciens sugáradagjának növelését.

A biztonsági szabványok betartásához a kezelő számára az ionizált sugarakon (lásd a Sugárzások biztonságra vonatkozó bekezdését), a kezelő legalább 2 méterre tartózkodjon a röntgenkészüléktől a kibocsátás alatt.

### <span id="page-1040-1"></span>4.4. SZIMULÁCIÓ VÉGREHAJTÁSA (PRÓBAMENET)

A következő folyamatokat a készülék mozgásával lehet végrehajtani. A kezelő:

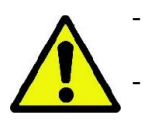

- Gondosan figyelje a pácienst, hogy a készülék és a páciens közti ütközés veszélye esetén azonnal megszakíthassa a mozgást a vezérlőgomb felengedésével;

- Megakadályozhassa, hogy a páciens nem megfelelő helyzetet vegyen fel (kezek vagy egyéb nem megfelelő testrészek belépése) vagy a vizsgálati területre mozogjon.

Szimulált ciklus, mód szimuláció vagy kiválasztott projekciós program végrehajtásához röntgensugár kibocsátása

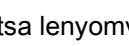

nélkül (dummy run) tartsa lenyomva a (MEGERŐSÍTÉS) gombot.

Ezt a gombot tartsa lenyomva a ciklus teljes időtartama alatt, különben a mozgás leblokkol.

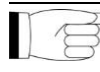

Ez a szimuláció hasznos lehet különösen érzékeny páciensek, gyerekek számára, hogy megismerjék, hogyan működik a vizsgálat, a szoba elhagyása nélkül.

# <span id="page-1041-0"></span>5. 2D RÖNTGEN VIZSGÁLAT VÉGREHAJTÁSA

A követendő lépések a 2D röntgenvizsgálat helyes elvégzéséhez a következők:

- 1 Rendszer bekapcsolása
- 2 A röntgenvizsgálat kiválasztása az Érintőképernyőről
- 3 Készítse elő a röntgenvizsgálatot
- 4 Helyezze el a pácienst
- 5 Végezze el a vizsgálatot

### <span id="page-1041-1"></span>5.1. RENDSZER BEKAPCSOLÁSA

Kapcsolja be a röntgenkészüléket az oszlop alja mellett hátul lévő bekapcsoló gombbal  $\left| \mathbb{O}\right|$  a kijelző világít, és hangjelzést bocsát ki. Várja meg, míg a folyamatjelző sáv jelzi a rendszer indítás befejezését.

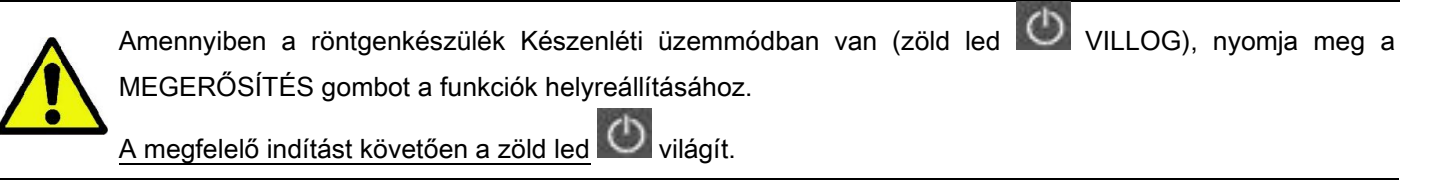

#### <span id="page-1041-3"></span><span id="page-1041-2"></span>5.2. A VIZSGÁLAT KIVÁLASZTÁSA A VEZÉRLŐKONZOLON 5.2.1. ELÉRHETŐ 2D VIZSGÁLATOK

#### Panoráma vizsgálatok (PAN) :

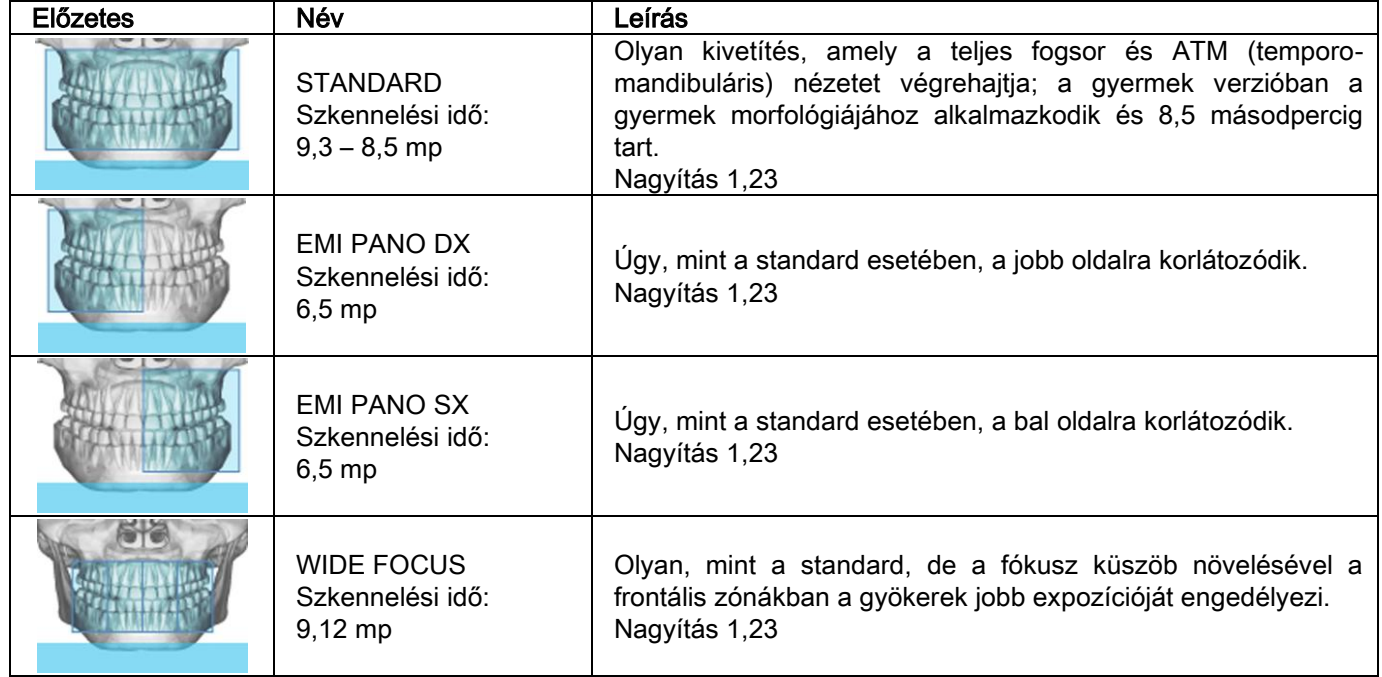

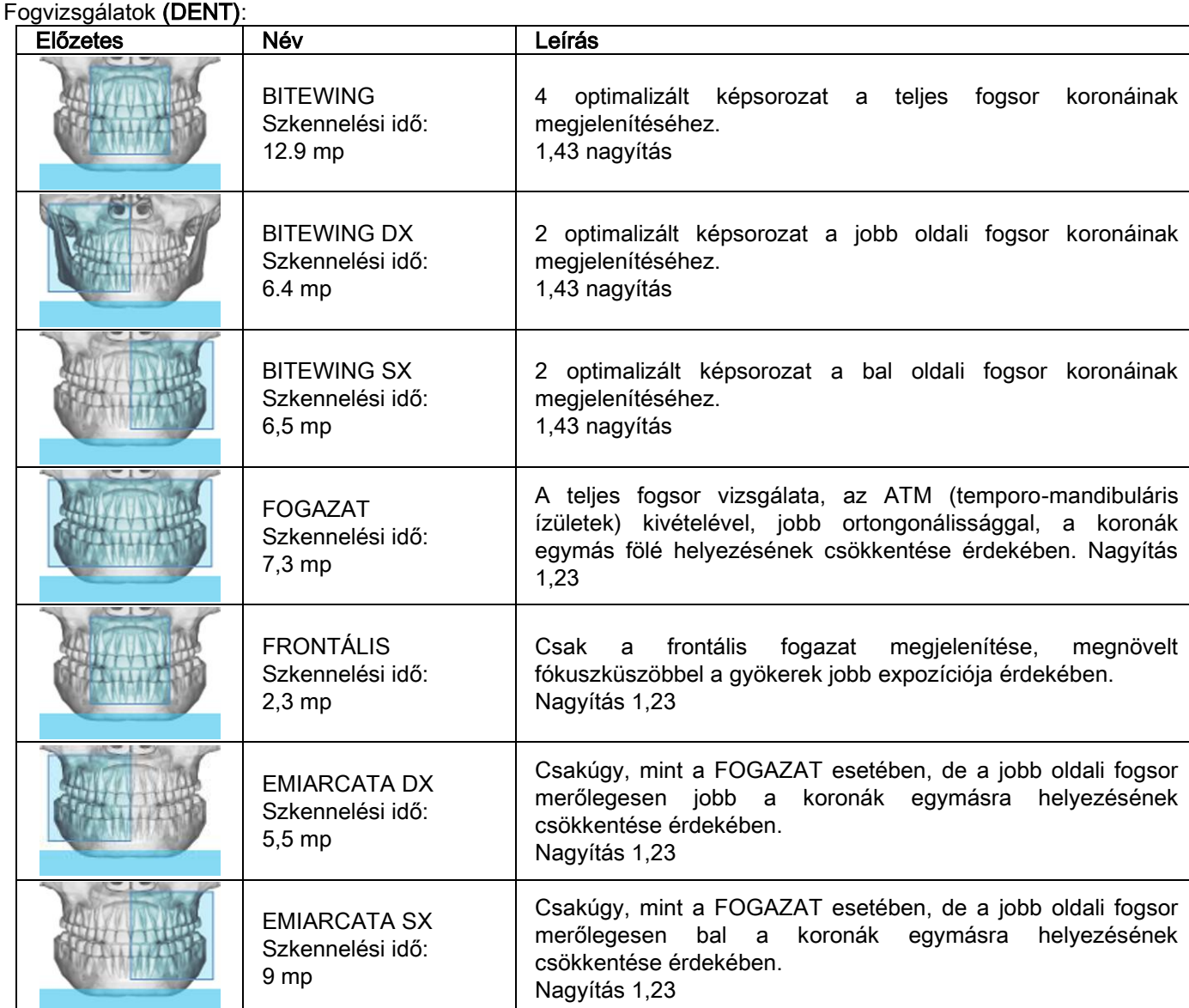

#### Arcüregek vizsgálata (SENI) :

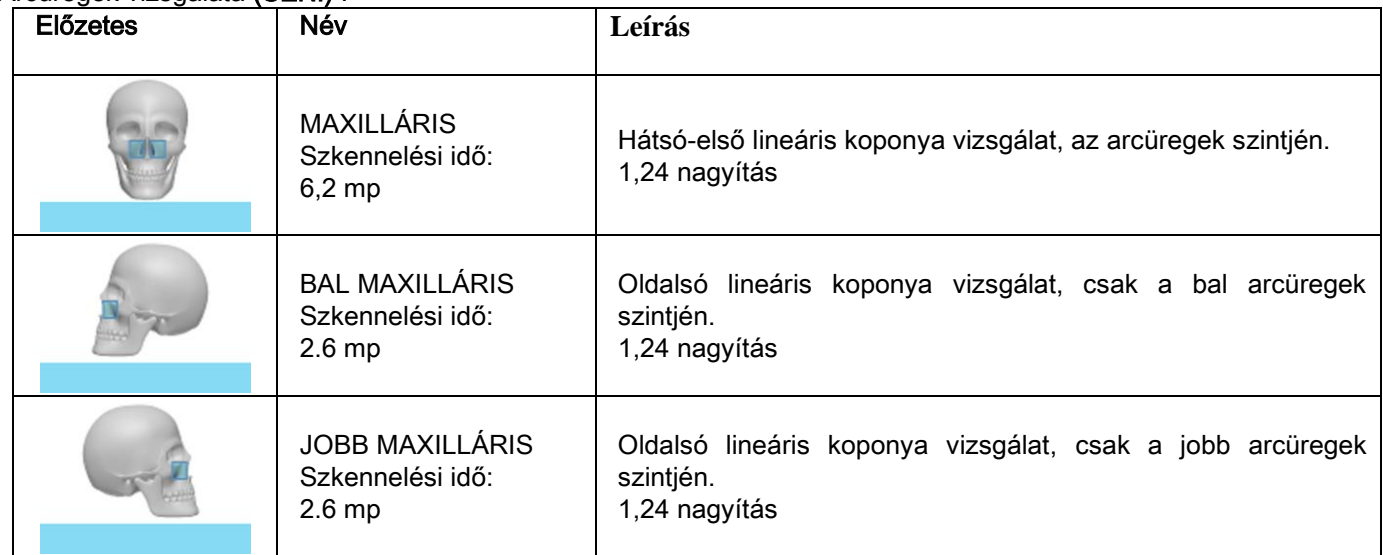

### Temporomandibuláris ízületek vizsgálata (ATM):

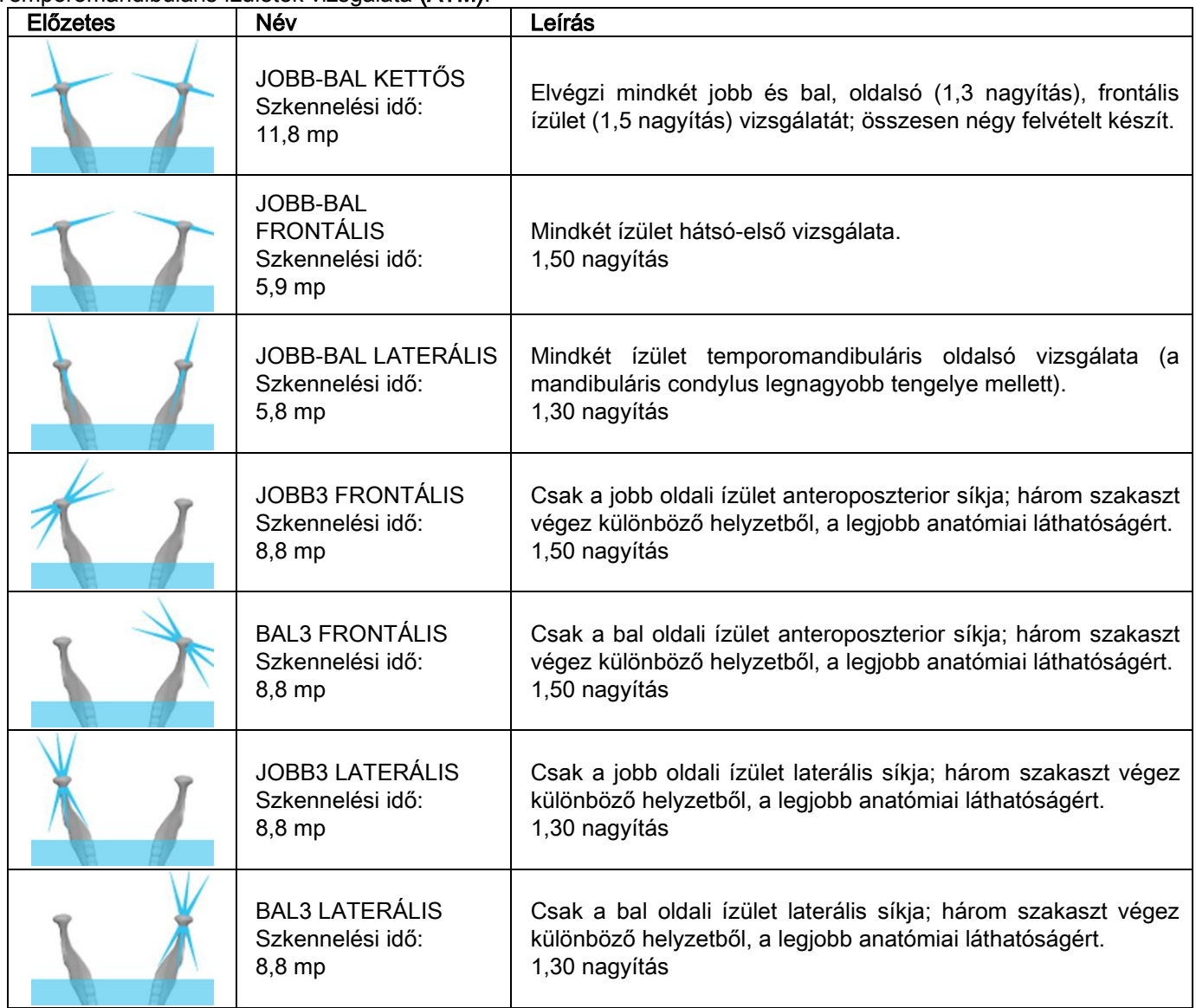

Mindegyik ATM diagnosztikai programhoz elvégezhető a zárt szájú vizsgálat, nyugalmi állapotban és nyitott szájú vizsgálat is.
Távröntgen vizsgálatok (CEPH):

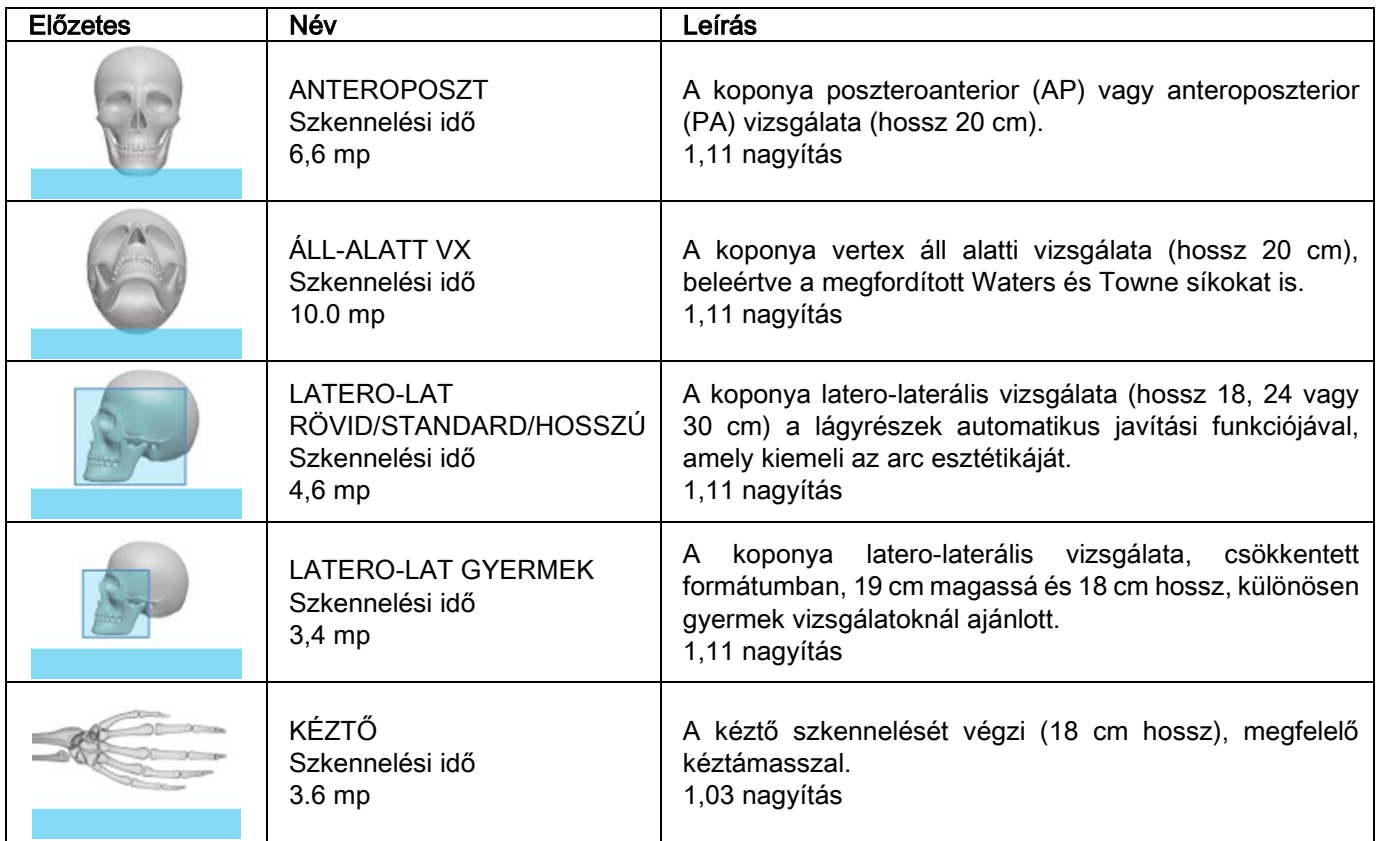

# 5.2.2. VIZSGÁLAT KIVÁLASZTÁSA

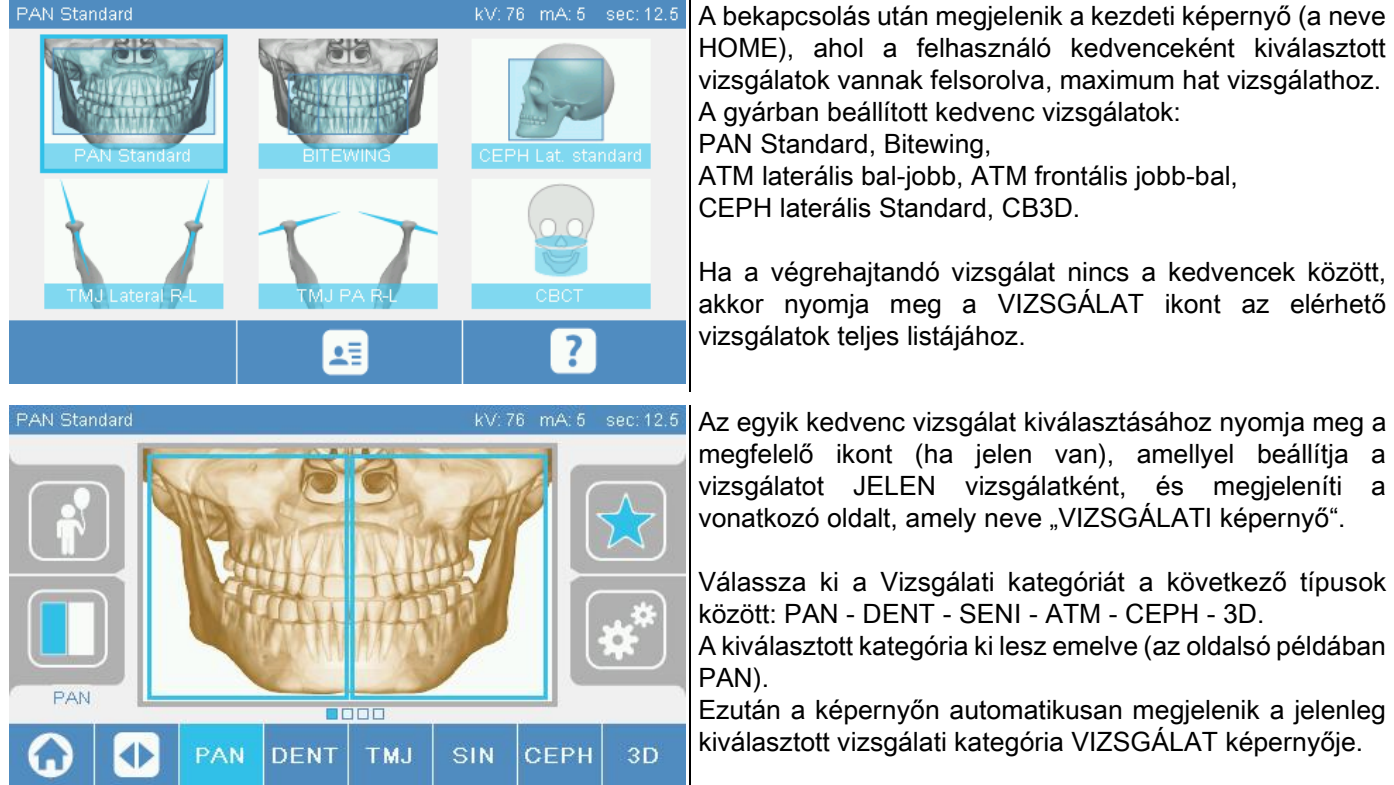

### 5.2.3. GYERMEKEK VIZSGÁLATÁNAK BEÁLLÍTÁSA

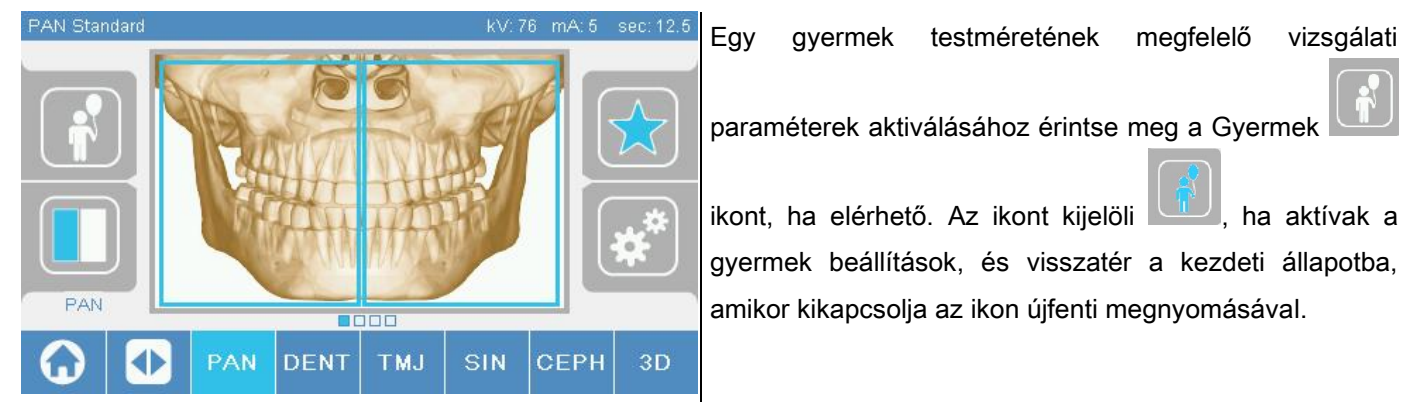

#### 5.2.4. JELENLEGI VIZSGÁLAT BEÁLLÍTÁSA KEDVENCKÉNT

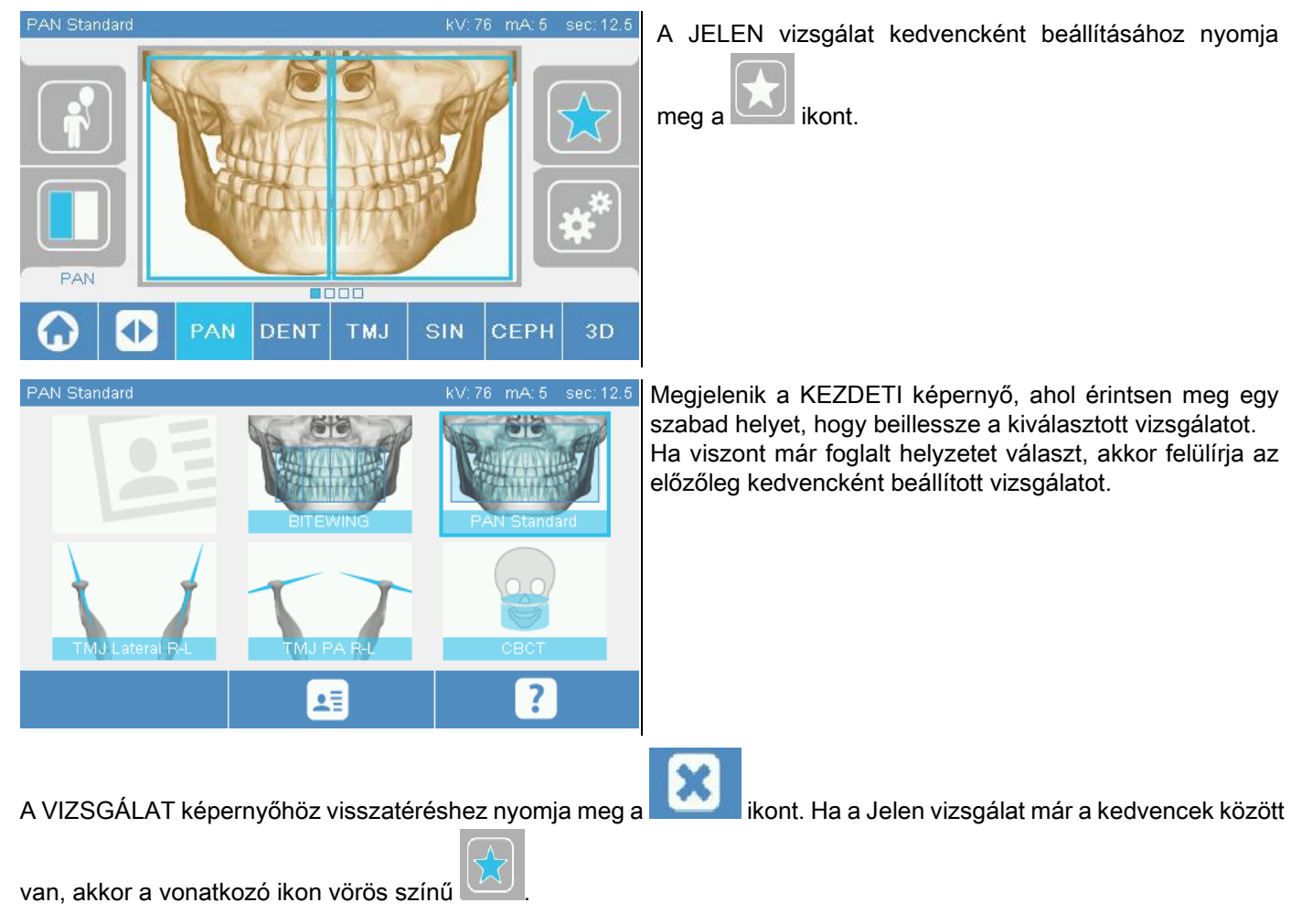

# 5.2.5. SUGÁRZÁS TÍPUSÁNAK BEÁLLÍTÁSA

Néhány vizsgálati kategóriában különböző típusú síkok elérhetők.

# A PAN és ATM kategóriákban, az **ikonokkal másik síkra léphet.**

#### PAN

A panoráma síkhoz válasszon a STANDARD és WIDE FOCUS között.

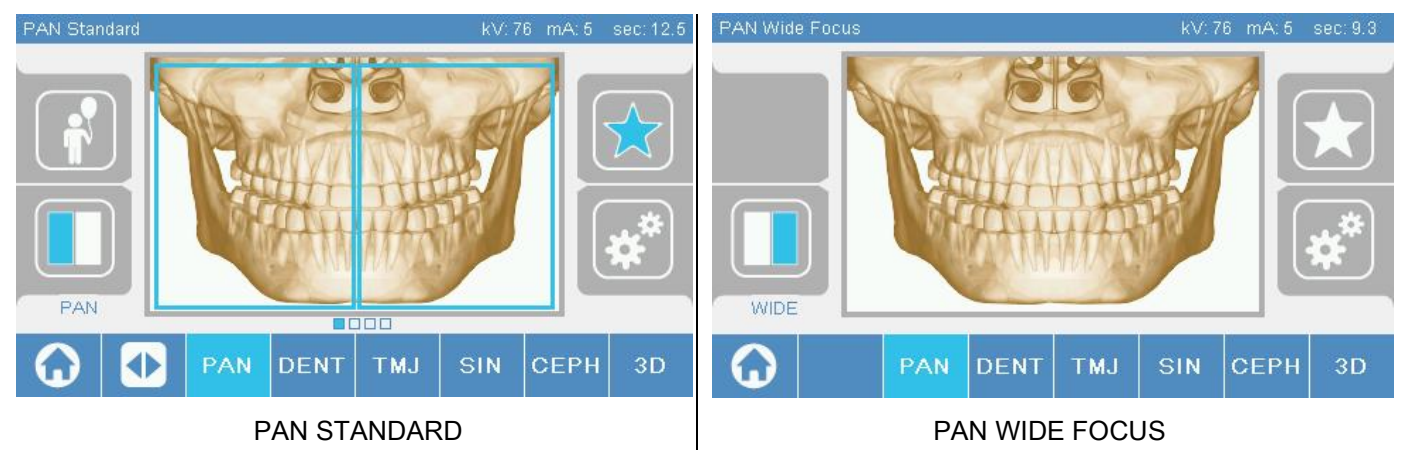

### DENT

A fogazat vizsgálataihoz választhat a STANDARD vagy BITEWING vizsgálatok között.

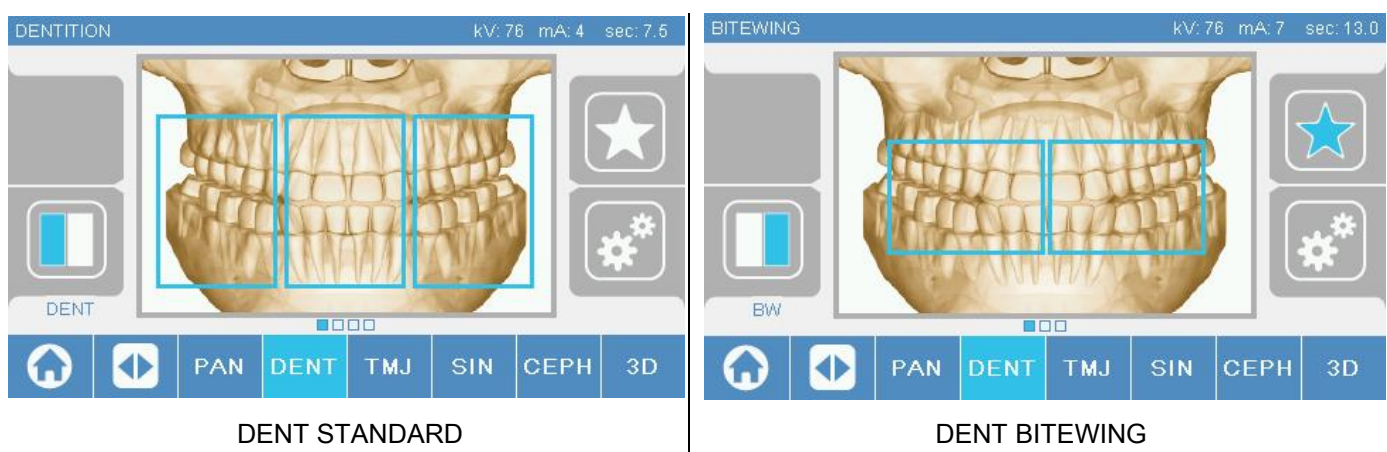

#### ATM

A ATM vizsgálatokhoz 3 kivetítés között választhat: LATERÁLIS, FRONTÁLIS, JOBB-BAL KETTŐS.

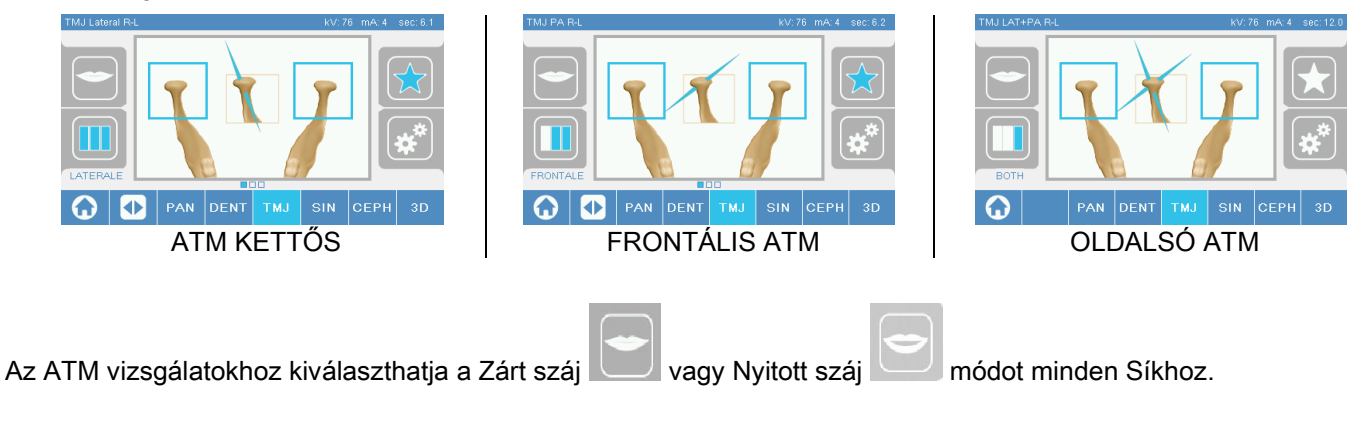

#### **CEPH**

A teleröntgen vizsgálatokhoz választhat a LATERÁLIS vagy FRONTÁLIS vizsgálatok között.

Az ikon a megjelenítettek szerint változik CEPH Lat. standard CEPH AP-PA kV: 81 mA: 10 sec: 4.6 **kVr** 81 PAN **DENT TMJ** SIN **CEPH**  $3D$ PAN **DENT TMJ** SIN **CEPH**  $3D$ FRONTÁLIS CEPH  $\vert$  LATERÁLIS CEPH

A laterális ceph vizsgálatokhoz aktiválhatja a vállak ütközése elleni opciót, ha a páciens különleges testhelyzete ezt szükségesség tenné.

Az ikon az ábrázoltak szerint módosult:

(aktív opció) (kikapcsolt opció) CEPH vizsgálathoz a kefalométer forgása a frontális helyzetből laterális helyzetbe és visszafelé meghatározza a vezérlőkonzol képernyőjén megjelenített beállításokat.

### 5.2.6. CSÖKKENTETT ANATÓMIAI TERÜLET KIVÁLASZTÁSA

Olyan röntgenvizsgálatoknál, amelyek ezt lehetővé teszik, választhat az elérhető anatómiai régiók között is, azokat a négyzeteket megérintve, amelyek a vizsgálat által érintett anatómiai terület grafikus leképezésén megjelennek.

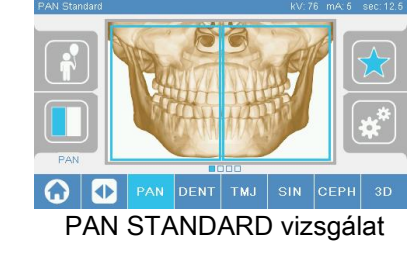

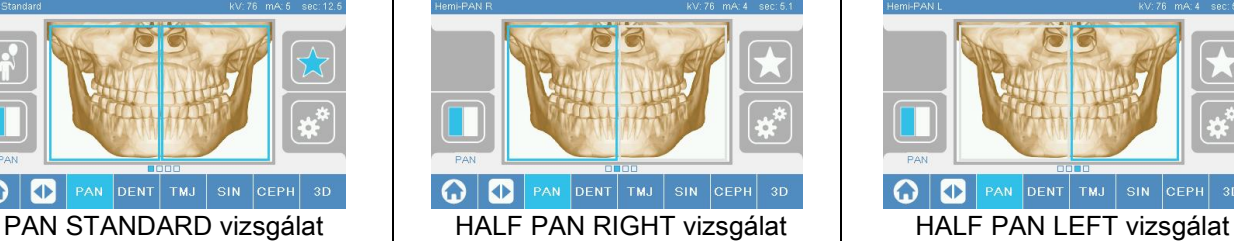

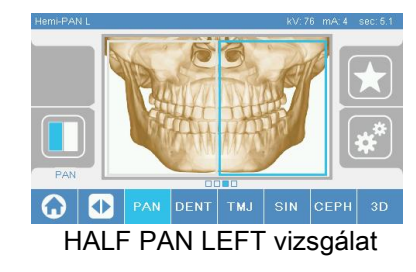

### 5.2.7. MŰSZAKI TÉNYEZŐK KONFIGURÁCIÓJA

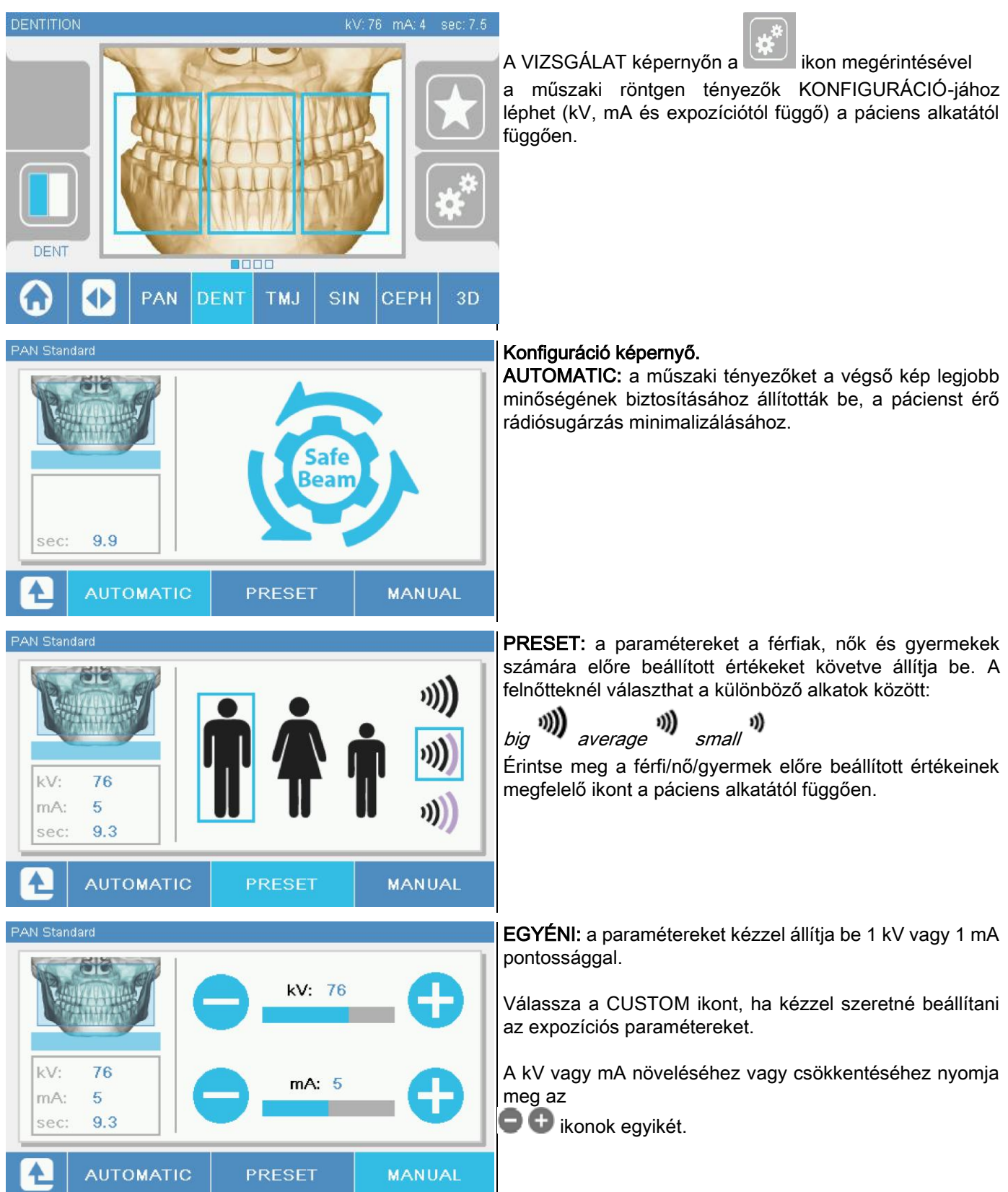

#### 5.3. RÖNTGENVIZSGÁLAT ELŐKÉSZÍTÉSE 5.3.1. KÉSZÜLÉKEK A PÁCIENS BEÁLLÍTÁSÁHOZ

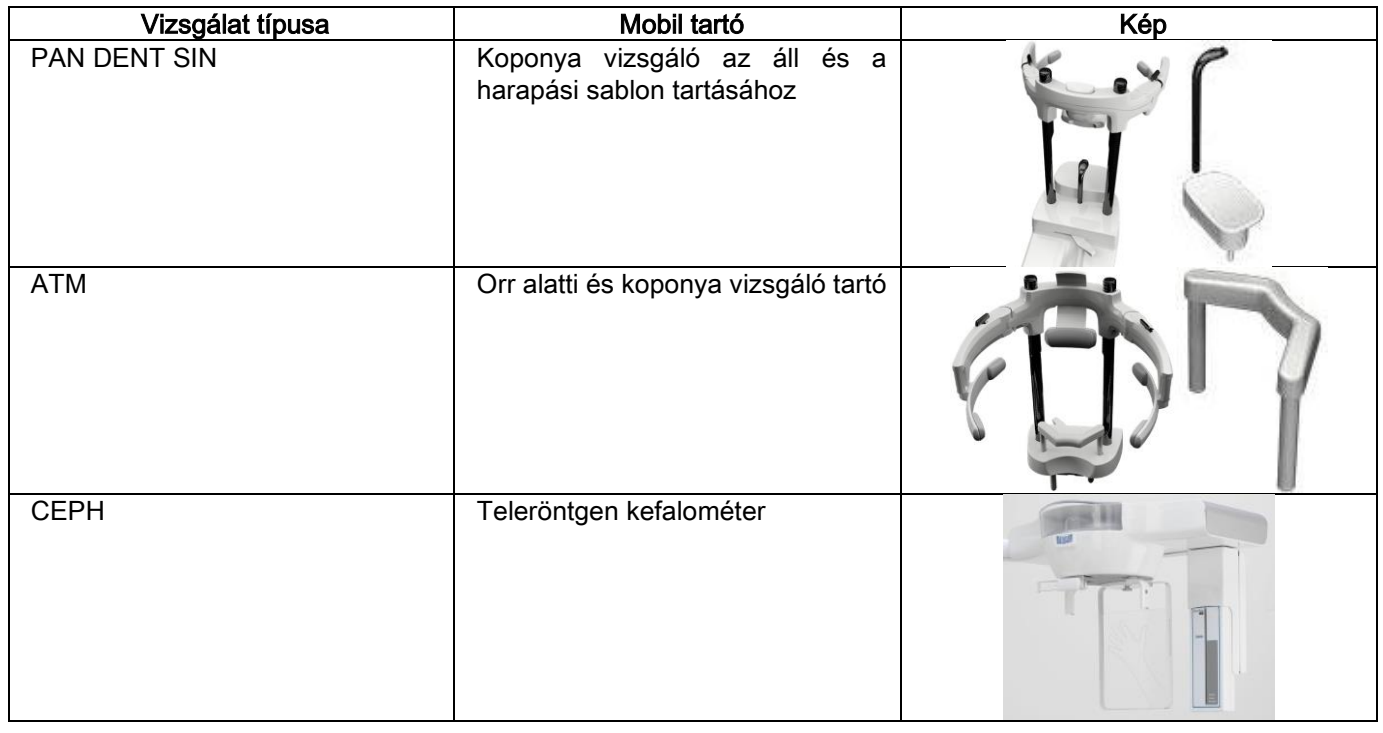

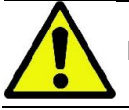

Ne felejtse el lecserélni az egyszer használatos védőburkolatokat egy új páciens beállítása előtt.

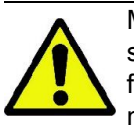

Minden egyes röntgenvizsgálat előtt, , győződjön meg arról, hogy valamennyi fém tárgyat levett, úgymint szemüveg, eltávolítható protézisek, fülbevalók, és a fejrészen és a nyakon megtalálható egyéb eltávolítható fém tárgyak. Ha védőkötényt használ a sugárzásokkal szemben, akkor ellenőrizze, hogy a páciens nyaka nincs letakarva, ellenkező esetben a röntgen azt a területet nem éri.

### 5.3.2. ÉRZÉKELŐK MOZGATÁSA

Ellenőrizze, hogy a használandó értékelőt beillesztette a végrehajtandó vizsgálathoz szükséges helyzetbe; ellenkező esetben helyezze át az érzékelőt.

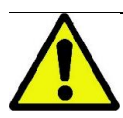

Ha az érzékelő nincs megfelelő helyzetben a végrehajtandó vizsgálathoz, akkor a gépen elhelyezett vezérlőkonzolon egy jelzés látható és nem lehet tovább folytatni a kiválasztott vizsgálatot.

A PAN és CEPH vizsgálatokhoz való érzékelők rendszerint a felhasználó által nem eltávolíthatók.

Csak akkor, ha a röntgenkészülékre CEPH kart szereltek a röntgenhez, de csak egy érzékelője van, el kell mozdítani a CEPH helyzetérzékelőt PAN helyzetbe és fordítva, a végrehajtandó vizsgálattól függően.

A röntgenkészülék automatikusan felismeri az érzékelő helyzetét abban a helyzetben, amelybe helyezték és a tervezett vizsgálat típusától függően: ha az érzékelő nem a vizsgálatnak megfelelő helyzetben v an, akkor a rendszer lehetővé teszi, hogy eltávolítsa a megfelelő helyzetbe állításhoz.

Az érzékelő akasztórendszer az elektromos részeket és a mechanikus ütközőt is tartalmazza.

A működés alatt az érzékelő mechanikusan rögzített és nem eltávolítható.

Ne próbálja meg eltávolítani az érzékelőt, ha ez a funkció nem szükséges és a röntgenkészülék nem készíti elő. Az érzékelő érzékeny elektromos rész. Ha megpróbálja eltávolítani az érzékelőt a támasz kényszerítésével, akkor nagy kockázata van az értékelő és az akasztórendszer károsításának.

A röntgenkészüléknek automatikusan végzi az eltávolítást és behelyezést, amikor kiválaszt a jelenlegi vizsgálattól különböző vizsgálatot a vezérlőkonzollal és megnyomja a MEGERŐSÍTÉS gombot.

Ha az érzékelő nincs engedélyezve (mert nem helyes vagy nincs jelen), akkor egy hibaüzenet jelenik meg a vezérlőkijelzőn és nem lehet vizsgálatot végezni.

Az érzékelőnek automatikusan leakasztási helyzetbe áll, ha szükséges. A helyzet könnyen felismerhető, ha megfigyeli, hogy az érzékelő a felső zónában szabad (A).

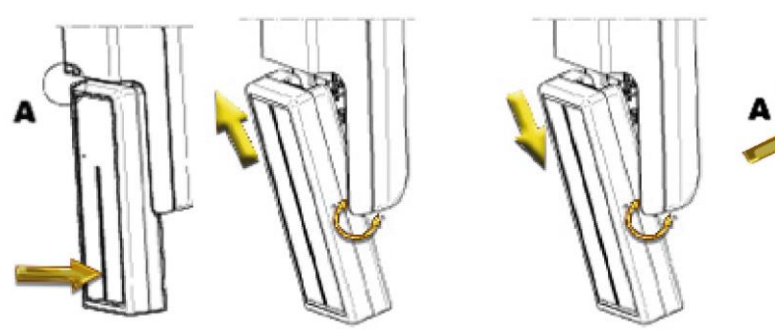

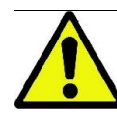

Két érzékelővel rendelkező egységnél különösen figyeljen oda, hogy minden egyes érzékelőt a megfelelő támaszra helyezzen. A két érzékelő a fekete szalag magassága szerint felismerhető, amely az érzékeny területeket azonosítja röntgensugarakkal. Lásd az ábrát.

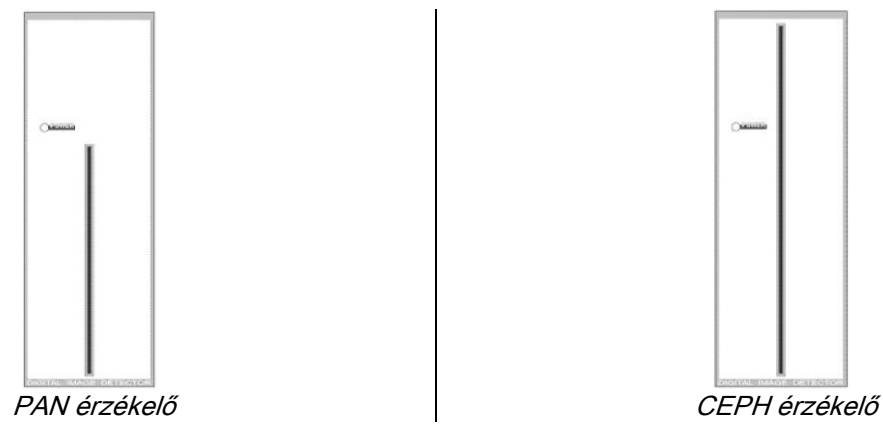

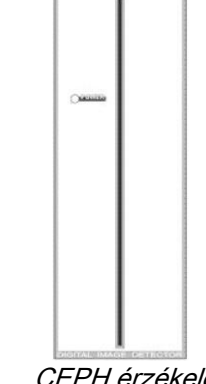

### 5.3.3. PÁCIENS BEMENETI ÁLLAPOT - MINIMÁLIS VÁRAKOZÁSI ÁLLAPOT

Amikor a röntgenkészülék Kész állapotban van, akkor két külön és egymást követő állapotban lehet, amelyekhez a

MEGERŐSÍTÉS gombbal férhet hozzá :

Páciens bemeneti helyzete = a röntgenkészülék lehetővé teszi a páciens számára a belépést és a koponya helyes elhelyezését.

Minimális várakozás állapota = úgy érheti el, ha ismét megnyomja a MEGERŐSÍTÉS gombot, miután befejezte a páciens elhelyezését; ez a feltétel a gép néhány előkészítő mozdulatát előzi meg, minimálisra csökkentve azt az időt, amely alatt a páciens a röntgensugaraknak ki van téve, tehát amikor a kezelő nem asszisztál.

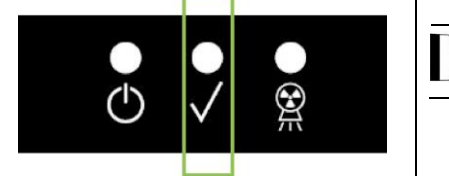

Mindkét feltételt a bekapcsolt zöld LED jelez a vezérlőkonzolon (vagy ha a nyitott INTERLOCK kapcsolat van jelen, akkor villog).

Amikor megnyomta a MEGERŐSÍTÉS gombot, akkor várja meg, amíg a röntgenkészülék befejezi néhány másodperc alatt a mozgását: ebben az időszakban a vezérlőkonzolon csak a MEGERŐSÍTÉS gombot lehet használni, amellyel megszakítható a folyamat.

A Páciens Bemeneti Állapota és Minimális Várakozási Állapotban is a vezérlőkonzol képernyőn a Vizsgálat Összefoglalás képernyő jelenik meg.

A "Páciens bemenete és Minimális várakozás" alatt és egyébként is a vizsgálat megkezdése előtt ajánlatos

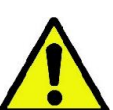

ellenőrizni, hogy a röntgen készülék véletlenül se ütközzön semmibe: ha mégis, akkor nyomja meg a

gombot a Vizsgálat Összefoglalás képernyőn és helyezze át a röntgenkészüléket a szegyembbal.

### 5.3.4. VIZSGÁLAT ÖSSZEFOGLALÓ KÉPERNYŐ

Ez a képernyő csak akkor látható, ha a gép Kész állapotban van. Ezen a képernyőn van felsorolva:

a jelenleg beállított röntgentechnika különböző tényezői és az  $\blacksquare$  (AUTOMATIC),  $\blacksquare$   $\blacksquare$  (PRESET) vagy

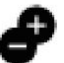

(CUSTOM) gombbal beállítási módra vonatkozó ikon;

- a kiválasztott vizsga típusa;
- esetleges visszaküldési ikonok, a képernyő alsó részén, amelyekkel újra meghatározhatók a síkok és a vizsgálatnál érdekelt anatómiai terület.

### 5.3.5. KÉSZÜLÉKEK FOGATLAN PÁCIENSEK RÉSZÉRE

Ha fogatlan páciensek PAN, DENT vagy SIN, DTS vagy CB3D vizsgálatokat végeznek, amelyhez harapási sablon szükséges, a következő módon használja a puha, egyszer használatos betétet a következő módon:

- 1 vegye ki a puha alábélelőt az alapból (ábra 1)
- 2 tegye az egyszer használatos védelmet a támasztósablonra (ábra 2)
- 3 fűzze be a puha alábélelőt a harapási sablonra az ábra szerint (ábra 3)
- 4 addig nyomja az alábélelőt, amíg az anyagblokk elkezd kifolyni (ábra 4)

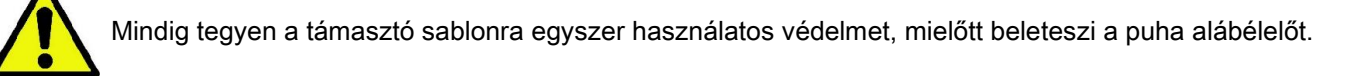

Folytassa a vizsgálatot a normális elhelyezési folyamattal, szorítsa a páciens nyálkahártyáját a puha betét közepébe.

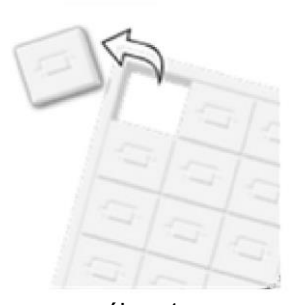

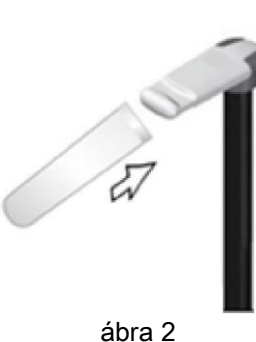

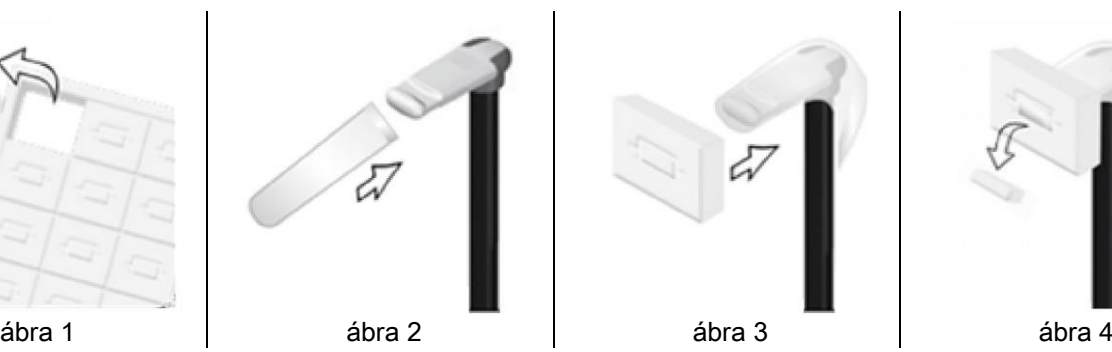

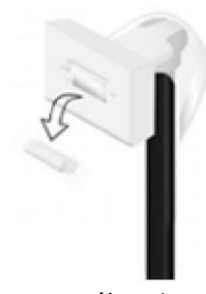

### 5.4. PÁCIENS BEÁLLÍTÁSA

Úgy dolgozzon, hogy a röntgenkészülék a Páciens Bemeneti állapotában legyen, mielőtt a pácienst beengedi és mielőtt a koponya elhelyezését elkezdi.

Ha a röntgenkészülék nincs Páciens Bemeneti állapotban, akkor nyomja meg a MEGERŐSÍTÉS gombot egyszer, várja meg, amíg a röntgenkészülék befejezi a mozgásokat és amíg a lézervonalak bekapcsolnak.

Ha szeretné megszakítani a gép mozgását, akkor ismét nyomja meg a MEGERŐSÍTÉS gombot.

#### 5.4.1. LÉZERVONALAK

A röntgenkészüléknek négy kiegészítő fénynyoma van a páciens elhelyezésének segítéséhez:

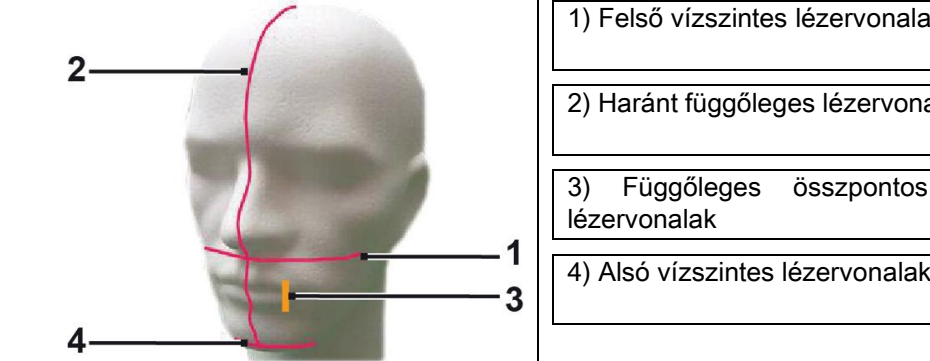

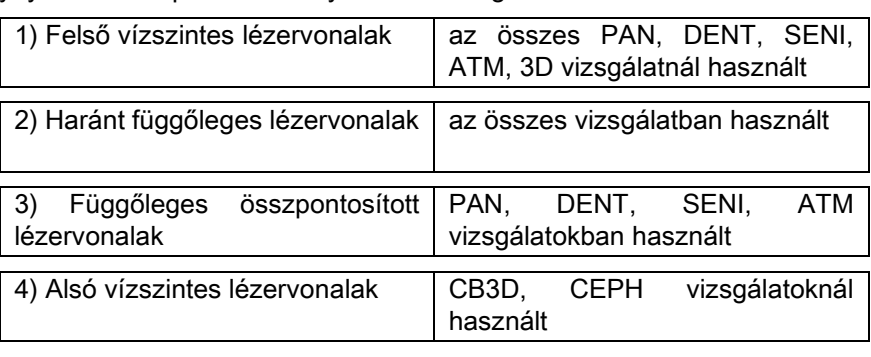

#### Felső függőleges nyom (1)

egy lézerprojektor képzi a röntgen generátor oldalán; fel vagy le is szabályozható különböző méretű fejekhez, a fény nyílás oldalán lévő megfelelő karral. Ez a nyom PAN és DENT vizsgálatokban használt és ez biztosítja, hogy a páciens Frankfurti beállítása vízszintes, és még általánosabban, helyes legyen.

A Frankfurti beállítást egy képzeletbeli vonal jelzi, amely a hallójárat felső szélétől a szemüreg alsó határáig ér.

#### Haránt irányú függőleges nyom (2)

a páciens fejének szimmetriáját biztosítja a haránt irányú középvonalhoz képest. Ha ezt a nyomot megfigyeli, akkor ellenőrizze, hogy a páciens egyenesen néz előre, hogy elkerülje a fej oldalra dőlését vagy enyhe elfordulását.

#### Függőleges összpontosított lézernyom (3)

a fókuszcsatorna pontos helyzetét jelzi; a PAN és DENT vizsgálatoknál a helyes fókuszponthoz ennek a nyomnak egybe kell esnie a felső szemfog hegyével. Ugyanez a vonal használható a condylus fej tökéletes helyzetéhez az ATM vizsgálatoknál.

#### Alsó függőleges vonal (4)

kettős célja a CB3D vizsgálatok alatti látómező alsó határának meghatározása vagy a teleröntgen (CEPH) vizsgálatokban használt annak biztosítására, hogy a páciens Frankfurti beállítása vízszintes legyen.

A fényes vonalak akkor jelennek meg, amikor először megnyomja a MEGERŐSÍTÉS gombot és a röntgenkészülék

befejezte a mozgásokat, amelyek a páciens bemeneti helyzetébe visznek. 30 másodperces inaktivitás után a vonalak

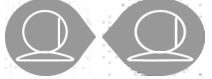

eltűnnek; az újra megjelenítésükhöz elég, ha megnyomja a gombok egyikét, **NEM A MEGERŐSÍTŐ** 

#### GOMBOT.

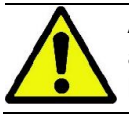

A MEGERŐSÍTÉS gomb minden egyes megnyomása a készülék mobil részeinek mozgásával jár. Ügyeljen arra, hogy NE nyomja meg a gombot a páciens elhelyezése közben és ellenőrizze, hogy a készülék biztonságos feltételek mellett mozoghat.

### 5.4.2. PÁCIENS BEÁLLÍTÓ RENDSZER LEÍRÁSA (KOPONYA VIZSGÁLÓ)

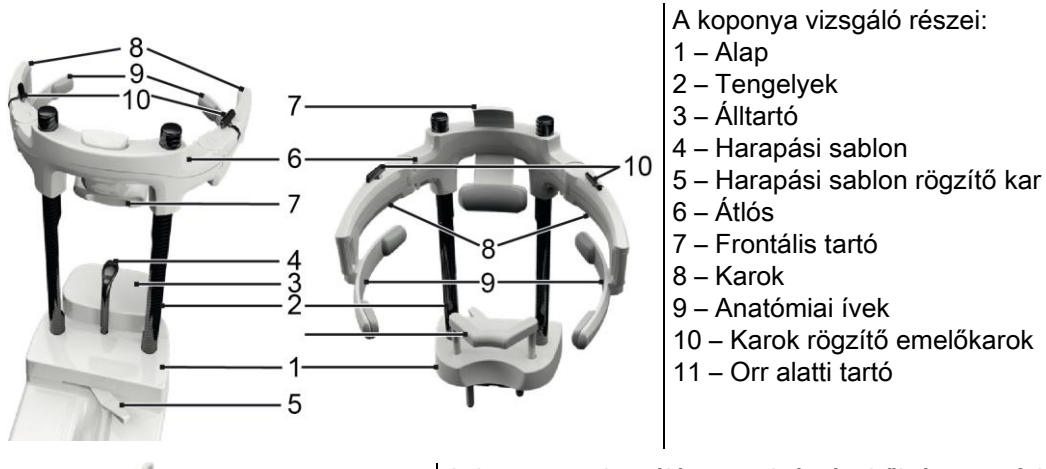

A koponya vizsgáló egy alsó részből és egy felső részből áll, amely a két karbontengellyel csatlakozik (2).

Az alsó rész egy alapból áll (1), amely a fémtüskékkel az álltartó helyére van tolva és egyszerűen felemelve eltávolítható.

Az álltartó (3) az alapon kialakított (1) tüske megfelelő betétbe helyezésével tolható be és felülről egyszerűen kihúzva eltávolítható.

A harapási sablon (4) a helyén látható nyílásba dugható (1): miután beállította a szükséges magasságot, húzza meg a központi karokat (5) balról ( felengedési helyzet) jobbra ( $\Box$  rögzítési helyzet) a középpontosításhoz és a helyzetben rögzítéshez.

Az eltávolításhoz ne feledje el a kart (5) felengedési helyzetbe állítani és kihúzni a helyéről.

A felső rész egy átlós (6) részből áll, amely függőlegese képes a karbontengelyen (2) csúszni.

Az átlós részbe van tolva a csúsztatható frontális tartó (7) az ülése belsejébe, hogy megfelelően a páciens anatómiájához lehessen igazítani.

Miután a páciens fejét helyesen beigazította:

- a tolja a frontális tartót (7), hogy a tartópárna a homlokon legyen. A támaszra mért elülső nyomás automatikusan stabilizálja.
- b forgassa a karokat (8) a páciens halántéka felé, hogy az ívecske végére helyezett gumik (9) a koponya anatómiájához illeszkedjenek.
- c forgassa a karokat (10) lefelé, hogy jó rögzítést kapjon.

Az expozíció befejezése után a páciens kimenetének engedélyezéséhez ne feledje az emelőkarokat felfelé forgatni, hogy a karokat meglazítsa. Azoknál a vizsgálatoknál, amelyek előírják a használatát, az orr alatti tartót (11) az ÁLLTARTÓ HELYÉRE kell helyezni, az alapzaton előkészített helyekre és ÜTKÖZÉSIG LE KELL NYOMNI.

### 5.4.3. KOPONYA VIZSGÁLÓ MOTORIZÁLT TARTÓ

Az áll csak 3D vizsgálatokhoz mozgatható. A vezérlőkonzol bal oldalára helyezett @ gombokkal lehet az álltartót

felemelni vagy leereszteni, a páciens igényei szerint.

A gomb rövid megnyomása a mechanizmust 1 mm-re helyezi fel vagy le, míg a hosszú nyomással a mozgás állandó sebességgel azonos lesz.

### 5.4.4. PAN, DENT ÉS ARCÜREG VIZSGÁLATOK

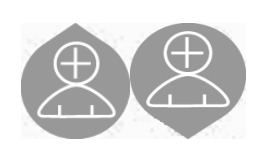

- 1) Szabályozza az egység magasságát, hogy megkönnyítse a páciens hozzáférését, a gombokkal az oszlop felfelé és lefelé mozgatásához. A teleszkópos oszlop eleinte lassan mozog, majd felgyorsul. Állítsa be a magasságot, amíg a harapási sablon ellenzéke enyhén magasabban van, mint a páciens rágósíkja. Így a páciens kiegyenesedik, hogy elérje a harapási sablont, segít meghosszabbítani és kiegyenesíteni a nyakat.
- 2) Ellenőrizze, hogy az ellensablon oldalra van hajtva, hogy a páciensnek elegendő helye legyen. Rögzítse a harapási sablon védelmét.
- 3) Vezesse a pácienst az egység felé, hogy az ellensablon előtte legyen és meg tudja ragadni a széles karokat. A Kezelő és a páciens egymással szemben állnak. Kérje meg a pácienst, hogy az állát támassza az álltámaszra.

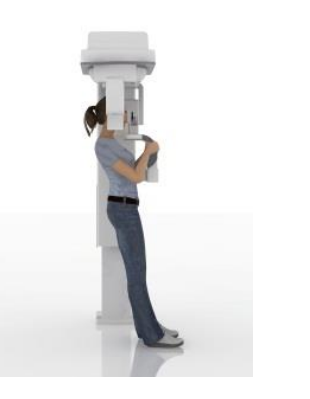

4) Kérje meg a pácienst, hogy lépjen előre, kezeit továbbra is a karokon tartva, amíg el nem éri az ábra szerinti helyzetet.

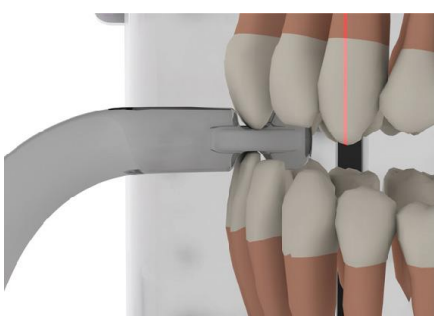

5) Állítsa be a harapási sablon magasságát és forgassa a száj belseje felé, hogy az ábra szerint ráharapjon. A felső és alsó metszőfog hegye legyen a harapási sablon barázdáiban. A metszőfogak közti hely legyen a harapási sablon középponti vonalában.

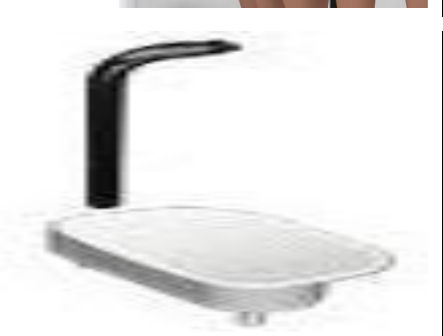

6) Az ellensablon megfelelő elhelyezését megkönnyíti a felfelé és lefelé csúszási képesség a megfelelő támasztó oszlopon. Szorítsa meg ezután a megfelelő karral, hogy a harapási sablont a megfelelő helyzetben rögzítse.

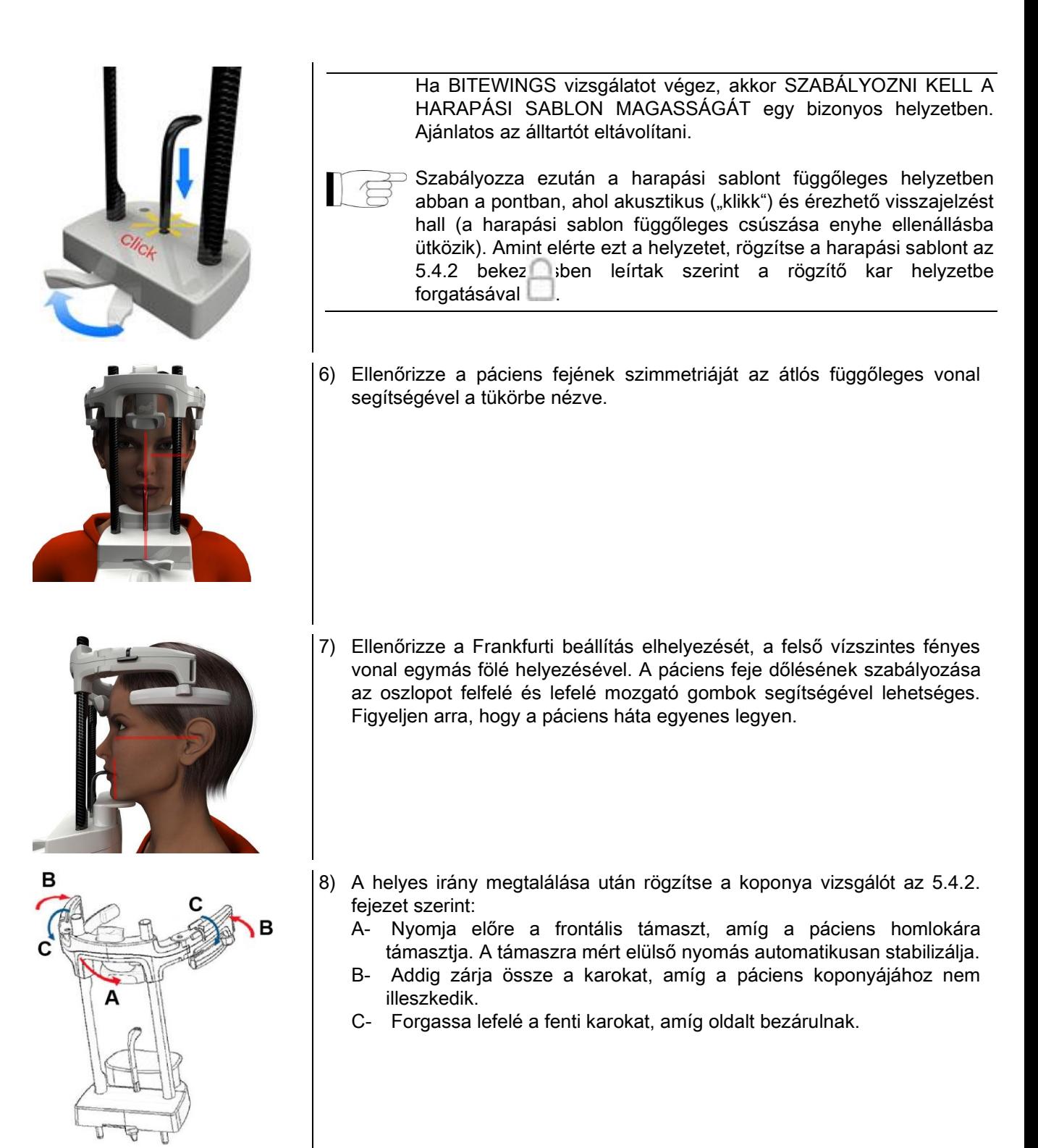

9) Kérje meg a pácienst, hogy mosolyogjon, hogy a felső fogsora látható legyen. Rendszint a függőleges világító vonal a szemfog felső része és a felső kisörlő fog középvonaltól távolabbra eső része közé esik\*.

A páciens különleges elváltozásai esetén mozgassa fényes vonalat a szemfog felé előre vagy hátra, a

konzolgombokkal, hogy optimalizálja a fogazat fókuszálását.

- \* a szemfog mint viszonyítási pont hasznos, de nem kifejezetten szükséges kisegítő a páciens optimális beigazításához.
- 10) Nyomja meg a MEGERŐSÍTÉS gombot és közvetlenül a szoba elhagyása előtt nyomja meg a lézersugár kibocsátási gombot, kérje meg a pácienst, hogy csukja be a szemét és nyeljen.

HU HASZNÁLATI UTASÍTÁS 37

### 5.4.5. ATM VIZSGÁLAT 5.4.5.1. OLDALSÓ ATM

1) Távolítsa el az álltartót és a harapási sablont és kapcsolja be az orr alatti támaszt.

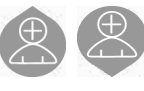

2) Szabályozza az egység magasságát, hogy megkönnyítse a páciens hozzáférését, a gombokkal az

oszlop felfelé és lefelé történő mozgatásához, amíg az orr alatti támasz az orrtő magasságában van. A teleszkópos oszlop eleinte lassan mozog, majd felgyorsul.

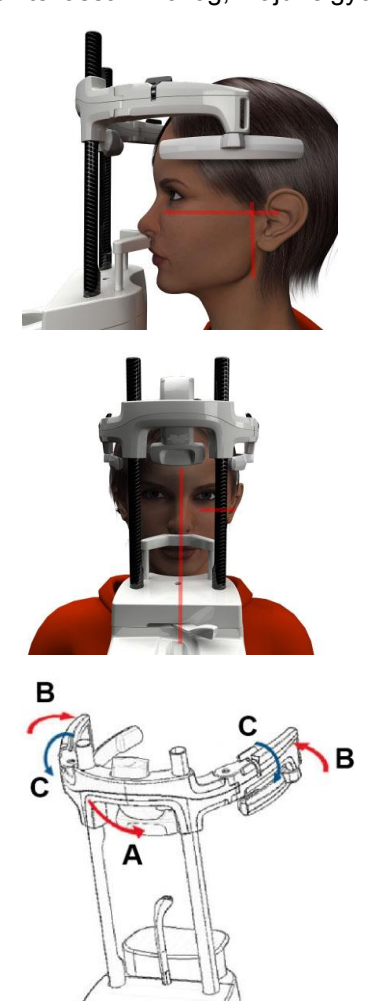

- 3) Vezesse a pácienst az egység felé, hogy az orr alatti támasz előtte legyen és meg tudja ragadni a széles karokat. A Kezelő és a Páciens egymással szemben állnak. A páciens az orrát az orr alatti tartóra támasztja, az ábra szerint.
- 4) Ellenőrizze a páciens fejének szimmetriáját, segítségként használja az átlós függőleges fényes vonalat; ellenőrizze a Frankfurti beállítás megfelelő helyzetét a felső vízszintes fényes vonal egymás fölé helyezésével az ábra szerint. Ha a vizsgálat kéri és szükség esetén hajtsa a páciens fejét enyhén előre, a száj teljes nyitását elősegítve.
- 5) A helyes irány megtalálása után rögzítse a koponya vizsgálót az 5.4.2. fejezet szerint:
	- D- \*Nyomja előre a frontális támaszt, amíg a páciens homlokára támasztia. A támaszra mért elülső nyomás automatikusan stabilizálja.
	- E- Addig zárja össze a karokat, amíg a páciens koponyájához nem illeszkedik.
	- F- Forgassa lefelé a fenti karokat, amíg oldalt bezárulnak.

\*nem elkerülhetetlen

6) Ellenőrizze, hogy a kért vizsgálatot helyesen választotta ki,

figyelje meg a ZÁRT SZÁJ vagy NYITOTT SZÁ

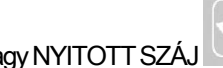

ikont.

Jegyezze meg, ha nyitott szájjal végez vizsgálatot, akkor a fényes vonal előre mozdul el: ha kitátja a szájat, akkor a páciens condylusa kilép a mandibuláris gödörből és előre mozdul el.

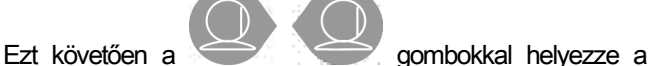

függőleges fényes vonalat fókuszba, pontosan a condylus

fejére, az ábra szerint.

a szemfog mint viszonyítási pont hasznos, de nem kifejezetten szükséges kisegítő a páciens optimális beigazításához.

7) Nyomja meg a MEGERŐSÍTÉS gombot és közvetlenül a szoba elhagyása előtt nyomja meg a lézersugár kibocsátási gombot, kérje meg a pácienst, hogy csukja be a szemét és ne mozogjon.

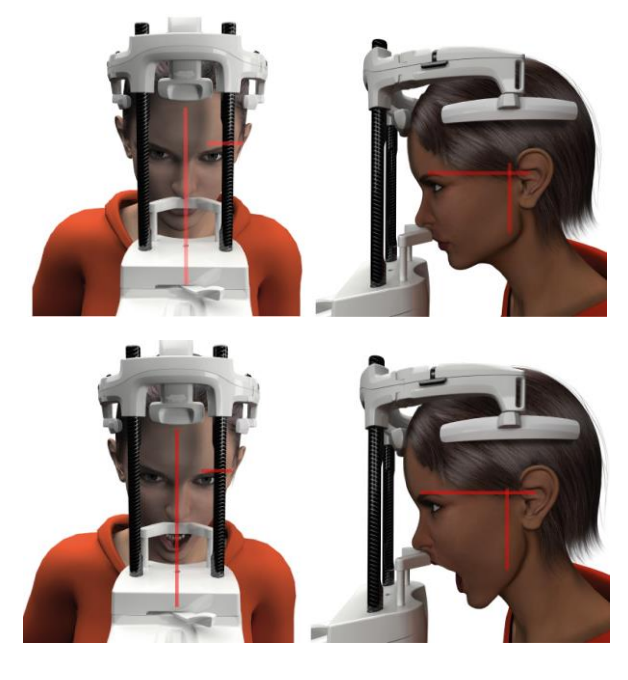

#### 5.4.5.2. ELÜLSŐ ATM

Ismételje meg az ATM Laterális vizsgálat lépéseit a következő 4 és 6 lépések módosításával:

A páciens fejét ne a Frankfurti beállítás szerint, hanem úgy helyezze el, hogy a fényes vízszintes vonal a felső széltől a hallójárat felső ürege felé helyezkedjen el, hogy ez a két pont ugyanazon a vízszintes síkon legyen, az ábra szerint.

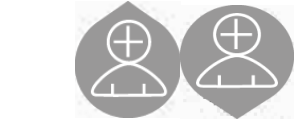

A fej dőlésének beállításához elég felemelni vagy leereszteni az egységet a magasság szabályozó gombokkal.

#### 5.4.6. TELERÖNTGEN VIZSGÁLATOK (CEPH)

A teleröntgenes vizsgálatokat csak akkor lehet elvégezni, ha a rendszernek van teleröntgen karja megfelelő kefalométerrel. Ezeknél a vizsgálatoknál a páciens rendszerint állva marad. Ha a páciensek nagyon magasak vagy nagyon alacsonyak vagy kerekes székben ülnek, akkor a vizsgálatot ülve is elvégezheti.

Ha széket használ, akkor ellenőrizze, hogy a háttámla és a karja nem akadályozza a gép helyes mozgását.

- 1) Terpessze szét a fültartókat a felső fehér részekkel és nem az áttetsző pálcákkal. Helyezze be az egyszer használatos fülvédelmeket.
- 2) Forgassa felfelé a NASION tartót.
- 3) A motoros oszlop magasságát szabályozza a megfelelő gombokkal, amíg a fülgyűrűk a páciens külső füljárata magasságában vannak.
- 4) Közelítse a pácienst a kefalométer belseje felé. A páciens üljön egyenes háttal és a tekintete egyenesen a távolba nézzen.
- 5) Úgy zárja le a fültartókat, hogy enyhén a hallójáratba illeszkedjenek figyeljen oda, hogy ne legyenek zavarók.

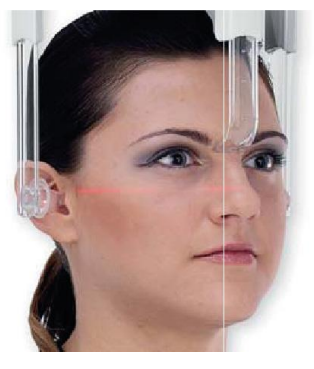

- 6) A LATERO-LATERÁLIS síkhoz helyezze el a páciens fejét úgy, hogy a Frankfurti beállítás a fényes vízszintes vonallal megegyezzen. Az ANTEROPOSZTERIOR, POSZTEROANTERIOR, ÁLL ALALTTI VERTEX, WATER és MEGFORDÍTOTT TOWNE síkokhoz helyezze a páciens fejét a kiválasztott módszer által előírt felvételi szögtől függően.
- 7) Fordítsa el a NAISON tartót lefelé és szabályozza a mélységét és a magasságát úgy, hogy a páciens Naison pontjával egybeessen, nyomás nélkül és az előzetesen beállított helyzet módosítása nélkül.
- 8) A laterális ceph vizsgálatokhoz aktiválhatja a vállak ütközése elleni opciót, ha a páciens különleges testhelyzete ezt szükségesség tenné.

Az ikon az ábrázoltak szerint módosult:

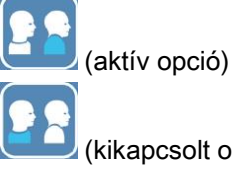

(kikapcsolt opció)

9) Nyomja meg a MEGERŐSÍTÉS gombot és közvetlenül a szoba elhagyása előtt nyomja meg a lézersugár kibocsátási gombot, kérje meg a pácienst, hogy zárja be a fogsorát és tartsa lazán az ajkait.

### 5.4.7. ELHELYEZÉS A VIZSGÁLATHOZ

Olvassa el figyelmesen az 5.4. és 5.4.1.bekezdés elején ismertetett információkat.

Ehhez a vizsgálat csoporthoz használt beállításhoz szükséges berendezések a PAN/DENT/SENI vizsgálat csoportok esetében használt berendezések, melyeket az 5.3.1. bekezdés ismertet.

#### Kövesse az 5.4.4. bekezdésben ismertetett PAN vizsgálatoknak a páciens beállítására vonatkozó előírásait.

Amennyiben a volumetrikus rekonstrukció az állkapocs hátsó területére vonatkozik (lásd 1. ábra), a pácienst a 3. ábra szerint kell beállítani : A horizontális lézernek a hallójárat és az orralap felé kell haladnia úgy, hogy párhuzamos legyen az állkapocs szintjével, míg a vertikális lézert mindig a felső szemfog közelébe kell beállítani.

Az elülső zónák, vagy valamennyi arcüregi terület rekonstrukciójához (lásd 2. ábra) a beállítást a standard panoráma vizsgálat szerint kell végezni (4. ábra), vagyis a hallójárat felé és a szemüreg alsó széle felől átmenő horizontális lézer vonalakkal, és a felső caninus mellett a vertikális lézerrel.

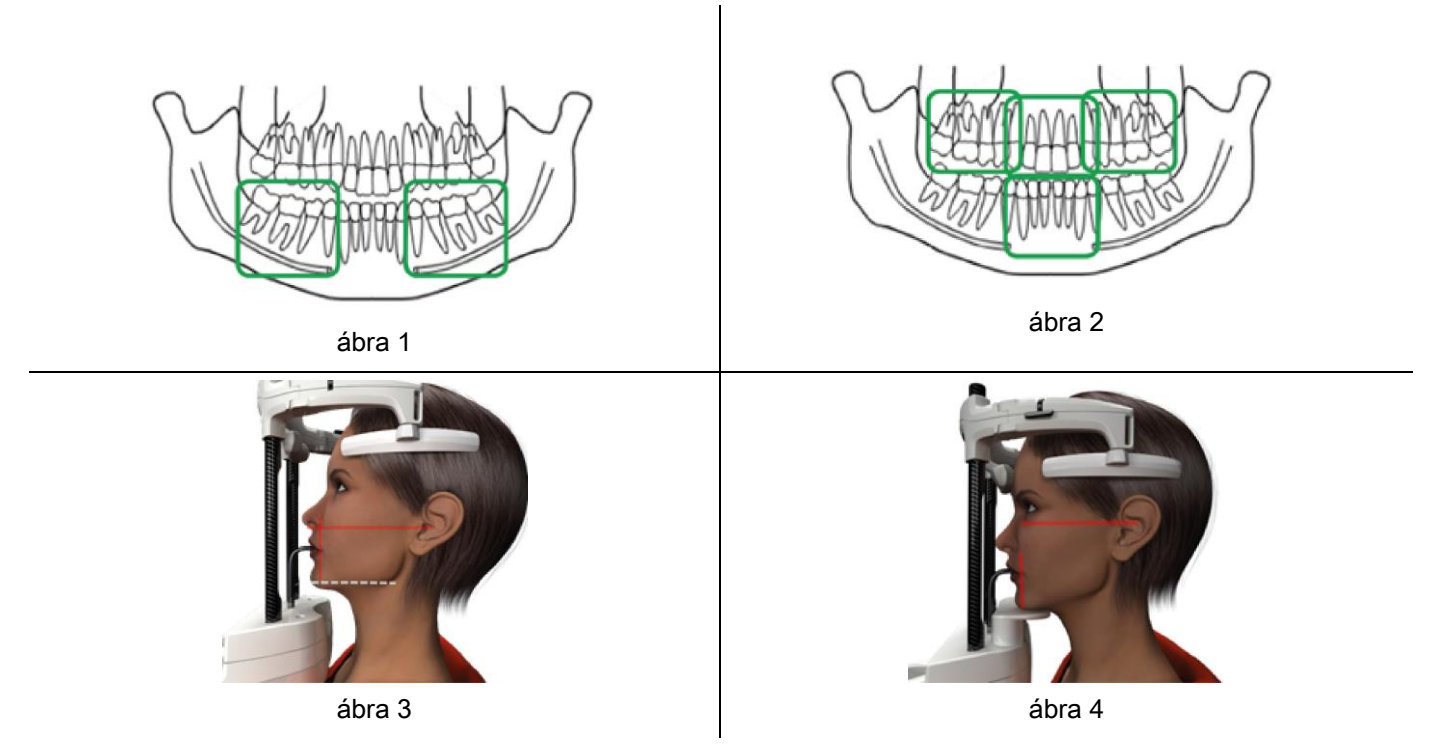

A megfelelő beállítás elvégzésével kapcsolatos további információkért kövesse a "DOT User Manual" dokumentum előírásait.

#### 5.5. VIZSGÁLAT VÉGREHAJTÁSA

- Szemre vételezéssel ellenőrizze a páciens megfelelő helyzetét és ellenőrizze, hogy a központi zöld LED állandóan be van kapcsolva és röntgen távirányításra van állítva.
- Esetleg nyomja meg a MEGERŐSÍTÉS gombot, hogy a minimálisan várt helyzetbe álljon.
- Közölje a pácienssel, hogy a vizsgálat alatt ne mozogjon, lélegezzen lassan és rendszeresen; a panorámafelvételekhez (PAN) a sugárzás előtti pillanatban kérje meg a pácienst, hogy nyeljen (így a nyelv a szájpadlásra tapad).
- Távolítsa el a nem szükséges személyeket a sugárzásnak kitett területről és a szükséges helyen állítsa hátra a megfelelő védelmeket.

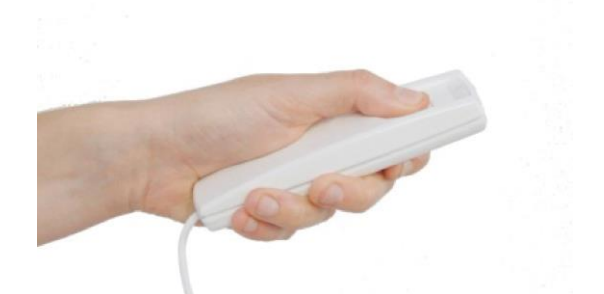

Nyomja meg a távoli röntgensugár gombot a sugárzáshoz és tartsa lenyomva a vizsgálat teljes ideje alatt. A vizsgálat idejét a sárga, villogó LED jelzi a röntgensugár távirányítóján. A röntgensugarak kibocsátását hallható jelzés kíséri.

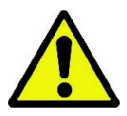

A röntgenkészülék sugarakat bocsát ki, képek felvételéhez, ha Kész állapotban van, tehát amikor a LED zöld fénnyel ég a vezérlőkonzolon és a távirányítón. Lehetséges, hogy a felhasználó vagy a röntgenkészülék esetleges hibája miatt a gép nem erősíti meg a Kész állapotot és ezért nem lehet röntgensugarakat kibocsátani. Hárítsa el a hibát (lásd a Hibaüzenetek fejezetet) és nyomja meg a MEGERŐSÍTÉS gombot.

# 6. 3D TOMOGRÁFIAI VIZSGÁLAT (CB3D)

#### 3D) CSAK 3D-s GÉPEKHEZ

A CB3D vizsgálatot a röntgenezett anatómiai terület háromdimenziós rekonstrukciója adja, melynek tanulmányozása két-, vagy háromdimenziós ábrázolásra alkalmas programmal munkaállomáson (Számítógép) történik. Olvassa el az NNT szoftver használati utasítását az ábrák feldolgozásának utasításaihoz.

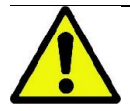

Ne felejtse el lecserélni az egyszer használatos védőburkolatokat egy új páciens elhelyezése előtt.

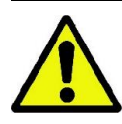

Mielőtt a páciens elhelyezkedik, ellenőrizze, hogy valamennyi fém tárgyat eltávolított, úgymint szemüveg, eltávolítható protézisek, fülbevalók, és a fejrészen megtalálható egyéb eltávolítható fém tárgyak. Ha védőkötényt használ a sugárzásokkal szemben, akkor ellenőrizze, hogy a páciens nyaka ne legyen letakarva, ellenkező esetben a röntgen azt a területet nem éri.

#### 6.1. A VIZSGÁLAT KIVÁLASZTÁSA A VEZÉRLŐKONZOLON

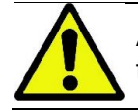

A 3D vizsgálatot csak akkor végezheti el, ha a röntgen berendezés csatlakozik egy számítógéphez, melyre fel van telepítve az NNT szoftver.

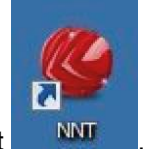

- 1) Kapcsolja be a számítógépet és futtassa le az NNT programot
- 2) A nap kezdetekor végezze el a napi ellenőrző folyamatot (Daily Check), mielőtt bármilyen 3D Vizsgálatot végrehajt. A napi ellenőrző folyamat egy röntgensugár kibocsátó szerviz folyamat, amelyet PÁCIENS NÉLKÜL kell végrehajtani.
- 3) Az utasításokat a "Felvétel készítése" NNT kézikönyvben találja.

A páciensnek a vizsgálat kiválasztás műveletei alatt NEM kell a röntgenkészülékhez hozzáférnie, csak a bekezdésben leírt folyamat végén.

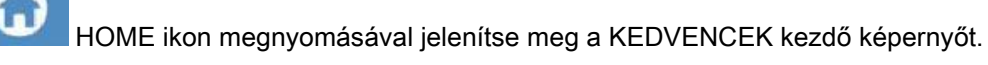

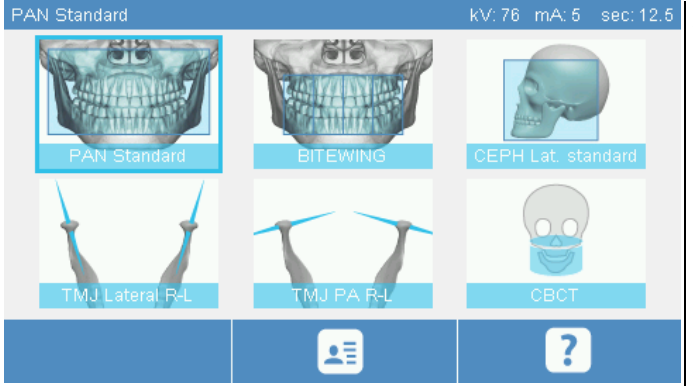

Amennyiben a 3D vizsgálat a kedvencekben van, lehetőség van a megfelelő ikonnal kiválasztani azt, egyéb esetben a VIZSGÁLAT megnyomását követően lépjen a 3D szakaszba.

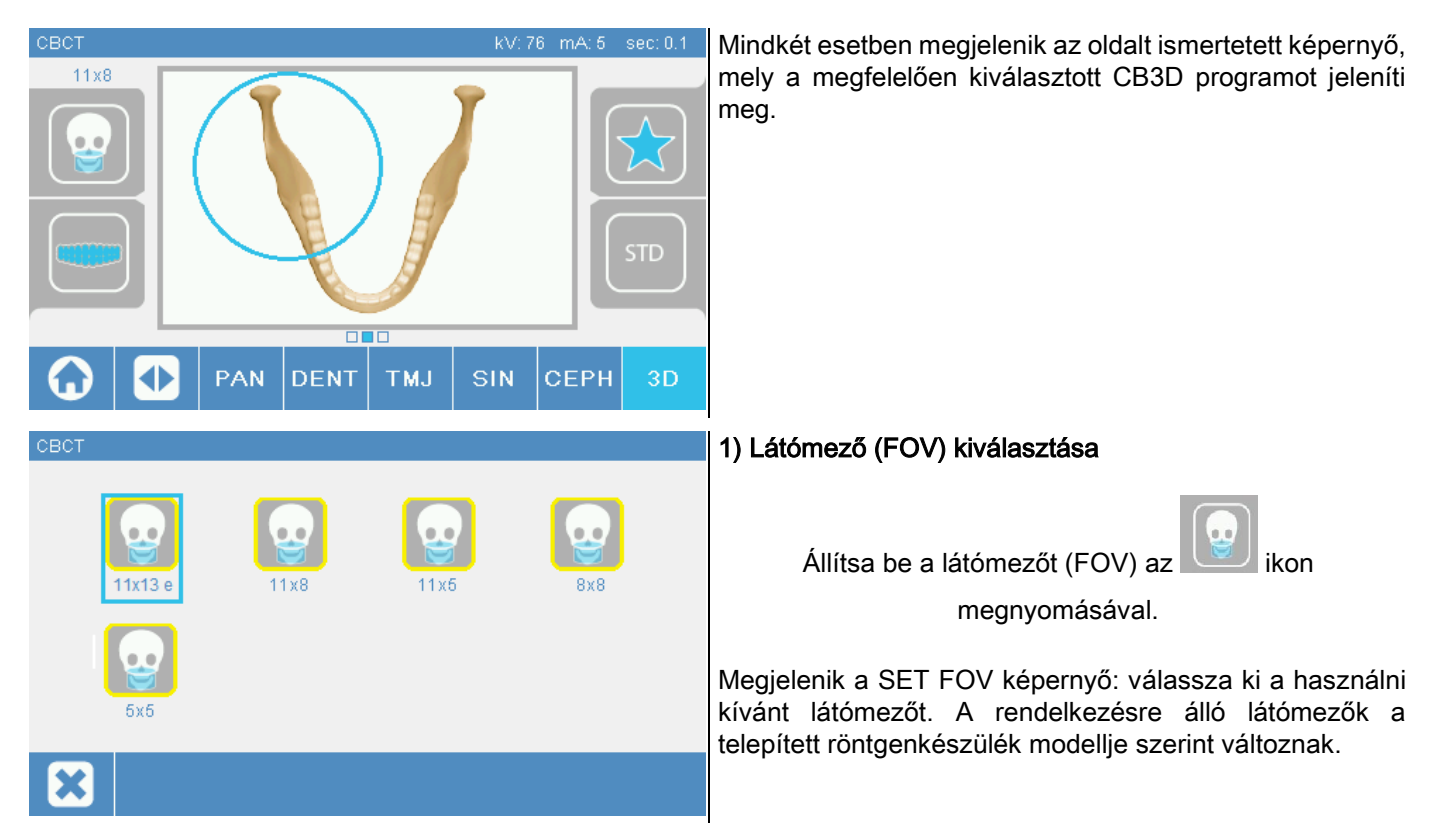

A rendelkezésre álló látómezők a telepített röntgenkészülék modellje és a szoftver licencek szerint változnak. Az Extra FOV szoftver licence további látómezőket bocsát rendelkezésre az alap licenccel rendelkezésre állókhoz képest. Az Extra FOV típusú látómező kettős szkennelés automatizált végrehajtását biztosítja, mely a standard látómezőkkel elérhetőkhöz képest nagyobb méretű kiterjedést mutat. A vezérlőkonzolon, a kiegészítő látómezők jelölése "e", mely a látómező méretei mellett található.

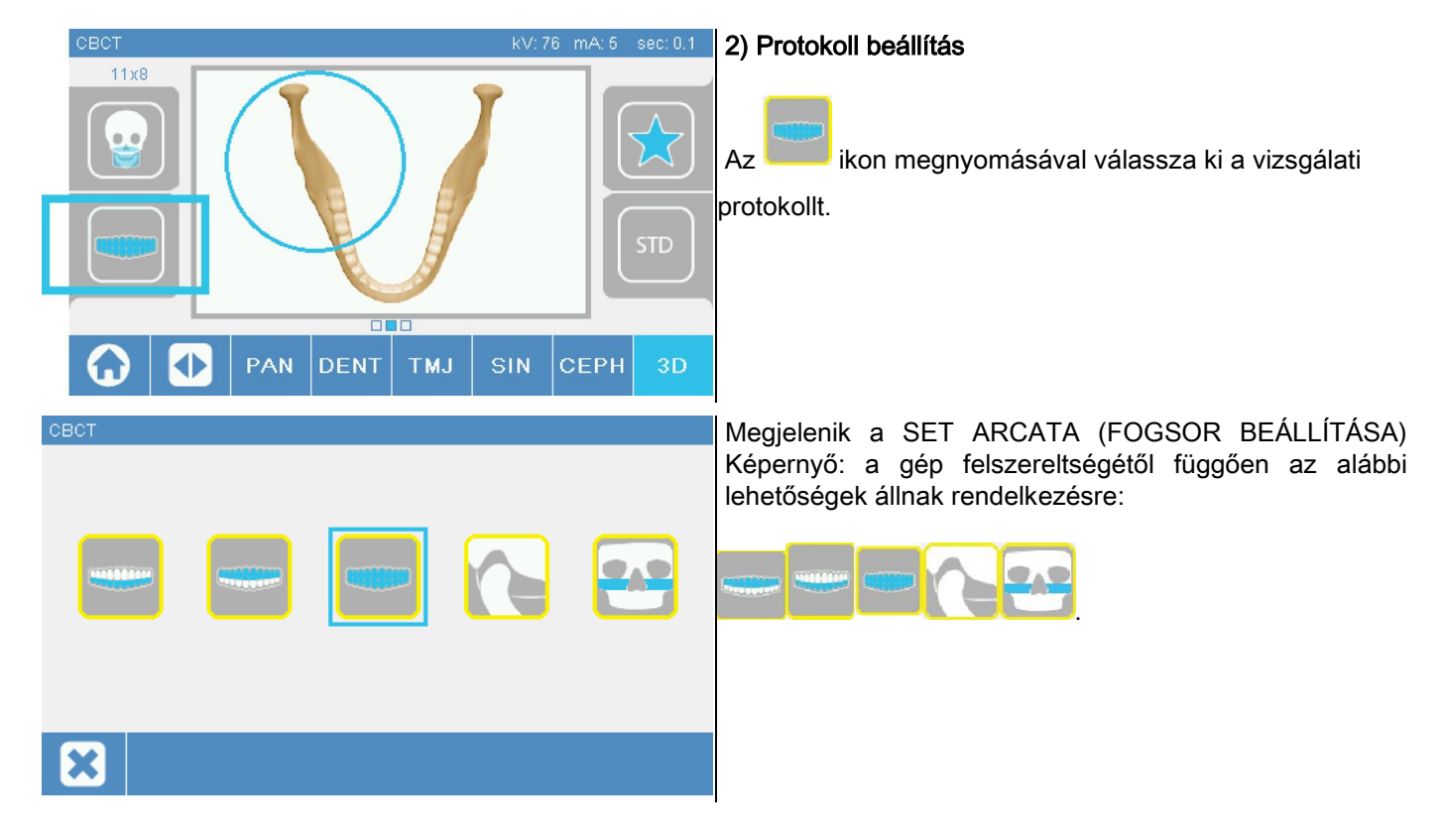

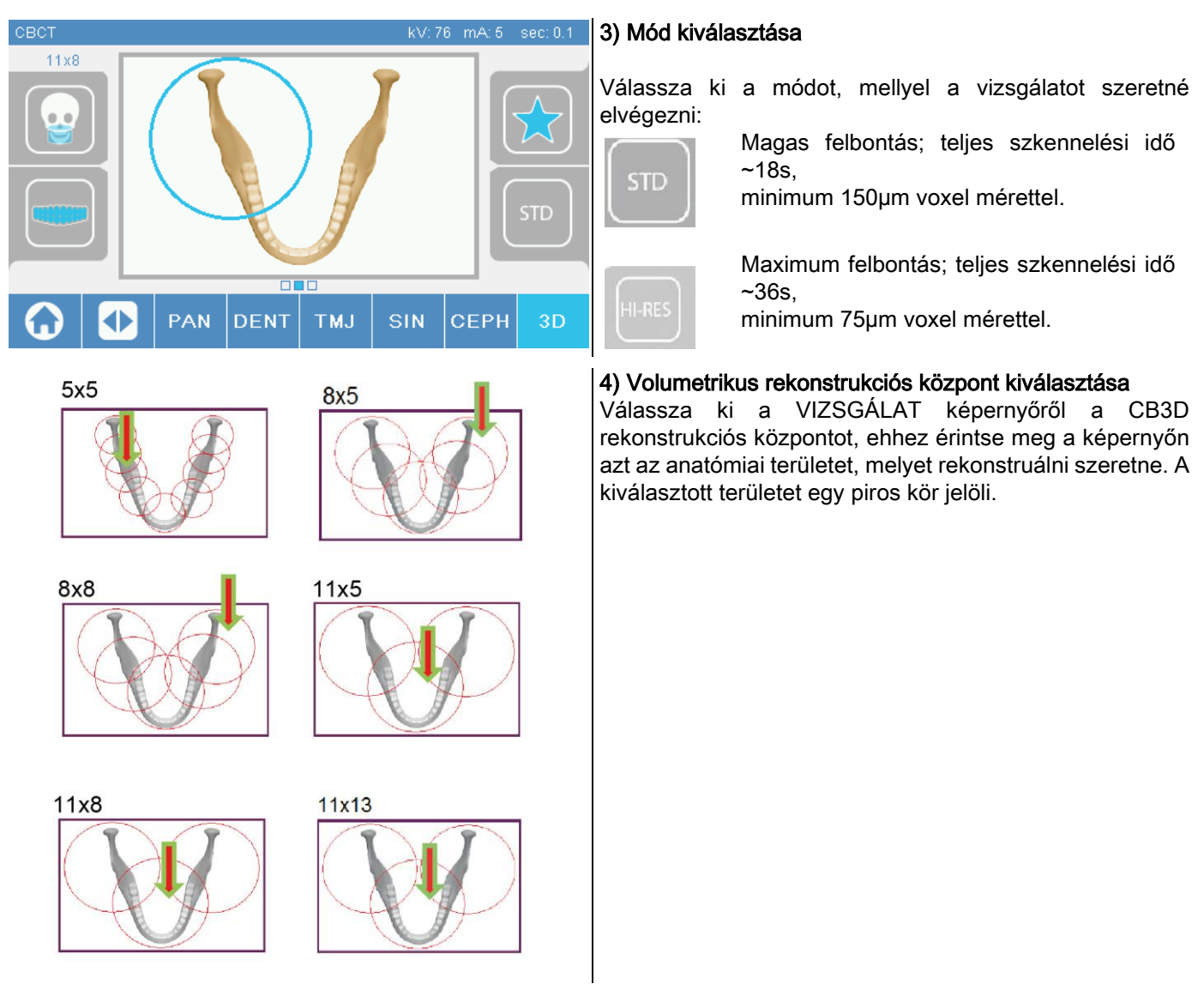

A rekonstrukciós központ kijelölése csak előzetes: a páciens beállításának végén a 3D-s vizsgálathoz a megfelelő anatómiai terület végső beállítása a PC munkaállomásról történik irányított folyamattal.

Megjegyzés: nincs szükség, és nem lehetséges módosítani a radiográfiai expozíció műszaki paramétereit (kV, mA), mivel a vizsgálat során a rendszer automatikusan optimalizálja azokat.

Most lehetőség van a páciens bevezetésére a következő bekezdésnek megfelelően.

### 6.2. PÁCIENS BEÁLLÍTÁSA 3D VIZSGÁLATHOZ

- 1) Miután befejezte a röntgen készülék előkészületeit, engedje be a pácienst.
- 2) Szabályozza a motoros oszlop magasságát a gombokkal, hogy a páciens könnyebben hozzáférhessen. Állítsa az oszlopot a páciens magasságába.
- 3) A páciens markolja meg a karokat két kézzel és maradjon egyenes helyzetben.

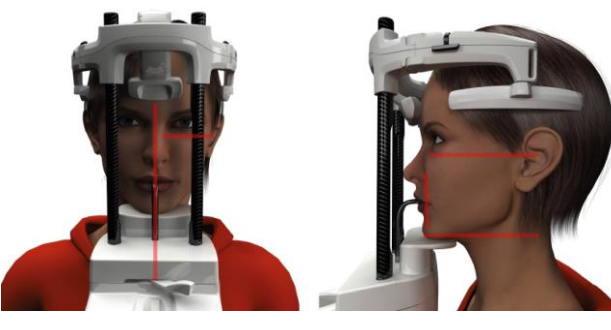

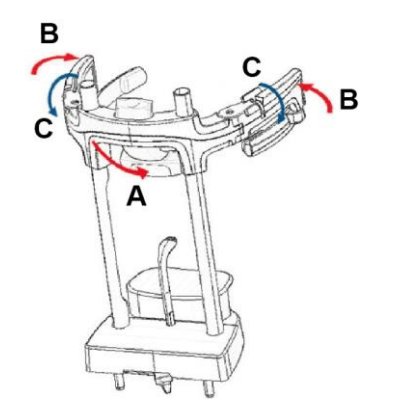

4) Szükség esetén szabályozza az álltartó magasságát a

vezérlőpanel alsó zónájában lévő gombokkal

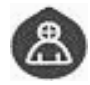

és középpontosítsa az alsó vízszintes lézervonallal megkülönböztetett felvételi területet,

amely a sugárzott terület alsó határát határozza meg.

- 5) Helyezze el a páciens fejét a függőleges lézervonal sínnel, amely a szagittális síkot azonosítja.
- 6) A helyes irány megtalálása után rögzítse a koponya vizsgálót az 5.4.2. fejezet szerint:
	- G- Nyomja előre a frontális támaszt, amíg a páciens homlokára támasztja. A támaszra mért elülső nyomás automatikusan stabilizálja.
	- H- Addig zárja össze a karokat, amíg a páciens koponyájához nem illeszkedik.
	- I- Forgassa lefelé a fenti karokat, amíg oldalt bezárulnak.
- 7) Lépjen a számítógépes munkaállomáshoz.

#### 6.3. VIZSGÁLAT VÉGREHAJTÁSA

Kövesse a Felvétel Készítése NNT kézikönyv utasításait a képek felvételéhez. Az Extra FOV látómezőkkel végzett felvételekhez olvassa el az "eFOV" módot.

# 7. MEGJELENÍTÉS ÉS MENTÉS

A vizsgálat megjelenítéséhez és elmentéséhez szüksége van a megfelelő szoftvert futtató számítógépre.

A röntgen rendszert NNT programmal szállítjuk a vizsgálatok megjelenítéséhez és elmentéséhez; ha van ilyen szoftvere, akkor olvassa el az NNT kézikönyvet.

Ha harmadik fél programját használja a vizsgálatok megjelenítéséhez és archiválásához, olvassa el a használatban lévő szoftver alkalmazások szerzői által adott utasításokat.

Az NNT szoftver használata 2D (pl. panoráma és kefalometriás) vizsgálatok esetében opcionális.

Az NNT használata viszont tomográfiás vizsgálatok készítéséhez nélkülözhetetlen, mivel ez tartalmazza a volumetrikus képek rekonstrukciós technológiáját.

Ha Röntgenvizsgálatot szeretne felvenni egy páciens vagy másik kezelőorvos számára, akkor az NNT automatikusan segíti egy DVD létrehozásában, amelyre az NNT megosztható másolatát is elmenti a képek megjelenítéséhez (NNT Viewer).

Másik lehetőség csak a röntgen felvételek exportálása standard formátumban (DICOM 3.0), hogy harmadik fél programjával megtekinthető legyen.

#### 7.1. MEGJELENÍTÉS ÉS MENTÉS

A géppel készített utolsó 2D felvétel a készülék belső memóriájában marad, amíg ki nem kapcsolja vagy amíg új vizsgálat végrehajtásáig felül nem írja.

Ha a belső memóriában van elérhető kép, akkor a kezdő képernyőn **aktálya kezdő képet a képet el** lehet ikon és a képet el lehet

menteni egy külső USB tárolóra.

A kép elmentéséhez a következőképpen járjon el:

- 1) ellenőrizze, hogy az **ikon aktív (ellenkező esetben azt jelenti**, hogy nincs elérhető kép a belső memóriában);
- 2) helyezze be a tartót a megfelelő csatlakozóba a gépen lévő konzol aljára;
- 3) nyomia meg a **gombot** a kezdőképernyőn.

A mentési folyamat elindult és egy folyamatjelző sáv mutatja a folyamat befejezésének állapotát.

Jól jegyezze meg: NE VEGYE KI AZ USB KULCSOT, AMÍG BE NEM FEJEZTE AZ ÍRÁST.

A végén a konzol automatikusan visszatér a kezdő képernyőre.

A kép mentési fázisában a következő problémák történhetnek:

0.31. hiba: "USB key nor found" => az USB kulcsot nem dugta be rendesen vagy a készülék nem ismeri fel. Próbálja meg ismét bedugni és megismételni a folyamatot. Ha a hiba továbbra is fennáll, akkor cserélje le kompatibilis USB kulcsra (lásd a fejezet végén lévő listát).

0.32. hiba: "USB error on writing" => az USB kulcs sérült, nem kompatibilis, írásvédett vagy nincs rajta elég hely. Próbálja meg ismét végrehajtani a mentési folyamatot, ha a hiba továbbra is fennáll, akkor ellenőrizze, hogy az USB kulcs nem írásvédett-e, és van elég szabad hely rajta, majd próbálja meg újra. Adott esetben cserélje ki kompatibilis USB kulcsra.

0.31. hiba: "USB key nor found" => az USB kulcsot nem dugta be rendesen vagy a készülék nem ismeri fel. Próbálja meg ismét bedugni és megismételni a folyamatot. Ha a hiba továbbra is fennáll, akkor cserélje le kompatibilis USB kulcsra (lásd a fejezet végén lévő listát).

0.32. hiba: "USB error on writing" => az USB kulcs sérült, nem kompatibilis, írásvédett vagy nincs rajta elég hely. Próbálja meg ismét végrehajtani a mentési folyamatot, ha a hiba továbbra is fennáll, akkor ellenőrizze, hogy az USB kulcs nem írásvédett-e, és van elég szabad hely rajta, majd próbálja meg újra. Adott esetben cserélje ki kompatibilis USB kulcsra.

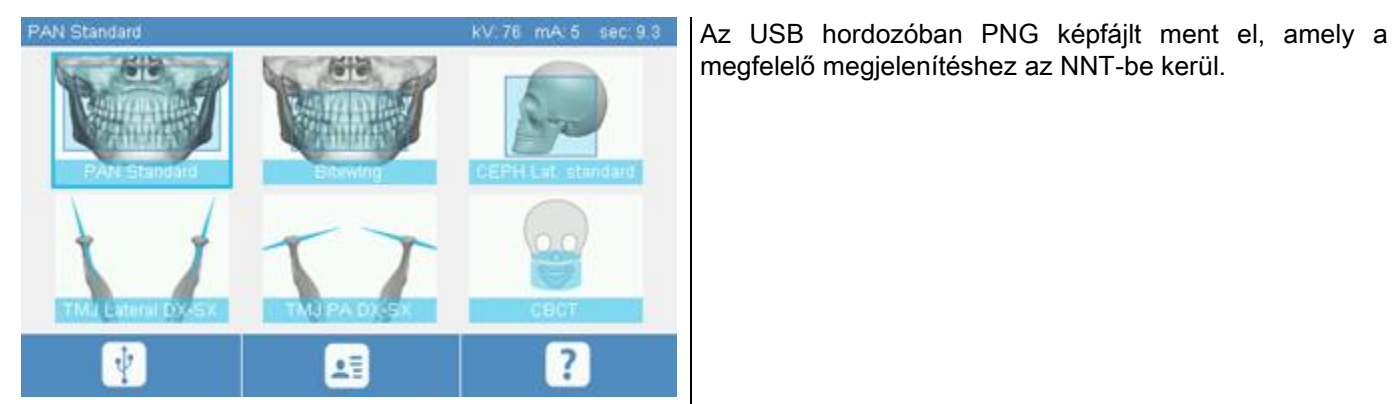

Az alábbiakban a készülékkel kipróbált, kompatibilis USB kulcsok listáját láthatja:

- Sandisk Cruzer 4GB.
- Sandisk Cruzer 8GB.
- Sandisk Cruzer 16GB.
- Kingston Traveler 16GB.
- Kingston Traveler 32GB.

# 8. VEZÉRLŐ KONZOL

A gép konzol felső része színes érintőképernyőt tartalmaz. A felhasználó a kiválasztó gombfunkciókat takaró grafikus elemek megnyomásával kommunikálhat. Az interfész ergonómiája úgy lett kialakítva, hogy a beállítások kiválasztása a felhasználó számára intuitív legyen a vizsgálat elindításához.

### 8.1. NYELV KIVÁLASZTÁSA

A rendszer beindításánál a konzol a KEDVENCEK kezdőképernyőt jeleníti meg.

Ha a képernyőn a Képernyő jelenik meg, akkor lépjen vissza a kezdőképernyőre a **gyak kezdőtő** gombbal.

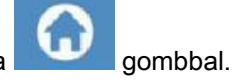

Nyomia meg a **ikont a KONZOL KONFIGURÁCIÓ menühöz lépéshez**.

Nyomia meg a **ikont, hogy a NYELVEK kiválasztáshoz lépien**, ahol kiválaszthat egy nyelvet a lehetségesek

közül, az országot megjelenítő ikon megérintésével.

# 8.2. ÉRINTŐKÉPERNYŐ KIJELZŐ IKON

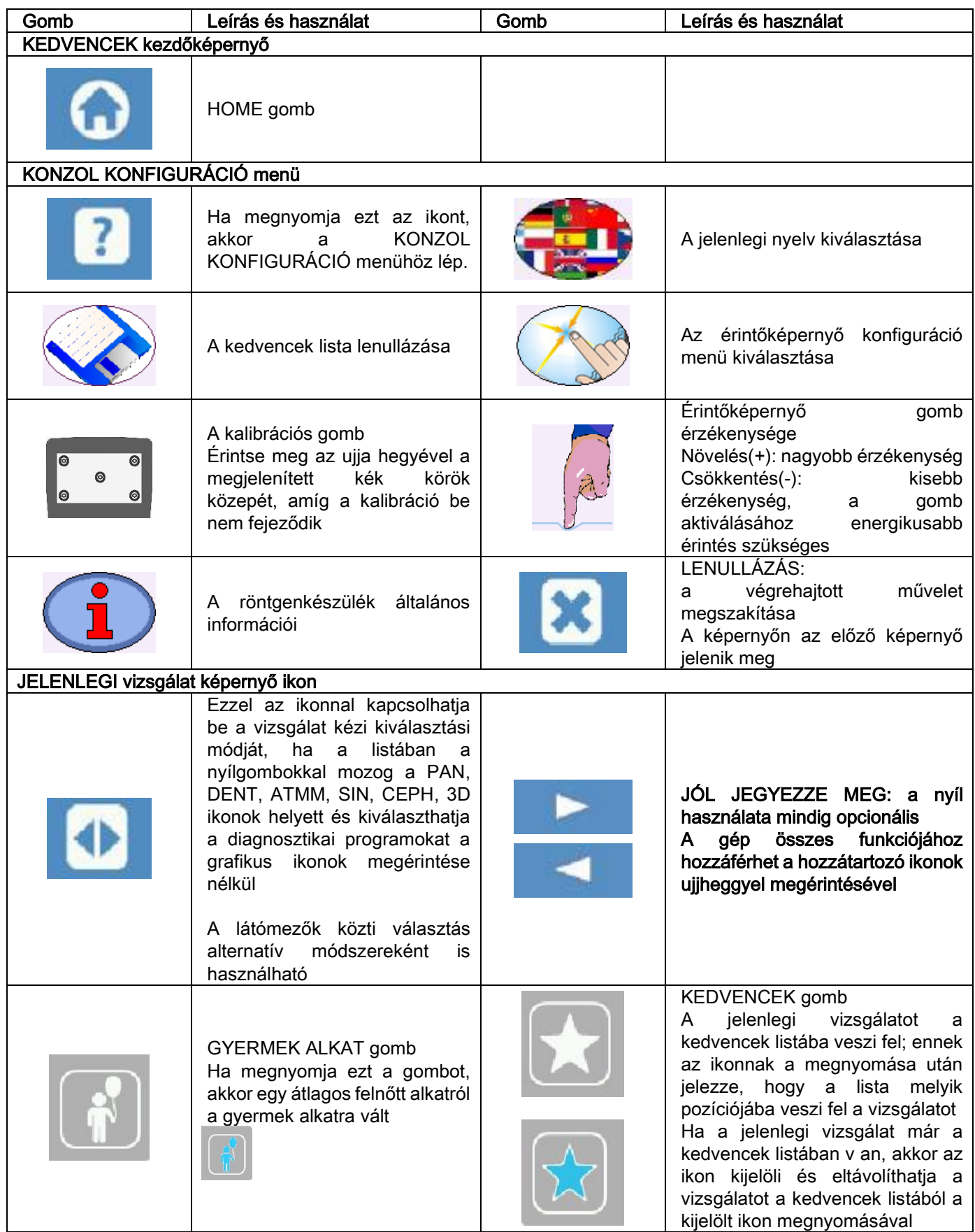

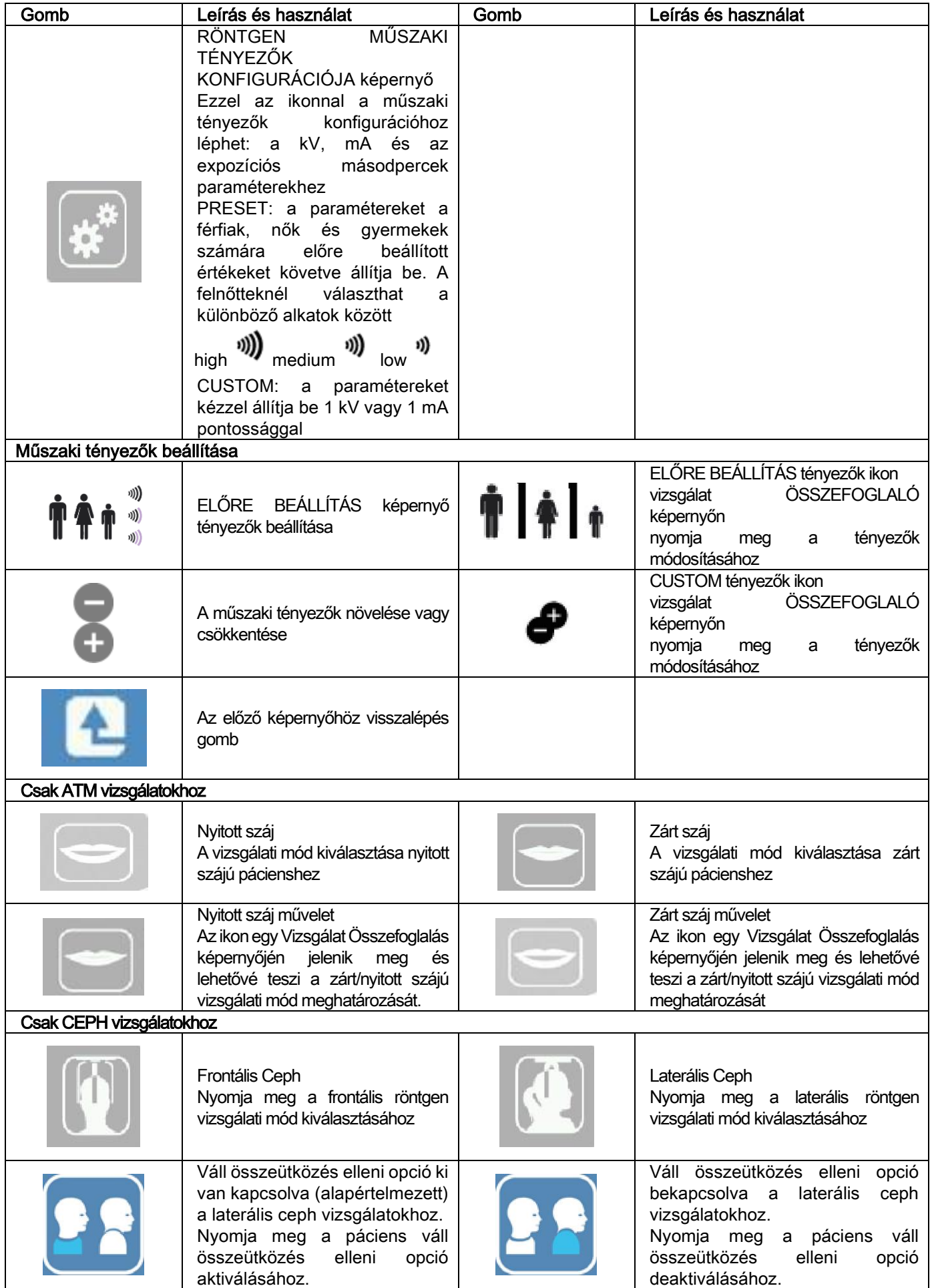

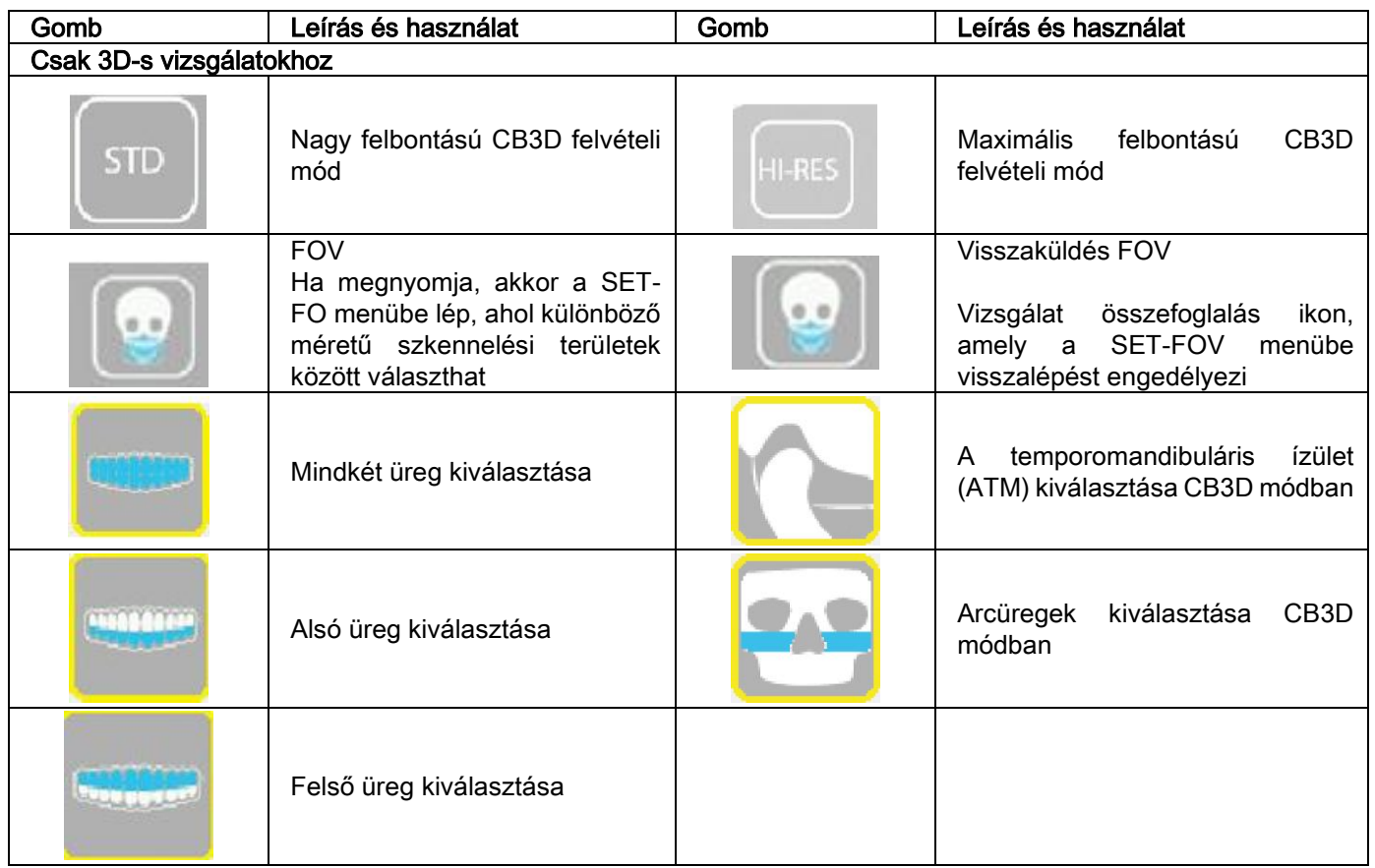

# 9. RENDSZERES ELLENŐRZÉSEK ÉS KARBANTARTÁS

A páciensek, személyzet vagy harmadik személyek biztonsága és egészsége érdekében végezzen meghatározott időszakokban vizsgálati és karbantartó munkálatokat.

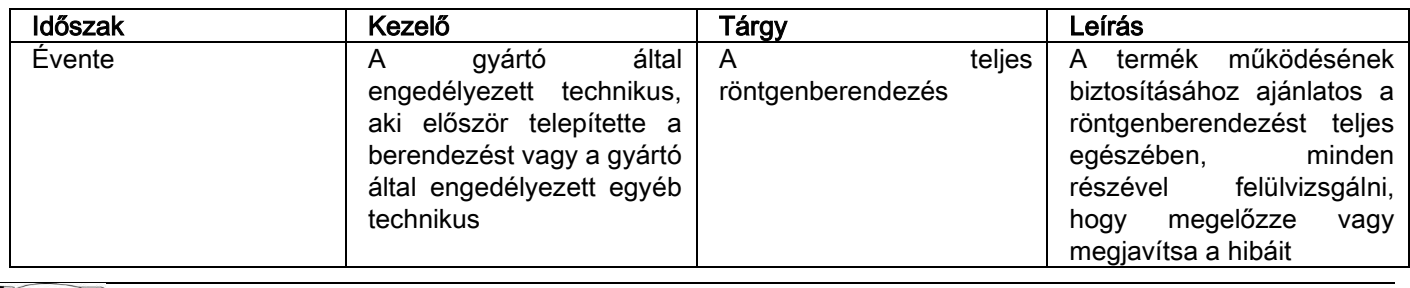

Az USA területén telepítés esetén: olvassa el az: "Addendum: Inspection and Maintenance" bekezdést.

#### 9.1. A KÉP ELLENŐRZÉSÉNEK RENDSZERES VIZSGÁLATA

#### Háttérkép felvétele (Blank)

A háttérkép (Blank) felvételével optimalizálható a szkennelés teljesítménye. Ezt a rövid folyamatot az NNT szoftver kéthetente kötelezően jgényli. A folyamat végrehajtásához olyassa el az NNT "Felvétel készítése" NNT kézikönyvet.

#### - Minőségellenőrzés technikai fantommal (QA Phantom)

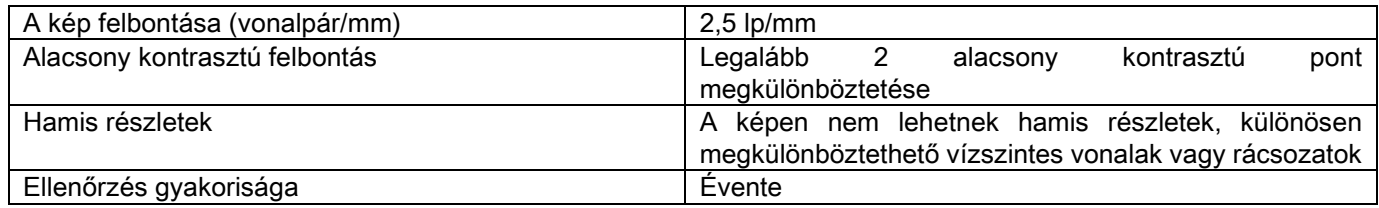

#### Használja a kérésre elérhető opcionális techinkai fantomot a vonatkozó használati utasítások szerint, vagy az IEC 61223-3-4:2000 szabványnak megfelelő fogászati fantomot.

A minőségellenőrzés a technikai fantomon (QA Phantom) végzett normál vizsgálat végrehajtását jelenti, az NNT szoftver által vezérelt automatikus folyamattal. Ez a rendszeres ellenőrzés biztosítja a készülék helyes működésének vizsgálatát és a kapott eredmények érvényességét.

A vizsgálatot tapasztalt, képzett személyzet vagy az első telepítést végrehajtó, használatban lévő röntgenkészüléket szállító cég, vagy a Gyártó által engedélyezett más technikus végzi.

A folyamat megfelelő végrehajtásához olvassa el a "Felvétel készítése" NNT kézikönyvet és a műszaki kézikönyvet.

# 10. MŰSZAKI ADATOK

# 10.1. ELEKTROMOS JELLEMZŐK

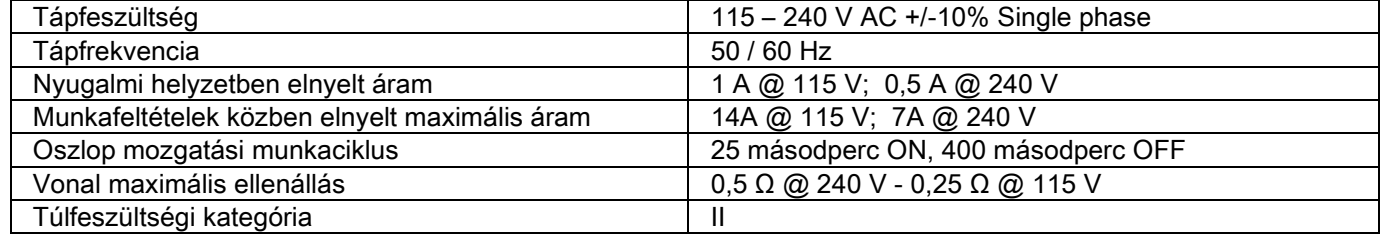

# 10.2. RÖNTGEN JELLEMZŐK

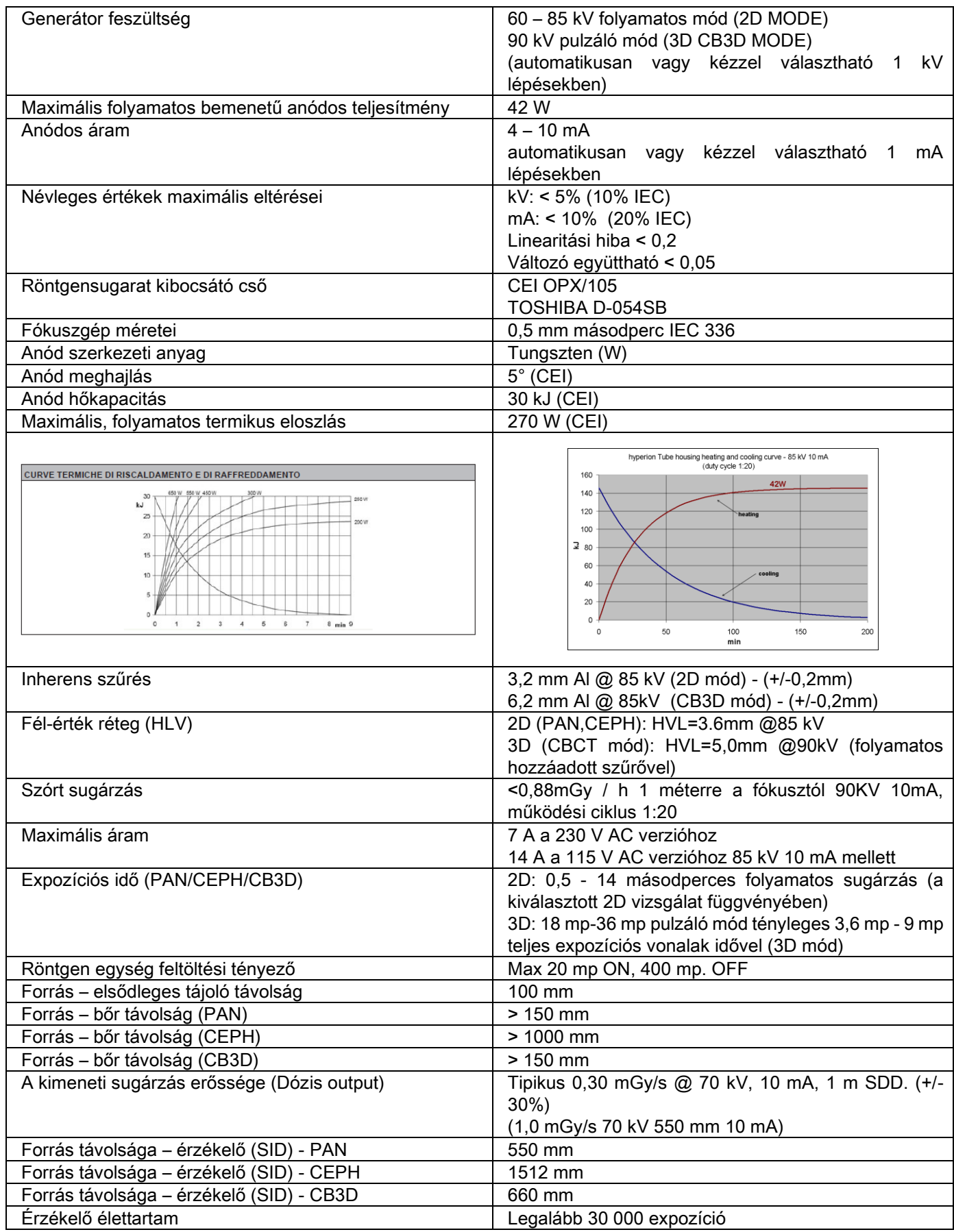

#### Generátor vonatkozási tengely:

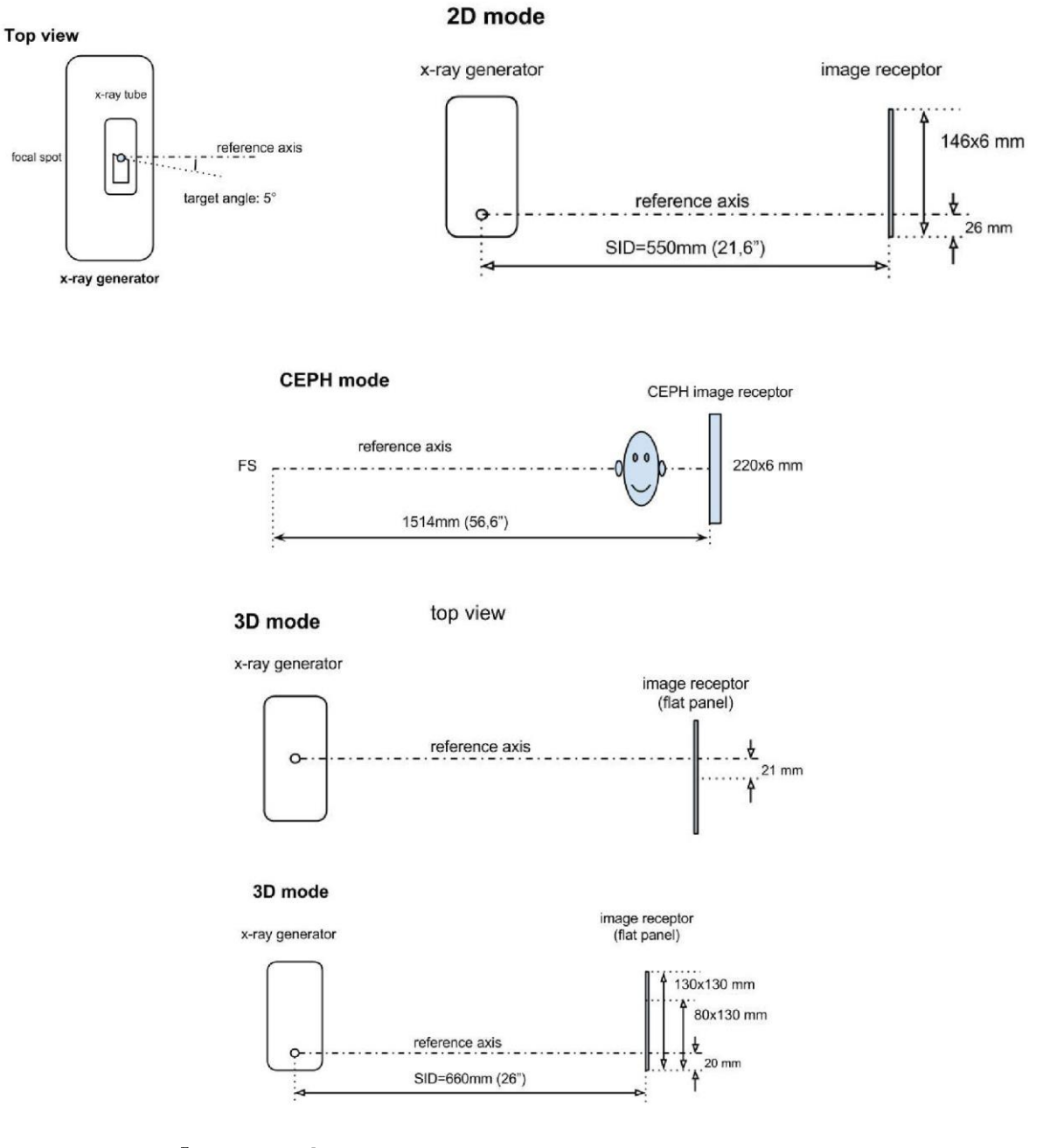

# 10.3. RÖNTGEN JELLEMZŐK CB3D MÓDBAN

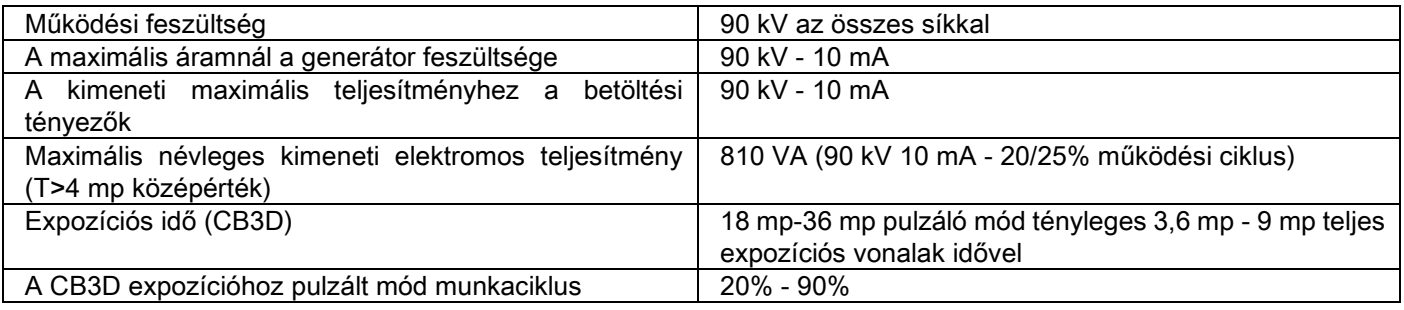

#### 10.4. IZODÓZIS GÖRBÉK CB3D VIZSGÁLATOKHOZ

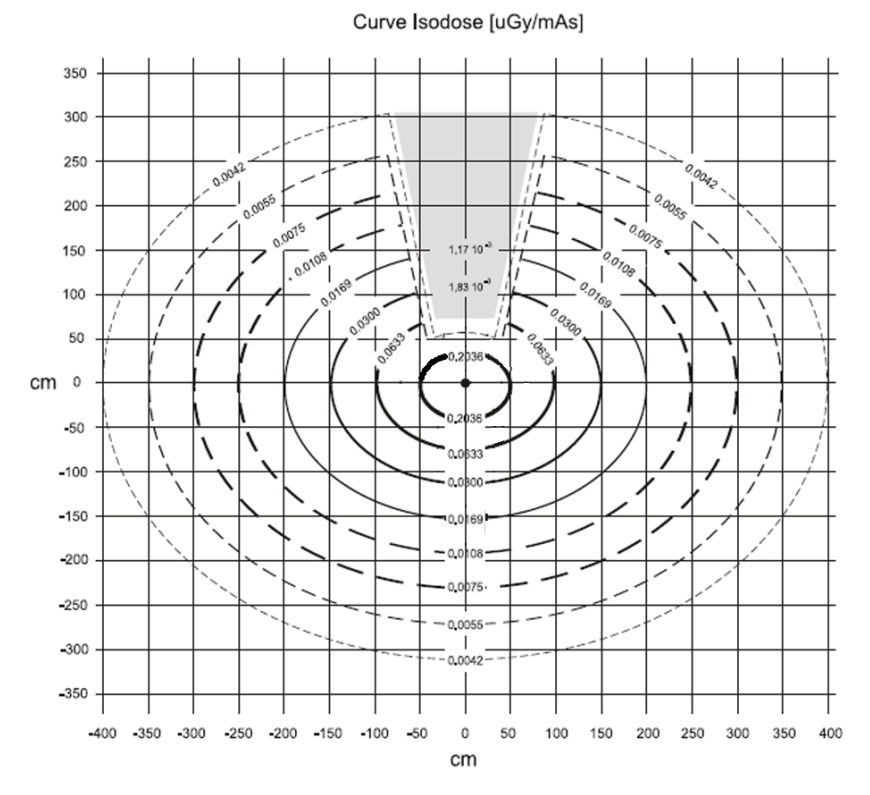

#### 10.5. IZODÓZIS GÖRBÉK 2D VIZSGÁLATOKHOZ

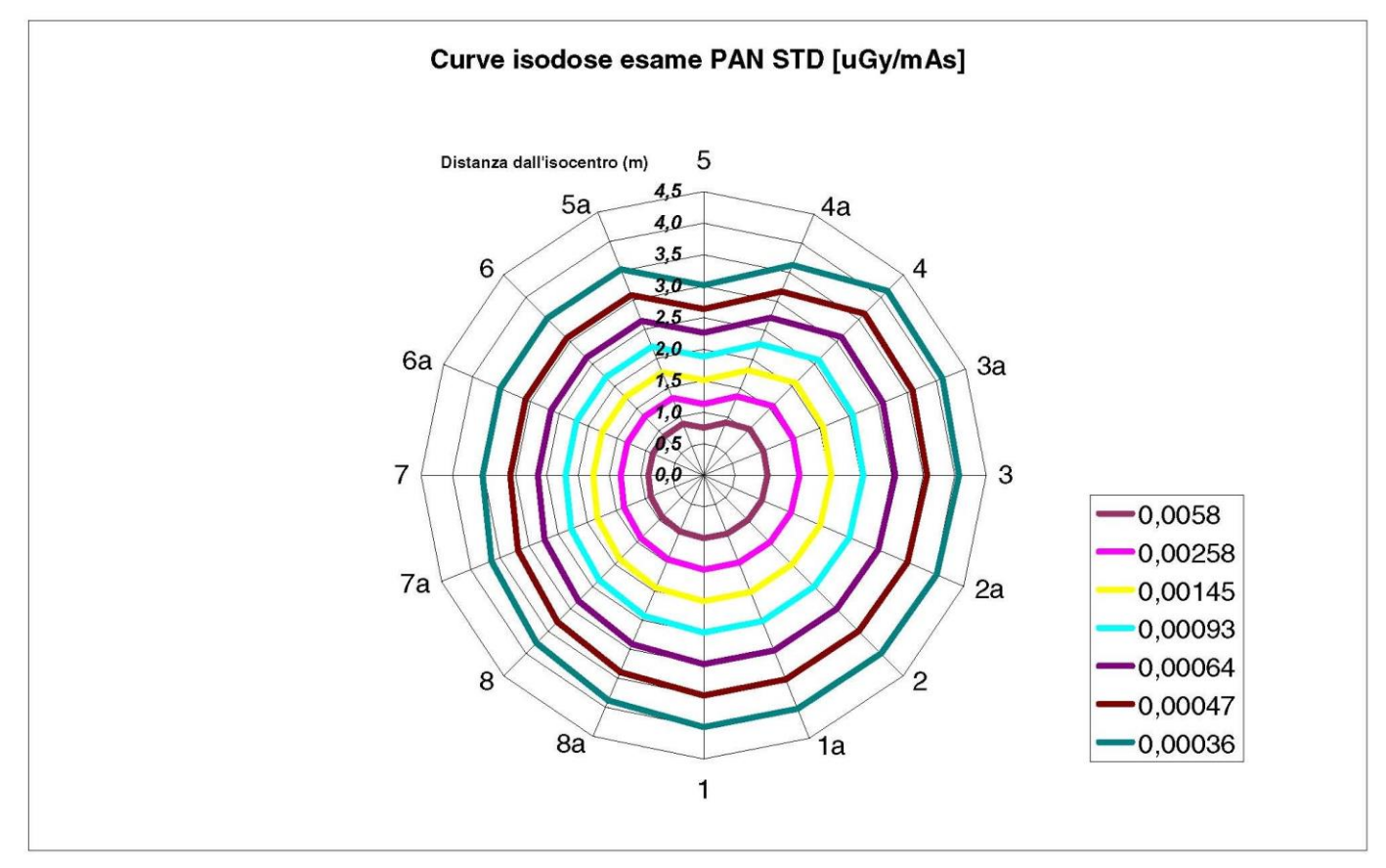

### 10.6. CTDI MÉRETEK (COMPUTED TOMOGRAFY DOSE INDEX, CT DÓZISINDEX)

A CTDI 16 cm-es PMMA hengeres 12, 3 ,6, 9 óránál és középen furatokkal fantommal lett megmérve.

PMMA henger séma CTDI mérésekhez

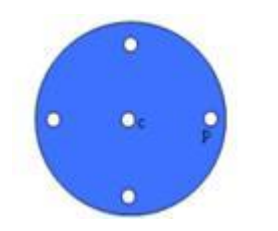

A mérés alatt az üresen maradt furatok PMMA hengerekkel lettek feltöltve és az ionizált kamerával a hivatkozási kábel hengerében.

A röntgenkészülék lehetséges működési feltételei a következő 11 szkennelési mód, amelyeket a kiválasztott látómező mérete különböztet meg valamint a nagy és maximális nézet (HiRes):

[11x13e], [11x8], [11x8] HiRes, [11x5], [11x5] HiRes, [8x8], [8x8] HiRes, [8x5], [8x5] HiRes, [5x5], [5x5] HiRes.

A kisebb panelhez való változat 1308 DXT a 1313 DXT helyett csak 7 móddal rendelkezik: [11x8e], [11x5], [11x5] HiRes, [8x5], [8x5] HiRes, [5x5], [5x5] HiRes.

A feltöltési tényezőket (mA, expozíciós idő) a rendszert automatikusan határozza meg. A gép által automatikusan beállított röntgen feltöltés a dozimetrikus fantomhoz a CTDI-nél nagyon hasonló az átlagos pácienshez. A használt röntgentöltés a táblázatban olvasható, ezek a röntgenkészülék által tipikusan használt értékek.

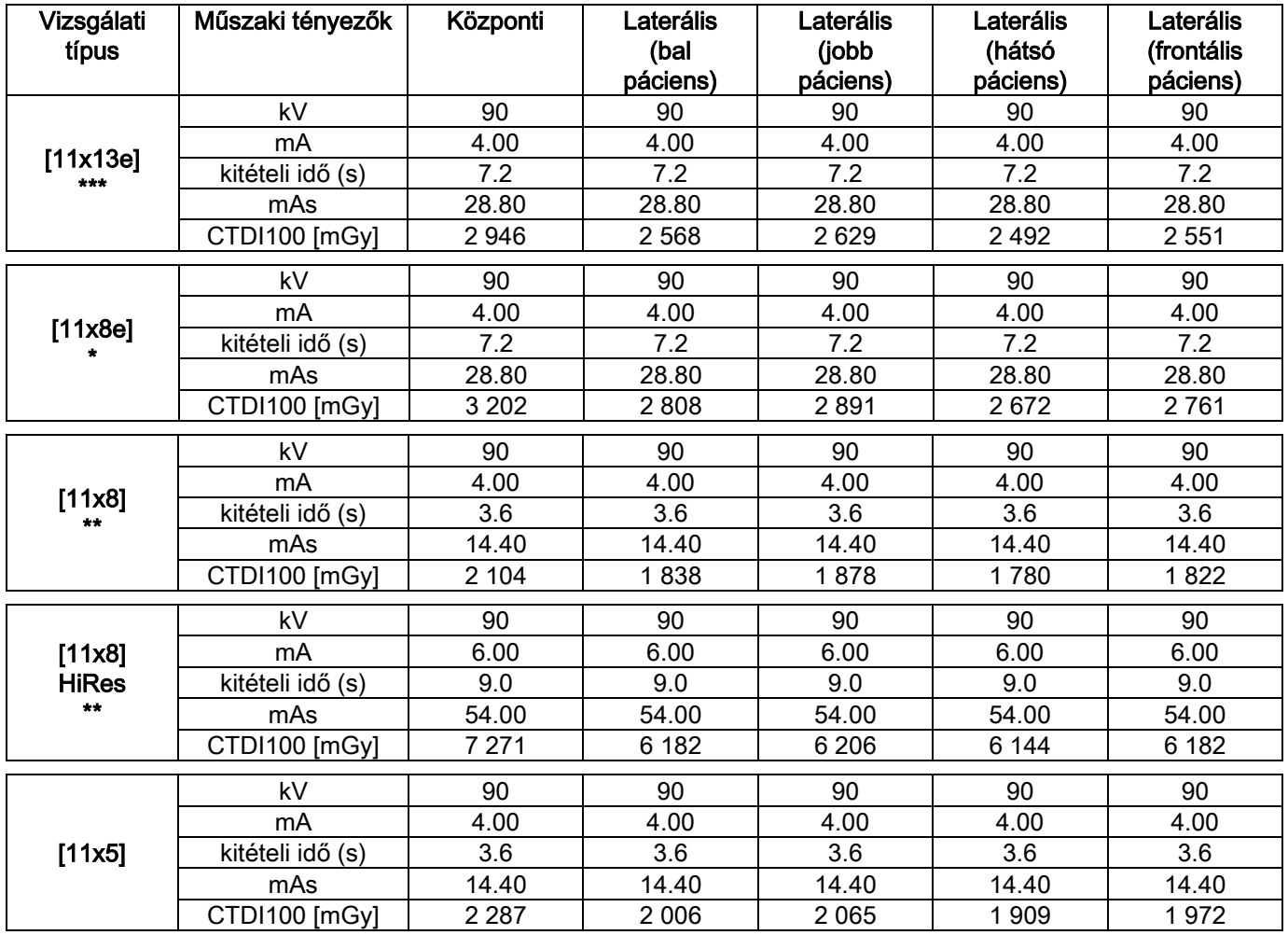

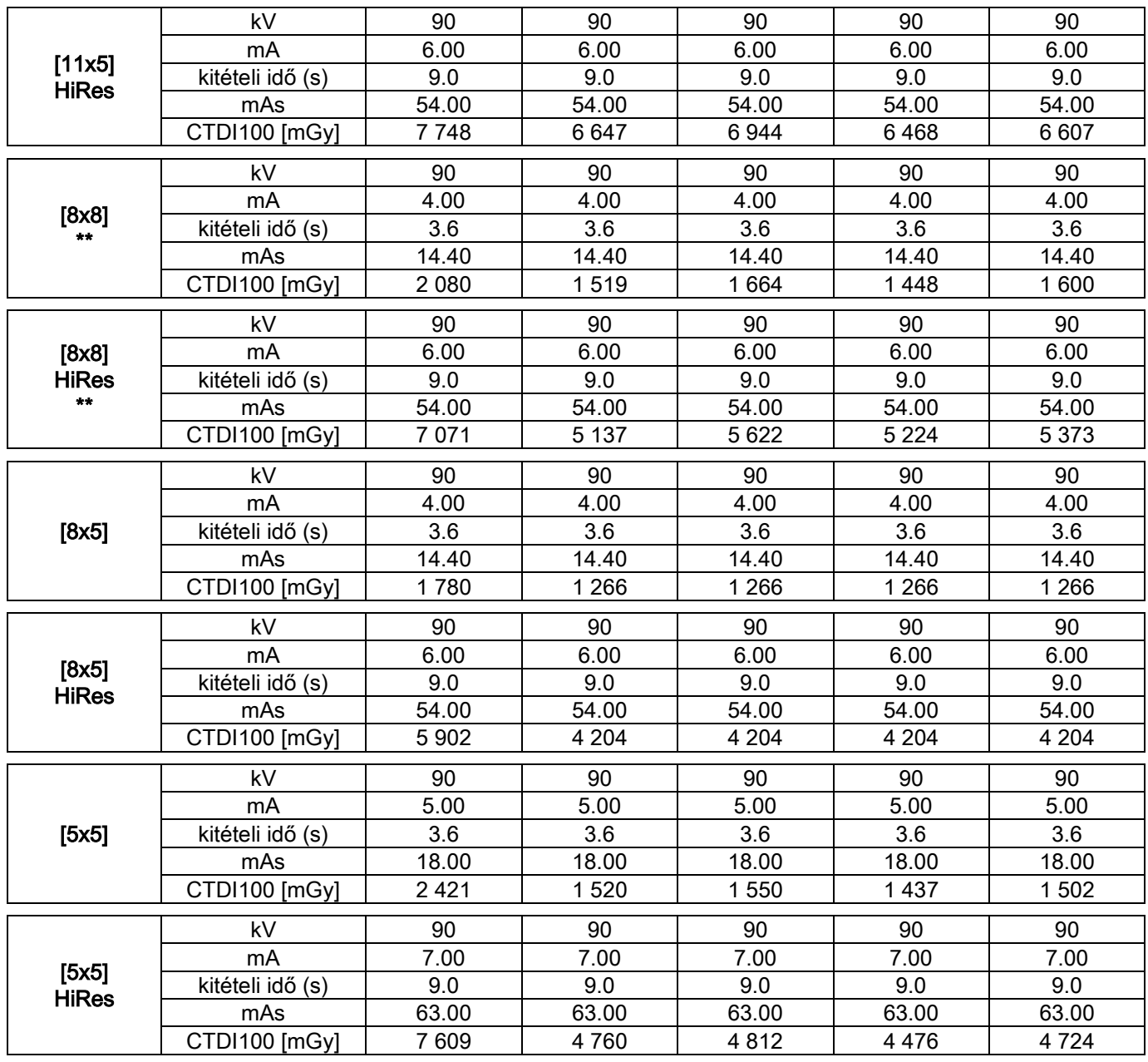

(\*=csak Extra FOV szoftver licenccel rendelkező CB3D 1308 DXT érzékelő esetén elérhető) (\*\*\*= csak CB3D 1313 DXT érzékelővel elérhető)

(\*\*\*=csak Extra FOV szoftver licenccel rendelkező CB3D 1313 DXT érzékelő esetén elérhető)

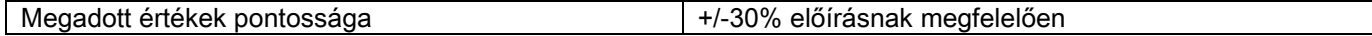

# 10.7. CB3D ÉRZÉKELŐ JELLEMZŐK

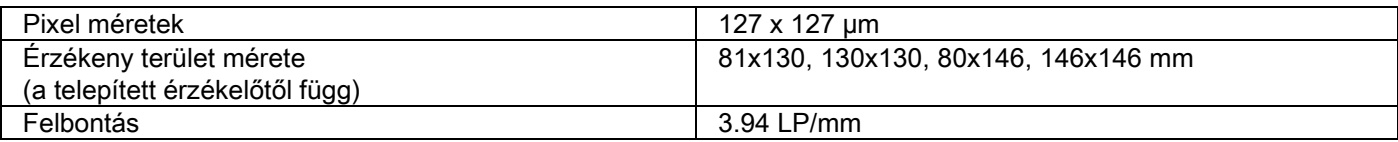

#### 10.8. PANORÁMA ÉRZÉKELŐ JELLEMZŐK (PAN)

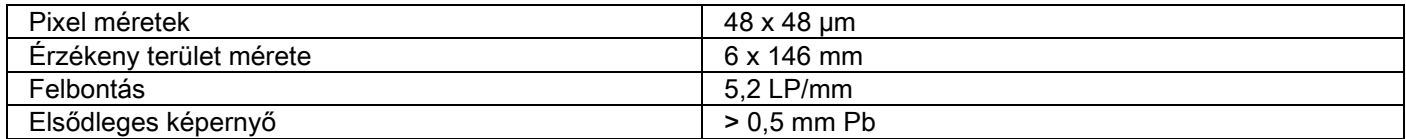

#### 10.9. TELERÖNTGEN ÉRZÉKELŐ JELLEMZŐK (CEPH)

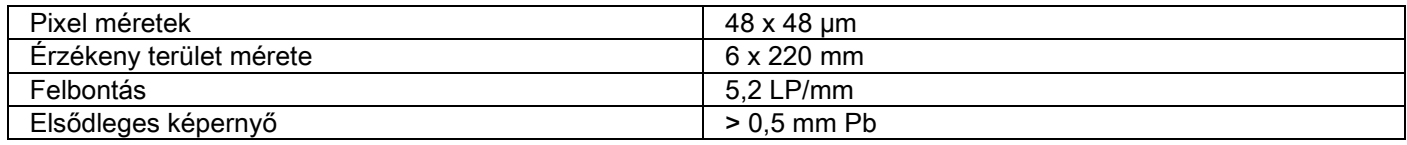

#### 10.10. LÉZER JELLEMZŐK

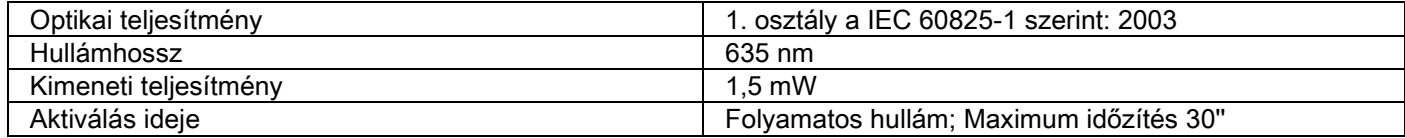

# 10.11. MÉRET JELLEMZŐK

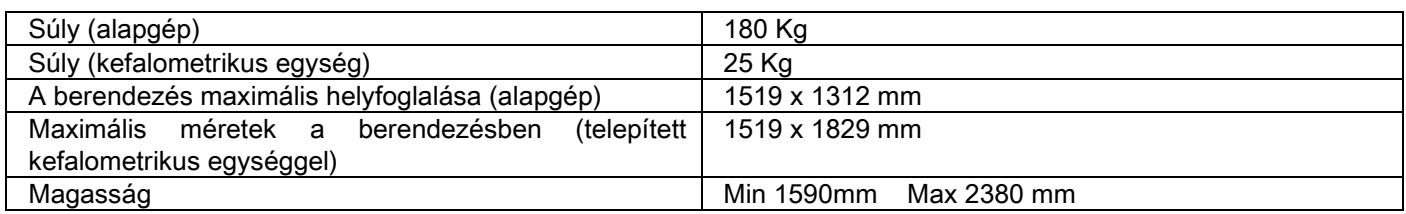

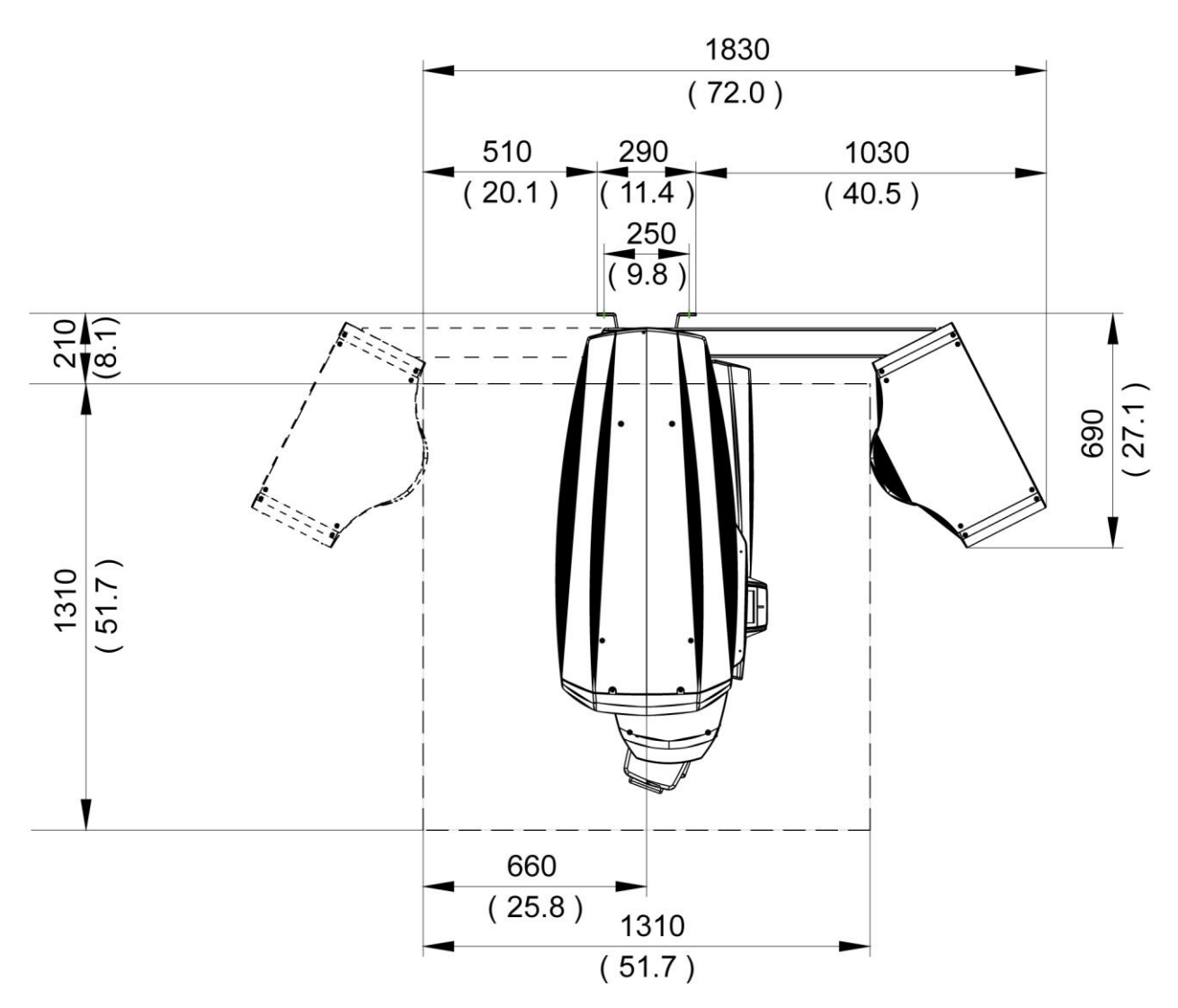

#### 10.12. KÖRNYEZETI JELLEMZŐK

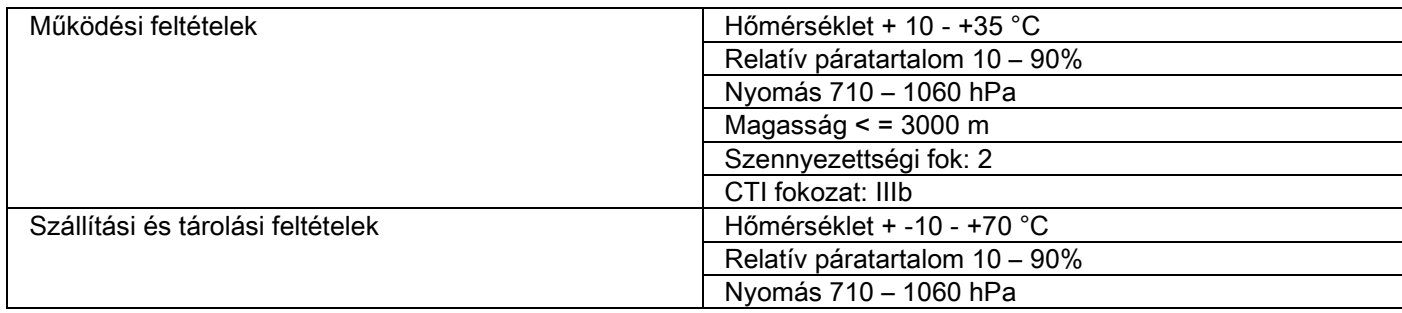

### 10.13. SZEMÉLYI SZÁMÍTÓGÉP KÖVETELMÉNYEK

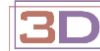

Csak 3D gépekhez

#### CB3D felvételek

A röntgenképeket készítő berendezéshez közvetlenül csatlakozó számítógépes munkaállomás előírásai, a CB3D elsődleges helyreállításhoz.

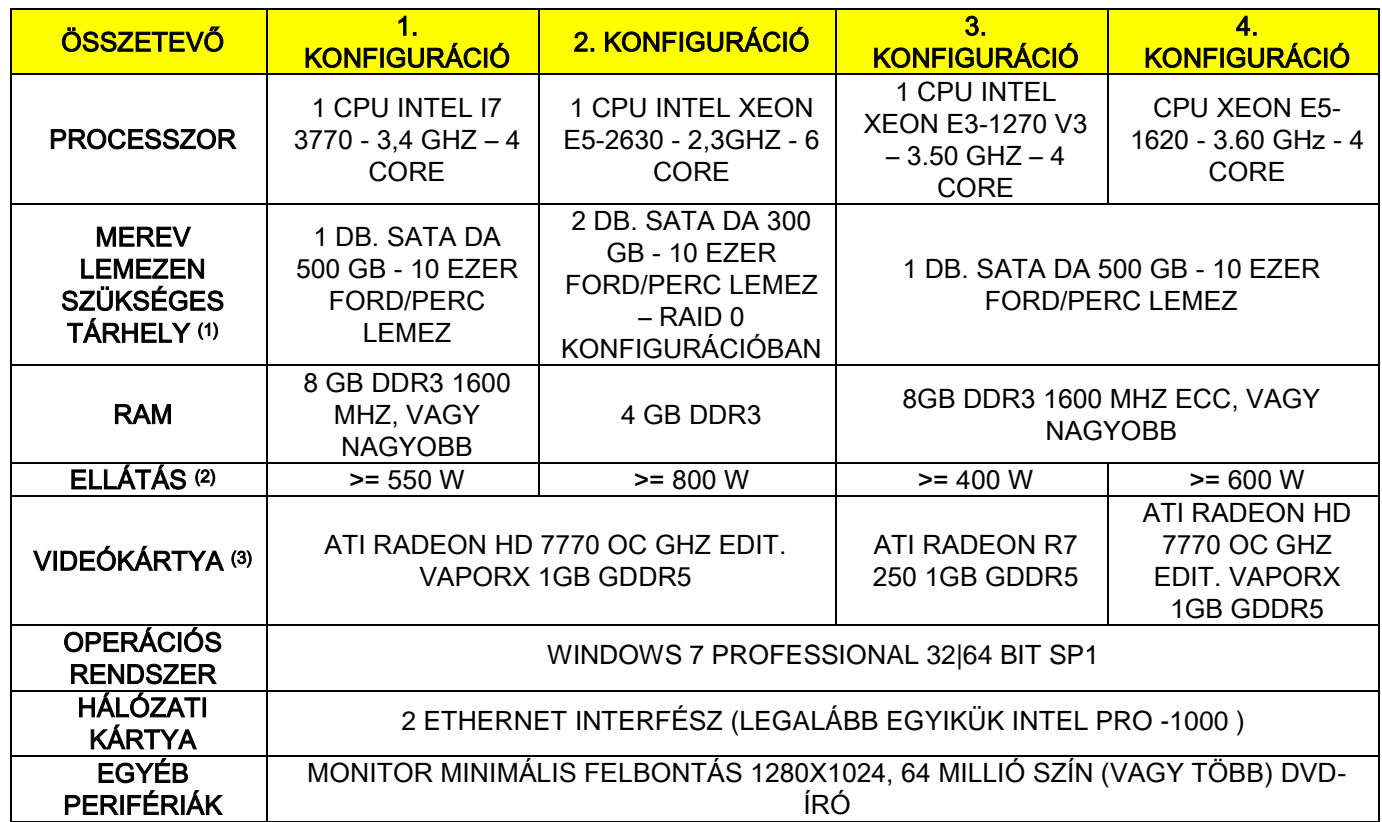

Megjegyzések:

(1) 7200 ford/perc teljesítményű merevlemez használata jelentősen alacsonyabb teljesítményt okoz.

(2) A specifikáció szerint bevizsgált videokártyák használatához legalább egy olyan tápegységre van szükség, amely megfelel a használt videokártya ellátás követelményeinek.

(3) A megadott videokártyákon kívül lásd a bevizsgált videokártyák teljes listáját.

A következő videokártyák lettek bevizsgálva:

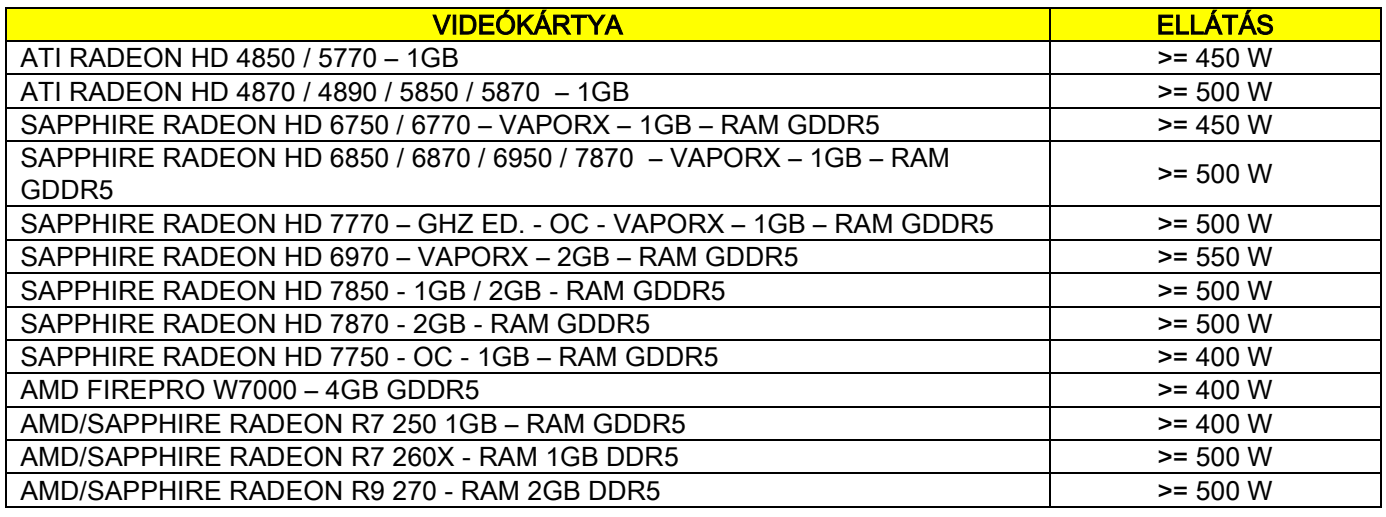
#### 2D felvételek

A számítógépes munkaállomás követelményei, amely közvetlenül csatlakozik a röntgenfelvétel készítő készülékhez, ha ez kizárólag kétdimenziós vizsgálatokra való. A következőkben a minimálisan ajánlott tényezőket adjuk meg. A megadottnál alacsonyabb jellemzők kevésbé kielégítő teljesítményt vagy a röntgen vizsgálatok lehetetlen végrehajtását jelentik erről a munkaállomásról.

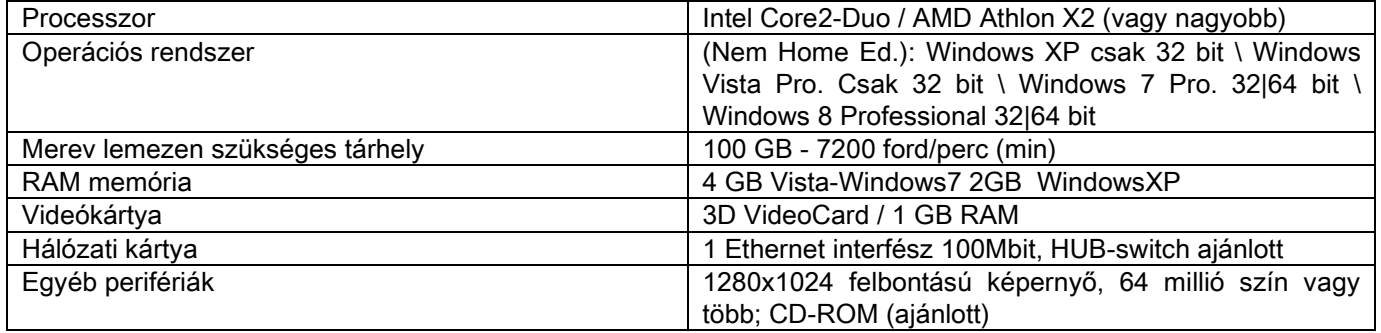

#### Kiegészítő munkaállomások

A röntgenfelvételeket készítő berendezéshez közvetlenül nem kapcsolódó munkaállomások minimális követelményeivel és az NNT Station vagy NNT Viewer szoftverek telepítési helyével kapcsolatosan olvassa el az NNT kézikönyvet.

#### 10.14. AZONOSÍTÓ TÁBLA HELYE

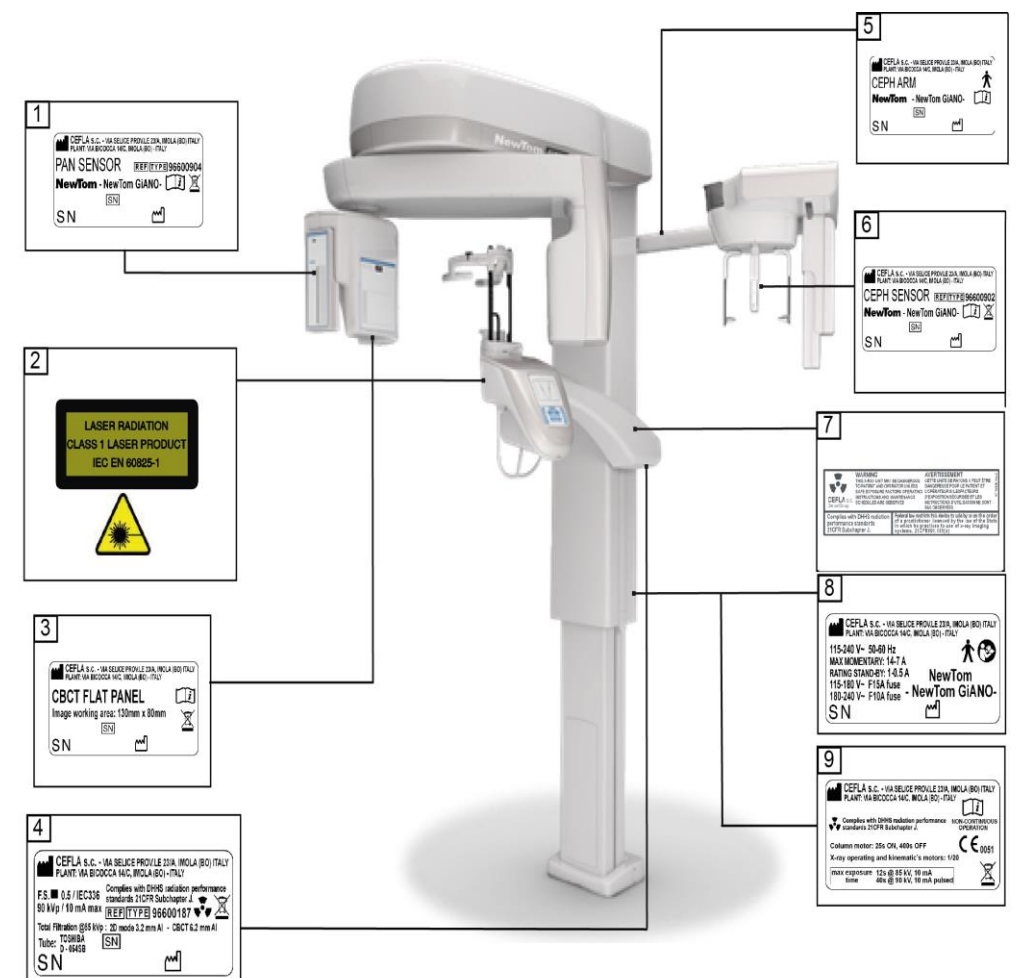

- PAN érzékelő tábla
- Figyelmeztető táblák és lézerveszély
- CB3D érzékelő tábla
- Generátor címkék
- CEPH kar tábla
- CEPH érzékelő azonosító tábla
- WARNING és DHHS címke
- Főtábla
- Márka tábla

A táblákat bemutató ábrák csak illusztrációk; a gépre helyezett táblák mérvadóak.

# 11. HIBAÜZENET

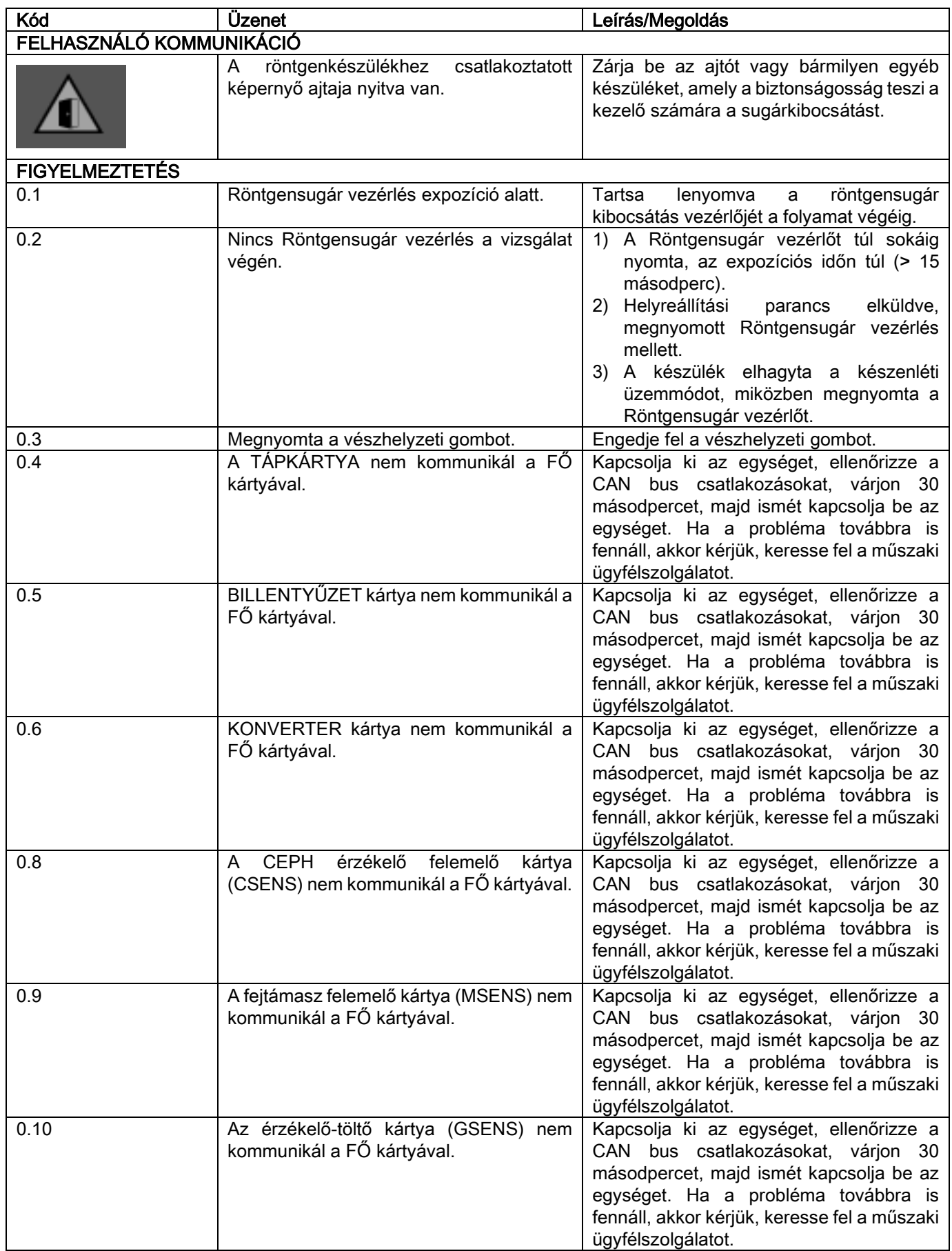

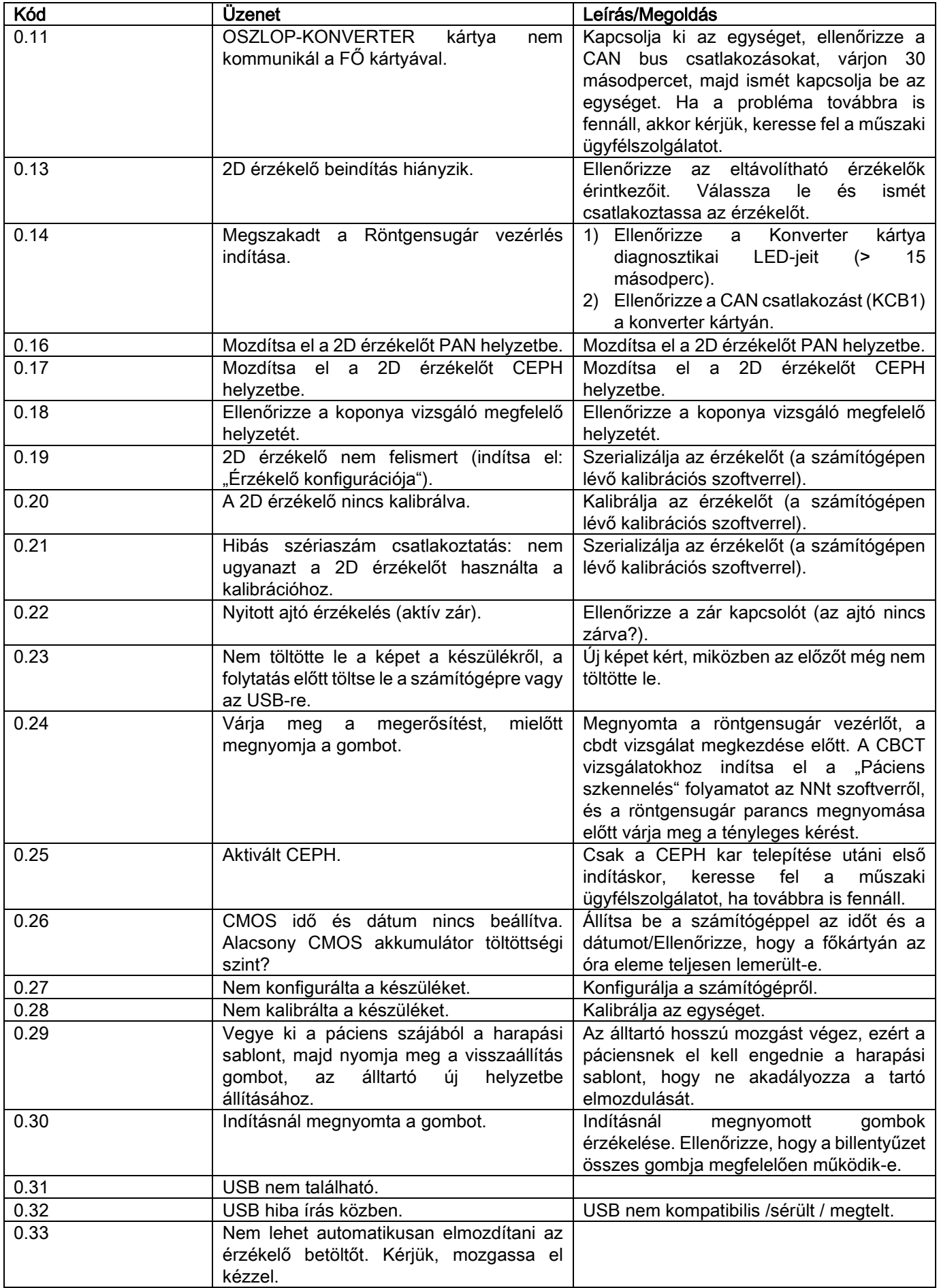

# 12. FELHASZNÁLÓI LICENCSZERZŐDÉS

#### FONTOS: OLVASSA EL FIGYELMESEN

#### 12.1. SZOFTVERLICENC ÁLTALÁNOS FELTÉTELEI

Az aktuális licenc kizárólag a szoftverre vonatkozik, mint a digitális röntgenkészülékhez történő csatlakozáshoz szükséges meghajtókra és speciális könyvtárakra, valamint a vezérlésére és a képeket megjelenítő és archiváló szoftverre, melyek együttes elnevezése "NNT" és "NNET viewer" (az alábbiakban "szoftver"), amelyet a Cefla S.C. -Imola (Italy) – Olaszország, (az alábbiakban "szerző") fejlesztett és adott át az ügyfél (továbbiakban "felhasználó") részére. Az itt felsorolt feltételek a program telepítésének pillanatában teljes egészében ismertek és elfogadottak. A program szabályos telepítése és azt követő használata ezért az összes előírás feltétel nélküli elfogadását jelenti.

#### 12.1.1. FELHASZNÁLÓI LICENC

A szoftver, amelynek szerzője minden szempontból a jelenlegi és jövőbeni tulajdonos, a felhasználónak nem kizárólagos és határozatlan időre szóló ingyenes felhasználói licencet ad.

A felhasználói licenc nem tartalmazza a szoftver forráskódjának átadását, és a hozzátartozó logikai dokumentáció és a projekt terjesztését.

A felhasználó ezért elismeri, hogy a szerző jelenleg és a jövőben az összes jog egyedüli, kizárólagos és törvényes tulajdonosa: tulajdonjog, szerzői jog és a szoftver valamint a dokumentáció gazdasági felhasználása.

A felhasználó tisztában van vele és kifejezetten elismeri, hogy a szoftver termékek nem fejleszthetők hiba nélkül az összes lehetséges alkalmazásra és használatra vonatkozóan, és a Szoftver frissítések új hibákat vezethetnek be az eddigi verzió működésébe.

A Felhasználó ezért kifejezetten elfogadja, hogy a Szoftver hibás lehet.

Ezért a Felhasználó kötelezi magát, hogy folyamatosan és szorgalmasan háttérmásolatokat készít az archívumokról (adatok és képek), hogy elémenjen a Szoftver termék és a telepítésre használt rendszer lehetséges hibás használatának.

#### A Szoftver hibák lehetőségének elfogadása az egyik feltétele annak, hogy a Szerző a Szoftver a Felhasználónak licencet ad.

A jelen licenc a Szoftverfelhasználó egyetlen felhasználási lehetősége, az itt következő módok, a következő feltételek és az "online" dokumentációban szereplő utasítások szerint.

#### 12.1.2. SZERZŐI JOG

A jelen Szoftvert törvények, rendeletek, rendelkezések és minden egyéb nemzeti alkalmazható előírás, különösen a szerzői jog és a szellemi tulajdonjog, valamint az alkalmazható témákban érvényes közösségi szabványok és nemzetközi megállapodások védik.

A Szoftver valamint minden másolata és része (ezeket beleértve, példaszerűen és nem kizárólagosan: minden ábra, ikon, fénykép, video, szöveg), bármilyen szöveg vagy ábra, a Szoftverre vonatkozó elektromos és "online" dokumentáció, a Szerző vagy a terjesztők kizárólagos tulajdona és a Felhasználható által semmilyen formában és módon nem reprodukálható. Az összes márkára, termék megnevezésre és az összes megkülönböztető jelre vonatkozó jog a Szerző és a törvényes tulajdona.

A felhasználó különösen kötelezi magát, hogy nem másolja vagy terjeszti teljes egészében vagy részben sem a számára átadott szoftvert, sem nyomtatott, sem más olvasóval érthető formában, sem a szoftverhez tartozó egyéb dokumentáció egyéb részét, hacsak nem biztonsági vagy működési okokból és a szerző előzetes engedélyével.

## 12.1.3. SZOFTVER TERMÉK HASZNÁLATA ÉS A KIFEJEZETT ELÁLLÁS ZÁRADÉKA

a. Szoftver. A Felhasználó telepítheti és használhatja a Szoftvert a jelen licenc által előírt feltételek és korlátozások mellett.

A Felhasználó sem ingyenesen, sem költségtérítés ellenében nem terjesztheti a Szoftvert és nem nyújthat olyan szolgáltatásokat, nem fejleszthet ki olyan termékeket vagy alkalmazásokat, amelyek a Szoftverre alapulnak.

Kifejezetten tilos a szoftver módosítása illetve részleges vagy teljes beépítése egyéb programokba, csakúgy, mint a kereskedelmi márka/név/szám vagy egyéb a szoftverbe vagy a támogató részeibe épített hivatkozások eltávolítása, módosítása vagy hamisítása.

b. A dekódolás, dekompilálás és a leszerelés korlátozásai. A Felhasználó nem dekódolhatia, dekompilálhatia és nem szerelheti le vagy fordíthatja le a Szoftvert, hacsak nem a törvény által előírt normatíva értelmében.

c. Átadás/al-licenc/elhelyezés tiltása. A Felhasználó a Szoftvert nem adhatja át, nem adhat rá al-licencet, sem ingyenesen, sem költségtérítés ellenében és nem helyezheti át, nem lízingelheti és egyéb módon sem adhatja át harmadik személyeknek.

#### Eltérő megállapodás hiányában a felhasználó nem engedélyezheti harmadik személyek számára a promóciós, bemutató vagy didaktikai célra használatot.

Ha a Felhasználó nem tartja magát a Szoftver itt leírt használatához és ezért az a, b és c pontban megadott előírásoknak való nem megfelelés vagy tiltás be nem tartása esetén a licenc használati joga megvonható. Ebben az esetben a Szerző kérheti a Felhasználót, hogy tegye tönkre a Szoftver minden másolatát és a tulajdonában lévő összes részét.

A szerző nem joga van kártérítés kéréséhez.

#### 12.1.4. GARANCIA ÉS GARANCIA ALÓLI KIZÁRÁS

A Szoftvert olyan állapotban szállítjuk, amelyben található és a Szerző nem nyújt semmilyen garanciát származási vagy váratlanul megjelenő hibákra és nem ad semmilyen minőségi vagy jó működési ígéretet, nem ad és nem ismer el semmilyen garanciát a Szoftver megfelelőségére vonatkozóan az elektromos vagy "online" vagy egyéb módon elérhető dokumentációban leírtak szerint, kivéve a fizikai adathordozón található garanciát (USB PENDRIVE), ha a Szoftver megsérül és használhatatlanná válik.

Minden garancia ki van zárva abban a elképzelhető esetben is, ha a Szoftver más, harmadik személyek által fejlesztett szoftver alkalmazásokba lett építve vagy azok része. Az ilyen alkalmazásokra vonatkozóan a Szerző kifejezi, hogy nem végzett és a jövőben sem végez ellenőrző vagy hitelesítő tevékenységet a működésükre vonatkozóan.

#### 12.1.5. KORLÁTOLT FELELŐSSÉG

A szerző vagy a terjesztői semmi esetre sem felelősek a Szoftver használatából vagy a Szoftver hiányos használatából származó, Felhasználót vagy harmadik személyt érő közvetlen vagy közvetett károkért (beleértve a haszon vagy megtakarítás elvesztését vagy hiányát vagy a tevékenység megszakítását), akkor sem, ha a felhasználó az ilyen lehetséges károkra vonatkozóan előzetes figyelmeztetést kapott. A jelen felelősségkorlátozás nem csak olyan esetekben alkalmazható, ha a Szoftvert a Szerző utasításainak nem megfelelően, de akkor is, ha ennek megfelelően használja.

## 12.1.6. ALKALMAZHATÓ JOG, TÖRVÉNYKEZÉS ÉS ILLETÉKESSÉG

A jelen licenc feltételeinek alapja az olasz törvénykezés. Az egyes rendelkezésekhez vagy Nemzetközi Megállapodásokhoz kapcsolódó esetleges eltéréseket minden vitás helyzetet, amely az értelmezésből vagy a végrehajtásból fakad, az Olasz Törvénykezés szerint kell kezelni, a Bologna Bíróság kizárólagos illetékességéve.

#### 12.1.7. ÍRÁSOS FORMA

Minden módosítás legyen írásban foglalt büntetőjogi semmisség terhe mellett. A felek megállapodnak, hogy nem ismerik el a bármilyen mértékű előzetes, jelen vagy jövőbeni szóbeli megállapodások törvényes érvényességét, és mostantól lemondanak a jelenlegi általános szerződési feltételektől eltérő módosítások szóbeli megállapodásának lehetőségéről. A szerző bármikor fenntartja az itteni általános szerződési feltételek egyoldalú módosításának lehetőségét, lehetőséget adva lehetőleg alkalmasabb eszközökkel folytatott kommunikációra.

#### 12.1.8. FORDÍTÁS

A más nyelvekre fordítás esetében az itteni licenc úgy értendő, hogy az esetleges értelmezési ellentétek esetén az olasz verzió érvényes.

## 12.1.9. A SZOFTVER ÉRVÉNYBEN LÉVŐ SZABÁLYOKNAK VALÓ MEGFELELŐSÉGE

Ha a Szerző úgy nyilatkozik, hogy a saját Szoftvere megfelelőség bizonyos törvényeknek vagy szabályozó normáknak, akkor ez a megfelelőség a Szerző által gyártott piacra bocsátási dátum idején elegendő.

Természetesen mivel a törvénykezési vagy szabályozási módosíthatók, és a normatívák értelmezése is mindig változhat, ezen kívül az esetleges módosítások és változások a Felhasználó tulajdonában lévő Szoftver fent említett normatíváknak és előírásoknak való megfelelőségét érvényteleníthetnék, a Felhasználó alkalomtól függően kötelezi magát, hogy ellenőrzi a használt Szoftver érvényességét (vagy legalábbis, hogy még törvényes), és kétes esetben nem használ olyan szoftvert, amely a esetleg nem felel meg a törvénynek a szükséges használathoz és figyelmezteti a Szerzőt a maximális gondoskodással a körülményekről.

## 13. ELLENŐRZÉS ÉS KARBANTARTÁS 13.1. A FELHASZNÁLÓ ÁLTAL VÉGZETT ELLENŐRZÉSEK

Ezek az utasítások az extraorális (szájon kívüli) röntgenrendszerek karbantartási folyamatainak leírását tartalmazzák.

Ezek a fejezetek a tárgyalt készülék összes verziójára és az esetlegesen szállított kiegészítőire is vonatkoznak, ezért előfordulhat, hogy néhány részlet leírása nem felel meg az Önök berendezésének. Az ellenőrző és megelőző karbantartó tevékenységeket előre meghatározott intervallumok szerint hajtsa végre, hogy védje a páciensek, a felhasználók és a többi személy egészségét, a felhasználási országban a röntgenberendez és karbantartására vonatkozó érvényes szabványok értelmében.

A terméke biztonságának és megbízhatóságának garantálásához a berendezés tulajdonosa rendszeres időközönként ellenőrizze a készüléket (évente legalább egyszer) vagy bízzon meg egy képzett technikust a folyamatok elvégzésév Ha egy vagy több programozott ellenőrzés nem ad kielégítő eredményt, akkor keresse fel a viszonteladót műszaki ügyfélszolgálati beavatkozás céljából.

#### Válaszoljon a kérdésekre igennel (√) vagy nemmel (−)

HU HASZNÁLATI UTASÍTÁS 67 A készülék tulajdonosa és/vagy az ügyfélszolgálati technikus által végrehajtott összes ellenőrző és karbantartó vizsgálatot jegyezze fel ebbe a dokumentumba és tárolja a készülék közelében!

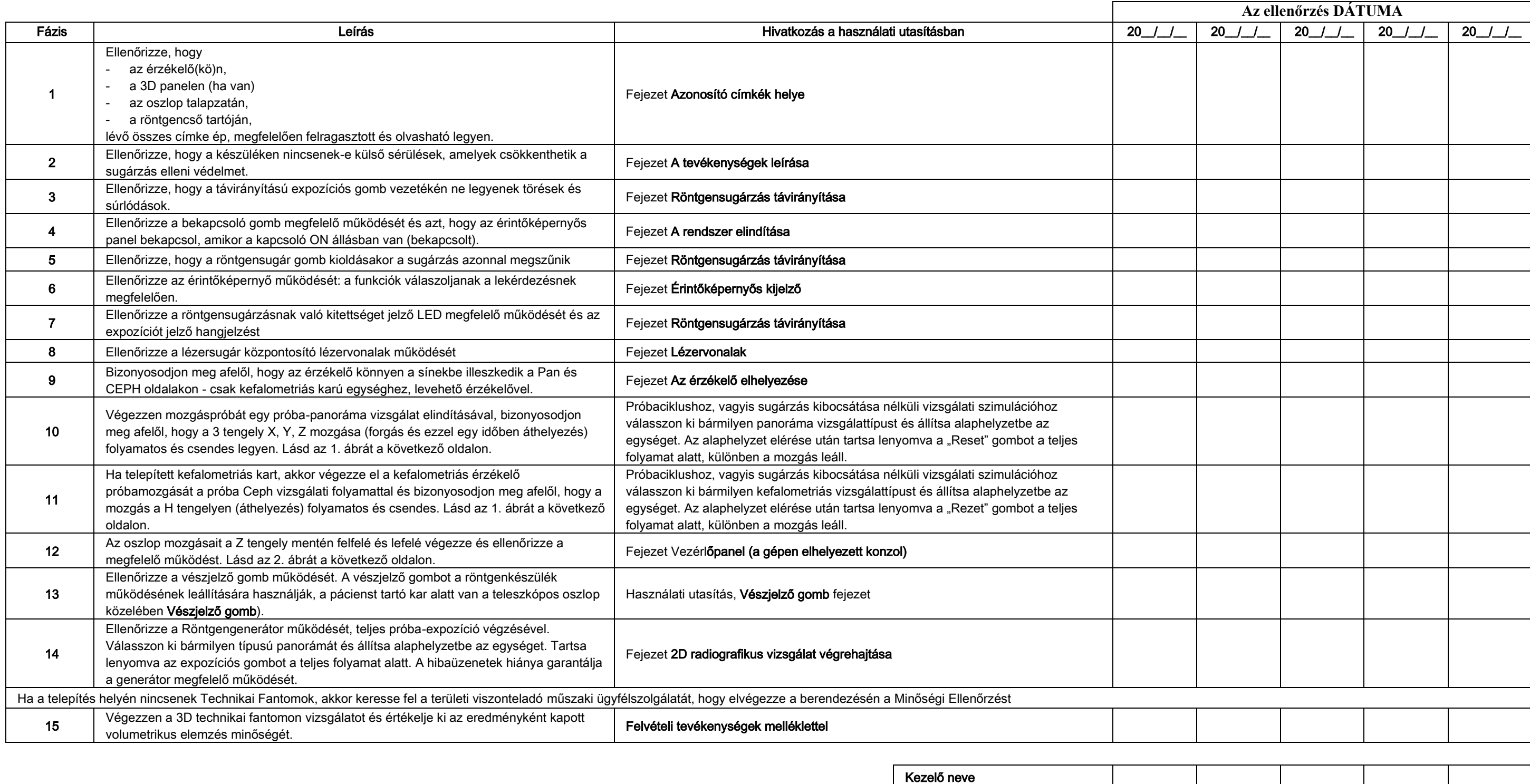

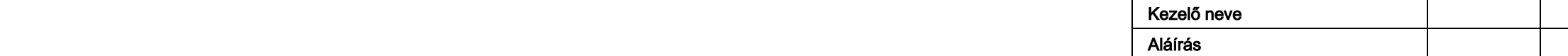

Alulírott megerősíti, hogy a készüléket a fent említett ellenőrzéseknek alávetették és bármilyen üzemzavar észlelése esetén tájékoztatták a területi viszonteladó engedéllyel rendelkező technikusát.

# 13.2. MŰSZAKI KARBANTARTÁS

Ezek az utasítások az extraorális (szájon kívüli) radiografikus rendszerek karbantartási folyamatainak leírását tartalmazzák. Ezek az utasítások a tárgyban szereplő készülék összes verziójára vonatkoznak. A telepített készülék biztonságának és megbízhatóságának garantálásához egy engedéllyel rendelkező technikus évente legalább egyszer végezze el a készülék teljes vizsgálatát. Ha olyan méréseket kell elvégeznie, amelyhez multiméterre van szüksége, akkor használjon mindig digitálisan kalibrálható multimétert. Az összes próbát végezze el. Alkatrészcsere előtt mindig tájékoztassa az ügyfelet.

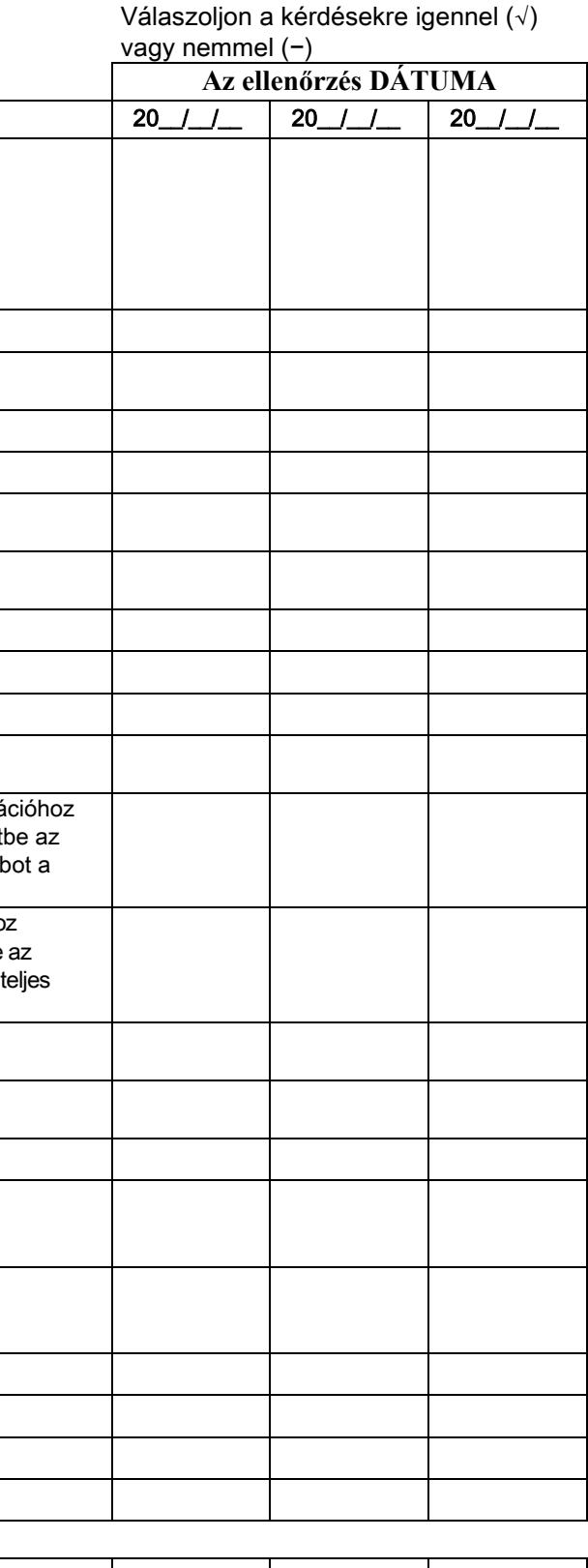

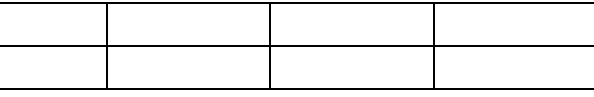

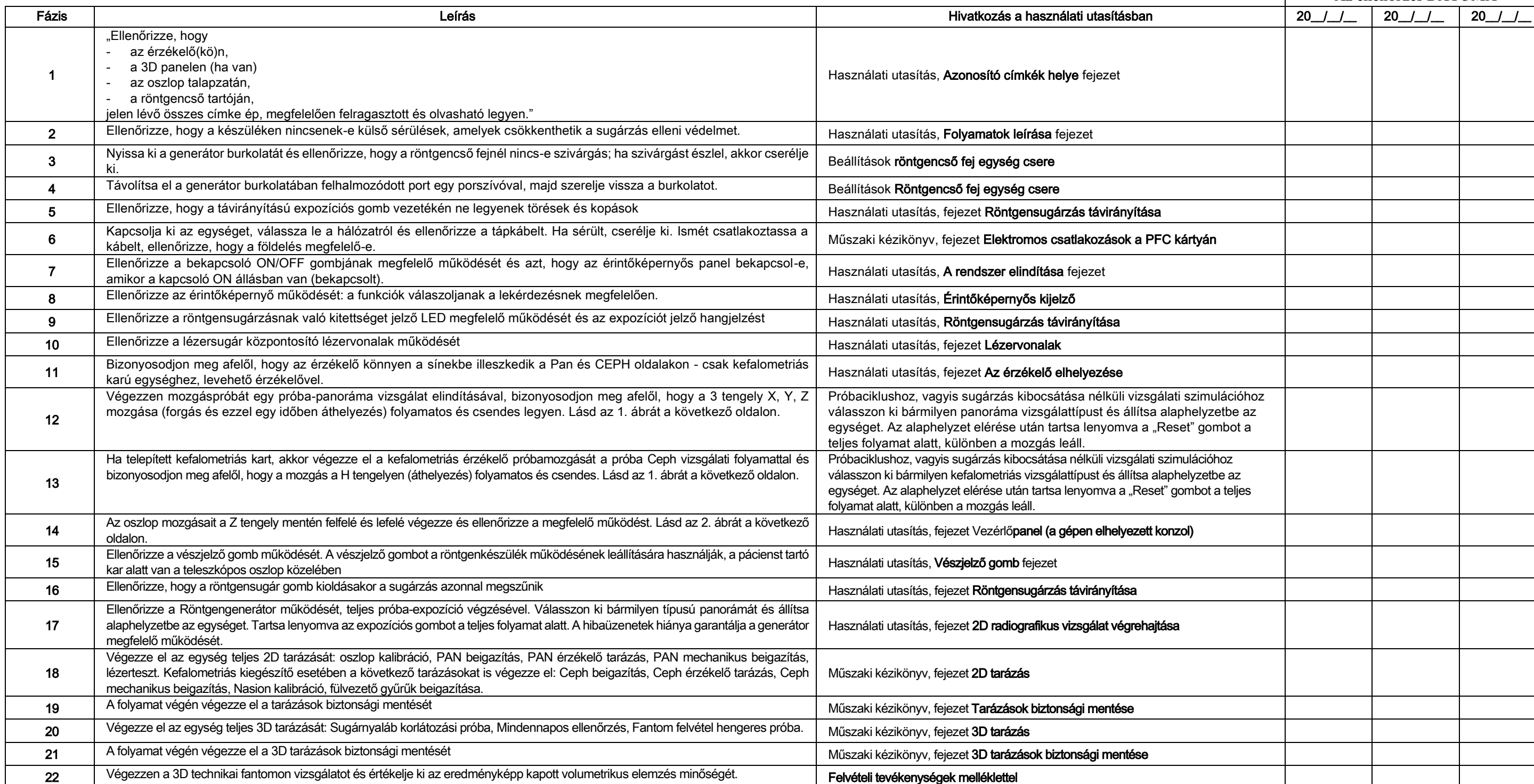

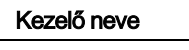

es a construction de la construction de la construction de la construction de la construction de la construction de la construction de la construction de la construction de la construction de la construction de la construc

Alulírott megerősíti, hogy a fent említett ellenőrzéseket az egységen elvégezte és az egységet kiváló működési feltételekkel adta át.

A készülék tulajdonosa és/vagy az ügyfélszolgálati technikus által végrehajtott összes ellenőrző és karbantartó vizsgálatot jegyezze fel ebbe a dokumentumba és tárolja a készülék közelében!!

68 HASZNÁLATI UTASÍTÁS HASZNÁLATI HU

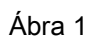

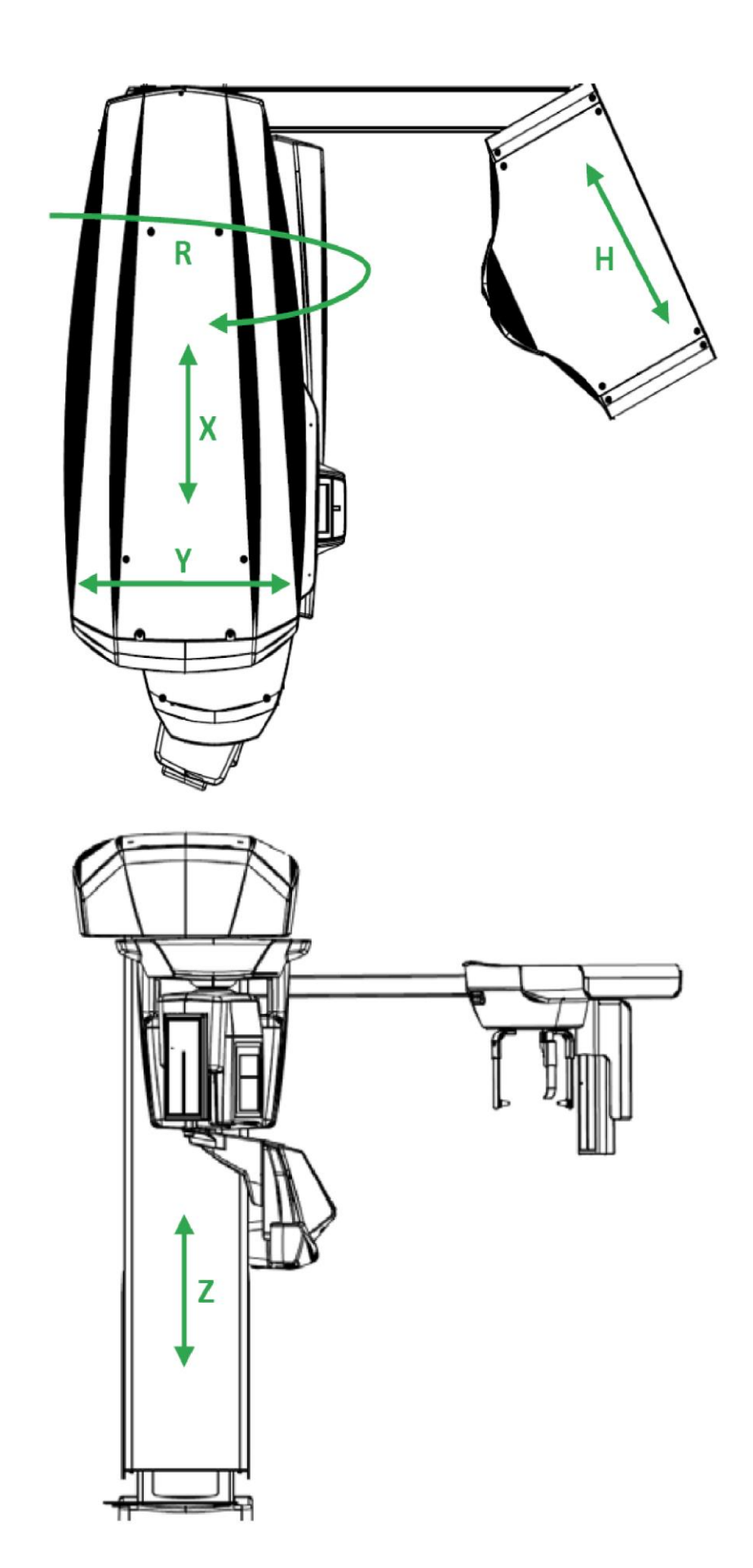

Ábra 2

electrical and electronic equipment (Rohs 2)

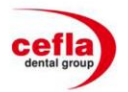

#### DICHIARAZIONE DI CONFORMITÀ "CE / EU" / "CE / EU" CONFORMITY DECLARATION DECLARATION DE CONFORMITÉ "CE / EU" / ERKLARUNG VON "CE / EU" ZUSTIMMUNG / DECLARACION DE CONFORMIDAD "CE / EU"<br>DECLARAÇÃO DE CONFORMIDADE "CE / EU" / ΔΗΛΩΣΗ ΠΙΣΤΟΤΗΤΑΣ "CE / EU" / ДЕКЛАРАЦИЯ COOTBETCTBИЯ "CE / EU" DEKLARACJA ZGODNOSCI WE "CE / EU" / "CE / EU" UYGUNLUK BELGESİ

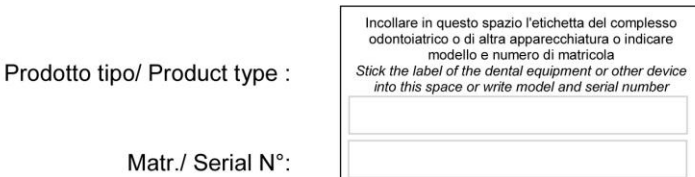

- $\mathbf{I}$ Dichiariamo sotto la nostra esclusiva responsabilità che i prodotti ai quali questa dichiarazione si riferisce sono conformi 1) ai requisiti essenziali (Allegato I) presenti nella direttiva 93/42/CEE Dispositivi Medici (D.Lgs.46/97) e successive modifiche ed integrazioni (dispositivo medico di Classe Ilb) 2) alla direttiva 2011/65/UE del Parlamento europeo e del Consiglio dell'8 giugno 2011, sulla restrizione dell'uso di determinate sostanze pericolose nelle apparecchiature elettriche ed elettroniche (Rohs 2)
- **GB** We declare, on our sole responsibility, that the products referred to herein are in compliance with 1) the essential requirements (Annexe I) of Directive 93/42/EEC Medical devices (Leg. Decree 46/97) and subsequent amendments and integrations (Class IIb medical device) 2) Directive 2011/65/EU of the European Parliament and of the Council of 8 June 2011 on the restriction of the use of certain hazardous substances in
- F Nous déclarons, sous notre complète responsabilité, que les produits auxquels la présente déclaration fait référence sont conformes The authority of the Second Contract of the Second Contract of the Second Contract of the Second Contract of the Second Contract of the Second Contract of the Second Contract of the Second Contract of the Intégrations (dis 2) à la directive 2011/65/UE du Parlement européen et du Conseil du 8 juin 2011 relative à la limitation de l'utilisation de certaines substances dangereuses dans les équipements électriques et électroniques (Rohs 2)
- $\overline{D}$ Wir erklären hiermit in alleiniger Verantwortung, dass die Produkte, auf die sich diese Erklärung bezieht, konform sind mit 1) der grundlegenden Anforderungen (Anhang I) der Richtlinie 93/42/EWG-über Medizinprodukte (Gesetzesverordnung 46/97) und nachfolgenden<br>Anderungen und Ergänzungen (medizinisches Gerät der Klasse IIb)<br>2) der Richtlinie 201 Stoffe in Elektro- und Elektronikgeräten (Rohs 2)
- Declaramos baio nuestra exclusiva responsabilidad que los productos a los que esta declaración se refiere, están conformes don E 1) los requisitos esenciales (Anexo I) presentes en la directiva 93/42/CEÉ Dispositivos Médicos (D| Leg|46/97) y sucesivas modificaciones e integraciones (dispositivo médico de Clase IIb) 2) la diréctiva 2011/65/UE del Parlaménto europeo y del Consejo del día 8 de junio de 2011, sobre la restricción del uso de determinadas sustancias<br>peligrosas en los aparatos eléctricos y electrónicos (Rohs 2)
- Declaramos sob a nossa exclusiva responsabilidade que os produtos aos quais esta declaração se refere estão em conformidade<br>1) com os requisitos essenciais (Anexo/I) presentes na diretiva 93/42/CEE Dispositivos Médicos (em P 2) com a diretiva 2011/65/UE do Parlamento europeu e do Cónselho de 8 de junho de 2011, relativa à restrição do uso de determinadas substâncias<br>perigosas em equipamentos elétricos e eletrónicos (Rohs 2)
- GR Δηλώνουμε με την απόκλειστική ευθύνη μας ότι τα προϊόντα στα οποία άναφέρεται η παρούσα δήλωση είναι σύμφωνα 1) με τις βασικές απαιτήσεις (Προσάρτημα /) της οδηγίας 93/42/ΕΟΚ Ιατροτεχνολογικών Προϊόντων (Ν. Διάτ.46/97) και μεταγενέστερες τροποποιήσεις και<br>συμπληρώσεις (ι**ατροτεχνολογικό προϊόν Κατηγορίας IIb)** 2) με την οδηγιά 2011/65/ΕΕ του Ευρωκοινοβόυλίου και του Συμβουλίου της 8 Ιουνίου 2011, για τον περιορισμό της χρήσης ορισμένων επικίνδυνων ουσιών σε ηλεκτρικό και ηλεκτρονικό εξοπλισμό (Rohs 2)
- PY Под нашу исключительную ответственность заявляем, что изделия, к которым относится данная декларация, соответствуют 1) основным требованиям (Приложение I) директивы 93/42/ЕЭС Медицинские устройства (Законодательный указ № 46/97) и последующим<br>изменениям и дополнениям (медицинское устройство Класса IIb) 2) директиве 2011/65/ЕС Европарламента и Совета Европы от 8 июня 2011 года по ограничению использования определенных опасных веществ в электрическом и электронном оборудовании (Rohs 2)
- PL Oświadczamy na swoją wyłączną odpowiedzialność, że produkty objęte niniejszym oświadczeniem są zgodne: 1) z zasadniczymi wymaganiami (Załącznik I) przewidzianymi dyrektywą 93/42/EWG Wyroby Medyczne (D. z mocą ustawy 46/97) wraz z późniejszymi zmianami i uzupełnieniami (wyrób medyczny Klasa IIb) 2) z dyrektywą 2011/65/WE Parlamentu europejskiego i Rady z dnia 8 czerwca 2011r. w sprawie ograniczeń we wprowadzaniu do obrotu i stosowaniu w sprzęcie elektrycznym i elektronicznym określonych niebezpiecznych substancji (Rohs 2)
- **TR** Bu beyannamede bahsi geçen ürünlerin aşağıda belirtilenlere uygun olduğunu kendi münhasır sorumluluğumuz altında beyan ederiz: 1) (Kanun hükmünde Kararname 46/97) Medikal Aygıtlar 93/42/CEE direktifinde mevcut (Ek 1) ana gereklilikler ve sonraki değişiklikler ve eklemelerde belirtilenler (IIb sinif medikal aygit) 2) 8 Haziran 2011 tarihli Avrupa Parlamentosu ve Konsevi'nin "Elektrikli ve elektronik cihazlarda bazı tehlikeli maddelerin kullanılmasına iliskin kısıtlamalar" 2011/65/UE direktifi (Rohs 2)

Imola, lì

**Bussolari Paolo Managing Director** 

**CEFLA sc** Via Selice Prov.le 23/a - 40026 Imola (BO) Italy<br>P. Iva/Vat It 00499791200 - C.F. 00293150371<br>Reg. Imprese n. 5089/BO - R.E.A. n.36186/BO www.cefla.it - ceflaimola@cefla.it

Mod. 97010015 - Rev. 4 25/06/2014

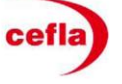